# **AmebaDocs**

發 $F$  0.0.1

**Ameba IoT**

**2022 年 02 月 10 日**

# 開源 SDK 平臺

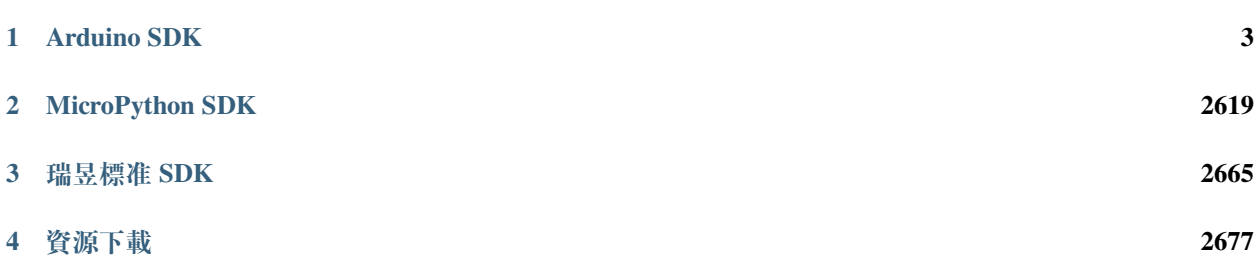

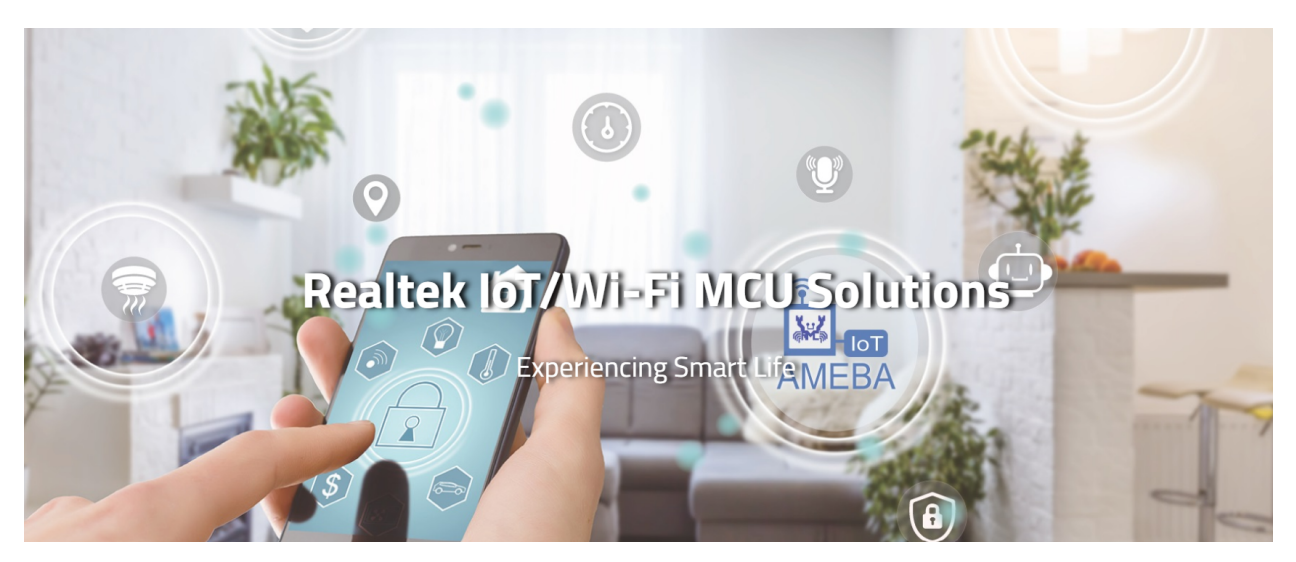

我们支持 3 个独立的软体开发平台(SDK), 它们分别是瑞昱 **Arduino SDK**, **Standard SDK** 和 **MicroPython SDK**.

所有的快速入門手 $\overline{E}$ 、範例演示、教程、API 參考文檔、相關資源下載和數據手 $\overline{E}$ 都可以在下方鏈接中找到。

# CHAPTER 1

# Arduino SDK

<span id="page-6-0"></span>Arduino SDK 現在已經支援下列三款開發板:

# **1.1 AMB21 (RTL8722DM)**

Welcome to AMB21 Arduino online documentation.

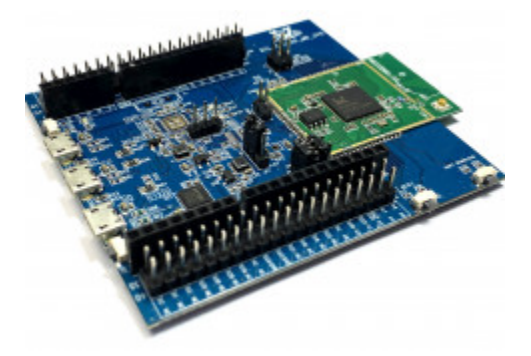

## **1.1.1 Getting Started**

#### **Ameba ARDUINO: Getting Started with AMB21**

#### **Required Environment**

AMB21 board currently supports Windows OS 32-bits and 64-bits (WIN7/8/10), Linux OS (Ubuntu 18 LTS/20 LTS/latest) and macOS operating systems. Please use the latest OS version to have the best experiences. In this documentation, please use the latest version Arduino IDE (at least version 1.8.12).

#### **Introduction to AmebaD[AMB21 / AMB22]**

Ameba is an easy-to-program platform for developing all kind of IoT applications. AmebaD is equipped with various peripheral interfaces, including WiFi, GPIO INT, I2C, UART, SPI, PWM, ADC. Through these interfaces, AmebaD can connect with electronic components such as LED, switches, manometer, hygrometer, PM2.5 dust sensors, …etc.

The collected data can be uploaded via WiFi and be utilized by applications on smart devices to realize IoT implementation.

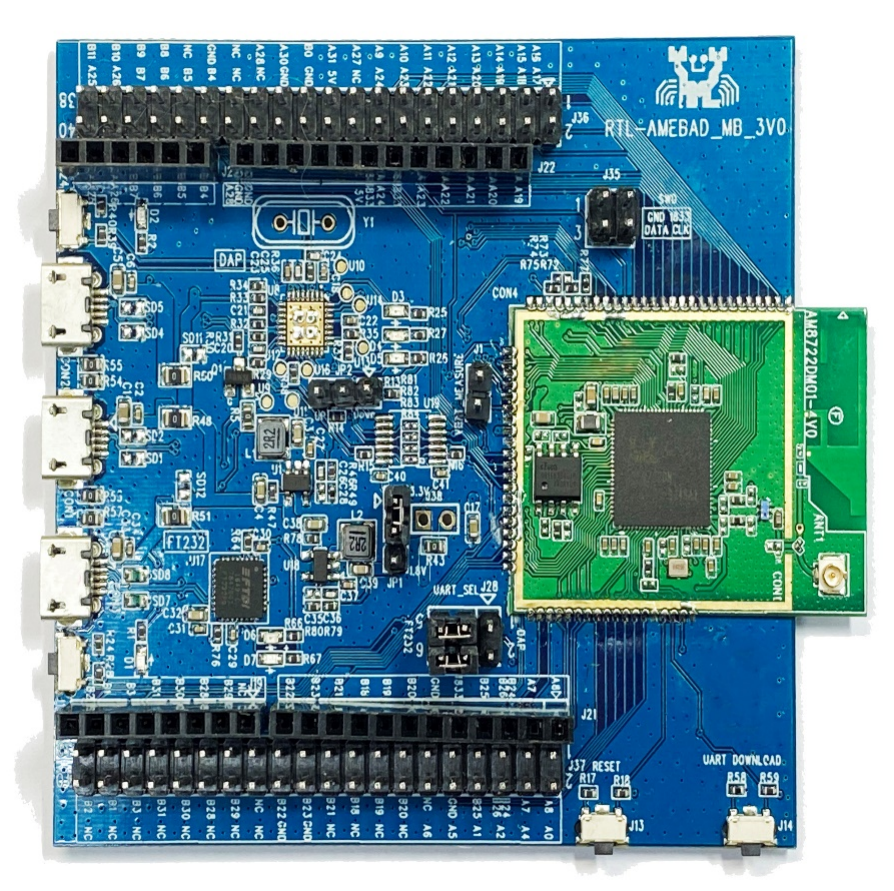

AMB21 and Arduino Uno have similar size, as shown in the above figure, and the pins on AMB21 are compatible with Arduino Uno.

AMB21 uses Micro USB to supply power, which is common in many smart devices.

Please refer to the following figure and table for the pin diagram and function of AMB21.

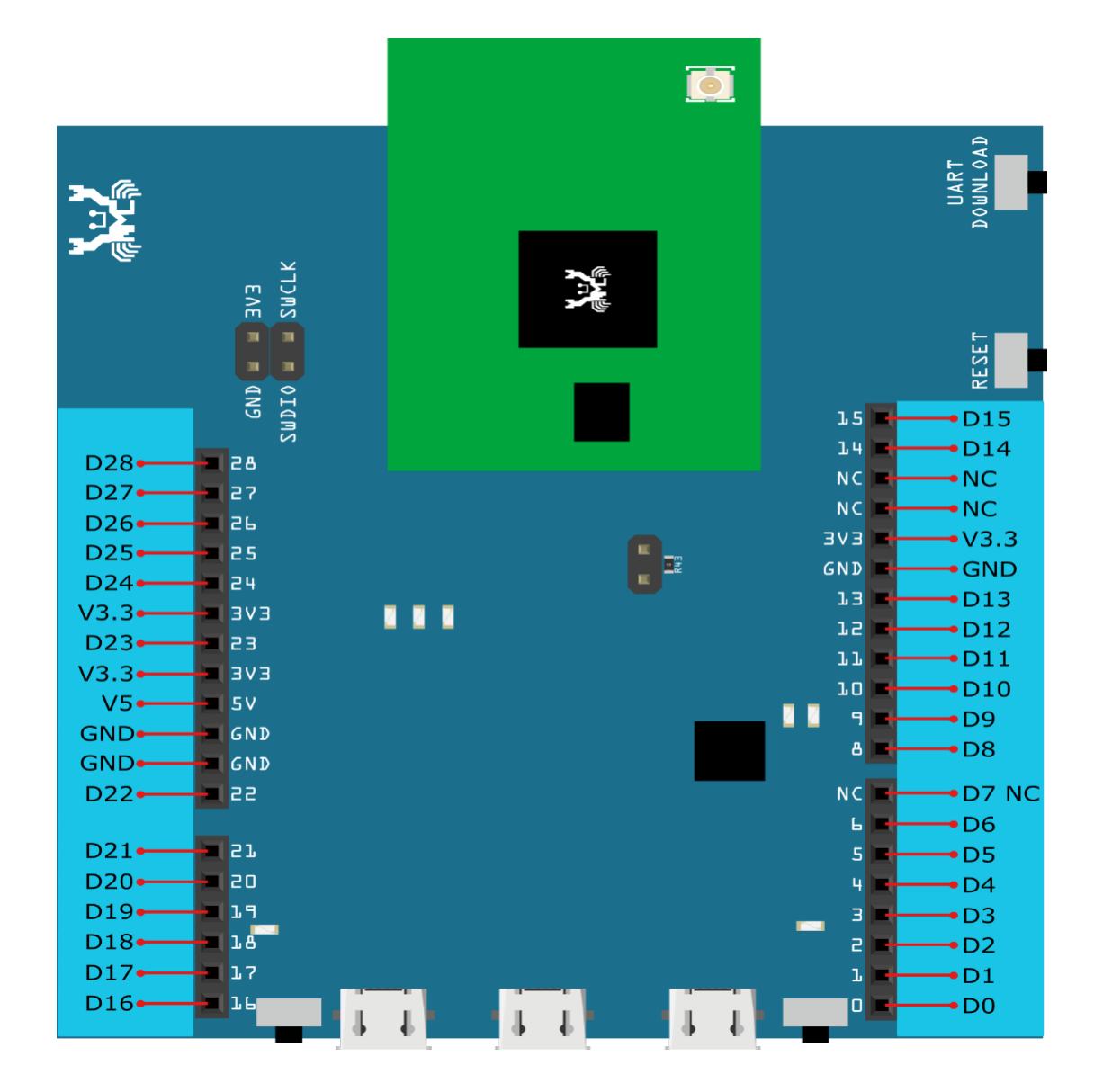

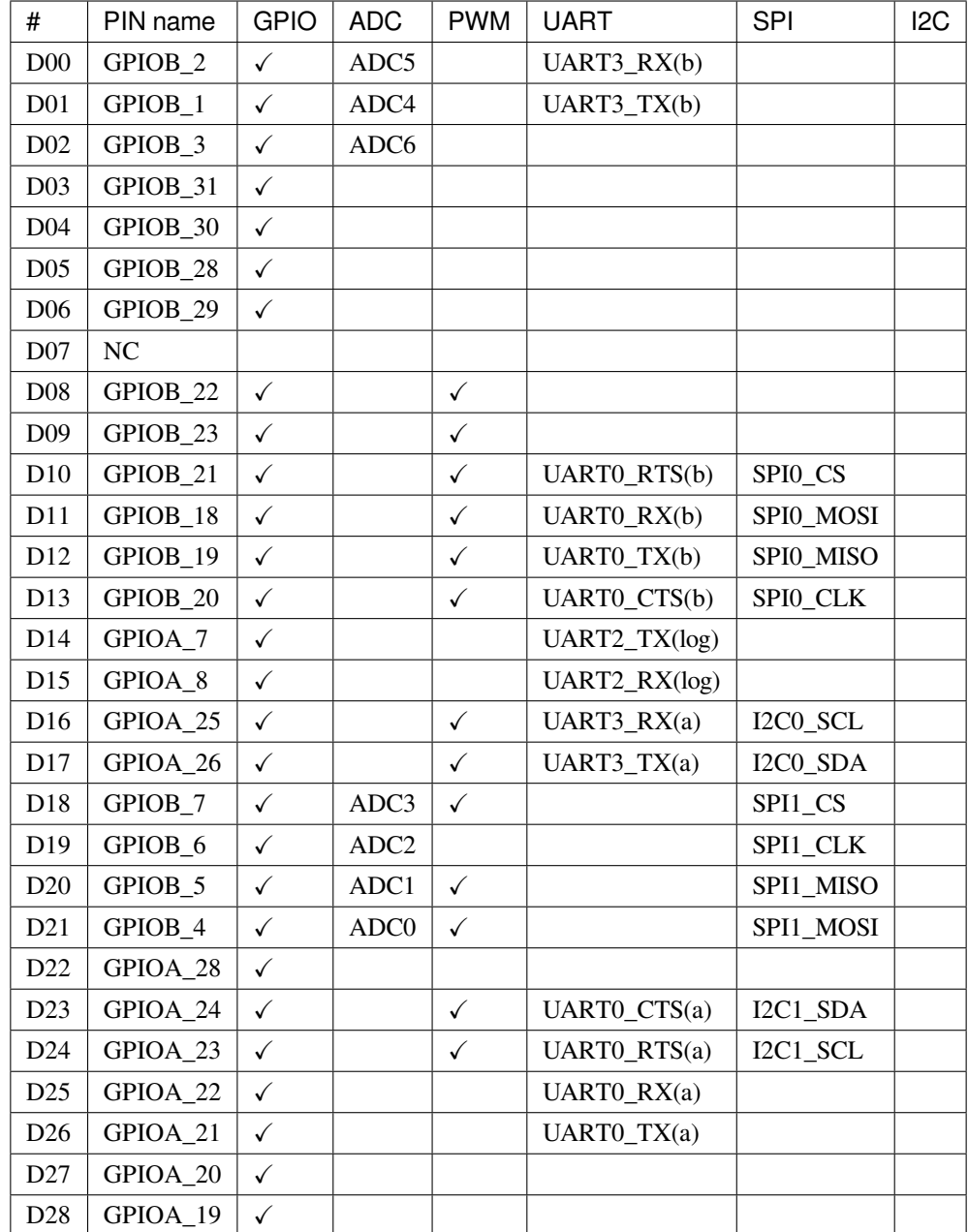

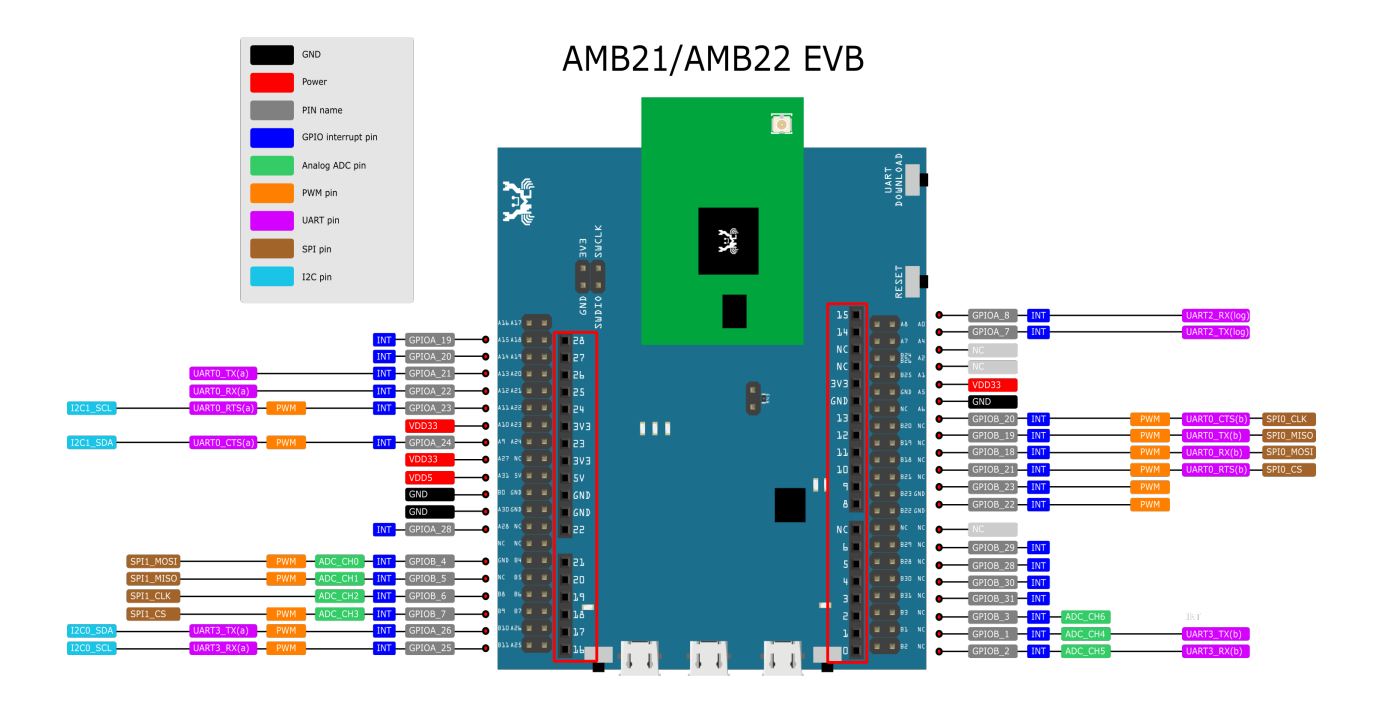

#### **Setting up Development Environment**

#### **Step 1. Installing the Driver**

First, connect AMB21 to the computer via Micro USB:

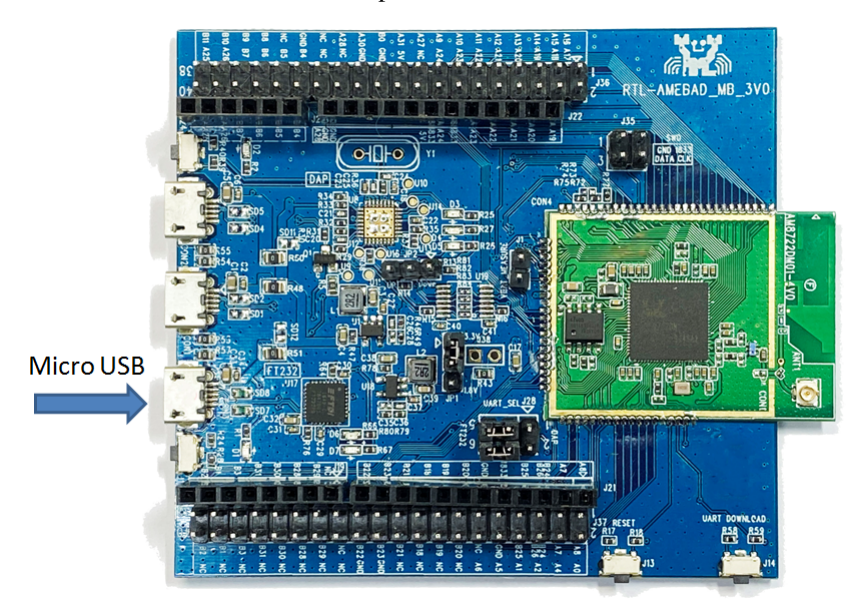

If this is the first time you connect AMB21 to your computer, the USB driver for AMB21 will be automatic installed. If you have driver issue of connect board to your computer please go to [here](https://ftdichip.com/drivers/) for USB driver. You can check the COM port number in Device Manager of your computer:

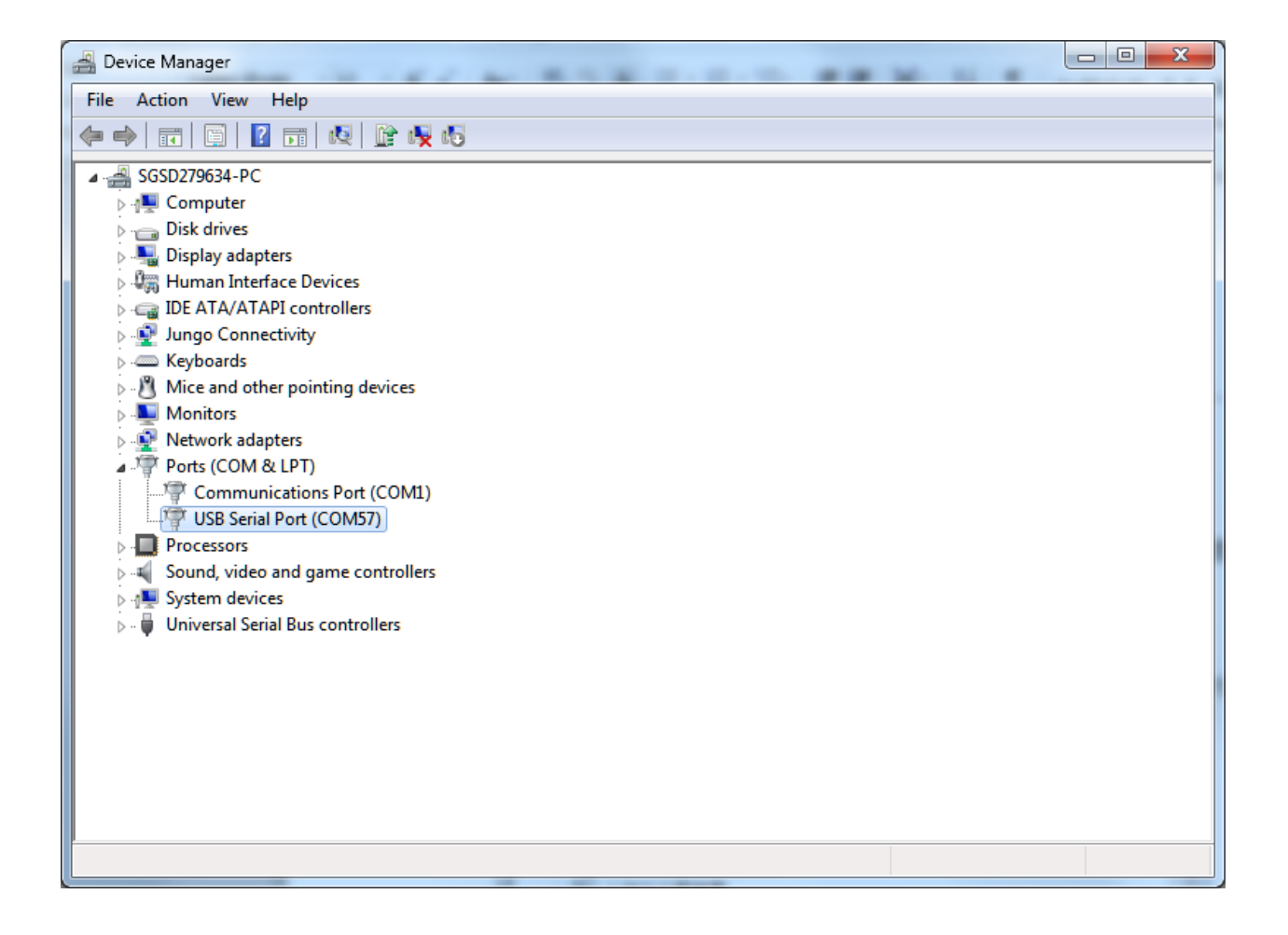

#### **Step 2. Set up Arduino IDE**

From version 1.6.5, Arduino IDE supports third-party hardware. Therefore, we can use Arduino IDE to develop applications on AMB21, and the examples of Arduino can run on AMB21 too. Arduino IDE can be downloaded in the [Arduino](https://www.arduino.cc/en/Main/Software) [website](https://www.arduino.cc/en/Main/Software).

When the installation is finished, open Arduino IDE. To set up AMB21 correctly in Arduino IDE, go to "*File*"*->* "*Preferences*".

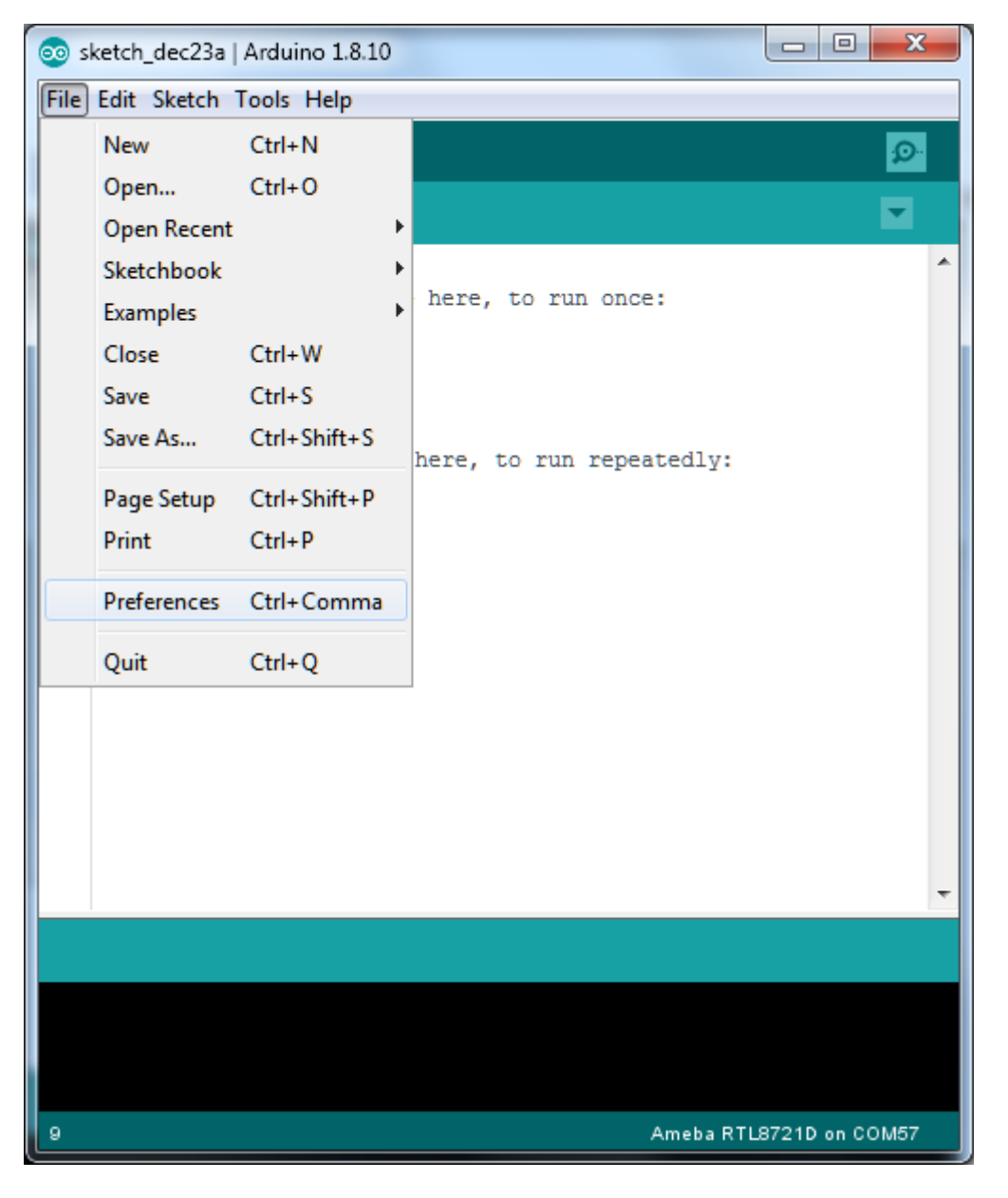

And paste the following URL into "*Additional Boards Manager URLs*" field:

https://github.com/ambiot/ambd\_arduino/raw/master/Arduino\_package/package\_realtek.com\_ *,→*amebad\_index.json

Next, go to "*Tools*"*->* "*Board*"*->* "*Boards Manager*":

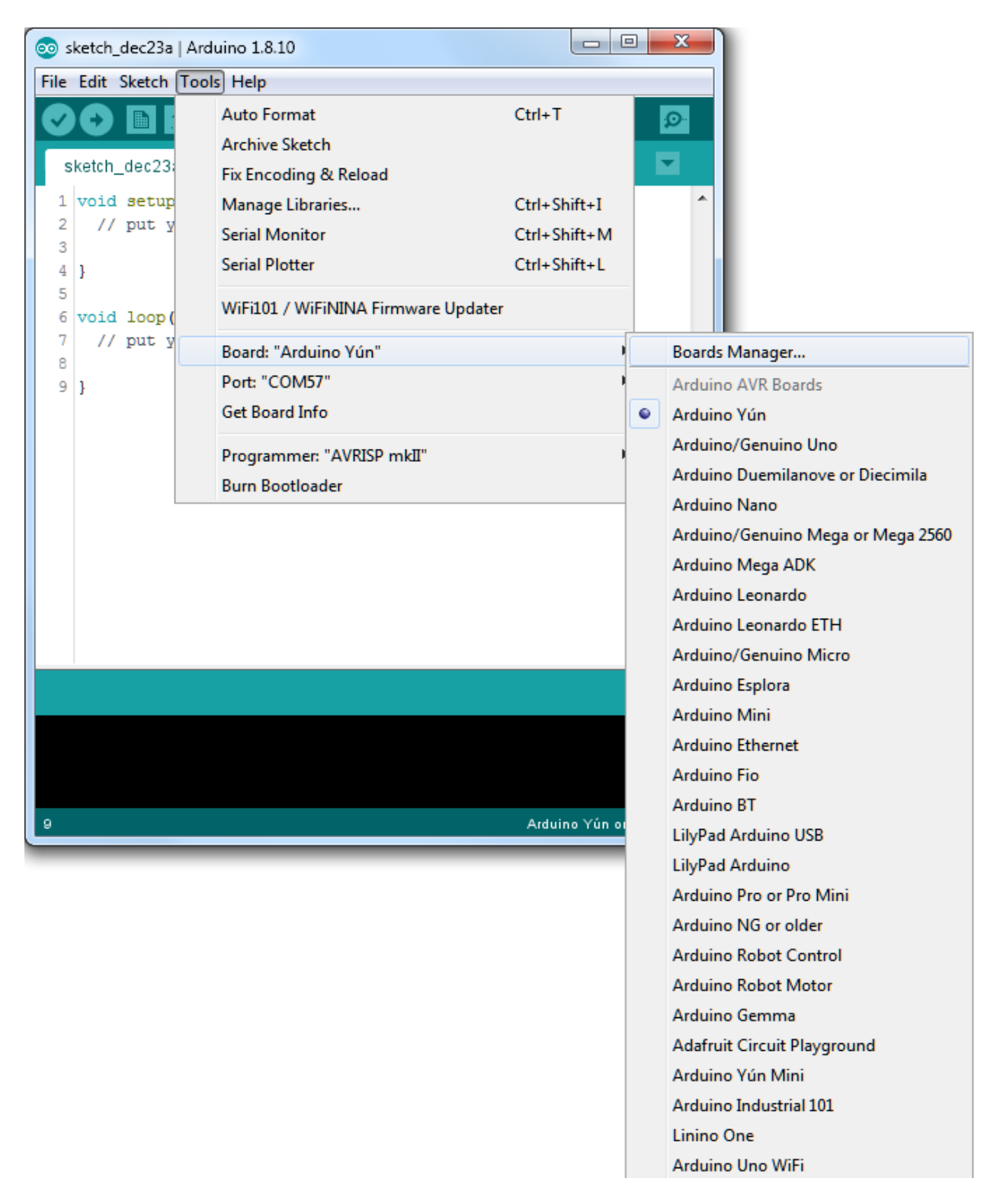

The "*Boards Manager*" requires about 10~20 seconds to refresh all hardware files (if the network is in bad condition, it may take longer). Every time the new hardware is connected, we need to reopen the Board Manager. So, we close the "Boards Manager", and then open it again. Find "Realtek AmebaD Boards (32-bits ARM Cortex-M33 @200MHz)" in the list, click "*Install*", then the Arduino IDE starts to download required files for AMB21.

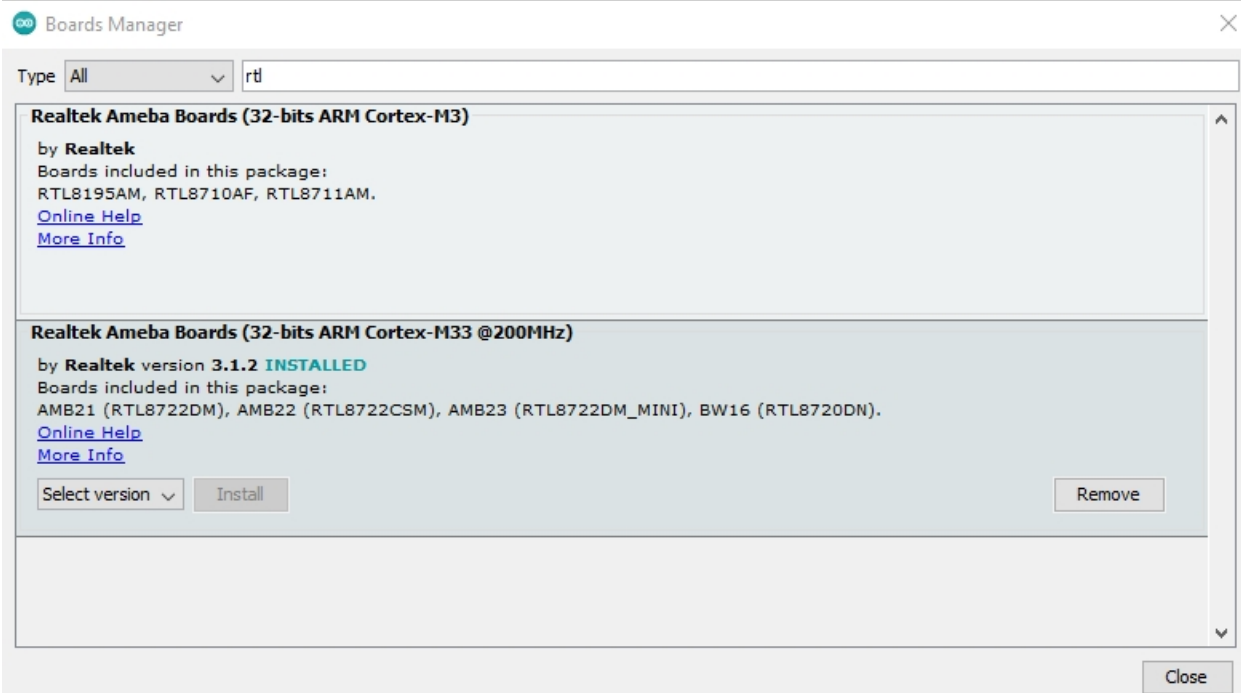

If you are facing GitHub downloading issue, please refer to the following link at [Download/Software Development Kit](https://www.amebaiot.com.cn/en/ameba-arduino-summary/). There are 3 sections:

- 1. "AmebaD\_Arduino\_patch1\_SDK", please select at least 1 of the SDKs. There are 5 latest released SDK options.
- 2. "AmebaD\_Arduino\_patch2\_Tools", please select according to your operation system. There are Windows, Linux and MacOS.
- 3. "AmebaD\_Arduino\_Source\_Code", this section is optional download only wants to refer the latest source code.

Download the files selected, then unzip (patch1 and patch2 are compulsory). There are "Install.doc" / "Install.pdf" for you to refer installation steps. According to your system, please run the installation tool in the "Offline\_SDK\_installation\_tool" folder.

After the installation tool running successfully, you may open Arduino IDE and proceed to"*Tools*"*->*"*Board* "*->* "*Boards Manager*…". Try to find "*Realtek AmebaD Boards (32-bits ARM Cortex-M33 @200MHz)*" *'* in the list, click "*Install*", then the Arduino IDE starts to download required files for AMB21.

Finally, we select AMB21 as current connected board in"*Tools*"*->*"*Board*"*->*"*Ameba ARM (32-bits) Boards*"*->*" *AMB21*":

### Se sketch\_may14a | Arduino 1.8.12

File Edit Sketch Tools Help

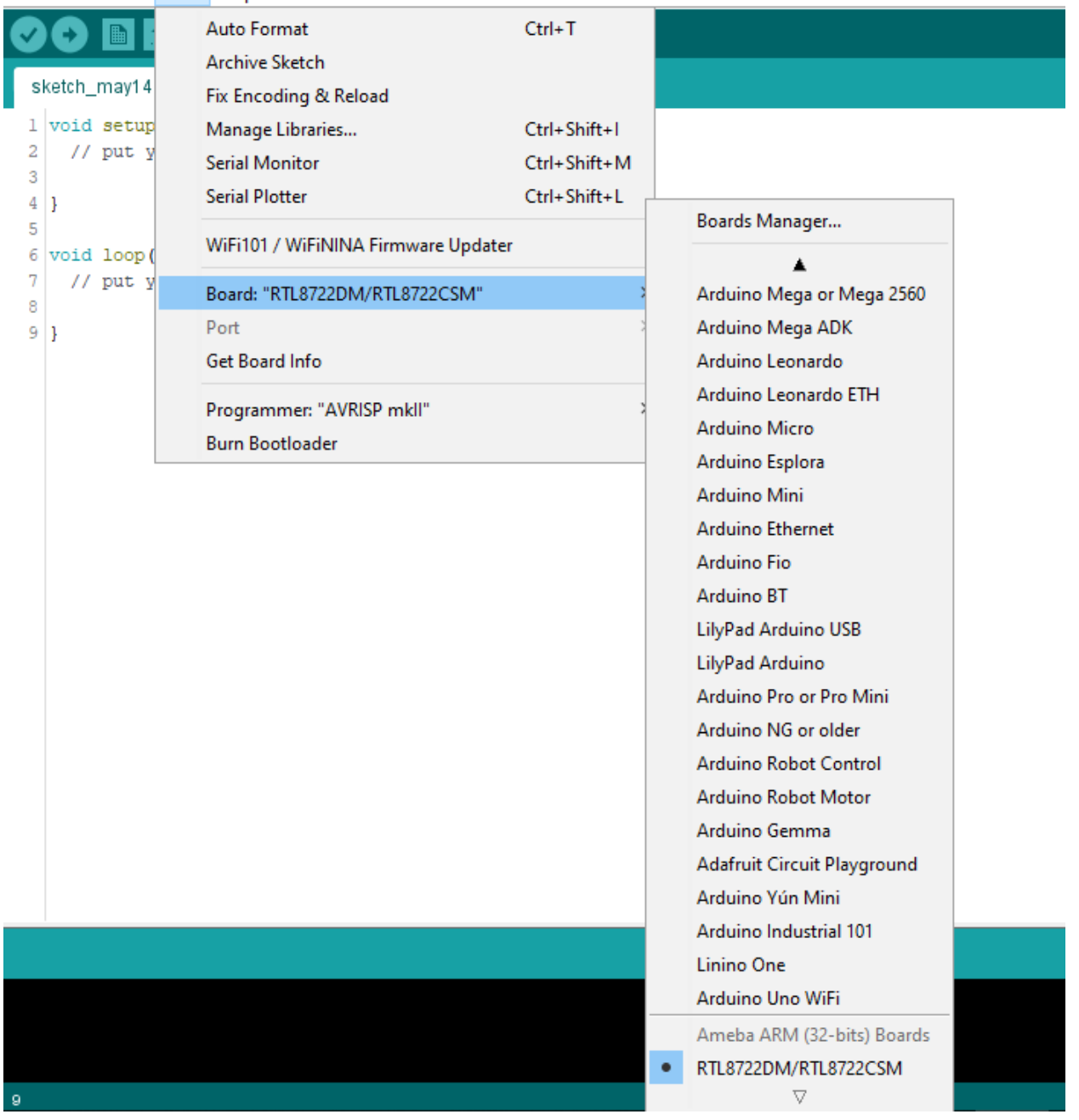

#### **Try the First Example**

#### **Step 1. Compile & Upload**

Arduino IDE provides many built-in examples, which can be compiled, uploaded and run directly on the boards. Here, we take the "Blink" example as the first try.

Open "*File*"*->* "*Examples*"*->* "*01.Basics*"*->* "*Blink*":

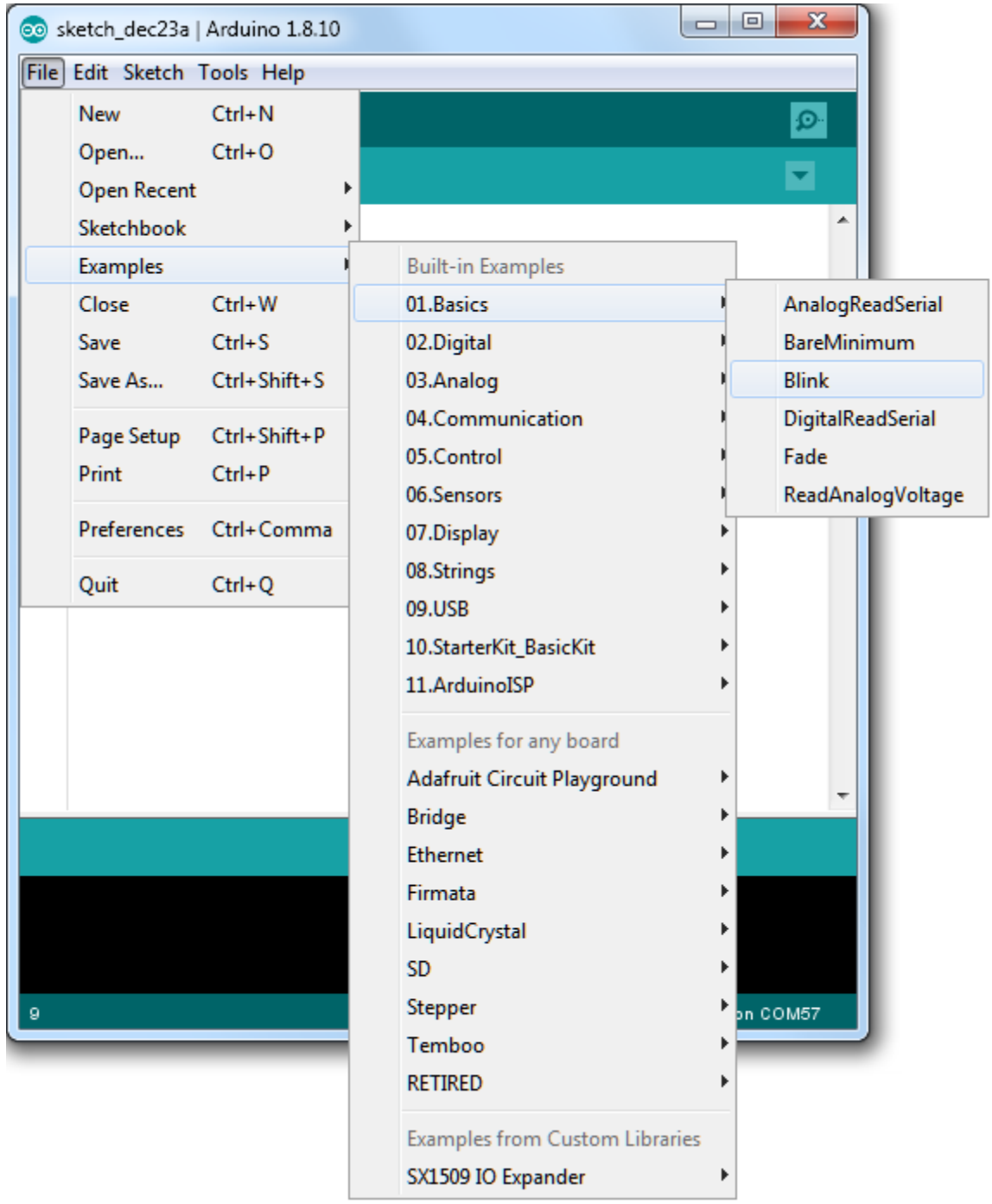

Arduino IDE opens a new window with the complete sample code.

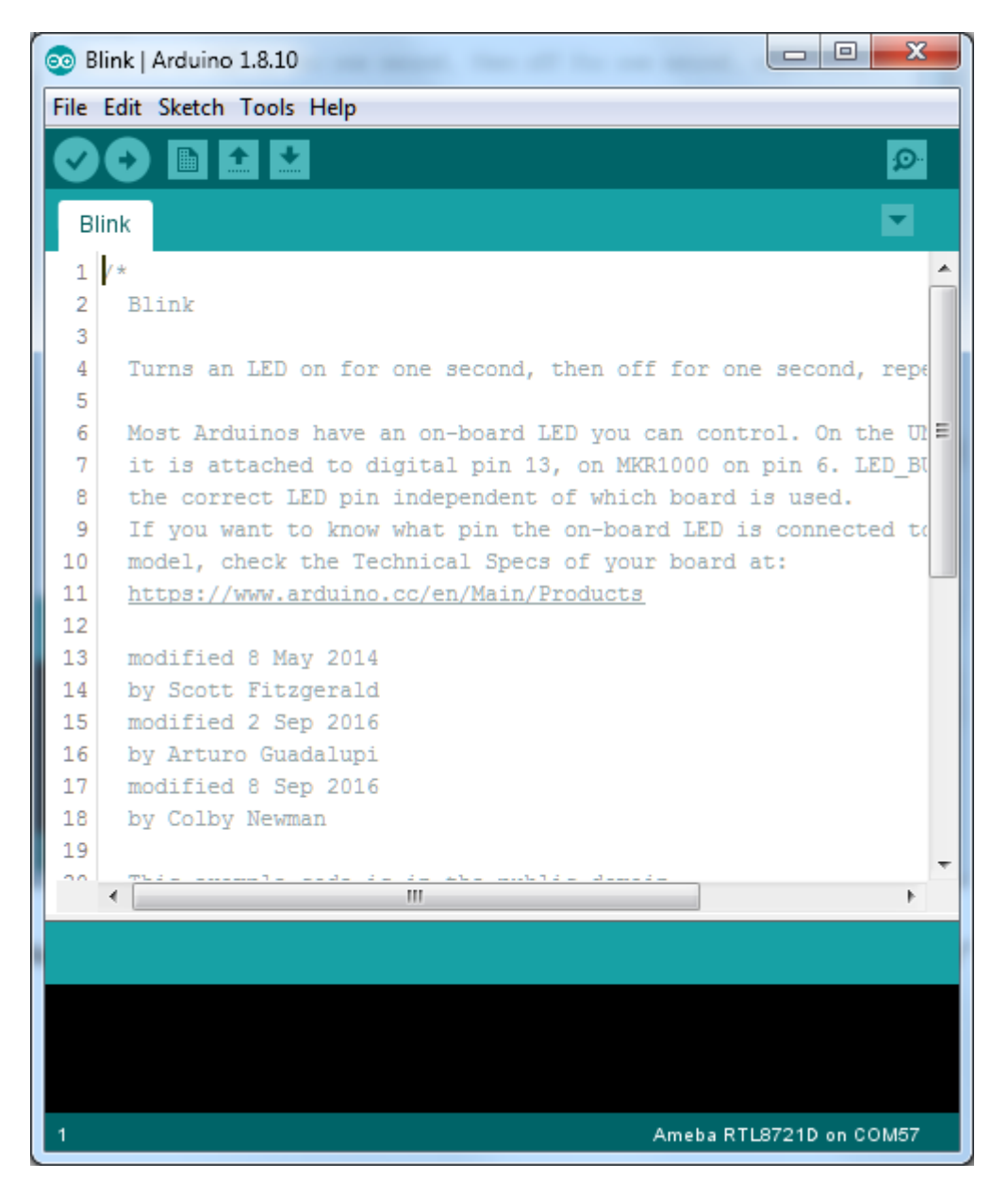

Next, we compile the sample code directly; click "*Sketch*"*->* "*Verify/Compile*"

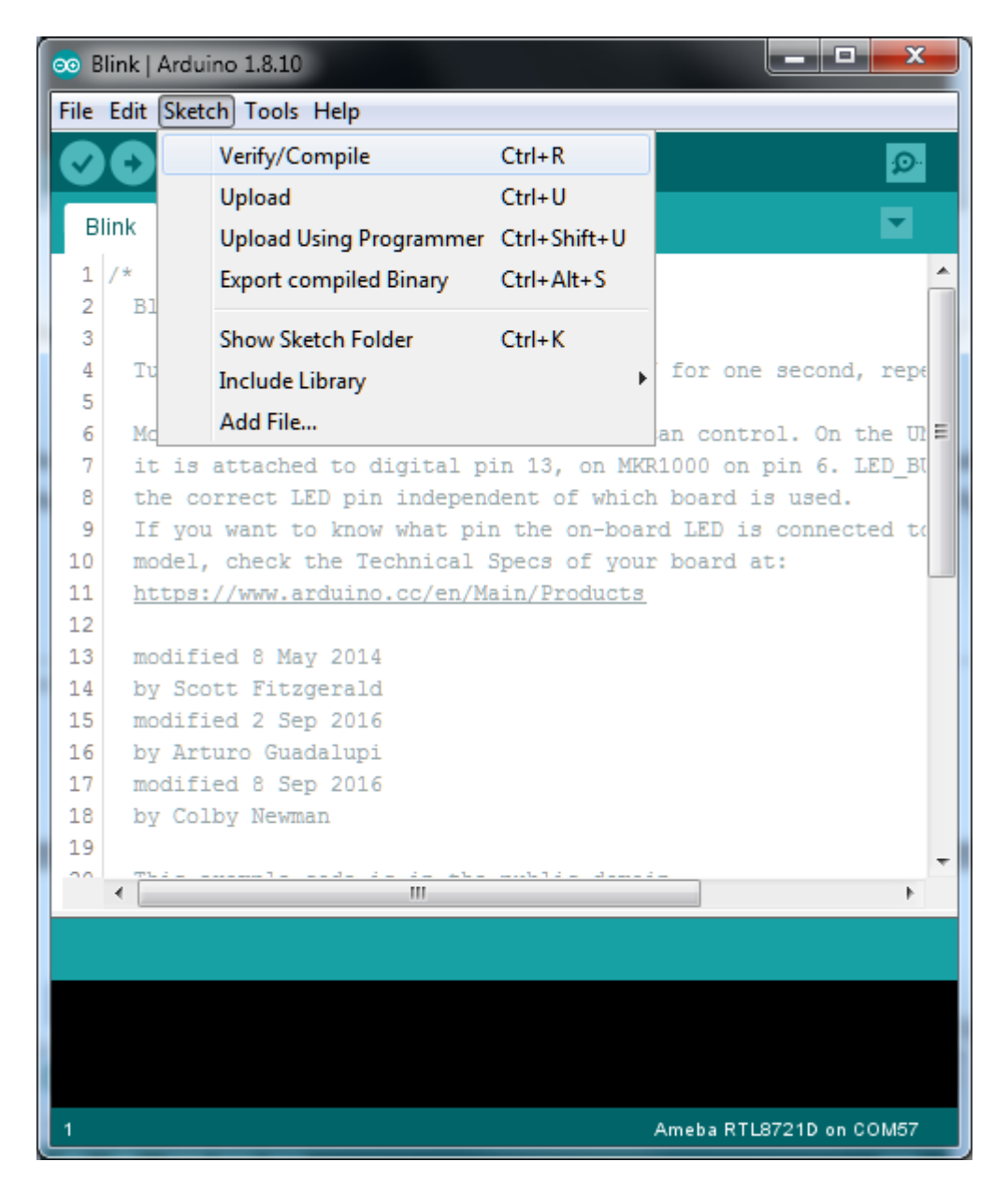

Arduino IDE prints the compiling messages in the bottom area of the IDE window. When the compilation is finished, you will get the message similar to the following figure:

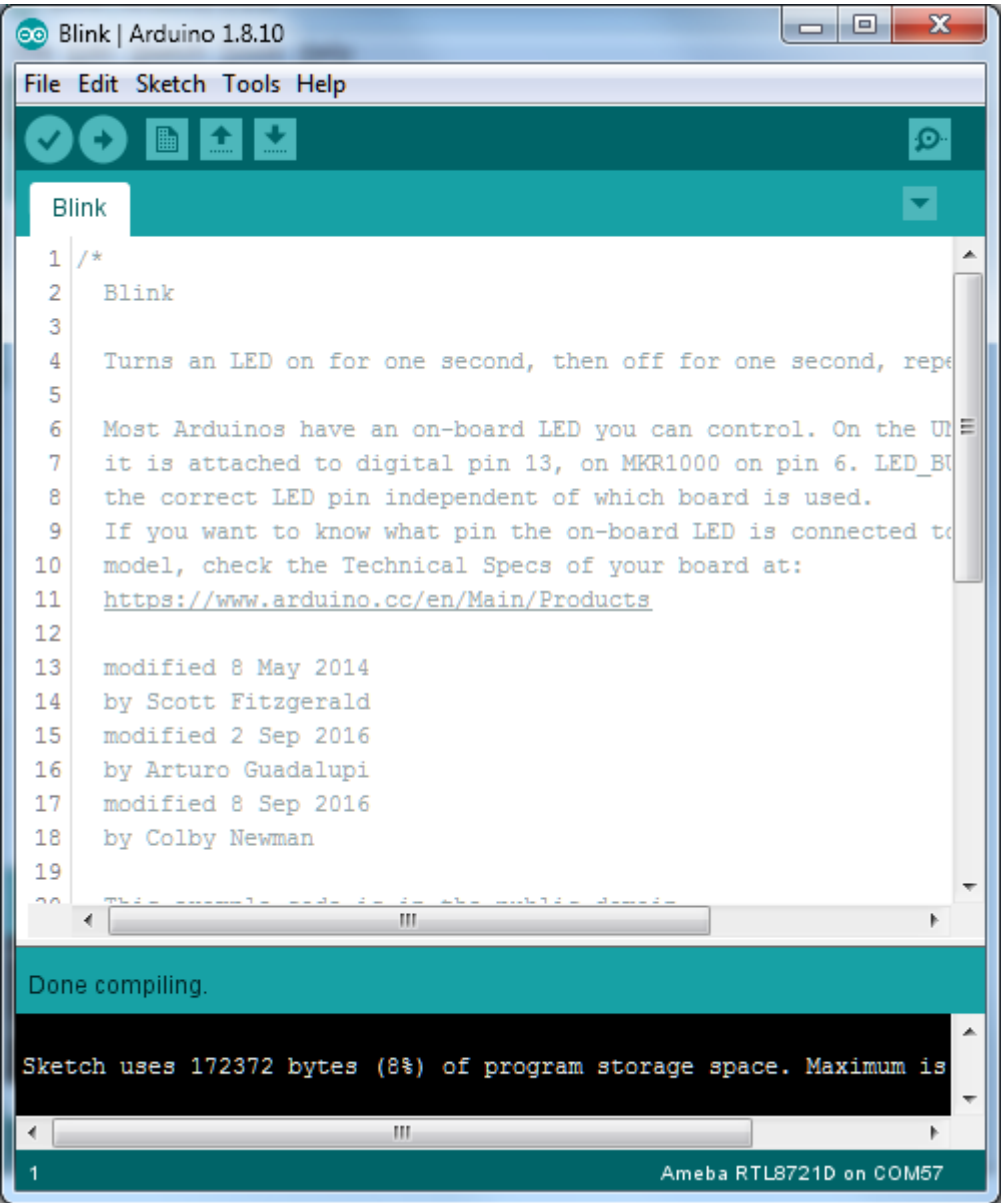

Afterwards, we will upload the compiled code to AMB21.

Please make sure AMB21 is connected to your computer, then click "*Sketch*"*->* "*Upload*".

The Arduino IDE will compile first then upload. During the uploading process, users are required to enter the upload mode of the board. Arduino IDE will wait 5s for DEV board to enter the upload mode.

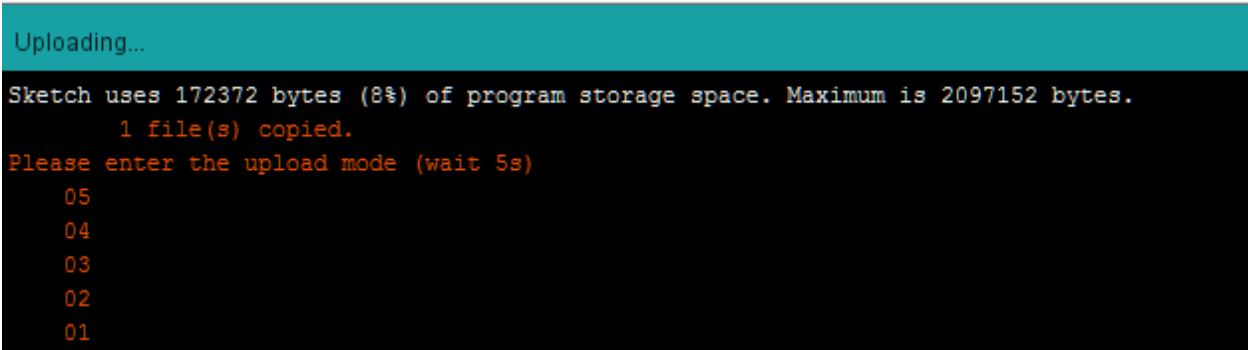

To enter the upload mode, first press and hold the *UART\_DOWNLOAD* button, then press the *RESET* button. If success, you should see the LED flashing on the DEV board.

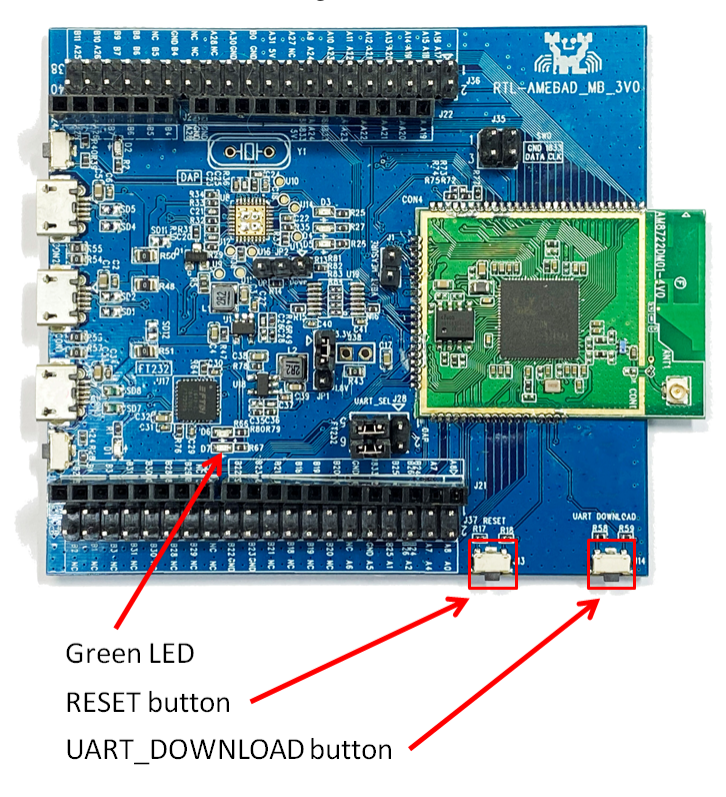

It is optional for users to check if the board entered the upload mode. Open serial monitor/terminal and look for "#Flash Download Start". Note, it is normal that some serial terminals may show unknown characters as following picture.

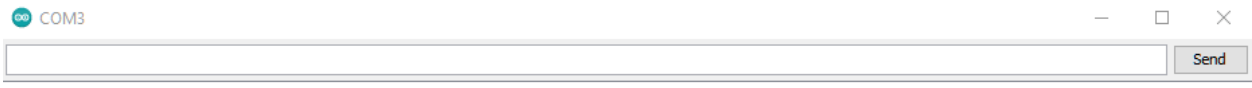

#calibration\_ok: [2:19:11] #Flash Download Start 

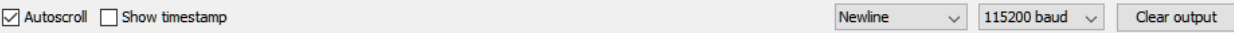

Again, during the uploading procedure the IDE prints messages. Uploading procedure takes considerably longer time (about 30 seconds to 1 minute). When upload completed, the "Done uploading" message is printed.

```
Done uploading.
Sketch uses 172372 bytes (8%) of program storage space. Maximum is 2097152 bytes.
05
   04
   03
   0201455
               SU
   Upload
                 a11CCESS
               SU)
   Upload km0_km4_image2 done.
```
#### **Step 2.Run the Blink example**

In each example, Arduino not only provides sample code, but also detailed documentation, including wiring diagram, sample code explanation, technical details, …etc. These examples can be directly used on AMB21. So, we find the detailed information of the [Blink example.](https://www.arduino.cc/en/Tutorial/Blink)

In short, this example makes LED blinks, and it uses GPIO pin 08 (refer to the pin diagram D08). Then we connect the LED and resistance as the following figure:

(NOTE: In an LED, the longer pin is the positive pole, and shorter pin is the negative pole. So we connect the longer pin to D08, and connect the shorter pin to GND. In addition, please use a resister with suitable resistance in series between LED and GND to protect LED)

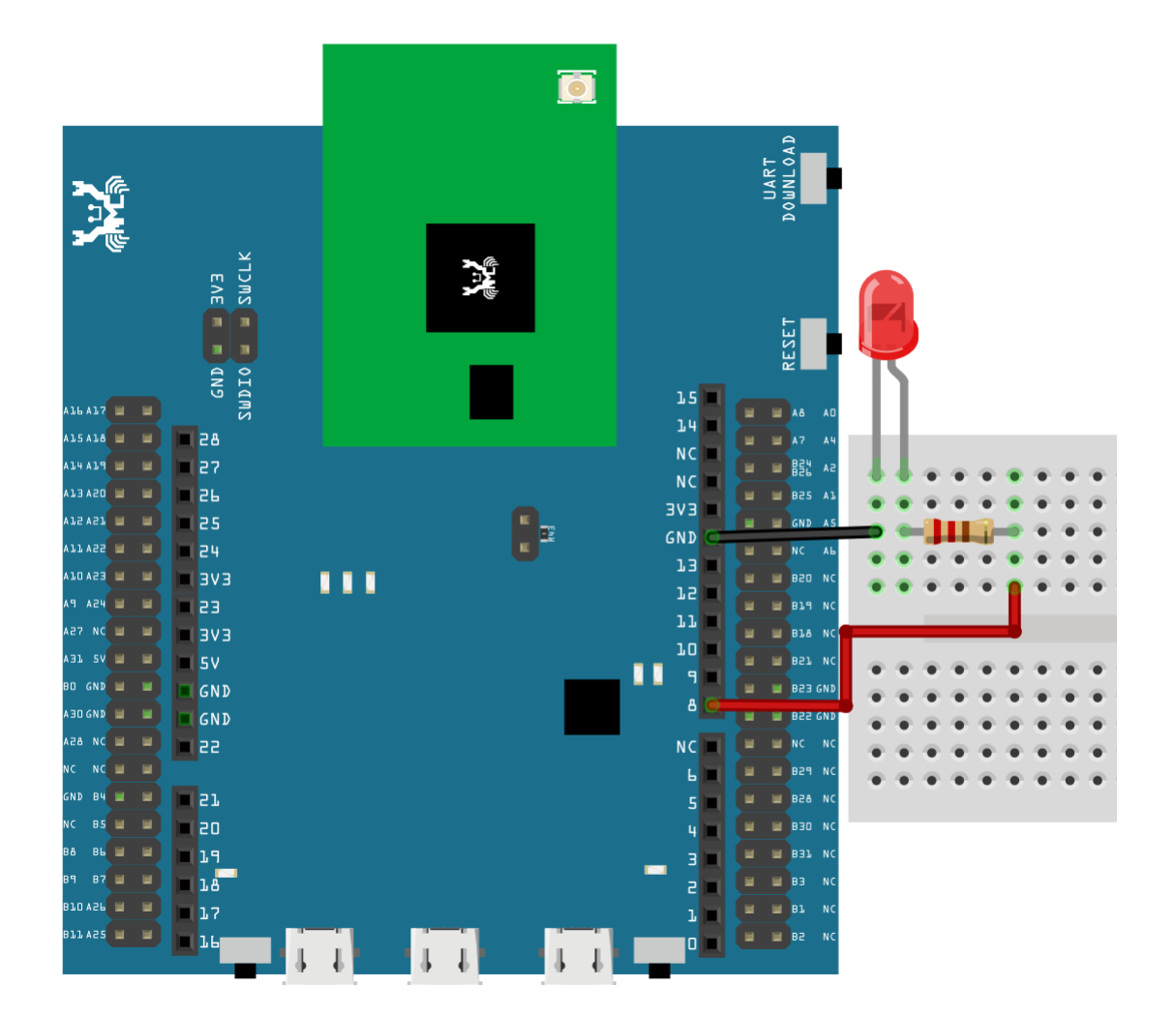

Finally, press the *RESET* button, and you can see the *LED* blinking.

#### **(End)**

**備�:** If you face any issue, please refer to the FAQ and Trouble shooting sections on ../../support/index page.

### **1.1.2 Release History**

#### **Version 3.1.2 - 2021/12/28**

- Feature:
	- **–** Update SimpleWebServerWiFi example
	- **–** Support BW16
- API Updates:
	- **–** Update Wlan related naming from 「AmebaWiFi」become 「WiFi」
	- **–** Update RTC library for minor bug fix
- Misc:
	- **–** Update all Fritzing files for new name updates
	- **–** AMB21, AMB22, AMB23, and BW16

#### **Version 3.1.1 - 2021/12/25**

- Feature:
	- **–** Add BLE HID and examples
	- **–** BLEHIDGamepad, BLEHIDKeyboard, and BLEHIDMouse
	- **–** Update PowerSave examples
	- **–** Support RTL8722DM MINI and RTL8720DN/BW16
	- **–** Enable LwIP hostname edit
- API Updates:
	- **–** Update API for PowerSave
	- **–** Update ameba\_d\_tools 1.0.7 for all 3 platforms
	- **–** Support RTL8720DN/BW16 and RTL8722DM MINI
- **–** Add more Aon wake up pins
- **–** Update API for IR
- **–** Removed requirement to define both IR TX and RX pins in IRDevice::begin
- **–** Removed previous limit on number of time durations IRDevice::send can accept
- **–** Update GPIO Int
- **–** Enable INPUT\_IRQ\_CHANGE
- **–** Add definition inside wiring\_constants.h and wiring\_digital.c, also complete the TODO part for attachInterrupt() as well
- **–** Update UART, for RTL8720DN/BW16 not showing log issue
- **–** Fix wrong attribute permissions for characteristic CCCD descriptor. Remove unused variable warnings
- **–** Update GTimer, for the internal timer ID validation test
- **–** Updated SPI connection for RTL8720DN/BW16
- **–** Update Google\_Cloud\_IoT example with new Google TLS cert
- **–** Update Analog Pin remove A0 and A1
- **–** Update Platform.txt for Windows OS with User Name having a space in between
- **–** Update all libs
- Misc:
	- **–** Update AmebaEink.zip, SPI connection for RTL8720DN/BW16
	- **–** Add Autoflash\_patch folder
	- **–** Update the Fritzing of RTL8720DN/BW16, remove A0 and A1

#### **Version 3.1.0 - 2021/11/05**

- Feature:
	- **–** Support board RTL8720DN(BW16)
	- **–** Add WiFiControlCar example
	- **–** Add Arduboy zip library
	- **–** Add WPA3 support
	- **–** Add Amebad\_HMI\_MQTT zip library
	- **–** Add support for IPV6 wiht 4 examples
	- **–** WLAN lib update
	- **–** Minor bug fix

#### • API Updates:

- **–** Support Microsoft Azure IoT cloud
- **–** Enable "strnlen" from rom
- **–** Add "#define yield" for compilation
- **–** Update PubSubClient lib
- **–** Update APIs for RTL8720DN(BW16) (SPI, I2C, Fatfs, Audiocodec and UART
- **–** Update jtag enable functions
- **–** Update wifi security option
- **–** Remove the unused libs lib\_wifi\_fw.a lib\_wifi\_ucps\_fw.a
- **–** Update watchdog
- **–** Update AudioCodec
- **–** Pin mapping updates
- **–** Remove unused marcos
- **–** RTL8720DN(BW16) related naming update for all examples
- **–** Update PowerSave
- Misc
	- **–** Add RTL8720DN\_BW16 frizting folder
	- **–** Move RTL8720DN\_BW16 frizting files to correct folder
	- **–** Rename folder name to short the length of path
	- **–** Add Offline\_SDK\_installation\_tool (Windows, Linux and MacOS)
	- **–** Update linux tools for compatibility issue
	- **–** Update RTL8722DM MINI and RTL8720DN(BW16) Fritzing and Pinmux
	- **–** Update ameba\_d\_tools V1.0.6
	- **–** Add Image\_Releated folder
	- **–** Correct the core from Cortex-M4 to Cortex-M33

#### **Version 3.0.11 - 2021/10/26**

- Feature:
	- **–** Add example, FatfsSDIO Read and open HTML file from SD card
- API Updates:
	- **–** RTL8720DN/BW16 related compatibility update for all examples

• Misc

**–** Update RTL8722DM MINI and RTL8720DN Fritzing and Pinmux

#### **Version 3.0.10 - 2021/09/22**

- Feature:
	- **–** Add AudioCodec wav examples
- API Updates:
	- **–** Pin mapping updates for RTL8722DM MINI
	- **–** Remove unused marcos
	- **–** Update platform.txt for bin files process
	- **–** rollback for "wifi.h"update
	- **–** Minor bug fix patch

#### **Version 3.0.9 - 2021/09/13**

- API Updates:
	- **–** Pin mapping updates
	- **–** Remove unused marcos
	- "wifi.h" related files change to "Amebawifi.h"

#### **Version 3.0.8 - 2021/05/06**

- Feature:
	- **–** Add RTL8722DM\_mini board
	- **–** Add fatfs for SD card
	- **–** Add AudioCodec
	- **–** Add TensorFlow lite support with examples
	- **–** Add zip libraries for TensorFlow lite support
	- **–** Update SDK for supporting Arduino IDE 2.0
	- **–** Update wlan lib
- API Updates:
	- **–** Update zip libraries of Eink
- **–** ADC updates, Change calculation method to use EFUSE calibration parameters and SDK formula to improve accuracy
- **–** writing\_analog updates, minor bug fix and support for mini board
- **–** SPI updates, minor bug fix and support for mini board
- **–** I2S updates, minor bug fix and support for mini board
- **–** IRDevice updates, minor bug fix

#### **Version 3.0.7 - 2020/11/19**

- Feature:
	- **–** Add AmebaIRDevice example IRSendSONY
	- **–** Update Ameba Arduino IRDevice API
	- **–** Update Ameba Arduino SSL related API
	- **–** Update Ameba Arduino Wlan API to support static IP function

#### **Version 3.0.6 - 2020/10/28**

- Feature:
	- **–** Add Ameba RTC support
	- **–** Add AmebaRTC example RTC and RTCAlarm
	- **–** Add Ameba Watchdog support
	- **–** Add AmebaWatchdog example WatchdogTimer
	- **–** Update Ameba BLE support
	- **–** Add AmebaBLE example BLEUartService, DHT\_over\_BLEUart
	- **–** Update Ameba Wlan library
	- **–** Update Ameba Wlan SDK structure, add AP mode hidden SSID support

#### **Version 3.0.5 - 2020/09/09**

- Feature:
	- **–** Build in tool updates V1.0.4
	- **–** Add zip lib AmebaEink
	- **–** Add AmebaEink example EinkDisplayImage, EinkDisplayQR, and EinkDisplayText
	- **–** Add google cloud examples
- **–** Update Amazon AWS related examples
- **–** Add power save support
- **–** Add AmebaPowerSave example TicklessMode, DeepSleepMode, DeepSleep\_DHT\_LCD\_Example, and DeepSleep\_DHT\_Eink\_Example

#### **Version 3.0.4 - 2020/07/27**

- Feature:
	- **–** Update BLE library. Add example BLEBatteryClient and BLEWIfiConfig
	- **–** Update from polarssl to mbedtls 2.4.0

#### **Version 3.0.3 - 2020/07/03**

- Feature:
	- **–** Build in Image tool updates V1.0.3
	- **–** Upload log clean up

#### **Version 3.0.2 - 2020/06/30**

- Feature:
	- **–** Windows, Linux and macOS X support
	- **–** Build in Image tool updates

#### **Version 3.0.1 - 2020/05/15**

- Feature:
	- **–** Official release of AmebaD Arduino SDK
	- **–** warning cleaning
	- **–** I2C lib updates

#### **Version 3.0.0 - 2020/05/01**

- Feature:
	- **–** Support Boards Manager and Arduino IDE development
	- **–** WiFi scan AP, connect to AP, TCP Server/Client, including 5G
	- **–** Bluetooth, BLE
	- **–** GPIO digital in/out and interrupt
- **–** ADC analog in/out (0 ~ 3.3V)
- **–** PWM getting analog results with digital means
- **–** SPI master and slave mode
- **–** UART 1 for log, 2 for customize usage
- **–** I2C master mode

## **1.1.3 Peripherals & Examples**

#### **Basic Examples**

AMB21 (RTL8722DM/CSM) Supported ARDUINO built-in example table

There are many built-in examples in Arduino. In the table below, we list all examples that are compatible with Ameba.

Please refer to the following link to set up Ameba for Arduino IDE. <https://www.amebaiot.com/en/amebad-arduino-getting-started/> Please refer to the following link for Arduino built-in example details. <https://www.arduino.cc/en/Tutorial/BuiltInExamples/>

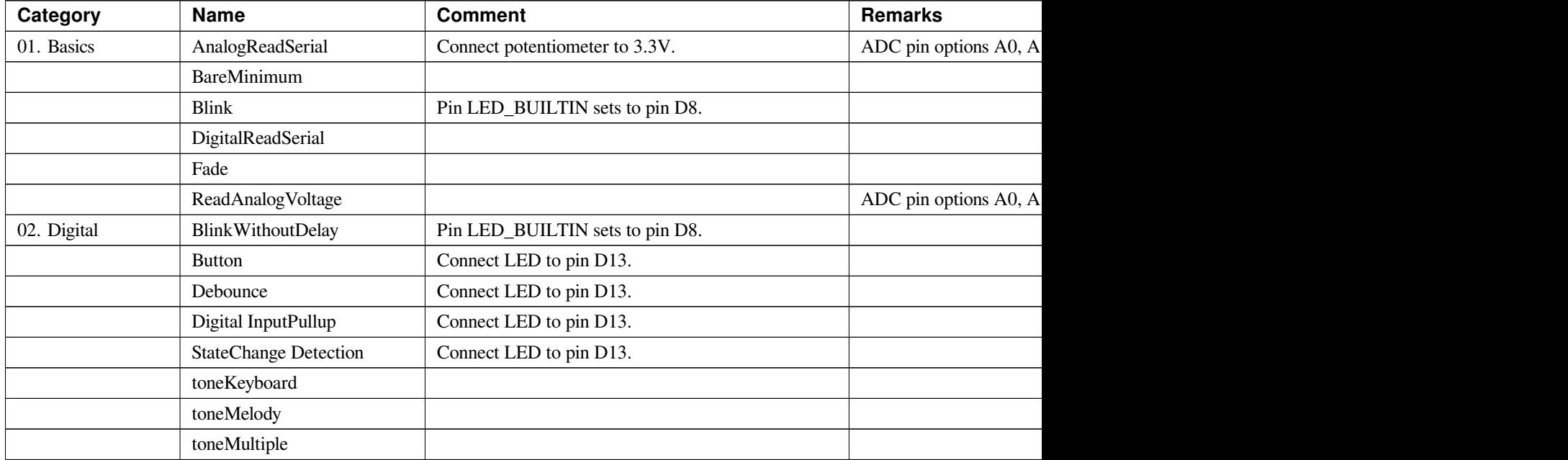

| Category          | <b>Name</b>                        | <b>Comment</b>                                       | Remarks                    |
|-------------------|------------------------------------|------------------------------------------------------|----------------------------|
|                   | tonePitch Follower                 |                                                      |                            |
| 03. Analog        | Analog InOutSerial                 |                                                      | ADC pin options A0, A      |
|                   | AnalogInput                        | Connect LED to pin D13.                              | ADC pin options A0, A      |
|                   | Analog Write Mega                  |                                                      |                            |
|                   | Calibration                        | Connect another LED to pin D13.                      | ADC pin options A0, A      |
|                   | Fading                             |                                                      |                            |
|                   | Smoothing                          |                                                      | ADC pin options A0, A      |
| 04. Communication | ASCIITable                         |                                                      |                            |
|                   | Dimmer                             |                                                      |                            |
|                   | Graph                              | Connect potentiometer to 3.3V.                       | ADC pin options A0, A      |
|                   | Midi                               | Use Serial1 and pin D26, or use Serial2 and pin D17. |                            |
|                   | MultiSerial                        |                                                      |                            |
|                   | PhysicalPixel                      |                                                      |                            |
|                   | Read ASCIIString                   |                                                      |                            |
|                   | SerialCallResponse                 |                                                      | ADC pin options A0, A      |
|                   | SerialCallResponse ASCII           |                                                      | ADC pin options A0, A      |
|                   | SerialEvent                        |                                                      |                            |
|                   | Serial Passthrough                 |                                                      | Serial options, Serial1 of |
|                   | Virtual ColorMixer                 |                                                      | ADC pin options A0, A      |
| 05. Control       | Arrays                             | Use pins D1, D2, D3, D4, D5, D6.                     |                            |
|                   | ForLoop Iteration                  | Use pins D1, D2, D3, D4, D5, D6.                     |                            |
|                   | <b>IfStatement Conditional</b>     |                                                      | ADC pin options A0, A      |
|                   | switchCase                         |                                                      | ADC pin options A0, A      |
|                   | switchCase2                        | Use pins D1, D2, D3, D4, D5, D6.                     |                            |
|                   | While Statement Conditional        | Connect another LED to pin D13.                      | ADC pin options A0, A      |
| 06. Display       | barGraph                           | Use another pin to replace pin D7.                   | ADC pin options A0, A      |
|                   | RowColumn Scanning                 |                                                      | ADC pin options A0, A      |
| 07. Strings       | <b>Character Analysis</b>          |                                                      |                            |
|                   | StringAddition Operator            |                                                      |                            |
|                   | StringAppend Operator              |                                                      |                            |
|                   | <b>String CaseChanges</b>          |                                                      |                            |
|                   | <b>String Characters</b>           |                                                      |                            |
|                   | <b>StringComparision Operators</b> |                                                      | ADC pin options A0, A      |
|                   | StringIndexOf                      |                                                      |                            |
|                   | StringLength                       |                                                      |                            |
|                   |                                    |                                                      |                            |
|                   | StringLengthTrim                   |                                                      |                            |
|                   | StringReplace                      |                                                      |                            |

表格 1 – 繼續上一頁

表格 1 – 繼續上一頁

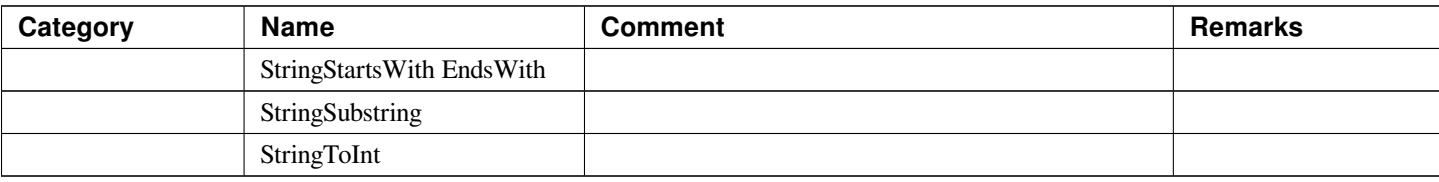

#### **Network Examples**

#### **BLE - BLE Battery Service**

#### **Materials**

- AmebaD [AMB21 / AMB22 / AMB23 / BW16] x 1
- Android / iOS mobile phone

#### **Example**

#### **Introduction**

BLE connections use a server client model. The server contains the data of interest, while the client connects to the server to read the data. Commonly, a Bluetooth peripheral device acts as a server, while a Bluetooth central device acts as a client. Servers can contain many services, with each service containing a some set of data. Clients can send requests to read or write some data and can also subscribe to notifications so that the server can send data updates to a client.

In this example, a basic battery service is set up on the Ameba Bluetooth stack. A mobile phone is used to connect to the Ameba peripheral device and read the battery data.

#### **Procedure**

Ensure that the following Bluetooth apps are installed on your mobile phone. These apps will show you the raw data sent by Ameba and allow you to interact with the data.

The recommended application is nRF connect, and is available at the links below:

- Android: <https://play.google.com/store/apps/details?id=no.nordicsemi.android.mcp>
- iOS : <https://apps.apple.com/us/app/nrf-connect/id1054362403>

LightBlue is an alternative application that can also be used, but has less features:

- Android: <https://play.google.com/store/apps/details?id=com.punchthrough.lightblueexplorer>
- iOS: <https://apps.apple.com/us/app/lightblue/id557428110>

Open the example, "Files" -> "Examples" -> "AmebaBLE" -> "BLEBatteryService"

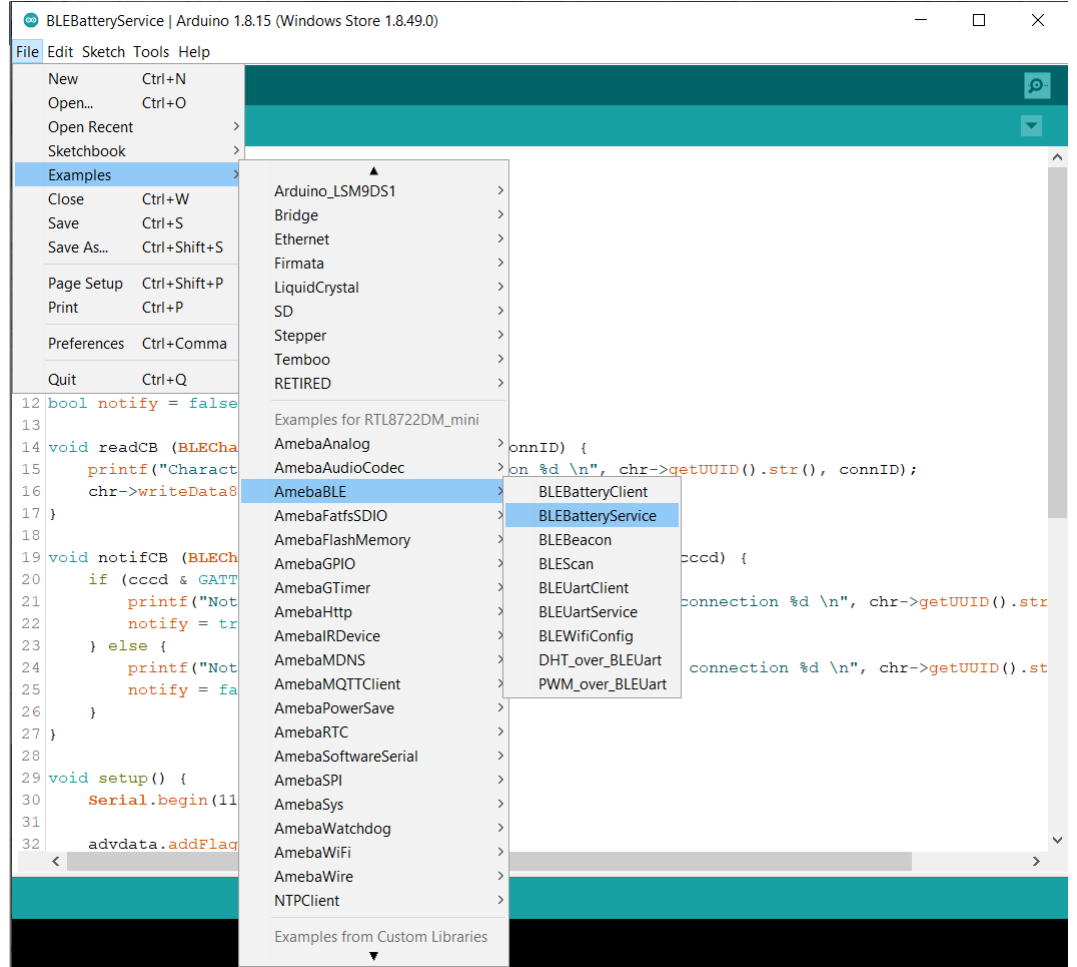

Upload the code and press the reset button on Ameba once the upload is finished.

On your mobile phone, open the Bluetooth app and scan for the Bluetooth signal broadcast by Ameba, it should appear as a device named "AMEBA\_BLE\_DEV".

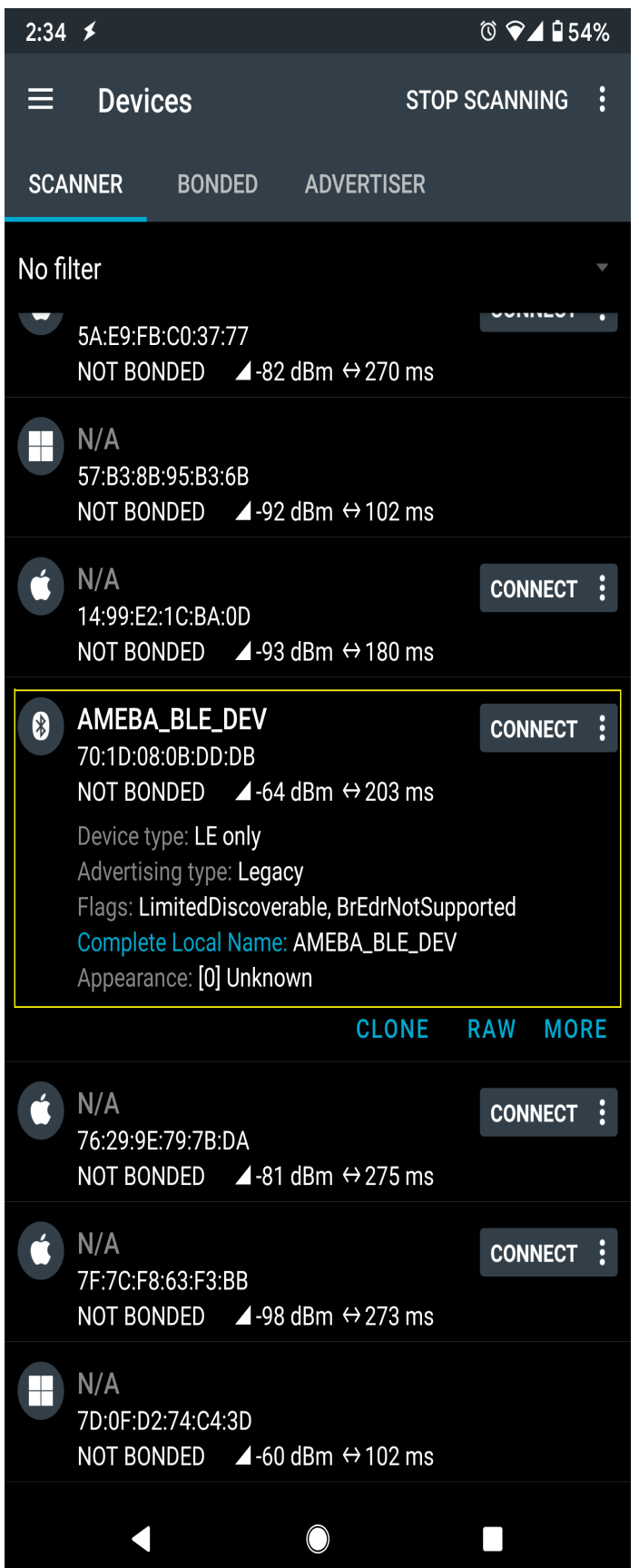

Connect to the Ameba Bluetooth device, and a list of available services should appear. Click on the battery service to expand it, and you can see the battery level data value. The arrows highlighted in the box on the right are used to read data and subscribe to notifications. Click on the single arrow to read the battery level value, and a 90% value will appear.
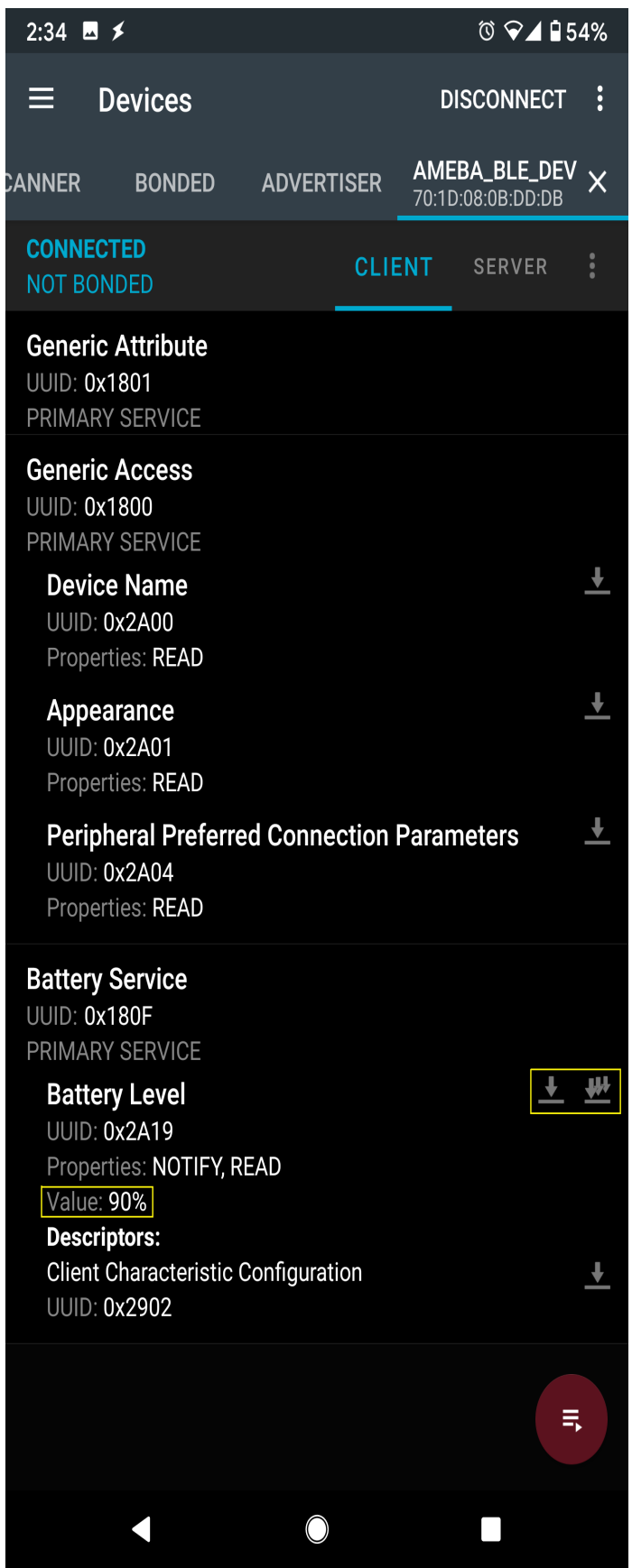

Click on the triple arrow to subscribe to updates on the battery level value, and the battery value will start updating by itself.

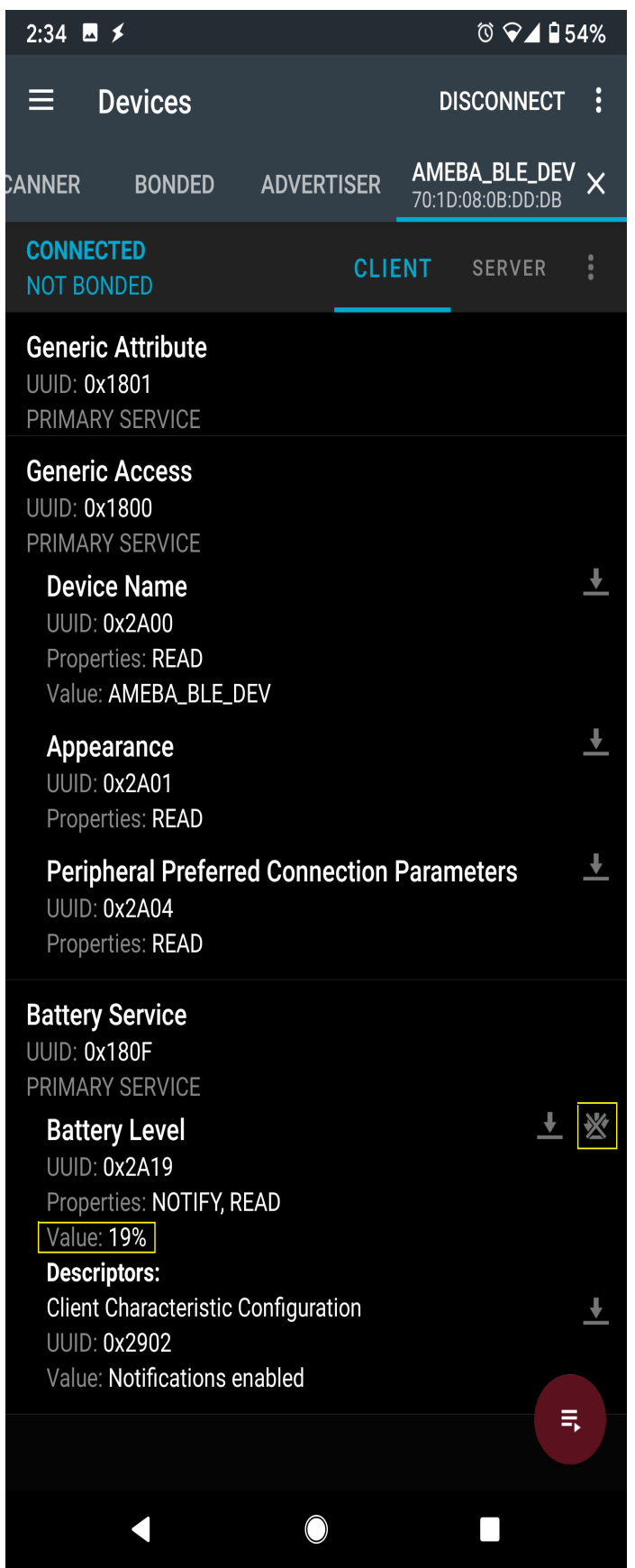

The serial monitor will show the sketch increasing the battery level every second. When you click on either of the arrows, the sketch running on the Ameba will be notified, and will print out the action taken.

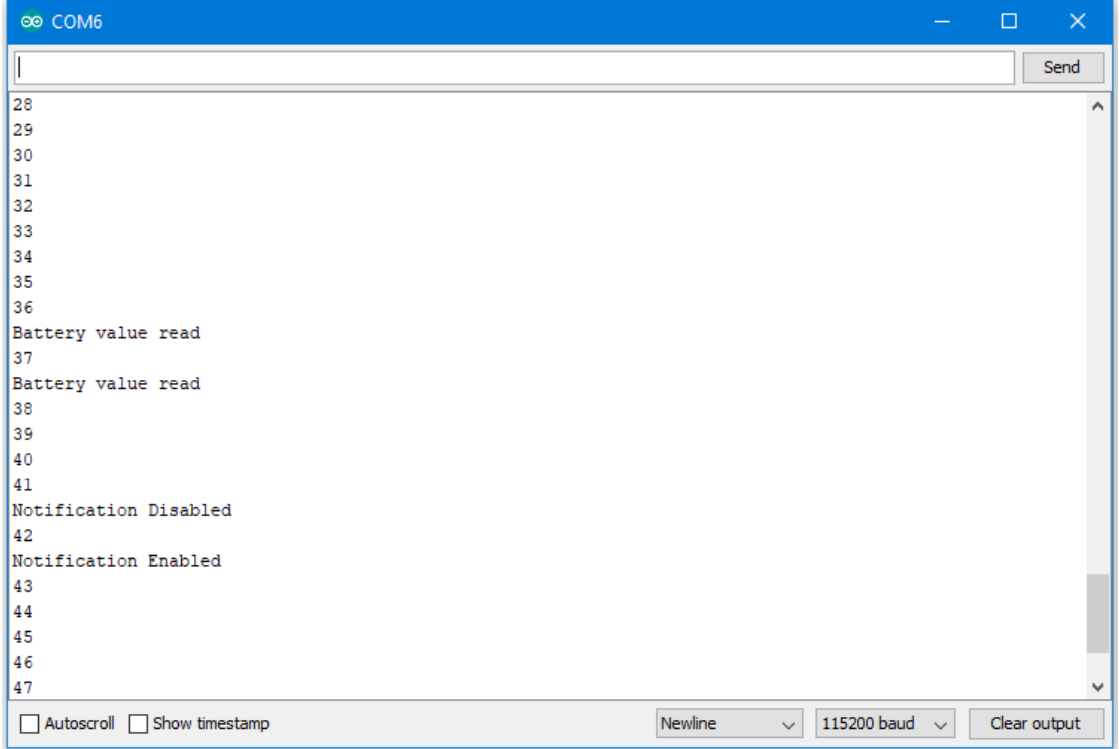

## **Code Reference**

BLEService and BLECharacteristic classes are used to create and define the battery service to run on the Bluetooth device.

BLE.configAdvert()->setAdvType(GAP\_ADTYPE\_ADV\_IND) is used to set the advertisement type to a general undirected advertisement that allows for connections.

setReadCallback() and setCCCDCallback() is used to register functions that will be called when the battery level data is read, or notification is enabled by the user.

BLE.configServer(1) is used to tell the Bluetooth stack that there will be one service running.

addService() registers the battery service to the Bluetooth stack.

# **BLE –BLE Beacon**

### **Materials**

- AmebaD [AMB21 / AMB22 / AMB23 / BW16] x 1
- Android / iOS mobile phone

### **Example**

## **Introduction**

A BLE beacon broadcasts its identity to nearby Bluetooth devices, to enable the other devices to determine their location relative to the beacon, and to perform actions based on information broadcasted by the beacon.

Example applications of beacons include indoor positioning system, location-based advertising and more.

From the definition of its purpose as a broadcast device, a BLE beacon thus cannot be connected to, and can only send information in its Bluetooth advertisement packets.

There are several BLE beacon protocols. The Ameba BLEBeacon library supports the iBeacon and AltBeacon protocols.

### **Procedure**

First, you need to install some Bluetooth apps on your mobile phone. These apps will show you the raw data sent by Ameba and allow you to interact with the data.

The recommended application is nRF connect, and is available at the links below:

- **Android** : <https://play.google.com/store/apps/details?id=no.nordicsemi.android.mcp>
- iOS [:https://apps.apple.com/us/app/nrf-connect/id1054362403](https://apps.apple.com/us/app/nrf-connect/id1054362403)

LightBlue is an alternative application that can also be used, but has less features:

- **Android** : <https://play.google.com/store/apps/details?id=com.punchthrough.lightblueexplorer>
- iOS [:https://apps.apple.com/us/app/lightblue/id557428110](https://apps.apple.com/us/app/lightblue/id557428110)

Open the example, "Files"-> "Examples"-> "AmebaBLE"-> "BLEBeacon"

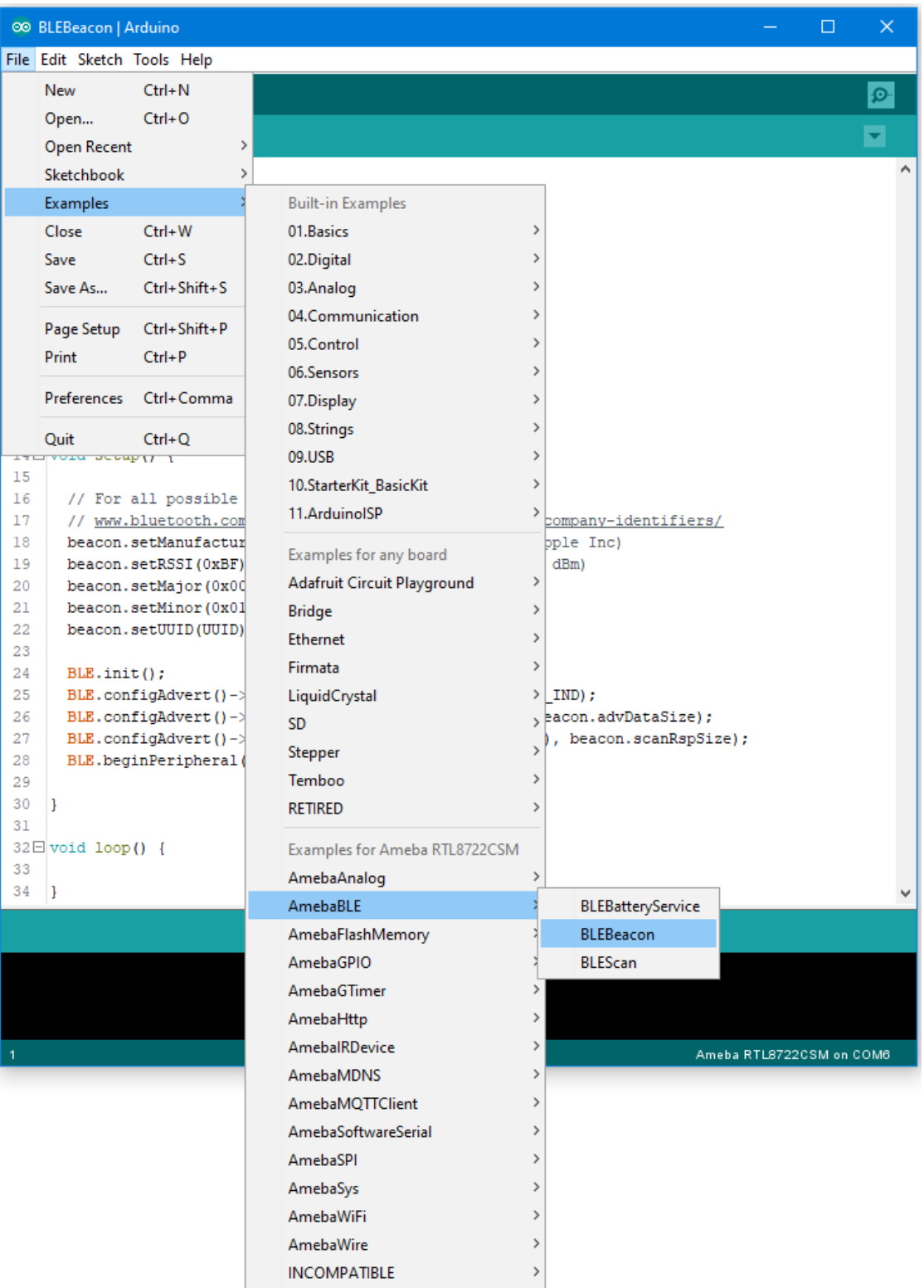

On your mobile phone, open the Bluetooth app and scan for the beacon signal broadcast by Ameba.

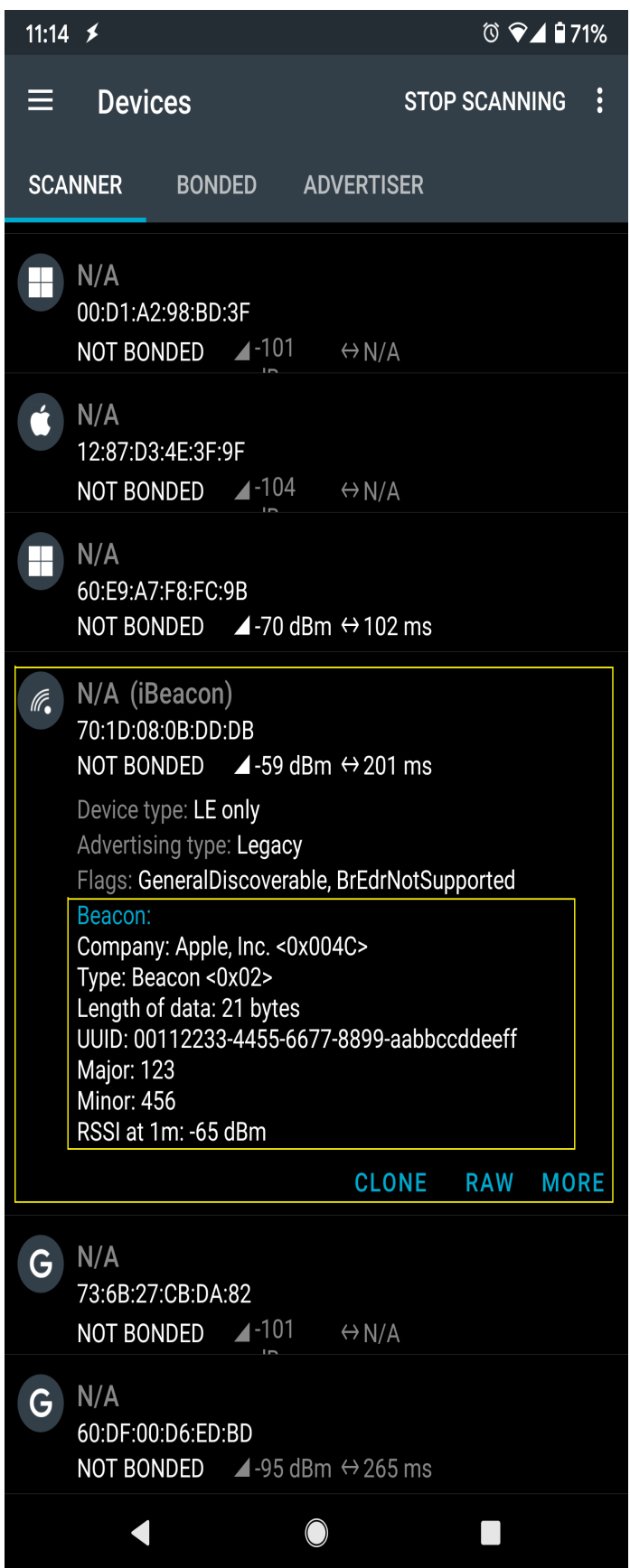

If you happen to be in an environment with multiple BLE beacons, you can tap the entries to expand them, and verify that the beacon data is identical to the data in the sketch.

### **Code Reference**

setRssi() is used to set the received signal strength indicator (rssi) data field for a beacon. The specification states that this should be the received signal strength from the beacon at a 1 meter distance. With no method to measure this, it is set to -65dBm as an estimate.

setMajor() and setMinor() are used to set the two data fields. The purpose of these data are left for the manufacturer of the beacon to define, and can be used in any way.

set UUID() is used to give the beacon a universally unique identifier (UUID). This is a 128-bit number usually expressed as a hexadecimal string. It is used to identify each unique beacon, and can be randomly generated for free online.

The BLEBeacon library includes both iBeacon and AltBeacon classes, replace line 6 iBeacon with altBeacon to create an AltBeacon instead. The data fields are mostly the same, with only minor changes, please look at the header files for more details.

BLE. init () is used to allocate memory and prepare Ameba for starting the Bluetooth stack.

BLE.configAdvert() is used to configure the Bluetooth advertisement settings, to which we pass the beacon data and set the device as non-connectable.

BLE.beginPeripheral() starts Ameba in Bluetooth peripheral mode, after which it will begin to advertise with the beacon data provided.

# **BLE –BLE Scan**

#### **Materials**

- AmebaD [AMB21 / AMB22 / AMB23 / BW16] x 1
- Android / iOS mobile phone

#### **Example**

#### **Introduction**

This example configures the Ameba as a Bluetooth central device, uses the scan functionality to scan for other Bluetooth devices, and prints out the results to the serial monitor.

#### **Procedure**

```
Open the example, "Files" \rightarrow "Examples" \rightarrow "AmebaBLE" \rightarrow "BLEScan"
```
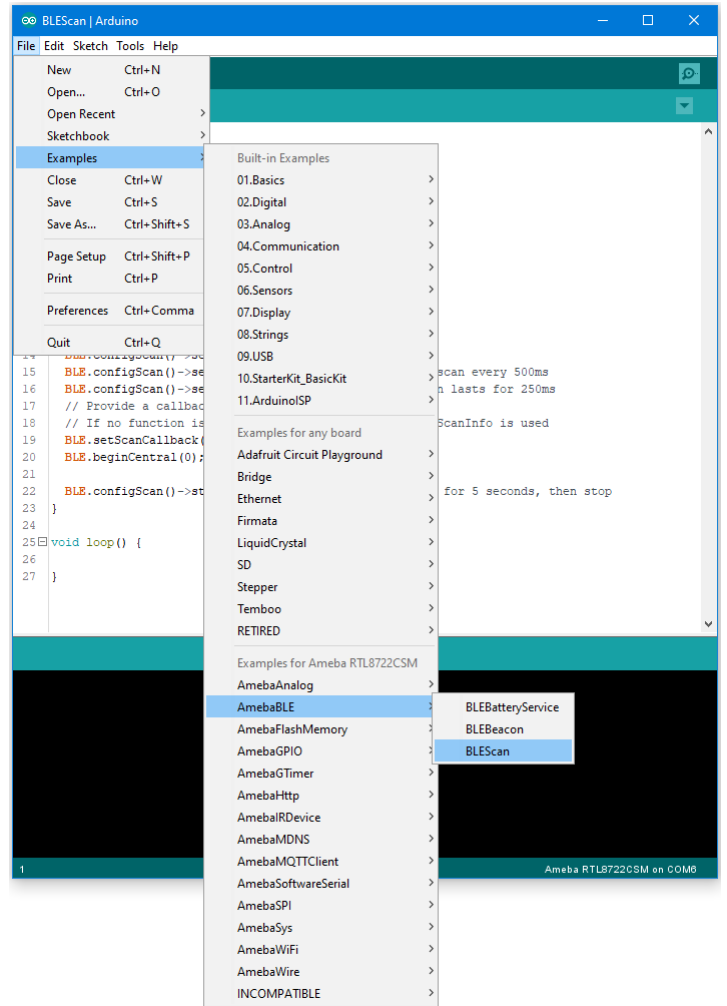

Open the Arduino serial monitor, and you should see the scan results of nearby Bluetooth devices formatted and printed out.

 $\circ$  COM6

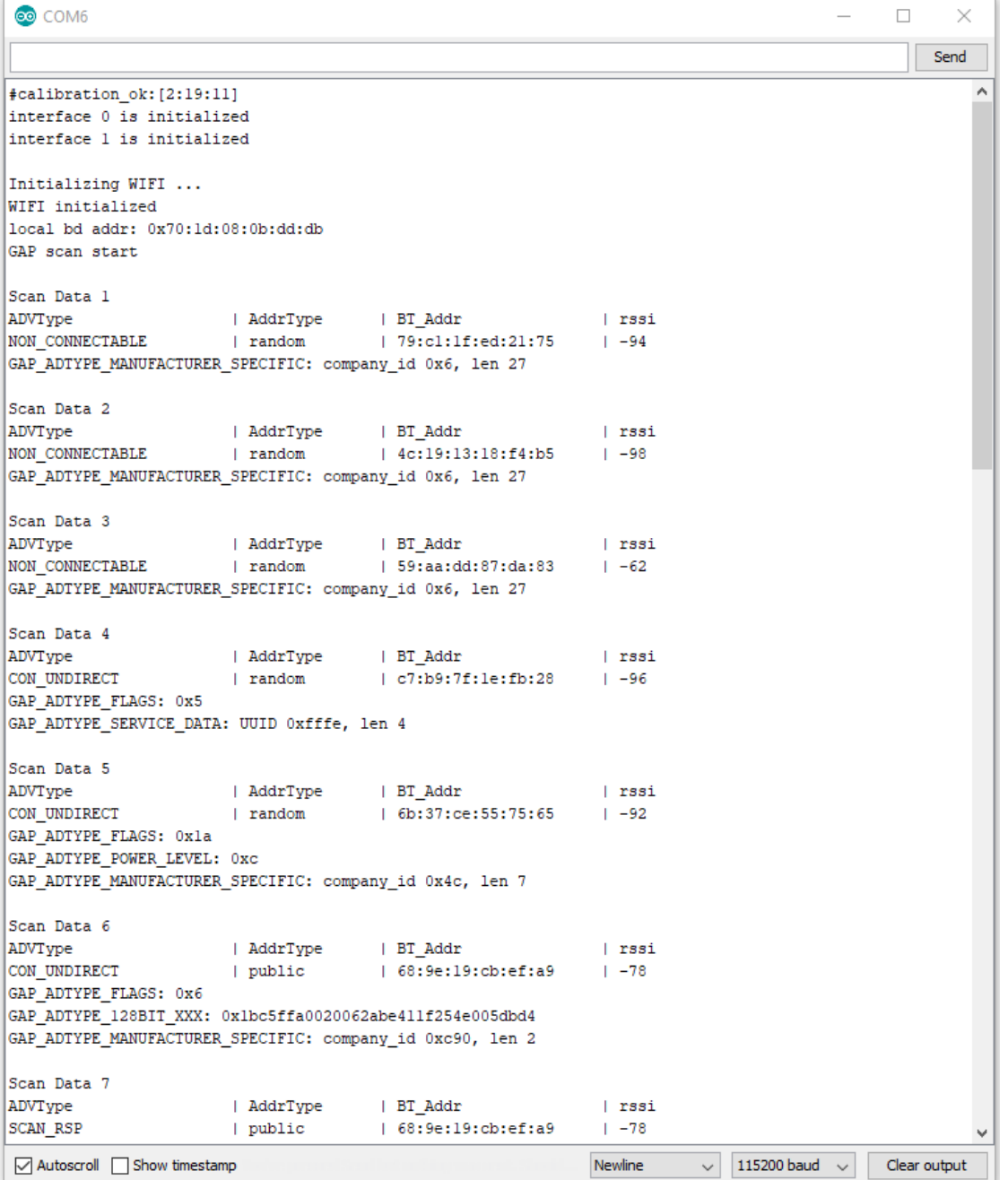

If you have the Bluetooth app nRF Connect installed, you can also use it to send out Bluetooth advertisements for the Ameba to pick up.

### **Code Reference**

setScanMode(GAP\_SCAN\_MODE\_ACTIVE) is used to set the scan mode. Active scanning will request for an additional scan response data packet from a device when it is found. Passive scanning will only look at the advertisement data, and not request for additional data.

 $\times$ 

setScanInterval() and setScanWindow() are used to set the frequency and duration of scans in milliseconds. A scan will start every interval duration, and each scan will last for the scan window duration. The scan window duration should be lesser or equal to the scan interval. Set a short interval to discover devices rapidly, set a long interval to conserve power.

setScanCallback (scanFunction) is used to register a function to be called when scan results are received. This can be used to set a user function for additional processing of scan data, such as looking for a specific device. If no function is registered, the scan results are formatted and printed to the serial monitor by default.

beginCentral (0) is used to start the Bluetooth stack in Central mode. The argument 0 is used to indicate that no clients will be operating in central mode.

startScan (5000) is used to start the scanning process for a specified duration of 5000 milliseconds. The scan will repeat according to the set scan interval and scan window values. After 5000 milliseconds, the scan process will stop, and will be ready to be started again.

#### **BLE –Battery Client**

#### **Materials**

• AmebaD [AMB21 / AMB22 / AMB23 / BW16] x 1

#### **Example**

#### **Introduction**

BLE connections use a server client model. The server contains the data of interest, while the client connects to the server to read the data. Commonly, a Bluetooth peripheral device acts as a server, while a Bluetooth central device acts as a client. Servers can contain many services, with each service containing a some set of data. Clients can send requests to read or write some data and can also subscribe to notifications so that the server can send data updates to a client.

In this example, a basic battery client is set up on the Ameba Bluetooth stack. The client connects to another Ameba board running the corresponding BLE battery service to read the battery level data.

#### **Procedure**

On the first Ameba board, upload the BLEBatteryService example code and let it run.

For the second Ameba board, open the example "Files" -> "Examples" -> "AmebaBLE" -> "BLEBatteryClient".

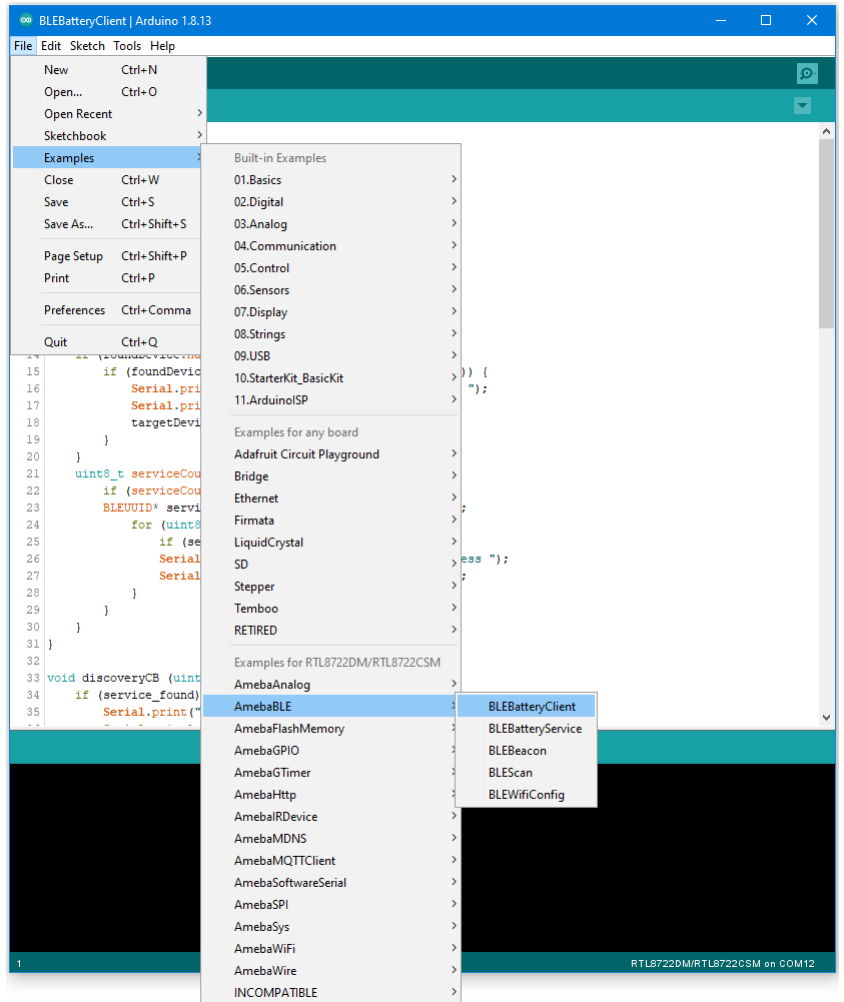

Open the serial monitor and observe the log messages as the Ameba board with the battery client scans, connects, and reads data from the Ameba board with the battery service.

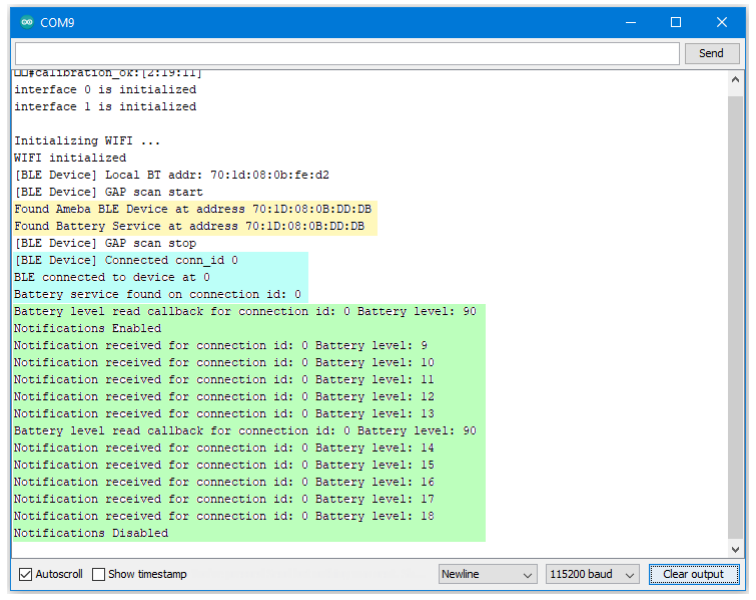

Highlighted in yellow, the Ameba board with the battery client first scans for advertising BLE devices with the advertised device name "AMEBA\_BLE\_DEV" and the advertised service UUID of 0x180F representing the battery service.

After finding the target device, the Ameba board with the battery client forms a BLE connection and searches for a battery service on the connected device, highlighted in blue.

With the client connected to the service, the battery client begins to read data using both regular data reads and notifications, highlighted in green.

## **Code Reference**

BLEClient is used to create a client object to discover services and characteristics on the connected device.

- setNotifyCallback() is used to register a function that will be called when a battery level notification is received.
- BLE.configClient() is used to configure the Bluetooth stack for client operation.
- addClient (connID) creates a new BLEClient object that corresponds to the connected device.

## **BLE –WiFi Configuration Service**

#### **Materials**

- AmebaD [AMB21 / AMB22 / AMB23 / BW16] x 1
- Android / iOS mobile phone

#### **Example**

#### **Introduction**

In this example, a WiFi configuration service is set up on the Ameba Bluetooth stack. A mobile phone with the configuration app connects to the Ameba device using BLE and configures the Ameba to connect to the correct WiFi access point.

### **Procedure**

Ensure that the Realtek WiFi configuration app is installed on your mobile phone, it is available at:

–Google Play Store: <https://play.google.com/store/apps/details?id=com.rtk.btconfig>

–Apple App Store: <https://apps.apple.com/sg/app/easy-wifi-config/id1194919510>

Open the example, "Files" -> "Examples" -> "AmebaBLE" -> "BLEWifiConfigService".

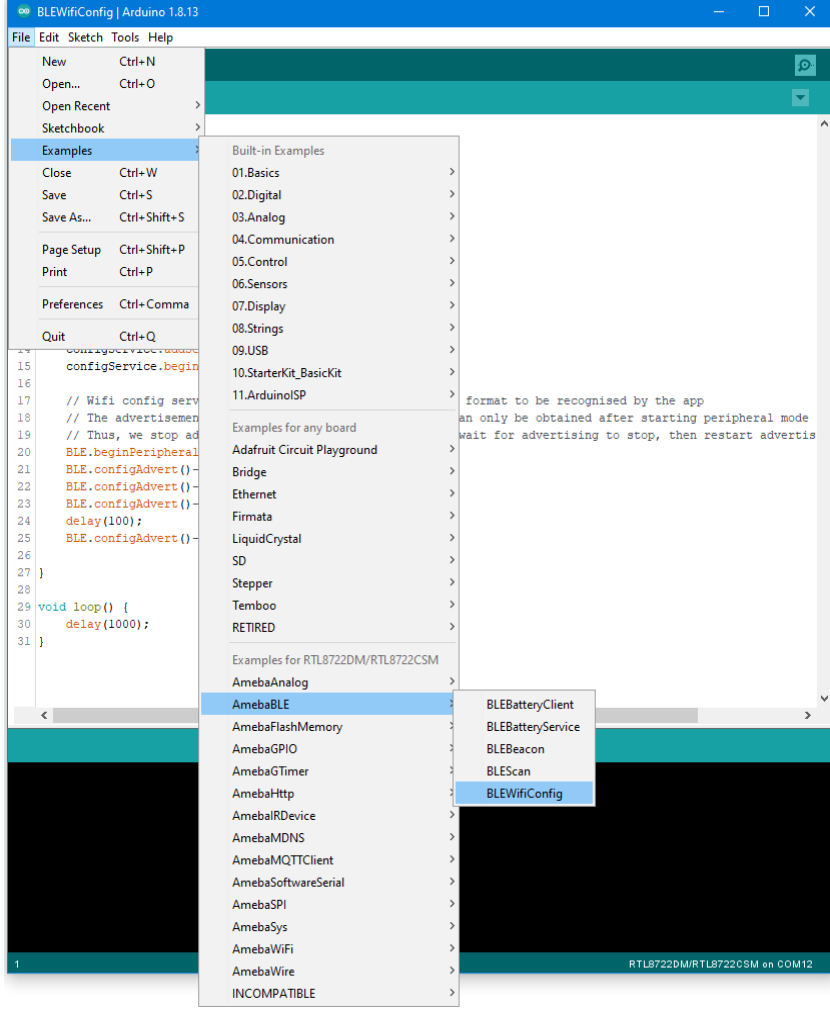

Upload the code and press the reset button on Ameba once the upload is finished.

On your mobile phone, open the Realtek WiFiConfig app and tap the round button to scan for Ameba boards.

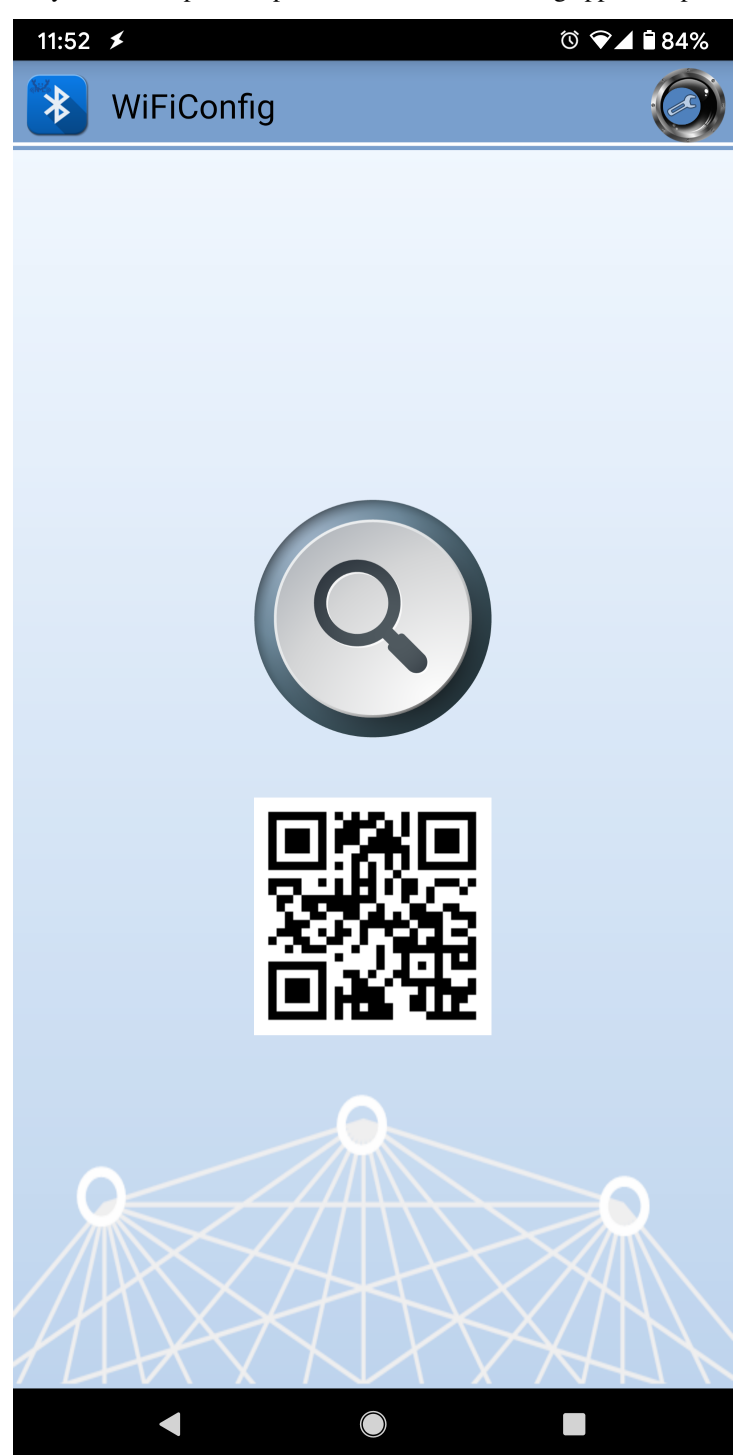

Select the correct Ameba board from the scan results. The app will connect to the Ameba board and ask the board to scan for WiFi networks and send the scan results back to the app using BLE.

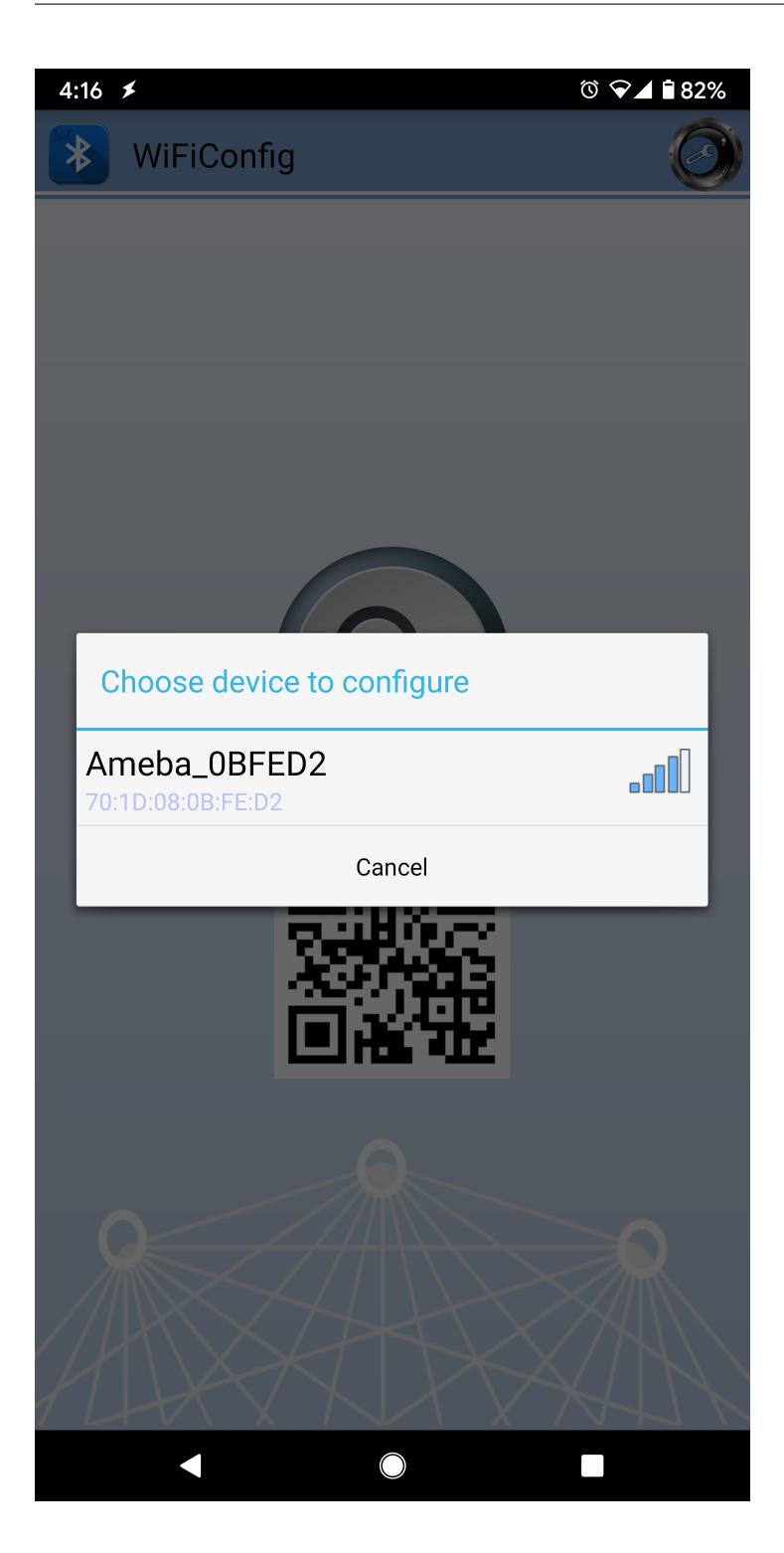

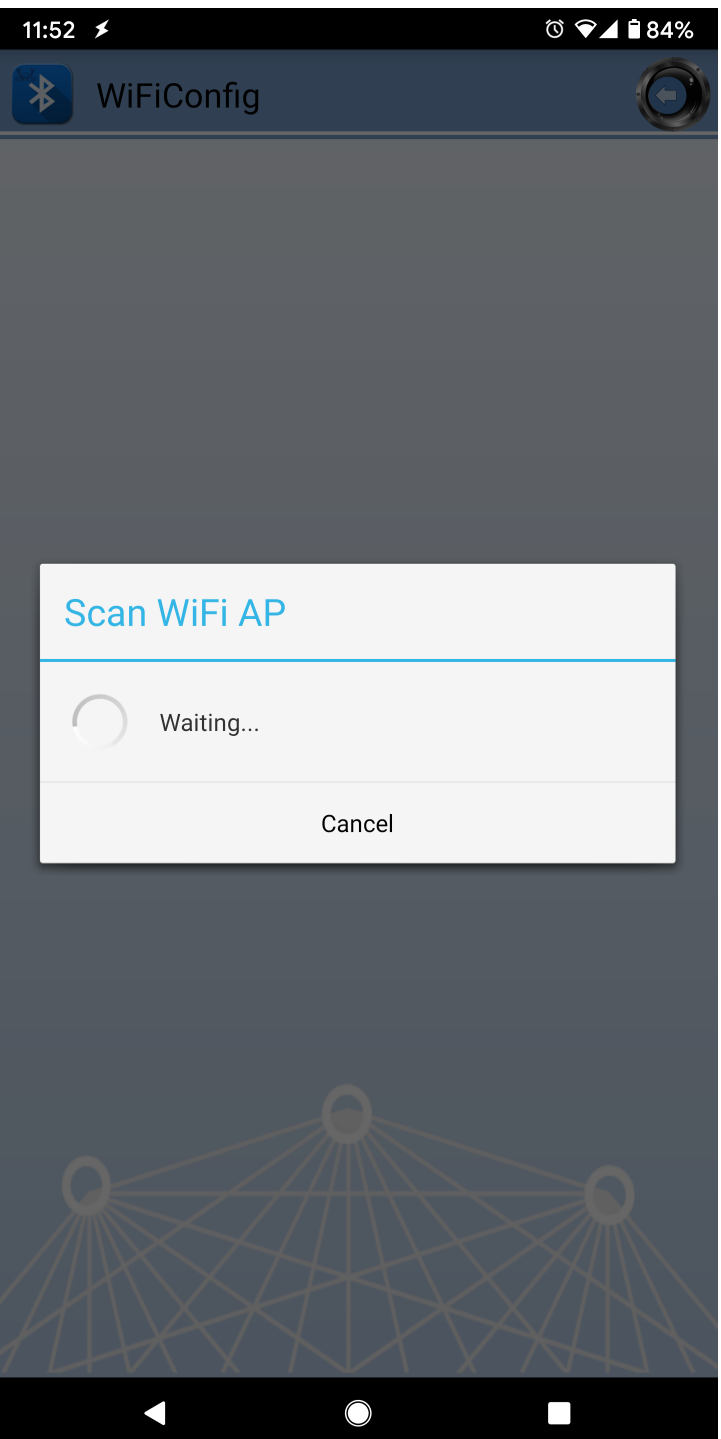

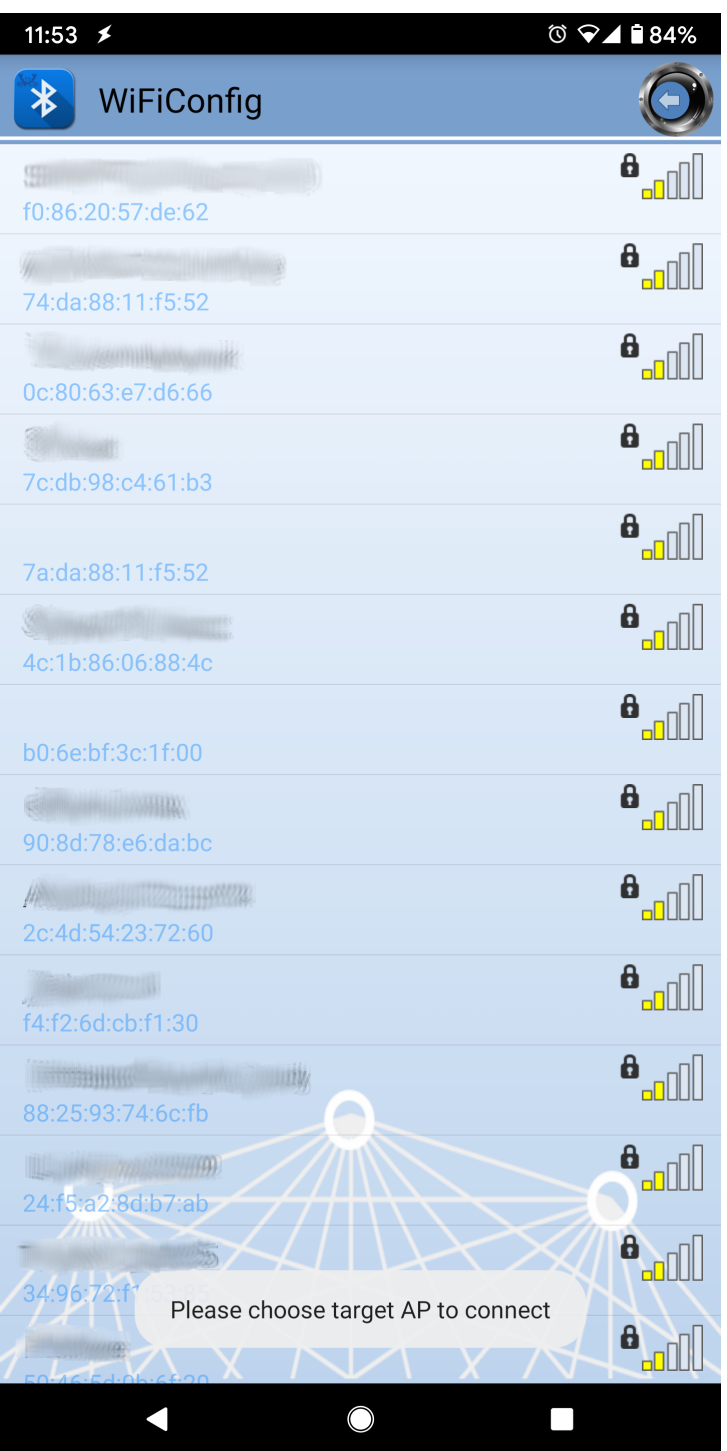

If your phone is currently connected to a WiFi network, the app will ask for the WiFi password to connect the Ameba board to the same WiFi network. Tap "Select AP" to choose another WiFi network, or enter the password and tap continue to connect Ameba to the selected WiFi network.

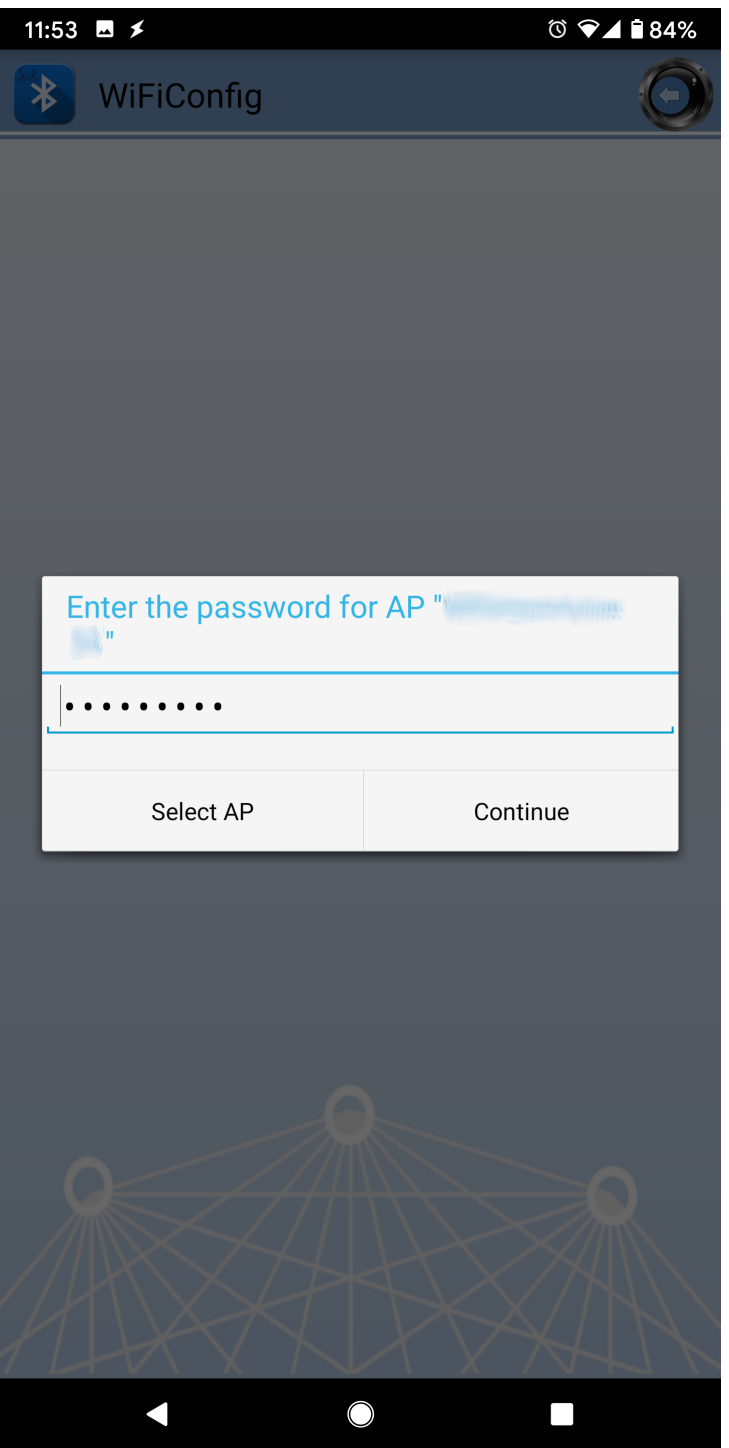

After the Ameba board connects to the WiFi network, the following message will be shown. Tap "Try another AP" to connect to another WiFi network or tap "Confirm" to keep the current WiFi network and disconnect BLE from the Ameba board.

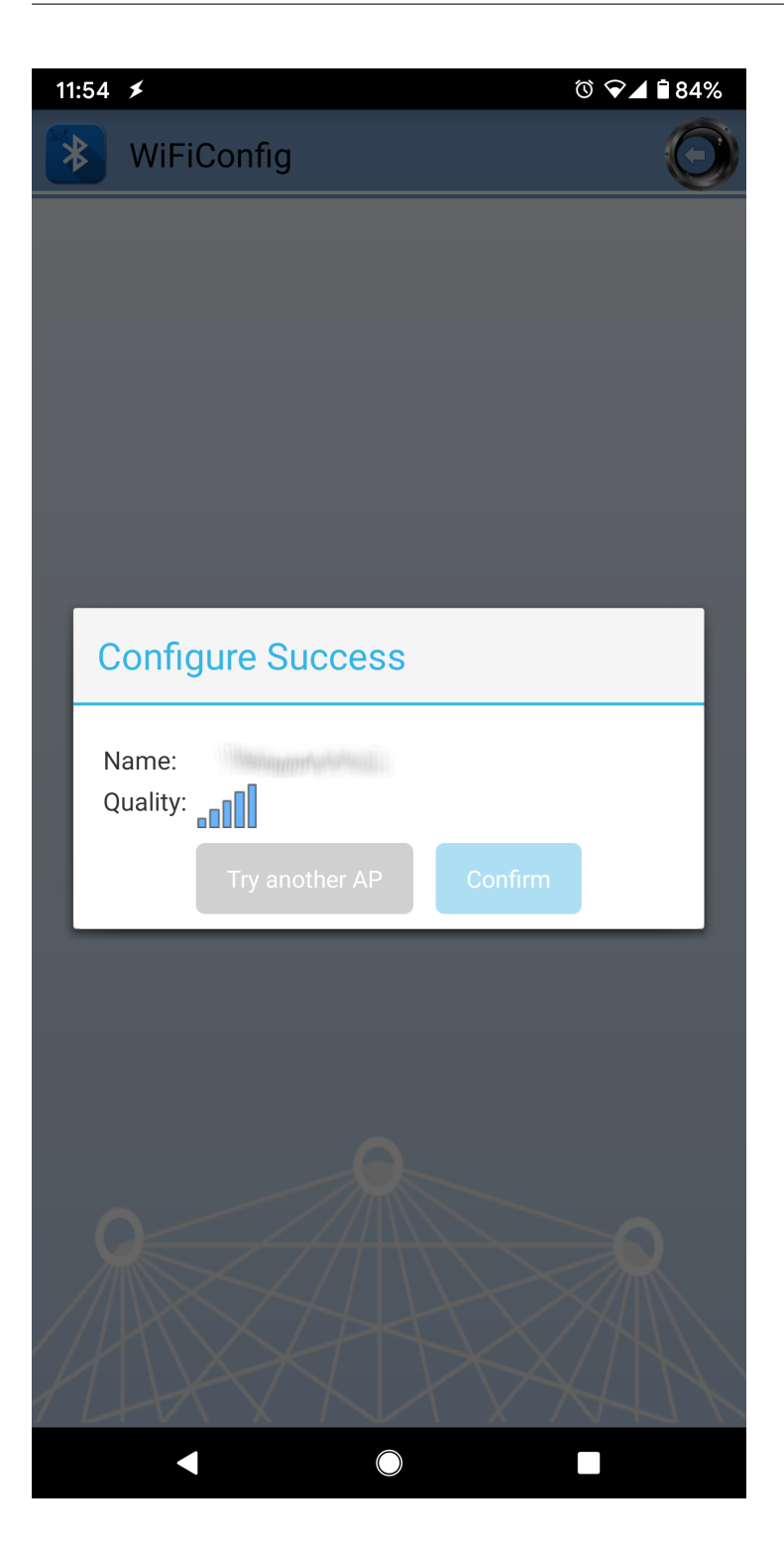

## **Code Reference**

BLEWifiConfigService is used to create an instance of the WiFi configuration service to run on the Bluetooth device.

BLE.configAdvert()->setAdvType(configService.advData()) is used to set the correct advertisement data necessary for the phone app to find the Ameba Bluetooth device.

# **BLE –BLE UART Client**

## **Materials**

• AmebaD [AMB21 / AMB22 / AMB23 / BW16] x 2

## **Example**

## **Introduction**

In this example, two RTL8722 boards are connected using BLE. One board runs a BLE UART service, while the other connects to the service using a client and both boards are able to communicate with text messages over the UART service.

### **Procedure**

.

On the first board, upload the BLE UART service example code. Refer to the example guide for detailed instructions.

For the second board, open the example, "Files"-> "Examples"-> "AmebaBLE"-> "BLEUartClient"

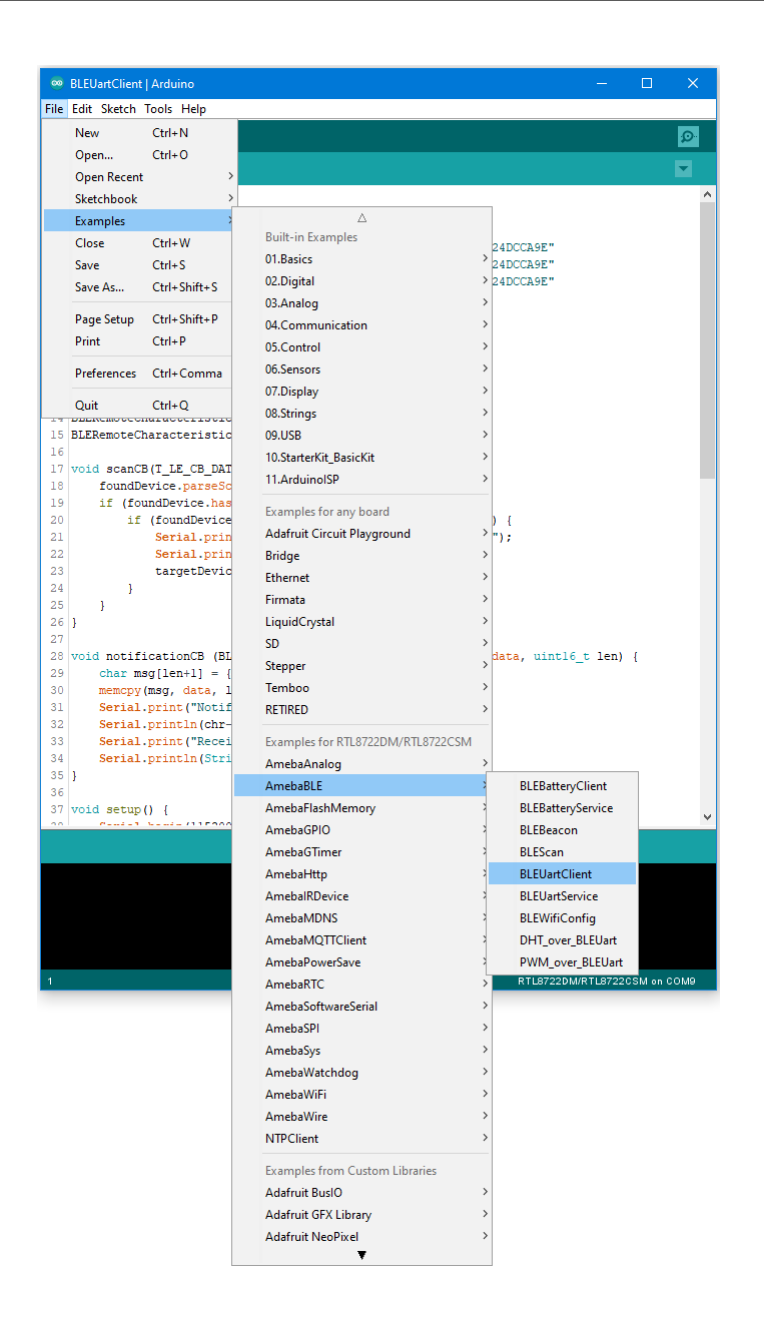

Reset the UART service board first, wait for the BLE advertisement process to begin, and reset the UART client board. The client board should scan, discover, and connect to the service board. After connecting, the client board will verify that the correct UART service exists on the service board, before enabling notifications on the TX characteristic. Any message typed in the serial terminal will be sent to the other board using the UART service.

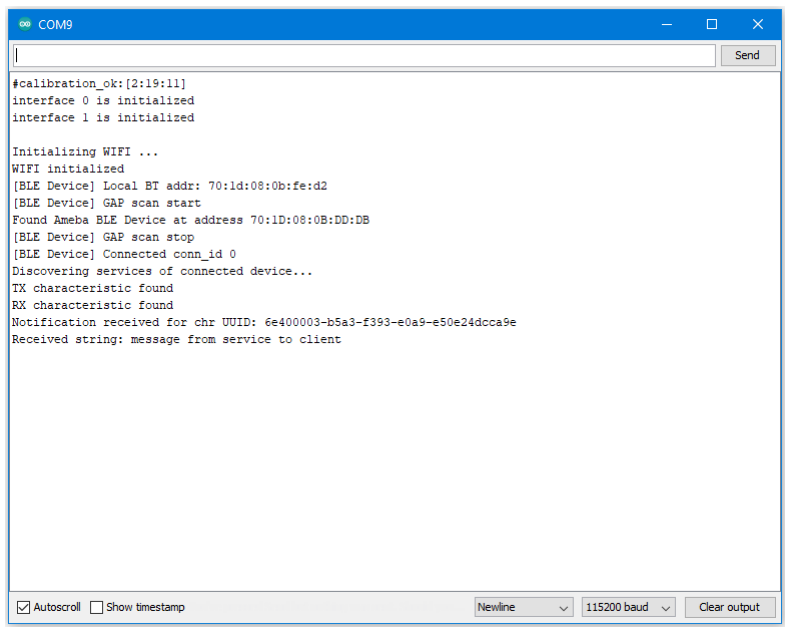

### **Code Reference**

The BLEClient class is used to discover the services that exist on a connected BLE device. The discovery process will create BLERemoteService, BLERemoteCharacteristic and BLERemoteDescriptor objects corresponding to the services, characteristics and descriptors that exist on the connected device. These objects can then be used to read and write data to the connected device.

## **BLE –BLE UART Service**

#### **Materials**

- AmebaD [AMB21 / AMB22 / AMB23 / BW16] x 1
- Android / iOS smartphone

#### **Example**

### **Introduction**

With BLE, application data is sent and received using the GATT system. GATT uses services, characteristics, and attributes to organise data and control how the data can be read from and written to. The Bluetooth SIG specification for BLE includes several predefined services for common applications, but users are free to implement custom services and characteristics to best fit their data structure and application needs

In this example, the BLEService and BLECharacteristic classes are used to implement a custom service for transmitting ASCII characters similar to regular UART. This custom service is the Nordic UART Service, which is supported in several smartphone apps.

## **Procedure**

Ensure that a compatible BLE UART app is installed on your smartphone, it is available at: –Google Play Store: <https://play.google.com/store/apps/details?id=com.adafruit.bluefruit.le.connect> [https://play.google.com/store/apps/details?id=de.kai\\_morich.serial\\_bluetooth\\_terminal](https://play.google.com/store/apps/details?id=de.kai_morich.serial_bluetooth_terminal)

–Apple App Store:

<https://apps.apple.com/us/app/bluefruit-connect/id830125974>

Open the example, "Files" -> "Examples" -> "AmebaBLE" -> "BLEUartService".

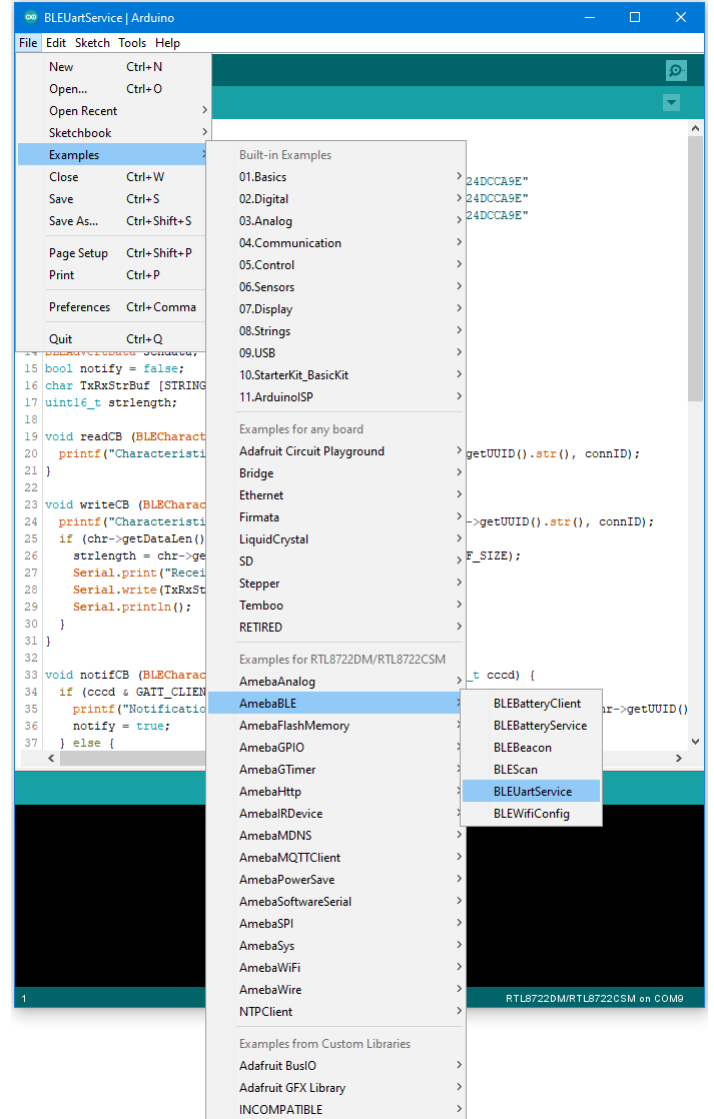

Open the app on your smartphone, scan and connect to the Ameba board shown as "AMEBA\_BLE\_DEV" and choose the UART function in the app. Note that the BLE UART service on the Ameba board will only work with the UART and Plotter functions in the Bluefruit Connect app, other functions (Pin I/O, Image Transfer) require other BLE services that are not included in this example.

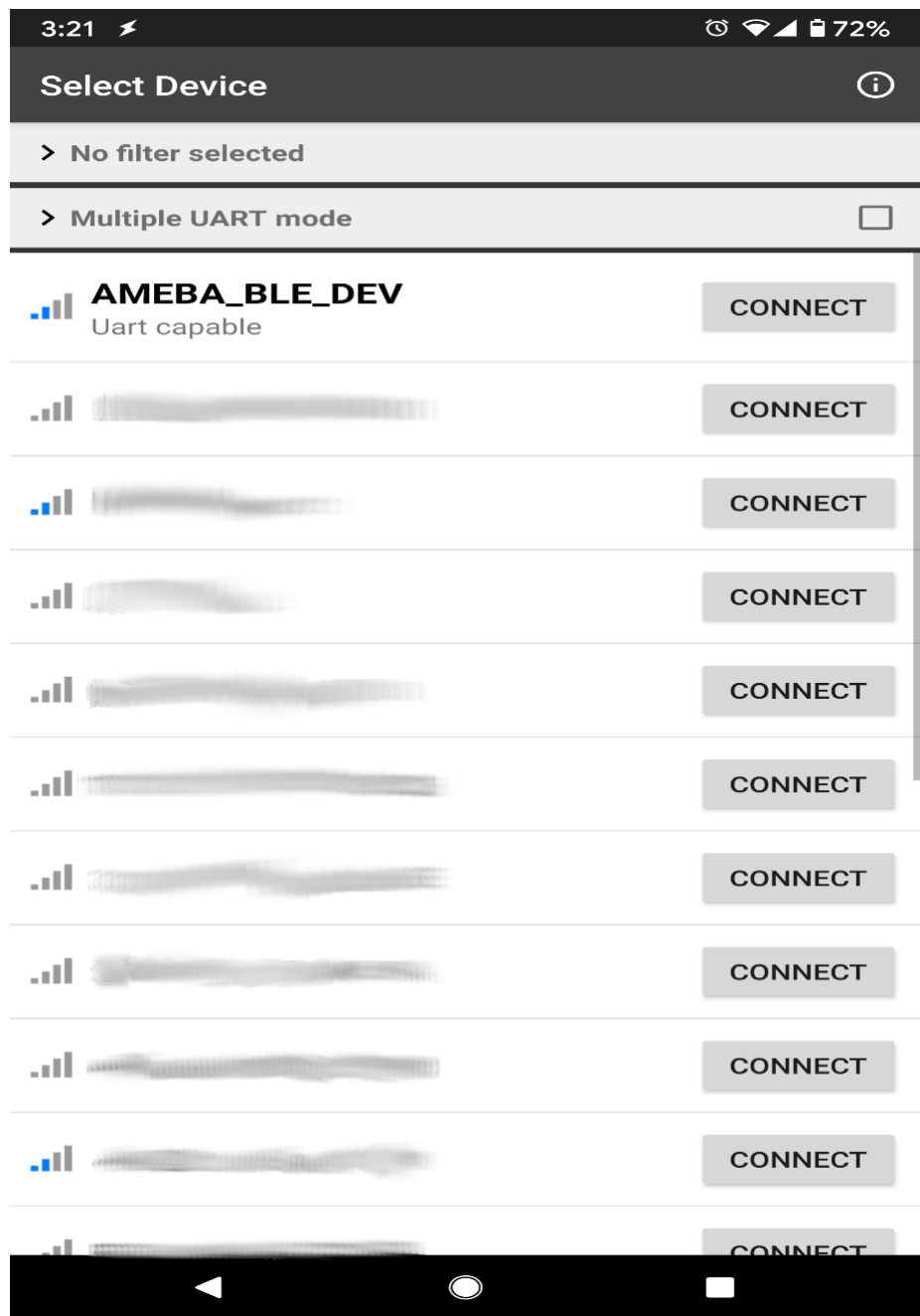

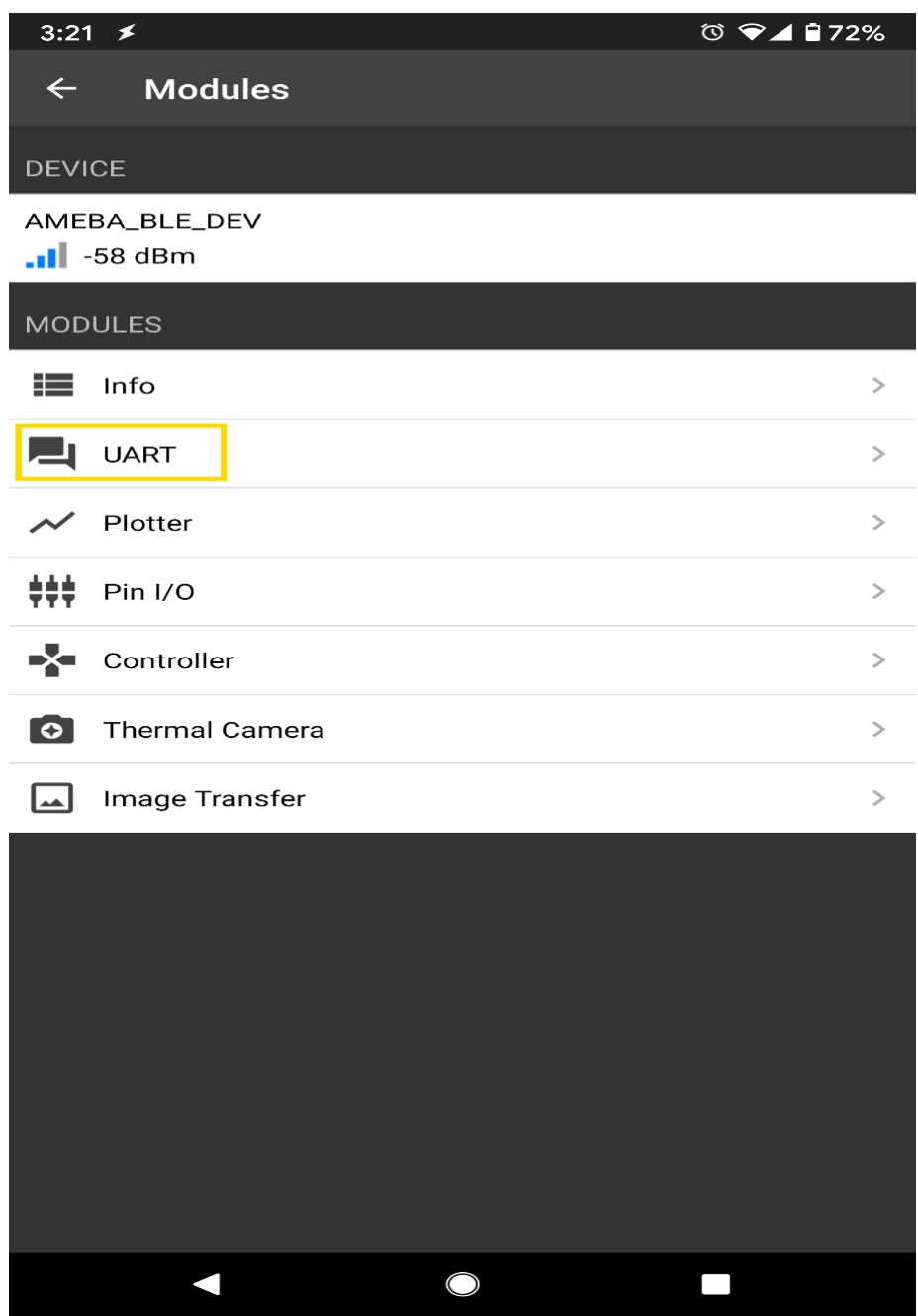

In the UART terminal section of the app, enter a message and click send. You should see the message appear in the Arduino serial monitor.

In the Arduino serial monitor, enter a message and click send. The message will appear in the smartphone app.

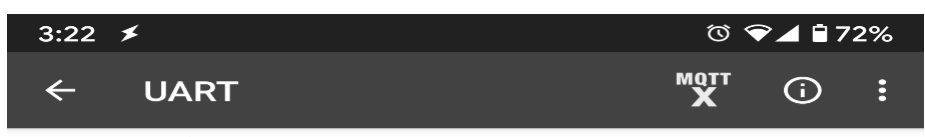

message from app to Ameba message from Ameba to smartphone app

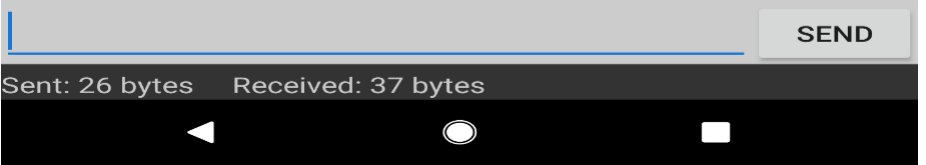

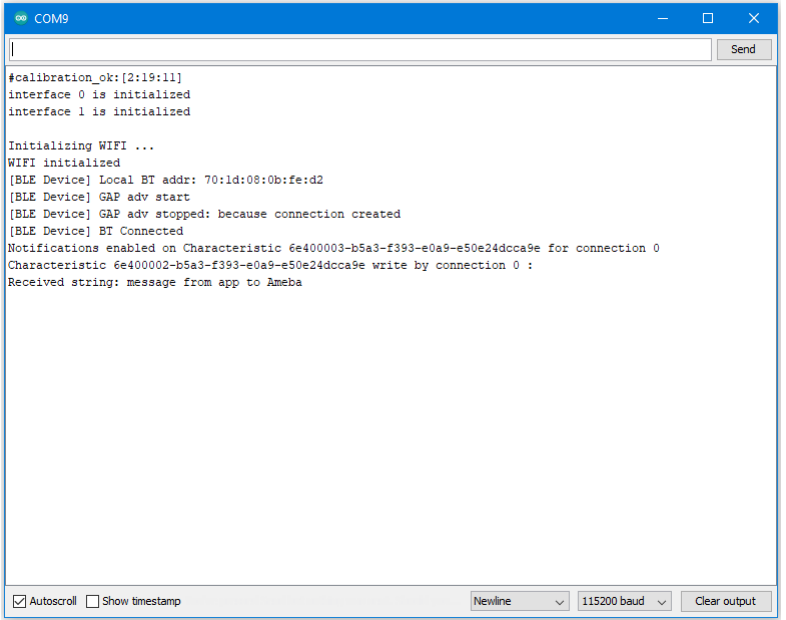

### **Code Reference**

The BLECharacteristic class is used to create two characteristics, one for receive (Rx) and one for transmit (Tx), and added to a service created with the BLEService class.

The required read/write/notify properties are set for each characteristic using the set\_\_Property() methods, and callback functions are registered using the set\_\_Callback() methods. The required buffer size is also set for each characteristic so that it has enough memory to store a complete string.

When data is written to the receive characteristic, the registered callback function is called, which prints out the received data as a string to the serial monitor.

When data is received on the serial port, it is copied into the transmit characteristic buffer, and the notify () method is used to inform the connected device of the new data.

# **BLE –DHT over BLE UART**

### **Materials**

- AmebaD [AMB21 / AMB22 / AMB23 / BW16] x 1
- DHT11 or DHT22 or DHT21
- Android / iOS smartphone

### **Example**

### **Introduction**

In this example, the data obtained from a DHT temperature and humidity sensor are transmitted over a BLE UART service to a smartphone. Refer to the other examples for detailed explanations of using the DHT sensor and the BLE UART service.

## **Procedure**

Connect the DHT sensor to the Ameba board following the diagram.

## **AMB21 / AMB22:**

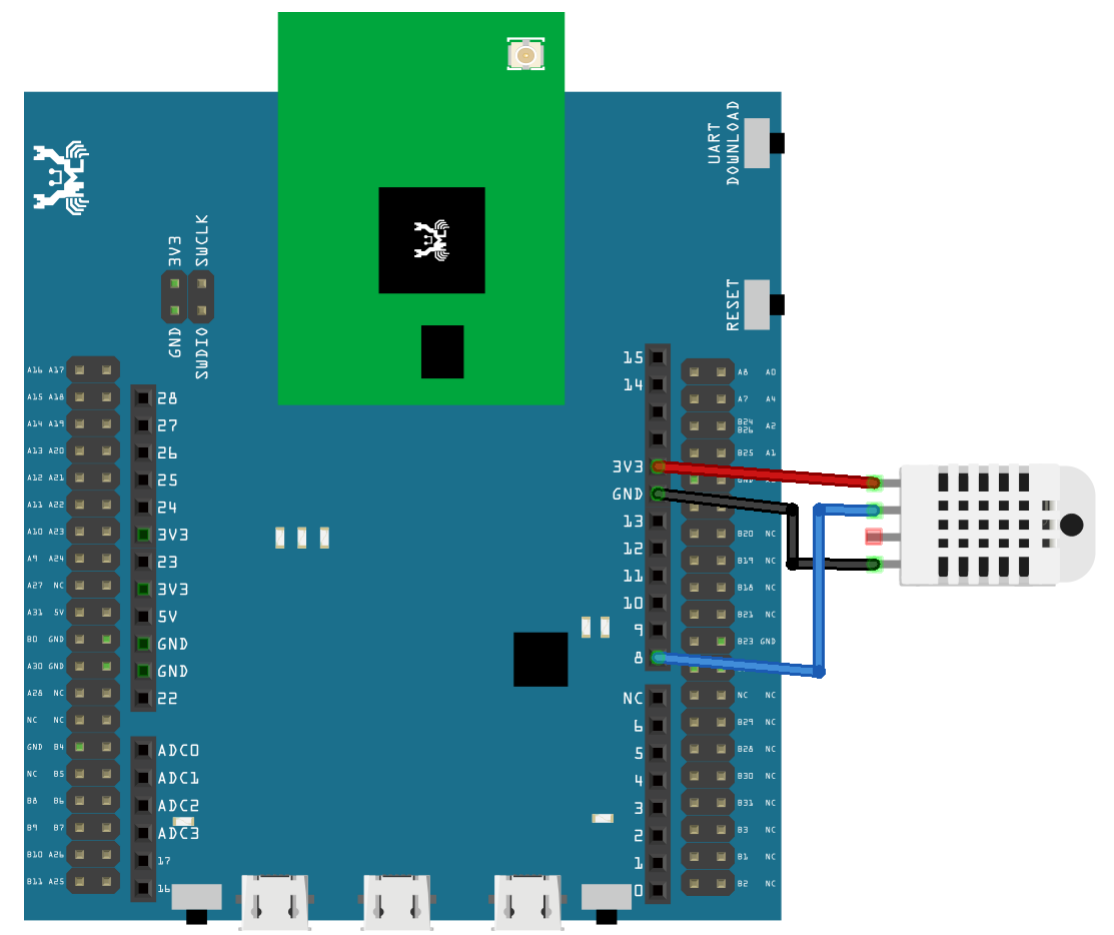

**AMB23:**

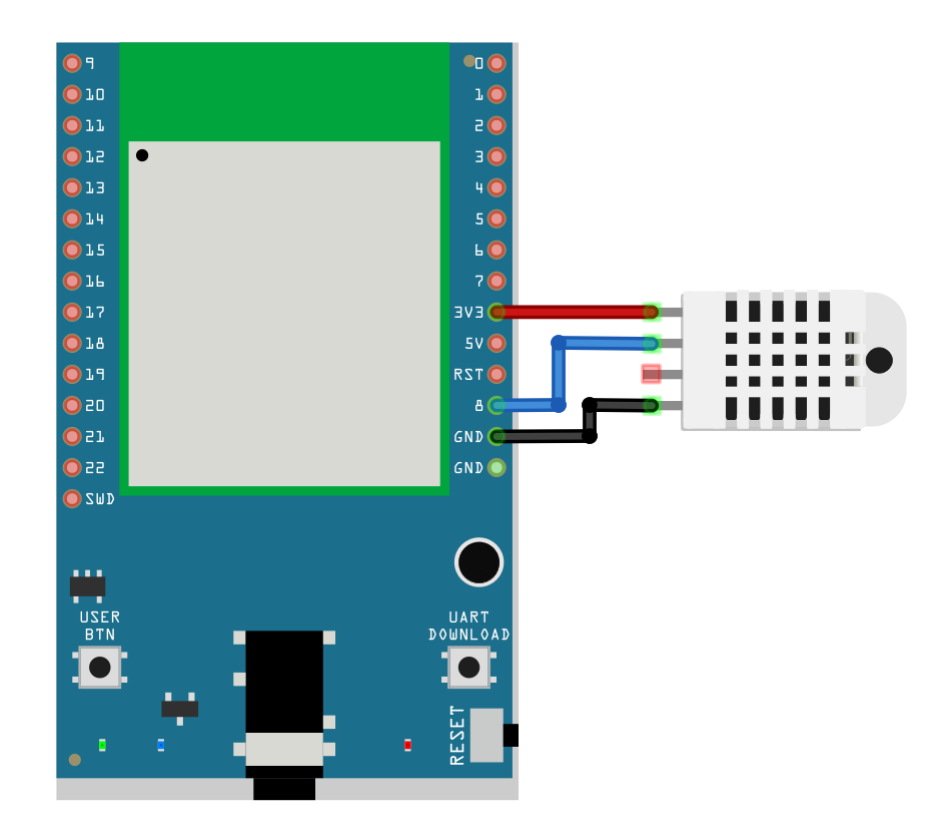

**BW16:** 

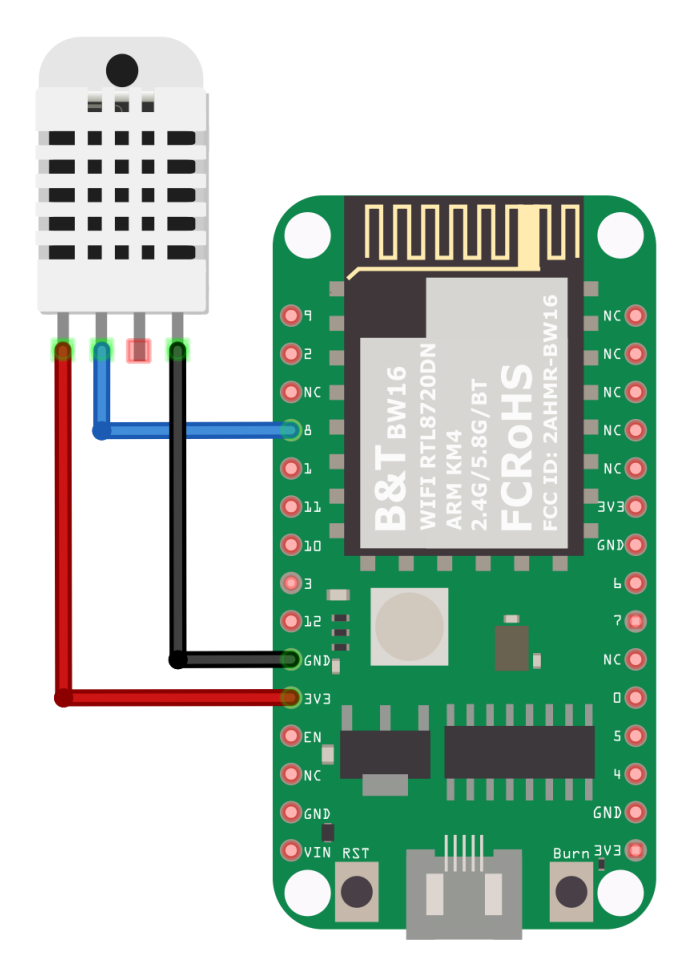

Ensure that a compatible BLE UART app is installed on your smartphone, it is available at:

- Google Play Store:

[https://play.google.com/store/apps/details?id=com.adafruit.bluefruit.le.connecta>](https://play.google.com/store/apps/details?id=com.adafruit.bluefruit.le.connect)[https:](https://play.google.com/store/apps/details?id=de.kai_morich.serial_bluetooth_terminal) [//play.google.com/store/apps/details?id=de.kai\\_morich.serial\\_bluetooth\\_terminal](https://play.google.com/store/apps/details?id=de.kai_morich.serial_bluetooth_terminal)

- Apple App Store:

<https://apps.apple.com/us/app/bluefruit-connect/id830125974>

Open the example, "Files" -> "Examples" -> "AmebaBLE" -> "DHT\_over\_BLEUart".

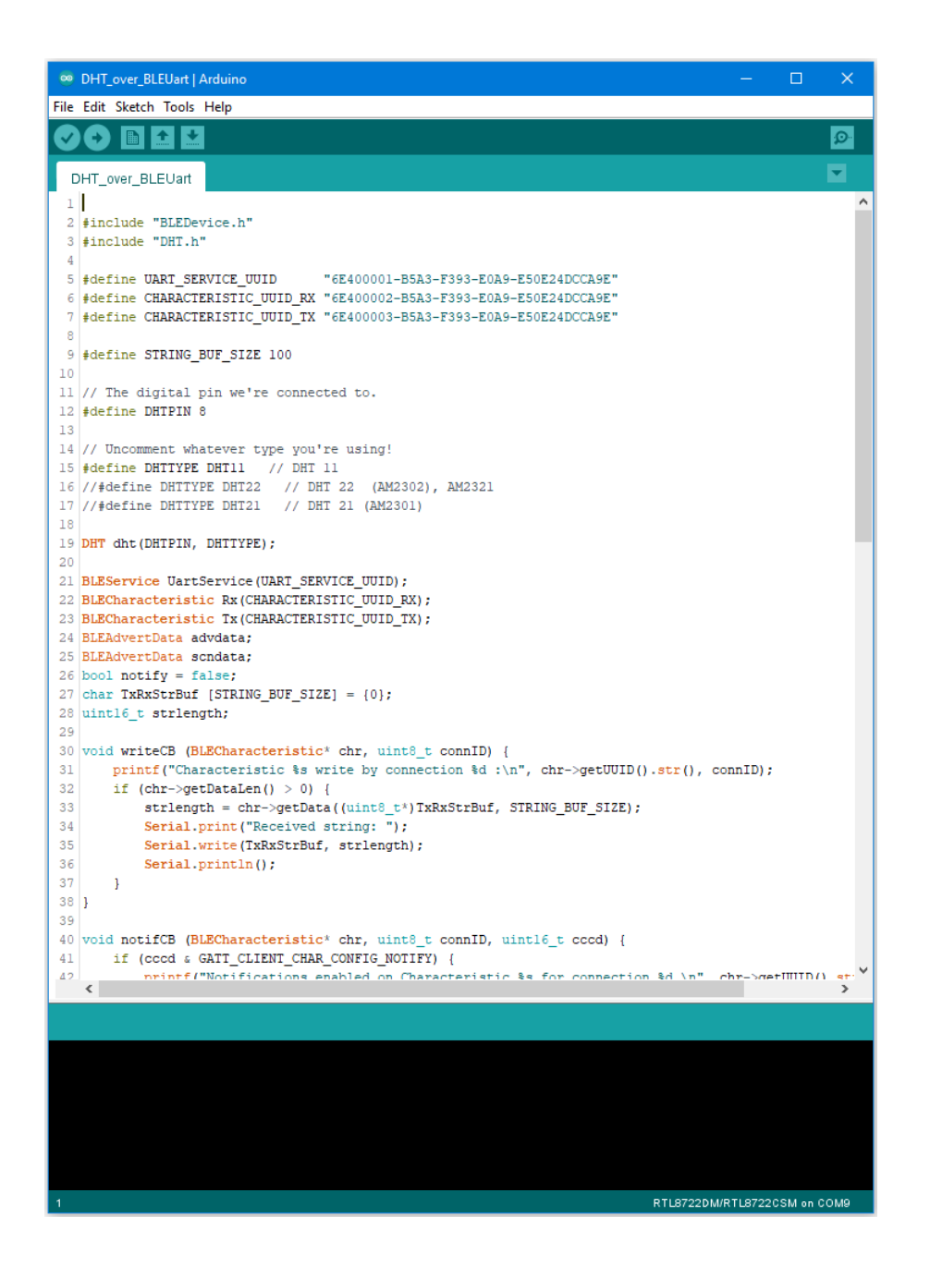

Open the app on your smartphone, scan and connect to the Ameba board shown as "AMEBA\_BLE\_DEV" and choose the UART function in the app.

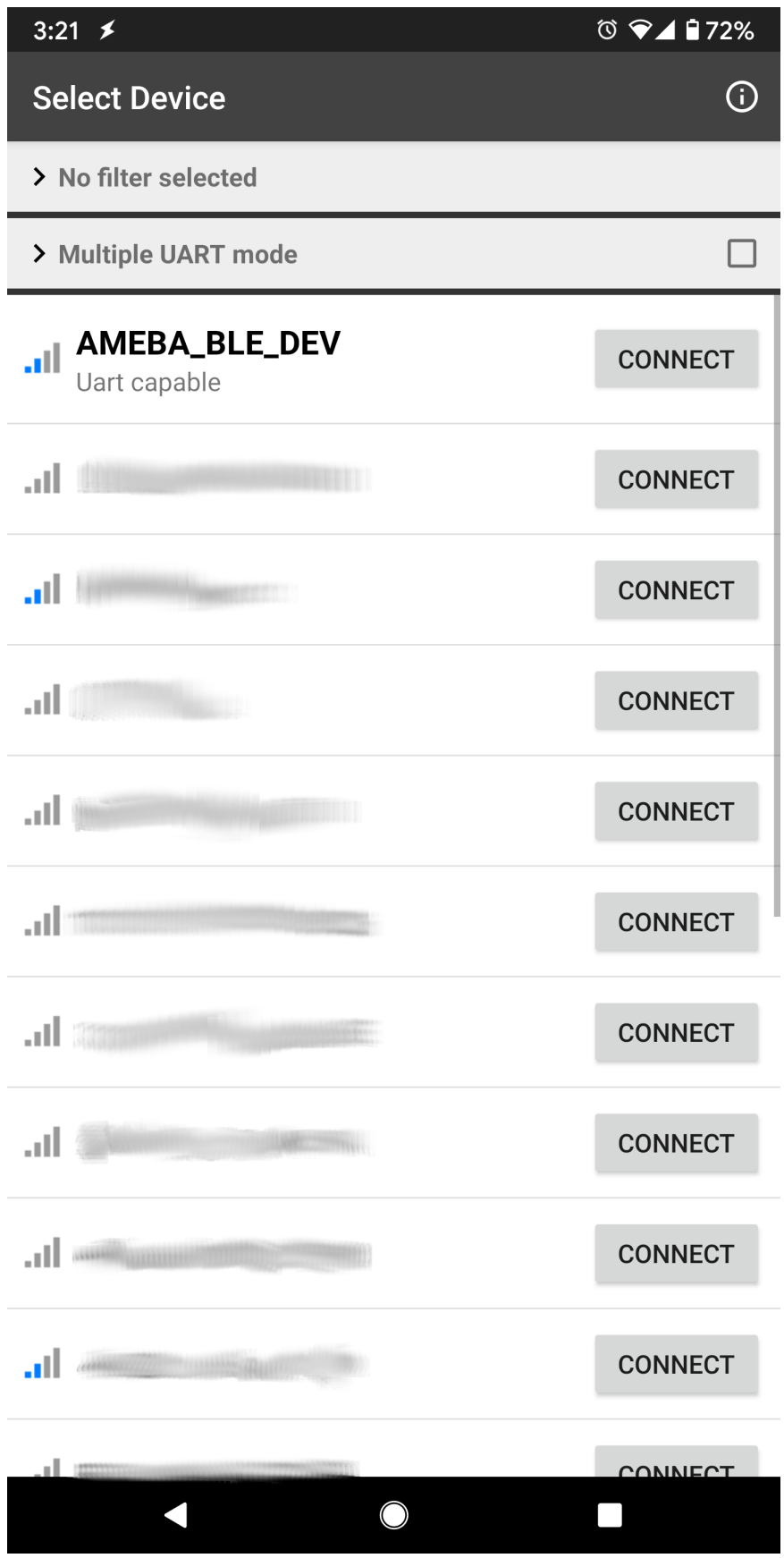

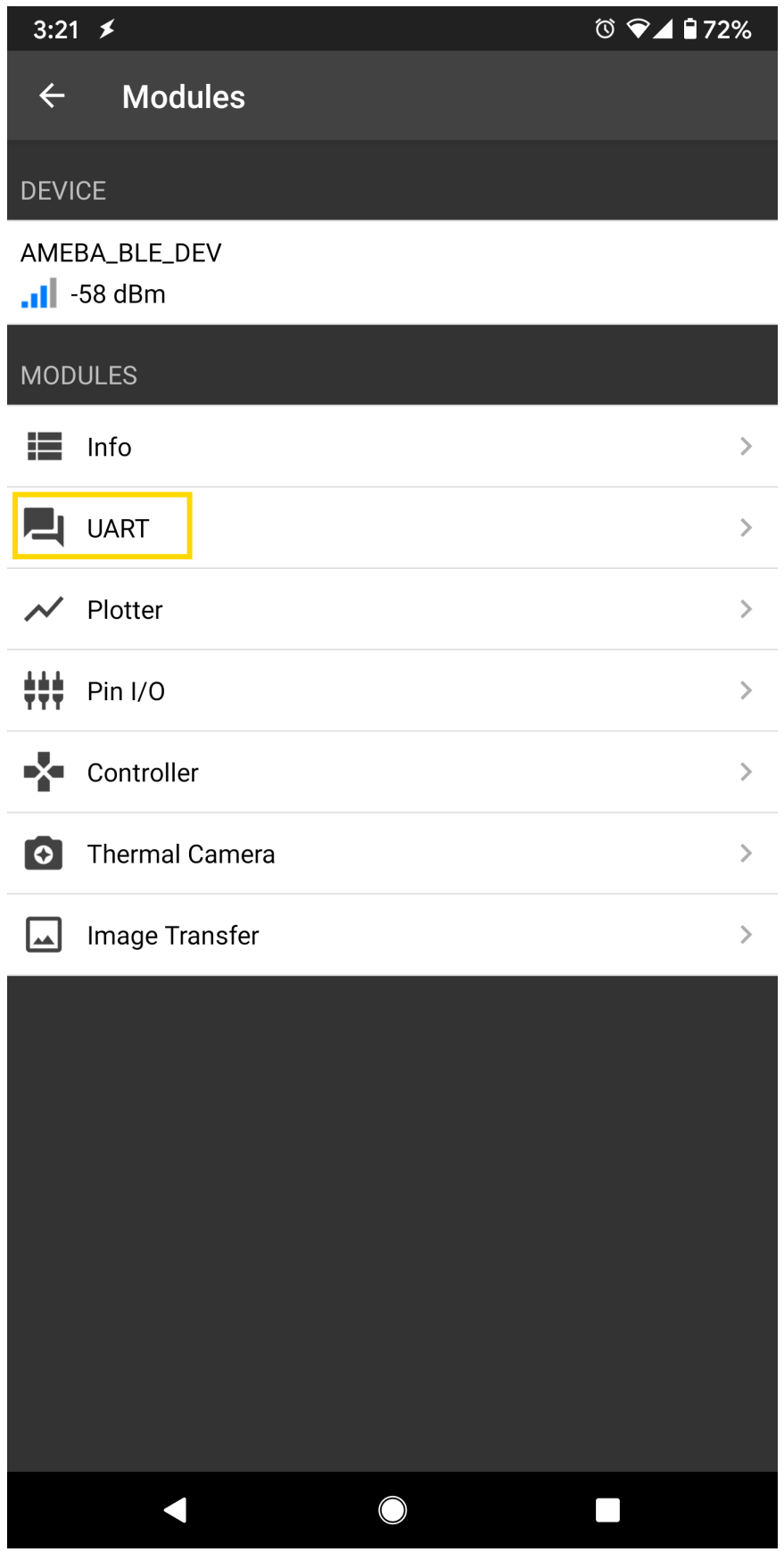

After starting the UART function, notifications should be received every 5 seconds containing the measured temperature and humidity.
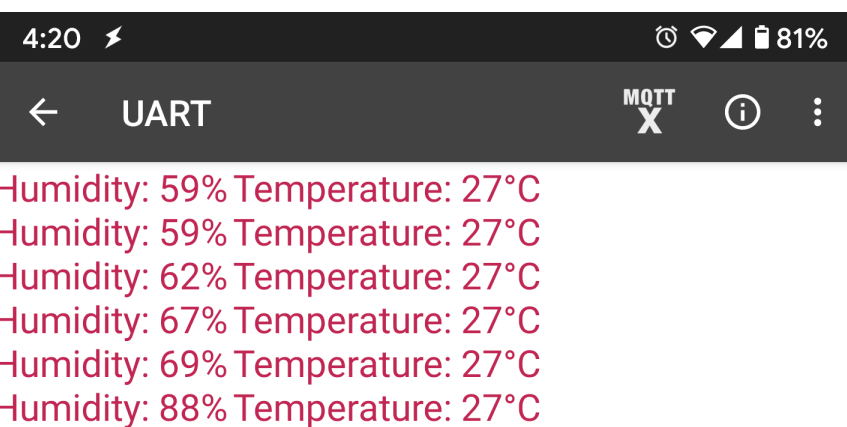

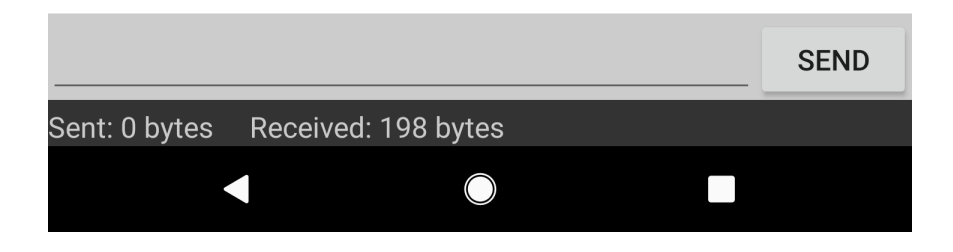

# **BLE –PWM over BLE UART**

# **Materials**

- AmebaD [AMB21 / AMB22 / AMB23 / BW16] x 1
- RGB LED
- Android / iOS smartphone

#### **Example**

#### **Introduction**

In this example, a smartphone app is used to transmit commands over BLE UART to control the PWM outputs and change the color of a RGB LED. Refer to the other example guides for detailed explanations of the BLE UART service.

## **Procedure**

Connect the RGB LED to the RTL8722 board following the diagram, the common LED pin may need to connect to 3.3V or GND depending on the type of LED (common anode / common cathode).

# **AMB21 /AMB22:**

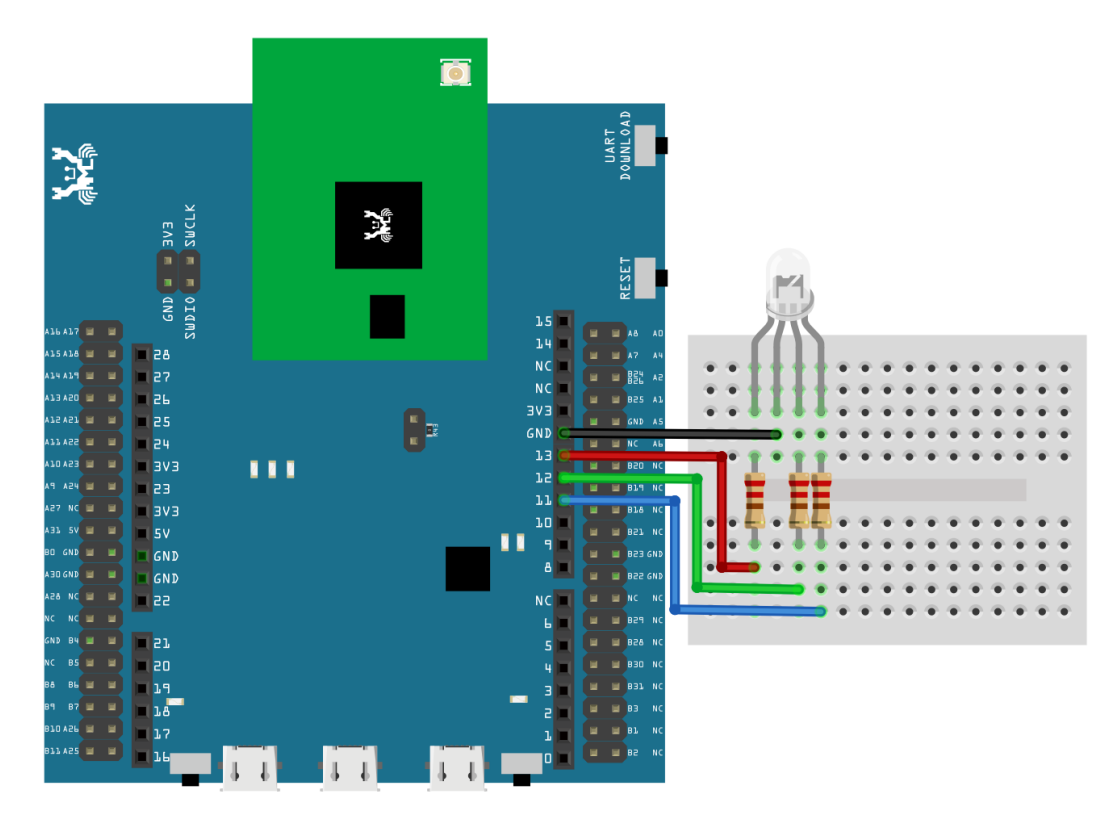

# **AMB23:**

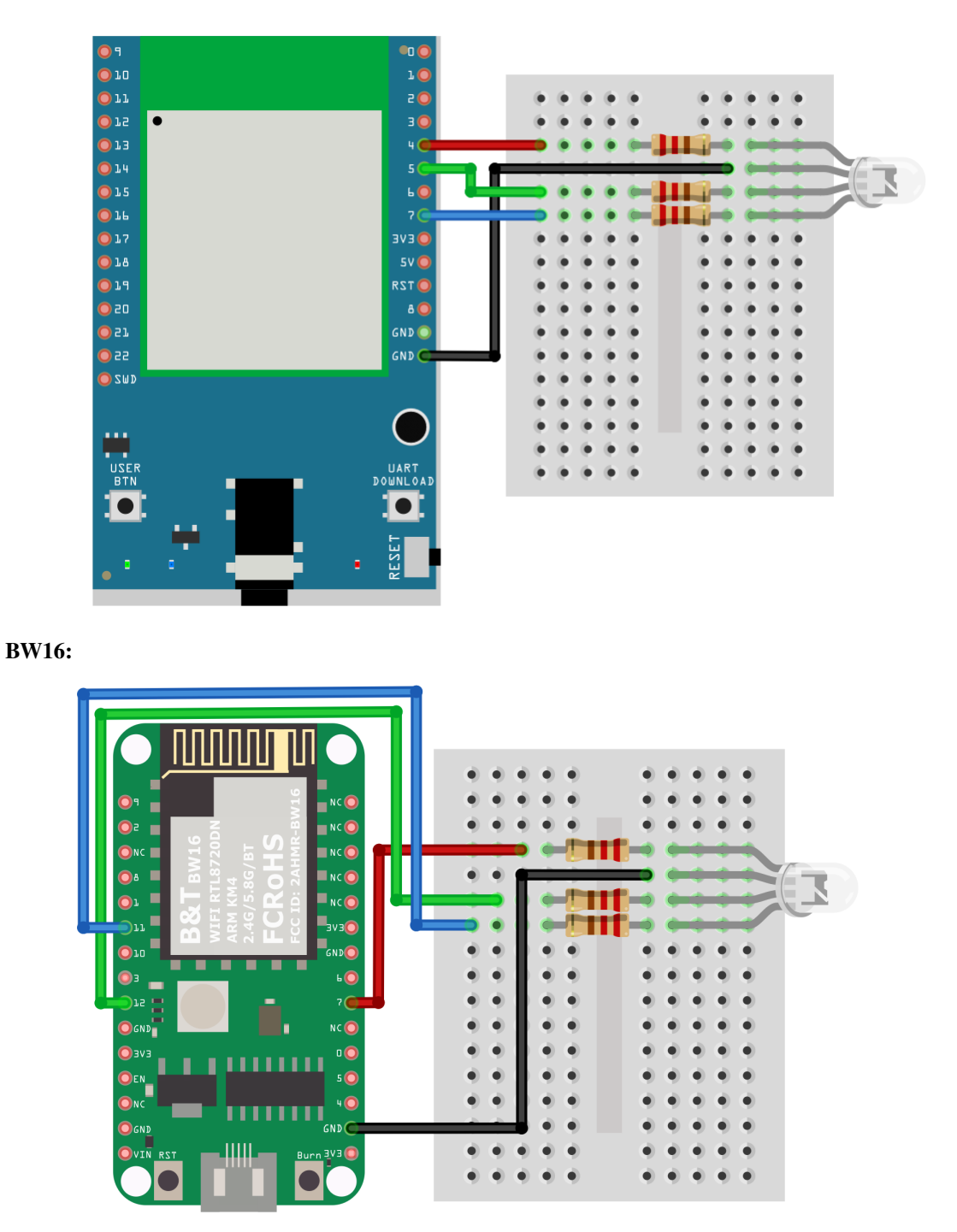

Ensure that the required app is installed on your smartphone, it is available at:

-Google Play Store:

https://play.google.com/store/apps/details?id=com.adafruit.bluefruit.le.connect

#### –Apple App Store:

<https://apps.apple.com/us/app/bluefruit-connect/id830125974>

Open the example, "Files" -> "Examples" -> "AmebaBLE" -> "PWM\_over\_BLEUart".

Upload the code and press the reset button on Ameba once the upload is finished.

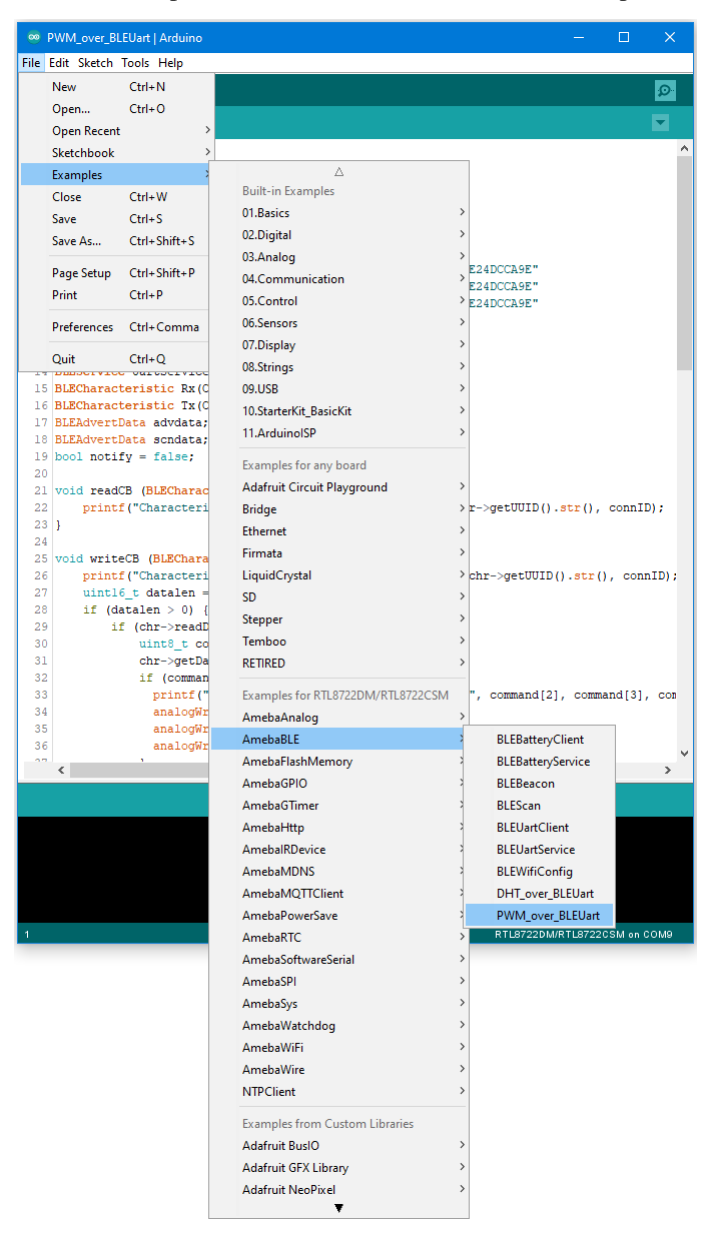

Open the app on your smartphone, scan and connect to the board shown as "AMEBA\_BLE\_DEV" and choose the controller -> color picker function in the app.

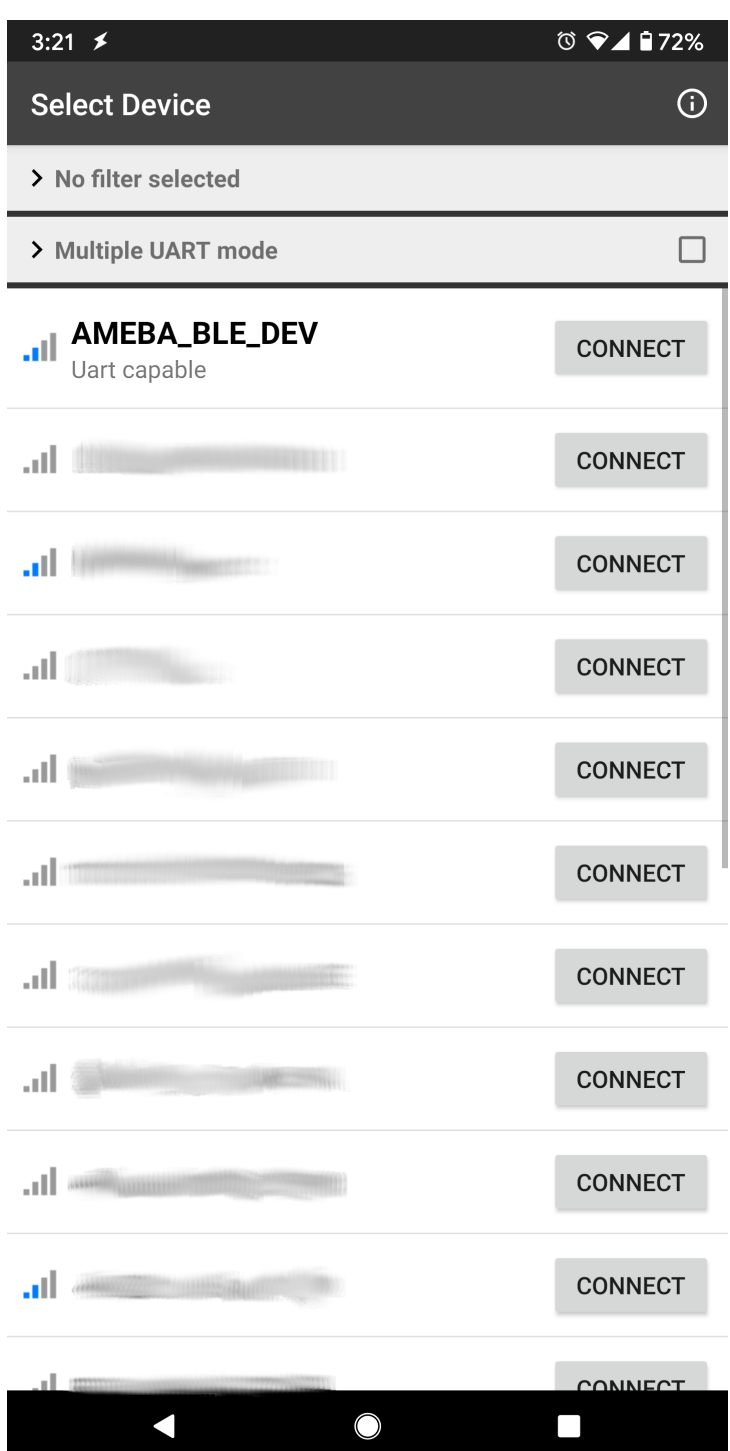

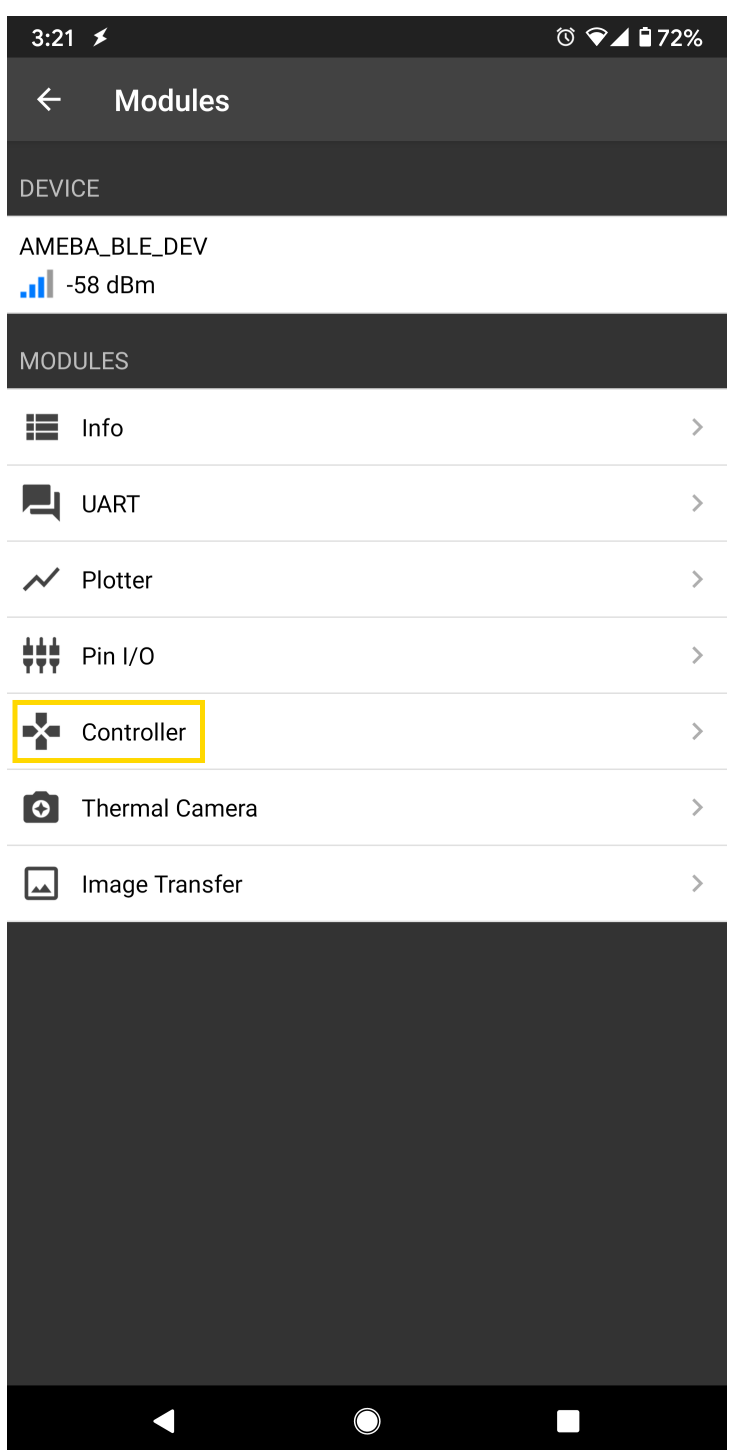

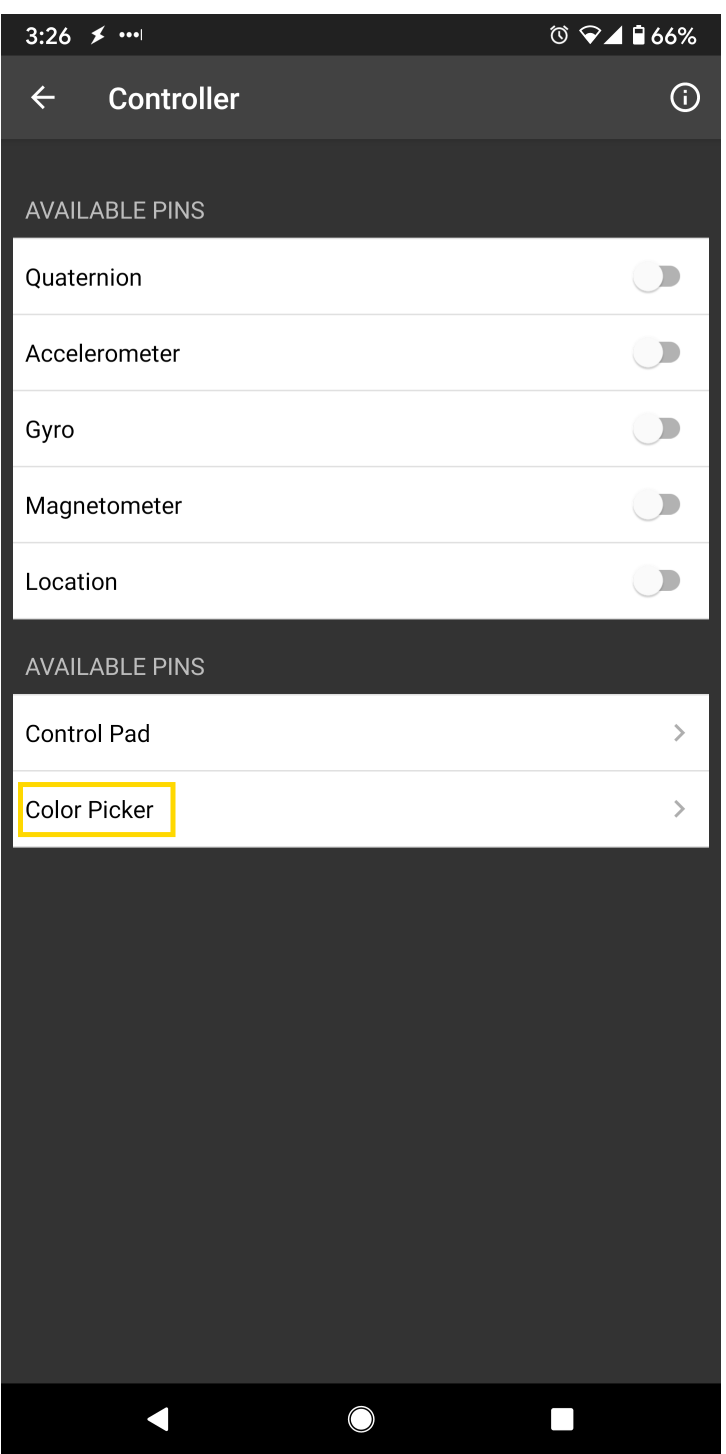

Using the color selection wheel, saturation, and brightness sliders, choose a desired color and click select to send the RGB values to the board. You should see the RGB LED change to the matching color.

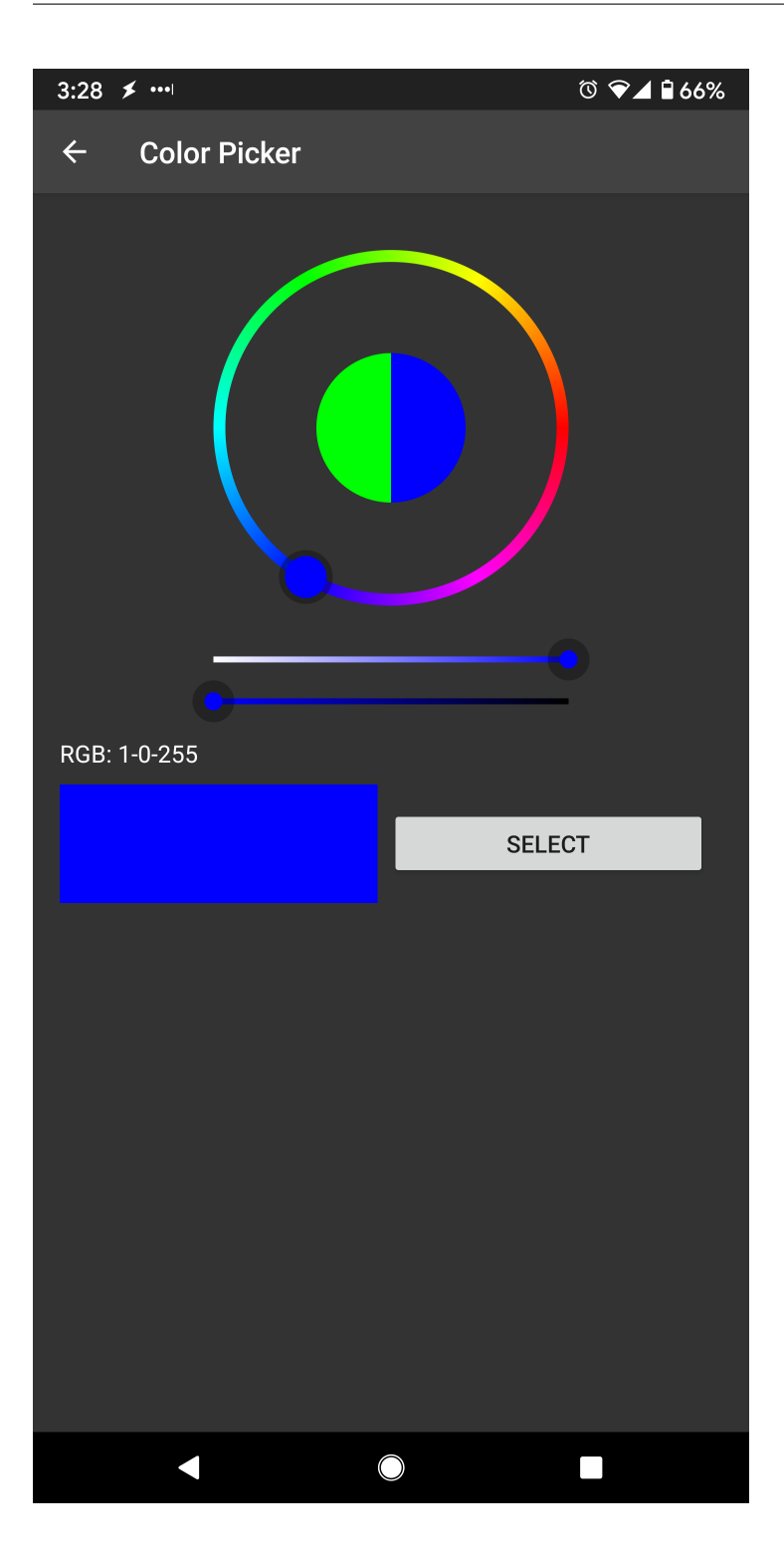

## **Code Reference**

The RGB values are sent as three consecutive bytes prefixed by "!C" characters. The "!" exclamation mark is used to indicate that the following data is a command, and the "C" character is used to indicate that the data is RGB values. The received UART message is checked in the callback function for "!C" first, otherwise it is treated as a regular message and printed to the serial terminal.

# **BLE - HID Gamepad**

# **Materials**

- AmebaD [AMB21 / AMB22 / AMB23 / BW16] x 1
- BLE capable host device [Windows / Linux / MacOS / Android

# **Example**

## **Introduction**

In this example, the RTL8722 board emulates a HID gamepad connected using BLE.

#### **Procedure**

Open the example, "Files" -> "Examples" -> "AmebaBLE" -> BLEHIDGamepad.

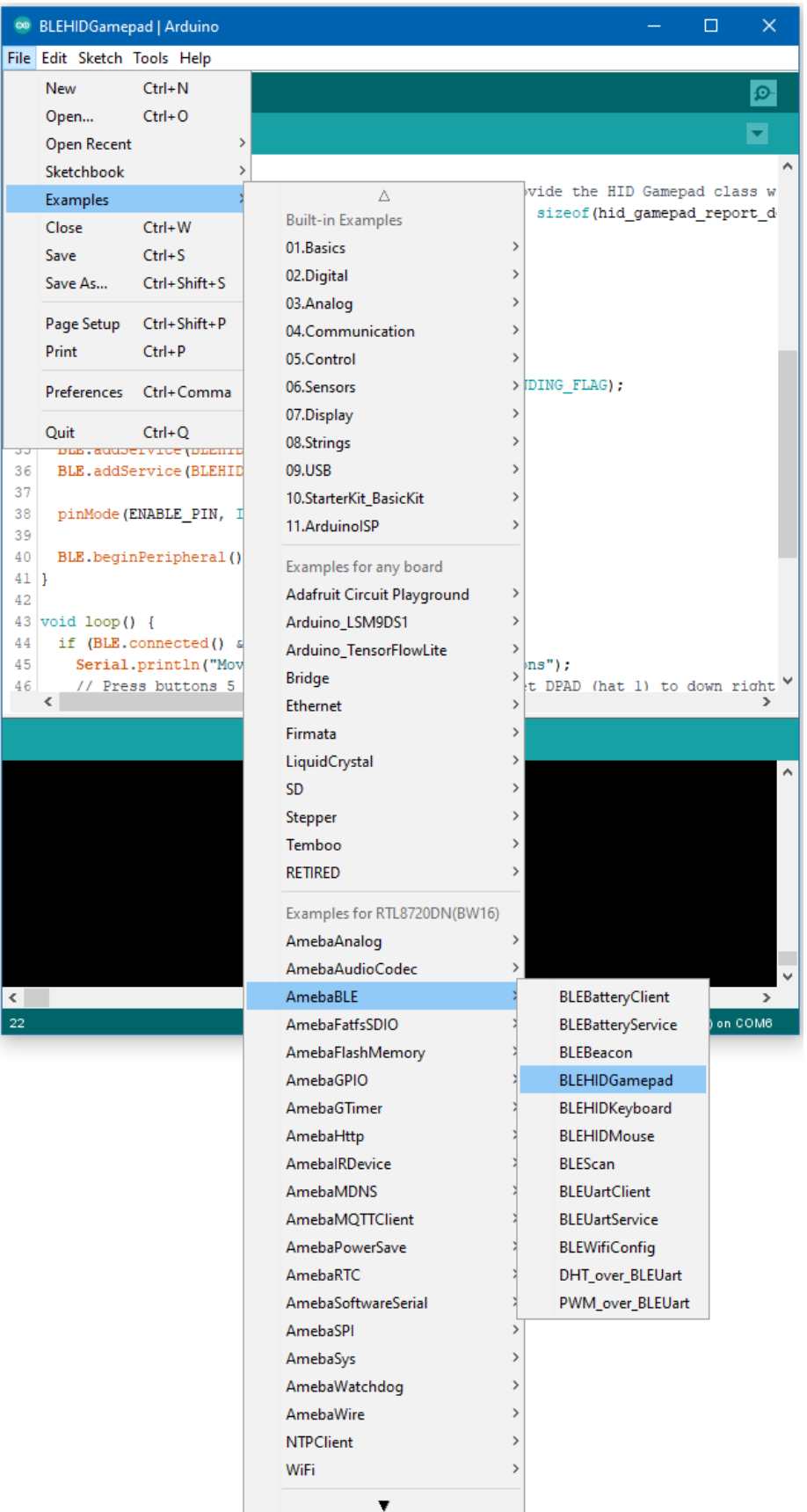

Upload the code and press the reset button once the upload is finished.

Immediately after reset, the board will begin BLE advertising as "AMEBA\_BLE\_HID". On your host device, go to the Bluetooth settings menu, scan, and connect to the board.

You should ensure that the connection process is completed before proceeding.

On Windows, ensure that any driver installation is finished, and the board shows up in the Bluetooth menu under the "Mouse, keyboard & pen" category.

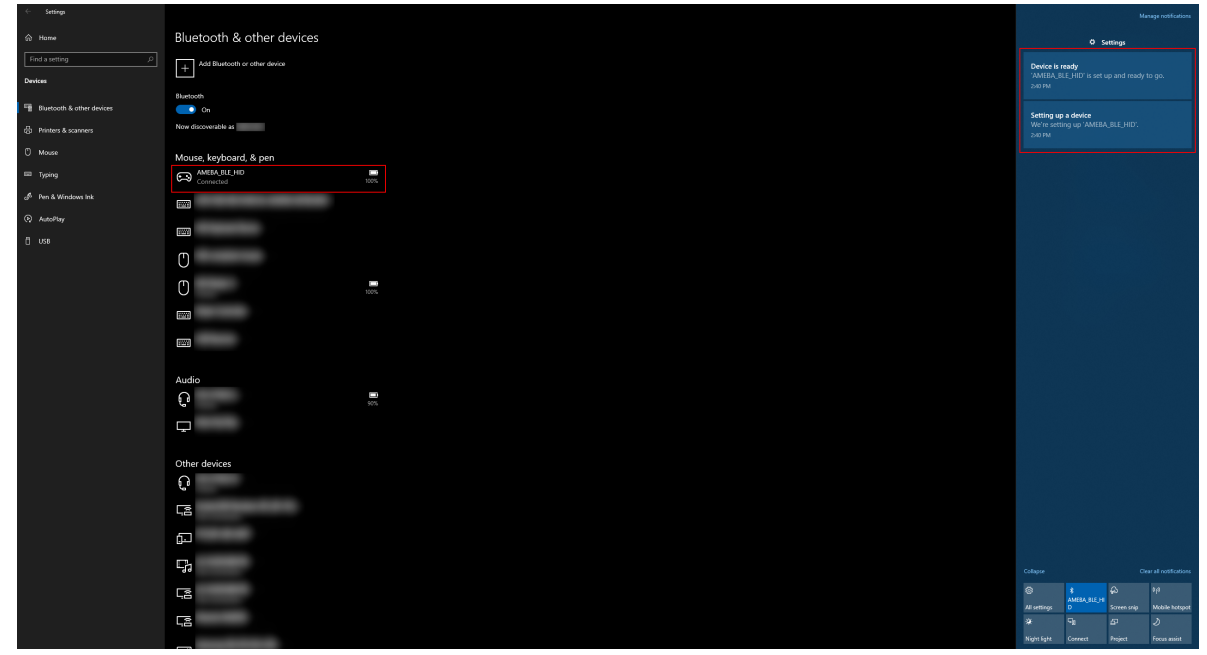

On Android, ensure that "Input device" is enabled for the board.

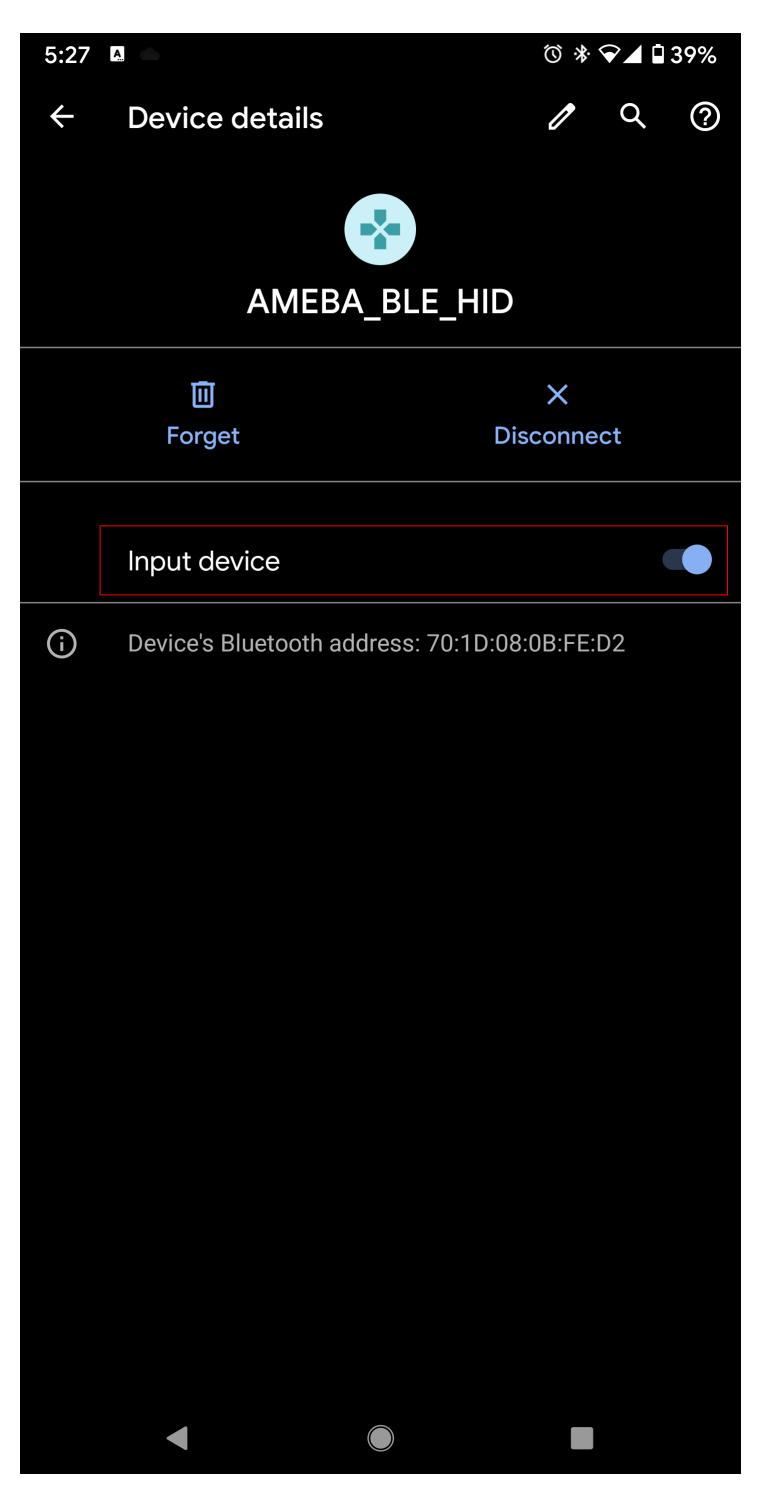

After the Bluetooth connection process is completed, the board is ready to send gamepad input to the host device. Connect digital pin 8 to 3.3V to start sending input, and connect to GND to stop.

To view the input, open a browser window and go to [Gamepad Tester](https://gamepad-tester.com/). The connected gamepad device should show up here, and some of the buttons and axes should show changing values.

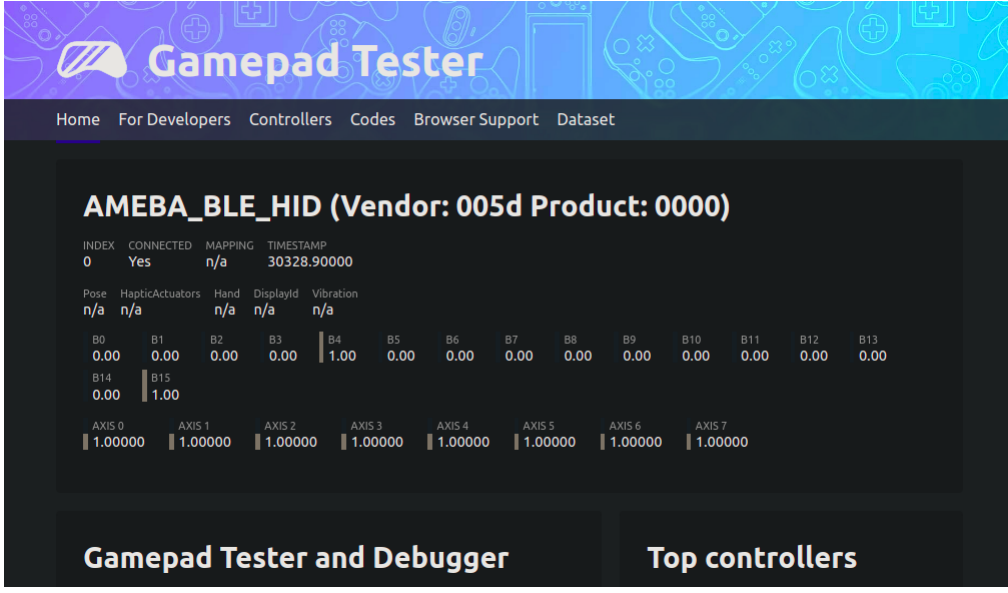

On Windows, gamepad input can also be viewed by going to "Control Panel" -> "Devices and Printers" -> "AMEBA\_BLE\_HID" -> "Game Controller Settings" -> "Properties". The buttons and axes should also show changing values here.

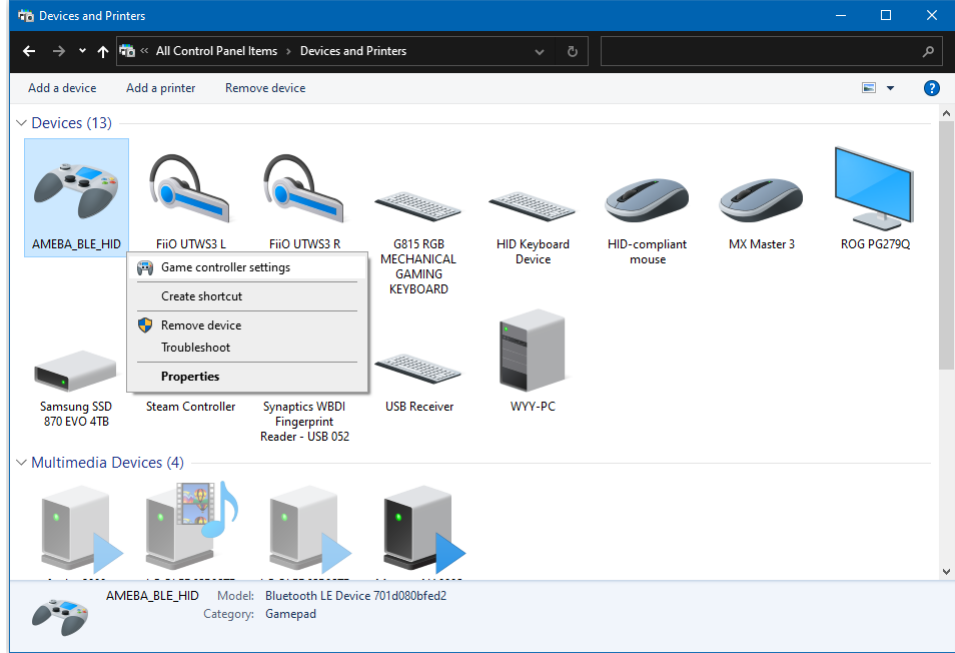

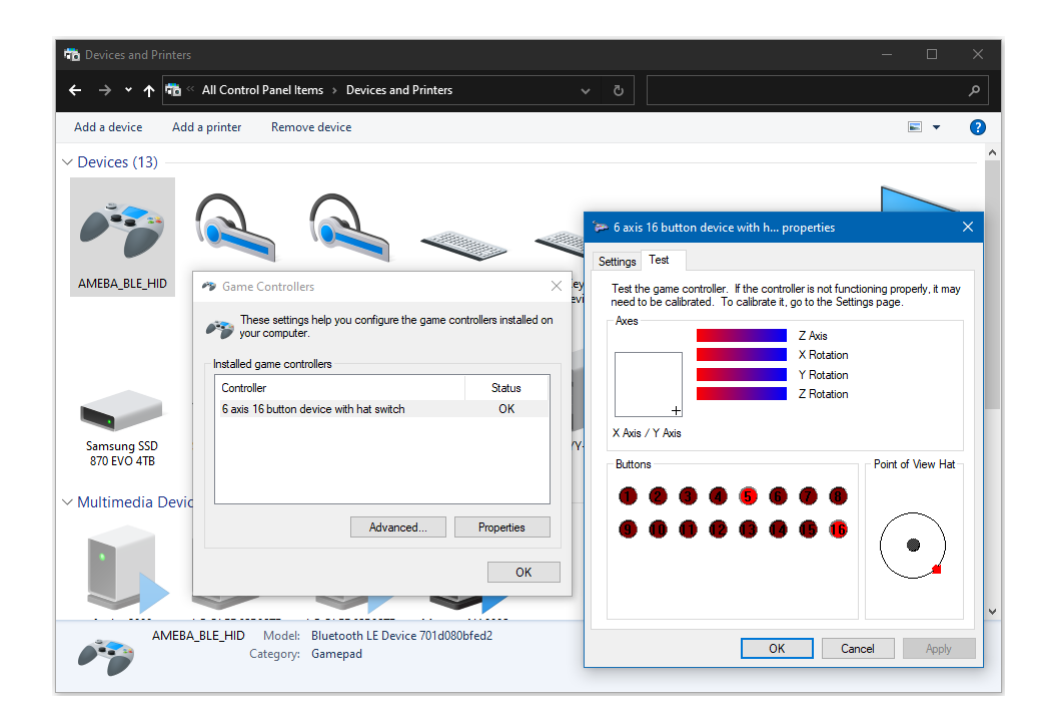

On Android, gamepad testing apps such as [Andriod Gamepad Tester](https://play.google.com/store/apps/details?id=com.chimera.saturday.evogamepadtester) can also be used to view the gamepad input.

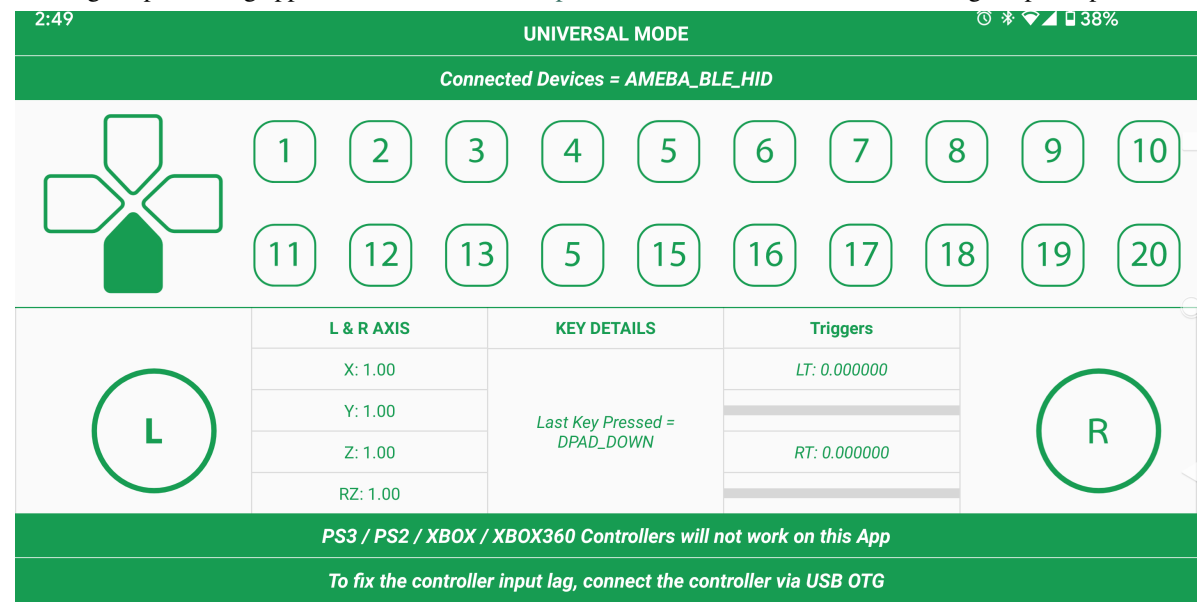

#### **Code Reference**

By default, the board emulates a gamepad with an 8-direction hat switch (d-pad), 6 analog axes and 16 buttons. How the inputs are interpreted is dependent on the host device, and the button ordering may differ between devices. Also, some axes or buttons may be disabled or missing on certain host devices.

# **BLE - HID Keyboard**

## **Materials**

- AmebaD [AMB21 / AMB22 / AMB23 / BW16] x 1
- BLE capable host device [Windows / Linux / MacOS / Android

## **Example**

#### **Introduction**

In this example, the RTL8722 board emulates a HID keyboard connected using BLE.

## **Procedure**

Open the example, "Files" -> "Examples" -> "AmebaBLE" -> BLEHIDKeyboard.

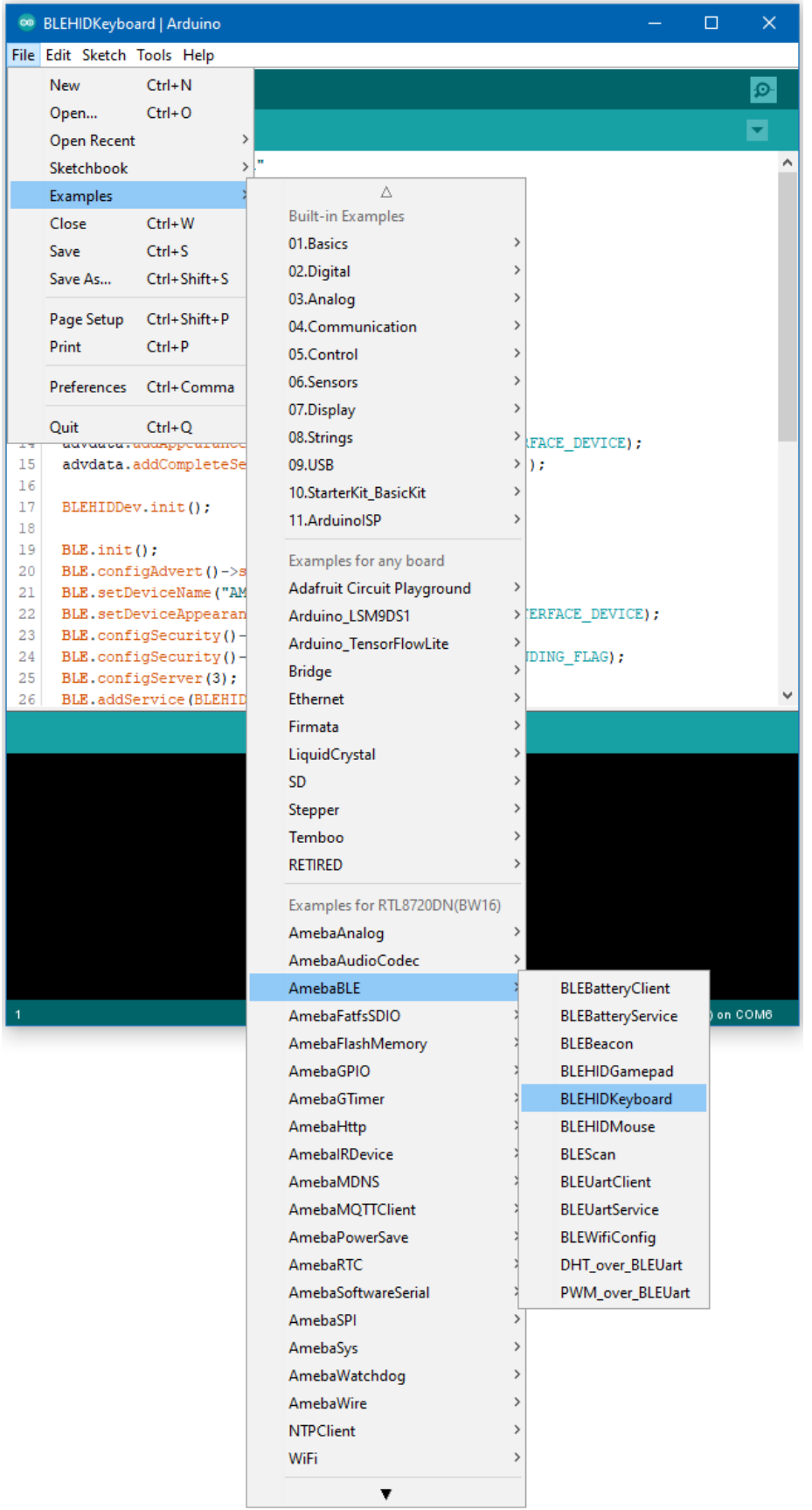

Upload the code and press the reset button once the upload is finished.

Immediately after reset, the board will begin BLE advertising as "AMEBA\_BLE\_HID". On your host device, go to the Bluetooth settings menu, scan, and connect to the board.

You should ensure that the connection process is completed before proceeding.

On Windows, ensure that any driver installation is finished, and the board shows up in the Bluetooth menu under the "Mouse, keyboard & pen" category.

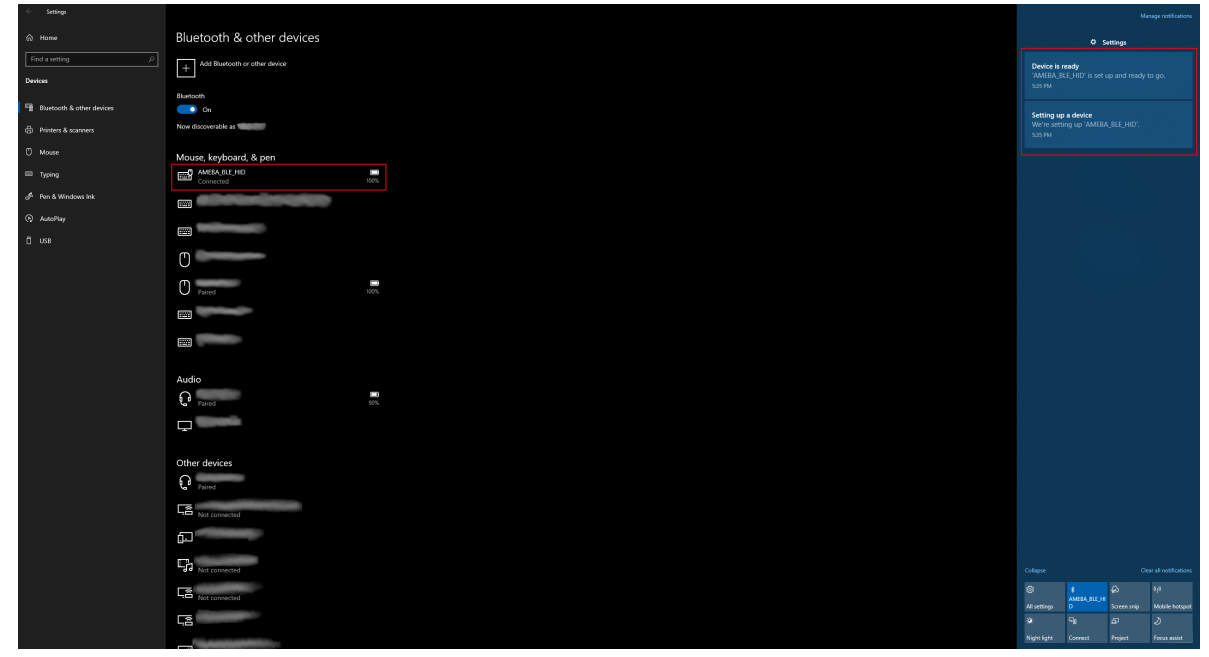

On Android, ensure that "Input device" is enabled for the board.

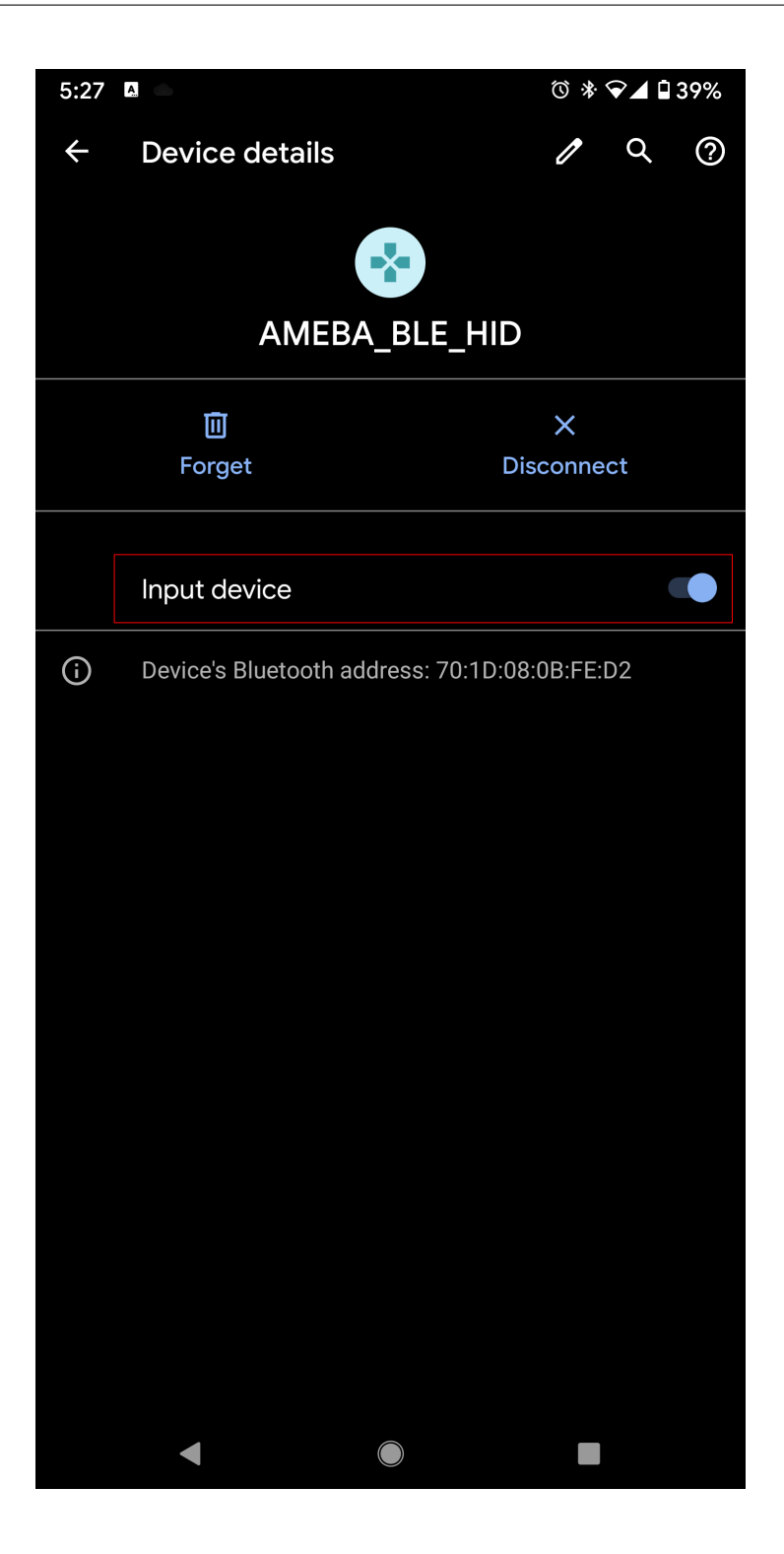

After the Bluetooth connection process is completed, the board is ready to send mouse input to the host device. Connect digital pin 8 to 3.3V to start sending input, and connect to GND to stop.

You should see the text "Hello World !" typed out and deleted repeatedly.

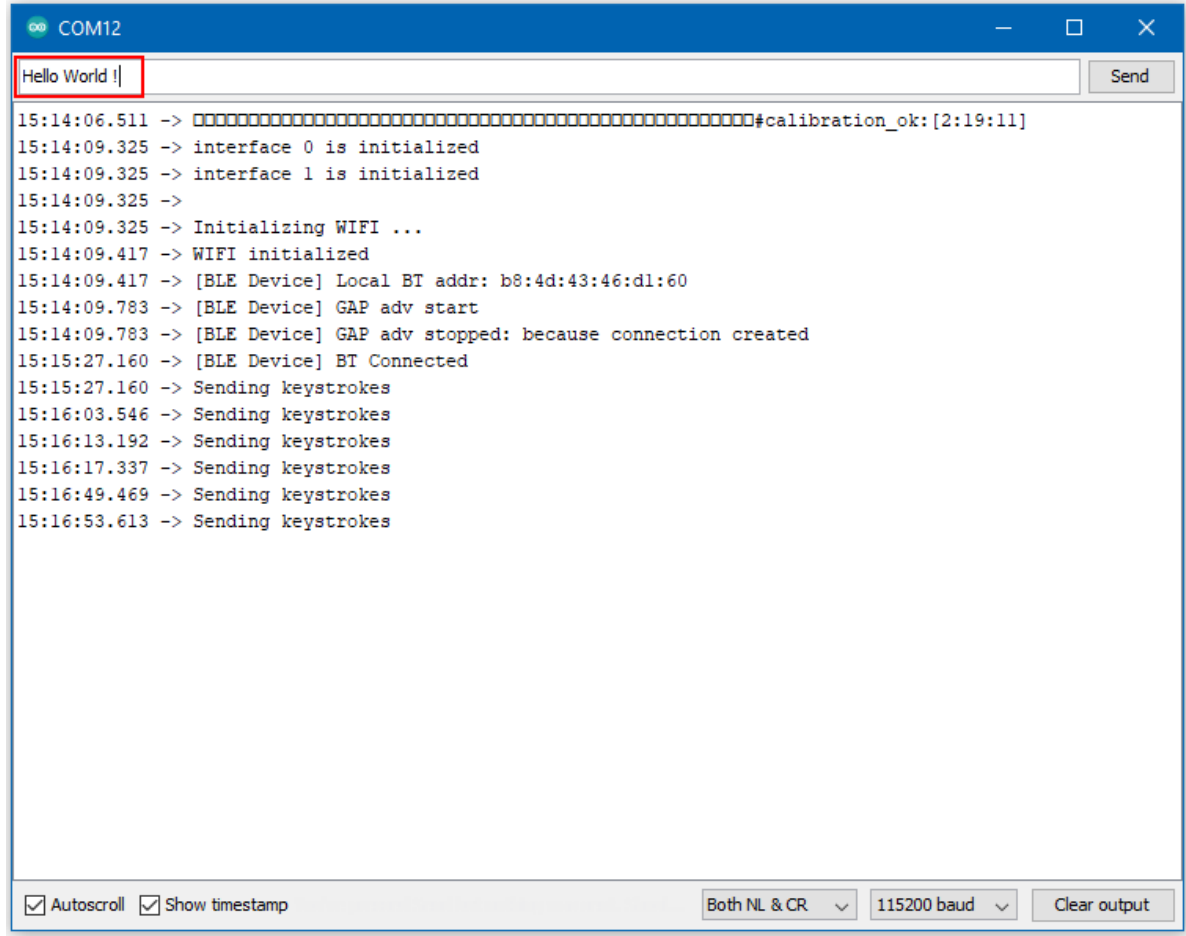

## **BLE - HID Mouse**

## **Materials**

- AmebaD [AMB21 / AMB22 / AMB23 / BW16] x 1
- BLE capable host device [Windows / Linux / MacOS / Android

## **Example**

### **Introduction**

In this example, the RTL8722 board emulates a HID mouse connected using BLE.

# **Procedure**

Open the example, "Files" -> "Examples" -> "AmebaBLE" -> "BLEHIDMouse".

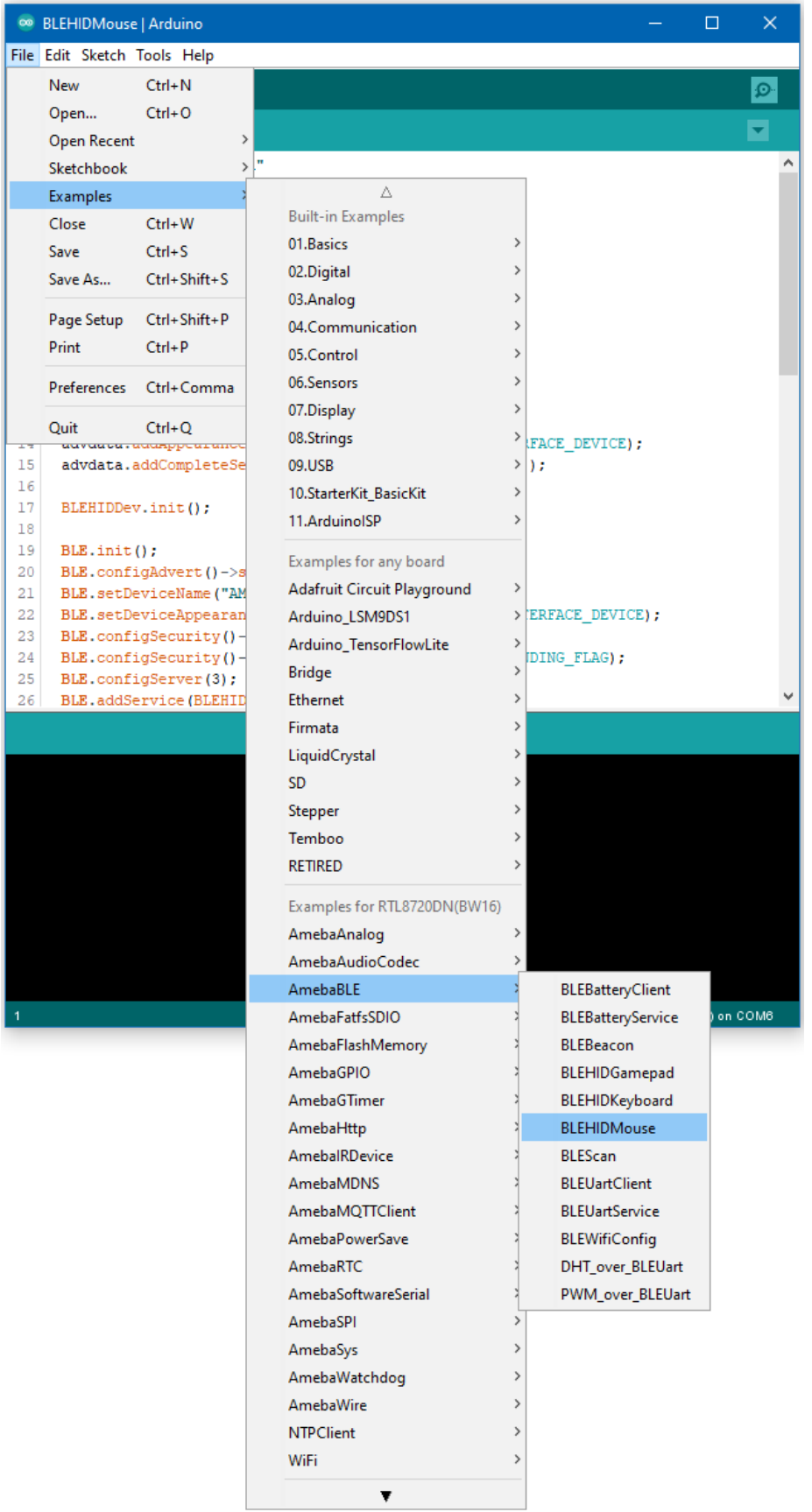

Upload the code and press the reset button once the upload is finished.

Immediately after reset, the board will begin BLE advertising as "AMEBA\_BLE\_HID". On your host device, go to the Bluetooth settings menu, scan, and connect to the board.

You should ensure that the connection process is completed before proceeding.

On Windows, ensure that any driver installation is finished, and the board shows up in the Bluetooth menu under the "Mouse, keyboard & pen" category.

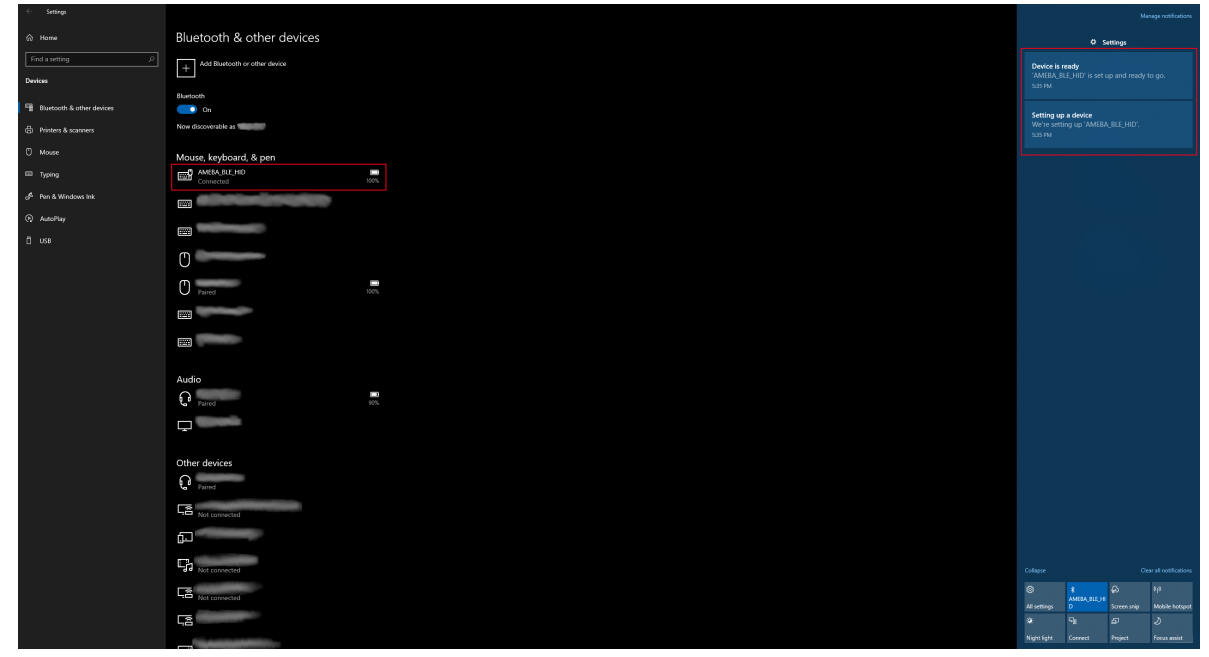

On Android, ensure that "Input device" is enabled for the board.

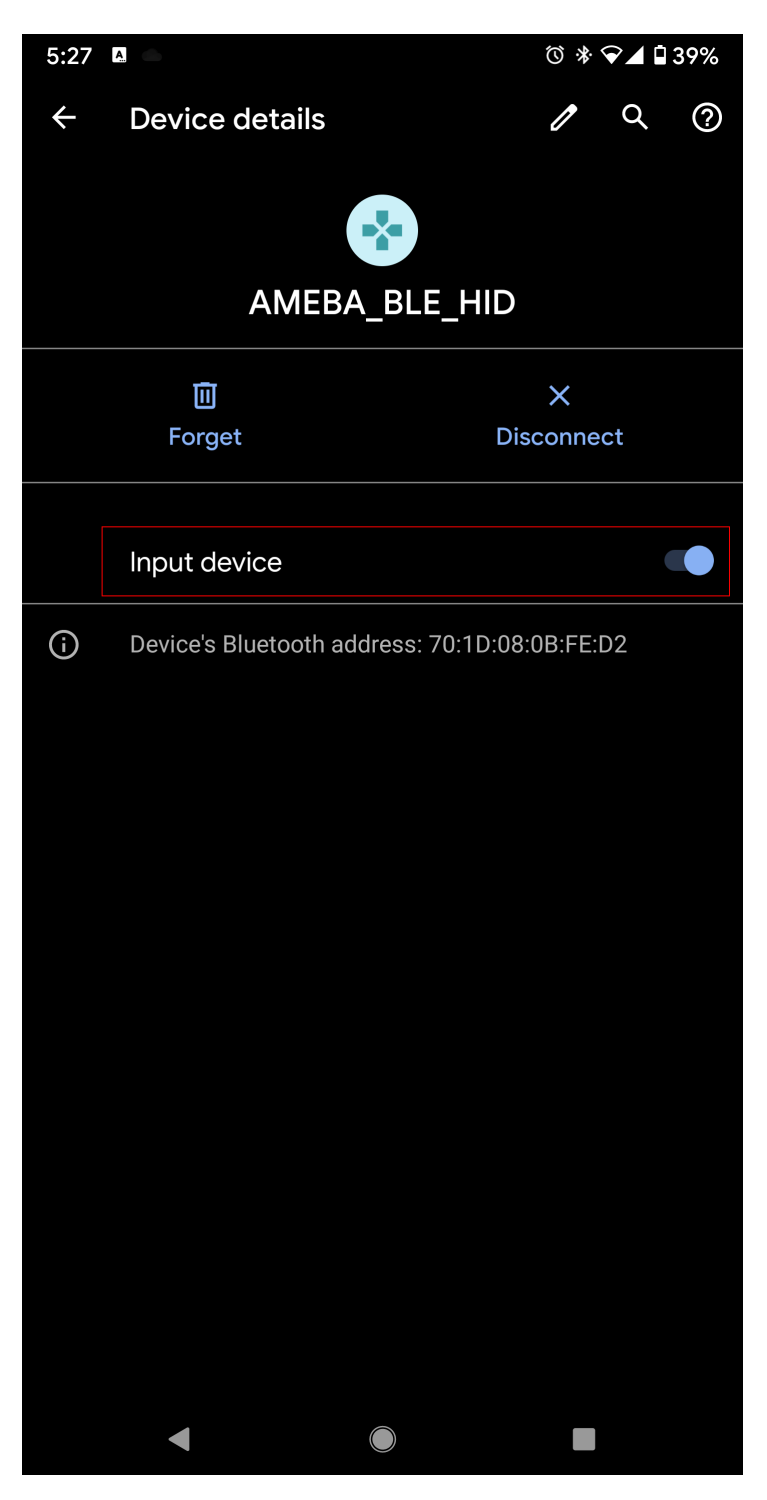

After the Bluetooth connection process is completed, the board is ready to send mouse input to the host device. Connect digital pin 8 to 3.3V to start sending input, and connect to GND to stop.

You should see the mouse cursor move around four points in a square, performing right and left clicks, and scrolling up and down.

### **Code Reference**

How the mouse input is interpreted is dependent on the host system. Some systems, such as mobile operating systems, may not support all mouse button input functions.

# **HTTP - Retrieve HTTP websites from the Internet**

# **Materials**

• AmebaD [AMB21 / AMB22 / AMB23 / BW16] x 1

## **Example**

In this example, the HttpClient library is used to retrieve a webpage using the HTTP protocol. First, make sure that the correct Ameba development board is selected in "Tools" -> "Board" Then open "File" -> "Examples" -> "AmebaHttp" -> "SimpleHttpExample"

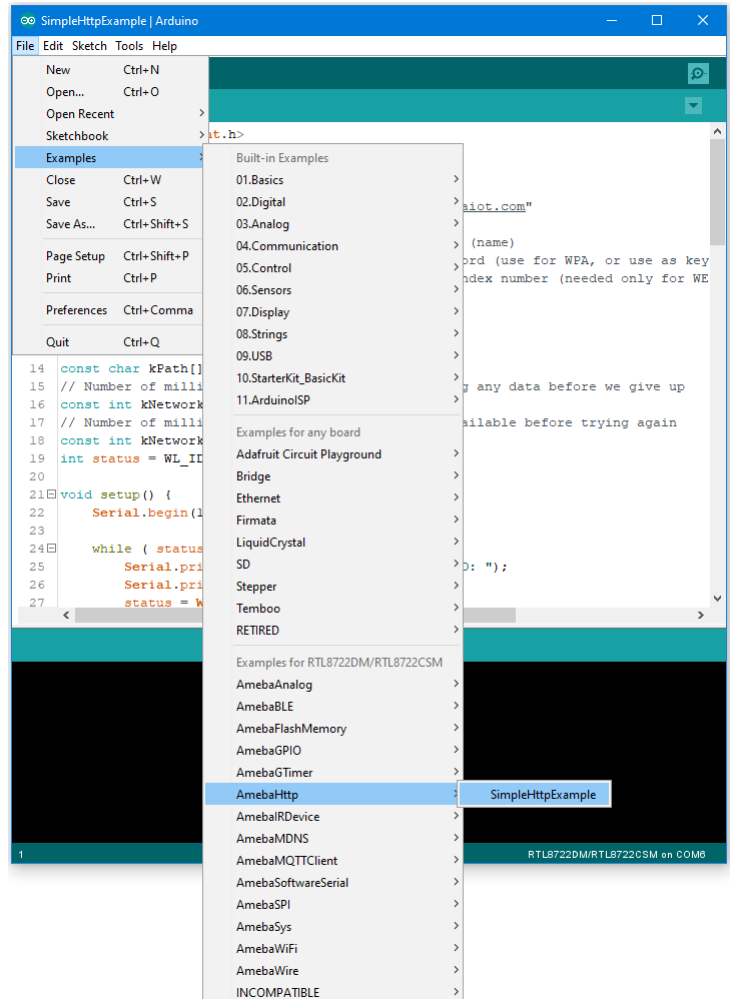

In the sample code, modify the highlighted section to enter the information required (ssid, password, key index) to connect to your WiFi network.

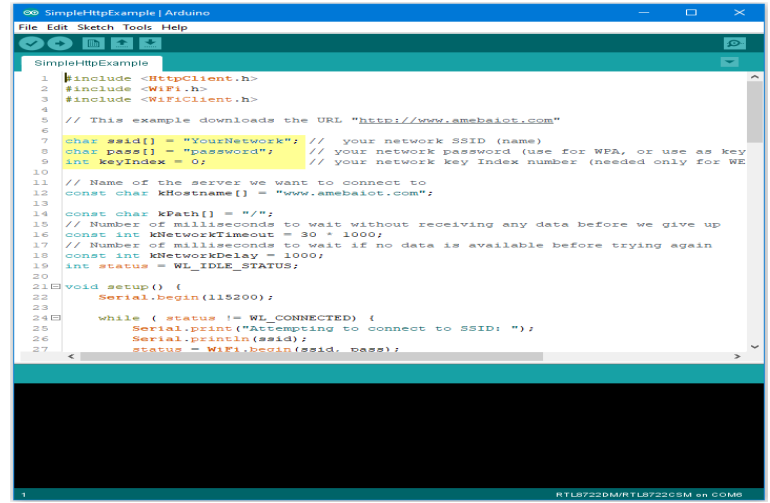

Upload the code and press the reset button on Ameba once the upload is finished. Open the serial monitor in the Arduino IDE and you can see the information retrieved from the website.

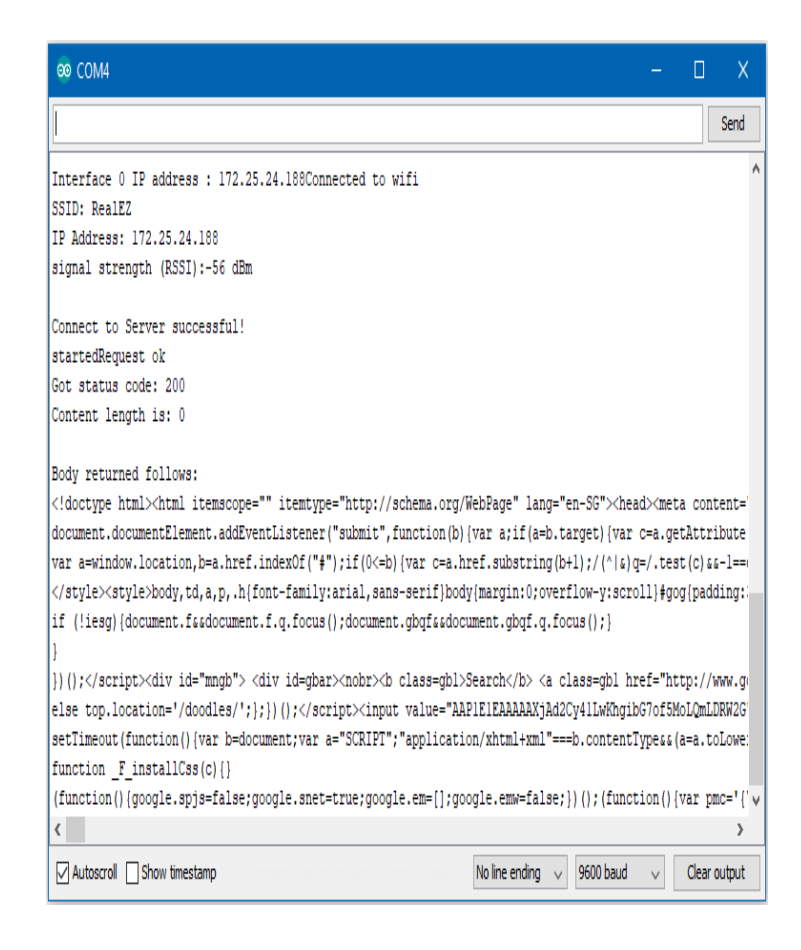

### **Code Reference**

Use WiFi.begin() to establish WiFi connection:

<https://www.arduino.cc/en/Reference/WiFiBegin>

To get the information of a WiFi connection:

Use  $WiFi$ . SSID() to get SSID of the current connected network.

<https://www.arduino.cc/en/Reference/WiFiSSID>

Use  $WiFi$ . RSSI() to get the signal strength of the connection.

<https://www.arduino.cc/en/Reference/WiFiRSSI>

Use WiFi.localIP() to get the IP address of Ameba.

<https://www.arduino.cc/en/Reference/WiFiLocalIP>

Use WiFiClient to create a client to handle the WiFi connection.

<https://www.arduino.cc/en/Reference/WiFiClient>

Use HTTPClient to create a client to handle the HTTP connection.

Use http.get() to send a GET request to the website.

# **HTTP - Set up Server to Control LED**

#### **Materials**

- AmebaD [AMB21 / AMB22 / AMB23 / BW16] x 1
- Breadboard x 1
- LED x 1
- 1 KΩ Resistor x 1

## **Procedure**

In this example, we connect Ameba to WiFi and use Ameba as server, the user can control the LED on/off through a webpage.

First, connect Ameba with the LED.

In a LED, the longer pin is the positive pole, and the shorter pin is the negative pole. So, we connect the shorter pin to GND and connect the longer pin to D13. Additionally, to avoid the electric current exceeds the tolerance of the LED and causes damage, we connect a resistance on the positive pole.

**AMB21 / AMB22** Wiring Diagram:

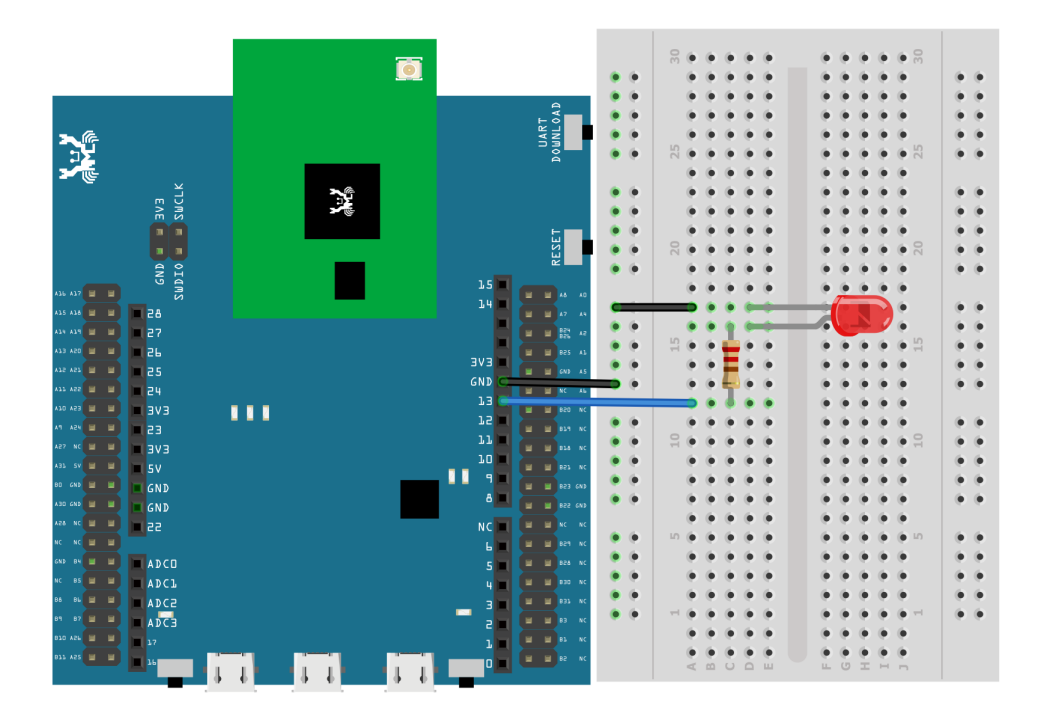

**AMB23** Wiring Diagram:

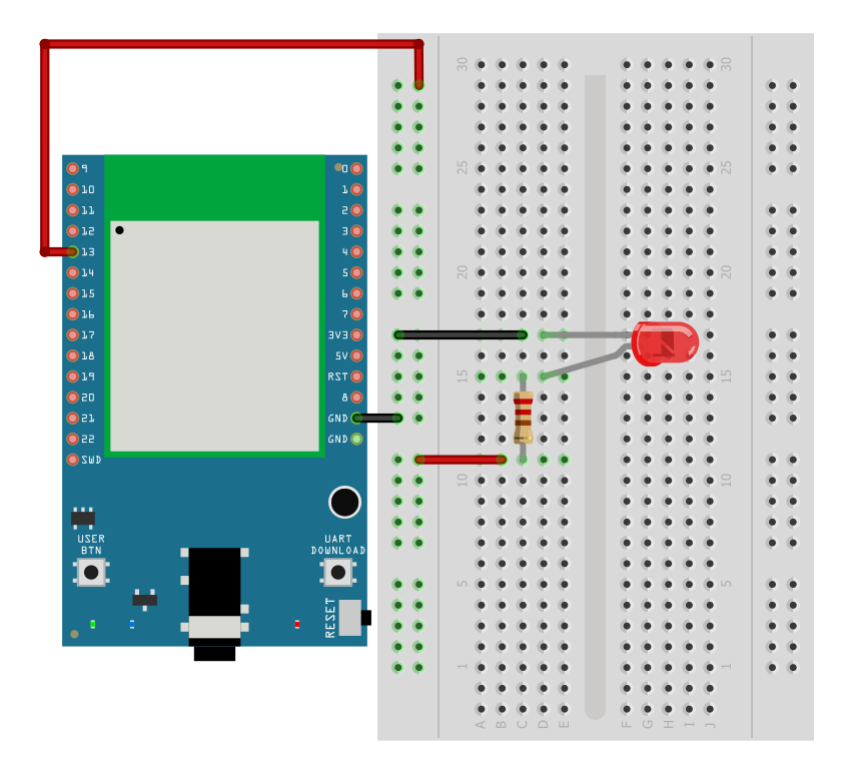

**BW16** Wiring Diagram:

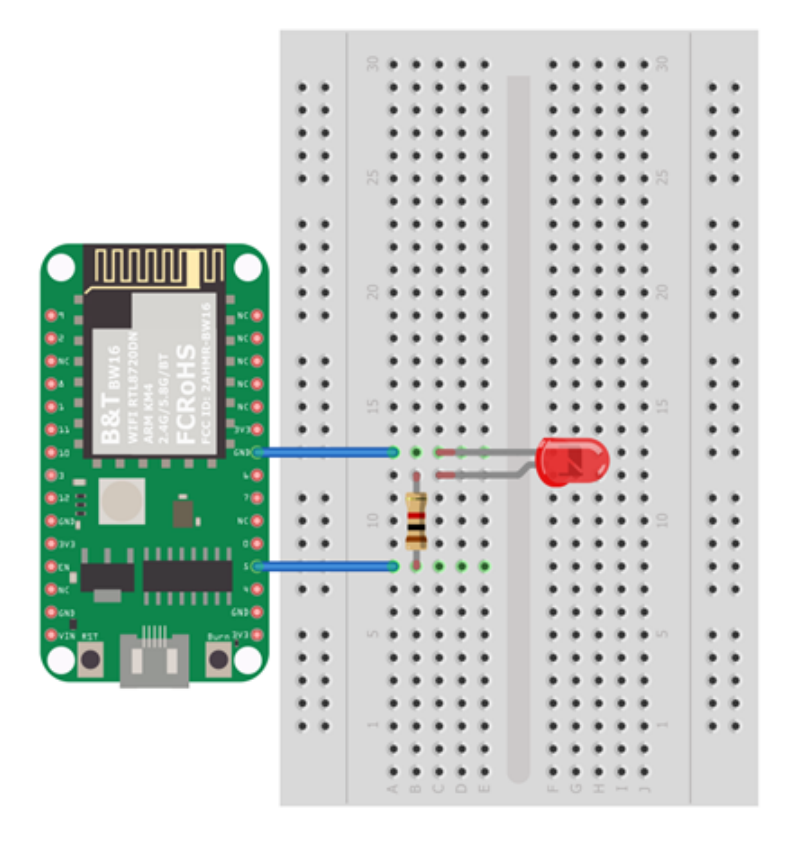

# **Note**:

For BW16 board, you may consider to re-define 「LED\_PIN」macro to **10** for built-in green LED, or **11** for blue built-in LED, or **12** for red built-in LED to avoid using extra components.

Then open "File" -> "Examples" -> "AmebaWiFi" -> "SimpleWebServerWiFi"

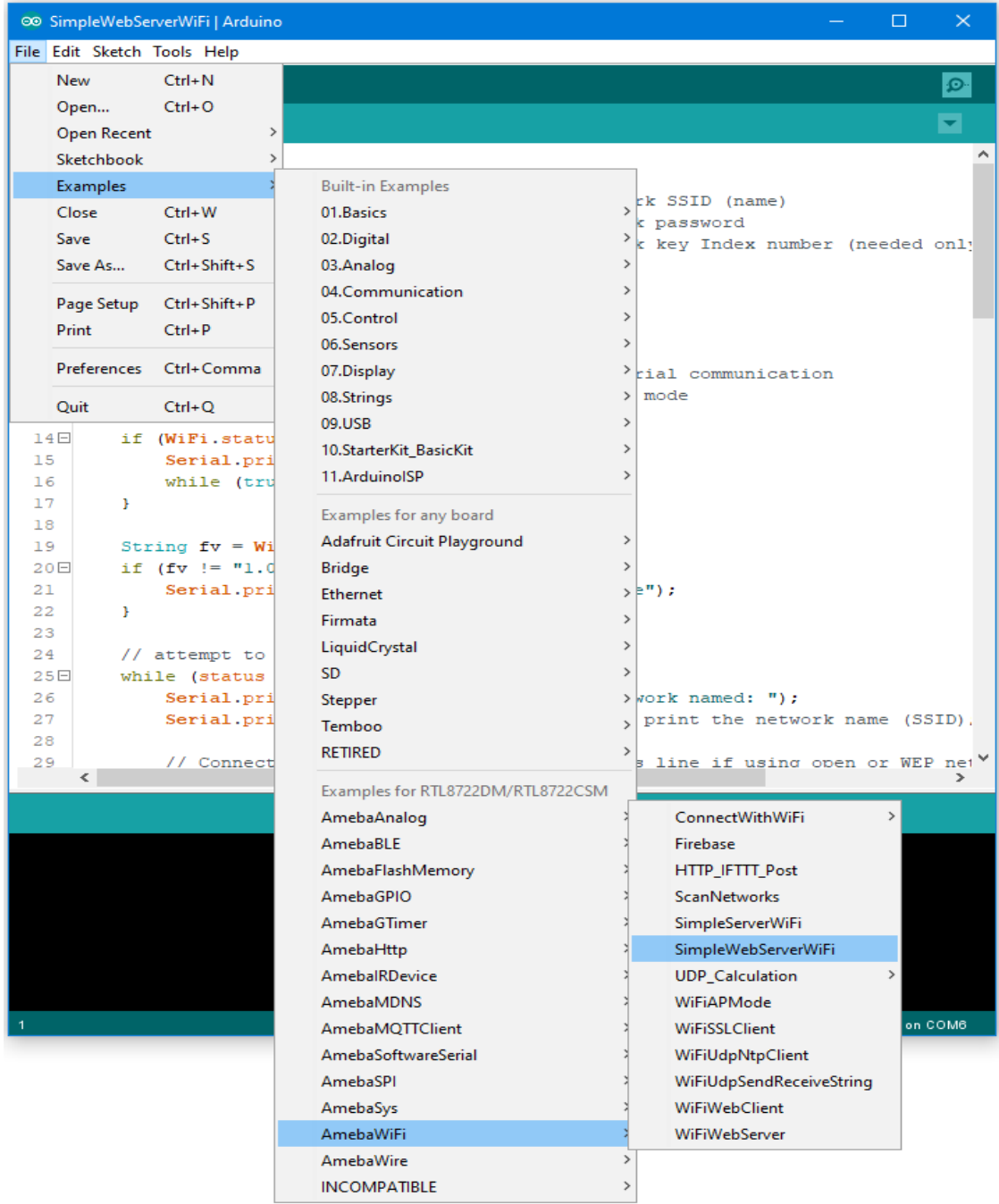

In the sample code, modify the highlighted snippet to corresponding information.

```
\Box◎ SimpleWebServerWiFi | Arduino
File Edit Sketch Tools Help
        \blacksquare \blacksquare∎≁
    Ð
 SimpleWebServerWiFi
  1 #include <WiFi.h>
  \overline{2}3 char ssid[] = "yourNetwork";
                                              // your network SSID (name)
  4 char pass [] = "Password";// your network password
  5 -int keyIndex = 0;
                                              // your network key Index number (needed only
  -6
  7<sup>7</sup>int status = WL_IDLE_STATUS;8 WiFiServer server (80);
  9
 10 \Box void setup() {
        Serial.begin(115200); // initialize serial c<br>pinMode(13, OUTPUT); // set the LED pin mode
 11// initialize serial communication
 12<sup>°</sup>// check for the presence of the shield:
 13<sub>1</sub>if (WiFi.status() == WL NO SHIELD) {
 14E15<sub>1</sub>Serial.println("WiFi shield not present");
 16while (true);
                                        // don't continue
 17
         \rightarrow18String fv = WiFi.firmwareVersion();
 19
        if (fv := "1.0.0") {
 20日
 21Serial.println("Please upgrade the firmware");
 22
          \mathcal{Y}23
          // attempt to connect to Wifi network:
 24
         while (status != WL CONNECTED) {
 25日
 26
              Serial.print ("Attempting to connect to Network named: ");
 27
              Serial.println(ssid);
                                                           // print the network name (SSID)
 28
 29
               // Connect to WPA/WPA2 network. Change this line if using open or WEP net
      \langleRTL8722DM/RTL8722CSM on COM6
```
Upload the code and press the reset button on Ameba. When the connection is established, you will see the message:

"To see this page in action, open a browser to http://xxx.xxx.xxx.xxx"

in the Arduino IDE as shown in the figure:

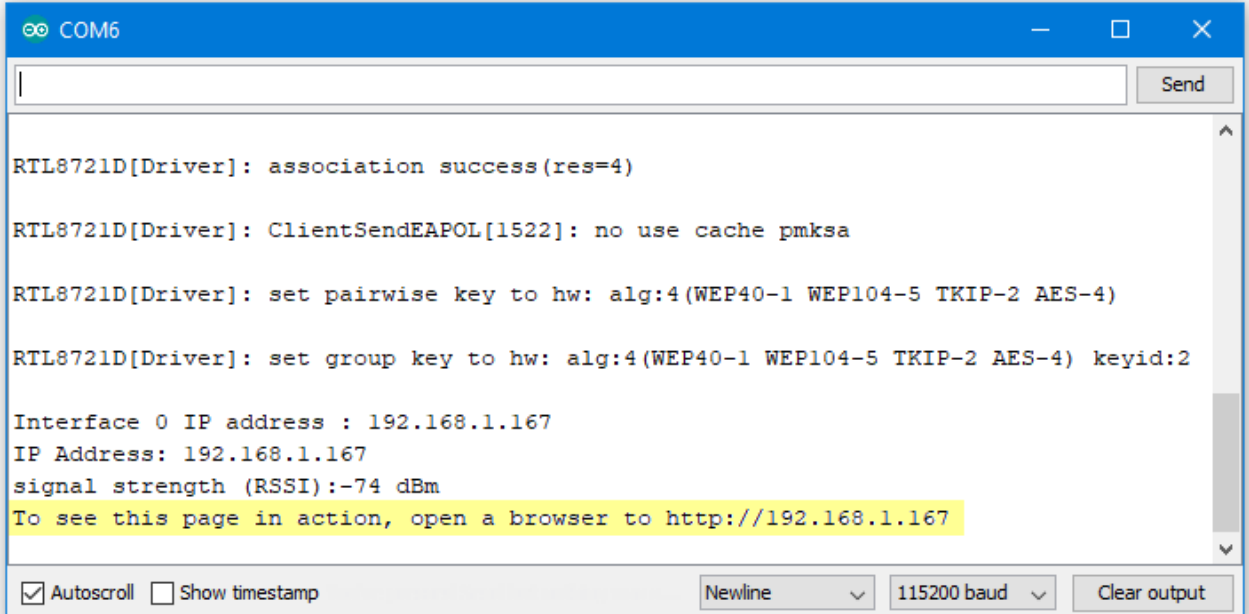

Next, open the browser of a computer or a cell phone under the same WiFi domain, enter the address in the message.

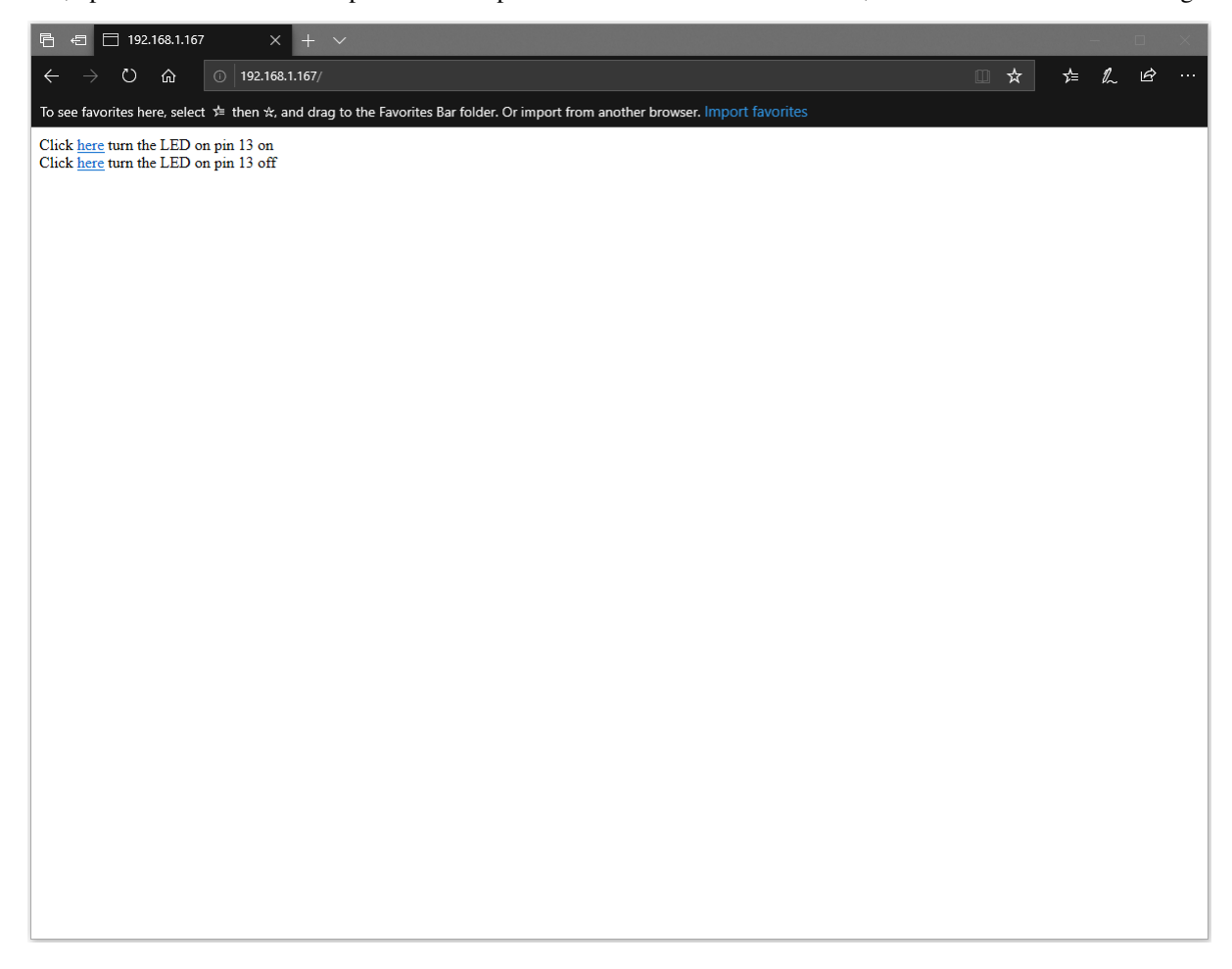

In the webpage, you can turn on/off the LED.

#### **Code Reference**

Use WiFi.begin() to establish WiFi connection. <https://www.arduino.cc/en/Reference/WiFiBegin> To get the information of a WiFi connection: Use WiFi.SSID() to get SSID of the current connected network. <https://www.arduino.cc/en/Reference/WiFiSSID> Use WiFi.RSSI() to get the signal strength of the connection. <https://www.arduino.cc/en/Reference/WiFiRSSI> Use WiFi.localIP() to get the IP address of Ameba. <https://www.arduino.cc/en/Reference/WiFiLocalIP> Use WiFiServer server() to create a server that listens on the specified port. <https://www.arduino.cc/en/Reference/WiFiServer> Use server. begin() to tell the server to begin listening for incoming connections. <https://www.arduino.cc/en/Reference/WiFiServerBegin> Use server.available() to get a client that is connected to the server and has data available for reading. <https://www.arduino.cc/en/Reference/WiFiServerAvailable> Use client.connected() to get whether or not the client is connected. <https://www.arduino.cc/en/Reference/WiFiClientConnected> Use client.println() to print data followed by a carriage return and newline. <https://www.arduino.cc/en/Reference/WiFiClientPrintln> Use client.print() to print data to the server that a client is connected to. <https://www.arduino.cc/en/Reference/WiFiClientPrint> Use client.available() to return the number of bytes available for reading. <https://www.arduino.cc/en/Reference/WiFiClientAvailable> Use client.read() to read the next byte received from the server the client is connected to. <https://www.arduino.cc/en/Reference/WiFiClientRead> Use client.stop() to disconnect from the server the client is connected to. <https://www.arduino.cc/en/Reference/WiFIClientStop>

# **HTTP - Set up Server to Get the Ameba Status**

# **Materials**

• AmebaD [AMB21 / AMB22 / AMB23 / BW16] x 1

## **Example**

In this example, we connect Ameba to WiFi and use Ameba as server to send message to connected client.

First, open "File"-> "Examples"-> "AmebaWiFi"-> "WiFiWebServer"

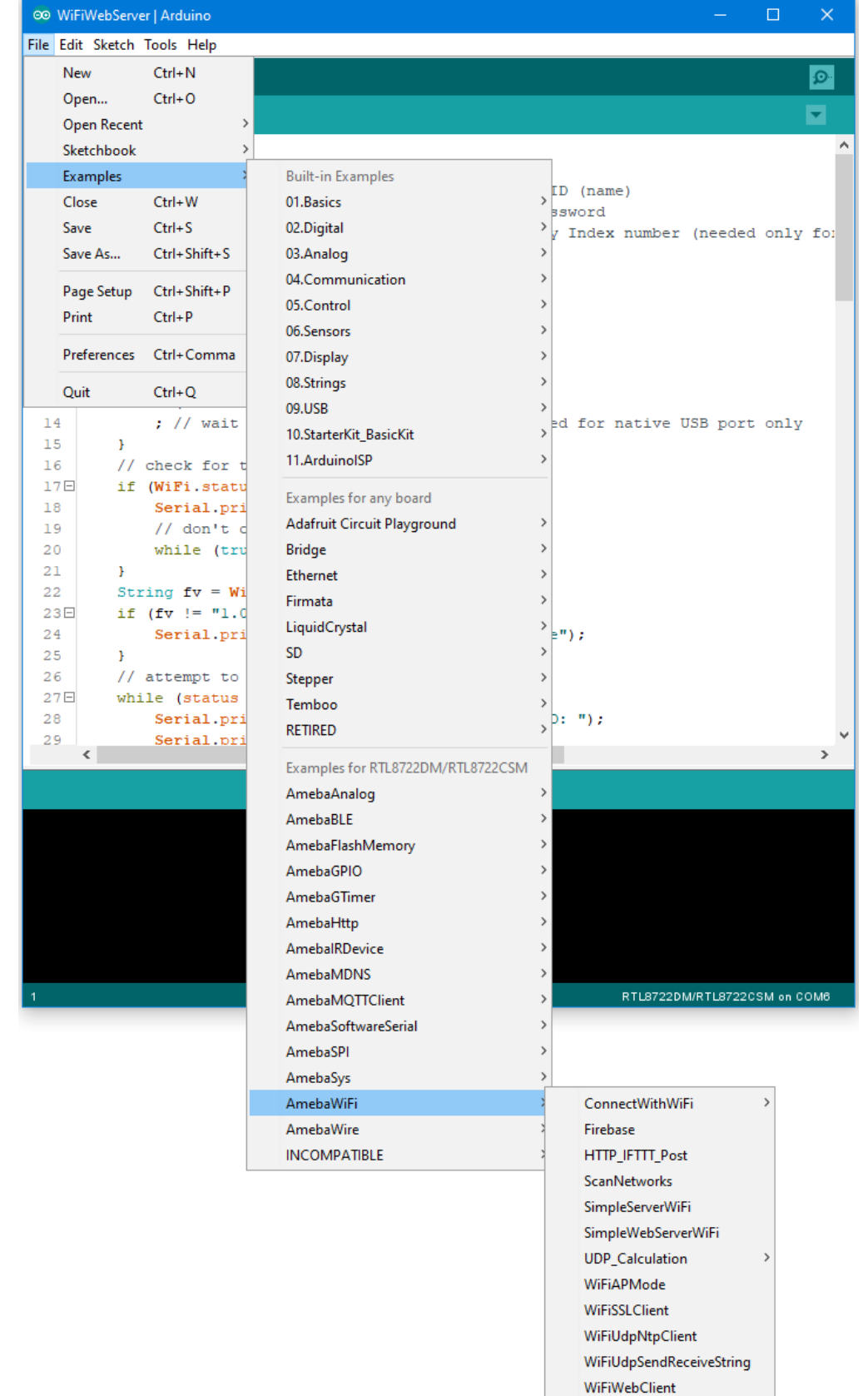

WiFiWebServer

In the sample code, modify the highlighted snippet and enter the required information (ssid, password, key index) required to connect to your WiFi network.

```
◎ WiFiWebServer | Arduino
                                                                                          \Box\timesFile Edit Sketch Tools Help
             \bullet۰
    ÷
         囁
  WiFiWebServer
      #include <WiFi.h>
   1
  \overline{2}3 char ssid[] = "yourNetwork";
                                         // your network SSID (name)
  4^{\circ}char pass[] = "Password";// your network password
  5.
     int keyIndex = 0;
                                          // your network key Index number (needed only for
   6
  \overline{7}int status = WL IDLE STATUS;
  8
  9 WiFiServer server (80);
 10 \Box void setup () {
 11//Initialize serial and wait for port to open:
          Serial.begin(115200);
 1213日
          while (!Serial) {
 14
               ; // wait for serial port to connect. Needed for native USB port only
 15
          \mathcal{V}16<sub>1</sub>// check for the presence of the shield:
 17日
          if (WiFi.status() == WL NO SHIELD) {
 18\,Serial.println("WiFi shield not present");
 19
               // don't continue:
 20
               while (true);
 21
          \mathbf{F}22
          String fv = WiFi.firmwareVersion();
          if (fv := "1.0.0") {
 23日
 24
               Serial.println("Please upgrade the firmware");
 25
          \mathcal{V}26
          // attempt to connect to Wifi network:
 27Ewhile (status != WL CONNECTED) {
 28
               Serial.print ("Attempting to connect to SSID: ");
               Serial.println(ssid):
 29
      \left\langle \cdot \right\rangleŠ,
                                                                        RTL8722DM/RTL8722CSM on COM6
```
Upload the code and press the reset button on Ameba. After connecting to WiFi, Ameba starts to run as server. The IP of the server is shown in the serial monitor, and port is 80.

® COM6 I RTL8721D[Driver]: auth success, start assoc RTL8721D[Driver]: association success(res=4) RTL8721D[Driver]: ClientSendEAPOL[1522]: no use cache pmksa RTL8721D[Driver]: set pairwise key to hw: alg:4(WEP40-1 WEP104-5 TKIP-2 AES-4) RTL8721D[Driver]: set group key to hw: alg:4(WEP40-1 WEP104-5 TKIP-2 AES-4) keyid:2 Interface 0 IP address : 192.168.1.167

IP Address: 192.168.1.167 signal strength (RSSI):-81 dBm v 115200 baud  $\sim$ Autoscroll Show timestamp Newline  $\vee$ Clear output

We connect to the server in a browser, and we can see the data sent from the server.

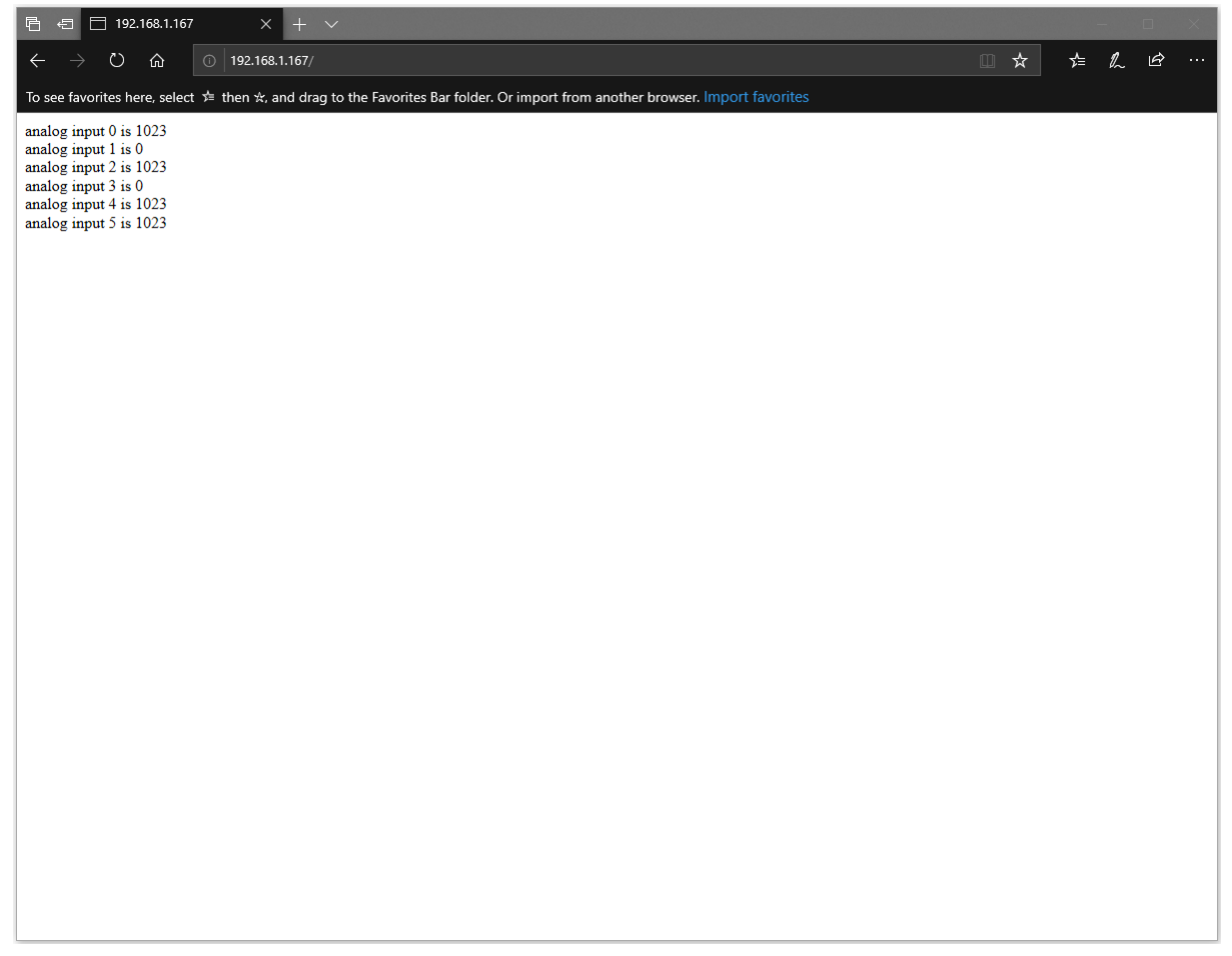

 $\Box$ 

 $\times$ 

Ä

Send
### **Code Reference**

Use WiFi.begin() to establish WiFi connection. <https://www.arduino.cc/en/Reference/WiFiBegin> To get the information of a WiFi connection: Use WiFi.SSID() to get SSID of the current connected network. <https://www.arduino.cc/en/Reference/WiFiSSID> Use  $WiFi$ . RSSI() to get the signal strength of the connection. <https://www.arduino.cc/en/Reference/WiFiRSSI> se WiFi.localIP() to get the IP address of Ameba. <https://www.arduino.cc/en/Reference/WiFiLocalIP> Use WiFiServer server() to create a server that listens on the specified port. <https://www.arduino.cc/en/Reference/WiFiServer> Use server. begin() to tell the server to begin listening for incoming connections. [https://www.arduino.cc/en/Reference/WiFiServerBegin](https://www.arduino.cc/en/Reference/WiFiClientConnect) Use server.available() to get a client that is connected to the server and has data available for reading. <https://www.arduino.cc/en/Reference/WiFiServerAvailable> Use client.connected() to check whether or not the client is connected. <https://www.arduino.cc/en/Reference/WiFiClientConnected> Use client.println() to print data followed by a carriage return and newline. <https://www.arduino.cc/en/Reference/WiFiClientPrintln> Use client.print() to print data to the server that a client is connected to. <https://www.arduino.cc/en/Reference/WiFiClientPrint> Use client.available() to return the number of bytes available for reading. <https://www.arduino.cc/en/Reference/WiFiClientAvailable> Use client.read() to read the next byte received from the server the client is connected to. <https://www.arduino.cc/en/Reference/WiFiClientRead> Use client.stop() to disconnect from the server the client is connected to. <https://www.arduino.cc/en/Reference/WiFIClientStop>

## **HTTP - Use IFTTT for Web Service**

### **Introduction to IFTTT**

IFTTT, known as If This Then That, is a website and mobile app and free web-based service to create the applets, or the chains of simple conditional statements. The applet is triggered by changes that occur within other web services such as Gmail, Facebook, Telegram, Instagram, Pinterest etc.

### **Preparation**

- AmebaD [AMB21 / AMB22 / AMB23 / BW16] x 1
- An account from <https://ifttt.com/>, in order to access IFTTT service\*

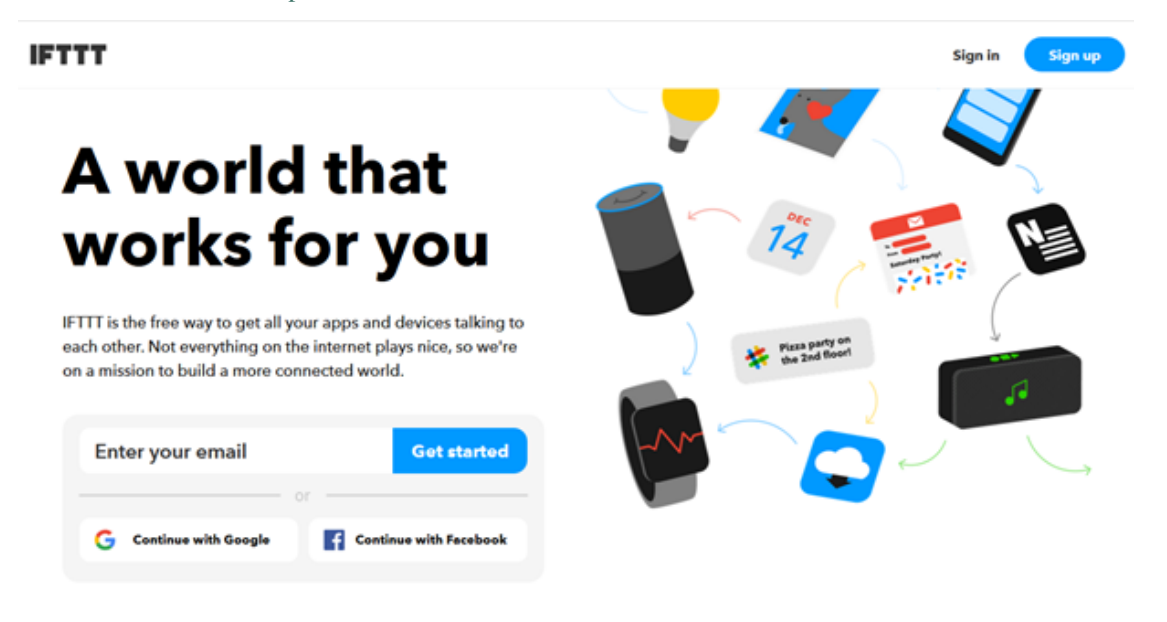

**備�:** Upon log in, there are several cloud and online services that are integrated with IFTTT platforms.

#### **Example**

• Generate Applet from IFTTT

In this example, we obtain an example of IFTTT Applet to send email to specified recipient.

To run the example, HTTP POST feature of the Ameba is used to post a simple webhook service that is received by IFTTT platform and in turn be used to trigger a response (sending an email).

After logging in [https://ifttt.com/,](https://ifttt.com/) click **Create** from the top bar.

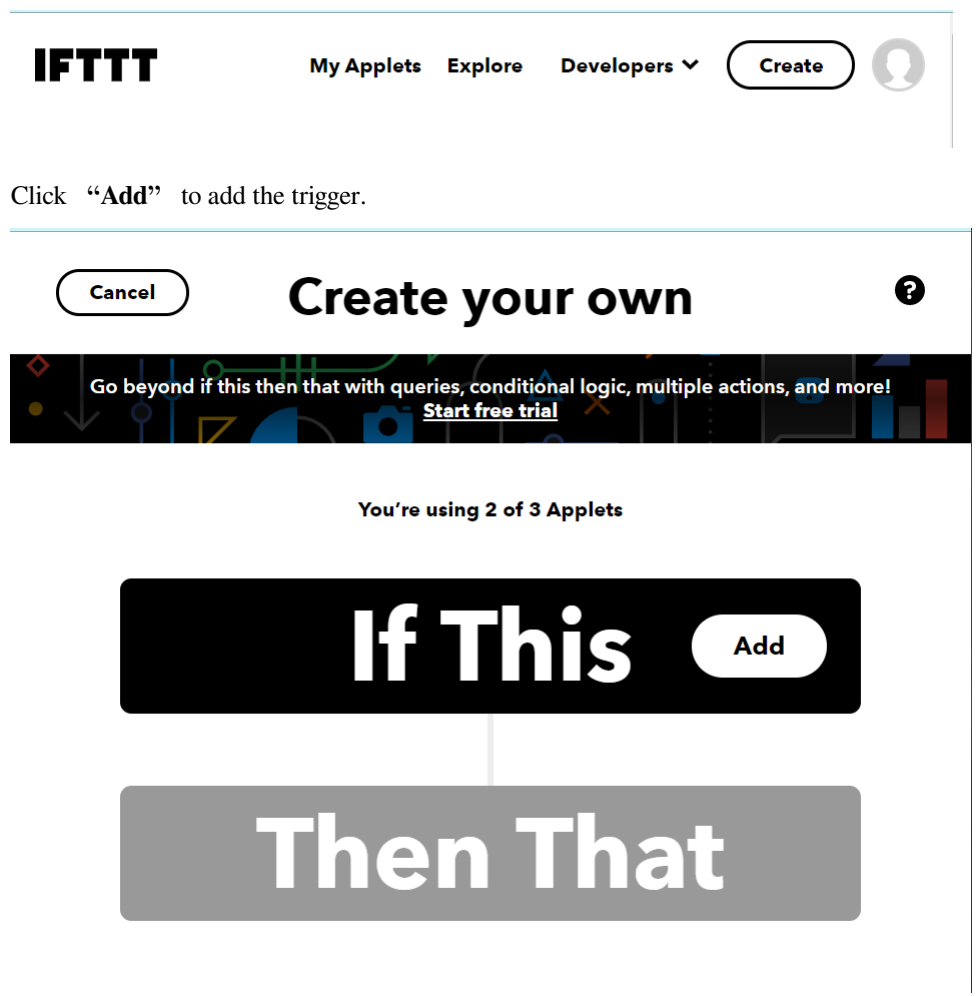

Choose Webhooks service as shown below. Alternatively, search the service by typing into the search bar.

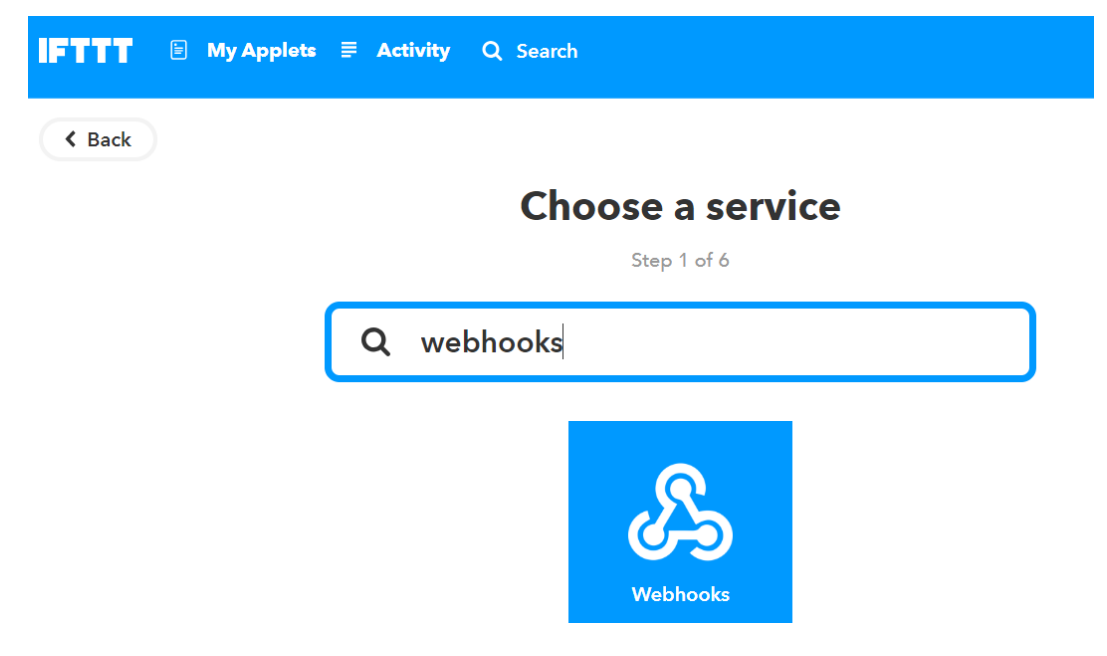

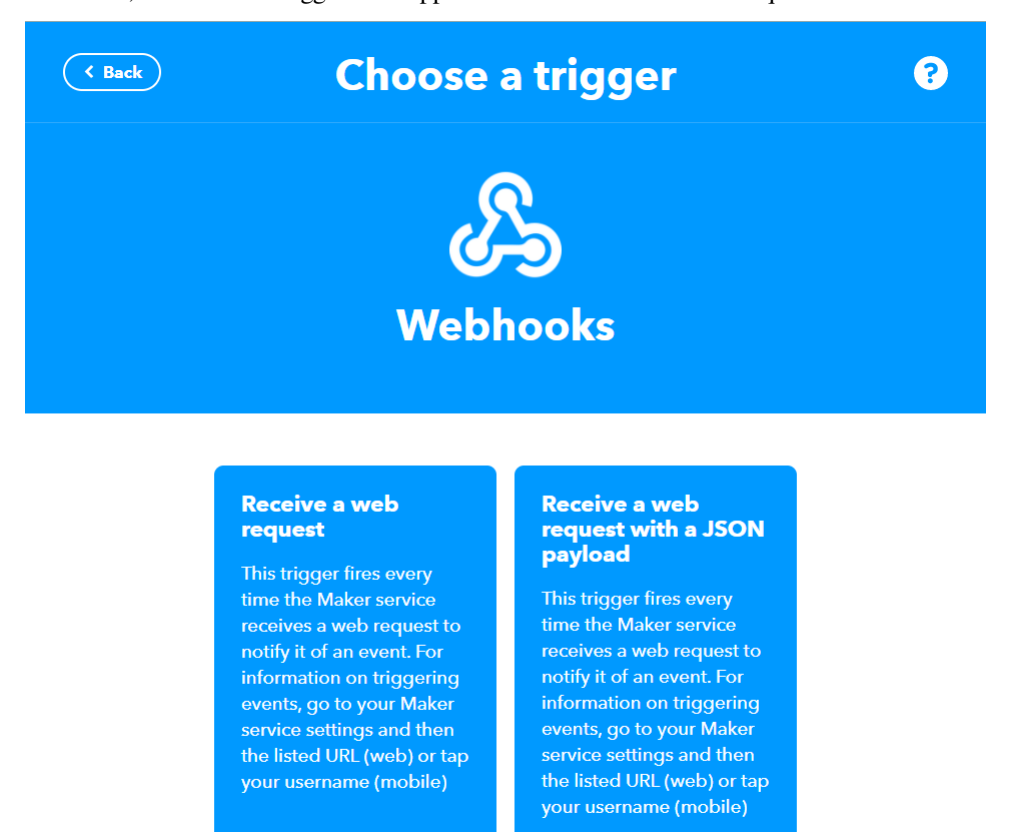

After that, the available triggers will appear. Choose Receive a Web request.

Next, an Event Name is required to identify the trigger successfully. In this example, set the Event name as "test\_event".

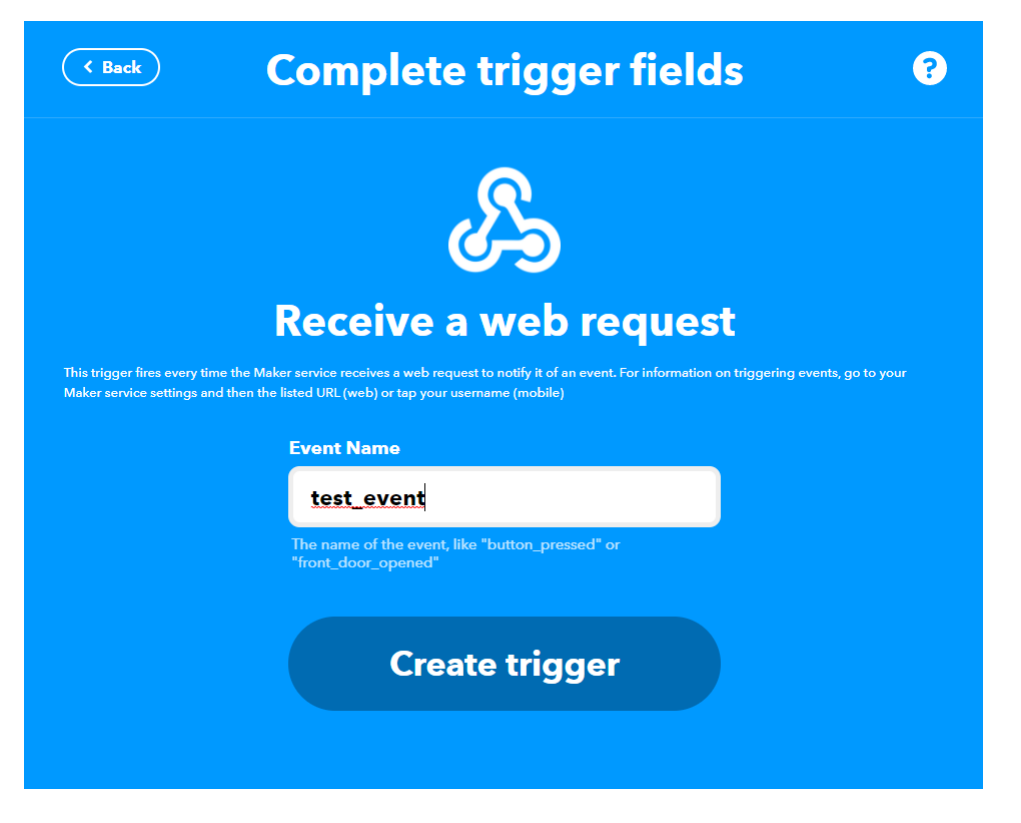

Next, click **Add** in Then That field to create the action service taken in response to the last trigger.

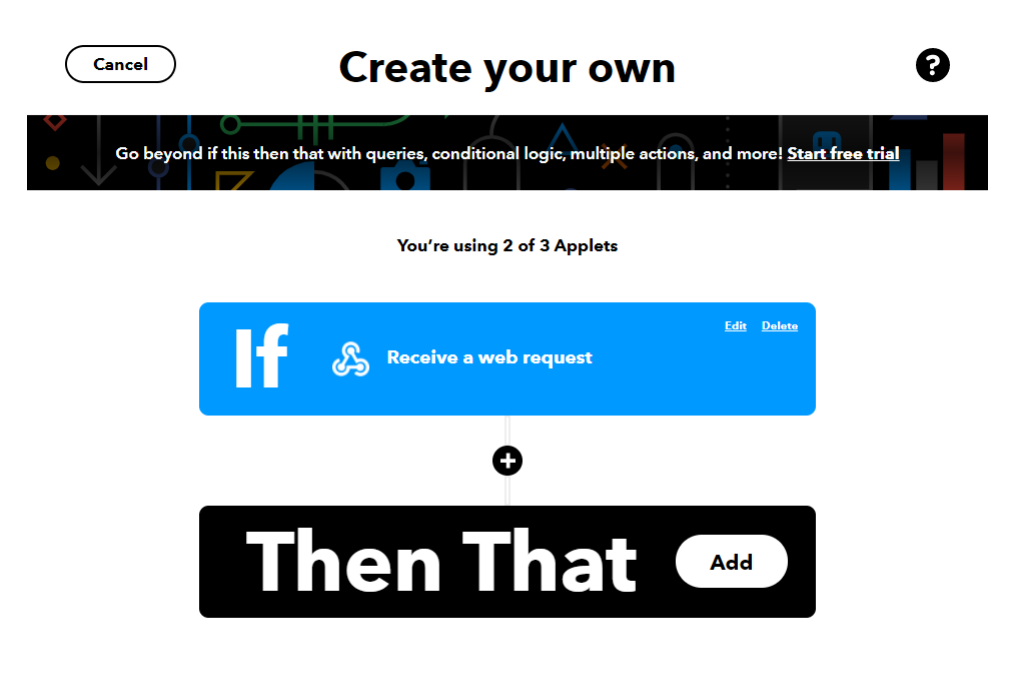

Choose Email as the action service.

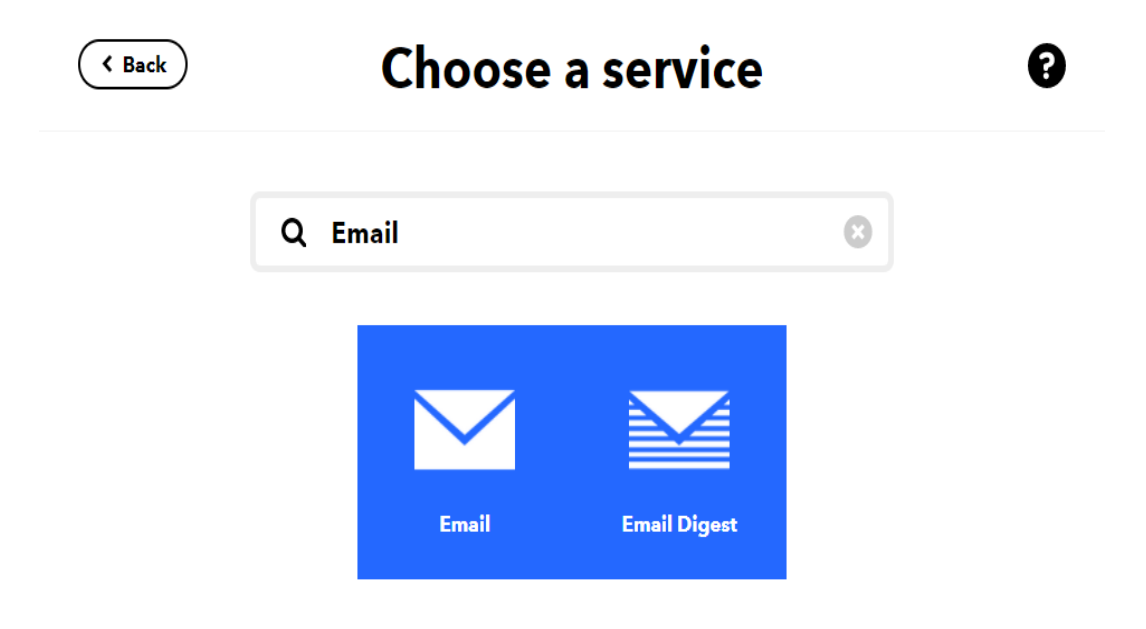

Click on Send me an email.

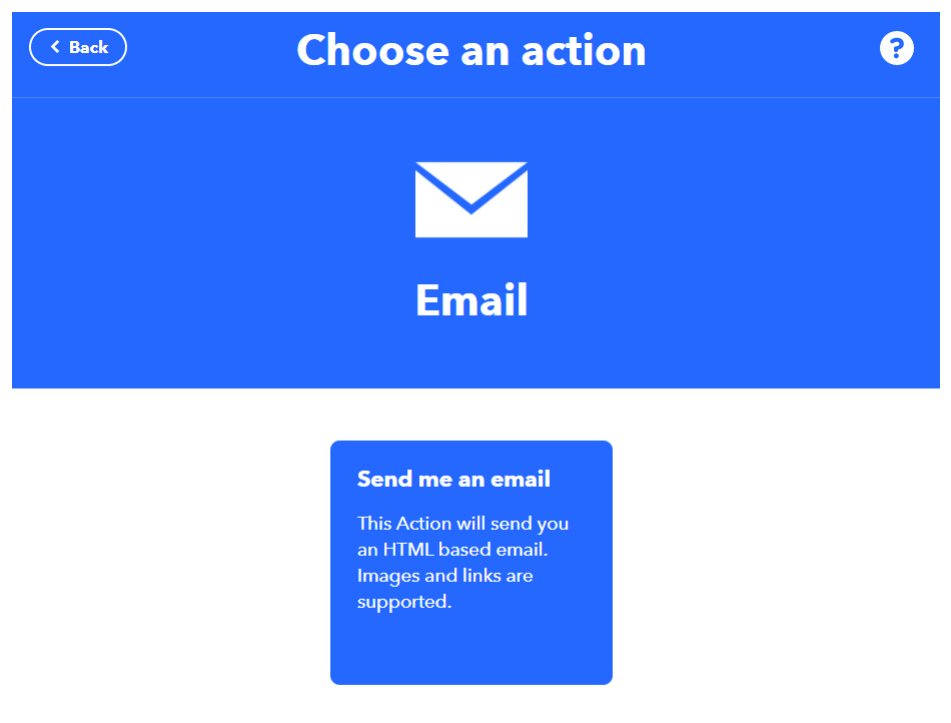

Under the template of **Send me an Email**, the contents of the email, such as subject and body is editable. Click **Create Action** to complete the action. Take note that **Email service** is offered to the

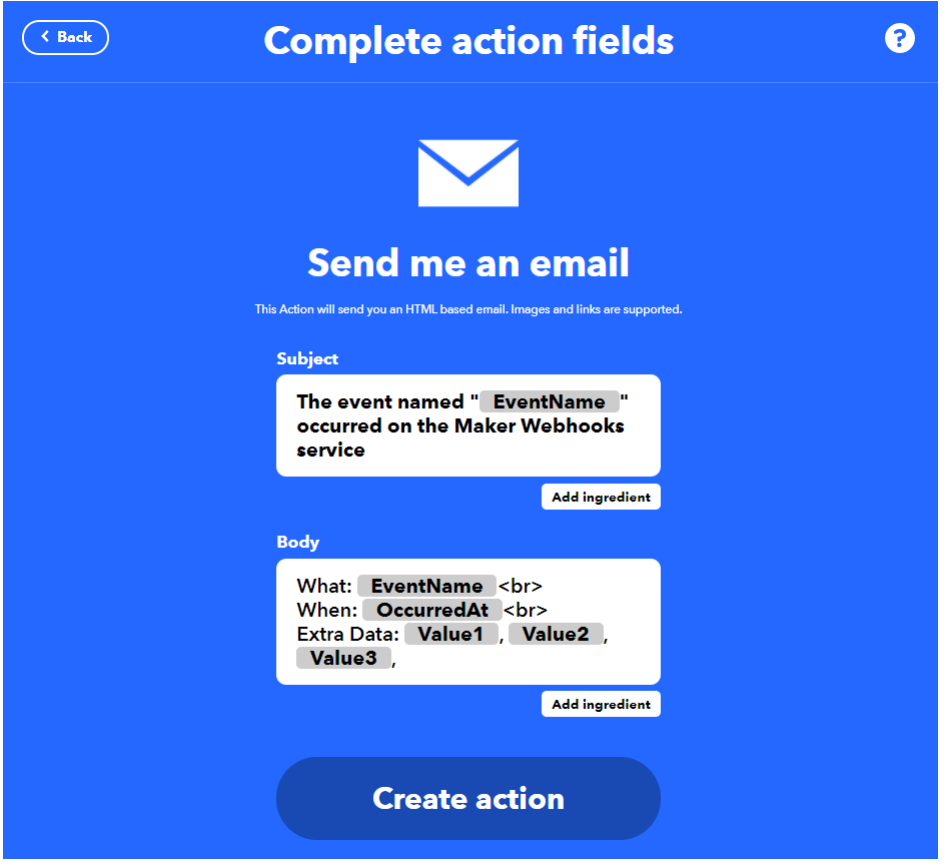

email address registered under IFTTT account.

• Post the Trigger via Ameba

Once the Applet is ready in the IFTTT dashboard, the example program can be flashed onto the Ameba board to post the HTTP request.

Open the example code in "File" -> "Examples" -> "AmebaWiFi" -> "HTTP\_IFTTT\_Post" In the example program, edit the following 3 items inside the code to make the program work.

- 1. The WiFi credentials to connect to the Wi-Fi hotspot or access point of desirable choice.
- 2. Under the Host name field, enter the host name of the IFTTT service "maker.ifttt.com".
- 3. Under the Path name field, enter the Event name and key field "/trigger/Event name/with/key/Key Field"
	- Event name: The event name should be the same as the one specified in the IFTTT applet. In this example, the event name is "test\_event".
	- Key Field: Available under webhook service in individual IFTTT account. See the next step for the steps to obtain the Key Field.

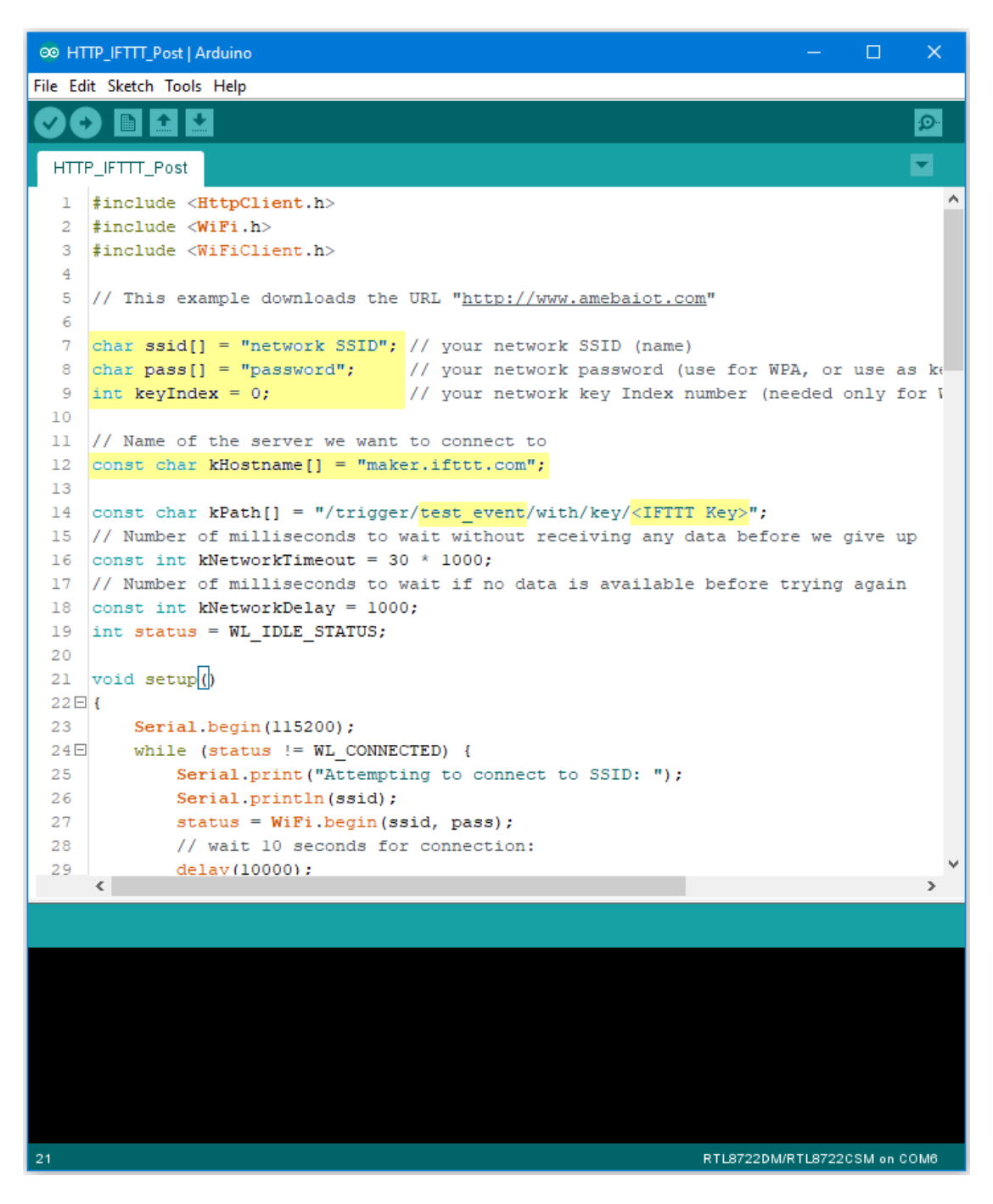

To obtain a key from documentation tab of the Webhooks, find the webhook service in the Explore tab.

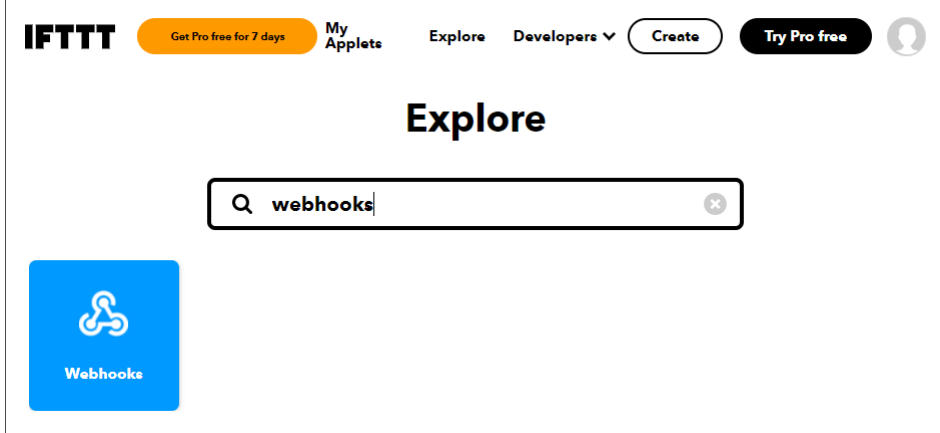

On the Webhooks service page, click on the Documentation tab.

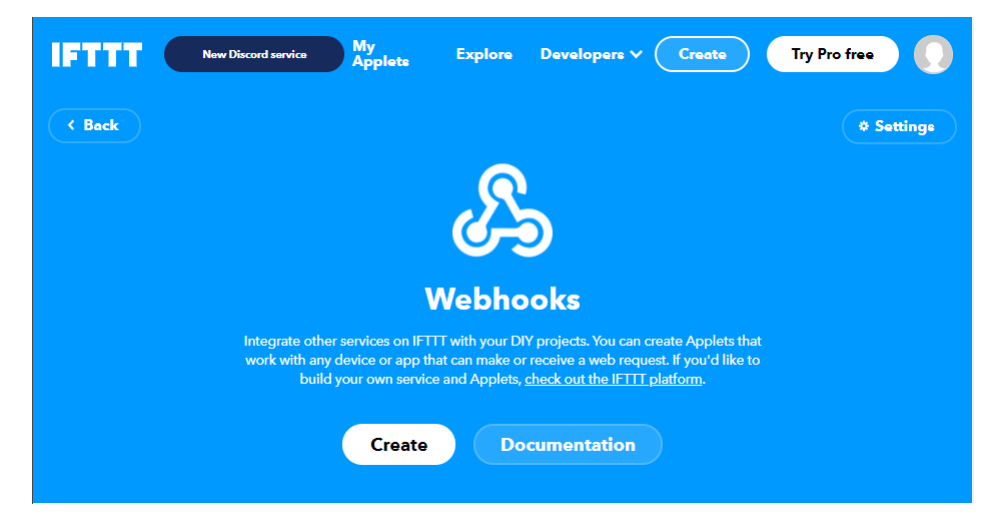

The key can be found in the documentation page. Also, information on how HTTP request can be used.

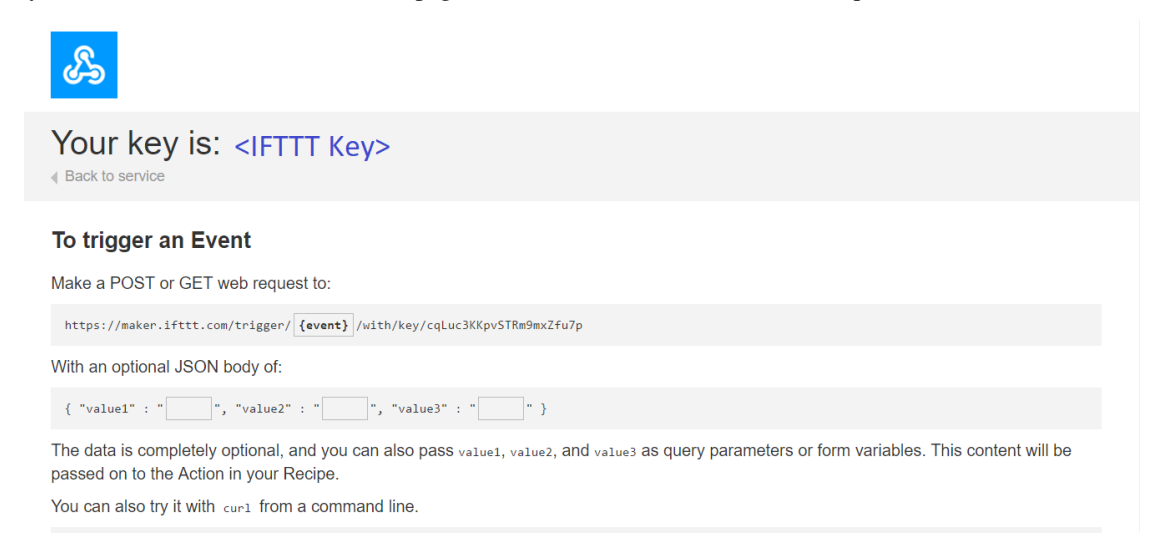

Once the example is ready, connect to Ameba board via USB Cable.

On the Arduino IDE, compile the code and upload the code onto Ameba and press the reset button. After the event has been successfully fired, "Congratulations! You have fired the test\_event event" can be seen on the serial monitor and an email reminder for this event will be delivered.

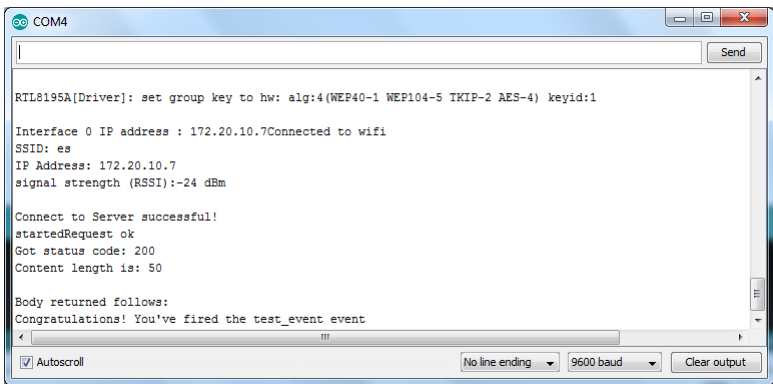

Thereafter an email is sent to recipient email account registered at IFTTT Applet and email notification will be received.

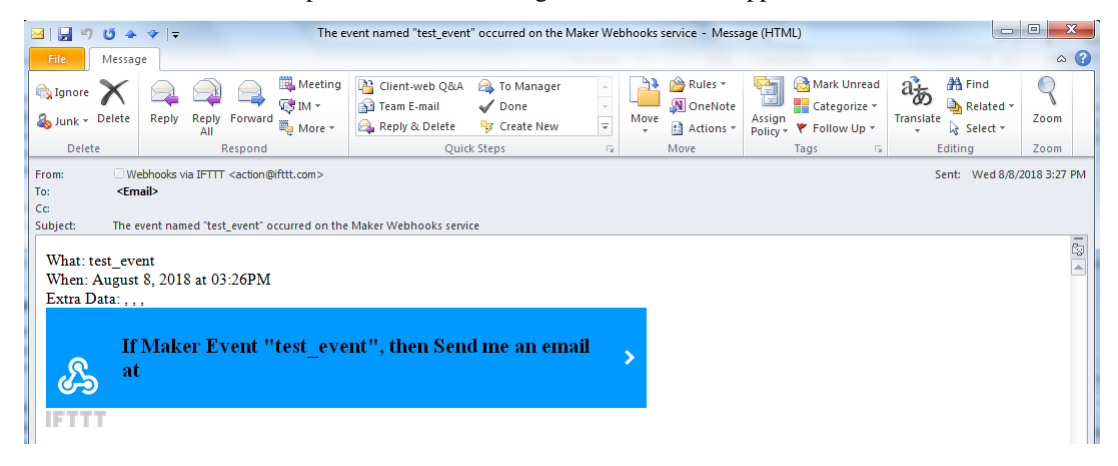

## **IPv6 –Ameba as IPv6 Server/Client over TCP**

### **Materials**

• AmebaD [AMB21 / AMB22 / AMB23 / BW16] x 2

### **Example**

### **Introduction**

This example shows how Ameba can communicate on the local network using Internet Protocol version 6 over TCP. Note that this example only works after you have set up the server and then configure the client accordingly.

### **Procedure**

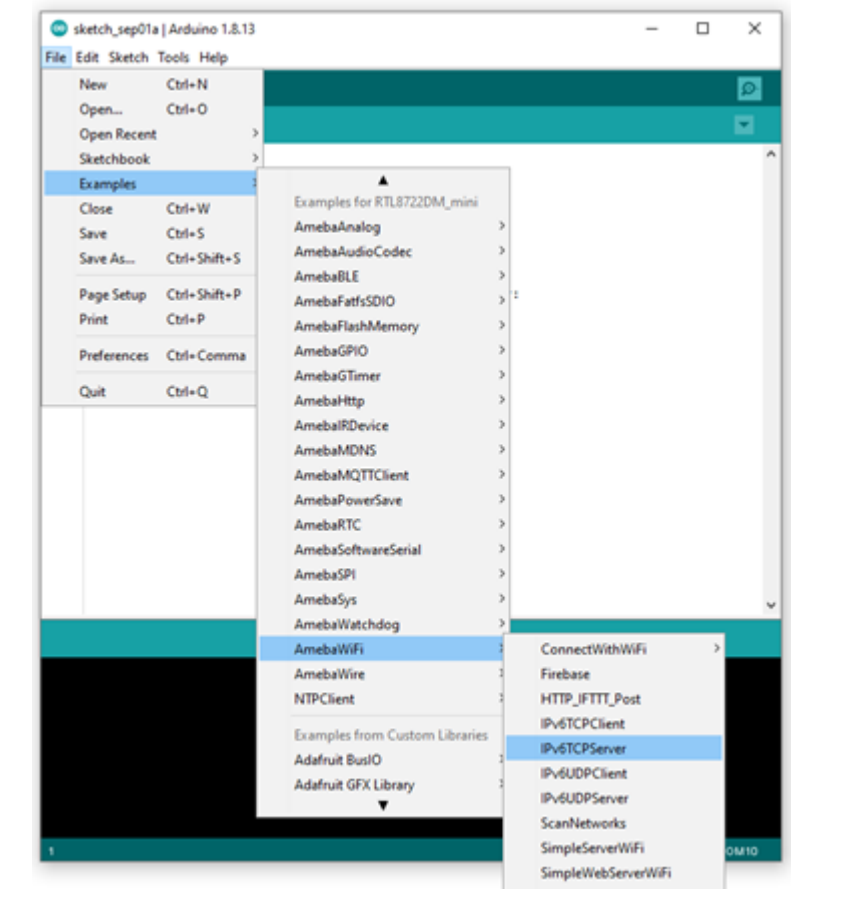

Step 1. IPv6TCPServer Open the example, "Files" -> "Examples" -> "AmebaWiFi" -> "IPv6TCPServer".

In the sample code, modify the highlighted section to enter the information required (ssid, password) to connect to your WiFi network.

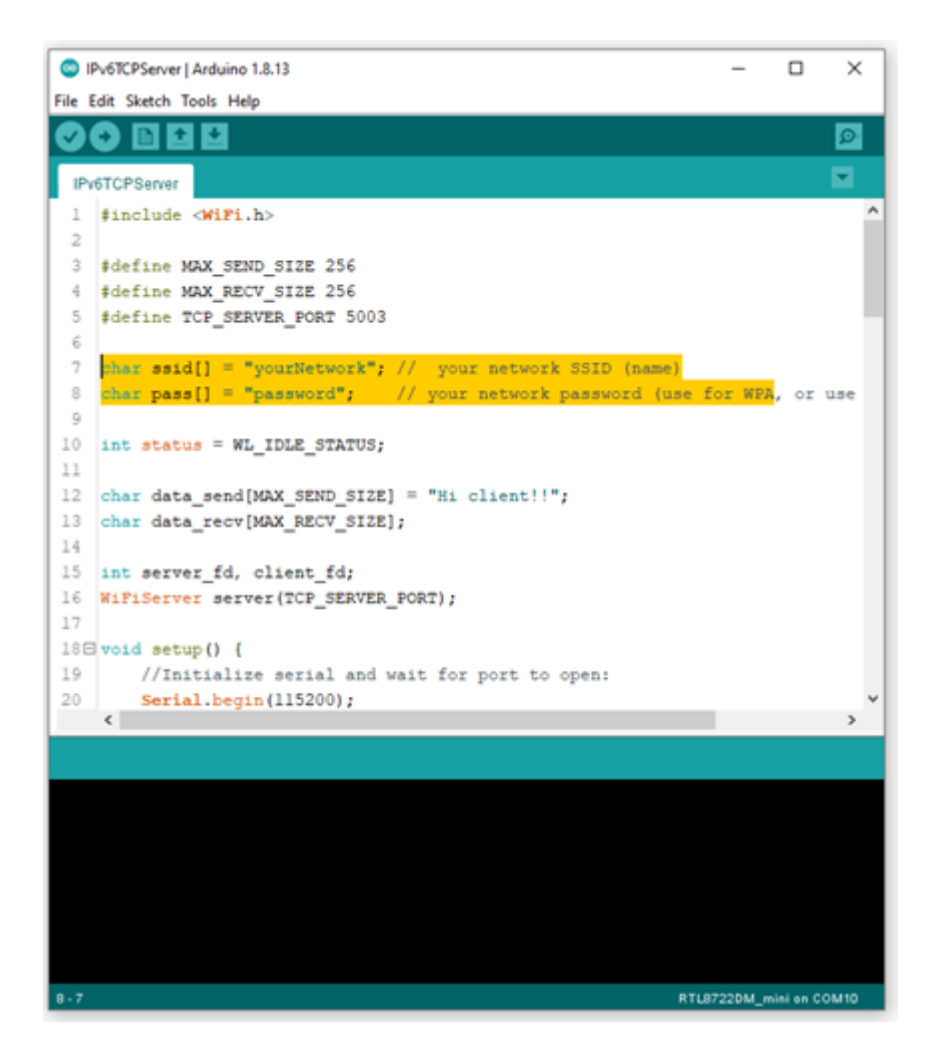

Next, upload the code and press the reset button on Ameba once the upload is finished. Open Serial Monitor and copy the IPv6 address of the Server (the highlighted area) for later use,

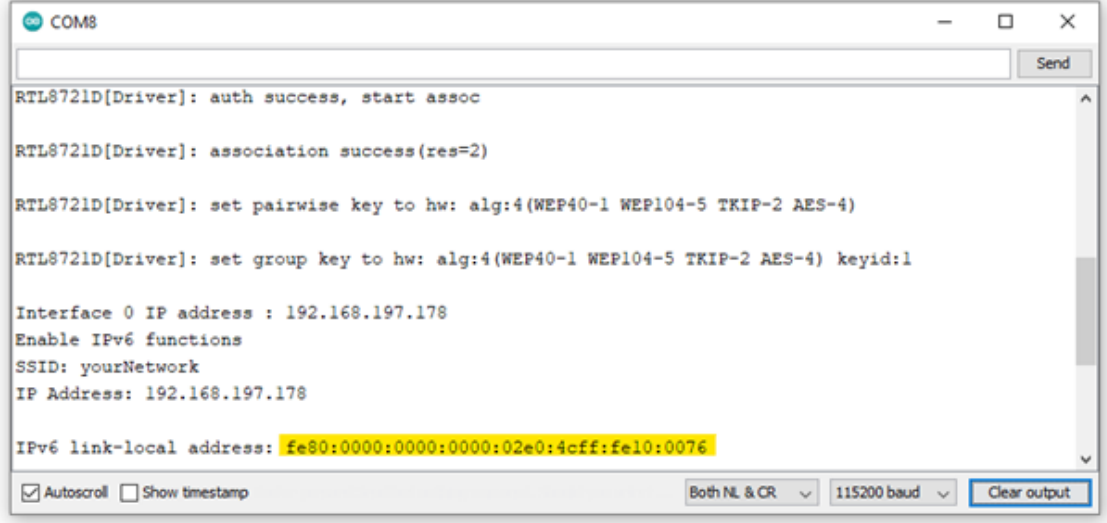

Step 2. IPv6TCPClient Now take the second Ameba D and open another example, "Files" -> "Examples" ->

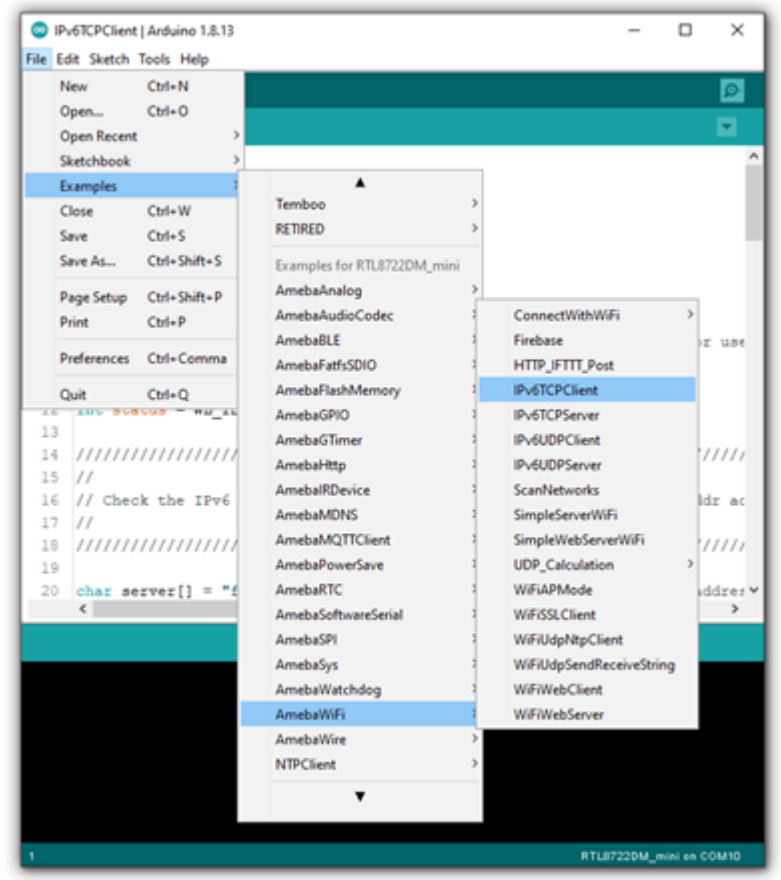

"AmebaWiFi" -> "IPv6TCPClient".

In the sample code, modify the highlighted section to enter the information required (ssid, password) to connect to your WiFi network.

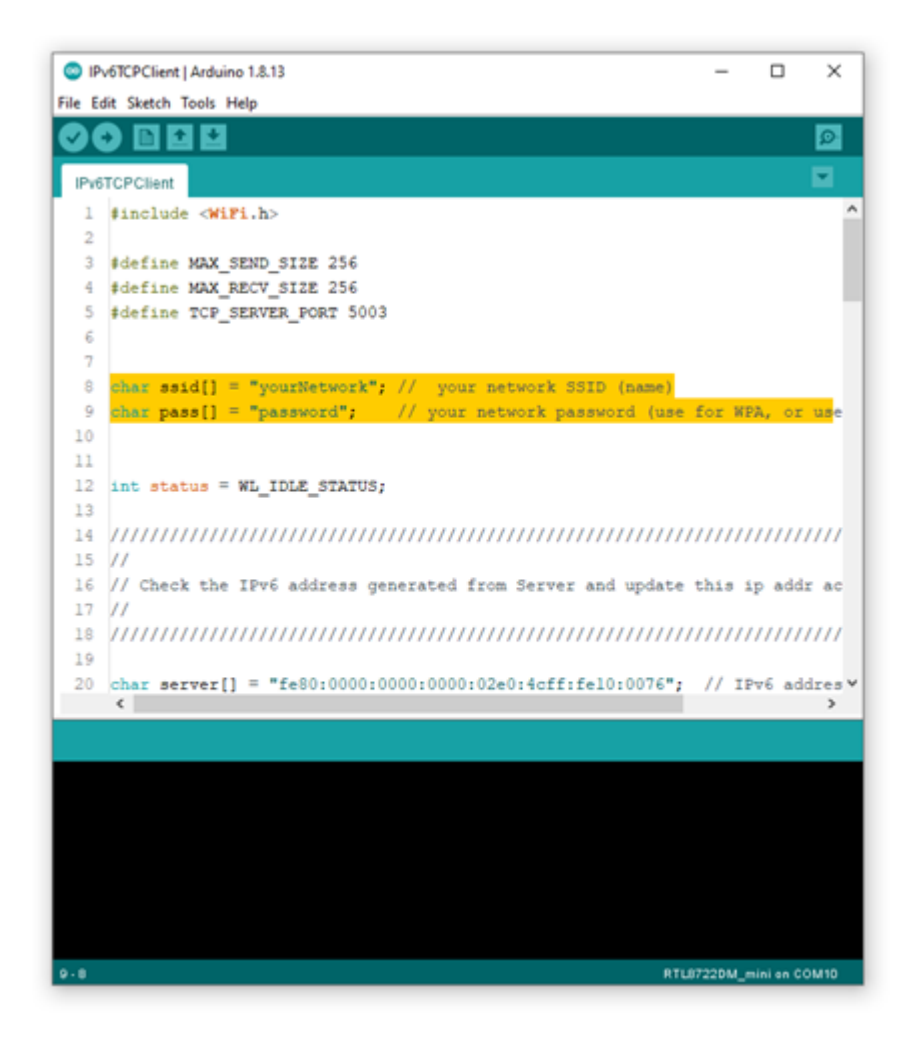

From the previous step, we have obtained the Server's IPv6 address, now we copy the server's IPv6 address to "IPv6TCPClient" example in the highlighted area below,

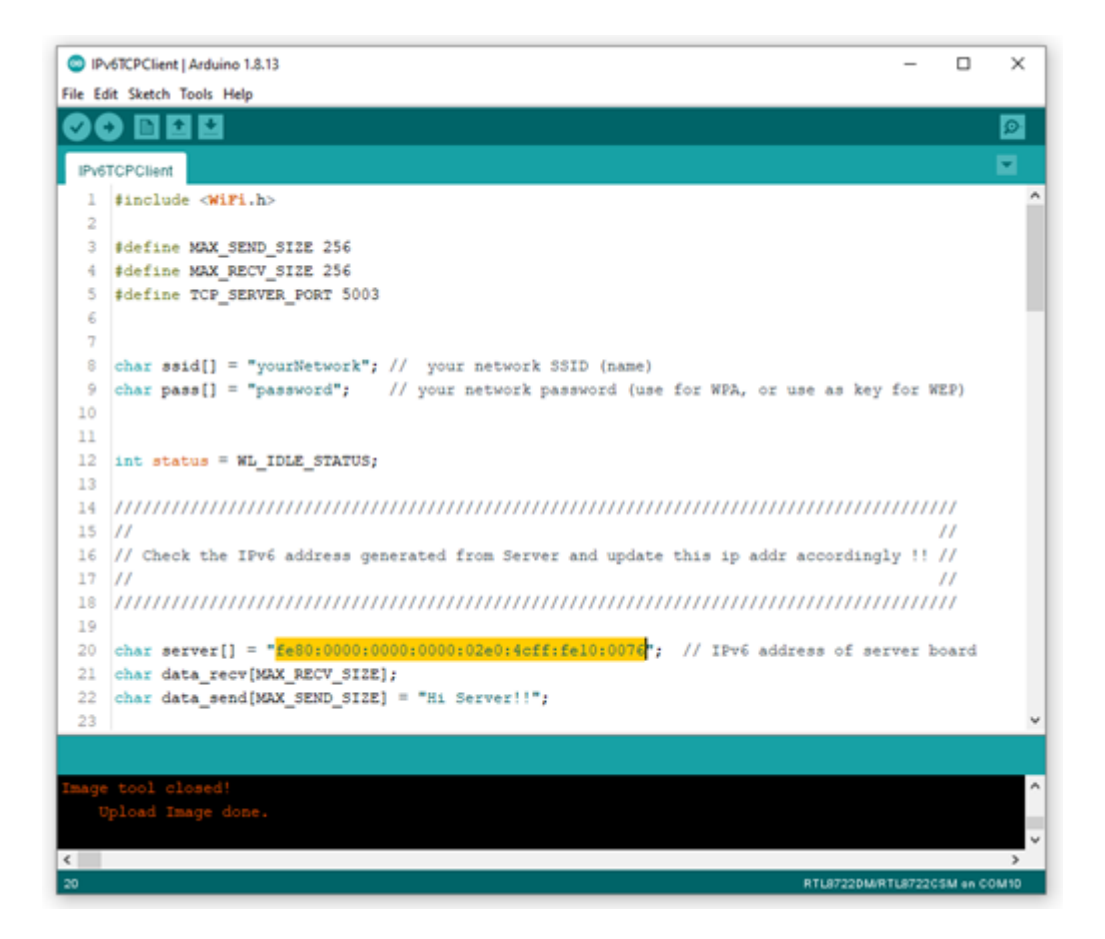

Next, upload the code and press the reset button on Ameba once the upload is finished.

Open Serial Monitor on the port to the second Ameba D, you should see server and client are sending text message to each other at the same time.

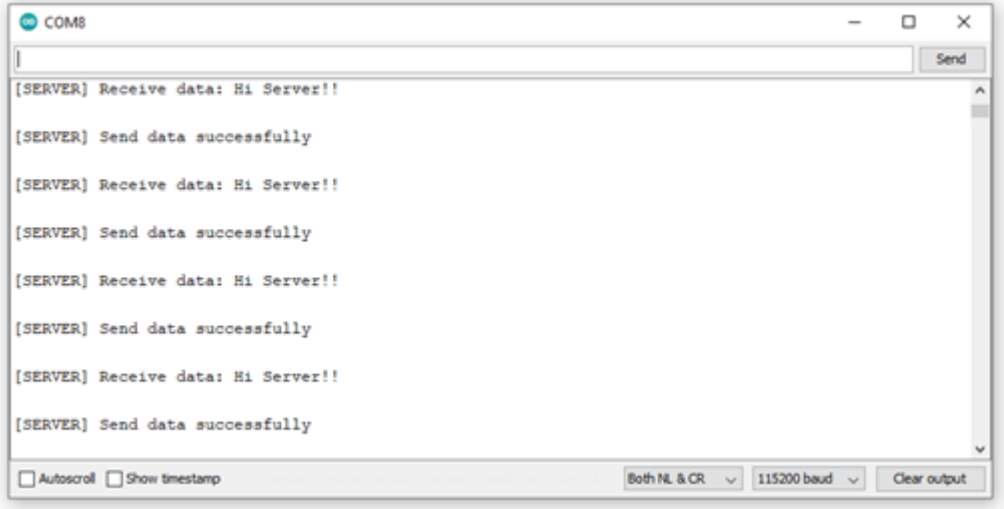

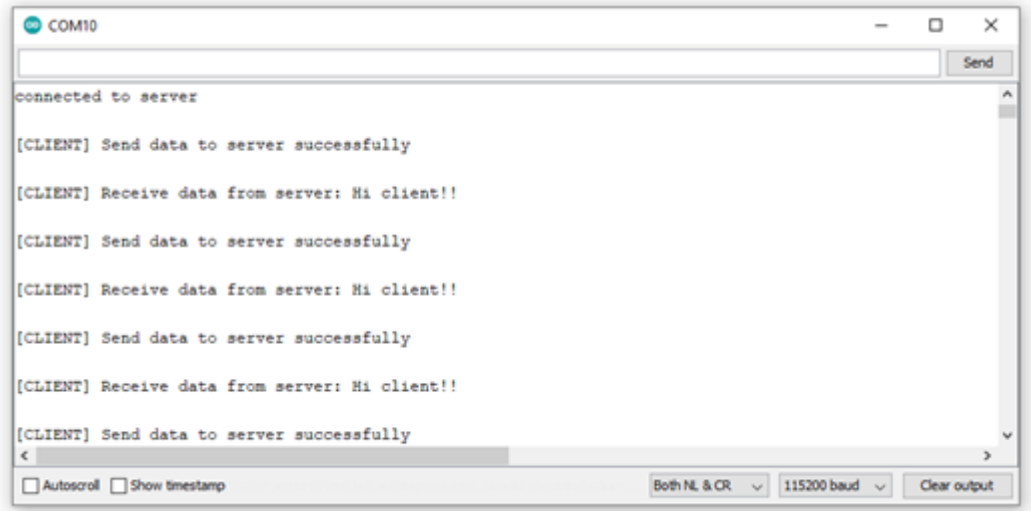

## **IPv6 –Ameba as IPv6 Server/Client over UDP**

## **Materials**

• AmebaD [AMB21 / AMB22 / AMB23 / BW16] x 2

### **Example**

### **Introduction**

This example shows how Ameba can communicate on the local network using Internet Protocol version 6 over UDP. Note that this example only works after you have set up the server and then configure the client accordingly.

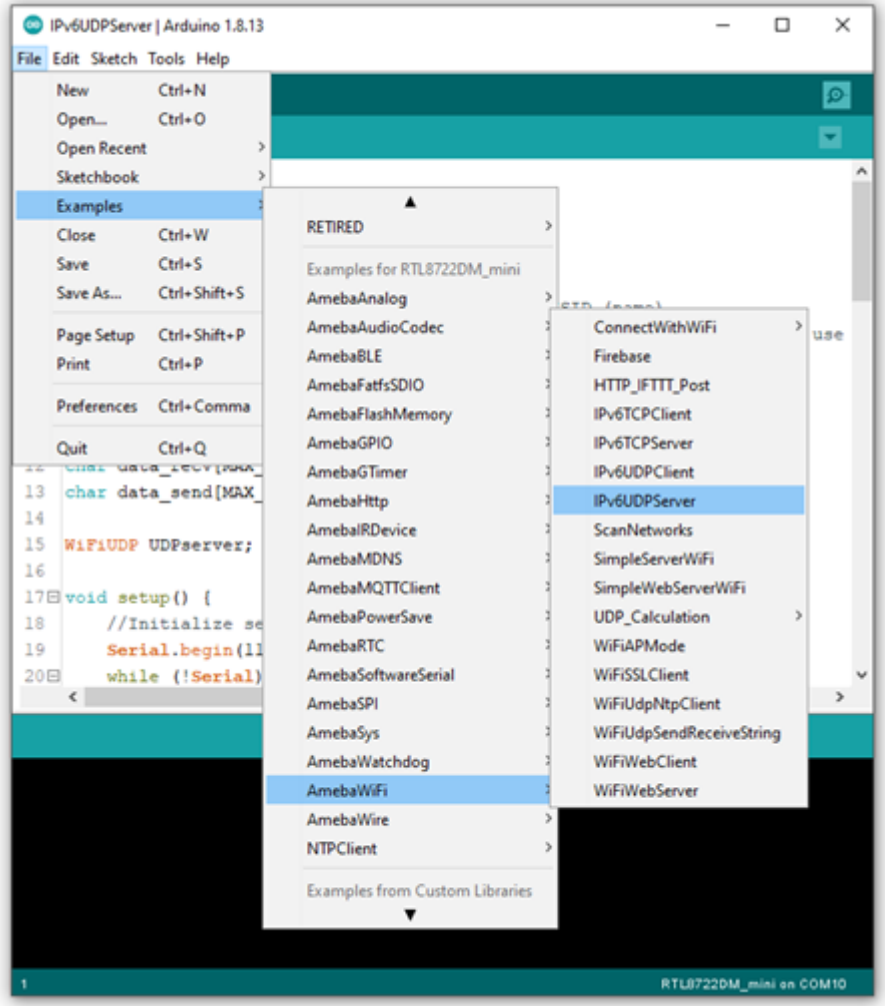

In the sample code, modify the highlighted section to enter the information required (ssid, password) to connect to your WiFi network.

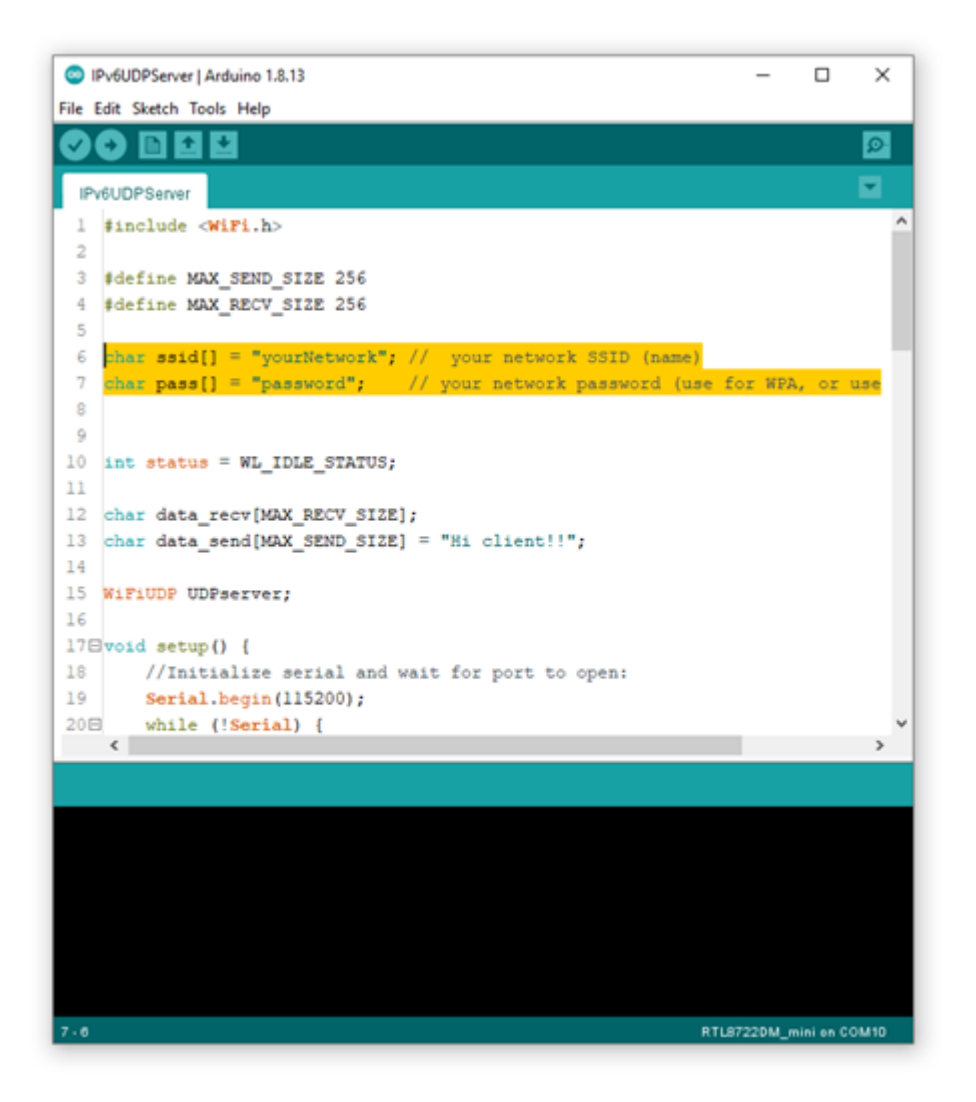

Next, upload the code and press the reset button on Ameba once the upload is finished. Open Serial Monitor and copy the IPv6 address of the Server (the highlighted area) for later use,

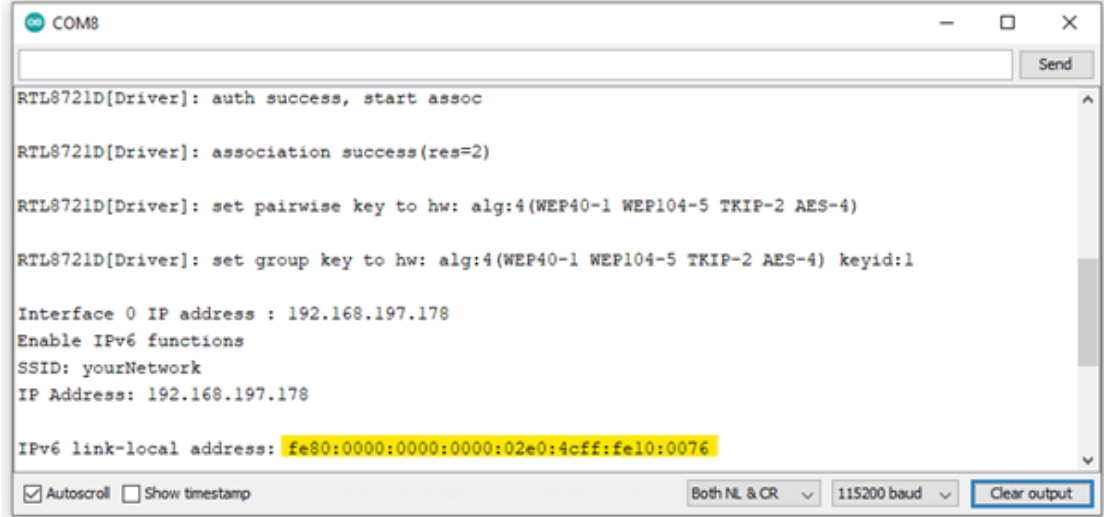

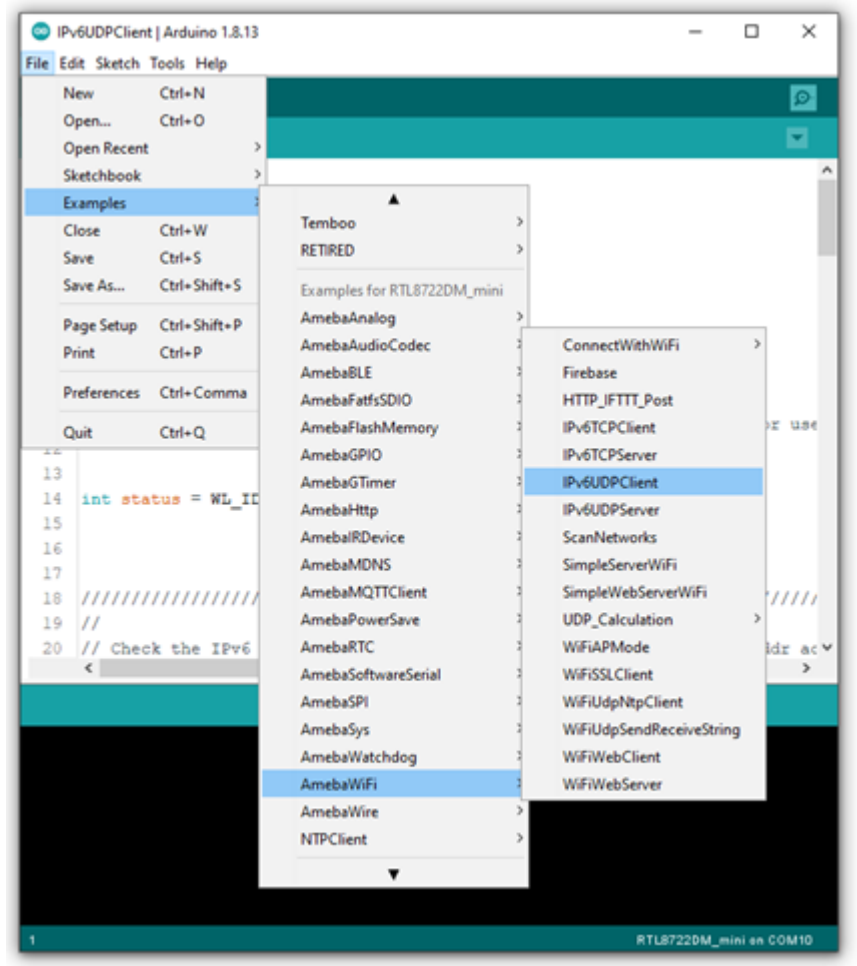

Step 2. IPv6UDPClient Now take the second Ameba D and open another example, "Files" -> "Examples" -> "AmebaWiFi"-> "IPv6UDPClient".

In the sample code, modify the highlighted section to enter the information required (ssid, password) to connect to your WiFi network.

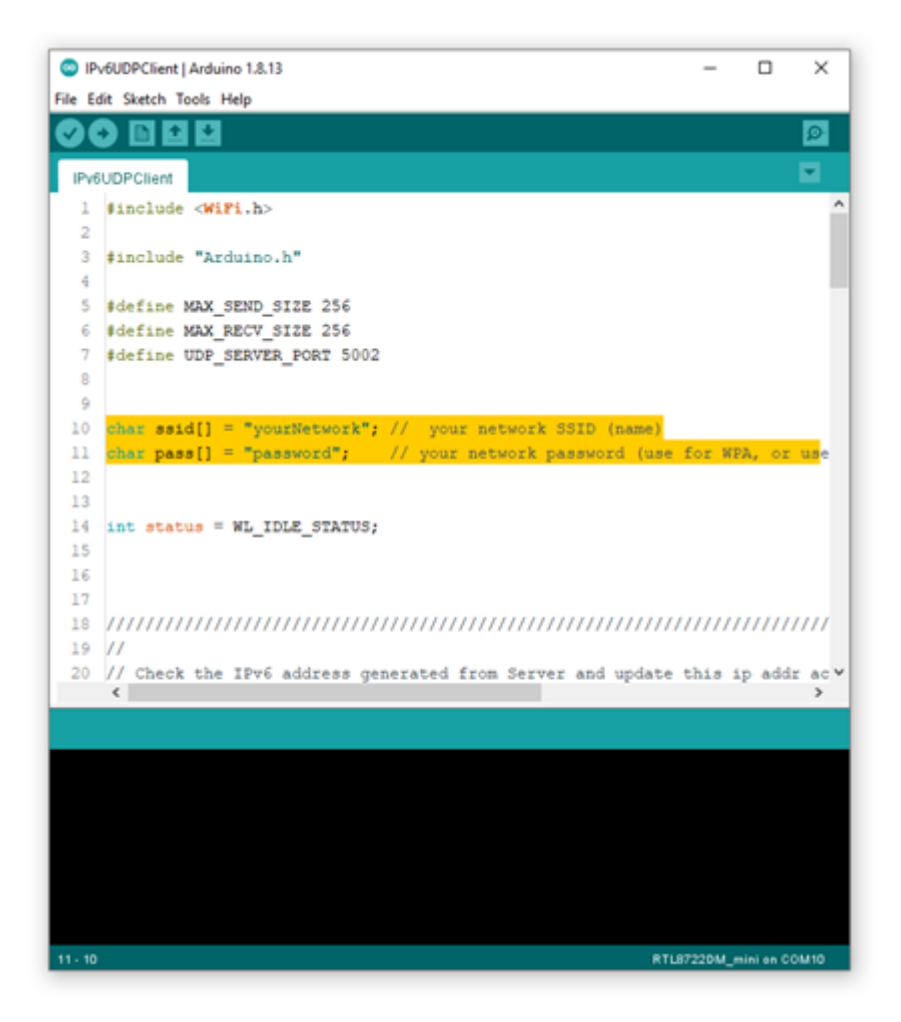

From the previous step, we have obtained the Server's IPv6 address, now we copy the server's IPv6 address to "IPv6UDPClient" example in the highlighted area below,

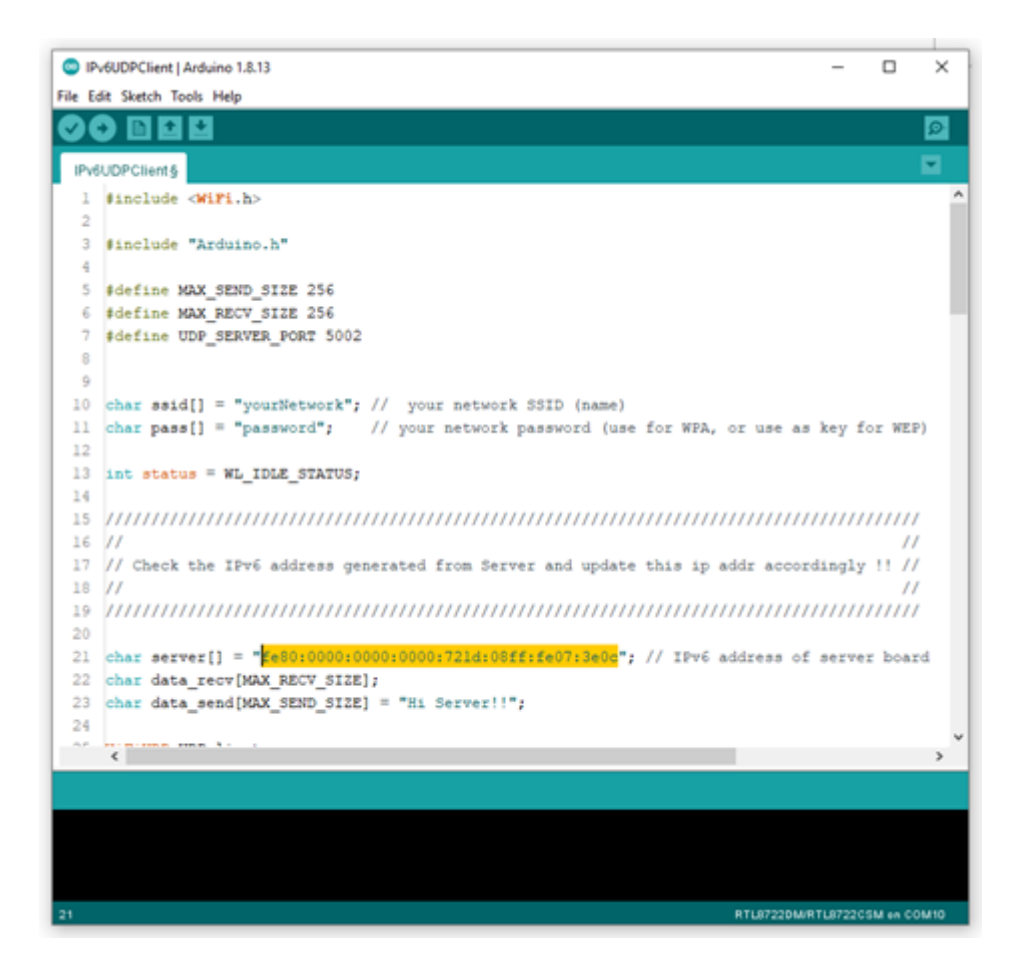

Next, upload the code and press the reset button on Ameba once the upload is finished.

Open Serial Monitor on the port to the second Ameba D, you should see server and client are sending text message to each other at the same time.

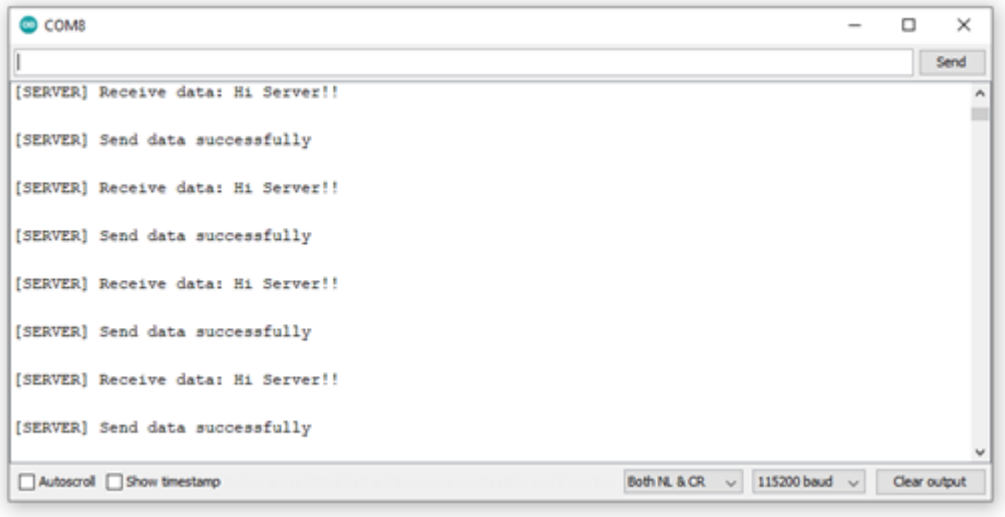

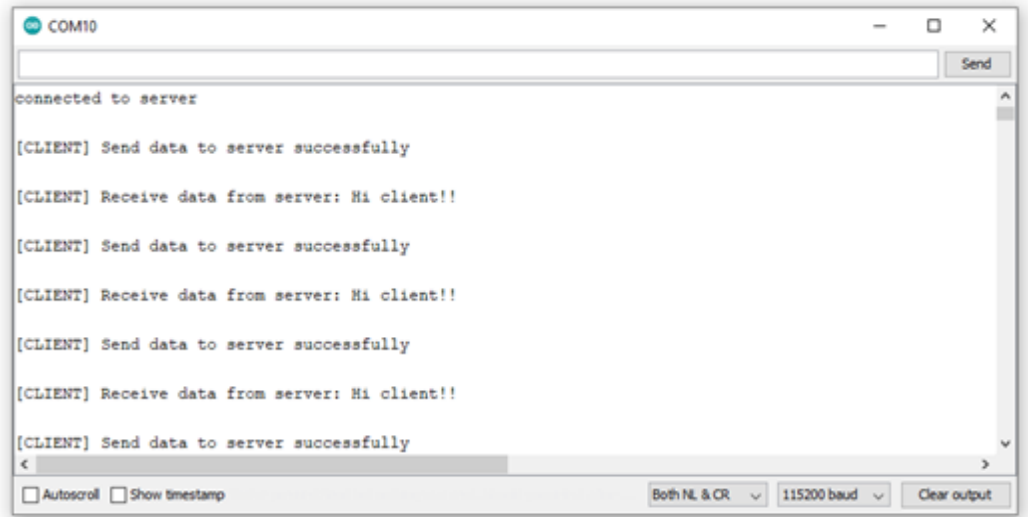

## **MDNS - Set up mDNS Client on Arduino IDE**

### **Preparation**

• AmebaD [AMB21 / AMB22 / AMB23 / BW16] x 1

### **Example**

mDNS (Multicast DNS) is a protocol used in the local area network. It delivers the network information like IP address and provided services to others. mDNS is based on the UDP protocol, and it sends packets to 224.0.0.251 with port 5353 under IPv4 address. The naming style for the service follows the format: **{Instance Name}.{Protocol Name}.{Domain}**

- Instance Name: used to identify the name of the service
- Protocol Name: Divided into two parts, the front end is in regard to the name of the service, and it adds baseline as a prefix. The rear end is in regard to the transport protocol name it used, and it also adds baseline as a prefix
- Domain: Local area network in normal cases

# For example, Arduino IDE adopts the naming for the mDNS service which is used in OTA as

## following: **MyAmeba.\_arduino.\_tcp.local**

Among the naming example, "MyAmeba" can identify the Ameba device name and the name "MyAmeba" is changeable. "\_arduino.\_tcp" is the protocol that Arduino IDE adopts, and the Domain is set as local in common. Open the example, "File"  $\rightarrow$  "Examples"  $\rightarrow$  "AmebaMDNS"  $\rightarrow$  "mdns on arduino ide" You need to input ssid and password of the AP because the example will use WiFi connection.

And you can find out the naming of the service at the place where it declares MDNS Service. The example uses the default name "MyAmeba" and the name is changeable.

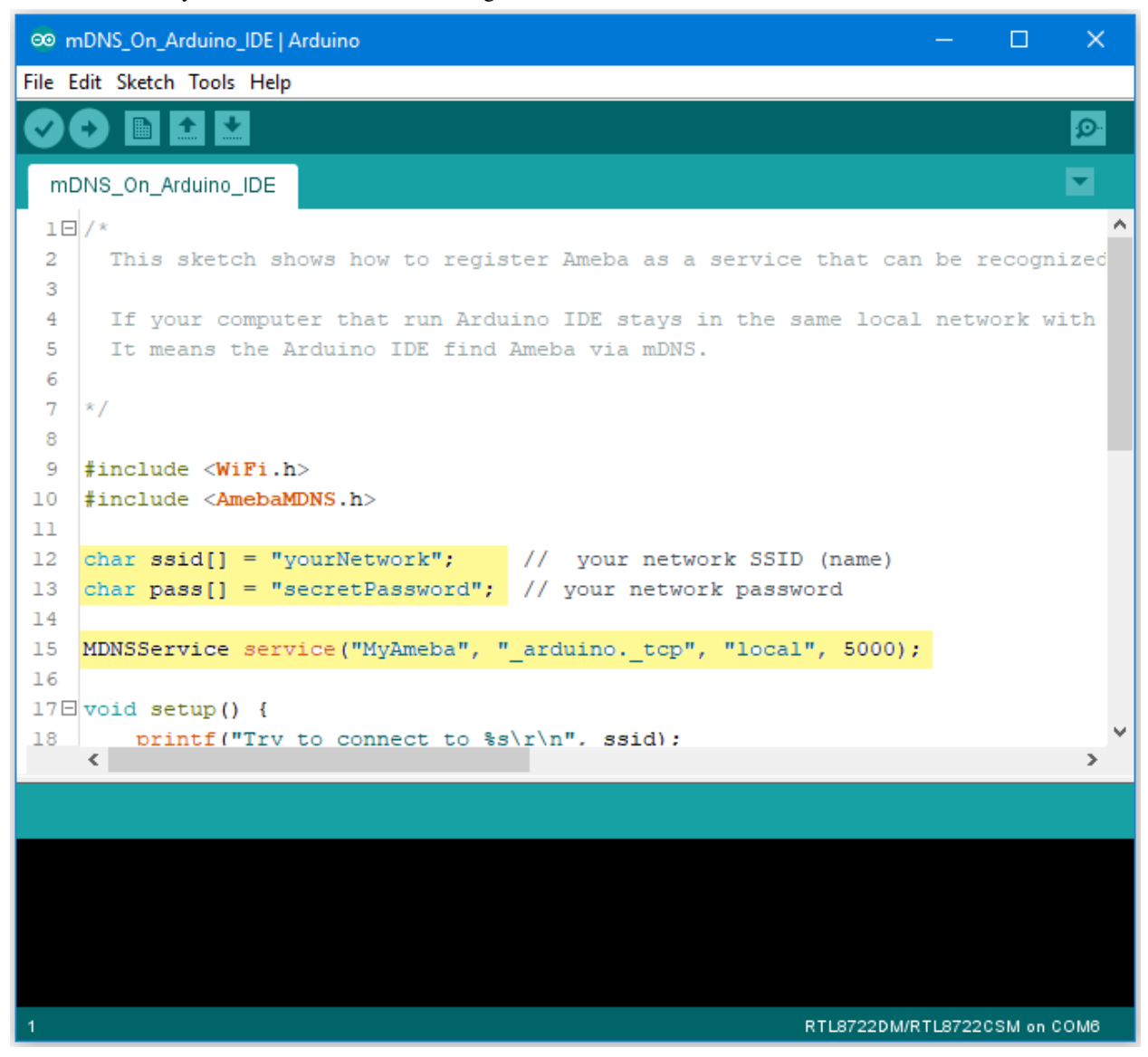

Next, go to ("Tools"-> "Port"), and you can find out at least one Serial Port. This port is simulated by Ameba board via USB. Choose this port and upload the compiled code to

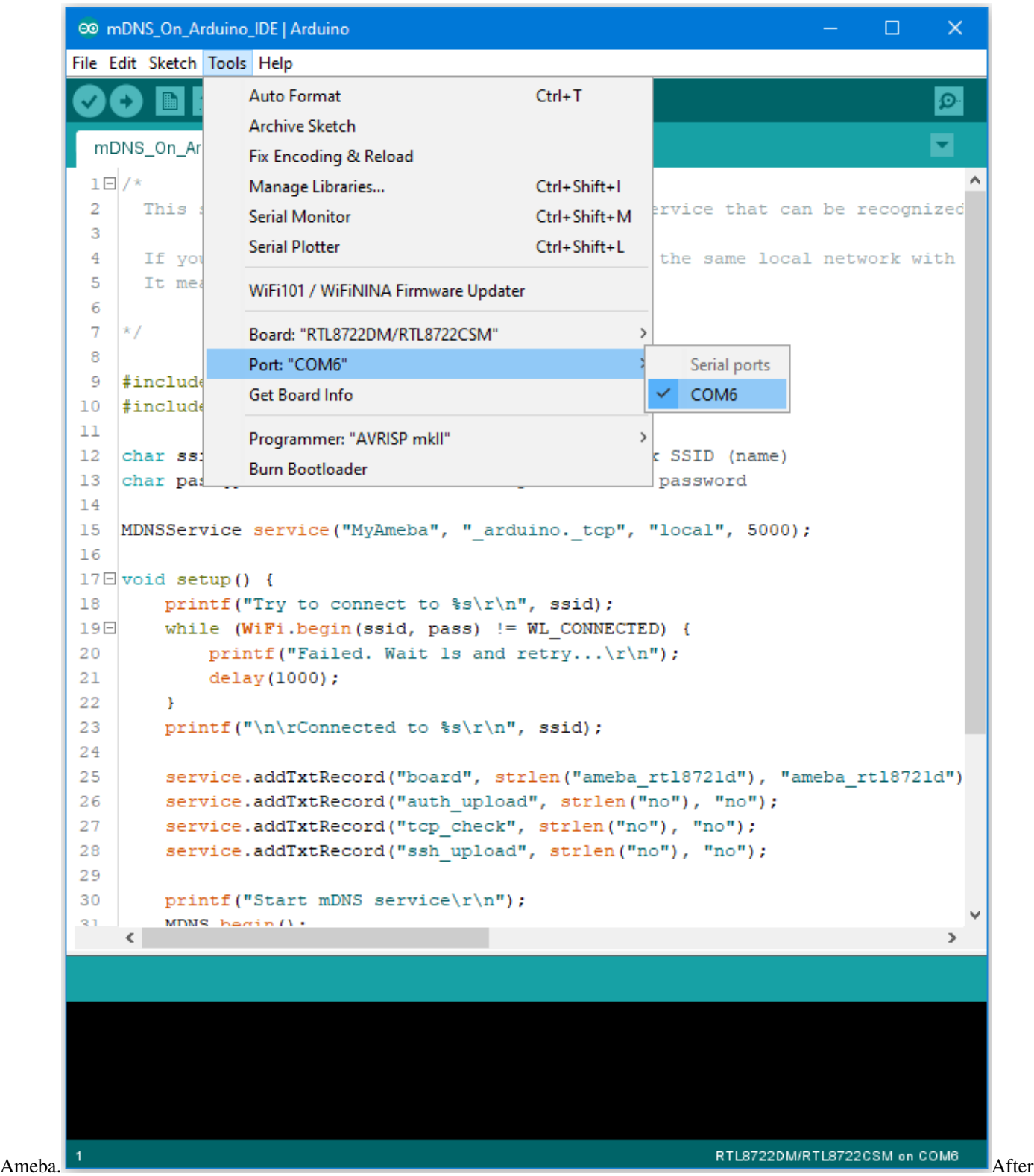

uploading the code, press the reset button on Ameba and waiting for Ameba to connect with AP and activate the mDNS service after a while. You can see the Log at the bottom of the Serial Monitor.

```
® COM6
                                                                                    \Box\timesSend
RTL8721D[Driver]: association success(res=4)
                                                                                             ۸
RTL8721D[Driver]: ClientSendEAPOL[1522]: no use cache pmksa
RTL8721D[Driver]: set pairwise key to hw: alg:4(WEP40-1 WEP104-5 TKIP-2 AES-4)
RTL8721D[Driver]: set group key to hw: alg:4(WEP40-1 WEP104-5 TKIP-2 AES-4) keyid:2
Interface 0 IP address : 192.168.1.167
Connected to
Start mDNS service
register mDNS service
\langle115200 baud \sim○ Autoscroll Show timestamp
                                                     Newline
                                                                \backsimClear output
```
Then you can find out the added item "Network Ports" **"MyAmeba at 192.168.1.167 (Ameba RTL8722DM/RTL8722CSM)"**, "MyAmeba"is the device name we set up, and "IP"is the IP address that AP assigned to Ameba, the IP address should be the same with the IP shown in the Serial Monitor. Last, "Ameba RTL8722DM/RTL8722CSM"is the type name of the board, and it means that Ameba can let Arduino IDE identify the mDNS service successfully.(We still can not use the Internet to upload the code, and we will explain this part in the OTA exam-

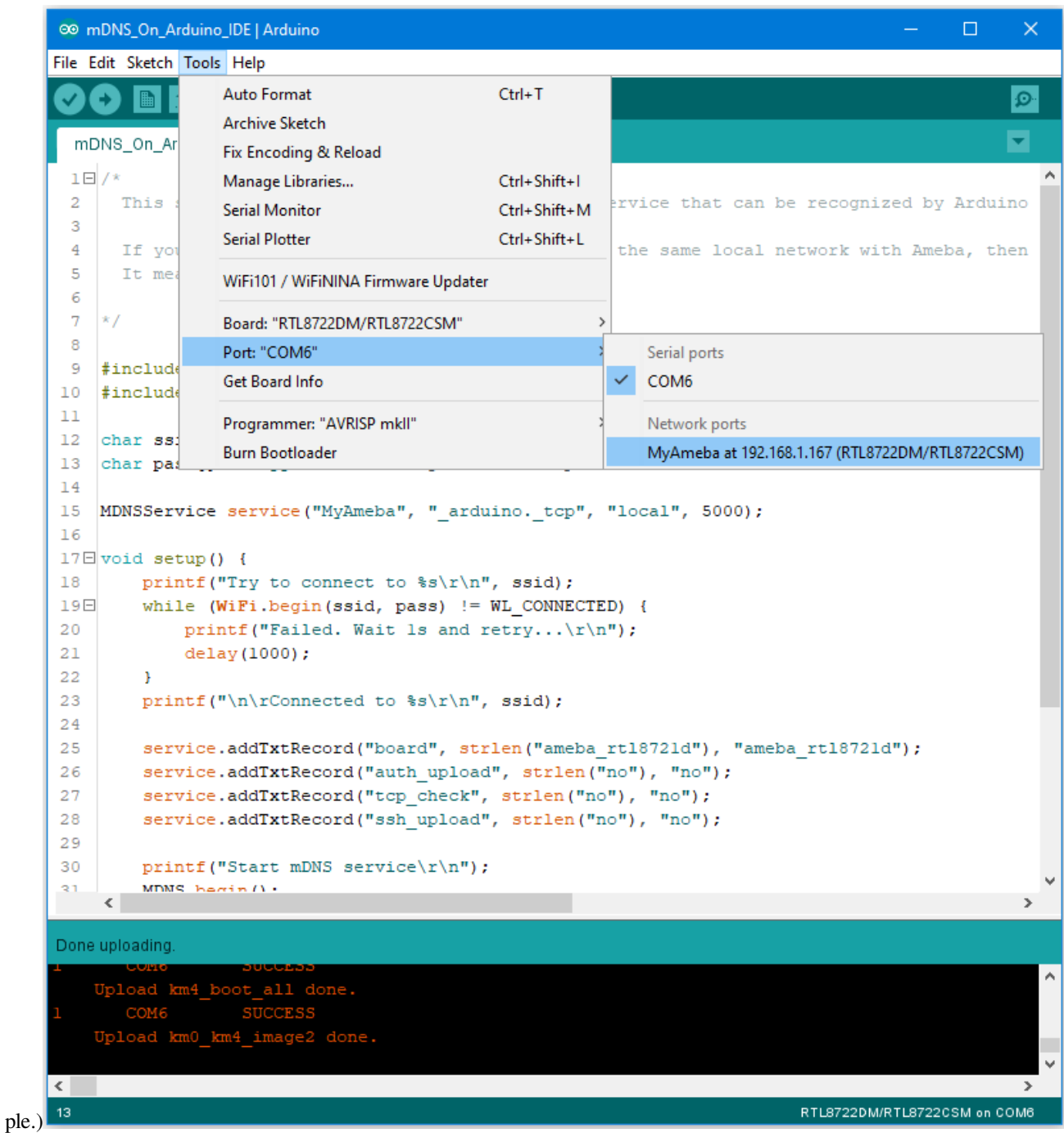

If you cannot find the Network ports on your Arduino IDE, please check:

- Does your computer in the same local area network with the Ameba?
- Restart the Arduino IDE, and it will find the mDNS service again
- Check the Log in Serial Monitor if the Ameba connects to the AP and activate mDNS service successfully

#### **Code Reference**

The program set up the mDNS service in the beginning, the first parameter is Instance Name, and it is changeable in this example. The second parameter is the protocol that the service used, and it would be "\_arduino.\_tcp" for Arduino IDE. The third parameter is Domain, and it would be "local" in common. The fourth parameter is the port number for the service, it is 5000 here and we doesn't use it in the example.

```
MDNSService service("MyAmeba", "_arduino._tcp", "local", 5000);
```
After connected to the network, we set up some text fields for the service. For the following example, "board" is the name of the field, "ameba\_rtl8721d" is the value of the field. "board" is used to let Arduino IDE check installed SDK to see if it exists known device or not. We will use the name of the device if there is known device, users can change "ameba\_rtl8721d" to "yun" or other names to find out what' s the difference if interested.

service.addTxtRecord("board", strlen("ameba\_rtl8721d"), "ameba\_rtl8721d");

Then we add three text fields "auth\_upload", "tcp\_check", and "ssh\_upload", this example does not activate these services.

```
service.addTxtRecord("auth_upload", strlen("no"), "no");
service.addTxtRecord("tcp_check", strlen("no"), "no");
service.addTxtRecord("ssh_upload", strlen("no"), "no");
```
Next we activate MDNS

MDNS.begin();

and register to the mDNS service.

MDNS.registerService(service);

### **MQTT - Set up MQTT Client to Communicate with Broker**

#### **Intro to MQTT**

MQTT (Message Queuing Telemetry Transport) is a protocol proposed by IBM and Eurotech. The introduction in [MQTT](http://mqtt.org/) [Official Website:](http://mqtt.org/) MQTT is a machine-to-machine (M2M)/" Internet of Things" connectivity protocol. It was designed as an extremely lightweight publish/subscribe messaging transport. We can say MQTT is a protocol designed for IoT. MQTT is based on TCP/IP and transmits/receives data via publish/subscribe. Please refer to the figure below:

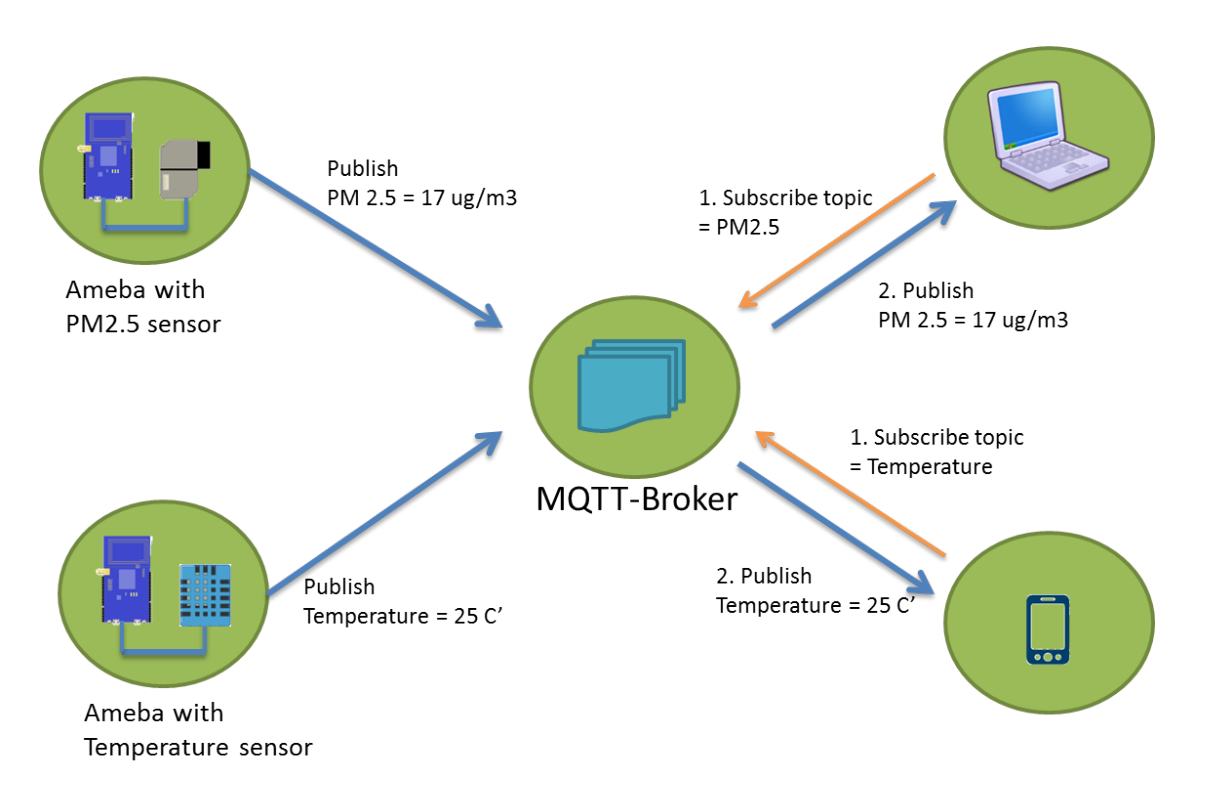

In the operation of MQTT, there are several roles:

- **Publisher**: Usually publishers are the devices equipped with sensors (ex. Ameba). Publishers uploads the data of the sensors to MQTT-Broker, which serves as a database with MQTT service.
- **Subscriber**: Subscribers are referred to the devices which receive and observe messages, such as a laptop or a mobile phone.
- **Topic**: Topic is used to categorized the messages, for example the topic of a message can be "PM2.5" or "Temperature". Subscribers can choose messages of which topics they want to receive.

## **Preparation**

• AmebaD [AMB21 / AMB22 / AMB23 / BW16] x 1

## **Example**

In this example, we connect Ameba to MQTT-Broker. Then send messages as publisher and receive messages from MQTT-Broker as subscriber.

Open the MQTT example "File"-> "Examples"-> "AmebaMQTTClient"-> "MQTT\_Basic"

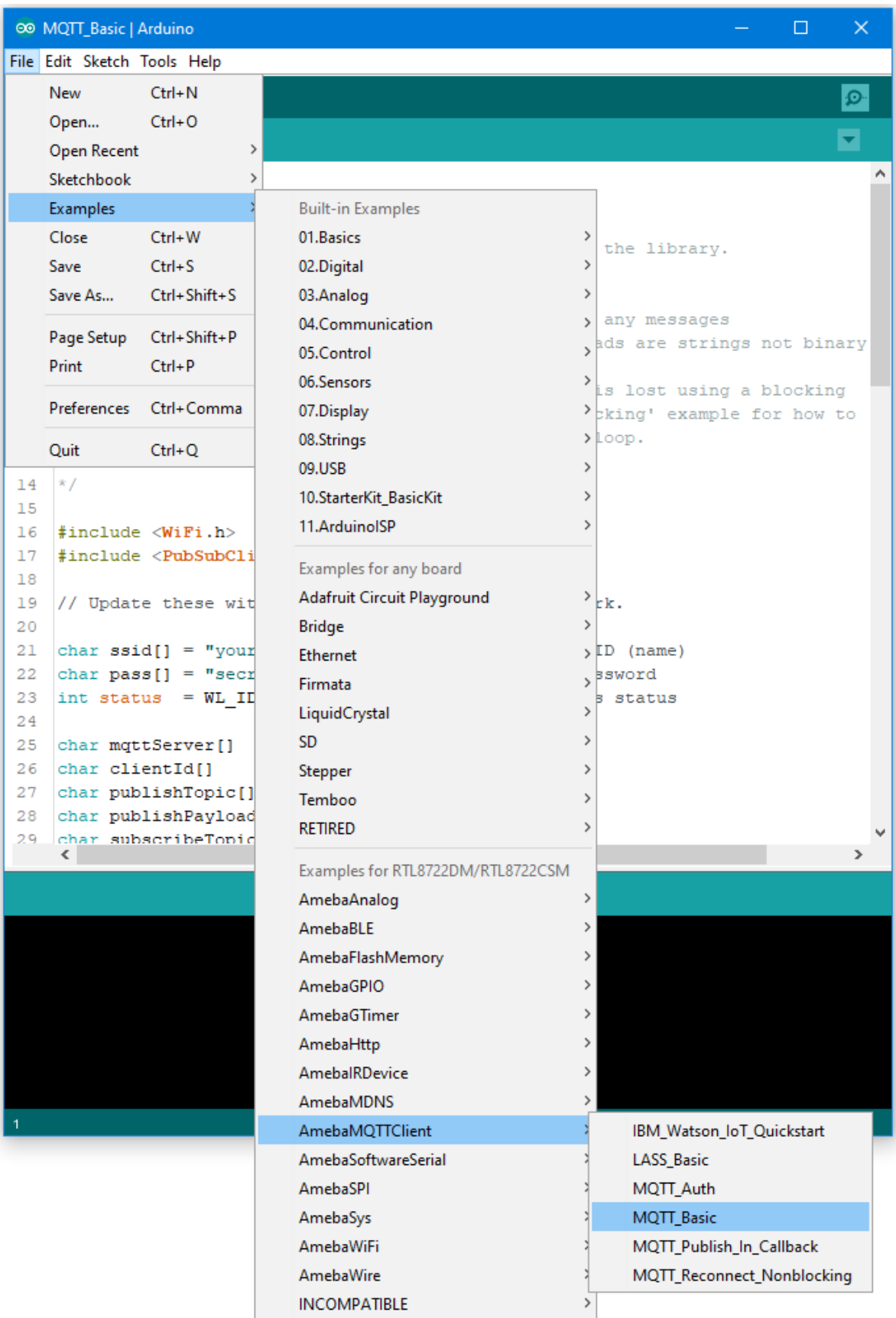

Please modify some WiFi-related parameters.

And some information related to MQTT:

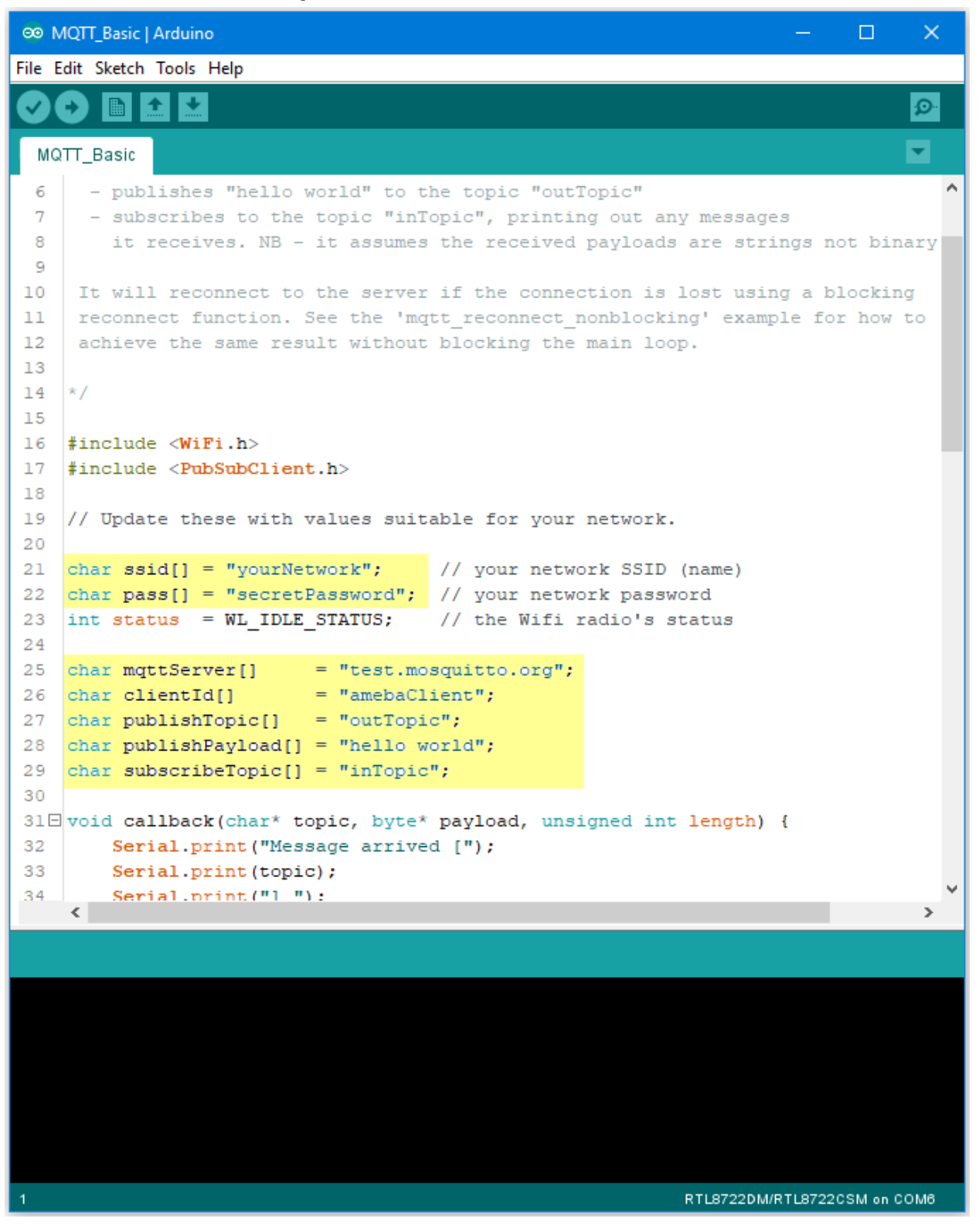

The "mqttServer" refers to the MQTT-Broker, we use the free MQTT sandbox "test.mosquitto.org" for testing.

- "clientId" is an identifier for MQTT-Broker to identify the connected device.
- "publishTopic" is the topic of the published message, we use "outTopic" in the example. The devices subscribe to "outTopic" will receive the message.
- "publishPayload" is the content to be published.
- "subscribeTopic" is to tell MQTT-broker which topic we want to subscribe to.

Next, compile the code and upload it to Ameba. Press the reset button, then open the serial monitor

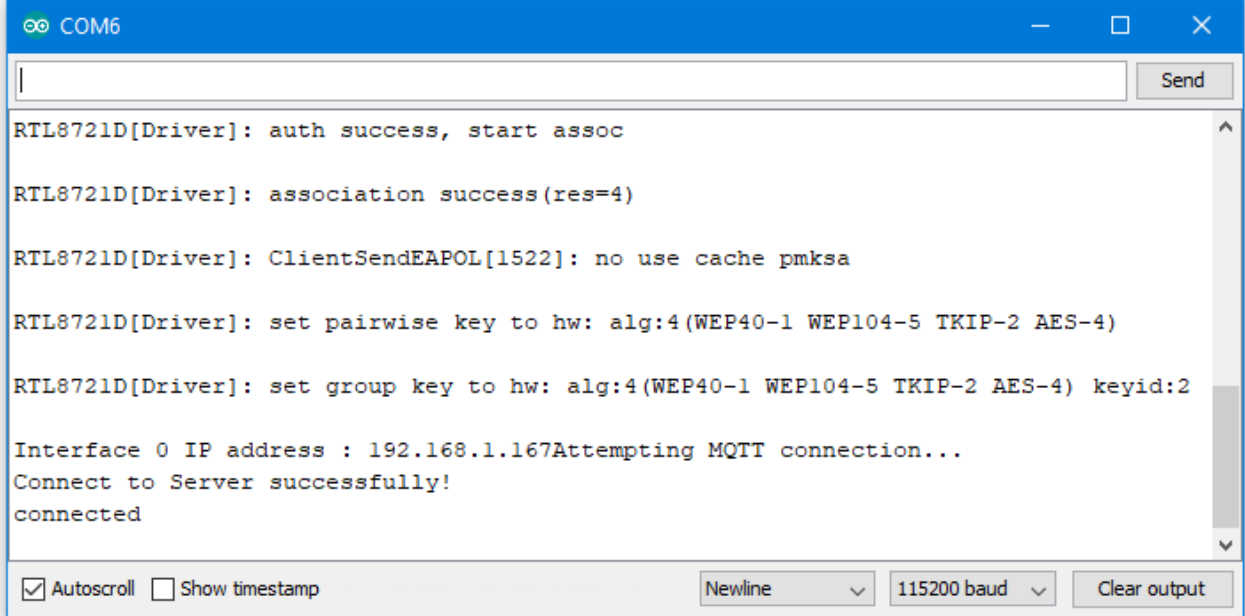

After Ameba is connected to MQTT server, it sends the message "hello world" to "outTopic".

To see the message, we need another MQTT client.

Here we use a chrome plugin "MQTTLens" to be the MQTT client. You can find it in google webstore.

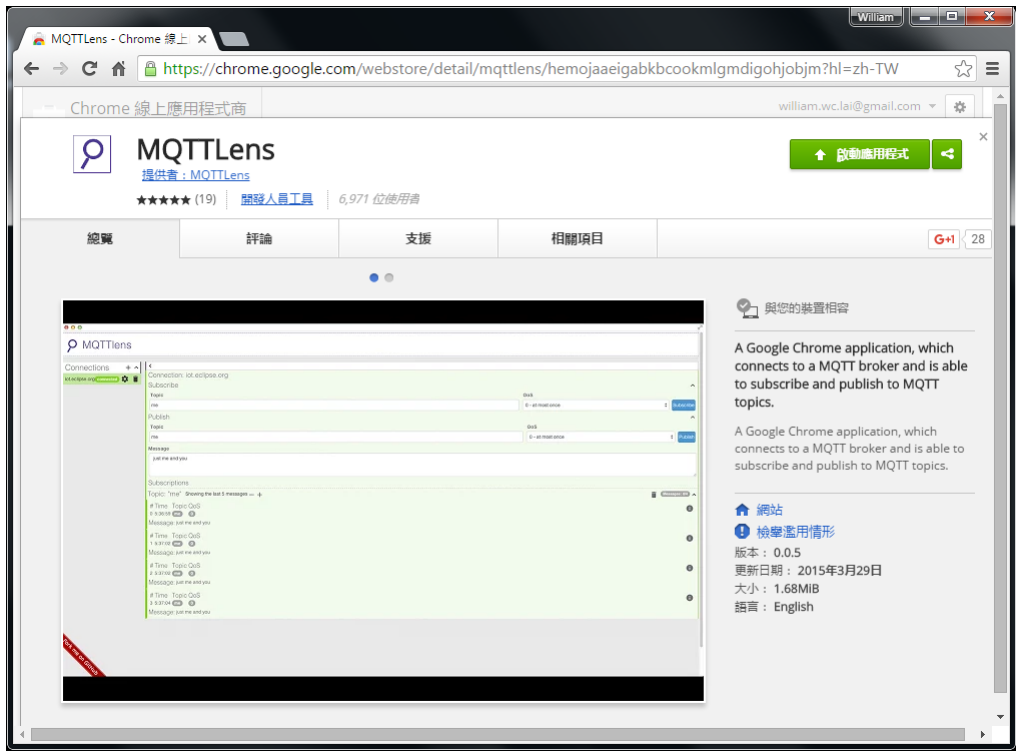

Install and open the MQTTLens, click "+" next to "Connection" on the left, and fill in the required information

- **Connection Name**: Used to identify the connection, you can choose a name you like.
- **Hostname**: The MQTT-Broker server, here we use "iot.eclipse.org"
- **Client ID**: We use the default randomly generated ID.

Then click "CREATE CONNECTION".

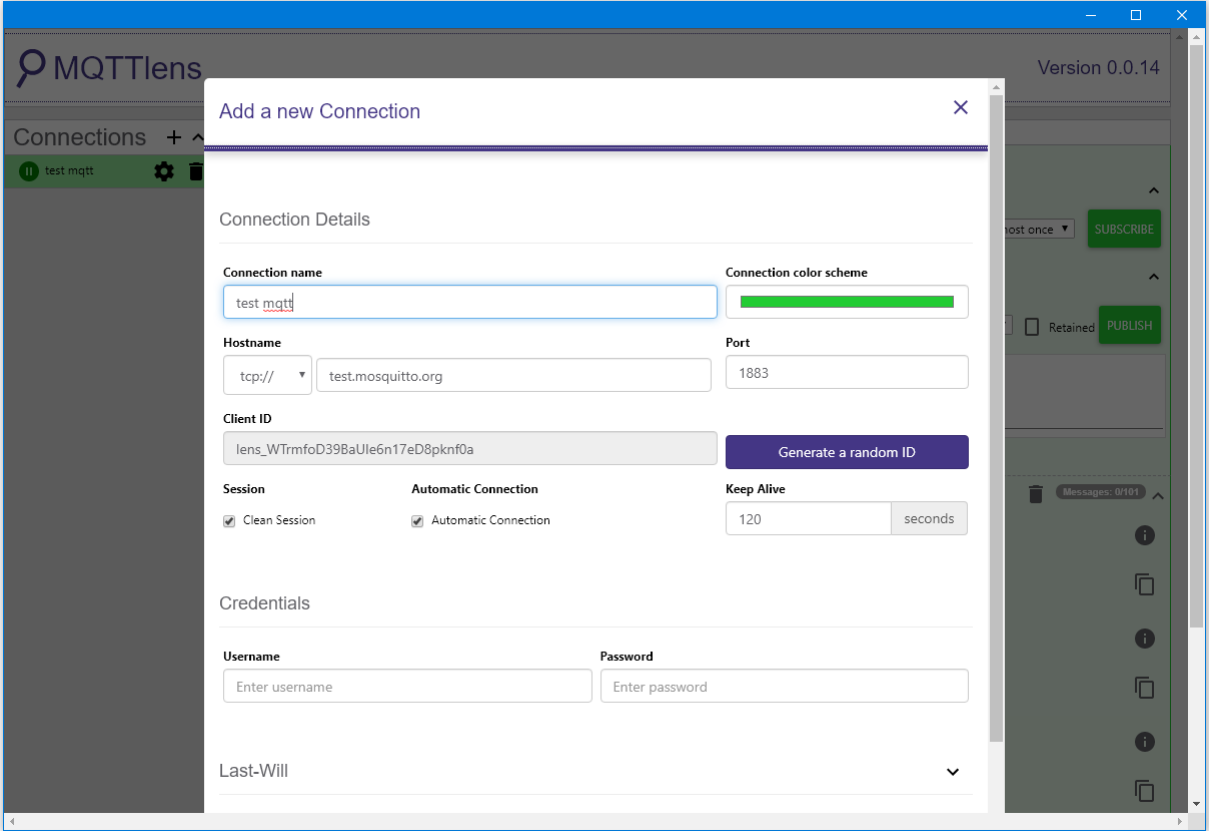

Since we have not registered the topic we want to listen to, we would not receive any messages now.

Fill in "outTopic" in the "Topic" field and click "Subscribe".

Wait for Ameba to send next message (or you can press the reset button). Then you can see the "hello world" message show up.

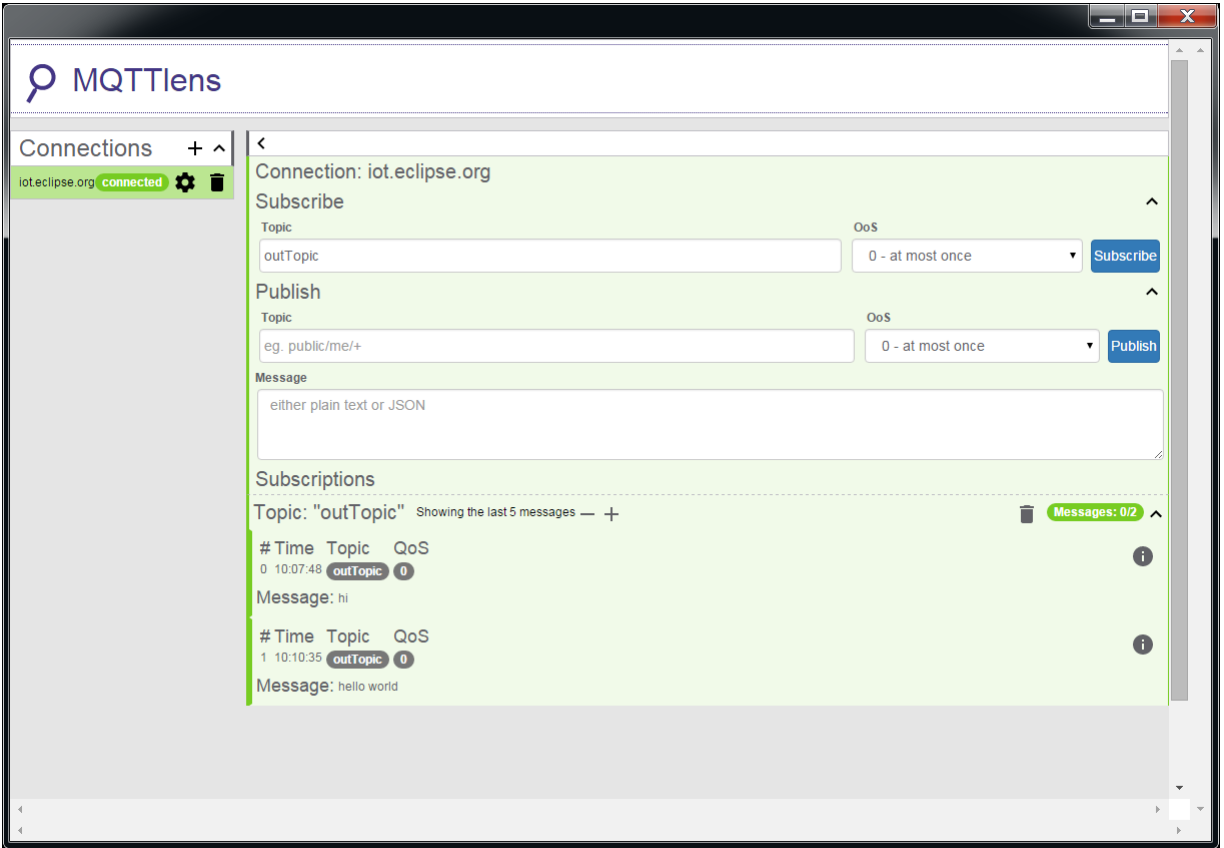

## **MQTT - Set up MQTT Client over TLS**

## **Preparation**

• AmebaD [AMB21 / AMB22 / AMB23 / BW16] x 1

## **Example**

In this example, we connect Ameba to a MQTT broker using TLS authentication. Then send messages as a publisher and receive messages from as a subscriber. Open the MQTT example "File" -> "Examples" -> "AmebaMQTTClient" -> "MQTT\_TLS"

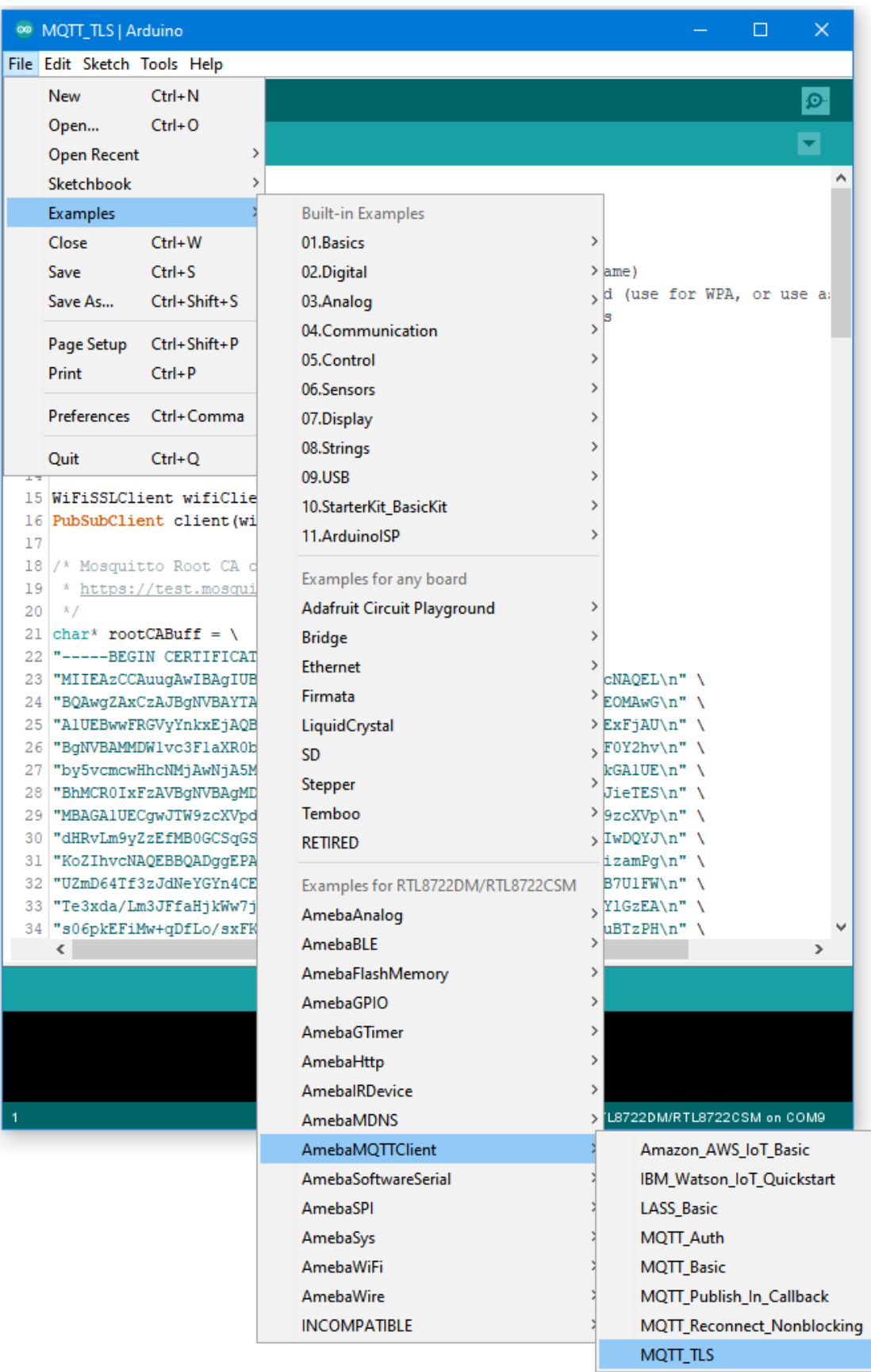

Please modify the WiFi-related parameters to connect to your WiFi network.

Modify the MQTT parameters to fit your application:

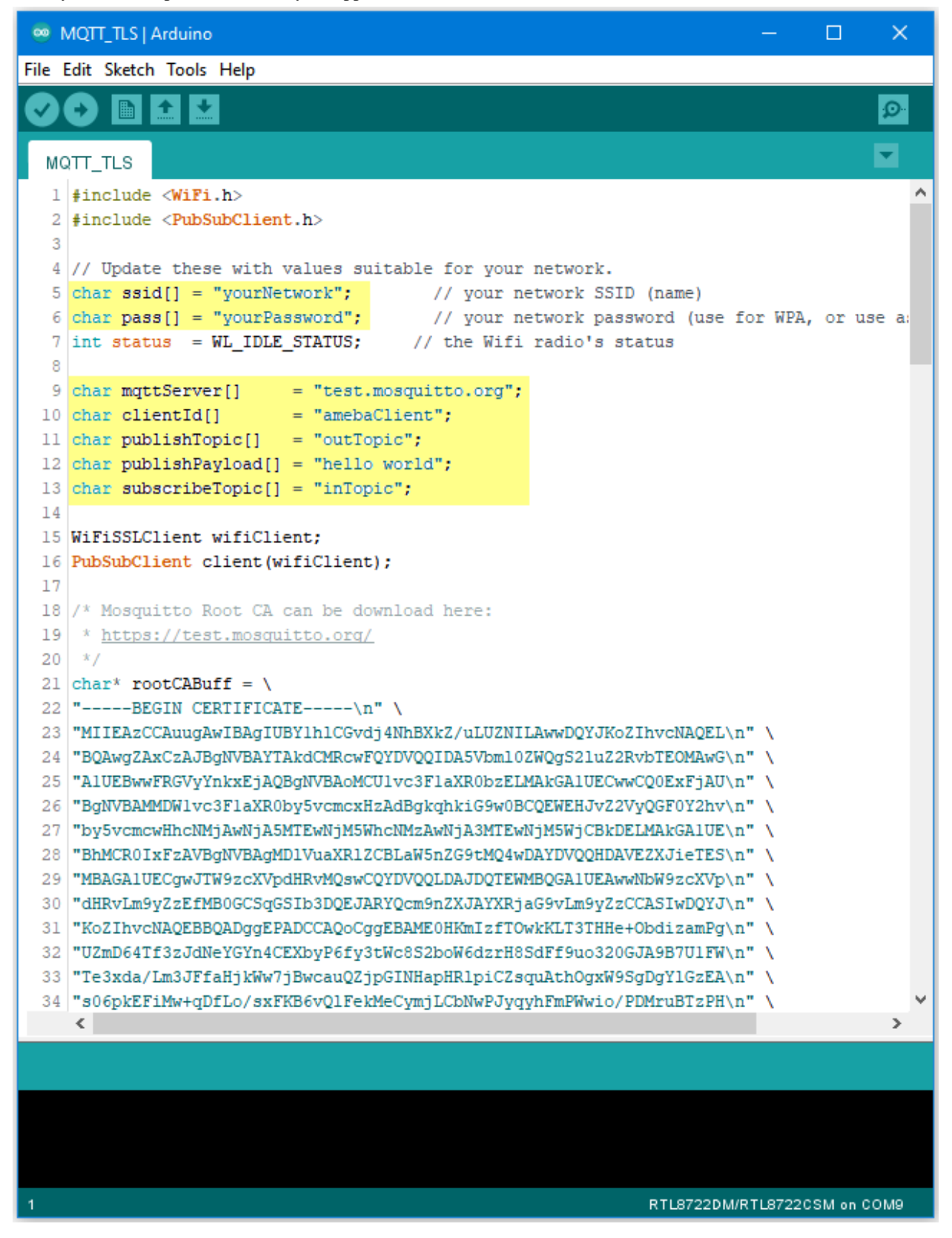
The "mqttServer" refers to the MQTT-Broker, we use the free MQTT sandbox "test.mosquitto.org" for testing. "clientId" is an identifier for MQTT-Broker to identify the connected device.

"publishTopic" is the topic of the published message, we use "outTopic" in the example. The devices subscribe to "outTopic" will receive the message.

"publishPayload" is the content to be published.

"subscribeTopic" is to tell MQTT-broker which topic we want to subscribe to.

Next, compile the code and upload it to Ameba. Press the reset button, then open the serial monitor

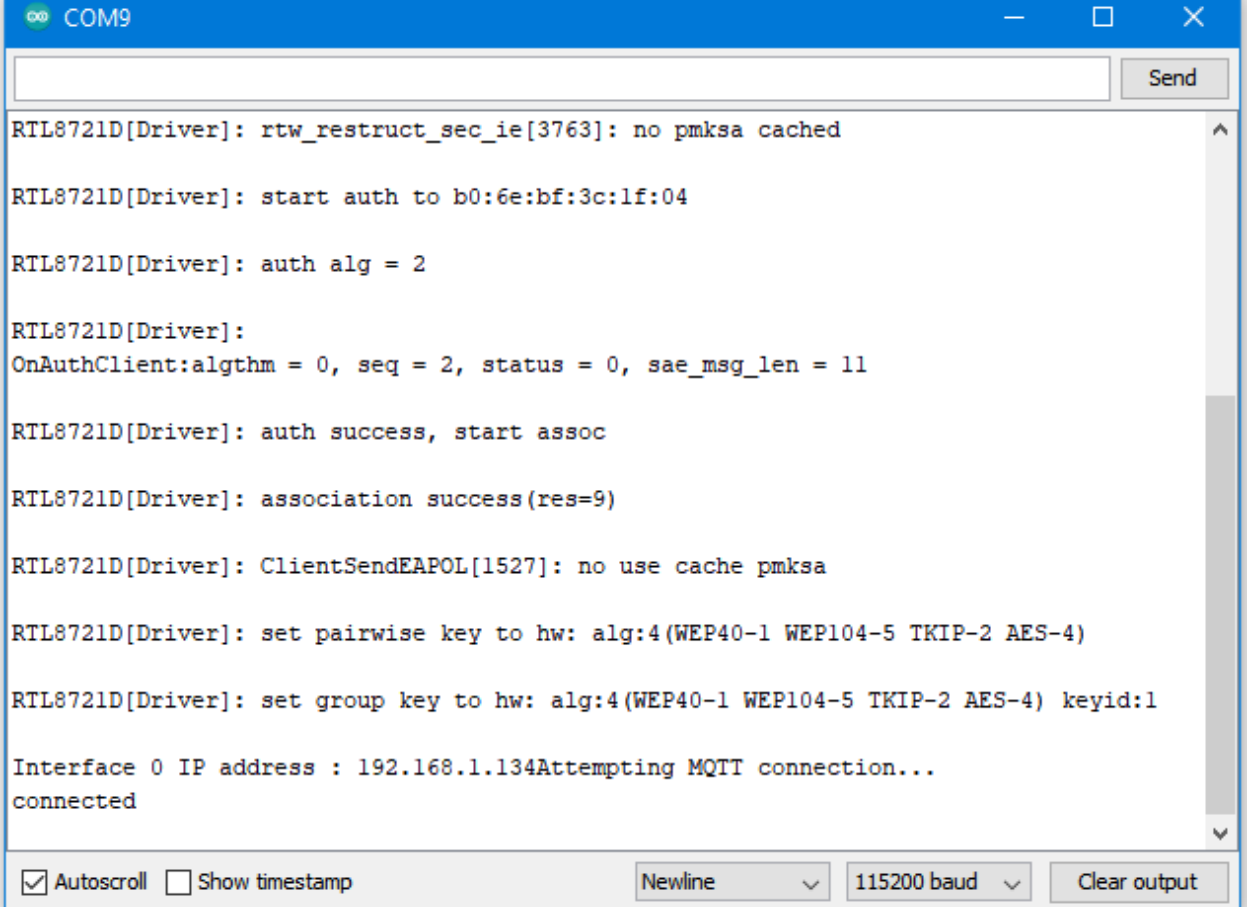

After Ameba is connected to MQTT server, it sends the message "hello world" to "outTopic". To see the message, use another MQTT client. Refer to the MQTT\_Basic example guide on how to setup a PC-based MQTT client.

If you wish to use TLS client authentication in addition to server authentication, you will need to generate an OpenSSL private key and obtain a signed certificate from the server. For testing purposes, signed certificates can be obtained from test.mosquitto.org by following the guide at [https://test.mosquitto.org/ssl/.](https://test.mosquitto.org/ssl/)

Replace the character strings "certificateBuff" and "privateKeyBuff" with your signed certificate and OpenSSL private key, ensuring that they are formatted the same way as the shown in the example code. Also uncomment the highlighted code to enable client authentication, and to change the MQTT port number.

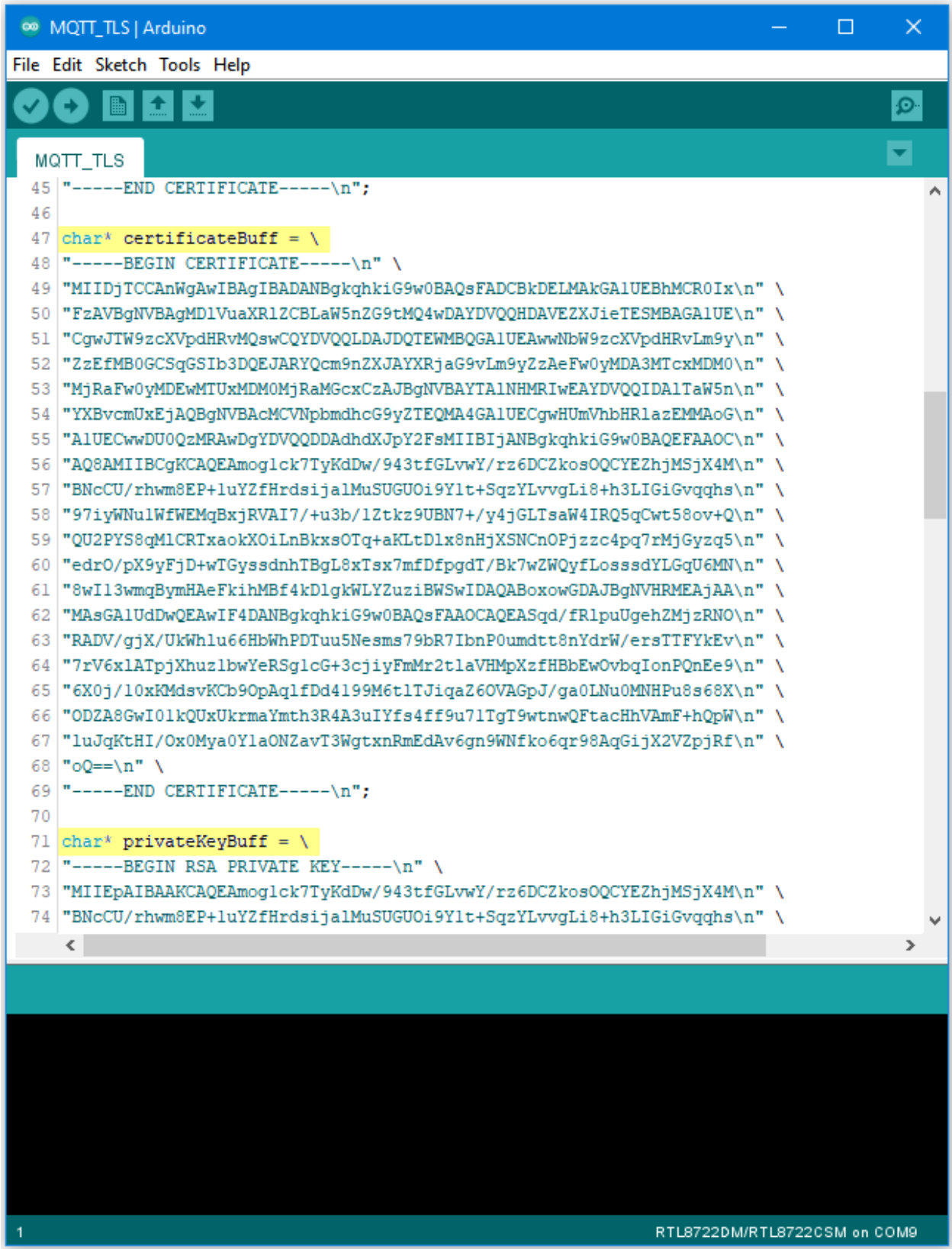

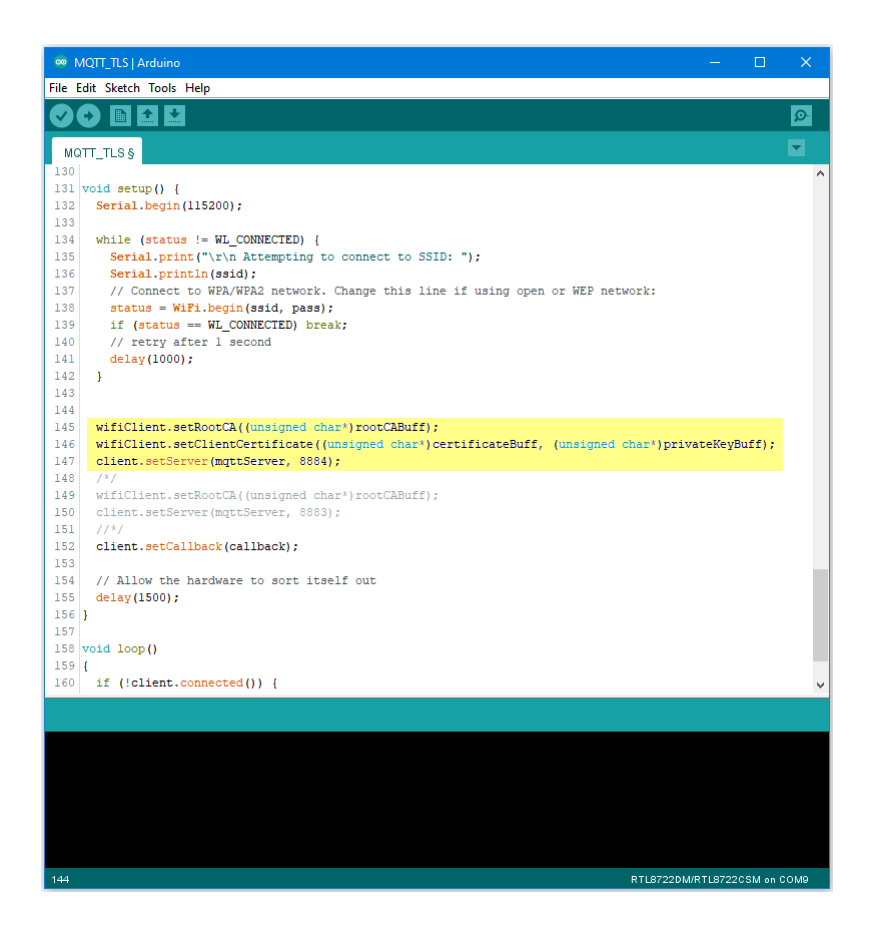

# **MQTT - Use Amazon AWS IoT Shadow Service**

## **Preparation**

• AmebaD [AMB21 / AMB22 / AMB23 / BW16] x 1

## **Example**

## **Introduction**

Amazon AWS IoT is a cloud IoT service platform:

Amazon AWS IoT is a platform that enables you to connect devices to AWS Services and other devices, secure data and interactions, process and act upon device data, and enable applications to interact with devices even when they are offline.(<https://aws.amazon.com/iot/how-it-works/>)

The service architecture of AWS IoT:

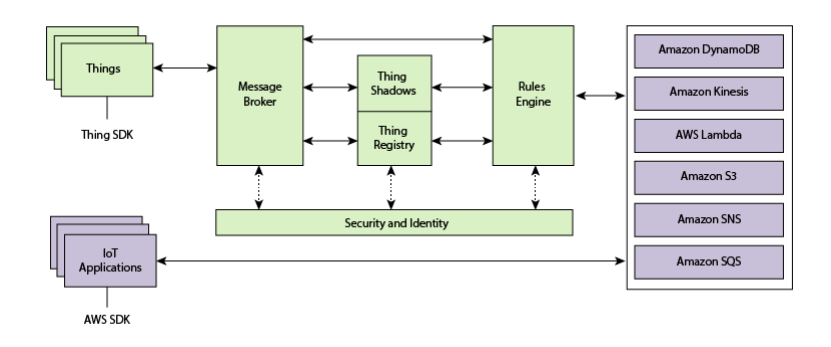

(Picture from <http://docs.aws.amazon.com/iot/latest/developerguide/aws-iot-how-it-works.html> )

In the architecture, Ameba belongs to the upper-left "Things" block. A TLS secure channel will be established between "Things" and the MQTT Message Broker. Afterwards, "Things" and "Message Broker" communicate using MQTT Protocol via this secure channel. Behind the "Message Broker", the "Thing Shadows" keeps messages temporarily when Ameba is offline, and sends the control message to Ameba next time it is connected. The "Rules Engine" allows you to place restrictions to the behavior of Things or to connect Things to other services of Amazon.

## **AWS Management Console**

First, create an account and sign up for AWS IoT <service:https://aws.amazon.com/>

Afterwards, log in to the Amazon Management Console and click "IoT Core" found under services -> Internet of Things.

Then you will enter the home page of AWS IoT. To offer the best service quality, Amazon offers servers in different regions for users to choose from.

Click the region dropdown menu at the upper-right:

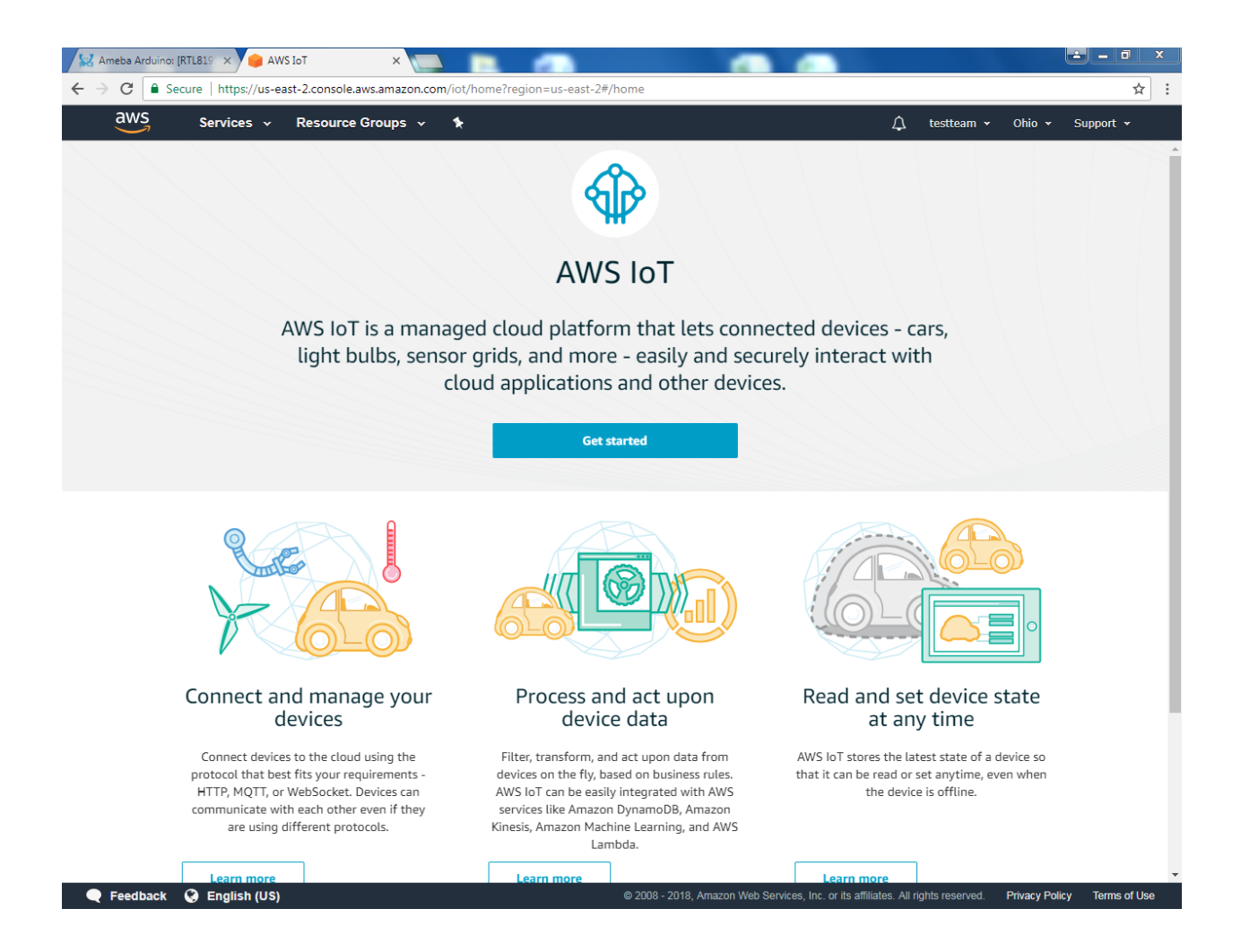

Choose a nearby region.

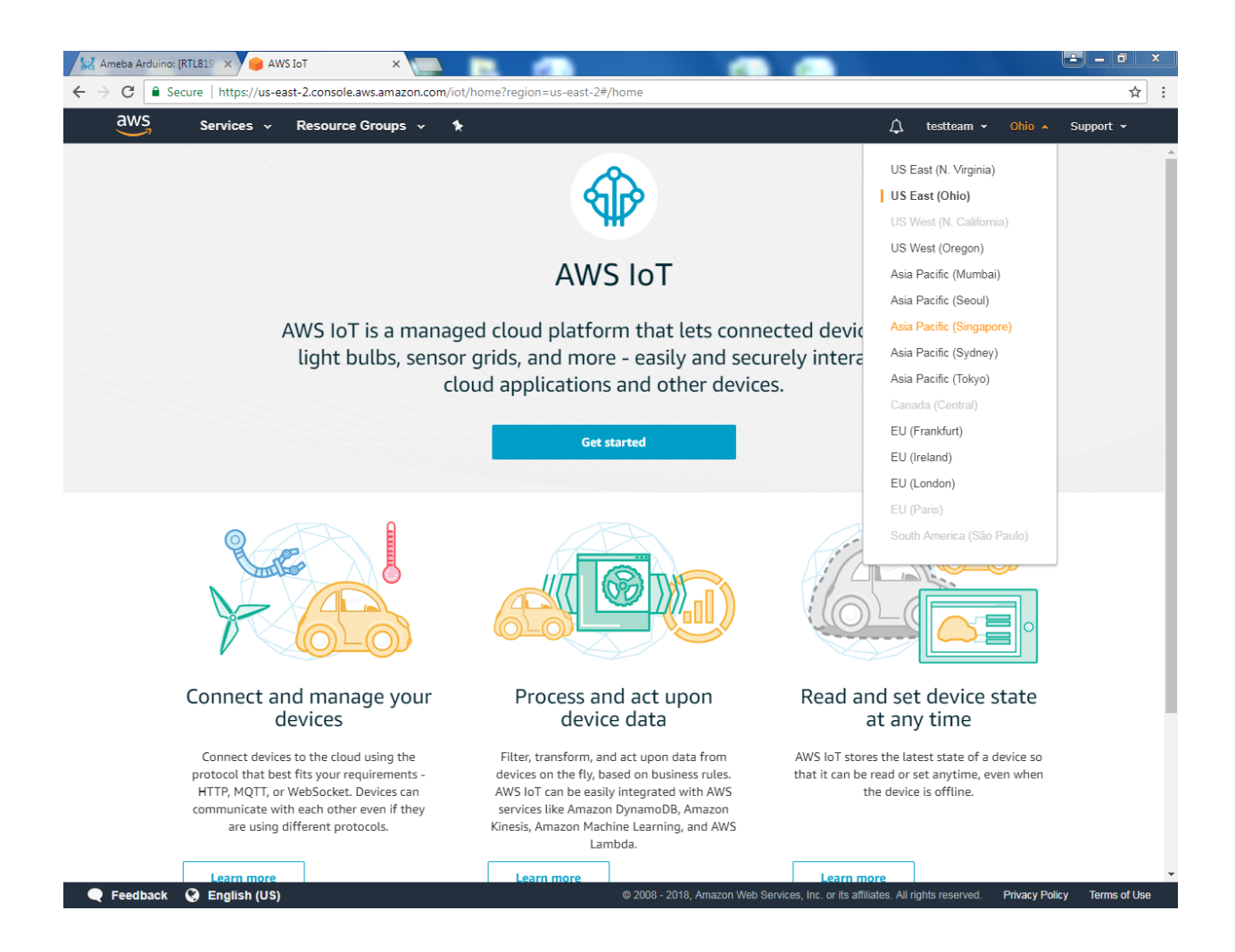

Then from Services, go to Onboard then Get Started.

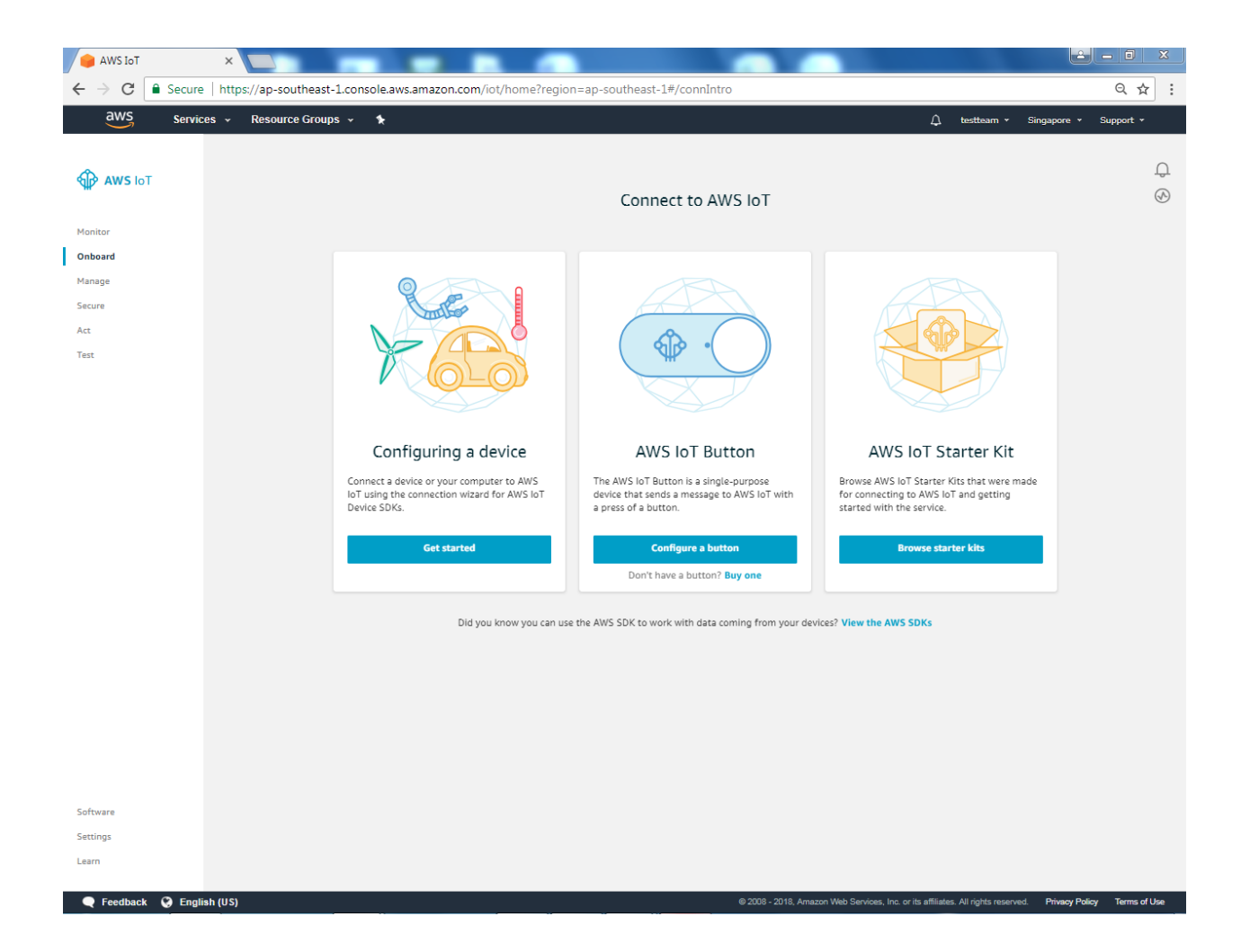

Enter the main page of AWS IoT. Under the Onboard a device, click Get started.

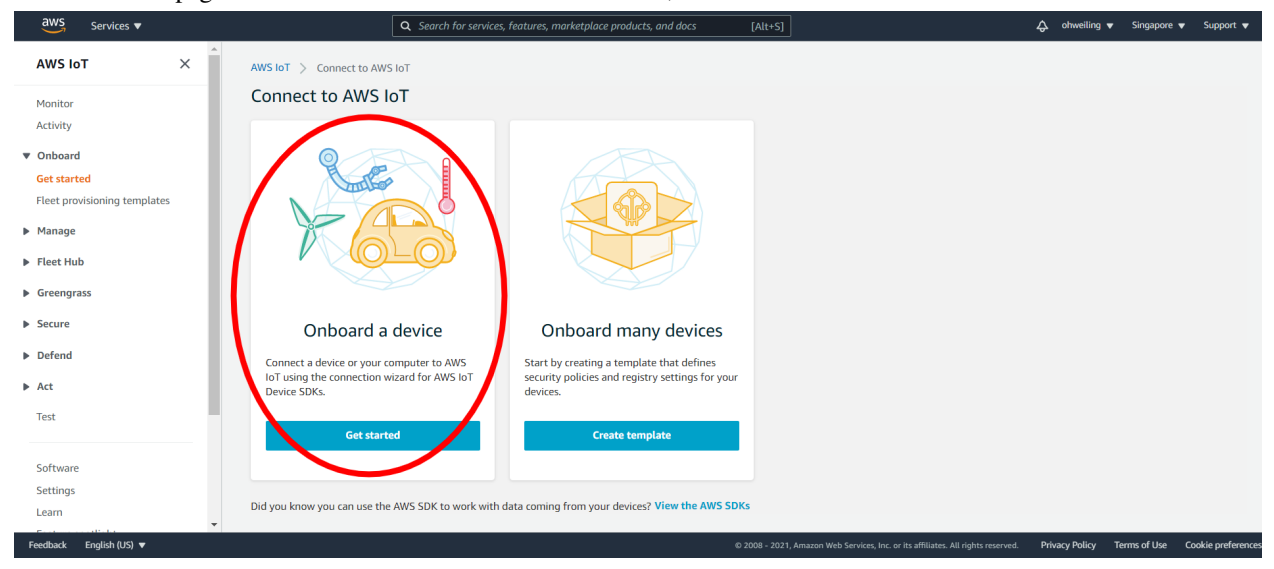

## Click Create single thing

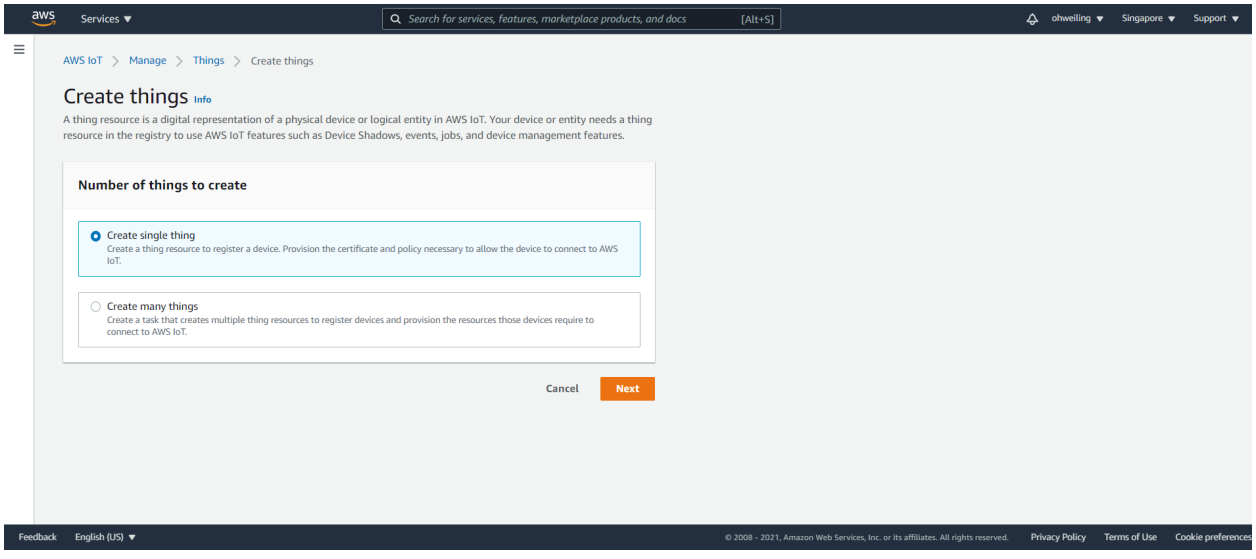

Fill in "ameba" on the name field. Attributes represent the status of Ameba.

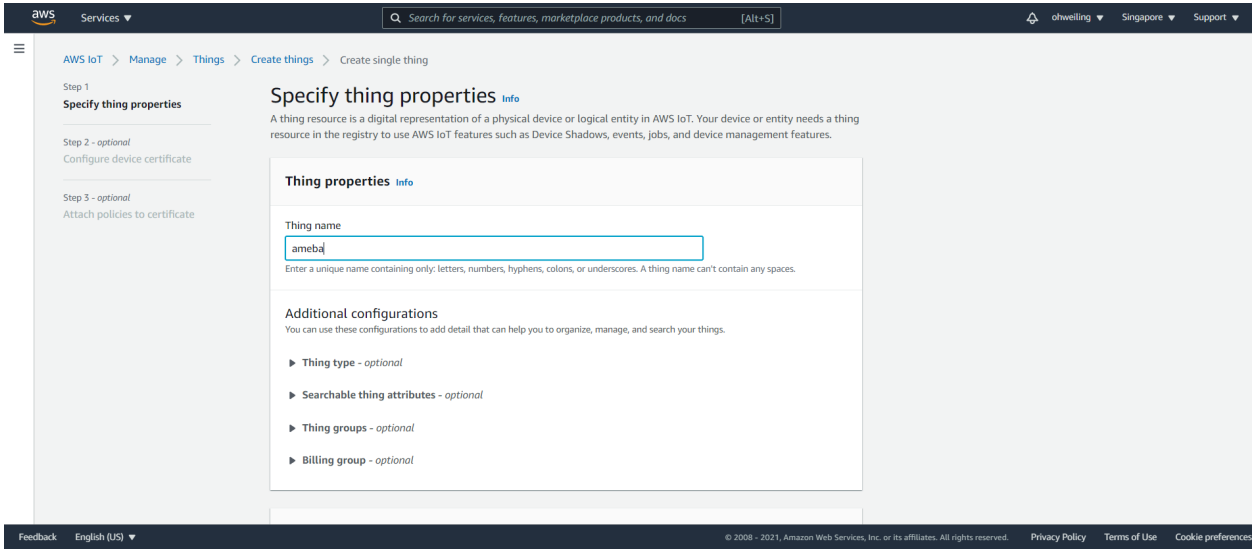

Under the searchable thing attributes. The value of the attributes can be updated directly by Ameba or by the control side and control side can request Ameba to set the attribute to desired value.

Here we add an attribute named "led" with value "0" and click "Next".

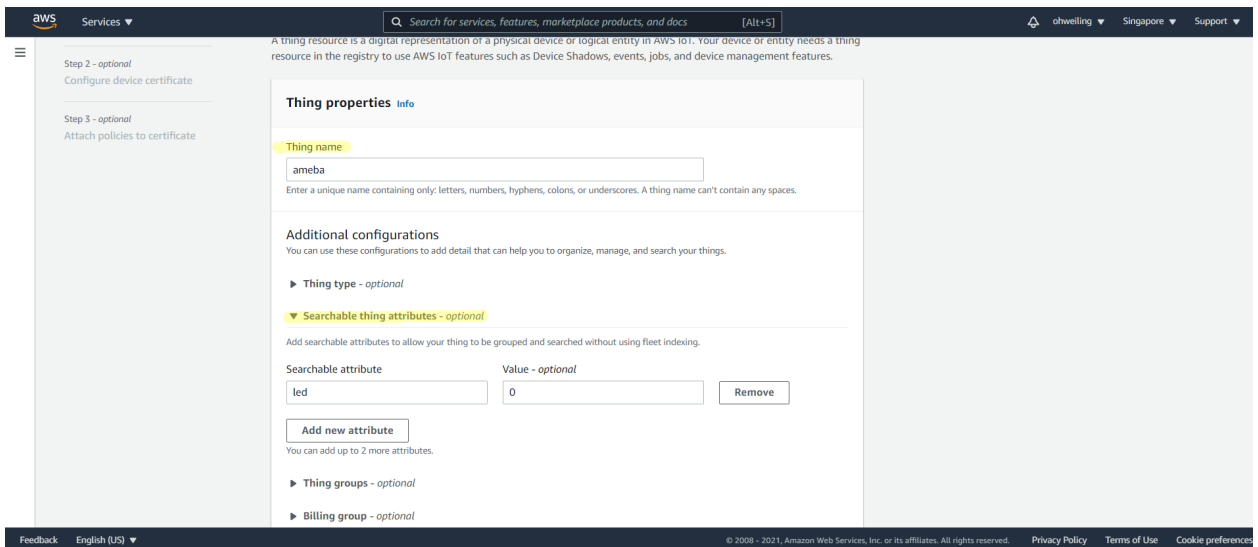

## Click Skip creating a certificate at this time and then Create thing

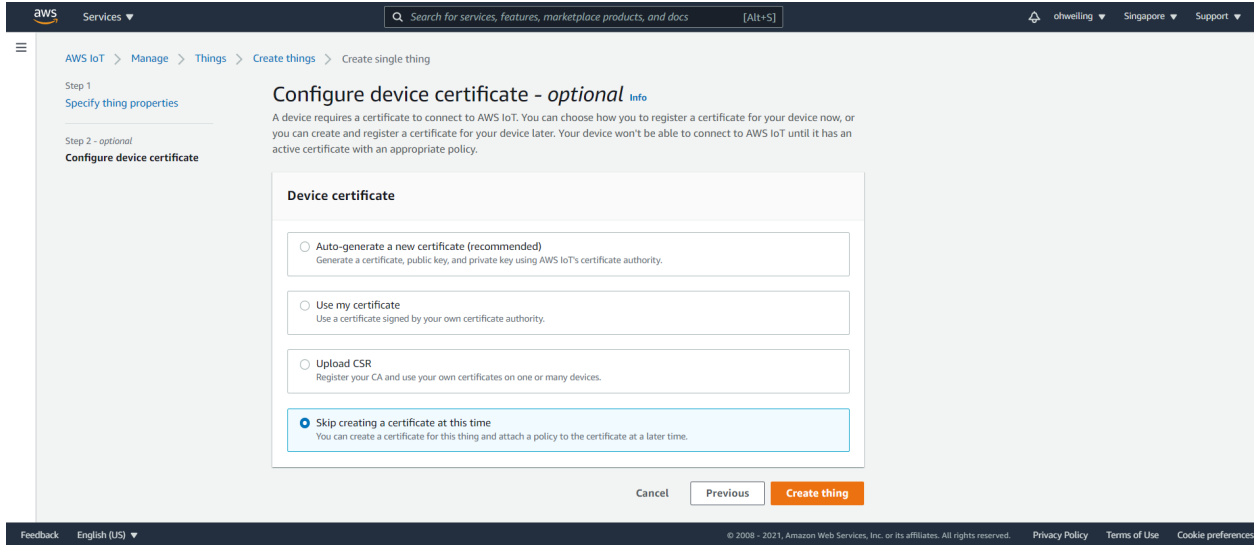

Next, click Policy, and create a policy. Policy is used to restrict the functions that a "thing" can do, it can limit the MQTT actions or specific topic that can be performed. Learn more about policy:

<http://docs.aws.amazon.com/iot/latest/developerguide/authorization.html>

Here we do not place policy on Ameba. Fill in "amebaPolicy" in the Name field, "iot:" in Action field and "" in resources field. Then "Allow". Finally, click "Create".

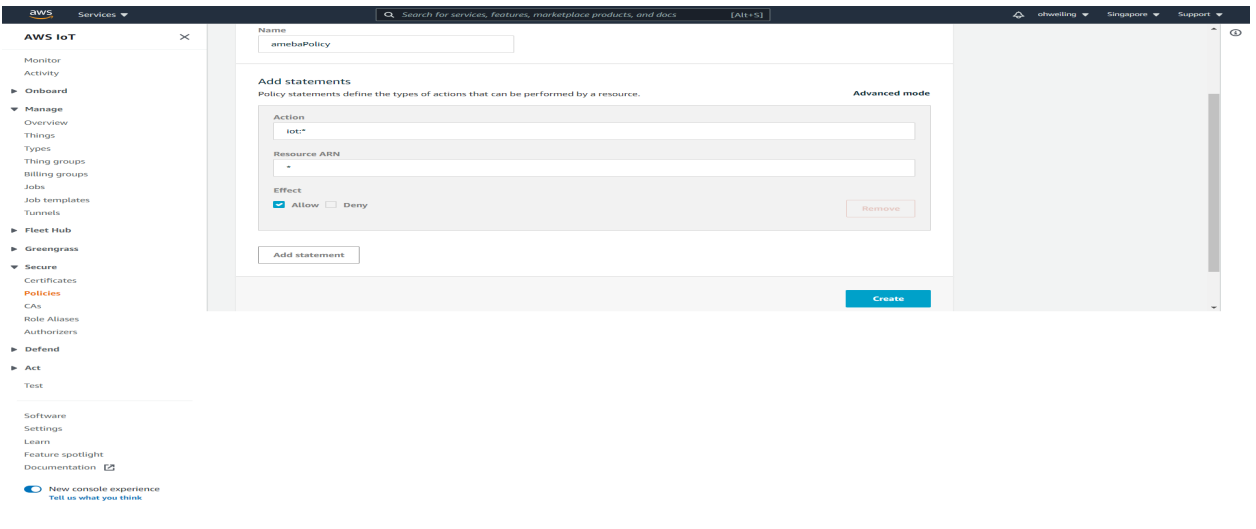

Next, we have to setup the TLS certificate. You can choose to user-defined or generate a certificate by AWS IoT. In this example we click Create Certificate to generate a TLS certificate.

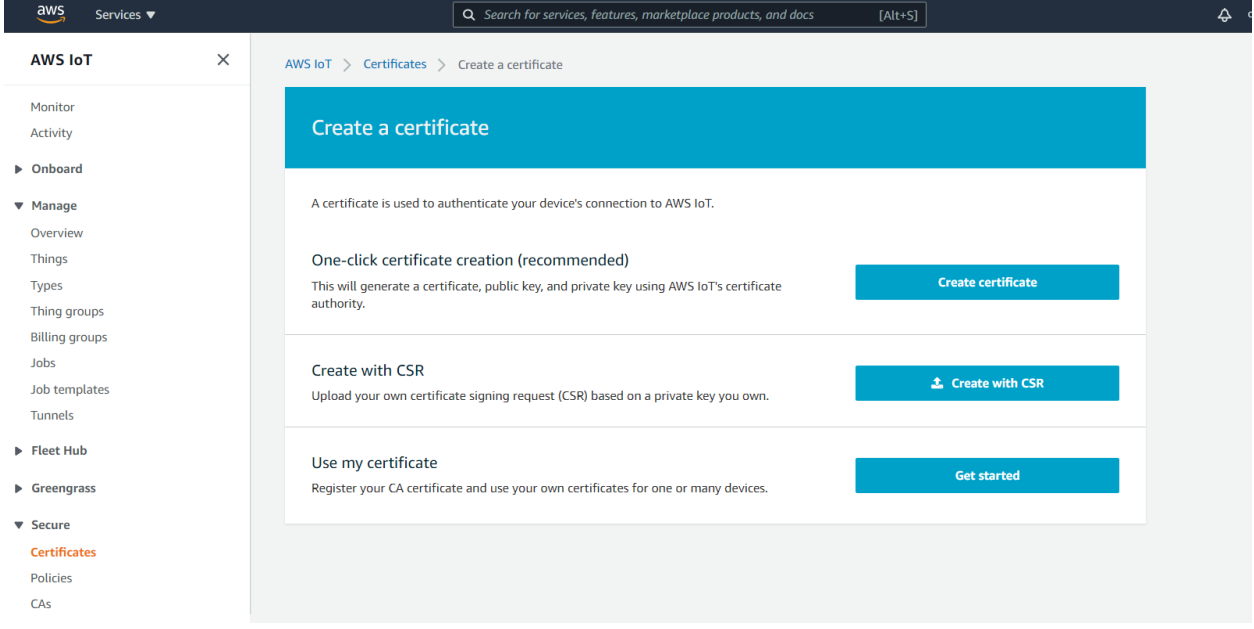

You can see 4 Links. Please download each of the link, "public key", "private key", "Certificate" and "rootCA" . After downloading the 4 files, click Done and go back to the certificate main page.

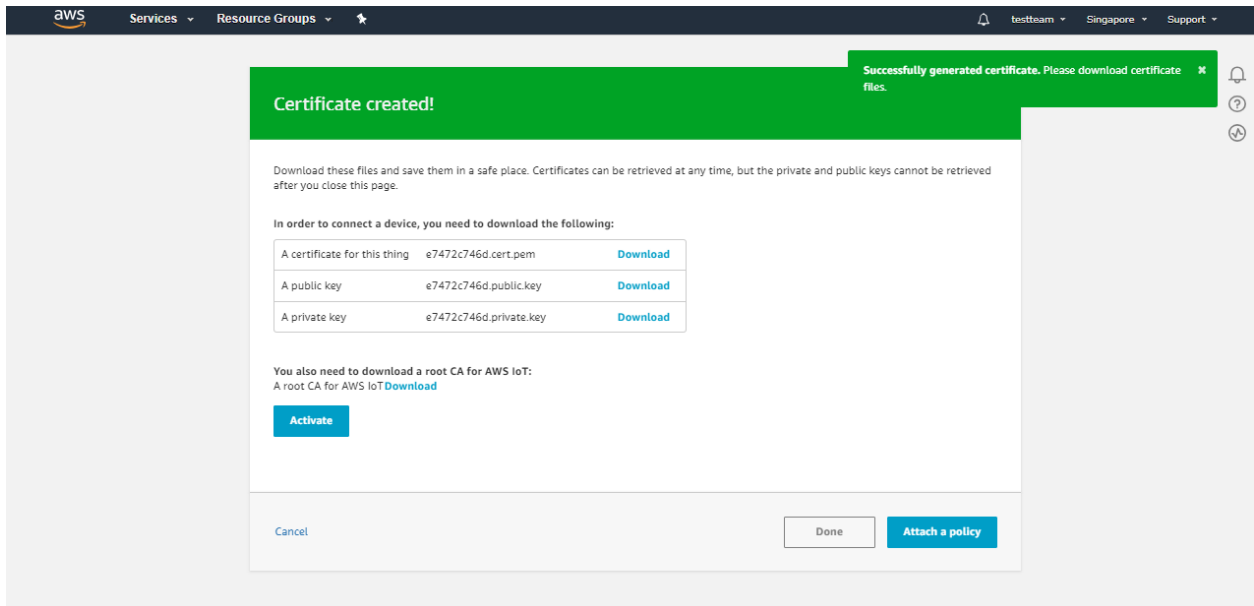

Click Attach a policy in the Actions dropdown menu.

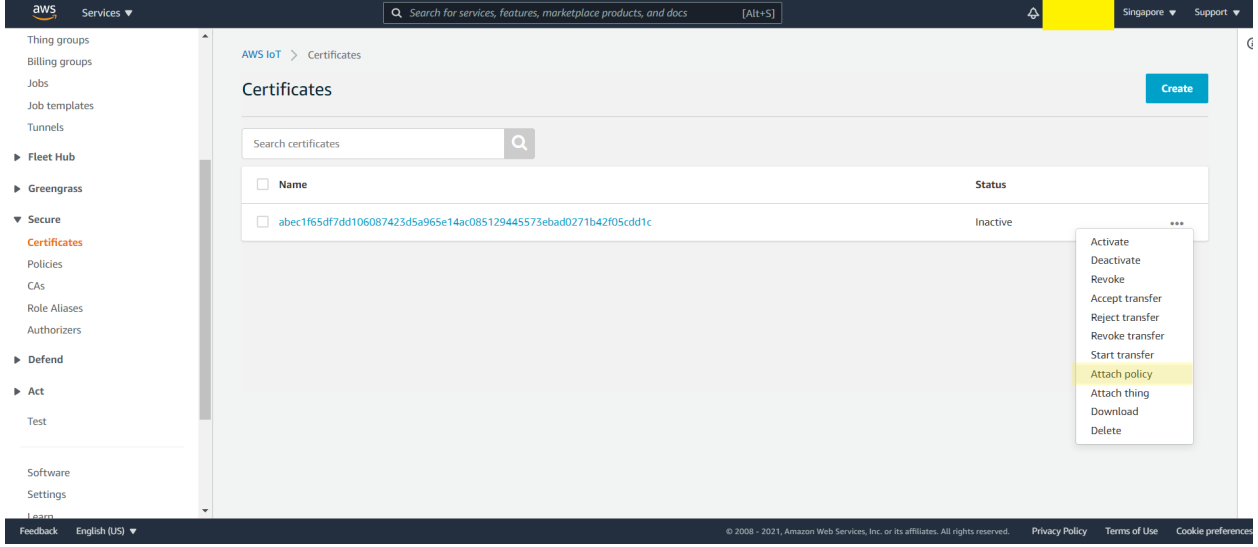

Choose amebaPolicy and click attach.

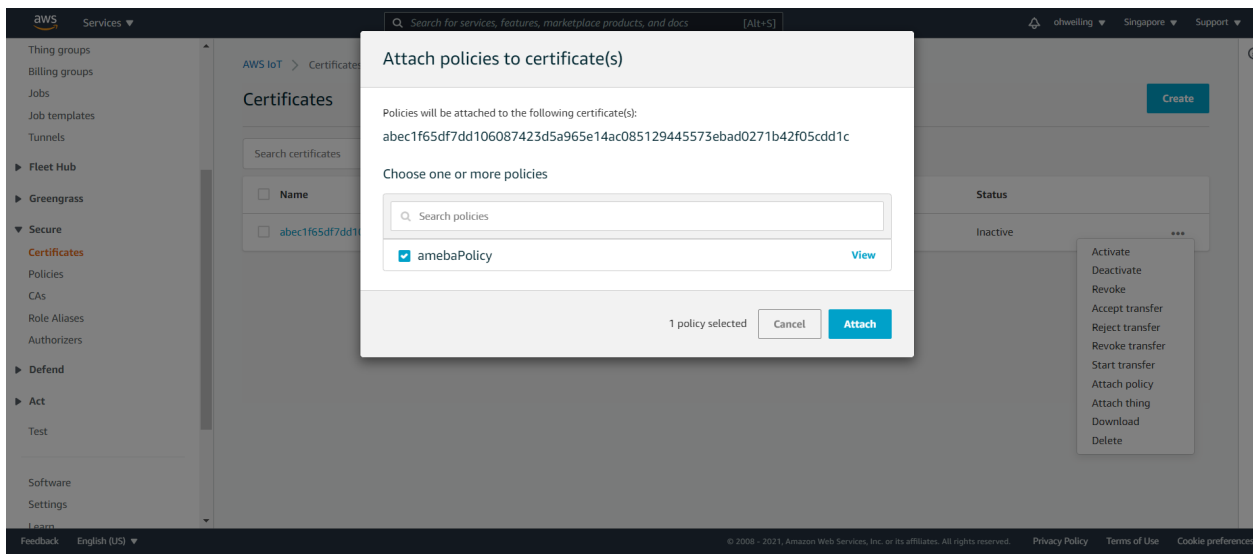

Then go back to the "Actions" drop-down menu at the top right of the certificates homepage, click on "Attach thing" , select the thing "ameba" you just created when the window below appears, then click on "Attach"

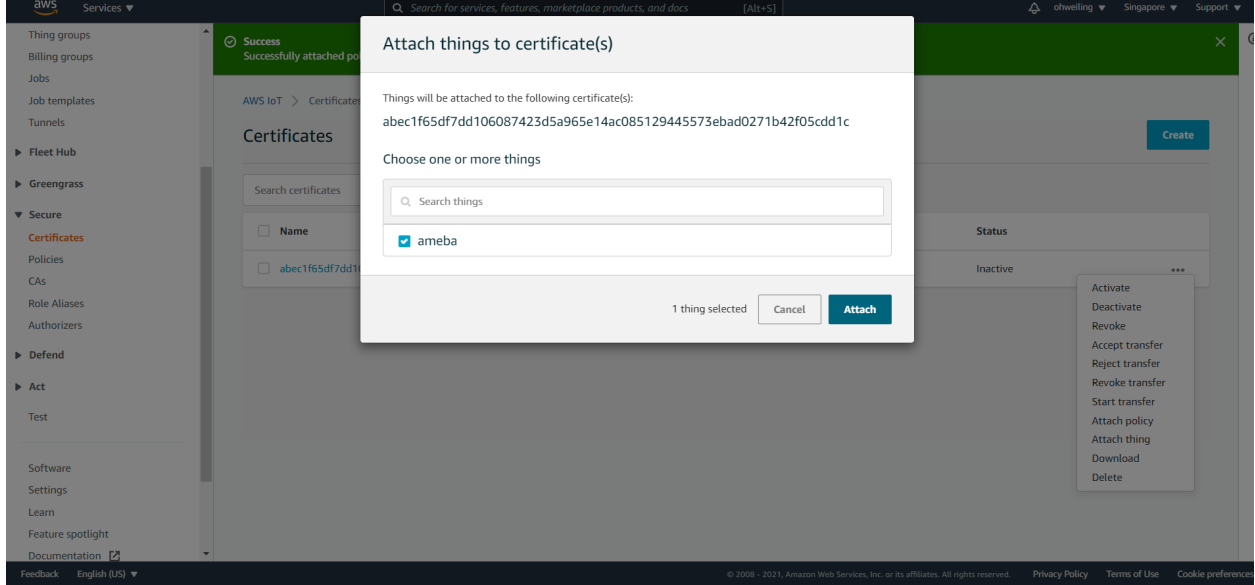

Go back to certificate main page and click Certificate and click Activate in the Actions drop down menu.

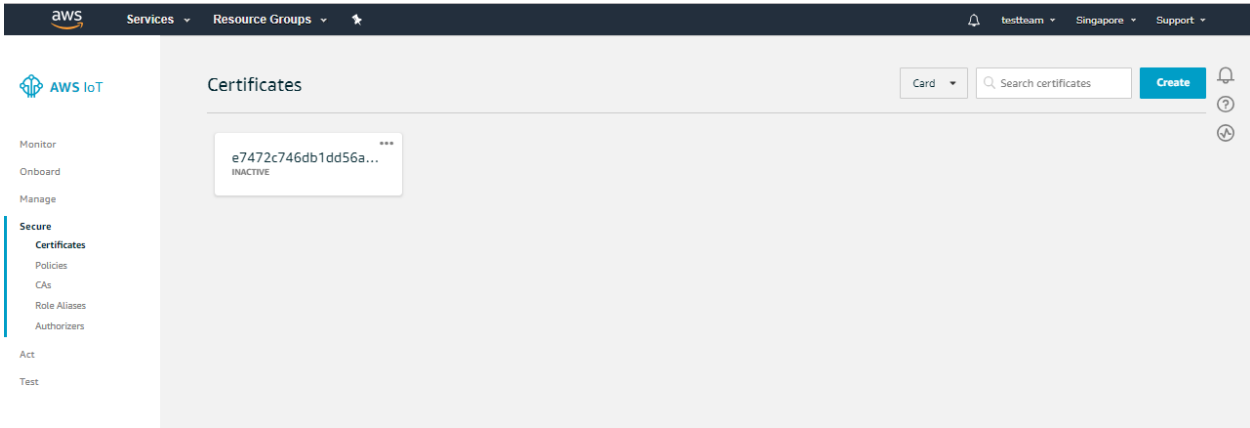

Next, click Manage, and click Things, then click "ameba" the thing we created just now.

Click on Interact and View settings.

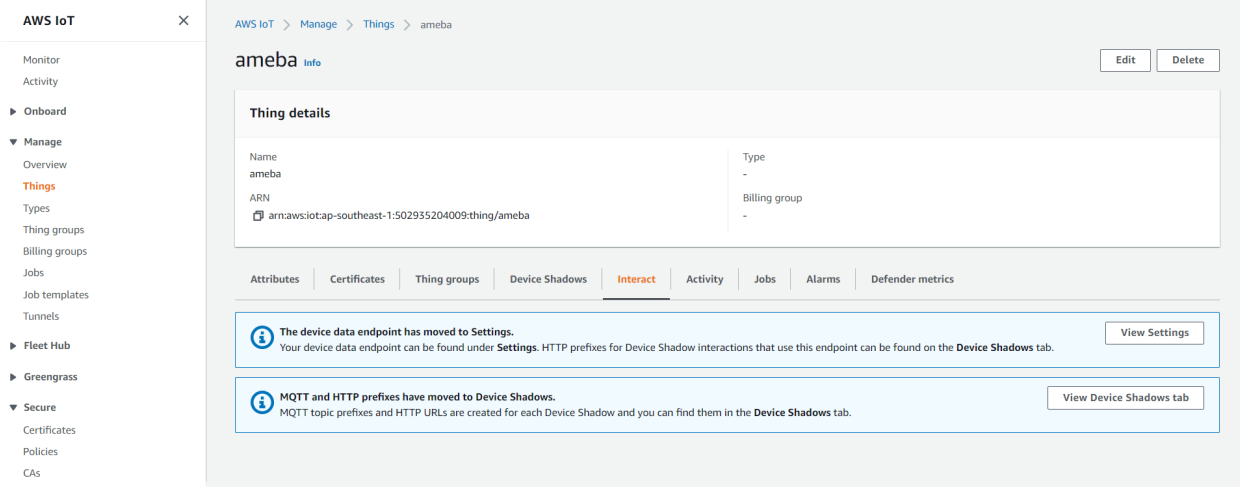

Find out the information of Rest API Endpoint to set Amazon Alexa:

- REST API endpoint: In the value "<https://a1a7oo4baosgyy.iot.us-east-1.amazonaws.com/things/ameba/shadow>" , the part "a1a7oo4baosgyy.iot.us-east-1.amazonaws.com"is the MQTT Broker server address.
- MQTT topic: The value "\$aws/things/ameba/shadow/update" represents the MQTT topic we will use in the AWS IoT Shadow service (if we use MQTT only, without AWS IoT Shadow service, then we can specify other topic name). It is recommended to use "\$aws/things/ameba/shadow/update" here.

## **Ameba setting**

Open "File"-> "Examples"-> "AmebaMQTTClient"-> "Amazon\_AWS\_IoT\_Basic"

In the sample code, modify the highlighted snippet to reflect your WiFi network settings.

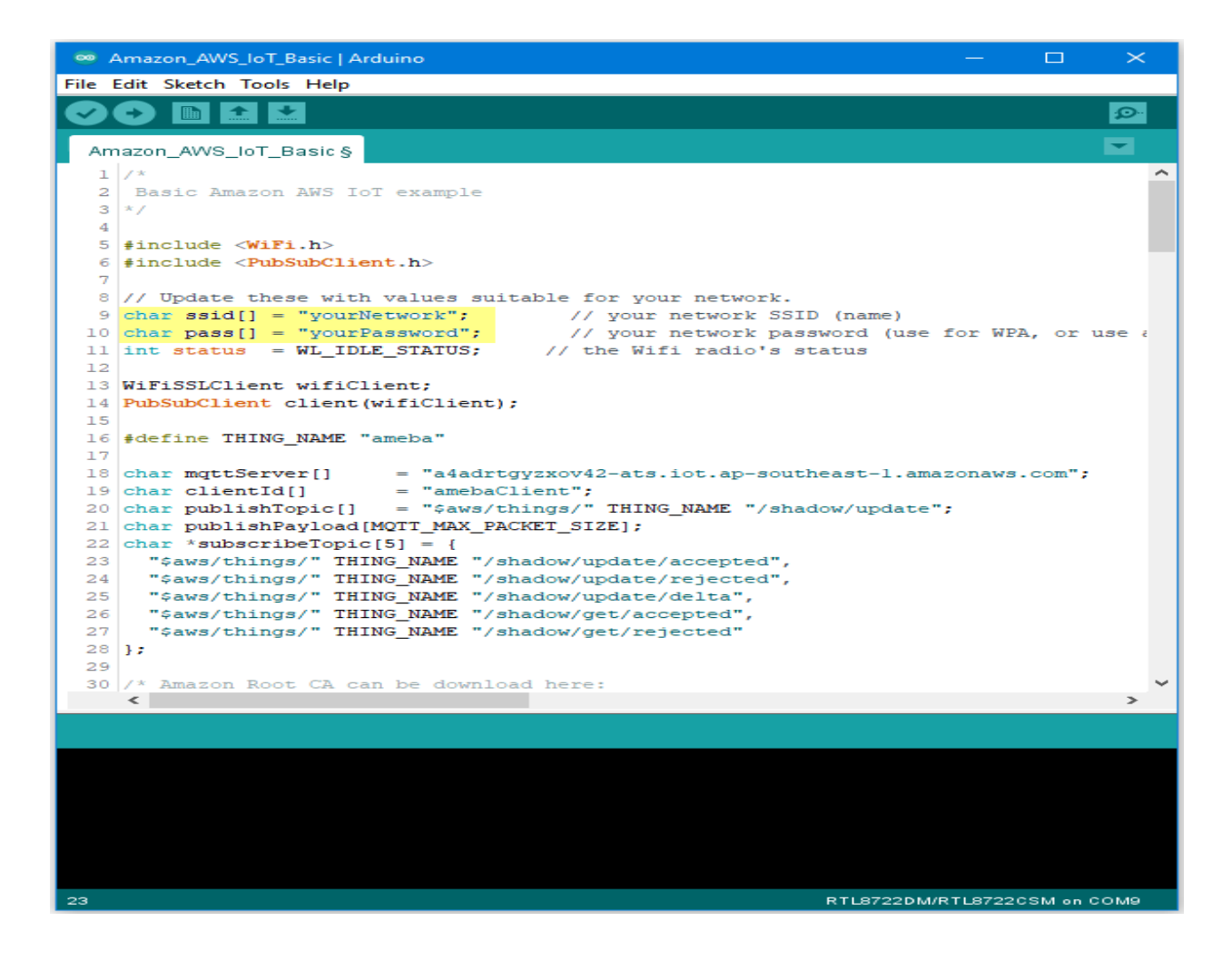

Then fill in the "thing" name "ameba".

```
\Boxco Amazon_AWS_IoT_Basic | Arduino
                                                                                                \timesFile Edit Sketch Tools Help
                                                                                               o.
                   \ddot{\phantom{1}}Ð
          Figure
              \left| \right.⋥
  Amazon_AWS_IoT_Basic §
   1/x۸
   2 Basic Amazon AWS IoT example
  3x/4
  5 #include <WiFi.h>
  6 #include <PubSubClient.h>
  \overline{7}8 // Update these with values suitable for your network.
  9 char ssid[] = "yourNetwork"; // your network SSID (name)
 10 char pass[] = "yourPassword"; // your network password (use for WPA, or use a 11 int status = WL_IDLE_STATUS; // the Wifi radio's status
 12<sub>1</sub>13 WiFiSSLClient wifiClient;
 14 PubSubClient client (wifiClient);
 15
 16 #define THING_NAME "ameba"
 17
 18 | char mqttServer[] = "a4adrtgyzxov42-ats.iot.ap-southeast-1.amazonaws.com";
                          = "amebaClient";
 19 char clientId[]
 20 char publishTopic[] = "$aws/things/" THING NAME "/shadow/update";
 21 Char publishPayload [MQTT_MAX_PACKET_SIZE];
 22 char *subscribeTopic[5] = {
 23 -"$aws/things/" THING NAME "/shadow/update/accepted",
      "$aws/things/" THING_NAME "/shadow/update/rejected",
 24
      "$aws/things/" THING NAME "/shadow/update/delta",
 25<sup>1</sup>"$aws/things/" THING_NAME "/shadow/get/accepted",
 26<sup>°</sup>"$aws/things/" THING_NAME "/shadow/get/rejected"
 27
 28 };
 29
 30 /* Amazon Root CA can be download here:
     \leq\rightarrow23
                                                                     RTL8722DM/RTL8722CSM on COM9
```
 $\Box$  $\times$ co Amazon\_AWS\_IoT\_Basic | Arduino File Edit Sketch Tools Help o. Ð **For the set**  $\blacktriangle$  $\ddot{\phantom{1}}$ ✓ Amazon\_AWS\_IoT\_Basic §  $1/x$ ۸ 2 Basic Amazon AWS IoT example  $3x/$ 4 5 #include < $W$ iFi.h> 6 #include <PubSubClient.h> 8 // Update these with values suitable for your network.  $9$  char ssid[] = "yourNetwork";  $//$  your network SSID (name) 10 char pass[] = "yourPassword"; // your network password<br>11 int status = WL\_IDLE\_STATUS; // the Wifi radio's status // your network password (use for WPA, or use a  $12$ 13 WiFiSSLClient wifiClient; 14 PubSubClient client (wifiClient); 15 16 #define THING NAME "ameba" 17 = "a4adrtgyzxov42-ats.iot.ap-southeast-1.amazonaws.com"; 18 char mqttServer[]  $=$  "amebaClient";  $19$  char clientId[] 20 char publishTopic[] = "\$aws/things/" THING NAME "/shadow/update"; 21 Char publishPayload [MQTT MAX PACKET SIZE]; 22 char \*subscribeTopic[5] = { 23 "\$aws/things/" THING\_NAME "/shadow/update/accepted", "\$aws/things/" THING\_NAME "/shadow/update/rejected", 24 "\$aws/things/" THING\_NAME "/shadow/update/delta",  $25<sub>1</sub>$ "\$aws/things/" THING\_NAME "/shadow/get/accepted",  $26 -$ "\$aws/things/" THING\_NAME "/shadow/get/rejected" 27  $28$  }; 29 30 /\* Amazon Root CA can be download here:  $\rightarrow$  $\leq$ 23 RTL8722DM/RTL8722CSM on COM9

And the MQTT Broker server address we found earlier in AWS IoT.

Next, fill in the root CA used in TLS. Download and make sure the downloaded root CA contents conforms to the root CA used in the sketch.

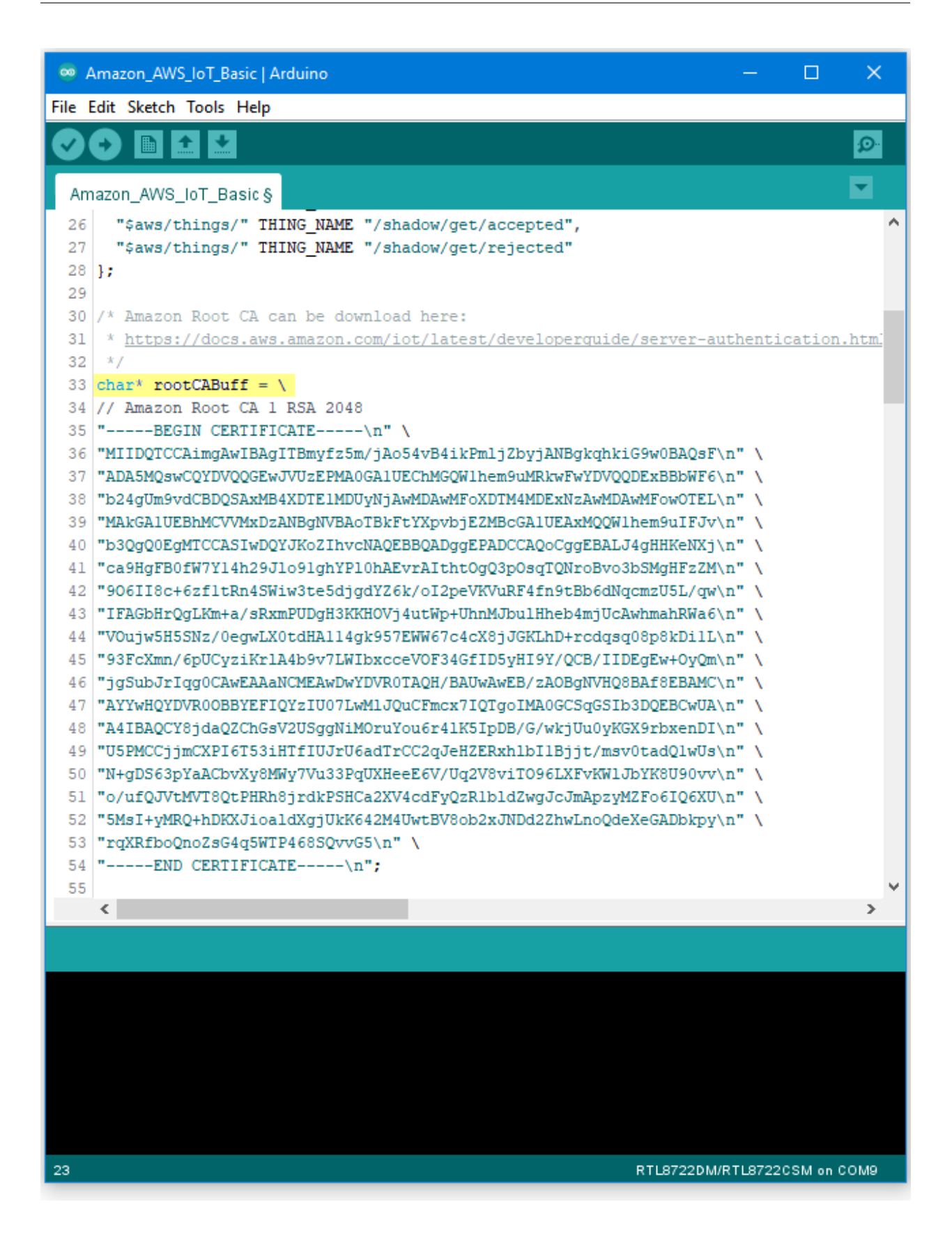

Next, fill in the certificate we created in the AWS IoT Console (i.e., client certificate), usually its file name ends with "-certificate.pem.crt" (e.g., "efae24a533-certificate.pem.crt"). Open the certificate with a text editor, and adjust its format as follows to use in the sketch:

- $-$ Add the new line character "n" at the end of each line.
- –Add double-quote at the beginning and the end of each line.
- $-$ To concatenate each line as a string, add  $\cdots$  at the end of each line.
- –The last line ends with semicolon.

Adjust the format of the private key in the same way and add it to privateKeyBuff.

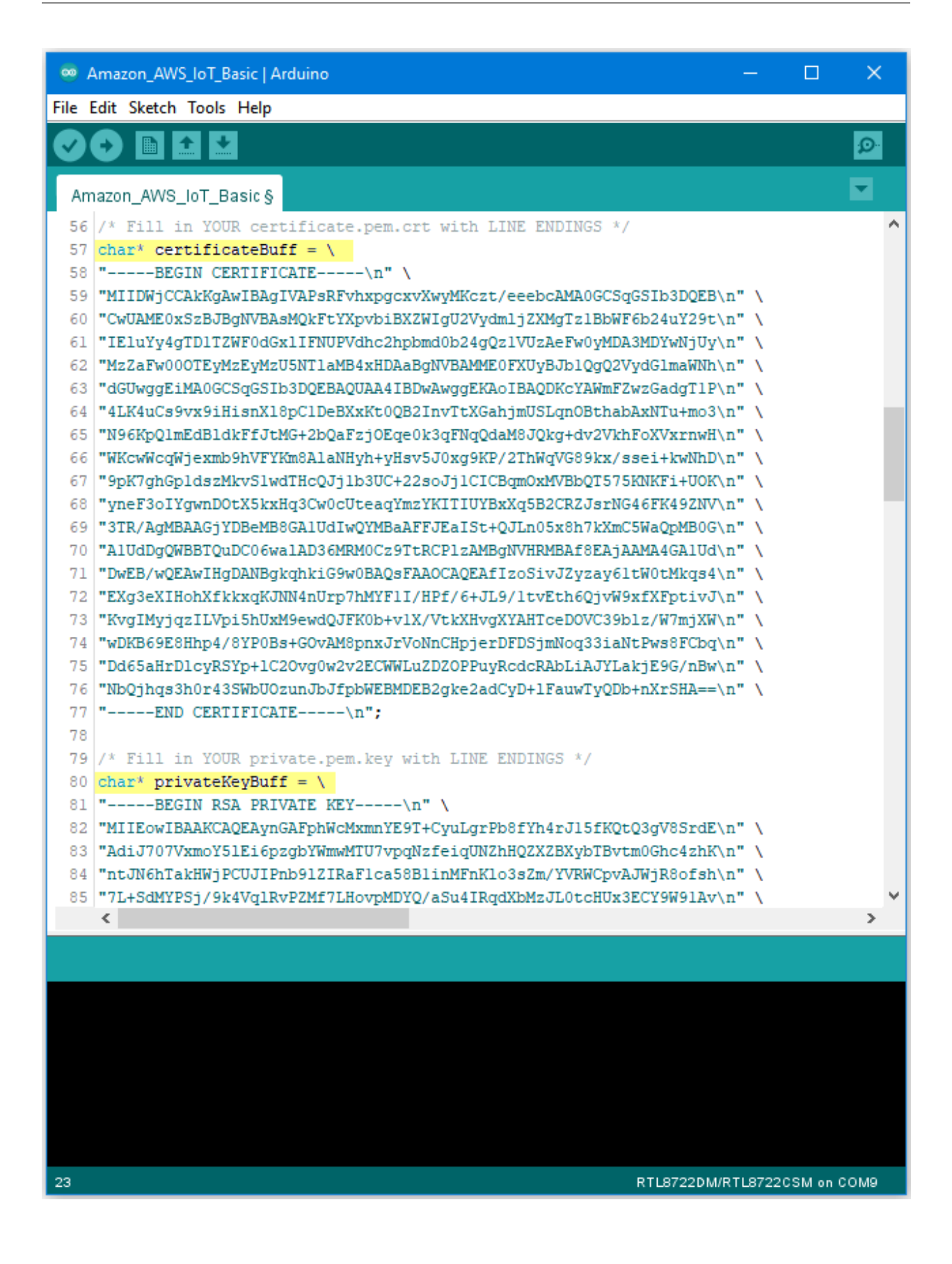

## **Compile and run**

Upload the code and press the reset button on Ameba once the upload is finished.

Open the serial monitor in the Arduino IDE and observe as Ameba connects to the AWS IoT server and sends updates on the LED state variable.

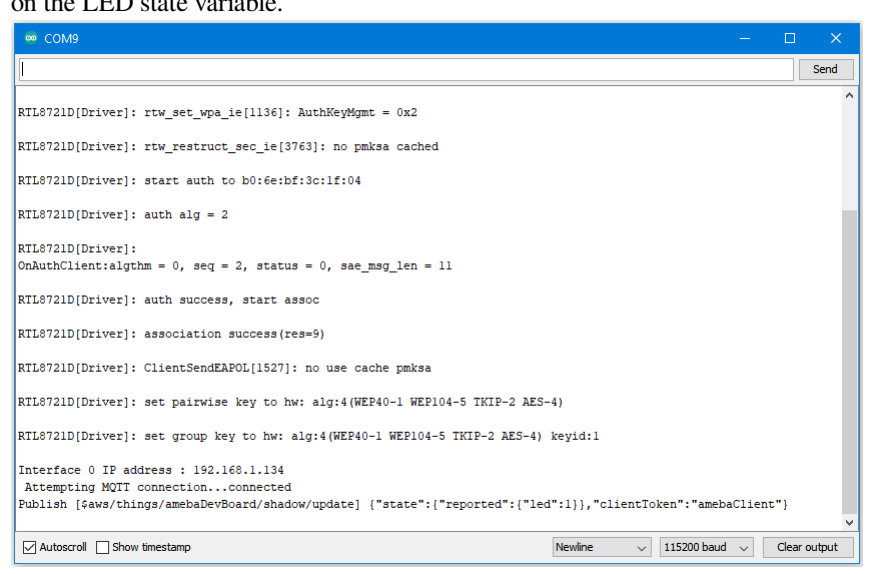

## **Alternatives**

Ameba can also retrieve the current LED status variable from the AWS shadow. This is done by sending a message to the "shadow/get" topic. Refer to the Amazon\_AWS\_IoT\_with\_ACK example code for more information.

## **Code Reference**

Change led state:

In this example, we use GPIO interface to control the led. We set led\_pin to 10 and led\_state to 1 by default in the sample code.

```
pinMode(led_pin, OUTPUT);
digitalWrite(led_pin, led_state);
```
Set up certificate:

Note that we use the WiFiSSLClient type of wifiClient.

WiFiSSLClient wifiClient;

WiFiSSLClient inherits Client, so it can be passed as the parameter of PubSubClient constructor.

Next, set up TLS certificate required in connection.

```
wifiClient.setRootCA((unsigned char*)rootCABuff);
wifiClient.setClientCertificate((unsigned char*)certificateBuff,(unsigned␣
,→char*)privateKeyBuff);
```
Configure MQTT Broker server

Then MQTT PubClient set MQTT Broker server to connect

```
client.setServer(mqttServer, 8883);
client.setCallback(callback);
```
#### Connect to MQTT Broker server:

In  $loop()$ , call reconnect() function and try to connect to MQTT Broker server and do the certificate verification.

```
while (!client.connected()) {
```
Subscribe & Publish

}

Next, subscribe to topics.

```
for (int i=0; i<5; i++) {
 client.subscribe(subscribeTopic[i]);
```
There are some common topics:

"\$aws/things/ameba/shadow/update/accepted",

"\$aws/things/ameba/shadow/update/rejected",

"\$aws/things/ameba/shadow/update/delta",

"\$aws/things/ameba/shadow/get/accepted",

"\$aws/things/ameba/shadow/get/rejected"

Related documentation:

<http://docs.aws.amazon.com/iot/latest/developerguide/thing-shadow-data-flow.html>

Then publish current status::

```
sprintf(publishPayload,
"{\"state\":{\"reported\":{\"led\":%d}},\"clientToken\":\"%s\"}",
led_state, clientId);
```
client.publish(publishTopic, publishPayload);

Listen to topic and make response:

In the callback function, we listen to the 5 subscribed topics and check if there are messages of "/shadow/get/accepted" :

**if** (strstr(topic, "/shadow/get/accepted") != NULL) {

If there is, the message is from the control side. If the attribute state in the message is different from current state, publish the new state.

updateLedState(desired\_led\_state);

## **MQTT - Use Google Cloud IoT**

**Preparation**

• AmebaD [AMB21 / AMB22 / AMB23 / BW16] x 1

## **Google Cloud IoT Configuration**

1. Select or create a Cloud Platform project In the Google Cloud Console, select an existing project or create a new project. You will need a **Project ID** to use with

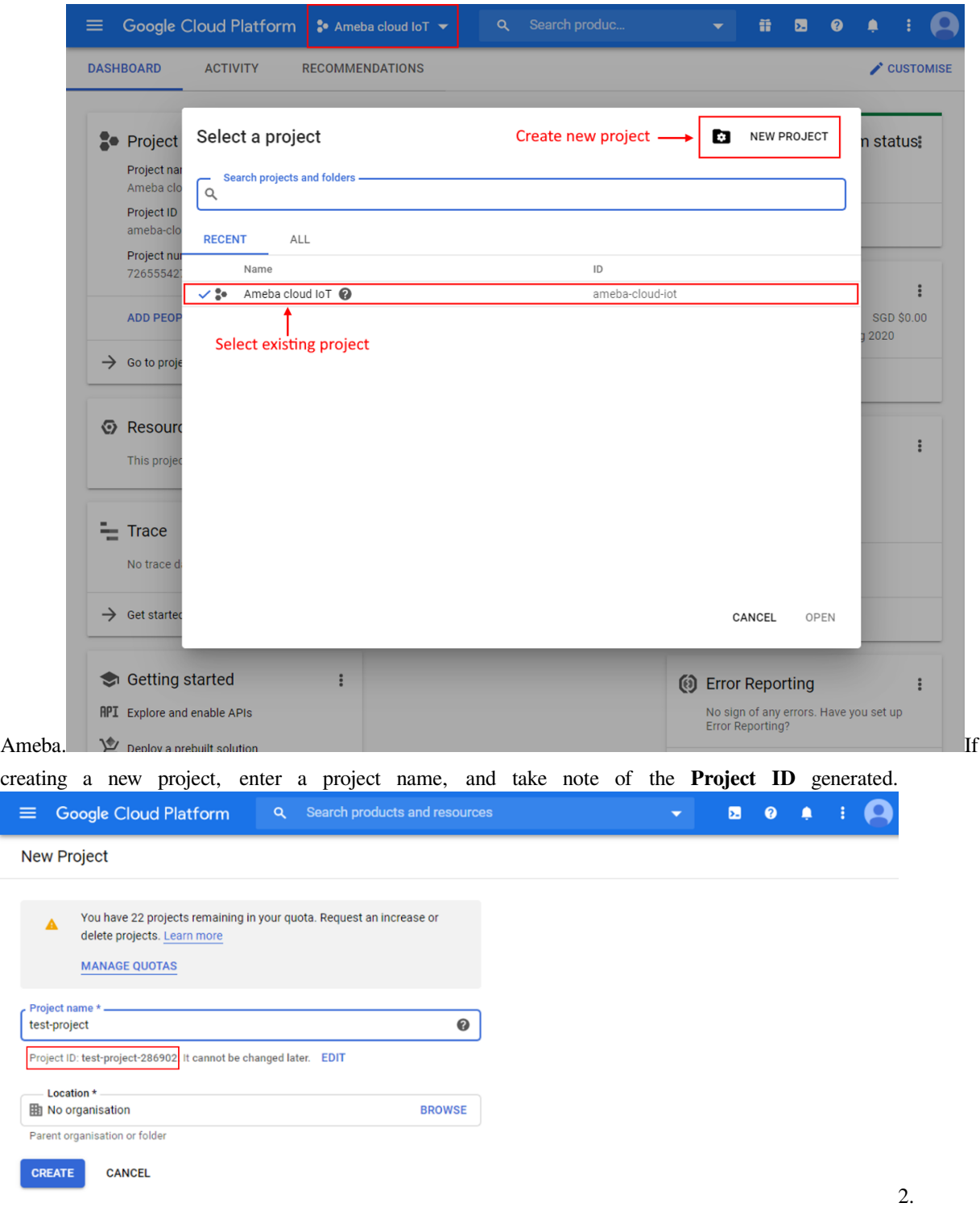

Enable billing for your project Billing needs to be enabled for your project to use Google Cloud Platform features. Follow the guide in Google cloud documentation to enable billing. <https://cloud.google.com/billing/docs/how-to/modify-project> 3. Enable the Cloud IoT Core API In Google Cloud console, click on the top left menu button and search for IoT

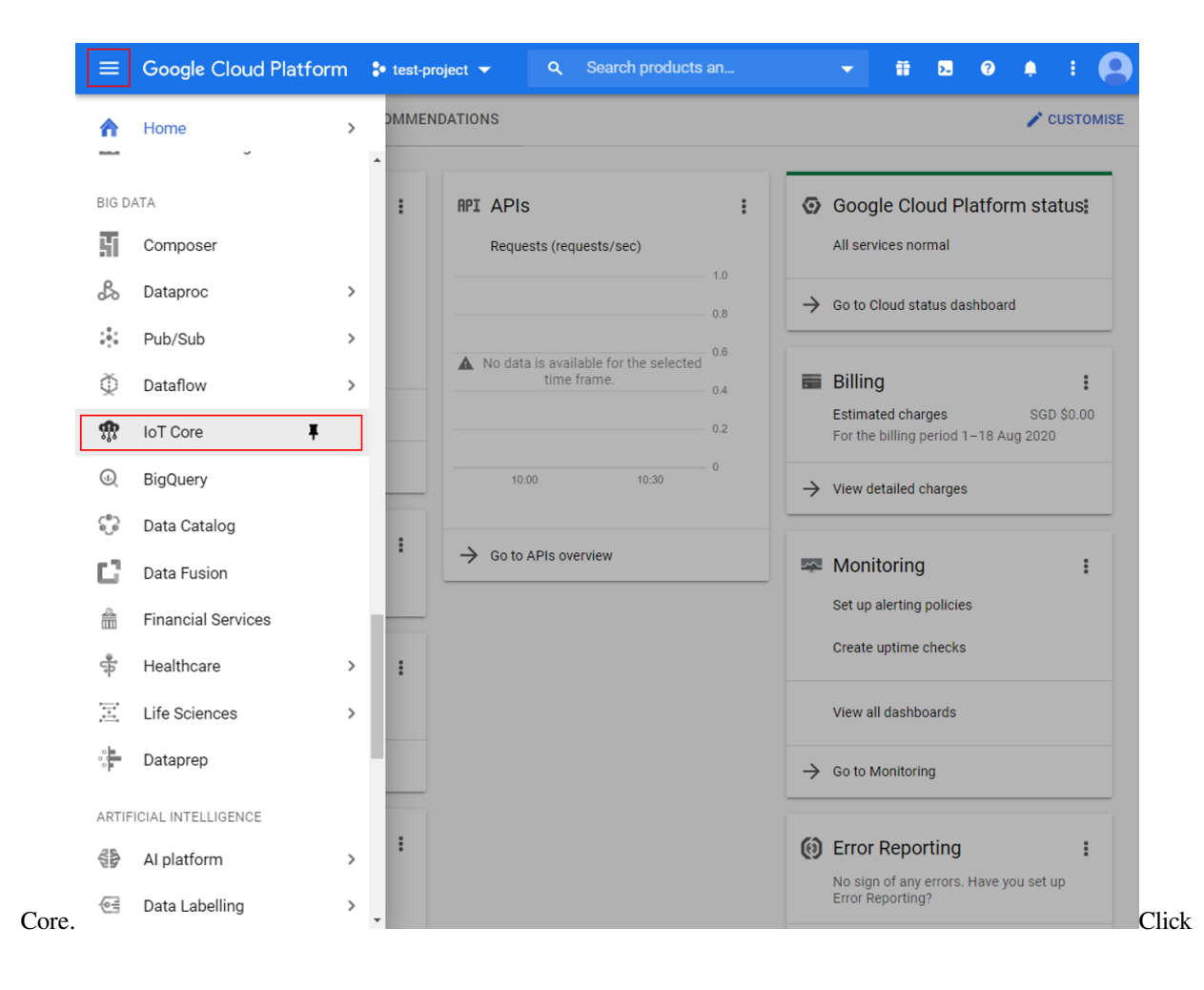

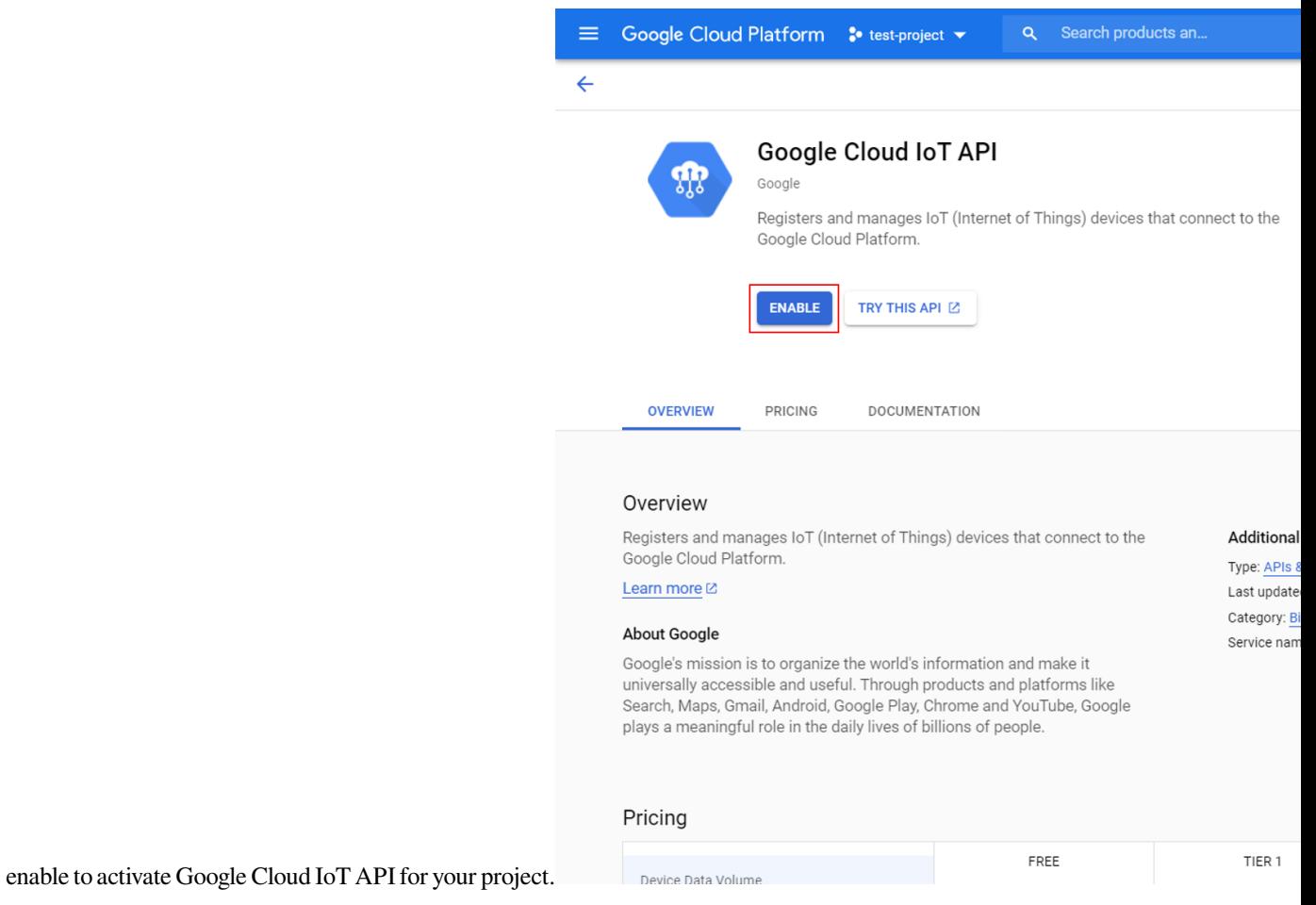

Create a Cloud Pub/Sub topic In Google Cloud console, click on the top left menu button and search for

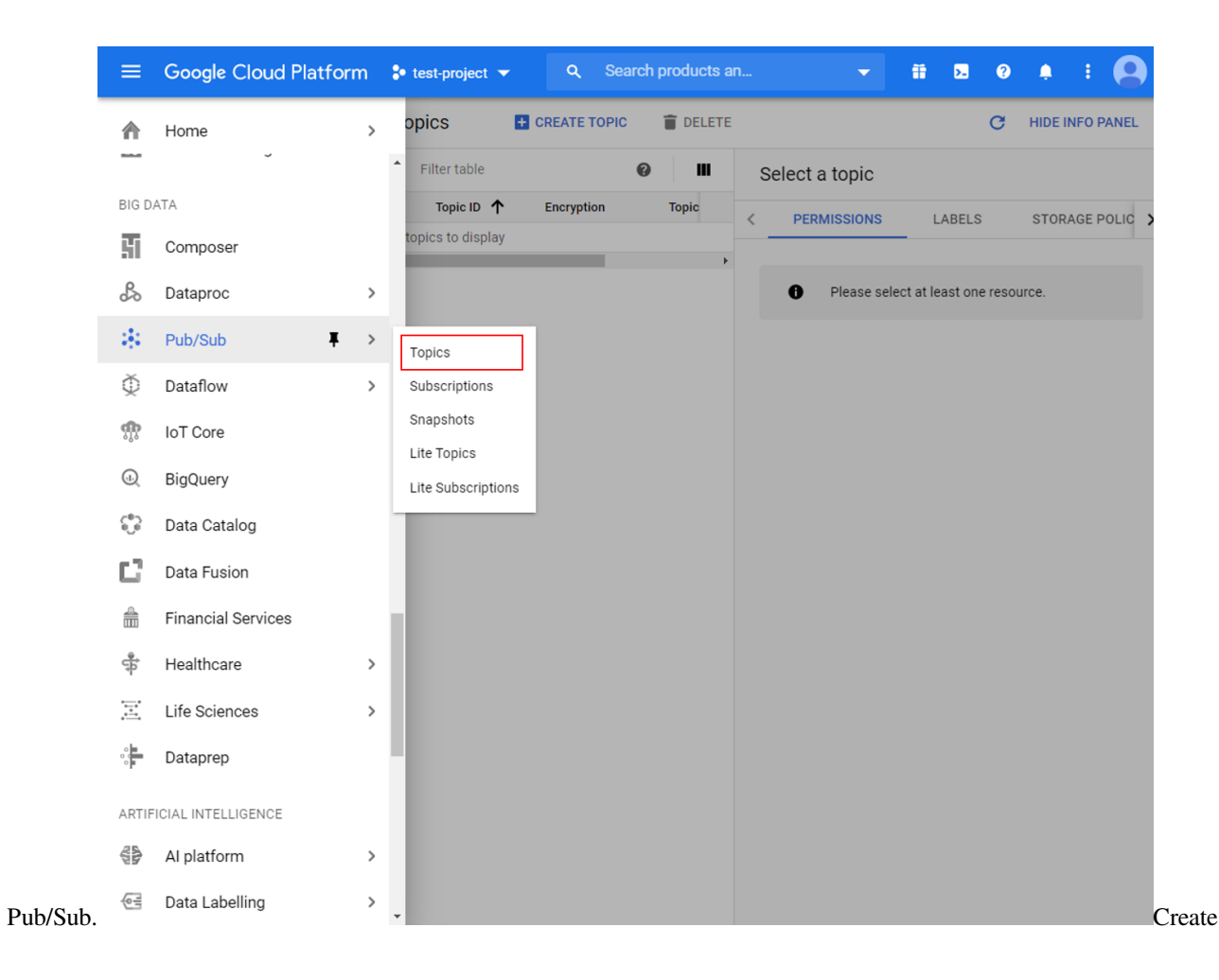

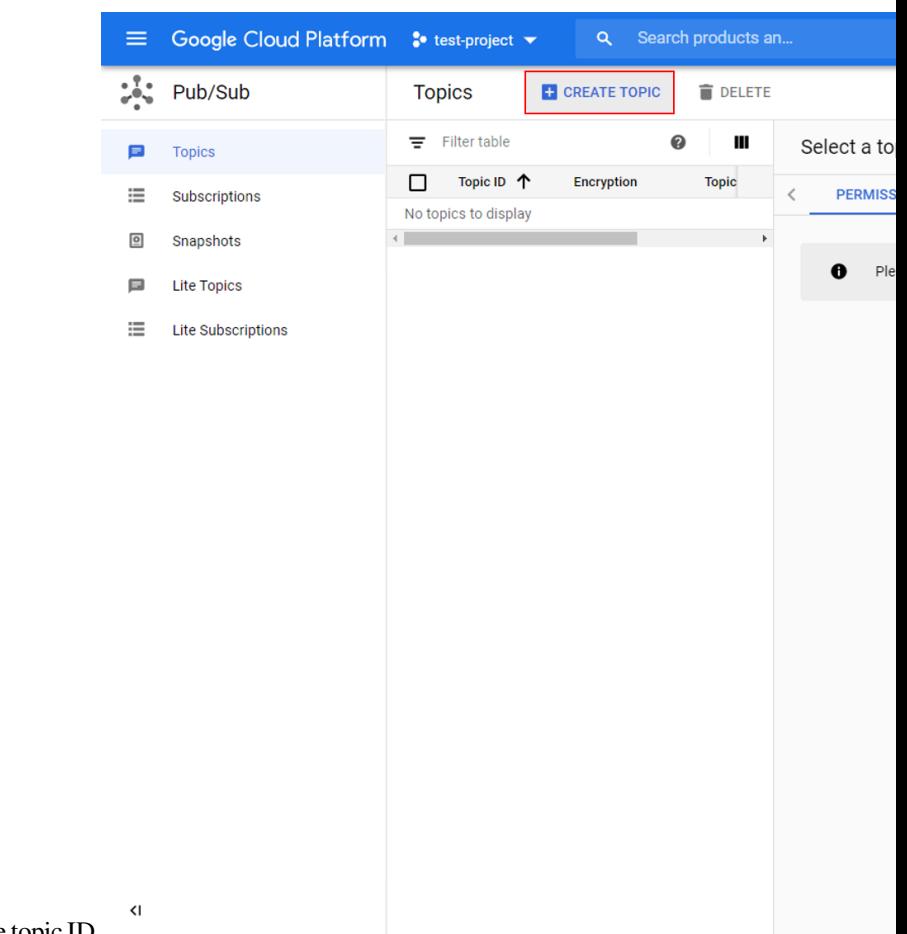

a new topic for your project and give it a suitable topic ID.

the topic is created, go to the permissions tab of the info panel, and add "[cloud-iot@system.gserviceaccount.com](mailto:cloud-iot@system.gserviceaccount.com)"with the role of "Pub/Sub Publisher".

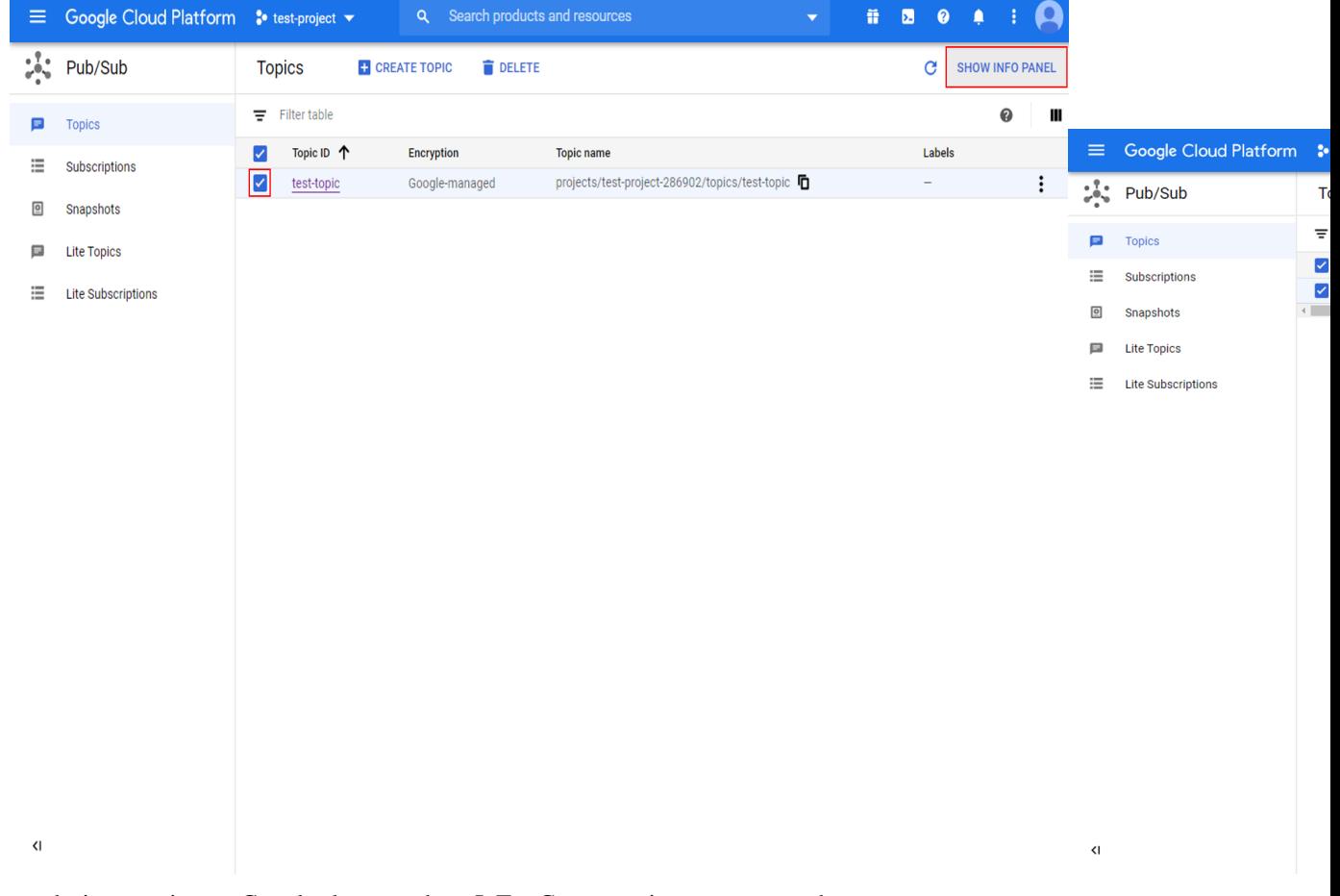

a device registry Go back to the IoT Core settings page and create a new reg-

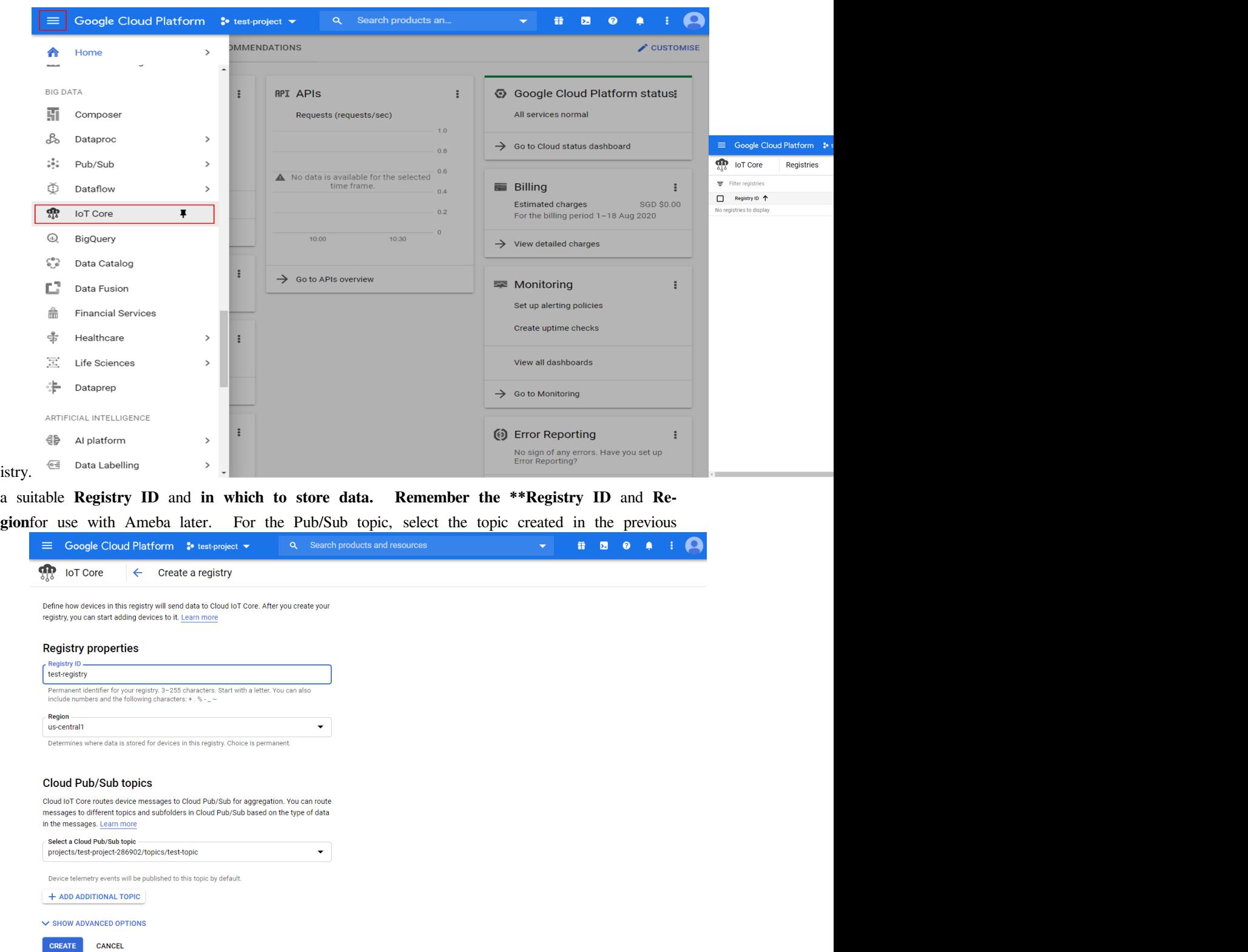

#### step.  $\sim$  6.

Create a public/private key pair Using Openssl in a terminal in Windows/Linux/MacOs, run the following commands to generate a private and public key pair. Two files will be created by these commands, "ec\_private.pem" containing the private key, and "ec\_public.pem" containing the public key.

**\$** openssl ecparam -genkey -name prime256v1 -noout -out ec\_private.pem **\$** openssl ec -in ec\_private.pem -pubout -out ec\_public.pem  $\mathbf{m}_\parallel$ :/mnt/d/Downloaded**\$ openssl ecparam -genkey -name prime256v1 -noout -out ec\_private.pem**<br>:/mnt/d/Downloaded**\$ openssl ec -in ec\_private.pem -pubout -out ec\_public.pem** //mnt/d/Downloaded<br>read EC key<br>writing EC key<br>:/mnt/d/Downloaded\$

Run the next command to extract out the private key, and remember the highlighted string of hexadecimal numbers for use with Ameba later.

**\$** openssl ec -in ec\_private.pem -noout -text

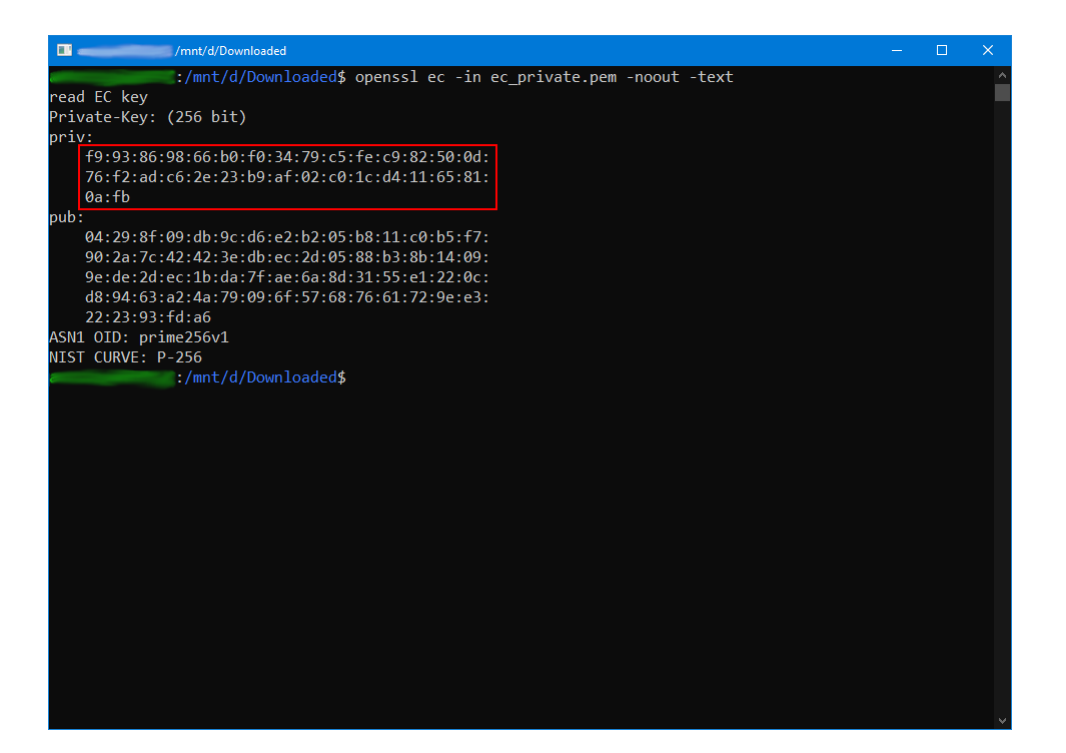

7. Create a device Go back to the IoT Core settings page and create a new device.

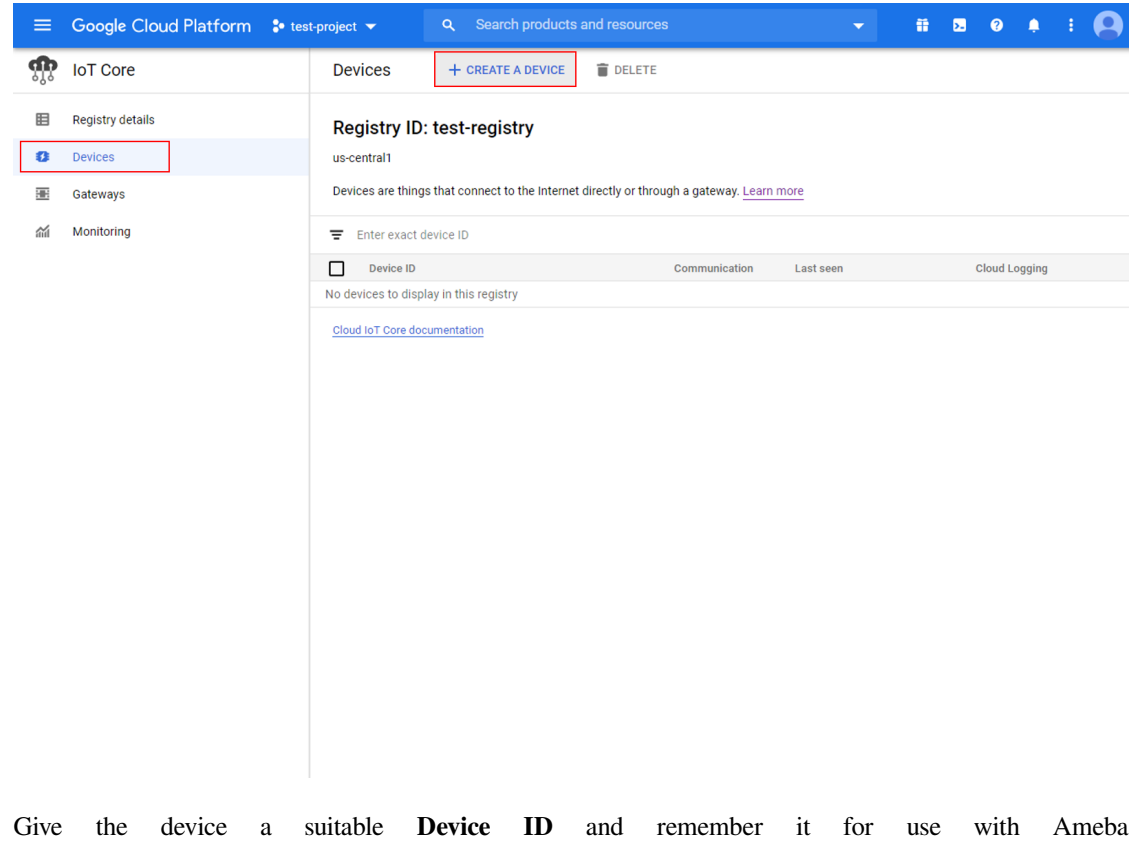

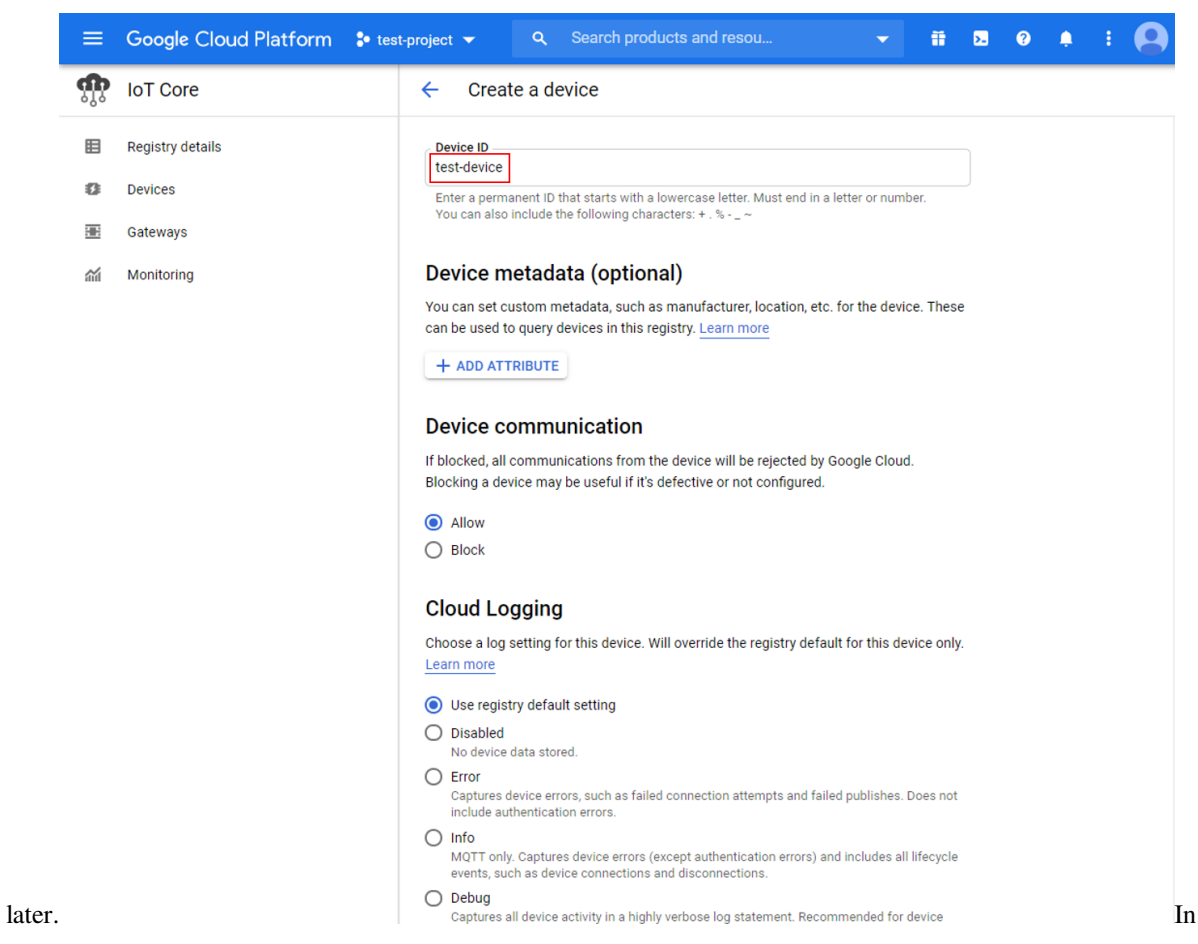

the authentication section of the additional options, upload the previously generated "ec\_public.pem" public

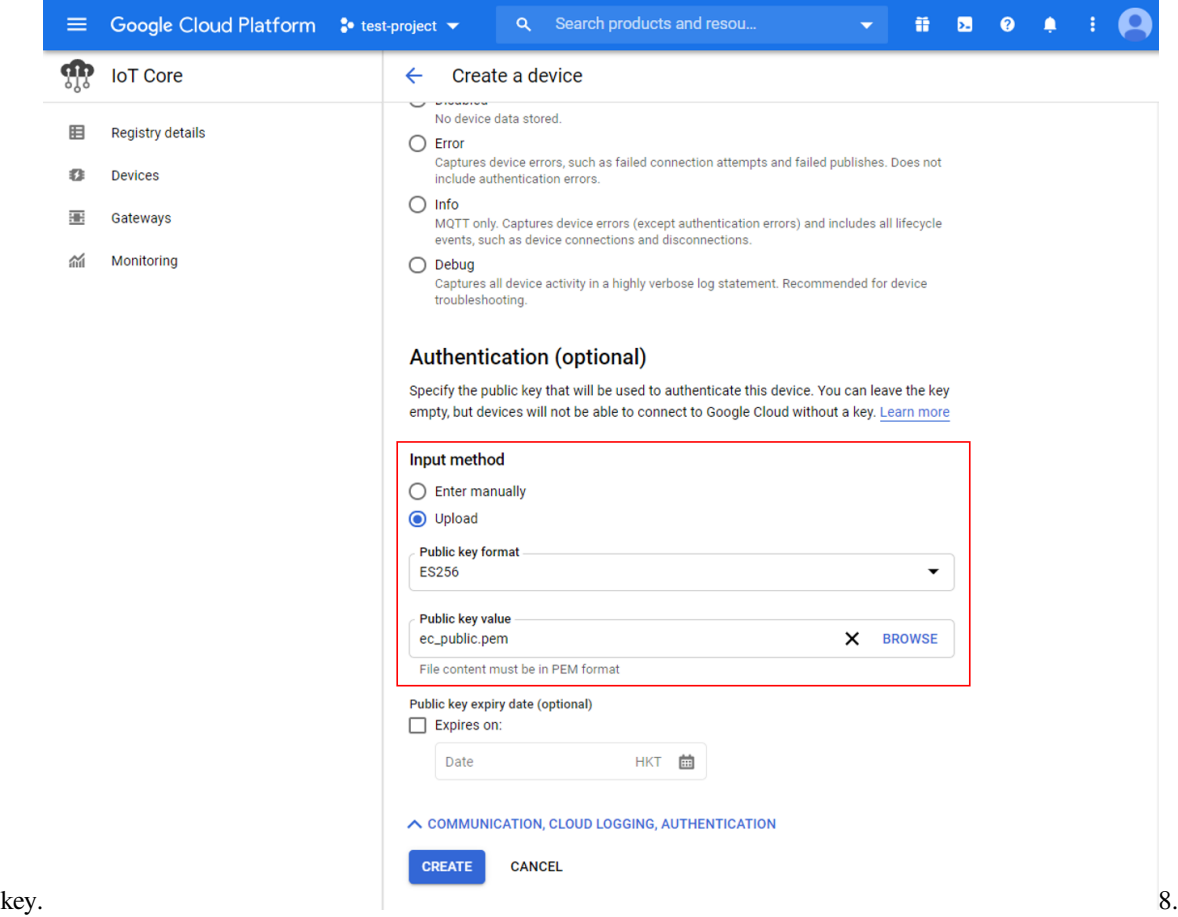

Create a Cloud Pub/Sub subscription To observe messages sent by Ameba, create a subscription in

 $\equiv$  Lite Subscriptions

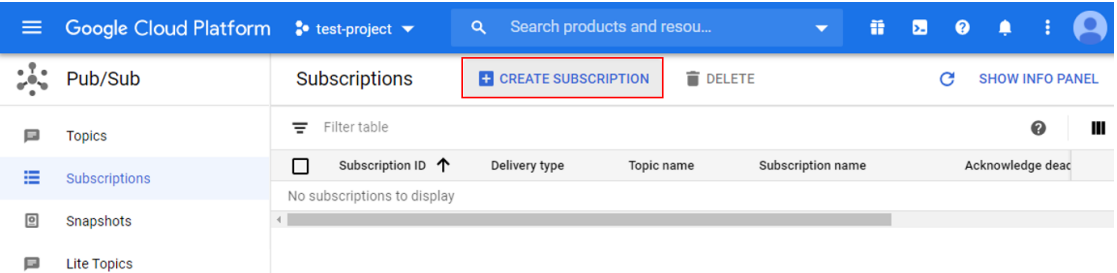

Pub/Sub. Choose Choose Choose Choose Choose Choose Choose Choose Choose Choose Choose Choose Choose Choose Choose Choose Choose Choose Choose Choose Choose Choose Choose Choose Choose Choose Choose Choose Choose Choose Cho
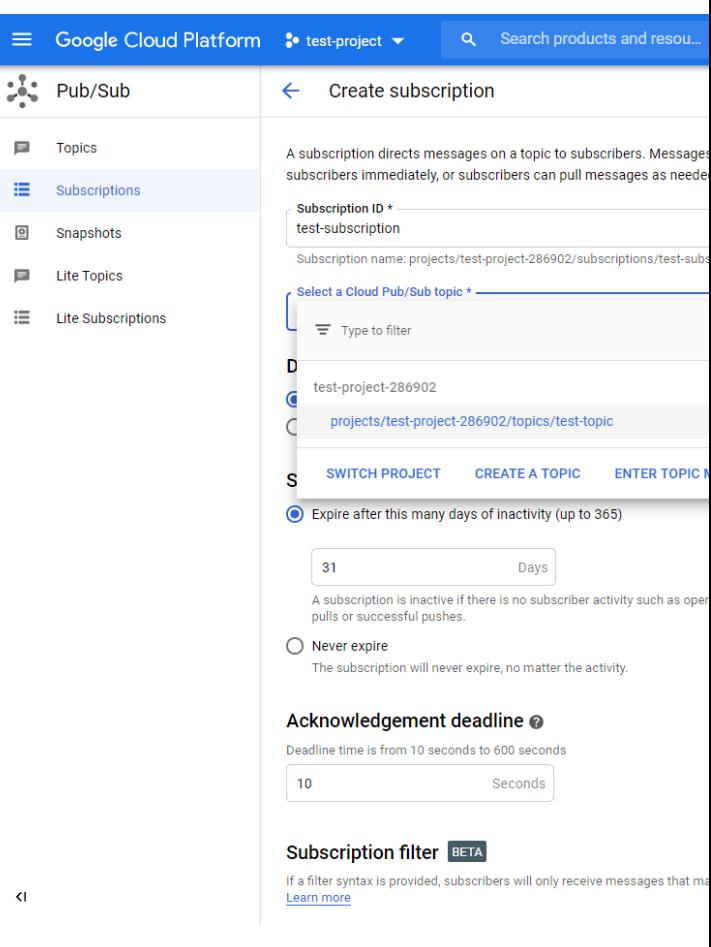

a suitable subscription ID and select the previously created topic.

**Example**

Open the example in "File" -> "Examples" -> "AmebaMQTTClient" -> "Google\_Cloud\_IoT".

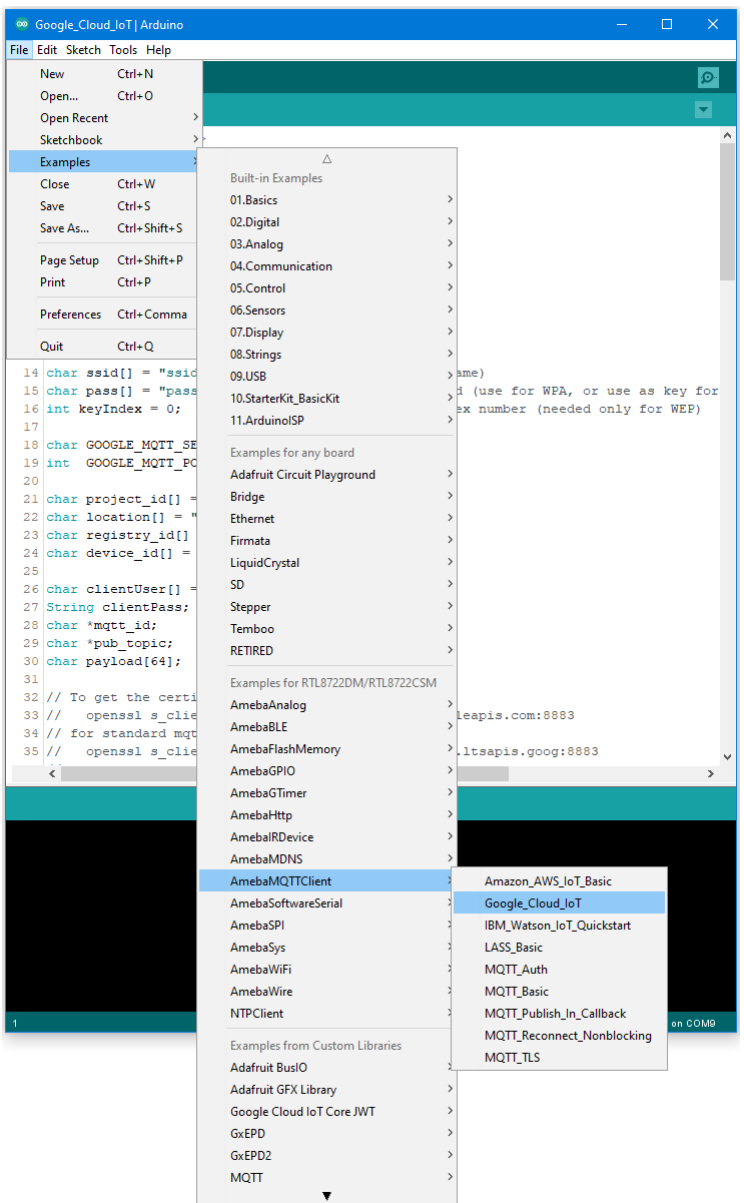

Enter the required information in the highlighted sections below.

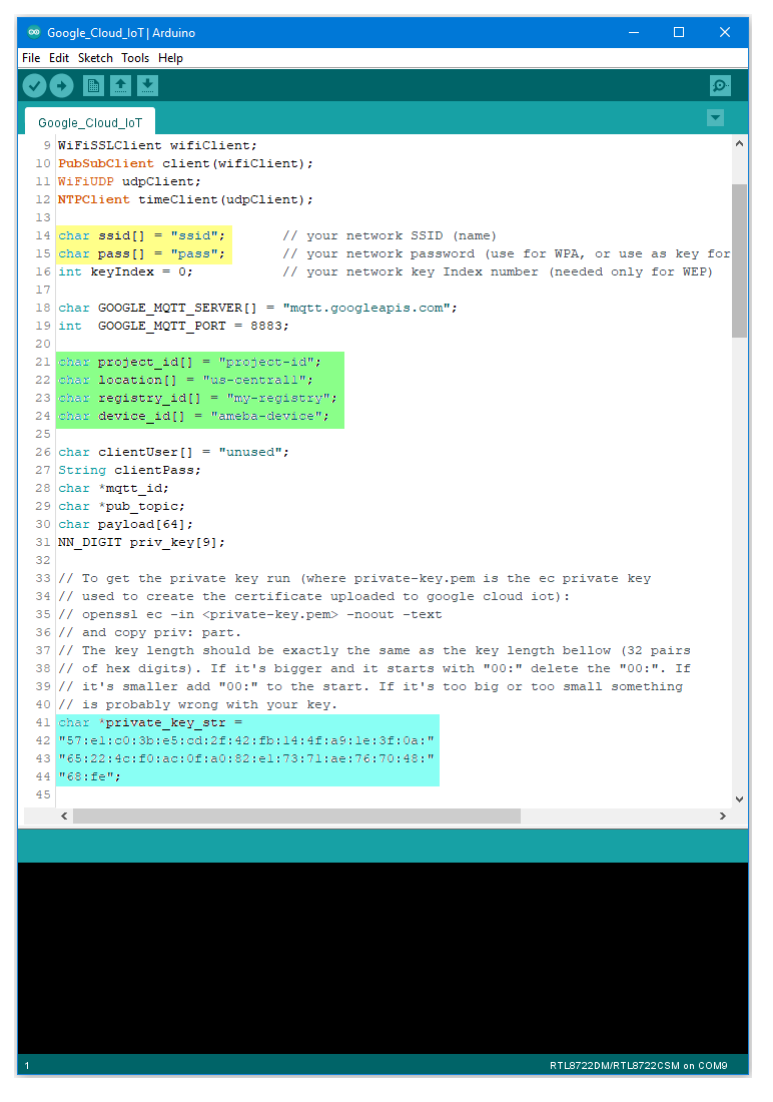

In the yellow section, enter the SSID and password required to connect to your WiFi network. In the green section, enter the Project ID, server Region, Registry ID and Device ID previously configured in Google Cloud console. In the blue section, enter the hexadecimal string previously extracted from the private key. Upload the code and press the reset button on Ameba once the upload is finished. Open the serial monitor and observe as Ameba connects and sends messages to Google Cloud IoT.

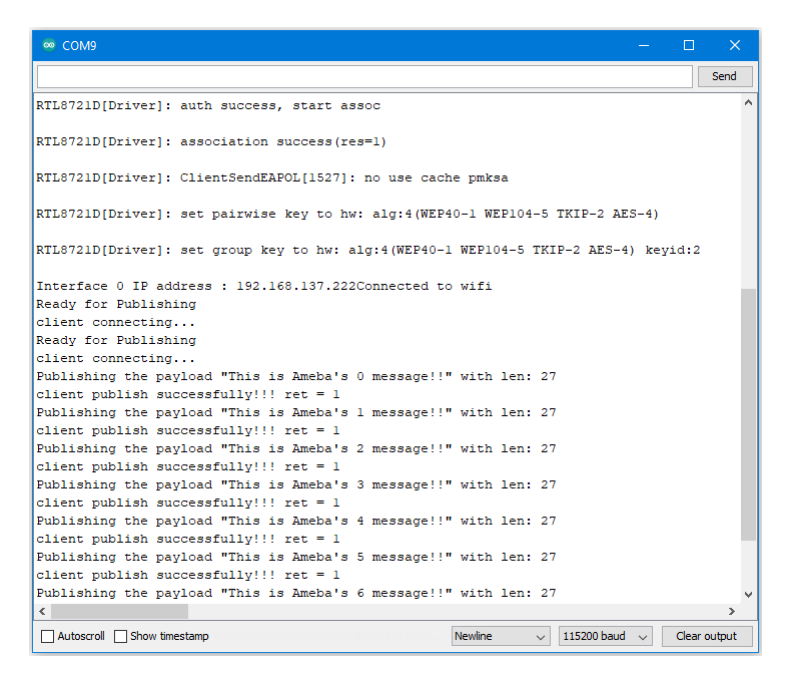

### In Google Cloud console, go to Pub/Sub

subscriptions, select the previously created subscription, and click view messages. Here you can view the messages sent by

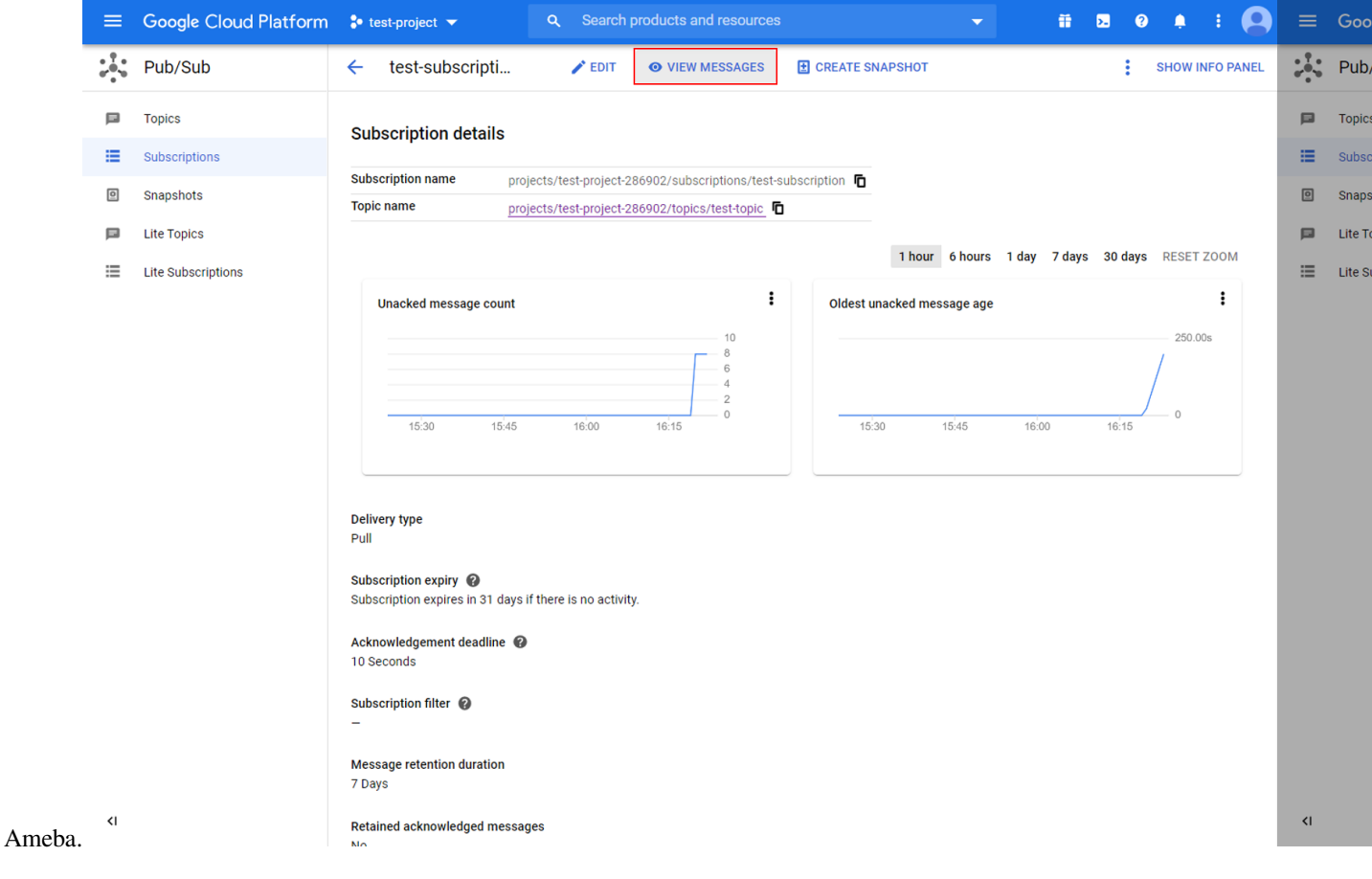

#### **Code Reference**

In setup(), we set up RootCA which is required to form a TLS connection with Google's servers.

```
wifiClient.setRootCA((unsigned char*)rootCABuff);
```
In  $1 \circ \circ p$  (), each loop checks the Internet status and re-connect to it when the environment has a problem.

```
if (WiFi.status() != WL_CONNECTED) {
  while (WiFi.begin(ssid, pass) != WL_CONNECTED)
   {
      delay(1000);
   }
   Serial.println("Connected to wifi");
}
```
To publish messages, mqtt\_id , clientPass and pub\_topic are required. mqtt\_id is generated by printing the project ID, server location, registry ID and device ID in the required format:

```
mqtt_id = (char *)malloc(strlen("projects/") + strlen(project_id) + strlen("/
,→locations/us-central1/registries/") + strlen(registry_id) + strlen("/devices/") +␣
,→strlen(device_id) + 1);
sprintf(mqtt_id, "projects/%s/locations/us-central1/registries/%s/devices/%s",
,→project_id, registry_id, device_id);
```
clientPass is generated using a JSON web token (JWT) generator function, which requires the project ID and current time, and signs it with the private key:

clientPass = CreateJwt(project\_id, timeClient.getEpochTime(), priv\_key);

pub\_topic is generated by printing the project ID and topic in the required format:

```
pub_topic = (char *)malloc(strlen("/devices/") + strlen(device_id) + strlen("/events
,→") + 1);
sprintf(pub_topic, "/devices/%s/events", device_id);
```
MQTT Server setting:

```
client.setServer(GOOGLE_MQTT_SERVER, GOOGLE_MQTT_PORT);
client.setPublishQos(MQTTQOS1);
client.waitForAck(true);
```
Connect to google cloud and publish messages:

```
if (client.connect(mqtt_id, clientUser, clientPass.c_str())){
   // ...
```
(繼續下一頁)

(繼續上一頁)

```
for(int i = 0; i < count; i++){
      // ...
      sprintf(payload, "This is Ameba's %d message!!", i);
      ret = client.publish(pub_topic, payload);
      // ...
   }
   // ...
   client.disconnect();
}
free(mqtt_id);
free(pub_topic);
```
# **MQTT - Upload PM2.5 Data to LASS System**

### **Intro to LASS**

The LASS stands for "Location Aware Sensor System". It is an open project and was started only for the interest of public welfare. Find detailed introduction [here.](http://makerpro.cc/2015/09/projectplus-lass/)

Practically, LASS is based on MQTT protocol to collect all kinds of uploaded data, and for those who need these data can subscribe top as well.

Find more LASS information at their [official hackpad](https://lass.hackpad.com/).

## **Preparation**

- AmebaD [AMB21 / AMB22 / AMB23 / BW16] x 1
- PlanTower PMS3003 or PMS5003 x1

## **Example**

In this example, we use applications mentioned at our website, including:

- [MQTT:](https://www.amebaiot.com/amebad-arduino-mqtt-upload-listen/) a MQTT-Broker to connect to LASS. The Client is "FT1\_0XXXX", the XXXX are the four last digits of Ameba's Wi-Fi MAC, and the outTopic is"LASS/Test/Pm25Ameba/**clientID**", where clientID is the actual Ameba's MQTT client ID.
- [NTP:](https://www.amebaiot.com/amebad-arduino-utc-time/) uploaded data must have time notation
- [PM2.5:](https://www.amebaiot.com/amebad-arduino-pm25/) uploaded data includes PM2.5 information

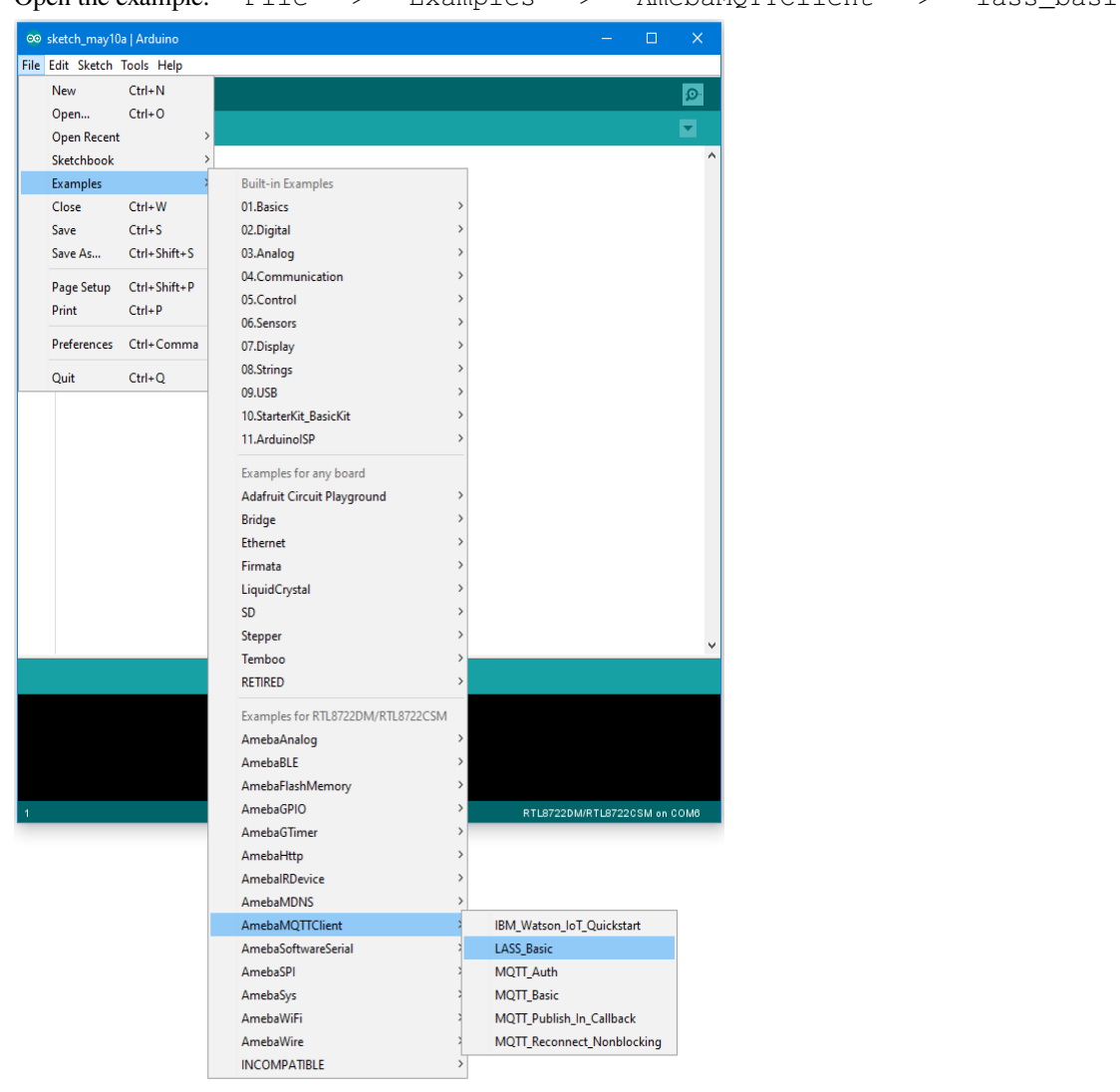

Open the example. "File"  $\rightarrow$  "Examples"  $\rightarrow$  "AmebaMOTTClient"  $\rightarrow$  "lass basic"

This example requires internet connection, so make sure you fill in SSID and PASS into AP information that you wish to connect.

Also, LASS requires GPS information. There is no GPS sensor included in this example, so you must manually provide GPS information. Use Google Map to find the coordinates you plan to place your Ameba. You can see in this example that the latitude is 24.7814033, and the longitude is 120.9933676

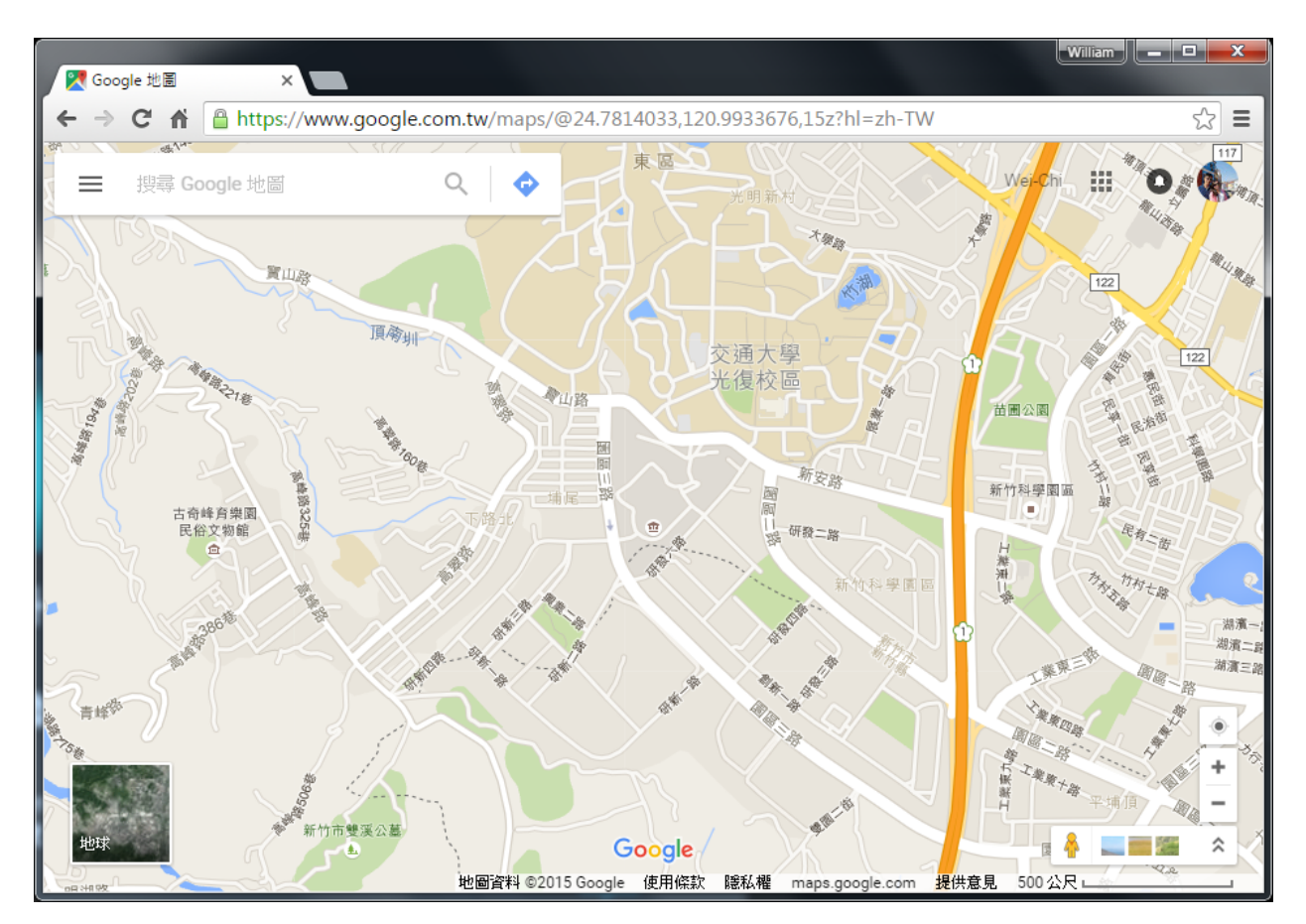

Fill in GPS info at gps\_lat and gps\_lon.

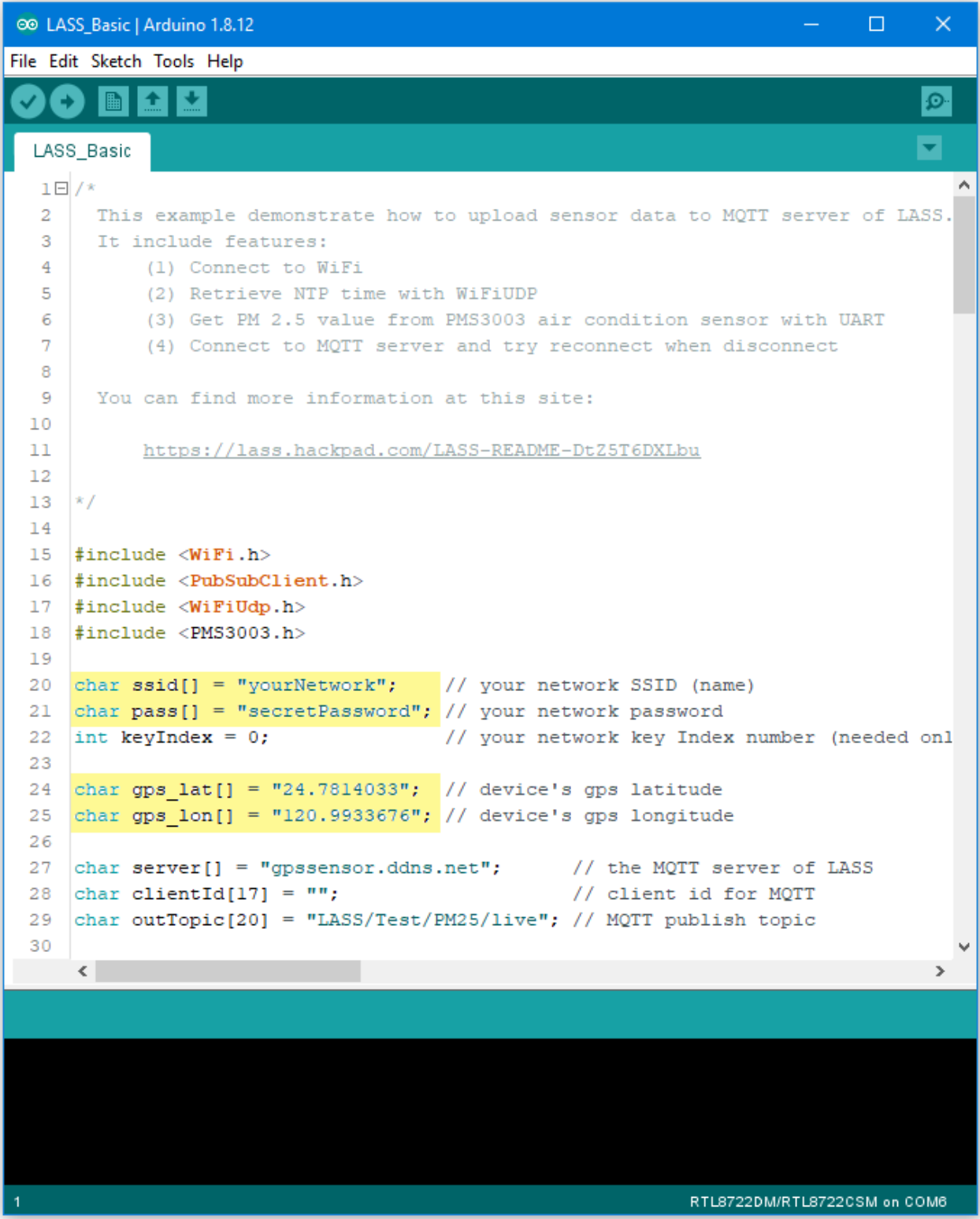

Then connect sensors according to UART-PlanTower PMS3003 wiring example.

# **AMB21 / AMB22**:

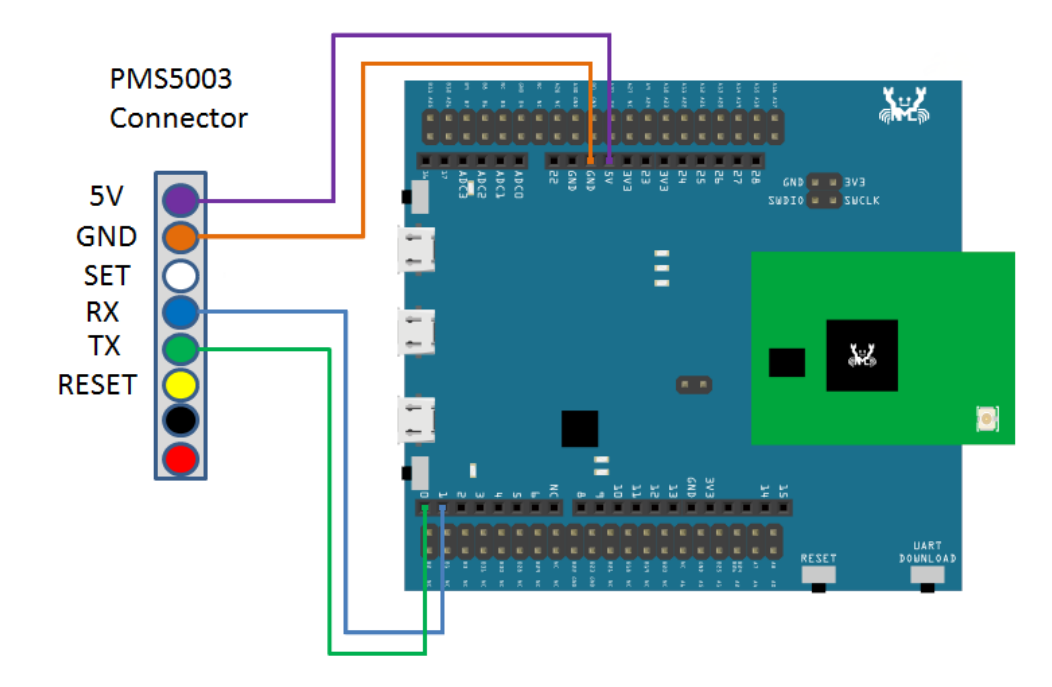

**AMB23**:

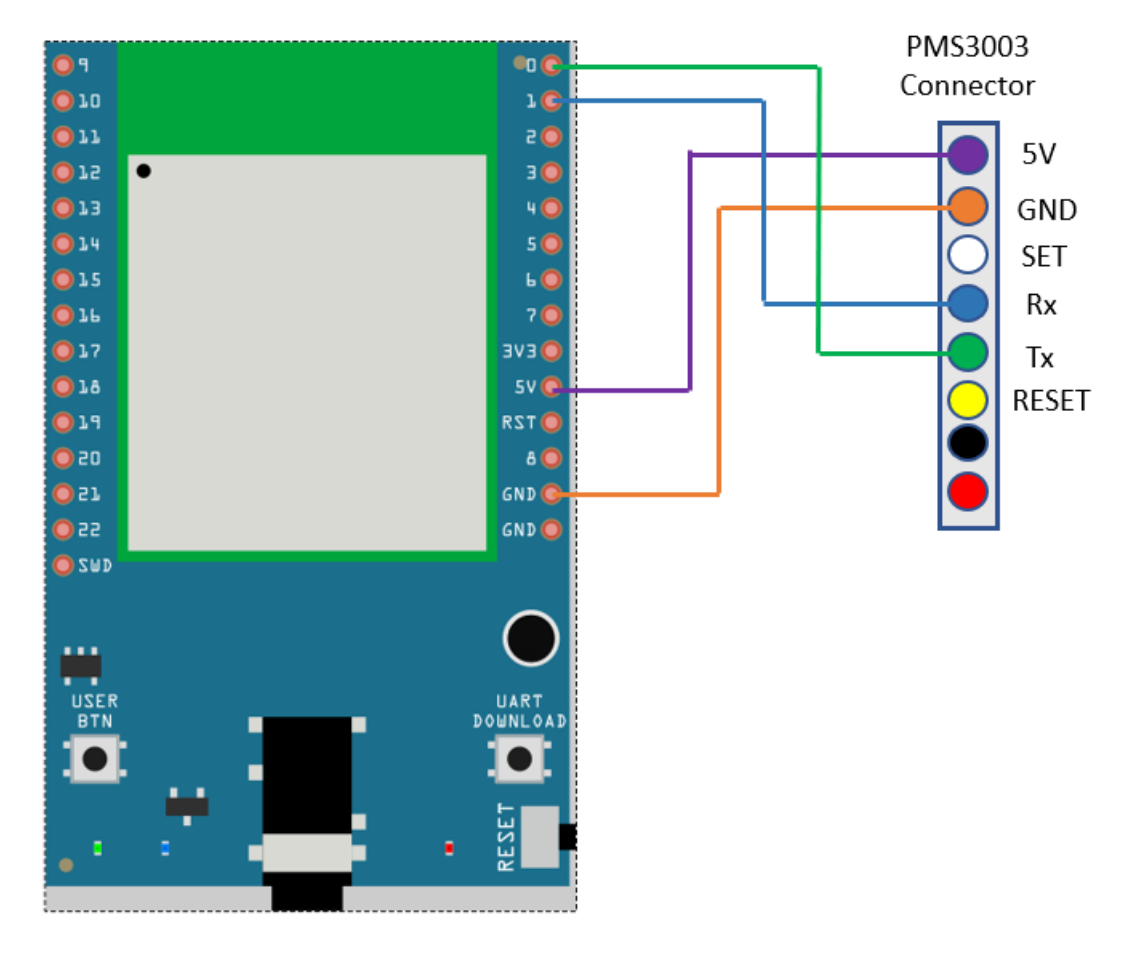

**BW16**:

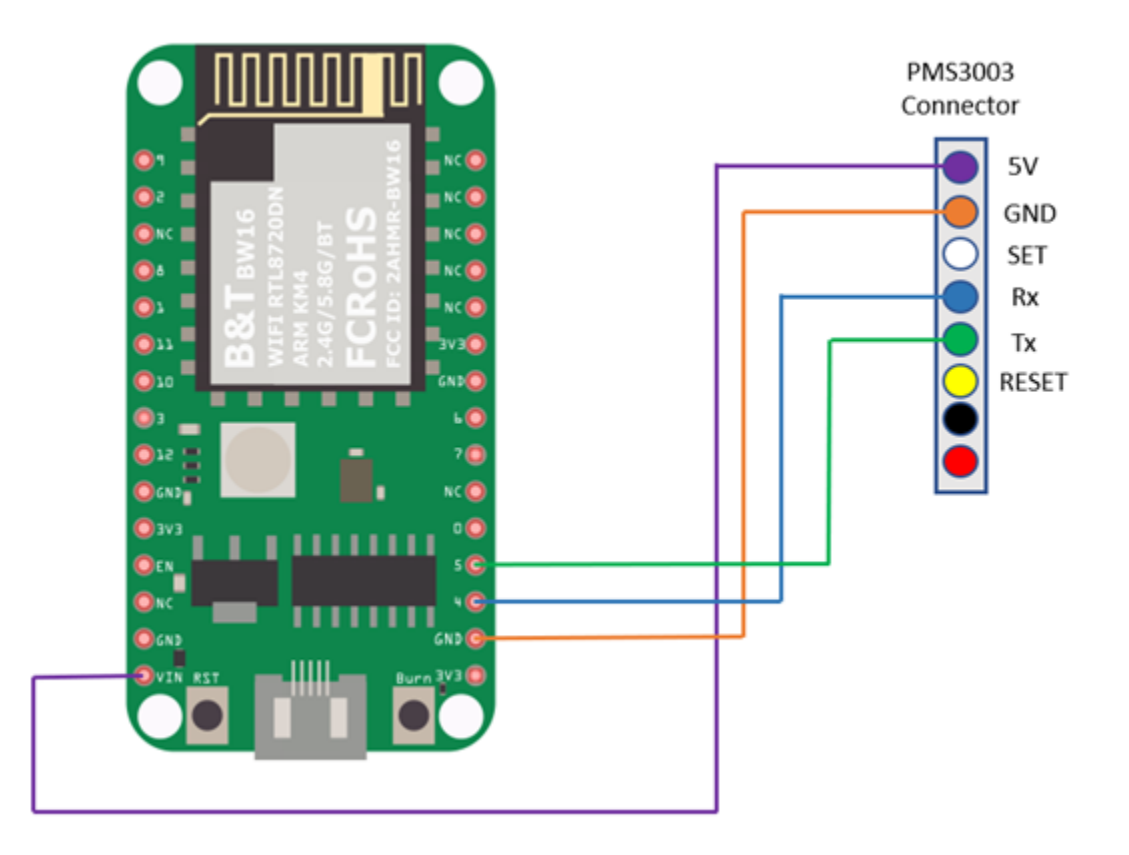

Compile the code and upload it to Ameba. After pressing the Reset button, Ameba will attempt to read PM2.5 data every minute and upload it to LASS MQTT-Broker. Open Serial Monitor to see the uploaded data, including client id, topic, and current PM2.5 status.

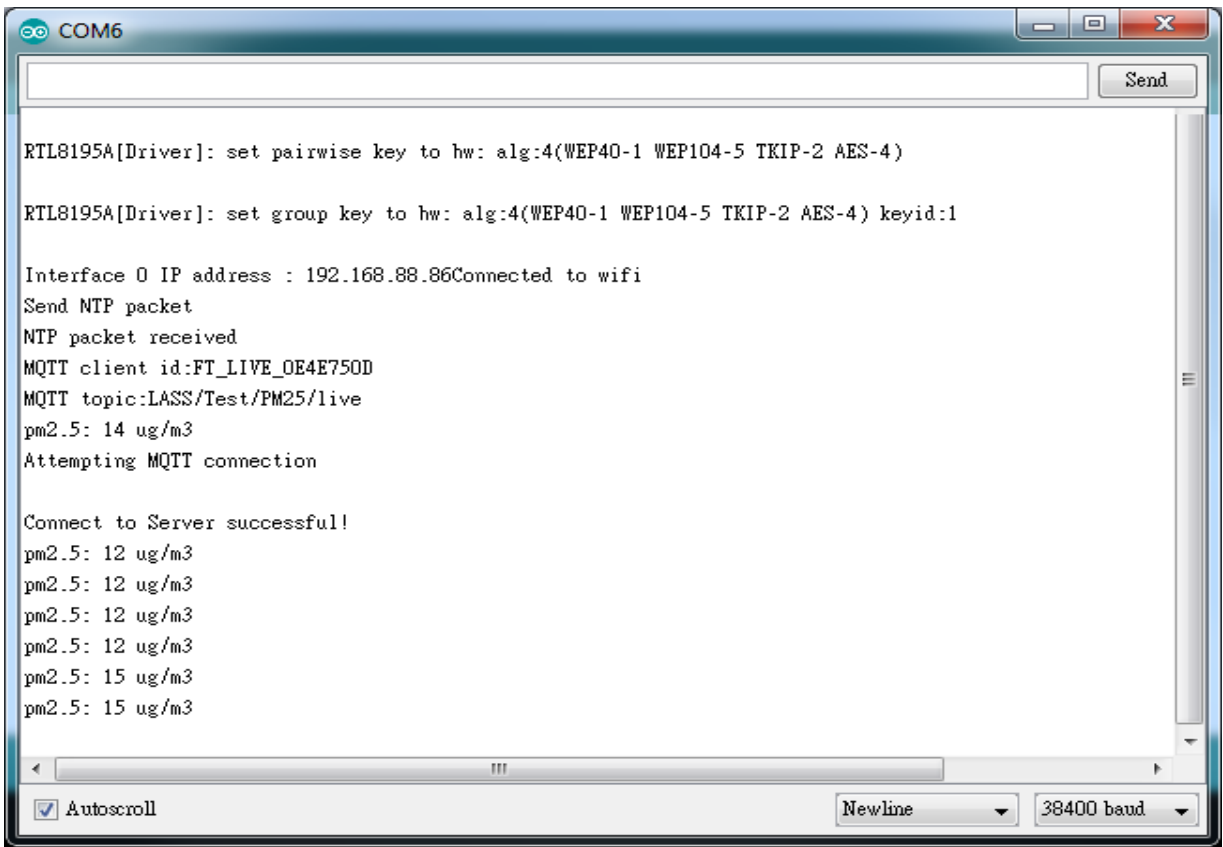

We can also use MQTTlens to verify if the data is properly uploaded.

Enter "gpssensor.ddns.net" as the MQTT-Broker server and "LASS/Test/PM25/live" as the subscribe topic to receive data.

The time uses UTC format, and the PM2.5 data stores in s-d0. In the figure,  $s_d0 = 9$  represents that the PM2.5 is 9, meaning that the entire publish/subscribe process is working successfully.

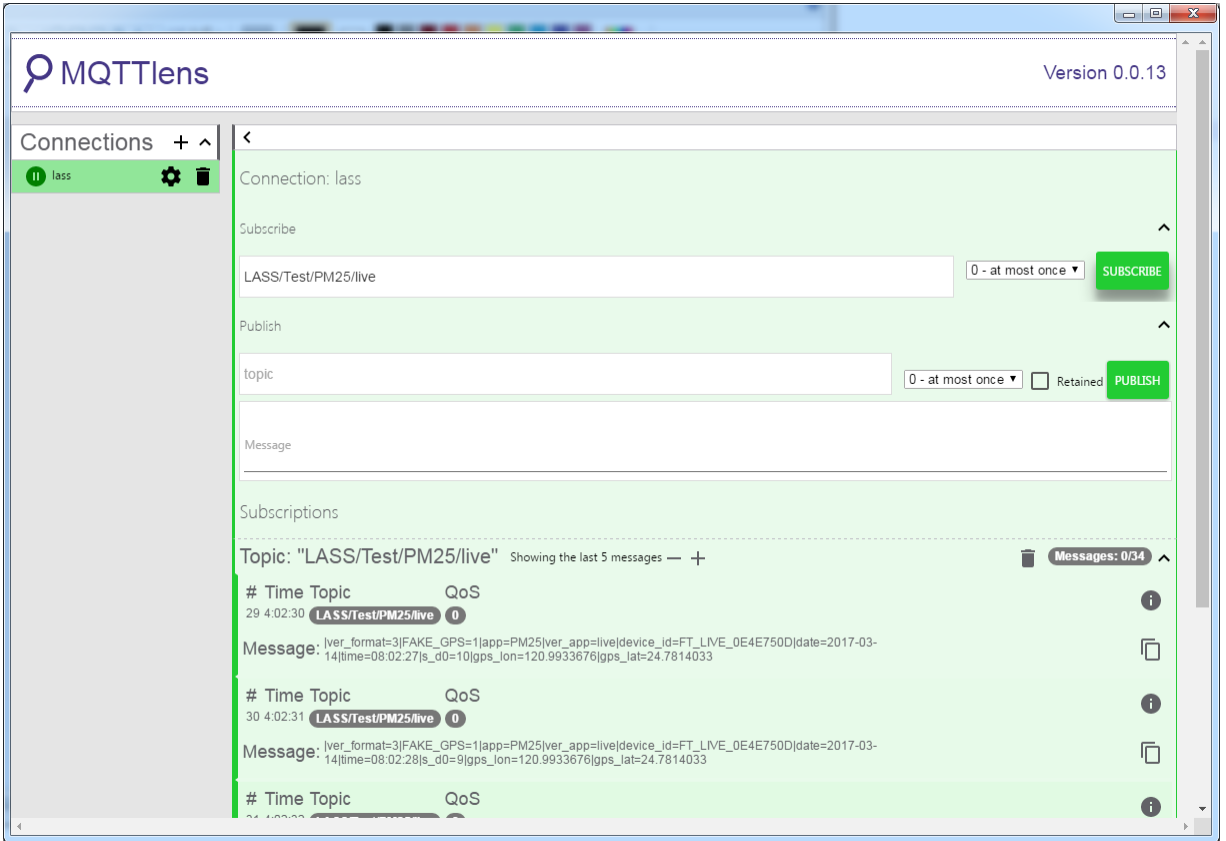

# **NTP - Retrieve Universal Time (UTC) by NTPClient library**

## **Preparation**

• AmebaD [AMB21 / AMB22 / AMB23 / BW16] x 1

### **Example**

In this example, we use an NTP client to sync with NTP servers using UDP and keep track of time locally. Open the example. "File"-> "Examples"-> "NTPClient"-> "Advanced"

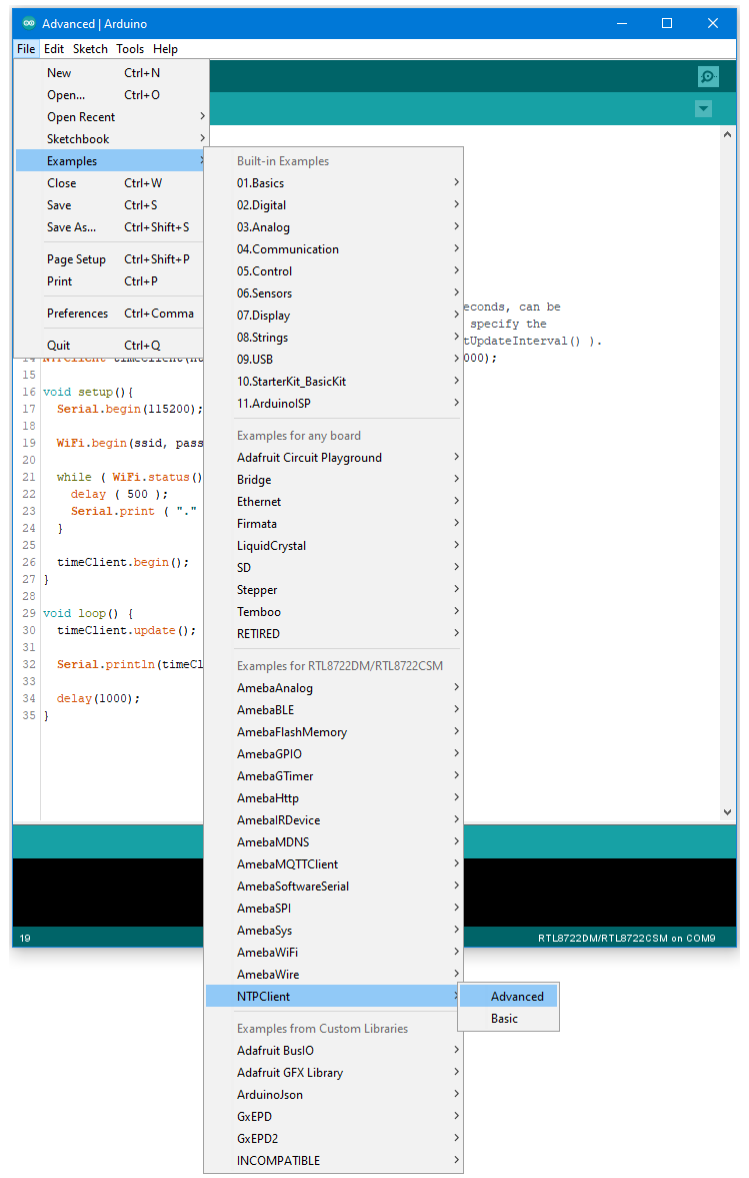

Modify the highlighted code section (ssid, password) to connect to your WiFi network.

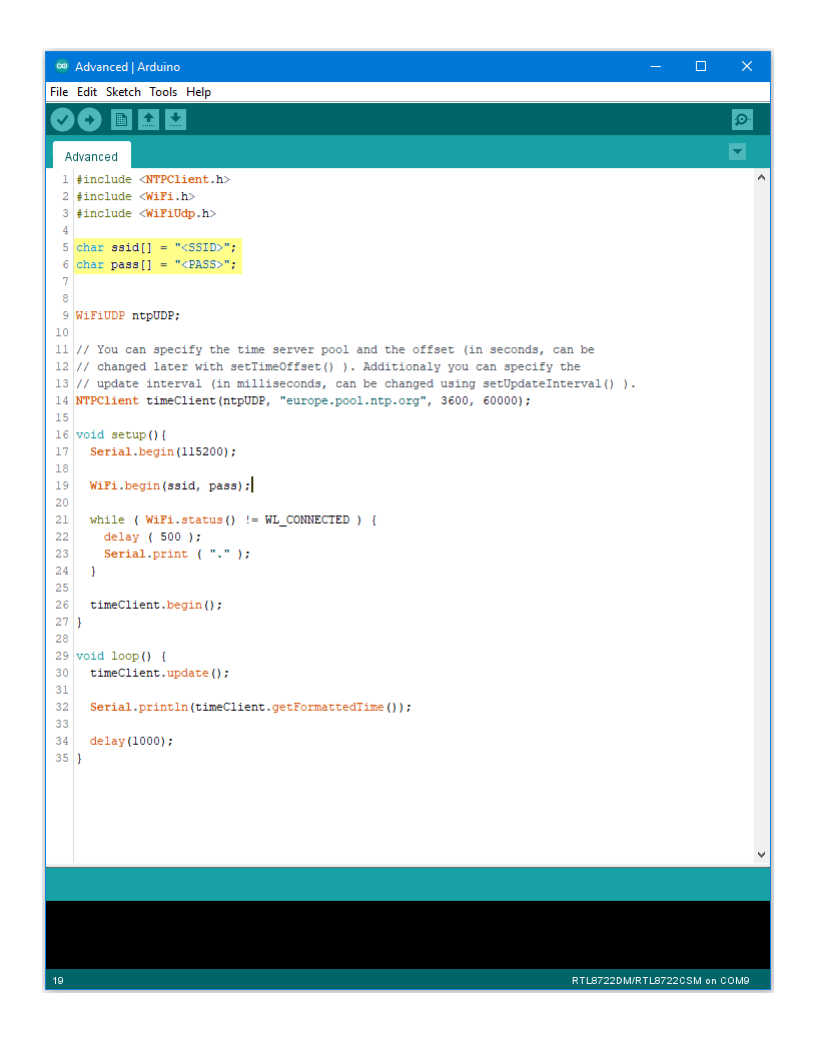

Compile the code and upload it to Ameba. After pressing the Reset button, Ameba connects to WiFi, gets the UTC time from the NTP server, and prints out the current time with time zone offset to the serial monitor.

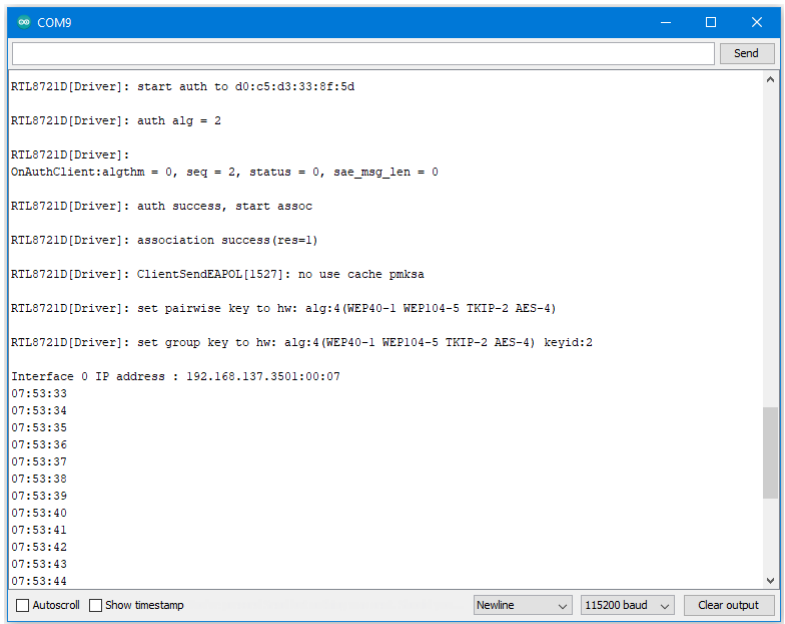

## **Code Reference**

Configure NTP client:

The NTPClient needs to use a UDP client for communications. A WiFiUDP client is declared and passed to the NTPClient constructor, along with an NTP server address, time zone offset in seconds, and update interval in milliseconds. If detailed configuration is not needed, just passing in the UDP client is also sufficient, refer to the "NTPClient" -> "Basic" example.

```
WiFiUDP ntpUDP;
NTPClient timeClient(ntpUDP, "europe.pool.ntp.org", 3600, 60000);
```
### Start NTP client:

After connecting to WiFi, the NTPClient is started using the begin() function, which causes the client to sync with the NTP server and get the UTC time.

```
WiFiUDP ntpUDP;
timeClient.begin();
```
Get local time:

getFormattedTime() is used to format the received UTC time into the local time zone. update() is called every loop so that the NTPClient will sync with the NTP server once every update interval.

```
timeClient.update();
timeClient.getFormattedTime();
```
## **WiFi - Approximate UDP Receive Delay**

### **Materials**

- AmebaD [AMB21 / AMB22 / AMB23 / BW16] x 1
- Windows computer connected to same network

### **Example**

This example uses Ameba to receive UDP packets from a computer and calculates the UDP receive delay.

### **Ameba Preparation**

Open the "CalculateUdpReceiveDelay" example in "File" -> "Examples" -> "AmebaWiFi" -> "UDP\_Calculation"-> "CalculateUdpReceiveDelay".

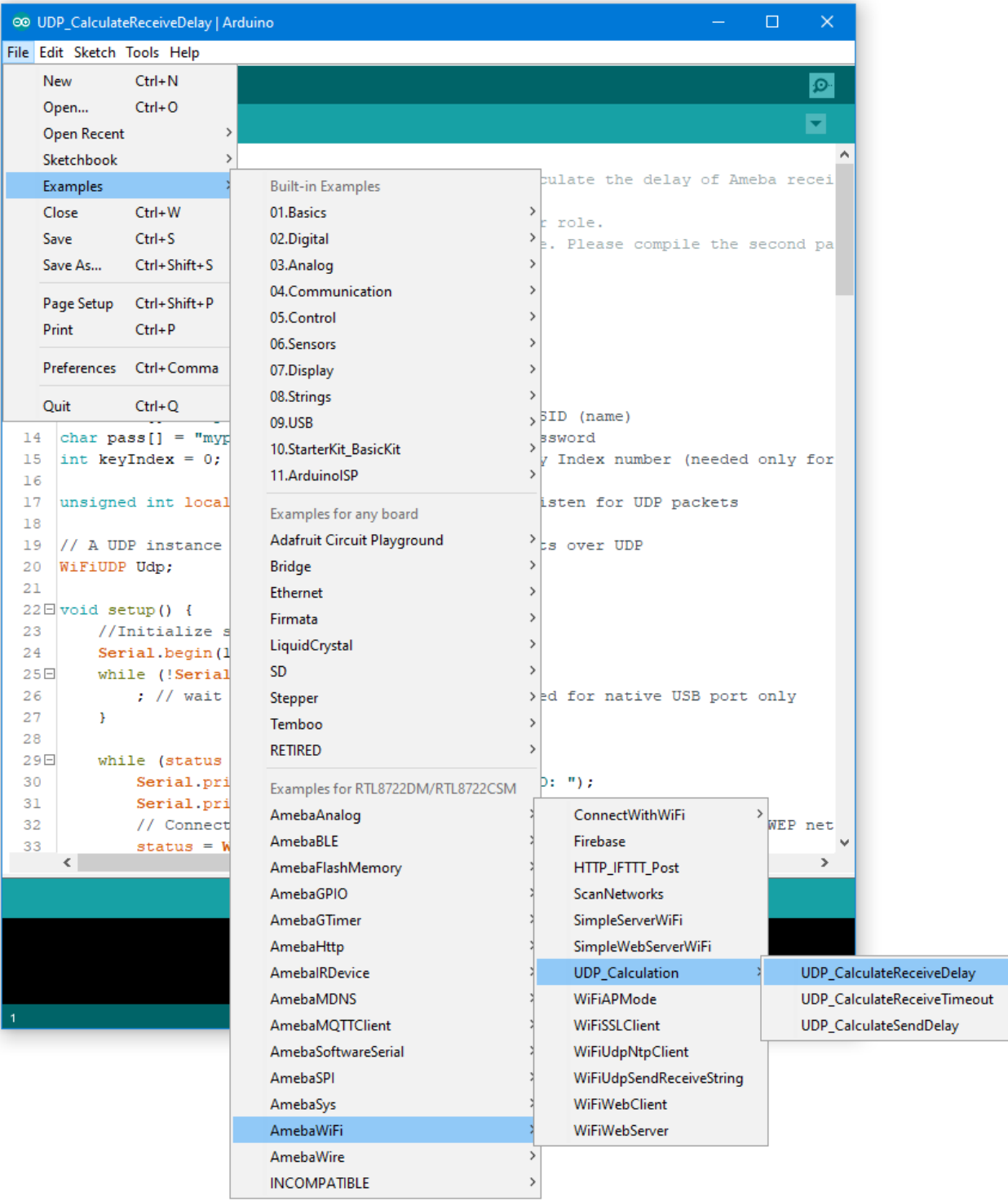

In the sample code, modify the highlighted section to enter the information required (ssid, password, key index) to connect to your WiFi network.

```
\Box\times00 UDP_CalculateReceiveDelay | Arduino
File Edit Sketch Tools Help
               ∣∔
        | Ball
            Ð
J.
   œ
  UDP CalculateReceiveDelay
  1 \square/*
  \overline{2}This sketch provide a simple way to roughly calculate the delay of Ameba recei
  \overline{3}The source code is separate into two parts.
  \overline{4}The first part is Ameba code which play receiver role.
  5
         The second part is PC code wich play sender role. Please compile the second pa
     *6
  \overline{7}8 #include <WiFi.h>
  9 #include <WiFiUdp.h>
 10 #include <stdio.h>
 11\,12 |int status = WL IDLE_STATUS;
 13 char ssid[] = "mynetwork";
                                        // your network SSID (name)
 14 char pass[] = "mypassword";
                                        // your network password
                                         // your network key Index number (needed only for
 15<sub>1</sub>int keyIndex = 0;
 16
 17 unsigned int localPort = 5001; // local port to listen for UDP packets
 18
 19 // A UDP instance to let us send and receive packets over UDP
 20 WiFiUDP Udp;
 2122 \boxdot \text{void setup() }{
         //Initialize serial and wait for port to open:
 23
 24
          Serial.begin(115200);
 25Ewhile (!Serial) {
 26
              ; // wait for serial port to connect. Needed for native USB port only
 27
          <sup>1</sup>
 28
 29日
          while (status != WL CONNECTED) {
              Serial.print ("Attempting to connect to SSID: ");
 30
 31
              Serial.println(ssid);
 32
              // Connect to WPA/WPA2 network. Change this line if using open or WEP net
              status = WiFi.begin(ssid, pass);
 33
      \langle\rightarrowRTL8722DM/RTL8722CSM on COM6
```
Upload the code and press the reset button on Ameba once the upload is finished. Open the serial monitor in Arduino IDE and take note of the IP address assigned to Ameba.

```
ee COM6
                                                                                  \Box×
                                                                                      Send
RTL8721D[Driver]: auth alg = 2
                                                                                           Ä
RTL8721D[Driver]:
OnAuthClient:algthm = 0, seq = 2, status = 0, sae msg len = 11
RTL8721D[Driver]: auth success, start assoc
RTL8721D[Driver]: association success(res=4)
RTL8721D[Driver]: ClientSendEAPOL[1522]: no use cache pmksa
RTL8721D[Driver]: set pairwise key to hw: alg:4(WEP40-1 WEP104-5 TKIP-2 AES-4)
RTL8721D[Driver]: set group key to hw: alg:4(WEP40-1 WEP104-5 TKIP-2 AES-4) keyid:2
Interface 0 IP address : 192.168.1.167
Connected to wifi
○ Autoscroll Show timestamp
                                                    Newline
                                                                  115200 baud \simClear output
                                                               \checkmark
```
## **Computer Preparation**

On the computer, Cygwin will be required to compile the code to send the UDP packets. Cygwin can be downloaded from <https://www.cygwin.com/>

Follow the instructions there to install it. Next, from the "CalculateUdpReceiveDelay" Arduino example, copy the code from the bottom between "#if 0" and "#endif", into a new text file, change the hostname to the IP address assigned to Ameba, and rename the file to "UdpReceiveDelay.cpp".

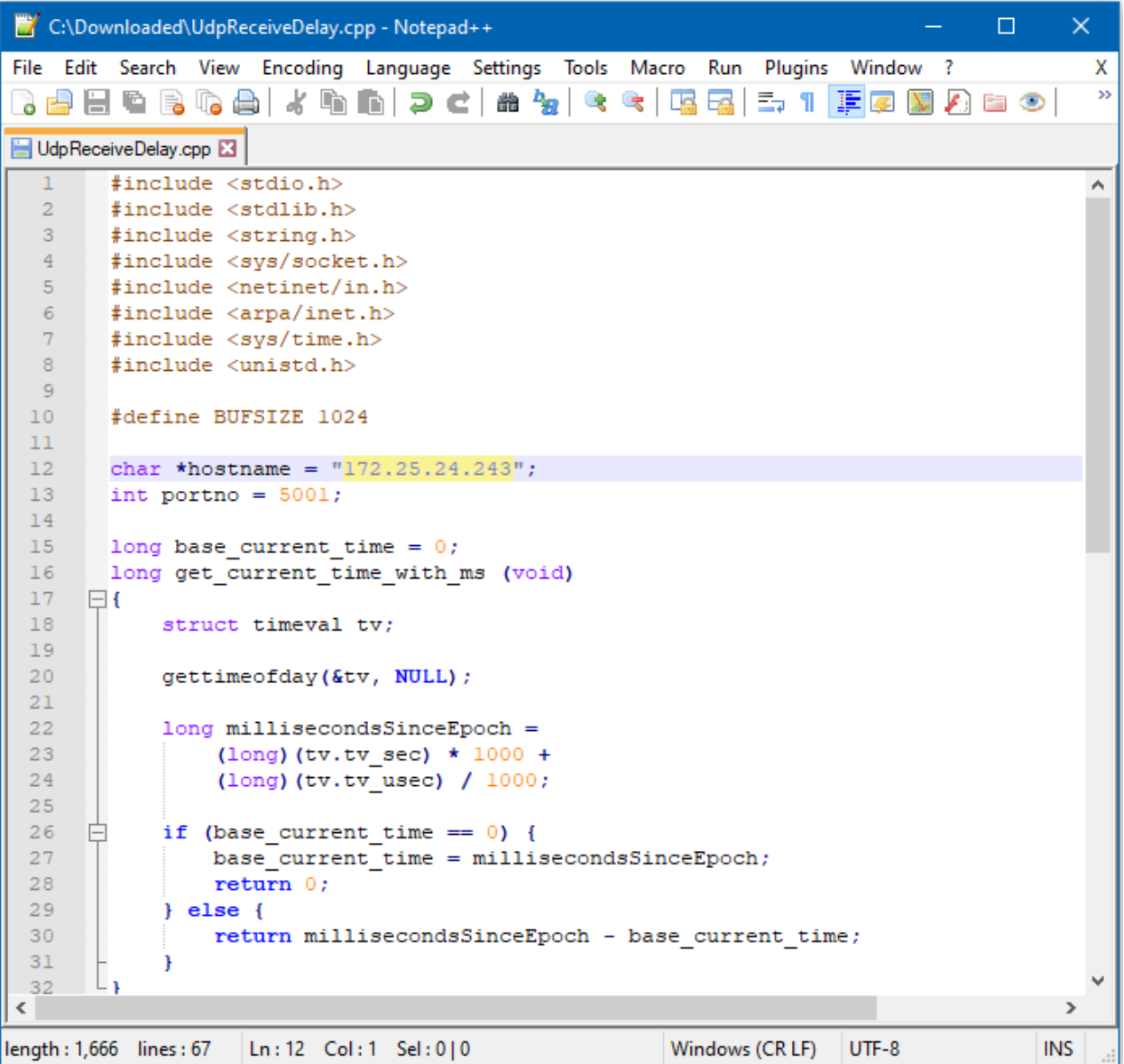

Next, open a Cygwin terminal, change the working directory to the location of "UdpReceiveDelay.cpp", and use the command "g++ UdpReceiveDelay.cpp -o UdpDelay" to compile the code. A file named "UdpDelay.exe" will be created in the same directory.

## **Running the Example**

Reset the Ameba, wait for the WiFi to connect, and check that the IP address remains the same. On the computer, run the UdpDelay.exe file, and the computer will begin to send packets to Ameba. Once 10000 packets have been received, Ameba will calculate the average delay and print out the result to the serial monitor. It may take up to a few minutes for 10000 packets to be sent.

```
® COM6
                                                                                 \Box\timesSend
Ш
RTL8721D[Driver]: association success(res=4)
                                                                                         ۸
RTL8721D[Driver]: ClientSendEAPOL[1522]: no use cache pmksa
RTL8721D[Driver]: set pairwise key to hw: alg:4(WEP40-1 WEP104-5 TKIP-2 AES-4)
RTL8721D[Driver]: set group key to hw: alg:4(WEP40-1 WEP104-5 TKIP-2 AES-4) keyid:2
Interface 0 IP address : 192.168.1.167
Connected to wifi
                       average delay: 95.47 ms
data count: 10000
                       average delay: 198.96 ms
data count: 20000
data count: 30000
                       average delay: 272.98 ms
                                                                115200 baud ~
□ Autoscroll □ Show timestamp
                                                   Newline
                                                                                Clear output
```
## **WiFi - Approximate UDP Sending Delay**

## **Materials**

- AmebaD [AMB21 / AMB22 / AMB23 / BW16] x 1
- Windows computer connected to same network

#### **Example**

This example uses Ameba to send UDP packets to a computer and calculates the UDP sending delay.

## **Ameba Preparation**

Open the "CalculateUdpSendDelay" example in "File" -> "Examples" -> "AmebaWiFi" -> " UDP\_Calculation "-> "CalculateUdpSendDelay".

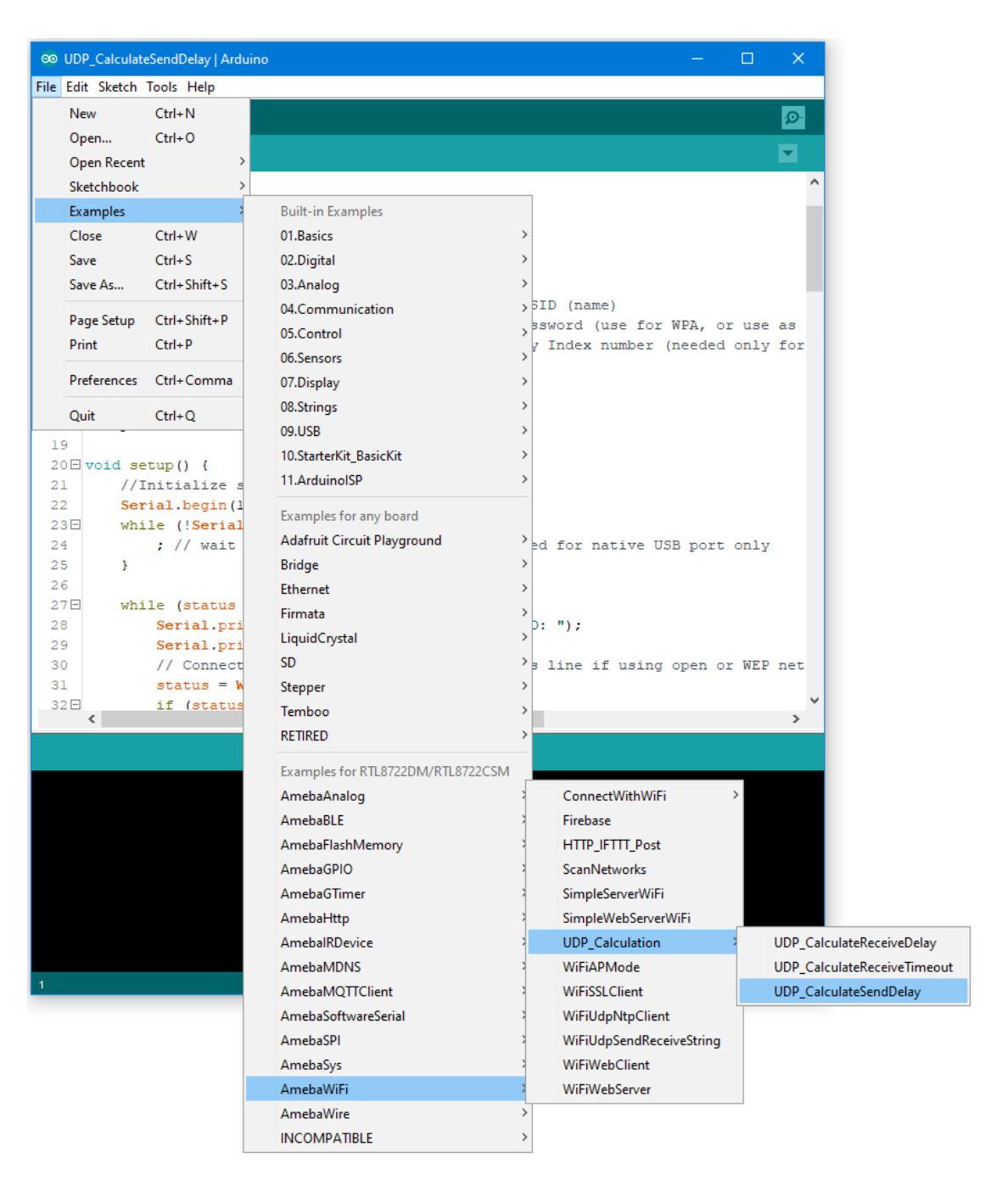

In the sample code, modify the highlighted section to enter the information required (ssid, password, key index) to connect to your WiFi network.

The server variable also needs to be changed to match the IP address of your computer. You can find the IP address using the "ipconfig" command in a terminal window.

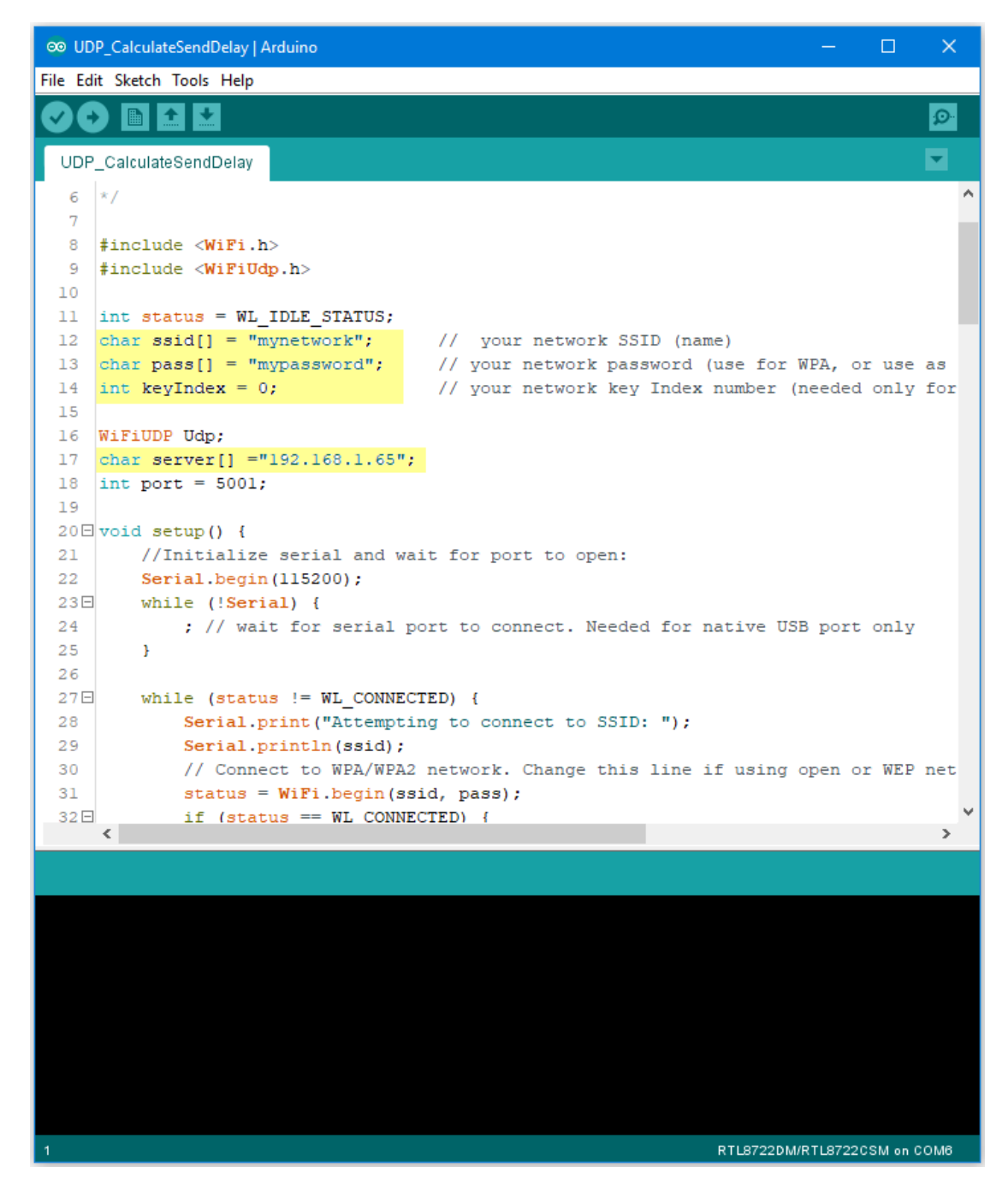

#### **Computer Preparation**

On the computer, Cygwin will be required to compile the code to send the UDP packets. Cygwin can be downloaded from <https://www.cygwin.com/>

Follow the instructions there to install it. Next, from the "CalculateUdpSendDelay" Arduino example, copy the code from the bottom between "#if 0" and "#endif", into a new text file and rename the file to "UdpSendDelay.cpp".

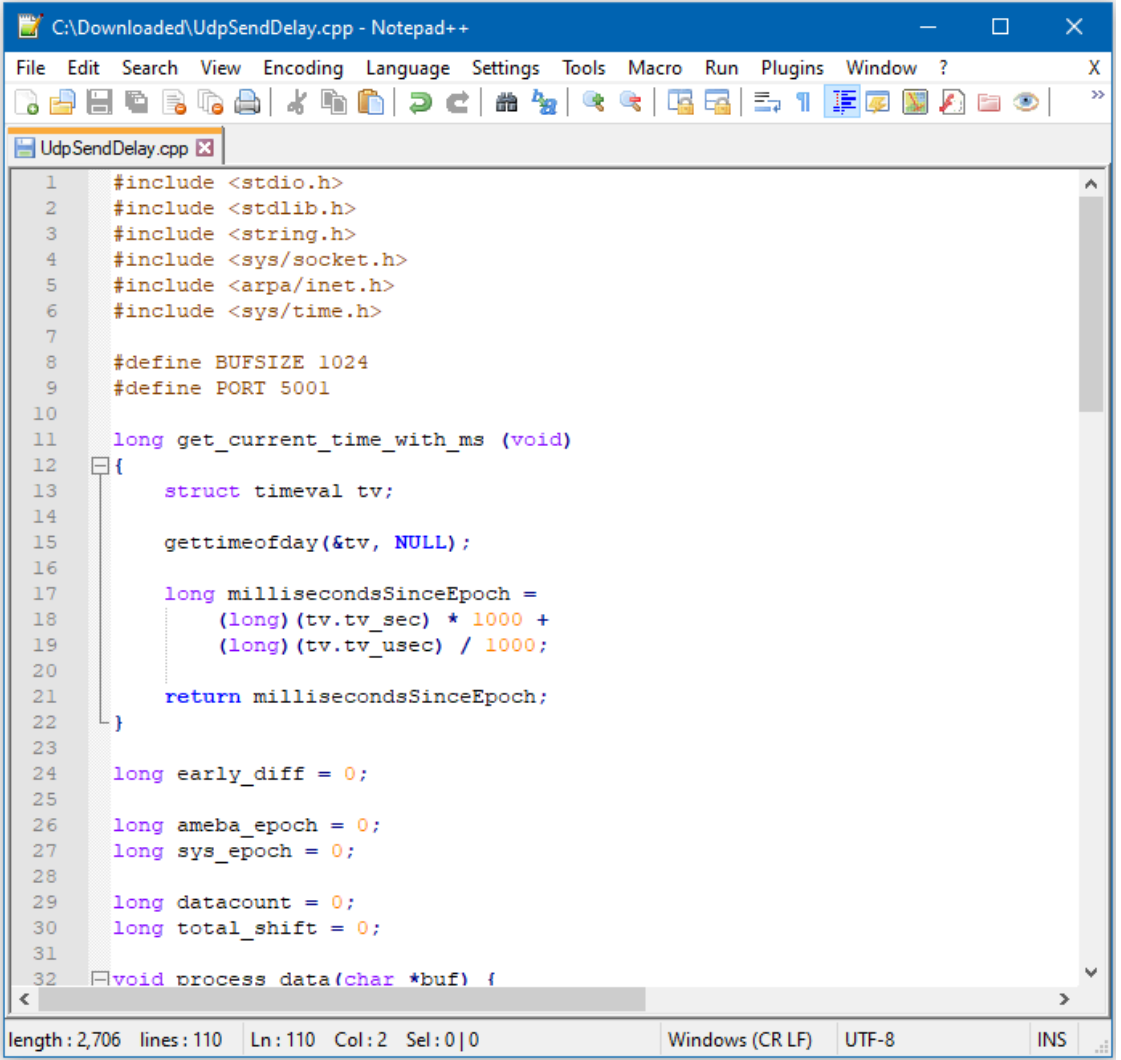

Next, open a Cygwin terminal, change the working directory to the location of "UdpSendDelay.cpp", and use the command "g++ UdpSendDelay.cpp -o UdpDelay" to compile the code. A file named "UdpDelay.exe" will be created in the same directory.

## **Running the Example**

First, on the computer, run the UdpDelay.exe file, and the computer will begin to listen for packets from Ameba.

Next, compile and upload the code from the Arduino IDE to Ameba and press the reset button when the upload is complete.

The Ameba will begin to send UDP packets to the computer. Once 10000 packets have been received, the computer will calculate the average delay and print out the result.

It will take some time for 10000 packets to be sent.

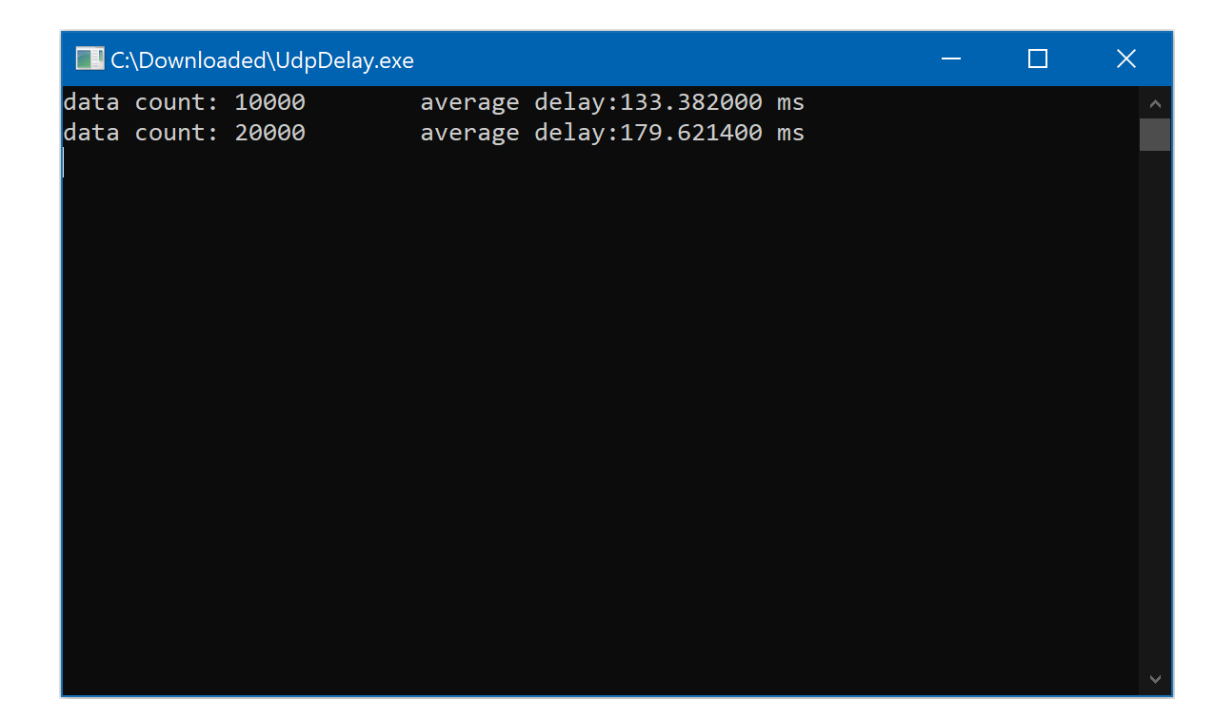

# **WiFi - Approximate UDP Receive Timeout**

#### **Materials**

- AmebaD [AMB21 / AMB22 / AMB23 / BW16] x 1
- Windows computer connected to same network

#### **Example**

This example uses Ameba to receive UDP packets from a computer and calculates the allowed UDP receive timeout setting.

#### **Ameba Preparation**

Open the "CalculateUdpReceiveTimeout" example in "File" -> "Examples" -> "AmebaWiFi" -> " UDP\_Calculation "-> "CalculateUdpReceiveTimeout".

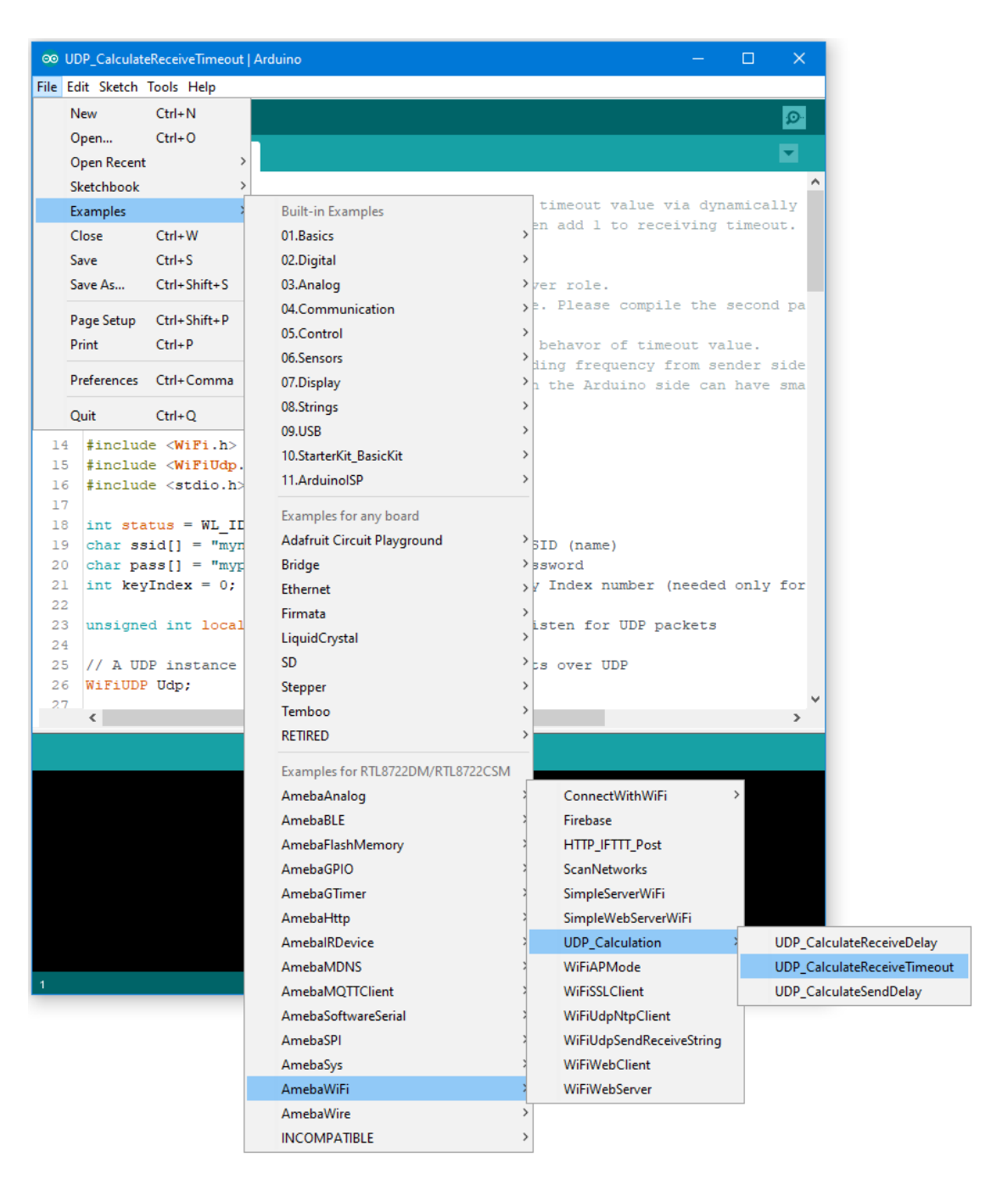

In the sample code, modify the highlighted section to enter the information required (ssid, password, key index) to connect to your WiFi network.

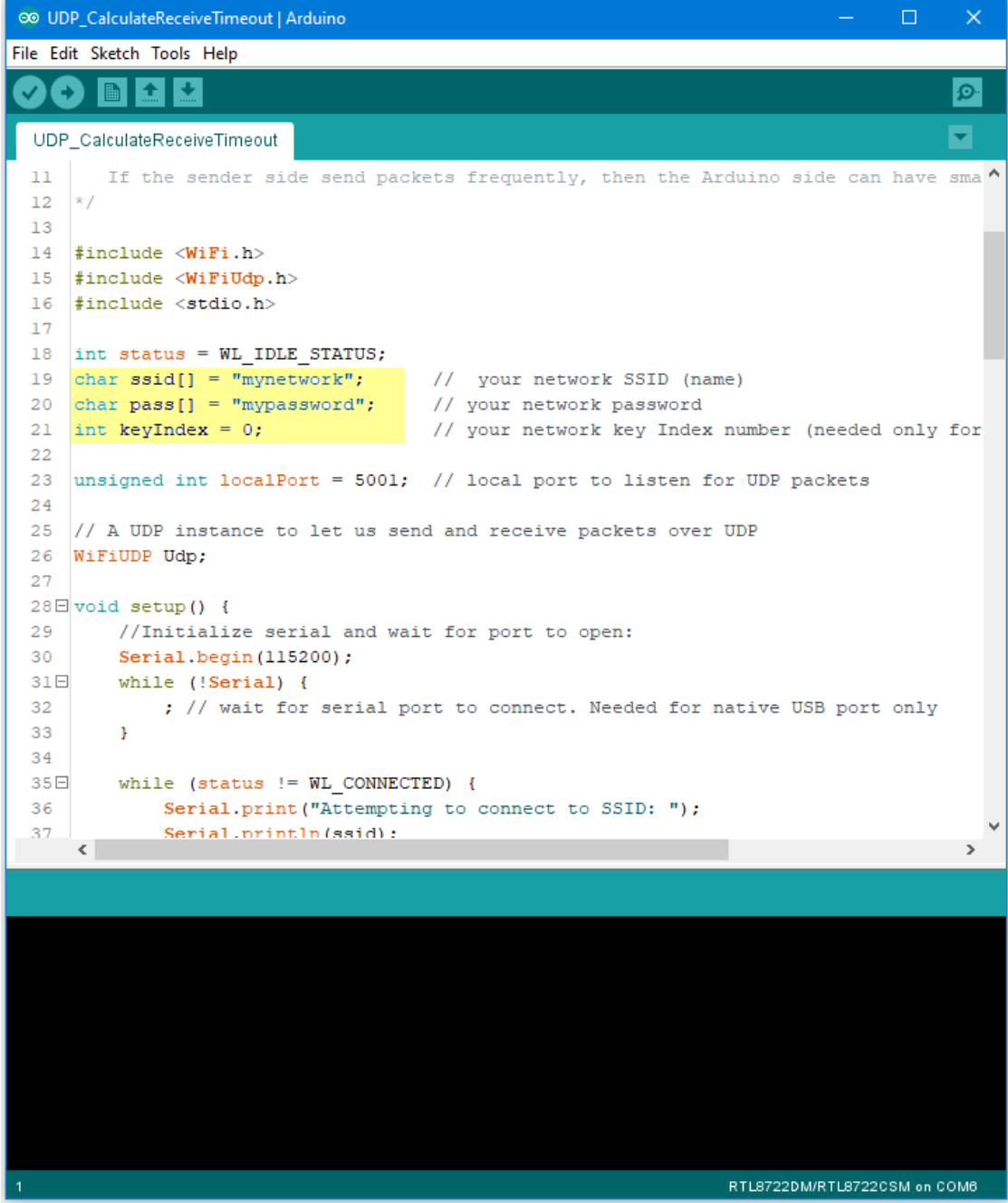

Upload the code and press the reset button on Ameba once the upload is finished.

Open the serial monitor in Arduino IDE and take note of the IP address assigned to Ameba.

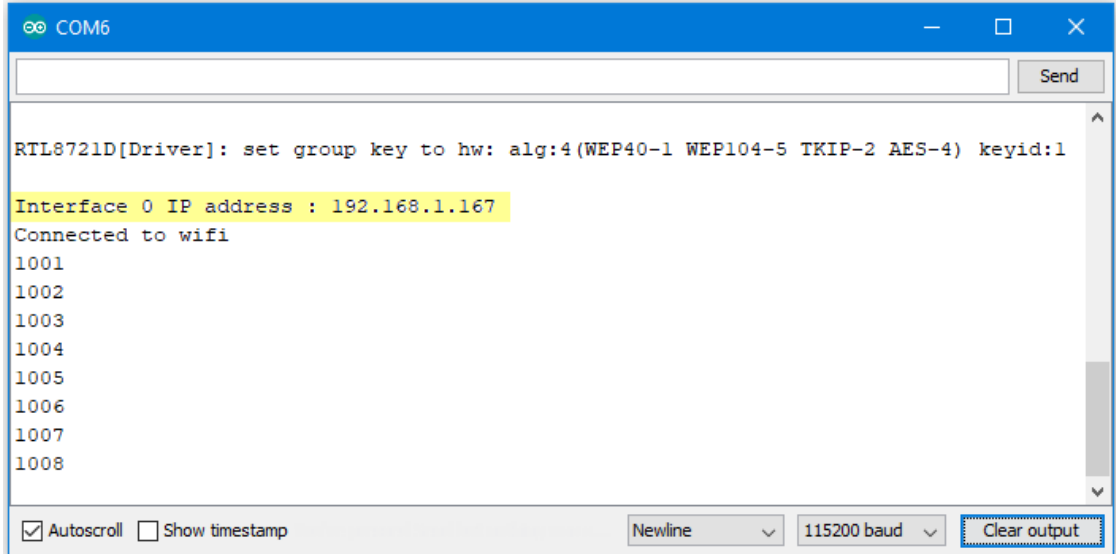

### **Computer Preparation**

On the computer, Cygwin will be required to compile the code to send the UDP packets. Cygwin can be downloaded from <https://www.cygwin.com/>

Follow the instructions there to install it. Next, from the "CalculateUdpReceiveTimeout" Arduino example, copy the code from the bottom between "#if 0" and "#endif", into a new text file, change the hostname to the IP address assigned to Ameba, and rename the file to "UdpReceiveTimeout.cpp".

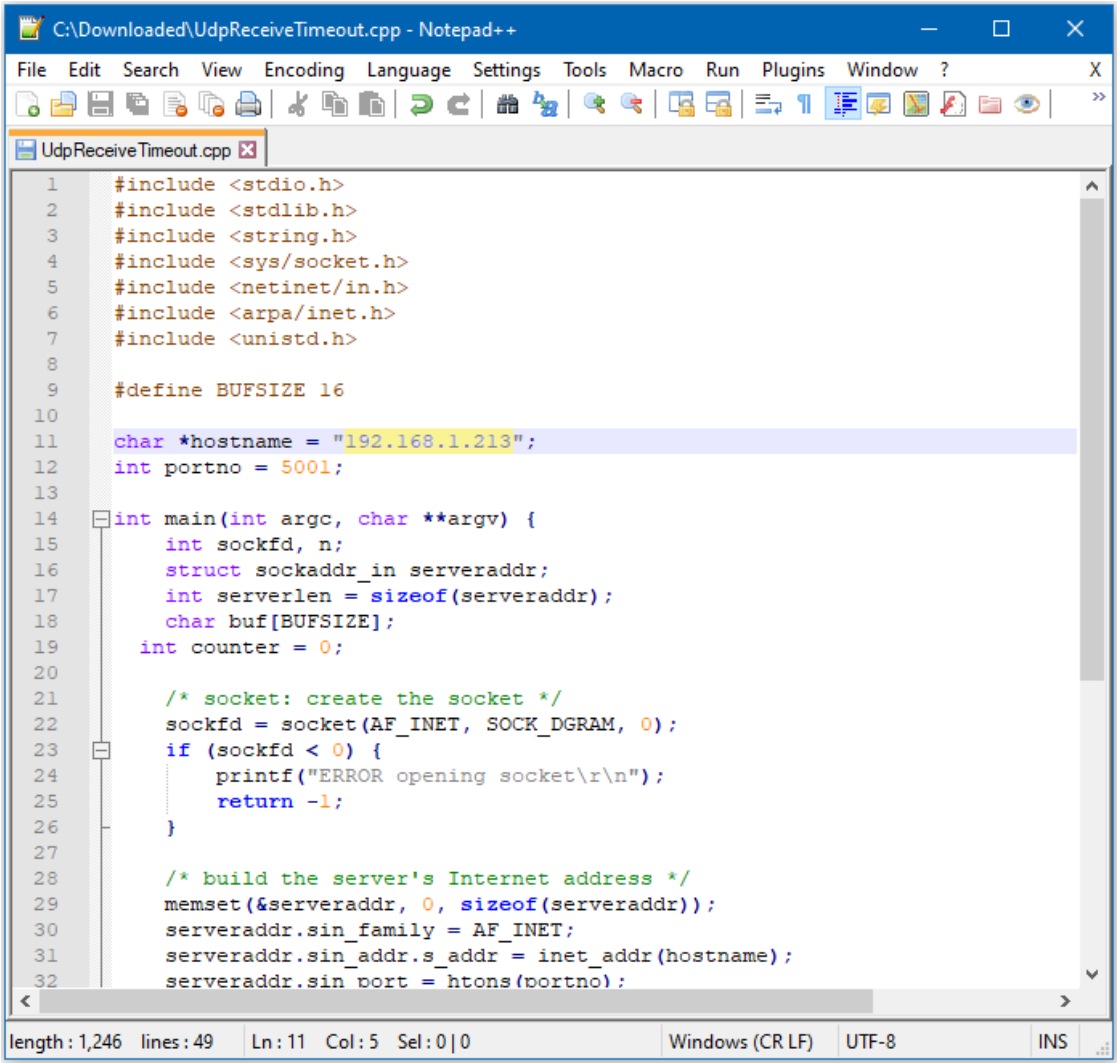

Next, open a Cygwin terminal, change the working directory to the location of "UdpReceiveTimeout.cpp", and use the command "g++ UdpReceiveTimeout.cpp -o UdpTimeout" to compile the code. A file named "UdpTimeout.exe" will be created in the same directory.

## **Running the Example**

Reset the Ameba, wait for the WiFi to connect, and check that the IP address remains the same. On the computer, run the UdpTimeout.exe file, and the computer will begin to send packets continuously to Ameba.

The timeout value is set to 1000ms initially. For each packet received successfully, Ameba decreases the timeout value. The next packet must be received within the timeout period, otherwise Ameba registers a failed packet and increases the timeout value. Open the serial monitor and observe the timeout value converge to a minimum value.

### **WiFi - Connect to WiFi networks**

### **Materials**

• AmebaD [AMB21 / AMB22 / AMB23 / BW16] x 1

#### **Procedure**

There three common encryption type in WiFi connection. The first one is"OPEN", which means there is no password needed to connect to this network. The second type of encryption is WPA, which requires the correct password to access. The third type is WEP, which requires a hexadecimal password and a keyindex.

In the following, we will give a brief introduction on how to establish WiFi connection with these three types of encryption on Ameba.

First, make sure the correct Ameba development board is selected in "Tools" -> "Board".

• Open (WiFi connection without password)

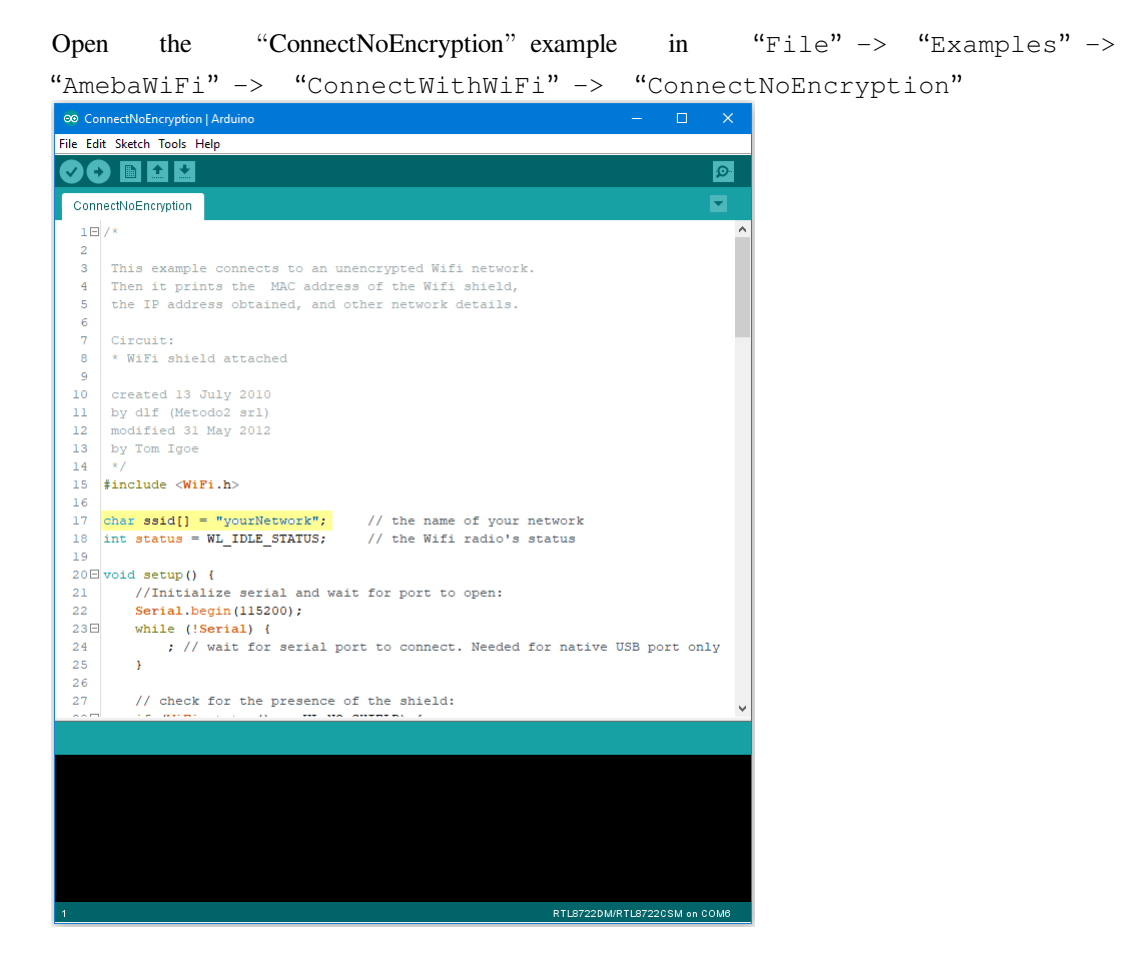

In the sample code, modify "ssid" to be the same as the WiFi SSID to be connected to.

Next, upload the sample code, and press the reset button on Ameba. Then you will see a message "You're connected to the networkSSID: XXXXX", and the information of this WiFi connection is printed in the serial monitor every 10 seconds.

| ® COM6                                            |         |              |             |        | n. | $\times$     |
|---------------------------------------------------|---------|--------------|-------------|--------|----|--------------|
|                                                   |         |              |             |        |    | Send         |
| Thterface 0 TP address : 192.168.43.32            |         |              |             |        |    | ۸            |
| You're connected to the networkSSID: Test network |         |              |             |        |    |              |
| BSSID: EE:CO:E7:86:9E:E                           |         |              |             |        |    |              |
| signal strength (RSSI):-55                        |         |              |             |        |    |              |
| Encryption Type:0                                 |         |              |             |        |    |              |
| IP Address: 192.168.43.32                         |         |              |             |        |    |              |
| 192.168.43.32                                     |         |              |             |        |    |              |
| MAC address: 70:1D:8:4:55:32                      |         |              |             |        |    |              |
| NetMask: 255.255.255.0                            |         |              |             |        |    |              |
| Gateway: 192.168.43.235                           |         |              |             |        |    |              |
| SSID: Test network                                |         |              |             |        |    |              |
| BSSID: EE:CO:E7:86:9E:E                           |         |              |             |        |    |              |
| signal strength (RSSI):-55                        |         |              |             |        |    |              |
| Encryption Type:0                                 |         |              |             |        |    |              |
| SSID: Test network                                |         |              |             |        |    |              |
| BSSID: EE:CO:E7:86:9E:E                           |         |              |             |        |    |              |
| signal strength (RSSI):-58                        |         |              |             |        |    |              |
| Encryption Type:0                                 |         |              |             |        |    |              |
| SSID: Test network                                |         |              |             |        |    |              |
| BSSID: EE:CO:E7:86:9E:E                           |         |              |             |        |    |              |
| signal strength (RSSI):-57                        |         |              |             |        |    |              |
| Encryption Type:0                                 |         |              |             |        |    |              |
|                                                   |         |              |             |        |    |              |
| ○ Autoscroll Show timestamp                       | Newline | $\checkmark$ | 115200 baud | $\sim$ |    | Clear output |

• WiFi connection with WPA encryption

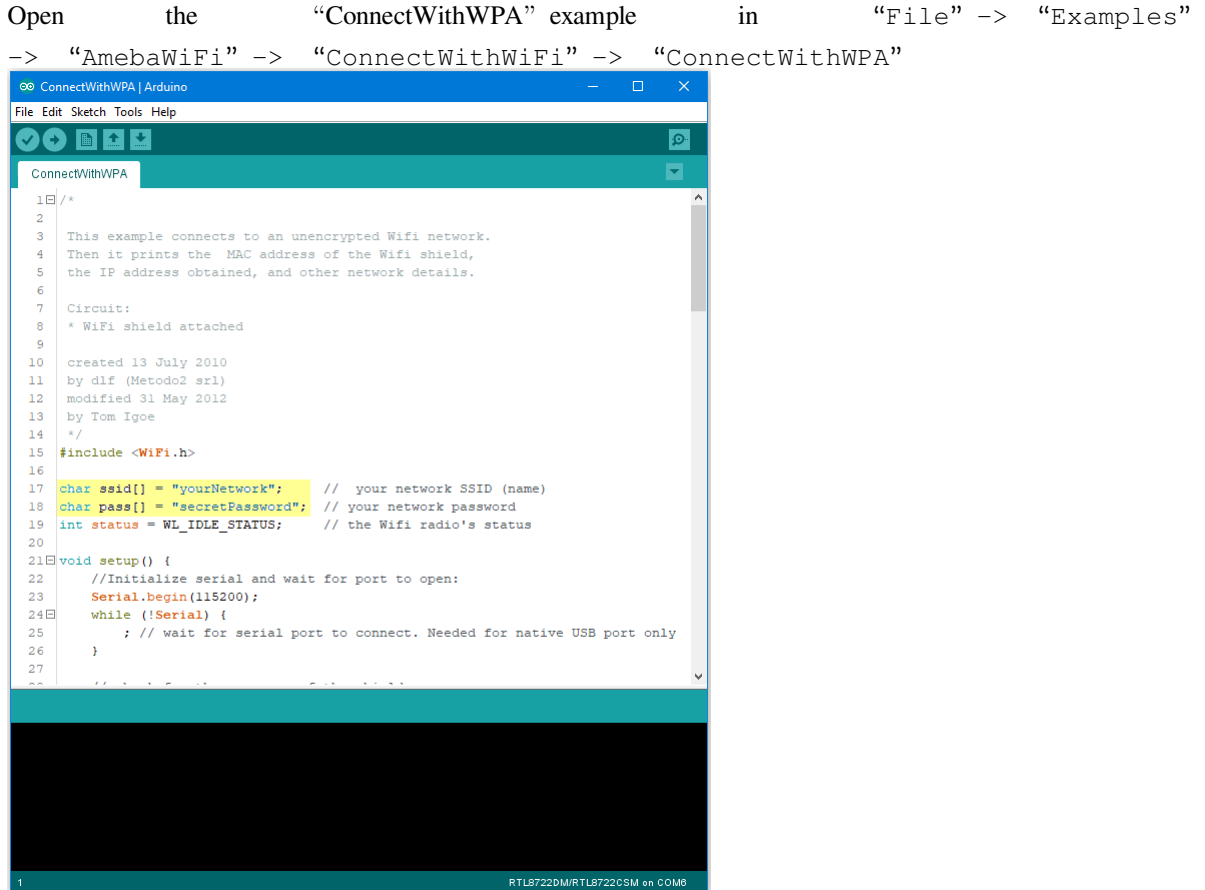

In the sample code, modify "ssid" to the WiFi SSID to be connected to and "pass" to the network password.

Next, upload the sample code, and press the reset button on Ameba. Then you will see a message "You're connected to the networkSSID: XXXXX", and the information of this WiFi connection is printed in the serial monitor every 10 seconds.

• WiFi connection with WEP encryption

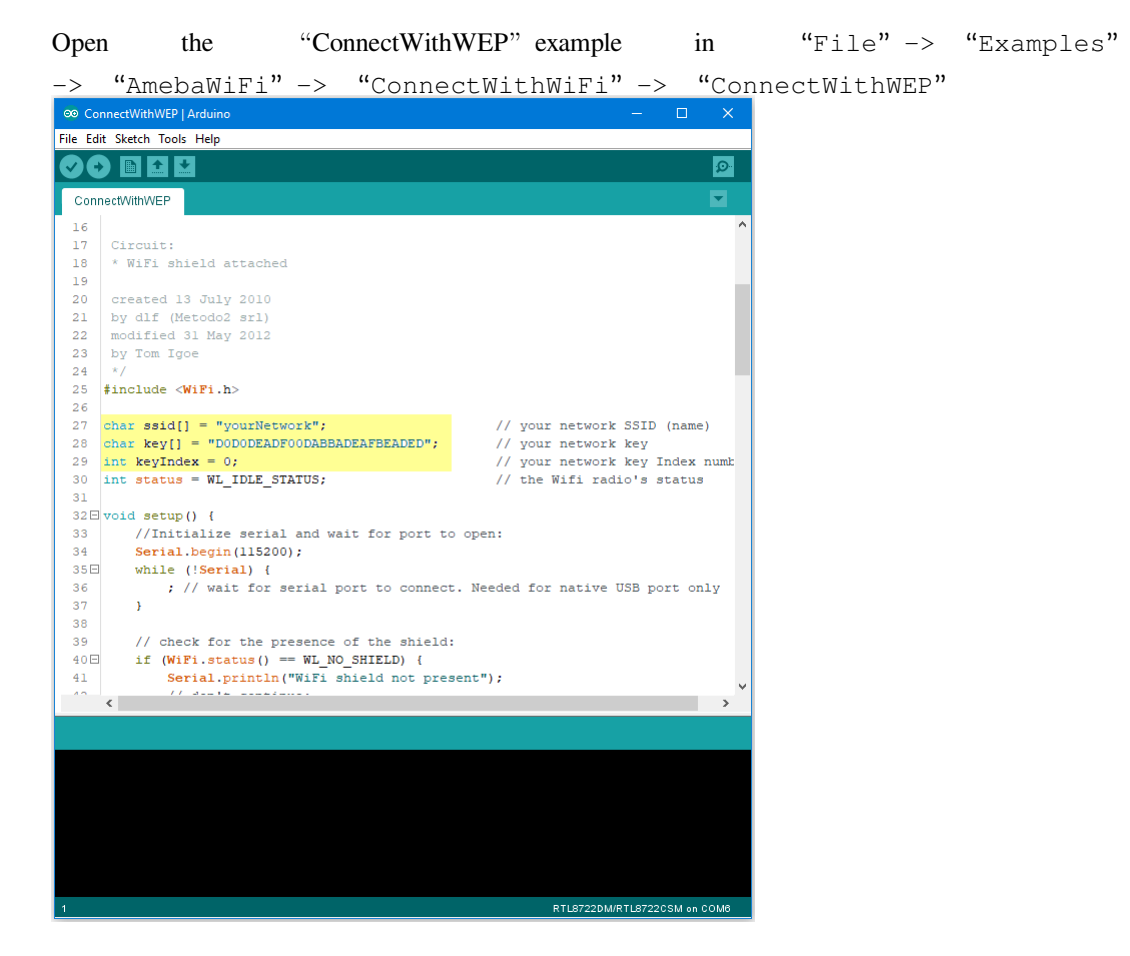

In the sample code, modify "ssid" to the SSID to be connected, "key" to the hexadecimal password, "keyIndex" to your key index number.

Next, upload the sample code, and press the reset button on Ameba. Then you will see a message "You' re connected to the networkSSID: XXXXX", and the information of this WiFi connection is printed in the IDE every 10 seconds.

#### **Code Reference**

<https://www.arduino.cc/en/Reference/WiFiBegin>

To get the information of a WiFi connection:

Use  $WiFi$ . SSID() to get SSID of the current connected network.

<https://www.arduino.cc/en/Reference/WiFiSSID>

Use  $WiFi$ . RSSI() to get the signal strength of the connection. <https://www.arduino.cc/en/Reference/WiFiRSSI> Use WiFi.encryptionType() to get the encryption type of the WiFi connection. <https://www.arduino.cc/en/Reference/WiFiEncryptionType> Use  $WiFi$ . BSSID() to get the MAC address of the router you are connected to. <https://www.arduino.cc/en/Reference/WiFiBSSID> To get the information of Ameba: Use WiFi.macAddress() to get the MAC address of Ameba. <https://www.arduino.cc/en/Reference/WiFiMACAddress> Use WiFi.localIP() to get the IP address of Ameba. <https://www.arduino.cc/en/Reference/WiFiLocalIP> Use WiFi.subnetMask() to get the subnet mask. <https://www.arduino.cc/en/Reference/WiFiSubnetMask> Use WiFi.gatewayIP() to get the WiFi shield's gateway IP address. <https://www.arduino.cc/en/Reference/WiFiGatewayIP>

#### **Comparison with Arduino**

In the Arduino platform, we need to add an extra WiFi shield to be the WiFi module to realize the WiFi connection. And we must #include to use SPI to communicate with WiFi module.

However, Ameba is already equipped with WiFi module. Therefore, #include is not needed.

# **WiFi - Retrieve Universal Time (UTC) by UDP**

## **Preparation**

• AmebaD [AMB21 / AMB22 / AMB23 / BW16] x 1

#### **Example**

In this example, we connect Ameba to WiFi. Then send NTP (Network Time Protocol, RFC 1305) request to NTP server using UDP. After receiving the NTP request, the NTP server replies current UTC (Coordinated Universal Time) packet. We will parse the UTC packet to show current UTC time in the serial monitor.

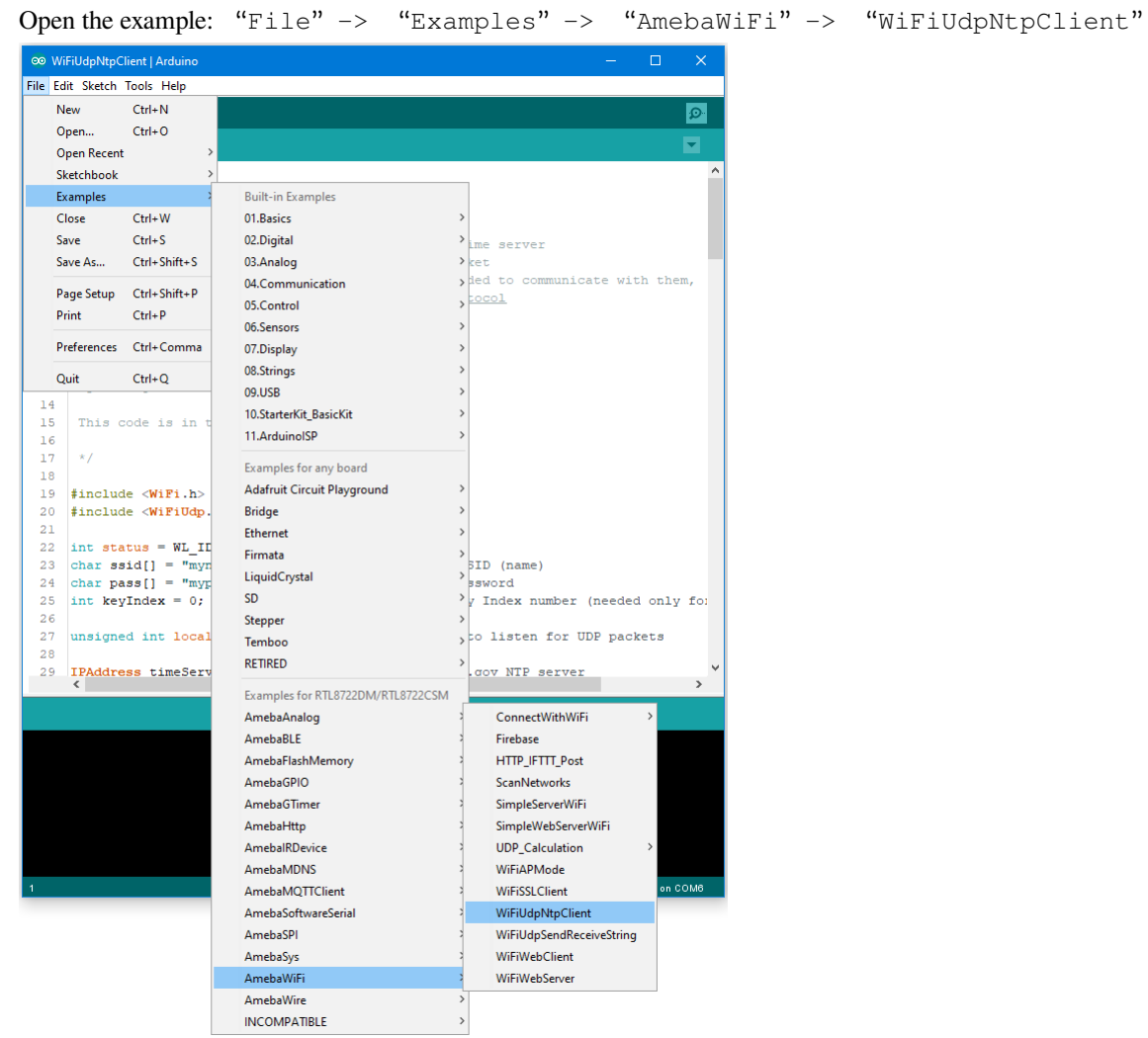

Modify the highlighted code section (ssid, password, keyindex) to connect to your WiFi network.
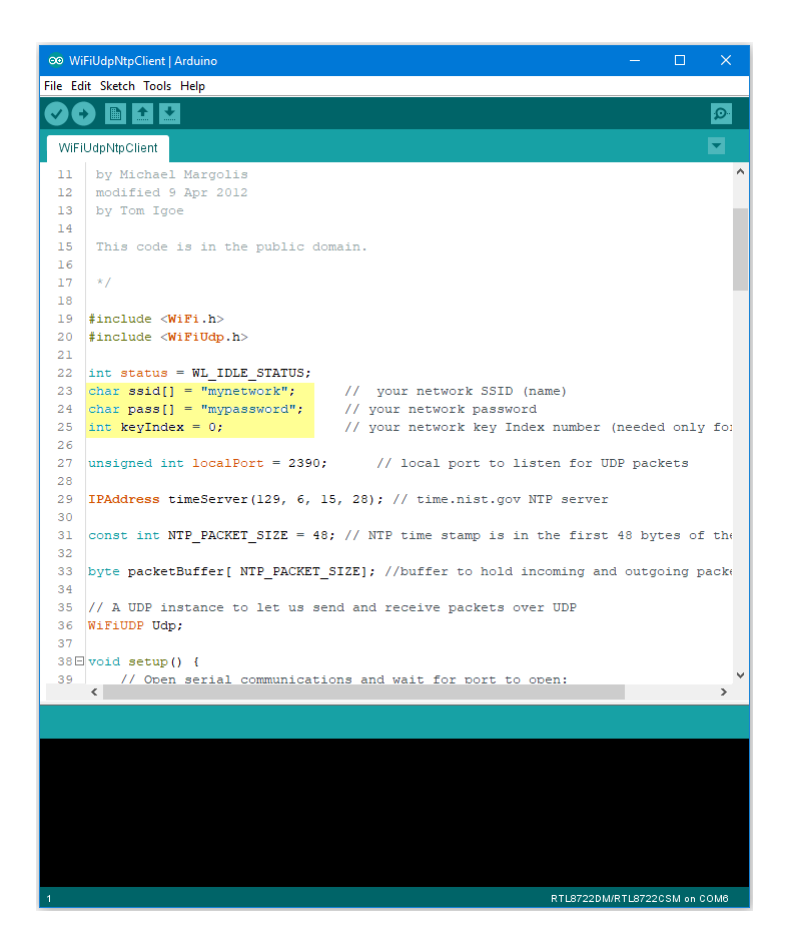

Compile the code and upload it to Ameba. After pressing the Reset button, Ameba connects to WiFi and sends NTP request packet to NTP server "129.6.15.28".

We parse the replied packet and show UTC time in serial monitor:

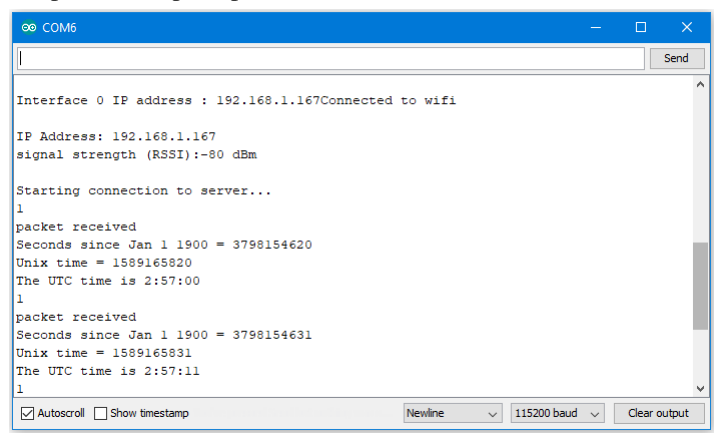

## **WiFi - Scan the surrounding WiFi networks**

## **Materials**

- AmebaD [AMB21 / AMB22 / AMB23 / BW16] x 1
- Antenna x 1
- **AmebaD [:raw-html:'<p style=」color:#1A76B4;」>AMB21(RTL8722DM/CSM)</p>' / AMB23(RTL8722DM\_MINI) / BW16(RTL8729DN)] x 1**

### **Example**

In this example, we use Ameba to scan available WiFi hotspots in the surroundings, and prints the SSID, encryption type, signal strength information of each detected hotspot.

First, make sure the correct Ameba development board is selected in Arduino IDE: "Tools" -> "Board" Open the "ScanNetworks" example in "File" -> "Examples" -> "AmebaWiFi" -> "ScanNetworks":

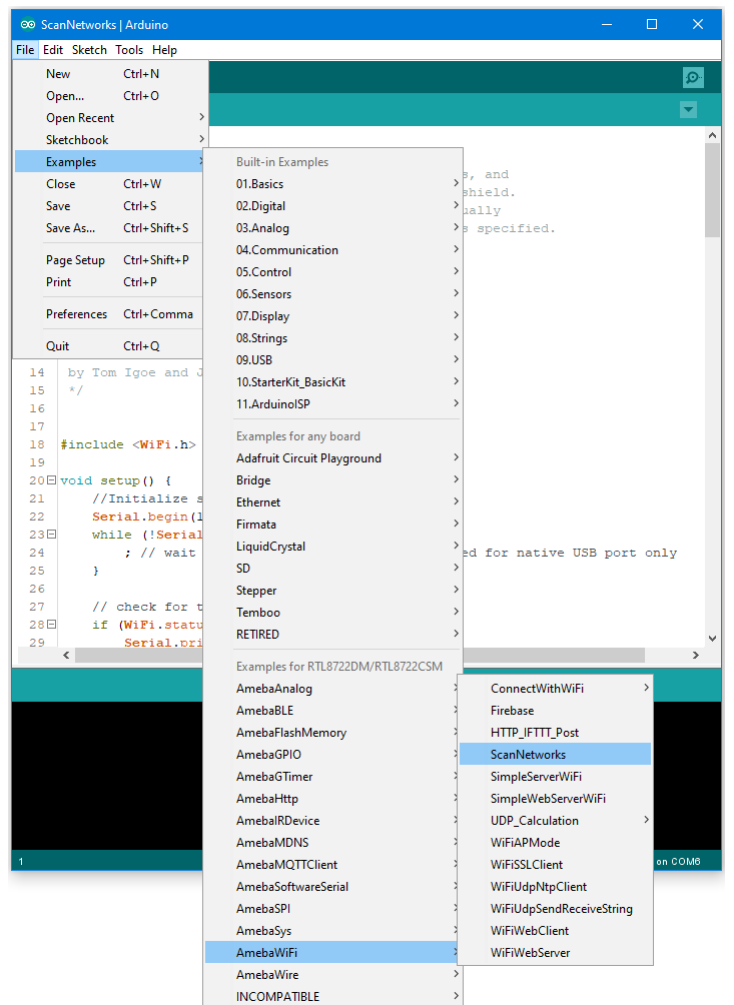

Then upload the sample code and press the reset button on Ameba. Afterwards, you can see "\*\*Scan Networks\*\*" message appears, with the detected WiFi hotspots and the information of each hotspot.

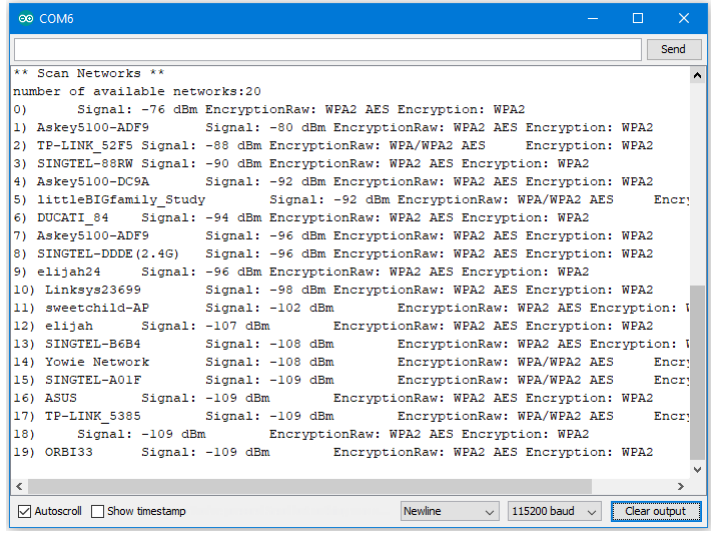

#### **Code Reference**

- First we use WiFi.macAddress(mac) to get the MAC address of Ameba: [https://www.arduino.cc/en/](https://www.arduino.cc/en/Reference/WiFiMACAddress) [Reference/WiFiMACAddress](https://www.arduino.cc/en/Reference/WiFiMACAddress)
- Then we use WiFi.scanNetworks() to detect WiFi hotspots: [https://www.arduino.cc/en/Reference/](https://www.arduino.cc/en/Reference/WiFiScanNetworks) [WiFiScanNetworks](https://www.arduino.cc/en/Reference/WiFiScanNetworks)
- To get information of detected WiFi hotspot: We use  $WiFi$ . SSID (thisNet) to retrieve SSID of a network: <https://www.arduino.cc/en/Reference/WiFiSSID> We use WiFi.RSSI(thisNet) to get the signal strength of the connection to the router: <https://www.arduino.cc/en/Reference/WiFiRSSI>
- We use WiFi.encryptionType (thisNet) to get the encryption type of the network: [https://www.arduino.](https://www.arduino.cc/en/Reference/WiFiEncryptionType) [cc/en/Reference/WiFiEncryptionType](https://www.arduino.cc/en/Reference/WiFiEncryptionType)

#### **Comparison with Arduino**

In the Arduino platform, we need to add an extra WiFi shield to be the WiFi module to realize the WiFi connection. And we must #include to use SPI to communicate with WiFi module.

However, Ameba is already equipped with WiFi module. Therefore, #include is not needed.

#### **WiFi - Set up Server to communicate**

### **Materials**

- AmebaD [AMB21 / AMB22 / AMB23 / BW16] x 1
- Laptop (Make sure it is connected to the same network domain as Ameba, and tcp tools are installed.)

### **Example**

In this example, we first connect Ameba to WiFi, then we use Ameba as server to communicate with client.

First, we make sure the correct Ameba development board is set in "Tools"-> "Board"

Then, open the Simple WiFi Server example in "File"  $\rightarrow$  "Examples"  $\rightarrow$  "AmebaWiFi"  $\rightarrow$ "SimpleServerWiFi"

```
\Box® SimpleServerWiFi | Arduino
File Edit Sketch Tools Help
        I Ball
            Ð
               ∣∔
    Ð
 SimpleServerWiFi
 \mathbf 1#include <WiFi.h>
 \overline{a}3<sup>1</sup>char ssid[] = "yourNetwork";
                                        // your network SSID (name)
    char pass[] = "secretPassword";// your network password
 4<sup>1</sup>5 -int keyIndex = 0;
                                         // your network key Index number (needed only fo
 6
 7<sup>1</sup>int status = WL IDLE STATUS;
 8 WiFiServer server (5000);
 9
10 \Box void setup() {
       Serial.begin(115200);
11\,// initialize serial communication
        pinMode(9, OUTPUT);
12// set the LED pin mode
1314// check for the presence of the shield:
15Eif (WiFi.status() == WL NO SHIELD) {
16Serial.println("WiFi shield not present");
             while (true); // don't continue
17\,18\mathbb{R}19
        String fv = WiFi.firmwareVersion();
20
21Eif ( fv := "1.0.0" ) {
             Serial.println("Please upgrade the firmware");
22
23
        \cdot }
24
        // attempt to connect to Wifi network:
25Ewhile ( status != WL CONNECTED) {
26
             Serial.print ("Attempting to connect to Network named: ");
             Serial.println(ssid);
27
                                                        // print the network name (SSID);
28
29
             // Connect to WPA/WPA2 network. Chance this line if using open or WEP nett<sup>V</sup>
     \langle |RTL8722DM/RTL8722CSM on COM6
```
In the sample code, modify the highlighted parameters and enter the ssid and password for your WiFi connection.

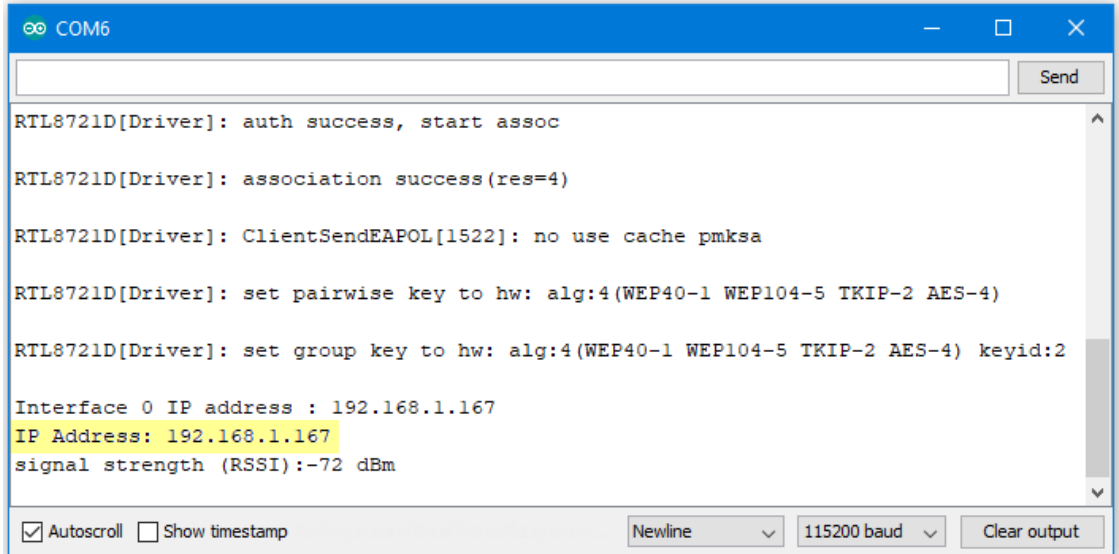

Next, upload the code, then press the reset button on Ameba. At this moment, you will see the connection information is displayed in the console.

Next, we use the socket tool in the laptop to be the client and connect to the IP address of the Ameba board shown in the connection information at port 5000. (Note: The socket tool we used in this example is "sokit")

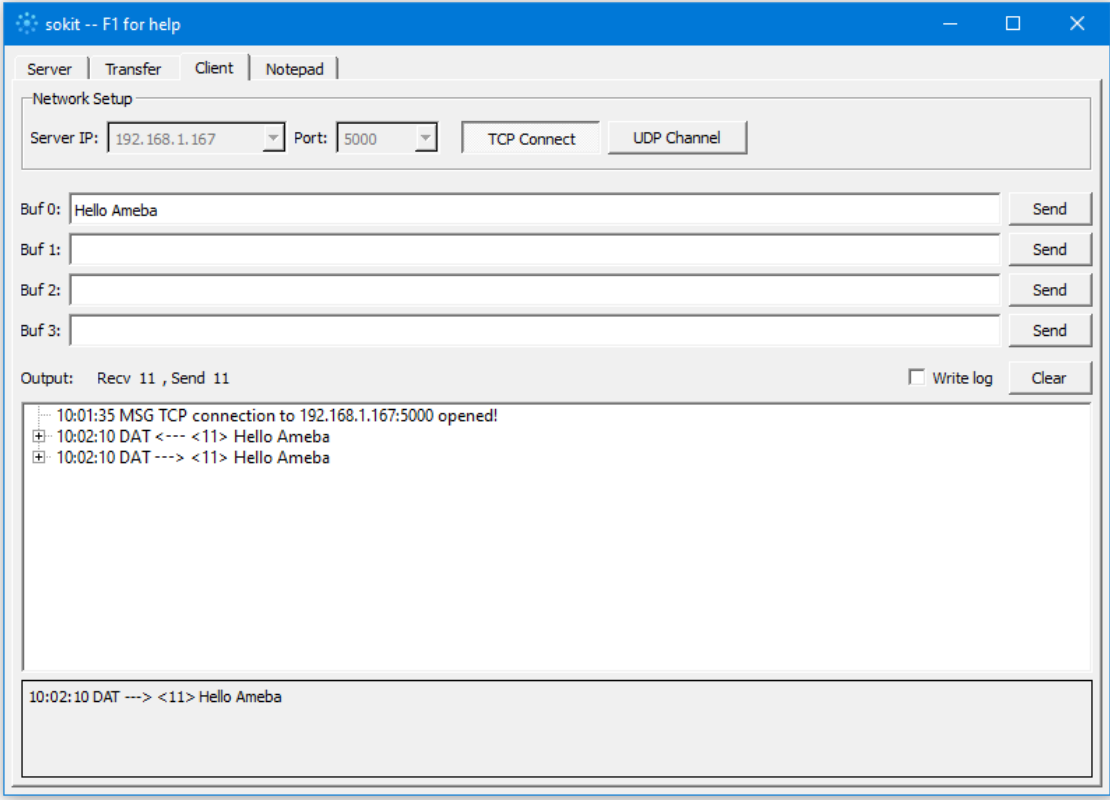

Click on the "Client" tab to choose the client mode, specify the IP and port of the server, then click "TCP Connect". If the connection is established successfully, the server shows a message: "A client connected to this Server", and the IP and port of the connected client.

In this example, when the client and server are connected and the client sends a string to Ameba server, the Ameba server returns the identical string back to the client.

```
® COM6
                                                                                       \Box\overline{\mathbf{x}}Send
                                                                                                 Ä
RTL8721D[Driver]: set pairwise key to hw: alg:4(WEP40-1 WEP104-5 TKIP-2 AES-4)
RTL8721D[Driver]: set group key to hw: alg:4(WEP40-1 WEP104-5 TKIP-2 AES-4) keyid:2
Interface 0 IP address : 192.168.1.167
IP Address: 192.168.1.167
signal strength (RSSI):-72 dBm
A client connected to this server :
[PORT]: 63190
[IP]:192.168.1.10Hello Ameba
                                                       Newline
                                                                      115200 baud
☑ Autoscroll Show timestamp
                                                                                 \checkmarkClear output
```
The string sent to server is returned and showed at the client side.

#### **Code Reference**

Use WiFi.begin() to establish WiFi connection;

<https://www.arduino.cc/en/Reference/WiFiBegin>

To get the information of a WiFi connection:

Use WiFi.SSID() to get SSID of the current connected network.

<https://www.arduino.cc/en/Reference/WiFiSSID>

Use  $WiFi$ . RSSI() to get the signal strength of the connection.

<https://www.arduino.cc/en/Reference/WiFiRSSI>

Use WiFi.localIP() to get the Ameba WiFi shield's IP address.

<https://www.arduino.cc/en/Reference/WiFiLocalIP>

Create server and transmitting data:

Use Server(port) to create a server that listens on the specified port.

<https://www.arduino.cc/en/Reference/WiFiServer>

Use server. begin() to tell the server to begin listening for incoming connections.

<https://www.arduino.cc/en/Reference/WiFiServerBegin>

Use server.available() to get a client that is connected to the server and has data available for reading.

<https://www.arduino.cc/en/Reference/WiFiServerAvailable>

Use client.read() to read the next byte received from the server. <https://www.arduino.cc/en/Reference/WiFiClientRead> Use client.write() to write data to the server. <https://www.arduino.cc/en/Reference/WiFiClientWrite> Use client.stop() to disconnect from the server. <https://www.arduino.cc/en/Reference/WiFIClientStop>

# **WiFi - Set up Client to Retrieve Google Search Information**

### **Materials**

• AmebaD [AMB21 / AMB22 / AMB23 / BW16] x 1

#### **Example**

In this example, we use Ameba to be a web client to retrieve information from the Internet. First, make sure the correct Ameba development board is selected in "Tools" -> "Board"

Then open "File"-> "Examples"-> "AmebaWiFi"-> "WiFiWebClient"

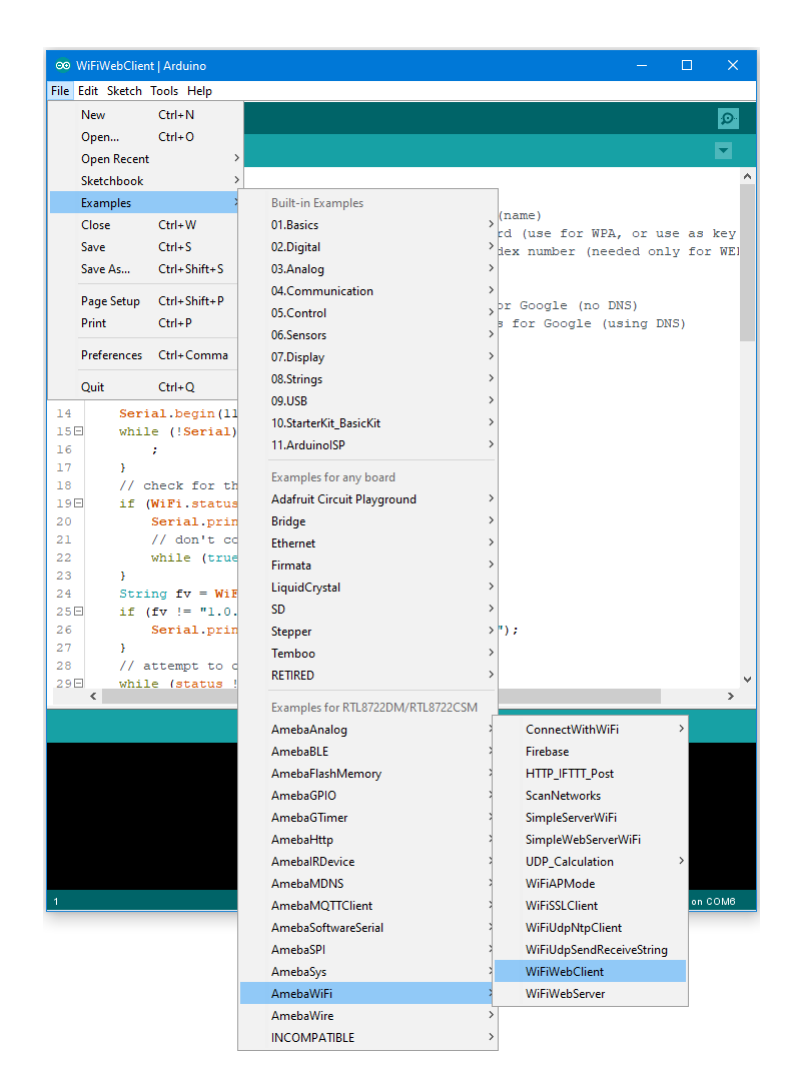

In the sample code, modify the highlighted snippet and enter the required information (ssid, password, key index) required to connect to your WiFi network.

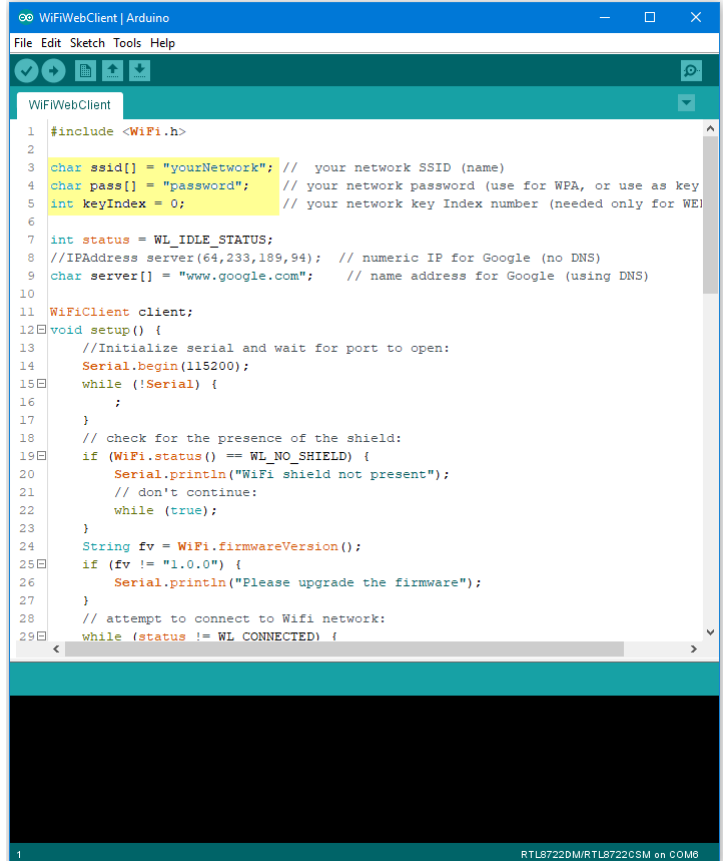

Upload the code and press the reset button on Ameba. Then you can see the information retrieved from Google is shown in the Arduino serial monitor.

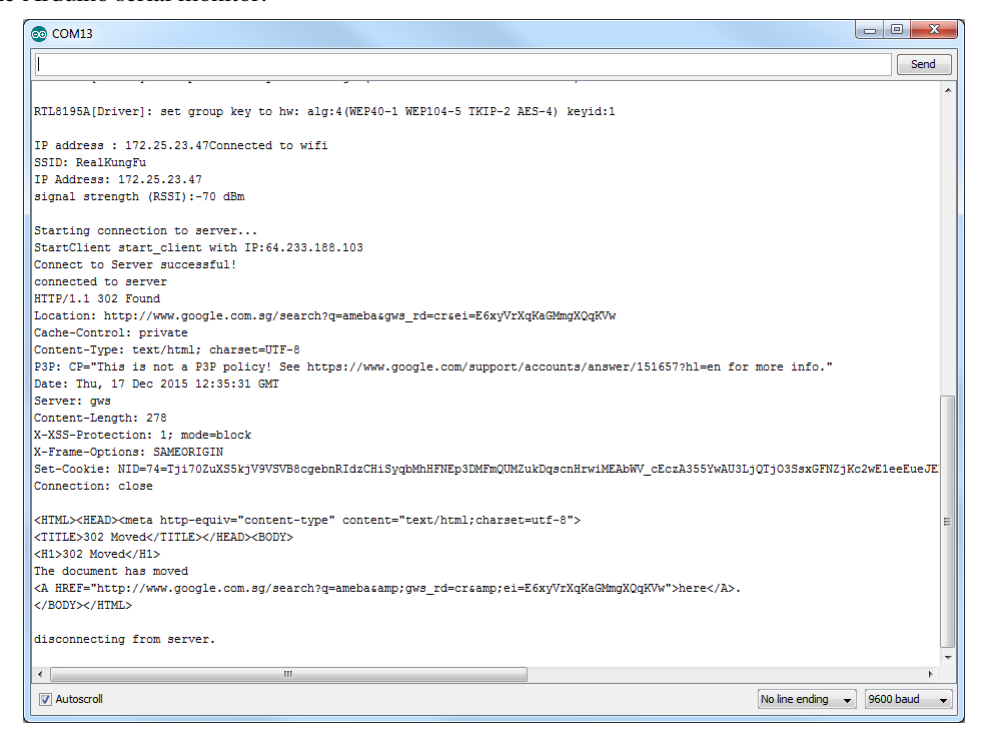

#### **Code Reference**

<https://www.arduino.cc/en/Reference/WiFiBegin> To get the information of a WiFi connection: Use  $WiFi$ . SSID() to get SSID of the current connected network. <https://www.arduino.cc/en/Reference/WiFiSSID> Use  $WiFi$ . RSSI() to get the signal strength of the connection. <https://www.arduino.cc/en/Reference/WiFiRSSI> Use WiFi.localIP() to get the IP address of Ameba. <https://www.arduino.cc/en/Reference/WiFiLocalIP> Use WiFiClient () to create a client. <https://www.arduino.cc/en/Reference/WiFiClient> Use client.connect() to connect to the IP address and port specified. <https://www.arduino.cc/en/Reference/WiFiClientConnect> Use client.println() to print data followed by a carriage return and newline. <https://www.arduino.cc/en/Reference/WiFiClientPrintln> Use client.available() to return the number of bytes available for reading. <https://www.arduino.cc/en/Reference/WiFiClientAvailable> Use client.read() to read the next byte received from the server the client is connected to. <https://www.arduino.cc/en/Reference/WiFiClientRead> Use client.stop() to disconnect from the server the client is connected to. <https://www.arduino.cc/en/Reference/WiFIClientStop>

### **WiFi - Set up UDP Server to Communicate**

#### **Preparation**

• AmebaD [AMB21 / AMB22 / AMB23 / BW16] x 1

### **Example**

In this example, we connect Ameba to WiFi and use Ameba to be an UDP server. When Ameba receives a message from UDP client, it replies "acknowledged" message to client.

```
Open the WiFi Web Server example. "File" -> "Examples" -> "AmebaWiFi" ->
```
"WiFiUdpSendReceiveString"

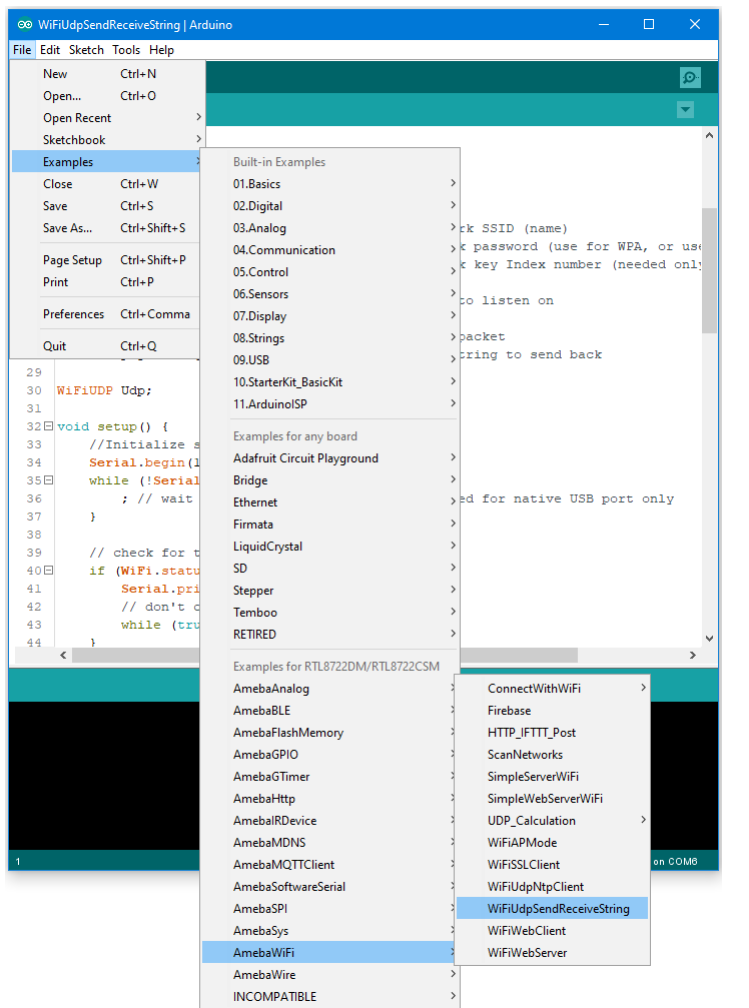

Modify the highlighted code section (ssid, password, keyindex) to connect to your WiFi network.

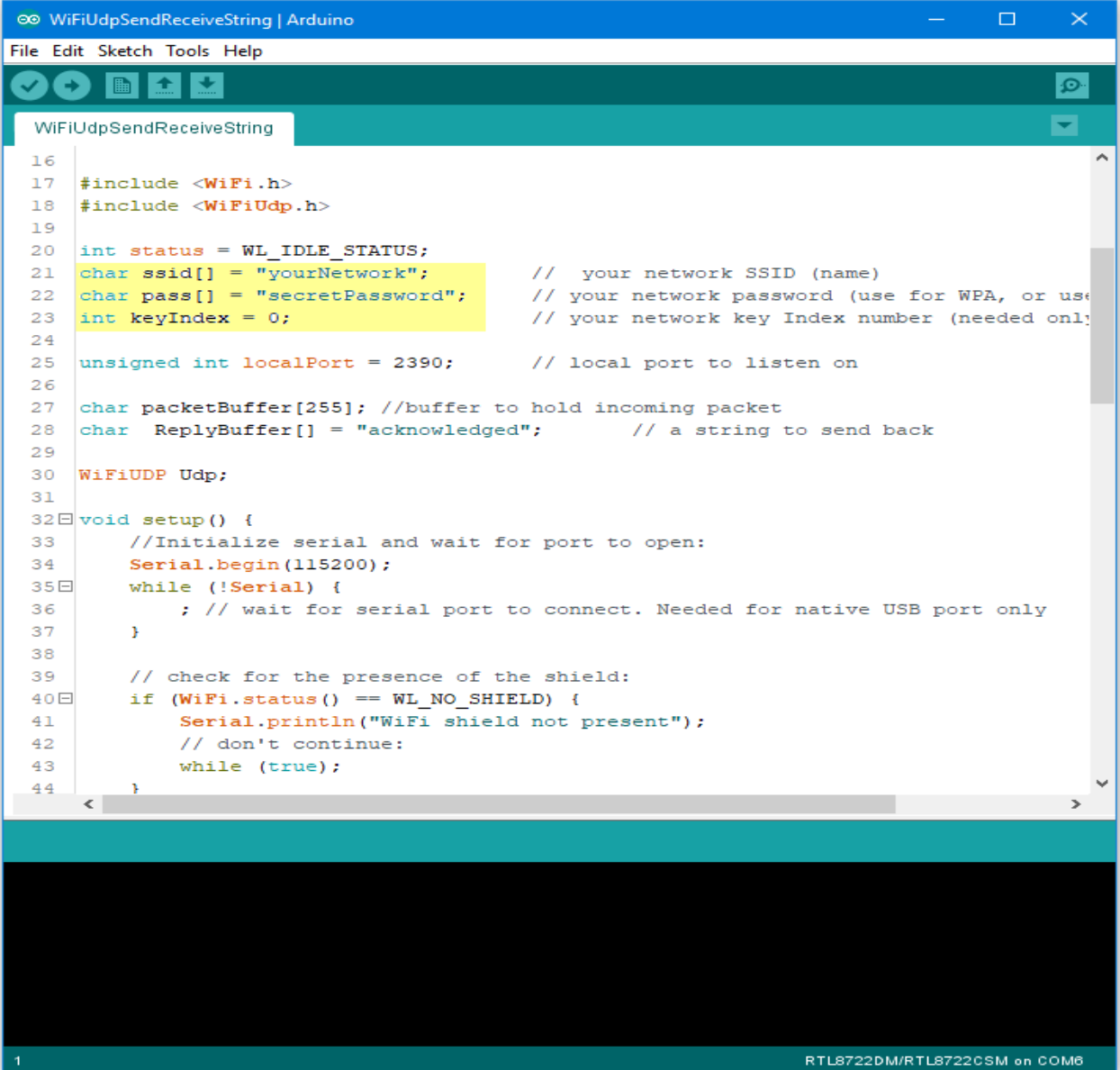

Compile the code and upload it to Ameba. After pressing the Reset button, Ameba connects to WiFi and starts the UDP server with port 2390. After the UDP server starts service, Ameba prints the "Starting connection to server" message and waits for client connection.

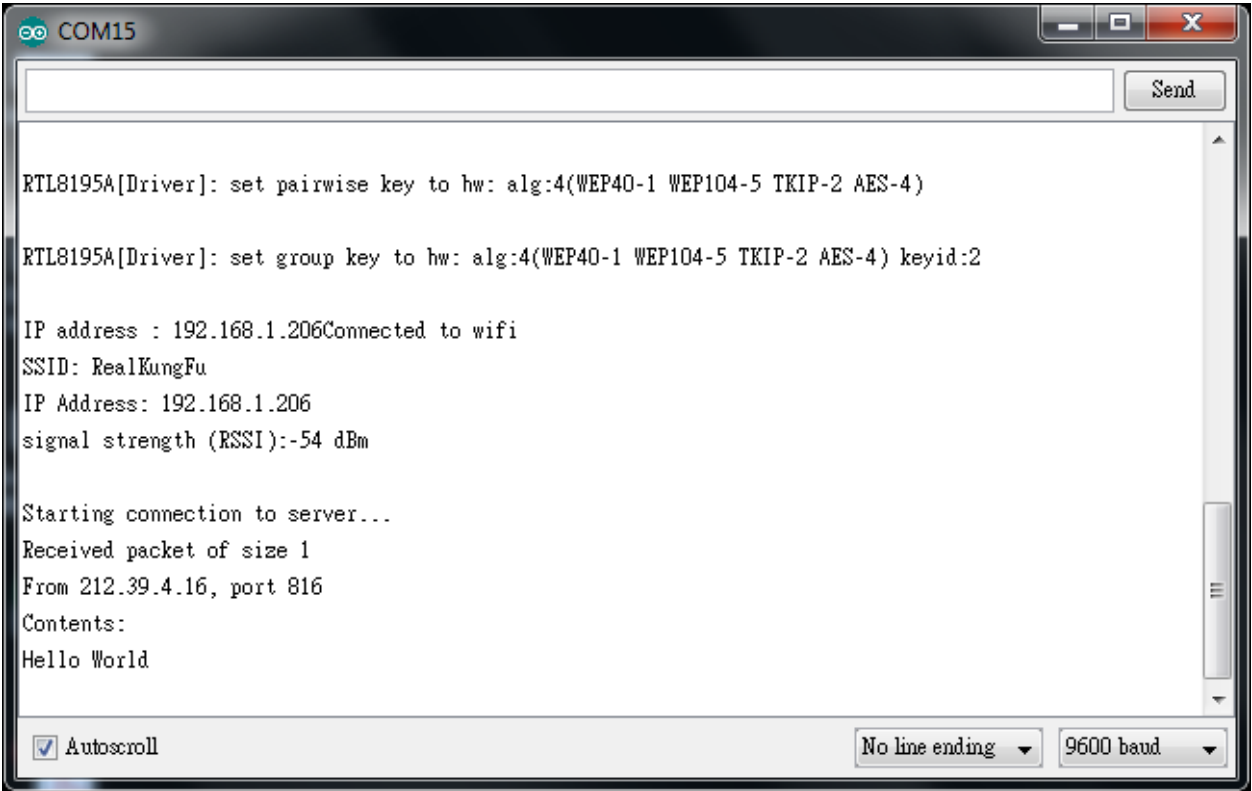

As to the UDP client, we use "sokit" program in the computer to connect to UDP server.

Choose client mode and fill in the IP of UDP server (which is the IP of Ameba) and port 2390, then click "UDP Connect".

After the connection is established, fill in "Hello World" in the Buf 0 field in sokit and click "Send". Then you can see the Ameba UDP server replies "acknowledged".

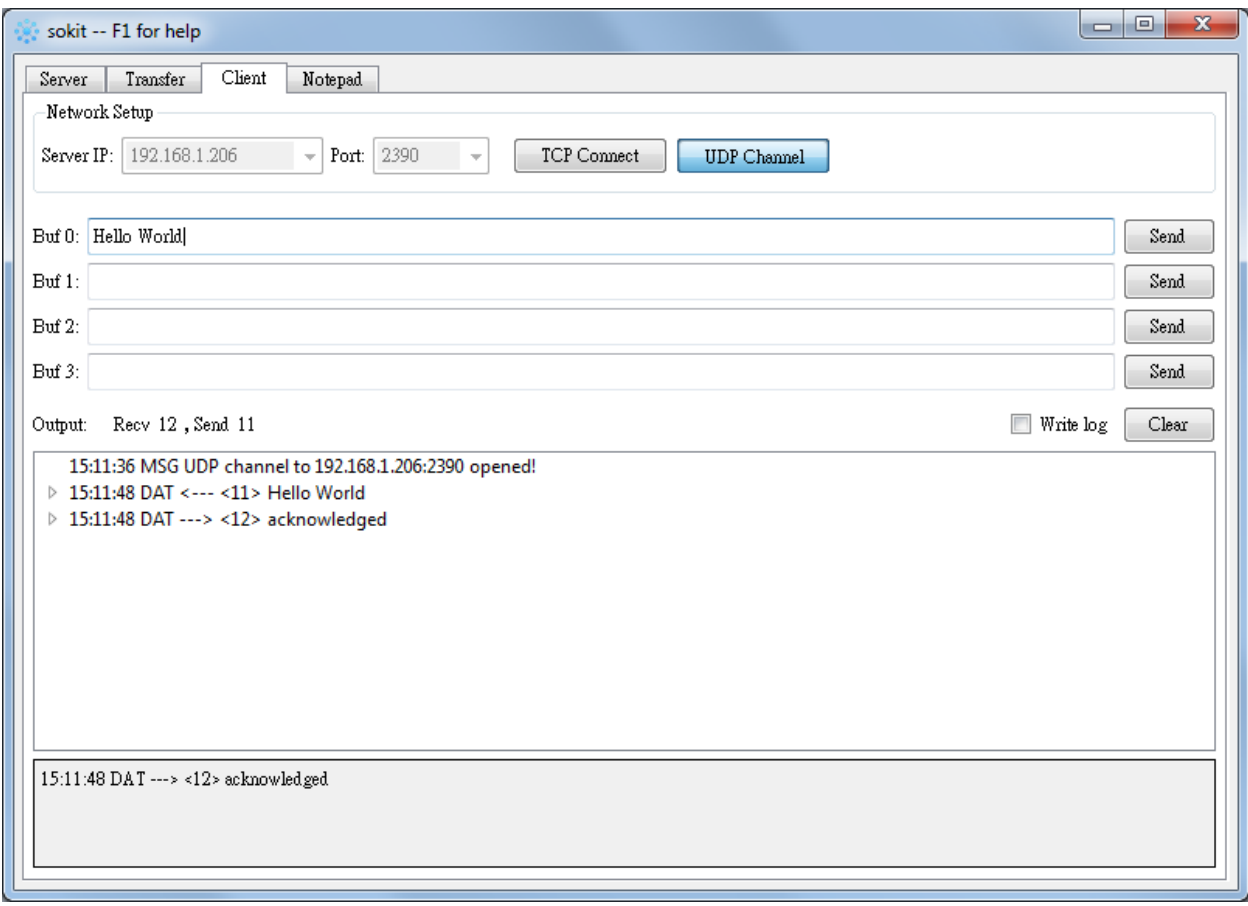

### **Code Reference**

Refer to the Arduino tutorial for detailed information about this example. <https://www.arduino.cc/en/Tutorial/WiFiSendReceiveUDPString>

First, use begin() to open an UDP port on Ameba. <https://www.arduino.cc/en/Reference/WiFiUDPBegin>

Use parsePacket() to wait for data from client. <https://www.arduino.cc/en/Reference/WiFiUDPParsePacket>

When a connection is established, use remoteIP() and remotePort() to get the IP and port of the client. <https://www.arduino.cc/en/Reference/WiFiUDPRemoteIP>

Then use read () to read the data sent by client. <https://www.arduino.cc/en/Reference/WiFiUDPRead>

To send reply, use beginPacket(), write(), end(). <https://www.arduino.cc/en/Reference/WiFiUDPBeginPacket> <https://www.arduino.cc/en/Reference/WiFiUDPWrite> <https://www.arduino.cc/en/Reference/WiFiUDPEndPacket>

### **WiFi - Set up WiFi AP Mode**

In AP mode, Ameba can accept at most 3 station connections, and can be set to open mode or WPA2 mode.

### **Preparation**

• AmebaD [AMB21 / AMB22 / AMB23 / BW16] x 1

### **Example**

In this example, we turn on the AP mode of Ameba and connect station to Ameba.

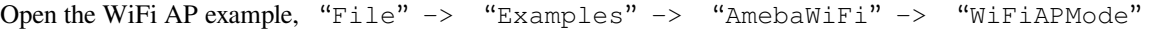

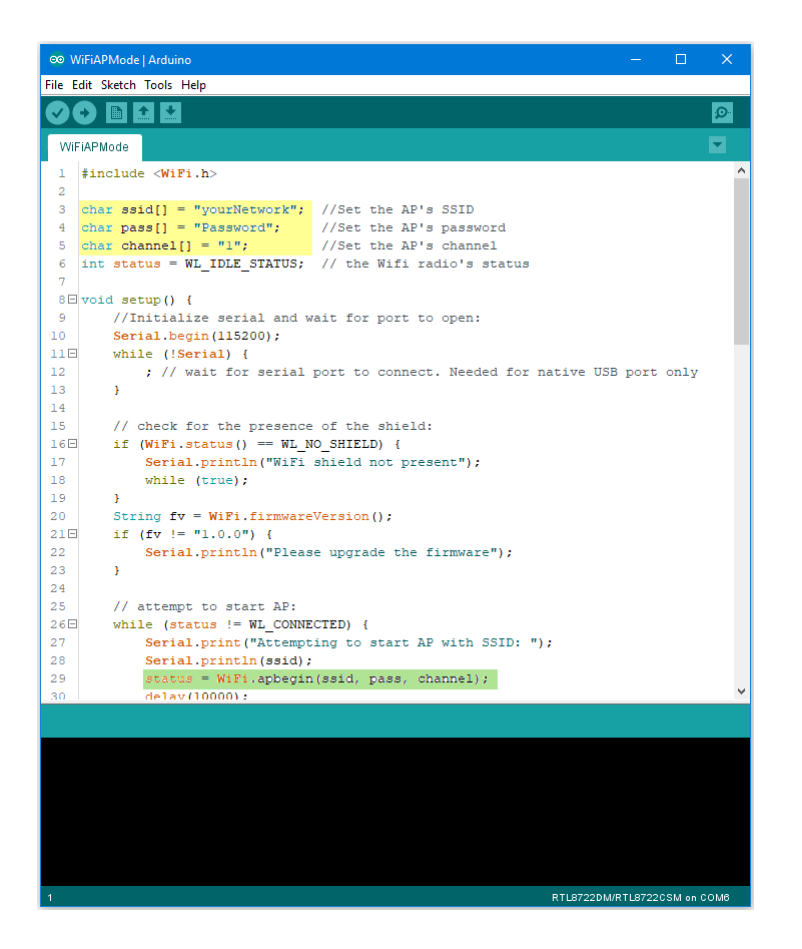

In the highlighted code snippet, fill in your SSID, PASSWORD and CHANNEL.

The code highlighted in green is the API we used to turn on the AP mode in security mode.

If you want to turn on the AP mode in open mode, please modify the code to

status = WiFi.apbegin(ssid, channel);

Then upload the sample code and press reset, and you can see related information shown in serial monitor.

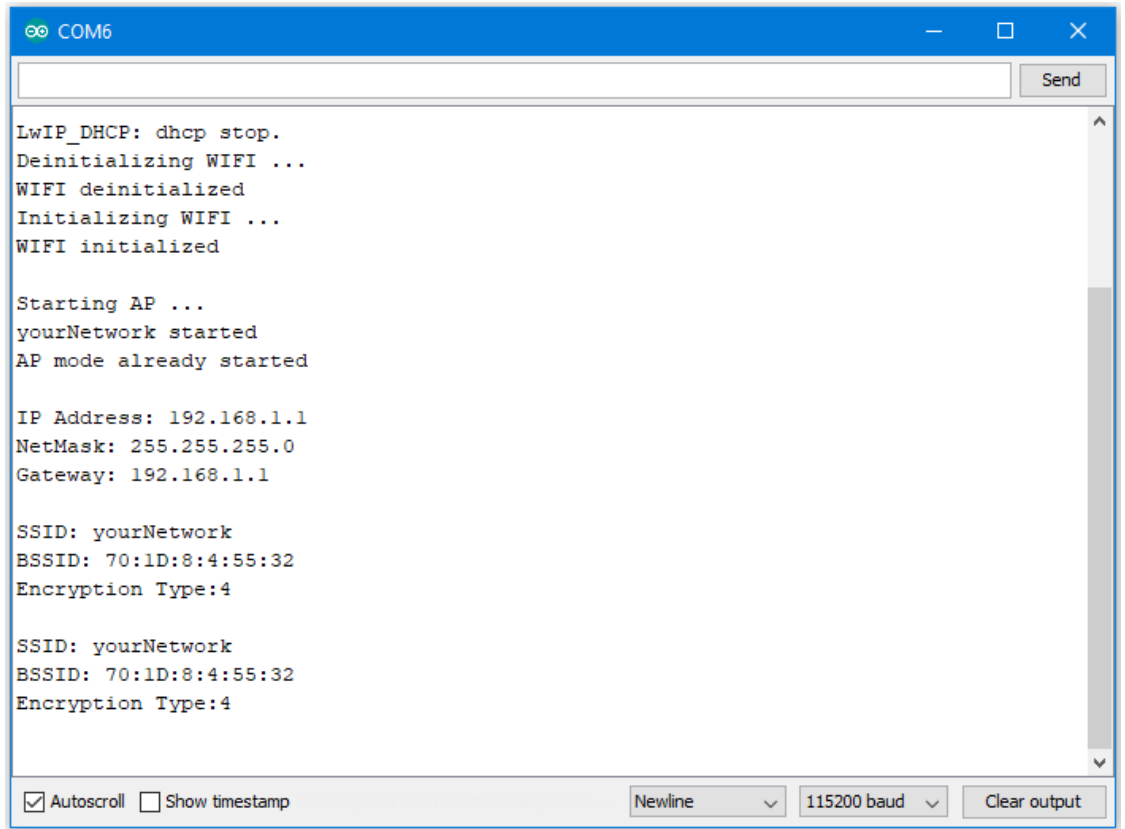

In the figure below, we show the messages shown in serial monitor when two stations connect to Ameba AP in open mode:

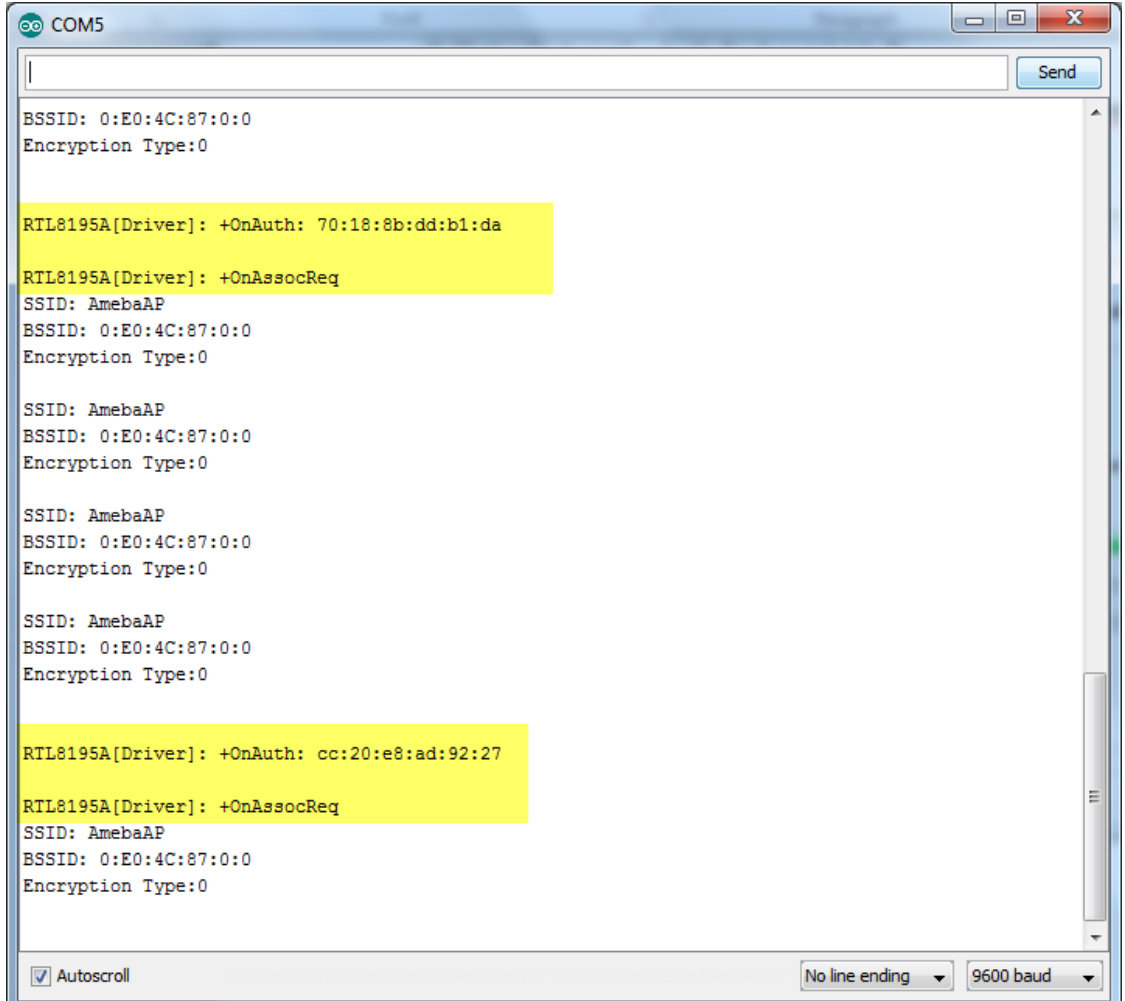

In the figure below, we show the messages shown in serial monitor when a station connects to Ameba AP in security mode:

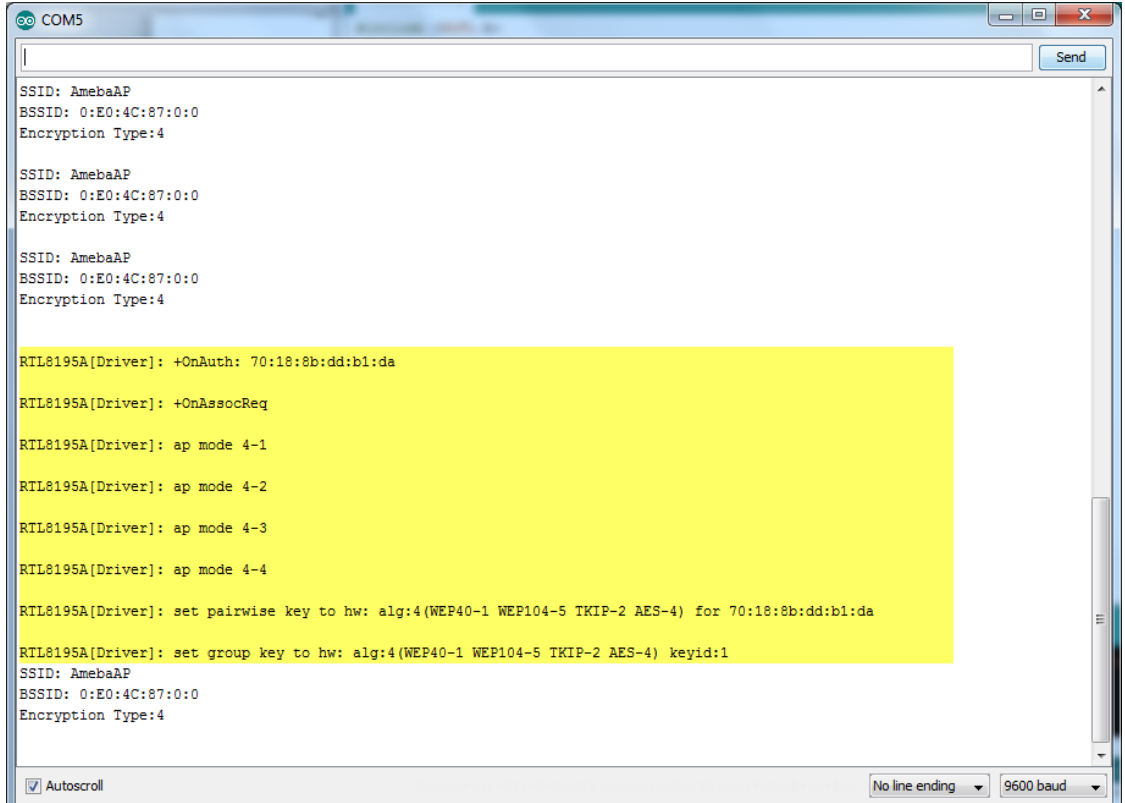

# **WiFi - Set up SSL Client for HTTPS Communication**

### **Materials**

• AmebaD [AMB21 / AMB22 / AMB23 / BW16] x 1

# **Example**

This example uses Ameba to securely retrieve information from the internet using SSL. SSL is an acronym for Secure Sockets Layer. It is a cryptographic protocol designed to provide communications security over a computer network, by encrypting the messages passed between server and client.

Open the "WiFiSSLClient" example in "File"-> "Examples"-> "AmebaWiFi"-> "WiFiSSLClient"

.

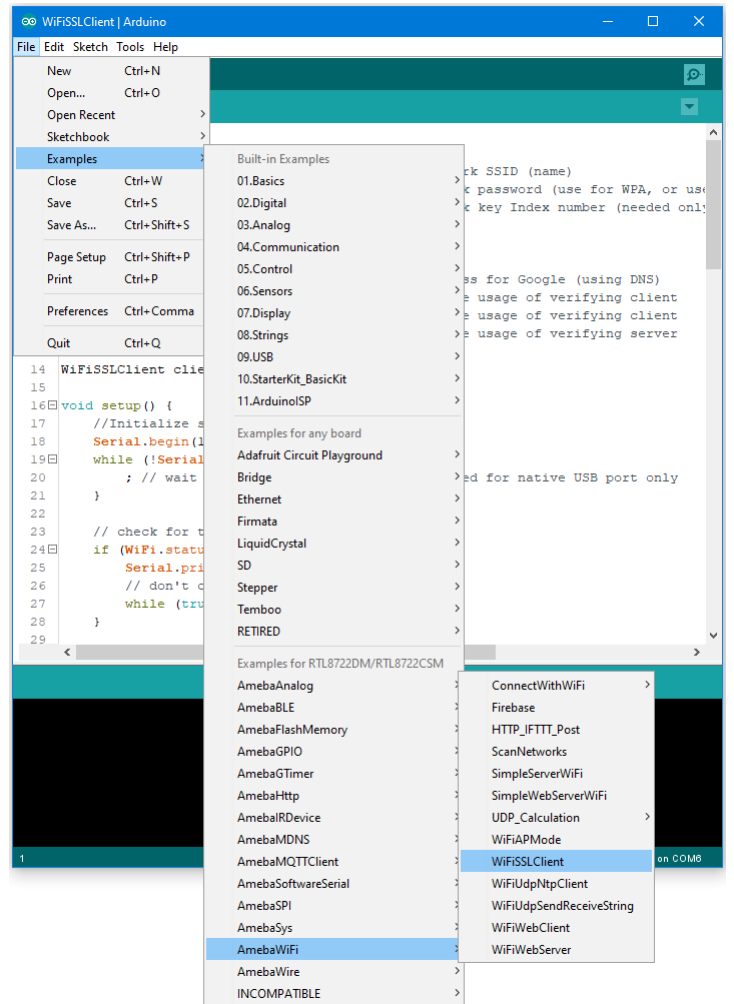

In the sample code, modify the highlighted snippet to reflect your WiFi network settings.

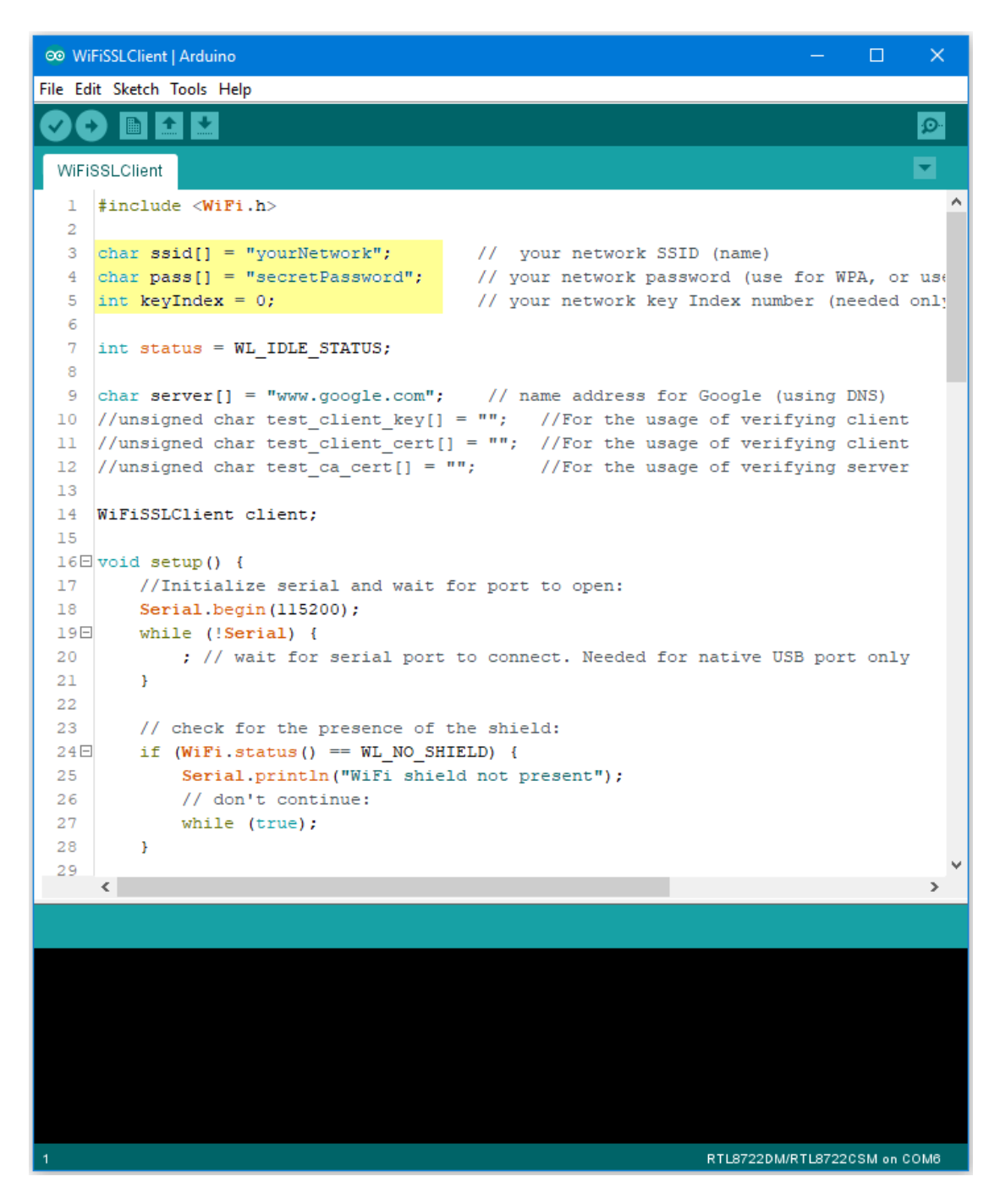

Upload the code and press the reset button on Ameba once the upload is finished.

Open the serial monitor in the Arduino IDE and observe as Ameba retrieves a text file from os.mbed.com.

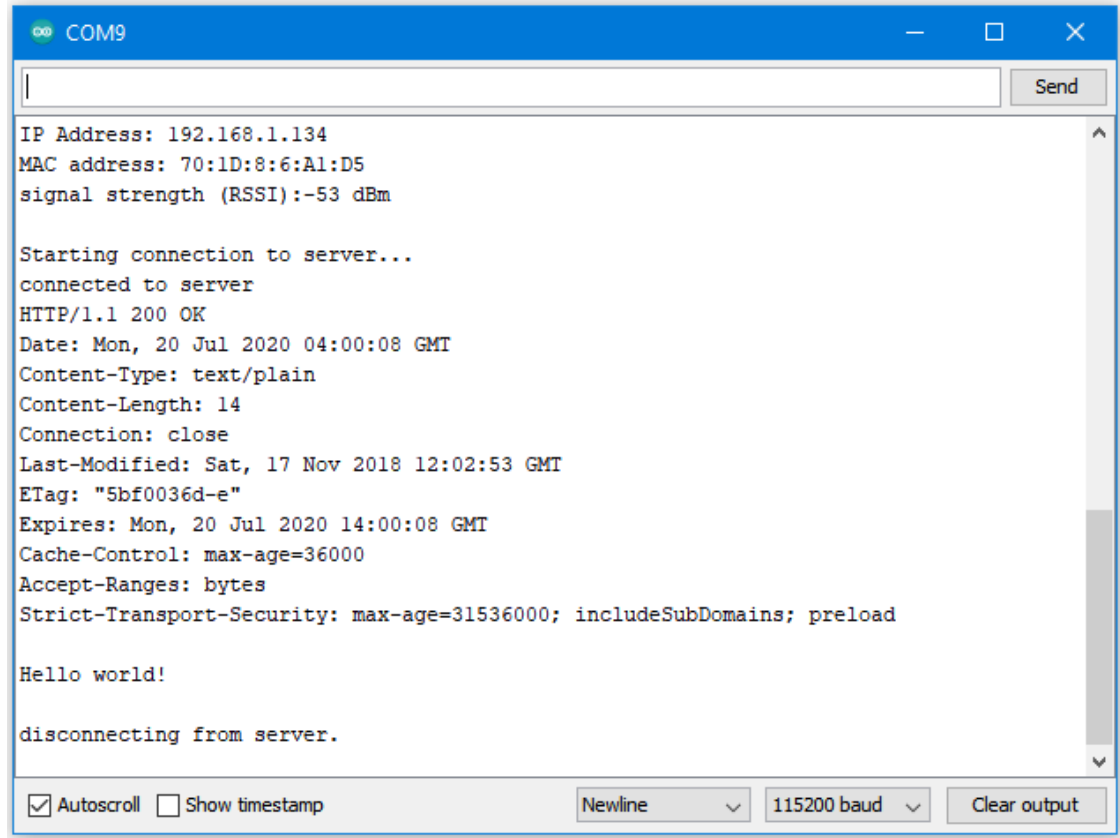

## **Code Reference**

Use "WiFiSSLClient client;" to create a client that uses SSL. After creation, the client can be used in the same way as a regular client.

## **Components Used**

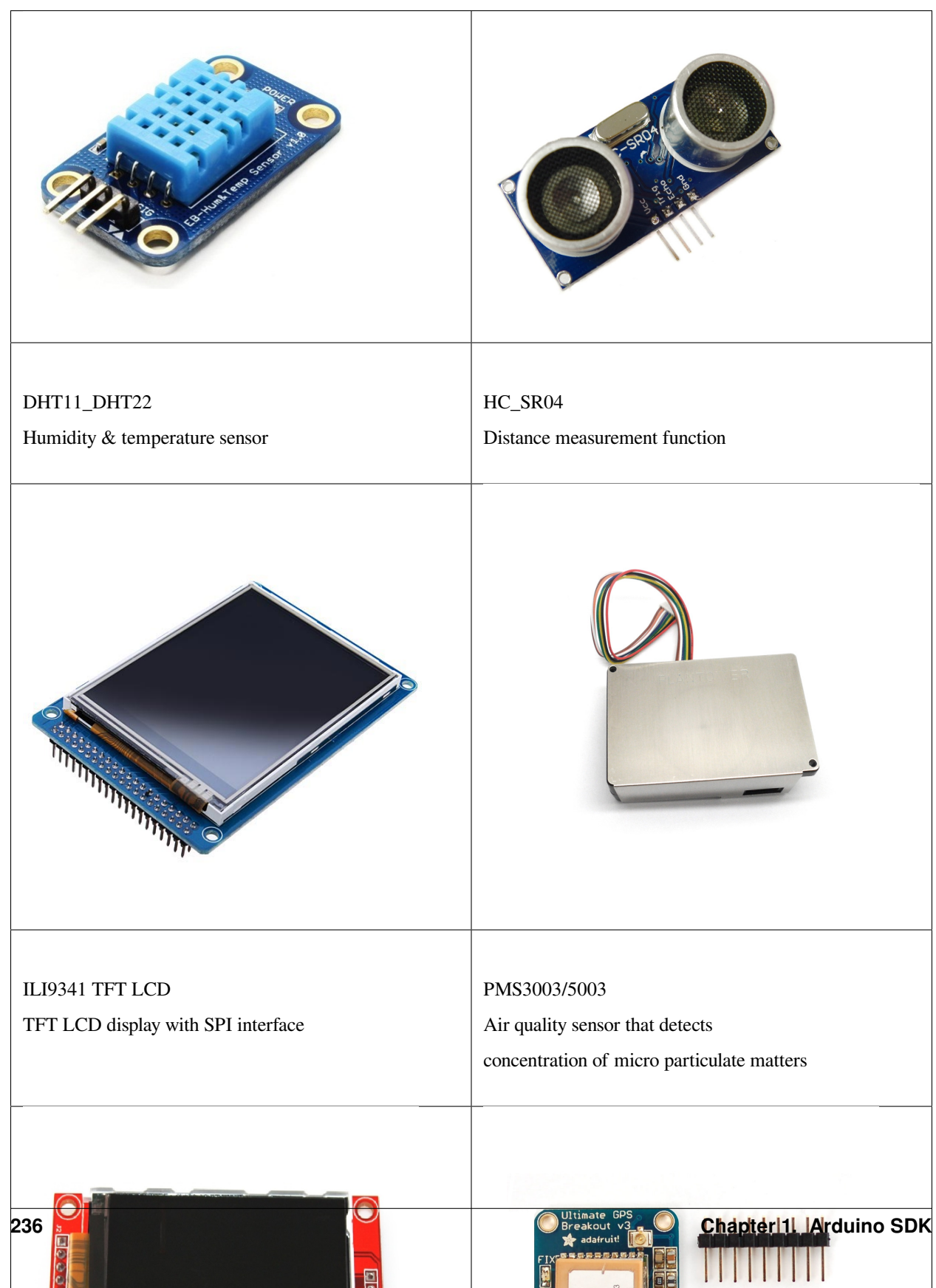

## 表格 2: Components used in Examples

# **Peripheral Examples**

## **AmebaMotors - Use Ameba as Server to Control Motors**

#### **Introduction to AmebaMotors**

AmebaMotors is a library which provides API related to controlling motors. Please download the library: [AmebaMotors](https://github.com/ambiot/ambd_arduino/raw/master/Arduino_zip_libraries/AmebaMotors.zip) And add the library to Ameba: <https://www.arduino.cc/en/Guide/Libraries#toc4>

### **Materials**

- AmebaD [AMB21 / AMB22] x 1
- L298N H-Bridge x 1
- 4-wheel motorcar or 2-wheel motorcar+Universal wheel

### **Example**

### **Procedure**

In this example, we connect Ameba to WiFi and use Ameba as server, the user can control a 4-wheel/2-wheel motorcar through a webpage.

First, connect Ameba to the L298N H-Bridge and the motorcar.

To know more about motor movement and the technical details of the L298N H-Bridge, please check out this *link <https://www.amebaiot.com/en/ameba-arduino-amebamotors-basic/>*.

```
Open the example, "Files" -> "Examples" -> "AmebaWiFi" -> "WiFiControlCar".
```
You will see we use the following pins in the example:

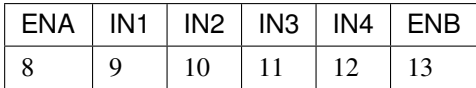

Wiring:

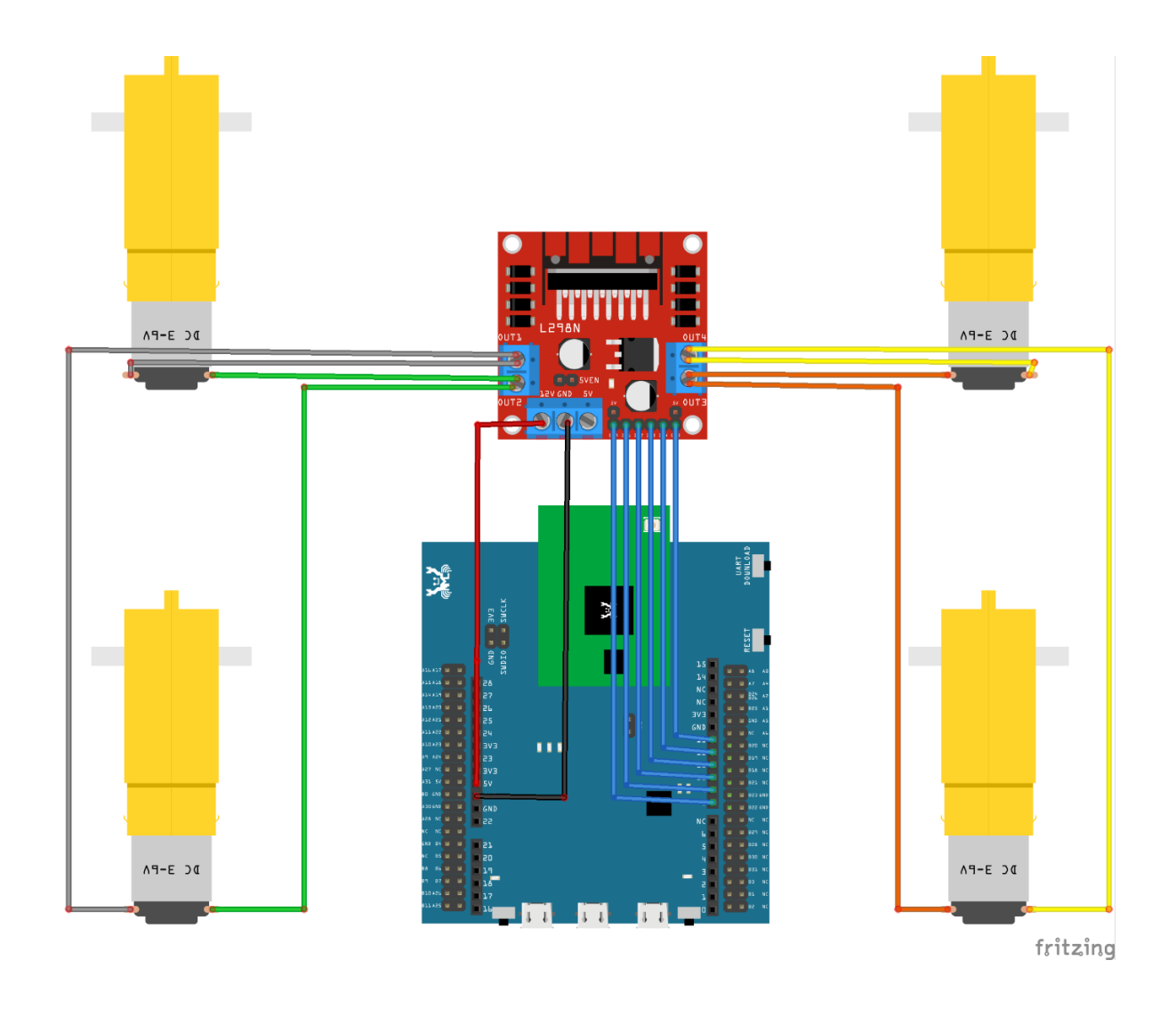

# **備�:**

- We connect Ameba 5V to L298N +12V to supply power. However, not every L298N accepts 5V power supply, if this does not work, please connect L298N +12V to other power supply (e.g., +12V) and use L298N +5V to supply power to Ameba.
- The correct wiring of the motor depends on each model (may be opposite). Please run the test program first, make sure it runs correctly before assembling the motorcar.
- For convenience purposes, it's recommended to use Dupont line to organize the wiring of motors and L298N.

Every time you modify your program, please remember to unplug the power of L298N to avoid the motor running unexpectedly. Connect Ameba to power, upload the program, and then connect L298N to power when you are going to test the program.

Then, upload the code to Ameba

In the sample code, modify the highlighted snippet to corresponding information.

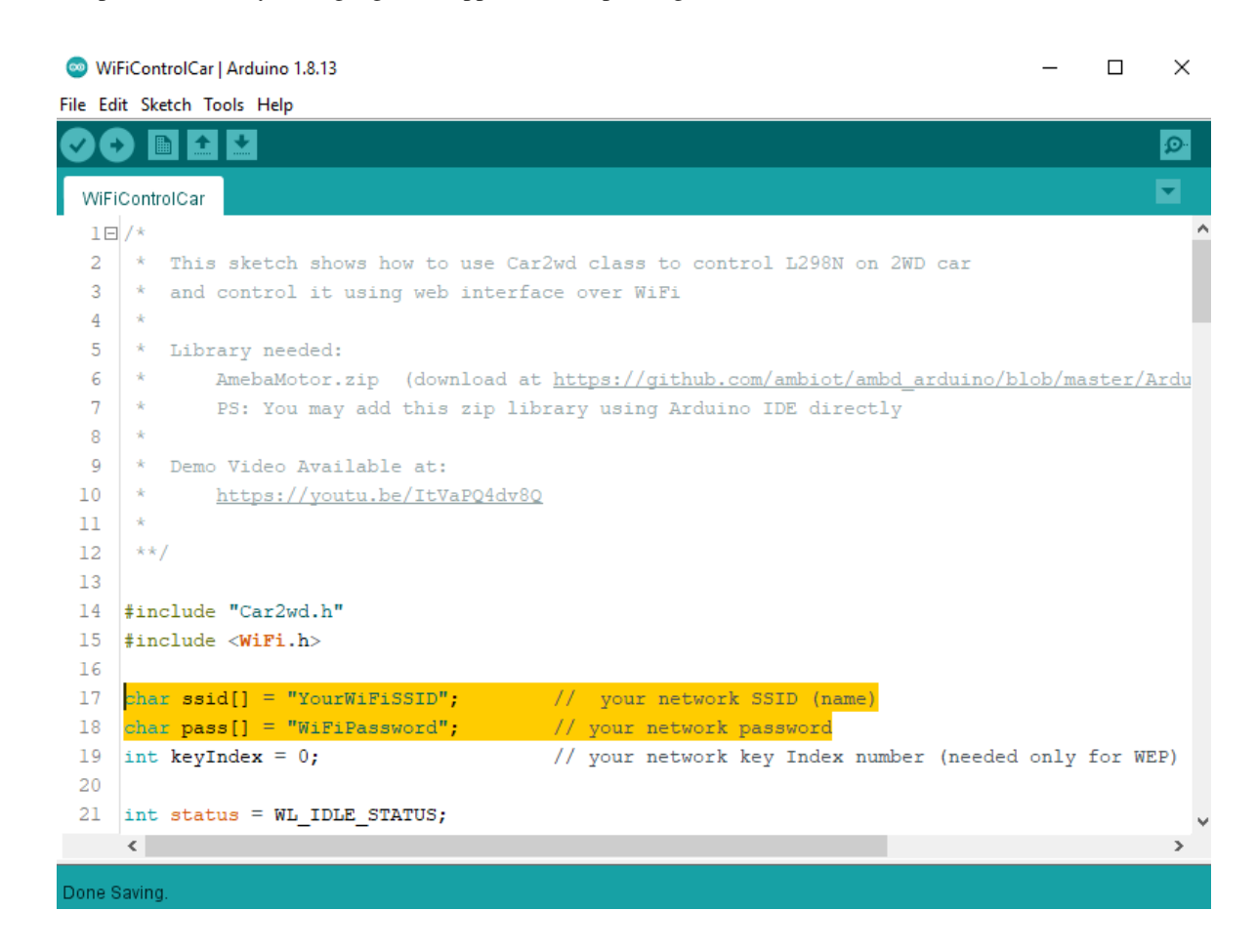

Upload the code and press the reset button on Ameba. When the connection is established, you will see the message "To see this page in action, open a browser to <http://xxx.xxx.xxx.xxx>.xxx" in the Arduino IDE, as shown in the figure:

 $\Box$ COM<sub>10</sub>  $\times$ Send ٨ RTL8721D[Driver]: auth alg =  $2$ RTL8721D[Driver]: auth success, start assoc RTL8721D[Driver]: association success(res=1) RTL8721D[Driver]: set pairwise key to hw: alg:4(WEP40-1 WEP104-5 TKIP-2 AES-4) RTL8721D[Driver]: set group key to hw: alg:2(WEP40-1 WEP104-5 TKIP-2 AES-4) keyid:1 Interface 0 IP address : 192.168.1.117SSID: ASUS\_XM IP Address: 192.168.1.117 signal strength (RSSI):-68 dBm To see this page in action, open a browser to http://192.168.1.117  $\boxed{\smile}$  Autoscroll  $\boxed{\phantom{a}}$  Show timestamp Both NL & CR  $\sim$  115200 baud  $\sim$ Clear output

Next, open the browser of a computer or a cell phone under the same WiFi domain, enter the address in the message.

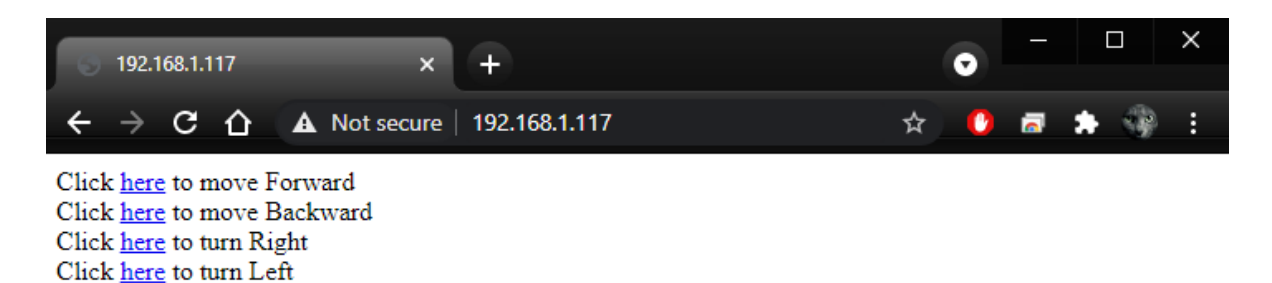

In the webpage, you can press the corresponding button to control the motor car in any of the 4 directions.

### **Demo Video**

### **Code Reference**

Use WiFi.begin() to establish WiFi connection. <https://www.arduino.cc/en/Reference/WiFiBegin>

To get the information of a WiFi connection:

Use WiFi.SSID() to get SSID of the current connected network. <https://www.arduino.cc/en/Reference/WiFiSSID>

Use WiFi.RSSI() to get the signal strength of the connection. <https://www.arduino.cc/en/Reference/WiFiRSSI>

Use WiFi.localIP() to get the IP address of Ameba. <https://www.arduino.cc/en/Reference/WiFiLocalIP>

Use WiFiServer server() to create a server that listens on the specified port. [https://www.arduino.cc/en/](https://www.arduino.cc/en/Reference/WiFiServer) [Reference/WiFiServer](https://www.arduino.cc/en/Reference/WiFiServer)

Use server.begin() to tell the server to begin listening for incoming connections. [https://www.arduino.cc/en/](https://www.arduino.cc/en/Reference/WiFiServerBegin) [Reference/WiFiServerBegin](https://www.arduino.cc/en/Reference/WiFiServerBegin)

Use server.available() to get a client that is connected to the server and has data available for reading. [https:](https://www.arduino.cc/en/Reference/WiFiServerAvailable) [//www.arduino.cc/en/Reference/WiFiServerAvailable](https://www.arduino.cc/en/Reference/WiFiServerAvailable)

Use client.connected() to get whether or not the client is connected. [https://www.arduino.cc/en/Reference/](https://www.arduino.cc/en/Reference/WiFiClientConnected) [WiFiClientConnected](https://www.arduino.cc/en/Reference/WiFiClientConnected)

Use client.println() to print data followed by a carriage return and newline. [https://www.arduino.cc/en/](https://www.arduino.cc/en/Reference/WiFiClientPrintln) [Reference/WiFiClientPrintln](https://www.arduino.cc/en/Reference/WiFiClientPrintln)

Use client.print() to print data to the server that a client is connected to. [https://www.arduino.cc/en/Reference/](https://www.arduino.cc/en/Reference/WiFiClientPrint) [WiFiClientPrint](https://www.arduino.cc/en/Reference/WiFiClientPrint)

Use client.available() to return the number of bytes available for reading. [https://www.arduino.cc/en/](https://www.arduino.cc/en/Reference/WiFiClientAvailable) [Reference/WiFiClientAvailable](https://www.arduino.cc/en/Reference/WiFiClientAvailable)

Use client.read() to read the next byte received from the server the client is connected to. [https://www.arduino.](https://www.arduino.cc/en/Reference/WiFiClientRead) [cc/en/Reference/WiFiClientRead](https://www.arduino.cc/en/Reference/WiFiClientRead)

Use client.stop() to disconnect from the server the client is connected to. [https://www.arduino.cc/en/Reference/](https://www.arduino.cc/en/Reference/WiFIClientStop) [WiFIClientStop](https://www.arduino.cc/en/Reference/WiFIClientStop)

# **Audio Codec –Basic Input Output**

## **Materials**

- AmebaD [AMB21 / AMB22 / AMB23] x 1
- Potentiometer x 1
- Analog microphone x 1 (e.g., Adafruit 1063 / 1064)
- 3.5mm TRS/TRRS breakout x 1 (e.g., Adafruit 2791 / Sparkfun 11570)

### **Example**

## **Procedure**

Connect the potentiometer, microphone and 3.5mm connector to the RTL8722 board following the diagram.

**AMB21 / AMB22** Wiring Diagram:

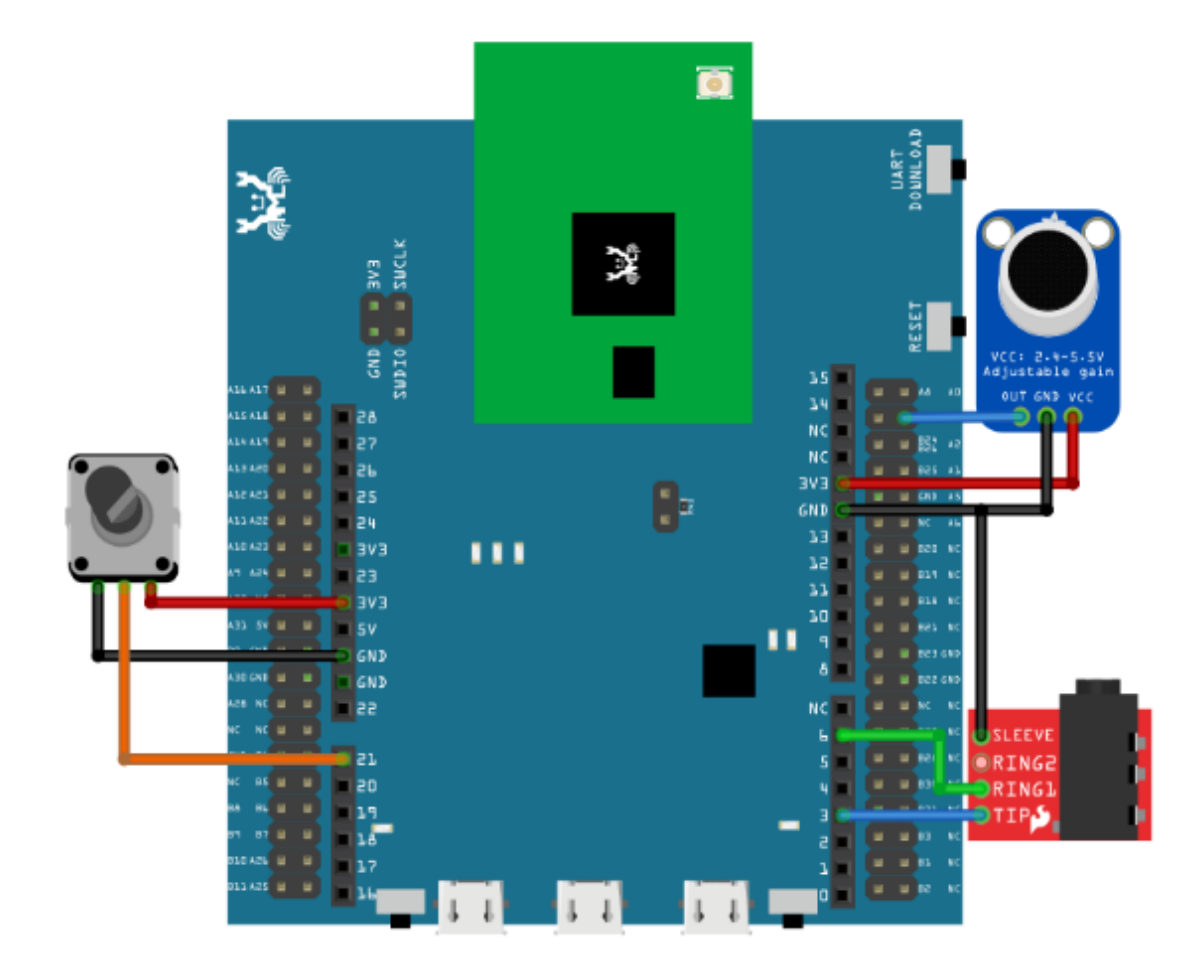

**AMB23** Wiring Diagram:

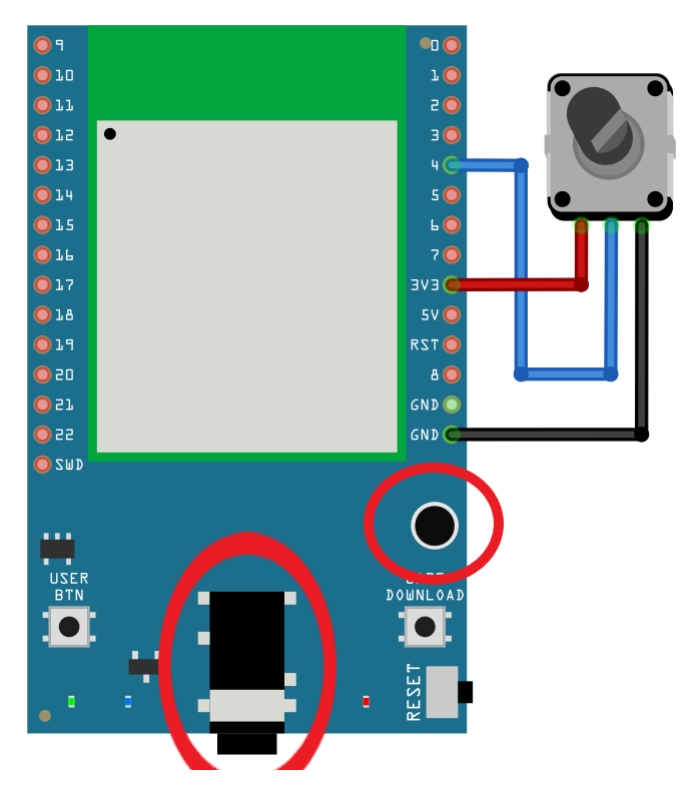

Open the example, "Files" -> "Examples" -> "AmebaAudioCodec" -> "BasicInputOutput".

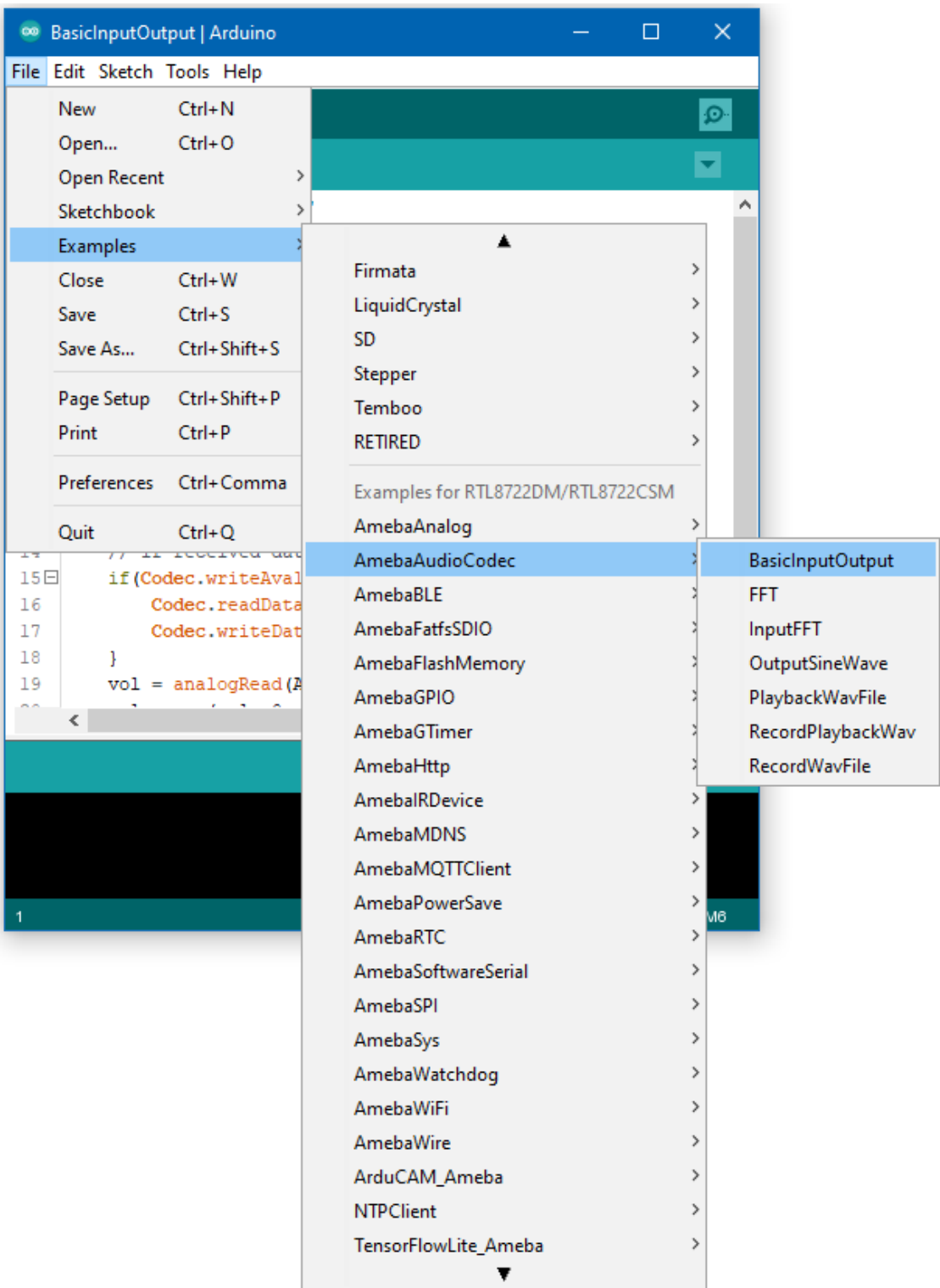

Upload the code and press the reset button on Ameba once the upload is finished.

Connect a pair of wired headphones to the 3.5mm audio jack, blow at the microphone, and you should hear the sounds picked-up by the microphone replayed in the headphones. Adjust the potentiometer and the output volume will change as well. Note: if you are using a microphone with an amplifier included, such as Adafruit 1063, the amplifier can lead to the microphone picking up more noise.

### **Audio Codec - FFT**

## **Materials**

• AmebaD [AMB21 / AMB22 / AMB23] x 1

### **Example**

## **Introduction**

This example shows how to use the AudioCodec\_FFT class to calculate the fast Fourier transform of a signal to extract the frequencies present in the signal.

#### **Procedure**

Open the example, "Files" -> "Examples" -> "AmebaAudioCodec" -> "FFT".

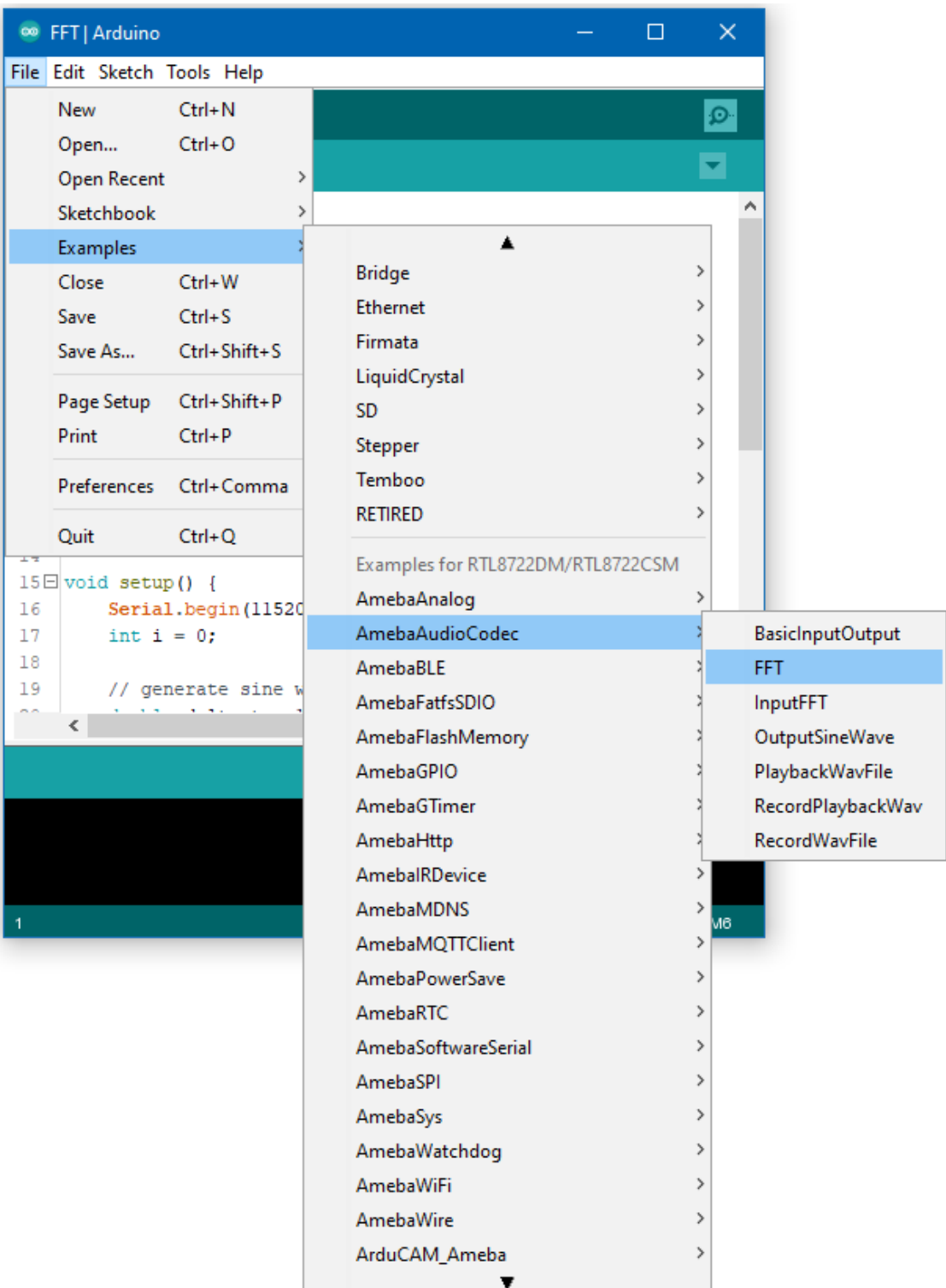

Upload the code and press the reset button on Ameba once the upload is finished.

Open the serial monitor, and the output results of the AudioCodec\_FFT calculation will be displayed.

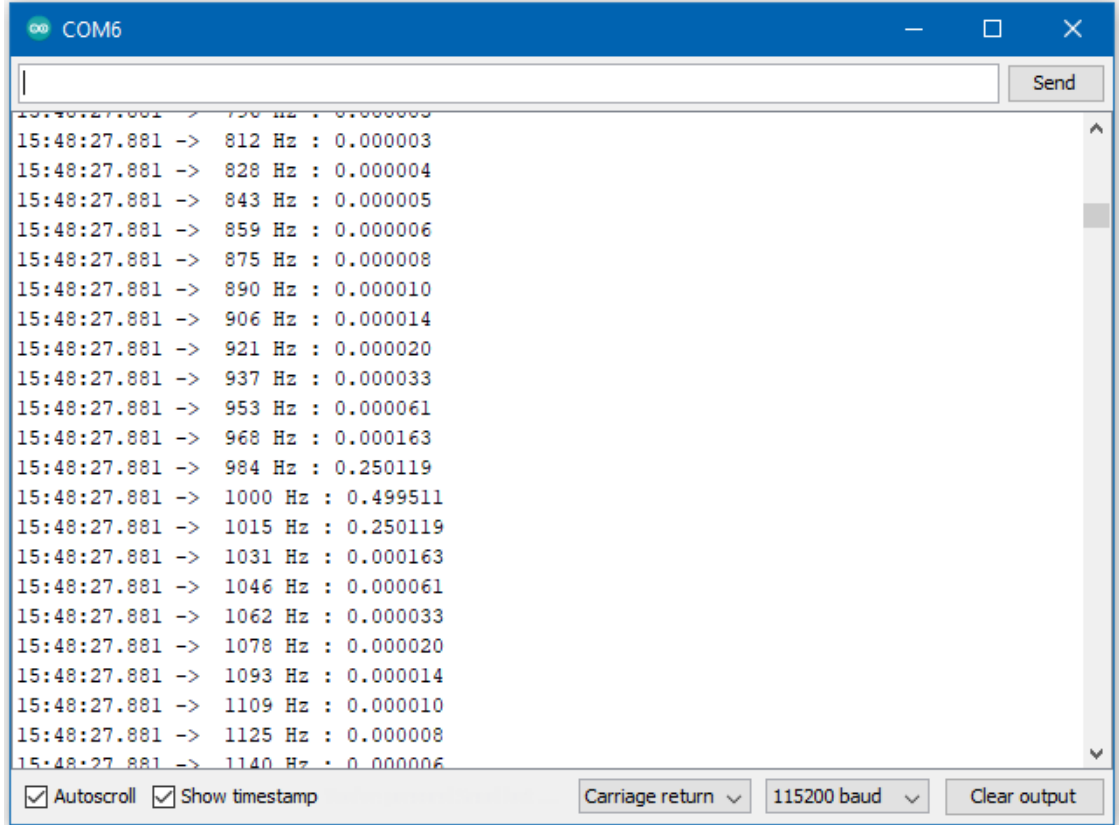

## **Audio Codec - Input FFT**

### **Materials**

- AmebaD [AMB21 / AMB22 / AMB23] x 1
- Analog microphone x 1 (e.g., Adafruit 1063 / 1064)

## **Example**

### **Introduction**

This example shows how to use the FFT class to calculate the fast Fourier transform of the audio signal recorded by the microphone.

### **Procedure**

Connect the microphone to the RTL8722 board following the diagram.
# **AMB21 / AMB22** Wiring Diagram:

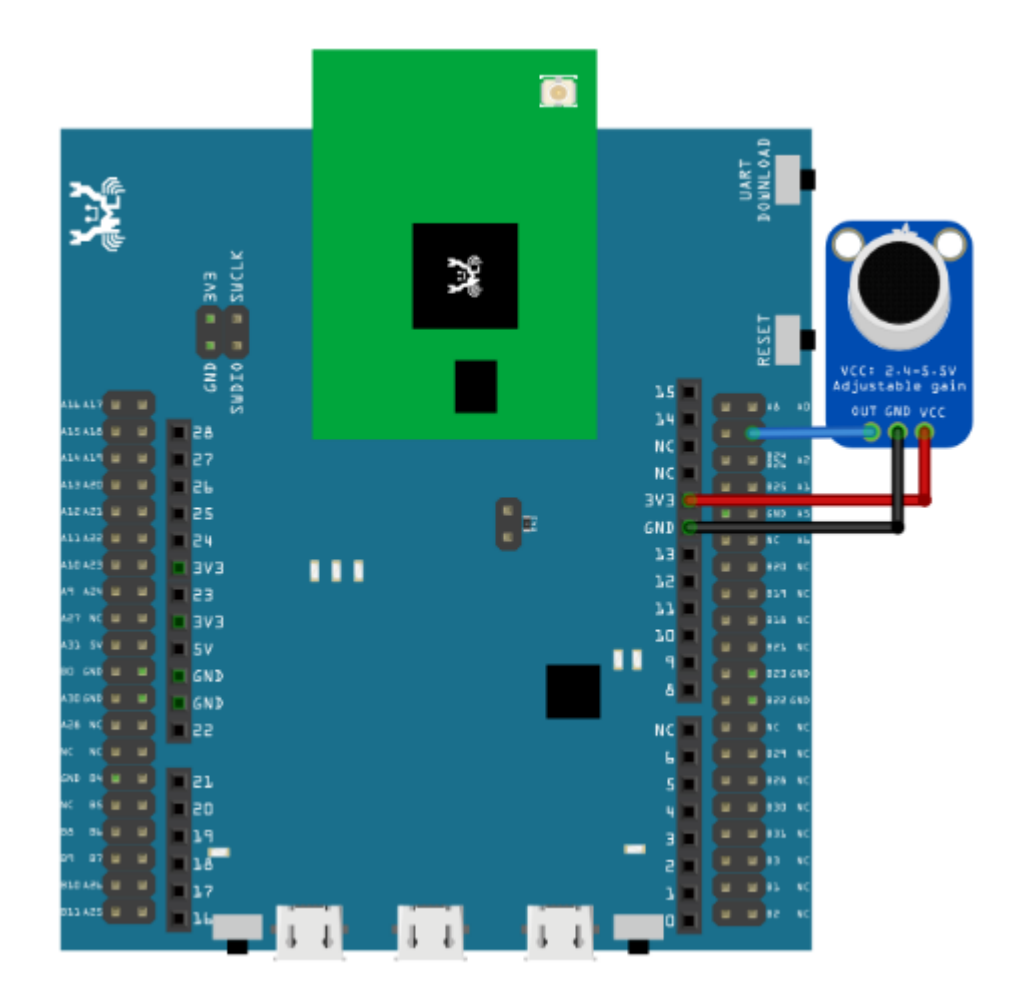

**AMB23** Wiring Diagram:

As AMB23 have a built in microphone on the board, there is no need for any external microphone.

Next, open the example, "Files" -> "Examples" -> "AmebaAudioCodec" -> "InputFFT".

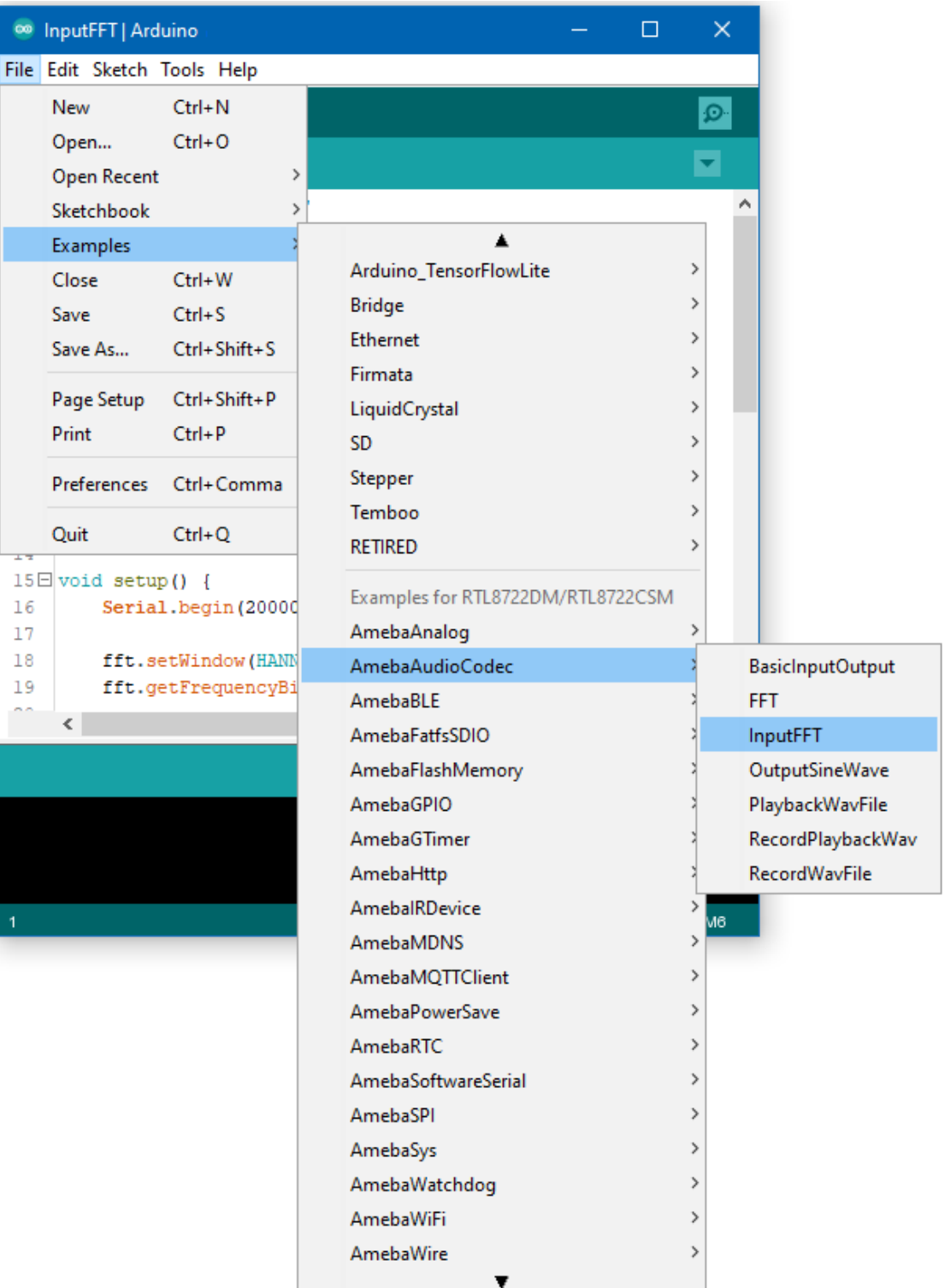

Upload the code and press the reset button on Ameba once the upload is finished.

Open the serial monitor and change the baud rate to 2000000. A stream of FFT results of audio samples will be displayed. Try playing music or use a smartphone app to generate a sine wave into the microphone, and you should be

### able to see the FFT output change.

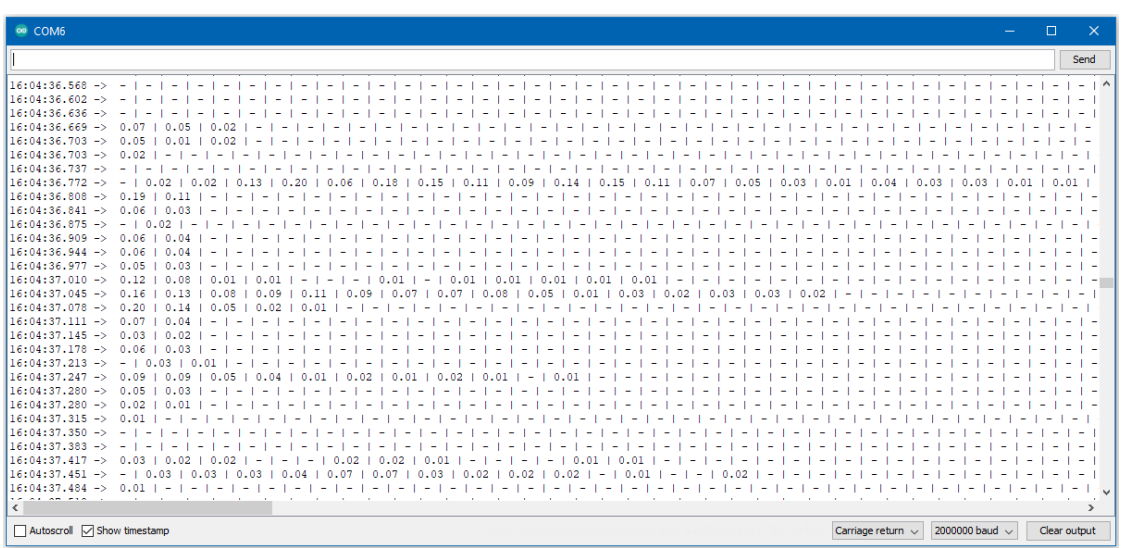

### **Audio Codec –Output Sine Wave**

## **Materials**

- AmebaD [AMB21 / AMB22 / AMB23] x 1
- 3.5mm TRS/TRRS breakout x 1 (e.g., Adafruit 2791 / Sparkfun 11570)

### **Example**

**Procedure**

## **AMB21 / AMB22** Wiring Diagram:

Connect the 3.5mm connector to the RTL8722 board following the diagram.

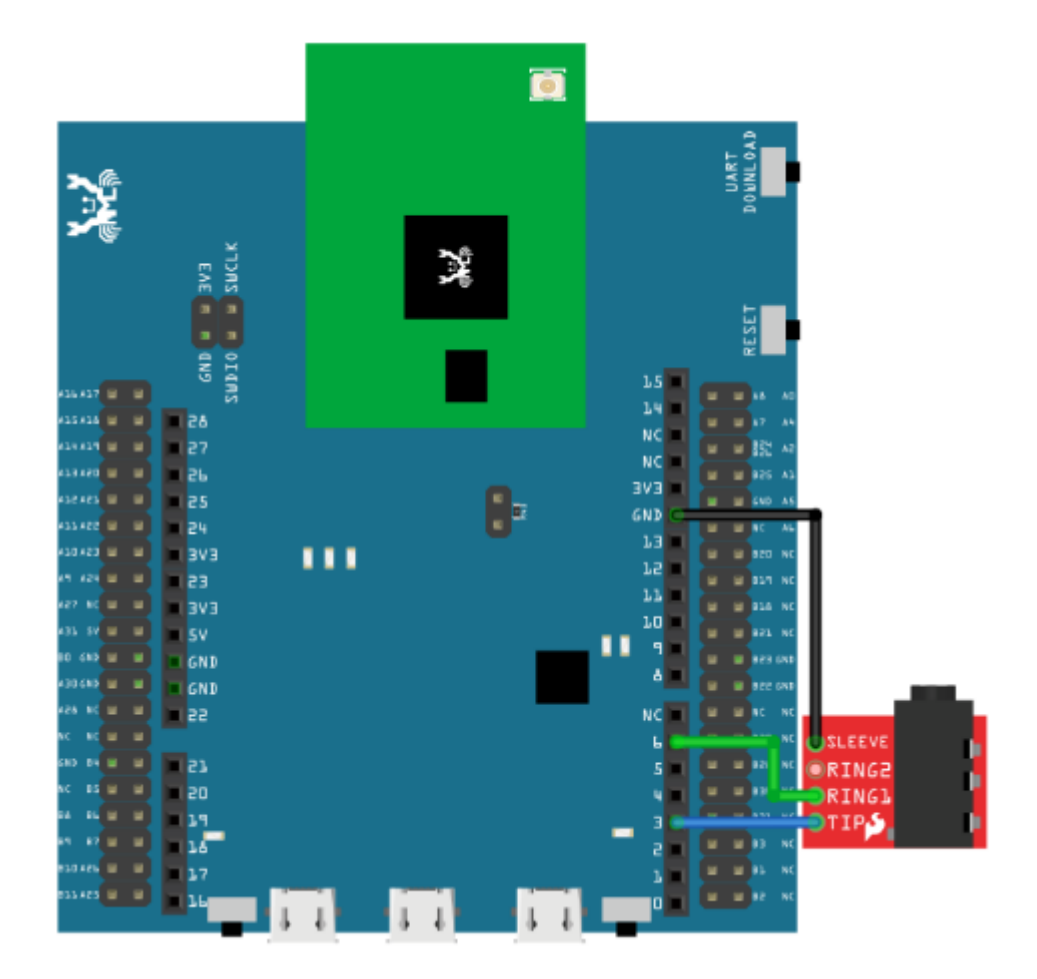

### **AMB23** Wiring Diagram:

As AMB23 have a built in microphone on the board, there is no need for any external microphone.

Open the example, "Files" -> "Examples" -> "AmebaAudioCodec" -> "OutputSineWave".

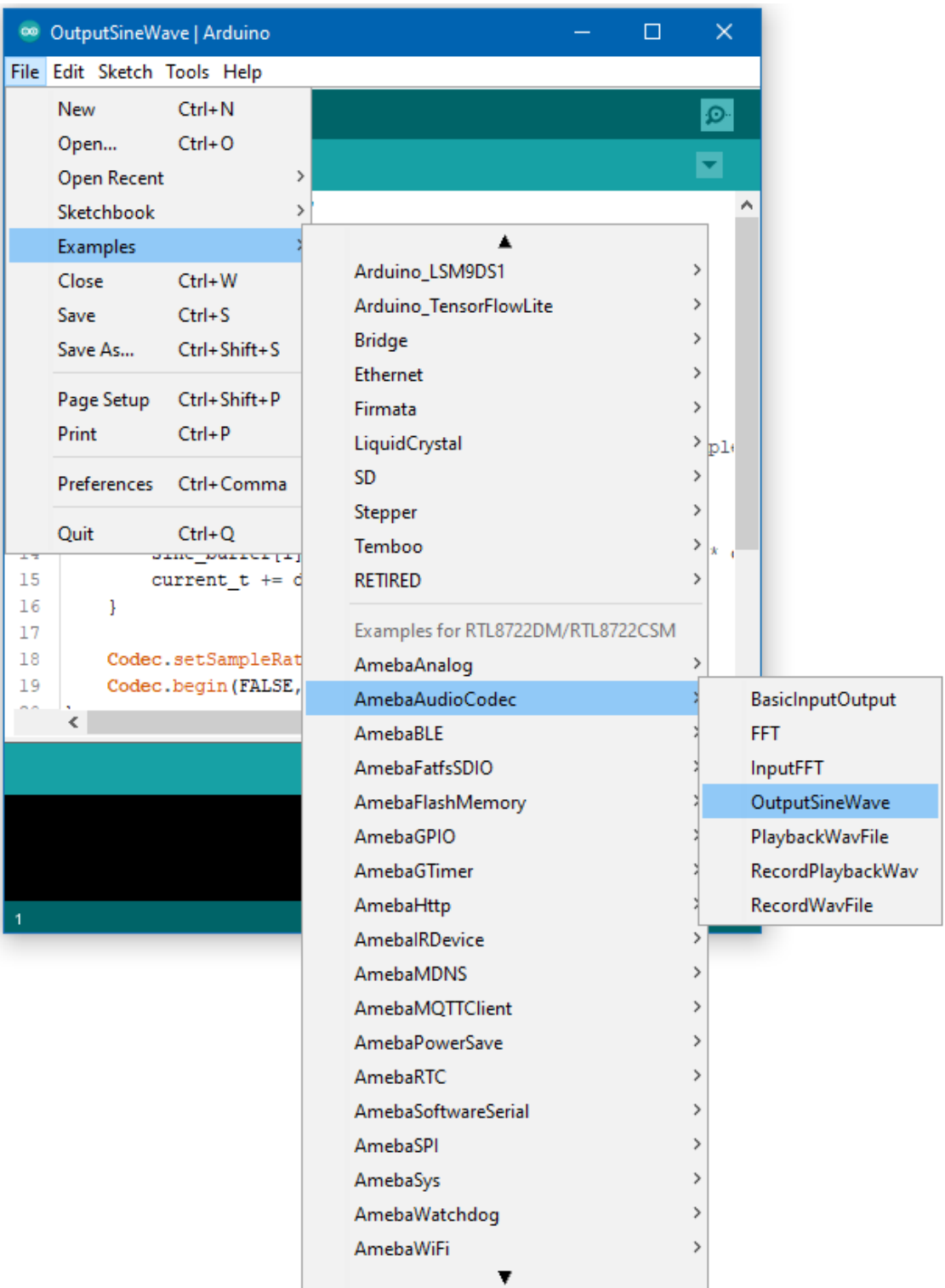

Upload the code and press the reset button on Ameba once the upload is finished.

Connect a pair of wired headphones to the 3.5mm audio jack and you should hear the generate single sinusoidal tone.

## **E-Paper - Display Images**

#### **Materials**

- AmebaD [AMB21 / AMB22 / AMB23 / BW16] x 1
- Waveshare 2.9inch e-Paper HAT (D) x 1

#### **Example**

In this example, we use the Ameba RTL8722 module connects to a Waveshare 2.9inch e-Paper module to display a few QR codes. The display uses the flexible substrate as a base plate, with an interface and a reference system design. The 2.9" active area contains 296×128 pixels and has 1-bit white/black full display capabilities. An integrated circuit contains gate buffer, source buffer, interface, timing control logic, oscillator, etc…are supplied with each panel. You may refer to the official [2.9inch e-Paper HAT \(D\) datasheet](https://www.waveshare.net/w/upload/b/b5/2.9inch_e-Paper_(D)_Specification.pdf) to know more information about this module.

Front view of the e-Paper Module:

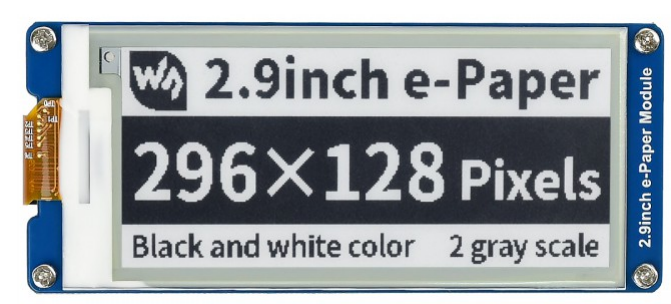

**AMB21 / AMB22** Wiring Diagram:

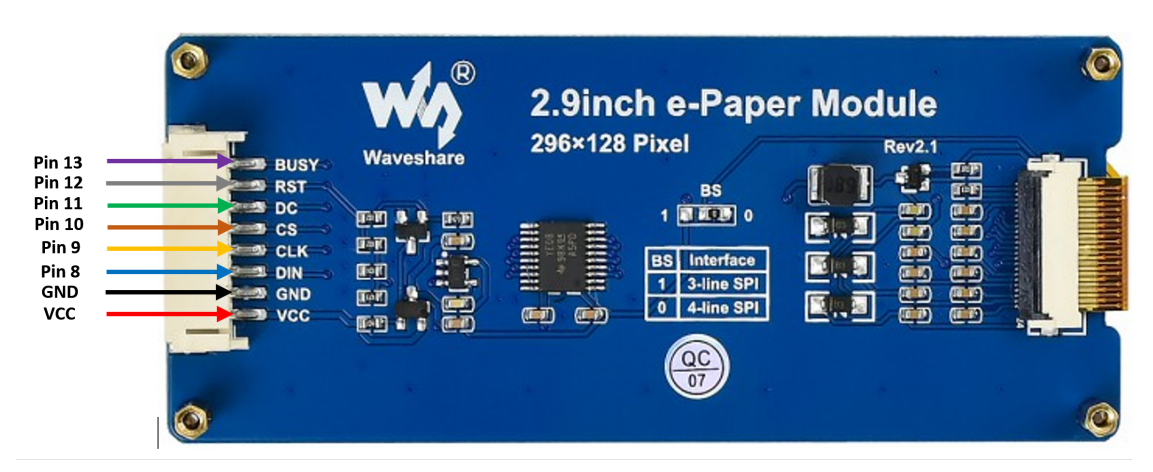

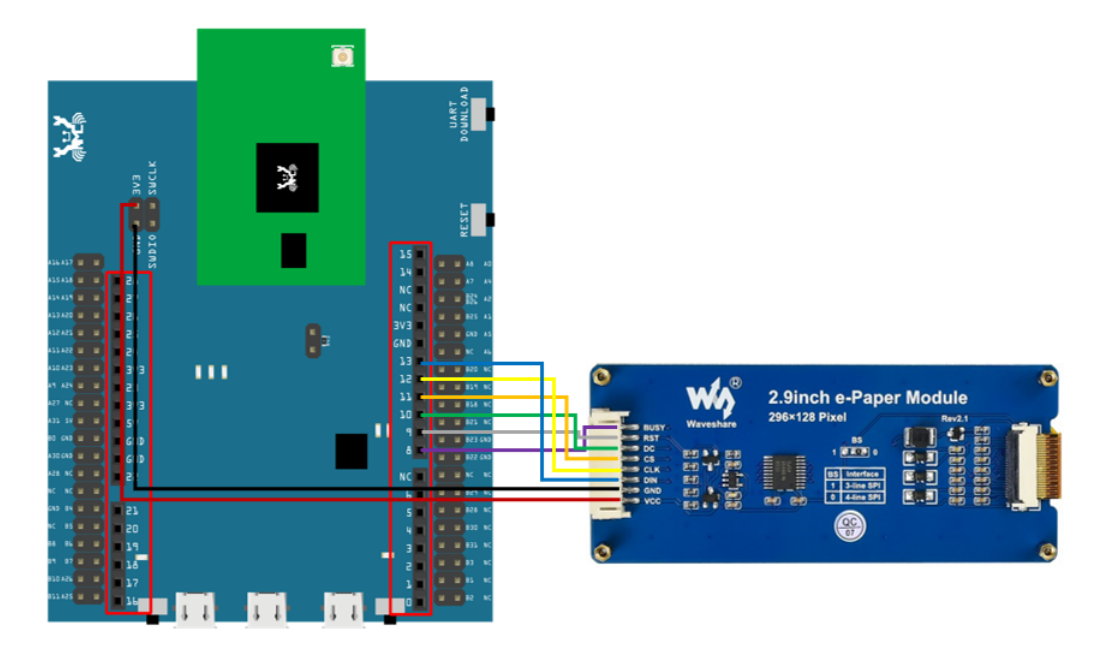

**AMB23** Wiring Diagram:

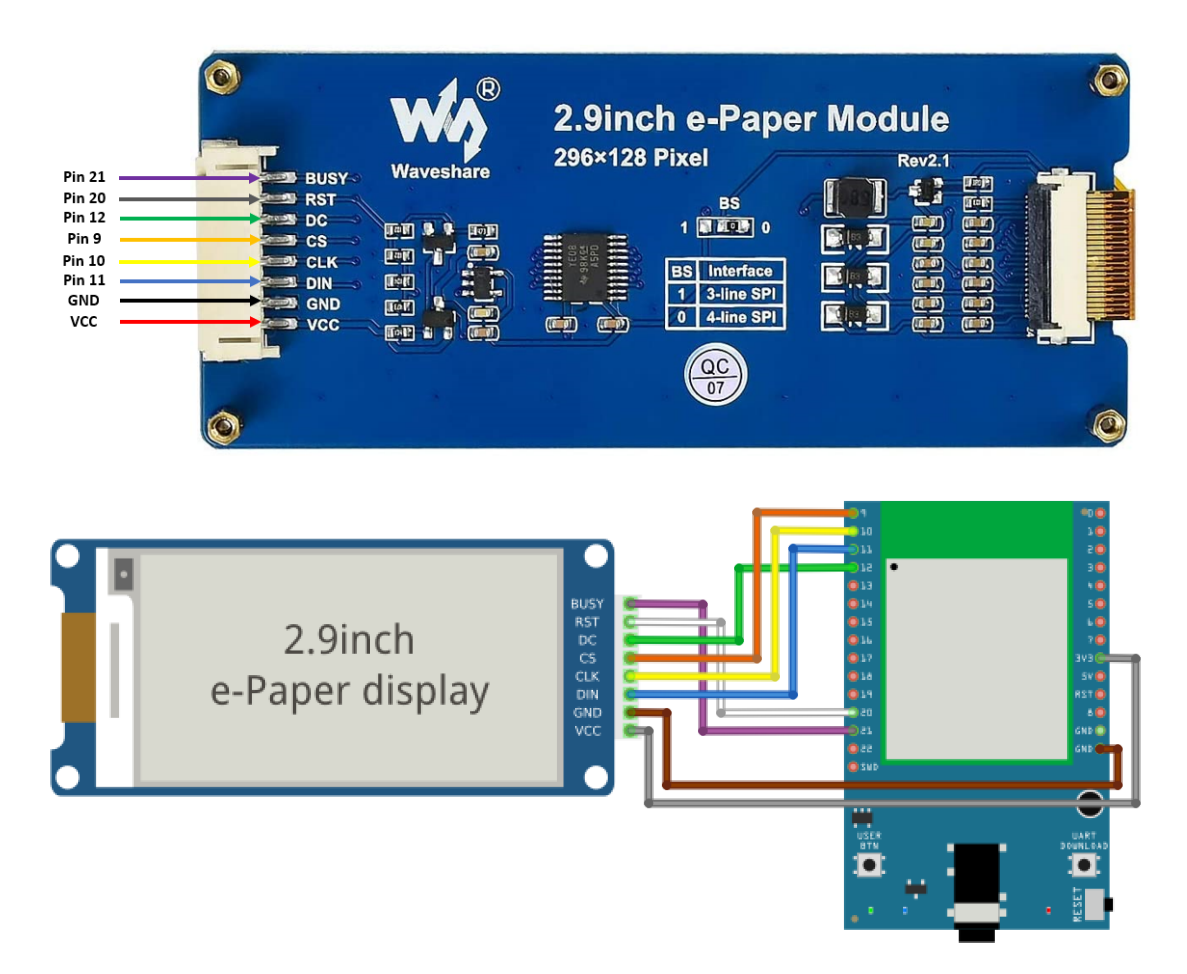

**BW16** Wiring Diagram:

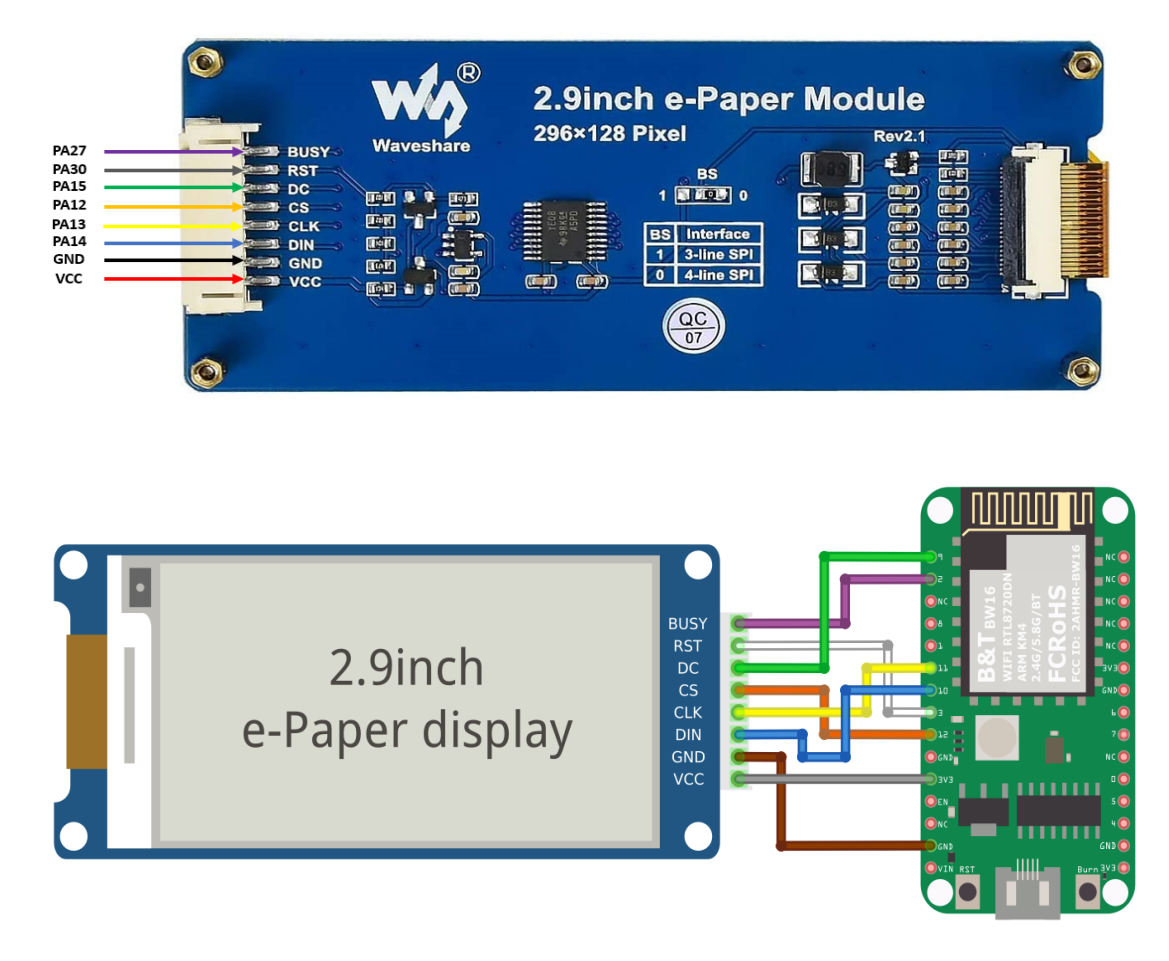

Firstly, you need to prepare a picture/photo in the format of 296×128 pixels. We can easily find a photo resizing tool online, for example, the [Online Image Resizer.](https://resizeimage.net/)

Following the instructions on the website, then download the generated image in JPG format.

Secondly, we use the [Image2LCD](http://www.waveshare.net/w/upload/3/36/Image2Lcd.7z) tool to transfer the downloaded 296×128 image into hexadecimal codes. You can visit this [YouTube](https://www.youtube.com/watch?v=kAmnU5Y96MA&t=363s) link to get detailed instructions.

Download the Eink zip library, AmebaEink.zip, at [https://github.com/ambiot/ambd\\_arduino/tree/master/Arduino\\_zip\\_libraries](https://github.com/ambiot/ambd_arduino/tree/master/Arduino_zip_libraries) Then install the AmebaEink.zip. Open the "DisplayQR" example in "File" → "Examples" → "AmebaEink"→ "EinkDisplayImage":

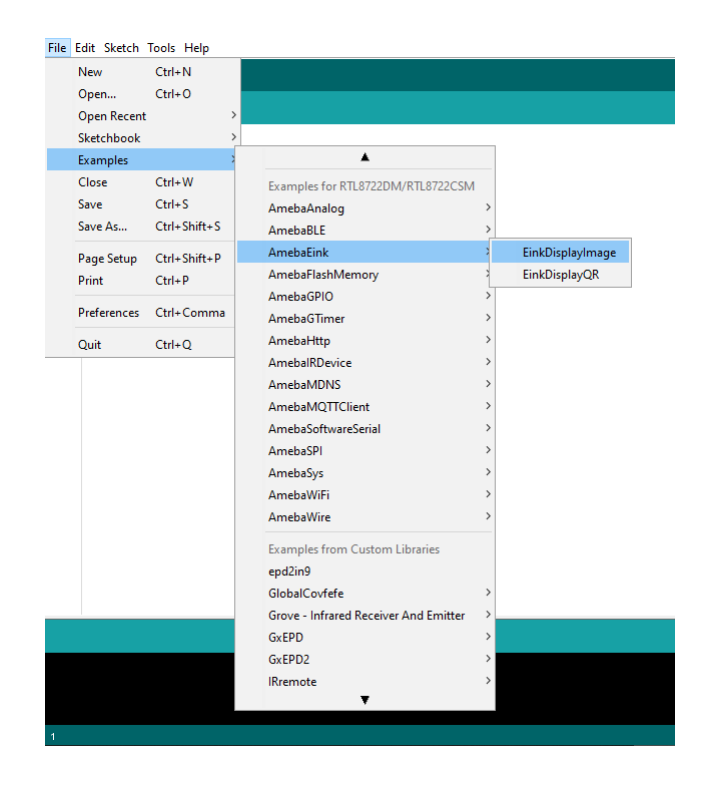

Press the reset button after uploading the sample code, you will need to wait for around 1-2 seconds for the e-Paper module to fresh its screen. Then the screen will start to display an image for 5 seconds first, then 3 different QR codes will be displayed every 5 seconds (showing in the screenshot below, you may scan the QR codes and find out more information if you wish to). Lastly, a gif which comes in form of 3 frames will be displayed for a few seconds.

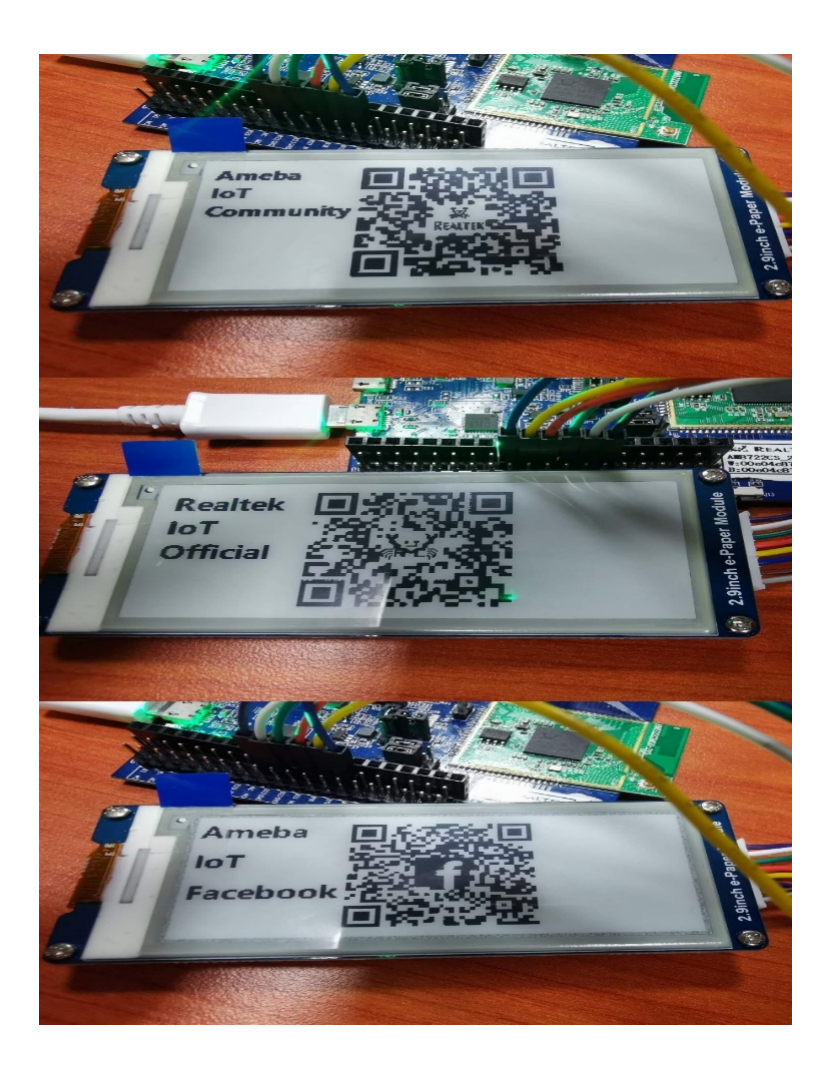

## **Code Reference**

[1] We use Good Display GDEH029A1 2.9 Inch / 296×128 Resolution / Partial Refresh Arduino Sample Code to get the e-Paper successfully Display: <http://www.good-display.com/product/201.html>

[2] Provide the link to how to generate a QR code on the E-paper

module: <https://eugeniopace.org/qrcode/arduino/eink/2019/07/01/qrcode-on-arduino.html>

## **E-Paper - Display Text**

### **Materials**

- AmebaD [AMB21 / AMB22 / AMB23 / BW16] x 1
- Waveshare 2.9inch e-Paper HAT (D) x 1

#### **Example**

In this example, we use the Ameba RTL8722 module connects to a Waveshare 2.9inch e-Paper module to display a few QR codes. The display uses the flexible substrate as a base plate, with an interface and a reference system design. The 2.9" active area contains 296×128 pixels and has 1-bit white/black full display capabilities. An integrated circuit contains gate buffer, source buffer, interface, timing control logic, oscillator, etc…are supplied with each panel. You may refer to the official [2.9inch e-Paper HAT \(D\) datasheet](https://www.waveshare.net/w/upload/b/b5/2.9inch_e-Paper_(D)_Specification.pdf) to know more information about this module.

Front view of the e-Paper Module:

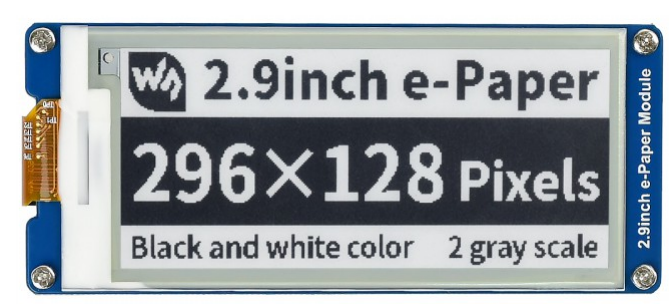

**AMB21 / AMB22** Wiring Diagram:

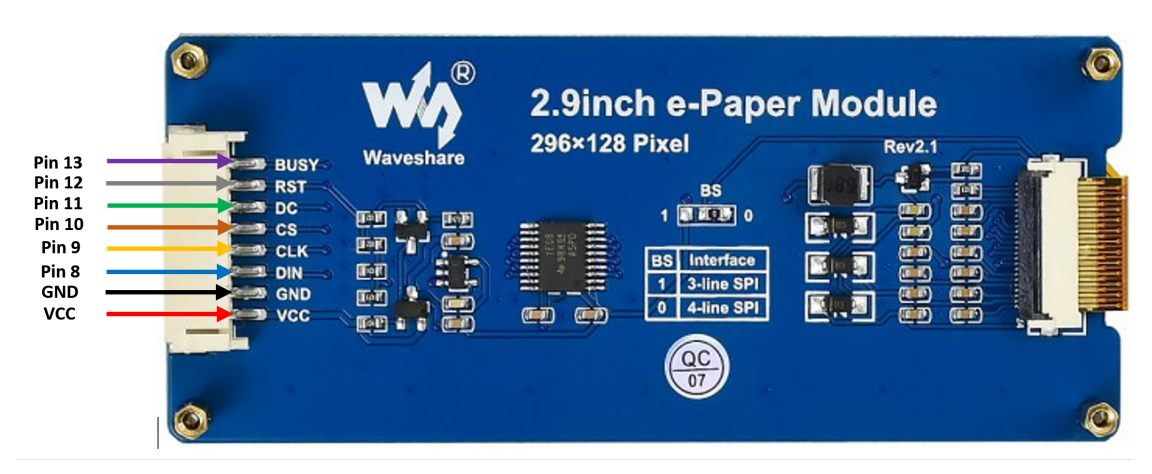

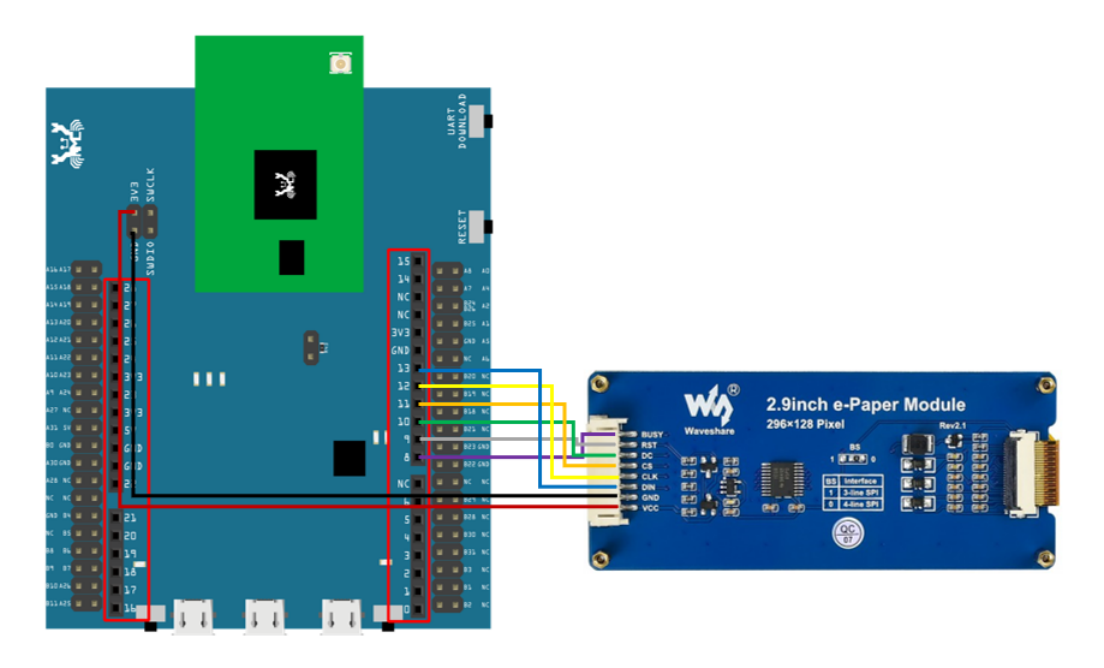

**AMB23** Wiring Diagram:

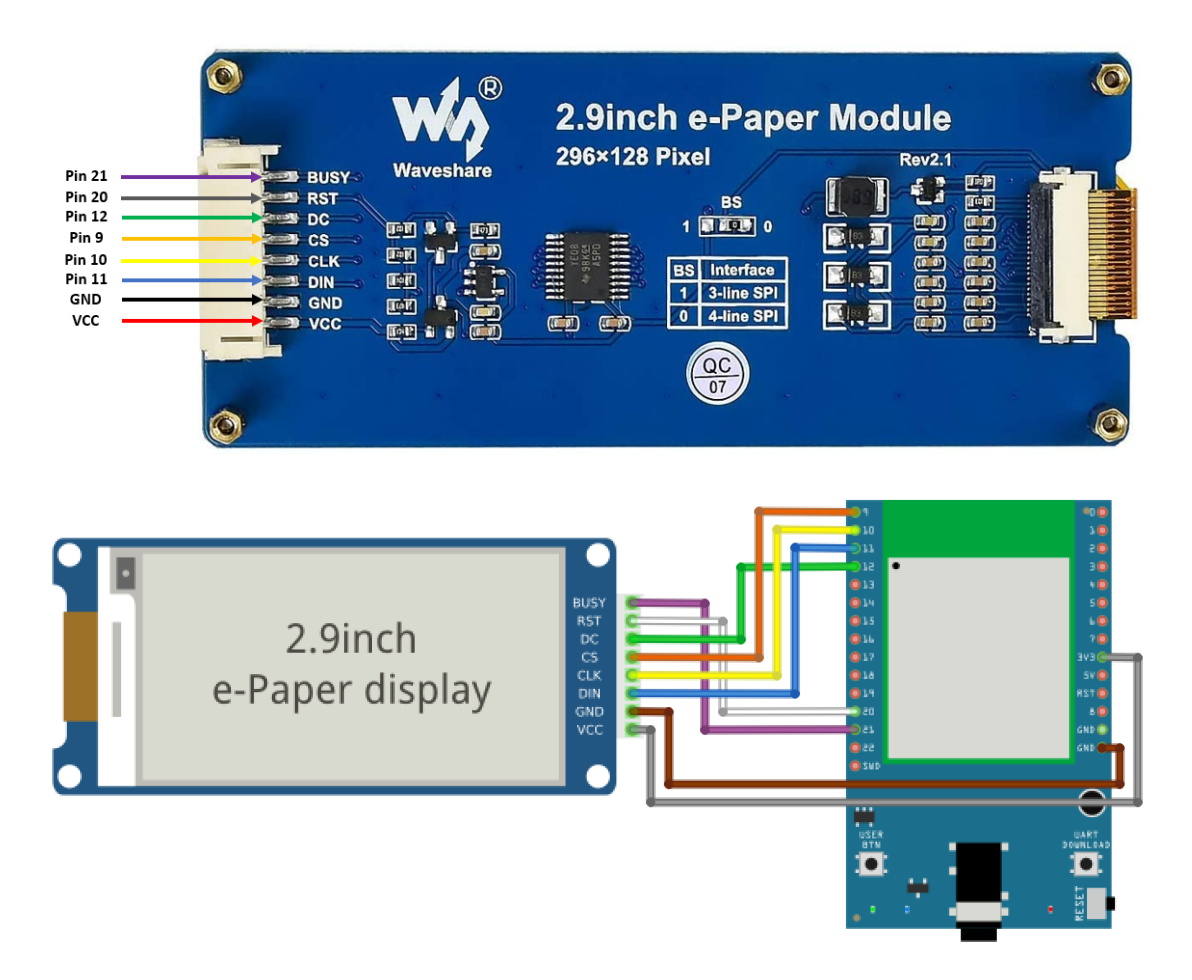

### **BW16** Wiring Diagram:

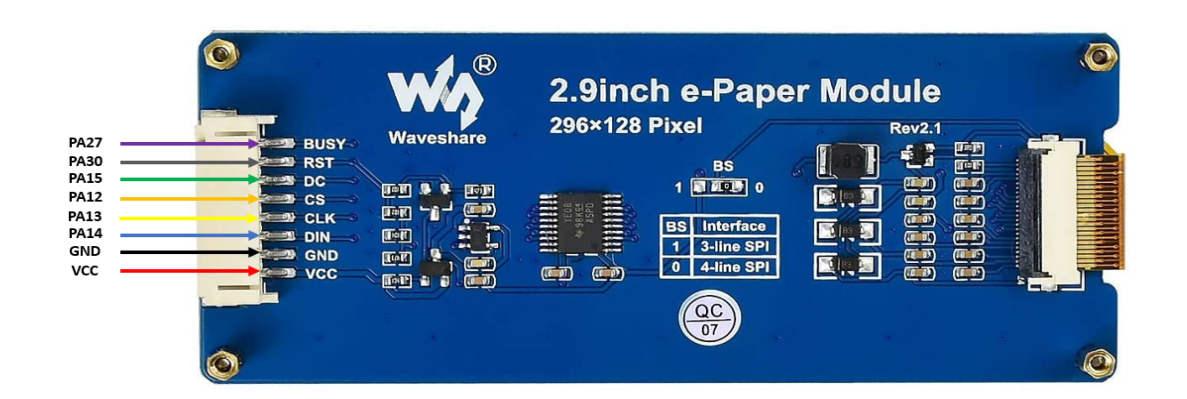

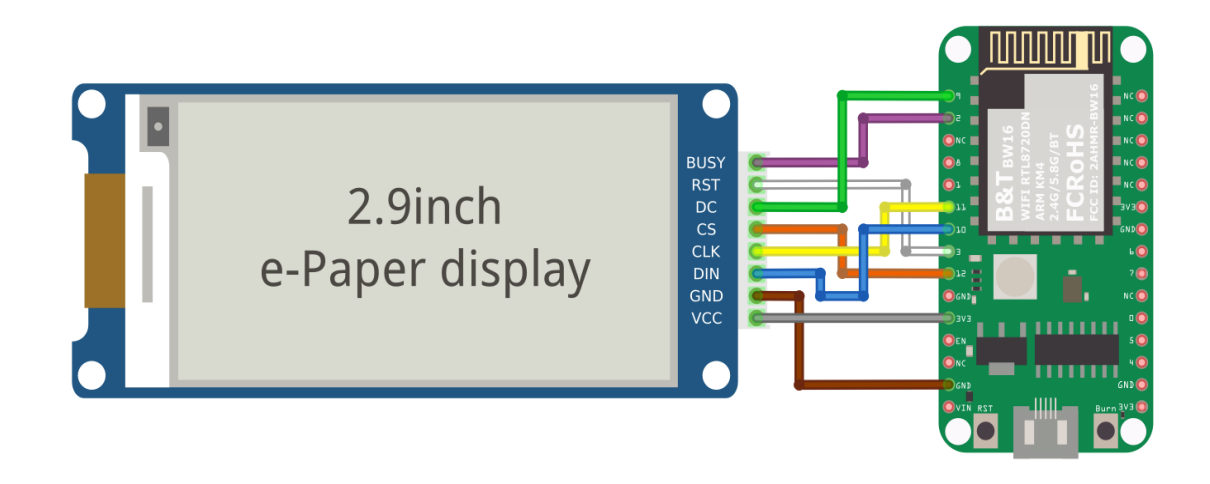

### Download the Eink zip library, AmebaEink.zip, at

[https://github.com/ambiot/ambd\\_arduino/tree/master/Arduino\\_zip\\_libraries](https://github.com/ambiot/ambd_arduino/tree/master/Arduino_zip_libraries)

Then install the AmebaEink.zip. Open the "DisplayQR" example in "File" -> "Examples" -> "AmebaEink" -> "EinkDisplayText":

÷ **The Contract of the Contract** 

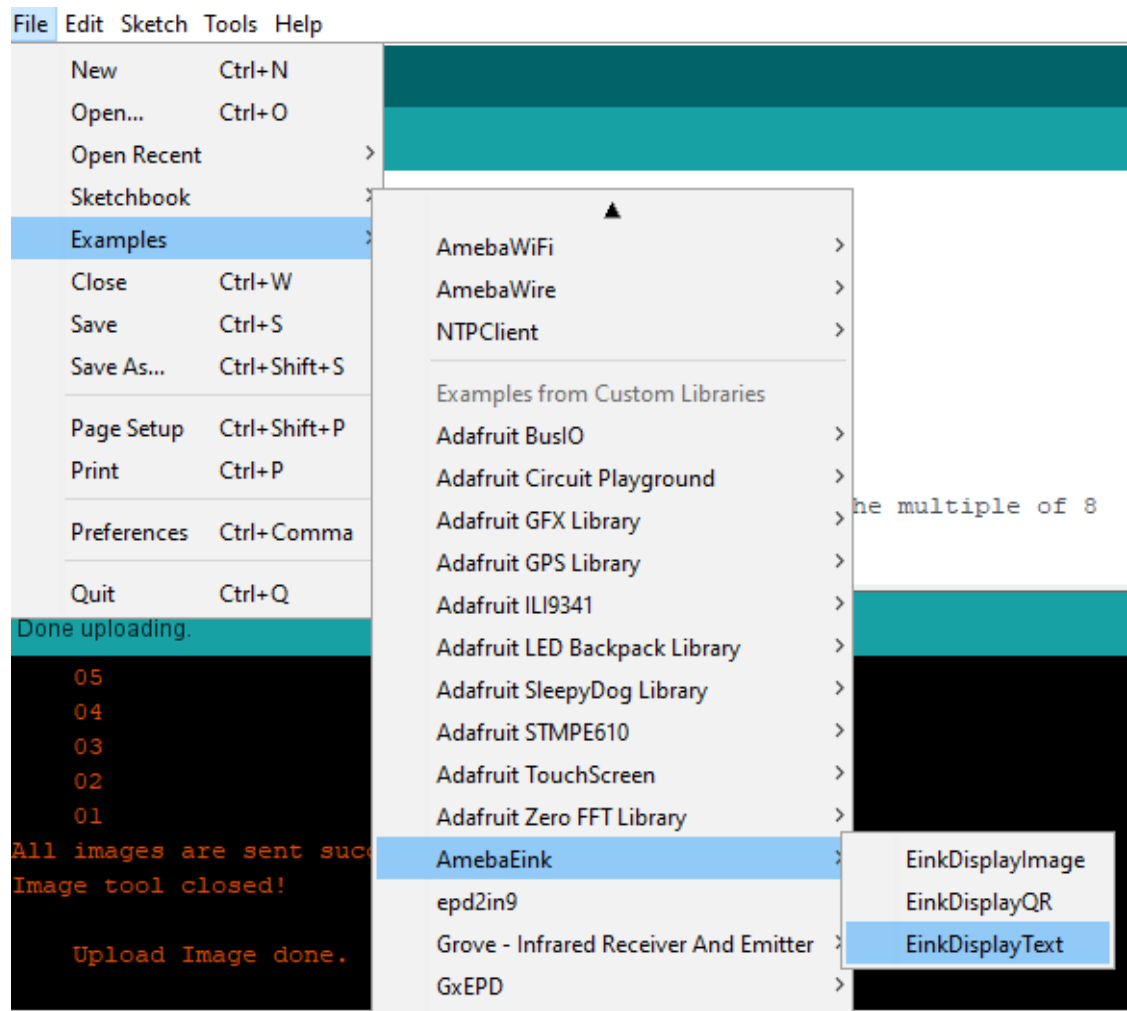

Upload the code to the board and press the Reset button after the uploading is done. You will find these texts displayed on the board:

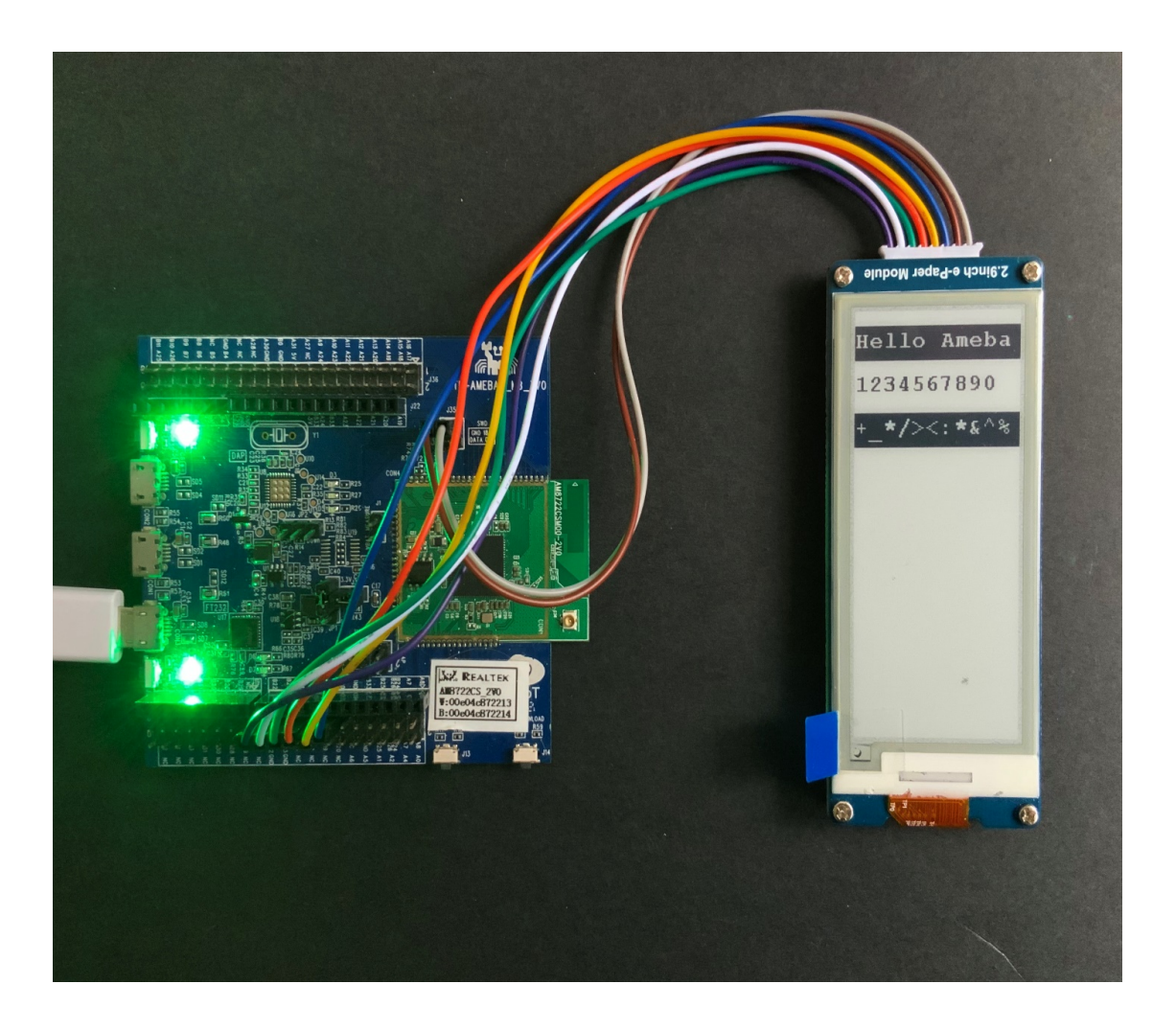

## **Code Reference**

[1] We use Good Display GDEH029A1 2.9 Inch / 296×128 Resolution / Partial Refresh Arduino Sample Code to get the e-Paper successfully Display: <http://www.good-display.com/product/201.html>

# **E-Paper - Display User-generated QR Code**

### **Materials**

- AmebaD [AMB21 / AMB22 / AMB23 / BW16] x 1
- Waveshare 2.9inch e-Paper HAT (D) x 1

## **Example**

In this example, we use the Ameba RTL8722 module connects to a Waveshare 2.9inch e-Paper module to display a few QR codes. The display uses the flexible substrate as a base plate, with an interface and a reference system design. The 2.9" active area contains 296×128 pixels and has 1-bit white/black full display capabilities. An integrated circuit contains gate buffer, source buffer, interface, timing control logic, oscillator, etc…are supplied with each panel. You may refer to the official [2.9inch e-Paper HAT \(D\) datasheet](https://www.waveshare.net/w/upload/b/b5/2.9inch_e-Paper_(D)_Specification.pdf) to know more information about this module.

Front view of the e-Paper Module:

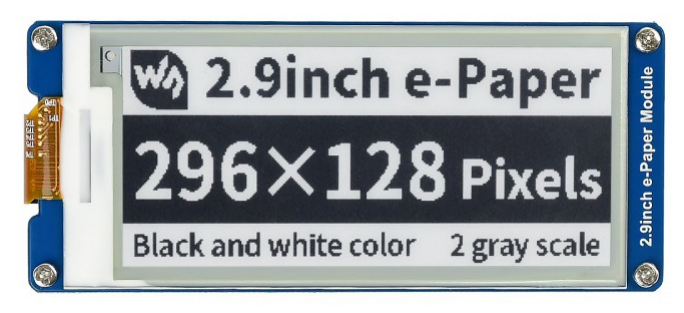

**AMB21 / AMB22** Wiring Diagram:

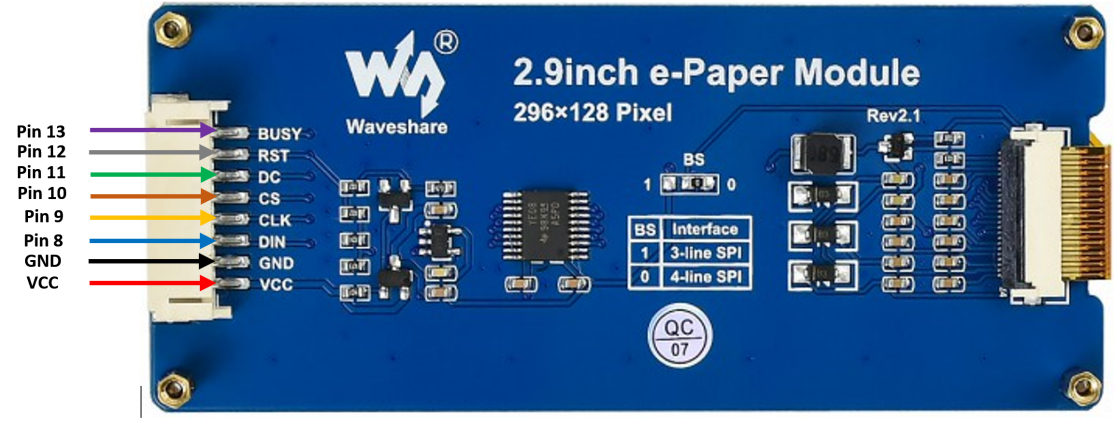

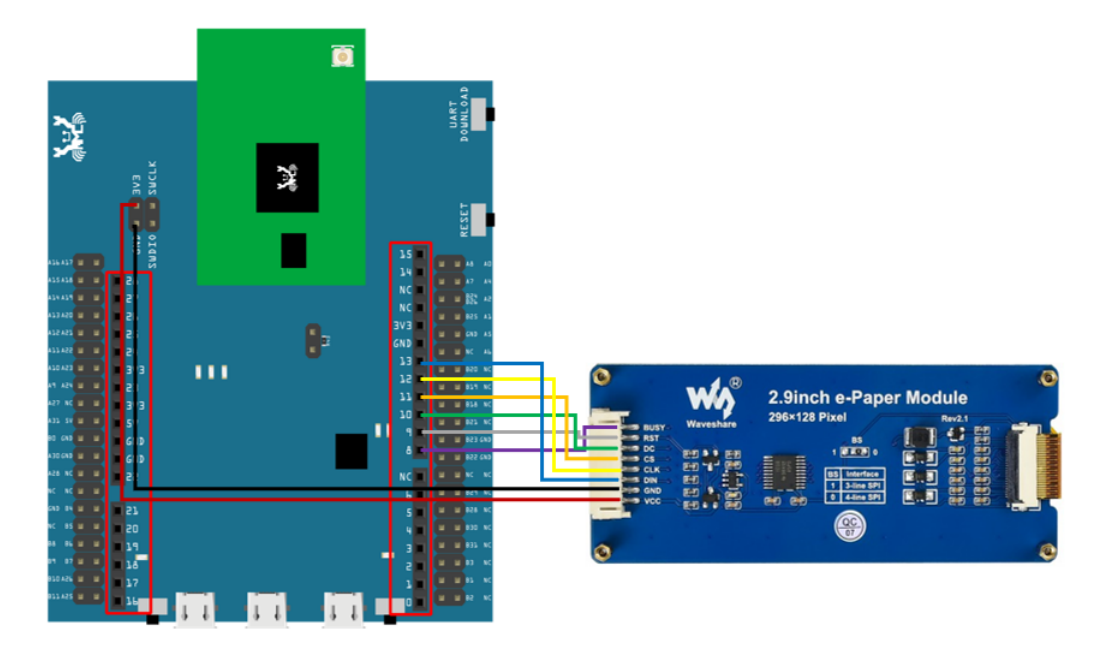

**AMB23** Wiring Diagram:

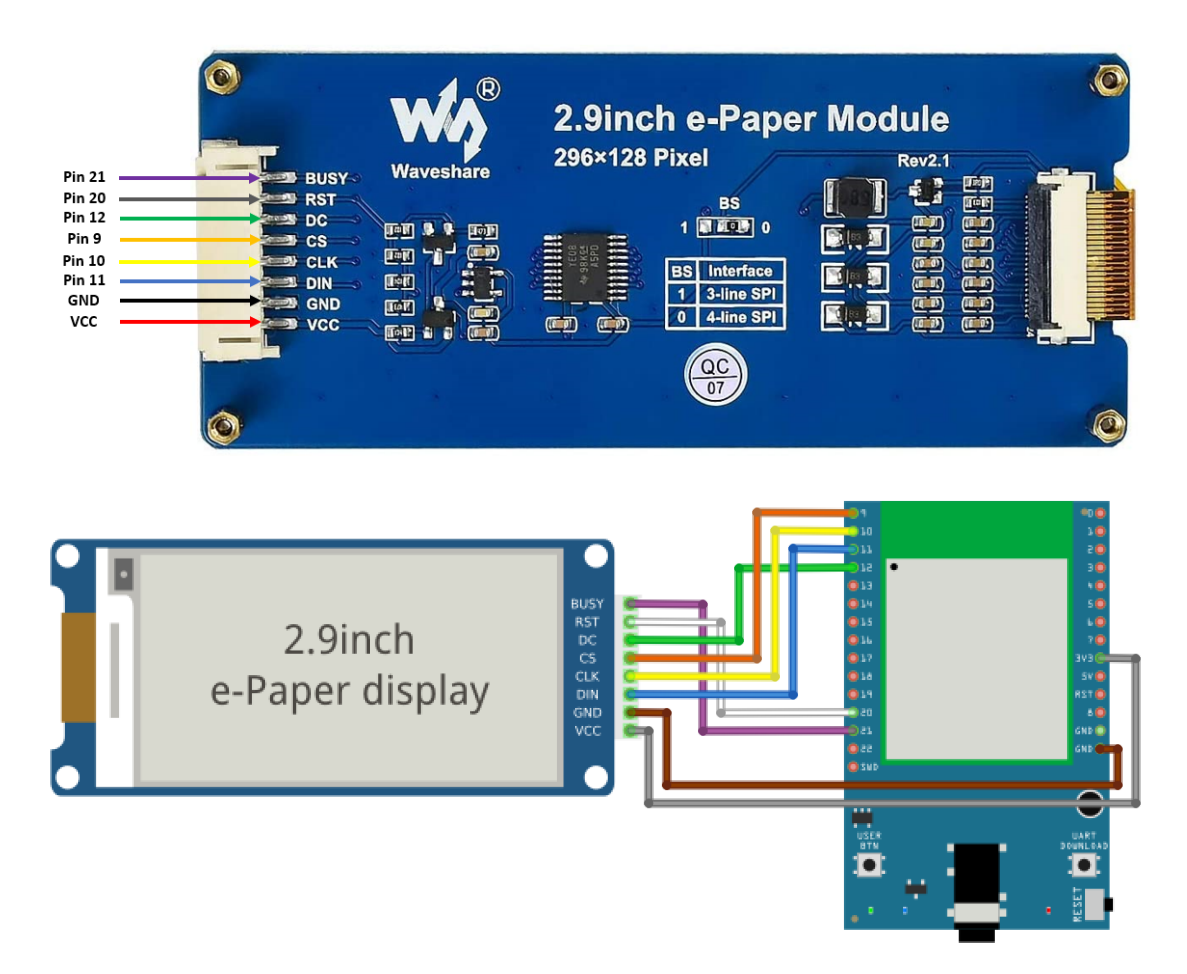

**BW16** Wiring Diagram:

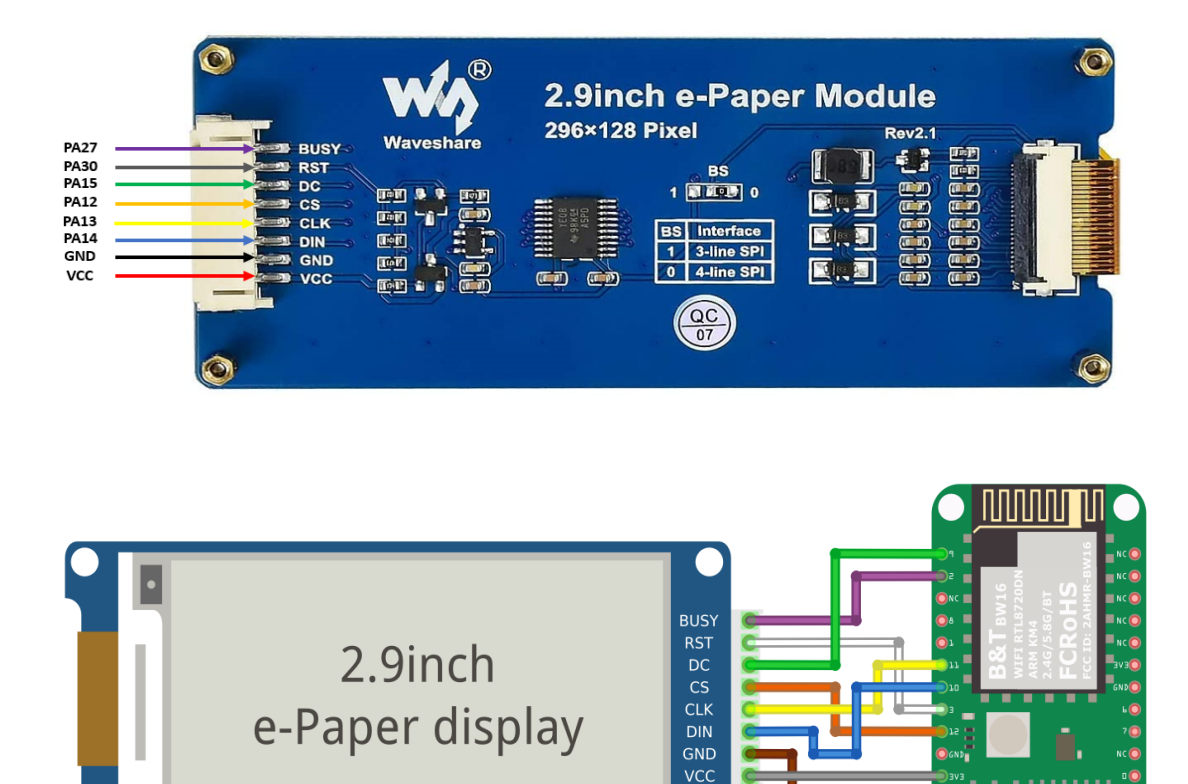

Download the Eink zip library, AmebaEink.zip, at

[https://github.com/ambiot/ambd\\_arduino/tree/master/Arduino\\_zip\\_libraries](https://github.com/ambiot/ambd_arduino/tree/master/Arduino_zip_libraries)

Then install the AmebaEink.zip. Open the "DisplayQR" example in "File" → "Examples" →

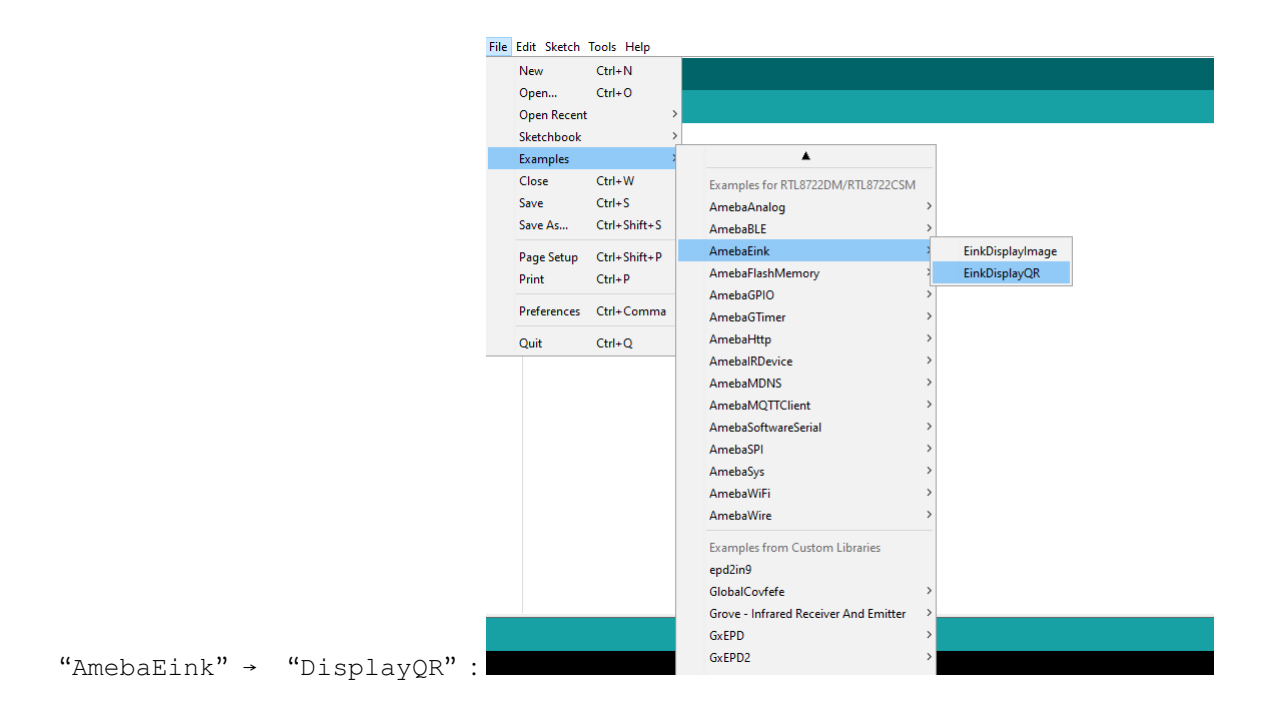

Modify the URL in the loop() section as your wish, after that, verify and upload the code to the Ameba board. Upon successfully upload the sample code and press the reset button, a QR code generated based on the URL of your input will be shown on the E-Paper module. The QR code showing below leads to our Ameba IoT official website: [Ameba](https://www.amebaiot.com/ameba-arduino-summary) [ARDUINO](https://www.amebaiot.com/ameba-arduino-summary)

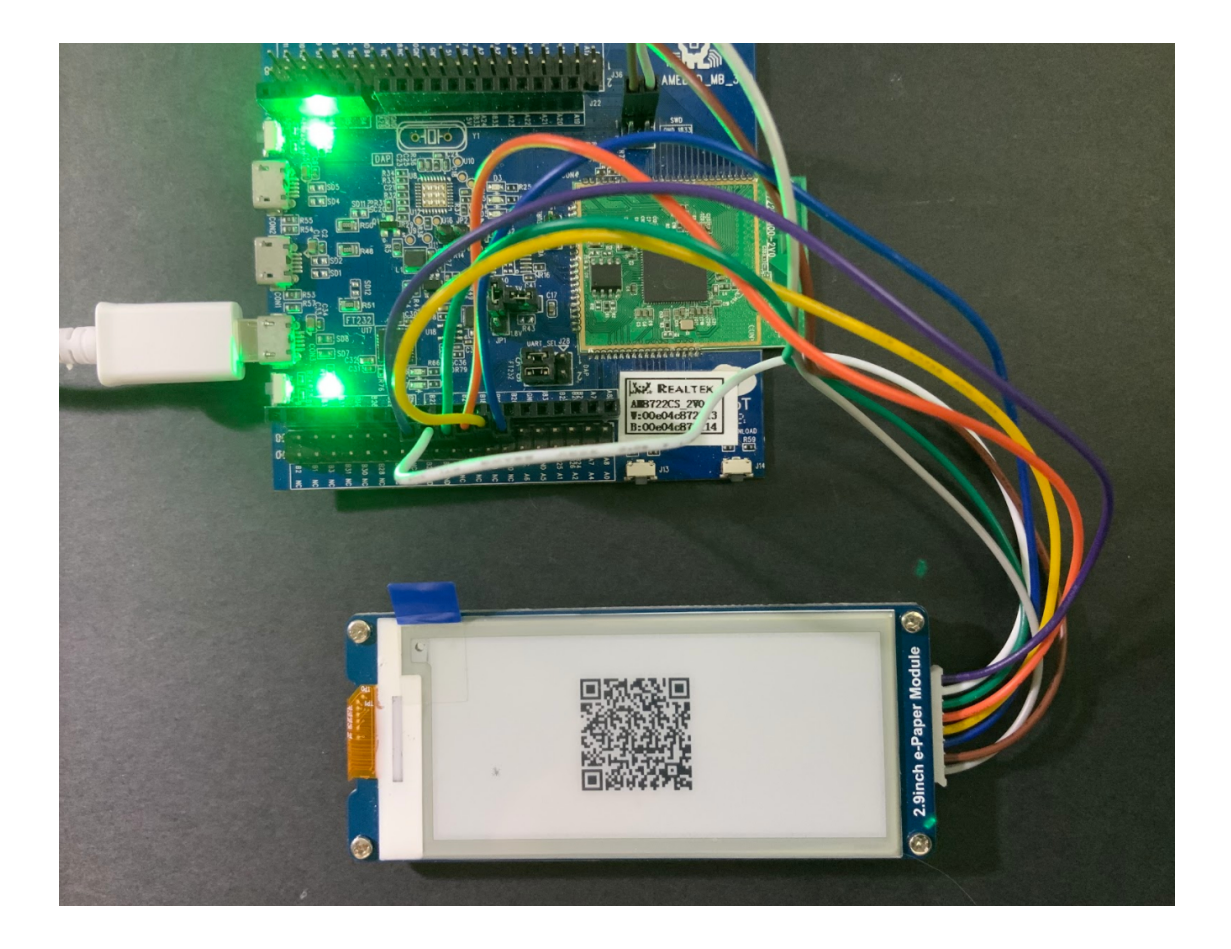

#### **Code Reference**

[1] We use Good Display GDEH029A1 2.9 Inch / 296×128 Resolution / Partial Refresh Arduino Sample Code to get the e-Paper successfully Display: <http://www.good-display.com/product/201.html>

[2] Provide the link to how to generate a QR code on the E-paper

module: <https://eugeniopace.org/qrcode/arduino/eink/2019/07/01/qrcode-on-arduino.html>

[3] A simple library for generating QR codes in C, optimized for processing and memory-constrained systems: <https://github.com/ricmoo/QRCode#data-capacities>

### **Flash Memory - Store data in FlashEEProm**

## **Preparation**

• AmebaD [AMB21 / AMB22 / AMB23 / BW16] x 1

### **Example**

Ameba provides Flash Memory component for data storage and the data can be preserved when the power is off if necessary, e.g., compiled program. To avoid the memory space overlapped with the program on Ameba, the Flash API uses the tail part of the address space, with sector size 4K.

In this example, we store the value of boot times in flash memory. Every time Ameba reboots, it reads the boot times from flash, increases the value by 1, and writes it back to flash memory.

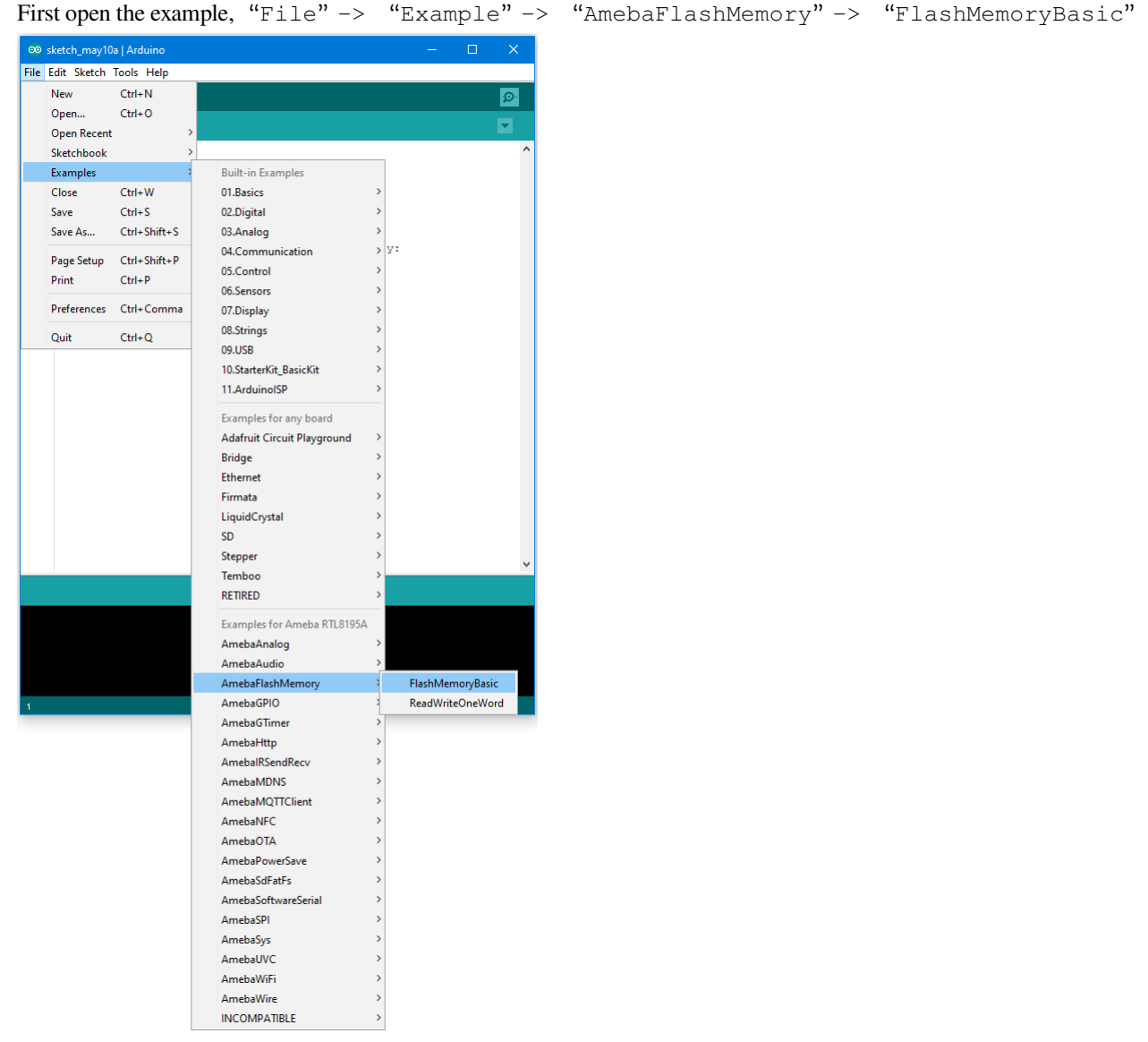

Compile and upload to Ameba, then press the reset button.

Open the Serial Monitor, press the reset button for a few times. Then you can see the boot times value increases.

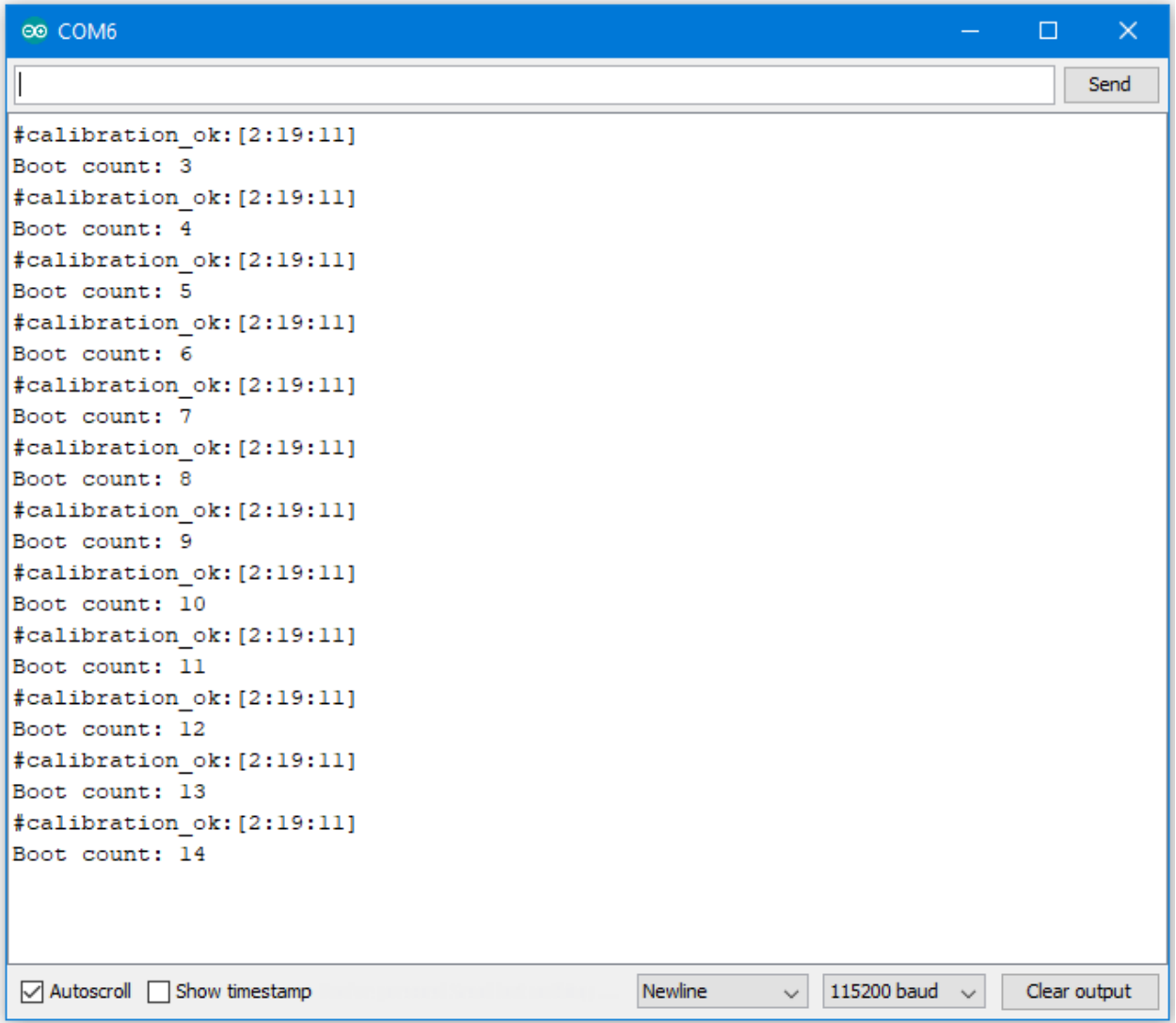

## **Code Reference**

By default, the Flash Memory API uses address 0xFF000~0xFFFFF to store data.

There is limitation when writing to flash memory. That is, you can not directly write data to the same address you used in last write. To do that correctly, you need erase the sector first. The Flash API of Ameba uses a 4K SRAM to record the user modification and do the erase/write task together.

```
Use FlashMemory.read() to read from Flash memory.
Use FlashMemory.buf[0] = 0 \times 00; to manipulate the 4K buf.
Use FlashMemory.update(); to update the data in buf to Flash Memory.
```
## **Flash Memory - Use Flash Memory Larger Than 4K**

### **Preparation**

• AmebaD [AMB21 / AMB22 / AMB23 / BW16] x 1

#### **Example**

Flash Memory API uses memory of 4K bytes, which is normally sufficient for most application. However, larger memory can be provided by specifying a specific memory address and required size.

```
First, open the sample code in "File" -> "Examples" -> "AmebaFlashMemory" ->
"ReadWriteOneWord"
```
In this example, we specify the starting address of flash memory is 0xFC000 and size is 0x4000 (The default starting address is 0xFF000 and size is 0x1000).

Then calculate correct address according to the specified offset and perform read/write operation. In the sample code we use offset 0x3F00, that is, 0xFC000 + 0x3F00 = 0xFFF00 in flash. We set the value to 0 at first, then increase by 1 every time Ameba reboots.

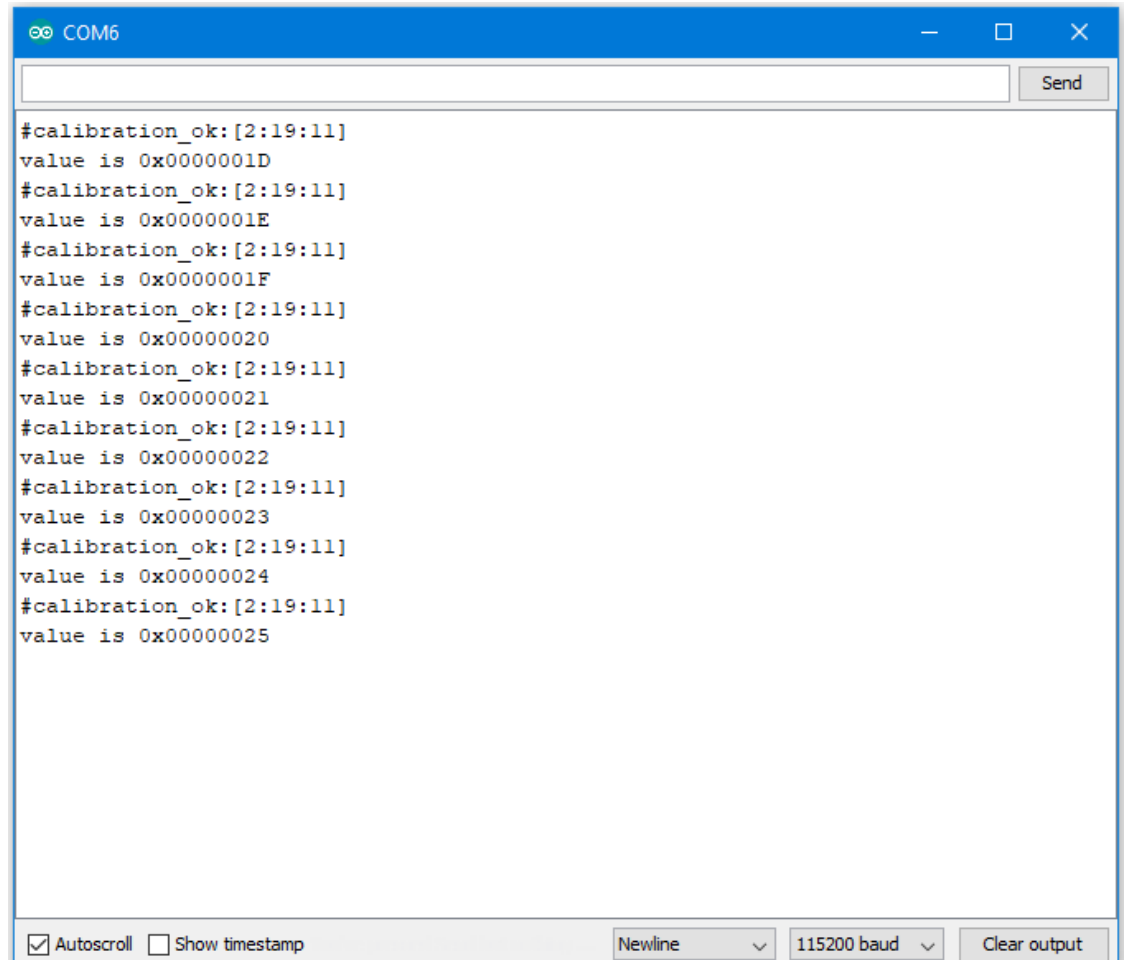

#### **Code Reference**

We can use the flash api we used in previous flash memory example, but we need to use begin() function to specify the desired starting address and memory size.

FlashMemory.begin(0xFC000, 0x4000);

Use readWord() to read the value stored in a memory address. In the example, we read the value stored in memory offset 0x3F00, that is  $0xFC000 + 0x3F00 = 0xFFF00$ .  $readWord()$  function reads a 32-bit value and returns it.

```
value = FlashMemory.readWord(0x3F00);
```
Use writeWord() to write to a memory address. The first argument is the memory offset, the second argument is the value to write to memory.

```
FlashMemory.writeWord(0x3F0C, value);
```
# **GPIO - Measure Distance By Ultrasound Module**

### **Preparation**

- AmebaD [AMB21 / AMB22 / AMB23 / BW16] x 1
- HC-SR04 Ultrasonic x 1
- Dropping resistor or Level converter

### **Example**

HC-SR04 is a module that uses ultrasound to measure the distance. It looks like a pair of eyes in its appearance, therefore it's often installed onto robot-vehicle or mechanical bugs to be their eyes.

The way it works is that first we "toggle high" the TRIG pin (that is to pull high then pull low). The HC-SR04 would send eight 40kHz sound wave signal and pull high the ECHO pin. When the sound wave returns back, it pull low the ECHO pin.

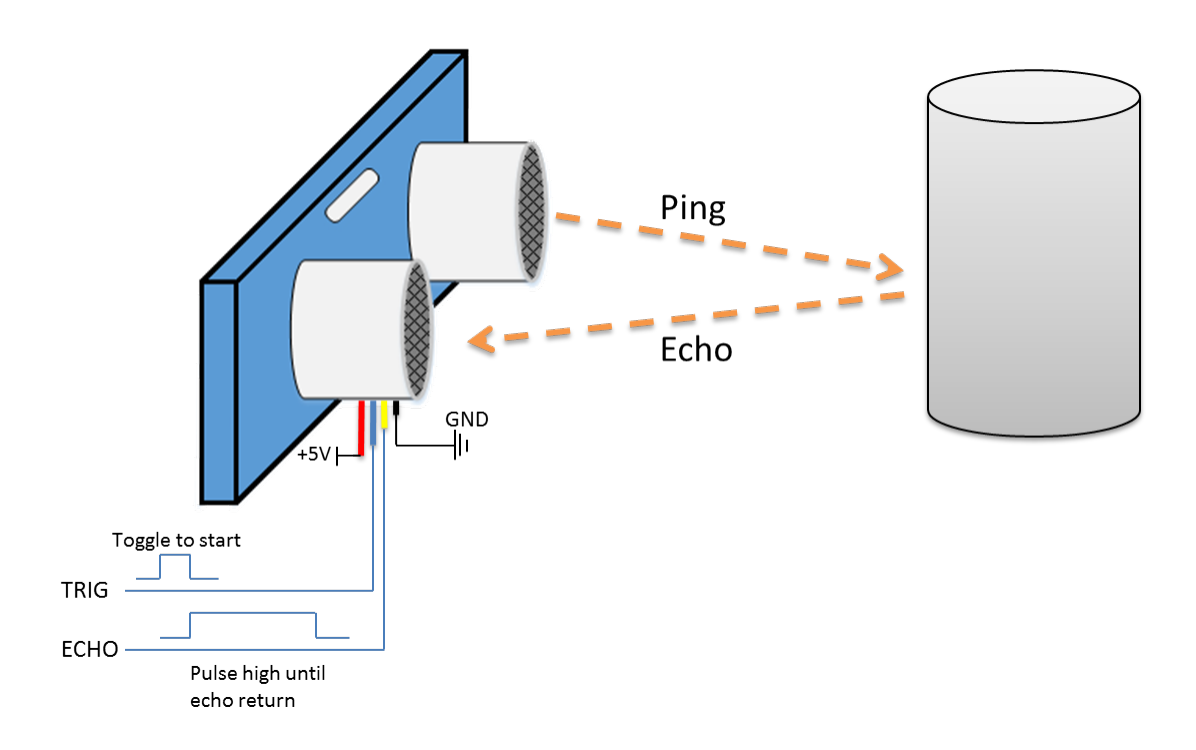

Assume the velocity of sound is 340 m/s, the time it takes for the sound to advance 1 cm in the air is  $340*100*10^{\circ}$ -6 = 29 us.

The sound wave actually travels twice the distance between HC-SR04 and the object, therefore the distance can be calculated by  $(\text{time}/29)$  / 2 = time / 58.

The working voltage of HC-SR04 is 5V. When we pull high the ECHO pin to 5V, the voltage might cause damage to the GPIO pin of Ameba. To avoid this situation, we need to drop the voltage as follows:

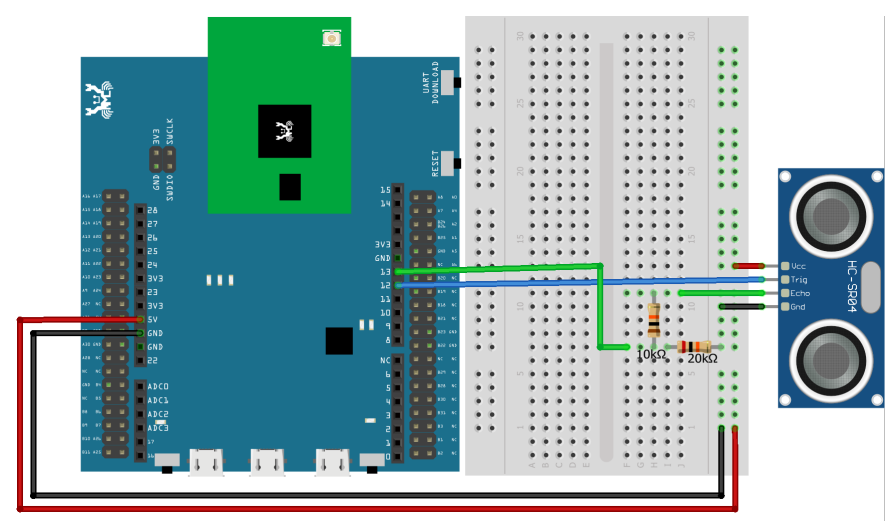

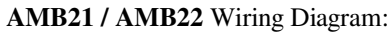

# **AMB23** Wiring Diagram:

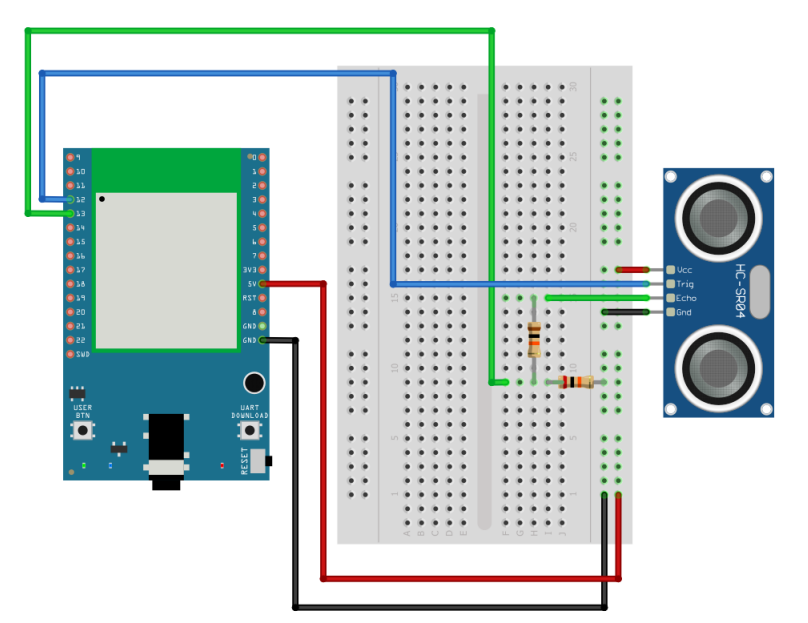

**BW16** Wiring Diagram:

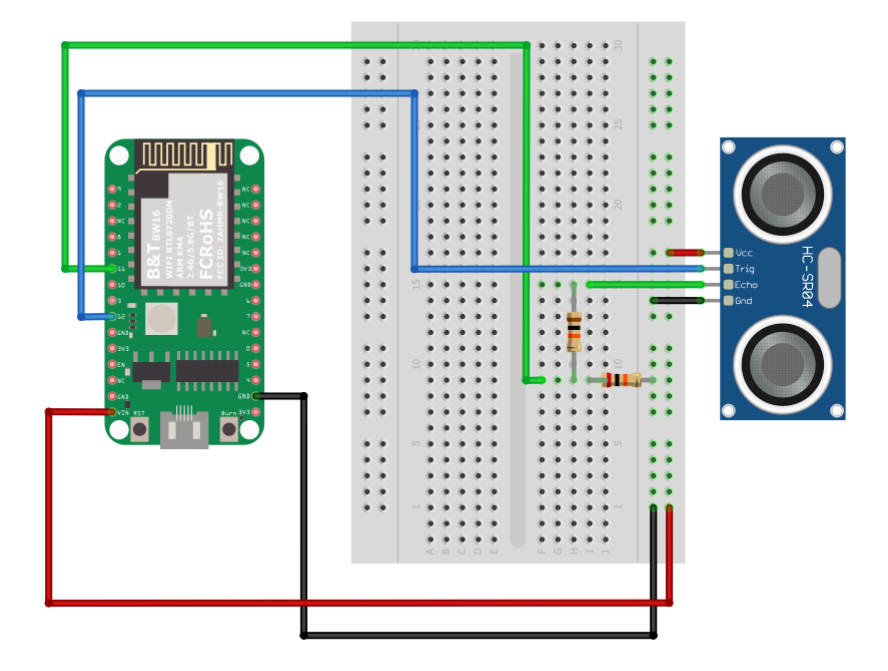

We pick the resistors with resistance 1:2, in the example we use 10kΩ and 20kΩ.

If you do not have resistors in hand, you can use level converter instead.The TXB0108 8 channel level converter is a suitable example:

# **AMB21 / AMB22** Wiring Diagram:

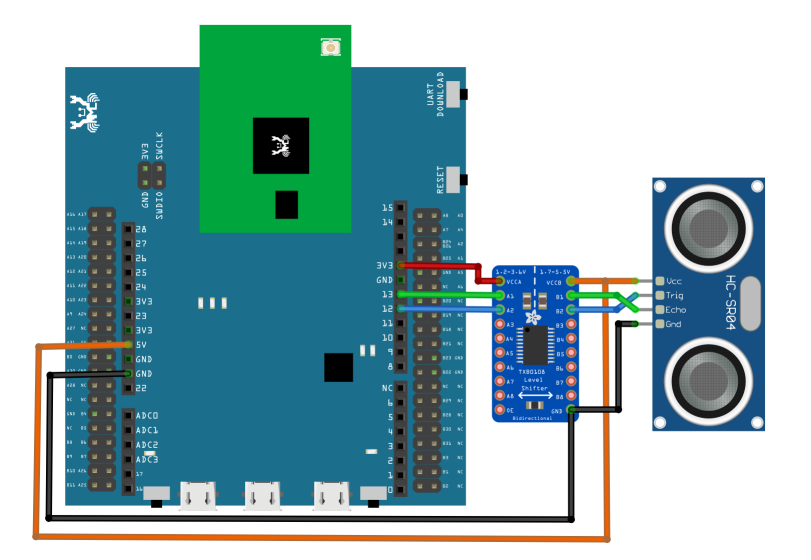

**AMB23** Wiring Diagram:

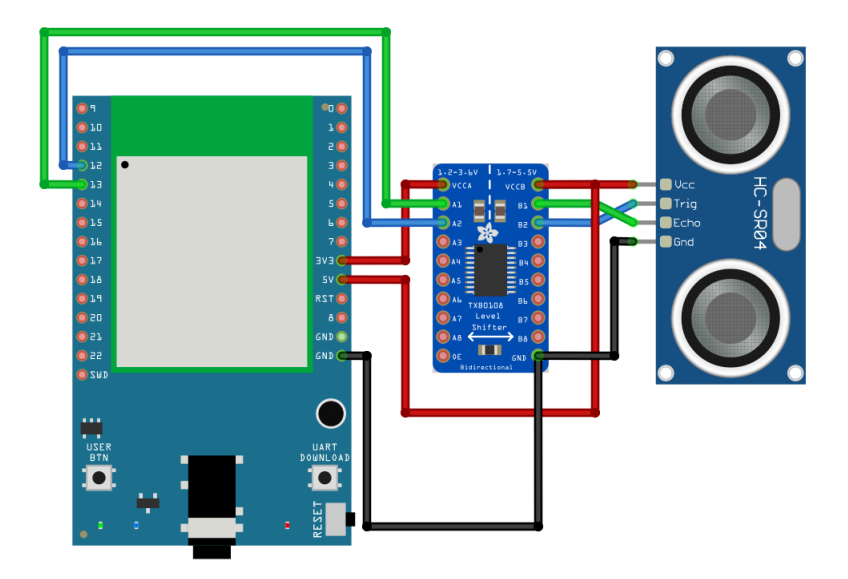

**BW16** Wiring Diagram:

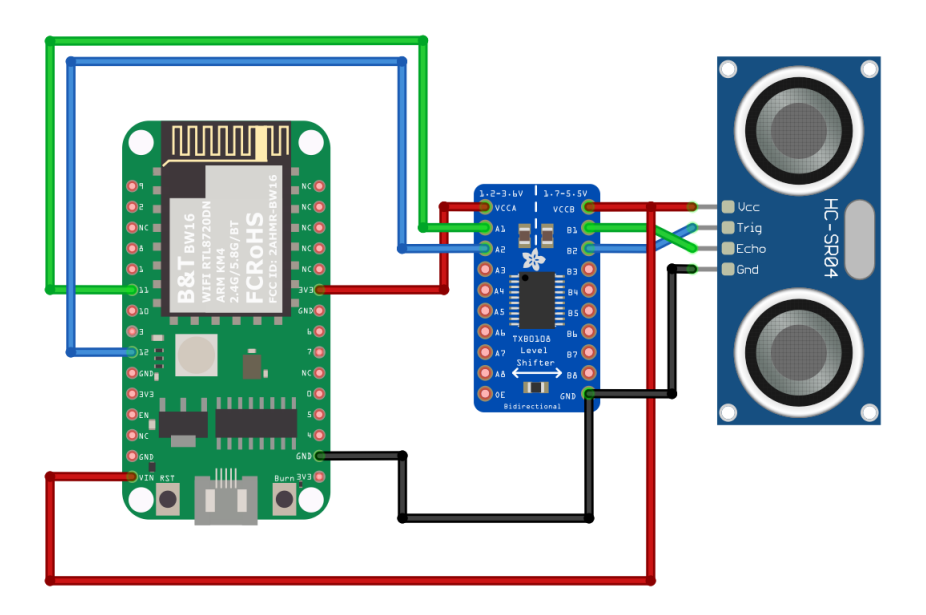

Next, open the sample code in "File" -> "Examples" -> "AmebaGPIO" -> "HCSR04\_Ultrasonic"

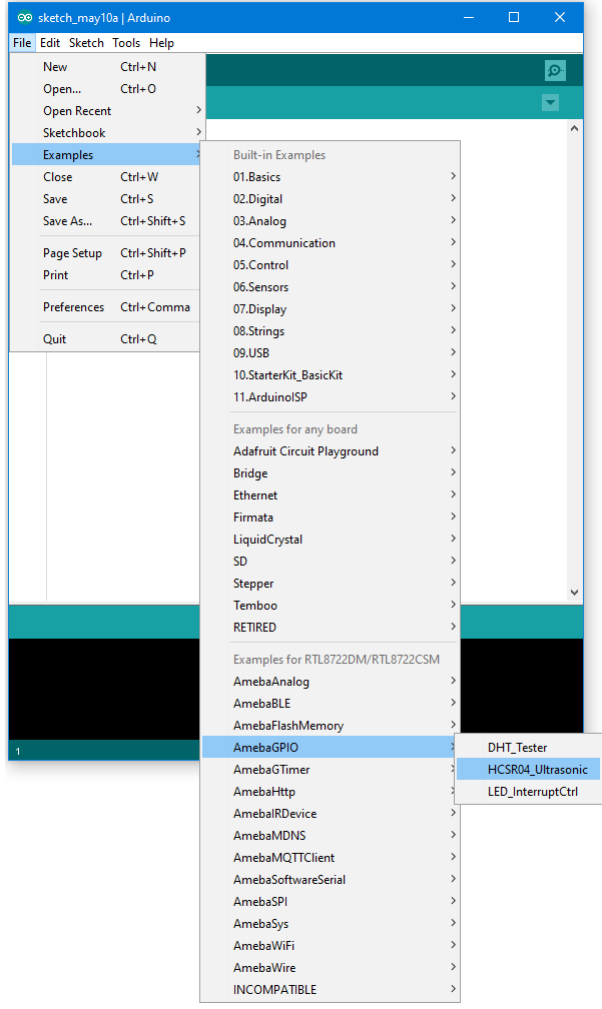

Compile and upload to Ameba, then press the reset button. Open the Serial Monitor, the calculated result is output to serial monitor every 2 seconds.

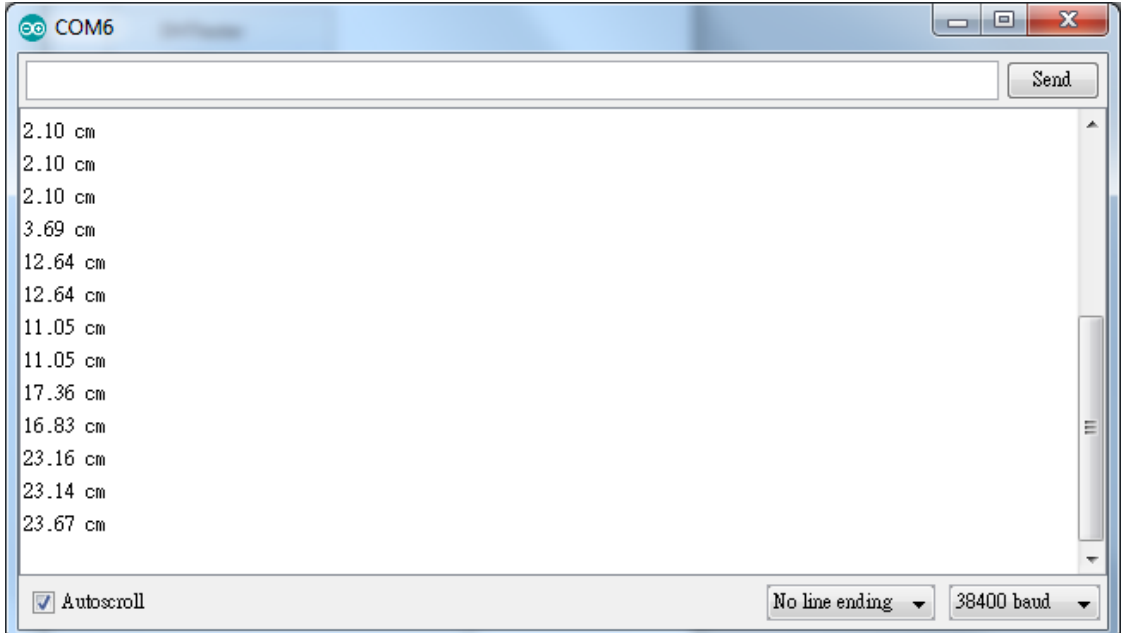

Note that the HCSR04 module uses the reflection of sound wave to calculate the distance, thus the result can be affected by the surface material of the object (e.g., harsh surface tends to cause scattering of sound wave, and soft surface may cause the sound wave to be absorbed).

### **Code Reference**

Before the measurement starts, we need to pull high the TRIG pin for 10us and then pull low. By doing this, we are telling the HC-SR04 that we are about to start the measurement:

```
digitalWrite(trigger_pin, HIGH);
delayMicroseconds(10);
digitalWrite(trigger_pin, LOW);
```
Next, use pulseIn to measure the time when the ECHO pin is pulled high.

duration = pulseIn (echo\_pin, HIGH);

Finally, use the formula to calculate the distance.

```
distance = duration / 58;
```
## **GPIO - Measure Temperature and Humidity**

### **Preparation**

- AmebaD [AMB21 / AMB22 / AMB23 / BW16] x 1
- DHT11 or DHT22 or DHT21

### **Example**

DHT11 is a temperature and humidity sensor which operates at voltage 3.3V~5V. At room temperature, the measurable range of the humidity is  $20\% \sim 90\% \text{RH}$  with  $\pm 5\% \text{RH}$  precision, the measurable range of the temperature is  $0 \sim 50\degree \text{C}$ with ±2℃ precision.

Another choice of temperature and humidity sensor is DHT22 sensor, which has better precision. Its measurable range of the humidity is  $0\% \sim 100\% \text{RH}$  with  $\pm 5\% \text{RH}$  precision, the measurable range of the temperature is -40~125 °C with ±0.2℃ precision.

There are 4 pins on the sensor:

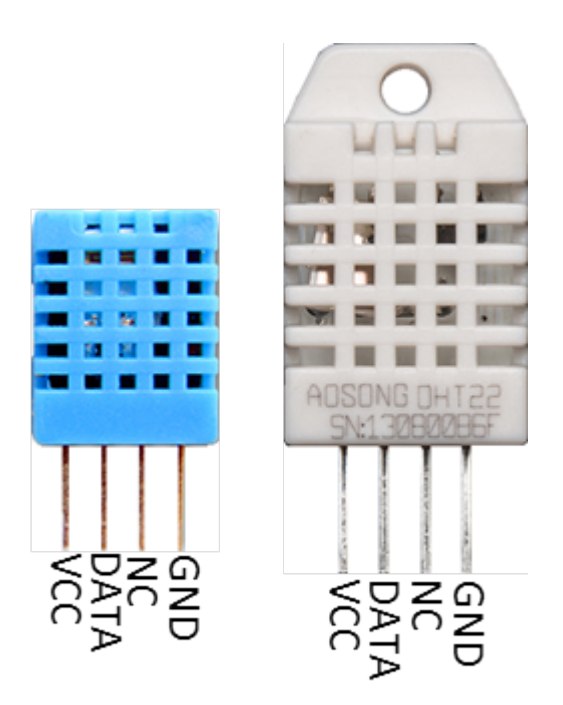

Since one of the 4 pins has no function, there are temperature/humidity sensors with only 3 pins on the market:

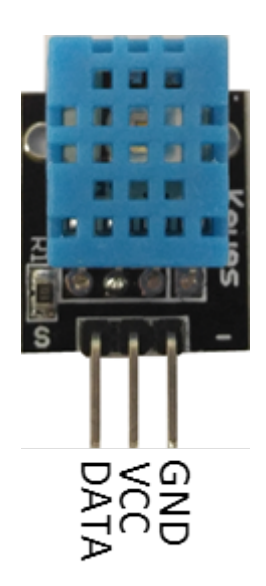

DHT is normally in the sleeping mode. To get the temperature/humidity data, please follow the steps:

- 1. Awake DHT: Ameba toggles low its DATA pin of GPIO. Now the DATA pin of GPIO serves as digital out to Ameba.
- 2. DHT response: DHT also toggle low its DATA pin of GPIO. Now the DATA pin of GPIO serves as digital in for Ameba.
- 3. DHT sends data: DHT sends out the temperature/humidity data (which has size 5 bytes) in a bit by bit manner. To represent each bit, DHT first pull low the DATA GPIO pin for a while and then pull high. If the duration of high is smaller than low, it stands for bit 0. Otherwise it stands for bit 1.

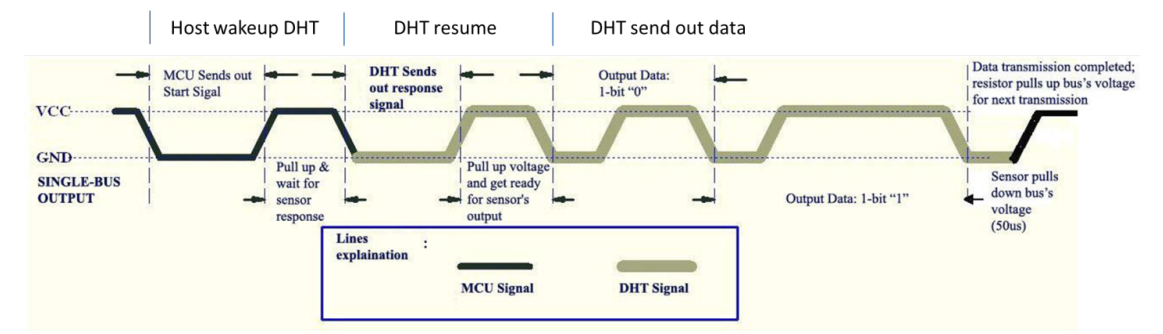

**AMB21 / AMB22** Wiring Diagram:

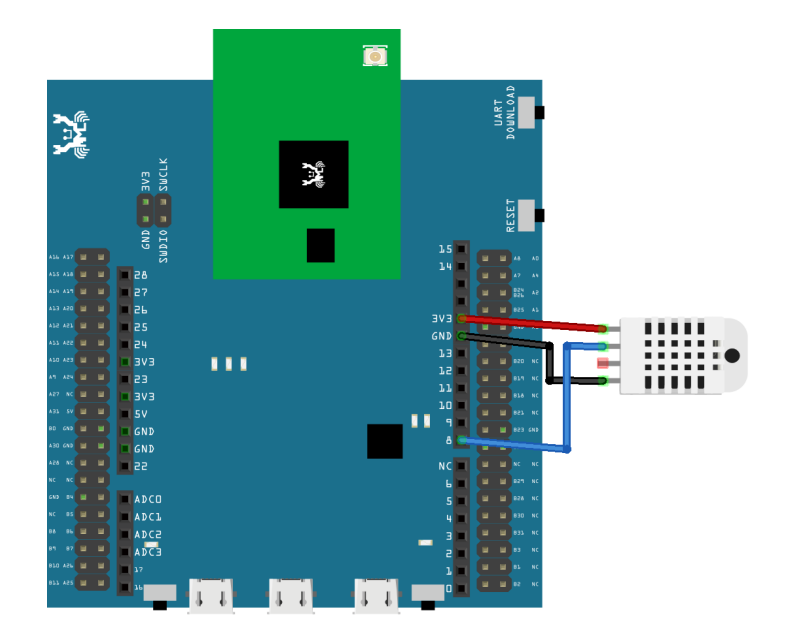

**AMB23** Wiring Diagram:

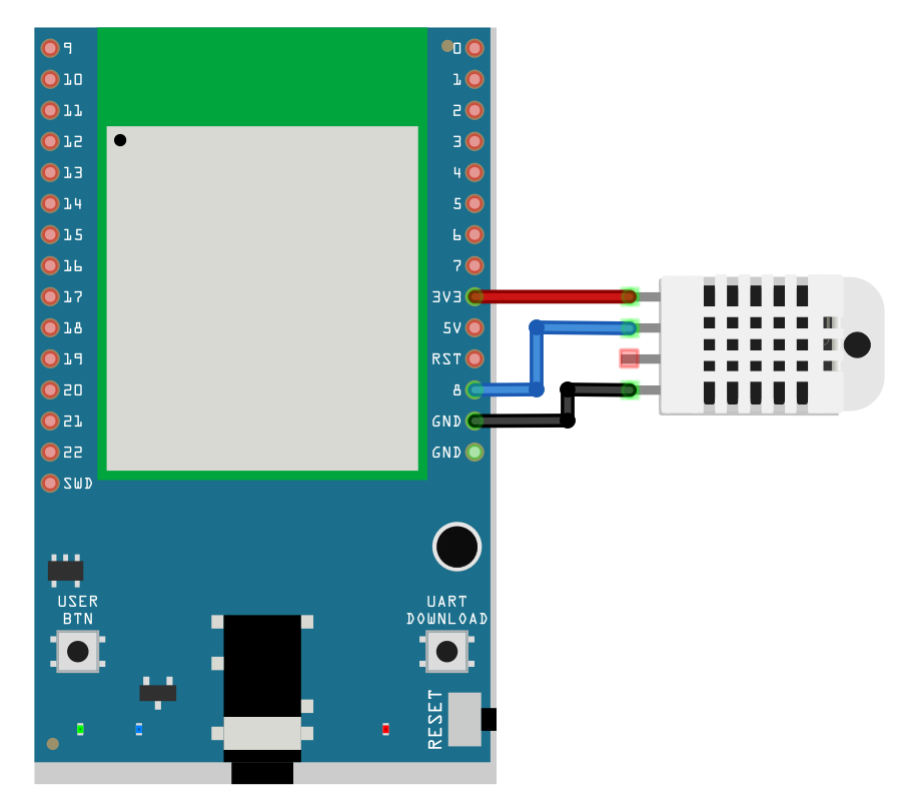

**BW16** Wiring Diagram:

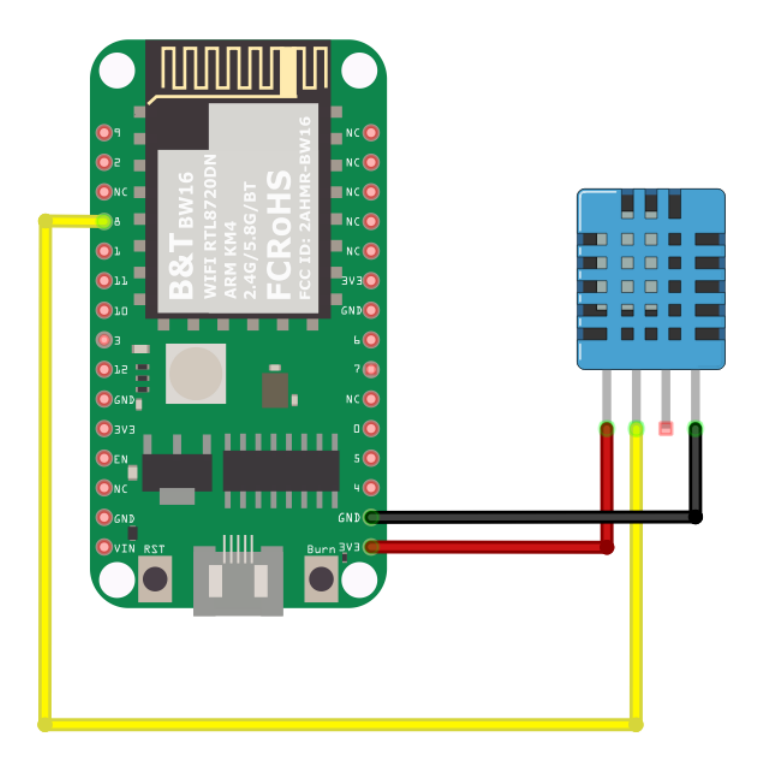

Open the sample code in "Files" -> "Examples" -> "AmebaGPIO" -> "DHT\_Tester". Compile and upload to Ameba, then press the reset button. The result would be shown on the Serial Monitor.

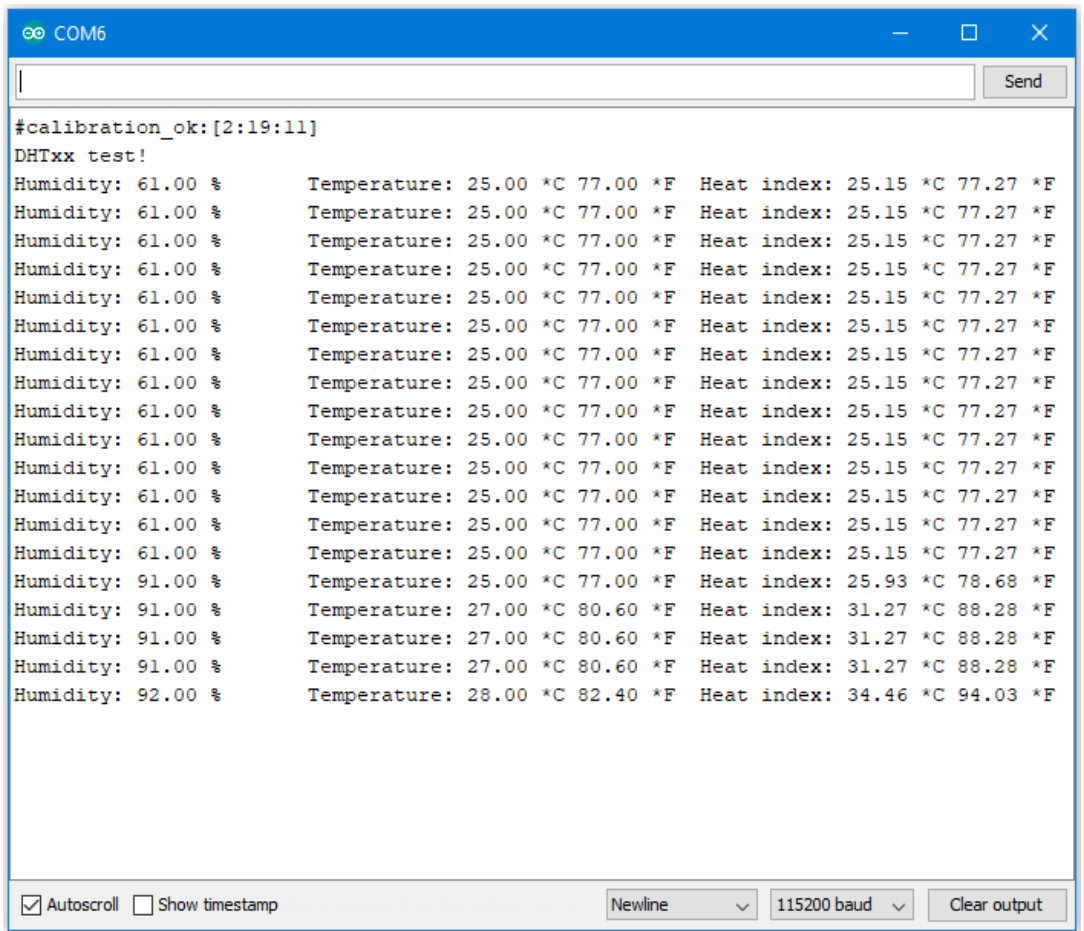

## **Code Reference**

Use dht.readHumidity() read the humidity value, and use dht.readTemperature() to read the temperature value.

Every time we read the temperature/humidity data, Ameba uses the buffered temperature/humidity data unless it found the data has expired (i.e., has not been updated for over 2 seconds). If the data is expired, Ameba issues a request to DHT to read the latest data.

# **GPIO - Use GPIO Interrupt To Control LED**

### **Preparation**

- AmebaD [AMB21 / AMB22 / AMB23 / BW16] x 1
- LED x 1
- Button x 1

### **Example**

In this example, we use a button to trigger interrupt and control the LED. When we press and release the button, the LED dims, press and release the button again, and the LED lights. Note that in the Arduino example "Button and LED", LED only lights when the button is pressed and hold, when we release the button, the LED dims.

Open the example, "Files" -> "Examples" -> "AmebaGPIO" -> "LED\_InterruptCtrl"

## **AMB21 / AMB22** Wiring Diagram:

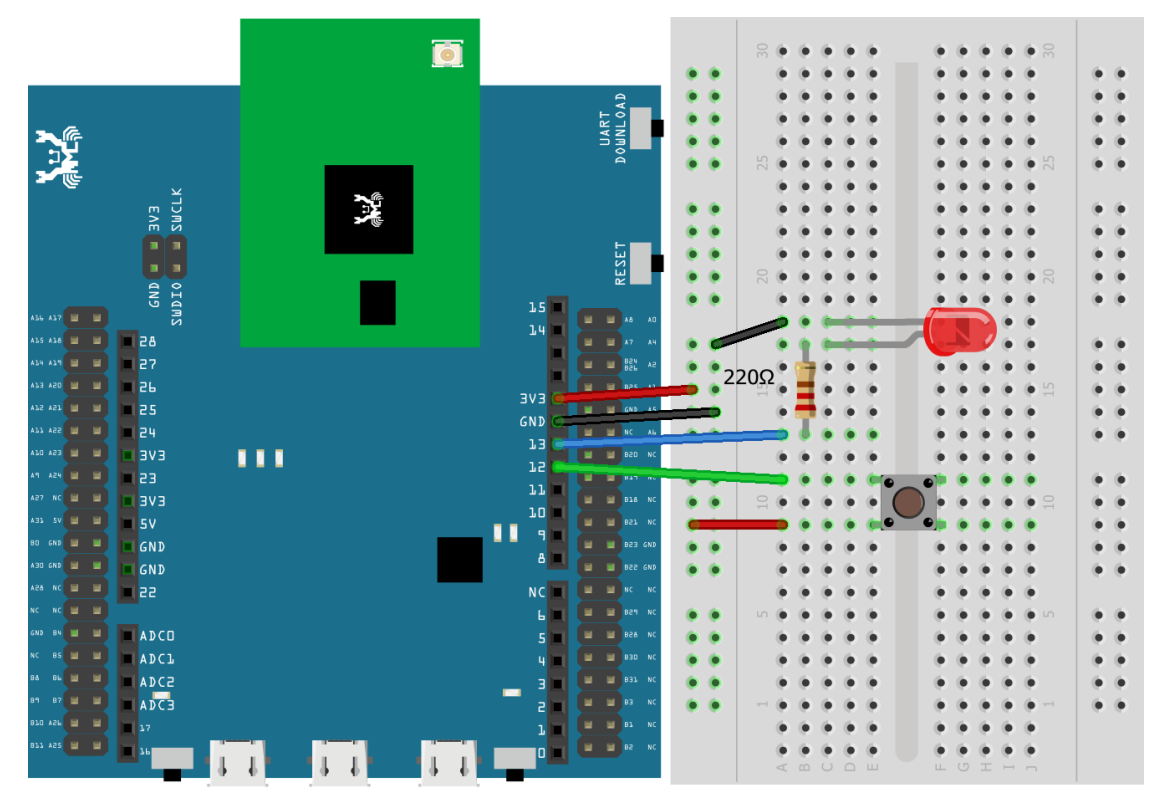

**AMB23** Wiring Diagram:
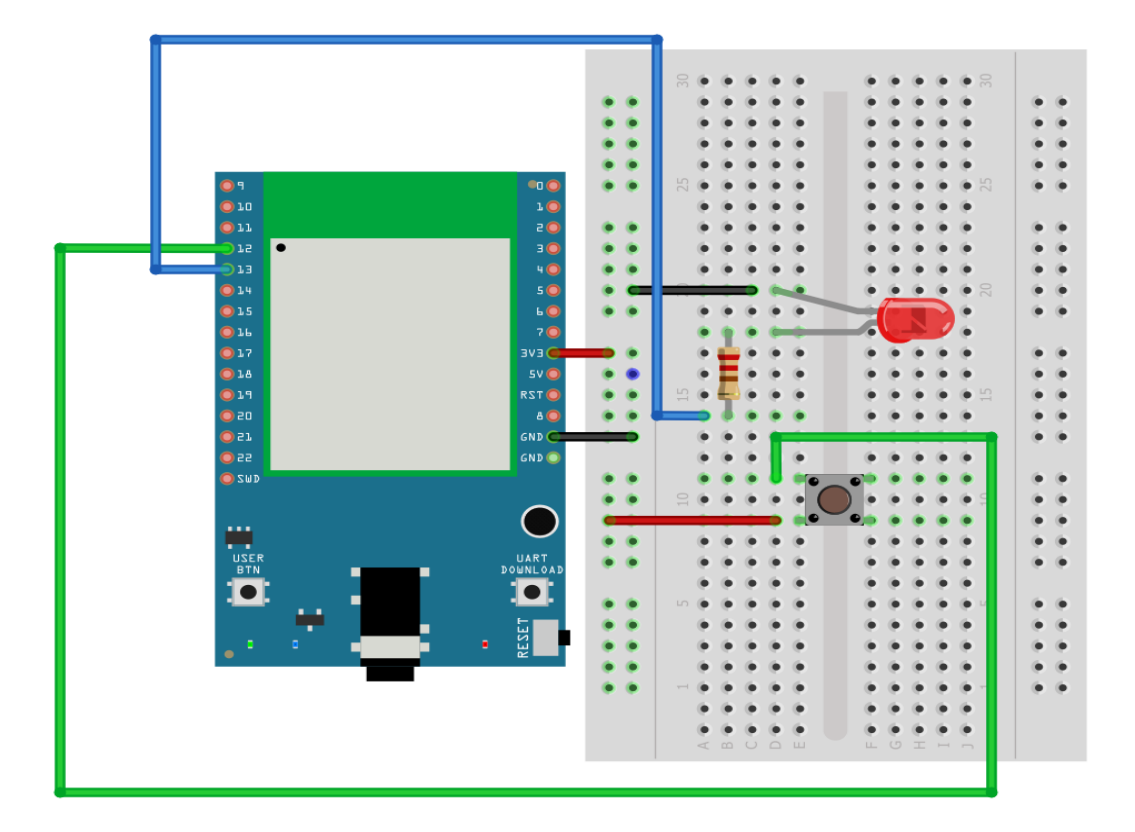

**BW16** Wiring Diagram:

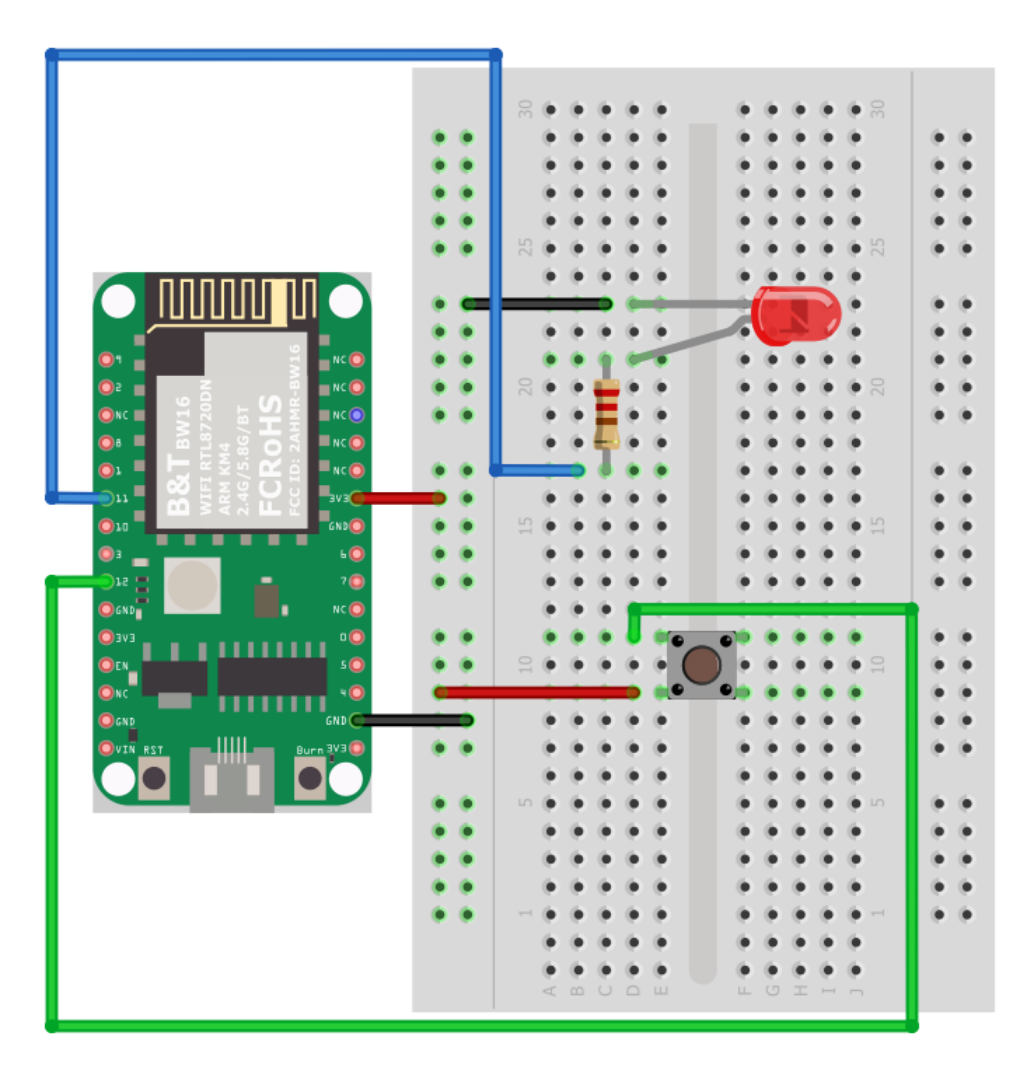

Compile and upload the program, press reset.

The LED lights at first. Press and release the button, then the LED should dim. Press again, then the LED should light.

# **Code Reference**

In

setup()

we set Pin 12 to

INPUT\_IRQ\_RISE

, this means that an interrupt occurs when the voltage of this pin changes from GND to 3V3. Therefore, we connect the other side of the button to 3V3, so as to trigger interrupt event when the button is pressed.

pinMode(button, INPUT\_IRQ\_RISE);

On the other hand, we can set pin 12 to

INPUT\_IRQ\_FALL

, this means that an interrupt occurs when the voltage of this pin changes from 3V3 to GND. In this case, the other side of the button is connected to GND.Next, we need to specify the funtion to be execute to handle the interrupt:

digitalSetIrqHandler(button, button\_handler);

The second parameter is a function pointer, with prototype:

**void** button\_handler(**uint32\_t** id, **uint32\_t** event)

In this handler, every time we press and release the button, we trigger an interrupt, and change the status of the LED.

## **GTimer - Using The Periodic GTimer**

#### **Preparation**

• AmebaD [AMB21 / AMB22 / AMB23 / BW16] x 1

### **Example**

Ameba provides 4 hardware GTimer for users to use. The timers' resolutions are at microseconds scale.

The timer can be set to be periodic or for single use. The periodic timers reset periodically, and the single-use timers do not.

Open the example, "File"  $\rightarrow$  "Examples"  $\rightarrow$  "AmebaGTimer"  $\rightarrow$  "TimerPeriodical". Compile and upload to Ameba, and press reset.

In the Serial Monitor, you can see the counter value is increased periodically.

# **Code Reference**

The first argument of begin() is the timer id  $(0-3)$ .

The second argument is the value of the timer (in microseconds). In the example, we fill in 1000000us = 1s.

The third argument specifies the function to call when the time is up. In the example, we call the "myhandler" function to increase the counter value by 1 and print the counter value to serial monitor.

GTimer.begin(0,  $1 * 1000 * 1000$ , myhandler);

The GTimer is periodic by default, therefore "myhandler" function is called every second. When we want to stop the GTimer, use stop():

GTimer.stop(0);

# **GTimer - Using the One-Time Gtimer**

### **Preparation**

• AmebaD [AMB21 / AMB22 / AMB23 / BW16] x 1

### **Example**

In this example, we will use 4 One-Time GTimer, and pass user data to each timer.

Open the example "File" -> "Examples" -> "AmebaGTimer" -> "TimerOneshot". Compile and upload to Ameba, and press reset. Then you can see the 4 timer log printed to the serial monitor in series.

### **Code Reference**

The first argument of begin() is the Timer ID  $(0-3)$ . The second argument is the value of the timer (in microseconds). In the example, we fill in  $1000000us = 1s$ . The third argument specifies the function to call when the time is up. The fourth argument is to set whether this timer is a periodic timer, we use "false" here to begin a single-use timer. The fifth argument is the user data, we give 0 here to represent that this is timer 0.

GTimer.begin(0,  $1 * 1000 * 1000$ , myhandler, false, 0);

Next, we set up the second timer, which has timer value 2 seconds, and user data 1. And other timers are set similarly.

GTimer.begin(1, 2 \* 1000 \* 1000, myhandler, false, 1);

In myhandler function, we print the user data to serial monitor. Since the 4 timers are separately set to count for 1, 2, 3, 4 seconds, from 1 second to 4 second, the user data of each timer are printed on the serial monitor in order. After 4 second, no log will be printed.

### **I2C - Send Data to Arduino UNO**

### **Introduction of I2C**

There are two roles in the operation of I2C, one is "master", the other is "slave". Only one master is allowed and can be connected to many slaves. Each slave has its unique address, which is used in the communication between master and the slave. I2C uses two pins, one is for data transmission (SDA), the other is for the clock (SCL). Master uses the SCL to inform slave of the upcoming data transmission, and the data is transmitted through SDA. The I2C example was named "Wire"in the Arduino example.

### **Materials**

- AmebaD [AMB21 / AMB22 / AMB23 / BW16] x 1
- Arduino UNO x 1

#### **Example**

In this example, we use Ameba as the I2C master writer, and use Arduino as the I2C slave receiver. When the I2C slave receives string sent from I2C master, it prints the received string.

• Setting up Arduino Uno to be I2C Slave

First, select Arduino in the Arduino IDE in "Tools"-> "Board"-> "Arduino Uno" Open the "Slave Receiver" example in "Examples" -> "Wire" -> "slave\_receiver":

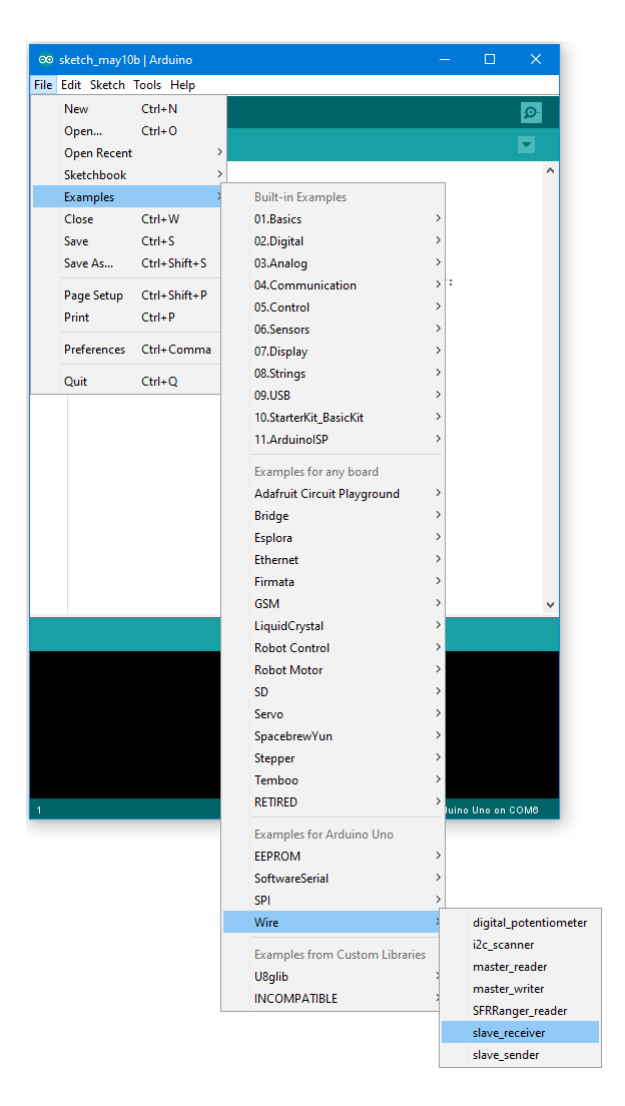

Then click "Sketch" -> "Upload" to compile and upload the example to Arduino Uno.

• Setting up Ameba to be I2C Master

Next, open another window of Arduino IDE, make sure to choose your Ameba development board in the IDE: "Tools"-> "Board"

Then open the "Master Writer" example in "File" -> "Examples" -> "AmebaWire" -> "MasterWriter"

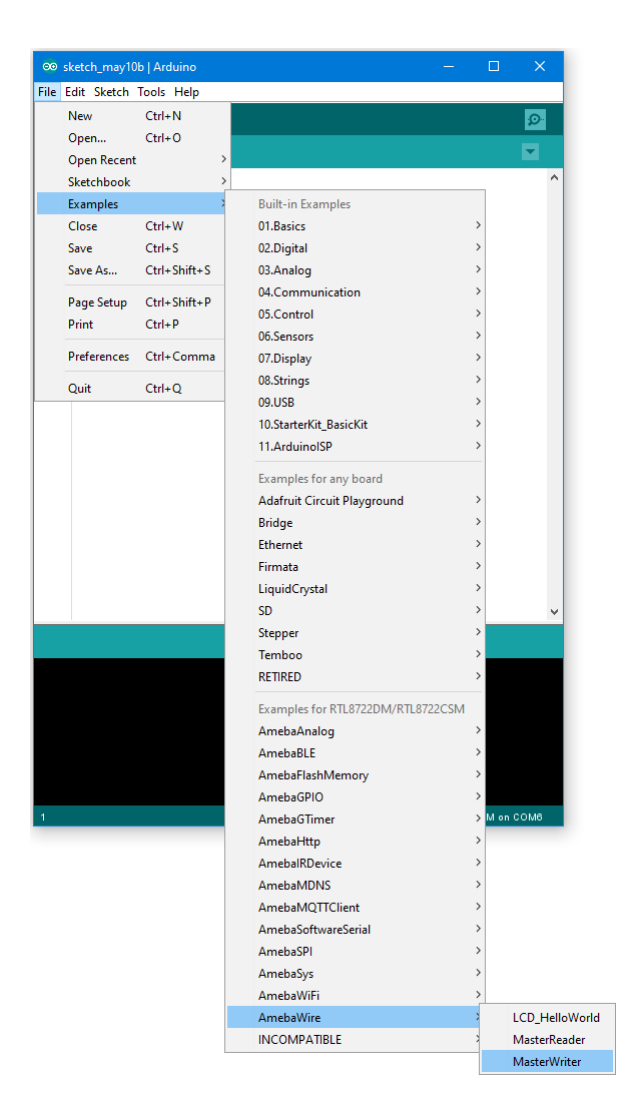

# • Wiring

The Arduino example uses A4 as the I2C SDA and A5 as the I2C SCL.

Another important thing is that the GND pins of Arduino and Ameba should be connected to each other.

**AMB21/ AMB22** Wiring Diagram:

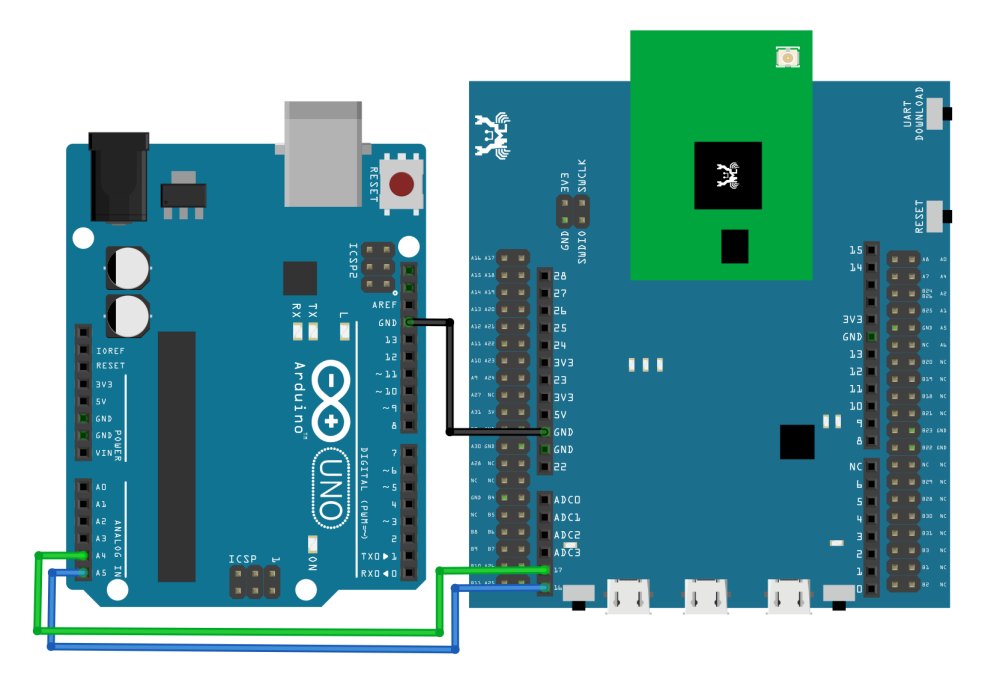

**AMB23** Wiring Diagram:

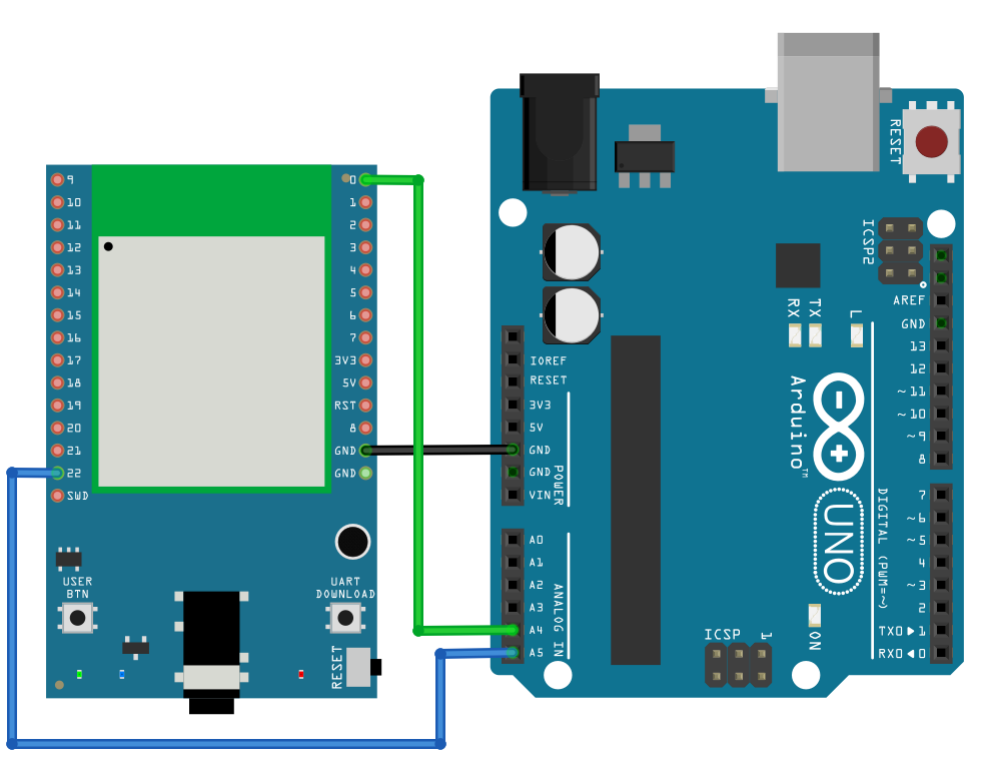

**BW16** Wiring Diagram:

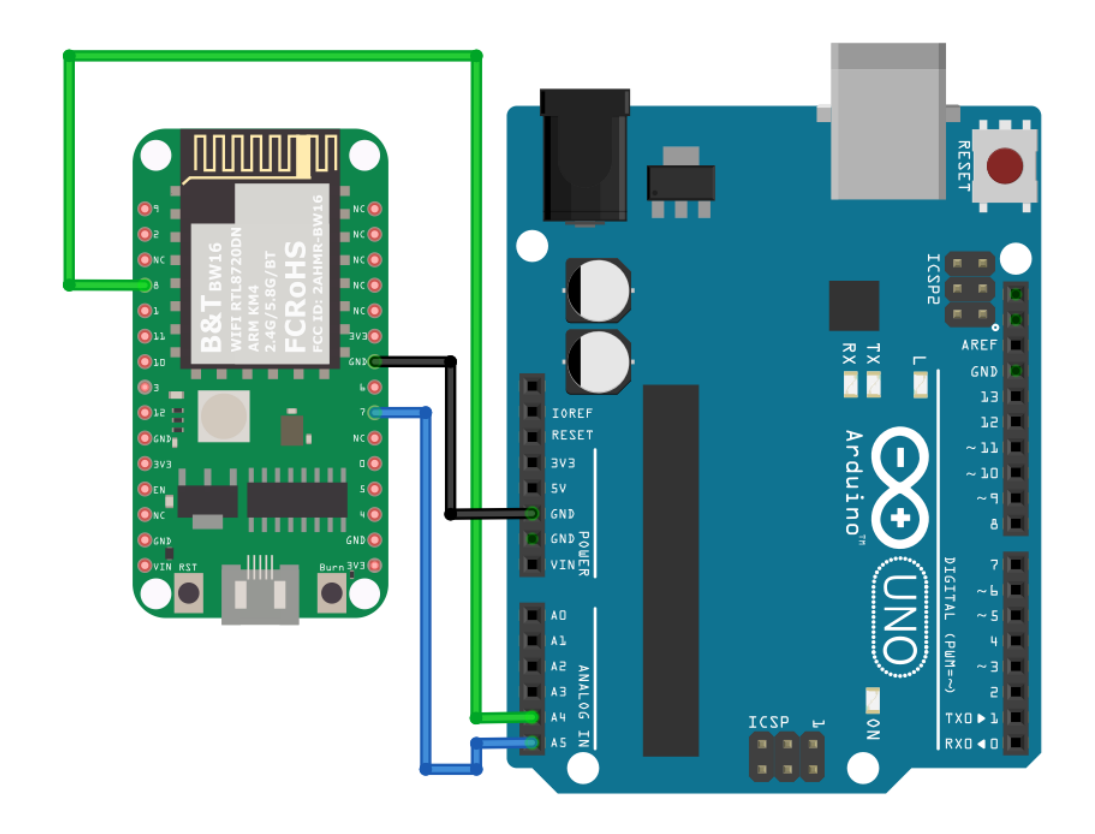

Open the Arduino IDE of the Arduino Uno and open the serial monitor ("Tools" -> "Serial Monitor"). In the Serial Monitor, you can see the messages printed from Arduino Uno.

Next, press the reset button on Arduino Uno. Now the Arduino Uno is waiting for the connection from I2C Master.

We press the reset button on Ameba to start to send messages. Then observe the serial monitor, you can see the messages show up every half second.

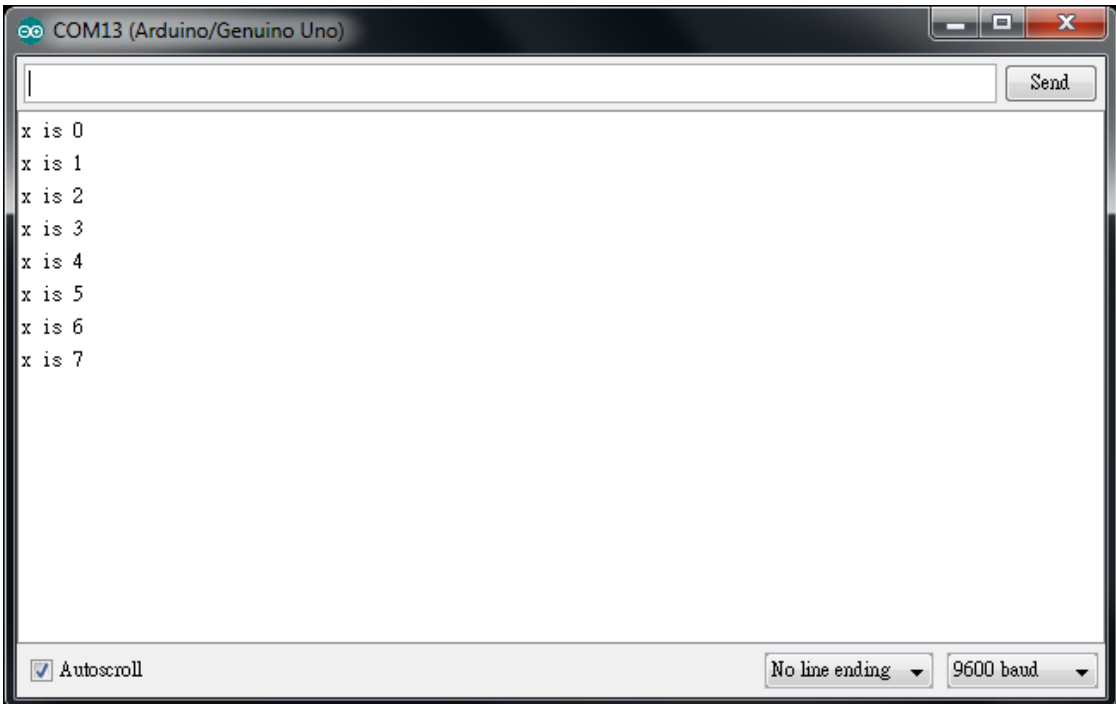

# **Code Reference**

You can find detailed information of this example in the documentation of Arduino: <https://www.arduino.cc/en/Tutorial/MasterWriter>

First use Wire.begin()/Wire.begin(address) to join the I2C bus as a master or slave, in the Master case the address is not required.

<https://www.arduino.cc/en/Reference/WireBegin>

Next, the Master uses Wire.beginTransmission(address) to begin a transmission to the I2C slave with the given address: <https://www.arduino.cc/en/Reference/WireBeginTransmission>

Uses Wire.write() to send data, and finally use Wire.endTransmission() to end a transmission to a Slave and transmits the bytes that were queued:

<https://www.arduino.cc/en/Reference/WireEndTransmission>

# **I2C - Display Data On LCD Screen**

# **Preparation**

- AmebaD [AMB21 / AMB22 / AMB23 / BW16] x 1
- I2C 2×16 LCD

### **Example**

Normally there are many pins on an LCD display, as shown in below figure.

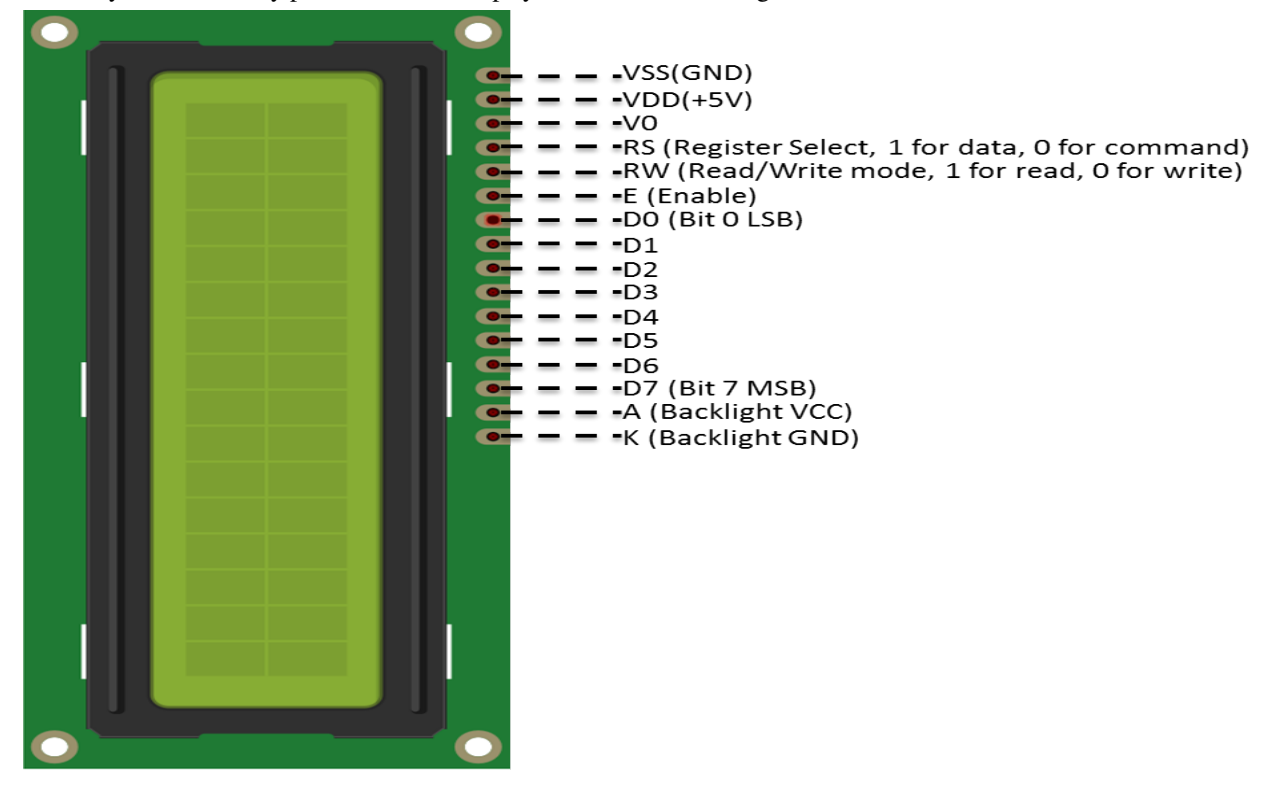

An LCD display can be equipped with an additional processing chip to process the data. The processing chip can connect to a microcontroller using the I2C interface.

**AMB21 / AMB22** Wiring Diagram:

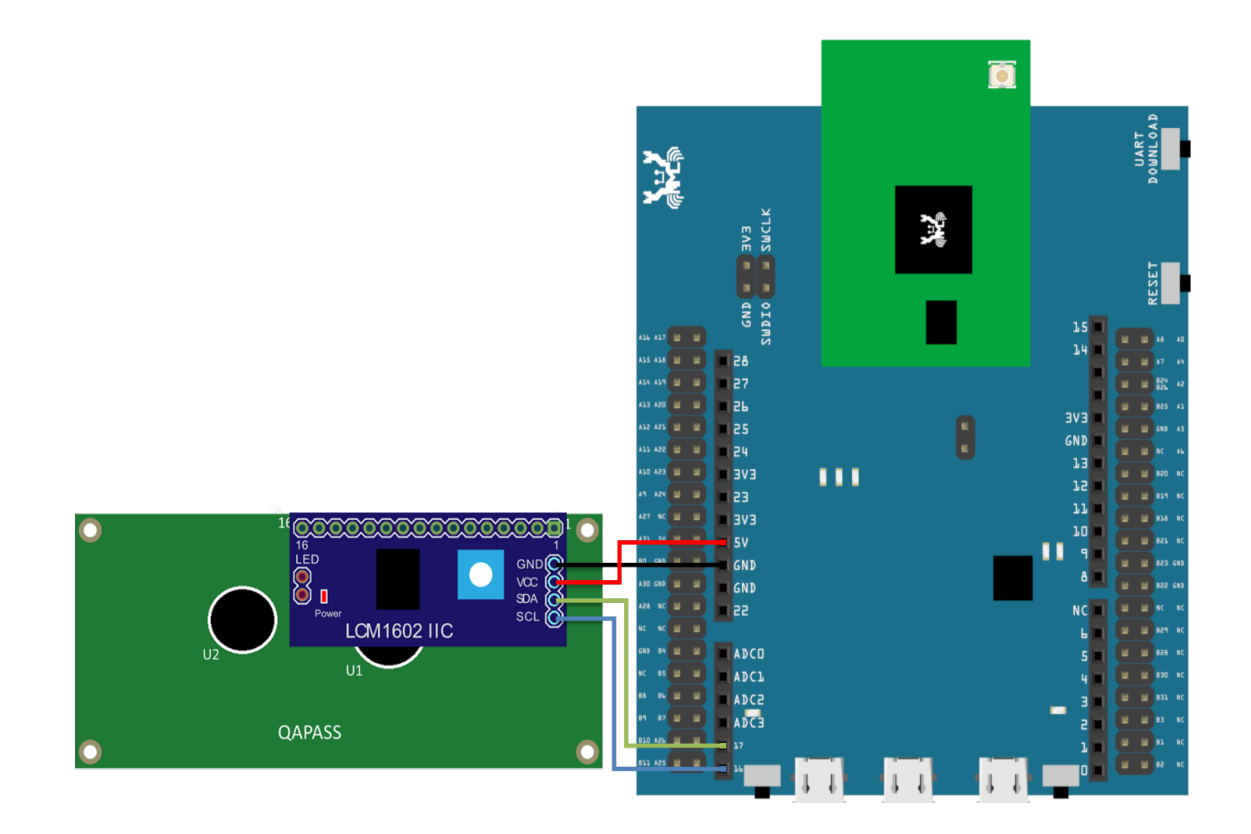

**AMB23** Wiring Diagram:

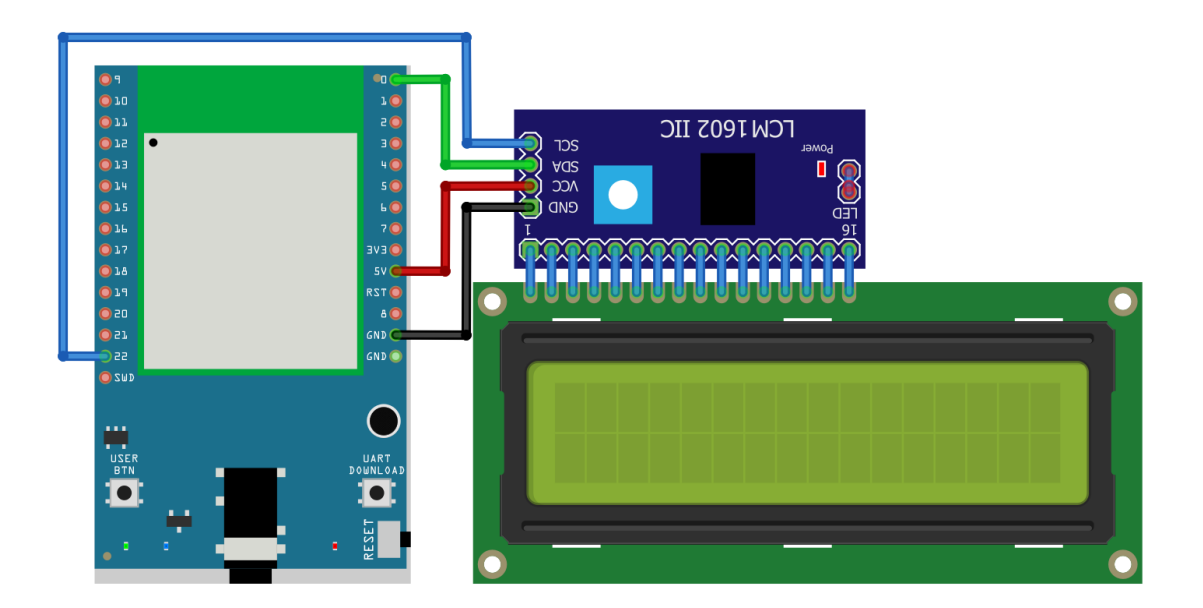

**BW16** Wiring Diagram:

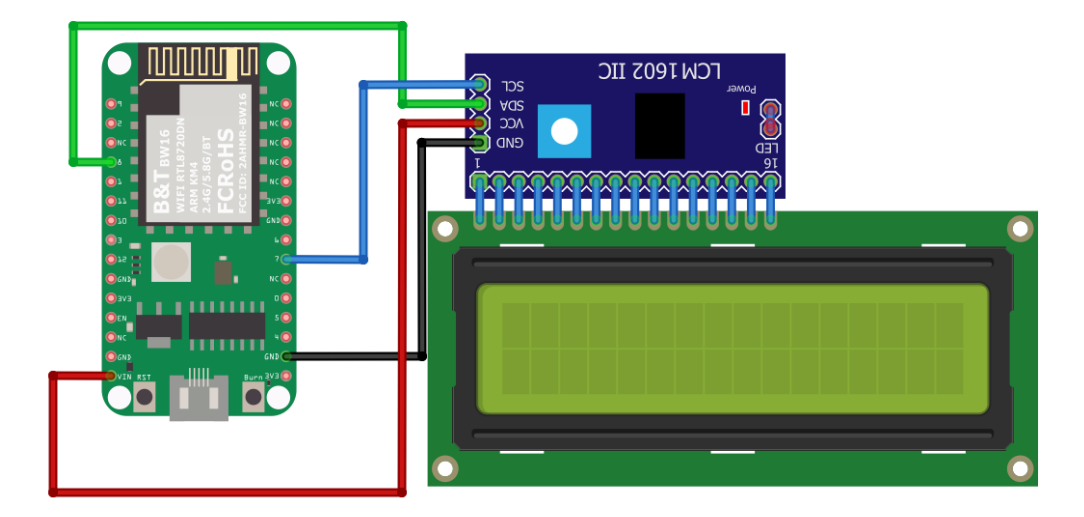

Open the example in "File" -> "Examples" -> "AmebaWire" -> "LCD\_HelloWorld". Compile and upload to Ameba, then press the reset button.

Then you can see "Hello World" in the first line, and "Ameba" in the second line displayed on the LCD screen.

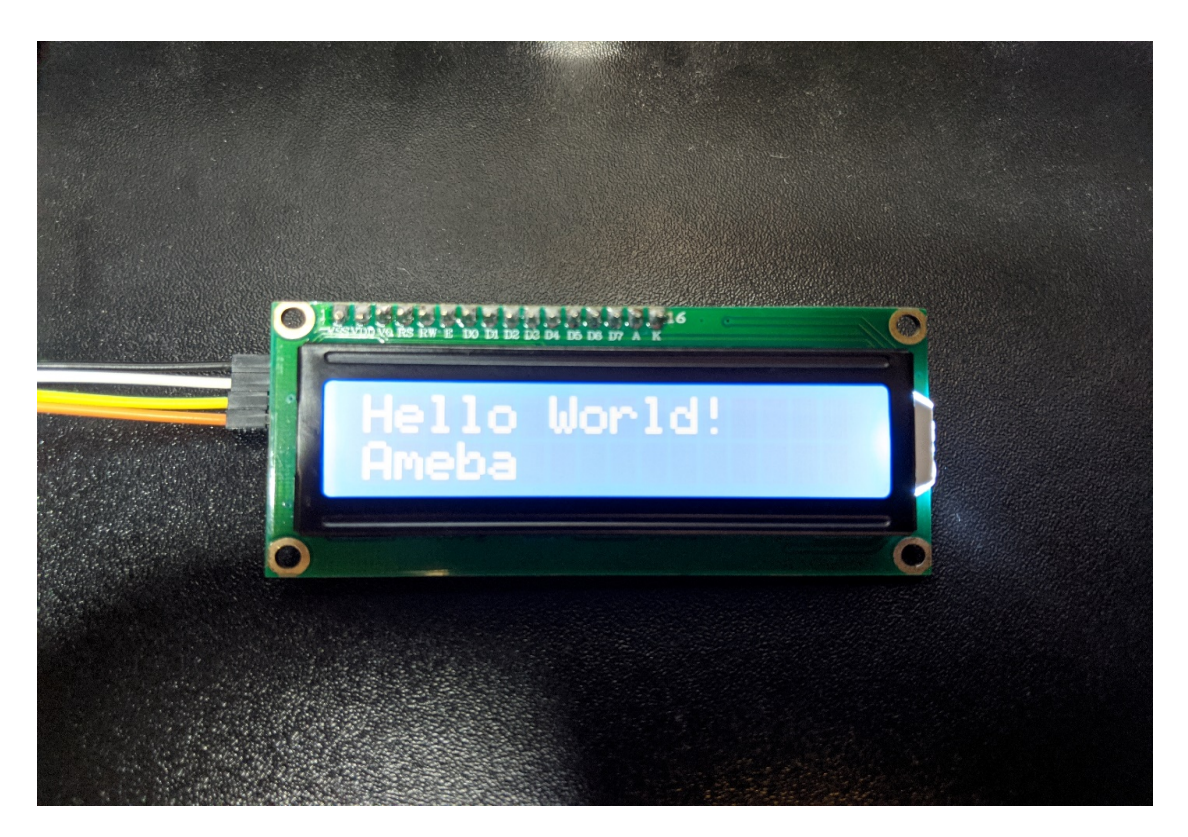

After 8 seconds, you can input to the Serial Monitor the string you would like to display on the LCD.

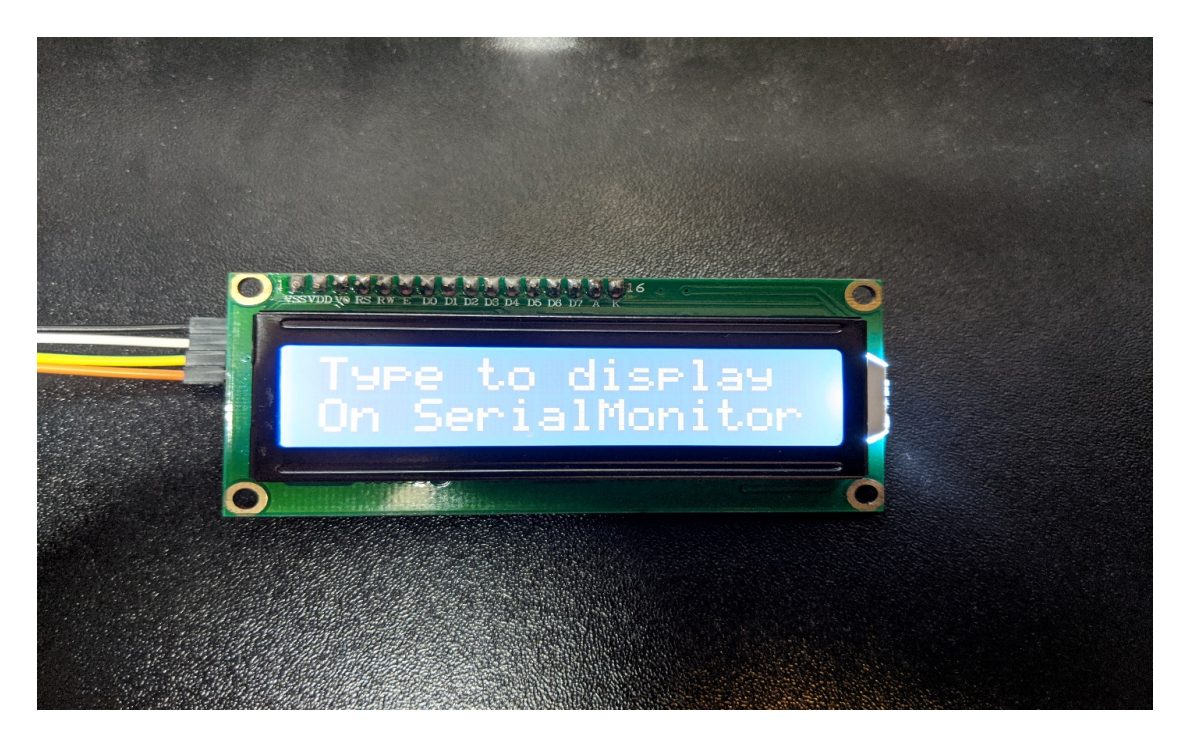

For example, we enter "123456789" and press "Send":

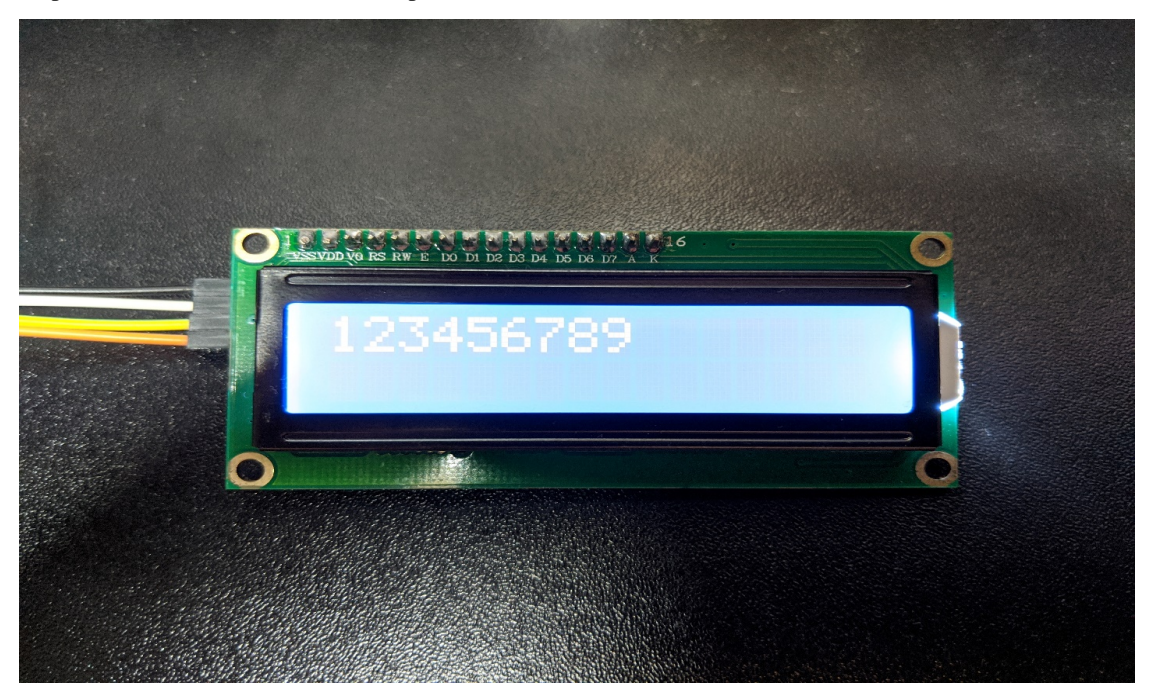

# **Code Reference**

The required settings of each model of LCD might be different, the constructor we use in this example is:

```
LiquidCrystal_I2C(uint8_t lcd_Addr, uint8_t En, uint8_t Rw, uint8_t Rs,
                 uint8_t d4, uint8_t d5, uint8_t d6, uint8_t d7,
```
(繼續下一頁)

(繼續上一頁)

```
uint8_t backlighPin, t_backlighPol pol);
```
And the setting parameters are as follows:

```
LiquidCrystal_I2C lcd(0x27, 2, 1, 0, 4, 5, 6, 7, 3, POSITIVE); // Set the LCD I2C␣
,→address
```
The first parameter 0x27 is the address of I2C. Each of the following 8 parameters represents the meaning of each bit in a byte, i.e., En is bit 2, Rw is bit 1, Rs is bit 0, d4 is bit 4, and so forth.

Call backlight () to light the screen,

Call setCursor $(0, 0)$  to set the position of the cursor.

LCD inherits the Print class, so we can use  $lcd$ . print () to output string on the screen.

# **I2C - Receive Data from Arduino UNO**

#### **Materials**

- AmebaD [AMB21 / AMB22 / AMB23 / BW16] x 1
- Arduino UNO x 1

#### **Example**

In the previous example "I2C –[Communicate with Arduino UNO via I2C](https://www.amebaiot.com/amebad-arduino-i2c-1)", Ameba, the I2C master, transmits data to the Arduino UNO, the I2C slave.

As to this example, Ameba is the I2C master, and receives data from the Arduino UNO, which is the I2C slave.

#### • **Setting up Arduino Uno to be I2C Slave**

First, select Arduino in the Arduino IDE in "Tools"-> "Board"-> "Arduino Uno": Open "Examples"-> "Wire"-> "slave\_sender"

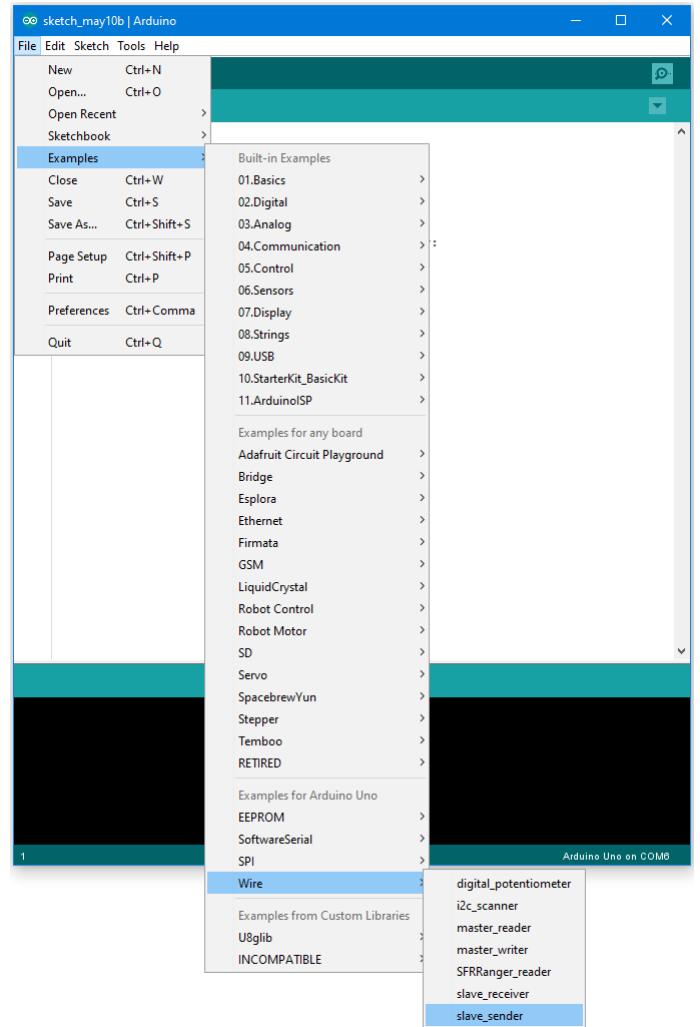

Then click "Sketch" -> "Upload" to compile and upload the example to Arduino Uno.

# • **Setting up Ameba to be I2C Master**

Next, open another window of Arduino IDE, make sure to choose your Ameba development board in the IDE: "Tools" -> "Board"

```
Open "File"-> "Examples"-> "AmebaWire"-> "MasterReader"
```
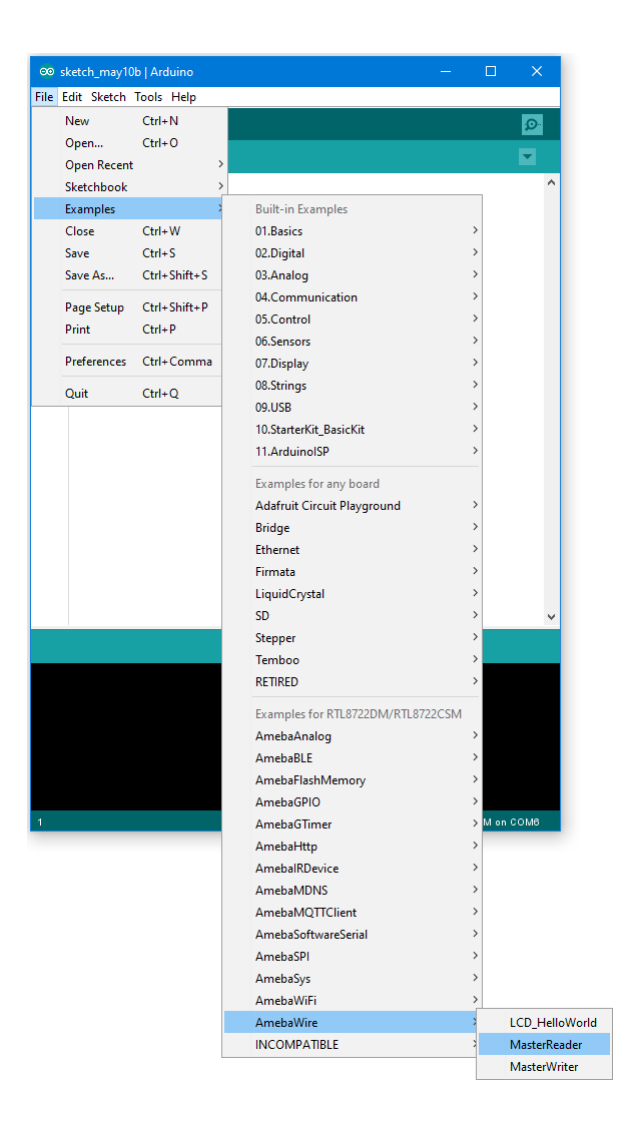

Click "Sketch" -> "Upload" to compile and upload the example to Ameba.

# • **Wiring**

The Arduino example uses A4 as the I2C SDA and A5 as the I2C SCL. Another important thing is that the GND pins of Arduino and Ameba should be connected to each other.

# **AMB21 / AMB22** Wiring Diagram:

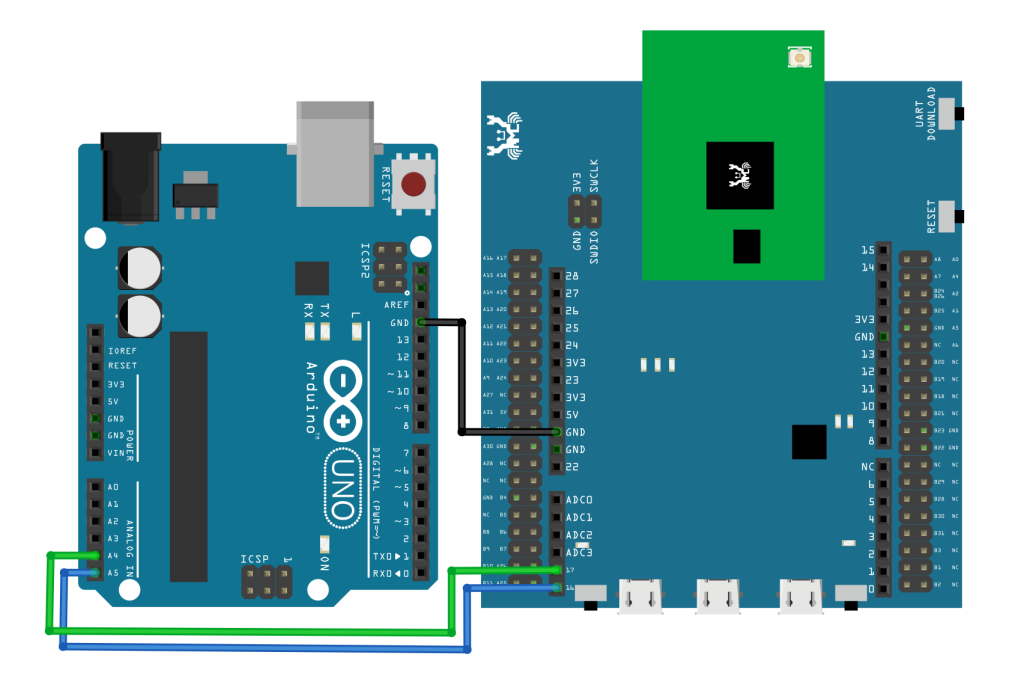

# **AMB23** Wiring Diagram:

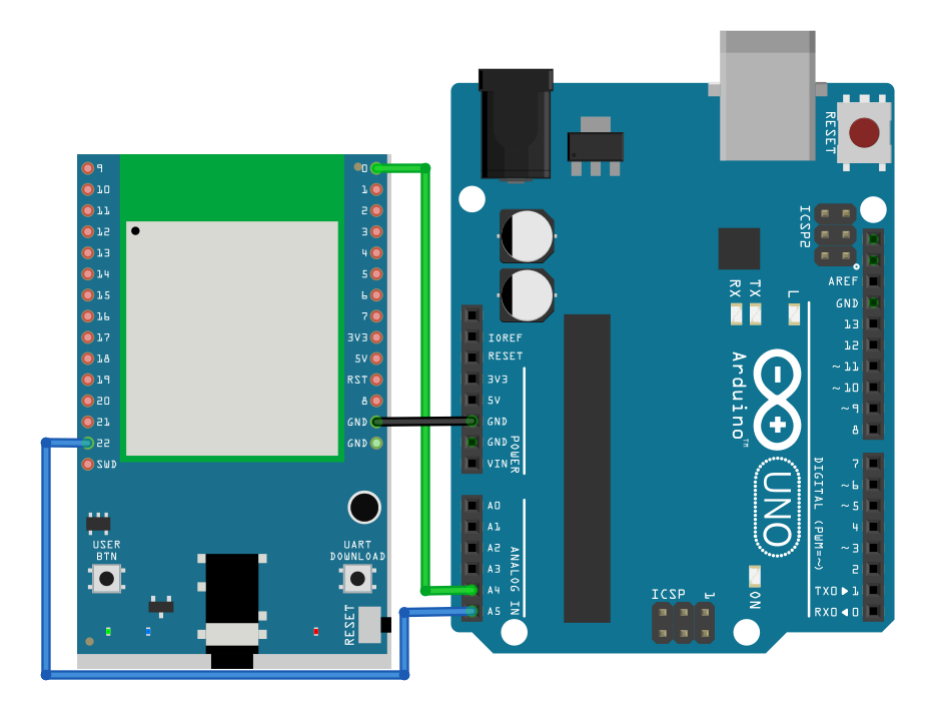

**BW16** Wiring Diagram:

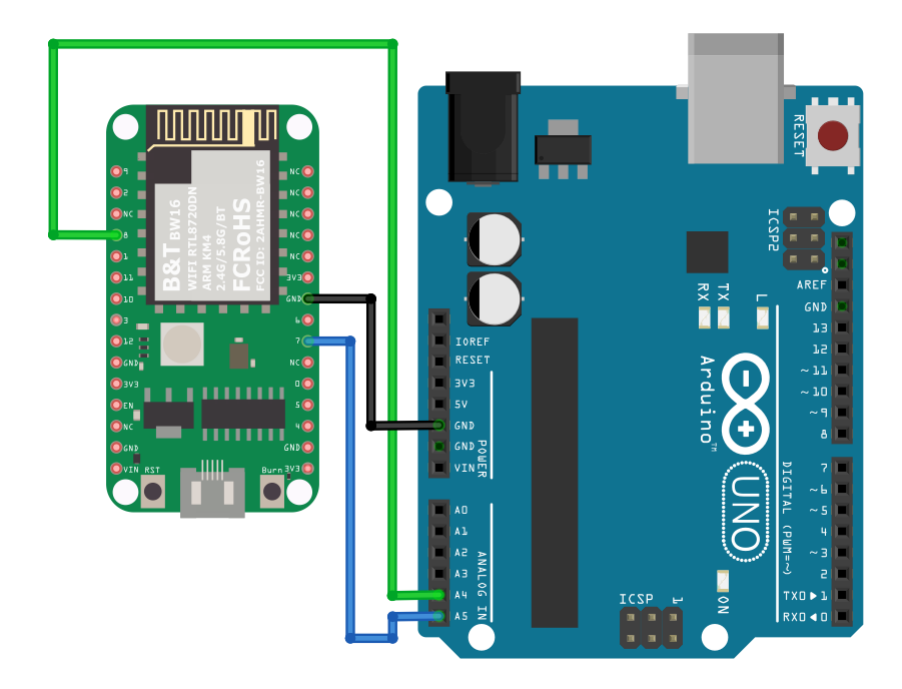

Next, we will observe the data receive by Ameba in the Serial Monitor.

(Note: If you do not know which port the Ameba development board is connected to, please find it in the Device Manager of Windows first. Ameba is connected as "mbed Serial Port". For example, if you find mbed Serial Port (COM15) means Ameba is connected to port COM15.)

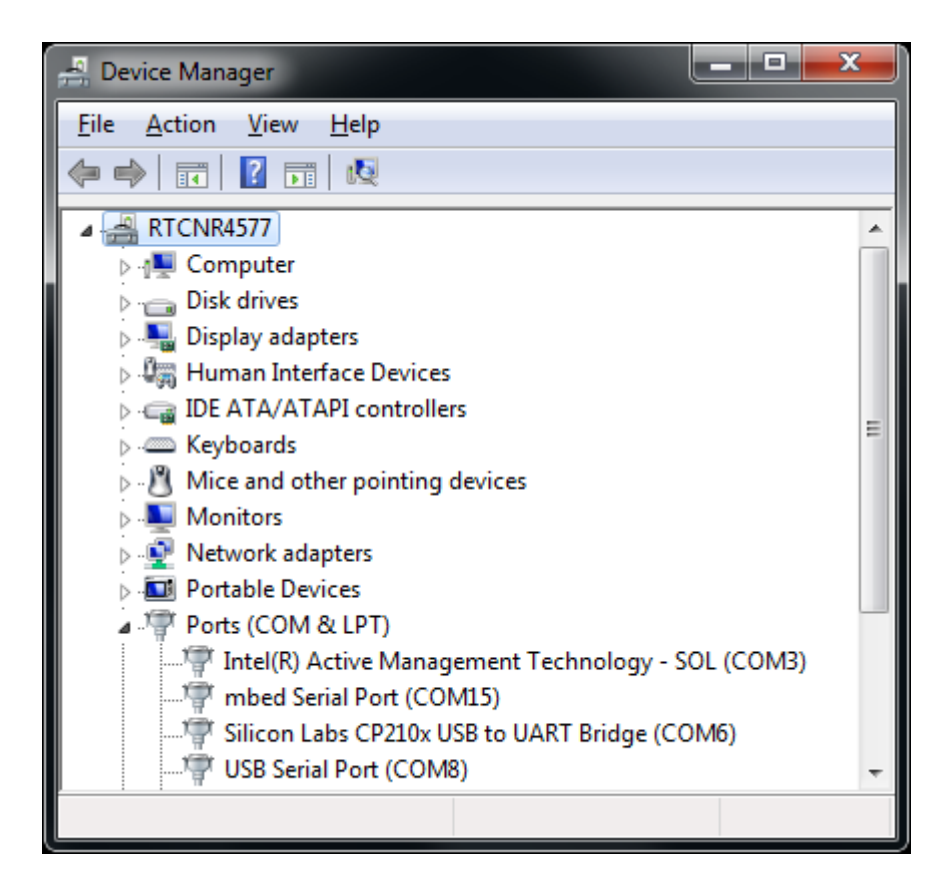

We select the port in "Tools" -> "Port" -> "COM15" (the port connected to Ameba)

Open the Arduino IDE window of the Ameba, go to "Tools" -> "Serial Monitor" to display the messages printed by Ameba.

Press the reset button on Arduino Uno, Arduino Uno now waits for connection from I2C master.

Then press the reset button on Ameba, Ameba will start to receive messages from Arduino Uno. And you can see the "hello" message printed every half second in serial monitor.

(NOTE: If the message does not show in the Serial Monitor of Ameba, please close and open the serial monitor again.)

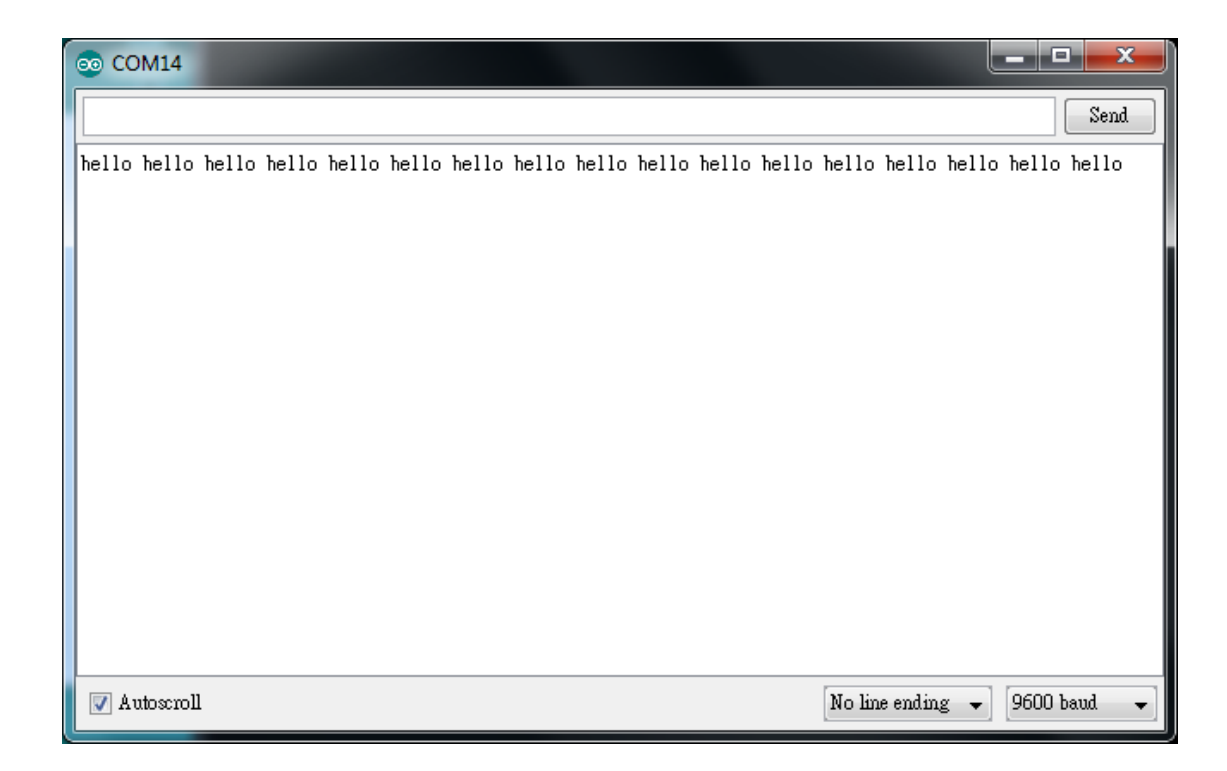

# **Code Reference**

You can find detailed information of this example in the documentation of Arduino: <https://www.arduino.cc/en/Tutorial/MasterReader>

First use Wire.begin() / Wire.begin(address) to join the I2C bus as a master or slave, in the Master case the address is not required.

<https://www.arduino.cc/en/Reference/WireBegin>

Next, the Master uses Wire.requestFrom() to specify from which Slave to request data. <https://www.arduino.cc/en/Reference/WireRequestFrom>

# **IR - Transmit IR NEC Raw Data And Decode**

# **Materials**

- AmebaD [AMB21 / AMB22 / AMB23 / BW16 ] x 2
- Grove –Infrared Emitter x1 (Figure 1)
- Grove –Infrared Receiver x1 (Figure 2)

### **Example**

In this example, we use two Ameba RTL8722 modules that connecting with an infrared (IR) Emitter and an IR Receiver separately to transmit and receive IR NEC Raw data.

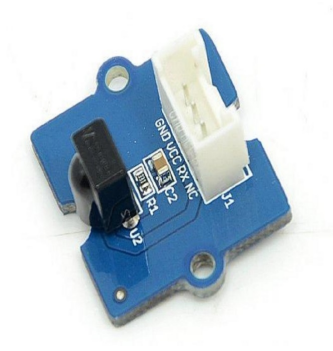

Figure 1: Grove –Infrared Receiver

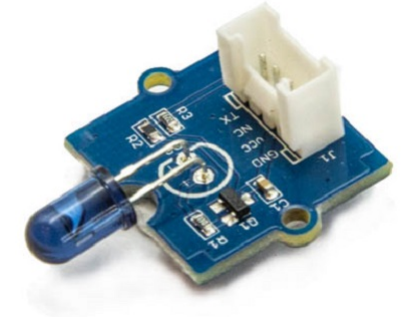

Figure 2: Grove –Infrared Emitter

On the transmission side, the transmitter will send IR NEC raw data. The raw data can be seen as consecutive durations of "marks" and "spaces" (Figure 3) in microseconds (us).

- Mark: a specific period of sending pulses
- Space: a specific period of sending nothing

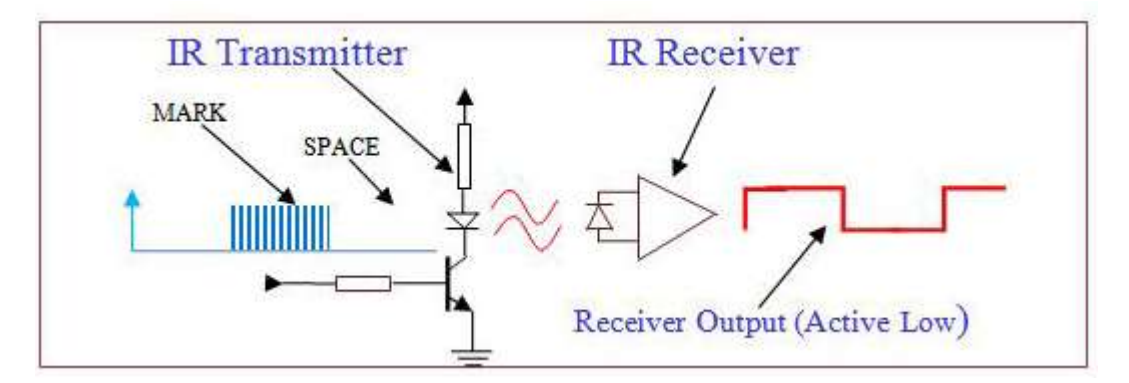

Figure 3: A typical IR transmission and reception setup implementation

For more details, please refer to SB-Projects' topic of [IR Remote Control Theory](https://www.sbprojects.net/knowledge/ir/index.php) to learn the theory of IR remote controls operation and a collection of IR protocol descriptions. In this example, we are going to use NEC (Now Renesas, also known as Japanese Format) as the transmission protocol.

### **NEC Features**

- 8-bit address and 8-bit command length.
- Extended mode available, doubling the address size.
- Address and command are transmitted twice for reliability.
- Pulse distance modulation.
- The carrier frequency of 38kHz.
- Bit time of 1.125ms or 2.25ms.

### **Modulation**

NEC protocol uses Pulse Distance Encoding of the bits for data communication (Figure 4). A logical "1" is represented by total duration of 2250us, with 560us of "marks" and (2250-560) us of "spaces". While logical "0" is represented by total duration of 1120us, with 560us "marks" and (1120-560) us of "spaces".

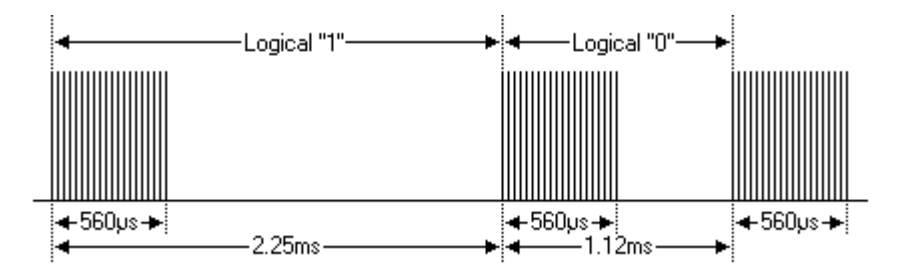

Figure 4: Modulation of NEC

Since a total number of 32-bit data together with the header and the end-bit will be transferred (Figure 5). If we separate the data in the time-frame (in us), there will be  $(2 + 32)$  x  $2 + 1 = 69$  "marks" / "spaces" to be transmitted (Figure 6), which forms the raw NEC data we would like to transmit in our Arduino "\*.ino" file. This part of the code can be modified by users. Details of how to obtain raw data code for your remote devices, you may refer to [Ken Shirriff](http://www.righto.com/2009/08/multi-protocol-infrared-remote-library.html)'s blog, where it provides multiple libraries provided online.

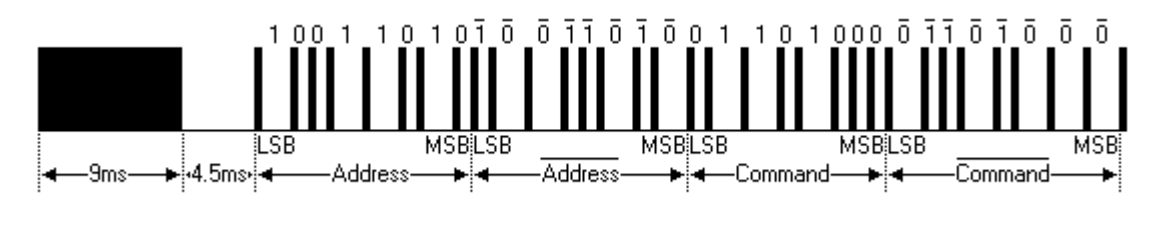

Figure 5: Sample of a Full NEC Data (in logic1 or 0)

```
9000, 4500,
                                                     // starting bit
// address
560, 1690, 560, 1690, 560, 560, 560, 1690, 560, 1690, 560, 1690, 560, 1690, 560, 1690, // ~address
// data
560, 1690, 560, 1690, 560, 1690, 560, 560, 560, 1690, 560, 1690, 560, 1690, 560, 1690, //~data
560
                                                     // stoping bit
```
Figure 6: Sample of a Full NEC RAW Data (in us)

Figure 7 and 8 shows the pin configuration of IR Emitter and Receiver with Ameba RTL8722 board.

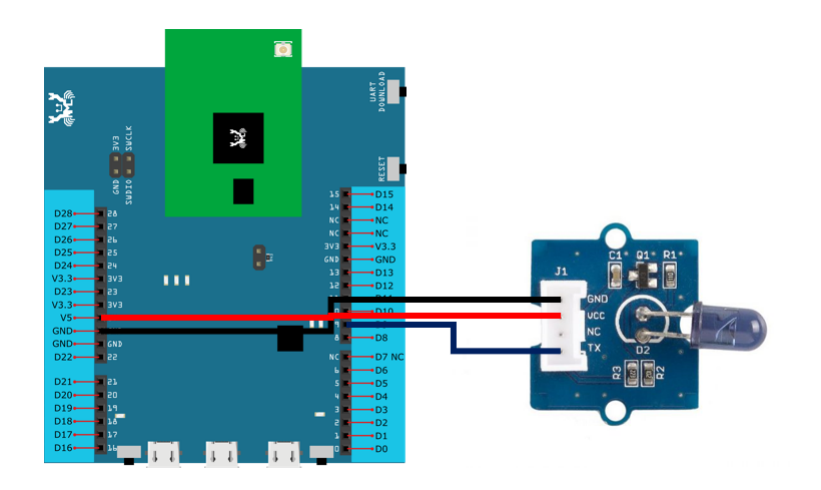

Figure 7: Pin configuration of IR Emitter and AMB21/AMB22

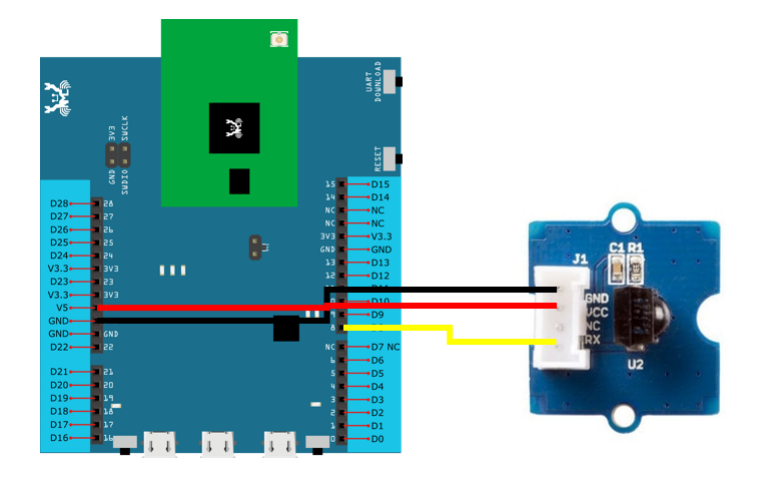

Figure 8: Pin configuration of the IR Receiver and Ameba RTL8722

Figure 9 and Figure 10 shows the pin configuration of IR Emitter and Receiver with Ameba RTL8722DM MINI.

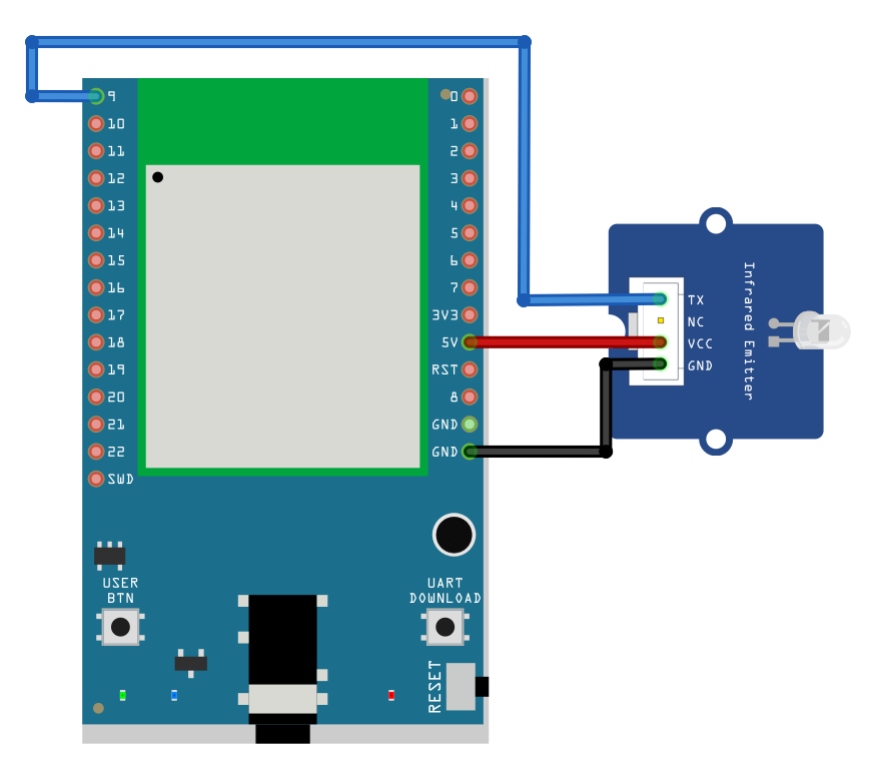

Figure 9: Pin configuration of IR Emitter and AMB23

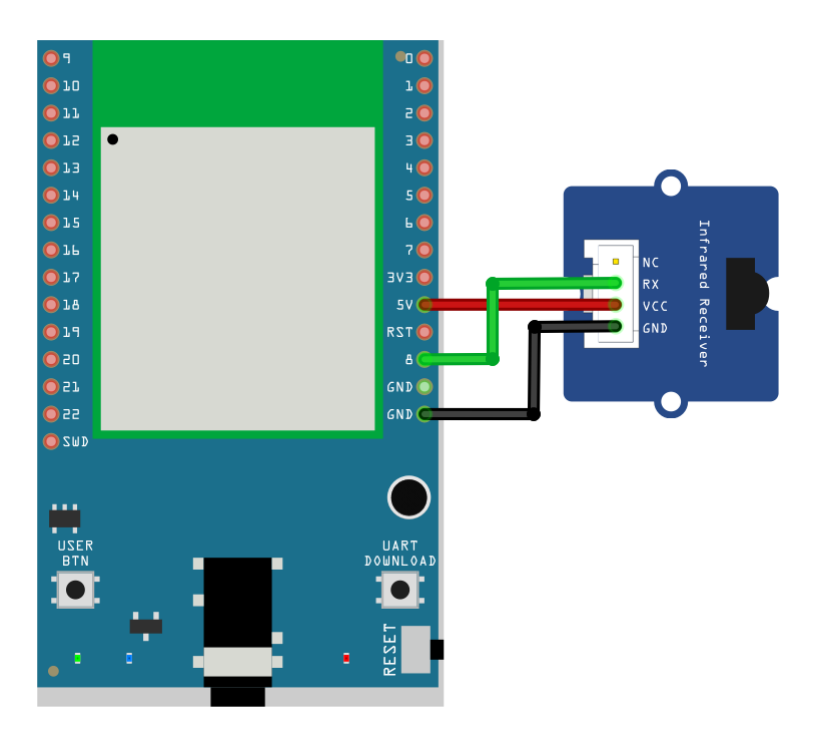

Figure 10: Pin configuration of the IR Receiver and AMB23

Figure 11 and Figure 12 shows the pin configuration of IR Emitter and Receiver with Ameba RTL8720DN (BW16).

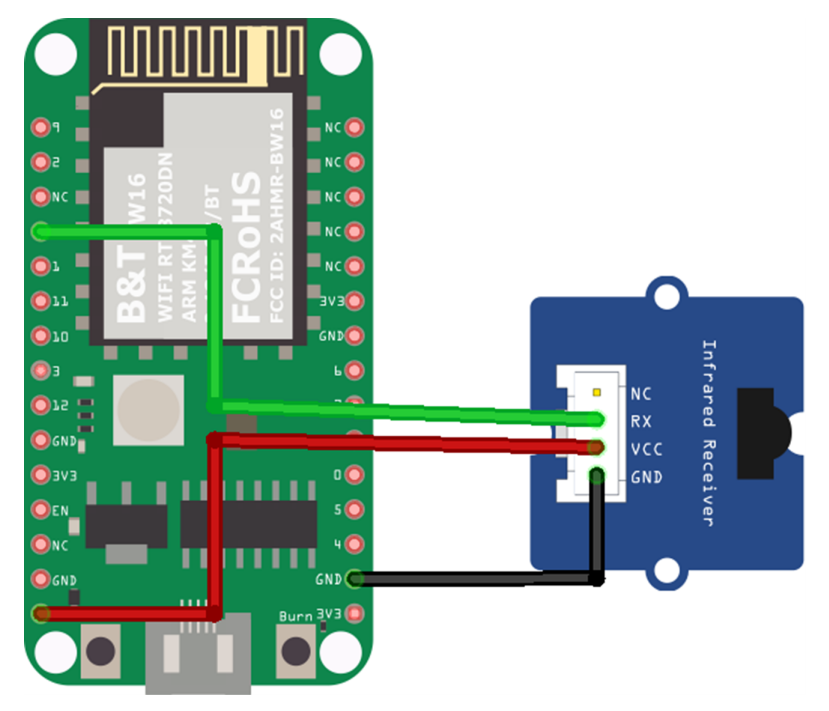

Figure 11: Pin configuration of IR Emitter and BW16

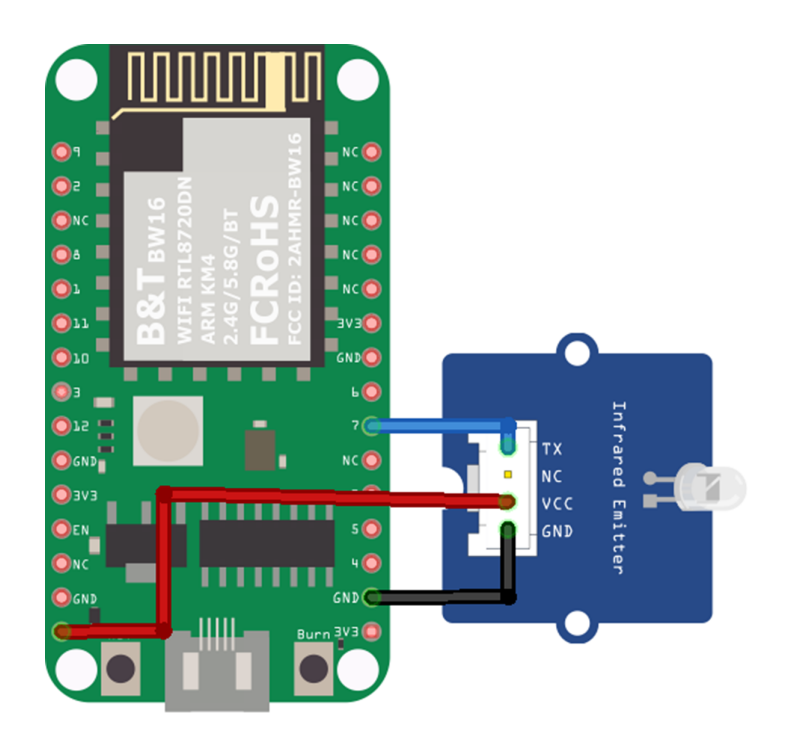

Figure 12: Pin configuration of IR Receiver and BW16

After the connection is being set up correctly, we will move to the coding part for this example. First, make sure the correct Ameba development board is selected in Arduino IDE: "Tools" -> "Board".

Open the "IRSendRAW" example in "File" -> "Examples" -> "AmebaIRDevice" -> "IRSendRAW" (Figure 11) and upload to 1st board connected with IR Emitter:

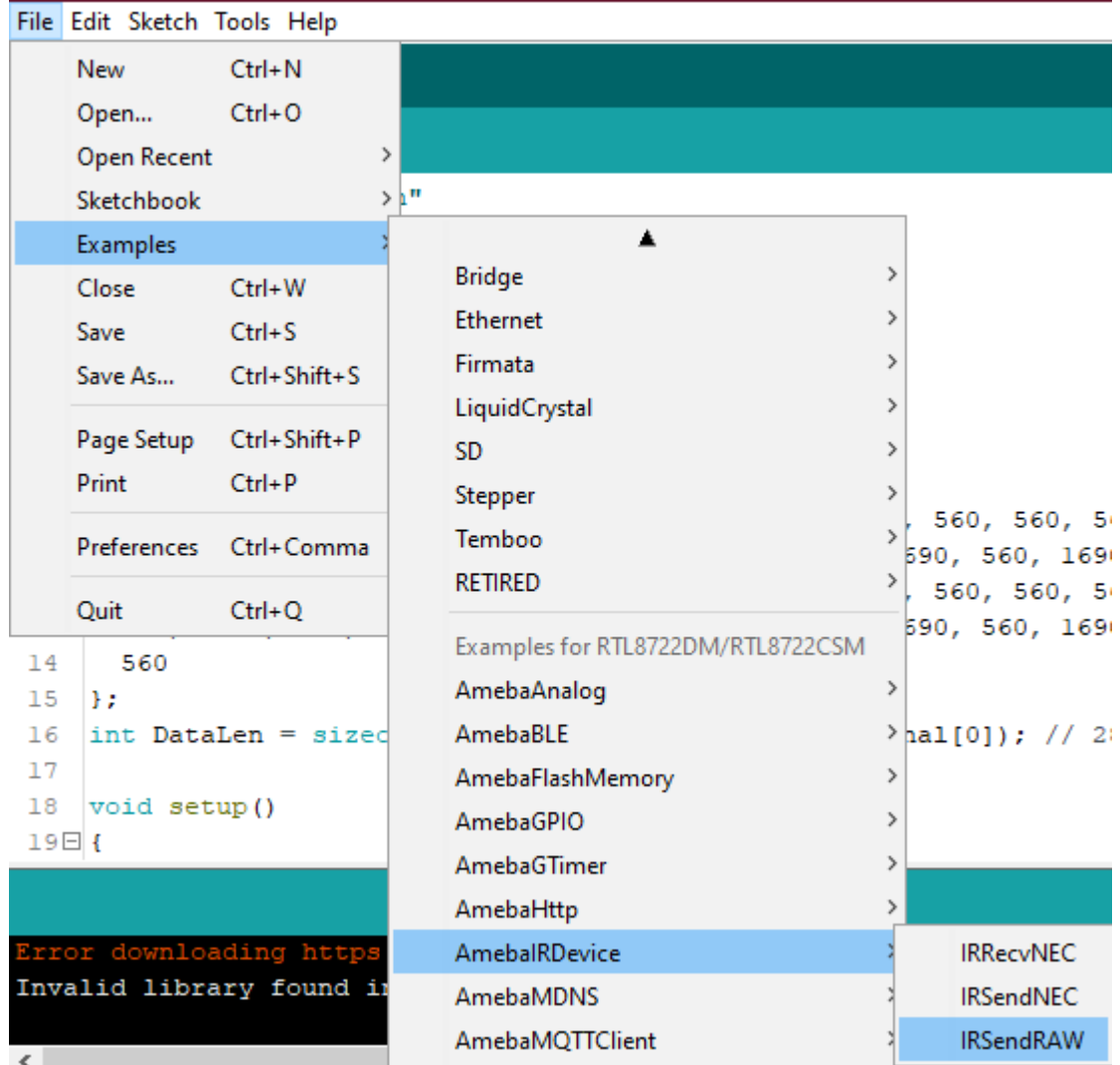

Figure 13: Example Location of IRSendRaw and IRRecvNEC

After successfully upload the sample code for IRSendRaw, you might need to upload the IRRecvNEC example for the 2nd board connected with IR Receiver from "File"-> "Examples"-> "AmebaIRDevice"-> "IRRecvNEC" .

After opening the serial monitor on the IR Receiver side and press the reset buttons on two boards, the data "48" will be received every 3 seconds (due to the delays () function, not compulsory to wait). After decoding the signal from the receiving Pin D8 and transmitting Pin D9 with Logic Analyser and Pulse View (Figure 10), the result is also shown as "48" after decoding the receiving data with IR NEC Protocol.

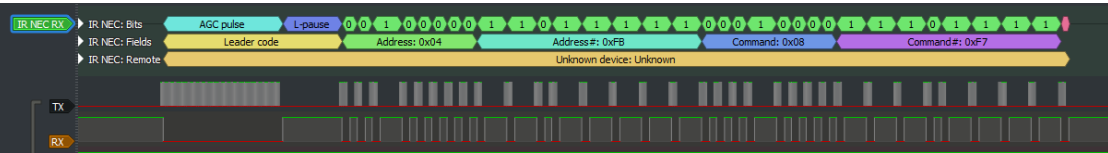

Figure 14: Pulse View results from sending and receiving pin

# **Code Reference**

[1] Seeed Official website for Grove –Infrared Receiver [https://wiki.seeedstudio.com/Grove-Infrared\\_Receiver/](https://wiki.seeedstudio.com/Grove-Infrared_Receiver/)

[2] Seed Official website for Grove –Infrared Emitter [https://wiki.seeedstudio.com/Grove-Infrared\\_Emitter/](https://wiki.seeedstudio.com/Grove-Infrared_Emitter/)

[3] Ken SHirriff's blog on A Multi-Protocol Infrared Remote Library for the Arduino <http://www.righto.com/2009/08/multi-protocol-infrared-remote-library.html>

[4] SB-Projects: IR Remote Control Project <https://www.sbprojects.net/knowledge/ir/index.php>

# **Power Save - Deep Sleep Mode**

# **Materials**

• AmebaD [AMB21 / AMB22 / AMB23 / BW16] x 1

### **Example**

## **Introduction**

Ameba-D supports 2 low power modes which are deepsleep mode and sleep mode. Deep Sleep mode turns off more power domain than sleep mode. The power consumption of Deep Sleep mode is around 7μA to 8μA as compared to normal state which is around 22mA. This example describes how to enter Deep Sleep mode and configure the wakeup source

### **Procedure**

```
Open "File"-> "Examples"-> "AmebaPowerSave"-> "DeepSleepMode"
```
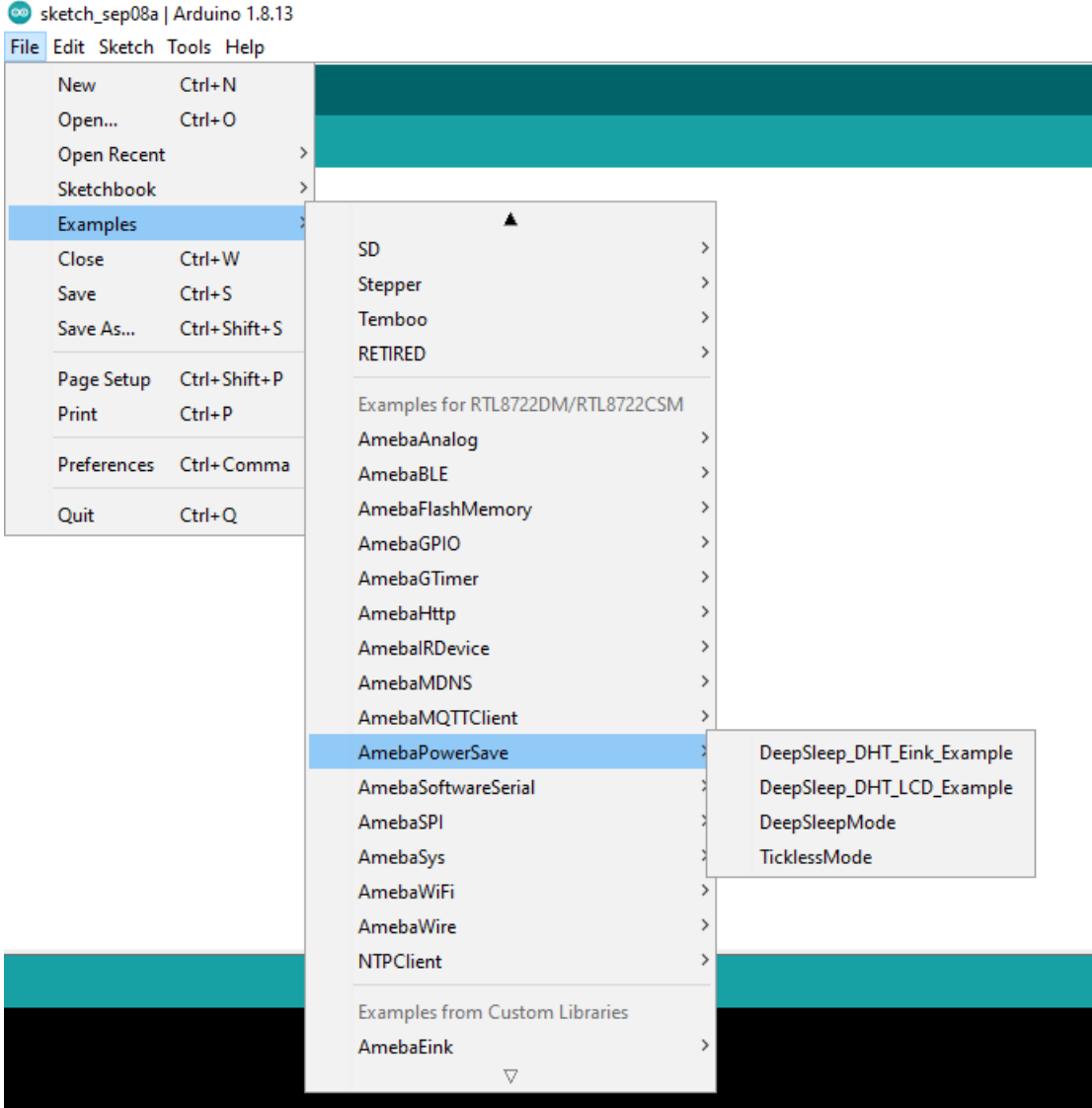

Set condition values as picture below.

"DS\_WAKEUP\_SOURCE" is used to set the wake-up source, user can chose 3 wake up sources now,

```
AON Timer(SET_DS_AON_TIMER_WAKEUP);
AON GPIO pins(SET_AONWAKEPIN_WAKEUP);
RTC Timer(SET_DS_RTC_WAKEUP);
```
# **Using AON Timer as wakeup source**

AON Timer can be set from 0 to 32760000ms range by AON\_TIMER\_SLEEP\_DURATION

# **Using AON GPIO pins as wakeup source**

For AMB21, there are 5 pins that can be set as AON pins and active high for wakeup, GPIOA25(D16), GPIOA26(D17), GPIOA21(D26), GPIOA20(D27), GPIOA(D28).

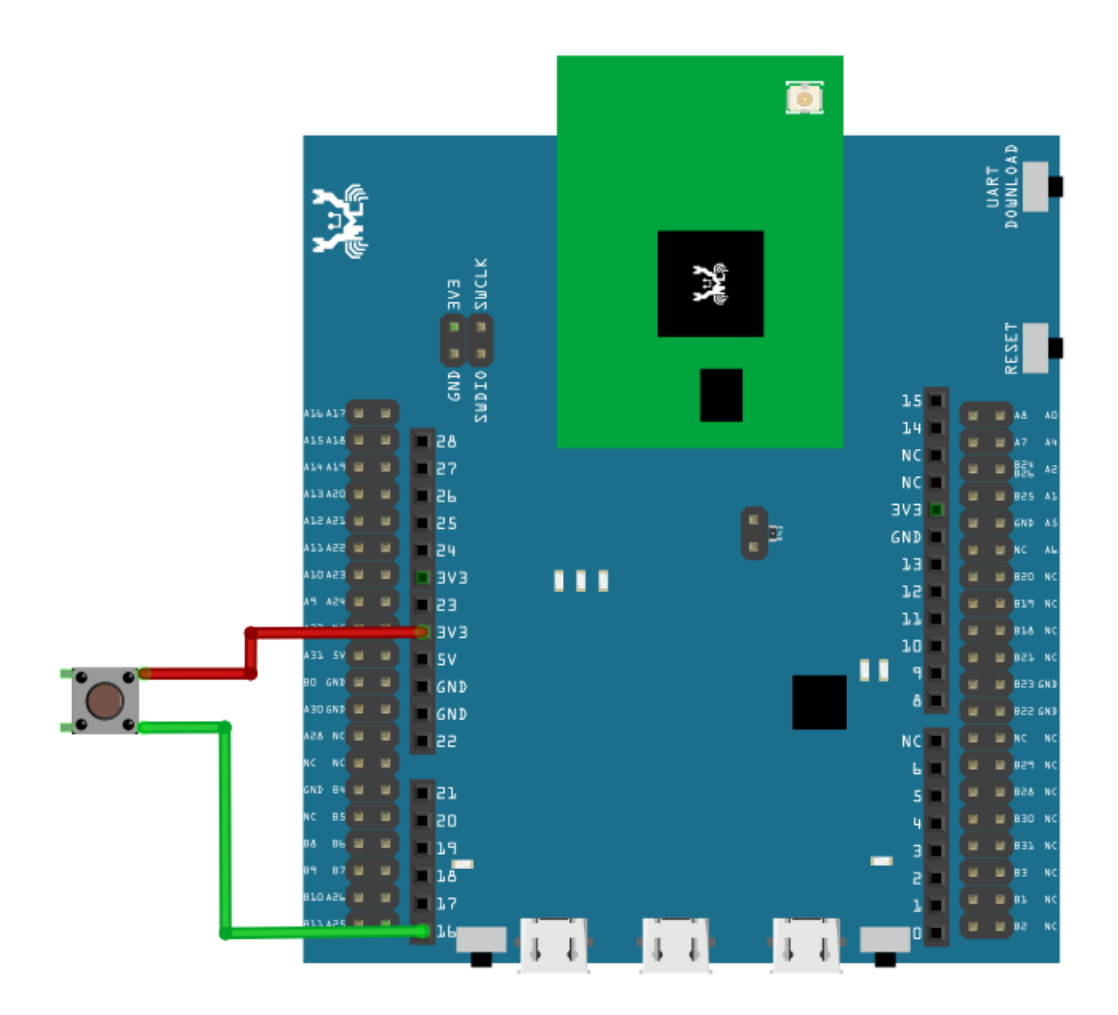

For AMB23, there are 8 pins that can be set as AON pins and active high for wakeup, GPIOA12(D9), GPIOA13(D10), GPIOA14(D11), GPIOA15(D12), GPIOA16(D13), GPIOA18(D15), GPIOA19(D16), GPIOA21(D18).

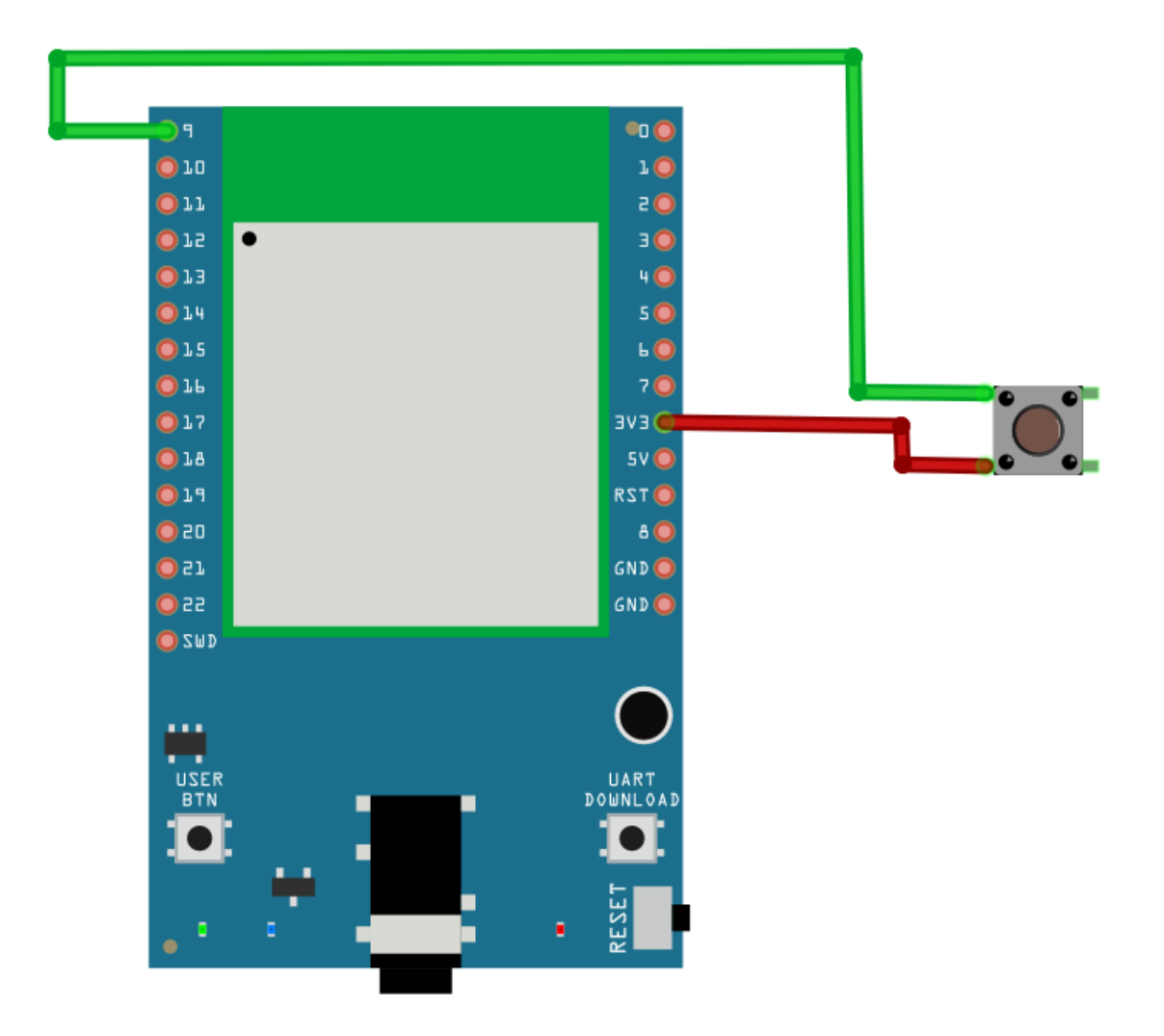

For BW16, there is only 6 pins that can be set as AON pin and active high for wakeup, GPIOA\_25 (D7), GPIOA\_26 (D8), GPIOA\_15 (D9), GPIOA\_14 (D10), GPIOA\_13 (D11), GPIOA\_12 (D12).

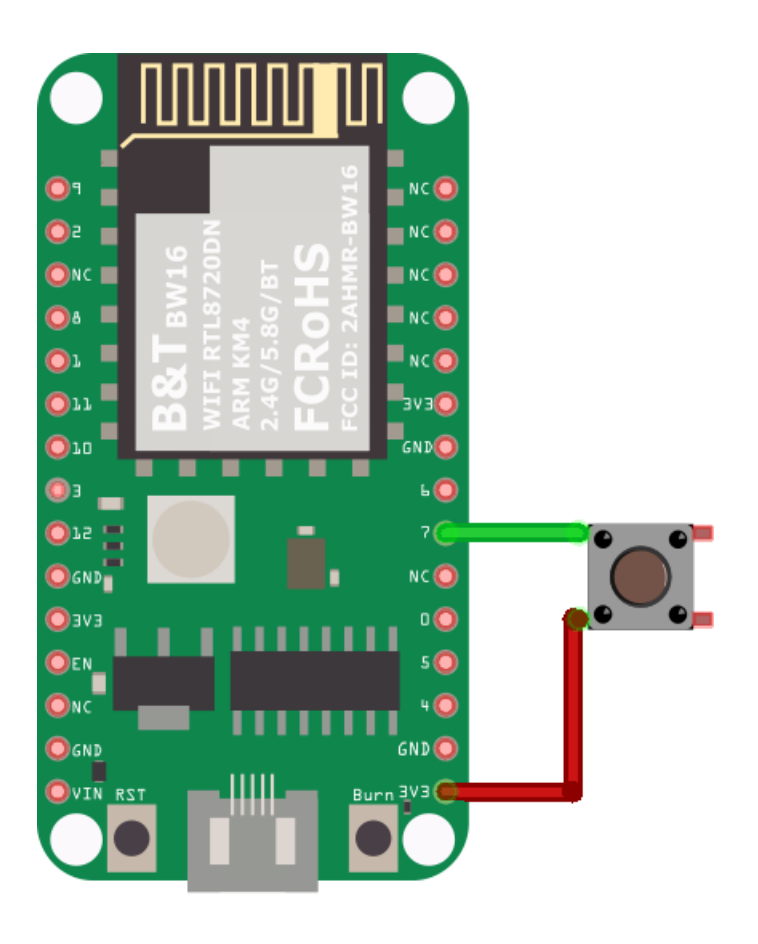

These AON pins can be set by using SET\_AON\_GPIO\_WAKEUP\_GPIOA25 or the pin that you want to use as shown in the picture below

DeepSleepMode | Arduino 1.8.16 (Windows Store 1.8.51.0)

File Edit Sketch Tools Help

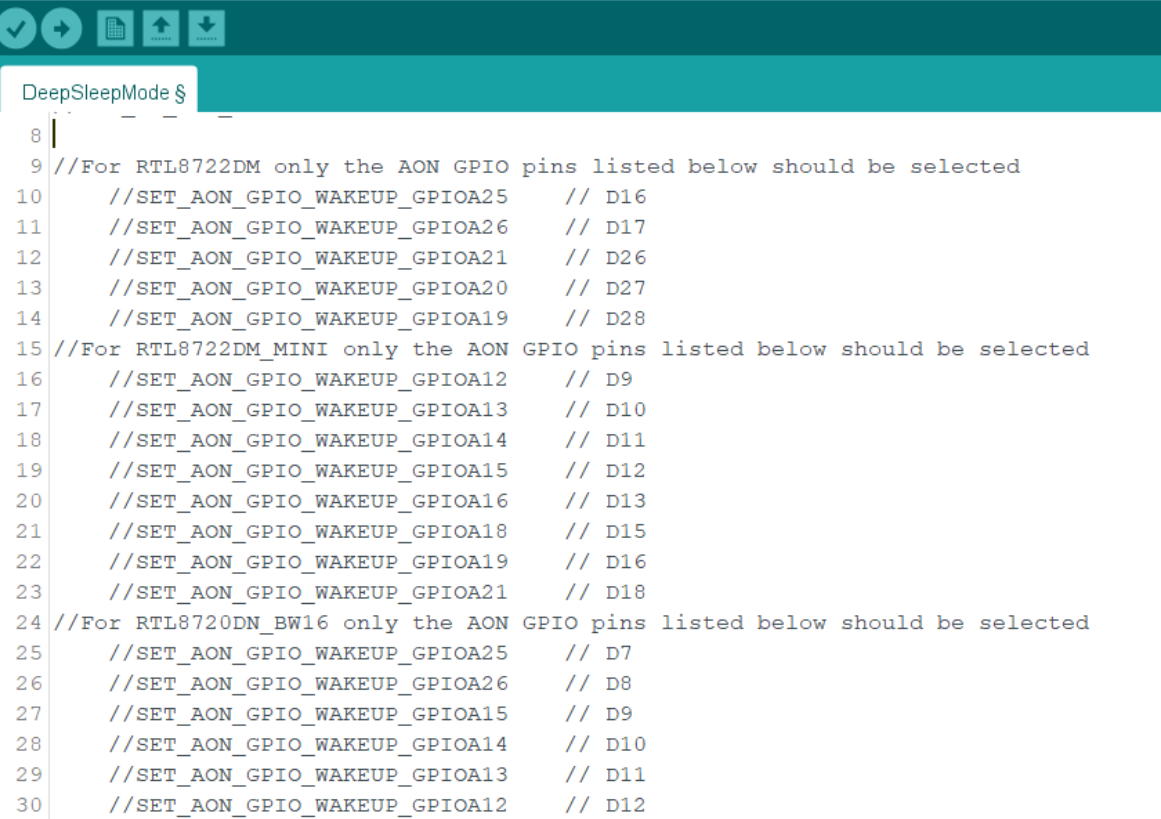

### **Using RTC Timer as wakeup source**

RTC Timer wakeup system is by setting alarm. The alarm has 4 values, day, hour, min and sec. All 4 values can be set by DS\_RTC\_ALARM\_DAY, DS\_RTC\_ALARM\_HOUR, DS\_RTC\_ALARM\_MIN, and DS\_RTC\_ALARM\_SEC

DeepSleepMode | Arduino 1.8.16 (Windows Store 1.8.51.0)

File Edit Sketch Tools Help

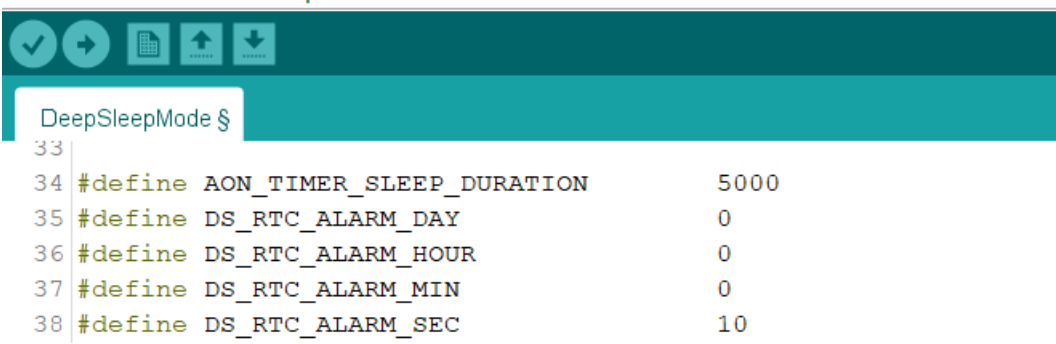

When all the condition values are set, the system will run and switch between normal and deep sleep mode which is controlled by the wakeup source. The serial monitor will display the switching log as shown below.

# **AON Timer**

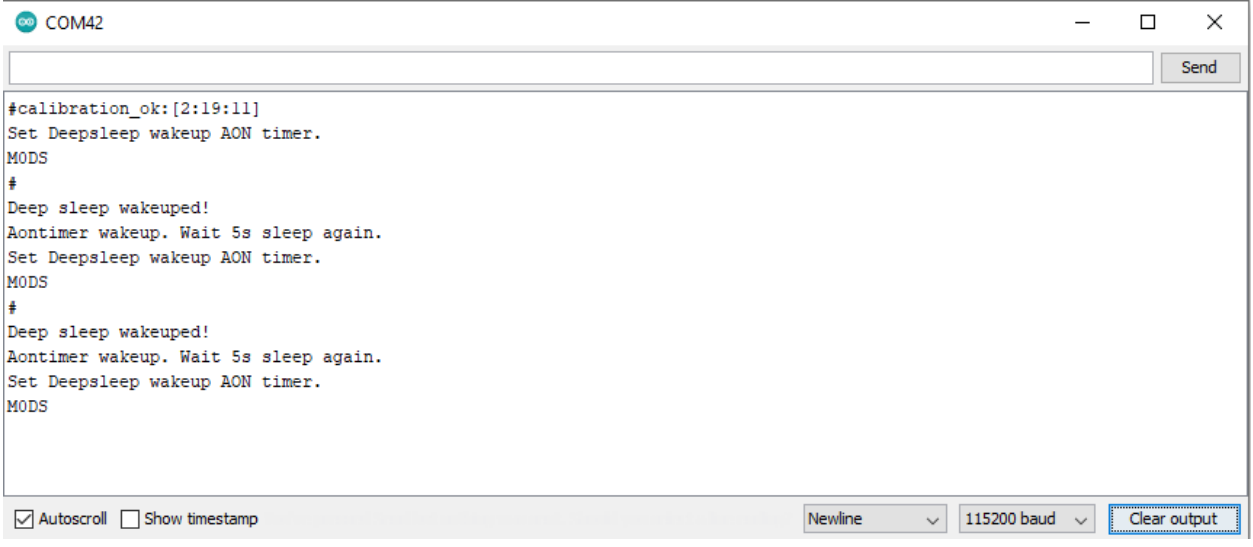

# **AON GPIO Pin**

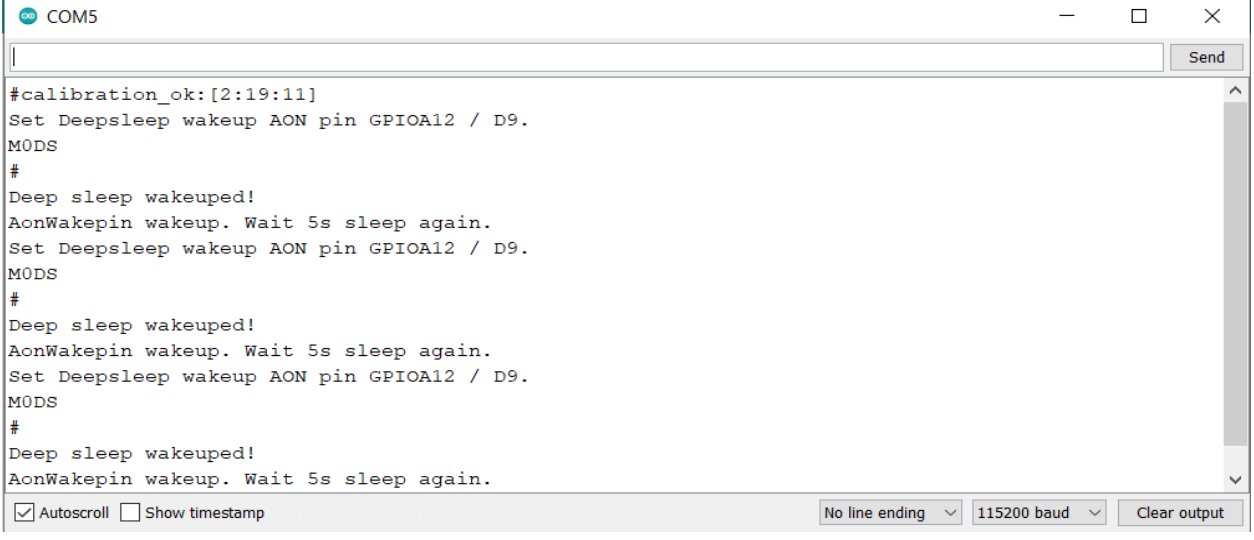

# **RTC Timer**

COM42  $\Box$  $\times$ Send #calibration\_ok: [2:19:11] Set Deepsleep wakeup RTC. MODS Deep sleep wakeuped! RTC wakeup. Wait 5s sleep again. Set Deepsleep wakeup RTC. MODS Deep sleep wakeuped! RTC wakeup. Wait 5s sleep again. Set Deepsleep wakeup RTC. **MODS** Autoscroll Show timestamp Newline 115200 baud $~\sim$ Clear output  $\vee$ 

# **Code Reference**

Please refer to the [API Documents](https://www.amebaiot.com/rtl8722dm-arduino-online-api-documents/) PowerSave section for detail description of all API.

# **Power Save - Deep Sleep for DHT and E-paper**

### **Materials**

- AmebaD [AMB21 / AMB22 / AMB23 / BW16] x 1
- DHT11 or DHT22 or DHT21 x 1
- LCD I2C screen x 1

### **Example**

### **Introduction**

Ameba-D supports low power modes which are deepsleep mode. Deepsleep mode turns off most of the system power domain. The power consumptions of core module in DeepSleep Mode is around 7uA to 8uA compare to normal state around 22mA. This example gives demo of system switch between "working" and "sleep" (power save). Using DHT sensor to read data and display on Eink screen when system is awake. After 5 seconds system auto enter DeepSleep Mode for power save. System will wake up by wakeup source.( Aon timer, Aon Pins or RTC timer).

#### **Procedure**
#### Download the Eink zip library, AmebaEink.zip, at

[https://github.com/ambiot/ambd\\_arduino/tree/master/Arduino\\_zip\\_libraries.](https://github.com/ambiot/ambd_arduino/tree/master/Arduino_zip_libraries) Then install the AmebaEink.zip.

Open "File"-> "Examples"-> "AmebaPowerSave"-> "DeepSleep\_DHT\_Eink\_Example"

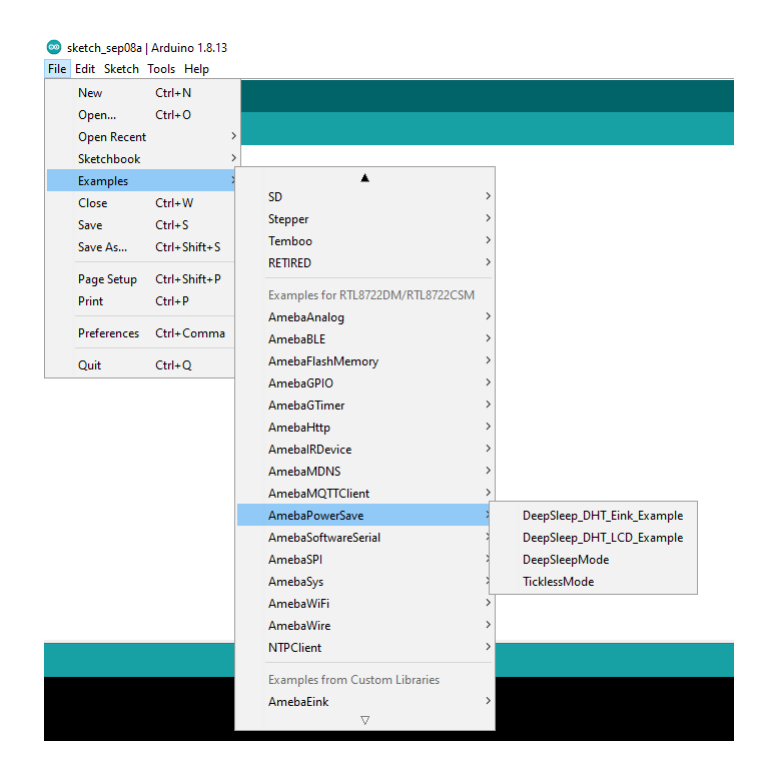

Set condition values as picture below.

DS\_WAKEUP\_SOURCE is used to set the wake-up source, user can chose 3 wake up sources now,

```
AON timer (SET_DS_AON_TIMER_WAKEUP);
AON pins (SET_AON_WAKEPIN_WAKEUP);
RTC timer (SET_DS_RTC_WAKEUP);
```
# **Using AON Timer as wakeup source**

AON timer can be set from 0 to 32760000 range (unit ms) by AON\_TIMER\_SLEEP\_DURATION

#### **Using AON GPIO pins as wakeup source**

For AMB21, there are 5 pins that can be set as AON pins and active high for wakeup, GPIOA25(D16), GPIOA26(D17), GPIOA21(D26), GPIOA20(D27), GPIOA(D28).

For AMB23, there are 8 pins that can be set as AON pins and active high for wakeup, GPIOA12(D9), GPIOA13(D10), GPIOA14(D11), GPIOA15(D12), GPIOA16(D13), GPIOA18(D15), GPIOA19(D16), GPIOA21(D18).

For BW16, there is only 6 pins that can be set as AON pin and active high for wakeup, GPIOA\_25 (D7), GPIOA\_26 (D8), GPIOA\_15 (D9), GPIOA\_14 (D10), GPIOA\_13 (D11), GPIOA\_12 (D12).

These AON pins can be set by using SET\_AON\_GPIO\_WAKEUP\_GPIOA25 or the pin that you want to use as shown in the picture below.

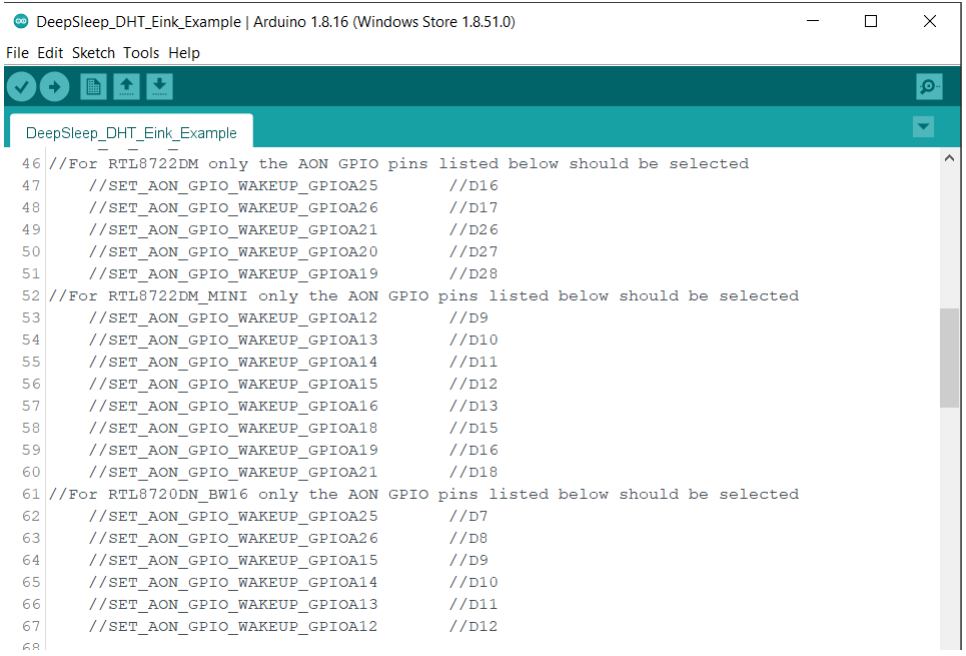

# **Using RTC Timer as wakeup source**

RTC timer wakeup system is by setting alarm. The alarm has 4 values, day, hour, min and sec. All 4 values can be set by DS\_RTC\_ALARM\_DAY, DS\_RTC\_ALARM\_HOUR, DS\_RTC\_ALARM\_MIN, and DS\_RTC\_ALARM\_SEC

DHTPIN is used to set DHT sensor data pin. User can choose any GPIO pins. DHTTYPE is used to set DHT sensor type. (DHT11, DHT22 and DHT33)

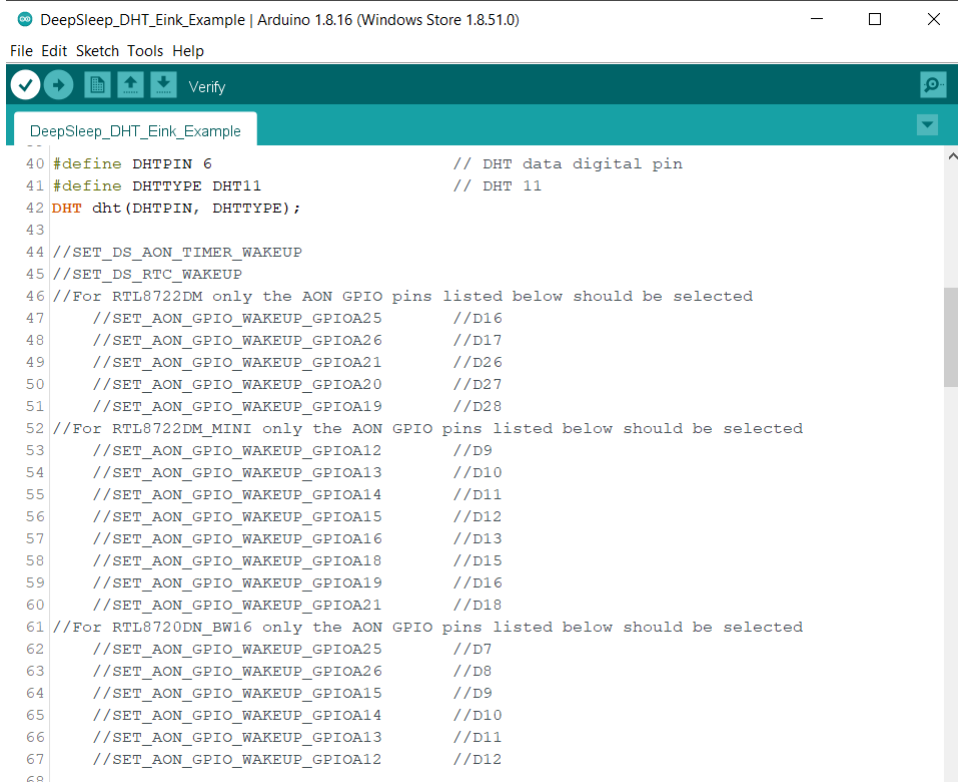

When finished the condition values setting, system will run and switch between normal working mode and deepsleep mode controlled by wakeup source. Eink screen will display the temperature and humidity data measured from DHT sensor when system is awake.

### **Code Reference**

Please refer to the [API Documents](https://www.amebaiot.com/rtl8722dm-arduino-online-api-documents/) PowerSave section for detail description of all API.

# **Power Save - Deep Sleep for DHT and LCD**

### **Materials**

- AmebaD [AMB21 / AMB22 / AMB23 / BW16] x 1
- DHT11 or DHT22 or DHT21 x 1
- LCD I2C screen x 1

# **Example**

## **Introduction**

Ameba-D supports low power modes which are deepsleep mode. Deepsleep mode turns off most of the system power domain. The power consumptions of core module in DeepSleep Mode is around 7uA to 8uA compare to normal state around 22mA. This example gives demo of system switch between "working" and "sleep" (power save).Using DHT sensor to read data and display on LCD screen when system is awake. After 5 seconds system auto enter DeepSleep Mode for power save. System will wake up by wakeup source.( Aon timer, Aon Pins or RTC timer).

# **Procedure**

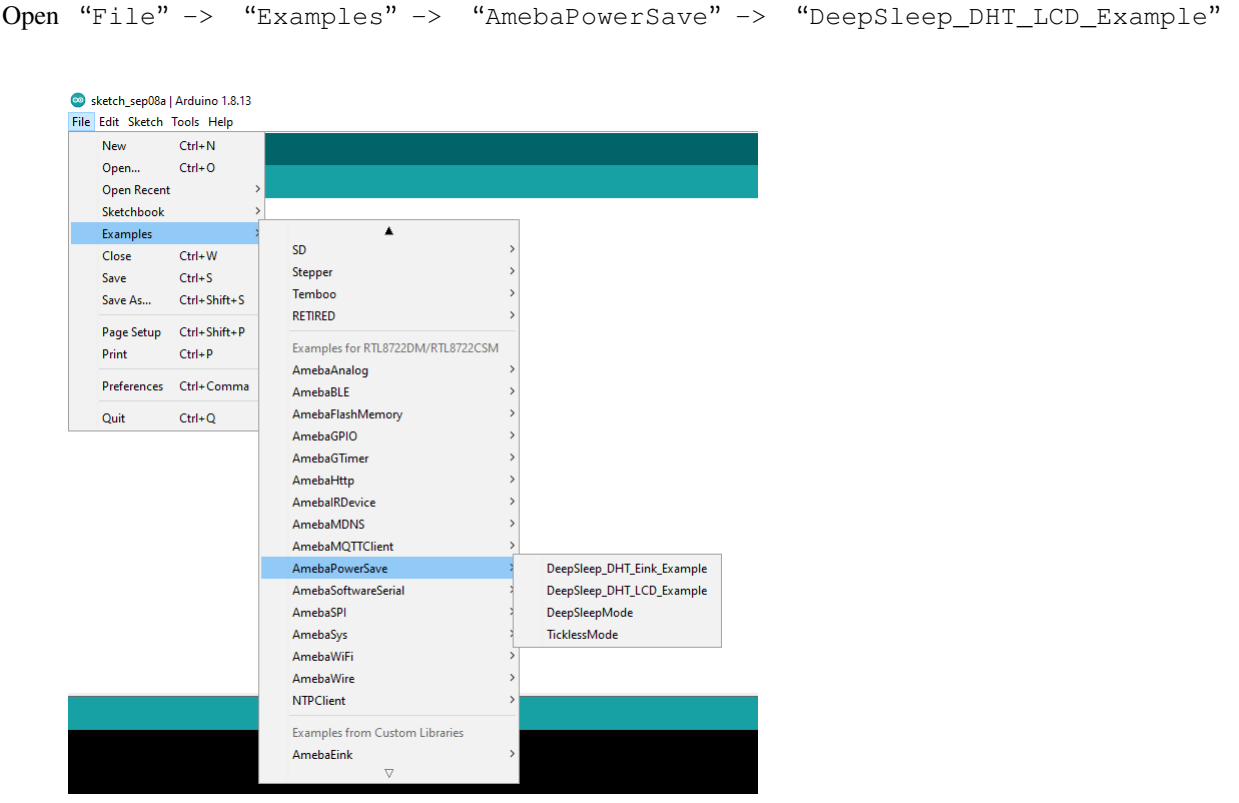

Set condition values as picture below.

DS\_WAKEUP\_SOURCE is used to set the wake-up source, user can chose 3 wake up sources now,

```
AON timer (SET_DS_AON_TIMER_WAKEUP);
AON pins (SET_AON_WAKEPIN_WAKEUP);
RTC timer (SET_DS_RTC_WAKEUP);
```
#### **Using AON Timer as wakeup source**

AON timer can be set from 0 to 32760000 range (unit ms) by AON\_TIMER\_SLEEP\_DURATION

# **Using AON GPIO pins as wakeup source**

For AMB21, there are 5 pins that can be set as AON pins and active high for wakeup, GPIOA25(D16), GPIOA26(D17), GPIOA21(D26), GPIOA20(D27), GPIOA(D28).

For AMB23, there are 8 pins that can be set as AON pins and active high for wakeup, GPIOA12(D9), GPIOA13(D10), GPIOA14(D11), GPIOA15(D12), GPIOA16(D13), GPIOA18(D15), GPIOA19(D16), GPIOA21(D18).

For BW16, there is only 6 pins that can be set as AON pin and active high for wakeup, GPIOA\_25 (D7), GPIOA\_26 (D8), GPIOA\_15 (D9), GPIOA\_14 (D10), GPIOA\_13 (D11), GPIOA\_12 (D12).

These AON pins can be set by using SET\_AON\_GPIO\_WAKEUP\_GPIOA25 or the pin that you want to use as shown in the picture below.

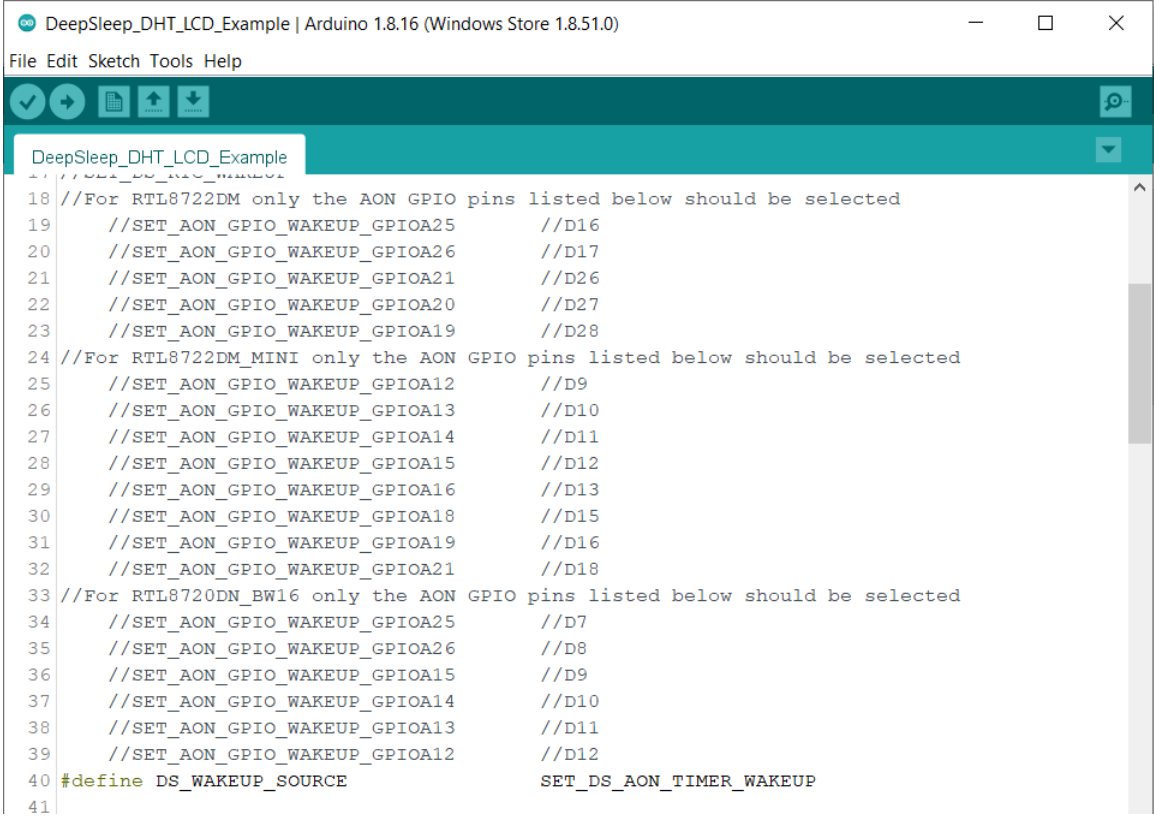

# **Using RTC Timer as wakeup source**

RTC timer wakeup system is by setting alarm. The alarm has 4 values, day, hour, min and sec. All 4 values can be set by DS\_RTC\_ALARM\_DAY, DS\_RTC\_ALARM\_HOUR, DS\_RTC\_ALARM\_MIN, and DS\_RTC\_ALARM\_SEC

DHTPIN is used to set DHT sensor data pin. User can choose any GPIO pins.

DHTTYPE is used to set DHT sensor type. (DHT11, DHT22 and DHT33)

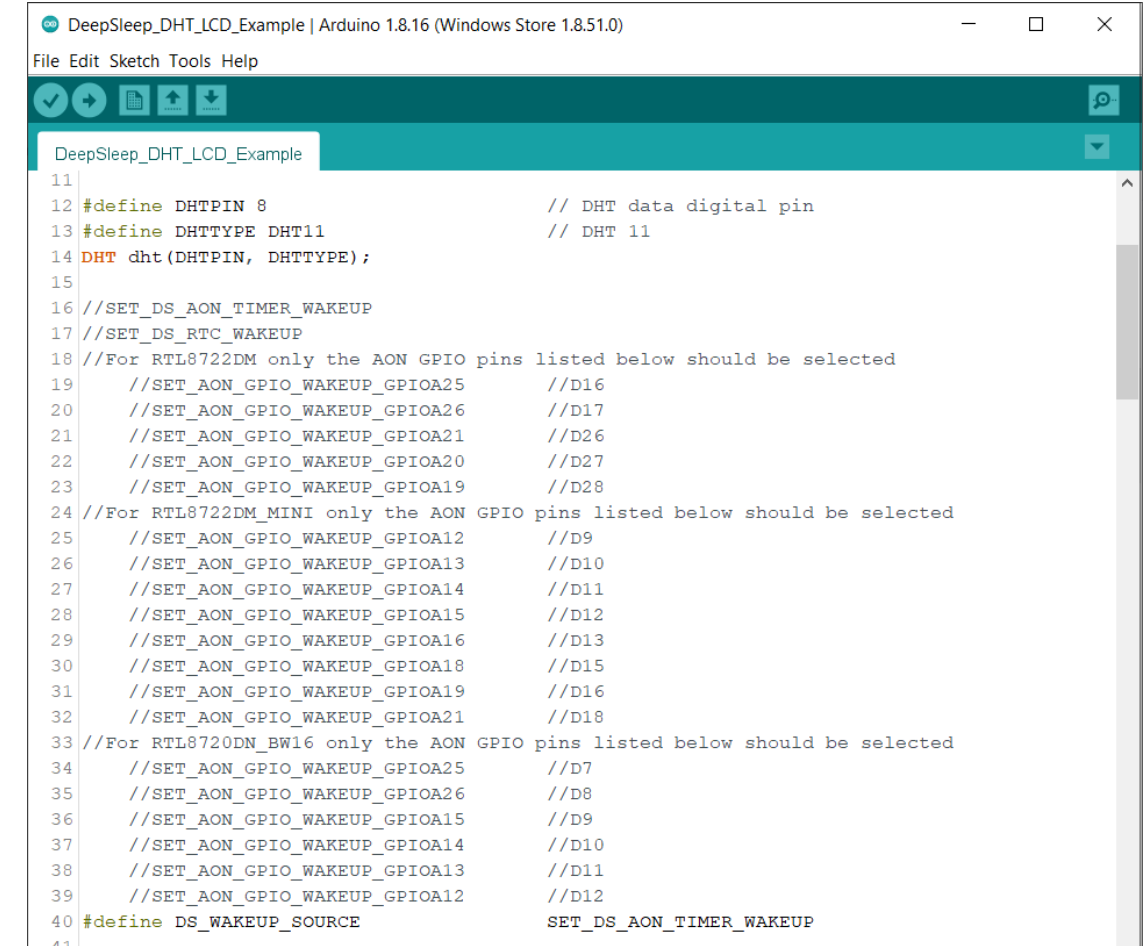

When finished the condition values setting, system will run and switch between normal working mode and deepsleep mode controlled by wakeup source. LCD screen will display the temperature and humidity data measured from DHT sensor when system is awake.

# **Code Reference**

Please refer to the [API Documents](https://www.amebaiot.com/rtl8722dm-arduino-online-api-documents/) PowerSave section for detail description of all API.

# **Power Save - Tickless Mode**

# **Materials**

• AmebaD [AMB21 / AMB22 / AMB23 / BW16] x 1

# **Example**

# **Introduction**

Ameba-D supports two low power modes which are deepsleep mode and sleep mode. The power consumptions of Tickless Sleep Mode is around 28uA to 30uA compare to normal state around 15mA. This example describes how to use freertos tickless with uart interruptable interface.

# **Procedure**

Open "File"-> "Examples"-> "AmebaPowerSave"-> "TicklessMode"

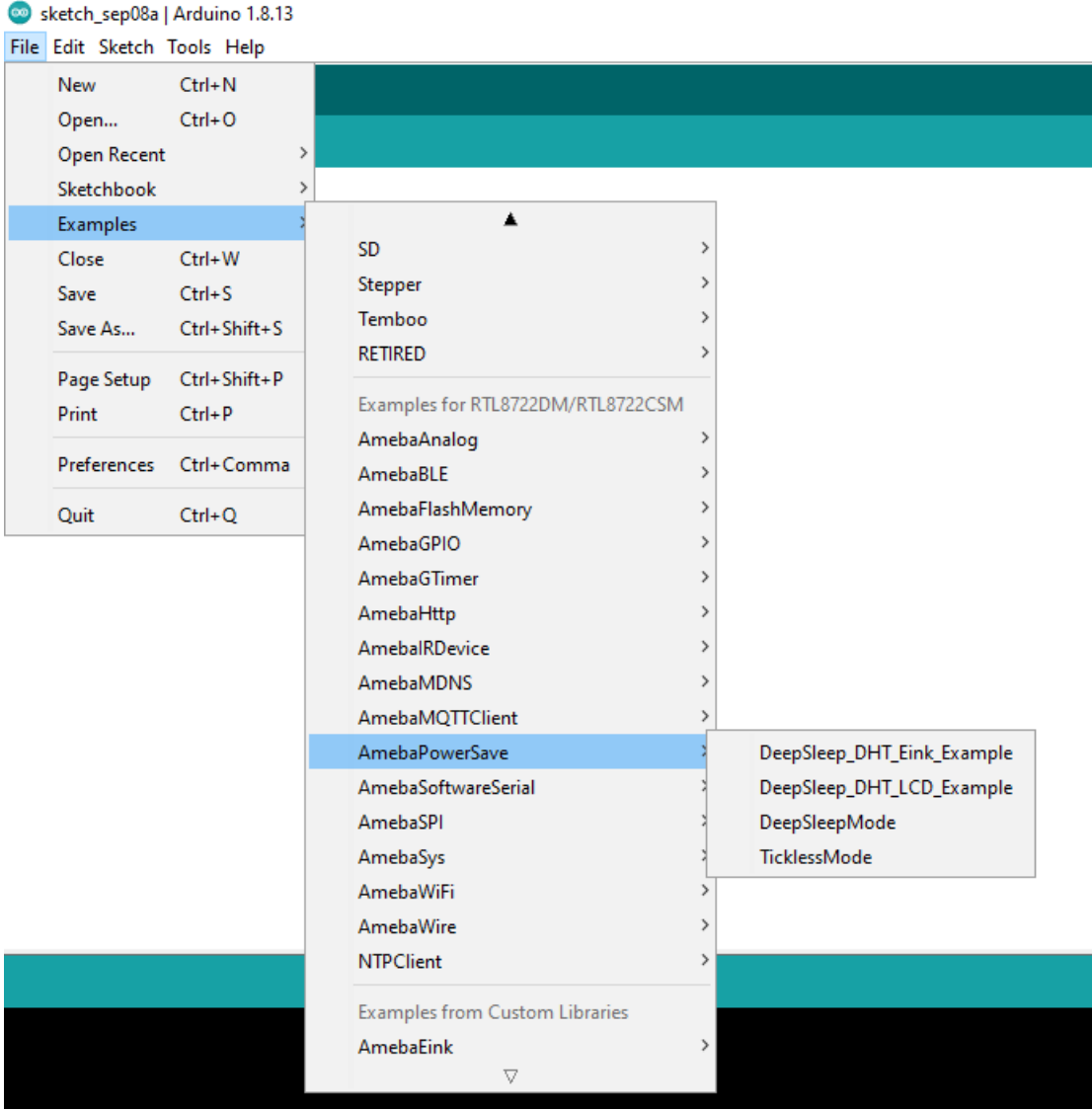

Set condition values as picture below.

"TL\_WAKEUP\_SOURCE" is used to set the wake-up source, user can chose 3 wake up sources now,

```
LOGUART(SET_TL_UART_WAKEUP);
RTC Timer(SET_TL_RTC_WAKEUP);
AON pins(SET_AON_WAKEPIN_WAKEUP);
```
# **Using LOGUART as wakeup source**

When the LOGUART is selected as the wakeup source, the "TL\_Suspend\_function" will enter sleep mode. And then it is kept alive for 13s then enter sleep mode. To wakeup, press enter.

# **Using RTC Timer as wakeup source**

RTC Timer wakeup system is by setting alarm. The alarm has 4 values to be set, day, hour, min and sec. All 4 values can be set by DS\_RTC\_ALARM\_DAY, DS\_RTC\_ALARM\_HOUR, DS\_RTC\_ALARM\_MIN, and

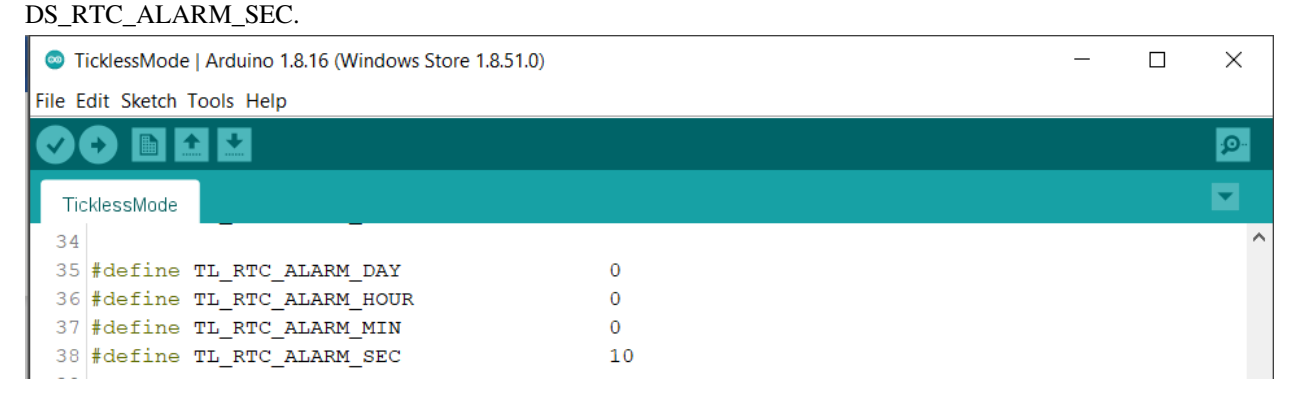

# **Using AON GPIO pins as wakeup source**

For AMB21, there are 5 pins that can be set as AON pins and active high for wakeup, GPIOA25(D16), GPIOA26(D17), GPIOA21(D26), GPIOA20(D27), GPIOA(D28).

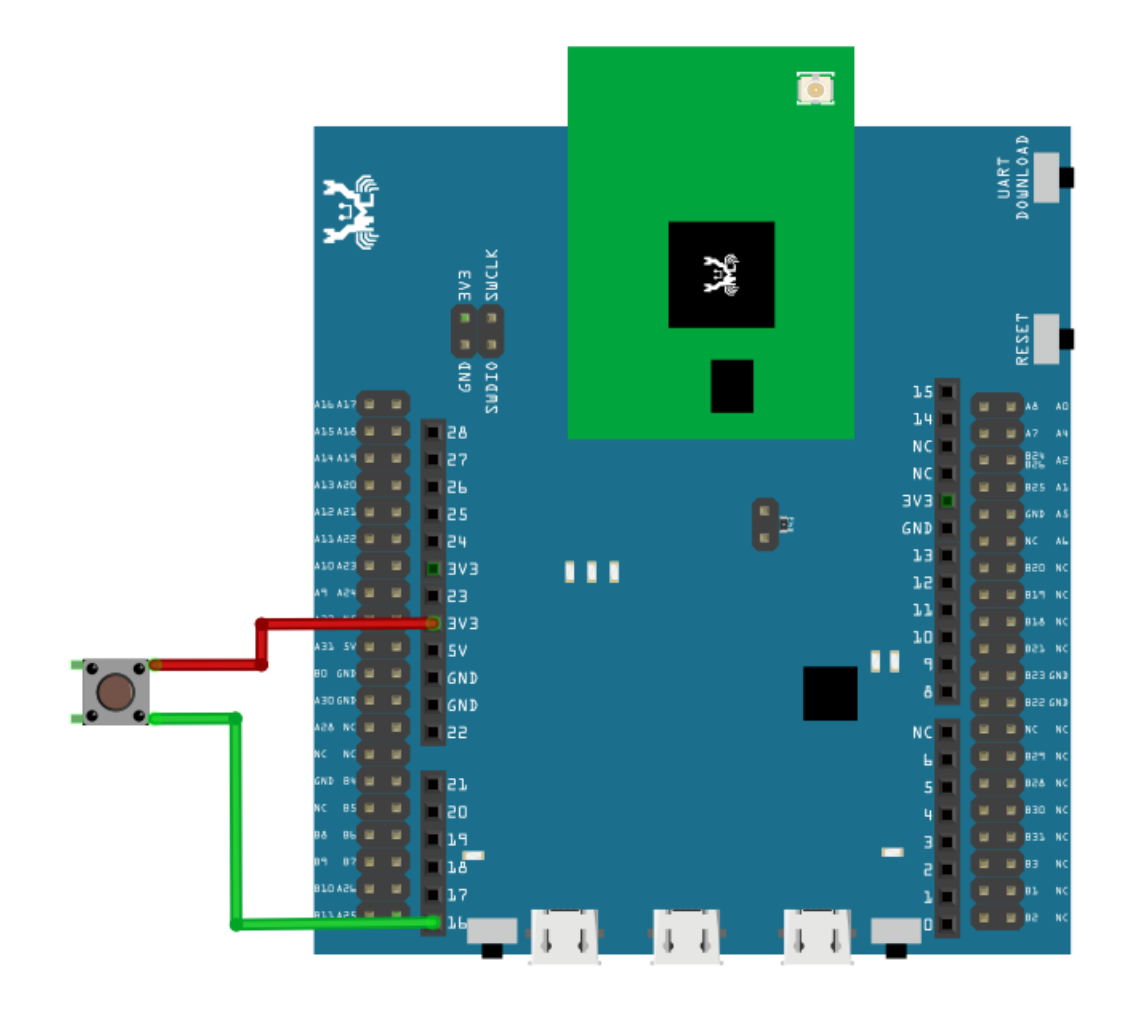

For AMB23, there are 8 pins that can be set as AON pins and active high for wakeup, GPIOA12(D9), GPIOA13(D10), GPIOA14(D11), GPIOA15(D12), GPIOA16(D13), GPIOA18(D15), GPIOA19(D16), GPIOA21(D18).

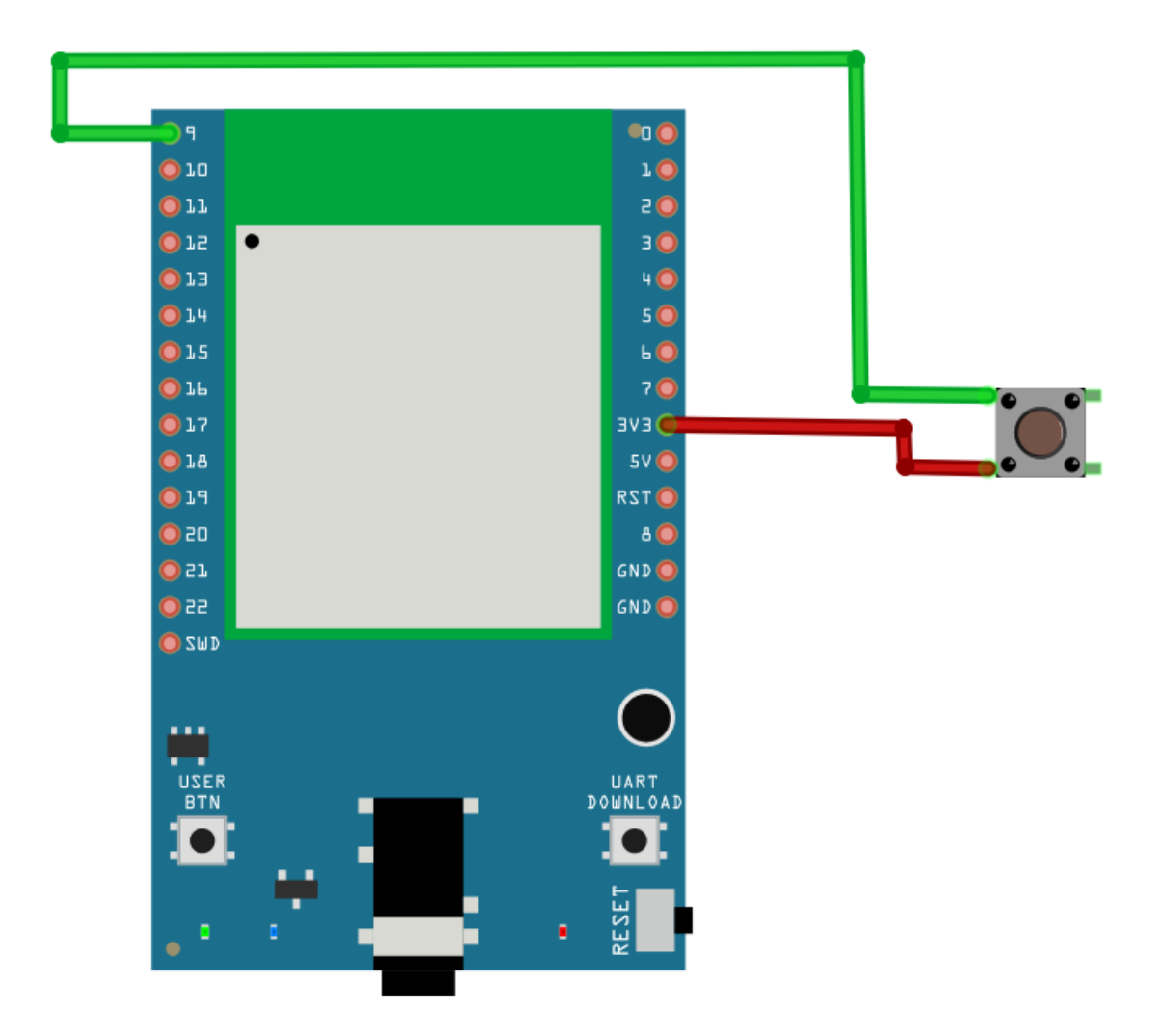

For BW16, there is only 6 pins that can be set as AON pin and active high for wakeup, GPIOA\_25 (D7), GPIOA\_26 (D8), GPIOA\_15 (D9), GPIOA\_14 (D10), GPIOA\_13 (D11), GPIOA\_12 (D12).

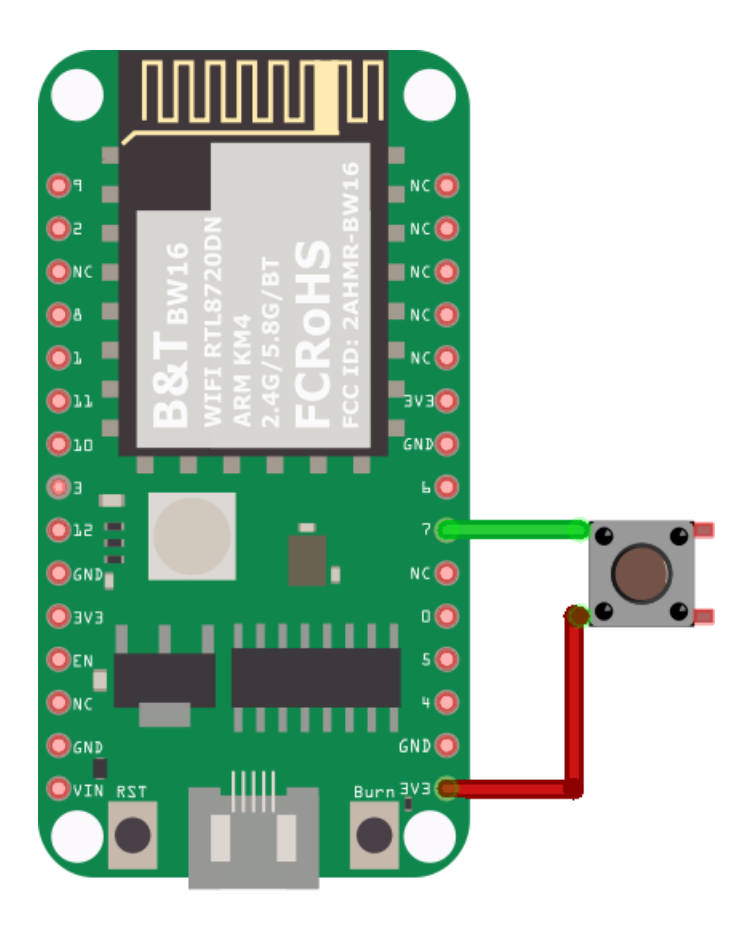

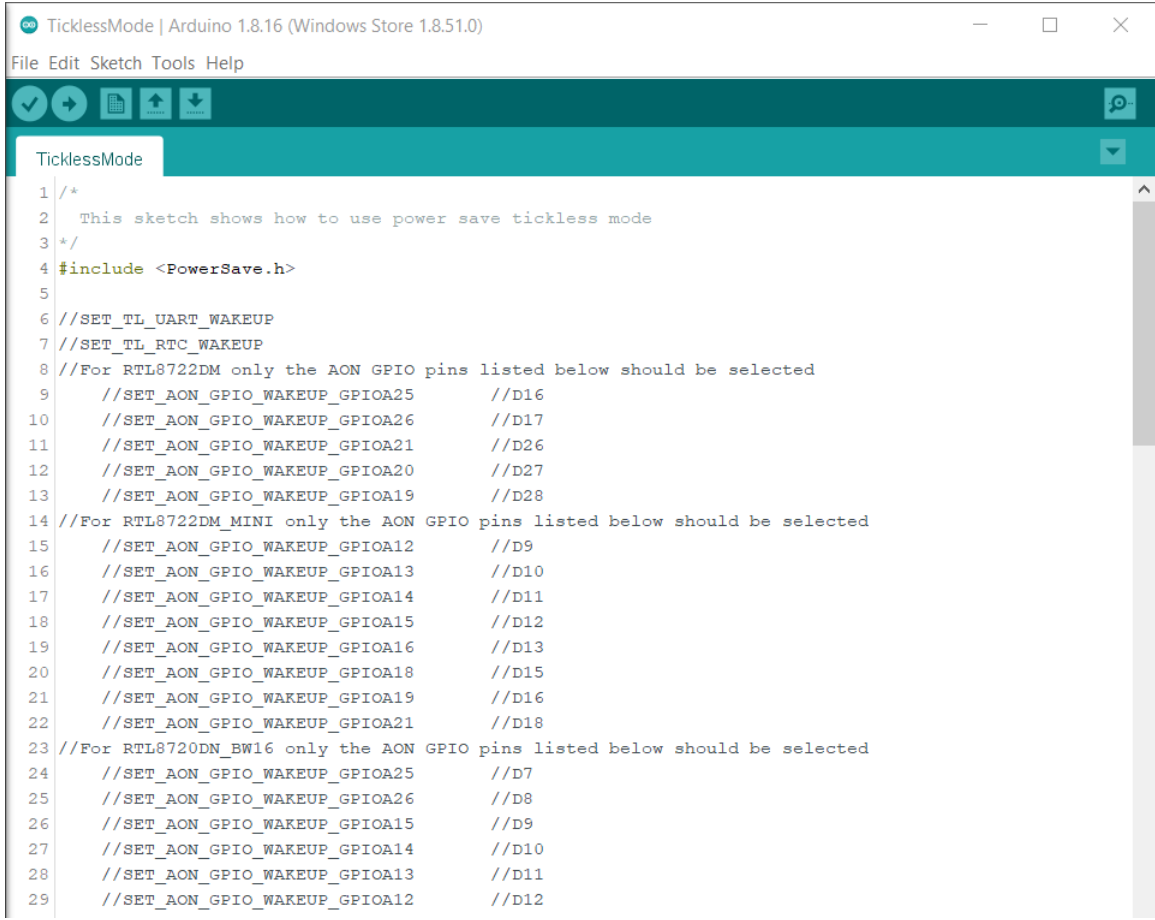

TL\_SYSACTIVE\_TIME is for setting time duration of the system to keep alive. (Unit ms)

# **LOGUART**

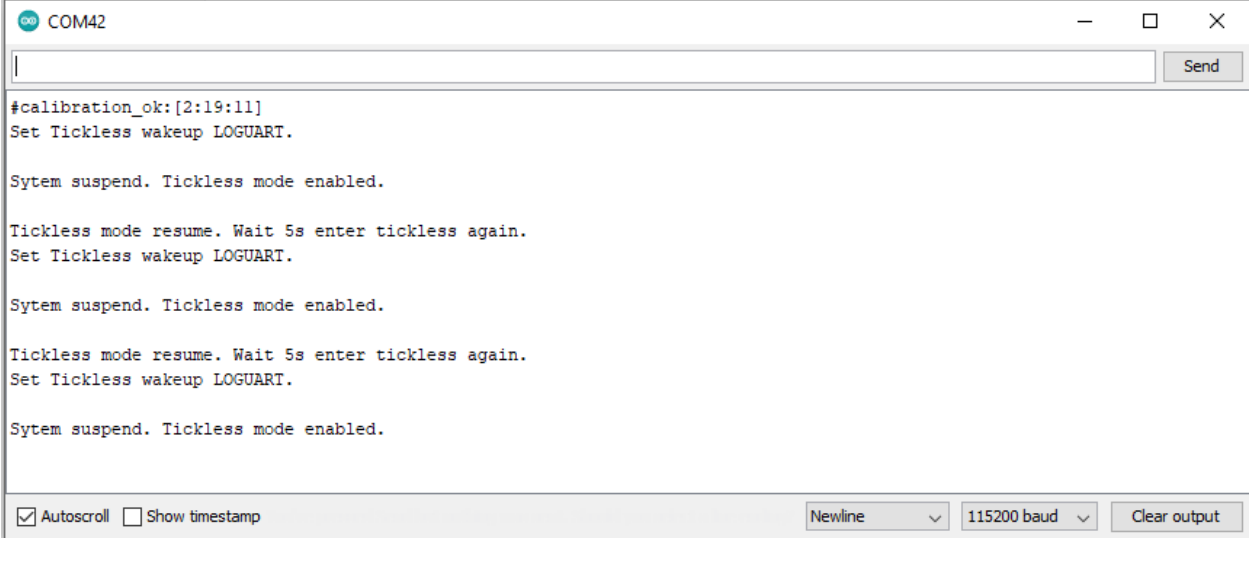

# **RTC Timer**

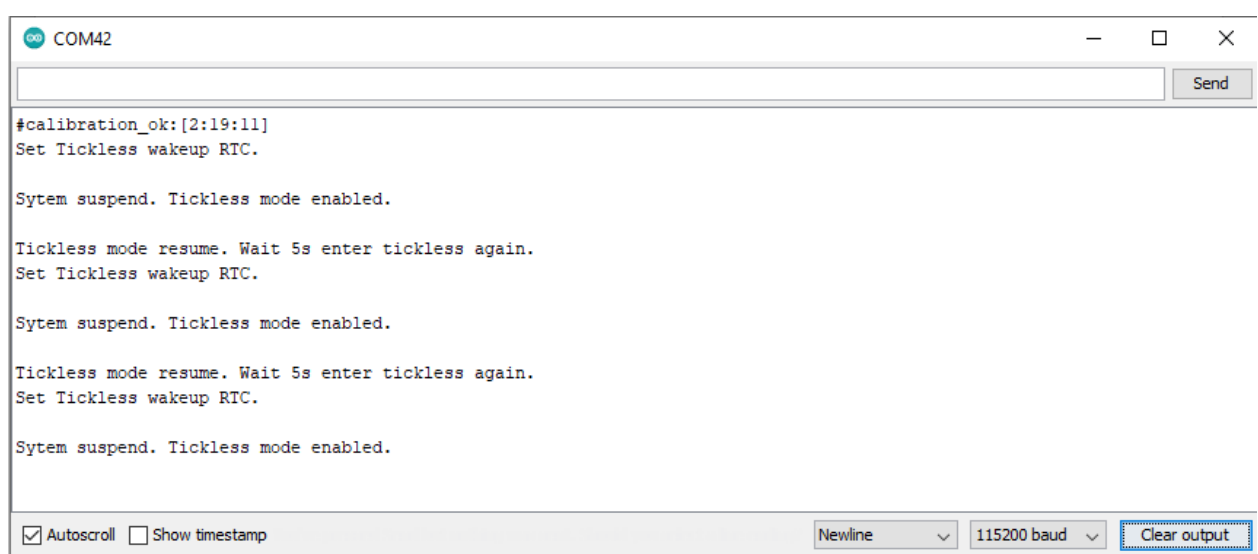

### **AON GPIO Pins**

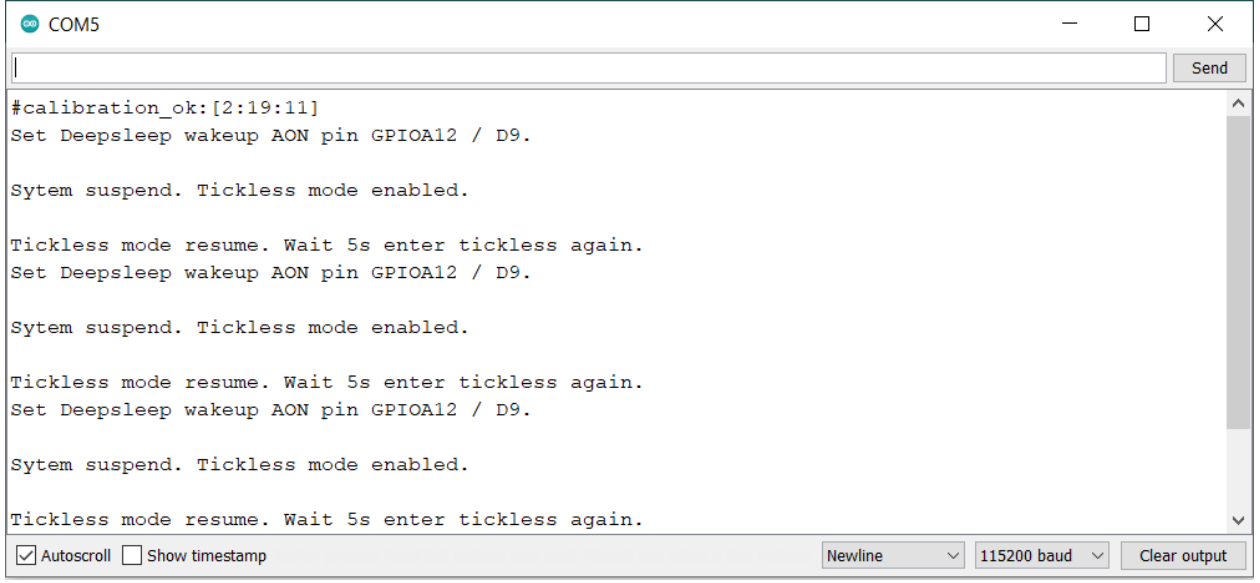

# **Code Reference**

Please refer to the [API Documents](https://www.amebaiot.com/rtl8722dm-arduino-online-api-documents/) PowerSave section for detail description of all API.

# **PWM - Play Music by Buzzer**

# **Preparation**

- AmebaD [AMB21 / AMB22 / AMB23 / BW16] x 1
- Buzzer x 1

#### **Example**

A sound is composed of volume, tone and timbre. Volume is determined by the amplitude of the sound wave. Tone is determined by the frequency of the sound wave. Timbre is determined by the waveform of the sound wave.

In this example, we use PWM to control the buzzer to emit sound with desired tone. As PWM outputs square wave, if we wish to emit tone C4 (frequency=262Hz), we have to make PWM to output square wave with wavelength  $1/262 = 3.8$ ms:

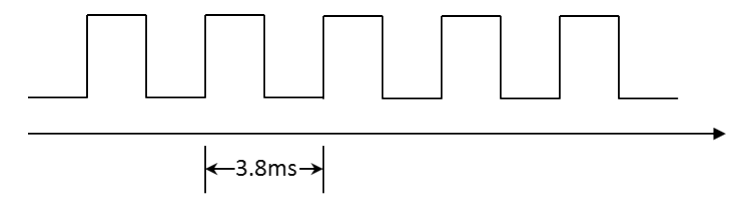

We use PWM to output sound wave with different frequency, so as to play music by the buzzer. Connect the buzzer to the PWM output pin shown in the following diagrams.

**AMB21 / AMB22** Wiring Diagram:

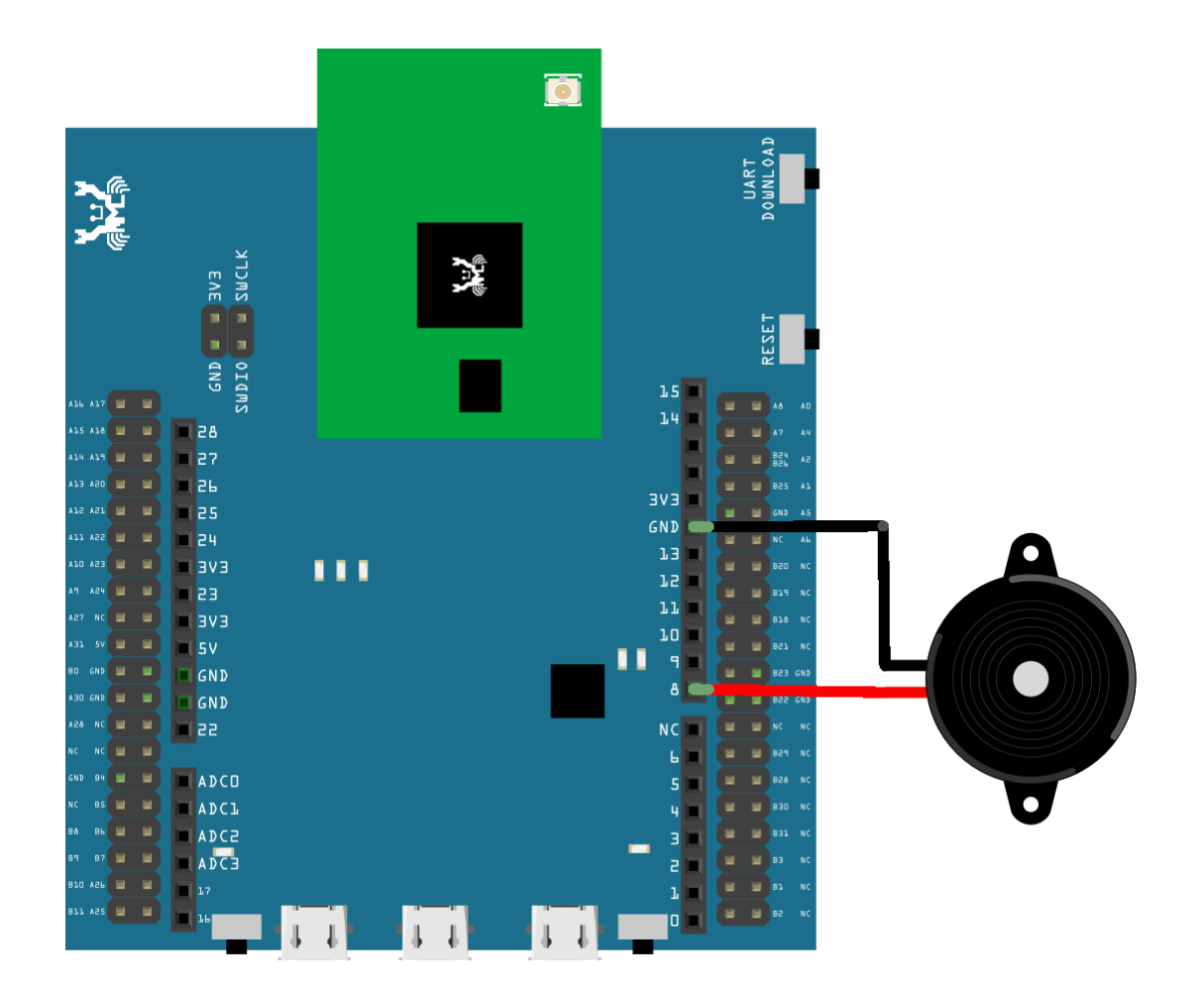

**AMB23** Wiring Diagram:

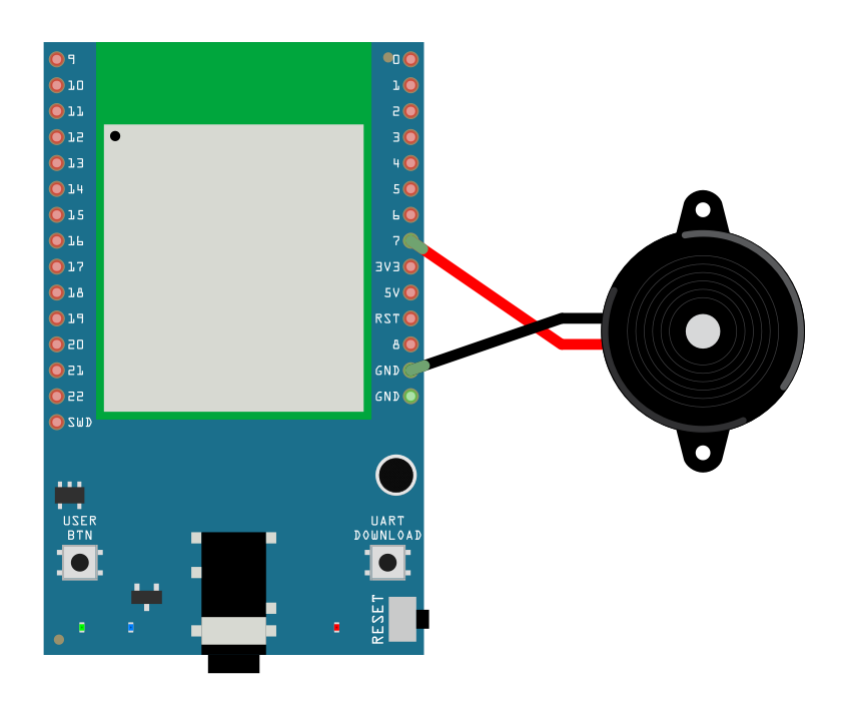

**BW16** Wiring Diagram:

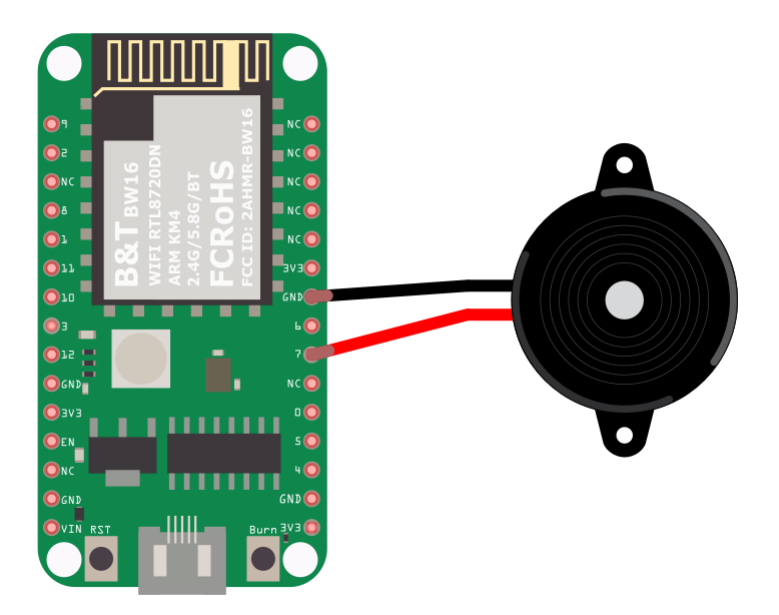

Open the example code in "Examples"-> "AmebaAnalog"-> "TonePlayMelody" Compile and upload to Ameba, press the reset button. Then you can hear the buzzer playing music.

# **Code Reference**

Ameba implement the tone() and noTone() API of Arduino: <https://www.arduino.cc/en/Reference/Tone> <https://www.arduino.cc/en/Reference/NoTone>

In the sample code, we initiate a melody array, which stores the tones to make. Another array, noteDurations, contains the length of each tone, 4 represents quarter note (equals to 3000ms/4 = 750ms, and plus an extra 30% time pause), 8 represents eighth note.

# **PWM - Servo Control**

#### **Preparation**

- AmebaD [AMB21 / AMB22 / AMB23 / BW16] x 1
- Servo x 1 (Ex. Tower Pro SG90)

#### **Example**

A typical servo has 3 wires, the red wire is for power, black or brown one should be connected to GND, and the other one is for signal data. We use PWM signal to control the rotation angle of the axis of the servo. The frequency of the signal is 50Hz, that is length 20ms. Each servo defines its pulse bandwidth, which is usually 1ms~2ms.

To control the rotation angle, for example if 1ms-length pulse rotates the axis to degree 0, then 1.5 ms pulse rotates the axis to 90 degrees, and 2 ms pulse rotates the axis to 180 degrees. Furthermore, a servo defines the "dead bandwidth" , which stands for the required minimum difference of the length of two consecutive pulse for the servo to work.

**AMB21 / AMB22** Wiring Diagram:

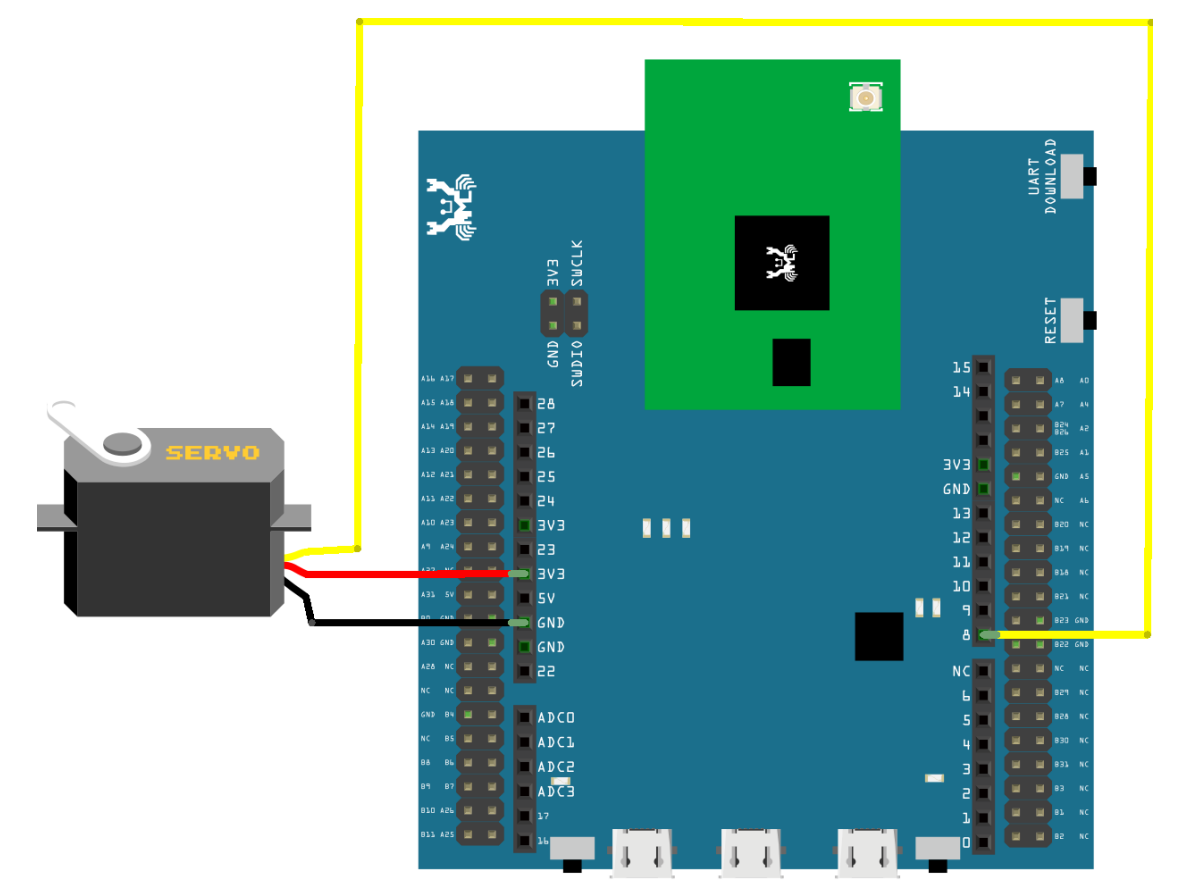

#### **AMB23** Wiring Diagram:

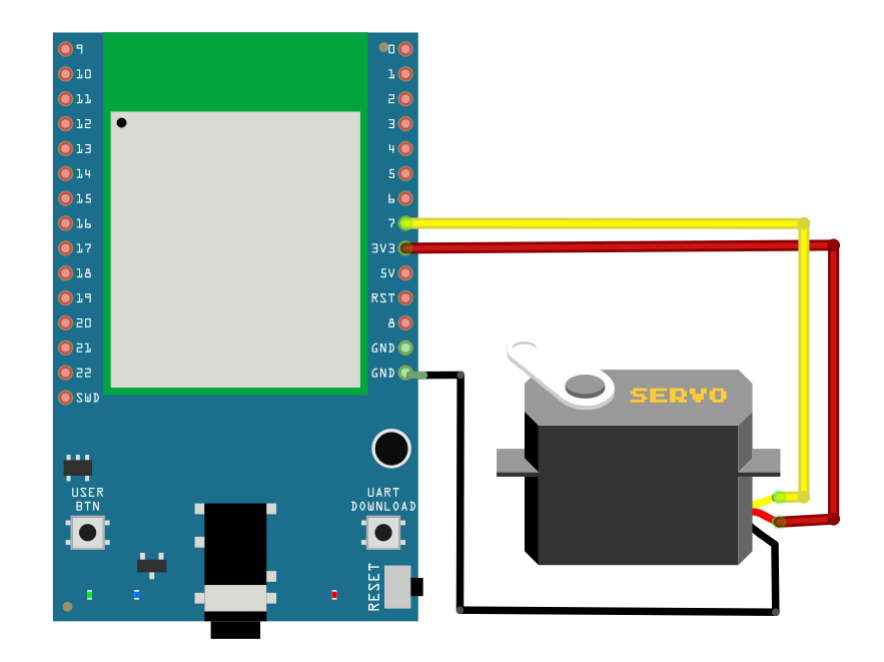

**BW16** Wiring Diagram:

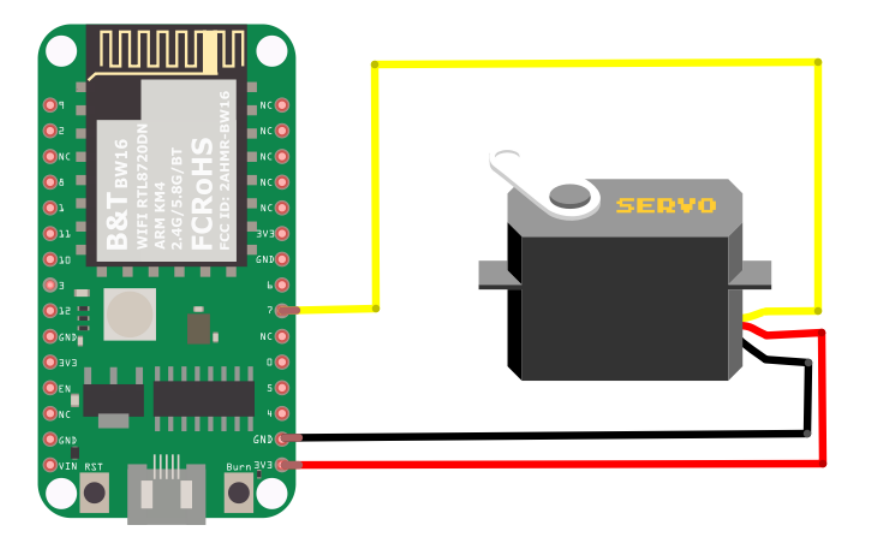

Open the example, "File"-> "Examples"-> "AmebaAnalog"-> "ServoSweep" This example makes the servo to rotate from degree 0 to 180, and then rotate back to degree 0.

#### **Code Reference**

The Servo API of Ameba is similar to the API of Arduino. To distinguish from the original API of Arduino, we name the header file "AmebaServo.h" and the Class "AmebaServo", the usage is identical to the Arduino API.

The default pulse bandwidth of Arduino Servo is 0.5ms~2.4ms, which is the same as Tower Pro SG90. Therefore, we set the attached pin directly:

myservo.attach(9);

Next, rotate the axis to desired position:

myservo.write(pos);

# **RTC - Simple RTC**

### **Materials**

• AmebaD [AMB21 / AMB22 / AMB23 / BW16] x 1

#### **Example**

This example demonstrates how to use the RTC library methods. This function describes how to use the RTC API. The RTC function is implemented by an independent BCD timer/counter.

Select the correct Ameba development board from the Arduino IDE: 「Tools」-> 「Board」.

Then open the "RTC" example from:

```
"File" -> "Examples" -> "AmebaRTC" -> "RTC":
```
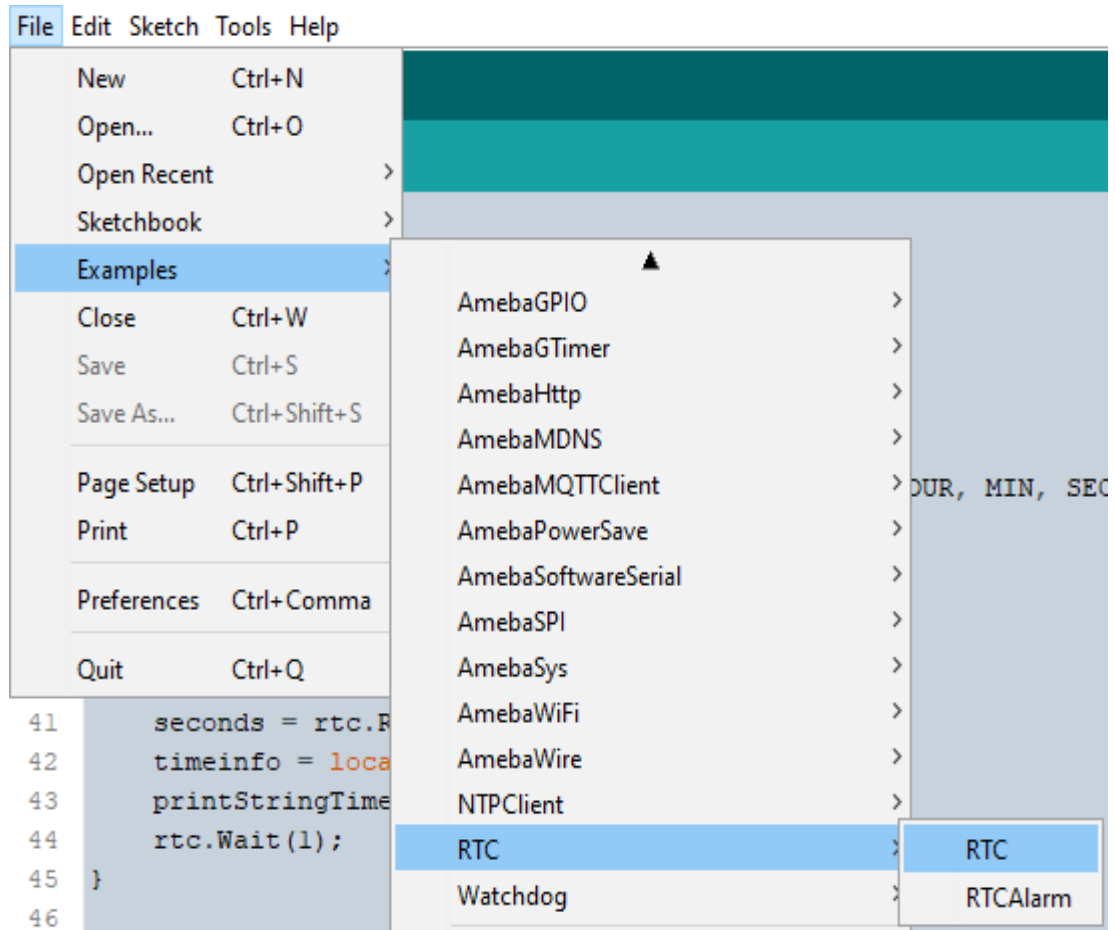

Upon successfully upload the sample code and press the reset button, this example will print out time information since the user initialized time every second in the Serial Monitor.

```
Ä
Epoch Time(in s) since January, 1, 1970:1577884473s
Time as a basic string:
                                  Wed Jan 1 13:14:33 2020
Time as a custom formatted string:
                                  2020-1-1 13:14:33
-------------------------------
                              --------------------
Epoch Time(in s) since January, 1, 1970:1577884474s
Time as a basic string:
                                  Wed Jan 1 13:14:34 2020
Time as a custom formatted string:
                                  2020-1-1 13:14:34
Epoch Time(in s) since January, 1, 1970:1577884475s
Time as a basic string:
                                  Wed Jan 1 13:14:35 2020
Time as a custom formatted string:
                                  2020-1-1 13:14:35
----------------------------------
                             ----------------------
Epoch Time(in s) since January, 1, 1970:1577884476s
                                  Wed Jan 1 13:14:36 2020
Time as a basic string:
Time as a custom formatted string:
                                   2020-1-1 13:14:36
   Autoscroll Show timestamp
                                 Newline
                                         \sim 115200 baud \simClear output
```
# **Code Reference**

[1] Simple RTC example from Arduino Tutorials: <https://www.arduino.cc/en/Tutorial/SimpleRTC>

# **RTC - Simple RTC Alarm**

# **Materials**

• AmebaD [AMB21 / AMB22 / AMB23 / BW16] x 1

### **Example**

This example demonstrates how to use the RTC library methods to create a RTC Alarm, so that to do some tasks when an alarm is matched. In particular, the RTC time is set at 16:00:00 and an alarm at 16:00:10. When the time matches, "Alarm Match" information will be printed on the serial monitor.

First, select the correct Ameba development board from the Arduino IDE: "Tools" -> "Board".

Then open the  $\lceil$  RTCAlarm  $\rfloor$  example from: "File" -> "Examples" -> "RTC" -> "RTCAlarm":

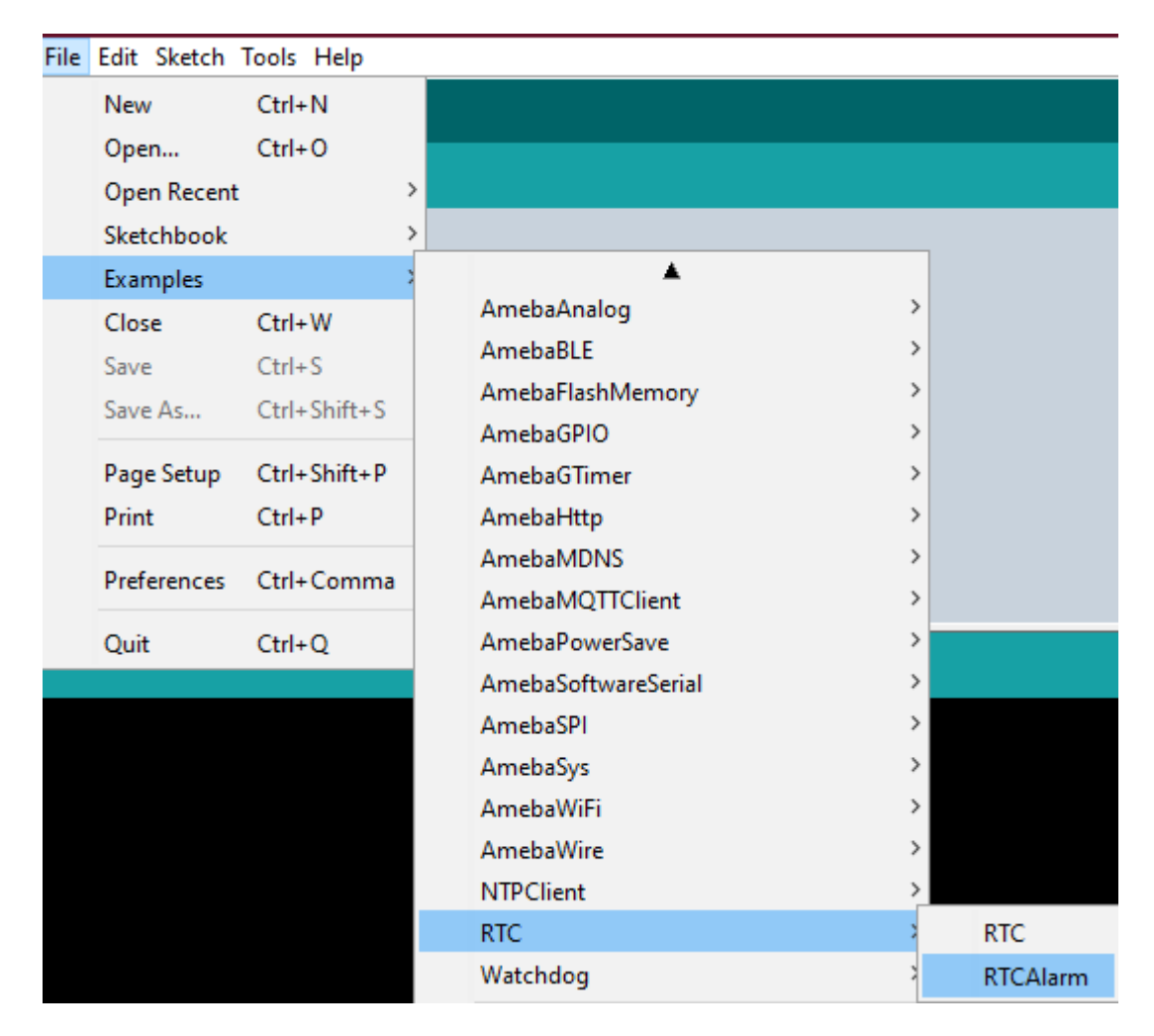

In the example, the RTC time is set at 16:00:00 and an alarm is set at 16:00:10. Upon successfully upload the sample code and press the reset button. When the alarm time (10 seconds) is reached the attached interrupt function will print the following information: "Alarm Matched!" showing in this figure below.

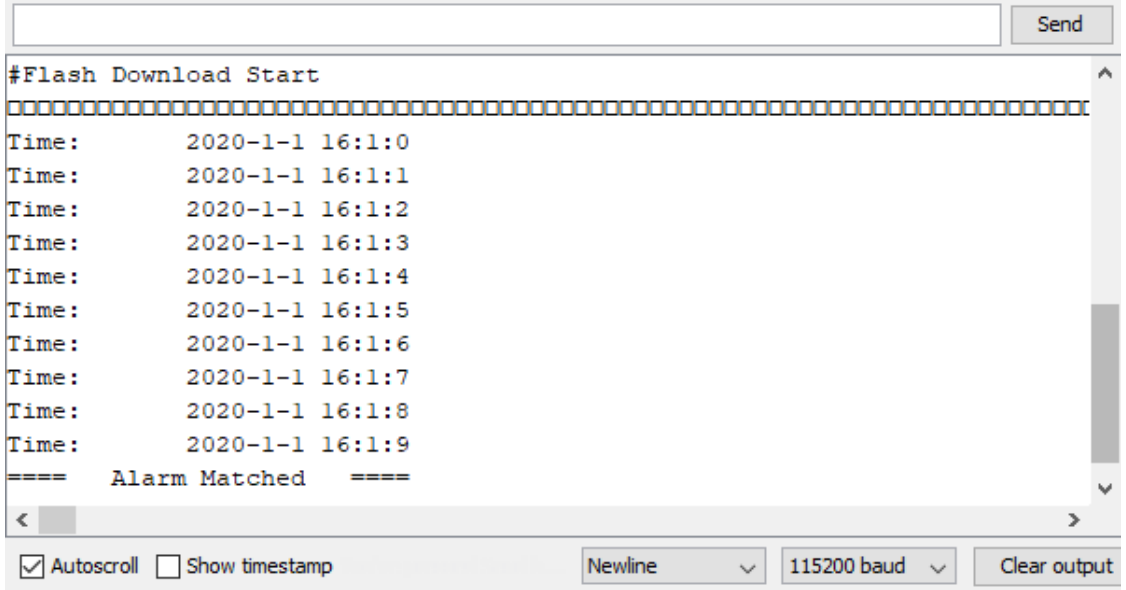

# **SPI –Print Image And Text On LCD Screen**

If you are not familiar with SPI, please read [Introduction to SPI](https://www.amebaiot.com/spi-intro/) first.

#### **Preparation**

- AmebaD [AMB21 / AMB22 / AMB23 / BW16] x 1
- ILI9341 TFT LCD with SPI interface x 1

#### **Example**

We have tested the following two models of ILI9341 TFT LCD with SPI interface:

- Adafruit 2.8" TFT LCD (with touch screen)
	- **–** <https://www.adafruit.com/products/1651>
	- **–** <https://learn.adafruit.com/adafruit-2-8-tft-touch-shield-v2?view=all>
- QVGA 2.2″ TFT LCD
	- **–** [http://www.lcdwiki.com/2.2inch\\_SPI\\_Module\\_ILI9341\\_SKU:MSP2202](http://www.lcdwiki.com/2.2inch_SPI_Module_ILI9341_SKU:MSP2202)

### Common pins in ILI9341 TFT LCD with SPI interface:

- MOSI: Standard SPI Pin
- MISO: Standard SPI Pin
- SLK: Standard SPI Pin
- CS: Standard SPI Pin
- RESET: Used to reboot LCD.
- D/C: Data/Command. When it is at Low, the signal transmitted are commands, otherwise the data transmitted are data.
- LED (or BL): Adapt the screen backlight. Can be controlled by PWM or connected to VCC for 100% backlight.
- VCC: Connected to 3V or 5V, depends on its spec.
- GND: Connected to GND.

# **AMB21/ AMB22 and QVGA TFT LCD** Wiring Diagram:

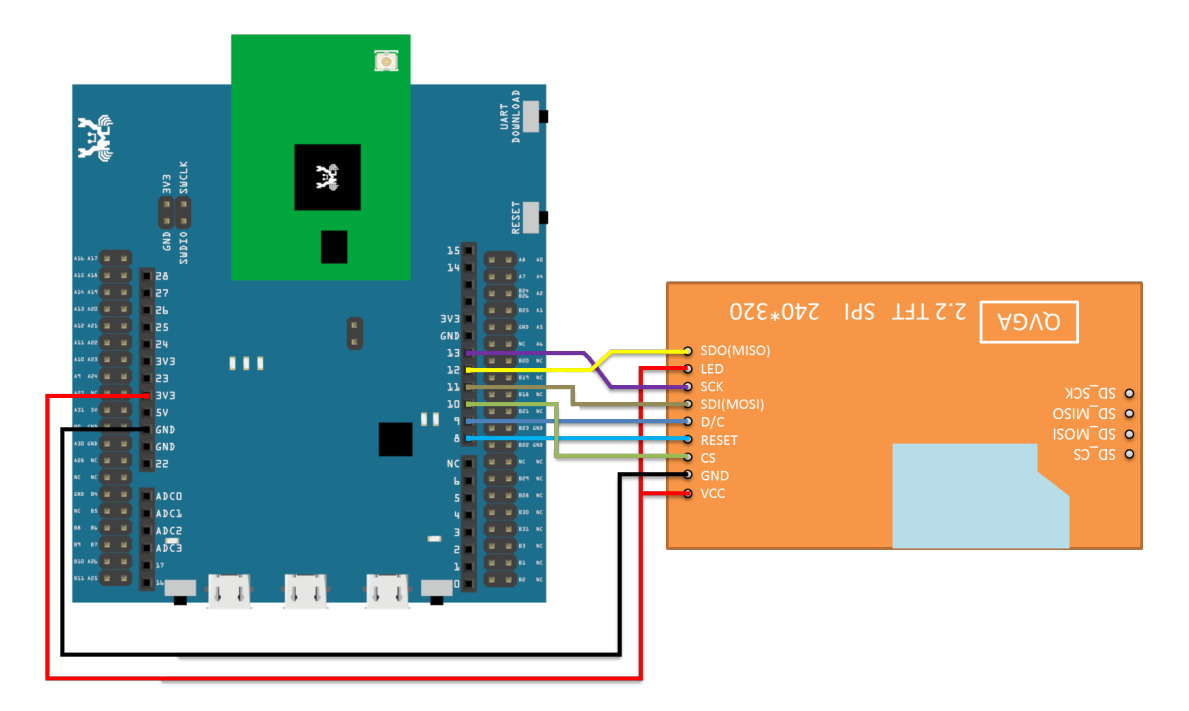

**AMB23 and QVGA TFT LCD** Wiring Diagram:

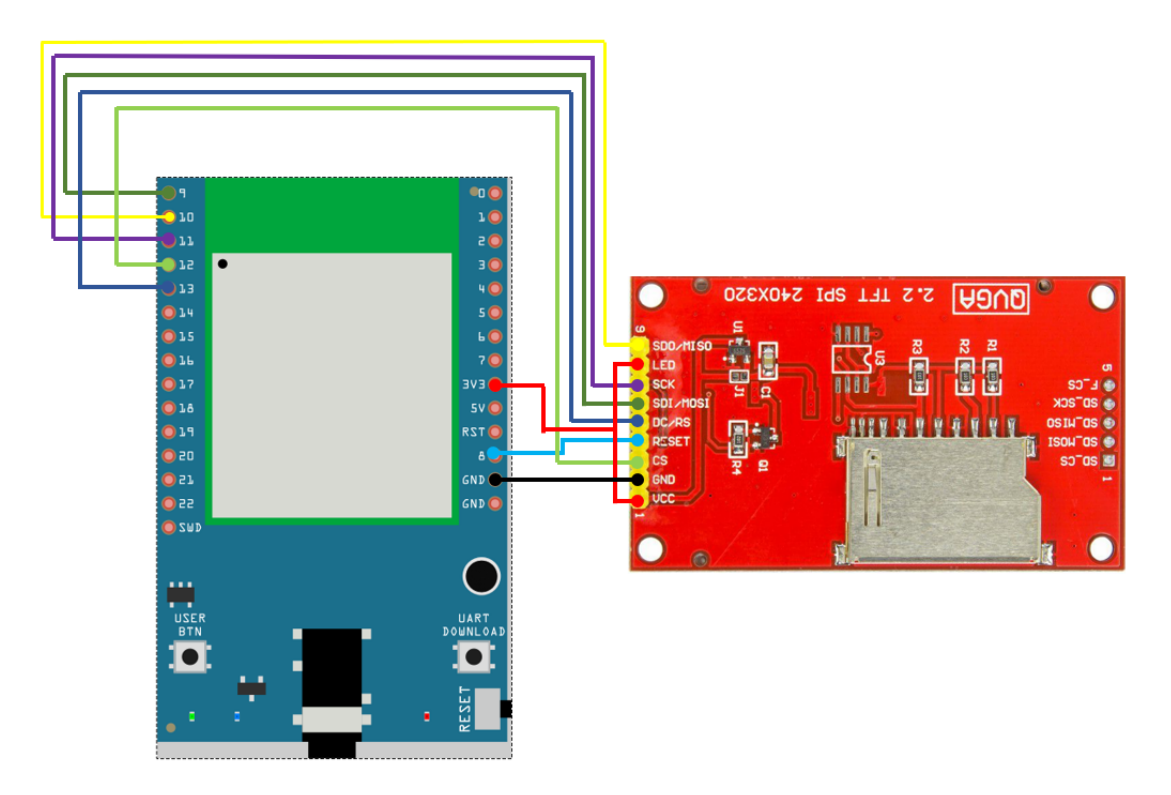

**BW16 and QVGA TFT LCD** Wiring Diagram:

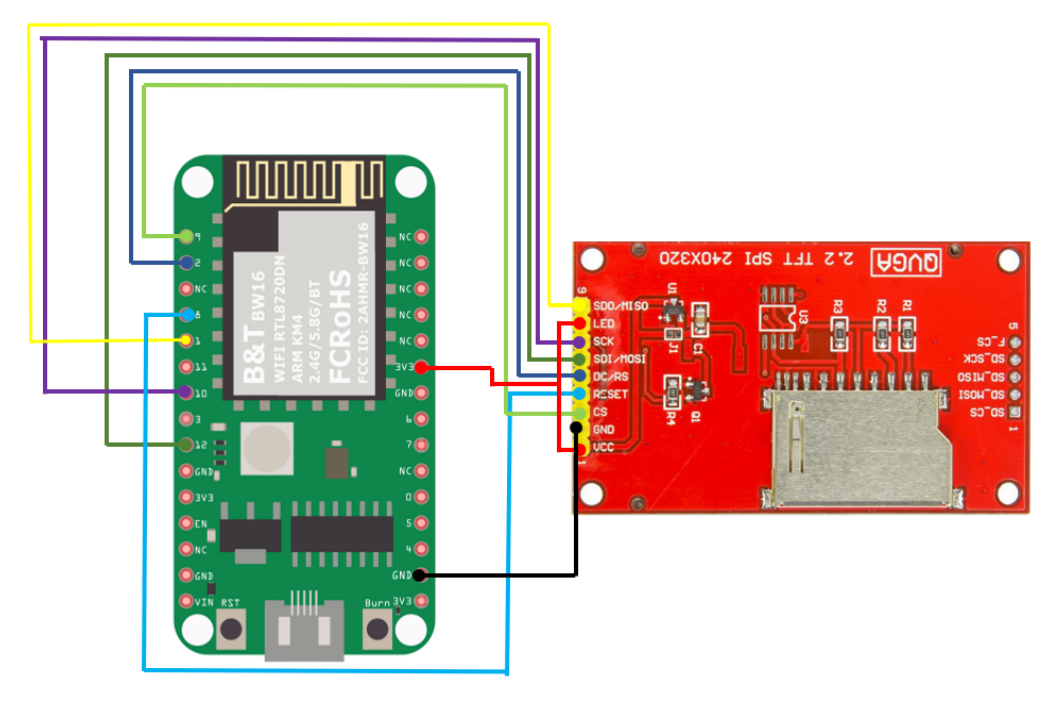

Wiring example of Adafruit 2.8" TFT LCD touch shield:

Please note that this shield model enables the backlight by default and pin 8 is not for backlight, and the VCC should be connected to 5V.

# **AMB21 / AMB22 and Adafruit 2.8』』TFT LCD touch shield** Wiring Diagram:

Please note that this shield model enables the backlight by default and pin 8 is not for backlight, and the VCC should be connected to 5V.

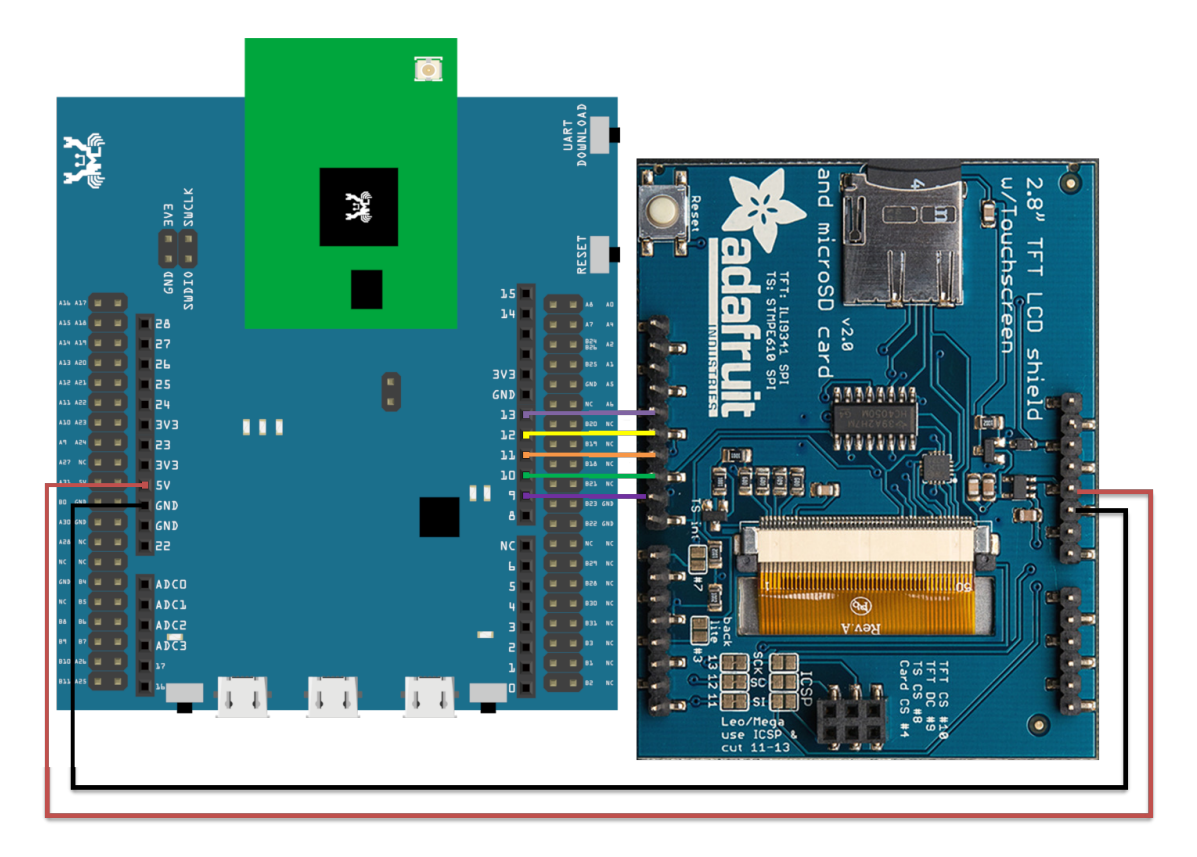

**AMB23 and Adafruit 2.8』』TFT LCD touch shield** Wiring Diagram:

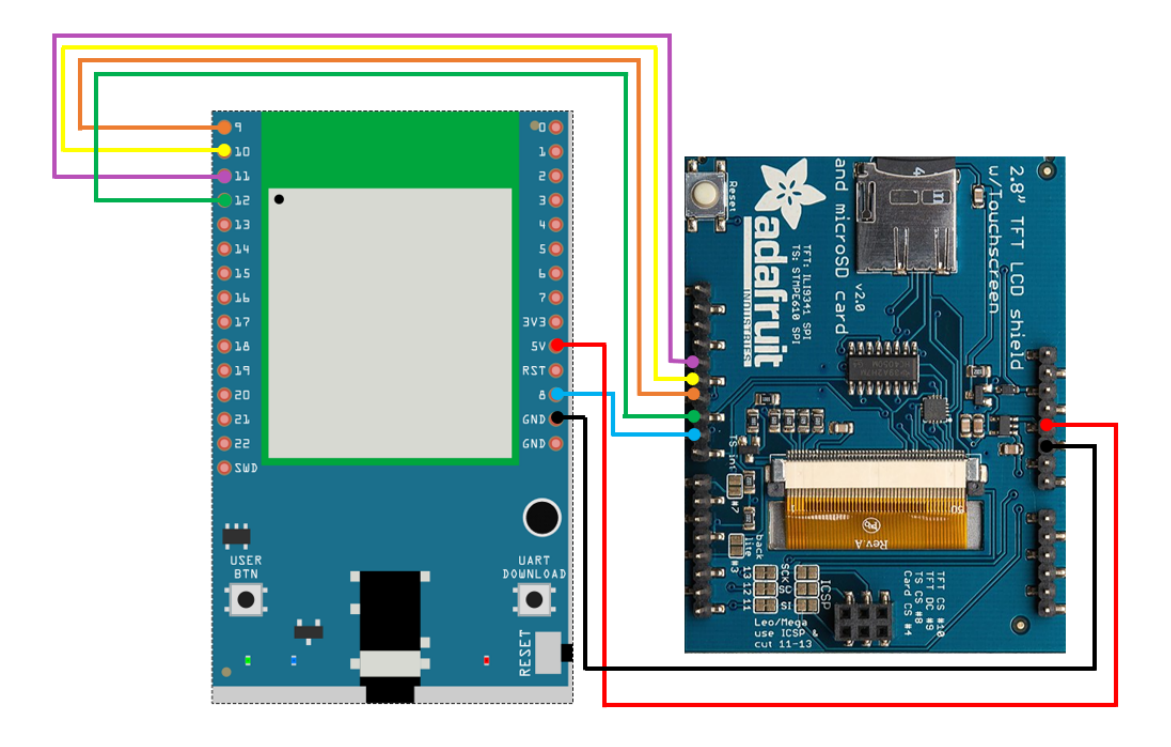

**BW16 and Adafruit 2.8』』TFT LCD touch shield** Wiring Diagram:

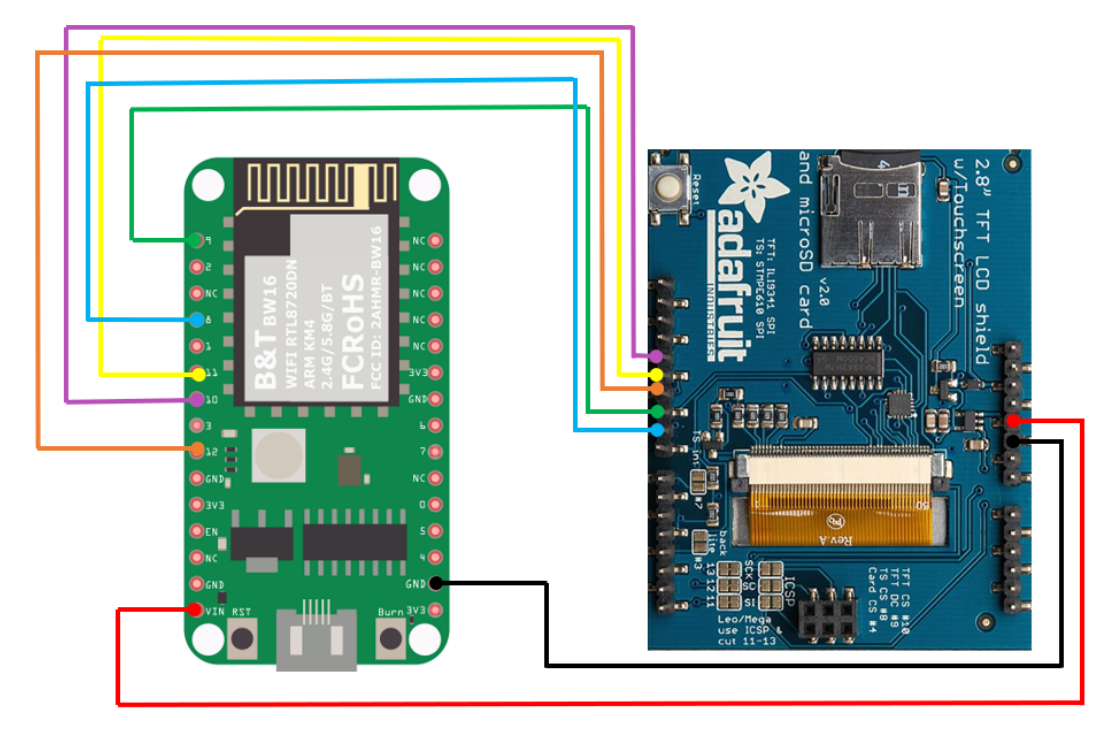

Open the example, "Files" -> "Examples" -> "AmebaSPI" -> "ILI9341\_TFT\_LCD\_basic"

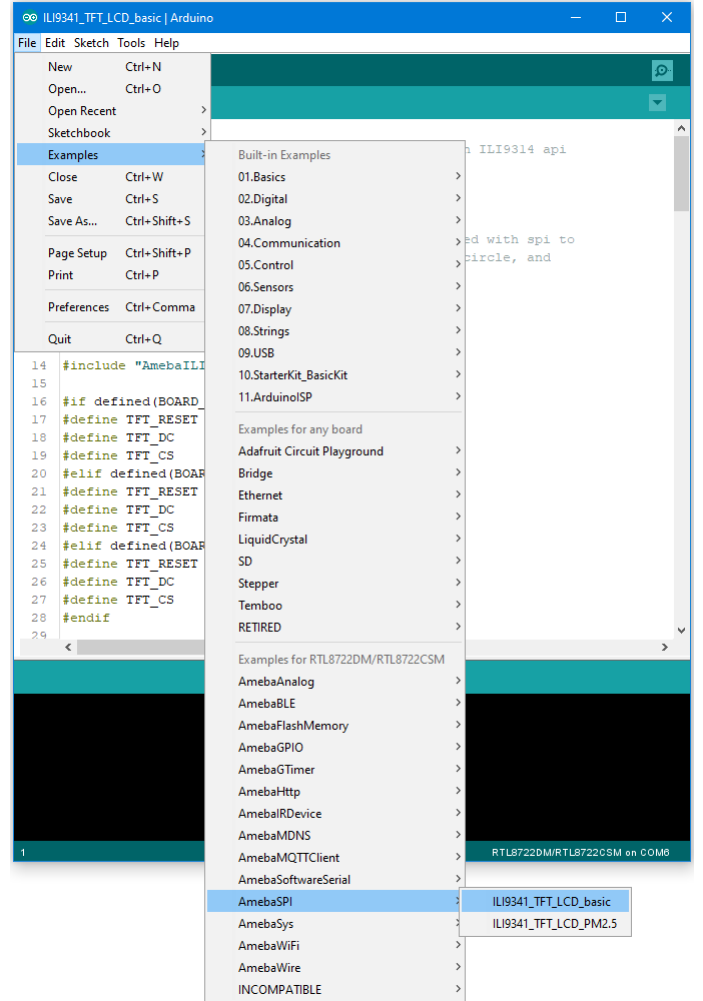

Compile and upload to Ameba, then press the reset button.

Then you can see some display tests appear on the LCD screen, such as displaying different colors, drawing vertical and horizontal lines, drawing circles, etc.…

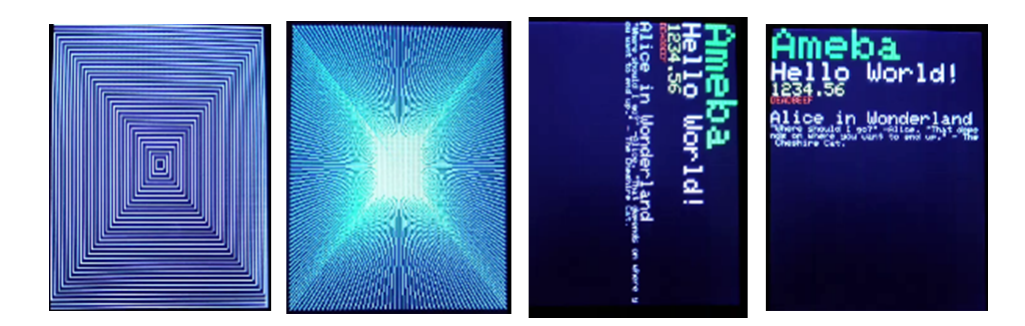

# **Code Reference**

### • **RGB 16-bit**

ILI9341 uses RGB 16-bit to display colors. Different from RGB 24-bit, it uses 5 bits for red, 6 bits for green, 5 bits for blue. For example, the RGB 24-bit representation of sky blue is 0x87CEFF, that is in binary:

- $-$  Red:  $0x87 = B10000111$
- **–** Green: 0xCE = B11001110
- **–** Blue: 0xFF = B11111111

and converted to RGB 16-bit:

- **–** Red: B10000
- **–** Green: B110011
- **–** Blue: B11111

Then concatenate them, which forms B1000011001111111 =  $0x867F$ 

### • **Drawing of ILI9341**

- **–** First you must specify the range of the rectangle to draw, then pass the 2-byte RGB 16-bit color to ILI9341 corresponding to each pixel one by one, in this way ILI9341 fills each color to each pixel.
- **–** You still must specify the drawing range even though the range covers only one pixel.
- **–** From the rules we mentioned above, we can conclude that drawing vertical or horizontal lines are faster than diagonal lines.

# • **Printing text on ILI9341**

**–** In our API, each character is 5×7 but each character is printed to size 6×8 (its right side and below are left blank), so as to separate from next character. For example, the character "A"

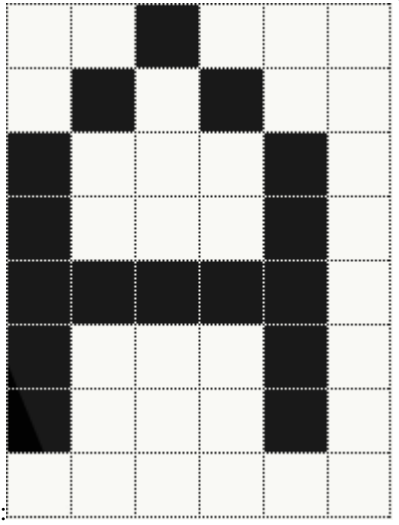

 $-$  The font size represents the dot size. For example, if the font size is 2, each dot in the character is a  $2\times2$ rectangle

# • **Screen rotation**

- **–** ILI9341 provides 0, 90, 180, 270 degrees screen rotation.
- **–** If the original width is 240 and original height is 320, when the screen rotates 90 degrees, the width becomes 320 and the height becomes 240.

# **SPI –Show PM2.5 Concentration On ILI9341 TFT LCD**

If you are not familiar with SPI, please read [Introduction to SPI](https://www.amebaiot.com/spi-intro/) first.

### **Preparation**

- AmebaD [AMB21 / AMB22 / AMB23 / BW16] x 1
- ILI9341 TFT LCD with SPI interface x 1
- Plantower PMS3003 or PMS5003 x 1

# **Example**

This example extends previous PM2.5 example to show the PM2.5 concentration on the LCD.

# **AMB21 / AMB22 and QVGA TFT LCD** Wiring Diagram:

(Note: PMS3003/PMS5003 sensor requires 5V voltage)

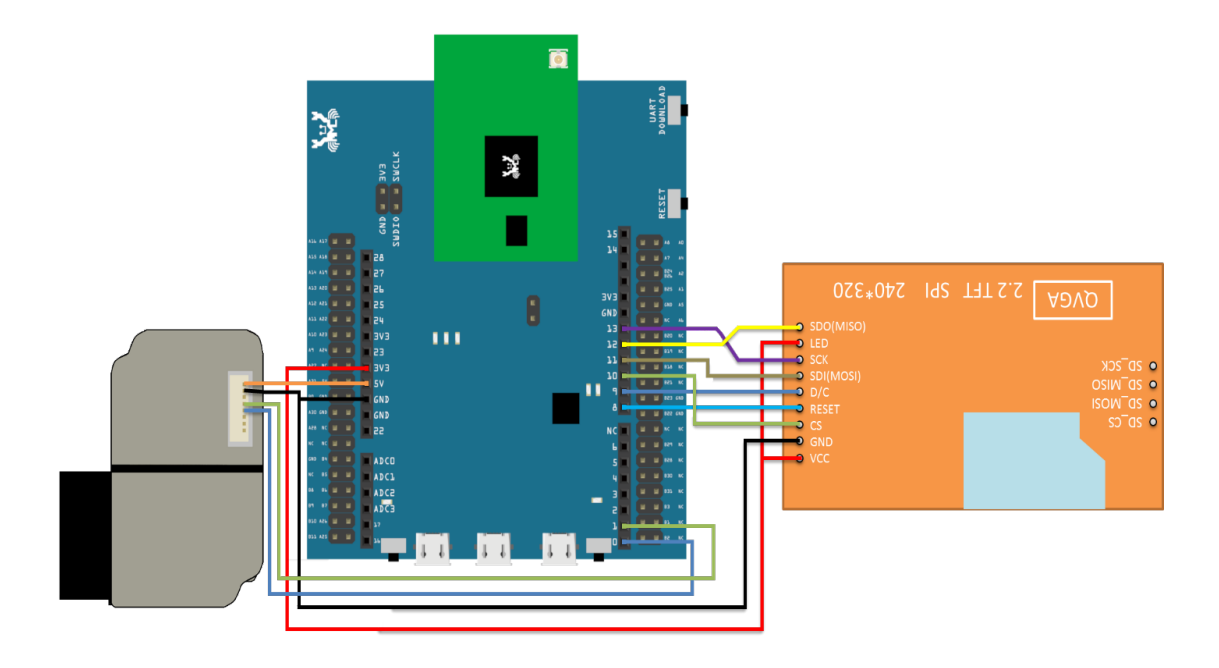

# **AMB23 and QVGA TFT LCD** Wiring Diagram:

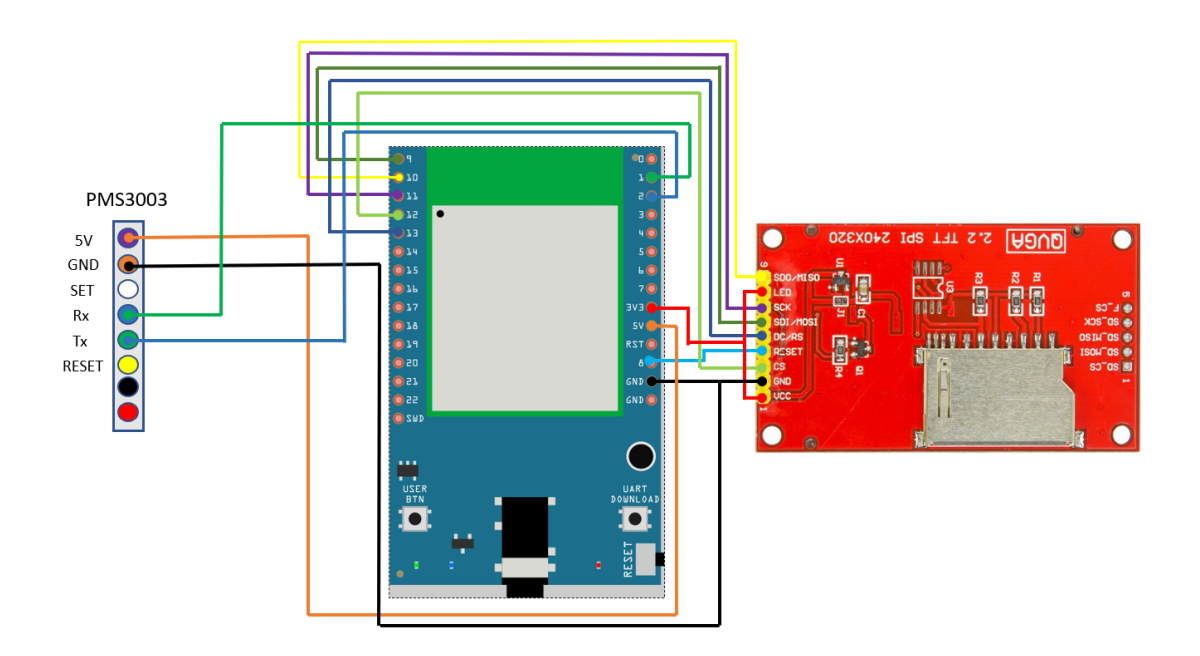

**BW16 and QVGA TFT LCD** Wiring Diagram:

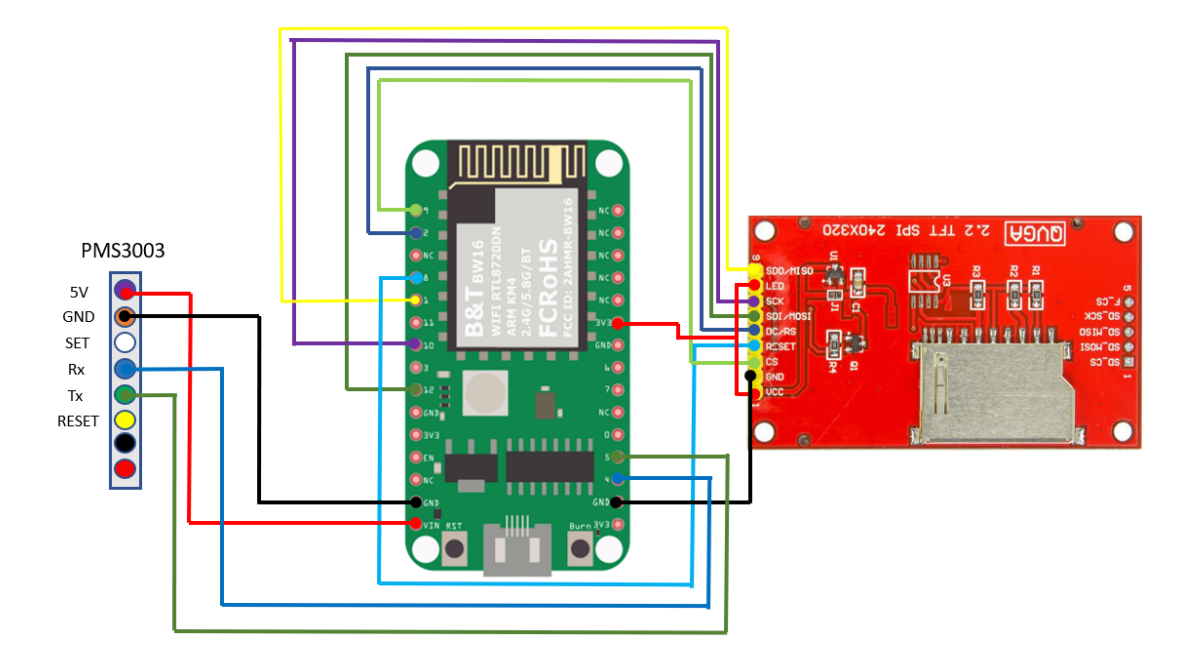

**AMB21 / AMB22 and Adafruit 2.8"TFT LCD** Wiring Diagram:

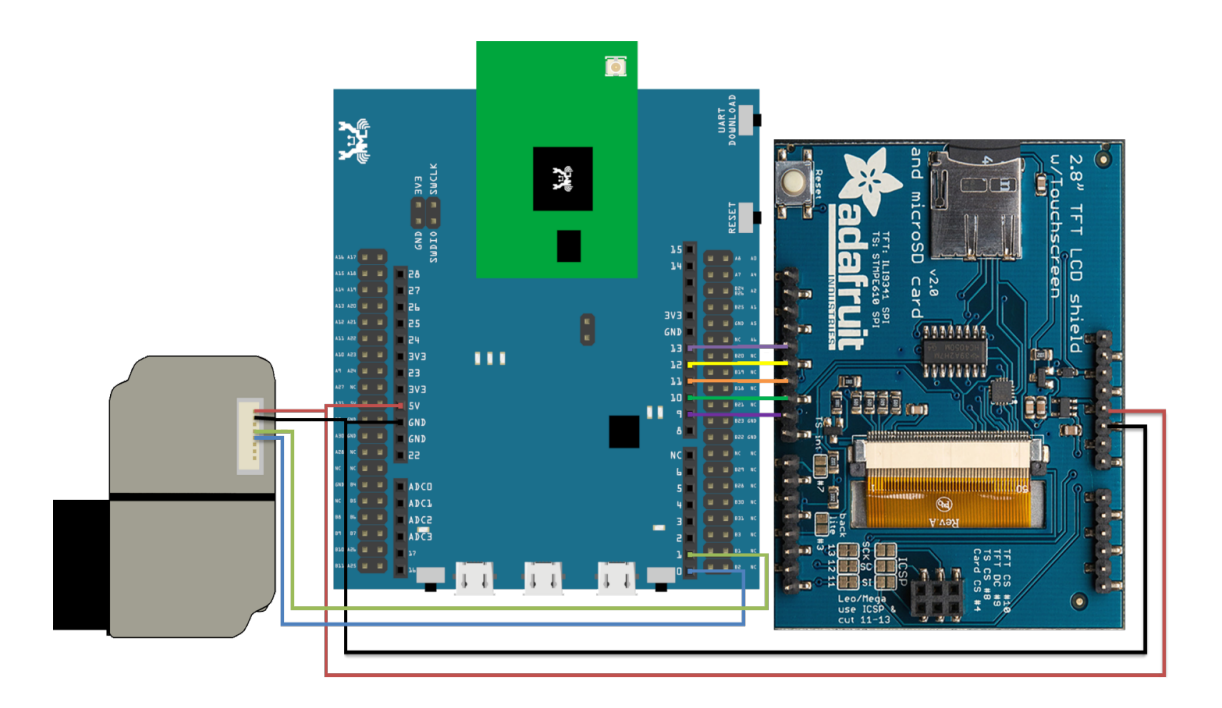

**AMB23 and and Adafruit 2.8"TFT LCD** Wiring Diagram:

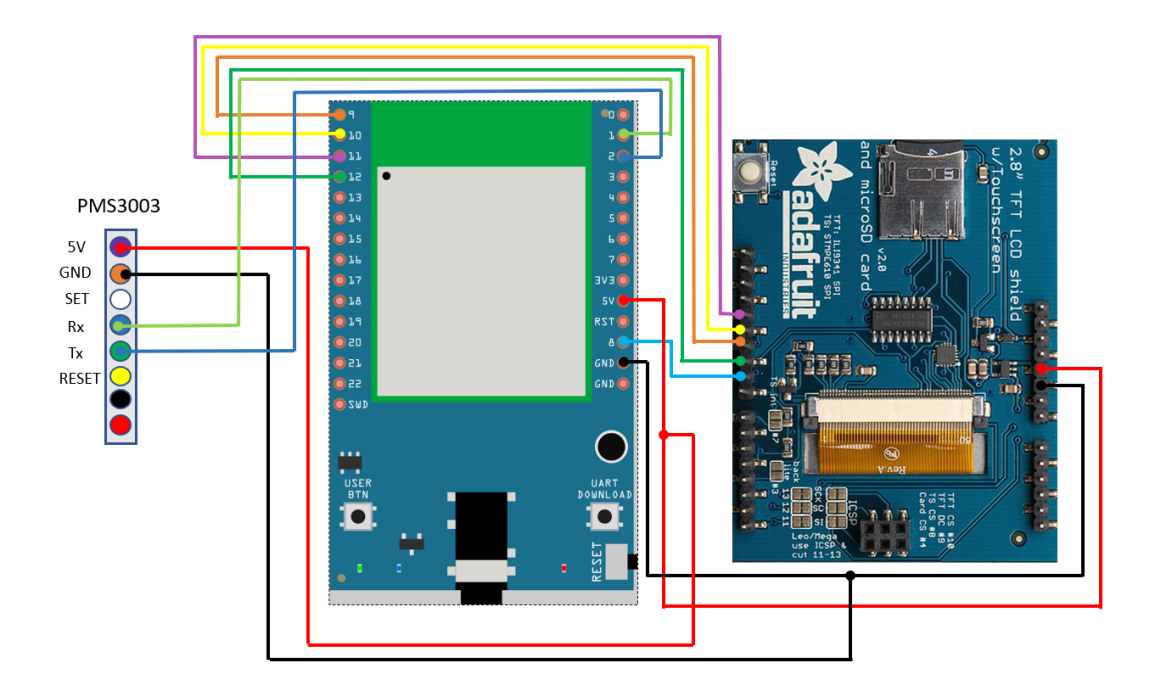

**BW16 and and Adafruit 2.8"TFT LCD** Wiring Diagram:

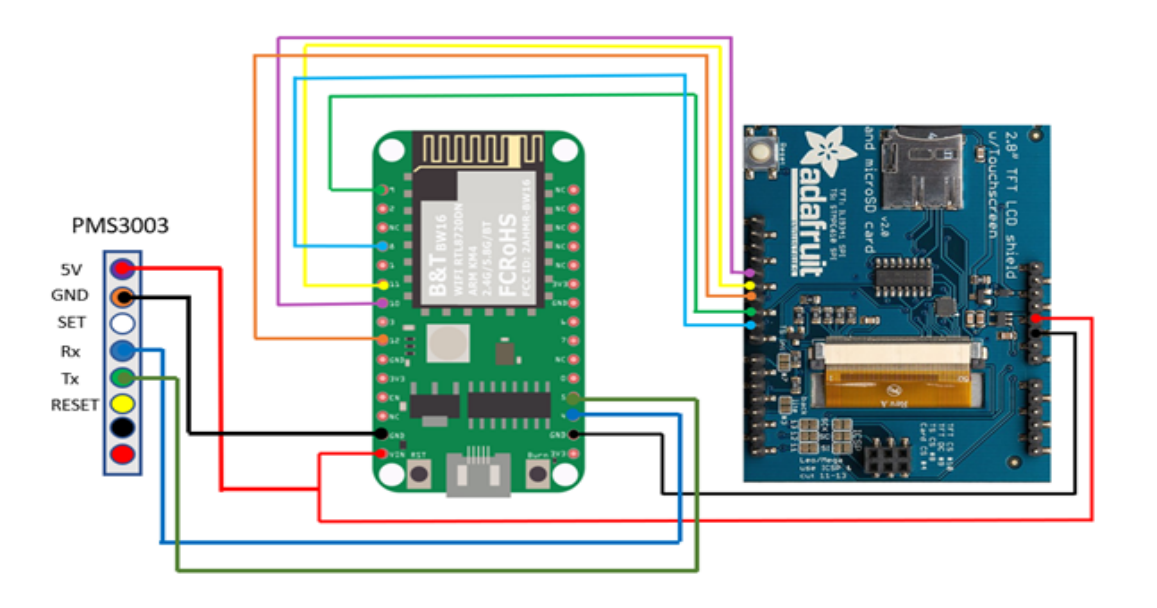

Open the example, "Files" -> "Examples" -> "AmebaSPI" -> "PM25\_on\_ILI9341\_TFT\_LCD"

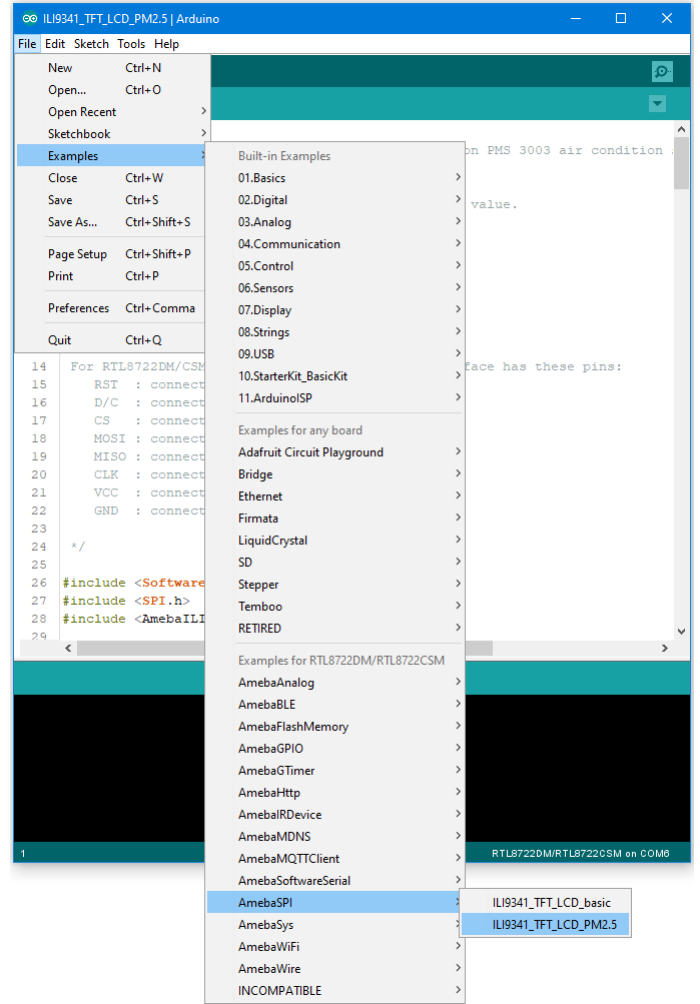

Compile and upload to Ameba, then press the reset button.

Then you can see the concentration value of PM1.0, PM2.5 and PM10 on the LCD.

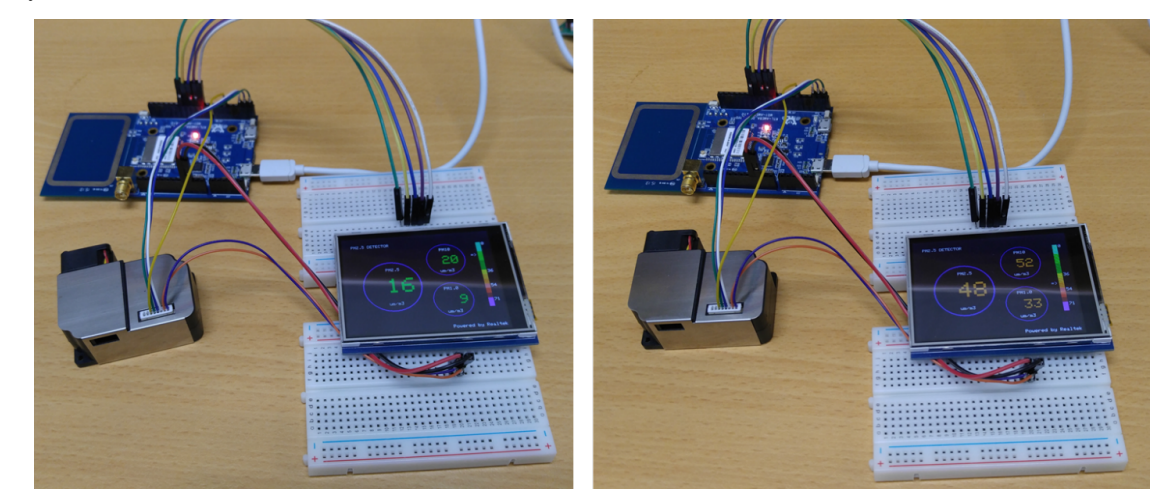

### **Code Reference**

In this example, first rotate the screen by 90 degrees, and draw the static components such as the circles, the measuring scale, and the title text. After the concentration value is detected, it is printed inside the circle.

# **TensorFlow Lite - Hello World**

# **Materials**

- AmebaD [AMB21 / AMB22 / AMB23] x 1
- LED x 1

# **Example**

### **Procedure**

Download the Ameba customized version of TensorFlow Lite for Microcontrollers library at [https://github.com/ambiot/](https://github.com/ambiot/ambd_arduino/tree/master/Arduino_zip_libraries) [ambd\\_arduino/tree/master/Arduino\\_zip\\_libraries.](https://github.com/ambiot/ambd_arduino/tree/master/Arduino_zip_libraries) Follow the instructions at <https://www.arduino.cc/en/guide/libraries> to install it. Ensure that the patch files found at [https://github.com/ambiot/ambd\\_arduino/tree/master/Ameba\\_misc/](https://github.com/ambiot/ambd_arduino/tree/master/Ameba_misc/) are also installed.

```
Open the example, "Files" -> "Examples" -> "TensorFlowLite_Ameba" -> "hello_world".
```
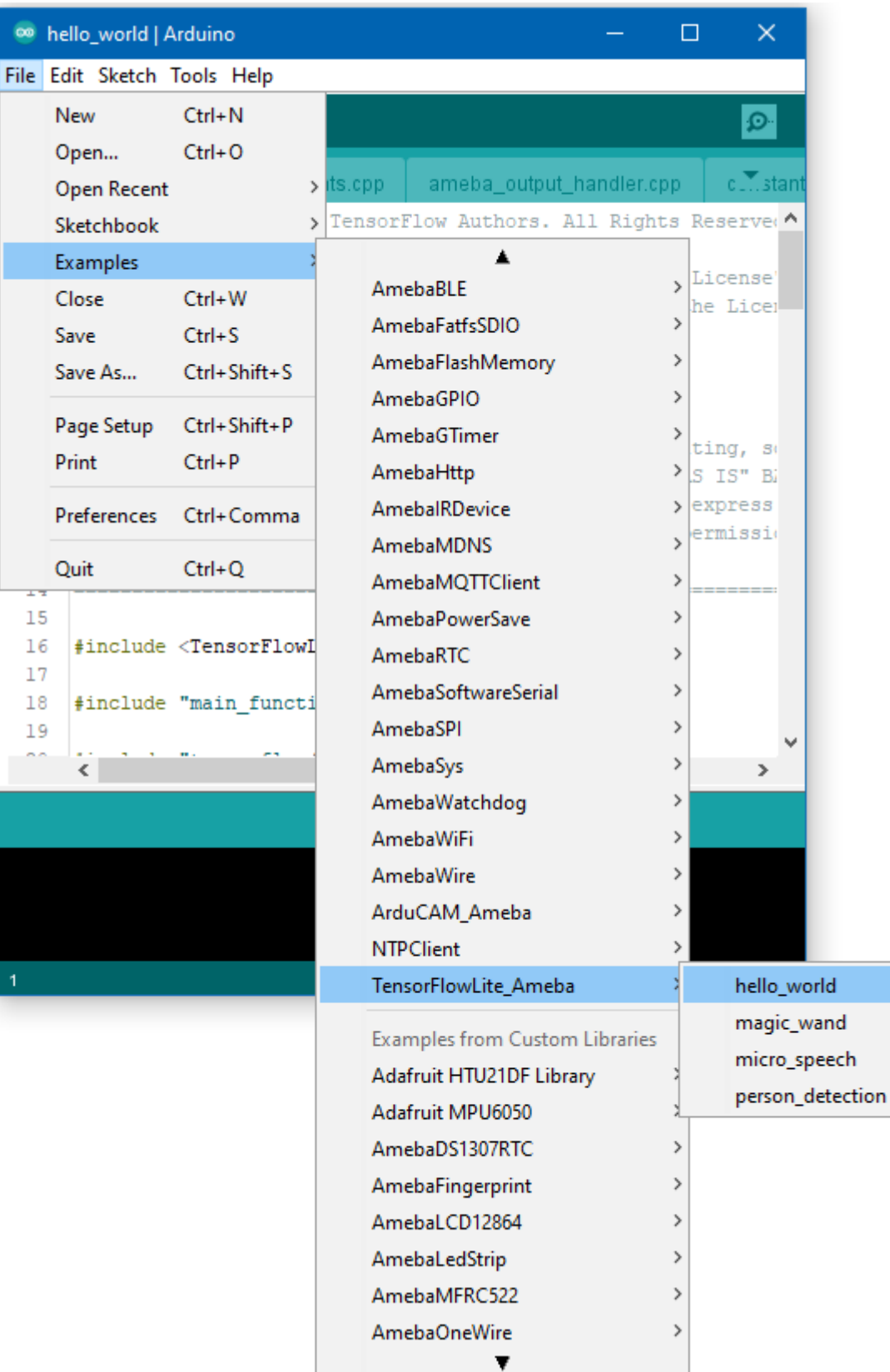

Upload the code and press the reset button on Ameba once the upload is finished.

Connect the LED to digital pin 10 and ground, ensuring that the polarity is correct. You should see the LED fade in and out rapidly.

In the Arduino serial plotter, you can see the output value of the Tensorflow model plotted as a graph, it should resemble a sine wave.

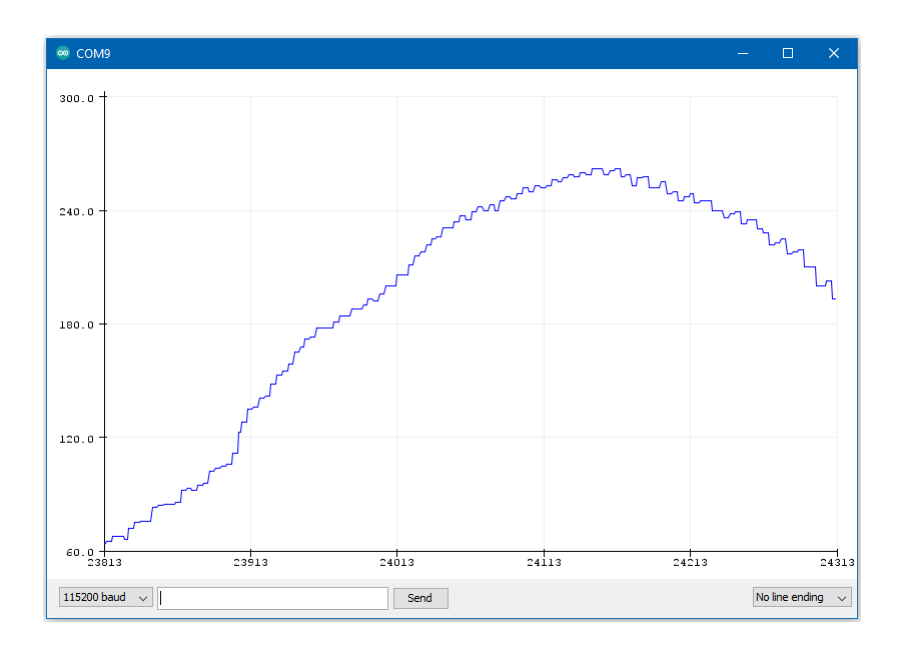

## **Code Reference**

More information on TensorFlow Lite for Microcontrollers can be found at: [https://www.tensorflow.org/lite/](https://www.tensorflow.org/lite/microcontrollers) [microcontrollers](https://www.tensorflow.org/lite/microcontrollers)

## **TensorFlow Lite - Magic Wand**

#### **Materials**

- AmebaD [AMB21 / AMB22 / AMB23] x 1
- Adafruit LSM9DS1 accelerometer
- LED x 2

#### **Example**

## **Procedure**

# **AMB21\* / AMB22** Wiring Diagram:

Connect the accelerometer and LEDs to the RTL8722 board following the diagram.

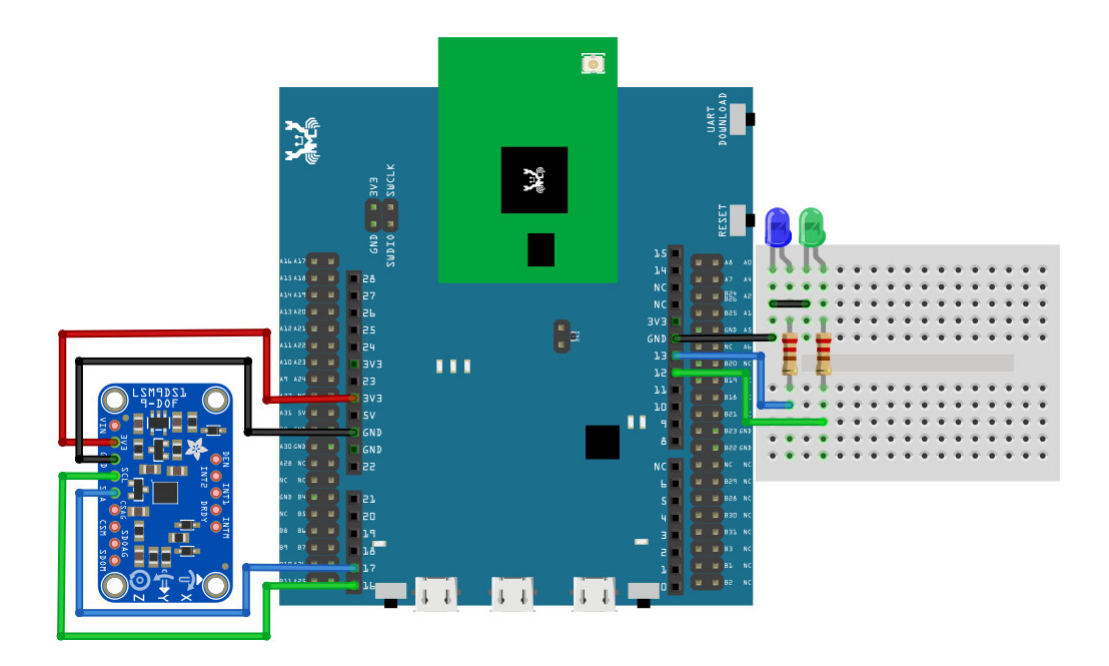

**AMB23** Wiring Diagram:

For RTL8722DM MINI, we will use the onboard LEDs on the board itself.

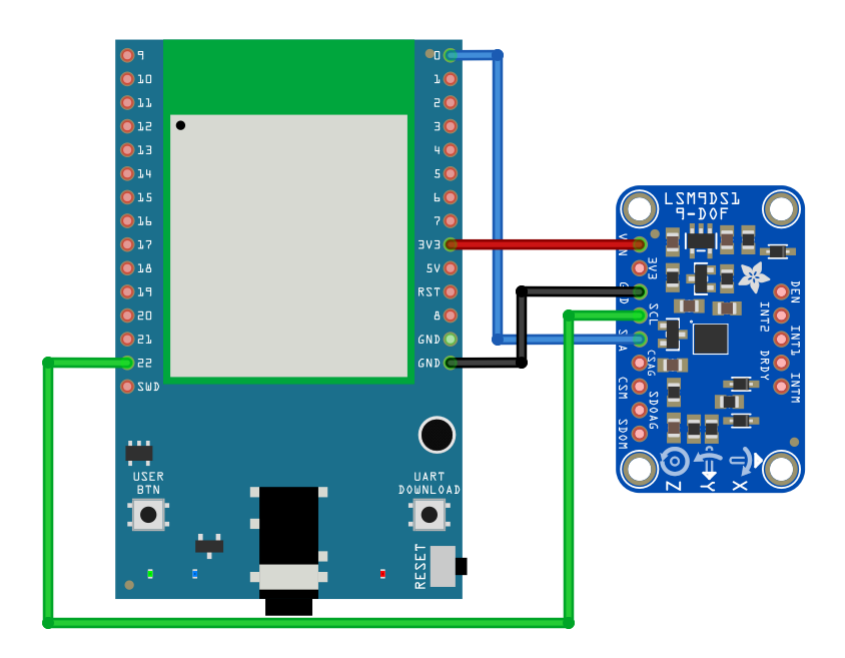

Download the Ameba customized version of TensorFlow Lite for Microcontrollers library at

[https://github.com/ambiot/ambd\\_arduino/tree/master/Arduino\\_zip\\_libraries.](https://github.com/ambiot/ambd_arduino/tree/master/Arduino_zip_libraries)

Follow the instructions at <https://www.arduino.cc/en/guide/libraries> to install it.

Ensure that the patch files found at [https://github.com/ambiot/ambd\\_arduino/tree/master/Ameba\\_misc/](https://github.com/ambiot/ambd_arduino/tree/master/Ameba_misc/) are also installed.

In the Arduino IDE library manager, install the Arduino\_LSM9DS1 library. This example has been tested with version 1.1.0 of the LSM9DS1 library.

Open the example, "Files" -> "Examples" -> "TensorFlowLite\_Ameba" -> "magic\_wand".

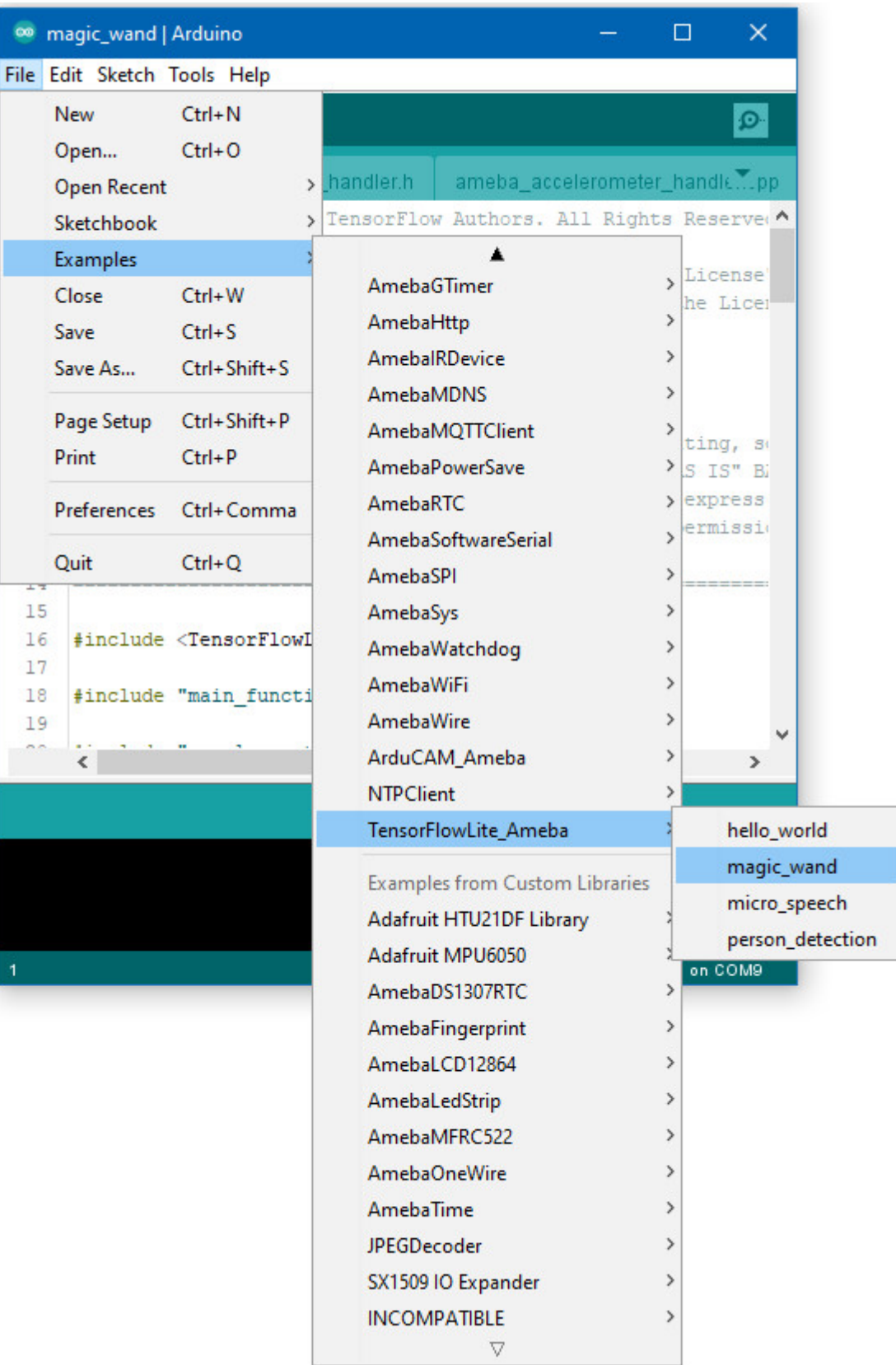

Upload the code and press the reset button on Ameba once the upload is finished.

Holding the accelerometer steady, with the positive x-axis pointing to the right and the positive z-axis pointing upwards, move it following the shapes as shown, moving it in a smooth motion over 1 to 2 seconds, avoiding any sharp movements.

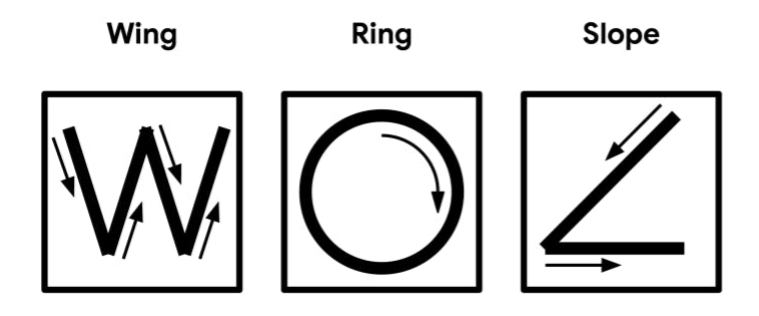

If the movement is recognised by the Tensorflow Lite model, you should see the same shape output to the Arduino serial monitor. Different LEDs will light up corresponding to different recognized gestures.

Note that the wing shape is easy to achieve, while the slope and ring shapes tend to be harder to get right.

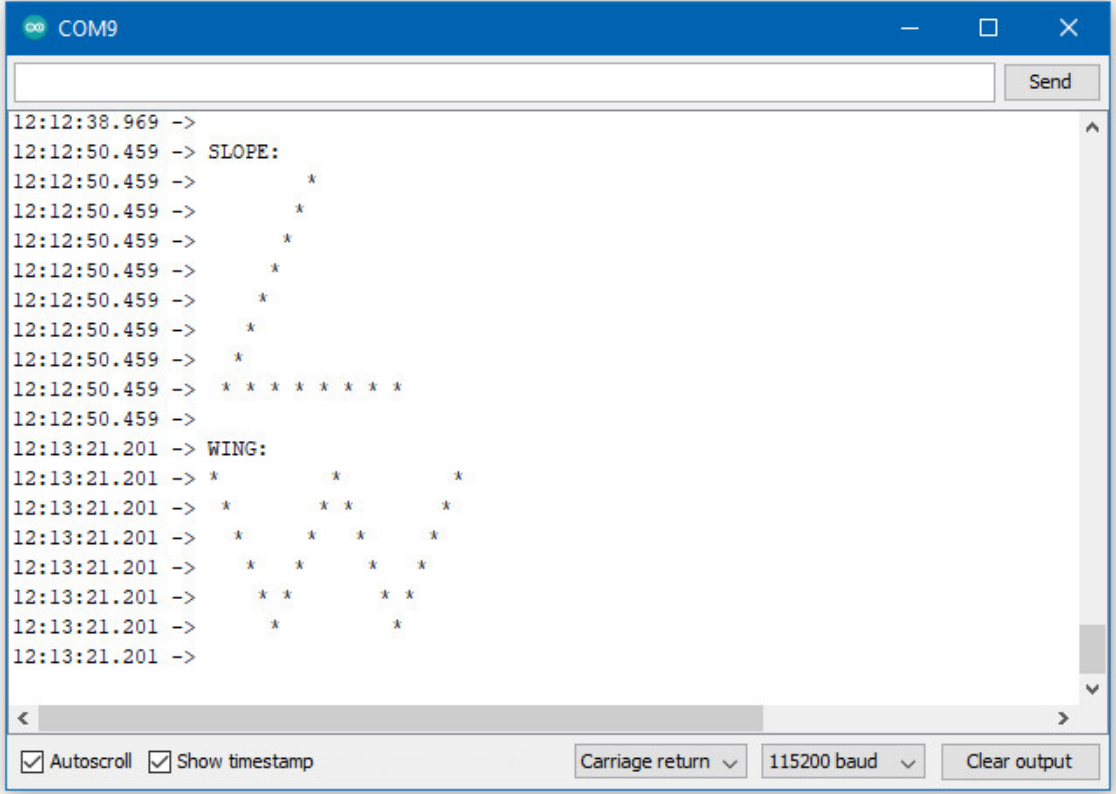

#### **Code Reference**

More information on TensorFlow Lite for Microcontrollers can be found at: [https://www.tensorflow.org/lite/](https://www.tensorflow.org/lite/microcontrollers) [microcontrollers](https://www.tensorflow.org/lite/microcontrollers)

## **TensorFlow Lite - Micro Speech**

### **Preparation**

- AmebaD [AMB21 / AMB22 / AMB23] x 1
- Adafruit PDM MEMS microphone
- LED x 4

## **Example**

### **Procedure**

## **AMB21 / AMB22** Wiring Diagram:

Connect the microphone and LEDs to the RTL8722 board following the diagram.

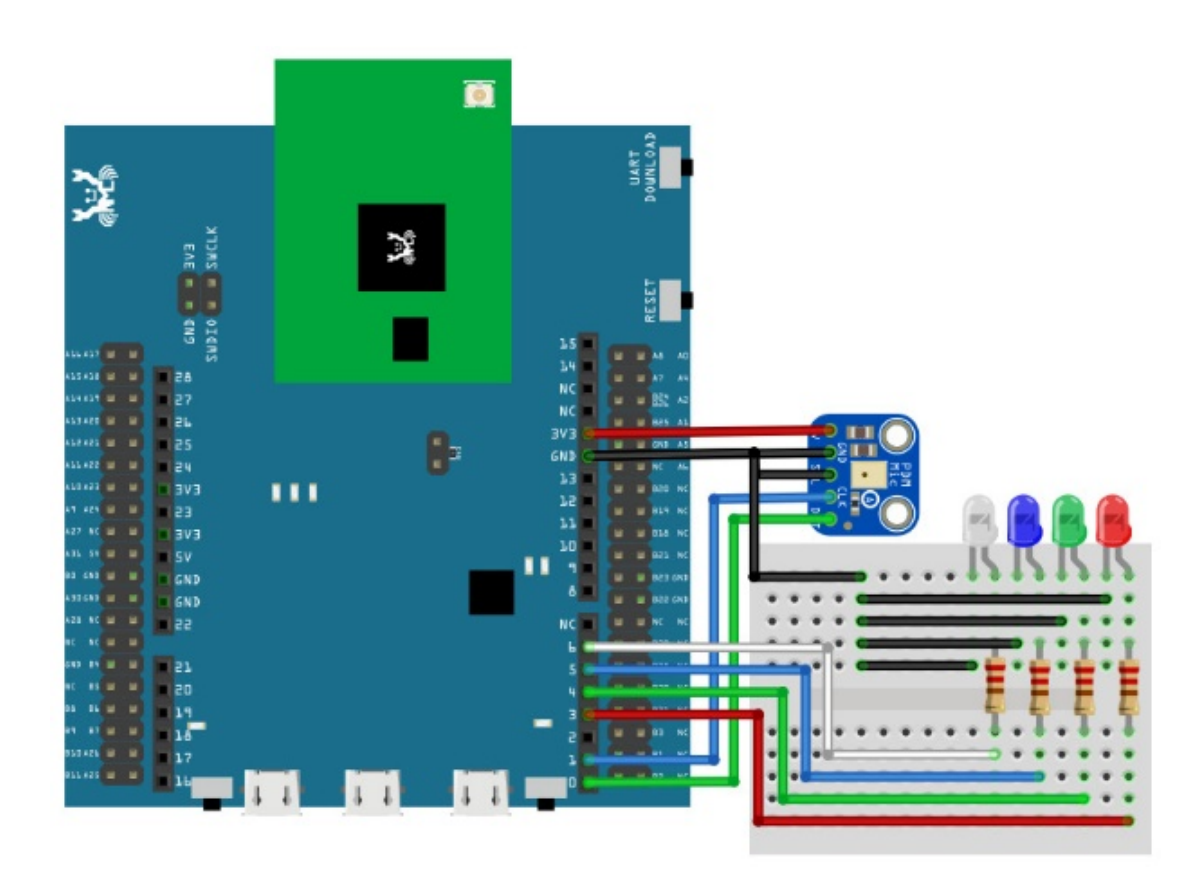

**AMB23** Wiring Diagram:

As RTL8722DM MINI have a built in microphone on the board, there is no need for any external microphone. For the LEDs, we will only connect two LEDs and then use the two onboard LEDs (Blue and Green).

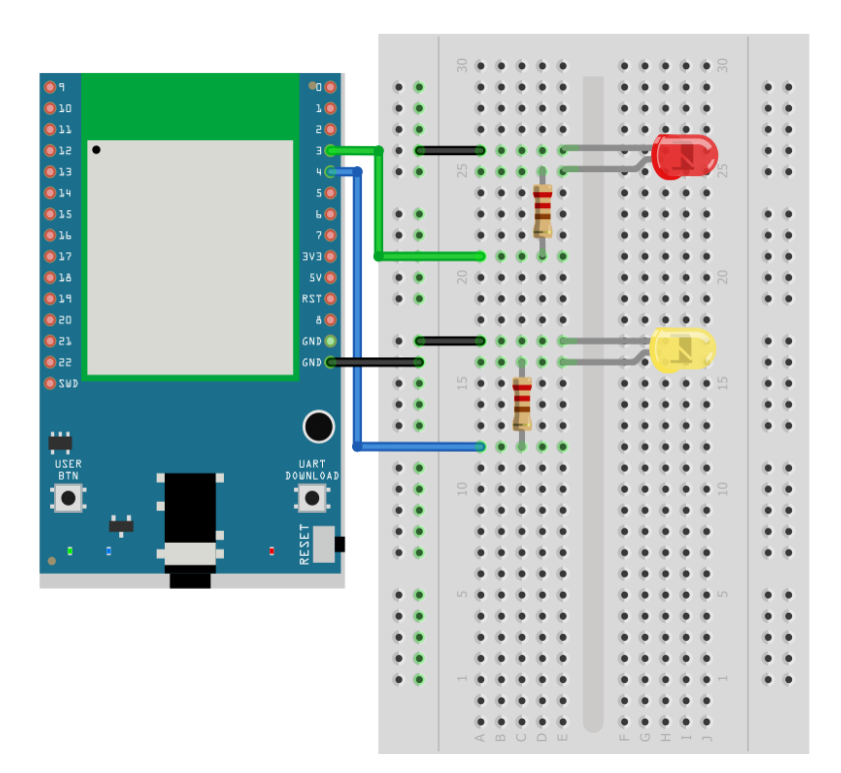

Download the Ameba customized version of TensorFlow Lite for Microcontrollers library at

[https://github.com/ambiot/ambd\\_arduino/tree/master/Arduino\\_zip\\_libraries.](https://github.com/ambiot/ambd_arduino/tree/master/Arduino_zip_libraries)

Follow the instructions at <https://www.arduino.cc/en/guide/libraries> to install it.

Ensure that the patch files found at [https://github.com/ambiot/ambd\\_arduino/tree/master/Ameba\\_misc/](https://github.com/ambiot/ambd_arduino/tree/master/Ameba_misc/) are also installed.

Open the example, "Files" -> "Examples" -> "TensorFlowLite\_Ameba" -> "micro\_speech"

.

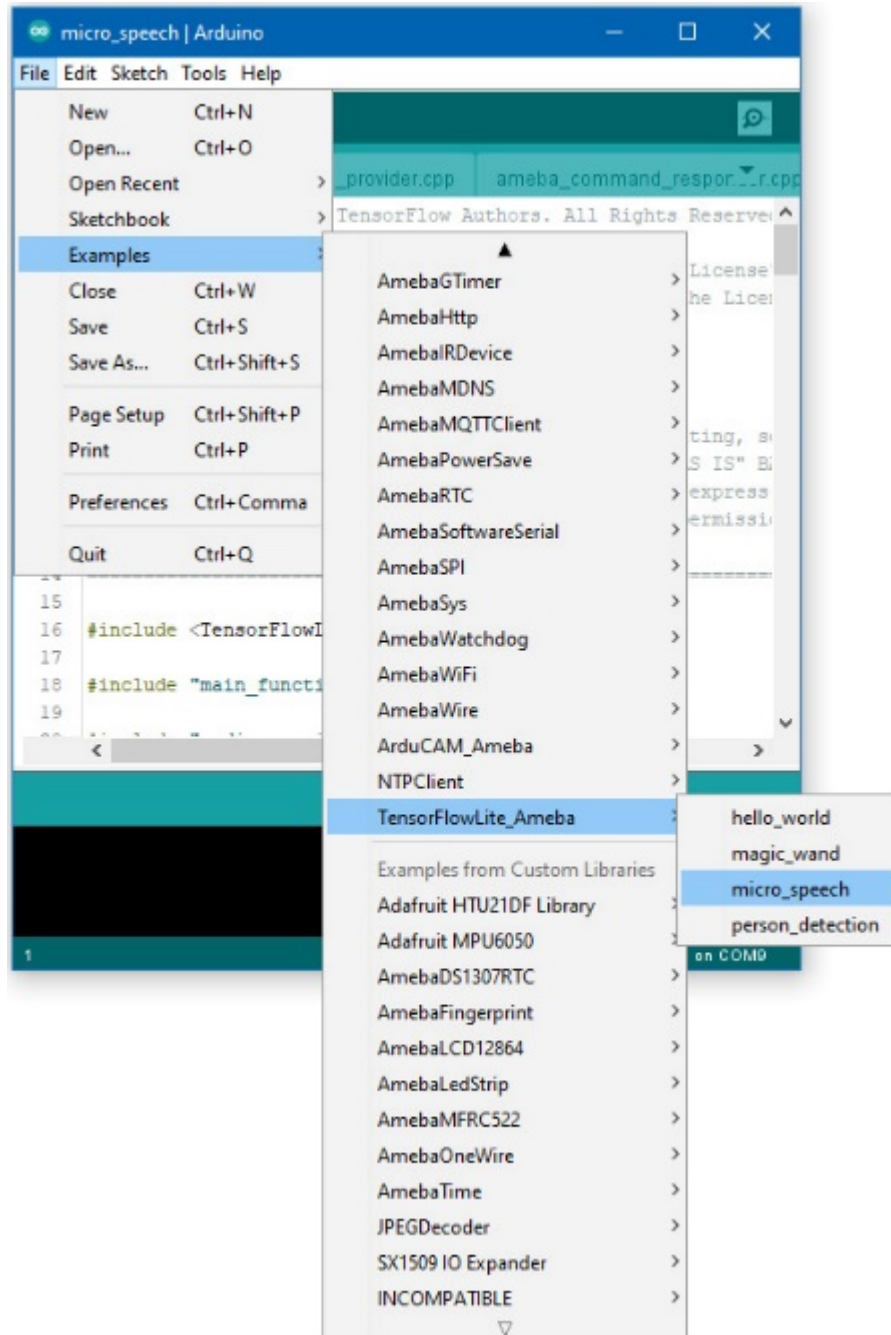

Upload the code and press the reset button on Ameba once the upload is finished.

Once it is running, you should see one of the LEDs flashing, indicating that it is processing audio. Saying the word 「yes」will cause the green LED to light up. Saying the word "no"will cause the red LED to light up. If the word is not recognized, the blue LED will to light up.

The inference results are also output to the Arduino serial monitor, which appear as follows:

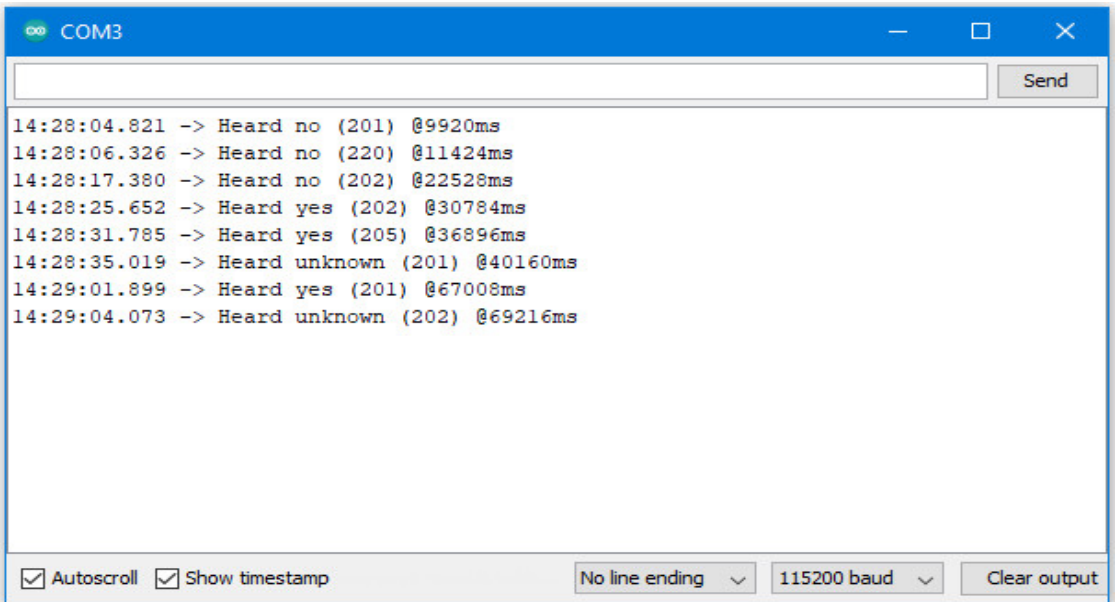

If you are having trouble in getting the words recognized, here are some tips:

- Ensure that your surroundings are quiet with minimal noise.
- Experiment with varying the distance of the microphone, starting with it at an arm's length.
- Experiment with different tones and volume when saying the words.
- Depending on how you pronounce the words, the characteristics of the microphone used, getting one keyword recognized may be easier than the other.

### **Code Reference**

More information on TensorFlow Lite for Microcontrollers can be found at: [https://www.tensorflow.org/lite/](https://www.tensorflow.org/lite/microcontrollers) [microcontrollers](https://www.tensorflow.org/lite/microcontrollers)

## **TensorFlow Lite - Person Detection**

## **Materials**

- AmebaD [AMB21 / AMB22 / AMB23] x 1
- Arducam Mini 2MP Plus OV2640 SPI Camera Module x 1
- LED x 3

## **Example**

# **Procedure**

## **AMB21 / AMB22** Wiring Diagram:

Connect the camera and LEDs to the RTL8722 board following the diagram.

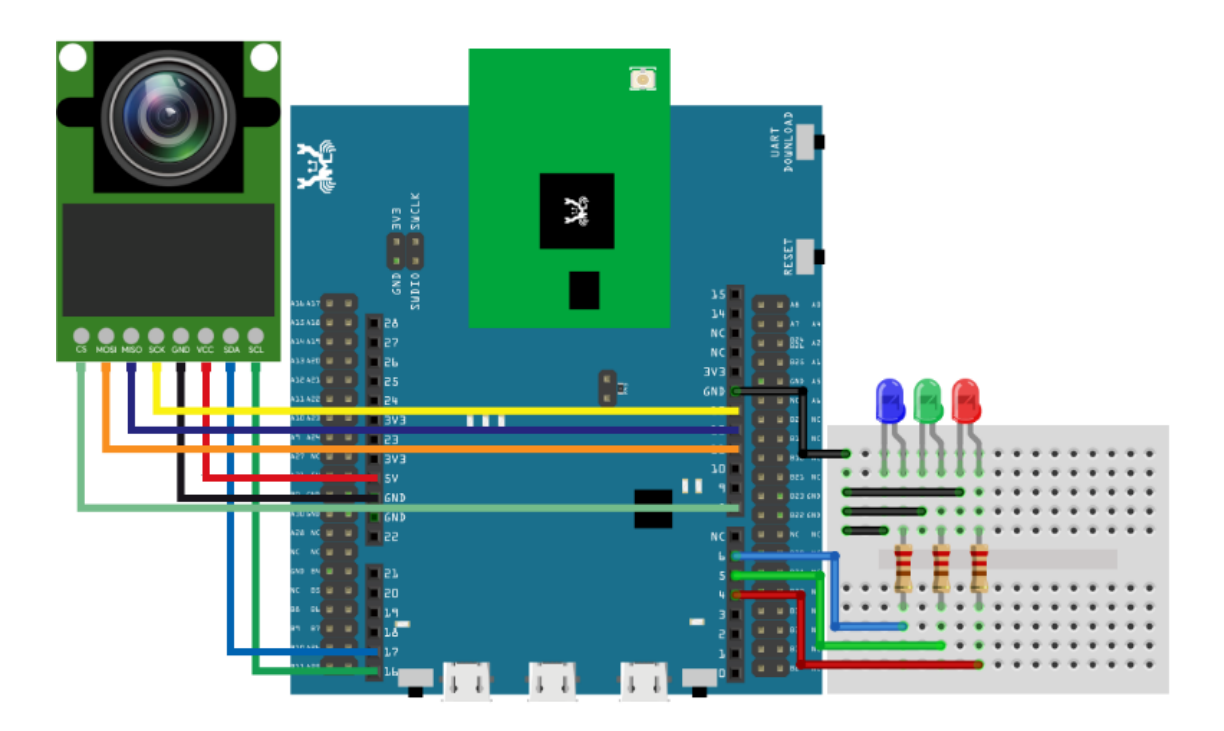

**AMB23** Wiring Diagram:

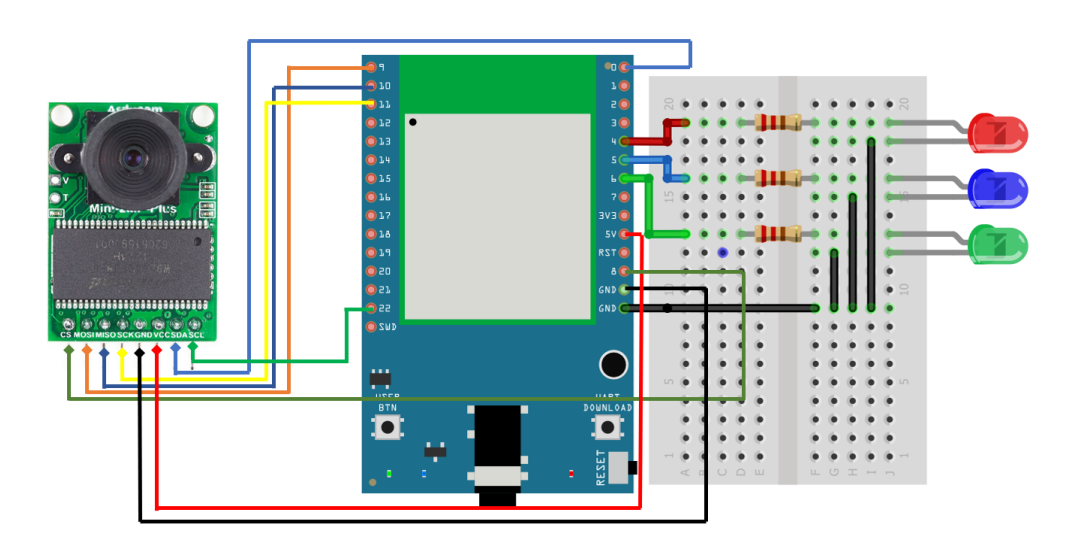

Download the Ameba customized version of TensorFlow Lite for Microcontrollers library at

[https://github.com/ambiot/ambd\\_arduino/tree/master/Arduino\\_zip\\_libraries.](https://github.com/ambiot/ambd_arduino/tree/master/Arduino_zip_libraries)

Follow the instructions at <https://www.arduino.cc/en/guide/libraries> to install it. Ensure that the patch files found at [https://github.com/ambiot/ambd\\_arduino/tree/master/Ameba\\_misc/](https://github.com/ambiot/ambd_arduino/tree/master/Ameba_misc/) are also installed.

You will also need to install the Ameba\_ArduCAM library, found together with the TensorFlow Lite library.

In the Arduino IDE library manager, install the JPEGDecoder library. This example has been tested with version 1.8.0 of the JPEGDecoder library.

Once the library has installed, you will need to configure it to disable some optional components that are not compatible with the RTL8722DM. Open the following file:

Arduino/libraries/JPEGDecoder/src/User\_Config.h

Make sure that both #define LOAD\_SD\_LIBRARY and #define LOAD\_SDFAT\_LIBRARY are commented out, as shown in this excerpt from the file:

*//#define LOAD\_SD\_LIBRARY // Default SD Card library //#define LOAD\_SDFAT\_LIBRARY // Use SdFat library instead, so SD Card SPI can be bit*␣ *,→bashed*

Open the example, "Files" -> "Examples" -> "TensorFlowLite\_Ameba"-> "person\_detection".

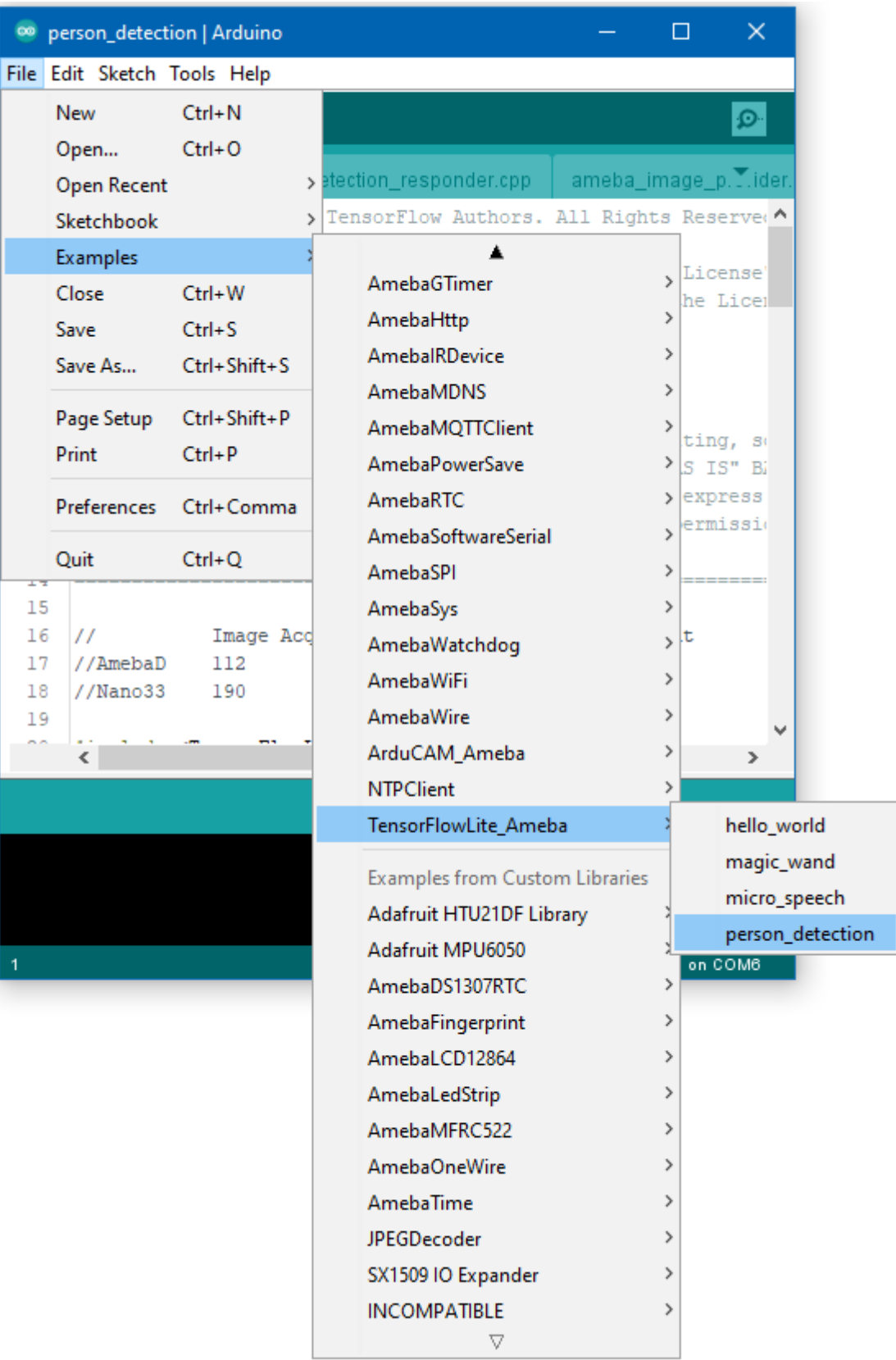

Upload the code and press the reset button on Ameba once the upload is finished.

Once it is running, you should see the blue LED flashing once every few seconds, indicating that it has finished

processing an image. The red LED will light up if it determines that there is no person in the previous image captured,

and the green LED will light up if it determines that there is a person.

The inference results are also output to the Arduino serial monitor, which appear as follows:

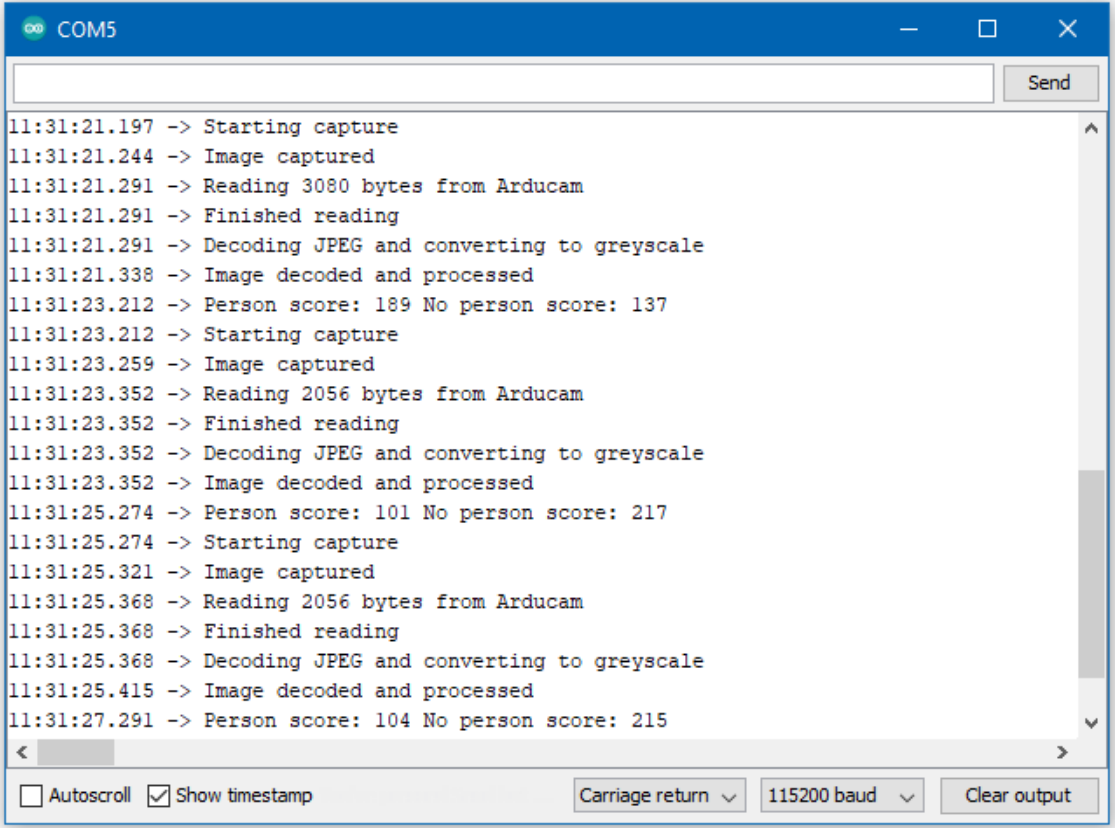

#### **Code Reference**

More information on TensorFlow Lite for Microcontrollers can be found at: [https://www.tensorflow.org/lite/](https://www.tensorflow.org/lite/microcontrollers) [microcontrollers](https://www.tensorflow.org/lite/microcontrollers)

## **UART - Communicate with PC over USB to Serial Module**

#### **Introduction of UART**

UART uses two wire, one for transmitting and the other one for receiving, so the data transmission is bidirectional. The communication uses a predefined frequency (baud rate) to transmit data. In Arduino, UART is called "Serial". There is only one hardware UART on Arduino Uno and it is primarily used to read the log and messages printed by Arduino (so it is also called "Log UART"). If we use the hardware UART for other purposes, the Log UART does not have resources to function. To provide more UART connections, it is possible to use a GPIO pin to simulate the behavior of UART with a software approach, this is called Software Serial. Ameba is equipped with several hardware UART ports, but it is also compatible with the Software Serial library.

## **Materials**

- AmebaD [AMB21 / AMB22 / AMB23 / BW16] x 1
- USB to TTL Adapter x 1

## **Example**

In this example, we use UART to connect USB to TTL adapter to Ameba.

USB to TTL adapter sends data to Ameba, the data would be returned by Ameba, and showed on the screen.

## • **Install USB to TTL Adapter**

USB to TTL adapter converts USB to serial interface. Normally, there are at least 4 pins on the adapter, that is 3V3 (or 5V), GND, TX and RX. Generally, installing the driver for the USB to TTL adapter would be required before using it. If the adapter uses the chip of FTDI, Windows will search and install the driver automatically, otherwise, you may need to install corresponding driver yourself.

Afterwards, open device manager. You can find corresponding serial port number of the USB to TTL adapter:

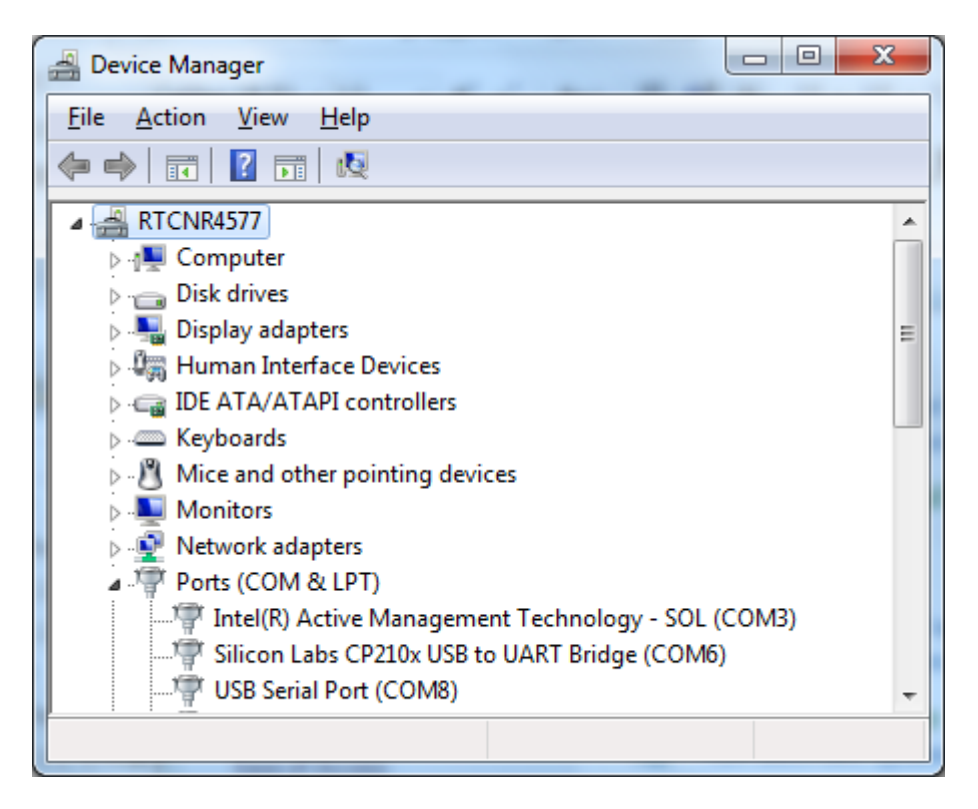

• Executing the Example

Open the "SoftwareSerialExample" example in "File" -> "Examples" -> "AmebaSoftwareSerial" -> "SoftwareSerial\_Basic":

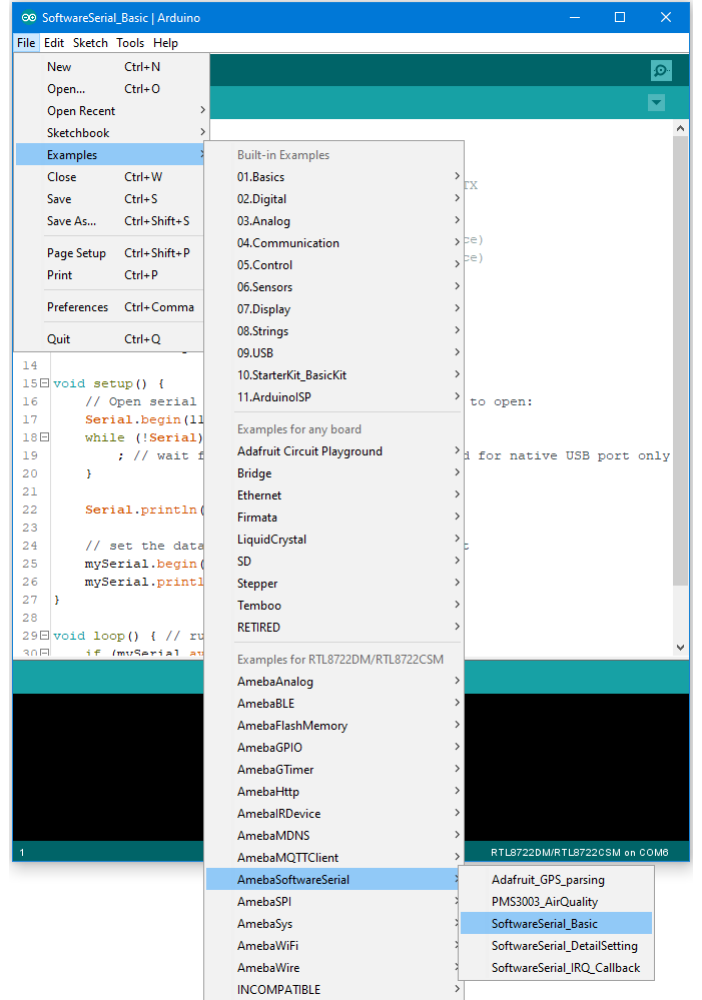

Connect the wire as the following diagrams show. The TX pin of USB to TTL adapter is connected to the RX of Ameba, and the RX pin of USB to TTL adapter is connected to the TX of Ameba.

**AMB21 / AMB22** Wiring Diagram:

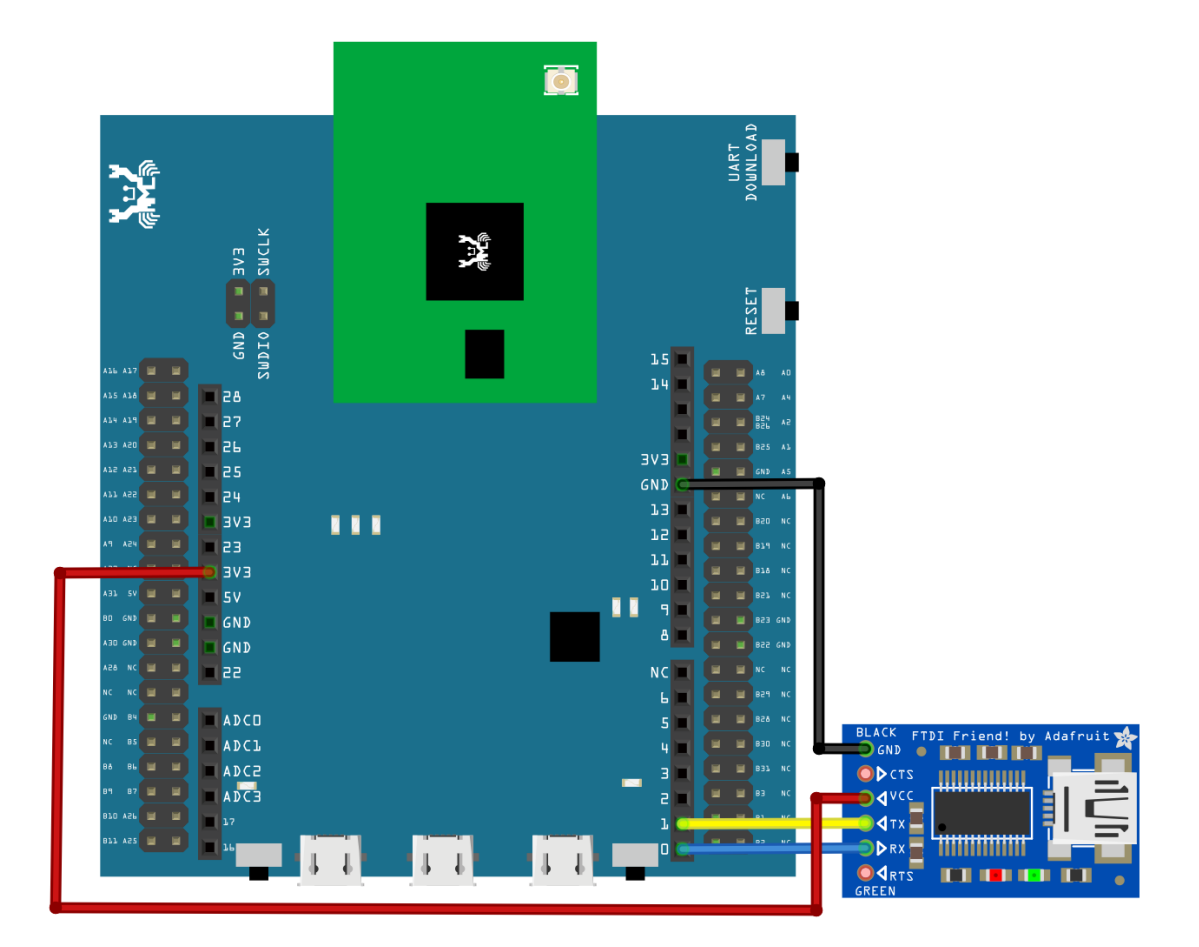

**AMB23** Wiring Diagram:

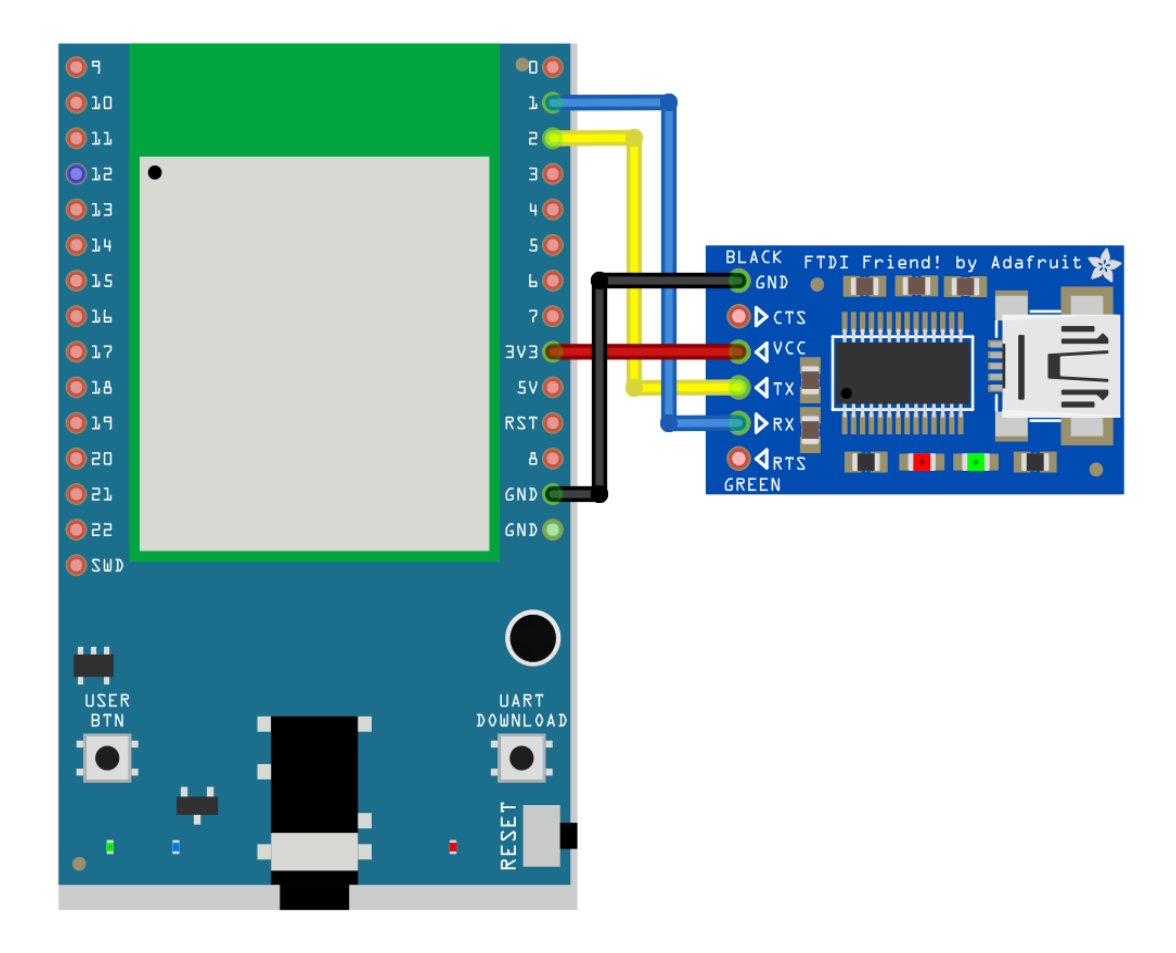

**BW16** Wiring Diagram:

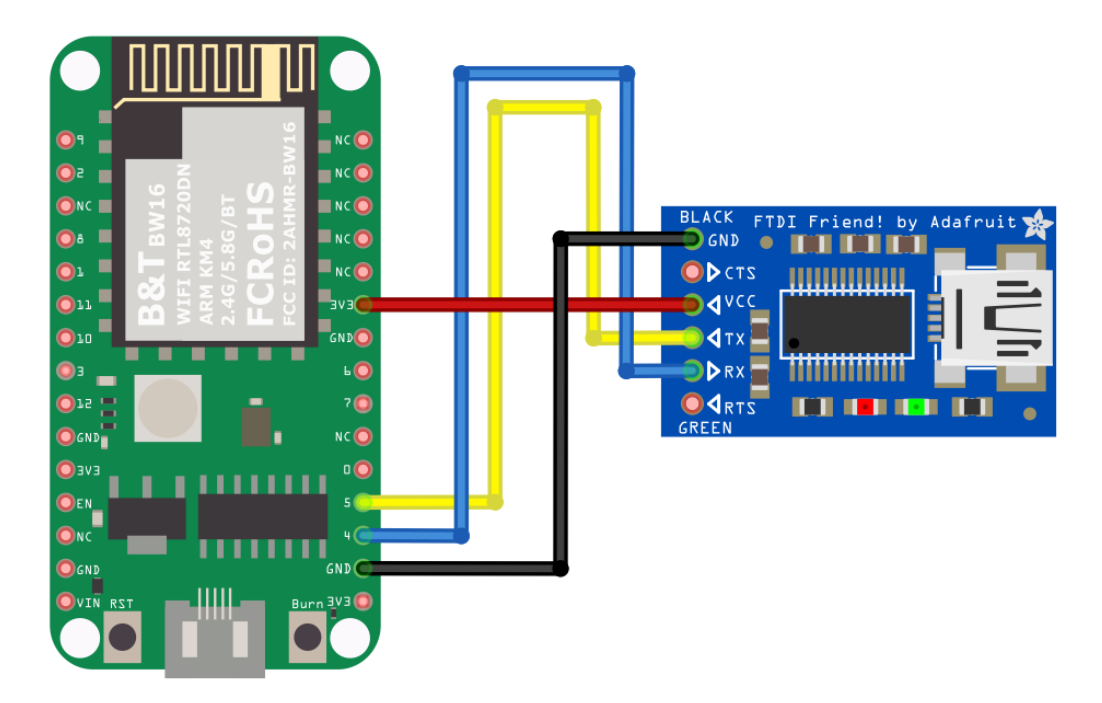

Next, open a serial port terminal, such as Putty or Tera Term. (Putty is used in this example). Open the Putty window, choose "Serial" in connection type, and specify the port number of the USB to TTL adapter (e.g. COM8). In the speed field, fill in the baud rate of this connection. Note that both sides of the connection should use the same baud rate. In this example we set baud rate 4800.

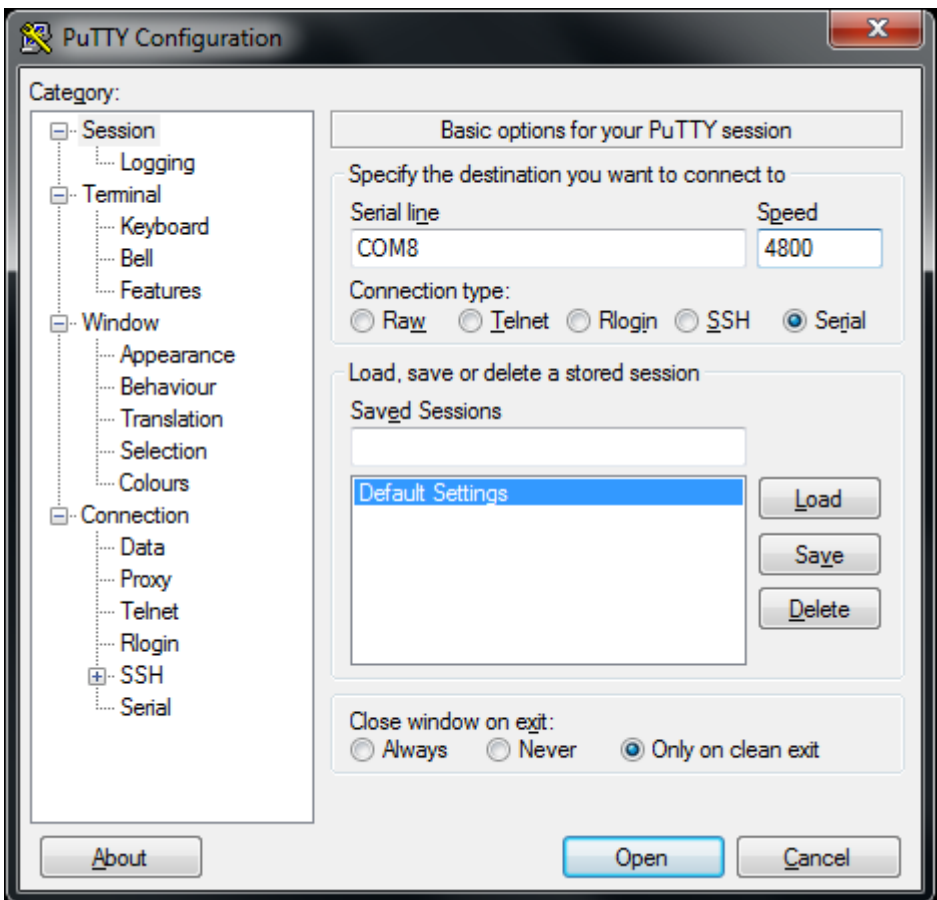

Next, select "Serial" on the left side. Set data bits to 8, stop bits to 1, parity to none, and flow control to none.

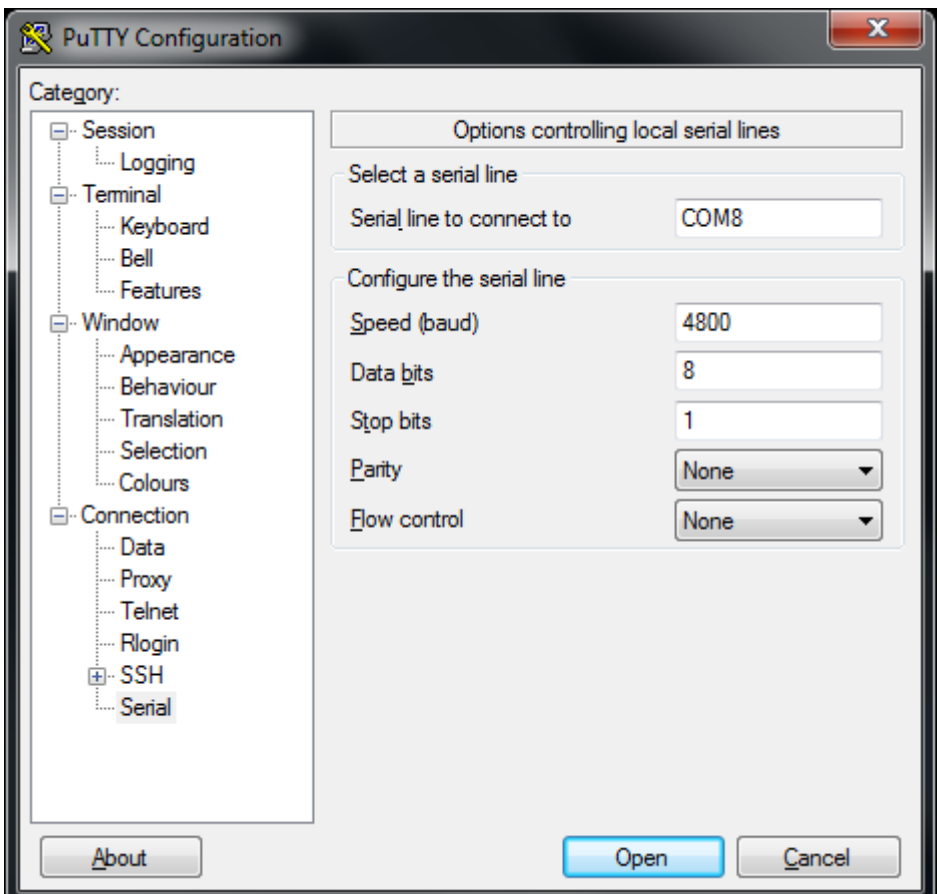

Then click Open and press the reset button on Ameba. You can see the "Hello, world?" message appears in Putty. If characters are typed into Putty, the input characters would be sent to Serial RX of Ameba by TX of USB to TTL Adapter, and returned by Serial TX of Ameba. Finally, RX of USB to TTL Adapter receives the returned characters and prints them in Putty. Therefore, if you insert "I am fine", you will get something like this:

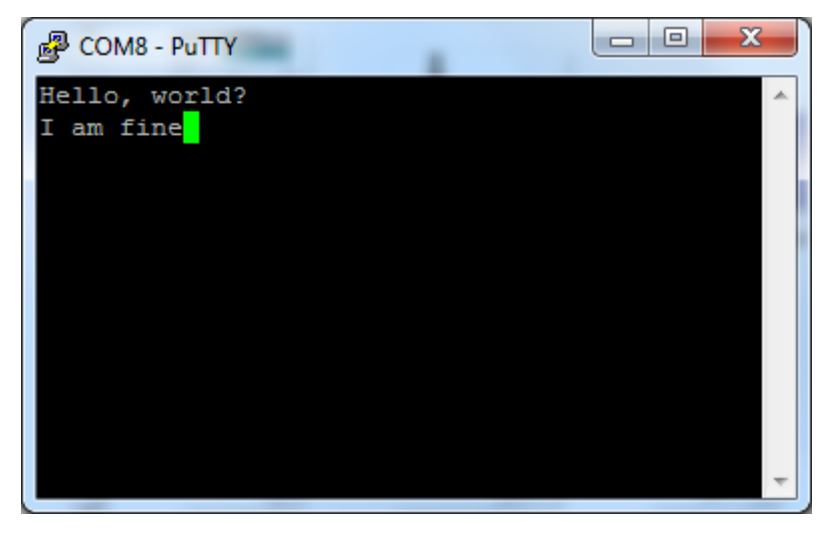

**Code Reference**

First, use SoftwareSerial:begin(speed) to set the baud rate for the serial communication: <https://www.arduino.cc/en/Reference/SoftwareSerialBegin>

Use write() to send data, and use SoftwareSerial:available() to get the number of bytes available for reading from a software serial port:

<https://www.arduino.cc/en/Reference/SoftwareSerialAvailable>

If there are data available to read, use read() to read from serial port.

# **UART - Retrieve GPS Position**

### **Preparation**

- AmebaD [AMB21 / AMB22 / AMB23 / BW16] x 1
- [Adafruit Ultimate GPS Breakout](https://www.adafruit.com/products/746) x 1 (Refer to [official document\)](https://learn.adafruit.com/adafruit-ultimate-gps?view=all)

## **Example**

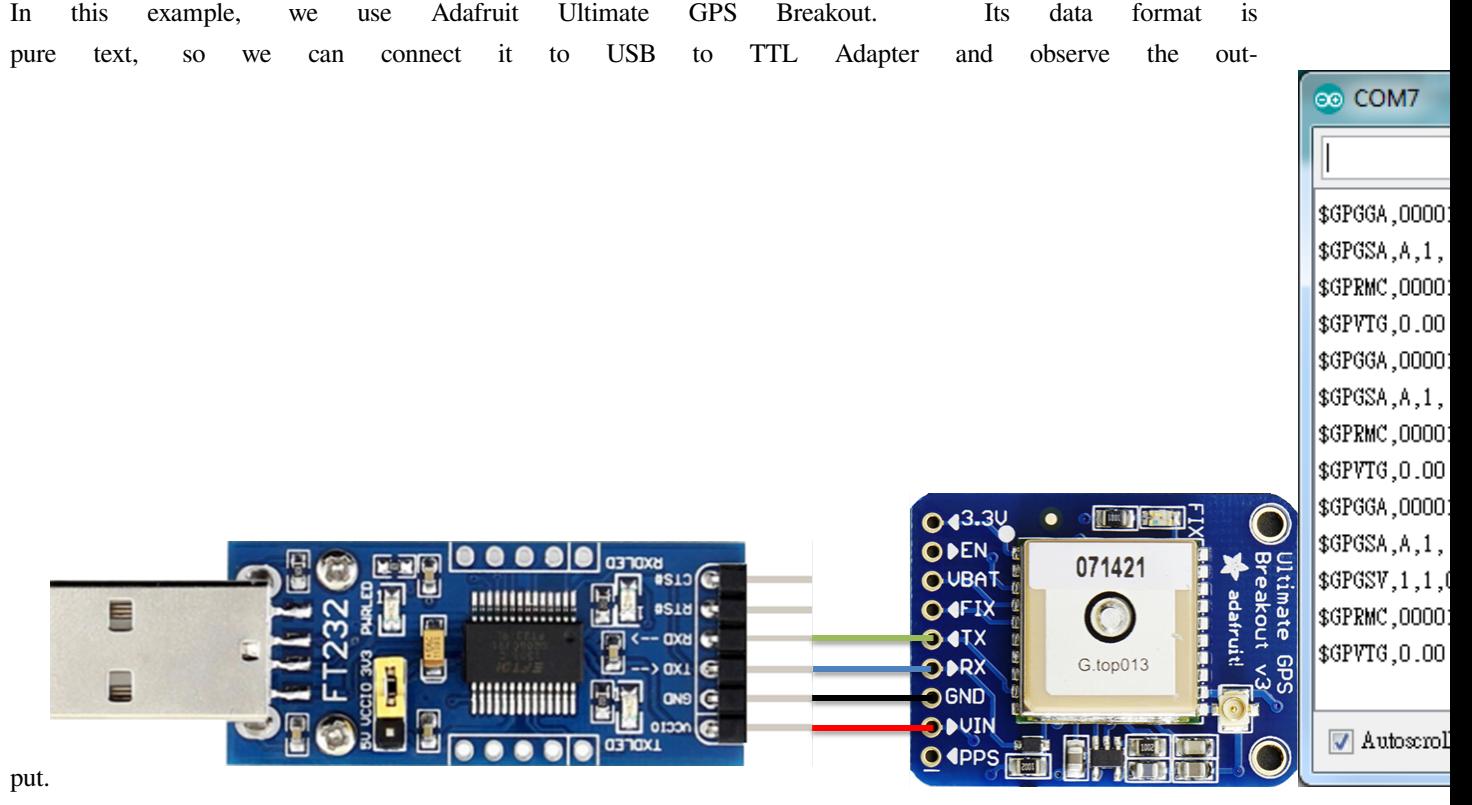

**1.1. AMB21 (RTL8722DM) 379**

It follows the NMEA sentence format (refer to [http://aprs.gids.nl/nmea/\)](http://aprs.gids.nl/nmea/) The GPS signal is weak in indoor environment. The status that the GPS signal is not received is called "not fix". Bring the GPS module outdoors, when the GPS signal is "fix", you would get message similar to the figure be-

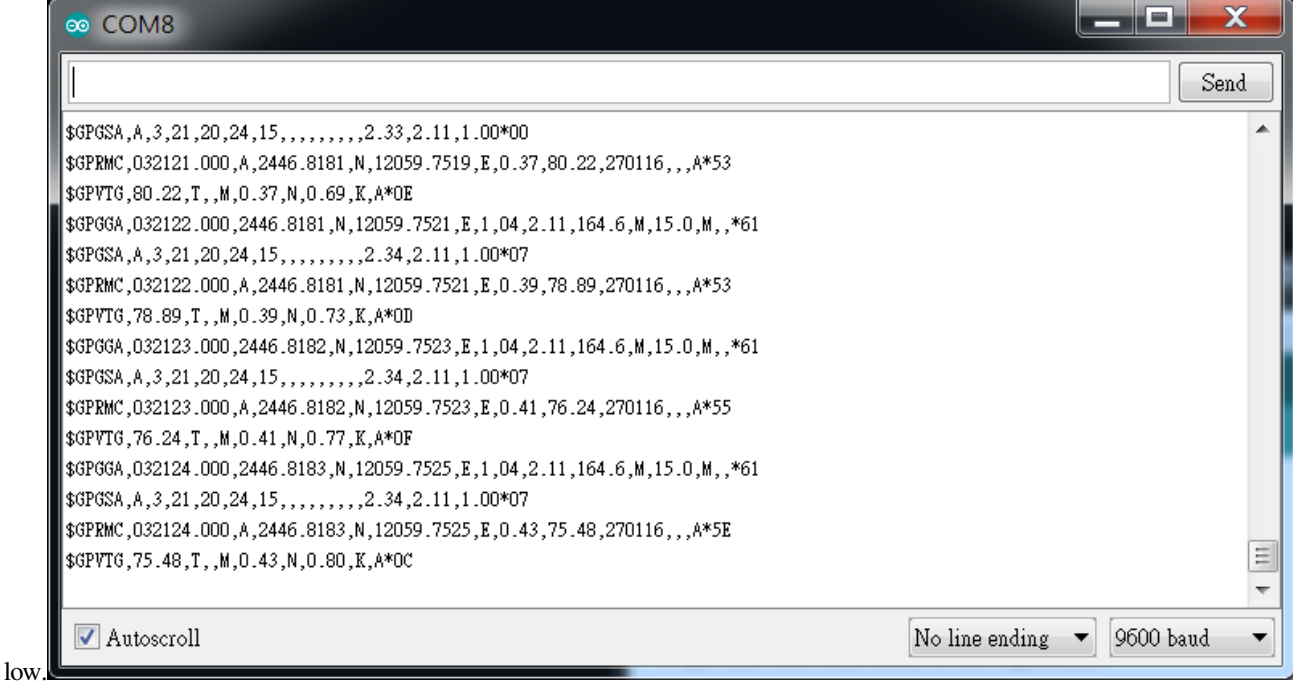

In this example we are only interested in the "\$GPRMC (Global Positioning Recommended Minimum Coordinates)": \$GPRMC,032122.000,A,2446.8181,N,12059.7251,E,0.39,78.89,270116,,,A\*53

Each field is separated by a comma.

- First field is the GMT time (Greenwich Mean Time), that is 032122.000 in this example. The time format is HH:MM:SS.SSS, i.e., 03:21:22.000. Note that the time zone and the daylight-saving time adjustment should be handled on your own.
- Second field represents the status code
	- **–** V: Void (Invalid)
	- **–** A: Active, meaning the GPS signal is fix.
- The third to sixth fields represent the geolocation

In this example, 2446.8181,N represents 24 degrees 46.8181 minutes north latitude, and 12059.7251,E represents 120 degrees 59.7251 minutes east longitude.

We can search **+24 46.8181', +120 59.7251'** in Google map to check whether the position is cor-

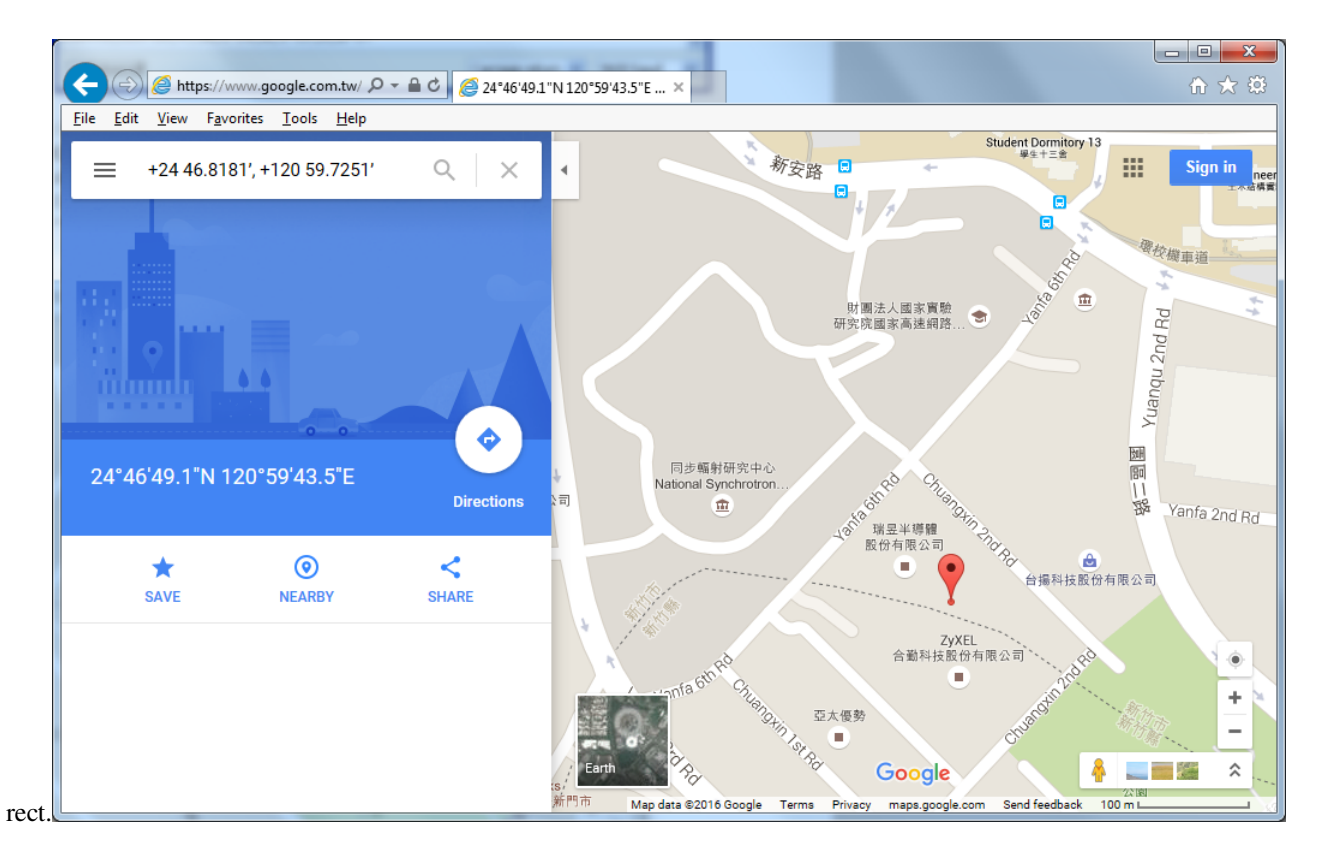

- The seventh field is relative speed(knot). 1 knot = 1.852km/hr, in this example the relative speed is 0.39 knot.
- The eighth field is the moving angle, which is calculated by its moving orbit.
- The ninth field is the date with format ddMMyy. In this example, "270116" stands for day 27, January, year 2016.
- The last field is checksum. In the example we have \*53 as checksum.

**AMB21 / AMB22** Wiring Diagram:

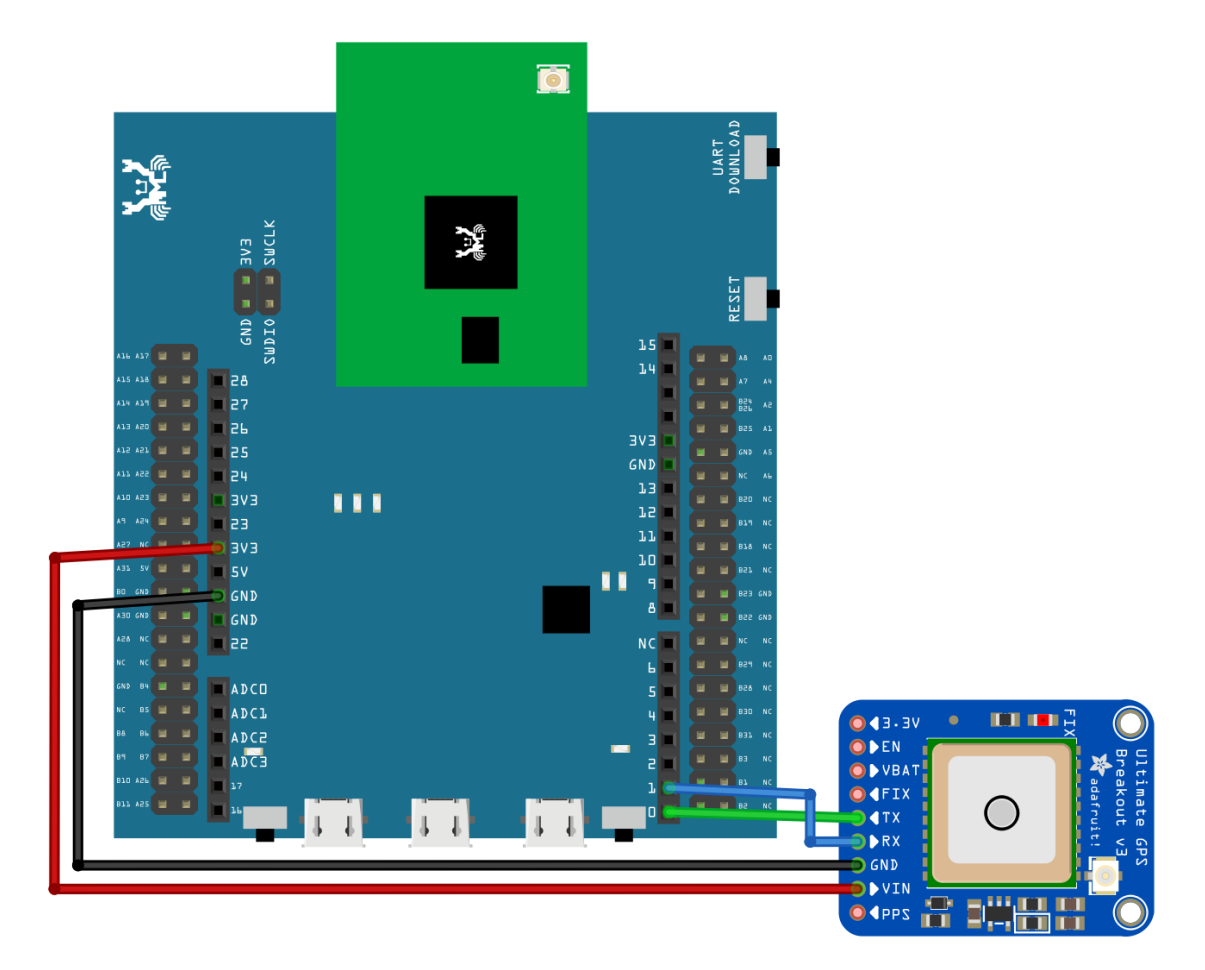

**AMB23** Wiring Diagram:

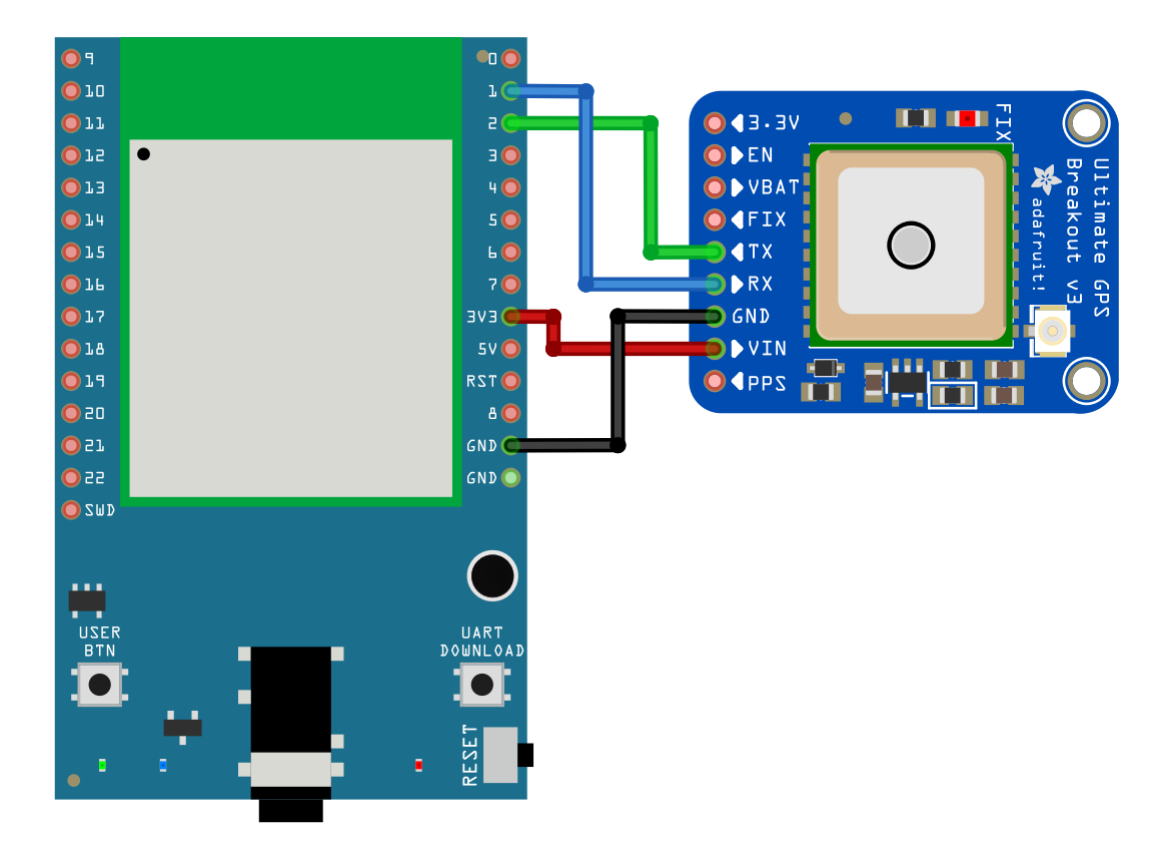

**AMB23** Wiring Diagram:

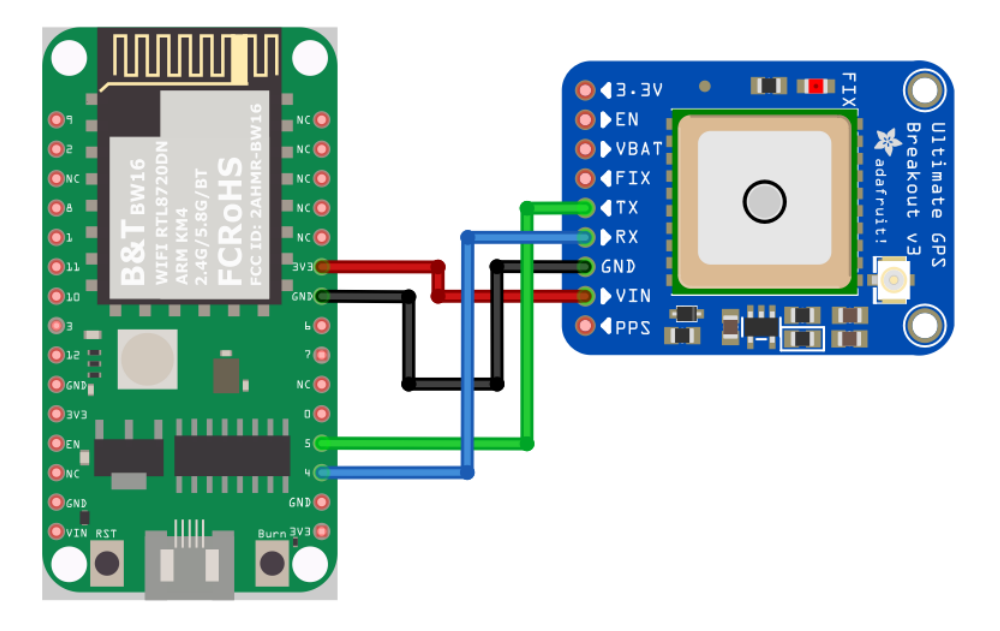

Open the example in "Files"-> "Examples"-> "AmebaSoftwareSerial"-> "Adafruit\_GPS\_parsing".

Compile and upload to Ameba, then press the reset button.

The result will be output to Serial Monitor:

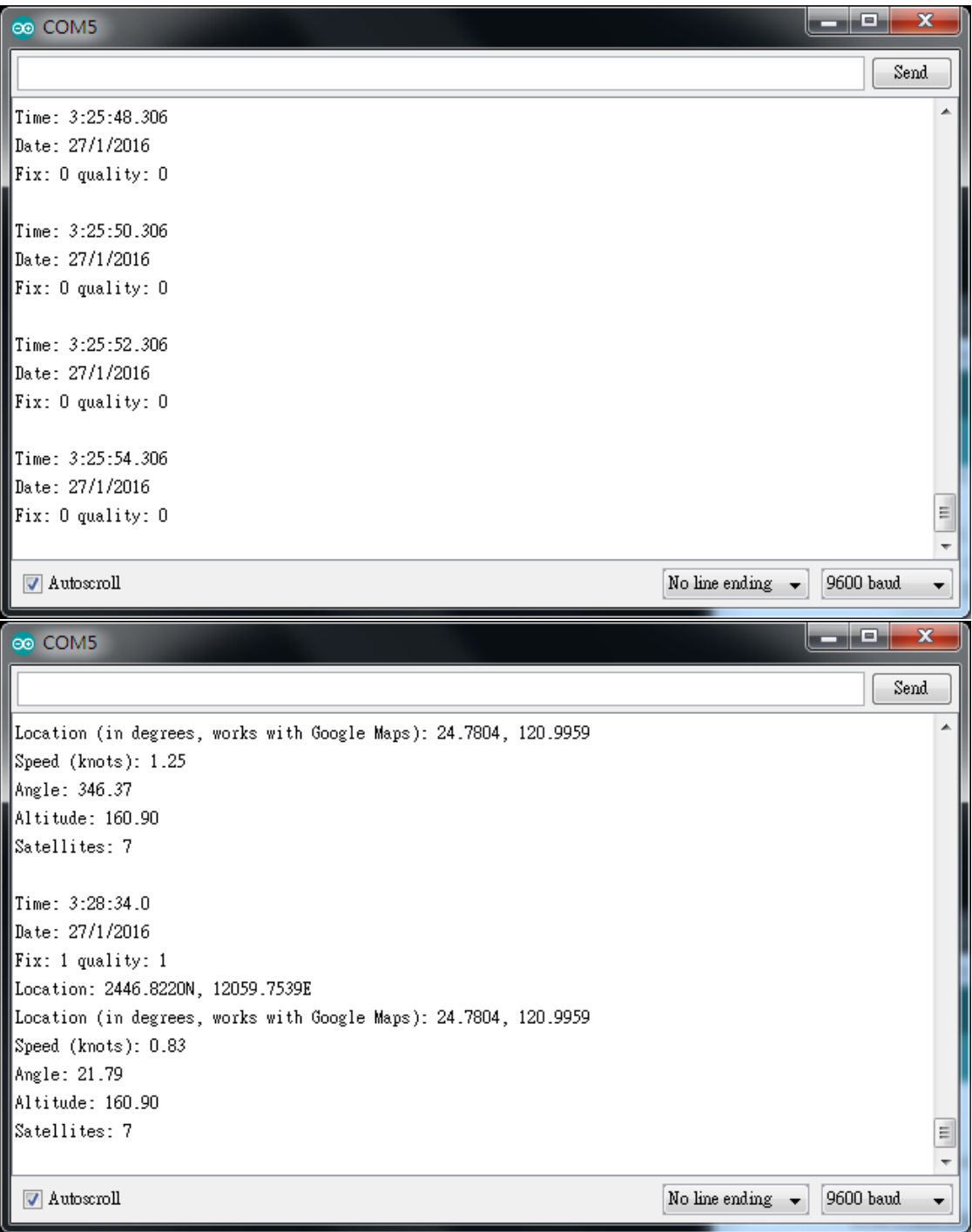

# **UART –Set Callback Function For UART Communications**

## **Materials**

- AmebaD [AMB21 / AMB22 / AMB23 / BW16] x 1
- USB to TTL Adapter x 1

## **Example**

This example shows how to set a callback function for UART communication to process the UART data.

A USB to TTL adapter is required for this example. Ensure that you have the driver installed and connect it to the Ameba board as shown.

## **AMB21 / AMB22** Wiring Diagram:

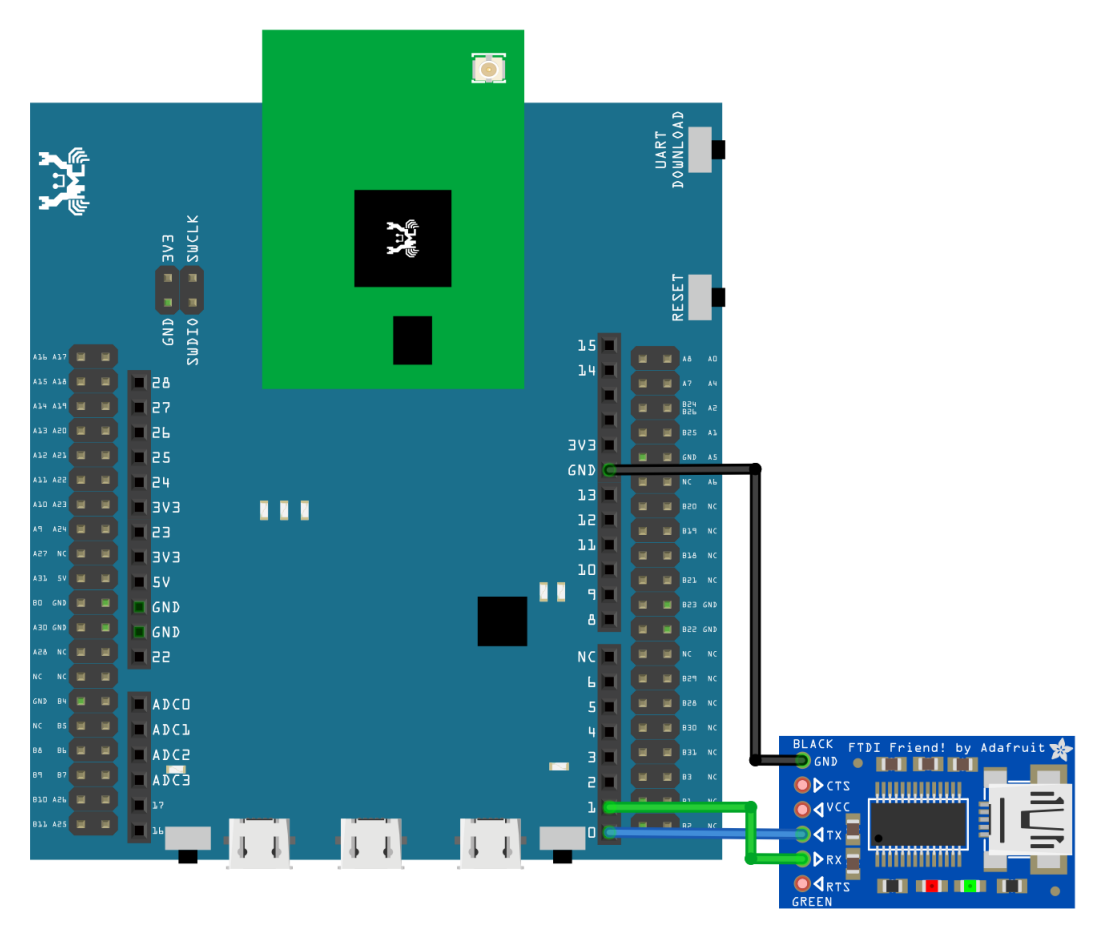

**AMB23** Wiring Diagram:

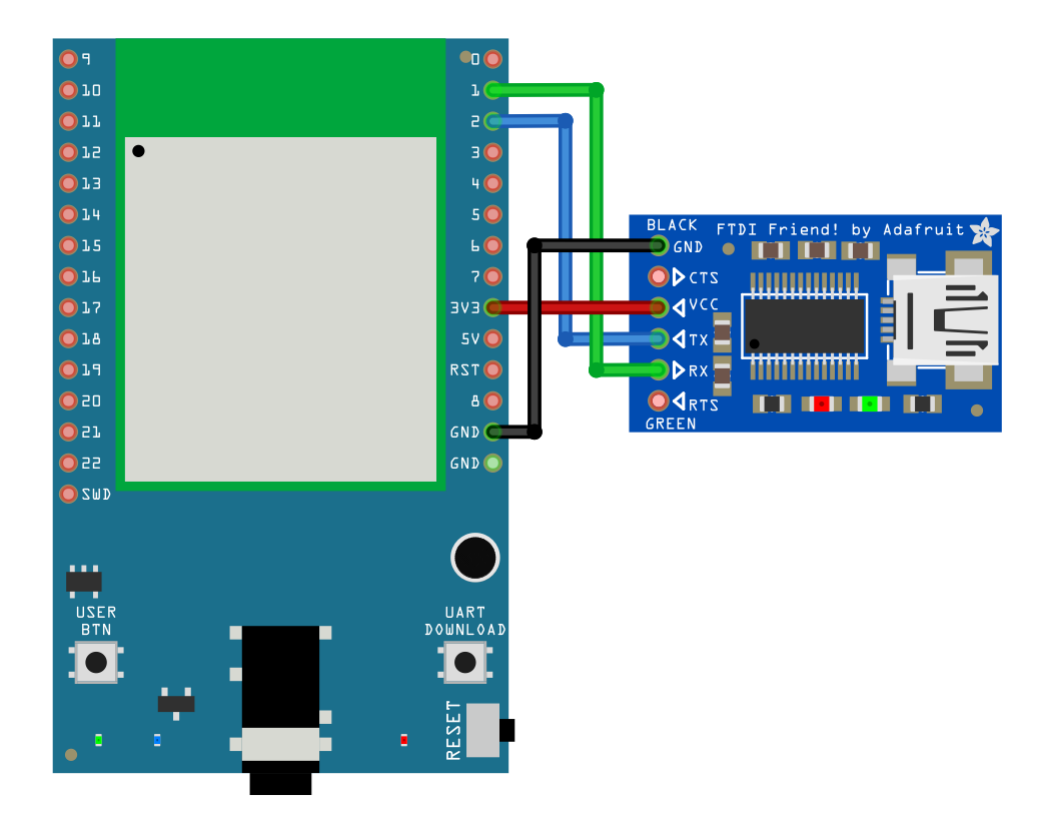

**BW16** Wiring Diagram:

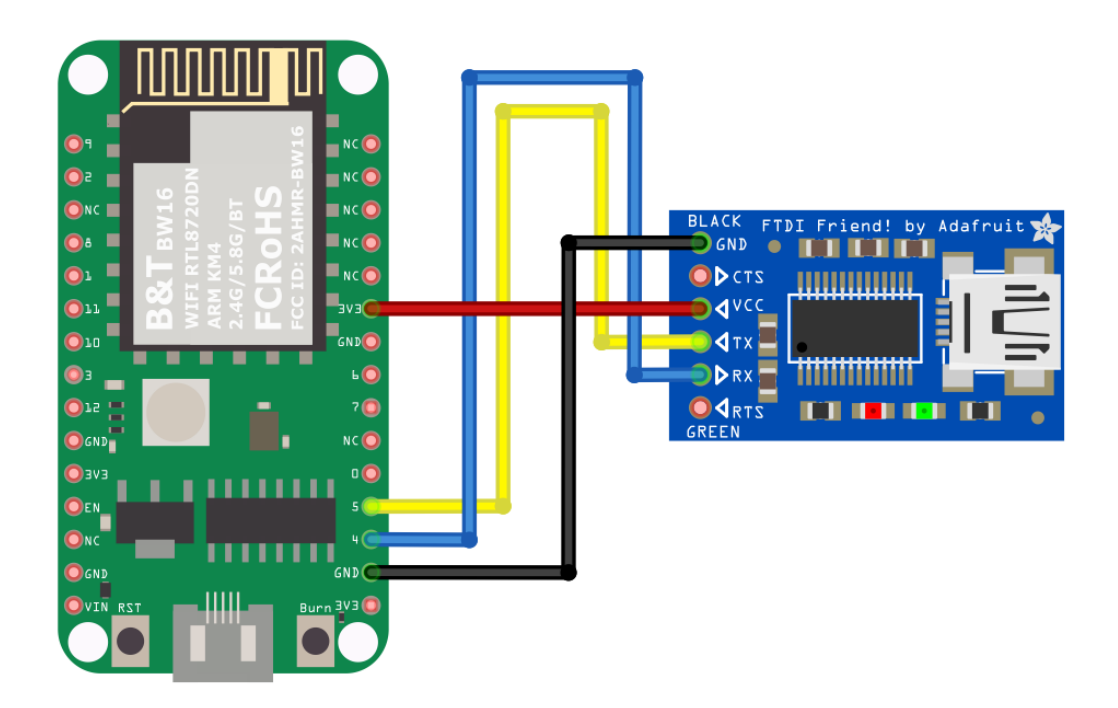

Open the example in "File"-> "Examples"-> "AmebaSoftwareSerial"-> "SoftwareSerial\_Irq\_Callback"

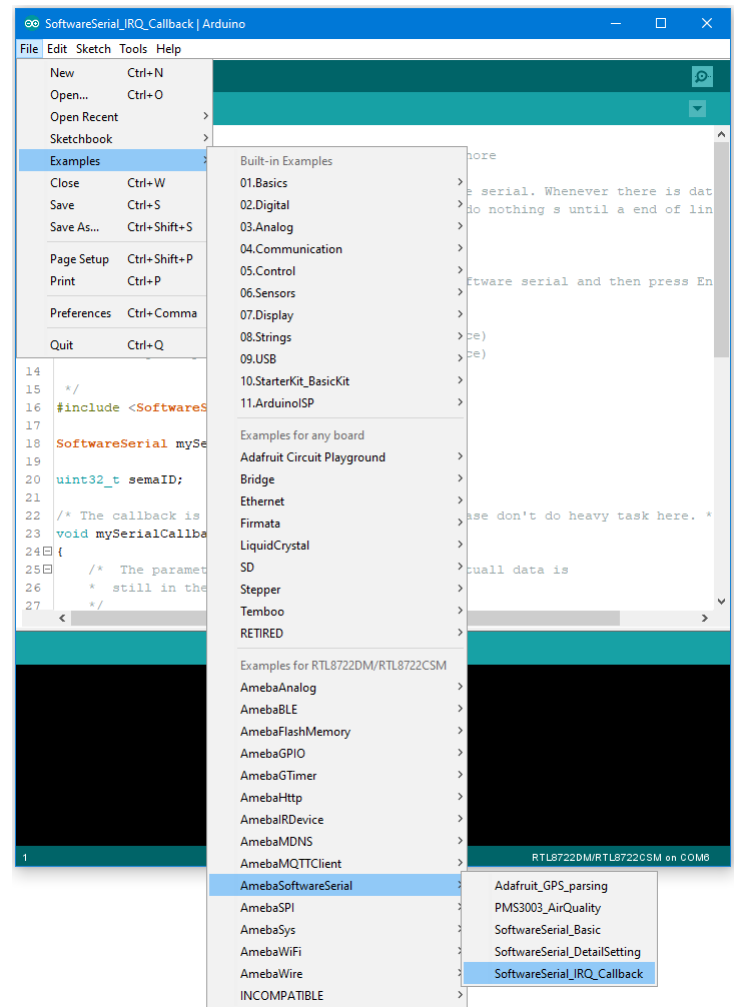

Upload the code and press the reset button on Ameba once the upload is finished.

Next, using a terminal program, such as TeraTerm or PuTTY, open a serial port and configure it according to the settings. Make sure the serial port number corresponds to the USB to TTL adapter.

- Speed: 38400
- Data: 8 bit
- Parity: none
- Stop bits: 1 bit
- Flow control: none

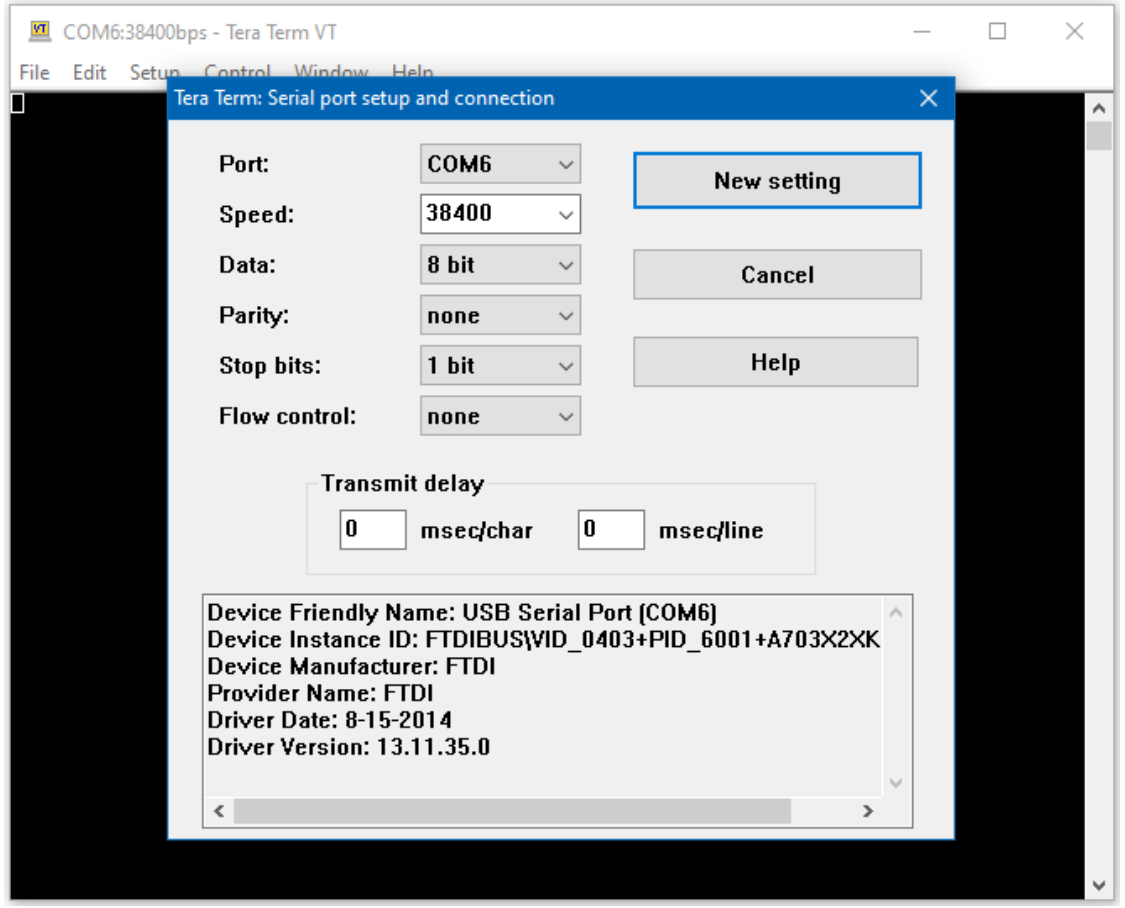

Once the serial port is open, type in the terminal and press the enter key, and you will see the corresponding output.

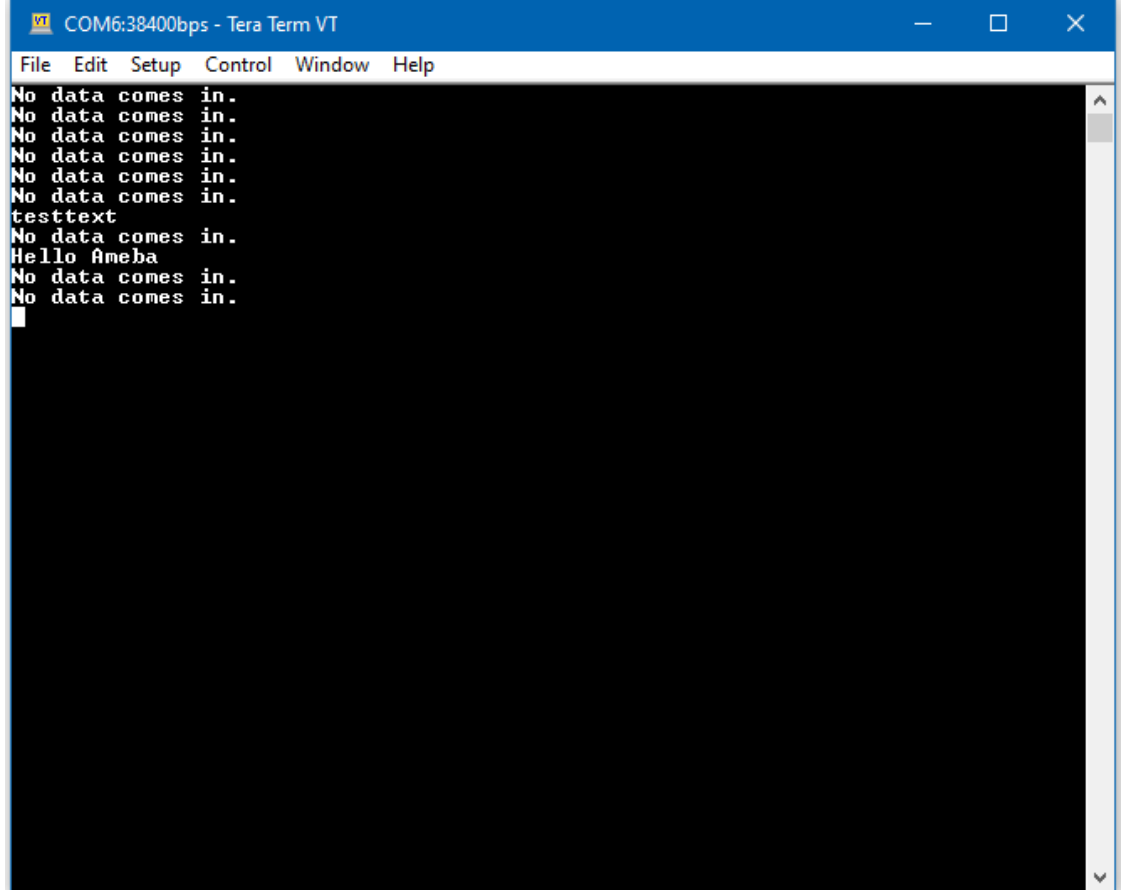

## **Code Reference**

mySerial.setAvailableCallback(mySerialCallback); is used to set the function mySerialCallback as a callback function for software serial. When a new character is received, the callback function checks if the character corresponds to the enter key, and releases the semaphore if it is true, which in turn allows the main loop to print out all the previously received characters.

## **UART - PM2.5 Concentration in The Air**

### **Preparation**

- AmebaD [AMB21 / AMB22 / AMB23 / BW16] x 1
- PlanTower PMS3003 or PMS5003 x 1

## **Example**

PMS3003 (or PMS5003) is a sensor of air quality, it can detect the concentration of those 0.3 to 10 micrometer particulate matters in the air. The sensor output its data via UART.

The PMS3003 (or PMS5003) sensor detects the concentration value of PM 1.0, PM 2.5, PM 10. Take PM 2.5 for example, it stands for the fine particles with a diameter of 2.5 micrometers or less.

Open the example in "File"-> "Examples"-> "AmebaSoftwareSerial"-> "PMS3003\_AirQuality"

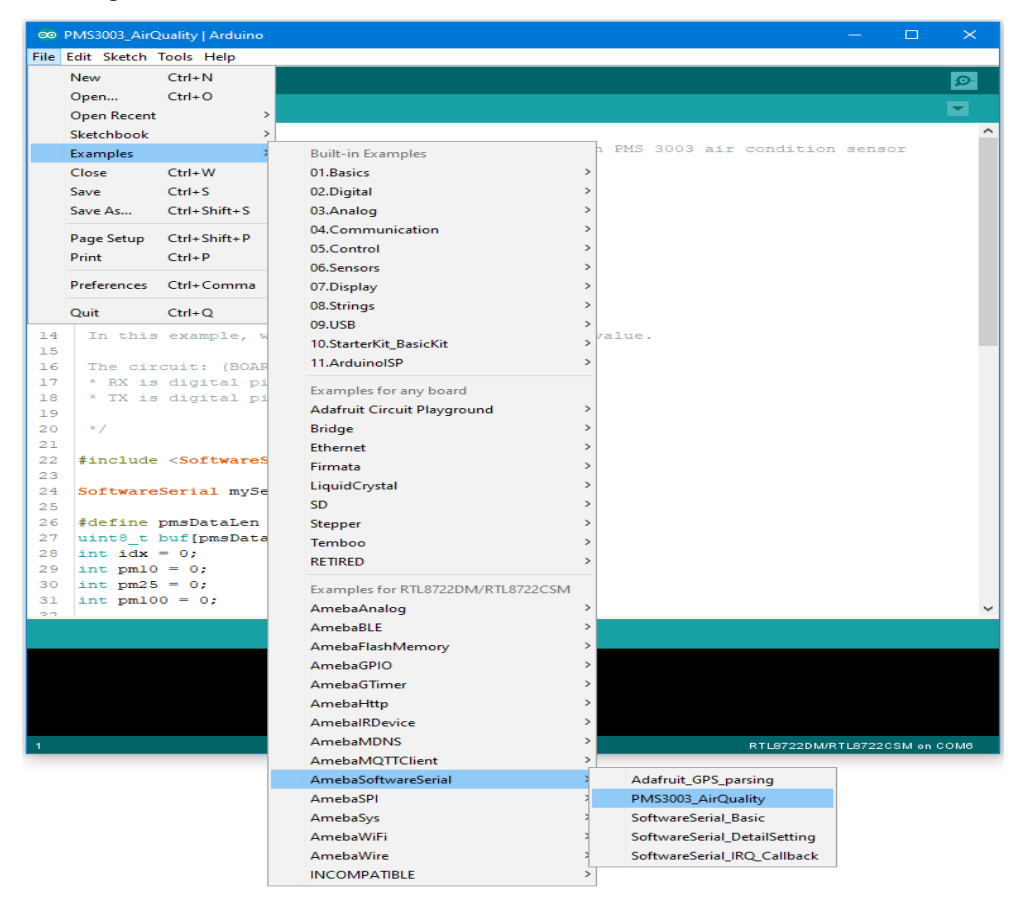

There are 8 pins in PMS3003:

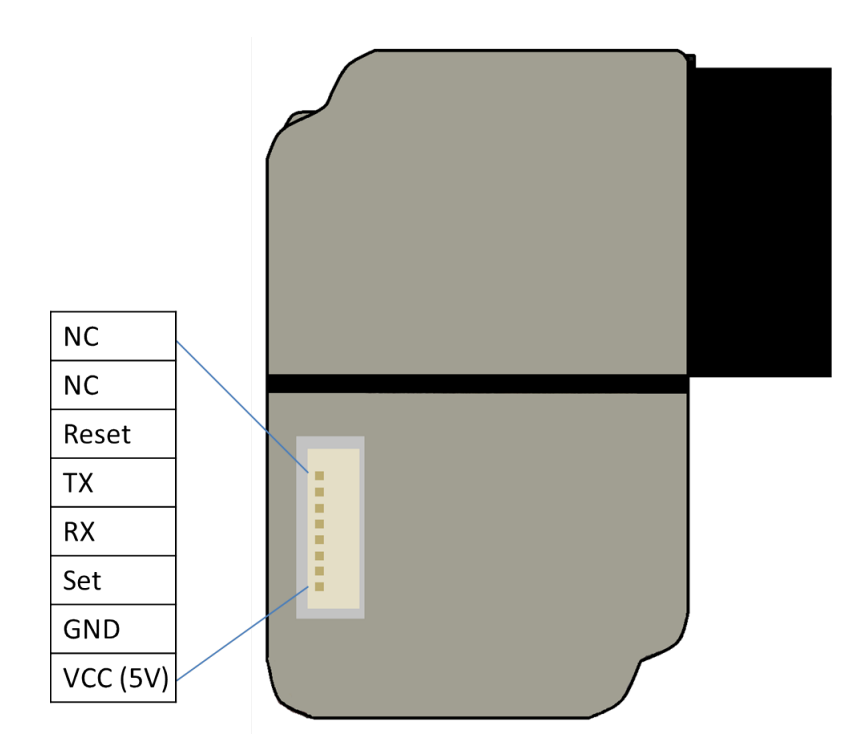

PMS3003 requires 5V power, but the working voltage of its IC is 3.3C. Therefore, the working voltage of Reset, TX, RX, Set are 3.3 as well. If the "Set" pin is pulled to high, the PMS3003 is put to operating mode. If the "Set" pin is pulled low, the PMS3003 is put to standby mode.

TX/RX pins are for UART connection. Under operating mode, PMS3003 output the data it reads continuously. Each data is of 32 byte, please refer to the following article for detailed data format information:

[https://www.dfrobot.com/wiki/index.php?title=PM2.5\\_laser\\_dust\\_sensor\\_SKU:SEN0177](https://www.dfrobot.com/wiki/index.php?title=PM2.5_laser_dust_sensor_SKU:SEN0177) RTL8722

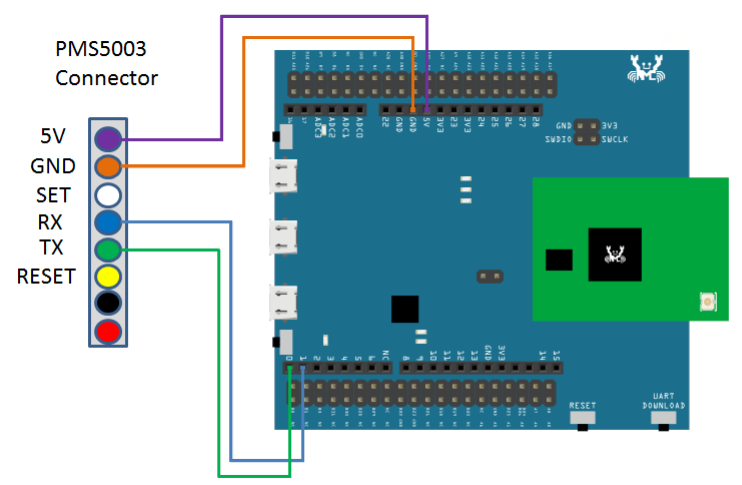

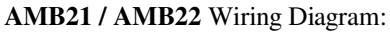

**AMB23** Wiring Diagram:

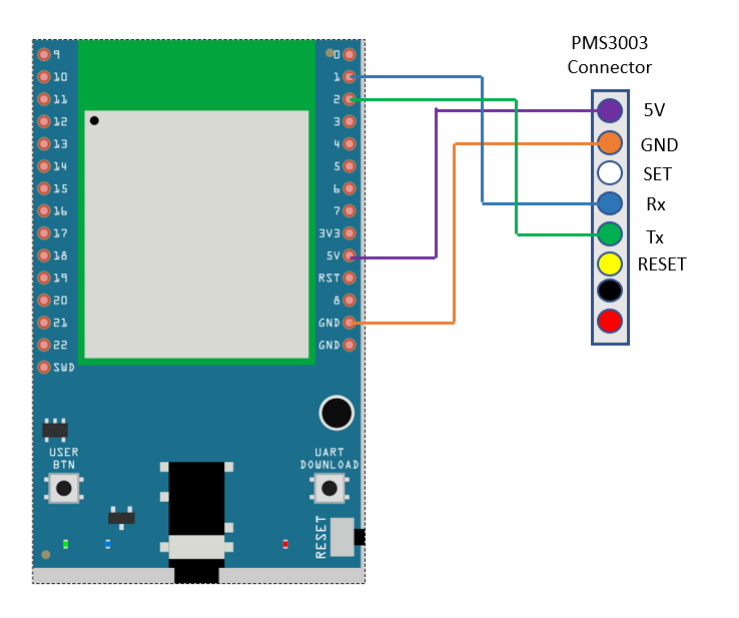

**BW16** Wiring Diagram:

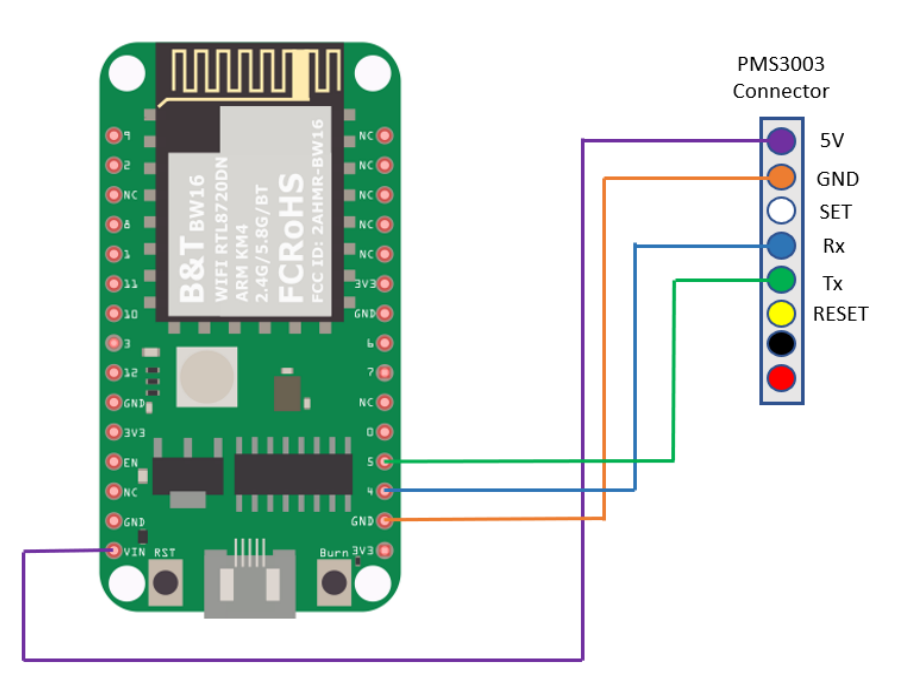

In this example, we do not use the "Set" and "Reset" pins.

Compile the code and upload it to Ameba. After pressing the Reset button, Ameba starts to output the PM 2.5 data to serial monitor.
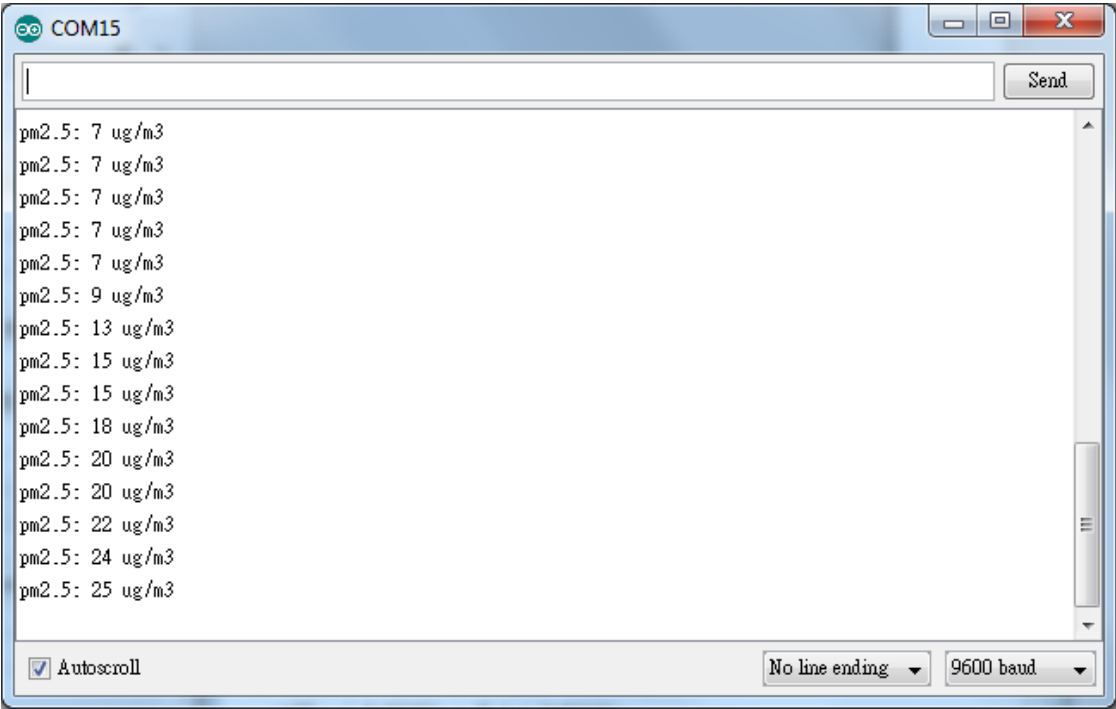

# **Watchdog - Simple WDG Timer**

#### **Preparation**

• AmebaD [AMB21 / AMB22 / AMB23 / BW16] x 1

#### **Example**

In this example, we will use this simple watchdog timer example runs on the Ameba RTL8722 module to illustrate how to use the watchdog API. Before we get into the details of the example, let's briefly go through the definition of Watchdog as well as it's working principles.

### **Watchdog**

Watchdog Timer (WDT) is a hardware timer that is used to detect the occurrence of a software fault, then automatically generates a system reset or a watchdog interrupt on the expiry of a programmed period.

In layman terms, imagine in the situation while your micro-controller is confused in an infinity loop, or any case like the micro-controller hang while performing some tasks. The normal troubleshooting method would be to press the reset button and jump out of the infinity loop. However, is it practically impossible to do press on the button all time, therefore, the watchdog timer that embedded inside the micro-controller would help with this situation.

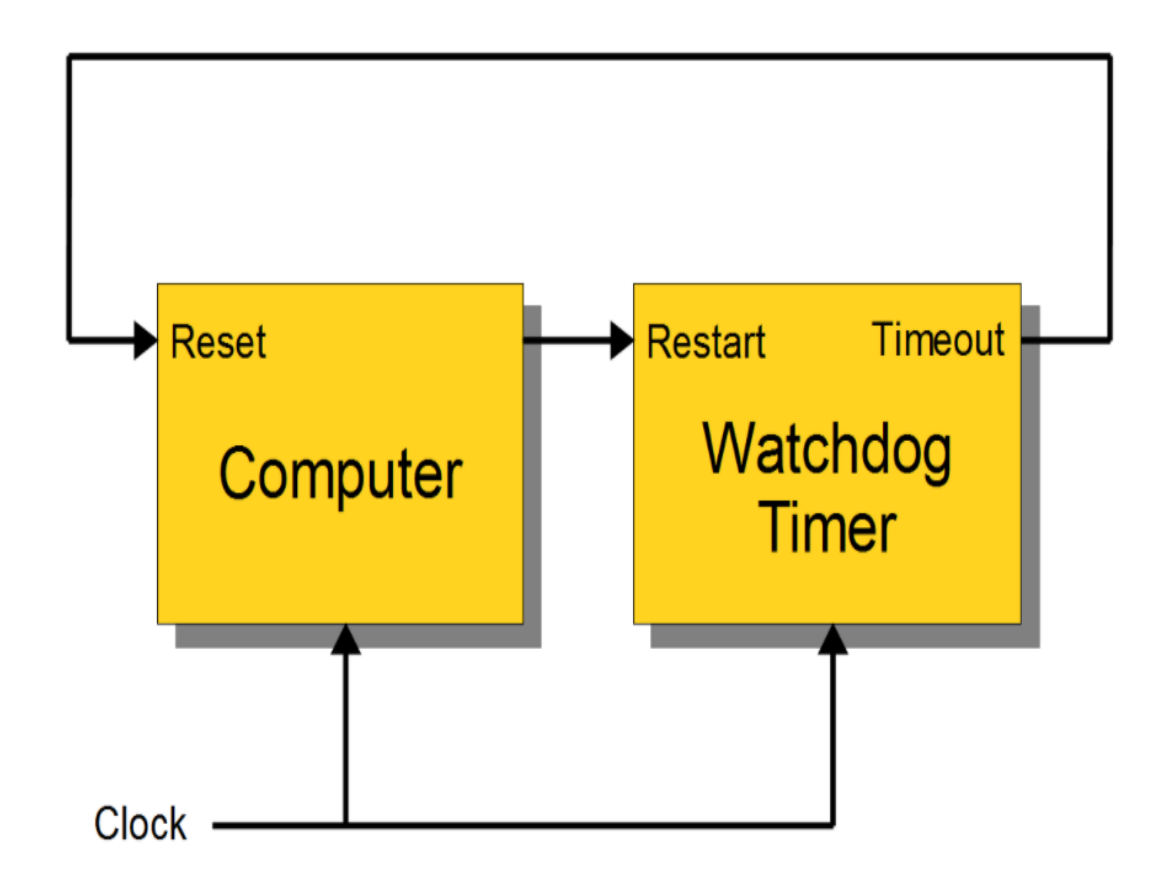

# **Feed the Dog**

If you have a dog in your home. You need to feed that dog at a regular interval. if you can't feed one day, it will bite you! And likewise, this is the working logic behind the watchdog timer.

In our example, we created 2 tasks that contain some loop that runs repeatedly, one is called "Small\_Task" and the other is called "Big\_Task". We are enabling the watchdog timer is loaded with an initial value (5 seconds) greater than the total delay in the "Small\_Task", but shorter than the "Big\_Task".

For the successful case, the watchdog is being refreshed/feed within 5 seconds, however, for the failed case, the loop is under processing and the watchdog is not being fresh after 5 seconds, which triggers the watchdog (dog barks), an interrupt is generated to reset the processor. Likewise, the watchdog timer protects the micro-controller from the hanging case.

Then we move to the coding part for this example, for this example, you will only need the RTL8722CSM/RTL8722DM/RTL8722DM MINI Board itself.

Firstly, make sure the correct Ameba development board is selected in Arduino IDE: "Tools" -> "Board" ->

"RTL8722CSM/RTL8722DM" (or "RTL8722DM MINI"). Then open the "Watchdog Timer" example in "File"-> "Examples"-> "AmebaWatchdog"-> "Watchdog Timer":

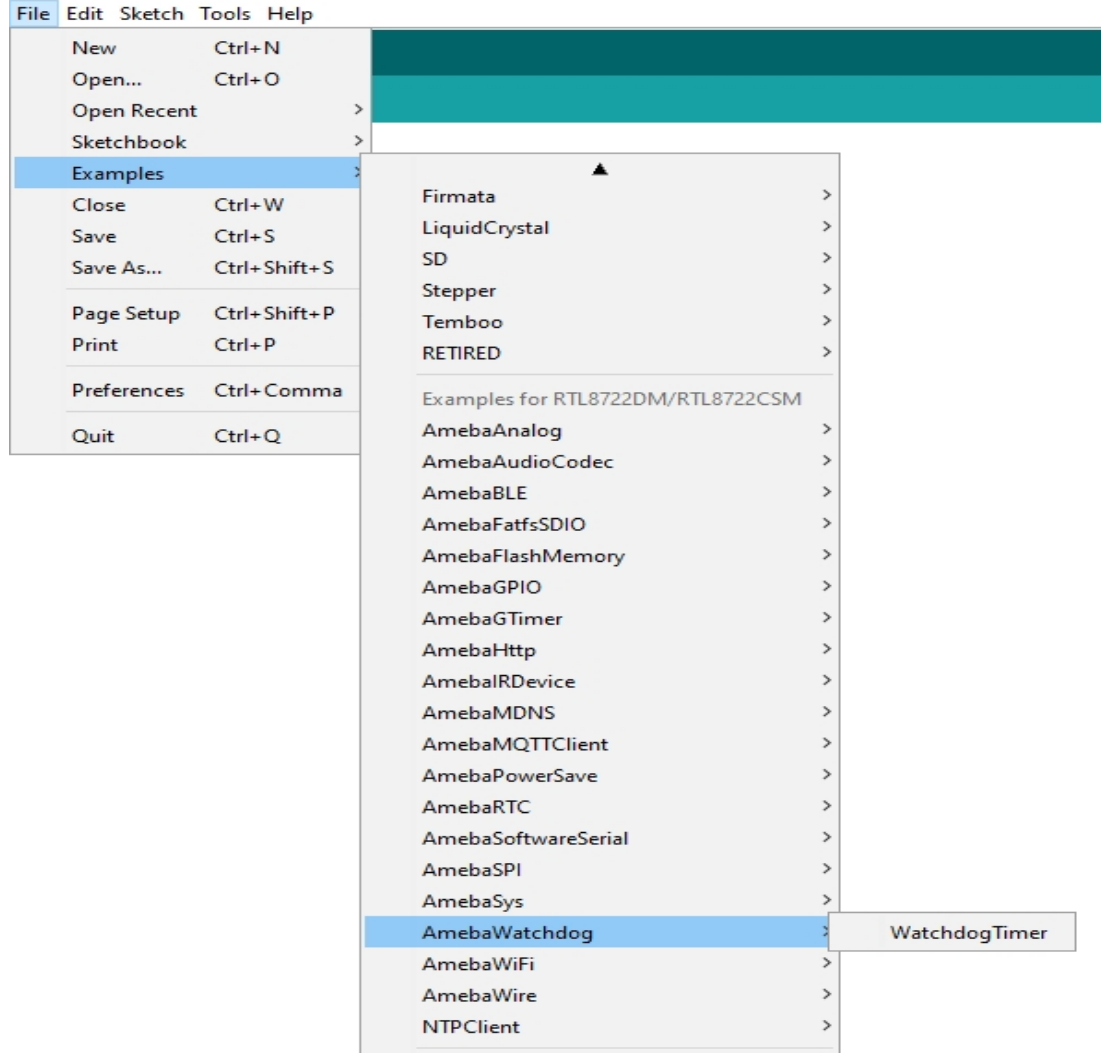

Upon successfully upload the sample code, open the serial monitor, and press the reset button. You will find that the "Small\_Task" can refresh the watchdog within the 5 seconds (initialized in the watchdog timer). However, the "Big\_Task" will not be able to refresh the watchdog within 5 seconds, which the watchdog "barks" then the microcontroller reset.

COM<sub>10</sub>

```
#calibration_ok: [2:19:11]
......doing small task......
Small Task finished refresh watchdog.
......doing big task, up to 10......
doing dummy task #1
doing dummy task #2
doing dummy task #3
doing dummy task #4
doing dummy task #5
#calibration ok: [2:19:11]
......doing small task......
Small Task finished refresh watchdog.
......doing big task, up to 10......
doing dummy task #1doing dummy task #2doing dummy task #3
doing dummy task #4
doing dummy task #5
#calibration ok: [2:19:11]
......doing small task......
Small Task finished refresh watchdog.
......doing big task, up to 10......
doing dummy task #1
doing dummy task #2
doing dummy task #3
doing dummy task #4
doing dummy task #5
#calibration_ok: [2:19:11]
......doing small task......
Small_Task finished refresh watchdog.
......doing big task, up to 10......
doing dummy task #1
```
COM<sub>10</sub>

```
#calibration_ok: [2:19:11]
......doing small task......
Small Task finished refresh watchdog.
......doing big task, up to 10......
doing dummy task #1
doing dummy task #2
doing dummy task #3
doing dummy task #4doing dummy task #5
watchdog barks!!!
doing dummy task #6
doing dummy task #7
doing dummy task #8
doing dummy task #9
doing dummy task #10
Big_Task finished refresh watchdog.
```
# **Community Examples**

Welcome to share your examples under the **Community Examples** section if you have completed a project using the Ameba boards.

To make contributions, please visit our official [GitHub Wiki](https://github.com/ambiot/documents/wiki) page.

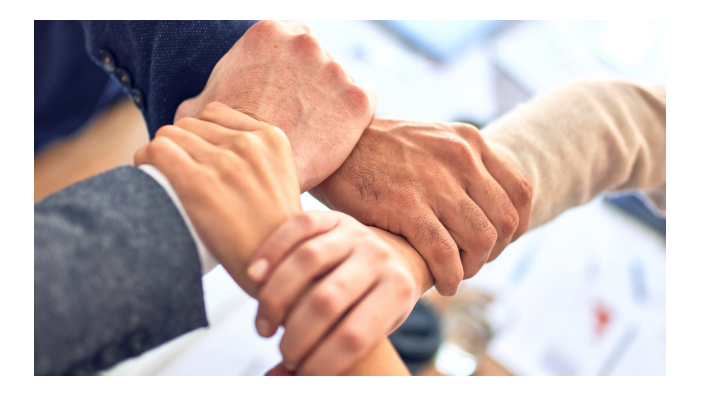

**小訣竅:** Welcome to share your examples under the **Community Examples** section if you have completed a project using the Ameba boards

# **1.1.4 Board HDK**

# **EVB**

# • **HDK-AMEBAD\_MB\_4V2**

- **–** Layout
- **–** Schematic

# • **HDK-AMEBAD\_MB\_4V0**

- **–** Layout
- **–** Schematic

# **RTL8722DM Module**

# • **HDK-AM8722DM01\_6V2\_WI LPF**

- **–** Layout
- **–** Schematic

# • **HDK-AM8722DM01\_6V1\_WI LPF**

- **–** Layout
- **–** Schematic

# • **HDK-AM8722DM01\_4V1**

- **–** Layout
- **–** Schematic

# **1.1.5 API Documents**

# **RTL8722DM ARDUINO Online API Documents**

# **Analog**

# **Class AmebaServo**

# **AmebaServo Class**

# **Description**

Defines a class of manipulating servo motors connected to Arduino pins.

## **Syntax**

class AmebaServo

### **Members**

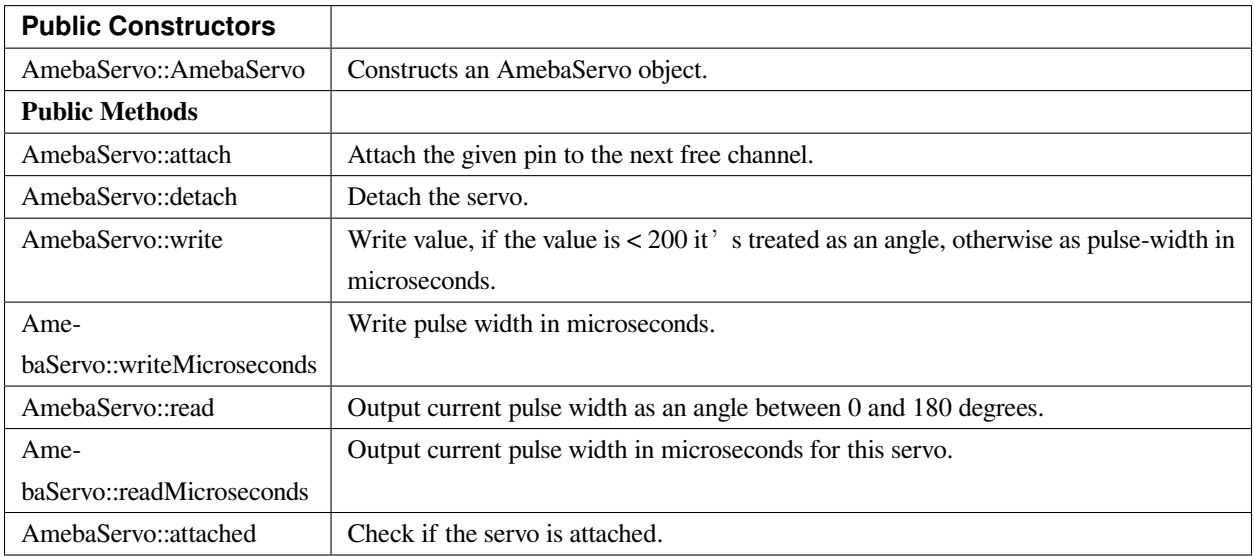

# **AmebaServo::attach**

## **Description**

Attach the given pin to the next free channel, sets pinMode (including minimum and maximum values for writes), returns channel number, or 0 if failure.

# **Syntax**

```
uint8_t attach(int pin);
uint8_t attach(int pin, int min, int max);
```
## **Parameters**

pin: The Arduino pin number to be attached.

min: Minimum values for writes.

max: Maximum values for writes.

## **Returns**

The function returns channel number or 0

## **Example Code**

Example: ServoSweep

The code demos servo motor sweeping from 0 degrees to 180 degrees then sweep back to 0 degrees in the step of 1 degree.

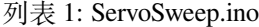

```
1 /* Sweep
2 by BARRAGAN < http://barraganstudio.com >
3 This example code is in the public domain.
4 modified 8 Nov 2013
5 by Scott Fitzgerald
6 http://www.arduino.cc/en/Tutorial/Sweep
7 refined 2016/03/18 by Realtek
8 */
\overline{9}10 #include "AmebaServo.h"
11
12 // create servo object to control a servo
13 // 4 servo objects can be created correspond to PWM pins
14
15 AmebaServo myservo;
16
17 // variable to store the servo position
18 int pos = 0;
19
20 void setup() {
21 #if defined(BOARD_RTL8195A)
22 // attaches the servo on pin 9 to the servo object
23 myservo.attach(9);
24 #elif defined(BOARD_RTL8710)
25 // attaches the servo on pin 13 to the servo object
26 myservo.attach(13);
27 #elif defined(BOARD_RTL8721D)
28 // attaches the servo on pin 8 to the servo object
29 myservo.attach(8);
30 #else
31 // attaches the servo on pin 9 to the servo object
```
(繼續下一頁)

(繼續上一頁)

```
32 \quad myservo.attach(9);
33 #endif
34 }
35
36 void loop() {
37 // goes from 0 degrees to 180 degrees in steps of 1 degree
\text{38} for (pos = 0; pos <= 180; pos += 1) {
39 // tell servo to go to position in variable 'pos'
40 myservo.write(pos);
41 // waits 15ms for the servo to reach the position
\text{delay}(15);43 }
44 // goes from 180 degrees to 0 degrees
f_{45} for (pos = 180; pos >= 0; pos -= 1) {
46 // tell servo to go to position in variable 'pos'
47 myservo.write(pos);
48 // waits 15ms for the servo to reach the position
\text{delay}(15);50 }
51 \quad | \quad \}
```
#### **Notes and Warnings**

Every time must include the header file "AmebaServo.h" in front of the project to use the class function.

# **AmebaServo::detach**

### **Description**

Detach the servo.

#### **Syntax**

void AmebaServo::detach(void);

#### **Parameters**

The function requires no input parameter.

#### **Returns**

The function returns nothing.

#### **Example Code**

NA

**Notes and Warnings**

Every time must include the header file "AmebaServo.h" in front of the project to use the class function.

#### **AmebaServo::write**

### **Description**

Write an integer value to the function, if the value is  $< 200$ , it's being treated as an angle, otherwise as pulse-width in microseconds.

## **Syntax**

void AmebaServo::write(int value);

#### **Parameters**

value: The value < 200 its treated as an angle; otherwise as pulse width in microseconds.

#### **Returns**

The function returns nothing.

#### **Example Code**

Example: ServoSweep

The code demos servo motor sweeping from 0 degrees to 180 degrees then sweep back to 0 degrees in the step of 1 degree. Please refer to code in "AmebaServo:: attach" section.

#### **Notes and Warnings**

Every time must include the header file "AmebaServo.h" in front of the project to use the class function.

#### **AmebaServo::writeMicroseconds**

#### **Description**

Write pulse width to the servo in microseconds.

#### **Syntax**

void AmebaServo::writeMicroseconds(int value);

#### **Parameters**

value: Write value the pulse width in microseconds.

#### **Returns**

The function returns nothing.

#### **Example Code**

NA

#### **Notes and Warnings**

Every time must include the header file "AmebaServo.h" in front of the project to use the class function.

#### **AmebaServo::read**

## **Description**

The function reads current pulse width and returns as an angle between 0 and 180 degrees.

## **Syntax**

int AmebaServo::read(void);

# **Parameters**

The function requires no input parameter.

## **Returns**

The pulse width as an angle between  $0 \sim 180$  degrees.

## **Example Code**

NA

## **Notes and Warnings**

Every time must include the header file "AmebaServo.h" in front of the project to use the class function.

## **AmebaServo::readMicroseconds**

## **Description**

The function returns a Boolean value "true" if this servo is attached, otherwise returns "false".

# **Syntax**

int AmebaServo::readMicroseconds(void);

#### **Parameters**

The function requires no input parameter.

#### **Returns**

The function returns current servo pulse width in microseconds.

#### **Example Code**

NA

### **Notes and Warnings**

Every time must include the header file "AmebaServo.h" in front of the project to use the class function.

## **AmebaServo::attached**

#### **Description**

It returns true if this servo is attached, otherwise false.

# **Syntax**

bool AmebaServo::attached(void);

## **Parameters**

The function requires no input parameter.

# **Returns**

The function returns a Boolean value as true or false.

# **Example Code**

Example: ServoSweep

The code demos servo motor sweeping from 0 degrees to 180 degrees then sweep back to 0 degrees in the step of 1 degree. Please refer to code in "AmebaServo:: attach" section.

# **Notes and Warnings**

Every time must include the header file "AmebaServo.h" in front of the project to use the class function.

# **AudioCodec**

# **Class AudioCodec**

## **Description**

A class used for general control and management of the hardware audio codec functions.

#### **Syntax**

class AudioCodec

# **Members**

# **Public Constructors**

The public constructor should not be used as this class is intended to be a singleton class. Access member functions using the object instance named Codec.

# **Public Methods**

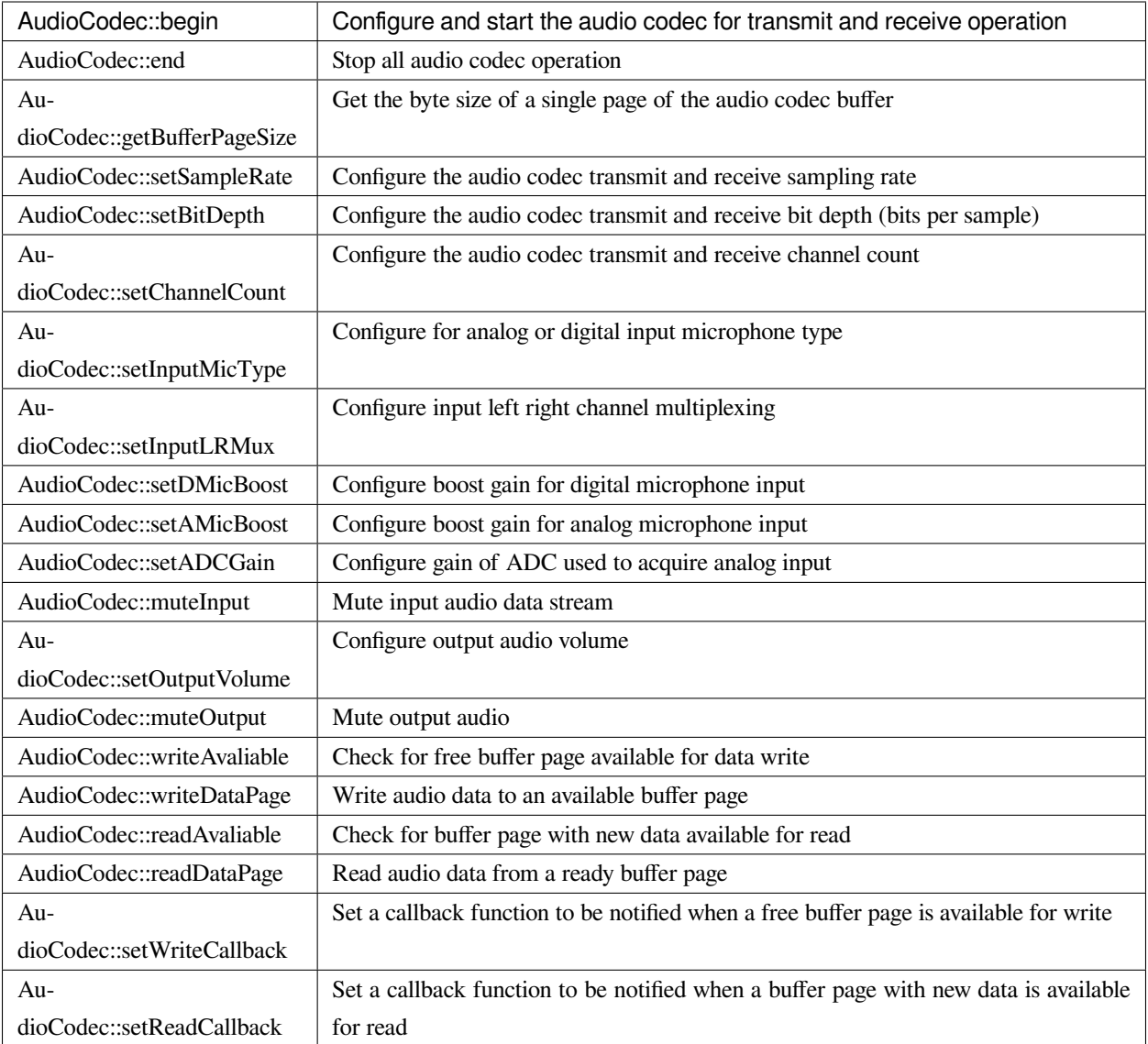

# **AudioCodec::begin**

# **Description**

Configure and start the audio codec for transmit and receive operation.

# **Syntax**

void begin(bool input, bool output);

# **Parameters**

input: enable audio codec data input

output: enable audio codec data output

# **Returns**

The function returns nothing.

#### **Example Code**

Example: BasicInputOutput

## **Notes and Warnings**

**AudioCodec::end**

### **Description**

Stop all audio codec operation.

#### **Syntax**

void end();

#### **Parameters**

The function requires no input parameter.

## **Returns**

The function returns nothing.

### **Example Code**

NA

**Notes and Warnings**

## **AudioCodec::getBufferPageSize**

#### **Description**

Get the byte size of a single page of the audio codec buffer.

#### **Syntax**

uint32\_t getBufferPageSize();

#### **Parameters**

The function requires no input parameter.

### **Returns**

The size of a audio codec buffer page, in number of bytes.

# **Example Code**

NA

## **Notes and Warnings**

The AudioCodec class includes a transmit and receive buffer to store audio sample data while transferring to and from the DAC output and ADC input. The buffer is divided into pages of fixed size, and audio data can be read and written one page at a time. Depending on the configured bit depth (bits per audio sample) and channel count, a buffer page may contain a different number of audio samples.

## **AudioCodec::setSampleRate**

## **Description**

Configure the audio codec transmit and receive sampling rate.

## **Syntax**

void setSampleRate(uint32\_t sampleRate);

## **Parameters**

sampleRate: desired audio codec sampling rate in Hz. Default value of 48000. Supported values: 8000, 16000, 32000, 44100, 48000, 88200, 96000.

#### **Returns**

The function returns nothing.

## **Example Code**

Example: BasicInputOutput

# **Notes and Warnings**

High sample rates above 48000Hz will require frequent buffer reads and writes to keep up with the large amount of data input and output. If there is insufficient processing time dedicated to this task, audio quality will be degraded.

# **AudioCodec::setBitDepth**

#### **Description**

Configure the audio codec transmit and receive bit depth (bits per sample).

#### **Syntax**

void setBitDepth(uint8\_t bitDepth);

### **Parameters**

bitDepth: desired number of bits per sample. Default value of 16. Supported values: 8, 16, 24.

## **Returns**

The function returns nothing.

#### **Example Code**

NA

# **Notes and Warnings**

Setting a bit depth of 24 bits per sample will require 32 bits (4 bytes) of buffer space for storing each sample, with the most significant byte ignored.

## **AudioCodec::setChannelCount**

## **Description**

Configure the audio codec transmit and receive channel count.

# **Syntax**

void setChannelCount(uint8\_t monoStereo);

## **Parameters**

monoStereo: number of channels. Default value of 1. Supported values: 1, 2.

## **Returns**

The function returns nothing.

# **Example Code**

Example: BasicInputOutput

## **Notes and Warnings**

# **AudioCodec::setInputMicType**

# **Description**

Configure for analog or digital input microphone type.

# **Syntax**

Void setInputMicType(Mic\_Type micType);

#### **Parameters**

micType: Input microphone type. Default value ANALOGMIC. Valid values:

- ANALOGMIC –microphone with an analog output
- PDMMIC –digital microphone with a PDM output

# **Returns**

The function returns nothing.

### **Example Code**

NA

#### **Notes and Warnings**

For analog single-ended output, connect to PA\_4 for the left channel and PA\_2 for the right channel.

For digital PDM output, connect the PDM clock to PB\_1 and PDM data to PB\_2.

# **AudioCodec::setInputLRMux**

#### **Description**

Configure input left right channel multiplexing.

# **Syntax**

void setInputLRMux(uint32\_t mux);

# **Parameters**

mux: desired left right audio channel multiplexing setting. Default value RX\_CH\_LR. Valid values:

- RX\_CH\_LR
- RX\_CH\_RL
- RX\_CH\_LL
- RX\_CH\_RR

# **Returns**

The function returns nothing.

# **Example Code**

NA

# **Notes and Warnings**

In mono channel mode, both RX\_CH\_LR and RX\_CH\_LL will result in the audio codec sampling input data from the left channel microphone. Similarly, both RX\_CH\_RL and RX\_CH\_RR will result in the audio codec sampling input data from the right channel microphone.

In stereo channel mode, RX\_CH\_RL will switch the positions of input data sampled from the microphones. RX\_CH\_RR and RX\_CH\_LL will result in duplicated samples from the right and left microphones respectively.\*\* \*\*

# **AudioCodec::setDMicBoost**

# **Description**

Configure boost gain for digital microphone input.

# **Syntax**

void setDMicBoost(uint32\_t leftBoost, uint32\_t rightBoost);

# **Parameters**

leftBoost: boost gain for left channel digital microphone input

rightBoost: boost gain for right channel digital microphone input

Valid boost gain values:

- $0:0dB$
- $1:12dB$
- 2 : 24dB

• 3 : 36dB

## **Returns**

The function returns nothing.

# **Example Code**

NA

**Notes and Warnings**

## **AudioCodec::setAMicBoost**

# **Description**

Configure boost gain for analog microphone input.

# **Syntax**

void setAMicBoost(uint32\_t leftBoost, uint32\_t rightBoost);

# **Parameters**

leftBoost: boost gain for left channel analog microphone input

rightBoost: boost gain for right channel analog microphone input

Valid boost gain values:

- 0 : 0dB
- 1 : 20dB
- 2 : 30dB
- 3 : 40dB

# **Returns**

The function returns nothing.

#### **Example Code**

NA

# **Notes and Warnings**

Only use this function if additional gain is required after using setADCGain function.

# **AudioCodec::setADCGain**

# **Description**

Configure gain of ADC used to acquire analog input.

# **Syntax**

void setADCGain(uint32\_t leftGain, uint32\_t rightGain);

# **Parameters**

leftGain: Gain for left channel ADC

rightGain: Gain for right channel ADC

Valid value range is from 0x00 to 0x7f. Gain increases by 0.375dB for every increment in value:

- $0x00 : -17.625dB$
- 0x01 : -17.25dB
- 0x2f : 0dB
- 0x30 : 0.375dB
- 0x7f : 30dB

## **Returns**

The function returns nothing.

**Example Code**

NA

**Notes and Warnings**

**AudioCodec::muteInput**

## **Description**

Mute input audio data stream.

## **Syntax**

void muteInput(uint8\_t leftMute, uint8\_t rightMute);

# **Parameters**

leftMute: 1 to mute left channel input, 0 to unmute

rightMute: 1 to mute right channel input, 0 to unmute

## **Returns**

The function returns nothing.

**Example Code**

NA

**Notes and Warnings**

**AudioCodec::setOutputVolume**

**Description**

Configure output audio volume.

## **Syntax**

void setOutputVolume(uint8\_t leftVol, uint8\_t rightVol);

# **Parameters**

leftVol: left channel output volume

rightVol: right channel output volume

Valid value ranges from 0 to 100, corresponding to a volume of -65.625dB to 0dB.

# **Returns**

The function returns nothing.

## **Example Code**

Example: BasicInputOutput

## **Notes and Warnings**

**AudioCodec::muteOutput**

## **Description**

Mute output audio.

## **Syntax**

void muteOutput(uint8\_t leftMute, uint8\_t rightMute);

### **Parameters**

leftMute: 1 to mute left channel output, 0 to unmute

rightMute: 1 to mute right channel output, 0 to unmute

# **Returns**

The function returns nothing.

**Example Code**

NA

**Notes and Warnings**

# **AudioCodec::writeAvaliable**

# **Description**

Check for free buffer page available for data write.

### **Syntax**

bool writeAvaliable();

# **Parameters**

The function requires no input parameter.

# **Returns**

Returns true if there is a buffer page that is available for writing data into. Returns false if all buffer pages are full.

## **Example Code**

Example: BasicInputOutput

#### **Notes and Warnings**

## **AudioCodec::writeDataPage**

## **Description**

Write audio data to an available buffer page.

# **Syntax**

uint32\_t writeDataPage(int8\_t\* src, uint32\_t len);

uint32\_t writeDataPage(int16\_t\* src, uint32\_t len);

#### **Parameters**

src: pointer to array containing audio samples to write to audio codec.

len: number of audio samples in array.

## **Returns**

The function returns the number of audio samples written to the audio codec.

#### **Example Code**

Example: BasicInputOutput

#### **Notes and Warnings**

# **AudioCodec::readAvaliable**

#### **Description**

Check for buffer page with new data available for read.

#### **Syntax**

bool readAvaliable();

## **Parameters**

The function requires no input parameter.

#### **Returns**

Returns true if there is a buffer page with new data that is ready for reading data from. Returns false if all buffer pages are empty.

# **Example Code**

Example: BasicInputOutput

# **Notes and Warnings**

# **AudioCodec::readDataPage**

# **Description**

Read audio data from a ready buffer page.

# **Syntax**

uint32\_t readDataPage(int8\_t\* dst, uint32\_t len);

uint32\_t readDataPage(int16\_t\* dst, uint32\_t len);

# **Parameters**

dst: pointer to array to contain audio samples read from audio codec.

len: number of audio samples to read.

# **Returns**

The function returns the number of audio samples read from the audio codec.

# **Example Code**

Example: BasicInputOutput

# **Notes and Warnings**

**AudioCodec::setWriteCallback**

# **Description**

Set a callback function to be notified when a free buffer page is available for write.

# **Syntax**

**void** setWriteCallback(**void** (*writeCB)(\*\*void\**));

# **Parameters**

writeCB: function to be called when a buffer page becomes available for data write. Takes no arguments and returns nothing

# **Returns**

The function returns nothing.

# **Example Code**

NA

**Notes and Warnings**

After starting the audio codec with AudioCodec::begin(), the callback function will be called each time the audio codec finishes outputting the data in a buffer page.

# **AudioCodec::setReadCallback**

#### **Description**

Set a callback function to be notified when a buffer page with new data is available for read.

## **Syntax**

**void** setReadCallback(**void** (*readCB)(\*\*void\**));

## **Parameters**

readCB: function to be called when a buffer page with new data becomes available for data read. Takes no arguments and returns nothing

#### **Returns**

The function returns nothing.

#### **Example Code**

NA

## **Notes and Warnings**

After starting the audio codec with AudioCodec::begin(), the callback function will be called each time the audio codec fills up a buffer page with newly acquired audio samples.

# **Class FFT**

### **Description**

A class used for performing FFT calculations with real-number inputs and outputs.

**Syntax**

class FFT

# **Members**

**Public Constructors**

FFT::FFT Create an instance of the FFT class

**Public Methods**

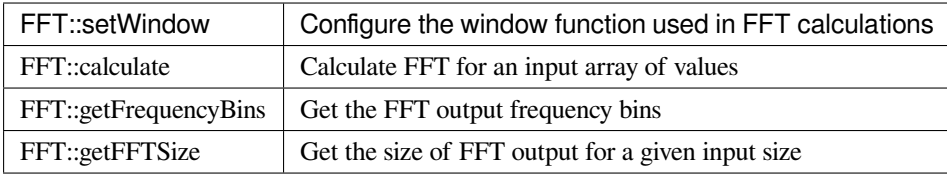

# **FFT::FFT**

# **Description**

Create a FFT class object.

## **Syntax**

void FFT();

## **Parameters**

The function requires no input parameter.

## **Returns**

The function returns nothing.

## **Example Code**

Example: FFT

# **Notes and Warnings**

# **FFT::setWindow**

# **Description**

Configure the window function used in FFT calculations.

# **Syntax**

void setWindow(FFTWindow\_t window, uint16\_t sampleCount);

#### **Parameters**

window: The window function to be used in FFT calculations. Valid values: None, Hann, Hamming.

sampleCount: Number of sample datapoints in the input.

# **Returns**

The function returns nothing.

## **Example Code**

Example: FFT

**Notes and Warnings**

The window function is used to reduce the effects of discontinuities that occur when the input signal has frequencies that do not fit an integer number of periods in the sample datapoints.

More information on FFTs and window functions can be seen at:

<https://download.ni.com/evaluation/pxi/Understanding%20FFTs%20and%20Windowing.pdf>

[https://en.wikipedia.org/wiki/Window\\_function](https://en.wikipedia.org/wiki/Window_function)

## **FFT::Calculate**

## **Description**

Calculate FFT for an input array of values.

## **Syntax**

void calculate(float\* inputBuf, float\* outputBuf, uint16\_t sampleCount);

void calculate(int16\_t\* inputBuf, float\* outputBuf, uint16\_t sampleCount);

## **Parameters**

inputBuf: pointer to an array of sampleCount size, containing input sample datapoints, in float or uint16\_t format.

outputBuf: pointer to a float array of sampleCount/2 size, for containing FFT output.

sampleCount: number of sample datapoints in the input array, valid values: 16, 32, 64, 128, 256, 512, 1024, 2048.

#### **Returns**

The function returns nothing.

#### **Example Code**

Example:FFT

#### **Notes and Warnings**

Large sample counts will require a longer time for FFT calculations, but will also return a result with higher frequency resolution.

# **FFT::getFrequencyBins**

#### **Description**

Get the FFT output frequency bins.

# **Syntax**

void getFrequencyBins(uint16\_t\* outputBuf, uint16\_t sampleCount, uint32\_t sampleRate);

#### **Parameters**

outputBuf: pointer to a uint16\_t array of sampleCount/2 size, for containing the calculated center frequency of each FFT output element.

# **Returns**

The function returns nothing.

**Example Code**

Example: FFT

**Notes and Warnings** NA

—

# **FFT::getFFTSize**

**Description**

Get the size of FFT output for a given input size.

**Syntax**

uint16\_t getFFTSize(uint16\_t sampleCount);

# **Parameters**

sampleCount: number of input sample datapoints.

# **Returns**

The function returns the FFT output size for the given sampleCount, which is sampleCount/2.

# **Example Code**

NA

**Notes and Warnings** NA

# **Class PlaybackWav**

# **Description**

A class used for control and playback of .wav file format audio data.

**Syntax**

class PlaybackWav

**Members**

# **Public Constructors**

PlaybackWav::PlaybackWav  $\vert$  Create an instance of the PlaybackWav class

# **Public Methods**

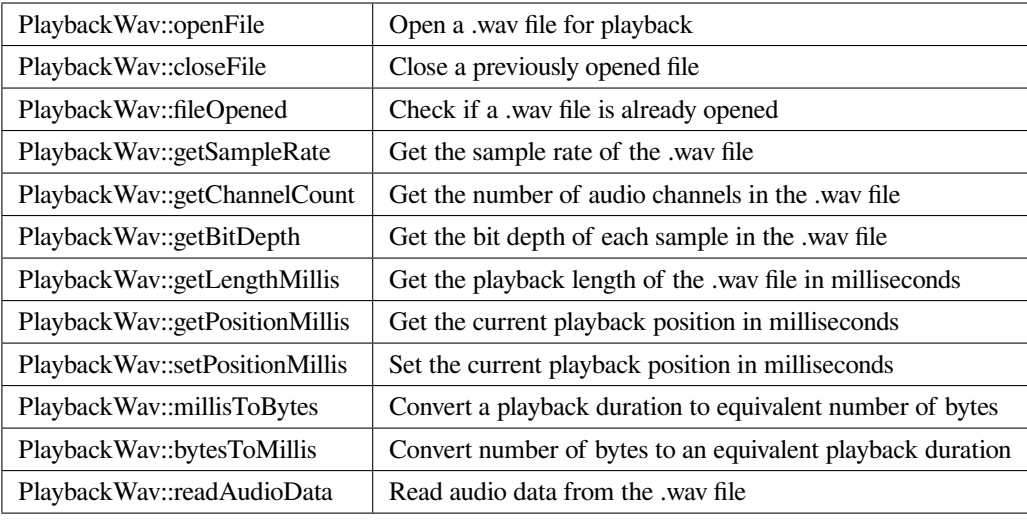

# **PlaybackWav::PlaybackWav**

# **Description**

Create a PlaybackWav class object.

## **Syntax**

void PlaybackWav(void);

## **Parameters**

The function requires no input parameter.

#### **Returns**

The function returns nothing.

# **Example Code**

NA

**Notes and Warnings**

NA

# **PlaybackWav::fileOpened**

# **Description**

Check if a .wav file is already opened.

# **Syntax**

bool fileOpened(void);

# **Parameters**

The function requires no input parameter.

## **Returns**

The function returns true if a .wav file is already open, false otherwise.

## **Example Code**

Example: RecordPlaybackWav

## **Notes and Warnings**

NA

#### **PlaybackWav::getSampleRate**

#### **Description**

Get the sample rate of the .wav file.

#### **Syntax**

uint32\_t getSampleRate(void);

#### **Parameters**

The function requires no input parameter.

#### **Returns**

The function returns sampling rate encoded in the .wav file header.

#### **Example Code**

Example: PlaybackWavFile

# **Notes and Warnings**

NA

#### **PlaybackWav::getChannelCount**

#### **Description**

Get the number of audio channels in the .wav file.

#### **Syntax**

uint16\_t getChannelCount(void);

### **Parameters**

The function requires no input parameter.

#### **Returns**

The function returns channel count encoded in the .wav file header.

## **Example Code**

Example: PlaybackWavFile

## **Notes and Warnings**

NA

# **PlaybackWav::getBitDepth**

## **Description**

Get the bit depth of each sample in the .wav file.

## **Syntax**

uint16\_t getBitDepth(void);

## **Parameters**

The function requires no input parameter.

## **Returns**

The function returns bit depth encoded in the .wav file header.

## **Example Code**

Example: PlaybackWavFile

## **Notes and Warnings**

NA

# **PlaybackWav::getLengthMillis**

### **Description**

Get the playback length of the .wav file in milliseconds.

#### **Syntax**

uint32\_t getLengthMillis(void);

### **Parameters**

The function requires no input parameter.

# **Returns**

The function returns the total playback length of the currently open .wav file in milliseconds.

#### **Example Code**

Example: PlaybackWavFile

#### **Notes and Warnings**

# NA

## **PlaybackWav::getPositionMillis**

## **Description**

Get the current playback position in milliseconds.

### **Syntax**

uint32\_t getPositionMillis(void);

## **Parameters**

The function requires no input parameter.

## **Returns**

The function returns the current playback position of the currently open .wav file in milliseconds.

## **Example Code**

Example: PlaybackWavFile

#### **Notes and Warnings**

NA

#### **PlaybackWav::setPositionMillis**

#### **Description**

Set the current playback position in milliseconds.

#### **Syntax**

void setPositionMillis(uint32\_t pos);

## **Parameters**

pos: The desired playback position expressed in milliseconds.

#### **Returns**

The function returns nothing.

## **Example Code**

Example: PlaybackWavFile

### **Notes and Warnings**

Any changes to playback position will only take effect on the next call to PlaybackWav::readAudioData. If the desired playback position is beyond the total playback length of the file, the playback position will be set to the end of file, and no audio data will be output on subsequent data reads.

# **PlaybackWav::millisToBytes**

# **Description**

Convert a playback duration to equivalent number of bytes.

# **Syntax**

uint32\_t millisToBytes(uint32\_t ms);

# **Parameters**

ms: playback duration in milliseconds.

# **Returns**

The function returns the number of bytes that is equivalent to the input playback duration, converted using the current sample rate, number of channels and bit depth.

# **Example Code**

NA

# **Notes and Warnings**

NA

# **PlaybackWav::bytesToMillis**

# **Description**

Convert number of bytes to an equivalent playback duration.

# **Syntax**

uint32\_t bytesToMillis(uint32\_t bytes);

# **Parameters**

bytes: playback duration in number of bytes.

# **Returns**

The function returns the time duration in milliseconds that is equivalent to the input number of bytes, converted using the current sample rate, number of channels and bit depth.

# **Example Code**

NA

# **Notes and Warnings**

NA

**PlaybackWav::readAudioData**

## **Description**

Read audio data from the .wav file.

# **Syntax**

- uint32\_t readAudioData(int8\_t\* dst, uint32\_t len);
- uint32\_t readAudioData(int16\_t\* dst, uint32\_t len);

#### **Parameters**

- dst: pointer to array to store data read from .wav file.
- len: number of audio samples to read from .wav file.

#### **Returns**

The function returns number of audio samples read.

#### **Example Code**

Example: PlaybackWavFile

#### **Notes and Warnings**

NA

## **Class RecordWav**

#### **Description**

A class used for control and recording of .wav file format audio data.

#### **Syntax**

class RecordWav

#### **Members**

**Public Constructors**

RecordWav:: RecordWav  $\vert$  Create an instance of the RecordWav class

#### **Public Methods**

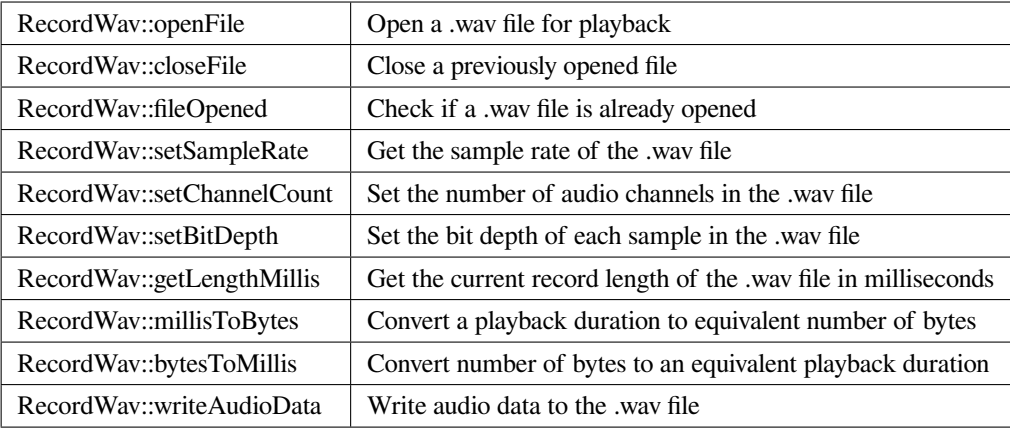

# **RecordWav::RecordWav**

## **Description**

Create a RecordWav class object.

## **Syntax**

void RecordWav(void);

## **Parameters**

The function requires no input parameter.

# **Returns**

The function returns nothing.

# **Example Code**

Example: RecordWavFile

**Notes and Warnings**

NA

# **RecordWav::openFile**

# **Description**

Open a .wav file for recording.

# **Syntax**

void openFile(const char\* absFilepath);

# **Parameters**

absFilepath: the filepath of the .wav file to open.

#### **Returns**

The function returns nothing.

## **Example Code**

Example: RecordWavFile

# **Notes and Warnings**

NA

# **RecordWav::closeFile**

## **Description**

Close a previously opened file.

## **Syntax**

void closeFile(void);

## **Parameters**

The function requires no input parameter.

# **Returns**

The function returns nothing.

## **Example Code**

Example: RecordWavFile

#### **Notes and Warnings**

Any open .wav files should be closed after recording is complete, otherwise, loss of recorded audio data may occur.

## **RecordWav::fileOpened**

#### **Description**

Check if a .wav file is already opened.

#### **Syntax**

bool fileOpened(void);

# **Parameters**

The function requires no input parameter.

### **Returns**

The function returns true if a .wav file is already open, false otherwise.

# **Example Code**

## Example: RecordWavFile

## **Notes and Warnings**

NA

## **RecordWav::setSampleRate**

## **Description**

Set the recording sample rate of the .wav file.

## **Syntax**

void setSampleRate(uint32\_t sampleRate);

## **Parameters**

sampleRate: The desired recording sample rate.

## **Returns**

The function returns nothing.

#### **Example Code**

Example: RecordWavFile

## **Notes and Warnings**

NA

# **RecordWav::setChannelCount**

## **Description**

Set the number of recording audio channels in the .wav file.

#### **Syntax**

void setChannelCount(uint16\_t channelCount);

### **Parameters**

channelCount: number of recording audio channels.

# **Returns**

The function returns nothing.

### **Example Code**

NA

**Notes and Warnings**

NA

### **RecordWav::setBitDepth**

#### **Description**

Set the recording bit depth of each sample in the .wav file.

#### **Syntax**

void setBitDepth(uint16\_t bitDepth);

#### **Parameters**

bitDepth: number of bits per sample.

## **Returns**

The function returns nothing.

#### **Example Code**

NA

## **Notes and Warnings**

NA

# **RecordWav::getLengthMillis**

#### **Description**

Get the current recorded length of the .wav file in milliseconds.

#### **Syntax**

uint32\_t getLengthMillis(void);

#### **Parameters**

The function requires no input parameter.

### **Returns**

The function returns the current recorded length of the currently open .wav file in milliseconds.

## **Example Code**

NA

#### **Notes and Warnings**

NA

## **RecordWav::millisToBytes**

**Description**
Convert a playback duration to equivalent number of bytes.

### **Syntax**

uint32\_t millisToBytes(uint32\_t ms);

### **Parameters**

ms: playback duration in milliseconds.

#### **Returns**

The function returns the number of bytes that is equivalent to the input playback duration, converted using the current sample rate, number of channels and bit depth.

#### **Example Code**

NA

**Notes and Warnings**

NA

## **RecordWav::bytesToMillis**

#### **Description**

Convert number of bytes to an equivalent playback duration.

#### **Syntax**

uint32\_t bytesToMillis(uint32\_t bytes);

#### **Parameters**

bytes: playback duration in number of bytes.

#### **Returns**

The function returns the time duration in milliseconds that is equivalent to the input number of bytes, converted using the current sample rate, number of channels and bit depth.

#### **Example Code**

NA

#### **Notes and Warnings**

NA

## **RecordWav::writeAudioData**

#### **Description**

Write audio data to the .wav file.

### **Syntax**

uint32\_t writeAudioData(int8\_t\* src, uint32\_t len); uint32\_t writeAudioData(int16\_t\* src, uint32\_t len);

## **Parameters**

src: pointer to array containing data to write to .wav file. len: number of audio samples to write to .wav file.

#### **Returns**

The function returns number of audio samples written.

## **Example Code**

Example: RecordWavFile

#### **Notes and Warnings**

NA

## **BLE**

## **Class BLEAddr**

## **BLEAddr Class**

## **Description**

A class used for managing Bluetooth addresses.

## **Syntax**

class BLEAddr

## **Members**

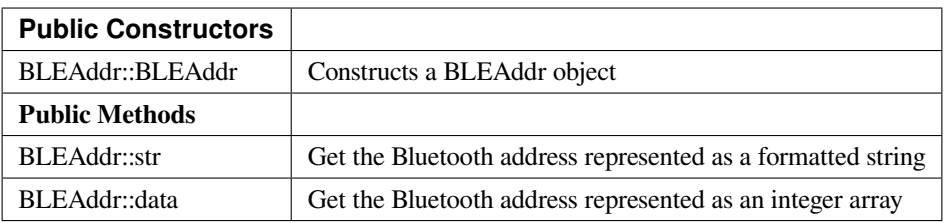

## **BLEAddr::BLEAddr**

### **Description**

Constructs a BLEAddr object.

## **Syntax**

BLEAddr::BLEAddr(void); BLEAddr::BLEAddr(uint8\_t (&addr)[6]); BLEAddr::BLEAddr(const char\* str);

#### **Parameters**

addr: An array of 6 bytes containing the desired Bluetooth address. str: A character string representing the desired Bluetooth address.

## **Returns**

The function returns nothing.

### **Example Code**

NA

## **Notes and Warnings**

When expressed as a string, the Bluetooth address should be written as 6 bytes in hexadecimal format, using a colon ":" to separate the bytes is acceptable (example –00:11:22:33:EE:FF).

## **BLEAddr::str**

## **Description**

Get the Bluetooth address represented as a formatted string.

## **Syntax**

const char\* str(void);

#### **Parameters**

The function requires no input parameter.

## **Returns**

The function returns a pointer to a character string containing the hexadecimal representation of the Bluetooth address.

### **Example Code**

Example: BLEScan

#### **Notes and Warnings**

The Bluetooth address expressed as a string will be written as 6 bytes in hexadecimal format, with a colon ":" separating the bytes (example –00:11:22:33:EE:FF).

#### **BLEAddr::data**

### **Description**

Get the Bluetooth address represented as an integer array.

### **Syntax**

uint8\_t\* data(void);

#### **Parameters**

The function requires no input parameter.

#### **Returns**

The function returns a pointer to a 6 byte array containing the Bluetooth address.

#### **Example Code**

NA

## **Notes and Warnings**

The Bluetooth address is stored with MSB at array index [5].

## **Class BLEAdvert**

## **BLEAdvert Class**

## **Description**

A class used for managing BLE advertising settings.

#### **Syntax**

class BLEAdvert

## **Members**

## **Public Constructors**

No public constructor is available as this class is intended to be a singleton class. You can get a pointer to this class using BLEDevice::configAdvert().

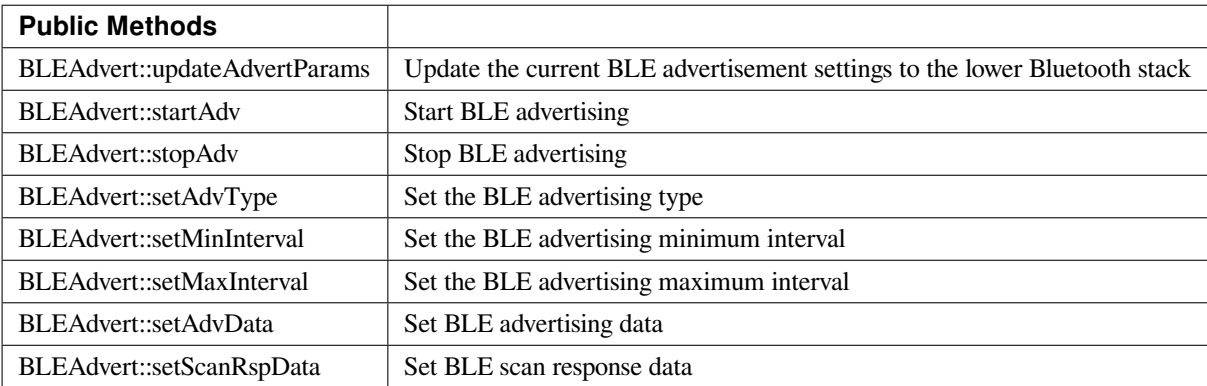

#### **BLEAdvert::updateAdvertParams**

#### **Description**

Update the lower Bluetooth stack with the current advertising settings.

#### **Syntax**

void updateAdvertParams(void);

## **Parameters**

The function requires no input parameter.

#### **Returns**

The function returns nothing.

### **Example Code**

NA

## **Notes and Warnings**

Please use the other class member functions to set the BLE advertising parameters first before using this function.

## **BLEAdvert::startAdv**

## **Description**

Start BLE advertising.

## **Syntax**

void startAdv(void);

## **Parameters**

The function requires no input parameter.

## **Returns**

The function returns nothing.

## **Example Code**

NA

**Notes and Warnings**

This function is provided for flexibility in controlling and updating BLE advertising parameters. You should avoid using this function to directly start the BLE advertising process without first registering the necessary callback and handler functions. Call BLEDevice::beginPeripheral() to register the necessary functions and start advertising for the first time.

### **BLEAdvert::stopAdv**

**Description** Stop BLE advertising.

**Syntax**

void stopAdv(void);

## **Parameters**

The function requires no input parameter.

### **Returns**

The function returns nothing.

### **Example Code**

NA

## **Notes and Warnings**

This function is provided for flexibility in controlling and updating BLE advertising parameters. You should avoid using this function to directly stop the BLE advertising process. Call BLEDevice::end() to stop advertising and free up used resources.

## **BLEAdvert::setAdvType**

## **Description**

Set the BLE advertising type.

#### **Syntax**

void setAdvType(uint8\_t advType);

## **Parameters**

advType: the desired advertisement type. Valid values:

- –0 = GAP\_ADTYPE\_ADV\_IND : connectable undirected advertisement
- –1 = GAP\_ADTYPE\_ADV\_HDC\_DIRECT\_IND : connectable high duty cycle directed
- $-2 = \text{GAP}\_\text{ADTYPE}\_\text{ADV}\_\text{SCAN}\_\text{IND}$ : scannable undirected advertisement
- –3 = GAP\_ADTYPE\_ADV\_NONCONN\_IND : Non-connectable undirected advertisement

–4 = GAP\_ADTYPE\_ADV\_LDC\_DIRECT\_IND : connectable low duty cycle directed advertisement

#### **Returns**

The function returns nothing.

#### **Example Code**

Example: BLEBatteryService

#### **Notes and Warnings**

Call this function with the GAP\_ADTYPE\_ADV\_IND argument if connection requests should be allowed, and GAP\_ADTYPE\_ADV\_NONCONN\_IND if all connection requests should be rejected.

## **BLEAdvert::setMinInterval**

#### **Description**

Set the minimum BLE advertising interval.

#### **Syntax**

void setMinInterval(uint16\_t minInt\_ms);

## **Parameters**

minInt\_ms: the desired advertisement minimum interval, expressed in milliseconds. The valid values for the interval are from 20ms to 10240ms.

### **Returns**

The function returns nothing.

### **Example Code**

NA

## **Notes and Warnings**

BLE advertisements will repeat with an interval between the set minimum and maximum intervals. Set a shorter interval for the BLE device to be discovered rapidly and set a longer interval to conserve power.

#### **BLEAdvert::setMaxInterval**

**Description**

Set the maximum BLE advertising interval.

#### **Syntax**

void setMaxInterval(uint16\_t minInt\_ms);

#### **Parameters**

minInt\_ms: the desired advertisement maximum interval, expressed in milliseconds. The valid values for the interval are from 20ms to 10240ms.

#### **Returns**

The function returns nothing.

#### **Example Code**

NA

#### **Notes and Warnings**

BLE advertisements will repeat with an interval between the set minimum and maximum intervals. Set a shorter interval for the BLE device to be discovered rapidly and set a longer interval to conserve power.

## **BLEAdvert::setAdvData**

#### **Description**

Set BLE advertising data.

## **Syntax**

void setAdvData(BLEAdvertData adData); void setAdvData(uint8\_t\* pData, uint8\_t size);

#### **Parameters**

adData: scan response data formatted in a BLEAdvertData class object pData: pointer to a byte array containing the required scan response data. size: number of bytes the scan response data contains, maximum of 31 bytes.

#### **Returns**

The function returns nothing.

**Example Code** NA

**Notes and Warnings** N/A

**BLEAdvert::setScanRspData**

## **Description**

Set BLE scan response data.

## **Syntax**

void setScanRspData(BLEAdvertData adData); void setScanRspData(uint8\_t\* pData, uint8\_t size);

## **Parameters**

adData: scan response data formatted in a BLEAdvertData class object pData: pointer to a byte array containing the required scan response data. size: number of bytes the scan response data contains, maximum of 31 bytes.

### **Returns**

The function returns nothing.

## **Example Code**

NA

# **Notes and Warnings**

N/A

## **Class BLEAdvertData**

## **BLEAdvertData Class**

## **Description**

A class used for managing BLE advertising data.

## **Syntax**

class BLEAdvertData

## **Members**

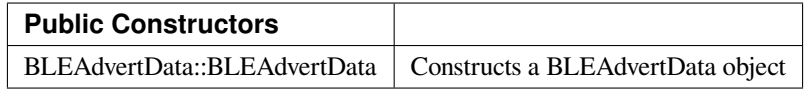

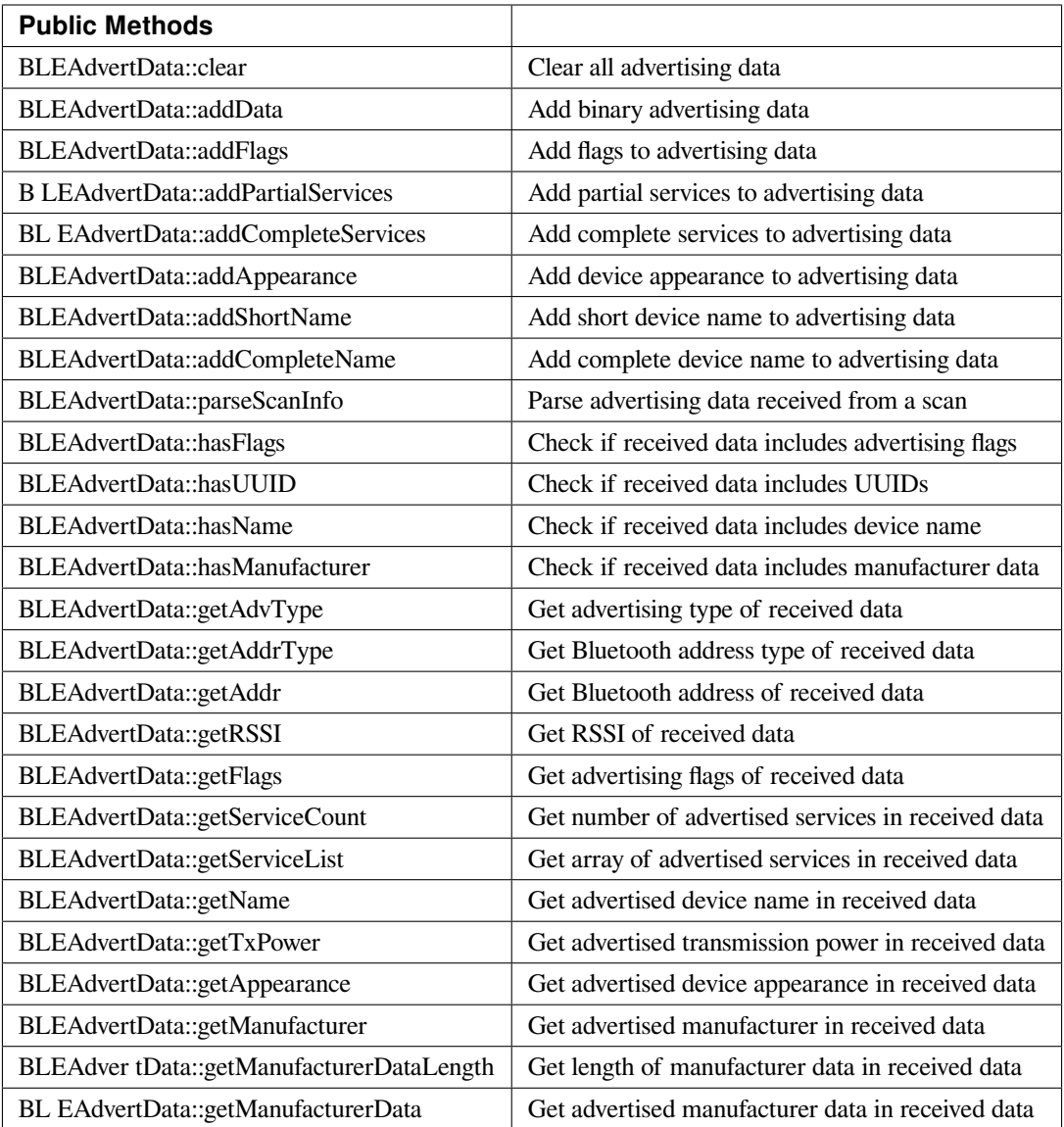

## **BLEAdvertData::BLEAdvertData**

## **Description**

Constructs a BLEAdvertData object.

## **Syntax**

BLEAdvertData::BLEAdvertData(void);

## **Parameters**

The function requires no input parameter.

#### **Returns**

The function returns nothing.

#### **Example Code**

NA

## **Notes and Warnings**

This class is used for managing BLE advertising data for two primary uses. First is to assemble advertising data for broadcasting as advertising packets. Second is to process and split up the advertising data received from a scan into separate types.

### **BLEAdvertData::clear**

#### **Description**

Clear all advertising data currently saved in class object.

### **Syntax**

void clear(void);

### **Parameters**

The function requires no input parameter.

### **Returns**

The function returns nothing.

#### **Example Code**

NA

**Notes and Warnings**

NA

#### **BLEAdvertData::addData**

#### **Description**

Add binary advertising data.

## **Syntax**

void addData(const uint8\_t\* data, uint8\_t size);

#### **Parameters**

data: pointer to array containing desired advertising data. size: number of bytes in array.

#### **Returns**

The function returns nothing.

#### **Example Code**

NA

## **Notes and Warnings**

This function is provided for flexibility in adding BLE advertising data. Other functions should be used for adding advertising data if possible, as this function does not perform any checks on the validity of the data.

## **BLEAdvertData::addFlags**

#### **Description**

Add flags to advertising data.

### **Syntax**

uint8\_t addFlags(uint8\_t flags);

## **Parameters**

flags: desired flags to add to advertising data. Valid values: –GAP\_ADTYPE\_FLAGS\_LIMITED –GAP\_ADTYPE\_FLAGS\_GENERAL –GAP\_ADTYPE\_FLAGS\_BREDR\_NOT\_SUPPORTED –GAP\_ADTYPE\_FLAGS\_SIMULTANEOUS\_LE\_BREDR\_CONTROLLER –GAP\_ADTYPE\_FLAGS\_SIMULTANEOUS\_LE\_BREDR\_HOST

#### **Returns**

Current total size of advertising data.

**Example Code**

Example: BLEBatteryService

**Notes and Warnings**

NA

## **BLEAdvertData::addPartialServices**

**Description** Add partial list of service UUIDs to advertising data.

#### **Syntax**

uint8\_t addPartialServices(BLEUUID uuid);

#### **Parameters**

uuid: the desired UUID contained in BLEUUID class object.

## **Returns**

Current total size of advertising data.

### **Example Code**

NA

## **Notes and Warnings**

NA

## **BLEAdvertData::addCompleteServices**

**Description**

Add complete list of service UUIDs to advertising data.

#### **Syntax**

uint8\_t addCompleteServices(BLEUUID uuid); uint8\_t addCompleteServices(uint8\_t uuidBitLength);

#### **Parameters**

uuid: the desired UUID contained in BLEUUID class object. uuidBitLength: UUID bit length for which a blank entry is to be added. Valid values: 16, 32, 128.

#### **Returns**

Current total size of advertising data.

**Example Code** Example: BLEBatteryService

## **Notes and Warnings**

uuidBitLength is used when it is desired to add a blank entry to the advertisement data, used to indicate that no services with UUIDs of a certain length are available.

#### **BLEAdvertData::addAppearance**

## **Description**

Add device appearance to advertising data.

## **Syntax**

uint8\_t addAppearance(uint16\_t appearance);

## **Parameters**

appearance: the desired device appearance.

## **Returns**

Current total size of advertising data.

## **Example Code**

NA

## **Notes and Warnings**

Refer to Bluetooth specifications for a full list of device appearance values.

## **BLEAdvertData::addShortName**

## **Description**

Add shortened device name to advertising data.

## **Syntax**

uint8\_t addShortName(const char\* str);

## **Parameters**

str: character string containing desired device name.

## **Returns**

Current total size of advertising data.

**Example Code**

NA

## **Notes and Warnings**

NA

## **BLEAdvertData::addCompleteName**

**Description** Add complete device name to advertising data.

## **Syntax**

uint8\_t addCompleteName(const char\* str);

#### **Parameters**

str: character string containing desired device name.

#### **Returns**

Current total size of advertising data.

**Example Code** Example: BLEBatteryService

## **Notes and Warnings**

NA

### **BLEAdvertData::parseScanInfo**

## **Description**

Parse advertising data received from a scan.

### **Syntax**

void parseScanInfo(T\_LE\_CB\_DATA \*p\_data);

#### **Parameters**

p\_data: pointer to advertising data received from a Bluetooth scan.

#### **Returns**

The function returns nothing.

## **Example Code**

Example: BLEBatteryClient

### **Notes and Warnings**

Advertising data fields of parsed receive data can be access using member functions starting with "has" and "get".

## **BLEAdvertData::hasFlags**

#### **Description**

Check if received data includes advertising flags.

## **Syntax**

bool hasFlags(void);

## **Parameters**

The function requires no input parameter.

## **Returns**

True if flags are present in received advertising data.

## **Example Code**

NA

## **Notes and Warnings**

NA

## **BLEAdvertData::hasUUID**

## **Description**

Check if received data includes service UUIDs.

**Syntax** bool hasUUID(void);

#### **Parameters**

The function requires no input parameter.

#### **Returns**

True if service UUIDs are present in received advertising data.

#### **Example Code**

NA

## **Notes and Warnings**

NA

**BLEAdvertData::hasName**

## **Description**

Check if received data includes device name.

## **Syntax**

bool hasName(void);

## **Parameters**

The function requires no input parameter.

## **Returns**

True if device name is present in received advertising data.

**Example Code** Example: BLEBatteryClient

## **Notes and Warnings**

NA

## **BLEAdvertData::hasManufacturer**

#### **Description**

Check if received data includes manufacturer specific data.

### **Syntax**

bool hasManufacturer(void);

#### **Parameters**

The function requires no input parameter.

## **Returns**

True if manufacturer specific data is present in received advertising data.

## **Example Code**

NA

## **Notes and Warnings**

NA

## **BLEAdvertData::getAdvType**

#### **Description**

Get advertising type of received data.

## **Syntax**

T\_GAP\_ADV\_EVT\_TYPE getAdvType(void);

## **Parameters**

The function requires no input parameter.

#### **Returns**

Advertising type of received advertising data.

#### **Example Code**

NA

## **Notes and Warnings**

Possible types: –GAP\_ADV\_EVT\_TYPE\_UNDIRECTED –GAP\_ADV\_EVT\_TYPE\_DIRECTED –GAP\_ADV\_EVT\_TYPE\_SCANNABLE –GAP\_ADV\_EVT\_TYPE\_NON\_CONNECTABEL –GAP\_ADV\_EVT\_TYPE\_SCAN\_RSP

## **BLEAdvertData::getAddrType**

## **Description**

Get Bluetooth address type of received data.

## **Syntax**

T\_GAP\_REMOTE\_ADDR\_TYPE getAddrType(void);

## **Parameters**

The function requires no input parameter.

## **Returns**

Bluetooth address type of received data.

## **Example Code**

NA

# **Notes and Warnings** Possible types: –GAP\_REMOTE\_ADDR\_LE\_PUBLIC –GAP\_REMOTE\_ADDR\_LE\_RANDOM

## **BLEAdvertData::getRSSI**

## **Description**

Get received signal strength indicator (RSSI) of received data.

## **Syntax**

Int8\_t getRSSI(void);

## **Parameters**

The function requires no input parameter.

## **Returns**

Received signal strength.

**Example Code**

NA

## **Notes and Warnings**

NA

## **BLEAdvertData::getFlags**

**Description**

Get advertising flags of received data.

## **Syntax**

uint8\_t getFlags(void);

## **Parameters**

The function requires no input parameter.

### **Returns**

Advertising flags present in received advertising data, expressed as a single byte.

## **Example Code**

NA

## **Notes and Warnings**

NA

## **BLEAdvertData::getServiceCount**

## **Description**

Get number of advertised services in received data.

## **Syntax**

uint8\_t getServiceCount(void);

## **Parameters**

The function requires no input parameter.

## **Returns**

Number of advertised service UUIDs in received data.

**Example Code** Example: BLEBatteryClient

## **Notes and Warnings**

NA

**BLEAdvertData::getServiceList**

## **Description**

Get list of advertised service UUIDs in received data.

## **Syntax**

BLEUUID\* getServiceList(void);

## **Parameters**

The function requires no input parameter.

## **Returns**

Pointer to a BLEUUID array containing all advertised service UUIDs.

## **Example Code**

Example: BLEBatteryClient

## **Notes and Warnings**

NA

### **BLEAdvertData::getName**

**Description**

Get advertised device name in received data.

**Syntax** String getName(void);

### **Parameters**

The function requires no input parameter.

### **Returns**

Advertised device name contained in a String class object.

**Example Code** Example: BLEBatteryClient

## **Notes and Warnings**

NA

**BLEAdvertData::getTxPower**

## **Description**

Get advertised transmission power in received data.

## **Syntax**

int8\_t getTxPower(void);

## **Parameters**

The function requires no input parameter.

### **Returns**

Advertised transmission power.

#### **Example Code**

NA

**Notes and Warnings**

NA

## **BLEAdvertData::getAppearance**

**Description** Get advertised device appearance in received data.

### **Syntax**

uint16\_t getAppearance(void);

#### **Parameters**

The function requires no input parameter.

## **Returns**

Advertised device appearance.

## **Example Code**

NA

## **Notes and Warnings**

Refer to Bluetooth specifications for full list of device appearance values.

### **BLEAdvertData::getManufacturer**

## **Description**

Get advertised manufacturer in received data.

## **Syntax**

uint16\_t getManufacturer(void);

## **Parameters**

The function requires no input parameter.

## **Returns**

Advertised manufacturer.

#### **Example Code**

NA

## **Notes and Warnings**

Refer to Bluetooth specifications for full list of manufacturer codes.

## **BLEAdvertData::getManufacturerDataLength**

## **Description**

Get length of manufacturer data in received data.

#### **Syntax**

uint8\_t getManufacturerDataLength(void);

## **Parameters**

The function requires no input parameter.

#### **Returns**

Number of bytes of manufacturer data present in received advertising data.

### **Example Code**

NA

**Notes and Warnings**

NA

## **BLEAdvertData::getManufacturerData**

**Description**

Get manufacturer data in received data.

## **Syntax**

uint8\_t\* getManufacturerData(void);

## **Parameters**

The function requires no input parameter.

**Returns**

Pointer to array containing manufacturer data.

## **Example Code**

NA

**Notes and Warnings**

NA

## **Class BLEBeacon**

## **iBeacon Class**

## **Description**

A class used for managing iBeacon BLE advertising data.

## **Syntax**

class iBeacon

## **Members**

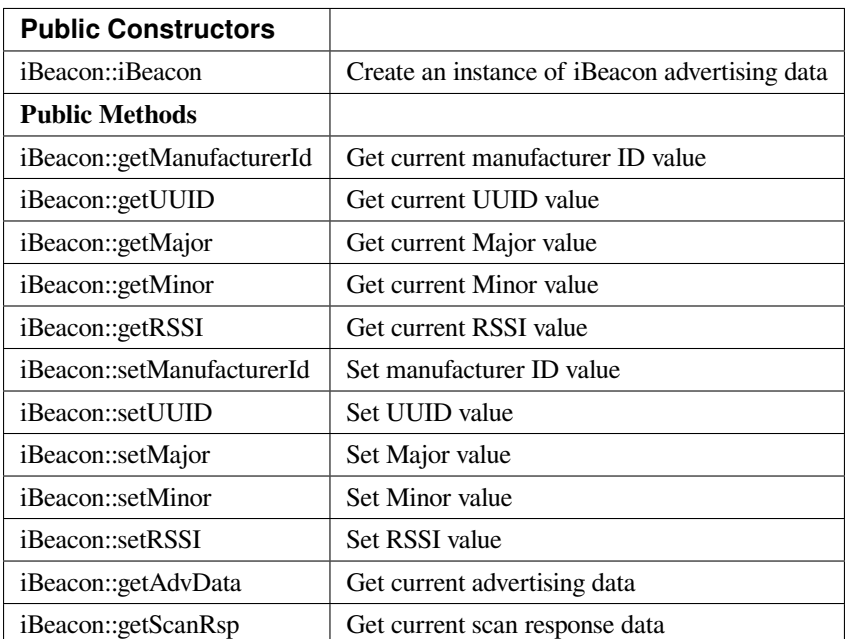

## **altBeacon Class**

#### **Description**

A class used for managing altBeacon BLE advertising data.

## **Syntax**

class altBeacon

## **Members**

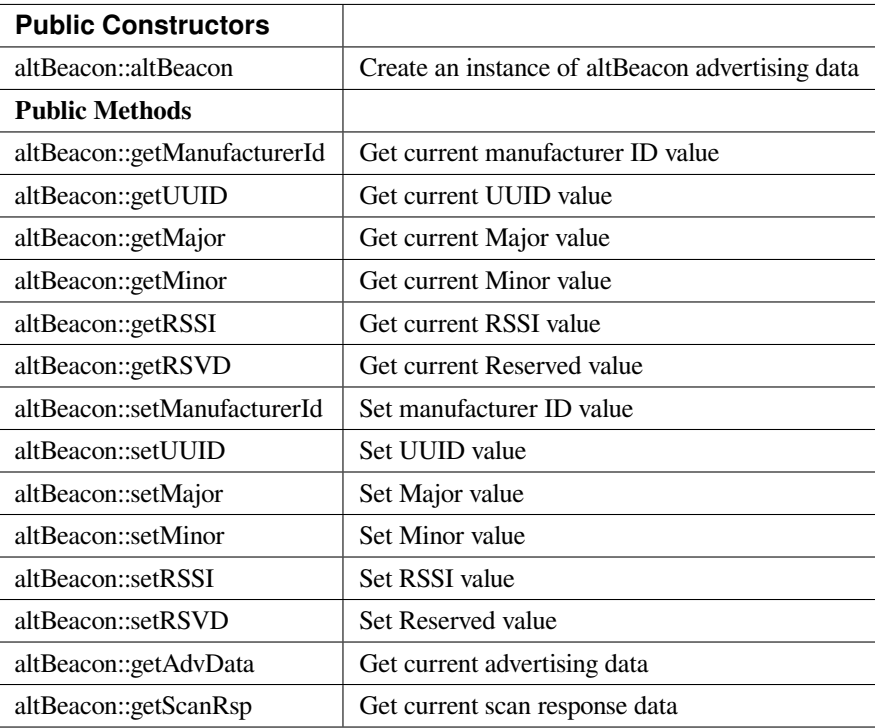

#### **iBeacon::iBeacon**

## **Description**

Create an iBeacon object.

## **Syntax**

void iBeacon(void);

## **Parameters**

The function requires no input parameter.

## **Returns**

The function returns nothing.

## **Example Code**

NA

#### **Notes and Warnings**

Include "BLEBeacon.h" to use this class function.

## **altBeacon::altBeacon**

#### **Description**

Create an altBeacon object.

# **Syntax** void altBeacon(void);

#### **Parameters**

The function requires no input parameter.

#### **Returns**

The function returns nothing.

#### **Example Code**

NA

**Notes and Warnings**

Include "BLEBeacon.h" to use this class function.

## **iBeacon::getManufacturerId**

**altBeacon::getManufacturerId**

## **Description**

Get current Manufacturer ID value.

## **Syntax**

uint16\_t getManufacturerId(void);

#### **Parameters**

The function requires no input parameter.

#### **Returns**

A 16-bit unsigned integer containing the current Company ID.

#### **Example Code**

NA

## **Notes and Warnings**

Refer to <https://www.bluetooth.com/specifications/assigned-numbers/company-identifiers/> for the full list of assigned Bluetooth company identifiers.

## **iBeacon::getUUID**

**altBeacon::getUUID**

## **Description**

Get the current UUID value.

#### **Syntax**

void getUUID(uint8\_t\* UUID);

#### **Parameters**

UUID: pointer to a 16 element uint8\_t array, current UUID will be copied into the array.

#### **Returns**

The function returns nothing.

## **Example Code**

NA

#### **Notes and Warnings**

UUID is a 128-bit number used to uniquely identify a beacon. It is commonly expressed as a 32-character hexadecimal string. UUIDs can be generated at <https://www.uuidgenerator.net/>.

#### **iBeacon::getMajor**

**altBeacon::getMajor**

## **Description**

Get current Major value.

## **Syntax**

uint16\_t getMajor(void);

## **Parameters**

The function requires no input parameter.

#### **Returns**

A 16-bit unsigned integer containing the current Major value.

#### **Example Code**

NA

## **Notes and Warnings**

Major and Minor are values used for customizing beacons. These can be set to any value. Refer to <https://developer.apple.com/ibeacon/> or <https://altbeacon.org/> for more information.

### **iBeacon::getMinor**

**altBeacon::getMinor**

## **Description**

Get current Minor value.

## **Syntax**

uint16\_t getMinor(void);

## **Parameters**

The function requires no input parameter.

## **Returns**

A 16-bit unsigned integer containing the current Minor value.

## **Example Code**

NA

## **Notes and Warnings**

Major and Minor are values used for customizing beacons. These can be set to any value. Refer to <https://developer.apple.com/ibeacon/> or <https://altbeacon.org/> for more information.

## **iBeacon::getRSSI**

**altBeacon::getRSSI**

## **Description**

Get the current RSSI value.

## **Syntax**

int8\_t getRSSI(void);

## **Parameters**

The function requires no input parameter.

## **Returns**

An 8-bit signed integer containing the currently set RSSI value.

## **Example Code**

NA

## **Notes and Warnings**

The beacon RSSI value is the received signal strength at 1 meter. This can be used to estimate the distance to the beacon. Refer to <https://developer.apple.com/ibeacon/> or <https://altbeacon.org/> for more information.

## **iBeacon::setManufacturerId**

**altBeacon::setManufacturerId**

**Description** Set Manufacturer ID value.

## **Syntax**

void setManufacturerId(uint16\_t id);

## **Parameters**

id: desired Manufacturer ID

## **Returns**

The function returns nothing.

## **Example Code**

Example: BLEBeacon

## **Notes and Warnings**

Refer to <https://www.bluetooth.com/specifications/assigned-numbers/company-identifiers/> for the full list of assigned Bluetooth company identifiers.
# **iBeacon::setUUID**

**altBeacon::setUUID**

# **Description**

Set UUID value.

# **Syntax**

void setUUID(uint8\_t\* UUID); void setUUID(const char\* UUID);

# **Parameters**

uint8\_t\* UUID: pointer to a 16 element uint8\_t array containing the desired UUID const char\* UUID: desired UUID expressed as a character string

#### **Returns**

The function returns nothing.

# **Example Code**

Example: BLEBeacon

# **Notes and Warnings**

UUID is a 128-bit number used to uniquely identify a beacon. It is commonly expressed as a 32-character hexadecimal string. UUIDs can be generated at <https://www.uuidgenerator.net/>.

#### **iBeacon::setMajor**

**altBeacon::setMajor**

#### **Description**

Set Major value.

# **Syntax**

void setMajor(uint16\_t major);

#### **Parameters**

major: desired Major value

#### **Returns**

The function returns nothing.

# **Example Code**

Example: BLEBeacon

#### **Notes and Warnings**

Major and Minor are values used for customizing beacons. These can be set to any value. Refer to <https://developer.apple.com/ibeacon/> or <https://altbeacon.org/> for more information.

#### **iBeacon::setMinor**

**altBeacon::setMinor**

#### **Description**

Set Minor value.

**Syntax** void setMinor(uint16\_t minor);

# **Parameters**

minor: desired Minor value

#### **Returns**

The function returns nothing.

#### **Example Code**

#### Example: BLEBeacon

#### **Notes and Warnings**

Major and Minor are values used for customizing beacons. These can be set to any value. Refer to <https://developer.apple.com/ibeacon/> or <https://altbeacon.org/> for more information.

**iBeacon::setRSSI**

**altBeacon::setRSSI**

**Description**

Set RSSI value.

# **Syntax**

void setRSSI(int8\_t RSSI);

**Parameters** RSSI: desired RSSI value

#### **Returns**

The function returns nothing.

**Example Code** Example: BLEBeacon

#### **Notes and Warnings**

The beacon RSSI value is the received signal strength at 1 meter. This can be used to estimate the distance to the beacon. Refer to <https://developer.apple.com/ibeacon/> or <https://altbeacon.org/> for more information.

**iBeacon::getAdvData**

**altBeacon::getAdvData**

# **Description**

Get current beacon advertising data.

# **Syntax**

uint8\_t\* getAdvData(void);

# **Parameters**

The function requires no input parameter.

#### **Returns**

A uint8\_t pointer to the structure containing beacon advertising data.

#### **Example Code**

NA

#### **Notes and Warnings**

Avoid changing the beacon data through the returned pointer, use the member functions instead.

#### **iBeacon::getScanRsp**

**altBeacon::getScanRsp**

#### **Description**

Get current beacon advertising scan response data.

#### **Syntax**

uint8\_t\* getScanRsp(void);

#### **Parameters**

The function requires no input parameter.

# **Returns**

A uint8\_t pointer to the structure containing beacon advertising scan response data.

#### **Example Code**

NA

#### **Notes and Warnings**

Avoid changing the beacon data through the returned pointer, use the member functions instead.

**altBeacon::getRSVD**

#### **Description**

Get current Reserved value.

# **Syntax**

uint8\_t getRSVD(void);

#### **Parameters**

The function requires no input parameter.

#### **Returns**

An 8-bit unsigned integer containing the current Reserved value.

#### **Example Code**

NA

#### **Notes and Warnings**

Reserved for use by the manufacturer to implement special features. The interpretation of this value is to be defined by the manufacturer and is to be evaluated based on the MFG ID value. Refer to <https://altbeacon.org/> for more information.

# **altBeacon::setRSVD**

#### **Description**

Set Reserved value.

# **Syntax**

void setRSVD(uint8\_t rsvd);

#### **Parameters**

rsvd: desired Reserved value

# **Returns**

The function returns nothing.

#### **Example Code**

NA

# **Notes and Warnings**

Reserved for use by the manufacturer to implement special features. The interpretation of this value is to be defined by the manufacturer and is to be evaluated based on the MFG ID value. Refer to <https://altbeacon.org/> for more information.

# **Class BLECharacteristic**

# **BLECharacteristic Class**

#### **Description**

A class used for creating and managing BLE GATT characteristics.

#### **Syntax**

class BLECharacteristic

# **Members**

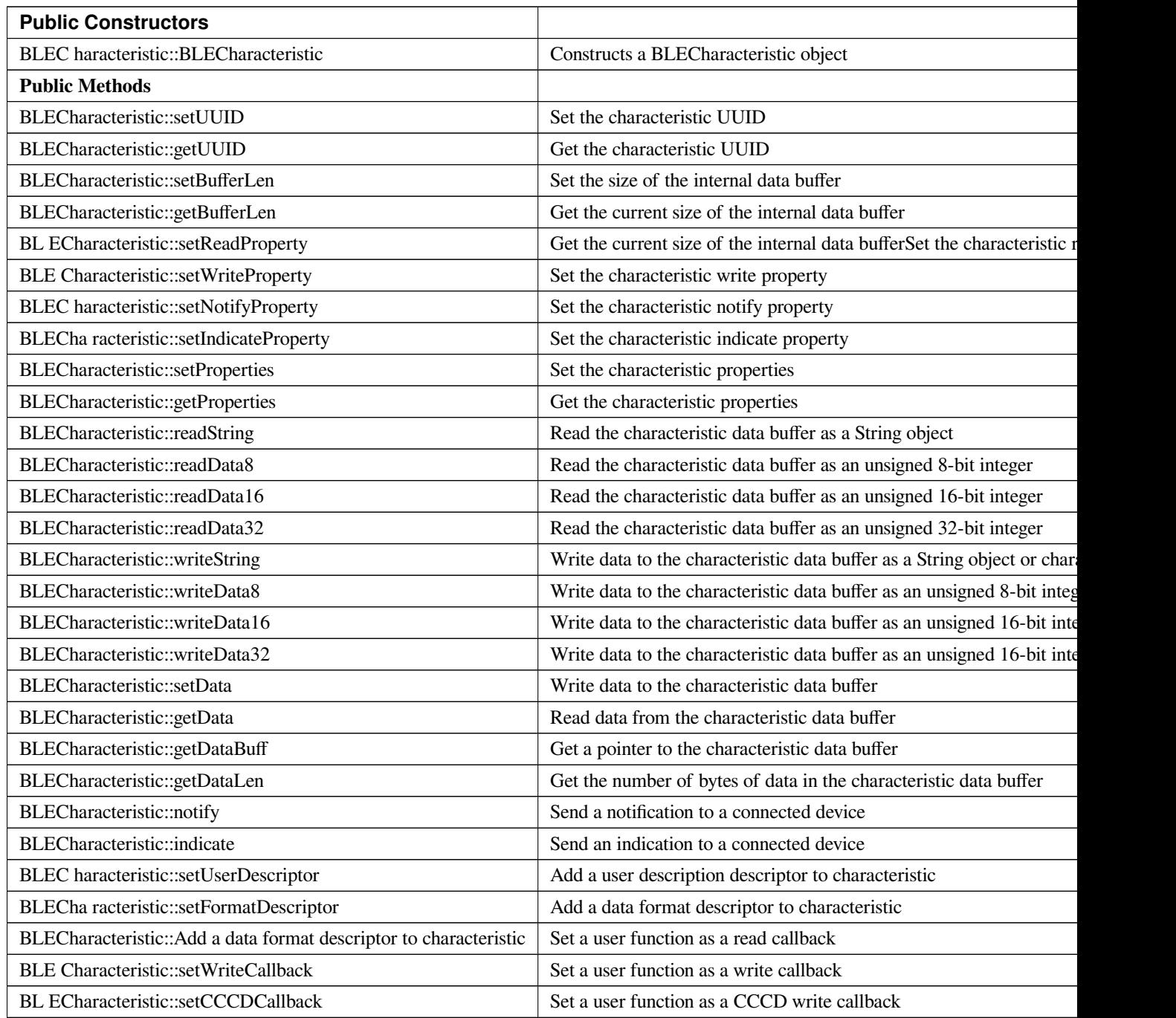

# **BLECharacteristic::BLECharacteristic**

# **Description**

Constructs a BLECharacteristic object.

# **Syntax**

BLECharacteristic::BLECharacteristic(BLEUUID uuid);

BLECharacteristic::BLECharacteristic(const char\* uuid);

# **Parameters**

uuid: characteristic UUID, expressed as a BLEUUID class object or a character array

# **Returns**

The function returns nothing.

**Example Code** Example: BLEUartService

# **Notes and Warnings** NA

**BLECharacteristic::setUUID**

# **Description**

Set the characteristic UUID.

# **Syntax**

void setUUID(BLEUUID uuid);

# **Parameters**

uuid: the new characteristic UUID, expressed with a BLEUUID class object

# **Returns**

The function returns nothing.

# **Example Code**

NA

# **Notes and Warnings**

NA

# **BLECharacteristic::getUUID**

#### **Description**

Get the characteristic UUID.

# **Syntax**

BLEUUID getUUID();

# **Parameters**

The function requires no input parameter.

# **Returns**

The function returns the characteristic UUID in a BLEUUID class object.

#### **Example Code**

NA

# **Notes and Warnings**

NA

**BLECharacteristic::setBufferLen**

# **Description**

Set the size of the internal data buffer of the characteristic.

# **Syntax**

void setBufferLen(uint16\_t max\_len);

# **Parameters**

max\_len: number of bytes to resize the internal buffer to

#### **Returns**

The function returns nothing.

**Example Code** Example: BLEUartService

# **Notes and Warnings**

Characteristic data buffer has a default size of 20 bytes and can be increased up to 230 bytes.

#### **BLECharacteristic::getBufferLen**

#### **Description**

Get the size of the characteristic internal buffer.

#### **Syntax**

uint16\_t getBufferLen();

#### **Parameters**

The function requires no input parameter.

#### **Returns**

The function returns the currently set internal buffer size.

#### **Example Code**

NA

# **Notes and Warnings**

NA

**BLECharacteristic::setReadProperty**

# **Description**

Set the characteristic read property.

# **Syntax**

void setReadProperty(bool value);

# **Parameters**

value: TRUE to allow connected devices to read characteristic data

# **Returns**

The function returns nothing.

# **Example Code**

Example: BLEBatteryService

# **Notes and Warnings**

NA

# **BLECharacteristic::setWriteProperty**

# **Description**

Set the characteristic write property.

# **Syntax**

void setWriteProperty(bool value);

# **Parameters**

value: TRUE to allow connected devices to write characteristic data

# **Returns**

The function returns nothing.

# **Example Code**

Example: BLEUartService

# **Notes and Warnings**

NA

# **BLECharacteristic::setNotifyProperty**

**Description** Set the characteristic notify property.

**Syntax**

void setNotifyProperty(bool value);

# **Parameters**

value: TRUE to allow connected devices to enable receiving characteristic data notifications.

# **Returns**

The function returns nothing.

**Example Code**

Example: BLEUartService

# **Notes and Warnings**

Enabling this property will add a CCCD descriptor to the characteristic.

# **BLECharacteristic::setIndicateProperty**

# **Description**

Set the characteristic indicate property.

#### **Syntax**

void setIndicateProperty(bool value);

#### **Parameters**

value: TRUE to allow connected devices to enable receiving characteristic data indications.

#### **Returns**

The function returns nothing.

#### **Example Code**

NA

# **Notes and Warnings**

Enabling this property will add a CCCD descriptor to the characteristic.

# **BLECharacteristic::setProperties**

# **Description**

Set the characteristic properties.

# **Syntax**

void setProperties(uint8\_t value);

**Parameters**

value: desired characteristic properties

# **Returns**

The function returns nothing.

# **Example Code**

NA

**Notes and Warnings**

# NA

#### **BLECharacteristic::getProperties**

# **Description**

Get the currently set characteristic properties.

# **Syntax**

uint8\_t getProperties();

# **Parameters**

The function requires no input parameter.

# **Returns**

The function returns the currently set characteristic properties expressed as an unsigned 8-bit integer.

#### **Example Code**

NA

# **Notes and Warnings**

NA

**BLECharacteristic::readString**

# **Description**

Read the data in the characteristic internal buffer, expressed as a String class object.

#### **Syntax**

String readString();

# **Parameters**

The function requires no input parameter.

#### **Returns**

The function returns the data in the characteristic internal buffer expressed as a String class object.

#### **Example Code**

Example: BLEUartService

#### **Notes and Warnings**

Non-ASCII data may result in unexpected characters in the string.

#### **BLECharacteristic::readData8**

# **Description**

Read the data in the characteristic internal buffer, expressed as an unsigned 8-bit integer.

# **Syntax**

uint8\_t readData8();

#### **Parameters**

The function requires no input parameter.

#### **Returns**

The function returns the data in the characteristic internal buffer expressed as a uint8\_t value.

#### **Example Code**

NA

#### **Notes and Warnings**

NA

**BLECharacteristic::readData16**

# **Description**

Read the data in the characteristic internal buffer, expressed as an unsigned 16-bit integer.

### **Syntax**

uint16\_t readData16();

#### **Parameters**

The function requires no input parameter.

#### **Returns**

The function returns the data in the characteristic internal buffer expressed as a uint16\_t value.

#### **Example Code**

NA

# **Notes and Warnings**

NA

# **BLECharacteristic::readData32**

#### **Description**

Read the data in the characteristic internal buffer, expressed as an unsigned 32-bit integer.

#### **Syntax**

uint32\_t readData32();

#### **Parameters**

The function requires no input parameter.

#### **Returns**

The function returns the data in the characteristic internal buffer expressed as a uint32\_t value.

#### **Example Code**

NA

#### **Notes and Warnings**

NA

#### **BLECharacteristic::readData32**

#### **Description**

Write data to the characteristic data buffer as a String object or character array.

# **Syntax**

bool writeString(String str); bool writeString(const char\* str);

#### **Parameters**

str: the data to write to the characteristic buffer, expressed as a String class object or a char array.

#### **Returns**

The function returns TRUE if write data is successful.

**Example Code** Example: BLEUartService

#### **Notes and Warnings**

NA

# **BLECharacteristic::writeData8**

#### **Description**

Write data to the characteristic data buffer as an unsigned 8-bit integer.

#### **Syntax**

bool writeData8(uint8\_t num);

#### **Parameters**

num: the data to write to the characteristic buffer expressed as an unsigned 8-bit integer.

#### **Returns**

The function returns TRUE if write data is successful.

**Example Code** Example: BLEBatteryService

# **Notes and Warnings**

NA

# **BLECharacteristic::writeData16**

# **Description**

Write data to the characteristic data buffer as an unsigned 16-bit integer.

# **Syntax**

bool writeData16(uint16\_t num);

#### **Parameters**

num: the data to write to the characteristic buffer expressed as an unsigned 16-bit integer.

#### **Returns**

The function returns TRUE if write data is successful.

# **Example Code**

NA

**Notes and Warnings**

# NA

# **BLECharacteristic::writeData32**

# **Description**

Write data to the characteristic data buffer as a 32-bit integer.

# **Syntax**

bool writeData32(uint32\_t num); bool writeData32(int num);

#### **Parameters**

num: the data to write to the characteristic buffer expressed as a 32-bit integer.

#### **Returns**

The function returns TRUE if write data is successful.

#### **Example Code**

NA

# **Notes and Warnings**

NA

**BLECharacteristic::setData**

# **Description**

Write data to the characteristic data buffer.

# **Syntax**

bool setData(uint8\_t\* data, uint16\_t datalen);

# **Parameters**

data: pointer to byte array containing desired data datalen: number of bytes of data to write

#### **Returns**

The function returns TRUE if write data is successful.

#### **Example Code**

NA

**Notes and Warnings**

NA

# **BLECharacteristic::getData**

# **Description**

Read data from the characteristic data buffer.

# **Syntax**

uint16\_t getData(uint8\_t\* data, uint16\_t datalen);

# **Parameters**

data: pointer to byte array to save data read from buffer datalen: number of bytes of data to read

# **Returns**

The function returns the number of bytes read.

# **Example Code**

NA

# **Notes and Warnings**

If the data buffer contains less data than requested, it will only read the available number of bytes of data.

# **BLECharacteristic::getDataBuff**

#### **Description**

Get a pointer to the characteristic data buffer.

# **Syntax**

uint8\_t\* getDataBuff();

# **Parameters**

The function requires no input parameter.

# **Returns**

The function returns a pointer to the uint8\_t array used as the characteristic internal buffer.

#### **Example Code**

NA

# **Notes and Warnings**

NA

# **BLECharacteristic::getDataLen**

# **Description** Get the number of bytes of data in the characteristic data buffer.

# **Syntax**

uint16\_t getDataLen

# **Parameters**

The function requires no input parameter.

# **Returns**

The function returns the number of bytes of data in the internal buffer.

#### **Example Code**

NA

#### **Notes and Warnings**

NA

**BLECharacteristic::notify**

### **Description**

Send a notification to a connected device.

#### **Syntax**

void notify(uint8\_t conn\_id);

# **Parameters**

conn\_id: the connection ID for the device to send a notification to.

# **Returns**

The function returns nothing.

**Example Code** Example: BLEUartService

# **Notes and Warnings**

NA

**BLECharacteristic::indicate**

# **Description**

Send an indication to a connected device.

# **Syntax**

void indicate(uint8\_t conn\_id);

#### **Parameters**

conn\_id: the connection ID for the device to send an indication to.

#### **Returns**

The function returns nothing.

#### **Example Code**

NA

# **Notes and Warnings**

NA

#### **BLECharacteristic::setUserDescriptor**

# **Description**

Add a user description descriptor attribute (UUID 0x2901) to the characteristic.

# **Syntax**

void setUserDescriptor(const char\* description);

#### **Parameters**

description: the desired user description string expressed in a char array.

#### **Returns**

The function returns nothing.

# **Example Code**

NA

#### **Notes and Warnings**

NA

#### **BLECharacteristic::setFormatDescriptor**

#### **Description**

Add a data format descriptor attribute (UUID 0x2904) to the characteristic.

# **Syntax**

void setFormatDescriptor(uint8\_t format, uint8\_t exponent, uint16\_t unit, uint16\_t description);

#### **Parameters**

format: refer to <https://www.bluetooth.com/specifications/assigned-numbers/format-types/> for the valid values and associated format types.

exponent: base-10 exponent to be applied to characteristic data value.

unit: refer to [https://btprodspecificationrefs.blob.core.windows.net/assigned-values/16-](https://btprodspecificationrefs.blob.core.windows.net/assigned-values/16-bit%20UUID%20Numbers%20Document.pdf)

[bit%20UUID%20Numbers%20Document.pdf](https://btprodspecificationrefs.blob.core.windows.net/assigned-values/16-bit%20UUID%20Numbers%20Document.pdf) for the valid values and associated

units.

descriptor: refer to <https://www.bluetooth.com/specifications/assigned-numbers/gatt-namespace-descriptors/> for the valid values and associated descriptors.

# **Returns**

The function returns nothing.

**Example Code**

NA

# **Notes and Warnings**

NA

**BLECharacteristic::setReadCallback**

**Description**

Set a user function to be called when the characteristic data is read by a connected device.

# **Syntax**

void setReadCallback(void (\*fCallback) (BLECharacteristic\* chr, uint8\_t conn\_id));

#### **Parameters**

fCallback: A user callback function that returns void and takes two arguments. chr: pointer to BLECharacteristic object containing data read conn\_id: connection ID of connected device that read characteristic data

#### **Returns**

The function returns nothing.

**Example Code**

Example: BLEBatteryService

#### **Notes and Warnings**

NA

# **BLECharacteristic::setWriteCallback**

#### **Description**

Set a user function to be called when the characteristic data is written by a connected device.

#### **Syntax**

void setWriteCallback(void (\*fCallback) (BLECharacteristic\* chr, uint8\_t conn\_id));

# **Parameters**

fCallback: A user callback function that returns void and takes two arguments. chr: pointer to BLECharacteristic object containing written data. conn\_id: connection ID of connected device that wrote characteristic data.

#### **Returns**

The function returns nothing.

# **Example Code**

Example: BLEUartService

# **Notes and Warnings**

NA

# **BLECharacteristic::setCCCDCallback**

# **Description**

Set a user function to be called when a connected device modifies the characteristic CCCD to enable or disable notifications or indications.

#### **Syntax**

void setCCCDCallback(void (\*fCallback) (BLECharacteristic\* chr, uint8\_t conn\_id, uint16\_t ccc\_bits));

#### **Parameters**

fCallback: A user callback function that returns void and takes two arguments. chr: pointer to BLECharacteristic object containing written data. conn\_id: connection ID of connected device that wrote characteristic data. ccc\_bits: the new CCCD data bits after modification by the connected device

#### **Returns**

The function returns nothing.

# **Example Code**

Example: BLEUartService

# **Notes and Warnings**

NA

# **Class BLEClient**

# **BLEClient Class**

# **Description**

A class used for discovering and accessing BLE GATT services on a connected remote device.

# **Syntax**

class BLEClient

# **Members**

# **Public Constructors**

No public constructor is available for this class. You can get a pointer to an instance of this class using BLEDevice::addClient().

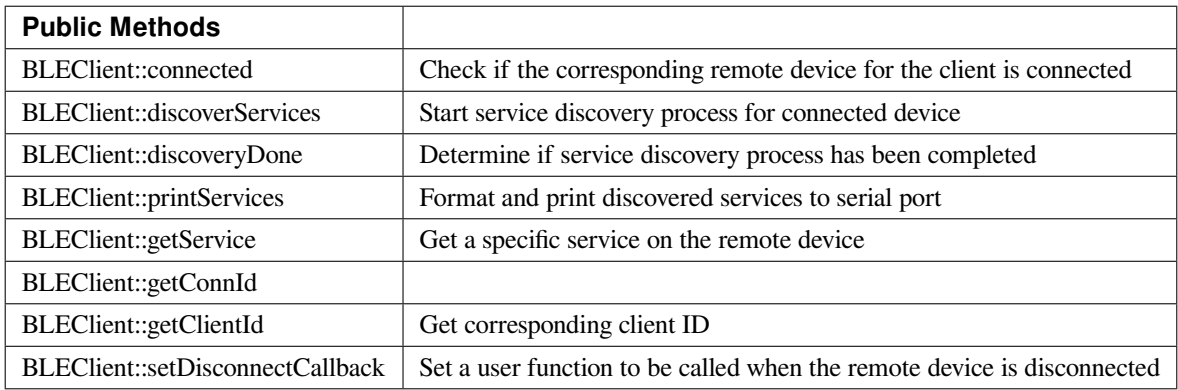

# **BLEClient::connected**

# **Description**

Check if the remote device associated with the client is still connected.

# **Syntax**

bool connected();

# **Parameters**

The function requires no input parameter.

#### **Returns**

The function returns TRUE if the remote device is connected.

#### **Example Code**

NA

# **Notes and Warnings**

NA

# **BLEClient::discoverServices**

# **Description**

Start the service discovery process for the connected remote device.

# **Syntax**

void discoverServices();

#### **Parameters**

The function requires no input parameter.

# **Returns**

The function returns nothing.

#### **Example Code**

Example: BLEUartClient

# **Notes and Warnings**

NA

# **BLEClient::discoveryDone**

#### **Description**

Check if the service discovery process has been completed.

#### **Syntax**

bool discoveryDone();

# **Parameters**

The function requires no input parameter.

#### **Returns**

TThe function returns TRUE if the service discovery process has been completed successfully, FALSE if the service discovery process failed, is still in progress, or has yet to start.

# **Example Code** Example: BLEUartClient

# **Notes and Warnings**

NA

# **BLEClient::printServices**

# **Description**

Print out a formatted list of discovered services to the serial port.

# **Syntax**

void printServices();

# **Parameters**

The function requires no input parameter.

#### **Returns**

The function returns nothing.

#### **Example Code**

NA

# **Notes and Warnings**

NA

**BLEClient::getService**

#### **Description**

Get a service with the specified UUID on the remote device.

#### **Syntax**

BLERemoteService\* getService(const char\* uuid); BLERemoteService\* getService(BLEUUID uuid);

#### **Parameters**

uuid: the desired service UUID, expressed as a character array or a BLEUUID object.

#### **Returns**

The function returns the found service as a BLERemoteService object pointer, otherwise nullptr is returned if a service with the UUID is not found.

# **Example Code**

Example: BLEUartClient

# **Notes and Warnings**

NA

# **BLEClient::getConnId**

#### **Description**

Get the connection ID associated with the remote device.

#### **Syntax**

uint8\_t getConnId;

# **Parameters**

The function requires no input parameter.

#### **Returns**

The function returns the connection ID for the connected remote device.

#### **Example Code**

NA

# **Notes and Warnings** NA

**BLEClient::getClientId**

# **Description**

Get the client ID for the BLEClient object.

# **Syntax**

T\_CLIENT\_ID getClientId();;

# **Parameters**

The function requires no input parameter.

#### **Returns**

The function returns the BLEClient object's client ID.

#### **Example Code**

NA

#### **Notes and Warnings**

The client ID is used when calling internal GATT client API.

**BLEClient::setDisconnectCallback**

#### **Description**

Set a user function as a callback function when the remote device is disconnected.

#### **Syntax**

void setDisconnectCallback(void (\*fCallback) (BLEClient\* client));

#### **Parameters**

fCallback: A user callback function that returns void and takes one argument.

client: A pointer to the BLEClient object corresponding to the disconnected remote device

#### **Returns**

The function returns nothing.

# **Example Code**

NA

#### **Notes and Warnings**

The user callback function will be called after the remote device has disconnected, before the characteristics, services and client associated with the remote device are deleted.

# **Class BLEConnect**

# **BLEConnect Class**

# **Description**

A class used for managing BLE connection settings.

#### **Syntax**

class BLEConnect

# **Members**

# **Public Constructors**

No public constructor is available as this class is intended to be a singleton class. You can get a pointer to this class using BLEDevice::configConnection.

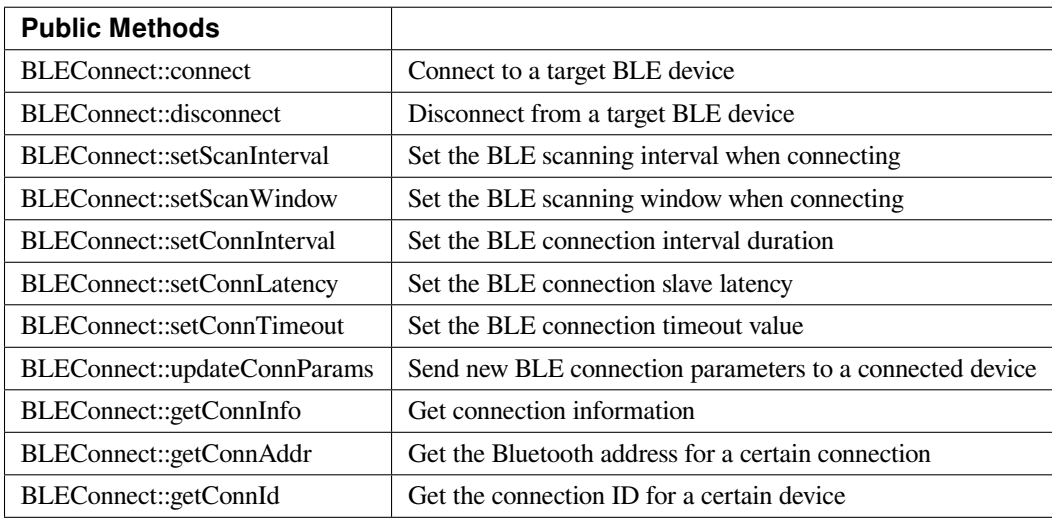

#### **BLEConnect::connect**

#### **Description**

Connect to a target BLE device.

# **Syntax**

bool connect(char\* btAddr, T\_GAP\_REMOTE\_ADDR\_TYPE destAddrType, uint16\_t scanTimeout);

bool connect(uint8\_t (&btAddr)[6], T\_GAP\_REMOTE\_ADDR\_TYPE destAddrType, uint16\_t scanTimeout); bool connect(BLEAdvertData targetDevice, uint16\_t scanTimeout); bool connect(BLEAddr destAddr, T\_GAP\_REMOTE\_ADDR\_TYPE destAddrType, uint16\_t scanTimeout);

# **Parameters**

char\* btAddr: target device Bluetooth address expressed as a character string. uint8\_t (&btAddr): target device Bluetooth address contained in a 6 byte array. destAddr: target device Bluetooth address contained in BLEAddr class object. targetDevice: advertising data packet scanned from target device. destAddrType: Bluetooth address type of target device. Valid values: –GAP\_REMOTE\_ADDR\_LE\_PUBLIC –GAP\_REMOTE\_ADDR\_LE\_RANDOM scan timeout: duration in milliseconds for which to look for target device before giving up.

#### **Returns**

True if connection successful, false if connection failed.

**Example Code** Example: BLEBatteryClient

# **Notes and Warnings**

NA

**BLEConnect::disconnect**

#### **Description**

Disconnect from a target BLE device.

#### **Syntax**

bool disconnect(uint8\_t connId);

# **Parameters**

connId: connection ID for target device.

#### **Returns**

True if operation successful, false if otherwise.

#### **Example Code**

NA

# **Notes and Warnings**

NA

# **BLEConnect::setScanInterval**

# **Description**

Set the BLE scan interval when searching for a target device to connect to.

# **Syntax**

void setScanInterval(uint16\_t scanInt\_ms);

# **Parameters**

scanInt\_ms: scan interval in milliseconds. Value range of 3 to 10240.

# **Returns**

The function returns nothing.

# **Example Code**

NA

**Notes and Warnings**

NA

#### **BLEConnect::setScanWindow**

#### **Description**

Set the BLE scan window when searching for a target device to connect to.

#### **Syntax**

void setScanWindow(uint16\_t scanWindow\_ms);

#### **Parameters**

scanWindow\_ms: scan window in milliseconds. Value range of 3 to 10240.

#### **Returns**

The function returns nothing.

#### **Example Code**

NA

# **Notes and Warnings** NA

**BLEConnect::setConnInterval**

#### **Description**

Set the BLE connection interval value.

#### **Syntax**

void setConnInterval(uint16\_t min\_ms, uint16\_t max\_ms);

#### **Parameters**

min\_ms: minimum acceptable connection interval in milliseconds. Value range of 8 to 4000. max\_ms: maximum acceptable connection interval in milliseconds. Value range of 8 to 4000.
#### **Returns**

The function returns nothing.

#### **Example Code**

NA

### **Notes and Warnings**

The BLE connection interval defines the period between successive connection events between a connected central and peripheral device. Even if there is no data to exchange, a connection event is required to maintain the connection. max\_ms should be larger than or equal to min\_ms.

### **BLEConnect::setConnLatency**

**Description**

Set the BLE connection slave latency value.

### **Syntax**

void setConnLatency(uint16\_t latency);

### **Parameters**

latency: Connection slave latency value. Value range of 0 to 499.

**Returns**

The function returns nothing.

#### **Example Code**

NA

#### **Notes and Warnings**

The BLE connection slave latency defines the number of successive connection events a connected peripheral device can ignore without being considered as disconnected by the central device.

## **BLEConnect::setConnTimeout**

**Description**

Set the BLE connection timeout value.

**Syntax**

void setConnTimeout(uint16\_t timeout\_ms);

#### **Parameters**

timeout\_ms: connection timeout in milliseconds. Value range of 100 to 32000.

#### **Returns**

The function returns nothing.

#### **Example Code**

NA

### **Notes and Warnings**

The BLE connection timeout defines the duration after a failed connection events before a peripheral or central device considers the connection broken.

**BLEConnect::updateConnParams**

#### **Description**

Update a connected device with new connection parameters.

## **Syntax**

void updateConnParams(uint8\_t conn\_id);

### **Parameters**

conn\_id: connection ID of target device to update connection parameters.

### **Returns**

The function returns nothing.

#### **Example Code**

NA

### **Notes and Warnings**

Update a connected device with previously set connection interval, slave latency and timeout values. The connected device may reject the new values if it is unable to conform to them.

#### **BLEConnect::getConnInfo**

#### **Description**

Get connection information.

#### **Syntax**

bool getConnInfo(uint8\_t connId, T\_GAP\_CONN\_INFO \*pConnInfo);

#### **Parameters**

connId: connection ID to get connection information from.

pConnInfo: pointer to T\_GAP\_CONN\_INFO structure to store obtained connection information.

#### **Returns**

True if operation success, false if operation failed.

### **Example Code**

NA

**Notes and Warnings** NA

#### **BLEConnect::getConnAddr**

#### **Description**

Get the Bluetooth address for a certain connection.

#### **Syntax**

bool getConnAddr(uint8\_t connId, uint8\_t\* addr, uint8\_t\* addrType);

#### **Parameters**

connId: connection ID to get address information for addr: pointer to 6 byte array to store retrieved Bluetooth address addrType: pointer to uint8\_t variable to store retrieved Bluetooth address type

#### **Returns**

True if operation success, false if operation failed.

#### **Example Code**

NA

## **Notes and Warnings**

NA

**BLEConnect::getConnId**

#### **Description**

Get the connection ID for a certain device.

## **Syntax**

int8\_t getConnId(char\* btAddr, uint8\_t addrType); int8\_t getConnId(uint8\_t\* btAddr, uint8\_t addrType); int8\_t getConnId(BLEAdvertData targetDevice);

#### **Parameters**

char\* btAddr: target device Bluetooth address expressed as a character string. uint8\_t\* btAddr: pointer to a 6 byte array containing target device Bluetooth address. targetDevice: advertising data packet scanned from target device. addrType: Bluetooth address type of target device. Valid values: –GAP\_REMOTE\_ADDR\_LE\_PUBLIC –GAP\_REMOTE\_ADDR\_LE\_RANDOM

#### **Returns**

The function returns the requested connection ID. Returns -1 if failed to obtain connection ID.

**Example Code** Example: BLEBatteryClient

# **Notes and Warnings**

NA

### **Class BLEDevice**

### **BLEDevice Class**

### **Description**

A class used for general control and management of BLE functions.

#### **Syntax**

class BLEDevice

#### **Members**

## **Public Constructors**

The public constructor should not be used as this class is intended to be a singleton class. Access member functions using the object instance named BLE.

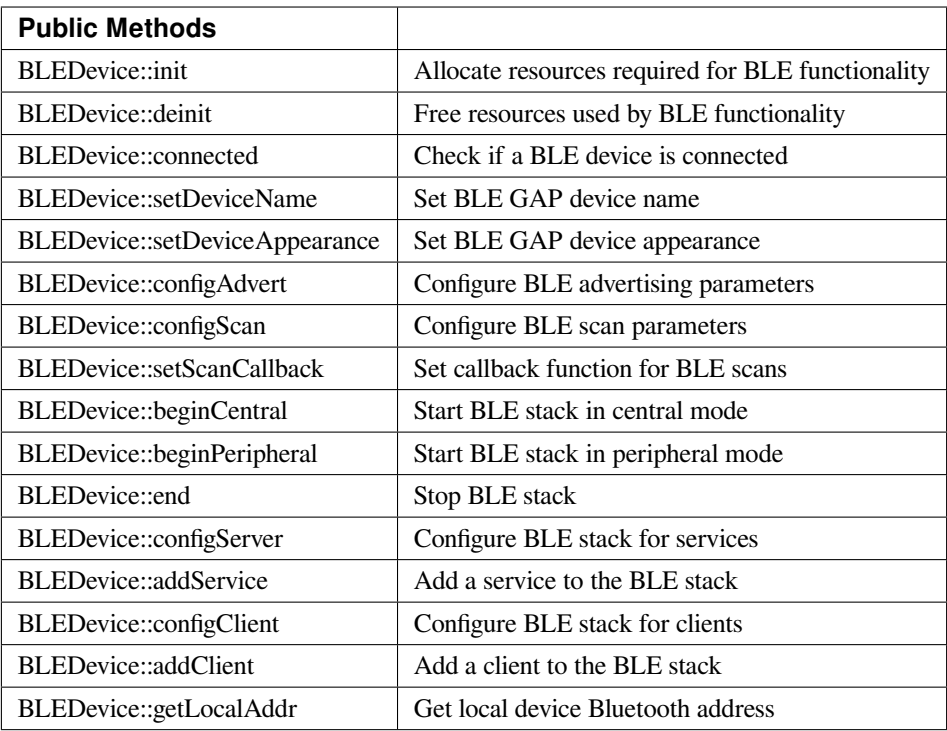

## **BLEDevice::init**

#### **Description**

Allocate resources required for BLE functionality.

#### **Syntax**

void init(void);

#### **Parameters**

The function requires no input parameter.

#### **Returns**

The function returns nothing.

#### **Example Code**

Example: BLEBatteryService

#### **Notes and Warnings**

Call this member function first before using any other member functions in the BLEDevice class.

## **BLEDevice::deinit**

**Description**

Free up resources used for BLE functionality.

**Syntax** void deinit(void);

#### **Parameters**

The function requires no input parameter.

#### **Returns**

The function returns nothing.

#### **Example Code**

NA

#### **Notes and Warnings**

Call this member function last after all other BLE operations are stopped.

## **BLEDevice::connected**

## **Description**

Check if a BLE device is connected.

## **Syntax**

bool connected(void);

## **Parameters**

The function requires no input parameter.

## **Returns**

TRUE if another BLE device is connected, FALSE if no BLE device is connected.

## **Example Code**

NA

**Notes and Warnings**

NA

## **BLEDevice::setDeviceName**

**Description** Set the BLE GAP device name.

## **Syntax**

void setDeviceName(String devName);

### **Parameters**

devName: desired device name contained in an Arduino String object

### **Returns**

The function returns nothing.

## **Example Code**

NA

**Notes and Warnings**

The GAP device name has a maximum length of 39 characters. Other devices can see this name after a BLE connection is established. This name is separate and different from the device name sent in a BLE advertisement, the names should be the same but are not required.

#### **BLEDevice::setDeviceAppearance**

**Description**

Set the BLE GAP device appearance.

#### **Syntax**

void setDeviceAppearance(uint16\_t devAppearance);

#### **Parameters**

devAppearance: desired device appearance expressed as a 16-bit unsigned integer.

#### **Returns**

The function returns nothing.

#### **Example Code**

NA

#### **Notes and Warnings**

Refer to Bluetooth SIG assigned device appearances at [https://www.bluetooth.com/specifications/gatt/characteristics/.](https://www.bluetooth.com/specifications/gatt/characteristics/)

#### **BLEDevice::configAdvert**

#### **Description**

Configure BLE advertising parameters.

#### **Syntax**

BLEAdvert\* configAdvert(void);

#### **Parameters**

The function requires no input parameter.

#### **Returns**

A pointer to a BLEAdvert class instance for configuring BLE advertising parameters.

**Example Code** Example: BLEBatteryService

#### **Notes and Warnings**

Use this member function instead of creating a BLEAdvert class instance manually.

#### **BLEDevice::configScan**

### **Description**

Configure BLE scanning parameters.

## **Syntax**

BLEScan\* configScan(void);

#### **Parameters**

The function requires no input parameter.

#### **Returns**

A pointer to a BLEScan class instance for configuring BLE scanning parameters.

## **Example Code**

Example: BLEScan

```
#include 「BLEDevice.h」
#include 「BLEScan.h」
int dataCount = 0;
void scanFunction(T_LE_CB_DATA* p_data) {
printf() rnScan Data %drn ], ++dataCount);
BLE.configScan()->printScanInfo(p_data);
}
void setup() {
BLE.init();
BLE.configScan()->setScanMode(GAP_SCAN_MODE_ACTIVE);
BLE.configScan()->setScanInterval(500); // Start a scan every 500ms
BLE.configScan()->setScanWindow(250); // Each scan lasts for 250ms
// Provide a callback function to process scan data.
// If no function is provided, default BLEScan::printScanInfo is used
BLE.setScanCallback(scanFunction);
BLE.beginCentral(0);
BLE.configScan()->startScan(5000); // Repeat scans for 5 seconds, then stop
}
```

```
void loop() {
```
}

## **Notes and Warnings**

Use this member function instead of creating a BLEScan class instance manually.

## **BLEDevice::setScanCallback**

## **Description**

Set a callback function for processing BLE scan results.

## **Syntax**

#### **AmebaDocs, 發� 0.0.1**

void setScanCallback(void (*scanCB)(T\_LE\_CB\_DATA*));

#### **Parameters**

scanCB: a function that returns nothing and takes in a scan data pointer of type T\_LE\_CB\_DATA\*

#### **Returns**

The function returns nothing.

#### **Example Code**

Example: BLEScan

#### **Notes and Warnings**

Use this member function to set a callback function that will be called for each BLE device scan result found.

#### **BLEDevice::beginCentral**

#### **Description**

Start the BLE stack in central mode.

#### **Syntax**

void beginCentral(uint8\_t connCount);

#### **Parameters**

connCount: maximum number of allowed connected devices. If no argument is provided, default to maximum allowed connected devices for specific board.

### **Returns**

The function returns nothing.

#### **Example Code**

Example: BLEScan

The function returns nothing.

#### **Notes and Warnings**

Use this member function to start the device in BLE central mode, after other BLE parameters are set correctly.

## **BLEDevice::beginPeripheral**

**Description** Start the BLE stack in peripheral mode.

**Syntax**

void beginPeripheral(void);

## **Parameters**

The function requires no input parameter.

### **Returns**

The function returns nothing.

**Example Code** Example: BLEBatteryService

### **Notes and Warnings**

Use this member function to start the device in BLE peripheral mode, after other BLE parameters are set correctly.

## **BLEDevice::end**

## **Description**

Stop the BLE stack.

## **Syntax**

void end(void);

### **Parameters**

The function requires no input parameter.

## **Returns**

The function returns nothing.

### **Example Code**

NA

## **Notes and Warnings**

Use this member function to stop the device operating in either BLE peripheral mode or BLE central mode.

## **BLEDevice::configServer**

### **Description**

Configure the BLE stack for services.

### **Syntax**

void configServer(uint8\_t maxServiceCount);

## **Parameters**

maxServiceCount: Maximum number of services that will run on the device

## **Returns**

The function returns nothing.

## **Example Code**

Example: BLEBatteryService

#### **Notes and Warnings**

Use this member function before adding any service to the BLE stack.

## **BLEDevice::addService**

**Description** Add a new service to the BLE stack.

**Syntax** void addService(BLEService& newService);

#### **Parameters**

newService: the service to be added, defined using a BLEService class object.

#### **Returns**

The function returns nothing.

**Example Code** Example: BLEBatteryService

**Notes and Warnings**

N/A

**BLEDevice::configClient**

**Description** Configure the BLE stack for clients.

**Syntax**

void configClient();

### **Parameters**

The function requries no input parameter.

#### **Returns**

The function returns nothing.

## **Example Code**

Example: BLEBatteryClient

### **Notes and Warnings**

Use this member function before adding any client to the BLE stack.

#### **BLEDevice::addClient**

#### **Description**

Add a new client to the BLE stack.

#### **Syntax**

BLEClient\* addClient(uint8\_t connId);

### **Parameters**

connId: the connection ID of the connected device to create a client for.

## **Returns**

The function returns a pointer to a BLEClient class object, corresponding to the device with the specified connection ID, which can be used to access the services and characteristics on the connected device.

## **Example Code**

Example: BLEBatteryClient

#### **Notes and Warnings**

Only one client should be added per connected device.

The BLEClient object and any service, characteristic, descriptor associated with the connected device will be deleted when the device is disconnected.

#### **BLEDevice::getLocalAddr**

#### **Description**

Get local device Bluetooth address.

#### **Syntax**

void getLocalAddr(uint8\_t (&addr)[GAP\_BD\_ADDR\_LEN]);

#### **Parameters**

addr: 6 byte array to store local device Bluetooth address.

#### **Returns**

The function returns nothing.

#### **Example Code**

NA

#### **Notes and Warnings**

Local device address is only available after starting in central or peripheral mode. This function will return all zeros for the address if central or peripheral mode is not in operation.

## **Class BLEHIDDevice**

#### **BLEHIDDevice Class**

#### **Description**

A class used for creating and managing HID over GATT Profile (HOGP) services.

## **Syntax**

class BLEHIDDevice

## **Members**

## **Public Constructors**

The public constructor should not be used as this class is intended to be a singleton class. Access member functions using the object instance named BLEHIDDev.

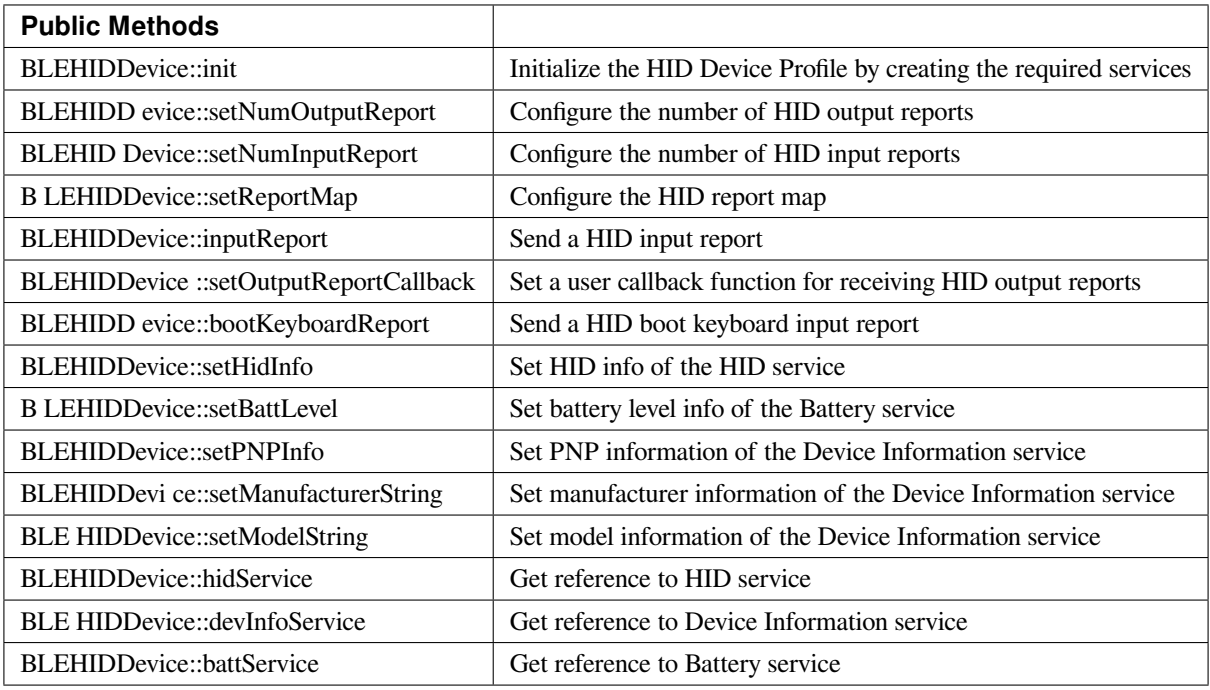

## **BLEHIDDevice::init**

### **Description**

Initialize the HID Device profile by creating the required services.

## **Syntax**

void init(void);

## **Parameters**

The function requires no input parameter.

### **Returns**

The function returns nothing.

## **Example Code**

Example: BLEHIDGamepad

## **Notes and Warnings**

The HID Device object should be initialized before any HID reports can be sent.

## **BLEHIDDevice::setNumOutputReport**

## **Description**

Configure the number of HID output reports.

## **Syntax**

void setNumOutputReport (uint8\_t numOutputReports);

## **Parameters**

numOutputReports: number of output reports

## **Returns**

The function returns nothing.

### **Example Code**

NA

### **Notes and Warnings**

The number of output reports should be configured before BLEHIDDevice init() function is called.

## **BLEHIDDevice::setNumInputReport**

## **Description**

Configure the number of HID input reports.

#### **Syntax**

void setNumInputReport (uint8\_t numInputReports);

#### **Parameters**

numInputReports: number of input reports

#### **Returns**

The function returns nothing.

#### **Example Code**

NA

## **Notes and Warnings**

The number of input reports should be configured before BLEHIDDevice init() function is called.

## **BLEHIDDevice::setReportMap**

### **Description**

Configure the HID report map characteristic with a HID report descriptor.

#### **Syntax**

void setReportMap (uint8\_t\* report\_map, uint16\_t len);

#### **Parameters**

report\_map: pointer to HID report descriptor len: HID report descriptor length in bytes

#### **Returns**

The function returns nothing.

## **Example Code**

Example: BLEHIDGamepad

## **Notes and Warnings**

The HID report map characteristic can only be configured after BLEHIDDevice init() function is called.

## **BLEHIDDevice::inputReport**

**Description** Send a HID input report.

## **Syntax**

void inputReport (uint8\_t reportID, uint8\_t\* data, uint16\_t len, uint8\_t conn\_id);

## **Parameters**

reportID: HID report ID of input report data: pointer to HID input report data to send len: length of HID input report data in bytes conn\_id: connection ID of device to send HID report to

### **Returns**

The function returns nothing.

### **Example Code**

NA

### **Notes and Warnings**

HID input reports can only be sent after BLEHIDDevice init() function has been called.

## **BLEHIDDevice::setOutputReportCallback**

### **Description**

Set a user callback function for receiving HID output report data.

#### **Syntax**

void setOutputReportCallback (uint8\_t reportID, void (\*fCallback) (BLECharacteristic\* chr, uint8\_t conn\_id));

#### **Parameters**

reportID: HID report ID of output report to link callback function with chr: BLECharacteristic class object containing received HID output report data conn\_id: connection ID of device which sent HID report data

#### **Returns**

The function returns nothing.

#### **Example Code**

NA

#### **Notes and Warnings**

Setting a user callback function for output reports can only occur after BLEHIDDevice init() function has been called.

#### **BLEHIDDevice::bootKeyboardReport**

#### **Description**

Send a HID boot keyboard input report.

## **Syntax**

void bootKeyboardReport (uint8\_t\* data, uint16\_t len, uint8\_t conn\_id);

#### **Parameters**

data: pointer to HID input report data to send len: length of HID input report data in bytes conn\_id: connection ID of device to send HID report to

#### **Returns**

The function returns nothing.

#### **Example Code**

NA

#### **Notes and Warnings**

By default, the HID service Protocol Mode characteristic has boot mode disabled. To send boot keyboard input reports, the Protocol Mode characteristic needs to have boot mode enabled.

#### **BLEHIDDevice::setHidInfo**

#### **Description**

Set data of the HID Info characteristic of the HID service.

#### **Syntax**

void setHidInfo (uint16\_t bcd, uint8\_t country, uint8\_t flags);

#### **Parameters**

bcd: 16-bit unsigned integer representing version number of base USB HID Specification implemented by HID Device country: 8-bit integer identifying country HID Device hardware is localized for. Most hardware is not localized (value 0x00).

flags: Bit flags indicating remote-wake capability and advertising when bonded but not connected.

#### **Returns**

The function returns nothing.

#### **Example Code**

NA

## **Notes and Warnings**

For detailed information on the characteristic, refer to Bluetooth SIG HID Service specifications.

## **BLEHIDDevice::setBattLevel**

**Description** Set battery level data of the Battery service.

**Syntax** void setBattLevel (uint8\_t level);

**Parameters** level: battery level expressed as % of full charge

**Returns**

The function returns nothing.

### **Example Code**

NA

### **Notes and Warnings**

Battery level is set to 100% by default. For detailed information refer to Bluetooth SIG Battery service specifications.

## **BLEHIDDevice::setPNPInfo**

### **Description**

Set PNP data of the Device Information service.

### **Syntax**

void setPNPInfo (uint8\_t sig, uint16\_t vid, uint16\_t pid, uint16\_t version);

### **Parameters**

sig: The Vendor ID Source field designates which organization assigned the value used in the Vendor ID field value.

vid: The Vendor ID field is intended to uniquely identify the vendor of the device.

pid: The Product ID field is intended to distinguish between different products made by the vendor.

version: The Product Version field is a numeric expression identifying the device release number in Binary-Coded Decimal.

#### **Returns**

The function returns nothing.

#### **Example Code**

NA

## **Notes and Warnings**

By default, sig and vid are configured to indicate Realtek as the vendor. For detailed information refer to Bluetooth SIG Device Information service specifications.

## **BLEHIDDevice::setManufacturerString**

#### **Description**

Set manufacturer information of the Device Information service.

### **Syntax**

void setManufacturerString (const char\* manufacturer);

#### **Parameters**

manufacturer: pointer to character string containing manufacturer name info.

#### **Returns**

The function returns nothing.

#### **Example Code**

NA

#### **Notes and Warnings**

Manufacturer is set to "Realtek" by default. For detailed information refer to Bluetooth SIG Device Information service specifications.

#### **BLEHIDDevice::setModelString**

#### **Description**

Set model information of the Device Information service.

#### **Syntax**

void setModelString (const char\* model);

#### **Parameters**

model: pointer to character string containing device model info.

#### **Returns**

The function returns nothing.

#### **Example Code**

NA

### **Notes and Warnings**

Model is set to "Ameba\_BLE\_HID" by default. For detailed information refer to Bluetooth SIG Device Information service specifications.

## **BLEHIDDevice::hidService**

## **Description**

Get reference to HID service

## **Syntax**

BLEService& hidService ();

### **Parameters**

The function requires no input parameter.

## **Returns**

The function returns a reference to the BLEService class object for the HID service.

### **Example Code**

Example: BLEHIDMouse

## **Notes and Warnings**

NA

**BLEHIDDevice::devInfoService**

## **Description**

Get reference to Device Information service

## **Syntax**

BLEService& devInfoService ();

**Parameters**

The function requires no input parameter.

### **Returns**

The function returns a reference to the BLEService class object for the Device Information service.

**Example Code** Example: BLEHIDMouse

# **Notes and Warnings**

NA

**BLEHIDDevice::battService**

## **Description**

**1.1. AMB21 (RTL8722DM) 527**

Get reference to Battery service

## **Syntax**

BLEService& battService ();

## **Parameters**

The function requires no input parameter.

## **Returns**

The function returns a reference to the BLEService class object for the Battery service.

**Example Code** Example: BLEHIDMouse

## **Notes and Warnings** NA

## **Class BLEHIDGamepad**

### **BLEHIDGamepad Class**

**Description**

A class used for creating and managing a BLE HID Gamepad.

### **Syntax**

class BLEHIDGamepad

## **Members**

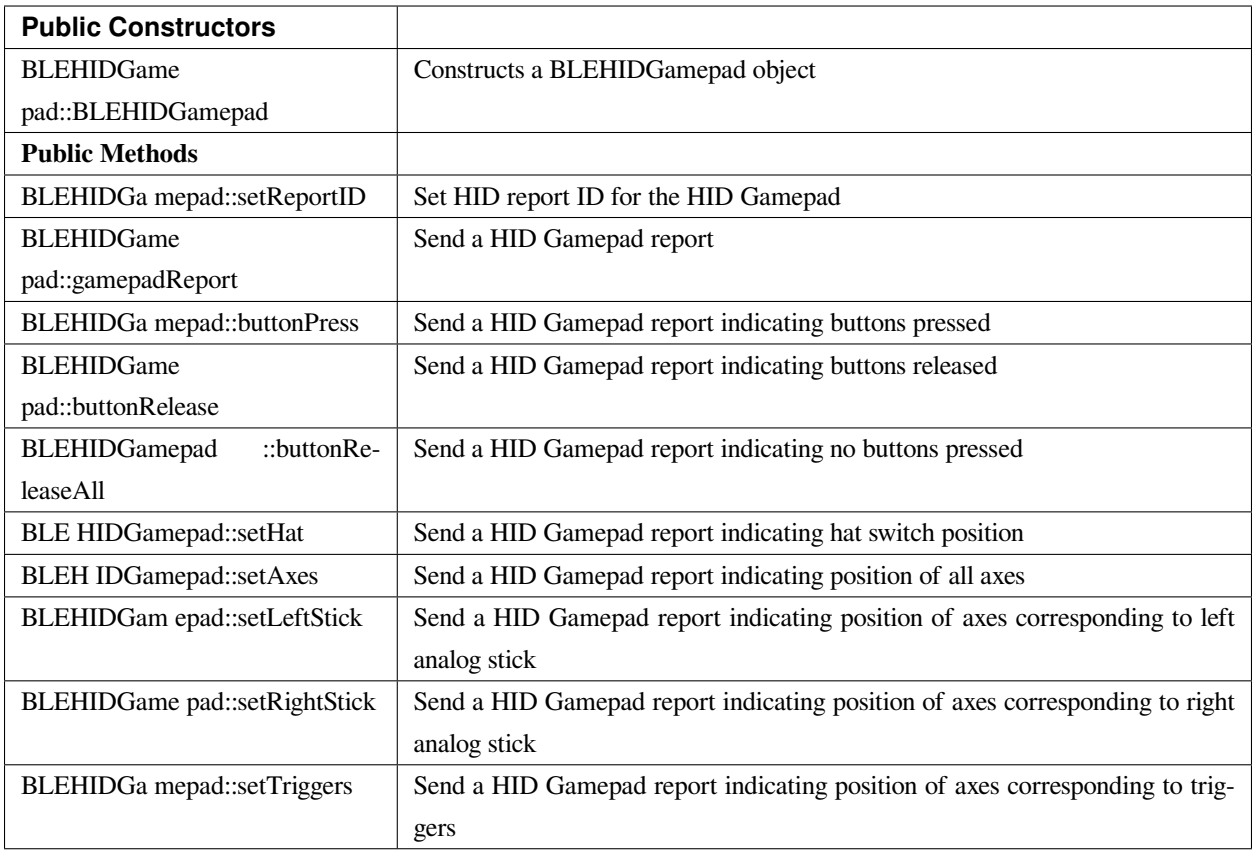

## **BLEHIDGamepad::BLEHIDGamepad**

## **Description**

Constructs a BLE object

## **Syntax**

BLEHIDGamepad::BLEHIDGamepad();

## **Parameters**

The function requires no input parameter.

## **Returns**

The function returns nothing.

## **Example Code**

Example: BLEHIDGamepad

## **Notes and Warnings**

By default, the BLEHIDGamepad class assumes the HID report descriptor implements a gamepad device with 16 buttons, 6 16-bit axes and an 8-direction hat switch. This class will not work if a different gamepad report descriptor is implemented.

## **BLEHIDGamepad::setReportID**

**Description** Set HID report ID for the HID Gamepad.

**Syntax** void setReportID (uint8\_t reportID);

## **Parameters**

reportID: The report ID for the gamepad device, corresponding to the HID report descriptor.

### **Returns**

The function returns nothing.

**Example Code**

Example: BLEHIDGamepad

## **Notes and Warnings**

HID report ID should start at 1. Some systems may consider a report ID of 0 as invalid.

## **BLEHIDGamepad::gamepadReport**

#### **Description**

Send a HID Gamepad report.

#### **Syntax**

void gamepadReport (hid\_gamepad\_report\_t\* report); void gamepadReport (uint16\_t buttons, uint8\_t hat, int16\_t x, int16\_t y, int16\_t z, int16\_t Rz, int16\_t Ry);

#### **Parameters**

report: pointer to gamepad report structure containing data on all inputs buttons: bitmap indicating state of each button.  $1 =$  pressed,  $0 =$  released. hat: position of hat switch. Valid values:  $-GAMEPAD_HAT_CENTERED =  $0$$  $-GAMEPAD_HAT_UP = 1$  $-GAMEPAD_HAT_UP_RIGHT = 2$  $-GAMEPAD_HAT_RIGHT = 3$  $-GAMEPAD_HAT_DOWN_RIGHT = 4$  $-GAMEPAD_HAT_DOWN = 5$  $-GAMEPAD_HAT_DOWN_LEFT = 6$ –GAMEPAD\_HAT\_LEFT = 7  $-GAMEPAD_HAT_UP_LEFT = 8$ x: position of x axis. Integer value from -32767 to 32767. y: position of y axis. Integer value from -32767 to 32767. z: position of z axis. Integer value from -32767 to 32767. Rz: position of Rz axis. Integer value from -32767 to 32767. Rx: position of Rx axis. Integer value from -32767 to 32767. Ry: position of Ry axis. Integer value from -32767 to 32767.

## **Returns**

The function returns nothing.

## **Example Code**

Example: BLEHIDGamepad

**Notes and Warnings**

NA

## **BLEHIDGamepad::buttonPress**

### **Description**

Send a HID Gamepad report indicating buttons pressed.

#### **Syntax**

void buttonPress (uint16\_t buttons);

**Parameters** buttons: bitmap indicating buttons pressed. 1 = pressed.

#### **Returns**

The function returns nothing.

**Example Code**

NA

## **Notes and Warnings**

NA

## **BLEHIDGamepad::buttonRelease**

### **Description**

Send a HID Gamepad report indicating buttons released.

## **Syntax**

void buttonRelease (uint16\_t buttons);

## **Parameters**

buttons: bitmap indicating buttons released. 1 = released.

## **Returns**

The function returns nothing.

## **Example Code**

NA

## **Notes and Warnings**

NA

## **BLEHIDGamepad::buttonReleaseAll**

## **Description**

Send a HID Gamepad report indicating no buttons pressed.

## **Syntax**

void buttonReleaseAll (void);

### **Parameters**

The function requires no input parameter.

## **Returns**

The function returns nothing.

**Example Code** Example: BLEHIDGamepad

## **Notes and Warnings**

NA

## **BLEHIDGamepad::setHat**

## **Description**

Send a HID Gamepad report indicating hat switch position.

## **Syntax**

void setHat (uint8\_t hat);

## **Parameters**

hat: position of hat switch. Valid values: –GAMEPAD\_HAT\_CENTERED = 0  $-GAMEPAD_HAT_UP = 1$ 

- $-GAMEPAD_HAT_UP_RIGHT = 2$
- –GAMEPAD\_HAT\_RIGHT = 3
- –GAMEPAD\_HAT\_DOWN\_RIGHT = 4
- –GAMEPAD\_HAT\_DOWN = 5
- $-GAMEPAD_HAT_DOWN_LEFT = 6$
- –GAMEPAD\_HAT\_LEFT = 7
- –GAMEPAD\_HAT\_UP\_LEFT = 8

## **Returns**

The function returns nothing.

### **Example Code**

NA

# **Notes and Warnings**

NA

## **BLEHIDGamepad::setAxes**

### **Description**

Send a HID Gamepad report indicating position of all axes.

## **Syntax**

void setAxes (int16\_t x, int16\_t y, int16\_t z, int16\_t Rz, int16\_t Rx, int16\_t Ry);

#### **Parameters**

x: position of x axis. Integer value from -32767 to 32767. y: position of y axis. Integer value from -32767 to 32767. z: position of z axis. Integer value from -32767 to 32767. Rz: position of Rz axis. Integer value from -32767 to 32767. Rx: position of Rx axis. Integer value from -32767 to 32767. Ry: position of Ry axis. Integer value from -32767 to 32767.

#### **Returns**

The function returns nothing.

## **Example Code**

Example: BLEHIDGamepad

## **Notes and Warnings**

NA

### **BLEHIDGamepad::setLeftStick**

## **Description**

Send a HID Gamepad report indicating position of axes corresponding to left analog stick.

### **Syntax**

void setLeftStick (int16\_t x, int16\_t y);

#### **Parameters**

x: position of x axis. Integer value from -32767 to 32767.

y: position of y axis. Integer value from -32767 to 32767.

#### **Returns**

The function returns nothing.

#### **Example Code**

NA

#### **Notes and Warnings**

NA

## **BLEHIDGamepad::setRightStick**

#### **Description**

Send a HID Gamepad report indicating position of axes corresponding to right analog stick.

#### **Syntax**

void setLeftStick (int16\_t z, int16\_t Rz);

#### **Parameters**

z: position of z axis. Integer value from -32767 to 32767.

Rz: position of Rz axis. Integer value from -32767 to 32767.

### **Returns**

The function returns nothing.

#### **Example Code**

NA

## **Notes and Warnings**

NA
## **BLEHIDGamepad::setTriggers**

## **Description**

Send a HID Gamepad report indicating position of axes corresponding to triggers.

## **Syntax**

void setTriggers (int16\_t Rx, int16\_t Ry);

## **Parameters**

Rx: position of Rx axis. Integer value from -32767 to 32767. Ry: position of Ry axis. Integer value from -32767 to 32767.

## **Returns**

The function returns nothing.

## **Example Code**

NA

# **Notes and Warnings** NA

## **Class BLEHIDKeyboard**

## **BLEHIDKeyboard Class**

## **Description**

A class used for creating and managing a BLE HID Keyboard.

## **Syntax**

class BLEHIDKeyboard

## **Members**

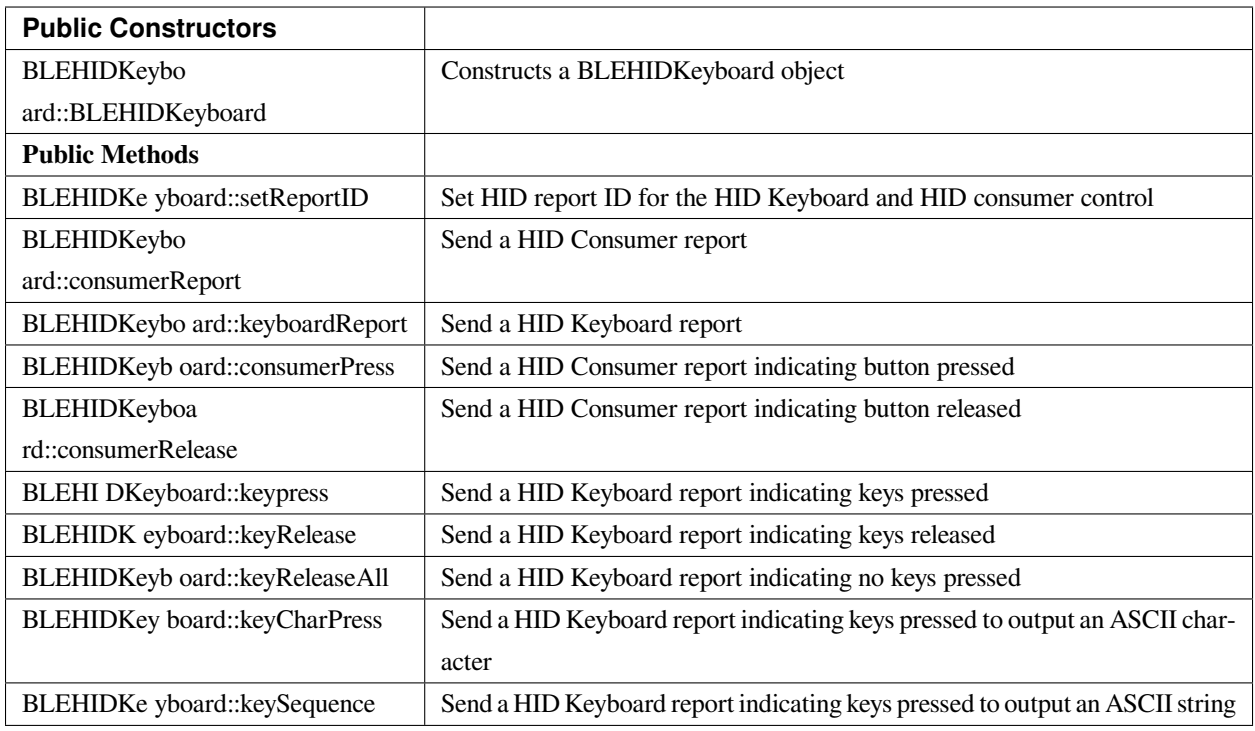

## **BLEHIDKeyboard::BLEHIDKeyboard**

## **Description**

Constructs a BLEHIDKeyboard object.

## **Syntax**

BLEHIDKeyboard::BLEHIDKeyboard();

## **Parameters**

The function requires no input parameter.

## **Returns**

The function returns nothing.

## **Example Code**

Example: BLEHIDKeyboard

### **Notes and Warnings**

NA

## **BLEHIDKeyboard::setReportID**

## **Description**

Set HID report ID for the HID Keyboard and HID consumer control.

### **Syntax**

void setReportID (uint8\_t reportIDKeyboard, uint8\_t reportIDConsumer);

### **Parameters**

reportIDKeyboard: The report ID for the HID keyboard device, corresponding to the HID report descriptor. reportIDConsumer: The report ID for the HID consumer control device, corresponding to the HID report descriptor.

### **Returns**

The function returns nothing.

## **Example Code**

NA

**Notes and Warnings** NA

## **BLEHIDKeyboard::consumerReport**

**Description** Send a HID Consumer report.

**Syntax** void consumerReport (uint16\_t usage\_code);

#### **Parameters**

usage\_code: HID consumer control usage code for the button pressed.

### **Returns**

The function returns nothing.

#### **Example Code**

NA

**Notes and Warnings**

NA

## **BLEHIDKeyboard::keyboardReport**

## **Description**

Send a HID Keyboard report.

### **Syntax**

void keyboardReport (void); void keyboardReport (uint8\_t modifiers, uint8\_t keycode[6]);

### **Parameters**

modifiers: bitmap indicating key modifiers pressed (CTRL, ALT, SHIFT). keycode: byte array indicating keys pressed.

# **Returns**

The function returns nothing.

## **Example Code**

NA

**Notes and Warnings**

NA

## **BLEHIDKeyboard::consumerPress**

### **Description**

Send a HID Consumer report indicating button pressed.

## **Syntax**

void consumerPress (uint16\_t usage\_code);

### **Parameters**

usage\_code: HID consumer control usage code for the button pressed.

### **Returns**

The function returns nothing.

## **Example Code**

NA

**Notes and Warnings**

NA

## **BLEHIDKeyboard::consumerRelease**

## **Description**

Send a HID Consumer report indicating button released.

## **Syntax**

void consumerRelease (void);

### **Parameters**

The function requires no input parameter.

## **Returns**

The function returns nothing.

**Example Code**

NA

## **Notes and Warnings**

NA

## **BLEHIDKeyboard::keypress**

**Description** Send a HID Keyboard report indicating keys pressed.

**Syntax**

void keyPress (uint16\_t key);

## **Parameters**

key: HID keycode for key pressed, value ranges from 0x00 to 0xE7.

## **Returns**

The function returns nothing.

**Example Code**

Example: BLEHIDKeyboard

**Notes and Warnings**

NA

## **BLEHIDKeyboard::keyRelease**

**Description** Send a HID Keyboard report indicating keys released.

## **Syntax**

void keyRelease (uint16\_t key);

## **Parameters**

key: HID keycode for key pressed, value ranges from 0x00 to 0xE7.

## **Returns**

The function returns nothing.

## **Example Code**

NA

**Notes and Warnings**

NA

## **BLEHIDKeyboard::keyReleaseAll**

**Description**

Send a HID Keyboard report indicating no keys pressed.

## **Syntax**

void keyReleaseAll(void);

## **Parameters**

The function requires no input parameter.

**Returns** The function returns nothing.

## **Example Code**

Example: BLEHIDKeyboard

## **Notes and Warnings**

NA

## **BLEHIDKeyboard::keyCharPress**

## **Description**

Send a HID Keyboard report indicating keys pressed to output an ASCII character.

## **Syntax**

void keyCharPress (char ch);

## **Parameters**

ch: ASCII character to output.

### **Returns**

The function returns nothing.

## **Example Code**

NA

**Notes and Warnings** NA

## **BLEHIDKeyboard::keySequence**

## **Description**

Send a HID Keyboard report indicating keys pressed to output an ASCII string.

#### **Syntax**

void keySequence (const char\* str, uint16\_t delayTime); void keySequence (String str, uint16\_t delayTime);

## **Parameters**

str: pointer to character string to output str: String object containing character string to output delayTime: time delay between key press and release, in milliseconds. Default value of 5.

## **Returns**

The function returns nothing.

## **Example Code**

Example: BLEHIDKeyboard

## **Notes and Warnings**

NA

## **Class BLEHIDMouse**

## **BLEHIDMouse Class**

## **Description**

A class used for creating and managing a BLE HID Mouse.

## **Syntax**

class BLEHIDMouse

## **Members**

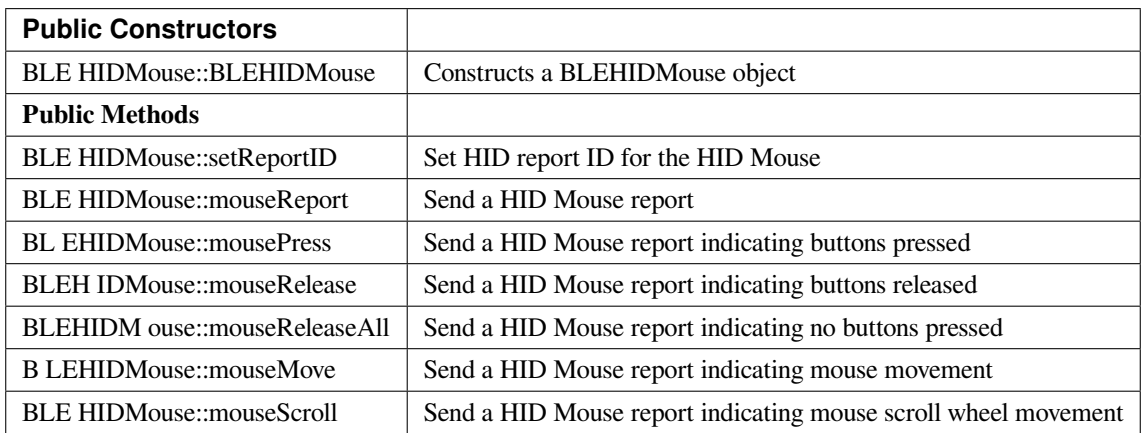

## **BLEHIDMouse::BLEHIDMouse**

**Description**

Constructs a BLEHIDMouse object.

**Syntax**

BLEHIDMouse::BLEHIDMouse();

**Parameters** The function requires no input parameter.

**Returns** The function returns nothing.

**Example Code** Example: BLEHIDMouse

**Notes and Warnings** NA

## **BLEHIDMouse::setReportID**

**Description** Set HID report ID for the HID Mouse.

**Syntax** void setReportID (uint8\_t reportID);

## **Parameters**

reportID: The report ID for the HID mouse device, corresponding to the HID report descriptor.

## **Returns**

The function returns nothing.

**Example Code**

NA

## **Notes and Warnings**

NA

## **BLEHIDMouse::mouseReport**

**Description** Send a HID Mouse report.

## **Syntax**

void mouseReport (hid\_mouse\_report\_t\* report); void mouseReport (uint8\_t buttons, int8\_t x, int8\_t y, int8\_t scroll);

#### **Parameters**

report: pointer to mouse report structure containing data on mouse inputs buttons: bitmap indicating state of each button.  $1 =$  pressed,  $0 =$  released. x: mouse x-axis movement. Integer value from -127 to 127. y: mouse y-axis movement. Integer value from -127 to 127. scroll: mouse scroll wheel movement. Integer value from -127 to 127.

#### **Returns**

The function returns nothing.

**Example Code**

NA

**Notes and Warnings** NA

## **BLEHIDMouse::mousePress**

### **Description**

Send a HID Mouse report indicating buttons pressed.

## **Syntax**

void mousePress (uint8\_t buttons);

### **Parameters**

buttons: bitmap indicating buttons pressed. 1 = pressed.

### **Returns**

The function returns nothing.

## **Example Code** Example: BLEHIDMouse

## **Notes and Warnings**

NA

## **BLEHIDMouse::mouseRelease**

## **Description**

Send a HID Mouse report indicating buttons released.

## **Syntax**

void mouseRelease (uint8\_t buttons);

## **Parameters**

buttons: bitmap indicating buttons released. 1 = released.

## **Returns**

The function returns nothing.

**Example Code**

Example: BLEHIDMouse

## **Notes and Warnings**

NA

## **BLEHIDMouse::mouseReleaseAll**

**Description** Send a HID Mouse report indicating no buttons pressed.

**Syntax**

void mouseReleaseAll(void);

### **Parameters**

The function requires no input parameter.

#### **Returns**

The function returns nothing.

## **Example Code**

NA

**Notes and Warnings**

NA

## **BLEHIDMouse::mouseMove**

**Description** Send a HID Mouse report indicating mouse movement.

## **Syntax**

void mouseMove (int8\_t x, int8\_t y);

### **Parameters**

x: mouse x-axis movement. Integer value from -127 to 127.

y: mouse y-axis movement. Integer value from -127 to 127.

### **Returns**

The function returns nothing.

**Example Code** Example: BLEHIDMouse

**Notes and Warnings**

NA

## **BLEHIDMouse::mouseScroll**

**Description**

Send a HID Mouse report indicating mouse scroll wheel movement.

#### **Syntax**

void mouseScroll (int8\_t scroll);

#### **Parameters**

scroll: mouse scroll wheel movement. Integer value from -127 to 127.

**Returns**

The function returns nothing.

## **Example Code**

Example: BLEHIDMouse

## **Notes and Warnings**

NA

## **Class BLERemoteCharacteristic**

## **BLERemoteCharacteristic Class**

## **Description**

A class used for managing BLE GATT characteristics on connected remote devices.

## **Syntax**

class BLERemoteCharacteristic

## **Members**

## **Public Constructors**

No public constructor is available for this class. You can get a pointer to an instance of this class using BLERemote-Service::getCharacteristic().

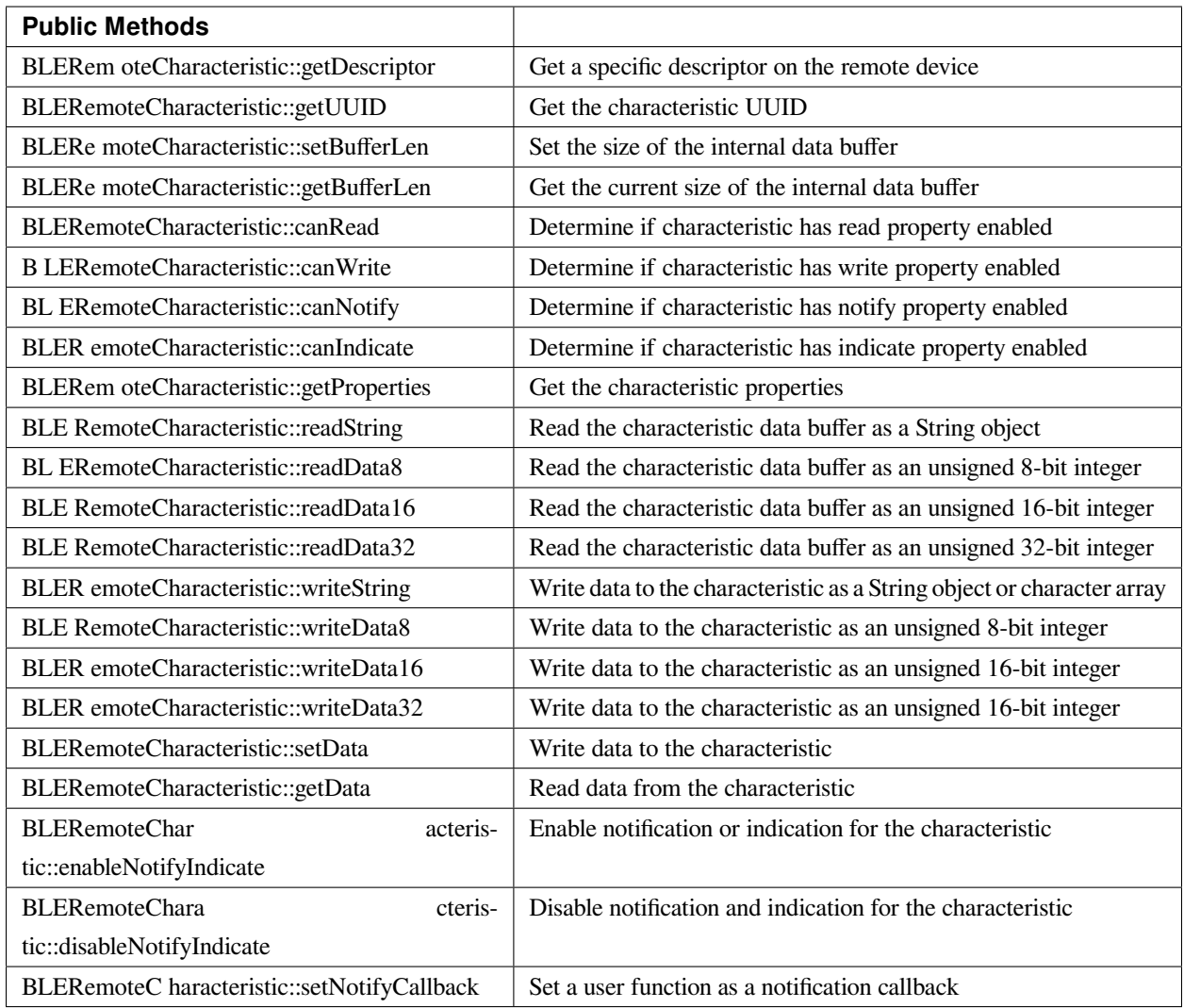

## **BLERemoteCharacteristic::getDescriptor**

## **Description**

Get a descriptor with the specified UUID on the remote device.

## **Syntax**

BLERemoteDescriptor\* getDescriptor(const char\* uuid);

BLERemoteDescriptor\* getDescriptor(BLEUUID uuid);

## **Parameters**

uuid: the desired descriptor UUID, expressed as a character array or a BLEUUID object

## **Returns**

The function returns the found descriptor as a BLERemoteDescriptor object pointer, otherwise nullptr is returned if a descriptor with the UUID is not found.

**Example Code**

NA

**Notes and Warnings**

NA

**BLERemoteCharacteristic::getUUID**

**Description**

Get the characteristic UUID.

**Syntax** BLEUUID getUUID();

## **Parameters**

The function requires no input parameter.

**Returns**

The function returns the characteristic UUID as a BLEUUID class object.

## **Example Code**

NA

## **Notes and Warnings**

NA

## **BLERemoteCharacteristic::setBufferLen**

### **Description**

Set the size of the internal data buffer of the characteristic.

### **Syntax**

void setBufferLen(uint16\_t max\_len);

#### **Parameters**

max\_len: number of bytes to resize the internal buffer to.

### **Returns**

The function returns nothing.

## **Example Code**

Example: BLEUartClient

### **Notes and Warnings**

Characteristic data buffer has a default size of 20 bytes and can be increased up to 230 bytes.

### **BLERemoteCharacteristic::getBufferLen**

### **Description**

Get the size of the characteristic internal buffer.

### **Syntax**

uint16\_t getBufferLen();

## **Parameters**

The function requires no input parameter.

## **Returns**

The function returns the currently set internal buffer size.

### **Example Code**

NA

## **Notes and Warnings**

NA

### **BLERemoteCharacteristic::canRead**

## **Description**

Determine if characteristic has read property enabled.

### **Syntax**

bool canRead();

### **Parameters**

The function requires no input parameter.

### **Returns**

The function returns TRUE if the read property for the characteristic is enabled.

## **Example Code**

NA

## **Notes and Warnings**

NA

**BLERemoteCharacteristic::canWrite**

## **Description**

Determine if characteristic has write property enabled.

## **Syntax**

bool canWrite();

## **Parameters**

The function requires no input parameter.

## **Returns**

The function returns TRUE if the write property for the characteristic is enabled.

## **Example Code**

NA

### **Notes and Warnings**

NA

## **BLERemoteCharacteristic::canNotify**

### **Description**

Determine if characteristic has notify property enabled.

### **Syntax**

bool canNotify();

## **Parameters**

The function requires no input parameter.

## **Returns**

The function returns TRUE if the notify property for the characteristic is enabled.

## **Example Code**

NA

## **Notes and Warnings**

NA

### **BLERemoteCharacteristic::canIndicate**

## **Description**

Determine if characteristic has indicate property enabled.

## **Syntax**

bool canIndicate();

### **Parameters**

The function requires no input parameter.

### **Returns**

The function returns TRUE if the indicate property for the characteristic is enabled.

## **Example Code**

NA

### **Notes and Warnings**

NA

## **BLERemoteCharacteristic::getProperties**

## **Description**

Get the characteristic properties.

## **Syntax**

uint16\_t getProperties();

## **Parameters**

The function requires no input parameter.

## **Returns**

The function returns the characteristic properties.

### **Example Code**

NA

## **Notes and Warnings**

NA

## **BLERemoteCharacteristic::readString**

### **Description**

Request for characteristic data from the remote device and read the data in the buffer, expressed as a String class object.

## **Syntax**

String readString();

## **Parameters**

The function requires no input parameter.

## **Returns**

The function returns the data in the characteristic buffer expressed as a String class object.

## **Example Code**

Example: BLEUartClient

## **Notes and Warnings**

NA

### **BLERemoteCharacteristic::readData8**

### **Description**

Request for characteristic data from the remote device and read the data in the buffer, expressed as an unsigned 8-bit integer.

## **Syntax**

uint8\_t readData8();

## **Parameters**

The function requires no input parameter.

### **Returns**

The function returns the data in the characteristic buffer expressed as a uint8\_t value.

## **Example Code**

Example: BLEBatteryClient

## **Notes and Warnings**

NA

## **BLERemoteCharacteristic::readData16**

### **Description**

Request for characteristic data from the remote device and read the data in the buffer, expressed as an unsigned 16-bit integer.

## **Syntax**

uint16\_t readData16();

### **Parameters**

The function requires no input parameter.

## **Returns**

The function returns the data in the characteristic buffer expressed as a uint16\_t value.

### **Example Code**

NA

## **Notes and Warnings**

NA

## **BLERemoteCharacteristic::readData32**

### **Description**

Request for characteristic data from the remote device and read the data in the buffer, expressed as an unsigned 32-bit integer.

## **Syntax**

uint32\_t readData32();

## **Parameters**

The function requires no input parameter.

### **Returns**

The function returns the data in the characteristic buffer expressed as a uint32\_t value.

### **Example Code**

NA

## **Notes and Warnings**

NA

## **BLERemoteCharacteristic::writeString**

## **Description**

Write data to the remote device characteristic as a String object or character array.

## **Syntax**

bool writeString(String str); bool writeString(const char\* str);

## **Parameters**

str: the data to write to the remote characteristic, expressed as a String class object or a char array.

### **Returns**

The function returns TRUE if write data is successful.

## **Example Code**

NA

## **Notes and Warnings**

NA

## **BLERemoteCharacteristic::writeData8**

## **Description**

Write data to the remote device characteristic as an unsigned 8-bit integer.

## **Syntax**

bool writeData8(uint8\_t num);

### **Parameters**

num: the data to write to the characteristic buffer expressed as an unsigned 8-bit integer.

### **Returns**

The function returns TRUE if write data is successful.

### **Example Code**

NA

## **Notes and Warnings**

NA

### **BLERemoteCharacteristic::writeData16**

### **Description**

Write data to the remote device characteristic as an unsigned 16-bit integer.

## **Syntax**

bool writeData16(uint16\_t num);

### **Parameters**

num: the data to write to the characteristic buffer expressed as an unsigned 16-bit integer.

## **Returns**

The function returns TRUE if write data is successful.

## **Example Code**

NA

## **Notes and Warnings**

NA

## **BLERemoteCharacteristic::writeData32**

## **Description**

Write data to the remote device characteristic as a 32-bit integer.

## **Syntax**

bool writeData32(uint32\_t num); bool writeData32(int num);

## **Parameters**

num: the data to write to the characteristic buffer expressed as a 32-bit integer.

### **Returns**

The function returns TRUE if write data is successful.

### **Example Code**

NA

## **Notes and Warnings**

NA

## **BLERemoteCharacteristic::setData**

### **Description**

Write data to the remote device characteristic.

### **Syntax**

### **AmebaDocs, 發� 0.0.1**

bool setData(uint8\_t\* data, uint16\_t datalen);

### **Parameters**

data: pointer to byte array containing desired data datalen: number of bytes of data to write

#### **Returns**

The function returns TRUE if write data is successful.

#### **Example Code**

NA

# **Notes and Warnings**

NA

**BLERemoteCharacteristic::getData**

### **Description**

Request for characteristic data from the remote device and read the data in the buffer.

### **Syntax**

uint16\_t getData(uint8\_t\* data, uint16\_t datalen);

## **Parameters**

data: pointer to byte array to save data read from buffer datalen: number of bytes of data to read

### **Returns**

The function returns the number of bytes read.

## **Example Code**

NA

### **Notes and Warnings**

If the data buffer contains less data than requested, it will only read the available number of bytes of data.

## **BLERemoteCharacteristic::enableNotifyIndicate**

## **Description**

Enable the remote device to send notifications or indications for the characteristic.

## **Syntax**

void enableNotifyIndicate(bool notify = 1);

## **Parameters**

notify: TRUE to enable notifications, FALSE to enable indications.

#### **Returns**

The function returns nothing.

**Example Code**

Example: BLEUartClient

## **Notes and Warnings**

NA

## **BLERemoteCharacteristic::disableNotifyIndicate**

## **Description**

Disable receiving notifications and indications for the characteristic from the remote device.

### **Syntax**

void disableNotifyIndicate();

### **Parameters**

The function requires no input parameter.

### **Returns**

The function returns nothing.

### **Example Code**

NA

# **Notes and Warnings**

NA

## **BLERemoteCharacteristic::setNotifyCallback**

### **Description**

Set a user function to be called when the characteristic receives a notification from the remote device.

## **Syntax**

void setNotifyCallback(void (\*fCallback) (BLERemoteCharacteristic\* chr, uint8\_t\* data, uint16\_t length));

### **Parameters**

fCallback: A user callback function that returns void and takes three arguments. chr: pointer to BLERemoteCharacteristic object associated with notification. data: pointer to byte array containing notification data. length: number of bytes of notification data in array.

#### **Returns**

The function returns nothing.

**Example Code**

Example: BLEUartClient

## **Notes and Warnings**

NA

## **Class BLERemoteDescriptor**

**BLERemoteDescriptor Class**

## **Description**

A class used for managing BLE GATT descriptors on connected remote devices.

## **Syntax**

class BLERemoteDescriptor

## **Members**

## **Public Constructors**

No public constructor is available for this class. You can get a pointer to an instance of this class using BLERemoteCharacteristic::getDescriptor().

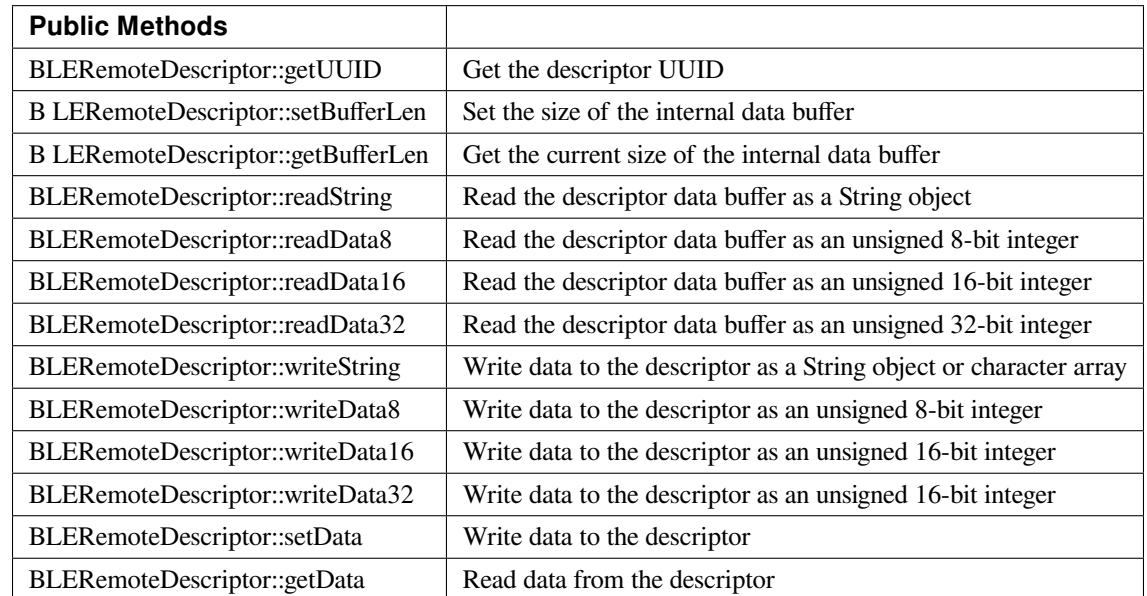

## **BLERemoteDescriptor::getUUID**

**Description**

Get the descriptor UUID.

## **Syntax**

BLEUUID getUUID();

## **Parameters**

The function requires no input parameter.

## **Returns**

The function returns the descriptor UUID as a BLEUUID class object.

### **Example Code**

NA

## **Notes and Warnings**

NA

## **BLERemoteDescriptor::setBufferLen**

## **Description**

Set the size of the internal data buffer of the descriptor.

## **Syntax**

void setBufferLen(uint16\_t max\_len);

## **Parameters**

max\_len: number of bytes to resize the internal buffer to.

## **Returns**

The function returns nothing.

### **Example Code**

NA

## **Notes and Warnings**

Descriptor data buffer has a default size of 20 bytes and can be increased up to 230 bytes.

### **BLERemoteDescriptor::getBufferLen**

### **Description**

Get the size of the descriptor internal buffer.

### **Syntax**

uint16\_t getBufferLen();

### **Parameters**

The function requires no input parameter.

## **Returns**

The function returns the currently set internal buffer size.

## **Example Code**

NA

## **Notes and Warnings**

NA

**BLERemoteDescriptor::readString**

## **Description**

Request for descriptor data from the remote device and read the data in the buffer, expressed as a String class object.

## **Syntax**

String readString();

## **Parameters**

The function requires no input parameter.

## **Returns**

The function returns the data in the descriptor buffer expressed as a String class object.

## **Example Code**

NA

## **Notes and Warnings**

NA

## **BLERemoteDescriptor::readData8**

## **Description**

Request for descriptor data from the remote device and read the data in the buffer, expressed as an unsigned 8-bit integer.

## **Syntax**

uint8\_t readData8();

## **Parameters**

The function requires no input parameter.

## **Returns**

The function returns the data in the descriptor buffer expressed as a uint8\_t value.

### **Example Code**

NA

### **Notes and Warnings**

NA

## **BLERemoteDescriptor::readData16**

### **Description**

Request for descriptor data from the remote device and read the data in the buffer, expressed as an unsigned 16-bit integer.

## **Syntax**

uint16\_t readData16();

### **Parameters**

The function requires no input parameter.

#### **Returns**

The function returns the data in the descriptor buffer expressed as a uint16\_t value.

#### **Example Code**

NA

## **Notes and Warnings**

NA

**BLERemoteDescriptor::readData32**

## **Description**

Request for descriptor data from the remote device and read the data in the buffer, expressed as an unsigned 32-bit integer.

## **Syntax**

uint32\_t readData32();

## **Parameters**

The function requires no input parameter.

## **Returns**

The function returns the data in the descriptor buffer expressed as a uint32\_t value.

## **Example Code**

NA

**Notes and Warnings**

NA

## **BLERemoteDescriptor::writeString**

## **Description**

Write data to the remote device descriptor as a String object or character array.

## **Syntax**

bool writeString(String str); bool writeString(const char\* str);

## **Parameters**

str: the data to write to the remote descriptor, expressed as a String class object or a char array.
### **Returns**

The function returns TRUE if write data is successful.

#### **Example Code**

NA

### **Notes and Warnings**

NA

**BLERemoteDescriptor::writeData8**

#### **Description**

Write data to the remote device descriptor as an unsigned 8-bit integer.

#### **Syntax**

bool writeData8(uint8\_t num);

#### **Parameters**

num: the data to write to the descriptor buffer expressed as an unsigned 8-bit integer.

### **Returns**

The function returns TRUE if write data is successful.

### **Example Code**

NA

# **Notes and Warnings**

NA

**BLERemoteDescriptor::writeData16**

### **Description**

Write data to the remote device descriptor as an unsigned 16-bit integer.

### **Syntax**

bool writeData16(uint16\_t num);

### **Parameters**

num: the data to write to the descriptor buffer expressed as an unsigned 16-bit integer.

### **Returns**

The function returns TRUE if write data is successful.

### **Example Code**

NA

### **Notes and Warnings**

NA

### **BLERemoteDescriptor::writeData32**

### **Description**

Write data to the remote device descriptor as a 32-bit integer.

### **Syntax**

bool writeData32(uint32\_t num); bool writeData32(int num);

### **Parameters**

num: the data to write to the descriptor buffer expressed as a 32-bit integer.

### **Returns**

The function returns TRUE if write data is successful.

**Example Code**

NA

### **Notes and Warnings**

NA

**BLERemoteDescriptor::setData**

### **Description**

Write data to the remote device descriptor.

### **Syntax**

bool setData(uint8\_t\* data, uint16\_t datalen);

### **Parameters**

data: pointer to byte array containing desired data datalen: number of bytes of data to write

### **Returns**

The function returns TRUE if write data is successful.

### **Example Code**

NA

# **Notes and Warnings**

NA

**BLERemoteDescriptor::getData**

### **Description**

Request for descriptor data from the remote device and read the data in the buffer.

### **Syntax**

uint16\_t getData(uint8\_t\* data, uint16\_t datalen);

### **Parameters**

data: pointer to byte array to save data read from buffer datalen: number of bytes of data to read

### **Returns**

The function returns the number of bytes read.

### **Example Code**

NA

### **Notes and Warnings**

If the data buffer contains less data than requested, it will only read the available number of bytes of data.

### **Class BLERemoteService**

### **BLERemoteService Class**

### **Description**

A class used for managing BLE GATT services on connected remote devices.

### **Syntax**

class BLERemoteService

### **Members**

### **Public Constructors**

No public constructor is available for this class. You can get a pointer to an instance of this class using BLE-Client::getService().

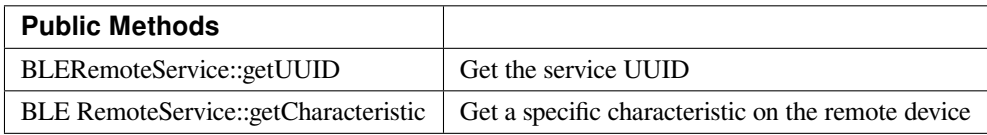

### **BLERemoteService::getUUID**

### **Description**

Get the service UUID.

### **Syntax**

BLEUUID getUUID();

### **Parameters**

The function requires no input parameter.

### **Returns**

The function returns the service UUID as a BLEUUID class object.

### **Example Code**

NA

### **Notes and Warnings**

NA

### **BLERemoteService::getCharacteristic**

### **Description**

Get a characteristic with the specified UUID on the remote device.

#### **Syntax**

BLERemoteCharacteristic\* getCharacteristic (const char\* uuid);

BLERemoteCharacteristic\* getCharacteristic (BLEUUID uuid);

### **Parameters**

uuid: the desired characteristic UUID, expressed as a character array or a BLEUUID object.

#### **Returns**

The function returns the found characteristic as a BLERemoteCharacteristic object pointer, otherwise nullptr is returned if a characteristic with the UUID is not found.

**Example Code** Example: BLEUartClient

# **Notes and Warnings**

NA

### **Class BLEScan**

### **BLEScan Class**

### **Description**

A class used for managing BLE scanning settings.

### **Syntax**

class BLEScan

### **Members**

### **Public Constructors**

No public constructor is available as this class is intended to be a singleton class. You can get a pointer to this class using BLEDevice::configScan

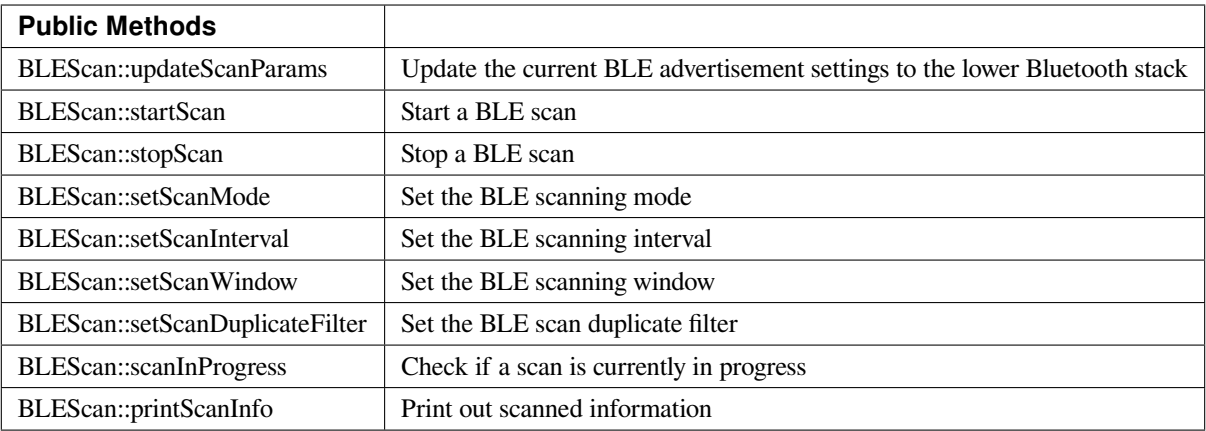

### **BLEScan::updateScanParams**

#### **Description**

Update the lower Bluetooth stack with the current scan settings.

### **Syntax**

void updateScanParams(void);

#### **Parameters**

The function requires no input parameter.

### **Returns**

The function returns nothing.

### **Example Code**

Example: BLEScan

### **Notes and Warnings**

Stop any scans in progress first before using this function.

#### **BLEScan::startScan**

#### **Description**

Start BLE scanning.

#### **Syntax**

void startScan(); void startScan(uint32\_t scanDuration\_ms);

#### **Parameters**

scanDuration: BLE scan will stop after scanDuration milliseconds.

#### **Returns**

The function returns nothing.

#### **Example Code**

Example: BLEScan

#### **Notes and Warnings**

Set the scan parameters first before starting a scan. BLE scans will occur continuously for the duration set with BLEDevice::setScanWindow() and will repeat with a time interval set with BLEDevice::setScanInterval(). Call this member function without an argument to start scanning until BLEDevice::stopScan() is called.

**BLEScan::stopScan**

**Description** Stop BLE scanning.

#### **Syntax**

void stopScan(void);

### **Parameters**

The function requires no input paramter.

### **Returns**

The function returns nothing.

#### **Example Code**

NA

### **Notes and Warnings**

NA

**BLEScan::setScanMode**

#### **Description**

Set the BLE scan mode.

#### **Syntax**

void setScanMode(uint8\_t scanMode);

#### **Parameters**

scanMode: GAP\_SCAN\_MODE\_PASSIVE for passive scanning, GAP\_SCAN\_MODE\_ACTIVE for active scanning

### **Returns**

The function returns nothing.

### **Example Code**

Example: BLEScan

### **Notes and Warnings**

Active scanning will request for scan response packets after discovering an advertising device. Passive scanning will only capture advertising data packets.

### **BLEScan::setScanInterval**

#### **Description**

Set the BLE scan interval.

### **Syntax**

void setScanInterval(uint16\_t scanInt\_ms);

#### **Parameters**

scanInt\_ms: scan interval in milliseconds. Value range of 3 to 10240.

#### **Returns**

The function returns nothing.

### **Example Code**

Example: BLEScan

### **Notes and Warnings**

A BLE scan will repeat with a time interval set with this member function.

#### **BLEScan::setScanWindow**

#### **Description**

Set the BLE scan window.

#### **Syntax**

void setScanWindow(uint16\_t scanWindow\_ms);

### **Parameters**

scanWindow\_ms: scan window in milliseconds. Value range of 3 to 10240.

### **Returns**

The function returns nothing.

### **Example Code**

Example: BLEScan

### **Notes and Warnings**

A BLE scan will scan continuously for a window duration set with this member function. The scan window should be less than or equal to the scan interval.

### **BLEScan::setScanDuplicateFilter**

**Description**

Set the scan duplicate filter.

**Syntax** void setScanDuplicateFilter(bool dupeFilter);

### **Parameters**

dupeFilter: TRUE to enable duplicate filtering.

**Returns** The function returns nothing.

### **Example Code**

NA

### **Notes and Warnings**

Enabling duplicate filters will ignore scan results for devices already discovered previously.

### **BLEScan::scanInProgress**

#### **Description**

Set the scan duplicate filter.

#### **Syntax**

bool scanInProgress(void);

### **Parameters**

The function requires no input paramter.

### **Returns**

TRUE if BLE scanning is in progress.

### **Example Code**

NA

# **Notes and Warnings** NA

**BLEScan::printScanInfo**

### **Description**

Parse and print out scanned information.

### **Syntax**

void printScanInfo(T\_LE\_CB\_DATA\* p\_data);

### **Parameters**

p\_data: pointer to scan data of type T\_LE\_CB\_DATA\*

### **Returns**

The function returns nothing.

### **Example Code**

Example: BLEScan

#### **Notes and Warnings**

Use this member function to parse the various fields of received advertisement data packets and print the results out to the serial monitor.

### **Class BLEService**

#### **BLEService Class**

#### **Description**

A class used for creating and managing BLE GATT services.

### **Syntax**

class BLEService

### **Members**

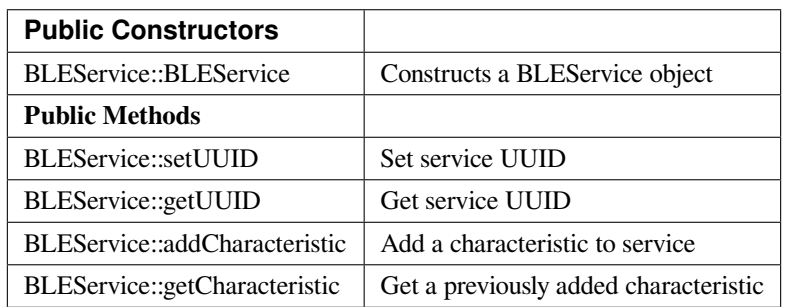

### **BLEService::BLEService**

### **Description**

Constructs a BLEService object.

### **Syntax**

BLEService::BLEService(BLEUUID uuid); BLEService::BLEService(const char\* uuid);

### **Parameters**

uuid: service UUID, expressed as a BLEUUID class object or a character array

### **Returns**

The function returns nothing.

**Example Code** Example: BLEUartService

## **Notes and Warnings** NA

**BLEService::setUUID**

### **Description**

Set the service UUID.

**Syntax** void setUUID(BLEUUID uuid);

### **Parameters**

uuid: service UUID, expressed as a BLEUUID class object.

### **Returns**

The function returns nothing.

**Example Code**

NA

### **Notes and Warnings**

NA

### **BLEService::getUUID**

**Description**

Get the service UUID.

### **Syntax**

BLEUUID getUUID();

### **Parameters**

The function requires no input parameter.

### **Returns**

The function returns the service UUID in a BLEUUID class object.

### **Example Code**

NA

**Notes and Warnings**

NA

### **BLEService::addCharacteristic**

### **Description**

Add a characteristic to the service.

### **Syntax**

void addCharacteristic(BLECharacteristic& newChar);

### **Parameters**

newChar: the BLECharacteristic to add to the service.

### **Returns**

The function returns nothing.

**Example Code**

Example: BLEUartService

### **Notes and Warnings**

NA

**BLEService::getCharacteristic**

### **Description**

Get a previously added characteristic.

### **Syntax**

BLECharacteristic\* getCharacteristic(uint8\_t charIndex);

### **Parameters**

charIndex: position index of characteristic.

### **Returns**

The function returns a pointer to the BLECharacteristic at the requested position index.

### **Example Code**

NA

### **Notes and Warnings**

NA

### **Class BLEUUID**

### **BLEUUID Class**

#### **Description**

A class used for creating and managing UUIDs.

#### **Syntax**

class BLEUUID

#### **Members**

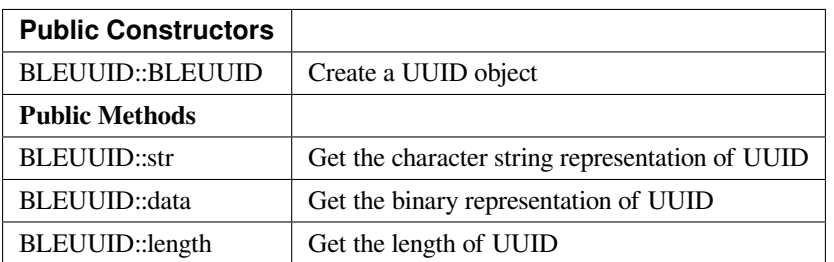

### **BLEUUID::BLEUUID**

#### **Description**

Create a UUID object from a UUID character string

### **Syntax**

BLEUUID(); BLEUUID(const char\* str); BLEUUID(uint8\_t\* data, uint8\_t length);

#### **Parameters**

str: UUID character string used to created object data: pointer to byte array containing the desired UUID length: number of bytes in array containing the desired UUID. Valid values of 2, 4 or 16

#### **Returns**

The function returns nothing.

#### **Example Code**

NA

**Notes and Warnings**

#### **BLEUUID::str**

**Description** Get the character string representation of UUID

### **Syntax**

const char\* str(void);

### **Parameters**

The function requires no input parameter.

#### **Returns**

Pointer to a character string representation of the UUID

#### **Example Code**

NA

**Notes and Warnings**

#### **BLEUUID::data**

### **Description**

Get the binary representation of UUID

### **Syntax**

const uint8\_t\* data(void);

### **Parameters**

The function requires no input parameter.

### **Returns**

Pointer to an unsigned 8-bit integer array containing the UUID expressed in binary form

### **Example Code**

NA

### **Notes and Warnings**

Returned pointer is of const uint8\_t\* type and will not allow changing of the data.

### **BLEUUID::length**

**Description** Get the length of UUID

### **Syntax**

uint8\_t length(void);

### **Parameters**

The function requires no input parameter.

### **Returns**

Length of the UUID, in terms of bytes

### **Example Code**

NA

### **Notes and Warnings**

A 4-character UUID will be 16 bits / 2 bytes long. A 32-character UUID will be 128 bits / 16 bytes long.

### **Class BLEWifiConfigService**

### **BLEWifiConfigService Class**

### **Description**

A class used for managing a BLE WiFi configuration service running on the device.

#### **Syntax**

class BLEWifiConfigService

#### **Members**

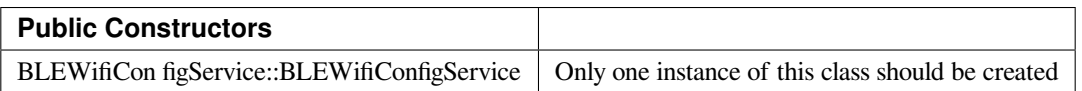

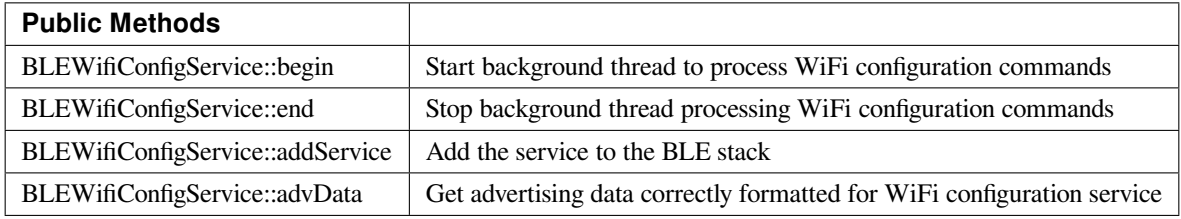

### **BLEWifiConfigService::BLEWifiConfigService**

### **Description**

Create an instance of the BLEWifiConfigService object.

#### **Syntax**

void BLEWifiConfigService ();

#### **Parameters**

The function requires no input parameter.

#### **Returns**

The function returns nothing.

**Example Code**

Example: BLEWifiConfig

### **Notes and Warnings**

Only one instance of this class / service should be created.

### **BLEWifiConfigService::begin**

### **Description**

Start background thread to process WiFi configuration commands.

### **Syntax**

void begin();

### **Parameters**

The function requires no input parameter.

#### **Returns**

The function returns nothing.

# **Example Code**

Example: BLEWifiConfig

### **Notes and Warnings**

NA

**BLEWifiConfigService::end**

### **Description**

Stop background thread processing WiFi configuration commands.

#### **Syntax**

void end();

#### **Parameters**

The function requires no input parameter.

#### **Returns**

The function returns nothing.

#### **Example Code**

NA

### **Notes and Warnings**

NA

**BLEWifiConfigService::addService**

### **Description**

Add the WiFi configuration service to the BLE stack.

### **Syntax**

void addService();

### **Parameters**

The function requires no input parameter.

### **Returns**

The function returns nothing.

**Example Code**

Example: BLEWifiConfig

### **Notes and Warnings**

NA

### **BLEWifiConfigService::advData**

### **Description**

Get advertising data correctly formatted for WiFi configuration service.

### **Syntax**

BLEAdvertData advData();

### **Parameters**

The function requires no input parameter.

### **Returns**

The function returns a BLEAdvertData object that contains the required advertising data fields for the WiFi configuration service to work.

**Example Code** Example: BLEWifiConfig

### **Notes and Warnings**

The advertisement data needs to be correctly formatted for the corresponding smartphone app to recognise the device. WiFi configuration service advertisement data requires the local BT address, and should be called only after peripheral mode is started and may also require stopping and restarting the advertising process.

#### **EPDIF**

### **Class EpdIF**

**EpdIf Class**

#### **Description**

A class used to control the electronic paper display internal functions.

#### **Syntax**

class EpdIf

### **Members**

# **Public Constructors** A public constructor should not be used as this class is intended to be a singleton class. Access member functions using the object instance named EpdIf.

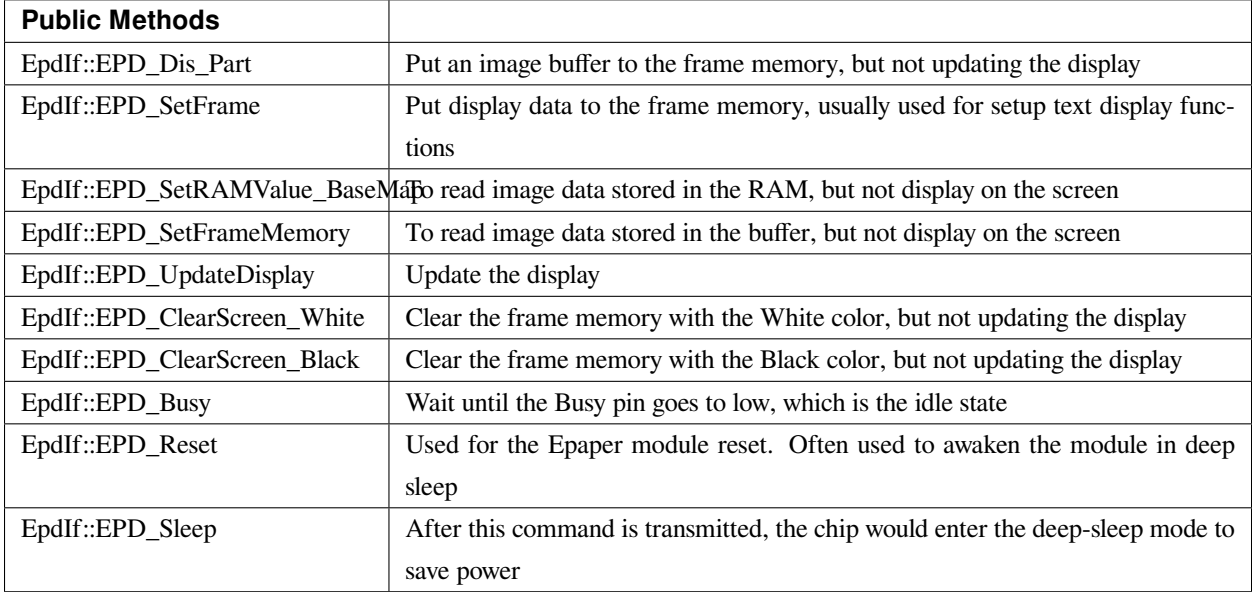

### **EpdIf:: EPD\_Dis\_Part**

### **Description**

Put an image buffer to the frame memory, but not updating the display.

### **Syntax**

void EPD\_Dis\_Part(unsigned int x\_start, unsigned int y\_start, const unsigned char\* datas, unsigned int PART\_COLUMN, unsigned int PART\_LINE);

#### **Parameters**

x\_start: starting position of the x-axis y\_start: starting position of the y-axis datas: data to be displayed on the e-paper module PART\_COLUMN: height of the display area PART\_LINE: width of the display area

### **Returns**

The function returns nothing.

### **Example Code**

NA

## **Notes and Warnings** NA

**EpdIf:: EPD\_SetFrame**

### **Description**

Put display data to the frame memory, usually used for setup text display functions.

### **Syntax**

void EPD\_SetFrame(const unsigned char\* image\_buffer, int x, int y, int image\_width, int image\_height);

#### **Parameters**

image\_buffer: the buffer which stores the data to be displayed on the e-paper module, usually used to display texts.

x: starting position of the x-axis

y: starting position of the y-axis

image\_width: width of the display area

image\_height: height of the display area

### **Returns**

The function returns nothing.

**Example Code**

NA

**Notes and Warnings**

NA

**EpdIf:: EPD\_SetRAMValue\_BaseMap**

### **Description**

To read image data stored in the RAM, but not display on the screen.

### **Syntax**

void EPD\_SetRAMValue\_BaseMap(const unsigned char\* datas);

#### **Parameters**

datas: contains the black and white information that forms the image stored in RAM

#### **Returns**

The function returns nothing.

#### **Example Code**

NA

### **Notes and Warnings**

NA

### **EpdIf:: EPD\_SetFrameMemory**

#### **Description**

To read image data stored in the buffer but not display on the screen.

#### **Syntax**

void EPD\_SetFrameMemory(const unsigned char\* image\_buffer);

#### **Parameters**

image\_buffer: the buffer where stores the image data in hexadecimal numbers

#### **Returns**

The function returns nothing.

### **Example Code**

NA

# **Notes and Warnings**

NA

**EpdIf:: EPD\_UpdateDisplay**

### **Description**

Update the ePaper display module. Always combined used with functions set the frames.

#### **Syntax**

void EPD\_UpdateDisplay(void);

### **Parameters**

**1.1. AMB21 (RTL8722DM) 599**

The function requires no input parameter.

#### **Returns**

The function returns nothing.

#### **Example Code**

NA

#### **Notes and Warnings**

There are 2 memory areas embedded in the e-paper display but once this function is called, then the next action of SetFrameMemory or ClearScreen will set the other memory area.

#### **EpdIf:: EPD\_ClearScreen\_White**

### **Description**

Clear the frame memory with the White color.

**Syntax**

void EpdIf::EPD\_ClearScreen\_White(void);

#### **Parameters**

The function requires no input parameter.

#### **Returns**

The function returns nothing.

#### **Example Code**

NA

#### **Notes and Warnings**

If the users want to see the actual display on the e-paper screen, the function EPD\_UpdateDisplay() is required to be added behind this code.

### **EpdIf:: EPD\_ClearScreen\_Black**

**Description** Clear the frame memory with the Black color.

**Syntax** void EpdIf::EPD\_ClearScreen\_Black(void);

The function requires no input parameter.

**Returns**

**Parameters**

The function returns nothing.

#### **Example Code**

NA

### **Notes and Warnings**

If the users want to see the actual display on the e-paper screen, the function EPD\_UpdateDisplay() is required to be added behind this code.

**EpdIf:: EPD\_Busy**

### **Description**

Wait until the busy\_pin goes to low, which is the idle state.

#### **Syntax**

void EpdIf::EPD\_Busy(void);

### **Parameters**

The function requires no input parameter.

#### **Returns**

The function returns nothing.

#### **Example Code**

NA

### **Notes and Warnings**

If the users want to see the actual display on the e-paper screen, the function EPD\_UpdateDisplay() is required to be added behind this code.

### **EpdIf:: EPD\_Reset**

### **Description**

This command will let the E-paper module reset, it is often used to awaken the module in while it's in the deep sleep mode, you will find more details in the function EpdIf:: EPD\_Sleep().

#### **Syntax**

void EpdIf::EPD\_Reset(void);

#### **Parameters**

The function requires no input parameter.

**Returns**

The function returns nothing.

### **Example Code**

NA

### **Notes and Warnings** NA

**EpdIf::EPD\_Sleep**

### **Description**

After this command is transmitted, the chip would enter the deep-sleep mode to save power. The deep sleep mode would return to standby by hardware reset. You can use EPD:: Init() to awaken the E-paper module.

### **Syntax**

void EpdIf::EPD\_Sleep(void);

#### **Parameters**

The function requires no input parameter.

#### **Returns**

The function returns nothing.

#### **Example Code**

NA

**Notes and Warnings**

NA

### **FatfsSDCard**

### **Class SdFatFs**

**Description**

Defines a class of SD FAT File system.

#### **Syntax**

class SdFatFs

**Members**

### **Public Constructors**

SdFatFs::SdFatFs Constructs a SdFatFs object

SdFatFs::~SdFatFs Destructs a SdFatFs object

### **Public Methods**

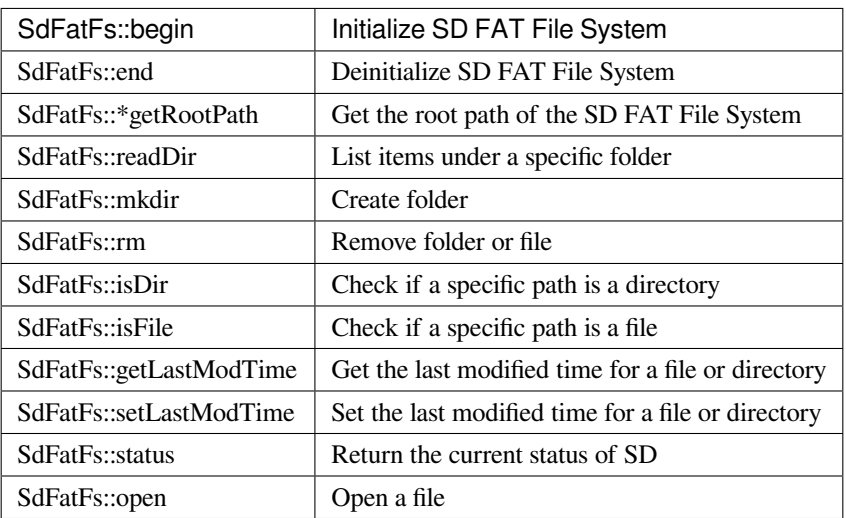

#### **SdFatFs::begin**

### **Description**

Initialize SD FAT File System.

### **Syntax**

int SdFatFs::begin(void);

### **Parameters**

The function requires no input parameter.

### **Returns**

Returns "0" if success, else returns a negative value.

### **Example Code**

Example: create\_folder; file\_read\_write; get\_file\_attribute; last\_modified\_time; list\_root\_files.

### **Notes and Warnings**

Include "SdFatFs.h" to use the class function.

### **SdFatFs::end**

**Description** De-initialize SD FAT File System.

### **Syntax**

int SdFatFs::end(void);

### **Parameters**

The function requires no input parameter.

### **Returns**

Returns "0" if success, else returns a negative value.

#### **Example Code**

Example: create\_folder; file\_read\_write; get\_file\_attribute; last\_modified\_time; list\_root\_files.

#### **Notes and Warnings**

Include "SdFatFs.h" to use the class function.

### **SdFatFs::\*getRootPath**

#### **Description**

Get the root path of the SD FAT File System. The logical volume character is starting from '0', so the root path would like "0:/".

#### **Syntax**

char \*SdFatFs::getRootPath(void);

#### **Parameters**

The function requires no input parameter.

#### **Returns**

The function returns the root path.

#### **Example Code**

Example: create\_folder; file\_read\_write; get\_file\_attribute; last\_modified\_time; list\_root\_files.

#### **Notes and Warnings**

Include "SdFatFs.h" to use the class function.

#### **SdFatFs::readDir**

#### **Description**

List items under a specific folder. List items under a specific folder and store the result in the buffer that user specified. Each item is separated by  $0'$ .

#### **Syntax**

int SdFatFs::readDir(char \*path, char \*result\_buf, unsigned int bufsize);

#### **Parameters**

path: The absolute directory path to be listed.

result\_buf: The buffer to be stored results.

bufsize: The size of result\_buf. If results exceed this size, then the results larger than this size would be discarded.

#### **Returns**

Returns "0" if success, else returns a negative value.

#### **Example Code**

Example: get\_file\_attribute; list\_root\_files

#### **Notes and Warnings**

Include "SdFatFs.h" to use the class function.

### **SdFatFs::mkdir**

#### **Description**

Create folder.

### **Syntax**

int SdFatFs::mkdir(char \*absolute\_path);

### **Parameters**

absolute\_path: The absolute directory path to be created

### **Returns**

Returns "0" if success, else returns a negative value.

### **Example Code**

Example: create\_folder

### **Notes and Warnings**

Include "SdFatFs.h" to use the class function.

### **SdFatFs::rm**

### **Description**

Remove folder or file.

#### **Syntax**

int SdFatFs::rm(char \*absolute\_path);

### **Parameters**

absolute\_path: The absolute directory or file path to be deleted

#### **AmebaDocs, 發� 0.0.1**

#### **Returns**

Returns "0" if success, else returns a negative value.

#### **Example Code**

NA

#### **Notes and Warnings**

Include "SdFatFs.h" to use the class function.

#### **SdFatFs::isDir**

### **Description**

Check if a specific path is a directory.

#### **Syntax**

unsigned char SdFatFs::isDir(char \*absolute\_path);

#### **Parameters**

absolute\_path: The absolute path to be queried

#### **Returns**

The function returns "1" if it is a directory, else returns " $0$ ".

### **Example Code**

Example: get\_file\_attribute

### **Notes and Warnings**

Include "SdFatFs.h" to use the class function.

### **SdFatFs::isFile**
# **Description**

Check if a specific path is a file.

**Syntax**

unsigned char SdFatFs::isFile(char \*absolute\_path);

# **Parameters**

absolute\_path: The absolute path to be queried

# **Returns**

The function returns "1" if it is a directory, else returns " $0$ ".

# **Example Code**

Example: get\_file\_attribute

# **Notes and Warnings**

Include "SdFatFs.h" to use the class function.

# **SdFatFs::getLastModTime**

# **Description**

Get the last modified time for a file or directory.

# **Syntax**

int SdFatFs::getLastModTime(char \*absolute\_path, uint16\_t \*year, uint16\_t \*month, uint16\_t \*date, uint16\_t \*hour, uint16\_t \*minute, uint16\_t \*second);

# **Parameters**

absolute\_path: The absolute path to be queried. year: The value of the year. month: The value of the month. date: The value of the date.

hour: The value of an hour.

minute: The value of a minute.

second: field "second" contains no valid information in the current version.

### **Returns**

The function returns  $"0"$  if success, otherwise returns a negative value for failure.

#### **Example Code**

Example: last\_modified\_time

#### **Notes and Warnings**

Include "SdFatFs.h" to use the class function.

#### **SdFatFs::setLastModTime**

### **Description**

Set the last modified time for a file or directory. Ameba doesn't have built-in RTC. So we manually change file/directory last modified time.

#### **Syntax**

int SdFatFs::setLastModTime(char \*absolute\_path, uint16\_t year, uint16\_t month, uint16\_t date, uint16\_t hour, uint16\_t minute, uint16\_t second);

#### **Parameters**

absolute\_path: The absolute path to be queried. year: The value of the year. month: The value of the month. date: The value of the date. hour: The value of an hour. minute: The value of a minute.

second: field "second" contains no valid information in the current version.

# **Returns**

The function returns "0" if success, otherwise returns a negative value for failure.

### **Example Code**

Example: last\_modified\_time

### **Notes and Warnings**

Include "SdFatFs.h" to use the class function.

## **SdFatFs::open**

# **Description**

Open a file.

#### **Syntax**

SdFatFile SdFatFs::open(char \*absolute\_path);

#### **Parameters**

absolute\_path: The path to a file.

#### **Returns**

The file object is an instance of SdFatFile.

# **Example Code**

Example: create\_folder; file\_read\_write; get\_file\_attribute; last\_modified\_time; list\_root\_files.

# **Notes and Warnings** Include "SdFatFs.h" to use the class function.

# **SdFatFs::status**

# **Description**

Return the current status of SD.

# **Syntax**

int SdFatFs::status(void);

# **Parameters**

The function requires no input parameter.

# **Returns**

```
Function returns "1" if ready to use, else return "0" if the status is inactivating or abnormal.
```
# **Example Code**

NA.

# **Notes and Warnings**

Include "SdFatFs.h" to use the class function.

# **Class SdFatFile**

# **Description**

Defines a class of SD FAT File.

# **Syntax**

class SdFatFile

# **Members**

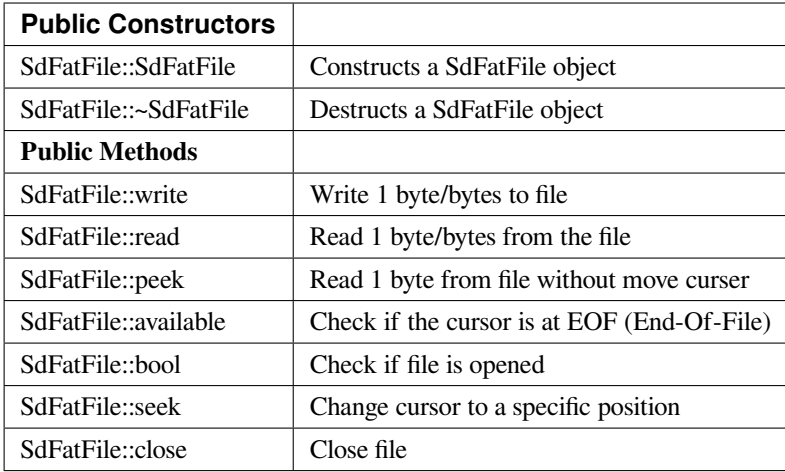

# **SdFatFile::write**

### **Description**

Write 1 byte or bytes to the file.

## **Syntax**

size\_t SdFatFile::write(uint8\_t c); size\_t SdFatFile::write(const uint8\_t \*buf, size\_t size);

#### **Parameters**

c: The character to be written. buf: The buffer to be written. size: The length of buffer to be written.

# **Returns**

The function returns the number of byte count that has been successfully written to the file.

# **Example Code**

NA.

# **Notes and Warnings**

Include "SdFatFile.h" to use the class function.

# **SdFatFile:: read**

### **Description**

Read 1 byte or bytes from the file.

### **Syntax**

int SdFatFile::read(void); int SdFatFile::read(void \*buf, uint16\_t nbyte);

### **Parameters**

buf: The buffer to store the content. nbyte: The buffer size. (Or can be regarded as the desired length to read).

### **Returns**

The function returns a read character or the read size of the buffer.

# **Example Code**

```
1. #include 「FatFs_SD.h」
 2.
 3. char dirname[] = \lceil \text{testdir} \rceil;
 4. char filename[] = \lceil \text{test.txt} \rceil;
 5. char write_content[] = \lceil hello world!];
 6.
 7. FatFsSD fs;
 8.
 9. void setup() {
10. char buf[128];
11. char absolute_filename[128];
12.
13. fs.begin();
14.
```
- 15. sprintf(absolute\_filename, 「%s%s」, fs.getRootPath(), dirname);
- 16. fs.mkdir(absolute\_filename);
- 17. printf(  $\lceil$  create dir at \ $\rfloor$  %s"rn $\rfloor$ , absolute\_filename);
- 18.
- 19. sprintf(absolute\_filename, 「%s%s/%s」, fs.getRootPath(), dirname, filename);
- 20. SdFatFile file = fs.open(absolute\_filename);
- 21. file.println(write\_content);
- 22. file.close();
- 23. printf( $\lceil$  create file at  $\setminus \rfloor$  %s"rn $\rfloor$ , absolute\_filename);

24.

- 25. printf( $\lceil \text{read back from } \rangle \rfloor$  %s"rn $\rfloor$ , absolute\_filename);
- 26. file = fs.open(absolute\_filename);

27.

- 28. memset(buf, 0, sizeof(buf));
- 29. file.read(buf, sizeof(buf));

30.

- 31. file.close();
- 32. printf( $\lceil == == \text{content} == == \text{rn} \rceil$ );
- 33. printf $(\lceil\% s \rfloor, \text{buf});$
- 34. printf( $\lceil ===$ end  $===$ rn $\rfloor$ );

35.

36. fs.end();

37. }

38.

- 39. void loop() {
- 40. delay(1000);
- 41. }
- 42.

Example: create\_folder;

This example shows how to create a folder and open a file under it.

```
1. #include 「FatFs_SD.h」
 2.
 3. char filename[] = \lceil \text{test.txt} \rceil;
 4. char write_content[] = \lceil hello world! \rfloor;
 5.
 6. FatFsSD fs;
 7.
 8. void setup() {
 9. char buf[128];
10. char absolute_filename[128];
11.
12. fs.begin();
13.
14. printf(\lceil write something to \setminus \lceil %s"rn\rfloor, filename);
15. sprintf(absolute_filename, \lceil\%s\%s\rfloor, fs.getRootPath(), filename);
16. SdFatFile file = fs.open(absolute_filename);
17.
18. file.println(write_content);
19.
20. file.close();
21. printf(「write finishrnrn」);
22.
23. printf(\lceil \text{read back from } \rangle \rfloor %s"rn\rfloor, filename);
24. file = fs.open(absolute_filename);
25.
26. memset(buf, 0, sizeof(buf));
27. file.read(buf, sizeof(buf));
28.
```

```
29. file.close();
30. printf(\lceil == == content ====\lceil);
31. printf(「%s」, buf);
32. printf(\lceil == ==end ====rn\rfloor);
33.
34. fs.end();
35. }
36.
37. void loop() {
38. delay(1000);
39. }
40.
```

```
Example: file_read_write;
```
This example shows how to open/close files and perform read/write to it.

# **Notes and Warnings**

Include "SdFatFile.h" to use the class function.

# **SdFatFile:: peek**

**Description**

Read one byte from the file without moving the curser.

# **Syntax**

int SdFatFile::peek(void);

# **Parameters**

The function requires no input parameter.

#### **Returns**

The function returns the read character as an integer number.

### **Example Code**

NA

#### **Notes and Warnings**

Include "SdFatFile.h" to use the class function.

# **SdFatFile:: available**

# **Description**

Check if the cursor is at EOF.

### **Syntax**

int SdFatFile::available(void);

# **Parameters**

The function requires no input parameter.

# **Returns**

The function returns " $0$ " if the cursor is at EOF, else returns " $1$ ".

#### **Example Code**

NA

# **Notes and Warnings** Include "SdFatFile.h" to use the class function.

# **SdFatFile:: flush**

# **Description**

It is a nop. This is an inherited function from class Stream. And it does not affect SD File.

# **Syntax**

void SdFatFile::flush(void);

### **Parameters**

The function requires no input parameter.

### **Returns**

The function returns nothing.

## **Example Code**

NA

# **Notes and Warnings**

Include "SdFatFile.h" to use the class function.

# **SdFatFile:: seek**

# **Description**

Change cursor to a specific position.

# **Syntax**

int SdFatFile::seek(uint32\_t pos);

#### **Parameters**

pos: The desired position.

#### **Returns**

The function returns 0 if success otherwise returns a negative value.

### **Example Code**

NA

# **AmebaDocs, 發� 0.0.1**

#### **Notes and Warnings**

Include "SdFatFile.h" in order to use the class function.

#### **SdFatFile:: close**

### **Description**

Close file.

# **Syntax**

int SdFatFile::close(void);

## **Parameters**

The function requires no input parameter.

### **Returns**

The function returns 0 if runs successfully otherwise it returns a negative value.

# **Example Code**

Example: last\_modified\_time;

The example shows how to get and set last modified time of a file.

Example: create\_folder;

This example shows how to create a folder and open a file under it. The details of the code can be found in the section of SdFatFile:: read.

Example: file\_read\_write;

This example shows how to open/close files and perform read/write to it. The details of the code can be found in the section of SdFatFile:: read.

```
1. #include <FatFs_SD.h>
```
2.

```
3. FatFsSD fs;
```
4.

5. char filename $[] = \left[ \text{test.txt} \right]$ ;

```
6.
 7. void setup() {
 8. char absolute_filename[128];
 9.
10. uint16_t year = 2021;
11. uint16_t month = 4;
12. uint16_t date = 4;
13. uint16_t hour = 12;
14. uint16_t minute = 12;
15. uint16_t second = 12;
16.
17. fs.begin();
18.
19. sprintf(absolute_filename, \lceil\% s\% s\rceil, fs.getRootPath(), filename);
20. SdFatFile file = fs.open(absolute_filename);
21. file.close();
22.
23. fs.setLastModTime(absolute_filename, year, month, date, hour, minute, second);
24.
25. fs.getLastModTime(absolute_filename, &year, &month, &date, &hour, &minute, &second);
26. printf(\lceilfilename:"%s"rn\rfloor, absolute_filename);
27. printf( [time mod:%04d/%02d/%02d %02d:%02d:%02drn ], year, month, date, hour, minute, second);
28.
29. fs.end();
30. }
31.
32. void loop() {
33. delay(1000);
34. }
35.
```
# **Notes and Warnings**

Include "SdFatFile.h" in order to use the class function.

# **FlashMemory**

# **Class EpdIF**

**FlashMemoryClass Class**

### **Description**

Defines a class of Flash memory API

# **Syntax**

class FlashMemoryClass

# **Members**

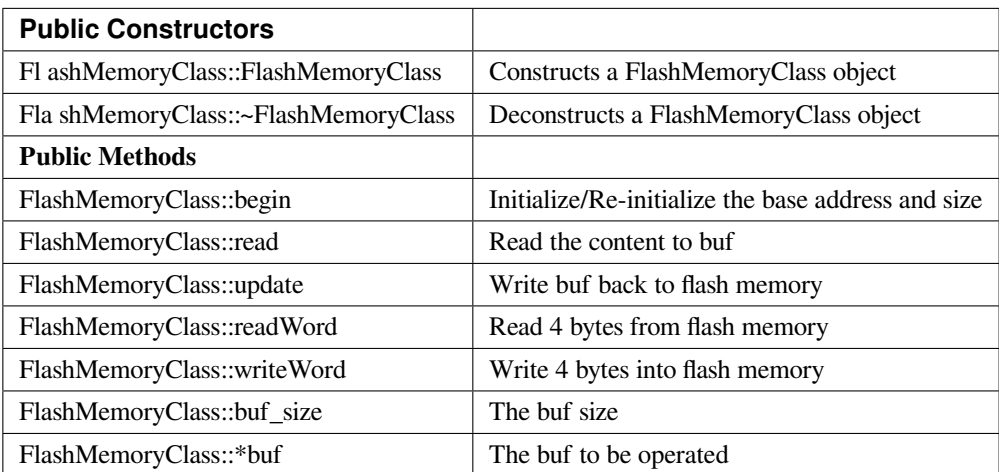

### **FlashMemoryClass::FlashMemoryClass**

# **Description**

Constructs a FlashMemoryClass object.

### **Syntax**

FlashMemoryClass(unsigned int \_base\_address, unsigned int \_buf\_size);

### **Parameters**

\_base\_address: The base address to operate.

\_buf\_size: The buf size for mirror a copy to reduce flash memory operation

### **Returns**

The function returns nothing.

### **Example Code**

Example: FleshMemory\_Basic

This example demonstrates the basic use of flash memory. Since boot count is stored in flash, each time upon device boot up, the boot count will be read from the flash, add one, then write back to the flash. Ameba's flash memory can be edit in a unit of a sector which has the size of 4K bytes.

Direct read from flash memory is allowed. To write data into flash memory, each bit on flash memory can only change from '1' to '0' and it cannot change from '0' to '1'. To make sure the data are correctly written we do erase the flash memory sector before write data on it.

#### **#include <FlashMemory.h>**

**void** setup() { FlashMemory.read(); **if** (FlashMemory.buf[0] ==  $0xFF$ ) { FlashMemory.buf[0] =  $0x00$ ; FlashMemory.update(); Serial.println( $\lceil$  write count to  $0 \rceil$ ); } **else** { FlashMemory.buf[0]++; FlashMemory.update(); Serial.print( [Boot count: [); Serial.println(FlashMemory.buf[0]); }

```
}
void loop() {
delay(1000);
}
```

```
Example: ReadWriteOneWord
```
This example shows how to request flash memory larger than default 0x4000, and read/write one specific word (32-bit).

### **#include <FlashMemory.h>**

**void** setup() {

unsigned **int** value;

```
/* request flash size 0x4000 from 0xFC000 */
```
FlashMemory.begin(*0xFC000*, *0x4000*);

/\* read one word (32-bit) from 0xFC000 plus offset 0x3F00 \*/

```
value = FlashMemory.readWord(0x3F00);
```
printf(「value is 0x%08Xrn」, value);

**if** (value ==  $0x$ *FFFFFFFFF*) {

value  $= 0$ ;

} **else** {

value++;

}

/\* write one word (32-bit) to 0xFC000 plus offset 0x3F00 \*/

FlashMemory.writeWord(*0x3F00*, value);

}

```
void loop() {
```
// put your main code here, to run repeatedly:

}

# **Notes and Warnings**

Include "FlashMemory.h" to use the class function.

# **FlashMemoryClass::begin**

#### **Description**

Initialize/Re-initialize the base address and size. The base address shell aligns with the size of 0x1000. And the size shell is multiple of 0x1000.

# **Syntax**

void begin(unsigned int \_base\_address, unsigned int \_buf\_size);

# **Parameters**

\_base\_address: The base address \_buf\_size: The desired work size

# **Returns**

The function returns nothing.

#### **Example Code**

Example: FleshMemory\_Basic

This example demonstrates the basic use of flash memory. Since boot count is stored in flash, each time upon device boot up, the boot count will be read from the flash, add one, then write back to the flash. Ameba's flash memory can be edit in a unit of a sector which has the size of 4K bytes.

Example: ReadWriteOneWord

This example shows how to request flash memory larger than default 0x4000, and read/write one specific word (32-bit). Details of the example codes can be found in the previous section of "FlashMemoryClass:: FlashMemoryClass".

#### **Notes and Warnings**

Include "FlashMemory.h" to use the class function.

# **FlashMemoryClass::read**

#### **Description**

Read the content to buf. Read flash memory into the buf. The size would be 0x1000.

#### **Syntax**

void read(void);

### **Parameters**

The function requires no input parameter.

### **Returns**

The function returns nothing.

### **Example Code**

Example: FleshMemory\_Basic

This example demonstrates the basic use of flash memory. Since boot count is stored in flash, each time upon device boot up, the boot count will be read from the flash, add one, then write back to the flash. Ameba's flash memory can be edit in a unit of a sector which has the size of 4K bytes.

Details of the example codes can be found in the previous section of "FlashMemoryClass:: FlashMemoryClass".

#### **Notes and Warnings**

Include "FlashMemory.h" to use the class function.

# **FlashMemoryClass::update**

#### **Description**

Write buf back to flash memory. Write flash memory with the content of the buffer. The size is 0x1000.

#### **Syntax**

void update(bool erase = true);

## **Parameters**

erase: By default, it is true and erases flash memory before writing to it

### **Returns**

The function returns nothing.

#### **Example Code**

Example: FleshMemory\_Basic

This example demonstrates the basic use of flash memory. Since boot count is stored in flash, each time upon device boot up, the boot count will be read from the flash, add one, then write back to the flash. Ameba's flash memory can be edit in a unit of a sector which has the size of 4K bytes.

Details of the example codes can be found in the previous section of "FlashMemoryClass:: FlashMemoryClass".

### **Notes and Warnings**

Include "FlashMemory.h" to use the class function.

**FlashMemoryClass::readWord**

#### **Description**

Read 4 bytes from flash memory. Read 4 byte from specific offset based on base address.

#### **Syntax**

unsigned int readWord(unsigned int offset);

### **Parameters**

offset: The offset according to the base address

### **Returns**

The read data with a size of 4 bytes

#### **Example Code**

Example: ReadWriteOneWord

This example shows how to request flash memory larger than default 0x4000, and read/write one specific word (32-bit). Details of the example codes can be found in the previous section of "FlashMemoryClass:: FlashMemoryClass".

# **Notes and Warnings**

Include "FlashMemory.h" to use the class function.

# **FlashMemoryClass::writeWord**

### **Description**

Write 4 bytes into flash memory. It will try to write 4 bytes first. If the read data differ from the write data, then we buffer the sector of flash memory, erase it, and write correct data back to it.

### **Syntax**

void writeWord(unsigned int offset, unsigned int data);

### **Parameters**

offset: The offset according to the base address data: The data to be written

#### **Returns**

The function returns nothing.

#### **Example Code**

Example: ReadWriteOneWord

This example shows how to request flash memory larger than default 0x4000, and read/write one specific word (32-bit). Details of the example codes can be found in the previous section of "FlashMemoryClass:: FlashMemoryClass".

#### **Notes and Warnings**

Include "FlashMemory.h" to use the class function.

#### **FlashMemoryClass::buf\_size**

#### **Description**

The buf size (It can be regarded as work size).

#### **Syntax**

unsigned int buf\_size;

### **Example Code**

Example: FlashMemory\_Basic

This example demonstrates the basic use of flash memory. Since boot count is stored in flash, each time upon device boot up, the boot count will be read from the flash, add one, then write back to the flash. Ameba's flash memory can be edit in a unit of a sector which has the size of 4K bytes.

Details of the example codes can be found in the previous section of "FlashMemoryClass:: FlashMemoryClass".

### **Notes and Warnings**

Include "FlashMemory.h" to use the class function.

### **FlashMemoryClass::\*buf**

#### **Description**

The buf to be operated. Modify buf won't change the content of the buf. It needs an update to write back to flash memory.

#### **Syntax**

unsigned char \*buf;

### **Example Code**

NA

#### **Notes and Warnings**

Include "FlashMemory.h" to use the class function.

# **GPIO**

# **Class DHT**

# **DHT Class**

### **Description**

Defines a class of using DHT temperature & humidity sensors

# **Syntax**

class DHT

# **Members**

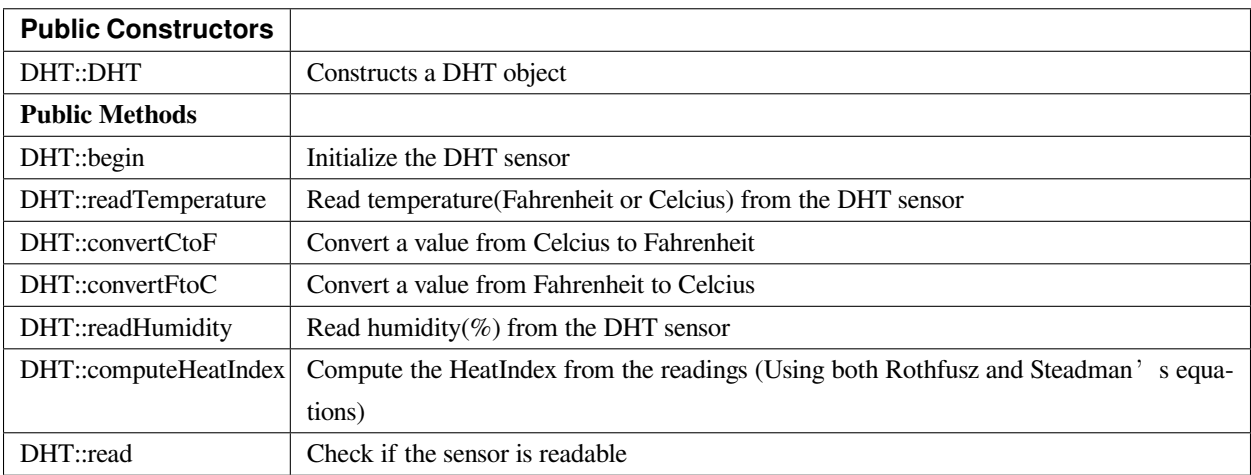

# **DHT::DHT**

### **Description**

Constructs a DHT object.

### **Syntax**

DHT::DHT(uint8\_t pin, uint8\_t type, uint8\_t count)

# **Parameters**

pin: The Arduino digital PIN connected

type: The DHT sensor type(DHT11, DHT22, or DHT21)

count: The count is now ignored as the DHT reading algorithm adjusts itself based on the speed of the processor

#### **Returns**

The function returns nothing.

### **Example Code**

Example:DHTTester

The code demos basic testing for various DHT humidity & temperature sensors.

#### **Notes and Warnings**

Every time must include the header file "DHT.h" in front of the project to use the class function.

// Example testing sketch for various DHT humidity/temperature sensors

// Written by ladyada, public domain

### **#include 「DHT.h」**

 $\frac{1}{\pi}$  The digital pin we're connected to.

#### **#define DHTPIN 8**

 $\frac{1}{\sqrt{2}}$  Uncomment whatever type you're using!

#### **#define DHTTYPE DHT11 // DHT 11**

//#define DHTTYPE DHT22 // DHT 22 (AM2302), AM2321

//#define DHTTYPE DHT21 // DHT 21 (AM2301)

// Connect pin 1 (on the left) of the sensor to  $+5V$ 

// NOTE: If using a board with 3.3V logic like an Arduino Due connect pin 1

// to 3.3V instead of 5V!

// Connect pin 2 of the sensor to whatever your DHTPIN is

// Connect pin 4 (on the right) of the sensor to GROUND

// Connect a 10K resistor from pin 2 (data) to pin 1 (power) of the sensor

// Initialize DHT sensor.

// Note that older versions of this library took an optional third parameter to

// tweak the timings for faster processors. This parameter is no longer needed

// as the current DHT reading algorithm adjusts itself to work on faster procs.

DHT dht(DHTPIN, DHTTYPE); **void** setup() { Serial.begin(115200); Serial.println(「DHTxx test!」); dht.begin(); } **void** loop() { // Wait a few seconds between measurements. delay(2000); // Reading temperature or humidity takes about 250 milliseconds! // Sensor readings may also be up to 2 seconds 『old』(its a very slow sensor) **float**  $h = dh$ t.readHumidity(); // Read temperature as Celsius (the default) **float** t = dht.readTemperature(); // Read temperature as Fahrenheit (isFahrenheit = true) **float** f = dht.readTemperature(**true**); // Check if any reads failed and exit early (to try again). **if** (isnan(h)  $\parallel$  isnan(t)  $\parallel$  isnan(f)) { Serial.println(「Failed to read from DHT sensor!」); **return**; } // Compute heat index in Fahrenheit (the default) **float** hif = dht.computeHeatIndex $(f, h)$ ; // Compute heat index in Celsius (isFahreheit = false) **float** hic = dht.computeHeatIndex(t, h, **false**); Serial.print( [Humidity: [); Serial.print(h); Serial.print(」%t」); Serial.print( [Temperature: [);

Serial.print(t);

Serial.print( $\perp$  \*C  $\top$ );

Serial.print(f);

Serial.print(」\*Ft」);

Serial.print( [Heat index: [);

Serial.print(hic);

Serial.print(」\*C 「);

Serial.print(hif);

Serial.println(」\*F」);

}

**DHT::begin**

**Description**

Initialize the DHT sensor.

**Syntax**

void DHT::begin(void);

# **Parameters**

The function requires no input parameter.

**Returns**

The function returns nothing.

# **Example Code**

Example: DHTTester

The code demos basic testing for various DHT humidity & temperature sensors. Please refer to code in the "DHT: DHT" section.

### **Notes and Warnings**

Every time must include the header file "DHT.h" in front of the project to use the class function.

### **DHT::readTemperature**

### **Description**

Read temperature(Fahrenheit or Celcius) from the DHT sensor.

### **Syntax**

float DHT::readTemperature(bool S, bool force);

### **Parameters**

S: Temperature scale, True is Fahrenheit and False is Celcius force: Index of checking sensor readability, default is False

#### **Returns**

The function returns the current temperature as a float value.

### **Example Code**

Example: DHTTester

The code demos basic testing for various DHT humidity & temperature sensors. Please refer to code in the "DHT: DHT" section.

### **Notes and Warnings**

Every time must include the header file "DHT.h" in front of the project to use the class function.

# **DHT::convertCtoF**

# **Description**

Convert a value from Celcius to Fahrenheit.

# **Syntax**

float DHT::convertCtoF(float c);

### **Parameters**

c: The value in Celcius

### **Returns**

The function returns the temperature in Fahrenheit as a float number.

### **Example Code**

Example: DHTTester

The code demos basic testing for various DHT humidity & temperature sensors. Please refer to code in the "DHT: DHT" section.

### **Notes and Warnings**

Every time must include the header file "DHT.h" in front of the project to use the class function.

# **DHT::convertFtoC**

#### **Description**

Convert a value from Fahrenheit to Celcius.

### **Syntax**

float DHT::convertFtoC(float f);

### **Parameters**

f: The value in Fahrenheit

### **Returns**

The function returns the temperature in Celcius as a float number.

### **Example Code**

#### Example: DHTTester

The code demos basic testing for various DHT humidity & temperature sensors. Please refer to code in the "DHT: DHT" section.

#### **Notes and Warnings**

Every time must include the header file "DHT.h" in front of the project to use the class function.

### **DHT::computeHeatIndex**

#### **Description**

Compute the HeatIndex from the readings (Using both Rothfusz and Steadman's equations). More details refer to [http://www.wpc.ncep.noaa.gov/html/heatindex\\_equation.shtml](http://www.wpc.ncep.noaa.gov/html/heatindex_equation.shtml) .

#### **Syntax**

float DHT::computeHeatIndex(float temperature, float percentHumidity, bool isFahrenheit);

#### **Parameters**

temperature: The temperature value percentHumidity: The humidity percent value isFahrenheit: True, temperature value in Fahrenheit (Default); False, temperature value in Celcius

#### **Returns**

The function returns the heat index in Fahrenheit or Celsius as a float value.

#### **Example Code**

Example: DHTTester

The code demos basic testing for various DHT humidity & temperature sensors. Please refer to code in the "DHT: DHT" section.

#### **Notes and Warnings**

Every time must include the header file "DHT.h" in front of the project to use the class function.

# **DHT::readHumidity**

#### **Description**

Reading temperature or humidity from the DHT sensor and return as a float value(%).

# **Syntax**

float DHT::readHumidity(bool force);

#### **Parameters**

force: Ignored.

# **Returns**

The function returns current humidity in a float number (in %).

## **Example Code**

#### Example: DHTTester

The code demos basic testing for various DHT humidity & temperature sensors. Please refer to code in the "DHT: DHT" section.

#### **Notes and Warnings**

Every time must include the header file "DHT.h" in front of the project to use the class function. Reading temperature or humidity takes about 250 milliseconds! Sensor readings may also be up to 2 seconds.

#### **DHT::read**

#### **Description**

Check if the sensor is readable.

#### **Syntax**

boolean DHT::read(bool force);

# **Parameters**

force: Index of whether checking the sensor was read less than two seconds ago or not. False, checking; True, not checking.

# **Returns**

Return the last correct measurement of the sensor. False, low means not readable; True, high means readable.

# **Example Code**

Example: DHTTester

The code demos basic testing for various DHT humidity & temperature sensors. Please refer to code in the "DHT: DHT" section.

# **Notes and Warnings**

Every time must include the header file "DHT.h" in front of the project to use the class function.

# **Class HttpClient**

# **InterruptLock Class**

# **Description**

Defines a class of turning off/on interrupts temporarily

# **Syntax**

class InterruptLock

# **Members**

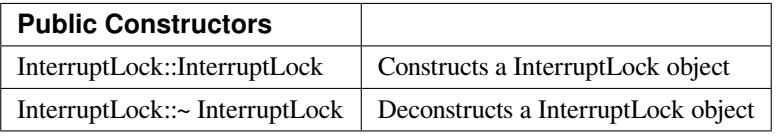

# **GTimer**

# **Class EpdIF**

# **GTimerClass Class**

# **Description**

GTimer is a hardware timer and this class is to operate it. The GTimer occupy same resource as PWM. Please make sure the timer is not conflict with you PWM index.

#### **Syntax**

class GTimerClass

# **Members**

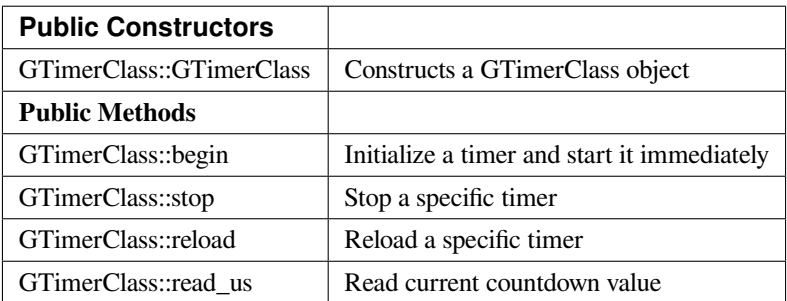

#### **GTimerClass::begin**

#### **Description**

Initialize a timer and start it immediately.

# **Syntax**

void GTimerClass::begin(uint32\_t timerid, uint32\_t duration\_us, void (\*handler)(uint32\_t), bool periodical, uint32\_t userdata);

# **Parameters**

timerid: There are 5 valid GTimer with timer id 0~4.

duration\_us: The duration of the timer. The time unit is microsecond and the precision is 32768Hz.

periodical: By default, the timer would keep periodically countdown and reload which means the handler would periodically be invoked.

userdate: The user data brings to the handler.

#### **Returns**

The function returns nothing.

**Example Code** Example: TimerOneshot

# /\*

This sketch shows how to use several hardware timers in invoke handler only once for each timer.

\*/

# **#include <GTimer.h>**

**void** myhandler(**uint32\_t** data) {

Serial.print( [I am timer! ⊥ );

Serial.println(data);

# }

**void** setup() {

// Open serial communications and wait for port to open:

Serial.begin(115200);

**while** (!Serial) {

; // wait for serial port to connect. Needed for native USB port only

}

// timerid 0, period 1s, invoke myhandler, invoke only once, user data is 0

GTimer.begin(0, 1 \* 1000 \* 1000, myhandler, **false**, 0);

// timerid 1, period 2s, invoke myhandler, invoke only once, user data is 1

GTimer.begin(1, 2 \* 1000 \* 1000, myhandler, **false**, 1);

GTimer.begin(2, 3 \* 1000 \* 1000, myhandler, **false**, 2);

GTimer.begin(3, 4 \* 1000 \* 1000, myhandler, **false**, 3);

}

```
void loop() {
```

```
delay(1000);
```
}

Example: TimerPeriodical

/\*

This sketch shows how to use hardware timer and invoke interrupt handler periodically

\*/

# **#include <GTimer.h>**

**int** counter  $= 0$ ;

**void** myhandler(**uint32\_t** data) {

counter++;

```
Serial.print(\lceil counter: \lceil);
```

```
Serial.println(counter);
```

```
if (counter >= 10) {
```

```
Serial.println(「stop timer」);
```

```
GTimer.stop(0);
```

```
}
```

```
}
```

```
void setup() {
```
// Open serial communications and wait for port to open:

```
Serial.begin(115200);
```

```
while (!Serial) {
```

```
; // wait for serial port to connect. Needed for native USB port only
```
}

```
// timerid 0, period 1s, invoke myhander
```

```
GTimer.begin(0, (1 * 1000 * 1000), myhandler);
```

```
}
```

```
void loop() {
```

```
delay(1000);
```

```
}
```
## **Notes and Warnings**

Include "GTimer.h" to use the class function.

#### **GTimerClass::stop**

**Description** Stop a specific timer

**Syntax** void GTimerClass::stop(uint32\_t timerid);

#### **Parameters**

timerid: Stop the timer with this timer id

#### **Returns**

The function returns nothing.

### **Example Code**

Example: TimerPeriodical, please refer to GTimerClass:: begin for more details.

### **Notes and Warnings**

Include "GTimer.h" to use the class function.

# **GTimerClass::reload**

# **Description**

Reload a specific timer. The GTimer is a countdown timer. Reload it would make it discard the current countdown value and restart countdown based on the duration.

### **Syntax**

void GTimerClass::reload(uint32\_t timerid, uint32\_t duration\_us);

### **Parameters**

timerid: The timer to be modified duration\_us: The updated duration in unit of microseconds

# **Returns**

The function returns nothing.

### **Example Code**

NA

# **Notes and Warnings**

Include "GTimer.h" to use the class function.

# **GTimerClass::read\_us**

### **Description**

Read the current countdown value

### **Syntax**

uint64\_t GTimerClass::read\_us(uint32\_t timerid);

# **Parameters**

timerid: The timer to be read

# **Returns**

The function returns the current countdown value.

# **Example Code**

NA

# **Notes and Warnings**

Include "GTimer.h" to use the class function.

# **Http**

# **Class HttpClient**

**HttpClient Class**

# **Description**

Defines a class of using HttpClient

# **Syntax**

class HttpClient

# **Members**

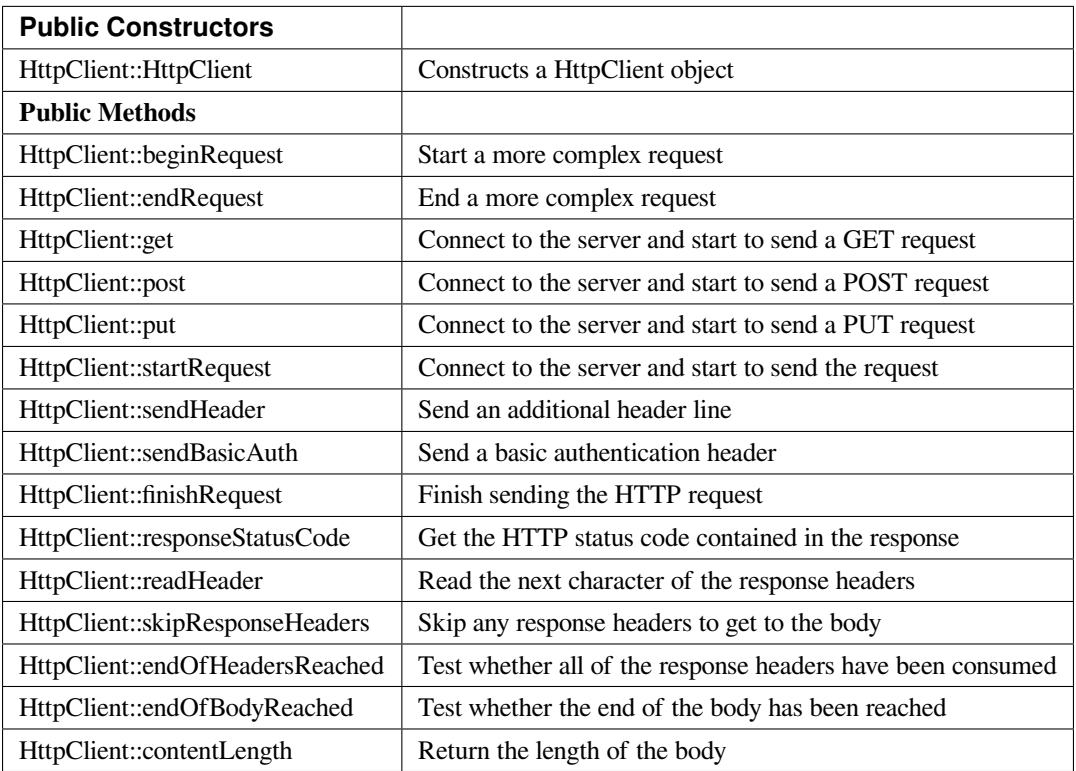
# **HttpClient::HttpClient**

## **Description**

Constructs a HttpClient object. If Marco "PROXY\_ENABLED"is defined, currently disabled as introduces a dependency on DNS.h in Ethernet.

# **Syntax**

HttpClient::HttpClient(Client& aClient, const char\* aProxy = NULL, uint16 t aProxyPort = 0); HttpClient::HttpClient(Client& aClient);

## **Parameters**

aClient: The object of class WiFiClient. aProxy: The proxy name. The default proxy name is "NULL". aProxyPort: The proxy port. The default value for the proxy port is 0.

# **Returns**

The function returns nothing.

# **Example Code**

Example: SimpleHttpExample The example demonstrate how to download the content from URL indicated in kHostname[].

## **#include <HttpClient.h>**

**#include <WiFi.h>**

# **#include <WiFiClient.h>**

**char** ssid[] = 「YourNetwork」; // your network SSID (name)

**char** pass[] = 「password」; // your network password (use for WPA, or use as key for WEP)

**int** keyIndex = 0; // your network key Index number (needed only for WEP)

// Name of the server we want to connect to

const **char** kHostname[] = 「www.google.com」;

const **char** kPath $\begin{bmatrix} \end{bmatrix} = \begin{bmatrix} \end{bmatrix}$ ;

// Number of milliseconds to wait without receiving any data before we give up

```
const int kNetworkTimeout = 30*1000;
// Number of milliseconds to wait if no data is available before trying again
const int kNetworkDelay = 1000;
int status = WL_IDLE_STATUS;
void setup() {
Serial.begin(9600);
while ( status != WL_CONNECTED) {
Serial.print(\lceil Attempting to connect to SSID: \lceil);
Serial.println(ssid);
status = WiFi.begin(ssid, pass);
// wait 10 seconds for connection:
delay(10000);
}
Serial.println(「Connected to wifi」);
printWifiStatus();
}
void loop() {
int err =0;
WiFiClient c;
HttpClient http(c);
err = http.get(kHostname, kPath);
if (err == 0)
{
Serial.println(「startedRequest ok」);
err = http.responseStatusCode();
if (err \ge 0)
{
Serial.print(\lceil Got status code: \lceil);
Serial.println(err);
// Usually you'd check that the response code is 200 or a
```

```
// similar \lceil \text{success} \rfloor code (200-299) before carrying on,
// but we'll print out whatever response we get
err = http.skipResponseHeaders();
if (err \ge 0)
{
int bodyLen = http.contentLength();
Serial.print(\lceil Content length is: \lceil);
Serial.println(bodyLen);
Serial.println();
Serial.println(「Body returned follows:」);
\frac{1}{2} Now we've got to the body, so we can print it out
unsigned long timeoutStart = millis();
char c;
// Whilst we haven't timed out & haven't reached the end of the body
while ((http.connected() || http.available()) & &
((millis() - timeoutStart) < kNetworkTimeout) )
{
if (http.available())
{
c = \text{http.read();}// Print out this character
Serial.print(c);
bodyLen–;
// We read something, reset the timeout counter
timeoutStart = millis();
}
else
{
// We haven't got any data, so let's pause to allow some to arrive
delay(kNetworkDelay);
```

```
}
}
}
else
{
Serial.print( [Failed to skip response headers: [);
Serial.println(err);
}
}
else
{
Serial.print( [Getting response failed: [);
Serial.println(err);
}
}
else
{
Serial.print(\lceil Connect failed: \lceil);
Serial.println(err);
}
http.stop();
// And just stop, now that we've tried a download
while(1);
}
void printWifiStatus() {
\frac{1}{\sqrt{2}} print the SSID of the network you're attached to:
Serial.print( [SSID: [);
Serial.println(WiFi.SSID());
// print your WiFi shield's IP address:
IPAddress ip = WiFi.localIP();
```
Serial.print( [IP Address: [);

Serial.println(ip);

// print the received signal strength:

**long** rssi = WiFi.RSSI();

Serial.print(「signal strength (RSSI):」);

Serial.print(rssi);

Serial.println(」dBm」);

}

# **Notes and Warnings**

Include "HttpClient.h" to use the class function.

# **HttpClient::beginRequest**

## **Description**

Start a more complex request. Use this when you need to send additional headers in the request, but you will also need to call endRequest() when you are finished.

# **Syntax**

void HttpClient::beginRequest(void);

# **Parameters**

The function requires no input parameter.

## **Returns**

The function returns nothing.

### **Example Code**

Example: SimpleHttpExample

The example demonstrates how to download the content from the URL indicated in kHostname[]. Details of the code can be found in the previous section of HttpClient:: HttpClient.

# **AmebaDocs, 發� 0.0.1**

### **Notes and Warnings**

Include "HttpClient.h" to use the class function.

### **HttpClient::endRequest**

#### **Description**

End a more complex request. Use this when you need to have sent additional headers in the request, but you will also need to call beginRequest() at the start.

## **Syntax**

void HttpClient::endRequest(void);

## **Parameters**

The function requires no input parameter.

### **Returns**

The function returns nothing.

#### **Example Code**

Example: SimpleHttpExample

The example demonstrates how to download the content from the URL indicated in kHostname[]. Details of the code can be found in the previous section of HttpClient:: HttpClient.

#### **Notes and Warnings**

Include "HttpClient.h" to use the class function.

### **HttpClient::get**

#### **Description**

Connect to the server and start to send a "GET" request. If the input parameter contains "aServerAddress", the connection will not perform a DNS lookup and just purely connect to the given IP address.

**Syntax**

int HttpClient::get(const char\* aServerName, uint16 t aServerPort, const char\* aURLPath, const char\* aUserAgent = NULL);

int HttpClient::get(const char\* aServerName, const char\* aURLPath, const char\* aUserAgent = NULL);

int HttpClient::get(const IPAddress& aServerAddress, const char\* aServerName, uint16\_t aServerPort, const char\* aURLPath, const char\* aUserAgent = NULL);

int HttpClient::get(const IPAddress& aServerAddress, const char\* aServerName, const char\* aURLPath, const char\* aUserAgent = NULL);

## **Parameters**

aServerName: The name of the server being connected to. If aServerName is "NULL", the "Host" header line will not be sent.

aServerPort: The port on which server connected.

aURLPath: The URL to request.

aUserAgent: User-Agent string to be sent. If aUserAgent indicated as "NULL", the default user-agent kUserAgent will be sent.

aServerAddress: IP address of the server to connect to.

### **Returns**

Return 0 if successful, otherwise indicates an error occurs.

### **Example Code**

Example: SimpleHttpExample

The example demonstrates how to download the content from the URL indicated in kHostname[]. Details of the code can be found in the previous section of HttpClient:: HttpClient.

### **Notes and Warnings**

Include "HttpClient.h" to use the class function.

### **HttpClient::post**

### **Description**

Connect to the server and start to send a "POST" request. If the input parameter has "aServerAddress", connects doesn' t perform a DNS lookup and just connects to the given IP address.

### **Syntax**

int HttpClient::post(const char\* aServerName, uint16\_t aServerPort, const char\* aURLPath, const char\* aUserAgent = NULL);

int HttpClient::post(const char\* aServerName, const char\* aURLPath, const char\* aUserAgent = NULL);

int HttpClient::post(const IPAddress& aServerAddress, const char\* aServerName, uint16\_t aServerPort, const char\* aURLPath, const char\* aUserAgent = NULL);

int HttpClient::post(const IPAddress& aServerAddress, const char\* aServerName, const char\* aURLPath, const char\* aUserAgent = NULL);

## **Parameters**

aServerName: Name of the server being connected to. If NULL, the "Host" header line won't be sent.

aServerPort: Port to connect to on the server.

aURLPath: Url to request.

aUserAgent: User-Agent string to be sent. If aUserAgent indicated as "NULL", the default user-agent kUserAgent will be sent.

aServerAddress: IP address of the server to connect to.

### **Returns**

Return 0 if successful, otherwise indicates an error occurs.

### **Example Code**

Example: SimpleHttpExample

The example demonstrates how to download the content from the URL indicated in kHostname[]. Details of the code can be found in the previous section of HttpClient:: HttpClient.

### **Notes and Warnings**

Include "HttpClient.h" to use the class function.

### **HttpClient::put**

### **Description**

Connect to the server and start to send a PUT request. If the input parameter has "aServerAddress", connects doesn' t perform a DNS lookup and just connects to the given IP address.

## **Syntax**

int HttpClient::put(const char\* aServerName, uint16\_t aServerPort, const char\* aURLPath, const char\* aUserAgent = NULL);

int HttpClient::put(const char\* aServerName, const char\* aURLPath, const char\* aUserAgent = NULL);

int HttpClient::put(const IPAddress& aServerAddress, const char\* aServerName, uint16\_t aServerPort, const char\* aURLPath, const char\* aUserAgent = NULL);

int HttpClient::put(const IPAddress& aServerAddress, const char\* aServerName, const char\* aURLPath, const char\* aUserAgent = NULL);

## **Parameters**

aServerName: Name of the server being connected to. If NULL, the "Host" header line won't be sent.

aServerPort: Port to connect to on the server.

aURLPath: Url to request.

aUserAgent: User-Agent string to be sent. If aUserAgent indicated as "NULL", the default user-agent kUserAgent will be sent.

aServerAddress: IP address of the server to connect to.

### **Returns**

Return 0 if successful, otherwise indicates an error occurs.

### **Example Code**

Example: SimpleHttpExample

The example demonstrates how to download the content from the URL indicated in kHostname[]. Details of the code can be found in the previous section of HttpClient:: HttpClient.

### **Notes and Warnings**

Include "HttpClient.h" to use the class function.

### **HttpClient::startRequest**

#### **Description**

Connect to the server and start to send the request.

## **Syntax**

int HttpClient::startRequest(const char\* aServerName, uint16\_t aServerPort, const char\* aURLPath, const char\* aHttpMethod, const char\* aUserAgent);

int HttpClient::startRequest(const IPAddress& aServerAddress, const char\* aServerName, uint16\_t aServerPort, const char\* aURLPath, const char\* aHttpMethod, const char\* aUserAgent);

## **Parameters**

aServerAddress: IP address of the server to connect to.

aServerName: Name of the server being connected to. If NULL, the "Host" header line won't be sent.

aServerPort: Port to connect to on the server.

aURLPath: Url to request.

aHttpMethod: Type of HTTP request to make, e.g. "GET", "POST", etc.

aUserAgent: User-Agent string to send. If NULL the default user-agent kUserAgent will be sent.

## **Returns**

Return 0 if successful, else error.

## **Example Code**

Example: SimpleHttpExample

The example demonstrates how to download the content from the URL indicated in kHostname[]. Details of the code can be found in the previous section of HttpClient:: HttpClient.

# **Notes and Warnings**

Include "HttpClient.h" to use the class function.

# **HttpClient::sendHeader**

# **Description**

The function sends an additional header line.

The function void HttpClient:: sendHeader(const char\* aHeader);can only be called in between the calls to startRequest and finishRequest.

The other 2 functions void HttpClient::sendHeader(const char\* aHeaderName, const char\* aHeaderValue); and void HttpClient::sendHeader(const char\* aHeaderName, const int aHeaderValue); are alternate form the previous one, which takes the header name and content as separately (as strings or integer). For example, to send an XXXXXX header, user might call sendHeader( "XXXXX", "Something") or sendHeader( "XXXXX", 123).And the call will add the ": "in the log to separate different header in the case of multiple headers.

### **Syntax**

void HttpClient::sendHeader(const char\* aHeader); void HttpClient::sendHeader(const char\* aHeaderName, const char\* aHeaderValue); void HttpClient::sendHeader(const char\* aHeaderName, const int aHeaderValue);

# **Parameters**

aHeader: Header line to send, in its entirety (but without the trailing CRLF. E.g. "Authorization: Basic YQDDCAIGES".

aHeaderName: Type of header being sent.

aHeaderValue: Value for that header.

## **Returns**

The function returns nothing.

## **Example Code**

Example: SimpleHttpExample

The example demonstrates how to download the content from the URL indicated in kHostname[]. Details of the code can be found in the previous section of HttpClient:: HttpClient.

# **Notes and Warnings**

Include "HttpClient.h" to use the class function.

# **HttpClient::sendBasicAuth**

### **Description**

The function sends a basic authentication header which will encode the given username and password, and send them in a suitable header line for doing Basic Authentication.

# **Syntax**

void HttpClient::sendBasicAuth(const char\* aUser, const char\* aPassword);

### **Parameters**

aUser: Username for the authorization.

aPassword: Password for the user aUser.

## **Returns**

The function returns nothing.

#### **Example Code**

Example: SimpleHttpExample

The example demonstrates how to download the content from the URL indicated in kHostname[]. Details of the code can be found in the previous section of HttpClient:: HttpClient.

### **Notes and Warnings**

Include "HttpClient.h" to use the class function.

### **HttpClient::finishRequest**

## **Description**

Finish sending the HTTP request. The function sends a blank line to signify the end of the request.

#### **Syntax**

void HttpClient::finishRequest(void);

### **Parameters**

The function requires no input parameter.

## **Returns**

The function returns nothing.

### **Example Code**

Example: SimpleHttpExample

The example demonstrates how to download the content from the URL indicated in kHostname[]. Details of the code can be found in the previous section of HttpClient:: HttpClient.

## **Notes and Warnings**

Include "HttpClient.h" to use the class function.

## **HttpClient::responseStatusCode**

### **Description**

Get the HTTP status code contained in the response. For example, "200" for successful requests, "404" for file not found, etc.

## **Syntax**

int HttpClient::responseStatusCode(void);

## **Parameters**

The function requires no input parameter.

## **Returns**

Return 0 if successful, else error.

### **Example Code**

Example: SimpleHttpExample

The example demonstrates how to download the content from the URL indicated in kHostname[]. Details of the code can be found in the previous section of HttpClient:: HttpClient.

### **Notes and Warnings**

Include "HttpClient.h" to use the class function.

### **HttpClient::readHeader**

### **Description**

The function reads the next character of the response headers. This functions the same as read() but to be used when reading through the headers which are slightly less efficient. The user might check whether the end of the headers has been reached by calling endOfHeadersReached(), although after that point this will still return data as read() would.

### **Syntax**

int HttpClient::readHeader(void);

## **Parameters**

The function requires no input parameter.

## **Returns**

Return the next character of the response headers.

## **Example Code**

Example: SimpleHttpExample

The example demonstrates how to download the content from the URL indicated in kHostname[]. Details of the code can be found in the previous section of HttpClient:: HttpClient.

## **Notes and Warnings**

Include "HttpClient.h" to use the class function.

# **HttpClient::skipResponseHeaders**

### **Description**

Skip any response headers to get to the body. Use this if you don't want to do any special processing of the headers returned in the response. You can also use it after you've found all of the headers you're interested in, and just want to get on with processing the body.

### **Syntax**

int HttpClient::skipResponseHeaders(void);

## **Parameters**

The function requires no input parameter.

### **Returns**

Return 0 if successful, else error.

## **Example Code**

Example: SimpleHttpExample

The example demonstrates how to download the content from the URL indicated in kHostname[]. Details of the code can be found in the previous section of HttpClient:: HttpClient.

## **Notes and Warnings**

Include "HttpClient.h" to use the class function.

## **HttpClient::endOfHeadersReached**

### **Description**

Test whether all of the response headers have been consumed.

### **Syntax**

bool HttpClient::endOfHeadersReached(void);

### **Parameters**

The function requires no input parameter.

### **Returns**

Return true if we are now processing the response body, else false.

### **Example Code**

Example: SimpleHttpExample

The example demonstrates how to download the content from the URL indicated in kHostname[]. Details of the code can be found in the previous section of HttpClient:: HttpClient.

### **Notes and Warnings**

Include "HttpClient.h" to use the class function.

### **HttpClient::endOfBodyReached**

## **Description**

Test whether the end of the body has been reached. It only works if the Content-Length header was returned by the server.

## **Syntax**

bool HttpClient::endOfBodyReached(void);

## **Parameters**

The function requires no input parameter.

## **Returns**

Return true if we are now at the end of the body, else false.

## **Example Code**

Example: SimpleHttpExample

The example demonstrates how to download the content from the URL indicated in kHostname[]. Details of the code can be found in the previous section of HttpClient:: HttpClient.

### **Notes and Warnings**

Include "HttpClient.h" to use the class function.

# **HttpClient::contentLength**

### **Description**

The function returns the length of the body.

### **Syntax**

int HttpClient::contentLength(void);

# **Parameters**

The function requires no input parameter.

## **Returns**

Return Length of the body, in bytes, or kNoContentLengthHeader if no Content-Length header was returned by the server.

## **Example Code**

Example: SimpleHttpExample

The example demonstrates how to download the content from the URL indicated in kHostname[]. Details of the code can be found in the previous section of HttpClient:: HttpClient.

## **Notes and Warnings**

Include "HttpClient.h" to use the class function.

# **IRDevice**

# **Class HttpClient**

# **IRDevice Class**

### **Description**

A class used for managing, sending, and receiving data using IR.

## **Syntax**

class IRDevice

### **Members**

# **Public Constructors**

A public constructor should not be used as this class is intended to be a singleton class. Access member functions using the object instance named IR.

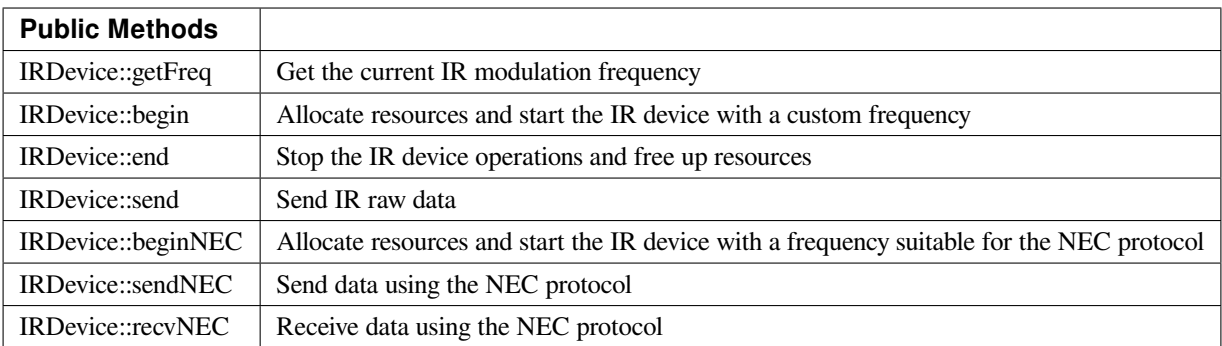

# **IRDevice::getFreq**

# **Description**

Get the current IR modulation frequency.

# **Syntax**

uint32\_t getFreq(void);

### **Parameters**

The function requires no input parameter.

## **Returns**

Currently set IR modulation frequency in Hertz.

## **Example Code**

NA

# **Notes and Warnings**

NA

**IRDevice::begin**

**Description**

Allocate resources and start the IR device with a custom frequency.

# **Syntax**

void begin(uint8\_t receivePin, uint8\_t transmitPin, uint32\_t irMode, uint32\_t freq);

## **Parameters**

receivePin: pin on which IR sensor is connected. Hardware IR receiver is available at pins 3, 8, 17. transmitPin: pin on which IR LED is connected. Hardware IR transmitter is available at pins 6, 9, 16. irMode: transmit or receive mode. Valid values: IR\_MODE\_TX, IR\_MODE\_RX freq: IR modulation frequency in Hertz

## **Returns**

The function returns nothing.

## **Example Code**

NA

# **Notes and Warnings**

IR device can only operate in either transmit or receive mode.

# **IRDevice::end**

### **Description**

Stop the IR device operations and free up resources.

### **Syntax**

void end(void);

### **Parameters**

The function requires no input parameter.

# **Returns**

The function returns nothing.

## **Example Code**

NA

# **Notes and Warnings**

NA

**IRDevice::send**

# **Description**

Send IR raw data.

**Syntax** void send(const unsigned int buf[ ] , uint16\_t len);

# **Parameters**

buf[] : IR raw signals (in us) in an array form. len: total length of the IR raw signal array.

# **Returns**

The function returns nothing.

# **Example Code**

**#include 「IRDevice.h」**

// User defined txPin, rxPin and carrier frequency

**#define IR\_RX\_PIN 8**

# **#define IR\_TX\_PIN 9**

# **#define CARRIER\_FREQ 38000**

unsigned **int** irRawSignal[] = {

```
9000, 4500, // starting bit
560, 560, 560, 560, 560, 1690, 560, 560, 560, 560, 560, 560, 560, 560, 560, 560, // address 00100000 :4
560, 1690, 560, 1690, 560, 560, 560, 1690, 560, 1690, 560, 1690, 560, 1690, 560, 1690, // ~ address 11011111
560, 560, 560, 560, 560, 560, 560, 1690, 560, 560, 560, 560, 560, 560, 560, 560, // data 00010000 :8
560, 1690, 560, 1690, 560, 1690, 560, 560, 560, 1690, 560, 1690, 560, 1690, 560, 1690, //~ data 11101111
560 // stoping bit
};
int DataLen = sizeof(irRawSignal) / sizeof(irRawSignal[0]); // 284/ 4 = 71
void setup()
{
Serial.begin(115200);
IR.begin(IR_RX_PIN, IR_TX_PIN, IR_MODE_TX, CARRIER_FREQ);
}
void loop()
{
IR.send(irRawSignal, DataLen);
Serial.println(「Finished Sending NEC Raw Data….」);
delay(3000);
}
```
# **Notes and Warnings**

IR Raw Data array contains information in the form of consecutive microseconds (us). For more details, please refer to: <http://www.righto.com/2009/08/multi-protocol-infrared-remote-library.html>.

### **IRDevice::beginNEC**

### **Description**

Allocate resources and start the IR device with a frequency suitable for the NEC protocol.

### **Syntax**

void beginNEC(uint8\_t receivePin, uint8\_t transmitPin, uint32\_t irMode);

## **Parameters**

receivePin: pin on which IR sensor is connected. Hardware IR receiver is available at pins 3, 8, 17. transmitPin: pin on which IR LED is connected. Hardware IR transmitter is available at pins 6, 9, 16. irMode: transmit or receive mode. Valid values: IR\_MODE\_TX, IR\_MODE\_RX

#### **Returns**

The function returns nothing.

**Example Code** Example: IRRecvNEC

**#include 「IRDevice.h」 uint8\_t** adr = 0;  $\text{uint8}_{\text{t}}$  cmd = 0; **void** setup() { //Initialize serial and wait for port to open: Serial.begin(115200); **while** (!Serial) { ; // wait for serial port to connect. Needed for native USB port only } IR.beginNEC(8, 9, IR\_MODE\_RX); // configure for NEC IR protocol } **void** loop() { **if** (IR.recvNEC(adr, cmd, 1000)) { Serial.print( [Received [); Serial.print(adr); Serial.print(cmd); Serial.println(); } **else** {

```
Serial.println(「Received nothing, timed out」);
}
//IR.end();
```
}

## **Notes and Warnings**

IR device can only operate in either transmit or receive mode. Refer to <https://techdocs.altium.com/display/FPGA/NEC+Infrared+Transmission+Protocol> for the NEC protocol.

# **IRDevice::sendNEC**

**Description** Send data using the NEC protocol.

**Syntax** void sendNEC(uint8\_t adr, uint8\_t cmd);

## **Parameters**

adr: 8-bit address to transmit cmd: 8-bit command to transmit

**Returns**

The function returns nothing.

**Example Code** Example: IRSendNEC

**#include 「IRDevice.h」**

**uint8\_t** adr = 0;

 $\text{uint8}_{\text{t}}$  cmd = 0;

**void** setup() {

```
//Initialize serial and wait for port to open:
Serial.begin(115200);
while (!Serial) {
; // wait for serial port to connect. Needed for native USB port only
}
IR.beginNEC(8, 9, IR_MODE_TX); // configure for NEC IR protocol
}
void loop() {
if (cmd++> = 255) {
adr++;
}
IR.sendNEC(adr, cmd);
Serial.print(\lceilSent \lceil);
Serial.print(adr);
Serial.print(cmd);
Serial.println();
//IR.end(); // Call this method to stop IR device and free up the pins for other uses
}
```
# **Notes and Warnings**

IR device can only operate in either transmit or receive mode. Refer to <https://techdocs.altium.com/display/FPGA/NEC+Infrared+Transmission+Protocol> for the NEC protocol.

## **IRDevice::recvNEC**

## **Description**

Receive data using the NEC protocol.

### **Syntax**

void recvNEC(uint8\_t& adr, uint8\_t& cmd uint32\_t timeout);

## **Parameters**

adr: variable to store received NEC address cmd: variable to store received NEC command timeout: time duration to wait for an incoming transmission

## **Returns**

The function returns "1" if data has been received, returns "0" if no data has been received.

## **Example Code**

Example: IRRecvNEC Details of the code can be found in the previous section of IRDevice::beginNEC.

## **Notes and Warnings**

IR device can only operate in either transmit or receive mode. Refer to <https://techdocs.altium.com/display/FPGA/NEC+Infrared+Transmission+Protocol> for the NEC protocol.

# **MDNS**

# **Class HttpClient**

**MDNSClass Class**

### **Description**

A class used for registering and removing MDNS service records.

### **Syntax**

class MDNSClass

# **Members**

# **Public Constructors**

The public constructor should not be used as this class is intended to be a singleton class. Access member functions using the object instance named MDNS.

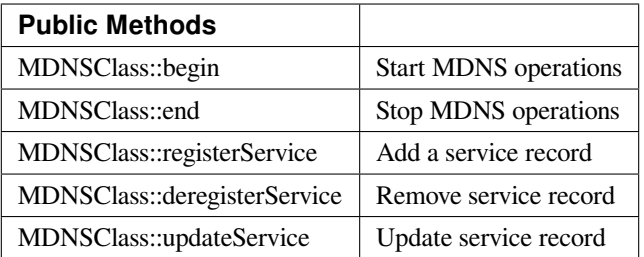

## **MDNSClass::begin**

## **Description**

Start MDNS operations to begin responding to MDNS queries.

## **Syntax**

void begin(void);

## **Parameters**

The function requires no input parameter.

# **Returns**

The function returns nothing.

# **Example Code**

Example: mDNS\_On\_Arduino\_IDE

This example shows how to register Ameba as a service that can be recognized by Arduino IDE. If both of the PC runs Arduino IDE and the Ameba board are connecting to the same local network. Then you can find Ameba in "Tools"-> "Port"-> "Arduino at 192.168.1.238 (Ameba RTL8195A), which means the Arduino IDE find Ameba via mDNS.

# **#include <WiFi.h>**

# **#include <AmebaMDNS.h>**

**char** ssid[] = 「yourNetwork」; // your network SSID (name)

**char** pass[] = 「secretPassword」; // your network password

MDNSService service(「MyAmeba」, 「\_arduino.\_tcp」, 「local」, 5000);

**void** setup() {

printf(「Try to connect to %srn」, ssid); while (WiFi.begin(ssid, pass) != WL\_CONNECTED) { printf(「Failed. Wait 1s and retry…rn」); delay(1000);

```
}
```
printf(「Connected to %srn」, ssid);

service.addTxtRecord(「board」, strlen(「ameba\_rtl8195a」), 「ameba\_rtl8195a」);

service.addTxtRecord( [auth\_upload ], strlen(  $\lceil$  no ]);  $\lceil$  no  $\rfloor$ );

service.addTxtRecord( [tcp\_check], strlen(  $\lceil$  no  $\rfloor$ );  $\lceil$  no  $\rfloor$ );

service.addTxtRecord( [ssh\_upload ], strlen( [no ]), [no ]);

printf( [Start mDNS servicern ] );

MDNS.begin();

printf(  $\lceil$  register mDNS servicern  $\rfloor$  );

MDNS.registerService(service);

```
}
```
**void** loop() {

// put your main code here, to run repeatedly:

delay(1000);

```
}
```
### **Notes and Warnings**

Include "AmebaMDNS.h" to use the class function.

### **MDNSClass::end**

## **Description**

Stop MDNS operations and stop responding to MDNS queries.

### **Syntax**

void end(void);

# **Parameters**

The function requires no input parameter.

## **Returns**

The function returns nothing.

## **Example Code**

NA

**Notes and Warnings**

Include "AmebaMDNS.h" to use the class function.

## **MDNSClass::registerService**

# **Description**

Add a service record to be included in MDNS responses.

# **Syntax**

void register service(MDNSService service);

# **Parameters**

service: MDNSService class object with required MDNS service data

# **Returns**

The function returns nothing.

# **Example Code**

Example: mDNS\_On\_Arduino\_IDE

Details of the code can be found in the previous section of MDNSClass:: begin.

# **Notes and Warnings**

Include "AmebaMDNS.h" to use the class function.

## **MDNSClass::deregisterService**

**Description** Remove a service record from MDNS responses.

**Syntax** void deregisterService(MDNSService service);

**Parameters** service: MDNSService class object to be removed

## **Returns**

The function returns nothing.

## **Example Code**

Example: mDNS\_On\_Arduino\_IDE Details of the code can be found in the previous section of MDNSClass:: begin.

# **Notes and Warnings**

Include "AmebaMDNS.h" to use the class function.

# **MDNSClass::updateService**

# **Description**

Update a service record.

# **Syntax**

void updateService(MDNSService service, unsigned int ttl);

# **Parameters**

service: MDNSService class object to be updated ttl: time-to-live(TTL) for service

# **Returns**

The function returns nothing.

## **Example Code**

NA

# **Notes and Warnings**

Include "AmebaMDNS.h" to use the class function.

# **Class HttpClient**

### **MDNSService Class**

## **Description**

A class used for creating MDNS service records.

# **Syntax**

class MDNSService

# **Members**

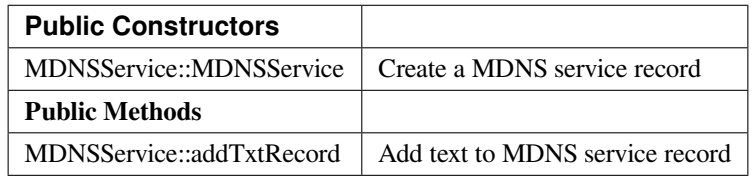

### **MDNSService::MDNSService**

## **Description**

Create a MDNS service record.

# **Syntax**

MDNSService(char\* name, char\* service\_type, char\* domain, unsigned short port, int bufsize);

# **Parameters**

name: device name service\_type: MDNS service type domain: host domain port: network port bufsize: size of buffer for MDNS text record

## **Returns**

The function returns nothing.

**Example Code** Example: mDNS\_On\_Arduino\_IDE

**Notes and Warnings** Include "AmebaMDNS.h" to use the class function.

**MDNSService::addTxtRecord**

**Description** Add text to MDNS service record.

**Syntax** int addTextRecord(char\* key, int value\_len, char\* value);

### **Parameters**

key: record type expressed as character string value\_len: length of value string value: record value expressed as character string

# **Returns**

0 if add record successful

# **Example Code**

Example: mDNS\_On\_Arduino\_IDE

# **Notes and Warnings**

Include "AmebaMDNS.h" to use the class function.

# **MQTTClient**

# **Class PMUClass**

# **PubSubClient Class**

**Description**

Defines a class of MQTT implementation for Ameba.

**Syntax**

class PubSubClient

# **Members**

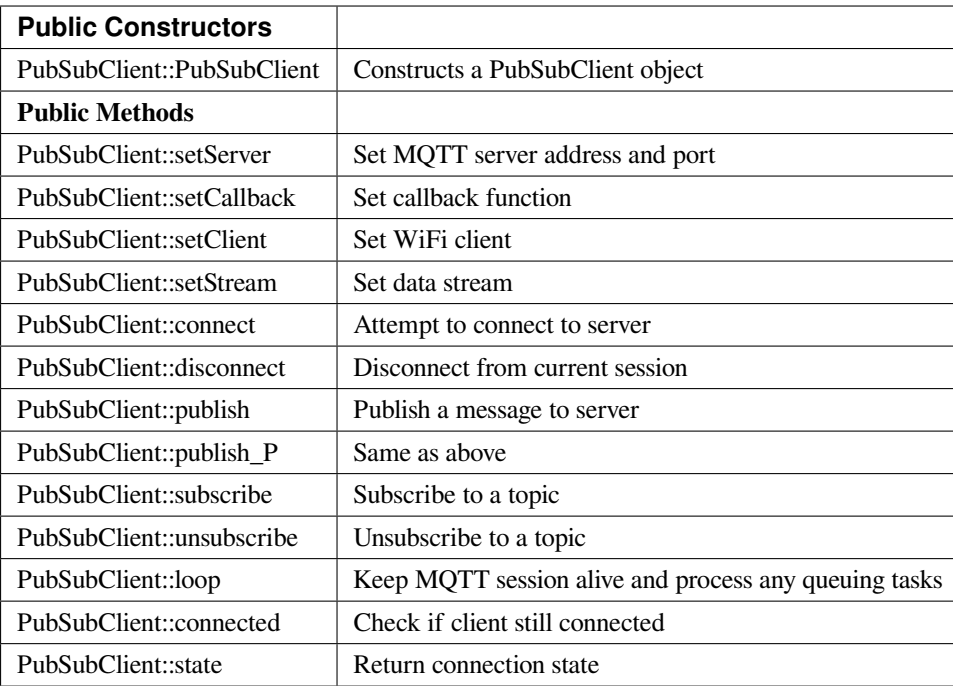

# **PubSubClient::PubSubClient**

# **Description**

Constructs a PubSubClient object and, if applicable, sets server address, port, callback function, data stream and wifi client.

# **Syntax**

PubSubClient::PubSubClient();

PubSubClient::PubSubClient(Client& client);

PubSubClient::PubSubClient(IPAddress, uint16\_t, Client& client);

PubSubClient::PubSubClient(IPAddress, uint16\_t, Client& client, Stream&);

PubSubClient::PubSubClient(IPAddress, uint16\_t, MQTT\_CALLBACK\_SIGNATURE, Client& client);

PubSubClient::PubSubClient(IPAddress, uint16\_t, MQTT\_CALLBACK\_SIGNATURE, Client& client, Stream&);

PubSubClient::PubSubClient(uint8\_t \*, uint16\_t, Client& client);

PubSubClient::PubSubClient(uint8\_t \*, uint16\_t, Client& client, Stream&);

PubSubClient::PubSubClient(uint8\_t \*, uint16\_t, MQTT\_CALLBACK\_SIGNATURE, Client& client);

PubSubClient::PubSubClient(uint8\_t \*, uint16\_t, MQTT\_CALLBACK\_SIGNATURE, Client& client, Stream&);

PubSubClient::PubSubClient(const char\*, uint16\_t, Client& client);

PubSubClient::PubSubClient(const char\*, uint16\_t, Client& client, Stream&);

PubSubClient::PubSubClient(const char\*, uint16\_t, MQTT\_CALLBACK\_SIGNATURE, Client& client);

PubSubClient::PubSubClient(const char\*, uint16\_t, MQTT\_CALLBACK\_SIGNATURE, Client& client, Stream&);

## **Parameters**

client: the network client to use, for example WiFiClient IPAddress: MQTT server address port: port for MQTT, usually 1883 for unencrypted connection MQTT\_CALLBACK\_SIGNATURE: callback function for MQTT Stream: a stream to write received messages to

## **Returns**

The function returns nothing.

## **Example Code**

Example: MQTT\_Basic

## **#include <WiFi.h>**

### **#include <PubSubClient.h>**

// Update these with values suitable for your network.

**char** ssid[] = 「yourNetwork」; // your network SSID (name)

**char** pass[] = 「secretPassword」; // your network password

**int** status = WL\_IDLE\_STATUS; // the Wifi radio's status

**char** mqttServer[] = 「test.mosquitto.org」;

**char** clientId[] = 「amebaClient」;

**char** publishTopic[] = 「outTopic」;

**char** publishPayload[] = 「hello world」;

**char** subscribeTopic[] = 「inTopic」;

**void** callback(**char**\* topic, byte\* payload, unsigned **int** length) {

Serial.print( [Message arrived [ [);

Serial.print(topic);

Serial.print( $\Box$ ] [);

**for** (**int**  $i=0$ ; $i$ <length; $i++$ ) {

```
Serial.print((char)payload[i]);
}
Serial.println();
}
WiFiClient wifiClient;
PubSubClient client(wifiClient);
void reconnect() {
// Loop until we're reconnected
while (!client.connected()) {
Serial.print(「Attempting MQTT connection…」);
// Attempt to connect
if (client.connect(clientId)) {
Serial.println(「connected」);
// Once connected, publish an announcement…
client.publish(publishTopic, publishPayload);
// …and resubscribe
client.subscribe(subscribeTopic);
} else {
Serial.print( [failed, rc=] );
Serial.print(client.state());
Serial.println(\perp try again in 5 seconds\perp);
// Wait 5 seconds before retrying
delay(5000);
}
}
}
void setup()
{
Serial.begin(38400);
while (status != WL_CONNECTED) {
```

```
Serial.print( [Attempting to connect to SSID: [);
Serial.println(ssid);
// Connect to WPA/WPA2 network. Change this line if using open or WEP network:
status = WiFi.begin(ssid, pass);
// wait 10 seconds for connection:
delay(10000);
}
client.setServer(mqttServer, 1883);
client.setCallback(callback);
// Allow the hardware to sort itself out
delay(1500);
}
void loop()
{
if (!client.connected()) {
reconnect();
}
client.loop();
}
```
# **Notes and Warnings**

PubSubClient::PubSubClient(Client& client) would suffice for normal MQTT connection

# **PubSubClient::setServer**

## **Description**

Sets the server details.

### **Syntax**

PubSubClient& PubSubClient::setServer(uint8\_t \* ip, uint16\_t port)

PubSubClient& PubSubClient::setServer(IPAddress ip, uint16\_t port)
PubSubClient& PubSubClient::setServer(const char \* domain, uint16\_t port)

#### **Parameters**

ip: the address of the server port: the port to connect to, default 1883 domain: the address of the server

#### **Returns**

The client instance, allowing the function to be chained

**Example Code** Example: MQTT\_Basic

# **Notes and Warnings**

NA

**PubSubClient::setCallback**

#### **Description**

Sets the message callback function.

#### **Syntax**

PubSubClient& PubSubClient::setCallback(MQTT\_CALLBACK\_SIGNATURE)

#### **Parameters**

MQTT\_CALLBACK\_SIGNATURE: a pointer to a message callback function called when a message arrives for a subscription created by this client.

#### **Returns**

The client instance, allowing the function to be chained.

**Example Code**

Example: MQTT\_Basic

#### **Notes and Warnings**

NA

#### **PubSubClient::setClient**

#### **Description**

Sets the network client instance to use.

# **Syntax**

PubSubClient& PubSubClient::setClient(Client& client)

# **Parameters**

client: the network client to use, for example WiFiClient

#### **Returns**

The client instance, allowing the function to be chained

#### **Example Code**

NA

**Notes and Warnings**

NA

#### **PubSubClient::setStream**

# **Description**

Sets the stream to write received messages to.

# **Syntax**

PubSubClient& PubSubClient::setStream(Stream& stream)

#### **Parameters**

stream: a stream to write received messages to

# **Returns**

The client instance, allowing the function to be chained.

#### **Example Code**

NA

**Notes and Warnings**

NA

#### **PubSubClient::connect**

#### **Description**

Connects the client to the server.

#### **Syntax**

boolean PubSubClient::connect(const char \*id)

boolean PubSubClient::connect(const char \*id, const char \*user, const char \*pass)

boolean PubSubClient::connect(const char \*id, const char\* willTopic, uint8\_t willQos, boolean willRetain, const char\* willMessage)

boolean PubSubClient::connect(const char \*id, const char \*user, const char \*pass, const char\* willTopic, uint8\_t willQos, boolean willRetain, const char\* willMessage)

#### **Parameters**

id: Client ID, a unique string identifier user: Username for authentication, default NULL pass: Password for authentication, default NULL willTopic: the topic to be used by the will message willQoS: the quality of service to be used by the will message willRetain: whether the will should be published with the retain flag willMessage: the payload of the will message

#### **Returns**

True –connection succeeded False –connection failed

#### **Example Code**

Example: MQTT\_Basic

#### **Notes and Warnings**

Client ID is required and should always be unique else connection might be rejected by the server.

#### **PubSubClient::disconnect**

#### **Description**

Disconnect the client

#### **Syntax**

void PubSubClient::disconnect(void)

#### **Parameters**

The function requires no input parameter.

#### **Returns**

The function returns nothing.

#### **Example Code**

NA

# **Notes and Warnings**

NA

**PubSubClient::publish**

#### **Description**

Publishes a message to the specified topic.

#### **Syntax**

boolean PubSubClient::publish(const char\* topic, const char\* payload) boolean PubSubClient::publish(const char\* topic, const char\* payload, boolean retained) boolean PubSubClient::publish(const char\* topic, const uint8\_t\* payload, unsigned int plength) boolean PubSubClient::publish(const char\* topic, const uint8\_t\* payload, unsigned int plength, boolean retained)

#### **Parameters**

topic: the topic to publish to payload: the message to publish plength: the length of the payload. Required if payload is a byte[] retained: whether the message should be retained –false –not retained –true –retained

#### **Returns**

False –publish failed, either connection lost or message too large True –publish succeeded

#### **Example Code**

Example: MQTT\_Basic

#### **Notes and Warnings**

Default max packet size is 128 bytes.

#### **PubSubClient::publish\_P**

#### **Description**

Publishes a message stored in PROGMEM to the specified topic.

#### **Syntax**

boolean PubSubClient::publish\_P(const char\* topic, const uint8\_t\* payload, unsigned int plength, boolean retained)

#### **Parameters**

topic: the topic to publish to payload: the message to publish plength: the length of the payload. Required if payload is a byte[] retained: whether the message should be retained –false –not retained –true –retained

#### **Returns**

False –publish failed, either connection lost or message too large True –publish succeeded

#### **Example Code**

NA

**Notes and Warnings** NA

### **PubSubClient::subscribe**

**Description** Subscribes to messages published to the specified topic.

#### **Syntax**

boolean PubSubClient::subscribe(const char\* topic) boolean PubSubClient::subscribe(const char\* topic, uint8\_t qos)

# **Parameters**

topic: the topic to subscribe to qos: the qos to subscribe at

#### **Returns**

False –sending the subscribe failed, either connection lost or message too large

True –sending the subscribe succeeded

# **Example Code**

Example: MQTT\_Basic

#### **Notes and Warnings**

NA

**PubSubClient::unsubscribe**

#### **Description**

Unsubscribes from the specified topic.

#### **Syntax**

boolean PubSubClient::unsubscribe(const char\* topic)

#### **Parameters**

topic: the topic to unsubscribe to

#### **Returns**

False –sending the unsubscribe failed, either connection lost or message too large True –sending the unsubscribe succeeded

#### **Example Code**

NA

# **Notes and Warnings**

NA

**PubSubClient::loop**

#### **Description**

A must method called regularly to allow the client to process incoming messages and maintain its connection to the server.

#### **Syntax**

boolean PubSubClient::loop(void)

# **Parameters**

The function requires no input parameter.

#### **Returns**

False –the client is no longer connected True –the client is still connected

#### **Example Code**

Example: MQTT\_Basic

#### **Notes and Warnings**

A required method that should not be blocked for too long.

#### **PubSubClient::connected**

**Description** Checks whether the client is connected to the server.

#### **Syntax**

boolean PubSubClient::connected(void)

#### **Parameters**

The function requires no input parameter.

#### **Returns**

False –the client is not connected

True –the client is connected

# **Example Code**

Example: MQTT\_Basic

# **Notes and Warnings**

NA

# **PubSubClient::state**

#### **Description**

Returns the current state of the client. If a connection attempt fails, this can be used to get more information about the failure.

All of the values have corresponding constants defined in PubSubClient.h.

#### **Syntax**

int PubSubClient::state(void)

#### **Parameters**

The function requires no input parameter.

#### **Returns**

- -4 : MQTT\_CONNECTION\_TIMEOUT –the server didn't respond within the keepalive time
- -3 : MQTT\_CONNECTION\_LOST –the network connection was broken
- -2 : MQTT\_CONNECT\_FAILED –the network connection failed
- -1 : MQTT\_DISCONNECTED –the client is disconnected cleanly
- 0 : MQTT\_CONNECTED –the client is connected
- 1 : MQTT\_CONNECT\_BAD\_PROTOCOL –the server doesn't support the requested version of MQTT
- 2 : MQTT\_CONNECT\_BAD\_CLIENT\_ID –the server rejected the client identifier
- 3 : MQTT\_CONNECT\_UNAVAILABLE –the server was unable to accept the connection
- 4 : MQTT\_CONNECT\_BAD\_CREDENTIALS –the username/password were rejected
- 5 : MQTT\_CONNECT\_UNAUTHORIZED –the client was not authorized to connect

Example: MQTT\_Basic

# **Notes and Warnings**

NA

# **Readme**

The Ameba MQTT related APIs and examples are works based on the [PubSubClient libraries](http://pubsubclient.knolleary.net/) written by Nicholas O' Leary

These include,

- PubSubClient.cpp
- PubSubClient.h

These libraries are under MIT License.

# **NTPClient**

# **Readme**

The NTPClient library is based on the NTPClient library written by Fabrice Weinberg, which can be found at <https://github.com/arduino-libraries/NTPClient>.

These include,

- NTPClient.cpp
- NTPClient.h

These libraries are licensed under MIT License.

# **PowerSave**

# **Class PMUClass**

# **PMUClass Class**

# **Description**

Defines a class of using Power Save API

# **Syntax**

class PMUClass

# **Members**

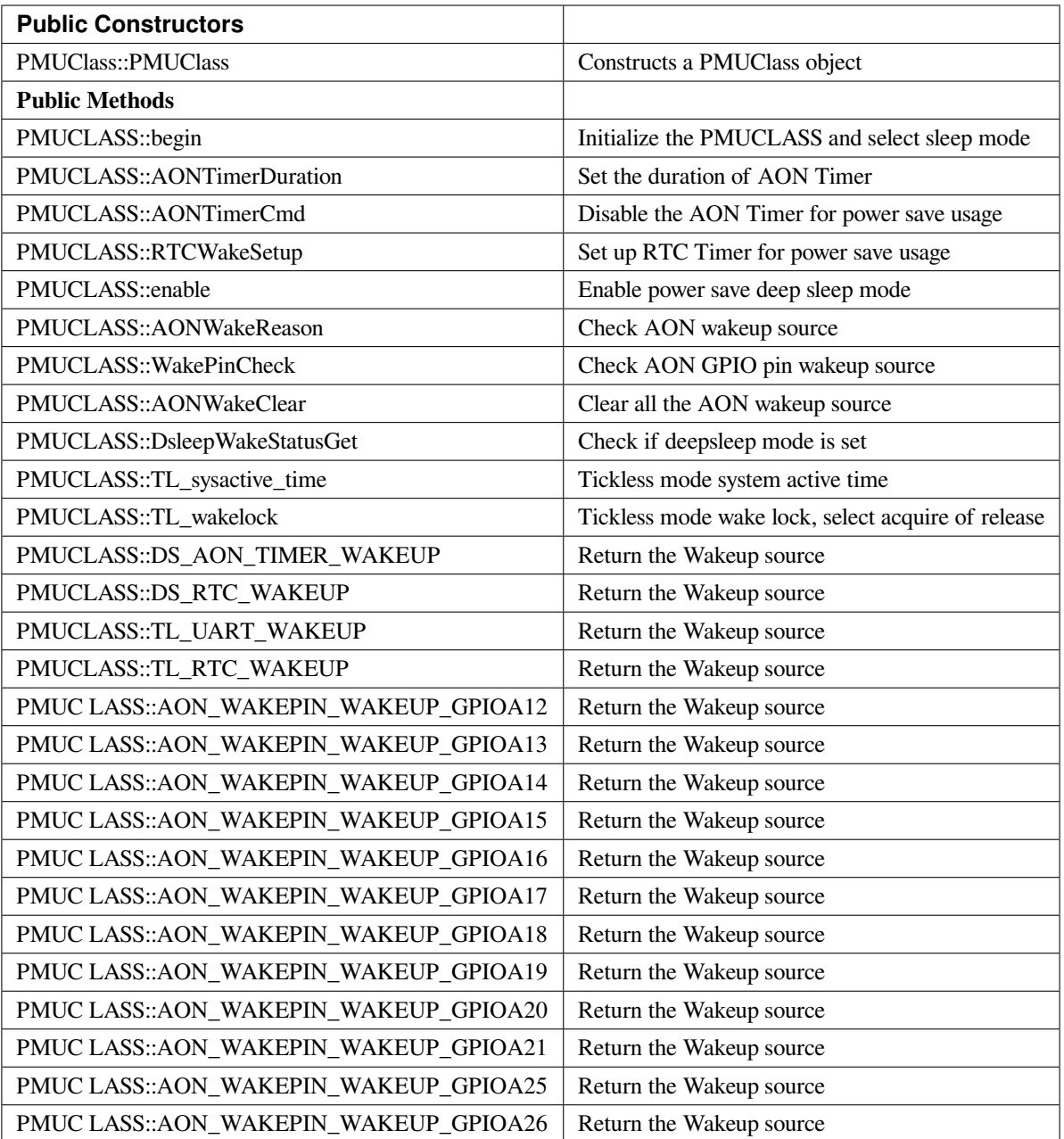

#### **PMUCLASS::PMUCLASS**

# **Description**

Constructs a PMUCLASS object.

# **Syntax**

PMUCLASS::PMUCLASS(void);

#### **Parameters**

The function requires no input parameter.

#### **Returns**

The function returns nothing.

#### **Example Code**

Example: DeepSleep\_DHT\_Eink\_Example; DeepSleep\_DHT\_LCD\_Example; DeepSleepMode; TicklessMode;

#### **Notes and Warnings**

Include "PMUCLASS.h" in order to use the class function.

#### **PMUCLASS::begin**

#### **Description**

Initialize the PMUCLASS and select sleep mode.

#### **Syntax**

void PMUClass::begin(uint32\_t sleep\_mode);

#### **Parameters**

sleep\_mode: Selection value, "11" enters the DeepSleep Mode, "22" enters the Tickless Mode

#### **Returns**

The function returns nothing.

# **Example Code**

Example: DeepSleep\_DHT\_Eink\_Example; DeepSleep\_DHT\_LCD\_Example; DeepSleepMode; TicklessMode;

#### **Notes and Warnings**

# **PMUCLASS::AONTimerDuration**

#### **Description**

Set the duration of AON Timer

#### **Syntax**

void PMUClass::AONTimerDuration(uint32\_t duration\_ms);

#### **Parameters**

duration\_ms: Timer duration between 0 to 32760000ms.

#### **Returns**

The function returns nothing.

#### **Example Code**

Example: DeepSleep\_DHT\_Eink\_Example; DeepSleep\_DHT\_LCD\_Example; DeepSleepMode; TicklessMode;

#### **Notes and Warnings**

Include "PMUCLASS.h" in order to use the class function.

# **PMUCLASS::AONTimerCmd**

**Description** Disable the AON timer for power save usage.

void PMUClass::AONTimerCmd(void);

#### **Parameters**

**Syntax**

c: The value in Celcius.

# **Returns**

The function returns nothing.

Example: DeepSleep\_DHT\_Eink\_Example; DeepSleep\_DHT\_LCD\_Example; DeepSleepMode; TicklessMode;

#### **Notes and Warnings**

Include "PMUCLASS.h" in order to use the class function.

#### **PMUCLASS::RTCWakeSetup**

Set up the RTC timer for power save usage.

#### **Syntax**

**Description**

void PMUClass::RTCWakeSetu(uint32\_t duration\_d, unit32\_t duration\_h, uint32\_t duration\_m, uint32\_t duration\_s);

#### **Parameters**

duration\_d: Set alarm for number of days from 0. duration\_h: Set alarm for number of hours from 0. duration\_m: Set alarm for number of minutes from 0. duration\_s: Set alarm for number of seconds from0.

#### **Returns**

The function returns nothing.

#### **Example Code**

Example: DeepSleep\_DHT\_Eink\_Example; DeepSleep\_DHT\_LCD\_Example; DeepSleepMode; TicklessMode;

#### **Notes and Warnings**

# **PMUCLASS::enable**

#### **Description**

Enable power save deep sleep mode

#### **Syntax**

void PMUClass::enable(void);

#### **Parameters**

The function requires no input parameter.

#### **Returns**

The function returns nothing.

# **Example Code**

Example: DeepSleep\_DHT\_Eink\_Example; DeepSleep\_DHT\_LCD\_Example; DeepSleepMode; TicklessMode;

#### **Notes and Warnings**

Include "PMUCLASS.h" in order to use the class function.

# **PMUCLASS::AONWakeReason**

**Description** Check the AON wakeup source

# **Syntax**

uint32\_t PMUClass::AONWakeReason(void);

#### **Parameters**

The function requires no input parameter.

# **Returns**

Returns the value of wakeup deepsleep source. "11" for AON pin, "22" for AON timer, "33" for RTC timer and " $0$ " for none.

#### **Example Code**

Example: DeepSleep\_DHT\_Eink\_Example; DeepSleep\_DHT\_LCD\_Example; DeepSleepMode; TicklessMode;

#### **Notes and Warnings**

Include "PMUCLASS.h" in order to use the class function.

# **PMUCLASS::WakePinCheck**

**Description** Check which AON GPIO pins are the wakeup source

#### **Syntax**

int PMUClass::WakePinCheck(void);

#### **Parameters**

The function requires no input parameter.

#### **Returns**

Return the pin number for indicating Arduino pin names.

#### **Example Code**

Example: DeepSleep\_DHT\_Eink\_Example; DeepSleep\_DHT\_LCD\_Example; DeepSleepMode; TicklessMode;

#### **Notes and Warnings**

# **PMUCLASS::AONWakeClear**

#### **Description**

Clear all AON Wakeup source.

**Syntax** void PMUClass::AONWakeClear(void);

**Parameters**

The function requires no input parameter.

#### **Returns**

The function returns nothing.

#### **Example Code**

Example: DeepSleep\_DHT\_Eink\_Example; DeepSleep\_DHT\_LCD\_Example; DeepSleepMode; TicklessMode;

#### **Notes and Warnings**

Include "PMUCLASS.h" in order to use the class function.

# **PMUCLASS::DsleepWakeStatusGet**

**Description** Check if deepsleep mode is set.

**Syntax**

bool PMUClass::DsleepWakeStatusGet(void);

# **Parameters**

The function requires no input parameter.

# **Returns**

Return TRUE when enter DeepSleep Mode or FALSE for negative.

Example: DeepSleep\_DHT\_Eink\_Example; DeepSleep\_DHT\_LCD\_Example; DeepSleepMode; TicklessMode;

#### **Notes and Warnings**

Include "PMUCLASS.h" in order to use the class function.

### **PMUCLASS::TL\_sysactive\_time**

#### **Description**

Tickless mode system active time.

#### **Syntax**

void PMUClass::TL\_sysactive\_time(uint32\_t duration\_ms);

#### **Parameters**

duration\_ms: Set the duration of system active time. The unit is in milliseconds.

#### **Returns**

The function returns nothing.

#### **Example Code**

Example: DeepSleep\_DHT\_Eink\_Example; DeepSleep\_DHT\_LCD\_Example; DeepSleepMode; TicklessMode;

#### **Notes and Warnings**

Include "PMUCLASS.h" in order to use the class function.

#### **PMUCLASS::TL\_wakelock**

#### **Description**

Tickless mode wake lock, select acquire or release.

#### **Syntax**

void PMUClass::TL\_wakelock(uint32\_t select\_lock);

#### **Parameters**

select\_lock: Wake lock selection value, "1" for acquire or "0" for release.

#### **Returns**

The function returns nothing.

#### **Example Code**

Example: DeepSleep\_DHT\_Eink\_Example; DeepSleep\_DHT\_LCD\_Example; DeepSleepMode; TicklessMode;

#### **Notes and Warnings**

Include "PMUCLASS.h" in order to use the class function.

# **PMUCLASS::DS\_AON\_TIMER\_WAKEUP**

#### **Description**

Return the Wakeup source for DeepSleep Mode.

#### **Syntax**

void PMUClass::DS\_AON\_TIMER\_WAKEUP(void);

# **Parameters**

The function requires no input parameter.

#### **Returns**

This function returns AON Timer as the wakeup source and output it on the Serial monitor.

#### **Example Code**

Example: DeepSleep\_DHT\_Eink\_Example; DeepSleep\_DHT\_LCD\_Example; DeepSleepMode; TicklessMode;

#### **Notes and Warnings**

# **PMUCLASS::DS\_RTC\_WAKEUP**

#### **Description**

**Syntax**

Return the Wakeup source for DeepSleep Mode.

void PMUClass::DS\_RTC\_WAKEUP(void);

**Parameters**

The function requires no input parameter.

#### **Returns**

This function returns RTC as the wakeup source and output it on the Serial monitor.

**Example Code**

Example: DeepSleep\_DHT\_Eink\_Example; DeepSleep\_DHT\_LCD\_Example; DeepSleepMode; TicklessMode;

#### **Notes and Warnings**

Include "PMUCLASS.h" in order to use the class function.

# **PMUCLASS::TL\_UART\_WAKEUP**

**Description** Return the Wakeup source for Tickless Mode.

void PMUClass::TL\_UART\_WAKEUP(void);

#### **Parameters**

**Syntax**

The function requires no input parameter.

#### **Returns**

This function returns LOGUART as the wakeup source and output it on the Serial monitor.

Example: DeepSleep\_DHT\_Eink\_Example; DeepSleep\_DHT\_LCD\_Example; DeepSleepMode; TicklessMode;

#### **Notes and Warnings**

Include "PMUCLASS.h" in order to use the class function.

# **PMUCLASS::TL\_RTC\_WAKEUP**

**Description** Return the Wakeup source for Tickless Mode.

**Syntax** void PMUClass::TL\_RTC\_WAKEUP(void);

#### **Parameters**

The function requires no input parameter.

#### **Returns**

This function returns RTC as the wakeup source and output it on the Serial monitor.

#### **Example Code**

Example: DeepSleep\_DHT\_Eink\_Example; DeepSleep\_DHT\_LCD\_Example; DeepSleepMode; TicklessMode;

#### **Notes and Warnings**

Include "PMUCLASS.h" in order to use the class function.

# **PMUCLASS::AON\_WAKEPIN\_WAKEUP\_GPIOA12**

#### **Description**

Return the Wakeup source.

#### **Syntax**

void PMUClass::AON\_WAKEPIN\_WAKEUP\_GPIOA12(void);

#### **Parameters**

The function requires no input parameter.

#### **Returns**

This function returns AON GPIOA12 pin as the wakeup source and output it on the Serial monitor.

#### **Example Code**

Example: DeepSleep\_DHT\_Eink\_Example; DeepSleep\_DHT\_LCD\_Example; DeepSleepMode; TicklessMode;

#### **Notes and Warnings**

Include "PMUCLASS.h" in order to use the class function.

# **PMUCLASS::AON\_WAKEPIN\_WAKEUP\_GPIOA13**

#### **Description**

Return the Wakeup source.

#### **Syntax**

void PMUClass::AON\_WAKEPIN\_WAKEUP\_GPIOA13(void);

#### **Parameters**

The function requires no input parameter.

#### **Returns**

This function returns AON GPIOA13 pin as the wakeup source and output it on the Serial monitor.

#### **Example Code**

Example: DeepSleep\_DHT\_Eink\_Example; DeepSleep\_DHT\_LCD\_Example; DeepSleepMode; TicklessMode;

#### **Notes and Warnings**

# **PMUCLASS::AON\_WAKEPIN\_WAKEUP\_GPIOA14**

#### **Description**

Return the Wakeup source.

#### **Syntax**

void PMUClass::AON\_WAKEPIN\_WAKEUP\_GPIOA14(void);

#### **Parameters**

The function requires no input parameter.

#### **Returns**

This function returns AON GPIOA14 pin as the wakeup source and output it on the Serial monitor.

#### **Example Code**

Example: DeepSleep\_DHT\_Eink\_Example; DeepSleep\_DHT\_LCD\_Example; DeepSleepMode; TicklessMode;

#### **Notes and Warnings**

Include "PMUCLASS.h" in order to use the class function.

# **PMUCLASS::AON\_WAKEPIN\_WAKEUP\_GPIOA15**

#### **Description**

Return the Wakeup source.

#### **Syntax**

void PMUClass::AON\_WAKEPIN\_WAKEUP\_GPIOA15(void);

#### **Parameters**

The function requires no input parameter.

#### **Returns**

This function returns AON GPIOA15 pin as the wakeup source and output it on the Serial monitor.

Example: DeepSleep\_DHT\_Eink\_Example; DeepSleep\_DHT\_LCD\_Example; DeepSleepMode; TicklessMode;

#### **Notes and Warnings**

Include "PMUCLASS.h" in order to use the class function.

# **PMUCLASS::AON\_WAKEPIN\_WAKEUP\_GPIOA16**

**Description**

Return the Wakeup source.

#### **Syntax**

void PMUClass::AON\_WAKEPIN\_WAKEUP\_GPIOA16(void);

#### **Parameters**

The function requires no input parameter.

#### **Returns**

This function returns AON GPIOA16 pin as the wakeup source and output it on the Serial monitor.

#### **Example Code**

Example: DeepSleep\_DHT\_Eink\_Example; DeepSleep\_DHT\_LCD\_Example; DeepSleepMode; TicklessMode;

#### **Notes and Warnings**

Include "PMUCLASS.h" in order to use the class function.

# **PMUCLASS::AON\_WAKEPIN\_WAKEUP\_GPIOA17**

#### **Description**

Return the Wakeup source.

#### **Syntax**

void PMUClass::AON\_WAKEPIN\_WAKEUP\_GPIOA17(void);

#### **Parameters**

The function requires no input parameter.

#### **Returns**

This function returns AON GPIOA17 pin as the wakeup source and output it on the Serial monitor.

#### **Example Code**

Example: DeepSleep\_DHT\_Eink\_Example; DeepSleep\_DHT\_LCD\_Example; DeepSleepMode; TicklessMode;

#### **Notes and Warnings**

Include "PMUCLASS.h" in order to use the class function.

# **PMUCLASS::AON\_WAKEPIN\_WAKEUP\_GPIOA18**

#### **Description**

Return the Wakeup source.

#### **Syntax**

void PMUClass::AON\_WAKEPIN\_WAKEUP\_GPIOA18(void);

#### **Parameters**

The function requires no input parameter.

#### **Returns**

This function returns AON GPIOA18 pin as the wakeup source and output it on the Serial monitor.

#### **Example Code**

Example: DeepSleep\_DHT\_Eink\_Example; DeepSleep\_DHT\_LCD\_Example; DeepSleepMode; TicklessMode;

#### **Notes and Warnings**

# **PMUCLASS::AON\_WAKEPIN\_WAKEUP\_GPIOA19**

#### **Description**

Return the Wakeup source.

#### **Syntax**

void PMUClass::AON\_WAKEPIN\_WAKEUP\_GPIOA19(void);

#### **Parameters**

The function requires no input parameter.

#### **Returns**

This function returns AON GPIOA19 pin as the wakeup source and output it on the Serial monitor.

#### **Example Code**

Example: DeepSleep\_DHT\_Eink\_Example; DeepSleep\_DHT\_LCD\_Example; DeepSleepMode; TicklessMode;

#### **Notes and Warnings**

Include "PMUCLASS.h" in order to use the class function.

# **PMUCLASS::AON\_WAKEPIN\_WAKEUP\_GPIOA20**

#### **Description**

Return the Wakeup source.

#### **Syntax**

void PMUClass::AON\_WAKEPIN\_WAKEUP\_GPIOA20(void);

#### **Parameters**

The function requires no input parameter.

#### **Returns**

This function returns AON GPIOA20 pin as the wakeup source and output it on the Serial monitor.

Example: DeepSleep\_DHT\_Eink\_Example; DeepSleep\_DHT\_LCD\_Example; DeepSleepMode; TicklessMode;

#### **Notes and Warnings**

Include "PMUCLASS.h" in order to use the class function.

# **PMUCLASS::AON\_WAKEPIN\_WAKEUP\_GPIOA21**

**Description** Return the Wakeup source.

#### **Syntax**

void PMUClass::AON\_WAKEPIN\_WAKEUP\_GPIOA21(void);

#### **Parameters**

The function requires no input parameter.

#### **Returns**

This function returns AON GPIOA21 pin as the wakeup source and output it on the Serial monitor.

#### **Example Code**

Example: DeepSleep\_DHT\_Eink\_Example; DeepSleep\_DHT\_LCD\_Example; DeepSleepMode; TicklessMode;

#### **Notes and Warnings**

Include "PMUCLASS.h" in order to use the class function.

# **PMUCLASS::AON\_WAKEPIN\_WAKEUP\_GPIOA25**

#### **Description**

Return the Wakeup source.

#### **Syntax**

void PMUClass::AON\_WAKEPIN\_WAKEUP\_GPIOA25(void);

#### **Parameters**

The function requires no input parameter.

#### **Returns**

This function returns AON GPIOA25 pin as the wakeup source and output it on the Serial monitor.

#### **Example Code**

Example: DeepSleep\_DHT\_Eink\_Example; DeepSleep\_DHT\_LCD\_Example; DeepSleepMode; TicklessMode;

#### **Notes and Warnings**

Include "PMUCLASS.h" in order to use the class function.

# **PMUCLASS::AON\_WAKEPIN\_WAKEUP\_GPIOA26**

#### **Description**

Return the Wakeup source.

#### **Syntax**

void PMUClass::AON\_WAKEPIN\_WAKEUP\_GPIOA26(void);

#### **Parameters**

The function requires no input parameter.

#### **Returns**

This function returns AON GPIOA26 pin as the wakeup source and output it on the Serial monitor.

#### **Example Code**

Example: DeepSleep\_DHT\_Eink\_Example; DeepSleep\_DHT\_LCD\_Example; DeepSleepMode; TicklessMode;

#### **Notes and Warnings**

# **RTC**

# **Class RTC**

#### **RTC Class**

#### **Description**

A class used for displaying date and time and alarm configuration using RTC, the independent BCD (Binary-Coded-Decimal) timer.

#### **Syntax**

class RTC

#### **Members**

# **Public Constructors**

A public constructor should not be used as this class is intended to be a singleton class. Access member functions using the object instance named RTC.

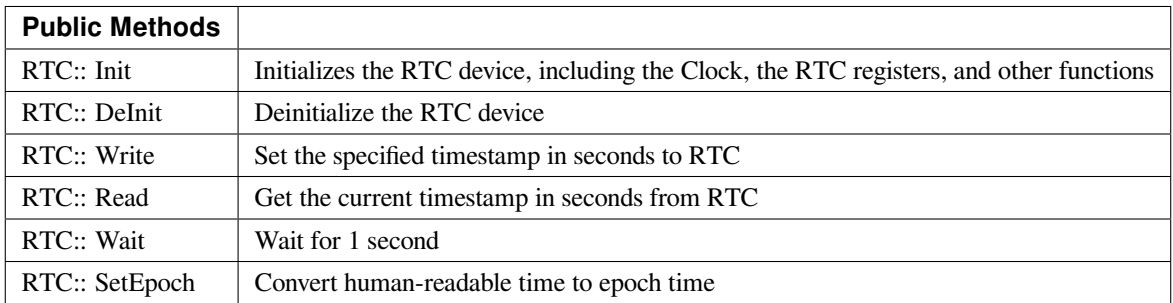

# **RTC::Init**

#### **Description**

Initializes the RTC device, including the Clock, the RTC registers, and other functions.

#### **Syntax**

void RTC::Init(void);

# **Parameters**

The function requires no input parameter.

#### **Returns**

The function returns nothing.

#### **Example Code**

Example: RTC

/\*

\* This function describes how to use the RTC API.

\* The RTC function is implemented by an independent BCD timer/counter.

\* This example will print out the time information every second.

\*/

**#include <stdio.h>**

**#include <time.h>**

**#include 「rtc.h」**

**#define YEAR 2020**

**#define MONTH 9**

**#define DAY 10**

**#define HOUR 20**

**#define MIN 30**

**#define SEC 40**

/\* Create an rtc object \*/

RTC rtc;

**int32\_t** seconds;

**struct** tm \*timeinfo;

**void** setup() {

Serial.begin(115200);

rtc.Init(); // initialize RTC

}

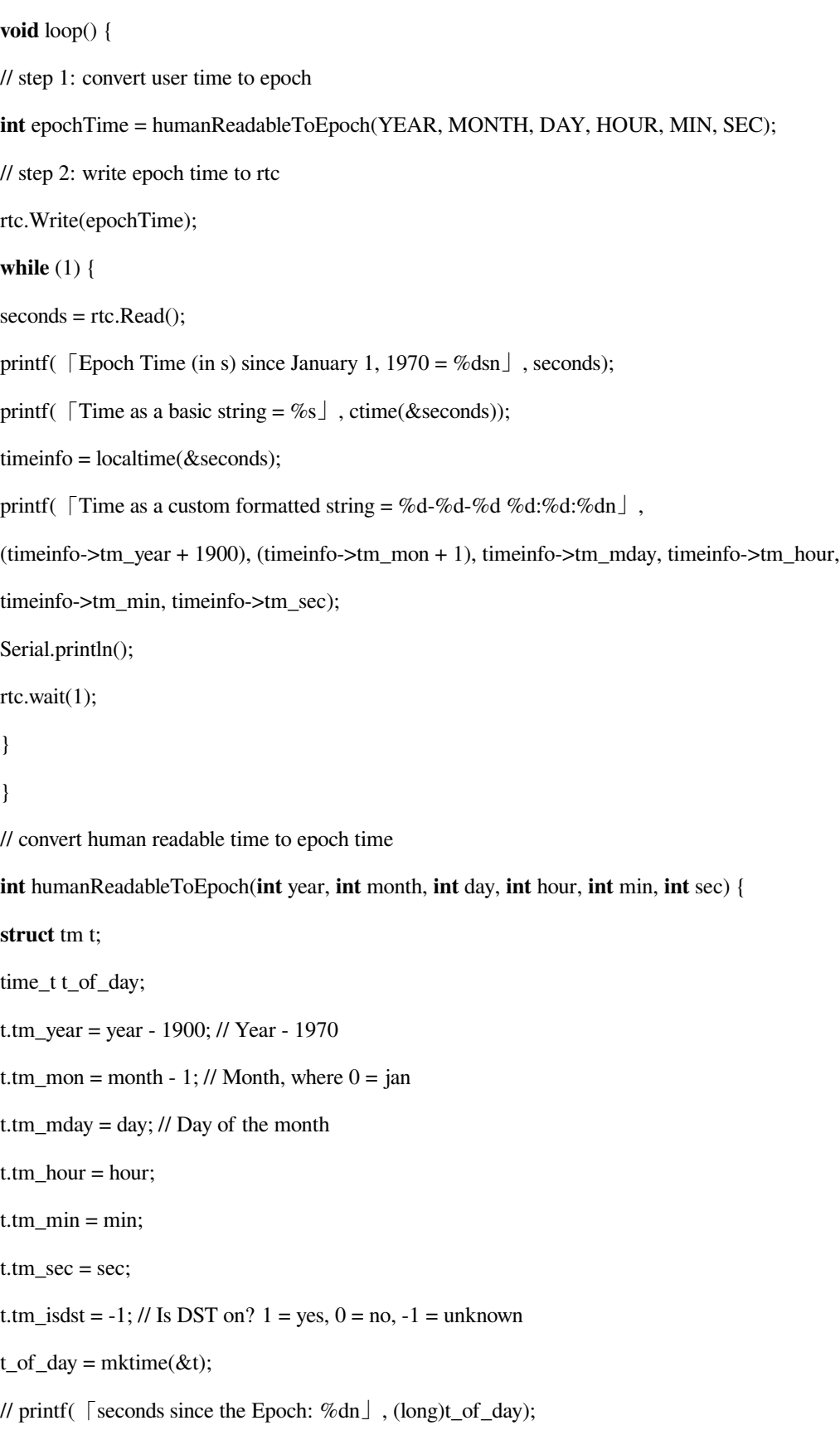

**return** t\_of\_day;

}

### **Notes and Warnings**

NA

**RTC::DeInit**

**Description** Deinitializes the RTC device.

**Syntax**

void RTC::DeInit(void);

# **Parameters**

The function requires no input parameter.

#### **Returns**

The function returns nothing.

#### **Example Code**

Example: RTC Details of the code can be found in the previous section of RTC:: Init.

#### **Notes and Warnings**

NA

# **RTC:: Write**

#### **Description**

Set the specified timestamp in seconds to RTC. Seconds from 1970.1.1 00:00:00 (YEAR.MONTH.DAY, HOUR: MIN: SECONDS) to specified date and time which is to be set.

#### **Syntax**

void RTC::Write(int t);

#### **Parameters**

#### Parameters

t: Seconds from 1970.1.1 00:00:00 (YEAR.MONTH.DAY, HOUR: MIN: SECONDS) to specified date and time which is to be set.

#### **Returns**

The function returns nothing.

# **Example Code**

Example: RTC

Details of the code can be found in the previous section of RTC:: Init.

#### **Notes and Warnings**

NA

# **RTC::Read**

#### **Description**

Get the current timestamp in seconds from RTC. The current timestamp in seconds which is calculated from 1970.1.1 00:00:00 (YEAR.MONTH.DAY, HOUR: MIN: SECONDS).

#### **Syntax**

int32\_t RTC::Read(void);

#### **Parameters**

The function requires no input parameter.

# **Returns**

The function returns the current timestamp in seconds which is calculated from 1970.1.1 00:00:00 (YEAR.MONTH.DAY, HOUR: MIN: SECONDS).

Example: RTC

Details of the code can be found in the previous section of RTC:: Init.

#### **Notes and Warnings**

NA

**RTC:: Wait**

**Description** Send IR raw data.

# **Syntax**

void RTC::wait(float s);

#### **Parameters**

s: unit microseconds (1 us)

#### **Returns**

The function returns nothing.

#### **Example Code**

Example: RTC Details of the code can be found in the previous section of RTC:: Init.

#### **Notes and Warnings**

NA

#### **RTC:: SetEpoch**

# **Description**

Convert human-readable time to epoch time

#### **Syntax**

int RTC:: SetEpoch(int year, int month, int day, int hour, int min, int sec);

#### **Parameters**

year: user input year month: user input month day: user input day hour: user input hour min: user input minutes sec: user input seconds

#### **Returns**

The function returns epoch time in seconds for RTC use.

#### **Example Code**

Example: RTC

Details of the code can be found in the previous section of RTC:: Init.

#### **Notes and Warnings**

NA

# **SoftwareSerial**

**Class Adafruit\_GPS**

**Adafruit\_GPS Class**

# **Description**

Defines a class to use GPS module on Ameba.

#### **Syntax**

class Adafruit\_GPS
# **Members**

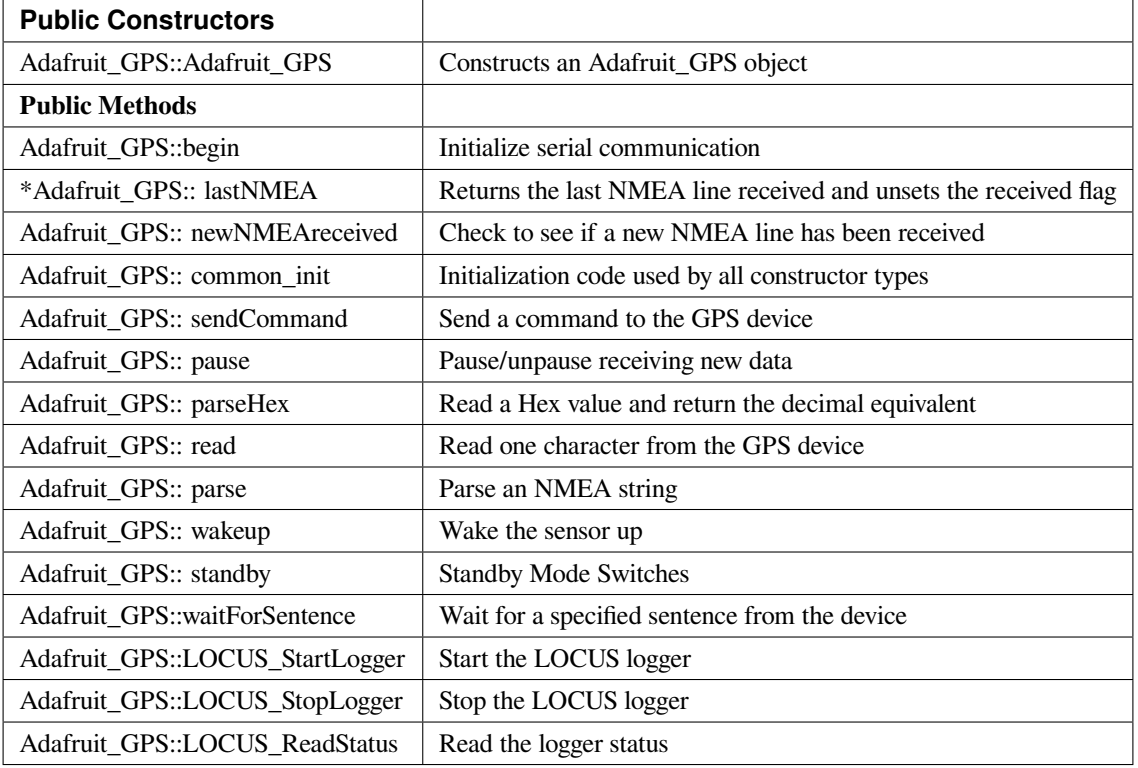

# **Adafruit\_GPS::Adafruit\_GPS**

#### **Description**

Constructs an Adafruit\_GPS object and initialize serial using a SoftSerial object.

# **Syntax**

Adafruit\_GPS::Adafruit\_GPS(SoftwareSerial \*ser) Adafruit\_GPS::Adafruit\_GPS(HardwareSerial \*ser)

#### **Parameters**

ser: a Serial instance

#### **Returns**

The function returns nothing.

#### **Example Code**

Example: Adafruit\_GPS\_parsing

This example code from Adafruit demonstrates GPS modules using MTK3329/MTK3339 driver. This code shows how to listen to the GPS module in an interrupt which allows the program to have more 'freedom'–just parse when a new NMEA sentence is available! Then access data when desired.

#### **#include <Adafruit\_GPS.h>**

#### **#include <SoftwareSerial.h>**

 $\frac{1}{\sqrt{2}}$  If you're using a GPS module:

// Connect the GPS Power pin to 3.3V

// Connect the GPS Ground pin to ground

// Connect the GPS TX (transmit) pin to Digital 0

// Connect the GPS RX (receive) pin to Digital 1

#### **#if defined(BOARD\_RTL8195A)**

SoftwareSerial mySerial(0, 1);

#### **#elif defined(BOARD\_RTL8710)**

SoftwareSerial mySerial(17, 5); // RTL8710 need change GPS TX/RX to pin 17 and 5

#### **#else**

SoftwareSerial mySerial(0, 1);

#### **#endif**

Adafruit\_GPS GPS(&mySerial);

// Set GPSECHO to  $\left[\text{false}\right]$  to turn off echoing the GPS data to the Serial console

// Set to 『true』if you want to debug and listen to the raw GPS sentences.

#### **#define GPSECHO false**

**void** setup()

# {

Serial.begin(38400);

Serial.println(「Adafruit GPS library basic test!」);

// 9600 NMEA is the default baud rate for Adafruit MTK GPS' s- some use 4800

GPS.begin(9600);

// uncomment this line to turn on RMC (recommended minimum) and GGA (fix data) including altitude

GPS.sendCommand(PMTK\_SET\_NMEA\_OUTPUT\_RMCGGA);

// uncomment this line to turn on only the  $\lceil$  minimum recommended  $\lceil$  data

```
//GPS.sendCommand(PMTK_SET_NMEA_OUTPUT_RMCONLY);
```
// For parsing data, we don't suggest using anything but either RMC only or RMC+GGA since

 $\frac{1}{t}$  the parser doesn't care about other sentences at this time

// Set the update rate

GPS.sendCommand(PMTK\_SET\_NMEA\_UPDATE\_1HZ); // 1 Hz update rate

// For the parsing code to work nicely and have time to sort thru the data, and

 $\frac{1}{\pi}$  print it out we don't suggest using anything higher than 1 Hz

// Request updates on antenna status, comment out to keep quiet

```
GPS.sendCommand(PGCMD_ANTENNA);
```
delay(1000);

// Ask for firmware version

mySerial.println(PMTK\_Q\_RELEASE);

}

**uint32\_t** timer = millis();

**void** loop() // run over and over again

```
{
```
// in case you are not using the interrupt above, you'll

// need to  $\parallel$  hand query $\parallel$  the GPS, not suggested :(

// read data from the GPS in the 『main loop』

**char**  $c = GPS.read$ ;

// if you want to debug, this is a good time to do it!

**if** (GPSECHO)

**if** (c) Serial.print(c);

// if a sentence is received, we can check the checksum, parse it…

**if** (GPS.newNMEAreceived()) {

// a tricky thing here is if we print the NMEA sentence, or data

// we end up not listening and catching other sentences!

// so be very wary if using OUTPUT\_ALLDATA and trytng to print out data

//Serial.println(GPS.lastNMEA()); // this also sets the newNMEAreceived() flag to false **if** (!GPS.parse(GPS.lastNMEA())) // this also sets the newNMEAreceived() flag to false **return**; // we can fail to parse a sentence in which case we should just wait for another }

// if millis() or timer wraps around, we'll just reset it

**if** (timer  $>$  millis()) timer  $=$  millis();

// approximately every 2 seconds or so, print out the current stats

**if** (millis() - timer > 2000) {

timer = millis();  $\frac{1}{2}$  reset the timer

Serial.print(⊥nTime: 「);

Serial.print(GPS.hour, DEC); Serial.print(  $\lceil$ : $\rfloor$ );

Serial.print(GPS.minute, DEC); Serial.print( [: ]);

Serial.print(GPS.seconds, DEC); Serial.print(『.』);

Serial.println(GPS.milliseconds);

Serial.print( $\lceil$ Date:  $\lceil$ );

Serial.print(GPS.day, DEC); Serial.print(『/』);

Serial.print(GPS.month, DEC); Serial.print( $\lceil$ /20]);

Serial.println(GPS.year, DEC);

Serial.print(「Fix: 「); Serial.print((**int**)GPS.fix);

Serial.print(」quality: 「); Serial.println((**int**)GPS.fixquality);

**if** (GPS.fix) {

Serial.print( $\lceil$  Location:  $\lceil$ );

Serial.print(GPS.latitude, 4); Serial.print(GPS.lat);

Serial.print( $\Box$ ,  $\Box$ );

Serial.print(GPS.longitude, 4); Serial.println(GPS.lon);

Serial.print( [Location (in degrees, works with Google Maps): [);

Serial.print(GPS.latitudeDegrees, 4);

Serial.print( $\Box$ ,  $\Box$ );

Serial.println(GPS.longitudeDegrees, 4);

Serial.print( [Speed (knots): [); Serial.println(GPS.speed);

Serial.print(「Angle: 「); Serial.println(GPS.angle); Serial.print(「Altitude: 「); Serial.println(GPS.altitude); Serial.print(「Satellites: 「); Serial.println((**int**)GPS.satellites); } } }

# **Notes and Warnings**

IMPORTANT: SoftSerial is using hardware serial so pin mapping cannot be altered.

#### **Adafruit\_GPS::begin**

**Description** Initialize serial communication

void Adafruit\_GPS::begin(uint16\_t baud)

#### **Parameters**

**Syntax**

baud: serial baud rate

**Returns**

The function returns nothing.

# **Example Code**

Example: Adafruit\_GPS\_parsing

The details of the code can be found in the previous section of Adafruit\_GPS:: Adafruit\_GPS.

## **Notes and Warnings**

NA

## **\*Adafruit\_GPS::lastNMEA**

#### **Description**

Returns the last NMEA line received and unsets the received flag

#### **Syntax**

char \*Adafruit\_GPS::lastNMEA(void)

The function requires no input parameter.

#### **Returns**

**Parameters**

Pointer to the last line string

#### **Example Code**

Example: Adafruit\_GPS\_parsing

The details of the code can be found in the previous section of Adafruit\_GPS:: Adafruit\_GPS.

#### **Notes and Warnings**

NA

**Adafruit\_GPS::newNMEAreceived**

## **Description**

Check to see if a new NMEA line has been received

## **Syntax**

boolean Adafruit\_GPS::newNMEAreceived(void)

# **Parameters**

The function requires no input parameter.

# **Returns**

True if received, false if not

# **Example Code**

Example: Adafruit\_GPS\_parsing

The details of the code can be found in the previous section of Adafruit\_GPS:: Adafruit\_GPS.

## **Notes and Warnings**

NA

**Adafruit\_GPS::common\_init**

**Description** Initialization code used by all constructor types

**Syntax** void Adafruit\_GPS::common\_init(void)

#### **Parameters**

The function requires no input parameter.

**Returns** The function returns nothing.

#### **Example Code**

NA

# **Notes and Warnings**

NA

#### **Adafruit\_GPS::sendCommand**

**Description** Send a command to the GPS device

**Syntax** void Adafruit\_GPS::sendCommand(const char \*str)

**Parameters** str: Pointer to a string holding the command to send

#### **Returns**

The function returns nothing.

### **Example Code**

Example: Adafruit\_GPS\_parsing

The details of the code can be found in the previous section of Adafruit\_GPS:: Adafruit\_GPS.

#### **Notes and Warnings**

NA

**Adafruit\_GPS::pause**

#### **Description**

Pause/unpause receiving new data

## **Syntax**

void Adafruit\_GPS::pause(boolean p)

# **Parameters**

p: True = pause, false = unpause

# **Returns**

The function returns nothing.

#### **Example Code**

NA

# **Notes and Warnings**

NA

**Adafruit\_GPS::parseHex**

**Description**

Read a Hex value and return the decimal equivalent

**Syntax** uint8\_t Adafruit\_GPS::parseHex(char c)

#### **Parameters**

c: Hex value

**Returns**

The decimal equivalent of the Hex value

# **Example Code**

NA

**Notes and Warnings**

NA

**Adafruit\_GPS::read**

# **Description**

Read one character from the GPS device

# **Syntax**

char Adafruit\_GPS::read(void)

# **Parameters**

The function requires no input parameter.

# **Returns**

The character that we received, or 0 if nothing was available

# **Example Code**

Example: Adafruit\_GPS\_parsing

The details of the code can be found in the previous section of Adafruit\_GPS:: Adafruit\_GPS.

# **Notes and Warnings**

NA

# **Adafruit\_GPS::parse**

**Description** Parse an NMEA string

# **Syntax**

boolean Adafruit\_GPS::parse(char \*nmea)

#### **Parameters**

nmea: an NMEA string

# **Returns**

True if we parsed it, false if it has invalid data

**Example Code** Example: Adafruit\_GPS\_parsing

# **Notes and Warnings**

NA

**Adafruit\_GPS::wakeup**

# **Description**

Wake the sensor up

# **Syntax**

boolean Adafruit\_GPS::wakeup(void)

#### **Parameters**

The function requires no input parameter.

#### **Returns**

True if woken up, false if not in standby or failed to wake

#### **Example Code**

NA

# **Notes and Warnings**

NA

**Adafruit\_GPS::standby**

#### **Description**

Standby Mode Switches

**Syntax**

boolean Adafruit\_GPS::standby(void)

#### **Parameters**

The function requires no input parameter.

**Returns**

False if already in standby, true if it entered standby

#### **Example Code**

NA

# **Notes and Warnings**

NA

#### **Adafruit\_GPS::waitForSentence**

# **Description**

Wait for a specified sentence from the device

## **Syntax**

boolean Adafruit\_GPS::waitForSentence(const char \*wait4me, uint8\_t max)

# **Parameters**

wait4me: Pointer to a string holding the desired response max: How long to wait, default is MAXWAITSENTENCE

#### **Returns**

True if we got what we wanted, false otherwise

**Example Code**

NA

**Notes and Warnings**

NA

**Adafruit\_GPS::LOCUS\_StartLogger**

**Description**

Start the LOCUS logger

**Syntax** boolean Adafruit\_GPS::LOCUS\_StartLogger(void)

**Parameters**

The function requires no input parameter.

**Returns** True on success, false if it failed

**Example Code**

NA

**Notes and Warnings**

NA

**Adafruit\_GPS::LOCUS\_StopLogger**

# **Description**

**Syntax**

Stop the LOCUS logger

boolean Adafruit\_GPS::LOCUS\_StopLogger(void)

# **Parameters**

The function requires no input parameter.

# **Returns**

True on success, false if it failed

# **Example Code**

NA

# **Notes and Warnings**

NA

# **Adafruit\_GPS::LOCUS\_ReadStatus**

**Description** Read the logger status

# **Syntax**

boolean Adafruit\_GPS::LOCUS\_ReadStatus(void)

# **Parameters**

The function requires no input parameter.

# **Returns**

True if we read the data, false if there was no response

# **Example Code**

NA

# **Notes and Warnings**

NA

# **Class HttpClient**

# **PMS3003 Class**

# **Description**

Defines a class to work with PMS3003 air quality sensor on Ameba.

# **Syntax**

class PMS3003

#### **Members**

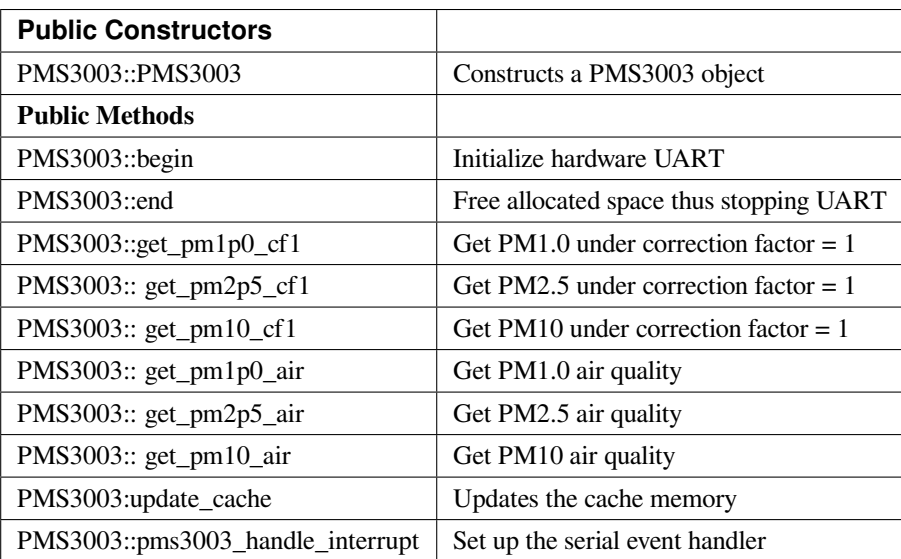

#### **PMS3003::PMS3003**

# **Description**

Constructs a PMS3003 object and initialize the pin mapping.

## **Syntax**

PMS3003::PMS3003(int \_rx, int \_tx, int \_set, int \_reset)

#### **Parameters**

\_rx: RX pin of UART \_tx: TX pin of UART \_set: Set pin \_reset: Reset pin

# **Returns**

The function returns nothing.

#### **Example Code**

NA

# **Notes and Warnings**

NA

#### **PMS3003::begin**

**Description** Initialize hardware UART and allocate space for serial buffer

# **Syntax**

void PMS3003::begin(void)

### **Parameters**

The function requires no input parameter.

# **Returns**

The function returns nothing.

#### **Example Code**

NA

# **Notes and Warnings**

NA

# **PMS3003::end**

**Description**

Free serial buffer space and stop UART

**Syntax** void PMS3003::end(void)

# **Parameters**

The function requires no input parameter.

#### **Returns**

The function returns nothing.

# **Example Code**

NA

# **Notes and Warnings**

NA

**PMS3003::get\_pm1p0\_cf1**

# **Description**

Get PM1.0 under correction factor = 1

**Syntax**

int PMS3003::get\_pm1p0\_cf1(void)

## **Parameters**

The function requires no input parameter.

## **Returns**

The function returns the value " $pm1p0_c$ cf1" as an integer.

# **Example Code**

NA

# **Notes and Warnings**

NA

# **PMS3003::get\_pm2p5\_cf1**

**Description** Get PM2.5 under correction factor = 1

## **Syntax**

int PMS3003::get\_pm2p5\_cf1(void)

# **Parameters**

The function requires no input parameter.

# **Returns**

The function returns the value of " $pm2p5_c$ cf1" as an integer.

**Example Code**

NA

# **Notes and Warnings**

NA

**PMS3003::get\_pm10\_cf1**

**Description** Get PM10 under correction factor = 1

**Syntax**

int PMS3003::get\_pm10\_cf1(void)

#### **Parameters**

The function requires no input parameter.

#### **Returns**

The function returns the value of " $pm10$ \_cf1" as an integer.

#### **Example Code**

NA

**Notes and Warnings**

NA

**PMS3003::get\_pm1p0\_air**

# **Description**

Get PM1.0 air quality

# **Syntax**

int PMS3003::get\_pm1p0\_air(void)

# **Parameters**

The function requires no input parameter.

#### **Returns**

The function returns the value of " $pm1p0_air$ " as an integer.

#### **Example Code**

NA

# **Notes and Warnings**

NA

**PMS3003::get\_pm2p5\_air**

#### **Description**

Get PM2.5 air quality

#### **Syntax**

int PMS3003::get\_pm2p5\_air(void)

## **Parameters**

The function requires no input parameter.

# **Returns**

The function returns the value of "pm2p5\_air" as an integer.

# **Example Code**

NA

# **Notes and Warnings**

NA

# **PMS3003::get\_pm10\_air**

**Description**

Get PM10 air quality

**Syntax** int PMS3003::get\_pm10\_air(void)

#### **Parameters**

The function requires no input parameter.

#### **Returns**

The function returns the value of "pm10\_air" as an integer.

#### **Example Code**

NA

# **Notes and Warnings**

NA

**PMS3003::pms3003\_handle\_interrupt**

# **Description**

Set up the serial event handler

# **Syntax**

void pms3003\_handle\_interrupt(uint32\_t id, uint32\_t event)

#### **Parameters**

id: device identifier event: Serial event for handling incoming data

#### **Returns**

The function returns nothing.

#### **Example Code**

NA

**Notes and Warnings**

NA

#### **PMS3003::update\_cache**

#### **Description**

Serves the function of updating cache memory. One package has 32 bytes. Illustrate the formate by using below raw data: 42 4d 00 1c 00 1b 00 21 00 29 00 1a 00 21 00 29 2b fb 04 be 00 6b 00 10 00 04 00 04 67 00 04 46

42 4d : header signature

00 1c : frame length,  $0x001c = 28$  bytes (not include header and this field)

00 1b : PM1.0 under CF=1

- 00 21 : PM2.5 under CF=1
- 00 29 : PM10 under CF=1
- 00 1a : PM1.0 under air
- 00 21 : PM2.5 under air
- 00 29 : PM10 under air

2b fb : number of pariticle, diameter size 0.3 um in 0.1 liter air

04 be : number of pariticle, diameter size 0.5 um in 0.1 liter air

00 6b : number of pariticle, diameter size 1.0 um in 0.1 liter air

00 10 : number of pariticle, diameter size 2.5 um in 0.1 liter air

00 04 : number of pariticle, diameter size 5.0 um in 0.1 liter air

00 04 : number of pariticle, diameter size 10 um in 0.1 liter air

67 : serial number

# 00 : error code

04 46 :

checksum,0x42+0x4d+0x00+0x1c+0x00+0x1b+0x00+0x21+0x00+0x29+0x00+0x1a+0x00+0x21+0x00+0x29+  $0x2b+0xfb+0x04+0xbe+0x00+0x6b+0x00+0x10+0x00+0x04+0x00+0x04+0x67+0x00 = 0x0446$ 

# **Syntax**

void PMS3003::update\_cache(void)

#### **Parameters**

The function requires no input parameters.

# **Returns**

The function returns nothing.

# **Example Code**

NA

**Notes and Warnings** NA

# **Class SoftwareSerial**

**SoftwareSerial Class**

**Description** Defines a class of software serial implementation for Ameba.

# **Syntax**

class SoftwareSerial

# **Members**

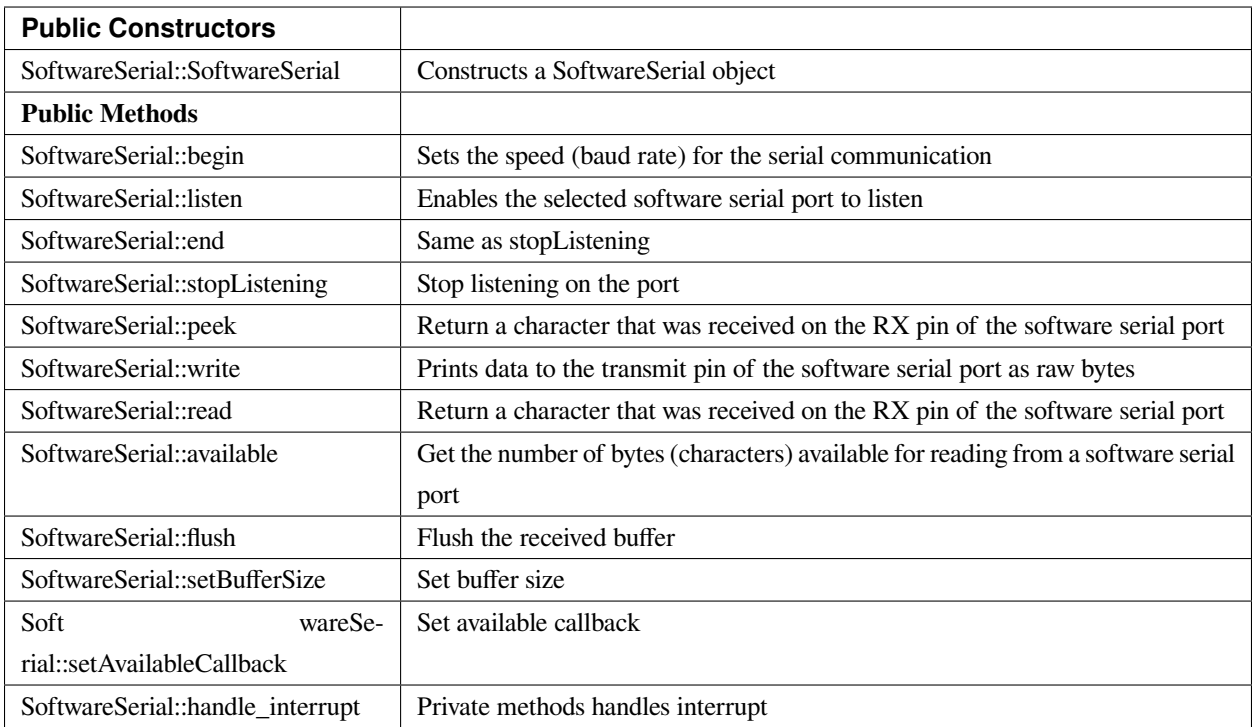

# **SoftwareSerial::SoftwareSerial**

#### **Description**

Constructs a SoftwareSerial object and sets RX and TX pin, and inverse logic.

#### **Syntax**

SoftwareSerial::SoftwareSerial(uint8\_t receivePin, uint8\_t transmitPin, bool inverse\_logic /\* = false \*/)

#### **Parameters**

receivePin: the pin on which to receive serial data transmitPin: the pin on which to transmit serial data inverse\_logic: is used to invert the sense of incoming bits

# **Returns**

The function returns nothing.

# **Example Code**

Example: SoftwareSerialExample

The example demonstrates a software serial test, it receives from serial RX and sends it to serial TX.

/\*

The circuit: (BOARD RTL8195A)

\* RX is digital pin 0 (connect to TX of other devices)

\* TX is digital pin 1 (connect to RX of other devices)

\*/

**#include <SoftwareSerial.h>**

**#if defined(BOARD\_RTL8195A)**

SoftwareSerial mySerial(0, 1); // RX, TX

#### **#elif defined(BOARD\_RTL8710)**

SoftwareSerial mySerial(17, 5); // RX, TX

#### **#else**

SoftwareSerial mySerial(0, 1); // RX, TX

#### **#endif**

**void** setup() {

// Open serial communications and wait for port to open:

Serial.begin(57600);

**while** (!Serial) {

; // wait for serial port to connect. Needed for native USB port only

}

Serial.println(「Goodnight moon!」);

// set the data rate for the SoftwareSerial port

mySerial.begin(4800);

mySerial.println(「Hello, world?」);

#### }

**void** loop() { // run over and over

```
if (mySerial.available()) {
```

```
mySerial.write(mySerial.read());
```

```
}
```
}

#### **Notes and Warnings**

Software Serial is using hardware serial thus DO NOT change the default pins

#### **SoftwareSerial::begin**

#### **Description**

Sets the speed (baud rate) for the serial communication

#### **Syntax**

void SoftwareSerial::begin(long speed) void SoftwareSerial::begin(long speed, int data\_bits, int parity, int stop\_bits) void SoftwareSerial::begin(long speed, int data\_bits, int parity, int stop\_bits, int flowctrl, int rtsPin, int ctsPin)

#### **Parameters**

speed: the baud rate data\_bits: number of data bits, 8 bits(default) or 7 bits stop\_bits: number of stop bits, 1 bit(default), 1.5 bits or 2 bits flowctrl: flow control pin rtsPin: request to send pin ctsPin: clear to send pin

#### **Returns**

The function returns nothing.

#### **Example Code**

Example: SoftwareSerialExample

The example demonstrates a software serial test, it receives from serial RX and sends it to serial TX. Details of the code can be found in the previous section of SoftwareSerial\_Basic:: SoftwareSerial.

#### **Notes and Warnings**

NA

# **SoftwareSerial::listen**

#### **Description**

Enables the selected software serial port to listen

#### **Syntax**

bool SoftwareSerial::listen(void)

#### **Parameters**

The function requires no input parameter.

# **Returns**

Returns true if it replaces another

#### **Example Code**

NA

# **Notes and Warnings** NA

**SoftwareSerial::end**

## **Description**

Same as stopListening

#### **Syntax**

void SoftwareSerial::end(void)

# **Parameters**

The function requires no input parameter.

# **Returns**

The function returns nothing.

#### **Example Code**

NA

#### **Notes and Warnings**

NA

# **SoftwareSerial::isListening**

#### **Description**

Tests to see if requested software serial port is actively listening

#### **Syntax**

bool SoftwareSerial::isListening(void)

#### **Parameters**

The function requires no input parameter.

# **Returns**

The function returns "True" if the port is listening.

# **Example Code**

NA

# **Notes and Warnings**

NA

#### **SoftwareSerial::stopListening**

# **Description**

Stop listening on the port

# **Syntax**

bool SoftwareSerial::stopListening(void)

# **Parameters**

The function requires no input parameter.

### **Returns**

The function returns "True" if listening on the port is stopped.

#### **Example Code**

NA

#### **Notes and Warnings**

NA

**SoftwareSerial::peek**

#### **Description**

Return a character that was received on the RX pin of the software serial port

## **Syntax**

int SoftwareSerial::peek(void)

# **Parameters**

**1.1. AMB21 (RTL8722DM) 745**

The function requires no input parameter.

#### **Returns**

The function returns the character read, or returns  $"$ -1" if none is available.

#### **Example Code**

NA

# **Notes and Warnings**

NA

### **SoftwareSerial::write**

# **Description** Prints data to the transmit pin of the software serial port as raw bytes

#### **Syntax**

size\_t SoftwareSerial::write(uint8\_t b)

#### **Parameters**

b: byte to be written

# **Returns**

The function returns the number of bytes written.

#### **Example Code**

Example: SoftwareSerialExample

The example demonstrates a software serial test, it receives from serial RX and sends it to serial TX. Details of the code can be found in the previous section of SoftwareSerial:: SoftwareSerial.

#### **Notes and Warnings**

#### **SoftwareSerial::read**

#### **Description**

Return a character that was received on the RX pin of the software serial port

#### **Syntax**

int SoftwareSerial::read(void)

#### **Parameters**

The function requires no input parameter.

#### **Returns**

The function returns the character read, or -1 if none is available.

#### **Example Code**

Example: SoftwareSerialExample

The example demonstrates a software serial test, it receives from serial RX and sends it to serial TX. Details of the code can be found in the previous section of SoftwareSerial:: SoftwareSerial.

#### **Notes and Warnings**

NA

#### **SoftwareSerial::available**

#### **Description**

Get the number of bytes available for reading from a software serial port

#### **Syntax**

int SoftwareSerial::available(void)

#### **Parameters**

The function requires no input parameter.

#### **Returns**

The function returns the number of bytes available to read.

#### **Example Code**

Example: SoftwareSerialExample

The example demonstrates a software serial test, it receives from serial RX and sends it to serial TX. Details of the code can be found in the previous section of SoftwareSerial:: SoftwareSerial.

# **Notes and Warnings**

NA

**SoftwareSerial::flush**

# **Description**

Flush the received buffer

#### **Syntax**

void SoftwareSerial::flush(void)

#### **Parameters**

The function requires no input parameter.

#### **Returns**

The function returns nothing.

#### **Example Code**

NA

# **Notes and Warnings**

NA

# **SoftwareSerial::setBufferSize**

**Description**

Set buffer size

**Syntax**

void SoftwareSerial::setBufferSize(uint32\_t buffer\_size)

# **Parameters**

buffer\_size: the size of the serial buffer

# **Returns**

The function returns nothing.

## **Example Code**

NA

**Notes and Warnings**

NA

# **SoftwareSerial::setAvailableCallback**

**Description**

Set available callback

#### **Syntax**

void SoftwareSerial::setAvailableCallback(void (\*callback)(char c))

#### **Parameters**

\*callback: user-defined serial callback function

#### **Returns**

The function returns nothing.

#### **Example Code**

Example: SoftwareSerialIrqCallback

This example demonstrates the software serial testing using IRQ callback and semaphore. Set callback function "mySerialCalback" to software serial. Whenever there is data comes in, "mySerialCallback" is invoked. In this sketch, it does nothing until the end of the line. And then it sends a semaphore. The loop() uses a non-busy loop to wait for the semaphore. To test this sketch, you need to type something on software serial and then press Enter.

/\*

The circuit: (BOARD RTL8195A) RX is digital pin 0 (connect to TX of other devices) TX is digital pin 1 (connect to RX of other devices) \*/ **#include <SoftwareSerial.h> #if defined(BOARD\_RTL8195A)** SoftwareSerial mySerial(0, 1); // RX, TX **#elif defined(BOARD\_RTL8710)** SoftwareSerial mySerial(17, 5); // RX, TX **#else** SoftwareSerial mySerial(0, 1); // RX, TX **#endif**

**uint32 t** semaID;

// The callback is hooking at UART IRQ handler and please don't do heavy task here.

**void** mySerialCallback(**char** c)

```
{
/* The parameter c is only for peeking. The actual data is
* still in the buffer of SoftwareSerial.
*/
if (c == \lceil r \rfloor \rceil c == \lceil n \rfloor) {
os_semaphore_release(semaID);
}
}
void setup() {
// use 1 count for binary semaphore
semaID = os_semaphore_create(1);
// There is a token in the semaphore, clear it.
os_semaphore_wait(semaID, 0xFFFFFFFF);
// set the data rate for the SoftwareSerial port
mySerial.begin(38400);
mySerial.setAvailableCallback(mySerialCallback);
}
void loop() { // run over and over
// wait semaphore for 5s timeout
if (os_semaphore_wait(semaID, 5 * 1000)) {
// we got data before timeout
while(mySerial.available()) {
mySerial.print((char)mySerial.read());
}
mySerial.println();
} else {
mySerial.println(「No data comes in.」);
}
}
```
## **Notes and Warnings**

NA

**SoftwareSerial::handle\_interrupt**

**Description**

A private method handles the interrupt

**Syntax** void handle\_interrupt(uint32\_t id, uint32\_t event)

# **Parameters**

id: the interupt id event: interrupt event

**Returns**

The function returns nothing.

#### **Example Code**

NA

**Notes and Warnings**

NA

# **Readme**

The Ameba Software Serial related APIs and examples are works based on libraries formerly known as NewSoftSerial.h by Mikal Hart [\(http://arduiniana.org/libraries/newsoftserial\)](http://arduiniana.org/libraries/newsoftserial). These include,

- SoftwareSerial.cpp
- SoftwareSerial.h
These libraries are under GNU Lesser General Public License.

The Ameba GPS related APIs and examples are works based on Adafruit GPS library written by Limor Fried/Ladyada for Adafruit Industries [\(http://www.adafruit.com/products/746\)](http://www.adafruit.com/products/746). These include,

- Adafruit\_GPS.cpp
- Adafruit\_GPS.h

These libraries are under BSD License.

## **SPI**

## **Class AmebaILI9341**

## **AmebaILI9341 Class**

#### **Description**

Defines a class to use ILI9341 TFT SPI display for Ameba.

## **Syntax**

class AmebaILI9341

**Members**

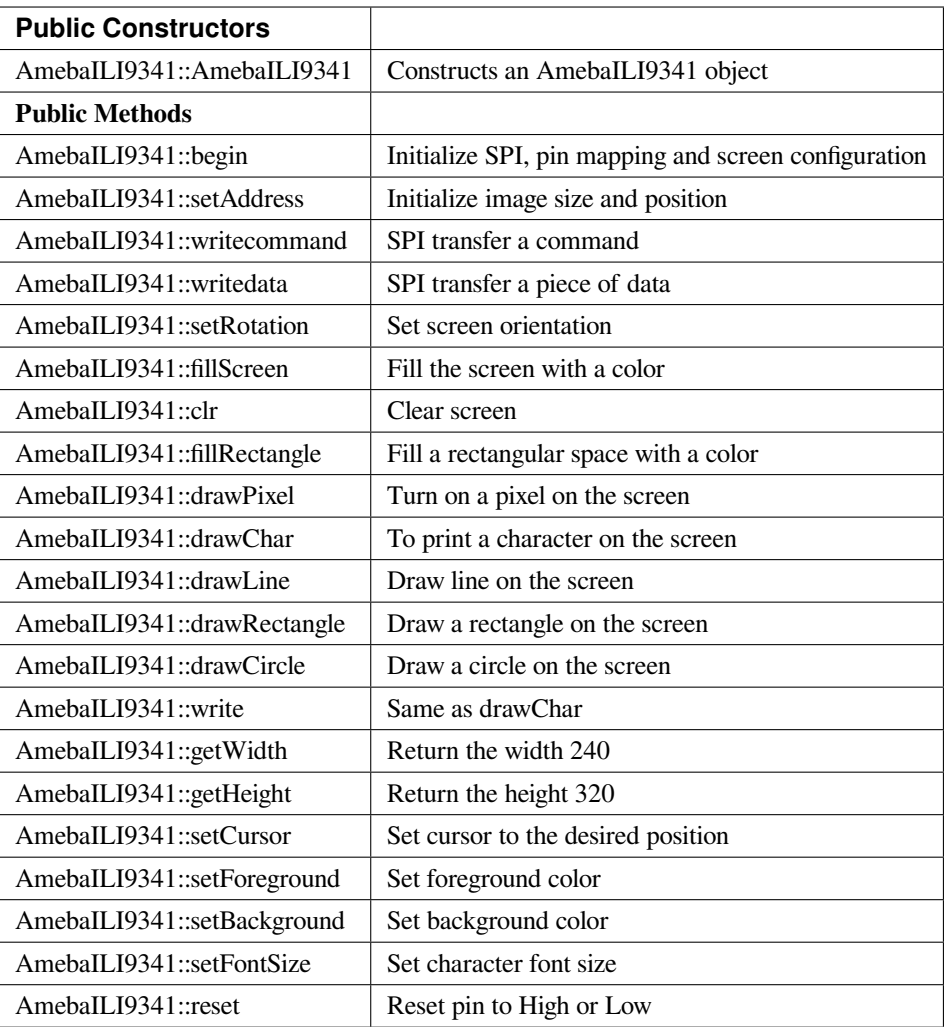

## **AmebaILI9341::AmebaILI9341**

## **Description**

Constructs an AmebaILI9341 object and set CS, DC and RESET pins .

## **Syntax**

AmebaILI9341::AmebaILI9341(int csPin, int dcPin, int resetPin)

## **Parameters**

csPin: pin for Chip Select dcPin: pin for Data/Command resetPin: pin for Reset

## **Returns**

The function returns nothing.

## **Example Code**

Example: : PM25\_ON\_ILI9341\_TFT\_LCD

This example demonstrates how to read pm2.5 value on PMS 3003 air-condition sensor and display it on ILI9341 TFT LCD.

/\*

PMS 3003 pin map is as follow:

PIN1 :VCC, connect to 5V

PIN2 :GND

PIN3 :SET, 0:Standby mode, 1:operating mode

PIN4 :RXD :Serial RX

PIN5 :TXD :Serial TX

PIN6 :RESET

PIN7 :NC

PIN8 :NC

In this example, we only use Serial to get PM 2.5 value.

The circuit:

\* RX is digital pin 0 (connect to TX of PMS 3003)

\* TX is digital pin 1 (connect to RX of PMS 3003)

For RTL8195A ILI9341 TFT LCD with SPI interface has these pins:

D/C : connect to pin 9

CS : connect to pin 10

MOSI : connect to pin 11

MISO : connect to pin 12

CLK : connect to pin 13

VCC : connect to 3V3

GND : connect to GND

\*/

**#include 「SoftwareSerial.h」**

**#include 「SPI.h」**

**#include 「AmebaILI9341.h」**

**#if defined(BOARD\_RTL8195A)**

SoftwareSerial mySerial(0, 1); // RX, TX

```
#define TFT_RESET 8
#define TFT_DC 9
#define TFT_CS 10
#elif defined(BOARD_RTL8710)
SoftwareSerial mySerial(17, 5); // RX, TX
// IMPORTANT: Due to limit pin, we do not connect TFT_RESET pin.
#define TFT_RESET 0xFFFFFFFF
#define TFT_DC 2
#define TFT_CS 10
#endif
AmebaILI9341 tft = AmebaILI9341(TFT_CS, TFT_DC, TFT_RESET);
#define ILI9341_SPI_FREQUENCY 20000000
#define pmsDataLen 32
uint8_t buf[pmsDataLen];
int idx = 0;
int pm10 = 0;
int last_pm25 = 0;
int pm25 = 0;
int pm100 = 0;
uint16_t pm25color[] = {
0x9FF3,
0x37E0,
0x3660,
0xFFE0,
0xFE60,
0xFCC0,
0xFB2C,
0xF800,
0x9800,
0xC99F
```

```
};
void setup() {
Serial.begin(57600);
mySerial.begin(9600); // PMS 3003 UART has baud rate 9600
SPI.setDefaultFrequency(ILI9341_SPI_FREQUENCY);
tft.begin();
drawPictureFrames();
}
void loop() { // run over and over
uint8_t c;
idx = 0;memset(buf, 0, pmsDataLen);
while (true) {
while (c != 0x42) {
while (!mySerial.available());
c = mySerial.read();
}
while (!mySerial.available());
c = mySerial.read();
if (c == 0x4d) {
// now we got a correct header)
buf[idx++] = 0x42;buff-idx++] = 0x4d;break;
}
}
while (idx != pmsDataLen) {
while(!mySerial.available());
buf[idx++] = mySerial.read();
}
```

```
pm10 = ( buf[10] « 8 ) | buf[11];
last\_pm25 = pm25;
pm25 = ( buf[12] « 8 ) | buf[13];
pm100 = ( buf[14] « 8 ) | buf[15];
updateValueToTftScreen();
}
void drawPictureFrames() {
tft.setRotation(1);
tft.clr();
tft.setFontSize(1);
// Upper title
tft.setFontSize(1);
tft.setCursor(20,20);
tft.print(「PM2.5 DETECTOR」);
// PM 2.5 Circle Frame
tft.drawCircle(100,130,60, ILI9341_BLUE);
tft.drawCircle(100,130,61, ILI9341_BLUE);
tft.setFontSize(1);
tft.setCursor(90,85);
tft.print(「PM2.5」);
tft.setFontSize(1);
tft.setCursor(90,170);
tft.print(「um/m3」);
// PM 10 Circle Frame
tft.drawCircle(220,70,40, ILI9341_BLUE);
tft.setFontSize(1);
tft.setCursor(210,40);
tft.print(「PM10」);
tft.setFontSize(1);
tft.setCursor(205,95);
```
tft.print(「um/m3」);

// PM 1.0 Circle Frame

tft.drawCircle(220,170,40, ILI9341\_BLUE);

tft.setFontSize(1);

tft.setCursor(205,140);

tft.print(「PM1.0」);

tft.setFontSize(1);

tft.setCursor(205,195);

tft.print(「um/m3」);

// right side bar, referenced from: <http://taqm.epa.gov.tw/taqm/tw/>

tft.fillRectangle(290, 30+ 0\*2, 10, 12\*2, pm25color[0]); // 0~11

tft.fillRectangle(290, 30+12\*2, 10, 12\*2, pm25color[1]); // 12-23

tft.fillRectangle(290, 30+24\*2, 10, 12\*2, pm25color[2]); // 24-35

tft.fillRectangle(290, 30+36\*2, 10, 6\*2, pm25color[3]); // 36-41

tft.fillRectangle(290, 30+42\*2, 10, 6\*2, pm25color[4]); // 42-47

tft.fillRectangle(290, 30+48\*2, 10, 6\*2, pm25color[5]); // 48-53

tft.fillRectangle(290, 30+54\*2, 10, 6\*2, pm25color[6]); // 54-58

tft.fillRectangle(290, 30+59\*2, 10, 6\*2, pm25color[7]); // 59-64

tft.fillRectangle(290, 30+65\*2, 10, 6\*2, pm25color[8]); // 65-70

tft.fillRectangle(290, 30+71\*2, 10, 10\*2, pm25color[9]); // >=71

tft.setCursor(302, 30);

tft.setFontSize(1);

tft.print $( [0]$ ;

tft.setCursor(302, 30+36\*2);

tft.print $($  [36]);

tft.setCursor(302, 30+54\*2);

tft.print $($  [54]);

tft.setCursor(302, 30+71\*2);

tft.print $(\lceil 71 \rceil);$ 

// bottom right text

```
tft.setCursor(210,230);
tft.setFontSize(1);
tft.print(「Powered by Realtek」);
updateValueToTftScreen();
}
void updateValueToTftScreen() {
tft.setCursor(60, 111);
tft.setFontSize(5);
tft.setForeground( getPm25Color(pm25) );
if (pm25 < 10) {
tft.print(\Box \cap);
} else if (pm25 < 100) {
tft.print(\Box \cap);
}
tft.print(pm25);
tft.setCursor(195,60);
tft.setFontSize(3);
if (pm100 < 10) {
tft.print(\int \lceil);
} else if (pm100 < 100) {
tft.print(\int \lceil);
}
tft.print(pm100);
tft.setCursor(198,160);
if (pm10 < 10) {
tft.print(\Box \cap);
} else if (pm10 < 100) {
tft.print(\Box \cap);
}
tft.print(pm10);
```

```
tft.setFontSize(1);
tft.setForeground(ILI9341_WHITE);
if (last_pm25 > 80) {
tft.fillRectangle(275, 80*2+30-3, 12, 8, ILI9341_BLACK);
} else {
tft.fillRectangle(275, last_pm25*2+30-3, 12, 8, ILI9341_BLACK);
}
if (pm25 > 80) {
tft.setCursor(275, 80*2+30-3);
} else {
tft.setCursor(275, pm25*2+30-3);
}
tft.print(\lceil = > \rceil);
}
uint16_t getPm25Color(int v) {
if (v < 12) {
return pm25color[0];
} else if (v < 24) {
return pm25color[1];
} else if (v < 36) {
return pm25color[2];
} else if (v < 42) {
return pm25color[3];
} else if (v < 48) {
return pm25color[4];
} else if (v < 54) {
return pm25color[5];
} else if (v < 59) {
return pm25color[6];
} else if (v < 65) {
```
**return** pm25color[7];

} **else if** (v < 71) {

**return** pm25color[8];

} **else** {

**return** pm25color[9];

}

}

## **Notes and Warnings**

NA

**AmebaILI9341::begin**

## **Description**

Initialize hardware SPI, pin mapping and screen configuration

#### **Syntax**

void AmebaILI9341::begin(void)

#### **Parameters**

The function requires no input parameter.

## **Returns**

The function returns nothing.

#### **Example Code**

Example: PM25\_ON\_ILI9341\_TFT\_LCD

Details of the code are given in the previous section of AmebaILI9341:: AmebaILI9341.

## **Notes and Warnings**

This method is required to run first before other operations on the display.

#### **AmebaILI9341::setAddress**

## **Description**

Initialize image size and positioning on the display

## **Syntax**

void AmebaILI9341::setAddress(uint16\_t x0, uint16\_t y0, uint16\_t x1, uint16\_t y1)

## **Parameters**

x0: leftmost coordinate of the image y0: top coordinate of the image x1: rightmost coordinate of the image y1: bottom coordinate of the image

## **Returns**

The function returns nothing.

#### **Example Code**

NA

#### **Notes and Warnings**

Do not use this to set the cursor, use the "setCursor" method instead.

#### **AmebaILI9341::writecommand**

#### **Description**

Write a single-byte command to display

#### **Syntax**

void AmebaILI9341::writecommand(uint8\_t command)

#### **Parameters**

command: a single byte command

#### **Returns**

The function returns nothing.

#### **Example Code**

NA

**Notes and Warnings**

NA

**AmebaILI9341::writedata**

#### **Description**

Write 1 byte of data to display

#### **Syntax**

void AmebaILI9341::writedata(uint8\_t data)

## **Parameters**

data: 1 byte data

## **Returns**

The function returns nothing.

#### **Example Code**

NA

#### **Notes and Warnings**

Only use this method to write 1 byte at a time.

## **AmebaILI9341::setRotation**

#### **Description**

Setting screen orientation, "0" for no rotation, "1" for 90 degrees rotation and so on so forth.

#### **Syntax**

void AmebaILI9341::setRotation(uint8\_t m)/span> **Parameters**

m: one of the 4 rotation modes -> "0" for no rotation, "1" for 90 $^0$ , "2" for 180 $^0$ , "3" for 270 $^0$ 

#### **Returns**

The function returns nothing.

#### **Example Code**

Example: PM25\_ON\_ILI9341\_TFT\_LCD

Details of the code are given in the previous section of AmebaILI9341:: AmebaILI9341.

## **Notes and Warnings**

if m=4, it's equivalent to mode 0, and m=5 for mode 1, m=6 for mode 2 so on so forth.

#### **AmebaILI9341::fillScreen**

#### **Description**

Fill the entire screen with one color

## **Syntax**

void AmebaILI9341::fillScreen(uint16\_t color)

#### **Parameters**

color: a 16-bit color reference defined in AmebaILI9341.h

## **Returns**

The function returns nothing.

## **Example Code**

NA

## **Notes and Warnings**

Refer to AmebaILI9341.h for available colors.

#### **AmebaILI9341::clr**

#### **Description**

Fill the entire screen with a certain background-color

## **Syntax**

void AmebaILI9341::clr(void)

#### **Parameters**

The function requires no input parameter.

#### **Returns**

The function returns nothing.

## **Example Code**

Example: PM25\_ON\_ILI9341\_TFT\_LCD

Details of the code are given in the previous section of AmebaILI9341:: AmebaILI9341

#### **Notes and Warnings**

background-color can be set by calling setBackground method.

## **AmebaILI9341::fillRectangle**

## **Description**

Fill a rectangular space with a color on the screen

#### **Syntax**

void AmebaILI9341::fillRectangle(int16\_t x, int16\_t y, int16\_t w, int16\_t h, uint16\_t color)

#### **Parameters**

x: leftmost coordinate of the image y: top coordinate of the image w: width of the image h: height of the image color: the color of the image

#### **Returns**

The function returns nothing.

## **Example Code**

Example: PM25\_ON\_ILI9341\_TFT\_LCD

Details of the code are given in the previous section of AmebaILI9341:: AmebaILI9341.

#### **Notes and Warnings**

#### NA

**AmebaILI9341::drawPixel**

## **Description**

Turn on a pixel on the screen

#### **Syntax**

void AmebaILI9341::drawPixel(int16\_t x, int16\_t y, uint16\_t color)

#### **Parameters**

x: leftmost coordinate of the image y: top coordinate of the image color: the color of the image

#### **Returns**

The function returns nothing.

#### **Example Code**

NA

**Notes and Warnings**

NA

**AmebaILI9341::drawChar**

#### **Description**

Draw character on the screen

## **Syntax**

void AmebaILI9341::drawChar(unsigned char c) void AmebaILI9341::drawChar(int16\_t x, int16\_t y, unsigned char c, uint16\_t \_fontcolor, uint16\_t \_background, uint8\_t \_fontsize)

#### **Parameters**

x: leftmost coordinate of the image y: top coordinate of the image c: a character \_fontcolor: font color \_background: background color \_fontsize: font size

#### **Returns**

The function returns nothing.

#### **Example Code**

NA

## **Notes and Warnings**

In the actual example, the Print method is used to print a string of character on the screen instead of using this method.

## **AmebaILI9341::drawLine**

## **Description**

Draw a straight line on the screen

## **Syntax**

void AmebaILI9341::drawLine(int16\_t x0, int16\_t y0, int16\_t x1, int16\_t y1) void AmebaILI9341::drawLine(int16\_t x0, int16\_t y0, int16\_t x1, int16\_t y1, uint16\_t color)

## **Parameters**

x0: leftmost coordinate of the image y0: top coordinate of the image x1: leftmost coordinate of the image y1: top coordinate of the image color: the color of the image

#### **Returns**

The function returns nothing.

#### **Example Code**

NA

**Notes and Warnings**

NA

#### **AmebaILI9341::drawRectangle**

#### **Description**

Draw a rectangular shape on the screen

## **Syntax**

void AmebaILI9341::drawRectangle(int16\_t x, int16\_t y, int16\_t w, int16\_t h) void AmebaILI9341::drawRectangle(int16\_t x, int16\_t y, int16\_t w, int16\_t h, uint16\_t color)

#### **Parameters**

x: leftmost coordinate of the image y: top coordinate of the image w: width of the image h: height of the image color: the color of the image

## **Returns**

The function returns nothing.

#### **Example Code**

NA

**Notes and Warnings**

NA

**AmebaILI9341::drawCircle**

## **Description**

Draw a circular shape on the screen

## **Syntax**

void AmebaILI9341::drawCircle(int16\_t x0, int16\_t y0, int16\_t r) void AmebaILI9341::drawCircle(int16\_t x0, int16\_t y0, int16\_t r, uint16\_t color)

#### **Parameters**

x0: leftmost coordinate of the image y0: top coordinate of the image r: radius of the image color: the color of the image

## **Returns**

The function returns nothing.

#### **Example Code**

NA

## **Notes and Warnings**

Include "AmebaServo.h" to use the class function.

#### **AmebaILI9341::write**

## **Description**

Same as drawChar, write a character on the screen

#### **Syntax**

size\_t AmebaILI9341::write(uint8\_t c)

#### **Parameters**

c: a character to be written on the screen

#### **Returns**

Number of bytes written

#### **Example Code**

NA

## **Notes and Warnings**

This an inherited method from Print class and is seldom used.

#### **AmebaILI9341::getWidth**

#### **Description**

Get the width of the image

#### **Syntax**

int16\_t AmebaILI9341::getWidth(void)

## **Parameters**

The function requires no input parameter.

## **Returns**

Width of the image

**Example Code**

NA

**Notes and Warnings**

NA

## **AmebaILI9341::getHeight**

## **Description**

Get the height of the image

#### **Syntax**

int16\_t AmebaILI9341::getHeight(void)

## **Parameters**

The function requires no input parameter.

#### **Returns**

Height of the image

#### **Example Code**

NA

#### **Notes and Warnings**

NA

#### **AmebaILI9341::setCursor**

#### **Description**

Set the cursor to a specific position on the screen

## **Syntax**

void AmebaILI9341::setCursor(int16\_t x, int16\_t y)

#### **Parameters**

x: coordinate on the x-axis y: coordinate on the y-axis

## **Returns**

The function returns nothing.

## **Example Code**

Example: PM25\_ON\_ILI9341\_TFT\_LCD

Details of the code are given in the previous section of AmebaILI9341:: AmebaILI9341.

#### **Notes and Warnings**

## NA

#### **AmebaILI9341::setForeground**

#### **Description**

Set foreground color

## **Syntax**

void AmebaILI9341::setForeground(uint16\_t color)

#### **Parameters**

color: one of the colors available in AmebaILI9341.h

#### **Returns**

The function returns nothing.

#### **Example Code**

Example: PM25\_ON\_ILI9341\_TFT\_LCD

Details of the code are given in the previous section of AmebaILI9341:: AmebaILI9341.

#### **Notes and Warnings**

NA

#### **AmebaILI9341::setBackground**

#### **Description**

Set background color

#### **Syntax**

void AmebaILI9341::setBackground(uint16\_t \_background)

#### **Parameters**

\_background: one of the colors available in AmebaILI9341.h

#### **Returns**

The function returns nothing.

## **Example Code**

Example: PM25\_ON\_ILI9341\_TFT\_LCD

Details of the code are given in the previous section of AmebaILI9341:: AmebaILI9341.

#### **Notes and Warnings**

NA

## **AmebaILI9341::setFontSize**

## **Description**

Set the font size of the characters printed on the screen.

## **Syntax**

void AmebaILI9341::setFontSize(uint8\_t size)

## **Parameters**

size: font size, default 1 for smallest, 5 for largest font size

## **Returns**

The function returns nothing.

#### **Example Code**

Example: PM25\_ON\_ILI9341\_TFT\_LCD

Details of the code are given in the previous section of AmebaILI9341:: AmebaILI9341.

## **Notes and Warnings**

NA

**AmebaILI9341::reset**

#### **Description**

Reset the pin to High or Low

#### **Syntax**

void AmebaILI9341::reset(void)

#### **Parameters**

The function requires no input parameter.

## **Returns**

The function returns nothing.

## **Example Code**

NA

#### **Notes and Warnings**

NA

## **Class SPISettings\_SPIClass**

## **SPISettings Class**

## **Description**

Defines a class to set SPI parameters.

#### **Syntax**

class SPISettings

## **Members**

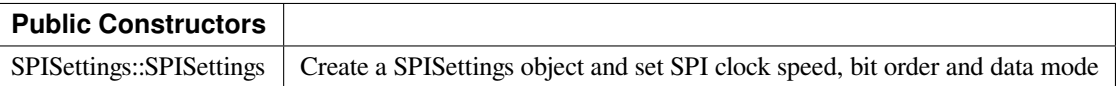

## **SPISettings::SPISettings**

#### **Description**

Construct an object and configure SPI parameters —clock speed, bit order and data model to the preferred default value.

#### **Syntax**

SPISettings YourObject(uint32\_t clock, BitOrder bitOrder, uint8\_t dataMode);

## **Parameters**

clock: SPI clock speed, default is 4000000

bitOrder: order of bit stream, MSB first or LSB first, default is MSBFIRST

dataMode: There are 4 modes -> SPI\_MODE0~3, default is SPI\_MODE0

## **Returns**

The function returns nothing.

## **Example Code**

NA

#### **Notes and Warnings**

This class seldom used alone, it is always used with beginTransaction() as a parameter in SPIClass.

#### **SPIClass Class**

#### **Description**

Defines a class of SPI implementation for Ameba.

#### **Syntax**

class SPIClass

#### **Members**

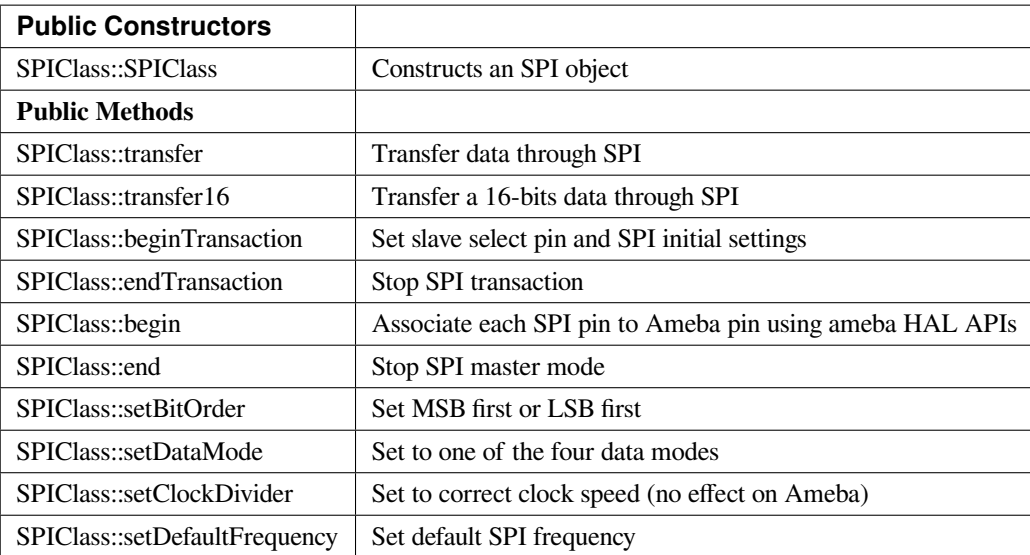

## **SPIClass::SPIClass**

## **Description**

Construct an SPI object, create a pointer to the object, and attach "MOSI, MISO, CLK, and SS" to each pin on Ameba.

## **Syntax**

SPIClass(void \*pSpiObj, int mosi, int miso, int clk, int ss);

#### **Parameters**

pSpiObj: SPI pointer to the object mosi: master out slave in miso: master in slave out clk: clock ss: slave select

#### **Returns**

The function returns nothing.

## **Example Code**

SPIClass SPI((void \*)(&spi\_obj0), 11, 12, 13, 10);

#### **Notes and Warnings**

2 SPI objects are created in the library for 2 different hardware SPI on Ameba (if applicable), use "SPI" for first hardware SPI and "SPI1" for the second.

#### **SPIClass::transfer**

## **Description**

Calling HAL API to send data in the buffer to the slave

## **Syntax**

byte SPIClass::transfer (byte \_pin, uint8\_t \_data, SPITransferMode \_mode); byte SPIClass::transfer (uint8\_t \_data, SPITransferMode \_mode); void SPIClass::transfer (byte \_pin, void \*\_buf, size\_t \_count, SPITransferMode \_mode); void SPIClass::transfer (void \*\_buf, size\_t \_count, SPITransferMode \_mode);

## **Parameters**

\_pin: Slave select pin

- \_data: Actual data being sent over
- \_mode: SPI transfer mode

\_count: number of bytes of data

\_buf: data buffer

## **Returns**

Void or " $0$ " in case of error, " $d$ " in case success

## **Example Code**

NA

## **Notes and Warnings**

NA

## **SPIClass::transfer16**

## **Description**

Same as "transfer" method above except data being of 16-bits.

## **Syntax**

uint16\_t SPIClass::transfer16(byte \_pin, uint16\_t \_data, SPITransferMode \_mode) uint16\_t SPIClass::transfer16(uint16\_t \_data, SPITransferMode \_mode)

## **Parameters**

\_pin: Slave select pin \_data: Actual data being sent over \_mode: SPI transfer mode

## **Returns**

The data being transferred

## **Example Code**

NA

#### **Notes and Warnings**

NA

#### **SPIClass::beginTransaction**

#### **Description**

Set slave select pin and initialize SPI with default settings using SPISettings class.

#### **Syntax**

void SPIClass::beginTransaction(uint8\_t pin, SPISettings settings) void SPIClass::beginTransaction(SPISettings settings)

#### **Parameters**

pin: slave select pin settings: an object of SPISettings class

## **Returns**

The function returns nothing.

## **Example Code**

NA

## **Notes and Warnings**

Refer to SPISettings class for details of the initial settings.

## **SPIClass::endTransaction**

## **Description**

Set slave select pin to 1 and stop SPI transaction.

## **Syntax**

void SPIClass::endTransaction(void);

#### **Parameters**

The function requires no input parameter.

## **Returns**

The function returns nothing.

## **Example Code**

NA

# **Notes and Warnings**

NA

## **SPIClass::begin**

## **Description**

Calling HAL APIs to initialize SPI pins to physical Ameba pins and set SPI format and frequency

## **Syntax**

void SPIClass::begin(void) void SPIClass::begin(int ss)

## **Parameters**

void or ss: slave select

## **Returns**

The function returns nothing.

#### **Example Code**

NA

**Notes and Warnings**

This is a required method to use SPI on Ameba.

#### **SPIClass::end**

**Description** Free hardware SPI from any activity.

## **Syntax**

void SPIClass::end(void);

#### **Parameters**

The function requires no input parameter.

#### **Returns**

The function returns nothing.

## **Example Code**

NA

**Notes and Warnings**

NA

## **SPIClass::setBitOrder**

## **Description**

A specific method to set bit order to either MSB first or LSB first and set slave select pin.

## **Syntax**

void SPIClass::setBitOrder(uint8\_t \_pin, BitOrder \_bitOrder) void SPIClass::setBitOrder(BitOrder \_order)

## **Parameters**

\_pin: slave select \_bitOrder: bit order -> either MSB first or LSB first \_order: same as above

#### **Returns**

The function returns nothing.

#### **Example Code**

NA

# **Notes and Warnings**

NA

## **SPIClass::setDataMode**

## **Description**

A specific method to set data mode to one of the 4 modes (default: SPI\_MODE0) and set slave lave select pin.

## **Syntax**

void SPIClass::setDataMode(uint8\_t \_pin, uint8\_t \_mode) void SPIClass::setDataMode(uint8\_t \_mode)

#### **Parameters**

\_pin: slave select \_mode: one of the 4 modes (default: SPI\_MODE0)

#### **Returns**

The function returns nothing.

#### **Example Code**

NA

#### **Notes and Warnings**

NA

**SPIClass::setClockDivider**

## **Description**

A specific method to set to divider in order to get correct clock speed

## **Syntax**

void SPIClass::setClockDivider(uint8\_t \_pin, uint8\_t \_divider) void SPIClass::setClockDivider(uint8\_t \_div)

#### **Parameters**

\_pin: slave select

\_divider: clock divider

\_div: same as above

## **Returns**

The function returns nothing.

## **Example Code**

NA

## **Notes and Warnings**

This function does not affect the Ameba board.

## **SPIClass::setDefaultFrequency**

**Description** A specific method to set default SPI frequency

**Syntax** void SPIClass::setDefaultFrequency(int \_frequency)

**Parameters** \_frequency: the default SPI frequency

The function returns nothing.

## **Example Code**

**Returns**

Example: PM25\_on\_ILI9341\_TFT\_LCD Details of the code are given in the previous section of AmebaILI9341:: AmebaILI9341.

## **Notes and Warnings**

Take note that defaultFrequency = \_frequency.

## **Readme**

The Ameba SPI related APIs and examples are works based on SPI Master library for arduino written by Cristian Maglie <[c.maglie@arduino.cc](mailto:c.maglie@arduino.cc)> and Paul Stoffregen [<paul@pjrc.com>](mailto:paul@pjrc.com) (Transaction API).

These include, SPI.cpp SPI.h

These libraries are under GNU Lesser General Public License, version 2.1.

## **Sys**

**Wiring\_OS\_API**

## **Wiring OS API**

#### **Description**

A wrapper to CMSIS (Cortex Microcontroller Software Interface Standard) OS API which serve as a RTOS to create multi-threaded application with real-time behaviour.

## **Syntax**

NA

## **Members**

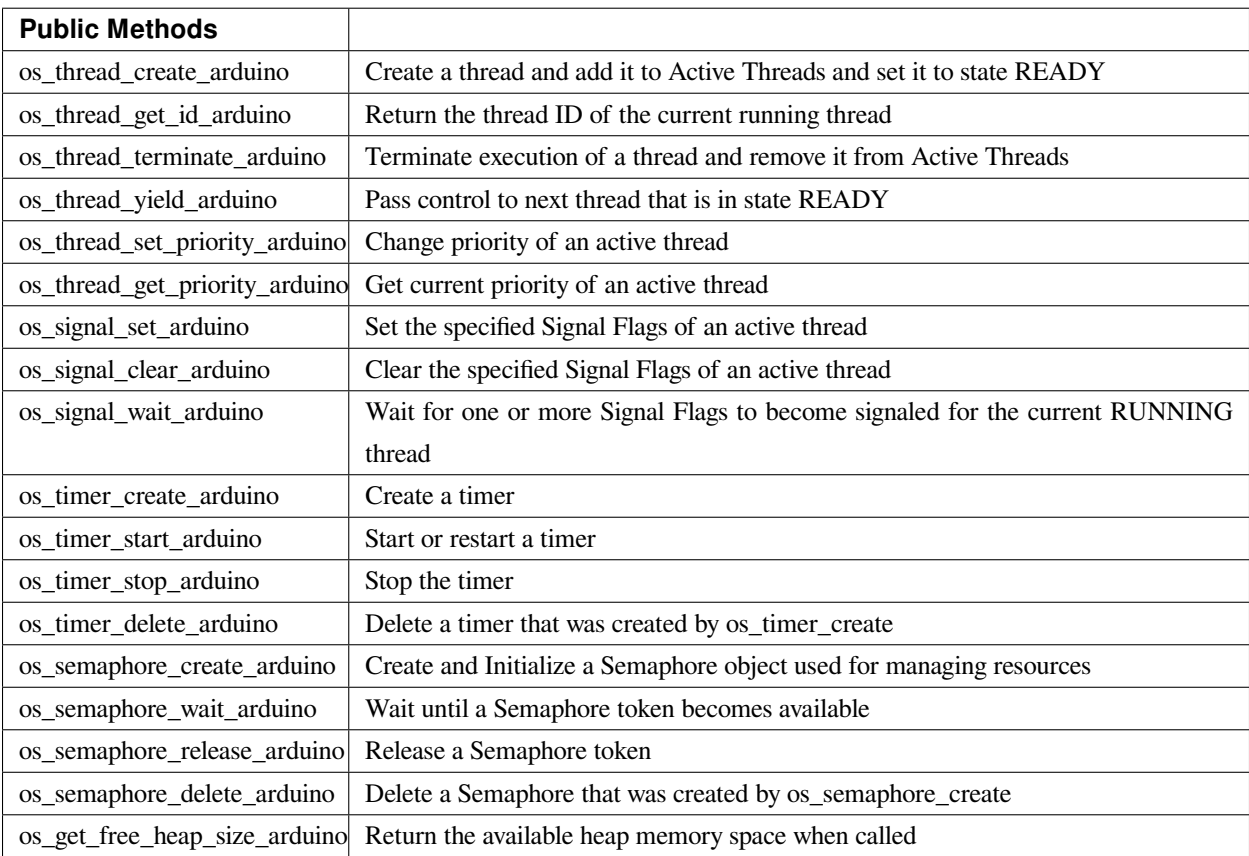

## **os\_thread\_create\_arduino**

## **Description**

Create a thread and add it to Active Threads and set it to state READY.

## **Syntax**

uint32\_t os\_thread\_create\_arduino (void (\*task)(const void \*argument), void \*argument, int priority, uint32\_t stack\_size);

## **Parameters**

task: task Function pointer which is the thread body. It should not run into the end of function unless os\_thread\_terminate is invoked

argument: the data pointer which brings to task

priority: The underlying os is FreeRTOS. It executes tasks with highest priority which are not in idle state. stack\_size: The stack\_size is used as memory heap only for this task.

#### **Returns**

The thread id which is used in thread operation and signalling.

## **Example Code**

NA

## **Notes and Warnings**

NA

**os\_thread\_get\_id\_arduino**

**Description** Return the thread ID of the current running thread

**Syntax** uint32\_t os\_thread\_get\_id\_arduino (void);

## **Parameters**

## **AmebaDocs, 發� 0.0.1**

The function requires no input parameter.

#### **Returns**

Current thread id which calls os\_thread\_get\_id.

#### **Example Code**

NA

## **Notes and Warnings**

NA

**os\_thread\_terminate\_arduino**

## **Description**

Terminate execution of a thread and remove it from Active Threads

## **Syntax**

uint32\_t os\_thread\_terminate\_arduino (uint32\_t thread\_id);

## **Parameters**

thread\_id: Terminate the thread with specific thread\_id

## **Returns**

os\_status code

#### **Example Code**

NA

#### **Notes and Warnings**

Thread should not ended without terminate first.

#### **os\_thread\_yield\_arduino**

**Description** Pass control to next thread that is in state READY

**Syntax**

uint32\_t os\_thread\_yield\_arduino (void);

**Parameters**

The function requires no input parameter.

## **Returns**

os\_status code

#### **Example Code**

NA

## **Notes and Warnings**

By default, the minimal execution unit is 1 millisecond. In a scenario that if a thread with smaller want to handout execution right to a thread with higher priority immediately without waiting for the ending of current 1 millisecond, then invoke os\_thread\_yield can transfer exection right to OS's idle task and check which is the next execution thread.

**os\_thread\_set\_priority\_arduino**

**Description** Change priority of an active thread

**Syntax**

uint32\_t os\_thread\_set\_priority\_arduino (uint32\_t thread\_id, int priority);

## **Parameters**

thread\_id: The target thread with the thread id to be changed priority: The updated priority

## **Returns**

The function returns nothing.

#### **Example Code**

NA

**Notes and Warnings**

NA

## **os\_thread\_get\_priority\_arduino**

**Description** Get current priority of an active thread

## **Syntax**

uint32\_t os\_thread\_get\_priority\_arduino (uint32\_t thread\_id);

## **Parameters**

thread\_id: The target thread with the thread id to be searched

## **Returns**

os\_priority

## **Example Code**

NA

## **Notes and Warnings**

NA

## **os\_signal\_set\_arduino**

## **Description**

Set the specified Signal Flags of an active thread

## **Syntax**

int32\_t os\_signal\_set\_arduino (uint32\_t thread\_id, int32\_t signals);

## **Parameters**

thread\_id: Send signal to a thread with the thread id signals: the signals to be send

#### **Returns**

os\_status code

## **Example Code**

NA

# **Notes and Warnings**

NA

**os\_signal\_clear\_arduino**

## **Description**

Clear the specified Signal Flags of an active thread

## **Syntax**

int32\_t os\_signal\_clear\_arduino (uint32\_t thread\_id, int32\_t signals);

#### **Parameters**

thread\_id: Clear signal to a thread with the thread id signals: The signals to be clear

#### **Returns**

os\_status code

#### **Example Code**

NA

**Notes and Warnings**

NA

#### **os\_signal\_wait\_arduino**

## **Description**

Wait for one or more Signal Flags to become signaled for the current RUNNING thread

## **Syntax**

os\_event\_t os\_signal\_wait\_arduino (int32\_t signals, uint32\_t millisec);

#### **Parameters**

signals: the signals to be wait

millisec: the timeout value if no signal comes in. Fill in 0xFFFFFFFF for infinite wait

## **Returns**

os\_status code

## **Example Code**

NA
# **Notes and Warnings**

NA

#### **os\_timer\_create\_arduino**

# **Description**

Create a timer

# **Syntax**

uint32\_t os\_timer\_create\_arduino (void (\*callback)(void const \*argument), uint8\_t isPeriodic, void \*argument);

#### **Parameters**

callback: The function to be invoke when timer timeout isPeriodic: OS\_TIMER\_ONCE or OS\_TIMER\_PERIODIC argument: The argument that is bring into callback function

#### **Returns**

timer id

**Example Code**

NA

**Notes and Warnings** NA

**os\_timer\_start\_arduino**

#### **Description**

Start or restart a timer

# **Syntax**

uint32\_t os\_timer\_start\_arduino (uint32\_t timer\_id, uint32\_t millisec);

# **Parameters**

timer\_id: The timer id obtained from by os\_timer\_create millisec: The delays after timer starts

#### **Returns**

os\_status code

### **Example Code**

NA

# **Notes and Warnings**

NA

**os\_timer\_stop\_arduino**

### **Description**

Stop the timer

**Syntax**

uint32\_t os\_timer\_stop\_arduino (uint32\_t timer\_id);

# **Parameters**

timer\_id: The timer id obtained from by os\_timer\_create

#### **Returns**

os\_status code

### **Example Code**

NA

# **Notes and Warnings**

NA

# **os\_timer\_delete\_arduino**

**Description**

Delete a timer that was created by os\_timer\_create

# **Syntax**

uint32\_t os\_timer\_delete\_arduino (uint32\_t timer\_id);

# **Parameters**

timer\_id: The timer id obtained from by os\_timer\_create

# **Returns**

os\_status code

# **Example Code**

NA

# **Notes and Warnings**

NA

# **os\_semaphore\_create\_arduino**

# **Description**

Create and Initialize a Semaphore object used for managing resources

# **AmebaDocs, 發� 0.0.1**

# **Syntax**

uint32\_t os\_semaphore\_create\_arduino (int32\_t count);

# **Parameters**

count: The number of available resources

#### **Returns**

semaphore ID

#### **Example Code**

NA

# **Notes and Warnings**

NA

**os\_semaphore\_wait\_arduino**

# **Description**

Wait until a Semaphore token becomes available

# **Syntax**

int32\_t os\_semaphore\_wait\_arduino (uint32\_t semaphore\_id, uint32\_t millisec);

# **Parameters**

semaphore\_id: semaphore id obtained from os\_semaphore\_create

millisec: timeout value

#### **Returns**

os\_status code

### **Example Code**

NA

# **Notes and Warnings**

NA

**os\_semaphore\_release\_arduino**

# **Description**

Release a Semaphore token

# **Syntax**

uint32\_t os\_semaphore\_release\_arduino (uint32\_t semaphore\_id);

# **Parameters**

semaphore\_id: semaphore id obtained from os\_semaphore\_create

#### **Returns**

os\_status code

# **Example Code**

NA

**Notes and Warnings**

NA

# **os\_semaphore\_delete\_arduino**

# **Description**

Delete a Semaphore that was created by os\_semaphore\_create

# **Syntax**

uint32\_t os\_semaphore\_delete\_arduino (uint32\_t semaphore\_id);

# **Parameters**

semaphore\_id: semaphore id obtained from os\_semaphore\_create

# **Returns**

os\_status code

# **Example Code**

NA

# **Notes and Warnings**

NA

**os\_get\_free\_heap\_size\_arduino**

# **Description**

Return the available heap memory space when called

# **Syntax**

size\_t os\_get\_free\_heap\_size\_arduino(void);

# **Parameters**

The function requires no input parameter.

# **Returns**

current free heap size

# **Example Code**

Example: MemInfo

# **Notes and Warnings**

NA

# **WDT**

# **Class WDT**

**WDT Class**

# **Description**

A class used for initializing, starting, stopping watchdog timer.

# **Syntax**

class WDT

# **Members**

# **Public Constructors** A public constructor should not be used as this class is intended to be a singleton class. Access member functions using the object instance named WDT.

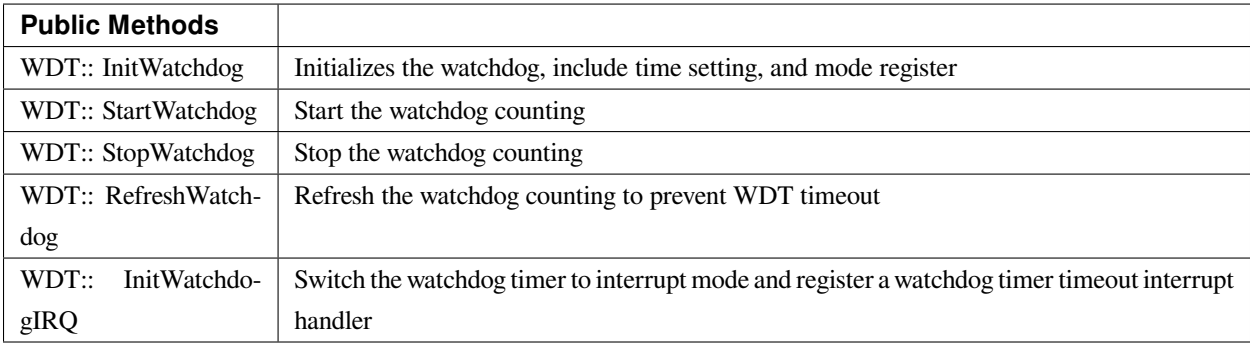

# **WDT:: InitWatchdog**

# **Description**

Initializes the watchdog, include time setting, and mode register.

#### **Syntax**

void InitWatchdog(uint32\_t timeout\_ms);

#### **Parameters**

timeout\_ms: the watch-dog timer timeout value in millisecond (ms). The default action after watchdog timer timeout is to reset the whole system.

#### **Returns**

The function returns nothing.

#### **Example Code**

Example: WatchdogTimer

# /\*

\* This example describes how to use watchdog api.

\* In this example, watchdog is setup to 5s timeout.

\* Watchdog won't bark if we refresh it before timeout in smallTask.

\* The timer is also reloaded after refresh.

\* Otherwise, while running bigTask, watchdog will restart system in default or call callback function if registered.

\*/

**#include 「wdt.h」**

# **#define RUN\_CALLBACK\_IF\_WATCHDOG\_BARKS (0)**

WDT wdt;

**void** setup() {

Serial.begin(115200);

wdt.InitWatchdog(5000); // setup 5s watchdog

# **#if RUN\_CALLBACK\_IF\_WATCHDOG\_BARKS**

wdt.InitWatchdogIRQ(my\_watchdog\_irq\_handler, 0);

# **#else**

// system would restart in default when watchdog barks

# **#endif**

```
wdt.StartWatchdog(); // enable watchdog timer
successfulTask();
failedTask();
while (1)
;
}
void loop() {
}
void successfulTask(void) {
Serial.println(」……doing small task……」);
for (int i = 0; i < 50000000; i++) // dummy task
\textbf{asm}(\perp \text{nop} \perp);Serial.println( [refresh watchdogrn]);
wdt.RefreshWatchdog();
}
/*
* Doing this task will lead to failed refresh the
* watchdog timer within the time limits of 5 seconds
*/
void failedTask(void) {
Serial.println(」……doing big task……」);
for (int i = 0; i < 10; i++) {
Serial.print(「doing dummy task #」);
Serial.println(i, DEC);
for (int j = 0; j < 50000000; j++) // dummy task
\textbf{asm}(\perp \text{nop} \perp);}
Serial.println(「refresh watchdogrn」);
wdt.RefreshWatchdog();
}
```
**void** my\_watchdog\_irq\_handler(**uint32\_t** id) {

printf(  $\lceil$  watchdog barks!!!rn $\rfloor$ );

WDG\_Cmd(DISABLE);

}

**Notes and Warnings**

NA

**WDT:: StartWatchdog**

**Description**

Start the watchdog counting.

**Syntax**

void StartWatchdog(void);

# **Parameters**

The function requires no input parameter.

# **Returns**

The function returns nothing.

**Example Code** Example: WatchdogTimer You may refer to the code in previous section of WDT::InitWatchdog.

# **Notes and Warnings**

NA

**WDT:: StopWatchdog**

**Description**

Stop the watchdog counting.

# **Syntax**

void StopWatchdog(void);

# **Parameters**

The function requires no input parameter.

# **Returns**

The function returns nothing.

# **Example Code**

Example: WatchdogTimer

You may refer to the code in previous section of WDT::InitWatchdog.

#### **Notes and Warnings**

NA

# **WDT:: RefreshWatchdog**

**Description** Refresh the watchdog counting to prevent WDT timeout.

#### **Syntax**

void RefreshWatchdog(void);

# **Parameters**

The function requires no input parameter.

# **Returns**

The function returns nothing.

#### **Example Code**

Example: WatchdogTimer

You may refer to the code in previous section of WDT::InitWatchdog.

### **Notes and Warnings**

NA

# **WDT:: InitWatchdogIRQ**

#### **Description**

Switch the watchdog timer to interrupt mode and register a watchdog timer timeout interrupt handler. The interrupt handler will be called when the watchdog timer is timeout.

#### **Syntax**

void WDT::InitWatchdogIRQ(wdt\_irq\_handler handler, uint32\_t id)

#### **Parameters**

handler: the callback function for WDT timeout interrupt. id: the parameter for the callback function

#### **Returns**

The function returns nothing.

**Example Code** Example: WatchdogTimer

You may refer to the code in previous section of WDT::InitWatchdog.

# **Notes and Warnings**

NA

**WiFi**

**Class WiFi**

# **WiFiClass Class**

# **Description**

Defines a class of WiFi and network implementation for Ameba.

# **Syntax**

class WiFiClass

# **Members**

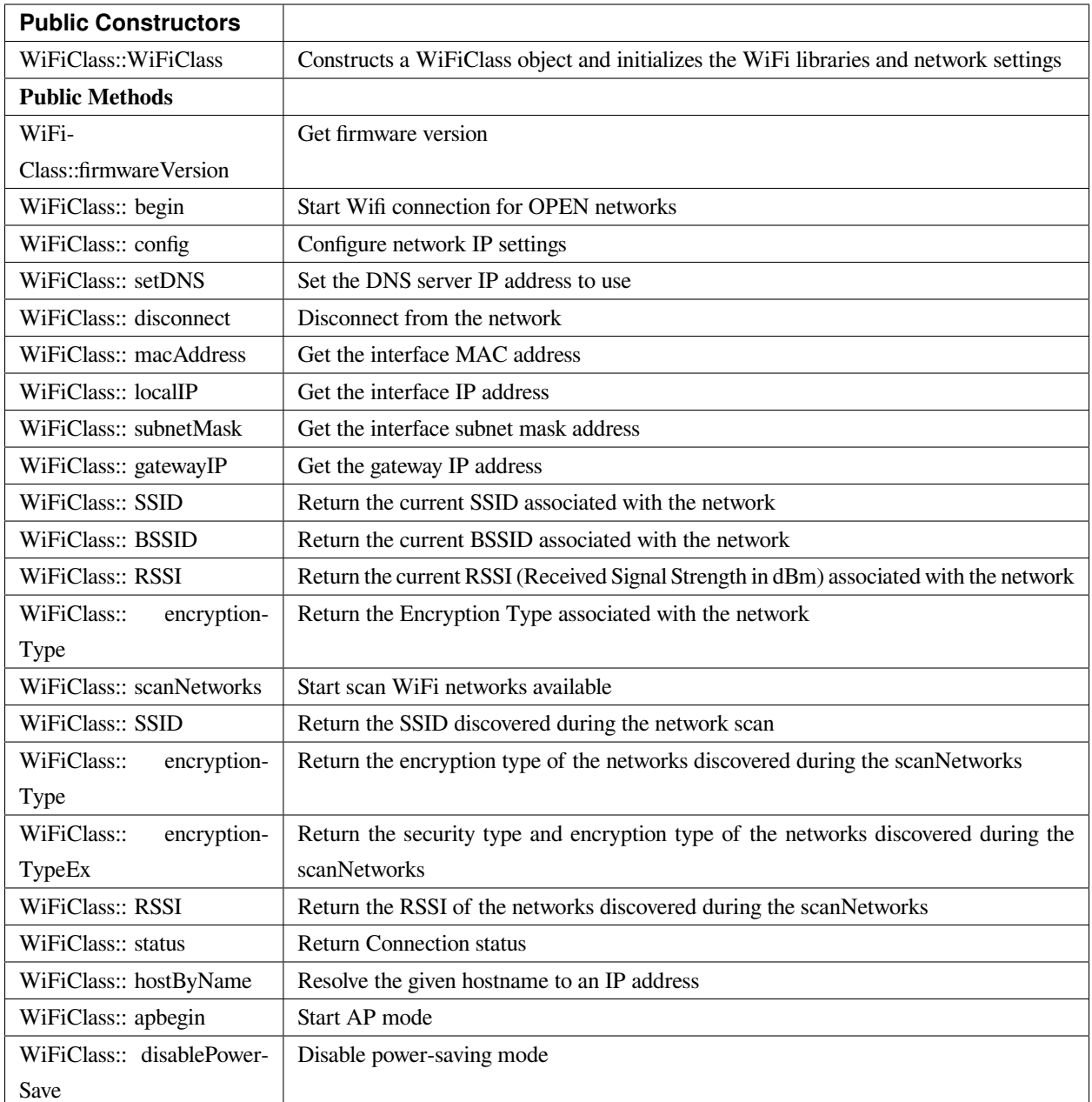

# **WiFiClass::WiFiClass**

# **Description**

Constructs a WiFiClass object and initializes the WiFi libraries and network settings.

# **Syntax**

WiFiClass::WiFiClass()

# **Parameters**

The function requires no input parameter.

# **Returns**

The function returns nothing.

# **Example Code**

NA

# **Notes and Warnings**

An instance of WiFiClass is created as WiFi inside WiFi.h and is extern for direct use.

# **WiFiClass::firmwareVersion**

# **Description**

Get firmware version

# **Syntax**

char\* WiFiClass::firmwareVersion()

# **Parameters**

The function requires no input parameter.

# **Returns**

WiFi firmware version

# **Example Code**

Example: ConnectWithWPA

This example demos how to connect to an unencrypted WiFI network, and prints the MAC address of the Wifi shield, the IP address obtained, and other network details.

# **#include <WiFi.h>**

```
// char ssid[] = \sqrt{yourNetwork ]; // your network SSID (name)
// char pass[ ] = \sqrt{2} secretPassword \sqrt{2} ; // your network password
char ssid[] = 「SINGTEL-D45F」; // your network SSID (name)
char pass[] = 「mooxuteeth」; // your network key
int status = WL_IDLE_STATUS; // the Wifi radio's status
void setup() {
//Initialize serial and wait for port to open:
Serial.begin(9600);
while (!Serial) {
; // wait for serial port to connect. Needed for native USB port only
}
// check for the presence of the shield:
if (WiFi.status() = WL_NO_SHIELD) {
Serial.println(「WiFi shield not present」);
// don't continue:
while (true);
}
String fv = WiFi.firmwareVersion();
if (fv != \lceil 1.1.0 \rceil) {
Serial.println( [Please upgrade the firmware ] );
}
// attempt to connect to Wifi network:
while (status != WL_CONNECTED) {
Serial.print(\lceil Attempting to connect to WPA SSID: \lceil);
Serial.println(ssid);
// Connect to WPA/WPA2 network:
status = WiFi.begin(ssid, pass);
// wait 10 seconds for connection:
delay(10000);
```
}

```
\frac{1}{2} you \frac{1}{2} re connected now, so print out the data:
Serial.print( \lceil You're connected to the network \rfloor );
printCurrentNet();
printWifiData();
}
void loop() {
// check the network connection once every 10 seconds:
delay(10000);
printCurrentNet();
}
void printWifiData() {
// print your WiFi shield's IP address:
IPAddress ip = WiFi.localIP();
Serial.print( [IP Address: [);
Serial.println(ip);
Serial.println(ip);
// print your MAC address:
byte mac[6];
WiFi.macAddress(mac);
Serial.print(\lceil \text{MAC address:} \rceil);
Serial.print(mac[0], HEX);
Serial.print( [:] );
Serial.print(mac[1], HEX);
Serial.print( [:] );
Serial.print(mac[2], HEX);
Serial.print( [:] );
Serial.print(mac[3], HEX);
Serial.print( [:] );
Serial.print(mac[4], HEX);
Serial.print(\lceil:\rfloor);
```
Serial.println(mac[5], HEX); } **void** printCurrentNet() {  $\frac{1}{\sqrt{2}}$  print the SSID of the network you're attached to: Serial.print( $\lceil$ SSID:  $\lceil$ ); Serial.println(WiFi.SSID());  $\frac{1}{\sqrt{2}}$  print the MAC address of the router you're attached to: byte bssid[6]; WiFi.BSSID(bssid); Serial.print( [BSSID: [); Serial.print(bssid[5], HEX); Serial.print( [:] ); Serial.print(bssid[4], HEX); Serial.print( [:] ); Serial.print(bssid[3], HEX); Serial.print( [:] ); Serial.print(bssid[2], HEX); Serial.print( $\lceil$ : $\rfloor$ ); Serial.print(bssid[1], HEX); Serial.print( [:] ); Serial.println(bssid[0], HEX); // print the received signal strength: **long** rssi = WiFi.RSSI(); Serial.print(「signal strength (RSSI):」); Serial.println(rssi); // print the encryption type: byte encryption = WiFi.encryptionType(); Serial.print(「Encryption Type:」); Serial.println(encryption, HEX); Serial.println();

}

### **Notes and Warnings**

NA

# **WiFiClass::begin**

**Description**

Start Wifi connection for OPEN networks

### **Syntax**

int WiFiClass::begin(char\* ssid) int WiFiClass::begin(char\* ssid, uint8\_t key\_idx, const char \*key) int WiFiClass::begin(char\* ssid, const char \*passphrase)

#### **Parameters**

ssid: Pointer to the SSID string key\_idx: The key index to set. Valid values are 0-3. key: Key input buffer. passphrase: Passphrase. Valid characters in a passphrase must be between ASCII 32-126 (decimal).

# **Returns**

WiFi status

# **Example Code**

Example: ConnectWithWPA

This example demos how to connect to an unencrypted WiFi network, and prints the MAC address of the Wifi shield, the IP address obtained, and other network details. The details of the code can be found in the previous section of WiFiClass:: firmwareVersion.

# **Notes and Warnings**

NA

#### **WiFiClass::config**

#### **Description**

Configure network settings for the WiFi network

### **Syntax**

void WiFiClass::config(IPAddress local\_ip) void WiFiClass::config(IPAddress local\_ip, IPAddress dns\_server) void WiFiClass::config(IPAddress local\_ip, IPAddress dns\_server, IPAddress gateway) void WiFiClass::config(IPAddress local\_ip, IPAddress dns\_server, IPAddress gateway, IPAddress subnet)

### **Parameters**

local\_ip: Local device IP address to use on the network dns\_server: IP address of the DNS server to use gateway: IP address of the gateway device on the network subnet: Subnet mask for the network, expressed as a IP address

#### **Returns**

The function returns nothing.

# **Example Code**

NA

# **Notes and Warnings**

This will disable the DHCP client when connecting to a network, and will require the network accepts a static IP. The configured IP addresses will also apply to AP mode, but the DHCP server will not be disabled in AP mode.

# **WiFiClass::setDNS**

# **Description**

Configure the IP address of the DNS server to use

#### **Syntax**

void WiFiClass::setDNS(IPAddress dns\_server1) void WiFiClass::setDNS(IPAddress dns\_server1, IPAddress dns\_server2)

### **Parameters**

dns\_server1: IP address of DNS server to use dns\_server2: IP address of DNS server to use

#### **Returns**

The function returns nothing.

**Example Code**

NA

**Notes and Warnings** NA

**WiFiClass::disconnect**

#### **Description**

Disconnect from the network

# **Syntax**

int WiFiClass::disconnect()

# **Parameters**

The function requires no input parameter.

# **Returns**

The function returns one value of wl\_status\_t enum as an integer.

# **Example Code**

NA

### **Notes and Warnings**

NA

# **WiFiClass::macAddress**

#### **Description**

Get the interface MAC address

# **Syntax**

uint8\_t\* WiFiClass::macAddress(uint8\_t\* mac)

#### **Parameters**

mac: an array to store MAC address

# **Returns**

The function returns a pointer to uint8\_t array with length WL\_MAC\_ADDR\_LENGTH.

#### **Example Code**

#### Example: ConnectWithWPA

This example demos how to connect to an unencrypted WiFi network, and prints the MAC address of the Wifi shield, the IP address obtained, and other network details. The details of the code can be found in the previous section of WiFiClass:: firmwareVersion.

# **Notes and Warnings**

NA

# **WiFiClass::localIP**

**Description** Get the interface IP address

**Syntax**

IPAddress WiFiClass::localIP()

#### **Parameters**

The function requires no input parameter.

#### **Returns**

Ip address value

# **Example Code**

Example: ConnectWithWPA

This example demos how to connect to an unencrypted WiFi network, and prints the MAC address of the Wifi shield, the IP address obtained, and other network details. The details of the code can be found in the previous section of WiFiClass:: firmwareVersion.

# **Notes and Warnings**

NA

# **WiFiClass::subnetMask**

**Description**

Get the interface subnet mask address

**Syntax**

IPAddress WiFiClass::subnetMask()

# **Parameters**

The function requires no input parameter.

# **Returns**

subnet mask address value

### **Example Code**

Example: ConnectNoEncryption

This example demonstrates how to connect to an unencrypted WiFi network and prints the MAC address of the WiFi shield, the IP address obtained, and other network details.

# **#include <WiFi.h>**

**char** ssid[] = 「SINGTEL-D45F\_5G」; // the name of your network

**int** status = WL\_IDLE\_STATUS; // the Wifi radio's status

**void** setup() {

//Initialize serial and wait for port to open:

Serial.begin(9600);

**while** (!Serial) {

; // wait for serial port to connect. Needed for native USB port only

```
}
```
// check for the presence of the shield:

```
if (WiFi.status() == WL_NO_SHIELD) {
```
Serial.println(「WiFi shield not present」);

// don't continue:

```
while (true);
```

```
}
```
String fv = WiFi.firmwareVersion();

**if** (fv !=  $\lceil 1.1.0 \rceil$ ) {

Serial.println(「Please upgrade the firmware」);

```
}
```
// attempt to connect to Wifi network:

**while** (status != WL\_CONNECTED) {

Serial.print( $\lceil$  Attempting to connect to open SSID:  $\lceil$ );

Serial.println(ssid);

status = WiFi.begin(ssid);

// wait 10 seconds for connection:

delay(10000);

}

```
\frac{1}{2} you \degree re connected now, so print out the data:
Serial.print( \lceil You're connected to the network \rfloor );
printCurrentNet();
printWifiData();
}
void loop() {
// check the network connection once every 10 seconds:
delay(10000);
printCurrentNet();
}
void printWifiData() {
// print your WiFi shield's IP address:
IPAddress ip = WiFi.localIP();
Serial.print( [IP Address: [);
Serial.println(ip);
Serial.println(ip);
// print your MAC address:
byte mac[6];
WiFi.macAddress(mac);
Serial.print(\lceil \text{MAC address:} \rceil);
Serial.print(mac[0], HEX);
Serial.print( [:] );
Serial.print(mac[1], HEX);
Serial.print( [:] );
Serial.print(mac[2], HEX);
Serial.print( [:] );
Serial.print(mac[3], HEX);
Serial.print( [:] );
Serial.print(mac[4], HEX);
Serial.print(\lceil:\rfloor);
```
Serial.println(mac[5], HEX); // print your subnet mask: IPAddress subnet = WiFi.subnetMask(); Serial.print(「NetMask: 「); Serial.println(subnet); // print your gateway address: IPAddress gateway =  $W$ iFi.gatewayIP(); Serial.print(「Gateway: 「); Serial.println(gateway); } **void** printCurrentNet() {  $\frac{1}{\sqrt{2}}$  print the SSID of the network you're attached to: Serial.print( [SSID: [); Serial.println(WiFi.SSID());  $\prime\prime$  print the MAC address of the router you're attached to: byte bssid[6]; WiFi.BSSID(bssid); Serial.print( [BSSID: [); Serial.print(bssid[5], HEX); Serial.print( [:] ); Serial.print(bssid[4], HEX); Serial.print( [:] ); Serial.print(bssid[3], HEX); Serial.print( [:] ); Serial.print(bssid[2], HEX); Serial.print( [:] ); Serial.print(bssid[1], HEX); Serial.print( [:] ); Serial.println(bssid[0], HEX); // print the received signal strength:

**long** rssi = WiFi.RSSI(); Serial.print(「signal strength (RSSI):」); Serial.println(rssi); // print the encryption type: byte encryption = WiFi.encryptionType(); Serial.print(「Encryption Type:」); Serial.println(encryption, HEX); }

```
Notes and Warnings
NA
```
# **WiFiClass::gatewayIP**

**Description** Get the gateway IP address

# **Syntax**

IPAddress WiFiClass::gatewayIP()

# **Parameters**

The function requires no input parameter.

#### **Returns**

The function returns the value of the gateway IP address.

# **Example Code**

Example: ConnectNoEncryption

This example demonstrates how to connect to an unencrypted WiFi network and prints the MAC address of the WiFi shield, the IP address obtained, and other network details. Details of the code can be found in the section of WiFiClass:: subnetMask.

# **Notes and Warnings**

NA

# **WiFiClass::SSID**

### **Description**

Return the current SSID associated with the network

# **Syntax**

char\* WiFiClass::SSID()

# **Parameters**

The function requires no input parameter.

### **Returns**

The function returns current SSID associate with the network.

#### **Example Code**

#### Example: ConnectWithWPA

This example demos how to connect to an unencrypted WiFi network, and prints the MAC address of the Wifi shield, the IP address obtained, and other network details. The details of the code can be found in the previous section of WiFiClass:: firmwareVersion.

# **Notes and Warnings**

NA

# **WiFiClass::BSSID**

**Description** Return the current BSSID associated with the network

**Syntax**

uint8\_t\* WiFiClass::BSSID(uint8\_t\* bssid)

### **Parameters**

bssid: an array to store bssid

#### **Returns**

pointer to uint8\_t array with length WL\_MAC\_ADDR\_LENGTH

#### **Example Code**

Example: ConnectWithWPA

This example demos how to connect to an unencrypted WiFi network, and prints the MAC address of the Wifi shield, the IP address obtained, and other network details. The details of the code can be found in the previous section of WiFiClass:: firmwareVersion.

#### **Notes and Warnings**

NA

#### **WiFiClass::RSSI**

#### **Description**

Return the current RSSI (Received Signal Strength in dBm) associated with the network

**Syntax** int32\_t WiFiClass::RSSI()

# **Parameters**

The function requires no input parameter.

#### **Returns**

The function returns a signed-value signal strength

#### **Example Code**

### Example: ConnectWithWPA

This example demos how to connect to an unencrypted WiFi network, and prints the MAC address of the Wifi shield, the IP address obtained, and other network details. The details of the code can be found in the previous section of WiFiClass:: firmwareVersion.

### **Notes and Warnings**

NA

# **WiFiClass::encryptionType**

**Description**

Return the Encryption Type associated with the network

# **Syntax**

uint8\_t WiFiClass::encryptionType()

### **Parameters**

The function requires no input parameter.

# **Returns**

The function returns one unsigned integer value of wl\_enc\_type enum.

# **Example Code**

Example: ConnectWithWPA

# **Notes and Warnings**

NA

# **WiFiClass::scanNetworks**

# **Description**

Start scan WiFi networks available

# **Syntax**

int8\_t WiFiClass::scanNetworks()

### **Parameters**

The function requires no input parameter.

# **Returns**

The function returns the number of discovered networks as an integer.

#### **Example Code**

Example: ScanNetworks

This example prints the Wifi shield's MAC address, and scans for available Wifi networks using the Wifi shield. Every ten seconds, it scans again. It doesn't connect to any network, so no encryption scheme is specified.

#### **#include <WiFi.h>**

**void** setup() {

//Initialize serial and wait for port to open:

Serial.begin(9600);

**while** (!Serial) {

; // wait for serial port to connect. Needed for native USB port only

}

// check for the presence of the shield:

**if** (WiFi.status() == WL\_NO\_SHIELD) {

Serial.println(「WiFi shield not present」);

// don't continue:

```
while (true);
```
}

String fv = WiFi.firmwareVersion();

**if** (fv !=  $\lceil 1.1.0 \rceil \rceil$ ) {

```
Serial.println(「Please upgrade the firmware」);
```

```
}
```

```
// Print WiFi MAC address:
printMacAddress();
}
void loop() {
// scan for existing networks:
Serial.println(「Scanning available networks…」);
listNetworks();
delay(10000);
}
void printMacAddress() {
// the MAC address of your Wifi shield
byte mac[6];
// print your MAC address:
WiFi.macAddress(mac);
Serial.print(「MAC: 「);
Serial.print(mac[0], HEX);
Serial.print(\lceil:\rfloor);
Serial.print(mac[1], HEX);
Serial.print( [:] );
Serial.print(mac[2], HEX);
Serial.print( [:] );
Serial.print(mac[3], HEX);
Serial.print( [:] );
Serial.print(mac[4], HEX);
Serial.print( [:] );
Serial.println(mac[5], HEX);
}
void listNetworks() {
// scan for nearby networks:
Serial.println(」* Scan Networks *」);
```

```
int numSsid = WiFi.scanNetworks();
if (numSsid == -1) {
Serial.println( \lceil \text{Couldn} \rceil t get a wifi connection \rfloor );
while (true);
}
// print the list of networks seen:
Serial.print( [number of available networks: \rfloor);
Serial.println(numSsid);
// print the network number and name for each network found:
for (int thisNet = 0; thisNet < numSsid; thisNet++) {
Serial.print(thisNet);
Serial.print(\Box) \Box;
Serial.print(WiFi.SSID(thisNet));
Serial.print(\perp tSignal: [);
Serial.print(WiFi.RSSI(thisNet));
Serial.print(\int dBm\int);
Serial.print(」tEncryptionRaw: 「);
printEncryptionTypeEx(WiFi.encryptionTypeEx(thisNet));
Serial.print(⊥tEncryption: 「);
printEncryptionType(WiFi.encryptionType(thisNet));
}
}
void printEncryptionTypeEx(uint32_t thisType) {
/* Arduino wifi api use encryption type to mapping to security type.
* This function demonstrate how to get more richful information of security type.
*/
switch (thisType) {
case SECURITY_OPEN:
Serial.print(「Open」);
break;
```
**case** SECURITY\_WEP\_PSK: Serial.print(「WEP」); **break**; **case** SECURITY\_WPA\_TKIP\_PSK: Serial.print(「WPA TKIP」); **break**; **case** SECURITY\_WPA\_AES\_PSK: Serial.print(「WPA AES」); **break**; **case** SECURITY\_WPA2\_AES\_PSK: Serial.print(「WPA2 AES」); **break**; **case** SECURITY\_WPA2\_TKIP\_PSK: Serial.print( [WPA2 TKIP ] ); **break**; **case** SECURITY\_WPA2\_MIXED\_PSK: Serial.print(「WPA2 Mixed」); **break**; **case** SECURITY\_WPA\_WPA2\_MIXED: Serial.print( [WPA/WPA2 AES ]); **break**; } } **void** printEncryptionType(**int** thisType) { // read the encryption type and print out the name: **switch** (thisType) { **case** ENC\_TYPE\_WEP: Serial.println(「WEP」); **break**; **case** ENC\_TYPE\_TKIP:

Serial.println( 「WPA」);

**break**;

**case** ENC\_TYPE\_CCMP:

Serial.println(「WPA2」);

**break**;

**case** ENC\_TYPE\_NONE:

Serial.println(「None」);

**break**;

**case** ENC\_TYPE\_AUTO:

Serial.println(「Auto」);

**break**;

}

}

**Notes and Warnings**

NA

# **WiFiClass::SSID**

**Description** Return the SSID discovered during the network scan

### **Syntax**

char\* WiFiClass::SSID(uint8\_t networkItem)

# **Parameters**

networkItem: specify from which network item want to get the information

# **Returns**

The function returns ssid string of the specified item on the networks scanned a list.

#### **Example Code**

#### Example: ScanNetworks

This example prints the Wifi shield's MAC address, and scans for available Wifi networks using the Wifi shield. Every ten seconds, it scans again. It doesn't connect to any network, so no encryption scheme is specified. The details of the code can be found in the previous section of WiFiClass:: scanNetworks.

#### **Notes and Warnings**

NA

#### **WiFiClass::encryptionType**

#### **Description**

Return the encryption type of the networks discovered during the scanNetworks

#### **Syntax**

uint8\_t WiFiClass::encryptionType(uint8\_t networkItem)

#### **Parameters**

networkItem: specify from which network item want to get the information

#### **Returns**

encryption type (enum wl\_enc\_type) of the specified item on the networks scanned a list

#### **Example Code**

Example: ScanNetworks

This example prints the Wifi shield's MAC address, and scans for available Wifi networks using the Wifi shield. Every ten seconds, it scans again. It doesn't connect to any network, so no encryption scheme is specified. The details of the code can be found in the previous section of WiFiClass:: scanNetworks.

#### **Notes and Warnings**

NA

# **WiFiClass::encryptionTypeEx**
#### **Description**

Return the security type and encryption type of the networks discovered during the scanNetworks

#### **Syntax**

uint32\_t WiFiClass::encryptionTypeEx(uint8\_t networkItem)

#### **Parameters**

networkItem: specify from which network item want to get the information

#### **Returns**

security and encryption type of the specified item on the networks scanned a list

#### **Example Code**

#### Example: ScanNetworks

This example prints the Wifi shield's MAC address, and scans for available Wifi networks using the Wifi shield. Every ten seconds, it scans again. It doesn't connect to any network, so no encryption scheme is specified. The details of the code can be found in the previous section of WiFiClass:: scanNetworks.

#### **Notes and Warnings**

NA

#### **WiFiClass::RSSI**

#### **Description**

Return the RSSI of the networks discovered during the scanNetworks

#### **Syntax**

int32\_t WiFiClass::RSSI(uint8\_t networkItem)

## **Parameters**

networkItem: specify from which network item want to get the information

#### **Returns**

signed value of RSSI of the specified item on the networks scanned a list

#### **Example Code**

Example: ScanNetworks

This example prints the Wifi shield's MAC address, and scans for available Wifi networks using the Wifi shield. Every ten seconds, it scans again. It doesn't connect to any network, so no encryption scheme is specified. The details of the code can be found in the previous section of WiFiClass:: scanNetworks.

#### **Notes and Warnings**

NA

#### **WiFiClass::status**

## **Description**

Return Connection status

#### **Syntax**

uint8\_t WiFiClass::status()

## **Parameters**

The function requires no input parameter.

#### **Returns**

The function returns one of the values defined in wl\_status\_t as an unsigned integer.

#### **Example Code**

#### Example: ConnectWithWPA

This example demos how to connect to an unencrypted WiFi network, and prints the MAC address of the Wifi shield, the IP address obtained, and other network details. The details of the code can be found in the previous section of WiFiClass:: firmwareVersion.

#### **Notes and Warnings**

# NA

## **WiFiClass::hostByName**

#### **Description**

Resolve the given hostname to an IP address

### **Syntax**

int WiFiClass::hostByName(const char\* aHostname, IPAddress& aResult)

## **Parameters**

aHostname: Name to be resolved aResult: IPAddress structure to store the returned IP address

## **Returns**

The function returns "1" if aIPAddrString was successfully converted to an IP address,else otherwise, it will return as an error code.

#### **Example Code**

NA

## **Notes and Warnings**

NA

## **WiFiClass::apbegin**

## **Description**

Start AP mode

## **Syntax**

int WiFiClass::apbegin(char\* ssid, char\* channel)

int WiFiClass::apbegin(char\* ssid, char\* password, char\* channel)

#### **Parameters**

ssid: SSID of the AP network channel: AP' s channel, default 1 password: AP's password

#### **Returns**

The function will return the WiFi status.

#### **Example Code**

Example: WiFiAPMode

## **#include**

**char** ssid $[] = \sqrt{\frac{1}{2}$  vourNetwork  $\frac{1}{2}$ ; //Set the AP's SSID

char pass[] = [Password]; //Set the AP's password

**char** channel[] =  $\lceil 1 \rceil$  ; //Set the AP's channel

**int** status = WL\_IDLE\_STATUS; // the Wifi radio's status

**void** setup() {

//Initialize serial and wait for port to open:

Serial.begin(9600);

**while** (!Serial) {

; // wait for serial port to connect. Needed for native USB port only

}

// check for the presence of the shield:

**if** (WiFi.status() == WL\_NO\_SHIELD) {

```
Serial.println(「WiFi shield not present」);
```
# **while** (**true**);

}

String fv = WiFi.firmwareVersion();

**if** (fv !=  $\lceil 1.1.0 \rceil$ ) {

Serial.println(「Please upgrade the firmware」);

}

```
// attempt to start AP:
while (status != WL_CONNECTED) {
Serial.print( \lceil Attempting to start AP with SSID: \lceil);
Serial.println(ssid);
status = WiFi.apbegin(ssid, pass, channel);
delay(10000);
}
//AP MODE already started:
Serial.println(「AP mode already started」);
Serial.println();
printWifiData();
printCurrentNet();
}
void loop() {
// check the network connection once every 10 seconds:
delay(10000);
printCurrentNet();
}
void printWifiData() {
// print your WiFi shield's IP address:
IPAddress ip = WiFi.localIP();
Serial.print( [IP Address: [);
Serial.println(ip);
// print your subnet mask:
IPAddress subnet = WiFi.subnetMask();
Serial.print( [NetMask: [);
Serial.println(subnet);
// print your gateway address:
IPAddress gateway = WiFi.gatewayIP();
Serial.print( [Gateway: [);
```
Serial.println(gateway); Serial.println(); } **void** printCurrentNet() { // print the SSID of the AP: Serial.print( $\lceil$ SSID:  $\lceil$ ); Serial.println(WiFi.SSID()); // print the MAC address of AP: byte bssid[6]; WiFi.BSSID(bssid); Serial.print( [BSSID: [); Serial.print(bssid[0], HEX); Serial.print( [:] ); Serial.print(bssid[1], HEX); Serial.print( [:] ); Serial.print(bssid[2], HEX); Serial.print( $\lceil$ : $\rfloor$ ); Serial.print(bssid[3], HEX); Serial.print( [:] ); Serial.print(bssid[4], HEX); Serial.print( [:] ); Serial.println(bssid[5], HEX); // print the encryption type: byte encryption = WiFi.encryptionType(); Serial.print(「Encryption Type:」); Serial.println(encryption, HEX); Serial.println(); }

# NA

# **WiFiClass::disablePowerSave**

## **Description**

Disable power-saving mode

# **Syntax**

int WiFiClass::disablePowerSave()

# **Parameters**

The function requires no input parameter.

## **Returns**

1 if disable success, 0 if failed

# **Example Code**

NA

## **Notes and Warnings**

NA

# **Class WiFiClient**

# **WiFiClient Class**

## **Description**

Defines a class of WiFi Client implementation for Ameba.

# **Syntax**

class WiFiClient

## **Members**

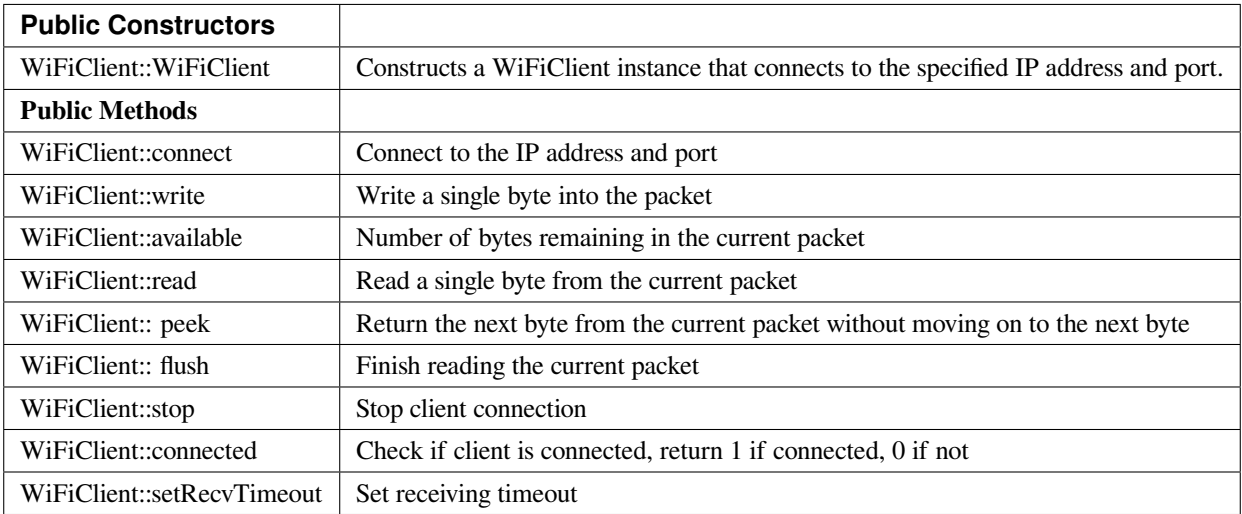

## **WiFiClient::WiFiClient**

## **Description**

Constructs a WiFiClient instance that connects to the specified IP address and port.

**Syntax** WiFiClient::WiFiClient() WiFiClient::WiFiClient(uint8\_t sock)

## **Parameters**

sock: socket state, default -1.

## **Returns**

The function returns nothing.

## **Example Code**

Example: WiFiWebClient

# **#include <WiFi.h>**

**char** ssid[] = 「yourNetwork」; // your network SSID (name)

```
char pass[ = \left[ password \left[ ; // your network password (use for WPA, or use as key for WEP)
int keyIndex = 0; // your network key Index number (needed only for WEP)
int status = WL_IDLE_STATUS;
//IPAddress server(64,233,189,94); // numeric IP for Google (no DNS)
char server[] = 「www.google.com」; // name address for Google (using DNS)
WiFiClient client;
void setup() {
//Initialize serial and wait for port to open:
Serial.begin(9600);
while (!Serial) {
;
}
// check for the presence of the shield:
if (WiFi.status() == WL_NO_SHIELD) {
Serial.println(「WiFi shield not present」);
// don' t continue:
while (true);
}
String fv = WiFi.firmwareVersion();
if (fv != \lceil 1.1.0 \rceil) {
Serial.println(「Please upgrade the firmware」);
}
// attempt to connect to Wifi network:
while (status != WL_CONNECTED) {
Serial.print(\lceil Attempting to connect to SSID: \lceil);
Serial.println(ssid);
// Connect to WPA/WPA2 network. Change this line if using open or WEP network:
status = WiFi.begin(ssid, pass);
// wait 10 seconds for connection:
delay(10000);
```

```
}
Serial.println(「Connected to wifi」);
printWifiStatus();
Serial.println(」nStarting connection to server…」);
// if you get a connection, report back via serial:
if (client.connect(server, 80)) {
Serial.println(「connected to server」);
// Make a HTTP request:
client.println( [GET /search?q=ameba HTTP/1.1 ] );
client.println( [Host: www.google.com] );
client.println(「Connection: close」);
client.println();
}
}
void loop() {
// if there are incoming bytes available
// from the server, read them and print them:
while (client.available()) {
char c = client.read();
Serial.write(c);
}
\frac{1}{\sqrt{2}} if the server's disconnected, stop the client:
if (!client.connected()) {
Serial.println();
Serial.println(「disconnecting from server.」);
client.stop();
// do nothing forevermore:
while (true);
}
}
```

```
void printWifiStatus() {
\frac{1}{\sqrt{2}} print the SSID of the network you \frac{1}{\sqrt{2}} reattached to:
Serial.print( [SSID: [);
Serial.println(WiFi.SSID());
// print your WiFi shield's IP address:
IPAddress ip = WiFi.localIP();
Serial.print(\lceil IP Address: \lceil);
Serial.println(ip);
// print the received signal strength:
long rssi = WiFi.RSSI();
Serial.print(「signal strength (RSSI):」);
Serial.print(rssi);
Serial.println(⊥ dBm」);
}
```

```
Notes and Warnings
NA
```
## **WiFiClient::connect**

**Description** Connect to the IP address and port

# **Syntax**

int WiFiClient::connect(IPAddress ip, uint16\_t port) int WiFiClient::connect(const char \*host, uint16\_t port)

#### **Parameters**

ip: IP address host: Host name port: the port to listen on

#### **Returns**

Returns "1": if successful Returns "0": if failed

# **Example Code**

Example: WiFiWebClient

The details of the example are explained in the previous section of WiFiClient:: WiFiClient.

## **Notes and Warnings**

NA

## **WiFiClient::write**

**Description** Write a single byte into the packet

## **Syntax**

size\_t WiFiClient::write(uint8\_t byte) size\_t WiFiClient::write(const uint8\_t \*buf, size\_t size)

#### **Parameters**

byte: the outgoing byte buf: the outgoing message size: the size of the buffer

#### **Returns**

The function returns single byte into the packet or returns bytes size from buffer into the packet.

#### **Example Code**

NA

#### **Notes and Warnings**

## **WiFiClient::available**

## **Description**

Number of bytes remaining in the current packet

### **Syntax**

int WiFiClient::available(void)

### **Parameters**

The function requires no input parameter.

## **Returns**

• Function returns the number of bytes available in the current packet

Function returns 0: if no data available

## **Example Code**

Example: WiFiWebClient

The details of the example are explained in the previous section of WiFiClient:: WiFiClient.

#### **Notes and Warnings**

NA

## **WiFiClient::read**

**Description** Read a single byte from the current packet

#### **Syntax**

## **AmebaDocs, 發� 0.0.1**

int WiFiClient::read() int WiFiClient::read(unsigned char\* buf, size\_t size) int WiFiClient::read(char \*buf, size\_t size)

#### **Parameters**

buf: buffer to hold incoming packets (char\*) size: maximum size of the buffer (int)

## **Returns**

size: the size of the buffer -1: if no buffer is available

#### **Example Code**

Example: WiFiWebClient

The details of the example are explained in the previous section of WiFiClient:: WiFiClient.

#### **Notes and Warnings**

NA

### **WiFiClient::peek**

#### **Description**

Return the next byte from the current packet without moving on to the next byte

#### **Syntax**

int WiFiClient::peek(void)

## **Parameters**

The function requires no input parameter.

## **Returns**

b: the next byte or character

-1: if none is available

## **Example Code**

NA

#### **Notes and Warnings**

NA

**WiFiClient::flush**

**Description**

Finish reading the current packet

# **Syntax**

void WiFiClient::flush(void)

## **Parameters**

The function requires no input parameter.

## **Returns**

The function returns nothing.

#### **Example Code**

NA

## **Notes and Warnings**

NA

**WiFiClient::stop**

## **Description**

Disconnect from the server. Stop client connection

## **Syntax**

void WiFiClient::stop(void)

## **Parameters**

The function requires no input parameter.

## **Returns**

The function returns nothing.

## **Example Code**

Example: WiFiWebClient

The details of the example are explained in the previous section of WiFiClient:: WiFiClient.

## **Notes and Warnings**

NA

# **WiFiClient::connected**

**Description** Check if client is connected, return 1 if connected, 0 if not.

## **Syntax**

uint8\_t WiFiClient::connected(void)

## **Parameters**

The function requires no input parameter.

#### **Returns**

The function returns "1" if connected, returns "0" if not connected.

### **Example Code**

Example: WiFiWebClient

The details of the example are explained in the previous section of WiFiClient:: WiFiClient.

## **Notes and Warnings**

NA

**WiFiClient::setRecvTimeout**

#### **Description**

Set receiving timeout

#### **Syntax**

int WiFiClient::setRecvTimeout(int timeout)

#### **Parameters**

timeout: timeout in seconds

#### **Returns**

0

## **Example Code**

NA

# **Notes and Warnings**

NA

# **Class WiFiServer**

# **WiFiServer Class**

# **Description**

Defines a class of WiFi server implementation for Ameba.

## **Syntax**

class WiFiServer

## **Members**

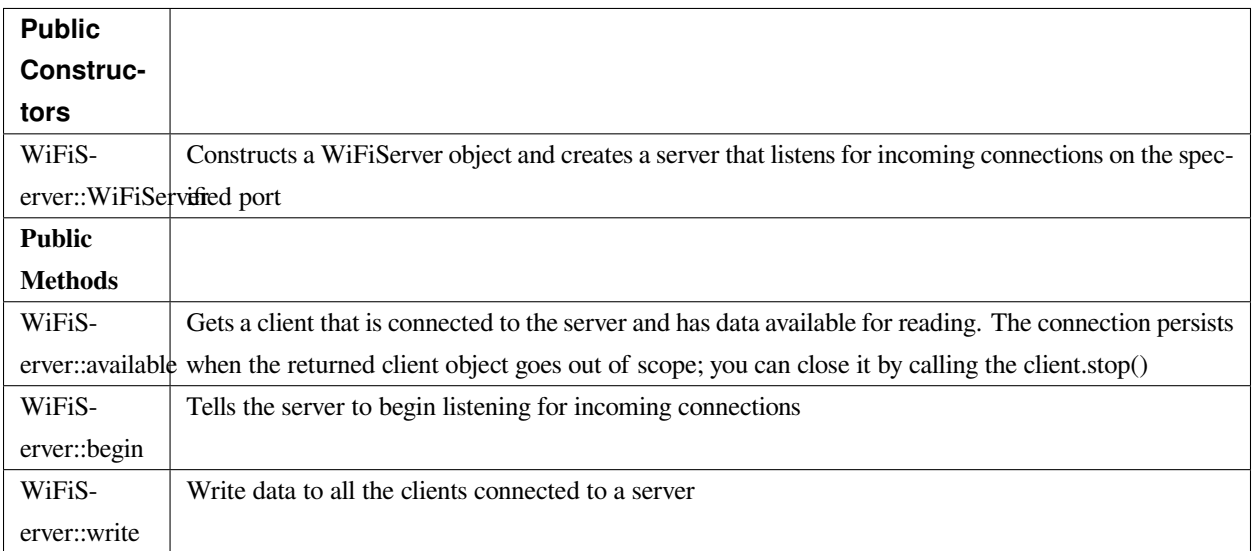

## **WiFiServer::WiFiServer**

#### **Description**

Constructs a WiFiServer object and creates a server that listens for incoming connections on the specified port.

### **Syntax**

WiFiServer::WiFiServer(uint16\_t port)

# **Parameters**

port: The port number being connected to.

## **Returns**

The function returns nothing.

## **Example Code**

Example: SimpleServerWiFi

## **#include <WiFi.h>**

**char** ssid[] = 「yourNetwork」; // your network SSID (name)

**char** pass[] = 「secretPassword」; // your network password

**int** keyIndex = 0; // your network key Index number (needed only for WEP)

**int** status = WL\_IDLE\_STATUS;

WiFiServer server(5000);

**void** setup() {

Serial.begin(9600); // initialize serial communication

pinMode(9, OUTPUT); // set the LED pin mode

// check for the presence of the shield:

**if** (WiFi.status() == WL\_NO\_SHIELD) {

Serial.println(「WiFi shield not present」);

**while** (**true**); // don't continue

}

String  $f_v = WiFi.firmwareVersion();$ 

**if** ( fv !=  $\lceil 1.1.0 \rceil$  )

Serial.println(「Please upgrade the firmware」);

// attempt to connect to Wifi network:

```
while ( status != WL_CONNECTED) {
```
Serial.print( $\lceil$ Attempting to connect to Network named:  $\lceil$ );

Serial.println(ssid); // print the network name (SSID);

// Connect to WPA/WPA2 network. Change this line if using open or WEP network:

status = WiFi.begin(ssid, pass);

// wait 10 seconds for connection:

```
delay(10000);
}
server.begin(); // start the tcp server on port 5000
printWifiStatus(); // you're connected now, so print out the status
}
char buffer[256];
void loop() {
WiFiClient client = server.available();
while (client.connected()) {
memset(buffer, 0, 256);
int n = client.read((uint8_t*)(&buffer[0]), sizeof(buffer));
if (n > 0) {
for (int i=0; i<n; i++) {
Serial.print(buffer[i]);
}
n = client.write(buffer, n);
if (n <= 0) break;
}
}
client.stop();
}
void printWifiStatus() {
\prime\prime print the SSID of the network you're attached to:
Serial.print( [SSID: [);
Serial.println(WiFi.SSID());
// print your WiFi shield's IP address:
IPAddress ip = WiFi.localIP();
Serial.print( [IP Address: [);
Serial.println(ip);
// print the received signal strength:
```
**long** rssi = WiFi.RSSI(); Serial.print(「signal strength (RSSI):」); Serial.print(rssi); Serial.println(」dBm」); }

**Notes and Warnings**

NA

**WiFiServer::available**

### **Description**

Gets a client that is connected to the server and has data available for reading. The connection persists when the returned client object goes out of scope; you can close it by calling the client.stop().

**Syntax**

WiFiClient WiFiServer::available(uint8\_t\* status)

## **Parameters**

status: WiFi availability status

#### **Returns**

A Client object; if no Client has data available for reading, this object will evaluate to false in an if-statement

#### **Example Code**

Example: SimpleServerWiFi

Details of the code can be found in the previous section of WiFiServer:: WiFiServer.

# **Notes and Warnings**

NA

## **WiFiServer::begin**

#### **Description**

Tells the server to begin listening for incoming connections

#### **Syntax**

void WiFiServer::begin(void)

### **Parameters**

The function requires no input parameter.

### **Returns**

The function returns nothing.

#### **Example Code**

Example: SimpleServerWiFi

Details of the code can be found in the previous section of WiFiServer:: WiFiServer.

#### **Notes and Warnings**

NA

# **WiFiServer::write**

## **Description**

Write data to all the clients connected to a server

## **Syntax**

size\_t WiFiServer::write(uint8\_t b) size\_t WiFiServer::write(const uint8\_t \*buf, size\_t size)

#### **Parameters**

b: byte to be written buf: data buffer size: Size of the data in the buffer

## **Returns**

The function returns the number of bytes written. It is not necessary to read this.

### **Example Code**

Example: SimpleServerWiFi

Details of the code can be found in the previous section of WiFiServer:: WiFiServer.

#### **Notes and Warnings**

NA

# **Class WiFiSSLClient**

**WiFiSSLClient Class**

## **Description**

Defines a class of WiFi Secure Socket Layer Client implementation for Ameba.

#### **Syntax**

class WiFiSSLClient

#### **Members**

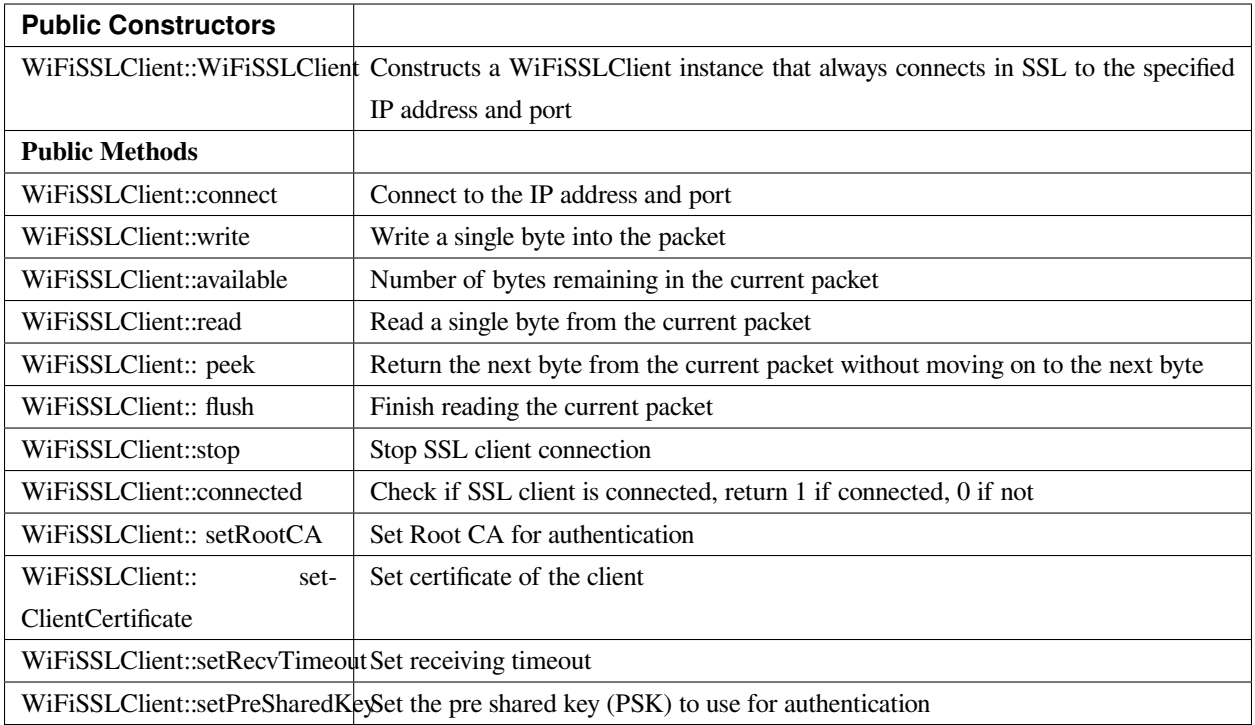

# **WiFiSSLClient::WiFiSSLClient**

## **Description**

Constructs a WiFiSSLClient instance that always connects in SSL to the specified IP address and port.

#### **Syntax**

WiFiSSLClient::WiFiSSLClient(void) WiFiSSLClient::WiFiSSLClient(uint8\_t sock)

#### **Parameters**

sock: socket state, default -1

## **Returns**

The function returns nothing.

## **Example Code**

Example: WiFiSSLClient

#### **#include**

**char** ssid[] = 「yourNetwork」; // your network SSID (name) **char** pass[] = 「secretPassword」;// your network password (use for WPA, or WEP) **int** keyIndex = 0; // your network key Index number (needed only for WEP) **int** status = WL\_IDLE\_STATUS; **char** server[] = 「www.google.com」; // name address for Google (using DNS) //unsigned char test\_client\_key[] =  $\lceil \cdot \rceil$  ; //For the usage of verifying client //unsigned char test\_client\_cert[] =  $\lceil \cdot \rceil$  ; //For the usage of verifying client //unsigned char test\_ca\_cert[] =  $\lceil \cdot \rceil$  ; //For the usage of verifying server WiFiSSLClient client; **void** setup() { //Initialize serial and wait for port to open: Serial.begin(9600); **while** (!Serial) { ; // wait for serial port to connect. Needed for native USB port only } // check for the presence of the shield: **if** (WiFi.status() == WL\_NO\_SHIELD) { Serial.println(「WiFi shield not present」);  $// don'$  t continue: **while** (**true**); } // attempt to connect to Wifi network: **while** (status != WL\_CONNECTED) { Serial.print( $\lceil$  Attempting to connect to SSID:  $\lceil$ ); Serial.println(ssid); // Connect to WPA/WPA2 network. Change this line if using open or WEP network: status = WiFi.begin(ssid,pass); // wait 10 seconds for connection: delay(10000);

```
}
Serial.println(「Connected to wifi」);
printWifiStatus();
Serial.println(」nStarting connection to server…」);
// if you get a connection, report back via serial:
if (client.connect(server, 443)) { //client.connect(server, 443, test_ca_cert, test_client_cert, test_client_key)
Serial.println(「connected to server」);
// Make a HTTP request:
client.println( [GET /search?q=realtek HTTP/1.0」);
client.println( [Host: www.google.com] );
client.println(「Connection: close」);
client.println();
}
else
Serial.println(「connected to server failed」);
}
void loop() {
// if there are incoming bytes available
// from the server, read them and print them:
while (client.available()) {
char c = client.read();
Serial.write(c);
}
\frac{1}{\sqrt{2}} if the server's disconnected, stop the client:
if (!client.connected()) {
Serial.println();
Serial.println( [disconnecting from server.] );
client.stop();
// do nothing forevermore:
while (true);
```

```
}
}
void printWifiStatus() {
\frac{1}{\sqrt{2}} print the SSID of the network you're attached to:
Serial.print(\lceilSSID: \lceil);
Serial.println(WiFi.SSID());
// print your WiFi shield's IP address:
IPAddress ip = WiFi.localIP();
Serial.print( [IP Address: [);
Serial.println(ip);
// print your MAC address:
byte mac[6];
WiFi.macAddress(mac);
Serial.print(\lceil \text{MAC address:} \rceil);
Serial.print(mac[0], HEX);
Serial.print( [:] );
Serial.print(mac[1], HEX);
Serial.print(\lceil:\rfloor);
Serial.print(mac[2], HEX);
Serial.print( [:] );
Serial.print(mac[3], HEX);
Serial.print( [:] );
Serial.print(mac[4], HEX);
Serial.print( [:] );
Serial.println(mac[5], HEX);
// print the received signal strength:
long rssi = WiFi.RSSI();
Serial.print(「signal strength (RSSI):」);
Serial.print(rssi);
Serial.println(⊥ dBm」);
```
}

#### **Notes and Warnings**

NA

#### **WiFiSSLClient::connect**

#### **Description**

Connect to the IP address and port.

## **Syntax**

int WiFiSSLClient::connect(IPAddress ip, uint16\_t port)

int WiFiSSLClient::connect(const char \*host, uint16\_t port)

int WiFiSSLClient::connect(const char\* host, uint16\_t port, unsigned char\* rootCABuff, unsigned char\* cli\_cert,

unsigned char\* cli\_key)

int WiFiSSLClient::connect(IPAddress ip, uint16\_t port, unsigned char\* rootCABuff, unsigned char\* cli\_cert, unsigned char\* cli\_key)

#### **Parameters**

ip: IP address host: Host name port: the port to listen on rootCABuff: buffer that store root CA cli\_cert: buffer that store client certificate cli\_key buffer that store client key pair

## **Returns**

1: if successful

0: if failed

#### **Example Code**

Example: WiFiSSLClient

Details of the code can be found in the previous section of WiFiSSLClient:: WiFiSSLClient.

## **Notes and Warnings**

NA

## **WiFiSSLClient::write**

## **Description**

Write a single byte into the packet

#### **Syntax**

size\_t WiFiSSLClient::write(uint8\_t byte) size\_t WiFiSSLClient::write(const uint8\_t \*buf, size\_t size)

#### **Parameters**

byte: the outgoing byte buf: the outgoing message size: the size of the buffer

#### **Returns**

The function returns single -byte into the packet or turns bytes size from the buffer into the packet.

# **Example Code**

NA

**Notes and Warnings**

NA

## **WiFiSSLClient::available**

**Description** Number of bytes remaining in the current packet

#### **Syntax**

int WiFiSSLClient::available(void)

#### **Parameters**

The function requires no input parameter.

#### **Returns**

The function returns the number of bytes available in the current packet; else return "0:" if no data available.

#### **Example Code**

Example: WiFiSSLClient Details of the code can be found in the previous section of WiFiSSLClient:: WiFiSSLClient.

#### **Notes and Warnings**

NA

#### **WiFiSSLClient::read**

#### **Description**

Read a single byte from the current packet

## **Syntax**

int WiFiSSLClient::read() int WiFiSSLClient::read(unsigned char\* buf, size\_t size)

## **Parameters**

buf: buffer to hold incoming packets (char\*) size: maximum size of the buffer (int)

### **Returns**

size: the size of the buffer -1: if no buffer is available

## **Example Code**

Example: WiFiSSLClient

Details of the code can be found in the previous section of WiFiSSLClient:: WiFiSSLClient.

#### **Notes and Warnings**

NA

**WiFiSSLClient::peek**

**Description** Return the next byte from the current packet without moving on to the next byte.

#### **Syntax**

int WiFiSSLClient::peek(void)

#### **Parameters**

The function requires no input parameter.

#### **Returns**

b: the next byte or character

-1: if none is available

#### **Example Code**

NA

**Notes and Warnings** NA

**WiFiSSLClient::flush**

# **Description**

Finish reading the current packet

## **Syntax**

void WiFiSSLClient::flush(void)

#### **Parameters**

The function requires no input parameter.

#### **Returns**

The function returns nothing.

## **Example Code**

NA

## **Notes and Warnings**

NA

## **WiFiSSLClient::stop**

## **Description**

Disconnect from the server. Stop SSL client connection

## **Syntax**

void WiFiSSLClient::stop(void)

## **Parameters**

The function requires no input parameter.

## **Returns**

The function returns nothing.

## **Example Code**

Example: WiFiSSLClient

Details of the code can be found in the previous section of WiFiSSLClient:: WiFiSSLClient.

### **Notes and Warnings**

NA

# **WiFiSSLClient::connected**

#### **Description**

Check if SSL client is connected, return 1 if connected, 0 if not.

#### **Syntax**

uint8\_t WiFiSSLClient::connected(void)

## **Parameters**

The function requires no input parameter.

## **Returns**

The function returns  $"1"$  if connected, returns  $"0"$  if not connected.

## **Example Code**

Example: WiFiSSLClient Details of the code can be found in the previous section of WiFiSSLClient:: WiFiSSLClient.

# **Notes and Warnings**

NA

**WiFiSSLClient::setRootCA**

## **Description**

Set Root CA for authentication

## **Syntax**

void WiFiSSLClient::setRootCA(unsigned char \*rootCA)

## **Parameters**

rootCA: a string of rootCA

## **Returns**

The function returns nothing.

# **Example Code**

NA

**Notes and Warnings**

NA

# **WiFiSSLClient::setClientCertificate**

# **Description**

Set certificate of client

# **Syntax**

void WiFiSSLClient::setClientCertificate(unsigned char \*client\_ca, unsigned char \*private\_key)

# **Parameters**

client\_ca: Client certificate private\_key: client's private key pair

# **Returns**

The function returns nothing.

# **Example Code**

NA

## **Notes and Warnings**

NA

# **WiFiSSLClient::setRecvTimeout**

**Description**

Set receiving timeout

**Syntax**

int WiFiSSLClient::setRecvTimeout(int timeout)

**Parameters** timeout: timeout in seconds

**Returns**

The function returns "0".

#### **Example Code**

NA

```
Notes and Warnings
NA
```
**WiFiSSLClient::setPreSharedKey**

**Description** Set the pre shared key (PSK) to use for authentication

#### **Syntax**

void WiFiSSLClient::setPreSharedKey(unsigned char \*pskIdent, unsigned char \*psKey)

**Parameters** pskIdent: identity for PSK psKey: Pre shared key

## **Returns**

The function returns nothing.

# **Example Code**

NA

# **Notes and Warnings**

Do not set a root CA and client certificate if PSK should be used for authentication. If root CA, client certificate and PSK are all set, certificate based authentication will be used.

# **Class WiFiUdp**

# **WiFiUDP Class**

## **Description**

Defines a class of WiFi UDP implementation for Ameba.

## **Syntax**

class WiFiUDP

# **Members**
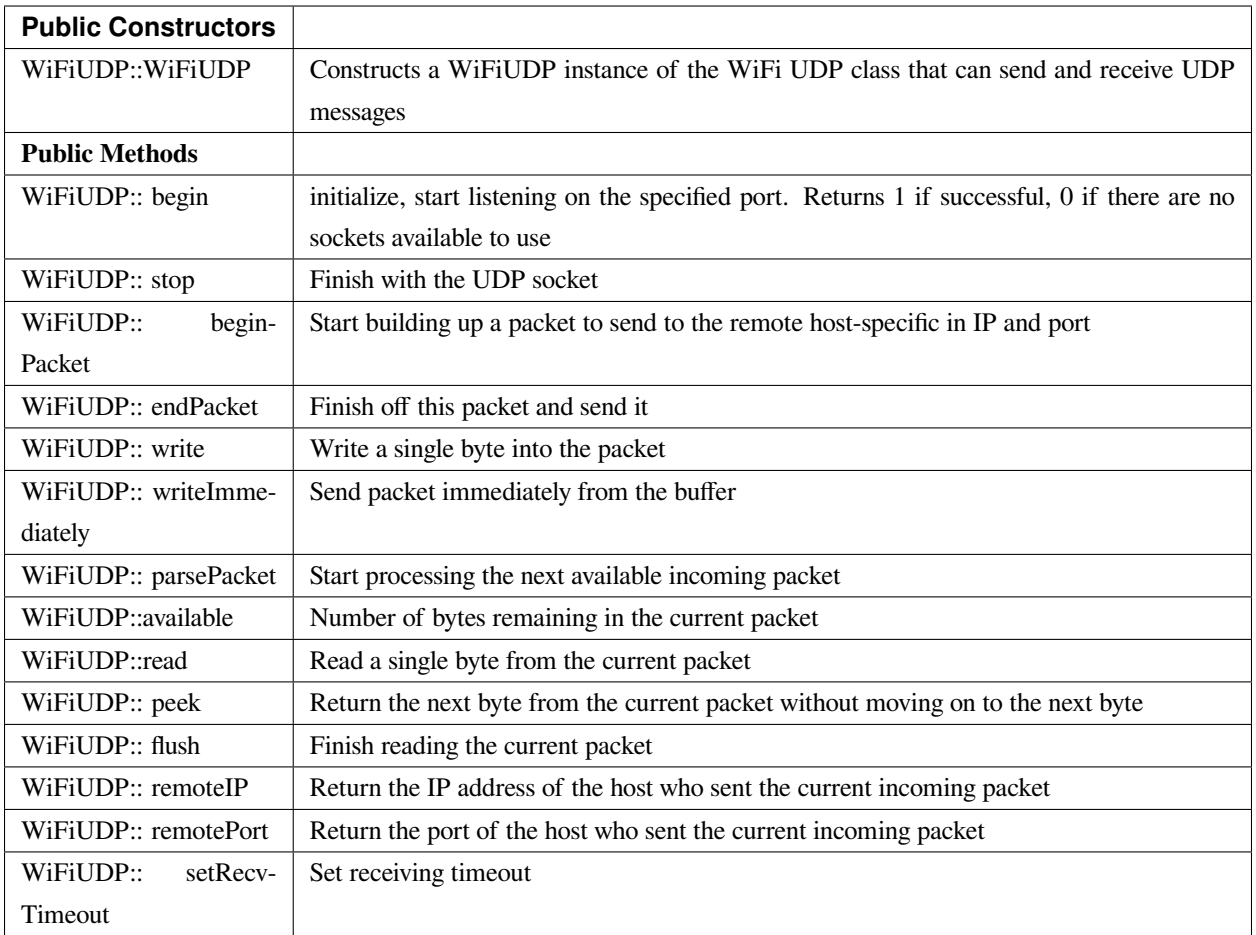

## **WiFiUDP::WiFiUDP**

## **Description**

Constructs a WiFiUDP instance of the WiFi UDP class that can send and receive UDP messages.

## **Syntax**

WiFiUDP::WiFiUDP(void)

## **Parameters**

The function requires no input parameter.

## **Returns**

The function returns nothing.

#### **Example Code**

Example: WiFiUdpSendReceiveString

This example demonstrates WiFi UDP send and receive string. This sketch waits for a UDP packet on a local port using a WiFi shield. When a packet is received an Acknowledge packet is sent to the client on port remotePort.

```
#include <WiFi.h>
```
#### **#include <WiFiUdp.h>**

```
int status = WL_IDLE_STATUS;
```
**char** ssid[] = 「yourNetwork」; // your network SSID (name)

**char** pass[] = 「secretPassword」; // your network password (use for WPA, or use as key for WEP)

**int** keyIndex = 0; // your network key Index number (needed only for WEP)

unsigned **int** localPort = 2390; // local port to listen on

**char** packetBuffer[255]; //buffer to hold incoming packet

**char** ReplyBuffer[] = 「acknowledged」; // a string to send back

WiFiUDP Udp;

**void** setup() {

//Initialize serial and wait for port to open:

Serial.begin(9600);

**while** (!Serial) {

; // wait for serial port to connect. Needed for native USB port only

```
}
```
// check for the presence of the shield:

**if** (WiFi.status() == WL\_NO\_SHIELD) {

Serial.println(「WiFi shield not present」);

// don' t continue:

```
while (true);
```

```
}
```
String  $f_v = WiFi$ .firmwareVersion();

**if** (fv !=  $\lceil 1.1.0 \rceil$ ) {

Serial.println(「Please upgrade the firmware」);

}

```
// attempt to connect to Wifi network:
while (status != WL_CONNECTED) {
Serial.print(\lceil Attempting to connect to SSID: \lceil);
Serial.println(ssid);
// Connect to WPA/WPA2 network. Change this line if using open or WEP network:
status = WiFi.begin(ssid,pass);
// wait 10 seconds for connection:
delay(10000);
}
Serial.println(「Connected to wifi」);
printWifiStatus();
Serial.println(\Box nStarting connection to server…\Box);
// if you get a connection, report back via serial:
Udp.begin(localPort);
}
void loop() {
// if there's data available, read a packet
int packetSize = Udp.parsePacket();
if (packetSize) {
Serial.print( [Received packet of size [);
Serial.println(packetSize);
Serial.print( [From [);
IPAddress remoteIp = Udp.remoteIP();
Serial.print(remoteIp);
Serial.print(」, port 「);
Serial.println(Udp.remotePort());
// read the packet into packetBufffer
int len = Udp.read(packetBuffer, 255);
if (len > 0) {
packetBuffer[len] = 0;
```

```
}
Serial.println(「Contents:」);
Serial.println(packetBuffer);
// send a reply, to the IP address and port that sent us the packet we received
Udp.beginPacket(Udp.remoteIP(), Udp.remotePort());
Udp.write(ReplyBuffer);
Udp.endPacket();
}
}
void printWifiStatus() {
\frac{1}{\sqrt{2}} print the SSID of the network you're attached to:
Serial.print( [SSID: [);
Serial.println(WiFi.SSID());
// print your WiFi shield's IP address:
IPAddress ip = WiFi.localIP();
Serial.print( [IP Address: [);
Serial.println(ip);
// print the received signal strength:
long rssi = WiFi.RSSI();
Serial.print(「signal strength (RSSI):」);
Serial.print(rssi);
Serial.println(⊥ dBm」);
}
```
## **Notes and Warnings**

This constructor does not take in any parameter, thus use another method to set up the IP address and port number.

#### **WiFiUDP::begin**

#### **Description**

Initialize, start listening on the specified port. Returns 1 if successful, 0 if there are no sockets available to use.

#### **Syntax**

uint8\_t WiFiUDP::begin(uint16\_t port)

#### **Parameters**

port: the local port to listen on

#### **Returns**

1: if successful

0: if there are no sockets available to use

#### **Example Code**

Example: WiFiUdpSendReceiveString

This example demonstrates WiFi UDP send and receive string. This sketch waits for a UDP packet on a local port using a WiFi shield. When a packet is received an Acknowledge packet is sent to the client on port remotePort. The detail of the code can be found in WiFiUDP:: WiFiUDP.

#### **Notes and Warnings**

NA

#### **WiFiUDP::stop**

#### **Description**

Disconnect from the server. Release any resource being used during the UDP session.

#### **Syntax**

void WiFiUDP::stop(void)

## **Parameters**

The function requires no input parameter.

#### **Returns**

The function returns nothing.

#### **Example Code**

NA

## **Notes and Warnings**

NA

**WiFiUDP::beginPacket**

#### **Description**

Start building up a packet to send to the remote host-specific in IP and port.

#### **Syntax**

int WiFiUDP::beginPacket(const char \*host, uint16\_t port) int WiFiUDP::beginPacket(IPAddress ip, uint16\_t port)

#### **Parameters**

host: hostname

port: port number

ip: IP address

## **Returns**

1: if successful

0: if there was a problem with the supplied IP address or port

## **Example Code**

## Example: WiFiUdpSendReceiveString

This example demonstrates WiFi UDP send and receive string. This sketch waits for a UDP packet on a local port using a WiFi shield. When a packet is received an Acknowledge packet is sent to the client on port remotePort. The detail of the code can be found in WiFiUDP:: WiFiUDP.

#### **Notes and Warnings**

NA

#### **WiFiUDP::endPacket**

## **Description**

Finish off this packet and send it

**Syntax** int WiFiUDP::endPacket(void)

#### **Parameters**

The function requires no input parameter.

#### **Returns**

1: if the packet was sent successfully

0: if there was an error

#### **Example Code**

Example: WiFiUdpSendReceiveString

This example demonstrates WiFi UDP send and receive string. This sketch waits for a UDP packet on a local port using a WiFi shield. When a packet is received an Acknowledge packet is sent to the client on port remotePort. The detail of the code can be found in WiFiUDP:: WiFiUDP.

#### **Notes and Warnings**

NA

**WiFiUDP::write**

## **Description**

Write a single byte into the packet.

#### **Syntax**

size\_t WiFiUDP::write(uint8\_t byte) size\_t WiFiUDP::write(const uint8\_t \*buffer, size\_t size)

## **Parameters**

byte: the outgoing byte buffer: the outgoing message size: the size of the buffer

#### **Returns**

single-byte into the packet bytes size from the buffer into the packet

## **Example Code**

Example: WiFiUdpSendReceiveString

This example demonstrates WiFi UDP send and receive string. This sketch waits for a UDP packet on a local port using a WiFi shield. When a packet is received an Acknowledge packet is sent to the client on port remotePort. The detail of the code can be found in WiFiUDP:: WiFiUDP.

## **Notes and Warnings**

NA

**WiFiUDP::writeImmediately**

## **Description**

Send packet immediately from the buffer

## **Syntax**

size\_t WiFiUDP::writeImmediately(const uint8\_t \*buffer, size\_t size)

#### **Parameters**

buffer: the outgoing message

size: the size of the buffer

#### **Returns**

single-byte into the packet bytes size from the buffer into the packet

#### **Example Code**

NA

#### **Notes and Warnings**

NA

## **WiFiUDP::parsePacket**

**Description** Start processing the next available incoming packet

#### **Syntax**

int WiFiUDP::parsePacket(void)

#### **Parameters**

The function requires no input parameter.

#### **Returns**

The function returns the size of the packet in bytes or returns "0:" if no packets are available.

## **Example Code**

Example: WiFiUdpSendReceiveString

## **Notes and Warnings**

NA

## **WiFiUDP::available**

## **Description**

Number of bytes remaining in the current packet.

## **Syntax**

int WiFiUDP::available(void)

## **Parameters**

The function requires no input parameter.

## **Returns**

the number of bytes available in the current packet 0: if parsePacket hasn't been called yet

#### **Example Code**

NA

# **Notes and Warnings**

NA

## **WiFiUDP::read**

## **Description**

Read a single byte from the current packet

## **Syntax**

int WiFiUDP::read() int WiFiUDP::read(unsigned char\* buffer, size\_t len)

#### **Parameters**

buffer: buffer to hold incoming packets (char\*) len: maximum size of the buffer (int)

## **Returns**

size: the size of the buffer -1: if no buffer is available

## **Example Code**

Example: WiFiUdpSendReceiveString

his example demonstrates WiFi UDP send and receive string. This sketch waits for a UDP packet on a local port using a WiFi shield. When a packet is received an Acknowledge packet is sent to the client on port remotePort. The detail of the code can be found in WiFiUDP:: WiFiUDP.

## **Notes and Warnings**

NA

## **WiFiUDP::peek**

## **Description**

Return the next byte from the current packet without moving on to the next byte

**Syntax** int WiFiUDP::peek(void)

#### **Parameters**

The function requires no input parameter.

#### **Returns**

b: the next byte or character

-1: if none is available

**Example Code**

NA

**Notes and Warnings**

NA

**WiFiUDP::flush**

**Description** Finish reading the current packet

**Syntax** void WiFiUDP::flush(void)

**Parameters** The function requires no input parameter.

## **Returns**

The function returns nothing.

#### **Example Code**

NA

**Notes and Warnings**

NA

## **WiFiUDP::remoteIP**

## **Description**

Return the IP address of the host who sent the current incoming packet

## **Syntax**

IPAddress WiFiUDP::remoteIP(void)

#### **Parameters**

The function requires no input parameter.

#### **Returns**

IP address connecting to

## **Example Code**

Example: WiFiUdpSendReceiveString

This example demonstrates WiFi UDP send and receive string. This sketch waits for a UDP packet on a local port using a WiFi shield. When a packet is received an Acknowledge packet is sent to the client on port remotePort. The detail of the code can be found in WiFiUDP:: WiFiUDP.

## **Notes and Warnings**

NA

#### **WiFiUDP::remotePort**

**Description** Return the port of the host who sent the current incoming packet

#### **Syntax**

uint16\_t WiFiUDP::remotePort(void)

#### **Parameters**

The function requires no input parameter.

#### **Returns**

The remote port connecting to

#### **Example Code**

Example: WiFiUdpSendReceiveString

This example demonstrates WiFi UDP send and receive string. This sketch waits for a UDP packet on a local port using a WiFi shield. When a packet is received an Acknowledge packet is sent to the client on port remotePort. The detail of the code can be found in WiFiUDP:: WiFiUDP.

#### **Notes and Warnings**

NA

**WiFiUDP::setRecvTimeout**

#### **Description**

Set receiving timeout

#### **Syntax**

void WiFiUDP::setRecvTimeout(int timeout)

#### **Parameters**

timeout in seconds

#### **Returns**

The function returns nothing.

**Example Code**

NA

## **Notes and Warnings**

NA

## **Readme**

The Ameba WiFi related APIs and examples are works based on Arduino WiFI shield libraries [\(https://www.arduino.cc/en/Reference/WiFi\)](https://www.arduino.cc/en/Reference/WiFi).

These include,

- WiFi.cpp
- WiFi.h
- WiFiServer.cpp
- WiFiServer.h
- WiFiUdp.cpp
- WiFiUdp.h

These libraries are under GNU Lesser General Public License, either version 2.1 of the License, or (at your option) any later version.

## **Wire**

## **Class TwoWire**

**TwoWire Class**

## **Description**

Defines a class of I2C API

## **Syntax**

class TwoWire

## **Members**

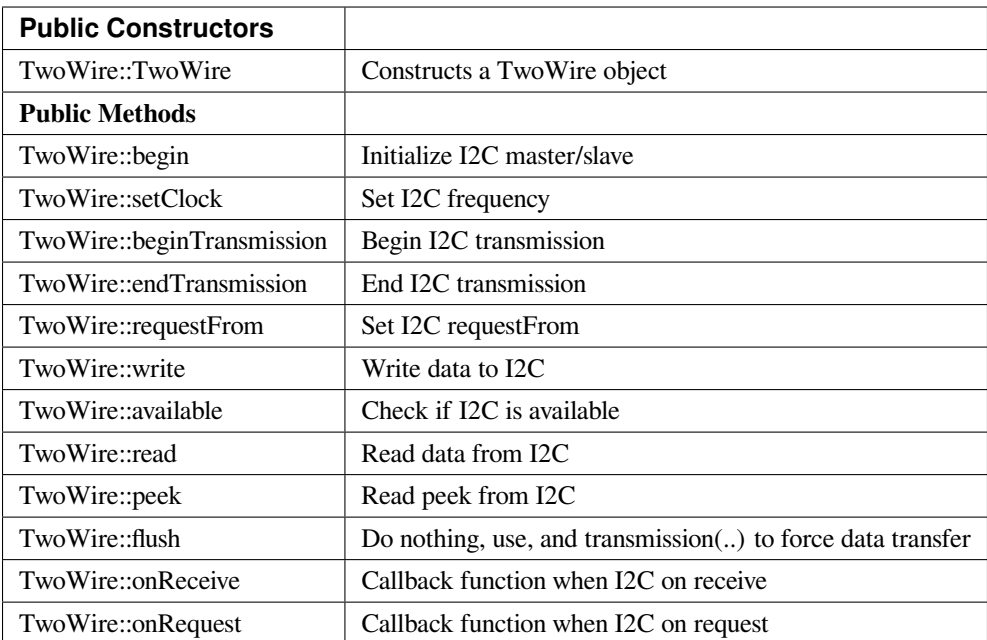

#### **TwoWire::TwoWire**

#### **Description**

Constructs a TwoWire object.

#### **Syntax**

TwoWire::TwoWire (uint32\_t dwSDAPin, uint32\_t dwSCLPin);

#### **Parameters**

dwSDAPin: The Arduino PIN to be set as an SDA pin. dwSCLPin: The Arduino PIN to be set as an SCL pin.

#### **Returns**

The function returns nothing.

## **Example Code**

Example: MasterWriter

This example demonstrates the use of the wire library writes to an I2C/TWI slave device.

```
#include <Wire.h>
void setup() {
Wire.begin(); // join i2c bus (address optional for master)
}
byte x = 0;
void loop() {
Wire.beginTransmission(8); // transmit to device #8
Wire.write(\lceil x \text{ is } \lceil y \rceil); // sends five bytes
Wire.write(x); // sends one byte
Wire.endTransmission(); // stop transmitting
x++;
delay(500);
}
Example: MasterReader
#include <Wire.h>
void setup() {
Wire.begin(); // join i2c bus (address optional for master)
Serial.begin(9600); // start serial for output
}
void loop() {
Wire.requestFrom(8, 6); // request 6 bytes from slave device #8
while (Wire.available()) { // slave may send less than requested
char c = Wire.read(); // receive a byte as character
Serial.print(c); // print the character
}
delay(500);
}
```
This example demonstrates the use of the wire library reads data from an I2C/TWI slave device.

## **Notes and Warnings**

Include "Wire.h" to use the class function.

#### **TwoWire::begin**

## **Description**

Initialize I2C master/slave.

#### **Syntax**

void TwoWire::begin (void); void TwoWire::begin (uint8\_t address = 0); void TwoWire::begin (int address);

#### **Parameters**

void: Set the I2C master mode. address: Set the I2C master mode with slave address value.

#### **Returns**

The function returns nothing.

#### **Example Code**

Example: MasterReader; MasterWriter

The details of the code can be found in the previous section of TwoWire:: TwoWire.

#### **Notes and Warnings**

Include "Wire.h" to use the class function.

#### **TwoWire::setClock**

#### **Description**

Set I2C frequency.

#### **Syntax**

void TwoWire::setClock(uint32\_t frequency);

#### **Parameters**

frequency: The frequency values.

#### **Returns**

The function returns nothing.

#### **Example Code**

Example: MasterReader; MasterWriter The details of the code can be found in the previous section of TwoWire:: TwoWire.

#### **Notes and Warnings**

Include "Wire.h" to use the class function.

## **TwoWire::beginTransmission**

#### **Description**

Begin I2C transmission.

#### **Syntax**

void TwoWire::beginTransmission (uint8\_t address); void TwoWire::beginTransmission (int address);

## **Parameters**

address: The transmission address.

## **Returns**

The function returns nothing.

#### **Example Code**

Example: MasterReader; MasterWriter

The details of the code can be found in the previous section of TwoWire:: TwoWire.

#### **Notes and Warnings**

Include "Wire.h" to use the class function.

## **TwoWire::endTransmission**

#### **Description**

End I2C transmission. Originally, 'endTransmission' was an f(void) function. It has been modified to take one parameter indicating whether or not a STOP should be performed on the bus. Calling endTransmission(false) allows a sketch to perform a repeated start.

WARNING: Nothing in the library keeps track of whether the bus tenure has been properly ended with a STOP. It is very possible to leave the bus in a hung state if no call to endTransmission(true) is made. Some I2C devices will behave oddly if they do not see a STOP.

If the input parameter is void, this provides backward compatibility with the original definition, and expected behavior, of endTransmission.

#### **Syntax**

uint8\_t TwoWire::endTransmission (uint8\_t sendStop); uint8\_t TwoWire::endTransmission (void);

## **Parameters**

sendStop: True to end the transmission

## **Returns**

Return 0 if successful, else error.

## **Example Code**

Example: MasterReader; MasterWriter

The details of the code can be found in the previous section of TwoWire:: TwoWire.

#### **Notes and Warnings**

Include "Wire.h" to use the class function.

#### **TwoWire::requestFrom**

#### **Description**

Set I2C requestFrom.

## **Syntax**

uint8\_t TwoWire::requestFrom (uint8\_t address, uint8\_t quantity, uint8\_t sendStop); uint8\_t TwoWire::requestFrom (uint8\_t address, uint8\_t quantity); uint8\_t TwoWire::requestFrom(int address, int quantity); uint8\_t TwoWire::requestFrom (int address, int quantity, int sendStop);

#### **Parameters**

address: I2C read address. quantity: I2C read quantity. sendStop: True to end the transmission.

#### **Returns**

Return 0 if successful, else error.

#### **Example Code**

Example: MasterReader; MasterWriter

The details of the code can be found in the previous section of TwoWire:: TwoWire.

#### **Notes and Warnings**

Include "Wire.h" to use the class function.

## **TwoWire::write**

## **Description**

Write data to I2C.

## **Syntax**

size\_t TwoWire::write (uint8\_t data); size\_t TwoWire::write (const uint8\_t \*data, size\_t quantity);

## **Parameters**

data: The data to be transmitted. quantity: The quantity of data.

## **Returns**

Return 0 if successful, else error.

## **Example Code**

Example: MasterReader; MasterWriter The details of the code can be found in the previous section of TwoWire:: TwoWire.

## **Notes and Warnings**

Include "Wire.h" to use the class function.

## **TwoWire::available**

## **Description**

Check if I2C is available.

## **Syntax**

int TwoWire::available (void);

## **Parameters**

The function requires no input parameter.

#### **Returns**

Return 0 if successful, else error.

#### **Example Code**

Example: MasterReader; MasterWriter

The details of the code can be found in the previous section of TwoWire:: TwoWire.

#### **Notes and Warnings**

Include "Wire.h" to use the class function.

## **TwoWire::read**

## **Description**

Read data from I2C

#### **Syntax**

int TwoWire::read (void);

## **Parameters**

The function requires no input parameter.

#### **Returns**

The read data from the receive buffer.

#### **Example Code**

Example: MasterReader; MasterWriter

The details of the code can be found in the previous section of TwoWire:: TwoWire.

#### **Notes and Warnings**

Include "Wire.h" to use the class function.

## **TwoWire::peek**

**Description** Read peek from I2C.

**Syntax** int TwoWire::peek (void);

#### **Parameters**

The function requires no input parameter.

#### **Returns**

The peek data read from the receive buffer.

#### **Example Code**

Example: MasterReader; MasterWriter

The details of the code can be found in the previous section of TwoWire:: TwoWire.

#### **Notes and Warnings**

Include "Wire.h" to use the class function.

#### **TwoWire::flush**

#### **Description**

Do nothing, use endTransmission(..) to force data transfer.

#### **Syntax**

void TwoWire::flush (void);

#### **Parameters**

The function requires no input parameter.

#### **Returns**

The function returns nothing.

**Example Code** Example: MasterReader; MasterWriter

#### **Notes and Warnings**

Include "Wire.h" in order to use the class function.

#### **TwoWire::onReceive**

## **Description**

Callback function when I2C on receive.

## **Syntax**

void TwoWire::onReceive (void(\*function)(int));

## **Parameters**

function: The callback function.

## **Returns**

The function returns nothing.

## **Example Code**

Example: MasterReader; MasterWriter

The details of the code can be found in the previous section of TwoWire:: TwoWire.

#### **Notes and Warnings**

Include "Wire.h" to use the class function.

#### **TwoWire::onRequest**

**Description** Callback function when I2C on request.

**Syntax** void TwoWire::onRequest (void(\*function)(void));

## **Parameters**

function: The callback function

#### **Returns**

The function returns nothing.

#### **Example Code**

Example: MasterReader; MasterWriter

The details of the code can be found in the previous section of TwoWire:: TwoWire.

#### **Notes and Warnings**

Include "Wire.h" to use the class function.

## **Wire\_Readme**

The Ameba LCD related api and example are works based on "New LiquidCrystal library"([https://bitbucket.org/](https://bitbucket.org/fmalpartida/new-liquidcrystal/) [fmalpartida/new-liquidcrystal/\)](https://bitbucket.org/fmalpartida/new-liquidcrystal/).

These include,

LCD.h LCD.cpp I2CIO.h I2CIO.cpp LiquidCrystal\_I2C.h LiquidCrystal\_I2C.cpp examples/LcdHelloWorld/LcdHelloWorld.ino

These files inherit the licence of "New LiquidCrystal Library" which are under a Creative Commons Attribution-ShareAlike 3.0 Unported License. CC BY-SA 3.0.

## **1.1.6 Resources**

## **Links**

- [AmebaD Arduino Github](https://github.com/ambiot/ambd_arduino)
- [Arduino Website](https://www.arduino.cc/)

# **1.1.7 Support**

**FAQ**

#### **Where to buy Ameba RTL8722DM Board?**

Refer to [Purchase link.](https://www.amebaiot.com/where-to-buy-link/#buy_amb21)

#### **Which Bluetooth standards are supported by RTL8722CSM/RTL8722DM?**

Both boards support BLE 5.0. Classic Bluetooth (BR/EDR) is not supported.

#### **Which BLE roles are supported?**

RTL8722CSM/RTL8722DM can operate as either a BLE Central or BLE Peripheral device.

#### **Are all pins on RTL8722CSM/RTL8722DM usable?**

No, those marked NC are not connected to any pin and thus unusable.

#### **Is XIP (execute in place) supported on RTL8722CSM/RTL8722DM?**

Yes, it is supported.

#### **Does RTL8722CSM support 5G WiFi?**

No. Only RTL8722DM supports dual band 2.4G + 5G WiFi. RTL8722CSM only supports single band 2.4G WiFi.

#### **How to enter the download mode?**

Press and hold the UART DOWNLOAD button. Then Press the RESET button and release both UART DOWNLOAD and RESET buttons.

#### **Trouble shooting**

#### **RTL8722CSM/RTL8722DM cannot be found as a Bluetooth device.**

Please make sure the antenna is connected properly. Check your code for the correct Bluetooth configurations.

#### **My code is not behaving as I expected.**

Try to debug your program using  $print f()$  and  $Serial.print()$  statements. If the issue persists, you can ask for help at [Forums](https://forum.amebaiot.com/)

#### **Why is there no output on my serial terminal after connecting to RTL8722CSM/RTL8722DM UART?**

RTL8722CSM/RTL8722DM is by default configured at 115200 baudrate, please check if your serial terminal is configured to 115200.

**My program is not being downloaded into RTL8722CSM/RTL8722DM?**

#### **Please follow the procedure for the correct downloading:**

- 1. Enter the download mode. The on-board Green LED will blink when entered download mode.
- 2. When downloading the image into board the on-board Red LED will blink
- 3. After a successful download, you will see log like this "All images sent successfully".

#### **Sometimes WiFi signal is weak?**

The default antenna for RTL8722CSM/RTL8722DM uses the I-Pex Connector. Please change/connect the I-Pex Connector antenna.

#### **Why is my board not powering up?**

Please make sure the connector J38 beside resistor R43 is connected. The connector is used to link the power to IC.

#### **If you have driver issue to connect board to your computer?**

Please go to <https://ftdichip.com/drivers/> for USB driver.

# **1.2 AMB23 (RTL8722DM MINI)**

Welcome to AMB23 Arduino online documentation.

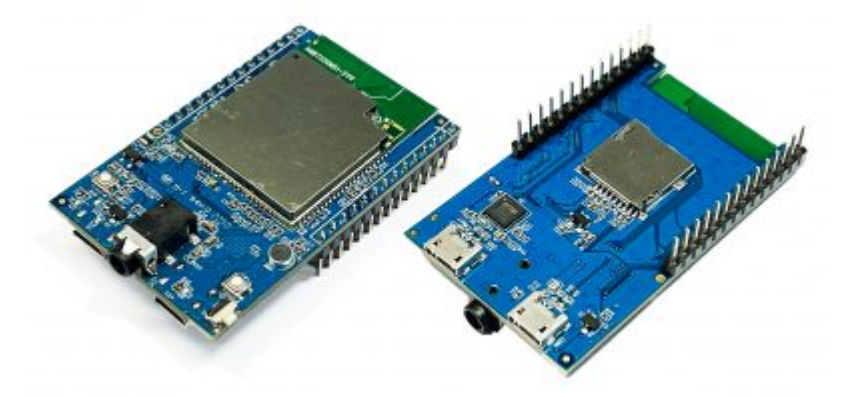

# **1.2.1 Getting Started**

## **Ameba ARDUINO: Getting Started with AMB23**

## **Required Environment**

AMB23 board currently supports Windows OS 32-bits and 64-bits (WIN7/8/10), Linux OS (Ubuntu 18 LTS/20 LTS/latest) and macOS operating systems. Please use the latest OS version to have the best experiences. In this documentation, please use the latest version Arduino IDE (at least version 1.8.12).

## **Introduction to AmebaD[AMB23]**

Ameba is an easy-to-program platform for developing all kind of IoT applications. AmebaD is equipped with various peripheral interfaces, including WiFi, GPIO INT, I2C, UART, SPI, PWM, ADC. Through these interfaces, AmebaD can connect with electronic components such as LED, switches, manometer, hygrometer, PM2.5 dust sensors, …etc.

The collected data can be uploaded via WiFi and be utilized by applications on smart devices to realize IoT implementation.

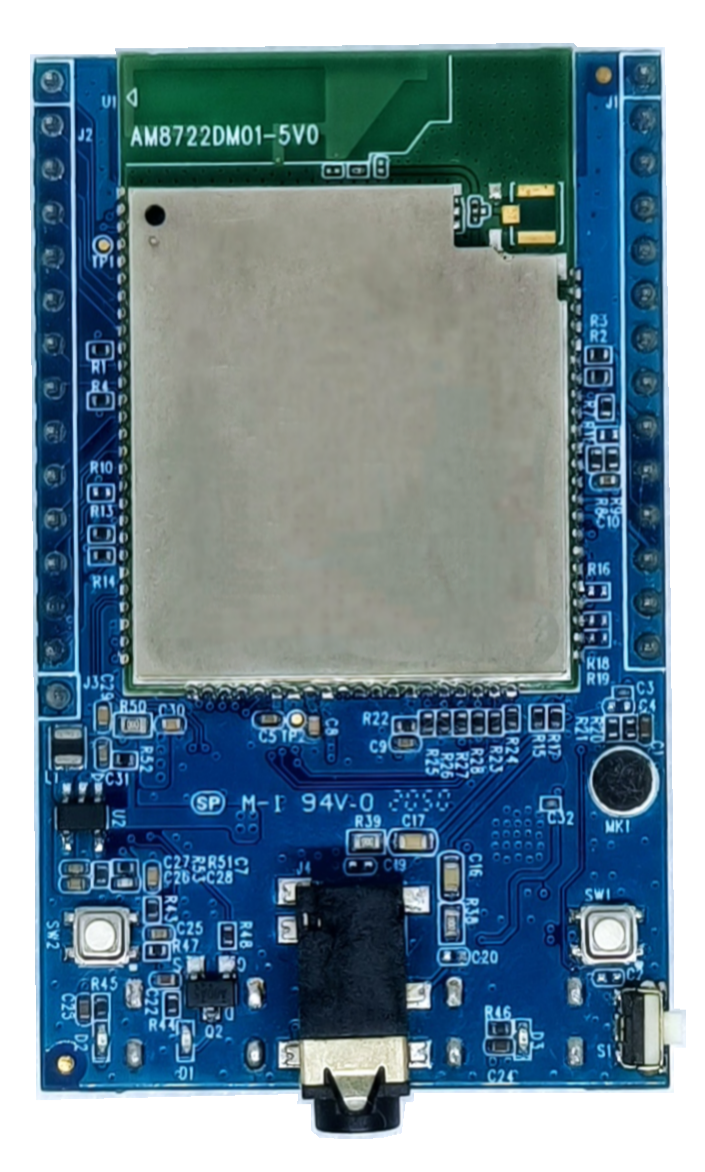

AMB23 has smaller size than Arduino Uno, as shown in the above figure.

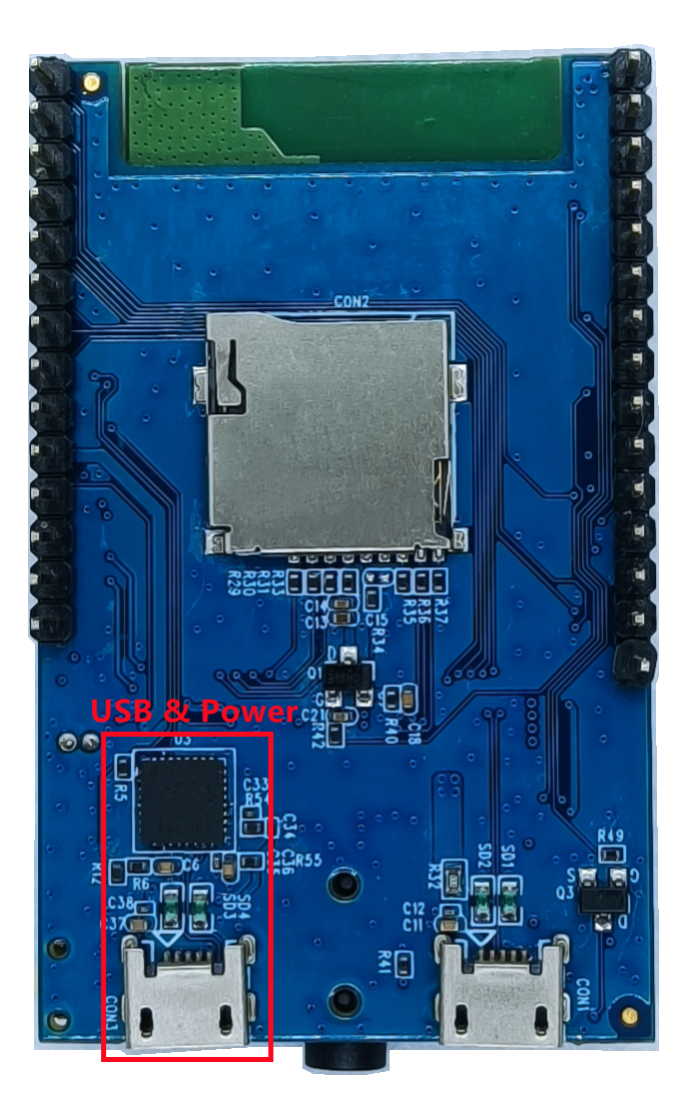

AMB23 uses Micro USB to supply power, which is common in many smart devices. Please refer to the following figure and table for the pin diagram and function of AMB23.

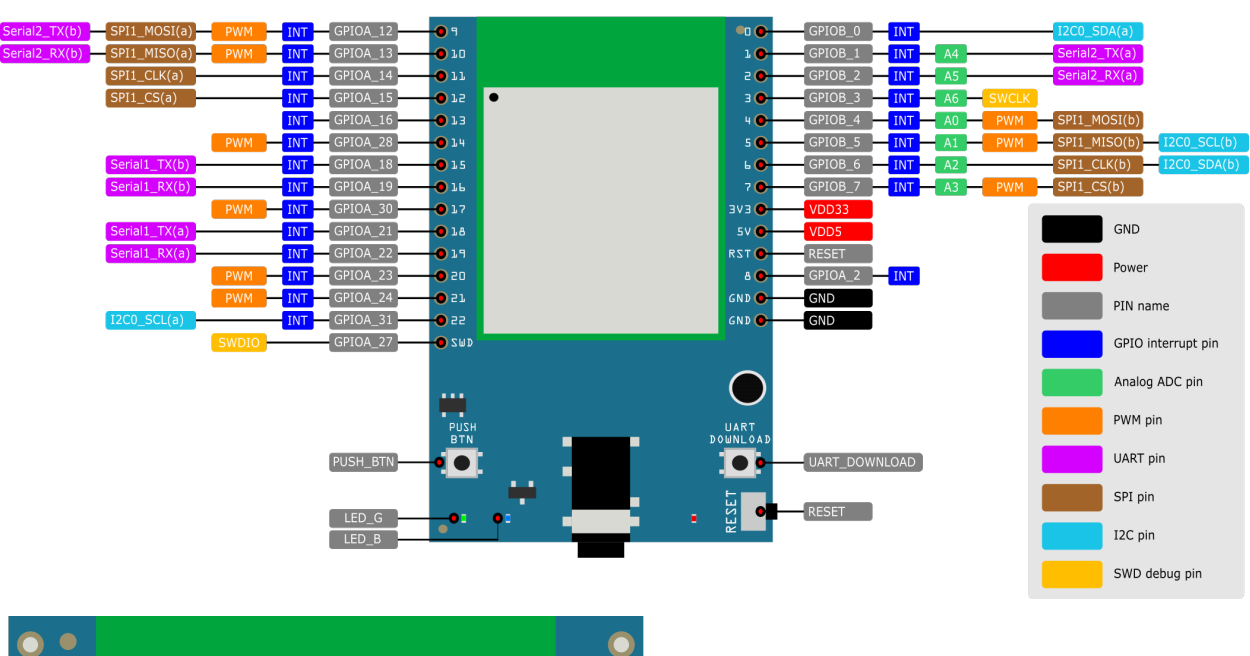

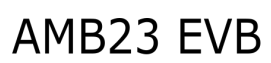

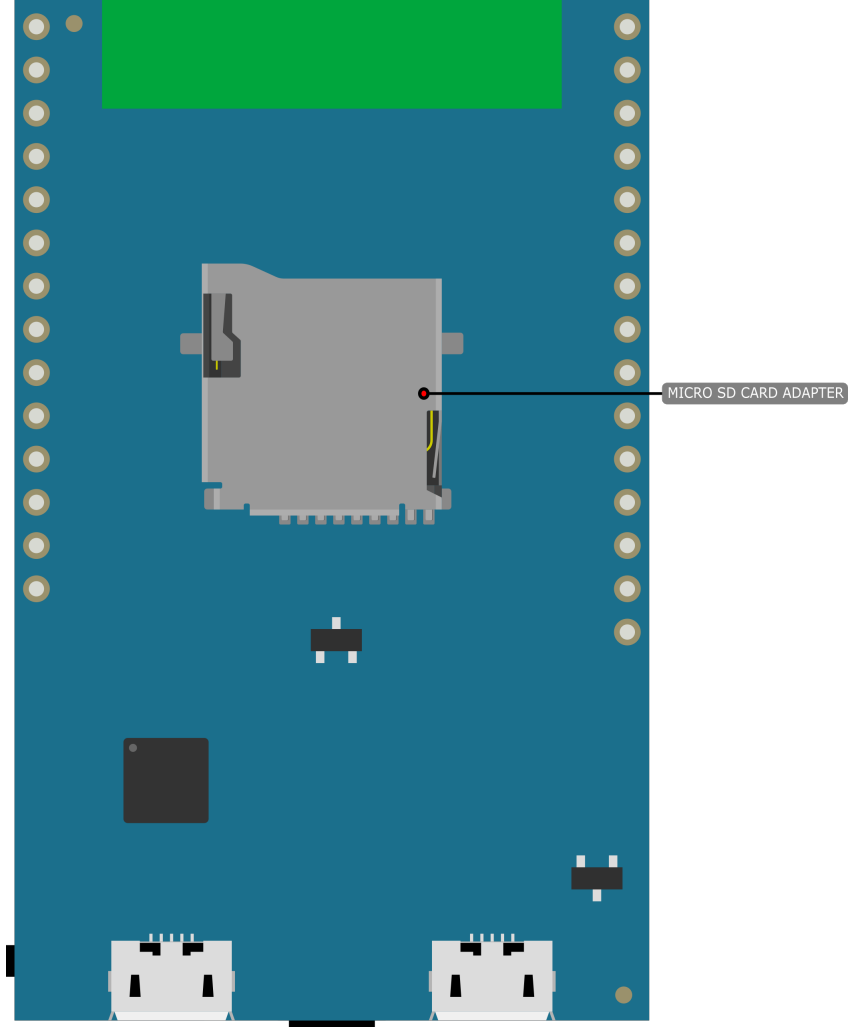

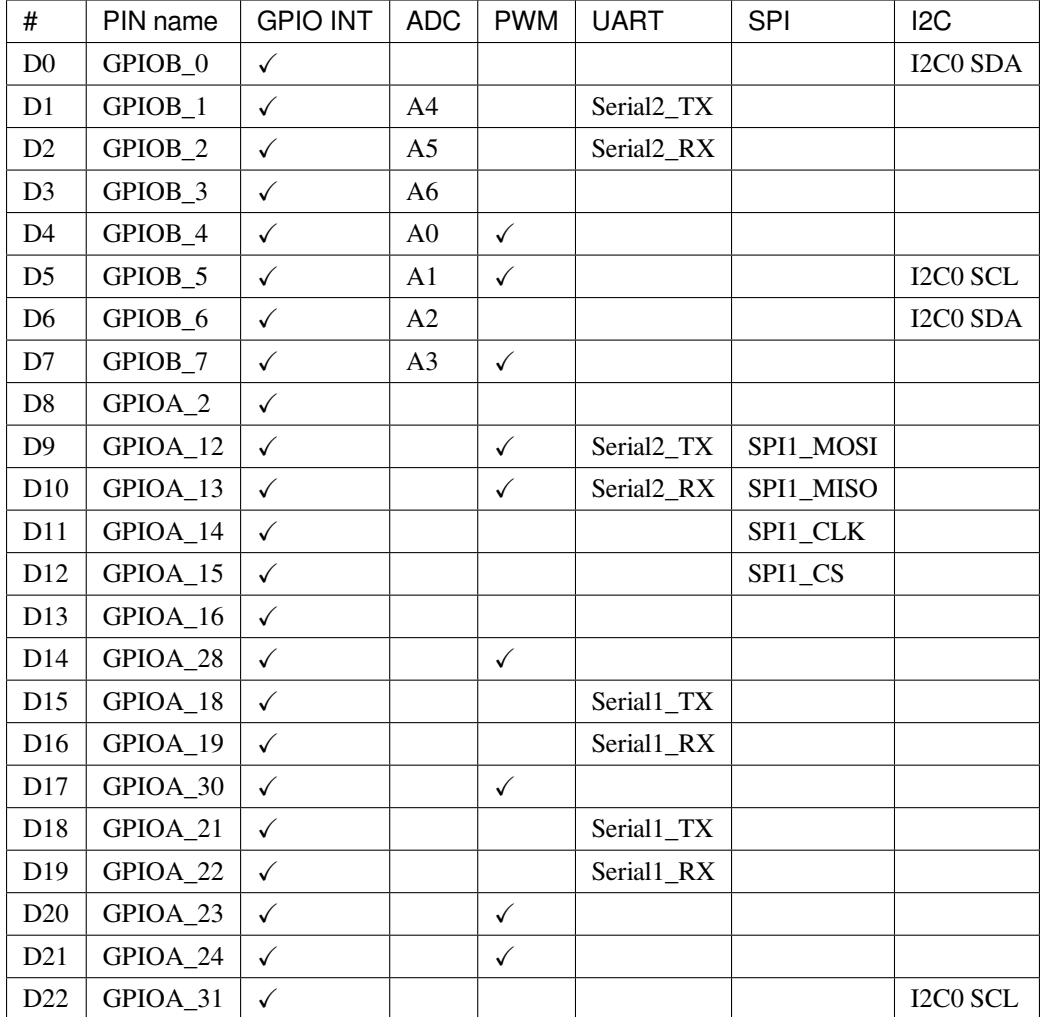

# **Setting up Development Environment**

# **Step 1. Installing the Driver**

First, connect AMB23 to the computer via Micro USB (same as power):

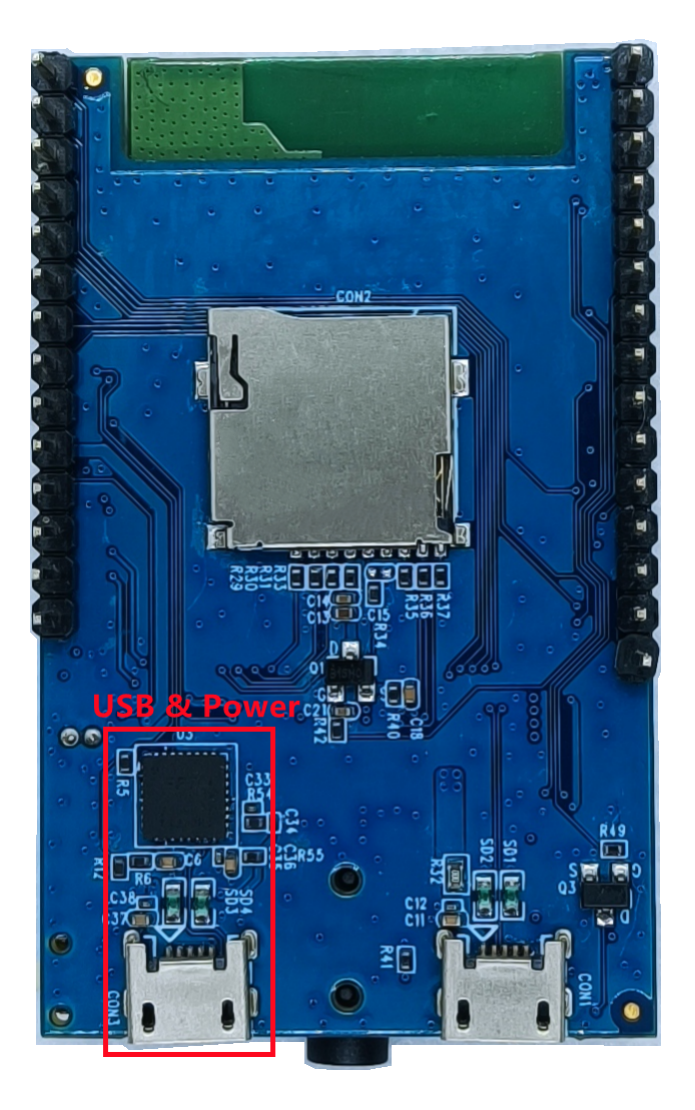

If this is the first time you connect AMB23 to your computer, the USB driver for AMB23 will be automatic installed. If you have driver issue of connect board to your computer please go to [here](https://ftdichip.com/drivers/) for USB driver. You can check the COM port number in Device Manager of your computer:

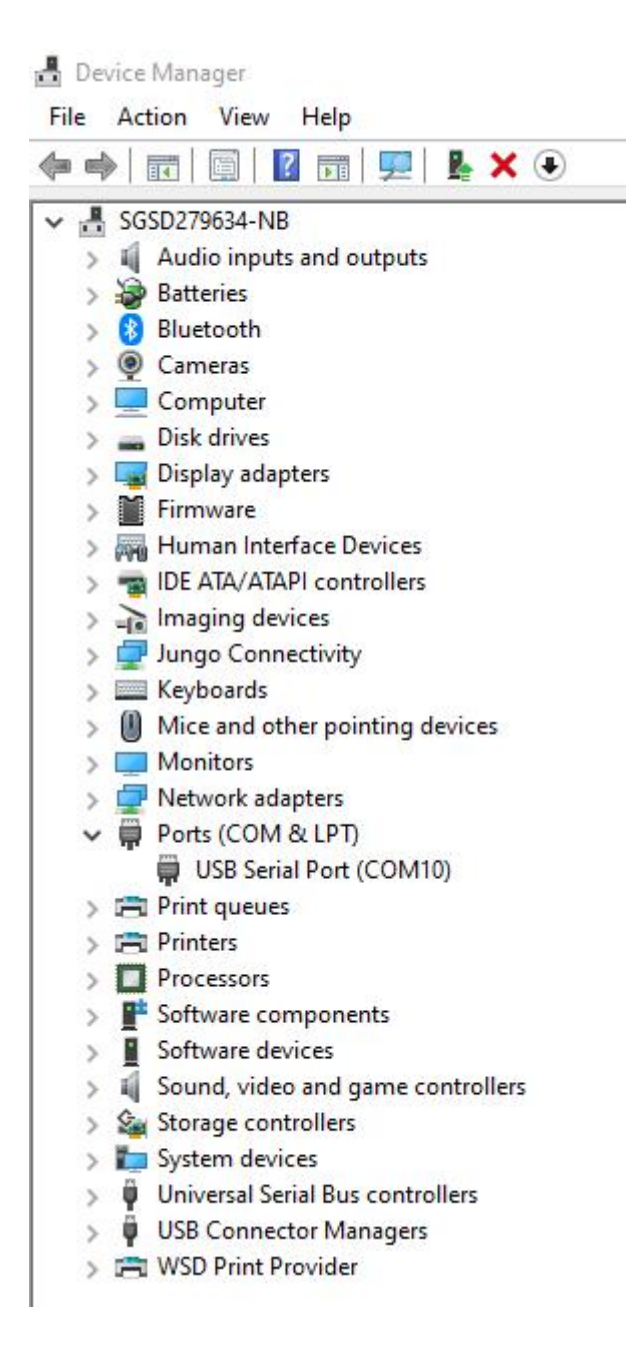

## **Step 2. Set up Arduino IDE**

From version 1.6.5, Arduino IDE supports third-party hardware. Therefore, we can use Arduino IDE to develop applications on AMB23, and the examples of Arduino can run on AMB23 too. Refer to [basic example link](https://www.amebaiot.com.cn/amebad-mini-arduino-compatible-ex/).

Arduino IDE can be downloaded in the Arduino website:

<https://www.arduino.cc/en/Main/Software>

When the installation is finished, open Arduino IDE. To set up AMB23 correctly in Arduino IDE, go to "*File*"*->* "*Preferences*".
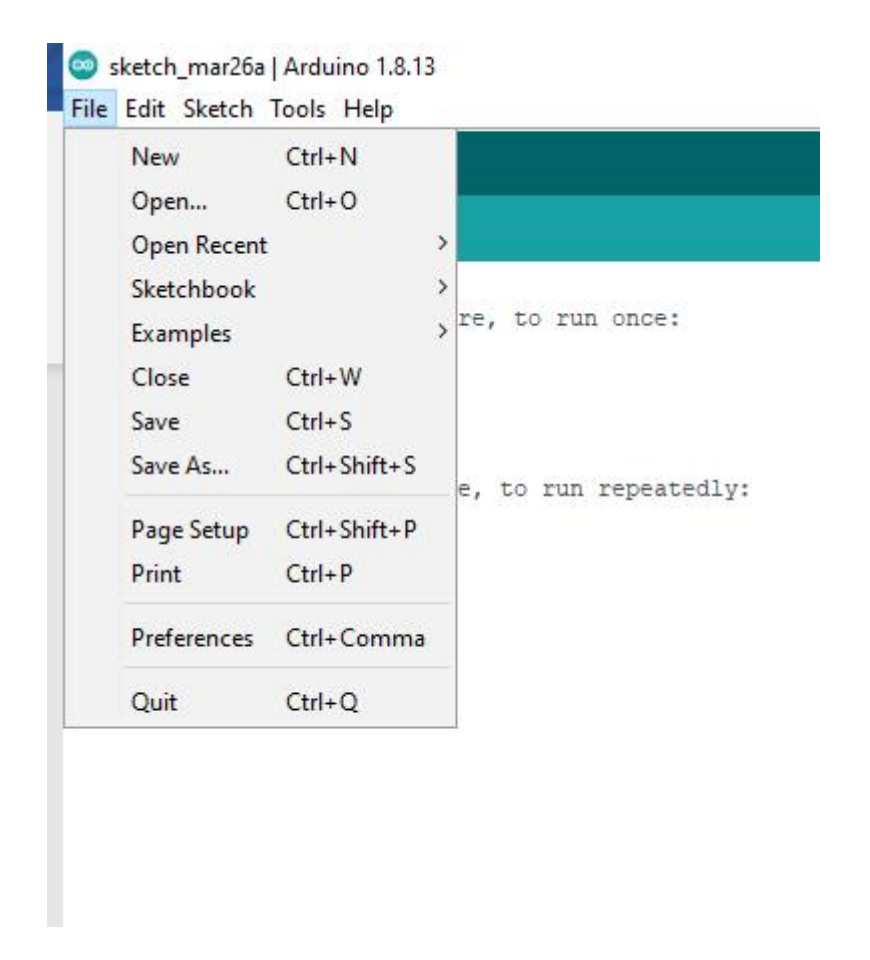

And paste the following URL into "*Additional Boards Manager URLs*" field:

https://github.com/ambiot/ambd\_arduino/raw/master/Arduino\_package/package\_realtek.com\_ *,→*amebad\_index.json

Next, go to "*Tools*"*->* "*Board*"*->* "*Boards Manager*":

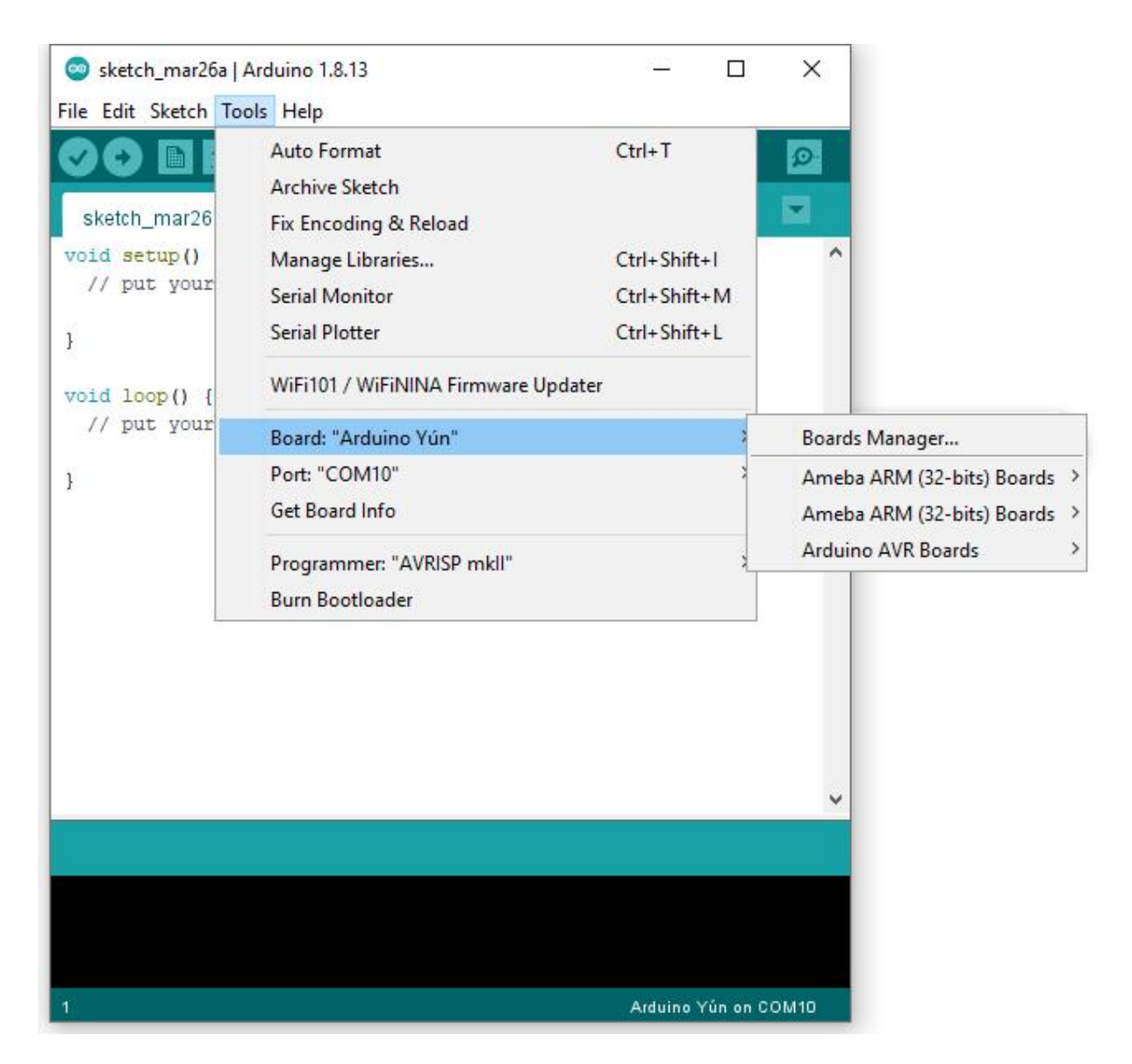

The "*Boards Manager*" requires about 10~20 seconds to refresh all hardware files (if the network is in bad condition, it may take longer). Every time the new hardware is connected, we need to reopen the Board Manager. So, we close the "Boards Manager", and then open it again. Find "Realtek AmebaD Boards (32-bits ARM Cortex-M33 @200MHz)" in the list, click "*Install*", then the Arduino IDE starts to download required files for AmebaD.

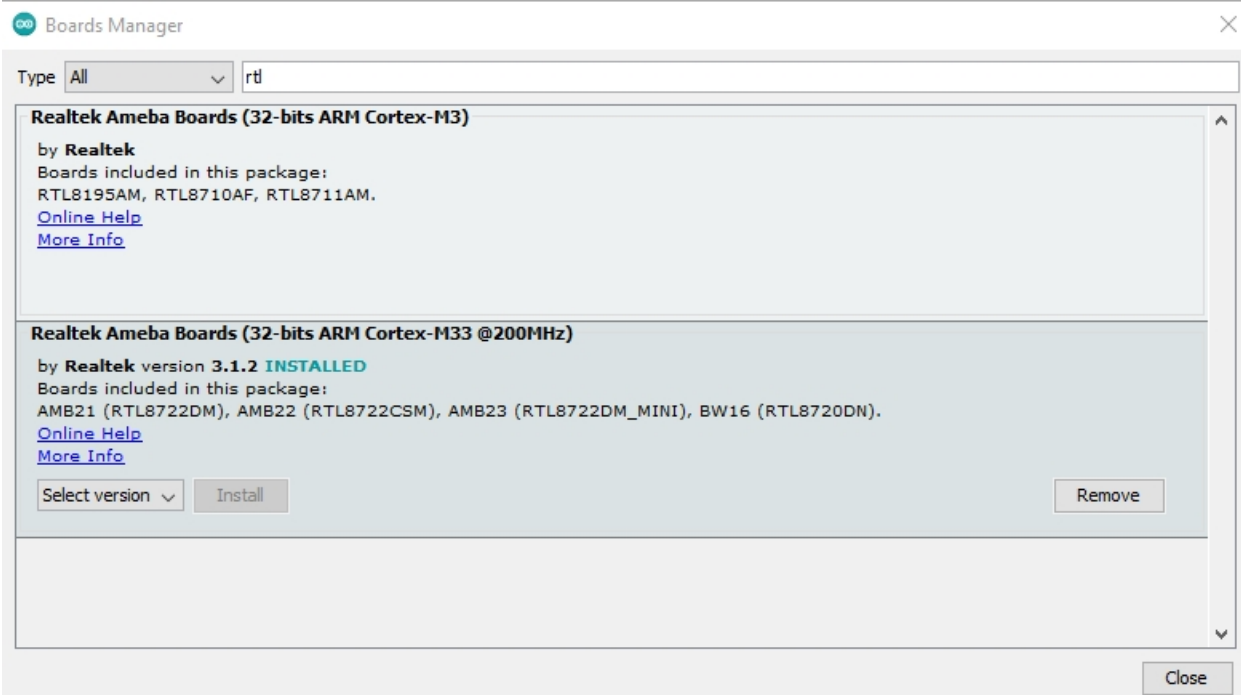

If you are facing GitHub downloading issue, please refer to the following link at [Download/Software Development Kit](https://www.amebaiot.com.cn/en/ameba-arduino-summary/). There are 3 sections:

- 1. "AmebaD\_Arduino\_patch1\_SDK", please select at least 1 of the SDKs. There are 5 latest released SDK options.
- 2. "AmebaD\_Arduino\_patch2\_Tools", please select according to your operation system. There are Windows, Linux and MacOS.
- 3. "AmebaD\_Arduino\_Source\_Code", this section is optional download only wants to refer the latest source code.

Download the files selected, then unzip (patch1 and patch2 are compulsory). There are "Install.doc" / "Install.pdf" for you to refer installation steps. According to your system, please run the installation tool in the "Offline\_SDK\_installation\_tool" folder.

After the installation tool running successfully, you may open Arduino IDE and proceed to"*Tools*"*->*"*Board* "*->* "*Boards Manager*…". Try to find "*Realtek AmebaD Boards (32-bits ARM Cortex-M33 @200MHz)*" *'* in the list, click "*Install*", then the Arduino IDE starts to download required files for AmebaD.

Finally, we select AmebaD as current connected board in "*Tools*"*->* "*Board*"*->* "*Ameba ARM (32-bits) Boards*" *->*"*RTL8722DM MINI*":

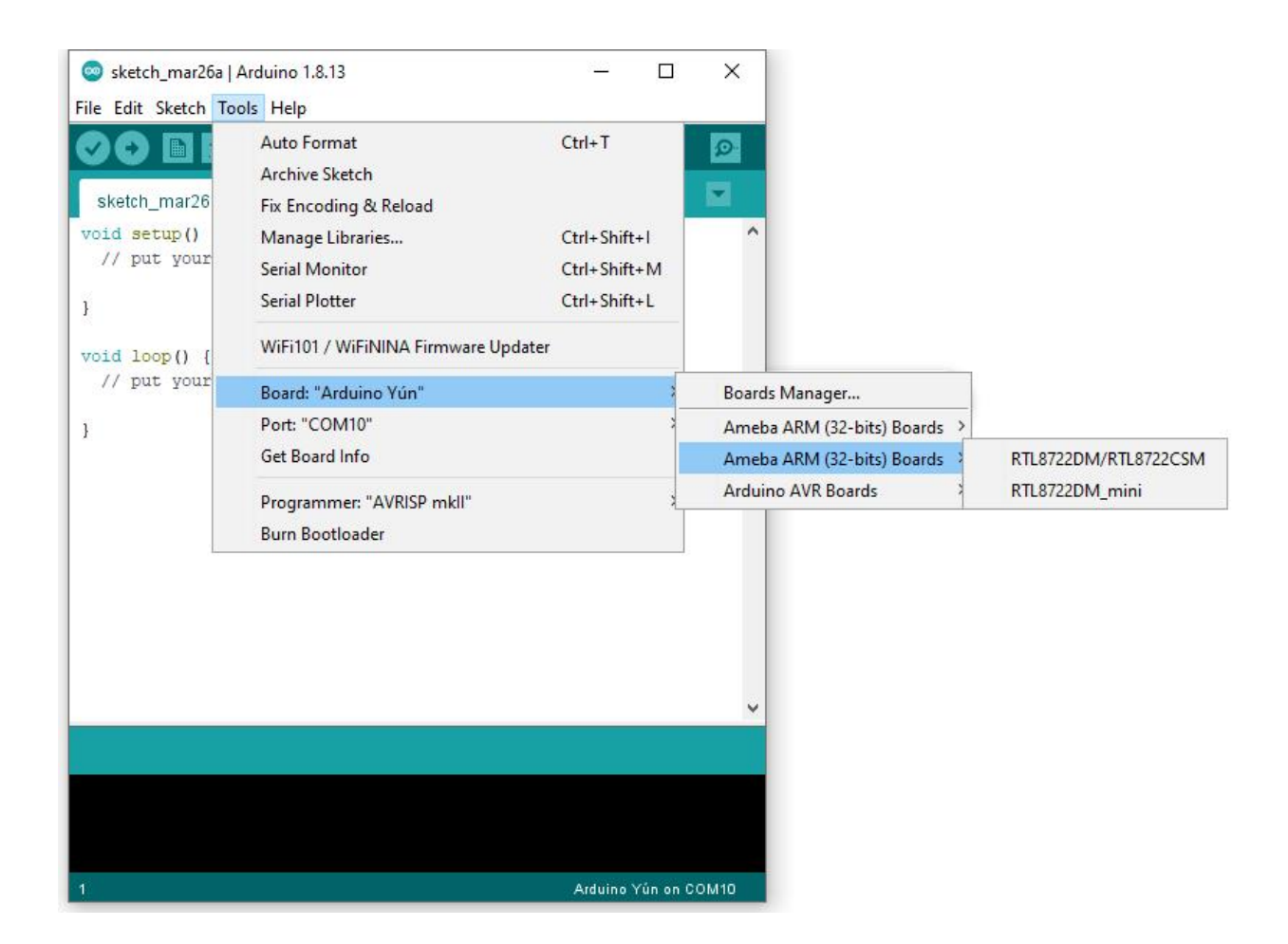

# **Try the First Example**

# **Step 1. Compile & Upload**

Arduino IDE provides many built-in examples, which can be compiled, uploaded and run directly on the boards. Here, we take the "Blink" example as the first try.

Open "*File*"*->* "*Examples*"*->* "*01.Basics*"*->* "*Blink*":

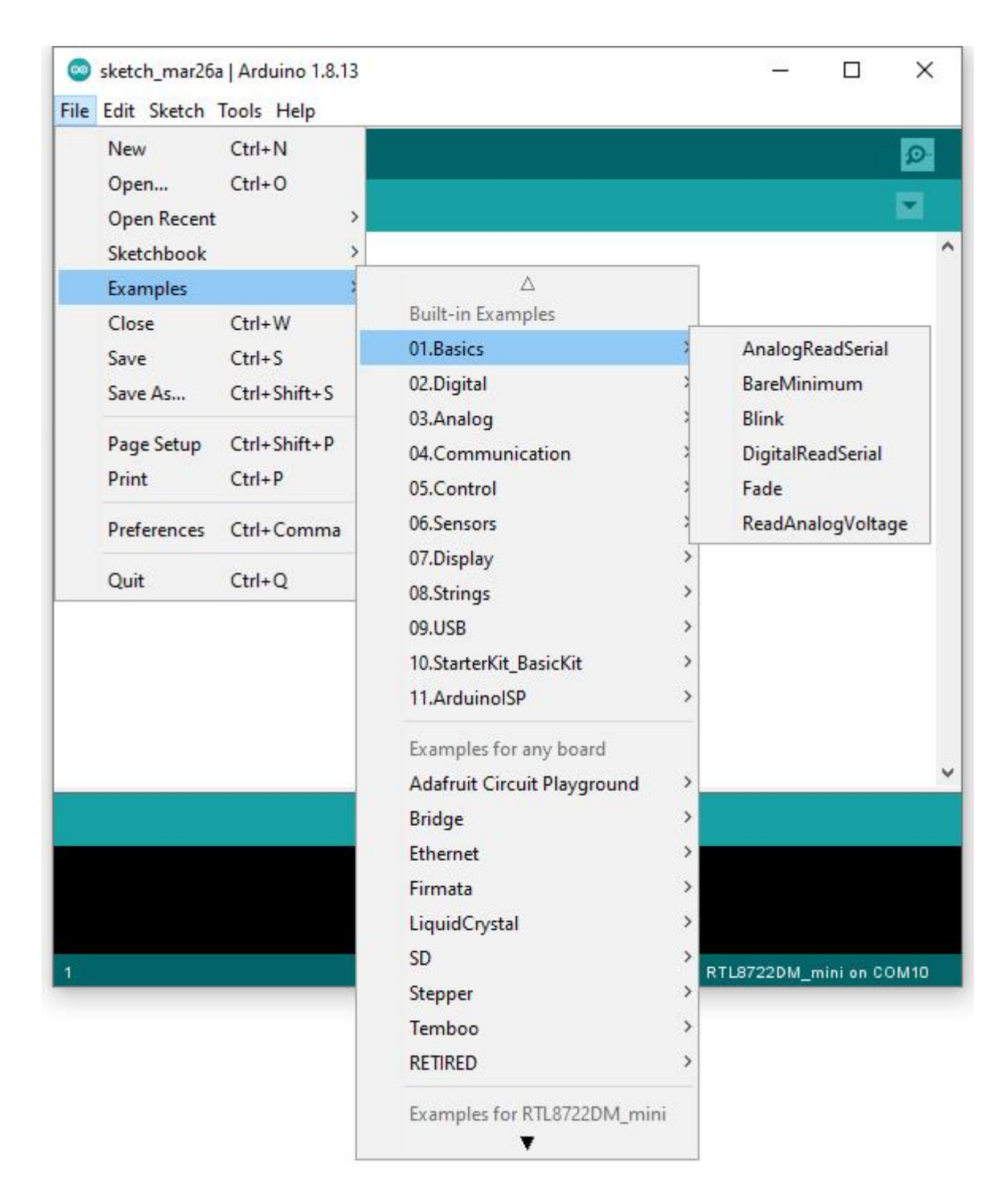

Arduino IDE opens a new window with the complete sample code.

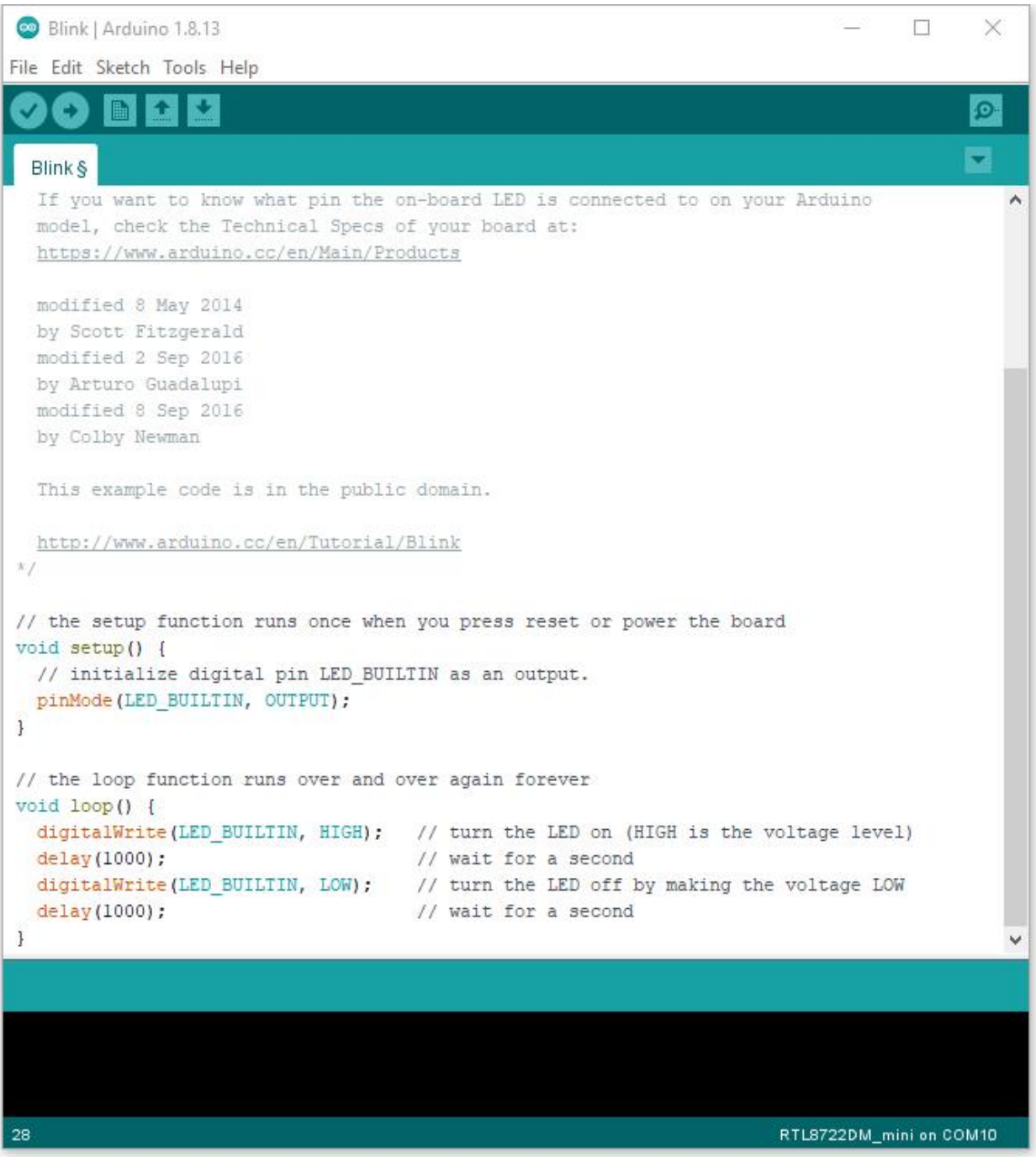

There are onboard LED of AMB23, the default "LED\_BUILTIN" is blue onboard LED.

Change "LED\_BUILTIN" to "LED\_B" or "LED\_G" for different colour. Onboard LEDs options LED\_B and LED\_G (blue and green).

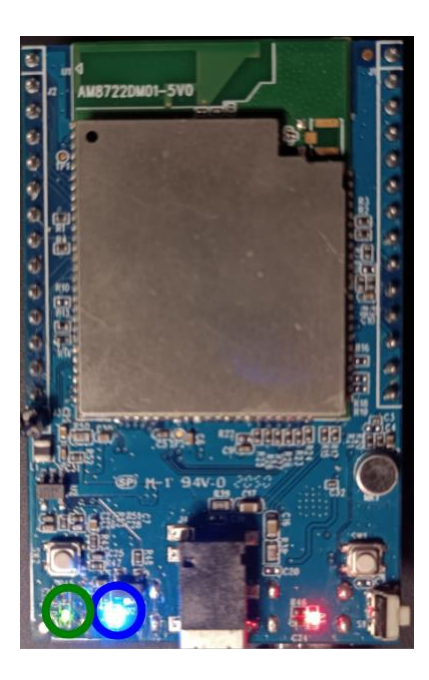

Next, we compile the sample code directly; click "*Sketch*"*->* "*Verify/Compile*"

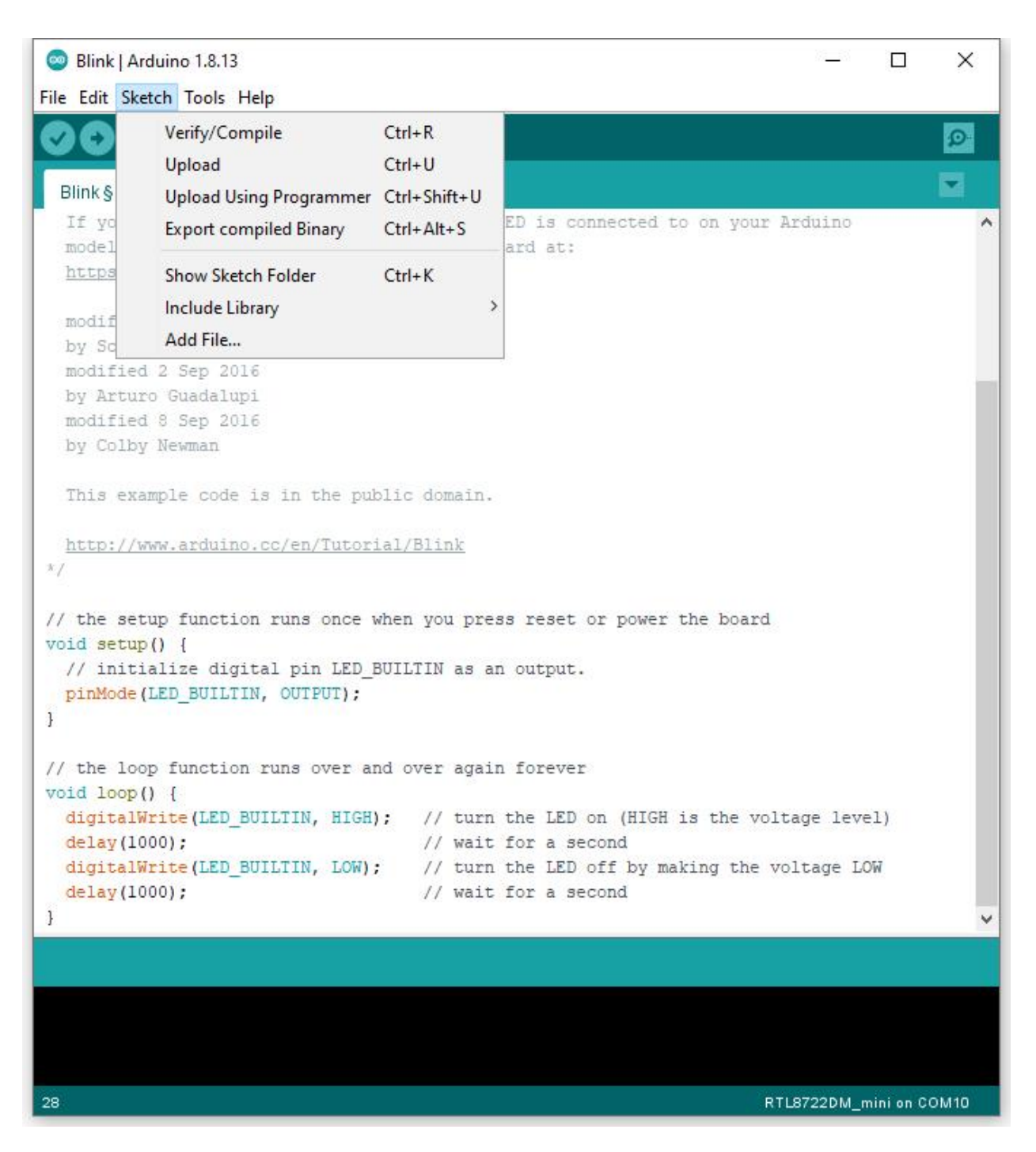

Arduino IDE prints the compiling messages in the bottom area of the IDE window. When the compilation is finished, you will get the message similar to the following figure:

```
Blink | Arduino 1.8.13
                                                                                      \Box×.
File Edit Sketch Tools Help
            m
                 IV.
                                                                                            \OmegaC.
         IE
  Blink §
  If you want to know what pin the on-board LED is connected to on your Arduino
                                                                                               \landmodel, check the Technical Specs of your board at:
  https://www.arduino.cc/en/Main/Products
  modified 8 May 2014
 by Scott Fitzgerald
 modified 2 Sep 2016
 by Arturo Guadalupi
  modified 8 Sep 2016
  by Colby Newman
 This example code is in the public domain.
  http://www.arduino.cc/en/Tutorial/Blink
x /
// the setup function runs once when you press reset or power the board
void setup() {
 // initialize digital pin LED BUILTIN as an output.
pinMode(LED BUILTIN, OUTPUT);
\mathbf{1}// the loop function runs over and over again forever
void loop() {
 digitalWrite (LED_BUILTIN, HIGH); // turn the LED on (HIGH is the voltage level)
                                      // wait for a second
 delay (1000);
  digitalWrite (LED BUILTIN, LOW);
                                      // turn the LED off by making the voltage LOW
  delay(1000);
                                      // wait for a second
\mathbf{1}Ÿ
Done compiling.
                                                                                                ۸
Sketch uses 192928 bytes (9%) of program storage space. Maximum is 2097152 bytes.
                                                                                                Ÿ
28
                                                                          RTL8722DM_mini on COM10
```
Afterwards, we will upload the compiled code to AMB23.

Please make sure AMB23 is connected to your computer, then click "*Sketch*"*->* "*Upload*".

The Arduino IDE will compile first then upload. During the uploading process, users are required to enter the upload mode of the board. Arduino IDE will wait 5s for DEV board to enter the upload mode.

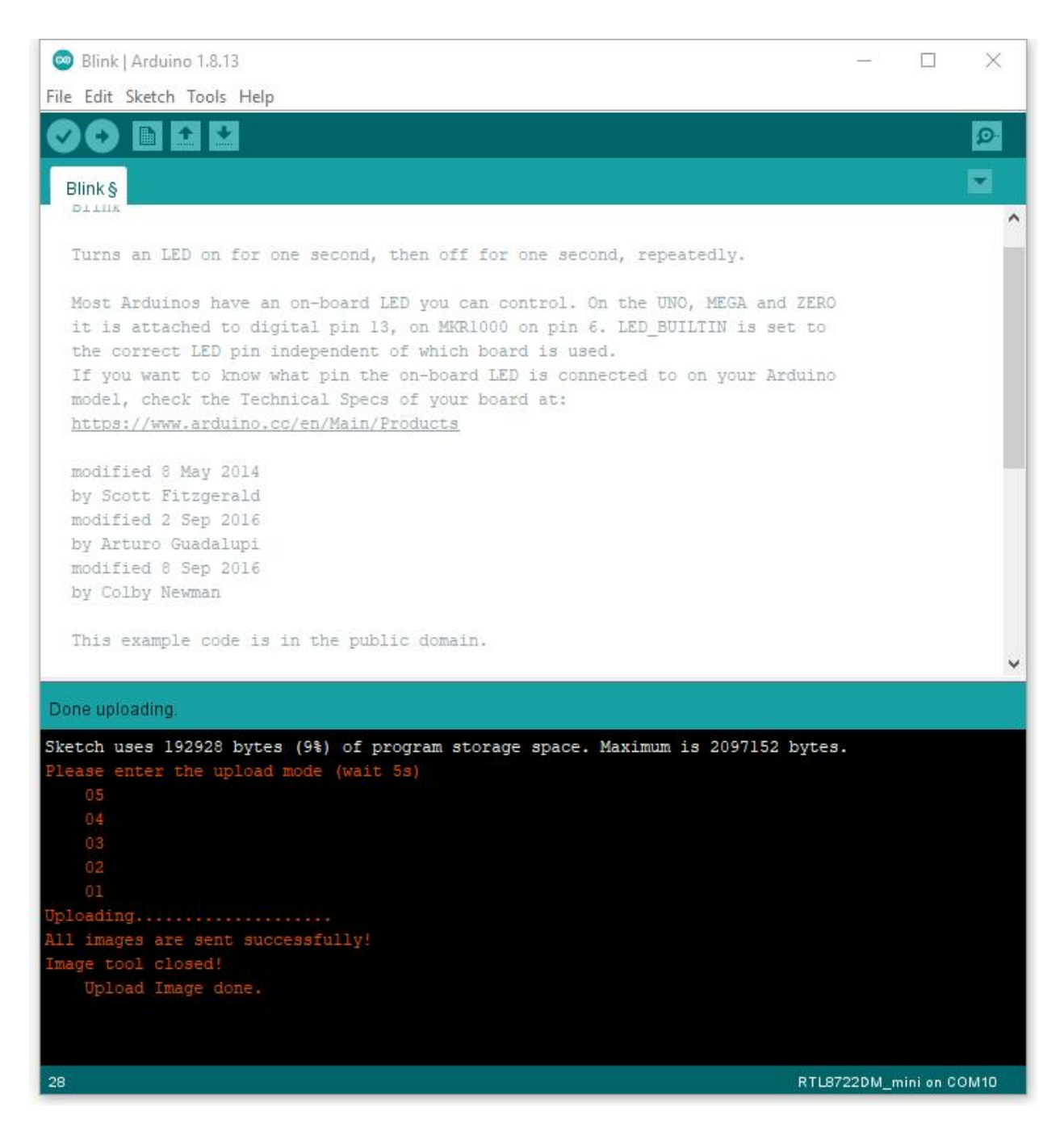

To enter the upload mode, first press and hold the *UART\_DOWNLOAD* button, then press the *RESET* button. If success, you should see the onboard green LED and blue LED all turned off.

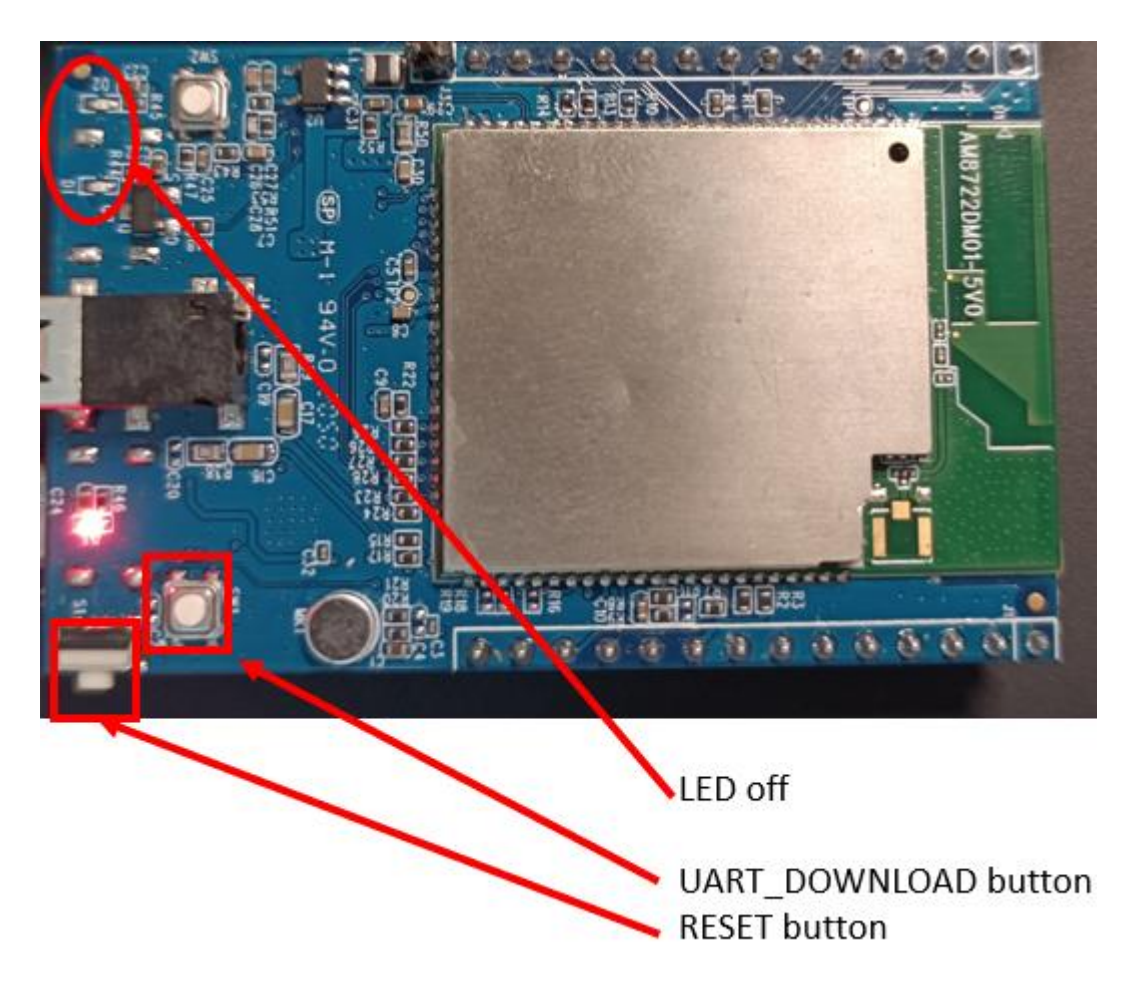

It is optional for users to check if the board entered the upload mode. Open serial monitor/terminal and look for "#Flash Download Start". Note, it is normal that some serial terminals may show unknown characters as following picture.

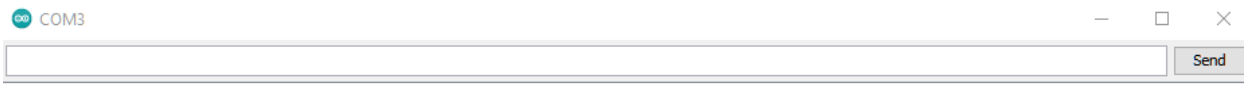

#calibration\_ok: [2:19:11] #Flash Download Start 

 $\boxed{\smile}$  Autoscroll  $\boxed{\phantom{a}}$  Show timestamp Newline  $\sim$  115200 baud  $\sim$ Clear output

Again, during the uploading procedure the IDE prints messages. Uploading procedure takes considerably longer time (about 30 seconds to 1 minute). When upload completed, the "Done uploading" message is printed.

# **Step 2.Run the Blink example**

In each example, Arduino not only provides sample code, but also detailed documentation, including wiring diagram, sample code explanation, technical details, …etc. These examples can be directly used on AMB23. So, we find the detailed information of the [Blink] example: <https://www.arduino.cc/en/Tutorial/BuiltInExamples/Blink>

In short, for AMB23, the example can be run on both onboard LEDs (green or blue) or external LED (use any GPIO pins for signal output).

Finally, press the *RESET* button, and you can see the *LED* blinking.

**(End)**

**備�:** If you face any issue, please refer to the FAQ and Trouble shooting sections on ../../support/index page.

# **1.2.2 Peripherals & Examples**

# **Basic Examples**

AMB23 (RTL8722DM\_MINI) Supported ARDUINO built-in example table

There are many built-in examples in Arduino. In the table below, we list all examples that are compatible with Ameba.

Please refer to the following link to set up Ameba for Arduino IDE. <https://www.amebaiot.com/en/amebad-mini-arduino-getting-started/> Please refer to the following link for Arduino built-in example details. <https://www.arduino.cc/en/Tutorial/BuiltInExamples//>

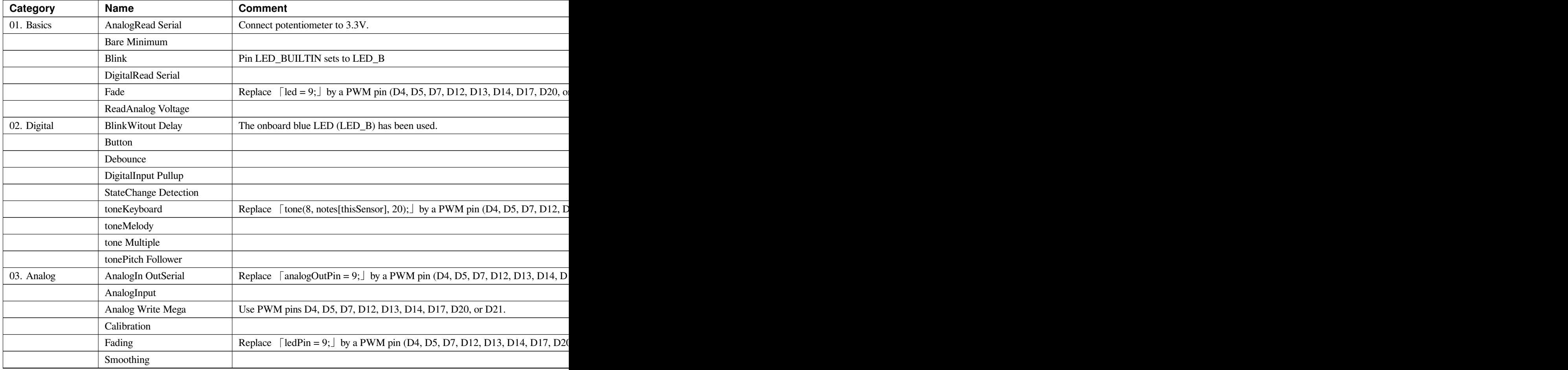

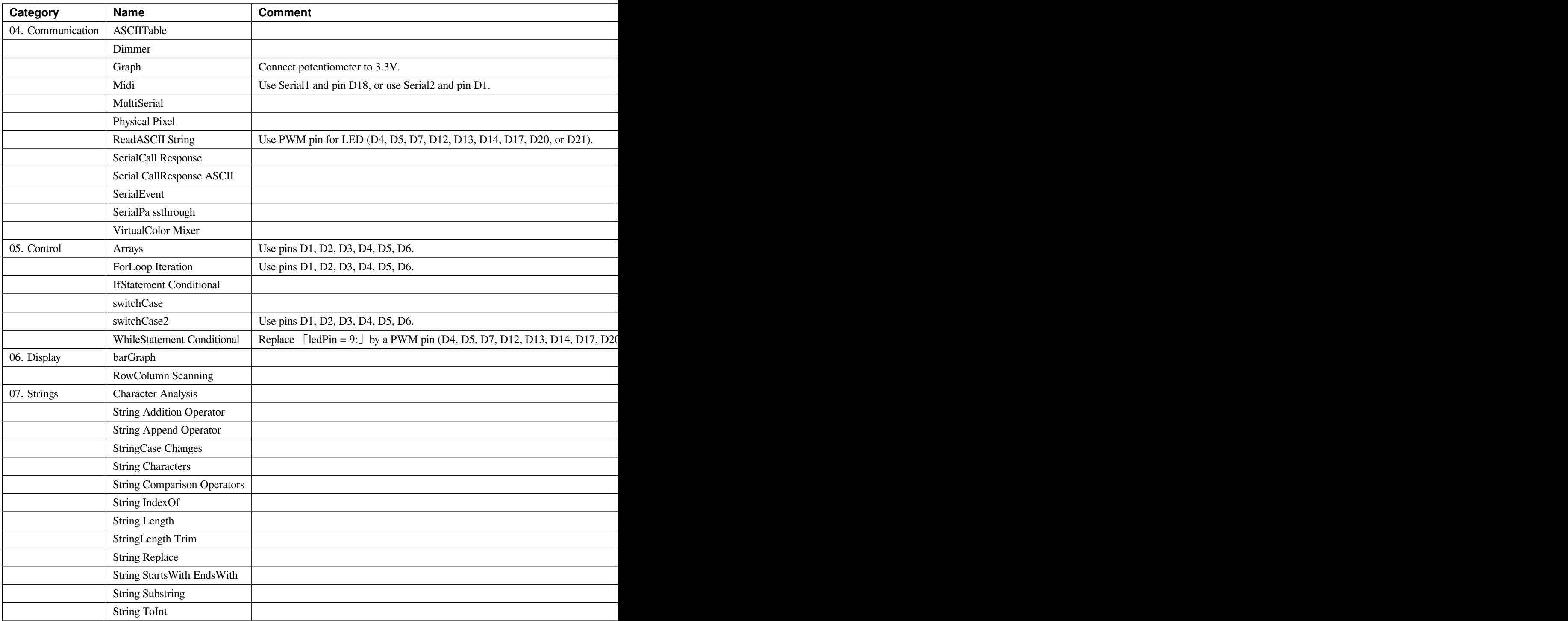

# **Network Examples**

# **BLE - BLE Battery Service**

### **Materials**

- AmebaD [AMB21 / AMB22 / AMB23 / BW16] x 1
- Android / iOS mobile phone

#### **Example**

#### **Introduction**

BLE connections use a server client model. The server contains the data of interest, while the client connects to the server to read the data. Commonly, a Bluetooth peripheral device acts as a server, while a Bluetooth central device acts as a client. Servers can contain many services, with each service containing a some set of data. Clients can send requests to read or write some data and can also subscribe to notifications so that the server can send data updates to a client.

In this example, a basic battery service is set up on the Ameba Bluetooth stack. A mobile phone is used to connect to the Ameba peripheral device and read the battery data.

#### **Procedure**

Ensure that the following Bluetooth apps are installed on your mobile phone. These apps will show you the raw data sent by Ameba and allow you to interact with the data.

The recommended application is nRF connect, and is available at the links below:

- Android: <https://play.google.com/store/apps/details?id=no.nordicsemi.android.mcp>
- iOS : <https://apps.apple.com/us/app/nrf-connect/id1054362403>

LightBlue is an alternative application that can also be used, but has less features:

- Android: <https://play.google.com/store/apps/details?id=com.punchthrough.lightblueexplorer>
- iOS: <https://apps.apple.com/us/app/lightblue/id557428110>

Open the example, "Files" -> "Examples" -> "AmebaBLE" -> "BLEBatteryService"

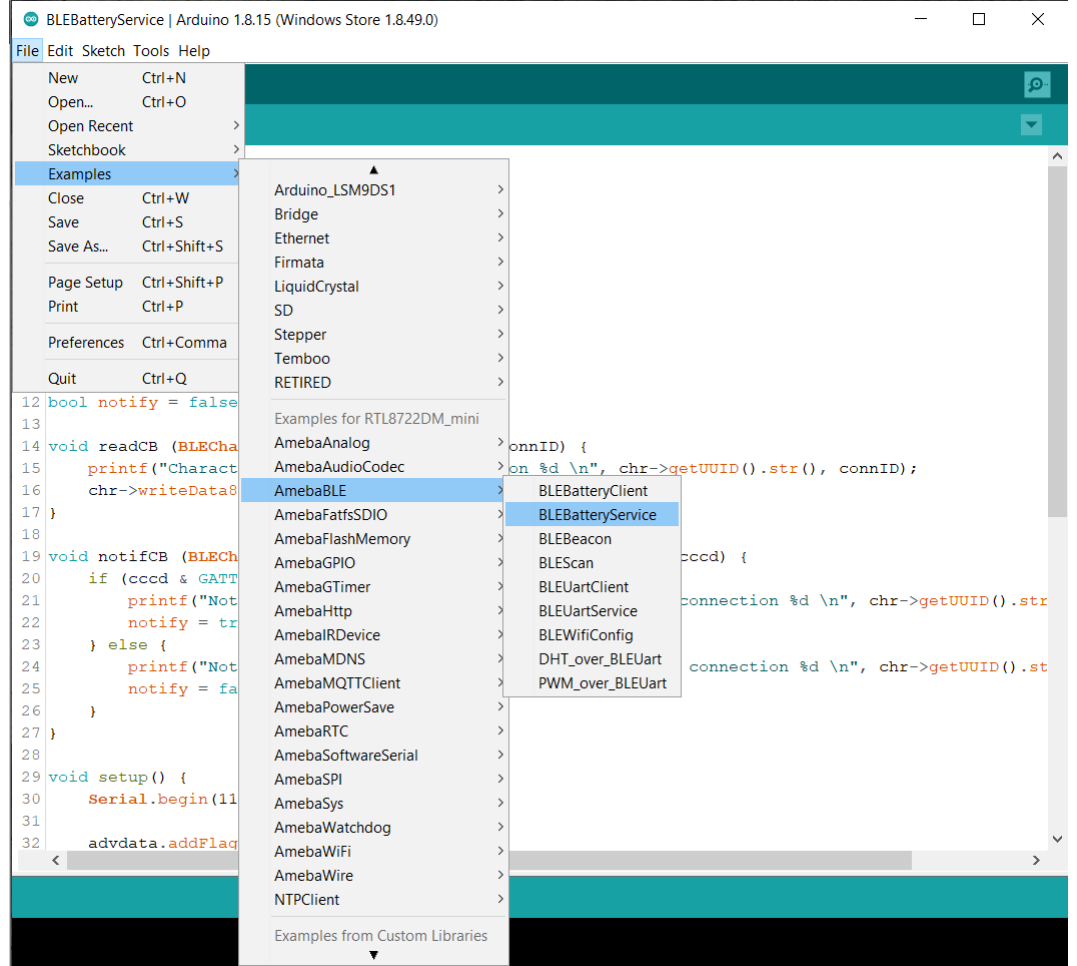

Upload the code and press the reset button on Ameba once the upload is finished.

On your mobile phone, open the Bluetooth app and scan for the Bluetooth signal broadcast by Ameba, it should appear as a device named "AMEBA\_BLE\_DEV".

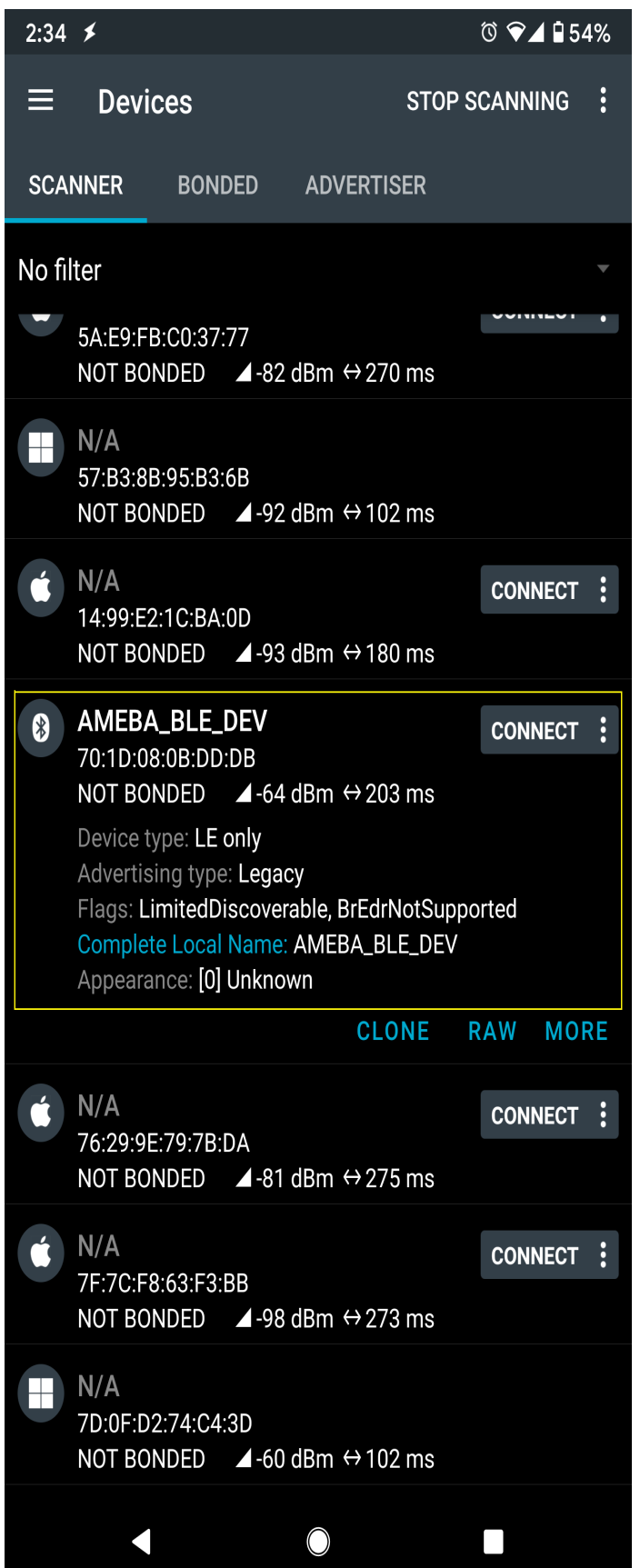

Connect to the Ameba Bluetooth device, and a list of available services should appear. Click on the battery service to expand it, and you can see the battery level data value. The arrows highlighted in the box on the right are used to read data and subscribe to notifications. Click on the single arrow to read the battery level value, and a 90% value will appear.

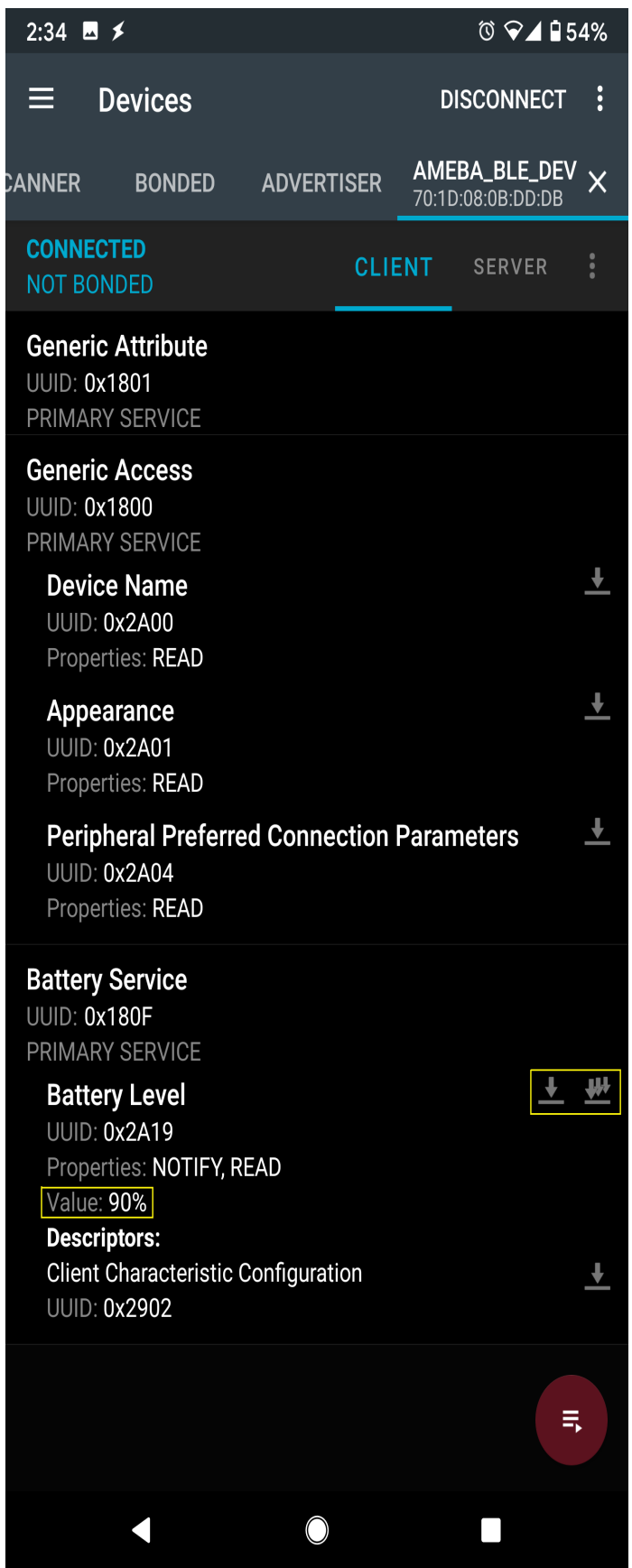

Click on the triple arrow to subscribe to updates on the battery level value, and the battery value will start updating by itself.

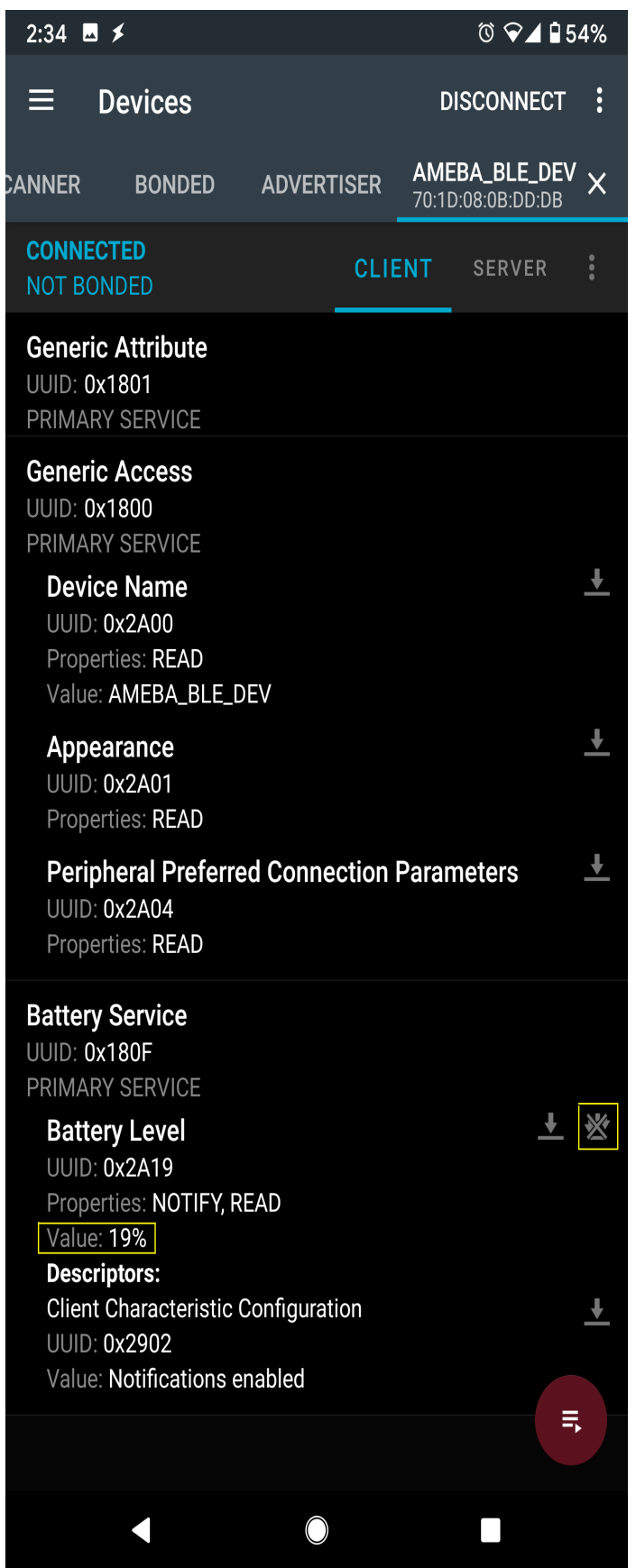

The serial monitor will show the sketch increasing the battery level every second. When you click on either of the arrows, the sketch running on the Ameba will be notified, and will print out the action taken.

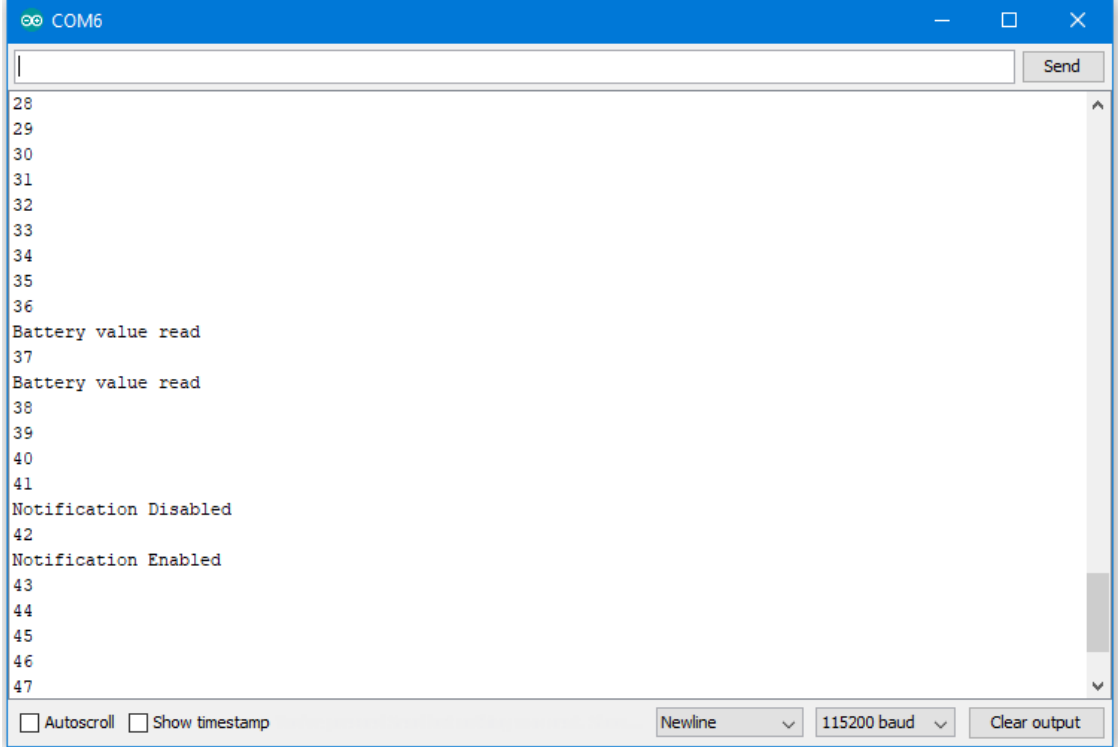

# **Code Reference**

BLEService and BLECharacteristic classes are used to create and define the battery service to run on the Bluetooth device.

BLE.configAdvert()->setAdvType(GAP\_ADTYPE\_ADV\_IND) is used to set the advertisement type to a general undirected advertisement that allows for connections.

setReadCallback() and setCCCDCallback() is used to register functions that will be called when the battery level data is read, or notification is enabled by the user.

BLE.configServer(1) is used to tell the Bluetooth stack that there will be one service running.

addService() registers the battery service to the Bluetooth stack.

# **BLE –BLE Beacon**

# **Materials**

- AmebaD [AMB21 / AMB22 / AMB23 / BW16] x 1
- Android / iOS mobile phone

## **Example**

# **Introduction**

A BLE beacon broadcasts its identity to nearby Bluetooth devices, to enable the other devices to determine their location relative to the beacon, and to perform actions based on information broadcasted by the beacon.

Example applications of beacons include indoor positioning system, location-based advertising and more.

From the definition of its purpose as a broadcast device, a BLE beacon thus cannot be connected to, and can only send information in its Bluetooth advertisement packets.

There are several BLE beacon protocols. The Ameba BLEBeacon library supports the iBeacon and AltBeacon protocols.

### **Procedure**

First, you need to install some Bluetooth apps on your mobile phone. These apps will show you the raw data sent by Ameba and allow you to interact with the data.

The recommended application is nRF connect, and is available at the links below:

- **Android** : <https://play.google.com/store/apps/details?id=no.nordicsemi.android.mcp>
- iOS [:https://apps.apple.com/us/app/nrf-connect/id1054362403](https://apps.apple.com/us/app/nrf-connect/id1054362403)

LightBlue is an alternative application that can also be used, but has less features:

- **Android** : <https://play.google.com/store/apps/details?id=com.punchthrough.lightblueexplorer>
- iOS [:https://apps.apple.com/us/app/lightblue/id557428110](https://apps.apple.com/us/app/lightblue/id557428110)

Open the example, "Files"-> "Examples"-> "AmebaBLE"-> "BLEBeacon"

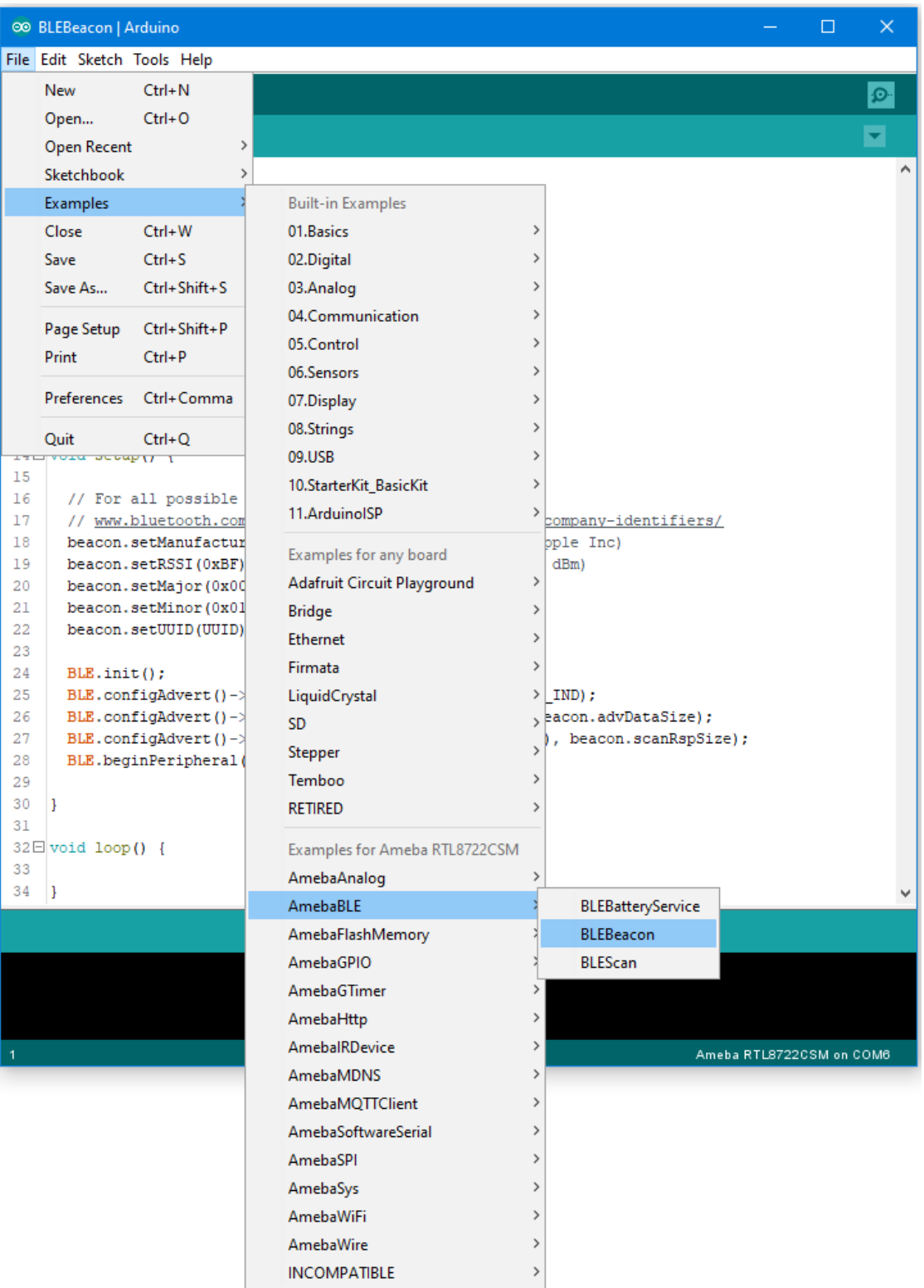

Upload the code and press the reset button on Ameba once the upload is finished.

On your mobile phone, open the Bluetooth app and scan for the beacon signal broadcast by Ameba.

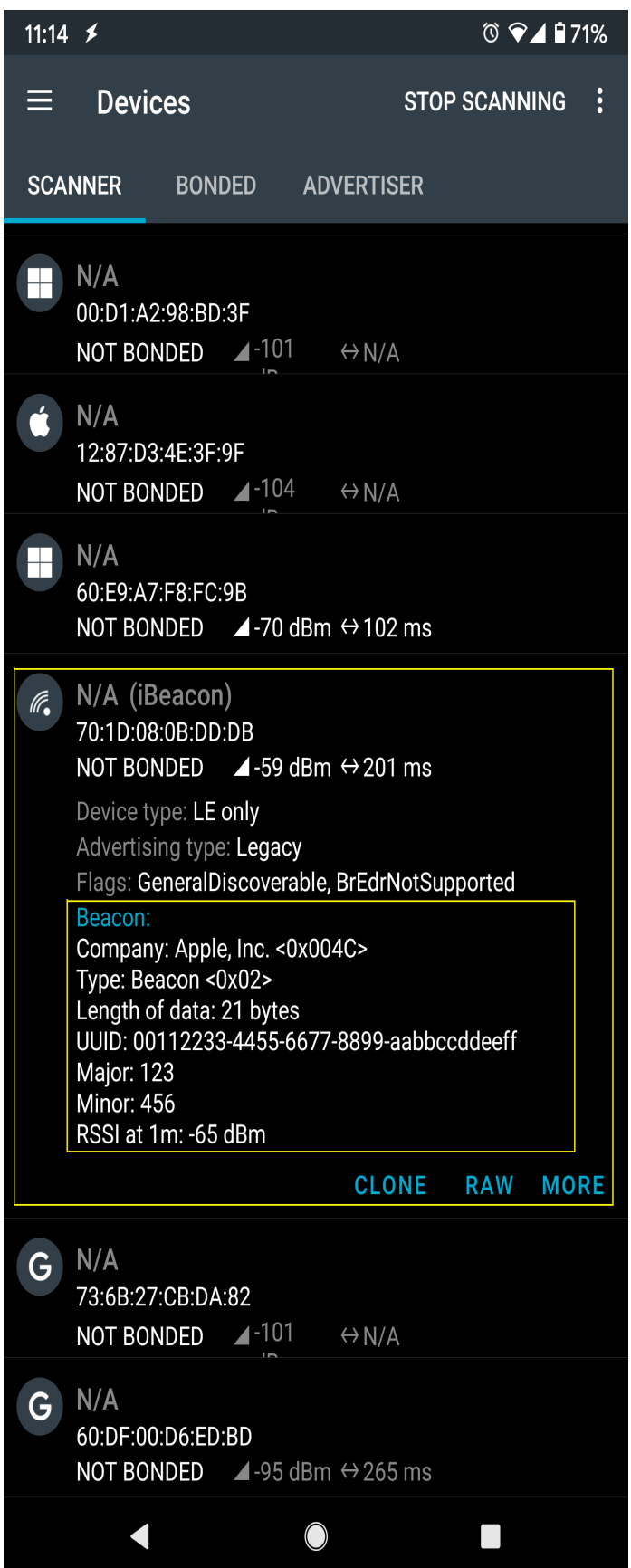

If you happen to be in an environment with multiple BLE beacons, you can tap the entries to expand them, and verify that the beacon data is identical to the data in the sketch.

### **Code Reference**

setRssi() is used to set the received signal strength indicator (rssi) data field for a beacon. The specification states that this should be the received signal strength from the beacon at a 1 meter distance. With no method to measure this, it is set to -65dBm as an estimate.

setMajor() and setMinor() are used to set the two data fields. The purpose of these data are left for the manufacturer of the beacon to define, and can be used in any way.

set UUID() is used to give the beacon a universally unique identifier (UUID). This is a 128-bit number usually expressed as a hexadecimal string. It is used to identify each unique beacon, and can be randomly generated for free online.

The BLEBeacon library includes both iBeacon and AltBeacon classes, replace line 6 iBeacon with altBeacon to create an AltBeacon instead. The data fields are mostly the same, with only minor changes, please look at the header files for more details.

BLE. init () is used to allocate memory and prepare Ameba for starting the Bluetooth stack.

BLE.configAdvert() is used to configure the Bluetooth advertisement settings, to which we pass the beacon data and set the device as non-connectable.

BLE.beginPeripheral() starts Ameba in Bluetooth peripheral mode, after which it will begin to advertise with the beacon data provided.

# **BLE –BLE Scan**

#### **Materials**

- AmebaD [AMB21 / AMB22 / AMB23 / BW16] x 1
- Android / iOS mobile phone

#### **Example**

#### **Introduction**

This example configures the Ameba as a Bluetooth central device, uses the scan functionality to scan for other Bluetooth devices, and prints out the results to the serial monitor.

#### **Procedure**

```
Open the example, "Files"-> "Examples"-> "AmebaBLE"-> "BLEScan"
```
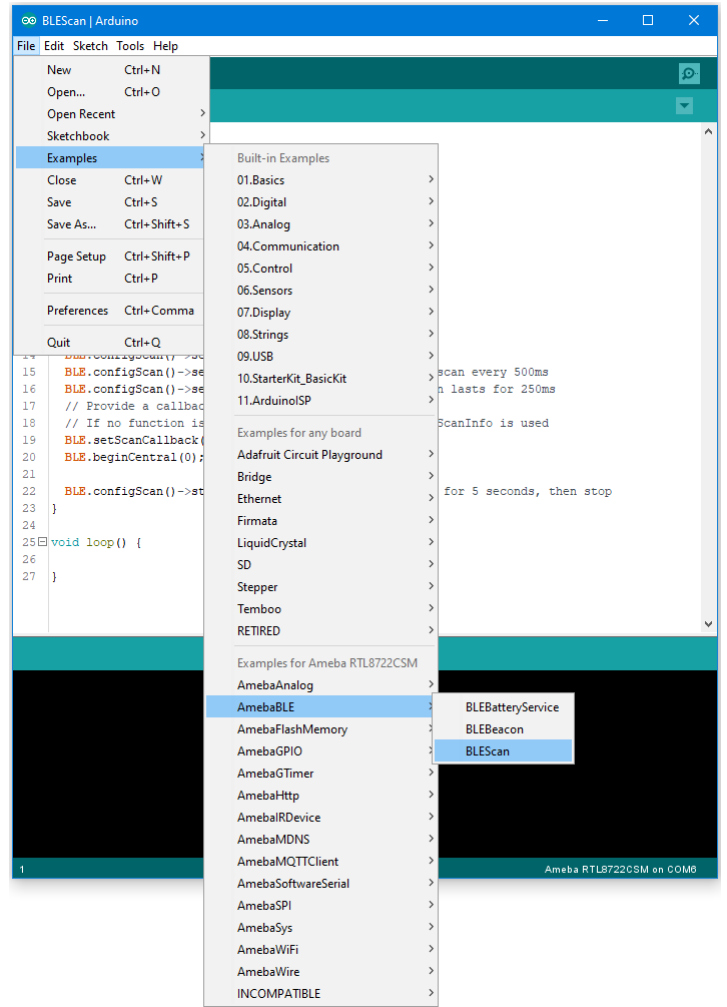

Upload the code and press the reset button on Ameba once the upload is finished.

Open the Arduino serial monitor, and you should see the scan results of nearby Bluetooth devices formatted and printed out.

 $\circ$  COM6

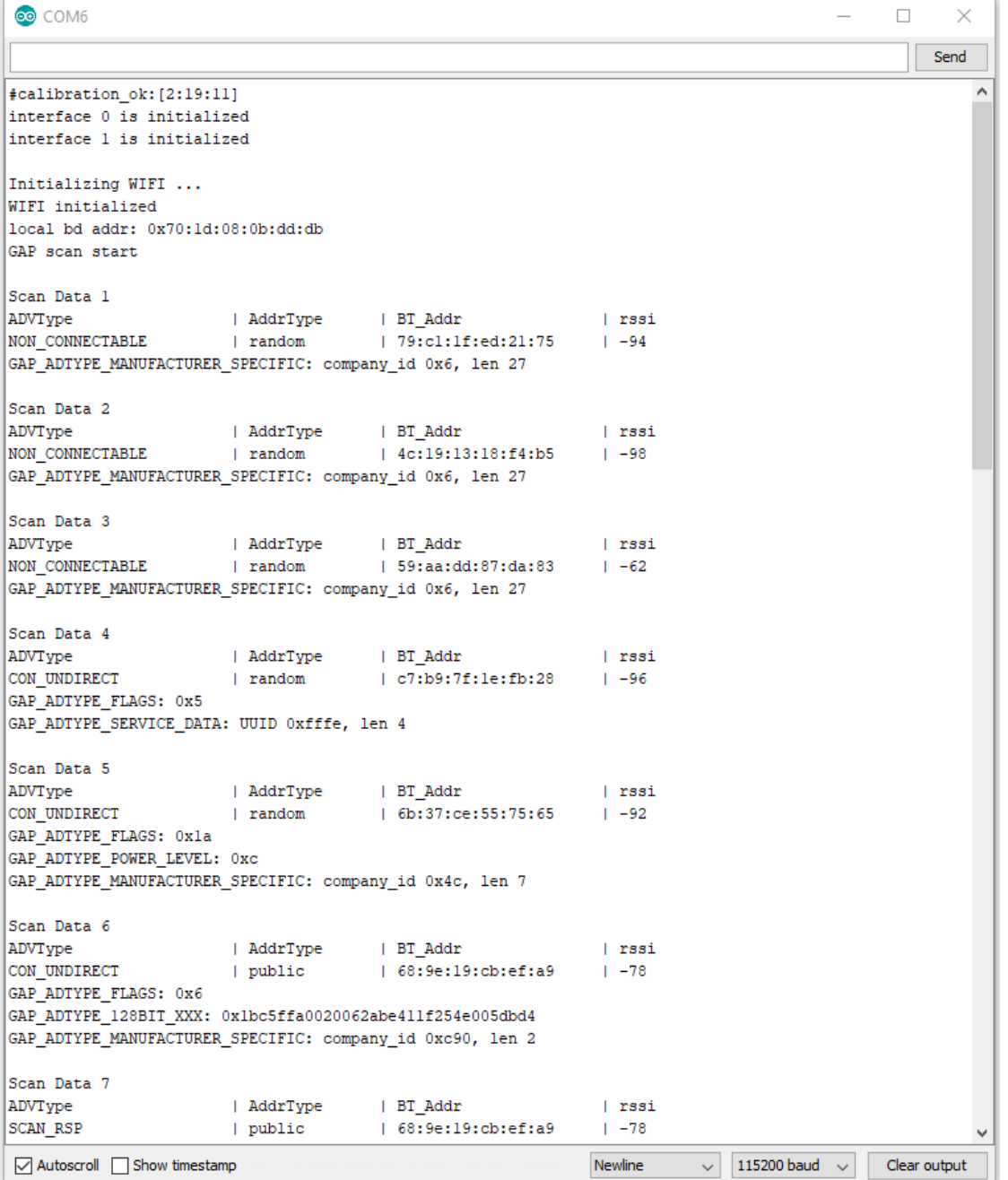

If you have the Bluetooth app nRF Connect installed, you can also use it to send out Bluetooth advertisements for the Ameba to pick up.

### **Code Reference**

setScanMode(GAP\_SCAN\_MODE\_ACTIVE) is used to set the scan mode. Active scanning will request for an additional scan response data packet from a device when it is found. Passive scanning will only look at the advertisement data, and not request for additional data.

 $\times$ 

setScanInterval() and setScanWindow() are used to set the frequency and duration of scans in milliseconds. A scan will start every interval duration, and each scan will last for the scan window duration. The scan window duration should be lesser or equal to the scan interval. Set a short interval to discover devices rapidly, set a long interval to conserve power.

setScanCallback (scanFunction) is used to register a function to be called when scan results are received. This can be used to set a user function for additional processing of scan data, such as looking for a specific device. If no function is registered, the scan results are formatted and printed to the serial monitor by default.

beginCentral (0) is used to start the Bluetooth stack in Central mode. The argument 0 is used to indicate that no clients will be operating in central mode.

startScan (5000) is used to start the scanning process for a specified duration of 5000 milliseconds. The scan will repeat according to the set scan interval and scan window values. After 5000 milliseconds, the scan process will stop, and will be ready to be started again.

#### **BLE –Battery Client**

#### **Materials**

• AmebaD [AMB21 / AMB22 / AMB23 / BW16] x 1

#### **Example**

#### **Introduction**

BLE connections use a server client model. The server contains the data of interest, while the client connects to the server to read the data. Commonly, a Bluetooth peripheral device acts as a server, while a Bluetooth central device acts as a client. Servers can contain many services, with each service containing a some set of data. Clients can send requests to read or write some data and can also subscribe to notifications so that the server can send data updates to a client.

In this example, a basic battery client is set up on the Ameba Bluetooth stack. The client connects to another Ameba board running the corresponding BLE battery service to read the battery level data.

#### **Procedure**

On the first Ameba board, upload the BLEBatteryService example code and let it run.

For the second Ameba board, open the example "Files" -> "Examples" -> "AmebaBLE" -> "BLEBatteryClient".

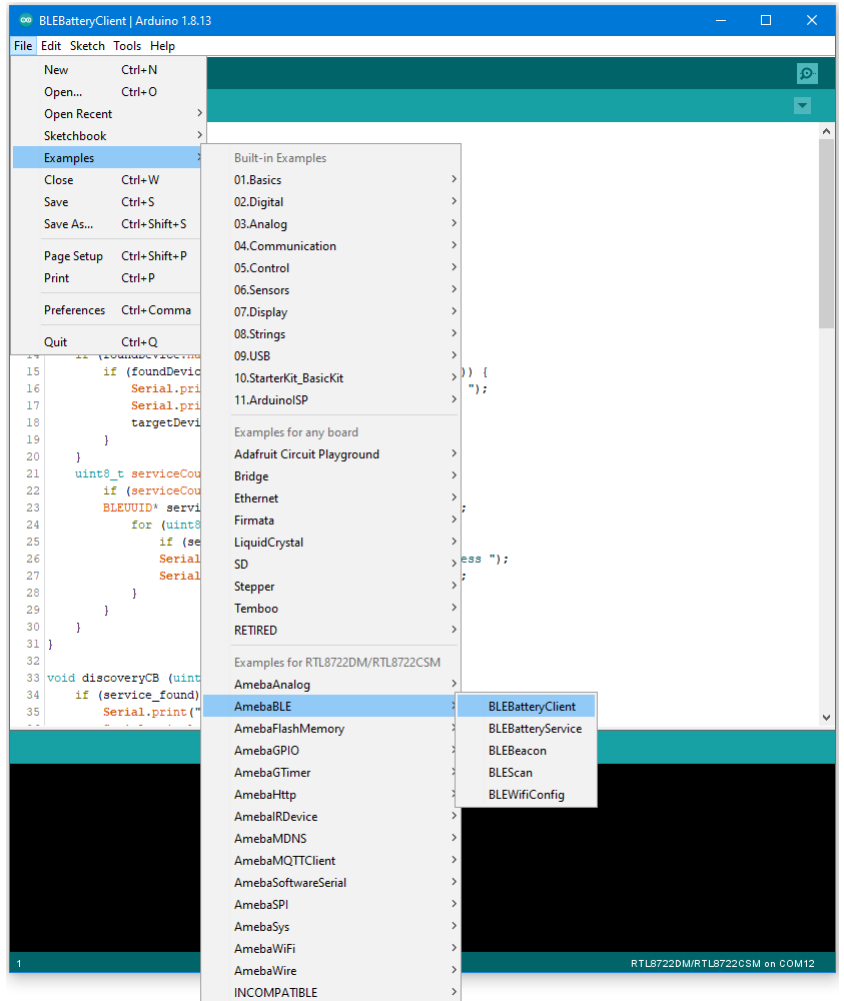

Upload the code and press the reset button on Ameba once the upload is finished.

Open the serial monitor and observe the log messages as the Ameba board with the battery client scans, connects, and reads data from the Ameba board with the battery service.

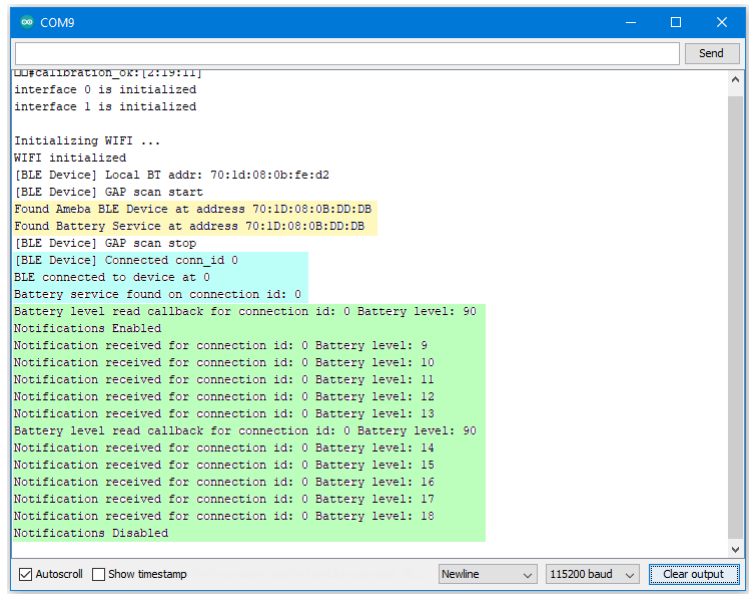

Highlighted in yellow, the Ameba board with the battery client first scans for advertising BLE devices with the advertised device name "AMEBA\_BLE\_DEV" and the advertised service UUID of 0x180F representing the battery service.

After finding the target device, the Ameba board with the battery client forms a BLE connection and searches for a battery service on the connected device, highlighted in blue.

With the client connected to the service, the battery client begins to read data using both regular data reads and notifications, highlighted in green.

#### **Code Reference**

BLEClient is used to create a client object to discover services and characteristics on the connected device.

- setNotifyCallback() is used to register a function that will be called when a battery level notification is received.
- BLE.configClient() is used to configure the Bluetooth stack for client operation.
- addClient (connID) creates a new BLEClient object that corresponds to the connected device.

# **BLE –WiFi Configuration Service**

#### **Materials**

- AmebaD [AMB21 / AMB22 / AMB23 / BW16] x 1
- Android / iOS mobile phone

#### **Example**

#### **Introduction**

In this example, a WiFi configuration service is set up on the Ameba Bluetooth stack. A mobile phone with the configuration app connects to the Ameba device using BLE and configures the Ameba to connect to the correct WiFi access point.

### **Procedure**

Ensure that the Realtek WiFi configuration app is installed on your mobile phone, it is available at:

–Google Play Store: <https://play.google.com/store/apps/details?id=com.rtk.btconfig>

–Apple App Store: <https://apps.apple.com/sg/app/easy-wifi-config/id1194919510>

Open the example, "Files" -> "Examples" -> "AmebaBLE" -> "BLEWifiConfigService".

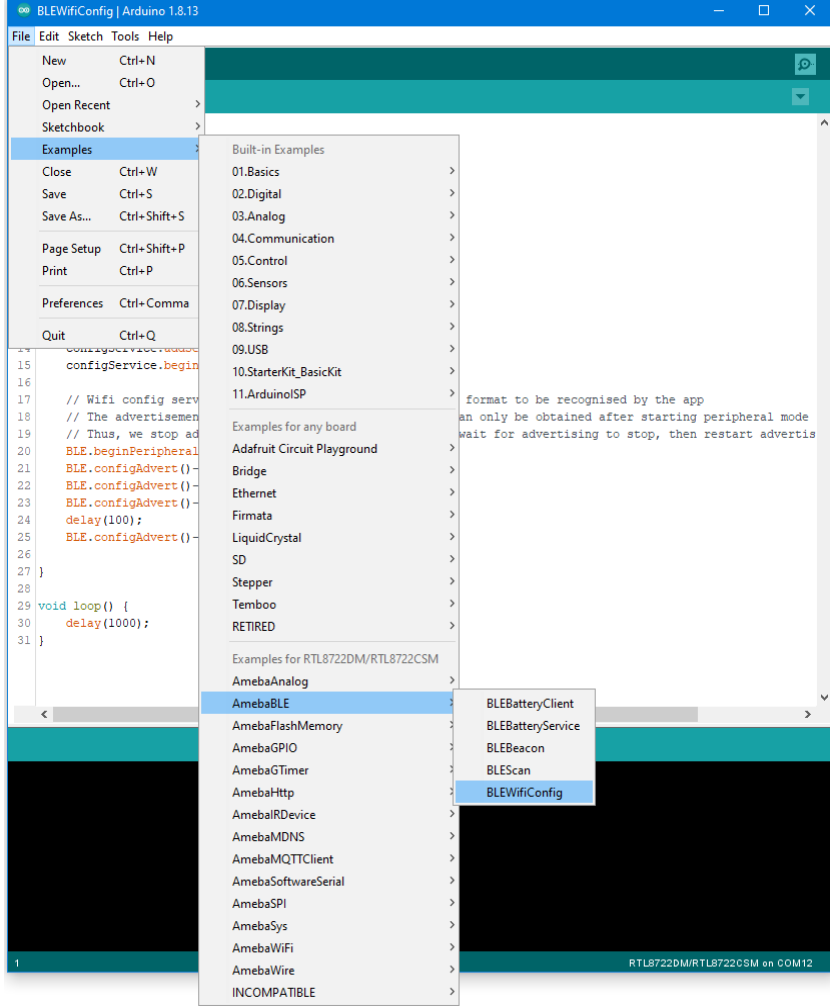

Upload the code and press the reset button on Ameba once the upload is finished.

On your mobile phone, open the Realtek WiFiConfig app and tap the round button to scan for Ameba boards.

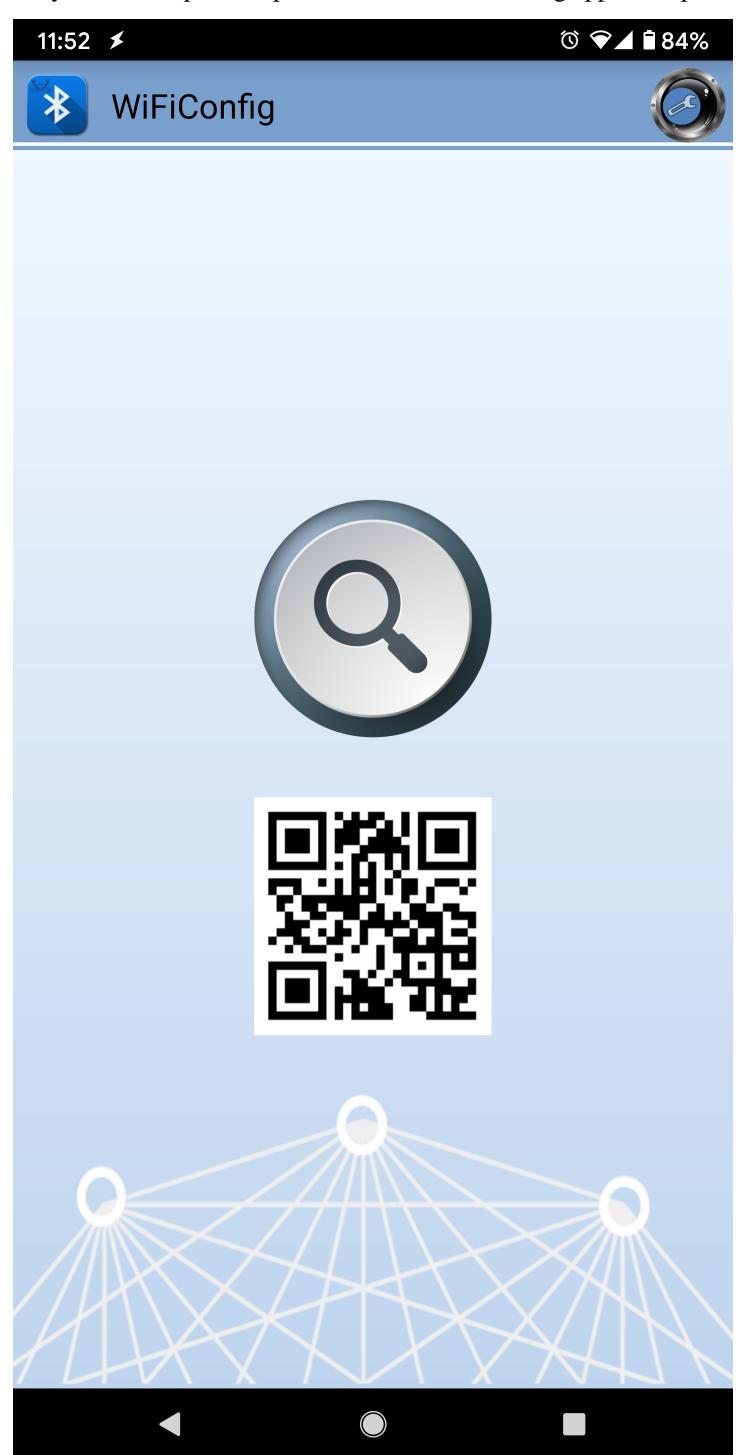

Select the correct Ameba board from the scan results. The app will connect to the Ameba board and ask the board to scan for WiFi networks and send the scan results back to the app using BLE.

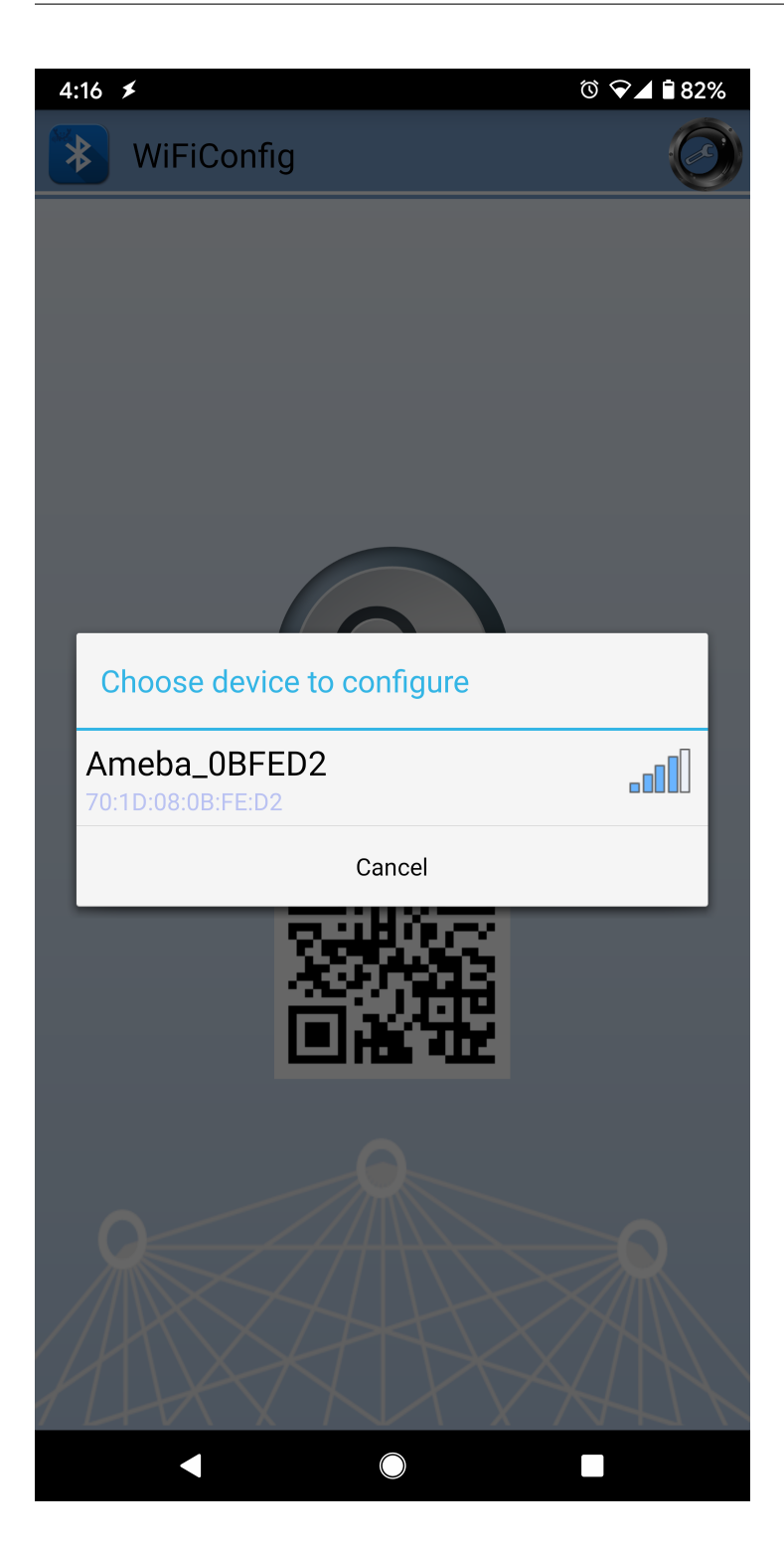

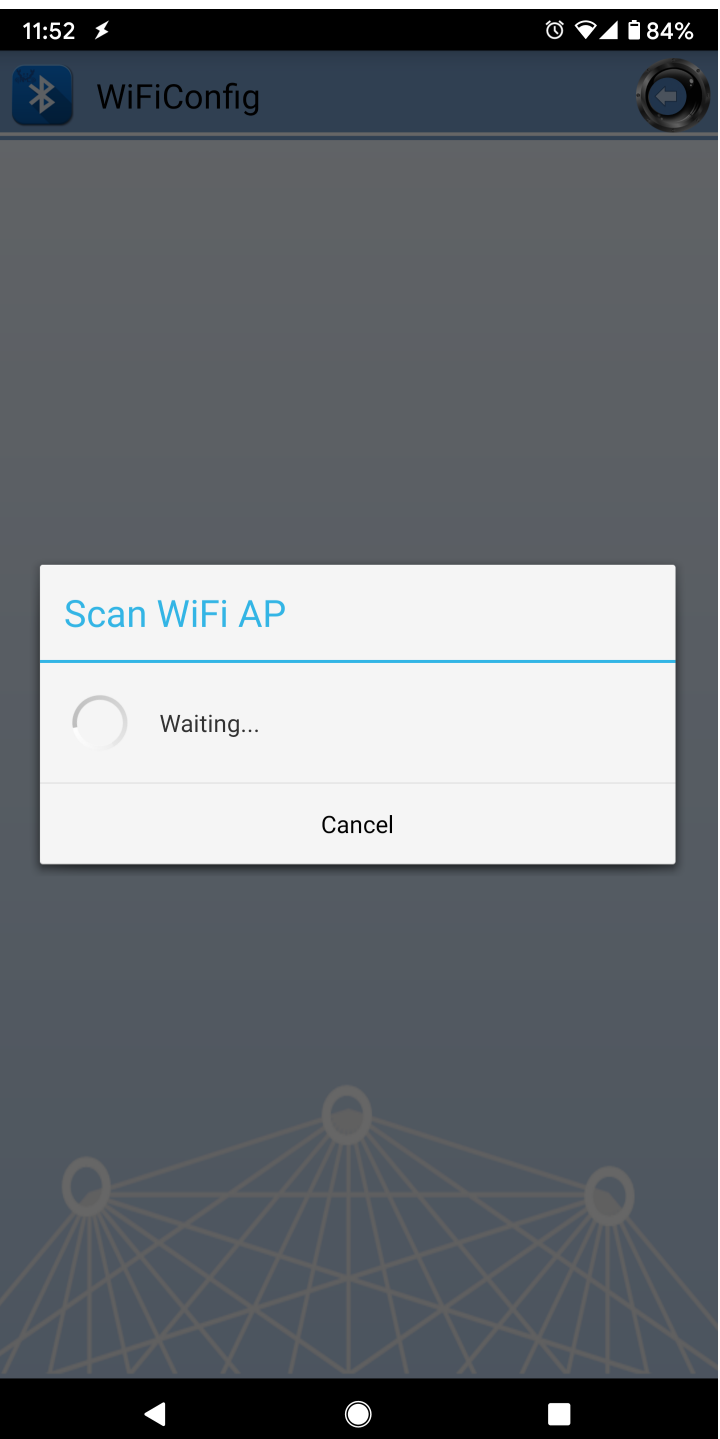

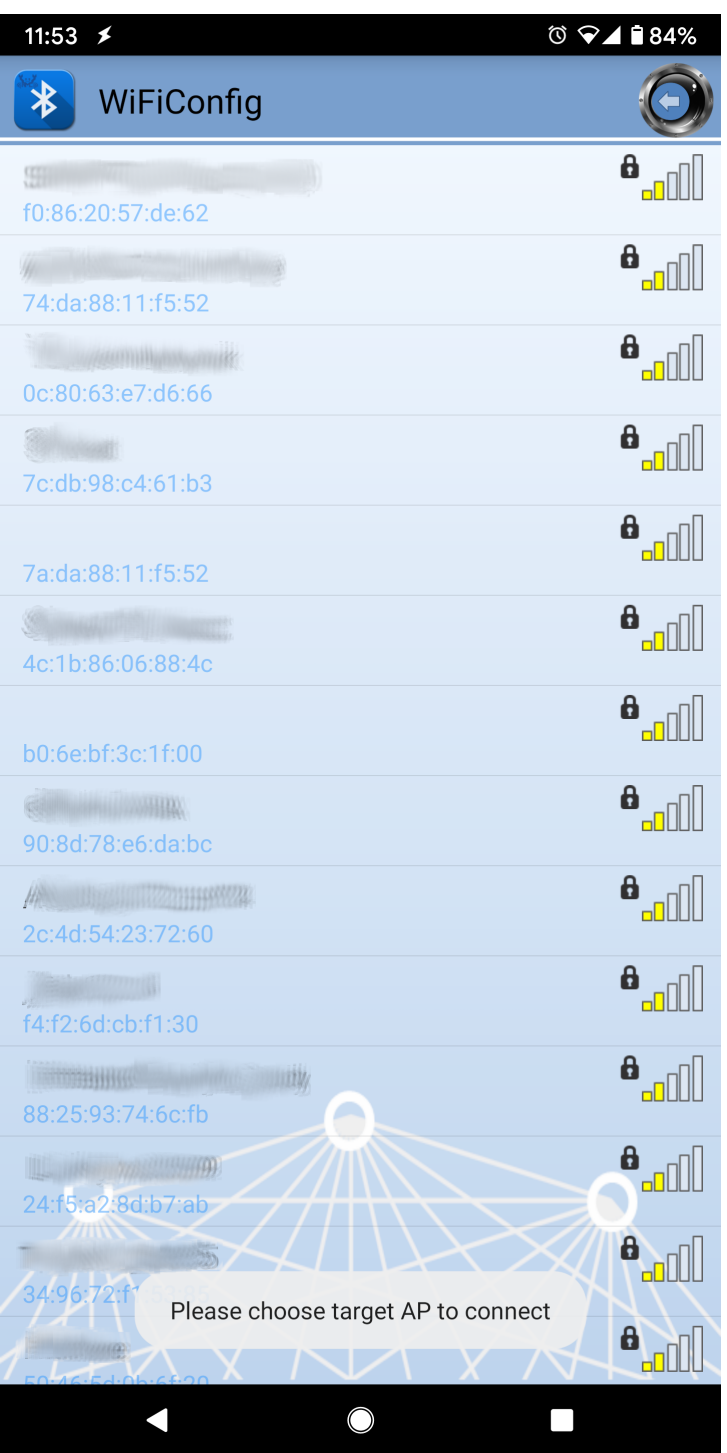

If your phone is currently connected to a WiFi network, the app will ask for the WiFi password to connect the Ameba board to the same WiFi network. Tap "Select AP" to choose another WiFi network, or enter the password and tap continue to connect Ameba to the selected WiFi network.
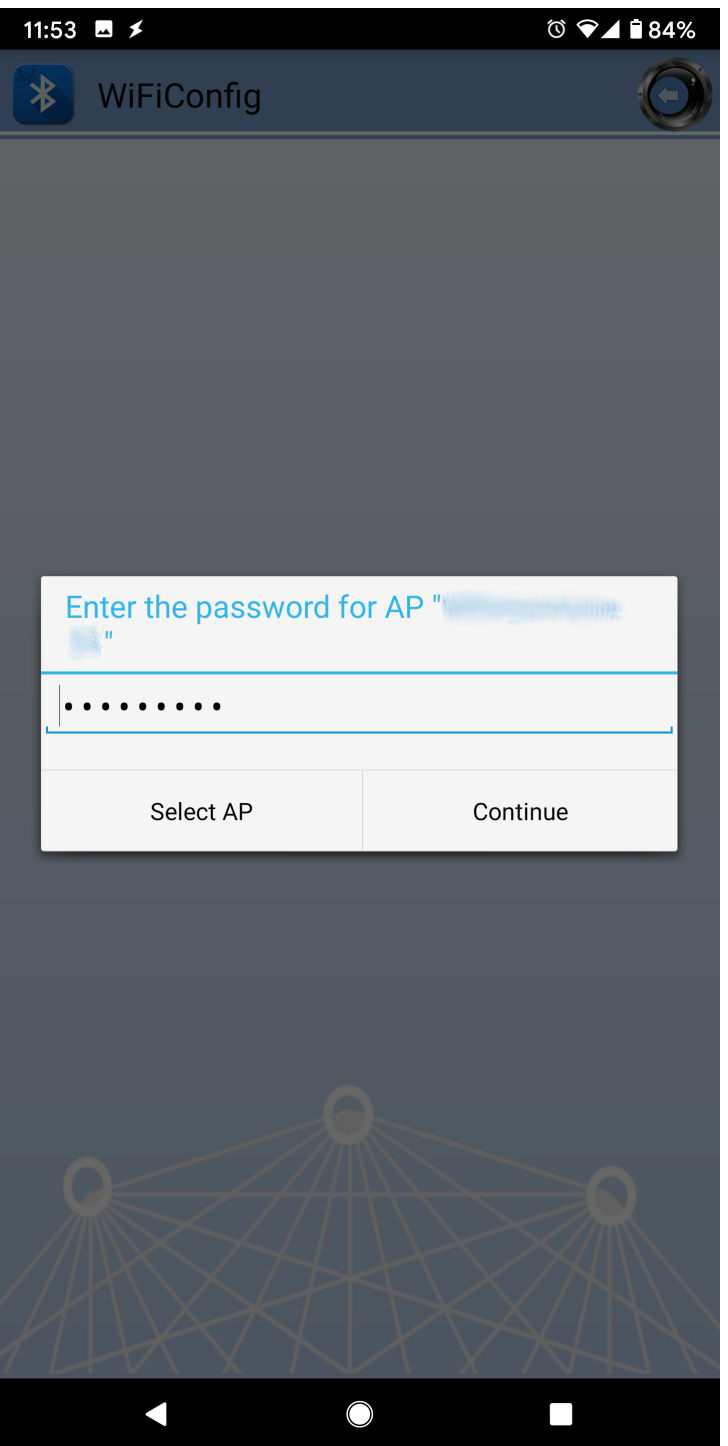

After the Ameba board connects to the WiFi network, the following message will be shown. Tap "Try another AP" to connect to another WiFi network or tap "Confirm" to keep the current WiFi network and disconnect BLE from the Ameba board.

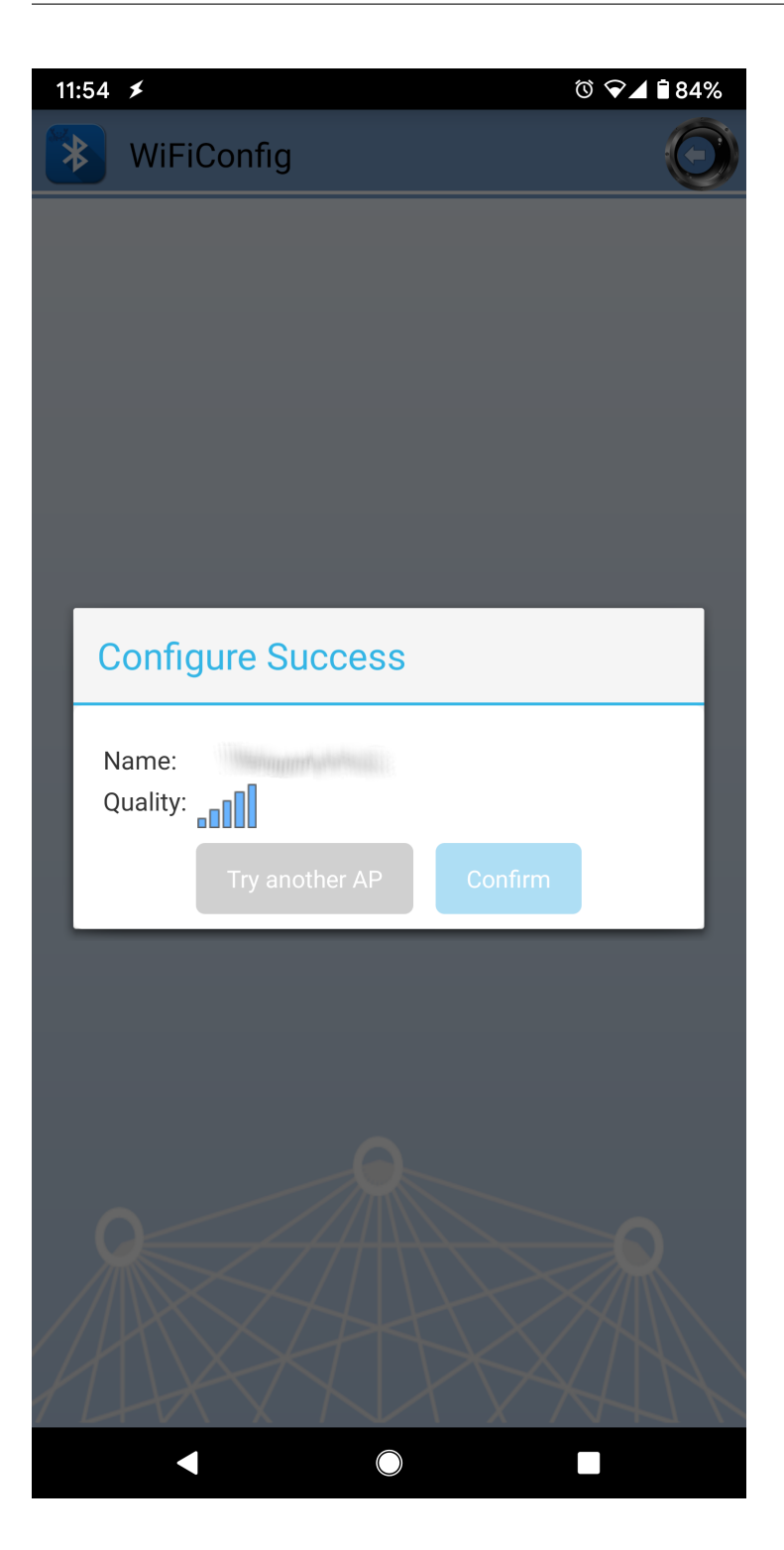

### **Code Reference**

BLEWifiConfigService is used to create an instance of the WiFi configuration service to run on the Bluetooth device.

BLE.configAdvert()->setAdvType(configService.advData()) is used to set the correct advertisement data necessary for the phone app to find the Ameba Bluetooth device.

# **BLE –BLE UART Client**

## **Materials**

• AmebaD [AMB21 / AMB22 / AMB23 / BW16] x 2

## **Example**

## **Introduction**

In this example, two RTL8722 boards are connected using BLE. One board runs a BLE UART service, while the other connects to the service using a client and both boards are able to communicate with text messages over the UART service.

### **Procedure**

.

On the first board, upload the BLE UART service example code. Refer to the example guide for detailed instructions.

For the second board, open the example, "Files"-> "Examples"-> "AmebaBLE"-> "BLEUartClient"

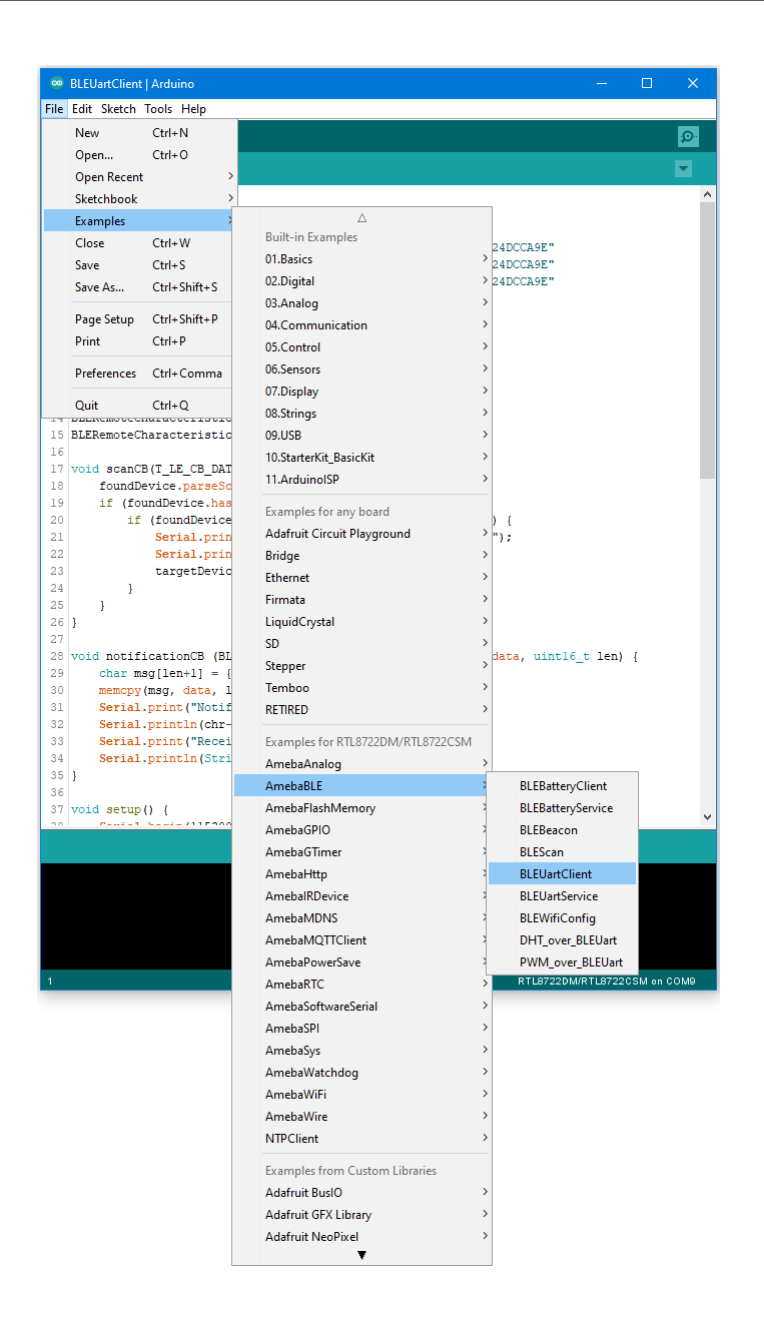

Upload the code and press the reset button on Ameba once the upload is finished.

Reset the UART service board first, wait for the BLE advertisement process to begin, and reset the UART client board. The client board should scan, discover, and connect to the service board. After connecting, the client board will verify that the correct UART service exists on the service board, before enabling notifications on the TX characteristic. Any message typed in the serial terminal will be sent to the other board using the UART service.

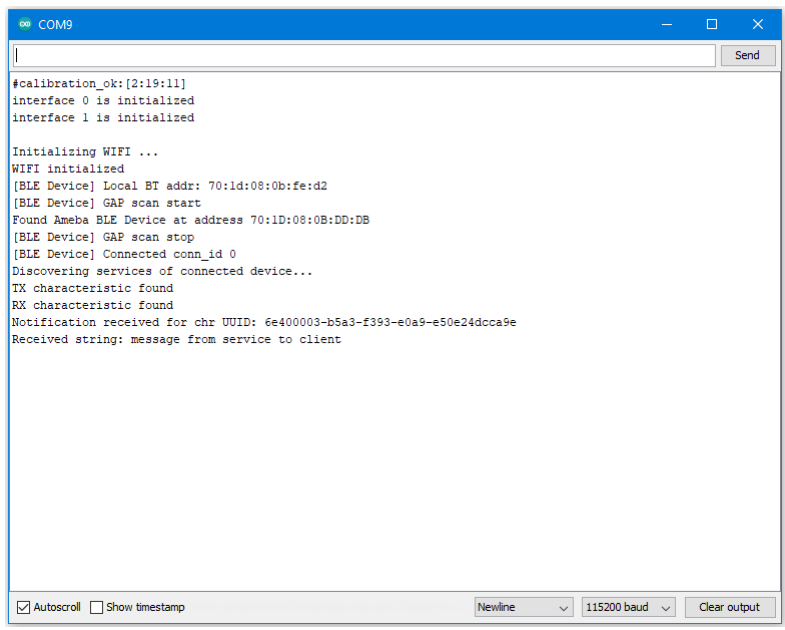

### **Code Reference**

The BLEClient class is used to discover the services that exist on a connected BLE device. The discovery process will create BLERemoteService, BLERemoteCharacteristic and BLERemoteDescriptor objects corresponding to the services, characteristics and descriptors that exist on the connected device. These objects can then be used to read and write data to the connected device.

## **BLE –BLE UART Service**

#### **Materials**

- AmebaD [AMB21 / AMB22 / AMB23 / BW16] x 1
- Android / iOS smartphone

#### **Example**

## **Introduction**

With BLE, application data is sent and received using the GATT system. GATT uses services, characteristics, and attributes to organise data and control how the data can be read from and written to. The Bluetooth SIG specification for BLE includes several predefined services for common applications, but users are free to implement custom services and characteristics to best fit their data structure and application needs

In this example, the BLEService and BLECharacteristic classes are used to implement a custom service for transmitting ASCII characters similar to regular UART. This custom service is the Nordic UART Service, which is supported in several smartphone apps.

## **Procedure**

Ensure that a compatible BLE UART app is installed on your smartphone, it is available at: –Google Play Store: <https://play.google.com/store/apps/details?id=com.adafruit.bluefruit.le.connect> [https://play.google.com/store/apps/details?id=de.kai\\_morich.serial\\_bluetooth\\_terminal](https://play.google.com/store/apps/details?id=de.kai_morich.serial_bluetooth_terminal)

–Apple App Store:

<https://apps.apple.com/us/app/bluefruit-connect/id830125974>

Open the example, "Files" -> "Examples" -> "AmebaBLE" -> "BLEUartService".

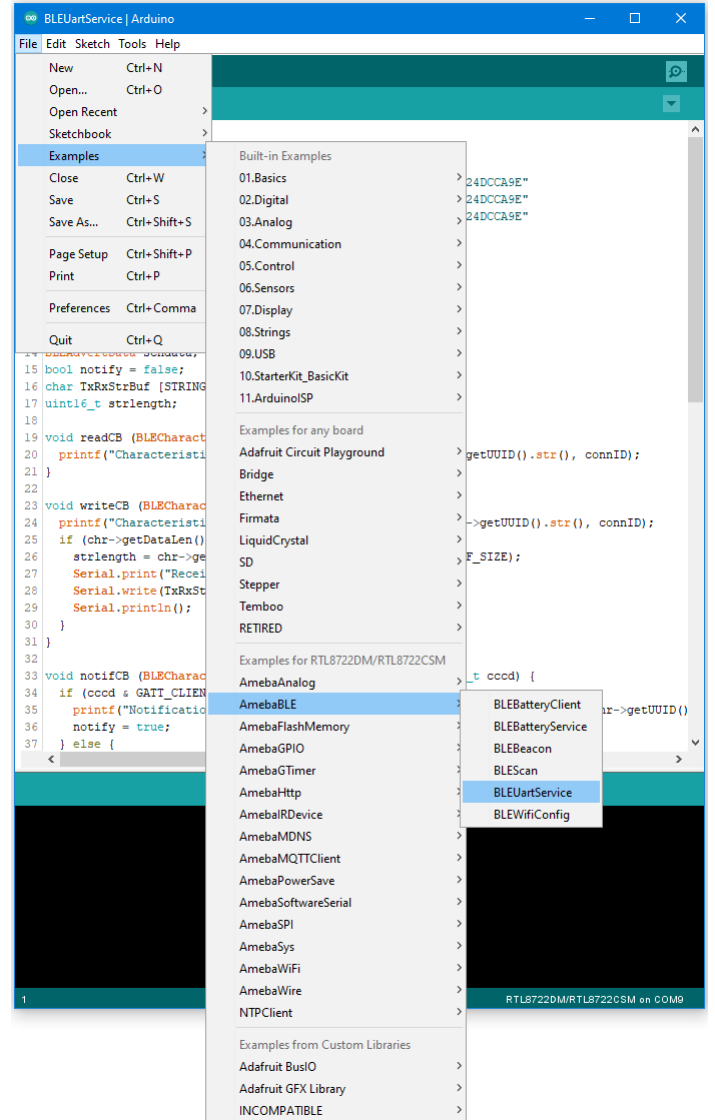

Upload the code and press the reset button on Ameba once the upload is finished.

Open the app on your smartphone, scan and connect to the Ameba board shown as "AMEBA\_BLE\_DEV" and choose the UART function in the app. Note that the BLE UART service on the Ameba board will only work with the UART and Plotter functions in the Bluefruit Connect app, other functions (Pin I/O, Image Transfer) require other BLE services that are not included in this example.

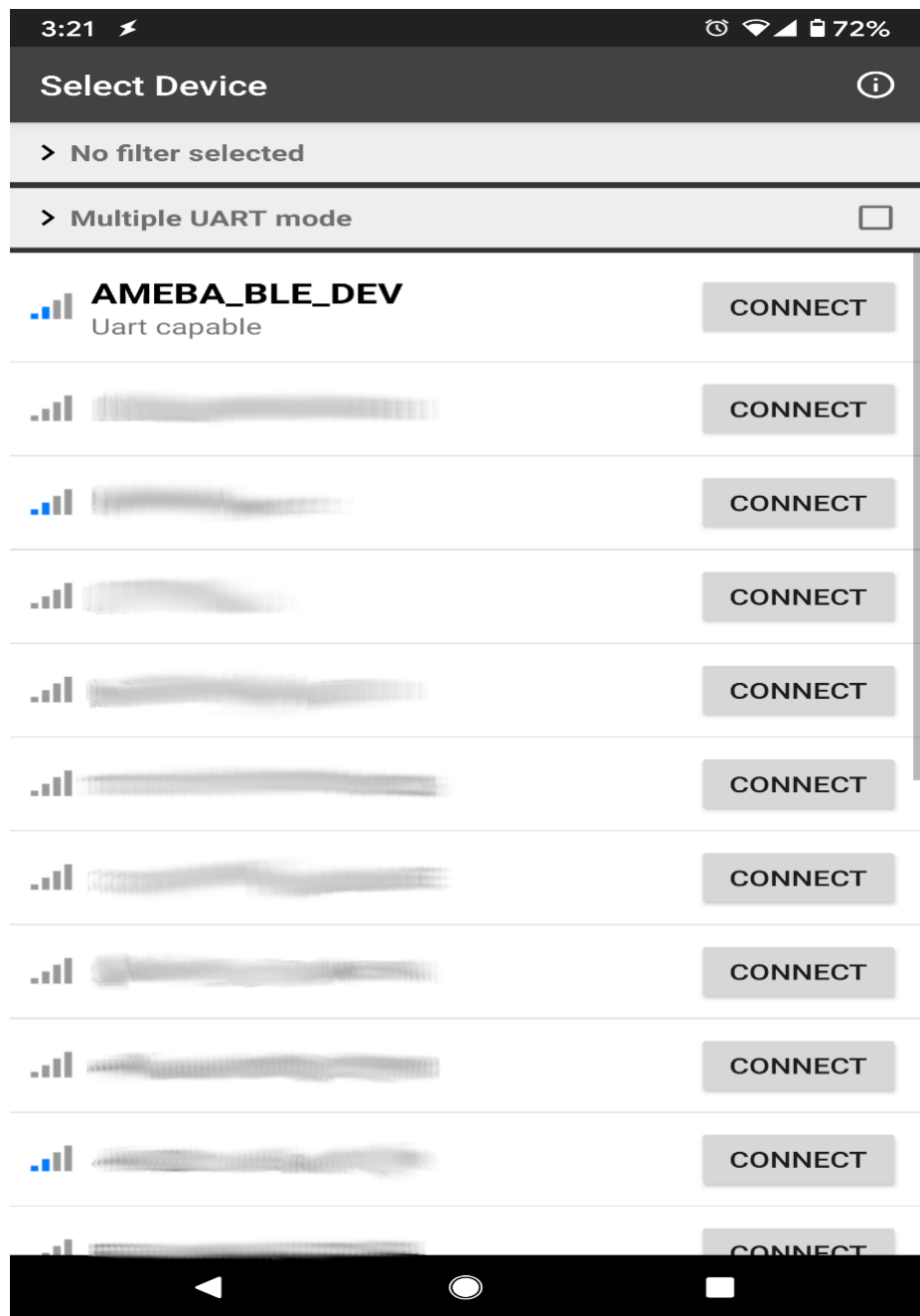

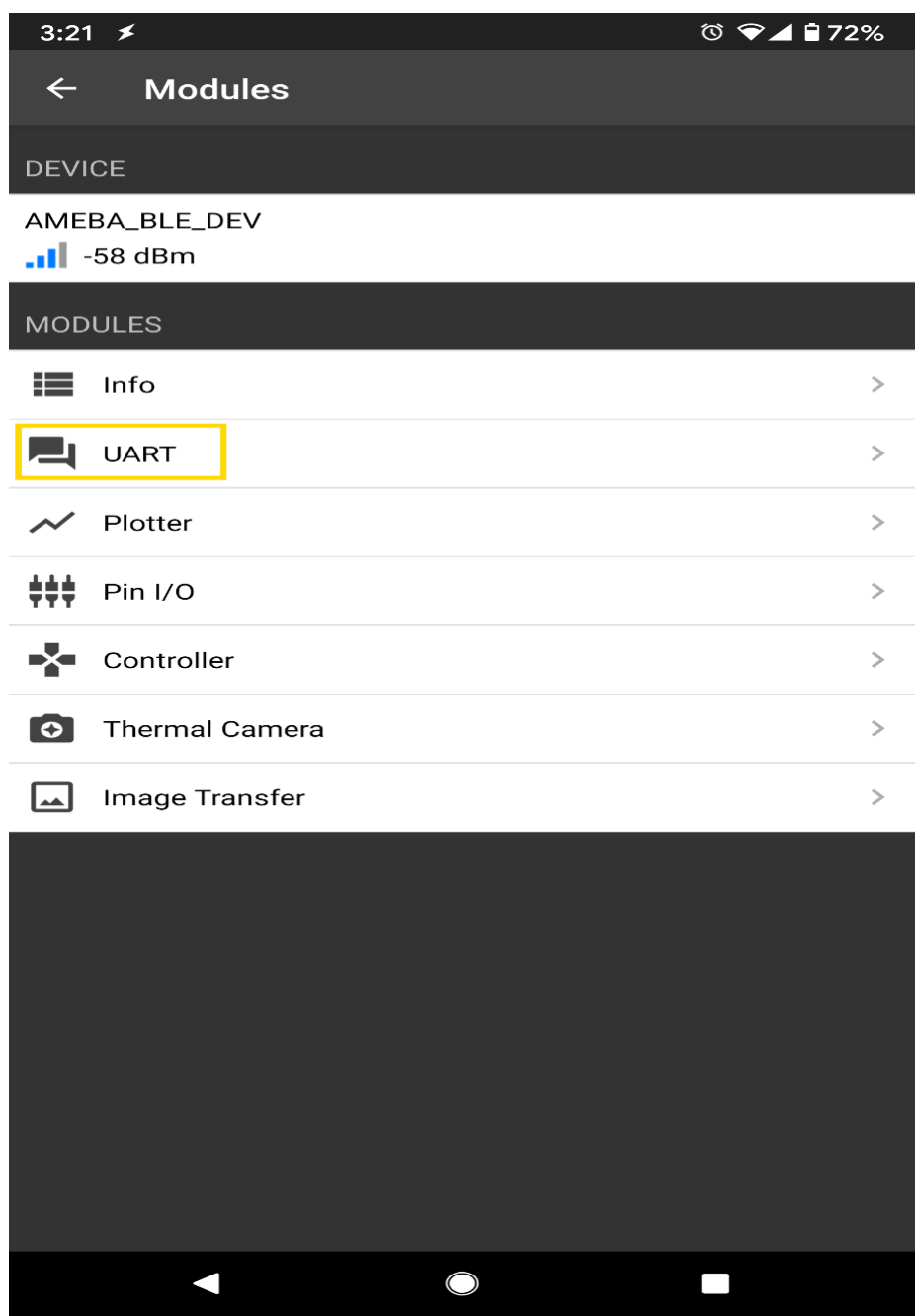

In the UART terminal section of the app, enter a message and click send. You should see the message appear in the Arduino serial monitor.

In the Arduino serial monitor, enter a message and click send. The message will appear in the smartphone app.

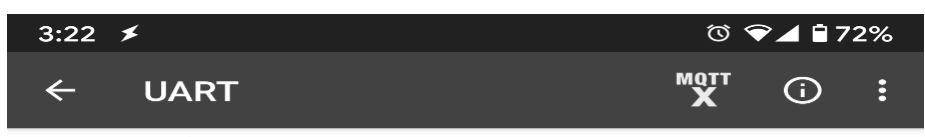

message from app to Ameba message from Ameba to smartphone app

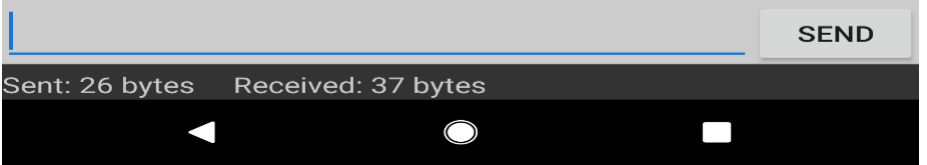

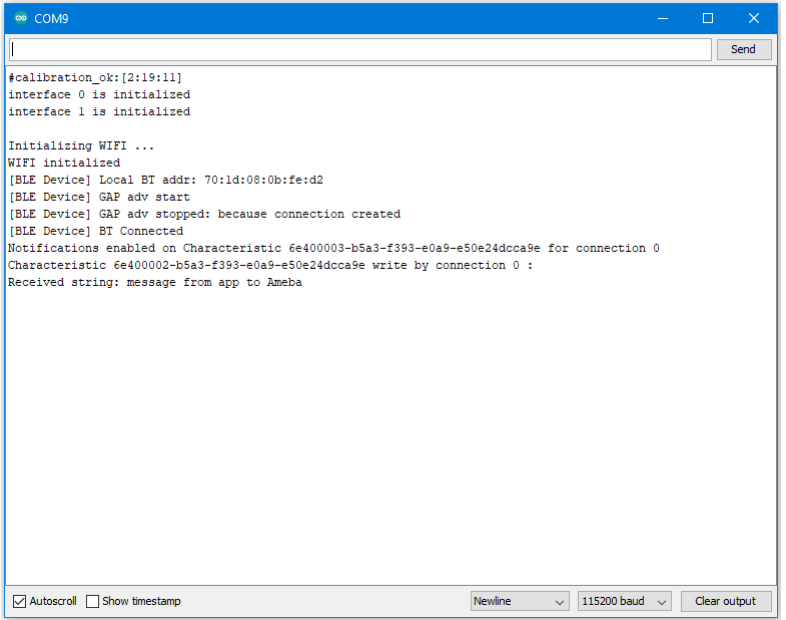

### **Code Reference**

The BLECharacteristic class is used to create two characteristics, one for receive (Rx) and one for transmit (Tx), and added to a service created with the BLEService class.

The required read/write/notify properties are set for each characteristic using the set\_\_Property() methods, and callback functions are registered using the set\_\_Callback() methods. The required buffer size is also set for each characteristic so that it has enough memory to store a complete string.

When data is written to the receive characteristic, the registered callback function is called, which prints out the received data as a string to the serial monitor.

When data is received on the serial port, it is copied into the transmit characteristic buffer, and the notify () method is used to inform the connected device of the new data.

# **BLE –DHT over BLE UART**

### **Materials**

- AmebaD [AMB21 / AMB22 / AMB23 / BW16] x 1
- DHT11 or DHT22 or DHT21
- Android / iOS smartphone

### **Example**

### **Introduction**

In this example, the data obtained from a DHT temperature and humidity sensor are transmitted over a BLE UART service to a smartphone. Refer to the other examples for detailed explanations of using the DHT sensor and the BLE UART service.

## **Procedure**

Connect the DHT sensor to the Ameba board following the diagram.

## **AMB21 / AMB22:**

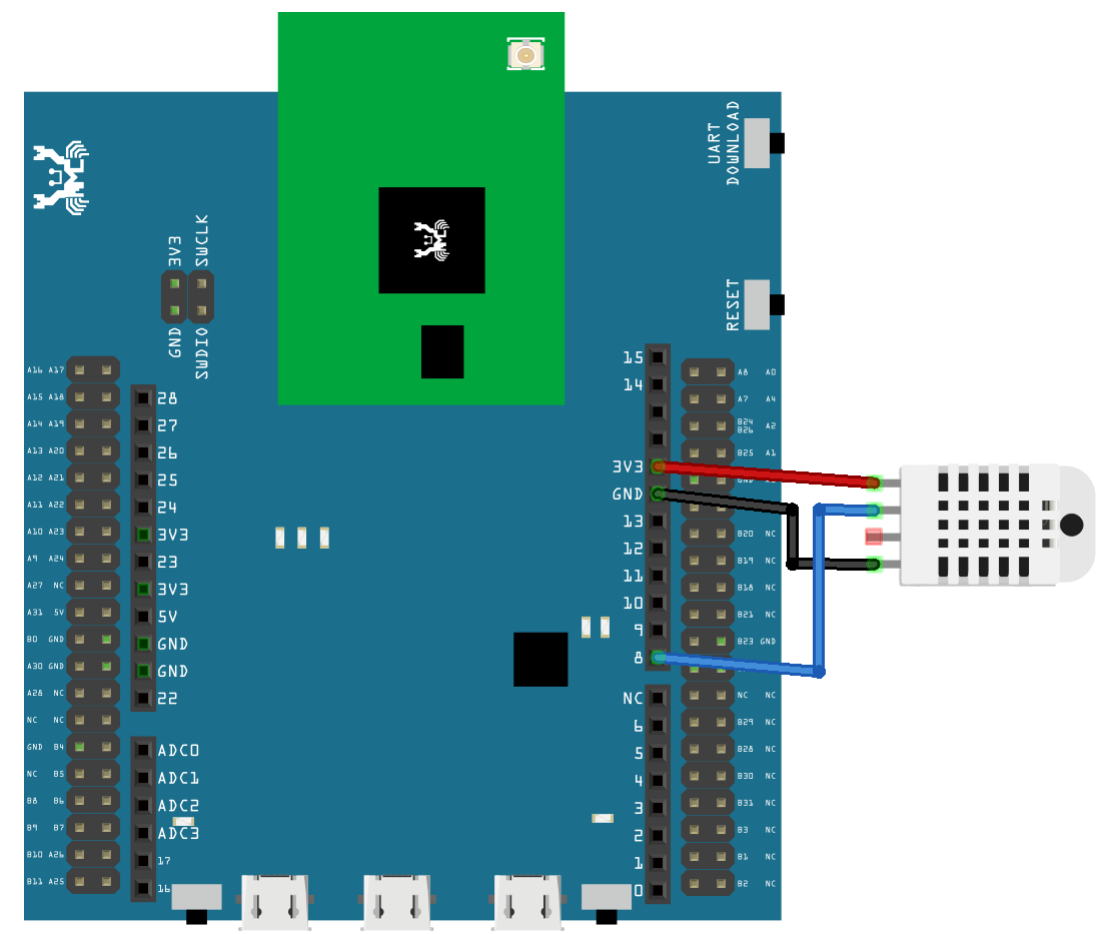

**AMB23:**

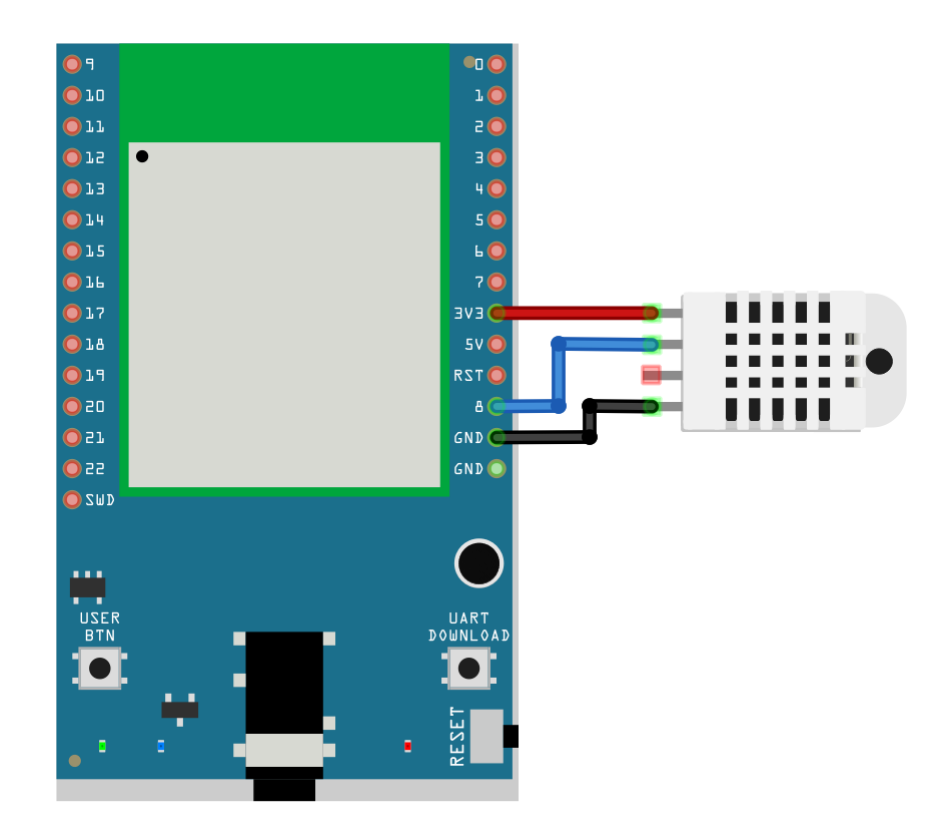

**BW16:** 

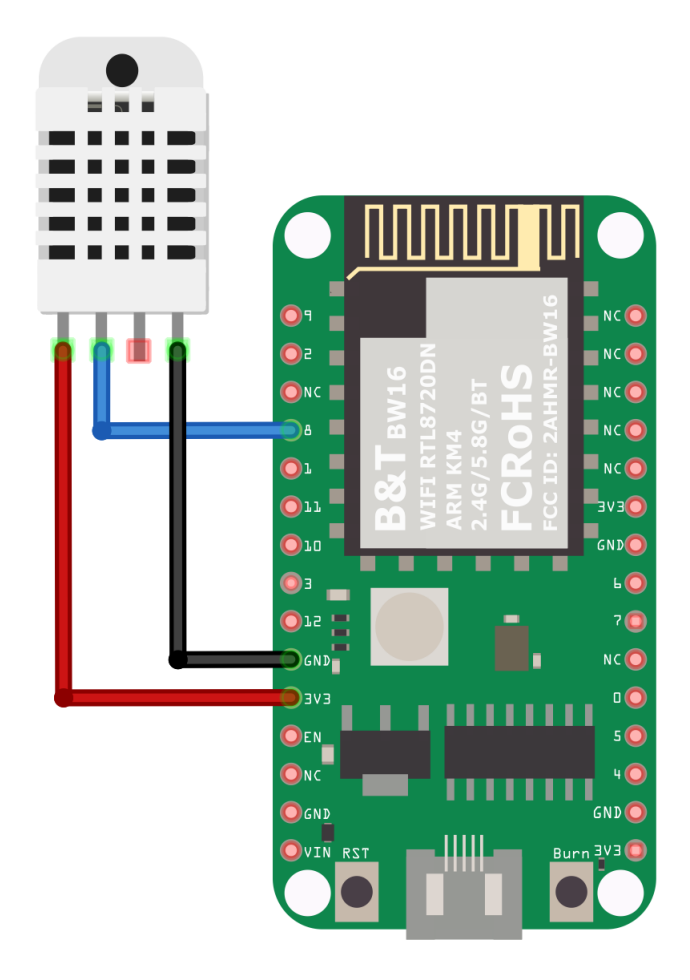

Ensure that a compatible BLE UART app is installed on your smartphone, it is available at:

- Google Play Store:

[https://play.google.com/store/apps/details?id=com.adafruit.bluefruit.le.connecta>](https://play.google.com/store/apps/details?id=com.adafruit.bluefruit.le.connect)[https:](https://play.google.com/store/apps/details?id=de.kai_morich.serial_bluetooth_terminal) [//play.google.com/store/apps/details?id=de.kai\\_morich.serial\\_bluetooth\\_terminal](https://play.google.com/store/apps/details?id=de.kai_morich.serial_bluetooth_terminal)

- Apple App Store:

<https://apps.apple.com/us/app/bluefruit-connect/id830125974>

Open the example, "Files" -> "Examples" -> "AmebaBLE" -> "DHT\_over\_BLEUart".

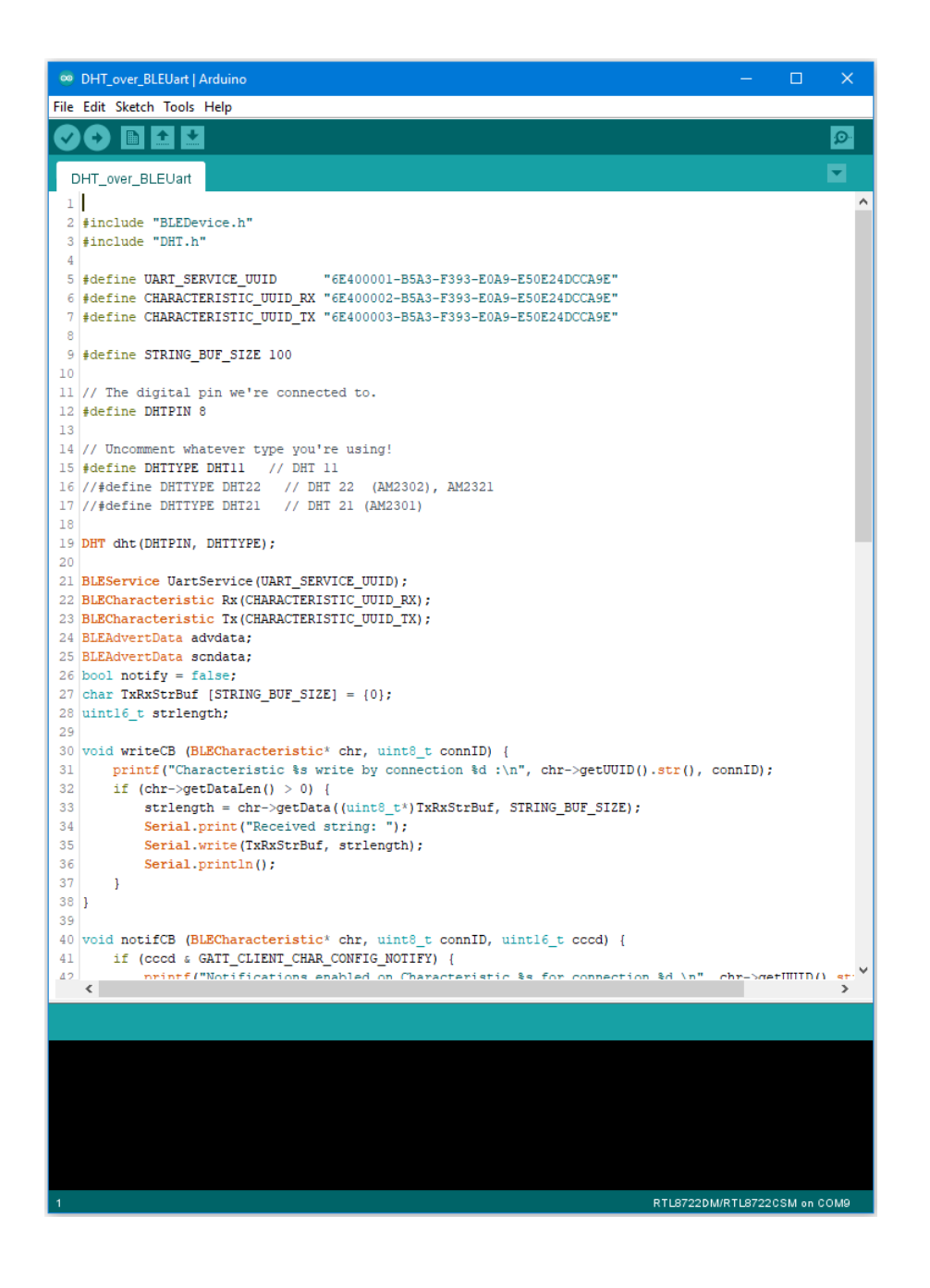

Upload the code and press the reset button on Ameba once the upload is finished.

Open the app on your smartphone, scan and connect to the Ameba board shown as "AMEBA\_BLE\_DEV" and choose the UART function in the app.

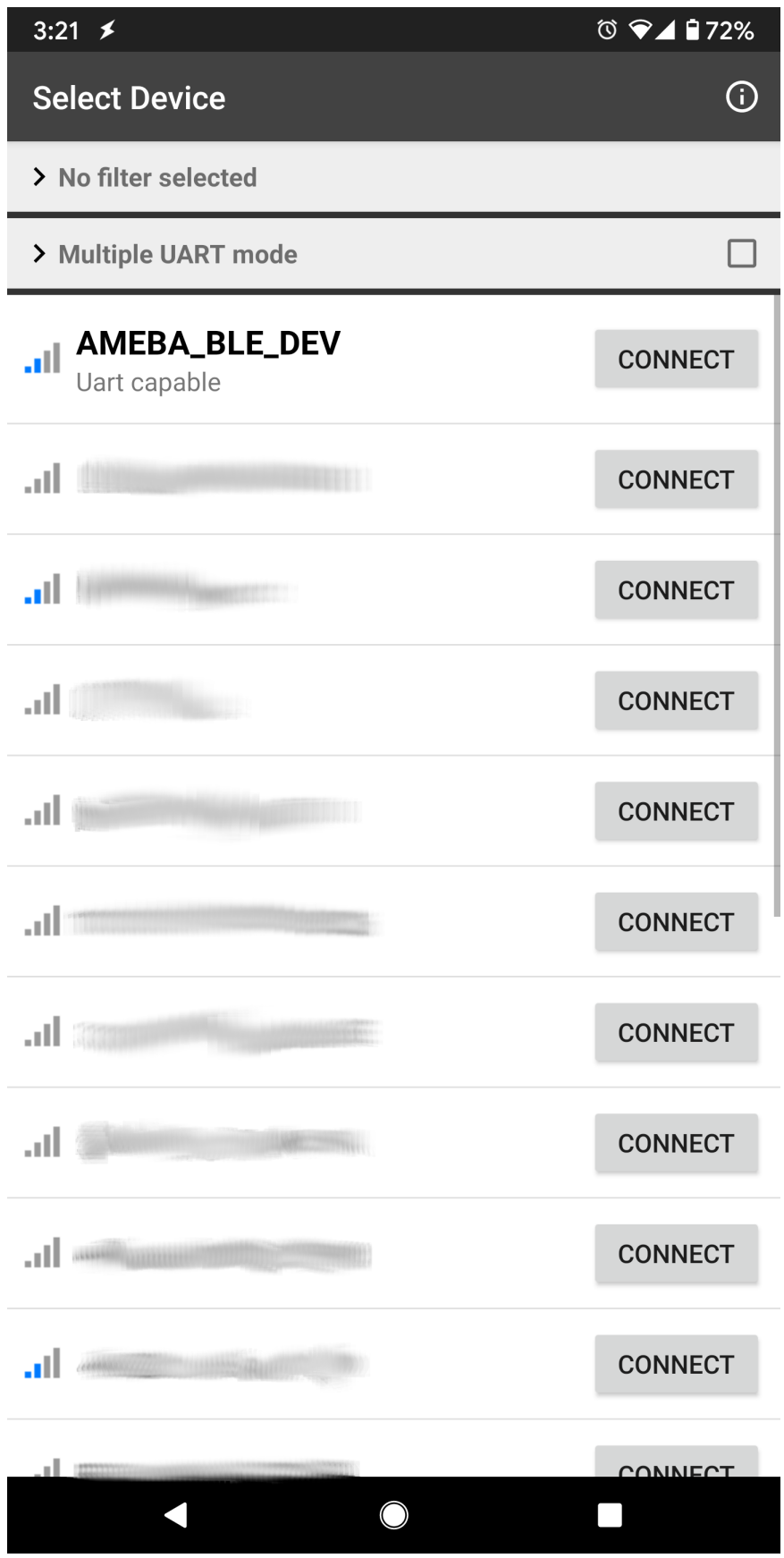

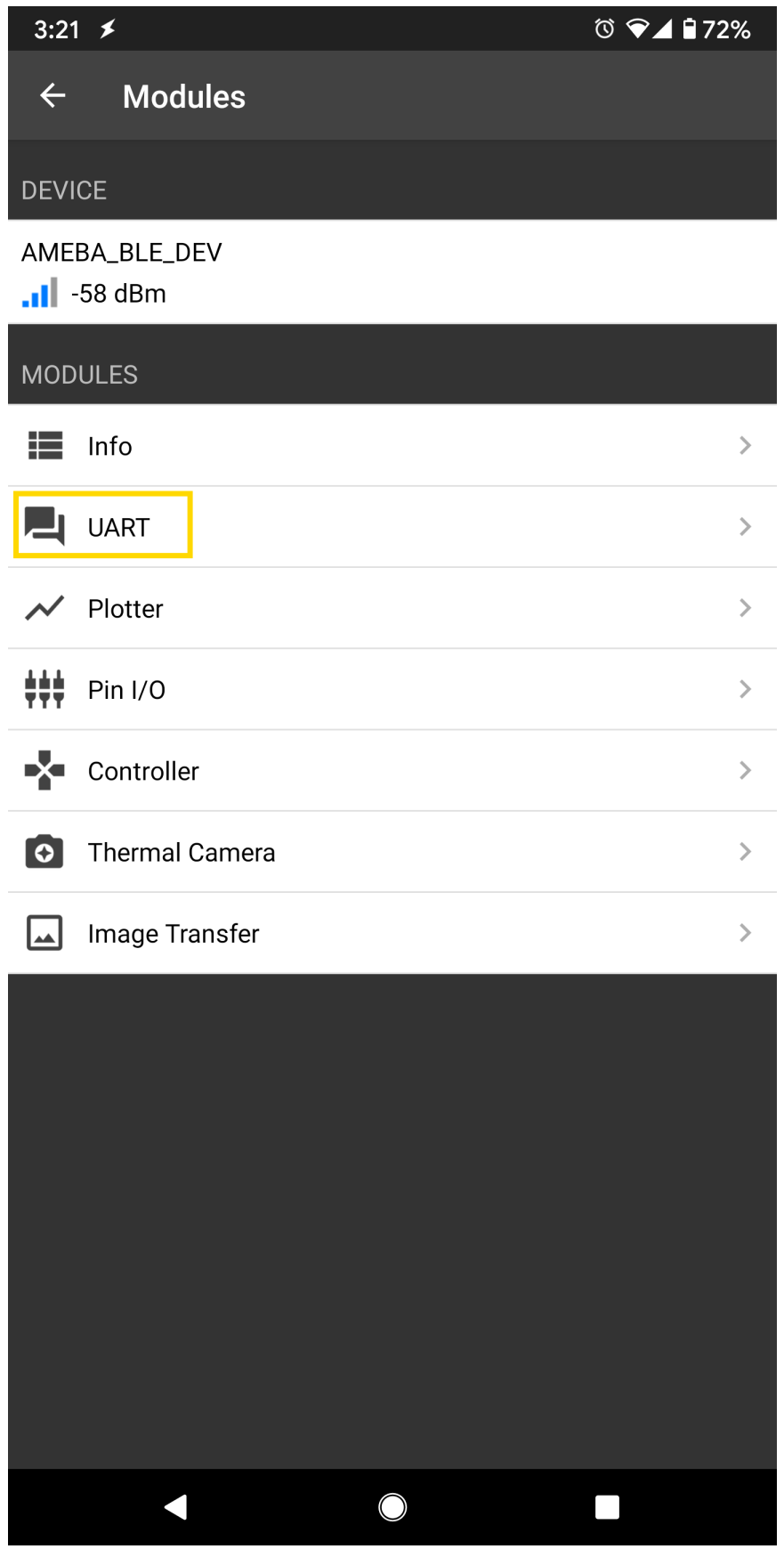

After starting the UART function, notifications should be received every 5 seconds containing the measured temperature and humidity.

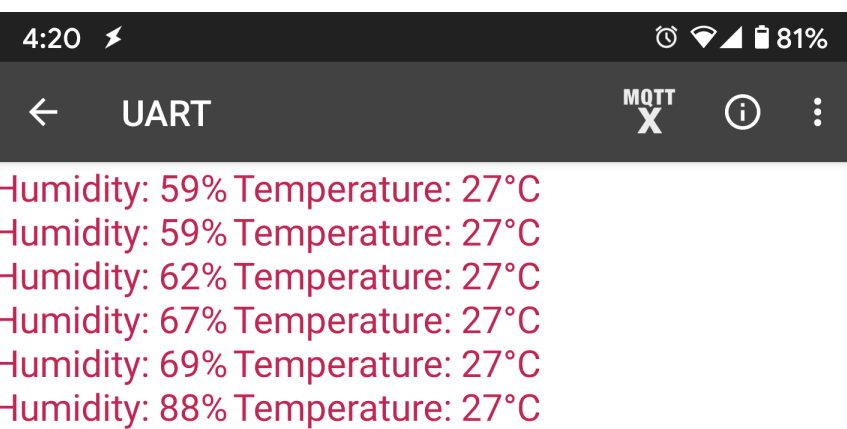

I

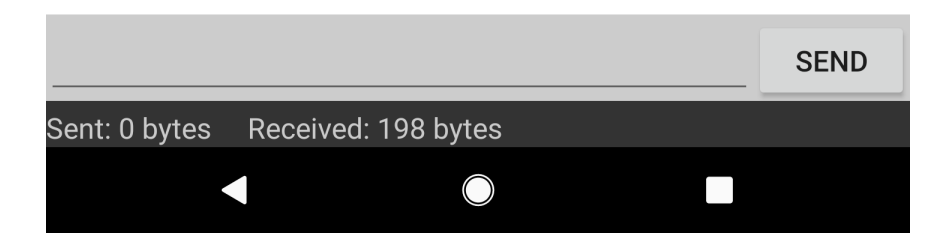

## **BLE –PWM over BLE UART**

## **Materials**

- AmebaD [AMB21 / AMB22 / AMB23 / BW16] x 1
- RGB LED
- Android / iOS smartphone

#### **Example**

#### **Introduction**

In this example, a smartphone app is used to transmit commands over BLE UART to control the PWM outputs and change the color of a RGB LED. Refer to the other example guides for detailed explanations of the BLE UART service.

### **Procedure**

Connect the RGB LED to the RTL8722 board following the diagram, the common LED pin may need to connect to 3.3V or GND depending on the type of LED (common anode / common cathode).

## **AMB21 /AMB22:**

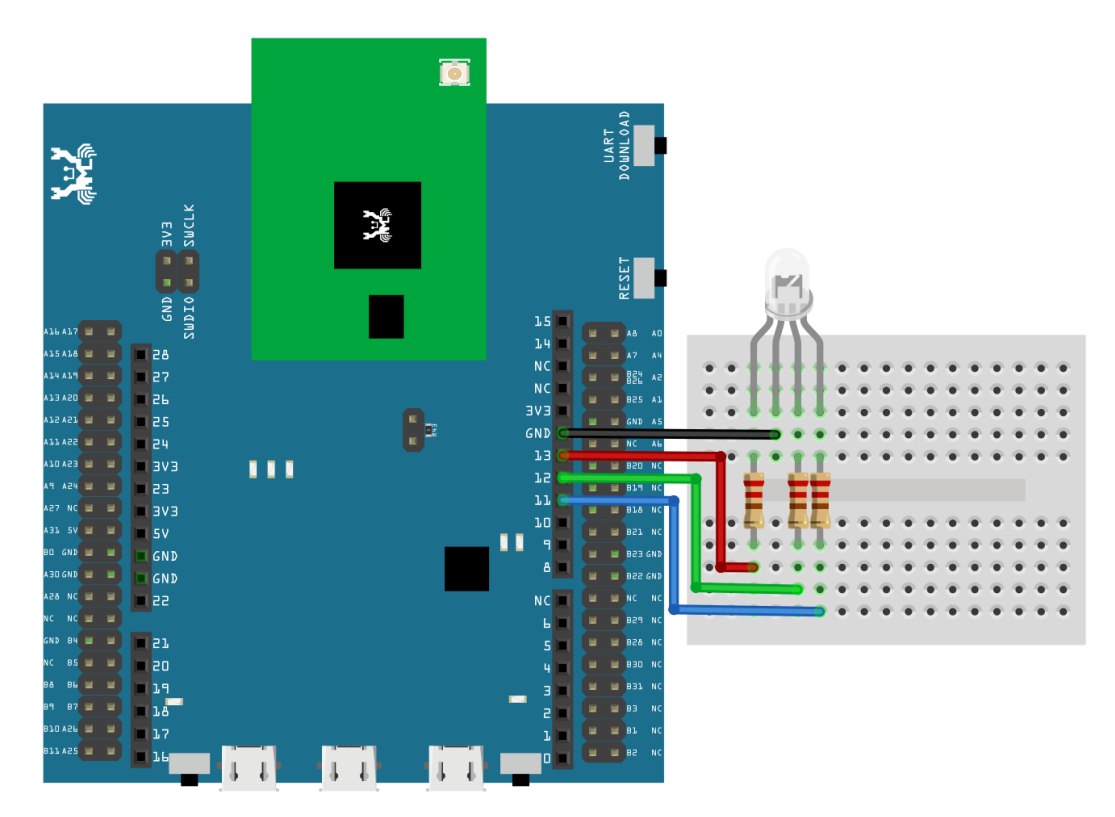

# **AMB23:**

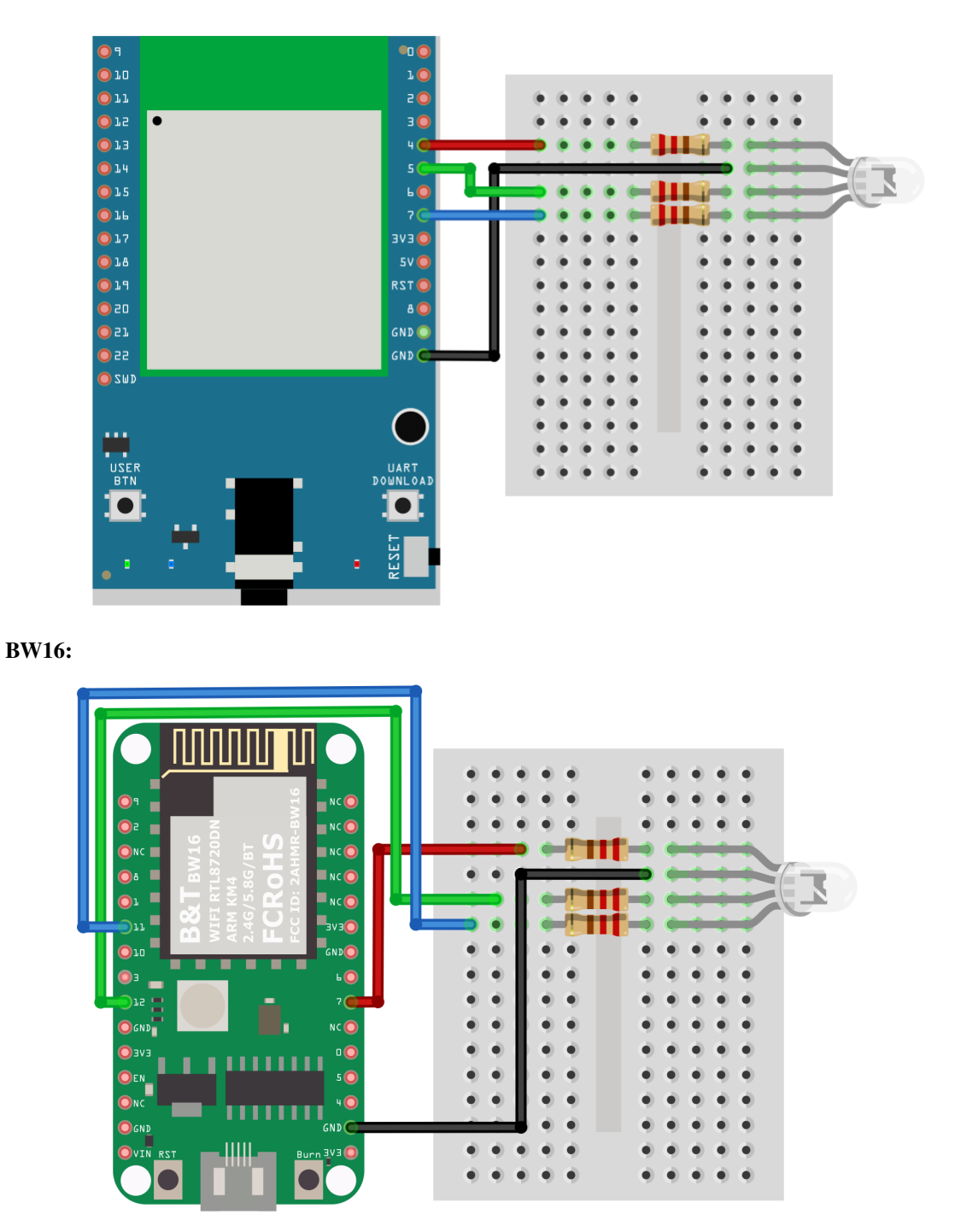

Ensure that the required app is installed on your smartphone, it is available at:

-Google Play Store:

https://play.google.com/store/apps/details?id=com.adafruit.bluefruit.le.connect

#### –Apple App Store:

<https://apps.apple.com/us/app/bluefruit-connect/id830125974>

Open the example, "Files" -> "Examples" -> "AmebaBLE" -> "PWM\_over\_BLEUart".

Upload the code and press the reset button on Ameba once the upload is finished.

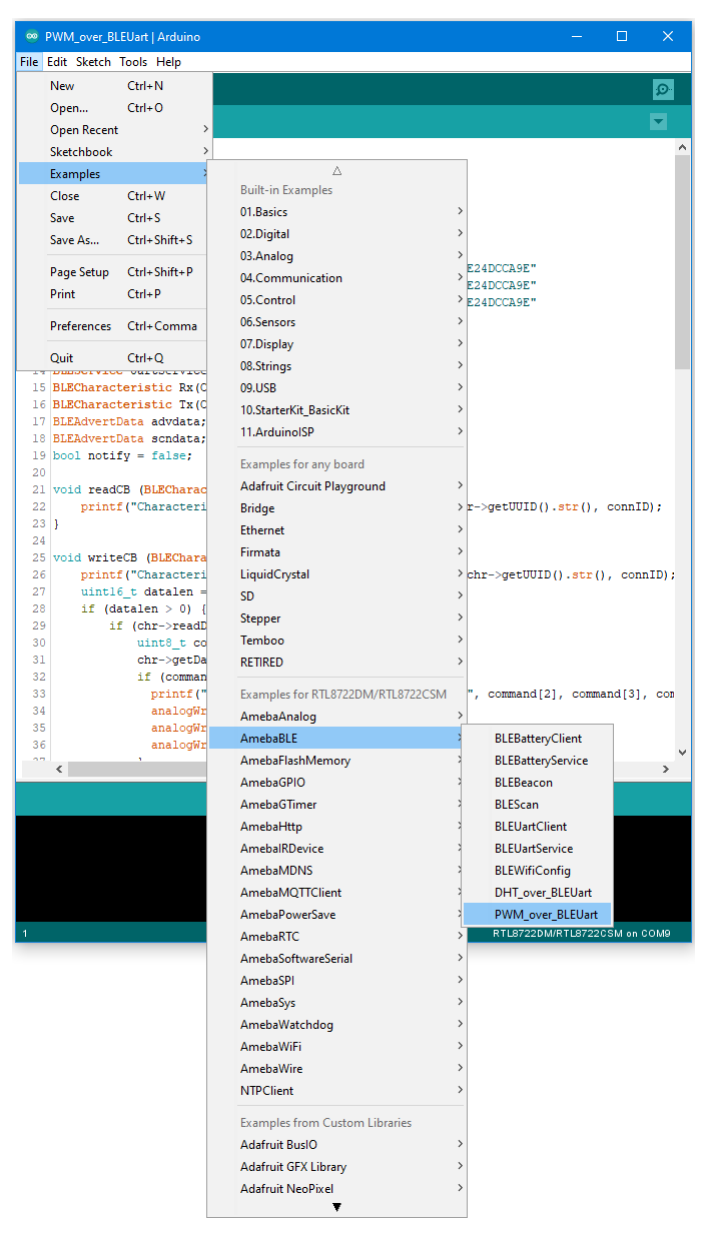

Open the app on your smartphone, scan and connect to the board shown as "AMEBA\_BLE\_DEV" and choose the controller -> color picker function in the app.

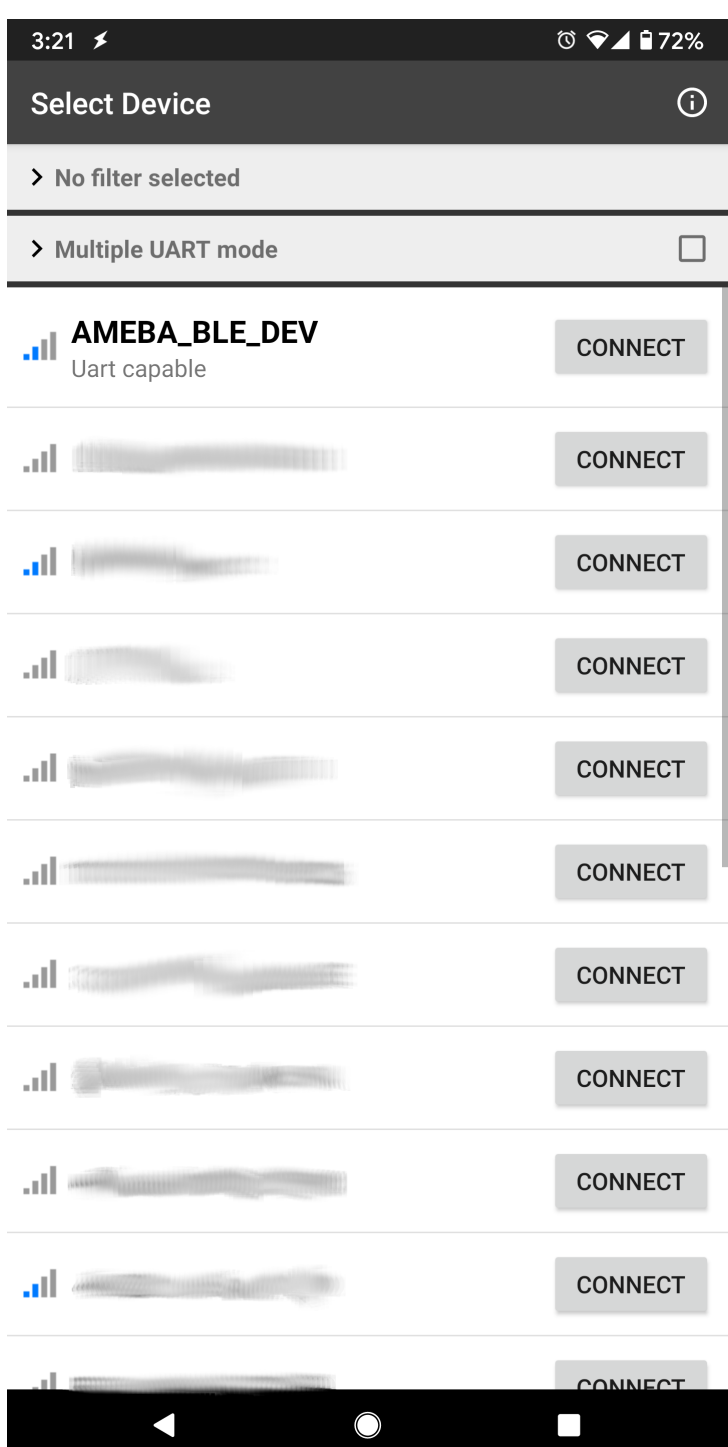

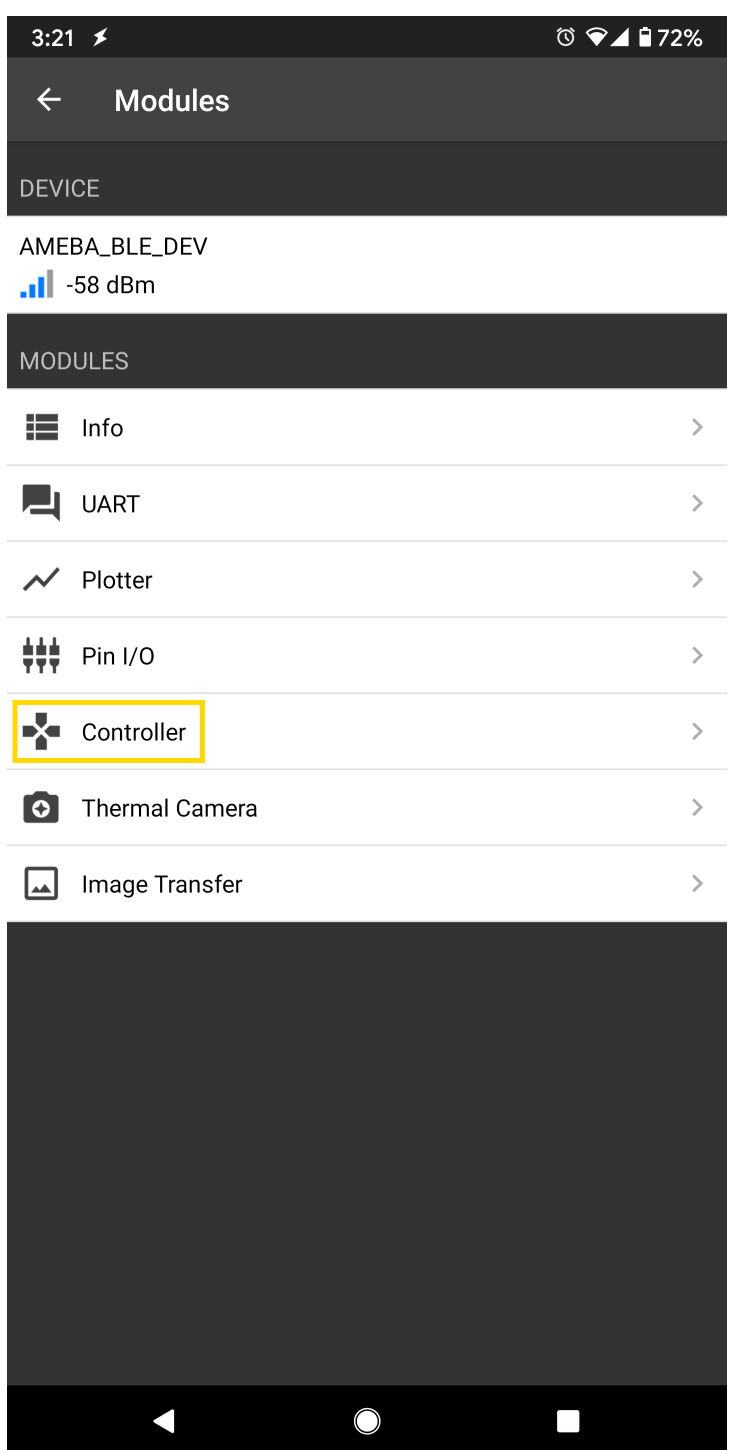

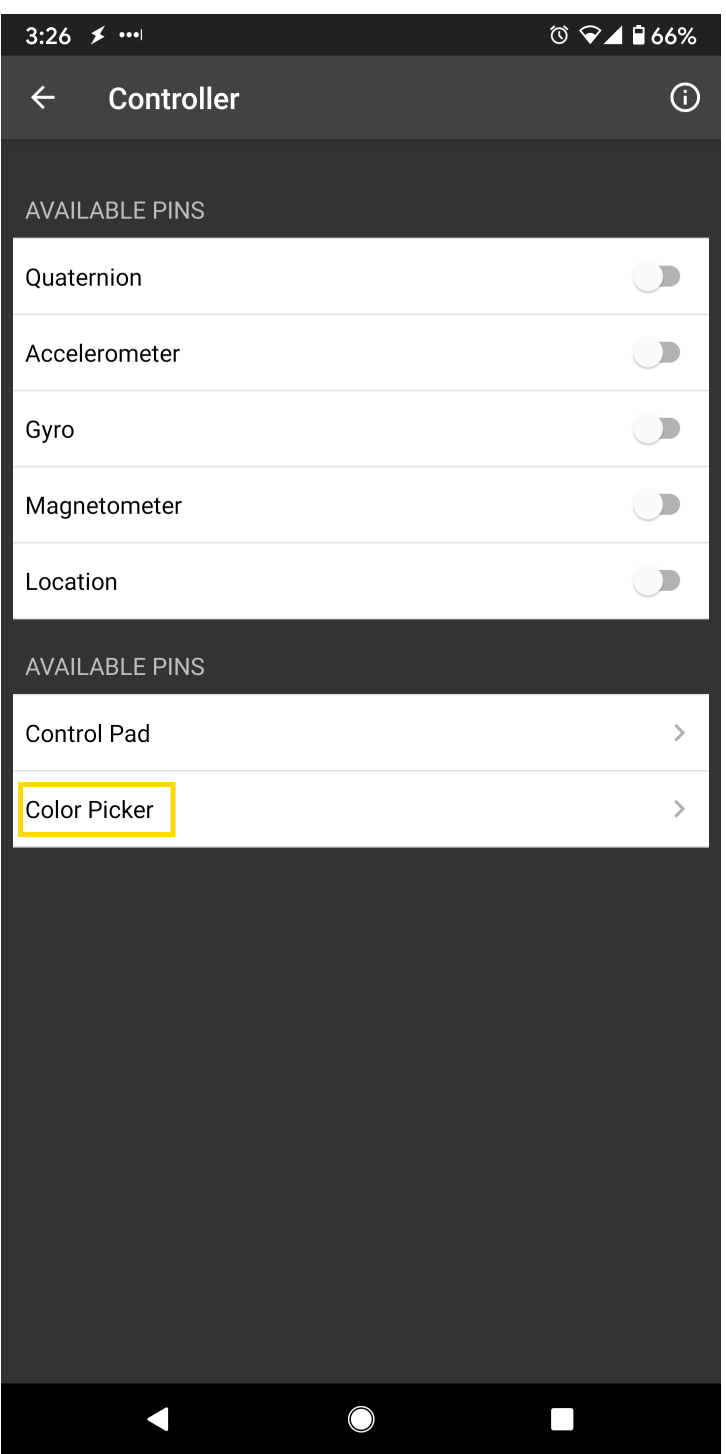

Using the color selection wheel, saturation, and brightness sliders, choose a desired color and click select to send the RGB values to the board. You should see the RGB LED change to the matching color.

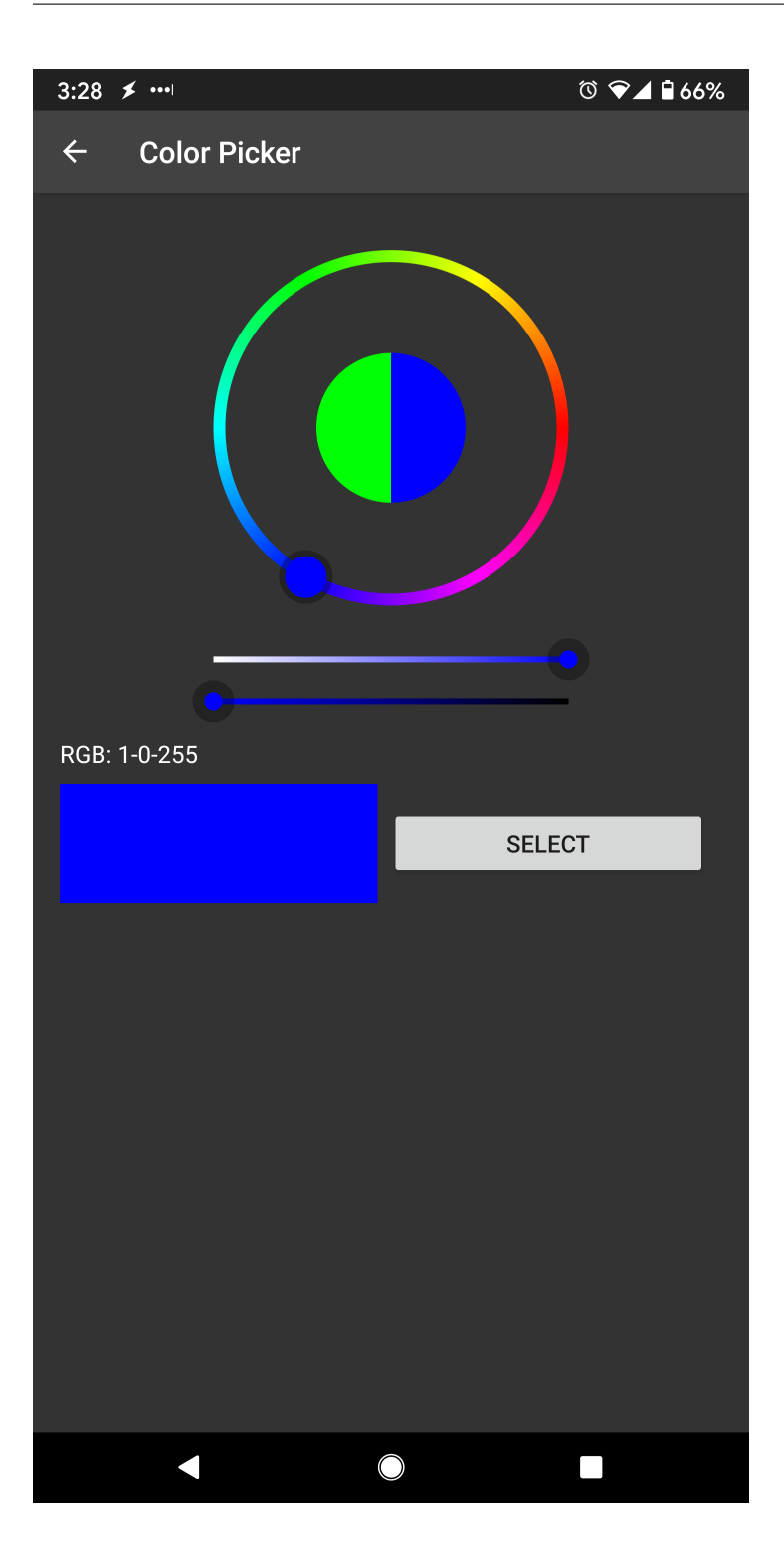

#### **Code Reference**

The RGB values are sent as three consecutive bytes prefixed by "!C" characters. The "!" exclamation mark is used to indicate that the following data is a command, and the "C" character is used to indicate that the data is RGB values. The received UART message is checked in the callback function for "!C" first, otherwise it is treated as a regular message and printed to the serial terminal.

## **BLE - HID Gamepad**

## **Materials**

- AmebaD [AMB21 / AMB22 / AMB23 / BW16] x 1
- BLE capable host device [Windows / Linux / MacOS / Android

### **Example**

## **Introduction**

In this example, the RTL8722 board emulates a HID gamepad connected using BLE.

#### **Procedure**

Open the example, "Files" -> "Examples" -> "AmebaBLE" -> BLEHIDGamepad.

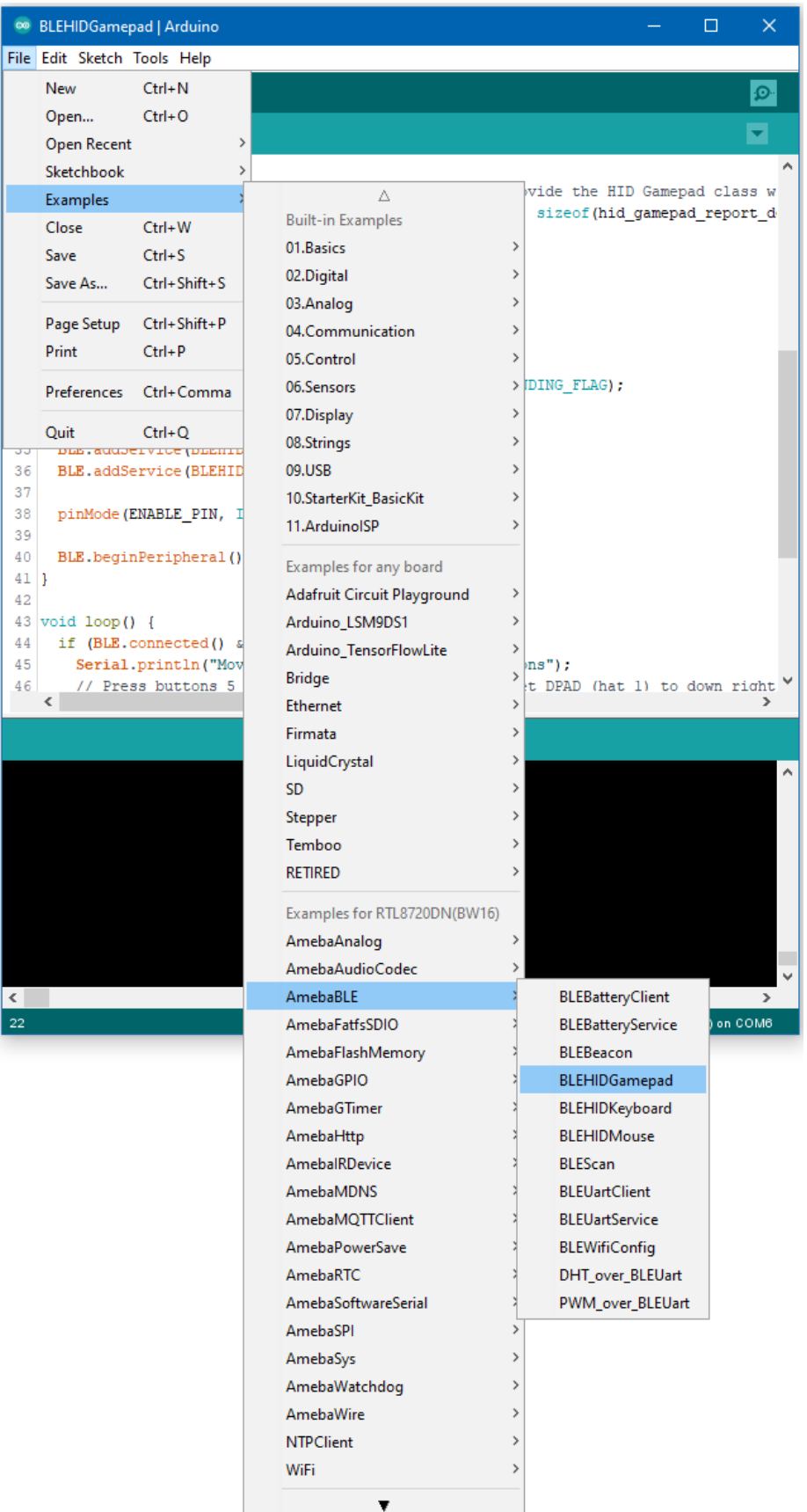

Upload the code and press the reset button once the upload is finished.

Immediately after reset, the board will begin BLE advertising as "AMEBA\_BLE\_HID". On your host device, go to the Bluetooth settings menu, scan, and connect to the board.

You should ensure that the connection process is completed before proceeding.

On Windows, ensure that any driver installation is finished, and the board shows up in the Bluetooth menu under the "Mouse, keyboard & pen" category.

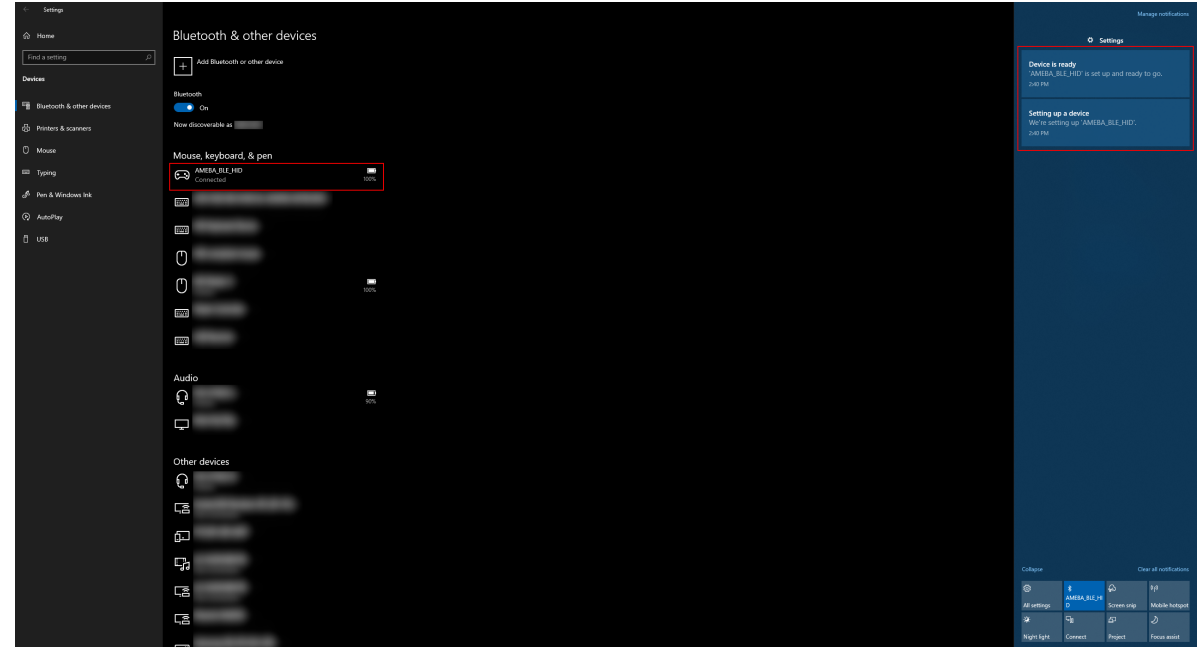

On Android, ensure that "Input device" is enabled for the board.

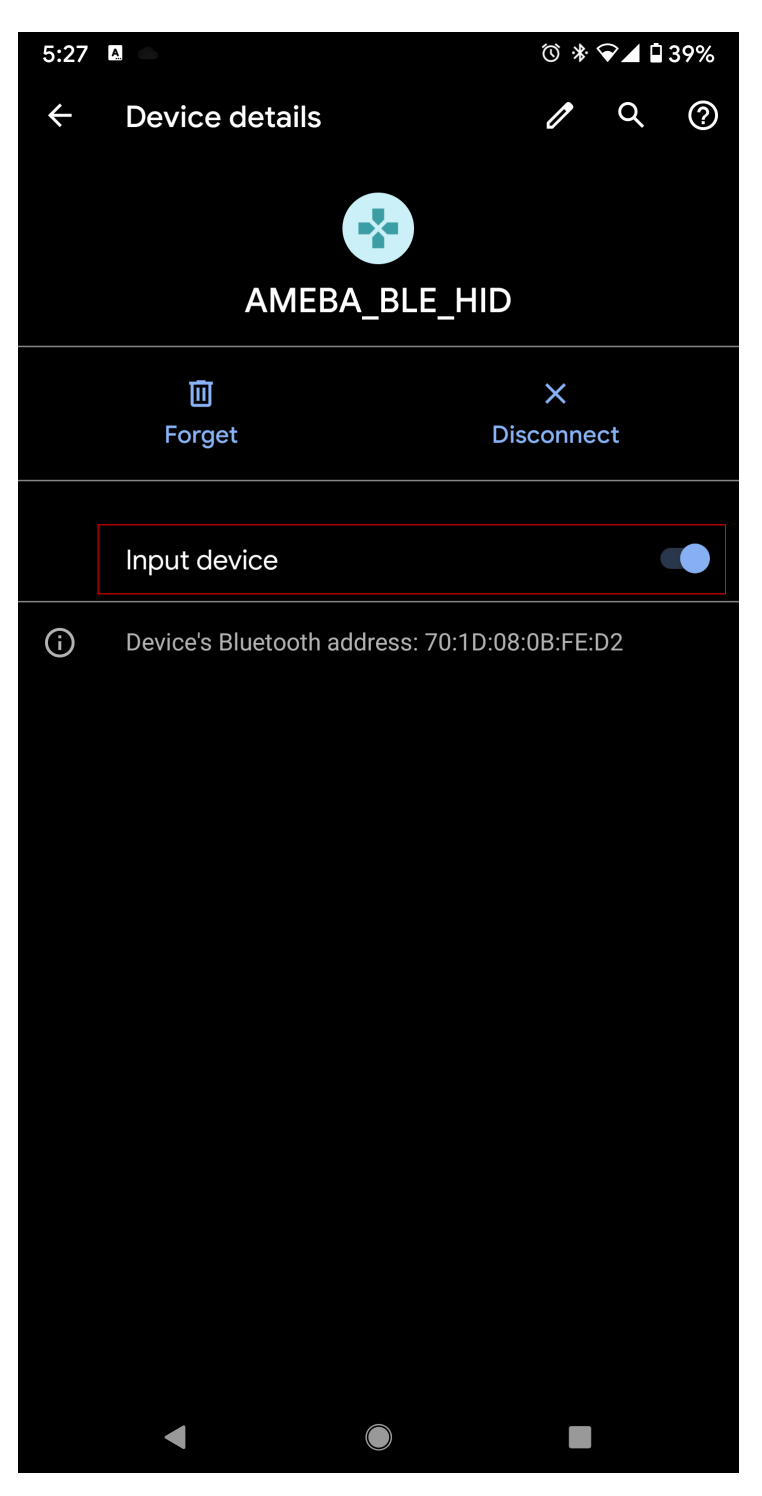

After the Bluetooth connection process is completed, the board is ready to send gamepad input to the host device. Connect digital pin 8 to 3.3V to start sending input, and connect to GND to stop.

To view the input, open a browser window and go to [Gamepad Tester](https://gamepad-tester.com/). The connected gamepad device should show up here, and some of the buttons and axes should show changing values.

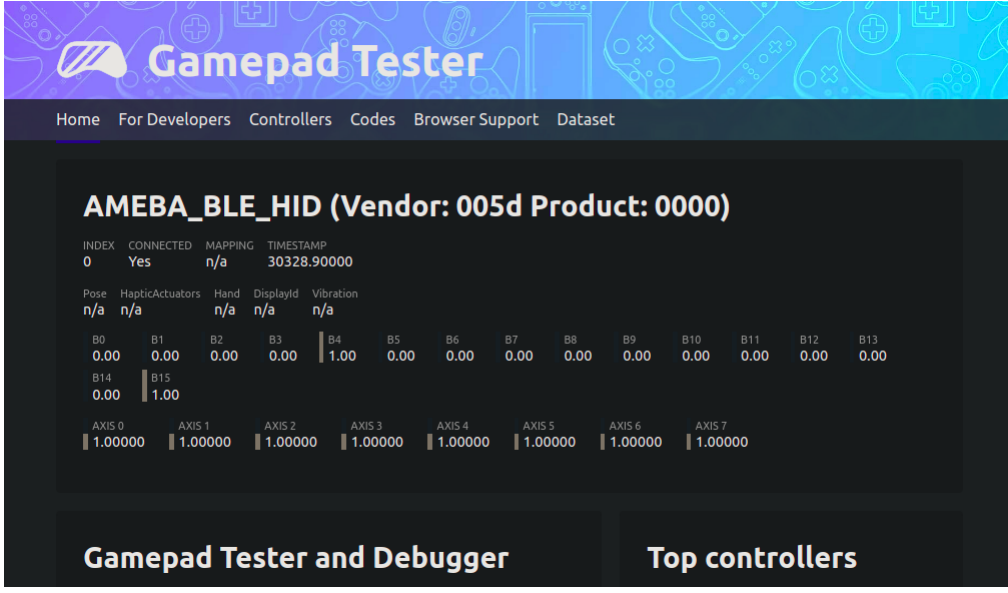

On Windows, gamepad input can also be viewed by going to "Control Panel" -> "Devices and Printers" -> "AMEBA\_BLE\_HID" -> "Game Controller Settings" -> "Properties". The buttons and axes should also show changing values here.

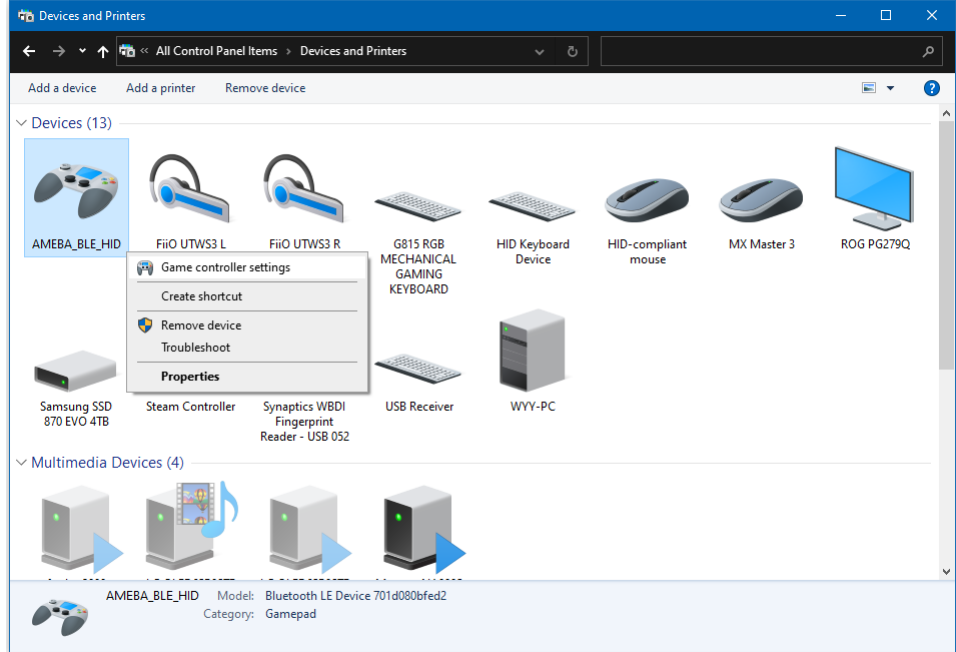

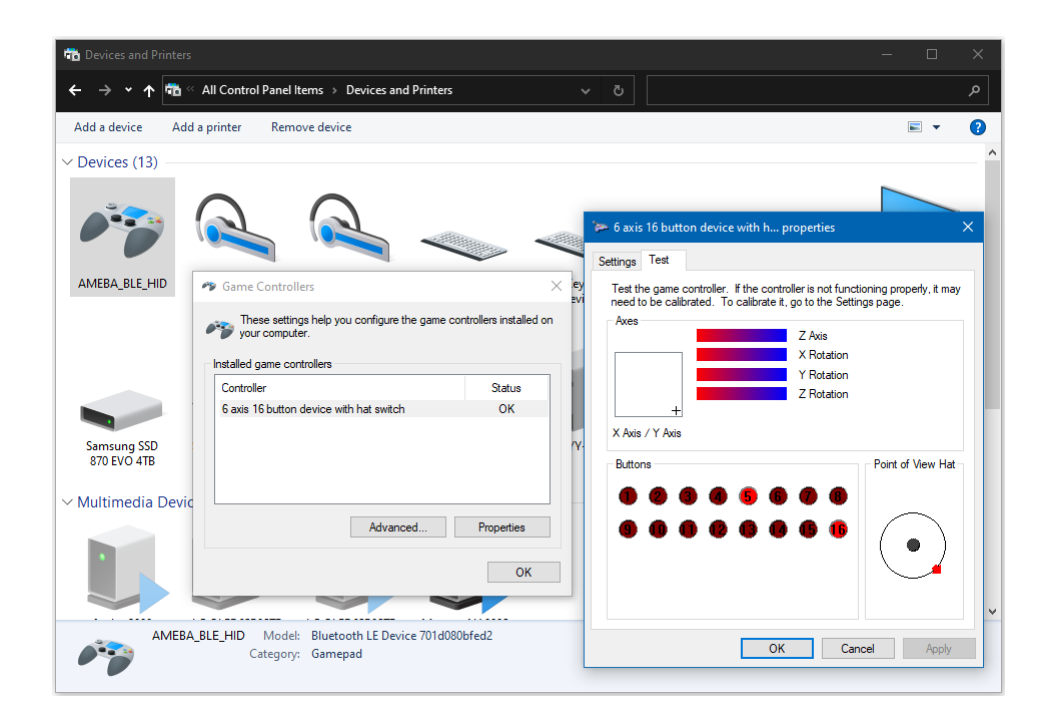

On Android, gamepad testing apps such as [Andriod Gamepad Tester](https://play.google.com/store/apps/details?id=com.chimera.saturday.evogamepadtester) can also be used to view the gamepad input.

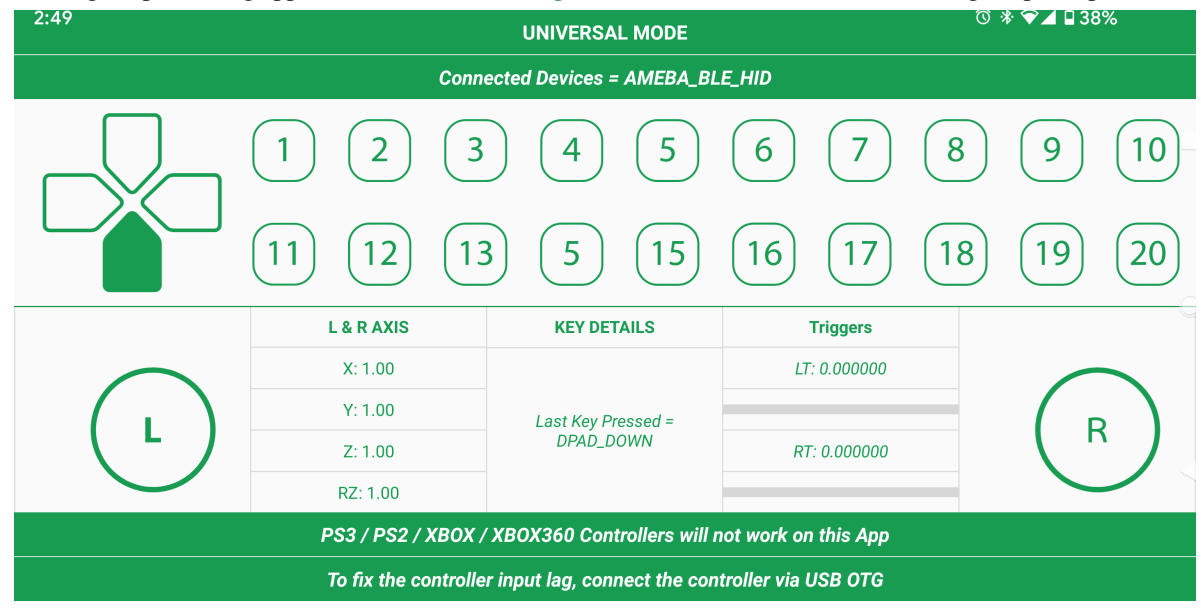

#### **Code Reference**

By default, the board emulates a gamepad with an 8-direction hat switch (d-pad), 6 analog axes and 16 buttons. How the inputs are interpreted is dependent on the host device, and the button ordering may differ between devices. Also, some axes or buttons may be disabled or missing on certain host devices.

## **BLE - HID Keyboard**

## **Materials**

- AmebaD [AMB21 / AMB22 / AMB23 / BW16] x 1
- BLE capable host device [Windows / Linux / MacOS / Android

### **Example**

#### **Introduction**

In this example, the RTL8722 board emulates a HID keyboard connected using BLE.

### **Procedure**

Open the example, "Files" -> "Examples" -> "AmebaBLE" -> BLEHIDKeyboard.

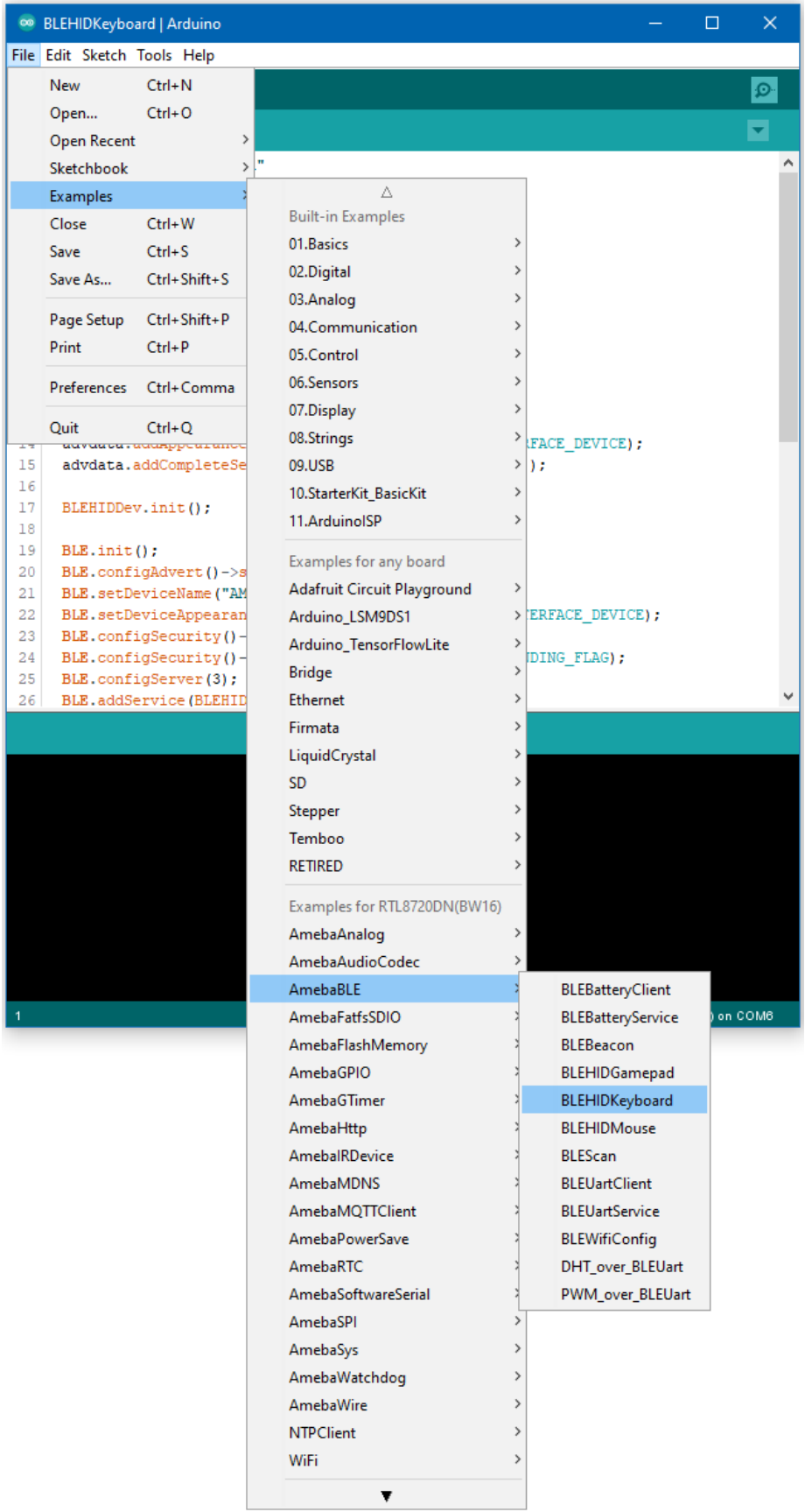

Upload the code and press the reset button once the upload is finished.

Immediately after reset, the board will begin BLE advertising as "AMEBA\_BLE\_HID". On your host device, go to the Bluetooth settings menu, scan, and connect to the board.

You should ensure that the connection process is completed before proceeding.

On Windows, ensure that any driver installation is finished, and the board shows up in the Bluetooth menu under the "Mouse, keyboard & pen" category.

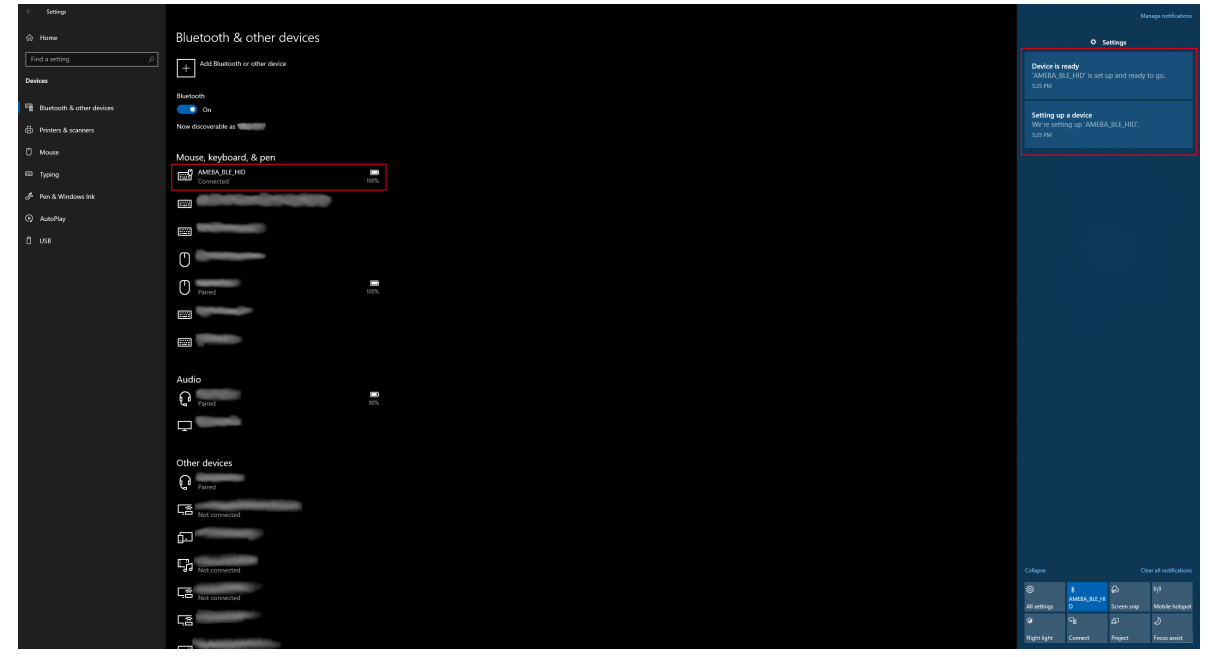

On Android, ensure that "Input device" is enabled for the board.

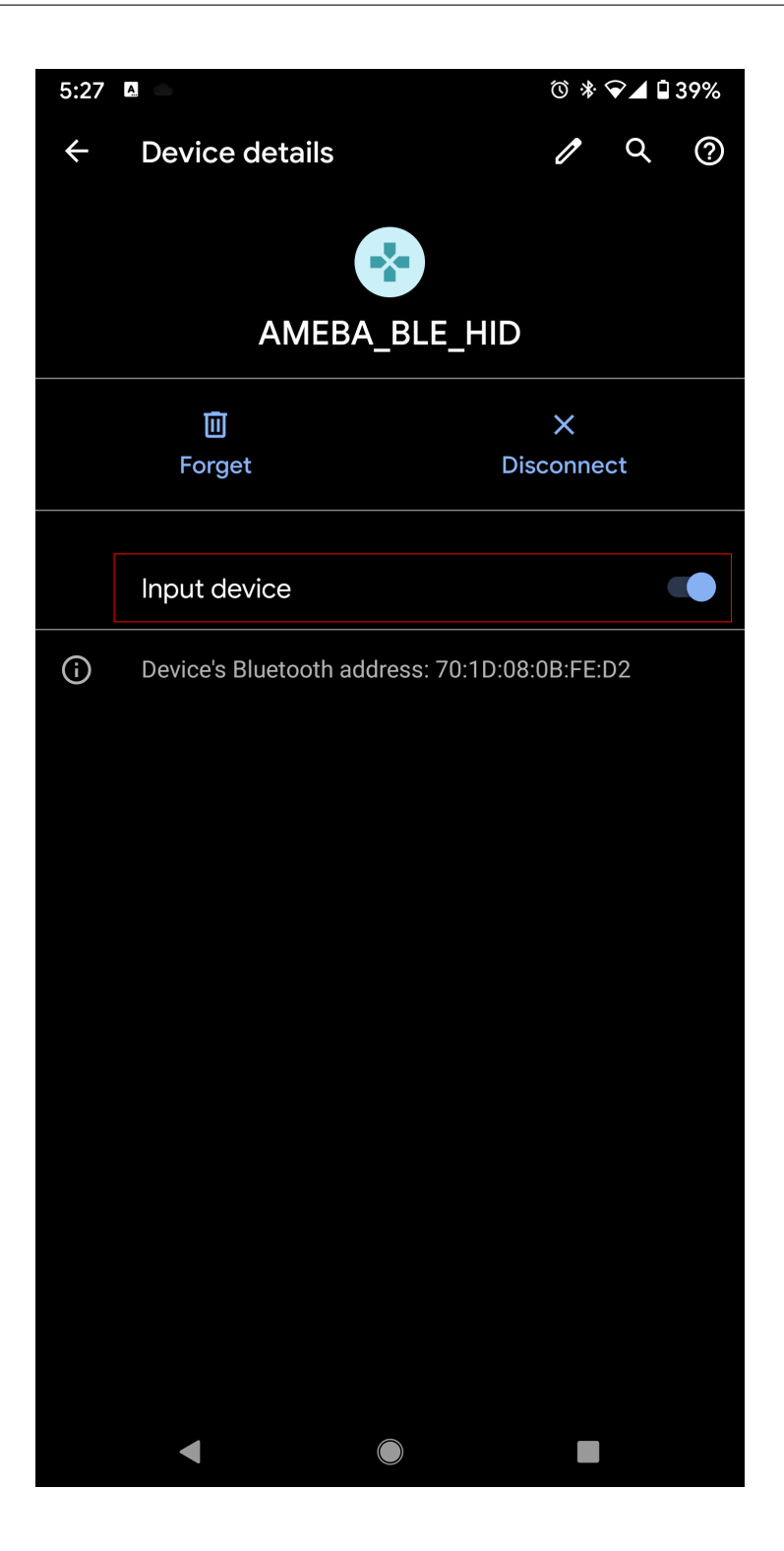

After the Bluetooth connection process is completed, the board is ready to send mouse input to the host device. Connect digital pin 8 to 3.3V to start sending input, and connect to GND to stop.

You should see the text "Hello World !" typed out and deleted repeatedly.
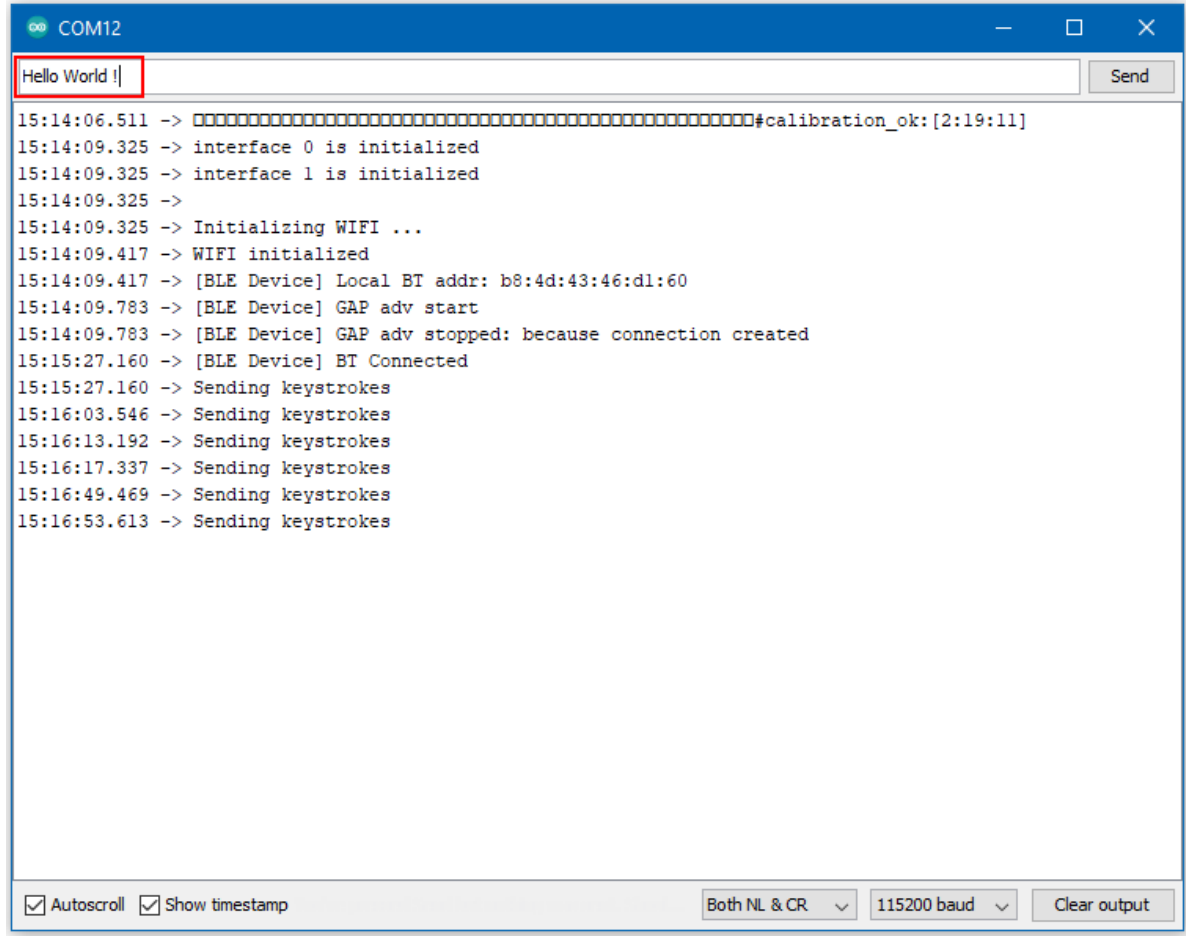

## **BLE - HID Mouse**

## **Materials**

- AmebaD [AMB21 / AMB22 / AMB23 / BW16] x 1
- BLE capable host device [Windows / Linux / MacOS / Android

## **Example**

#### **Introduction**

In this example, the RTL8722 board emulates a HID mouse connected using BLE.

# **Procedure**

Open the example, "Files" -> "Examples" -> "AmebaBLE" -> "BLEHIDMouse".

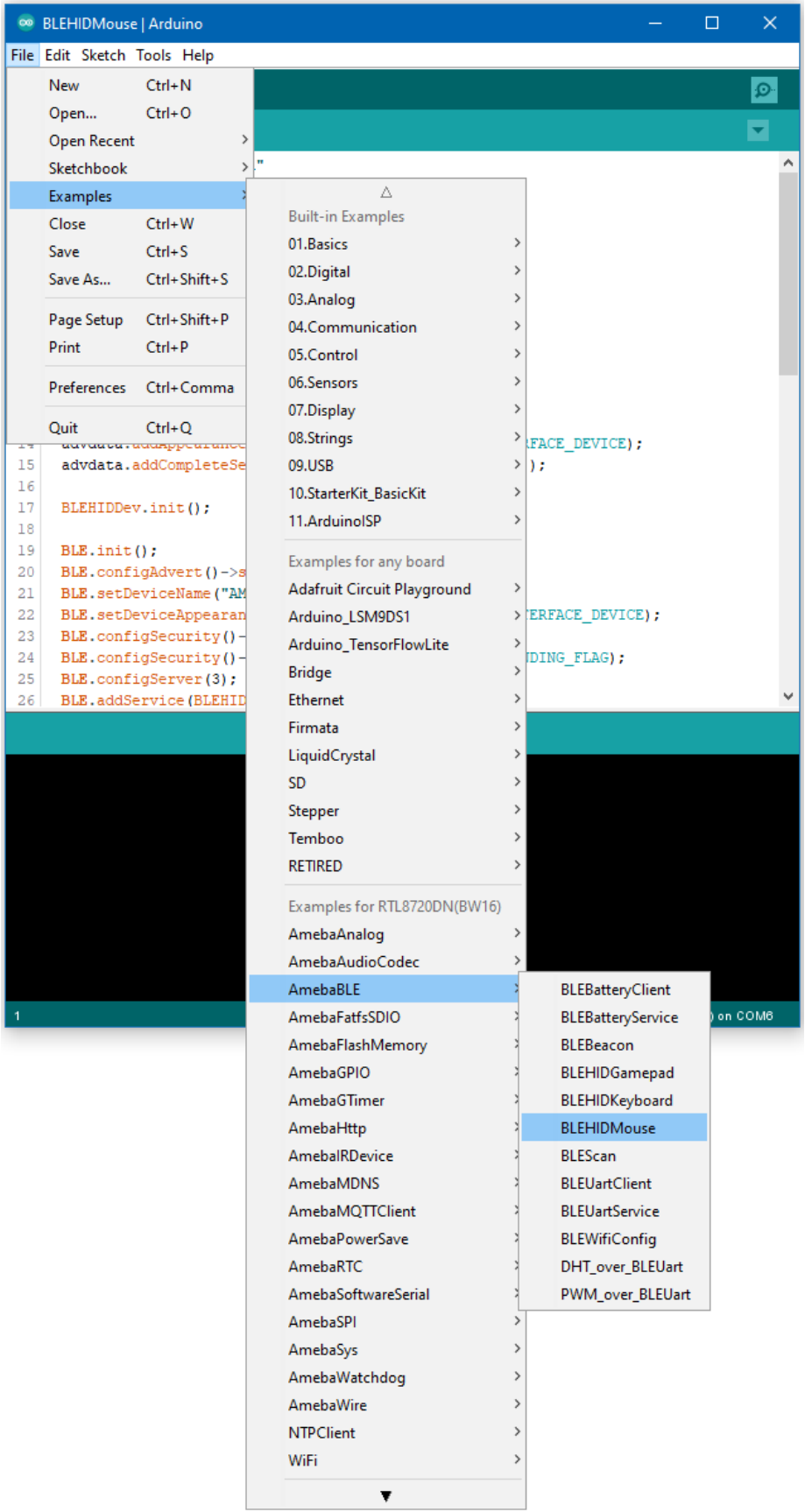

Upload the code and press the reset button once the upload is finished.

Immediately after reset, the board will begin BLE advertising as "AMEBA\_BLE\_HID". On your host device, go to the Bluetooth settings menu, scan, and connect to the board.

You should ensure that the connection process is completed before proceeding.

On Windows, ensure that any driver installation is finished, and the board shows up in the Bluetooth menu under the "Mouse, keyboard & pen" category.

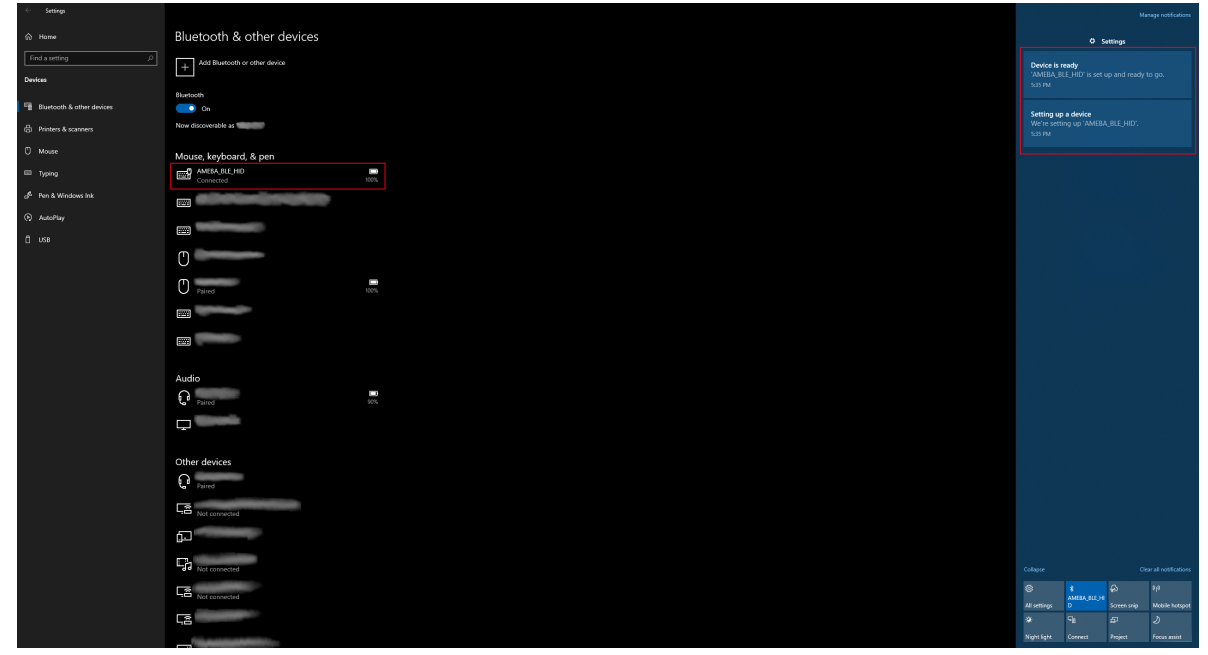

On Android, ensure that "Input device" is enabled for the board.

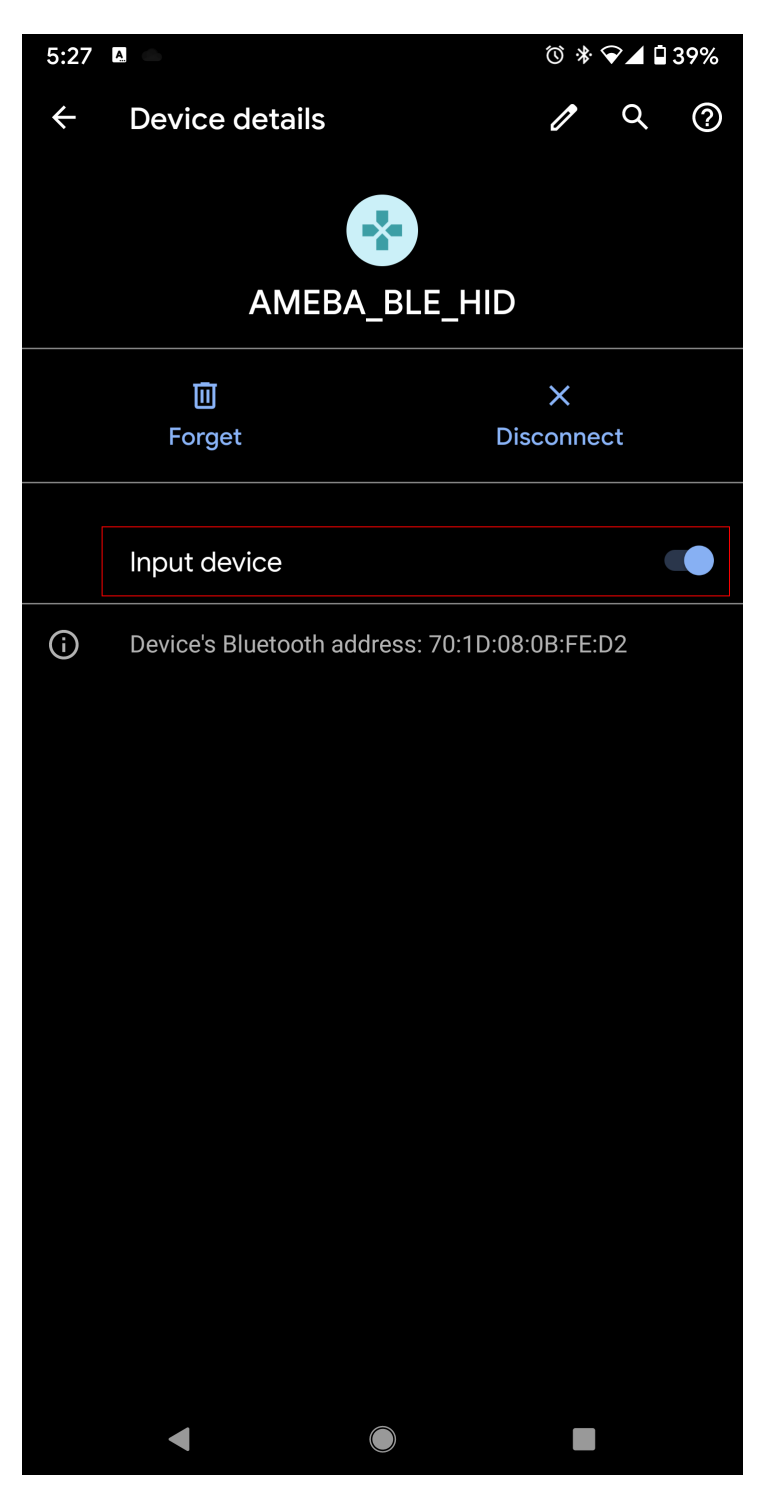

After the Bluetooth connection process is completed, the board is ready to send mouse input to the host device. Connect digital pin 8 to 3.3V to start sending input, and connect to GND to stop.

You should see the mouse cursor move around four points in a square, performing right and left clicks, and scrolling up and down.

## **Code Reference**

How the mouse input is interpreted is dependent on the host system. Some systems, such as mobile operating systems, may not support all mouse button input functions.

# **HTTP - Retrieve HTTP websites from the Internet**

# **Materials**

• AmebaD [AMB21 / AMB22 / AMB23 / BW16] x 1

## **Example**

In this example, the HttpClient library is used to retrieve a webpage using the HTTP protocol. First, make sure that the correct Ameba development board is selected in "Tools" -> "Board" Then open "File" -> "Examples" -> "AmebaHttp" -> "SimpleHttpExample"

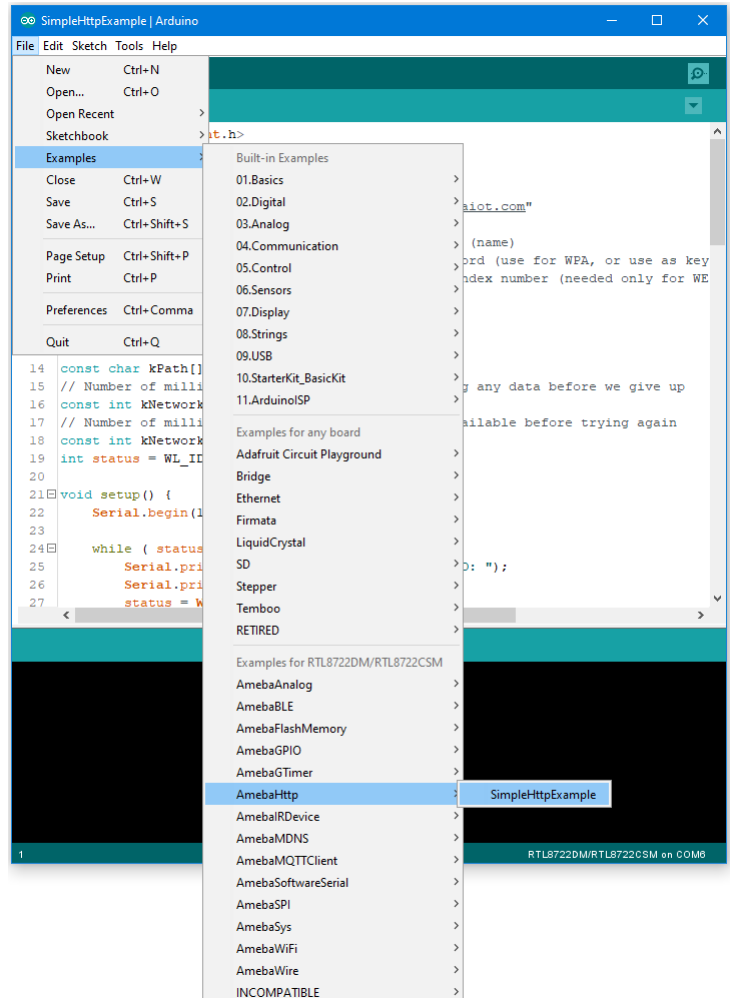

In the sample code, modify the highlighted section to enter the information required (ssid, password, key index) to connect to your WiFi network.

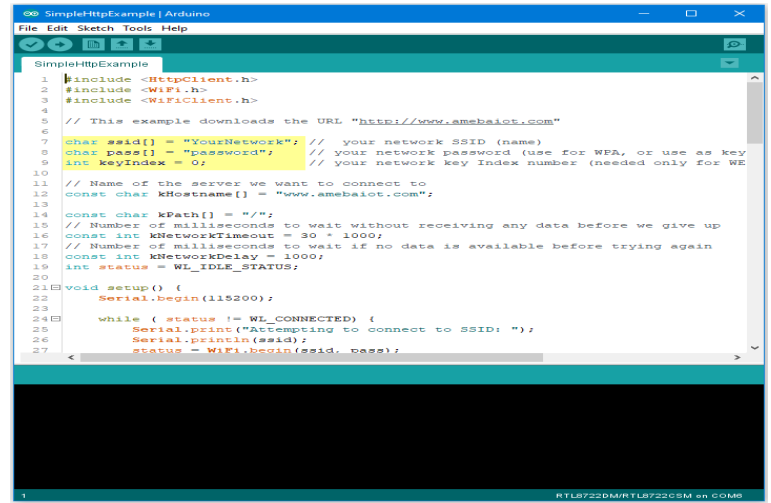

Upload the code and press the reset button on Ameba once the upload is finished. Open the serial monitor in the Arduino IDE and you can see the information retrieved from the website.

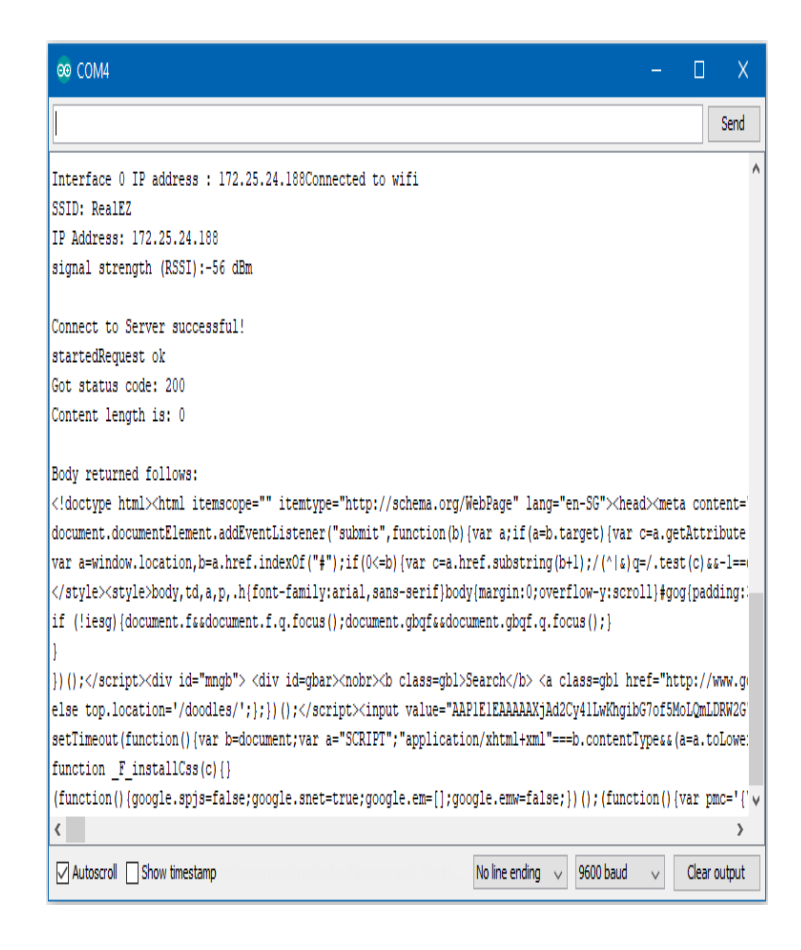

### **Code Reference**

Use WiFi.begin() to establish WiFi connection:

<https://www.arduino.cc/en/Reference/WiFiBegin>

To get the information of a WiFi connection:

Use  $WiFi$ . SSID() to get SSID of the current connected network.

<https://www.arduino.cc/en/Reference/WiFiSSID>

Use  $WiFi$ . RSSI() to get the signal strength of the connection.

<https://www.arduino.cc/en/Reference/WiFiRSSI>

Use WiFi.localIP() to get the IP address of Ameba.

<https://www.arduino.cc/en/Reference/WiFiLocalIP>

Use WiFiClient to create a client to handle the WiFi connection.

<https://www.arduino.cc/en/Reference/WiFiClient>

Use HTTPClient to create a client to handle the HTTP connection.

Use http.get() to send a GET request to the website.

# **HTTP - Set up Server to Control LED**

### **Materials**

- AmebaD [AMB21 / AMB22 / AMB23 / BW16] x 1
- Breadboard x 1
- LED x 1
- 1 KΩ Resistor x 1

## **Procedure**

In this example, we connect Ameba to WiFi and use Ameba as server, the user can control the LED on/off through a webpage.

First, connect Ameba with the LED.

In a LED, the longer pin is the positive pole, and the shorter pin is the negative pole. So, we connect the shorter pin to GND and connect the longer pin to D13. Additionally, to avoid the electric current exceeds the tolerance of the LED and causes damage, we connect a resistance on the positive pole.

**AMB21 / AMB22** Wiring Diagram:

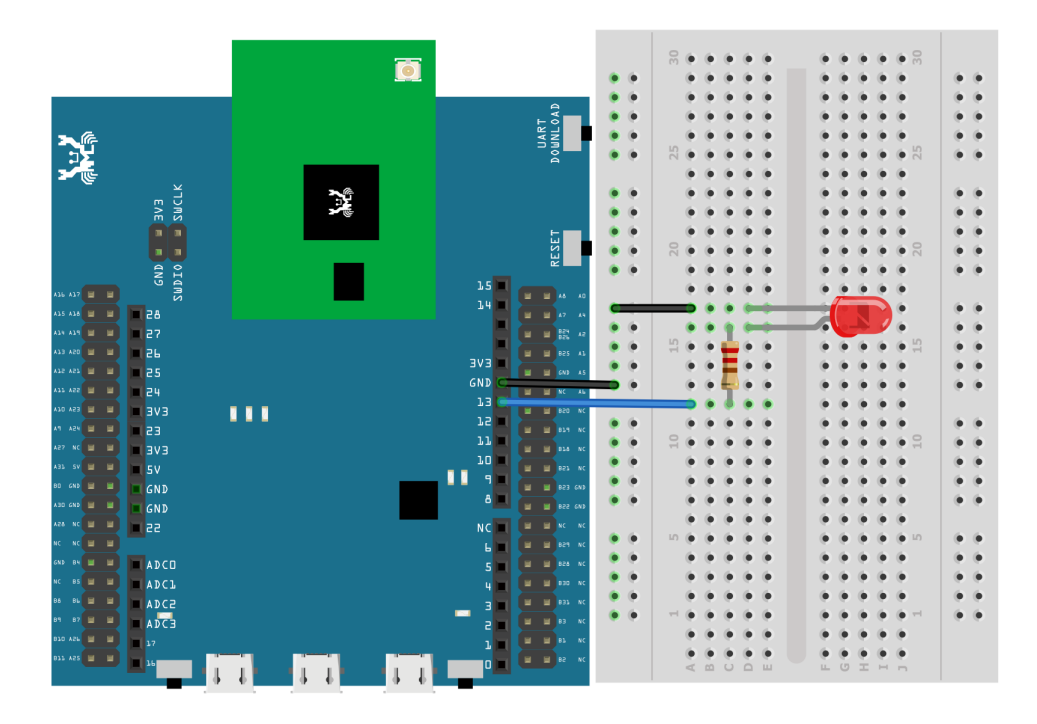

**AMB23** Wiring Diagram:

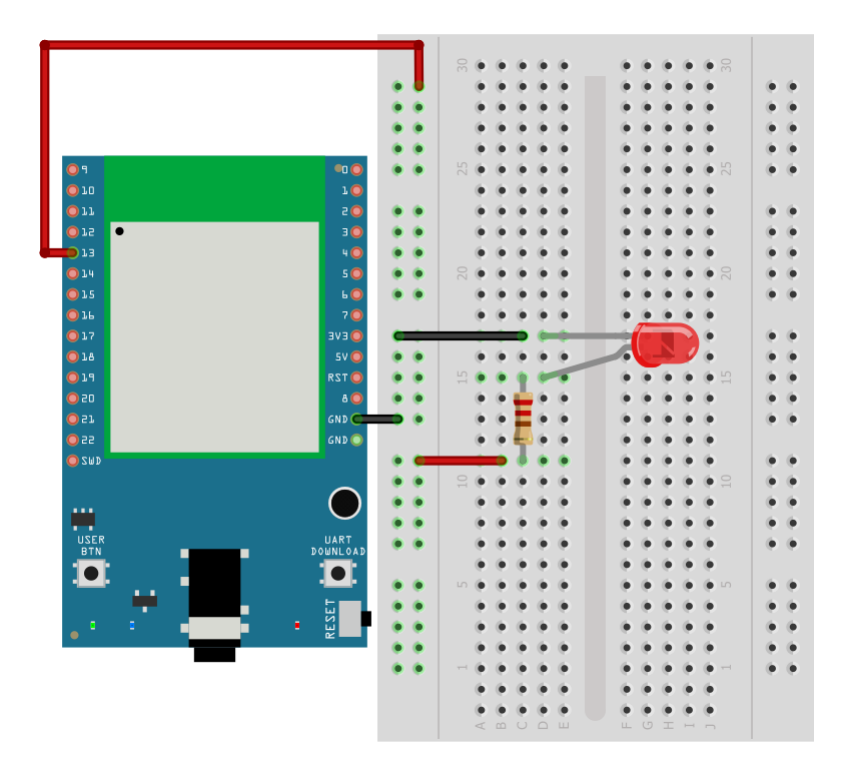

**BW16** Wiring Diagram:

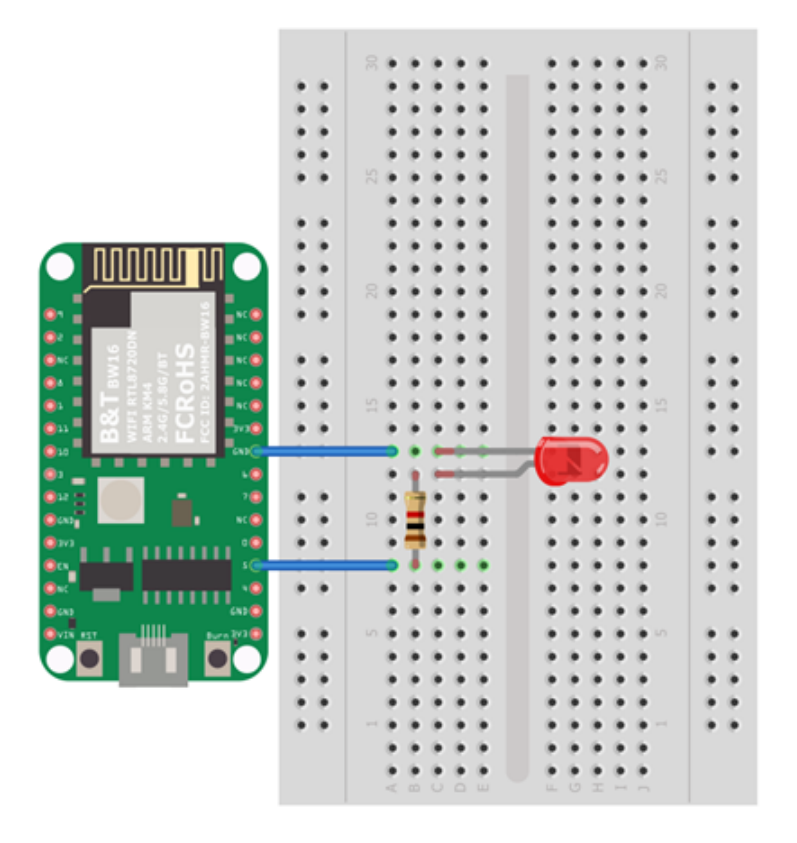

# **Note**:

For BW16 board, you may consider to re-define 「LED\_PIN」macro to **10** for built-in green LED, or **11** for blue built-in LED, or **12** for red built-in LED to avoid using extra components.

Then open "File" -> "Examples" -> "AmebaWiFi" -> "SimpleWebServerWiFi"

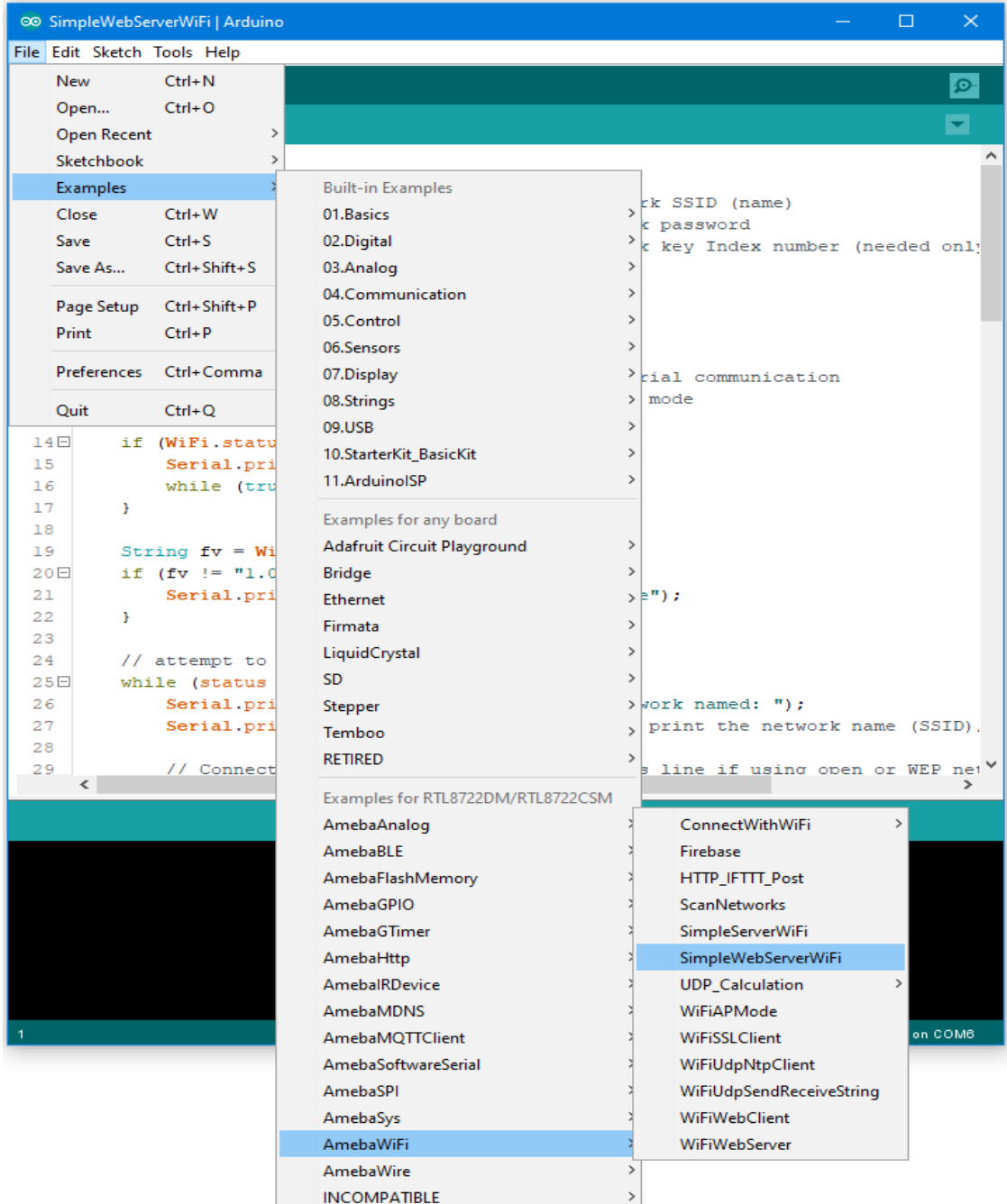

In the sample code, modify the highlighted snippet to corresponding information.

```
\Box◎ SimpleWebServerWiFi | Arduino
File Edit Sketch Tools Help
        \blacksquare \blacksquare∎≁
    Ð
 SimpleWebServerWiFi
  1 #include <WiFi.h>
  \overline{2}3 char ssid[] = "yourNetwork";
                                              // your network SSID (name)
  4 char pass [] = "Password";// your network password
  5 -int keyIndex = 0;
                                              // your network key Index number (needed only
  -6
  7<sup>7</sup>int status = WL_IDLE_STATUS;8 WiFiServer server (80);
  9
 10 \Box void setup() {
        Serial.begin(115200); // initialize serial c<br>pinMode(13, OUTPUT); // set the LED pin mode
 11// initialize serial communication
 12<sup>°</sup>// check for the presence of the shield:
 13<sub>1</sub>if (WiFi.status() == WL NO SHIELD) {
 14E15<sub>1</sub>Serial.println("WiFi shield not present");
 16while (true);
                                        // don't continue
 17
         \rightarrow18String fv = WiFi.firmwareVersion();
 19
        if (fv := "1.0.0") {
 20日
 21Serial.println("Please upgrade the firmware");
 22
          \mathcal{Y}23
          // attempt to connect to Wifi network:
 24
         while (status != WL CONNECTED) {
 25日
 26
              Serial.print ("Attempting to connect to Network named: ");
 27
              Serial.println(ssid);
                                                           // print the network name (SSID)
 28
 29
               // Connect to WPA/WPA2 network. Change this line if using open or WEP net
      \langleRTL8722DM/RTL8722CSM on COM6
```
Upload the code and press the reset button on Ameba. When the connection is established, you will see the message:

"To see this page in action, open a browser to http://xxx.xxx.xxx.xxx"

in the Arduino IDE as shown in the figure:

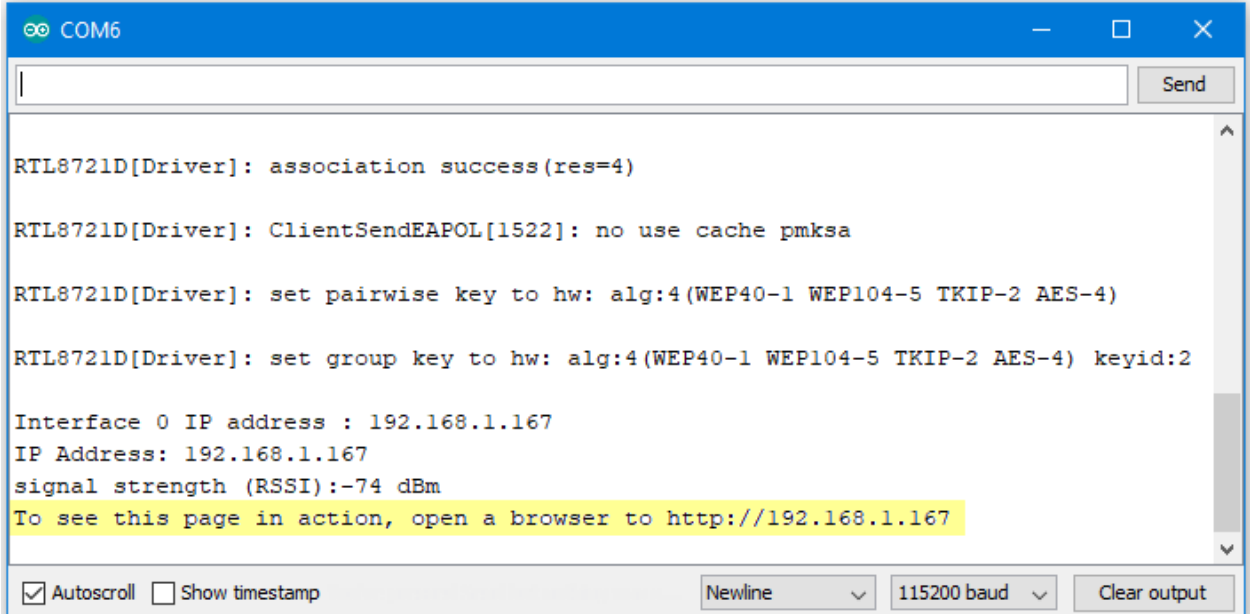

Next, open the browser of a computer or a cell phone under the same WiFi domain, enter the address in the message.

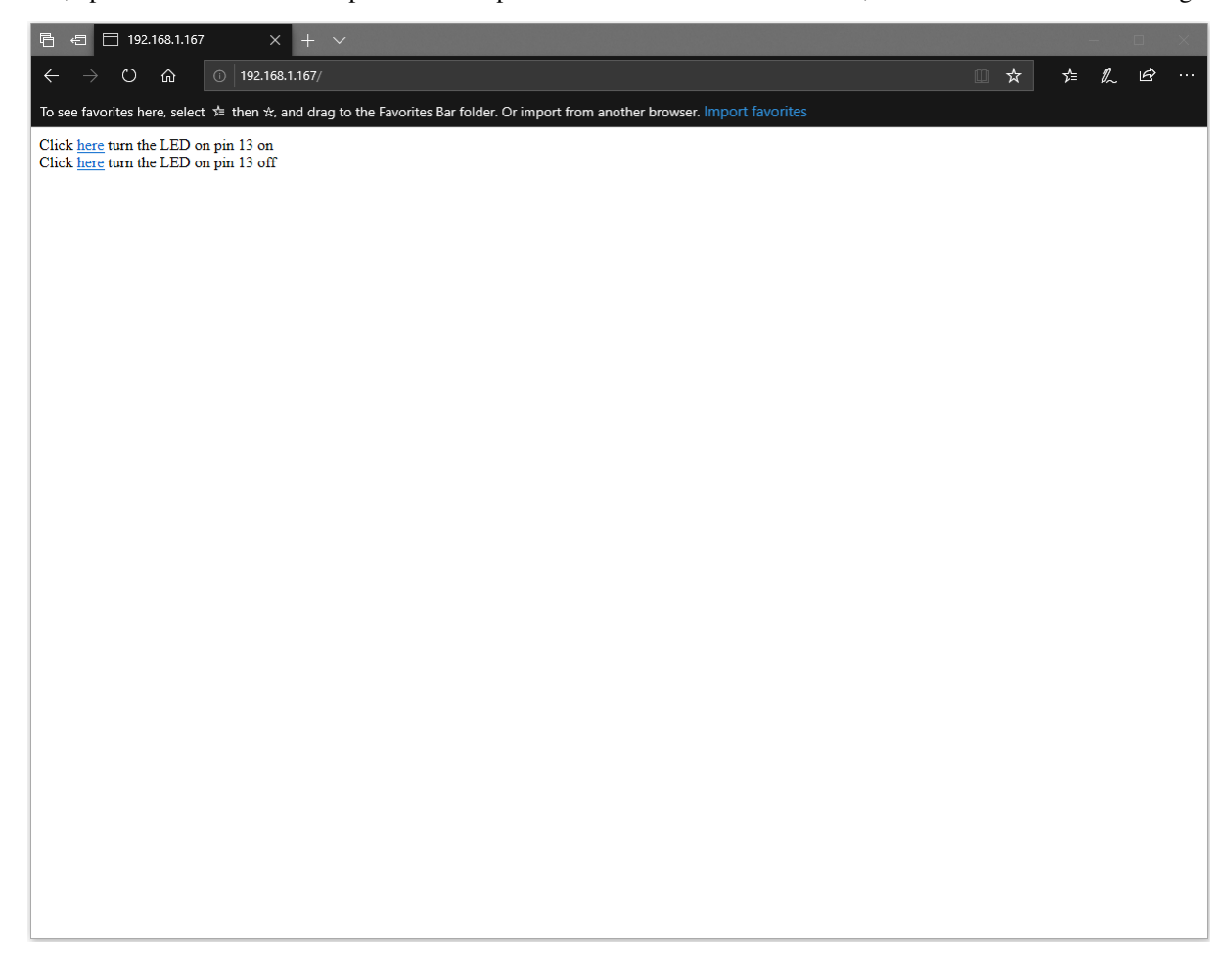

In the webpage, you can turn on/off the LED.

#### **Code Reference**

Use WiFi.begin() to establish WiFi connection. <https://www.arduino.cc/en/Reference/WiFiBegin> To get the information of a WiFi connection: Use WiFi.SSID() to get SSID of the current connected network. <https://www.arduino.cc/en/Reference/WiFiSSID> Use WiFi.RSSI() to get the signal strength of the connection. <https://www.arduino.cc/en/Reference/WiFiRSSI> Use WiFi.localIP() to get the IP address of Ameba. <https://www.arduino.cc/en/Reference/WiFiLocalIP> Use WiFiServer server() to create a server that listens on the specified port. <https://www.arduino.cc/en/Reference/WiFiServer> Use server. begin() to tell the server to begin listening for incoming connections. <https://www.arduino.cc/en/Reference/WiFiServerBegin> Use server.available() to get a client that is connected to the server and has data available for reading. <https://www.arduino.cc/en/Reference/WiFiServerAvailable> Use client.connected() to get whether or not the client is connected. <https://www.arduino.cc/en/Reference/WiFiClientConnected> Use client.println() to print data followed by a carriage return and newline. <https://www.arduino.cc/en/Reference/WiFiClientPrintln> Use client.print() to print data to the server that a client is connected to. <https://www.arduino.cc/en/Reference/WiFiClientPrint> Use client.available() to return the number of bytes available for reading. <https://www.arduino.cc/en/Reference/WiFiClientAvailable> Use client.read() to read the next byte received from the server the client is connected to. <https://www.arduino.cc/en/Reference/WiFiClientRead> Use client.stop() to disconnect from the server the client is connected to. <https://www.arduino.cc/en/Reference/WiFIClientStop>

# **HTTP - Set up Server to Get the Ameba Status**

## **Materials**

• AmebaD [AMB21 / AMB22 / AMB23 / BW16] x 1

## **Example**

In this example, we connect Ameba to WiFi and use Ameba as server to send message to connected client.

First, open "File"-> "Examples"-> "AmebaWiFi"-> "WiFiWebServer"

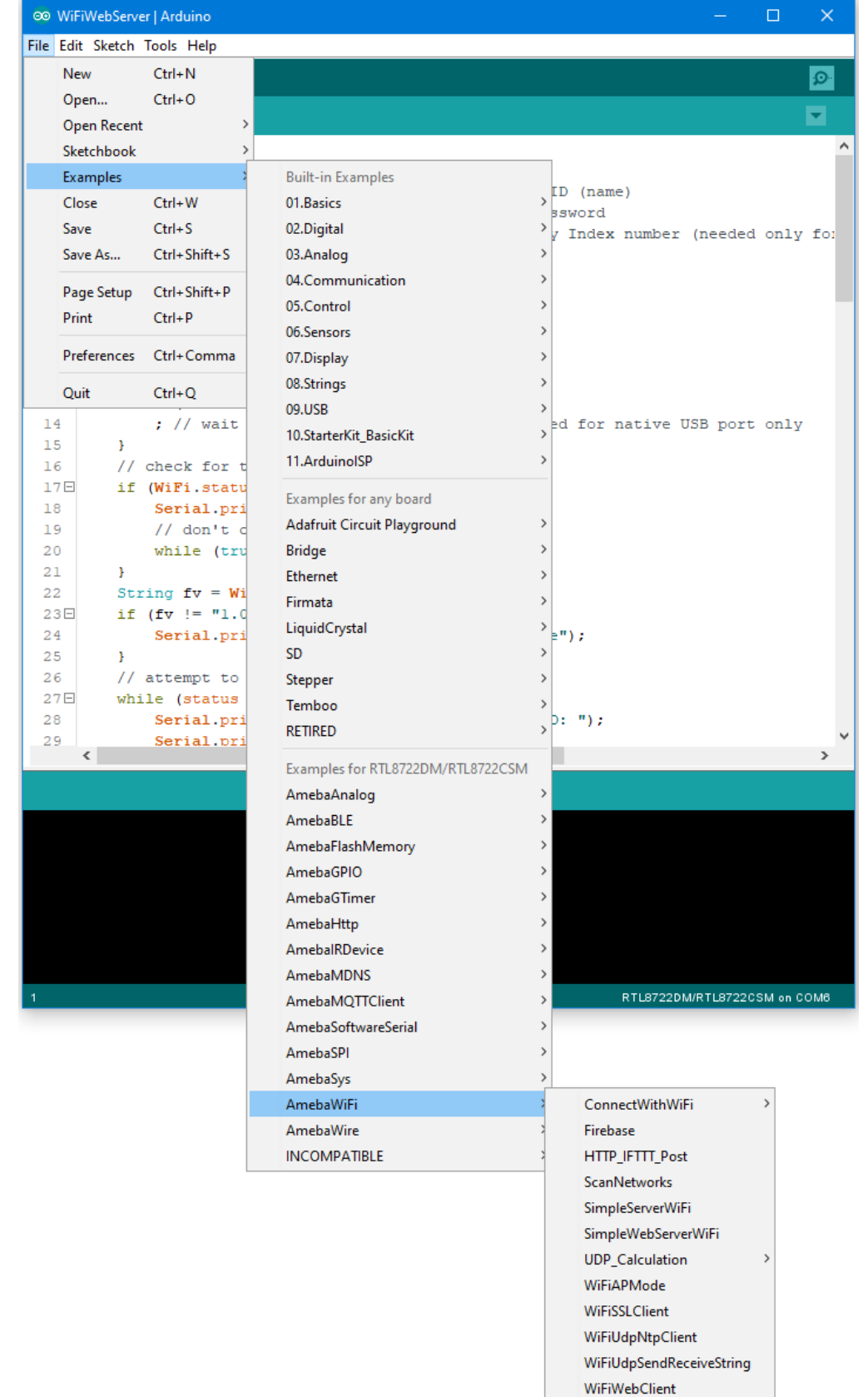

WiFiWebServer

In the sample code, modify the highlighted snippet and enter the required information (ssid, password, key index) required to connect to your WiFi network.

```
◎ WiFiWebServer | Arduino
                                                                                           \Box\timesFile Edit Sketch Tools Help
             \bullet۰
    ÷
  WiFiWebServer
      #include <WiFi.h>
                                                                                                    A
   ı
  \overline{2}3<sup>1</sup>char ssid[] = "yourNetwork";// your network SSID (name)
  4^{\circ}char pass[] = "Password";// your network password
  5.
     int keyIndex = 0;
                                           // your network key Index number (needed only for
   6
  \overline{7}int status = WL IDLE STATUS;
  8
  9 WiFiServer server (80);
 10 \Box void setup () {
 11//Initialize serial and wait for port to open:
          Serial.begin(115200);
 1213日
          while (!Serial) {
 14
               ; // wait for serial port to connect. Needed for native USB port only
 15
          \mathcal{V}16<sub>1</sub>// check for the presence of the shield:
 17日
          if (WiFi.status() == WL NO SHIELD) {
 18\,Serial.println("WiFi shield not present");
 19
               // don't continue:
               while (true);
 20
 21
          \mathbf{F}22
          String fv = WiFi.firmwareVersion();
          if (fv := "1.0.0") {
 23日
 24
               Serial.println("Please upgrade the firmware");
 25
          \mathcal{V}26
          // attempt to connect to Wifi network:
 27Ewhile (status != WL CONNECTED) {
 28
               Serial.print ("Attempting to connect to SSID: ");
               Serial.println(ssid):
 29
      \left\langle \cdot \right\rangleŠ,
                                                                         RTL8722DM/RTL8722CSM on COM6
```
Upload the code and press the reset button on Ameba. After connecting to WiFi, Ameba starts to run as server. The IP of the server is shown in the serial monitor, and port is 80.

® COM6

```
\Box\timesSend
I
RTL8721D[Driver]: auth success, start assoc
                                                                                          Ä
RTL8721D[Driver]: association success(res=4)
RTL8721D[Driver]: ClientSendEAPOL[1522]: no use cache pmksa
RTL8721D[Driver]: set pairwise key to hw: alg:4(WEP40-1 WEP104-5 TKIP-2 AES-4)
RTL8721D[Driver]: set group key to hw: alg:4(WEP40-1 WEP104-5 TKIP-2 AES-4) keyid:2
Interface 0 IP address : 192.168.1.167
IP Address: 192.168.1.167
signal strength (RSSI):-81 dBm
                                                                                          v
                                                                 115200 baud~\simAutoscroll Show timestamp
                                                    Newline
                                                              \veeClear output
```
We connect to the server in a browser, and we can see the data sent from the server.

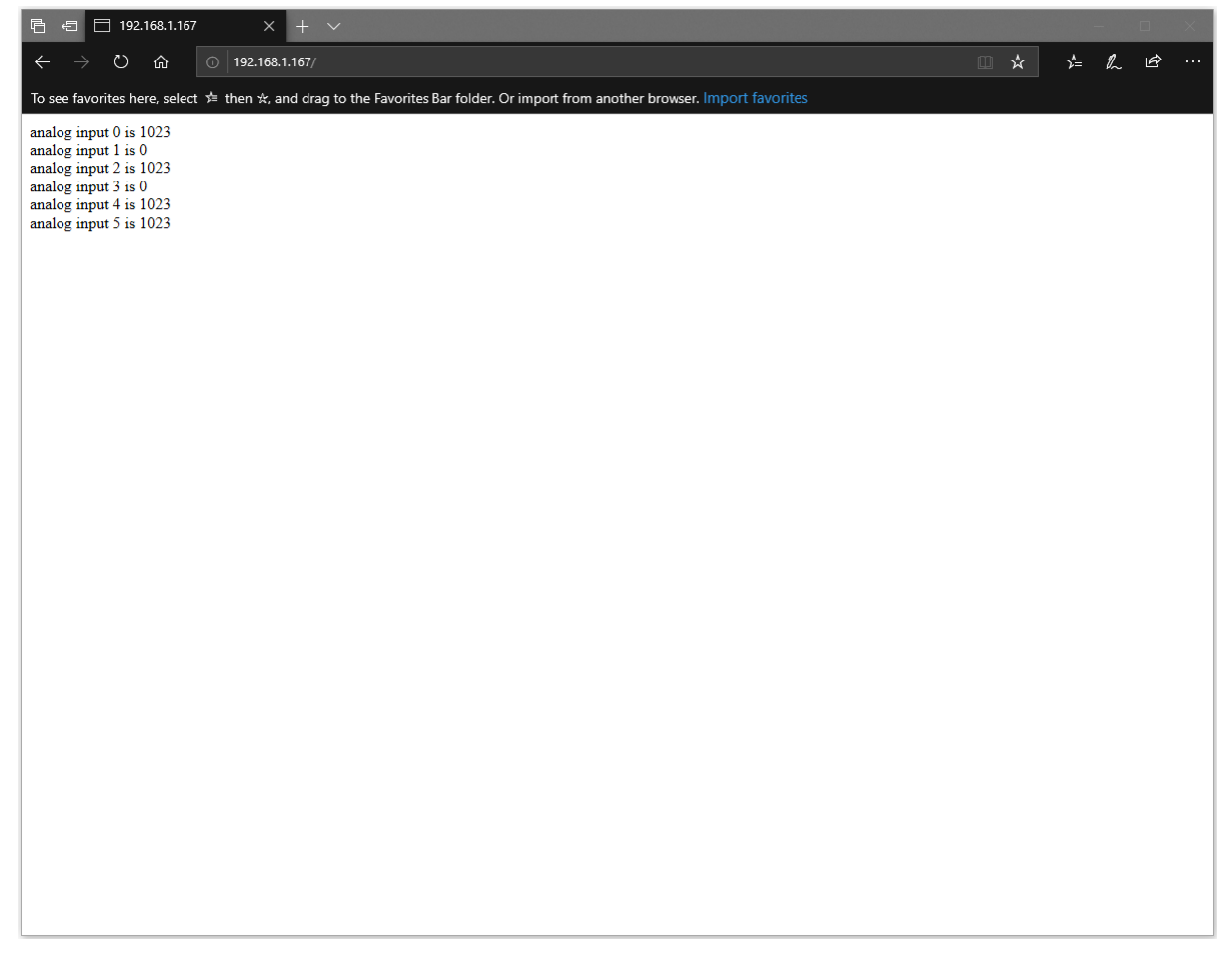

### **Code Reference**

Use WiFi.begin() to establish WiFi connection. <https://www.arduino.cc/en/Reference/WiFiBegin> To get the information of a WiFi connection: Use WiFi.SSID() to get SSID of the current connected network. <https://www.arduino.cc/en/Reference/WiFiSSID> Use  $WiFi$ . RSSI() to get the signal strength of the connection. <https://www.arduino.cc/en/Reference/WiFiRSSI> se WiFi.localIP() to get the IP address of Ameba. <https://www.arduino.cc/en/Reference/WiFiLocalIP> Use WiFiServer server() to create a server that listens on the specified port. <https://www.arduino.cc/en/Reference/WiFiServer> Use server. begin() to tell the server to begin listening for incoming connections. [https://www.arduino.cc/en/Reference/WiFiServerBegin](https://www.arduino.cc/en/Reference/WiFiClientConnect) Use server.available() to get a client that is connected to the server and has data available for reading. <https://www.arduino.cc/en/Reference/WiFiServerAvailable> Use client.connected() to check whether or not the client is connected. <https://www.arduino.cc/en/Reference/WiFiClientConnected> Use client.println() to print data followed by a carriage return and newline. <https://www.arduino.cc/en/Reference/WiFiClientPrintln> Use client.print() to print data to the server that a client is connected to. <https://www.arduino.cc/en/Reference/WiFiClientPrint> Use client.available() to return the number of bytes available for reading. <https://www.arduino.cc/en/Reference/WiFiClientAvailable> Use client.read() to read the next byte received from the server the client is connected to. <https://www.arduino.cc/en/Reference/WiFiClientRead> Use client.stop() to disconnect from the server the client is connected to. <https://www.arduino.cc/en/Reference/WiFIClientStop>

## **HTTP - Use IFTTT for Web Service**

#### **Introduction to IFTTT**

IFTTT, known as If This Then That, is a website and mobile app and free web-based service to create the applets, or the chains of simple conditional statements. The applet is triggered by changes that occur within other web services such as Gmail, Facebook, Telegram, Instagram, Pinterest etc.

#### **Preparation**

- AmebaD [AMB21 / AMB22 / AMB23 / BW16] x 1
- An account from <https://ifttt.com/>, in order to access IFTTT service\*

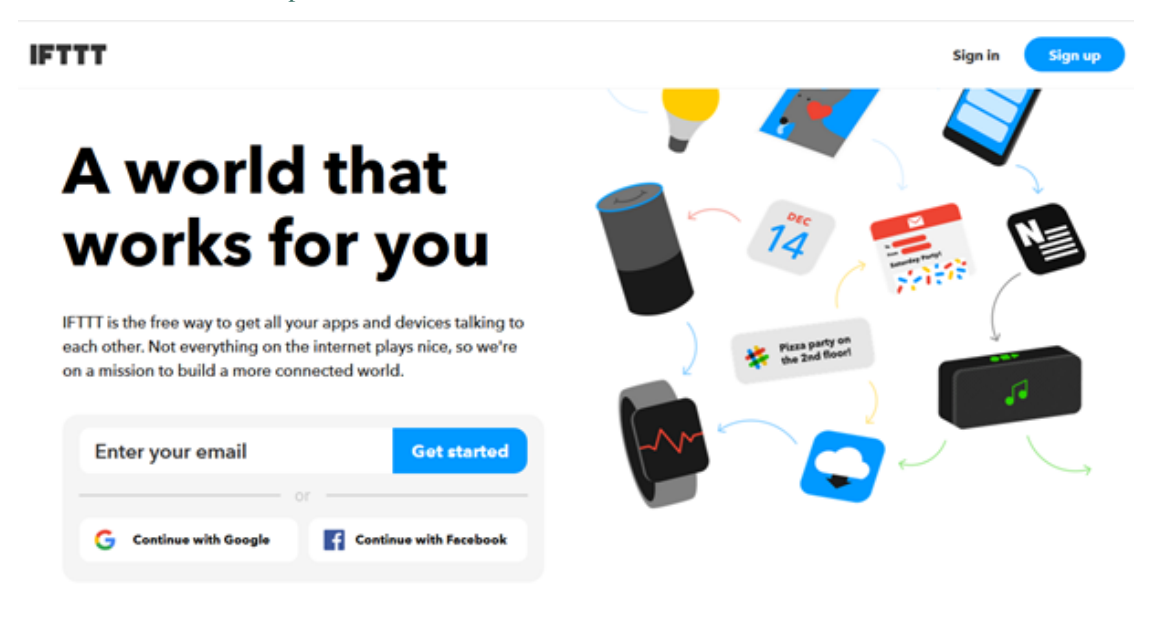

**備�:** Upon log in, there are several cloud and online services that are integrated with IFTTT platforms.

#### **Example**

• Generate Applet from IFTTT

In this example, we obtain an example of IFTTT Applet to send email to specified recipient.

To run the example, HTTP POST feature of the Ameba is used to post a simple webhook service that is received by IFTTT platform and in turn be used to trigger a response (sending an email).

After logging in [https://ifttt.com/,](https://ifttt.com/) click **Create** from the top bar.

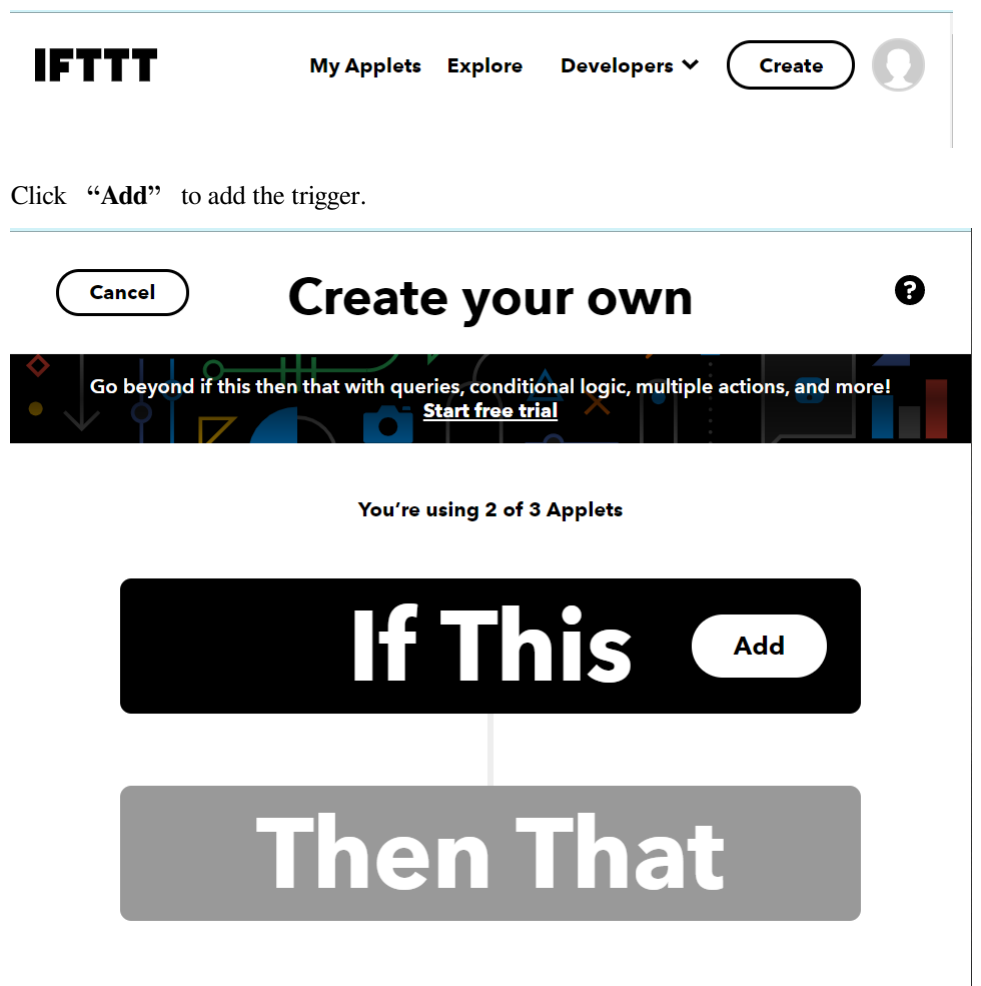

Choose Webhooks service as shown below. Alternatively, search the service by typing into the search bar.

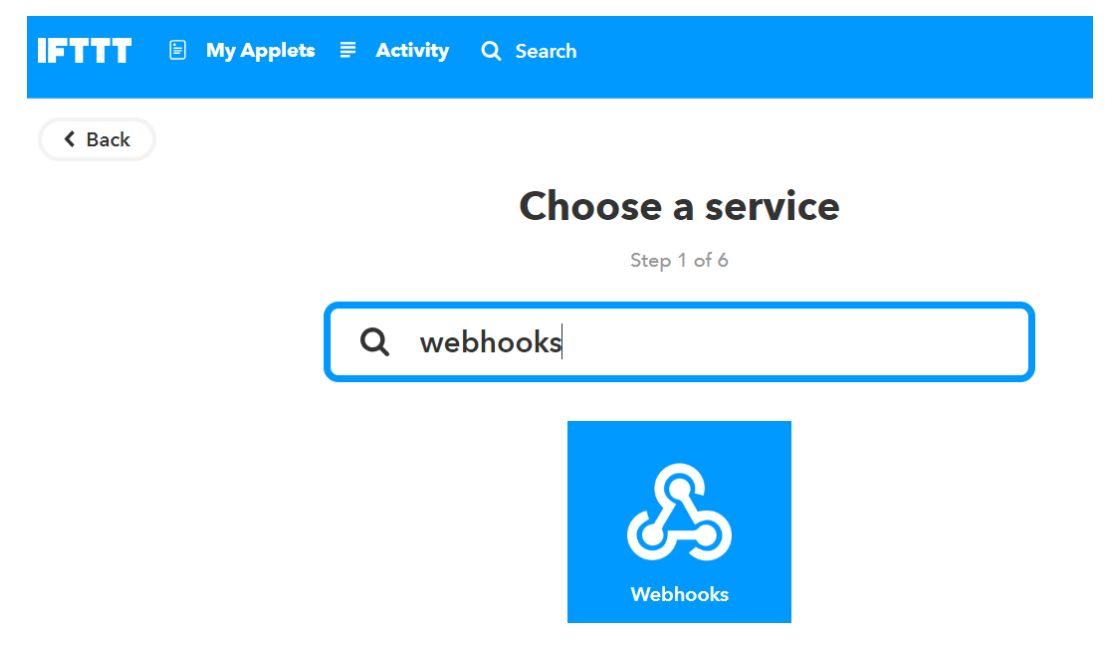

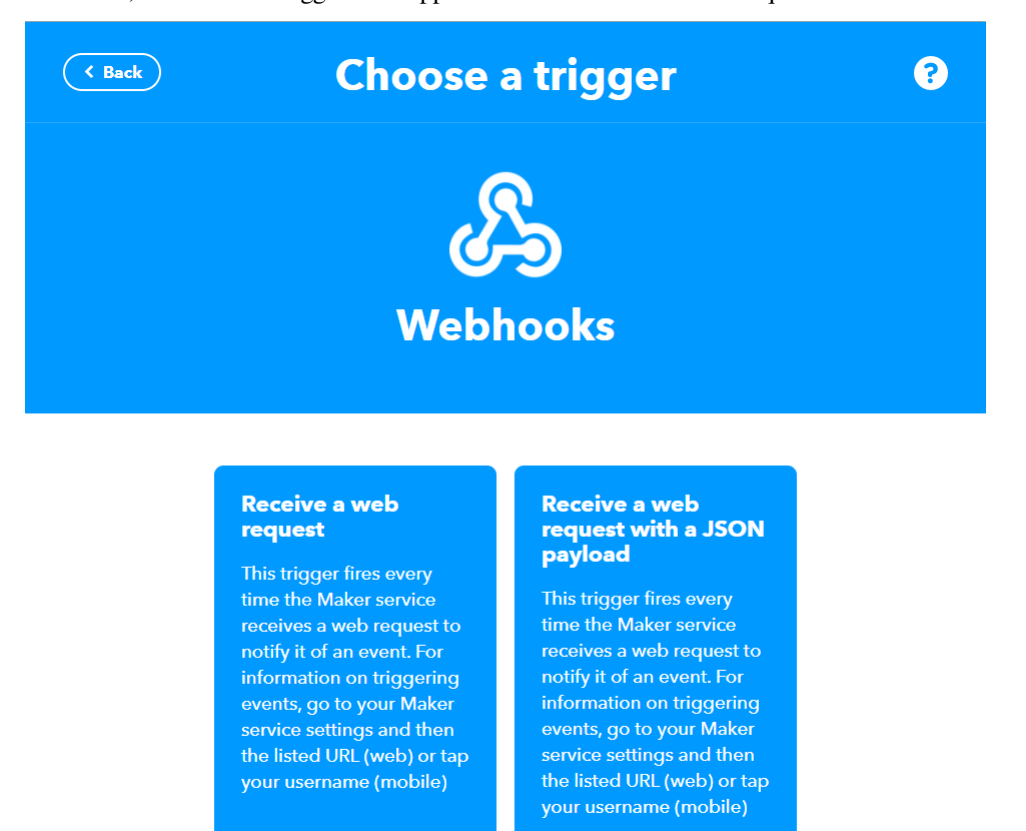

After that, the available triggers will appear. Choose Receive a Web request.

Next, an Event Name is required to identify the trigger successfully. In this example, set the Event name as "test\_event".

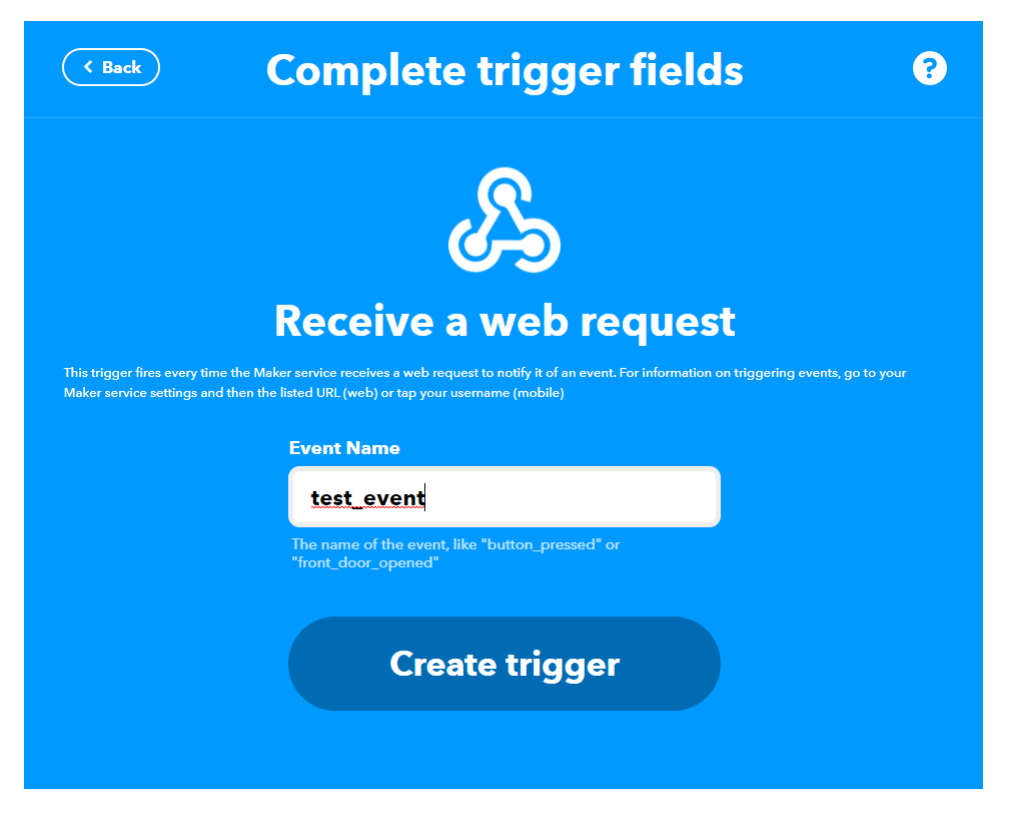

Next, click **Add** in Then That field to create the action service taken in response to the last trigger.

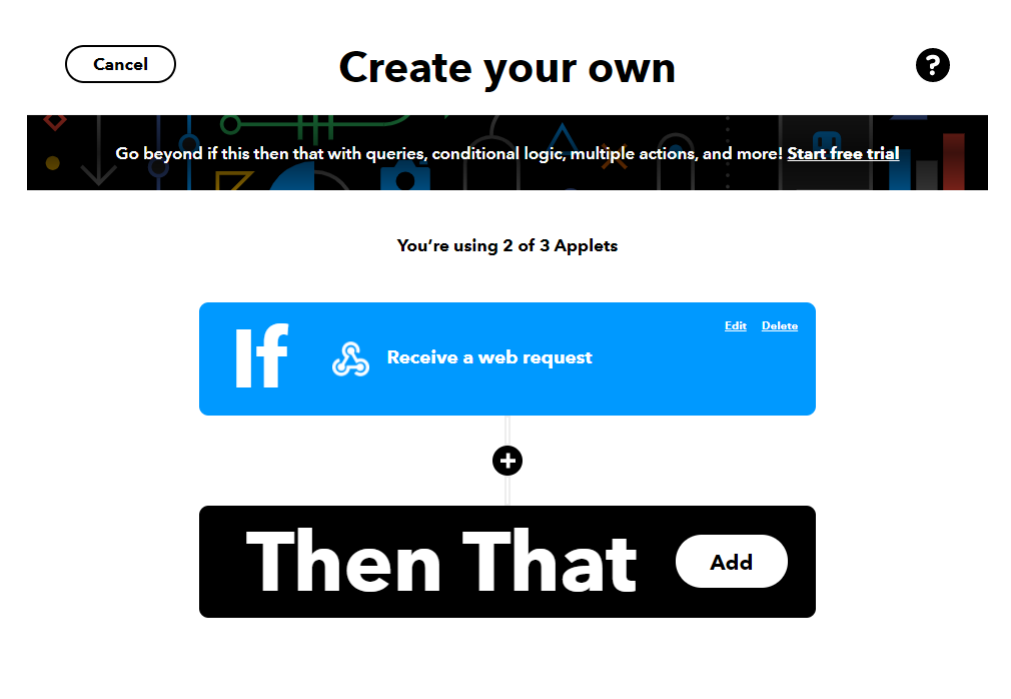

Choose Email as the action service.

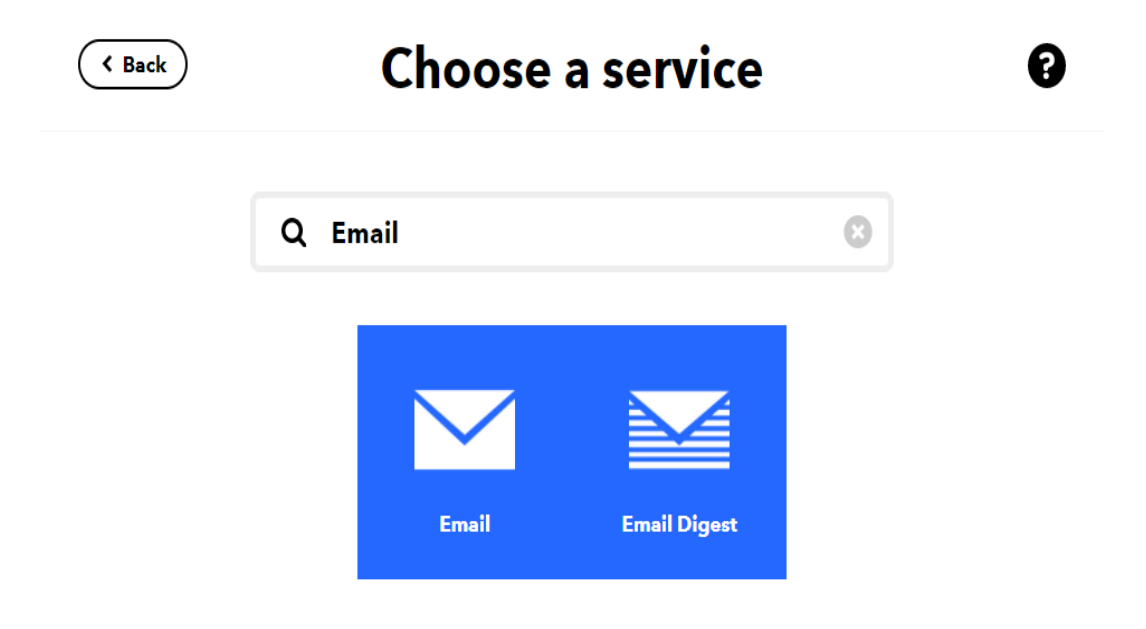

Click on Send me an email.

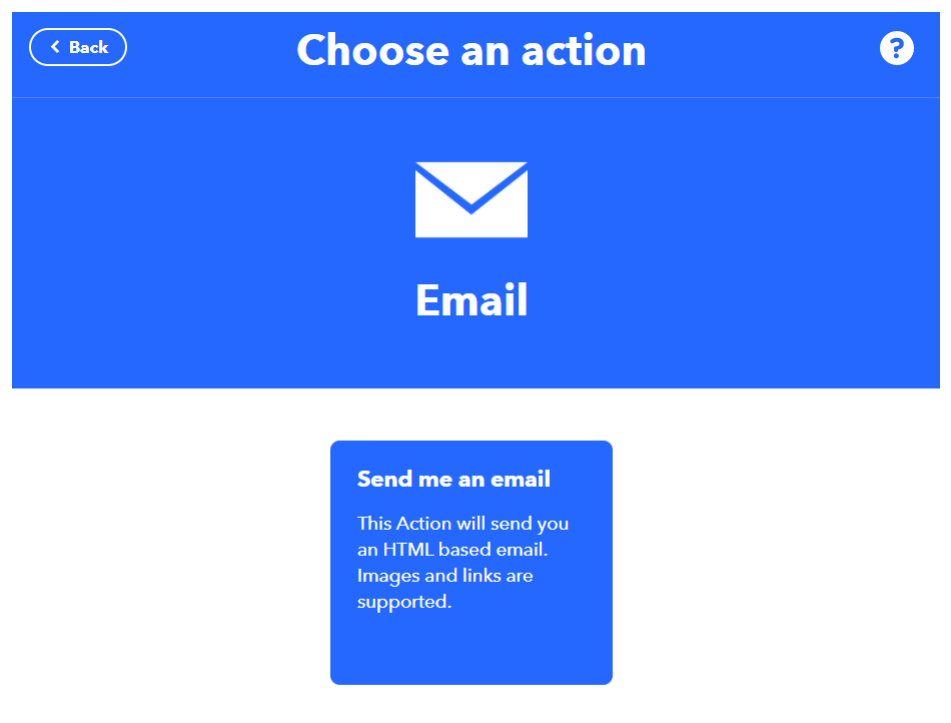

Under the template of **Send me an Email**, the contents of the email, such as subject and body is editable. Click **Create Action** to complete the action. Take note that **Email service** is offered to the

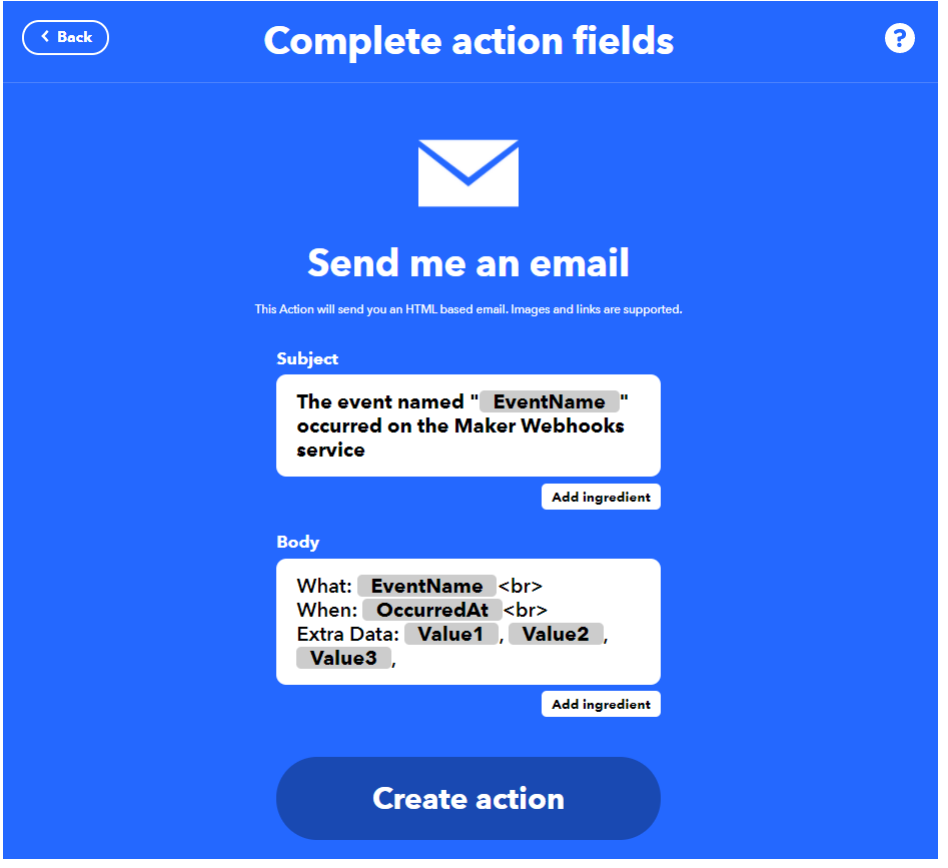

email address registered under IFTTT account.

• Post the Trigger via Ameba

Once the Applet is ready in the IFTTT dashboard, the example program can be flashed onto the Ameba board to post the HTTP request.

Open the example code in "File" -> "Examples" -> "AmebaWiFi" -> "HTTP\_IFTTT\_Post" In the example program, edit the following 3 items inside the code to make the program work.

- 1. The WiFi credentials to connect to the Wi-Fi hotspot or access point of desirable choice.
- 2. Under the Host name field, enter the host name of the IFTTT service "maker.ifttt.com".
- 3. Under the Path name field, enter the Event name and key field "/trigger/Event name/with/key/Key Field"
	- Event name: The event name should be the same as the one specified in the IFTTT applet. In this example, the event name is "test\_event".
	- Key Field: Available under webhook service in individual IFTTT account. See the next step for the steps to obtain the Key Field.

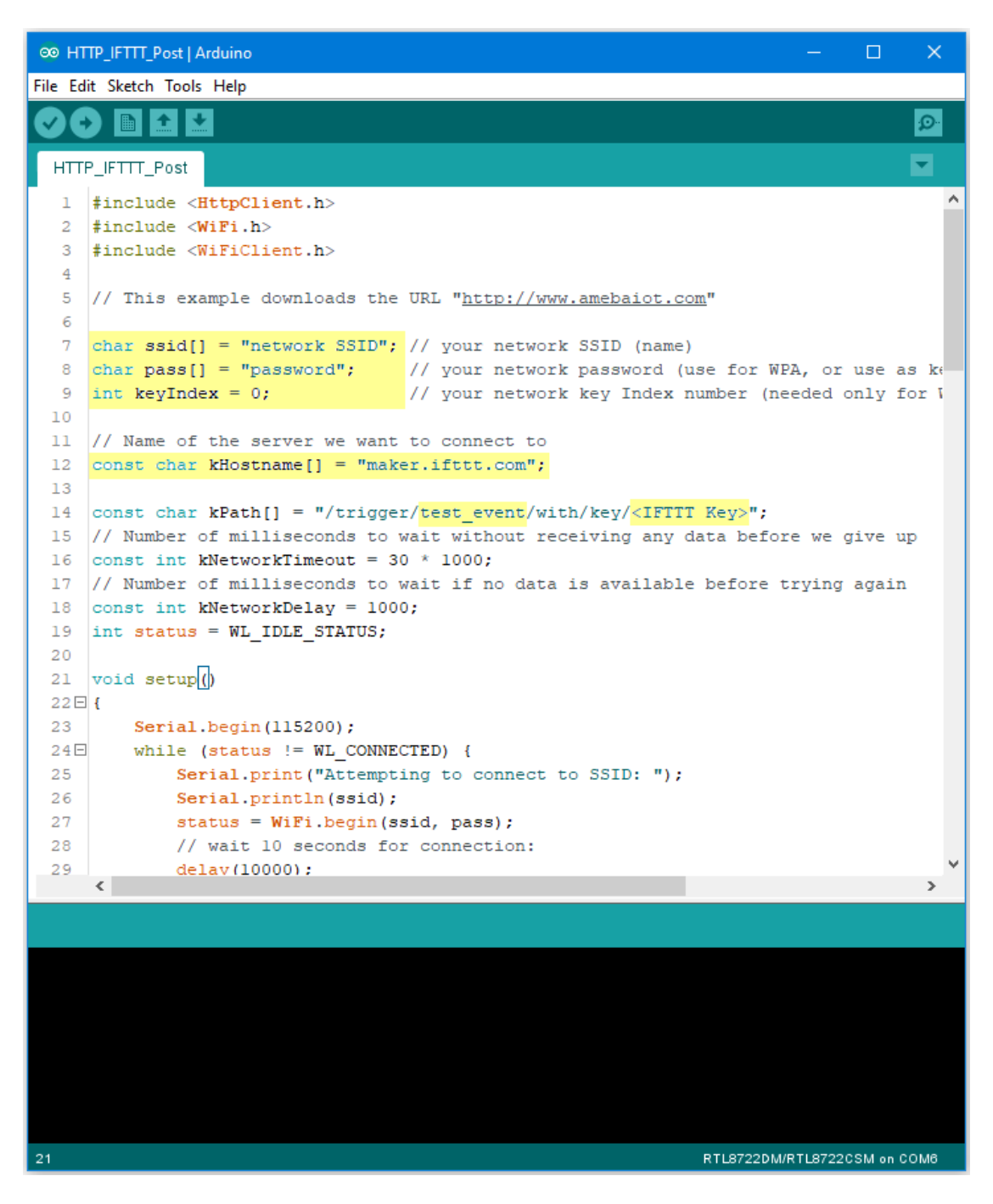

To obtain a key from documentation tab of the Webhooks, find the webhook service in the Explore tab.

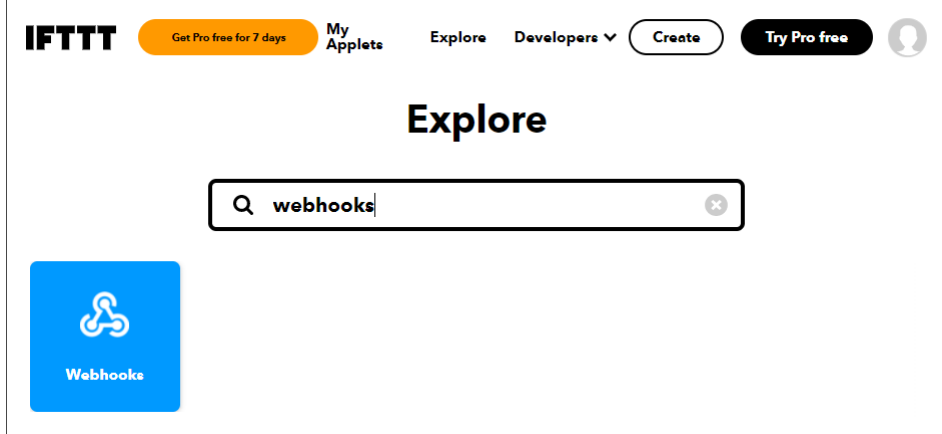

On the Webhooks service page, click on the Documentation tab.

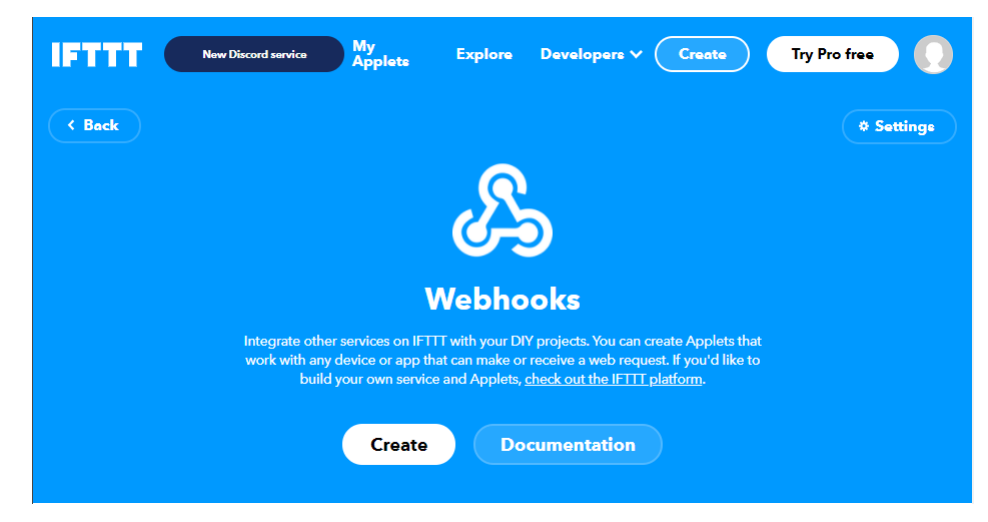

The key can be found in the documentation page. Also, information on how HTTP request can be used.

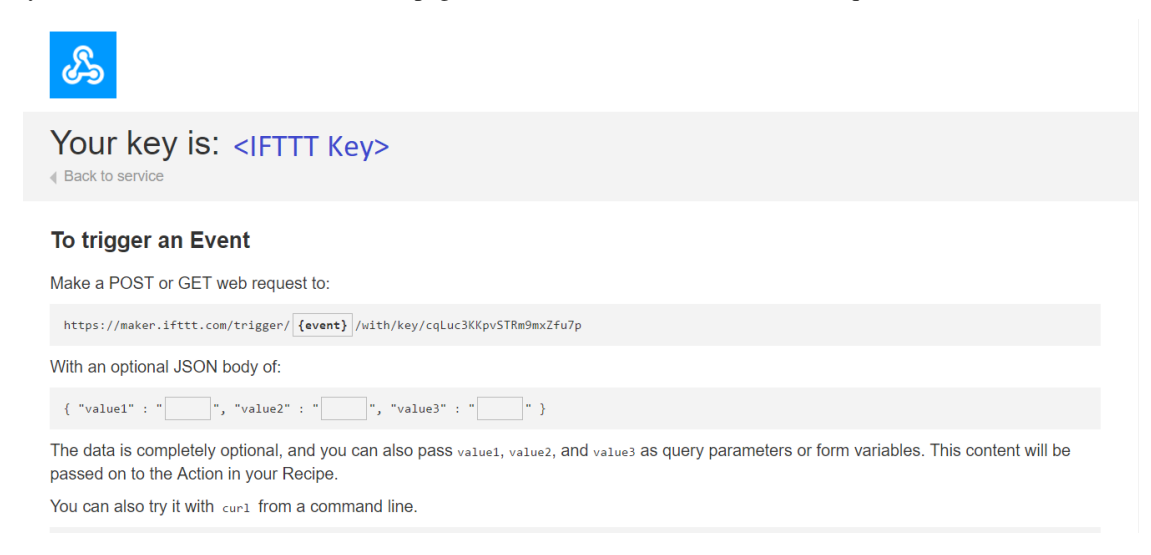

Once the example is ready, connect to Ameba board via USB Cable.

On the Arduino IDE, compile the code and upload the code onto Ameba and press the reset button. After the event has been successfully fired, "Congratulations! You have fired the test\_event event" can be seen on the serial monitor and an email reminder for this event will be delivered.

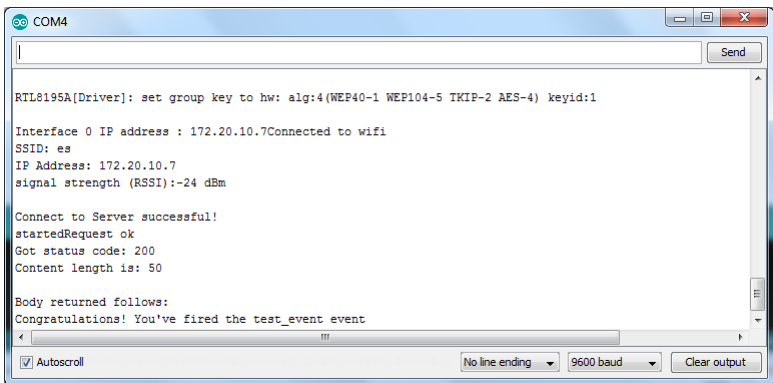

Thereafter an email is sent to recipient email account registered at IFTTT Applet and email notification will be received.

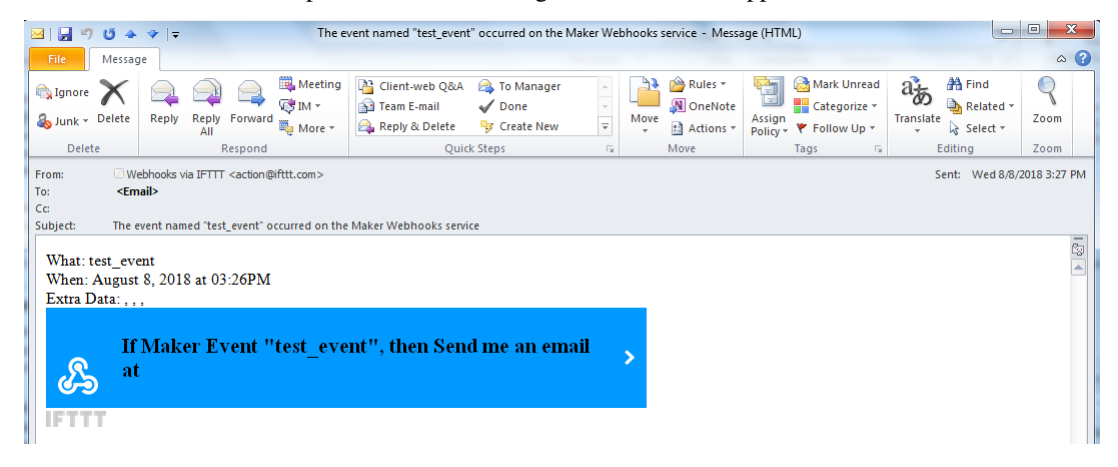

## **IPv6 –Ameba as IPv6 Server/Client over TCP**

## **Materials**

• AmebaD [AMB21 / AMB22 / AMB23 / BW16] x 2

#### **Example**

#### **Introduction**

This example shows how Ameba can communicate on the local network using Internet Protocol version 6 over TCP. Note that this example only works after you have set up the server and then configure the client accordingly.

#### **Procedure**

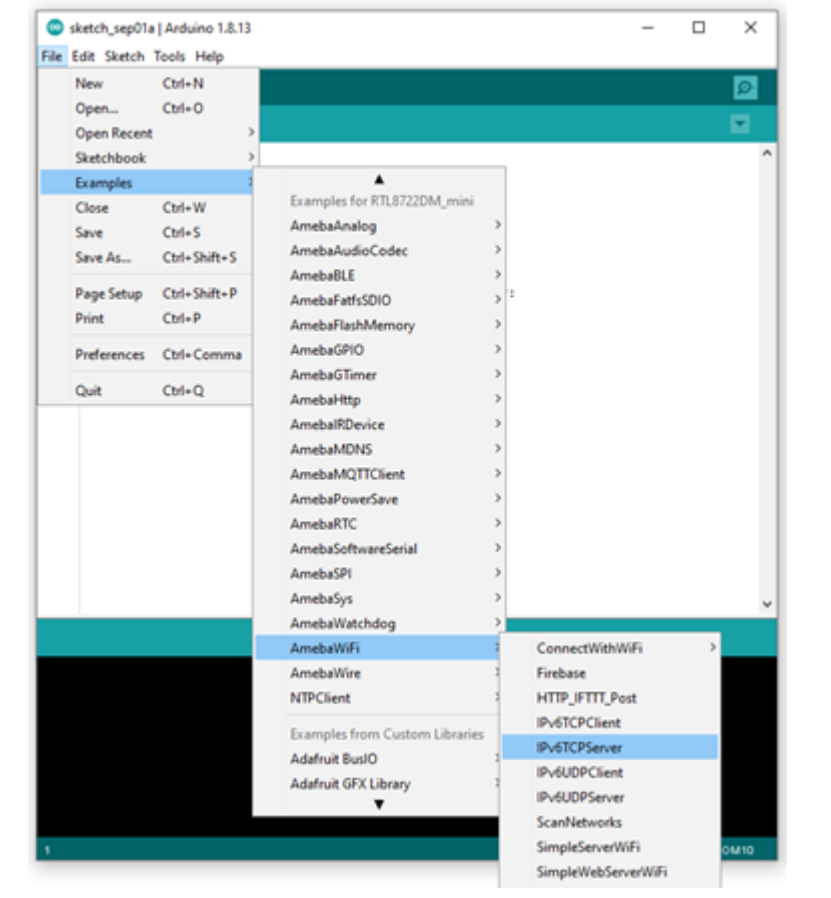

Step 1. IPv6TCPServer Open the example, "Files" -> "Examples" -> "AmebaWiFi" -> "IPv6TCPServer".

In the sample code, modify the highlighted section to enter the information required (ssid, password) to connect to your WiFi network.

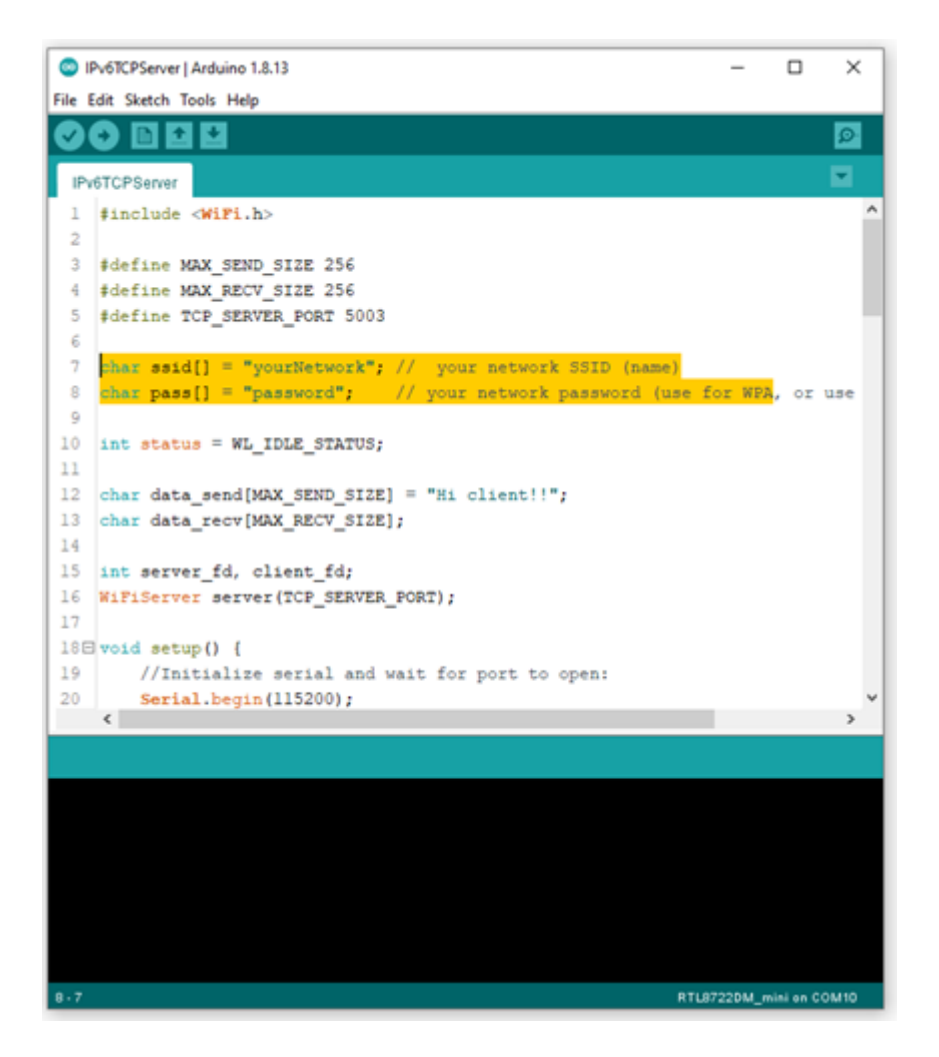

Next, upload the code and press the reset button on Ameba once the upload is finished. Open Serial Monitor and copy the IPv6 address of the Server (the highlighted area) for later use,

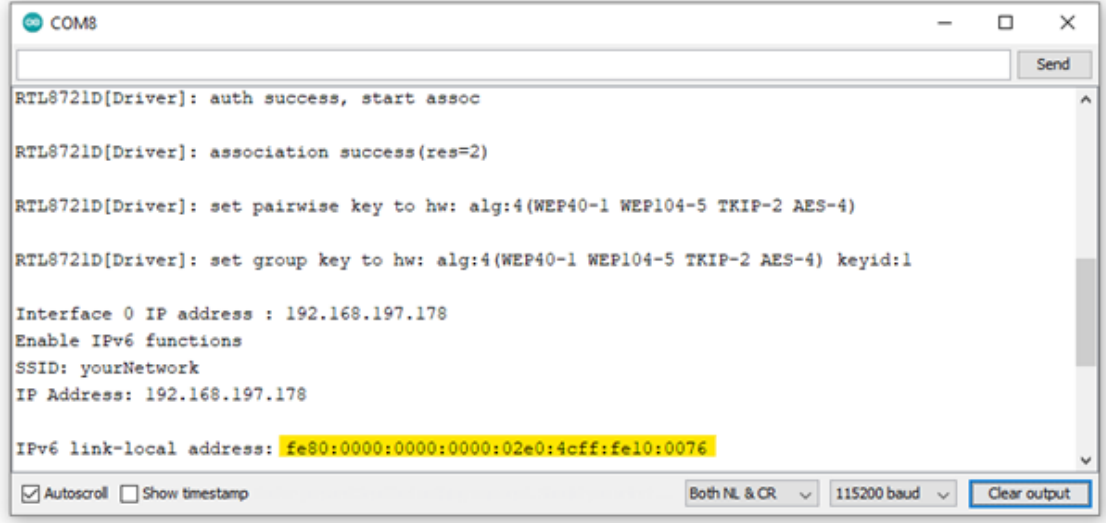

Step 2. IPv6TCPClient Now take the second Ameba D and open another example, "Files" -> "Examples" ->

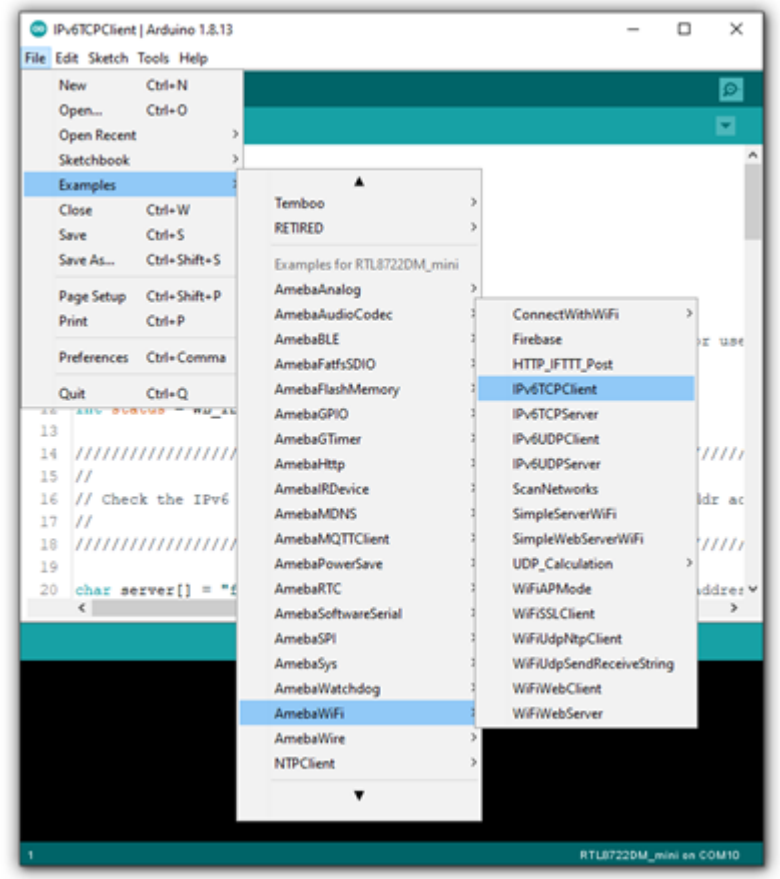

"AmebaWiFi" -> "IPv6TCPClient".

In the sample code, modify the highlighted section to enter the information required (ssid, password) to connect to your WiFi network.

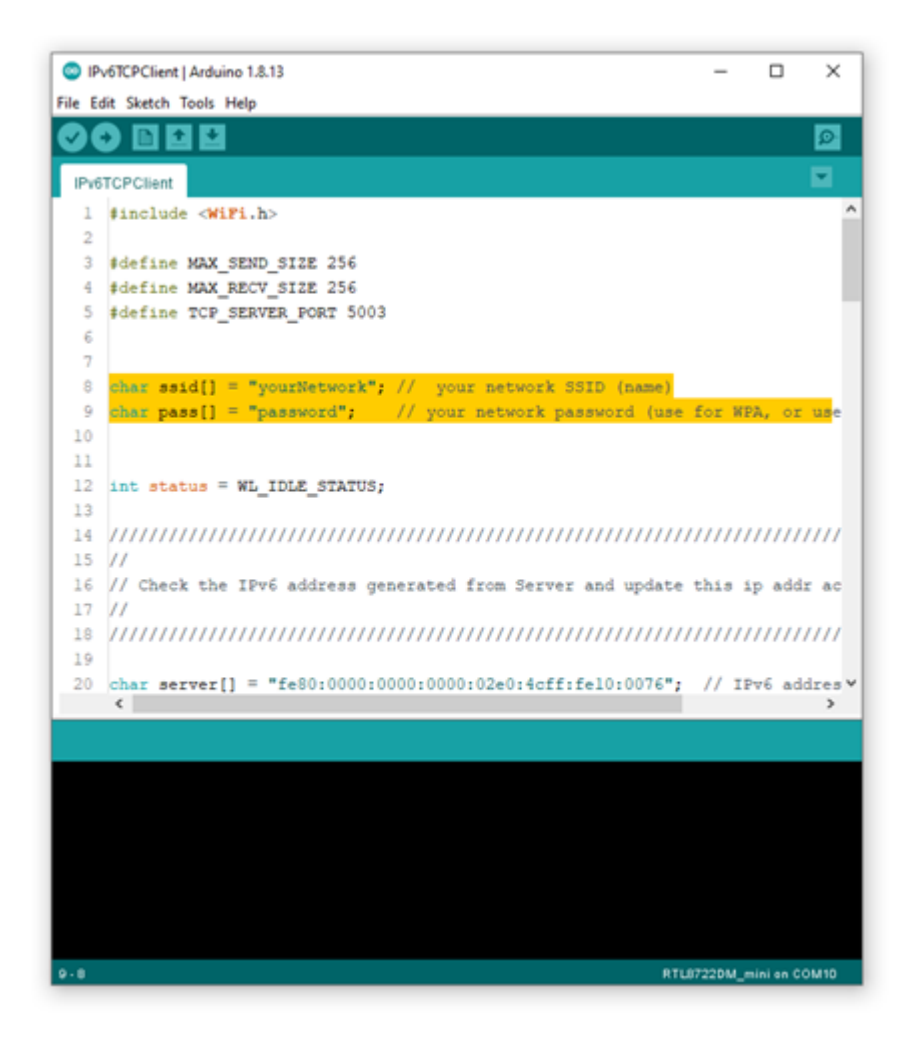

From the previous step, we have obtained the Server's IPv6 address, now we copy the server's IPv6 address to "IPv6TCPClient" example in the highlighted area below,

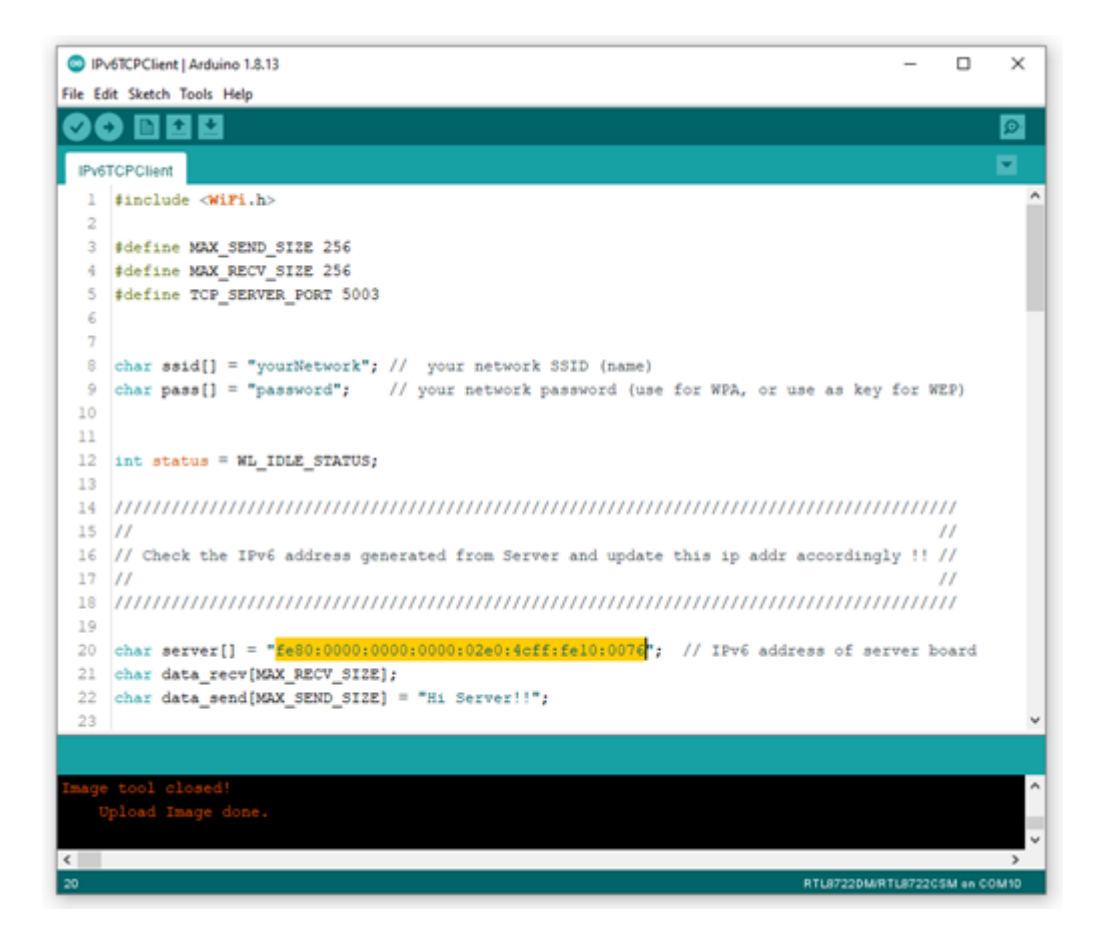

Next, upload the code and press the reset button on Ameba once the upload is finished.

Open Serial Monitor on the port to the second Ameba D, you should see server and client are sending text message to each other at the same time.

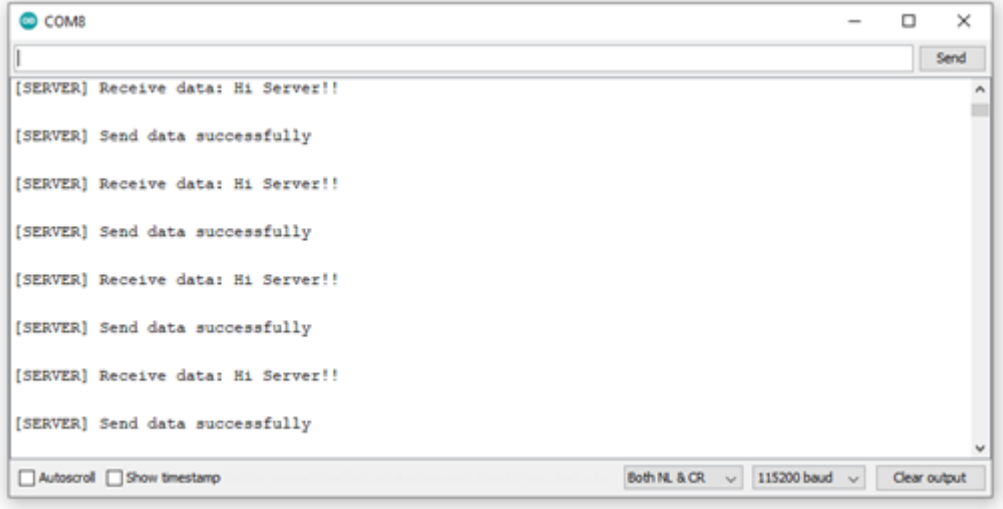

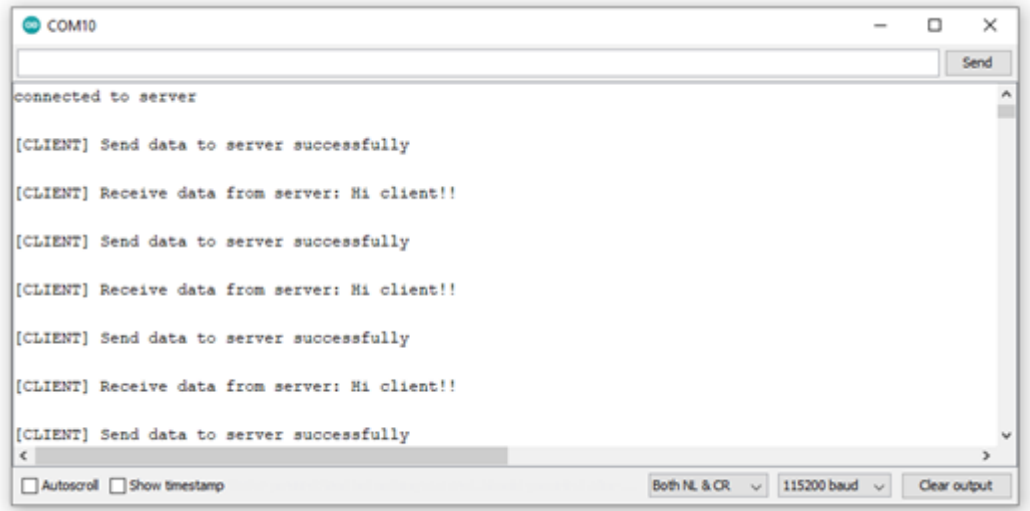

# **IPv6 –Ameba as IPv6 Server/Client over UDP**

## **Materials**

• AmebaD [AMB21 / AMB22 / AMB23 / BW16] x 2

## **Example**

#### **Introduction**

This example shows how Ameba can communicate on the local network using Internet Protocol version 6 over UDP. Note that this example only works after you have set up the server and then configure the client accordingly.

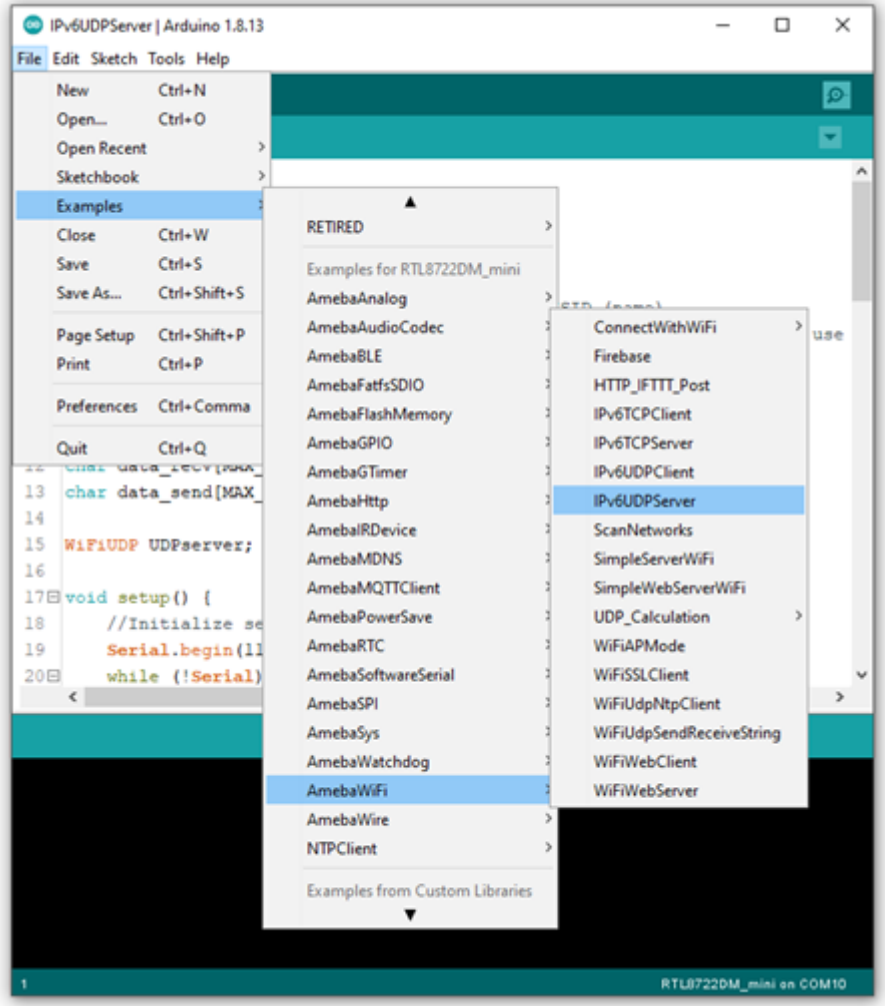

In the sample code, modify the highlighted section to enter the information required (ssid, password) to connect to your WiFi network.

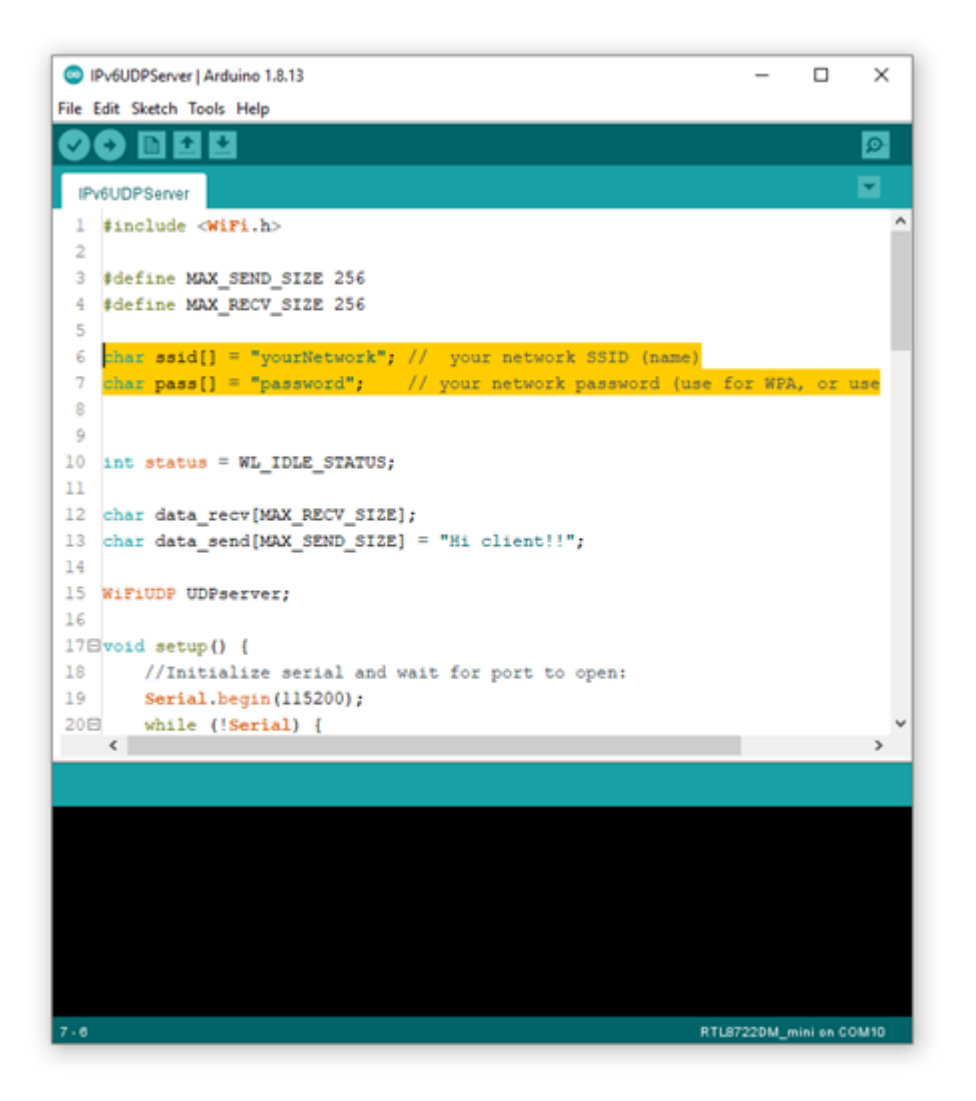

Next, upload the code and press the reset button on Ameba once the upload is finished. Open Serial Monitor and copy the IPv6 address of the Server (the highlighted area) for later use,

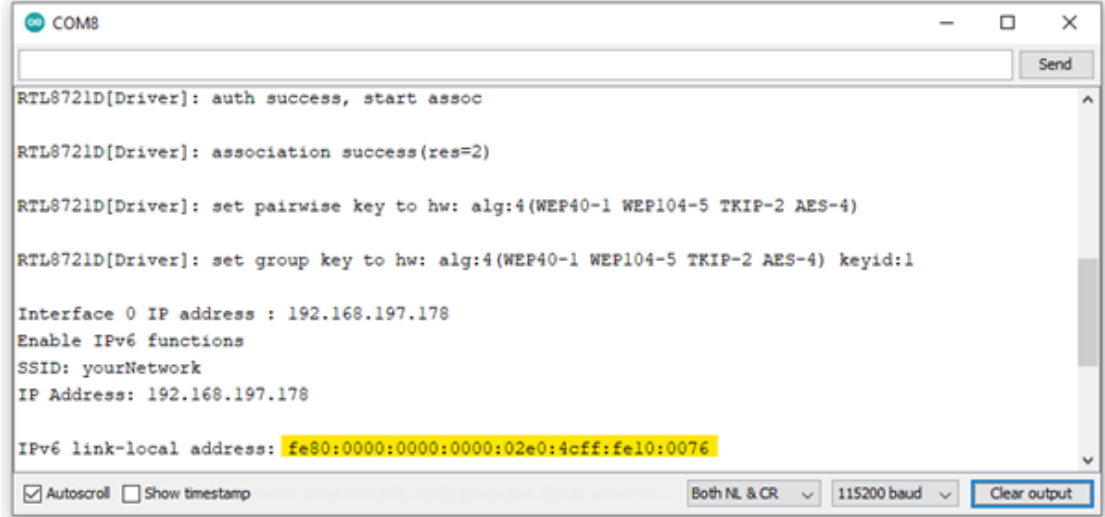
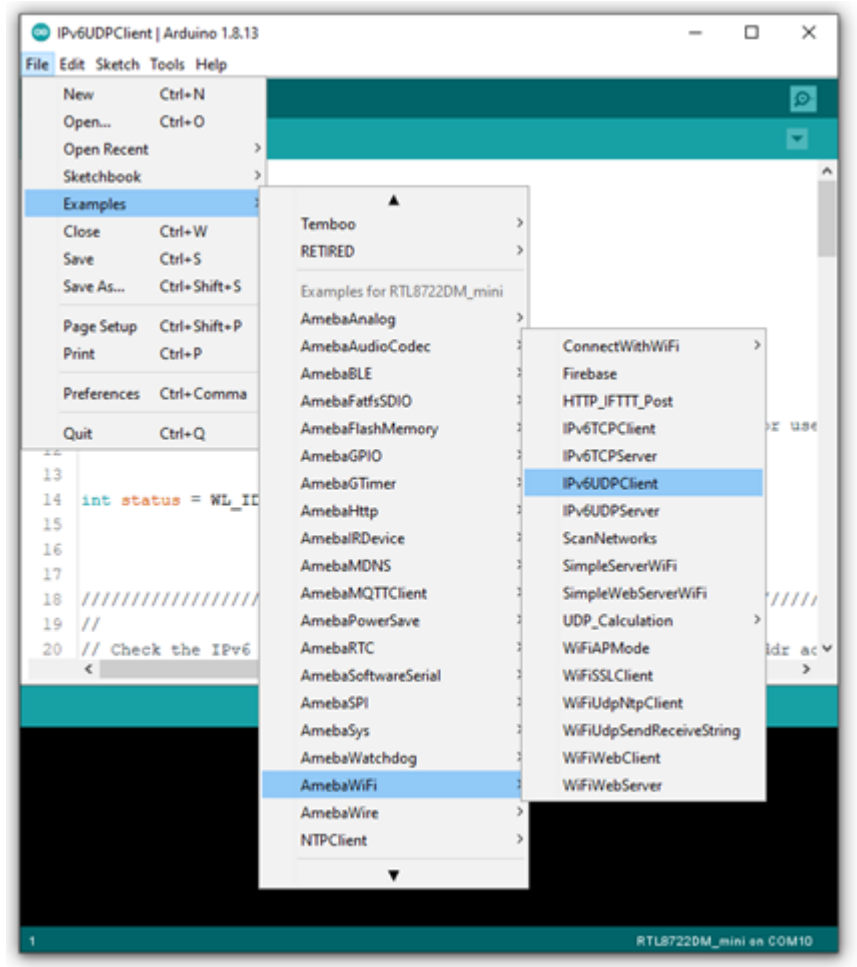

Step 2. IPv6UDPClient Now take the second Ameba D and open another example, "Files" -> "Examples" -> "AmebaWiFi"-> "IPv6UDPClient".

In the sample code, modify the highlighted section to enter the information required (ssid, password) to connect to your WiFi network.

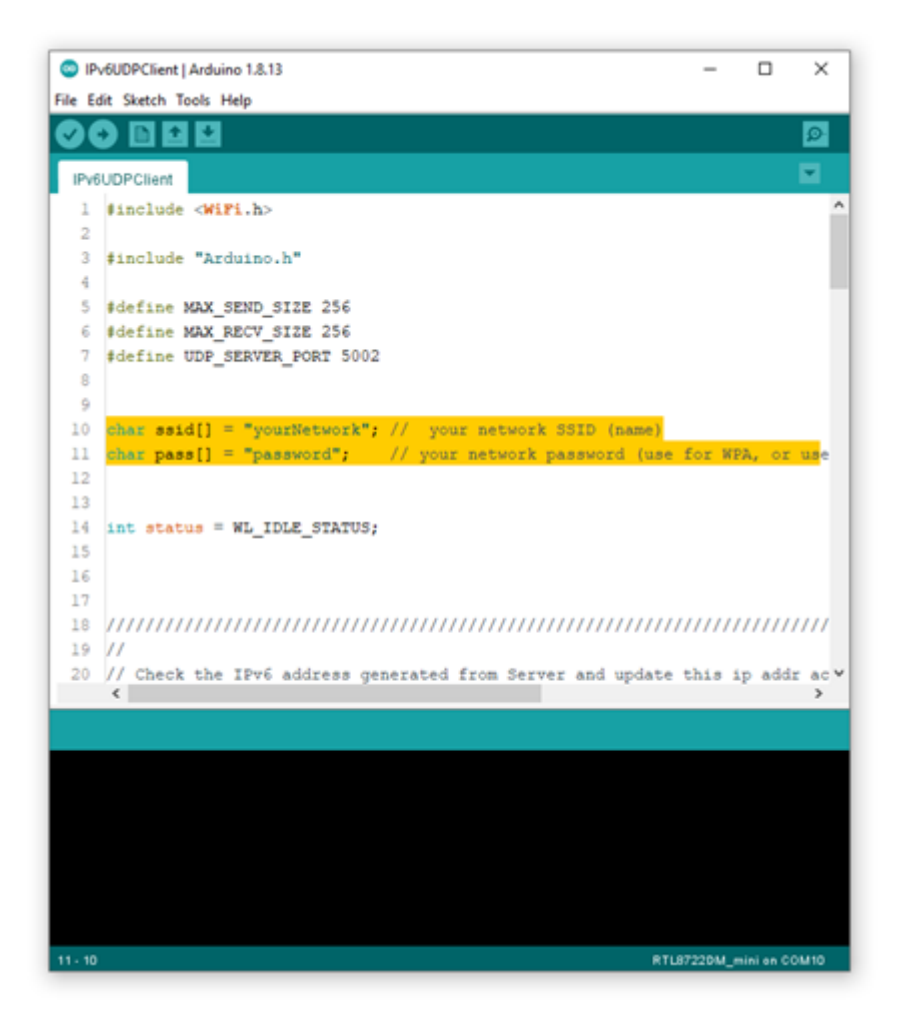

From the previous step, we have obtained the Server's IPv6 address, now we copy the server's IPv6 address to "IPv6UDPClient" example in the highlighted area below,

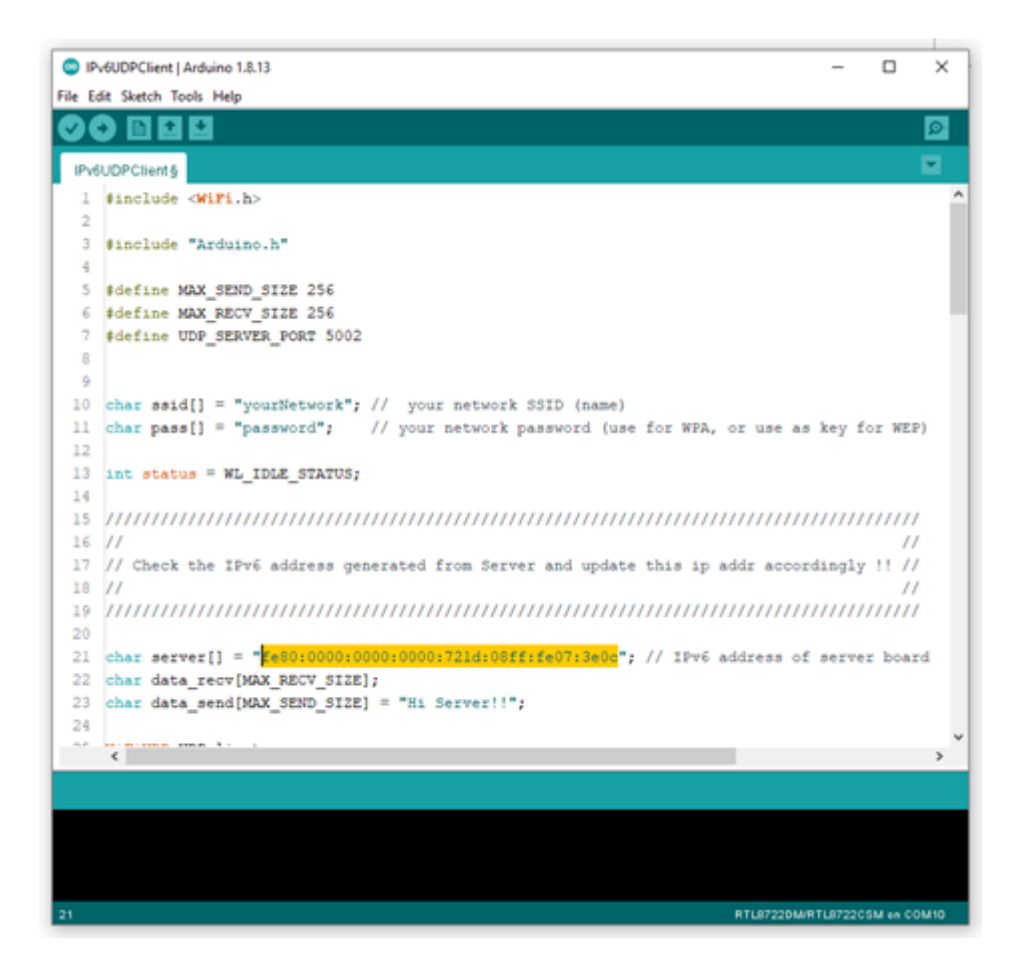

Next, upload the code and press the reset button on Ameba once the upload is finished.

Open Serial Monitor on the port to the second Ameba D, you should see server and client are sending text message to each other at the same time.

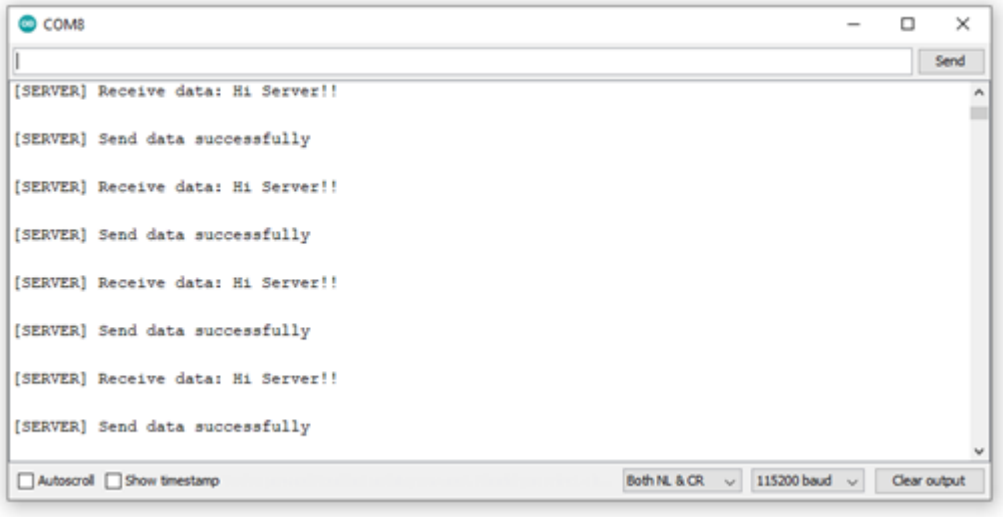

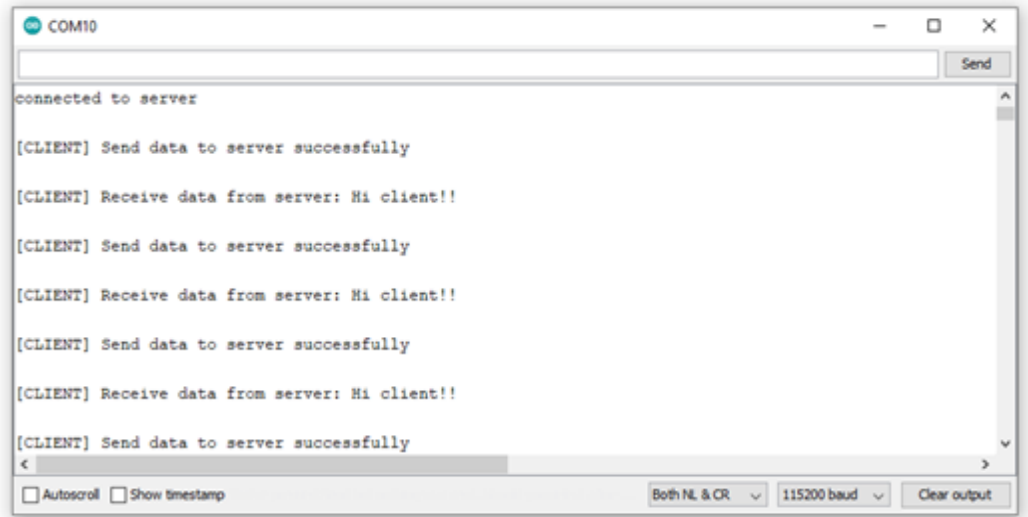

# **MDNS - Set up mDNS Client on Arduino IDE**

## **Preparation**

• AmebaD [AMB21 / AMB22 / AMB23 / BW16] x 1

## **Example**

mDNS (Multicast DNS) is a protocol used in the local area network. It delivers the network information like IP address and provided services to others. mDNS is based on the UDP protocol, and it sends packets to 224.0.0.251 with port 5353 under IPv4 address. The naming style for the service follows the format: **{Instance Name}.{Protocol Name}.{Domain}**

- Instance Name: used to identify the name of the service
- Protocol Name: Divided into two parts, the front end is in regard to the name of the service, and it adds baseline as a prefix. The rear end is in regard to the transport protocol name it used, and it also adds baseline as a prefix
- Domain: Local area network in normal cases

# For example, Arduino IDE adopts the naming for the mDNS service which is used in OTA as

# following: **MyAmeba.\_arduino.\_tcp.local**

Among the naming example, "MyAmeba" can identify the Ameba device name and the name "MyAmeba" is changeable. "\_arduino.\_tcp" is the protocol that Arduino IDE adopts, and the Domain is set as local in common. Open the example, "File"  $\rightarrow$  "Examples"  $\rightarrow$  "AmebaMDNS"  $\rightarrow$  "mdns on arduino ide" You need to input ssid and password of the AP because the example will use WiFi connection.

And you can find out the naming of the service at the place where it declares MDNS Service. The example uses the default name "MyAmeba" and the name is changeable.

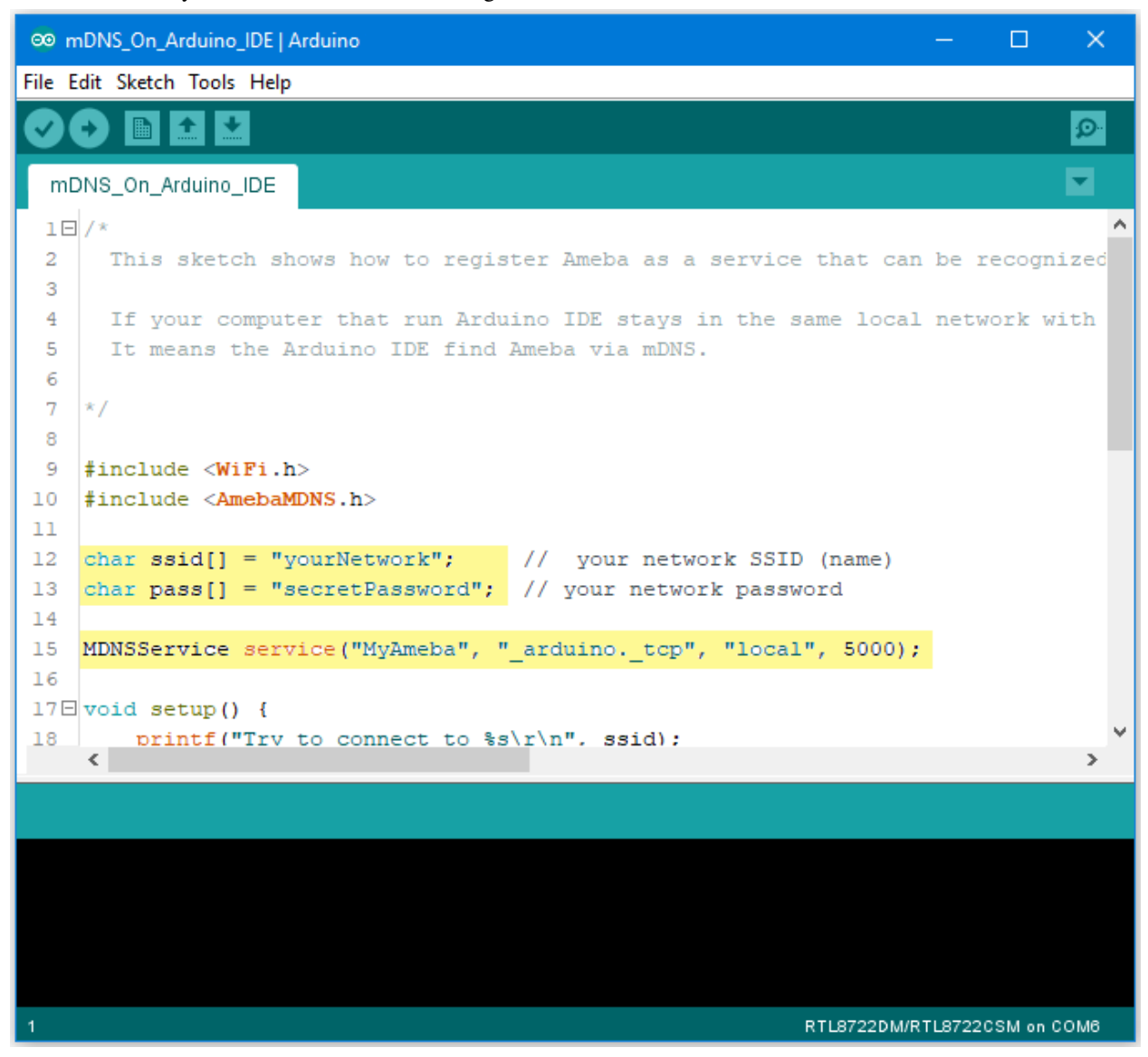

Next, go to ("Tools"-> "Port"), and you can find out at least one Serial Port. This port is simulated by Ameba board via USB. Choose this port and upload the compiled code to

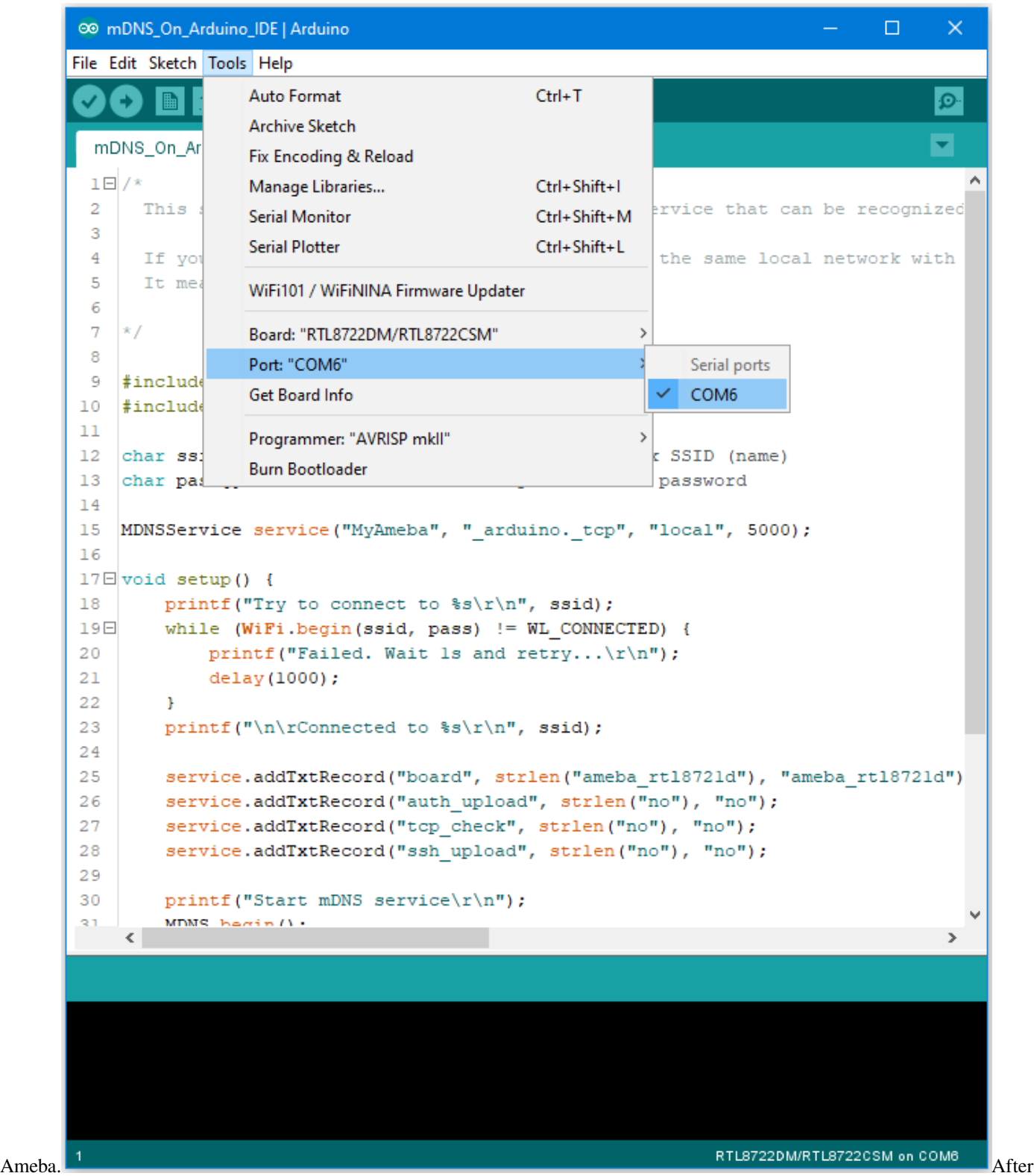

uploading the code, press the reset button on Ameba and waiting for Ameba to connect with AP and activate the mDNS service after a while. You can see the Log at the bottom of the Serial Monitor.

```
® COM6
                                                                                    \Box\timesSend
RTL8721D[Driver]: association success(res=4)
                                                                                            ۸
RTL8721D[Driver]: ClientSendEAPOL[1522]: no use cache pmksa
RTL8721D[Driver]: set pairwise key to hw: alg:4(WEP40-1 WEP104-5 TKIP-2 AES-4)
RTL8721D[Driver]: set group key to hw: alg:4(WEP40-1 WEP104-5 TKIP-2 AES-4) keyid:2
Interface 0 IP address : 192.168.1.167
Connected to
Start mDNS service
register mDNS service
\langle115200 baud \simAutoscroll Show timestamp
                                                     Newline
                                                                \backsimClear output
```
Then you can find out the added item "Network Ports" **"MyAmeba at 192.168.1.167 (Ameba RTL8722DM/RTL8722CSM)"**, "MyAmeba"is the device name we set up, and "IP"is the IP address that AP assigned to Ameba, the IP address should be the same with the IP shown in the Serial Monitor. Last, "Ameba RTL8722DM/RTL8722CSM"is the type name of the board, and it means that Ameba can let Arduino IDE identify the mDNS service successfully.(We still can not use the Internet to upload the code, and we will explain this part in the OTA exam-

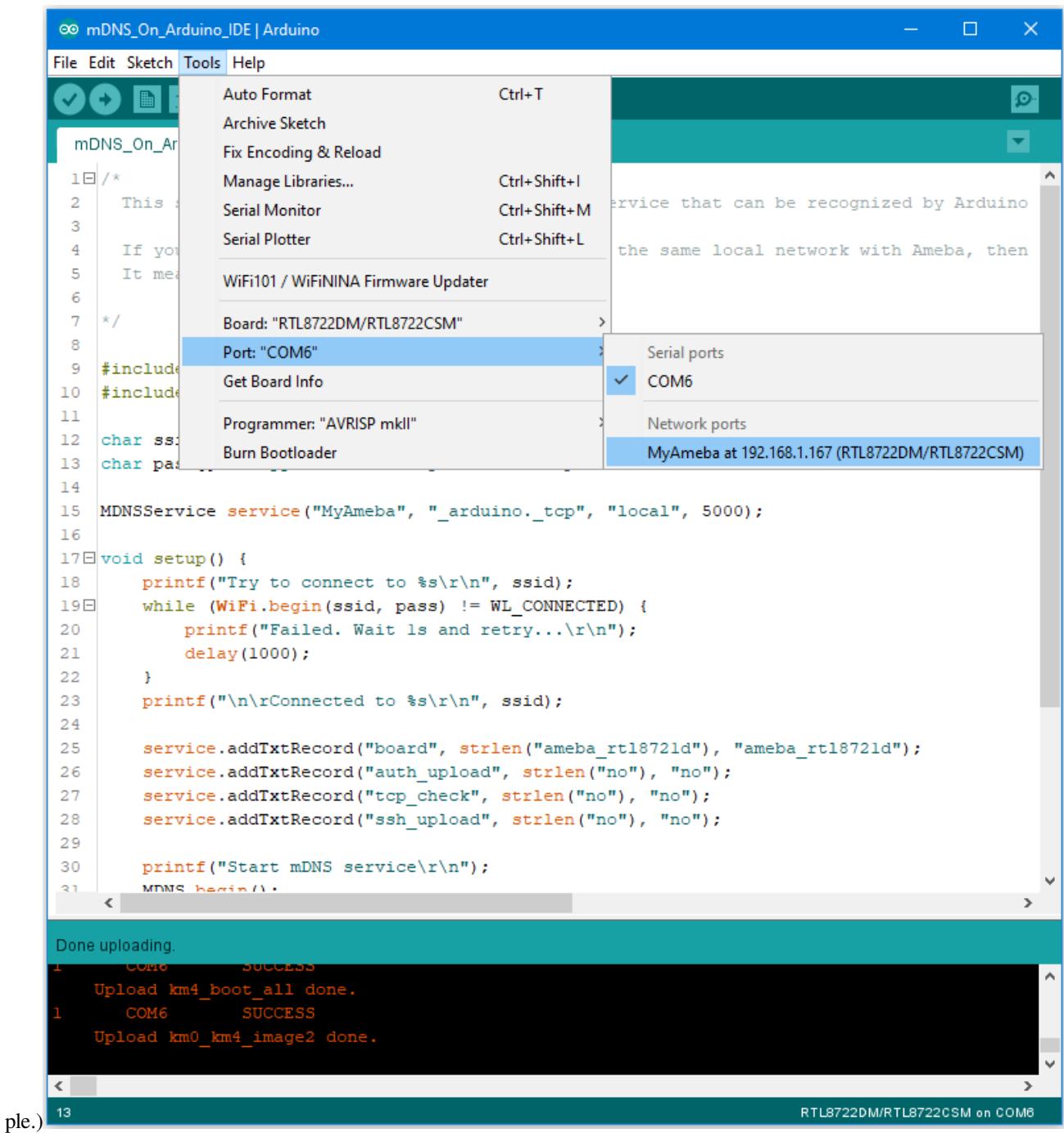

If you cannot find the Network ports on your Arduino IDE, please check:

- Does your computer in the same local area network with the Ameba?
- Restart the Arduino IDE, and it will find the mDNS service again
- Check the Log in Serial Monitor if the Ameba connects to the AP and activate mDNS service successfully

#### **Code Reference**

The program set up the mDNS service in the beginning, the first parameter is Instance Name, and it is changeable in this example. The second parameter is the protocol that the service used, and it would be "\_arduino.\_tcp" for Arduino IDE. The third parameter is Domain, and it would be "local" in common. The fourth parameter is the port number for the service, it is 5000 here and we doesn't use it in the example.

```
MDNSService service("MyAmeba", "_arduino._tcp", "local", 5000);
```
After connected to the network, we set up some text fields for the service. For the following example, "board" is the name of the field, "ameba\_rtl8721d" is the value of the field. "board" is used to let Arduino IDE check installed SDK to see if it exists known device or not. We will use the name of the device if there is known device, users can change "ameba\_rtl8721d" to "yun" or other names to find out what' s the difference if interested.

service.addTxtRecord("board", strlen("ameba\_rtl8721d"), "ameba\_rtl8721d");

Then we add three text fields "auth\_upload", "tcp\_check", and "ssh\_upload", this example does not activate these services.

```
service.addTxtRecord("auth_upload", strlen("no"), "no");
service.addTxtRecord("tcp_check", strlen("no"), "no");
service.addTxtRecord("ssh_upload", strlen("no"), "no");
```
Next we activate MDNS

MDNS.begin();

and register to the mDNS service.

MDNS.registerService(service);

## **MQTT - Set up MQTT Client to Communicate with Broker**

#### **Intro to MQTT**

MQTT (Message Queuing Telemetry Transport) is a protocol proposed by IBM and Eurotech. The introduction in [MQTT](http://mqtt.org/) [Official Website:](http://mqtt.org/) MQTT is a machine-to-machine (M2M)/" Internet of Things" connectivity protocol. It was designed as an extremely lightweight publish/subscribe messaging transport. We can say MQTT is a protocol designed for IoT. MQTT is based on TCP/IP and transmits/receives data via publish/subscribe. Please refer to the figure below:

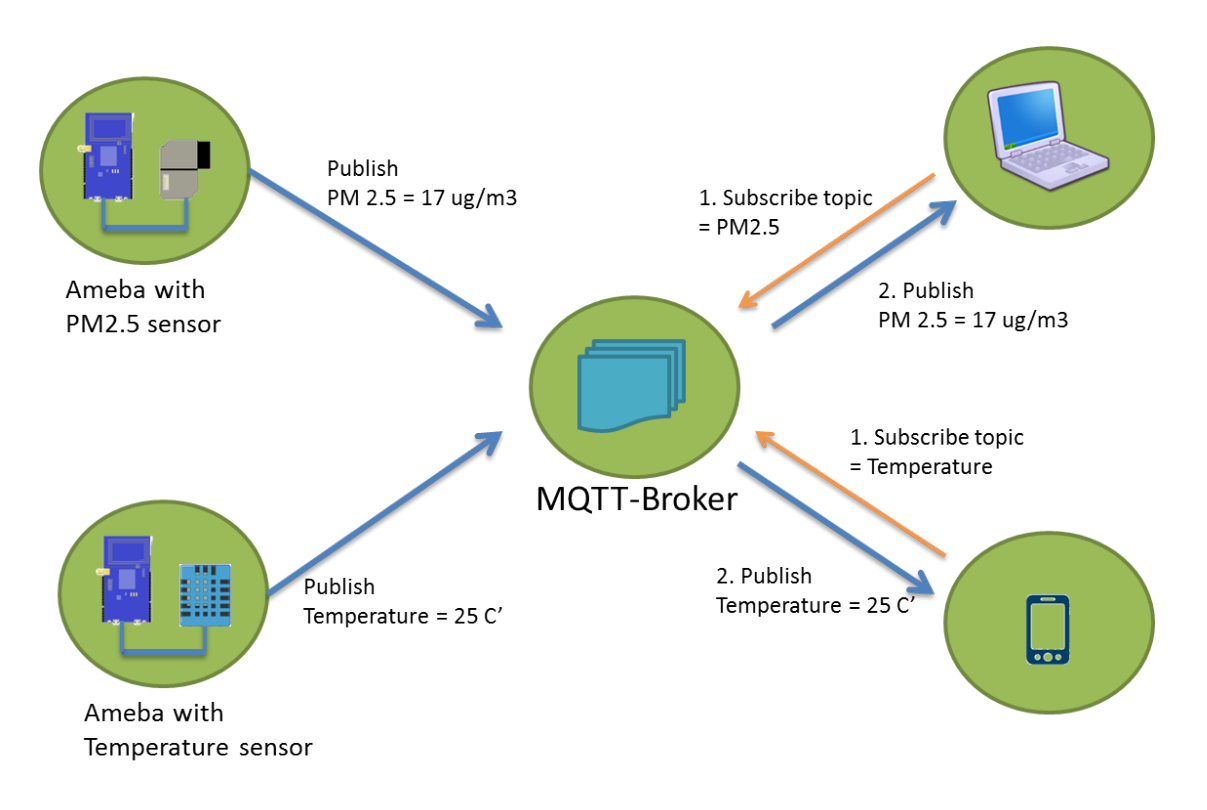

In the operation of MQTT, there are several roles:

- **Publisher**: Usually publishers are the devices equipped with sensors (ex. Ameba). Publishers uploads the data of the sensors to MQTT-Broker, which serves as a database with MQTT service.
- **Subscriber**: Subscribers are referred to the devices which receive and observe messages, such as a laptop or a mobile phone.
- **Topic**: Topic is used to categorized the messages, for example the topic of a message can be "PM2.5" or "Temperature". Subscribers can choose messages of which topics they want to receive.

# **Preparation**

• AmebaD [AMB21 / AMB22 / AMB23 / BW16] x 1

## **Example**

In this example, we connect Ameba to MQTT-Broker. Then send messages as publisher and receive messages from MQTT-Broker as subscriber.

Open the MQTT example "File"-> "Examples"-> "AmebaMQTTClient"-> "MQTT\_Basic"

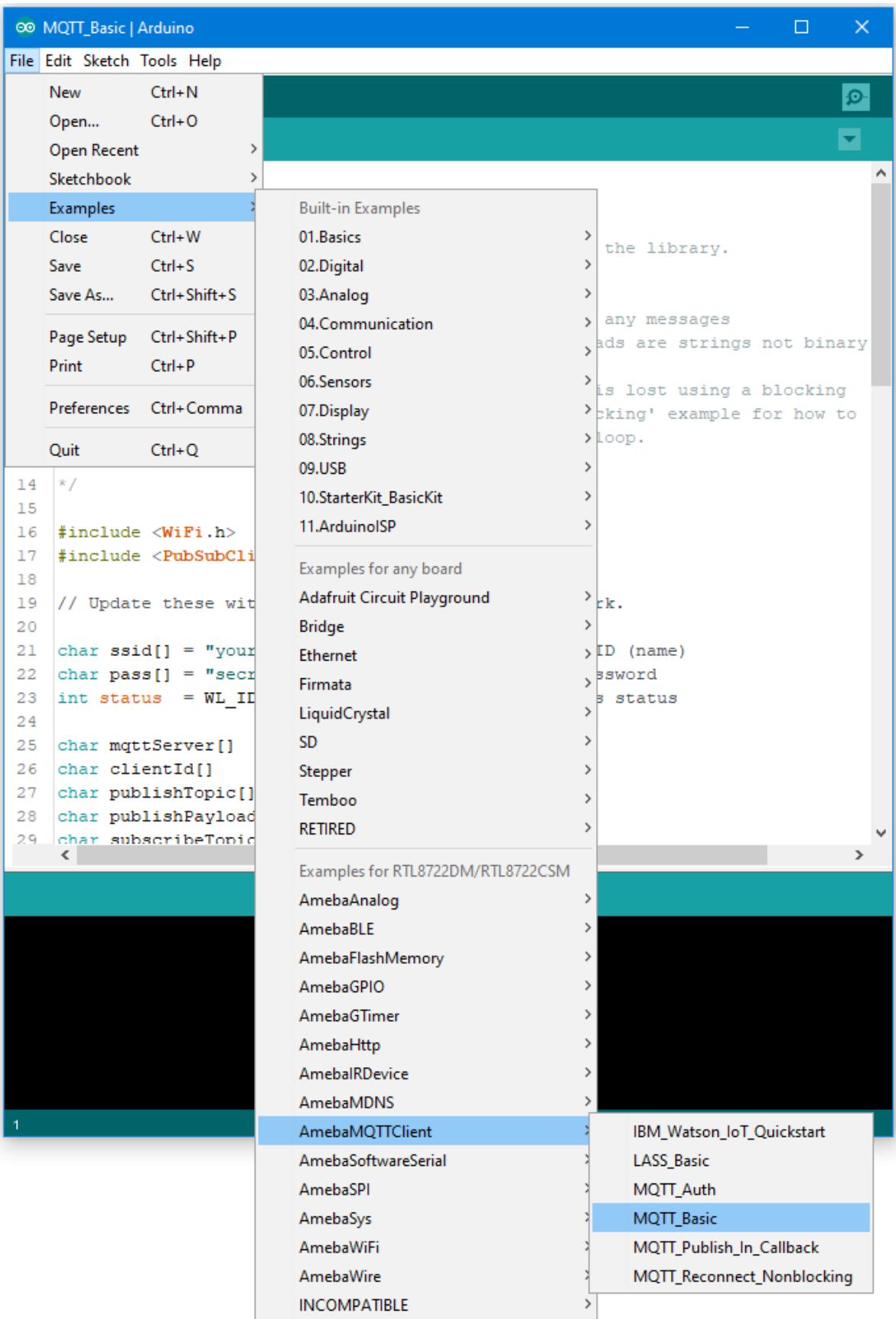

Please modify some WiFi-related parameters.

And some information related to MQTT:

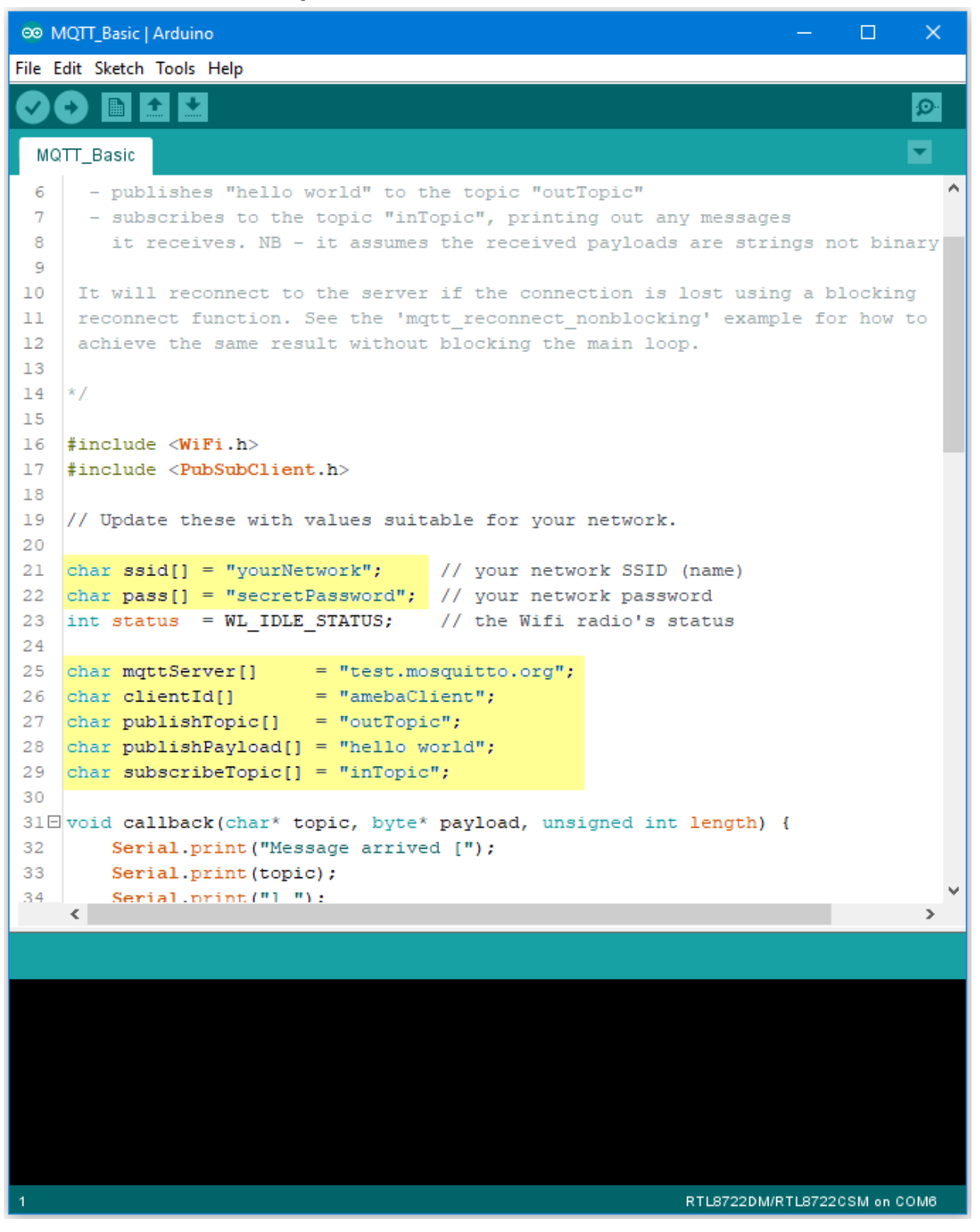

The "mqttServer" refers to the MQTT-Broker, we use the free MQTT sandbox "test.mosquitto.org" for testing.

- "clientId" is an identifier for MQTT-Broker to identify the connected device.
- "publishTopic" is the topic of the published message, we use "outTopic" in the example. The devices subscribe to "outTopic" will receive the message.
- "publishPayload" is the content to be published.
- "subscribeTopic" is to tell MQTT-broker which topic we want to subscribe to.

Next, compile the code and upload it to Ameba. Press the reset button, then open the serial monitor

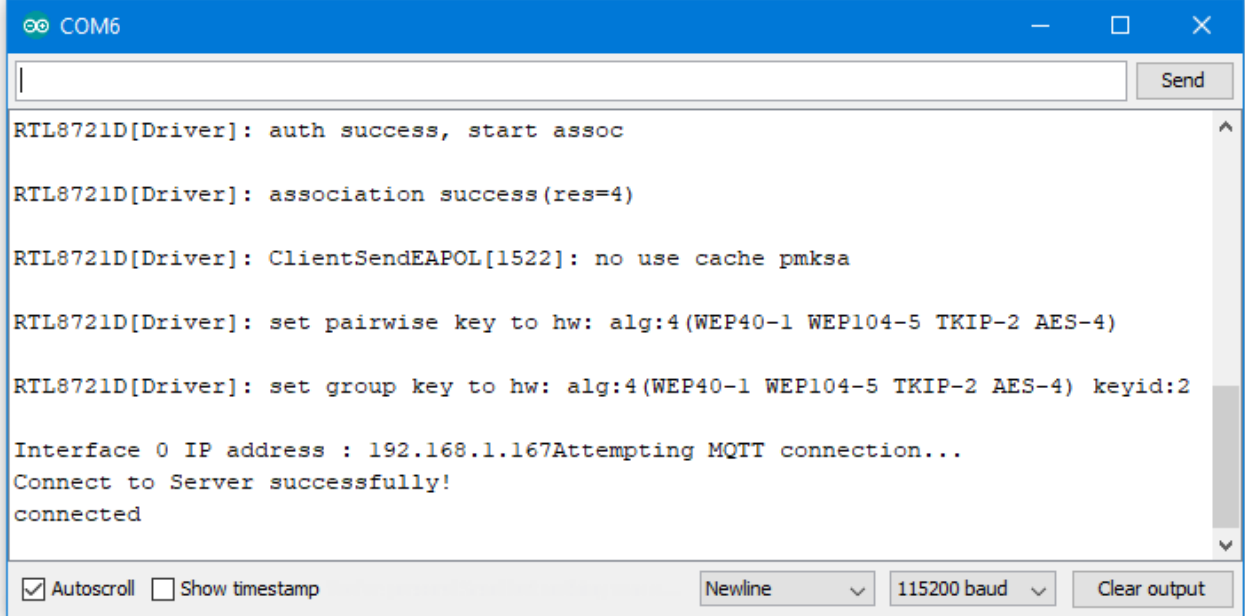

After Ameba is connected to MQTT server, it sends the message "hello world" to "outTopic".

To see the message, we need another MQTT client.

Here we use a chrome plugin "MQTTLens" to be the MQTT client. You can find it in google webstore.

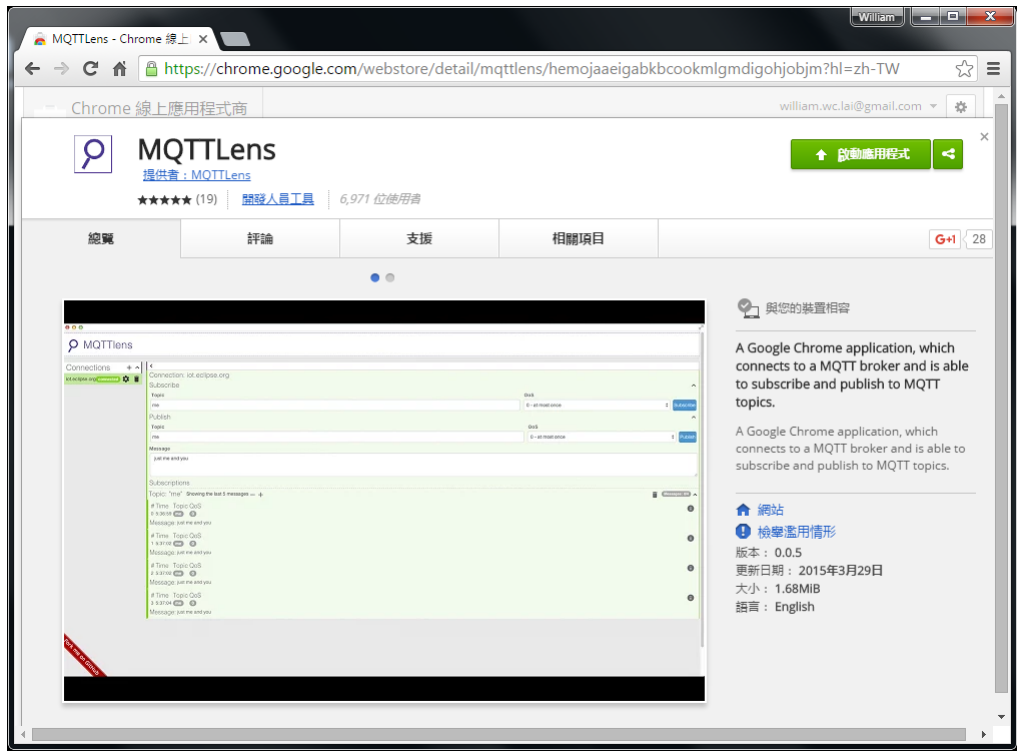

Install and open the MQTTLens, click "+" next to "Connection" on the left, and fill in the required information

- **Connection Name**: Used to identify the connection, you can choose a name you like.
- **Hostname**: The MQTT-Broker server, here we use "iot.eclipse.org"
- **Client ID**: We use the default randomly generated ID.

Then click "CREATE CONNECTION".

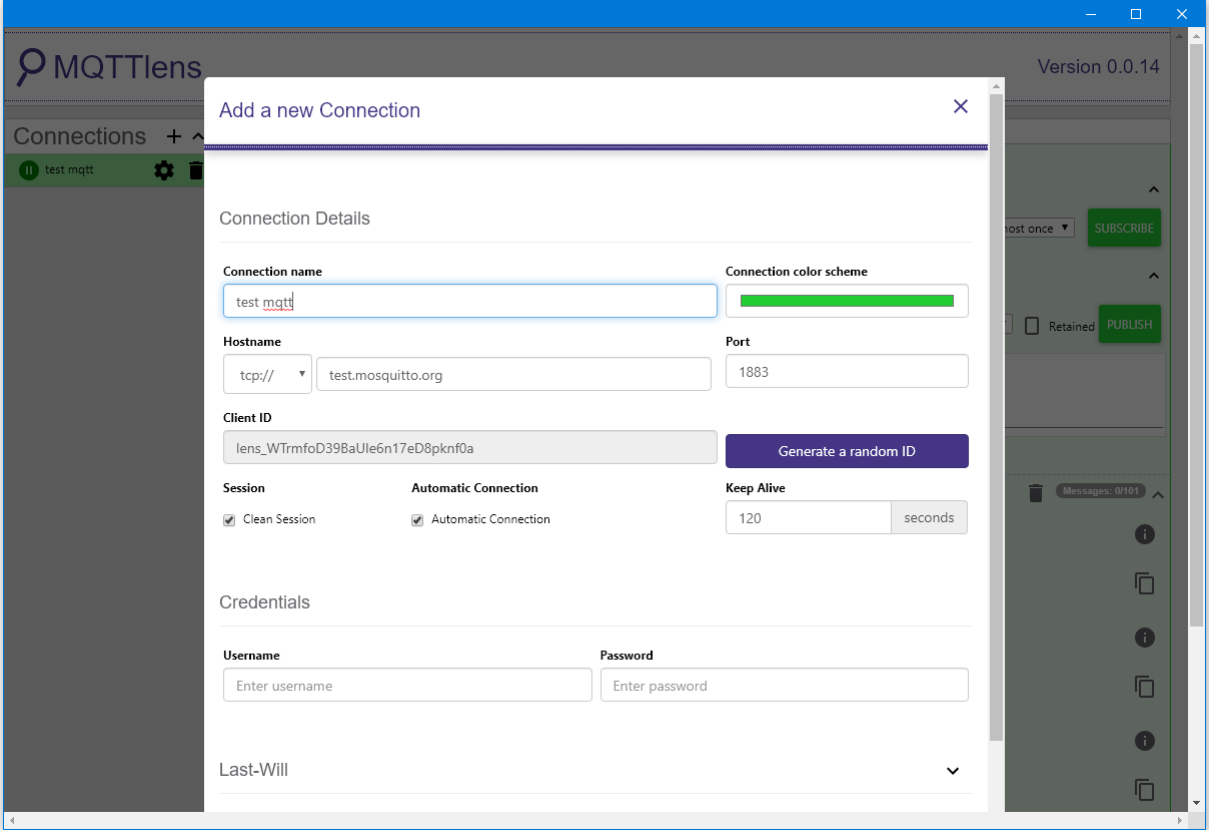

Since we have not registered the topic we want to listen to, we would not receive any messages now.

Fill in "outTopic" in the "Topic" field and click "Subscribe".

Wait for Ameba to send next message (or you can press the reset button). Then you can see the "hello world" message show up.

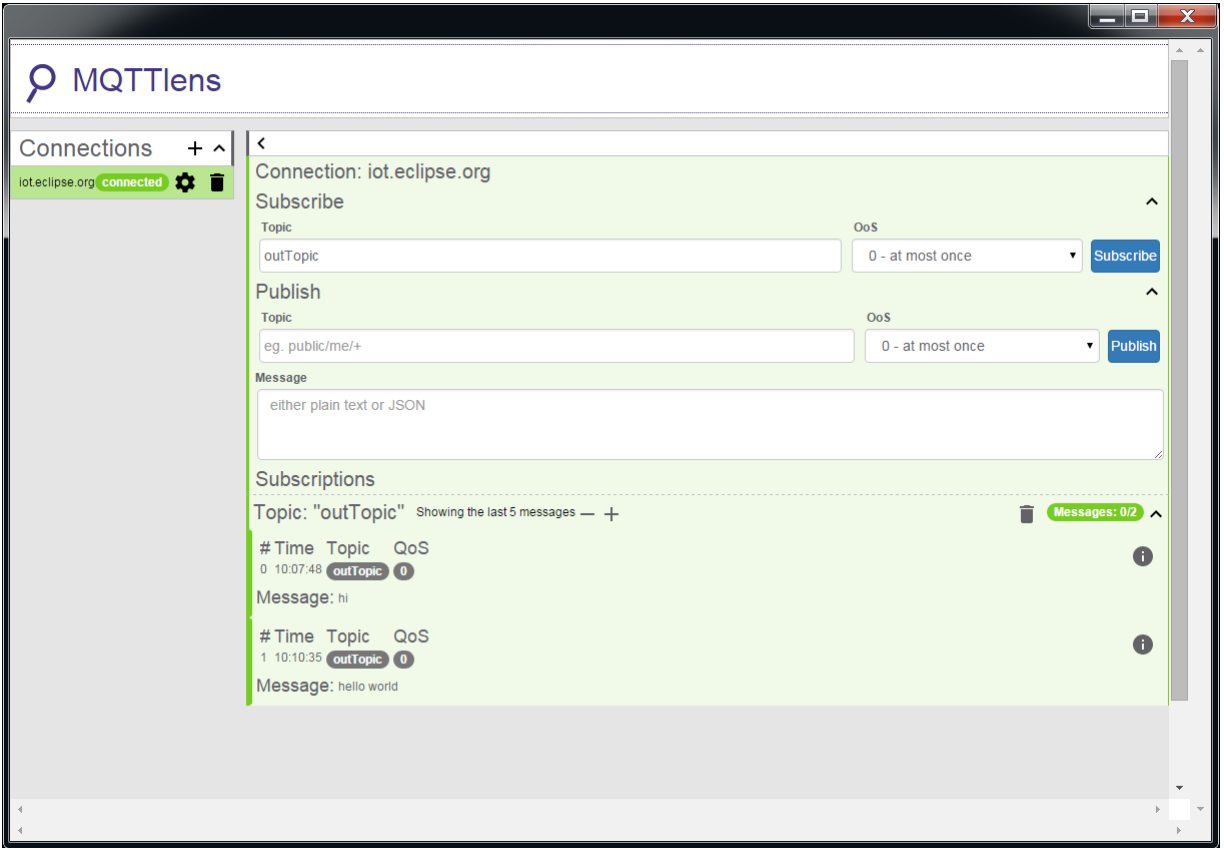

# **MQTT - Set up MQTT Client over TLS**

# **Preparation**

• AmebaD [AMB21 / AMB22 / AMB23 / BW16] x 1

# **Example**

In this example, we connect Ameba to a MQTT broker using TLS authentication. Then send messages as a publisher and receive messages from as a subscriber. Open the MQTT example "File" -> "Examples" -> "AmebaMQTTClient" -> "MQTT\_TLS"

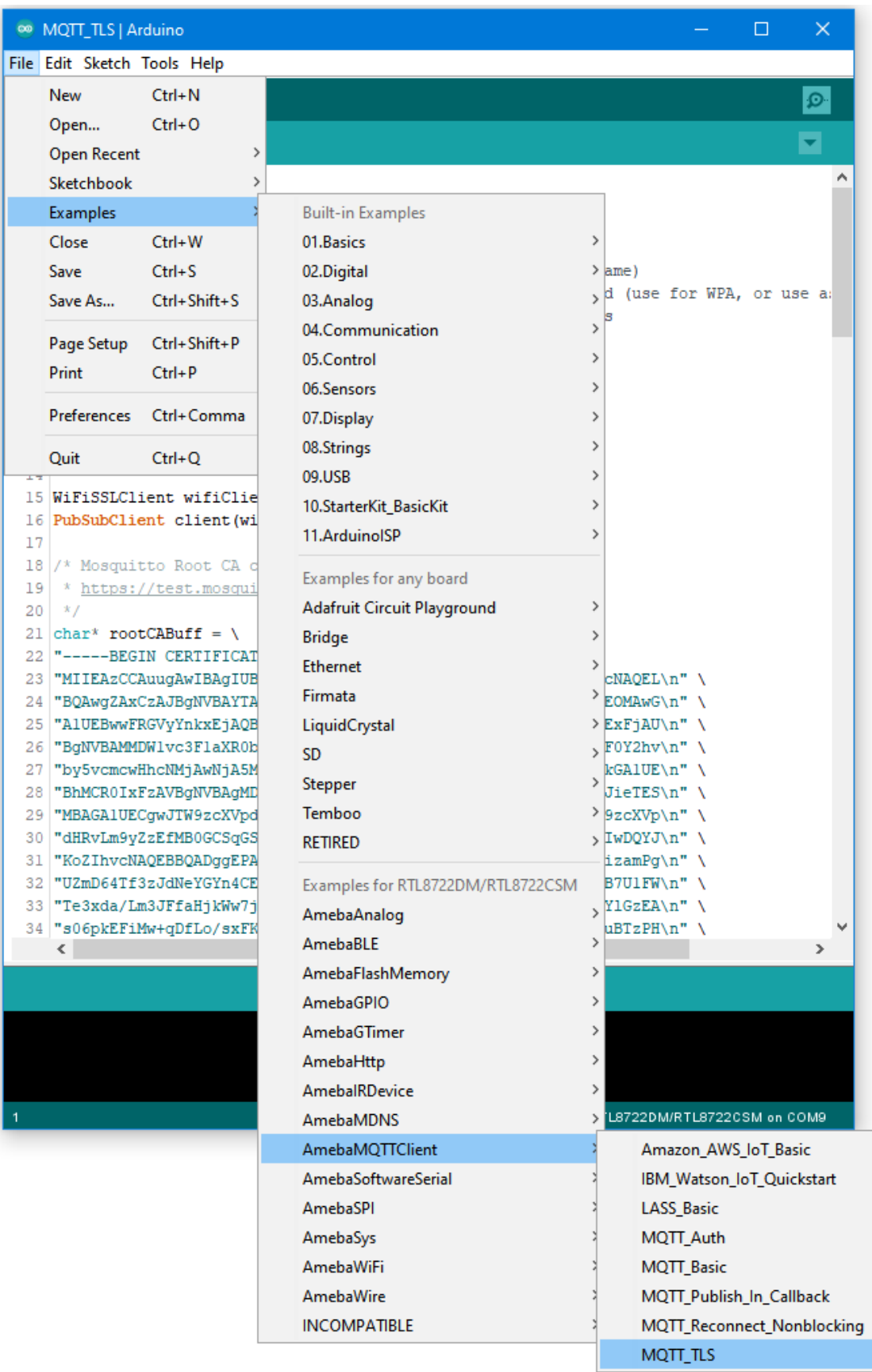

Please modify the WiFi-related parameters to connect to your WiFi network.

Modify the MQTT parameters to fit your application:

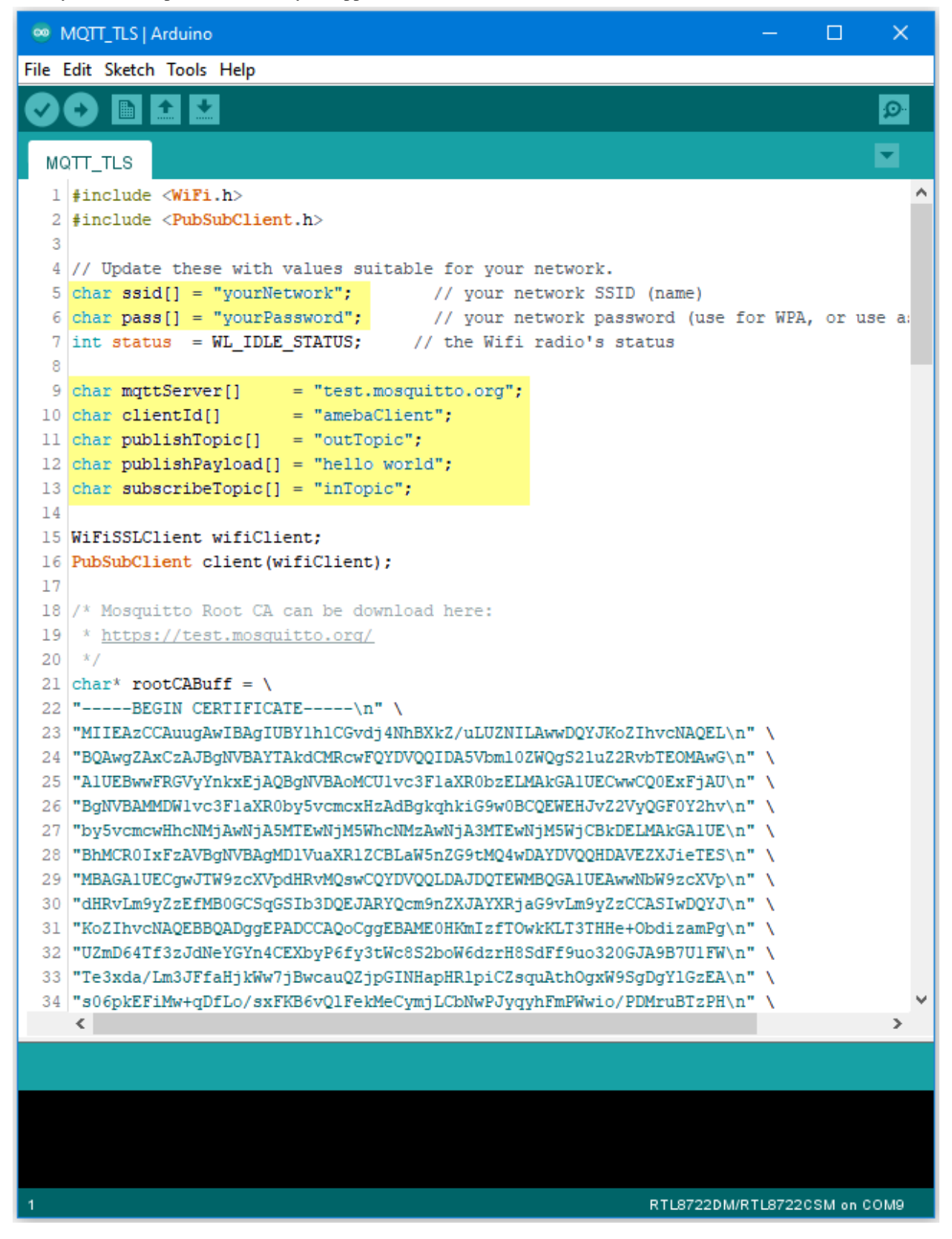

The "mqttServer" refers to the MQTT-Broker, we use the free MQTT sandbox "test.mosquitto.org" for testing. "clientId" is an identifier for MQTT-Broker to identify the connected device.

"publishTopic" is the topic of the published message, we use "outTopic" in the example. The devices subscribe to "outTopic" will receive the message.

"publishPayload" is the content to be published.

"subscribeTopic" is to tell MQTT-broker which topic we want to subscribe to.

Next, compile the code and upload it to Ameba. Press the reset button, then open the serial monitor

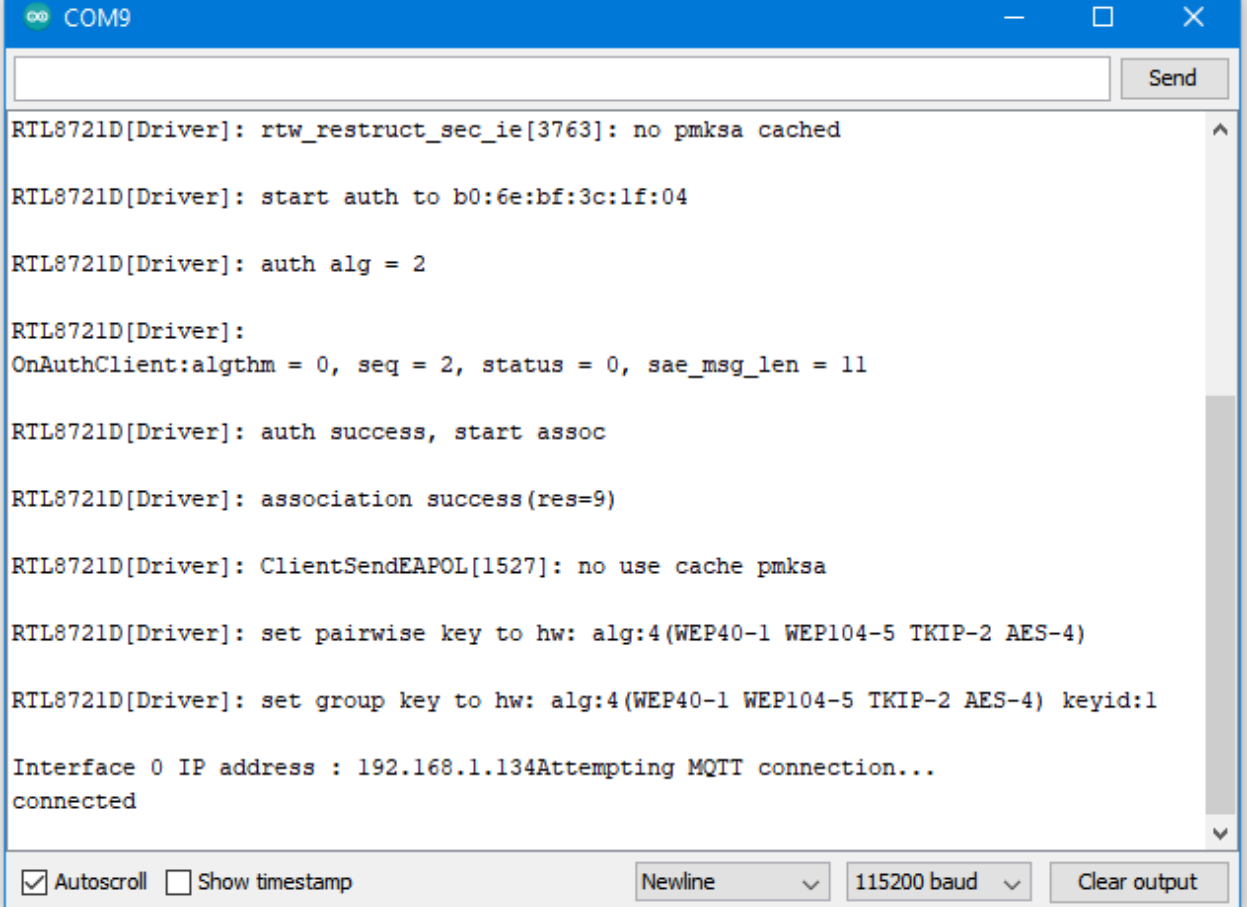

After Ameba is connected to MQTT server, it sends the message "hello world" to "outTopic". To see the message, use another MQTT client. Refer to the MQTT\_Basic example guide on how to setup a PC-based MQTT client.

If you wish to use TLS client authentication in addition to server authentication, you will need to generate an OpenSSL private key and obtain a signed certificate from the server. For testing purposes, signed certificates can be obtained from test.mosquitto.org by following the guide at [https://test.mosquitto.org/ssl/.](https://test.mosquitto.org/ssl/)

Replace the character strings "certificateBuff" and "privateKeyBuff" with your signed certificate and OpenSSL private key, ensuring that they are formatted the same way as the shown in the example code. Also uncomment the highlighted code to enable client authentication, and to change the MQTT port number.

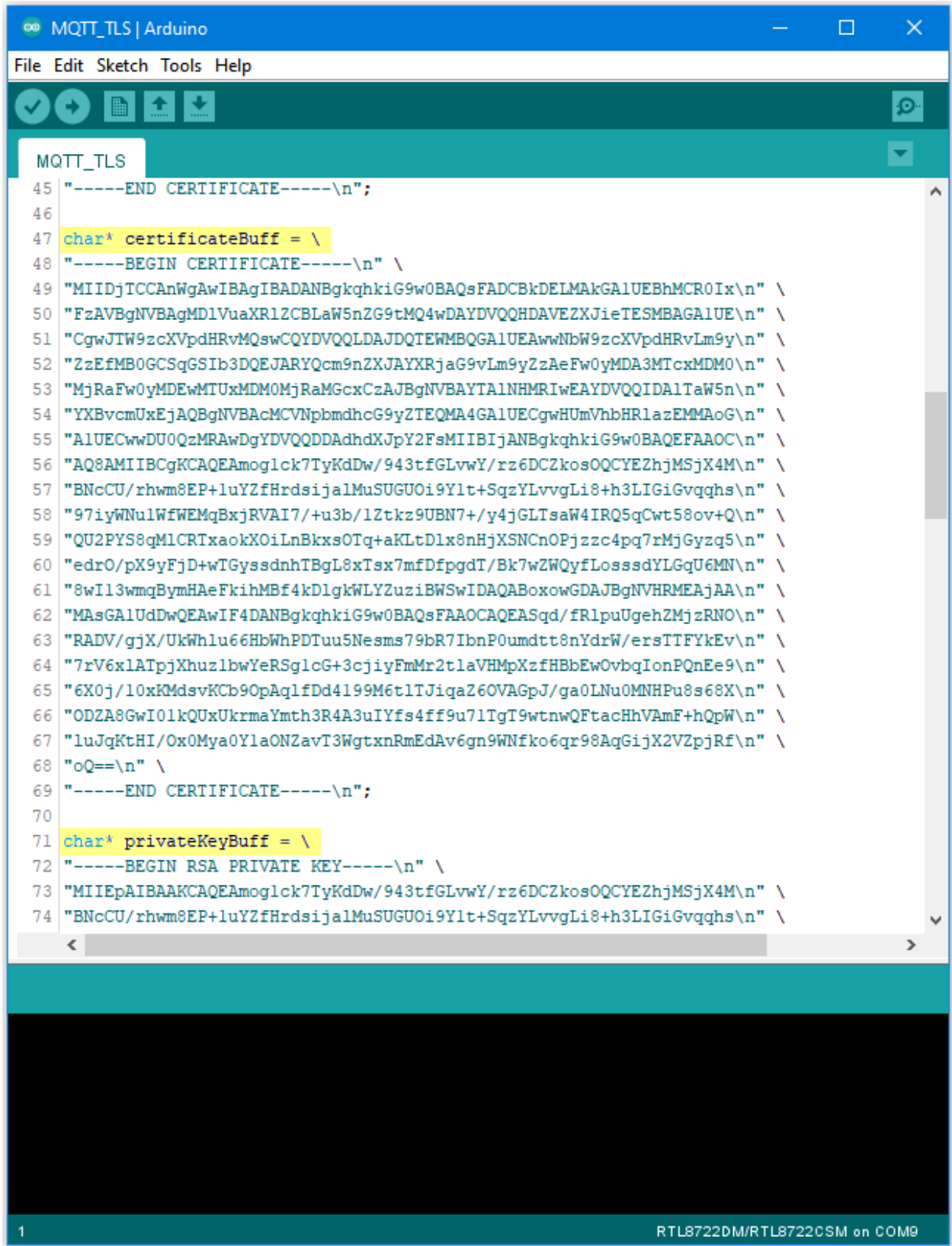

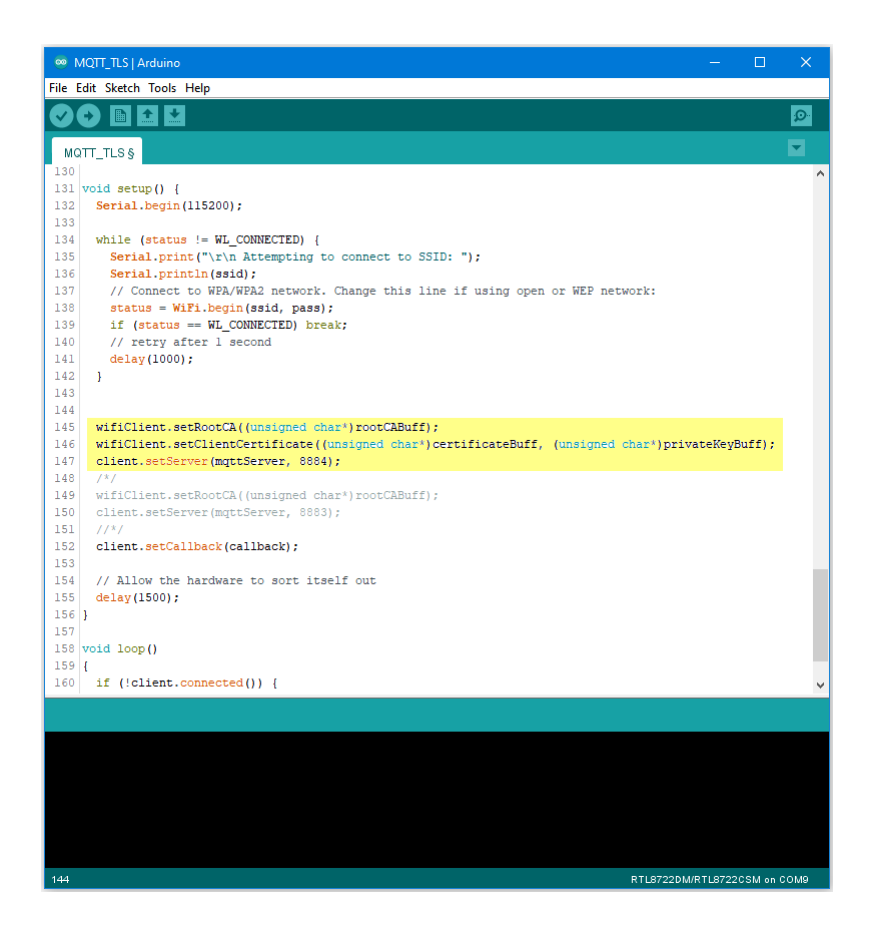

# **MQTT - Use Amazon AWS IoT Shadow Service**

# **Preparation**

• AmebaD [AMB21 / AMB22 / AMB23 / BW16] x 1

## **Example**

## **Introduction**

Amazon AWS IoT is a cloud IoT service platform:

Amazon AWS IoT is a platform that enables you to connect devices to AWS Services and other devices, secure data and interactions, process and act upon device data, and enable applications to interact with devices even when they are offline.(<https://aws.amazon.com/iot/how-it-works/>)

The service architecture of AWS IoT:

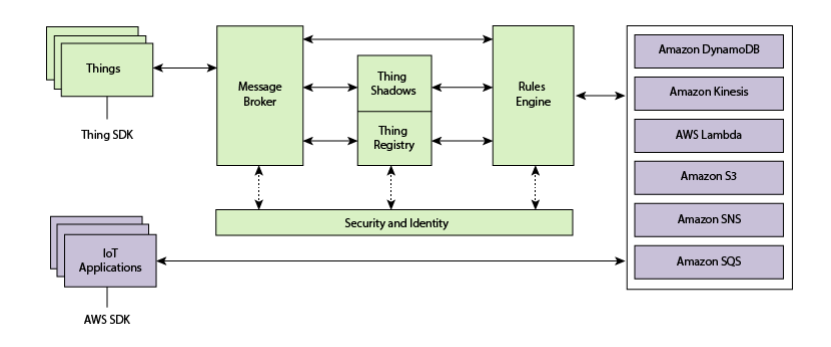

(Picture from <http://docs.aws.amazon.com/iot/latest/developerguide/aws-iot-how-it-works.html> )

In the architecture, Ameba belongs to the upper-left "Things" block. A TLS secure channel will be established between "Things" and the MQTT Message Broker. Afterwards, "Things" and "Message Broker" communicate using MQTT Protocol via this secure channel. Behind the "Message Broker", the "Thing Shadows" keeps messages temporarily when Ameba is offline, and sends the control message to Ameba next time it is connected. The "Rules Engine" allows you to place restrictions to the behavior of Things or to connect Things to other services of Amazon.

## **AWS Management Console**

First, create an account and sign up for AWS IoT <service:https://aws.amazon.com/>

Afterwards, log in to the Amazon Management Console and click "IoT Core" found under services -> Internet of Things.

Then you will enter the home page of AWS IoT. To offer the best service quality, Amazon offers servers in different regions for users to choose from.

Click the region dropdown menu at the upper-right:

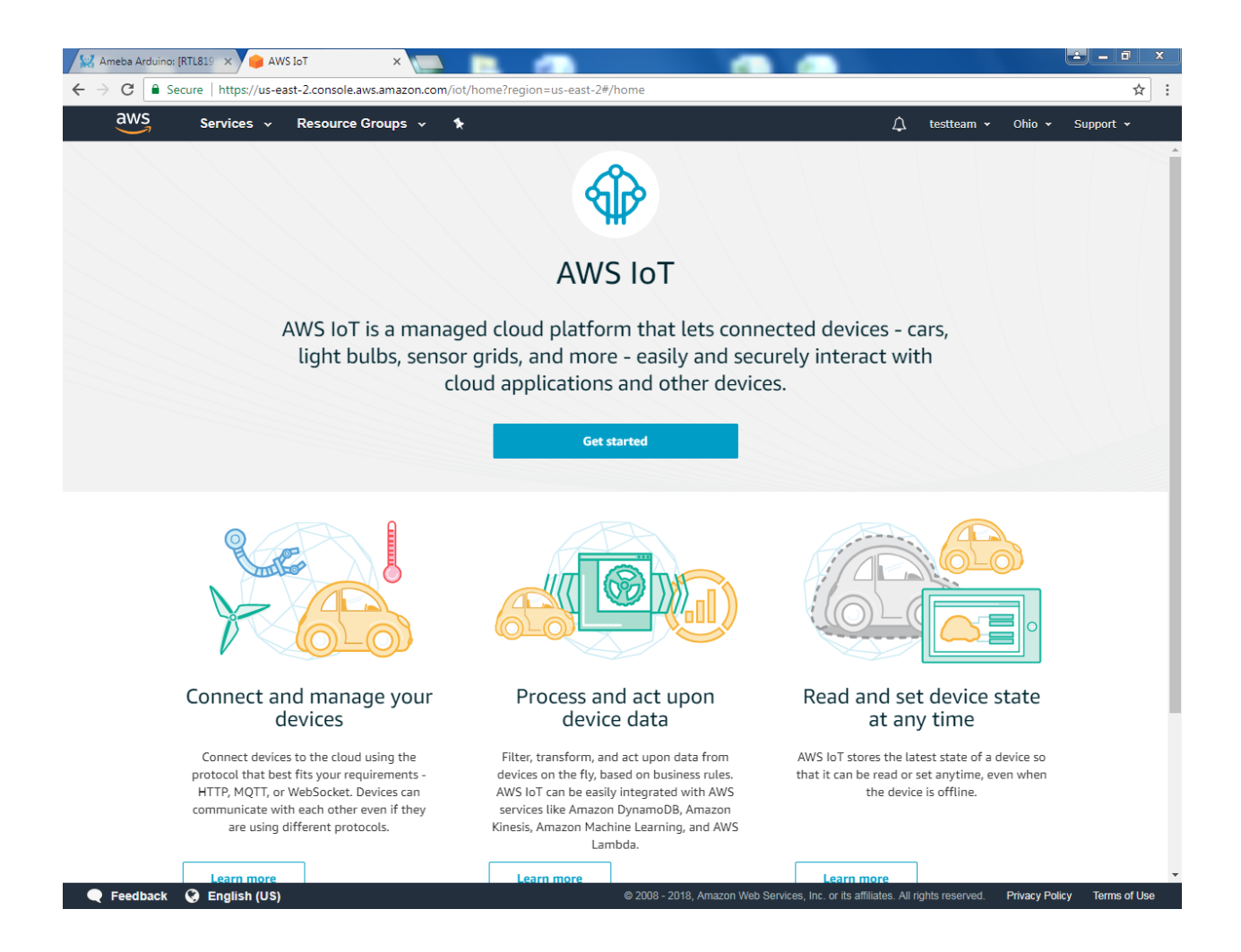

Choose a nearby region.

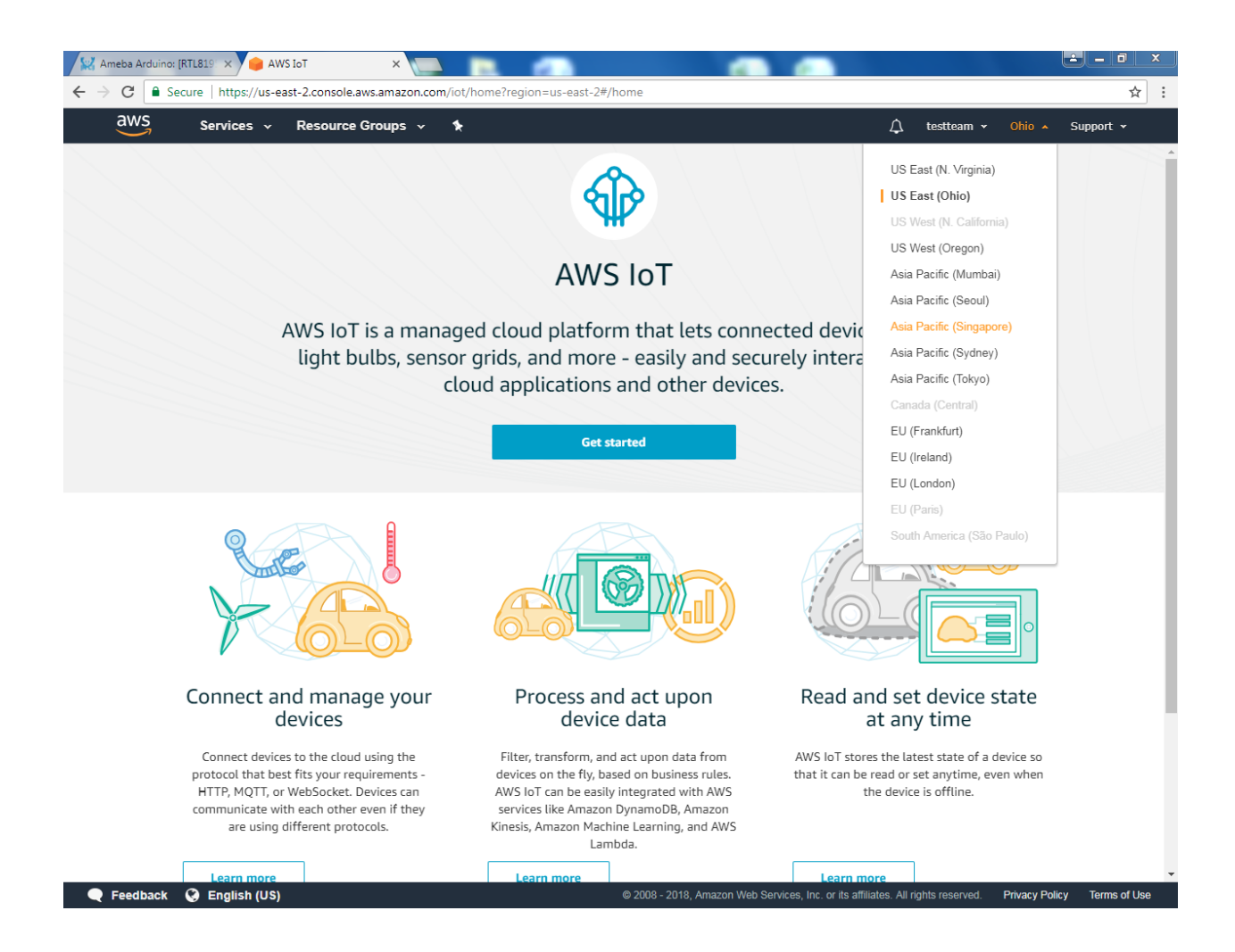

Then from Services, go to Onboard then Get Started.

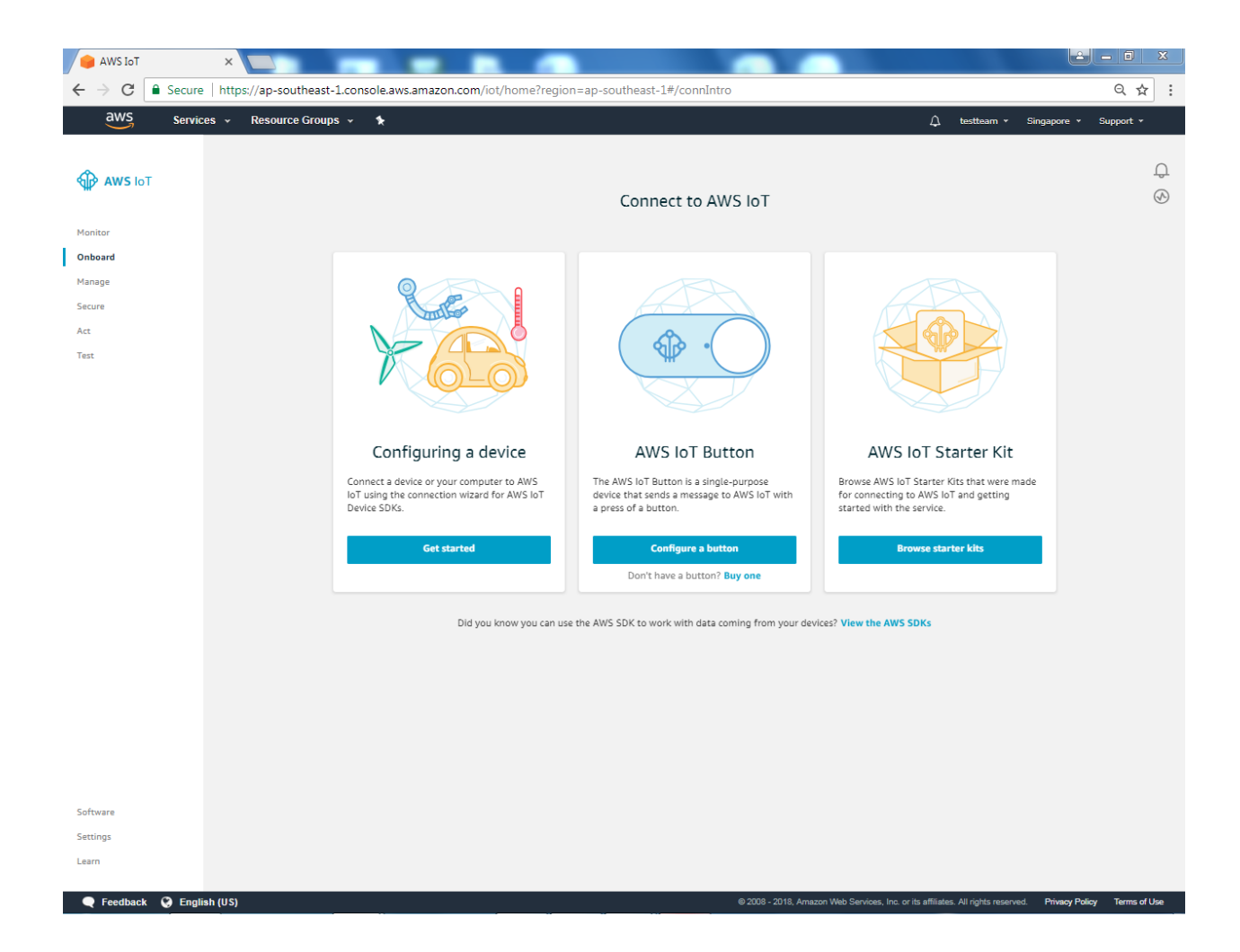

Enter the main page of AWS IoT. Under the Onboard a device, click Get started.

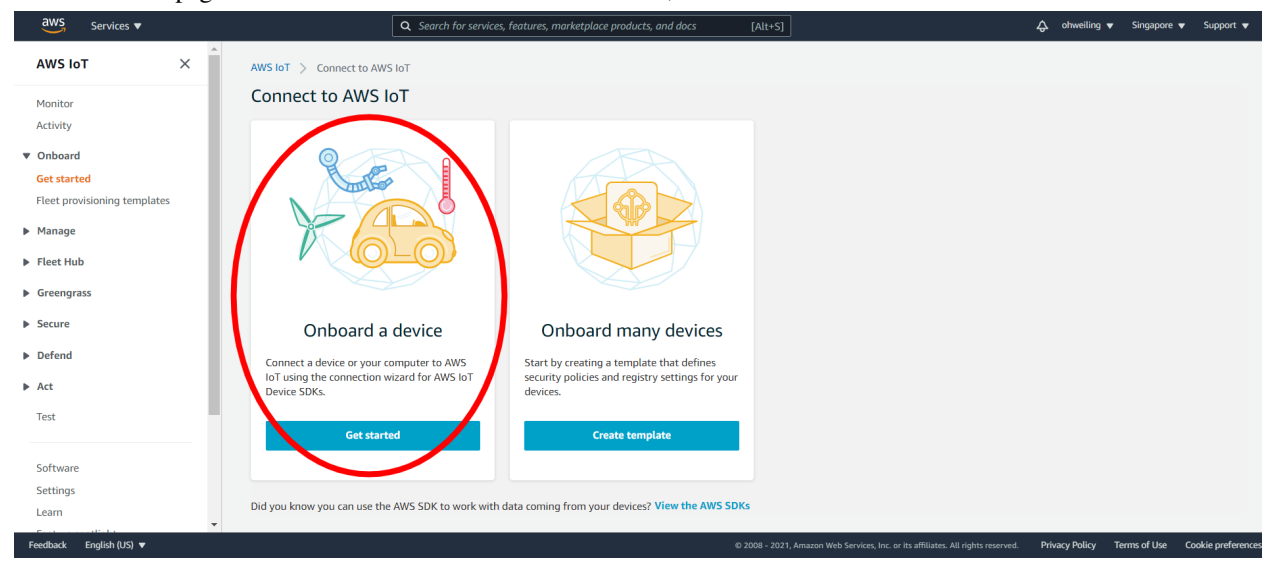

# Click Create single thing

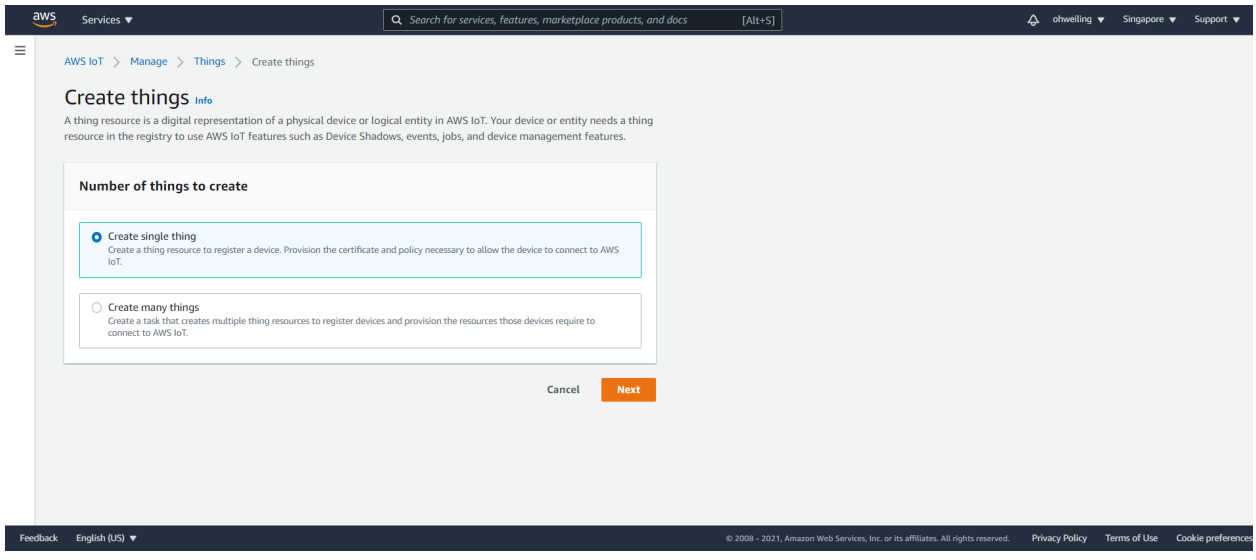

Fill in "ameba" on the name field. Attributes represent the status of Ameba.

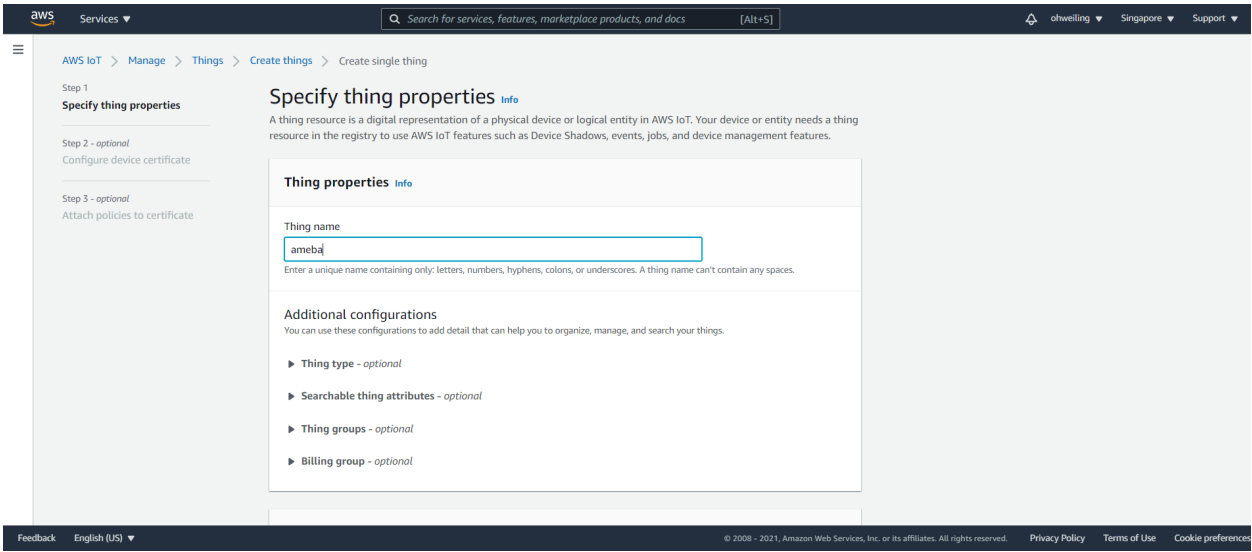

Under the searchable thing attributes. The value of the attributes can be updated directly by Ameba or by the control side and control side can request Ameba to set the attribute to desired value.

Here we add an attribute named "led" with value "0" and click "Next".

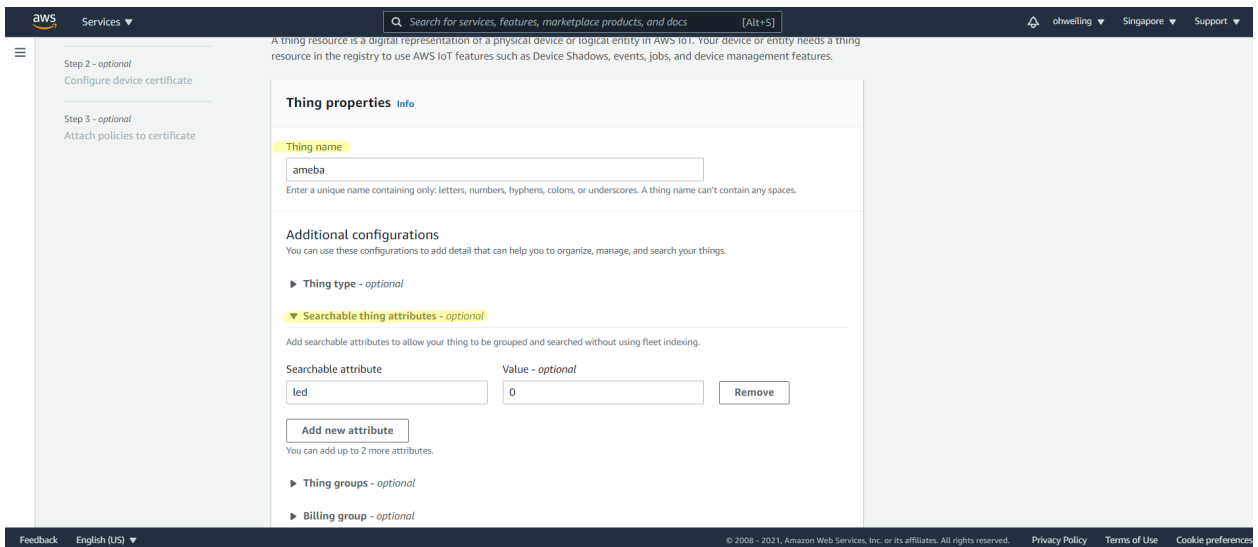

# Click Skip creating a certificate at this time and then Create thing

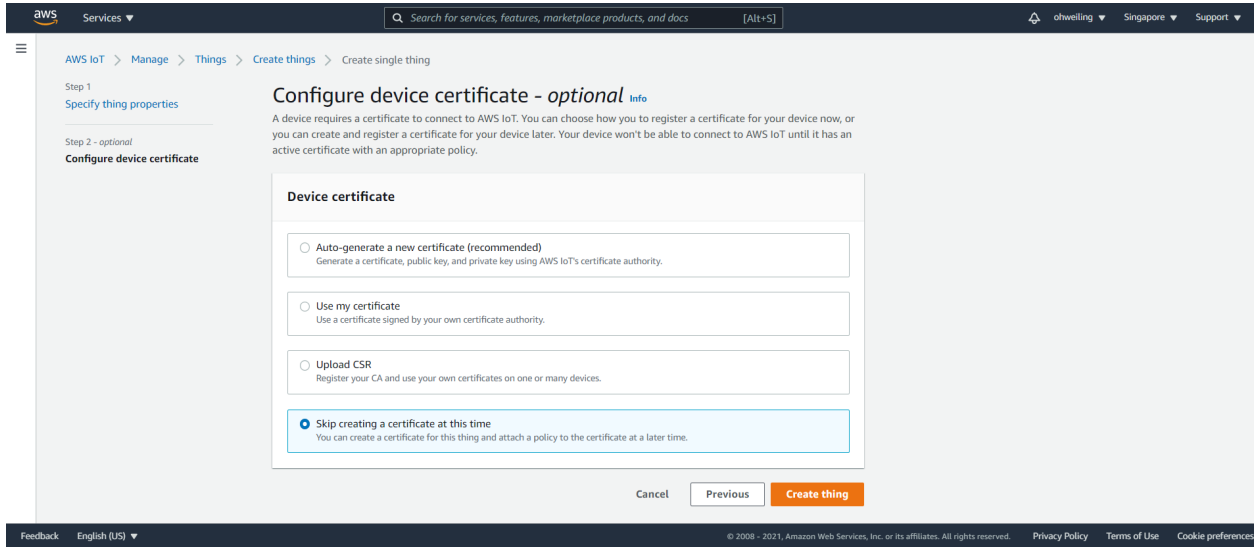

Next, click Policy, and create a policy. Policy is used to restrict the functions that a "thing" can do, it can limit the MQTT actions or specific topic that can be performed. Learn more about policy:

<http://docs.aws.amazon.com/iot/latest/developerguide/authorization.html>

Here we do not place policy on Ameba. Fill in "amebaPolicy" in the Name field, "iot:" in Action field and "" in resources field. Then "Allow". Finally, click "Create".

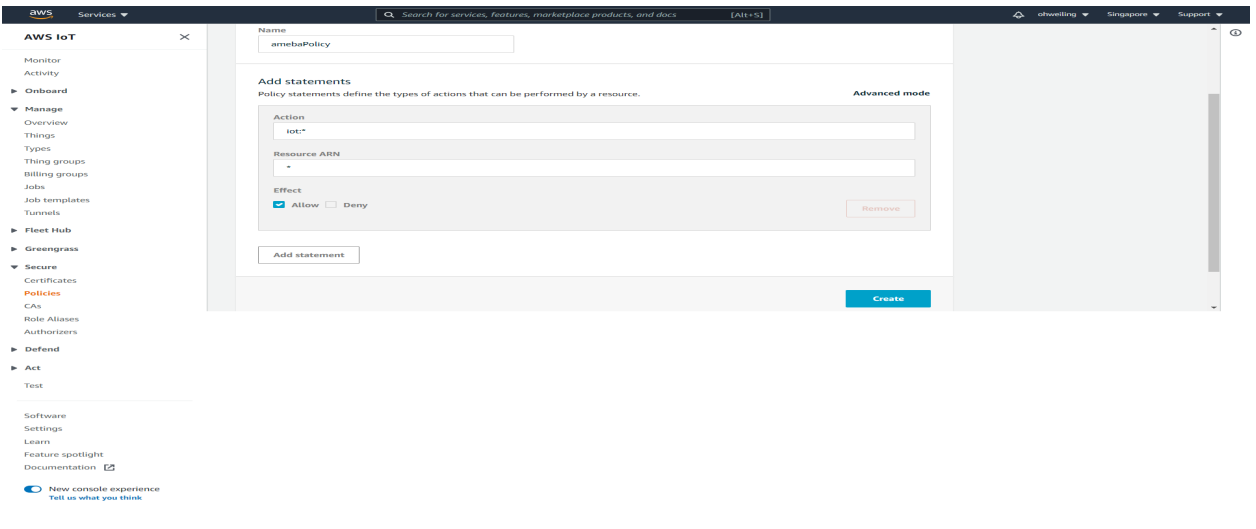

Next, we have to setup the TLS certificate. You can choose to user-defined or generate a certificate by AWS IoT. In this example we click Create Certificate to generate a TLS certificate.

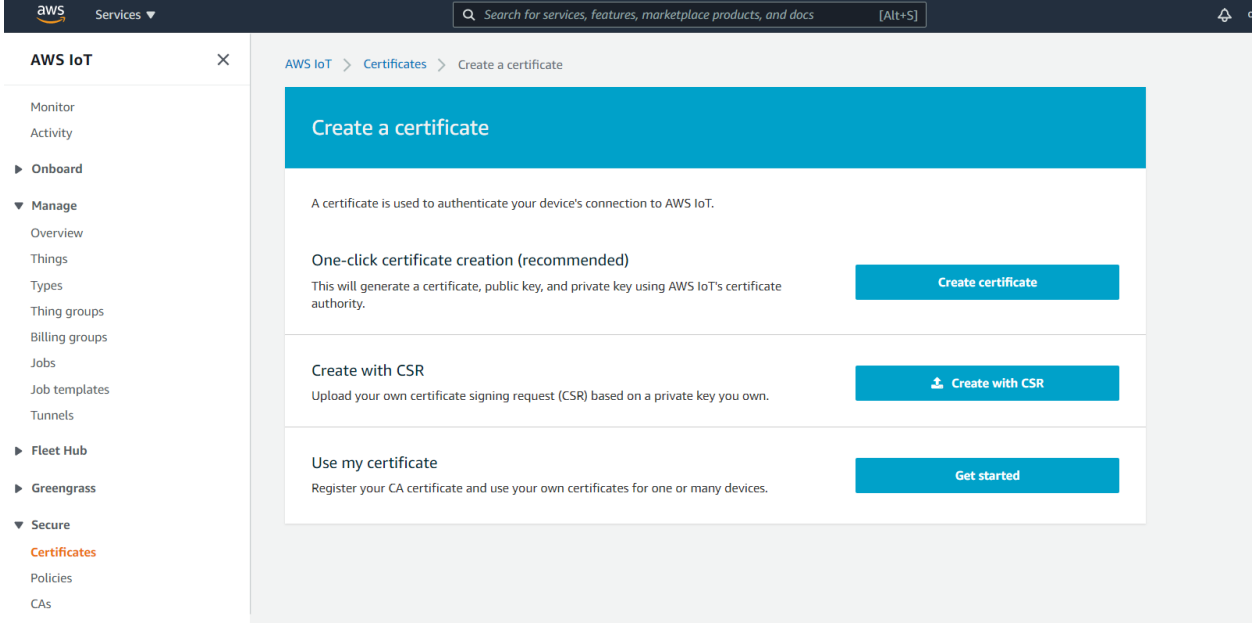

You can see 4 Links. Please download each of the link, "public key", "private key", "Certificate" and "rootCA" . After downloading the 4 files, click Done and go back to the certificate main page.

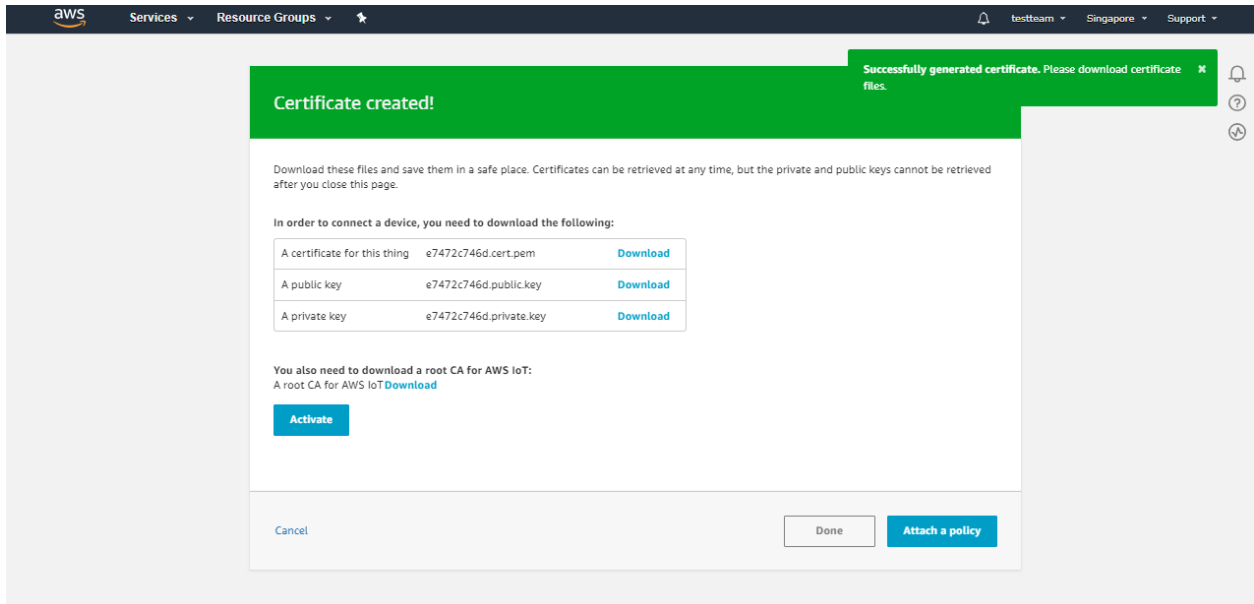

Click Attach a policy in the Actions dropdown menu.

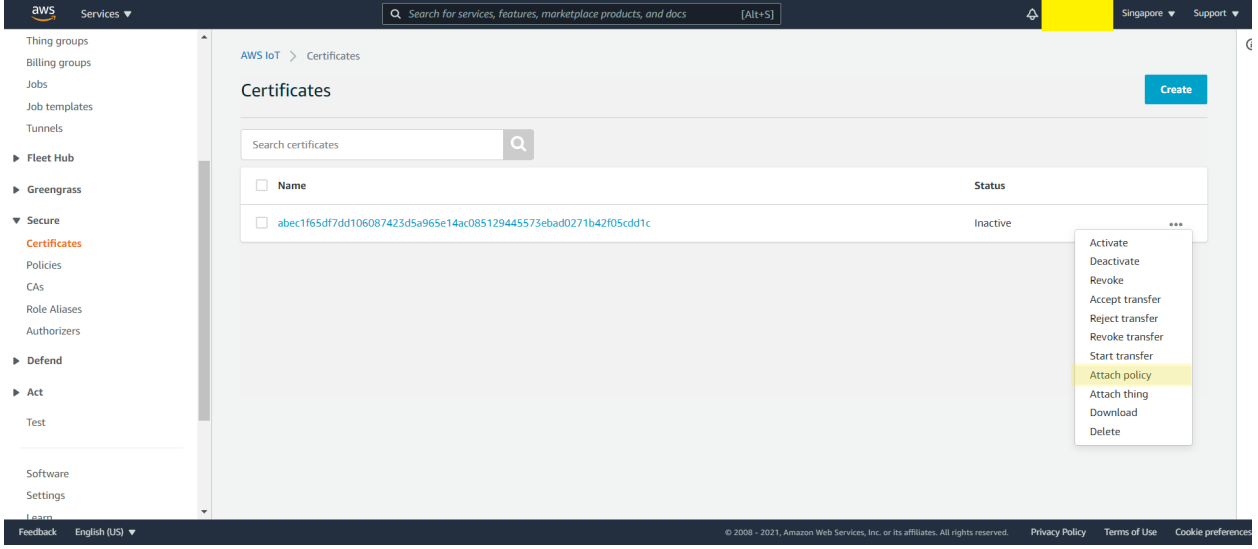

Choose amebaPolicy and click attach.

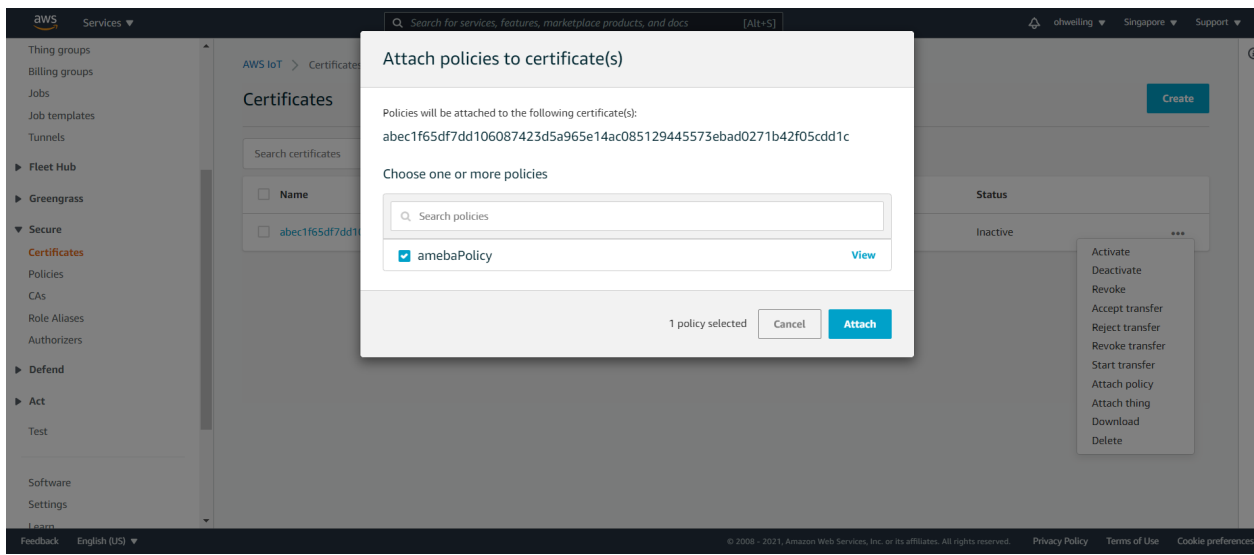

Then go back to the "Actions" drop-down menu at the top right of the certificates homepage, click on "Attach thing" , select the thing "ameba" you just created when the window below appears, then click on "Attach"

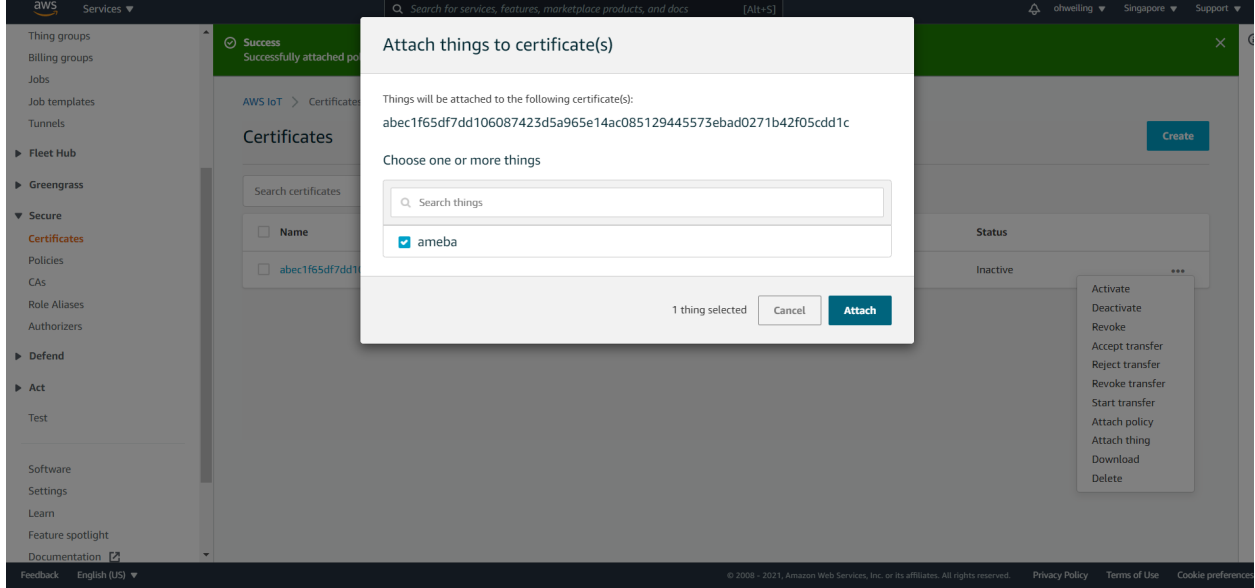

Go back to certificate main page and click Certificate and click Activate in the Actions drop down menu.

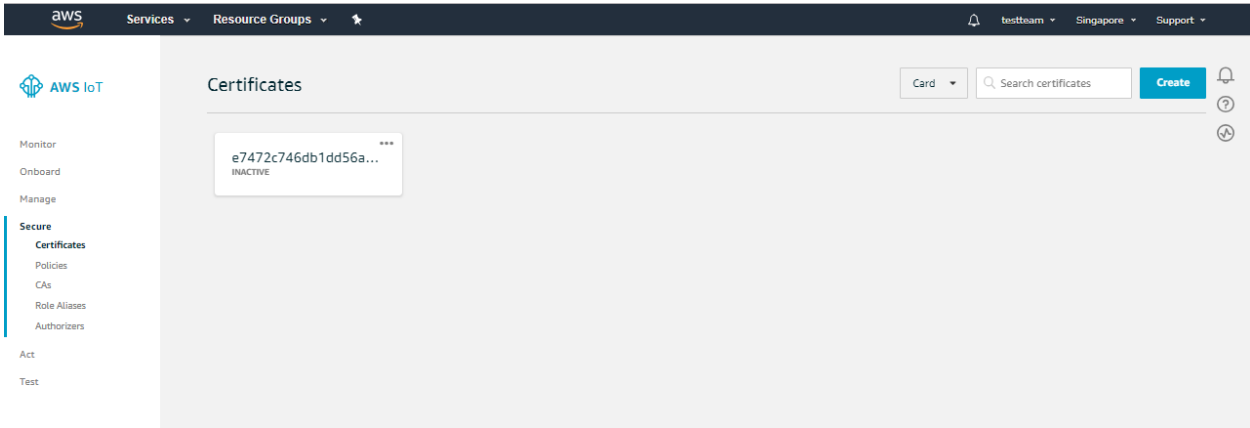

Next, click Manage, and click Things, then click "ameba" the thing we created just now.

Click on Interact and View settings.

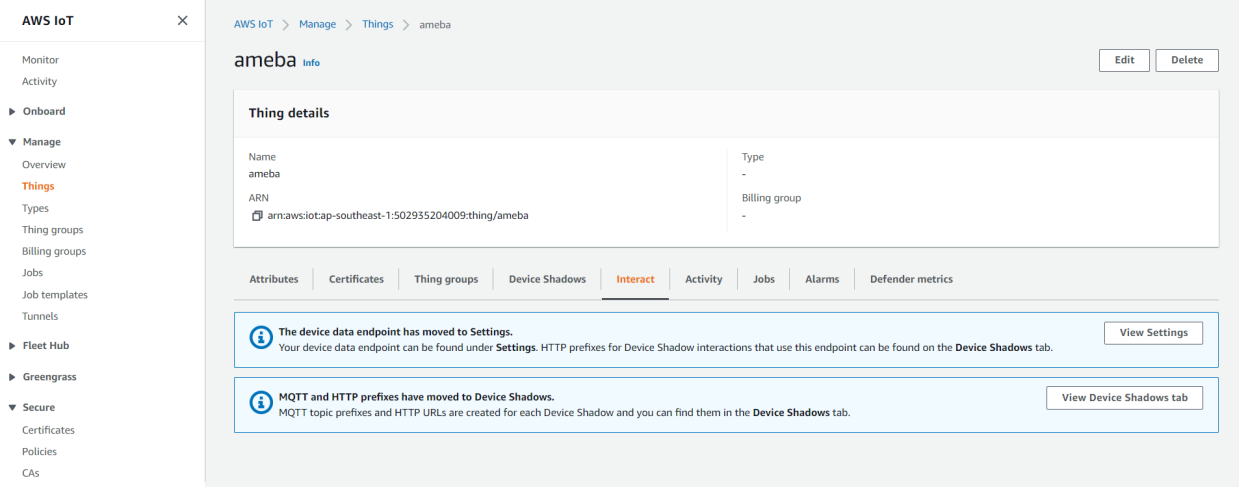

Find out the information of Rest API Endpoint to set Amazon Alexa:

- REST API endpoint: In the value "<https://a1a7oo4baosgyy.iot.us-east-1.amazonaws.com/things/ameba/shadow>" , the part "a1a7oo4baosgyy.iot.us-east-1.amazonaws.com"is the MQTT Broker server address.
- MQTT topic: The value "\$aws/things/ameba/shadow/update" represents the MQTT topic we will use in the AWS IoT Shadow service (if we use MQTT only, without AWS IoT Shadow service, then we can specify other topic name). It is recommended to use "\$aws/things/ameba/shadow/update" here.

## **Ameba setting**

Open "File"-> "Examples"-> "AmebaMQTTClient"-> "Amazon\_AWS\_IoT\_Basic"

In the sample code, modify the highlighted snippet to reflect your WiFi network settings.

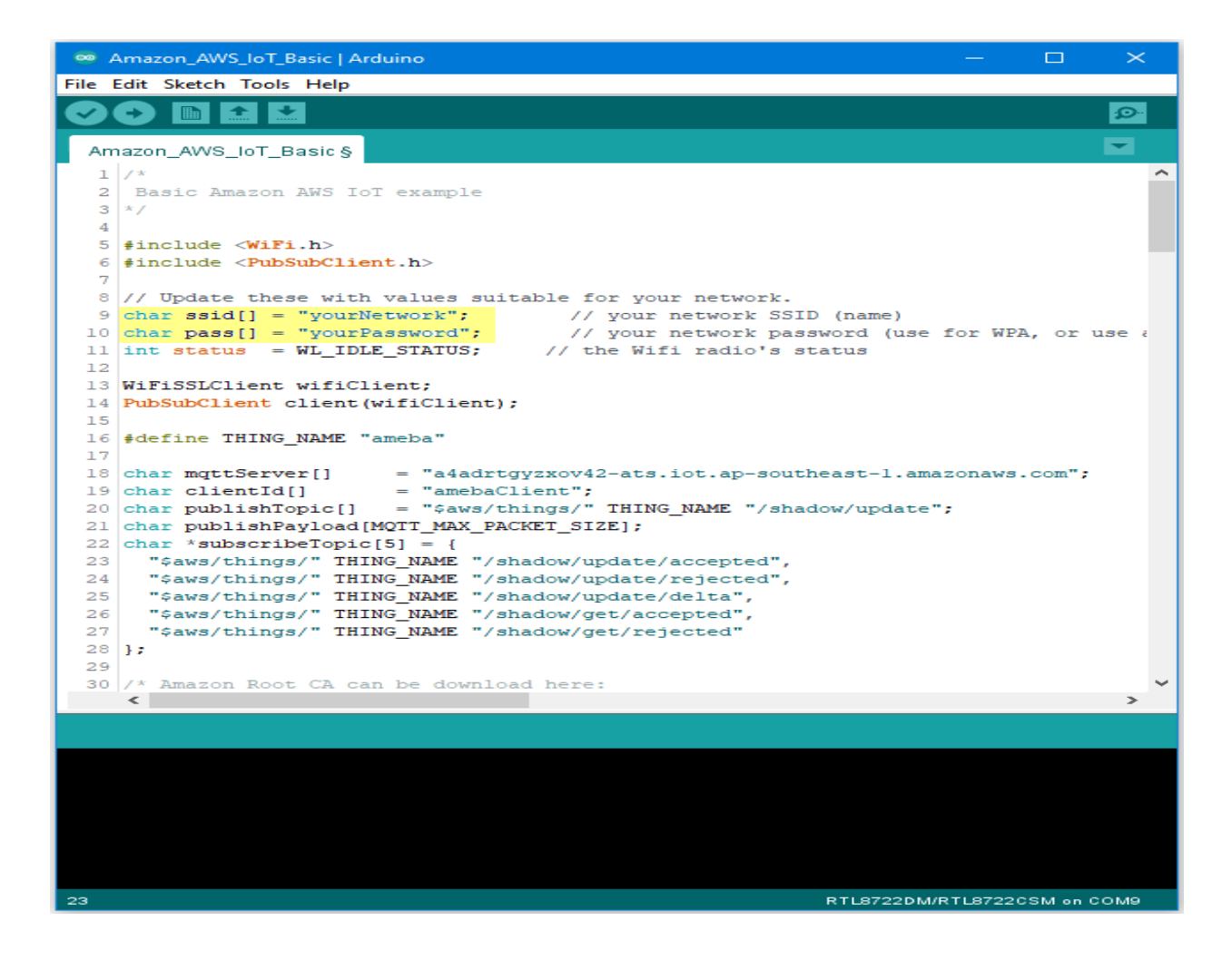

Then fill in the "thing" name "ameba".

```
\Boxco Amazon_AWS_IoT_Basic | Arduino
                                                                                                \timesFile Edit Sketch Tools Help
                                                                                               o.
                   \ddot{\phantom{1}}Ð
          IE
              \left| \right.⋥
  Amazon_AWS_IoT_Basic §
   1/x۸
   2 Basic Amazon AWS IoT example
  3x/4
  5 #include <WiFi.h>
  6 #include <PubSubClient.h>
  \overline{7}8 // Update these with values suitable for your network.
  9 char ssid[] = "yourNetwork"; // your network SSID (name)
 10 char pass[] = "yourPassword"; // your network password (use for WPA, or use a 11 int status = WL_IDLE_STATUS; // the Wifi radio's status
 12<sub>1</sub>13 WiFiSSLClient wifiClient;
 14 PubSubClient client (wifiClient);
 15
 16 #define THING_NAME "ameba"
 17
 18 | char mqttServer[] = "a4adrtgyzxov42-ats.iot.ap-southeast-1.amazonaws.com";
                          = "amebaClient";
 19 char clientId[]
 20 char publishTopic[] = "$aws/things/" THING NAME "/shadow/update";
 21 Char publishPayload [MQTT_MAX_PACKET_SIZE];
 22 char *subscribeTopic[5] = {
 23 -"$aws/things/" THING NAME "/shadow/update/accepted",
      "$aws/things/" THING_NAME "/shadow/update/rejected",
 24
      "$aws/things/" THING NAME "/shadow/update/delta",
 25<sup>1</sup>"$aws/things/" THING_NAME "/shadow/get/accepted",
 26<sup>°</sup>"$aws/things/" THING_NAME "/shadow/get/rejected"
 27
 28 };
 29
 30 /* Amazon Root CA can be download here:
     \leq\rightarrow23
                                                                    RTL8722DM/RTL8722CSM on COM9
```
 $\Box$  $\times$ co Amazon\_AWS\_IoT\_Basic | Arduino File Edit Sketch Tools Help o. Ð **IE**  $\blacktriangle$  $\ddot{\phantom{1}}$ ✓ Amazon\_AWS\_IoT\_Basic §  $1/x$ ۸ 2 Basic Amazon AWS IoT example  $3x/$ 4 5 #include <WiFi.h> 6 #include <PubSubClient.h> 8 // Update these with values suitable for your network.  $9$  char ssid[] = "yourNetwork";  $//$  your network SSID (name) 10 char pass[] = "yourPassword"; // your network password<br>11 int status = WL\_IDLE\_STATUS; // the Wifi radio's status // your network password (use for WPA, or use a  $12$ 13 WiFiSSLClient wifiClient; 14 PubSubClient client (wifiClient); 15 16 #define THING NAME "ameba" 17 = "a4adrtgyzxov42-ats.iot.ap-southeast-1.amazonaws.com"; 18 char mqttServer[]  $=$  "amebaClient";  $19$  char clientId[] 20 char publishTopic[] = "\$aws/things/" THING NAME "/shadow/update"; 21 Char publishPayload [MQTT MAX PACKET SIZE]; 22 char \*subscribeTopic[5] = { 23 "\$aws/things/" THING\_NAME "/shadow/update/accepted", "\$aws/things/" THING\_NAME "/shadow/update/rejected", 24 "\$aws/things/" THING\_NAME "/shadow/update/delta",  $25<sub>1</sub>$ "\$aws/things/" THING\_NAME "/shadow/get/accepted",  $26 -$ "\$aws/things/" THING\_NAME "/shadow/get/rejected" 27  $28$  }; 29 30 /\* Amazon Root CA can be download here:  $\rightarrow$  $\leq$ 23 RTL8722DM/RTL8722CSM on COM9

And the MQTT Broker server address we found earlier in AWS IoT.

Next, fill in the root CA used in TLS. Download and make sure the downloaded root CA contents conforms to the root CA used in the sketch.
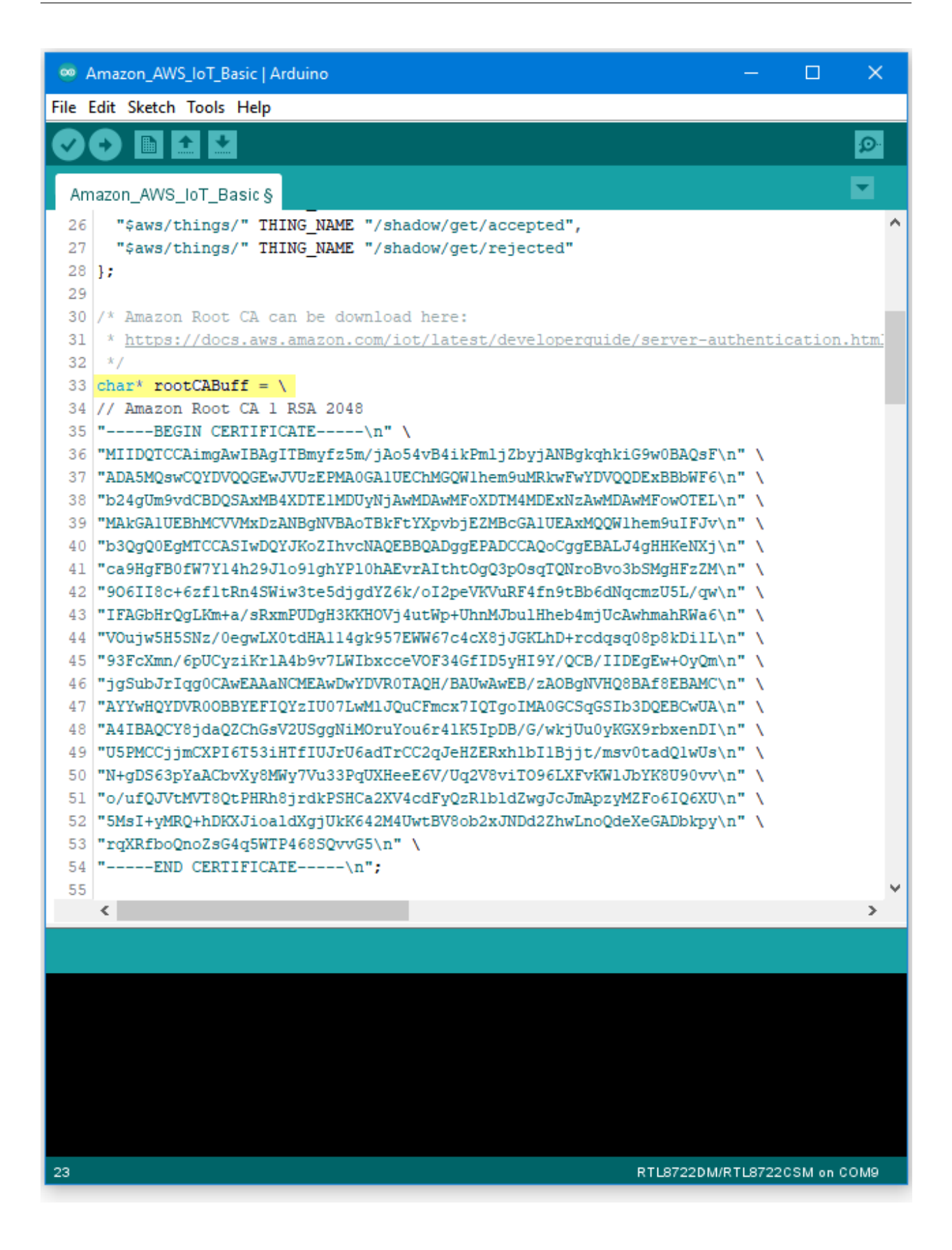

Next, fill in the certificate we created in the AWS IoT Console (i.e., client certificate), usually its file name ends with "-certificate.pem.crt" (e.g., "efae24a533-certificate.pem.crt"). Open the certificate with a text editor, and adjust its format as follows to use in the sketch:

- $-$ Add the new line character "n" at the end of each line.
- –Add double-quote at the beginning and the end of each line.
- $-$ To concatenate each line as a string, add  $\cdots$  at the end of each line.
- –The last line ends with semicolon.

Adjust the format of the private key in the same way and add it to privateKeyBuff.

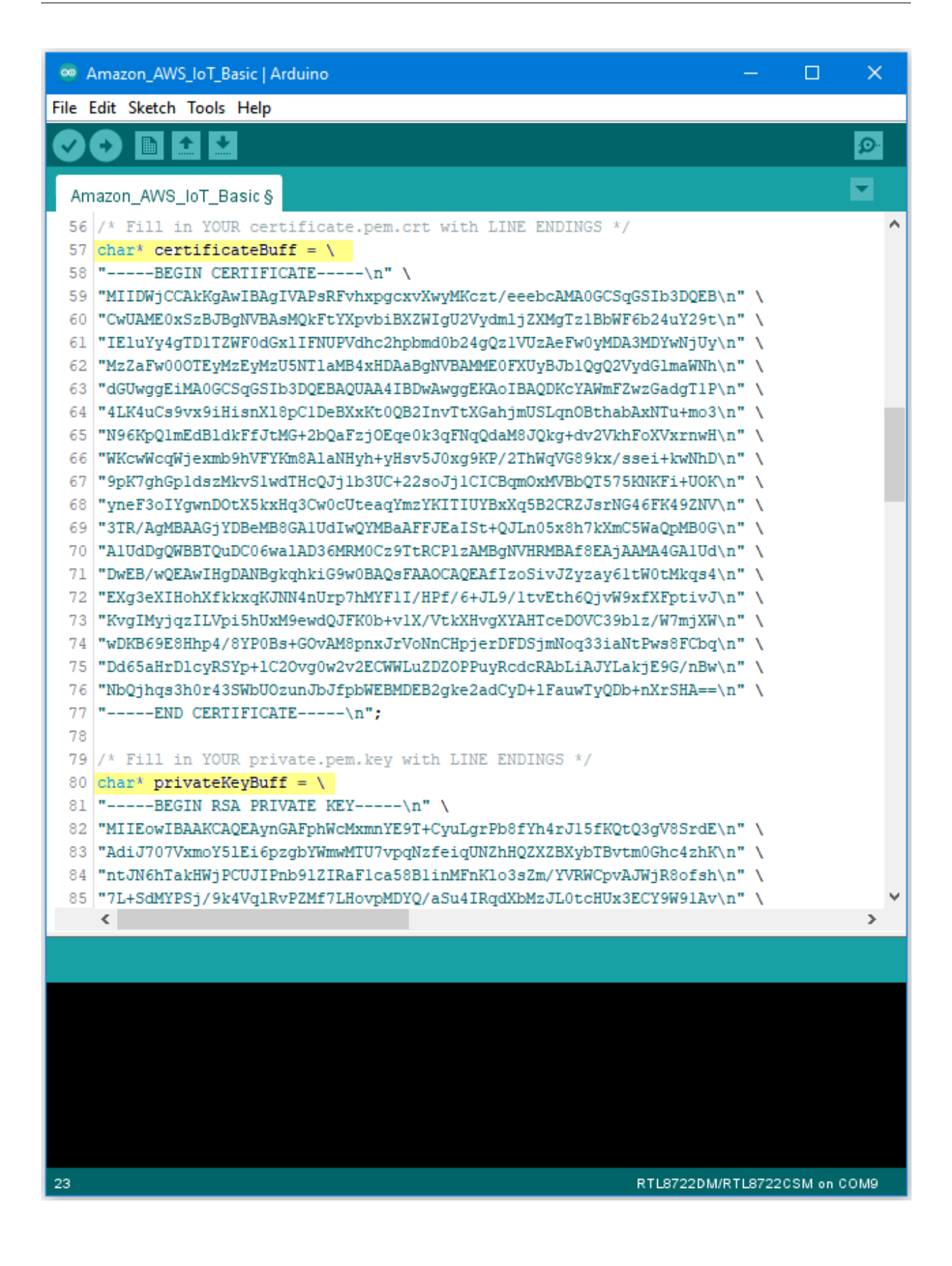

### **Compile and run**

Upload the code and press the reset button on Ameba once the upload is finished.

Open the serial monitor in the Arduino IDE and observe as Ameba connects to the AWS IoT server and sends updates

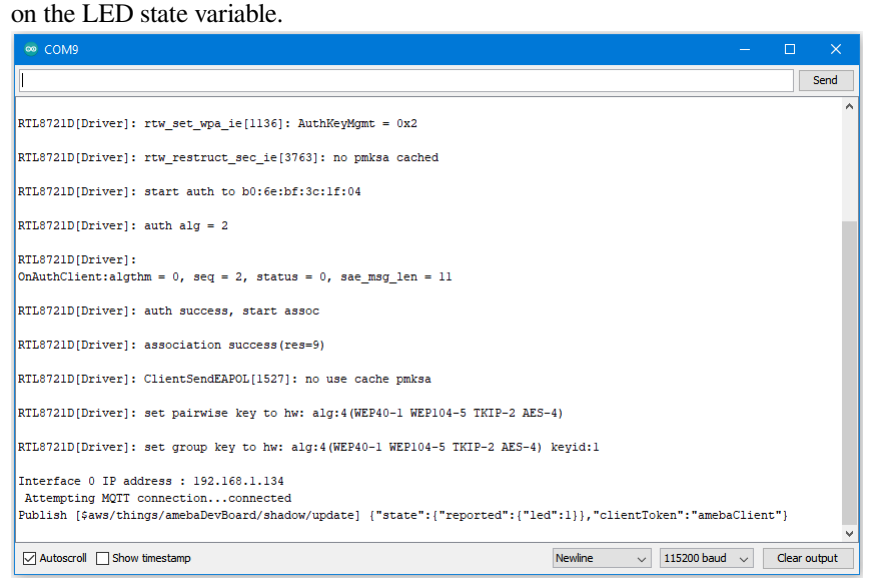

### **Alternatives**

Ameba can also retrieve the current LED status variable from the AWS shadow. This is done by sending a message to the "shadow/get" topic. Refer to the Amazon\_AWS\_IoT\_with\_ACK example code for more information.

## **Code Reference**

Change led state:

In this example, we use GPIO interface to control the led. We set led\_pin to 10 and led\_state to 1 by default in the sample code.

```
pinMode(led_pin, OUTPUT);
digitalWrite(led_pin, led_state);
```
Set up certificate:

Note that we use the WiFiSSLClient type of wifiClient.

WiFiSSLClient wifiClient;

WiFiSSLClient inherits Client, so it can be passed as the parameter of PubSubClient constructor.

Next, set up TLS certificate required in connection.

```
wifiClient.setRootCA((unsigned char*)rootCABuff);
wifiClient.setClientCertificate((unsigned char*)certificateBuff,(unsigned␣
,→char*)privateKeyBuff);
```
Configure MQTT Broker server

Then MQTT PubClient set MQTT Broker server to connect

```
client.setServer(mqttServer, 8883);
client.setCallback(callback);
```
#### Connect to MQTT Broker server:

In  $loop()$ , call reconnect() function and try to connect to MQTT Broker server and do the certificate verification.

```
while (!client.connected()) {
```
Subscribe & Publish

}

Next, subscribe to topics.

```
for (int i=0; i<5; i++) {
 client.subscribe(subscribeTopic[i]);
```
There are some common topics:

"\$aws/things/ameba/shadow/update/accepted",

"\$aws/things/ameba/shadow/update/rejected",

"\$aws/things/ameba/shadow/update/delta",

"\$aws/things/ameba/shadow/get/accepted",

"\$aws/things/ameba/shadow/get/rejected"

Related documentation:

<http://docs.aws.amazon.com/iot/latest/developerguide/thing-shadow-data-flow.html>

Then publish current status::

```
sprintf(publishPayload,
"{\"state\":{\"reported\":{\"led\":%d}},\"clientToken\":\"%s\"}",
led_state, clientId);
```
client.publish(publishTopic, publishPayload);

Listen to topic and make response:

In the callback function, we listen to the 5 subscribed topics and check if there are messages of "/shadow/get/accepted" :

**if** (strstr(topic, "/shadow/get/accepted") != NULL) {

If there is, the message is from the control side. If the attribute state in the message is different from current state, publish the new state.

updateLedState(desired\_led\_state);

#### **MQTT - Use Google Cloud IoT**

**Preparation**

• AmebaD [AMB21 / AMB22 / AMB23 / BW16] x 1

## **Google Cloud IoT Configuration**

1. Select or create a Cloud Platform project In the Google Cloud Console, select an existing project or create a new project. You will need a **Project ID** to use with

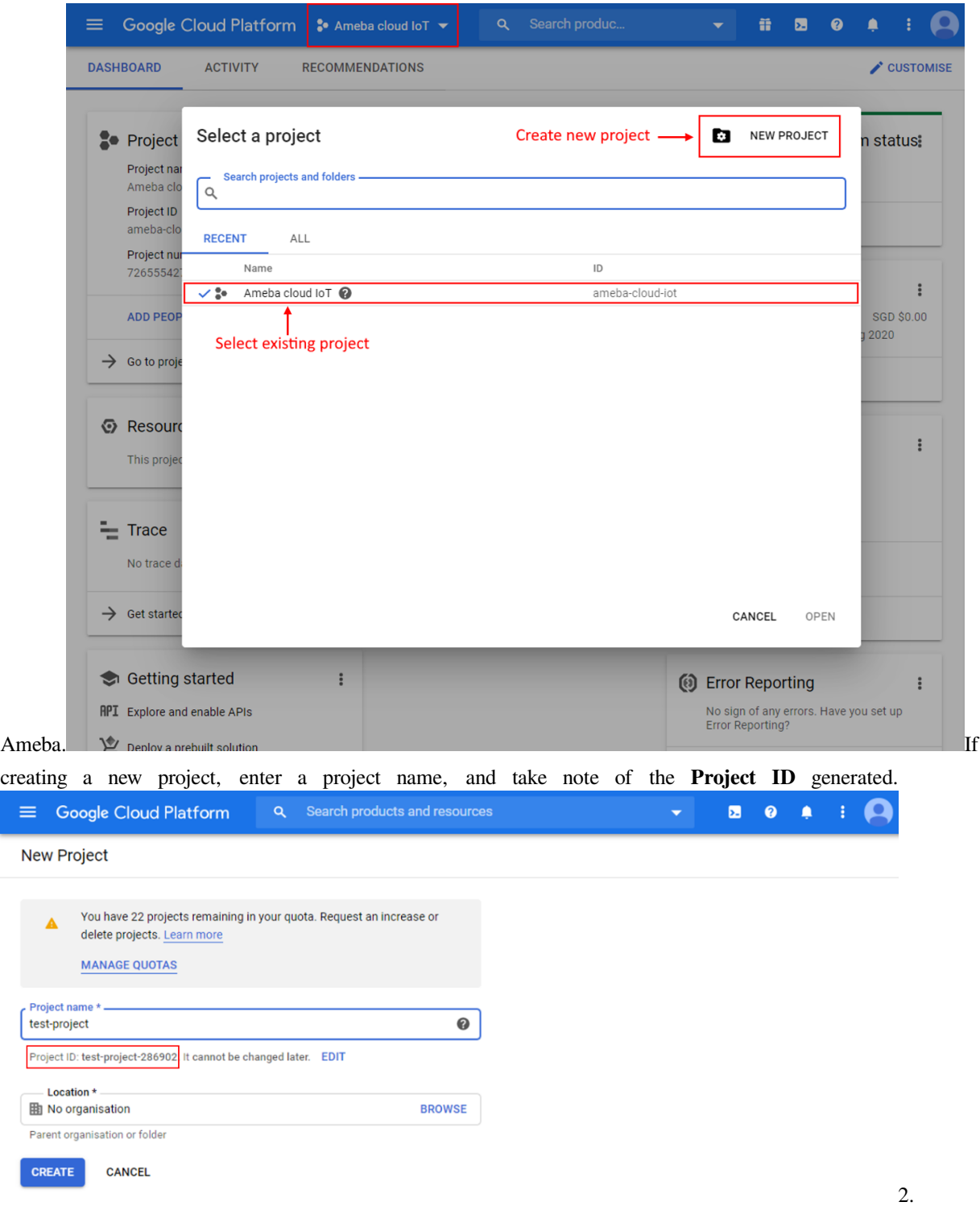

Enable billing for your project Billing needs to be enabled for your project to use Google Cloud Platform features. Follow the guide in Google cloud documentation to enable billing. <https://cloud.google.com/billing/docs/how-to/modify-project> 3. Enable the Cloud IoT Core API In Google Cloud console, click on the top left menu button and search for IoT

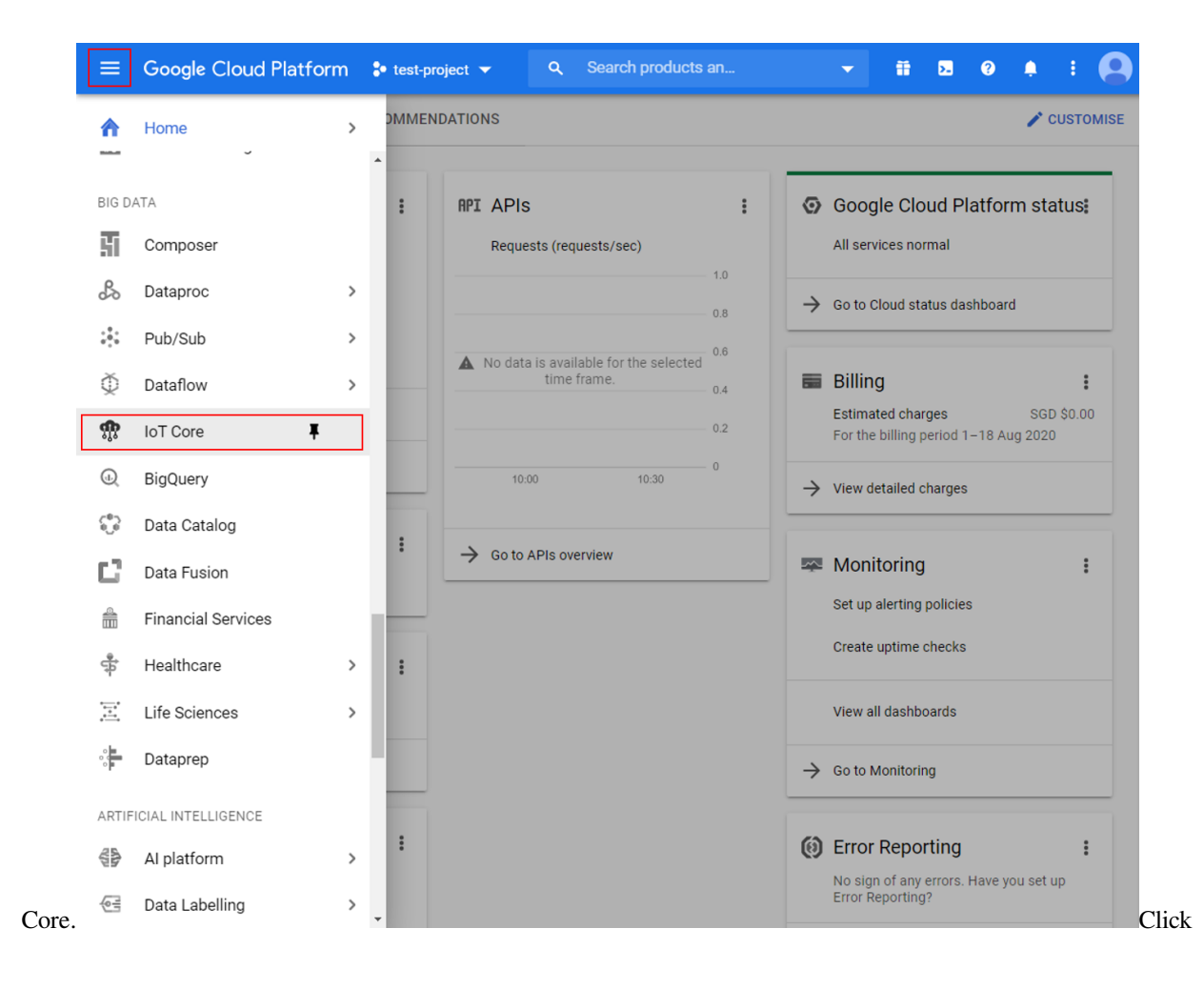

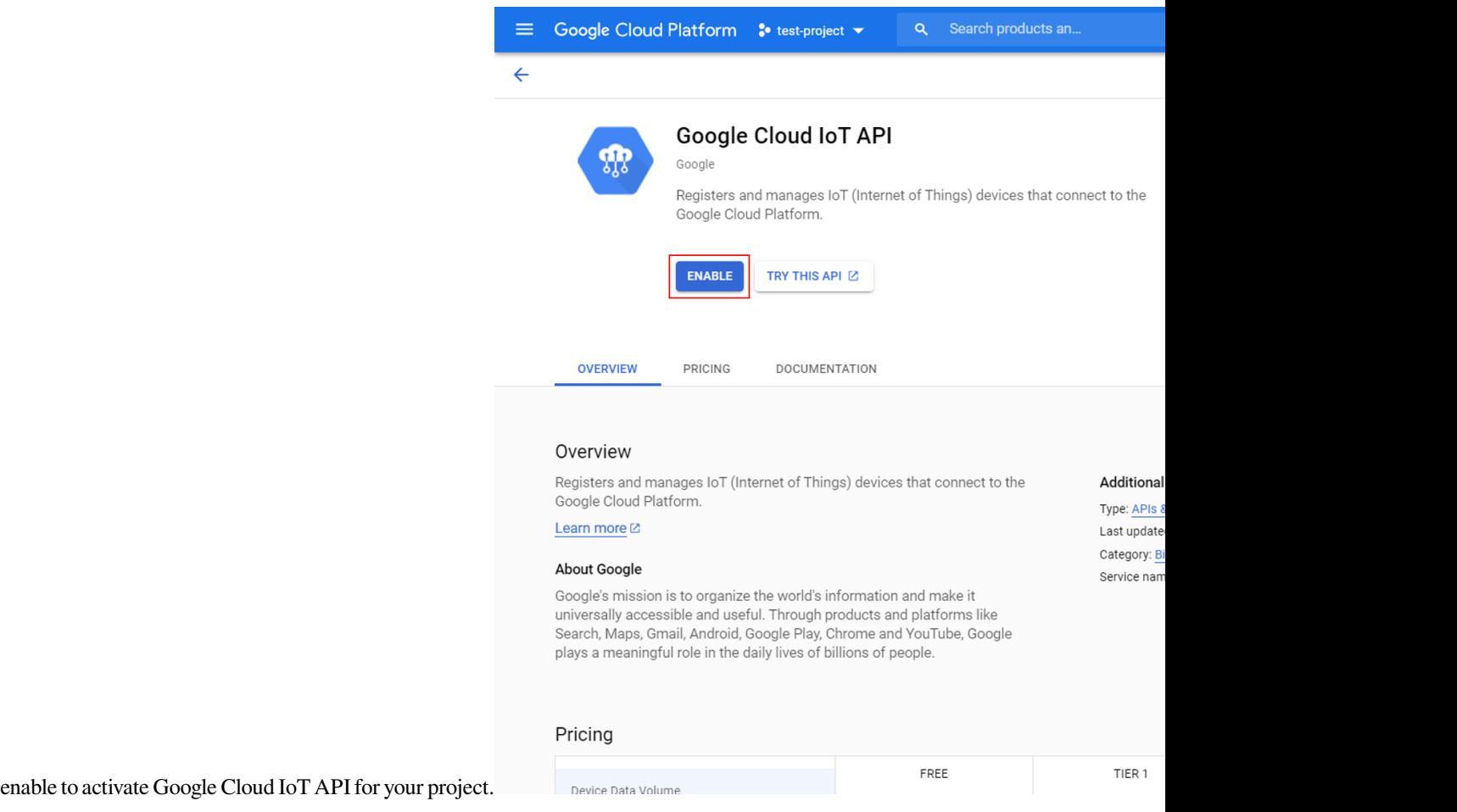

Create a Cloud Pub/Sub topic In Google Cloud console, click on the top left menu button and search for

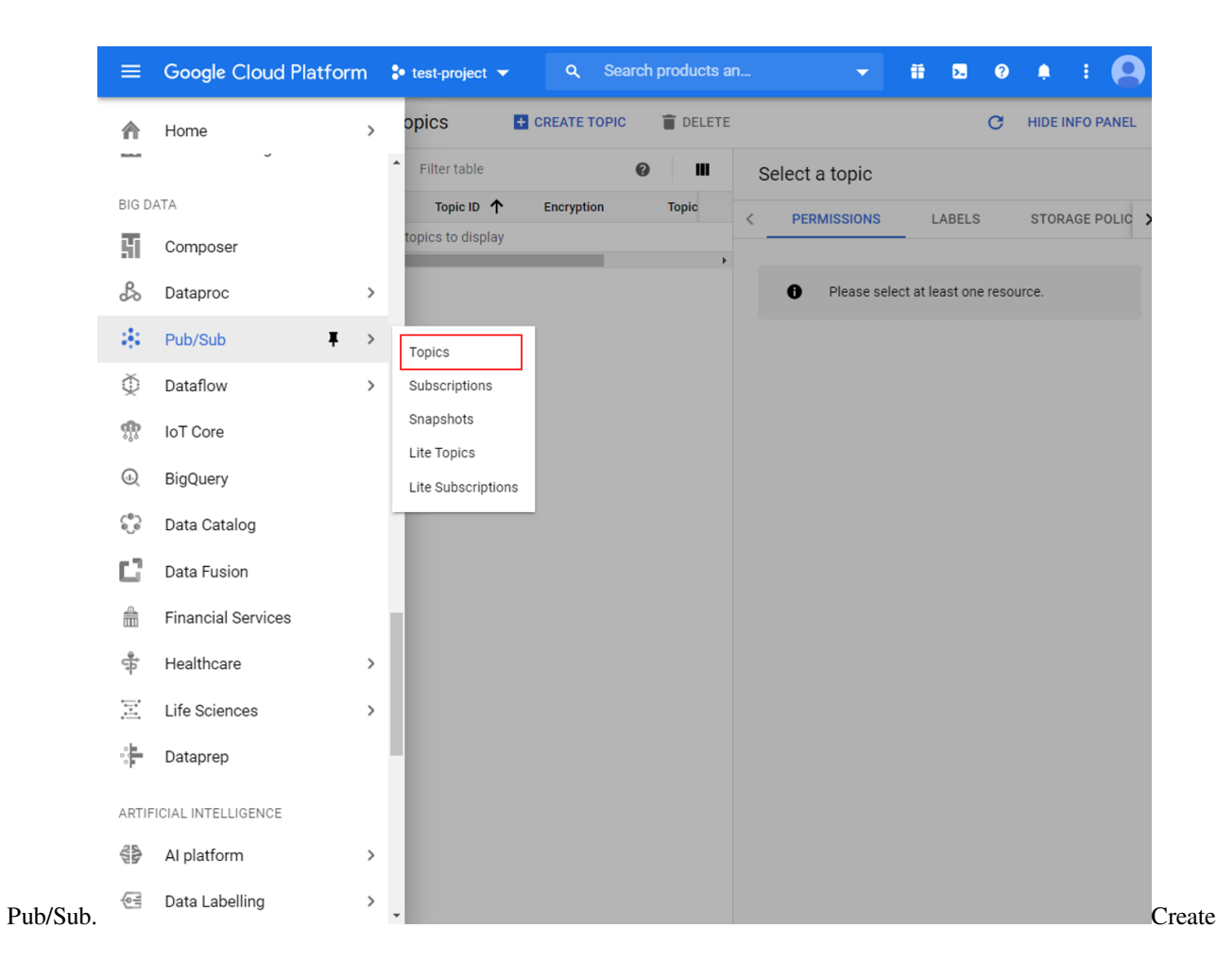

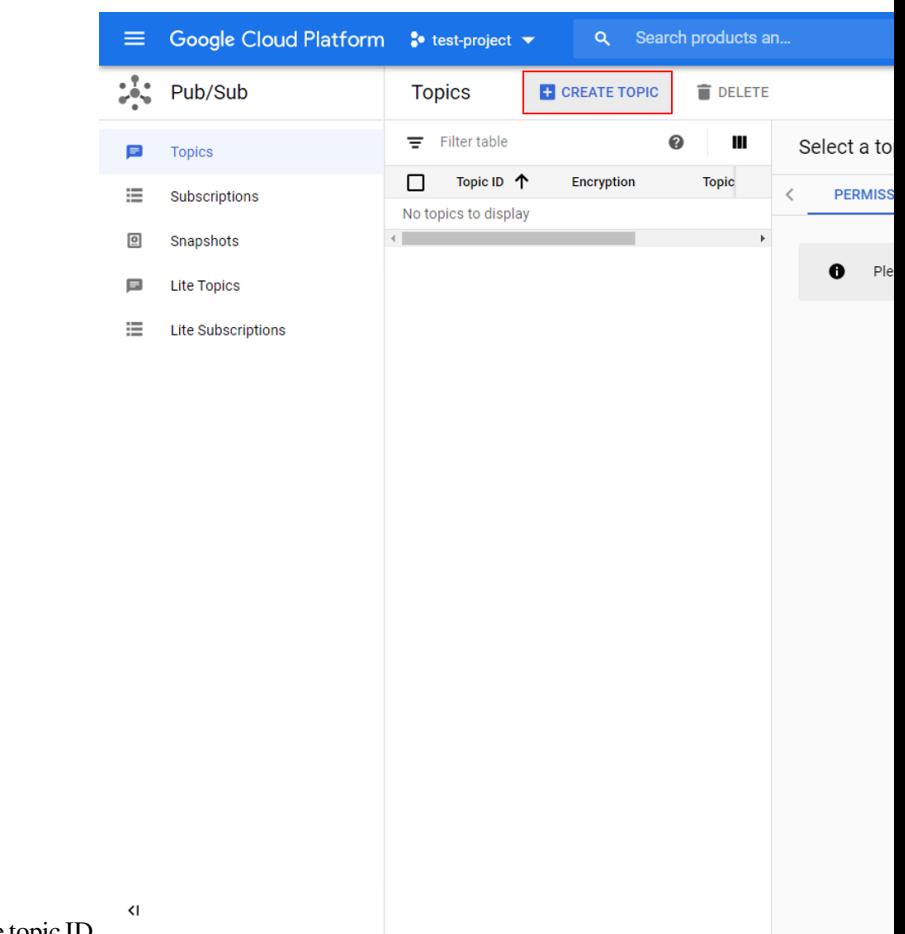

a new topic for your project and give it a suitable topic ID.

the topic is created, go to the permissions tab of the info panel, and add "[cloud-iot@system.gserviceaccount.com](mailto:cloud-iot@system.gserviceaccount.com)"with the role of "Pub/Sub Publisher".

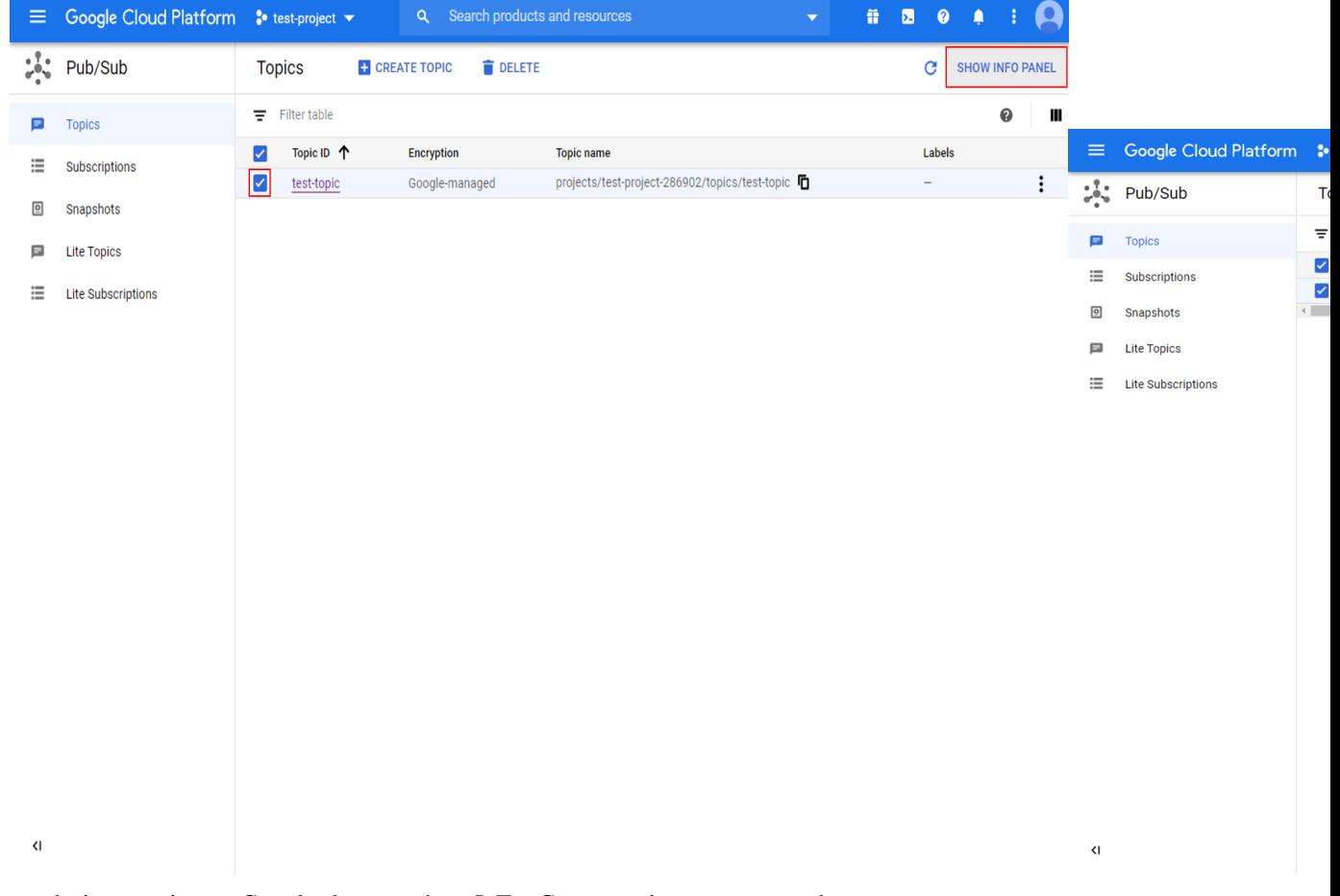

a device registry Go back to the IoT Core settings page and create a new reg-

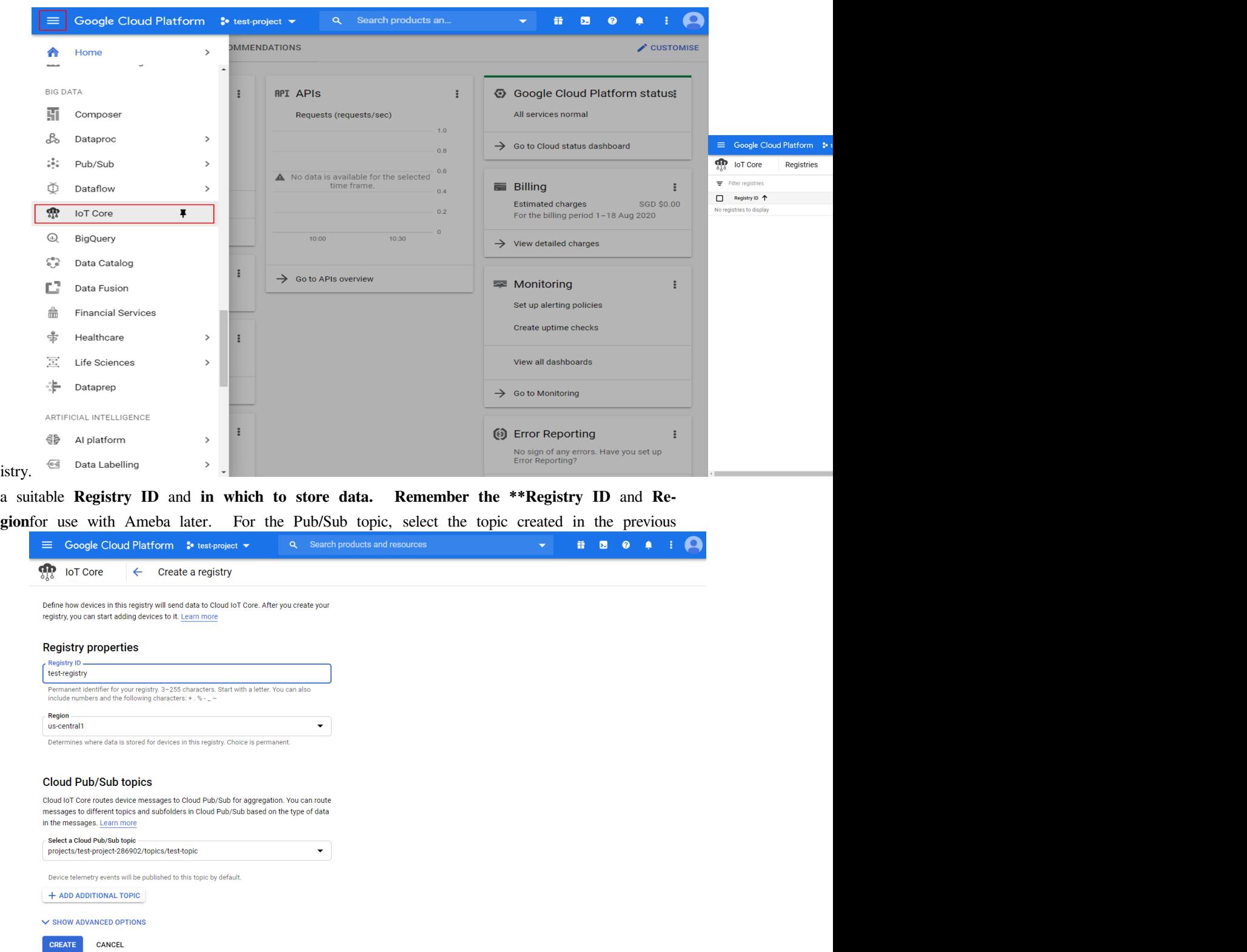

step.  $\blacksquare$ 

Create a public/private key pair Using Openssl in a terminal in Windows/Linux/MacOs, run the following commands to generate a private and public key pair. Two files will be created by these commands, "ec\_private.pem" containing the private key, and "ec\_public.pem" containing the public key.

**\$** openssl ecparam -genkey -name prime256v1 -noout -out ec\_private.pem **\$** openssl ec -in ec\_private.pem -pubout -out ec\_public.pem  $\mathbf{m}_\parallel$ s:/mnt/d/Downloaded\$ openssl ecparam -genkey -name prime256v1 -noout -out ec\_private.pem<br>■:/mnt/d/Downloaded\$ openssl ec -in ec\_private.pem -pubout -out ec\_public.pem //mnt/d/Downloaded<br>read EC key<br>writing EC key<br>:/mnt/d/Downloaded\$

Run the next command to extract out the private key, and remember the highlighted string of hexadecimal numbers for use with Ameba later.

**\$** openssl ec -in ec\_private.pem -noout -text

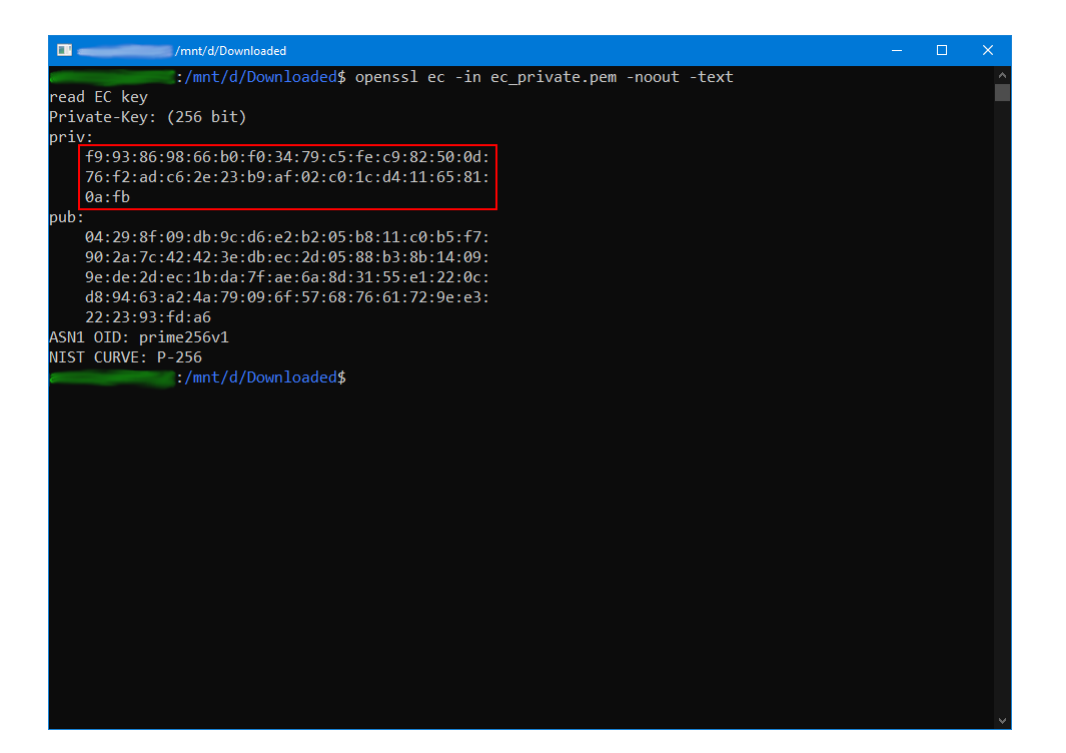

7. Create a device Go back to the IoT Core settings page and create a new device.

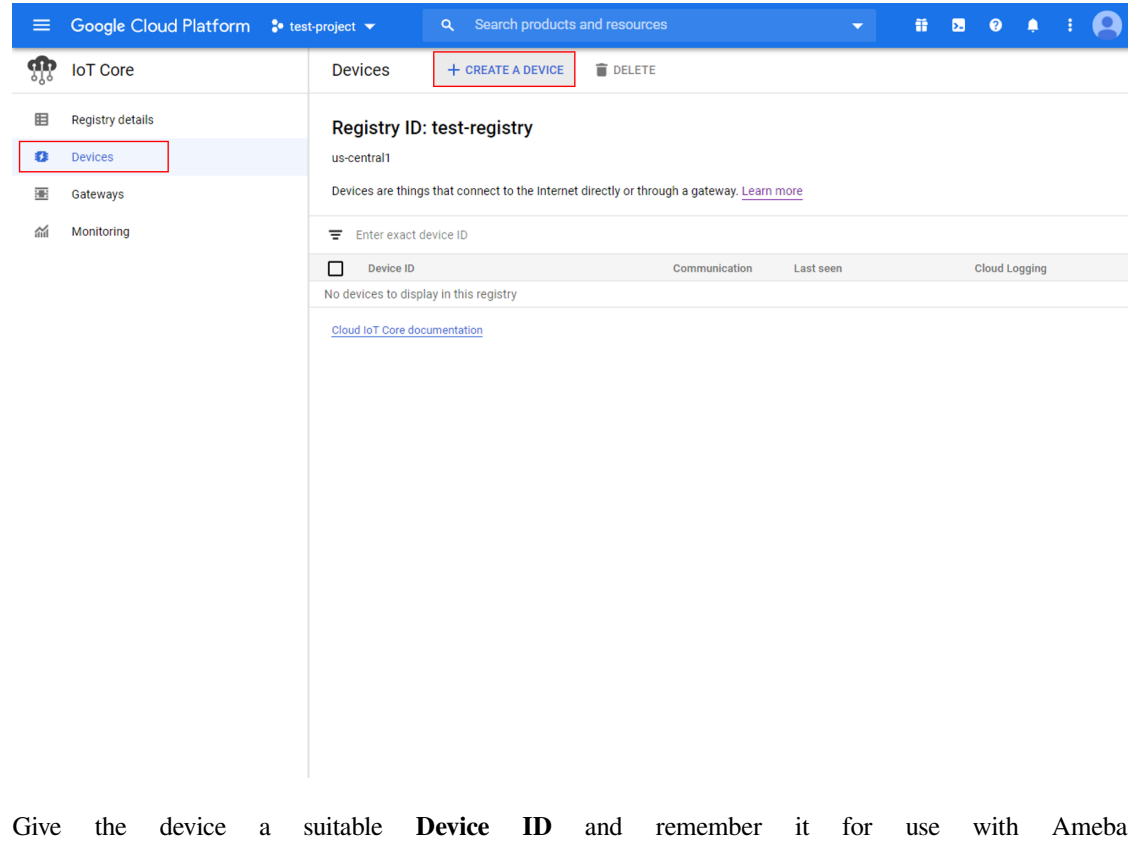

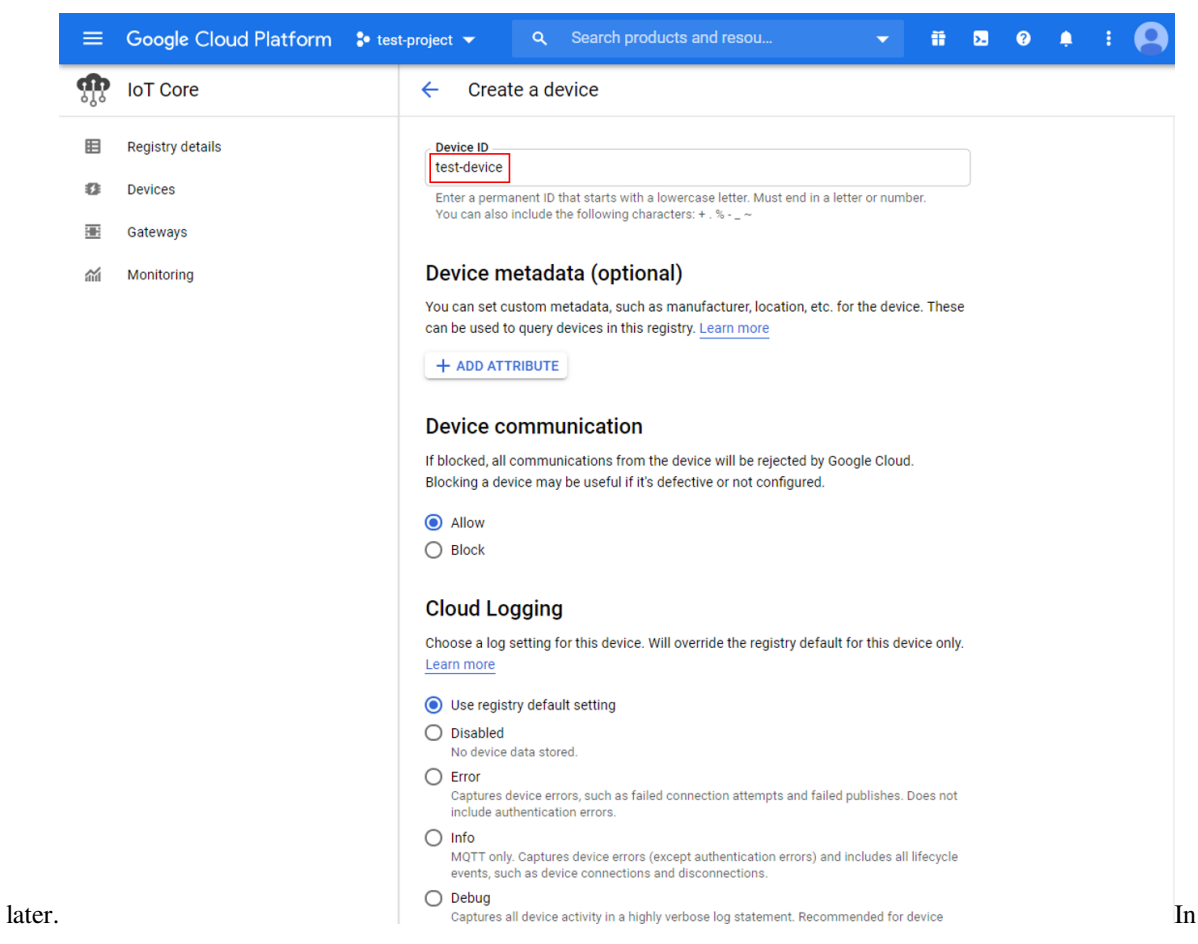

the authentication section of the additional options, upload the previously generated "ec\_public.pem" public

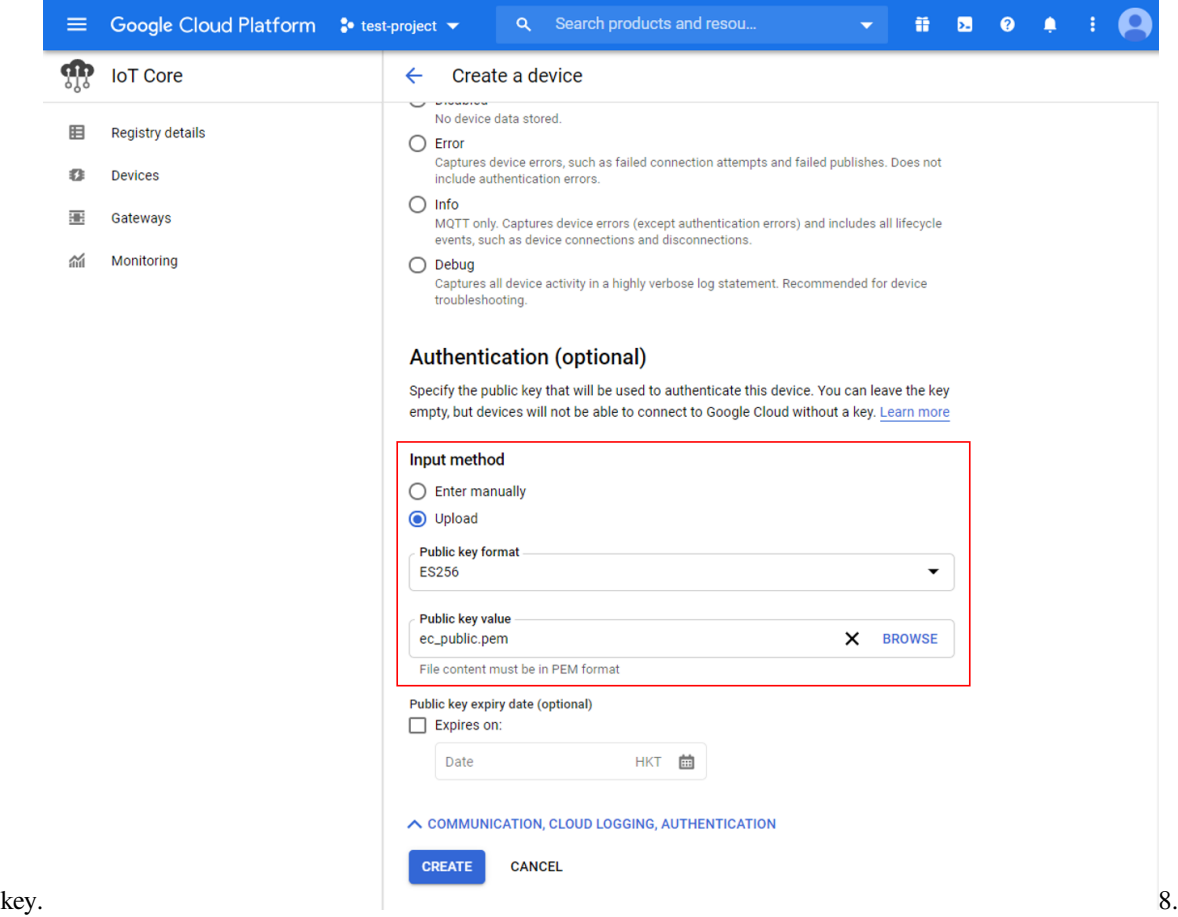

Create a Cloud Pub/Sub subscription To observe messages sent by Ameba, create a subscription in

 $\equiv$  Lite Subscriptions

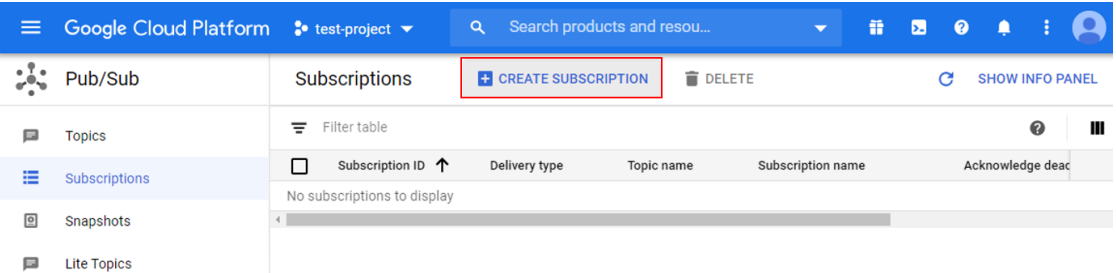

Pub/Sub. Choose Choose Choose Choose Choose Choose Choose Choose Choose Choose Choose Choose Choose Choose Choose Choose Choose Choose Choose Choose Choose Choose Choose Choose Choose Choose Choose Choose Choose Choose Cho

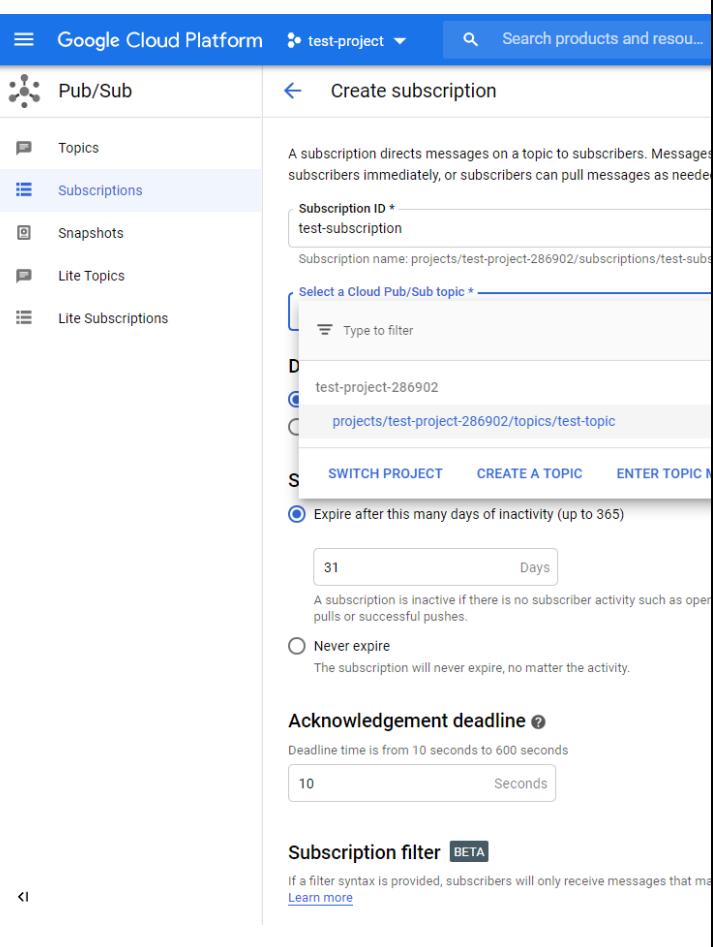

a suitable subscription ID and select the previously created topic.

**Example**

Open the example in "File" -> "Examples" -> "AmebaMQTTClient" -> "Google\_Cloud\_IoT".

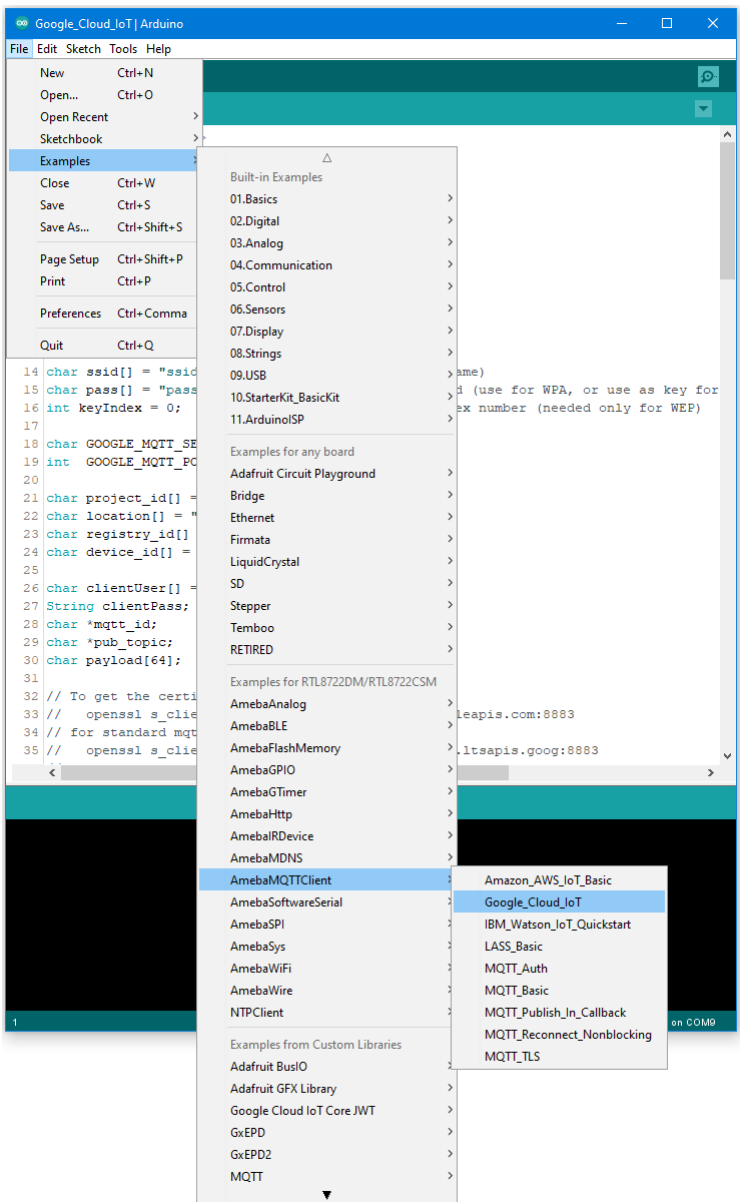

Enter the required information in the highlighted sections below.

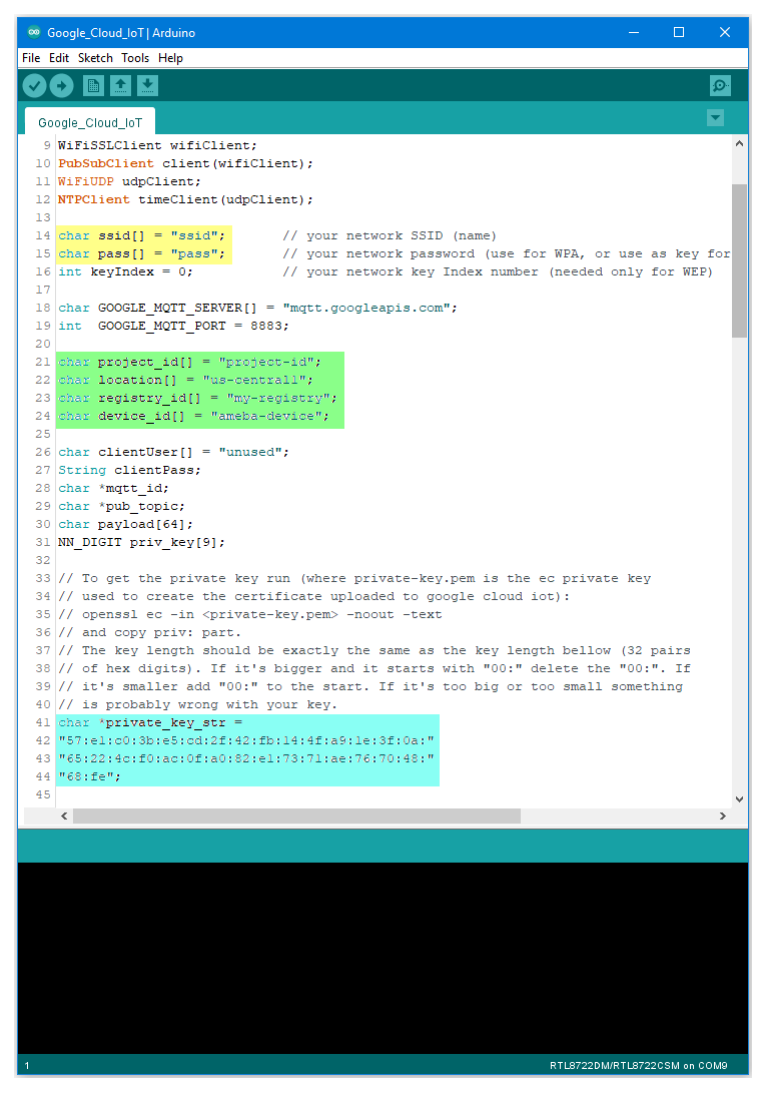

In the yellow section, enter the SSID and password required to connect to your WiFi network. In the green section, enter the Project ID, server Region, Registry ID and Device ID previously configured in Google Cloud console. In the blue section, enter the hexadecimal string previously extracted from the private key. Upload the code and press the reset button on Ameba once the upload is finished. Open the serial monitor and observe as Ameba connects and sends messages to Google Cloud IoT.

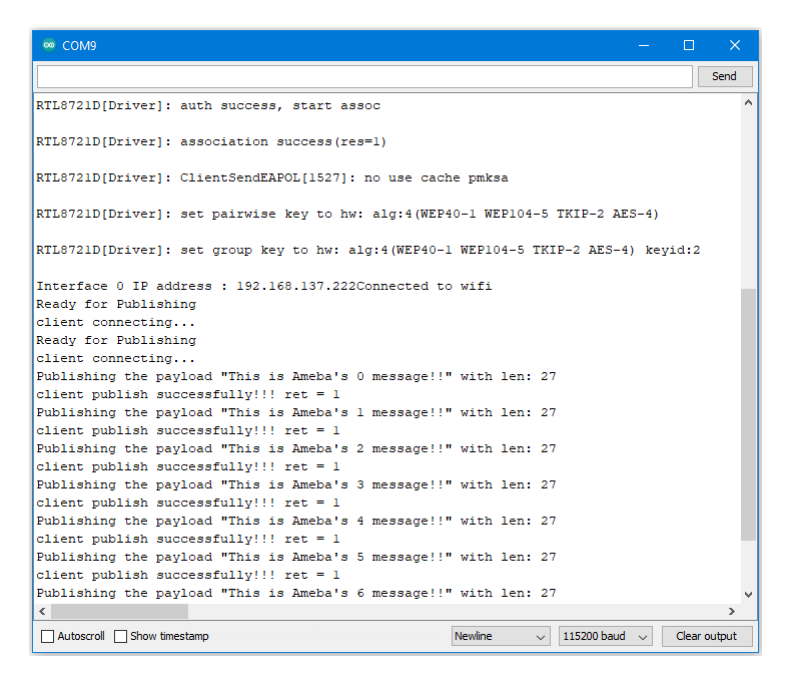

### In Google Cloud console, go to Pub/Sub

subscriptions, select the previously created subscription, and click view messages. Here you can view the messages sent by

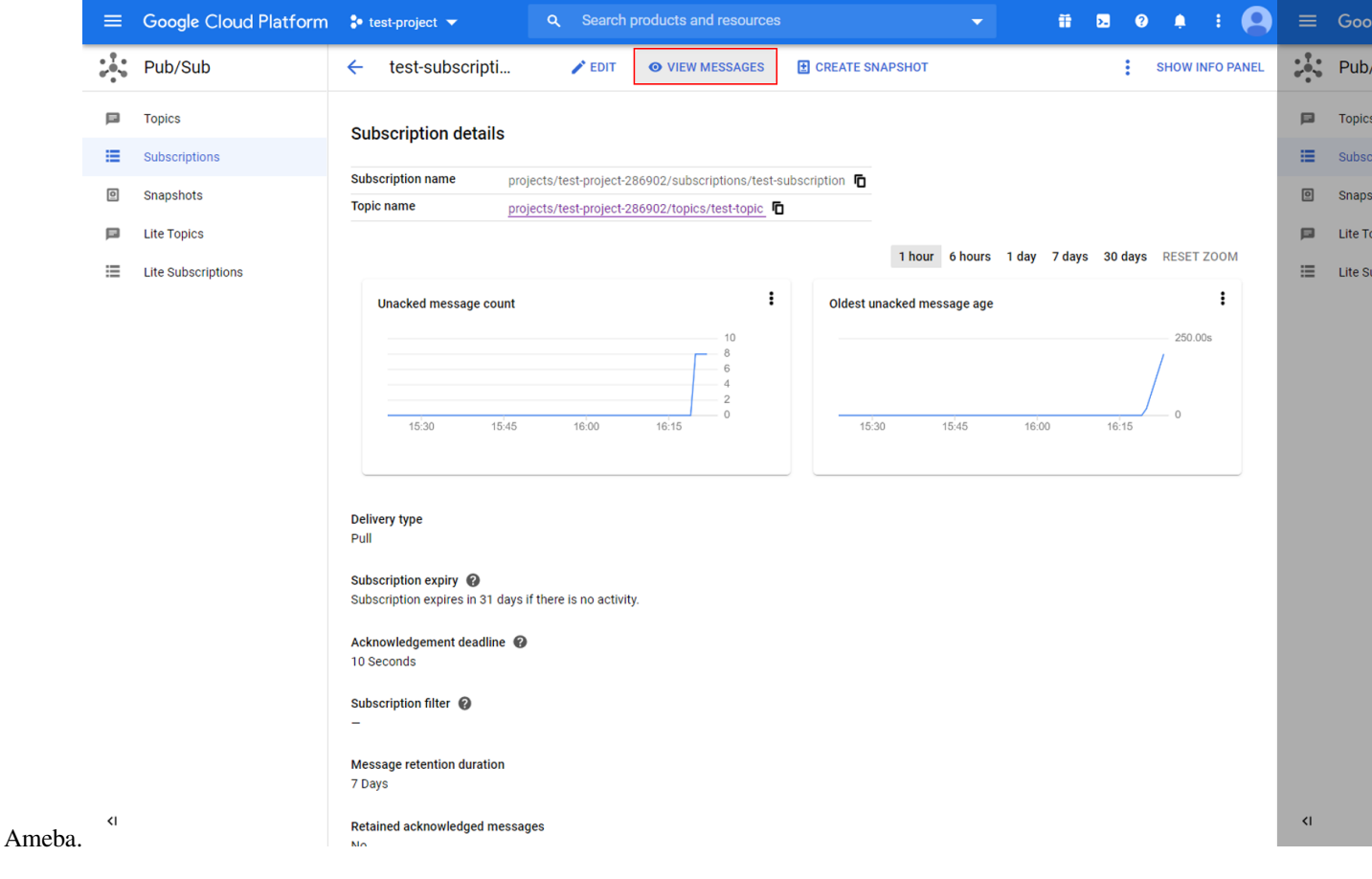

#### **Code Reference**

In setup(), we set up RootCA which is required to form a TLS connection with Google's servers.

```
wifiClient.setRootCA((unsigned char*)rootCABuff);
```
In  $log(1)$ , each loop checks the Internet status and re-connect to it when the environment has a problem.

```
if (WiFi.status() != WL_CONNECTED) {
  while (WiFi.begin(ssid, pass) != WL_CONNECTED)
   {
      delay(1000);
   }
   Serial.println("Connected to wifi");
}
```
To publish messages, mqtt\_id , clientPass and pub\_topic are required. mqtt\_id is generated by printing the project ID, server location, registry ID and device ID in the required format:

```
mqtt_id = (char *)malloc(strlen("projects/") + strlen(project_id) + strlen("/
,→locations/us-central1/registries/") + strlen(registry_id) + strlen("/devices/") +␣
,→strlen(device_id) + 1);
sprintf(mqtt_id, "projects/%s/locations/us-central1/registries/%s/devices/%s",
,→project_id, registry_id, device_id);
```
clientPass is generated using a JSON web token (JWT) generator function, which requires the project ID and current time, and signs it with the private key:

clientPass = CreateJwt(project\_id, timeClient.getEpochTime(), priv\_key);

pub\_topic is generated by printing the project ID and topic in the required format:

```
pub_topic = (char *)malloc(strlen("/devices/") + strlen(device_id) + strlen("/events
,→") + 1);
sprintf(pub_topic, "/devices/%s/events", device_id);
```
MQTT Server setting:

```
client.setServer(GOOGLE_MQTT_SERVER, GOOGLE_MQTT_PORT);
client.setPublishQos(MQTTQOS1);
client.waitForAck(true);
```
Connect to google cloud and publish messages:

```
if (client.connect(mqtt_id, clientUser, clientPass.c_str())){
   // ...
```
(繼續下一頁)

(繼續上一頁)

```
for(int i = 0; i < count; i++){
      // ...
      sprintf(payload, "This is Ameba's %d message!!", i);
      ret = client.publish(pub_topic, payload);
      // ...
   }
   // ...
   client.disconnect();
}
free(mqtt_id);
free(pub_topic);
```
# **MQTT - Upload PM2.5 Data to LASS System**

## **Intro to LASS**

The LASS stands for "Location Aware Sensor System". It is an open project and was started only for the interest of public welfare. Find detailed introduction [here.](http://makerpro.cc/2015/09/projectplus-lass/)

Practically, LASS is based on MQTT protocol to collect all kinds of uploaded data, and for those who need these data can subscribe top as well.

Find more LASS information at their [official hackpad](https://lass.hackpad.com/).

## **Preparation**

- AmebaD [AMB21 / AMB22 / AMB23 / BW16] x 1
- PlanTower PMS3003 or PMS5003 x1

## **Example**

In this example, we use applications mentioned at our website, including:

- [MQTT:](https://www.amebaiot.com/amebad-arduino-mqtt-upload-listen/) a MQTT-Broker to connect to LASS. The Client is "FT1\_0XXXX", the XXXX are the four last digits of Ameba's Wi-Fi MAC, and the outTopic is"LASS/Test/Pm25Ameba/**clientID**", where clientID is the actual Ameba's MQTT client ID.
- [NTP:](https://www.amebaiot.com/amebad-arduino-utc-time/) uploaded data must have time notation
- [PM2.5:](https://www.amebaiot.com/amebad-arduino-pm25/) uploaded data includes PM2.5 information

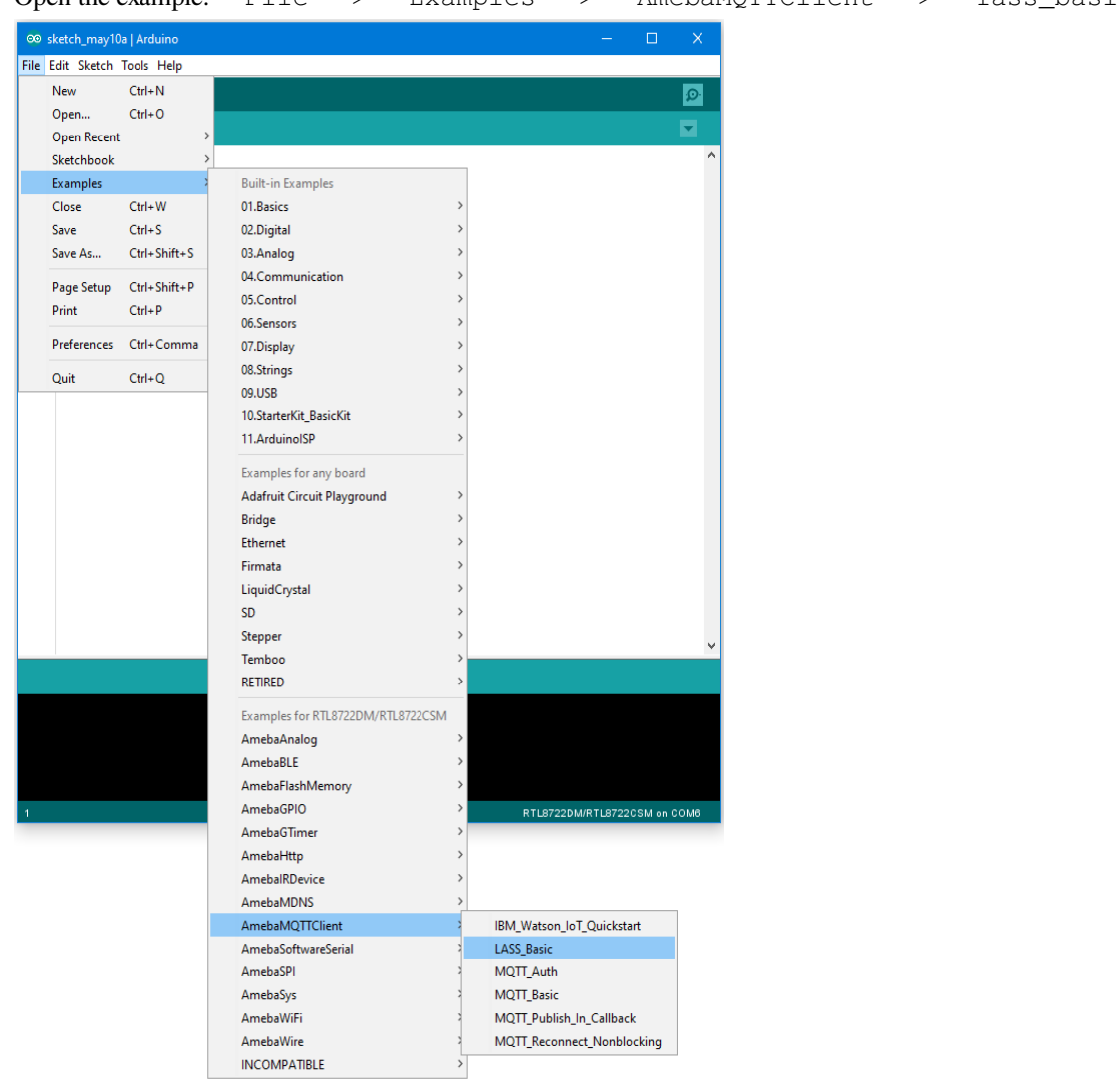

Open the example. "File"  $\rightarrow$  "Examples"  $\rightarrow$  "AmebaMOTTClient"  $\rightarrow$  "lass basic"

This example requires internet connection, so make sure you fill in SSID and PASS into AP information that you wish to connect.

Also, LASS requires GPS information. There is no GPS sensor included in this example, so you must manually provide GPS information. Use Google Map to find the coordinates you plan to place your Ameba. You can see in this example that the latitude is 24.7814033, and the longitude is 120.9933676

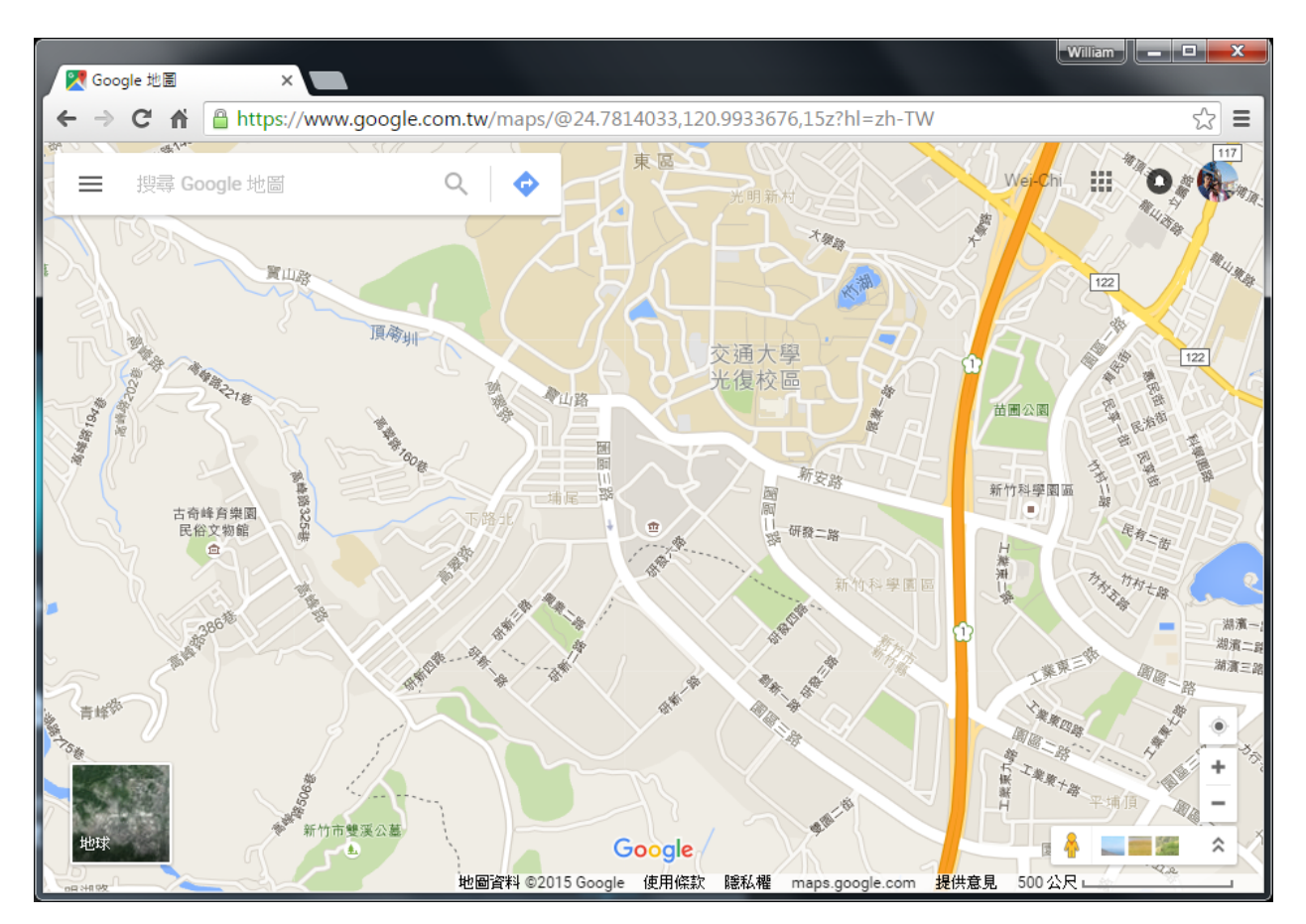

Fill in GPS info at gps\_lat and gps\_lon.

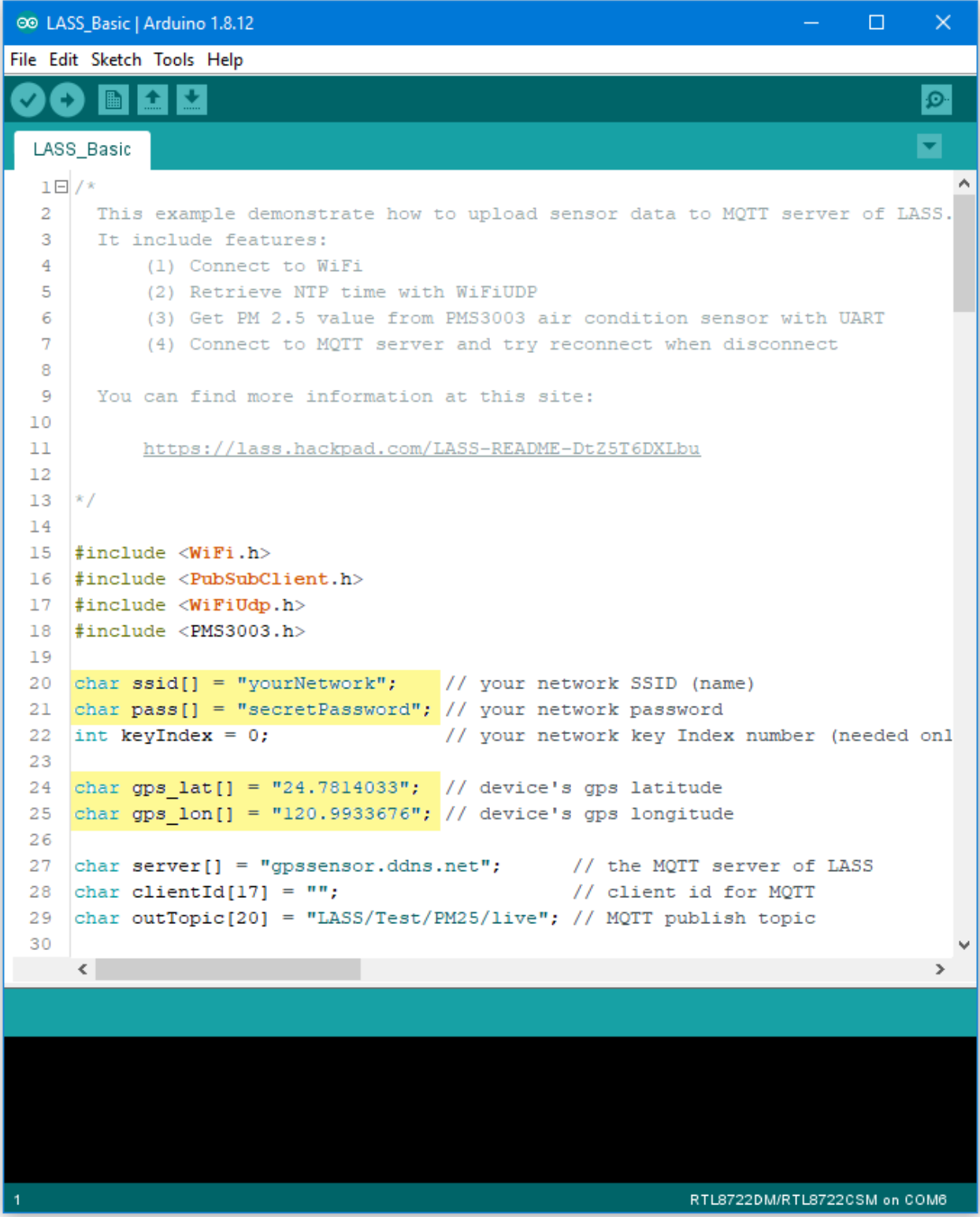

Then connect sensors according to UART-PlanTower PMS3003 wiring example.

# **AMB21/AMB22:**

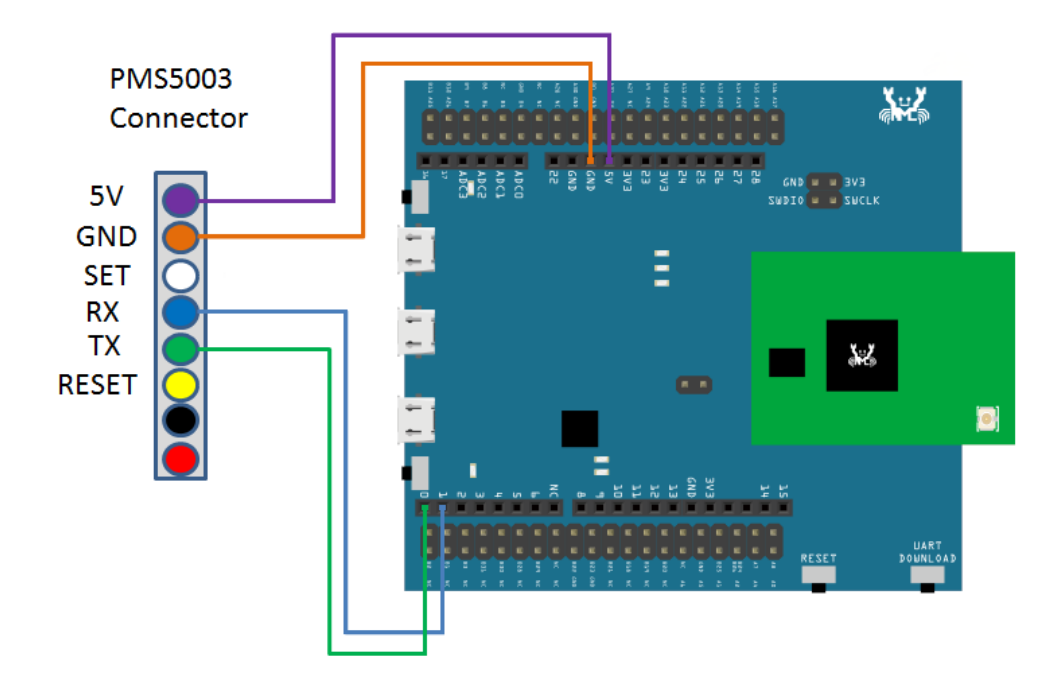

**AMB23:** 

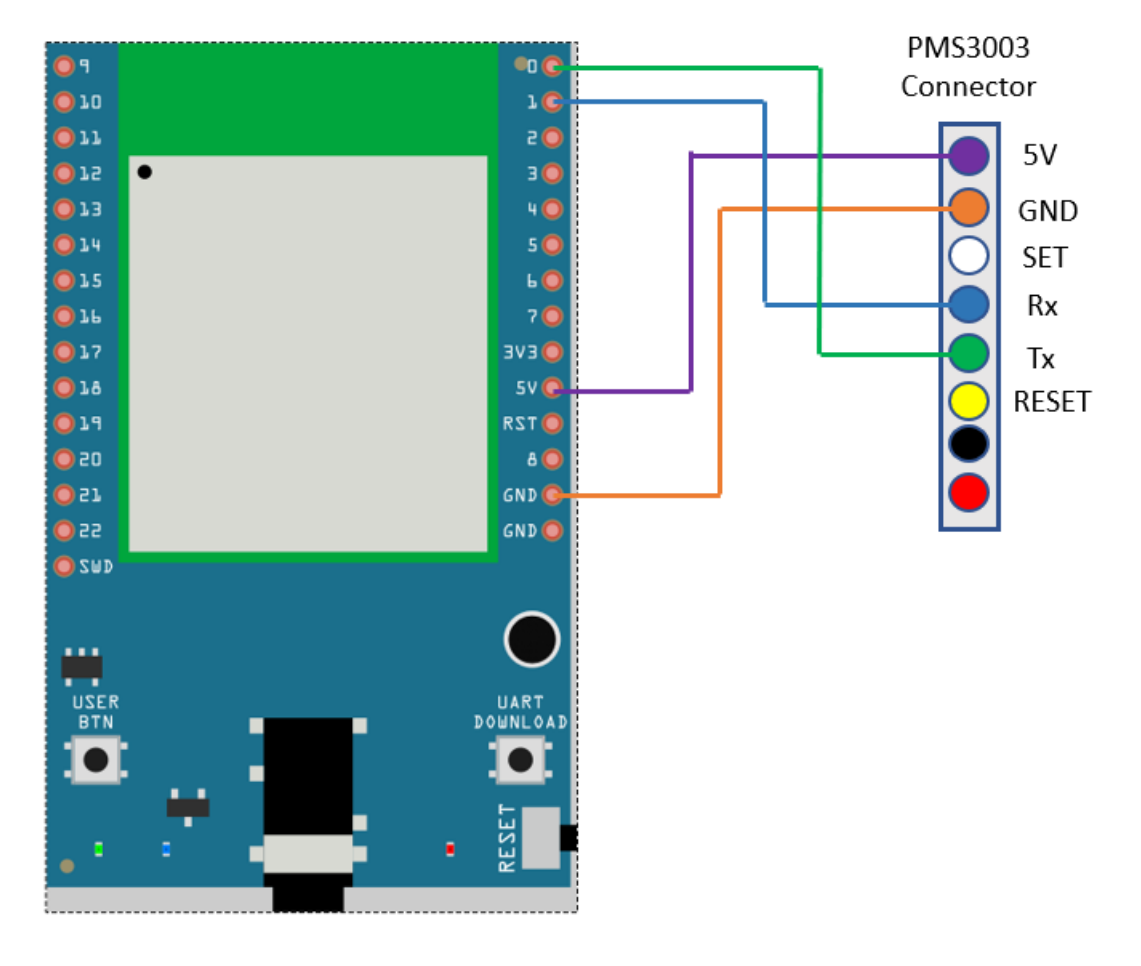

**BW16:** 

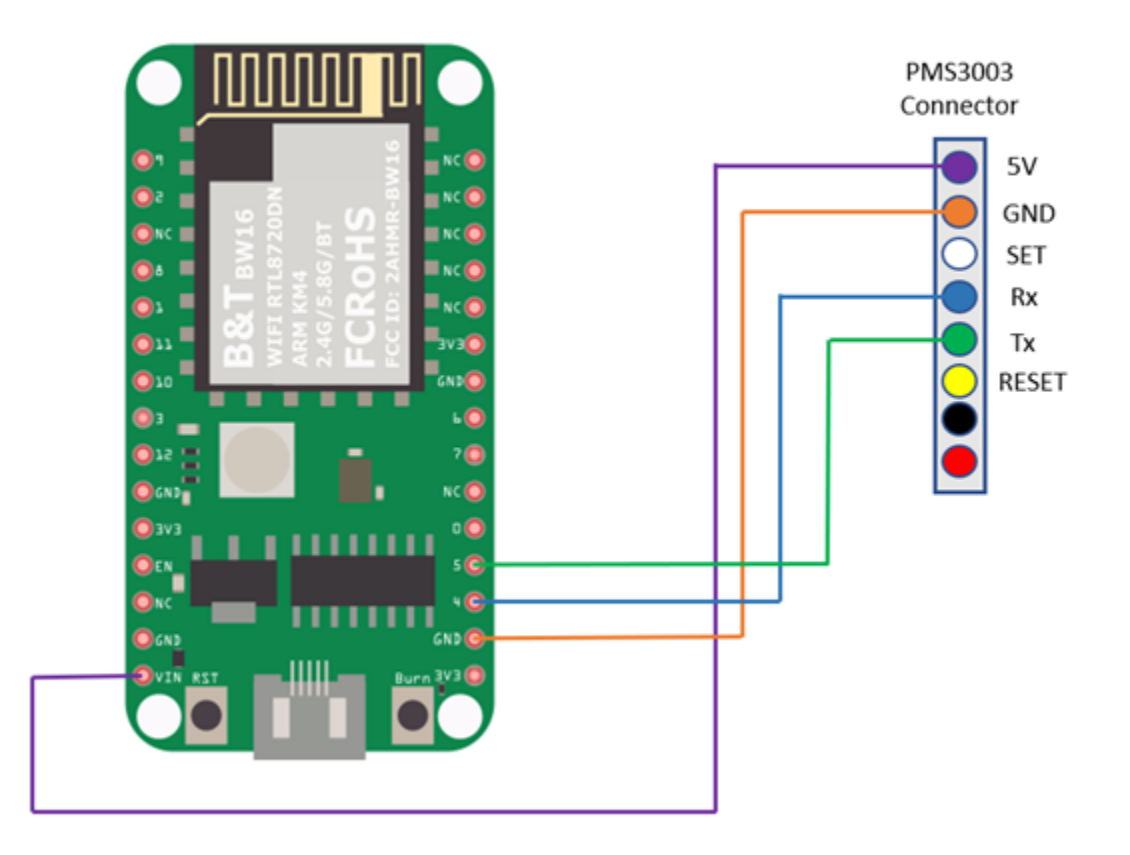

Compile the code and upload it to Ameba. After pressing the Reset button, Ameba will attempt to read PM2.5 data every minute and upload it to LASS MQTT-Broker. Open Serial Monitor to see the uploaded data, including client id, topic, and current PM2.5 status.

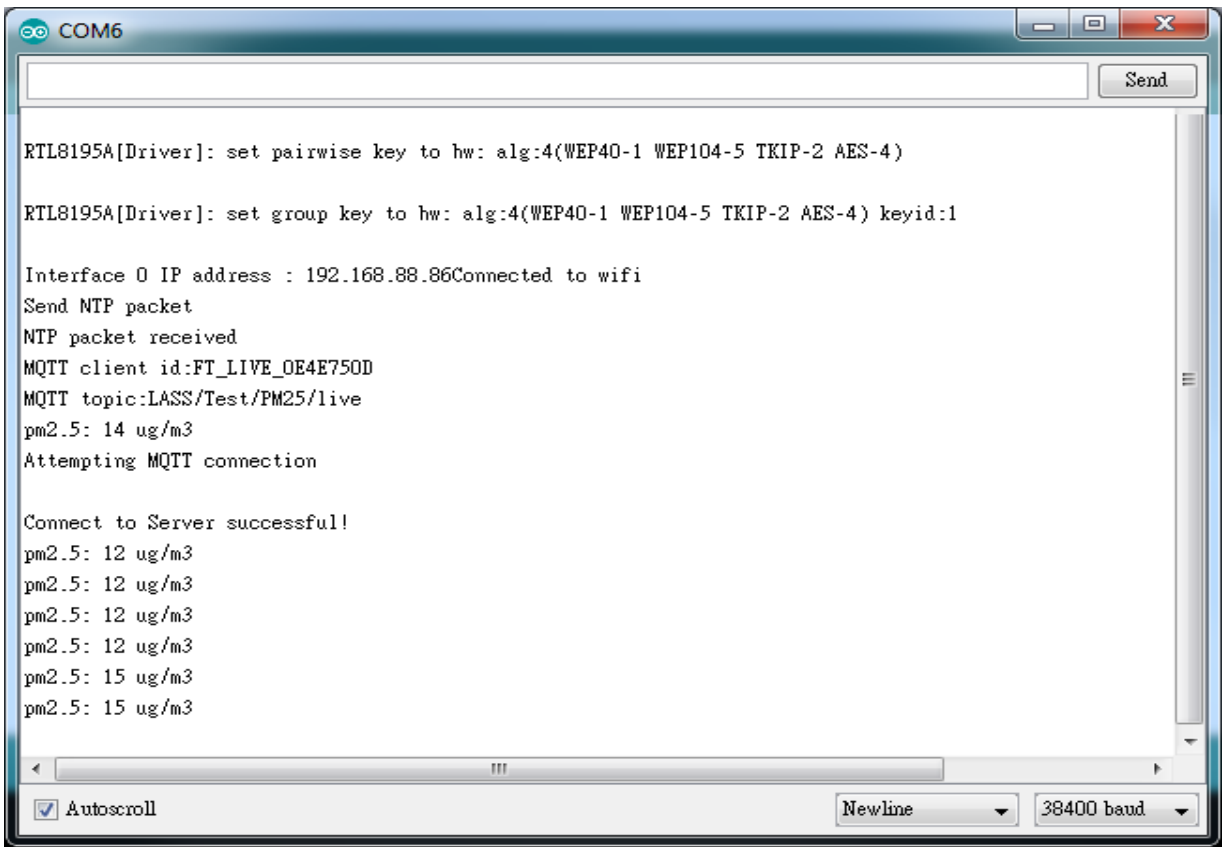

We can also use MQTTlens to verify if the data is properly uploaded.

Enter "gpssensor.ddns.net" as the MQTT-Broker server and "LASS/Test/PM25/live" as the subscribe topic to receive data.

The time uses UTC format, and the PM2.5 data stores in s-d0. In the figure,  $s_d0 = 9$  represents that the PM2.5 is 9, meaning that the entire publish/subscribe process is working successfully.

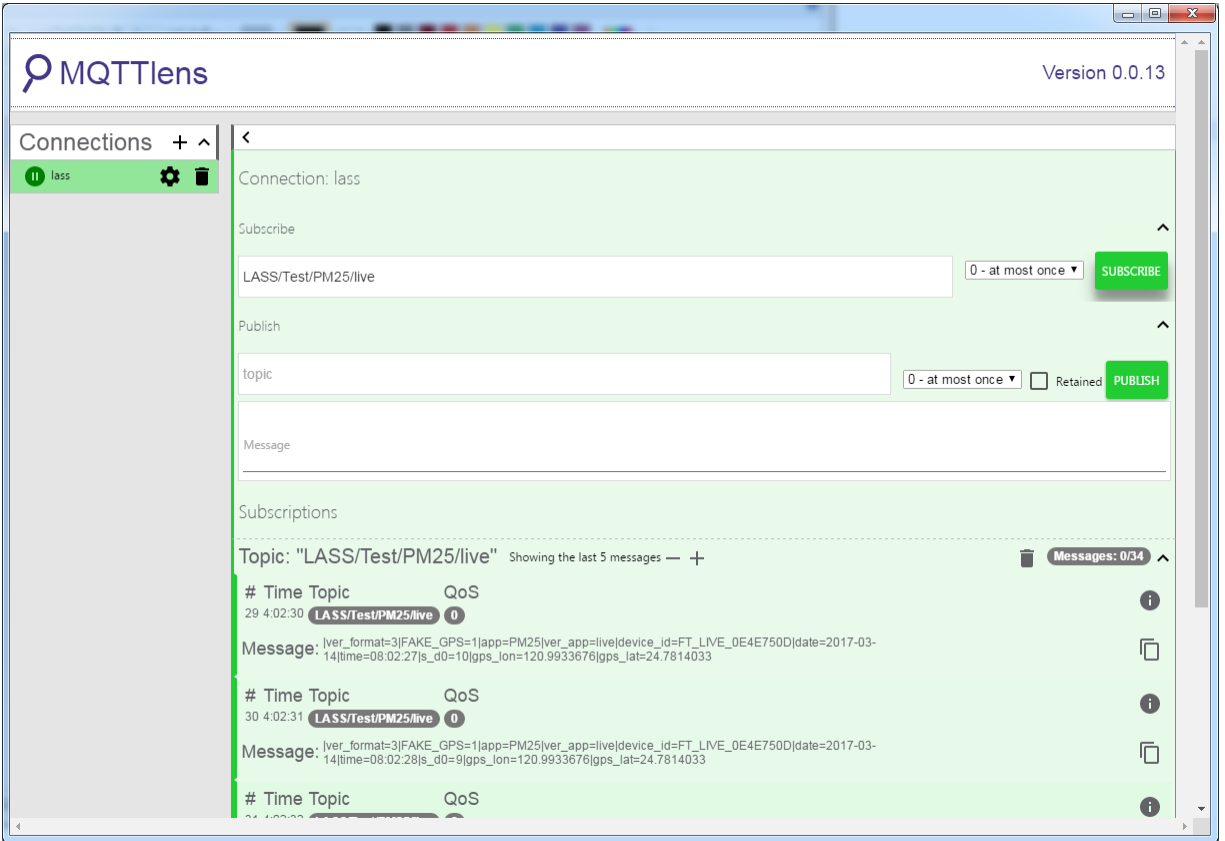

# **NTP - Retrieve Universal Time (UTC) by NTPClient library**

## **Preparation**

• AmebaD [AMB21 / AMB22 / AMB23 / BW16] x 1

### **Example**

In this example, we use an NTP client to sync with NTP servers using UDP and keep track of time locally. Open the example. "File"-> "Examples"-> "NTPClient"-> "Advanced"

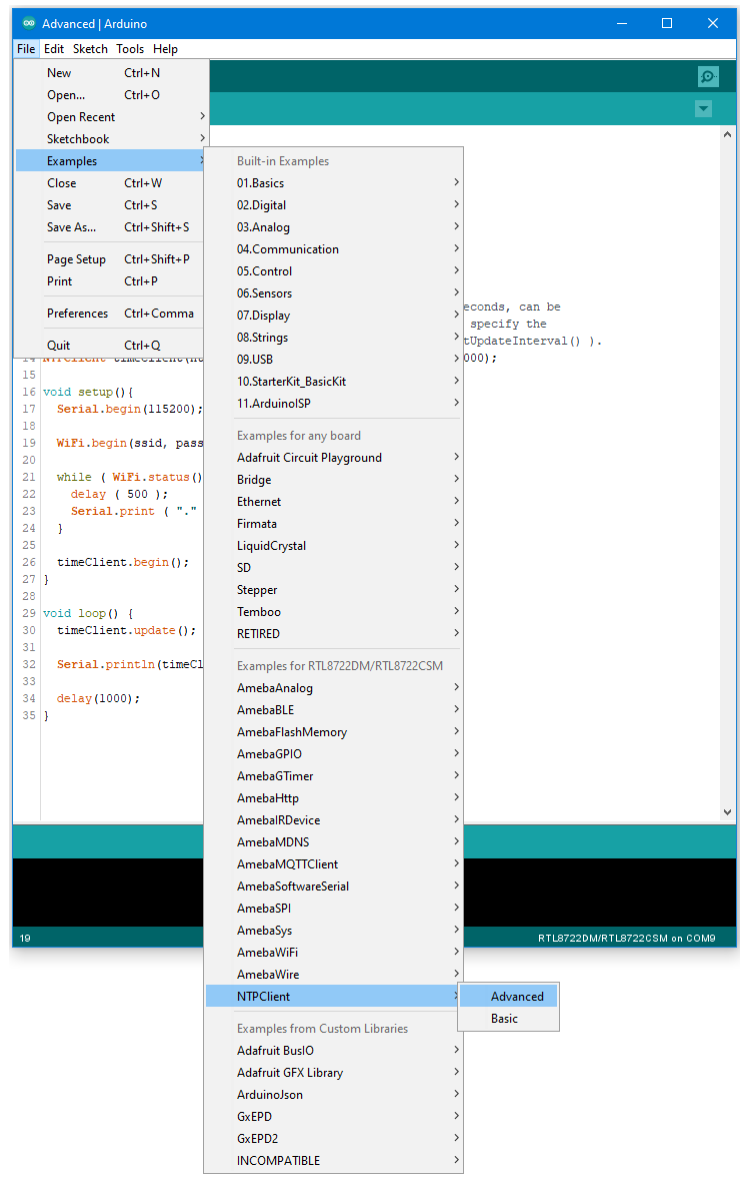

Modify the highlighted code section (ssid, password) to connect to your WiFi network.

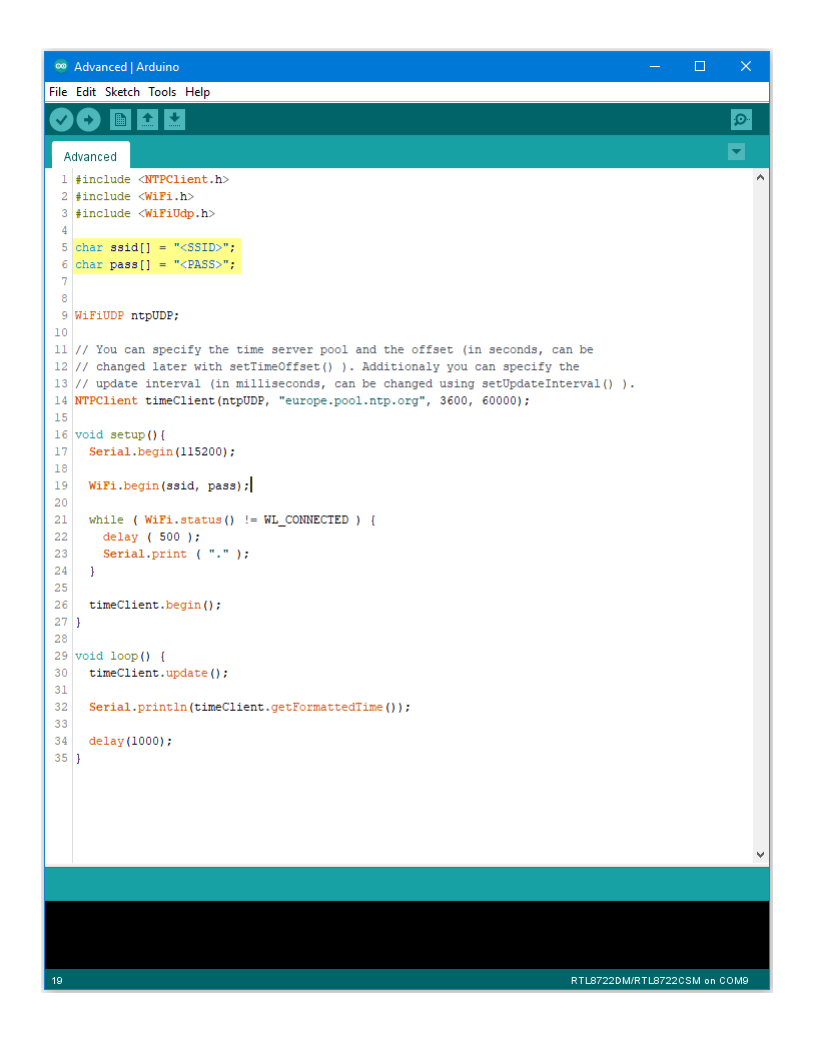

Compile the code and upload it to Ameba. After pressing the Reset button, Ameba connects to WiFi, gets the UTC time from the NTP server, and prints out the current time with time zone offset to the serial monitor.

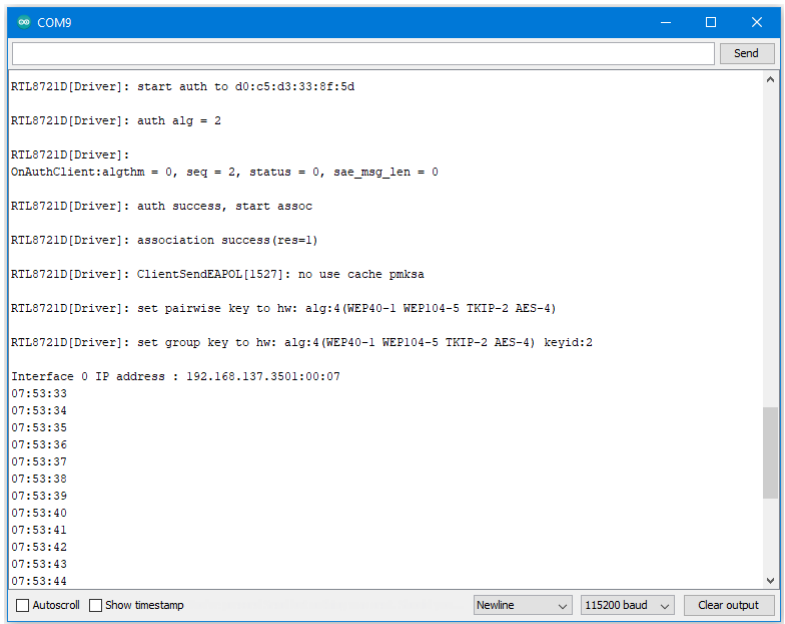

## **Code Reference**

Configure NTP client:

The NTPClient needs to use a UDP client for communications. A WiFiUDP client is declared and passed to the NTPClient constructor, along with an NTP server address, time zone offset in seconds, and update interval in milliseconds. If detailed configuration is not needed, just passing in the UDP client is also sufficient, refer to the "NTPClient" -> "Basic" example.

```
WiFiUDP ntpUDP;
NTPClient timeClient(ntpUDP, "europe.pool.ntp.org", 3600, 60000);
```
### Start NTP client:

After connecting to WiFi, the NTPClient is started using the begin() function, which causes the client to sync with the NTP server and get the UTC time.

```
WiFiUDP ntpUDP;
timeClient.begin();
```
Get local time:

getFormattedTime() is used to format the received UTC time into the local time zone. update() is called every loop so that the NTPClient will sync with the NTP server once every update interval.

```
timeClient.update();
timeClient.getFormattedTime();
```
# **WiFi - Approximate UDP Receive Delay**

### **Materials**

- AmebaD [AMB21 / AMB22 / AMB23 / BW16] x 1
- Windows computer connected to same network

## **Example**

This example uses Ameba to receive UDP packets from a computer and calculates the UDP receive delay.

## **Ameba Preparation**

Open the "CalculateUdpReceiveDelay" example in "File" -> "Examples" -> "AmebaWiFi" -> "UDP\_Calculation"-> "CalculateUdpReceiveDelay".
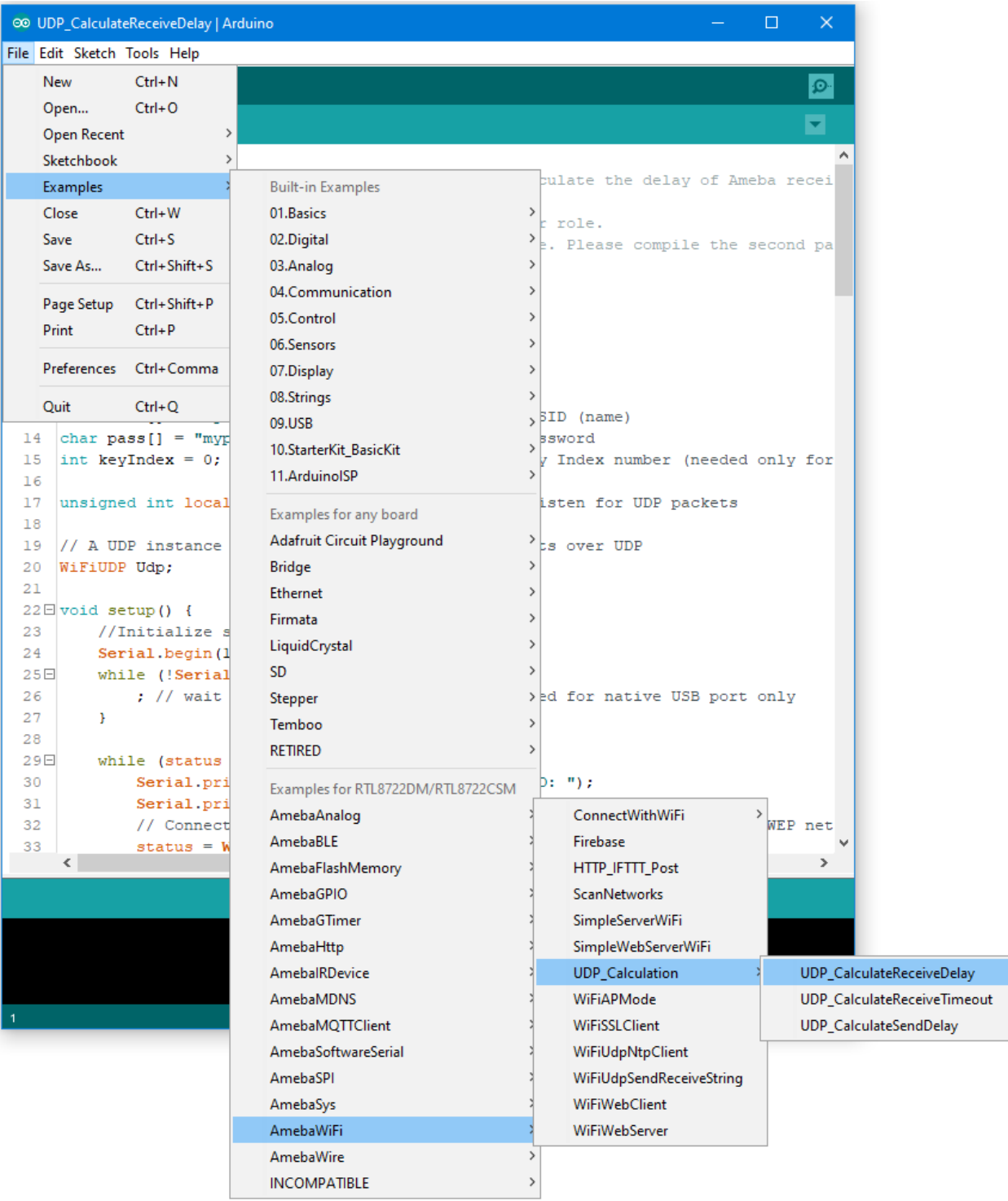

In the sample code, modify the highlighted section to enter the information required (ssid, password, key index) to connect to your WiFi network.

```
\Box\times00 UDP_CalculateReceiveDelay | Arduino
File Edit Sketch Tools Help
               ∣∔
        | Ball
            Ð
J.
   œ
  UDP CalculateReceiveDelay
  1 \square/*
  \overline{2}This sketch provide a simple way to roughly calculate the delay of Ameba recei
  \overline{3}The source code is separate into two parts.
  \overline{4}The first part is Ameba code which play receiver role.
  5
         The second part is PC code wich play sender role. Please compile the second pa
     *6
  7
  8 #include <WiFi.h>
  9 #include <WiFiUdp.h>
 10 #include <stdio.h>
 11\,12 |int status = WL IDLE_STATUS;
 13 char ssid[] = "mynetwork";
                                       // your network SSID (name)
 14 char pass[] = "mypassword";
                                       // your network password
                                        // your network key Index number (needed only for
 15<sub>1</sub>int keyIndex = 0;16
 17 unsigned int localPort = 5001; // local port to listen for UDP packets
 18
 19 // A UDP instance to let us send and receive packets over UDP
 20 WiFiUDP Udp;
 2122 \boxdot \text{void setup() }{
         //Initialize serial and wait for port to open:
 23
 24
          Serial.begin(115200);
 25Ewhile (!Serial) {
 26
              ; // wait for serial port to connect. Needed for native USB port only
 27
          <sup>1</sup>
 28
 29日
          while (status != WL CONNECTED) {
              Serial.print ("Attempting to connect to SSID: ");
 30
 31
              Serial.println(ssid);
 32
              // Connect to WPA/WPA2 network. Change this line if using open or WEP net
              status = WiFi.begin(ssid, pass);
 33
      \langle\rightarrowRTL8722DM/RTL8722CSM on COM6
```
Upload the code and press the reset button on Ameba once the upload is finished. Open the serial monitor in Arduino IDE and take note of the IP address assigned to Ameba.

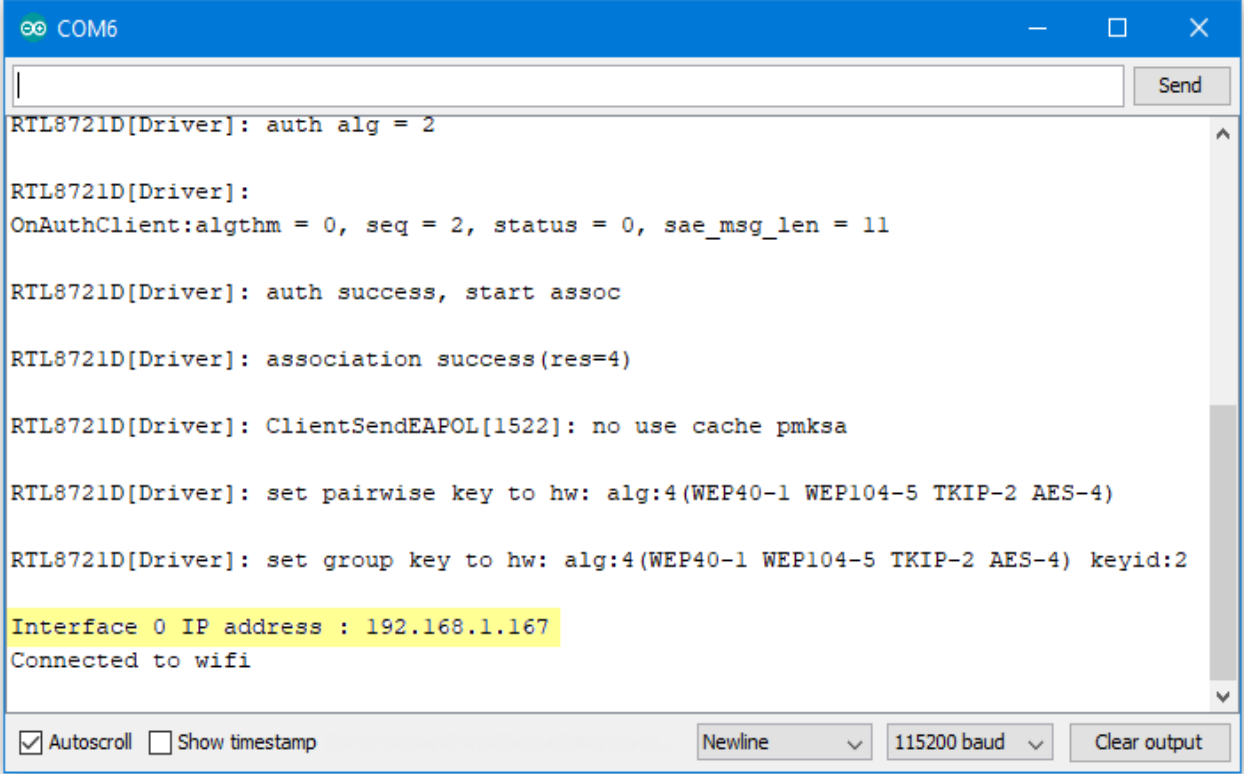

## **Computer Preparation**

On the computer, Cygwin will be required to compile the code to send the UDP packets. Cygwin can be downloaded from <https://www.cygwin.com/>

Follow the instructions there to install it. Next, from the "CalculateUdpReceiveDelay" Arduino example, copy the code from the bottom between "#if 0" and "#endif", into a new text file, change the hostname to the IP address assigned to Ameba, and rename the file to "UdpReceiveDelay.cpp".

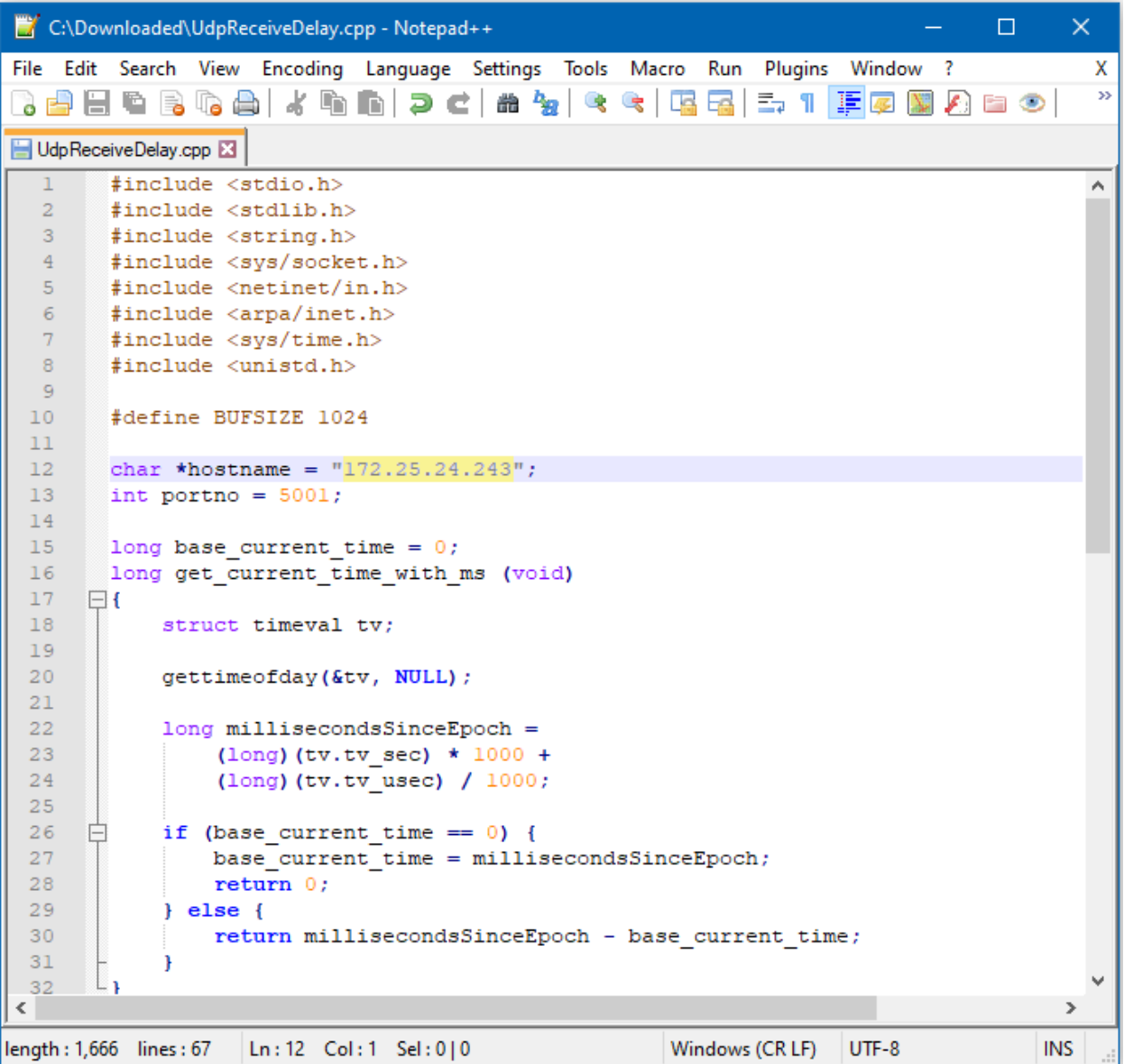

Next, open a Cygwin terminal, change the working directory to the location of "UdpReceiveDelay.cpp", and use the command "g++ UdpReceiveDelay.cpp -o UdpDelay" to compile the code. A file named "UdpDelay.exe" will be created in the same directory.

## **Running the Example**

Reset the Ameba, wait for the WiFi to connect, and check that the IP address remains the same. On the computer, run the UdpDelay.exe file, and the computer will begin to send packets to Ameba. Once 10000 packets have been received, Ameba will calculate the average delay and print out the result to the serial monitor. It may take up to a few minutes for 10000 packets to be sent.

```
® COM6
                                                                                 \Box\timesSend
Ш
RTL8721D[Driver]: association success(res=4)
                                                                                         ۸
RTL8721D[Driver]: ClientSendEAPOL[1522]: no use cache pmksa
RTL8721D[Driver]: set pairwise key to hw: alg:4(WEP40-1 WEP104-5 TKIP-2 AES-4)
RTL8721D[Driver]: set group key to hw: alg:4(WEP40-1 WEP104-5 TKIP-2 AES-4) keyid:2
Interface 0 IP address : 192.168.1.167
Connected to wifi
                       average delay: 95.47 ms
data count: 10000
                       average delay: 198.96 ms
data count: 20000
data count: 30000
                       average delay: 272.98 ms
                                                                115200 baud ~
□ Autoscroll □ Show timestamp
                                                   Newline
                                                                                Clear output
```
# **WiFi - Approximate UDP Sending Delay**

## **Materials**

- AmebaD [AMB21 / AMB22 / AMB23 / BW16] x 1
- Windows computer connected to same network

### **Example**

This example uses Ameba to send UDP packets to a computer and calculates the UDP sending delay.

## **Ameba Preparation**

Open the "CalculateUdpSendDelay" example in "File" -> "Examples" -> "AmebaWiFi" -> " UDP\_Calculation "-> "CalculateUdpSendDelay".

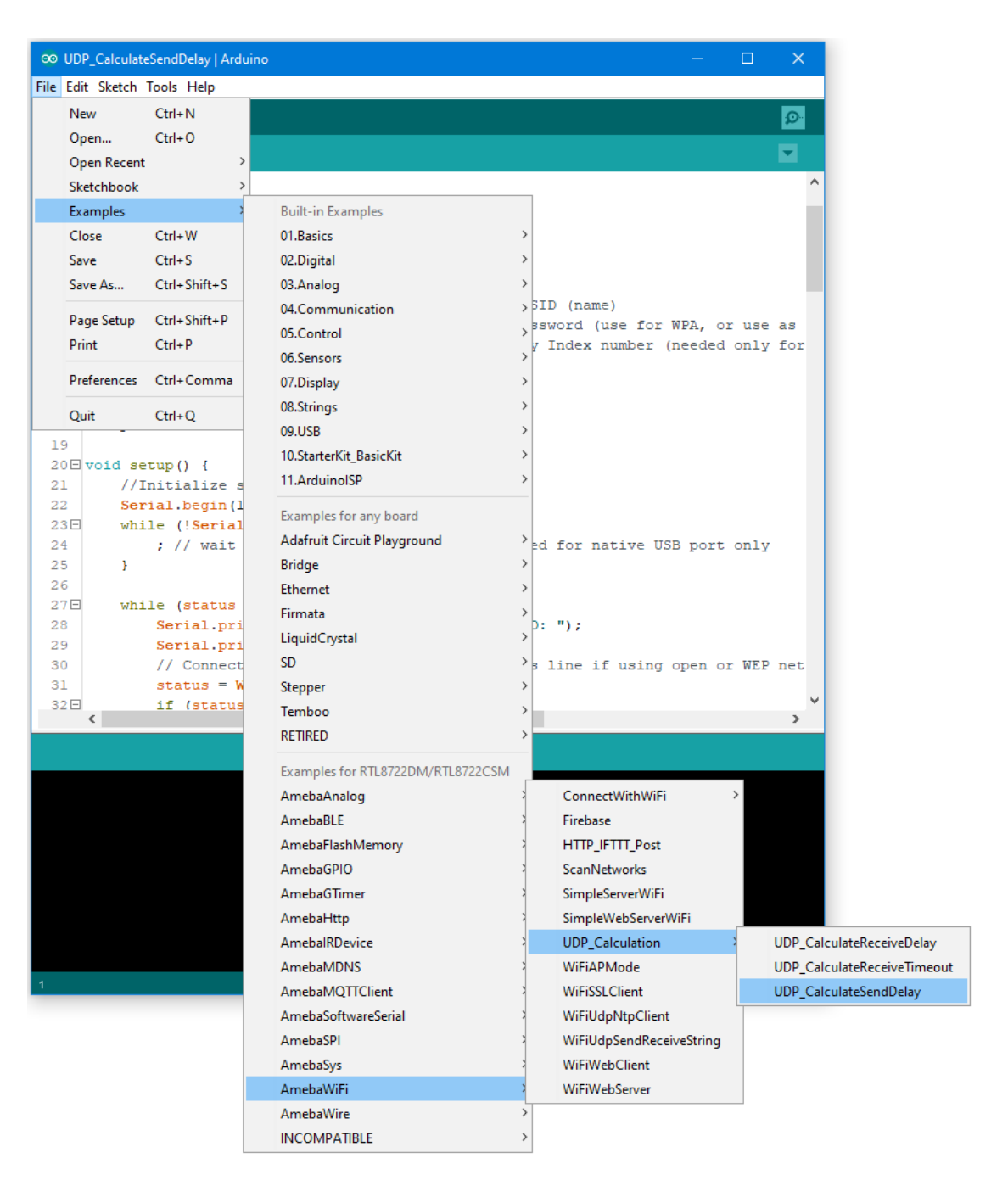

In the sample code, modify the highlighted section to enter the information required (ssid, password, key index) to connect to your WiFi network.

The server variable also needs to be changed to match the IP address of your computer. You can find the IP address using the "ipconfig" command in a terminal window.

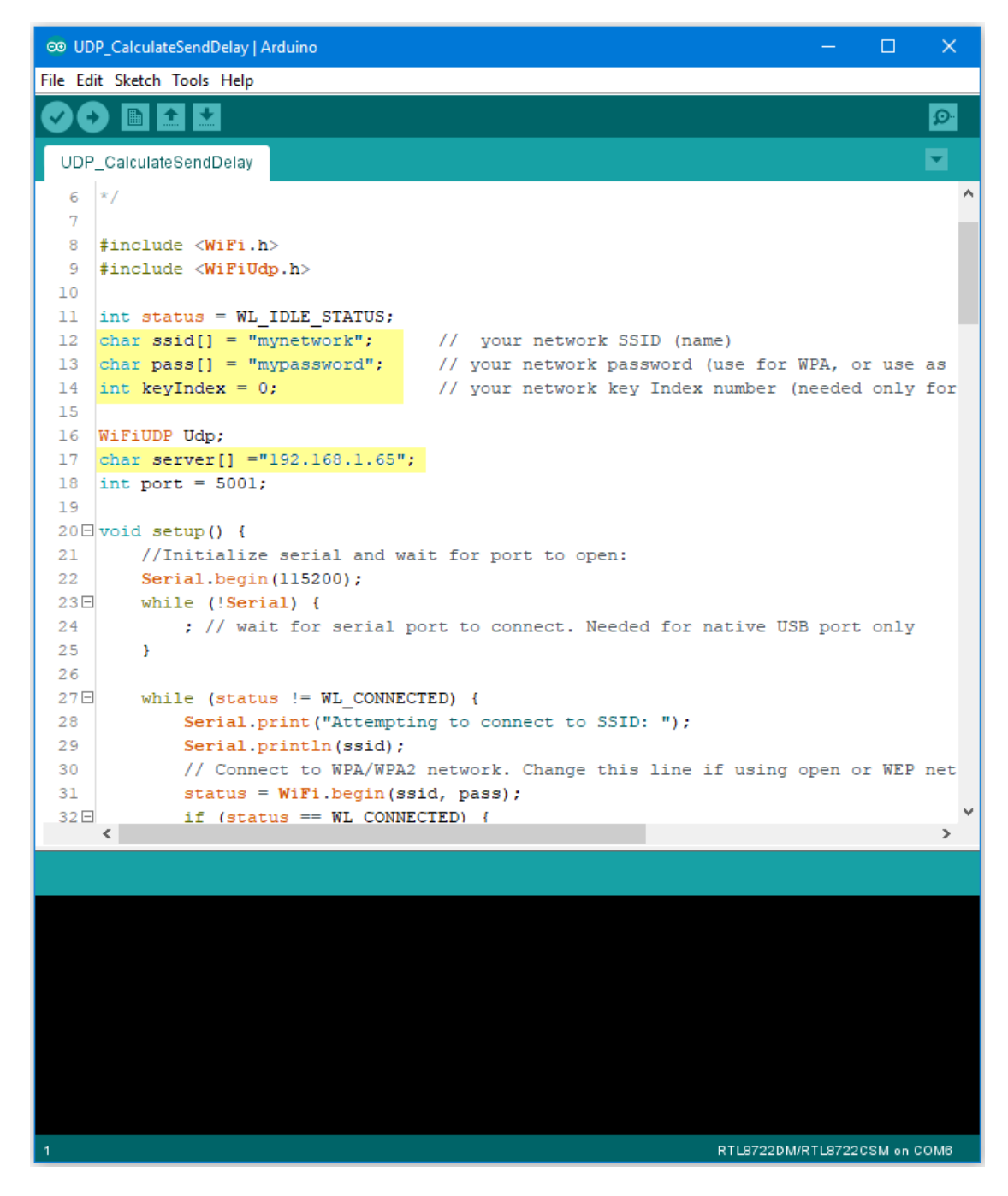

### **Computer Preparation**

On the computer, Cygwin will be required to compile the code to send the UDP packets. Cygwin can be downloaded from <https://www.cygwin.com/>

Follow the instructions there to install it. Next, from the "CalculateUdpSendDelay" Arduino example, copy the code from the bottom between "#if 0" and "#endif", into a new text file and rename the file to "UdpSendDelay.cpp".

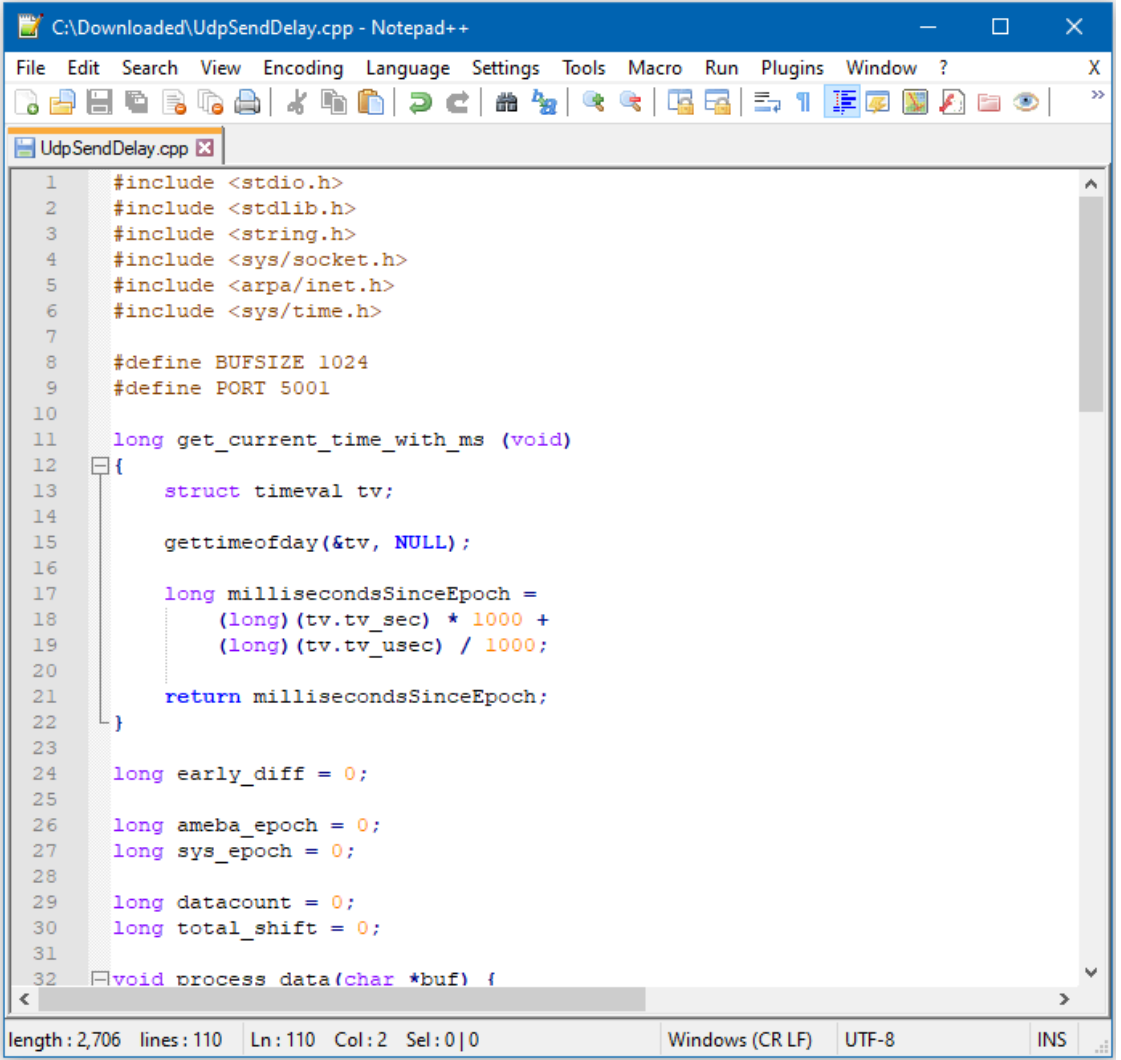

Next, open a Cygwin terminal, change the working directory to the location of "UdpSendDelay.cpp", and use the command "g++ UdpSendDelay.cpp -o UdpDelay" to compile the code. A file named "UdpDelay.exe" will be created in the same directory.

## **Running the Example**

First, on the computer, run the UdpDelay.exe file, and the computer will begin to listen for packets from Ameba.

Next, compile and upload the code from the Arduino IDE to Ameba and press the reset button when the upload is complete.

The Ameba will begin to send UDP packets to the computer. Once 10000 packets have been received, the computer will calculate the average delay and print out the result.

It will take some time for 10000 packets to be sent.

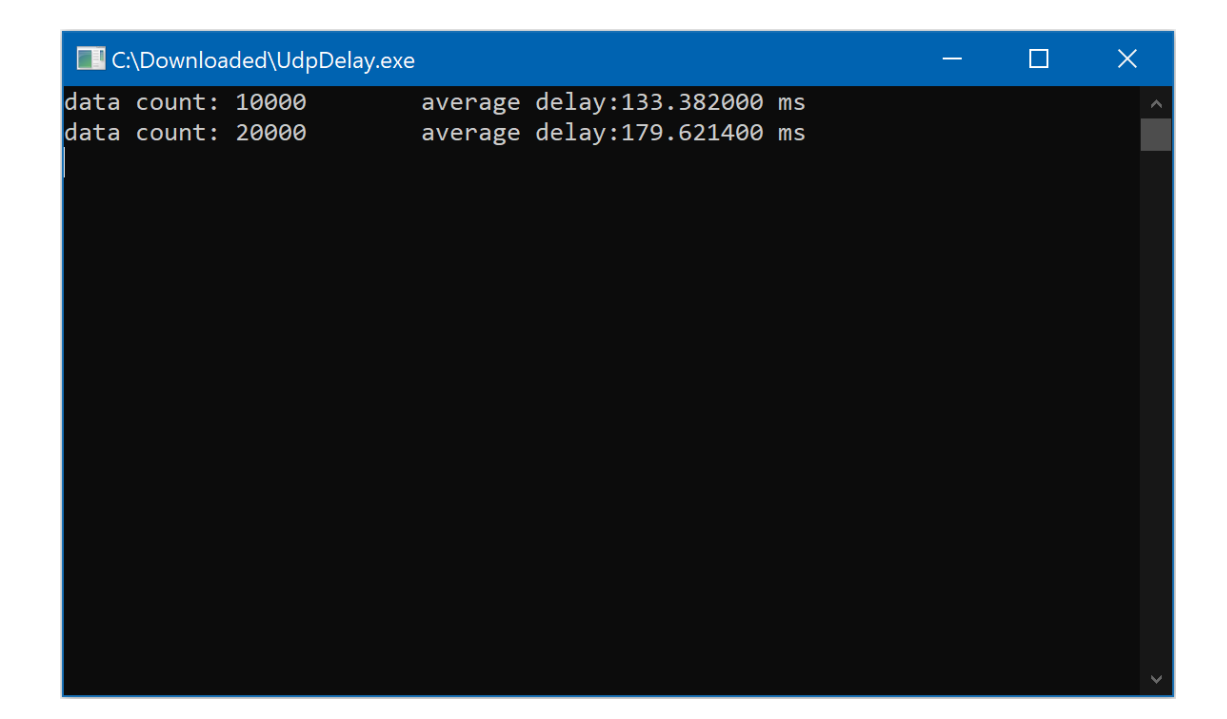

# **WiFi - Approximate UDP Receive Timeout**

### **Materials**

- AmebaD [AMB21 / AMB22 / AMB23 / BW16] x 1
- Windows computer connected to same network

#### **Example**

This example uses Ameba to receive UDP packets from a computer and calculates the allowed UDP receive timeout setting.

#### **Ameba Preparation**

Open the "CalculateUdpReceiveTimeout" example in "File" -> "Examples" -> "AmebaWiFi" -> " UDP\_Calculation "-> "CalculateUdpReceiveTimeout".

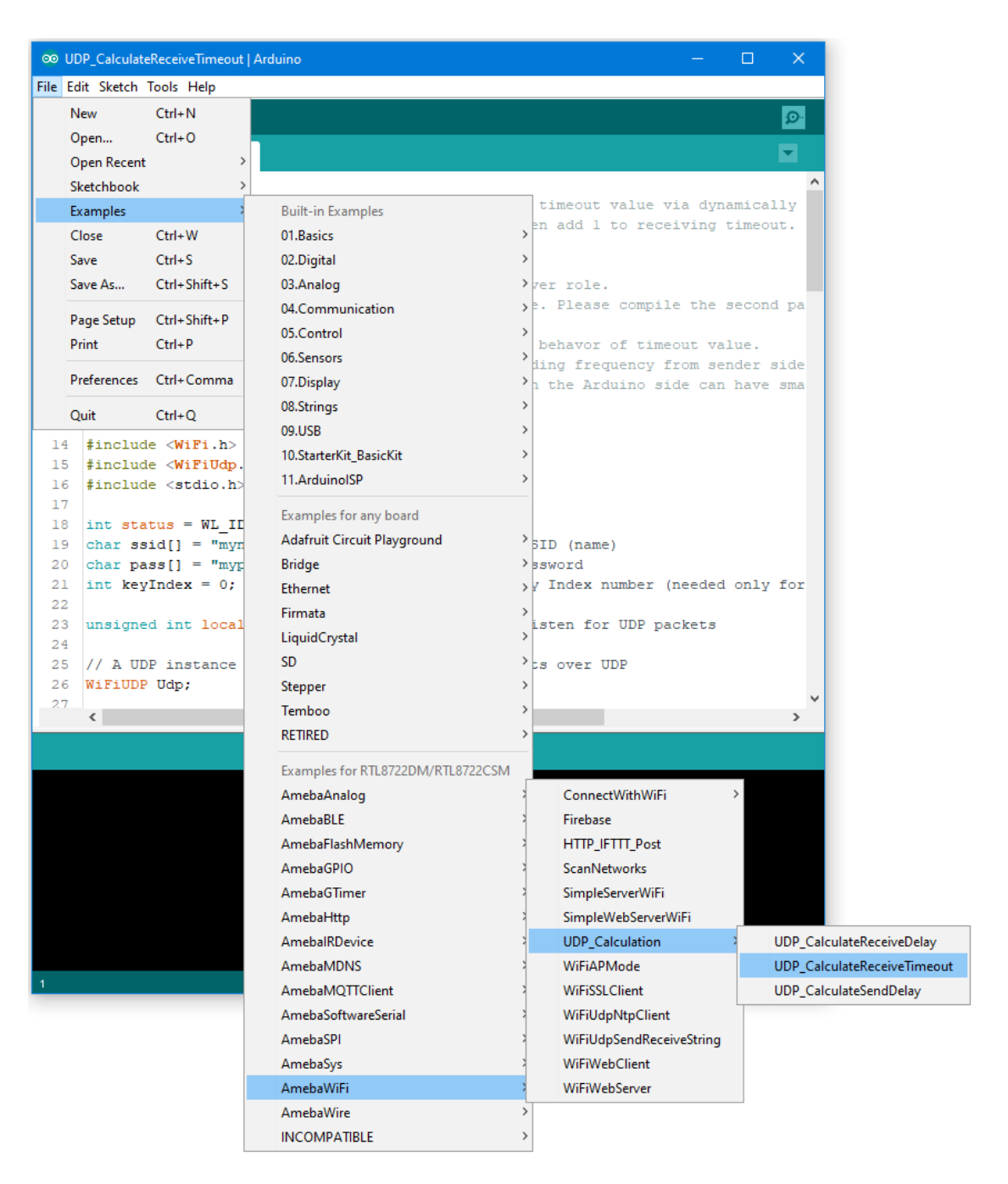

In the sample code, modify the highlighted section to enter the information required (ssid, password, key index) to connect to your WiFi network.

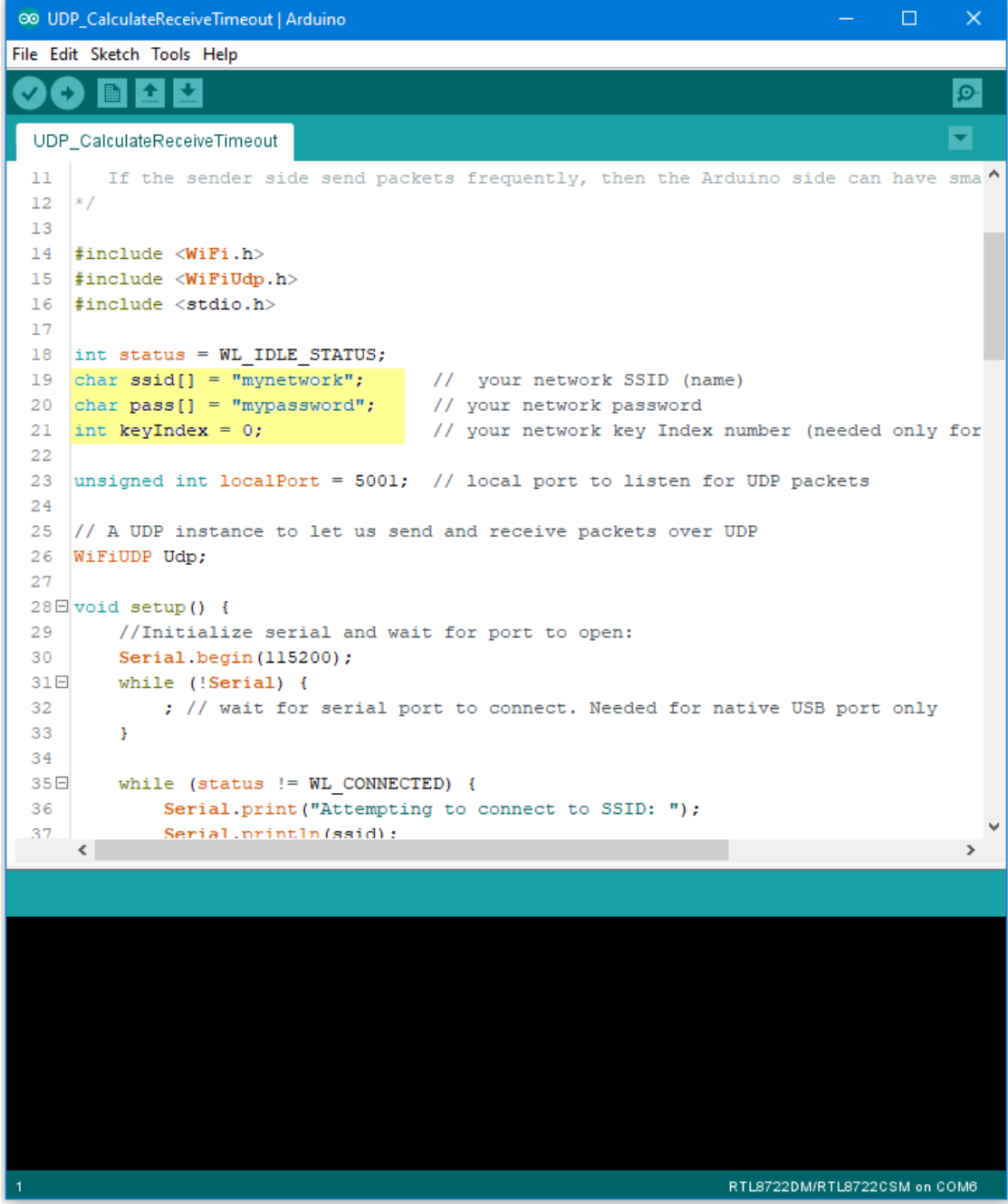

Upload the code and press the reset button on Ameba once the upload is finished.

Open the serial monitor in Arduino IDE and take note of the IP address assigned to Ameba.

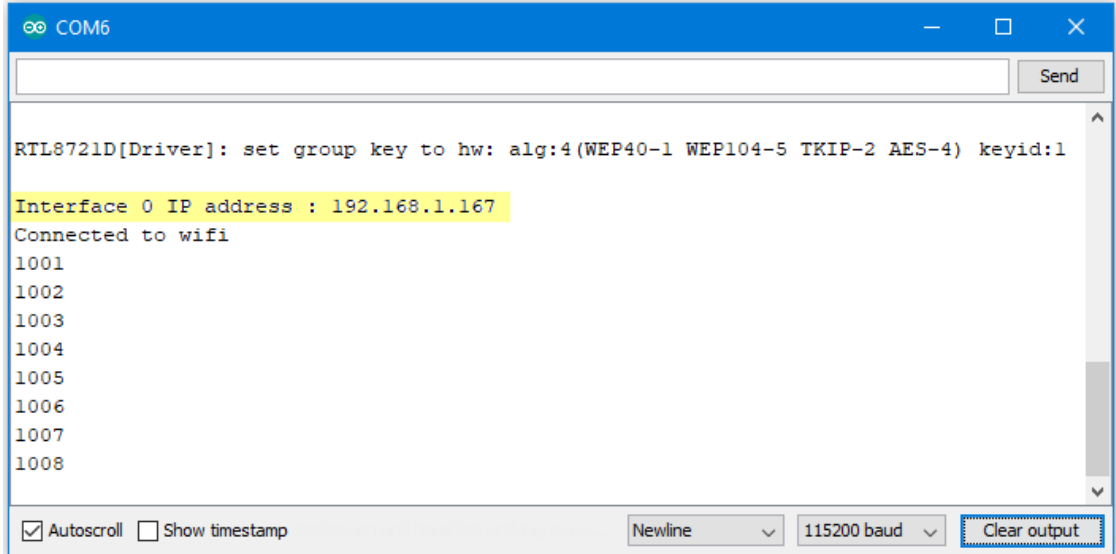

### **Computer Preparation**

On the computer, Cygwin will be required to compile the code to send the UDP packets. Cygwin can be downloaded from <https://www.cygwin.com/>

Follow the instructions there to install it. Next, from the "CalculateUdpReceiveTimeout" Arduino example, copy the code from the bottom between "#if 0" and "#endif", into a new text file, change the hostname to the IP address assigned to Ameba, and rename the file to "UdpReceiveTimeout.cpp".

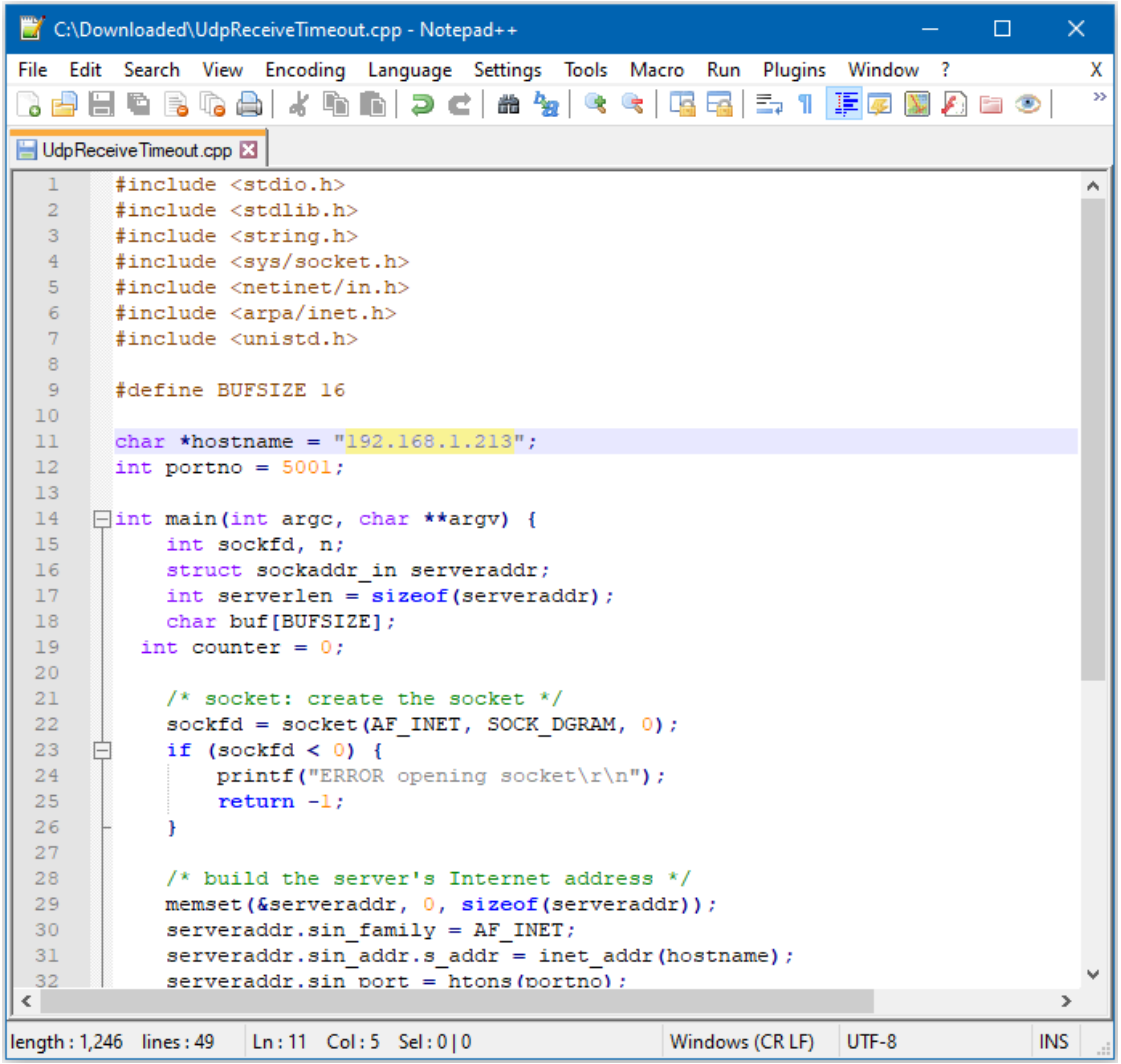

Next, open a Cygwin terminal, change the working directory to the location of "UdpReceiveTimeout.cpp", and use the command "g++ UdpReceiveTimeout.cpp -o UdpTimeout" to compile the code. A file named "UdpTimeout.exe" will be created in the same directory.

## **Running the Example**

Reset the Ameba, wait for the WiFi to connect, and check that the IP address remains the same. On the computer, run the UdpTimeout.exe file, and the computer will begin to send packets continuously to Ameba.

The timeout value is set to 1000ms initially. For each packet received successfully, Ameba decreases the timeout value. The next packet must be received within the timeout period, otherwise Ameba registers a failed packet and increases the timeout value. Open the serial monitor and observe the timeout value converge to a minimum value.

## **WiFi - Connect to WiFi networks**

### **Materials**

• AmebaD [AMB21 / AMB22 / AMB23 / BW16] x 1

#### **Procedure**

There three common encryption type in WiFi connection. The first one is"OPEN", which means there is no password needed to connect to this network. The second type of encryption is WPA, which requires the correct password to access. The third type is WEP, which requires a hexadecimal password and a keyindex.

In the following, we will give a brief introduction on how to establish WiFi connection with these three types of encryption on Ameba.

First, make sure the correct Ameba development board is selected in "Tools" -> "Board".

• Open (WiFi connection without password)

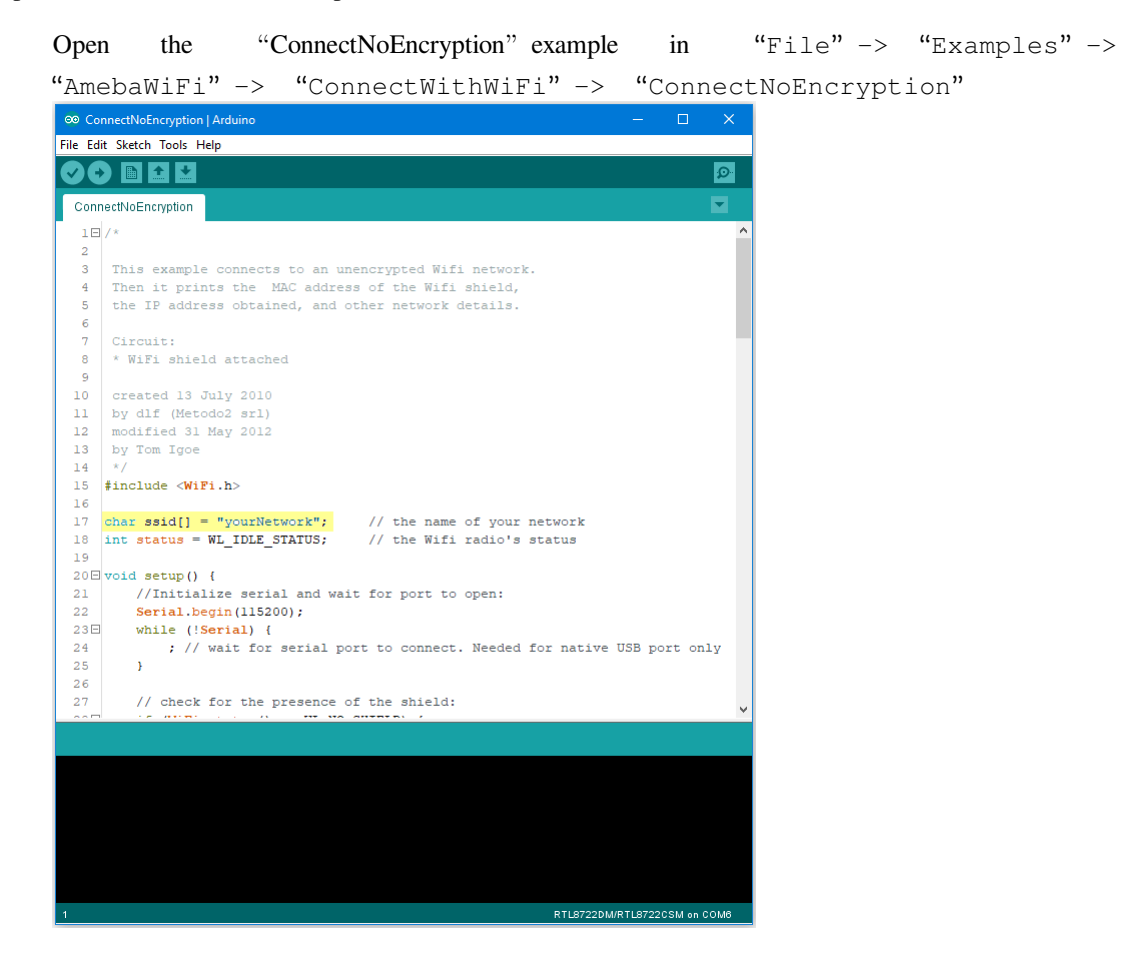

In the sample code, modify "ssid" to be the same as the WiFi SSID to be connected to.

Next, upload the sample code, and press the reset button on Ameba. Then you will see a message "You're connected to the networkSSID: XXXXX", and the information of this WiFi connection is printed in the serial monitor every 10 seconds.

| OO COM6                                           |         |                       |        | $\Box$       | $\times$ |
|---------------------------------------------------|---------|-----------------------|--------|--------------|----------|
|                                                   |         |                       |        |              | Send     |
| Thterface 0 TP address : 192.168.43.32            |         |                       |        |              | ۸        |
| You're connected to the networkSSID: Test network |         |                       |        |              |          |
| BSSID: EE:CO:E7:86:9E:E                           |         |                       |        |              |          |
| signal strength (RSSI):-55                        |         |                       |        |              |          |
| Encryption Type:0                                 |         |                       |        |              |          |
| IP Address: 192.168.43.32                         |         |                       |        |              |          |
| 192.168.43.32                                     |         |                       |        |              |          |
| MAC address: 70:1D:8:4:55:32                      |         |                       |        |              |          |
| NetMask: 255.255.255.0                            |         |                       |        |              |          |
| Gateway: 192.168.43.235                           |         |                       |        |              |          |
| SSID: Test network                                |         |                       |        |              |          |
| BSSID: EE:CO:E7:86:9E:E                           |         |                       |        |              |          |
| signal strength (RSSI):-55                        |         |                       |        |              |          |
| Encryption Type:0                                 |         |                       |        |              |          |
| SSID: Test network                                |         |                       |        |              |          |
| BSSID: EE:CO:E7:86:9E:E                           |         |                       |        |              |          |
| signal strength (RSSI):-58                        |         |                       |        |              |          |
| Encryption Type:0                                 |         |                       |        |              |          |
| SSID: Test network                                |         |                       |        |              |          |
| BSSID: EE:CO:E7:86:9E:E                           |         |                       |        |              |          |
| signal strength (RSSI):-57                        |         |                       |        |              |          |
| Encryption Type:0                                 |         |                       |        |              |          |
|                                                   |         |                       |        |              |          |
| <b>▽ Autoscroll</b> Show timestamp                | Newline | 115200 baud<br>$\sim$ | $\sim$ | Clear output |          |

• WiFi connection with WPA encryption

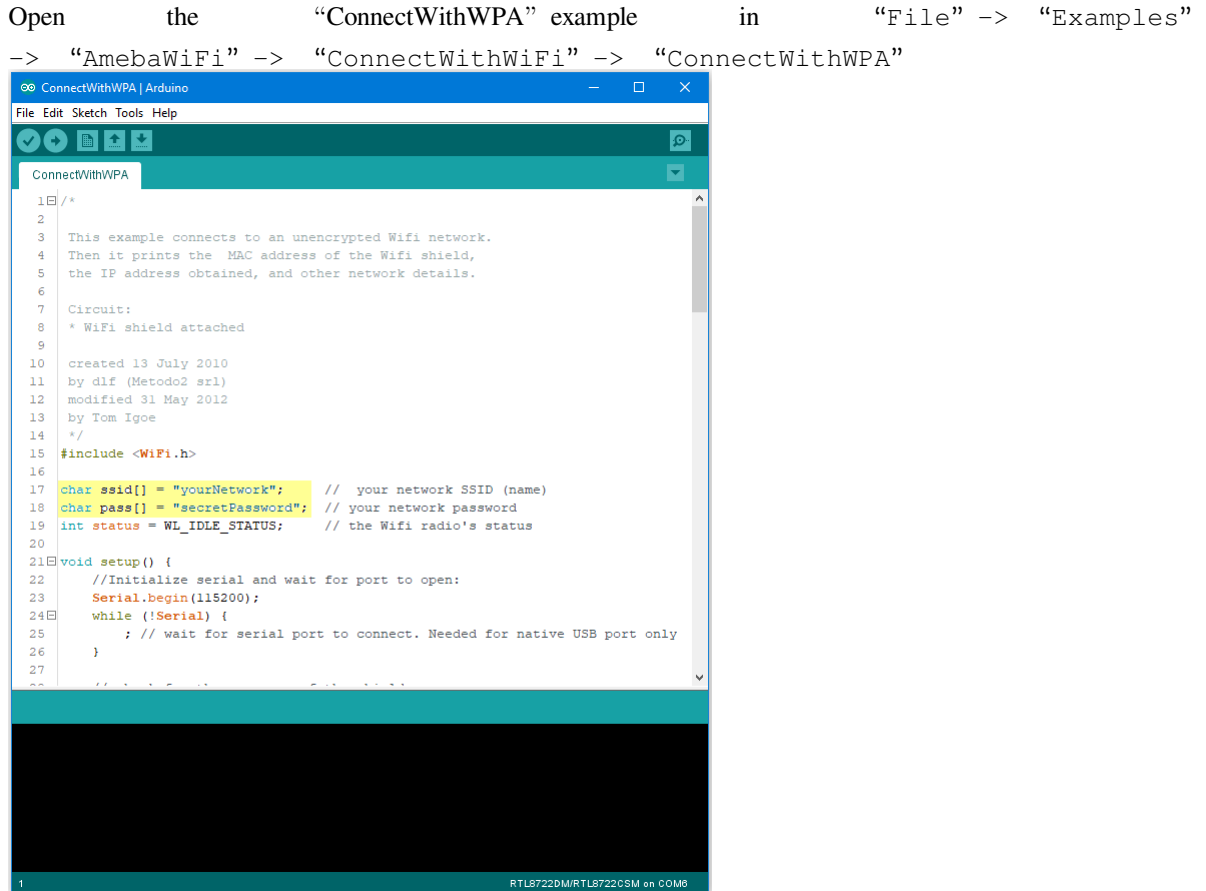

In the sample code, modify "ssid" to the WiFi SSID to be connected to and "pass" to the network password.

Next, upload the sample code, and press the reset button on Ameba. Then you will see a message "You're connected to the networkSSID: XXXXX", and the information of this WiFi connection is printed in the serial monitor every 10 seconds.

• WiFi connection with WEP encryption

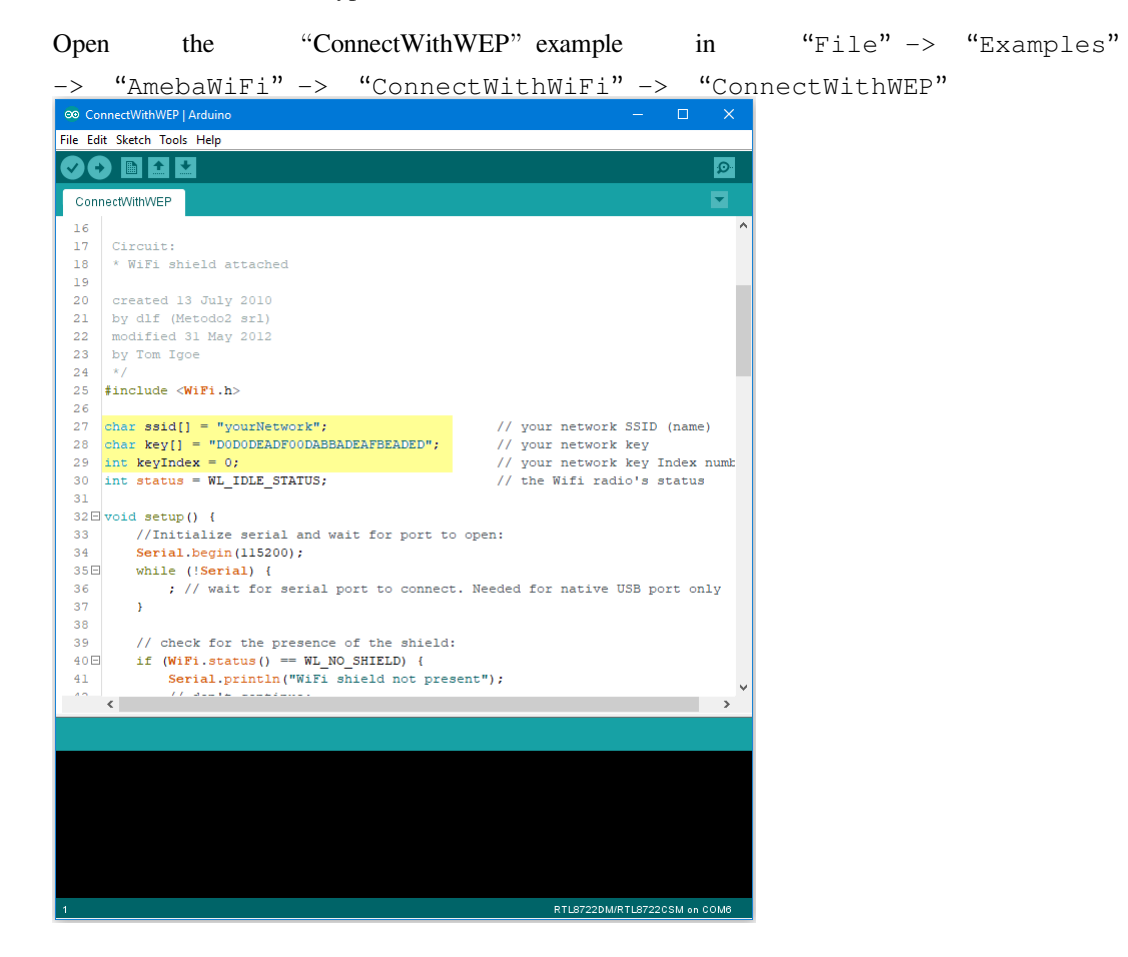

In the sample code, modify "ssid" to the SSID to be connected, "key" to the hexadecimal password, "keyIndex" to your key index number.

Next, upload the sample code, and press the reset button on Ameba. Then you will see a message "You' re connected to the networkSSID: XXXXX", and the information of this WiFi connection is printed in the IDE every 10 seconds.

### **Code Reference**

<https://www.arduino.cc/en/Reference/WiFiBegin>

To get the information of a WiFi connection:

Use  $WiFi$ . SSID() to get SSID of the current connected network.

<https://www.arduino.cc/en/Reference/WiFiSSID>

Use  $WiFi$ . RSSI() to get the signal strength of the connection. <https://www.arduino.cc/en/Reference/WiFiRSSI> Use WiFi.encryptionType() to get the encryption type of the WiFi connection. <https://www.arduino.cc/en/Reference/WiFiEncryptionType> Use  $WiFi$ . BSSID() to get the MAC address of the router you are connected to. <https://www.arduino.cc/en/Reference/WiFiBSSID> To get the information of Ameba: Use WiFi.macAddress() to get the MAC address of Ameba. <https://www.arduino.cc/en/Reference/WiFiMACAddress> Use WiFi.localIP() to get the IP address of Ameba. <https://www.arduino.cc/en/Reference/WiFiLocalIP> Use WiFi.subnetMask() to get the subnet mask. <https://www.arduino.cc/en/Reference/WiFiSubnetMask> Use WiFi.gatewayIP() to get the WiFi shield's gateway IP address. <https://www.arduino.cc/en/Reference/WiFiGatewayIP>

### **Comparison with Arduino**

In the Arduino platform, we need to add an extra WiFi shield to be the WiFi module to realize the WiFi connection. And we must #include to use SPI to communicate with WiFi module.

However, Ameba is already equipped with WiFi module. Therefore, #include is not needed.

# **WiFi - Retrieve Universal Time (UTC) by UDP**

## **Preparation**

• AmebaD [AMB21 / AMB22 / AMB23 / BW16] x 1

### **Example**

In this example, we connect Ameba to WiFi. Then send NTP (Network Time Protocol, RFC 1305) request to NTP server using UDP. After receiving the NTP request, the NTP server replies current UTC (Coordinated Universal Time) packet. We will parse the UTC packet to show current UTC time in the serial monitor.

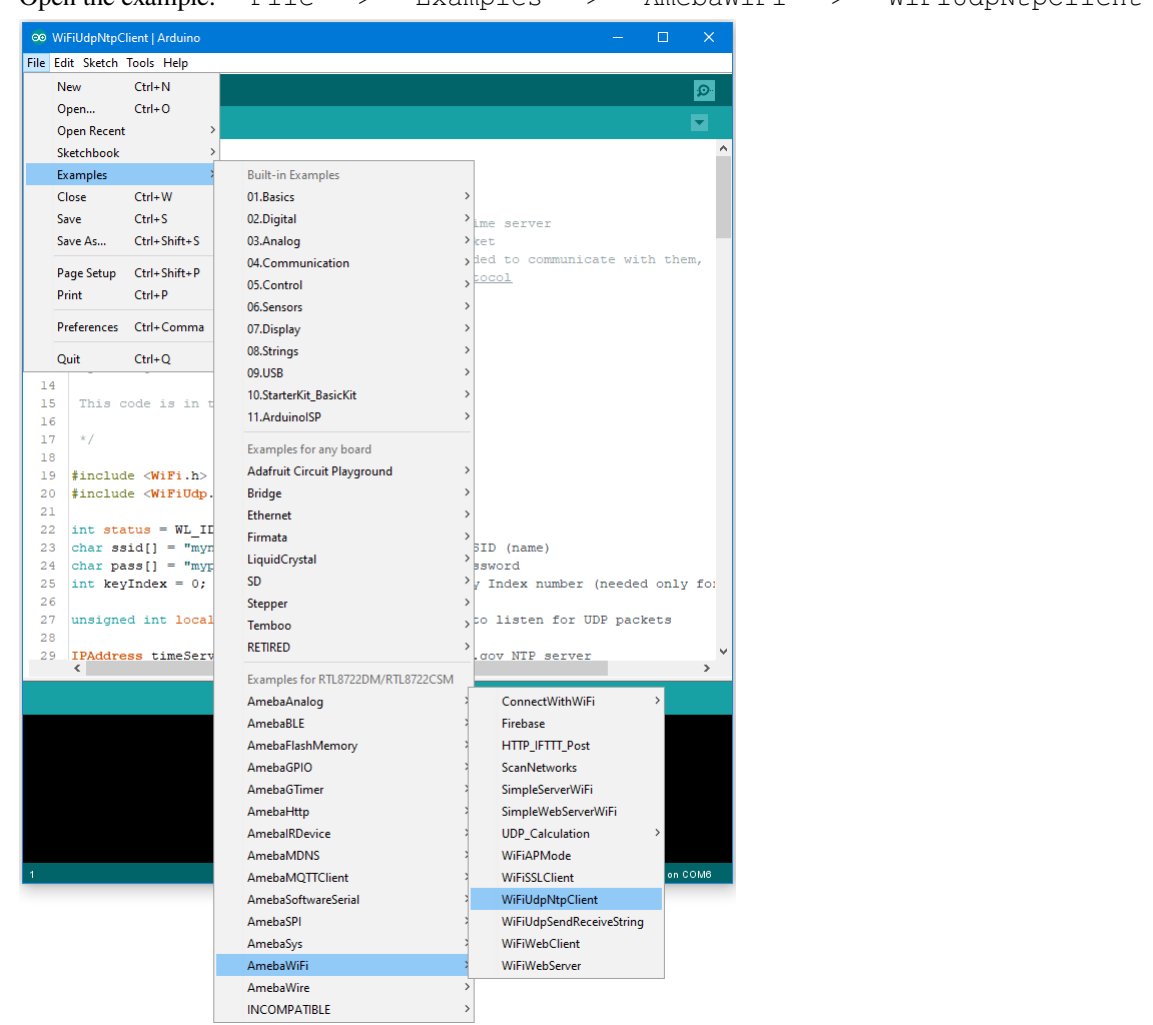

Open the example: "File" -> "Examples" -> "AmebaWiFi" -> "WiFiUdpNtpClient"

Modify the highlighted code section (ssid, password, keyindex) to connect to your WiFi network.

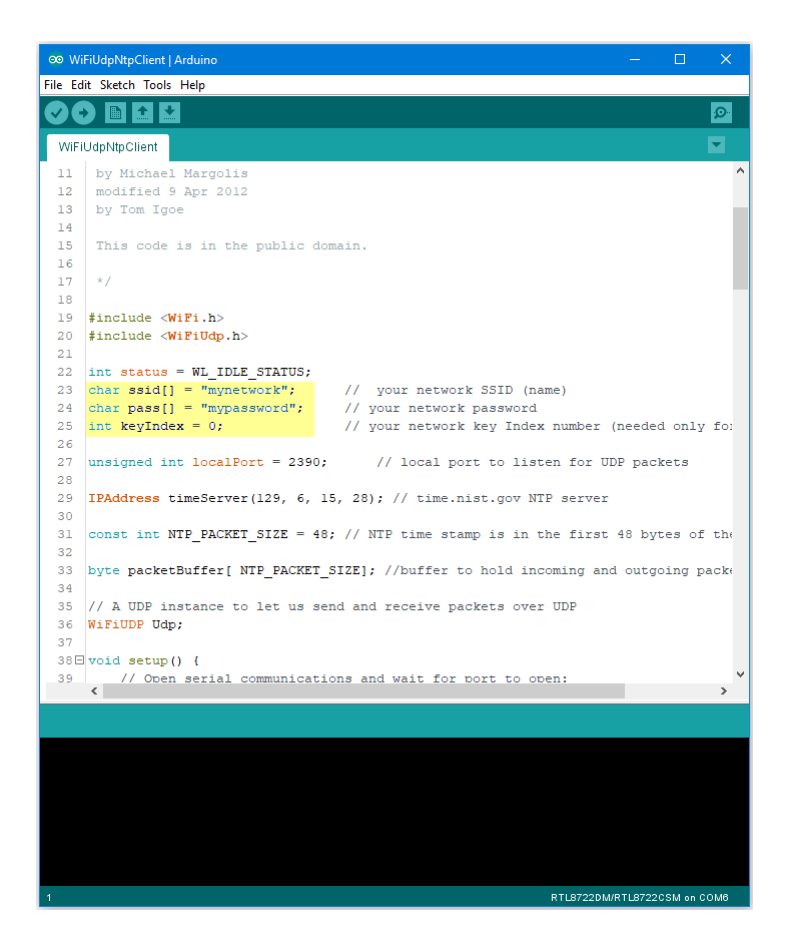

Compile the code and upload it to Ameba. After pressing the Reset button, Ameba connects to WiFi and sends NTP request packet to NTP server "129.6.15.28".

We parse the replied packet and show UTC time in serial monitor:

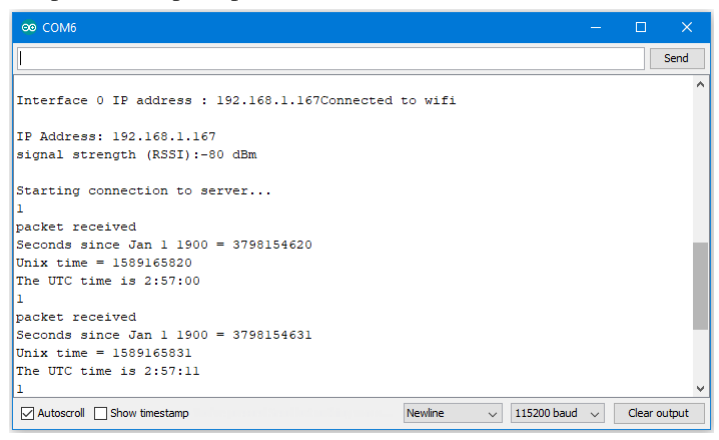

# **WiFi - Scan the surrounding WiFi networks**

# **Materials**

- AmebaD [AMB21 / AMB22 / AMB23 / BW16] x 1
- Antenna x 1
- **AmebaD [:raw-html:'<p style=」color:#1A76B4;」>AMB21(RTL8722DM/CSM)</p>' / AMB23(RTL8722DM\_MINI) / BW16(RTL8729DN)] x 1**

## **Example**

In this example, we use Ameba to scan available WiFi hotspots in the surroundings, and prints the SSID, encryption type, signal strength information of each detected hotspot.

First, make sure the correct Ameba development board is selected in Arduino IDE: "Tools" -> "Board" Open the "ScanNetworks" example in "File" -> "Examples" -> "AmebaWiFi" -> "ScanNetworks":

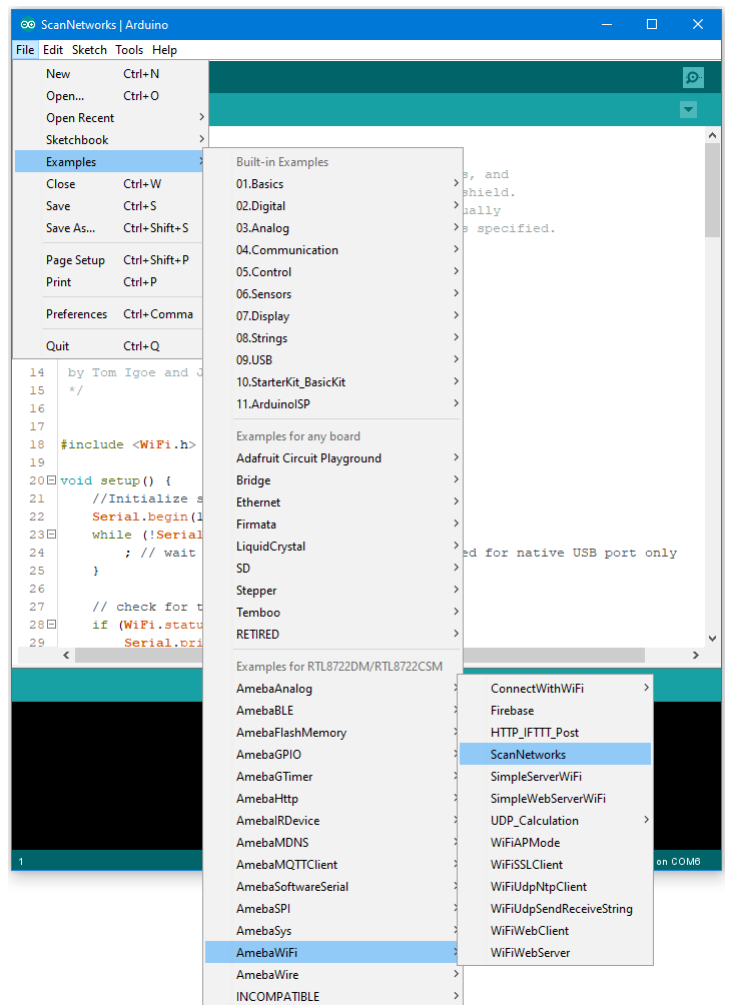

Then upload the sample code and press the reset button on Ameba. Afterwards, you can see "\*\*Scan Networks\*\*" message appears, with the detected WiFi hotspots and the information of each hotspot.

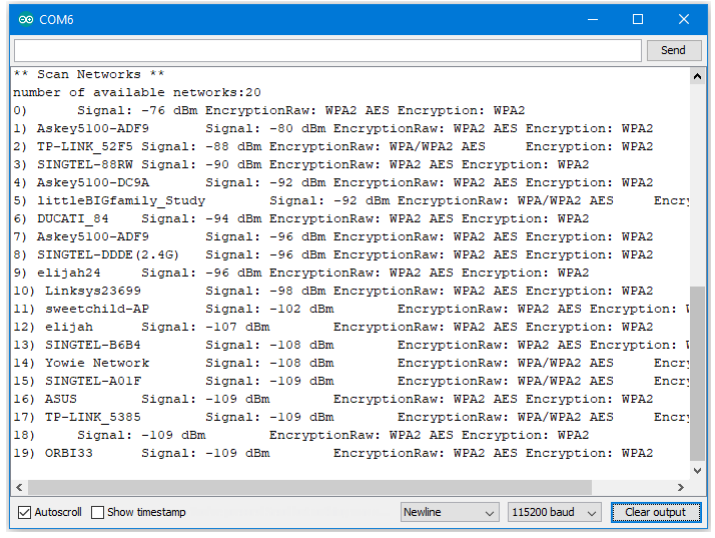

### **Code Reference**

- First we use WiFi.macAddress(mac) to get the MAC address of Ameba: [https://www.arduino.cc/en/](https://www.arduino.cc/en/Reference/WiFiMACAddress) [Reference/WiFiMACAddress](https://www.arduino.cc/en/Reference/WiFiMACAddress)
- Then we use WiFi.scanNetworks() to detect WiFi hotspots: [https://www.arduino.cc/en/Reference/](https://www.arduino.cc/en/Reference/WiFiScanNetworks) [WiFiScanNetworks](https://www.arduino.cc/en/Reference/WiFiScanNetworks)
- To get information of detected WiFi hotspot: We use  $WiFi$ . SSID (thisNet) to retrieve SSID of a network: <https://www.arduino.cc/en/Reference/WiFiSSID> We use WiFi.RSSI(thisNet) to get the signal strength of the connection to the router: <https://www.arduino.cc/en/Reference/WiFiRSSI>
- We use WiFi.encryptionType (thisNet) to get the encryption type of the network: [https://www.arduino.](https://www.arduino.cc/en/Reference/WiFiEncryptionType) [cc/en/Reference/WiFiEncryptionType](https://www.arduino.cc/en/Reference/WiFiEncryptionType)

### **Comparison with Arduino**

In the Arduino platform, we need to add an extra WiFi shield to be the WiFi module to realize the WiFi connection. And we must #include to use SPI to communicate with WiFi module.

However, Ameba is already equipped with WiFi module. Therefore, #include is not needed.

### **WiFi - Set up Server to communicate**

### **Materials**

- AmebaD [AMB21 / AMB22 / AMB23 / BW16] x 1
- Laptop (Make sure it is connected to the same network domain as Ameba, and tcp tools are installed.)

#### **Example**

In this example, we first connect Ameba to WiFi, then we use Ameba as server to communicate with client.

First, we make sure the correct Ameba development board is set in "Tools"-> "Board"

Then, open the Simple WiFi Server example in "File"  $\rightarrow$  "Examples"  $\rightarrow$  "AmebaWiFi"  $\rightarrow$ "SimpleServerWiFi"

```
\Box® SimpleServerWiFi | Arduino
File Edit Sketch Tools Help
        I Ball
            Ð
               ∎≁
     Ð
 SimpleServerWiFi
 \mathbf 1#include <WiFi.h>
 \overline{a}3<sup>1</sup>char ssid[] = "yourNetwork";
                                          // your network SSID (name)
    char pass[] = "secretPassword";// your network password
 4<sup>1</sup>5 -int keyIndex = 0;
                                           // your network key Index number (needed only fo
 6
 7<sup>1</sup>int status = WL IDLE STATUS;
 8 WiFiServer server (5000);
 9
10 \Box void setup() {
        Serial.begin(115200);
11\,// initialize serial communication
        pinMode(9, OUTPUT);
12// set the LED pin mode
1314// check for the presence of the shield:
15Eif (WiFi.status() == WL NO SHIELD) {
16Serial.println("WiFi shield not present");
             while (true); // don't continue
17\,18\mathbb{R}19String fv = WiFi.firmwareVersion();
20
21Eif ( fv := "1.0.0" ) {
             Serial.println("Please upgrade the firmware");
22
23
         \cdot }
24
         // attempt to connect to Wifi network:
25Ewhile ( status != WL CONNECTED) {
26
             Serial.print ("Attempting to connect to Network named: ");
             Serial.println(ssid);
27
                                                          // print the network name (SSID);
28
29
              // Connect to WPA/WPA2 network. Chance this line if using open or WEP nett<sup>V</sup>
     \langle \cdot \rangle . <br> <br> <br> <br> <br>  <br>  
                                                                       RTL8722DM/RTL8722CSM on COM6
```
In the sample code, modify the highlighted parameters and enter the ssid and password for your WiFi connection.

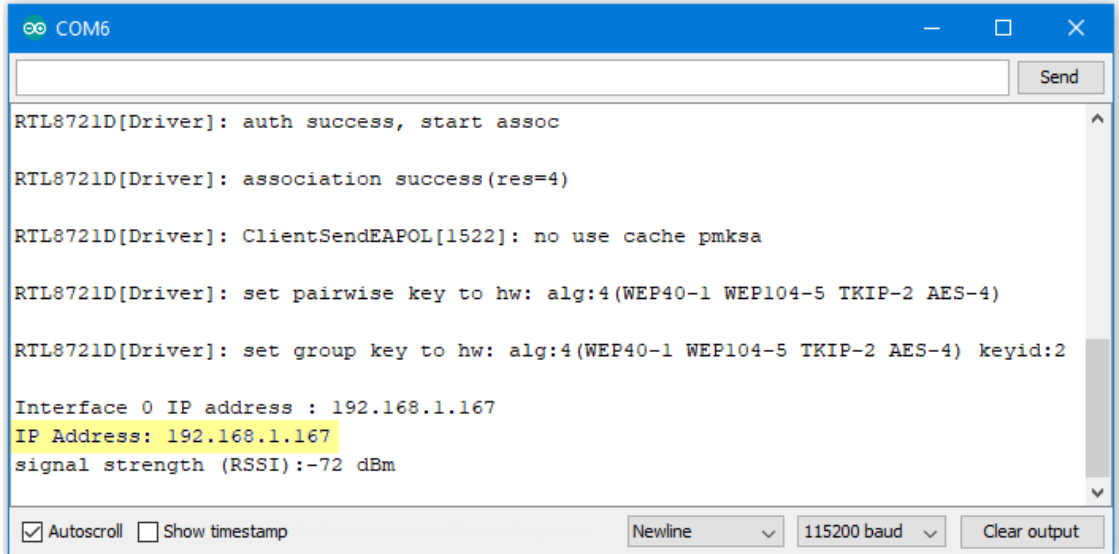

Next, upload the code, then press the reset button on Ameba. At this moment, you will see the connection information is displayed in the console.

Next, we use the socket tool in the laptop to be the client and connect to the IP address of the Ameba board shown in the connection information at port 5000. (Note: The socket tool we used in this example is "sokit")

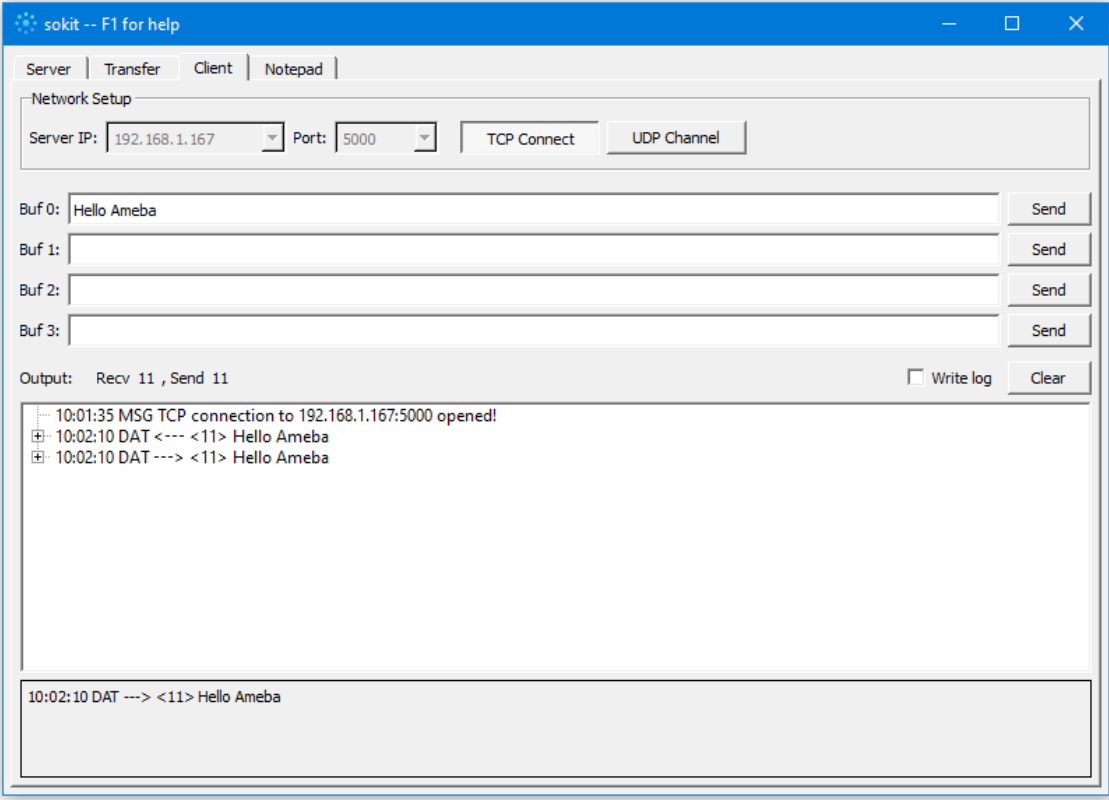

Click on the "Client" tab to choose the client mode, specify the IP and port of the server, then click "TCP Connect". If the connection is established successfully, the server shows a message: "A client connected to this Server", and the IP and port of the connected client.

In this example, when the client and server are connected and the client sends a string to Ameba server, the Ameba server returns the identical string back to the client.

```
® COM6
                                                                                       \Box\overline{\mathbf{x}}Send
                                                                                                 Ä
RTL8721D[Driver]: set pairwise key to hw: alg:4(WEP40-1 WEP104-5 TKIP-2 AES-4)
RTL8721D[Driver]: set group key to hw: alg:4(WEP40-1 WEP104-5 TKIP-2 AES-4) keyid:2
Interface 0 IP address : 192.168.1.167
IP Address: 192.168.1.167
signal strength (RSSI):-72 dBm
A client connected to this server :
[PORT]: 63190
[IP]:192.168.1.10Hello Ameba
                                                       Newline
                                                                      115200 baud
☑ Autoscroll Show timestamp
                                                                                 \checkmarkClear output
```
The string sent to server is returned and showed at the client side.

#### **Code Reference**

Use WiFi.begin() to establish WiFi connection;

<https://www.arduino.cc/en/Reference/WiFiBegin>

To get the information of a WiFi connection:

Use WiFi.SSID() to get SSID of the current connected network.

<https://www.arduino.cc/en/Reference/WiFiSSID>

Use WiFi.RSSI() to get the signal strength of the connection.

<https://www.arduino.cc/en/Reference/WiFiRSSI>

Use WiFi.localIP() to get the Ameba WiFi shield's IP address.

<https://www.arduino.cc/en/Reference/WiFiLocalIP>

Create server and transmitting data:

Use Server(port) to create a server that listens on the specified port.

<https://www.arduino.cc/en/Reference/WiFiServer>

Use server. begin() to tell the server to begin listening for incoming connections.

<https://www.arduino.cc/en/Reference/WiFiServerBegin>

Use server.available() to get a client that is connected to the server and has data available for reading.

<https://www.arduino.cc/en/Reference/WiFiServerAvailable>

Use client.read() to read the next byte received from the server. <https://www.arduino.cc/en/Reference/WiFiClientRead> Use client.write() to write data to the server. <https://www.arduino.cc/en/Reference/WiFiClientWrite> Use client.stop() to disconnect from the server. <https://www.arduino.cc/en/Reference/WiFIClientStop>

# **WiFi - Set up Client to Retrieve Google Search Information**

## **Materials**

• AmebaD [AMB21 / AMB22 / AMB23 / BW16] x 1

### **Example**

In this example, we use Ameba to be a web client to retrieve information from the Internet. First, make sure the correct Ameba development board is selected in "Tools" -> "Board"

Then open "File" -> "Examples" -> "AmebaWiFi" -> "WiFiWebClient"

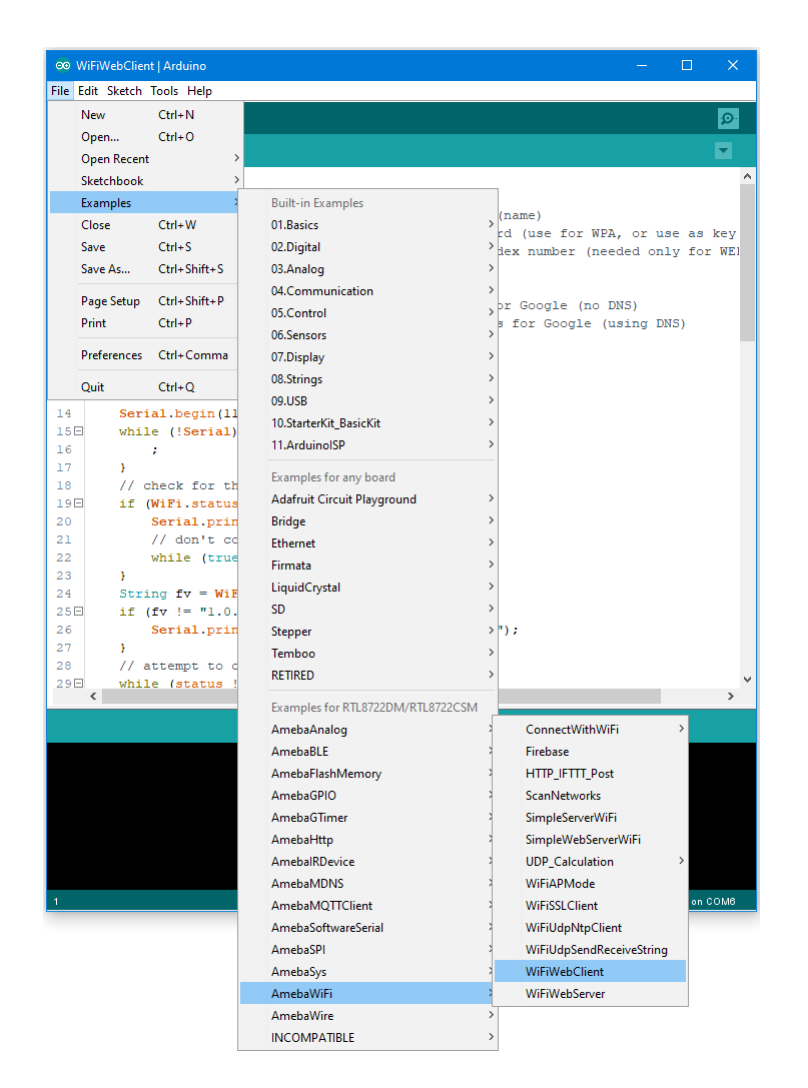

In the sample code, modify the highlighted snippet and enter the required information (ssid, password, key index) required to connect to your WiFi network.

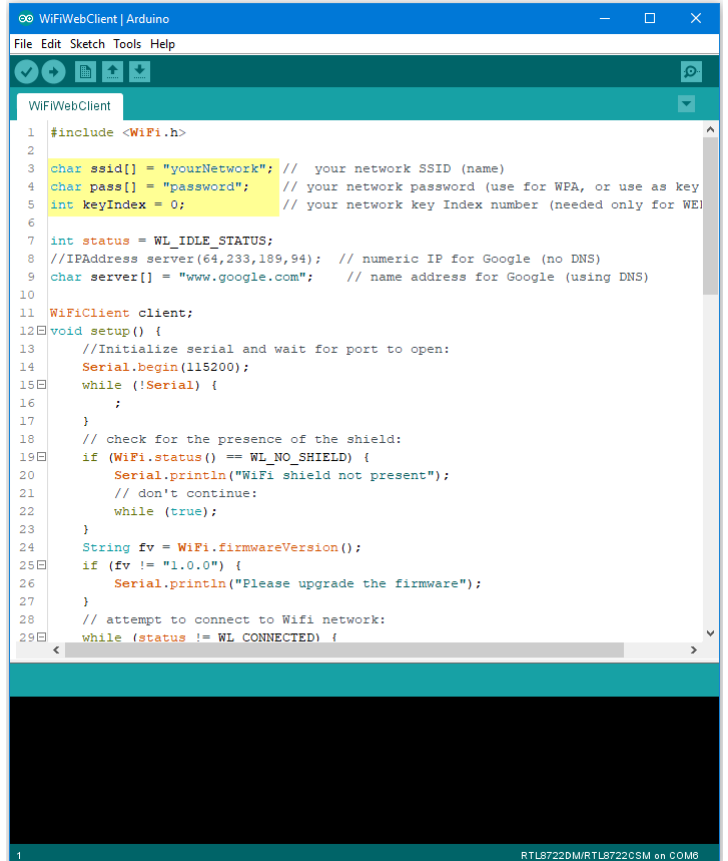

Upload the code and press the reset button on Ameba. Then you can see the information retrieved from Google is shown in the Arduino serial monitor.

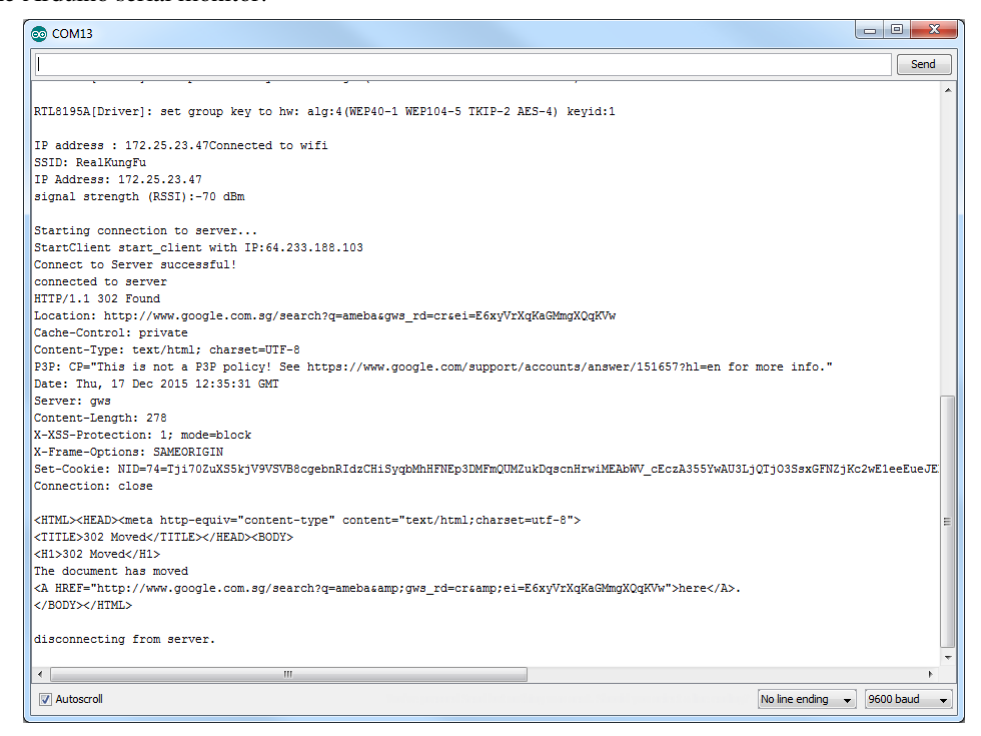

### **Code Reference**

<https://www.arduino.cc/en/Reference/WiFiBegin> To get the information of a WiFi connection: Use  $WiFi$ . SSID() to get SSID of the current connected network. <https://www.arduino.cc/en/Reference/WiFiSSID> Use  $WiFi$ . RSSI() to get the signal strength of the connection. <https://www.arduino.cc/en/Reference/WiFiRSSI> Use WiFi.localIP() to get the IP address of Ameba. <https://www.arduino.cc/en/Reference/WiFiLocalIP> Use WiFiClient () to create a client. <https://www.arduino.cc/en/Reference/WiFiClient> Use client.connect() to connect to the IP address and port specified. <https://www.arduino.cc/en/Reference/WiFiClientConnect> Use client.println() to print data followed by a carriage return and newline. <https://www.arduino.cc/en/Reference/WiFiClientPrintln> Use client.available() to return the number of bytes available for reading. <https://www.arduino.cc/en/Reference/WiFiClientAvailable> Use client.read() to read the next byte received from the server the client is connected to. <https://www.arduino.cc/en/Reference/WiFiClientRead> Use client.stop() to disconnect from the server the client is connected to. <https://www.arduino.cc/en/Reference/WiFIClientStop>

## **WiFi - Set up UDP Server to Communicate**

### **Preparation**

• AmebaD [AMB21 / AMB22 / AMB23 / BW16] x 1

### **Example**

In this example, we connect Ameba to WiFi and use Ameba to be an UDP server. When Ameba receives a message from UDP client, it replies "acknowledged" message to client.

```
Open the WiFi Web Server example. "File" -> "Examples" -> "AmebaWiFi" ->
```
"WiFiUdpSendReceiveString"

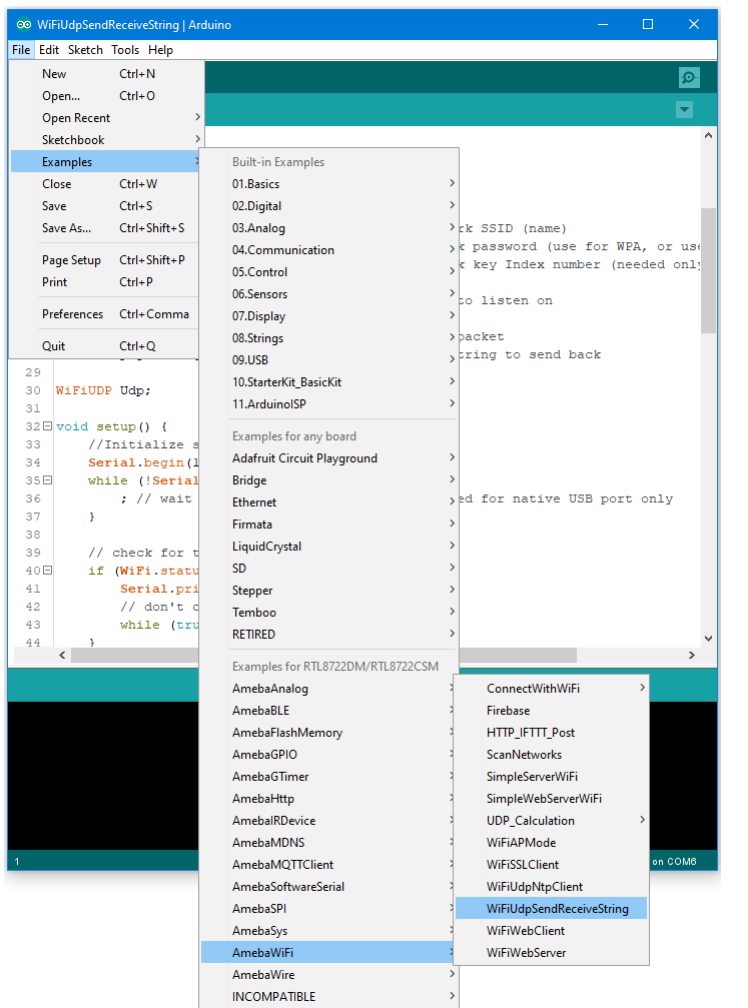

Modify the highlighted code section (ssid, password, keyindex) to connect to your WiFi network.

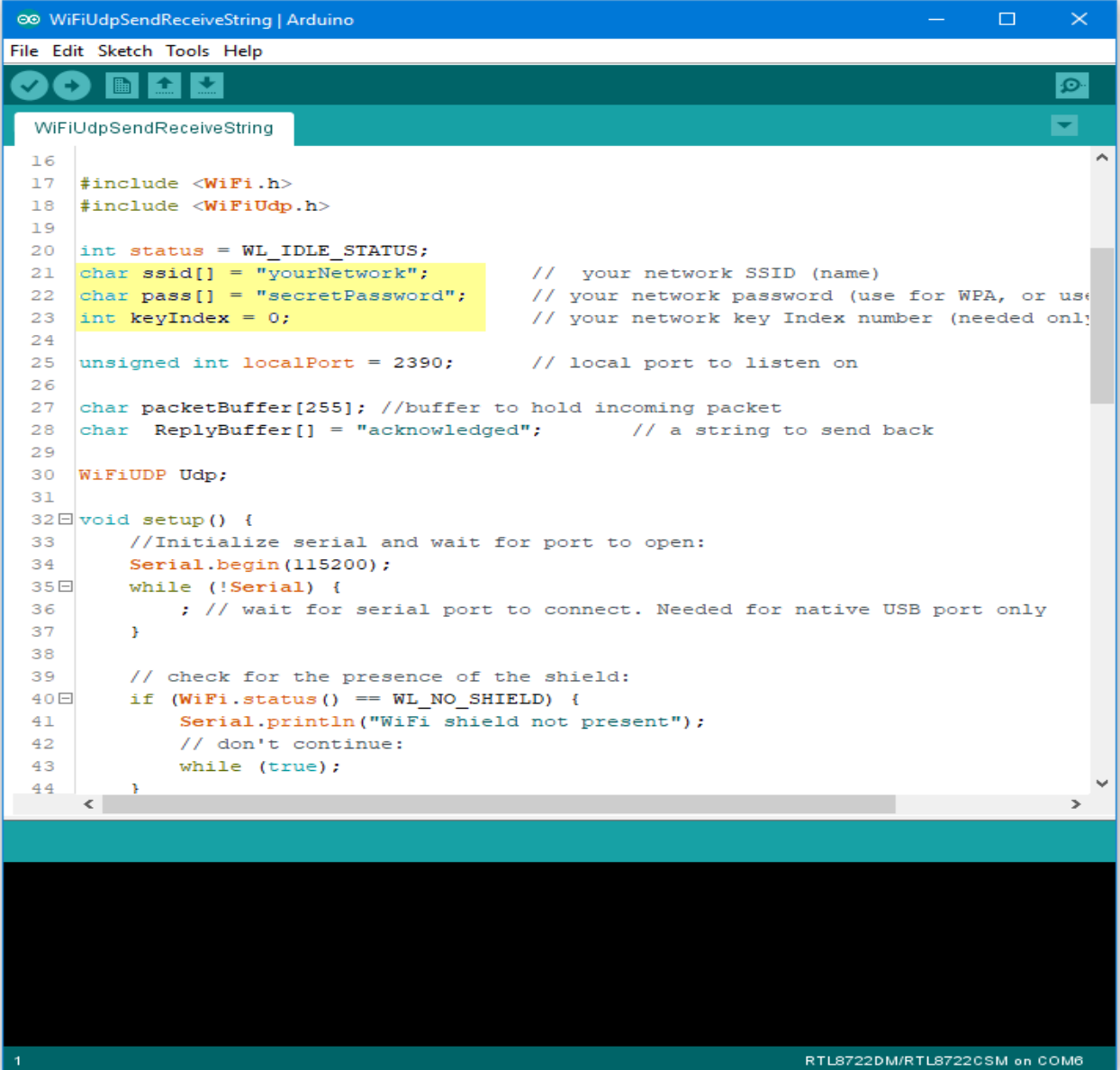

Compile the code and upload it to Ameba. After pressing the Reset button, Ameba connects to WiFi and starts the UDP server with port 2390. After the UDP server starts service, Ameba prints the "Starting connection to server" message and waits for client connection.

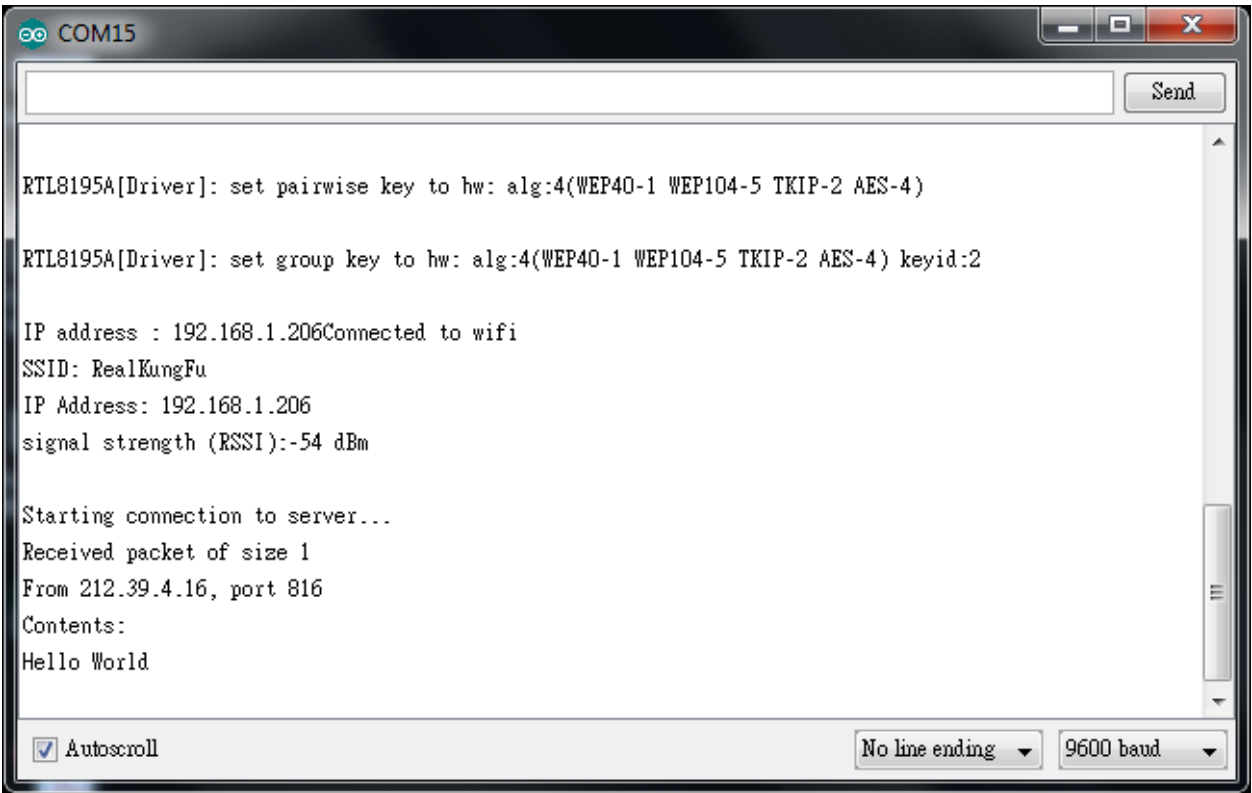

As to the UDP client, we use "sokit" program in the computer to connect to UDP server.

Choose client mode and fill in the IP of UDP server (which is the IP of Ameba) and port 2390, then click "UDP Connect".

After the connection is established, fill in "Hello World" in the Buf 0 field in sokit and click "Send". Then you can see the Ameba UDP server replies "acknowledged".

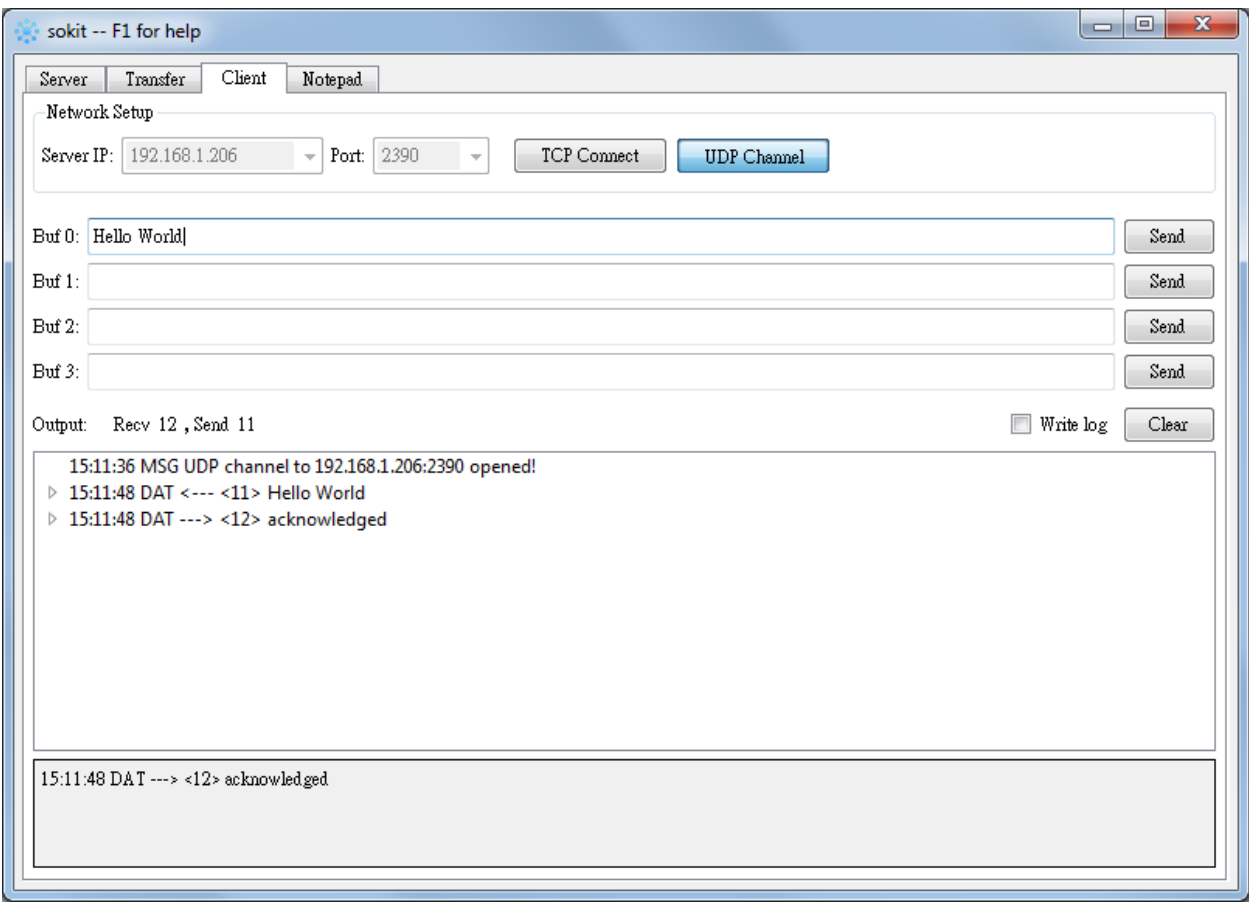

## **Code Reference**

Refer to the Arduino tutorial for detailed information about this example. <https://www.arduino.cc/en/Tutorial/WiFiSendReceiveUDPString>

First, use begin() to open an UDP port on Ameba. <https://www.arduino.cc/en/Reference/WiFiUDPBegin>

Use parsePacket() to wait for data from client. <https://www.arduino.cc/en/Reference/WiFiUDPParsePacket>

When a connection is established, use remoteIP() and remotePort() to get the IP and port of the client. <https://www.arduino.cc/en/Reference/WiFiUDPRemoteIP>

Then use read () to read the data sent by client. <https://www.arduino.cc/en/Reference/WiFiUDPRead>

To send reply, use beginPacket(), write(), end(). <https://www.arduino.cc/en/Reference/WiFiUDPBeginPacket> <https://www.arduino.cc/en/Reference/WiFiUDPWrite> <https://www.arduino.cc/en/Reference/WiFiUDPEndPacket>

## **WiFi - Set up WiFi AP Mode**

In AP mode, Ameba can accept at most 3 station connections, and can be set to open mode or WPA2 mode.

## **Preparation**

• AmebaD [AMB21 / AMB22 / AMB23 / BW16] x 1

## **Example**

In this example, we turn on the AP mode of Ameba and connect station to Ameba.

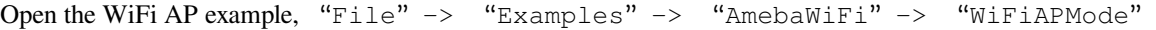

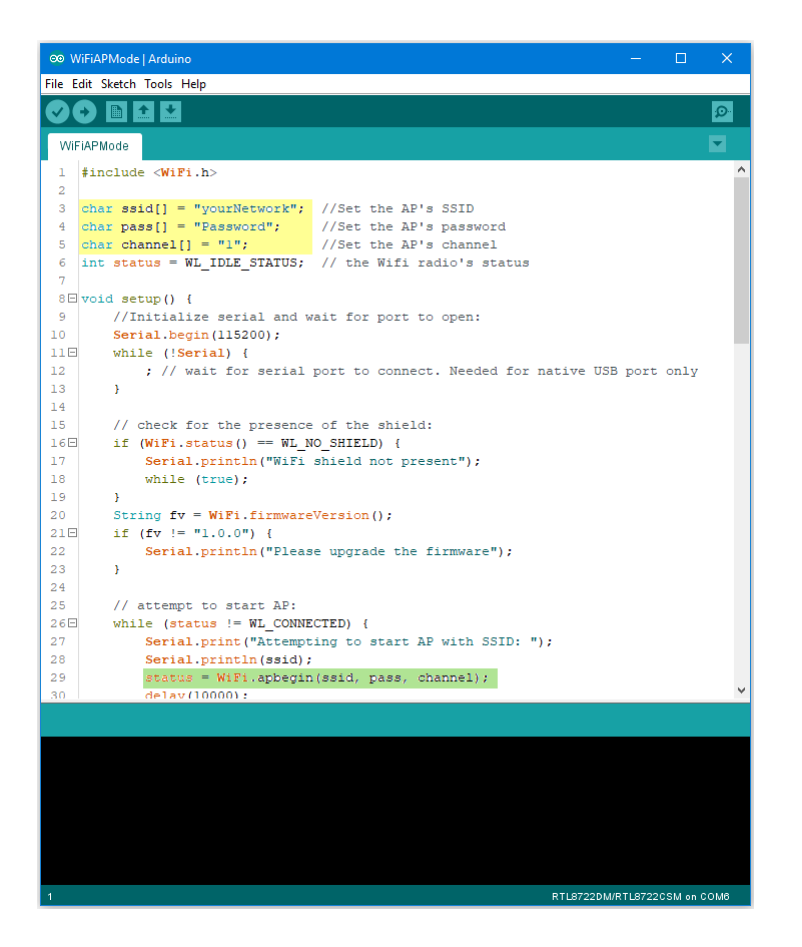

In the highlighted code snippet, fill in your SSID, PASSWORD and CHANNEL.

The code highlighted in green is the API we used to turn on the AP mode in security mode.

If you want to turn on the AP mode in open mode, please modify the code to

status = WiFi.apbegin(ssid, channel);

Then upload the sample code and press reset, and you can see related information shown in serial monitor.

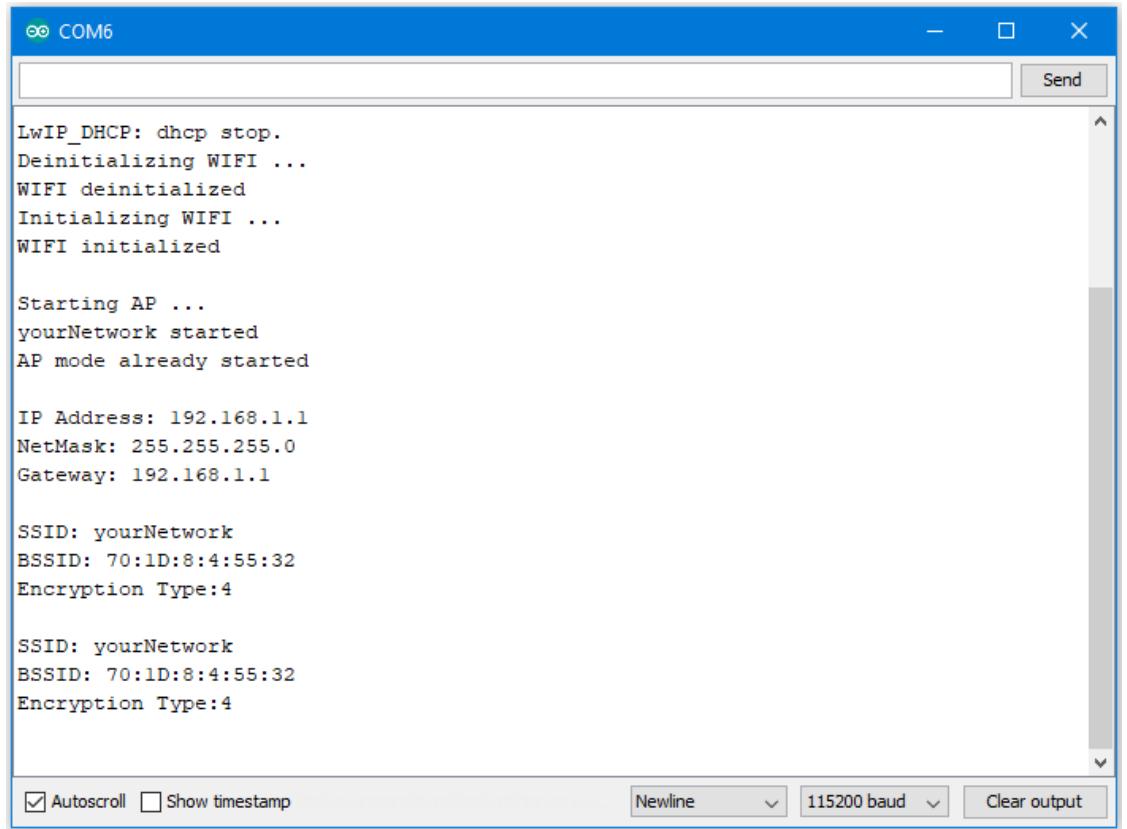

In the figure below, we show the messages shown in serial monitor when two stations connect to Ameba AP in open mode:
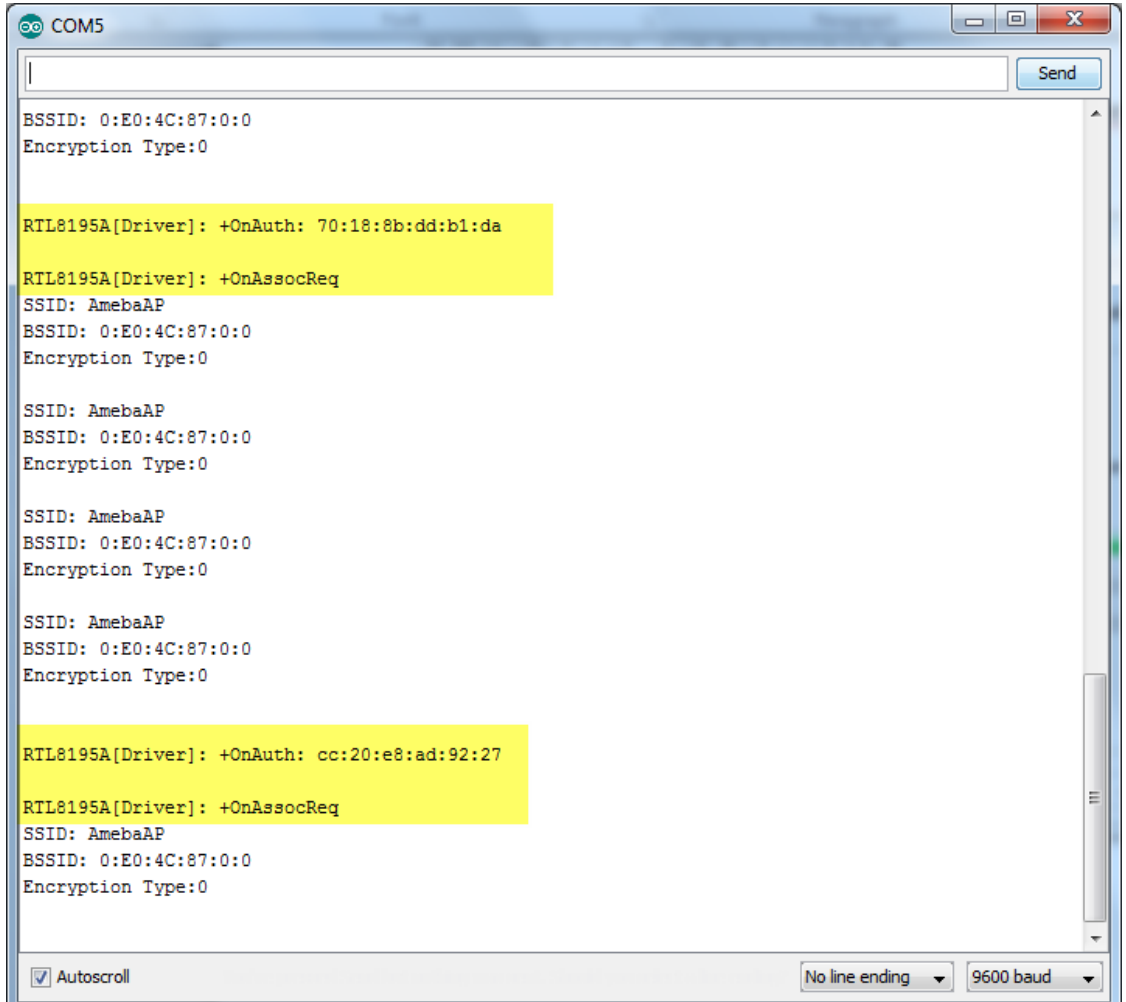

In the figure below, we show the messages shown in serial monitor when a station connects to Ameba AP in security mode:

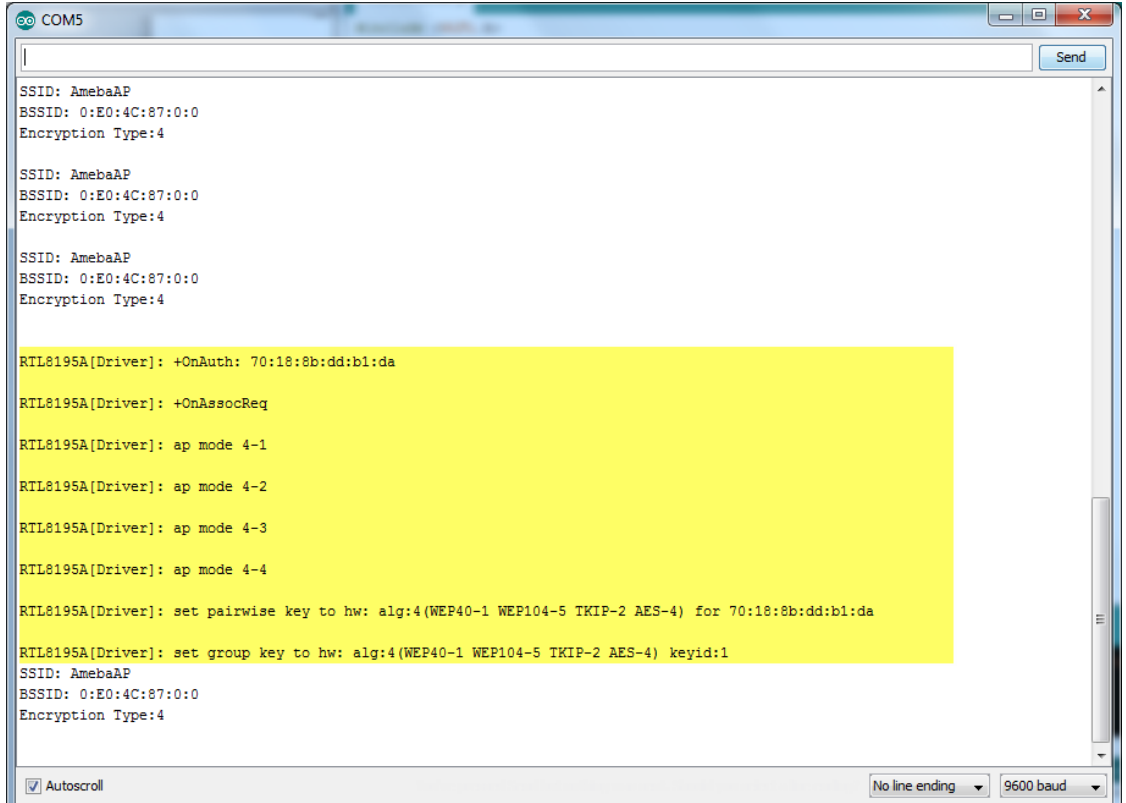

# **WiFi - Set up SSL Client for HTTPS Communication**

#### **Materials**

• AmebaD [AMB21 / AMB22 / AMB23 / BW16] x 1

# **Example**

.

This example uses Ameba to securely retrieve information from the internet using SSL. SSL is an acronym for Secure Sockets Layer. It is a cryptographic protocol designed to provide communications security over a computer network, by encrypting the messages passed between server and client.

Open the "WiFiSSLClient" example in "File"-> "Examples"-> "AmebaWiFi"-> "WiFiSSLClient"

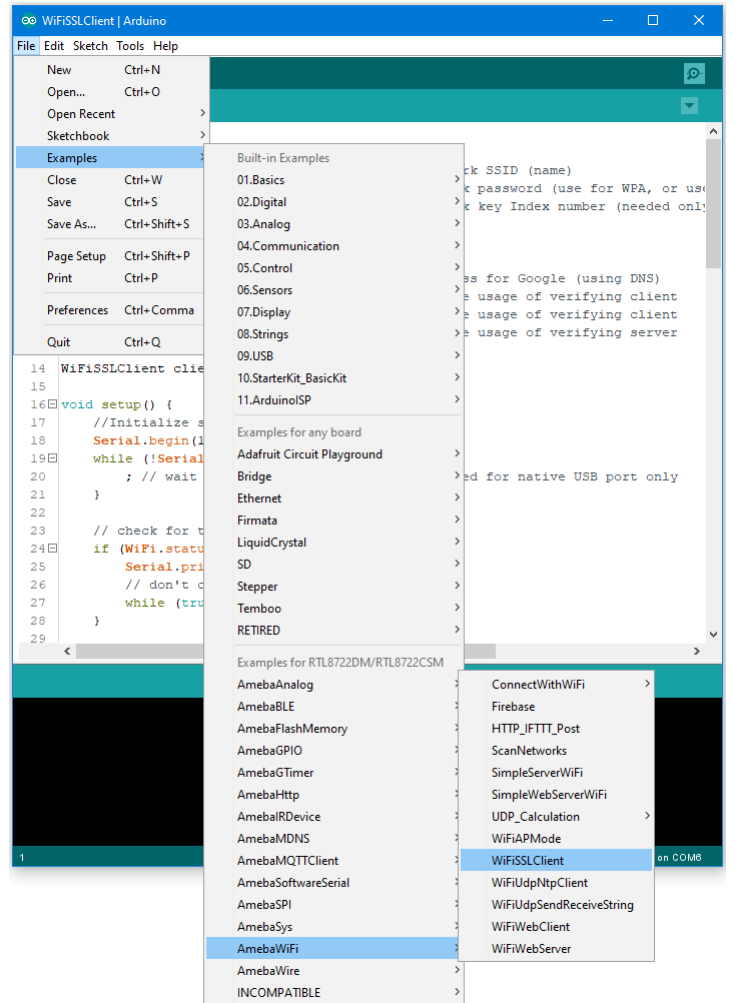

In the sample code, modify the highlighted snippet to reflect your WiFi network settings.

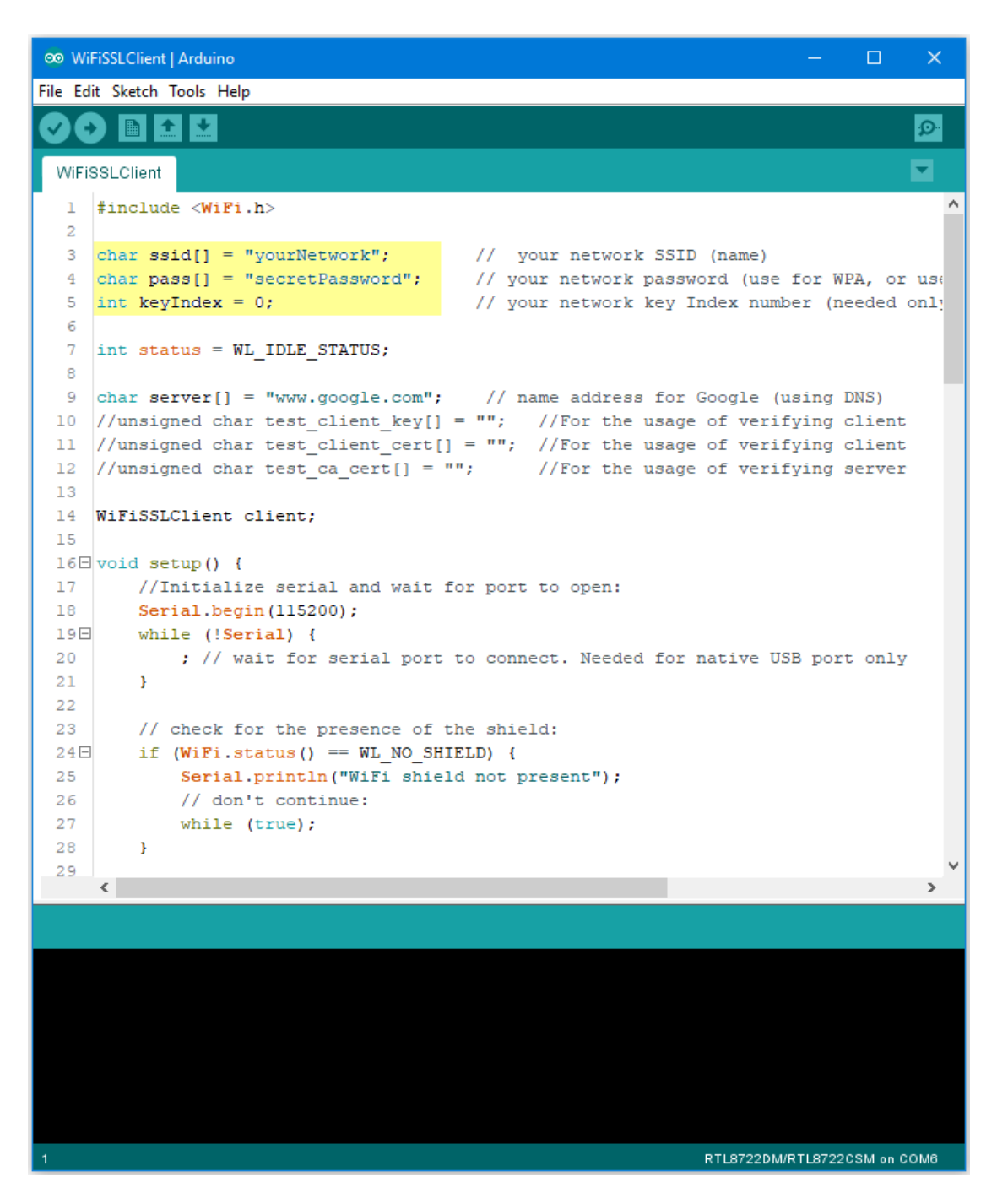

Upload the code and press the reset button on Ameba once the upload is finished.

Open the serial monitor in the Arduino IDE and observe as Ameba retrieves a text file from os.mbed.com.

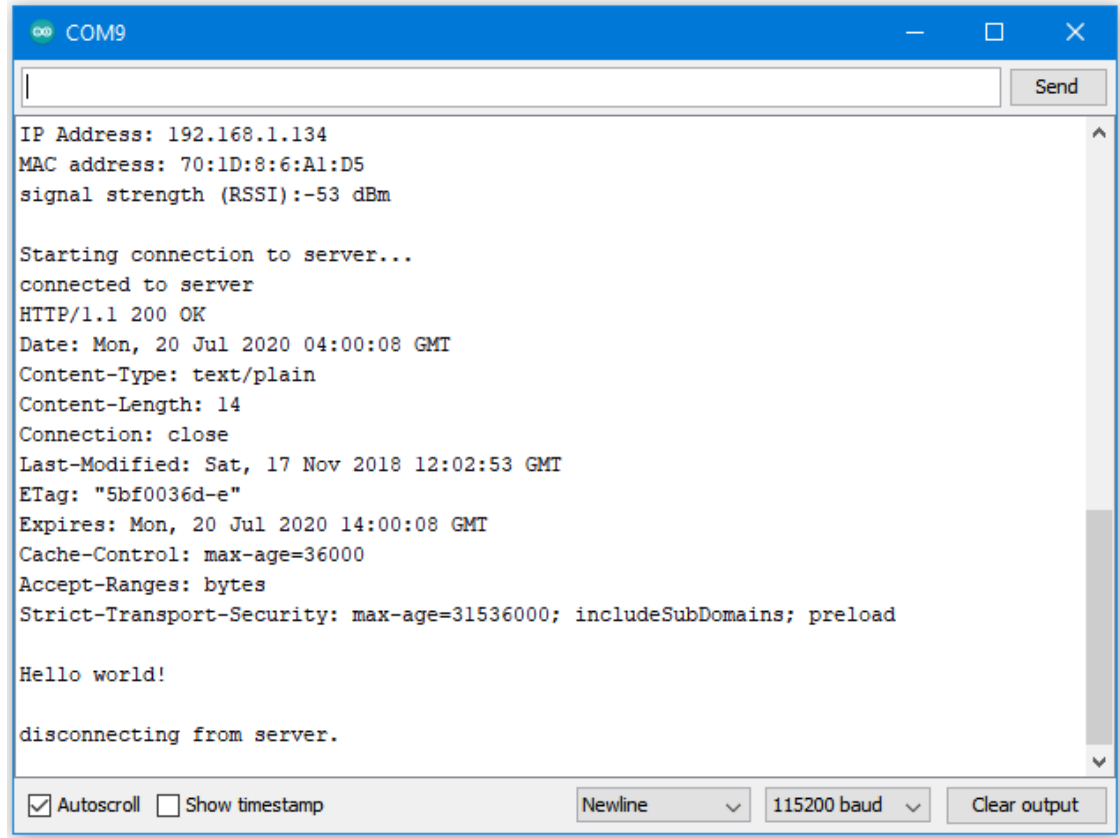

### **Code Reference**

Use "WiFiSSLClient client;" to create a client that uses SSL. After creation, the client can be used in the same way as a regular client.

# **Components Used**

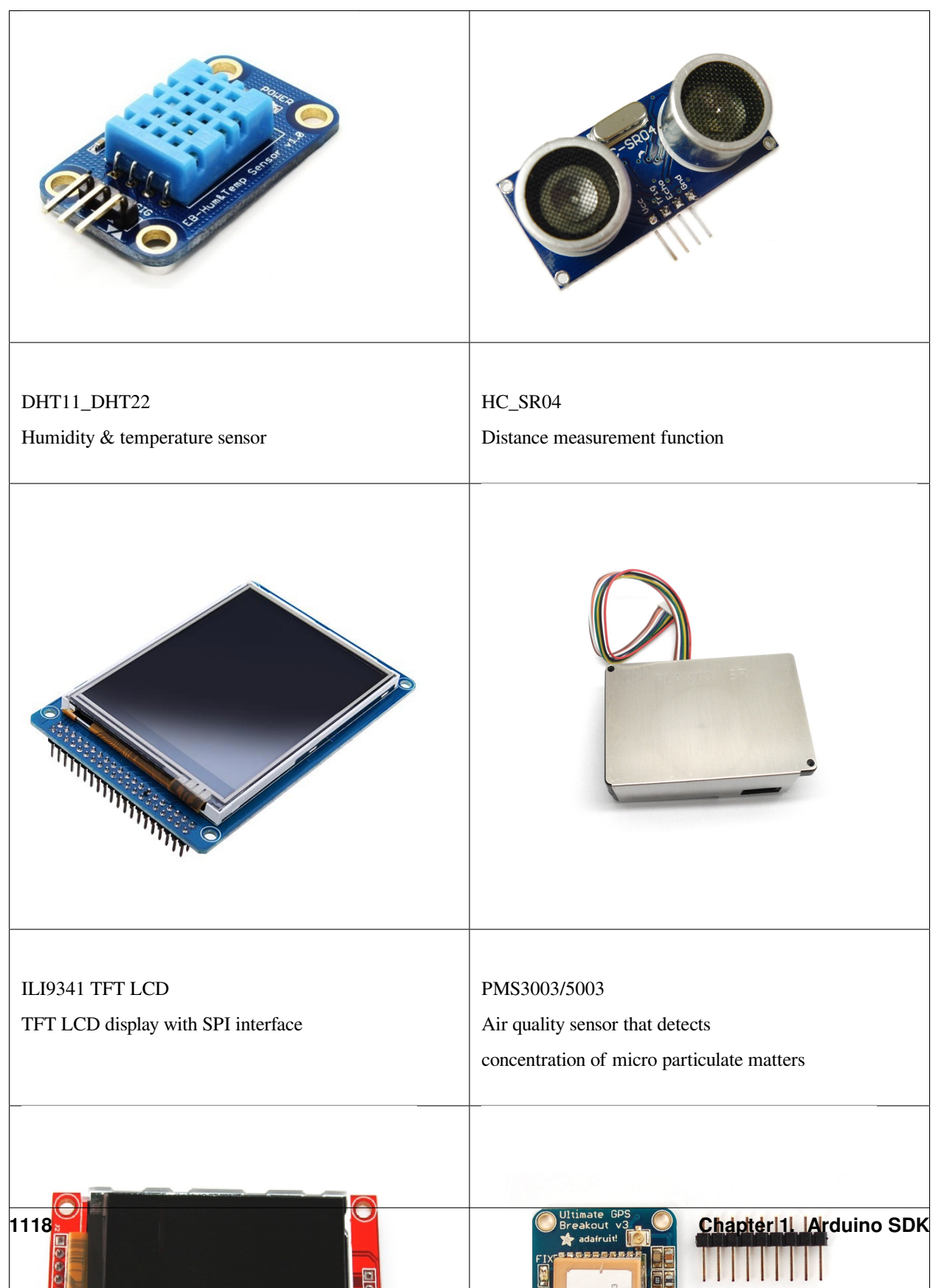

表格 5: Components used in Examples

# **Peripheral Examples**

# **Audio Codec –Basic Input Output**

### **Materials**

- AmebaD [AMB21 / AMB22 / AMB23] x 1
- Potentiometer x 1
- Analog microphone x 1 (e.g., Adafruit 1063 / 1064)
- 3.5mm TRS/TRRS breakout x 1 (e.g., Adafruit 2791 / Sparkfun 11570)

### **Example**

#### **Procedure**

Connect the potentiometer, microphone and 3.5mm connector to the RTL8722 board following the diagram.

#### **AMB21 / AMB22** Wiring Diagram:

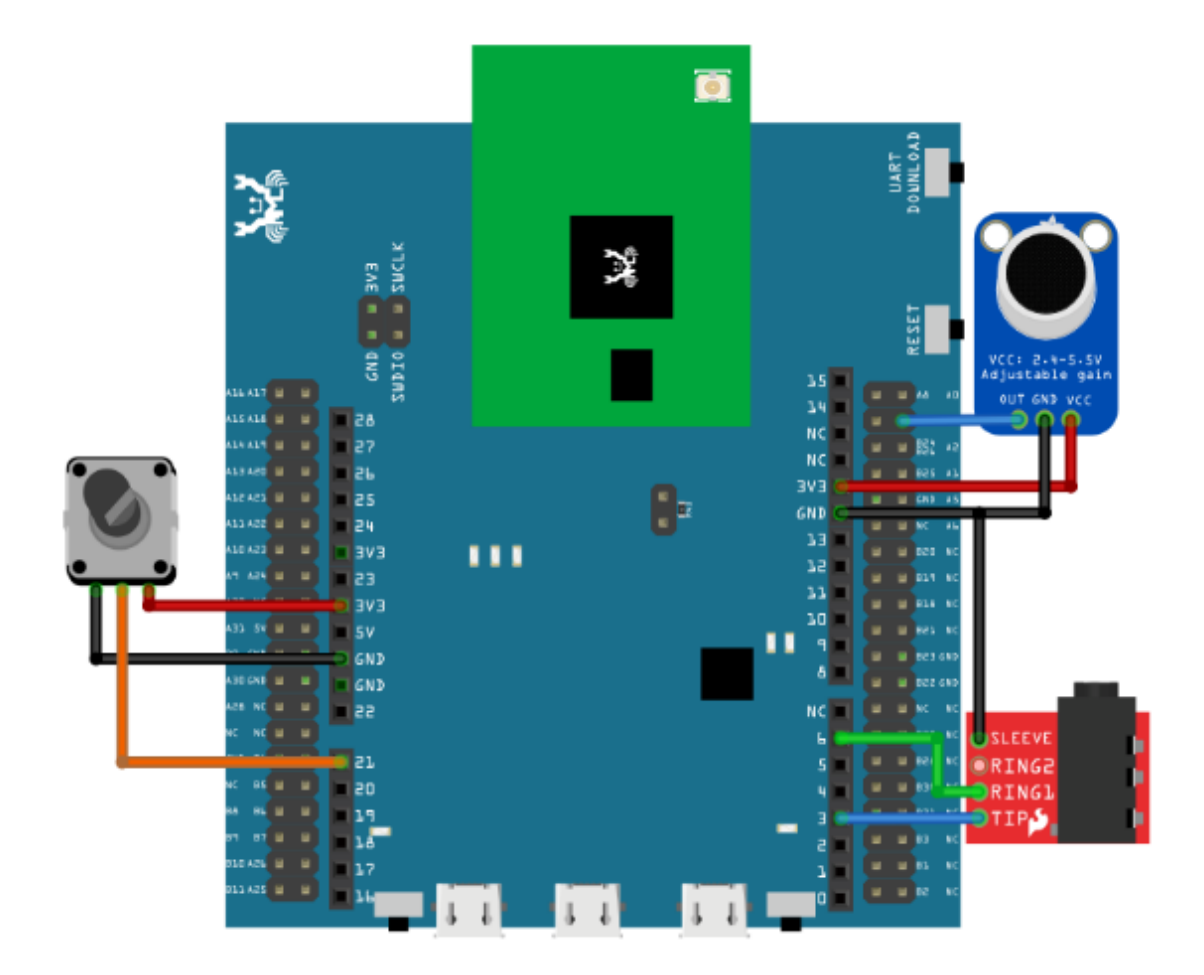

**AMB23** Wiring Diagram:

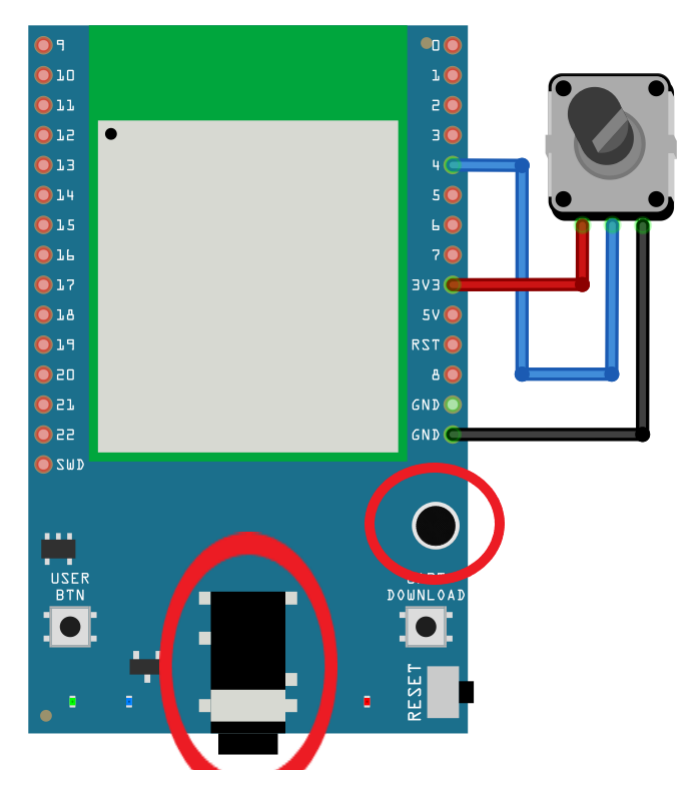

Open the example, "Files" -> "Examples" -> "AmebaAudioCodec" -> "BasicInputOutput".

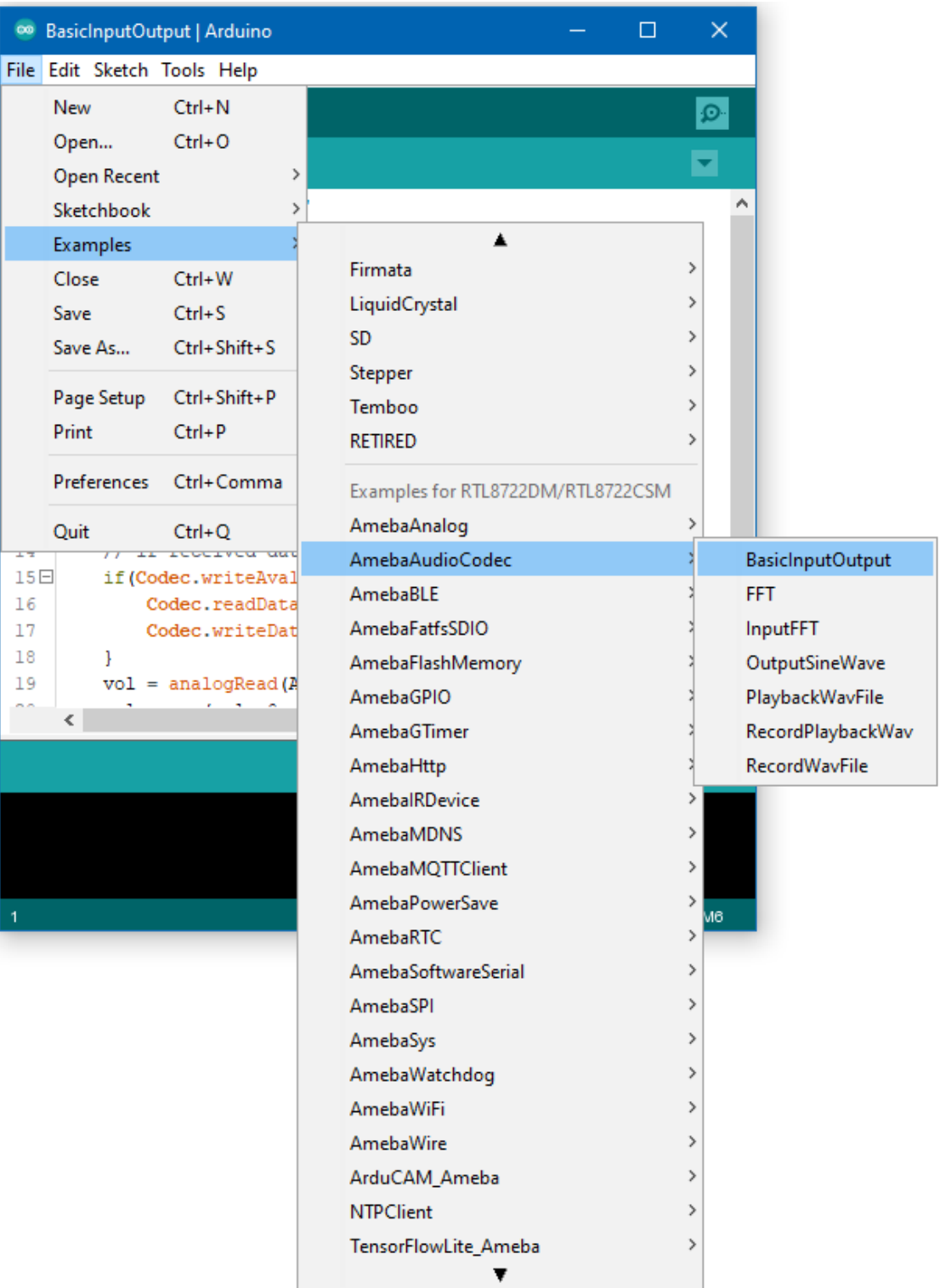

Upload the code and press the reset button on Ameba once the upload is finished.

Connect a pair of wired headphones to the 3.5mm audio jack, blow at the microphone, and you should hear the sounds picked-up by the microphone replayed in the headphones. Adjust the potentiometer and the output volume will change as well. Note: if you are using a microphone with an amplifier included, such as Adafruit 1063, the amplifier can lead to the microphone picking up more noise.

### **Audio Codec - FFT**

# **Materials**

• AmebaD [AMB21 / AMB22 / AMB23] x 1

#### **Example**

### **Introduction**

This example shows how to use the AudioCodec\_FFT class to calculate the fast Fourier transform of a signal to extract the frequencies present in the signal.

#### **Procedure**

Open the example, "Files" -> "Examples" -> "AmebaAudioCodec" -> "FFT".

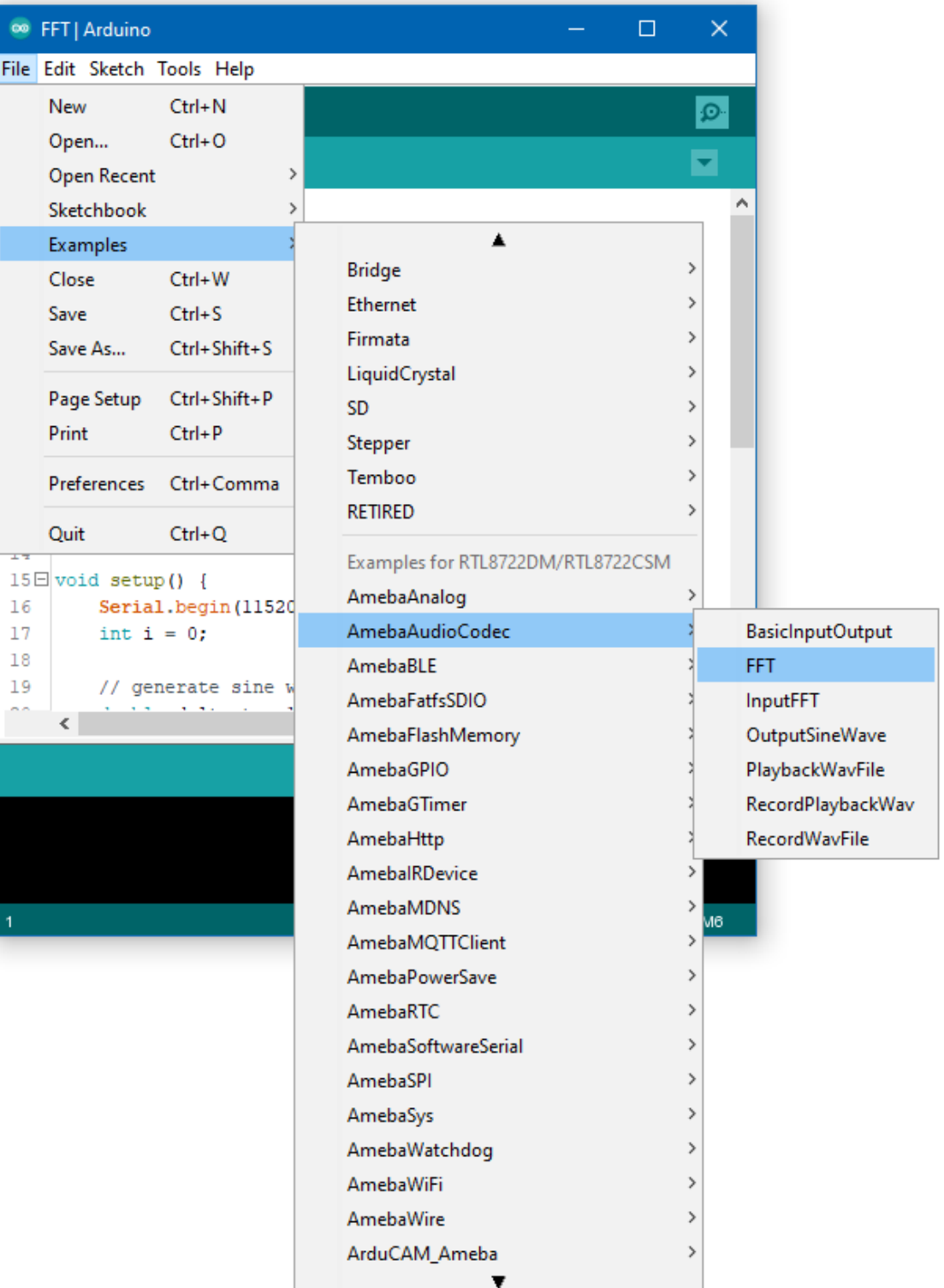

Upload the code and press the reset button on Ameba once the upload is finished.

Open the serial monitor, and the output results of the AudioCodec\_FFT calculation will be displayed.

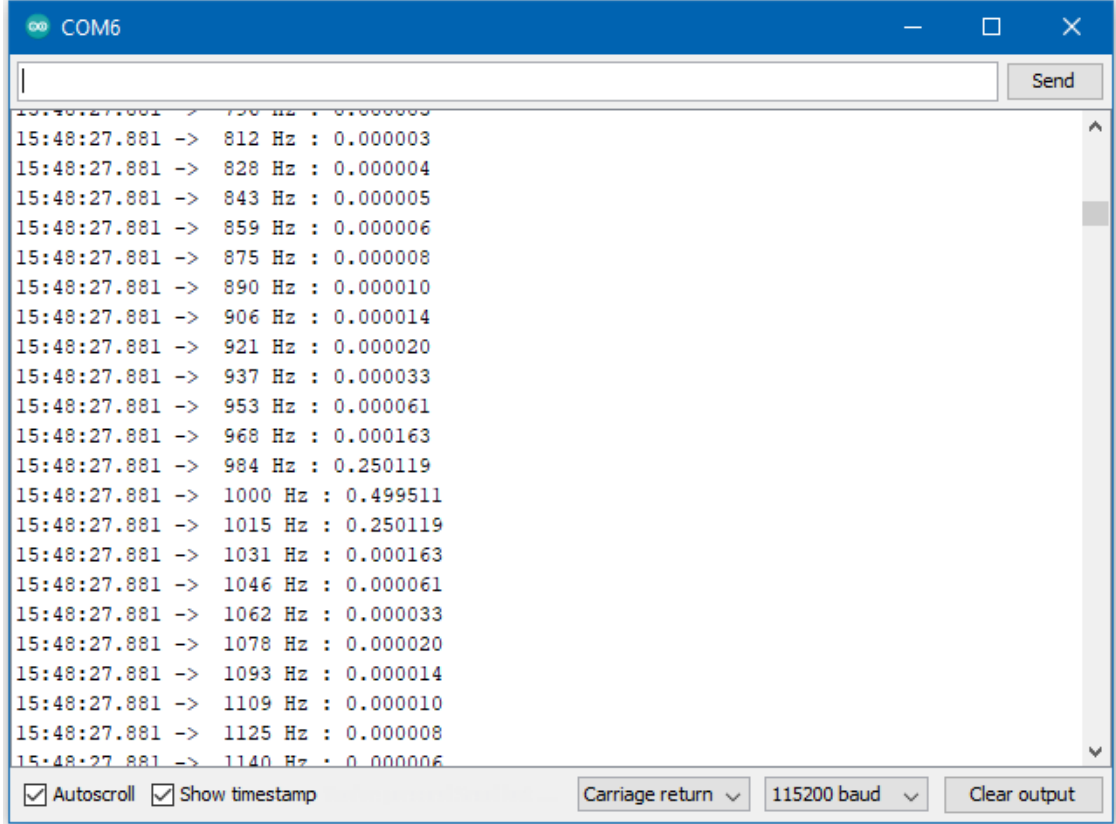

## **Audio Codec - Input FFT**

# **Materials**

- AmebaD [AMB21 / AMB22 / AMB23] x 1
- Analog microphone x 1 (e.g., Adafruit 1063 / 1064)

# **Example**

#### **Introduction**

This example shows how to use the FFT class to calculate the fast Fourier transform of the audio signal recorded by the microphone.

#### **Procedure**

Connect the microphone to the RTL8722 board following the diagram.

# **AMB21 / AMB22** Wiring Diagram:

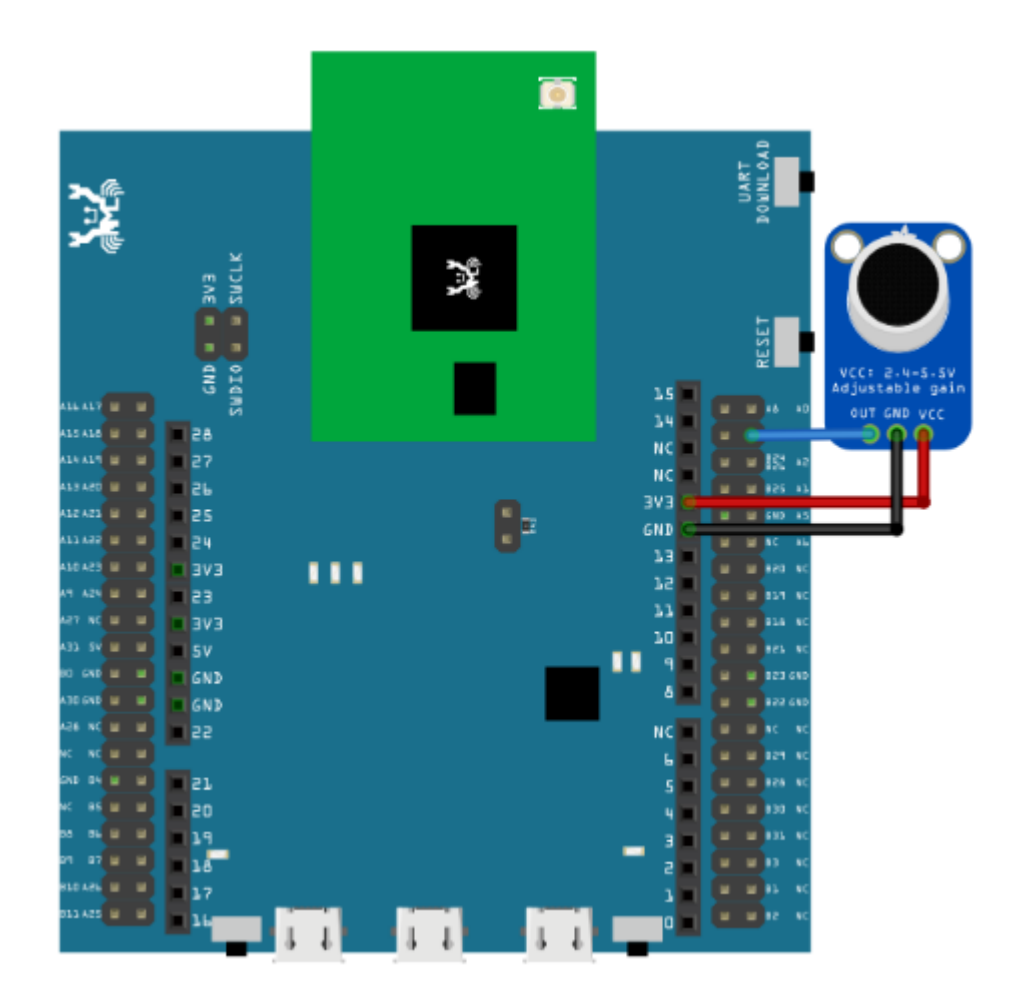

**AMB23** Wiring Diagram:

As AMB23 have a built in microphone on the board, there is no need for any external microphone.

Next, open the example, "Files" -> "Examples" -> "AmebaAudioCodec" -> "InputFFT".

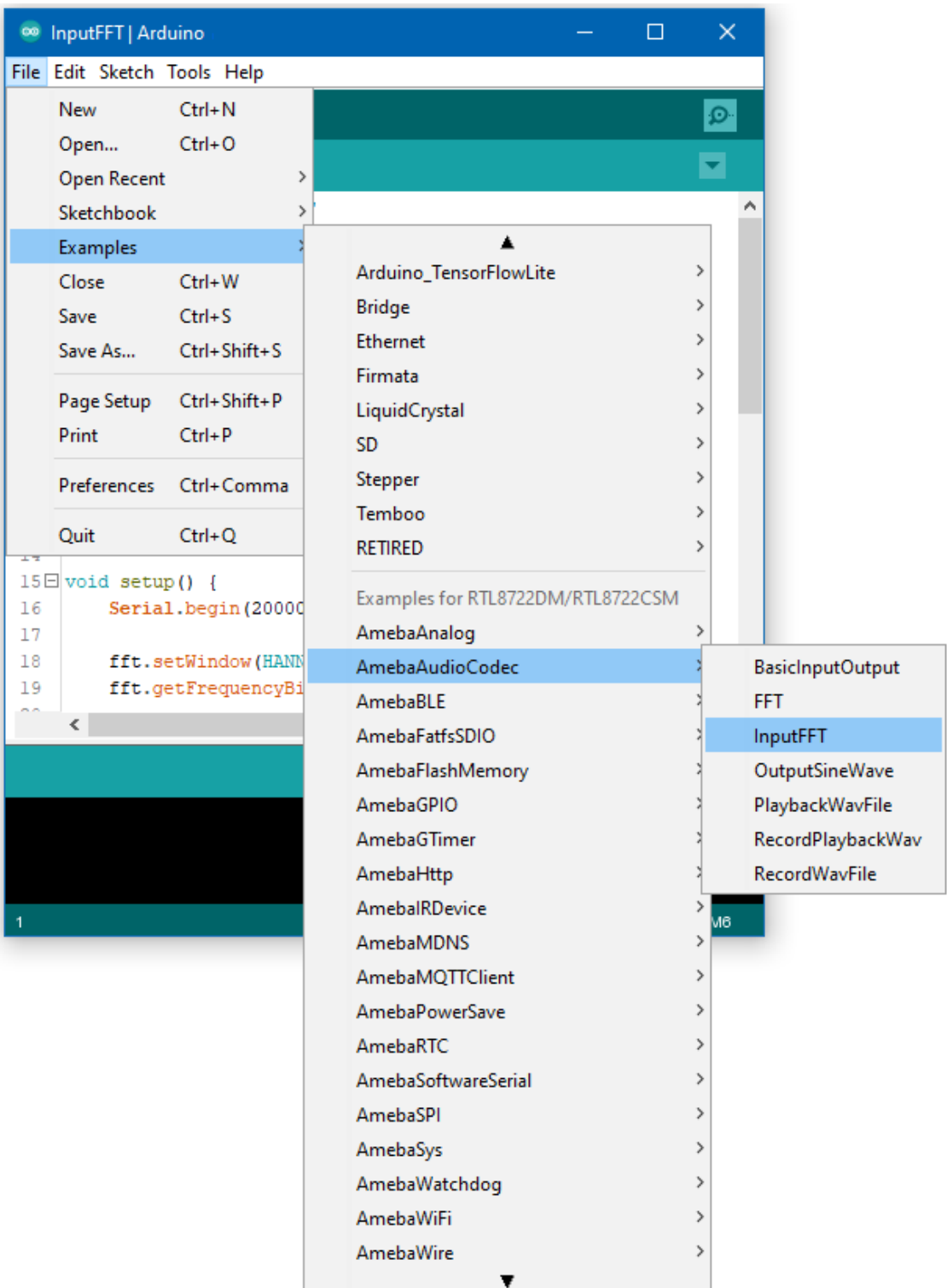

Upload the code and press the reset button on Ameba once the upload is finished.

Open the serial monitor and change the baud rate to 2000000. A stream of FFT results of audio samples will be displayed. Try playing music or use a smartphone app to generate a sine wave into the microphone, and you should be able to see the FFT output change.

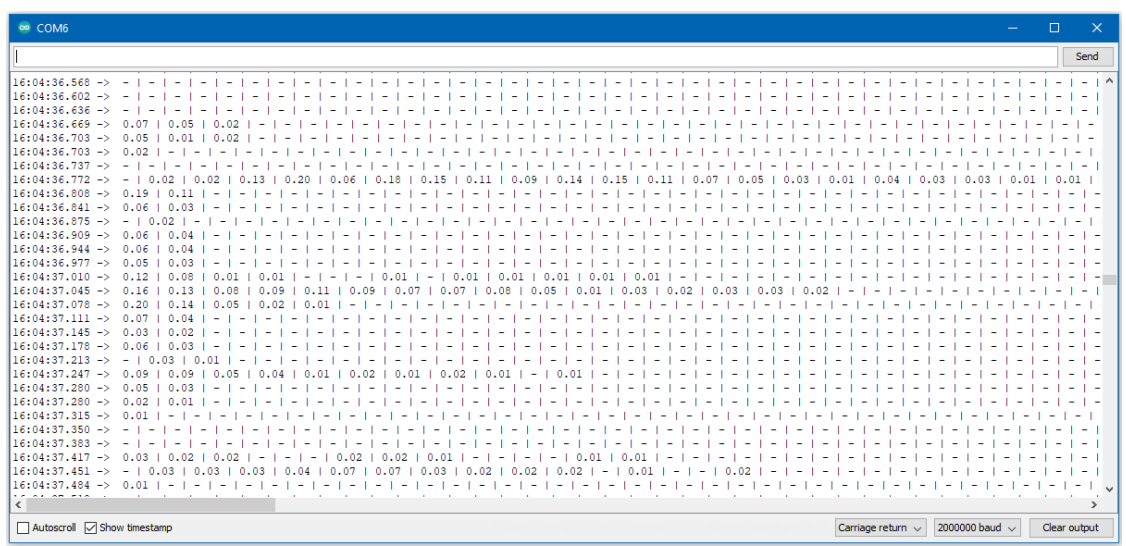

### **Audio Codec –Output Sine Wave**

## **Materials**

- AmebaD [AMB21 / AMB22 / AMB23] x 1
- 3.5mm TRS/TRRS breakout x 1 (e.g., Adafruit 2791 / Sparkfun 11570)

#### **Example**

**Procedure**

# **AMB21 / AMB22** Wiring Diagram:

Connect the 3.5mm connector to the RTL8722 board following the diagram.

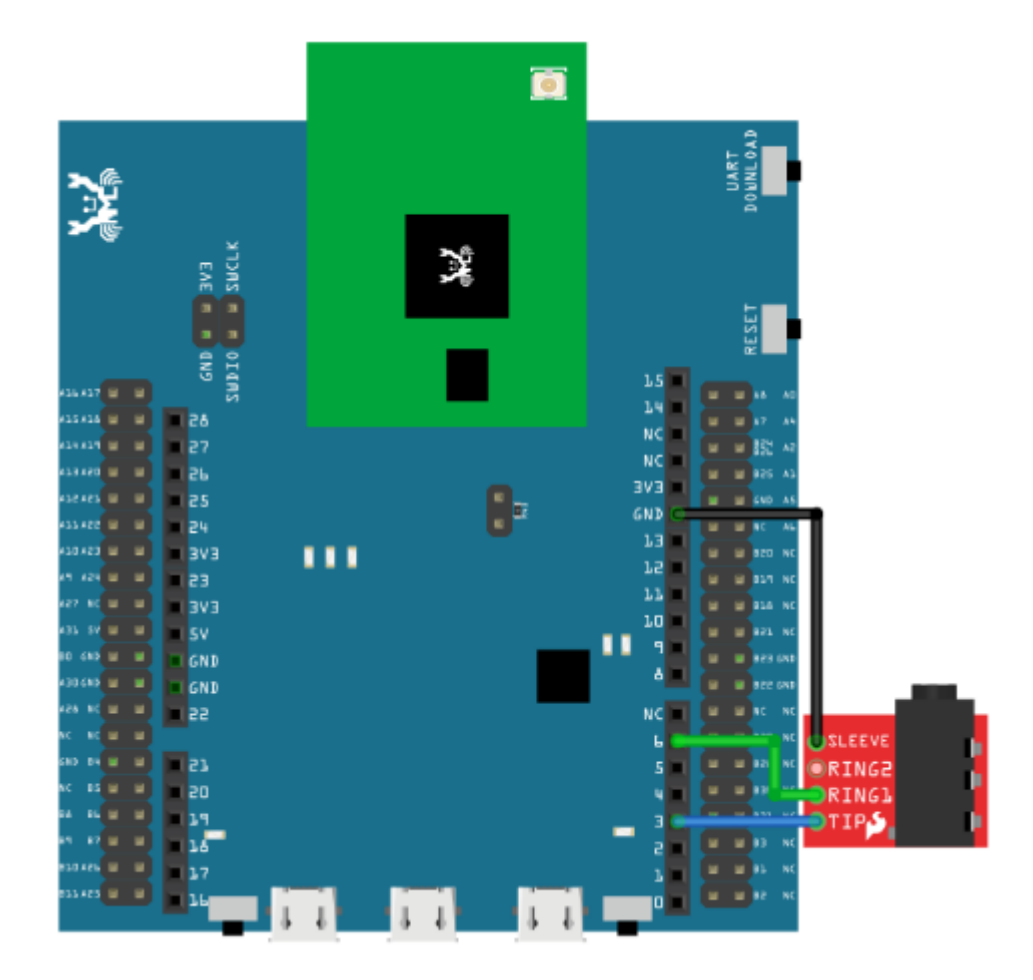

#### **AMB23** Wiring Diagram:

As AMB23 have a built in microphone on the board, there is no need for any external microphone.

Open the example, "Files" -> "Examples" -> "AmebaAudioCodec" -> "OutputSineWave".

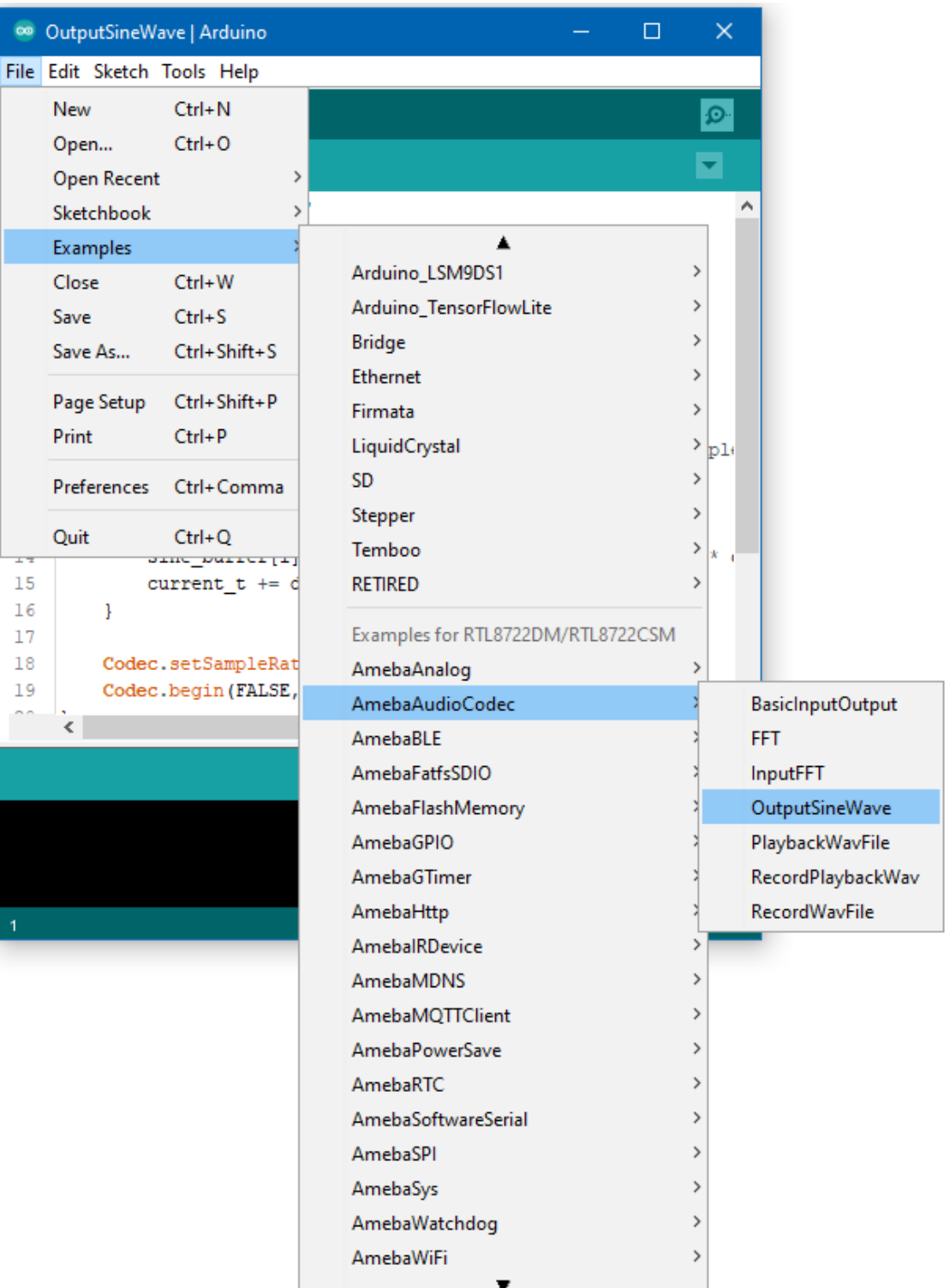

Upload the code and press the reset button on Ameba once the upload is finished.

Connect a pair of wired headphones to the 3.5mm audio jack and you should hear the generate single sinusoidal tone.

# **Audio Codec –Play and Record Wav Files**

## **Materials**

- AmebaD [AMB23] x 1
- MicroSD card

#### **Example**

#### **Procedure**

As AMB23 have a built in microphone on the board, there is no need for any external microphone. Copy a sample wav file into the MicroSD card for demo. (In this example, the sample name is "Test\_Audio\_48khz\_16bit\_stereo.wav". ) Then insert the MicroSD card into the adapter at the back of the board.

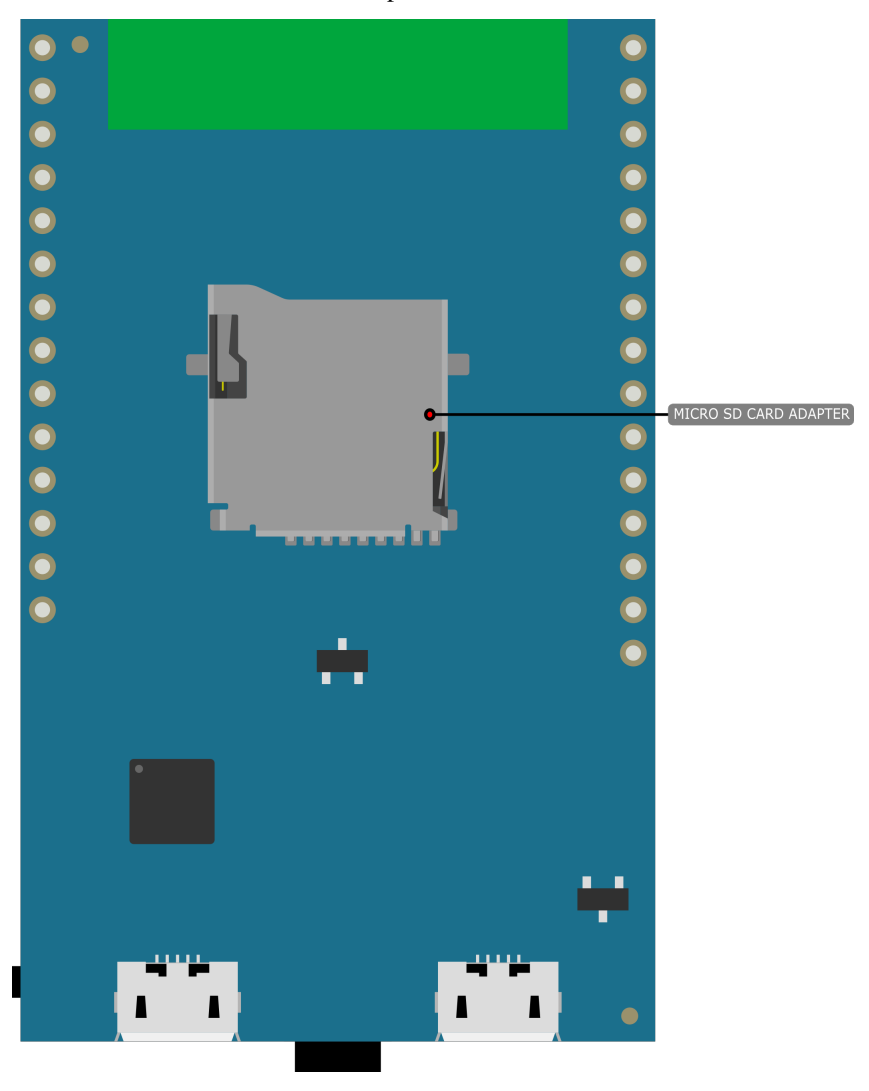

Example 01 PlaybackWavFile Open the example, "Files" -> "Examples" -> "AmebaAudioCodec" -> "PlaybackWavFile".

PlaybackWavFile | Arduino 1.8.13

File Edit Sketch Tools Help

```
PlaybackWavFile
#include "FatFs SD.h"
#include "PlaybackWav.h"
#include "AudioCodec.h"
char filename[] = "Test Audio 48khz 16bit stereo.wav";
#define BUFFERSIZE 512
int16 t buffer[BUFFERSIZE] = {0};
FatFsSD fs;
PlaybackWav playWav;
// Callback function to feed audio codec with additional data
void writeCBFunc() {
    if(Codec.writeAvaliable()) {
        playWav.readAudioData(buffer, BUFFERSIZE);
        Codec.writeDataPage(buffer, BUFFERSIZE);
    \mathbf{R}\,
```
Upload the code and press the reset button on Ameba once the upload is finished. Insert earphone/speaker into the onboard jack for playing the sample sound.

Example 02 RecordWavFile Open the example, "Files" -> "Examples" -> "AmebaAudioCodec" -> "RecordWavFile".

RecordWavFile | Arduino 1.8.13

File Edit Sketch Tools Help

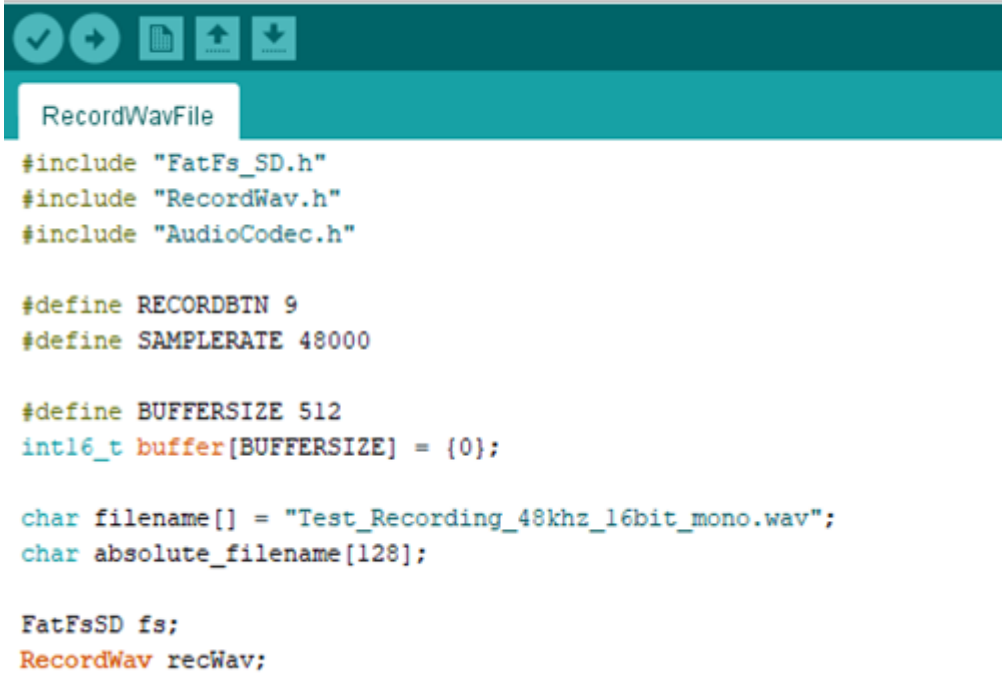

Define a GPIO/button(Input high to active) for "RECORDBTN". Define the "filename<sup>[]"</sup> for name of the storge wav file. In this example the name is "Test\_Recording\_48khz\_16bit\_mono.wav".

Upload the code and press the reset button on Ameba once the upload is finished.

Input high to "RECORDBTN", then record voice by on board mic. When input is low the record stops. The recorded voice will be stored in "Test\_Recording\_48khz\_16bit\_mono.wav" that located at MicroSD card.

Example 03 RecordPlaybackWav Open the example, "Files" -> "Examples" -> "AmebaAudioCodec" -> "RecordPlaybackWav".

```
RecordPlaybackWav | Arduino 1.8.13
File Edit Sketch Tools Help
  RecordPlaybackWav
 #include "FatFs SD.h"
 #include "PlaybackWav.h"
 #include "RecordWav.h"
 #include "AudioCodec.h"
 #define RECORDBTN 9
 #define SAMPLERATE 48000
 #define BUFFERSIZE 512
intl6 t buffer[BUFFERSIZE] = \{0\};
char filename[] = "Test_Recording_48khz_16bit_mono.wav";
char absolute filename[128];
FatFsSD fs;
RecordWav recWav;
PlaybackWav playWav;
void readCBFunc() {
     if (Codec.readAvaliable() && recWav.fileOpened()) {
         Codec.readDataPage(buffer, BUFFERSIZE);
         recWav.writeAudioData(buffer, BUFFERSIZE);
     J
J
```
This example is a combination of Example01 and Example02. You can record by Example02 then play it by jack as the method of Example01.

Define a GPIO/button(Input high to active) for "RECORDBTN". Define the "filename[]" for name of the storge wav file. In this example the name is

"Test\_Recording\_48khz\_16bit\_mono.wav".

Upload the code and press the reset button on Ameba once the upload is finished.

Input high to "RECORDBTN", then record voice by on board mic. When input is low the record stops. The recorded voice will be stored in

"Test\_Recording\_48khz\_16bit\_mono.wav" that located at MicroSD card.

Insert earphone/speaker into the onboard jack for playing the sample sound.

### **E-Paper - Display Images**

#### **Materials**

- AmebaD [AMB21 / AMB22 / AMB23 / BW16] x 1
- Waveshare 2.9inch e-Paper HAT (D) x 1

#### **Example**

In this example, we use the Ameba RTL8722 module connects to a Waveshare 2.9inch e-Paper module to display a few QR codes. The display uses the flexible substrate as a base plate, with an interface and a reference system design. The 2.9" active area contains 296×128 pixels and has 1-bit white/black full display capabilities. An integrated circuit contains gate buffer, source buffer, interface, timing control logic, oscillator, etc…are supplied with each panel. You may refer to the official [2.9inch e-Paper HAT \(D\) datasheet](https://www.waveshare.net/w/upload/b/b5/2.9inch_e-Paper_(D)_Specification.pdf) to know more information about this module.

Front view of the e-Paper Module:

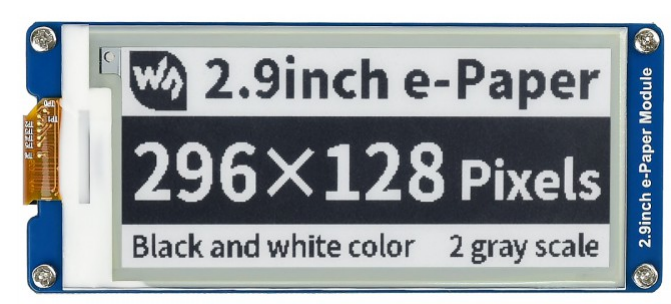

**AMB21 / AMB22** Wiring Diagram:

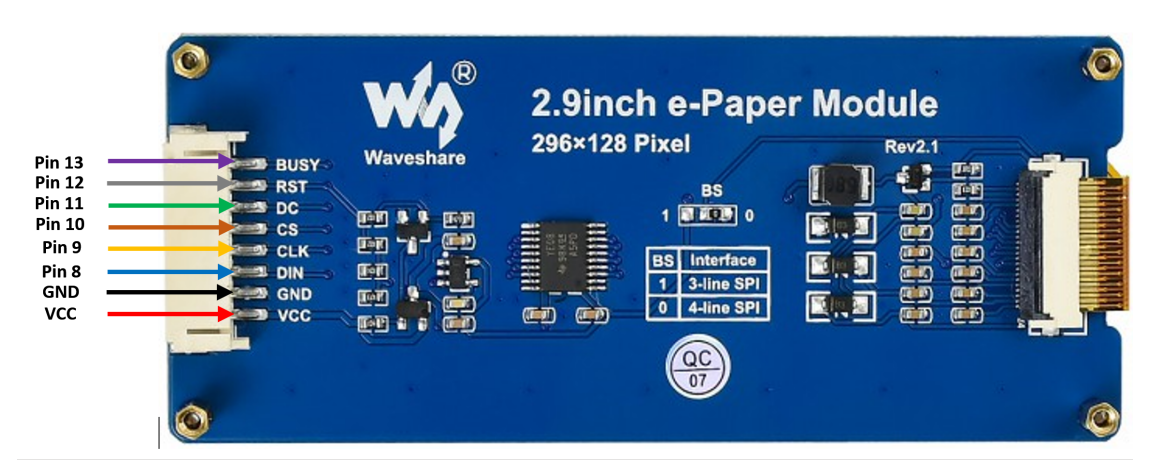

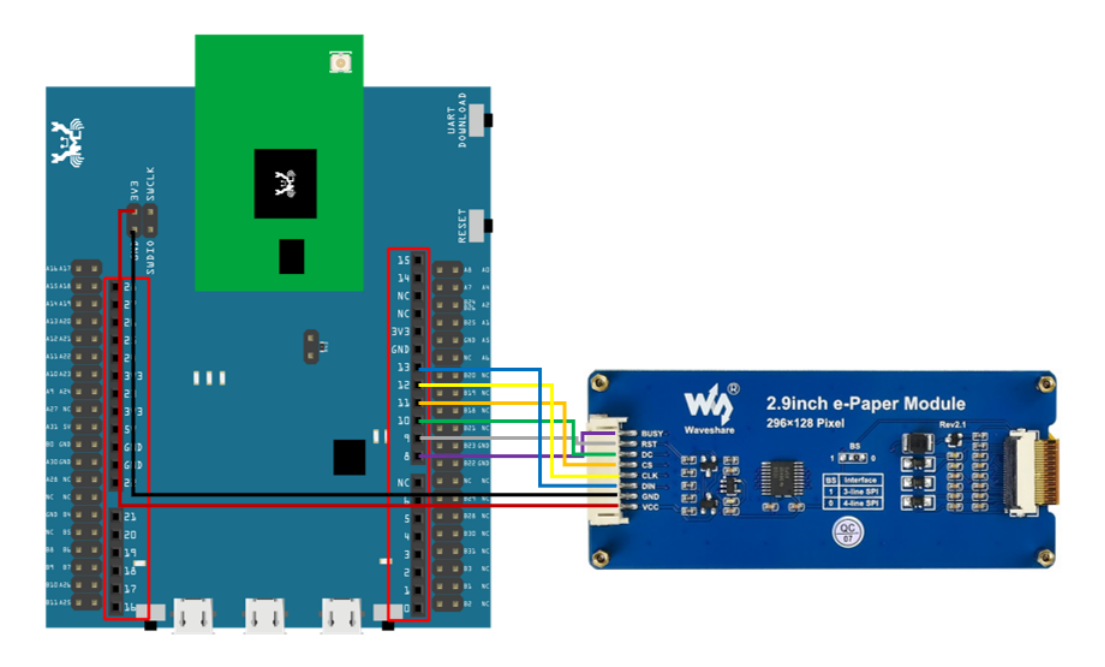

**AMB23** Wiring Diagram:

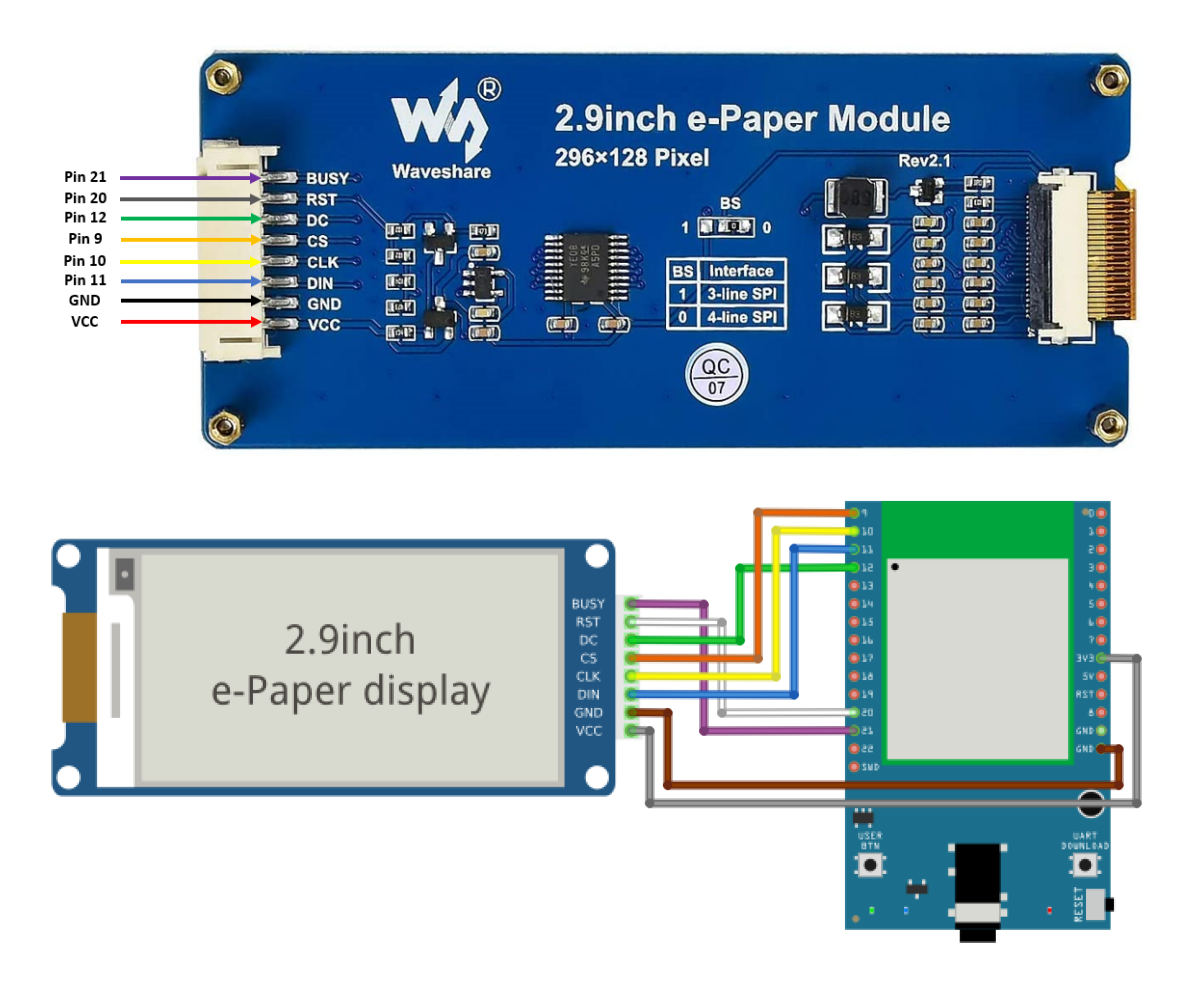

**BW16** Wiring Diagram:

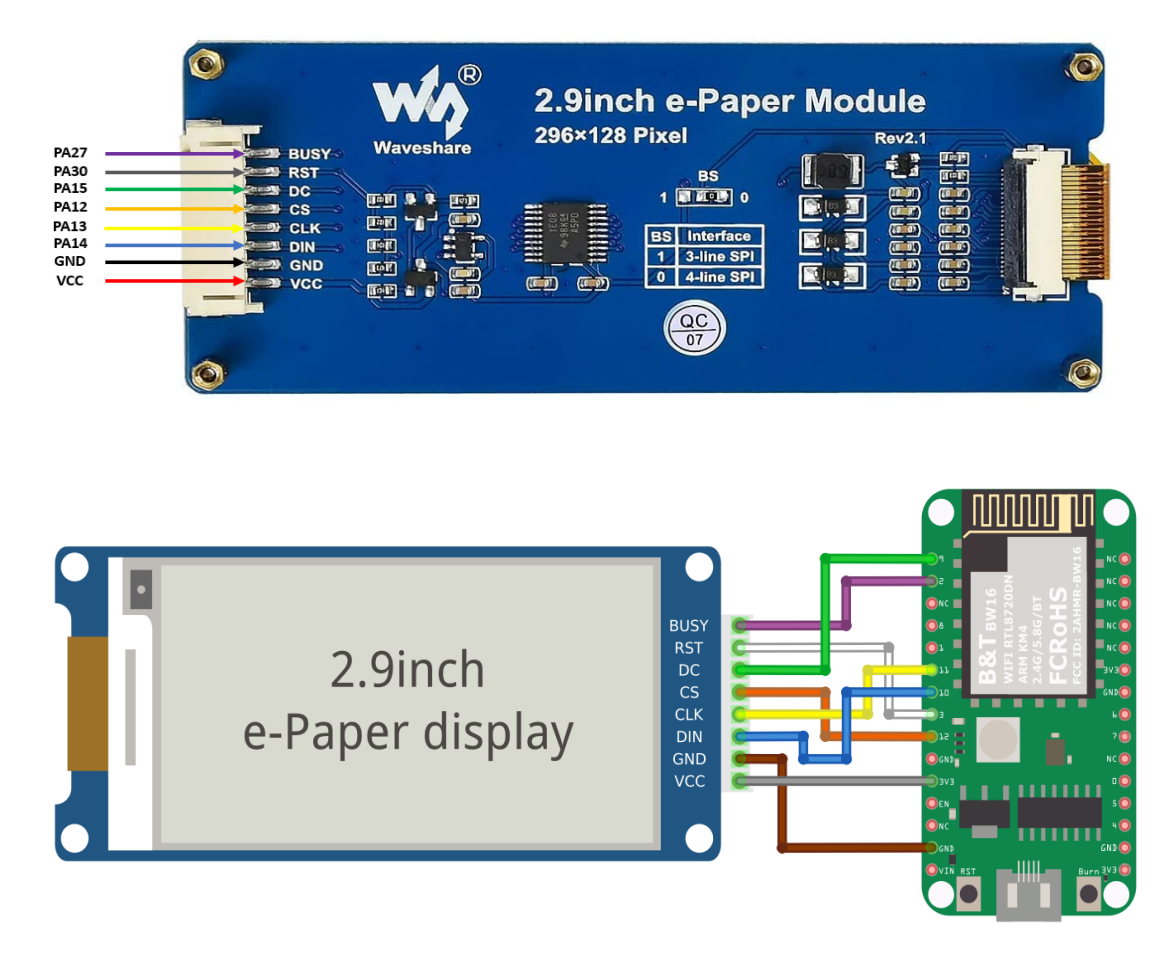

Firstly, you need to prepare a picture/photo in the format of 296×128 pixels. We can easily find a photo resizing tool online, for example, the [Online Image Resizer.](https://resizeimage.net/)

Following the instructions on the website, then download the generated image in JPG format.

Secondly, we use the [Image2LCD](http://www.waveshare.net/w/upload/3/36/Image2Lcd.7z) tool to transfer the downloaded 296×128 image into hexadecimal codes. You can visit this [YouTube](https://www.youtube.com/watch?v=kAmnU5Y96MA&t=363s) link to get detailed instructions.

Download the Eink zip library, AmebaEink.zip, at [https://github.com/ambiot/ambd\\_arduino/tree/master/Arduino\\_zip\\_libraries](https://github.com/ambiot/ambd_arduino/tree/master/Arduino_zip_libraries) Then install the AmebaEink.zip. Open the "DisplayQR" example in "File" → "Examples" → "AmebaEink"→ "EinkDisplayImage":

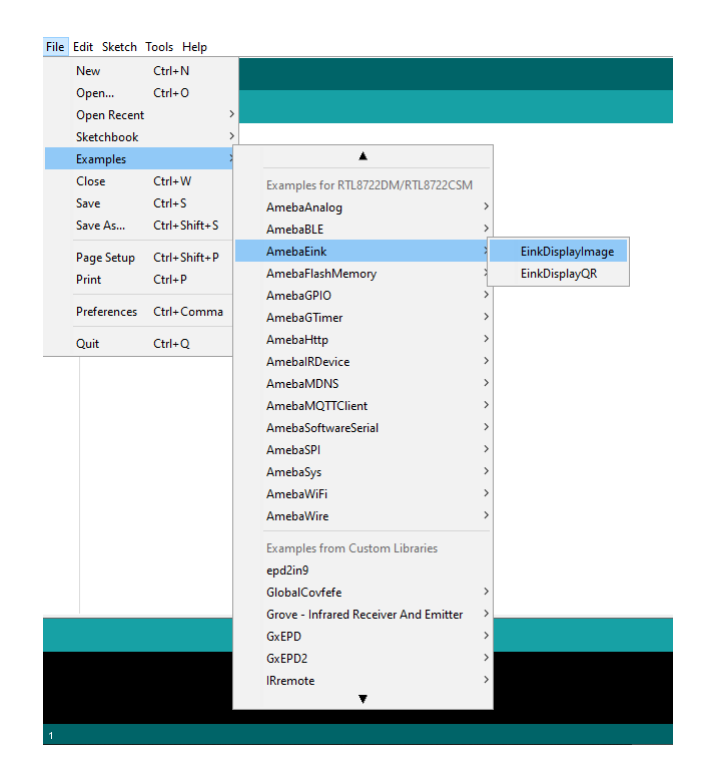

Press the reset button after uploading the sample code, you will need to wait for around 1-2 seconds for the e-Paper module to fresh its screen. Then the screen will start to display an image for 5 seconds first, then 3 different QR codes will be displayed every 5 seconds (showing in the screenshot below, you may scan the QR codes and find out more information if you wish to). Lastly, a gif which comes in form of 3 frames will be displayed for a few seconds.

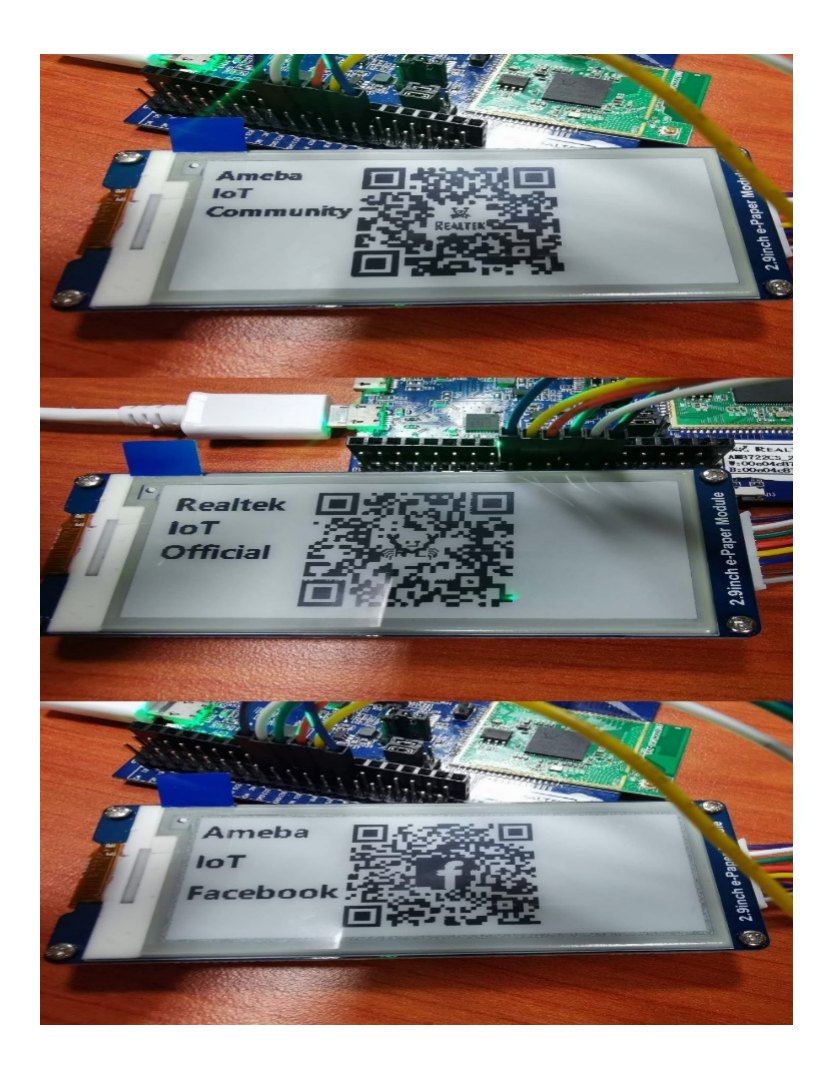

# **Code Reference**

[1] We use Good Display GDEH029A1 2.9 Inch / 296×128 Resolution / Partial Refresh Arduino Sample Code to get the e-Paper successfully Display: <http://www.good-display.com/product/201.html>

[2] Provide the link to how to generate a QR code on the E-paper

module: <https://eugeniopace.org/qrcode/arduino/eink/2019/07/01/qrcode-on-arduino.html>

# **E-Paper - Display Text**

#### **Materials**

- AmebaD [AMB21 / AMB22 / AMB23 / BW16] x 1
- Waveshare 2.9inch e-Paper HAT (D) x 1

#### **Example**

In this example, we use the Ameba RTL8722 module connects to a Waveshare 2.9inch e-Paper module to display a few QR codes. The display uses the flexible substrate as a base plate, with an interface and a reference system design. The 2.9" active area contains 296×128 pixels and has 1-bit white/black full display capabilities. An integrated circuit contains gate buffer, source buffer, interface, timing control logic, oscillator, etc…are supplied with each panel. You may refer to the official [2.9inch e-Paper HAT \(D\) datasheet](https://www.waveshare.net/w/upload/b/b5/2.9inch_e-Paper_(D)_Specification.pdf) to know more information about this module.

Front view of the e-Paper Module:

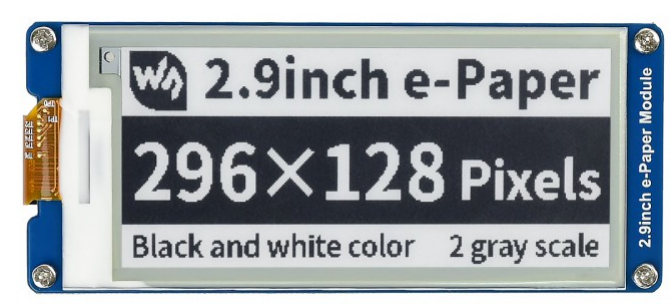

**AMB21 / AMB22** Wiring Diagram:

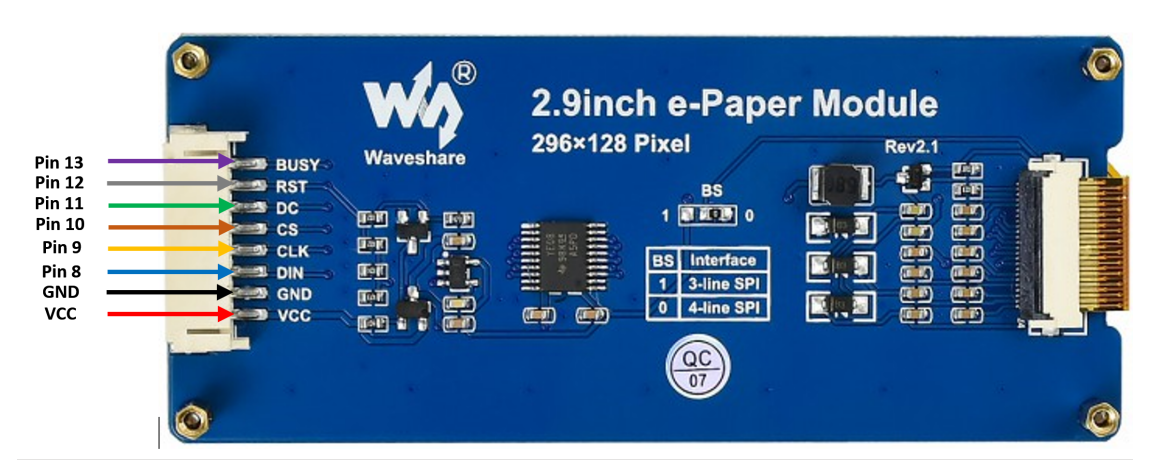

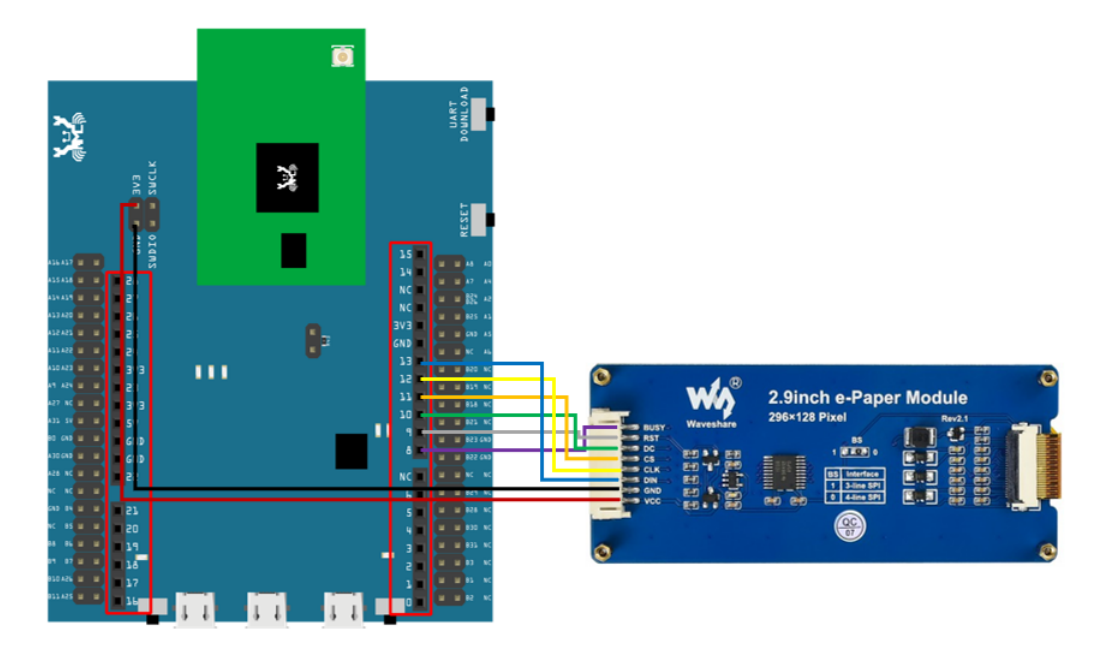

**AMB23** Wiring Diagram:

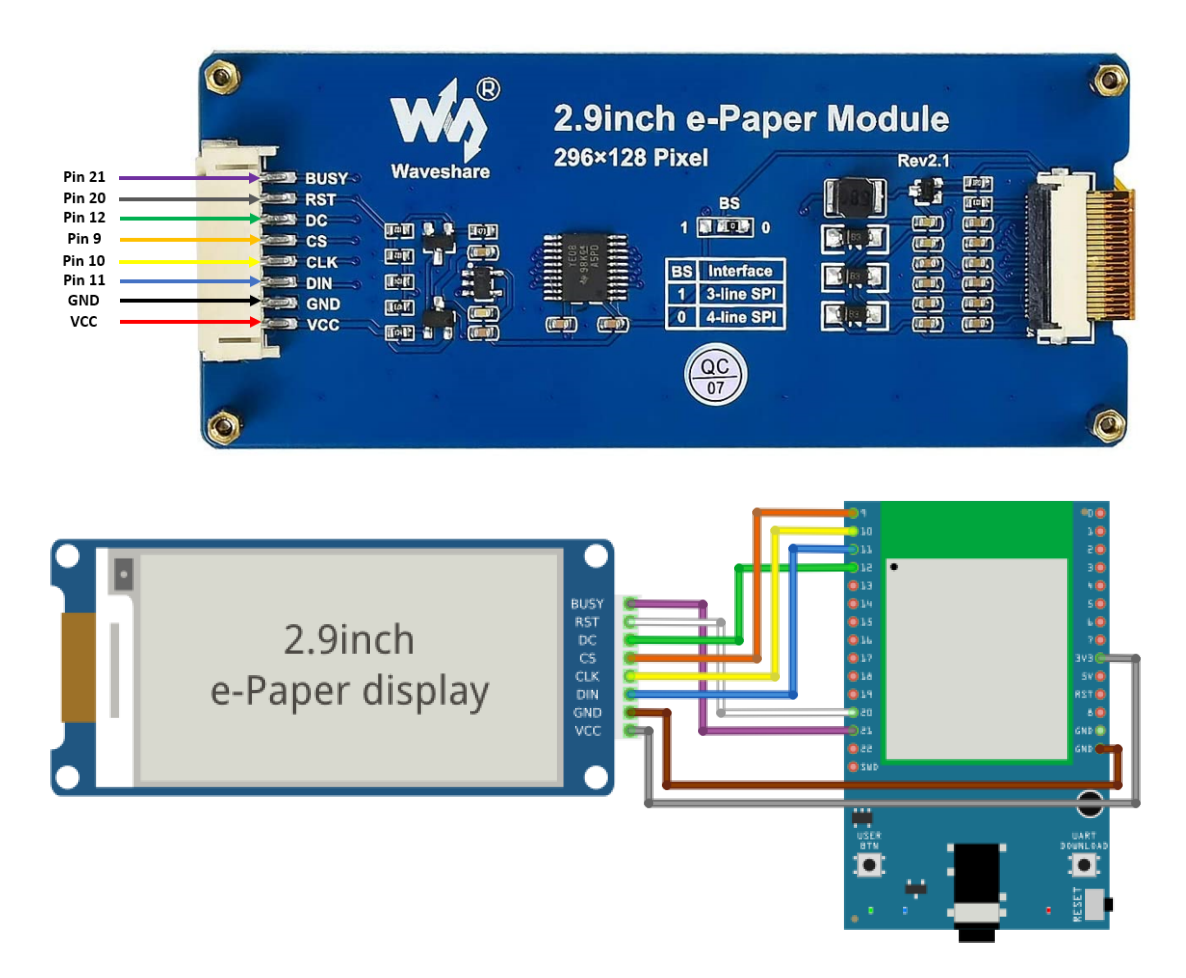

**BW16** Wiring Diagram:

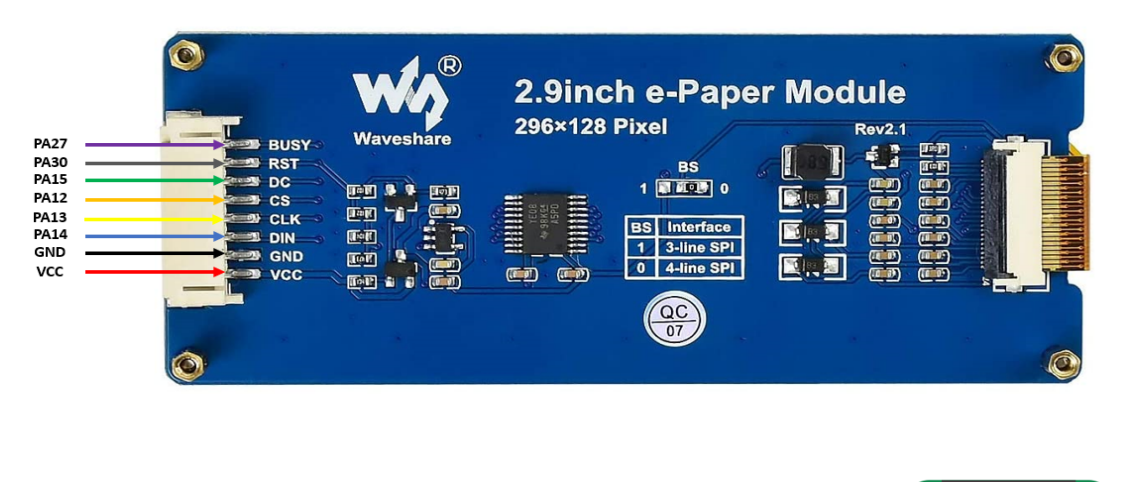

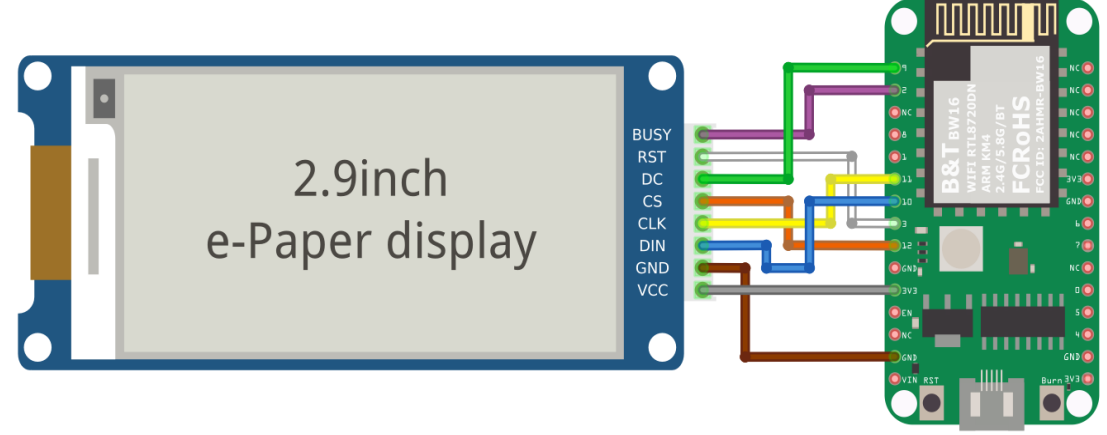

#### Download the Eink zip library, AmebaEink.zip, at

[https://github.com/ambiot/ambd\\_arduino/tree/master/Arduino\\_zip\\_libraries](https://github.com/ambiot/ambd_arduino/tree/master/Arduino_zip_libraries)

Then install the AmebaEink.zip. Open the "DisplayQR" example in "File" -> "Examples" -> "AmebaEink"-> "EinkDisplayText":

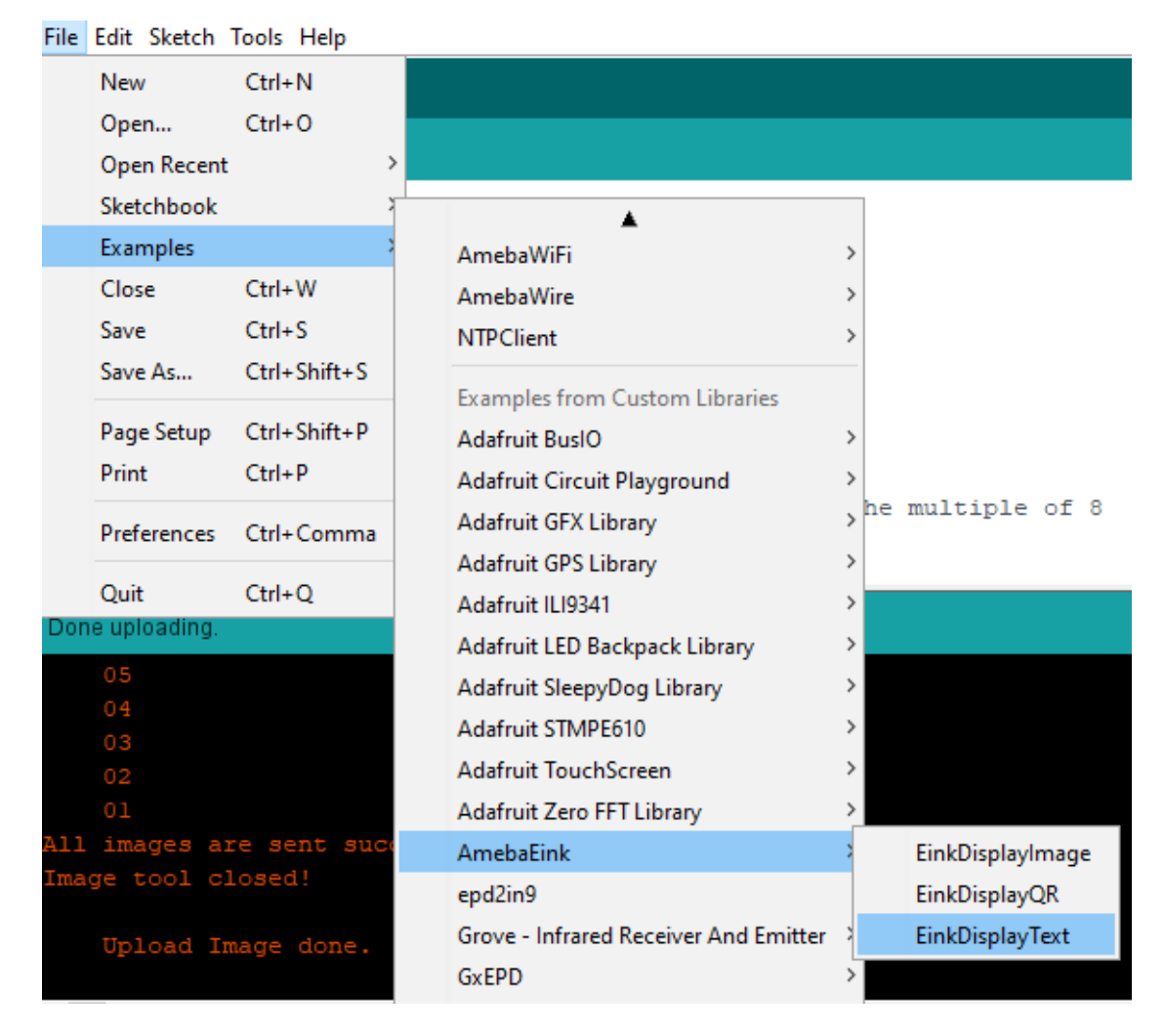

Upload the code to the board and press the Reset button after the uploading is done. You will find these texts displayed on the board:

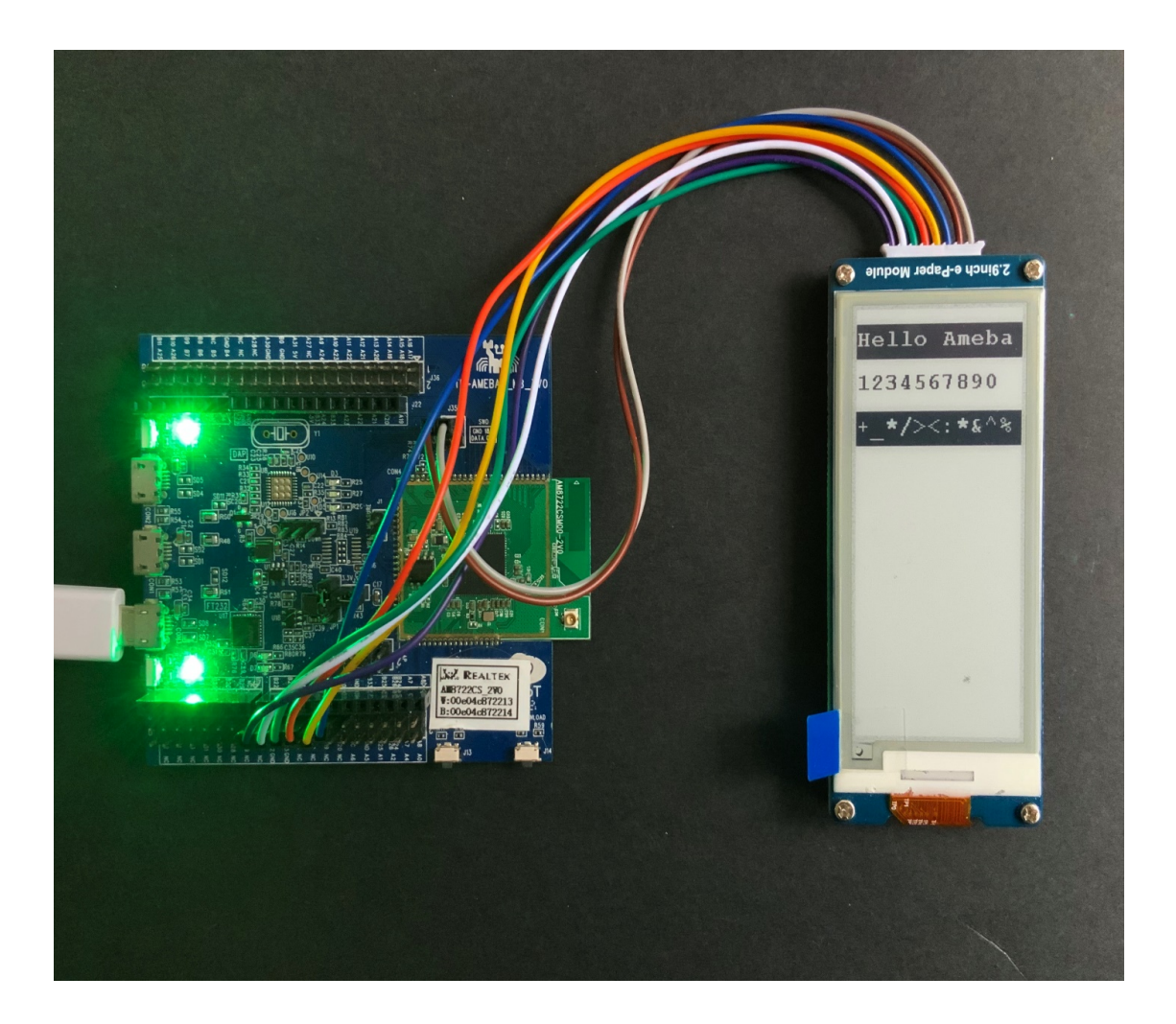

### **Code Reference**

[1] We use Good Display GDEH029A1 2.9 Inch / 296×128 Resolution / Partial Refresh Arduino Sample Code to get the e-Paper successfully Display: <http://www.good-display.com/product/201.html>

# **E-Paper - Display User-generated QR Code**

#### **Materials**

- AmebaD [AMB21 / AMB22 / AMB23 / BW16] x 1
- Waveshare 2.9inch e-Paper HAT (D) x 1

### **Example**

In this example, we use the Ameba RTL8722 module connects to a Waveshare 2.9inch e-Paper module to display a few QR codes. The display uses the flexible substrate as a base plate, with an interface and a reference system design. The 2.9" active area contains 296×128 pixels and has 1-bit white/black full display capabilities. An integrated circuit contains gate buffer, source buffer, interface, timing control logic, oscillator, etc…are supplied with each panel. You may refer to the official [2.9inch e-Paper HAT \(D\) datasheet](https://www.waveshare.net/w/upload/b/b5/2.9inch_e-Paper_(D)_Specification.pdf) to know more information about this module.

Front view of the e-Paper Module:

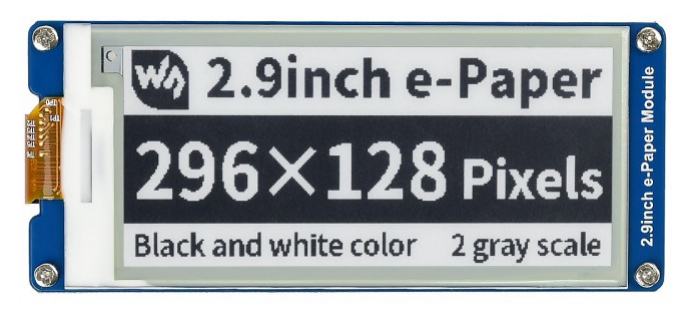

**AMB21 / AMB22** Wiring Diagram:

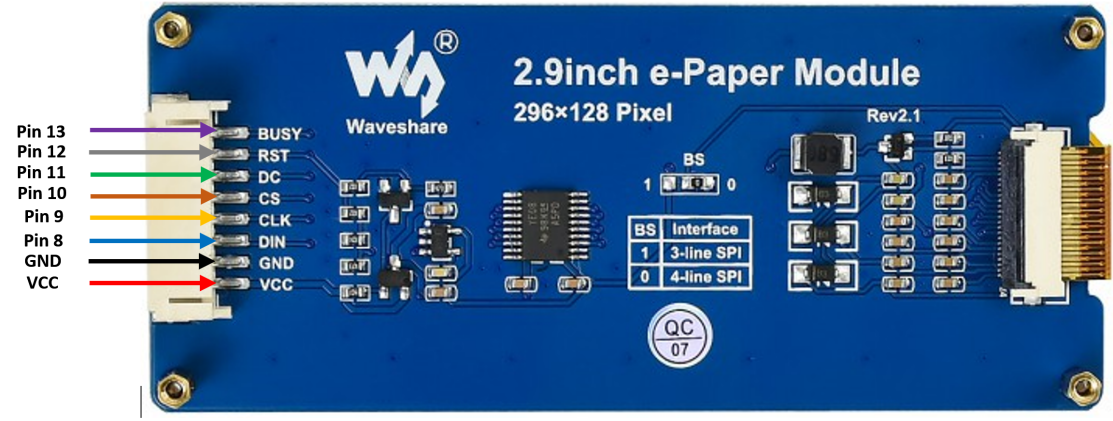

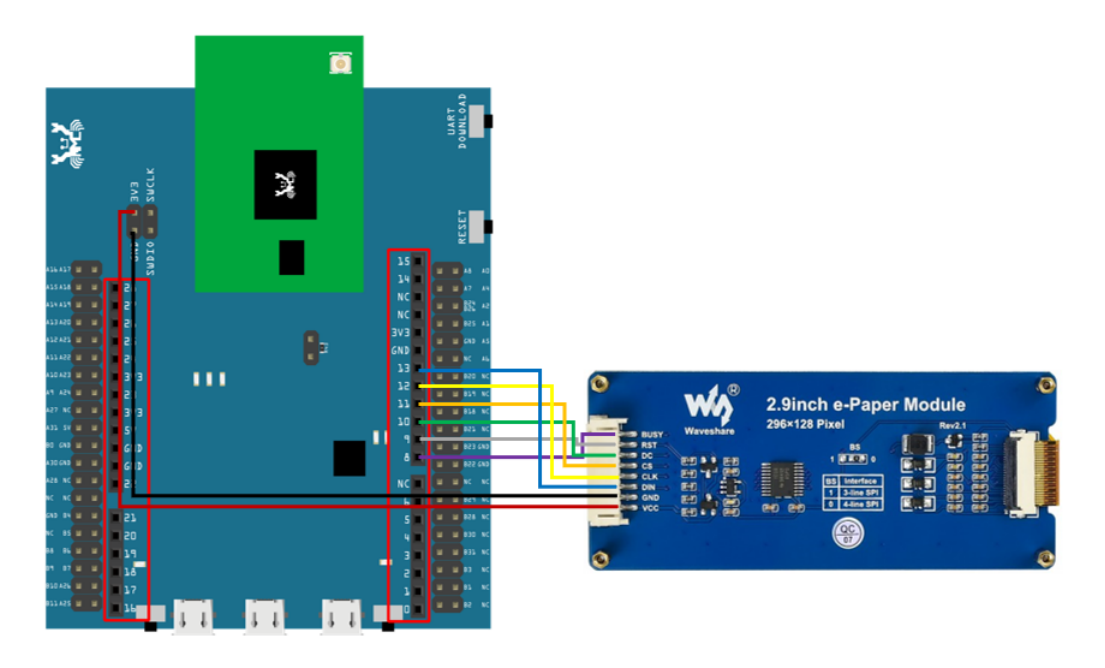

**AMB23** Wiring Diagram:

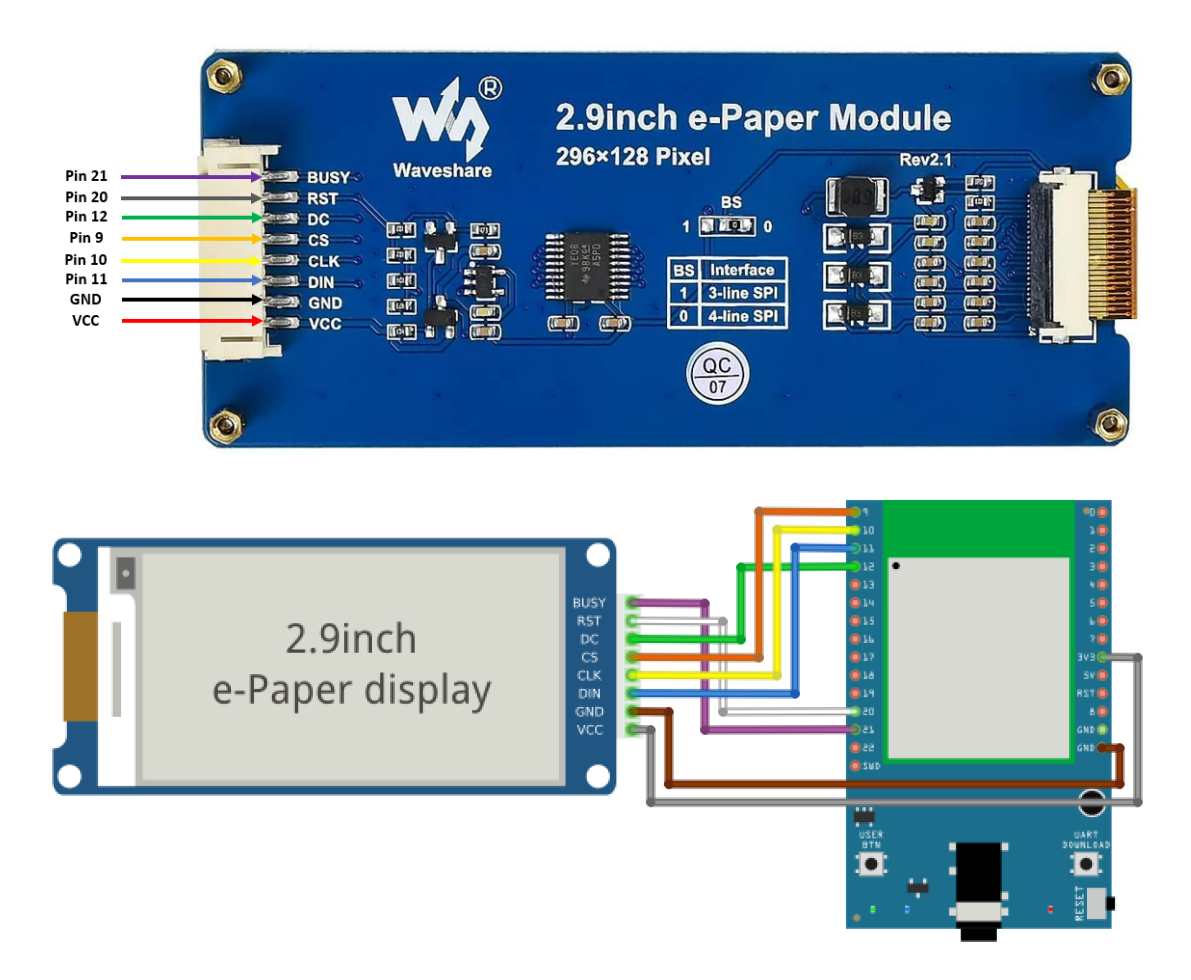

**BW16** Wiring Diagram:

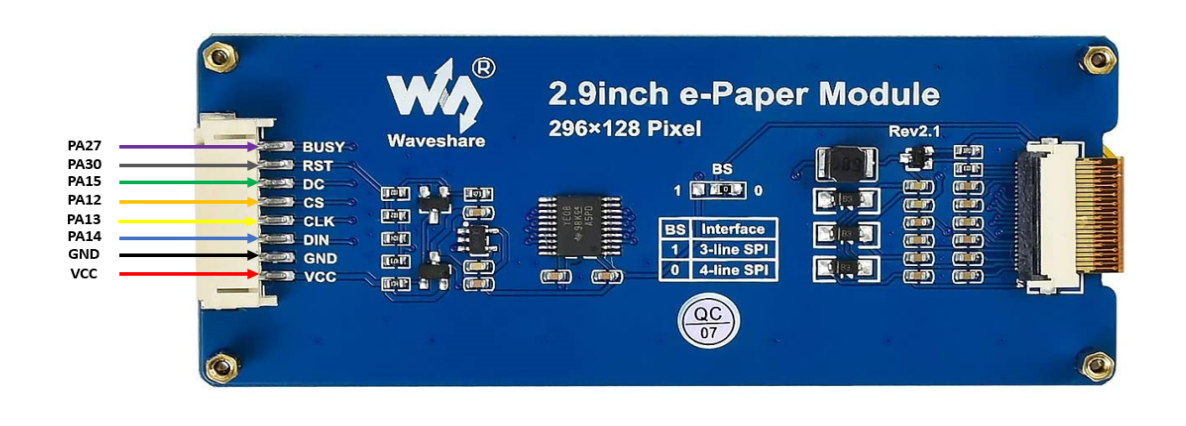

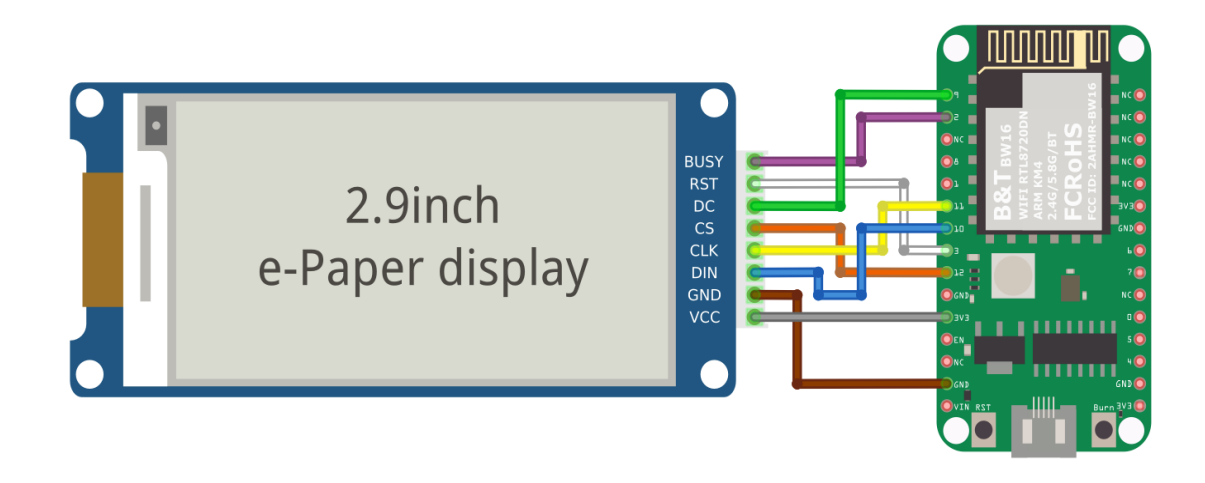

Download the Eink zip library, AmebaEink.zip, at

[https://github.com/ambiot/ambd\\_arduino/tree/master/Arduino\\_zip\\_libraries](https://github.com/ambiot/ambd_arduino/tree/master/Arduino_zip_libraries)

Then install the AmebaEink.zip. Open the "DisplayQR" example in "File" → "Examples" →

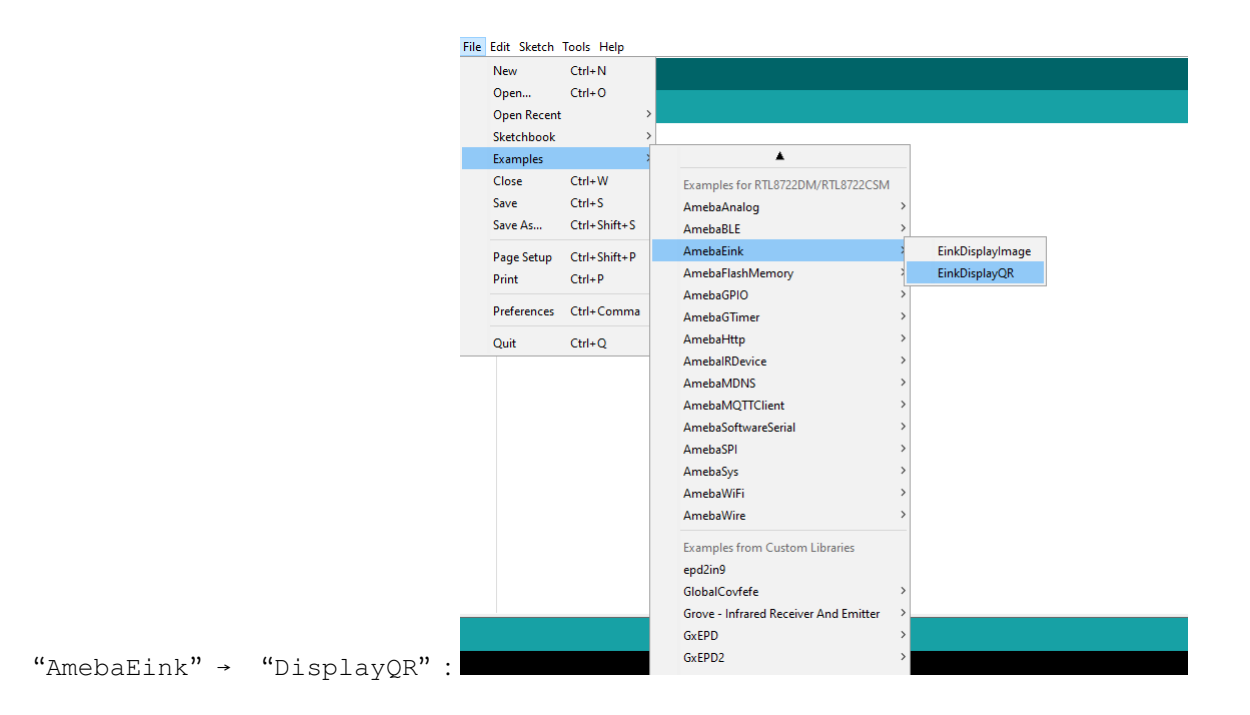

Modify the URL in the loop() section as your wish, after that, verify and upload the code to the Ameba board. Upon successfully upload the sample code and press the reset button, a QR code generated based on the URL of your input will be shown on the E-Paper module. The QR code showing below leads to our Ameba IoT official website: [Ameba](https://www.amebaiot.com/ameba-arduino-summary) [ARDUINO](https://www.amebaiot.com/ameba-arduino-summary)
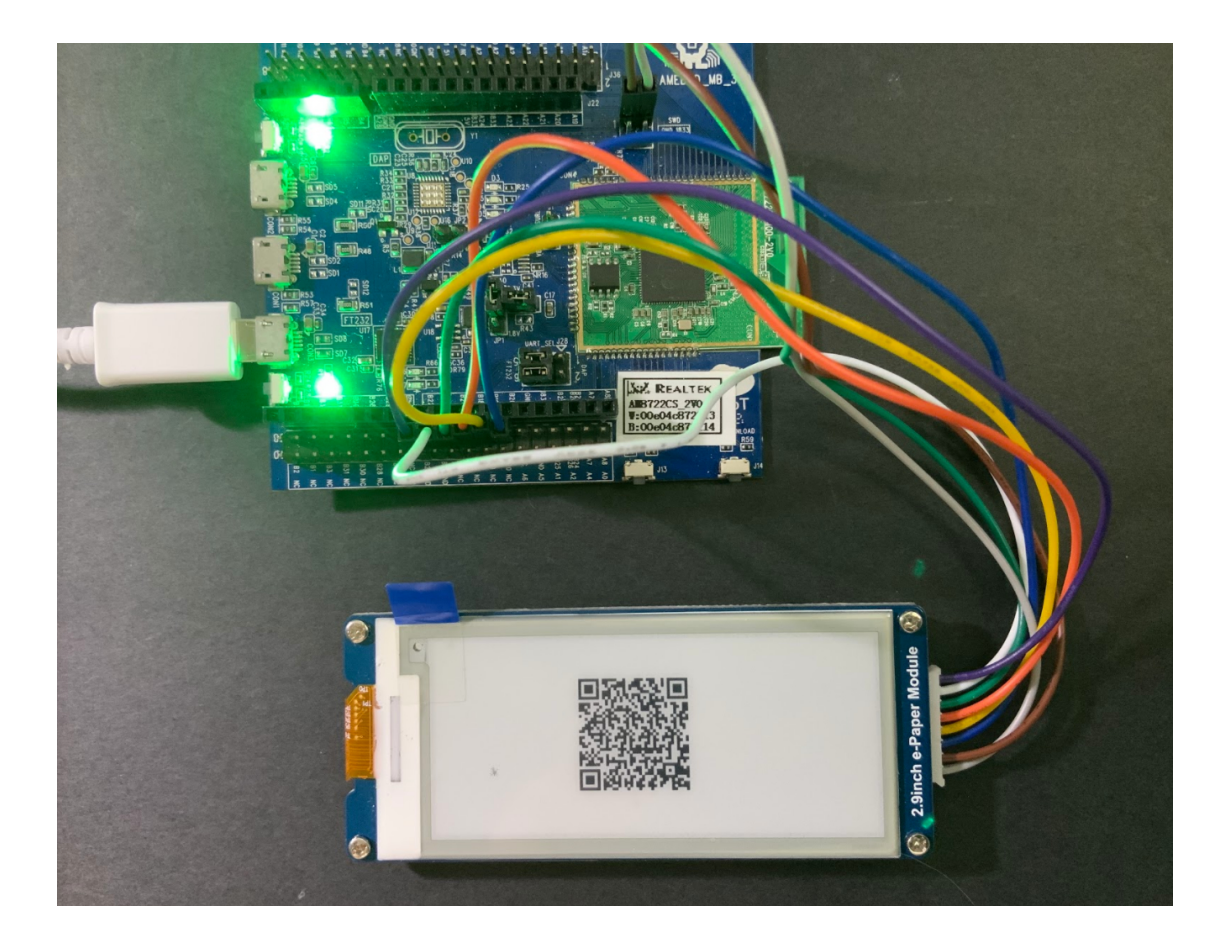

### **Code Reference**

[1] We use Good Display GDEH029A1 2.9 Inch / 296×128 Resolution / Partial Refresh Arduino Sample Code to get the e-Paper successfully Display: <http://www.good-display.com/product/201.html>

[2] Provide the link to how to generate a QR code on the E-paper

module: <https://eugeniopace.org/qrcode/arduino/eink/2019/07/01/qrcode-on-arduino.html>

[3] A simple library for generating QR codes in C, optimized for processing and memory-constrained systems: <https://github.com/ricmoo/QRCode#data-capacities>

# **FatfsSDIO –File system in SD card**

# **Materials**

- AmebaD [AMB23] x 1
- MicroSD card

# **Example**

# **Procedure**

Insert a MicroSD card into the onboard SD card reader of RTL8722DM MINI board.

# **Example 01 create\_folder**

Open the example, "Files" -> "Examples" -> "AmebaFatfsSDIO" -> "create\_folder".

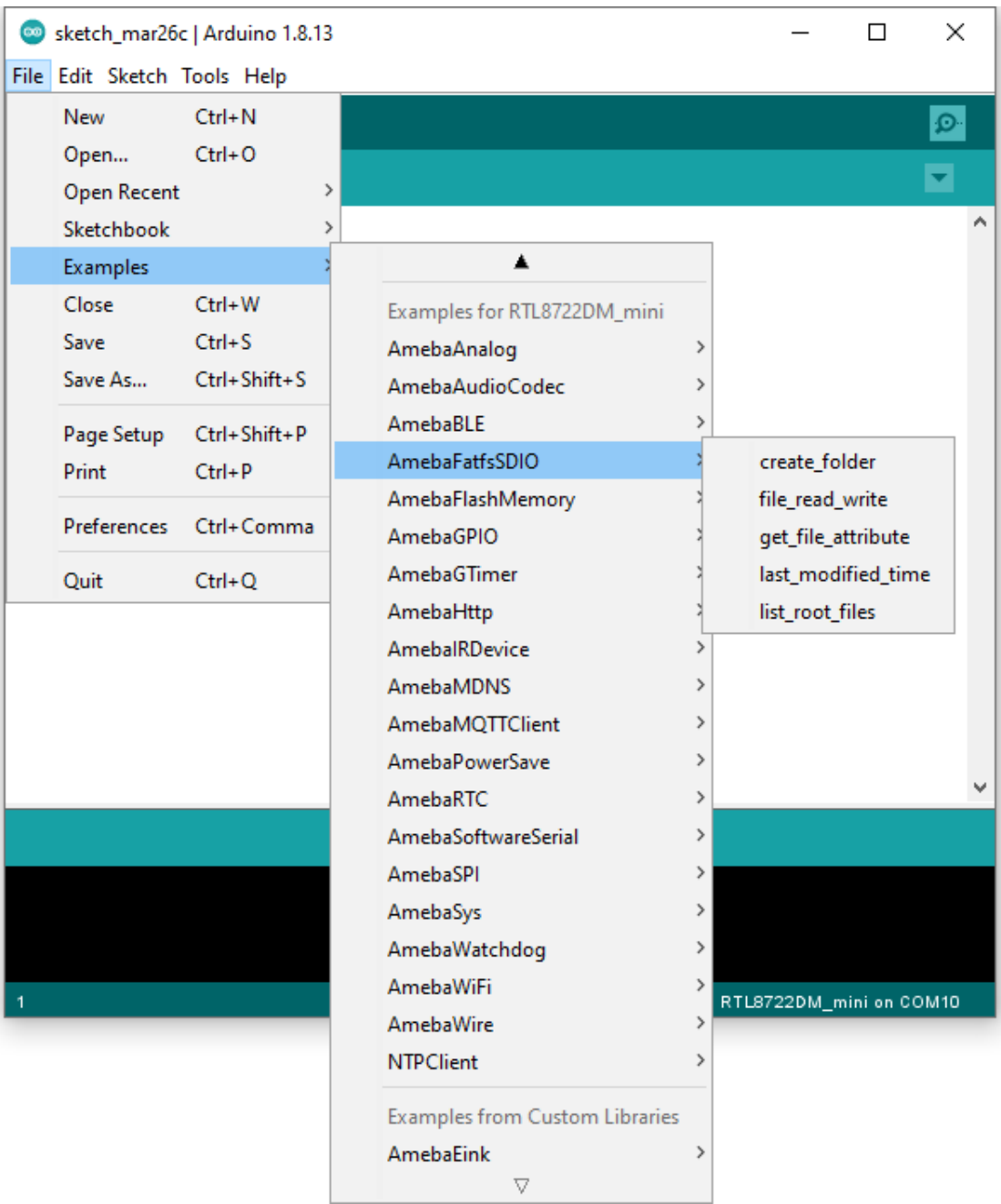

Upload the code and press the reset button on Ameba once the upload is finished.

In the sample code, we first create a folder "testdir", then text file "test.txt" with content "hello world!". Read the file and print content to serial monitor.

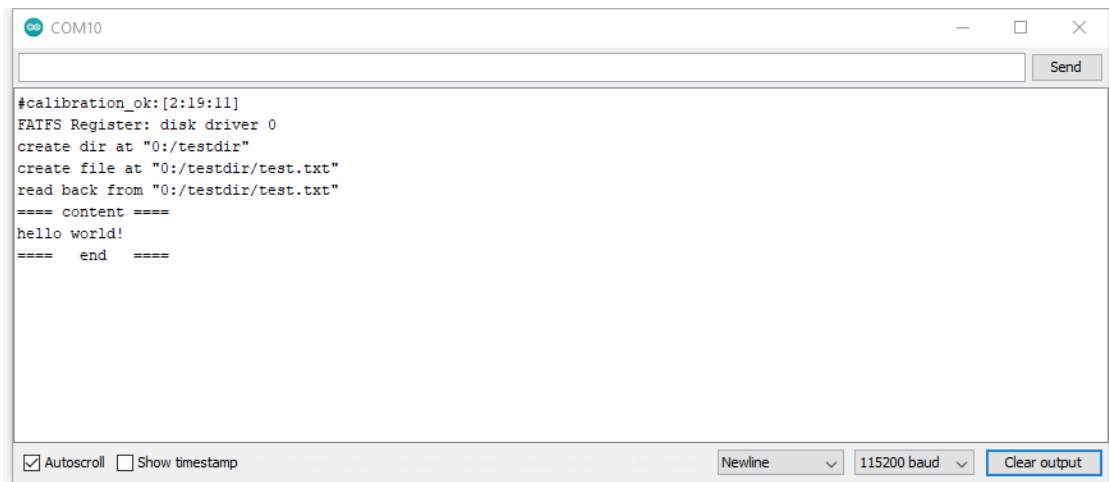

Next, insert SD card into card reader, and check whether the operations succeeded.

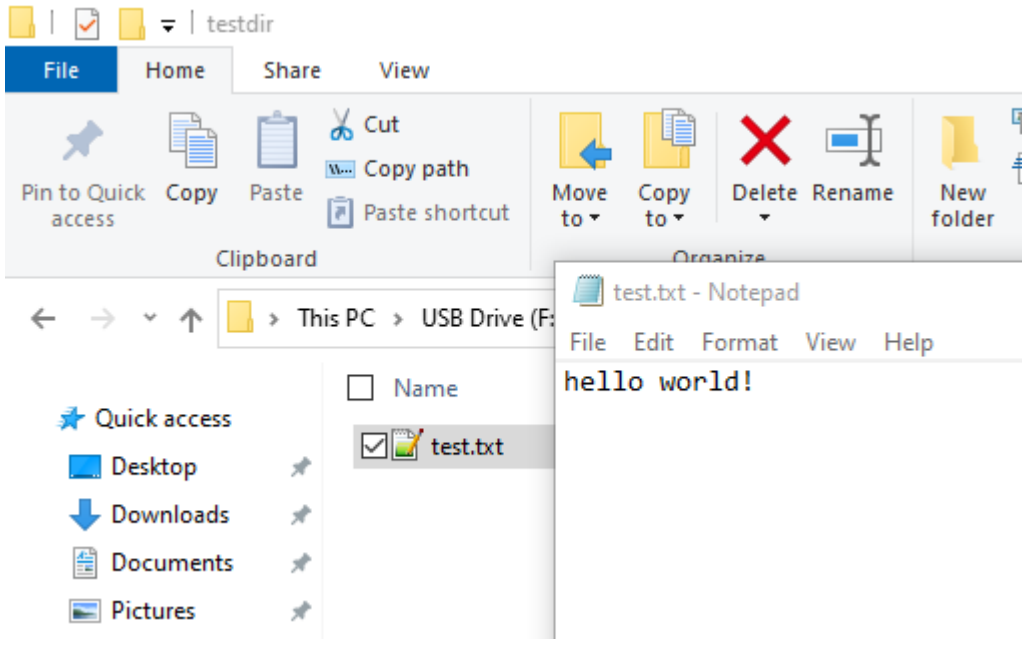

### **Example 02 file\_read\_write**

Open the example, "Files" -> "Examples" -> "AmebaFatfsSDIO" -> "file\_read\_write".

Upload the code and press the reset button on Ameba once the upload is finished.

In the sample code, we create text file "test.txt" with content "hello world!". Read the file and print content to serial monitor.

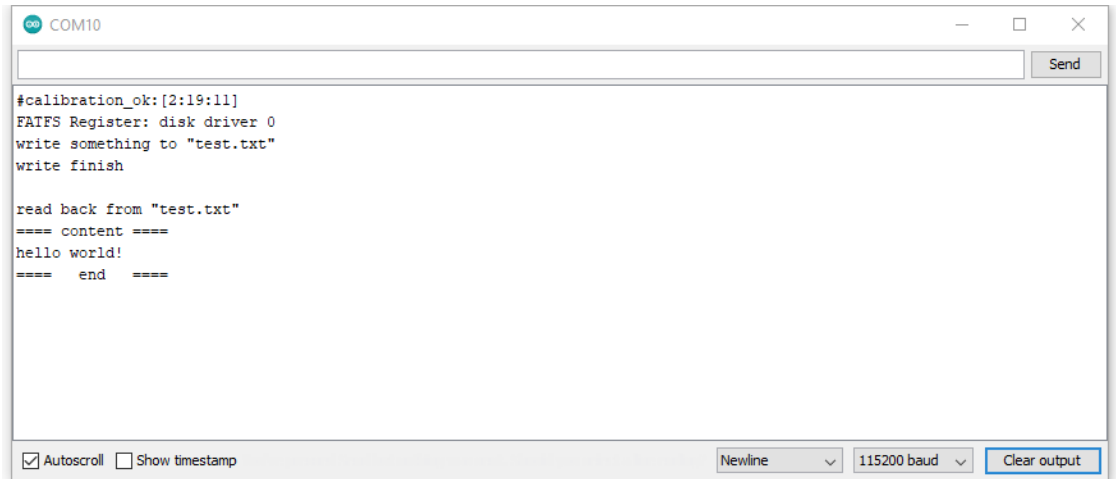

Next, insert SD card into card reader, and check whether the operations succeeded.

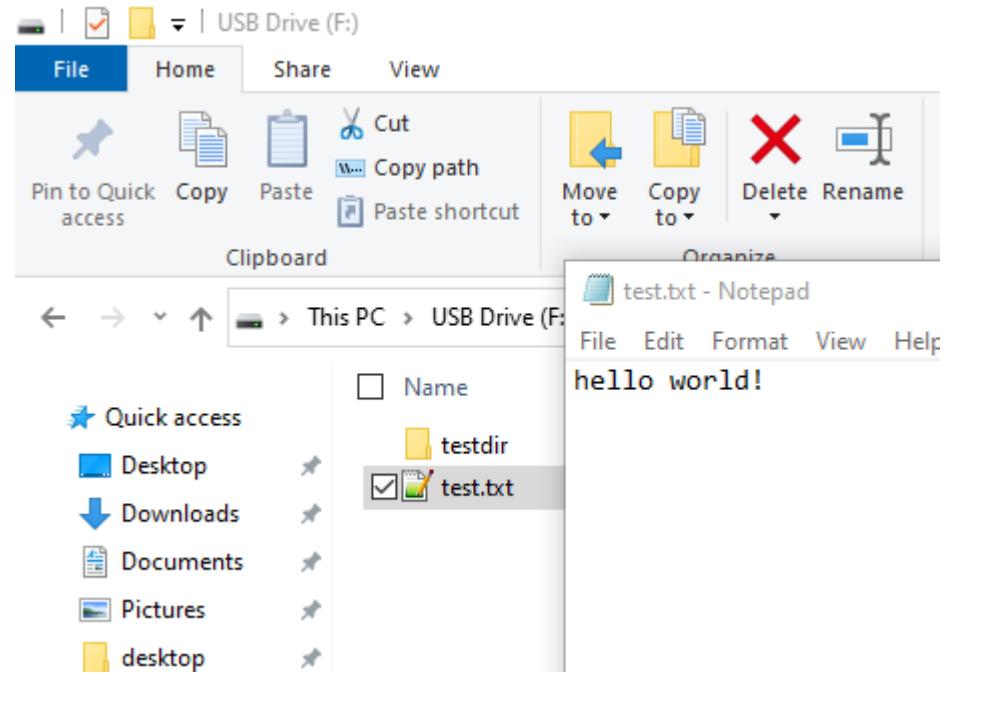

**Example 03 get\_file\_attribute**

Open the example, "Files" -> "Examples" -> "AmebaFatfsSDIO" -> "get\_file\_attribute"

Upload the code and press the reset button on Ameba once the upload is finished. In the sample code, system will print put all file attribute to serial monitor.

.

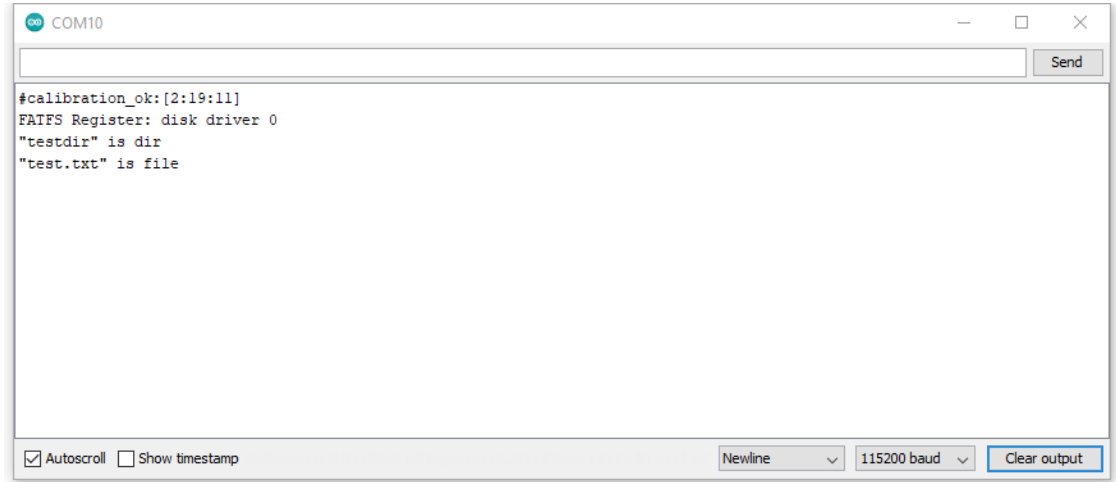

Next, insert SD card into card reader, and check whether the operations succeeded. In this case, we already know the attribute should be folder "testdir" and text file "test.txt" by refer the above pictures.

## **Example 04 last\_modified\_time**

.

Open the example, "Files" -> "Examples" -> "AmebaFatfsSDIO" -> "last\_modified\_time"

Upload the code and press the reset button on Ameba once the upload is finished.

In the sample code, system will print put the target file last modified time to serial monitor.

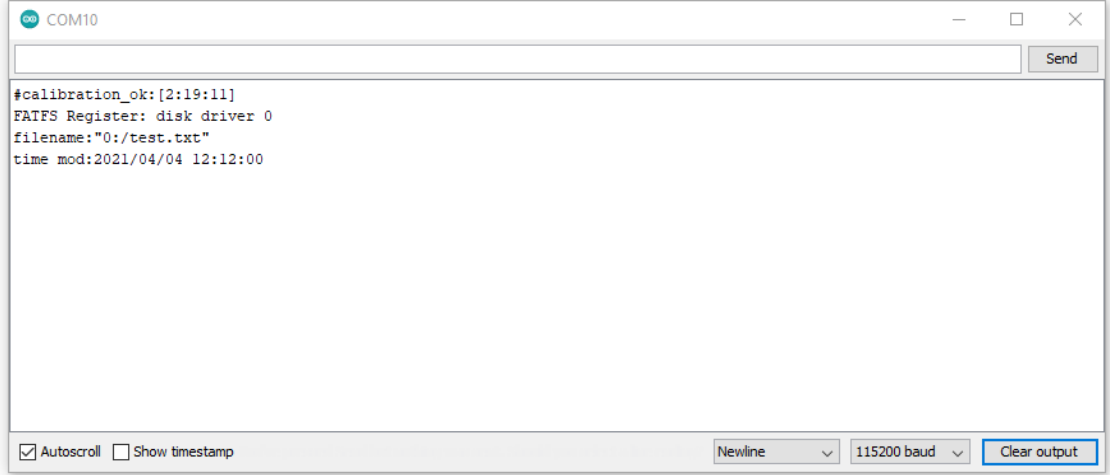

Next, insert SD card into card reader, and check whether the operations succeeded.

| $\overline{\bullet}$   USB Drive (F:)                                                                     |                                                                                                |
|----------------------------------------------------------------------------------------------------|------------------------------------------------------------------------------------------------|
| Share<br>Home<br>File<br>View                                                                             |                                                                                                |
| $\frac{1}{20}$ Cut<br>W. Copy path<br>Pin to Quick Copy<br>Paste<br>Paste shortcut<br>access<br>Clipboard | Ta New item ▼<br><b>X</b> in<br><b>A</b> test.txt Properties<br>×<br>General<br><b>Details</b> |
| > This PC > USB Drive (                                                                                   | $  +  $<br>test.txt                                                                            |
| Name<br><b>A</b> Quick access<br>testdir<br>Desktop<br>À<br><b>⊡</b> test.txt                             | Type of file:<br>TXT File (.txt)<br>Notepad++: a free (G<br>Opens with:<br>Change              |
| Downloads<br>À<br>Documents<br>À<br>砸<br>$\blacksquare$ Pictures<br>À                                     | Fi<br>Location:<br>14 bytes (14 bytes)<br>Size:                                                |
| desktop<br>À<br>$\equiv$ EA<br>À                                                                          | Size on disk:<br>8.00 KB (8,192 bytes)<br>Tuesday, 2 February, 2016, 12:00:00 AM<br>Created:   |
| AMEBAD_GRDB_1VI<br>Example Guides_Fat<br>music                                                            | Modified:<br>Sunday, 4 April, 2021, 12:12:00 PM<br>Today, 26 March, 2021<br>Accessed:          |
| music_phone<br>OneDrive - 瑞昱半導f                                                                           | Attributes:<br>Read-only<br>Hidden<br>Advanced                                                 |
| This PC                                                                                                   |                                                                                                |
| USB Drive (F:)<br>Network                                                                                 | OK<br>Cancel<br>Apply                                                                          |
|                                                                                                    |                                                                                                |

**Example 05 list\_root\_files**

Open the example, "Files" -> "Examples" -> "AmebaFatfsSDIO" -> "list\_root\_files". Upload the code and press the reset button on Ameba once the upload is finished. In the sample code, system will print put all root file to serial monitor.

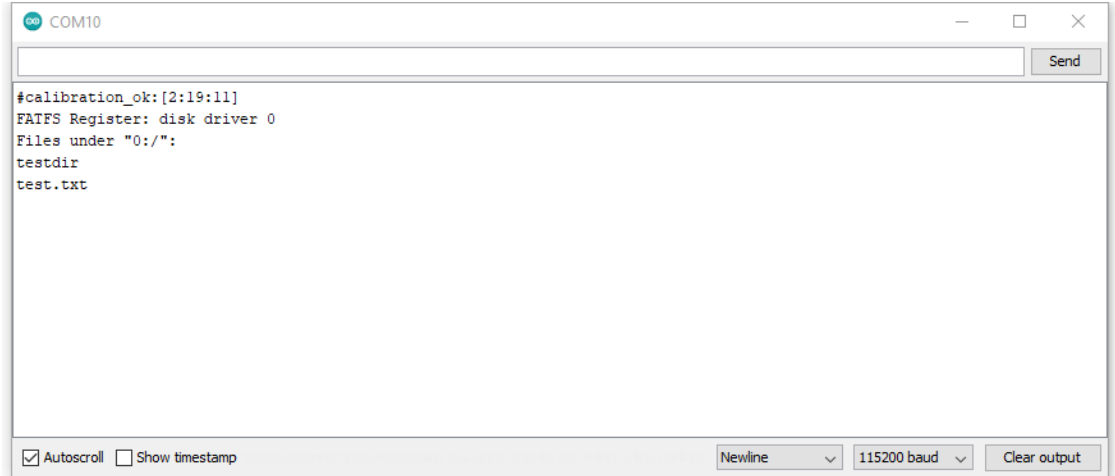

Next, insert SD card into card reader, and check whether the operations succeeded. In this case, we already know the root files folder "testdir" and text file "test.txt" by refer the above pictures.

## **FatfsSDIO –Read And Open HTML File From SD Card**

## **Materials**

- AmebaD [AMB23] x 1
- MicroSD card

### **Example**

Insert the MicroSD card into your computer and copy the HTML file to your SD card (Note: put the file at outside and do not put it inside of any folder in the SD card). Here is a HTML sample for testing, "Web\_test.html".

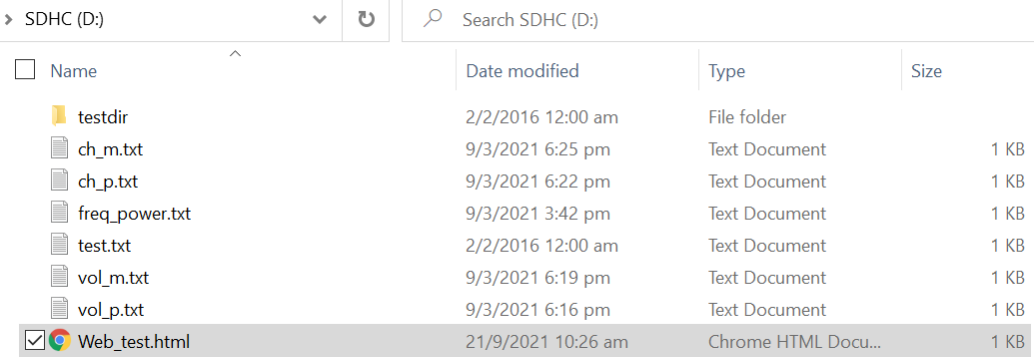

Then insert the MicroSD card into the onboard SD card reader of RTL8722DM MINI board.

Open the example, "Files"-> "Examples"-> "AmebaFatfsSDIO"-> "read\_html\_from\_SD\_card"

Upload the code and press the reset button on Ameba once the upload is finished. When the connection is established, you should be able to see the message "To see this page in action, open a browser to <http://xxx.xxx.xxx.xxx>.xxx" in the serial monitor as shown in the figure:

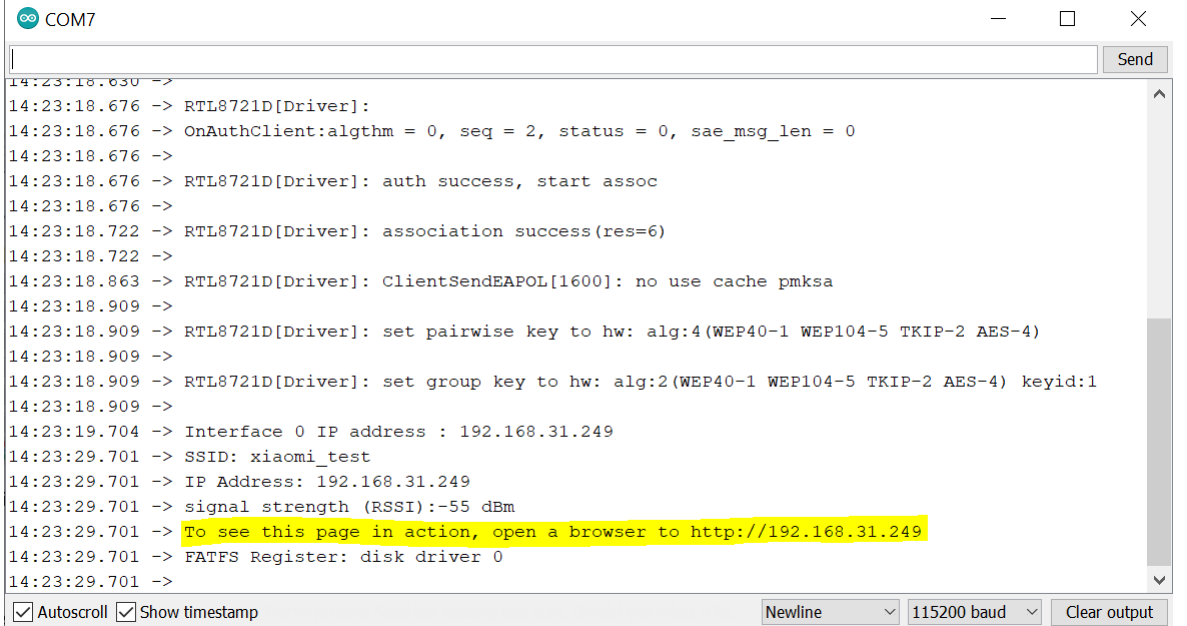

Next, open the address stated in serial monitor in the browser of your laptop or cell phone under the same WiFi domain. You will see the following display in your browser:

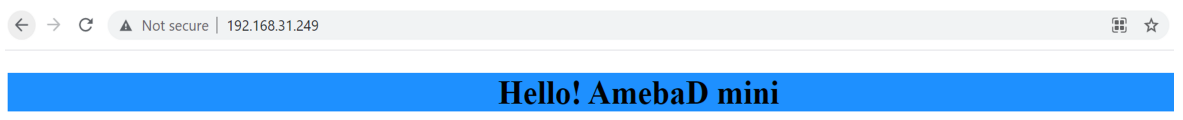

Click here if you like Ameba!

Now you have successfully read and opened the html file saved in your SD card.

## **Flash Memory - Store data in FlashEEProm**

### **Preparation**

• AmebaD [AMB21 / AMB22 / AMB23 / BW16] x 1

### **Example**

Ameba provides Flash Memory component for data storage and the data can be preserved when the power is off if necessary, e.g., compiled program. To avoid the memory space overlapped with the program on Ameba, the Flash API uses the tail part of the address space, with sector size 4K.

In this example, we store the value of boot times in flash memory. Every time Ameba reboots, it reads the boot times from flash, increases the value by 1, and writes it back to flash memory.

First open the example, "File" -> "Example" -> "AmebaFlashMemory" -> "FlashMemoryBasic"

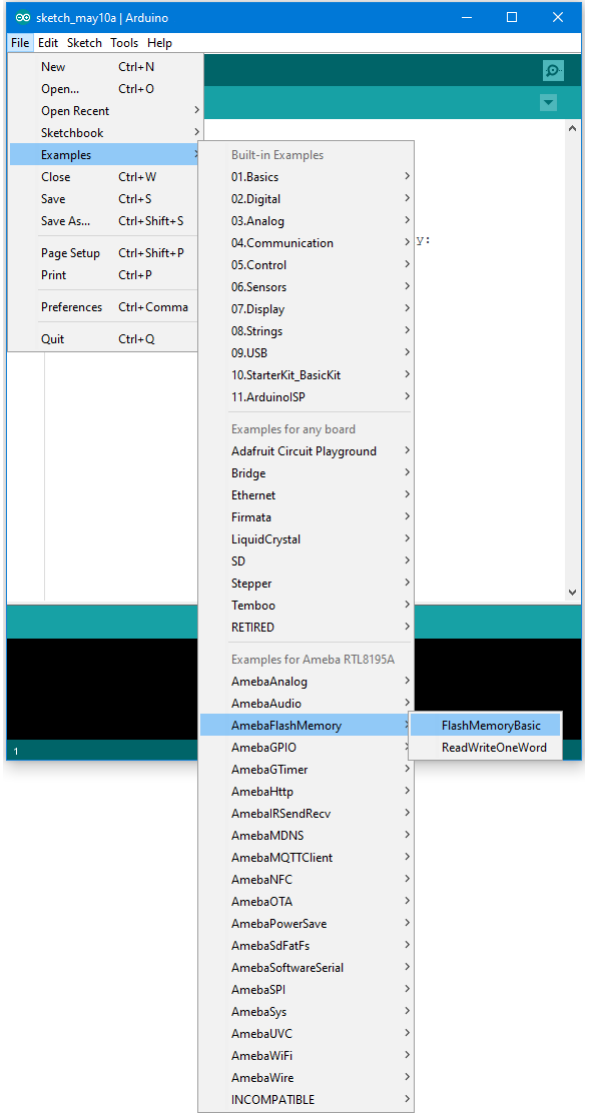

Compile and upload to Ameba, then press the reset button.

Open the Serial Monitor, press the reset button for a few times. Then you can see the boot times value increases.

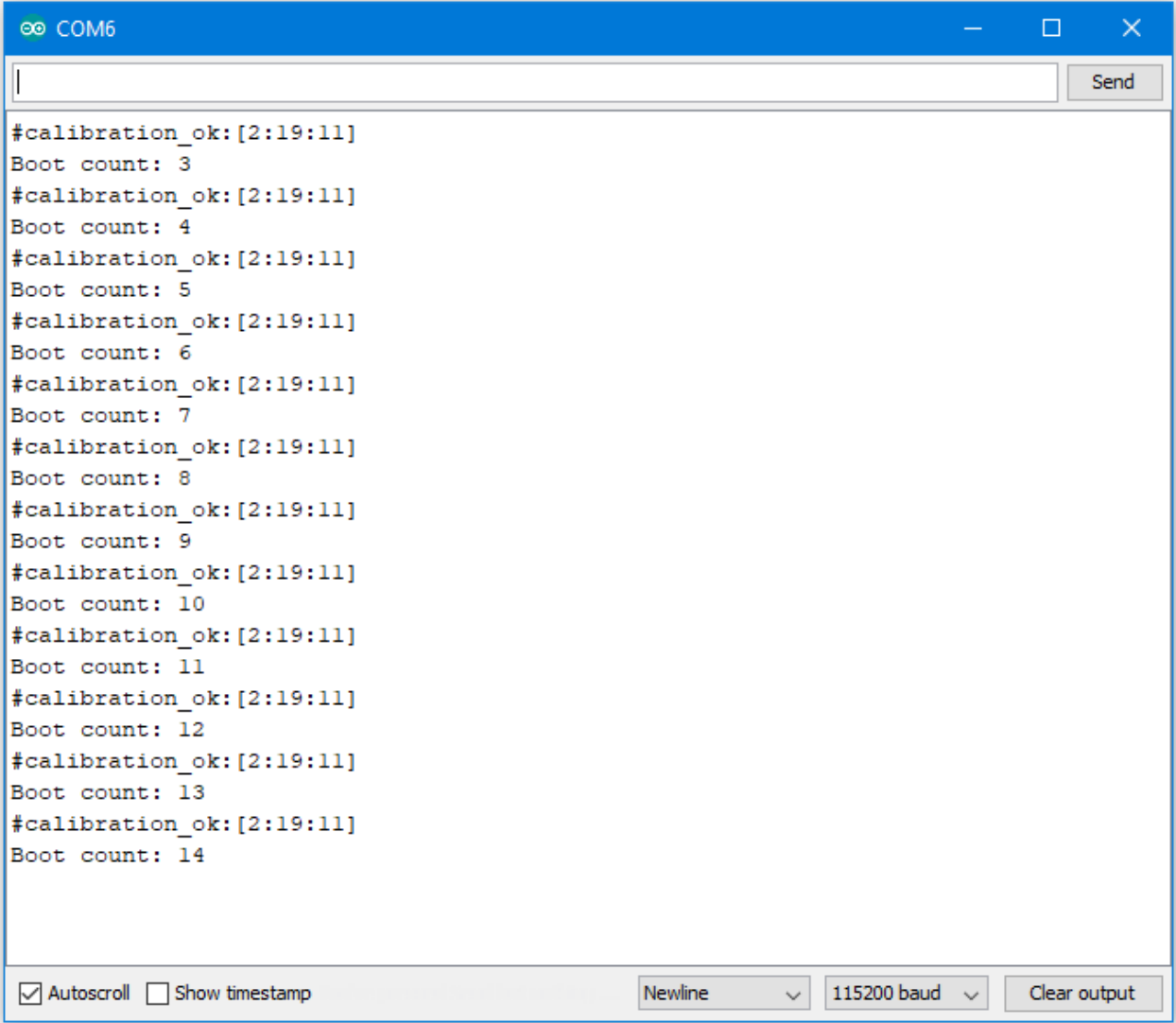

### **Code Reference**

By default, the Flash Memory API uses address 0xFF000~0xFFFFF to store data.

There is limitation when writing to flash memory. That is, you can not directly write data to the same address you used in last write. To do that correctly, you need erase the sector first. The Flash API of Ameba uses a 4K SRAM to record the user modification and do the erase/write task together.

Use FlashMemory.read() to read from Flash memory. Use FlashMemory.buf[0] =  $0 \times 00$ ; to manipulate the 4K buf. Use FlashMemory.update(); to update the data in buf to Flash Memory.

# **Flash Memory - Use Flash Memory Larger Than 4K**

### **Preparation**

• AmebaD [AMB21 / AMB22 / AMB23 / BW16] x 1

### **Example**

Flash Memory API uses memory of 4K bytes, which is normally sufficient for most application. However, larger memory can be provided by specifying a specific memory address and required size.

```
First, open the sample code in "File" -> "Examples" -> "AmebaFlashMemory" ->
"ReadWriteOneWord"
```
In this example, we specify the starting address of flash memory is 0xFC000 and size is 0x4000 (The default starting address is 0xFF000 and size is 0x1000).

Then calculate correct address according to the specified offset and perform read/write operation. In the sample code we use offset 0x3F00, that is,  $0xFC000 + 0x3F00 = 0xFFF00$  in flash. We set the value to 0 at first, then increase by 1 every time Ameba reboots.

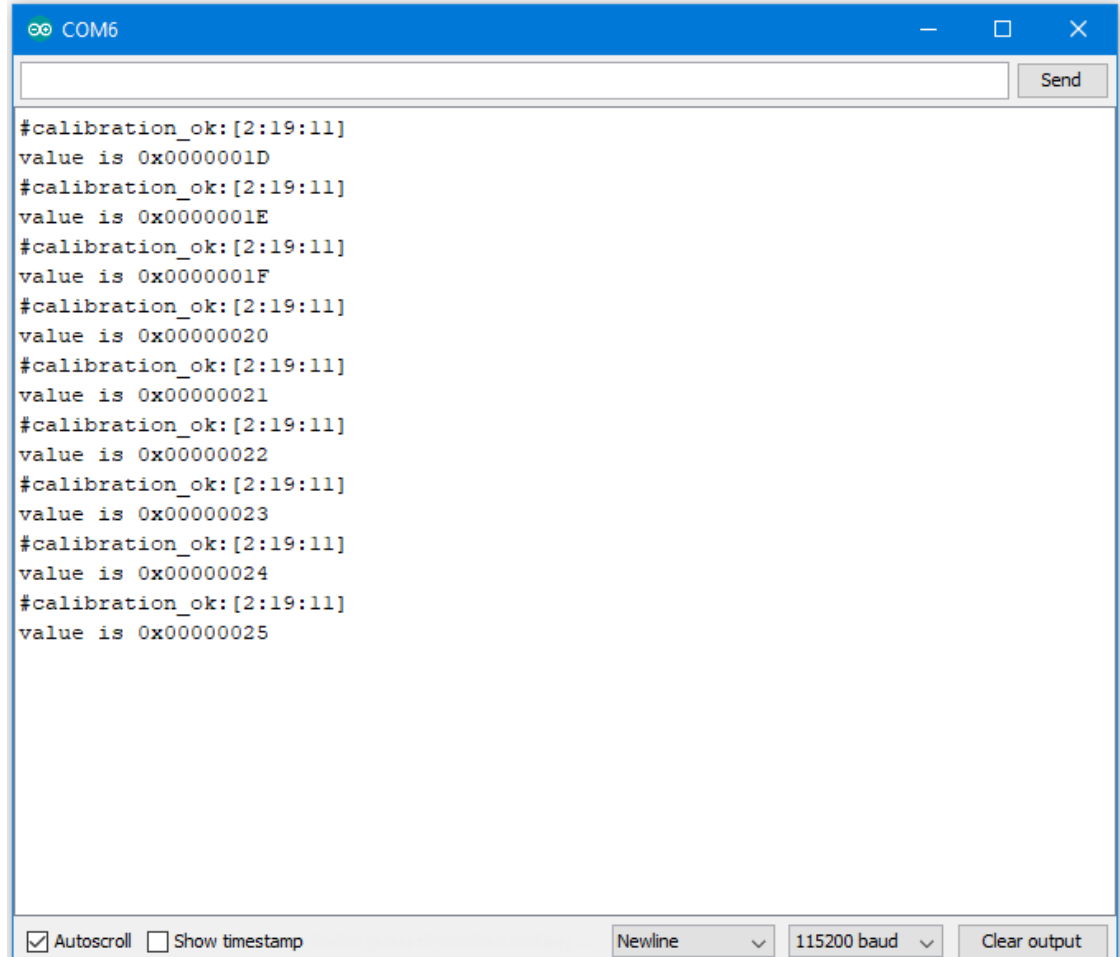

### **Code Reference**

We can use the flash api we used in previous flash memory example, but we need to use  $begin{pmatrix} 1 \\ 0 \end{pmatrix}$  function to specify the desired starting address and memory size.

FlashMemory.begin(0xFC000, 0x4000);

Use readWord() to read the value stored in a memory address. In the example, we read the value stored in memory offset 0x3F00, that is  $0xFC000 + 0x3F00 = 0xFFF00$ .  $readWord()$  function reads a 32-bit value and returns it.

```
value = FlashMemory.readWord(0x3F00);
```
Use writeWord() to write to a memory address. The first argument is the memory offset, the second argument is the value to write to memory.

```
FlashMemory.writeWord(0x3F0C, value);
```
# **GPIO - Measure Distance By Ultrasound Module**

### **Preparation**

- AmebaD [AMB21 / AMB22 / AMB23 / BW16] x 1
- HC-SR04 Ultrasonic x 1
- Dropping resistor or Level converter

### **Example**

HC-SR04 is a module that uses ultrasound to measure the distance. It looks like a pair of eyes in its appearance, therefore it's often installed onto robot-vehicle or mechanical bugs to be their eyes.

The way it works is that first we "toggle high" the TRIG pin (that is to pull high then pull low). The HC-SR04 would send eight 40kHz sound wave signal and pull high the ECHO pin. When the sound wave returns back, it pull low the ECHO pin.

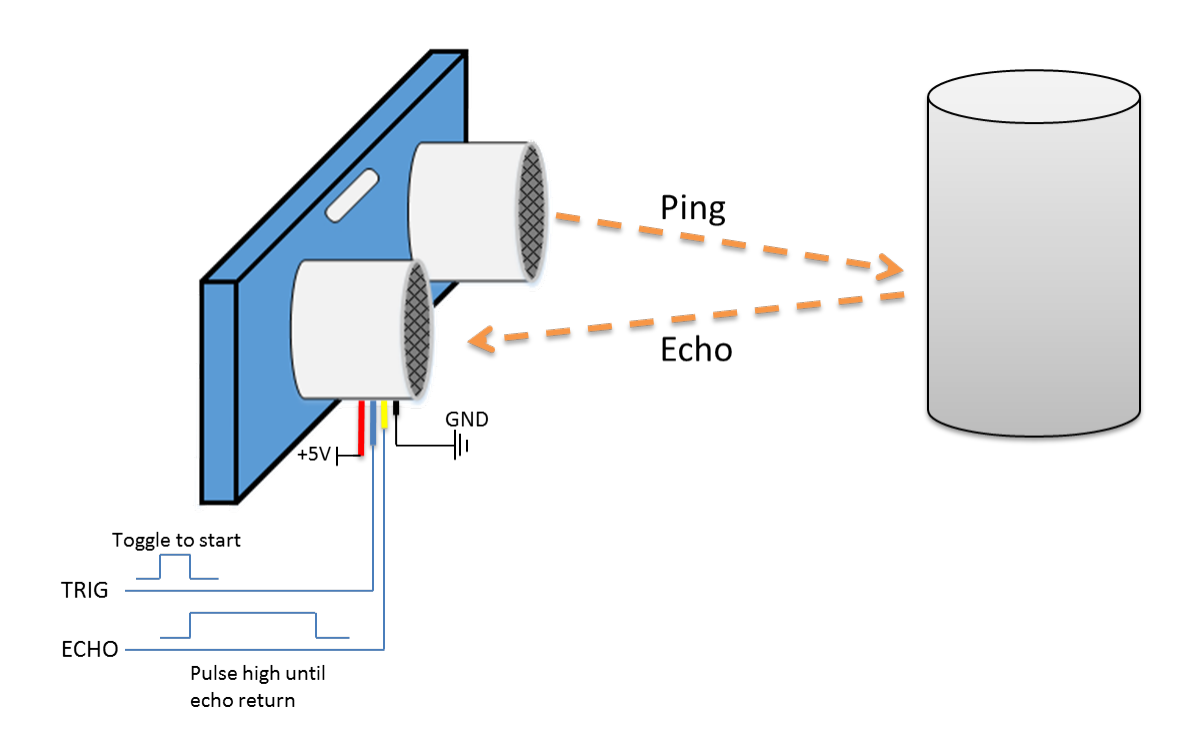

Assume the velocity of sound is 340 m/s, the time it takes for the sound to advance 1 cm in the air is  $340*100*10^{\circ}$ -6 = 29 us.

The sound wave actually travels twice the distance between HC-SR04 and the object, therefore the distance can be calculated by  $(\text{time}/29)$  / 2 = time / 58.

The working voltage of HC-SR04 is 5V. When we pull high the ECHO pin to 5V, the voltage might cause damage to the GPIO pin of Ameba. To avoid this situation, we need to drop the voltage as follows:

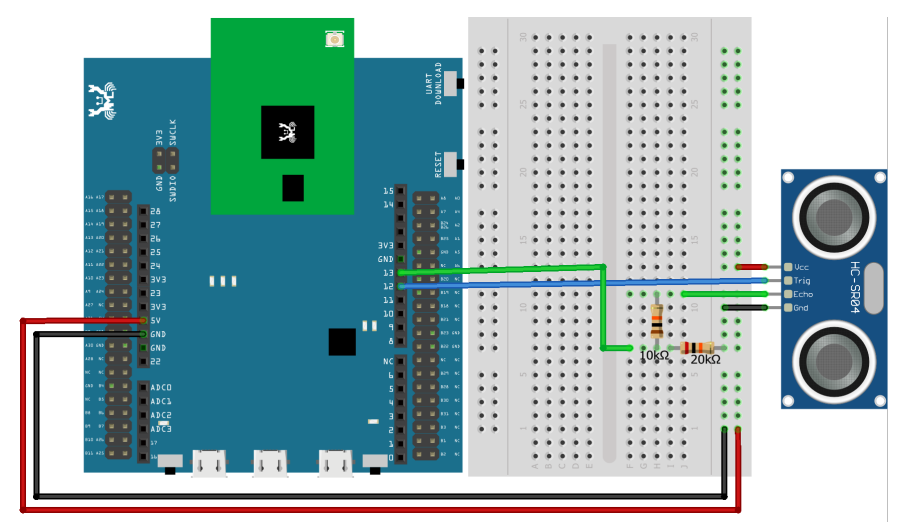

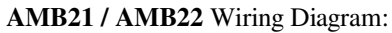

**AMB23** Wiring Diagram:

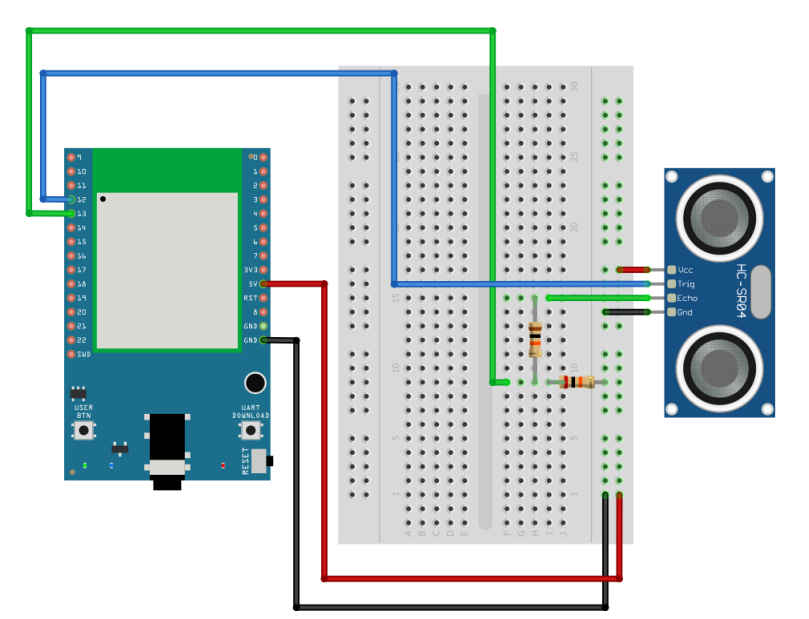

**BW16** Wiring Diagram:

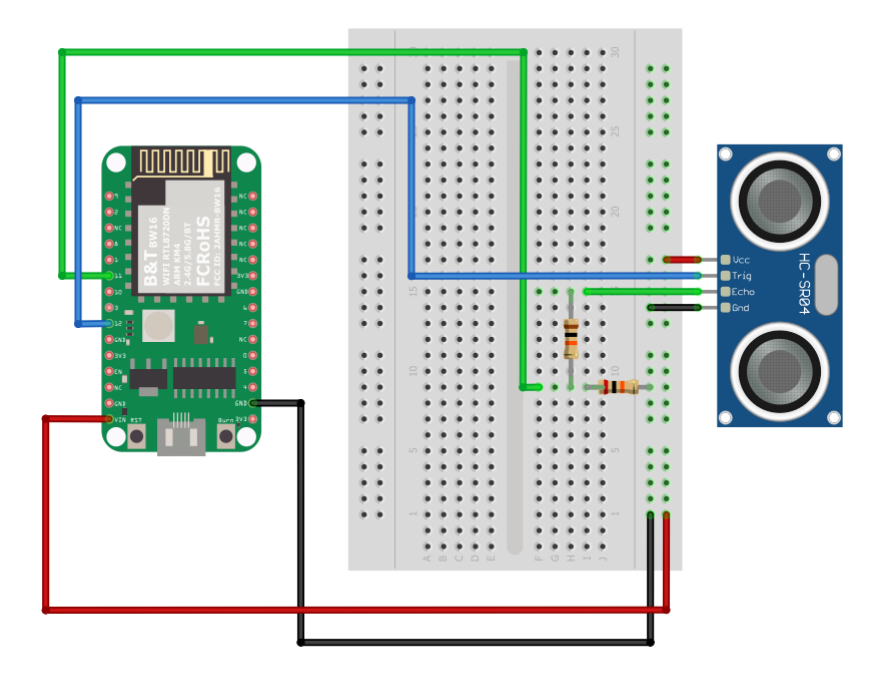

We pick the resistors with resistance 1:2, in the example we use 10kΩ and 20kΩ.

If you do not have resistors in hand, you can use level converter instead.The TXB0108 8 channel level converter is a suitable example:

# **AMB21 / AMB22** Wiring Diagram:

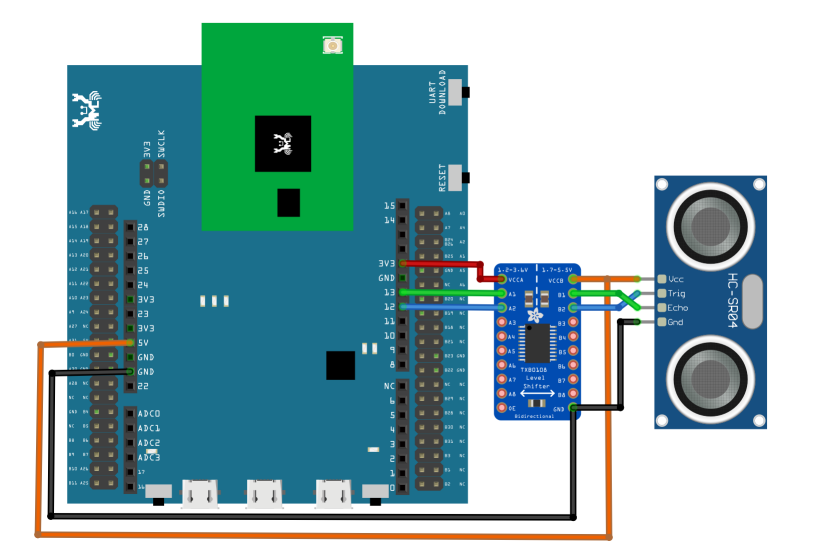

**AMB23** Wiring Diagram:

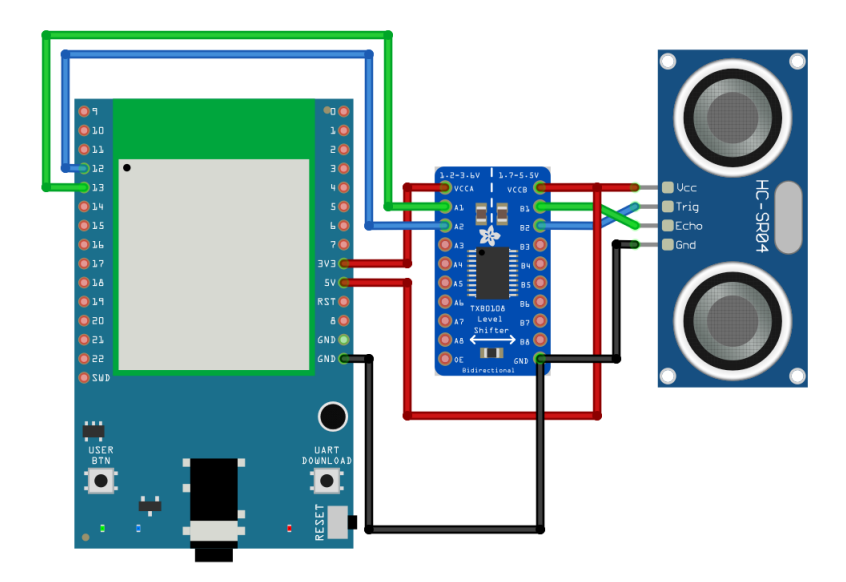

**BW16** Wiring Diagram:

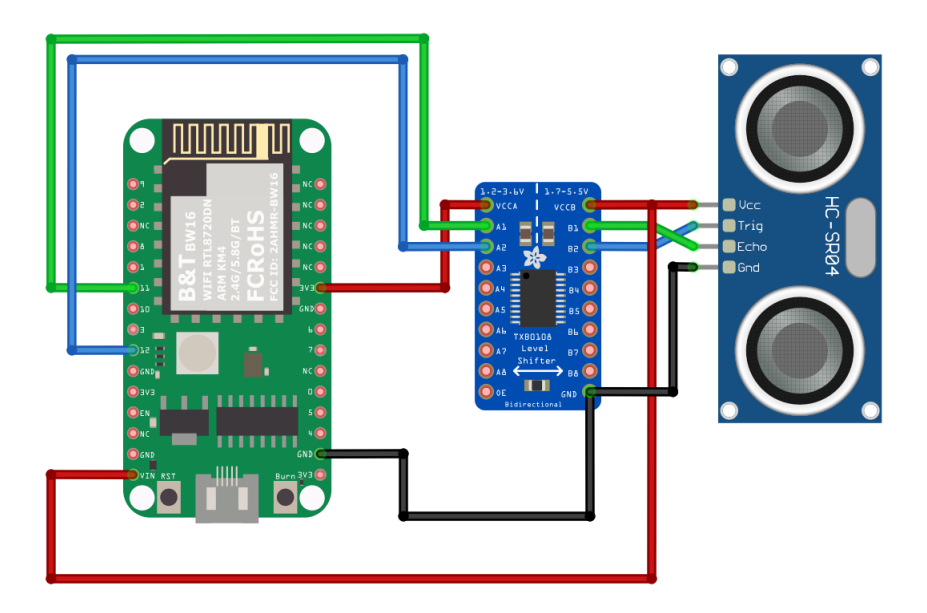

Next, open the sample code in "File" -> "Examples" -> "AmebaGPIO" -> "HCSR04\_Ultrasonic"

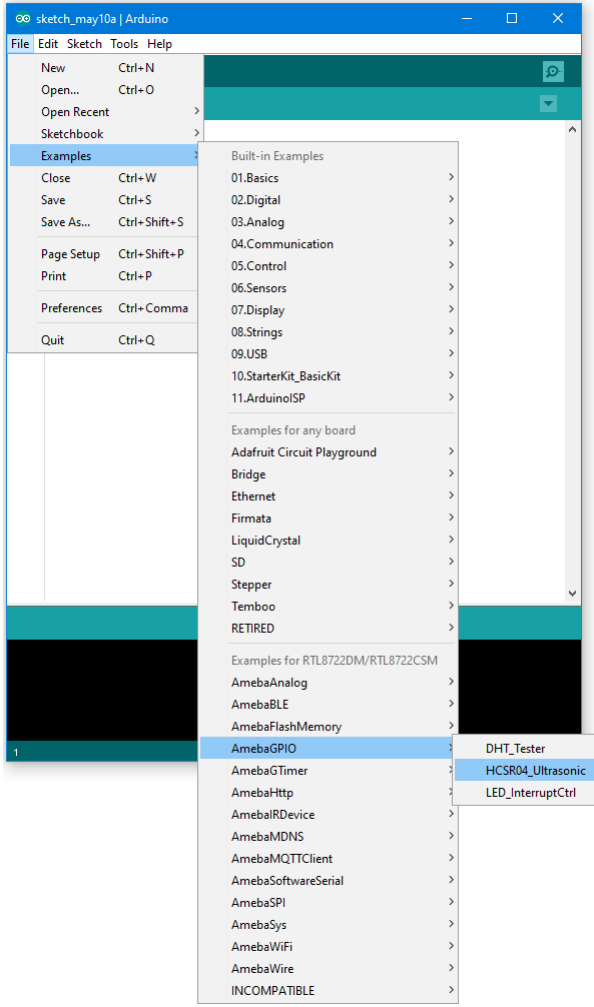

Compile and upload to Ameba, then press the reset button. Open the Serial Monitor, the calculated result is output to serial monitor every 2 seconds.

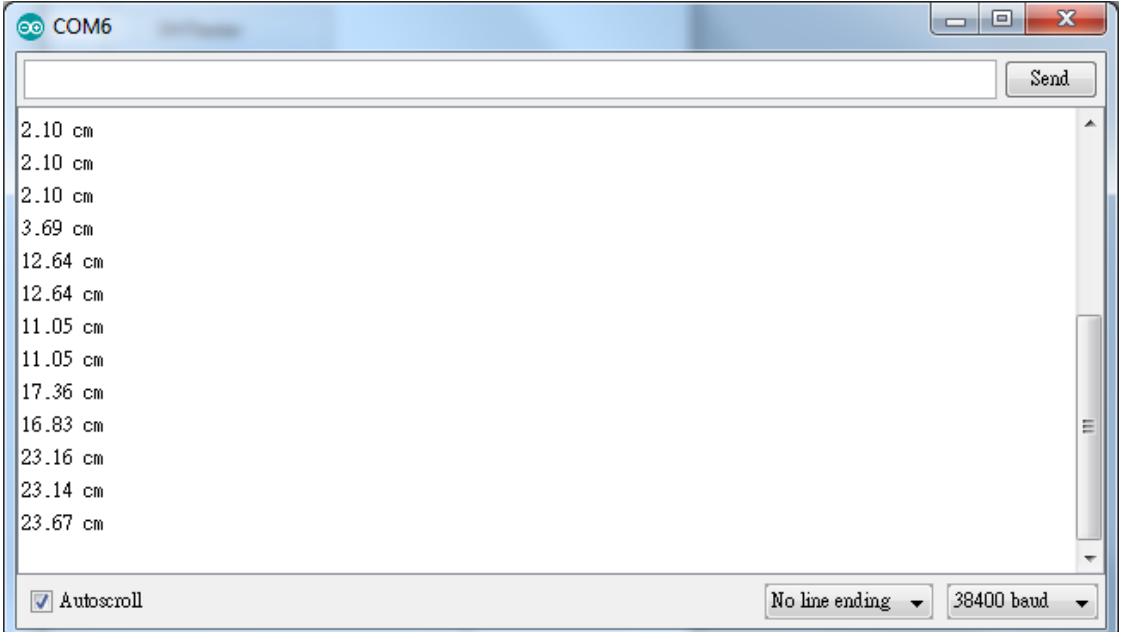

Note that the HCSR04 module uses the reflection of sound wave to calculate the distance, thus the result can be affected by the surface material of the object (e.g., harsh surface tends to cause scattering of sound wave, and soft surface may cause the sound wave to be absorbed).

## **Code Reference**

Before the measurement starts, we need to pull high the TRIG pin for 10us and then pull low. By doing this, we are telling the HC-SR04 that we are about to start the measurement:

```
digitalWrite(trigger_pin, HIGH);
delayMicroseconds(10);
digitalWrite(trigger_pin, LOW);
```
Next, use pulseIn to measure the time when the ECHO pin is pulled high.

duration = pulseIn (echo\_pin, HIGH);

Finally, use the formula to calculate the distance.

```
distance = duration / 58;
```
# **GPIO - Measure Temperature and Humidity**

### **Preparation**

- AmebaD [AMB21 / AMB22 / AMB23 / BW16] x 1
- DHT11 or DHT22 or DHT21

### **Example**

DHT11 is a temperature and humidity sensor which operates at voltage 3.3V~5V. At room temperature, the measurable range of the humidity is  $20\% \sim 90\% \text{RH}$  with  $\pm 5\% \text{RH}$  precision, the measurable range of the temperature is  $0 \sim 50\degree \text{C}$ with ±2℃ precision.

Another choice of temperature and humidity sensor is DHT22 sensor, which has better precision. Its measurable range of the humidity is  $0\% \sim 100\% \text{RH}$  with  $\pm 5\% \text{RH}$  precision, the measurable range of the temperature is -40~125 °C with ±0.2℃ precision.

There are 4 pins on the sensor:

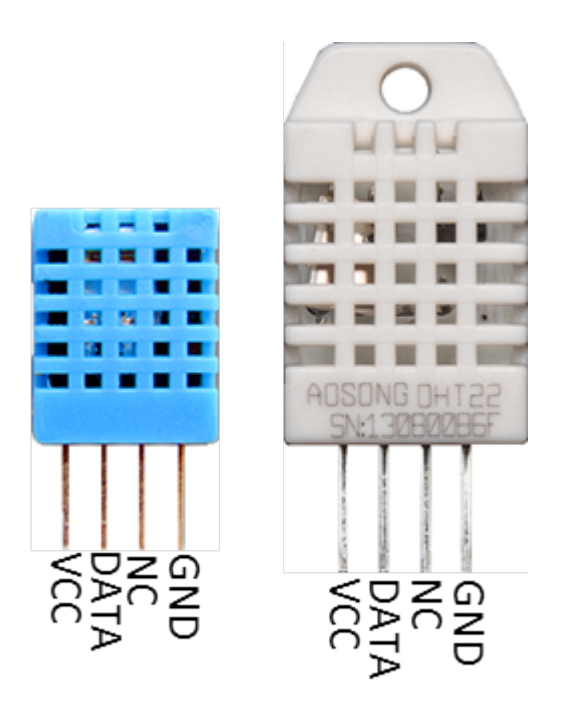

Since one of the 4 pins has no function, there are temperature/humidity sensors with only 3 pins on the market:

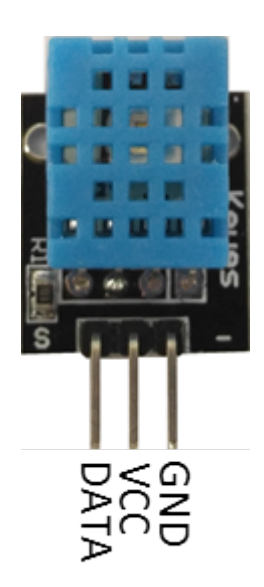

DHT is normally in the sleeping mode. To get the temperature/humidity data, please follow the steps:

- 1. Awake DHT: Ameba toggles low its DATA pin of GPIO. Now the DATA pin of GPIO serves as digital out to Ameba.
- 2. DHT response: DHT also toggle low its DATA pin of GPIO. Now the DATA pin of GPIO serves as digital in for Ameba.
- 3. DHT sends data: DHT sends out the temperature/humidity data (which has size 5 bytes) in a bit by bit manner. To represent each bit, DHT first pull low the DATA GPIO pin for a while and then pull high. If the duration of high is smaller than low, it stands for bit 0. Otherwise it stands for bit 1.

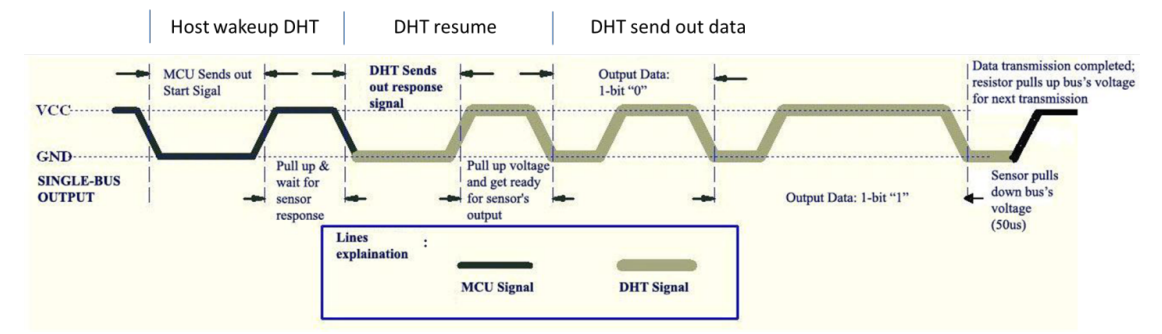

**AMB21 / AMB22** Wiring Diagram:

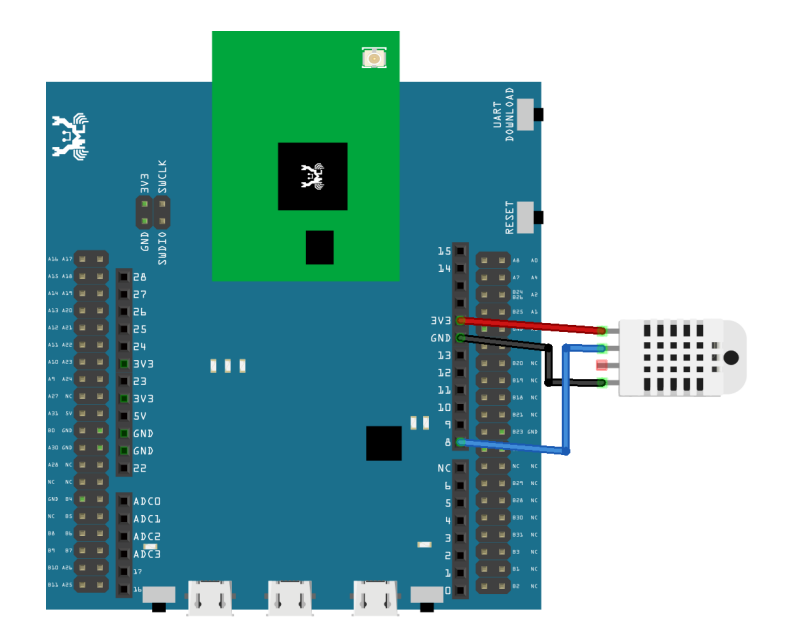

**AMB23** Wiring Diagram:

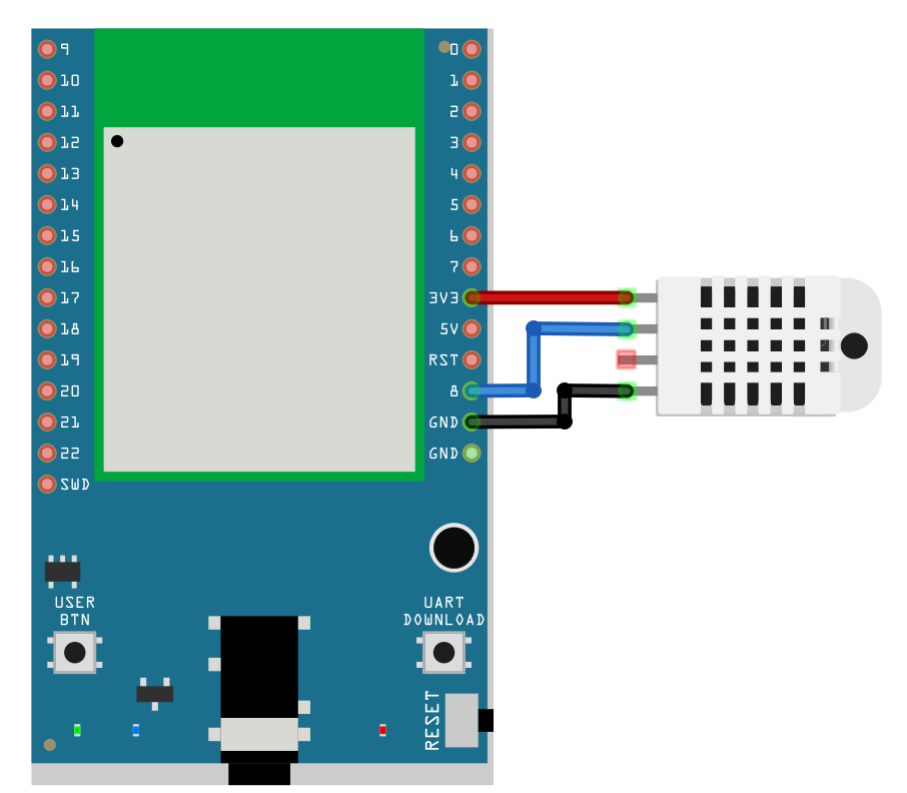

**BW16** Wiring Diagram:

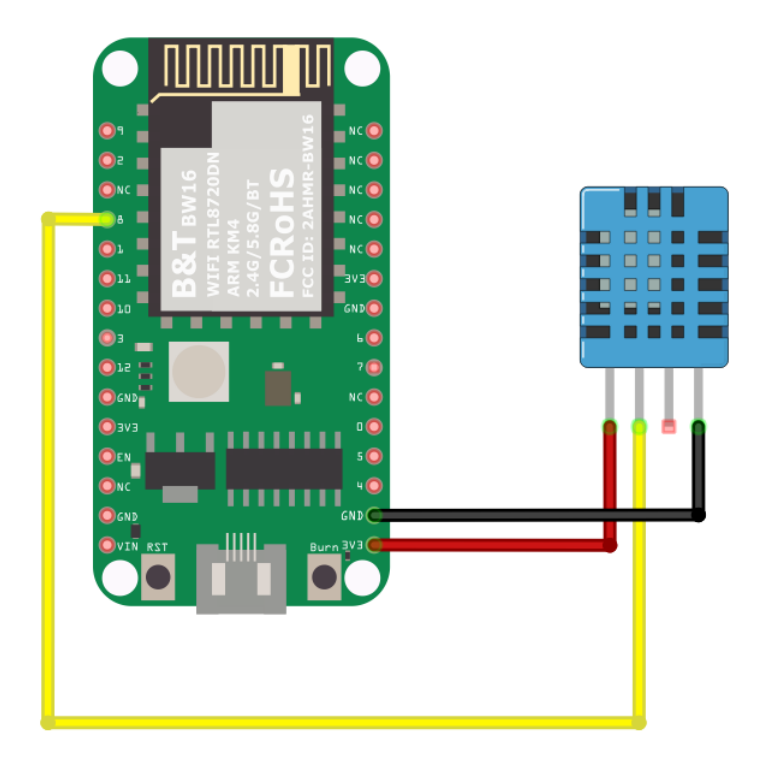

Open the sample code in "Files" -> "Examples" -> "AmebaGPIO" -> "DHT\_Tester". Compile and upload to Ameba, then press the reset button. The result would be shown on the Serial Monitor.

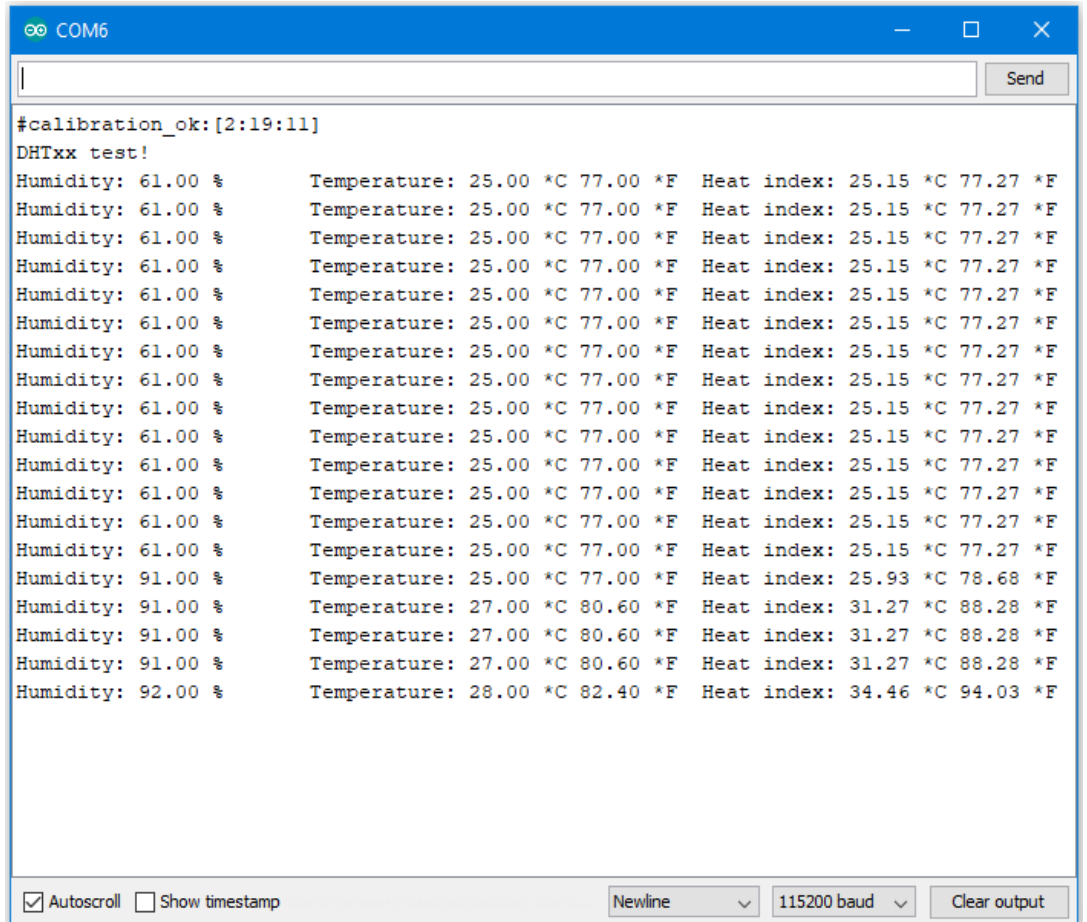

## **Code Reference**

Use dht.readHumidity() read the humidity value, and use dht.readTemperature() to read the temperature value.

Every time we read the temperature/humidity data, Ameba uses the buffered temperature/humidity data unless it found the data has expired (i.e., has not been updated for over 2 seconds). If the data is expired, Ameba issues a request to DHT to read the latest data.

# **GPIO - Use GPIO Interrupt To Control LED**

### **Preparation**

- AmebaD [AMB21 / AMB22 / AMB23 / BW16] x 1
- LED x 1
- Button x 1

### **Example**

In this example, we use a button to trigger interrupt and control the LED. When we press and release the button, the LED dims, press and release the button again, and the LED lights. Note that in the Arduino example "Button and LED", LED only lights when the button is pressed and hold, when we release the button, the LED dims.

Open the example, "Files" -> "Examples" -> "AmebaGPIO" -> "LED\_InterruptCtrl"

#### $\overline{\mathbf{d}}$ **Any** SUDIO - SUCL  $EVE$  =  $E$  OND  $\overline{e}$ 220Ω  $PL$ les. ٠. GND 24  $\mathbf{1}$ **BVE** 111 1a **E3** 11 **BVE** ιd 5V GND GND **PP** ADCO ADCL ADCE ۰  $ADC$  $\bullet$   $\bullet$

**AMB21 / AMB22** Wiring Diagram:

**AMB23** Wiring Diagram:

 $\ddot{\phantom{a}}$ 

 $\bullet$ 

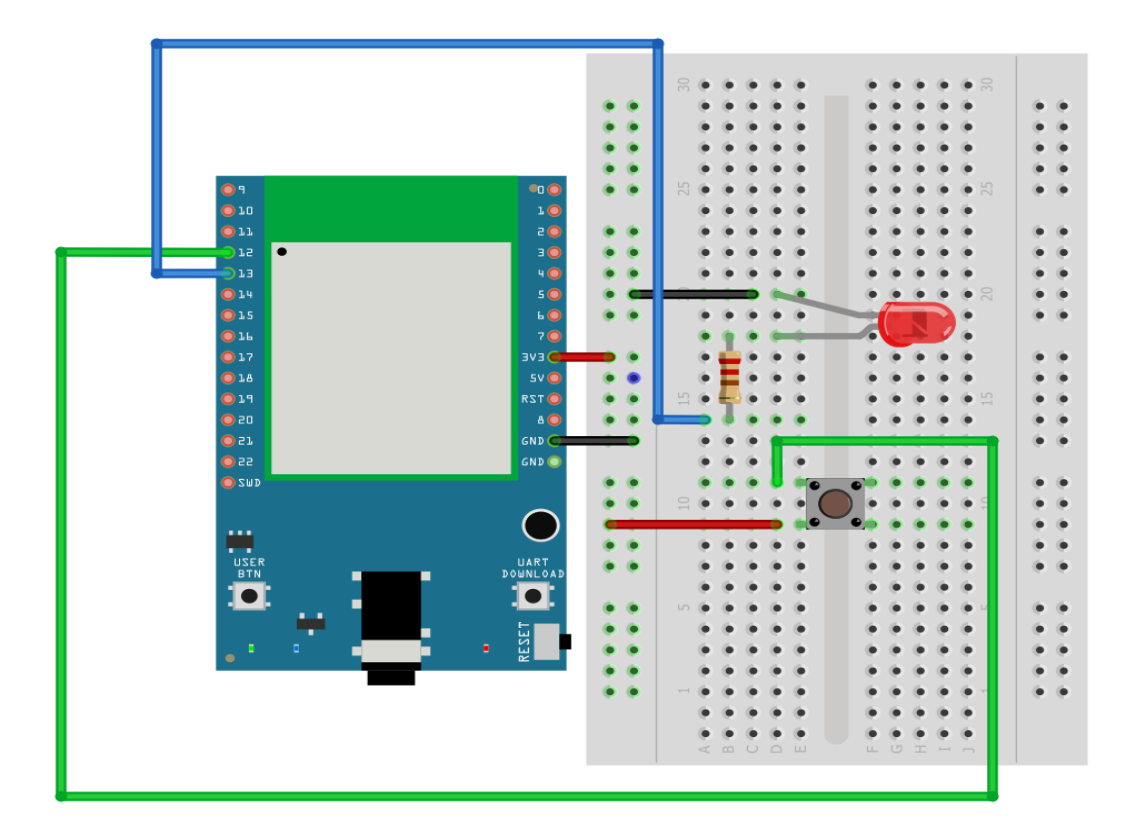

**BW16** Wiring Diagram:

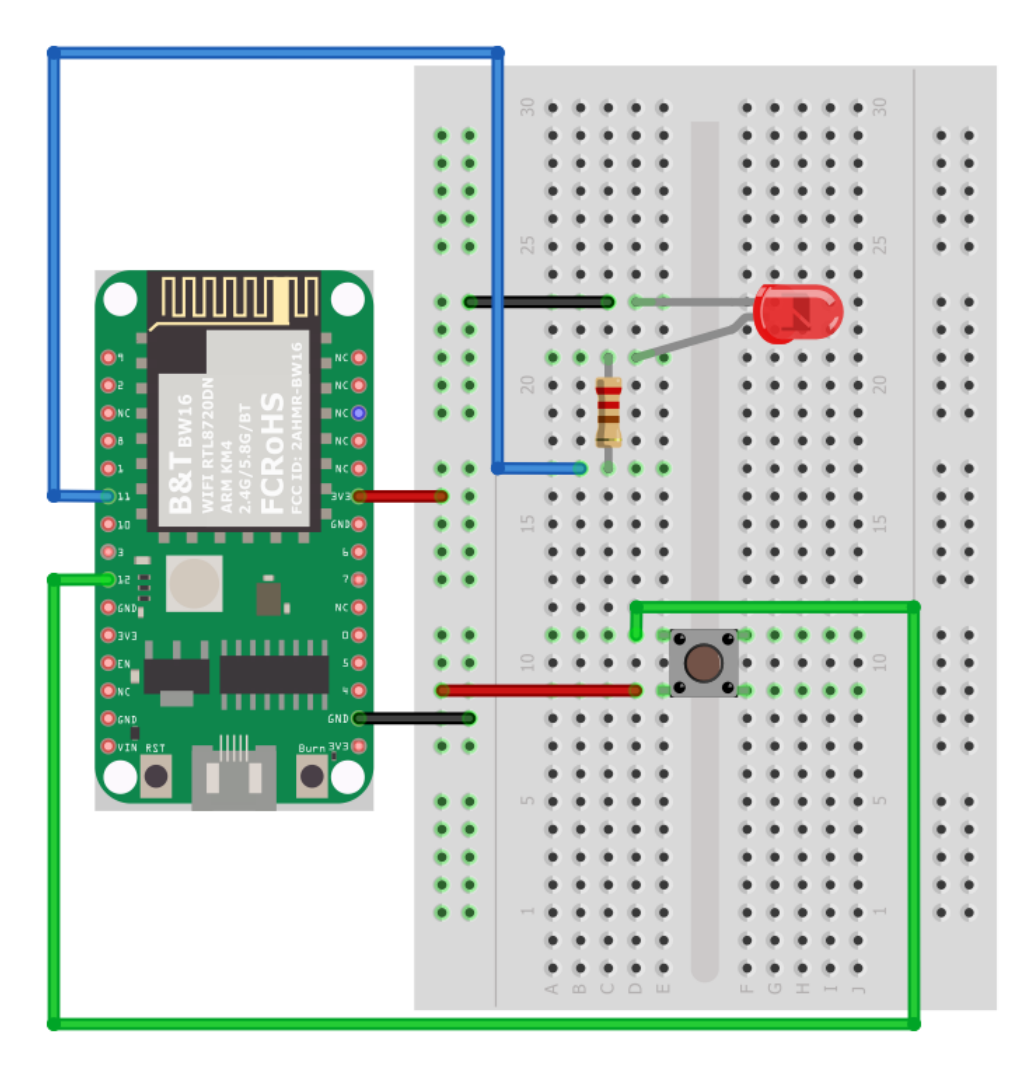

Compile and upload the program, press reset.

The LED lights at first. Press and release the button, then the LED should dim. Press again, then the LED should light.

## **Code Reference**

In

setup()

we set Pin 12 to

INPUT\_IRQ\_RISE

, this means that an interrupt occurs when the voltage of this pin changes from GND to 3V3. Therefore, we connect the other side of the button to 3V3, so as to trigger interrupt event when the button is pressed.

pinMode(button, INPUT\_IRQ\_RISE);

On the other hand, we can set pin 12 to

INPUT\_IRQ\_FALL

, this means that an interrupt occurs when the voltage of this pin changes from 3V3 to GND. In this case, the other side of the button is connected to GND.Next, we need to specify the funtion to be execute to handle the interrupt:

digitalSetIrqHandler(button, button\_handler);

The second parameter is a function pointer, with prototype:

**void** button\_handler(**uint32\_t** id, **uint32\_t** event)

In this handler, every time we press and release the button, we trigger an interrupt, and change the status of the LED.

### **GTimer - Using The Periodic GTimer**

#### **Preparation**

• AmebaD [AMB21 / AMB22 / AMB23 / BW16] x 1

#### **Example**

Ameba provides 4 hardware GTimer for users to use. The timers' resolutions are at microseconds scale.

The timer can be set to be periodic or for single use. The periodic timers reset periodically, and the single-use timers do not.

Open the example, "File"  $\rightarrow$  "Examples"  $\rightarrow$  "AmebaGTimer"  $\rightarrow$  "TimerPeriodical". Compile and upload to Ameba, and press reset.

In the Serial Monitor, you can see the counter value is increased periodically.

### **Code Reference**

The first argument of begin() is the timer id  $(0-3)$ .

The second argument is the value of the timer (in microseconds). In the example, we fill in 1000000us = 1s.

The third argument specifies the function to call when the time is up. In the example, we call the "myhandler" function to increase the counter value by 1 and print the counter value to serial monitor.

GTimer.begin(0,  $1 * 1000 * 1000$ , myhandler);

The GTimer is periodic by default, therefore "myhandler" function is called every second. When we want to stop the GTimer, use stop():

GTimer.stop(0);

## **GTimer - Using the One-Time Gtimer**

### **Preparation**

• AmebaD [AMB21 / AMB22 / AMB23 / BW16] x 1

### **Example**

In this example, we will use 4 One-Time GTimer, and pass user data to each timer.

Open the example "File" -> "Examples" -> "AmebaGTimer" -> "TimerOneshot". Compile and upload to Ameba, and press reset. Then you can see the 4 timer log printed to the serial monitor in series.

### **Code Reference**

The first argument of begin() is the Timer ID  $(0-3)$ . The second argument is the value of the timer (in microseconds). In the example, we fill in  $1000000us = 1s$ . The third argument specifies the function to call when the time is up. The fourth argument is to set whether this timer is a periodic timer, we use "false" here to begin a single-use timer. The fifth argument is the user data, we give 0 here to represent that this is timer 0.

GTimer.begin(0,  $1 * 1000 * 1000$ , myhandler, false, 0);

Next, we set up the second timer, which has timer value 2 seconds, and user data 1. And other timers are set similarly.

GTimer.begin(1, 2 \* 1000 \* 1000, myhandler, false, 1);

In myhandler function, we print the user data to serial monitor. Since the 4 timers are separately set to count for 1, 2, 3, 4 seconds, from 1 second to 4 second, the user data of each timer are printed on the serial monitor in order. After 4 second, no log will be printed.

### **I2C - Send Data to Arduino UNO**

### **Introduction of I2C**

There are two roles in the operation of I2C, one is "master", the other is "slave". Only one master is allowed and can be connected to many slaves. Each slave has its unique address, which is used in the communication between master and the slave. I2C uses two pins, one is for data transmission (SDA), the other is for the clock (SCL). Master uses the SCL to inform slave of the upcoming data transmission, and the data is transmitted through SDA. The I2C example was named "Wire"in the Arduino example.

### **Materials**

- AmebaD [AMB21 / AMB22 / AMB23 / BW16] x 1
- Arduino UNO x 1

#### **Example**

In this example, we use Ameba as the I2C master writer, and use Arduino as the I2C slave receiver. When the I2C slave receives string sent from I2C master, it prints the received string.

• Setting up Arduino Uno to be I2C Slave

First, select Arduino in the Arduino IDE in "Tools"-> "Board"-> "Arduino Uno" Open the "Slave Receiver" example in "Examples" -> "Wire" -> "slave\_receiver":

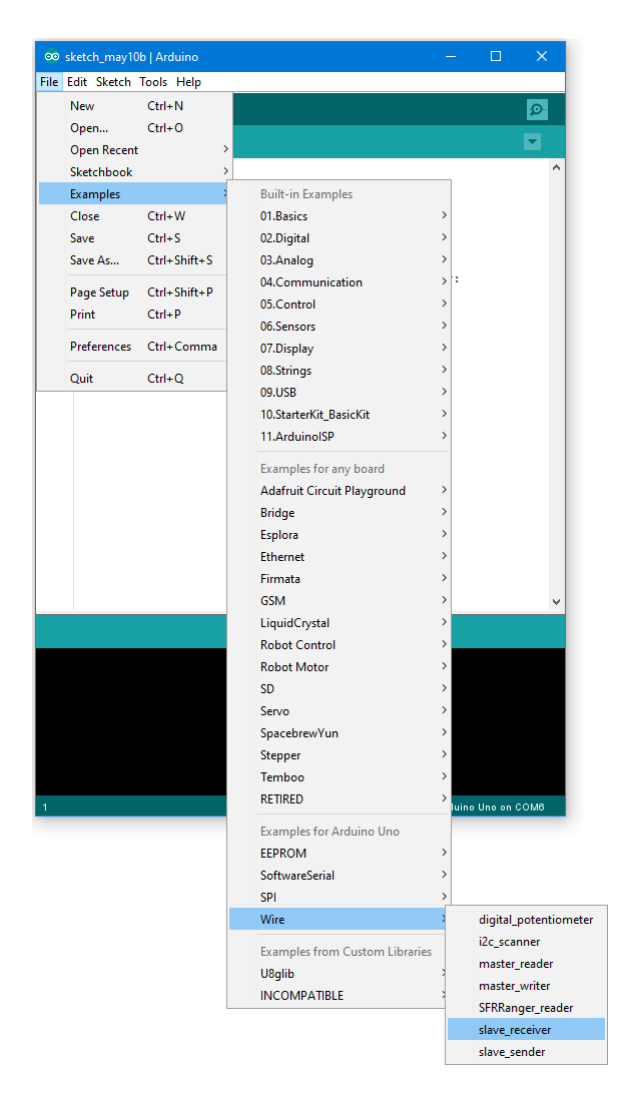

Then click "Sketch" -> "Upload" to compile and upload the example to Arduino Uno.

• Setting up Ameba to be I2C Master

Next, open another window of Arduino IDE, make sure to choose your Ameba development board in the IDE: "Tools"-> "Board"

Then open the "Master Writer" example in "File" -> "Examples" -> "AmebaWire" -> "MasterWriter"

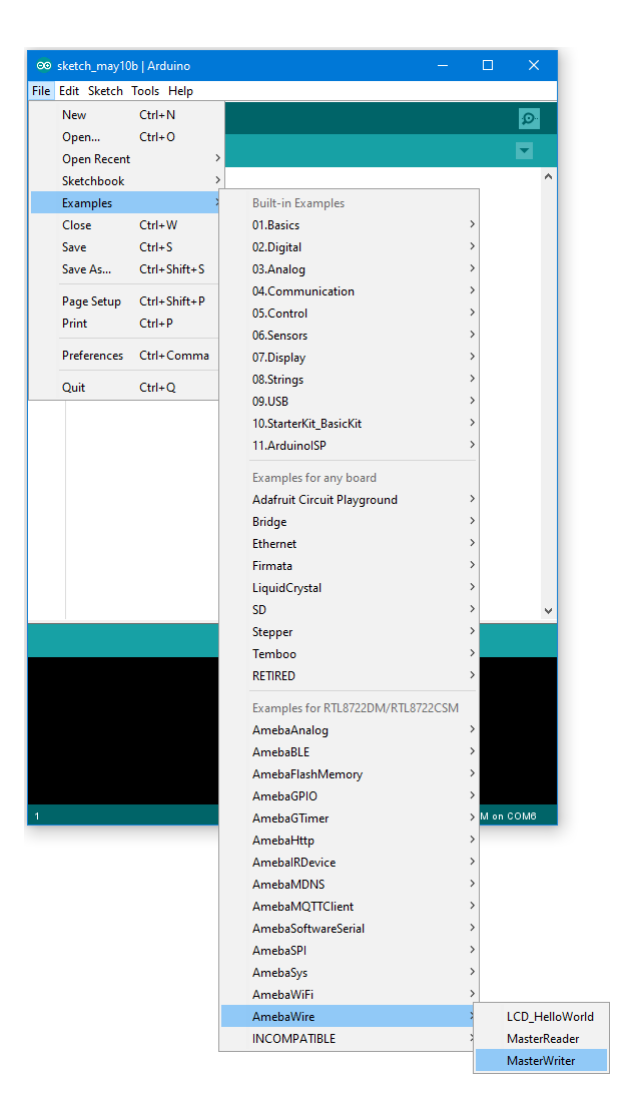

## • Wiring

The Arduino example uses A4 as the I2C SDA and A5 as the I2C SCL.

Another important thing is that the GND pins of Arduino and Ameba should be connected to each other.

**AMB21/ AMB22** Wiring Diagram:

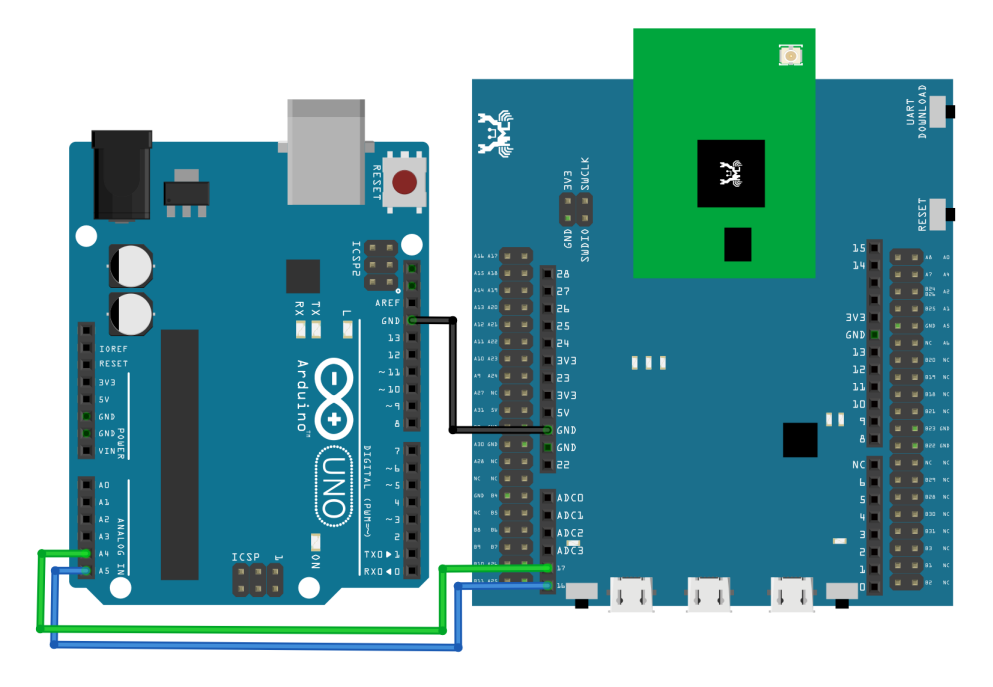

**AMB23** Wiring Diagram:

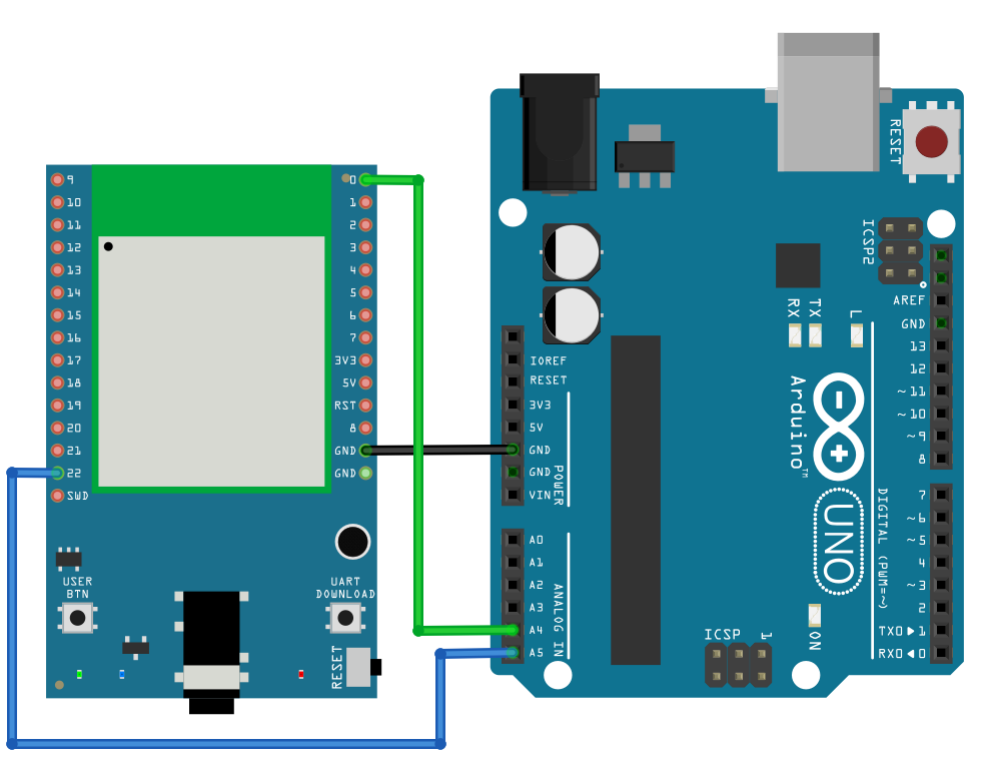

**BW16** Wiring Diagram:

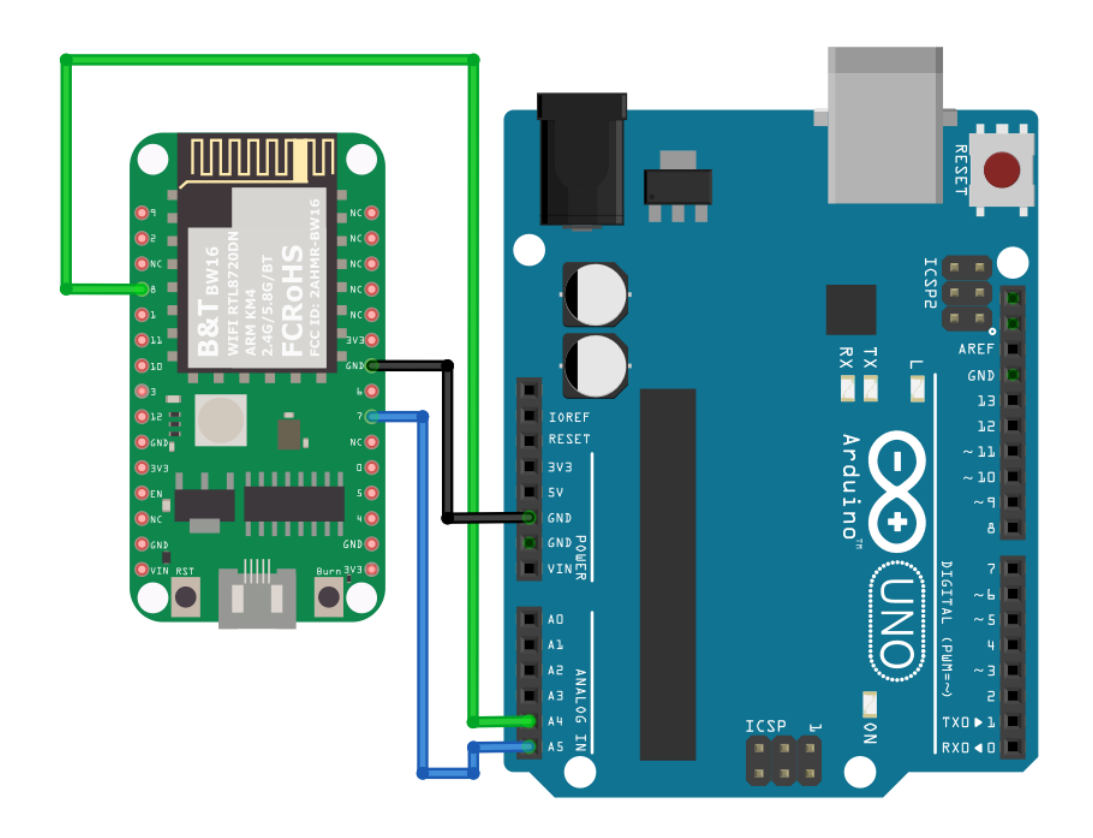

Open the Arduino IDE of the Arduino Uno and open the serial monitor ("Tools" -> "Serial Monitor"). In the Serial Monitor, you can see the messages printed from Arduino Uno.

Next, press the reset button on Arduino Uno. Now the Arduino Uno is waiting for the connection from I2C Master.

We press the reset button on Ameba to start to send messages. Then observe the serial monitor, you can see the messages show up every half second.

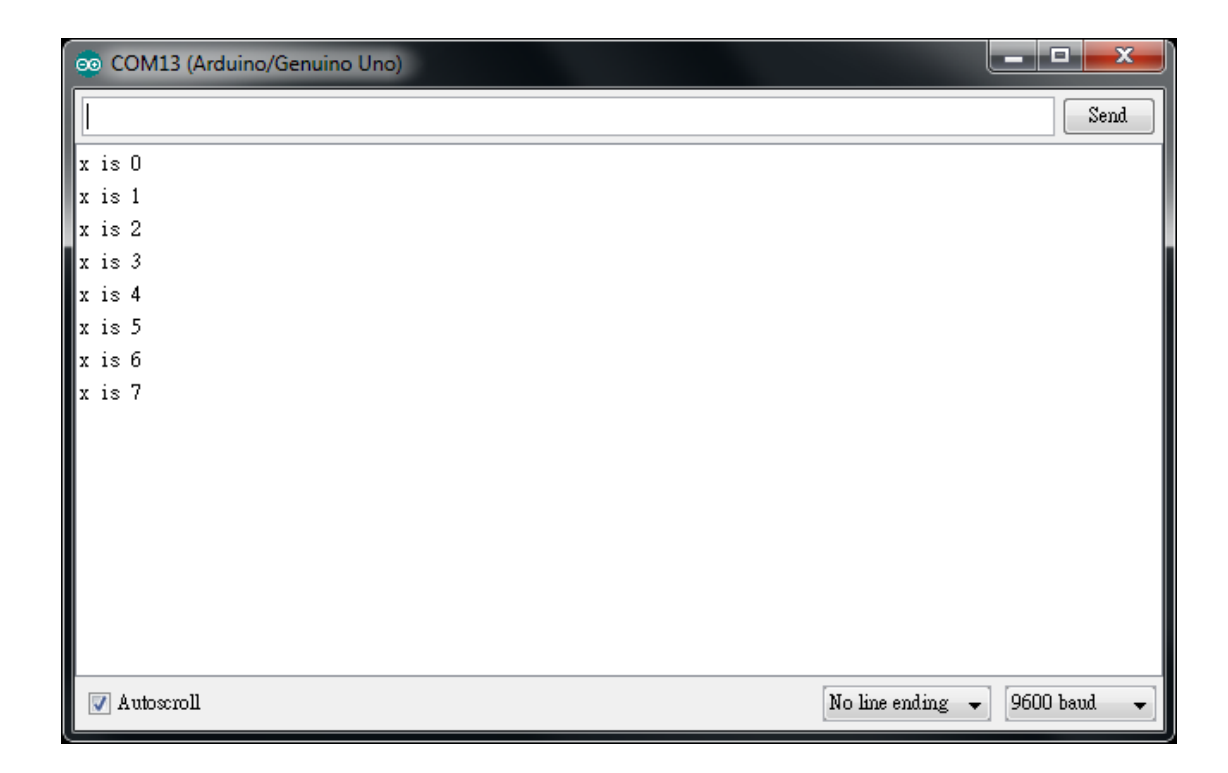

# **Code Reference**

You can find detailed information of this example in the documentation of Arduino: <https://www.arduino.cc/en/Tutorial/MasterWriter>

First use Wire.begin()/Wire.begin(address) to join the I2C bus as a master or slave, in the Master case the address is not required.

<https://www.arduino.cc/en/Reference/WireBegin>

Next, the Master uses Wire.beginTransmission(address) to begin a transmission to the I2C slave with the given address: <https://www.arduino.cc/en/Reference/WireBeginTransmission>

Uses Wire.write() to send data, and finally use Wire.endTransmission() to end a transmission to a Slave and transmits the bytes that were queued:

<https://www.arduino.cc/en/Reference/WireEndTransmission>

# **I2C - Display Data On LCD Screen**

### **Preparation**

- AmebaD [AMB21 / AMB22 / AMB23 / BW16] x 1
- I2C 2×16 LCD

### **Example**

Normally there are many pins on an LCD display, as shown in below figure.

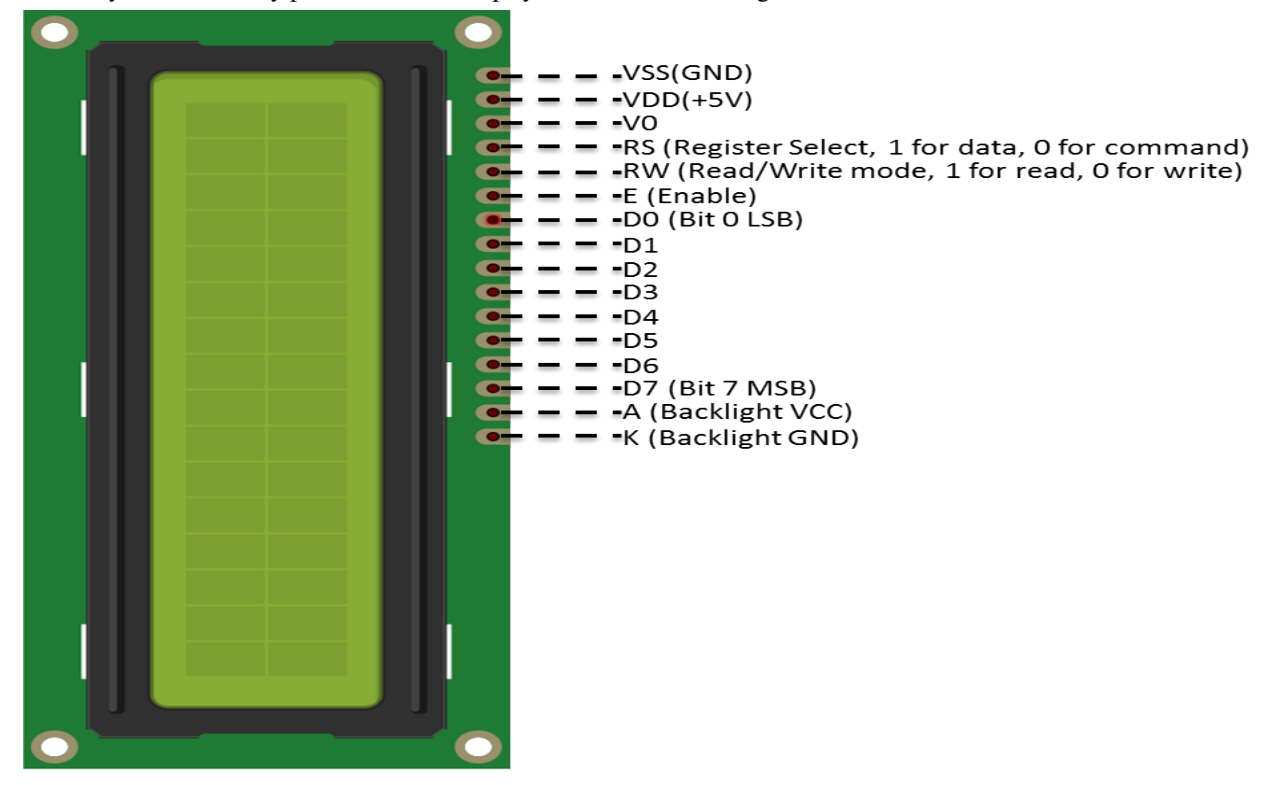

An LCD display can be equipped with an additional processing chip to process the data. The processing chip can connect to a microcontroller using the I2C interface.

**AMB21 / AMB22** Wiring Diagram:
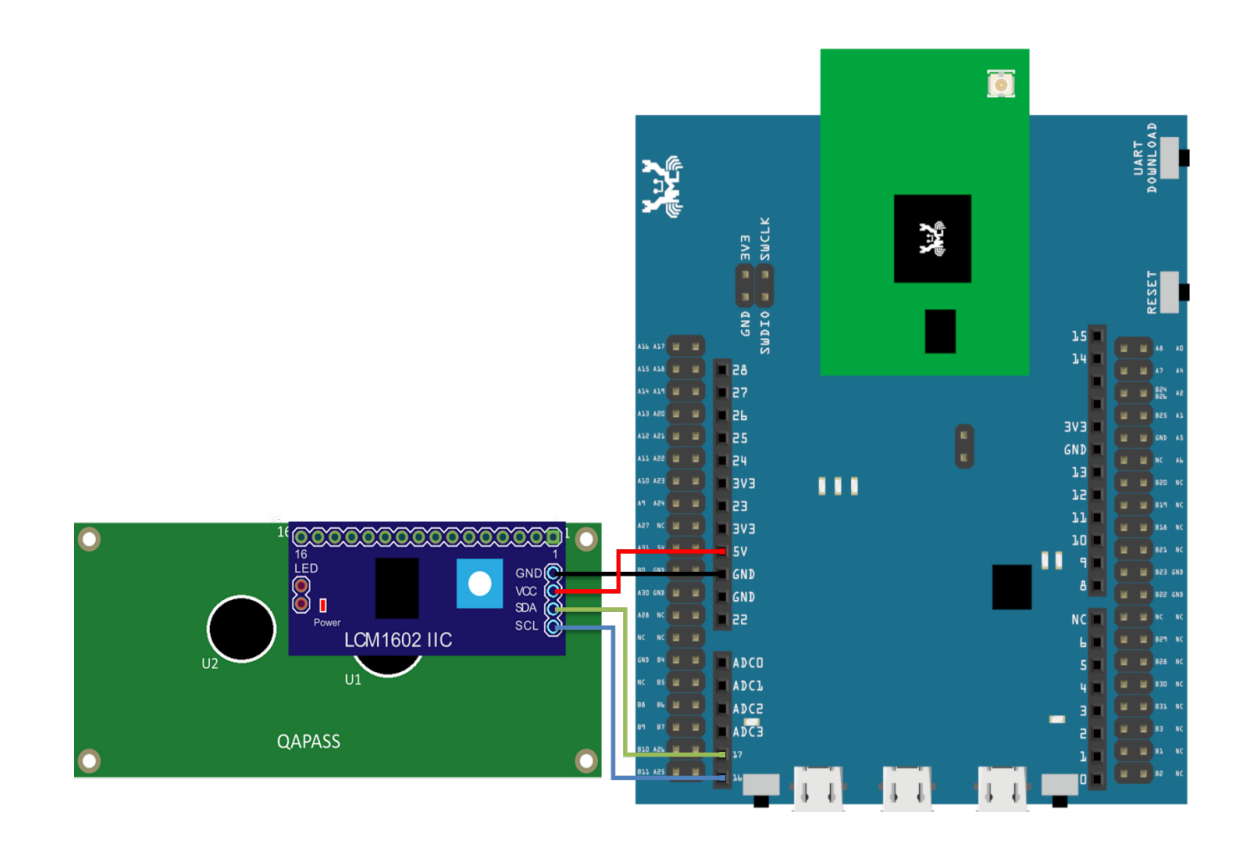

**AMB23** Wiring Diagram:

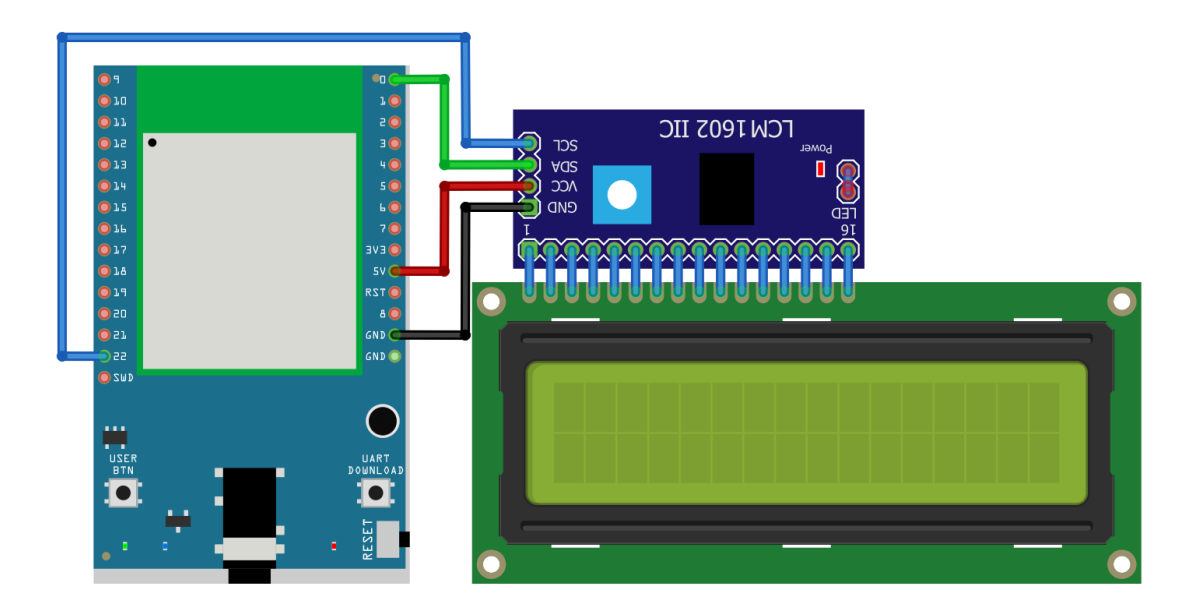

**BW16** Wiring Diagram:

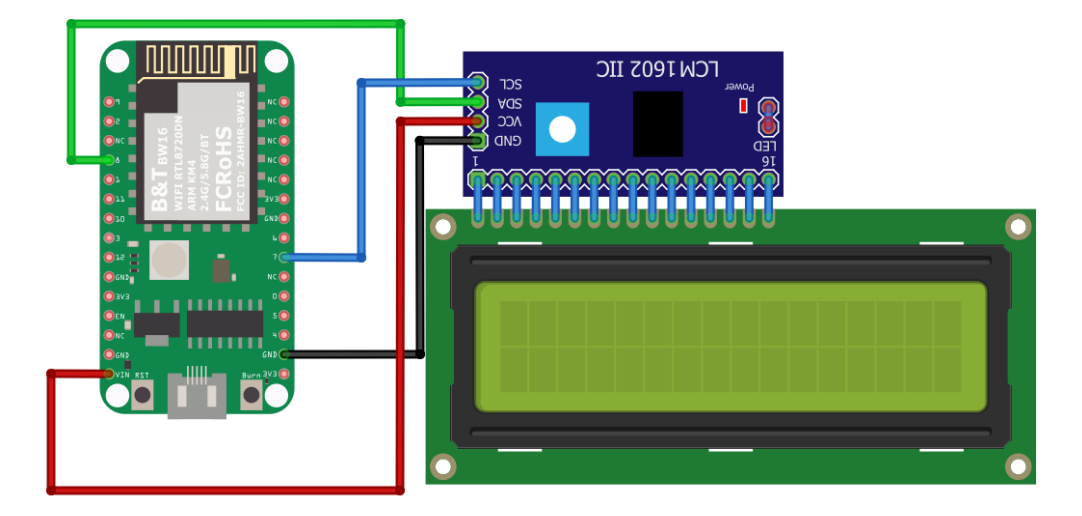

Open the example in "File" -> "Examples" -> "AmebaWire" -> "LCD\_HelloWorld". Compile and upload to Ameba, then press the reset button.

Then you can see "Hello World" in the first line, and "Ameba" in the second line displayed on the LCD screen.

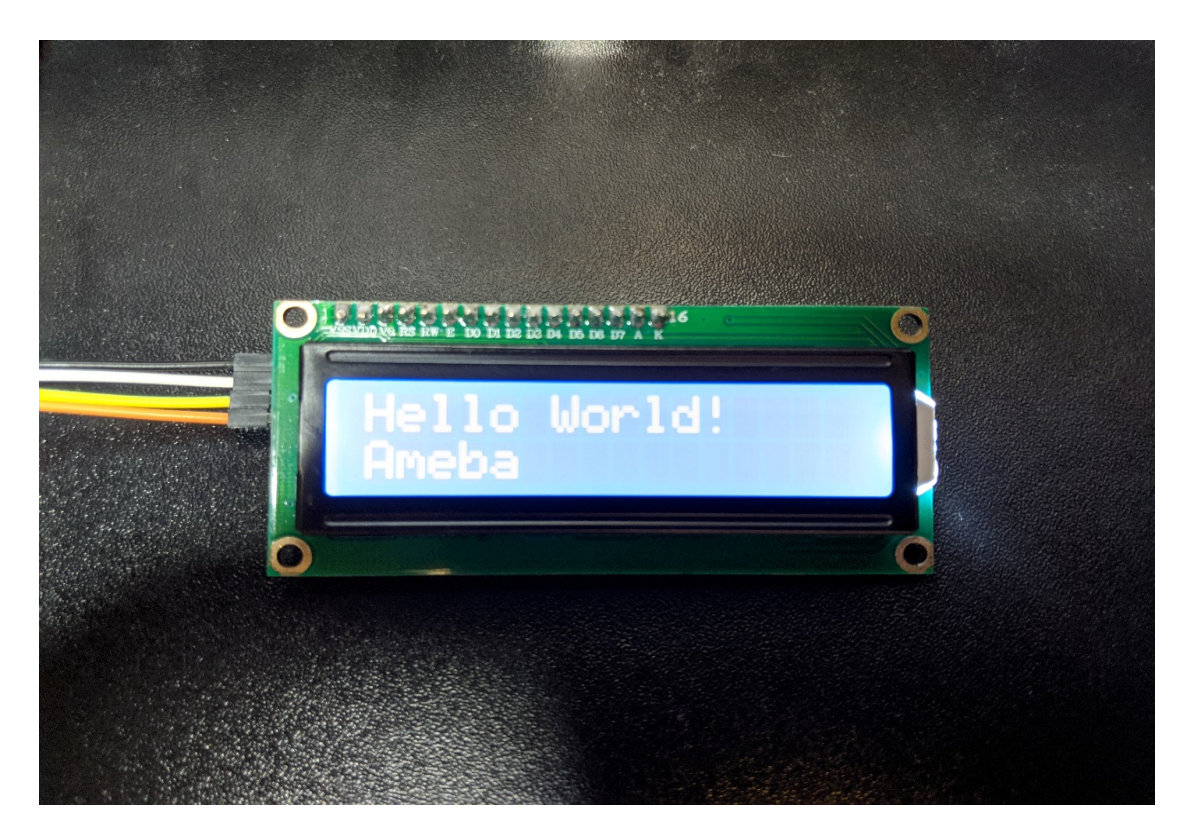

After 8 seconds, you can input to the Serial Monitor the string you would like to display on the LCD.

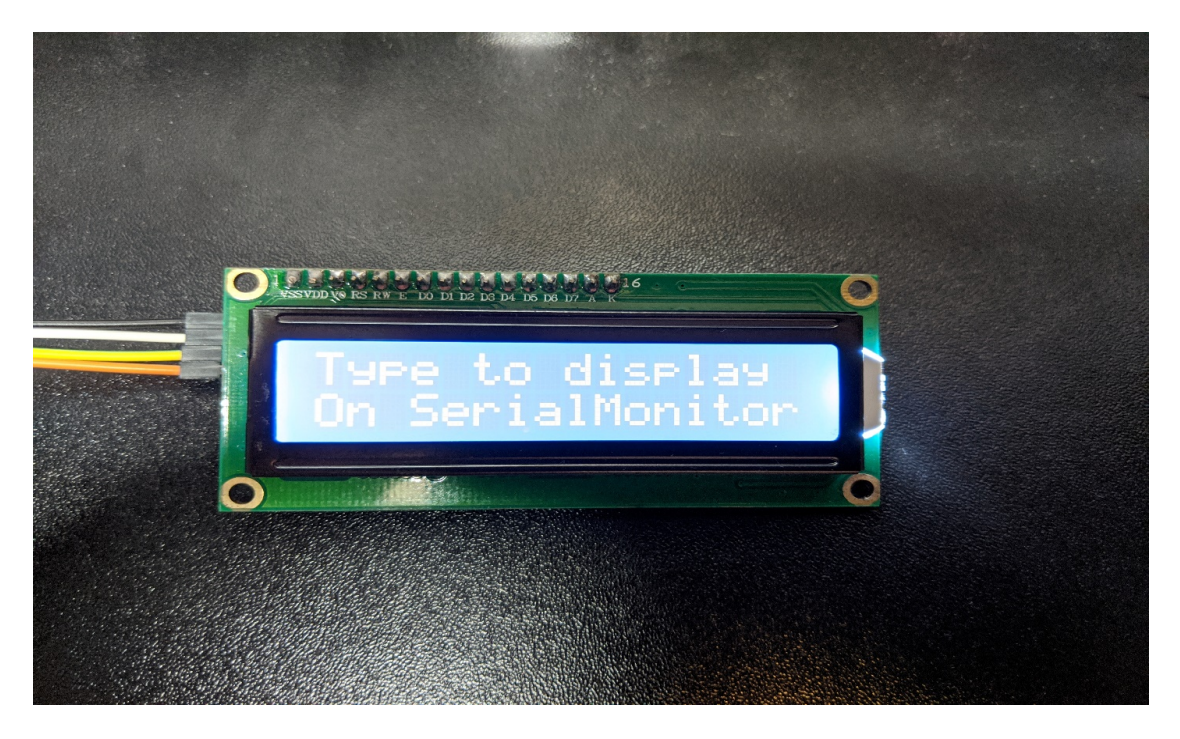

For example, we enter "123456789" and press "Send":

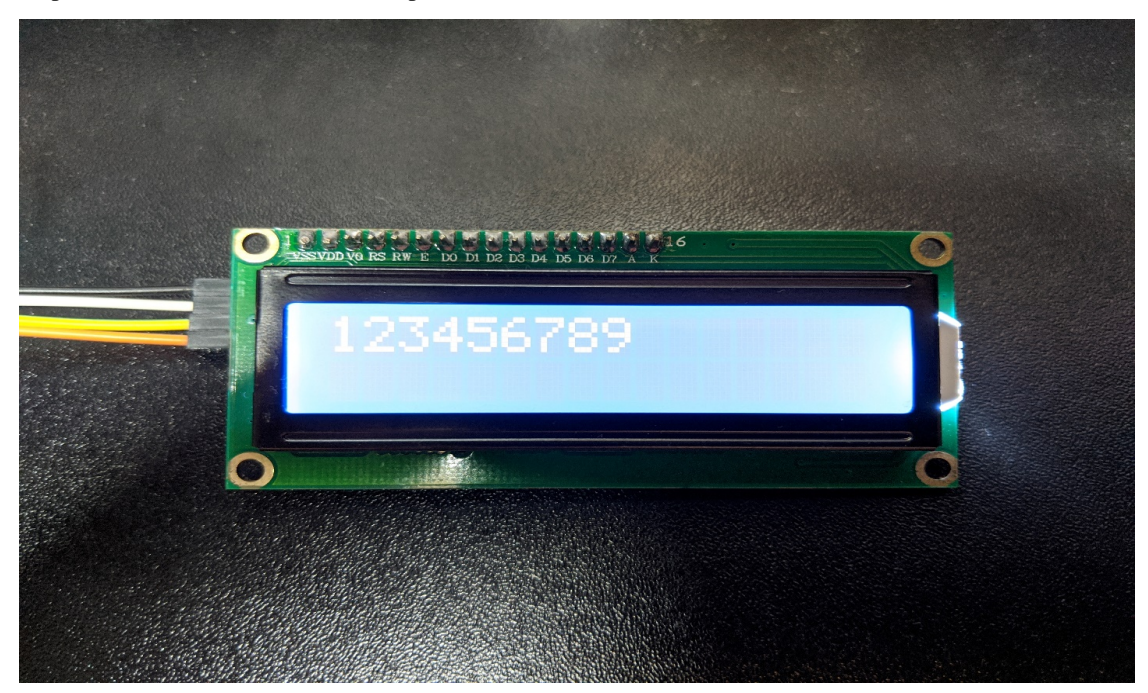

## **Code Reference**

The required settings of each model of LCD might be different, the constructor we use in this example is:

```
LiquidCrystal_I2C(uint8_t lcd_Addr, uint8_t En, uint8_t Rw, uint8_t Rs,
                 uint8_t d4, uint8_t d5, uint8_t d6, uint8_t d7,
```
(繼續下一頁)

(繼續上一頁)

```
uint8_t backlighPin, t_backlighPol pol);
```
And the setting parameters are as follows:

```
LiquidCrystal_I2C lcd(0x27, 2, 1, 0, 4, 5, 6, 7, 3, POSITIVE); // Set the LCD I2C␣
,→address
```
The first parameter 0x27 is the address of I2C. Each of the following 8 parameters represents the meaning of each bit in a byte, i.e., En is bit 2, Rw is bit 1, Rs is bit 0, d4 is bit 4, and so forth.

Call backlight () to light the screen,

Call setCursor $(0, 0)$  to set the position of the cursor.

LCD inherits the Print class, so we can use  $lcd$ . print () to output string on the screen.

# **I2C - Receive Data from Arduino UNO**

#### **Materials**

- AmebaD [AMB21 / AMB22 / AMB23 / BW16] x 1
- Arduino UNO x 1

### **Example**

In the previous example "I2C –[Communicate with Arduino UNO via I2C](https://www.amebaiot.com/amebad-arduino-i2c-1)", Ameba, the I2C master, transmits data to the Arduino UNO, the I2C slave.

As to this example, Ameba is the I2C master, and receives data from the Arduino UNO, which is the I2C slave.

### • **Setting up Arduino Uno to be I2C Slave**

First, select Arduino in the Arduino IDE in "Tools"-> "Board"-> "Arduino Uno": Open "Examples"-> "Wire"-> "slave\_sender"

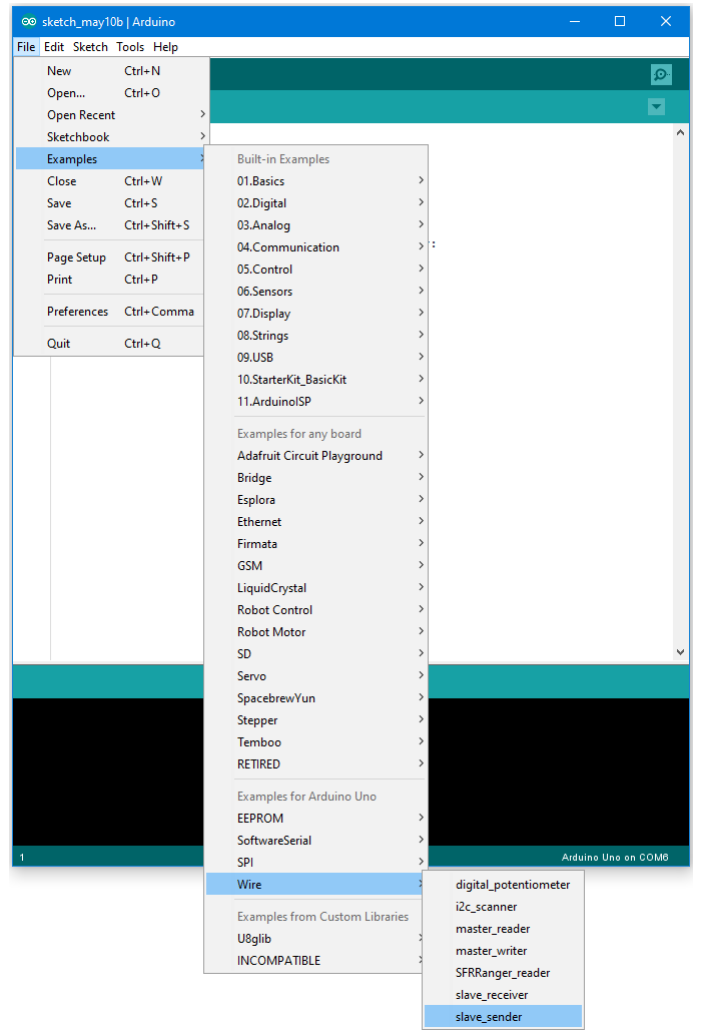

Then click "Sketch" -> "Upload" to compile and upload the example to Arduino Uno.

### • **Setting up Ameba to be I2C Master**

Next, open another window of Arduino IDE, make sure to choose your Ameba development board in the IDE: "Tools" -> "Board"

```
Open "File"-> "Examples"-> "AmebaWire"-> "MasterReader"
```
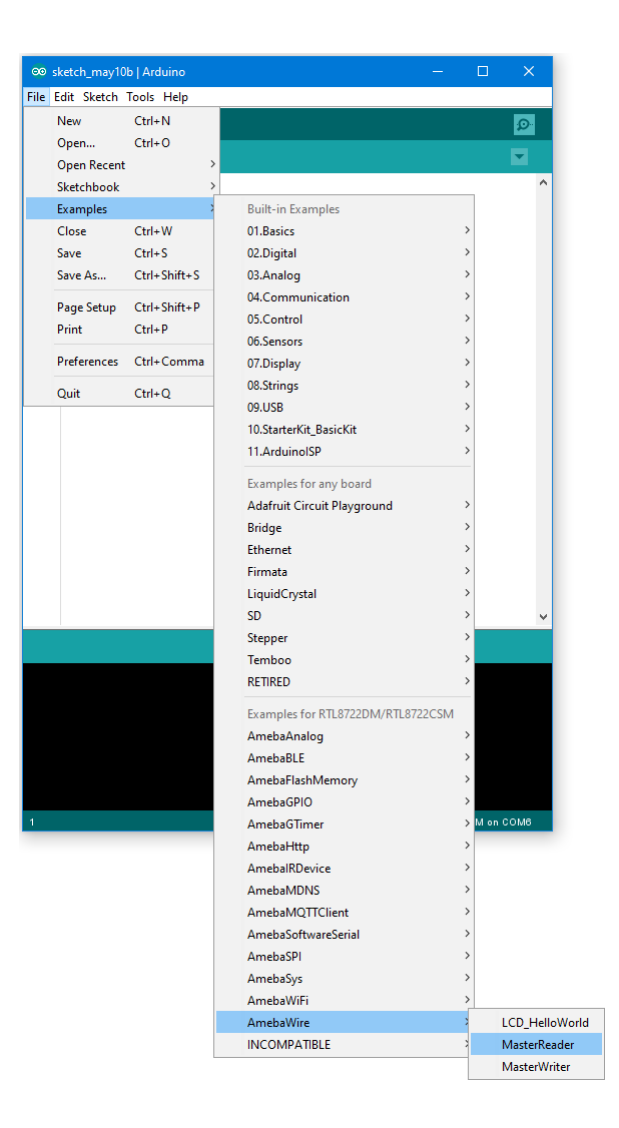

Click "Sketch" -> "Upload" to compile and upload the example to Ameba.

### • **Wiring**

The Arduino example uses A4 as the I2C SDA and A5 as the I2C SCL.

Another important thing is that the GND pins of Arduino and Ameba should be connected to each other.

# **AMB21 / AMB22** Wiring Diagram:

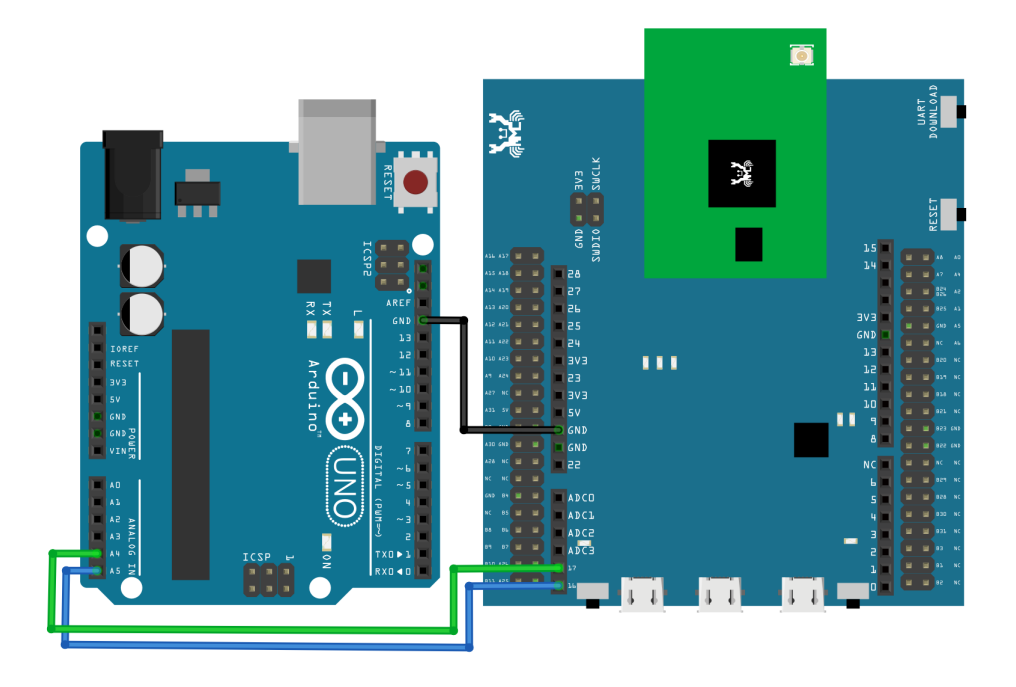

**AMB23** Wiring Diagram:

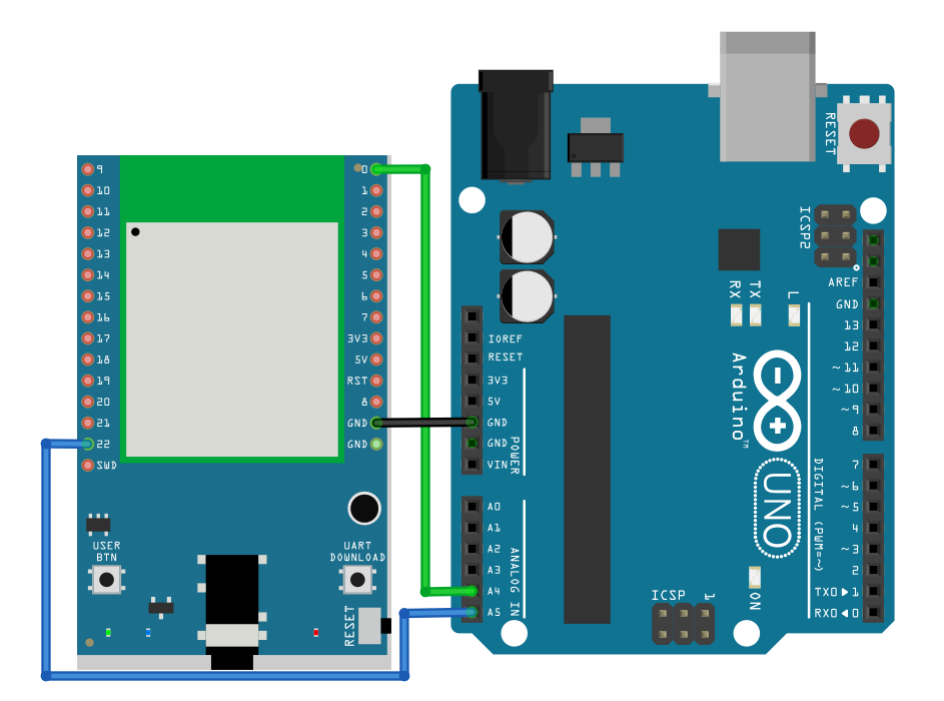

**BW16** Wiring Diagram:

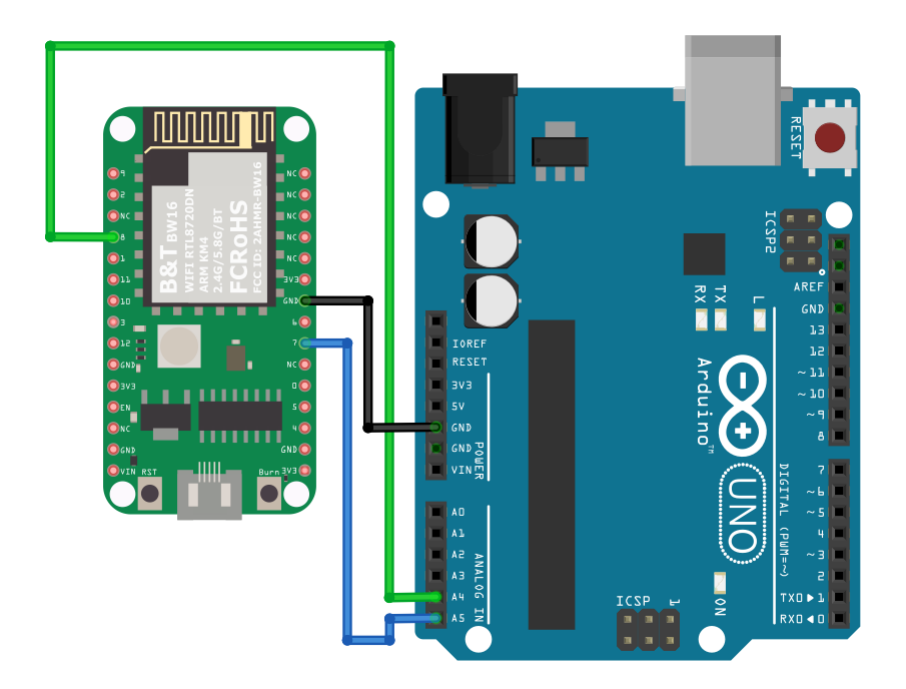

Next, we will observe the data receive by Ameba in the Serial Monitor.

(Note: If you do not know which port the Ameba development board is connected to, please find it in the Device Manager of Windows first. Ameba is connected as "mbed Serial Port". For example, if you find mbed Serial Port (COM15) means Ameba is connected to port COM15.)

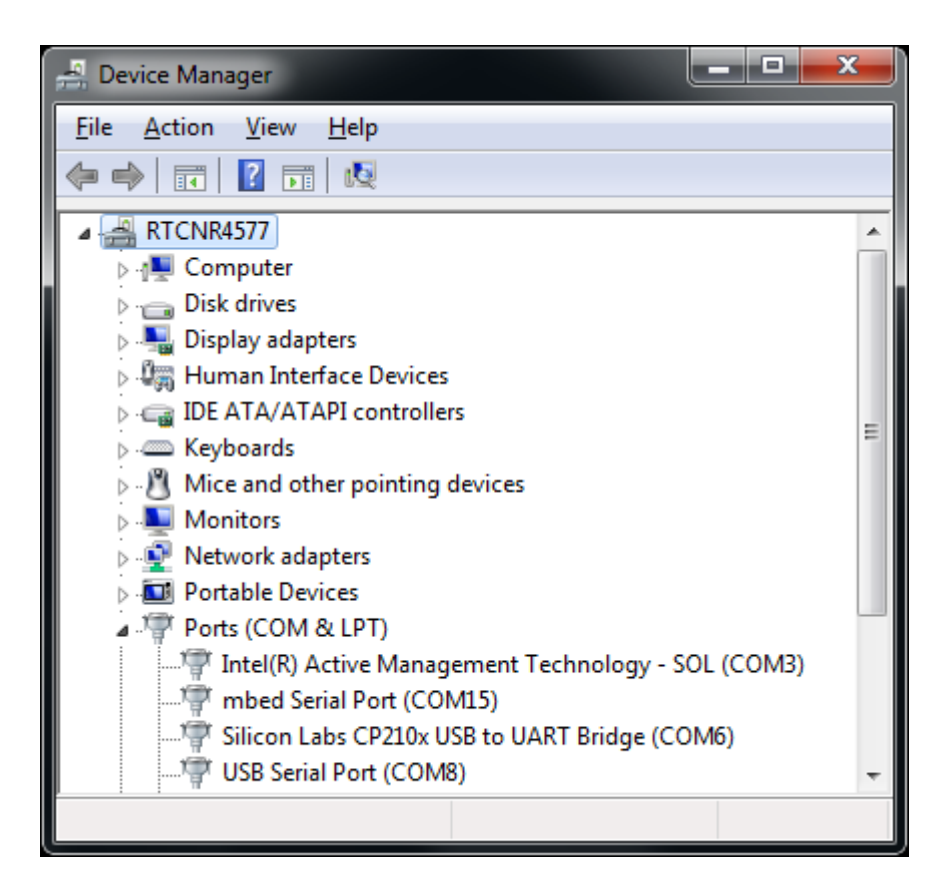

We select the port in "Tools" -> "Port" -> "COM15" (the port connected to Ameba)

Open the Arduino IDE window of the Ameba, go to "Tools" -> "Serial Monitor" to display the messages printed by Ameba.

Press the reset button on Arduino Uno, Arduino Uno now waits for connection from I2C master.

Then press the reset button on Ameba, Ameba will start to receive messages from Arduino Uno. And you can see the "hello" message printed every half second in serial monitor.

(NOTE: If the message does not show in the Serial Monitor of Ameba, please close and open the serial monitor again.)

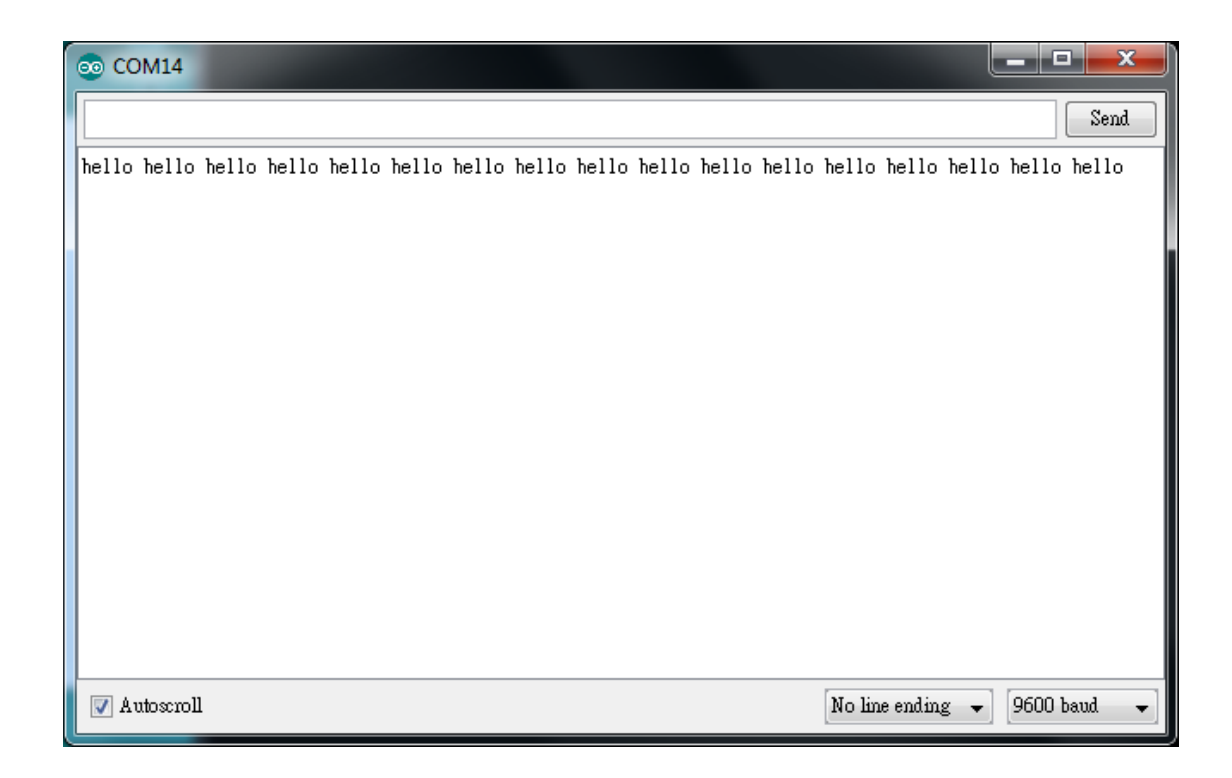

# **Code Reference**

You can find detailed information of this example in the documentation of Arduino: <https://www.arduino.cc/en/Tutorial/MasterReader>

First use Wire.begin() / Wire.begin(address) to join the I2C bus as a master or slave, in the Master case the address is not required.

<https://www.arduino.cc/en/Reference/WireBegin>

Next, the Master uses Wire.requestFrom() to specify from which Slave to request data. <https://www.arduino.cc/en/Reference/WireRequestFrom>

# **IR - Transmit IR NEC Raw Data And Decode**

## **Materials**

- AmebaD [AMB21 / AMB22 / AMB23 / BW16 ] x 2
- Grove –Infrared Emitter x1 (Figure 1)
- Grove –Infrared Receiver x1 (Figure 2)

#### **Example**

In this example, we use two Ameba RTL8722 modules that connecting with an infrared (IR) Emitter and an IR Receiver separately to transmit and receive IR NEC Raw data.

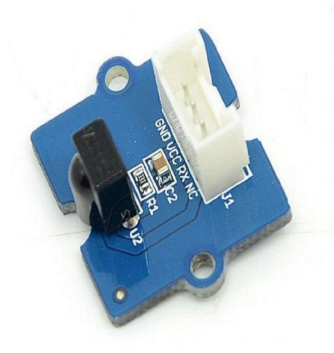

Figure 1: Grove –Infrared Receiver

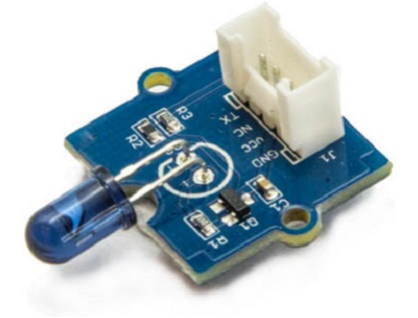

Figure 2: Grove –Infrared Emitter

On the transmission side, the transmitter will send IR NEC raw data. The raw data can be seen as consecutive durations of "marks" and "spaces" (Figure 3) in microseconds (us).

- Mark: a specific period of sending pulses
- Space: a specific period of sending nothing

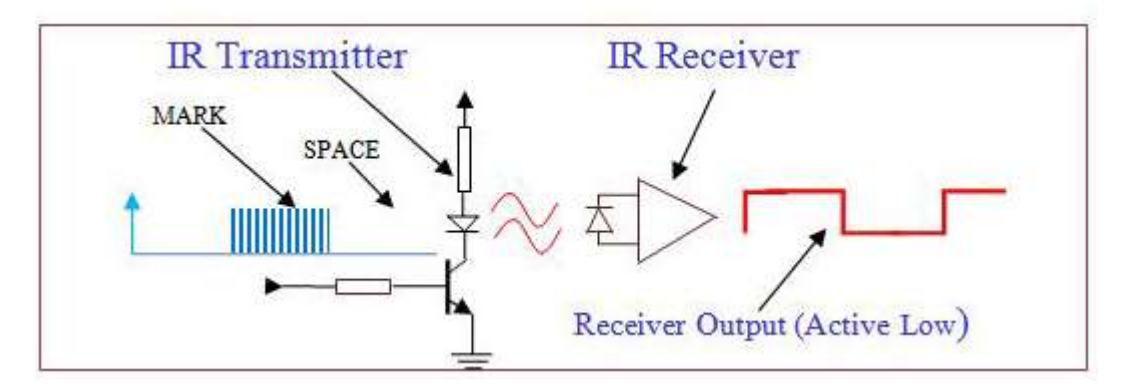

Figure 3: A typical IR transmission and reception setup implementation

For more details, please refer to SB-Projects' topic of [IR Remote Control Theory](https://www.sbprojects.net/knowledge/ir/index.php) to learn the theory of IR remote controls operation and a collection of IR protocol descriptions. In this example, we are going to use NEC (Now Renesas, also known as Japanese Format) as the transmission protocol.

### **NEC Features**

- 8-bit address and 8-bit command length.
- Extended mode available, doubling the address size.
- Address and command are transmitted twice for reliability.
- Pulse distance modulation.
- The carrier frequency of 38kHz.
- Bit time of 1.125ms or 2.25ms.

### **Modulation**

NEC protocol uses Pulse Distance Encoding of the bits for data communication (Figure 4). A logical "1" is represented by total duration of 2250us, with 560us of "marks" and (2250-560) us of "spaces". While logical "0" is represented by total duration of 1120us, with 560us "marks" and (1120-560) us of "spaces".

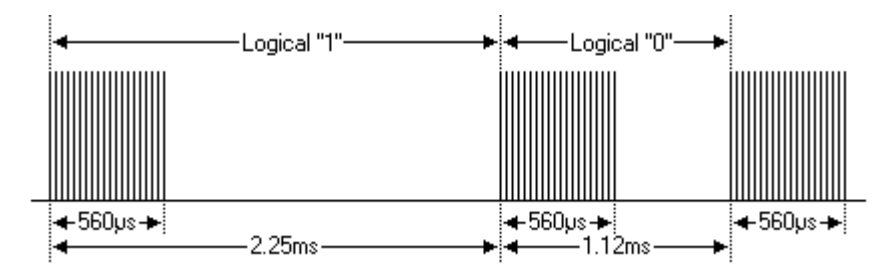

Figure 4: Modulation of NEC

Since a total number of 32-bit data together with the header and the end-bit will be transferred (Figure 5). If we separate the data in the time-frame (in us), there will be  $(2 + 32)$  x  $2 + 1 = 69$  "marks" / "spaces" to be transmitted (Figure 6), which forms the raw NEC data we would like to transmit in our Arduino "\*.ino" file. This part of the code can be modified by users. Details of how to obtain raw data code for your remote devices, you may refer to [Ken Shirriff](http://www.righto.com/2009/08/multi-protocol-infrared-remote-library.html)'s blog, where it provides multiple libraries provided online.

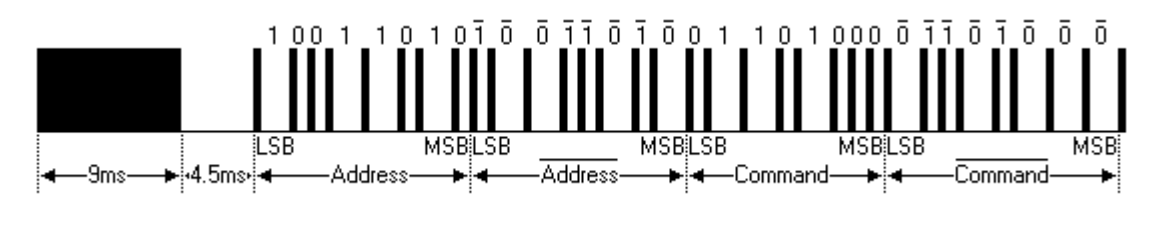

Figure 5: Sample of a Full NEC Data (in logic1 or 0)

```
9000, 4500,
                                                     // starting bit
// address
560, 1690, 560, 1690, 560, 560, 560, 1690, 560, 1690, 560, 1690, 560, 1690, 560, 1690, // ~address
// data
560, 1690, 560, 1690, 560, 1690, 560, 560, 560, 1690, 560, 1690, 560, 1690, 560, 1690, //~data
560
                                                     // stoping bit
```
Figure 6: Sample of a Full NEC RAW Data (in us)

Figure 7 and 8 shows the pin configuration of IR Emitter and Receiver with Ameba RTL8722 board.

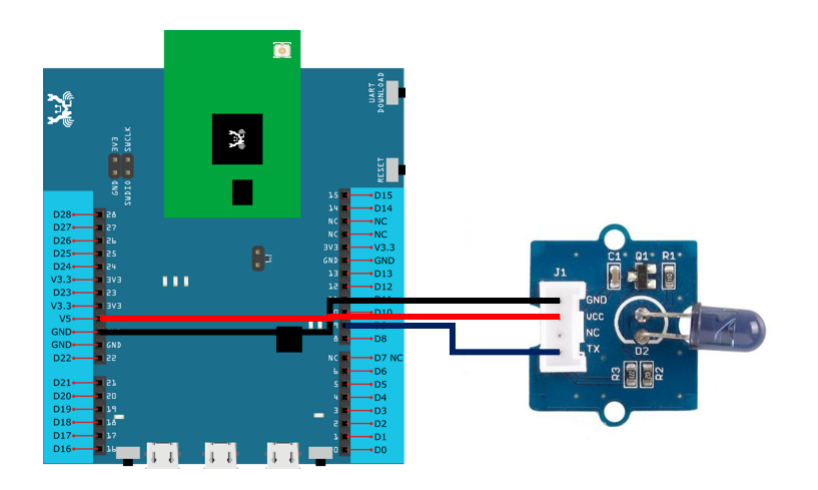

Figure 7: Pin configuration of IR Emitter and AMB21/AMB22

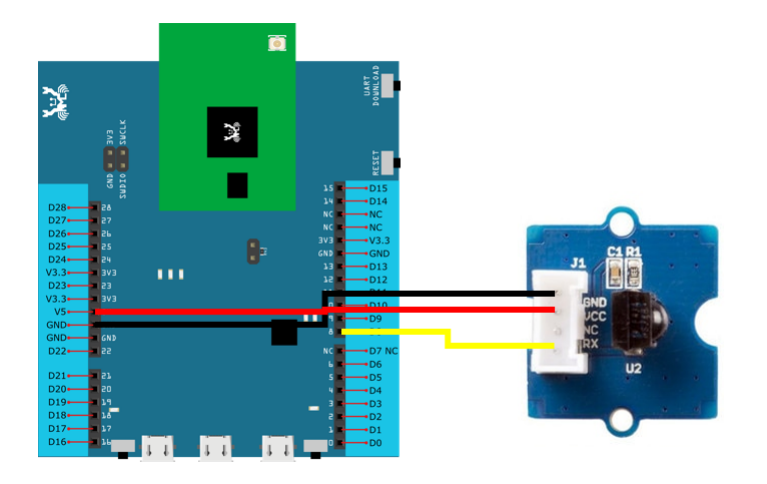

Figure 8: Pin configuration of the IR Receiver and Ameba RTL8722

Figure 9 and Figure 10 shows the pin configuration of IR Emitter and Receiver with Ameba RTL8722DM MINI.

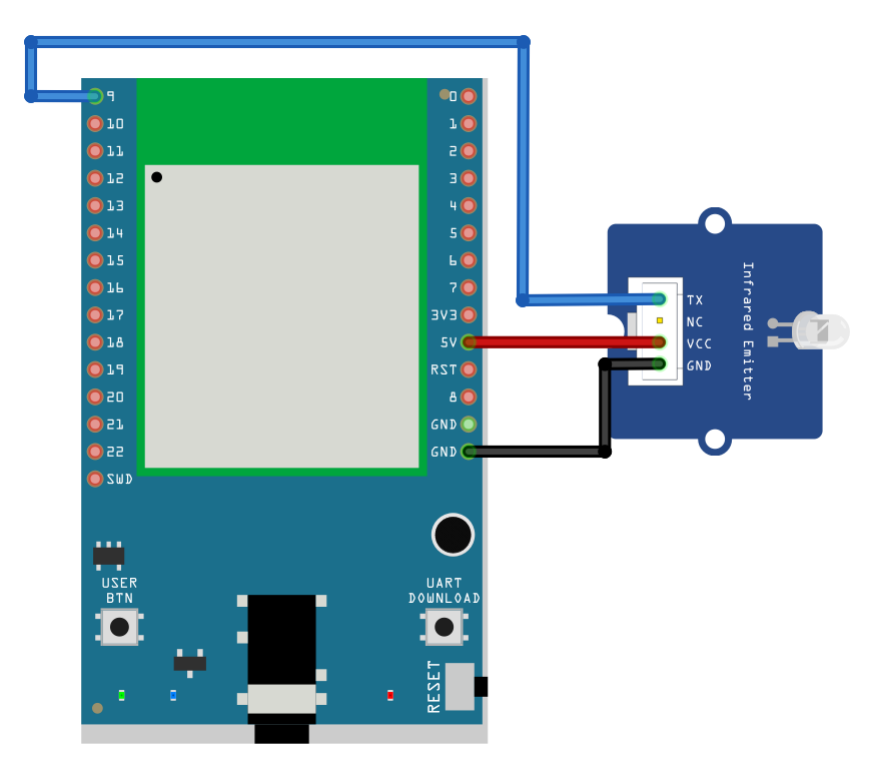

Figure 9: Pin configuration of IR Emitter and AMB23

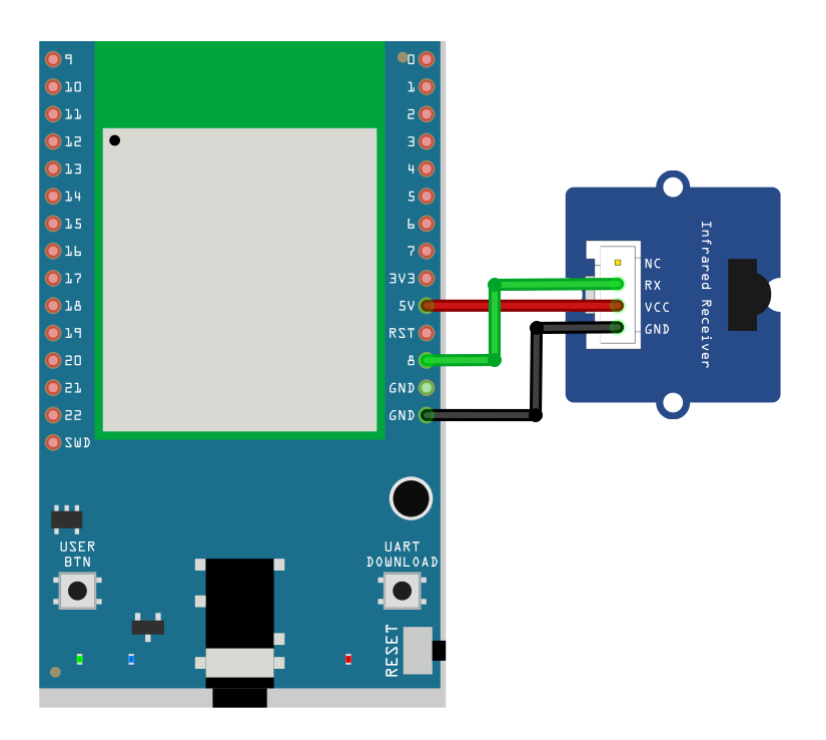

Figure 10: Pin configuration of the IR Receiver and AMB23

Figure 11 and Figure 12 shows the pin configuration of IR Emitter and Receiver with Ameba RTL8720DN (BW16).

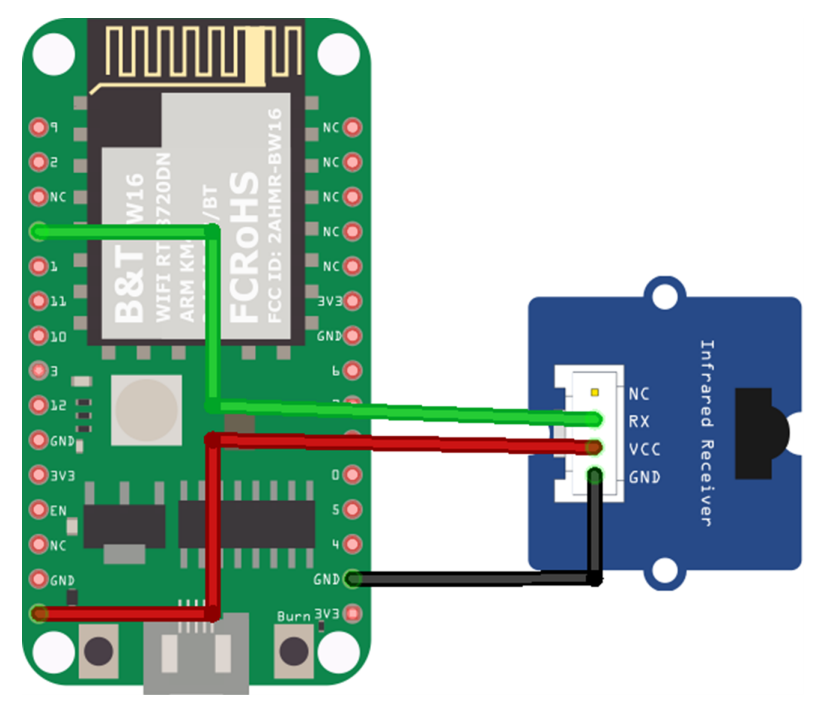

Figure 11: Pin configuration of IR Emitter and BW16

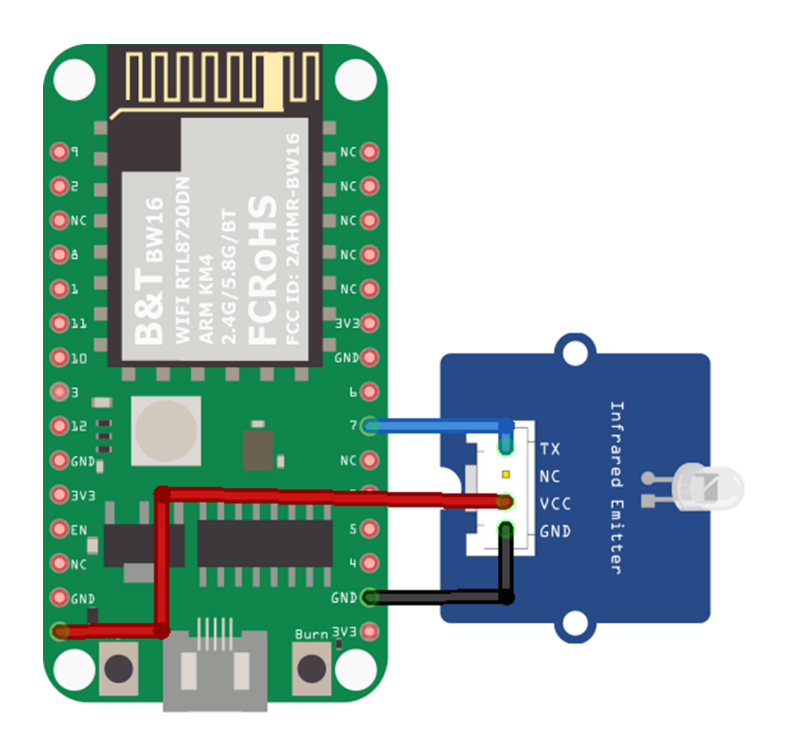

Figure 12: Pin configuration of IR Receiver and BW16

After the connection is being set up correctly, we will move to the coding part for this example. First, make sure the correct Ameba development board is selected in Arduino IDE: "Tools" -> "Board".

Open the "IRSendRAW" example in "File" -> "Examples" -> "AmebaIRDevice" -> "IRSendRAW" (Figure 11) and upload to 1st board connected with IR Emitter:

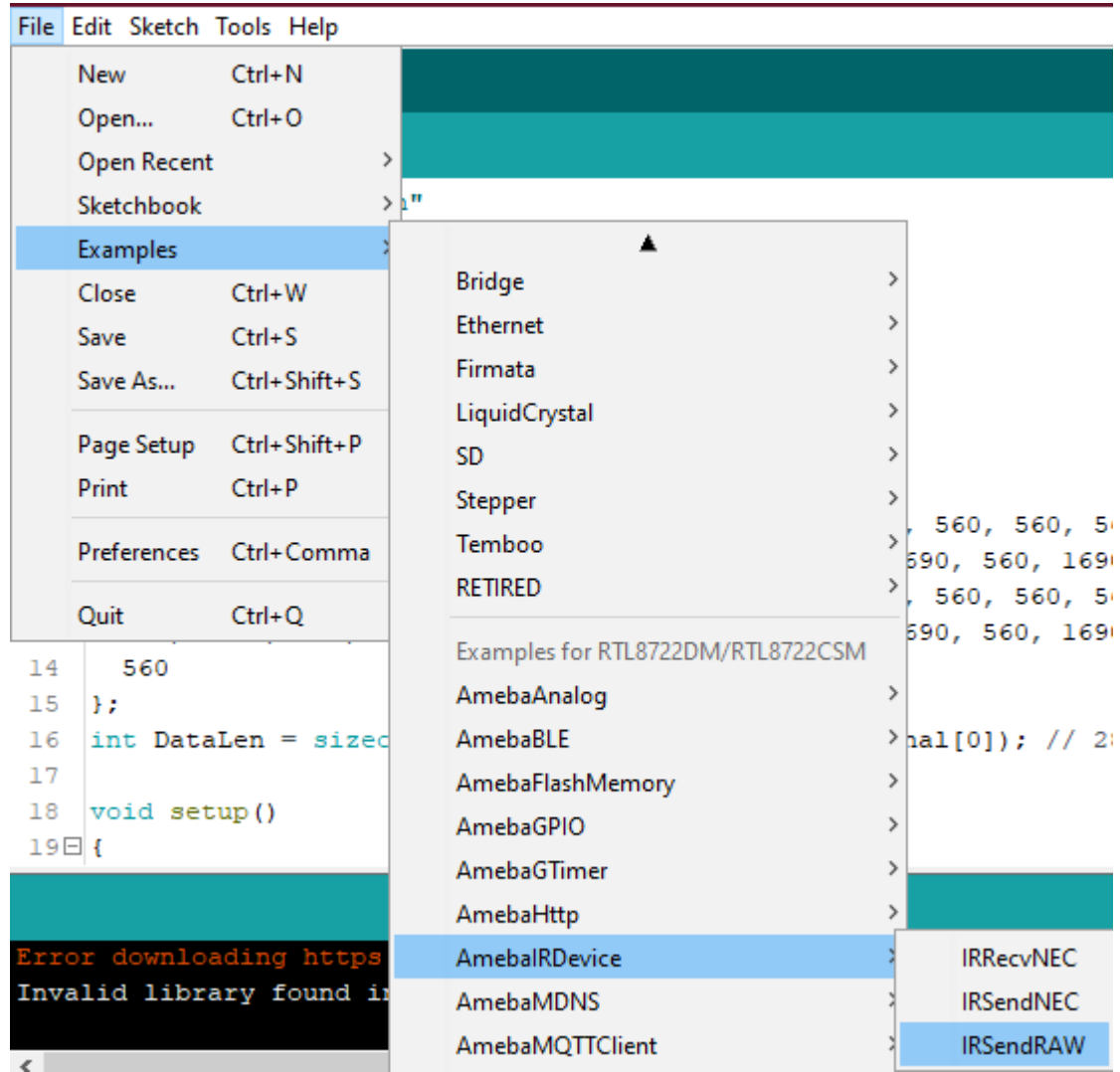

Figure 13: Example Location of IRSendRaw and IRRecvNEC

After successfully upload the sample code for IRSendRaw, you might need to upload the IRRecvNEC example for the 2nd board connected with IR Receiver from "File" -> "Examples" -> "AmebaIRDevice" -> "IRRecvNEC" .

After opening the serial monitor on the IR Receiver side and press the reset buttons on two boards, the data "48" will be received every 3 seconds (due to the delays () function, not compulsory to wait). After decoding the signal from the receiving Pin D8 and transmitting Pin D9 with Logic Analyser and Pulse View (Figure 10), the result is also shown as "48" after decoding the receiving data with IR NEC Protocol.

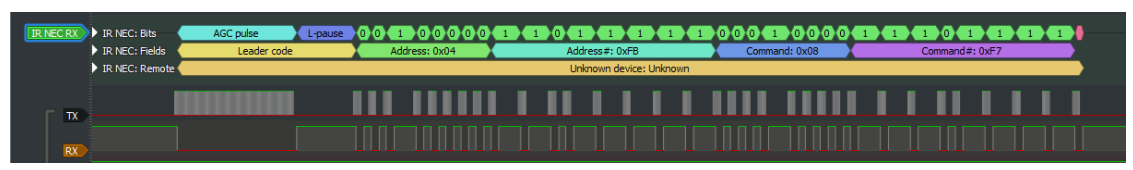

Figure 14: Pulse View results from sending and receiving pin

#### **Code Reference**

[1] Seeed Official website for Grove –Infrared Receiver [https://wiki.seeedstudio.com/Grove-Infrared\\_Receiver/](https://wiki.seeedstudio.com/Grove-Infrared_Receiver/)

[2] Seed Official website for Grove –Infrared Emitter [https://wiki.seeedstudio.com/Grove-Infrared\\_Emitter/](https://wiki.seeedstudio.com/Grove-Infrared_Emitter/)

[3] Ken SHirriff's blog on A Multi-Protocol Infrared Remote Library for the Arduino <http://www.righto.com/2009/08/multi-protocol-infrared-remote-library.html>

[4] SB-Projects: IR Remote Control Project <https://www.sbprojects.net/knowledge/ir/index.php>

#### **Power Save - Deep Sleep Mode**

#### **Materials**

• AmebaD [AMB21 / AMB22 / AMB23 / BW16] x 1

#### **Example**

#### **Introduction**

Ameba-D supports 2 low power modes which are deepsleep mode and sleep mode. Deep Sleep mode turns off more power domain than sleep mode. The power consumption of Deep Sleep mode is around 7μA to 8μA as compared to normal state which is around 22mA. This example describes how to enter Deep Sleep mode and configure the wakeup source

#### **Procedure**

```
Open "File"-> "Examples"-> "AmebaPowerSave"-> "DeepSleepMode"
```
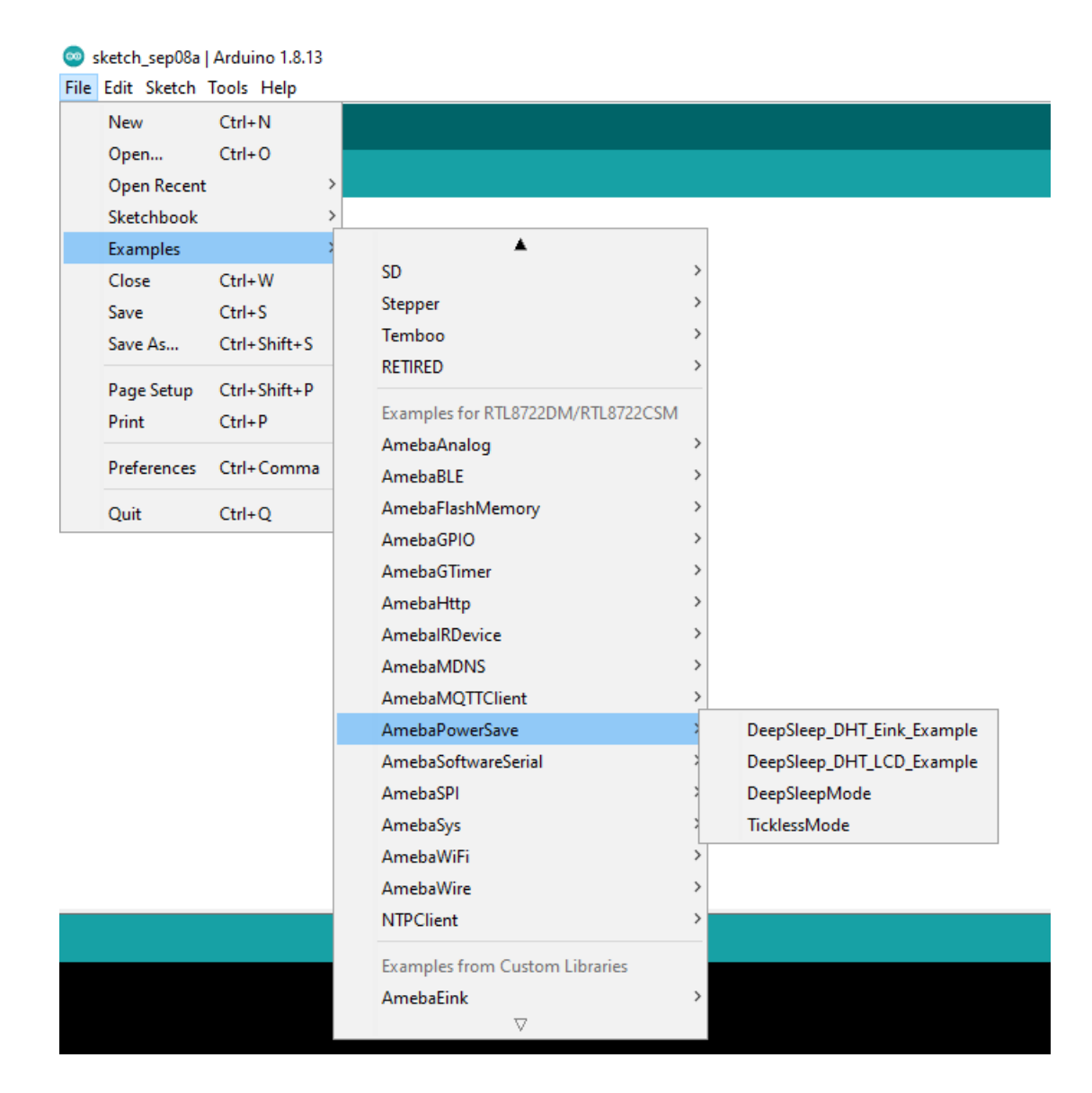

Set condition values as picture below.

"DS\_WAKEUP\_SOURCE" is used to set the wake-up source, user can chose 3 wake up sources now,

```
AON Timer(SET_DS_AON_TIMER_WAKEUP);
AON GPIO pins(SET_AONWAKEPIN_WAKEUP);
RTC Timer(SET_DS_RTC_WAKEUP);
```
### **Using AON Timer as wakeup source**

AON Timer can be set from 0 to 32760000ms range by AON\_TIMER\_SLEEP\_DURATION

# **Using AON GPIO pins as wakeup source**

For AMB21, there are 5 pins that can be set as AON pins and active high for wakeup, GPIOA25(D16), GPIOA26(D17), GPIOA21(D26), GPIOA20(D27), GPIOA(D28).

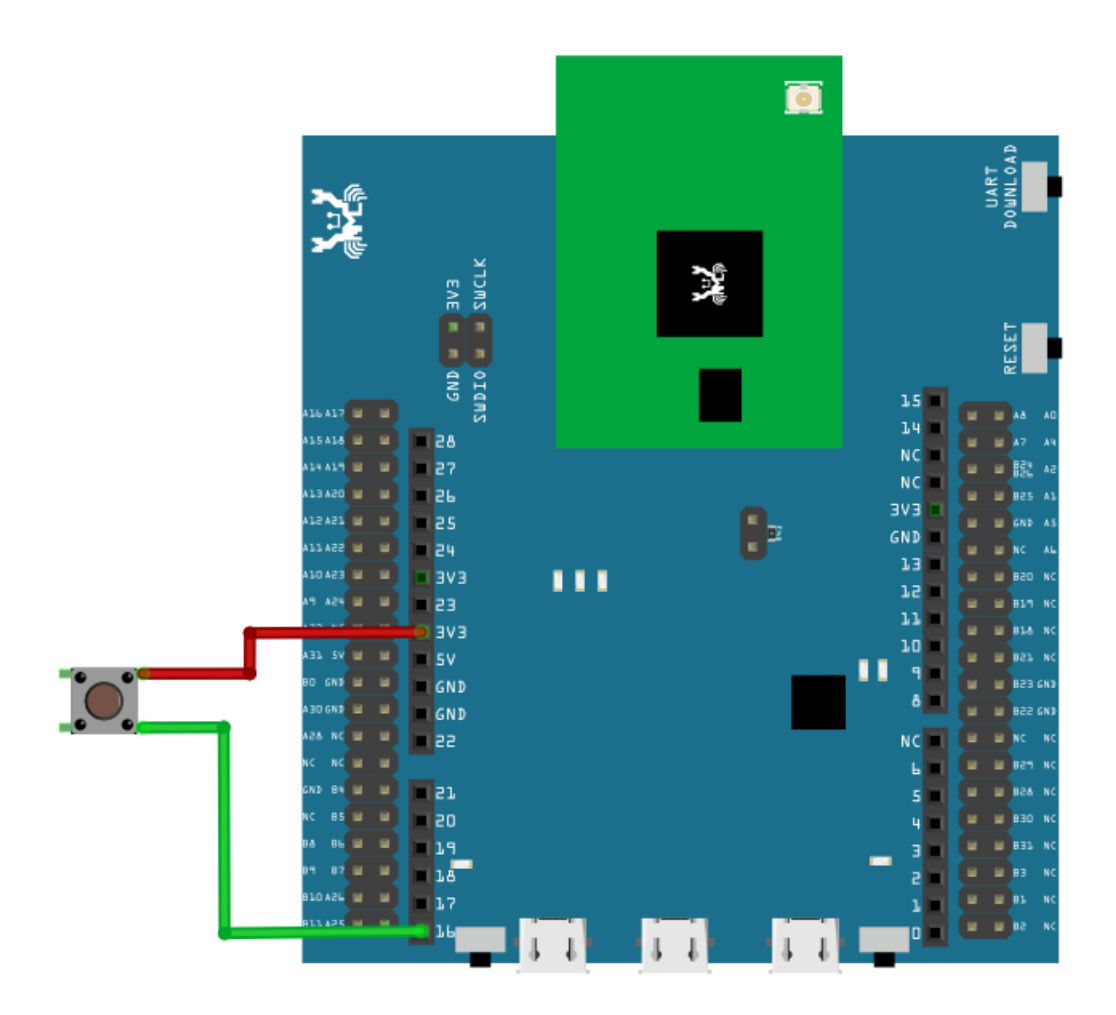

For AMB23, there are 8 pins that can be set as AON pins and active high for wakeup, GPIOA12(D9), GPIOA13(D10), GPIOA14(D11), GPIOA15(D12), GPIOA16(D13), GPIOA18(D15), GPIOA19(D16), GPIOA21(D18).

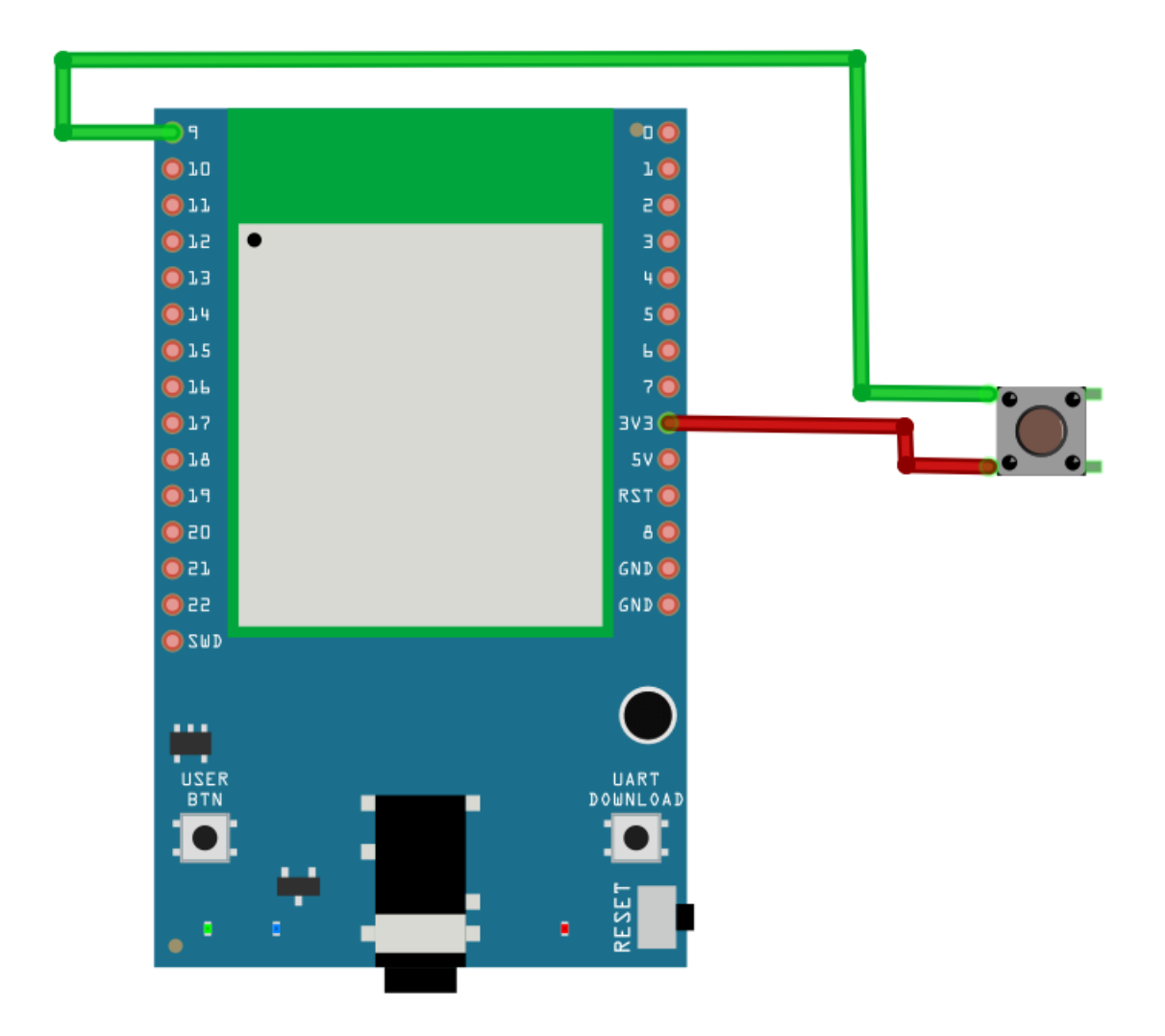

For BW16, there is only 6 pins that can be set as AON pin and active high for wakeup, GPIOA\_25 (D7), GPIOA\_26 (D8), GPIOA\_15 (D9), GPIOA\_14 (D10), GPIOA\_13 (D11), GPIOA\_12 (D12).

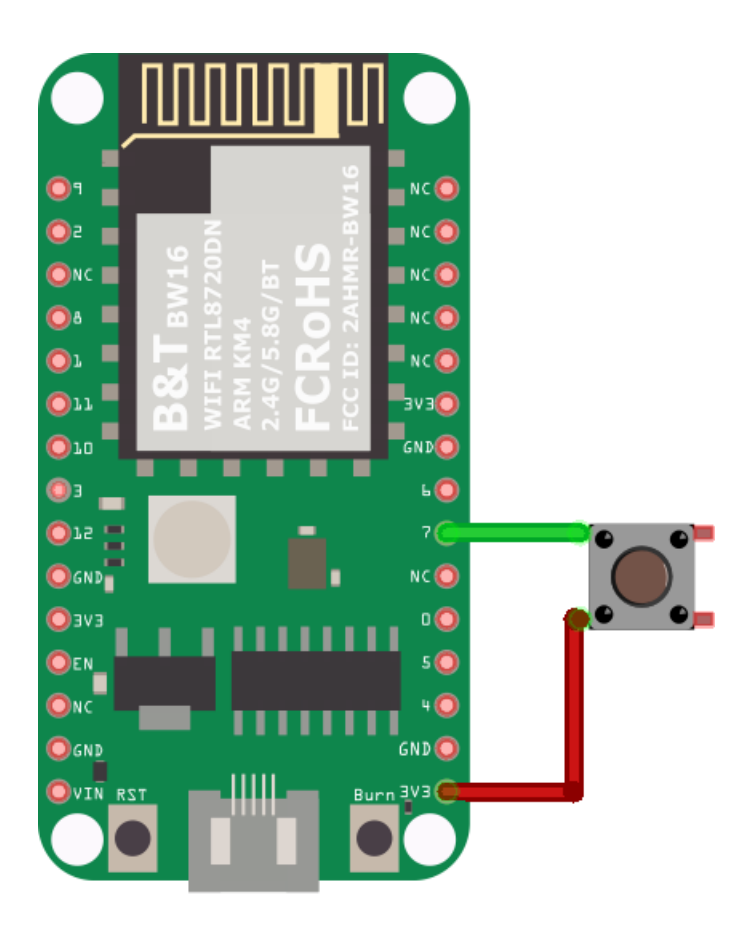

These AON pins can be set by using SET\_AON\_GPIO\_WAKEUP\_GPIOA25 or the pin that you want to use as shown in the picture below

DeepSleepMode | Arduino 1.8.16 (Windows Store 1.8.51.0)

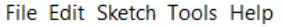

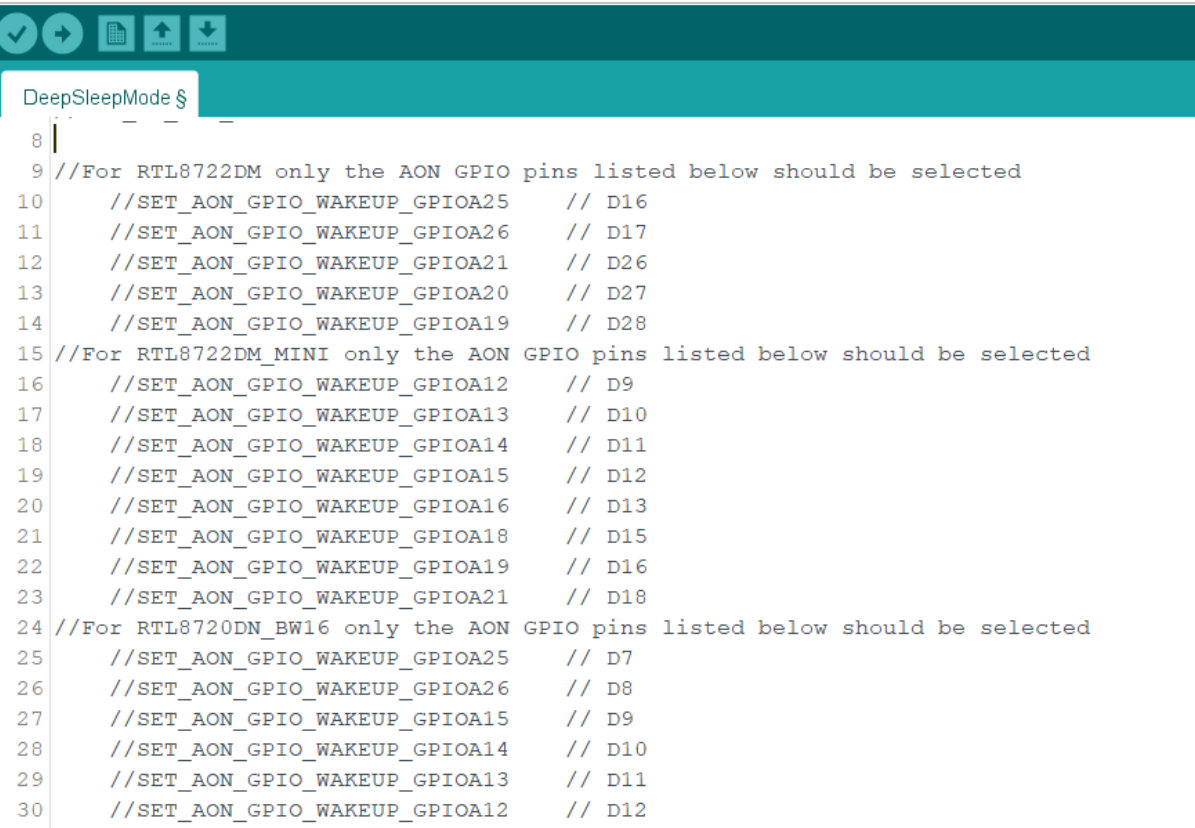

#### **Using RTC Timer as wakeup source**

RTC Timer wakeup system is by setting alarm. The alarm has 4 values, day, hour, min and sec. All 4 values can be set by DS\_RTC\_ALARM\_DAY, DS\_RTC\_ALARM\_HOUR, DS\_RTC\_ALARM\_MIN, and DS\_RTC\_ALARM\_SEC

DeepSleepMode | Arduino 1.8.16 (Windows Store 1.8.51.0)

File Edit Sketch Tools Help

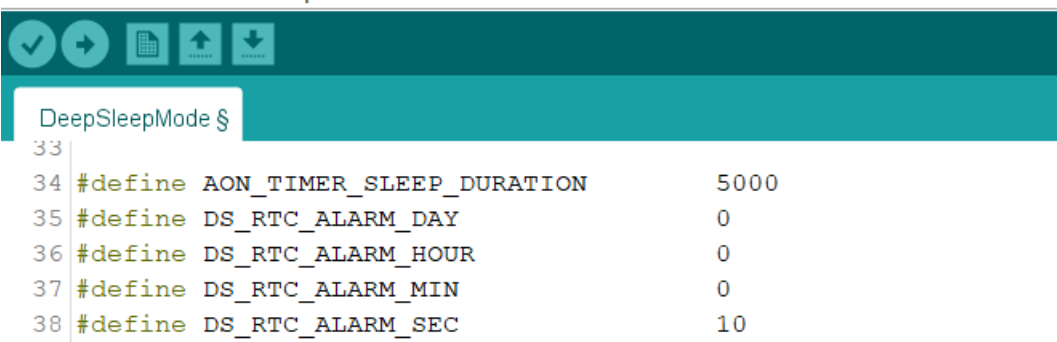

When all the condition values are set, the system will run and switch between normal and deep sleep mode which is controlled by the wakeup source. The serial monitor will display the switching log as shown below.

# **AON Timer**

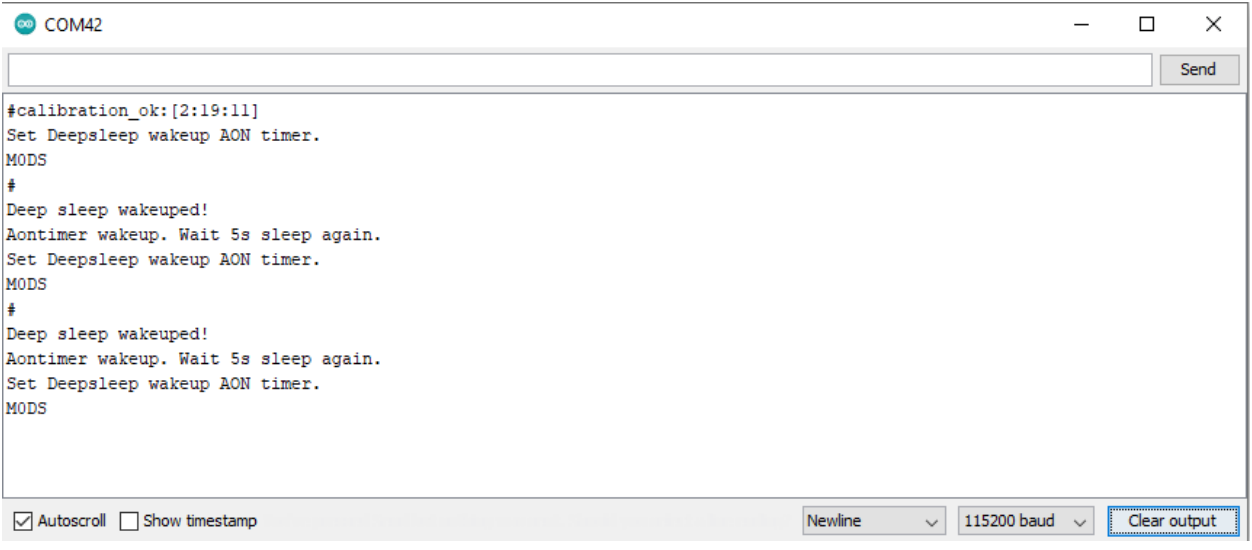

# **AON GPIO Pin**

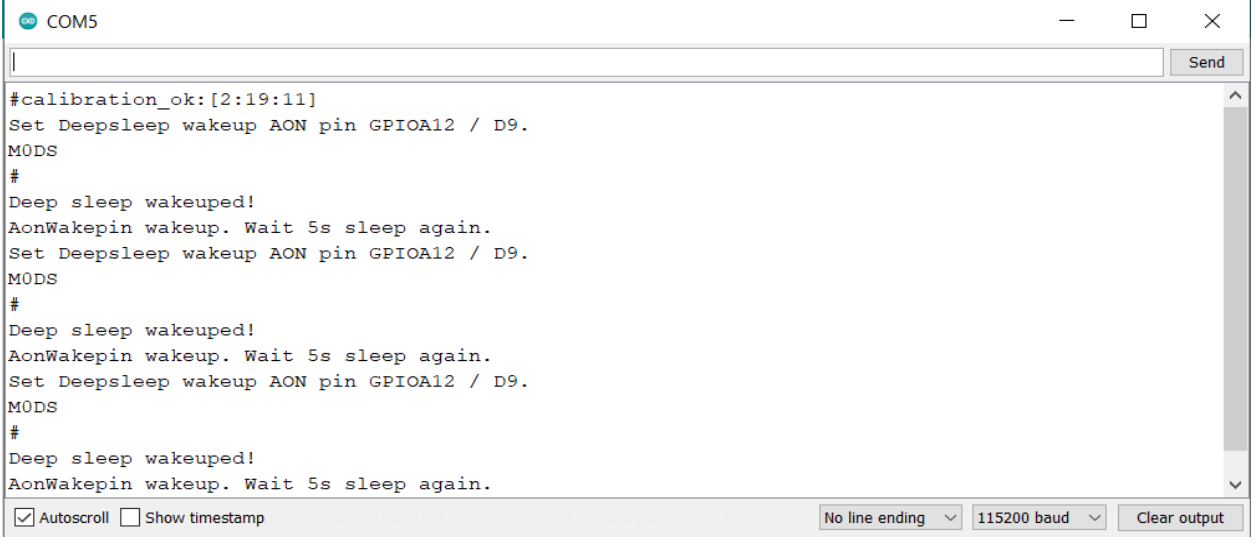

# **RTC Timer**

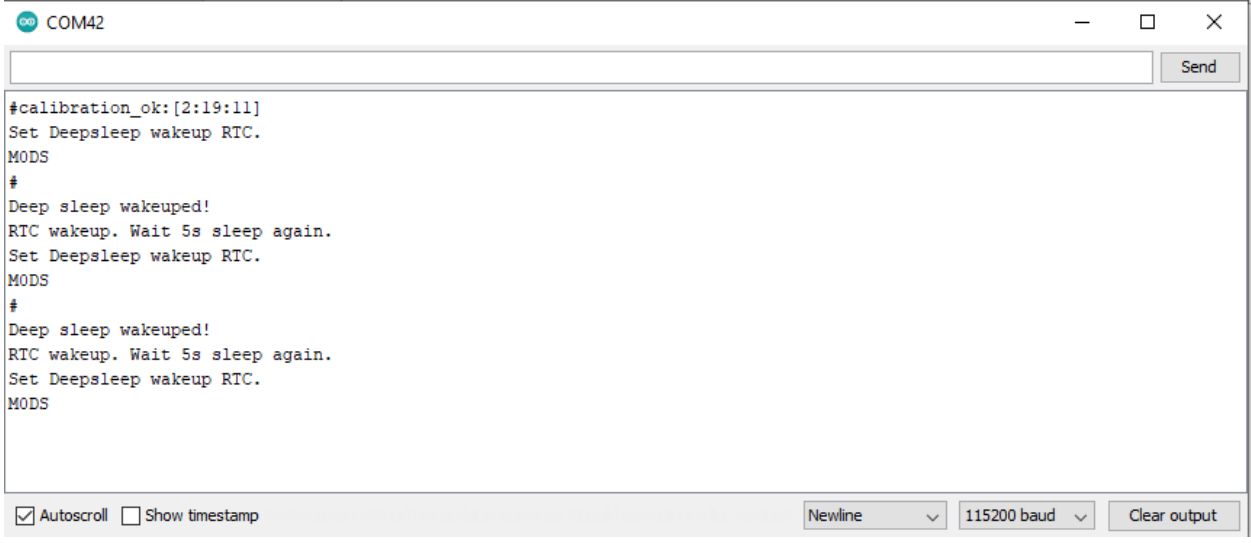

#### **Code Reference**

Please refer to the [API Documents](https://www.amebaiot.com/rtl8722dm-arduino-online-api-documents/) PowerSave section for detail description of all API.

# **Power Save - Deep Sleep for DHT and E-paper**

#### **Materials**

- AmebaD [AMB21 / AMB22 / AMB23 / BW16] x 1
- DHT11 or DHT22 or DHT21 x 1
- LCD I2C screen x 1

#### **Example**

#### **Introduction**

Ameba-D supports low power modes which are deepsleep mode. Deepsleep mode turns off most of the system power domain. The power consumptions of core module in DeepSleep Mode is around 7uA to 8uA compare to normal state around 22mA. This example gives demo of system switch between "working" and "sleep" (power save).Using DHT sensor to read data and display on Eink screen when system is awake. After 5 seconds system auto enter DeepSleep Mode for power save. System will wake up by wakeup source.( Aon timer, Aon Pins or RTC timer).

#### **Procedure**

#### Download the Eink zip library, AmebaEink.zip, at

[https://github.com/ambiot/ambd\\_arduino/tree/master/Arduino\\_zip\\_libraries.](https://github.com/ambiot/ambd_arduino/tree/master/Arduino_zip_libraries) Then install the AmebaEink.zip.

Open "File"-> "Examples"-> "AmebaPowerSave"-> "DeepSleep\_DHT\_Eink\_Example"

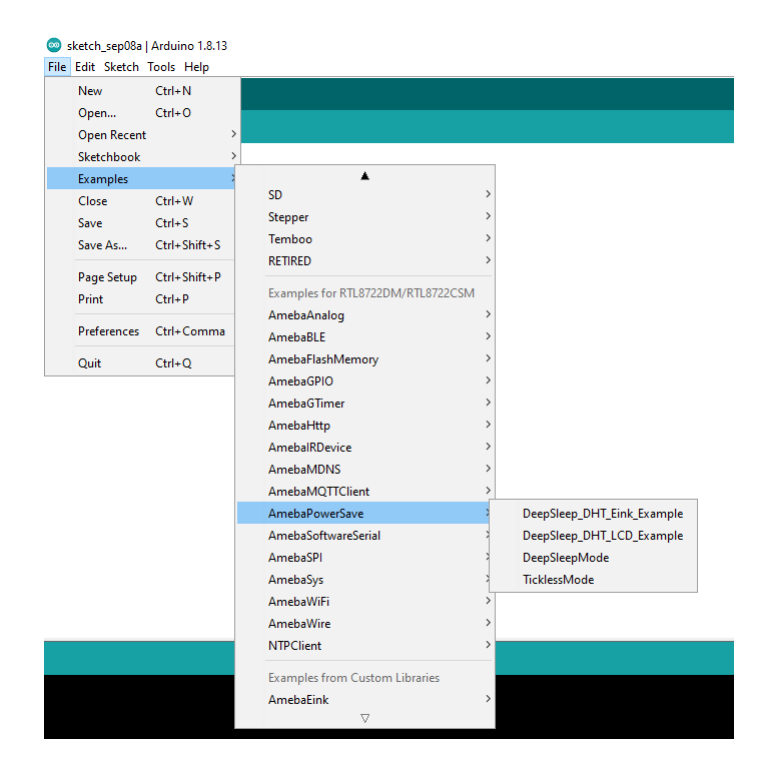

Set condition values as picture below.

DS\_WAKEUP\_SOURCE is used to set the wake-up source, user can chose 3 wake up sources now,

```
AON timer (SET_DS_AON_TIMER_WAKEUP);
AON pins (SET_AON_WAKEPIN_WAKEUP);
RTC timer (SET_DS_RTC_WAKEUP);
```
#### **Using AON Timer as wakeup source**

AON timer can be set from 0 to 32760000 range (unit ms) by AON\_TIMER\_SLEEP\_DURATION

### **Using AON GPIO pins as wakeup source**

For AMB21, there are 5 pins that can be set as AON pins and active high for wakeup, GPIOA25(D16), GPIOA26(D17), GPIOA21(D26), GPIOA20(D27), GPIOA(D28).

For AMB23, there are 8 pins that can be set as AON pins and active high for wakeup, GPIOA12(D9), GPIOA13(D10), GPIOA14(D11), GPIOA15(D12), GPIOA16(D13), GPIOA18(D15), GPIOA19(D16), GPIOA21(D18).

For BW16, there is only 6 pins that can be set as AON pin and active high for wakeup, GPIOA\_25 (D7), GPIOA\_26 (D8), GPIOA\_15 (D9), GPIOA\_14 (D10), GPIOA\_13 (D11), GPIOA\_12 (D12).

These AON pins can be set by using SET\_AON\_GPIO\_WAKEUP\_GPIOA25 or the pin that you want to use as shown in the picture below.

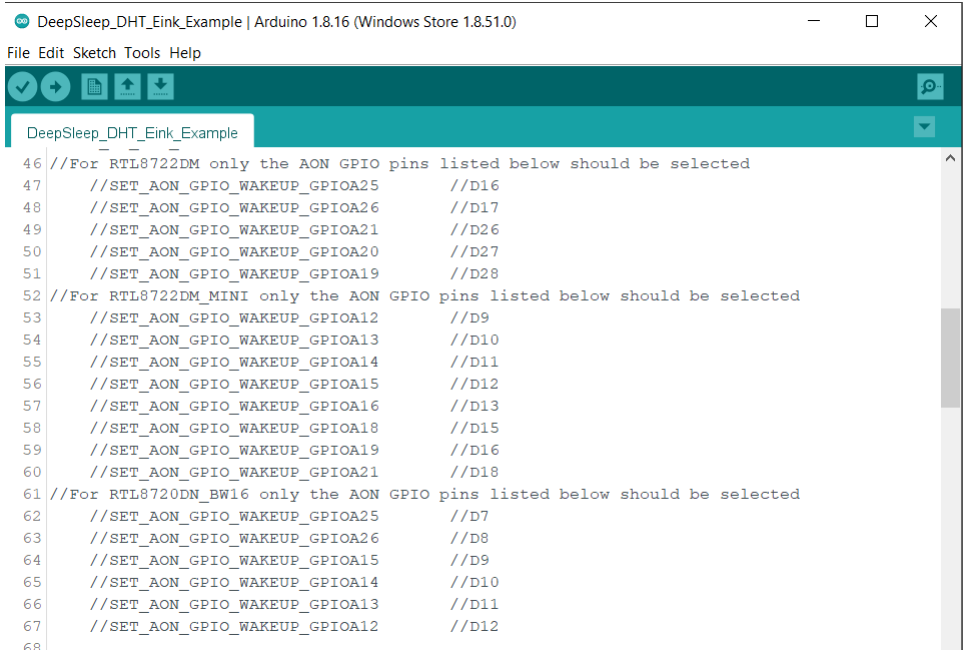

### **Using RTC Timer as wakeup source**

RTC timer wakeup system is by setting alarm. The alarm has 4 values, day, hour, min and sec. All 4 values can be set by DS\_RTC\_ALARM\_DAY, DS\_RTC\_ALARM\_HOUR, DS\_RTC\_ALARM\_MIN, and DS\_RTC\_ALARM\_SEC

DHTPIN is used to set DHT sensor data pin. User can choose any GPIO pins. DHTTYPE is used to set DHT sensor type. (DHT11, DHT22 and DHT33)

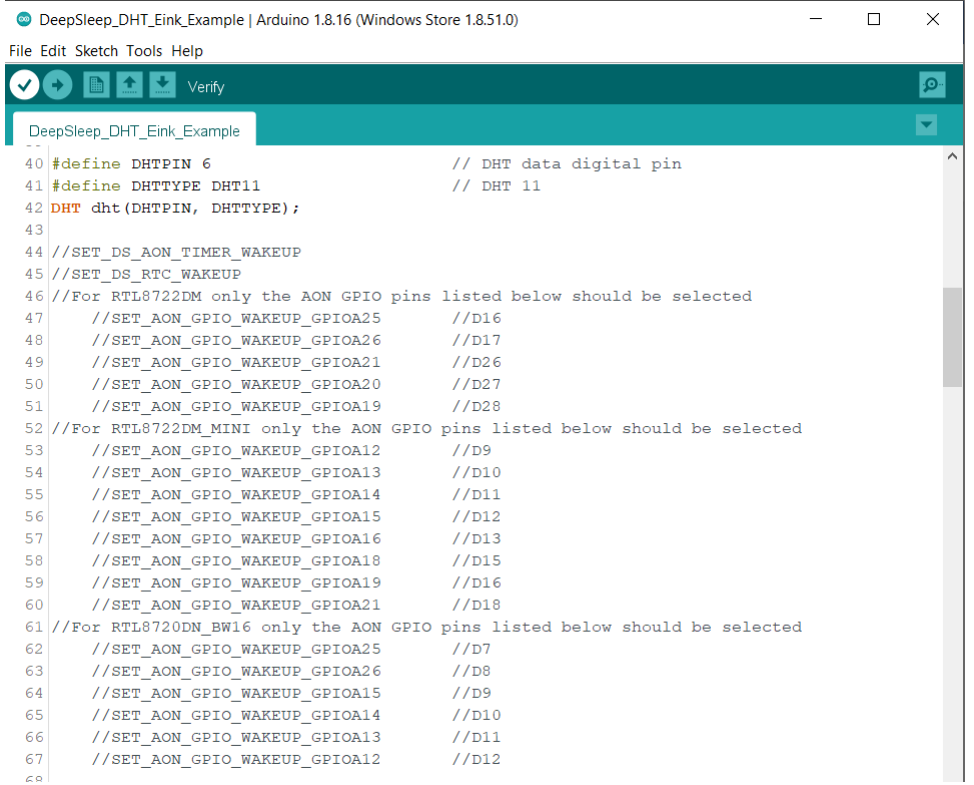

When finished the condition values setting, system will run and switch between normal working mode and deepsleep mode controlled by wakeup source. Eink screen will display the temperature and humidity data measured from DHT sensor when system is awake.

#### **Code Reference**

Please refer to the [API Documents](https://www.amebaiot.com/rtl8722dm-arduino-online-api-documents/) PowerSave section for detail description of all API.

# **Power Save - Deep Sleep for DHT and LCD**

#### **Materials**

- AmebaD [AMB21 / AMB22 / AMB23 / BW16] x 1
- DHT11 or DHT22 or DHT21 x 1
- LCD I2C screen x 1

### **Example**

# **Introduction**

Ameba-D supports low power modes which are deepsleep mode. Deepsleep mode turns off most of the system power domain. The power consumptions of core module in DeepSleep Mode is around 7uA to 8uA compare to normal state around 22mA. This example gives demo of system switch between "working" and "sleep" (power save).Using DHT sensor to read data and display on LCD screen when system is awake. After 5 seconds system auto enter DeepSleep Mode for power save. System will wake up by wakeup source.( Aon timer, Aon Pins or RTC timer).

#### **Procedure**

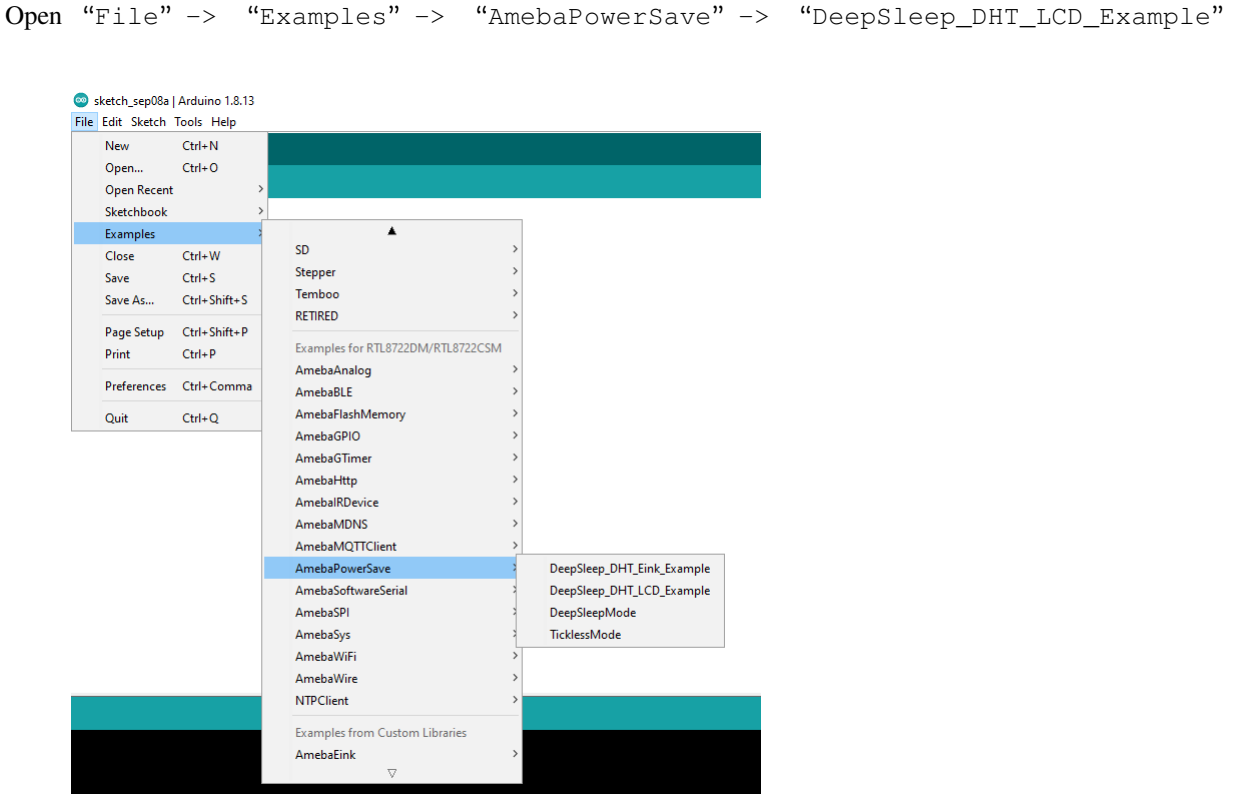

Set condition values as picture below.

DS\_WAKEUP\_SOURCE is used to set the wake-up source, user can chose 3 wake up sources now,

```
AON timer (SET_DS_AON_TIMER_WAKEUP);
AON pins (SET_AON_WAKEPIN_WAKEUP);
RTC timer (SET_DS_RTC_WAKEUP);
```
#### **Using AON Timer as wakeup source**

AON timer can be set from 0 to 32760000 range (unit ms) by AON\_TIMER\_SLEEP\_DURATION

# **Using AON GPIO pins as wakeup source**

For AMB21, there are 5 pins that can be set as AON pins and active high for wakeup, GPIOA25(D16), GPIOA26(D17), GPIOA21(D26), GPIOA20(D27), GPIOA(D28).

For AMB23, there are 8 pins that can be set as AON pins and active high for wakeup, GPIOA12(D9), GPIOA13(D10), GPIOA14(D11), GPIOA15(D12), GPIOA16(D13), GPIOA18(D15), GPIOA19(D16), GPIOA21(D18).

For BW16, there is only 6 pins that can be set as AON pin and active high for wakeup, GPIOA\_25 (D7), GPIOA\_26 (D8), GPIOA\_15 (D9), GPIOA\_14 (D10), GPIOA\_13 (D11), GPIOA\_12 (D12).

These AON pins can be set by using SET\_AON\_GPIO\_WAKEUP\_GPIOA25 or the pin that you want to use as shown in the picture below.

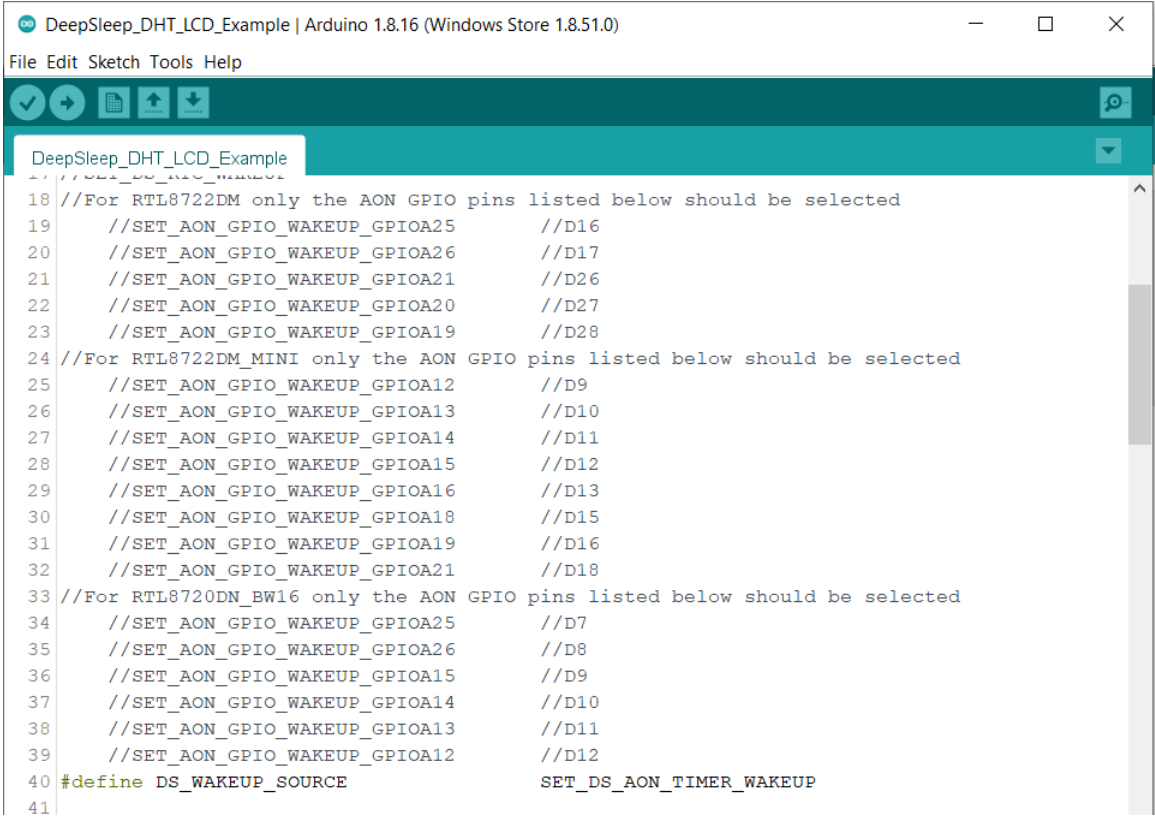

# **Using RTC Timer as wakeup source**

RTC timer wakeup system is by setting alarm. The alarm has 4 values, day, hour, min and sec. All 4 values can be set by DS\_RTC\_ALARM\_DAY, DS\_RTC\_ALARM\_HOUR, DS\_RTC\_ALARM\_MIN, and DS\_RTC\_ALARM\_SEC

DHTPIN is used to set DHT sensor data pin. User can choose any GPIO pins. DHTTYPE is used to set DHT sensor type. (DHT11, DHT22 and DHT33)

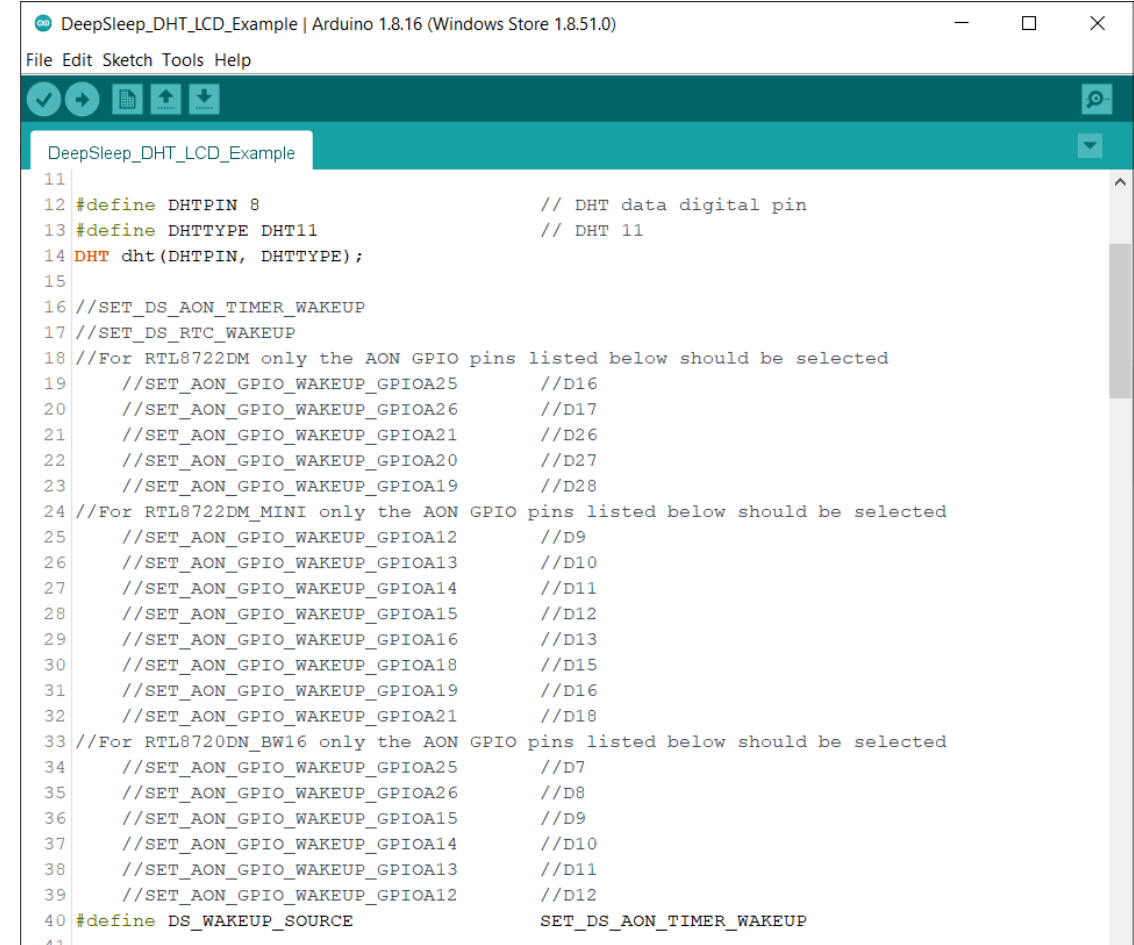

When finished the condition values setting, system will run and switch between normal working mode and deepsleep mode controlled by wakeup source. LCD screen will display the temperature and humidity data measured from DHT sensor when system is awake.

# **Code Reference**

Please refer to the [API Documents](https://www.amebaiot.com/rtl8722dm-arduino-online-api-documents/) PowerSave section for detail description of all API.

# **Power Save - Tickless Mode**

# **Materials**

• AmebaD [AMB21 / AMB22 / AMB23 / BW16] x 1

### **Example**

### **Introduction**

Ameba-D supports two low power modes which are deepsleep mode and sleep mode. The power consumptions of Tickless Sleep Mode is around 28uA to 30uA compare to normal state around 15mA. This example describes how to use freertos tickless with uart interruptable interface.

#### **Procedure**

Open "File"-> "Examples"-> "AmebaPowerSave"-> "TicklessMode"

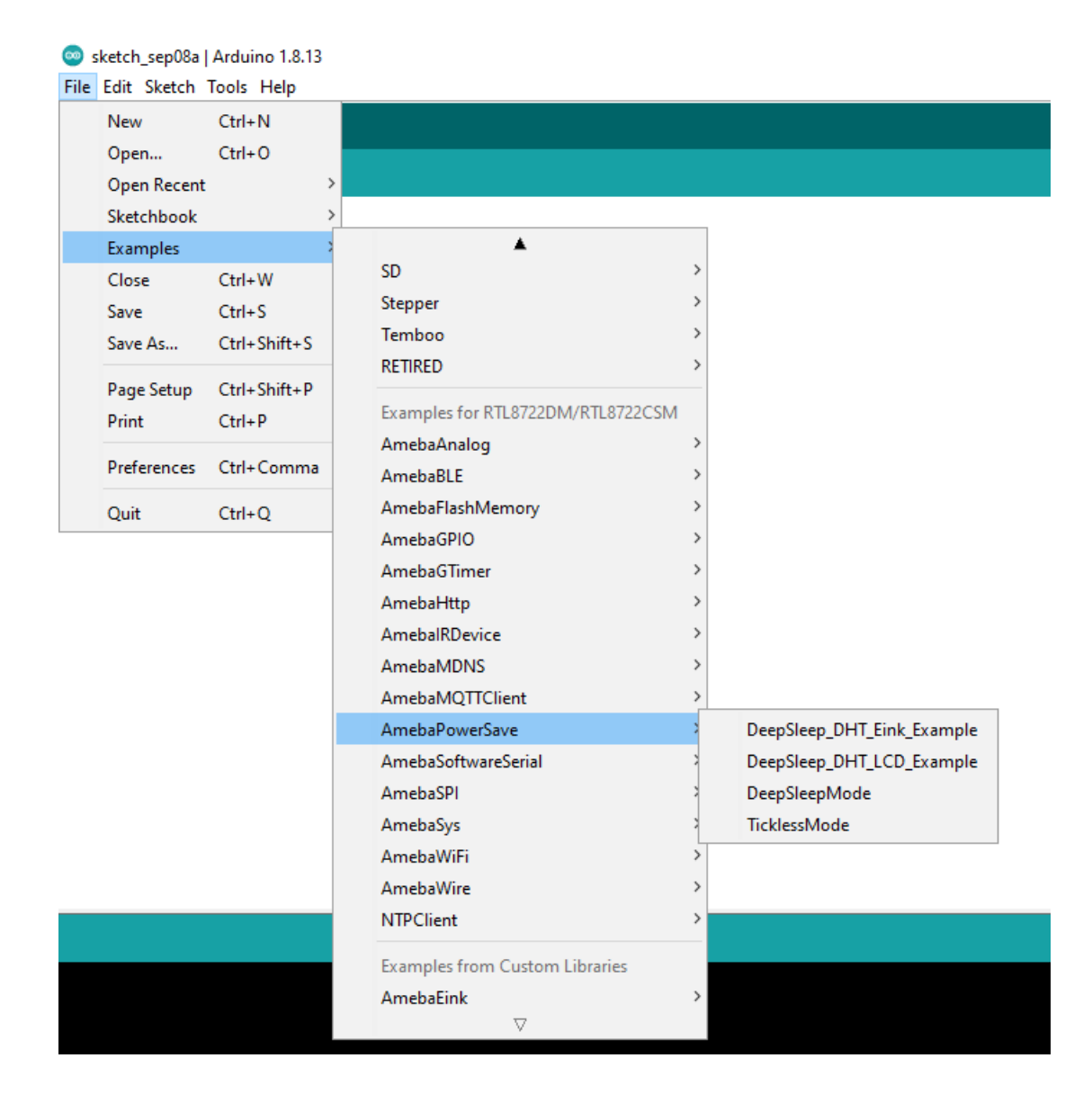

Set condition values as picture below.

"TL\_WAKEUP\_SOURCE"is used to set the wake-up source, user can chose 3 wake up sources now,

```
LOGUART(SET_TL_UART_WAKEUP);
RTC Timer(SET_TL_RTC_WAKEUP);
AON pins(SET_AON_WAKEPIN_WAKEUP);
```
### **Using LOGUART as wakeup source**

When the LOGUART is selected as the wakeup source, the "TL\_Suspend\_function" will enter sleep mode. And then it is kept alive for 13s then enter sleep mode. To wakeup, press enter.

# **Using RTC Timer as wakeup source**

RTC Timer wakeup system is by setting alarm. The alarm has 4 values to be set, day, hour, min and sec. All 4 values can be set by DS\_RTC\_ALARM\_DAY, DS\_RTC\_ALARM\_HOUR, DS\_RTC\_ALARM\_MIN, and

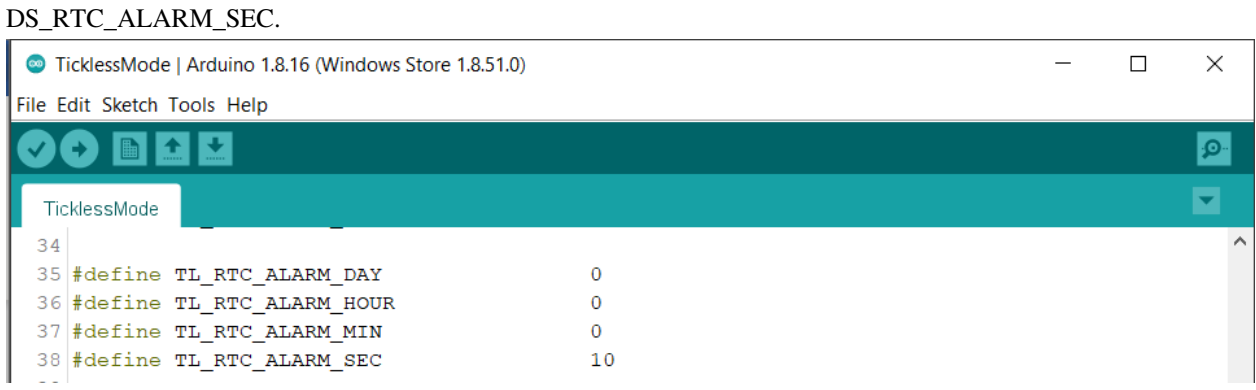

# **Using AON GPIO pins as wakeup source**

For AMB21, there are 5 pins that can be set as AON pins and active high for wakeup, GPIOA25(D16), GPIOA26(D17), GPIOA21(D26), GPIOA20(D27), GPIOA(D28).

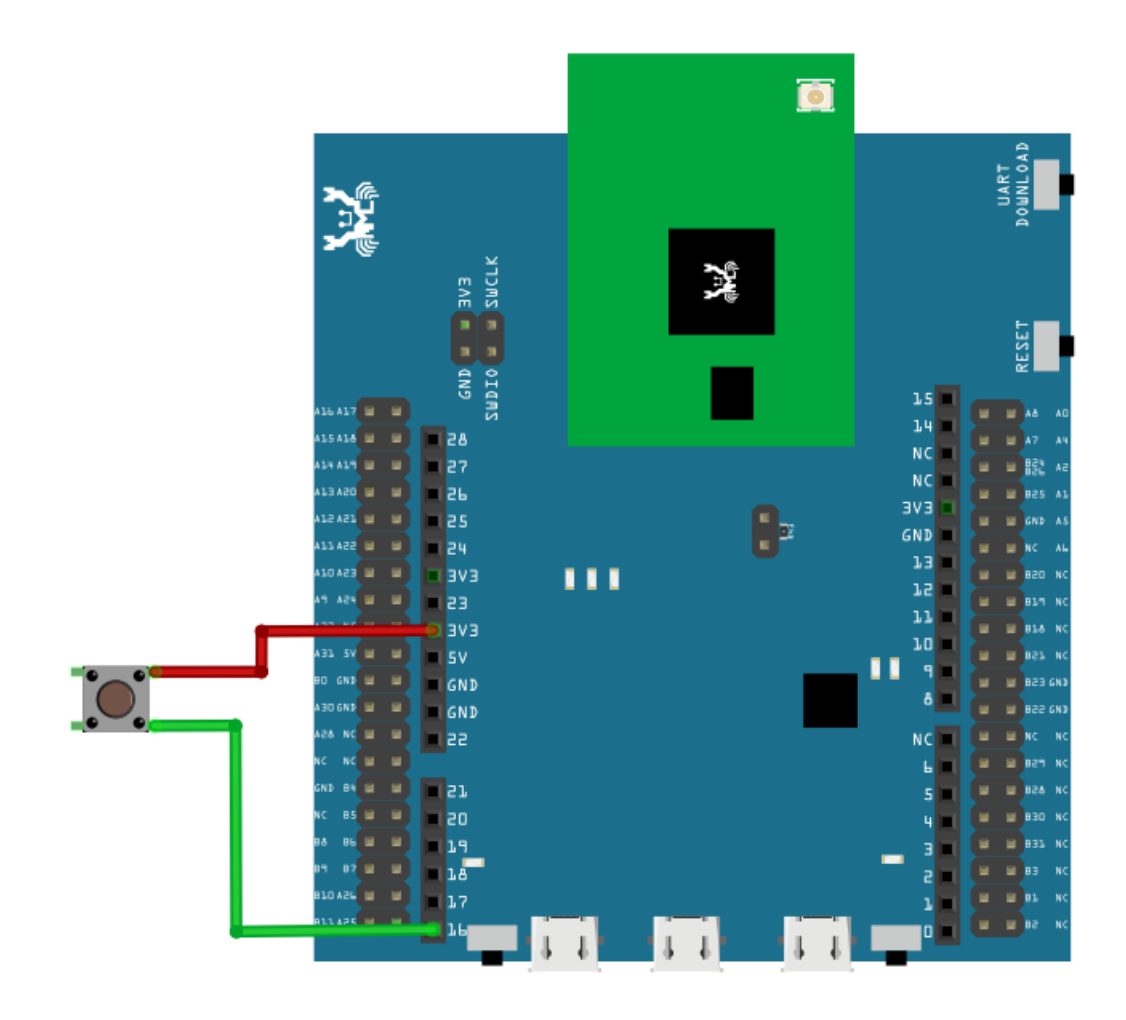

For AMB23, there are 8 pins that can be set as AON pins and active high for wakeup, GPIOA12(D9), GPIOA13(D10), GPIOA14(D11), GPIOA15(D12), GPIOA16(D13), GPIOA18(D15), GPIOA19(D16), GPIOA21(D18).

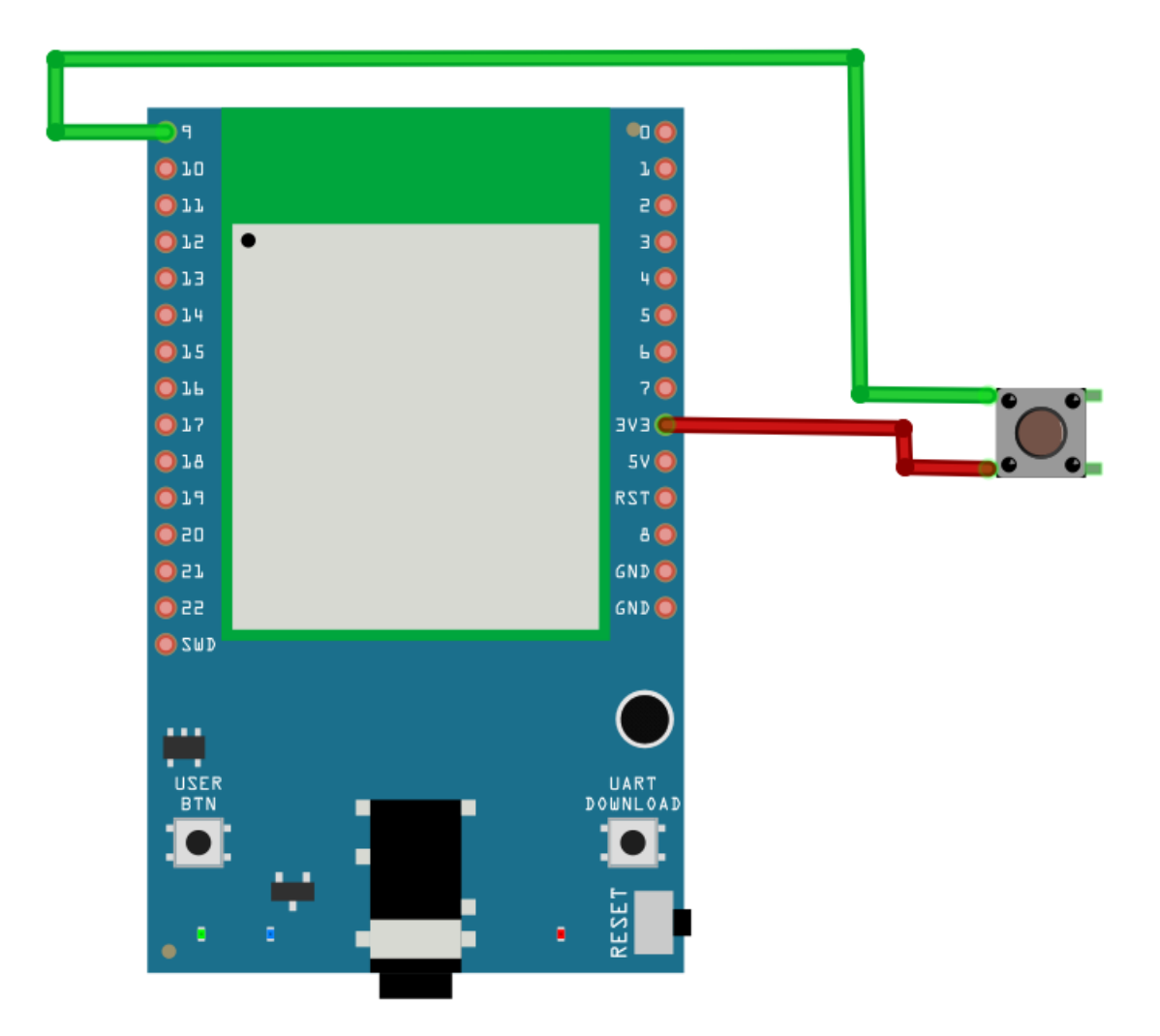

For BW16, there is only 6 pins that can be set as AON pin and active high for wakeup, GPIOA\_25 (D7), GPIOA\_26 (D8), GPIOA\_15 (D9), GPIOA\_14 (D10), GPIOA\_13 (D11), GPIOA\_12 (D12).
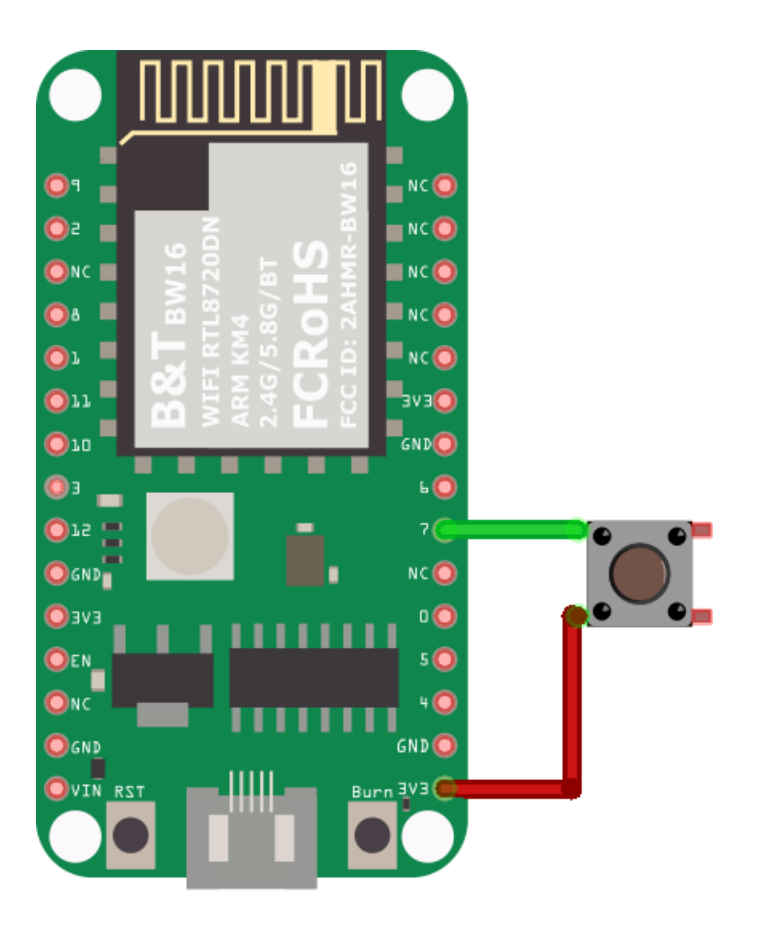

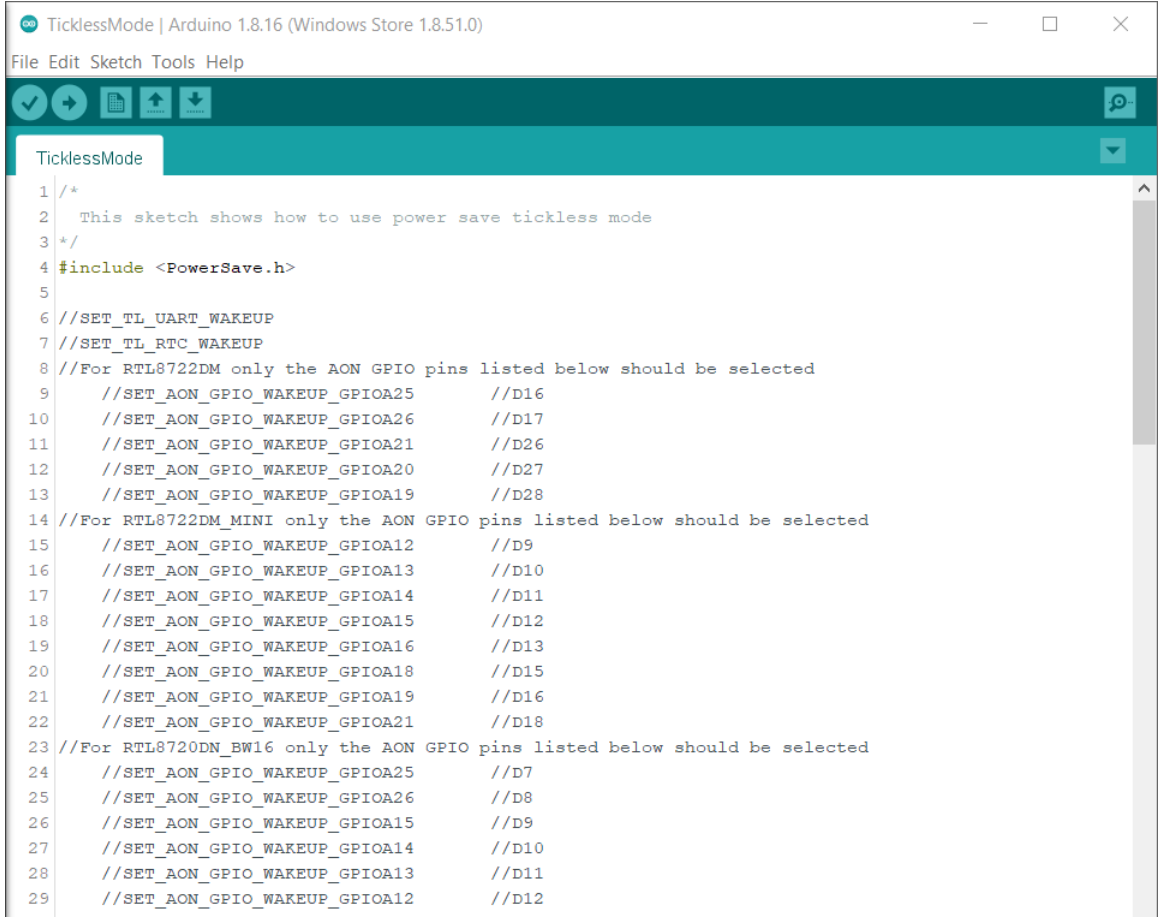

TL\_SYSACTIVE\_TIME is for setting time duration of the system to keep alive. (Unit ms)

# **LOGUART**

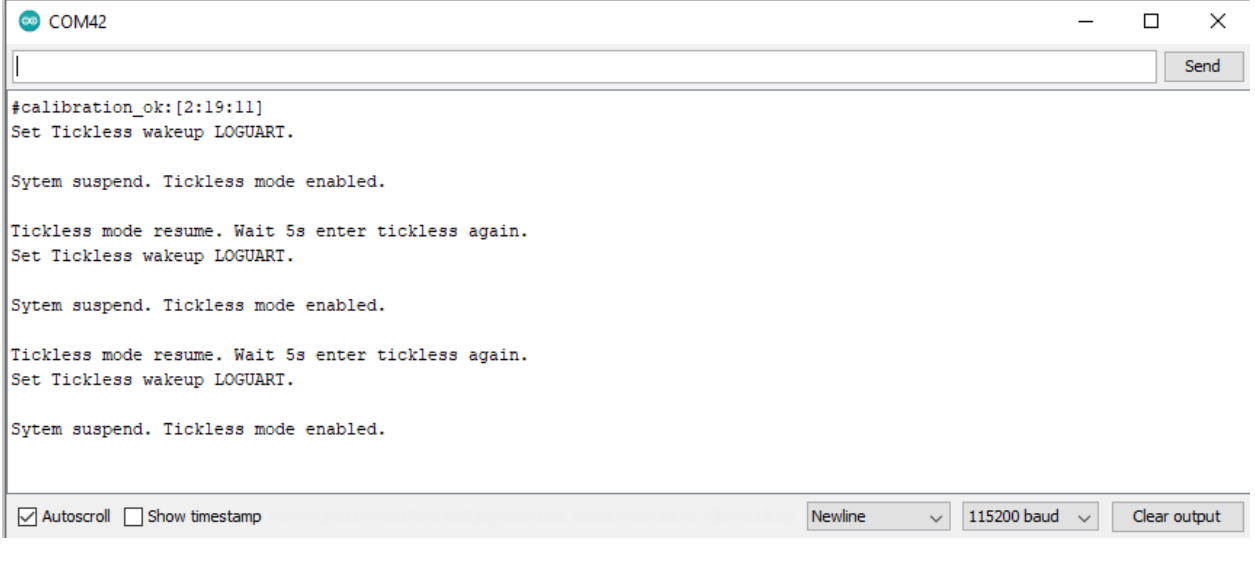

# **RTC Timer**

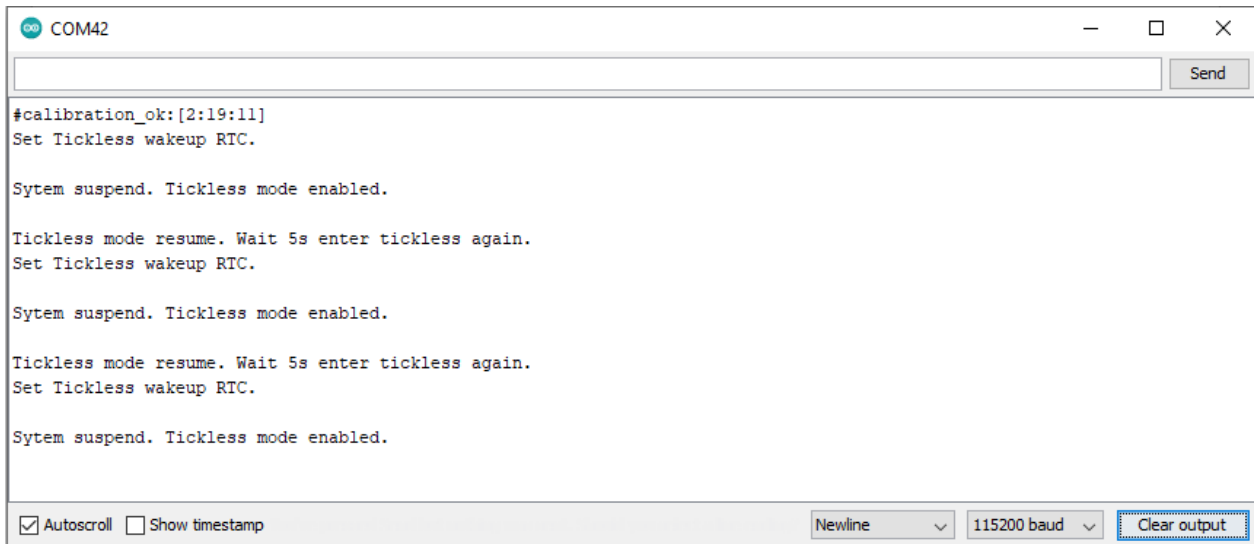

### **AON GPIO Pins**

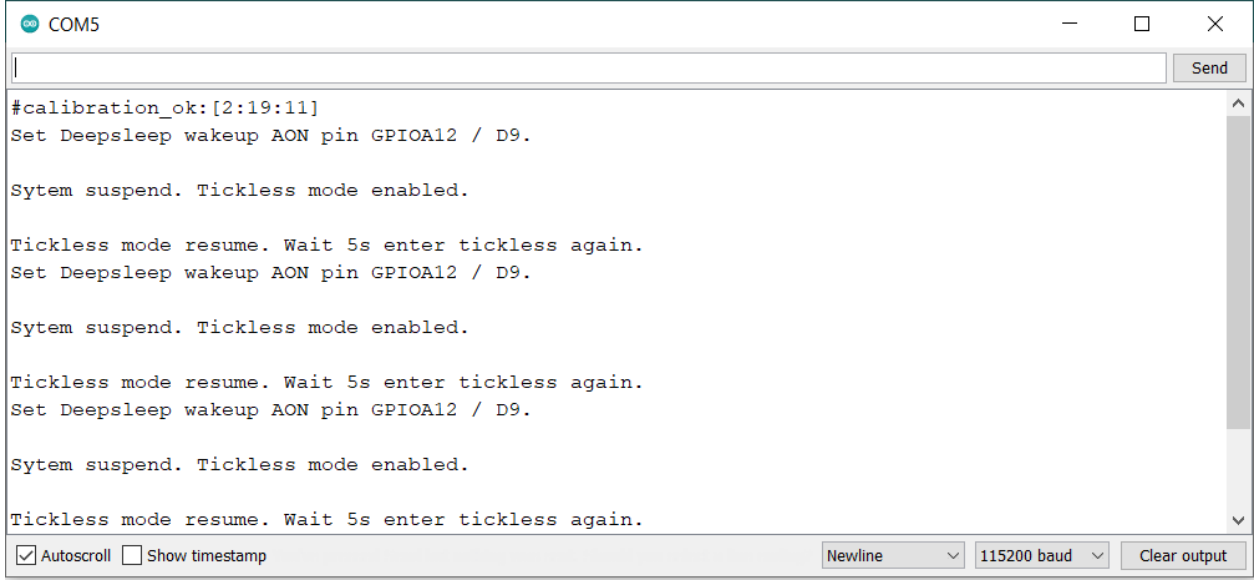

## **Code Reference**

Please refer to the API Documents PowerSave section for detail description of all API.

# **PWM - Play Music by Buzzer**

### **Preparation**

- AmebaD [AMB21 / AMB22 / AMB23 / BW16] x 1
- Buzzer x 1

#### **Example**

A sound is composed of volume, tone and timbre. Volume is determined by the amplitude of the sound wave. Tone is determined by the frequency of the sound wave. Timbre is determined by the waveform of the sound wave.

In this example, we use PWM to control the buzzer to emit sound with desired tone. As PWM outputs square wave, if we wish to emit tone C4 (frequency=262Hz), we have to make PWM to output square wave with wavelength  $1/262 = 3.8$ ms:

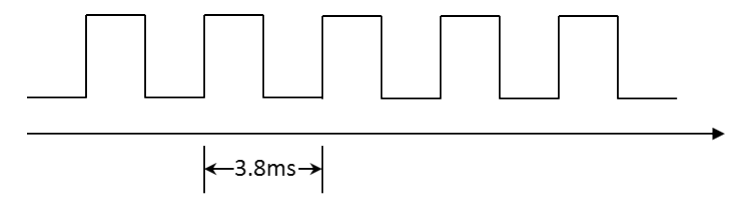

We use PWM to output sound wave with different frequency, so as to play music by the buzzer. Connect the buzzer to the PWM output pin shown in the following diagrams.

**AMB21 / AMB22** Wiring Diagram:

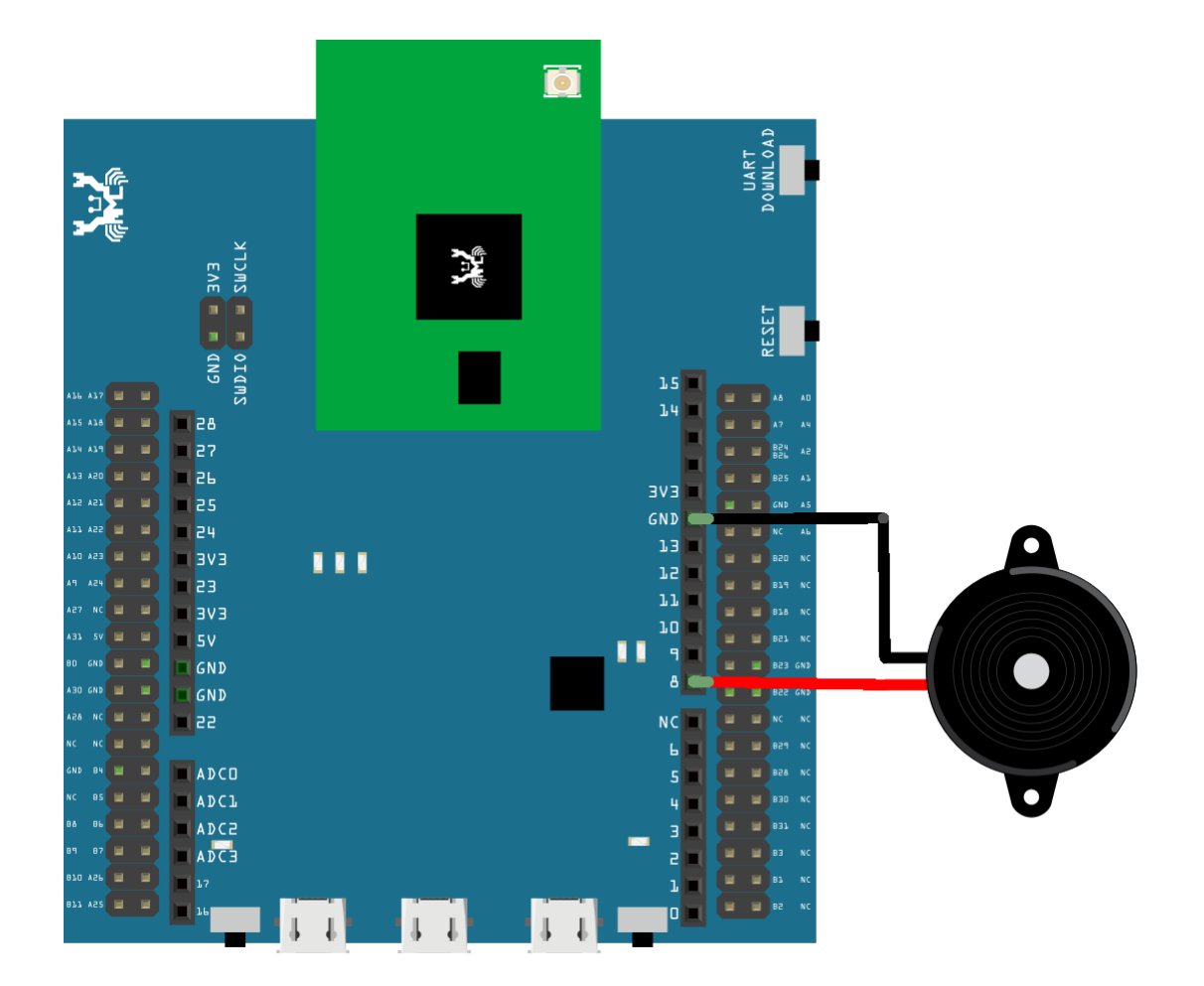

**AMB23** Wiring Diagram:

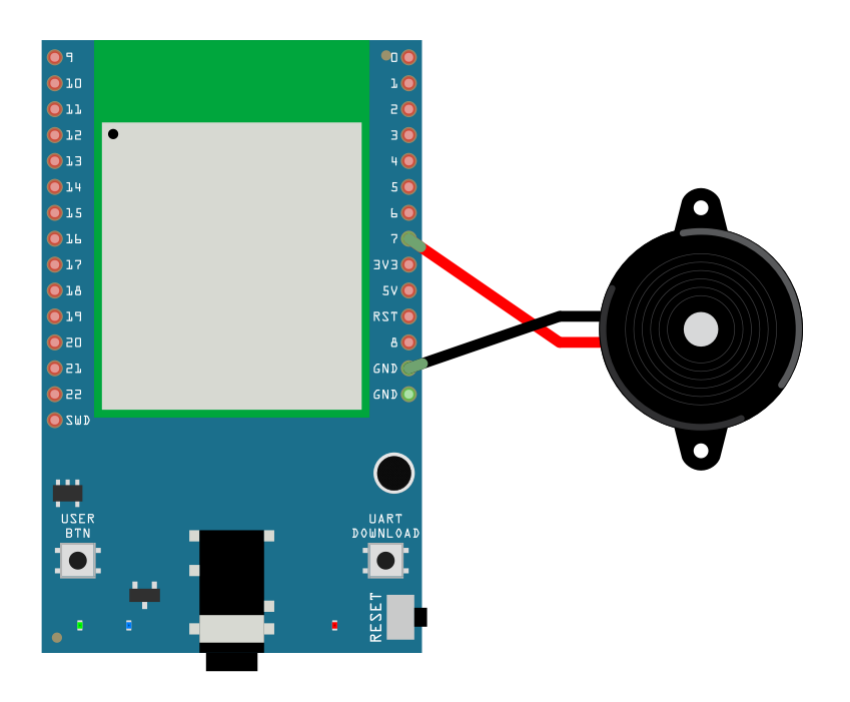

**BW16** Wiring Diagram:

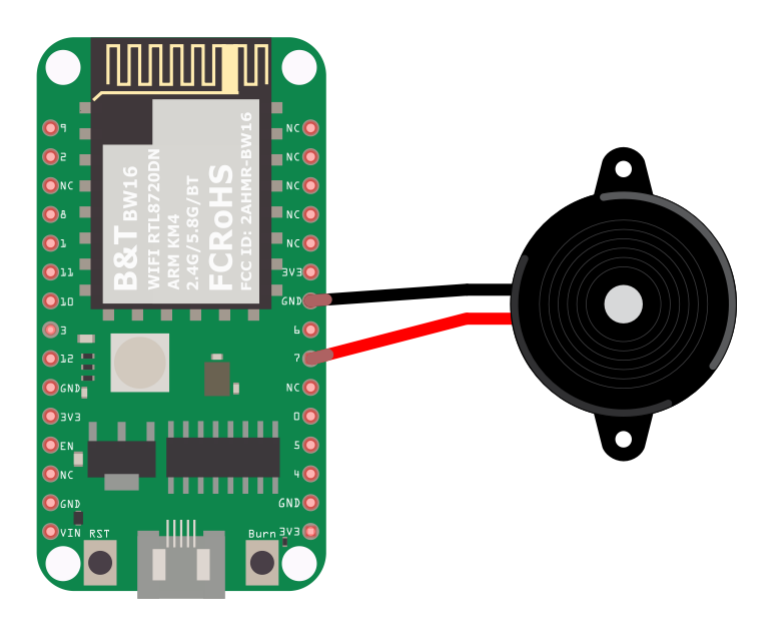

Open the example code in "Examples"-> "AmebaAnalog"-> "TonePlayMelody" Compile and upload to Ameba, press the reset button. Then you can hear the buzzer playing music.

# **Code Reference**

Ameba implement the tone() and noTone() API of Arduino: <https://www.arduino.cc/en/Reference/Tone> <https://www.arduino.cc/en/Reference/NoTone>

In the sample code, we initiate a melody array, which stores the tones to make. Another array, noteDurations, contains the length of each tone, 4 represents quarter note (equals to 3000ms/4 = 750ms, and plus an extra 30% time pause), 8 represents eighth note.

# **PWM - Servo Control**

### **Preparation**

- AmebaD [AMB21 / AMB22 / AMB23 / BW16] x 1
- Servo x 1 (Ex. Tower Pro SG90)

#### **Example**

A typical servo has 3 wires, the red wire is for power, black or brown one should be connected to GND, and the other one is for signal data. We use PWM signal to control the rotation angle of the axis of the servo. The frequency of the signal is 50Hz, that is length 20ms. Each servo defines its pulse bandwidth, which is usually 1ms~2ms.

To control the rotation angle, for example if 1ms-length pulse rotates the axis to degree 0, then 1.5 ms pulse rotates the axis to 90 degrees, and 2 ms pulse rotates the axis to 180 degrees. Furthermore, a servo defines the "dead bandwidth" , which stands for the required minimum difference of the length of two consecutive pulse for the servo to work.

**AMB21 / AMB22** Wiring Diagram:

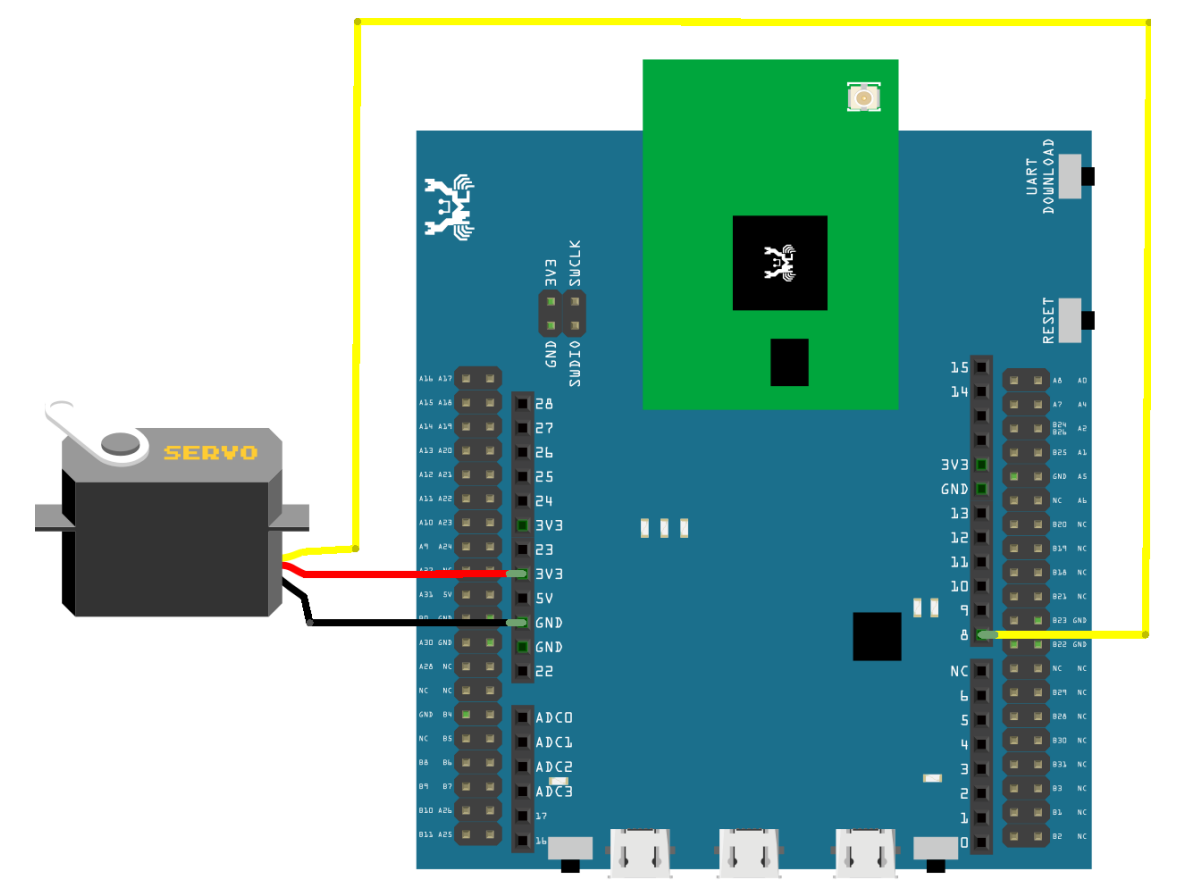

#### **AMB23** Wiring Diagram:

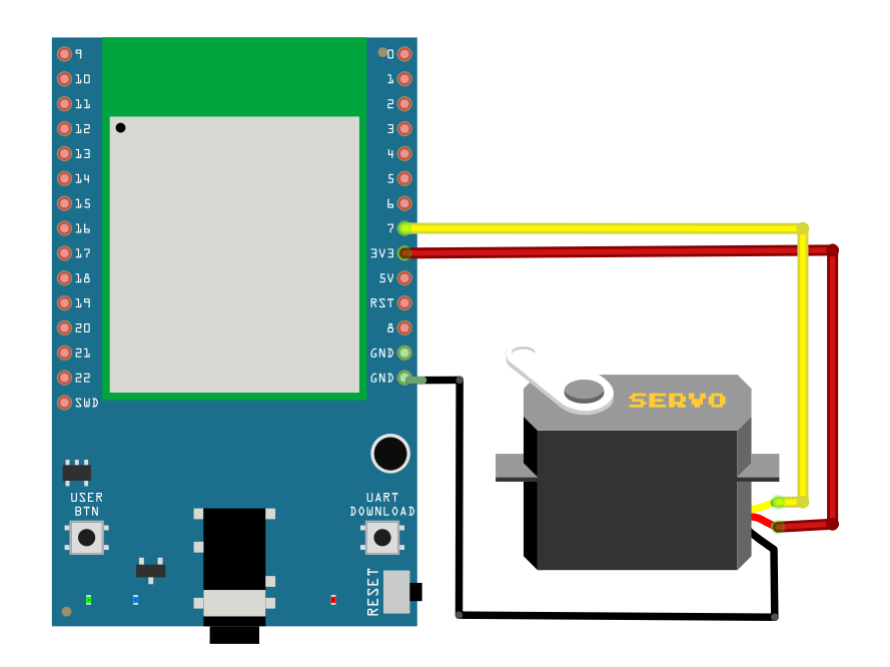

**BW16** Wiring Diagram:

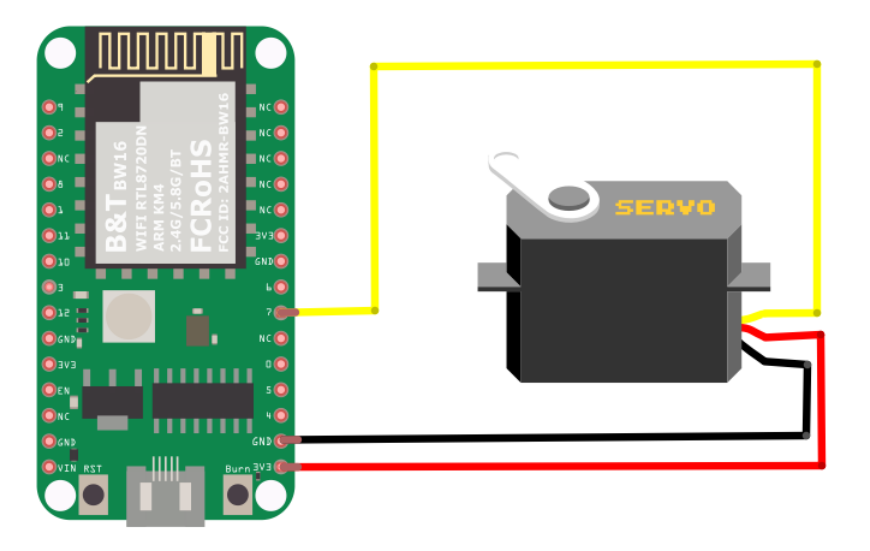

Open the example, "File"-> "Examples"-> "AmebaAnalog"-> "ServoSweep" This example makes the servo to rotate from degree 0 to 180, and then rotate back to degree 0.

#### **Code Reference**

The Servo API of Ameba is similar to the API of Arduino. To distinguish from the original API of Arduino, we name the header file "AmebaServo.h" and the Class "AmebaServo", the usage is identical to the Arduino API.

The default pulse bandwidth of Arduino Servo is 0.5ms~2.4ms, which is the same as Tower Pro SG90. Therefore, we set the attached pin directly:

```
myservo.attach(9);
```
Next, rotate the axis to desired position:

myservo.write(pos);

## **RTC - Simple RTC**

### **Materials**

• AmebaD [AMB21 / AMB22 / AMB23 / BW16] x 1

#### **Example**

This example demonstrates how to use the RTC library methods. This function describes how to use the RTC API. The RTC function is implemented by an independent BCD timer/counter.

Select the correct Ameba development board from the Arduino IDE: 「Tools」-> 「Board」. Then open the "RTC" example from:

```
"File" -> "Examples" -> "AmebaRTC" -> "RTC":
```
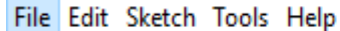

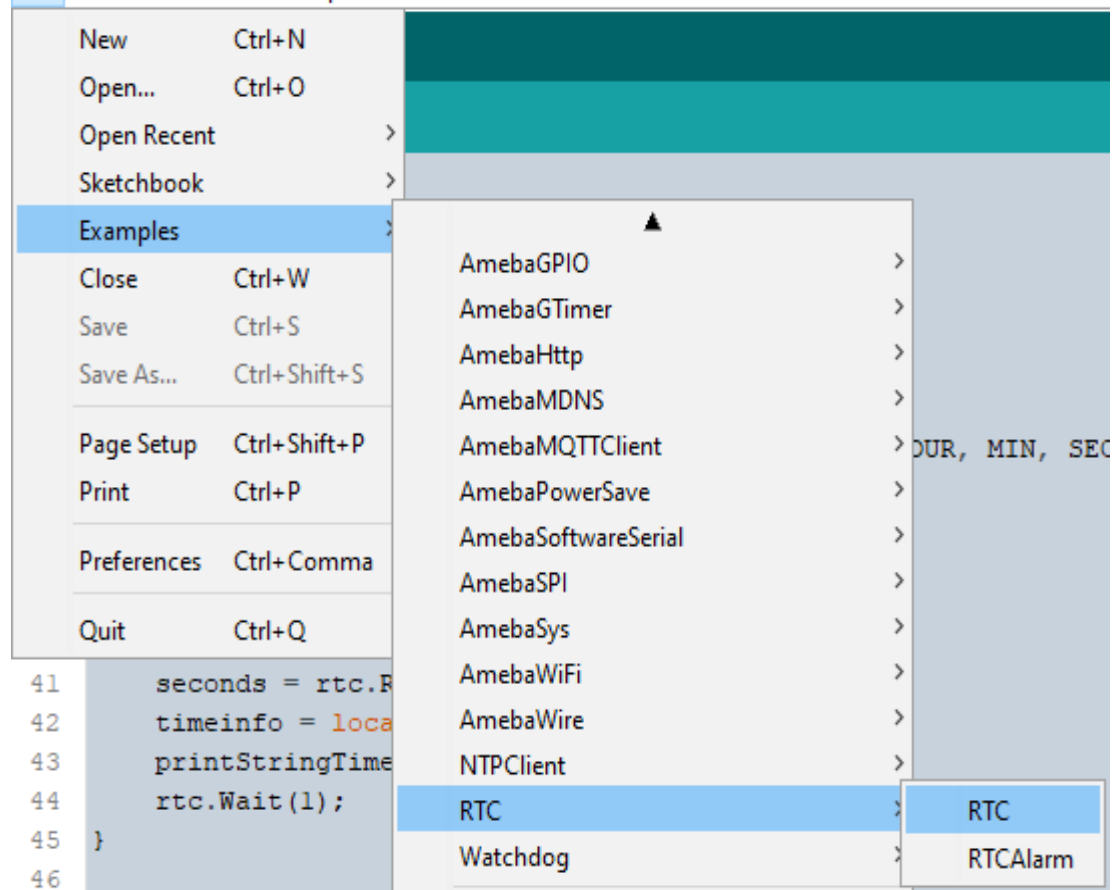

Upon successfully upload the sample code and press the reset button, this example will print out time information since the user initialized time every second in the Serial Monitor.

```
Ä
Epoch Time(in s) since January, 1, 1970:1577884473s
Time as a basic string:
                                Wed Jan 1 13:14:33 2020
Time as a custom formatted string:
                               2020-1-1 13:14:33
------------------------------
                            ---------------------
Epoch Time(in s) since January, 1, 1970:1577884474s
Time as a basic string:
                                Wed Jan 1 13:14:34 2020
Time as a custom formatted string:
                                2020-1-1 13:14:34
Epoch Time(in s) since January, 1, 1970:1577884475s
Time as a basic string:
                                Wed Jan 1 13:14:35 2020
Time as a custom formatted string:
                                2020-1-1 13:14:35
Epoch Time(in s) since January, 1, 1970:1577884476s
                                Wed Jan 1 13:14:36 2020
Time as a basic string:
Time as a custom formatted string:
                                2020-1-1 13:14:36
  Autoscroll Show timestamp
                               Newline
                                     \sim 115200 baud \simClear output
```
# **Code Reference**

[1] Simple RTC example from Arduino Tutorials: <https://www.arduino.cc/en/Tutorial/SimpleRTC>

# **RTC - Simple RTC Alarm**

# **Materials**

• AmebaD [AMB21 / AMB22 / AMB23 / BW16] x 1

### **Example**

This example demonstrates how to use the RTC library methods to create a RTC Alarm, so that to do some tasks when an alarm is matched. In particular, the RTC time is set at 16:00:00 and an alarm at 16:00:10. When the time matches, "Alarm Match" information will be printed on the serial monitor.

First, select the correct Ameba development board from the Arduino IDE: "Tools" -> "Board".

Then open the  $\lceil$  RTCAlarm  $\rfloor$  example from: "File" -> "Examples" -> "RTC" -> "RTCAlarm":

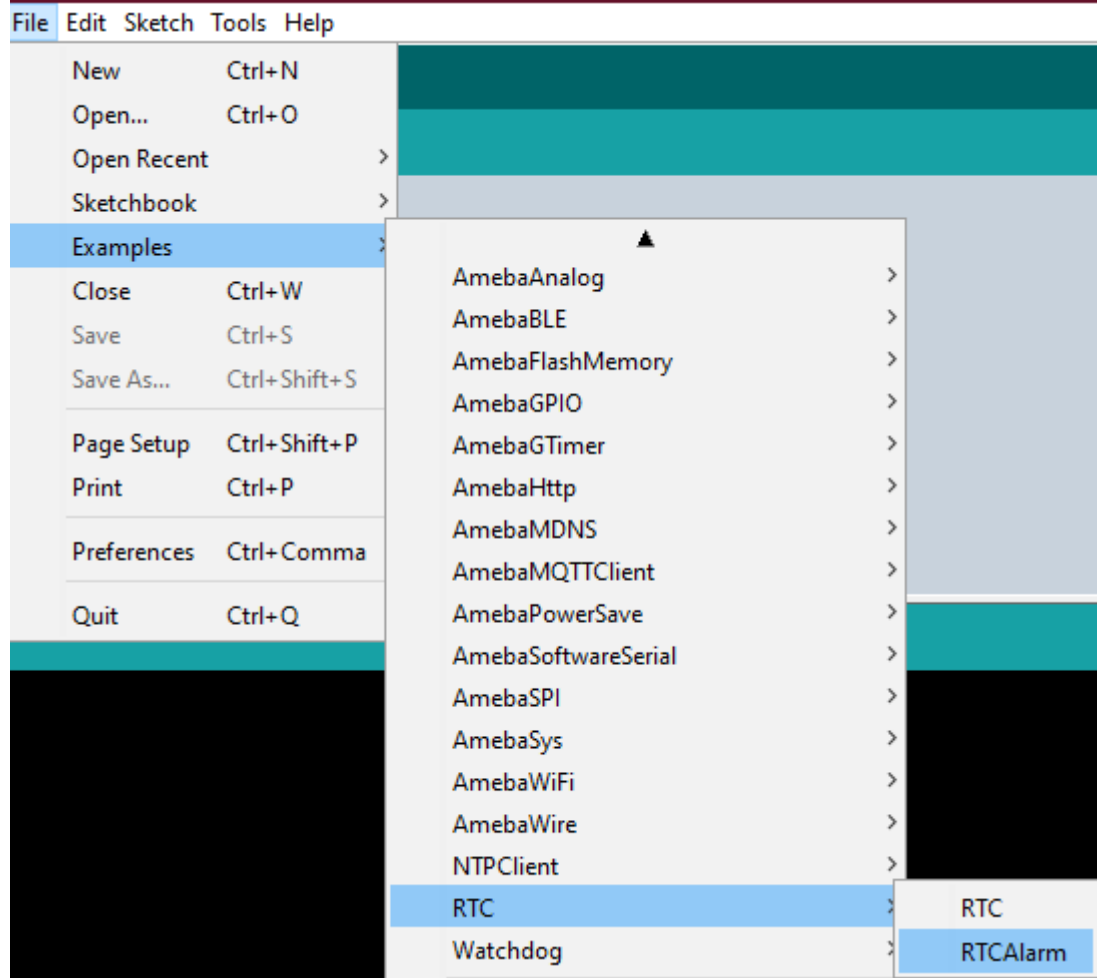

In the example, the RTC time is set at 16:00:00 and an alarm is set at 16:00:10. Upon successfully upload the sample code and press the reset button. When the alarm time (10 seconds) is reached the attached interrupt function will print the following information: "Alarm Matched!" showing in this figure below.

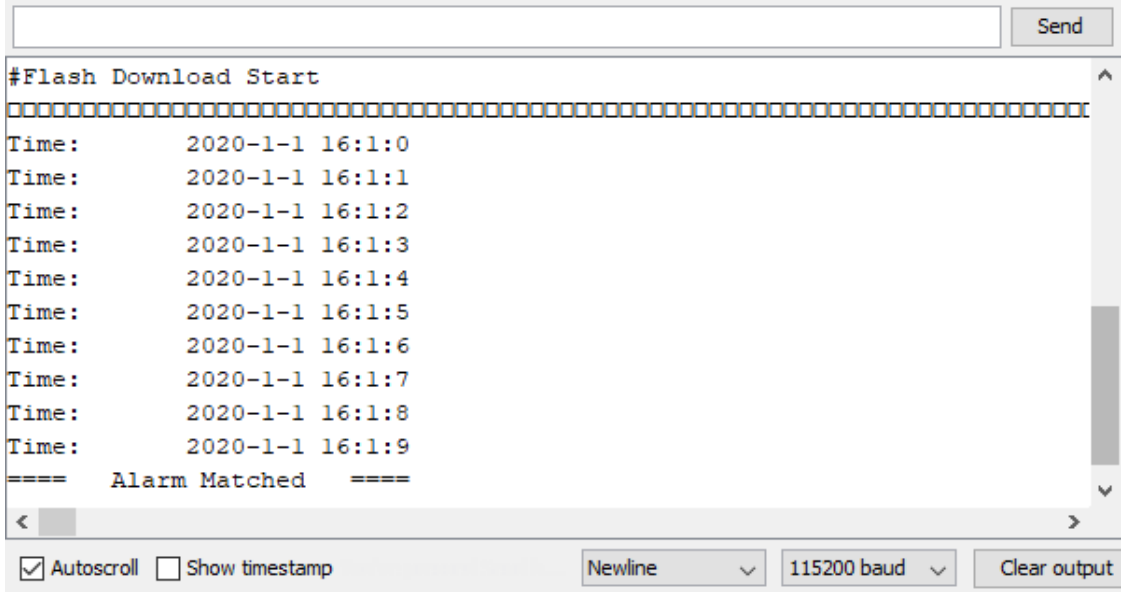

# **SPI –Print Image And Text On LCD Screen**

If you are not familiar with SPI, please read [Introduction to SPI](https://www.amebaiot.com/spi-intro/) first.

### **Preparation**

- AmebaD [AMB21 / AMB22 / AMB23 / BW16] x 1
- ILI9341 TFT LCD with SPI interface x 1

#### **Example**

We have tested the following two models of ILI9341 TFT LCD with SPI interface:

- Adafruit 2.8" TFT LCD (with touch screen)
	- **–** <https://www.adafruit.com/products/1651>
	- **–** <https://learn.adafruit.com/adafruit-2-8-tft-touch-shield-v2?view=all>
- QVGA 2.2″ TFT LCD
	- **–** [http://www.lcdwiki.com/2.2inch\\_SPI\\_Module\\_ILI9341\\_SKU:MSP2202](http://www.lcdwiki.com/2.2inch_SPI_Module_ILI9341_SKU:MSP2202)

### Common pins in ILI9341 TFT LCD with SPI interface:

- MOSI: Standard SPI Pin
- MISO: Standard SPI Pin
- SLK: Standard SPI Pin
- CS: Standard SPI Pin
- RESET: Used to reboot LCD.
- D/C: Data/Command. When it is at Low, the signal transmitted are commands, otherwise the data transmitted are data.
- LED (or BL): Adapt the screen backlight. Can be controlled by PWM or connected to VCC for 100% backlight.
- VCC: Connected to 3V or 5V, depends on its spec.
- GND: Connected to GND.

# **AMB21/ AMB22 and QVGA TFT LCD** Wiring Diagram:

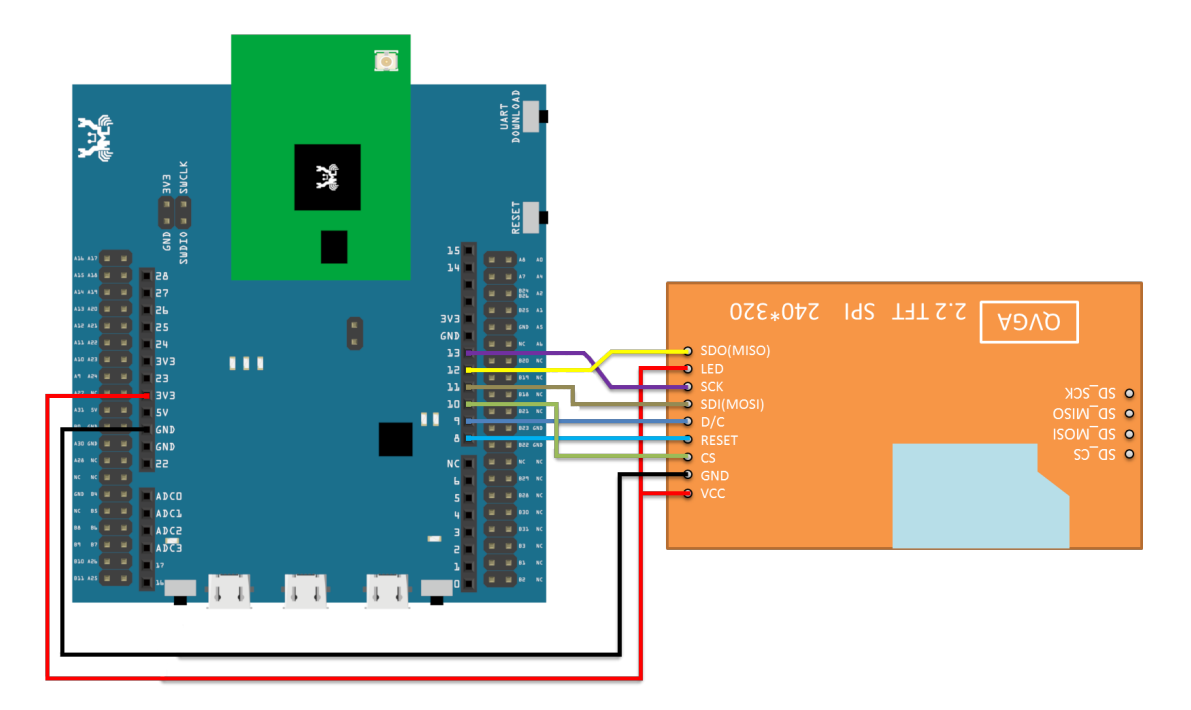

**AMB23 and QVGA TFT LCD** Wiring Diagram:

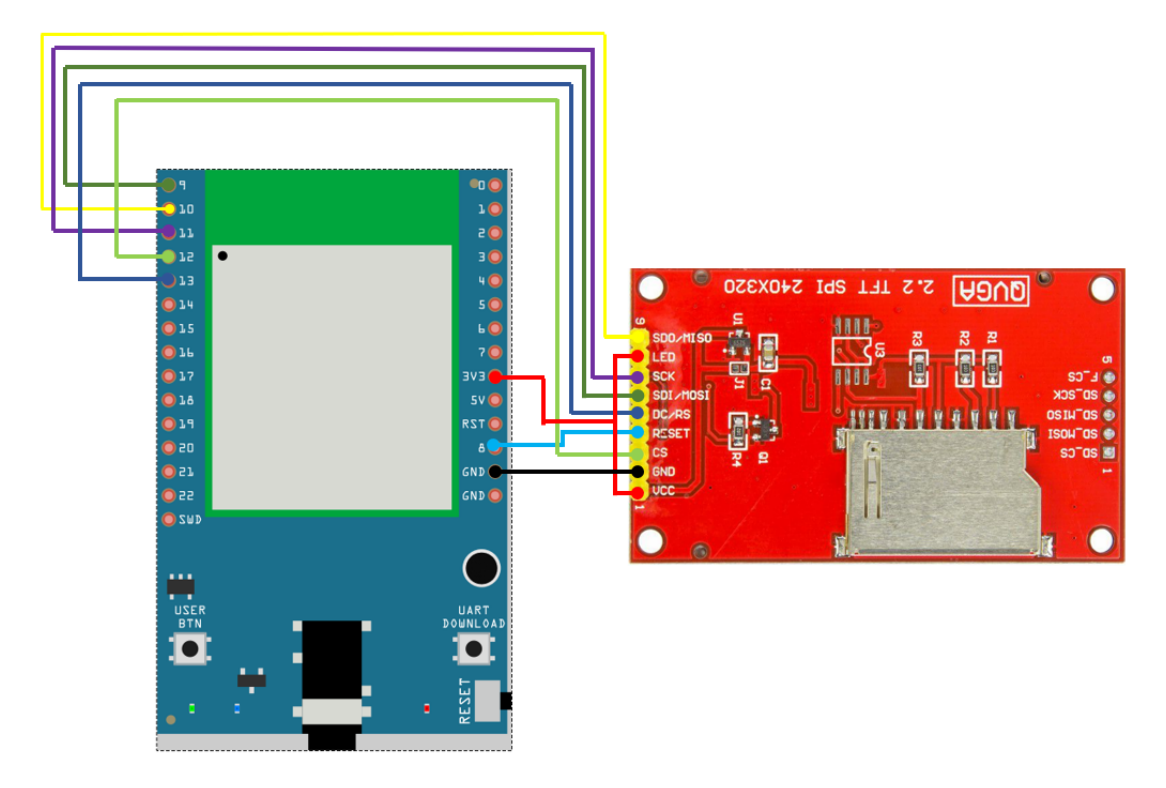

**BW16 and QVGA TFT LCD** Wiring Diagram:

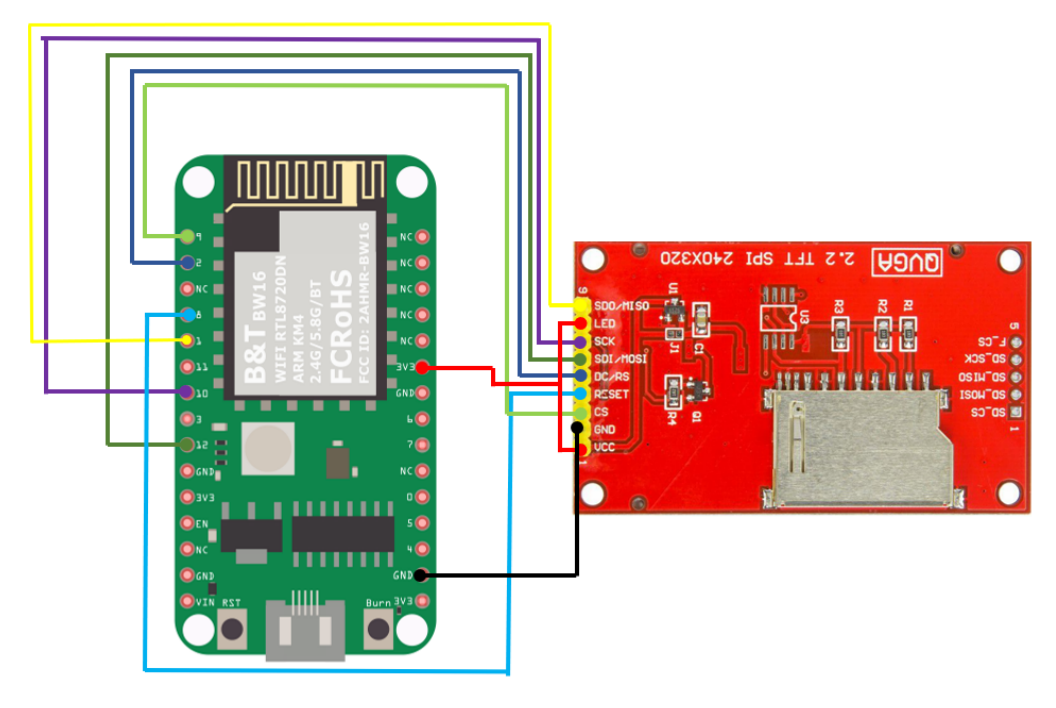

Wiring example of Adafruit 2.8" TFT LCD touch shield:

Please note that this shield model enables the backlight by default and pin 8 is not for backlight, and the VCC should be connected to 5V.

# **AMB21 / AMB22 and Adafruit 2.8』』TFT LCD touch shield** Wiring Diagram:

Please note that this shield model enables the backlight by default and pin 8 is not for backlight, and the VCC should be connected to 5V.

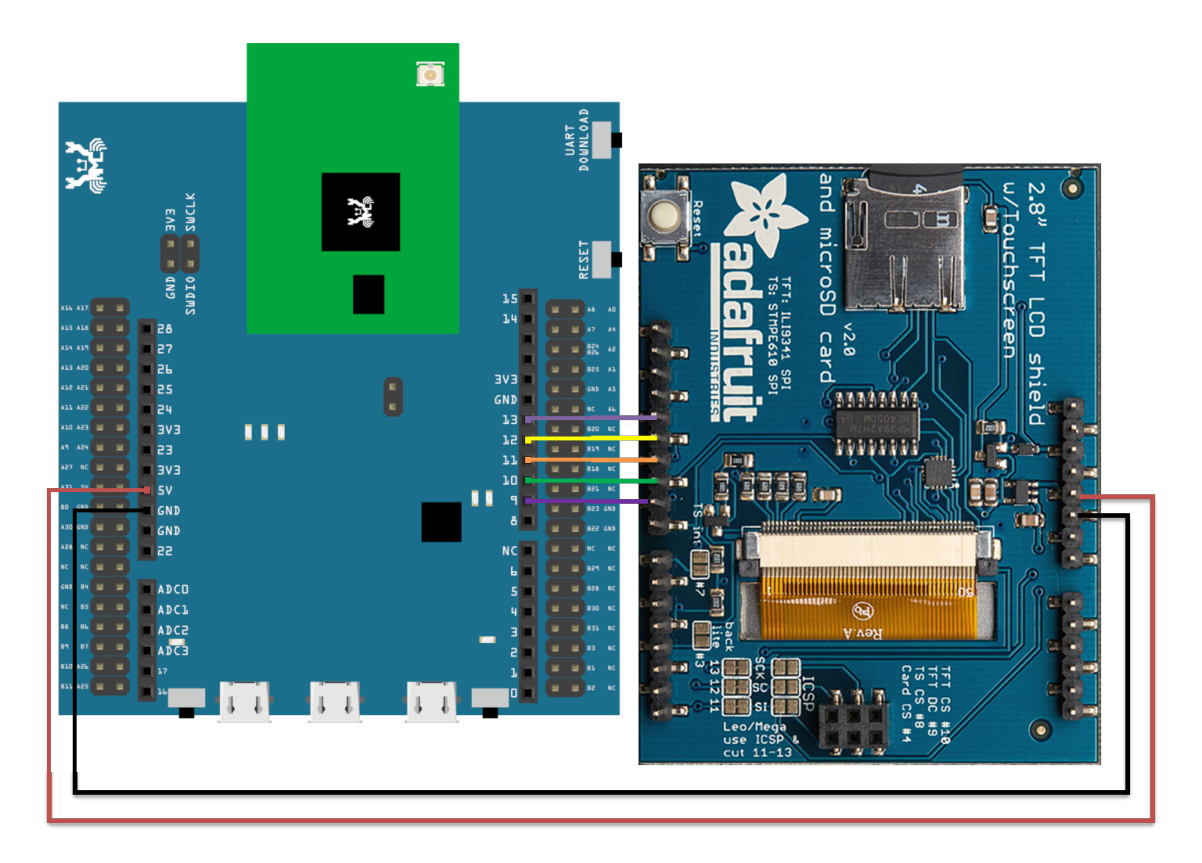

**AMB23 and Adafruit 2.8』』TFT LCD touch shield** Wiring Diagram:

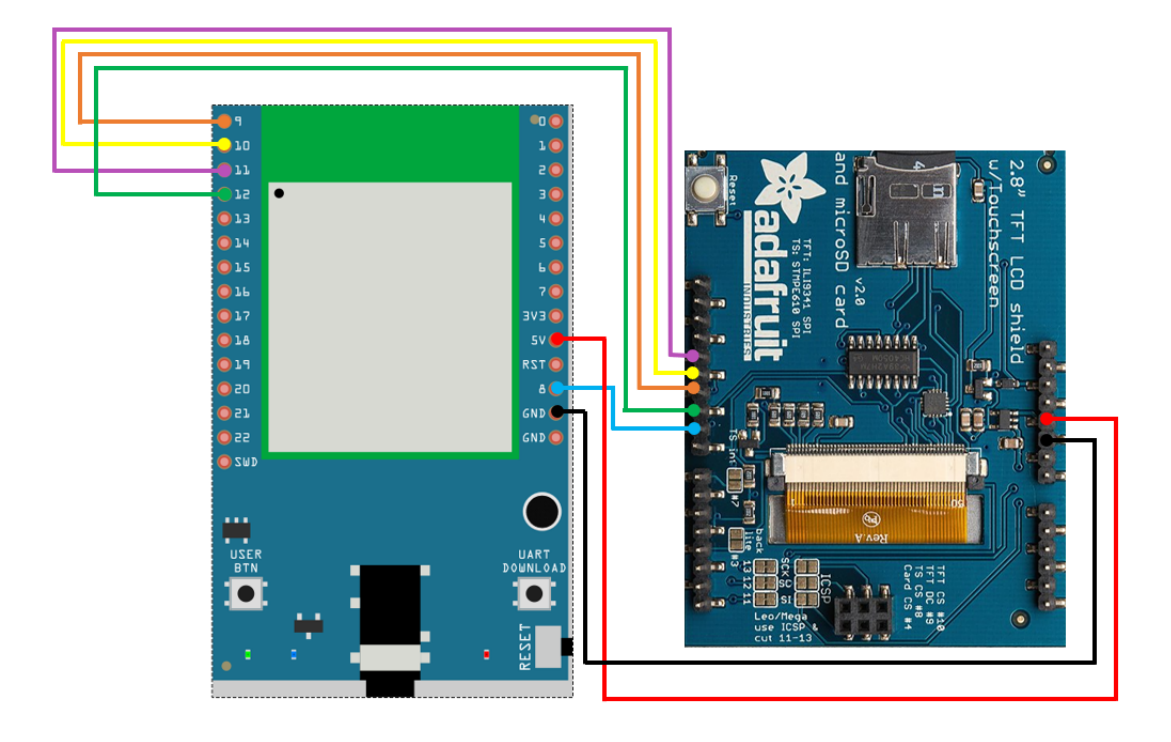

BW16 and Adafruit 2.8 J TFT LCD touch shield Wiring Diagram:

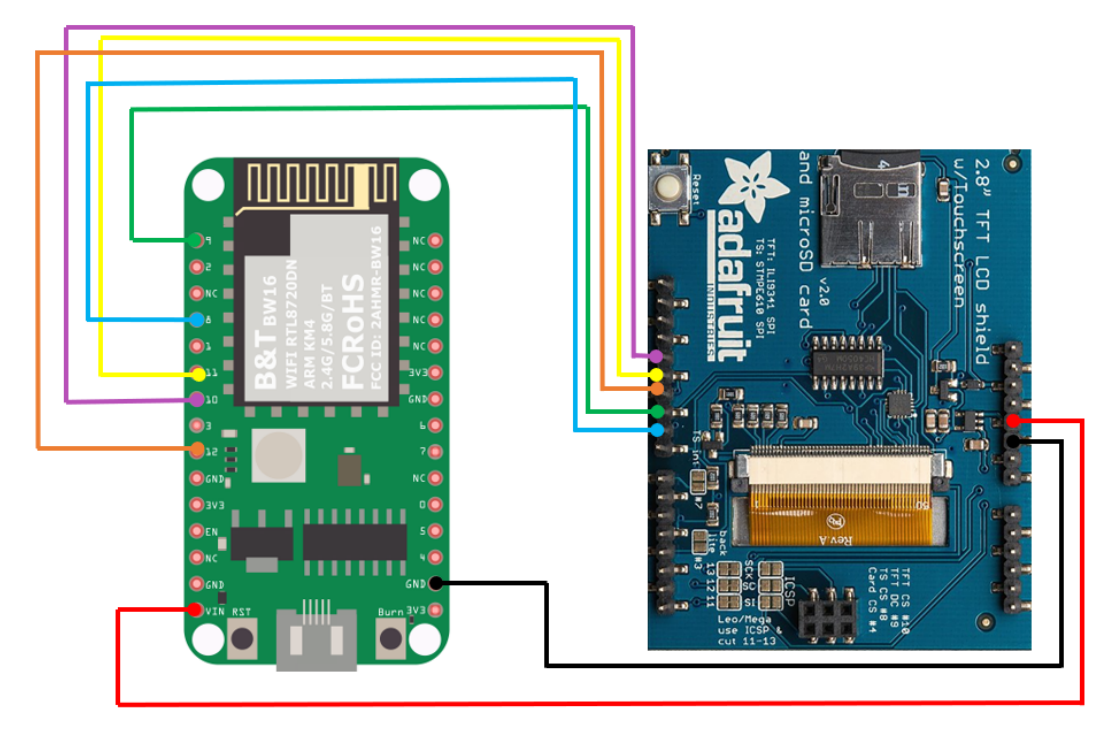

Open the example, "Files" -> "Examples" -> "AmebaSPI" -> "ILI9341\_TFT\_LCD\_basic"

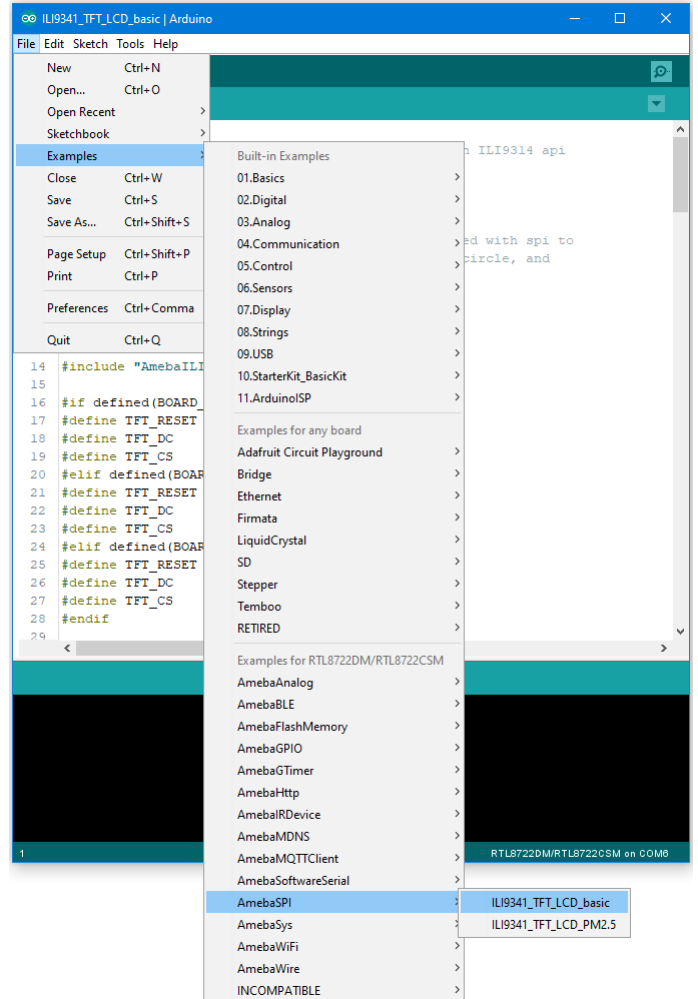

Compile and upload to Ameba, then press the reset button.

Then you can see some display tests appear on the LCD screen, such as displaying different colors, drawing vertical and horizontal lines, drawing circles, etc.…

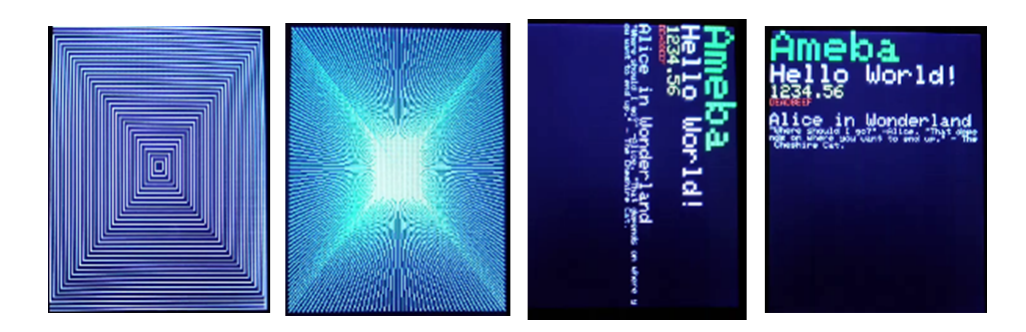

# **Code Reference**

### • **RGB 16-bit**

ILI9341 uses RGB 16-bit to display colors. Different from RGB 24-bit, it uses 5 bits for red, 6 bits for green, 5 bits for blue. For example, the RGB 24-bit representation of sky blue is 0x87CEFF, that is in binary:

- $-$  Red:  $0x87 = B10000111$
- **–** Green: 0xCE = B11001110
- **–** Blue: 0xFF = B11111111

and converted to RGB 16-bit:

- **–** Red: B10000
- **–** Green: B110011
- **–** Blue: B11111

Then concatenate them, which forms B1000011001111111 =  $0x867F$ 

### • **Drawing of ILI9341**

- **–** First you must specify the range of the rectangle to draw, then pass the 2-byte RGB 16-bit color to ILI9341 corresponding to each pixel one by one, in this way ILI9341 fills each color to each pixel.
- **–** You still must specify the drawing range even though the range covers only one pixel.
- **–** From the rules we mentioned above, we can conclude that drawing vertical or horizontal lines are faster than diagonal lines.

## • **Printing text on ILI9341**

**–** In our API, each character is 5×7 but each character is printed to size 6×8 (its right side and below are left blank), so as to separate from next character. For example, the character "A"

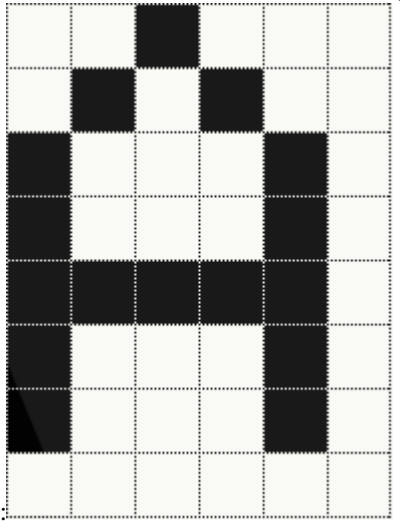

 $-$  The font size represents the dot size. For example, if the font size is 2, each dot in the character is a  $2\times2$ rectangle

- **Screen rotation**
	- **–** ILI9341 provides 0, 90, 180, 270 degrees screen rotation.
	- **–** If the original width is 240 and original height is 320, when the screen rotates 90 degrees, the width becomes 320 and the height becomes 240.

# **SPI –Show PM2.5 Concentration On ILI9341 TFT LCD**

If you are not familiar with SPI, please read [Introduction to SPI](https://www.amebaiot.com/spi-intro/) first.

### **Preparation**

- AmebaD [AMB21 / AMB22 / AMB23 / BW16] x 1
- ILI9341 TFT LCD with SPI interface x 1
- Plantower PMS3003 or PMS5003 x 1

## **Example**

This example extends previous PM2.5 example to show the PM2.5 concentration on the LCD.

## **AMB21 / AMB22 and QVGA TFT LCD** Wiring Diagram:

(Note: PMS3003/PMS5003 sensor requires 5V voltage)

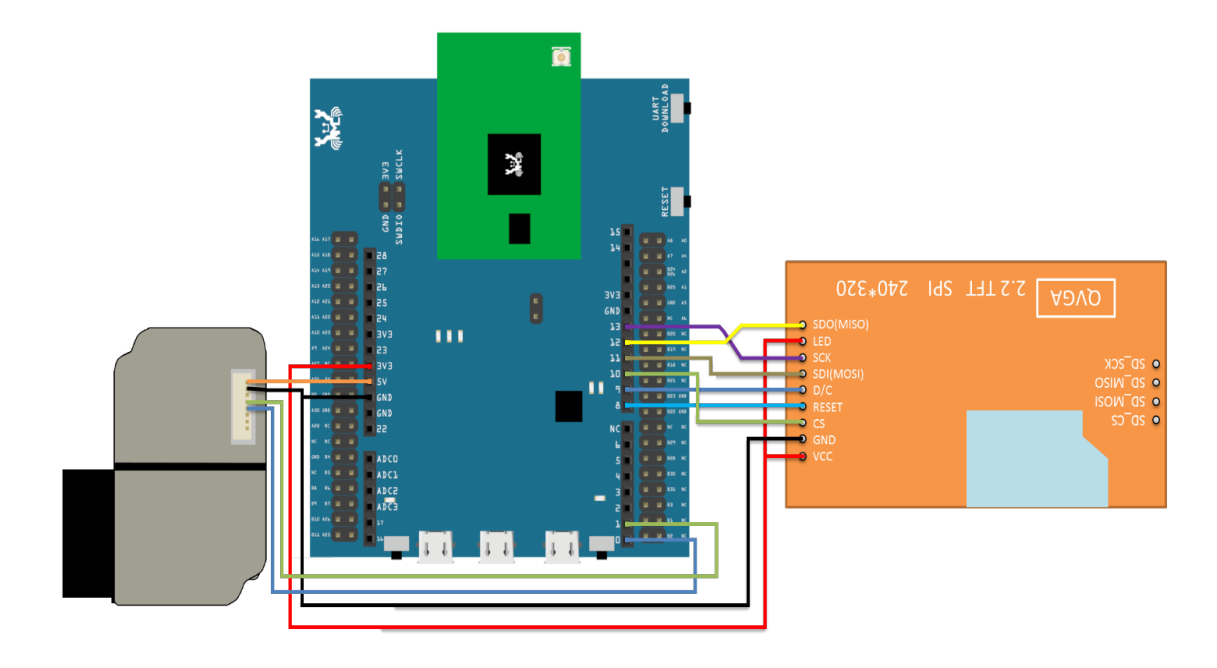

**AMB23 and QVGA TFT LCD** Wiring Diagram:

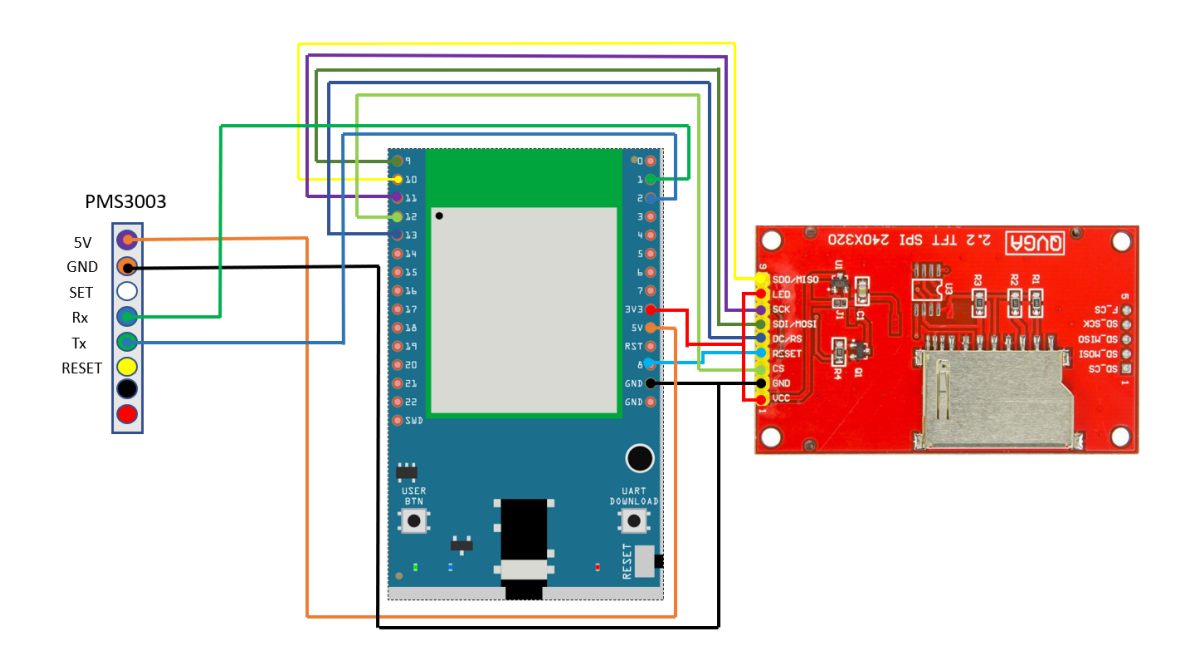

**BW16 and QVGA TFT LCD** Wiring Diagram:

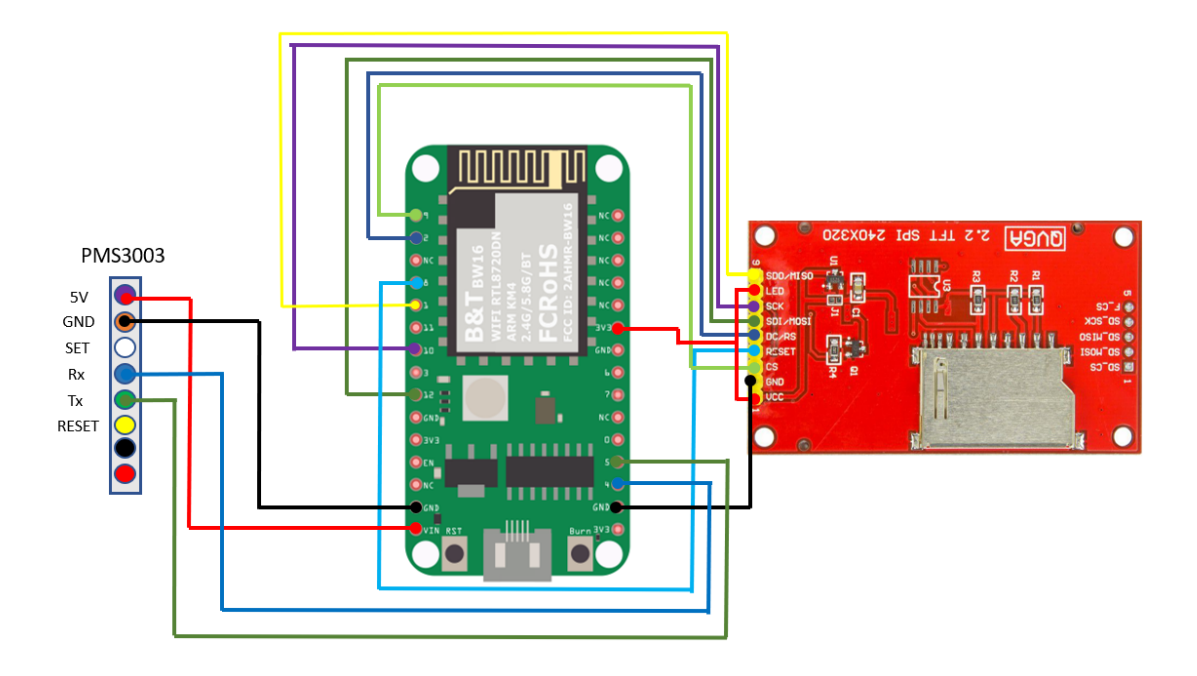

**AMB21 / AMB22 and Adafruit 2.8"TFT LCD** Wiring Diagram:

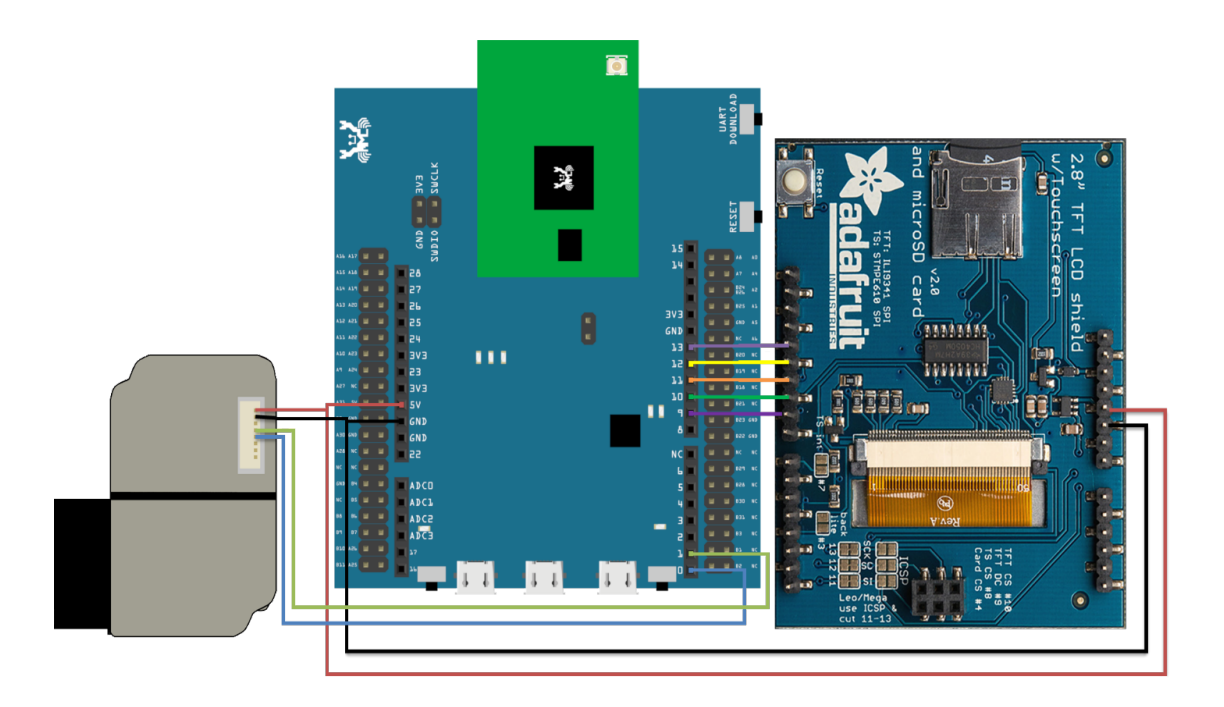

**AMB23 and and Adafruit 2.8"TFT LCD** Wiring Diagram:

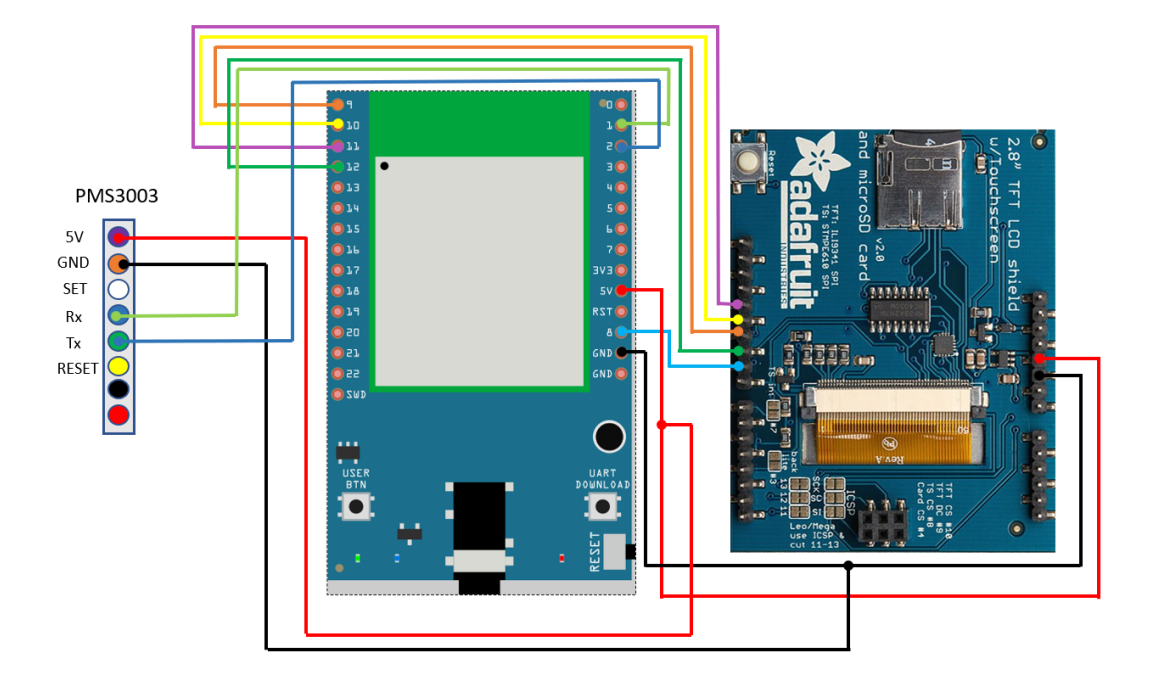

BW16 and and Adafruit 2.8" TFT LCD Wiring Diagram:

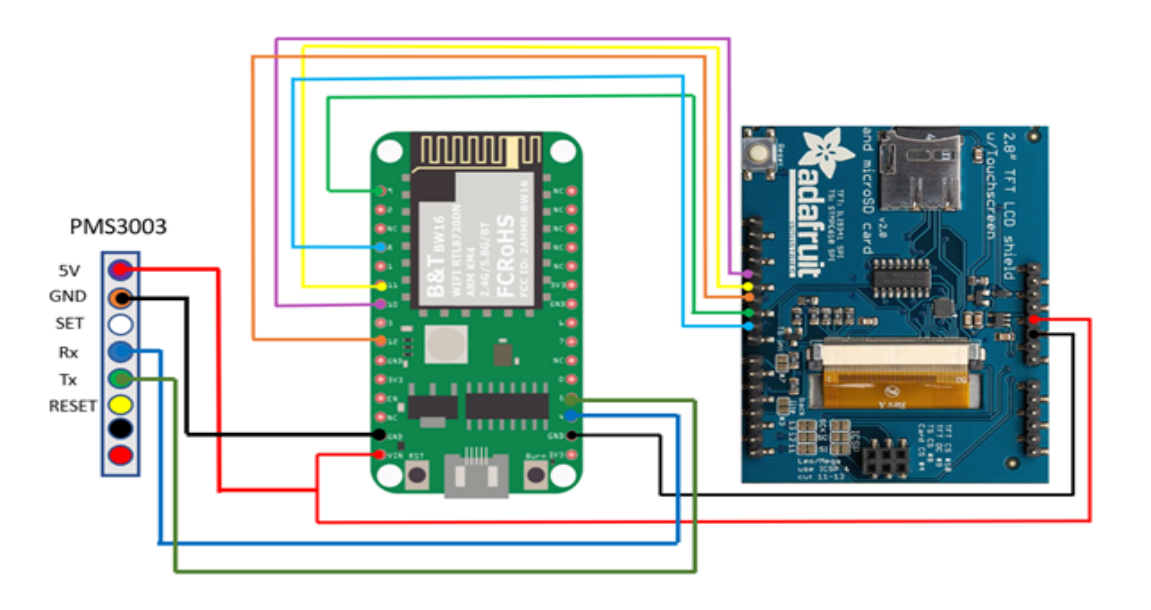

Open the example, "Files" -> "Examples" -> "AmebaSPI" -> "PM25\_on\_ILI9341\_TFT\_LCD"

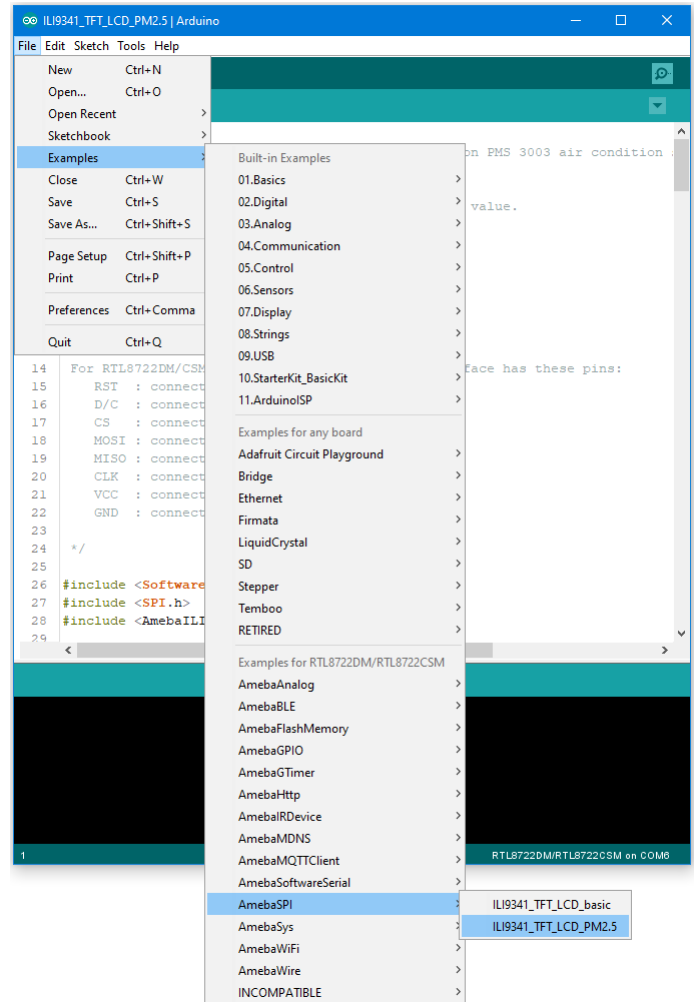

Compile and upload to Ameba, then press the reset button.

Then you can see the concentration value of PM1.0, PM2.5 and PM10 on the LCD.

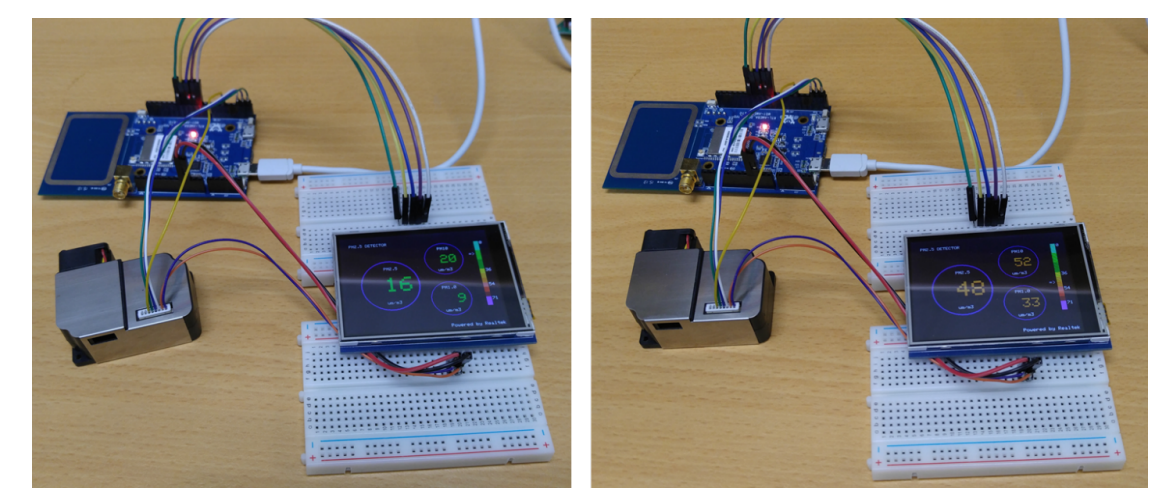

### **Code Reference**

In this example, first rotate the screen by 90 degrees, and draw the static components such as the circles, the measuring scale, and the title text. After the concentration value is detected, it is printed inside the circle.

# **TensorFlow Lite - Hello World**

## **Materials**

- AmebaD [AMB21 / AMB22 / AMB23] x 1
- LED x 1

# **Example**

### **Procedure**

Download the Ameba customized version of TensorFlow Lite for Microcontrollers library at [https://github.com/ambiot/](https://github.com/ambiot/ambd_arduino/tree/master/Arduino_zip_libraries) [ambd\\_arduino/tree/master/Arduino\\_zip\\_libraries.](https://github.com/ambiot/ambd_arduino/tree/master/Arduino_zip_libraries) Follow the instructions at <https://www.arduino.cc/en/guide/libraries> to install it. Ensure that the patch files found at [https://github.com/ambiot/ambd\\_arduino/tree/master/Ameba\\_misc/](https://github.com/ambiot/ambd_arduino/tree/master/Ameba_misc/) are also installed.

```
Open the example, "Files" -> "Examples" -> "TensorFlowLite_Ameba" -> "hello_world".
```
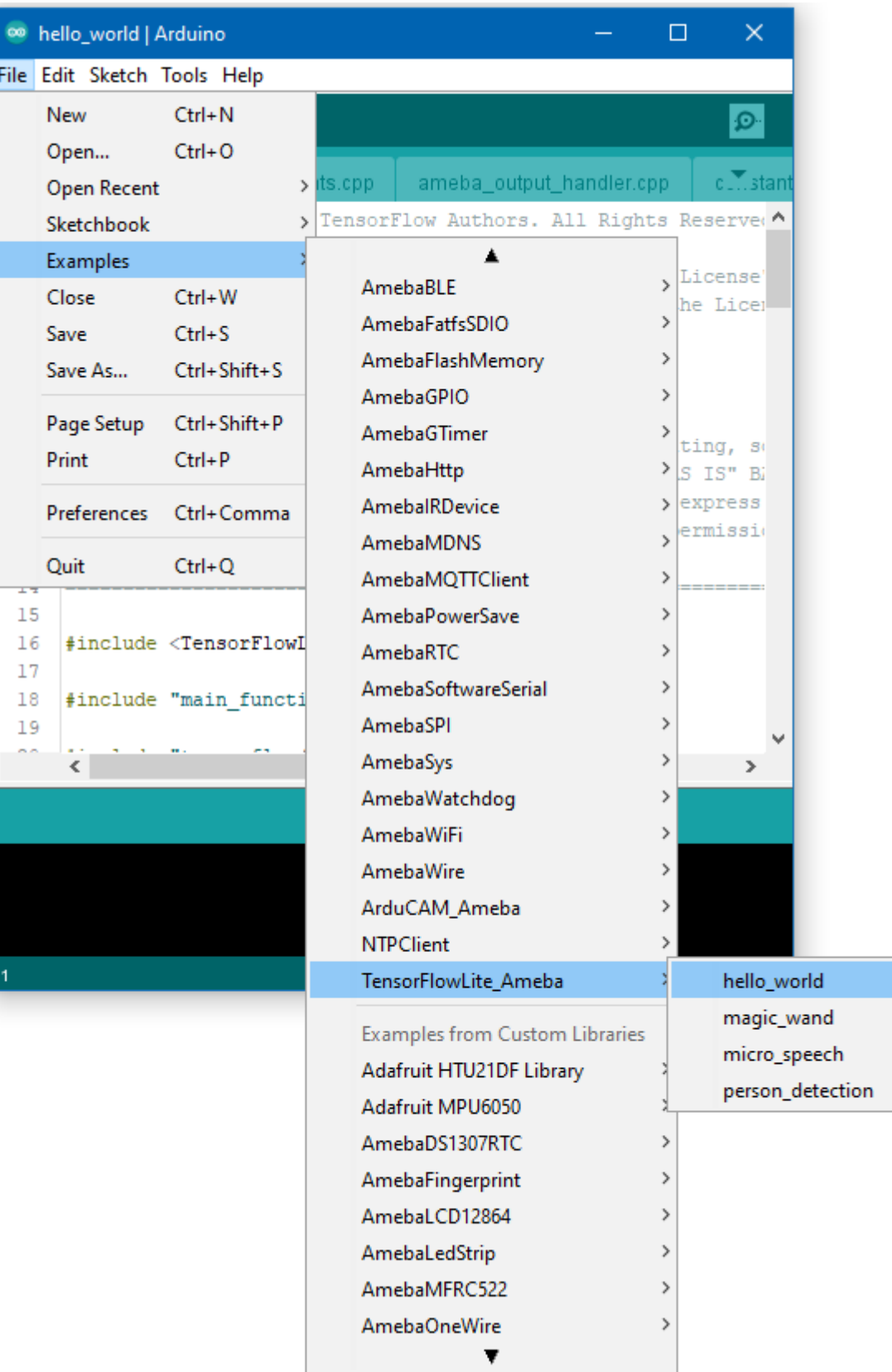

Upload the code and press the reset button on Ameba once the upload is finished.

Connect the LED to digital pin 10 and ground, ensuring that the polarity is correct. You should see the LED fade in and out rapidly.

In the Arduino serial plotter, you can see the output value of the Tensorflow model plotted as a graph, it should resemble a sine wave.

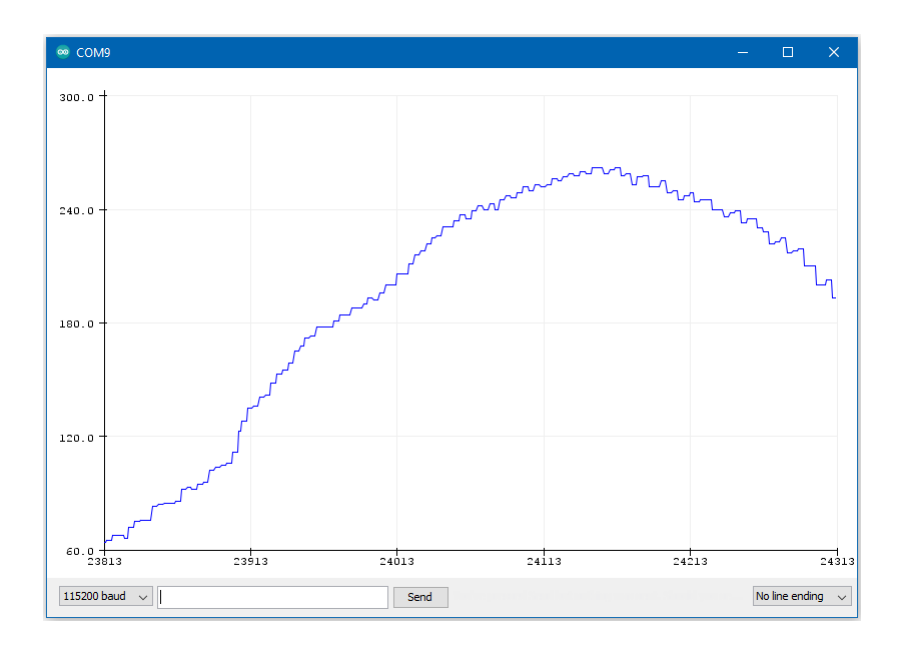

### **Code Reference**

More information on TensorFlow Lite for Microcontrollers can be found at: [https://www.tensorflow.org/lite/](https://www.tensorflow.org/lite/microcontrollers) [microcontrollers](https://www.tensorflow.org/lite/microcontrollers)

# **TensorFlow Lite - Magic Wand**

**Materials**

- AmebaD [AMB21 / AMB22 / AMB23] x 1
- Adafruit LSM9DS1 accelerometer
- LED x 2

**Example**

#### **Procedure**

# **AMB21\* / AMB22** Wiring Diagram:

Connect the accelerometer and LEDs to the RTL8722 board following the diagram.

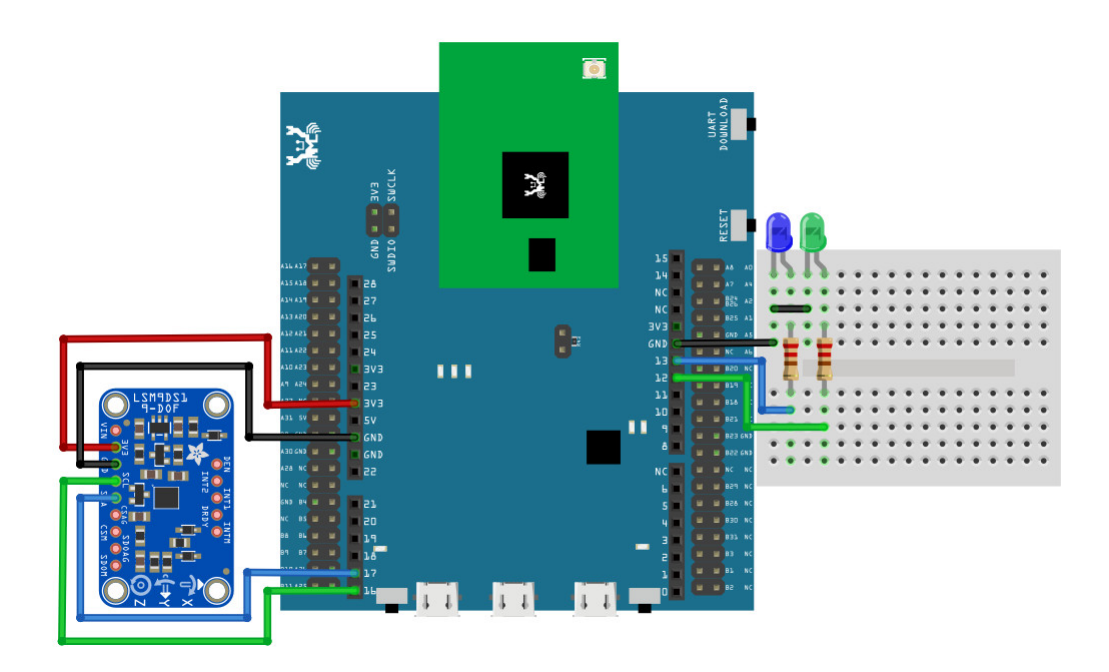

**AMB23** Wiring Diagram:

For RTL8722DM MINI, we will use the onboard LEDs on the board itself.

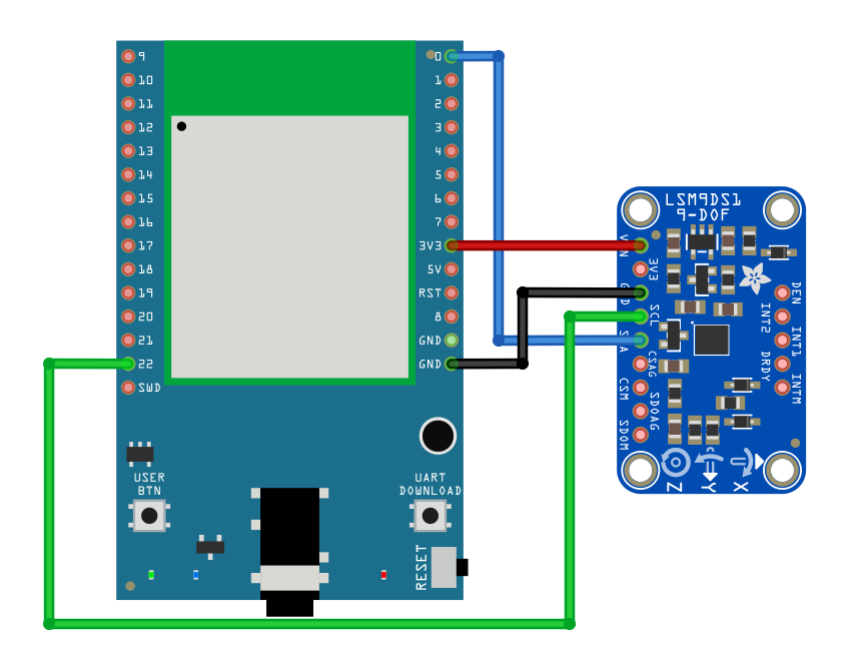

Download the Ameba customized version of TensorFlow Lite for Microcontrollers library at

[https://github.com/ambiot/ambd\\_arduino/tree/master/Arduino\\_zip\\_libraries.](https://github.com/ambiot/ambd_arduino/tree/master/Arduino_zip_libraries)

Follow the instructions at <https://www.arduino.cc/en/guide/libraries> to install it.

Ensure that the patch files found at [https://github.com/ambiot/ambd\\_arduino/tree/master/Ameba\\_misc/](https://github.com/ambiot/ambd_arduino/tree/master/Ameba_misc/) are also installed.

In the Arduino IDE library manager, install the Arduino\_LSM9DS1 library. This example has been tested with version 1.1.0 of the LSM9DS1 library.

Open the example, "Files" -> "Examples" -> "TensorFlowLite\_Ameba" -> "magic\_wand".

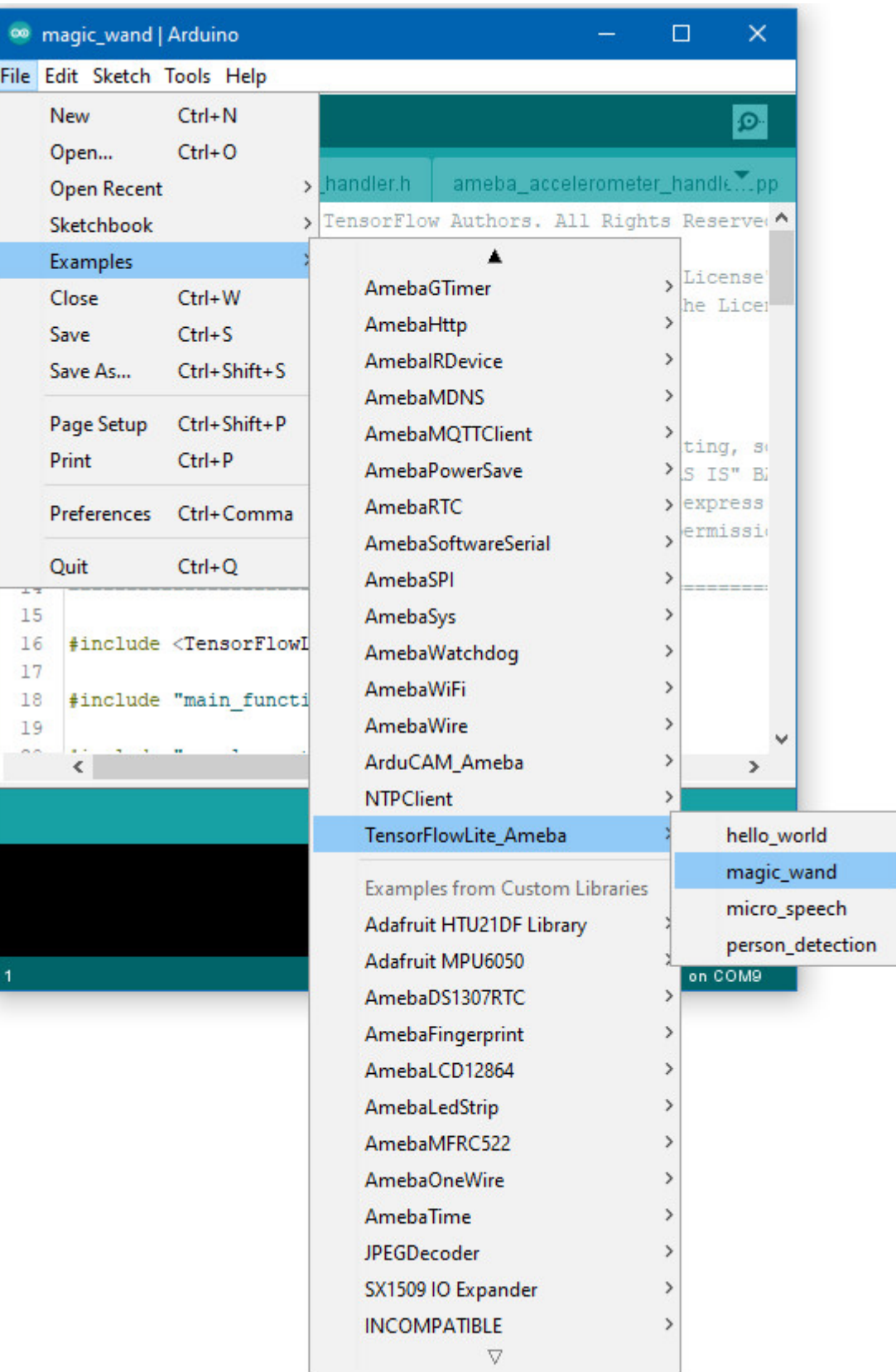

Upload the code and press the reset button on Ameba once the upload is finished.

Holding the accelerometer steady, with the positive x-axis pointing to the right and the positive z-axis pointing upwards, move it following the shapes as shown, moving it in a smooth motion over 1 to 2 seconds, avoiding any sharp movements.

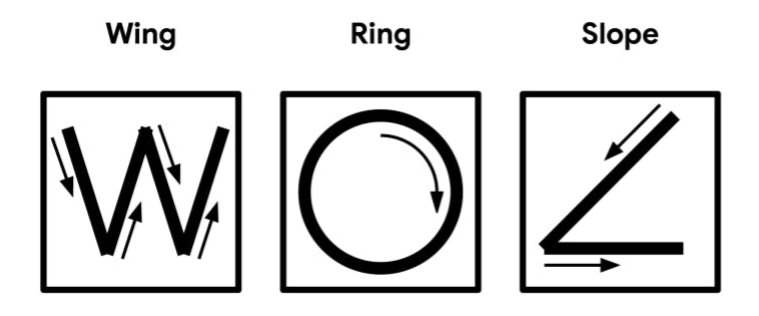

If the movement is recognised by the Tensorflow Lite model, you should see the same shape output to the Arduino serial monitor. Different LEDs will light up corresponding to different recognized gestures.

Note that the wing shape is easy to achieve, while the slope and ring shapes tend to be harder to get right.

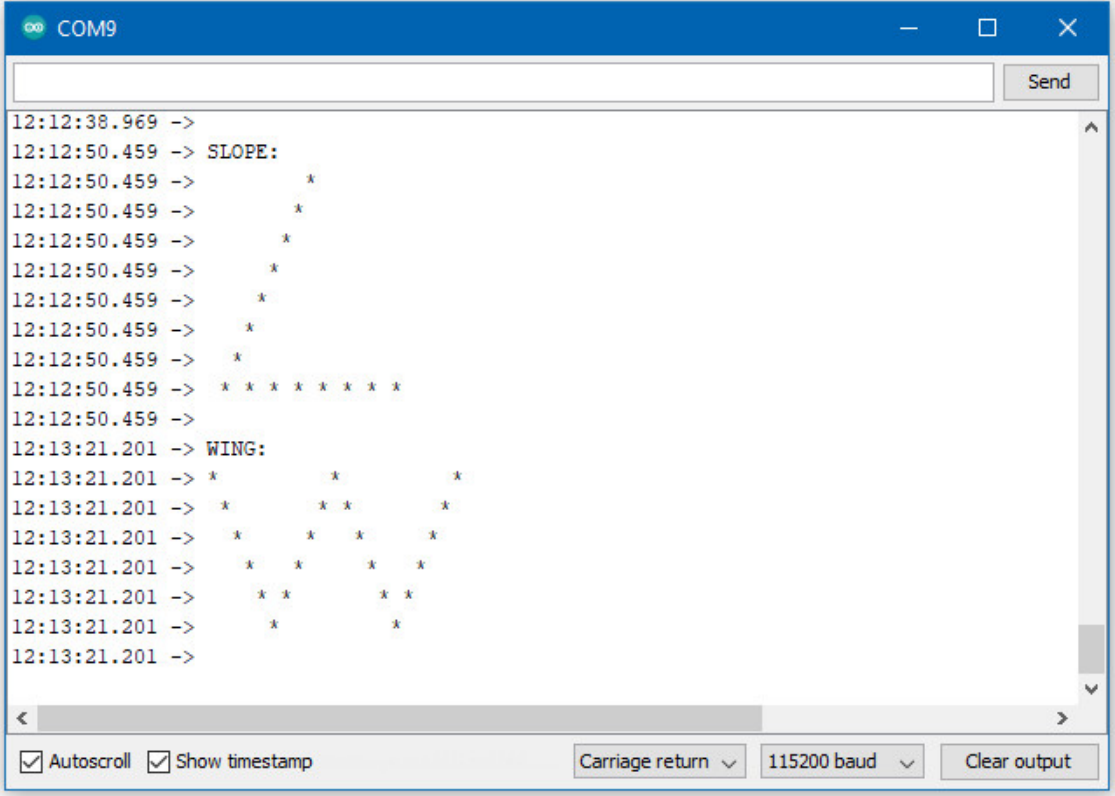

**Code Reference**

More information on TensorFlow Lite for Microcontrollers can be found at: [https://www.tensorflow.org/lite/](https://www.tensorflow.org/lite/microcontrollers) [microcontrollers](https://www.tensorflow.org/lite/microcontrollers)

# **TensorFlow Lite - Micro Speech**

### **Preparation**

- AmebaD [AMB21 / AMB22 / AMB23] x 1
- Adafruit PDM MEMS microphone
- LED x 4

# **Example**

### **Procedure**

## **AMB21 / AMB22** Wiring Diagram:

Connect the microphone and LEDs to the RTL8722 board following the diagram.

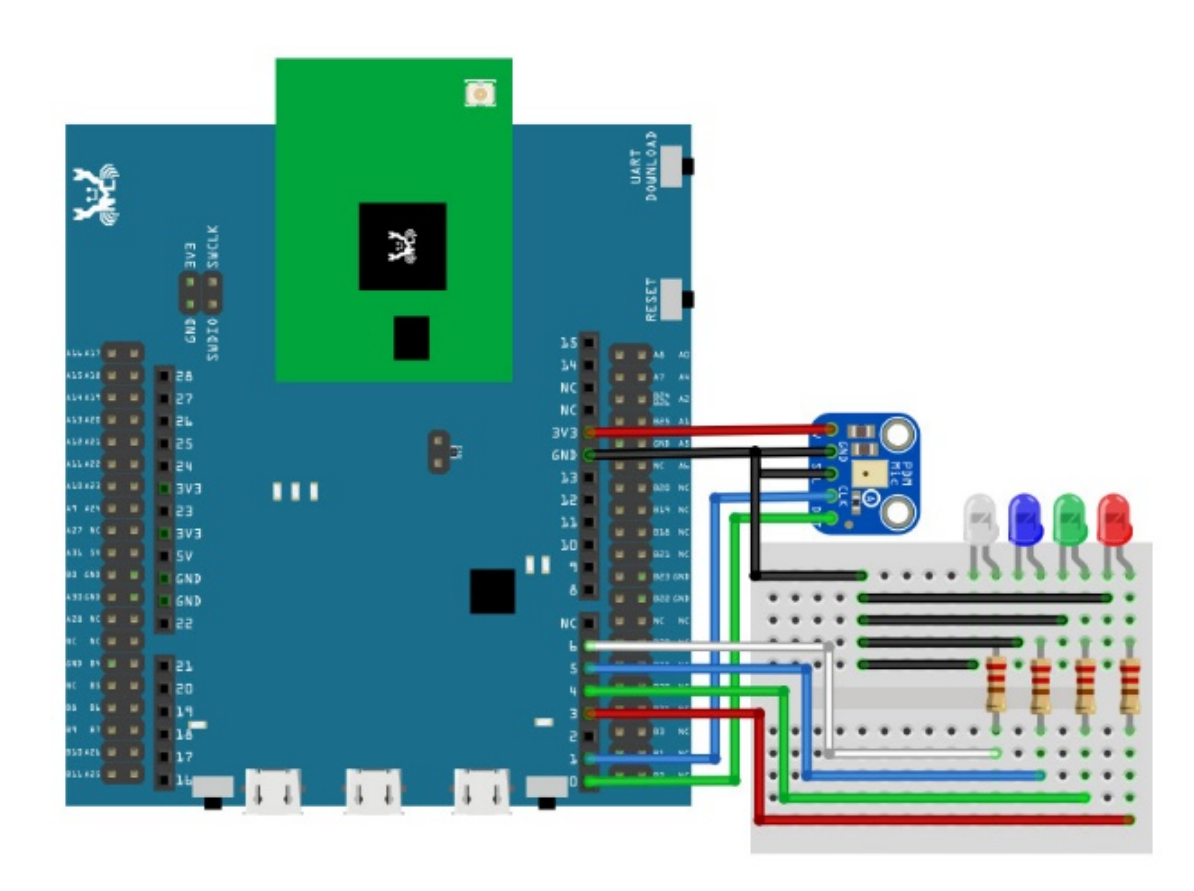

## **AMB23** Wiring Diagram:

As RTL8722DM MINI have a built in microphone on the board, there is no need for any external microphone. For the LEDs, we will only connect two LEDs and then use the two onboard LEDs (Blue and Green).

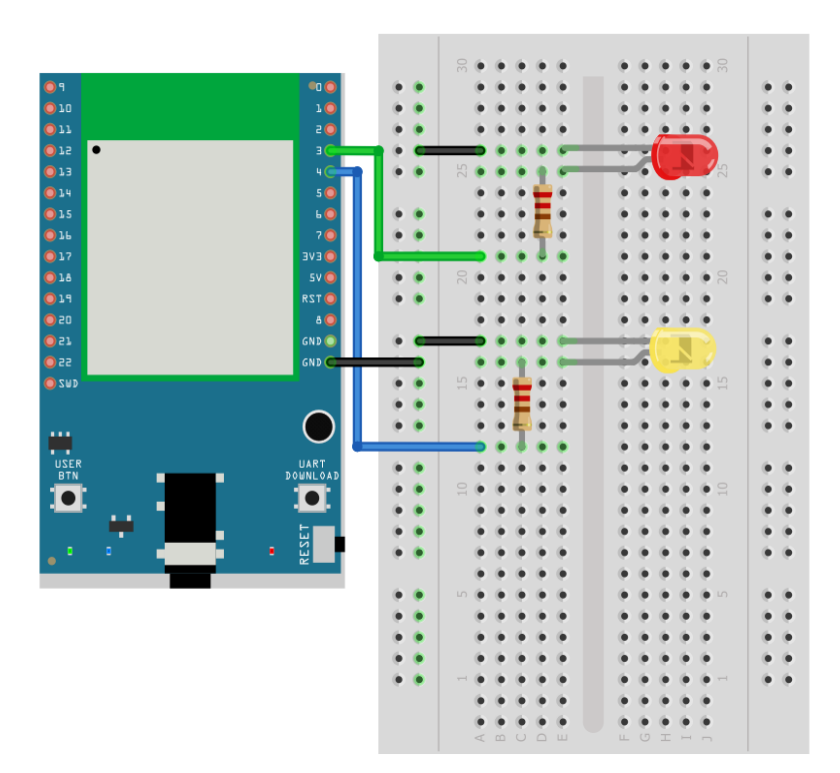

Download the Ameba customized version of TensorFlow Lite for Microcontrollers library at

[https://github.com/ambiot/ambd\\_arduino/tree/master/Arduino\\_zip\\_libraries.](https://github.com/ambiot/ambd_arduino/tree/master/Arduino_zip_libraries)

Follow the instructions at <https://www.arduino.cc/en/guide/libraries> to install it.

Ensure that the patch files found at [https://github.com/ambiot/ambd\\_arduino/tree/master/Ameba\\_misc/](https://github.com/ambiot/ambd_arduino/tree/master/Ameba_misc/) are also installed.

Open the example, "Files" -> "Examples" -> "TensorFlowLite\_Ameba" -> "micro\_speech"

.

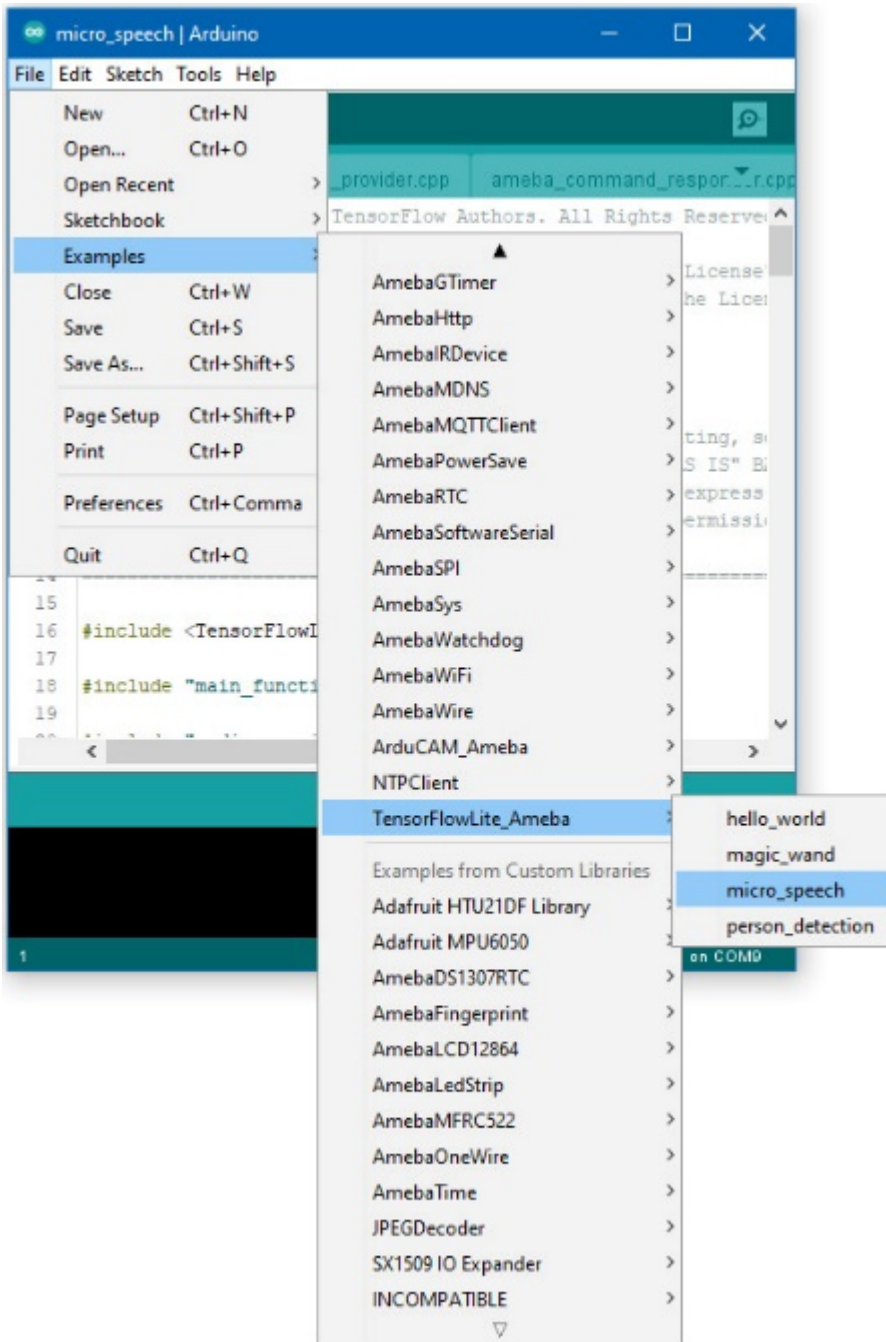

Upload the code and press the reset button on Ameba once the upload is finished.

Once it is running, you should see one of the LEDs flashing, indicating that it is processing audio. Saying the word 「yes」will cause the green LED to light up. Saying the word "no"will cause the red LED to light up. If the word is not recognized, the blue LED will to light up.

The inference results are also output to the Arduino serial monitor, which appear as follows:

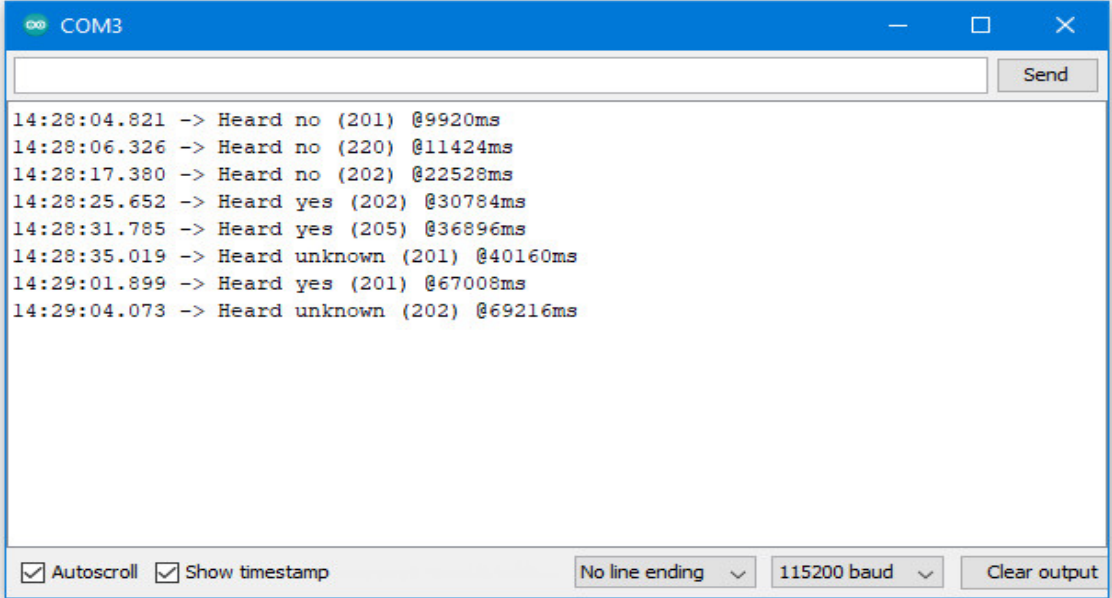

If you are having trouble in getting the words recognized, here are some tips:

- Ensure that your surroundings are quiet with minimal noise.
- Experiment with varying the distance of the microphone, starting with it at an arm's length.
- Experiment with different tones and volume when saying the words.
- Depending on how you pronounce the words, the characteristics of the microphone used, getting one keyword recognized may be easier than the other.

### **Code Reference**

More information on TensorFlow Lite for Microcontrollers can be found at: [https://www.tensorflow.org/lite/](https://www.tensorflow.org/lite/microcontrollers) [microcontrollers](https://www.tensorflow.org/lite/microcontrollers)

# **TensorFlow Lite - Person Detection**

### **Materials**

- AmebaD [AMB21 / AMB22 / AMB23] x 1
- Arducam Mini 2MP Plus OV2640 SPI Camera Module x 1
- LED x 3

## **Example**

# **Procedure**

# **AMB21 / AMB22** Wiring Diagram:

Connect the camera and LEDs to the RTL8722 board following the diagram.

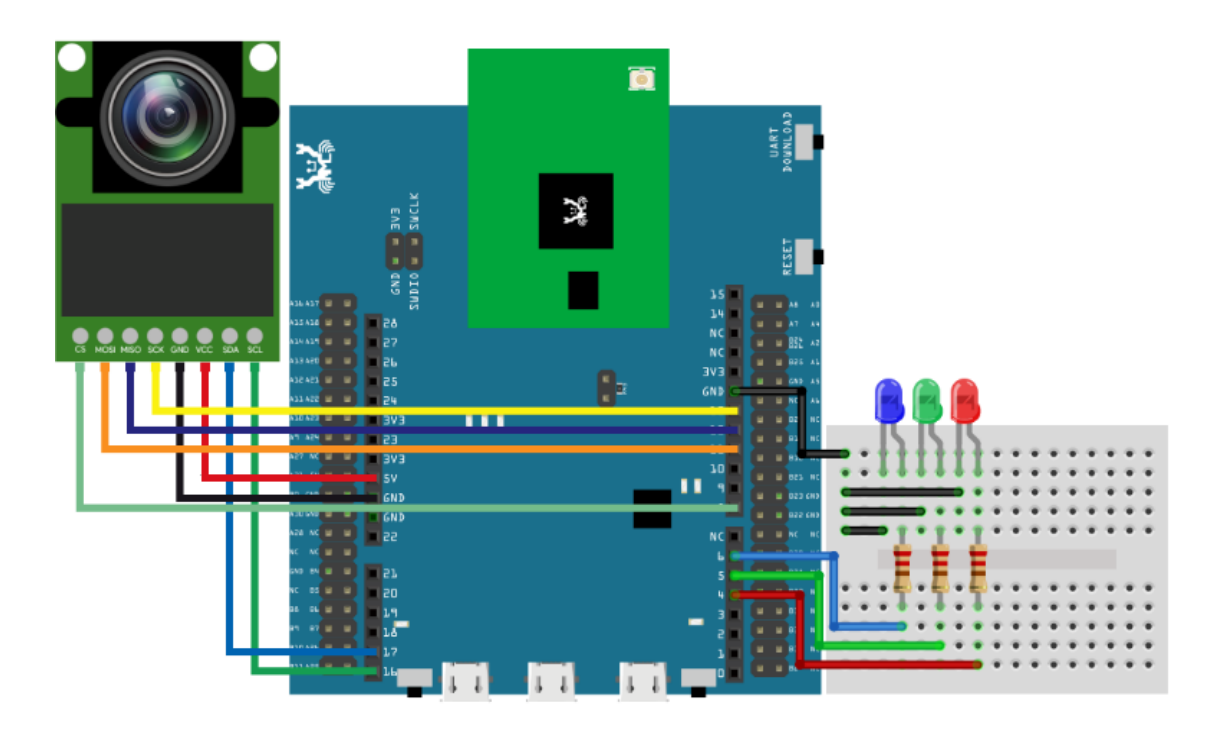

**AMB23** Wiring Diagram:

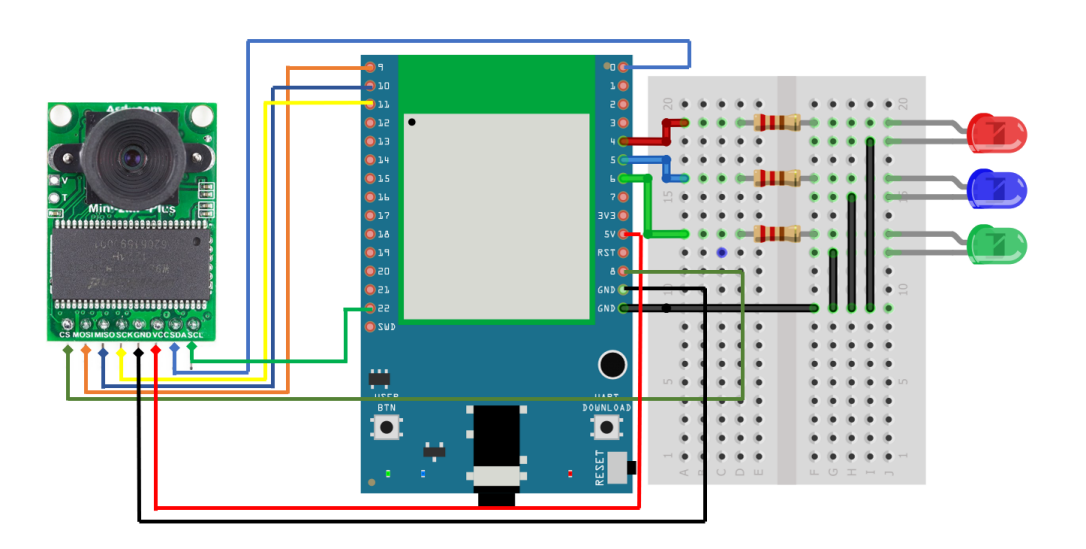
Download the Ameba customized version of TensorFlow Lite for Microcontrollers library at

[https://github.com/ambiot/ambd\\_arduino/tree/master/Arduino\\_zip\\_libraries.](https://github.com/ambiot/ambd_arduino/tree/master/Arduino_zip_libraries)

Follow the instructions at <https://www.arduino.cc/en/guide/libraries> to install it. Ensure that the patch files found at [https://github.com/ambiot/ambd\\_arduino/tree/master/Ameba\\_misc/](https://github.com/ambiot/ambd_arduino/tree/master/Ameba_misc/) are also installed.

You will also need to install the Ameba\_ArduCAM library, found together with the TensorFlow Lite library.

In the Arduino IDE library manager, install the JPEGDecoder library. This example has been tested with version 1.8.0 of the JPEGDecoder library.

Once the library has installed, you will need to configure it to disable some optional components that are not compatible with the RTL8722DM. Open the following file:

Arduino/libraries/JPEGDecoder/src/User\_Config.h

Make sure that both #define LOAD\_SD\_LIBRARY and #define LOAD\_SDFAT\_LIBRARY are commented out, as shown in this excerpt from the file:

*//#define LOAD\_SD\_LIBRARY // Default SD Card library //#define LOAD\_SDFAT\_LIBRARY // Use SdFat library instead, so SD Card SPI can be bit*␣ *,→bashed*

Open the example, "Files" -> "Examples" -> "TensorFlowLite\_Ameba"-> "person\_detection".

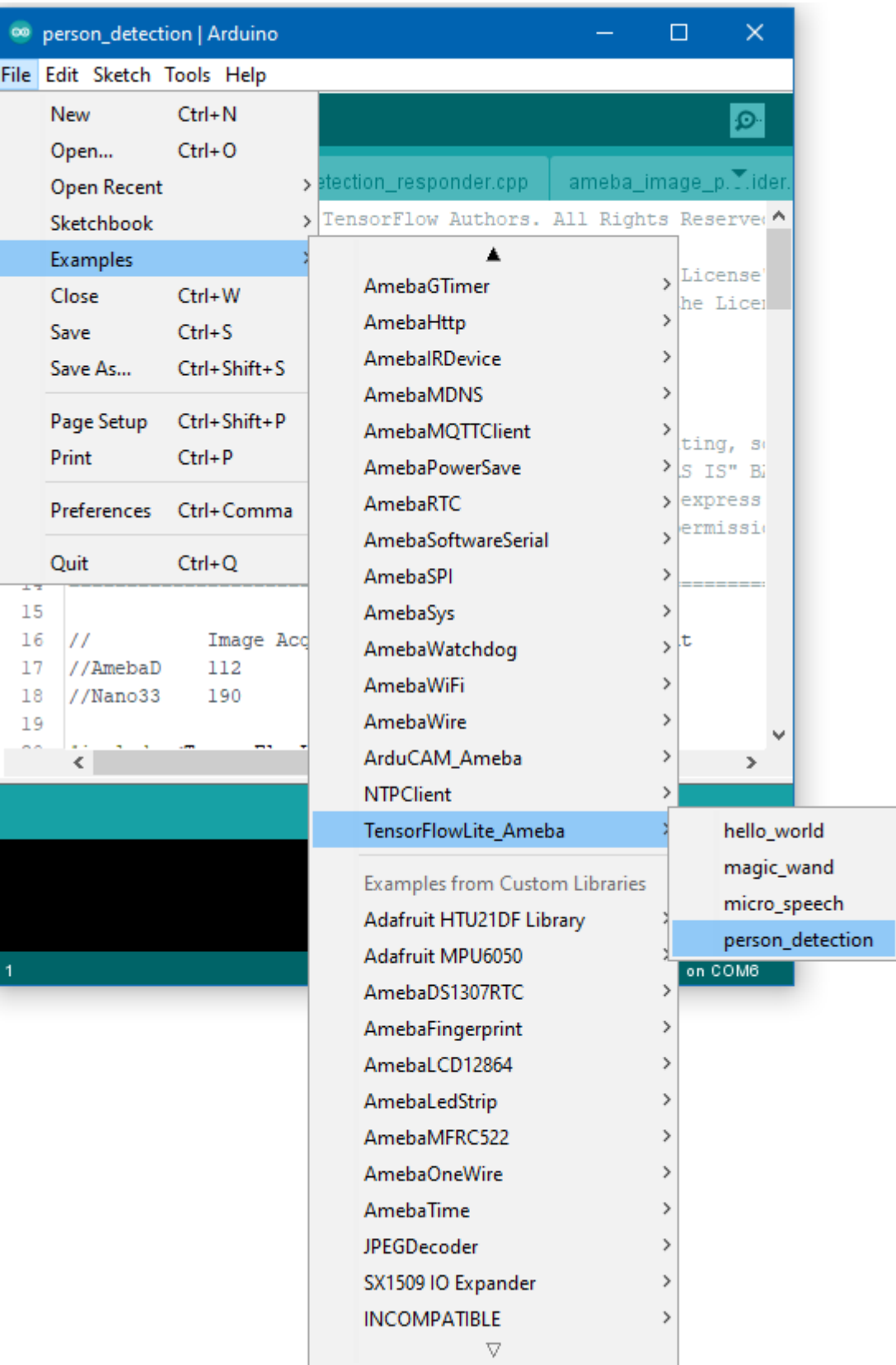

Upload the code and press the reset button on Ameba once the upload is finished.

Once it is running, you should see the blue LED flashing once every few seconds, indicating that it has finished

processing an image. The red LED will light up if it determines that there is no person in the previous image captured,

and the green LED will light up if it determines that there is a person.

The inference results are also output to the Arduino serial monitor, which appear as follows:

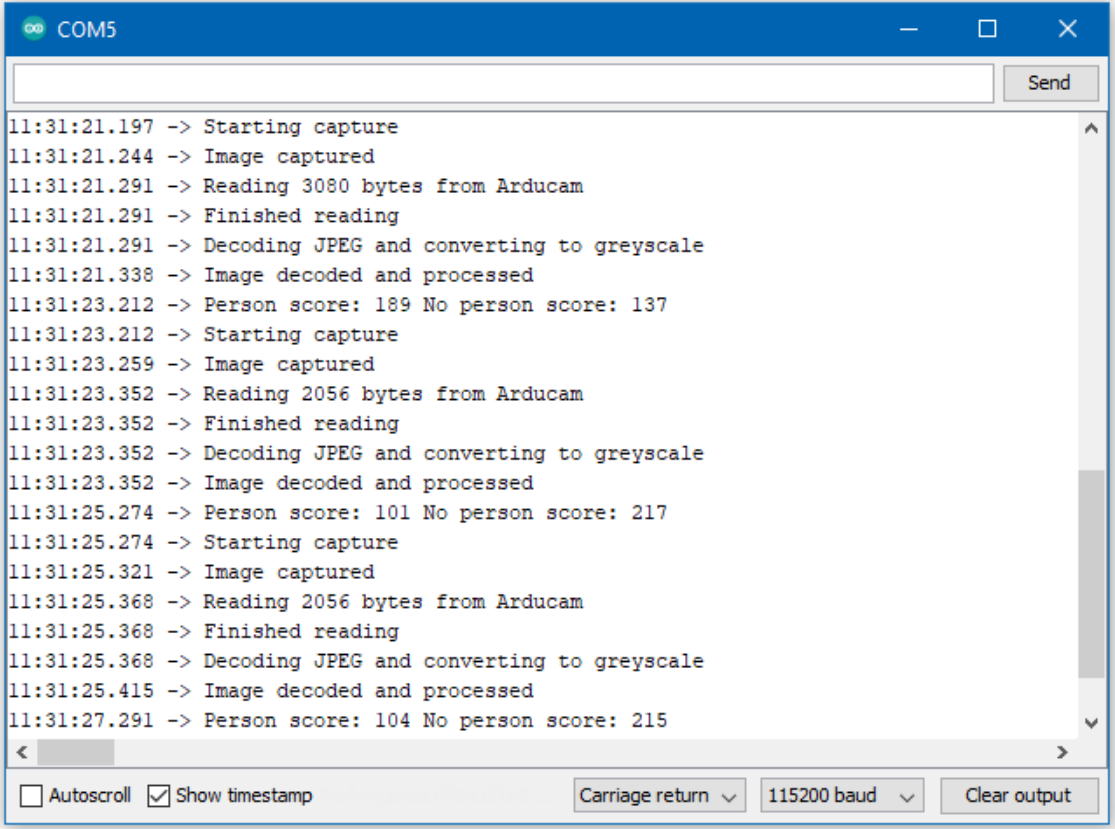

#### **Code Reference**

More information on TensorFlow Lite for Microcontrollers can be found at: [https://www.tensorflow.org/lite/](https://www.tensorflow.org/lite/microcontrollers) [microcontrollers](https://www.tensorflow.org/lite/microcontrollers)

## **UART - Communicate with PC over USB to Serial Module**

#### **Introduction of UART**

UART uses two wire, one for transmitting and the other one for receiving, so the data transmission is bidirectional. The communication uses a predefined frequency (baud rate) to transmit data. In Arduino, UART is called "Serial". There is only one hardware UART on Arduino Uno and it is primarily used to read the log and messages printed by Arduino (so it is also called "Log UART"). If we use the hardware UART for other purposes, the Log UART does not have resources to function. To provide more UART connections, it is possible to use a GPIO pin to simulate the behavior of UART with a software approach, this is called Software Serial. Ameba is equipped with several hardware UART ports, but it is also compatible with the Software Serial library.

## **Materials**

- AmebaD [AMB21 / AMB22 / AMB23 / BW16] x 1
- USB to TTL Adapter x 1

### **Example**

In this example, we use UART to connect USB to TTL adapter to Ameba.

USB to TTL adapter sends data to Ameba, the data would be returned by Ameba, and showed on the screen.

## • **Install USB to TTL Adapter**

USB to TTL adapter converts USB to serial interface. Normally, there are at least 4 pins on the adapter, that is 3V3 (or 5V), GND, TX and RX. Generally, installing the driver for the USB to TTL adapter would be required before using it. If the adapter uses the chip of FTDI, Windows will search and install the driver automatically, otherwise, you may need to install corresponding driver yourself.

Afterwards, open device manager. You can find corresponding serial port number of the USB to TTL adapter:

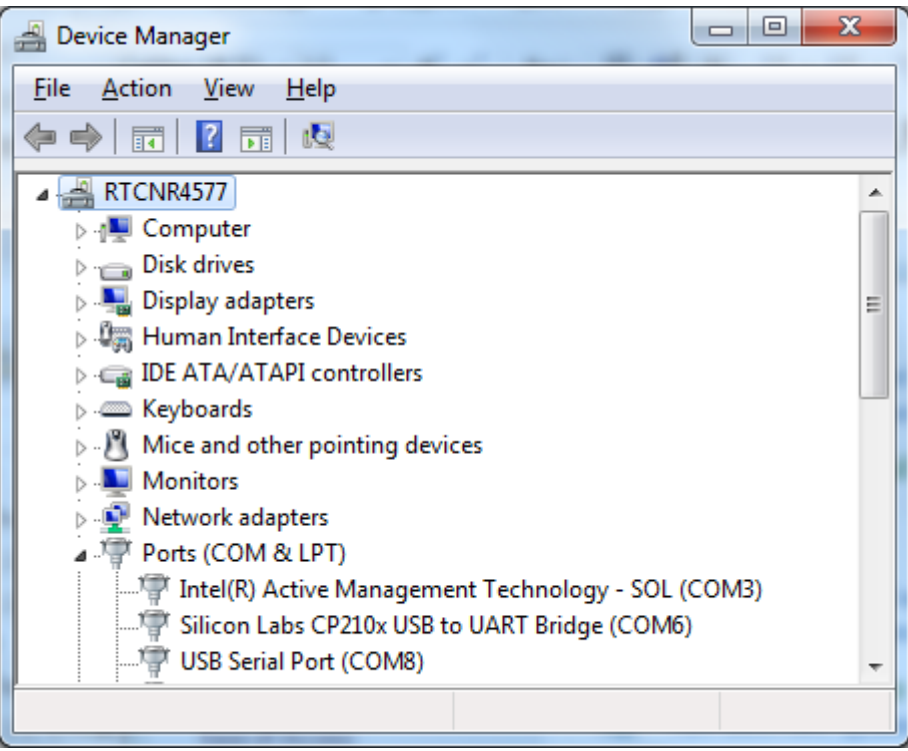

• Executing the Example

Open the "SoftwareSerialExample" example in "File" -> "Examples" -> "AmebaSoftwareSerial" -> "SoftwareSerial\_Basic" :

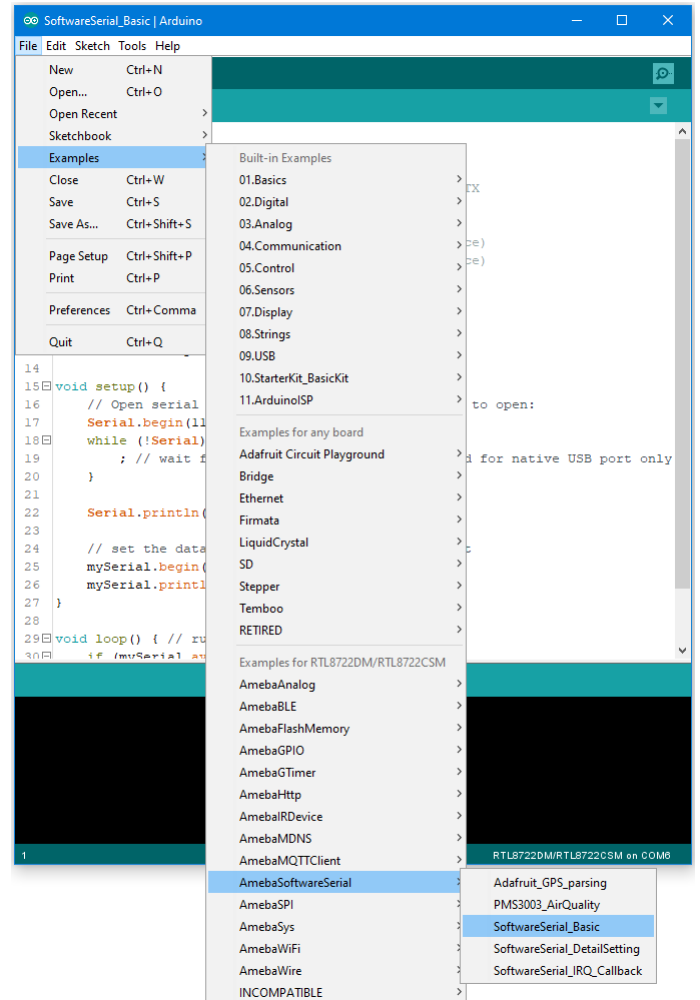

Connect the wire as the following diagrams show. The TX pin of USB to TTL adapter is connected to the RX of Ameba, and the RX pin of USB to TTL adapter is connected to the TX of Ameba.

**AMB21 / AMB22** Wiring Diagram:

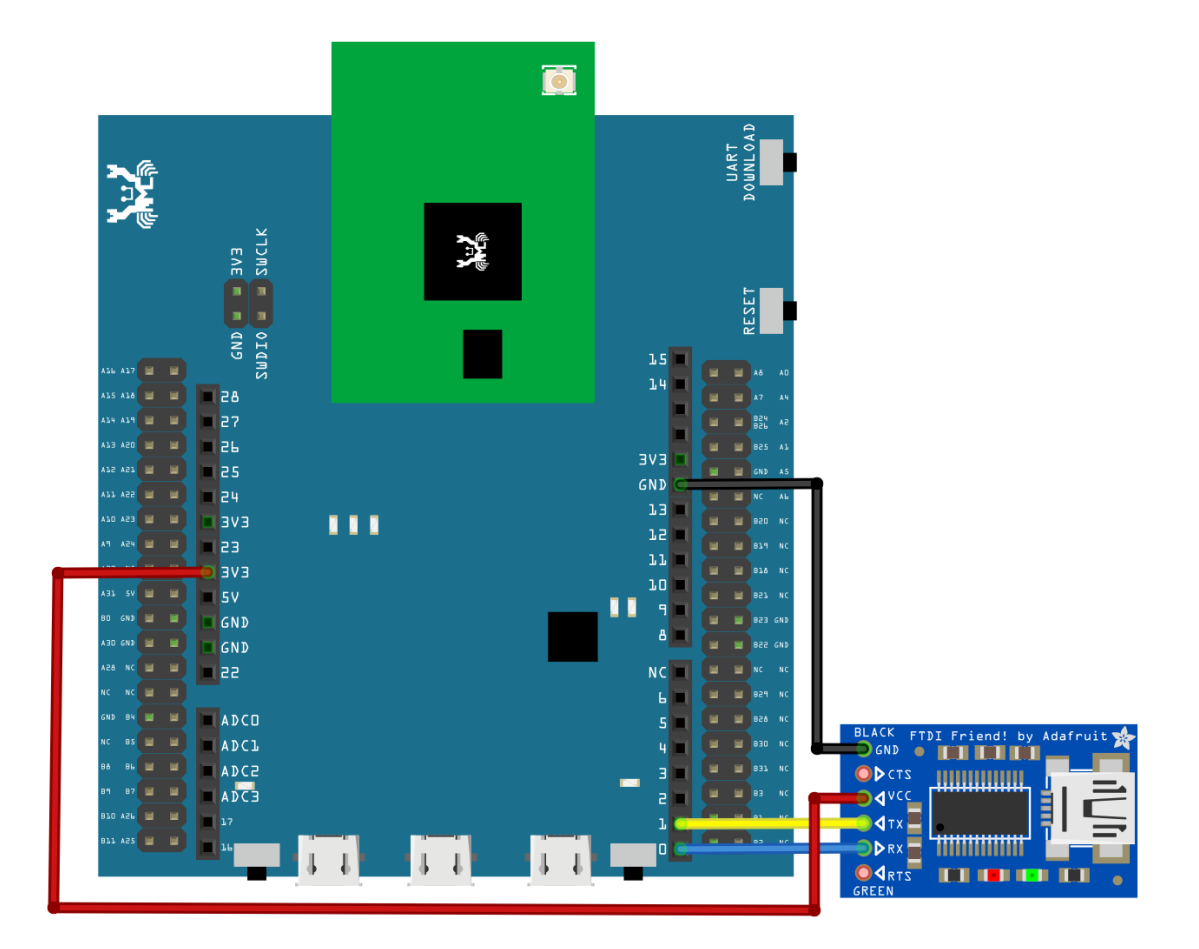

**AMB23** Wiring Diagram:

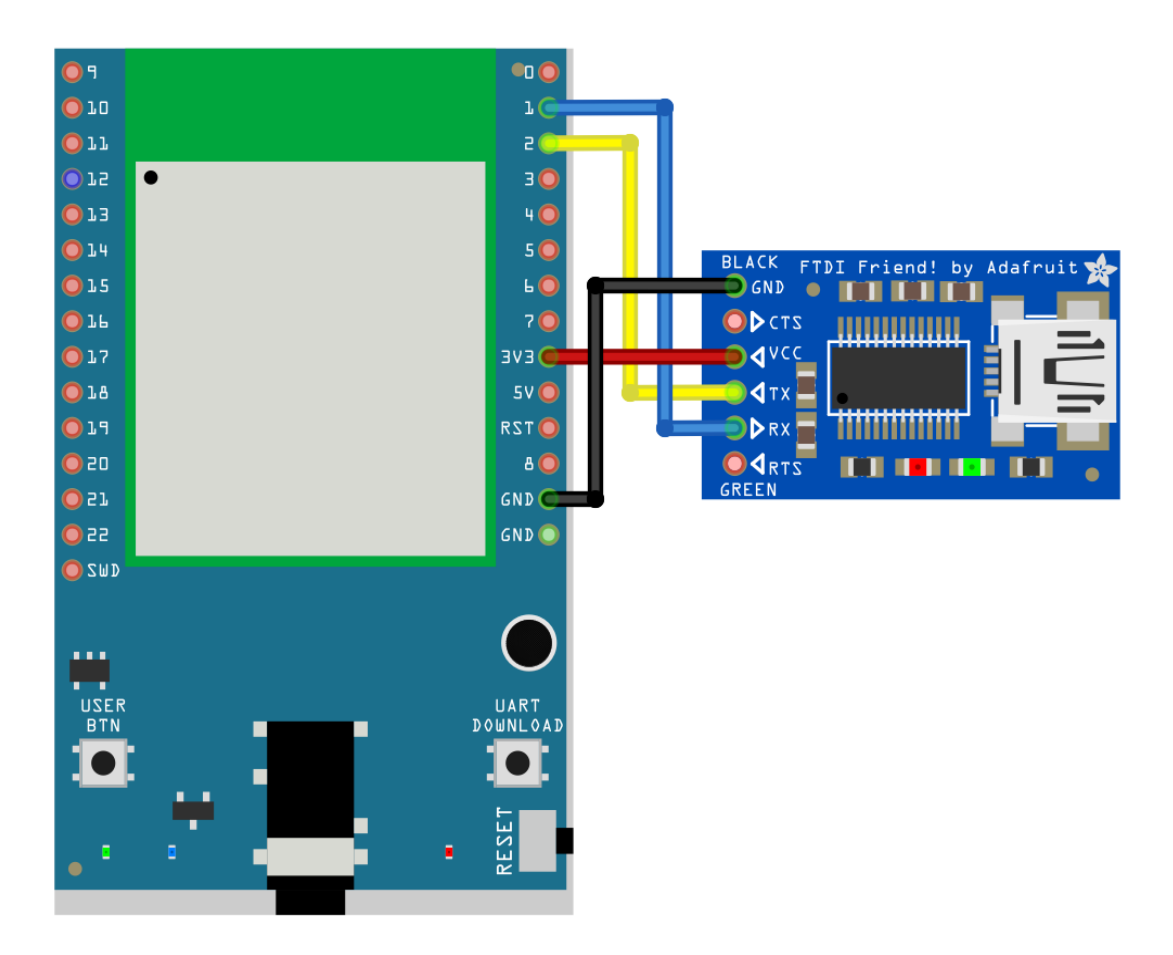

**BW16** Wiring Diagram:

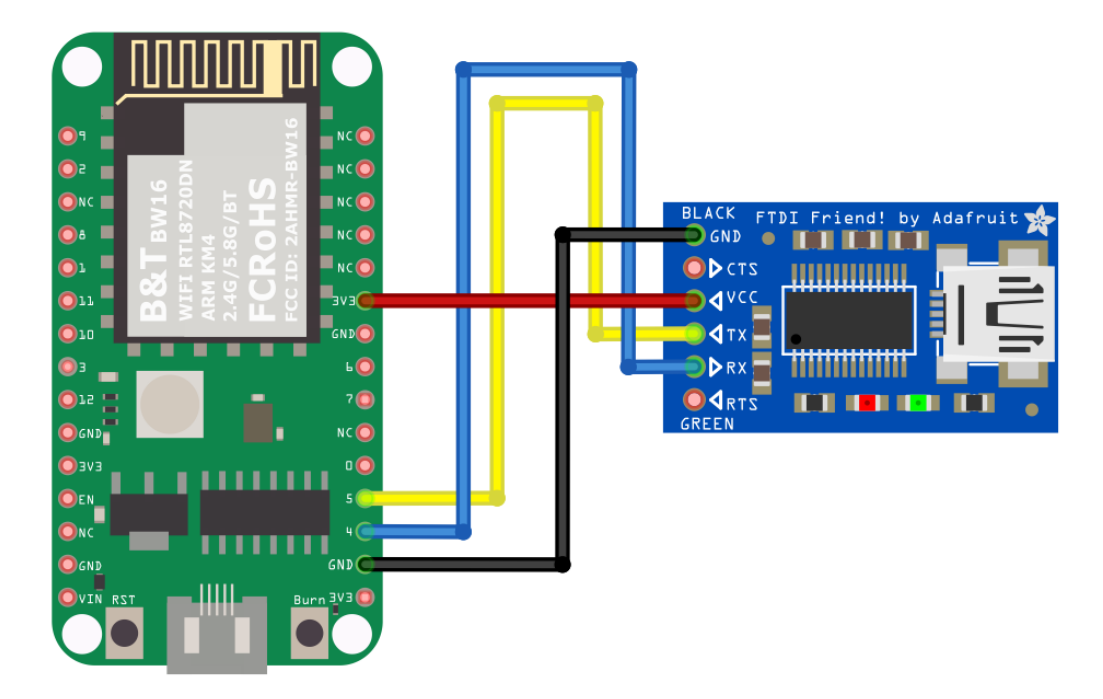

Next, open a serial port terminal, such as Putty or Tera Term. (Putty is used in this example). Open the Putty window, choose "Serial" in connection type, and specify the port number of the USB to TTL adapter (e.g. COM8). In the speed field, fill in the baud rate of this connection. Note that both sides of the connection should use the same baud rate. In this example we set baud rate 4800.

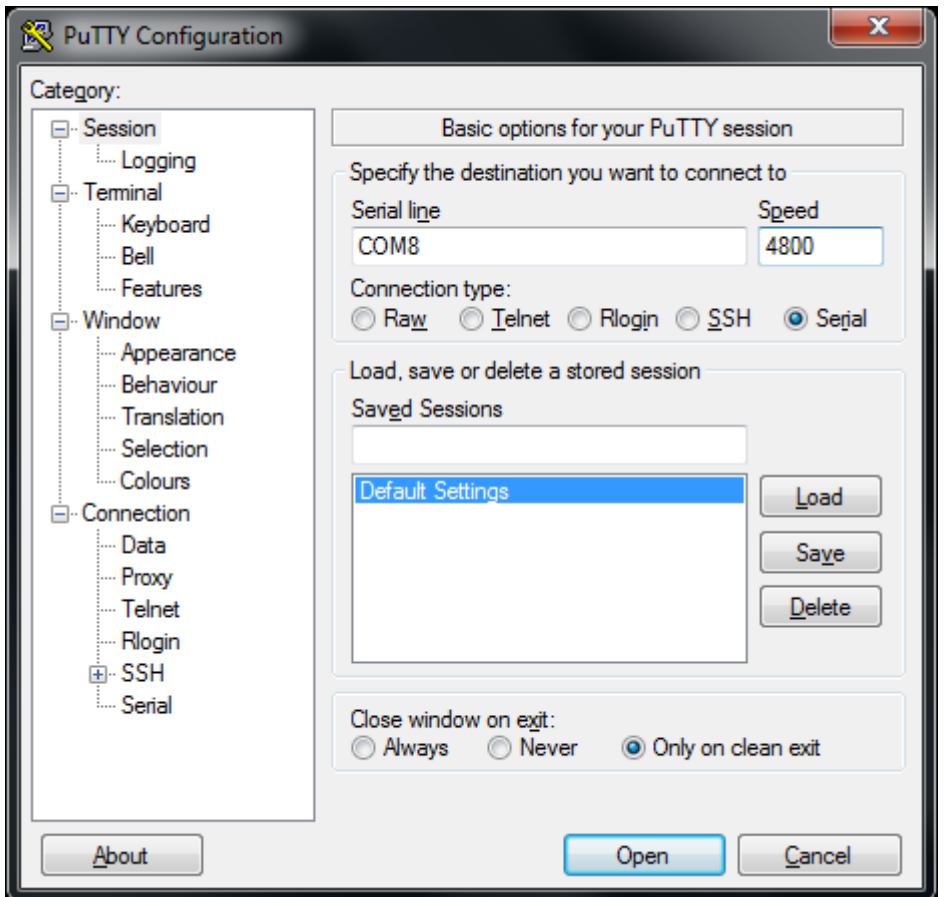

Next, select "Serial" on the left side. Set data bits to 8, stop bits to 1, parity to none, and flow control to none.

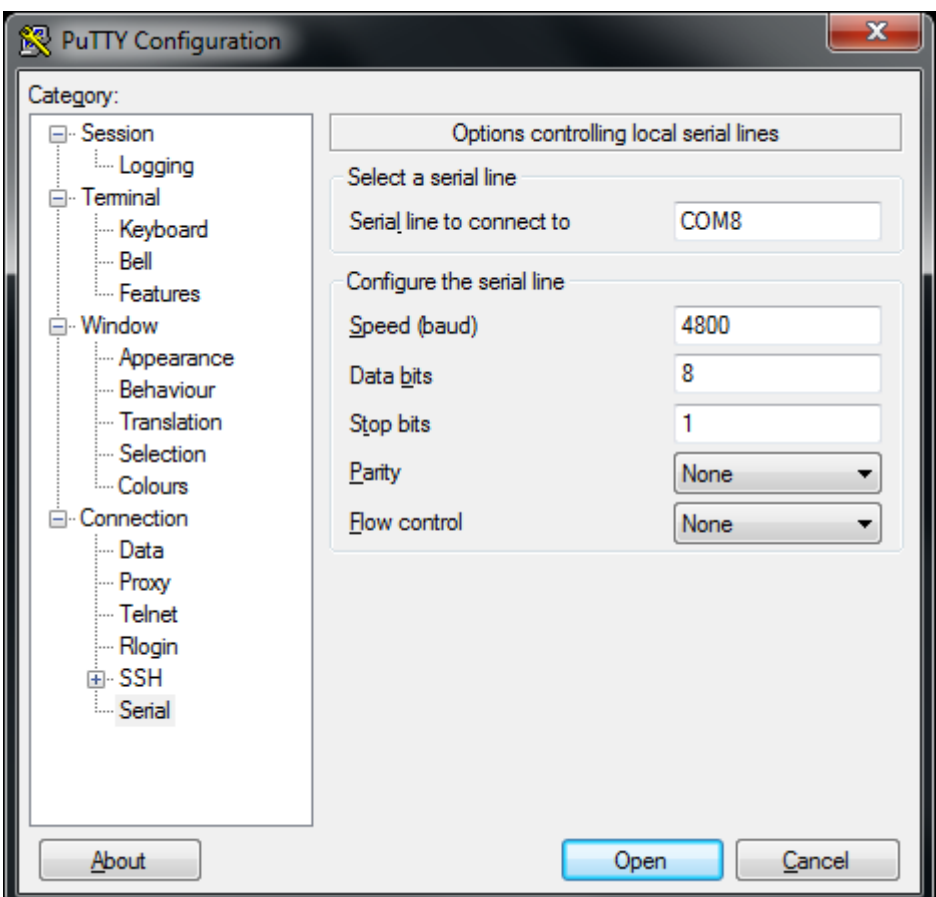

Then click Open and press the reset button on Ameba. You can see the "Hello, world?" message appears in Putty. If characters are typed into Putty, the input characters would be sent to Serial RX of Ameba by TX of USB to TTL Adapter, and returned by Serial TX of Ameba. Finally, RX of USB to TTL Adapter receives the returned characters and prints them in Putty. Therefore, if you insert "I am fine", you will get something like this:

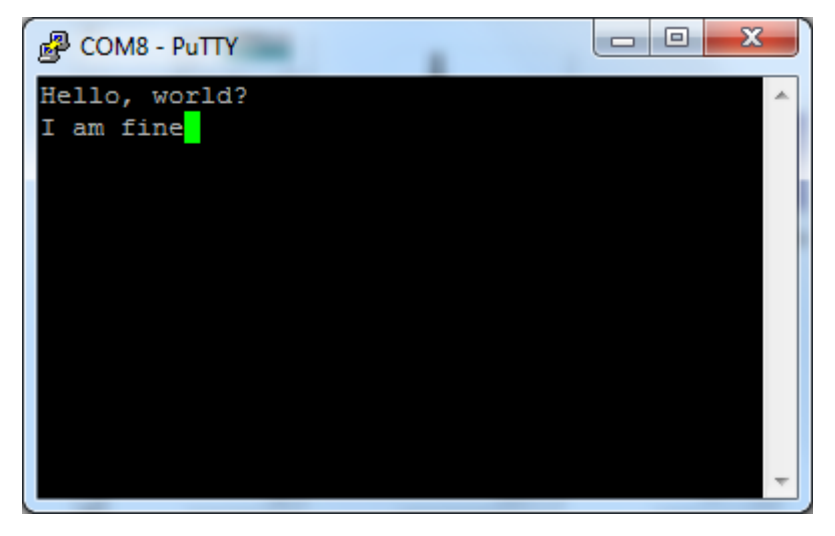

**Code Reference**

First, use SoftwareSerial:begin(speed) to set the baud rate for the serial communication: <https://www.arduino.cc/en/Reference/SoftwareSerialBegin>

Use write() to send data, and use SoftwareSerial:available() to get the number of bytes available for reading from a software serial port:

<https://www.arduino.cc/en/Reference/SoftwareSerialAvailable> If there are data available to read, use read() to read from serial port.

## **UART - Retrieve GPS Position**

#### **Preparation**

- AmebaD [AMB21 / AMB22 / AMB23 / BW16] x 1
- [Adafruit Ultimate GPS Breakout](https://www.adafruit.com/products/746) x 1 (Refer to [official document\)](https://learn.adafruit.com/adafruit-ultimate-gps?view=all)

#### **Example**

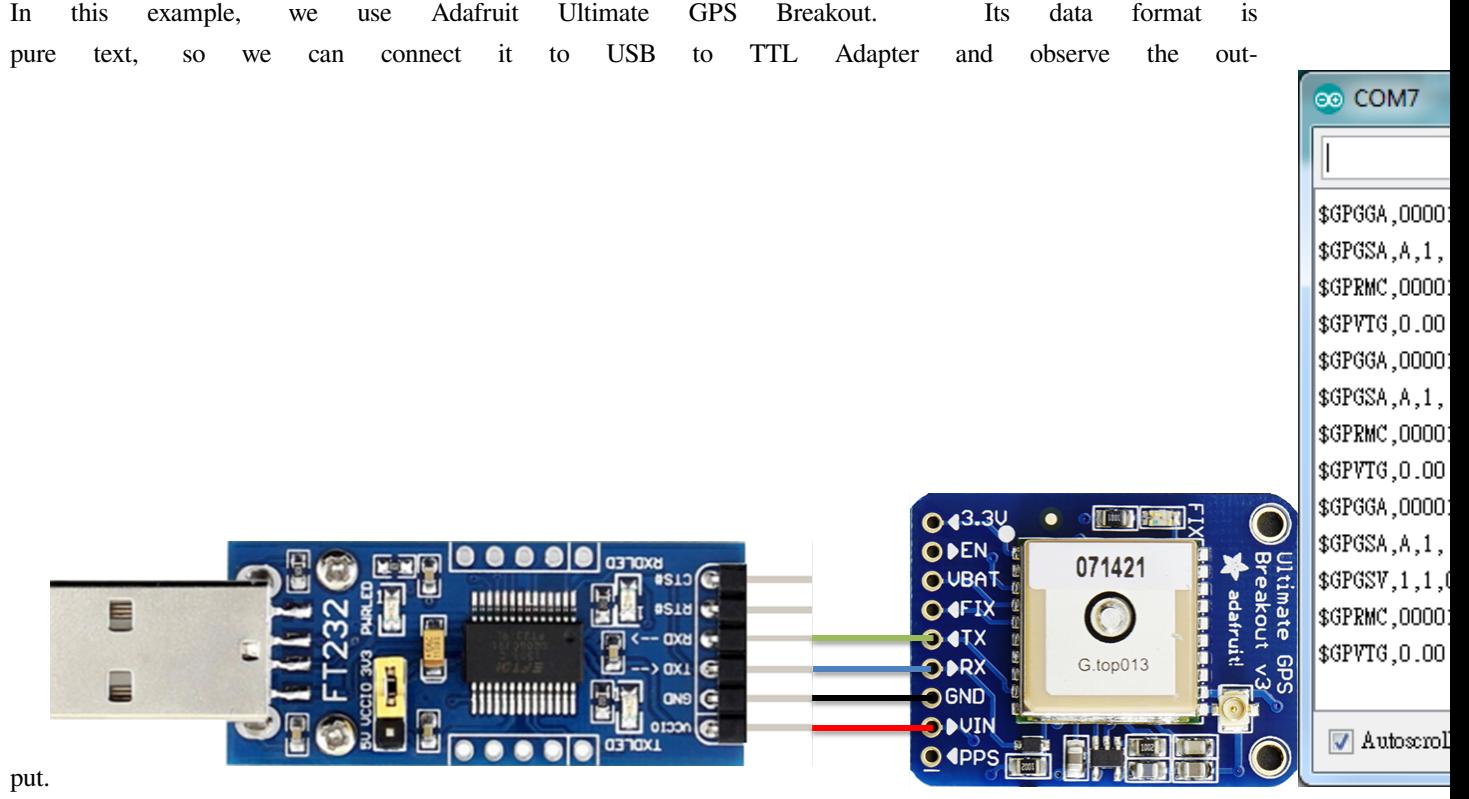

It follows the NMEA sentence format (refer to [http://aprs.gids.nl/nmea/\)](http://aprs.gids.nl/nmea/) The GPS signal is weak in indoor environment. The status that the GPS signal is not received is called "not fix". Bring the GPS module outdoors, when the GPS signal is "fix", you would get message similar to the figure be-

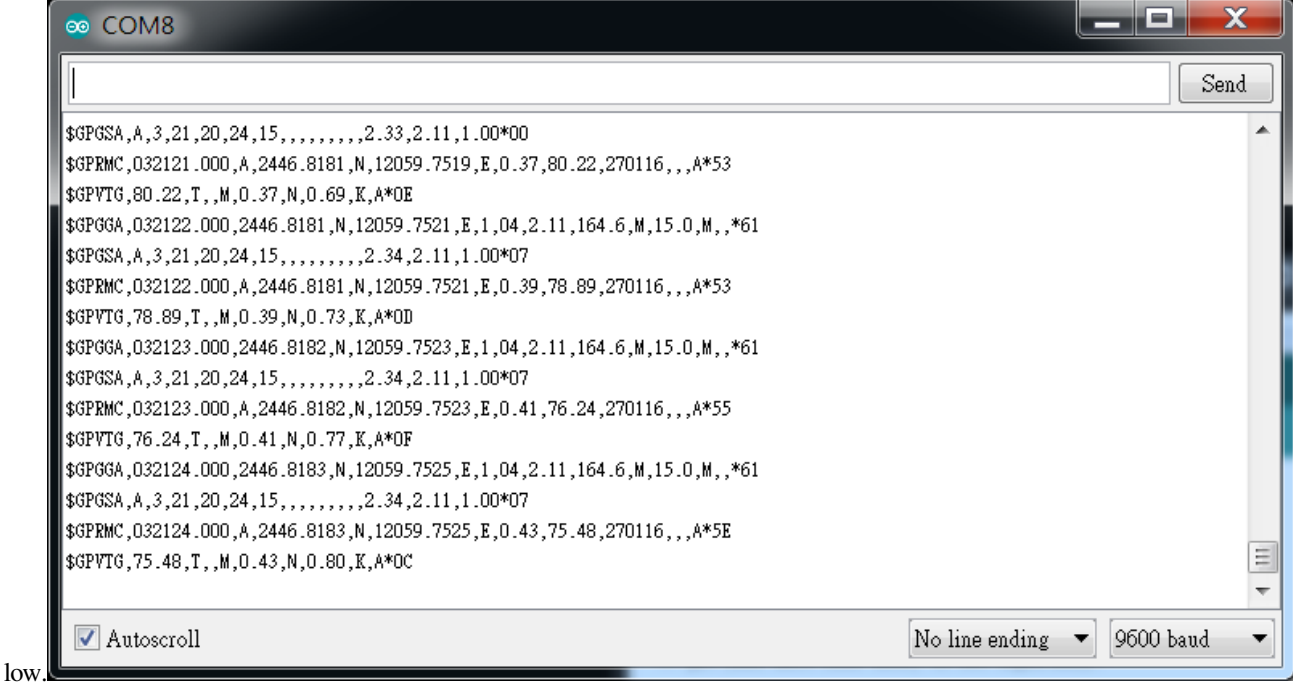

In this example we are only interested in the "\$GPRMC (Global Positioning Recommended Minimum Coordinates)": \$GPRMC,032122.000,A,2446.8181,N,12059.7251,E,0.39,78.89,270116,,,A\*53

Each field is separated by a comma.

- First field is the GMT time (Greenwich Mean Time), that is 032122.000 in this example. The time format is HH:MM:SS.SSS, i.e., 03:21:22.000. Note that the time zone and the daylight-saving time adjustment should be handled on your own.
- Second field represents the status code
	- **–** V: Void (Invalid)
	- **–** A: Active, meaning the GPS signal is fix.
- The third to sixth fields represent the geolocation

In this example, 2446.8181,N represents 24 degrees 46.8181 minutes north latitude, and 12059.7251,E represents 120 degrees 59.7251 minutes east longitude.

We can search **+24 46.8181', +120 59.7251'** in Google map to check whether the position is cor-

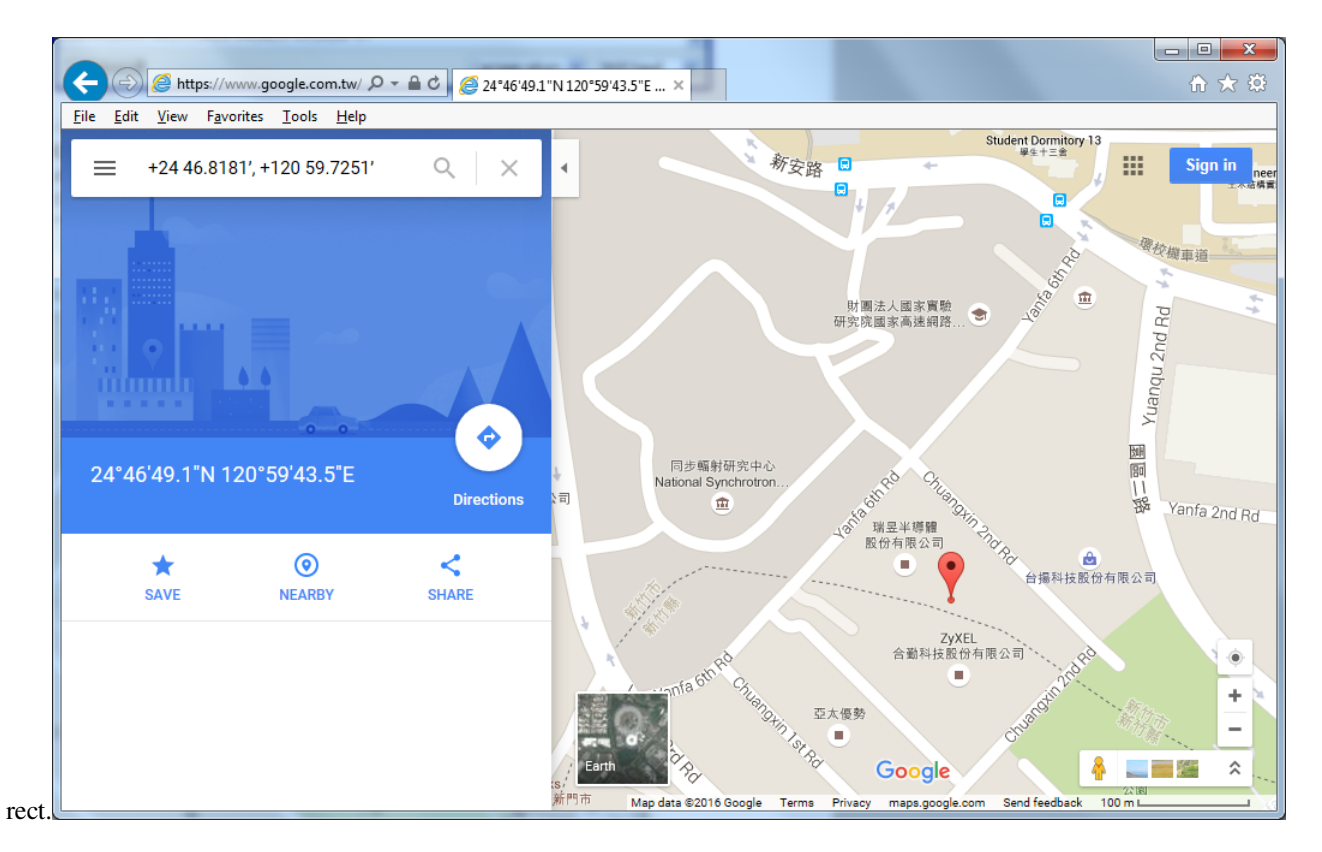

- The seventh field is relative speed(knot). 1 knot = 1.852km/hr, in this example the relative speed is 0.39 knot.
- The eighth field is the moving angle, which is calculated by its moving orbit.
- The ninth field is the date with format ddMMyy. In this example, "270116" stands for day 27, January, year 2016.
- The last field is checksum. In the example we have \*53 as checksum.

**AMB21 / AMB22** Wiring Diagram:

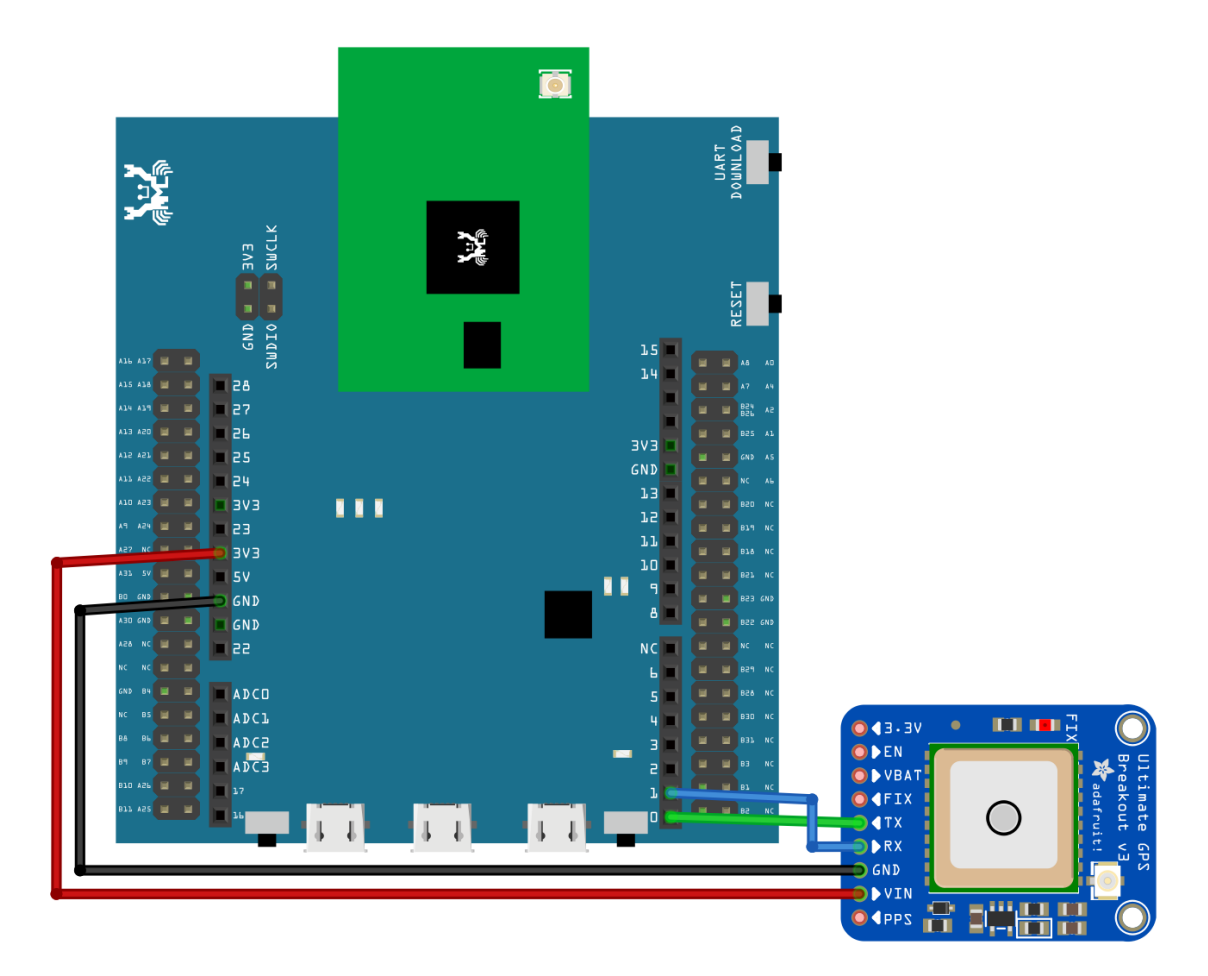

**AMB23** Wiring Diagram:

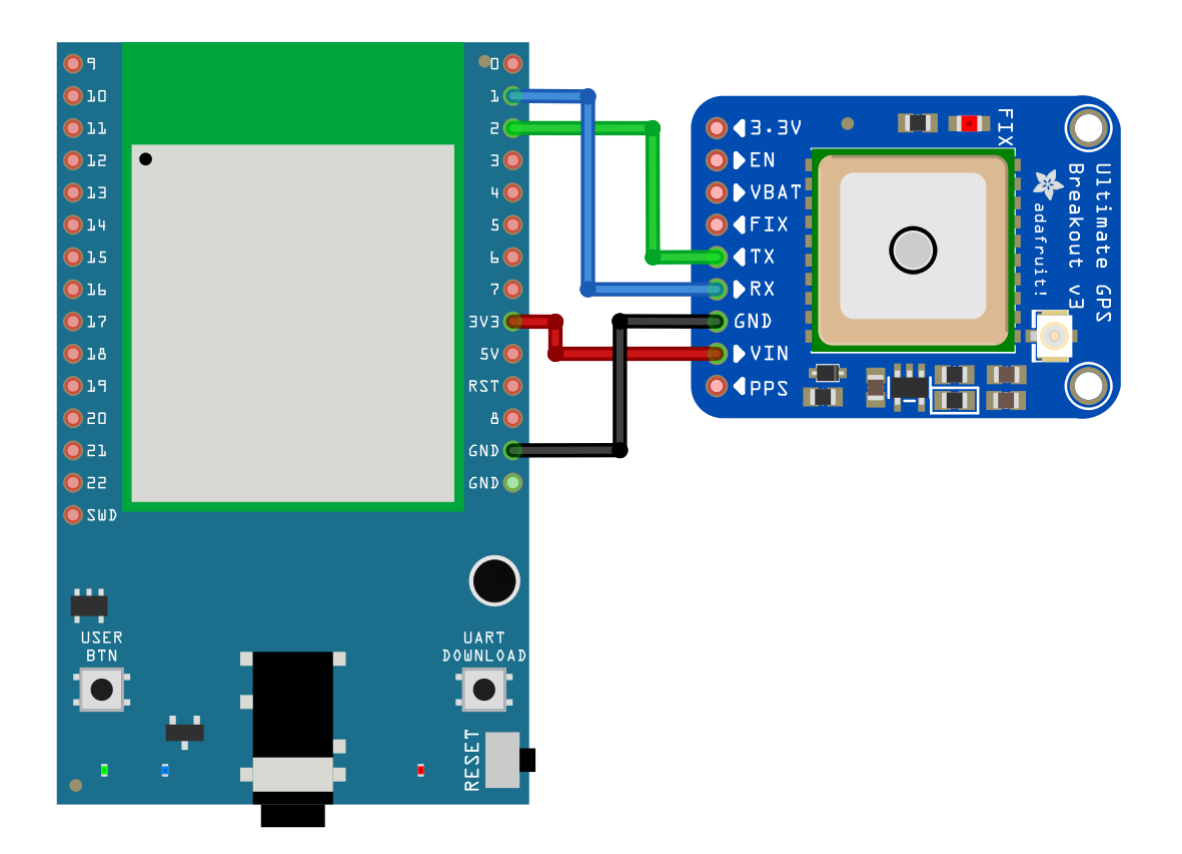

**AMB23** Wiring Diagram:

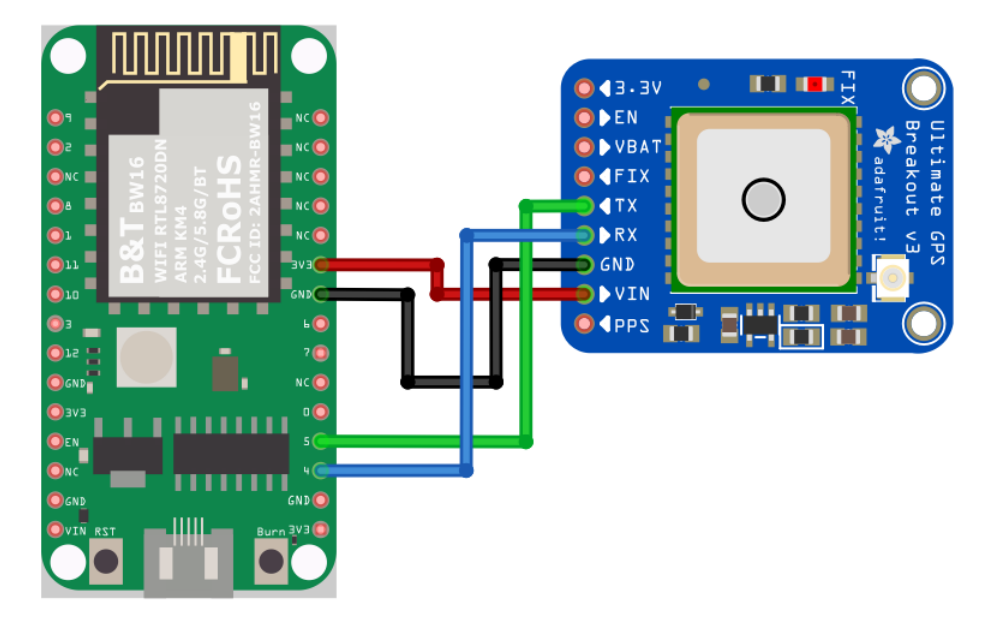

Open the example  $in$ "Files" -> "Examples" -> "AmebaSoftwareSerial" -> "Adafruit\_GPS\_parsing".

Compile and upload to Ameba, then press the reset button.

The result will be output to Serial Monitor:

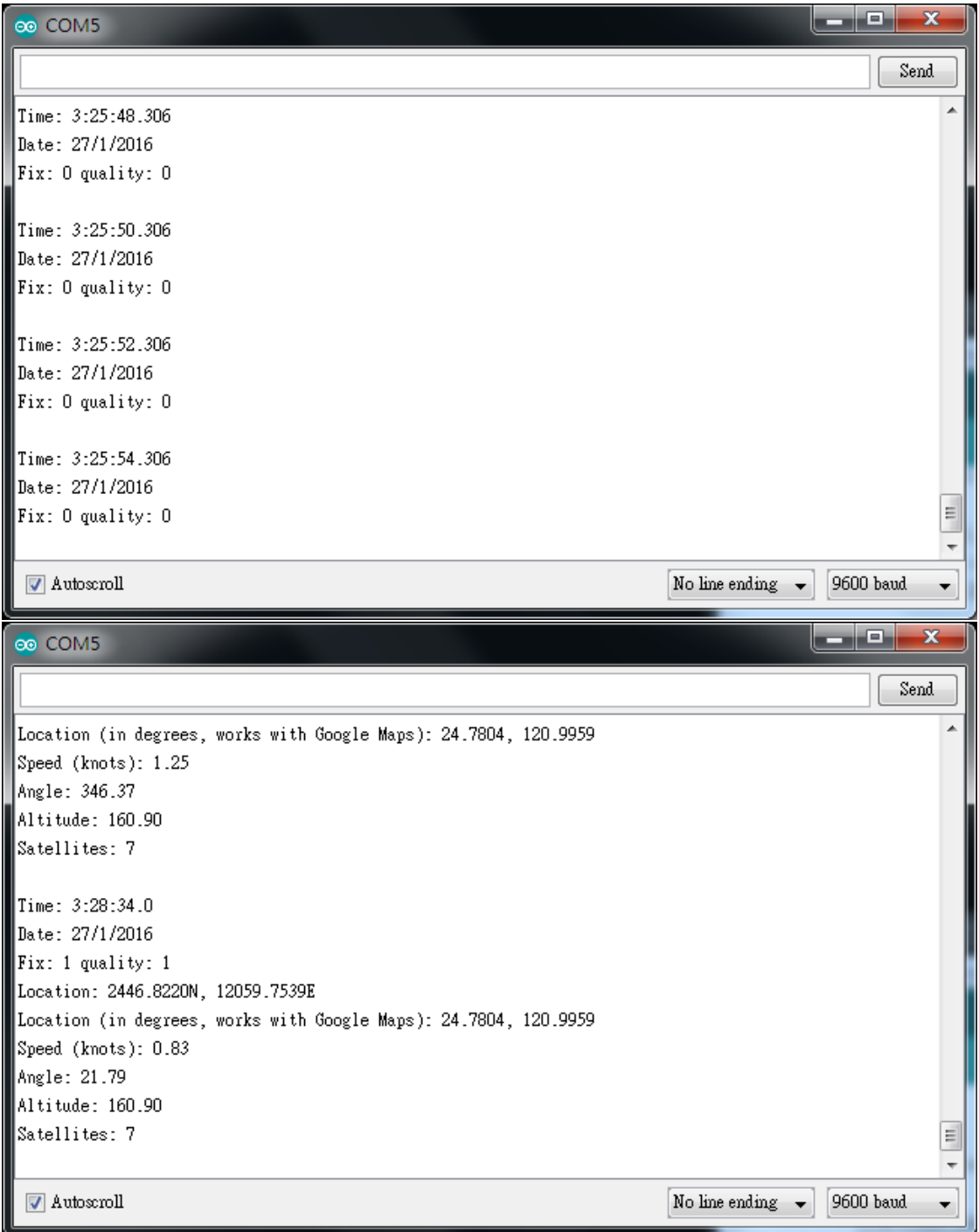

## **UART –Set Callback Function For UART Communications**

## **Materials**

- AmebaD [AMB21 / AMB22 / AMB23 / BW16] x 1
- USB to TTL Adapter x 1

## **Example**

This example shows how to set a callback function for UART communication to process the UART data.

A USB to TTL adapter is required for this example. Ensure that you have the driver installed and connect it to the Ameba board as shown.

## **AMB21 / AMB22** Wiring Diagram:

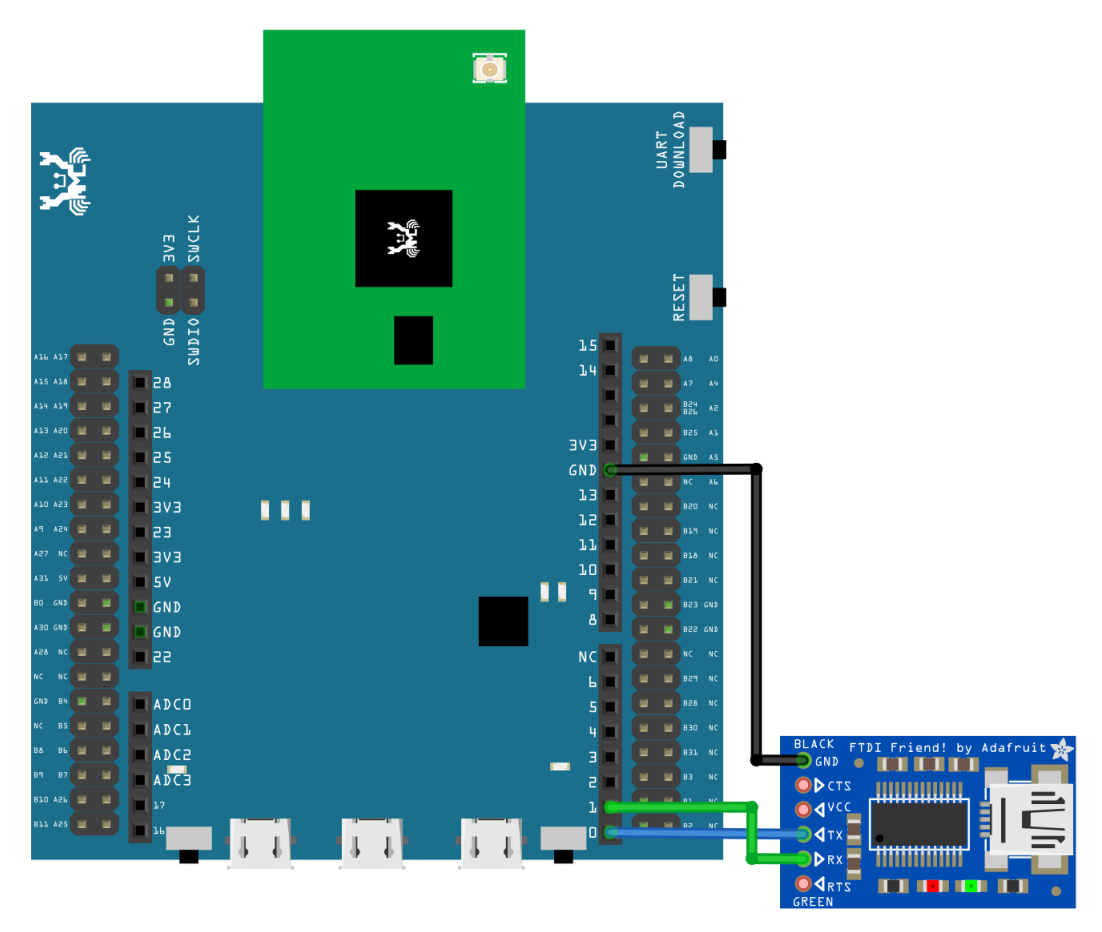

## **AMB23** Wiring Diagram:

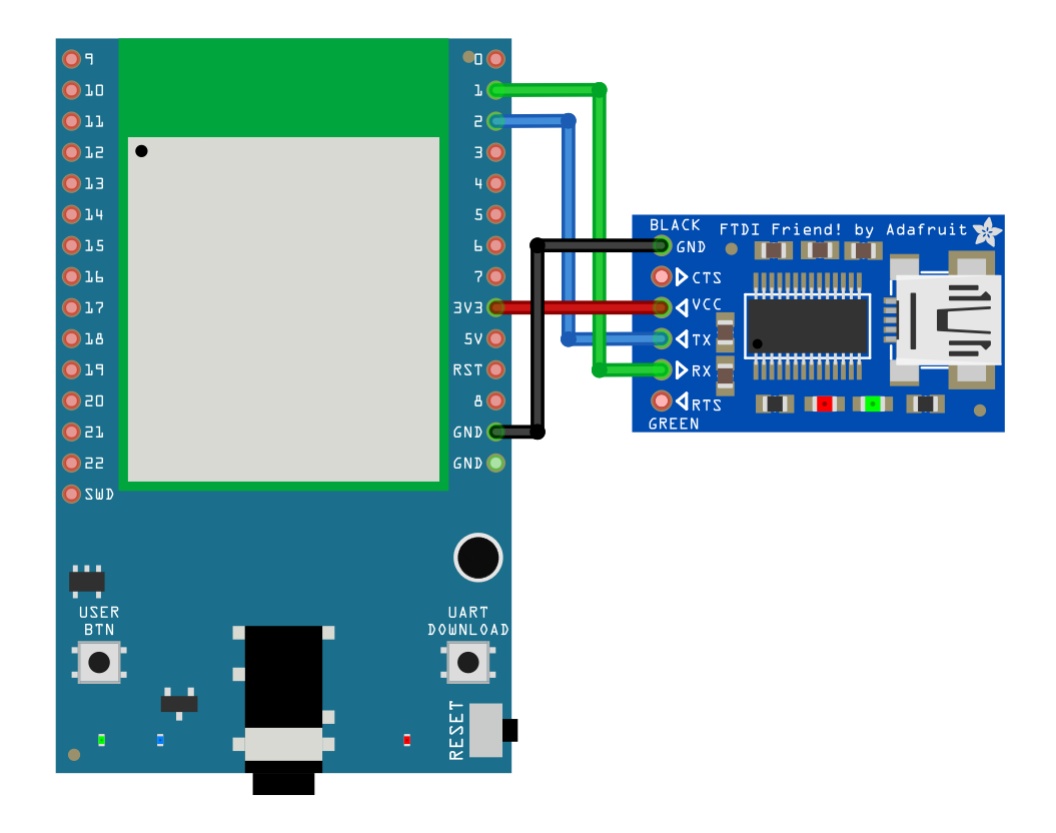

**BW16** Wiring Diagram:

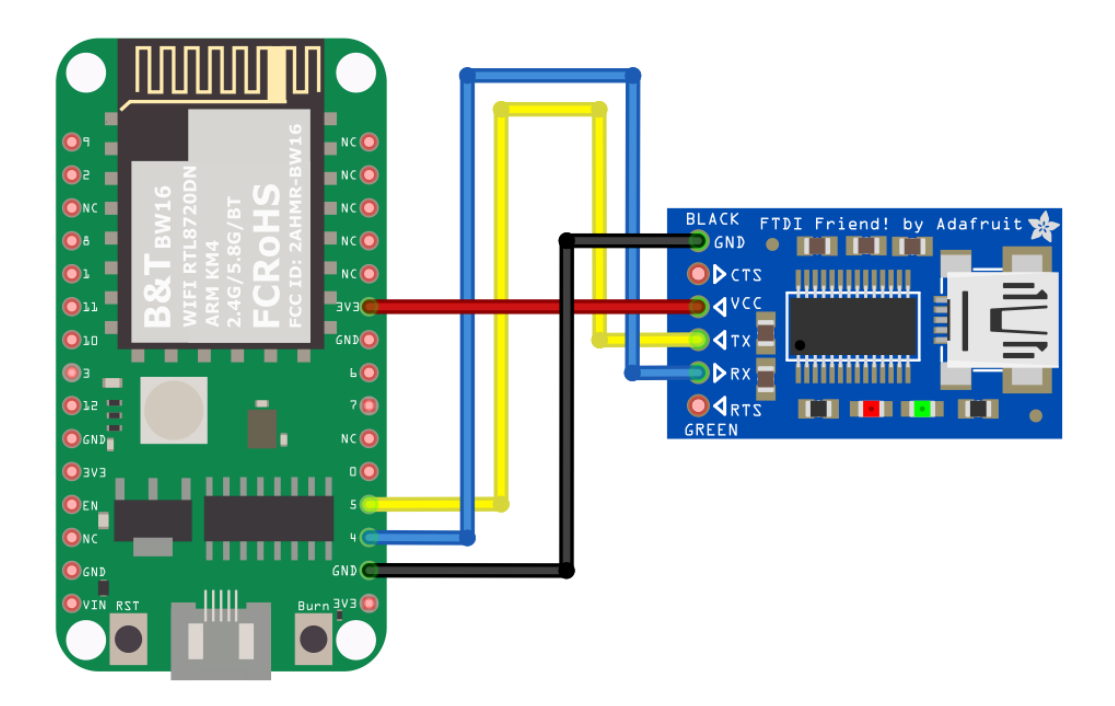

Open the example in "File" -> "Examples" -> "AmebaSoftwareSerial" -> "SoftwareSerial\_Irq\_Callback"

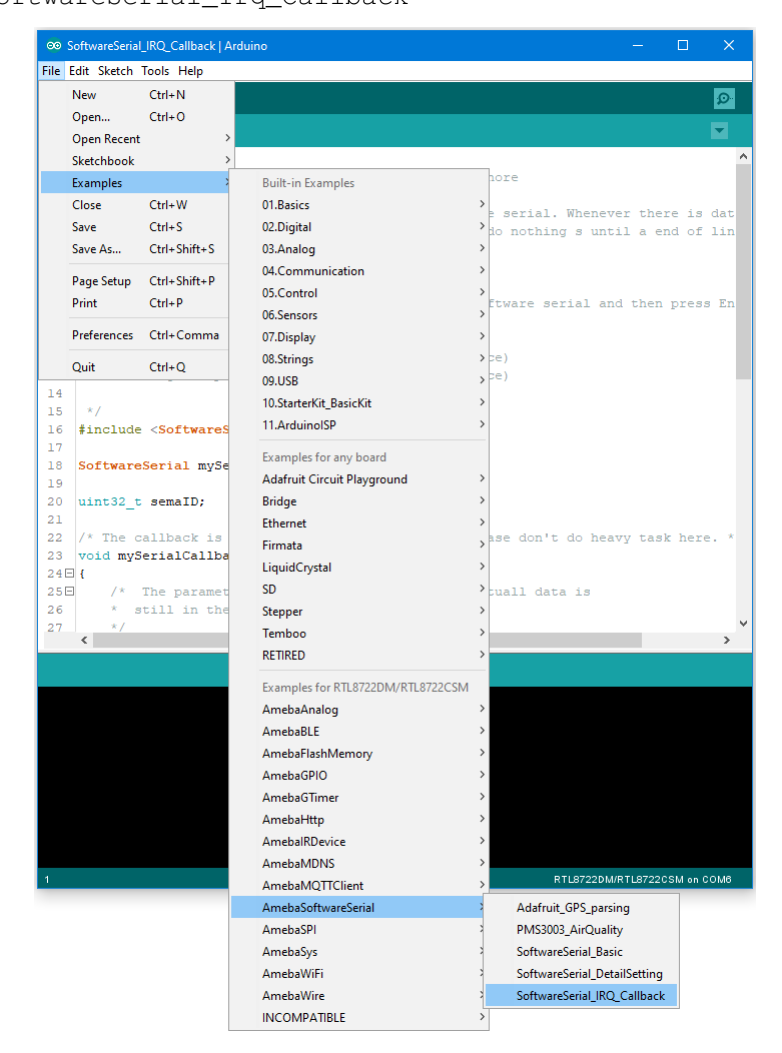

Upload the code and press the reset button on Ameba once the upload is finished.

Next, using a terminal program, such as TeraTerm or PuTTY, open a serial port and configure it according to the settings. Make sure the serial port number corresponds to the USB to TTL adapter.

- Speed: 38400
- Data: 8 bit
- Parity: none
- Stop bits: 1 bit
- Flow control: none

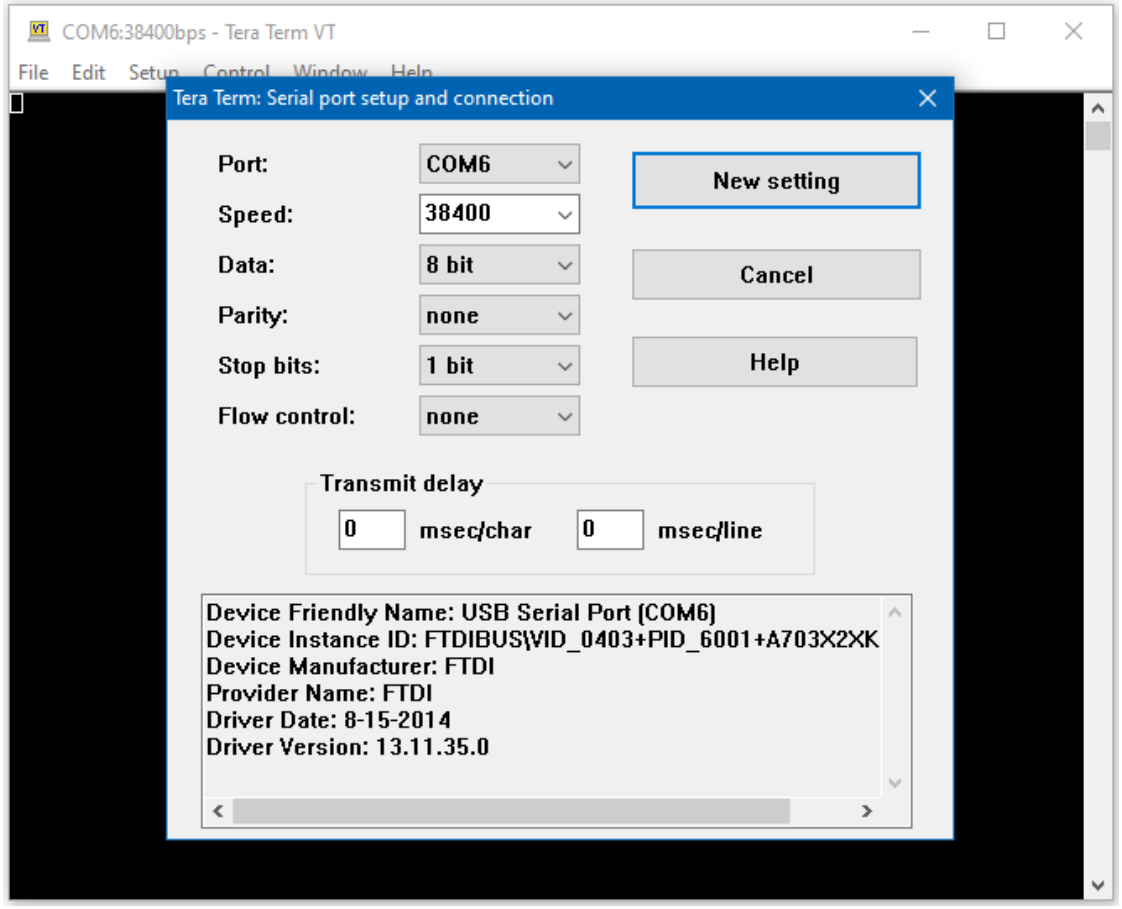

Once the serial port is open, type in the terminal and press the enter key, and you will see the corresponding output.

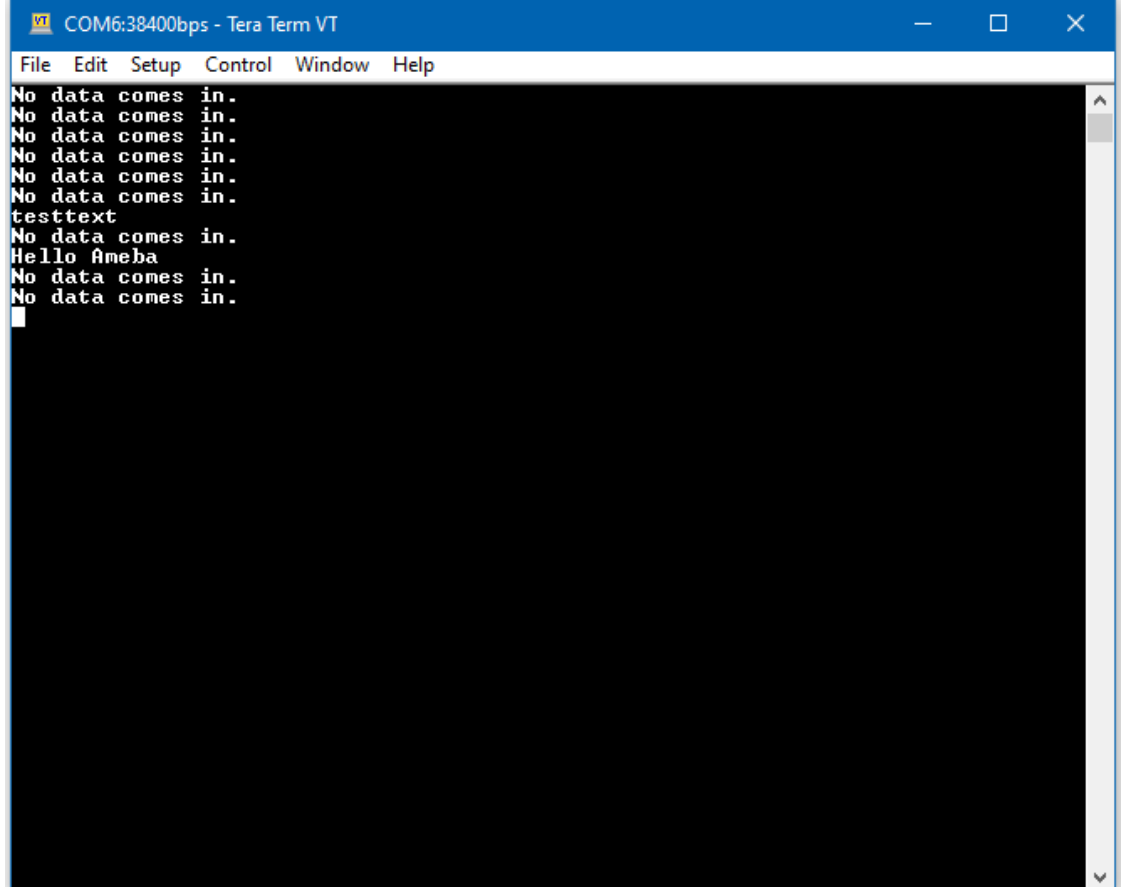

### **Code Reference**

mySerial.setAvailableCallback(mySerialCallback); is used to set the function mySerialCallback as a callback function for software serial. When a new character is received, the callback function checks if the character corresponds to the enter key, and releases the semaphore if it is true, which in turn allows the main loop to print out all the previously received characters.

## **UART - PM2.5 Concentration in The Air**

#### **Preparation**

- AmebaD [AMB21 / AMB22 / AMB23 / BW16] x 1
- PlanTower PMS3003 or PMS5003 x 1

### **Example**

PMS3003 (or PMS5003) is a sensor of air quality, it can detect the concentration of those 0.3 to 10 micrometer particulate matters in the air. The sensor output its data via UART.

The PMS3003 (or PMS5003) sensor detects the concentration value of PM 1.0, PM 2.5, PM 10. Take PM 2.5 for example, it stands for the fine particles with a diameter of 2.5 micrometers or less.

Open the example in "File"-> "Examples"-> "AmebaSoftwareSerial"-> "PMS3003\_AirQuality"

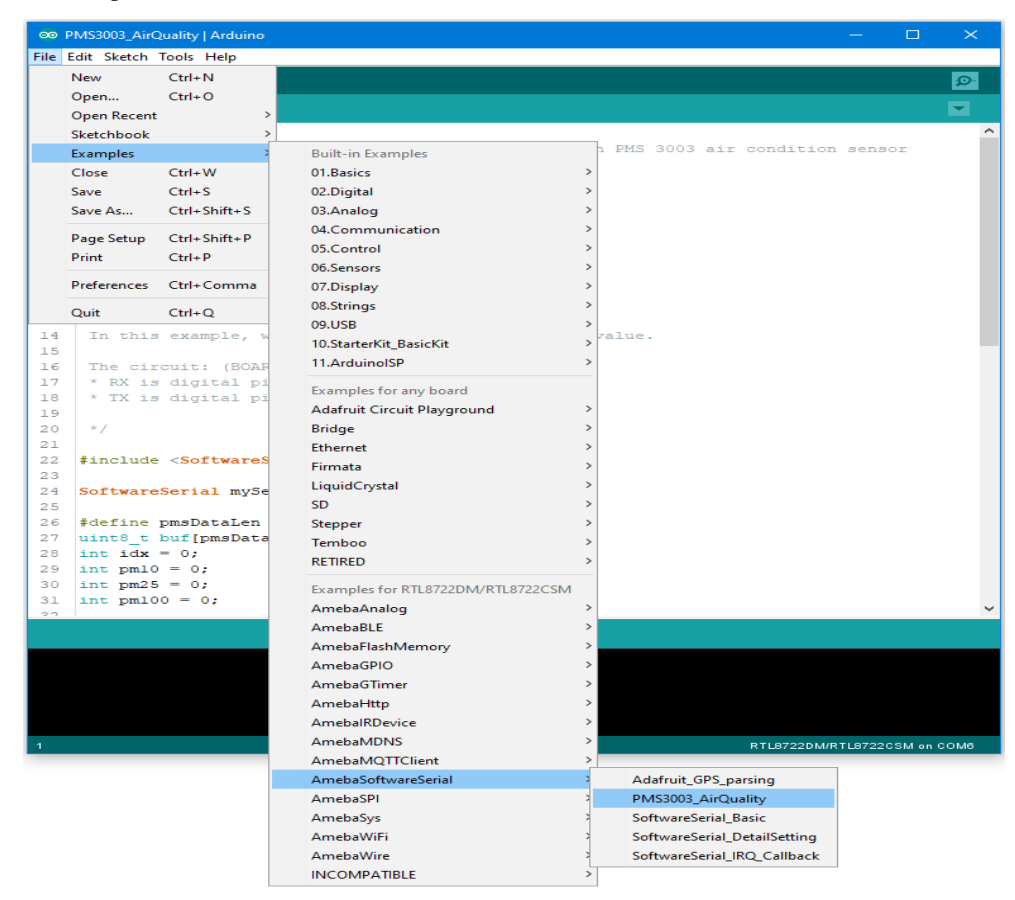

There are 8 pins in PMS3003:

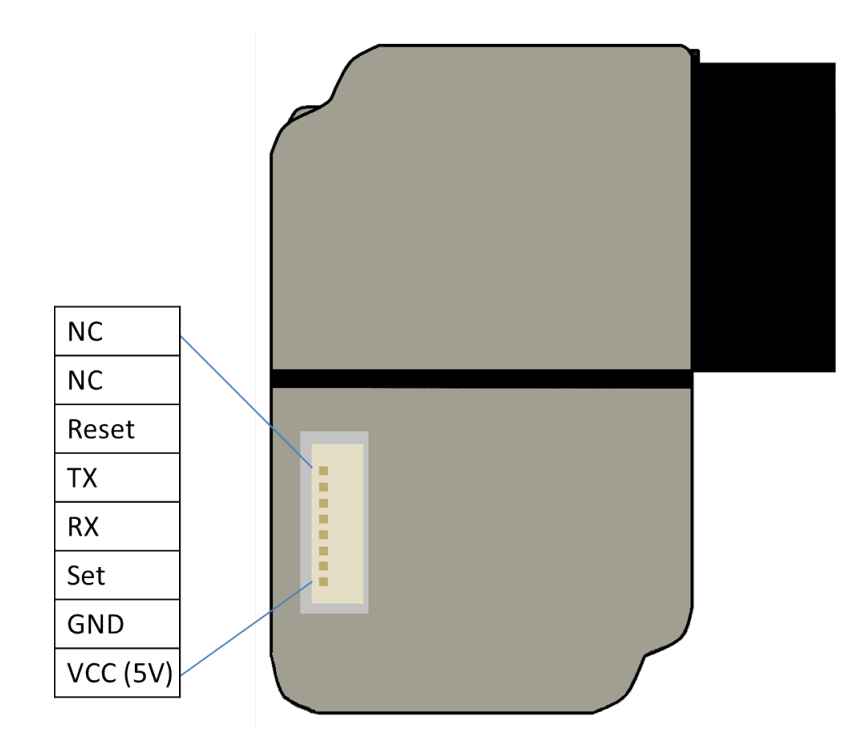

PMS3003 requires 5V power, but the working voltage of its IC is 3.3C. Therefore, the working voltage of Reset, TX, RX, Set are 3.3 as well. If the "Set" pin is pulled to high, the PMS3003 is put to operating mode. If the "Set" pin is pulled low, the PMS3003 is put to standby mode.

TX/RX pins are for UART connection. Under operating mode, PMS3003 output the data it reads continuously. Each data is of 32 byte, please refer to the following article for detailed data format information:

[https://www.dfrobot.com/wiki/index.php?title=PM2.5\\_laser\\_dust\\_sensor\\_SKU:SEN0177](https://www.dfrobot.com/wiki/index.php?title=PM2.5_laser_dust_sensor_SKU:SEN0177) RTL8722

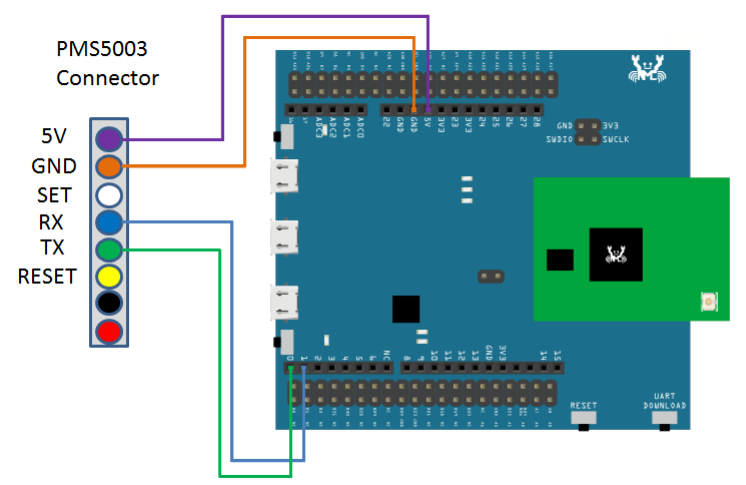

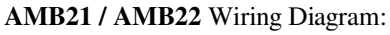

**AMB23** Wiring Diagram:

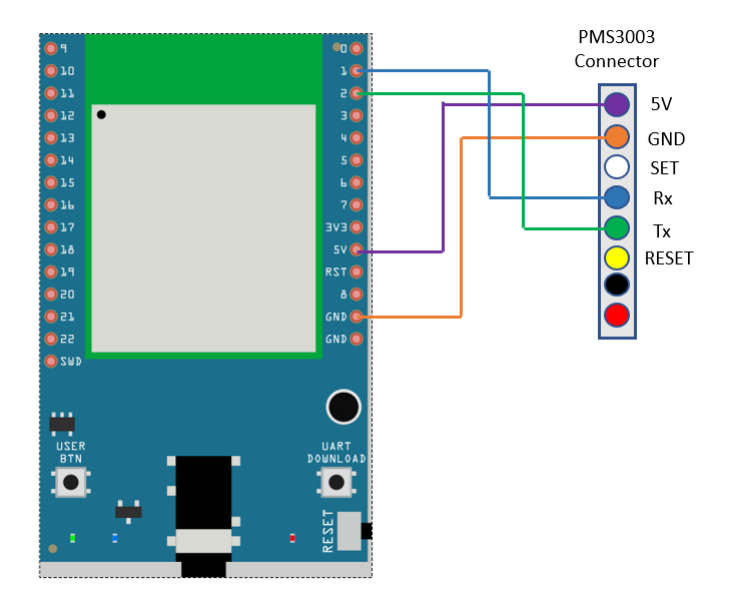

**BW16** Wiring Diagram:

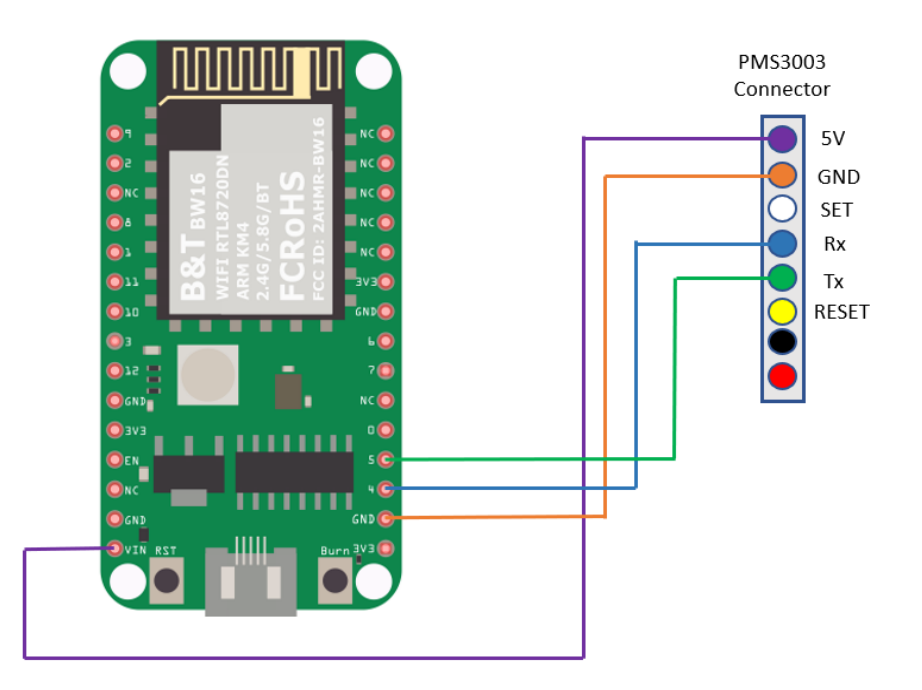

In this example, we do not use the "Set" and "Reset" pins.

Compile the code and upload it to Ameba. After pressing the Reset button, Ameba starts to output the PM 2.5 data to serial monitor.

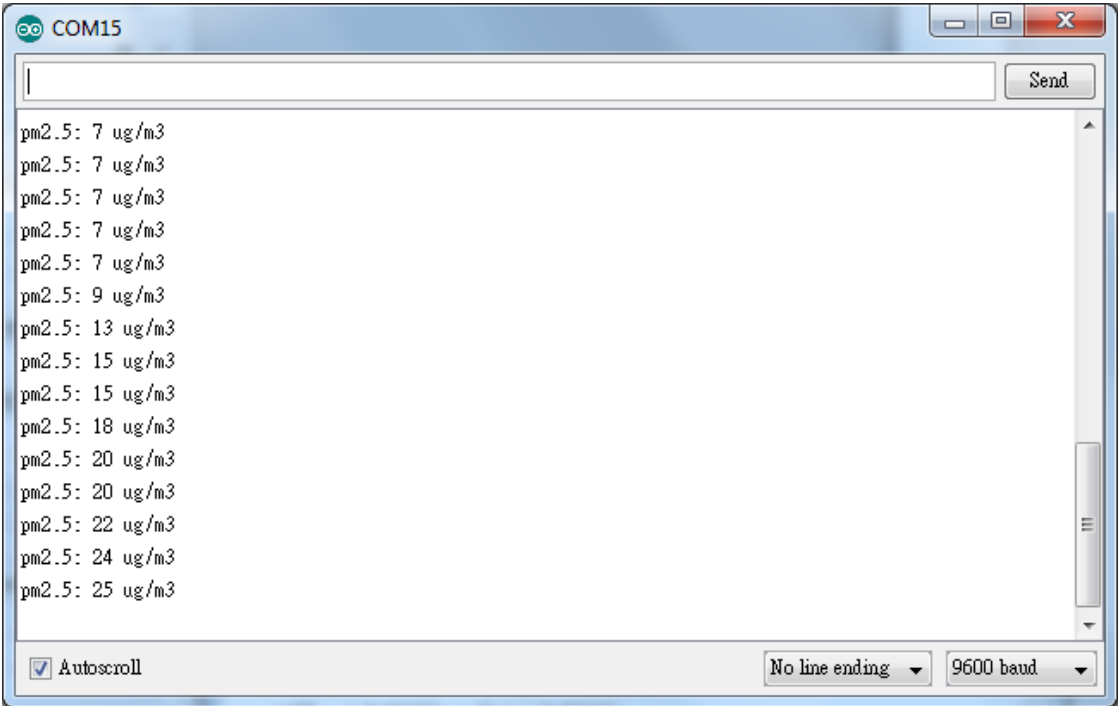

## **Watchdog - Simple WDG Timer**

#### **Preparation**

• AmebaD [AMB21 / AMB22 / AMB23 / BW16] x 1

#### **Example**

In this example, we will use this simple watchdog timer example runs on the Ameba RTL8722 module to illustrate how to use the watchdog API. Before we get into the details of the example, let's briefly go through the definition of Watchdog as well as it's working principles.

#### **Watchdog**

Watchdog Timer (WDT) is a hardware timer that is used to detect the occurrence of a software fault, then automatically generates a system reset or a watchdog interrupt on the expiry of a programmed period.

In layman terms, imagine in the situation while your micro-controller is confused in an infinity loop, or any case like the micro-controller hang while performing some tasks. The normal troubleshooting method would be to press the reset button and jump out of the infinity loop. However, is it practically impossible to do press on the button all time, therefore, the watchdog timer that embedded inside the micro-controller would help with this situation.

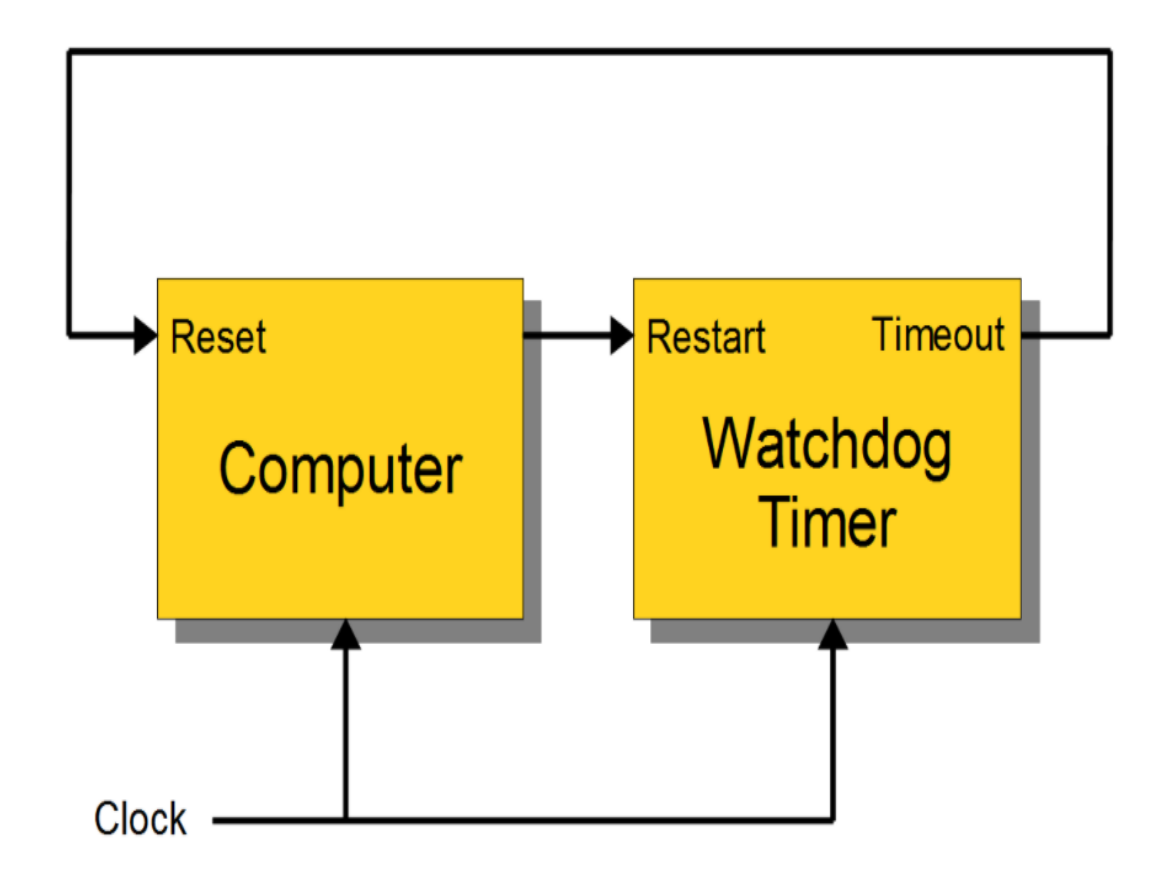

### **Feed the Dog**

If you have a dog in your home. You need to feed that dog at a regular interval. if you can't feed one day, it will bite you! And likewise, this is the working logic behind the watchdog timer.

In our example, we created 2 tasks that contain some loop that runs repeatedly, one is called "Small\_Task" and the other is called "Big\_Task". We are enabling the watchdog timer is loaded with an initial value (5 seconds) greater than the total delay in the "Small\_Task", but shorter than the "Big\_Task".

For the successful case, the watchdog is being refreshed/feed within 5 seconds, however, for the failed case, the loop is under processing and the watchdog is not being fresh after 5 seconds, which triggers the watchdog (dog barks), an interrupt is generated to reset the processor. Likewise, the watchdog timer protects the micro-controller from the hanging case.

Then we move to the coding part for this example, for this example, you will only need the RTL8722CSM/RTL8722DM/RTL8722DM MINI Board itself.

Firstly, make sure the correct Ameba development board is selected in Arduino IDE: "Tools" -> "Board" ->

"RTL8722CSM/RTL8722DM" (or "RTL8722DM MINI"). Then open the "Watchdog Timer" example in "File"-> "Examples"-> "AmebaWatchdog"-> "Watchdog Timer":

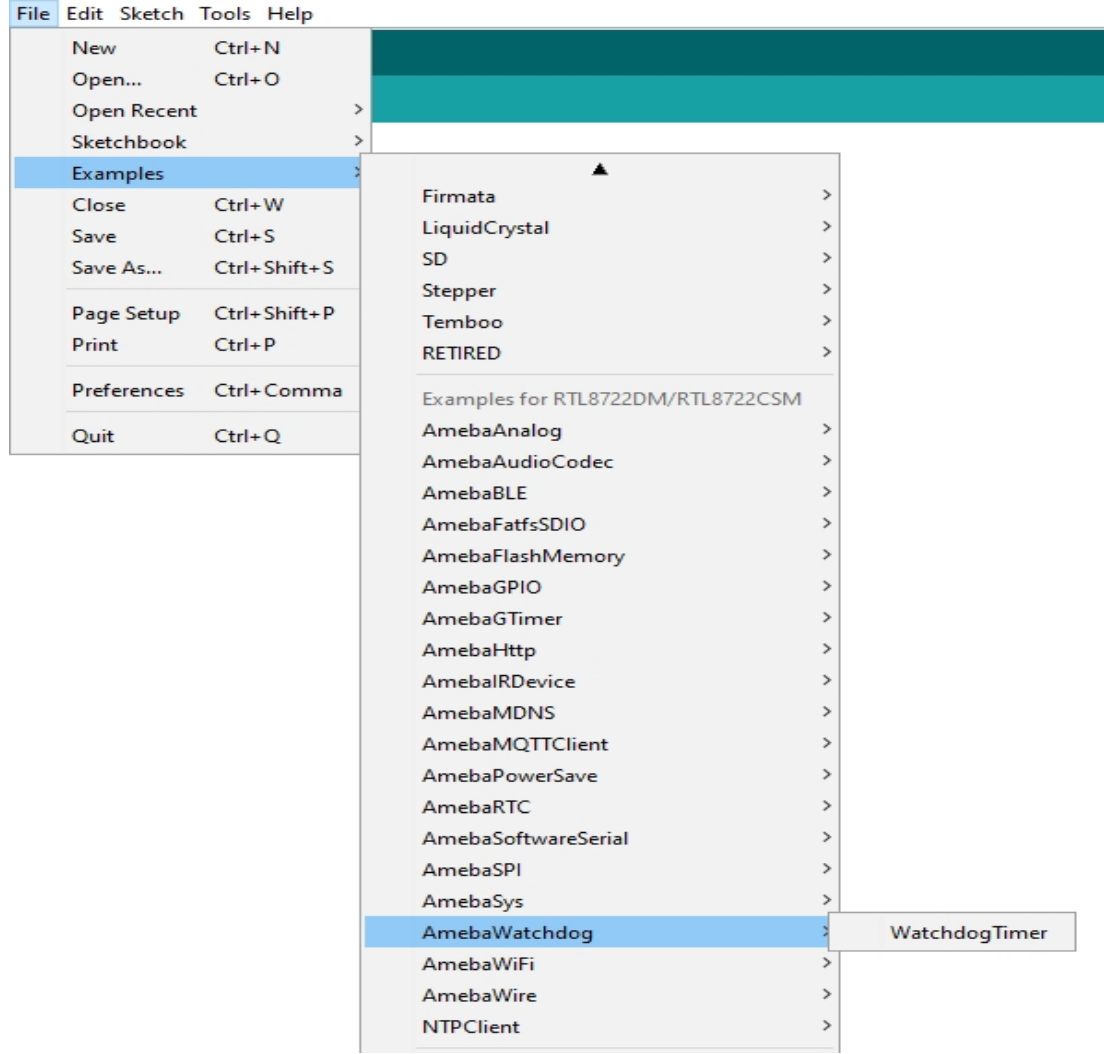

Upon successfully upload the sample code, open the serial monitor, and press the reset button. You will find that the "Small\_Task" can refresh the watchdog within the 5 seconds (initialized in the watchdog timer). However, the "Big\_Task" will not be able to refresh the watchdog within 5 seconds, which the watchdog "barks" then the microcontroller reset.

COM<sub>10</sub>

```
#calibration_ok: [2:19:11]
......doing small task......
Small Task finished refresh watchdog.
......doing big task, up to 10......
doing dummy task #1
doing dummy task #2
doing dummy task #3
doing dummy task #4
doing dummy task #5
#calibration ok: [2:19:11]
......doing small task......
Small Task finished refresh watchdog.
......doing big task, up to 10......
doing dummy task #1
doing dummy task #2doing dummy task #3
doing dummy task #4
doing dummy task #5
#calibration ok: [2:19:11]
......doing small task......
Small Task finished refresh watchdog.
......doing big task, up to 10......
doing dummy task #1
doing dummy task #2
doing dummy task #3
doing dummy task #4
doing dummy task #5
#calibration_ok: [2:19:11]
......doing small task......
Small_Task finished refresh watchdog.
......doing big task, up to 10......
doing dummy task #1
```
COM<sub>10</sub>

#calibration\_ok: [2:19:11] ......doing small task...... Small Task finished refresh watchdog. ......doing big task, up to 10...... doing dummy task #1 doing dummy task #2 doing dummy task #3 doing dummy task  $#4$ doing dummy task #5 watchdog barks!!! doing dummy task #6 doing dummy task #7 doing dummy task #8 doing dummy task #9 doing dummy task #10 Big\_Task finished refresh watchdog.

## **Community Examples**

Welcome to share your examples under the **Community Examples** section if you have completed a project using the Ameba boards.

To make contributions, please visit our official [GitHub Wiki](https://github.com/ambiot/documents/wiki) page.

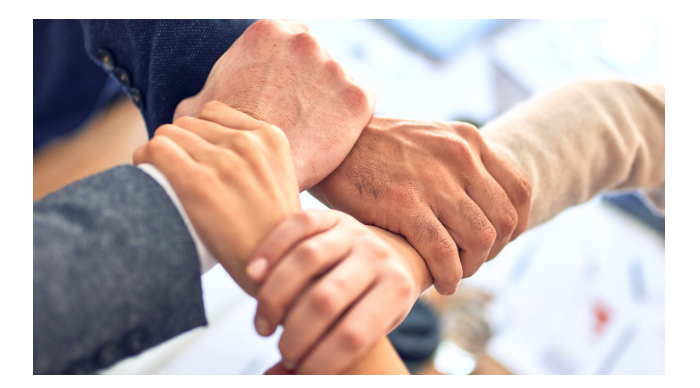

## **OpenMV Bluetooth TripWire**

## **CONTRIBUTED BY: SIMON XI** (<https://github.com/xidameng> )

Hi if you haven't watched the demo video, feel free to play this short clip below to see what it's capable of.

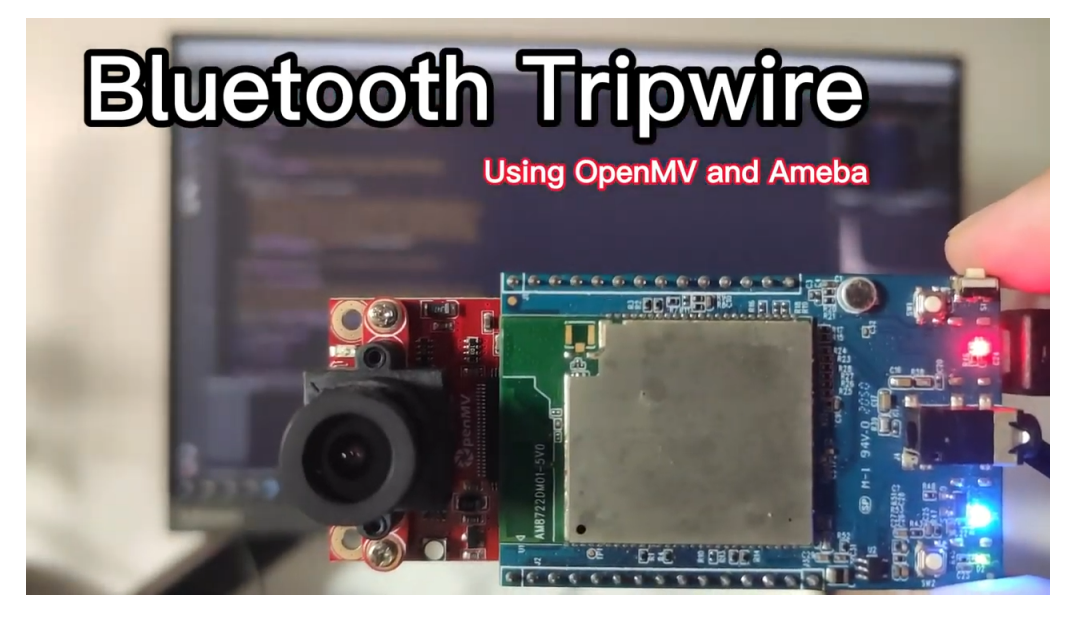

### **Introduction**

This project took the inspiration from the another open-source project **daytripper** ([link 1](https://github.com/dekuNukem/daytripper)) which uses 2 seperate devices to detect movement and control your PC to switch Apps. However, I think if we go with the Computer Vision solution instead, we might reduce the number of hardware to just 1, and we can even push it a little further by adding some more cool features like face recognition, speed detection and even more.

That's how I came up with this idea –using **OpenMV**, which is littler and easier to deploy, and a **IoT Microcontroller**, in this case Ameba RTL8722DM\_MINI, together we can achieve the same function as **daytripper** and more.

## **Components**

- 1. AMB23 (RTL8722DM MINI) dev board x1
- 2. OpenMV( any model) dev board x1

Connection is simple, just connect P0 pin on OpenMV to pin 9 on Ameba Board.

## **Function Flow**

This is how it works,

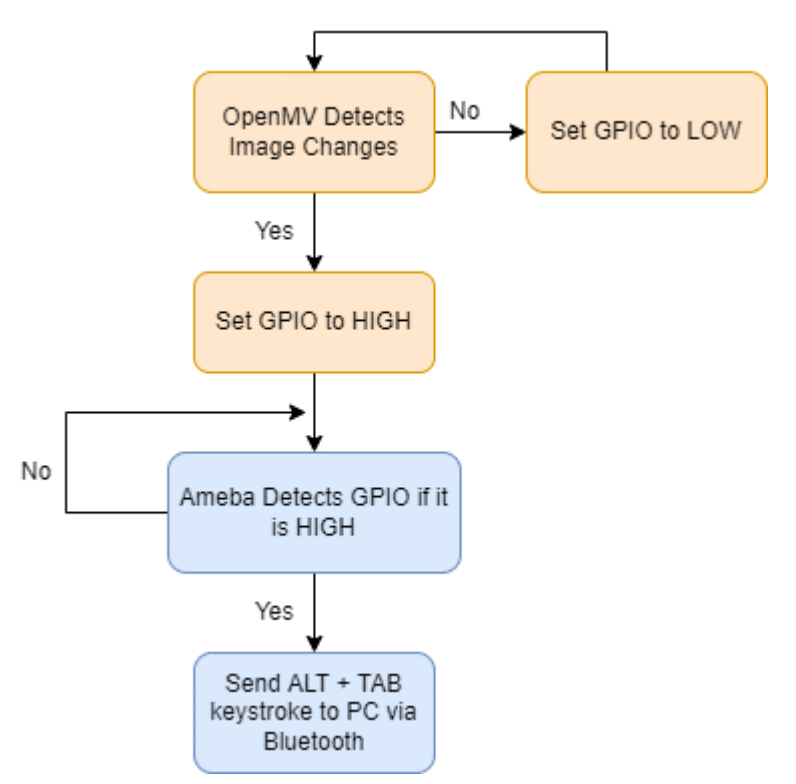

### **Code**

### **OpenMV**

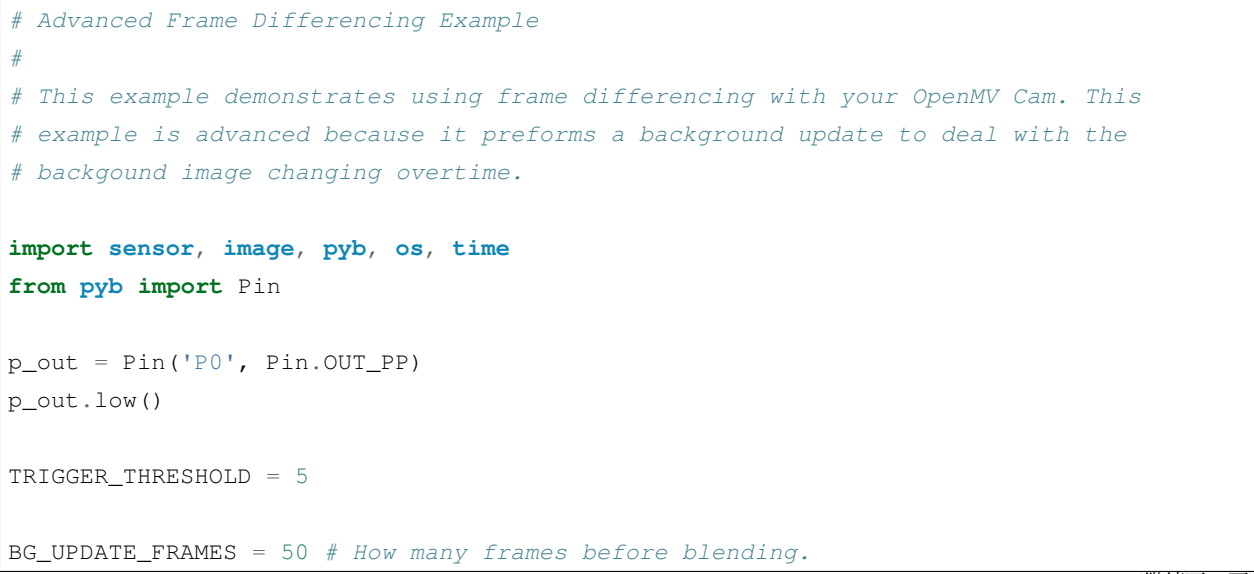

(繼續下一頁)

```
(繼續上一頁)
BG_UPDATE_BLEND = 128 # How much to blend by... ( [0-256] == [0.0-1.0]).
sensor.reset() # Initialize the camera sensor.
sensor.set_pixformat(sensor.RGB565) # or sensor.RGB565
sensor.set_framesize(sensor.QVGA) # or sensor.QQVGA (or others)
sensor.skip_frames(time = 2000) # Let new settings take affect.
sensor.set_auto_whitebal(False) # Turn off white balance.
clock = time.clock() # Tracks FPS.
# Take from the main frame buffer's RAM to allocate a second frame buffer.
# There's a lot more RAM in the frame buffer than in the MicroPython heap.
# However, after doing this you have a lot less RAM for some algorithms...
# So, be aware that it's a lot easier to get out of RAM issues now. However,
# frame differencing doesn't use a lot of the extra space in the frame buffer.
# But, things like AprilTags do and won't work if you do this...
extra_fb = sensor.alloc_extra_fb(sensor.width(), sensor.height(), sensor.RGB565)
print("About to save background image...")
sensor.skip_frames(time = 2000) # Give the user time to get ready.
extra_fb.replace(sensor.snapshot())
print("Saved background image - Now frame differencing!")
triggered = False
frame count = 0while(True):
   clock.tick() # Track elapsed milliseconds between snapshots().
    img = sensor.snapshot() # Take a picture and return the image.
   frame count += 1if (frame_count > BG_UPDATE_FRAMES):
       frame count = 0# Blend in new frame. We're doing 256-alpha here because we want to
        # blend the new frame into the backgound. Not the background into the
        # new frame which would be just alpha. Blend replaces each pixel by
        # ((NEW*(alpha))+(OLD*(256-alpha)))/256. So, a low alpha results in
        # low blending of the new image while a high alpha results in high
        # blending of the new image. We need to reverse that for this update.
        img.blend(extra_fb, alpha=(256-BG_UPDATE_BLEND))
        extra_fb.replace(img)
# Replace the image with the "abs(NEW-OLD)" frame difference.
img.difference(extra_fb)
```
(繼續下一頁)

(繼續上一頁)

```
hist = img.get_histogram()
# This code below works by comparing the 99th percentile value (e.g. the
# non-outlier max value against the 90th percentile value (e.g. a non-max
# value. The difference between the two values will grow as the difference
# image seems more pixels change.
diff = hist.get_percentile(0.99).l_value() - hist.get_percentile(0.98).l_value()
triggered = diff > TRIGGER_THRESHOLD
if triggered == True:
   p_out.high()
else:
   p_out.low()
print(clock.fps(), triggered) # Note: Your OpenMV Cam runs about half as fast while
# connected to your computer. The FPS should increase once disconnected.
```
## **AMB23**

```
#include "BLEHIDDevice.h"
#include "BLEHIDKeyboard.h"
#include "BLEDevice.h"
BLEHIDKeyboard keyboardDev;
BLEAdvertData advdata;
#define ENABLE_PIN 9
void setup() {
Serial.begin(115200);
advdata.addFlags();
advdata.addCompleteName("AMEBA_BLE_HID");
advdata.addAppearance(GAP_GATT_APPEARANCE_HUMAN_INTERFACE_DEVICE);
advdata.addCompleteServices(BLEUUID(HID_SERVICE_UUID));
BLEHIDDev.init();
BLE.init();
BLE.configAdvert()->setAdvData(advdata);
BLE.setDeviceName("AMEBA_BLE_HID");
BLE.setDeviceAppearance(GAP_GATT_APPEARANCE_HUMAN_INTERFACE_DEVICE);
```
(繼續下一頁)

(繼續上一頁)

```
BLE.configSecurity()->setPairable(true);
BLE.configSecurity()->setAuthFlags(GAP_AUTHEN_BIT_BONDING_FLAG);
BLE.configServer(3);
BLE.addService(BLEHIDDev.hidService());
BLE.addService(BLEHIDDev.battService());
BLE.addService(BLEHIDDev.devInfoService());
pinMode(ENABLE_PIN, INPUT);
BLE.beginPeripheral();
}
int flag = 0;
void loop() {
if (BLE.connected() && digitalRead(ENABLE_PIN) && flag == 0) {
    Serial.println("Sending keystrokes");
    keyboardDev.keyReleaseAll();
    delay(100);
    keyboardDev.keyPress(HID_KEY_ALT_LEFT);
    delay(100);keyboardDev.keyPress(HID_KEY_TAB);
    keyboardDev.keyReleaseAll();
    delay(100);
    flag = 1;} else {
    flag = 0;delay(100);
}
}
```
### **Conclusion**

This project is not perfect as it's done in a rush, so if anyone wants to perfect it you may go ahead and change my code however you like, or leave a comment below if you have a question or want to discuss something with me~

Until next time, happy coding.

**小訣竅:** Welcome to share your examples under the **Community Examples** section if you have completed a project using the Ameba boards

# **1.2.3 Release History**

## **Version 3.1.2 - 2021/12/28**

- Feature:
	- **–** Update SimpleWebServerWiFi example
	- **–** Support BW16
- API Updates:
	- **–** Update Wlan related naming from 「AmebaWiFi」become 「WiFi」
	- **–** Update RTC library for minor bug fix
- Misc:
	- **–** Update all Fritzing files for new name updates
	- **–** AMB21, AMB22, AMB23, and BW16

### **Version 3.1.1 - 2021/12/25**

- Feature:
	- **–** Add BLE HID and examples
	- **–** BLEHIDGamepad, BLEHIDKeyboard, and BLEHIDMouse
	- **–** Update PowerSave examples
	- **–** Support RTL8722DM MINI and RTL8720DN/BW16
	- **–** Enable LwIP hostname edit
- API Updates:
	- **–** Update API for PowerSave
	- **–** Update ameba\_d\_tools 1.0.7 for all 3 platforms
	- **–** Support RTL8720DN/BW16 and RTL8722DM MINI
	- **–** Add more Aon wake up pins
	- **–** Update API for IR
	- **–** Removed requirement to define both IR TX and RX pins in IRDevice::begin
	- **–** Removed previous limit on number of time durations IRDevice::send can accept
	- **–** Update GPIO Int
	- **–** Enable INPUT\_IRQ\_CHANGE
- **–** Add definition inside wiring\_constants.h and wiring\_digital.c, also complete the TODO part for attachInterrupt() as well
- **–** Update UART, for RTL8720DN/BW16 not showing log issue
- **–** Fix wrong attribute permissions for characteristic CCCD descriptor. Remove unused variable warnings
- **–** Update GTimer, for the internal timer ID validation test
- **–** Updated SPI connection for RTL8720DN/BW16
- **–** Update Google\_Cloud\_IoT example with new Google TLS cert
- **–** Update Analog Pin remove A0 and A1
- **–** Update Platform.txt for Windows OS with User Name having a space in between
- **–** Update all libs
- Misc:
	- **–** Update AmebaEink.zip, SPI connection for RTL8720DN/BW16
	- **–** Add Autoflash\_patch folder
	- **–** Update the Fritzing of RTL8720DN/BW16, remove A0 and A1

# **Version 3.1.0 - 2021/11/05**

- Feature:
	- **–** Support board RTL8720DN(BW16)
	- **–** Add WiFiControlCar example
	- **–** Add Arduboy zip library
	- **–** Add WPA3 support
	- **–** Add Amebad\_HMI\_MQTT zip library
	- **–** Add support for IPV6 wiht 4 examples
	- **–** WLAN lib update
	- **–** Minor bug fix
- API Updates:
	- **–** Support Microsoft Azure IoT cloud
	- **–** Enable "strnlen" from rom
	- **–** Add "#define yield" for compilation
	- **–** Update PubSubClient lib
	- **–** Update APIs for RTL8720DN(BW16) (SPI, I2C, Fatfs, Audiocodec and UART
- **–** Update jtag enable functions
- **–** Update wifi security option
- **–** Remove the unused libs lib\_wifi\_fw.a lib\_wifi\_ucps\_fw.a
- **–** Update watchdog
- **–** Update AudioCodec
- **–** Pin mapping updates
- **–** Remove unused marcos
- **–** RTL8720DN(BW16) related naming update for all examples
- **–** Update PowerSave
- Misc
	- **–** Add RTL8720DN\_BW16 frizting folder
	- **–** Move RTL8720DN\_BW16 frizting files to correct folder
	- **–** Rename folder name to short the length of path
	- **–** Add Offline\_SDK\_installation\_tool (Windows, Linux and MacOS)
	- **–** Update linux tools for compatibility issue
	- **–** Update RTL8722DM MINI and RTL8720DN(BW16) Fritzing and Pinmux
	- **–** Update ameba\_d\_tools V1.0.6
	- **–** Add Image\_Releated folder
	- **–** Correct the core from Cortex-M4 to Cortex-M33

#### **Version 3.0.11 - 2021/10/26**

- Feature:
	- **–** Add example, FatfsSDIO Read and open HTML file from SD card
- API Updates:
	- **–** RTL8720DN/BW16 related compatibility update for all examples
- Misc
	- **–** Update RTL8722DM MINI and RTL8720DN Fritzing and Pinmux

# **Version 3.0.10 - 2021/09/22**

- Feature:
	- **–** Add AudioCodec wav examples
- API Updates:
	- **–** Pin mapping updates for RTL8722DM MINI
	- **–** Remove unused marcos
	- **–** Update platform.txt for bin files process
	- **–** rollback for "wifi.h"update
	- **–** Minor bug fix patch

# **Version 3.0.9 - 2021/09/13**

- API Updates:
	- **–** Pin mapping updates
	- **–** Remove unused marcos
	- "wifi.h" related files change to "Amebawifi.h"

### **Version 3.0.8 - 2021/05/06**

- Feature:
	- **–** Add RTL8722DM\_mini board
	- **–** Add fatfs for SD card
	- **–** Add AudioCodec
	- **–** Add TensorFlow lite support with examples
	- **–** Add zip libraries for TensorFlow lite support
	- **–** Update SDK for supporting Arduino IDE 2.0
	- **–** Update wlan lib
- API Updates:
	- **–** Update zip libraries of Eink
	- **–** ADC updates, Change calculation method to use EFUSE calibration parameters and SDK formula to improve accuracy
	- **–** writing\_analog updates, minor bug fix and support for mini board
	- **–** SPI updates, minor bug fix and support for mini board
	- **–** I2S updates, minor bug fix and support for mini board
	- **–** IRDevice updates, minor bug fix

#### **Version 3.0.7 - 2020/11/19**

- Feature:
	- **–** Add AmebaIRDevice example IRSendSONY
	- **–** Update Ameba Arduino IRDevice API
	- **–** Update Ameba Arduino SSL related API
	- **–** Update Ameba Arduino Wlan API to support static IP function

#### **Version 3.0.6 - 2020/10/28**

- Feature:
	- **–** Add Ameba RTC support
	- **–** Add AmebaRTC example RTC and RTCAlarm
	- **–** Add Ameba Watchdog support
	- **–** Add AmebaWatchdog example WatchdogTimer
	- **–** Update Ameba BLE support
	- **–** Add AmebaBLE example BLEUartService, DHT\_over\_BLEUart
	- **–** Update Ameba Wlan library
	- **–** Update Ameba Wlan SDK structure, add AP mode hidden SSID support

#### **Version 3.0.5 - 2020/09/09**

- Feature:
	- **–** Build in tool updates V1.0.4
	- **–** Add zip lib AmebaEink
	- **–** Add AmebaEink example EinkDisplayImage, EinkDisplayQR, and EinkDisplayText
	- **–** Add google cloud examples
	- **–** Update Amazon AWS related examples
	- **–** Add power save support
	- **–** Add AmebaPowerSave example TicklessMode, DeepSleepMode, DeepSleep\_DHT\_LCD\_Example, and DeepSleep\_DHT\_Eink\_Example

#### **Version 3.0.4 - 2020/07/27**

- Feature:
	- **–** Update BLE library. Add example BLEBatteryClient and BLEWIfiConfig
	- **–** Update from polarssl to mbedtls 2.4.0

# **Version 3.0.3 - 2020/07/03**

- Feature:
	- **–** Build in Image tool updates V1.0.3
	- **–** Upload log clean up

# **Version 3.0.2 - 2020/06/30**

- Feature:
	- **–** Windows, Linux and macOS X support
	- **–** Build in Image tool updates

# **Version 3.0.1 - 2020/05/15**

- Feature:
	- **–** Official release of AmebaD Arduino SDK
	- **–** warning cleaning
	- **–** I2C lib updates

#### **Version 3.0.0 - 2020/05/01**

- Feature:
	- **–** Support Boards Manager and Arduino IDE development
	- **–** WiFi scan AP, connect to AP, TCP Server/Client, including 5G
	- **–** Bluetooth, BLE
	- **–** GPIO digital in/out and interrupt
	- **–** ADC analog in/out (0 ~ 3.3V)
	- **–** PWM getting analog results with digital means
	- **–** SPI master and slave mode
	- **–** UART 1 for log, 2 for customize usage
	- **–** I2C master mode

# **1.2.4 Board HDK**

- Layout
- Schematic

# **1.2.5 API Documents**

# **RTL8722DM ARDUINO Online API Documents**

# **Analog**

**Class AmebaServo**

# **AmebaServo Class**

# **Description**

Defines a class of manipulating servo motors connected to Arduino pins.

# **Syntax**

class AmebaServo

# **Members**

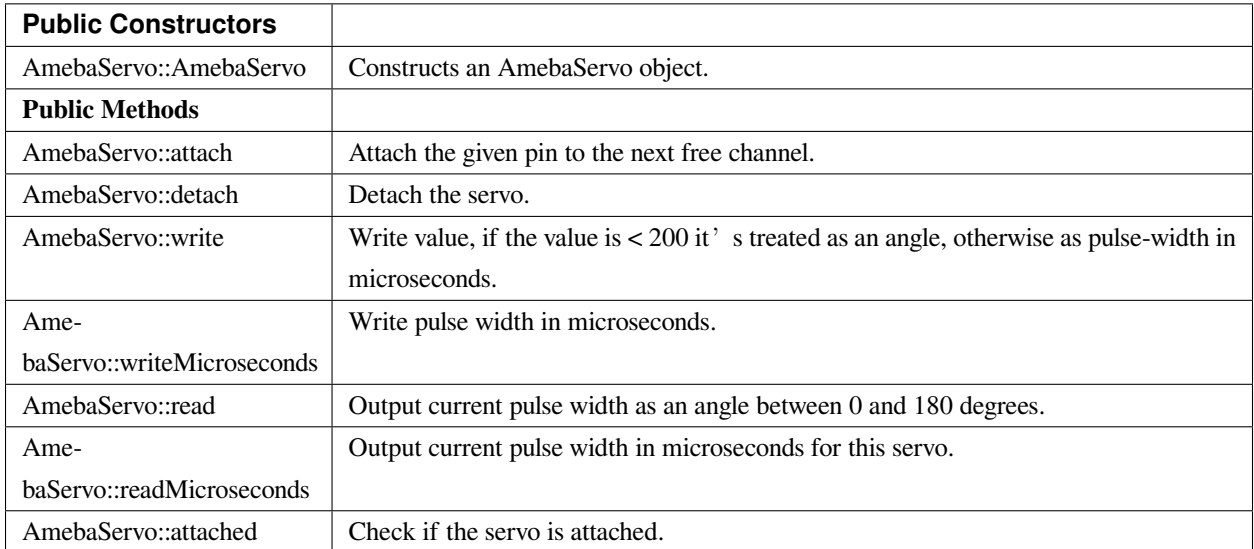

# **AmebaServo::attach**

# **Description**

Attach the given pin to the next free channel, sets pinMode (including minimum and maximum values for writes), returns channel number, or 0 if failure.

# **Syntax**

```
uint8_t attach(int pin);
```

```
uint8_t attach(int pin, int min, int max);
```
# **Parameters**

pin: The Arduino pin number to be attached.

min: Minimum values for writes.

max: Maximum values for writes.

# **Returns**

The function returns channel number or 0

### **Example Code**

Example: ServoSweep

The code demos servo motor sweeping from 0 degrees to 180 degrees then sweep back to 0 degrees in the step of 1 degree.

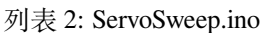

```
1 /* Sweep
2 by BARRAGAN < http://barraganstudio.com >
3 This example code is in the public domain.
4 modified 8 Nov 2013
5 by Scott Fitzgerald
6 http://www.arduino.cc/en/Tutorial/Sweep
7 refined 2016/03/18 by Realtek
8 */
9
10 #include "AmebaServo.h"
11
12 // create servo object to control a servo
13 // 4 servo objects can be created correspond to PWM pins
14
15 AmebaServo myservo;
16
```
(繼續下一頁)

(繼續上一頁)

```
17 // variable to store the servo position
18 int pos = 0;
19
20 void setup() {
21 #if defined(BOARD_RTL8195A)
22 // attaches the servo on pin 9 to the servo object
23 myservo.attach(9);
24 #elif defined(BOARD_RTL8710)
25 // attaches the servo on pin 13 to the servo object
26 myservo.attach(13);
27 #elif defined(BOARD_RTL8721D)
28 // attaches the servo on pin 8 to the servo object
29 myservo.attach(8);
30 #else
31 // attaches the servo on pin 9 to the servo object
32 \quad myservo.attach(9);
33 #endif
34 }
35
36 void loop() {
37 // goes from 0 degrees to 180 degrees in steps of 1 degree
\text{38} for (pos = 0; pos <= 180; pos += 1) {
39 // tell servo to go to position in variable 'pos'
40 myservo.write(pos);
41 // waits 15ms for the servo to reach the position
\text{delay}(15);43 }
44 // goes from 180 degrees to 0 degrees
f_{45} for (pos = 180; pos >= 0; pos -= 1) {
46 // tell servo to go to position in variable 'pos'
47 myservo.write(pos);
48 // waits 15ms for the servo to reach the position
49 delay(15);
50 }
51 }
```
# **Notes and Warnings**

Every time must include the header file "AmebaServo.h" in front of the project to use the class function.

# **AmebaServo::detach**

# **Description**

Detach the servo.

### **Syntax**

void AmebaServo::detach(void);

### **Parameters**

The function requires no input parameter.

### **Returns**

The function returns nothing.

### **Example Code**

NA

# **Notes and Warnings**

Every time must include the header file "AmebaServo.h" in front of the project to use the class function.

### **AmebaServo::write**

### **Description**

Write an integer value to the function, if the value is  $< 200$ , it's being treated as an angle, otherwise as pulse-width in microseconds.

#### **Syntax**

void AmebaServo::write(int value);

#### **Parameters**

value: The value < 200 its treated as an angle; otherwise as pulse width in microseconds.

#### **Returns**

The function returns nothing.

### **Example Code**

# Example: ServoSweep

The code demos servo motor sweeping from 0 degrees to 180 degrees then sweep back to 0 degrees in the step of 1 degree. Please refer to code in "AmebaServo:: attach" section.

# **Notes and Warnings**

Every time must include the header file "AmebaServo.h" in front of the project to use the class function.

# **AmebaServo::writeMicroseconds**

# **Description**

Write pulse width to the servo in microseconds.

### **Syntax**

void AmebaServo::writeMicroseconds(int value);

### **Parameters**

value: Write value the pulse width in microseconds.

# **Returns**

The function returns nothing.

### **Example Code**

NA

# **Notes and Warnings**

Every time must include the header file "AmebaServo.h" in front of the project to use the class function.

### **AmebaServo::read**

### **Description**

The function reads current pulse width and returns as an angle between 0 and 180 degrees.

# **Syntax**

int AmebaServo::read(void);

#### **Parameters**

The function requires no input parameter.

# **Returns**

The pulse width as an angle between  $0 \sim 180$  degrees.

#### **Example Code**

NA

# **Notes and Warnings**

Every time must include the header file "AmebaServo.h" in front of the project to use the class function.

# **AmebaServo::readMicroseconds**

# **Description**

The function returns a Boolean value "true" if this servo is attached, otherwise returns "false".

# **Syntax**

int AmebaServo::readMicroseconds(void);

### **Parameters**

The function requires no input parameter.

# **Returns**

The function returns current servo pulse width in microseconds.

### **Example Code**

NA

# **Notes and Warnings**

Every time must include the header file "AmebaServo.h" in front of the project to use the class function.

### **AmebaServo::attached**

### **Description**

It returns true if this servo is attached, otherwise false.

### **Syntax**

bool AmebaServo::attached(void);

### **Parameters**

The function requires no input parameter.

### **Returns**

The function returns a Boolean value as true or false.

#### **Example Code**

Example: ServoSweep

The code demos servo motor sweeping from 0 degrees to 180 degrees then sweep back to 0 degrees in the step of 1 degree. Please refer to code in "AmebaServo:: attach" section.

# **Notes and Warnings**

Every time must include the header file "AmebaServo.h" in front of the project to use the class function.

# **AudioCodec**

# **Class AudioCodec**

#### **Description**

A class used for general control and management of the hardware audio codec functions.

**Syntax**

# class AudioCodec

### **Members**

# **Public Constructors**

The public constructor should not be used as this class is intended to be a singleton class. Access member functions using the object instance named Codec.

### **Public Methods**

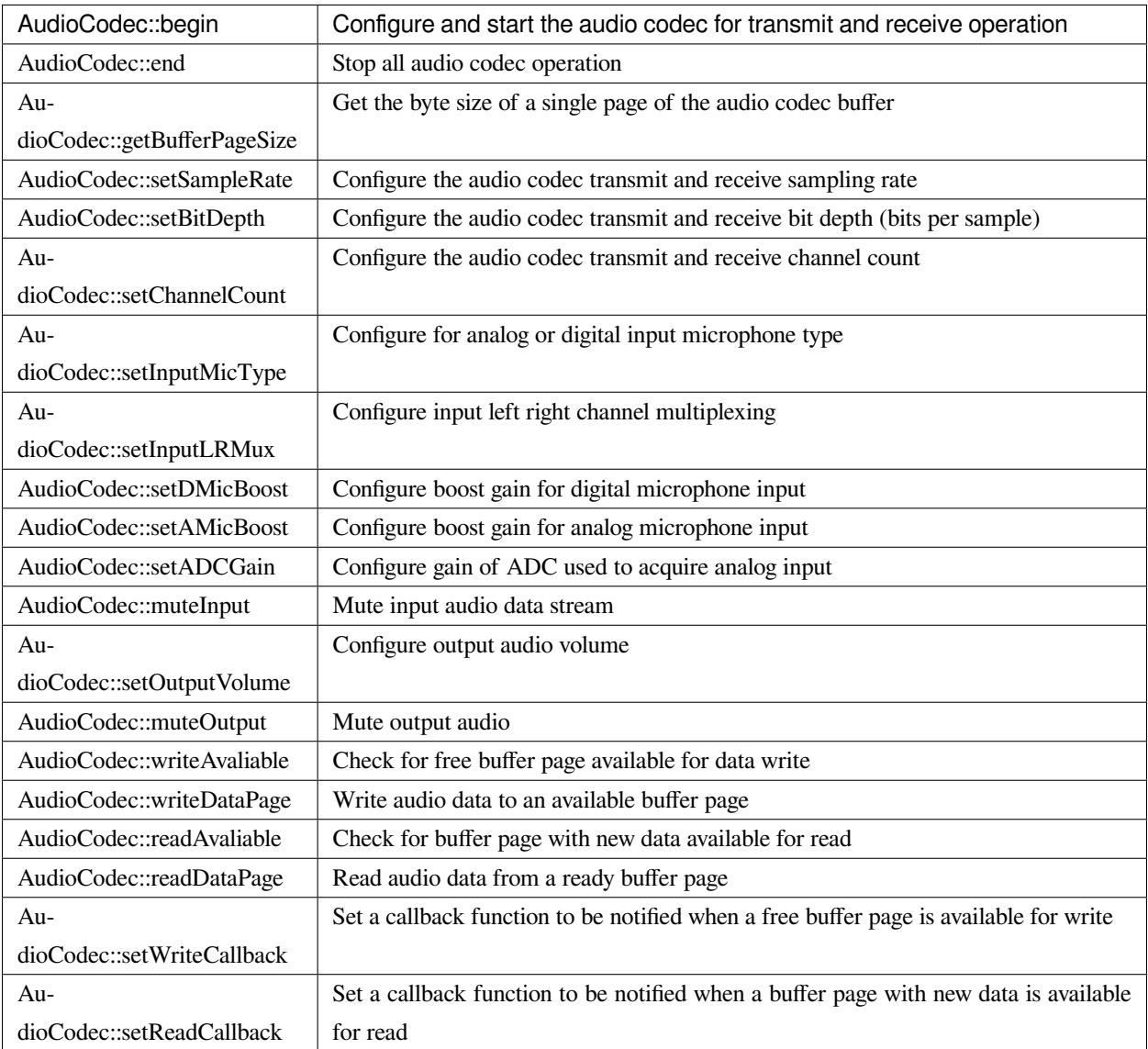

# **AudioCodec::begin**

# **Description**

Configure and start the audio codec for transmit and receive operation.

### **Syntax**

void begin(bool input, bool output);

# **Parameters**

input: enable audio codec data input

output: enable audio codec data output

# **Returns**

The function returns nothing.

### **Example Code**

Example: BasicInputOutput

# **Notes and Warnings**

**AudioCodec::end**

### **Description**

Stop all audio codec operation.

### **Syntax**

void end();

# **Parameters**

The function requires no input parameter.

#### **Returns**

The function returns nothing.

### **Example Code**

NA

**Notes and Warnings**

**AudioCodec::getBufferPageSize**

### **Description**

Get the byte size of a single page of the audio codec buffer.

# **Syntax**

uint32\_t getBufferPageSize();

# **Parameters**

The function requires no input parameter.

# **Returns**

The size of a audio codec buffer page, in number of bytes.

#### **Example Code**

# NA

# **Notes and Warnings**

The AudioCodec class includes a transmit and receive buffer to store audio sample data while transferring to and from the DAC output and ADC input. The buffer is divided into pages of fixed size, and audio data can be read and written one page at a time. Depending on the configured bit depth (bits per audio sample) and channel count, a buffer page may contain a different number of audio samples.

### **AudioCodec::setSampleRate**

### **Description**

Configure the audio codec transmit and receive sampling rate.

### **Syntax**

void setSampleRate(uint32\_t sampleRate);

### **Parameters**

sampleRate: desired audio codec sampling rate in Hz. Default value of 48000. Supported values: 8000, 16000, 32000, 44100, 48000, 88200, 96000.

### **Returns**

The function returns nothing.

# **Example Code**

Example: BasicInputOutput

#### **Notes and Warnings**

High sample rates above 48000Hz will require frequent buffer reads and writes to keep up with the large amount of data input and output. If there is insufficient processing time dedicated to this task, audio quality will be degraded.

# **AudioCodec::setBitDepth**

#### **Description**

Configure the audio codec transmit and receive bit depth (bits per sample).

# **Syntax**

void setBitDepth(uint8\_t bitDepth);

#### **Parameters**

bitDepth: desired number of bits per sample. Default value of 16. Supported values: 8, 16, 24.

# **Returns**

The function returns nothing.

# **Example Code**

NA

### **Notes and Warnings**

Setting a bit depth of 24 bits per sample will require 32 bits (4 bytes) of buffer space for storing each sample, with the most significant byte ignored.

### **AudioCodec::setChannelCount**

### **Description**

Configure the audio codec transmit and receive channel count.

### **Syntax**

void setChannelCount(uint8\_t monoStereo);

#### **Parameters**

monoStereo: number of channels. Default value of 1. Supported values: 1, 2.

### **Returns**

The function returns nothing.

### **Example Code**

Example: BasicInputOutput

#### **Notes and Warnings**

#### **AudioCodec::setInputMicType**

#### **Description**

Configure for analog or digital input microphone type.

#### **Syntax**

Void setInputMicType(Mic\_Type micType);

#### **Parameters**

micType: Input microphone type. Default value ANALOGMIC. Valid values:

- ANALOGMIC –microphone with an analog output
- PDMMIC –digital microphone with a PDM output

### **Returns**

The function returns nothing.

# **Example Code**

NA

# **Notes and Warnings**

For analog single-ended output, connect to PA\_4 for the left channel and PA\_2 for the right channel.

For digital PDM output, connect the PDM clock to PB\_1 and PDM data to PB\_2.

### **AudioCodec::setInputLRMux**

### **Description**

Configure input left right channel multiplexing.

# **Syntax**

void setInputLRMux(uint32\_t mux);

### **Parameters**

mux: desired left right audio channel multiplexing setting. Default value RX\_CH\_LR. Valid values:

- RX\_CH\_LR
- RX\_CH\_RL
- RX\_CH\_LL
- RX\_CH\_RR

#### **Returns**

The function returns nothing.

#### **Example Code**

NA

# **Notes and Warnings**

In mono channel mode, both RX\_CH\_LR and RX\_CH\_LL will result in the audio codec sampling input data from the left channel microphone. Similarly, both RX\_CH\_RL and RX\_CH\_RR will result in the audio codec sampling input data from the right channel microphone.

In stereo channel mode, RX\_CH\_RL will switch the positions of input data sampled from the microphones. RX\_CH\_RR and RX\_CH\_LL will result in duplicated samples from the right and left microphones respectively.\*\* \*\*

### **AudioCodec::setDMicBoost**

#### **Description**

Configure boost gain for digital microphone input.

# **Syntax**

void setDMicBoost(uint32\_t leftBoost, uint32\_t rightBoost);

#### **Parameters**

leftBoost: boost gain for left channel digital microphone input

rightBoost: boost gain for right channel digital microphone input

Valid boost gain values:

- 0 : 0dB
- 1 : 12dB
- 2 : 24dB
- 3 : 36dB

# **Returns**

The function returns nothing.

**Example Code**

NA

**Notes and Warnings**

### **AudioCodec::setAMicBoost**

### **Description**

Configure boost gain for analog microphone input.

### **Syntax**

void setAMicBoost(uint32\_t leftBoost, uint32\_t rightBoost);

#### **Parameters**

leftBoost: boost gain for left channel analog microphone input

rightBoost: boost gain for right channel analog microphone input

Valid boost gain values:

- 0:0dB
- 1 : 20dB
- 2 : 30dB
- 3 : 40dB

### **Returns**

The function returns nothing.

# **Example Code**

NA

# **Notes and Warnings**

Only use this function if additional gain is required after using setADCGain function.

# **AudioCodec::setADCGain**

### **Description**

Configure gain of ADC used to acquire analog input.

# **Syntax**

void setADCGain(uint32\_t leftGain, uint32\_t rightGain);

### **Parameters**

leftGain: Gain for left channel ADC

rightGain: Gain for right channel ADC

Valid value range is from 0x00 to 0x7f. Gain increases by 0.375dB for every increment in value:

- 0x00: -17.625dB
- 0x01 : -17.25dB
- 0x2f : 0dB
- 0x30 : 0.375dB
- 0x7f : 30dB

### **Returns**

The function returns nothing.

### **Example Code**

NA

# **Notes and Warnings**

#### **AudioCodec::muteInput**

#### **Description**

Mute input audio data stream.

#### **Syntax**

void muteInput(uint8\_t leftMute, uint8\_t rightMute);

### **Parameters**

leftMute: 1 to mute left channel input, 0 to unmute

rightMute: 1 to mute right channel input, 0 to unmute

### **Returns**

The function returns nothing.

### **Example Code**

# NA

# **Notes and Warnings**

**AudioCodec::setOutputVolume**

# **Description**

Configure output audio volume.

# **Syntax**

void setOutputVolume(uint8\_t leftVol, uint8\_t rightVol);

#### **Parameters**

leftVol: left channel output volume

rightVol: right channel output volume

Valid value ranges from 0 to 100, corresponding to a volume of -65.625dB to 0dB.

# **Returns**

The function returns nothing.

# **Example Code**

Example: BasicInputOutput

### **Notes and Warnings**

### **AudioCodec::muteOutput**

### **Description**

Mute output audio.

#### **Syntax**

void muteOutput(uint8\_t leftMute, uint8\_t rightMute);

#### **Parameters**

leftMute: 1 to mute left channel output, 0 to unmute

rightMute: 1 to mute right channel output, 0 to unmute

#### **Returns**

The function returns nothing.

# **Example Code**

NA

**Notes and Warnings**

**AudioCodec::writeAvaliable**

### **Description**

Check for free buffer page available for data write.

### **Syntax**

bool writeAvaliable();

### **Parameters**

The function requires no input parameter.

# **Returns**

Returns true if there is a buffer page that is available for writing data into. Returns false if all buffer pages are full.

### **Example Code**

Example: BasicInputOutput

### **Notes and Warnings**

### **AudioCodec::writeDataPage**

### **Description**

Write audio data to an available buffer page.

### **Syntax**

uint32\_t writeDataPage(int8\_t\* src, uint32\_t len);

```
uint32_t writeDataPage(int16_t* src, uint32_t len);
```
#### **Parameters**

src: pointer to array containing audio samples to write to audio codec.

len: number of audio samples in array.

# **Returns**

The function returns the number of audio samples written to the audio codec.

# **Example Code**

Example: BasicInputOutput

### **Notes and Warnings**

# **AudioCodec::readAvaliable**

# **Description**

Check for buffer page with new data available for read.

# **Syntax**

bool readAvaliable();

### **Parameters**

The function requires no input parameter.

# **Returns**

Returns true if there is a buffer page with new data that is ready for reading data from. Returns false if all buffer pages are empty.

# **Example Code**

Example: BasicInputOutput

### **Notes and Warnings**

### **AudioCodec::readDataPage**

# **Description**

Read audio data from a ready buffer page.

### **Syntax**

uint32\_t readDataPage(int8\_t\* dst, uint32\_t len);

uint32\_t readDataPage(int16\_t\* dst, uint32\_t len);

### **Parameters**

dst: pointer to array to contain audio samples read from audio codec.

len: number of audio samples to read.

#### **Returns**

The function returns the number of audio samples read from the audio codec.

#### **Example Code**

Example: BasicInputOutput

#### **Notes and Warnings**

#### **AudioCodec::setWriteCallback**

#### **Description**

Set a callback function to be notified when a free buffer page is available for write.

# **Syntax**

**void** setWriteCallback(**void** (*writeCB)(\*\*void\**));

#### **Parameters**

writeCB: function to be called when a buffer page becomes available for data write. Takes no arguments and returns nothing

# **Returns**

The function returns nothing.

#### **Example Code**

NA

# **Notes and Warnings**

After starting the audio codec with AudioCodec::begin(), the callback function will be called each time the audio codec finishes outputting the data in a buffer page.

# **AudioCodec::setReadCallback**

### **Description**

Set a callback function to be notified when a buffer page with new data is available for read.

#### **Syntax**

```
void setReadCallback(void (readCB)(**void*));
```
#### **Parameters**

readCB: function to be called when a buffer page with new data becomes available for data read. Takes no arguments and returns nothing

### **Returns**

The function returns nothing.

#### **Example Code**

NA

# **Notes and Warnings**

After starting the audio codec with AudioCodec::begin(), the callback function will be called each time the audio codec fills up a buffer page with newly acquired audio samples.

# **Class FFT**

# **Description**

A class used for performing FFT calculations with real-number inputs and outputs.

#### **Syntax**

class FFT

# **Members**

**Public Constructors**

FFT::FFT Create an instance of the FFT class

# **Public Methods**

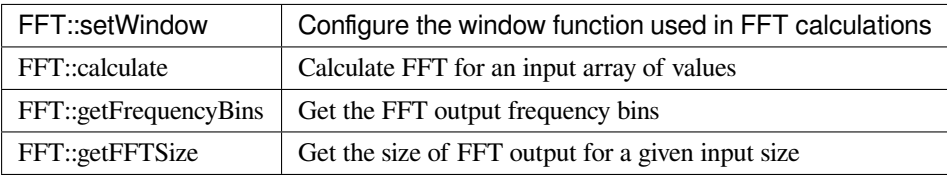

# **FFT::FFT**

# **Description**

Create a FFT class object.

### **Syntax**

void FFT();

### **Parameters**

The function requires no input parameter.

### **Returns**

The function returns nothing.

#### **Example Code**

Example: FFT

### **Notes and Warnings**

### **FFT::setWindow**

#### **Description**

Configure the window function used in FFT calculations.

#### **Syntax**

void setWindow(FFTWindow\_t window, uint16\_t sampleCount);

### **Parameters**

window: The window function to be used in FFT calculations. Valid values: None, Hann, Hamming.

sampleCount: Number of sample datapoints in the input.

# **Returns**

The function returns nothing.

# **Example Code**

Example: FFT

**Notes and Warnings**

The window function is used to reduce the effects of discontinuities that occur when the input signal has frequencies that do not fit an integer number of periods in the sample datapoints.

More information on FFTs and window functions can be seen at:

<https://download.ni.com/evaluation/pxi/Understanding%20FFTs%20and%20Windowing.pdf>

[https://en.wikipedia.org/wiki/Window\\_function](https://en.wikipedia.org/wiki/Window_function)

### **FFT::Calculate**

### **Description**

Calculate FFT for an input array of values.

### **Syntax**

void calculate(float\* inputBuf, float\* outputBuf, uint16\_t sampleCount);

void calculate(int16\_t\* inputBuf, float\* outputBuf, uint16\_t sampleCount);

#### **Parameters**

inputBuf: pointer to an array of sampleCount size, containing input sample datapoints, in float or uint16\_t format.

outputBuf: pointer to a float array of sampleCount/2 size, for containing FFT output.

sampleCount: number of sample datapoints in the input array, valid values: 16, 32, 64, 128, 256, 512, 1024, 2048.

#### **Returns**

The function returns nothing.

#### **Example Code**

Example:FFT

# **Notes and Warnings**

Large sample counts will require a longer time for FFT calculations, but will also return a result with higher frequency resolution.

# **FFT::getFrequencyBins**

#### **Description**

Get the FFT output frequency bins.

# **Syntax**

void getFrequencyBins(uint16\_t\* outputBuf, uint16\_t sampleCount, uint32\_t sampleRate);

#### **Parameters**

outputBuf: pointer to a uint16\_t array of sampleCount/2 size, for containing the calculated center frequency of each FFT output element.

#### **Returns**

The function returns nothing.

**Example Code**

Example: FFT

**Notes and Warnings** NA

—

# **FFT::getFFTSize**

**Description**

Get the size of FFT output for a given input size.

**Syntax**

uint16\_t getFFTSize(uint16\_t sampleCount);

#### **Parameters**

sampleCount: number of input sample datapoints.

### **Returns**

The function returns the FFT output size for the given sampleCount, which is sampleCount/2.

### **Example Code**

NA

**Notes and Warnings** NA

# **Class PlaybackWav**

# **Description**

A class used for control and playback of .wav file format audio data.

# **Syntax**

class PlaybackWav

# **Members**

**Public Constructors**

PlaybackWav::PlaybackWav  $\vert$  Create an instance of the PlaybackWav class

**Public Methods**

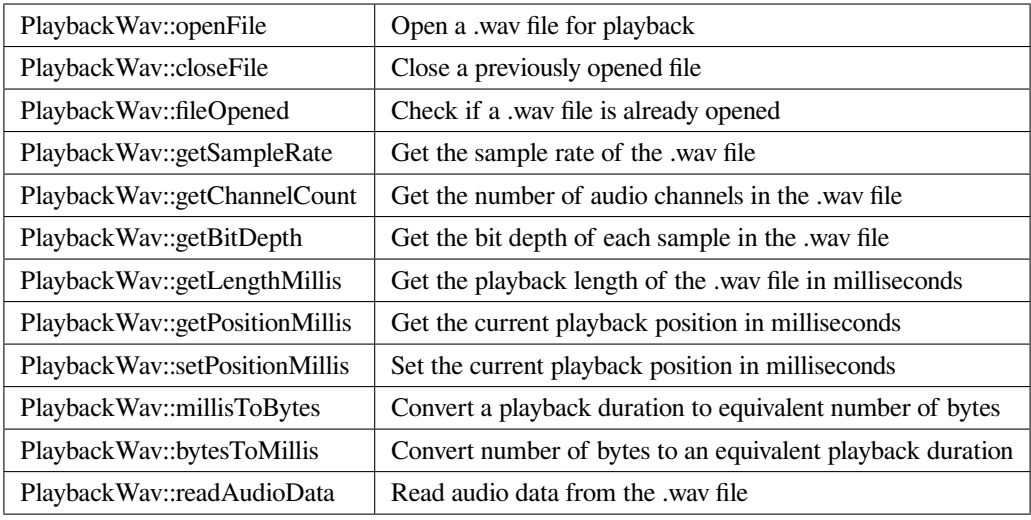

# **PlaybackWav::PlaybackWav**

### **Description**

Create a PlaybackWav class object.

### **Syntax**

void PlaybackWav(void);

### **Parameters**

The function requires no input parameter.

#### **Returns**

The function returns nothing.

# **Example Code**

NA

**Notes and Warnings**

NA

# **PlaybackWav::fileOpened**

# **Description**

Check if a .wav file is already opened.

# **Syntax**

bool fileOpened(void);

### **Parameters**

The function requires no input parameter.

# **Returns**

The function returns true if a .wav file is already open, false otherwise.

# **Example Code**

Example: RecordPlaybackWav

### **Notes and Warnings**

NA

# **PlaybackWav::getSampleRate**

### **Description**

Get the sample rate of the .wav file.

# **Syntax**

uint32\_t getSampleRate(void);

### **Parameters**

The function requires no input parameter.

#### **Returns**

The function returns sampling rate encoded in the .wav file header.

#### **Example Code**

Example: PlaybackWavFile

### **Notes and Warnings**

NA

# **PlaybackWav::getChannelCount**

### **Description**

Get the number of audio channels in the .wav file.

#### **Syntax**

uint16\_t getChannelCount(void);

### **Parameters**

The function requires no input parameter.

# **Returns**

The function returns channel count encoded in the .wav file header.

### **Example Code**

Example: PlaybackWavFile

### **Notes and Warnings**

NA

# **PlaybackWav::getBitDepth**

### **Description**

Get the bit depth of each sample in the .wav file.

### **Syntax**

uint16\_t getBitDepth(void);

### **Parameters**

The function requires no input parameter.

### **Returns**

The function returns bit depth encoded in the .wav file header.

### **Example Code**

Example: PlaybackWavFile

### **Notes and Warnings**

NA

# **PlaybackWav::getLengthMillis**

### **Description**

Get the playback length of the .wav file in milliseconds.

#### **Syntax**

uint32\_t getLengthMillis(void);

### **Parameters**

The function requires no input parameter.

# **Returns**

The function returns the total playback length of the currently open .wav file in milliseconds.

#### **Example Code**

Example: PlaybackWavFile

#### **Notes and Warnings**

# NA

# **PlaybackWav::getPositionMillis**

# **Description**

Get the current playback position in milliseconds.

### **Syntax**

uint32\_t getPositionMillis(void);

# **Parameters**

The function requires no input parameter.

### **Returns**

The function returns the current playback position of the currently open .wav file in milliseconds.

### **Example Code**

Example: PlaybackWavFile

#### **Notes and Warnings**

NA

#### **PlaybackWav::setPositionMillis**

#### **Description**

Set the current playback position in milliseconds.

#### **Syntax**

void setPositionMillis(uint32\_t pos);

### **Parameters**

pos: The desired playback position expressed in milliseconds.

#### **Returns**

The function returns nothing.

#### **Example Code**

Example: PlaybackWavFile

### **Notes and Warnings**

Any changes to playback position will only take effect on the next call to PlaybackWav::readAudioData. If the desired playback position is beyond the total playback length of the file, the playback position will be set to the end of file, and no audio data will be output on subsequent data reads.

# **PlaybackWav::millisToBytes**

# **Description**

Convert a playback duration to equivalent number of bytes.

# **Syntax**

uint32\_t millisToBytes(uint32\_t ms);

# **Parameters**

ms: playback duration in milliseconds.

# **Returns**

The function returns the number of bytes that is equivalent to the input playback duration, converted using the current sample rate, number of channels and bit depth.

# **Example Code**

NA

# **Notes and Warnings**

NA

# **PlaybackWav::bytesToMillis**

# **Description**

Convert number of bytes to an equivalent playback duration.

# **Syntax**

uint32\_t bytesToMillis(uint32\_t bytes);

# **Parameters**

bytes: playback duration in number of bytes.

# **Returns**

The function returns the time duration in milliseconds that is equivalent to the input number of bytes, converted using the current sample rate, number of channels and bit depth.

# **Example Code**

NA

# **Notes and Warnings**

NA

**PlaybackWav::readAudioData**

### **Description**

Read audio data from the .wav file.

# **Syntax**

- uint32\_t readAudioData(int8\_t\* dst, uint32\_t len);
- uint32\_t readAudioData(int16\_t\* dst, uint32\_t len);

#### **Parameters**

- dst: pointer to array to store data read from .wav file.
- len: number of audio samples to read from .wav file.

#### **Returns**

The function returns number of audio samples read.

#### **Example Code**

Example: PlaybackWavFile

#### **Notes and Warnings**

NA

### **Class RecordWav**

#### **Description**

A class used for control and recording of .wav file format audio data.

#### **Syntax**

class RecordWav

**Members**

**Public Constructors**

RecordWav:: RecordWav  $\vert$  Create an instance of the RecordWav class

#### **Public Methods**

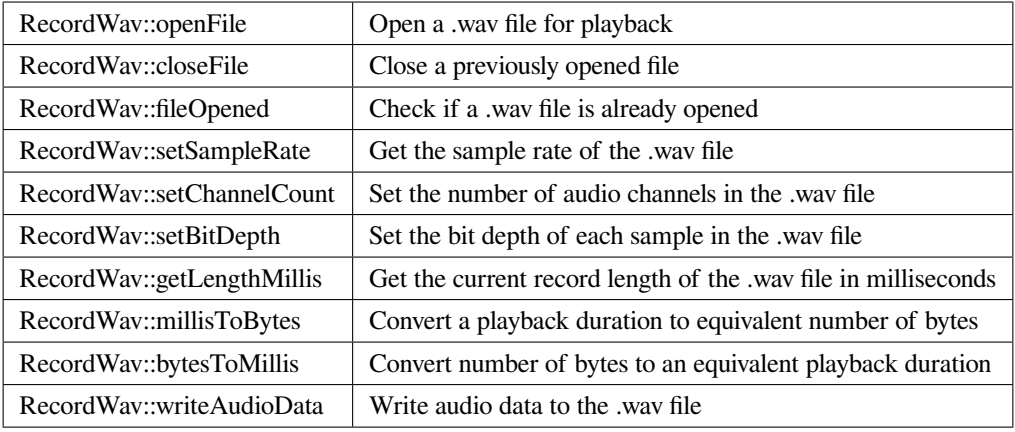

# **RecordWav::RecordWav**

#### **Description**

Create a RecordWav class object.

### **Syntax**

void RecordWav(void);

### **Parameters**

The function requires no input parameter.

# **Returns**

The function returns nothing.

#### **Example Code**

Example: RecordWavFile

**Notes and Warnings**

NA

### **RecordWav::openFile**

# **Description**

Open a .wav file for recording.

# **Syntax**

void openFile(const char\* absFilepath);

# **Parameters**

absFilepath: the filepath of the .wav file to open.

# **Returns**

The function returns nothing.

# **Example Code**

Example: RecordWavFile

# **Notes and Warnings**

NA

# **RecordWav::closeFile**

# **Description**

Close a previously opened file.

### **Syntax**

void closeFile(void);

### **Parameters**

The function requires no input parameter.

# **Returns**

The function returns nothing.

### **Example Code**

Example: RecordWavFile

#### **Notes and Warnings**

Any open .wav files should be closed after recording is complete, otherwise, loss of recorded audio data may occur.

### **RecordWav::fileOpened**

#### **Description**

Check if a .wav file is already opened.

# **Syntax**

bool fileOpened(void);

### **Parameters**

The function requires no input parameter.

### **Returns**

The function returns true if a .wav file is already open, false otherwise.

# **Example Code**

Example: RecordWavFile

# **Notes and Warnings**

NA

### **RecordWav::setSampleRate**

### **Description**

Set the recording sample rate of the .wav file.

### **Syntax**

void setSampleRate(uint32\_t sampleRate);

### **Parameters**

sampleRate: The desired recording sample rate.

### **Returns**

The function returns nothing.

# **Example Code**

Example: RecordWavFile

### **Notes and Warnings**

NA

# **RecordWav::setChannelCount**

# **Description**

Set the number of recording audio channels in the .wav file.

# **Syntax**

void setChannelCount(uint16\_t channelCount);

### **Parameters**

channelCount: number of recording audio channels.

# **Returns**

The function returns nothing.

### **Example Code**

NA

# **Notes and Warnings**

NA

### **RecordWav::setBitDepth**

#### **Description**

Set the recording bit depth of each sample in the .wav file.

### **Syntax**

void setBitDepth(uint16\_t bitDepth);

### **Parameters**

bitDepth: number of bits per sample.

### **Returns**

The function returns nothing.

#### **Example Code**

NA

# **Notes and Warnings**

NA

# **RecordWav::getLengthMillis**

#### **Description**

Get the current recorded length of the .wav file in milliseconds.

#### **Syntax**

uint32\_t getLengthMillis(void);

#### **Parameters**

The function requires no input parameter.

### **Returns**

The function returns the current recorded length of the currently open .wav file in milliseconds.

#### **Example Code**

NA

# **Notes and Warnings**

NA

### **RecordWav::millisToBytes**

**Description**

Convert a playback duration to equivalent number of bytes.

#### **Syntax**

uint32\_t millisToBytes(uint32\_t ms);

### **Parameters**

ms: playback duration in milliseconds.

#### **Returns**

The function returns the number of bytes that is equivalent to the input playback duration, converted using the current sample rate, number of channels and bit depth.

#### **Example Code**

NA

**Notes and Warnings**

NA

### **RecordWav::bytesToMillis**

### **Description**

Convert number of bytes to an equivalent playback duration.

### **Syntax**

uint32\_t bytesToMillis(uint32\_t bytes);

#### **Parameters**

bytes: playback duration in number of bytes.

#### **Returns**

The function returns the time duration in milliseconds that is equivalent to the input number of bytes, converted using the current sample rate, number of channels and bit depth.

#### **Example Code**

NA

### **Notes and Warnings**

NA

#### **RecordWav::writeAudioData**

#### **Description**

Write audio data to the .wav file.
## **Syntax**

uint32\_t writeAudioData(int8\_t\* src, uint32\_t len); uint32\_t writeAudioData(int16\_t\* src, uint32\_t len);

# **Parameters**

src: pointer to array containing data to write to .wav file. len: number of audio samples to write to .wav file.

## **Returns**

The function returns number of audio samples written.

# **Example Code**

Example: RecordWavFile

## **Notes and Warnings**

NA

# **BLE**

# **Class BLEAddr**

# **BLEAddr Class**

# **Description**

A class used for managing Bluetooth addresses.

# **Syntax**

class BLEAddr

# **Members**

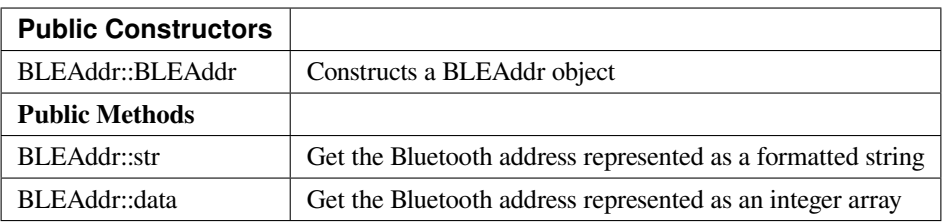

# **BLEAddr::BLEAddr**

## **Description**

Constructs a BLEAddr object.

# **Syntax**

BLEAddr::BLEAddr(void); BLEAddr::BLEAddr(uint8\_t (&addr)[6]); BLEAddr::BLEAddr(const char\* str);

## **Parameters**

addr: An array of 6 bytes containing the desired Bluetooth address. str: A character string representing the desired Bluetooth address.

## **Returns**

The function returns nothing.

## **Example Code**

NA

# **Notes and Warnings**

When expressed as a string, the Bluetooth address should be written as 6 bytes in hexadecimal format, using a colon ":" to separate the bytes is acceptable (example –00:11:22:33:EE:FF).

# **BLEAddr::str**

# **Description**

Get the Bluetooth address represented as a formatted string.

# **Syntax**

const char\* str(void);

## **Parameters**

The function requires no input parameter.

## **Returns**

The function returns a pointer to a character string containing the hexadecimal representation of the Bluetooth address.

## **Example Code**

Example: BLEScan

## **Notes and Warnings**

The Bluetooth address expressed as a string will be written as 6 bytes in hexadecimal format, with a colon ":" separating the bytes (example –00:11:22:33:EE:FF).

## **BLEAddr::data**

## **Description**

Get the Bluetooth address represented as an integer array.

## **Syntax**

uint8\_t\* data(void);

# **Parameters**

The function requires no input parameter.

#### **Returns**

The function returns a pointer to a 6 byte array containing the Bluetooth address.

#### **Example Code**

NA

## **Notes and Warnings**

The Bluetooth address is stored with MSB at array index [5].

# **Class BLEAdvert**

# **BLEAdvert Class**

# **Description**

A class used for managing BLE advertising settings.

## **Syntax**

class BLEAdvert

# **Members**

# **Public Constructors**

No public constructor is available as this class is intended to be a singleton class. You can get a pointer to this class using BLEDevice::configAdvert().

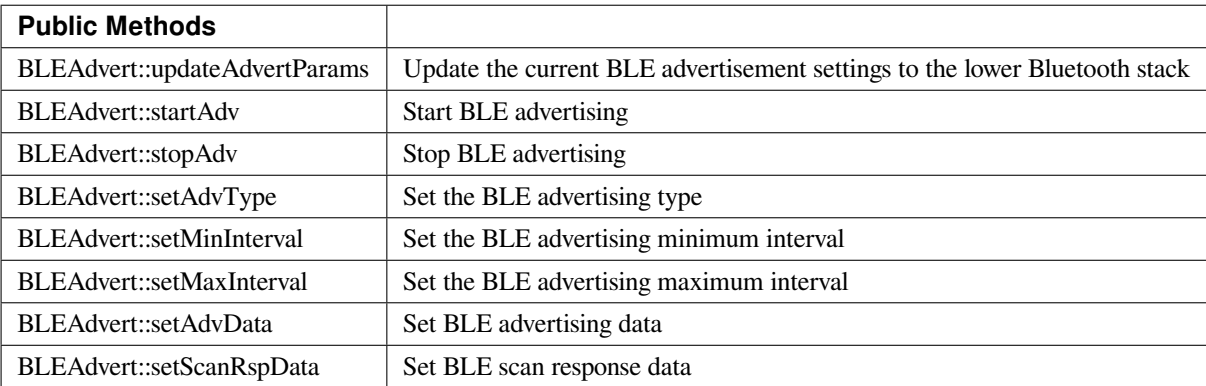

# **BLEAdvert::updateAdvertParams**

# **Description**

Update the lower Bluetooth stack with the current advertising settings.

#### **Syntax**

void updateAdvertParams(void);

# **Parameters**

The function requires no input parameter.

#### **Returns**

The function returns nothing.

## **Example Code**

NA

# **Notes and Warnings**

Please use the other class member functions to set the BLE advertising parameters first before using this function.

## **BLEAdvert::startAdv**

# **Description**

Start BLE advertising.

# **Syntax**

void startAdv(void);

# **Parameters**

The function requires no input parameter.

# **Returns**

The function returns nothing.

## **Example Code**

NA

**Notes and Warnings**

This function is provided for flexibility in controlling and updating BLE advertising parameters. You should avoid using this function to directly start the BLE advertising process without first registering the necessary callback and handler functions. Call BLEDevice::beginPeripheral() to register the necessary functions and start advertising for the first time.

## **BLEAdvert::stopAdv**

**Description** Stop BLE advertising.

**Syntax**

void stopAdv(void);

# **Parameters**

The function requires no input parameter.

#### **Returns**

The function returns nothing.

## **Example Code**

NA

# **Notes and Warnings**

This function is provided for flexibility in controlling and updating BLE advertising parameters. You should avoid using this function to directly stop the BLE advertising process. Call BLEDevice::end() to stop advertising and free up used resources.

# **BLEAdvert::setAdvType**

# **Description**

Set the BLE advertising type.

# **Syntax**

void setAdvType(uint8\_t advType);

# **Parameters**

advType: the desired advertisement type. Valid values:

–0 = GAP\_ADTYPE\_ADV\_IND : connectable undirected advertisement

–1 = GAP\_ADTYPE\_ADV\_HDC\_DIRECT\_IND : connectable high duty cycle directed

- $-2 = \text{GAP}\_\text{ADTYPE}\_\text{ADV}\_\text{SCAN}\_\text{IND}$ : scannable undirected advertisement
- –3 = GAP\_ADTYPE\_ADV\_NONCONN\_IND : Non-connectable undirected advertisement

–4 = GAP\_ADTYPE\_ADV\_LDC\_DIRECT\_IND : connectable low duty cycle directed advertisement

## **Returns**

The function returns nothing.

# **Example Code**

Example: BLEBatteryService

# **Notes and Warnings**

Call this function with the GAP\_ADTYPE\_ADV\_IND argument if connection requests should be allowed, and GAP\_ADTYPE\_ADV\_NONCONN\_IND if all connection requests should be rejected.

# **BLEAdvert::setMinInterval**

# **Description**

Set the minimum BLE advertising interval.

# **Syntax**

void setMinInterval(uint16\_t minInt\_ms);

# **Parameters**

minInt\_ms: the desired advertisement minimum interval, expressed in milliseconds. The valid values for the interval are from 20ms to 10240ms.

## **Returns**

The function returns nothing.

## **Example Code**

NA

# **Notes and Warnings**

BLE advertisements will repeat with an interval between the set minimum and maximum intervals. Set a shorter interval for the BLE device to be discovered rapidly and set a longer interval to conserve power.

## **BLEAdvert::setMaxInterval**

**Description**

Set the maximum BLE advertising interval.

#### **Syntax**

void setMaxInterval(uint16\_t minInt\_ms);

#### **Parameters**

minInt\_ms: the desired advertisement maximum interval, expressed in milliseconds. The valid values for the interval are from 20ms to 10240ms.

#### **Returns**

The function returns nothing.

#### **Example Code**

NA

#### **Notes and Warnings**

BLE advertisements will repeat with an interval between the set minimum and maximum intervals. Set a shorter interval for the BLE device to be discovered rapidly and set a longer interval to conserve power.

# **BLEAdvert::setAdvData**

#### **Description**

Set BLE advertising data.

# **Syntax**

void setAdvData(BLEAdvertData adData); void setAdvData(uint8\_t\* pData, uint8\_t size);

## **Parameters**

adData: scan response data formatted in a BLEAdvertData class object pData: pointer to a byte array containing the required scan response data. size: number of bytes the scan response data contains, maximum of 31 bytes.

## **Returns**

The function returns nothing.

**Example Code** NA

**Notes and Warnings** N/A

**BLEAdvert::setScanRspData**

# **Description**

Set BLE scan response data.

# **Syntax**

void setScanRspData(BLEAdvertData adData); void setScanRspData(uint8\_t\* pData, uint8\_t size);

## **Parameters**

adData: scan response data formatted in a BLEAdvertData class object pData: pointer to a byte array containing the required scan response data. size: number of bytes the scan response data contains, maximum of 31 bytes.

## **Returns**

The function returns nothing.

## **Example Code**

NA

# **Notes and Warnings**

N/A

# **Class BLEAdvertData**

# **BLEAdvertData Class**

# **Description**

A class used for managing BLE advertising data.

# **Syntax**

class BLEAdvertData

# **Members**

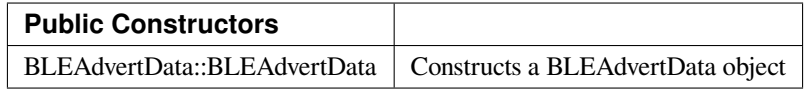

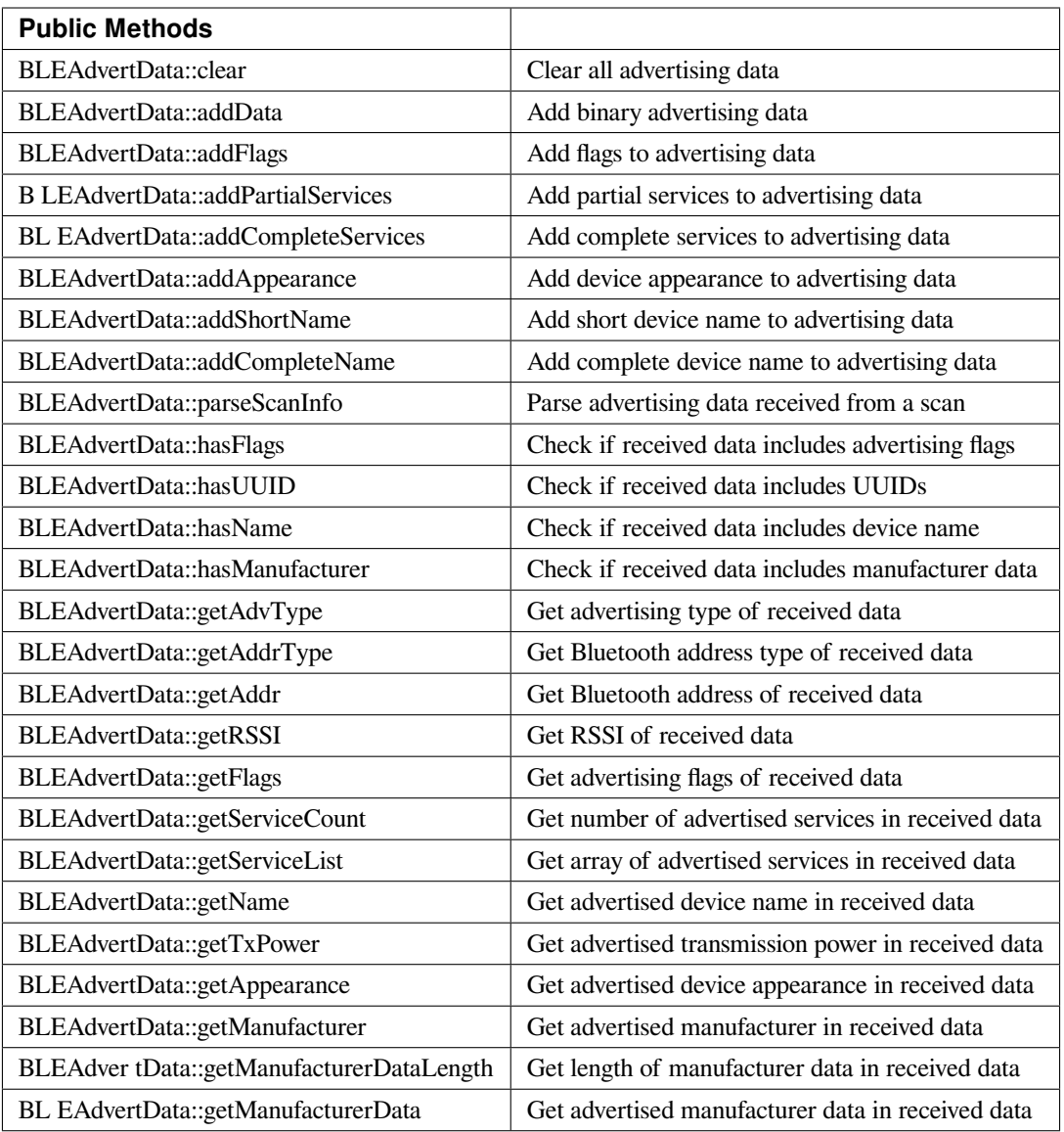

# **BLEAdvertData::BLEAdvertData**

# **Description**

Constructs a BLEAdvertData object.

# **Syntax**

BLEAdvertData::BLEAdvertData(void);

# **Parameters**

The function requires no input parameter.

## **Returns**

The function returns nothing.

#### **Example Code**

NA

## **Notes and Warnings**

This class is used for managing BLE advertising data for two primary uses. First is to assemble advertising data for broadcasting as advertising packets. Second is to process and split up the advertising data received from a scan into separate types.

## **BLEAdvertData::clear**

#### **Description**

Clear all advertising data currently saved in class object.

# **Syntax**

void clear(void);

#### **Parameters**

The function requires no input parameter.

## **Returns**

The function returns nothing.

#### **Example Code**

NA

**Notes and Warnings**

NA

## **BLEAdvertData::addData**

## **Description**

Add binary advertising data.

# **Syntax**

void addData(const uint8\_t\* data, uint8\_t size);

## **Parameters**

data: pointer to array containing desired advertising data. size: number of bytes in array.

#### **Returns**

The function returns nothing.

## **Example Code**

NA

# **Notes and Warnings**

This function is provided for flexibility in adding BLE advertising data. Other functions should be used for adding advertising data if possible, as this function does not perform any checks on the validity of the data.

# **BLEAdvertData::addFlags**

## **Description**

Add flags to advertising data.

## **Syntax**

uint8\_t addFlags(uint8\_t flags);

# **Parameters**

flags: desired flags to add to advertising data. Valid values: –GAP\_ADTYPE\_FLAGS\_LIMITED –GAP\_ADTYPE\_FLAGS\_GENERAL –GAP\_ADTYPE\_FLAGS\_BREDR\_NOT\_SUPPORTED –GAP\_ADTYPE\_FLAGS\_SIMULTANEOUS\_LE\_BREDR\_CONTROLLER –GAP\_ADTYPE\_FLAGS\_SIMULTANEOUS\_LE\_BREDR\_HOST

#### **Returns**

Current total size of advertising data.

**Example Code**

Example: BLEBatteryService

**Notes and Warnings**

NA

# **BLEAdvertData::addPartialServices**

**Description** Add partial list of service UUIDs to advertising data.

## **Syntax**

uint8\_t addPartialServices(BLEUUID uuid);

## **Parameters**

uuid: the desired UUID contained in BLEUUID class object.

# **Returns**

Current total size of advertising data.

## **Example Code**

NA

# **Notes and Warnings**

NA

# **BLEAdvertData::addCompleteServices**

#### **Description**

Add complete list of service UUIDs to advertising data.

#### **Syntax**

uint8\_t addCompleteServices(BLEUUID uuid); uint8\_t addCompleteServices(uint8\_t uuidBitLength);

#### **Parameters**

uuid: the desired UUID contained in BLEUUID class object. uuidBitLength: UUID bit length for which a blank entry is to be added. Valid values: 16, 32, 128.

#### **Returns**

Current total size of advertising data.

**Example Code** Example: BLEBatteryService

#### **Notes and Warnings**

uuidBitLength is used when it is desired to add a blank entry to the advertisement data, used to indicate that no services with UUIDs of a certain length are available.

### **BLEAdvertData::addAppearance**

# **Description**

Add device appearance to advertising data.

# **Syntax**

uint8\_t addAppearance(uint16\_t appearance);

# **Parameters**

appearance: the desired device appearance.

## **Returns**

Current total size of advertising data.

## **Example Code**

NA

## **Notes and Warnings**

Refer to Bluetooth specifications for a full list of device appearance values.

# **BLEAdvertData::addShortName**

# **Description**

Add shortened device name to advertising data.

## **Syntax**

uint8\_t addShortName(const char\* str);

# **Parameters**

str: character string containing desired device name.

# **Returns**

Current total size of advertising data.

**Example Code**

NA

## **Notes and Warnings**

NA

## **BLEAdvertData::addCompleteName**

**Description** Add complete device name to advertising data.

# **Syntax**

uint8\_t addCompleteName(const char\* str);

## **Parameters**

str: character string containing desired device name.

#### **Returns**

Current total size of advertising data.

**Example Code** Example: BLEBatteryService

# **Notes and Warnings**

NA

## **BLEAdvertData::parseScanInfo**

# **Description**

Parse advertising data received from a scan.

# **Syntax**

void parseScanInfo(T\_LE\_CB\_DATA \*p\_data);

# **Parameters**

p\_data: pointer to advertising data received from a Bluetooth scan.

## **Returns**

The function returns nothing.

# **Example Code**

Example: BLEBatteryClient

# **Notes and Warnings**

Advertising data fields of parsed receive data can be access using member functions starting with "has" and "get".

# **BLEAdvertData::hasFlags**

## **Description**

Check if received data includes advertising flags.

# **Syntax**

bool hasFlags(void);

# **Parameters**

The function requires no input parameter.

# **Returns**

True if flags are present in received advertising data.

# **Example Code**

NA

# **Notes and Warnings**

NA

# **BLEAdvertData::hasUUID**

# **Description**

Check if received data includes service UUIDs.

# **Syntax**

bool hasUUID(void);

# **Parameters**

The function requires no input parameter.

## **Returns**

True if service UUIDs are present in received advertising data.

## **Example Code**

NA

# **Notes and Warnings**

NA

**BLEAdvertData::hasName**

# **Description**

Check if received data includes device name.

# **Syntax**

bool hasName(void);

# **Parameters**

The function requires no input parameter.

# **Returns**

True if device name is present in received advertising data.

**Example Code** Example: BLEBatteryClient

## **Notes and Warnings**

NA

# **BLEAdvertData::hasManufacturer**

## **Description**

Check if received data includes manufacturer specific data.

## **Syntax**

bool hasManufacturer(void);

#### **Parameters**

The function requires no input parameter.

## **Returns**

True if manufacturer specific data is present in received advertising data.

# **Example Code**

NA

# **Notes and Warnings**

NA

# **BLEAdvertData::getAdvType**

## **Description**

Get advertising type of received data.

# **Syntax**

T\_GAP\_ADV\_EVT\_TYPE getAdvType(void);

# **Parameters**

The function requires no input parameter.

# **Returns**

Advertising type of received advertising data.

# **Example Code**

NA

# **Notes and Warnings**

Possible types: –GAP\_ADV\_EVT\_TYPE\_UNDIRECTED –GAP\_ADV\_EVT\_TYPE\_DIRECTED –GAP\_ADV\_EVT\_TYPE\_SCANNABLE –GAP\_ADV\_EVT\_TYPE\_NON\_CONNECTABEL –GAP\_ADV\_EVT\_TYPE\_SCAN\_RSP

# **BLEAdvertData::getAddrType**

# **Description**

Get Bluetooth address type of received data.

# **Syntax**

T\_GAP\_REMOTE\_ADDR\_TYPE getAddrType(void);

# **Parameters**

The function requires no input parameter.

# **Returns**

Bluetooth address type of received data.

# **Example Code**

NA

# **Notes and Warnings** Possible types: –GAP\_REMOTE\_ADDR\_LE\_PUBLIC –GAP\_REMOTE\_ADDR\_LE\_RANDOM

# **BLEAdvertData::getRSSI**

# **Description**

Get received signal strength indicator (RSSI) of received data.

# **Syntax**

Int8\_t getRSSI(void);

# **Parameters**

The function requires no input parameter.

# **Returns**

Received signal strength.

**Example Code**

NA

# **Notes and Warnings**

NA

# **BLEAdvertData::getFlags**

**Description**

Get advertising flags of received data.

# **Syntax**

uint8\_t getFlags(void);

## **Parameters**

The function requires no input parameter.

#### **Returns**

Advertising flags present in received advertising data, expressed as a single byte.

# **Example Code**

NA

# **Notes and Warnings**

NA

# **BLEAdvertData::getServiceCount**

# **Description**

Get number of advertised services in received data.

# **Syntax**

uint8\_t getServiceCount(void);

# **Parameters**

The function requires no input parameter.

# **Returns**

Number of advertised service UUIDs in received data.

**Example Code** Example: BLEBatteryClient

# **Notes and Warnings**

NA

**BLEAdvertData::getServiceList**

# **Description**

Get list of advertised service UUIDs in received data.

# **Syntax**

BLEUUID\* getServiceList(void);

# **Parameters**

The function requires no input parameter.

# **Returns**

Pointer to a BLEUUID array containing all advertised service UUIDs.

# **Example Code**

Example: BLEBatteryClient

# **Notes and Warnings**

NA

## **BLEAdvertData::getName**

# **Description**

Get advertised device name in received data.

**Syntax** String getName(void);

## **Parameters**

The function requires no input parameter.

## **Returns**

Advertised device name contained in a String class object.

# **Example Code**

Example: BLEBatteryClient

## **Notes and Warnings**

NA

# **BLEAdvertData::getTxPower**

# **Description** Get advertised transmission power in received data.

# **Syntax**

int8\_t getTxPower(void);

# **Parameters**

The function requires no input parameter.

## **Returns**

Advertised transmission power.

## **Example Code**

NA

**Notes and Warnings**

NA

# **BLEAdvertData::getAppearance**

**Description** Get advertised device appearance in received data.

## **Syntax**

uint16\_t getAppearance(void);

#### **Parameters**

The function requires no input parameter.

#### **Returns**

Advertised device appearance.

# **Example Code**

NA

# **Notes and Warnings**

Refer to Bluetooth specifications for full list of device appearance values.

## **BLEAdvertData::getManufacturer**

# **Description**

Get advertised manufacturer in received data.

# **Syntax**

uint16\_t getManufacturer(void);

# **Parameters**

The function requires no input parameter.

# **Returns**

Advertised manufacturer.

#### **Example Code**

NA

# **Notes and Warnings**

Refer to Bluetooth specifications for full list of manufacturer codes.

# **BLEAdvertData::getManufacturerDataLength**

# **Description**

Get length of manufacturer data in received data.

# **Syntax**

uint8\_t getManufacturerDataLength(void);

# **Parameters**

The function requires no input parameter.

## **Returns**

Number of bytes of manufacturer data present in received advertising data.

## **Example Code**

NA

**Notes and Warnings**

NA

## **BLEAdvertData::getManufacturerData**

**Description**

Get manufacturer data in received data.

# **Syntax**

uint8\_t\* getManufacturerData(void);

#### **Parameters**

The function requires no input parameter.

# **Returns**

Pointer to array containing manufacturer data.

## **Example Code**

NA

**Notes and Warnings**

NA

# **Class BLEBeacon**

# **iBeacon Class**

# **Description**

A class used for managing iBeacon BLE advertising data.

# **Syntax**

class iBeacon

# **Members**

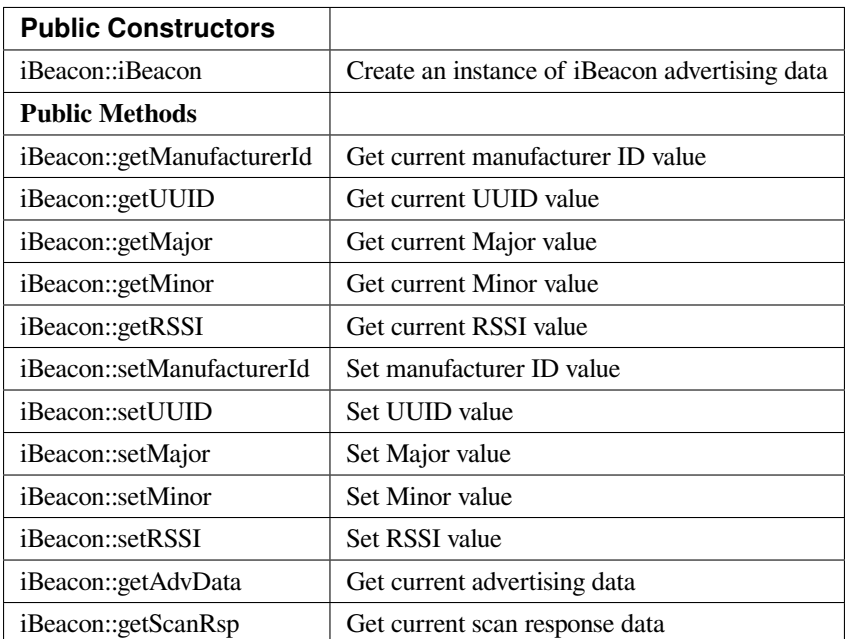

# **altBeacon Class**

## **Description**

A class used for managing altBeacon BLE advertising data.

# **Syntax**

class altBeacon

# **Members**

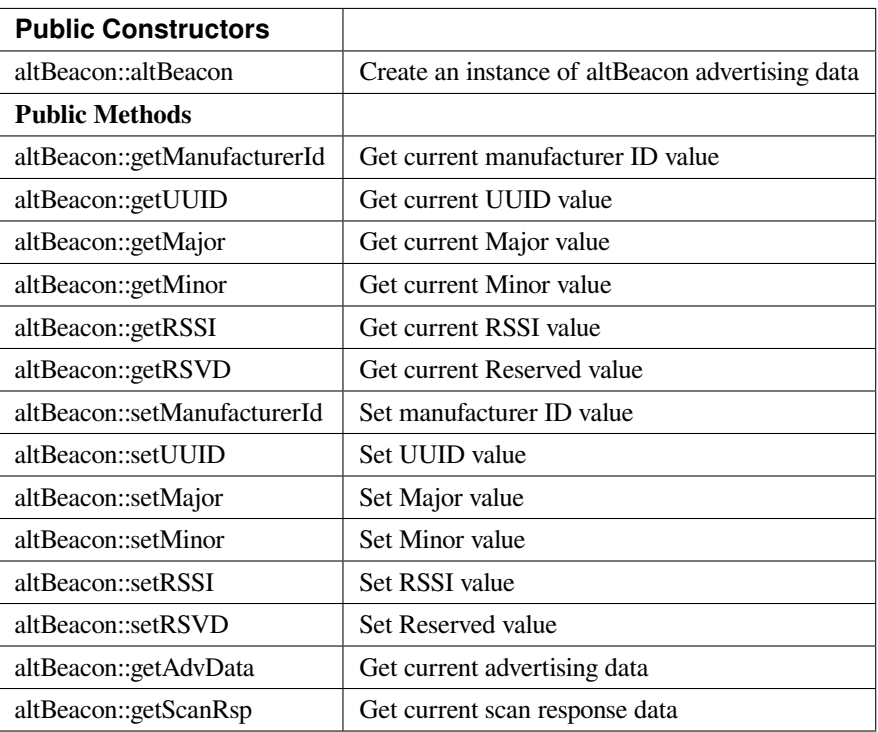

# **iBeacon::iBeacon**

# **Description**

Create an iBeacon object.

# **Syntax**

void iBeacon(void);

# **Parameters**

The function requires no input parameter.

# **Returns**

The function returns nothing.

# **Example Code**

NA

## **Notes and Warnings**

Include "BLEBeacon.h" to use this class function.

# **altBeacon::altBeacon**

## **Description**

Create an altBeacon object.

# **Syntax** void altBeacon(void);

# **Parameters**

The function requires no input parameter.

#### **Returns**

The function returns nothing.

## **Example Code**

NA

**Notes and Warnings**

Include "BLEBeacon.h" to use this class function.

# **iBeacon::getManufacturerId**

**altBeacon::getManufacturerId**

## **Description**

Get current Manufacturer ID value.

# **Syntax**

uint16\_t getManufacturerId(void);

## **Parameters**

The function requires no input parameter.

## **Returns**

A 16-bit unsigned integer containing the current Company ID.

## **Example Code**

NA

# **Notes and Warnings**

Refer to <https://www.bluetooth.com/specifications/assigned-numbers/company-identifiers/> for the full list of assigned Bluetooth company identifiers.

# **iBeacon::getUUID**

**altBeacon::getUUID**

# **Description**

Get the current UUID value.

# **Syntax**

void getUUID(uint8\_t\* UUID);

#### **Parameters**

UUID: pointer to a 16 element uint8\_t array, current UUID will be copied into the array.

#### **Returns**

The function returns nothing.

#### **Example Code**

# NA

## **Notes and Warnings**

UUID is a 128-bit number used to uniquely identify a beacon. It is commonly expressed as a 32-character hexadecimal string. UUIDs can be generated at <https://www.uuidgenerator.net/>.

#### **iBeacon::getMajor**

**altBeacon::getMajor**

# **Description**

Get current Major value.

## **Syntax**

uint16\_t getMajor(void);

# **Parameters**

The function requires no input parameter.

## **Returns**

A 16-bit unsigned integer containing the current Major value.

#### **Example Code**

NA

# **Notes and Warnings**

Major and Minor are values used for customizing beacons. These can be set to any value. Refer to <https://developer.apple.com/ibeacon/> or <https://altbeacon.org/> for more information.

# **iBeacon::getMinor**

**altBeacon::getMinor**

## **Description**

Get current Minor value.

# **Syntax**

uint16\_t getMinor(void);

# **Parameters**

The function requires no input parameter.

## **Returns**

A 16-bit unsigned integer containing the current Minor value.

## **Example Code**

NA

## **Notes and Warnings**

Major and Minor are values used for customizing beacons. These can be set to any value. Refer to <https://developer.apple.com/ibeacon/> or <https://altbeacon.org/> for more information.

## **iBeacon::getRSSI**

**altBeacon::getRSSI**

## **Description**

Get the current RSSI value.

# **Syntax**

int8\_t getRSSI(void);

## **Parameters**

The function requires no input parameter.

# **Returns**

An 8-bit signed integer containing the currently set RSSI value.

# **Example Code**

NA

# **Notes and Warnings**

The beacon RSSI value is the received signal strength at 1 meter. This can be used to estimate the distance to the beacon. Refer to <https://developer.apple.com/ibeacon/> or <https://altbeacon.org/> for more information.

# **iBeacon::setManufacturerId**

**altBeacon::setManufacturerId**

**Description** Set Manufacturer ID value.

# **Syntax**

void setManufacturerId(uint16\_t id);

# **Parameters**

id: desired Manufacturer ID

# **Returns**

The function returns nothing.

# **Example Code**

Example: BLEBeacon

# **Notes and Warnings**

Refer to <https://www.bluetooth.com/specifications/assigned-numbers/company-identifiers/> for the full list of assigned Bluetooth company identifiers.

# **iBeacon::setUUID**

**altBeacon::setUUID**

## **Description**

Set UUID value.

# **Syntax**

void setUUID(uint8\_t\* UUID); void setUUID(const char\* UUID);

# **Parameters**

uint8\_t\* UUID: pointer to a 16 element uint8\_t array containing the desired UUID const char\* UUID: desired UUID expressed as a character string

## **Returns**

The function returns nothing.

# **Example Code**

Example: BLEBeacon

# **Notes and Warnings**

UUID is a 128-bit number used to uniquely identify a beacon. It is commonly expressed as a 32-character hexadecimal string. UUIDs can be generated at <https://www.uuidgenerator.net/>.

#### **iBeacon::setMajor**

**altBeacon::setMajor**

## **Description**

Set Major value.

## **Syntax**
void setMajor(uint16\_t major);

#### **Parameters**

major: desired Major value

#### **Returns**

The function returns nothing.

**Example Code**

Example: BLEBeacon

#### **Notes and Warnings**

Major and Minor are values used for customizing beacons. These can be set to any value. Refer to <https://developer.apple.com/ibeacon/> or <https://altbeacon.org/> for more information.

**iBeacon::setMinor**

**altBeacon::setMinor**

#### **Description**

Set Minor value.

**Syntax** void setMinor(uint16\_t minor);

#### **Parameters**

minor: desired Minor value

#### **Returns**

The function returns nothing.

#### **Example Code**

Example: BLEBeacon

#### **Notes and Warnings**

Major and Minor are values used for customizing beacons. These can be set to any value. Refer to <https://developer.apple.com/ibeacon/> or <https://altbeacon.org/> for more information.

**iBeacon::setRSSI**

**altBeacon::setRSSI**

**Description**

Set RSSI value.

# **Syntax**

void setRSSI(int8\_t RSSI);

**Parameters** RSSI: desired RSSI value

#### **Returns**

The function returns nothing.

**Example Code** Example: BLEBeacon

#### **Notes and Warnings**

The beacon RSSI value is the received signal strength at 1 meter. This can be used to estimate the distance to the beacon. Refer to <https://developer.apple.com/ibeacon/> or <https://altbeacon.org/> for more information.

**iBeacon::getAdvData**

**altBeacon::getAdvData**

# **Description**

Get current beacon advertising data.

# **Syntax**

uint8\_t\* getAdvData(void);

# **Parameters**

The function requires no input parameter.

# **Returns**

A uint8\_t pointer to the structure containing beacon advertising data.

# **Example Code**

NA

# **Notes and Warnings**

Avoid changing the beacon data through the returned pointer, use the member functions instead.

# **iBeacon::getScanRsp**

**altBeacon::getScanRsp**

# **Description**

Get current beacon advertising scan response data.

# **Syntax**

uint8\_t\* getScanRsp(void);

# **Parameters**

The function requires no input parameter.

# **Returns**

A uint8\_t pointer to the structure containing beacon advertising scan response data.

#### **Example Code**

NA

#### **Notes and Warnings**

Avoid changing the beacon data through the returned pointer, use the member functions instead.

**altBeacon::getRSVD**

#### **Description**

Get current Reserved value.

# **Syntax**

uint8\_t getRSVD(void);

#### **Parameters**

The function requires no input parameter.

#### **Returns**

An 8-bit unsigned integer containing the current Reserved value.

#### **Example Code**

NA

#### **Notes and Warnings**

Reserved for use by the manufacturer to implement special features. The interpretation of this value is to be defined by the manufacturer and is to be evaluated based on the MFG ID value. Refer to <https://altbeacon.org/> for more information.

# **altBeacon::setRSVD**

#### **Description**

Set Reserved value.

# **Syntax**

void setRSVD(uint8\_t rsvd);

# **Parameters**

rsvd: desired Reserved value

# **Returns**

The function returns nothing.

#### **Example Code**

NA

# **Notes and Warnings**

Reserved for use by the manufacturer to implement special features. The interpretation of this value is to be defined by the manufacturer and is to be evaluated based on the MFG ID value. Refer to <https://altbeacon.org/> for more information.

# **Class BLECharacteristic**

# **BLECharacteristic Class**

#### **Description**

A class used for creating and managing BLE GATT characteristics.

#### **Syntax**

class BLECharacteristic

# **Members**

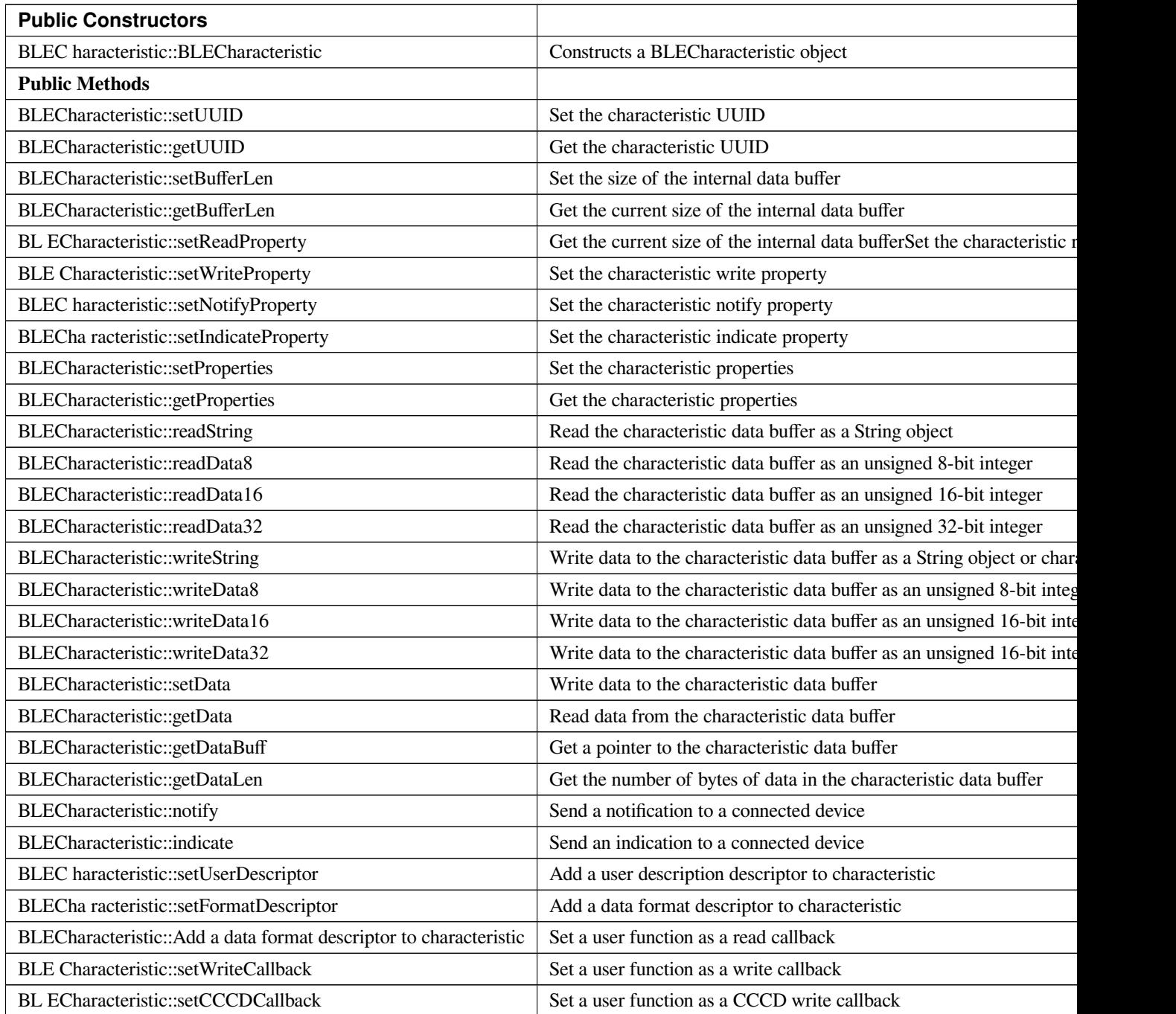

# **BLECharacteristic::BLECharacteristic**

# **Description**

Constructs a BLECharacteristic object.

#### **Syntax**

BLECharacteristic::BLECharacteristic(BLEUUID uuid); BLECharacteristic::BLECharacteristic(const char\* uuid);

# **Parameters**

uuid: characteristic UUID, expressed as a BLEUUID class object or a character array

#### **Returns**

The function returns nothing.

**Example Code** Example: BLEUartService

# **Notes and Warnings**

NA

**BLECharacteristic::setUUID**

#### **Description**

Set the characteristic UUID.

#### **Syntax**

void setUUID(BLEUUID uuid);

# **Parameters**

uuid: the new characteristic UUID, expressed with a BLEUUID class object

# **Returns**

The function returns nothing.

#### **Example Code**

NA

**Notes and Warnings**

NA

# **BLECharacteristic::getUUID**

#### **Description**

Get the characteristic UUID.

# **Syntax**

BLEUUID getUUID();

# **Parameters**

The function requires no input parameter.

# **Returns**

The function returns the characteristic UUID in a BLEUUID class object.

# **Example Code**

NA

# **Notes and Warnings**

NA

**BLECharacteristic::setBufferLen**

# **Description**

Set the size of the internal data buffer of the characteristic.

# **Syntax**

void setBufferLen(uint16\_t max\_len);

# **Parameters**

max\_len: number of bytes to resize the internal buffer to

#### **Returns**

The function returns nothing.

# **Example Code** Example: BLEUartService

# **Notes and Warnings**

Characteristic data buffer has a default size of 20 bytes and can be increased up to 230 bytes.

#### **BLECharacteristic::getBufferLen**

#### **Description**

Get the size of the characteristic internal buffer.

# **Syntax**

uint16\_t getBufferLen();

#### **Parameters**

The function requires no input parameter.

#### **Returns**

The function returns the currently set internal buffer size.

#### **Example Code**

NA

**Notes and Warnings** NA

**BLECharacteristic::setReadProperty**

#### **Description**

Set the characteristic read property.

# **Syntax**

void setReadProperty(bool value);

# **Parameters**

value: TRUE to allow connected devices to read characteristic data

#### **Returns**

The function returns nothing.

# **Example Code**

Example: BLEBatteryService

# **Notes and Warnings**

NA

# **BLECharacteristic::setWriteProperty**

# **Description**

Set the characteristic write property.

# **Syntax**

void setWriteProperty(bool value);

#### **Parameters**

value: TRUE to allow connected devices to write characteristic data

# **Returns**

The function returns nothing.

**Example Code**

Example: BLEUartService

# **Notes and Warnings**

NA

# **BLECharacteristic::setNotifyProperty**

**Description** Set the characteristic notify property.

**Syntax**

void setNotifyProperty(bool value);

# **Parameters**

value: TRUE to allow connected devices to enable receiving characteristic data notifications.

# **Returns**

The function returns nothing.

**Example Code** Example: BLEUartService

# **Notes and Warnings**

Enabling this property will add a CCCD descriptor to the characteristic.

# **BLECharacteristic::setIndicateProperty**

# **Description**

Set the characteristic indicate property.

#### **Syntax**

void setIndicateProperty(bool value);

#### **Parameters**

value: TRUE to allow connected devices to enable receiving characteristic data indications.

#### **Returns**

The function returns nothing.

#### **Example Code**

NA

# **Notes and Warnings**

Enabling this property will add a CCCD descriptor to the characteristic.

# **BLECharacteristic::setProperties**

# **Description**

Set the characteristic properties.

# **Syntax**

void setProperties(uint8\_t value);

**Parameters** value: desired characteristic properties

# **Returns**

The function returns nothing.

# **Example Code**

NA

**Notes and Warnings**

# NA

#### **BLECharacteristic::getProperties**

# **Description**

Get the currently set characteristic properties.

# **Syntax**

uint8\_t getProperties();

# **Parameters**

The function requires no input parameter.

# **Returns**

The function returns the currently set characteristic properties expressed as an unsigned 8-bit integer.

#### **Example Code**

NA

# **Notes and Warnings**

NA

**BLECharacteristic::readString**

# **Description**

Read the data in the characteristic internal buffer, expressed as a String class object.

#### **Syntax**

String readString();

# **Parameters**

The function requires no input parameter.

# **Returns**

The function returns the data in the characteristic internal buffer expressed as a String class object.

# **Example Code**

Example: BLEUartService

# **Notes and Warnings**

Non-ASCII data may result in unexpected characters in the string.

# **BLECharacteristic::readData8**

# **Description**

Read the data in the characteristic internal buffer, expressed as an unsigned 8-bit integer.

# **Syntax**

uint8\_t readData8();

# **Parameters**

The function requires no input parameter.

# **Returns**

The function returns the data in the characteristic internal buffer expressed as a uint8\_t value.

# **Example Code**

NA

# **Notes and Warnings**

NA

**BLECharacteristic::readData16**

# **Description**

Read the data in the characteristic internal buffer, expressed as an unsigned 16-bit integer.

# **Syntax**

uint16\_t readData16();

# **Parameters**

The function requires no input parameter.

# **Returns**

The function returns the data in the characteristic internal buffer expressed as a uint16\_t value.

#### **Example Code**

NA

# **Notes and Warnings**

NA

# **BLECharacteristic::readData32**

# **Description**

Read the data in the characteristic internal buffer, expressed as an unsigned 32-bit integer.

# **Syntax**

uint32\_t readData32();

# **Parameters**

The function requires no input parameter.

#### **Returns**

The function returns the data in the characteristic internal buffer expressed as a uint32\_t value.

#### **Example Code**

NA

#### **Notes and Warnings**

NA

# **BLECharacteristic::readData32**

#### **Description**

Write data to the characteristic data buffer as a String object or character array.

# **Syntax**

bool writeString(String str); bool writeString(const char\* str);

#### **Parameters**

str: the data to write to the characteristic buffer, expressed as a String class object or a char array.

#### **Returns**

The function returns TRUE if write data is successful.

**Example Code** Example: BLEUartService

#### **Notes and Warnings**

NA

# **BLECharacteristic::writeData8**

#### **Description**

Write data to the characteristic data buffer as an unsigned 8-bit integer.

# **Syntax**

bool writeData8(uint8\_t num);

#### **Parameters**

num: the data to write to the characteristic buffer expressed as an unsigned 8-bit integer.

#### **Returns**

The function returns TRUE if write data is successful.

**Example Code** Example: BLEBatteryService

# **Notes and Warnings**

NA

# **BLECharacteristic::writeData16**

#### **Description**

Write data to the characteristic data buffer as an unsigned 16-bit integer.

#### **Syntax**

bool writeData16(uint16\_t num);

#### **Parameters**

num: the data to write to the characteristic buffer expressed as an unsigned 16-bit integer.

#### **Returns**

The function returns TRUE if write data is successful.

# **Example Code**

NA

**Notes and Warnings**

# NA

# **BLECharacteristic::writeData32**

# **Description**

Write data to the characteristic data buffer as a 32-bit integer.

# **Syntax**

bool writeData32(uint32\_t num); bool writeData32(int num);

#### **Parameters**

num: the data to write to the characteristic buffer expressed as a 32-bit integer.

#### **Returns**

The function returns TRUE if write data is successful.

#### **Example Code**

NA

# **Notes and Warnings**

NA

**BLECharacteristic::setData**

# **Description**

Write data to the characteristic data buffer.

#### **Syntax**

bool setData(uint8\_t\* data, uint16\_t datalen);

#### **Parameters**

data: pointer to byte array containing desired data datalen: number of bytes of data to write

# **Returns**

The function returns TRUE if write data is successful.

# **Example Code**

NA

**Notes and Warnings**

NA

# **BLECharacteristic::getData**

# **Description**

Read data from the characteristic data buffer.

# **Syntax**

uint16\_t getData(uint8\_t\* data, uint16\_t datalen);

# **Parameters**

data: pointer to byte array to save data read from buffer datalen: number of bytes of data to read

# **Returns**

The function returns the number of bytes read.

# **Example Code**

NA

# **Notes and Warnings**

If the data buffer contains less data than requested, it will only read the available number of bytes of data.

# **BLECharacteristic::getDataBuff**

#### **Description**

Get a pointer to the characteristic data buffer.

#### **Syntax**

uint8\_t\* getDataBuff();

#### **Parameters**

The function requires no input parameter.

#### **Returns**

The function returns a pointer to the uint8\_t array used as the characteristic internal buffer.

#### **Example Code**

NA

# **Notes and Warnings**

NA

# **BLECharacteristic::getDataLen**

# **Description**

Get the number of bytes of data in the characteristic data buffer.

# **Syntax**

uint16\_t getDataLen

#### **Parameters**

The function requires no input parameter.

#### **Returns**

The function returns the number of bytes of data in the internal buffer.

#### **Example Code**

NA

#### **Notes and Warnings**

NA

**BLECharacteristic::notify**

#### **Description**

Send a notification to a connected device.

#### **Syntax**

void notify(uint8\_t conn\_id);

# **Parameters**

conn\_id: the connection ID for the device to send a notification to.

#### **Returns**

The function returns nothing.

**Example Code** Example: BLEUartService

# **Notes and Warnings**

NA

# **BLECharacteristic::indicate**

# **Description**

Send an indication to a connected device.

# **Syntax**

void indicate(uint8\_t conn\_id);

# **Parameters**

conn\_id: the connection ID for the device to send an indication to.

#### **Returns**

The function returns nothing.

# **Example Code**

NA

# **Notes and Warnings**

NA

#### **BLECharacteristic::setUserDescriptor**

# **Description**

Add a user description descriptor attribute (UUID 0x2901) to the characteristic.

# **Syntax**

void setUserDescriptor(const char\* description);

#### **Parameters**

description: the desired user description string expressed in a char array.

#### **Returns**

The function returns nothing.

# **Example Code**

NA

#### **Notes and Warnings**

NA

#### **BLECharacteristic::setFormatDescriptor**

#### **Description**

Add a data format descriptor attribute (UUID 0x2904) to the characteristic.

# **Syntax**

void setFormatDescriptor(uint8\_t format, uint8\_t exponent, uint16\_t unit, uint16\_t description);

#### **Parameters**

format: refer to <https://www.bluetooth.com/specifications/assigned-numbers/format-types/> for the valid values and associated format types.

exponent: base-10 exponent to be applied to characteristic data value.

unit: refer to [https://btprodspecificationrefs.blob.core.windows.net/assigned-values/16-](https://btprodspecificationrefs.blob.core.windows.net/assigned-values/16-bit%20UUID%20Numbers%20Document.pdf)

[bit%20UUID%20Numbers%20Document.pdf](https://btprodspecificationrefs.blob.core.windows.net/assigned-values/16-bit%20UUID%20Numbers%20Document.pdf) for the valid values and associated

units.

descriptor: refer to <https://www.bluetooth.com/specifications/assigned-numbers/gatt-namespace-descriptors/> for the valid values and associated descriptors.

# **Returns**

The function returns nothing.

**Example Code**

NA

# **Notes and Warnings**

NA

**BLECharacteristic::setReadCallback**

**Description**

Set a user function to be called when the characteristic data is read by a connected device.

# **Syntax**

void setReadCallback(void (\*fCallback) (BLECharacteristic\* chr, uint8\_t conn\_id));

#### **Parameters**

fCallback: A user callback function that returns void and takes two arguments. chr: pointer to BLECharacteristic object containing data read conn\_id: connection ID of connected device that read characteristic data

#### **Returns**

The function returns nothing.

**Example Code**

Example: BLEBatteryService

#### **Notes and Warnings**

NA

#### **BLECharacteristic::setWriteCallback**

#### **Description**

Set a user function to be called when the characteristic data is written by a connected device.

#### **Syntax**

void setWriteCallback(void (\*fCallback) (BLECharacteristic\* chr, uint8\_t conn\_id));

#### **Parameters**

fCallback: A user callback function that returns void and takes two arguments. chr: pointer to BLECharacteristic object containing written data. conn\_id: connection ID of connected device that wrote characteristic data.

# **Returns**

The function returns nothing.

# **Example Code**

Example: BLEUartService

# **Notes and Warnings**

NA

# **BLECharacteristic::setCCCDCallback**

#### **Description**

Set a user function to be called when a connected device modifies the characteristic CCCD to enable or disable notifications or indications.

# **Syntax**

void setCCCDCallback(void (\*fCallback) (BLECharacteristic\* chr, uint8\_t conn\_id, uint16\_t ccc\_bits));

#### **Parameters**

fCallback: A user callback function that returns void and takes two arguments. chr: pointer to BLECharacteristic object containing written data. conn\_id: connection ID of connected device that wrote characteristic data. ccc\_bits: the new CCCD data bits after modification by the connected device

#### **Returns**

The function returns nothing.

# **Example Code** Example: BLEUartService

**Notes and Warnings** NA

# **Class BLEClient**

# **BLEClient Class**

# **Description**

A class used for discovering and accessing BLE GATT services on a connected remote device.

#### **Syntax**

class BLEClient

# **Members**

# **Public Constructors**

No public constructor is available for this class. You can get a pointer to an instance of this class using BLEDevice::addClient().

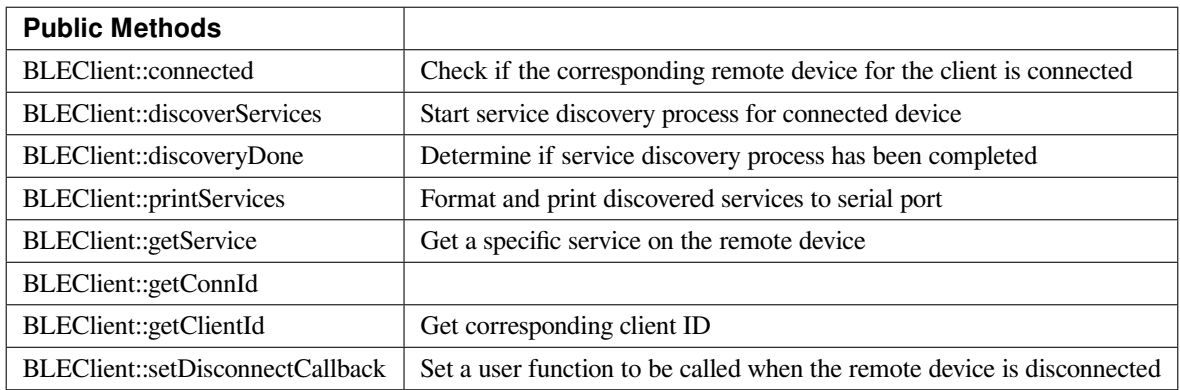

# **BLEClient::connected**

# **Description**

Check if the remote device associated with the client is still connected.

#### **Syntax**

bool connected();

# **Parameters**

The function requires no input parameter.

#### **Returns**

The function returns TRUE if the remote device is connected.

#### **Example Code**

NA

# **Notes and Warnings**

NA

# **BLEClient::discoverServices**

# **Description**

Start the service discovery process for the connected remote device.

# **Syntax**

void discoverServices();

# **Parameters**

The function requires no input parameter.

# **Returns**

The function returns nothing.

# **Example Code**

Example: BLEUartClient

# **Notes and Warnings**

NA

#### **BLEClient::discoveryDone**

#### **Description**

Check if the service discovery process has been completed.

#### **Syntax**

bool discoveryDone();

#### **Parameters**

The function requires no input parameter.

#### **Returns**

TThe function returns TRUE if the service discovery process has been completed successfully, FALSE if the service discovery process failed, is still in progress, or has yet to start.

# **Example Code** Example: BLEUartClient

# **Notes and Warnings**

NA

# **BLEClient::printServices**

# **Description**

Print out a formatted list of discovered services to the serial port.

# **Syntax**

void printServices();

# **Parameters**

The function requires no input parameter.

# **Returns**

The function returns nothing.

#### **Example Code**

NA

# **Notes and Warnings**

NA

**BLEClient::getService**

# **Description**

Get a service with the specified UUID on the remote device.

#### **Syntax**

BLERemoteService\* getService(const char\* uuid); BLERemoteService\* getService(BLEUUID uuid);

#### **Parameters**

uuid: the desired service UUID, expressed as a character array or a BLEUUID object.

#### **Returns**

The function returns the found service as a BLERemoteService object pointer, otherwise nullptr is returned if a service with the UUID is not found.

# **Example Code**

Example: BLEUartClient

# **Notes and Warnings** NA

# **BLEClient::getConnId**

#### **Description**

Get the connection ID associated with the remote device.

#### **Syntax**

uint8\_t getConnId;

# **Parameters**

The function requires no input parameter.

#### **Returns**

The function returns the connection ID for the connected remote device.

#### **Example Code**

NA

# **Notes and Warnings** NA

**BLEClient::getClientId**

# **Description**

Get the client ID for the BLEClient object.

#### **Syntax**

T\_CLIENT\_ID getClientId();;

# **Parameters**

The function requires no input parameter.

# **Returns**

The function returns the BLEClient object's client ID.

#### **Example Code**

NA

#### **Notes and Warnings**

The client ID is used when calling internal GATT client API.

**BLEClient::setDisconnectCallback**

#### **Description**

Set a user function as a callback function when the remote device is disconnected.

#### **Syntax**

void setDisconnectCallback(void (\*fCallback) (BLEClient\* client));

#### **Parameters**

fCallback: A user callback function that returns void and takes one argument.

client: A pointer to the BLEClient object corresponding to the disconnected remote device

#### **Returns**

The function returns nothing.

#### **Example Code**

NA

#### **Notes and Warnings**

The user callback function will be called after the remote device has disconnected, before the characteristics, services and client associated with the remote device are deleted.

# **Class BLEConnect**

# **BLEConnect Class**

# **Description**

A class used for managing BLE connection settings.

#### **Syntax**

class BLEConnect

# **Members**

# **Public Constructors**

No public constructor is available as this class is intended to be a singleton class. You can get a pointer to this class using BLEDevice::configConnection.

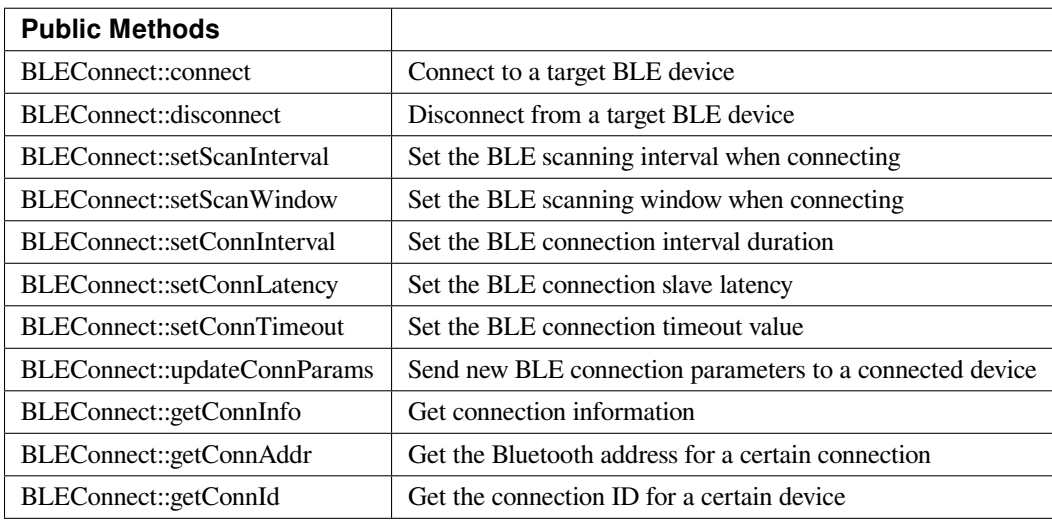

#### **BLEConnect::connect**

#### **Description**

Connect to a target BLE device.

# **Syntax**

bool connect(char\* btAddr, T\_GAP\_REMOTE\_ADDR\_TYPE destAddrType, uint16\_t scanTimeout);

bool connect(uint8\_t (&btAddr)[6], T\_GAP\_REMOTE\_ADDR\_TYPE destAddrType, uint16\_t scanTimeout); bool connect(BLEAdvertData targetDevice, uint16\_t scanTimeout); bool connect(BLEAddr destAddr, T\_GAP\_REMOTE\_ADDR\_TYPE destAddrType, uint16\_t scanTimeout);

# **Parameters**

char\* btAddr: target device Bluetooth address expressed as a character string. uint8\_t (&btAddr): target device Bluetooth address contained in a 6 byte array. destAddr: target device Bluetooth address contained in BLEAddr class object. targetDevice: advertising data packet scanned from target device. destAddrType: Bluetooth address type of target device. Valid values: –GAP\_REMOTE\_ADDR\_LE\_PUBLIC –GAP\_REMOTE\_ADDR\_LE\_RANDOM scan timeout: duration in milliseconds for which to look for target device before giving up.

#### **Returns**

True if connection successful, false if connection failed.

**Example Code** Example: BLEBatteryClient

# **Notes and Warnings**

NA

**BLEConnect::disconnect**

# **Description**

Disconnect from a target BLE device.

#### **Syntax**

bool disconnect(uint8\_t connId);

# **Parameters**

connId: connection ID for target device.

#### **Returns**

True if operation successful, false if otherwise.

#### **Example Code**

NA

# **Notes and Warnings**

NA

# **BLEConnect::setScanInterval**

# **Description**

Set the BLE scan interval when searching for a target device to connect to.

# **Syntax**

void setScanInterval(uint16\_t scanInt\_ms);

# **Parameters**

scanInt\_ms: scan interval in milliseconds. Value range of 3 to 10240.

# **Returns**

The function returns nothing.

# **Example Code**

NA

**Notes and Warnings**

NA

# **BLEConnect::setScanWindow**

#### **Description**

Set the BLE scan window when searching for a target device to connect to.

#### **Syntax**

void setScanWindow(uint16\_t scanWindow\_ms);

# **Parameters**

scanWindow\_ms: scan window in milliseconds. Value range of 3 to 10240.

#### **Returns**

The function returns nothing.

#### **Example Code**

NA

# **Notes and Warnings** NA

**BLEConnect::setConnInterval**

# **Description**

Set the BLE connection interval value.

# **Syntax**

void setConnInterval(uint16\_t min\_ms, uint16\_t max\_ms);

#### **Parameters**

min\_ms: minimum acceptable connection interval in milliseconds. Value range of 8 to 4000. max\_ms: maximum acceptable connection interval in milliseconds. Value range of 8 to 4000.

#### **Returns**

The function returns nothing.

#### **Example Code**

NA

# **Notes and Warnings**

The BLE connection interval defines the period between successive connection events between a connected central and peripheral device. Even if there is no data to exchange, a connection event is required to maintain the connection. max\_ms should be larger than or equal to min\_ms.

#### **BLEConnect::setConnLatency**

**Description** Set the BLE connection slave latency value.

#### **Syntax**

void setConnLatency(uint16\_t latency);

# **Parameters**

latency: Connection slave latency value. Value range of 0 to 499.

**Returns**

The function returns nothing.

#### **Example Code**

NA

#### **Notes and Warnings**

The BLE connection slave latency defines the number of successive connection events a connected peripheral device can ignore without being considered as disconnected by the central device.
## **BLEConnect::setConnTimeout**

#### **Description**

Set the BLE connection timeout value.

#### **Syntax**

void setConnTimeout(uint16\_t timeout\_ms);

#### **Parameters**

timeout\_ms: connection timeout in milliseconds. Value range of 100 to 32000.

#### **Returns**

The function returns nothing.

#### **Example Code**

NA

## **Notes and Warnings**

The BLE connection timeout defines the duration after a failed connection events before a peripheral or central device considers the connection broken.

**BLEConnect::updateConnParams**

#### **Description**

Update a connected device with new connection parameters.

## **Syntax**

void updateConnParams(uint8\_t conn\_id);

#### **Parameters**

conn\_id: connection ID of target device to update connection parameters.

#### **Returns**

The function returns nothing.

#### **Example Code**

NA

#### **Notes and Warnings**

Update a connected device with previously set connection interval, slave latency and timeout values. The connected device may reject the new values if it is unable to conform to them.

#### **BLEConnect::getConnInfo**

#### **Description**

Get connection information.

#### **Syntax**

bool getConnInfo(uint8\_t connId, T\_GAP\_CONN\_INFO \*pConnInfo);

#### **Parameters**

connId: connection ID to get connection information from.

pConnInfo: pointer to T\_GAP\_CONN\_INFO structure to store obtained connection information.

#### **Returns**

True if operation success, false if operation failed.

#### **Example Code**

NA

**Notes and Warnings**

NA

#### **BLEConnect::getConnAddr**

#### **Description**

Get the Bluetooth address for a certain connection.

#### **Syntax**

bool getConnAddr(uint8\_t connId, uint8\_t\* addr, uint8\_t\* addrType);

#### **Parameters**

connId: connection ID to get address information for addr: pointer to 6 byte array to store retrieved Bluetooth address addrType: pointer to uint8\_t variable to store retrieved Bluetooth address type

#### **Returns**

True if operation success, false if operation failed.

#### **Example Code**

NA

## **Notes and Warnings**

NA

**BLEConnect::getConnId**

#### **Description**

Get the connection ID for a certain device.

## **Syntax**

int8\_t getConnId(char\* btAddr, uint8\_t addrType); int8\_t getConnId(uint8\_t\* btAddr, uint8\_t addrType); int8\_t getConnId(BLEAdvertData targetDevice);

#### **Parameters**

char\* btAddr: target device Bluetooth address expressed as a character string. uint8\_t\* btAddr: pointer to a 6 byte array containing target device Bluetooth address. targetDevice: advertising data packet scanned from target device. addrType: Bluetooth address type of target device. Valid values: –GAP\_REMOTE\_ADDR\_LE\_PUBLIC –GAP\_REMOTE\_ADDR\_LE\_RANDOM

#### **Returns**

The function returns the requested connection ID. Returns -1 if failed to obtain connection ID.

**Example Code** Example: BLEBatteryClient

# **Notes and Warnings**

NA

#### **Class BLEDevice**

#### **BLEDevice Class**

#### **Description**

A class used for general control and management of BLE functions.

#### **Syntax**

class BLEDevice

#### **Members**

## **Public Constructors**

The public constructor should not be used as this class is intended to be a singleton class. Access member functions using the object instance named BLE.

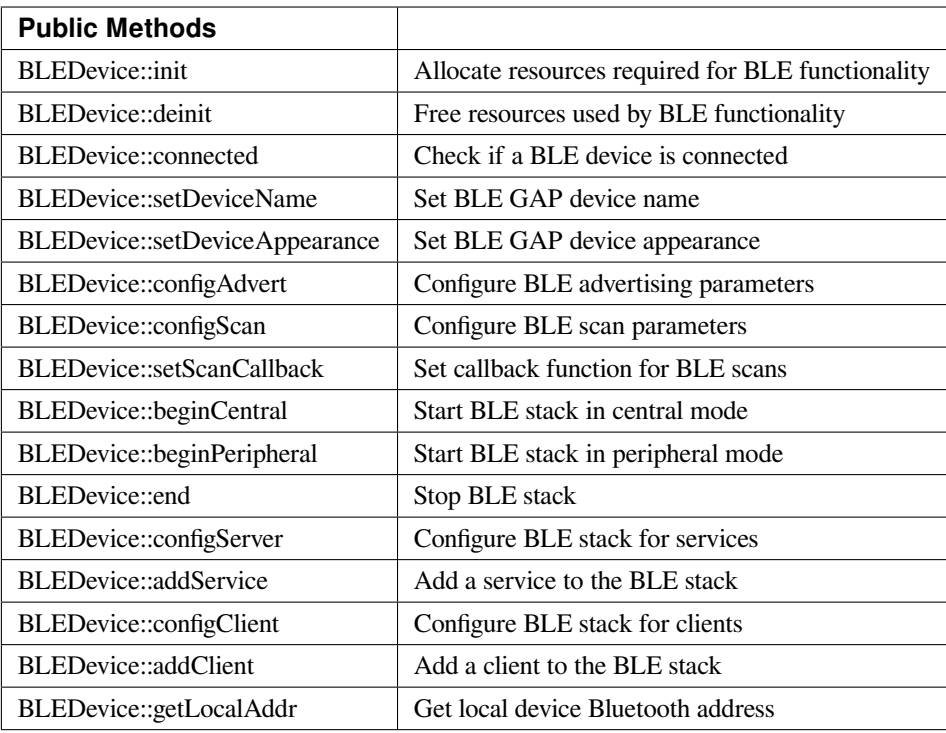

## **BLEDevice::init**

#### **Description**

Allocate resources required for BLE functionality.

#### **Syntax**

void init(void);

## **Parameters**

The function requires no input parameter.

### **Returns**

The function returns nothing.

#### **Example Code**

Example: BLEBatteryService

#### **Notes and Warnings**

Call this member function first before using any other member functions in the BLEDevice class.

## **BLEDevice::deinit**

**Description**

Free up resources used for BLE functionality.

**Syntax** void deinit(void);

#### **Parameters**

The function requires no input parameter.

#### **Returns**

The function returns nothing.

#### **Example Code**

NA

#### **Notes and Warnings**

Call this member function last after all other BLE operations are stopped.

#### **BLEDevice::connected**

#### **Description**

Check if a BLE device is connected.

## **Syntax**

bool connected(void);

## **Parameters**

The function requires no input parameter.

## **Returns**

TRUE if another BLE device is connected, FALSE if no BLE device is connected.

## **Example Code**

NA

**Notes and Warnings**

NA

## **BLEDevice::setDeviceName**

**Description**

Set the BLE GAP device name.

## **Syntax**

void setDeviceName(String devName);

#### **Parameters**

devName: desired device name contained in an Arduino String object

#### **Returns**

The function returns nothing.

## **Example Code**

NA

**Notes and Warnings**

The GAP device name has a maximum length of 39 characters. Other devices can see this name after a BLE connection is established. This name is separate and different from the device name sent in a BLE advertisement, the names should be the same but are not required.

**BLEDevice::setDeviceAppearance**

**Description** Set the BLE GAP device appearance.

#### **Syntax**

void setDeviceAppearance(uint16\_t devAppearance);

#### **Parameters**

devAppearance: desired device appearance expressed as a 16-bit unsigned integer.

#### **Returns**

The function returns nothing.

#### **Example Code**

NA

## **Notes and Warnings**

Refer to Bluetooth SIG assigned device appearances at [https://www.bluetooth.com/specifications/gatt/characteristics/.](https://www.bluetooth.com/specifications/gatt/characteristics/)

#### **BLEDevice::configAdvert**

#### **Description**

Configure BLE advertising parameters.

#### **Syntax**

BLEAdvert\* configAdvert(void);

#### **Parameters**

The function requires no input parameter.

#### **Returns**

A pointer to a BLEAdvert class instance for configuring BLE advertising parameters.

**Example Code** Example: BLEBatteryService

#### **Notes and Warnings**

Use this member function instead of creating a BLEAdvert class instance manually.

#### **BLEDevice::configScan**

#### **Description**

Configure BLE scanning parameters.

## **Syntax**

BLEScan\* configScan(void);

#### **Parameters**

The function requires no input parameter.

#### **Returns**

A pointer to a BLEScan class instance for configuring BLE scanning parameters.

**Example Code** Example: BLEScan

```
#include 「BLEDevice.h」
#include 「BLEScan.h」
int dataCount = 0;
void scanFunction(T_LE_CB_DATA* p_data) {
printf() rnScan Data %drn ], ++dataCount);
BLE.configScan()->printScanInfo(p_data);
}
void setup() {
BLE.init();
BLE.configScan()->setScanMode(GAP_SCAN_MODE_ACTIVE);
BLE.configScan()->setScanInterval(500); // Start a scan every 500ms
BLE.configScan()->setScanWindow(250); // Each scan lasts for 250ms
// Provide a callback function to process scan data.
// If no function is provided, default BLEScan::printScanInfo is used
BLE.setScanCallback(scanFunction);
BLE.beginCentral(0);
BLE.configScan()->startScan(5000); // Repeat scans for 5 seconds, then stop
}
```

```
Notes and Warnings
```
void loop() {

}

Use this member function instead of creating a BLEScan class instance manually.

#### **BLEDevice::setScanCallback**

#### **Description**

Set a callback function for processing BLE scan results.

## **Syntax**

void setScanCallback(void (*scanCB)(T\_LE\_CB\_DATA*));

#### **Parameters**

scanCB: a function that returns nothing and takes in a scan data pointer of type T\_LE\_CB\_DATA\*

#### **Returns**

The function returns nothing.

#### **Example Code**

Example: BLEScan

#### **Notes and Warnings**

Use this member function to set a callback function that will be called for each BLE device scan result found.

#### **BLEDevice::beginCentral**

#### **Description**

Start the BLE stack in central mode.

#### **Syntax**

void beginCentral(uint8\_t connCount);

#### **Parameters**

connCount: maximum number of allowed connected devices. If no argument is provided, default to maximum allowed connected devices for specific board.

## **Returns**

The function returns nothing.

## **Example Code** Example: BLEScan

The function returns nothing.

#### **Notes and Warnings**

Use this member function to start the device in BLE central mode, after other BLE parameters are set correctly.

## **BLEDevice::beginPeripheral**

**Description** Start the BLE stack in peripheral mode.

**Syntax**

void beginPeripheral(void);

#### **Parameters**

The function requires no input parameter.

#### **Returns**

The function returns nothing.

**Example Code** Example: BLEBatteryService

### **Notes and Warnings**

Use this member function to start the device in BLE peripheral mode, after other BLE parameters are set correctly.

## **BLEDevice::end**

#### **Description**

Stop the BLE stack.

#### **Syntax**

void end(void);

#### **Parameters**

The function requires no input parameter.

#### **Returns**

The function returns nothing.

#### **Example Code**

NA

#### **Notes and Warnings**

Use this member function to stop the device operating in either BLE peripheral mode or BLE central mode.

#### **BLEDevice::configServer**

#### **Description**

Configure the BLE stack for services.

#### **Syntax**

void configServer(uint8\_t maxServiceCount);

#### **Parameters**

maxServiceCount: Maximum number of services that will run on the device

## **Returns**

The function returns nothing.

# **Example Code**

Example: BLEBatteryService

## **Notes and Warnings**

Use this member function before adding any service to the BLE stack.

## **BLEDevice::addService**

**Description** Add a new service to the BLE stack.

**Syntax** void addService(BLEService& newService);

#### **Parameters**

newService: the service to be added, defined using a BLEService class object.

#### **Returns**

The function returns nothing.

**Example Code** Example: BLEBatteryService

**Notes and Warnings**

N/A

**BLEDevice::configClient**

## **Description**

Configure the BLE stack for clients.

**Syntax**

void configClient();

### **Parameters**

The function requries no input parameter.

#### **Returns**

The function returns nothing.

### **Example Code**

Example: BLEBatteryClient

#### **Notes and Warnings**

Use this member function before adding any client to the BLE stack.

#### **BLEDevice::addClient**

#### **Description**

Add a new client to the BLE stack.

#### **Syntax**

BLEClient\* addClient(uint8\_t connId);

#### **Parameters**

connId: the connection ID of the connected device to create a client for.

### **Returns**

The function returns a pointer to a BLEClient class object, corresponding to the device with the specified connection ID, which can be used to access the services and characteristics on the connected device.

## **Example Code**

Example: BLEBatteryClient

#### **Notes and Warnings**

Only one client should be added per connected device.

The BLEClient object and any service, characteristic, descriptor associated with the connected device will be deleted when the device is disconnected.

#### **BLEDevice::getLocalAddr**

#### **Description**

Get local device Bluetooth address.

#### **Syntax**

void getLocalAddr(uint8\_t (&addr)[GAP\_BD\_ADDR\_LEN]);

#### **Parameters**

addr: 6 byte array to store local device Bluetooth address.

#### **Returns**

The function returns nothing.

#### **Example Code**

NA

#### **Notes and Warnings**

Local device address is only available after starting in central or peripheral mode. This function will return all zeros for the address if central or peripheral mode is not in operation.

## **Class BLEHIDDevice**

#### **BLEHIDDevice Class**

#### **Description**

A class used for creating and managing HID over GATT Profile (HOGP) services.

#### **Syntax**

## class BLEHIDDevice

## **Members**

## **Public Constructors**

The public constructor should not be used as this class is intended to be a singleton class. Access member functions using the object instance named BLEHIDDev.

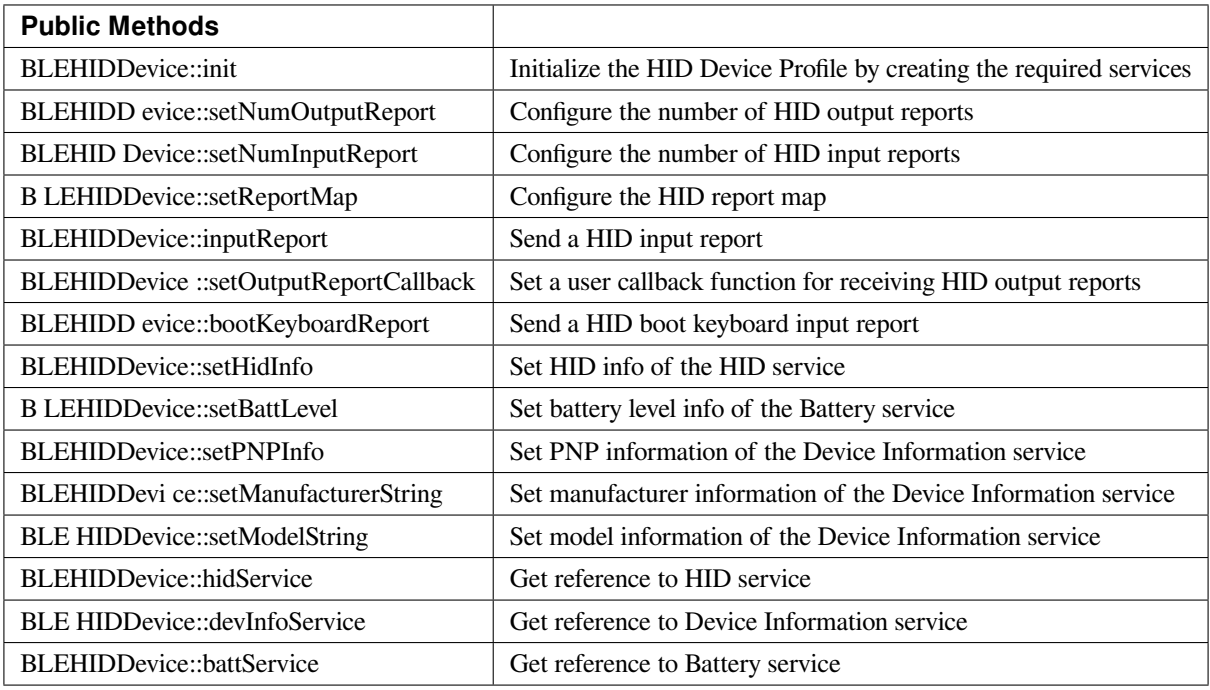

## **BLEHIDDevice::init**

#### **Description**

Initialize the HID Device profile by creating the required services.

## **Syntax**

void init(void);

## **Parameters**

The function requires no input parameter.

### **Returns**

The function returns nothing.

## **Example Code**

Example: BLEHIDGamepad

## **Notes and Warnings**

The HID Device object should be initialized before any HID reports can be sent.

## **BLEHIDDevice::setNumOutputReport**

## **Description**

Configure the number of HID output reports.

## **Syntax**

void setNumOutputReport (uint8\_t numOutputReports);

## **Parameters**

numOutputReports: number of output reports

## **Returns**

The function returns nothing.

### **Example Code**

NA

#### **Notes and Warnings**

The number of output reports should be configured before BLEHIDDevice init() function is called.

## **BLEHIDDevice::setNumInputReport**

#### **Description**

Configure the number of HID input reports.

**Syntax** void setNumInputReport (uint8\_t numInputReports);

#### **Parameters**

numInputReports: number of input reports

#### **Returns**

The function returns nothing.

#### **Example Code**

NA

## **Notes and Warnings**

The number of input reports should be configured before BLEHIDDevice init() function is called.

#### **BLEHIDDevice::setReportMap**

#### **Description**

Configure the HID report map characteristic with a HID report descriptor.

#### **Syntax**

void setReportMap (uint8\_t\* report\_map, uint16\_t len);

#### **Parameters**

report\_map: pointer to HID report descriptor len: HID report descriptor length in bytes

#### **Returns**

The function returns nothing.

## **Example Code**

Example: BLEHIDGamepad

## **Notes and Warnings**

The HID report map characteristic can only be configured after BLEHIDDevice init() function is called.

## **BLEHIDDevice::inputReport**

**Description** Send a HID input report.

## **Syntax**

void inputReport (uint8\_t reportID, uint8\_t\* data, uint16\_t len, uint8\_t conn\_id);

#### **Parameters**

reportID: HID report ID of input report data: pointer to HID input report data to send len: length of HID input report data in bytes conn\_id: connection ID of device to send HID report to

#### **Returns**

The function returns nothing.

#### **Example Code**

NA

## **Notes and Warnings**

HID input reports can only be sent after BLEHIDDevice init() function has been called.

## **BLEHIDDevice::setOutputReportCallback**

## **Description**

Set a user callback function for receiving HID output report data.

#### **Syntax**

void setOutputReportCallback (uint8\_t reportID, void (\*fCallback) (BLECharacteristic\* chr, uint8\_t conn\_id));

#### **Parameters**

reportID: HID report ID of output report to link callback function with chr: BLECharacteristic class object containing received HID output report data conn\_id: connection ID of device which sent HID report data

#### **Returns**

The function returns nothing.

#### **Example Code**

NA

#### **Notes and Warnings**

Setting a user callback function for output reports can only occur after BLEHIDDevice init() function has been called.

#### **BLEHIDDevice::bootKeyboardReport**

#### **Description**

Send a HID boot keyboard input report.

#### **Syntax**

void bootKeyboardReport (uint8\_t\* data, uint16\_t len, uint8\_t conn\_id);

#### **Parameters**

data: pointer to HID input report data to send len: length of HID input report data in bytes conn\_id: connection ID of device to send HID report to

#### **Returns**

The function returns nothing.

#### **Example Code**

NA

#### **Notes and Warnings**

By default, the HID service Protocol Mode characteristic has boot mode disabled. To send boot keyboard input reports, the Protocol Mode characteristic needs to have boot mode enabled.

#### **BLEHIDDevice::setHidInfo**

#### **Description**

Set data of the HID Info characteristic of the HID service.

#### **Syntax**

void setHidInfo (uint16\_t bcd, uint8\_t country, uint8\_t flags);

#### **Parameters**

bcd: 16-bit unsigned integer representing version number of base USB HID Specification implemented by HID Device country: 8-bit integer identifying country HID Device hardware is localized for. Most hardware is not localized (value 0x00).

flags: Bit flags indicating remote-wake capability and advertising when bonded but not connected.

#### **Returns**

The function returns nothing.

#### **Example Code**

NA

#### **Notes and Warnings**

For detailed information on the characteristic, refer to Bluetooth SIG HID Service specifications.

## **BLEHIDDevice::setBattLevel**

**Description** Set battery level data of the Battery service.

**Syntax** void setBattLevel (uint8\_t level);

**Parameters** level: battery level expressed as % of full charge

**Returns**

The function returns nothing.

#### **Example Code**

NA

## **Notes and Warnings**

Battery level is set to 100% by default. For detailed information refer to Bluetooth SIG Battery service specifications.

## **BLEHIDDevice::setPNPInfo**

#### **Description**

Set PNP data of the Device Information service.

#### **Syntax**

void setPNPInfo (uint8\_t sig, uint16\_t vid, uint16\_t pid, uint16\_t version);

#### **Parameters**

sig: The Vendor ID Source field designates which organization assigned the value used in the Vendor ID field value.

vid: The Vendor ID field is intended to uniquely identify the vendor of the device.

pid: The Product ID field is intended to distinguish between different products made by the vendor.

version: The Product Version field is a numeric expression identifying the device release number in Binary-Coded Decimal.

#### **Returns**

The function returns nothing.

#### **Example Code**

NA

## **Notes and Warnings**

By default, sig and vid are configured to indicate Realtek as the vendor. For detailed information refer to Bluetooth SIG Device Information service specifications.

## **BLEHIDDevice::setManufacturerString**

#### **Description**

Set manufacturer information of the Device Information service.

#### **Syntax**

void setManufacturerString (const char\* manufacturer);

#### **Parameters**

manufacturer: pointer to character string containing manufacturer name info.

#### **Returns**

The function returns nothing.

#### **Example Code**

NA

#### **Notes and Warnings**

Manufacturer is set to "Realtek" by default. For detailed information refer to Bluetooth SIG Device Information service specifications.

#### **BLEHIDDevice::setModelString**

#### **Description**

Set model information of the Device Information service.

#### **Syntax**

void setModelString (const char\* model);

#### **Parameters**

model: pointer to character string containing device model info.

#### **Returns**

The function returns nothing.

#### **Example Code**

NA

## **Notes and Warnings**

Model is set to "Ameba\_BLE\_HID" by default. For detailed information refer to Bluetooth SIG Device Information service specifications.

## **BLEHIDDevice::hidService**

## **Description**

Get reference to HID service

#### **Syntax**

BLEService& hidService ();

#### **Parameters**

The function requires no input parameter.

## **Returns**

The function returns a reference to the BLEService class object for the HID service.

## **Example Code**

Example: BLEHIDMouse

## **Notes and Warnings**

NA

**BLEHIDDevice::devInfoService**

## **Description**

Get reference to Device Information service

## **Syntax**

BLEService& devInfoService ();

**Parameters**

The function requires no input parameter.

#### **Returns**

The function returns a reference to the BLEService class object for the Device Information service.

**Example Code** Example: BLEHIDMouse

## **Notes and Warnings**

NA

**BLEHIDDevice::battService**

**Description**

Get reference to Battery service

**Syntax**

BLEService& battService ();

#### **Parameters**

The function requires no input parameter.

#### **Returns**

The function returns a reference to the BLEService class object for the Battery service.

**Example Code** Example: BLEHIDMouse

**Notes and Warnings** NA

## **Class BLEHIDGamepad**

## **BLEHIDGamepad Class**

**Description**

A class used for creating and managing a BLE HID Gamepad.

**Syntax**

class BLEHIDGamepad

## **Members**

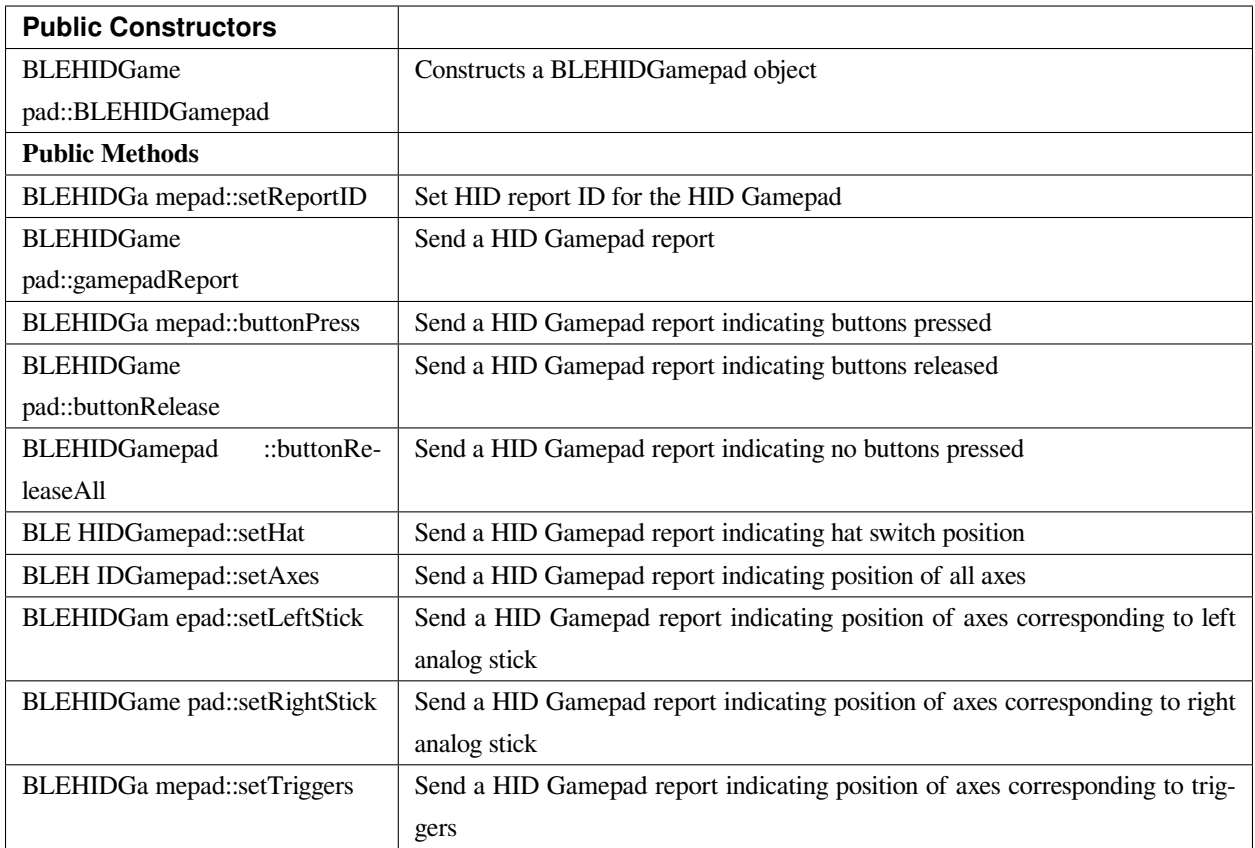

## **BLEHIDGamepad::BLEHIDGamepad**

## **Description**

Constructs a BLE object

## **Syntax**

BLEHIDGamepad::BLEHIDGamepad();

## **Parameters**

The function requires no input parameter.

## **Returns**

The function returns nothing.

## **Example Code**

Example: BLEHIDGamepad

#### **Notes and Warnings**

By default, the BLEHIDGamepad class assumes the HID report descriptor implements a gamepad device with 16 buttons, 6 16-bit axes and an 8-direction hat switch. This class will not work if a different gamepad report descriptor is implemented.

## **BLEHIDGamepad::setReportID**

**Description** Set HID report ID for the HID Gamepad.

void setReportID (uint8\_t reportID);

#### **Parameters**

**Syntax**

reportID: The report ID for the gamepad device, corresponding to the HID report descriptor.

#### **Returns**

The function returns nothing.

**Example Code**

Example: BLEHIDGamepad

#### **Notes and Warnings**

HID report ID should start at 1. Some systems may consider a report ID of 0 as invalid.

## **BLEHIDGamepad::gamepadReport**

#### **Description**

Send a HID Gamepad report.

#### **Syntax**

void gamepadReport (hid\_gamepad\_report\_t\* report); void gamepadReport (uint16\_t buttons, uint8\_t hat, int16\_t x, int16\_t y, int16\_t z, int16\_t Rz, int16\_t Ry);

#### **Parameters**

report: pointer to gamepad report structure containing data on all inputs buttons: bitmap indicating state of each button.  $1 =$  pressed,  $0 =$  released. hat: position of hat switch. Valid values:  $-GAMEPAD_HAT_CENTERED =  $0$$  $-GAMEPAD_HAT_UP = 1$  $-GAMEPAD_HAT_UP_RIGHT = 2$  $-GAMEPAD_HAT_RIGHT = 3$  $-GAMEPAD_HAT_DOWN_RIGHT = 4$  $-GAMEPAD_HAT_DOWN = 5$  $-GAMEPAD_HAT_DOWN_LEFT = 6$ –GAMEPAD\_HAT\_LEFT = 7  $-GAMEPAD_HAT_UP_LEFT = 8$ x: position of x axis. Integer value from -32767 to 32767. y: position of y axis. Integer value from -32767 to 32767. z: position of z axis. Integer value from -32767 to 32767. Rz: position of Rz axis. Integer value from -32767 to 32767. Rx: position of Rx axis. Integer value from -32767 to 32767. Ry: position of Ry axis. Integer value from -32767 to 32767.

### **Returns**

The function returns nothing.

## **Example Code**

Example: BLEHIDGamepad

#### **Notes and Warnings**

NA

## **BLEHIDGamepad::buttonPress**

## **Description**

Send a HID Gamepad report indicating buttons pressed.

#### **Syntax**

void buttonPress (uint16\_t buttons);

**Parameters** buttons: bitmap indicating buttons pressed. 1 = pressed.

#### **Returns**

The function returns nothing.

**Example Code**

NA

#### **Notes and Warnings**

NA

#### **BLEHIDGamepad::buttonRelease**

## **Description**

Send a HID Gamepad report indicating buttons released.

## **Syntax**

void buttonRelease (uint16\_t buttons);

### **Parameters**

buttons: bitmap indicating buttons released. 1 = released.

## **Returns**

The function returns nothing.

## **Example Code**

NA

## **Notes and Warnings**

NA

## **BLEHIDGamepad::buttonReleaseAll**

## **Description**

Send a HID Gamepad report indicating no buttons pressed.

## **Syntax**

void buttonReleaseAll (void);

#### **Parameters**

The function requires no input parameter.

## **Returns**

The function returns nothing.

**Example Code** Example: BLEHIDGamepad

## **Notes and Warnings**

NA

## **BLEHIDGamepad::setHat**

## **Description**

Send a HID Gamepad report indicating hat switch position.

## **Syntax**

void setHat (uint8\_t hat);

## **Parameters**

hat: position of hat switch. Valid values:

- $-GAMEPAD_HAT_CENTERED = 0$
- $-GAMEPAD_HAT_UP = 1$
- $-GAMEPAD_HAT_UP_RIGHT = 2$
- –GAMEPAD\_HAT\_RIGHT = 3
- –GAMEPAD\_HAT\_DOWN\_RIGHT = 4
- –GAMEPAD\_HAT\_DOWN = 5
- $-GAMEPAD_HAT_DOWN_LEFT = 6$
- –GAMEPAD\_HAT\_LEFT = 7
- –GAMEPAD\_HAT\_UP\_LEFT = 8

## **Returns**

The function returns nothing.

#### **Example Code**

NA

# **Notes and Warnings**

NA

## **BLEHIDGamepad::setAxes**

#### **Description**

Send a HID Gamepad report indicating position of all axes.

#### **Syntax**

void setAxes (int16\_t x, int16\_t y, int16\_t z, int16\_t Rz, int16\_t Rx, int16\_t Ry);

#### **Parameters**

x: position of x axis. Integer value from -32767 to 32767. y: position of y axis. Integer value from -32767 to 32767. z: position of z axis. Integer value from -32767 to 32767. Rz: position of Rz axis. Integer value from -32767 to 32767. Rx: position of Rx axis. Integer value from -32767 to 32767. Ry: position of Ry axis. Integer value from -32767 to 32767.

#### **Returns**

The function returns nothing.

# **Example Code**

Example: BLEHIDGamepad

#### **Notes and Warnings**

NA

## **BLEHIDGamepad::setLeftStick**

## **Description**

Send a HID Gamepad report indicating position of axes corresponding to left analog stick.

#### **Syntax**

void setLeftStick (int16\_t x, int16\_t y);

#### **Parameters**

x: position of x axis. Integer value from -32767 to 32767.

y: position of y axis. Integer value from -32767 to 32767.

#### **Returns**

The function returns nothing.

#### **Example Code**

NA

#### **Notes and Warnings**

NA

## **BLEHIDGamepad::setRightStick**

#### **Description**

Send a HID Gamepad report indicating position of axes corresponding to right analog stick.

#### **Syntax**

void setLeftStick (int16\_t z, int16\_t Rz);

#### **Parameters**

z: position of z axis. Integer value from -32767 to 32767.

Rz: position of Rz axis. Integer value from -32767 to 32767.

## **Returns**

The function returns nothing.

#### **Example Code**

NA

**Notes and Warnings**

NA

## **BLEHIDGamepad::setTriggers**

#### **Description**

Send a HID Gamepad report indicating position of axes corresponding to triggers.

#### **Syntax**

void setTriggers (int16\_t Rx, int16\_t Ry);

#### **Parameters**

Rx: position of Rx axis. Integer value from -32767 to 32767. Ry: position of Ry axis. Integer value from -32767 to 32767.

#### **Returns**

The function returns nothing.

#### **Example Code**

NA

# **Notes and Warnings** NA

## **Class BLEHIDKeyboard**

#### **BLEHIDKeyboard Class**

#### **Description**

A class used for creating and managing a BLE HID Keyboard.

#### **Syntax**

class BLEHIDKeyboard

#### **Members**
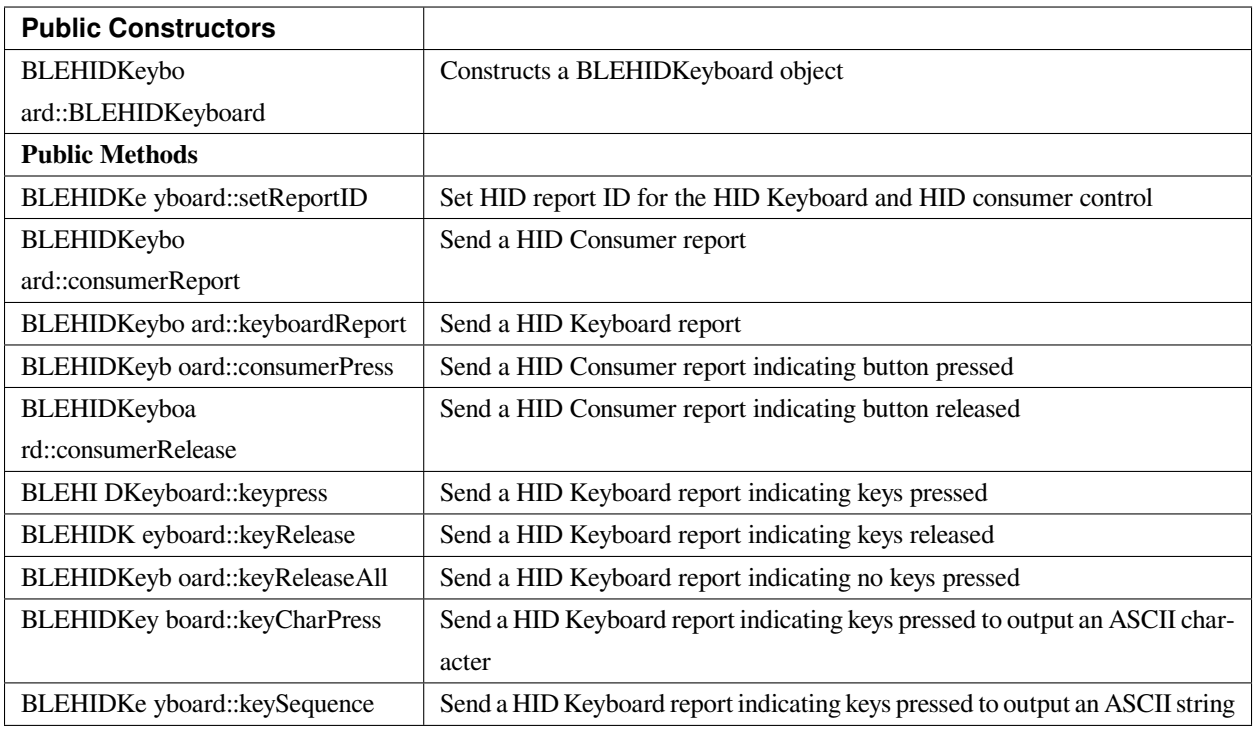

## **BLEHIDKeyboard::BLEHIDKeyboard**

#### **Description**

Constructs a BLEHIDKeyboard object.

## **Syntax**

BLEHIDKeyboard::BLEHIDKeyboard();

#### **Parameters**

The function requires no input parameter.

## **Returns**

The function returns nothing.

## **Example Code**

Example: BLEHIDKeyboard

#### **Notes and Warnings**

NA

## **BLEHIDKeyboard::setReportID**

#### **Description**

Set HID report ID for the HID Keyboard and HID consumer control.

#### **Syntax**

void setReportID (uint8\_t reportIDKeyboard, uint8\_t reportIDConsumer);

#### **Parameters**

reportIDKeyboard: The report ID for the HID keyboard device, corresponding to the HID report descriptor. reportIDConsumer: The report ID for the HID consumer control device, corresponding to the HID report descriptor.

#### **Returns**

The function returns nothing.

## **Example Code**

NA

**Notes and Warnings** NA

## **BLEHIDKeyboard::consumerReport**

**Description** Send a HID Consumer report.

**Syntax** void consumerReport (uint16\_t usage\_code);

#### **Parameters**

usage\_code: HID consumer control usage code for the button pressed.

#### **Returns**

The function returns nothing.

#### **Example Code**

NA

## **Notes and Warnings**

NA

## **BLEHIDKeyboard::keyboardReport**

#### **Description**

Send a HID Keyboard report.

#### **Syntax**

void keyboardReport (void); void keyboardReport (uint8\_t modifiers, uint8\_t keycode[6]);

#### **Parameters**

modifiers: bitmap indicating key modifiers pressed (CTRL, ALT, SHIFT). keycode: byte array indicating keys pressed.

## **Returns**

The function returns nothing.

## **Example Code**

NA

**Notes and Warnings**

NA

## **BLEHIDKeyboard::consumerPress**

#### **Description**

Send a HID Consumer report indicating button pressed.

#### **Syntax**

void consumerPress (uint16\_t usage\_code);

#### **Parameters**

usage\_code: HID consumer control usage code for the button pressed.

#### **Returns**

The function returns nothing.

## **Example Code**

NA

**Notes and Warnings**

NA

## **BLEHIDKeyboard::consumerRelease**

### **Description**

Send a HID Consumer report indicating button released.

#### **Syntax**

void consumerRelease (void);

### **Parameters**

The function requires no input parameter.

### **Returns**

The function returns nothing.

**Example Code**

NA

#### **Notes and Warnings**

NA

## **BLEHIDKeyboard::keypress**

**Description** Send a HID Keyboard report indicating keys pressed.

**Syntax**

void keyPress (uint16\_t key);

#### **Parameters**

key: HID keycode for key pressed, value ranges from 0x00 to 0xE7.

#### **Returns**

The function returns nothing.

**Example Code**

Example: BLEHIDKeyboard

**Notes and Warnings**

NA

## **BLEHIDKeyboard::keyRelease**

**Description** Send a HID Keyboard report indicating keys released.

## **Syntax**

void keyRelease (uint16\_t key);

## **Parameters**

key: HID keycode for key pressed, value ranges from 0x00 to 0xE7.

## **Returns**

The function returns nothing.

## **Example Code**

NA

**Notes and Warnings**

NA

## **BLEHIDKeyboard::keyReleaseAll**

**Description** Send a HID Keyboard report indicating no keys pressed.

**Syntax**

void keyReleaseAll(void);

## **Parameters**

The function requires no input parameter.

**Returns** The function returns nothing.

## **Example Code**

Example: BLEHIDKeyboard

### **Notes and Warnings**

NA

## **BLEHIDKeyboard::keyCharPress**

#### **Description**

Send a HID Keyboard report indicating keys pressed to output an ASCII character.

## **Syntax**

void keyCharPress (char ch);

## **Parameters**

ch: ASCII character to output.

## **Returns**

The function returns nothing.

## **Example Code**

NA

**Notes and Warnings** NA

## **BLEHIDKeyboard::keySequence**

#### **Description**

Send a HID Keyboard report indicating keys pressed to output an ASCII string.

### **Syntax**

void keySequence (const char\* str, uint16\_t delayTime); void keySequence (String str, uint16\_t delayTime);

## **Parameters**

str: pointer to character string to output

str: String object containing character string to output

delayTime: time delay between key press and release, in milliseconds. Default value of 5.

## **Returns**

The function returns nothing.

## **Example Code**

Example: BLEHIDKeyboard

## **Notes and Warnings**

NA

## **Class BLEHIDMouse**

## **BLEHIDMouse Class**

### **Description**

A class used for creating and managing a BLE HID Mouse.

## **Syntax**

class BLEHIDMouse

## **Members**

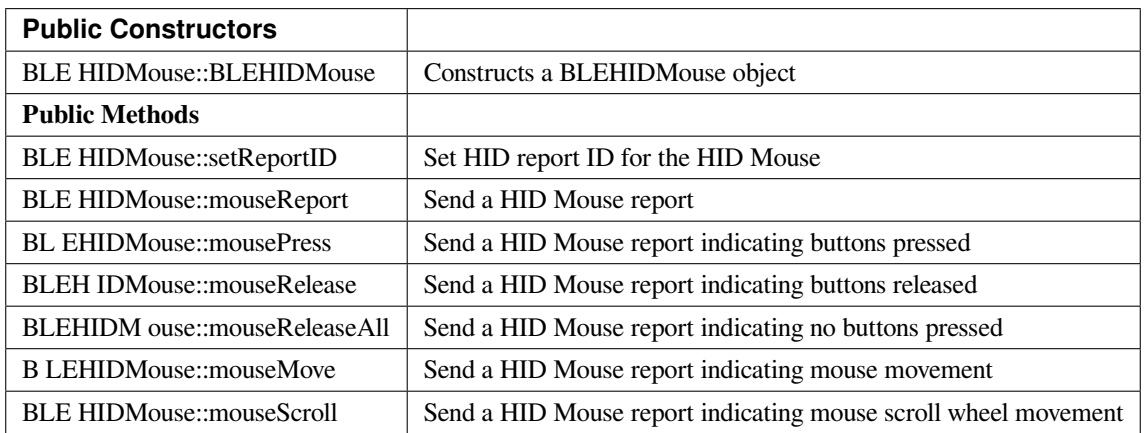

## **BLEHIDMouse::BLEHIDMouse**

#### **Description**

Constructs a BLEHIDMouse object.

**Syntax**

BLEHIDMouse::BLEHIDMouse();

**Parameters** The function requires no input parameter.

**Returns** The function returns nothing.

**Example Code** Example: BLEHIDMouse

**Notes and Warnings** NA

#### **BLEHIDMouse::setReportID**

**Description** Set HID report ID for the HID Mouse.

**Syntax** void setReportID (uint8\_t reportID);

## **Parameters**

reportID: The report ID for the HID mouse device, corresponding to the HID report descriptor.

### **Returns**

The function returns nothing.

**Example Code**

NA

#### **Notes and Warnings**

NA

## **BLEHIDMouse::mouseReport**

**Description** Send a HID Mouse report.

#### **Syntax**

void mouseReport (hid\_mouse\_report\_t\* report); void mouseReport (uint8\_t buttons, int8\_t x, int8\_t y, int8\_t scroll);

#### **Parameters**

report: pointer to mouse report structure containing data on mouse inputs buttons: bitmap indicating state of each button.  $1 =$  pressed,  $0 =$  released. x: mouse x-axis movement. Integer value from -127 to 127. y: mouse y-axis movement. Integer value from -127 to 127. scroll: mouse scroll wheel movement. Integer value from -127 to 127.

#### **Returns**

The function returns nothing.

**Example Code**

NA

**Notes and Warnings** NA

## **BLEHIDMouse::mousePress**

#### **Description**

Send a HID Mouse report indicating buttons pressed.

### **Syntax**

void mousePress (uint8\_t buttons);

#### **Parameters**

buttons: bitmap indicating buttons pressed. 1 = pressed.

#### **Returns**

The function returns nothing.

## **Example Code** Example: BLEHIDMouse

#### **Notes and Warnings**

NA

## **BLEHIDMouse::mouseRelease**

## **Description**

Send a HID Mouse report indicating buttons released.

## **Syntax**

void mouseRelease (uint8\_t buttons);

### **Parameters**

buttons: bitmap indicating buttons released. 1 = released.

### **Returns**

The function returns nothing.

## **Example Code**

Example: BLEHIDMouse

## **Notes and Warnings**

NA

## **BLEHIDMouse::mouseReleaseAll**

**Description** Send a HID Mouse report indicating no buttons pressed.

**Syntax**

void mouseReleaseAll(void);

#### **Parameters**

The function requires no input parameter.

#### **Returns**

The function returns nothing.

## **Example Code**

NA

**Notes and Warnings**

NA

## **BLEHIDMouse::mouseMove**

Send a HID Mouse report indicating mouse movement.

## **Syntax**

**Description**

void mouseMove (int8\_t x, int8\_t y);

#### **Parameters**

x: mouse x-axis movement. Integer value from -127 to 127. y: mouse y-axis movement. Integer value from -127 to 127.

#### **Returns**

The function returns nothing.

**Example Code** Example: BLEHIDMouse

**Notes and Warnings**

NA

#### **BLEHIDMouse::mouseScroll**

**Description**

Send a HID Mouse report indicating mouse scroll wheel movement.

#### **Syntax**

void mouseScroll (int8\_t scroll);

#### **Parameters**

scroll: mouse scroll wheel movement. Integer value from -127 to 127.

**Returns**

The function returns nothing.

#### **Example Code**

Example: BLEHIDMouse

**Notes and Warnings**

NA

## **Class BLERemoteCharacteristic**

## **BLERemoteCharacteristic Class**

## **Description**

A class used for managing BLE GATT characteristics on connected remote devices.

## **Syntax**

class BLERemoteCharacteristic

## **Members**

## **Public Constructors**

No public constructor is available for this class. You can get a pointer to an instance of this class using BLERemote-Service::getCharacteristic().

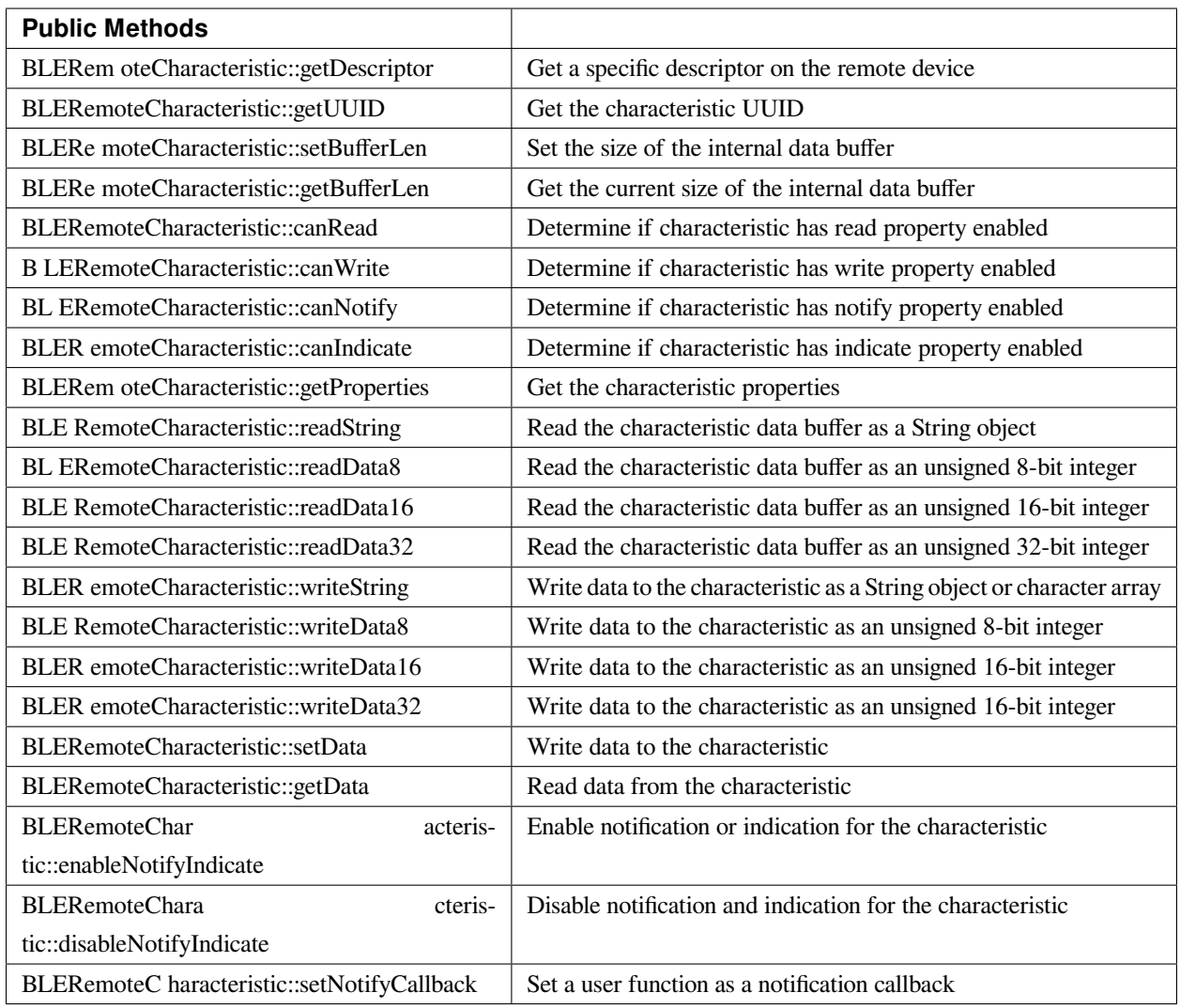

## **BLERemoteCharacteristic::getDescriptor**

#### **Description**

Get a descriptor with the specified UUID on the remote device.

#### **Syntax**

BLERemoteDescriptor\* getDescriptor(const char\* uuid);

BLERemoteDescriptor\* getDescriptor(BLEUUID uuid);

#### **Parameters**

uuid: the desired descriptor UUID, expressed as a character array or a BLEUUID object

#### **Returns**

The function returns the found descriptor as a BLERemoteDescriptor object pointer, otherwise nullptr is returned if a descriptor with the UUID is not found.

**Example Code**

NA

**Notes and Warnings**

NA

**BLERemoteCharacteristic::getUUID**

**Description**

Get the characteristic UUID.

**Syntax** BLEUUID getUUID();

#### **Parameters**

The function requires no input parameter.

**Returns**

The function returns the characteristic UUID as a BLEUUID class object.

#### **Example Code**

NA

#### **Notes and Warnings**

NA

## **BLERemoteCharacteristic::setBufferLen**

#### **Description**

Set the size of the internal data buffer of the characteristic.

#### **Syntax**

void setBufferLen(uint16\_t max\_len);

#### **Parameters**

max\_len: number of bytes to resize the internal buffer to.

#### **Returns**

The function returns nothing.

### **Example Code**

Example: BLEUartClient

#### **Notes and Warnings**

Characteristic data buffer has a default size of 20 bytes and can be increased up to 230 bytes.

#### **BLERemoteCharacteristic::getBufferLen**

#### **Description**

Get the size of the characteristic internal buffer.

#### **Syntax**

uint16\_t getBufferLen();

## **Parameters**

The function requires no input parameter.

#### **Returns**

The function returns the currently set internal buffer size.

#### **Example Code**

NA

## **Notes and Warnings**

NA

**BLERemoteCharacteristic::canRead**

#### **Description**

Determine if characteristic has read property enabled.

#### **Syntax**

bool canRead();

#### **Parameters**

The function requires no input parameter.

#### **Returns**

The function returns TRUE if the read property for the characteristic is enabled.

#### **Example Code**

NA

## **Notes and Warnings**

NA

**BLERemoteCharacteristic::canWrite**

## **Description**

Determine if characteristic has write property enabled.

## **Syntax**

bool canWrite();

#### **Parameters**

The function requires no input parameter.

### **Returns**

The function returns TRUE if the write property for the characteristic is enabled.

## **Example Code**

NA

## **Notes and Warnings**

NA

#### **BLERemoteCharacteristic::canNotify**

#### **Description**

Determine if characteristic has notify property enabled.

#### **Syntax**

bool canNotify();

## **Parameters**

The function requires no input parameter.

## **Returns**

The function returns TRUE if the notify property for the characteristic is enabled.

#### **Example Code**

NA

#### **Notes and Warnings**

NA

#### **BLERemoteCharacteristic::canIndicate**

**Description**

Determine if characteristic has indicate property enabled.

#### **Syntax**

bool canIndicate();

#### **Parameters**

The function requires no input parameter.

#### **Returns**

The function returns TRUE if the indicate property for the characteristic is enabled.

#### **Example Code**

NA

#### **Notes and Warnings**

NA

### **BLERemoteCharacteristic::getProperties**

## **Description**

Get the characteristic properties.

## **Syntax**

uint16\_t getProperties();

#### **Parameters**

The function requires no input parameter.

#### **Returns**

The function returns the characteristic properties.

#### **Example Code**

NA

## **Notes and Warnings**

NA

#### **BLERemoteCharacteristic::readString**

#### **Description**

Request for characteristic data from the remote device and read the data in the buffer, expressed as a String class object.

#### **Syntax**

String readString();

#### **Parameters**

The function requires no input parameter.

## **Returns**

The function returns the data in the characteristic buffer expressed as a String class object.

## **Example Code** Example: BLEUartClient

#### **Notes and Warnings**

NA

#### **BLERemoteCharacteristic::readData8**

#### **Description**

Request for characteristic data from the remote device and read the data in the buffer, expressed as an unsigned 8-bit integer.

#### **Syntax**

uint8\_t readData8();

#### **Parameters**

The function requires no input parameter.

#### **Returns**

The function returns the data in the characteristic buffer expressed as a uint8\_t value.

#### **Example Code**

Example: BLEBatteryClient

## **Notes and Warnings**

NA

#### **BLERemoteCharacteristic::readData16**

#### **Description**

Request for characteristic data from the remote device and read the data in the buffer, expressed as an unsigned 16-bit integer.

### **Syntax**

uint16\_t readData16();

#### **Parameters**

The function requires no input parameter.

#### **Returns**

The function returns the data in the characteristic buffer expressed as a uint16\_t value.

#### **Example Code**

NA

## **Notes and Warnings**

NA

#### **BLERemoteCharacteristic::readData32**

#### **Description**

Request for characteristic data from the remote device and read the data in the buffer, expressed as an unsigned 32-bit integer.

#### **Syntax**

uint32\_t readData32();

#### **Parameters**

The function requires no input parameter.

#### **Returns**

The function returns the data in the characteristic buffer expressed as a uint32\_t value.

**Example Code**

NA

#### **Notes and Warnings**

NA

#### **BLERemoteCharacteristic::writeString**

#### **Description**

Write data to the remote device characteristic as a String object or character array.

#### **Syntax**

bool writeString(String str); bool writeString(const char\* str);

#### **Parameters**

str: the data to write to the remote characteristic, expressed as a String class object or a char array.

#### **Returns**

The function returns TRUE if write data is successful.

#### **Example Code**

NA

## **Notes and Warnings**

NA

## **BLERemoteCharacteristic::writeData8**

## **Description**

Write data to the remote device characteristic as an unsigned 8-bit integer.

#### **Syntax**

bool writeData8(uint8\_t num);

#### **Parameters**

num: the data to write to the characteristic buffer expressed as an unsigned 8-bit integer.

#### **Returns**

The function returns TRUE if write data is successful.

#### **Example Code**

NA

## **Notes and Warnings**

NA

#### **BLERemoteCharacteristic::writeData16**

#### **Description**

Write data to the remote device characteristic as an unsigned 16-bit integer.

#### **Syntax**

bool writeData16(uint16\_t num);

#### **Parameters**

num: the data to write to the characteristic buffer expressed as an unsigned 16-bit integer.

## **Returns**

The function returns TRUE if write data is successful.

## **Example Code**

NA

#### **Notes and Warnings**

NA

#### **BLERemoteCharacteristic::writeData32**

#### **Description**

Write data to the remote device characteristic as a 32-bit integer.

#### **Syntax**

bool writeData32(uint32\_t num); bool writeData32(int num);

#### **Parameters**

num: the data to write to the characteristic buffer expressed as a 32-bit integer.

#### **Returns**

The function returns TRUE if write data is successful.

#### **Example Code**

NA

## **Notes and Warnings**

NA

#### **BLERemoteCharacteristic::setData**

#### **Description**

Write data to the remote device characteristic.

#### **Syntax**

bool setData(uint8\_t\* data, uint16\_t datalen);

#### **Parameters**

data: pointer to byte array containing desired data datalen: number of bytes of data to write

#### **Returns**

The function returns TRUE if write data is successful.

#### **Example Code**

NA

# **Notes and Warnings**

NA

**BLERemoteCharacteristic::getData**

#### **Description**

Request for characteristic data from the remote device and read the data in the buffer.

#### **Syntax**

uint16\_t getData(uint8\_t\* data, uint16\_t datalen);

#### **Parameters**

data: pointer to byte array to save data read from buffer datalen: number of bytes of data to read

#### **Returns**

The function returns the number of bytes read.

#### **Example Code**

NA

#### **Notes and Warnings**

If the data buffer contains less data than requested, it will only read the available number of bytes of data.

#### **BLERemoteCharacteristic::enableNotifyIndicate**

#### **Description**

Enable the remote device to send notifications or indications for the characteristic.

#### **Syntax**

void enableNotifyIndicate(bool notify = 1);

#### **Parameters**

notify: TRUE to enable notifications, FALSE to enable indications.

#### **Returns**

The function returns nothing.

## **Example Code**

Example: BLEUartClient

#### **Notes and Warnings**

NA

#### **BLERemoteCharacteristic::disableNotifyIndicate**

## **Description**

Disable receiving notifications and indications for the characteristic from the remote device.

#### **Syntax**

void disableNotifyIndicate();

#### **Parameters**

The function requires no input parameter.

#### **Returns**

The function returns nothing.

#### **Example Code**

NA

## **Notes and Warnings**

NA

#### **BLERemoteCharacteristic::setNotifyCallback**

#### **Description**

Set a user function to be called when the characteristic receives a notification from the remote device.

#### **Syntax**

void setNotifyCallback(void (\*fCallback) (BLERemoteCharacteristic\* chr, uint8\_t\* data, uint16\_t length));

#### **Parameters**

fCallback: A user callback function that returns void and takes three arguments. chr: pointer to BLERemoteCharacteristic object associated with notification. data: pointer to byte array containing notification data. length: number of bytes of notification data in array.

#### **Returns**

The function returns nothing.

## **Example Code**

Example: BLEUartClient

## **Notes and Warnings**

NA

## **Class BLERemoteDescriptor**

**BLERemoteDescriptor Class**

## **Description**

A class used for managing BLE GATT descriptors on connected remote devices.

## **Syntax**

class BLERemoteDescriptor

## **Members**

## **Public Constructors**

No public constructor is available for this class. You can get a pointer to an instance of this class using BLERemoteCharacteristic::getDescriptor().

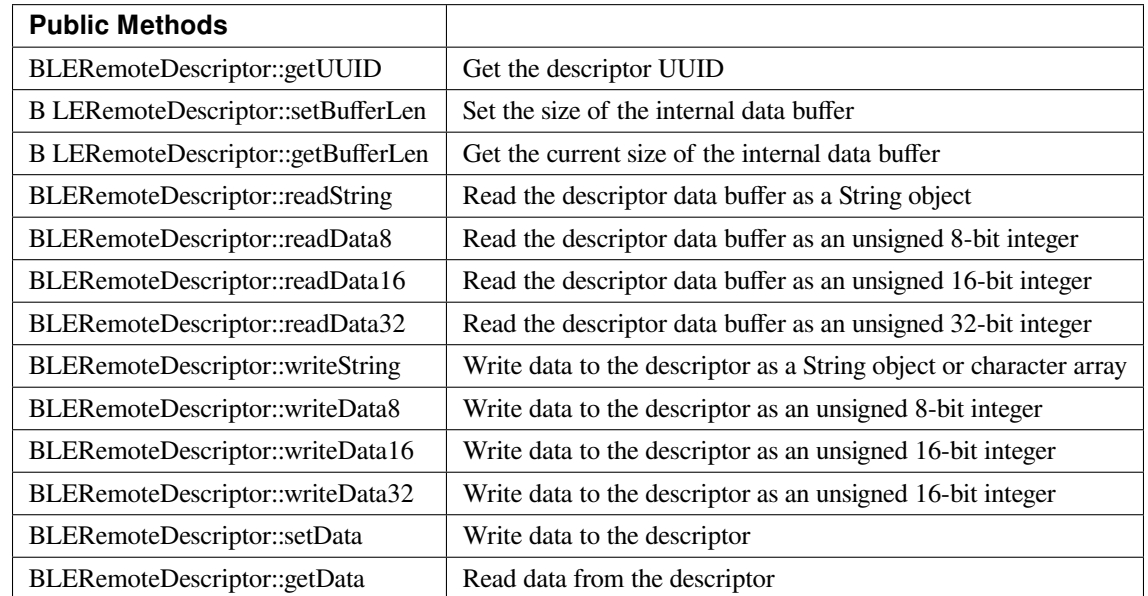

## **BLERemoteDescriptor::getUUID**

**Description**

Get the descriptor UUID.

## **Syntax**

BLEUUID getUUID();

#### **Parameters**

The function requires no input parameter.

#### **Returns**

The function returns the descriptor UUID as a BLEUUID class object.

#### **Example Code**

NA

## **Notes and Warnings**

NA

#### **BLERemoteDescriptor::setBufferLen**

## **Description**

Set the size of the internal data buffer of the descriptor.

#### **Syntax**

void setBufferLen(uint16\_t max\_len);

## **Parameters**

max\_len: number of bytes to resize the internal buffer to.

#### **Returns**

The function returns nothing.

#### **Example Code**

NA

#### **Notes and Warnings**

Descriptor data buffer has a default size of 20 bytes and can be increased up to 230 bytes.

#### **BLERemoteDescriptor::getBufferLen**

#### **Description**

Get the size of the descriptor internal buffer.

#### **Syntax**

uint16\_t getBufferLen();

#### **Parameters**

The function requires no input parameter.

#### **Returns**

The function returns the currently set internal buffer size.

#### **Example Code**

NA

## **Notes and Warnings**

NA

**BLERemoteDescriptor::readString**

#### **Description**

Request for descriptor data from the remote device and read the data in the buffer, expressed as a String class object.

### **Syntax**

String readString();

#### **Parameters**

The function requires no input parameter.

#### **Returns**

The function returns the data in the descriptor buffer expressed as a String class object.

#### **Example Code**

NA

#### **Notes and Warnings**

NA

#### **BLERemoteDescriptor::readData8**

#### **Description**

Request for descriptor data from the remote device and read the data in the buffer, expressed as an unsigned 8-bit integer.

#### **Syntax**

uint8\_t readData8();

#### **Parameters**

The function requires no input parameter.

#### **Returns**

The function returns the data in the descriptor buffer expressed as a uint8\_t value.

#### **Example Code**

NA

#### **Notes and Warnings**

NA

### **BLERemoteDescriptor::readData16**

#### **Description**

Request for descriptor data from the remote device and read the data in the buffer, expressed as an unsigned 16-bit integer.

#### **Syntax**

uint16\_t readData16();

#### **Parameters**

The function requires no input parameter.

#### **Returns**

The function returns the data in the descriptor buffer expressed as a uint16\_t value.

#### **Example Code**

NA

#### **Notes and Warnings**

NA

**BLERemoteDescriptor::readData32**

#### **Description**

Request for descriptor data from the remote device and read the data in the buffer, expressed as an unsigned 32-bit integer.

### **Syntax**

uint32\_t readData32();

#### **Parameters**

The function requires no input parameter.

#### **Returns**

The function returns the data in the descriptor buffer expressed as a uint32\_t value.

#### **Example Code**

NA

**Notes and Warnings**

NA

#### **BLERemoteDescriptor::writeString**

#### **Description**

Write data to the remote device descriptor as a String object or character array.

#### **Syntax**

bool writeString(String str); bool writeString(const char\* str);

#### **Parameters**

str: the data to write to the remote descriptor, expressed as a String class object or a char array.

## **Returns**

The function returns TRUE if write data is successful.

#### **Example Code**

NA

**Notes and Warnings**

NA

**BLERemoteDescriptor::writeData8**

#### **Description**

Write data to the remote device descriptor as an unsigned 8-bit integer.

## **Syntax**

bool writeData8(uint8\_t num);

#### **Parameters**

num: the data to write to the descriptor buffer expressed as an unsigned 8-bit integer.

#### **Returns**

The function returns TRUE if write data is successful.

#### **Example Code**

NA

## **Notes and Warnings**

NA

**BLERemoteDescriptor::writeData16**
# **Description**

Write data to the remote device descriptor as an unsigned 16-bit integer.

# **Syntax**

bool writeData16(uint16\_t num);

## **Parameters**

num: the data to write to the descriptor buffer expressed as an unsigned 16-bit integer.

#### **Returns**

The function returns TRUE if write data is successful.

## **Example Code**

NA

## **Notes and Warnings**

NA

# **BLERemoteDescriptor::writeData32**

## **Description**

Write data to the remote device descriptor as a 32-bit integer.

# **Syntax**

bool writeData32(uint32\_t num); bool writeData32(int num);

# **Parameters**

num: the data to write to the descriptor buffer expressed as a 32-bit integer.

# **Returns**

The function returns TRUE if write data is successful.

**Example Code**

NA

## **Notes and Warnings**

NA

**BLERemoteDescriptor::setData**

# **Description**

Write data to the remote device descriptor.

# **Syntax**

bool setData(uint8\_t\* data, uint16\_t datalen);

# **Parameters**

data: pointer to byte array containing desired data datalen: number of bytes of data to write

# **Returns**

The function returns TRUE if write data is successful.

# **Example Code**

NA

# **Notes and Warnings**

NA

**BLERemoteDescriptor::getData**

# **Description**

Request for descriptor data from the remote device and read the data in the buffer.

# **Syntax**

uint16\_t getData(uint8\_t\* data, uint16\_t datalen);

## **Parameters**

data: pointer to byte array to save data read from buffer datalen: number of bytes of data to read

### **Returns**

The function returns the number of bytes read.

# **Example Code**

NA

# **Notes and Warnings**

If the data buffer contains less data than requested, it will only read the available number of bytes of data.

# **Class BLERemoteService**

#### **BLERemoteService Class**

# **Description**

A class used for managing BLE GATT services on connected remote devices.

## **Syntax**

class BLERemoteService

## **Members**

# **Public Constructors**

No public constructor is available for this class. You can get a pointer to an instance of this class using BLE-Client::getService().

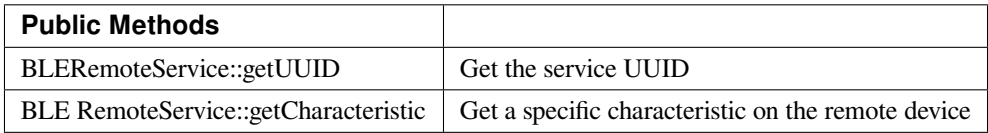

## **BLERemoteService::getUUID**

## **Description**

Get the service UUID.

# **Syntax**

BLEUUID getUUID();

#### **Parameters**

The function requires no input parameter.

## **Returns**

The function returns the service UUID as a BLEUUID class object.

# **Example Code**

NA

## **Notes and Warnings**

NA

#### **BLERemoteService::getCharacteristic**

# **Description**

Get a characteristic with the specified UUID on the remote device.

## **Syntax**

BLERemoteCharacteristic\* getCharacteristic (const char\* uuid); BLERemoteCharacteristic\* getCharacteristic (BLEUUID uuid);

# **Parameters**

uuid: the desired characteristic UUID, expressed as a character array or a BLEUUID object.

#### **Returns**

The function returns the found characteristic as a BLERemoteCharacteristic object pointer, otherwise nullptr is returned if a characteristic with the UUID is not found.

**Example Code** Example: BLEUartClient

# **Notes and Warnings**

NA

# **Class BLEScan**

# **BLEScan Class**

**Description**

A class used for managing BLE scanning settings.

# **Syntax**

class BLEScan

# **Members**

# **Public Constructors**

No public constructor is available as this class is intended to be a singleton class. You can get a pointer to this class using BLEDevice::configScan

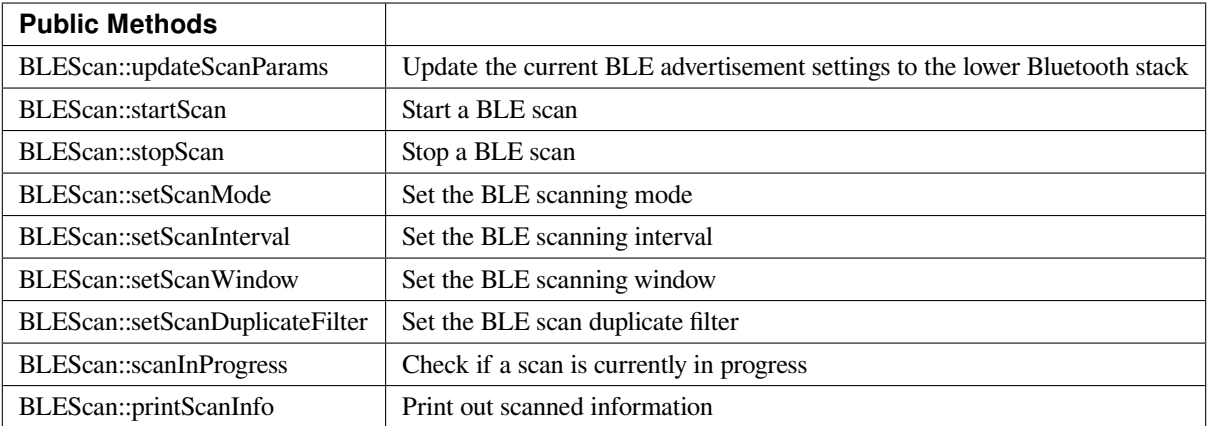

## **BLEScan::updateScanParams**

## **Description**

Update the lower Bluetooth stack with the current scan settings.

# **Syntax**

void updateScanParams(void);

## **Parameters**

The function requires no input parameter.

## **Returns**

The function returns nothing.

## **Example Code**

Example: BLEScan

## **Notes and Warnings**

Stop any scans in progress first before using this function.

#### **BLEScan::startScan**

# **Description**

Start BLE scanning.

# **Syntax**

void startScan(); void startScan(uint32\_t scanDuration\_ms);

## **Parameters**

scanDuration: BLE scan will stop after scanDuration milliseconds.

## **Returns**

The function returns nothing.

# **Example Code**

Example: BLEScan

# **Notes and Warnings**

Set the scan parameters first before starting a scan. BLE scans will occur continuously for the duration set with BLEDevice::setScanWindow() and will repeat with a time interval set with BLEDevice::setScanInterval(). Call this member function without an argument to start scanning until BLEDevice::stopScan() is called.

**BLEScan::stopScan**

**Description** Stop BLE scanning.

# **Syntax**

void stopScan(void);

# **Parameters**

The function requires no input paramter.

# **Returns**

The function returns nothing.

## **Example Code**

NA

# **Notes and Warnings**

NA

**BLEScan::setScanMode**

# **Description**

Set the BLE scan mode.

#### **Syntax**

void setScanMode(uint8\_t scanMode);

#### **Parameters**

scanMode: GAP\_SCAN\_MODE\_PASSIVE for passive scanning, GAP\_SCAN\_MODE\_ACTIVE for active scanning

# **Returns**

The function returns nothing.

# **Example Code**

Example: BLEScan

# **Notes and Warnings**

Active scanning will request for scan response packets after discovering an advertising device. Passive scanning will only capture advertising data packets.

# **BLEScan::setScanInterval**

#### **Description**

Set the BLE scan interval.

# **Syntax**

void setScanInterval(uint16\_t scanInt\_ms);

# **Parameters**

scanInt\_ms: scan interval in milliseconds. Value range of 3 to 10240.

## **Returns**

The function returns nothing.

# **Example Code**

Example: BLEScan

# **Notes and Warnings**

A BLE scan will repeat with a time interval set with this member function.

# **BLEScan::setScanWindow**

# **Description**

Set the BLE scan window.

# **Syntax**

void setScanWindow(uint16\_t scanWindow\_ms);

# **Parameters**

scanWindow\_ms: scan window in milliseconds. Value range of 3 to 10240.

## **Returns**

The function returns nothing.

## **Example Code**

Example: BLEScan

## **Notes and Warnings**

A BLE scan will scan continuously for a window duration set with this member function. The scan window should be less than or equal to the scan interval.

# **BLEScan::setScanDuplicateFilter**

**Description**

Set the scan duplicate filter.

**Syntax** void setScanDuplicateFilter(bool dupeFilter);

#### **Parameters**

dupeFilter: TRUE to enable duplicate filtering.

**Returns** The function returns nothing.

## **Example Code**

NA

# **Notes and Warnings**

Enabling duplicate filters will ignore scan results for devices already discovered previously.

# **BLEScan::scanInProgress**

### **Description**

Set the scan duplicate filter.

# **Syntax**

bool scanInProgress(void);

# **Parameters**

The function requires no input paramter.

# **Returns**

TRUE if BLE scanning is in progress.

# **Example Code**

NA

# **Notes and Warnings** NA

**BLEScan::printScanInfo**

# **Description**

Parse and print out scanned information.

# **Syntax**

void printScanInfo(T\_LE\_CB\_DATA\* p\_data);

# **Parameters**

p\_data: pointer to scan data of type T\_LE\_CB\_DATA\*

## **Returns**

The function returns nothing.

## **Example Code**

Example: BLEScan

## **Notes and Warnings**

Use this member function to parse the various fields of received advertisement data packets and print the results out to the serial monitor.

# **Class BLEService**

## **BLEService Class**

## **Description**

A class used for creating and managing BLE GATT services.

# **Syntax**

class BLEService

# **Members**

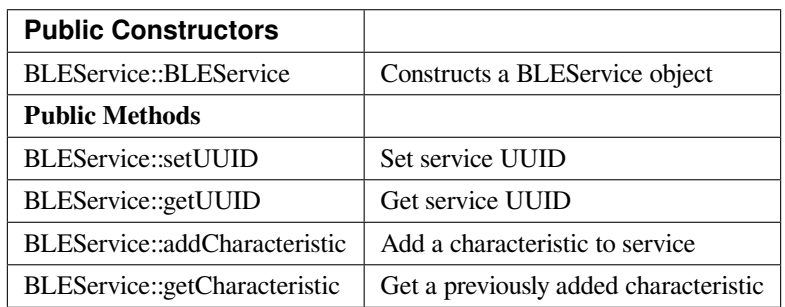

# **BLEService::BLEService**

# **Description**

Constructs a BLEService object.

**Syntax**

BLEService::BLEService(BLEUUID uuid); BLEService::BLEService(const char\* uuid);

## **Parameters**

uuid: service UUID, expressed as a BLEUUID class object or a character array

## **Returns**

The function returns nothing.

**Example Code** Example: BLEUartService

# **Notes and Warnings** NA

**BLEService::setUUID**

# **Description**

Set the service UUID.

**Syntax** void setUUID(BLEUUID uuid);

## **Parameters**

uuid: service UUID, expressed as a BLEUUID class object.

## **Returns**

The function returns nothing.

## **Example Code**

NA

# **Notes and Warnings**

NA

# **BLEService::getUUID**

**Description** Get the service UUID.

# **Syntax**

BLEUUID getUUID();

# **Parameters**

The function requires no input parameter.

# **Returns**

The function returns the service UUID in a BLEUUID class object.

# **Example Code**

NA

# **Notes and Warnings**

NA

# **BLEService::addCharacteristic**

# **Description**

Add a characteristic to the service.

# **Syntax**

void addCharacteristic(BLECharacteristic& newChar);

## **Parameters**

newChar: the BLECharacteristic to add to the service.

## **Returns**

The function returns nothing.

**Example Code**

Example: BLEUartService

# **Notes and Warnings**

NA

**BLEService::getCharacteristic**

## **Description**

Get a previously added characteristic.

# **Syntax**

BLECharacteristic\* getCharacteristic(uint8\_t charIndex);

# **Parameters**

charIndex: position index of characteristic.

# **Returns**

The function returns a pointer to the BLECharacteristic at the requested position index.

# **Example Code**

NA

# **Notes and Warnings**

NA

# **Class BLEUUID**

# **BLEUUID Class**

## **Description**

A class used for creating and managing UUIDs.

## **Syntax**

#### class BLEUUID

## **Members**

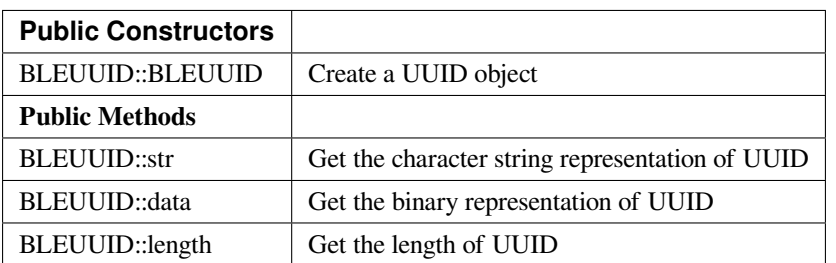

# **BLEUUID::BLEUUID**

## **Description**

Create a UUID object from a UUID character string

# **Syntax**

BLEUUID(); BLEUUID(const char\* str); BLEUUID(uint8\_t\* data, uint8\_t length);

## **Parameters**

str: UUID character string used to created object data: pointer to byte array containing the desired UUID length: number of bytes in array containing the desired UUID. Valid values of 2, 4 or 16

#### **Returns**

The function returns nothing.

## **Example Code**

NA

**Notes and Warnings**

## **BLEUUID::str**

**Description** Get the character string representation of UUID

# **Syntax**

const char\* str(void);

# **Parameters**

The function requires no input parameter.

#### **Returns**

Pointer to a character string representation of the UUID

## **Example Code**

NA

**Notes and Warnings**

# **BLEUUID::data**

## **Description**

Get the binary representation of UUID

## **Syntax**

const uint8\_t\* data(void);

# **Parameters**

The function requires no input parameter.

## **Returns**

Pointer to an unsigned 8-bit integer array containing the UUID expressed in binary form

## **Example Code**

NA

# **Notes and Warnings**

Returned pointer is of const uint8\_t\* type and will not allow changing of the data.

# **BLEUUID::length**

**Description** Get the length of UUID

## **Syntax**

uint8\_t length(void);

# **Parameters**

The function requires no input parameter.

# **Returns**

Length of the UUID, in terms of bytes

# **Example Code**

NA

# **Notes and Warnings**

A 4-character UUID will be 16 bits / 2 bytes long. A 32-character UUID will be 128 bits / 16 bytes long.

# **Class BLEWifiConfigService**

# **BLEWifiConfigService Class**

# **Description**

A class used for managing a BLE WiFi configuration service running on the device.

## **Syntax**

class BLEWifiConfigService

#### **Members**

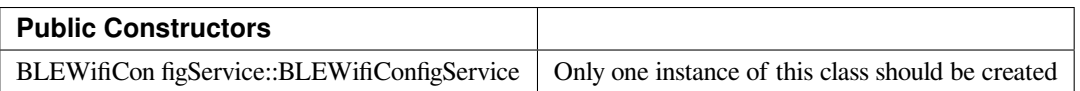

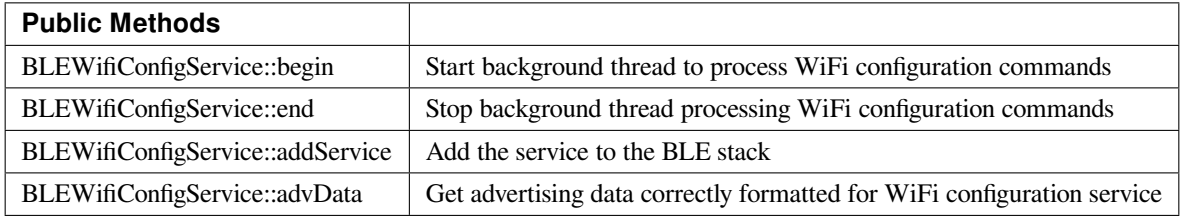

# **BLEWifiConfigService::BLEWifiConfigService**

#### **Description**

Create an instance of the BLEWifiConfigService object.

**Syntax**

void BLEWifiConfigService ();

#### **Parameters**

The function requires no input parameter.

## **Returns**

The function returns nothing.

**Example Code**

Example: BLEWifiConfig

# **Notes and Warnings**

Only one instance of this class / service should be created.

## **BLEWifiConfigService::begin**

# **Description**

Start background thread to process WiFi configuration commands.

# **Syntax**

void begin();

# **Parameters**

The function requires no input parameter.

#### **Returns**

The function returns nothing.

# **Example Code**

Example: BLEWifiConfig

# **Notes and Warnings**

NA

# **BLEWifiConfigService::end**

# **Description**

Stop background thread processing WiFi configuration commands.

## **Syntax**

void end();

## **Parameters**

The function requires no input parameter.

#### **Returns**

The function returns nothing.

## **Example Code**

NA

# **Notes and Warnings**

NA

**BLEWifiConfigService::addService**

# **Description**

Add the WiFi configuration service to the BLE stack.

# **Syntax**

void addService();

# **Parameters**

The function requires no input parameter.

### **Returns**

The function returns nothing.

**Example Code**

Example: BLEWifiConfig

# **Notes and Warnings**

NA

# **BLEWifiConfigService::advData**

#### **Description**

Get advertising data correctly formatted for WiFi configuration service.

#### **Syntax**

BLEAdvertData advData();

#### **Parameters**

The function requires no input parameter.

## **Returns**

The function returns a BLEAdvertData object that contains the required advertising data fields for the WiFi configuration service to work.

**Example Code** Example: BLEWifiConfig

## **Notes and Warnings**

The advertisement data needs to be correctly formatted for the corresponding smartphone app to recognise the device. WiFi configuration service advertisement data requires the local BT address, and should be called only after peripheral mode is started and may also require stopping and restarting the advertising process.

## **EPDIF**

# **Class EpdIF**

**EpdIf Class**

## **Description**

A class used to control the electronic paper display internal functions.

## **Syntax**

class EpdIf

# **Members**

# **Public Constructors** A public constructor should not be used as this class is intended to be a singleton class. Access member functions using the object instance named EpdIf.

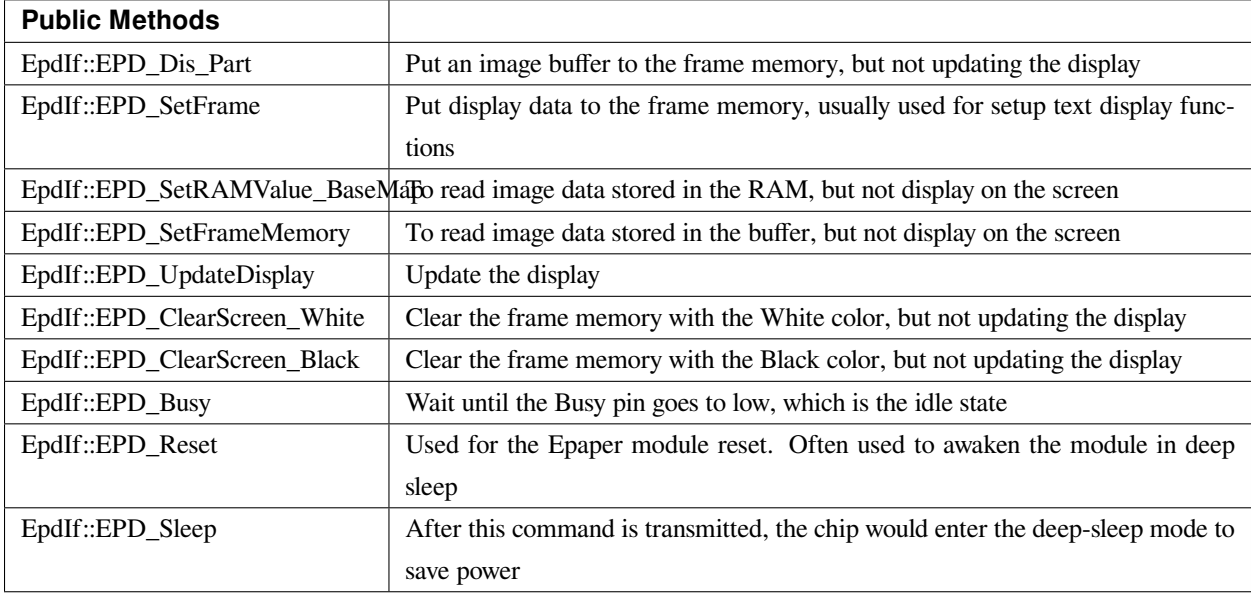

# **EpdIf:: EPD\_Dis\_Part**

## **Description**

Put an image buffer to the frame memory, but not updating the display.

## **Syntax**

void EPD\_Dis\_Part(unsigned int x\_start, unsigned int y\_start, const unsigned char\* datas, unsigned int PART\_COLUMN, unsigned int PART\_LINE);

## **Parameters**

x\_start: starting position of the x-axis y\_start: starting position of the y-axis datas: data to be displayed on the e-paper module PART\_COLUMN: height of the display area PART\_LINE: width of the display area

# **Returns**

The function returns nothing.

# **Example Code**

NA

# **Notes and Warnings** NA

**EpdIf:: EPD\_SetFrame**

# **Description**

Put display data to the frame memory, usually used for setup text display functions.

# **Syntax**

void EPD\_SetFrame(const unsigned char\* image\_buffer, int x, int y, int image\_width, int image\_height);

#### **Parameters**

image\_buffer: the buffer which stores the data to be displayed on the e-paper module, usually used to display texts.

x: starting position of the x-axis

y: starting position of the y-axis

image\_width: width of the display area

image\_height: height of the display area

# **Returns**

The function returns nothing.

**Example Code**

NA

**Notes and Warnings**

NA

**EpdIf:: EPD\_SetRAMValue\_BaseMap**

# **Description**

To read image data stored in the RAM, but not display on the screen.

# **Syntax**

void EPD\_SetRAMValue\_BaseMap(const unsigned char\* datas);

### **Parameters**

datas: contains the black and white information that forms the image stored in RAM

### **Returns**

The function returns nothing.

#### **Example Code**

NA

# **Notes and Warnings**

NA

**EpdIf:: EPD\_SetFrameMemory**

## **Description**

To read image data stored in the buffer but not display on the screen.

## **Syntax**

void EPD\_SetFrameMemory(const unsigned char\* image\_buffer);

## **Parameters**

image\_buffer: the buffer where stores the image data in hexadecimal numbers

## **Returns**

The function returns nothing.

# **Example Code**

NA

# **Notes and Warnings**

NA

**EpdIf:: EPD\_UpdateDisplay**

# **Description**

Update the ePaper display module. Always combined used with functions set the frames.

#### **Syntax**

void EPD\_UpdateDisplay(void);

#### **Parameters**

The function requires no input parameter.

### **Returns**

The function returns nothing.

## **Example Code**

NA

# **Notes and Warnings**

There are 2 memory areas embedded in the e-paper display but once this function is called, then the next action of SetFrameMemory or ClearScreen will set the other memory area.

## **EpdIf:: EPD\_ClearScreen\_White**

## **Description**

Clear the frame memory with the White color.

**Syntax**

void EpdIf::EPD\_ClearScreen\_White(void);

## **Parameters**

The function requires no input parameter.

## **Returns**

The function returns nothing.

#### **Example Code**

NA

### **Notes and Warnings**

If the users want to see the actual display on the e-paper screen, the function EPD\_UpdateDisplay() is required to be added behind this code.

# **EpdIf:: EPD\_ClearScreen\_Black**

**Description** Clear the frame memory with the Black color.

**Syntax** void EpdIf::EPD\_ClearScreen\_Black(void);

The function requires no input parameter.

**Returns**

**Parameters**

The function returns nothing.

## **Example Code**

NA

# **Notes and Warnings**

If the users want to see the actual display on the e-paper screen, the function EPD\_UpdateDisplay() is required to be added behind this code.

**EpdIf:: EPD\_Busy**

## **Description**

Wait until the busy\_pin goes to low, which is the idle state.

## **Syntax**

void EpdIf::EPD\_Busy(void);

#### **Parameters**

The function requires no input parameter.

# **Returns**

The function returns nothing.

# **Example Code**

NA

# **Notes and Warnings**

If the users want to see the actual display on the e-paper screen, the function EPD\_UpdateDisplay() is required to be added behind this code.

# **EpdIf:: EPD\_Reset**

# **Description**

This command will let the E-paper module reset, it is often used to awaken the module in while it's in the deep sleep mode, you will find more details in the function EpdIf:: EPD\_Sleep().

# **Syntax**

void EpdIf::EPD\_Reset(void);

# **Parameters**

The function requires no input parameter.

**Returns** The function returns nothing.

# **Example Code**

NA

**Notes and Warnings** NA

**EpdIf::EPD\_Sleep**

## **Description**

After this command is transmitted, the chip would enter the deep-sleep mode to save power. The deep sleep mode would return to standby by hardware reset. You can use EPD:: Init() to awaken the E-paper module.

# **Syntax**

void EpdIf::EPD\_Sleep(void);

## **Parameters**

The function requires no input parameter.

## **Returns**

The function returns nothing.

## **Example Code**

NA

**Notes and Warnings**

NA

# **FatfsSDCard**

# **Class SdFatFs**

#### **Description**

Defines a class of SD FAT File system.

## **Syntax**

class SdFatFs

**Members**

# **Public Constructors**

SdFatFs::SdFatFs Constructs a SdFatFs object

SdFatFs::~SdFatFs Destructs a SdFatFs object

# **Public Methods**

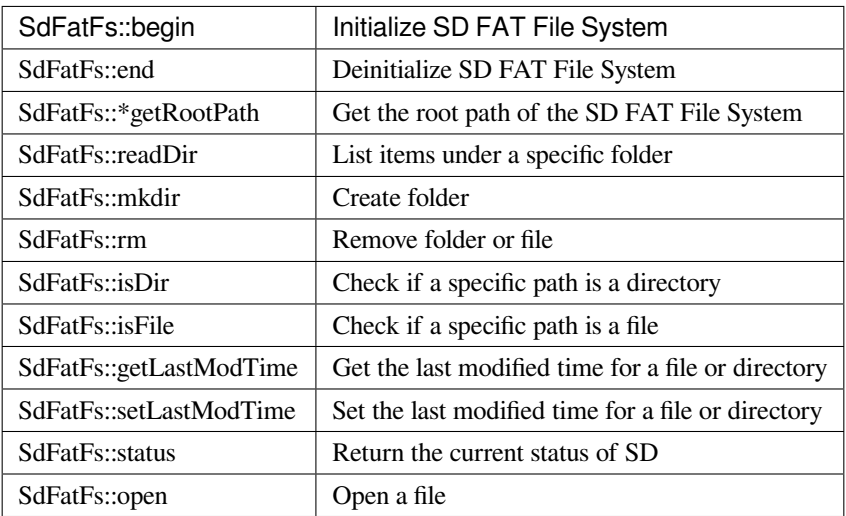

## **SdFatFs::begin**

# **Description**

Initialize SD FAT File System.

## **Syntax**

int SdFatFs::begin(void);

### **Parameters**

The function requires no input parameter.

# **Returns**

Returns "0" if success, else returns a negative value.

# **Example Code**

Example: create\_folder; file\_read\_write; get\_file\_attribute; last\_modified\_time; list\_root\_files.

# **Notes and Warnings**

Include "SdFatFs.h" to use the class function.

# **SdFatFs::end**

# **Description**

De-initialize SD FAT File System.

# **Syntax**

int SdFatFs::end(void);

# **Parameters**

The function requires no input parameter.

# **Returns**

Returns "0" if success, else returns a negative value.

# **Example Code**

Example: create\_folder; file\_read\_write; get\_file\_attribute; last\_modified\_time; list\_root\_files.

# **Notes and Warnings**

Include "SdFatFs.h" to use the class function.

# **SdFatFs::\*getRootPath**

# **Description**

Get the root path of the SD FAT File System. The logical volume character is starting from '0', so the root path would like "0:/".

# **Syntax**

char \*SdFatFs::getRootPath(void);

# **Parameters**

The function requires no input parameter.

## **Returns**

The function returns the root path.

## **Example Code**

Example: create\_folder; file\_read\_write; get\_file\_attribute; last\_modified\_time; list\_root\_files.

## **Notes and Warnings**

Include "SdFatFs.h" to use the class function.

## **SdFatFs::readDir**

## **Description**

List items under a specific folder. List items under a specific folder and store the result in the buffer that user specified. Each item is separated by  $0'$ .

#### **Syntax**

int SdFatFs::readDir(char \*path, char \*result\_buf, unsigned int bufsize);

#### **Parameters**

path: The absolute directory path to be listed.

result\_buf: The buffer to be stored results.

bufsize: The size of result\_buf. If results exceed this size, then the results larger than this size would be discarded.

## **Returns**

Returns "0" if success, else returns a negative value.

#### **Example Code**

Example: get\_file\_attribute; list\_root\_files

#### **Notes and Warnings**

Include "SdFatFs.h" to use the class function.

# **SdFatFs::mkdir**

## **Description**

Create folder.

# **Syntax**

int SdFatFs::mkdir(char \*absolute\_path);

# **Parameters** absolute\_path: The absolute directory path to be created

## **Returns**

Returns "0" if success, else returns a negative value.

## **Example Code**

Example: create\_folder

# **Notes and Warnings**

Include "SdFatFs.h" to use the class function.

# **SdFatFs::rm**

# **Description**

Remove folder or file.

# **Syntax**

int SdFatFs::rm(char \*absolute\_path);

# **Parameters**

absolute\_path: The absolute directory or file path to be deleted

# **Returns**

Returns "0" if success, else returns a negative value.

## **Example Code**

NA

# **Notes and Warnings**

Include "SdFatFs.h" to use the class function.

# **SdFatFs::isDir**

# **Description**

Check if a specific path is a directory.

## **Syntax**

unsigned char SdFatFs::isDir(char \*absolute\_path);

#### **Parameters**

absolute\_path: The absolute path to be queried

# **Returns**

The function returns "1" if it is a directory, else returns " $0$ ".

# **Example Code**

Example: get\_file\_attribute

# **Notes and Warnings**

Include "SdFatFs.h" to use the class function.

# **SdFatFs::isFile**

## **Description**

Check if a specific path is a file.

**Syntax**

unsigned char SdFatFs::isFile(char \*absolute\_path);

## **Parameters**

absolute\_path: The absolute path to be queried

## **Returns**

The function returns "1" if it is a directory, else returns " $0$ ".

## **Example Code**

Example: get\_file\_attribute

#### **Notes and Warnings**

Include "SdFatFs.h" to use the class function.

# **SdFatFs::getLastModTime**

## **Description**

Get the last modified time for a file or directory.

## **Syntax**

int SdFatFs::getLastModTime(char \*absolute\_path, uint16\_t \*year, uint16\_t \*month, uint16\_t \*date, uint16\_t \*hour, uint16\_t \*minute, uint16\_t \*second);

## **Parameters**

absolute\_path: The absolute path to be queried. year: The value of the year. month: The value of the month. date: The value of the date.
hour: The value of an hour.

minute: The value of a minute.

second: field "second" contains no valid information in the current version.

### **Returns**

The function returns  $"0"$  if success, otherwise returns a negative value for failure.

#### **Example Code**

Example: last\_modified\_time

### **Notes and Warnings**

Include "SdFatFs.h" to use the class function.

#### **SdFatFs::setLastModTime**

### **Description**

Set the last modified time for a file or directory. Ameba doesn't have built-in RTC. So we manually change file/directory last modified time.

#### **Syntax**

int SdFatFs::setLastModTime(char \*absolute\_path, uint16\_t year, uint16\_t month, uint16\_t date, uint16\_t hour, uint16\_t minute, uint16\_t second);

#### **Parameters**

absolute\_path: The absolute path to be queried. year: The value of the year. month: The value of the month. date: The value of the date. hour: The value of an hour. minute: The value of a minute. second: field "second" contains no valid information in the current version.

## **Returns**

The function returns "0" if success, otherwise returns a negative value for failure.

### **Example Code**

Example: last\_modified\_time

### **Notes and Warnings**

Include "SdFatFs.h" to use the class function.

### **SdFatFs::open**

# **Description**

Open a file.

#### **Syntax**

SdFatFile SdFatFs::open(char \*absolute\_path);

#### **Parameters**

absolute\_path: The path to a file.

#### **Returns**

The file object is an instance of SdFatFile.

## **Example Code**

Example: create\_folder; file\_read\_write; get\_file\_attribute; last\_modified\_time; list\_root\_files.

## **Notes and Warnings**

Include "SdFatFs.h" to use the class function.

## **SdFatFs::status**

# **Description**

Return the current status of SD.

# **Syntax**

int SdFatFs::status(void);

## **Parameters**

The function requires no input parameter.

## **Returns**

```
Function returns "1" if ready to use, else return "0" if the status is inactivating or abnormal.
```
## **Example Code**

NA.

## **Notes and Warnings**

Include "SdFatFs.h" to use the class function.

# **Class SdFatFile**

## **Description**

Defines a class of SD FAT File.

## **Syntax**

class SdFatFile

## **Members**

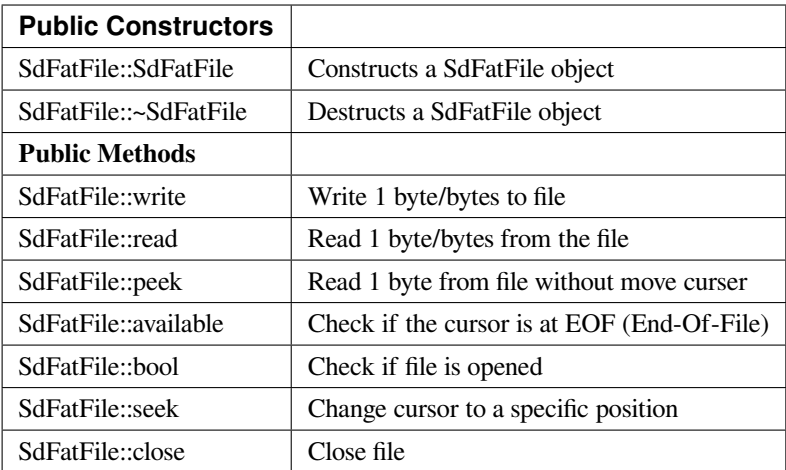

## **SdFatFile::write**

### **Description**

Write 1 byte or bytes to the file.

## **Syntax**

size\_t SdFatFile::write(uint8\_t c); size\_t SdFatFile::write(const uint8\_t \*buf, size\_t size);

#### **Parameters**

c: The character to be written. buf: The buffer to be written. size: The length of buffer to be written.

# **Returns**

The function returns the number of byte count that has been successfully written to the file.

# **Example Code**

NA.

## **Notes and Warnings**

Include "SdFatFile.h" to use the class function.

# **SdFatFile:: read**

## **Description**

Read 1 byte or bytes from the file.

## **Syntax**

int SdFatFile::read(void); int SdFatFile::read(void \*buf, uint16\_t nbyte);

## **Parameters**

buf: The buffer to store the content. nbyte: The buffer size. (Or can be regarded as the desired length to read).

## **Returns**

The function returns a read character or the read size of the buffer.

## **Example Code**

```
1. #include 「FatFs_SD.h」
 2.
 3. char dirname[] = \lceil \text{testdir} \rceil;
 4. char filename[] = \lceil \text{test.txt} \rceil;
 5. char write_content[] = \lceil hello world!];
 6.
 7. FatFsSD fs;
 8.
 9. void setup() {
10. char buf[128];
11. char absolute_filename[128];
12.
13. fs.begin();
14.
```
- 15. sprintf(absolute\_filename, 「%s%s」, fs.getRootPath(), dirname);
- 16. fs.mkdir(absolute\_filename);
- 17. printf(  $\lceil$  create dir at \ $\rfloor$  %s"rn $\rfloor$ , absolute\_filename);
- 18.
- 19. sprintf(absolute\_filename, 「%s%s/%s」, fs.getRootPath(), dirname, filename);
- 20. SdFatFile file = fs.open(absolute\_filename);
- 21. file.println(write\_content);
- 22. file.close();
- 23. printf( $\lceil$  create file at  $\setminus \rfloor$  %s"rn $\rfloor$ , absolute\_filename);
- 24.
- 25. printf( $\lceil \text{read back from } \rangle \rfloor$  %s"rn $\rfloor$ , absolute\_filename);
- 26. file = fs.open(absolute\_filename);
- 27.
- 28. memset(buf, 0, sizeof(buf));
- 29. file.read(buf, sizeof(buf));
- 30.
- 31. file.close();
- 32. printf( $\lceil == ==$  content  $===$ = $\lceil$ );
- 33. printf $(\lceil\% s \rfloor, \text{buf});$
- 34. printf( $\lceil ===$ end  $===$ rn $\rfloor$ );
- 35.
- 36. fs.end();
- 37. }
- 38.
- 39. void loop() {
- 40. delay(1000);
- 41. }
- 42.

Example: create\_folder;

This example shows how to create a folder and open a file under it.

```
1. #include 「FatFs_SD.h」
 2.
 3. char filename[] = \lceil \text{test.txt} \rceil;
 4. char write_content[] = \lceil hello world! \rfloor;
 5.
 6. FatFsSD fs;
 7.
 8. void setup() {
 9. char buf[128];
10. char absolute_filename[128];
11.
12. fs.begin();
13.
14. printf(\lceil write something to \setminus \rfloor %s"rn\rfloor, filename);
15. sprintf(absolute_filename, \lceil\%s\%s\rfloor, fs.getRootPath(), filename);
16. SdFatFile file = fs.open(absolute_filename);
17.
18. file.println(write_content);
19.
20. file.close();
21. printf(「write finishrnrn」);
22.
23. printf(\lceil \text{read back from } \rangle \rfloor %s"rn\rfloor, filename);
24. file = fs.open(absolute_filename);
25.
26. memset(buf, 0, sizeof(buf));
27. file.read(buf, sizeof(buf));
28.
```
29. file.close(); 30. printf( $\lceil == ==$  content  $===$ = $\lceil$ ); 31. printf $(\lceil\% s \rfloor, \text{buf});$ 32. printf( $\lceil ===$ end  $===$ rn $\rfloor$ ); 33. 34. fs.end(); 35. } 36. 37. void loop() { 38. delay(1000); 39. } 40.

Example: file\_read\_write;

This example shows how to open/close files and perform read/write to it.

## **Notes and Warnings**

Include "SdFatFile.h" to use the class function.

### **SdFatFile:: peek**

**Description**

Read one byte from the file without moving the curser.

## **Syntax**

int SdFatFile::peek(void);

## **Parameters**

The function requires no input parameter.

## **Returns**

The function returns the read character as an integer number.

#### **Example Code**

NA

### **Notes and Warnings**

Include "SdFatFile.h" to use the class function.

## **SdFatFile:: available**

## **Description**

Check if the cursor is at EOF.

#### **Syntax**

int SdFatFile::available(void);

## **Parameters**

The function requires no input parameter.

## **Returns**

The function returns " $0$ " if the cursor is at EOF, else returns " $1$ ".

#### **Example Code**

NA

# **Notes and Warnings** Include "SdFatFile.h" to use the class function.

**SdFatFile:: flush**

## **Description**

It is a nop. This is an inherited function from class Stream. And it does not affect SD File.

## **Syntax**

void SdFatFile::flush(void);

## **Parameters**

The function requires no input parameter.

## **Returns**

The function returns nothing.

## **Example Code**

NA

# **Notes and Warnings**

Include "SdFatFile.h" to use the class function.

# **SdFatFile:: seek**

## **Description**

Change cursor to a specific position.

## **Syntax**

int SdFatFile::seek(uint32\_t pos);

### **Parameters**

pos: The desired position.

## **Returns**

The function returns 0 if success otherwise returns a negative value.

## **Example Code**

NA

### **Notes and Warnings**

Include "SdFatFile.h" in order to use the class function.

## **SdFatFile:: close**

### **Description**

Close file.

## **Syntax**

int SdFatFile::close(void);

## **Parameters**

The function requires no input parameter.

## **Returns**

The function returns 0 if runs successfully otherwise it returns a negative value.

## **Example Code**

Example: last\_modified\_time;

The example shows how to get and set last modified time of a file.

Example: create\_folder;

This example shows how to create a folder and open a file under it. The details of the code can be found in the section of SdFatFile:: read.

Example: file\_read\_write;

This example shows how to open/close files and perform read/write to it. The details of the code can be found in the section of SdFatFile:: read.

- 1. #include <FatFs\_SD.h>
- 2.
- 3. FatFsSD fs;

4.

5. char filename $[] = \left[ \text{test.txt} \right]$ ;

```
6.
 7. void setup() {
 8. char absolute_filename[128];
 9.
10. uint16_t year = 2021;
11. uint16_t month = 4;
12. uint16_t date = 4;
13. uint16_t hour = 12;
14. uint16_t minute = 12;
15. uint16_t second = 12;
16.
17. fs.begin();
18.
19. sprintf(absolute_filename, \lceil\% s\% s\rceil, fs.getRootPath(), filename);
20. SdFatFile file = fs.open(absolute_filename);
21. file.close();
22.
23. fs.setLastModTime(absolute_filename, year, month, date, hour, minute, second);
24.
25. fs.getLastModTime(absolute_filename, &year, &month, &date, &hour, &minute, &second);
26. printf( [filename:"%s"rn], absolute_filename);
27. printf( [time mod:%04d/%02d/%02d %02d:%02d:%02drn ], year, month, date, hour, minute, second);
28.
29. fs.end();
30. }
31.
32. void loop() {
33. delay(1000);
34. }
35.
```
# **Notes and Warnings**

Include "SdFatFile.h" in order to use the class function.

# **FlashMemory**

## **Class EpdIF**

**FlashMemoryClass Class**

## **Description**

Defines a class of Flash memory API

## **Syntax**

class FlashMemoryClass

## **Members**

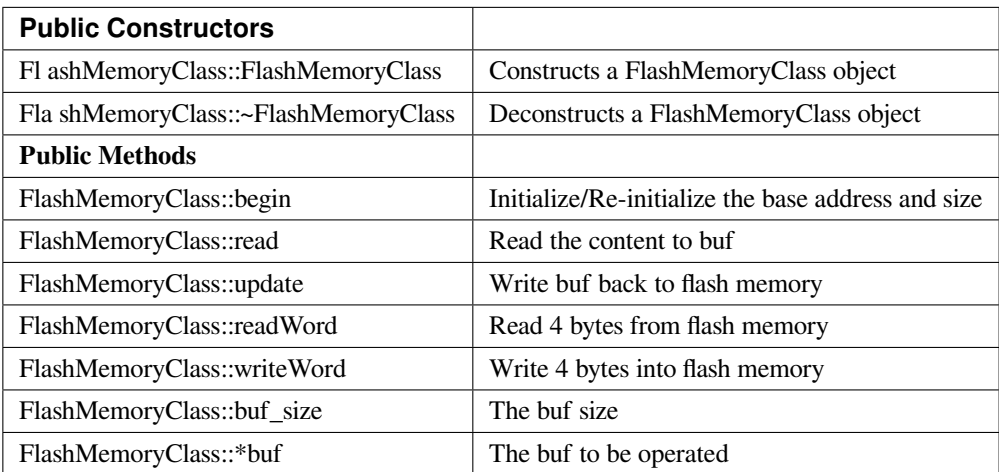

### **FlashMemoryClass::FlashMemoryClass**

# **Description**

Constructs a FlashMemoryClass object.

#### **Syntax**

FlashMemoryClass(unsigned int \_base\_address, unsigned int \_buf\_size);

#### **Parameters**

\_base\_address: The base address to operate.

\_buf\_size: The buf size for mirror a copy to reduce flash memory operation

### **Returns**

The function returns nothing.

### **Example Code**

Example: FleshMemory\_Basic

This example demonstrates the basic use of flash memory. Since boot count is stored in flash, each time upon device boot up, the boot count will be read from the flash, add one, then write back to the flash. Ameba's flash memory can be edit in a unit of a sector which has the size of 4K bytes.

Direct read from flash memory is allowed. To write data into flash memory, each bit on flash memory can only change from '1' to '0' and it cannot change from '0' to '1'. To make sure the data are correctly written we do erase the flash memory sector before write data on it.

#### **#include <FlashMemory.h>**

**void** setup() { FlashMemory.read(); **if** (FlashMemory.buf[0] ==  $0xFF$ ) { FlashMemory.buf[0] =  $0x00$ ; FlashMemory.update(); Serial.println( $\lceil$  write count to  $0 \rceil$ ); } **else** { FlashMemory.buf[0]++; FlashMemory.update(); Serial.print( [Boot count: [); Serial.println(FlashMemory.buf[0]); }

```
}
void loop() {
delay(1000);
}
```
#### Example: ReadWriteOneWord

This example shows how to request flash memory larger than default 0x4000, and read/write one specific word (32-bit).

## **#include <FlashMemory.h>**

**void** setup() {

unsigned **int** value;

```
/* request flash size 0x4000 from 0xFC000 */
```
FlashMemory.begin(*0xFC000*, *0x4000*);

/\* read one word (32-bit) from 0xFC000 plus offset 0x3F00 \*/

value = FlashMemory.readWord(*0x3F00*);

printf(「value is 0x%08Xrn」, value);

**if** (value ==  $0x$ *FFFFFFFFF*) {

value  $= 0$ ;

} **else** {

value++;

}

/\* write one word (32-bit) to 0xFC000 plus offset 0x3F00 \*/

FlashMemory.writeWord(*0x3F00*, value);

}

```
void loop() {
```
// put your main code here, to run repeatedly:

}

### **Notes and Warnings**

Include "FlashMemory.h" to use the class function.

### **FlashMemoryClass::begin**

#### **Description**

Initialize/Re-initialize the base address and size. The base address shell aligns with the size of 0x1000. And the size shell is multiple of 0x1000.

#### **Syntax**

void begin(unsigned int \_base\_address, unsigned int \_buf\_size);

### **Parameters**

\_base\_address: The base address \_buf\_size: The desired work size

#### **Returns**

The function returns nothing.

#### **Example Code**

Example: FleshMemory\_Basic

This example demonstrates the basic use of flash memory. Since boot count is stored in flash, each time upon device boot up, the boot count will be read from the flash, add one, then write back to the flash. Ameba's flash memory can be edit in a unit of a sector which has the size of 4K bytes.

Example: ReadWriteOneWord

This example shows how to request flash memory larger than default 0x4000, and read/write one specific word (32-bit). Details of the example codes can be found in the previous section of "FlashMemoryClass:: FlashMemoryClass".

#### **Notes and Warnings**

Include "FlashMemory.h" to use the class function.

#### **FlashMemoryClass::read**

### **Description**

Read the content to buf. Read flash memory into the buf. The size would be 0x1000.

## **Syntax**

void read(void);

### **Parameters**

The function requires no input parameter.

### **Returns**

The function returns nothing.

### **Example Code**

Example: FleshMemory\_Basic

This example demonstrates the basic use of flash memory. Since boot count is stored in flash, each time upon device boot up, the boot count will be read from the flash, add one, then write back to the flash. Ameba's flash memory can be edit in a unit of a sector which has the size of 4K bytes.

Details of the example codes can be found in the previous section of "FlashMemoryClass:: FlashMemoryClass".

#### **Notes and Warnings**

Include "FlashMemory.h" to use the class function.

## **FlashMemoryClass::update**

#### **Description**

Write buf back to flash memory. Write flash memory with the content of the buffer. The size is 0x1000.

#### **Syntax**

void update(bool erase = true);

## **Parameters**

erase: By default, it is true and erases flash memory before writing to it

## **Returns**

The function returns nothing.

#### **Example Code**

Example: FleshMemory\_Basic

This example demonstrates the basic use of flash memory. Since boot count is stored in flash, each time upon device boot up, the boot count will be read from the flash, add one, then write back to the flash. Ameba's flash memory can be edit in a unit of a sector which has the size of 4K bytes.

Details of the example codes can be found in the previous section of "FlashMemoryClass:: FlashMemoryClass".

### **Notes and Warnings**

Include "FlashMemory.h" to use the class function.

**FlashMemoryClass::readWord**

#### **Description**

Read 4 bytes from flash memory. Read 4 byte from specific offset based on base address.

#### **Syntax**

unsigned int readWord(unsigned int offset);

### **Parameters**

offset: The offset according to the base address

### **Returns**

The read data with a size of 4 bytes

#### **Example Code**

Example: ReadWriteOneWord

This example shows how to request flash memory larger than default 0x4000, and read/write one specific word (32-bit). Details of the example codes can be found in the previous section of "FlashMemoryClass:: FlashMemoryClass".

## **Notes and Warnings**

Include "FlashMemory.h" to use the class function.

## **FlashMemoryClass::writeWord**

### **Description**

Write 4 bytes into flash memory. It will try to write 4 bytes first. If the read data differ from the write data, then we buffer the sector of flash memory, erase it, and write correct data back to it.

## **Syntax**

void writeWord(unsigned int offset, unsigned int data);

## **Parameters**

offset: The offset according to the base address data: The data to be written

## **Returns**

The function returns nothing.

#### **Example Code**

Example: ReadWriteOneWord

This example shows how to request flash memory larger than default 0x4000, and read/write one specific word (32-bit). Details of the example codes can be found in the previous section of "FlashMemoryClass:: FlashMemoryClass".

## **Notes and Warnings**

Include "FlashMemory.h" to use the class function.

#### **FlashMemoryClass::buf\_size**

## **Description**

The buf size (It can be regarded as work size).

## **Syntax**

unsigned int buf\_size;

#### **Example Code**

Example: FlashMemory\_Basic

This example demonstrates the basic use of flash memory. Since boot count is stored in flash, each time upon device boot up, the boot count will be read from the flash, add one, then write back to the flash. Ameba's flash memory can be edit in a unit of a sector which has the size of 4K bytes.

Details of the example codes can be found in the previous section of "FlashMemoryClass:: FlashMemoryClass".

### **Notes and Warnings**

Include "FlashMemory.h" to use the class function.

## **FlashMemoryClass::\*buf**

#### **Description**

The buf to be operated. Modify buf won't change the content of the buf. It needs an update to write back to flash memory.

## **Syntax**

unsigned char \*buf;

## **Example Code**

NA

## **Notes and Warnings**

Include "FlashMemory.h" to use the class function.

# **GPIO**

# **Class DHT**

## **DHT Class**

### **Description**

Defines a class of using DHT temperature & humidity sensors

## **Syntax**

class DHT

## **Members**

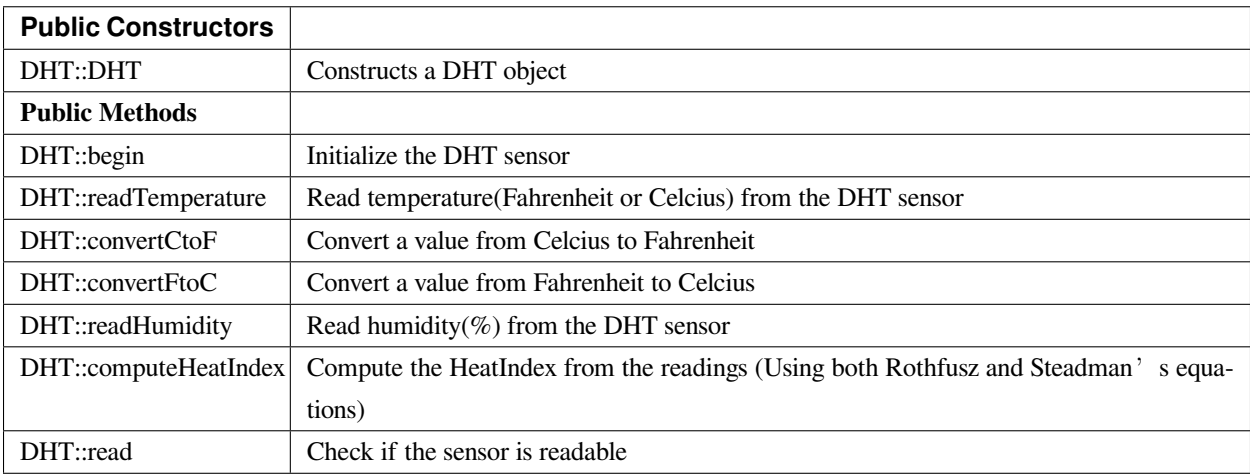

# **DHT::DHT**

### **Description**

Constructs a DHT object.

## **Syntax**

DHT::DHT(uint8\_t pin, uint8\_t type, uint8\_t count)

# **Parameters**

pin: The Arduino digital PIN connected

type: The DHT sensor type(DHT11, DHT22, or DHT21)

count: The count is now ignored as the DHT reading algorithm adjusts itself based on the speed of the processor

### **Returns**

The function returns nothing.

#### **Example Code**

Example:DHTTester

The code demos basic testing for various DHT humidity & temperature sensors.

#### **Notes and Warnings**

Every time must include the header file "DHT.h" in front of the project to use the class function.

// Example testing sketch for various DHT humidity/temperature sensors

// Written by ladyada, public domain

#### **#include 「DHT.h」**

 $\frac{1}{\pi}$  The digital pin we're connected to.

#### **#define DHTPIN 8**

 $\frac{1}{\sqrt{2}}$  Uncomment whatever type you're using!

## **#define DHTTYPE DHT11 // DHT 11**

//#define DHTTYPE DHT22 // DHT 22 (AM2302), AM2321

//#define DHTTYPE DHT21 // DHT 21 (AM2301)

// Connect pin 1 (on the left) of the sensor to  $+5V$ 

// NOTE: If using a board with 3.3V logic like an Arduino Due connect pin 1

// to 3.3V instead of 5V!

// Connect pin 2 of the sensor to whatever your DHTPIN is

// Connect pin 4 (on the right) of the sensor to GROUND

// Connect a 10K resistor from pin 2 (data) to pin 1 (power) of the sensor

// Initialize DHT sensor.

// Note that older versions of this library took an optional third parameter to

// tweak the timings for faster processors. This parameter is no longer needed

// as the current DHT reading algorithm adjusts itself to work on faster procs.

```
DHT dht(DHTPIN, DHTTYPE);
```

```
void setup() {
```
Serial.begin(115200);

Serial.println(「DHTxx test!」);

```
dht.begin();
```

```
}
```

```
void loop() {
```
// Wait a few seconds between measurements.

```
delay(2000);
```
// Reading temperature or humidity takes about 250 milliseconds!

// Sensor readings may also be up to 2 seconds 『old』(its a very slow sensor)

```
float h = dht.readHumidity();
```
// Read temperature as Celsius (the default)

**float** t = dht.readTemperature();

// Read temperature as Fahrenheit (isFahrenheit = true)

**float** f = dht.readTemperature(**true**);

// Check if any reads failed and exit early (to try again).

```
if (isnan(h) \parallel isnan(t) \parallel isnan(f)) {
```
Serial.println( [Failed to read from DHT sensor!]);

**return**;

}

// Compute heat index in Fahrenheit (the default)

```
float hif = dht.computeHeatIndex(f, h);
```
// Compute heat index in Celsius (isFahreheit = false)

**float** hic = dht.computeHeatIndex(t, h, **false**);

Serial.print( [Humidity: [);

Serial.print(h);

Serial.print(」%t」);

Serial.print( [Temperature: [);

Serial.print(t);

Serial.print( $\perp$  \*C  $\top$ );

Serial.print(f);

Serial.print(」\*Ft」);

Serial.print( [Heat index: [);

Serial.print(hic);

Serial.print(」\*C 「);

Serial.print(hif);

Serial.println(」\*F」);

}

**DHT::begin**

# **Description**

Initialize the DHT sensor.

# **Syntax**

void DHT::begin(void);

# **Parameters**

The function requires no input parameter.

## **Returns**

The function returns nothing.

# **Example Code**

Example: DHTTester

The code demos basic testing for various DHT humidity & temperature sensors. Please refer to code in the "DHT: DHT" section.

## **Notes and Warnings**

Every time must include the header file "DHT.h" in front of the project to use the class function.

## **DHT::readTemperature**

### **Description**

Read temperature(Fahrenheit or Celcius) from the DHT sensor.

## **Syntax**

float DHT::readTemperature(bool S, bool force);

## **Parameters**

S: Temperature scale, True is Fahrenheit and False is Celcius force: Index of checking sensor readability, default is False

#### **Returns**

The function returns the current temperature as a float value.

### **Example Code**

Example: DHTTester

The code demos basic testing for various DHT humidity & temperature sensors. Please refer to code in the "DHT: DHT" section.

#### **Notes and Warnings**

Every time must include the header file "DHT.h" in front of the project to use the class function.

# **DHT::convertCtoF**

## **Description**

Convert a value from Celcius to Fahrenheit.

# **Syntax**

float DHT::convertCtoF(float c);

## **Parameters**

c: The value in Celcius

### **Returns**

The function returns the temperature in Fahrenheit as a float number.

### **Example Code**

Example: DHTTester

The code demos basic testing for various DHT humidity & temperature sensors. Please refer to code in the "DHT: DHT" section.

### **Notes and Warnings**

Every time must include the header file "DHT.h" in front of the project to use the class function.

# **DHT::convertFtoC**

#### **Description**

Convert a value from Fahrenheit to Celcius.

### **Syntax**

float DHT::convertFtoC(float f);

### **Parameters**

f: The value in Fahrenheit

## **Returns**

The function returns the temperature in Celcius as a float number.

### **Example Code**

#### Example: DHTTester

The code demos basic testing for various DHT humidity & temperature sensors. Please refer to code in the "DHT: DHT" section.

### **Notes and Warnings**

Every time must include the header file "DHT.h" in front of the project to use the class function.

### **DHT::computeHeatIndex**

#### **Description**

Compute the HeatIndex from the readings (Using both Rothfusz and Steadman's equations). More details refer to [http://www.wpc.ncep.noaa.gov/html/heatindex\\_equation.shtml](http://www.wpc.ncep.noaa.gov/html/heatindex_equation.shtml) .

#### **Syntax**

float DHT::computeHeatIndex(float temperature, float percentHumidity, bool isFahrenheit);

### **Parameters**

temperature: The temperature value percentHumidity: The humidity percent value isFahrenheit: True, temperature value in Fahrenheit (Default); False, temperature value in Celcius

## **Returns**

The function returns the heat index in Fahrenheit or Celsius as a float value.

#### **Example Code**

Example: DHTTester

The code demos basic testing for various DHT humidity & temperature sensors. Please refer to code in the "DHT: DHT" section.

### **Notes and Warnings**

Every time must include the header file "DHT.h" in front of the project to use the class function.

## **DHT::readHumidity**

#### **Description**

Reading temperature or humidity from the DHT sensor and return as a float value(%).

## **Syntax**

float DHT::readHumidity(bool force);

#### **Parameters**

force: Ignored.

## **Returns**

The function returns current humidity in a float number (in %).

## **Example Code**

#### Example: DHTTester

The code demos basic testing for various DHT humidity & temperature sensors. Please refer to code in the "DHT: DHT" section.

#### **Notes and Warnings**

Every time must include the header file "DHT.h" in front of the project to use the class function. Reading temperature or humidity takes about 250 milliseconds! Sensor readings may also be up to 2 seconds.

#### **DHT::read**

#### **Description**

Check if the sensor is readable.

#### **Syntax**

boolean DHT::read(bool force);

## **Parameters**

force: Index of whether checking the sensor was read less than two seconds ago or not. False, checking; True, not checking.

## **Returns**

Return the last correct measurement of the sensor. False, low means not readable; True, high means readable.

## **Example Code**

Example: DHTTester

The code demos basic testing for various DHT humidity & temperature sensors. Please refer to code in the "DHT: DHT" section.

## **Notes and Warnings**

Every time must include the header file "DHT.h" in front of the project to use the class function.

## **Class HttpClient**

## **InterruptLock Class**

### **Description**

Defines a class of turning off/on interrupts temporarily

### **Syntax**

class InterruptLock

## **Members**

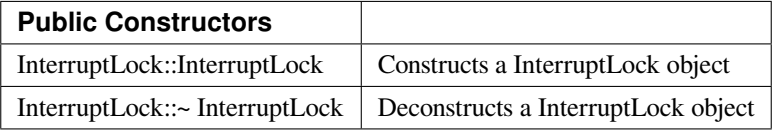

## **GTimer**

## **Class EpdIF**

## **GTimerClass Class**

### **Description**

GTimer is a hardware timer and this class is to operate it. The GTimer occupy same resource as PWM. Please make sure the timer is not conflict with you PWM index.

#### **Syntax**

class GTimerClass

## **Members**

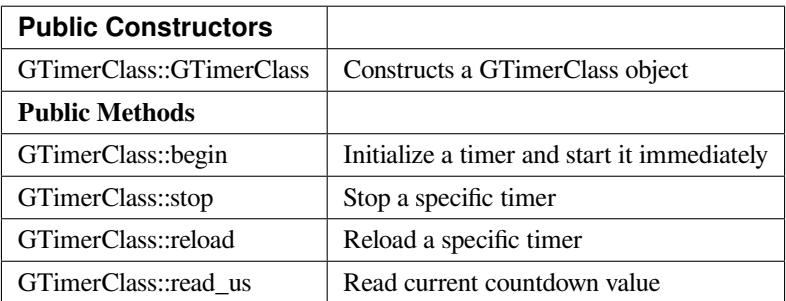

#### **GTimerClass::begin**

### **Description**

Initialize a timer and start it immediately.

### **Syntax**

void GTimerClass::begin(uint32\_t timerid, uint32\_t duration\_us, void (\*handler)(uint32\_t), bool periodical, uint32\_t userdata);

## **Parameters**

timerid: There are 5 valid GTimer with timer id 0~4.

duration\_us: The duration of the timer. The time unit is microsecond and the precision is 32768Hz.

periodical: By default, the timer would keep periodically countdown and reload which means the handler would periodically be invoked.

userdate: The user data brings to the handler.

#### **Returns**

The function returns nothing.

#### **Example Code**

Example: TimerOneshot

#### /\*

This sketch shows how to use several hardware timers in invoke handler only once for each timer.

\*/

## **#include <GTimer.h>**

**void** myhandler(**uint32\_t** data) {

Serial.print( [I am timer! ⊥ );

Serial.println(data);

# }

**void** setup() {

// Open serial communications and wait for port to open:

Serial.begin(115200);

**while** (!Serial) {

; // wait for serial port to connect. Needed for native USB port only

}

// timerid 0, period 1s, invoke myhandler, invoke only once, user data is 0

GTimer.begin(0, 1 \* 1000 \* 1000, myhandler, **false**, 0);

// timerid 1, period 2s, invoke myhandler, invoke only once, user data is 1

GTimer.begin(1, 2 \* 1000 \* 1000, myhandler, **false**, 1);

GTimer.begin(2, 3 \* 1000 \* 1000, myhandler, **false**, 2);

GTimer.begin(3, 4 \* 1000 \* 1000, myhandler, **false**, 3);

}

```
void loop() {
delay(1000);
}
Example: TimerPeriodical
/*
This sketch shows how to use hardware timer and invoke interrupt handler periodically
*/
#include <GTimer.h>
int counter = 0;
void myhandler(uint32_t data) {
counter++;
Serial.print(\lceil counter: \lceil);
Serial.println(counter);
if (counter >= 10) {
Serial.println(「stop timer」);
GTimer.stop(0);
}
}
void setup() {
// Open serial communications and wait for port to open:
Serial.begin(115200);
while (!Serial) {
; // wait for serial port to connect. Needed for native USB port only
}
// timerid 0, period 1s, invoke myhander
GTimer.begin(0, (1 * 1000 * 1000), myhandler);
}
void loop() {
delay(1000);
}
```
## **Notes and Warnings**

Include "GTimer.h" to use the class function.

#### **GTimerClass::stop**

**Description** Stop a specific timer

**Syntax** void GTimerClass::stop(uint32\_t timerid);

#### **Parameters**

timerid: Stop the timer with this timer id

#### **Returns**

The function returns nothing.

## **Example Code**

Example: TimerPeriodical, please refer to GTimerClass:: begin for more details.

### **Notes and Warnings**

Include "GTimer.h" to use the class function.

## **GTimerClass::reload**

## **Description**

Reload a specific timer. The GTimer is a countdown timer. Reload it would make it discard the current countdown value and restart countdown based on the duration.

### **Syntax**

void GTimerClass::reload(uint32\_t timerid, uint32\_t duration\_us);

## **Parameters**

timerid: The timer to be modified duration\_us: The updated duration in unit of microseconds

## **Returns**

The function returns nothing.

## **Example Code**

NA

## **Notes and Warnings**

Include "GTimer.h" to use the class function.

## **GTimerClass::read\_us**

### **Description**

Read the current countdown value

### **Syntax**

uint64\_t GTimerClass::read\_us(uint32\_t timerid);

## **Parameters**

timerid: The timer to be read

# **Returns**

The function returns the current countdown value.

## **Example Code**

NA

# **Notes and Warnings**

Include "GTimer.h" to use the class function.

# **Http**

**Class HttpClient**

**HttpClient Class**

# **Description**

Defines a class of using HttpClient

## **Syntax**

class HttpClient

# **Members**

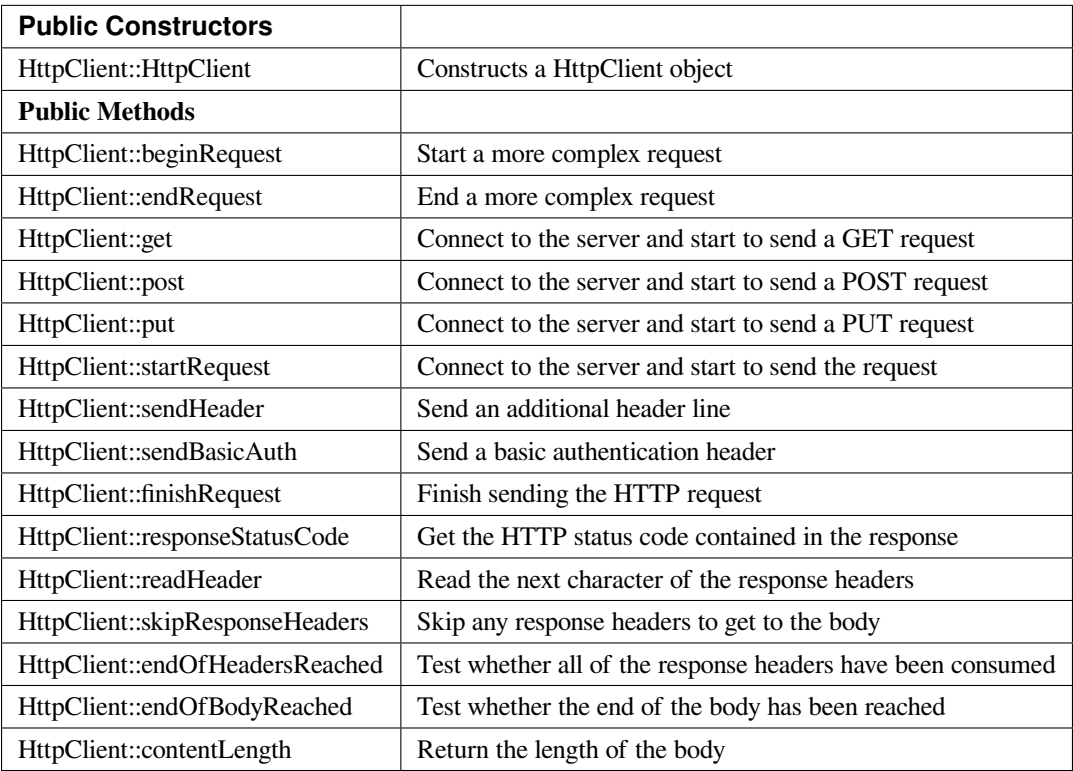

## **HttpClient::HttpClient**

### **Description**

Constructs a HttpClient object. If Marco "PROXY\_ENABLED"is defined, currently disabled as introduces a dependency on DNS.h in Ethernet.

## **Syntax**

HttpClient::HttpClient(Client& aClient, const char\* aProxy = NULL, uint16 t aProxyPort = 0); HttpClient::HttpClient(Client& aClient);

### **Parameters**

aClient: The object of class WiFiClient. aProxy: The proxy name. The default proxy name is "NULL". aProxyPort: The proxy port. The default value for the proxy port is 0.

## **Returns**

The function returns nothing.

## **Example Code**

Example: SimpleHttpExample The example demonstrate how to download the content from URL indicated in kHostname[].

### **#include <HttpClient.h>**

**#include <WiFi.h>**

## **#include <WiFiClient.h>**

**char** ssid[] = 「YourNetwork」; // your network SSID (name)

**char** pass[] = 「password」; // your network password (use for WPA, or use as key for WEP)

**int** keyIndex = 0; // your network key Index number (needed only for WEP)

// Name of the server we want to connect to

const **char** kHostname[] = 「www.google.com」;

const **char** kPath $\begin{bmatrix} \end{bmatrix} = \begin{bmatrix} \end{bmatrix}$ ;

// Number of milliseconds to wait without receiving any data before we give up
```
const int kNetworkTimeout = 30*1000;
// Number of milliseconds to wait if no data is available before trying again
const int kNetworkDelay = 1000;
int status = WL_IDLE_STATUS;
void setup() {
Serial.begin(9600);
while ( status != WL_CONNECTED) {
Serial.print(\lceil Attempting to connect to SSID: \lceil);
Serial.println(ssid);
status = WiFi.begin(ssid, pass);
// wait 10 seconds for connection:
delay(10000);
}
Serial.println(「Connected to wifi」);
printWifiStatus();
}
void loop() {
int err = 0;
WiFiClient c;
HttpClient http(c);
err = http.get(kHostname, kPath);
if (err == 0)
{
Serial.println(「startedRequest ok」);
err = http.responseStatusCode();
if (err \ge 0)
{
Serial.print(\lceil Got status code: \lceil);
Serial.println(err);
// Usually you'd check that the response code is 200 or a
```

```
// similar \lceil \text{success} \rceil code (200-299) before carrying on,
// but we'll print out whatever response we get
err = http.skipResponseHeaders();
if (err \ge 0)
{
int bodyLen = http.contentLength();
Serial.print(\lceil Content length is: \lceil);
Serial.println(bodyLen);
Serial.println();
Serial.println(「Body returned follows:」);
// Now we've got to the body, so we can print it out
unsigned long timeoutStart = millis();
char c;
// Whilst we haven't timed out & haven't reached the end of the body
while ((http.connected() || http.available()) & &
((millis() - timeoutStart) < kNetworkTimeout) )
{
if (http.available())
{
c = \text{http.read();}// Print out this character
Serial.print(c);
bodyLen–;
// We read something, reset the timeout counter
timeoutStart = millis();
}
else
{
// We haven't got any data, so let's pause to allow some to arrive
delay(kNetworkDelay);
```

```
}
}
}
else
{
Serial.print( [Failed to skip response headers: [);
Serial.println(err);
}
}
else
{
Serial.print( [Getting response failed: [);
Serial.println(err);
}
}
else
{
Serial.print(\lceil Connect failed: \lceil);
Serial.println(err);
}
http.stop();
// And just stop, now that we've tried a download
while(1);
}
void printWifiStatus() {
\frac{1}{\sqrt{2}} print the SSID of the network you're attached to:
Serial.print( [SSID: [);
Serial.println(WiFi.SSID());
// print your WiFi shield's IP address:
IPAddress ip = WiFi.localIP();
```
Serial.print( [IP Address: [);

Serial.println(ip);

// print the received signal strength:

**long** rssi = WiFi.RSSI();

Serial.print(「signal strength (RSSI):」);

Serial.print(rssi);

Serial.println(」dBm」);

}

# **Notes and Warnings**

Include "HttpClient.h" to use the class function.

## **HttpClient::beginRequest**

## **Description**

Start a more complex request. Use this when you need to send additional headers in the request, but you will also need to call endRequest() when you are finished.

## **Syntax**

void HttpClient::beginRequest(void);

## **Parameters**

The function requires no input parameter.

## **Returns**

The function returns nothing.

## **Example Code**

Example: SimpleHttpExample

The example demonstrates how to download the content from the URL indicated in kHostname[]. Details of the code can be found in the previous section of HttpClient:: HttpClient.

## **Notes and Warnings**

Include "HttpClient.h" to use the class function.

## **HttpClient::endRequest**

#### **Description**

End a more complex request. Use this when you need to have sent additional headers in the request, but you will also need to call beginRequest() at the start.

## **Syntax**

void HttpClient::endRequest(void);

## **Parameters**

The function requires no input parameter.

#### **Returns**

The function returns nothing.

#### **Example Code**

Example: SimpleHttpExample

The example demonstrates how to download the content from the URL indicated in kHostname[]. Details of the code can be found in the previous section of HttpClient:: HttpClient.

#### **Notes and Warnings**

Include "HttpClient.h" to use the class function.

#### **HttpClient::get**

#### **Description**

Connect to the server and start to send a "GET" request. If the input parameter contains "aServerAddress", the connection will not perform a DNS lookup and just purely connect to the given IP address.

**Syntax**

int HttpClient::get(const char\* aServerName, uint16 t aServerPort, const char\* aURLPath, const char\* aUserAgent = NULL);

int HttpClient::get(const char\* aServerName, const char\* aURLPath, const char\* aUserAgent = NULL);

int HttpClient::get(const IPAddress& aServerAddress, const char\* aServerName, uint16\_t aServerPort, const char\* aURLPath, const char\* aUserAgent = NULL);

int HttpClient::get(const IPAddress& aServerAddress, const char\* aServerName, const char\* aURLPath, const char\* aUserAgent = NULL);

## **Parameters**

aServerName: The name of the server being connected to. If aServerName is "NULL", the "Host" header line will not be sent.

aServerPort: The port on which server connected.

aURLPath: The URL to request.

aUserAgent: User-Agent string to be sent. If aUserAgent indicated as "NULL", the default user-agent kUserAgent will be sent.

aServerAddress: IP address of the server to connect to.

## **Returns**

Return 0 if successful, otherwise indicates an error occurs.

#### **Example Code**

Example: SimpleHttpExample

The example demonstrates how to download the content from the URL indicated in kHostname[]. Details of the code can be found in the previous section of HttpClient:: HttpClient.

## **Notes and Warnings**

Include "HttpClient.h" to use the class function.

## **HttpClient::post**

#### **Description**

Connect to the server and start to send a "POST" request. If the input parameter has "aServerAddress", connects doesn' t perform a DNS lookup and just connects to the given IP address.

## **Syntax**

int HttpClient::post(const char\* aServerName, uint16\_t aServerPort, const char\* aURLPath, const char\* aUserAgent = NULL);

int HttpClient::post(const char\* aServerName, const char\* aURLPath, const char\* aUserAgent = NULL);

int HttpClient::post(const IPAddress& aServerAddress, const char\* aServerName, uint16\_t aServerPort, const char\* aURLPath, const char\* aUserAgent = NULL);

int HttpClient::post(const IPAddress& aServerAddress, const char\* aServerName, const char\* aURLPath, const char\* aUserAgent = NULL);

#### **Parameters**

aServerName: Name of the server being connected to. If NULL, the "Host" header line won't be sent.

aServerPort: Port to connect to on the server.

aURLPath: Url to request.

aUserAgent: User-Agent string to be sent. If aUserAgent indicated as "NULL", the default user-agent kUserAgent will be sent.

aServerAddress: IP address of the server to connect to.

#### **Returns**

Return 0 if successful, otherwise indicates an error occurs.

#### **Example Code**

Example: SimpleHttpExample

The example demonstrates how to download the content from the URL indicated in kHostname[]. Details of the code can be found in the previous section of HttpClient:: HttpClient.

#### **Notes and Warnings**

Include "HttpClient.h" to use the class function.

#### **HttpClient::put**

#### **Description**

Connect to the server and start to send a PUT request. If the input parameter has "aServerAddress", connects doesn' t perform a DNS lookup and just connects to the given IP address.

## **Syntax**

int HttpClient::put(const char\* aServerName, uint16\_t aServerPort, const char\* aURLPath, const char\* aUserAgent = NULL);

int HttpClient::put(const char\* aServerName, const char\* aURLPath, const char\* aUserAgent = NULL);

int HttpClient::put(const IPAddress& aServerAddress, const char\* aServerName, uint16\_t aServerPort, const char\* aURLPath, const char\* aUserAgent = NULL);

int HttpClient::put(const IPAddress& aServerAddress, const char\* aServerName, const char\* aURLPath, const char\* aUserAgent = NULL);

## **Parameters**

aServerName: Name of the server being connected to. If NULL, the "Host" header line won't be sent.

aServerPort: Port to connect to on the server.

aURLPath: Url to request.

aUserAgent: User-Agent string to be sent. If aUserAgent indicated as "NULL", the default user-agent kUserAgent will be sent.

aServerAddress: IP address of the server to connect to.

#### **Returns**

Return 0 if successful, otherwise indicates an error occurs.

#### **Example Code**

Example: SimpleHttpExample

The example demonstrates how to download the content from the URL indicated in kHostname[]. Details of the code can be found in the previous section of HttpClient:: HttpClient.

#### **Notes and Warnings**

Include "HttpClient.h" to use the class function.

#### **HttpClient::startRequest**

#### **Description**

Connect to the server and start to send the request.

## **Syntax**

int HttpClient::startRequest(const char\* aServerName, uint16\_t aServerPort, const char\* aURLPath, const char\* aHttpMethod, const char\* aUserAgent);

int HttpClient::startRequest(const IPAddress& aServerAddress, const char\* aServerName, uint16\_t aServerPort, const char\* aURLPath, const char\* aHttpMethod, const char\* aUserAgent);

#### **Parameters**

aServerAddress: IP address of the server to connect to.

aServerName: Name of the server being connected to. If NULL, the "Host" header line won't be sent.

aServerPort: Port to connect to on the server.

aURLPath: Url to request.

aHttpMethod: Type of HTTP request to make, e.g. "GET", "POST", etc.

aUserAgent: User-Agent string to send. If NULL the default user-agent kUserAgent will be sent.

#### **Returns**

Return 0 if successful, else error.

#### **Example Code**

Example: SimpleHttpExample

The example demonstrates how to download the content from the URL indicated in kHostname[]. Details of the code can be found in the previous section of HttpClient:: HttpClient.

#### **Notes and Warnings**

Include "HttpClient.h" to use the class function.

#### **HttpClient::sendHeader**

#### **Description**

The function sends an additional header line.

The function void HttpClient:: sendHeader(const char\* aHeader);can only be called in between the calls to startRequest and finishRequest.

The other 2 functions void HttpClient::sendHeader(const char\* aHeaderName, const char\* aHeaderValue); and void HttpClient::sendHeader(const char\* aHeaderName, const int aHeaderValue); are alternate form the previous one, which takes the header name and content as separately (as strings or integer). For example, to send an XXXXXX header, user might call sendHeader( "XXXXX", "Something") or sendHeader( "XXXXX", 123).And the call will add the ": "in the log to separate different header in the case of multiple headers.

#### **Syntax**

void HttpClient::sendHeader(const char\* aHeader); void HttpClient::sendHeader(const char\* aHeaderName, const char\* aHeaderValue); void HttpClient::sendHeader(const char\* aHeaderName, const int aHeaderValue);

## **Parameters**

aHeader: Header line to send, in its entirety (but without the trailing CRLF. E.g. "Authorization: Basic YQDDCAIGES".

aHeaderName: Type of header being sent.

aHeaderValue: Value for that header.

## **Returns**

The function returns nothing.

## **Example Code**

Example: SimpleHttpExample

The example demonstrates how to download the content from the URL indicated in kHostname[]. Details of the code can be found in the previous section of HttpClient:: HttpClient.

## **Notes and Warnings**

Include "HttpClient.h" to use the class function.

## **HttpClient::sendBasicAuth**

#### **Description**

The function sends a basic authentication header which will encode the given username and password, and send them in a suitable header line for doing Basic Authentication.

## **Syntax**

void HttpClient::sendBasicAuth(const char\* aUser, const char\* aPassword);

#### **Parameters**

aUser: Username for the authorization.

aPassword: Password for the user aUser.

## **Returns**

The function returns nothing.

## **Example Code**

Example: SimpleHttpExample

The example demonstrates how to download the content from the URL indicated in kHostname[]. Details of the code can be found in the previous section of HttpClient:: HttpClient.

## **Notes and Warnings**

Include "HttpClient.h" to use the class function.

## **HttpClient::finishRequest**

## **Description**

Finish sending the HTTP request. The function sends a blank line to signify the end of the request.

#### **Syntax**

void HttpClient::finishRequest(void);

## **Parameters**

The function requires no input parameter.

## **Returns**

The function returns nothing.

## **Example Code**

Example: SimpleHttpExample

The example demonstrates how to download the content from the URL indicated in kHostname[]. Details of the code can be found in the previous section of HttpClient:: HttpClient.

## **AmebaDocs, 發� 0.0.1**

#### **Notes and Warnings**

Include "HttpClient.h" to use the class function.

#### **HttpClient::responseStatusCode**

#### **Description**

Get the HTTP status code contained in the response. For example, "200" for successful requests, "404" for file not found, etc.

## **Syntax**

int HttpClient::responseStatusCode(void);

## **Parameters**

The function requires no input parameter.

## **Returns**

Return 0 if successful, else error.

#### **Example Code**

Example: SimpleHttpExample

The example demonstrates how to download the content from the URL indicated in kHostname[]. Details of the code can be found in the previous section of HttpClient:: HttpClient.

#### **Notes and Warnings**

Include "HttpClient.h" to use the class function.

#### **HttpClient::readHeader**

#### **Description**

The function reads the next character of the response headers. This functions the same as read() but to be used when reading through the headers which are slightly less efficient. The user might check whether the end of the headers has been reached by calling endOfHeadersReached(), although after that point this will still return data as read() would.

## **Syntax**

int HttpClient::readHeader(void);

## **Parameters**

The function requires no input parameter.

## **Returns**

Return the next character of the response headers.

#### **Example Code**

Example: SimpleHttpExample

The example demonstrates how to download the content from the URL indicated in kHostname[]. Details of the code can be found in the previous section of HttpClient:: HttpClient.

## **Notes and Warnings**

Include "HttpClient.h" to use the class function.

#### **HttpClient::skipResponseHeaders**

#### **Description**

Skip any response headers to get to the body. Use this if you don't want to do any special processing of the headers returned in the response. You can also use it after you've found all of the headers you're interested in, and just want to get on with processing the body.

#### **Syntax**

int HttpClient::skipResponseHeaders(void);

## **Parameters**

The function requires no input parameter.

#### **Returns**

Return 0 if successful, else error.

### **Example Code**

Example: SimpleHttpExample

The example demonstrates how to download the content from the URL indicated in kHostname[]. Details of the code can be found in the previous section of HttpClient:: HttpClient.

## **Notes and Warnings**

Include "HttpClient.h" to use the class function.

## **HttpClient::endOfHeadersReached**

## **Description**

Test whether all of the response headers have been consumed.

#### **Syntax**

bool HttpClient::endOfHeadersReached(void);

#### **Parameters**

The function requires no input parameter.

#### **Returns**

Return true if we are now processing the response body, else false.

#### **Example Code**

Example: SimpleHttpExample

The example demonstrates how to download the content from the URL indicated in kHostname[]. Details of the code can be found in the previous section of HttpClient:: HttpClient.

#### **Notes and Warnings**

Include "HttpClient.h" to use the class function.

#### **HttpClient::endOfBodyReached**

## **Description**

Test whether the end of the body has been reached. It only works if the Content-Length header was returned by the server.

## **Syntax**

bool HttpClient::endOfBodyReached(void);

## **Parameters**

The function requires no input parameter.

#### **Returns**

Return true if we are now at the end of the body, else false.

## **Example Code**

Example: SimpleHttpExample

The example demonstrates how to download the content from the URL indicated in kHostname[]. Details of the code can be found in the previous section of HttpClient:: HttpClient.

#### **Notes and Warnings**

Include "HttpClient.h" to use the class function.

## **HttpClient::contentLength**

#### **Description**

The function returns the length of the body.

#### **Syntax**

int HttpClient::contentLength(void);

## **Parameters**

The function requires no input parameter.

### **Returns**

Return Length of the body, in bytes, or kNoContentLengthHeader if no Content-Length header was returned by the server.

#### **Example Code**

Example: SimpleHttpExample

The example demonstrates how to download the content from the URL indicated in kHostname[]. Details of the code can be found in the previous section of HttpClient:: HttpClient.

## **Notes and Warnings**

Include "HttpClient.h" to use the class function.

## **IRDevice**

## **Class HttpClient**

## **IRDevice Class**

## **Description**

A class used for managing, sending, and receiving data using IR.

## **Syntax**

class IRDevice

## **Members**

## **Public Constructors**

A public constructor should not be used as this class is intended to be a singleton class. Access member functions using the object instance named IR.

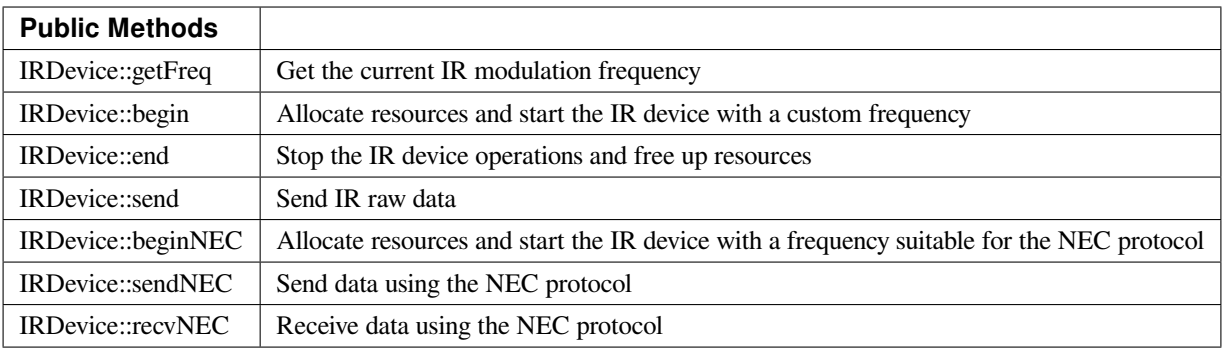

## **IRDevice::getFreq**

## **Description**

Get the current IR modulation frequency.

## **Syntax**

uint32\_t getFreq(void);

## **Parameters**

The function requires no input parameter.

## **Returns**

Currently set IR modulation frequency in Hertz.

## **Example Code**

NA

# **Notes and Warnings**

NA

**IRDevice::begin**

**Description**

Allocate resources and start the IR device with a custom frequency.

## **Syntax**

void begin(uint8\_t receivePin, uint8\_t transmitPin, uint32\_t irMode, uint32\_t freq);

## **Parameters**

receivePin: pin on which IR sensor is connected. Hardware IR receiver is available at pins 3, 8, 17. transmitPin: pin on which IR LED is connected. Hardware IR transmitter is available at pins 6, 9, 16. irMode: transmit or receive mode. Valid values: IR\_MODE\_TX, IR\_MODE\_RX freq: IR modulation frequency in Hertz

## **Returns**

The function returns nothing.

#### **Example Code**

NA

#### **Notes and Warnings**

IR device can only operate in either transmit or receive mode.

## **IRDevice::end**

#### **Description**

Stop the IR device operations and free up resources.

#### **Syntax**

void end(void);

#### **Parameters**

The function requires no input parameter.

## **Returns**

The function returns nothing.

## **Example Code**

NA

## **Notes and Warnings**

NA

**IRDevice::send**

## **Description**

Send IR raw data.

**Syntax** void send(const unsigned int buf[ ] , uint16\_t len);

## **Parameters**

buf[]: IR raw signals (in us) in an array form. len: total length of the IR raw signal array.

## **Returns**

The function returns nothing.

## **Example Code**

**#include 「IRDevice.h」**

// User defined txPin, rxPin and carrier frequency

## **#define IR\_RX\_PIN 8**

## **#define IR\_TX\_PIN 9**

## **#define CARRIER\_FREQ 38000**

unsigned **int** irRawSignal[] = {

```
9000, 4500, // starting bit
560, 560, 560, 560, 560, 1690, 560, 560, 560, 560, 560, 560, 560, 560, 560, 560, // address 00100000 :4
560, 1690, 560, 1690, 560, 560, 560, 1690, 560, 1690, 560, 1690, 560, 1690, 560, 1690, // ~ address 11011111
560, 560, 560, 560, 560, 560, 560, 1690, 560, 560, 560, 560, 560, 560, 560, 560, // data 00010000 :8
560, 1690, 560, 1690, 560, 1690, 560, 560, 560, 1690, 560, 1690, 560, 1690, 560, 1690, //~ data 11101111
560 // stoping bit
};
int DataLen = sizeof(irRawSignal) / sizeof(irRawSignal[0]); // 284/ 4 = 71
void setup()
{
Serial.begin(115200);
IR.begin(IR_RX_PIN, IR_TX_PIN, IR_MODE_TX, CARRIER_FREQ);
}
void loop()
{
IR.send(irRawSignal, DataLen);
Serial.println(「Finished Sending NEC Raw Data….」);
delay(3000);
}
```
## **Notes and Warnings**

IR Raw Data array contains information in the form of consecutive microseconds (us). For more details, please refer to: <http://www.righto.com/2009/08/multi-protocol-infrared-remote-library.html>.

## **IRDevice::beginNEC**

## **Description**

Allocate resources and start the IR device with a frequency suitable for the NEC protocol.

## **Syntax**

void beginNEC(uint8\_t receivePin, uint8\_t transmitPin, uint32\_t irMode);

## **Parameters**

receivePin: pin on which IR sensor is connected. Hardware IR receiver is available at pins 3, 8, 17. transmitPin: pin on which IR LED is connected. Hardware IR transmitter is available at pins 6, 9, 16. irMode: transmit or receive mode. Valid values: IR\_MODE\_TX, IR\_MODE\_RX

#### **Returns**

The function returns nothing.

**Example Code** Example: IRRecvNEC

**#include 「IRDevice.h」 uint8\_t** adr = 0;  $\text{uint8}_{\text{t}}$  cmd = 0; **void** setup() { //Initialize serial and wait for port to open: Serial.begin(115200); **while** (!Serial) { ; // wait for serial port to connect. Needed for native USB port only } IR.beginNEC(8, 9, IR\_MODE\_RX); // configure for NEC IR protocol } **void** loop() { **if** (IR.recvNEC(adr, cmd, 1000)) { Serial.print( [Received [); Serial.print(adr); Serial.print(cmd); Serial.println(); } **else** {

```
Serial.println(「Received nothing, timed out」);
}
//IR.end();
}
```
## **Notes and Warnings**

IR device can only operate in either transmit or receive mode. Refer to <https://techdocs.altium.com/display/FPGA/NEC+Infrared+Transmission+Protocol> for the NEC protocol.

## **IRDevice::sendNEC**

**Description** Send data using the NEC protocol.

**Syntax** void sendNEC(uint8\_t adr, uint8\_t cmd);

## **Parameters**

adr: 8-bit address to transmit cmd: 8-bit command to transmit

**Returns**

The function returns nothing.

**Example Code** Example: IRSendNEC

**#include 「IRDevice.h」**

**uint8\_t** adr = 0;

 $\text{uint8}_{\text{t}}$  cmd = 0;

**void** setup() {

```
//Initialize serial and wait for port to open:
Serial.begin(115200);
while (!Serial) {
; // wait for serial port to connect. Needed for native USB port only
}
IR.beginNEC(8, 9, IR_MODE_TX); // configure for NEC IR protocol
}
void loop() {
if (cmd++> = 255) {
adr++;
}
IR.sendNEC(adr, cmd);
Serial.print(\lceilSent \lceil);
Serial.print(adr);
Serial.print(cmd);
Serial.println();
//IR.end(); // Call this method to stop IR device and free up the pins for other uses
}
```
## **Notes and Warnings**

IR device can only operate in either transmit or receive mode. Refer to <https://techdocs.altium.com/display/FPGA/NEC+Infrared+Transmission+Protocol> for the NEC protocol.

## **IRDevice::recvNEC**

## **Description**

Receive data using the NEC protocol.

## **Syntax**

void recvNEC(uint8\_t& adr, uint8\_t& cmd uint32\_t timeout);

#### **Parameters**

adr: variable to store received NEC address cmd: variable to store received NEC command timeout: time duration to wait for an incoming transmission

## **Returns**

The function returns "1" if data has been received, returns "0" if no data has been received.

## **Example Code**

Example: IRRecvNEC Details of the code can be found in the previous section of IRDevice::beginNEC.

## **Notes and Warnings**

IR device can only operate in either transmit or receive mode. Refer to <https://techdocs.altium.com/display/FPGA/NEC+Infrared+Transmission+Protocol> for the NEC protocol.

## **MDNS**

## **Class HttpClient**

**MDNSClass Class**

#### **Description**

A class used for registering and removing MDNS service records.

#### **Syntax**

class MDNSClass

#### **Members**

## **Public Constructors**

The public constructor should not be used as this class is intended to be a singleton class. Access member functions using the object instance named MDNS.

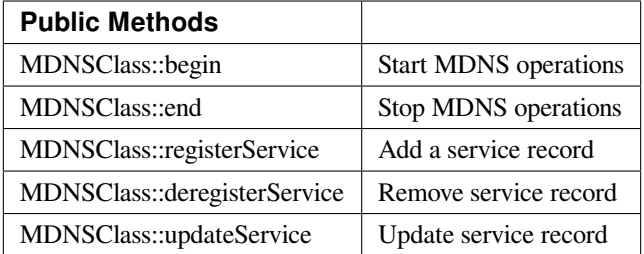

#### **MDNSClass::begin**

#### **Description**

Start MDNS operations to begin responding to MDNS queries.

## **Syntax**

void begin(void);

## **Parameters**

The function requires no input parameter.

#### **Returns**

The function returns nothing.

## **Example Code**

Example: mDNS\_On\_Arduino\_IDE

This example shows how to register Ameba as a service that can be recognized by Arduino IDE. If both of the PC runs Arduino IDE and the Ameba board are connecting to the same local network. Then you can find Ameba in "Tools"-> "Port"-> "Arduino at 192.168.1.238 (Ameba RTL8195A), which means the Arduino IDE find Ameba via mDNS.

#### **#include <WiFi.h>**

#### **#include <AmebaMDNS.h>**

**char** ssid[] = 「yourNetwork」; // your network SSID (name)

**char** pass[] = 「secretPassword」; // your network password

MDNSService service(「MyAmeba」, 「\_arduino.\_tcp」, 「local」, 5000);

**void** setup() {

printf(  $\lceil$  Try to connect to %srn $\rfloor$ , ssid);

while (WiFi.begin(ssid, pass) != WL\_CONNECTED) {

printf(「Failed. Wait 1s and retry…rn」);

delay(1000);

```
}
```
printf(「Connected to %srn」, ssid);

service.addTxtRecord(「board」, strlen(「ameba\_rtl8195a」), 「ameba\_rtl8195a」);

service.addTxtRecord( [auth\_upload ], strlen(  $\lceil$  no ]);  $\lceil$  no  $\rfloor$ );

service.addTxtRecord( [tcp\_check], strlen(  $\lceil$  no  $\rfloor$ );  $\lceil$  no  $\rfloor$ );

service.addTxtRecord( [ssh\_upload ], strlen( [no ]), [no ]);

printf( [Start mDNS servicern ] );

MDNS.begin();

printf(  $\lceil$  register mDNS servicern  $\rfloor$  );

MDNS.registerService(service);

}

```
void loop() {
```
// put your main code here, to run repeatedly:

delay(1000);

```
}
```
## **Notes and Warnings**

Include "AmebaMDNS.h" to use the class function.

## **MDNSClass::end**

## **Description**

Stop MDNS operations and stop responding to MDNS queries.

## **Syntax**

void end(void);

## **Parameters**

The function requires no input parameter.

## **Returns**

The function returns nothing.

## **Example Code**

NA

**Notes and Warnings**

Include "AmebaMDNS.h" to use the class function.

## **MDNSClass::registerService**

## **Description**

Add a service record to be included in MDNS responses.

## **Syntax**

void register service(MDNSService service);

## **Parameters**

service: MDNSService class object with required MDNS service data

## **Returns**

The function returns nothing.

#### **Example Code**

Example: mDNS\_On\_Arduino\_IDE

Details of the code can be found in the previous section of MDNSClass:: begin.

## **Notes and Warnings**

Include "AmebaMDNS.h" to use the class function.

## **MDNSClass::deregisterService**

**Description** Remove a service record from MDNS responses.

**Syntax** void deregisterService(MDNSService service);

**Parameters** service: MDNSService class object to be removed

## **Returns**

The function returns nothing.

## **Example Code**

Example: mDNS\_On\_Arduino\_IDE Details of the code can be found in the previous section of MDNSClass:: begin.

## **Notes and Warnings**

Include "AmebaMDNS.h" to use the class function.

## **MDNSClass::updateService**

#### **Description**

Update a service record.

## **Syntax**

void updateService(MDNSService service, unsigned int ttl);

## **Parameters**

service: MDNSService class object to be updated ttl: time-to-live(TTL) for service

## **Returns**

The function returns nothing.

## **Example Code**

NA

## **Notes and Warnings**

Include "AmebaMDNS.h" to use the class function.

## **Class HttpClient**

## **MDNSService Class**

## **Description**

A class used for creating MDNS service records.

## **Syntax**

class MDNSService

## **Members**

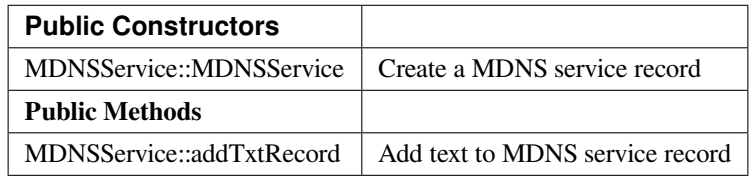

#### **MDNSService::MDNSService**

## **Description**

Create a MDNS service record.

## **Syntax**

MDNSService(char\* name, char\* service\_type, char\* domain, unsigned short port, int bufsize);

## **Parameters**

name: device name service\_type: MDNS service type domain: host domain port: network port bufsize: size of buffer for MDNS text record

## **Returns**

The function returns nothing.

**Example Code** Example: mDNS\_On\_Arduino\_IDE

**Notes and Warnings** Include "AmebaMDNS.h" to use the class function.

**MDNSService::addTxtRecord**

**Description** Add text to MDNS service record.

**Syntax** int addTextRecord(char\* key, int value\_len, char\* value);

## **Parameters**

key: record type expressed as character string value\_len: length of value string value: record value expressed as character string

## **Returns**

0 if add record successful

## **Example Code**

Example: mDNS\_On\_Arduino\_IDE

## **Notes and Warnings**

Include "AmebaMDNS.h" to use the class function.

## **MQTTClient**

## **Class PMUClass**

## **PubSubClient Class**

**Description**

Defines a class of MQTT implementation for Ameba.

**Syntax**

class PubSubClient

## **Members**

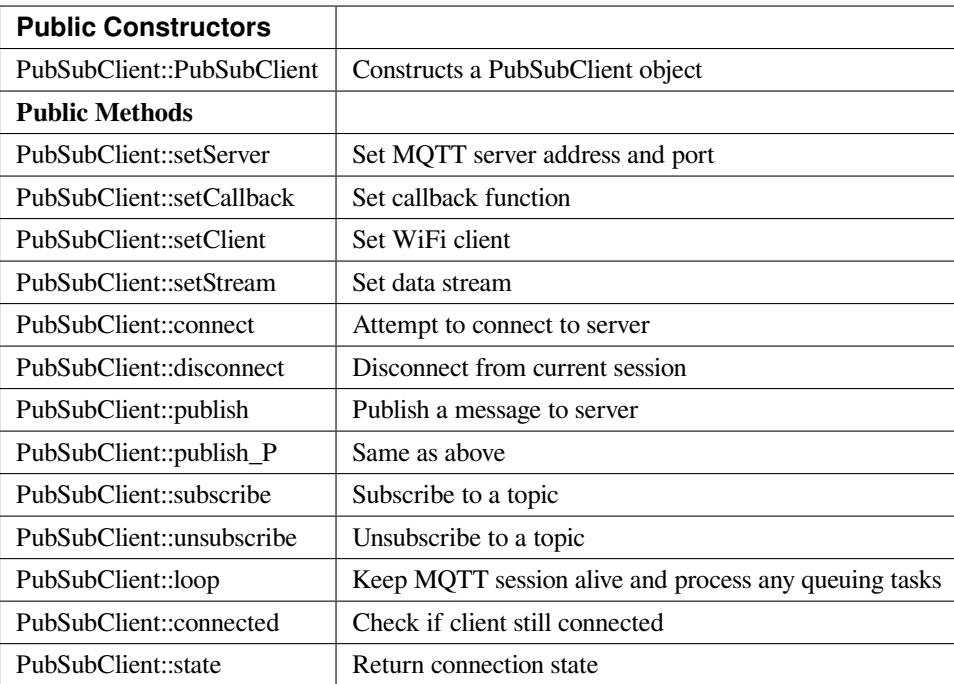

## **PubSubClient::PubSubClient**

## **Description**

Constructs a PubSubClient object and, if applicable, sets server address, port, callback function, data stream and wifi client.

## **Syntax**

PubSubClient::PubSubClient();

PubSubClient::PubSubClient(Client& client);

PubSubClient::PubSubClient(IPAddress, uint16\_t, Client& client);

PubSubClient::PubSubClient(IPAddress, uint16\_t, Client& client, Stream&);

PubSubClient::PubSubClient(IPAddress, uint16\_t, MQTT\_CALLBACK\_SIGNATURE, Client& client);

PubSubClient::PubSubClient(IPAddress, uint16\_t, MQTT\_CALLBACK\_SIGNATURE, Client& client, Stream&);

PubSubClient::PubSubClient(uint8\_t \*, uint16\_t, Client& client);

PubSubClient::PubSubClient(uint8\_t \*, uint16\_t, Client& client, Stream&);

PubSubClient::PubSubClient(uint8\_t \*, uint16\_t, MQTT\_CALLBACK\_SIGNATURE, Client& client);

PubSubClient::PubSubClient(uint8\_t \*, uint16\_t, MQTT\_CALLBACK\_SIGNATURE, Client& client, Stream&);

PubSubClient::PubSubClient(const char\*, uint16\_t, Client& client);

PubSubClient::PubSubClient(const char\*, uint16\_t, Client& client, Stream&);

PubSubClient::PubSubClient(const char\*, uint16\_t, MQTT\_CALLBACK\_SIGNATURE, Client& client);

PubSubClient::PubSubClient(const char\*, uint16\_t, MQTT\_CALLBACK\_SIGNATURE, Client& client, Stream&);

## **Parameters**

client: the network client to use, for example WiFiClient IPAddress: MQTT server address port: port for MQTT, usually 1883 for unencrypted connection MQTT\_CALLBACK\_SIGNATURE: callback function for MQTT Stream: a stream to write received messages to

## **Returns**

The function returns nothing.

## **Example Code**

Example: MQTT\_Basic

## **#include <WiFi.h>**

### **#include <PubSubClient.h>**

// Update these with values suitable for your network.

**char** ssid[] = 「yourNetwork」; // your network SSID (name)

**char** pass[] = 「secretPassword」; // your network password

**int** status = WL\_IDLE\_STATUS; // the Wifi radio's status

**char** mqttServer[] = 「test.mosquitto.org」;

**char** clientId[] = 「amebaClient」;

**char** publishTopic[] = 「outTopic」;

**char** publishPayload[] = 「hello world」;

**char** subscribeTopic $\begin{bmatrix} \cdot \\ \cdot \end{bmatrix}$  =  $\begin{bmatrix} \text{inTopic} \end{bmatrix}$ ;

**void** callback(**char**\* topic, byte\* payload, unsigned **int** length) {

Serial.print( [Message arrived [ [);

Serial.print(topic);

Serial.print( $\Box$ ] [);

**for** (**int**  $i=0$ ; $i$ <length; $i++$ ) {

```
Serial.print((char)payload[i]);
}
Serial.println();
}
WiFiClient wifiClient;
PubSubClient client(wifiClient);
void reconnect() {
// Loop until we're reconnected
while (!client.connected()) {
Serial.print(「Attempting MQTT connection…」);
// Attempt to connect
if (client.connect(clientId)) {
Serial.println(「connected」);
// Once connected, publish an announcement…
client.publish(publishTopic, publishPayload);
// …and resubscribe
client.subscribe(subscribeTopic);
} else {
Serial.print( [failed, rc=] );
Serial.print(client.state());
Serial.println(\perp try again in 5 seconds\perp);
// Wait 5 seconds before retrying
delay(5000);
}
}
}
void setup()
{
Serial.begin(38400);
while (status != WL_CONNECTED) {
```

```
Serial.print(\lceil Attempting to connect to SSID: \lceil);
```
Serial.println(ssid);

```
// Connect to WPA/WPA2 network. Change this line if using open or WEP network:
```
status = WiFi.begin(ssid, pass);

// wait 10 seconds for connection:

delay(10000);

```
}
```
client.setServer(mqttServer, 1883);

client.setCallback(callback);

// Allow the hardware to sort itself out

delay(1500);

```
}
```
**void** loop()

```
{
```

```
if (!client.connected()) {
```
reconnect();

```
}
```
client.loop();

```
}
```
## **Notes and Warnings**

PubSubClient::PubSubClient(Client& client) would suffice for normal MQTT connection

#### **PubSubClient::setServer**

## **Description**

Sets the server details.

## **Syntax**

PubSubClient& PubSubClient::setServer(uint8\_t \* ip, uint16\_t port)

PubSubClient& PubSubClient::setServer(IPAddress ip, uint16\_t port)

PubSubClient& PubSubClient::setServer(const char \* domain, uint16\_t port)

## **Parameters**

ip: the address of the server port: the port to connect to, default 1883 domain: the address of the server

#### **Returns**

The client instance, allowing the function to be chained

**Example Code** Example: MQTT\_Basic

# **Notes and Warnings**

NA

**PubSubClient::setCallback**

## **Description**

Sets the message callback function.

#### **Syntax**

PubSubClient& PubSubClient::setCallback(MQTT\_CALLBACK\_SIGNATURE)

## **Parameters**

MQTT\_CALLBACK\_SIGNATURE: a pointer to a message callback function called when a message arrives for a subscription created by this client.

## **Returns**

The client instance, allowing the function to be chained.

## **Example Code**
Example: MQTT\_Basic

#### **Notes and Warnings**

NA

### **PubSubClient::setClient**

# **Description**

Sets the network client instance to use.

# **Syntax**

PubSubClient& PubSubClient::setClient(Client& client)

# **Parameters**

client: the network client to use, for example WiFiClient

#### **Returns**

The client instance, allowing the function to be chained

#### **Example Code**

NA

**Notes and Warnings**

NA

# **PubSubClient::setStream**

**Description** Sets the stream to write received messages to.

# **Syntax**

PubSubClient& PubSubClient::setStream(Stream& stream)

### **Parameters**

stream: a stream to write received messages to

### **Returns**

The client instance, allowing the function to be chained.

#### **Example Code**

NA

**Notes and Warnings**

NA

### **PubSubClient::connect**

### **Description**

Connects the client to the server.

# **Syntax**

boolean PubSubClient::connect(const char \*id)

boolean PubSubClient::connect(const char \*id, const char \*user, const char \*pass)

boolean PubSubClient::connect(const char \*id, const char\* willTopic, uint8\_t willQos, boolean willRetain, const char\* willMessage)

boolean PubSubClient::connect(const char \*id, const char \*user, const char \*pass, const char\* willTopic, uint8\_t willQos, boolean willRetain, const char\* willMessage)

# **Parameters**

id: Client ID, a unique string identifier user: Username for authentication, default NULL pass: Password for authentication, default NULL willTopic: the topic to be used by the will message willQoS: the quality of service to be used by the will message willRetain: whether the will should be published with the retain flag willMessage: the payload of the will message

#### **Returns**

True –connection succeeded

False –connection failed

# **Example Code**

Example: MQTT\_Basic

# **Notes and Warnings**

Client ID is required and should always be unique else connection might be rejected by the server.

# **PubSubClient::disconnect**

# **Description**

Disconnect the client

# **Syntax**

void PubSubClient::disconnect(void)

# **Parameters**

The function requires no input parameter.

# **Returns**

The function returns nothing.

# **Example Code**

NA

# **Notes and Warnings**

NA

# **PubSubClient::publish**

#### **Description**

Publishes a message to the specified topic.

### **Syntax**

boolean PubSubClient::publish(const char\* topic, const char\* payload) boolean PubSubClient::publish(const char\* topic, const char\* payload, boolean retained) boolean PubSubClient::publish(const char\* topic, const uint8\_t\* payload, unsigned int plength) boolean PubSubClient::publish(const char\* topic, const uint8\_t\* payload, unsigned int plength, boolean retained)

### **Parameters**

topic: the topic to publish to payload: the message to publish plength: the length of the payload. Required if payload is a byte[] retained: whether the message should be retained –false –not retained –true –retained

# **Returns**

False –publish failed, either connection lost or message too large True –publish succeeded

# **Example Code**

Example: MQTT\_Basic

### **Notes and Warnings**

Default max packet size is 128 bytes.

# **PubSubClient::publish\_P**

#### **Description**

Publishes a message stored in PROGMEM to the specified topic.

# **Syntax**

boolean PubSubClient::publish\_P(const char\* topic, const uint8\_t\* payload, unsigned int plength, boolean retained)

### **Parameters**

topic: the topic to publish to payload: the message to publish plength: the length of the payload. Required if payload is a byte[] retained: whether the message should be retained –false –not retained –true –retained

#### **Returns**

False –publish failed, either connection lost or message too large True –publish succeeded

#### **Example Code**

NA

**Notes and Warnings**

NA

# **PubSubClient::subscribe**

**Description** Subscribes to messages published to the specified topic.

### **Syntax**

boolean PubSubClient::subscribe(const char\* topic) boolean PubSubClient::subscribe(const char\* topic, uint8\_t qos)

# **Parameters**

topic: the topic to subscribe to qos: the qos to subscribe at

#### **Returns**

False –sending the subscribe failed, either connection lost or message too large

True –sending the subscribe succeeded

# **Example Code**

Example: MQTT\_Basic

# **Notes and Warnings**

NA

**PubSubClient::unsubscribe**

### **Description**

Unsubscribes from the specified topic.

#### **Syntax**

boolean PubSubClient::unsubscribe(const char\* topic)

#### **Parameters**

topic: the topic to unsubscribe to

# **Returns**

False –sending the unsubscribe failed, either connection lost or message too large True –sending the unsubscribe succeeded

#### **Example Code**

NA

# **Notes and Warnings**

NA

# **PubSubClient::loop**

### **Description**

A must method called regularly to allow the client to process incoming messages and maintain its connection to the server.

# **Syntax**

boolean PubSubClient::loop(void)

# **Parameters**

The function requires no input parameter.

### **Returns**

False –the client is no longer connected True –the client is still connected

# **Example Code**

Example: MQTT\_Basic

#### **Notes and Warnings**

A required method that should not be blocked for too long.

### **PubSubClient::connected**

**Description** Checks whether the client is connected to the server.

### **Syntax**

boolean PubSubClient::connected(void)

#### **Parameters**

The function requires no input parameter.

### **Returns**

False –the client is not connected

True –the client is connected

# **Example Code**

Example: MQTT\_Basic

# **Notes and Warnings**

NA

# **PubSubClient::state**

### **Description**

Returns the current state of the client. If a connection attempt fails, this can be used to get more information about the failure.

All of the values have corresponding constants defined in PubSubClient.h.

#### **Syntax**

int PubSubClient::state(void)

#### **Parameters**

The function requires no input parameter.

#### **Returns**

- -4 : MQTT\_CONNECTION\_TIMEOUT –the server didn't respond within the keepalive time
- -3 : MQTT\_CONNECTION\_LOST –the network connection was broken
- -2 : MQTT\_CONNECT\_FAILED –the network connection failed
- -1 : MQTT\_DISCONNECTED –the client is disconnected cleanly
- 0 : MQTT\_CONNECTED –the client is connected
- 1 : MQTT\_CONNECT\_BAD\_PROTOCOL –the server doesn't support the requested version of MQTT
- 2 : MQTT\_CONNECT\_BAD\_CLIENT\_ID –the server rejected the client identifier
- 3 : MQTT\_CONNECT\_UNAVAILABLE –the server was unable to accept the connection
- 4 : MQTT\_CONNECT\_BAD\_CREDENTIALS –the username/password were rejected
- 5 : MQTT\_CONNECT\_UNAUTHORIZED –the client was not authorized to connect

Example: MQTT\_Basic

# **Notes and Warnings**

NA

# **Readme**

The Ameba MQTT related APIs and examples are works based on the [PubSubClient libraries](http://pubsubclient.knolleary.net/) written by Nicholas O' Leary

These include,

- PubSubClient.cpp
- PubSubClient.h

These libraries are under MIT License.

# **NTPClient**

# **Readme**

The NTPClient library is based on the NTPClient library written by Fabrice Weinberg, which can be found at <https://github.com/arduino-libraries/NTPClient>.

These include,

- NTPClient.cpp
- NTPClient.h

These libraries are licensed under MIT License.

# **PowerSave**

# **Class PMUClass**

# **PMUClass Class**

# **Description**

Defines a class of using Power Save API

# **Syntax**

class PMUClass

# **Members**

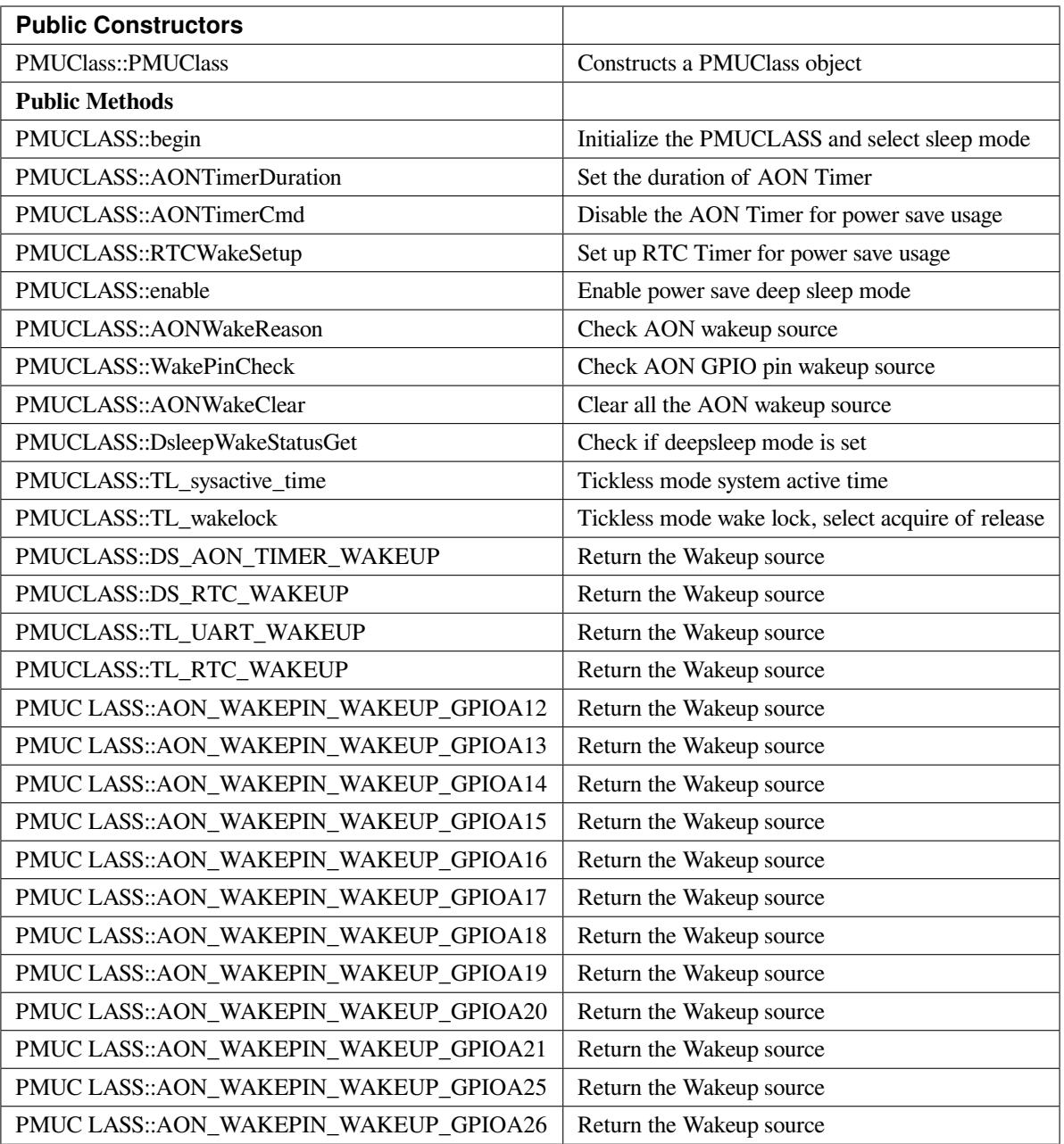

# **PMUCLASS::PMUCLASS**

# **Description**

Constructs a PMUCLASS object.

# **Syntax**

PMUCLASS::PMUCLASS(void);

# **Parameters**

The function requires no input parameter.

### **Returns**

The function returns nothing.

# **Example Code**

Example: DeepSleep\_DHT\_Eink\_Example; DeepSleep\_DHT\_LCD\_Example; DeepSleepMode; TicklessMode;

# **Notes and Warnings**

Include "PMUCLASS.h" in order to use the class function.

### **PMUCLASS::begin**

### **Description**

Initialize the PMUCLASS and select sleep mode.

#### **Syntax**

void PMUClass::begin(uint32\_t sleep\_mode);

# **Parameters**

sleep\_mode: Selection value, "11" enters the DeepSleep Mode, "22" enters the Tickless Mode

# **Returns**

The function returns nothing.

# **Example Code**

Example: DeepSleep\_DHT\_Eink\_Example; DeepSleep\_DHT\_LCD\_Example; DeepSleepMode; TicklessMode;

# **Notes and Warnings**

# **PMUCLASS::AONTimerDuration**

# **Description**

Set the duration of AON Timer

# **Syntax**

void PMUClass::AONTimerDuration(uint32\_t duration\_ms);

#### **Parameters**

duration\_ms: Timer duration between 0 to 32760000ms.

# **Returns**

The function returns nothing.

# **Example Code**

Example: DeepSleep\_DHT\_Eink\_Example; DeepSleep\_DHT\_LCD\_Example; DeepSleepMode; TicklessMode;

# **Notes and Warnings**

Include "PMUCLASS.h" in order to use the class function.

# **PMUCLASS::AONTimerCmd**

**Description** Disable the AON timer for power save usage.

void PMUClass::AONTimerCmd(void);

# **Parameters**

**Syntax**

c: The value in Celcius.

# **Returns**

The function returns nothing.

Example: DeepSleep\_DHT\_Eink\_Example; DeepSleep\_DHT\_LCD\_Example; DeepSleepMode; TicklessMode;

# **Notes and Warnings**

Include "PMUCLASS.h" in order to use the class function.

# **PMUCLASS::RTCWakeSetup**

Set up the RTC timer for power save usage.

### **Syntax**

**Description**

void PMUClass::RTCWakeSetu(uint32\_t duration\_d, unit32\_t duration\_h, uint32\_t duration\_m, uint32\_t duration\_s);

### **Parameters**

duration\_d: Set alarm for number of days from 0. duration\_h: Set alarm for number of hours from 0. duration\_m: Set alarm for number of minutes from 0. duration\_s: Set alarm for number of seconds from0.

# **Returns**

The function returns nothing.

# **Example Code**

Example: DeepSleep\_DHT\_Eink\_Example; DeepSleep\_DHT\_LCD\_Example; DeepSleepMode; TicklessMode;

# **Notes and Warnings**

# **PMUCLASS::enable**

### **Description**

Enable power save deep sleep mode

# **Syntax**

void PMUClass::enable(void);

### **Parameters**

The function requires no input parameter.

# **Returns**

The function returns nothing.

# **Example Code**

Example: DeepSleep\_DHT\_Eink\_Example; DeepSleep\_DHT\_LCD\_Example; DeepSleepMode; TicklessMode;

# **Notes and Warnings**

Include "PMUCLASS.h" in order to use the class function.

# **PMUCLASS::AONWakeReason**

**Description** Check the AON wakeup source

**Syntax**

uint32\_t PMUClass::AONWakeReason(void);

# **Parameters**

The function requires no input parameter.

# **Returns**

Returns the value of wakeup deepsleep source. "11" for AON pin, "22" for AON timer, "33" for RTC timer and " $0$ " for none.

# **Example Code**

Example: DeepSleep\_DHT\_Eink\_Example; DeepSleep\_DHT\_LCD\_Example; DeepSleepMode; TicklessMode;

# **Notes and Warnings**

Include "PMUCLASS.h" in order to use the class function.

# **PMUCLASS::WakePinCheck**

**Description** Check which AON GPIO pins are the wakeup source

### **Syntax**

int PMUClass::WakePinCheck(void);

#### **Parameters**

The function requires no input parameter.

#### **Returns**

Return the pin number for indicating Arduino pin names.

# **Example Code**

Example: DeepSleep\_DHT\_Eink\_Example; DeepSleep\_DHT\_LCD\_Example; DeepSleepMode; TicklessMode;

#### **Notes and Warnings**

# **PMUCLASS::AONWakeClear**

### **Description**

Clear all AON Wakeup source.

**Syntax**

void PMUClass::AONWakeClear(void);

**Parameters**

The function requires no input parameter.

# **Returns**

The function returns nothing.

# **Example Code**

Example: DeepSleep\_DHT\_Eink\_Example; DeepSleep\_DHT\_LCD\_Example; DeepSleepMode; TicklessMode;

# **Notes and Warnings**

Include "PMUCLASS.h" in order to use the class function.

# **PMUCLASS::DsleepWakeStatusGet**

**Description** Check if deepsleep mode is set.

**Syntax**

bool PMUClass::DsleepWakeStatusGet(void);

# **Parameters**

The function requires no input parameter.

# **Returns**

Return TRUE when enter DeepSleep Mode or FALSE for negative.

Example: DeepSleep\_DHT\_Eink\_Example; DeepSleep\_DHT\_LCD\_Example; DeepSleepMode; TicklessMode;

### **Notes and Warnings**

Include "PMUCLASS.h" in order to use the class function.

# **PMUCLASS::TL\_sysactive\_time**

# **Description**

Tickless mode system active time.

#### **Syntax**

void PMUClass::TL\_sysactive\_time(uint32\_t duration\_ms);

#### **Parameters**

duration\_ms: Set the duration of system active time. The unit is in milliseconds.

#### **Returns**

The function returns nothing.

# **Example Code**

Example: DeepSleep\_DHT\_Eink\_Example; DeepSleep\_DHT\_LCD\_Example; DeepSleepMode; TicklessMode;

# **Notes and Warnings**

Include "PMUCLASS.h" in order to use the class function.

# **PMUCLASS::TL\_wakelock**

### **Description**

Tickless mode wake lock, select acquire or release.

# **Syntax**

void PMUClass::TL\_wakelock(uint32\_t select\_lock);

# **Parameters**

select\_lock: Wake lock selection value, "1" for acquire or "0" for release.

### **Returns**

The function returns nothing.

# **Example Code**

Example: DeepSleep\_DHT\_Eink\_Example; DeepSleep\_DHT\_LCD\_Example; DeepSleepMode; TicklessMode;

### **Notes and Warnings**

Include "PMUCLASS.h" in order to use the class function.

# **PMUCLASS::DS\_AON\_TIMER\_WAKEUP**

#### **Description**

Return the Wakeup source for DeepSleep Mode.

#### **Syntax**

void PMUClass::DS\_AON\_TIMER\_WAKEUP(void);

### **Parameters**

The function requires no input parameter.

#### **Returns**

This function returns AON Timer as the wakeup source and output it on the Serial monitor.

# **Example Code**

Example: DeepSleep\_DHT\_Eink\_Example; DeepSleep\_DHT\_LCD\_Example; DeepSleepMode; TicklessMode;

#### **Notes and Warnings**

# **PMUCLASS::DS\_RTC\_WAKEUP**

### **Description**

**Syntax**

Return the Wakeup source for DeepSleep Mode.

void PMUClass::DS\_RTC\_WAKEUP(void);

**Parameters**

The function requires no input parameter.

### **Returns**

This function returns RTC as the wakeup source and output it on the Serial monitor.

**Example Code**

Example: DeepSleep\_DHT\_Eink\_Example; DeepSleep\_DHT\_LCD\_Example; DeepSleepMode; TicklessMode;

#### **Notes and Warnings**

Include "PMUCLASS.h" in order to use the class function.

# **PMUCLASS::TL\_UART\_WAKEUP**

**Description** Return the Wakeup source for Tickless Mode.

void PMUClass::TL\_UART\_WAKEUP(void);

# **Parameters**

**Syntax**

The function requires no input parameter.

# **Returns**

This function returns LOGUART as the wakeup source and output it on the Serial monitor.

Example: DeepSleep\_DHT\_Eink\_Example; DeepSleep\_DHT\_LCD\_Example; DeepSleepMode; TicklessMode;

### **Notes and Warnings**

Include "PMUCLASS.h" in order to use the class function.

# **PMUCLASS::TL\_RTC\_WAKEUP**

**Description** Return the Wakeup source for Tickless Mode.

**Syntax** void PMUClass::TL\_RTC\_WAKEUP(void);

#### **Parameters**

The function requires no input parameter.

#### **Returns**

This function returns RTC as the wakeup source and output it on the Serial monitor.

### **Example Code**

Example: DeepSleep\_DHT\_Eink\_Example; DeepSleep\_DHT\_LCD\_Example; DeepSleepMode; TicklessMode;

#### **Notes and Warnings**

Include "PMUCLASS.h" in order to use the class function.

# **PMUCLASS::AON\_WAKEPIN\_WAKEUP\_GPIOA12**

### **Description**

Return the Wakeup source.

#### **Syntax**

void PMUClass::AON\_WAKEPIN\_WAKEUP\_GPIOA12(void);

# **Parameters**

The function requires no input parameter.

### **Returns**

This function returns AON GPIOA12 pin as the wakeup source and output it on the Serial monitor.

### **Example Code**

Example: DeepSleep\_DHT\_Eink\_Example; DeepSleep\_DHT\_LCD\_Example; DeepSleepMode; TicklessMode;

### **Notes and Warnings**

Include "PMUCLASS.h" in order to use the class function.

# **PMUCLASS::AON\_WAKEPIN\_WAKEUP\_GPIOA13**

#### **Description**

Return the Wakeup source.

#### **Syntax**

void PMUClass::AON\_WAKEPIN\_WAKEUP\_GPIOA13(void);

### **Parameters**

The function requires no input parameter.

#### **Returns**

This function returns AON GPIOA13 pin as the wakeup source and output it on the Serial monitor.

#### **Example Code**

Example: DeepSleep\_DHT\_Eink\_Example; DeepSleep\_DHT\_LCD\_Example; DeepSleepMode; TicklessMode;

#### **Notes and Warnings**

# **PMUCLASS::AON\_WAKEPIN\_WAKEUP\_GPIOA14**

### **Description**

Return the Wakeup source.

# **Syntax**

void PMUClass::AON\_WAKEPIN\_WAKEUP\_GPIOA14(void);

#### **Parameters**

The function requires no input parameter.

# **Returns**

This function returns AON GPIOA14 pin as the wakeup source and output it on the Serial monitor.

# **Example Code**

Example: DeepSleep\_DHT\_Eink\_Example; DeepSleep\_DHT\_LCD\_Example; DeepSleepMode; TicklessMode;

#### **Notes and Warnings**

Include "PMUCLASS.h" in order to use the class function.

# **PMUCLASS::AON\_WAKEPIN\_WAKEUP\_GPIOA15**

#### **Description**

Return the Wakeup source.

#### **Syntax**

void PMUClass::AON\_WAKEPIN\_WAKEUP\_GPIOA15(void);

# **Parameters**

The function requires no input parameter.

# **Returns**

This function returns AON GPIOA15 pin as the wakeup source and output it on the Serial monitor.

Example: DeepSleep\_DHT\_Eink\_Example; DeepSleep\_DHT\_LCD\_Example; DeepSleepMode; TicklessMode;

#### **Notes and Warnings**

Include "PMUCLASS.h" in order to use the class function.

# **PMUCLASS::AON\_WAKEPIN\_WAKEUP\_GPIOA16**

**Description** Return the Wakeup source.

#### **Syntax**

void PMUClass::AON\_WAKEPIN\_WAKEUP\_GPIOA16(void);

#### **Parameters**

The function requires no input parameter.

#### **Returns**

This function returns AON GPIOA16 pin as the wakeup source and output it on the Serial monitor.

#### **Example Code**

Example: DeepSleep\_DHT\_Eink\_Example; DeepSleep\_DHT\_LCD\_Example; DeepSleepMode; TicklessMode;

# **Notes and Warnings**

Include "PMUCLASS.h" in order to use the class function.

# **PMUCLASS::AON\_WAKEPIN\_WAKEUP\_GPIOA17**

### **Description**

Return the Wakeup source.

#### **Syntax**

void PMUClass::AON\_WAKEPIN\_WAKEUP\_GPIOA17(void);

# **Parameters**

The function requires no input parameter.

### **Returns**

This function returns AON GPIOA17 pin as the wakeup source and output it on the Serial monitor.

### **Example Code**

Example: DeepSleep\_DHT\_Eink\_Example; DeepSleep\_DHT\_LCD\_Example; DeepSleepMode; TicklessMode;

### **Notes and Warnings**

Include "PMUCLASS.h" in order to use the class function.

# **PMUCLASS::AON\_WAKEPIN\_WAKEUP\_GPIOA18**

#### **Description**

Return the Wakeup source.

#### **Syntax**

void PMUClass::AON\_WAKEPIN\_WAKEUP\_GPIOA18(void);

### **Parameters**

The function requires no input parameter.

#### **Returns**

This function returns AON GPIOA18 pin as the wakeup source and output it on the Serial monitor.

# **Example Code**

Example: DeepSleep\_DHT\_Eink\_Example; DeepSleep\_DHT\_LCD\_Example; DeepSleepMode; TicklessMode;

#### **Notes and Warnings**

# **PMUCLASS::AON\_WAKEPIN\_WAKEUP\_GPIOA19**

### **Description**

Return the Wakeup source.

# **Syntax**

void PMUClass::AON\_WAKEPIN\_WAKEUP\_GPIOA19(void);

#### **Parameters**

The function requires no input parameter.

# **Returns**

This function returns AON GPIOA19 pin as the wakeup source and output it on the Serial monitor.

# **Example Code**

Example: DeepSleep\_DHT\_Eink\_Example; DeepSleep\_DHT\_LCD\_Example; DeepSleepMode; TicklessMode;

#### **Notes and Warnings**

Include "PMUCLASS.h" in order to use the class function.

# **PMUCLASS::AON\_WAKEPIN\_WAKEUP\_GPIOA20**

# **Description**

Return the Wakeup source.

#### **Syntax**

void PMUClass::AON\_WAKEPIN\_WAKEUP\_GPIOA20(void);

### **Parameters**

The function requires no input parameter.

#### **Returns**

This function returns AON GPIOA20 pin as the wakeup source and output it on the Serial monitor.

Example: DeepSleep\_DHT\_Eink\_Example; DeepSleep\_DHT\_LCD\_Example; DeepSleepMode; TicklessMode;

### **Notes and Warnings**

Include "PMUCLASS.h" in order to use the class function.

# **PMUCLASS::AON\_WAKEPIN\_WAKEUP\_GPIOA21**

**Description** Return the Wakeup source.

#### **Syntax**

void PMUClass::AON\_WAKEPIN\_WAKEUP\_GPIOA21(void);

#### **Parameters**

The function requires no input parameter.

#### **Returns**

This function returns AON GPIOA21 pin as the wakeup source and output it on the Serial monitor.

### **Example Code**

Example: DeepSleep\_DHT\_Eink\_Example; DeepSleep\_DHT\_LCD\_Example; DeepSleepMode; TicklessMode;

# **Notes and Warnings**

Include "PMUCLASS.h" in order to use the class function.

# **PMUCLASS::AON\_WAKEPIN\_WAKEUP\_GPIOA25**

### **Description**

Return the Wakeup source.

# **Syntax**

void PMUClass::AON\_WAKEPIN\_WAKEUP\_GPIOA25(void);

# **Parameters**

The function requires no input parameter.

### **Returns**

This function returns AON GPIOA25 pin as the wakeup source and output it on the Serial monitor.

### **Example Code**

Example: DeepSleep\_DHT\_Eink\_Example; DeepSleep\_DHT\_LCD\_Example; DeepSleepMode; TicklessMode;

### **Notes and Warnings**

Include "PMUCLASS.h" in order to use the class function.

# **PMUCLASS::AON\_WAKEPIN\_WAKEUP\_GPIOA26**

#### **Description**

Return the Wakeup source.

#### **Syntax**

void PMUClass::AON\_WAKEPIN\_WAKEUP\_GPIOA26(void);

### **Parameters**

The function requires no input parameter.

#### **Returns**

This function returns AON GPIOA26 pin as the wakeup source and output it on the Serial monitor.

#### **Example Code**

Example: DeepSleep\_DHT\_Eink\_Example; DeepSleep\_DHT\_LCD\_Example; DeepSleepMode; TicklessMode;

#### **Notes and Warnings**

# **RTC**

# **Class RTC**

# **RTC Class**

# **Description**

A class used for displaying date and time and alarm configuration using RTC, the independent BCD (Binary-Coded-Decimal) timer.

### **Syntax**

class RTC

### **Members**

# **Public Constructors**

A public constructor should not be used as this class is intended to be a singleton class. Access member functions using the object instance named RTC.

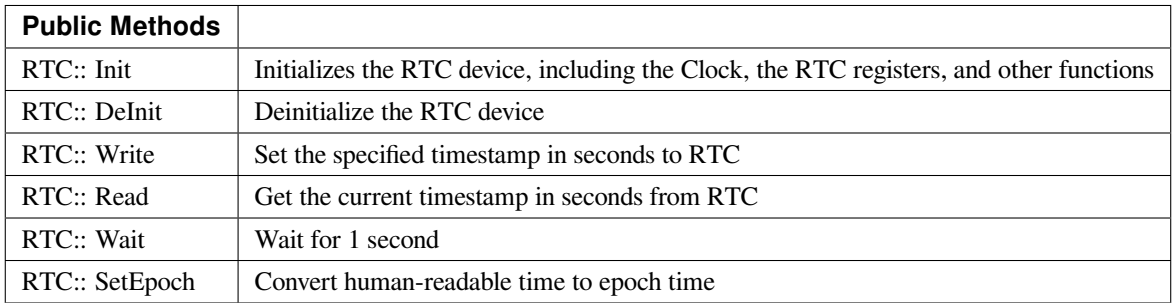

# **RTC::Init**

### **Description**

Initializes the RTC device, including the Clock, the RTC registers, and other functions.

### **Syntax**

void RTC::Init(void);

# **Parameters**

The function requires no input parameter.

### **Returns**

The function returns nothing.

### **Example Code**

Example: RTC

/\*

\* This function describes how to use the RTC API.

\* The RTC function is implemented by an independent BCD timer/counter.

\* This example will print out the time information every second.

\*/

**#include <stdio.h>**

**#include <time.h>**

**#include 「rtc.h」**

**#define YEAR 2020**

**#define MONTH 9**

**#define DAY 10**

**#define HOUR 20**

**#define MIN 30**

**#define SEC 40**

/\* Create an rtc object \*/

RTC rtc;

**int32\_t** seconds;

**struct** tm \*timeinfo;

**void** setup() {

Serial.begin(115200);

rtc.Init(); // initialize RTC

}

```
void loop() {
// step 1: convert user time to epoch
int epochTime = humanReadableToEpoch(YEAR, MONTH, DAY, HOUR, MIN, SEC);
// step 2: write epoch time to rtc
rtc.Write(epochTime);
while (1) {
seconds = rtc.Read();printf( \lceil Epoch Time (in s) since January 1, 1970 = %dsn\lceil, seconds);
printf( \lceil Time as a basic string = %s \rfloor, ctime(&seconds));
timeinfo = localtime(&seconds);
printf(「Time as a custom formatted string = %d-%d-%d %d:%d:%dn」,
(timeinfo->tm_year + 1900), (timeinfo->tm_mon + 1), timeinfo->tm_mday, timeinfo->tm_hour,
timeinfo->tm_min, timeinfo->tm_sec);
Serial.println();
rtc.wait(1);
}
}
// convert human readable time to epoch time
int humanReadableToEpoch(int year, int month, int day, int hour, int min, int sec) {
struct tm t;
time_t t_of_day;
t.tm_year = year - 1900; // Year - 1970
t.tm_mon = month - 1; // Month, where 0 = jant.tm_mday = day; // Day of the month
t.tm\_hour = hour;t.tm_min = min;
t.tm\_sec = sec;t.tm_isdst = -1; // Is DST on? 1 = yes, 0 = no, -1 = unknown
t_of_day = mktime(\&t);// printf(\lceil seconds since the Epoch: %dn\rfloor, (long)t_of_day);
```
**return** t\_of\_day;

}

# **Notes and Warnings**

NA

**RTC::DeInit**

**Description** Deinitializes the RTC device.

**Syntax**

void RTC::DeInit(void);

# **Parameters**

The function requires no input parameter.

### **Returns**

The function returns nothing.

# **Example Code**

Example: RTC Details of the code can be found in the previous section of RTC:: Init.

# **Notes and Warnings**

NA

# **RTC:: Write**

# **Description**

Set the specified timestamp in seconds to RTC. Seconds from 1970.1.1 00:00:00 (YEAR.MONTH.DAY, HOUR: MIN: SECONDS) to specified date and time which is to be set.

# **Syntax**

void RTC::Write(int t);

# **Parameters**

# Parameters

t: Seconds from 1970.1.1 00:00:00 (YEAR.MONTH.DAY, HOUR: MIN: SECONDS) to specified date and time which is to be set.

# **Returns**

The function returns nothing.

# **Example Code**

Example: RTC

Details of the code can be found in the previous section of RTC:: Init.

# **Notes and Warnings**

NA

# **RTC::Read**

# **Description**

Get the current timestamp in seconds from RTC. The current timestamp in seconds which is calculated from 1970.1.1 00:00:00 (YEAR.MONTH.DAY, HOUR: MIN: SECONDS).

# **Syntax**

int32\_t RTC::Read(void);

# **Parameters**

The function requires no input parameter.

# **Returns**

The function returns the current timestamp in seconds which is calculated from 1970.1.1 00:00:00 (YEAR.MONTH.DAY, HOUR: MIN: SECONDS).

Example: RTC

Details of the code can be found in the previous section of RTC:: Init.

# **Notes and Warnings**

NA

**RTC:: Wait**

**Description** Send IR raw data.

# **Syntax**

void RTC::wait(float s);

# **Parameters**

s: unit microseconds (1 us)

# **Returns**

The function returns nothing.

# **Example Code**

Example: RTC Details of the code can be found in the previous section of RTC:: Init.

# **Notes and Warnings**

NA

# **RTC:: SetEpoch**

# **Description**

Convert human-readable time to epoch time

### **Syntax**

int RTC:: SetEpoch(int year, int month, int day, int hour, int min, int sec);

### **Parameters**

year: user input year month: user input month day: user input day hour: user input hour min: user input minutes sec: user input seconds

#### **Returns**

The function returns epoch time in seconds for RTC use.

### **Example Code**

Example: RTC

Details of the code can be found in the previous section of RTC:: Init.

#### **Notes and Warnings**

NA

# **SoftwareSerial**

**Class Adafruit\_GPS**

**Adafruit\_GPS Class**

**Description** Defines a class to use GPS module on Ameba.

**Syntax**

class Adafruit\_GPS

# **Members**

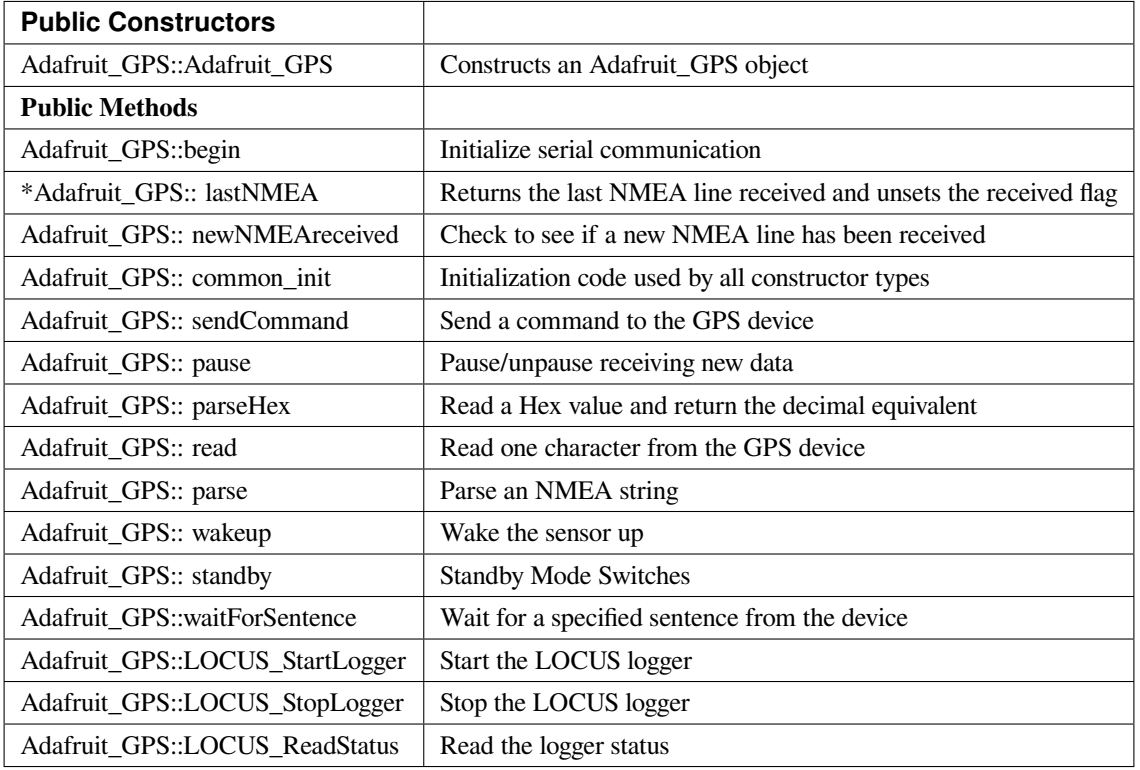

# **Adafruit\_GPS::Adafruit\_GPS**

### **Description**

Constructs an Adafruit\_GPS object and initialize serial using a SoftSerial object.

# **Syntax**

Adafruit\_GPS::Adafruit\_GPS(SoftwareSerial \*ser) Adafruit\_GPS::Adafruit\_GPS(HardwareSerial \*ser)

# **Parameters**

ser: a Serial instance

# **Returns**

The function returns nothing.
#### **Example Code**

Example: Adafruit\_GPS\_parsing

This example code from Adafruit demonstrates GPS modules using MTK3329/MTK3339 driver. This code shows how to listen to the GPS module in an interrupt which allows the program to have more 'freedom'–just parse when a new NMEA sentence is available! Then access data when desired.

#### **#include <Adafruit\_GPS.h>**

#### **#include <SoftwareSerial.h>**

 $\frac{1}{\sqrt{2}}$  If you're using a GPS module:

// Connect the GPS Power pin to 3.3V

// Connect the GPS Ground pin to ground

// Connect the GPS TX (transmit) pin to Digital 0

// Connect the GPS RX (receive) pin to Digital 1

#### **#if defined(BOARD\_RTL8195A)**

SoftwareSerial mySerial(0, 1);

#### **#elif defined(BOARD\_RTL8710)**

SoftwareSerial mySerial(17, 5); // RTL8710 need change GPS TX/RX to pin 17 and 5

#### **#else**

SoftwareSerial mySerial(0, 1);

#### **#endif**

Adafruit\_GPS GPS(&mySerial);

// Set GPSECHO to  $\left[\text{false}\right]$  to turn off echoing the GPS data to the Serial console

// Set to 『true』if you want to debug and listen to the raw GPS sentences.

### **#define GPSECHO false**

**void** setup()

### {

Serial.begin(38400);

Serial.println(「Adafruit GPS library basic test!」);

// 9600 NMEA is the default baud rate for Adafruit MTK GPS' s- some use 4800

GPS.begin(9600);

// uncomment this line to turn on RMC (recommended minimum) and GGA (fix data) including altitude

GPS.sendCommand(PMTK\_SET\_NMEA\_OUTPUT\_RMCGGA);

// uncomment this line to turn on only the  $\lceil$  minimum recommended  $\lceil$  data

```
//GPS.sendCommand(PMTK_SET_NMEA_OUTPUT_RMCONLY);
```
// For parsing data, we don't suggest using anything but either RMC only or RMC+GGA since

 $\frac{1}{t}$  the parser doesn't care about other sentences at this time

// Set the update rate

GPS.sendCommand(PMTK\_SET\_NMEA\_UPDATE\_1HZ); // 1 Hz update rate

// For the parsing code to work nicely and have time to sort thru the data, and

 $\frac{1}{\pi}$  print it out we don't suggest using anything higher than 1 Hz

// Request updates on antenna status, comment out to keep quiet

```
GPS.sendCommand(PGCMD_ANTENNA);
```
delay(1000);

// Ask for firmware version

mySerial.println(PMTK\_Q\_RELEASE);

}

**uint32\_t** timer = millis();

**void** loop() // run over and over again

```
{
```
// in case you are not using the interrupt above, you'll

// need to  $\parallel$  hand query $\parallel$  the GPS, not suggested :(

// read data from the GPS in the 『main loop』

**char**  $c = GPS.read$ ;

// if you want to debug, this is a good time to do it!

```
if (GPSECHO)
```
**if** (c) Serial.print(c);

// if a sentence is received, we can check the checksum, parse it…

**if** (GPS.newNMEAreceived()) {

// a tricky thing here is if we print the NMEA sentence, or data

// we end up not listening and catching other sentences!

// so be very wary if using OUTPUT\_ALLDATA and trytng to print out data

//Serial.println(GPS.lastNMEA()); // this also sets the newNMEAreceived() flag to false **if** (!GPS.parse(GPS.lastNMEA())) // this also sets the newNMEAreceived() flag to false **return**; // we can fail to parse a sentence in which case we should just wait for another

}

// if millis() or timer wraps around, we'll just reset it

**if** (timer  $>$  millis()) timer  $=$  millis();

// approximately every 2 seconds or so, print out the current stats

**if** (millis() - timer > 2000) {

timer = millis();  $\frac{1}{2}$  reset the timer

Serial.print(⊥nTime: 「);

Serial.print(GPS.hour, DEC); Serial.print(  $\lceil$ : $\rfloor$ );

Serial.print(GPS.minute, DEC); Serial.print( [: ]);

Serial.print(GPS.seconds, DEC); Serial.print(『.』);

Serial.println(GPS.milliseconds);

Serial.print( $\lceil$ Date:  $\lceil$ );

Serial.print(GPS.day, DEC); Serial.print(『/』);

Serial.print(GPS.month, DEC); Serial.print( $\lceil$ /20]);

Serial.println(GPS.year, DEC);

Serial.print(「Fix: 「); Serial.print((**int**)GPS.fix);

Serial.print(」quality: 「); Serial.println((**int**)GPS.fixquality);

**if** (GPS.fix) {

Serial.print( $\lceil$  Location:  $\lceil$ );

Serial.print(GPS.latitude, 4); Serial.print(GPS.lat);

Serial.print( $\Box$ ,  $\Box$ );

Serial.print(GPS.longitude, 4); Serial.println(GPS.lon);

Serial.print( [Location (in degrees, works with Google Maps): [);

Serial.print(GPS.latitudeDegrees, 4);

Serial.print( $\Box$ ,  $\Box$ );

Serial.println(GPS.longitudeDegrees, 4);

Serial.print( [Speed (knots): [); Serial.println(GPS.speed);

Serial.print(「Angle: 「); Serial.println(GPS.angle); Serial.print(「Altitude: 「); Serial.println(GPS.altitude); Serial.print(「Satellites: 「); Serial.println((**int**)GPS.satellites); } } }

### **Notes and Warnings**

IMPORTANT: SoftSerial is using hardware serial so pin mapping cannot be altered.

#### **Adafruit\_GPS::begin**

**Description** Initialize serial communication

**Syntax** void Adafruit\_GPS::begin(uint16\_t baud)

#### **Parameters**

baud: serial baud rate

**Returns**

The function returns nothing.

### **Example Code**

Example: Adafruit\_GPS\_parsing

The details of the code can be found in the previous section of Adafruit\_GPS:: Adafruit\_GPS.

### **Notes and Warnings**

NA

### **\*Adafruit\_GPS::lastNMEA**

#### **Description**

Returns the last NMEA line received and unsets the received flag

#### **Syntax**

char \*Adafruit\_GPS::lastNMEA(void)

The function requires no input parameter.

#### **Returns**

**Parameters**

Pointer to the last line string

#### **Example Code**

Example: Adafruit\_GPS\_parsing

The details of the code can be found in the previous section of Adafruit\_GPS:: Adafruit\_GPS.

#### **Notes and Warnings**

NA

**Adafruit\_GPS::newNMEAreceived**

### **Description**

Check to see if a new NMEA line has been received

### **Syntax**

boolean Adafruit\_GPS::newNMEAreceived(void)

### **Parameters**

The function requires no input parameter.

### **Returns**

True if received, false if not

### **Example Code**

Example: Adafruit\_GPS\_parsing The details of the code can be found in the previous section of Adafruit\_GPS:: Adafruit\_GPS.

### **Notes and Warnings**

NA

**Adafruit\_GPS::common\_init**

**Description** Initialization code used by all constructor types

**Syntax** void Adafruit\_GPS::common\_init(void)

### **Parameters**

The function requires no input parameter.

**Returns** The function returns nothing.

### **Example Code**

NA

### **Notes and Warnings**

NA

#### **Adafruit\_GPS::sendCommand**

**Description** Send a command to the GPS device

**Syntax**

void Adafruit\_GPS::sendCommand(const char \*str)

**Parameters** str: Pointer to a string holding the command to send

#### **Returns**

The function returns nothing.

#### **Example Code**

Example: Adafruit\_GPS\_parsing

The details of the code can be found in the previous section of Adafruit\_GPS:: Adafruit\_GPS.

#### **Notes and Warnings**

NA

**Adafruit\_GPS::pause**

### **Description**

Pause/unpause receiving new data

### **Syntax**

void Adafruit\_GPS::pause(boolean p)

### **Parameters**

p: True = pause, false = unpause

#### **Returns**

The function returns nothing.

#### **Example Code**

NA

### **Notes and Warnings**

NA

**Adafruit\_GPS::parseHex**

**Description** Read a Hex value and return the decimal equivalent

**Syntax** uint8\_t Adafruit\_GPS::parseHex(char c)

### **Parameters**

c: Hex value

**Returns**

The decimal equivalent of the Hex value

### **Example Code**

NA

**Notes and Warnings**

NA

**Adafruit\_GPS::read**

### **Description**

Read one character from the GPS device

### **Syntax**

char Adafruit\_GPS::read(void)

### **Parameters**

The function requires no input parameter.

### **Returns**

The character that we received, or 0 if nothing was available

### **Example Code**

Example: Adafruit\_GPS\_parsing

The details of the code can be found in the previous section of Adafruit\_GPS:: Adafruit\_GPS.

# **Notes and Warnings**

NA

### **Adafruit\_GPS::parse**

**Description** Parse an NMEA string

### **Syntax**

boolean Adafruit\_GPS::parse(char \*nmea)

### **Parameters**

nmea: an NMEA string

### **Returns**

True if we parsed it, false if it has invalid data

**Example Code** Example: Adafruit\_GPS\_parsing

### **Notes and Warnings**

NA

**Adafruit\_GPS::wakeup**

**Description**

Wake the sensor up

### **Syntax**

boolean Adafruit\_GPS::wakeup(void)

### **Parameters**

The function requires no input parameter.

### **Returns**

True if woken up, false if not in standby or failed to wake

### **Example Code**

NA

### **Notes and Warnings**

NA

**Adafruit\_GPS::standby**

### **Description**

Standby Mode Switches

### **Syntax**

boolean Adafruit\_GPS::standby(void)

### **Parameters**

The function requires no input parameter.

### **Returns**

False if already in standby, true if it entered standby

### **Example Code**

NA

### **Notes and Warnings**

NA

### **Adafruit\_GPS::waitForSentence**

# **Description**

Wait for a specified sentence from the device

### **Syntax**

boolean Adafruit\_GPS::waitForSentence(const char \*wait4me, uint8\_t max)

### **Parameters**

wait4me: Pointer to a string holding the desired response max: How long to wait, default is MAXWAITSENTENCE

### **Returns**

True if we got what we wanted, false otherwise

**Example Code**

NA

**Notes and Warnings**

NA

**Adafruit\_GPS::LOCUS\_StartLogger**

**Description**

Start the LOCUS logger

**Syntax** boolean Adafruit\_GPS::LOCUS\_StartLogger(void)

**Parameters**

The function requires no input parameter.

**Returns** True on success, false if it failed

**Example Code**

NA

**Notes and Warnings**

NA

**Adafruit\_GPS::LOCUS\_StopLogger**

### **Description**

Stop the LOCUS logger

**Syntax**

boolean Adafruit\_GPS::LOCUS\_StopLogger(void)

### **Parameters**

The function requires no input parameter.

### **Returns**

True on success, false if it failed

### **Example Code**

NA

### **Notes and Warnings**

NA

### **Adafruit\_GPS::LOCUS\_ReadStatus**

**Description** Read the logger status

### **Syntax**

boolean Adafruit\_GPS::LOCUS\_ReadStatus(void)

### **Parameters**

The function requires no input parameter.

### **Returns**

True if we read the data, false if there was no response

### **Example Code**

NA

### **Notes and Warnings**

NA

## **Class HttpClient**

### **PMS3003 Class**

### **Description**

Defines a class to work with PMS3003 air quality sensor on Ameba.

### **Syntax**

class PMS3003

#### **Members**

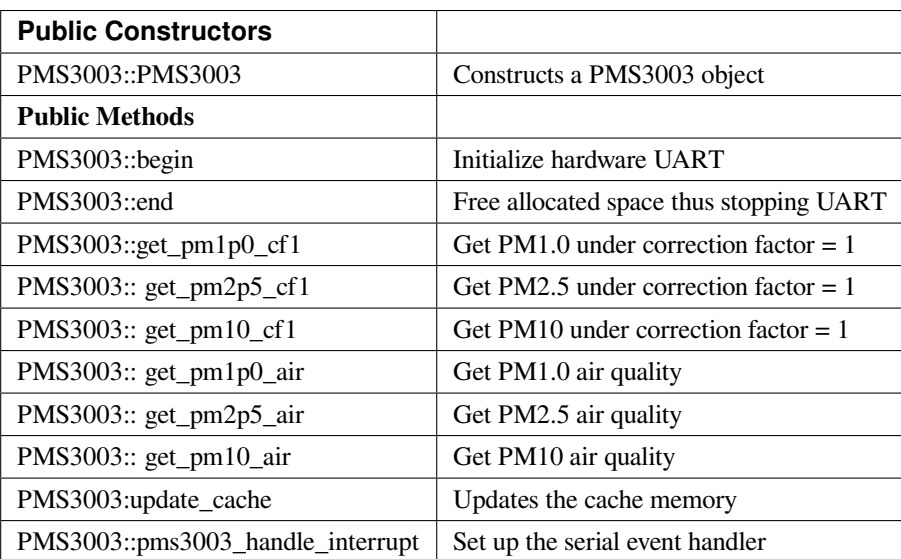

#### **PMS3003::PMS3003**

#### **Description**

Constructs a PMS3003 object and initialize the pin mapping.

**Syntax** PMS3003::PMS3003(int \_rx, int \_tx, int \_set, int \_reset)

### **Parameters**

\_rx: RX pin of UART \_tx: TX pin of UART \_set: Set pin \_reset: Reset pin

### **Returns**

The function returns nothing.

### **Example Code**

NA

**Notes and Warnings** NA

### **PMS3003::begin**

**Description** Initialize hardware UART and allocate space for serial buffer

### **Syntax**

void PMS3003::begin(void)

### **Parameters**

The function requires no input parameter.

### **Returns**

The function returns nothing.

### **Example Code**

NA

### **Notes and Warnings**

NA

### **PMS3003::end**

**Description**

Free serial buffer space and stop UART

**Syntax** void PMS3003::end(void)

### **Parameters**

The function requires no input parameter.

### **Returns**

The function returns nothing.

### **Example Code**

NA

### **Notes and Warnings**

NA

**PMS3003::get\_pm1p0\_cf1**

### **Description**

Get PM1.0 under correction factor = 1

### **Syntax**

int PMS3003::get\_pm1p0\_cf1(void)

### **Parameters**

The function requires no input parameter.

### **Returns**

The function returns the value " $pm1p0_c$ cf1" as an integer.

### **Example Code**

NA

### **Notes and Warnings**

NA

### **PMS3003::get\_pm2p5\_cf1**

**Description** Get PM2.5 under correction factor = 1

### **Syntax**

int PMS3003::get\_pm2p5\_cf1(void)

### **Parameters**

The function requires no input parameter.

### **Returns**

The function returns the value of " $pm2p5_c f1$ " as an integer.

**Example Code**

NA

**Notes and Warnings**

NA

**PMS3003::get\_pm10\_cf1**

**Description** Get PM10 under correction factor = 1

**Syntax** int PMS3003::get\_pm10\_cf1(void)

**Parameters**

The function requires no input parameter.

#### **Returns**

The function returns the value of " $pm10_c$ cf1" as an integer.

### **Example Code**

NA

**Notes and Warnings**

NA

**PMS3003::get\_pm1p0\_air**

**Description**

Get PM1.0 air quality

### **Syntax**

int PMS3003::get\_pm1p0\_air(void)

### **Parameters**

The function requires no input parameter.

#### **Returns**

The function returns the value of " $pm1p0_air$ " as an integer.

#### **Example Code**

NA

### **Notes and Warnings**

NA

**PMS3003::get\_pm2p5\_air**

#### **Description**

Get PM2.5 air quality

### **Syntax**

int PMS3003::get\_pm2p5\_air(void)

### **Parameters**

The function requires no input parameter.

### **Returns**

The function returns the value of "pm2p5\_air" as an integer.

### **Example Code**

NA

### **Notes and Warnings**

NA

### **PMS3003::get\_pm10\_air**

**Description**

Get PM10 air quality

**Syntax** int PMS3003::get\_pm10\_air(void)

### **Parameters**

The function requires no input parameter.

#### **Returns**

The function returns the value of "pm10\_air" as an integer.

#### **Example Code**

NA

### **Notes and Warnings**

NA

**PMS3003::pms3003\_handle\_interrupt**

### **Description**

Set up the serial event handler

### **Syntax**

void pms3003\_handle\_interrupt(uint32\_t id, uint32\_t event)

### **Parameters**

id: device identifier event: Serial event for handling incoming data

### **Returns**

The function returns nothing.

#### **Example Code**

NA

#### **Notes and Warnings**

NA

### **PMS3003::update\_cache**

#### **Description**

Serves the function of updating cache memory. One package has 32 bytes. Illustrate the formate by using below raw data: 42 4d 00 1c 00 1b 00 21 00 29 00 1a 00 21 00 29 2b fb 04 be 00 6b 00 10 00 04 00 04 67 00 04 46

42 4d : header signature

00 1c : frame length,  $0x001c = 28$  bytes (not include header and this field)

00 1b : PM1.0 under CF=1

- 00 21 : PM2.5 under CF=1
- 00 29 : PM10 under CF=1
- 00 1a : PM1.0 under air
- 00 21 : PM2.5 under air
- 00 29 : PM10 under air
- 2b fb : number of pariticle, diameter size 0.3 um in 0.1 liter air
- 04 be : number of pariticle, diameter size 0.5 um in 0.1 liter air
- 00 6b : number of pariticle, diameter size 1.0 um in 0.1 liter air
- 00 10 : number of pariticle, diameter size 2.5 um in 0.1 liter air
- 00 04 : number of pariticle, diameter size 5.0 um in 0.1 liter air
- 00 04 : number of pariticle, diameter size 10 um in 0.1 liter air

67 : serial number

### 00 : error code

04 46 :

checksum,0x42+0x4d+0x00+0x1c+0x00+0x1b+0x00+0x21+0x00+0x29+0x00+0x1a+0x00+0x21+0x00+0x29+  $0x2b+0xfb+0x04+0xbe+0x00+0x6b+0x00+0x10+0x00+0x04+0x00+0x04+0x67+0x00 = 0x0446$ 

### **Syntax**

void PMS3003::update\_cache(void)

### **Parameters**

The function requires no input parameters.

### **Returns**

The function returns nothing.

# **Example Code**

NA

# **Notes and Warnings** NA

### **Class SoftwareSerial**

**SoftwareSerial Class**

# **Description** Defines a class of software serial implementation for Ameba.

### **Syntax**

class SoftwareSerial

### **Members**

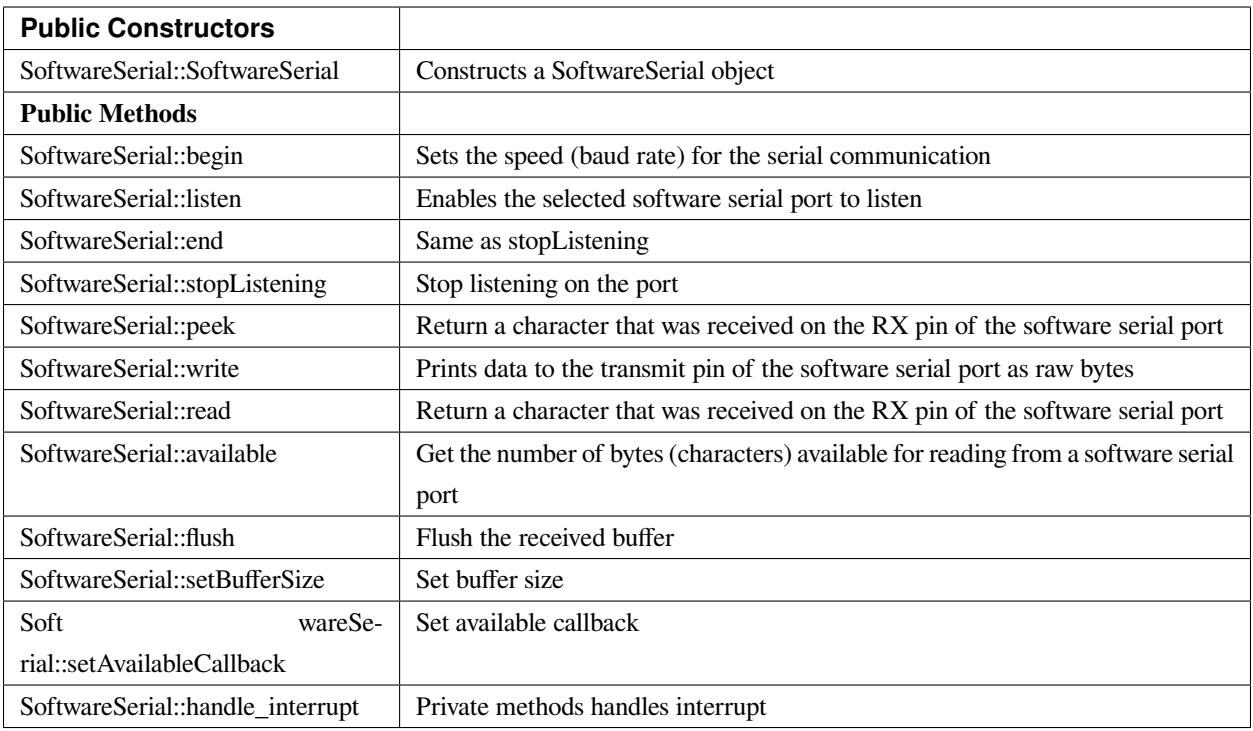

### **SoftwareSerial::SoftwareSerial**

### **Description**

Constructs a SoftwareSerial object and sets RX and TX pin, and inverse logic.

#### **Syntax**

SoftwareSerial::SoftwareSerial(uint8\_t receivePin, uint8\_t transmitPin, bool inverse\_logic /\* = false \*/)

#### **Parameters**

receivePin: the pin on which to receive serial data transmitPin: the pin on which to transmit serial data inverse\_logic: is used to invert the sense of incoming bits

### **Returns**

The function returns nothing.

**Example Code** Example: SoftwareSerialExample The example demonstrates a software serial test, it receives from serial RX and sends it to serial TX.

```
/*
```
The circuit: (BOARD RTL8195A)

\* RX is digital pin 0 (connect to TX of other devices)

\* TX is digital pin 1 (connect to RX of other devices)

```
*/
```
**#include <SoftwareSerial.h>**

**#if defined(BOARD\_RTL8195A)**

SoftwareSerial mySerial(0, 1); // RX, TX

### **#elif defined(BOARD\_RTL8710)**

SoftwareSerial mySerial(17, 5); // RX, TX

### **#else**

SoftwareSerial mySerial(0, 1); // RX, TX

### **#endif**

**void** setup() {

// Open serial communications and wait for port to open:

Serial.begin(57600);

**while** (!Serial) {

; // wait for serial port to connect. Needed for native USB port only

}

Serial.println(「Goodnight moon!」);

// set the data rate for the SoftwareSerial port

mySerial.begin(4800);

mySerial.println(「Hello, world?」);

### }

```
void loop() { // run over and over
if (mySerial.available()) {
```

```
mySerial.write(mySerial.read());
```

```
}
```
### }

#### **Notes and Warnings**

Software Serial is using hardware serial thus DO NOT change the default pins

#### **SoftwareSerial::begin**

### **Description**

Sets the speed (baud rate) for the serial communication

#### **Syntax**

void SoftwareSerial::begin(long speed) void SoftwareSerial::begin(long speed, int data\_bits, int parity, int stop\_bits) void SoftwareSerial::begin(long speed, int data\_bits, int parity, int stop\_bits, int flowctrl, int rtsPin, int ctsPin)

#### **Parameters**

speed: the baud rate data\_bits: number of data bits, 8 bits(default) or 7 bits stop\_bits: number of stop bits, 1 bit(default), 1.5 bits or 2 bits flowctrl: flow control pin rtsPin: request to send pin ctsPin: clear to send pin

#### **Returns**

The function returns nothing.

#### **Example Code**

Example: SoftwareSerialExample

The example demonstrates a software serial test, it receives from serial RX and sends it to serial TX. Details of the code can be found in the previous section of SoftwareSerial\_Basic:: SoftwareSerial.

#### **Notes and Warnings**

NA

### **SoftwareSerial::listen**

#### **Description**

Enables the selected software serial port to listen

### **Syntax**

bool SoftwareSerial::listen(void)

#### **Parameters**

The function requires no input parameter.

### **Returns**

Returns true if it replaces another

### **Example Code**

NA

# **Notes and Warnings** NA

**SoftwareSerial::end**

### **Description**

Same as stopListening

### **Syntax**

void SoftwareSerial::end(void)

### **Parameters**

The function requires no input parameter.

### **Returns**

The function returns nothing.

### **Example Code**

NA

**Notes and Warnings**

NA

### **SoftwareSerial::isListening**

### **Description**

Tests to see if requested software serial port is actively listening

### **Syntax**

bool SoftwareSerial::isListening(void)

### **Parameters**

The function requires no input parameter.

**Returns**

The function returns "True" if the port is listening.

### **Example Code**

NA

**Notes and Warnings**

NA

### **SoftwareSerial::stopListening**

### **Description**

Stop listening on the port

#### **Syntax**

bool SoftwareSerial::stopListening(void)

### **Parameters**

The function requires no input parameter.

#### **Returns**

The function returns "True" if listening on the port is stopped.

#### **Example Code**

NA

#### **Notes and Warnings**

NA

**SoftwareSerial::peek**

#### **Description**

Return a character that was received on the RX pin of the software serial port

### **Syntax**

int SoftwareSerial::peek(void)

### **Parameters**

The function requires no input parameter.

#### **Returns**

The function returns the character read, or returns  $"$ -1" if none is available.

#### **Example Code**

NA

### **Notes and Warnings**

NA

### **SoftwareSerial::write**

# **Description** Prints data to the transmit pin of the software serial port as raw bytes

### **Syntax**

size\_t SoftwareSerial::write(uint8\_t b)

### **Parameters**

b: byte to be written

### **Returns**

The function returns the number of bytes written.

#### **Example Code**

Example: SoftwareSerialExample

The example demonstrates a software serial test, it receives from serial RX and sends it to serial TX. Details of the code can be found in the previous section of SoftwareSerial:: SoftwareSerial.

#### **Notes and Warnings**

### NA

#### **SoftwareSerial::read**

#### **Description**

Return a character that was received on the RX pin of the software serial port

#### **Syntax**

int SoftwareSerial::read(void)

### **Parameters**

The function requires no input parameter.

### **Returns**

The function returns the character read, or -1 if none is available.

#### **Example Code**

Example: SoftwareSerialExample

The example demonstrates a software serial test, it receives from serial RX and sends it to serial TX. Details of the code can be found in the previous section of SoftwareSerial:: SoftwareSerial.

#### **Notes and Warnings**

NA

### **SoftwareSerial::available**

#### **Description**

Get the number of bytes available for reading from a software serial port

#### **Syntax**

int SoftwareSerial::available(void)

#### **Parameters**

The function requires no input parameter.

#### **Returns**

The function returns the number of bytes available to read.

#### **Example Code**

Example: SoftwareSerialExample

The example demonstrates a software serial test, it receives from serial RX and sends it to serial TX. Details of the code can be found in the previous section of SoftwareSerial:: SoftwareSerial.

#### **Notes and Warnings**

NA

**SoftwareSerial::flush**

#### **Description**

Flush the received buffer

**Syntax**

void SoftwareSerial::flush(void)

#### **Parameters**

The function requires no input parameter.

#### **Returns**

The function returns nothing.

#### **Example Code**

NA

### **Notes and Warnings**

NA

### **SoftwareSerial::setBufferSize**

**Description** Set buffer size

### **Syntax**

void SoftwareSerial::setBufferSize(uint32\_t buffer\_size)

### **Parameters**

buffer\_size: the size of the serial buffer

### **Returns**

The function returns nothing.

### **Example Code**

NA

**Notes and Warnings**

NA

### **SoftwareSerial::setAvailableCallback**

### **Description**

Set available callback

#### **Syntax**

void SoftwareSerial::setAvailableCallback(void (\*callback)(char c))

#### **Parameters**

\*callback: user-defined serial callback function

#### **Returns**

The function returns nothing.

### **Example Code**

Example: SoftwareSerialIrqCallback

This example demonstrates the software serial testing using IRQ callback and semaphore. Set callback function "mySerialCalback" to software serial. Whenever there is data comes in, "mySerialCallback" is invoked. In this sketch, it does nothing until the end of the line. And then it sends a semaphore. The loop() uses a non-busy loop to wait for the semaphore. To test this sketch, you need to type something on software serial and then press Enter.

/\*

The circuit: (BOARD RTL8195A) RX is digital pin 0 (connect to TX of other devices) TX is digital pin 1 (connect to RX of other devices) \*/ **#include <SoftwareSerial.h> #if defined(BOARD\_RTL8195A)** SoftwareSerial mySerial(0, 1); // RX, TX **#elif defined(BOARD\_RTL8710)** SoftwareSerial mySerial(17, 5); // RX, TX **#else** SoftwareSerial mySerial(0, 1); // RX, TX

**#endif**

**uint32 t** semaID;

// The callback is hooking at UART IRQ handler and please don't do heavy task here.

**void** mySerialCallback(**char** c)

{ /\* The parameter c is only for peeking. The actual data is \* still in the buffer of SoftwareSerial. \*/ **if**  $(c == \lceil r \rfloor \rceil c == \lceil n \rfloor)$  { os\_semaphore\_release(semaID); } } **void** setup() { // use 1 count for binary semaphore semaID = os\_semaphore\_create(1); // There is a token in the semaphore, clear it. os\_semaphore\_wait(semaID, *0xFFFFFFFF*); // set the data rate for the SoftwareSerial port mySerial.begin(38400); mySerial.setAvailableCallback(mySerialCallback); } **void** loop() { // run over and over // wait semaphore for 5s timeout **if** (os\_semaphore\_wait(semaID, 5 \* 1000)) { // we got data before timeout **while**(mySerial.available()) { mySerial.print((**char**)mySerial.read()); } mySerial.println(); } **else** { mySerial.println(「No data comes in.」); } }

### **Notes and Warnings**

NA

**SoftwareSerial::handle\_interrupt**

**Description**

A private method handles the interrupt

**Syntax** void handle\_interrupt(uint32\_t id, uint32\_t event)

#### **Parameters**

id: the interupt id event: interrupt event

**Returns**

The function returns nothing.

#### **Example Code**

NA

**Notes and Warnings**

NA

### **Readme**

The Ameba Software Serial related APIs and examples are works based on libraries formerly known as NewSoftSerial.h by Mikal Hart [\(http://arduiniana.org/libraries/newsoftserial\)](http://arduiniana.org/libraries/newsoftserial).

These include,

- SoftwareSerial.cpp
- SoftwareSerial.h

These libraries are under GNU Lesser General Public License.

The Ameba GPS related APIs and examples are works based on Adafruit GPS library written by Limor Fried/Ladyada for Adafruit Industries [\(http://www.adafruit.com/products/746\)](http://www.adafruit.com/products/746).

These include,

- Adafruit\_GPS.cpp
- Adafruit\_GPS.h

These libraries are under BSD License.

### **SPI**

### **Class AmebaILI9341**

### **AmebaILI9341 Class**

### **Description**

Defines a class to use ILI9341 TFT SPI display for Ameba.

### **Syntax**

class AmebaILI9341

### **Members**
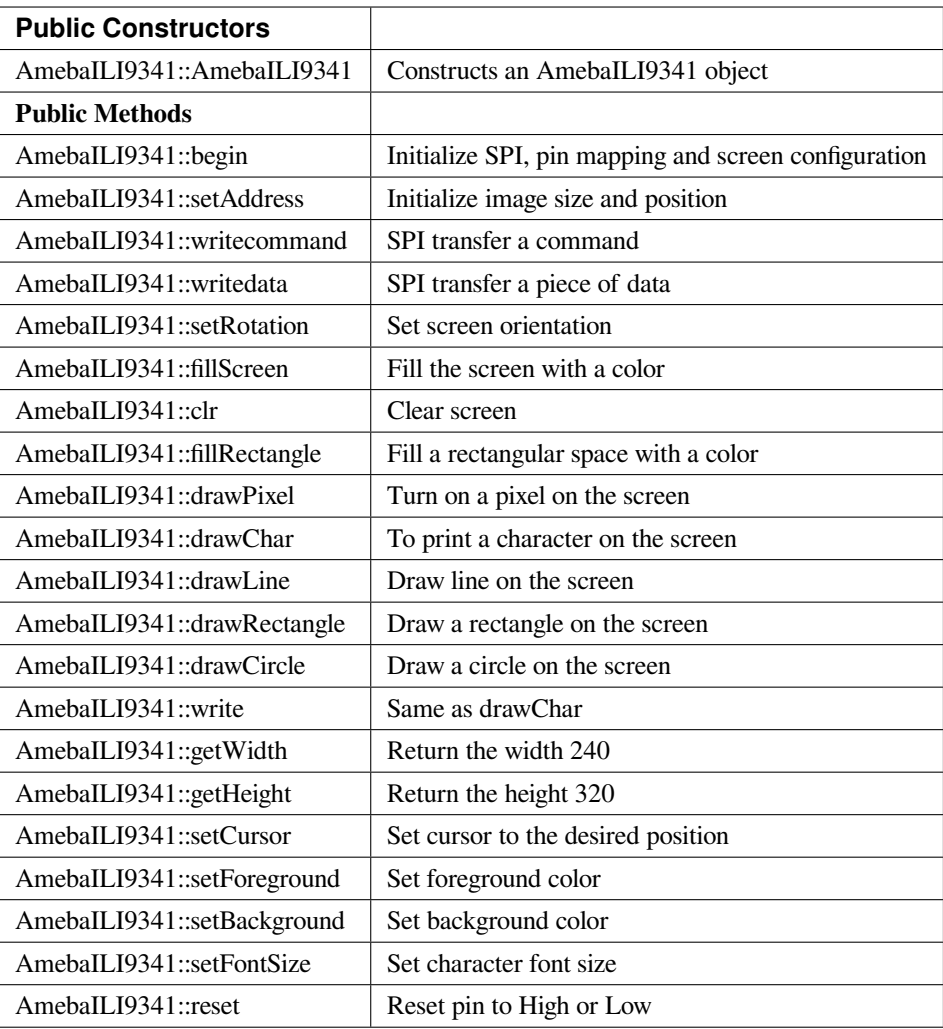

# **AmebaILI9341::AmebaILI9341**

# **Description**

Constructs an AmebaILI9341 object and set CS, DC and RESET pins .

# **Syntax**

AmebaILI9341::AmebaILI9341(int csPin, int dcPin, int resetPin)

# **Parameters**

csPin: pin for Chip Select dcPin: pin for Data/Command resetPin: pin for Reset

# **Returns**

The function returns nothing.

# **Example Code**

Example: : PM25\_ON\_ILI9341\_TFT\_LCD

This example demonstrates how to read pm2.5 value on PMS 3003 air-condition sensor and display it on ILI9341 TFT LCD.

/\*

PMS 3003 pin map is as follow:

PIN1 :VCC, connect to 5V

PIN2 :GND

PIN3 :SET, 0:Standby mode, 1:operating mode

PIN4 :RXD :Serial RX

PIN5 :TXD :Serial TX

PIN6 :RESET

PIN7 :NC

PIN8 :NC

In this example, we only use Serial to get PM 2.5 value.

The circuit:

\* RX is digital pin 0 (connect to TX of PMS 3003)

\* TX is digital pin 1 (connect to RX of PMS 3003)

For RTL8195A ILI9341 TFT LCD with SPI interface has these pins:

D/C : connect to pin 9

CS : connect to pin 10

MOSI : connect to pin 11

MISO : connect to pin 12

CLK : connect to pin 13

VCC : connect to 3V3

GND : connect to GND

\*/

**#include 「SoftwareSerial.h」**

**#include 「SPI.h」**

**#include 「AmebaILI9341.h」**

**#if defined(BOARD\_RTL8195A)**

SoftwareSerial mySerial(0, 1); // RX, TX

```
#define TFT_RESET 8
#define TFT_DC 9
#define TFT_CS 10
#elif defined(BOARD_RTL8710)
SoftwareSerial mySerial(17, 5); // RX, TX
// IMPORTANT: Due to limit pin, we do not connect TFT_RESET pin.
#define TFT_RESET 0xFFFFFFFF
#define TFT_DC 2
#define TFT_CS 10
#endif
AmebaILI9341 tft = AmebaILI9341(TFT_CS, TFT_DC, TFT_RESET);
#define ILI9341_SPI_FREQUENCY 20000000
#define pmsDataLen 32
uint8_t buf[pmsDataLen];
int idx = 0;
int pm10 = 0;
int last_pm25 = 0;
int pm25 = 0;
int pm100 = 0;
uint16_t pm25color[] = {
0x9FF3,
0x37E0,
0x3660,
0xFFE0,
0xFE60,
0xFCC0,
0xFB2C,
0xF800,
0x9800,
0xC99F
```

```
};
void setup() {
Serial.begin(57600);
mySerial.begin(9600); // PMS 3003 UART has baud rate 9600
SPI.setDefaultFrequency(ILI9341_SPI_FREQUENCY);
tft.begin();
drawPictureFrames();
}
void loop() { // run over and over
uint8_t c;
idx = 0;memset(buf, 0, pmsDataLen);
while (true) {
while (c != 0x42) {
while (!mySerial.available());
c = mySerial.read();
}
while (!mySerial.available());
c = mySerial.read();
if (c == 0x4d) {
// now we got a correct header)
buf[idx++] = 0x42;buff-idx++] = 0x4d;break;
}
}
while (idx != pmsDataLen) {
while(!mySerial.available());
buf[idx++] = mySerial.read();
}
```

```
pm10 = ( buf[10] « 8 ) | buf[11];
last\_pm25 = pm25;
pm25 = (buf[12] \times 8) | buf[13];
pm100 = ( buf[14] « 8 ) | buf[15];
updateValueToTftScreen();
}
void drawPictureFrames() {
tft.setRotation(1);
tft.clr();
tft.setFontSize(1);
// Upper title
tft.setFontSize(1);
tft.setCursor(20,20);
tft.print(「PM2.5 DETECTOR」);
// PM 2.5 Circle Frame
tft.drawCircle(100,130,60, ILI9341_BLUE);
tft.drawCircle(100,130,61, ILI9341_BLUE);
tft.setFontSize(1);
tft.setCursor(90,85);
tft.print(「PM2.5」);
tft.setFontSize(1);
tft.setCursor(90,170);
tft.print(「um/m3」);
// PM 10 Circle Frame
tft.drawCircle(220,70,40, ILI9341_BLUE);
tft.setFontSize(1);
tft.setCursor(210,40);
tft.print(「PM10」);
tft.setFontSize(1);
tft.setCursor(205,95);
```
tft.print(「um/m3」);

// PM 1.0 Circle Frame

tft.drawCircle(220,170,40, ILI9341\_BLUE);

tft.setFontSize(1);

tft.setCursor(205,140);

tft.print(「PM1.0」);

tft.setFontSize(1);

tft.setCursor(205,195);

tft.print(「um/m3」);

// right side bar, referenced from: <http://taqm.epa.gov.tw/taqm/tw/>

tft.fillRectangle(290, 30+ 0\*2, 10, 12\*2, pm25color[0]); // 0~11

tft.fillRectangle(290, 30+12\*2, 10, 12\*2, pm25color[1]); // 12-23

tft.fillRectangle(290, 30+24\*2, 10, 12\*2, pm25color[2]); // 24-35

tft.fillRectangle(290, 30+36\*2, 10, 6\*2, pm25color[3]); // 36-41

tft.fillRectangle(290, 30+42\*2, 10, 6\*2, pm25color[4]); // 42-47

tft.fillRectangle(290, 30+48\*2, 10, 6\*2, pm25color[5]); // 48-53

tft.fillRectangle(290, 30+54\*2, 10, 6\*2, pm25color[6]); // 54-58

tft.fillRectangle(290, 30+59\*2, 10, 6\*2, pm25color[7]); // 59-64

tft.fillRectangle(290, 30+65\*2, 10, 6\*2, pm25color[8]); // 65-70

tft.fillRectangle(290, 30+71\*2, 10, 10\*2, pm25color[9]); // >=71

tft.setCursor(302, 30);

tft.setFontSize(1);

tft.print $( [0]$ ;

tft.setCursor(302, 30+36\*2);

tft.print $($  [36]);

tft.setCursor(302, 30+54\*2);

tft.print $($  [54]);

tft.setCursor(302, 30+71\*2);

tft.print $(\lceil 71 \rceil);$ 

// bottom right text

```
tft.setCursor(210,230);
tft.setFontSize(1);
tft.print(「Powered by Realtek」);
updateValueToTftScreen();
}
void updateValueToTftScreen() {
tft.setCursor(60, 111);
tft.setFontSize(5);
tft.setForeground( getPm25Color(pm25) );
if (pm25 < 10) {
tft.print(\int \lceil);
} else if (pm25 < 100) {
tft.print(\int \lceil);
}
tft.print(pm25);
tft.setCursor(195,60);
tft.setFontSize(3);
if (pm100 < 10) {
tft.print(\int \lceil);
} else if (pm100 < 100) {
tft.print(\int\Gamma);
}
tft.print(pm100);
tft.setCursor(198,160);
if (pm10 < 10) {
tft.print(\int \lceil);
} else if (pm10 < 100) {
tft.print(\Box \cap);
}
tft.print(pm10);
```

```
tft.setFontSize(1);
tft.setForeground(ILI9341_WHITE);
if (last_pm25 > 80) {
tft.fillRectangle(275, 80*2+30-3, 12, 8, ILI9341_BLACK);
} else {
tft.fillRectangle(275, last_pm25*2+30-3, 12, 8, ILI9341_BLACK);
}
if (pm25 > 80) {
tft.setCursor(275, 80*2+30-3);
} else {
tft.setCursor(275, pm25*2+30-3);
}
tft.print(\lceil = > \rceil);
}
uint16_t getPm25Color(int v) {
if (v < 12) {
return pm25color[0];
} else if (v < 24) {
return pm25color[1];
} else if (v < 36) {
return pm25color[2];
} else if (v < 42) {
return pm25color[3];
} else if (v < 48) {
return pm25color[4];
} else if (v < 54) {
return pm25color[5];
} else if (v < 59) {
return pm25color[6];
} else if (v < 65) {
```
## **return** pm25color[7];

} **else if** (v < 71) {

**return** pm25color[8];

} **else** {

**return** pm25color[9];

}

}

# **Notes and Warnings**

NA

## **AmebaILI9341::begin**

## **Description**

Initialize hardware SPI, pin mapping and screen configuration

## **Syntax**

void AmebaILI9341::begin(void)

## **Parameters**

The function requires no input parameter.

#### **Returns**

The function returns nothing.

#### **Example Code**

Example: PM25\_ON\_ILI9341\_TFT\_LCD

Details of the code are given in the previous section of AmebaILI9341:: AmebaILI9341.

## **Notes and Warnings**

This method is required to run first before other operations on the display.

## **AmebaILI9341::setAddress**

## **Description**

Initialize image size and positioning on the display

#### **Syntax**

void AmebaILI9341::setAddress(uint16\_t x0, uint16\_t y0, uint16\_t x1, uint16\_t y1)

## **Parameters**

x0: leftmost coordinate of the image y0: top coordinate of the image x1: rightmost coordinate of the image y1: bottom coordinate of the image

## **Returns**

The function returns nothing.

#### **Example Code**

NA

## **Notes and Warnings**

Do not use this to set the cursor, use the "setCursor" method instead.

# **AmebaILI9341::writecommand**

#### **Description**

Write a single-byte command to display

#### **Syntax**

void AmebaILI9341::writecommand(uint8\_t command)

## **Parameters**

command: a single byte command

#### **Returns**

The function returns nothing.

#### **Example Code**

NA

**Notes and Warnings**

NA

**AmebaILI9341::writedata**

#### **Description**

Write 1 byte of data to display

## **Syntax**

void AmebaILI9341::writedata(uint8\_t data)

## **Parameters**

data: 1 byte data

## **Returns**

The function returns nothing.

## **Example Code**

NA

## **Notes and Warnings**

Only use this method to write 1 byte at a time.

# **AmebaILI9341::setRotation**

#### **Description**

Setting screen orientation, "0" for no rotation, "1" for 90 degrees rotation and so on so forth.

## **Syntax**

void AmebaILI9341::setRotation(uint8\_t m)/span> **Parameters**

m: one of the 4 rotation modes -> "0" for no rotation, "1" for 90 $^0$ , "2" for 180 $^0$ , "3" for 270 $^0$ 

## **Returns**

The function returns nothing.

## **Example Code**

Example: PM25\_ON\_ILI9341\_TFT\_LCD

Details of the code are given in the previous section of AmebaILI9341:: AmebaILI9341.

# **Notes and Warnings**

if m=4, it's equivalent to mode 0, and m=5 for mode 1, m=6 for mode 2 so on so forth.

## **AmebaILI9341::fillScreen**

#### **Description**

Fill the entire screen with one color

# **Syntax**

void AmebaILI9341::fillScreen(uint16\_t color)

## **Parameters**

color: a 16-bit color reference defined in AmebaILI9341.h

## **Returns**

The function returns nothing.

# **Example Code**

NA

# **Notes and Warnings**

Refer to AmebaILI9341.h for available colors.

## **AmebaILI9341::clr**

## **Description**

Fill the entire screen with a certain background-color

# **Syntax**

void AmebaILI9341::clr(void)

## **Parameters**

The function requires no input parameter.

## **Returns**

The function returns nothing.

# **Example Code**

Example: PM25\_ON\_ILI9341\_TFT\_LCD

Details of the code are given in the previous section of AmebaILI9341:: AmebaILI9341

## **Notes and Warnings**

background-color can be set by calling setBackground method.

# **AmebaILI9341::fillRectangle**

# **Description**

Fill a rectangular space with a color on the screen

## **Syntax**

void AmebaILI9341::fillRectangle(int16\_t x, int16\_t y, int16\_t w, int16\_t h, uint16\_t color)

#### **Parameters**

x: leftmost coordinate of the image y: top coordinate of the image w: width of the image h: height of the image color: the color of the image

#### **Returns**

The function returns nothing.

# **Example Code**

Example: PM25\_ON\_ILI9341\_TFT\_LCD

Details of the code are given in the previous section of AmebaILI9341:: AmebaILI9341.

#### **Notes and Warnings**

NA

#### **AmebaILI9341::drawPixel**

# **Description**

Turn on a pixel on the screen

## **Syntax**

void AmebaILI9341::drawPixel(int16\_t x, int16\_t y, uint16\_t color)

## **Parameters**

x: leftmost coordinate of the image y: top coordinate of the image color: the color of the image

## **Returns**

The function returns nothing.

## **Example Code**

NA

**Notes and Warnings**

NA

**AmebaILI9341::drawChar**

## **Description**

Draw character on the screen

# **Syntax**

void AmebaILI9341::drawChar(unsigned char c) void AmebaILI9341::drawChar(int16\_t x, int16\_t y, unsigned char c, uint16\_t \_fontcolor, uint16\_t \_background, uint8\_t \_fontsize)

#### **Parameters**

x: leftmost coordinate of the image y: top coordinate of the image c: a character \_fontcolor: font color \_background: background color \_fontsize: font size

## **Returns**

The function returns nothing.

#### **Example Code**

NA

## **Notes and Warnings**

In the actual example, the Print method is used to print a string of character on the screen instead of using this method.

# **AmebaILI9341::drawLine**

# **Description**

Draw a straight line on the screen

# **Syntax**

void AmebaILI9341::drawLine(int16\_t x0, int16\_t y0, int16\_t x1, int16\_t y1) void AmebaILI9341::drawLine(int16\_t x0, int16\_t y0, int16\_t x1, int16\_t y1, uint16\_t color)

## **Parameters**

x0: leftmost coordinate of the image y0: top coordinate of the image x1: leftmost coordinate of the image y1: top coordinate of the image color: the color of the image

## **Returns**

The function returns nothing.

## **Example Code**

NA

**Notes and Warnings**

NA

## **AmebaILI9341::drawRectangle**

## **Description**

Draw a rectangular shape on the screen

# **Syntax**

```
void AmebaILI9341::drawRectangle(int16_t x, int16_t y, int16_t w, int16_t h) void Ame-
baILI9341::drawRectangle(int16_t x, int16_t y, int16_t w, int16_t h, uint16_t color)
```
# **Parameters**

x: leftmost coordinate of the image y: top coordinate of the image w: width of the image h: height of the image color: the color of the image

# **Returns**

The function returns nothing.

## **Example Code**

NA

**Notes and Warnings**

NA

**AmebaILI9341::drawCircle**

# **Description**

Draw a circular shape on the screen

# **Syntax**

void AmebaILI9341::drawCircle(int16\_t x0, int16\_t y0, int16\_t r) void AmebaILI9341::drawCircle(int16\_t x0, int16\_t y0, int16\_t r, uint16\_t color)

# **Parameters**

x0: leftmost coordinate of the image y0: top coordinate of the image r: radius of the image color: the color of the image

# **Returns**

The function returns nothing.

## **Example Code**

NA

# **Notes and Warnings**

Include "AmebaServo.h" to use the class function.

## **AmebaILI9341::write**

# **Description**

Same as drawChar, write a character on the screen

## **Syntax**

size\_t AmebaILI9341::write(uint8\_t c)

## **Parameters**

c: a character to be written on the screen

# **Returns**

Number of bytes written

## **Example Code**

NA

# **Notes and Warnings**

This an inherited method from Print class and is seldom used.

#### **AmebaILI9341::getWidth**

## **Description**

Get the width of the image

## **Syntax**

int16\_t AmebaILI9341::getWidth(void)

# **Parameters**

The function requires no input parameter.

# **Returns**

Width of the image

**Example Code**

NA

**Notes and Warnings**

NA

**AmebaILI9341::getHeight**

## **Description**

Get the height of the image

## **Syntax**

int16\_t AmebaILI9341::getHeight(void)

## **Parameters**

The function requires no input parameter.

## **Returns**

Height of the image

## **Example Code**

NA

## **Notes and Warnings**

NA

# **AmebaILI9341::setCursor**

## **Description**

Set the cursor to a specific position on the screen

# **Syntax**

void AmebaILI9341::setCursor(int16\_t x, int16\_t y)

## **Parameters**

x: coordinate on the x-axis y: coordinate on the y-axis

## **Returns**

The function returns nothing.

# **Example Code**

Example: PM25\_ON\_ILI9341\_TFT\_LCD

Details of the code are given in the previous section of AmebaILI9341:: AmebaILI9341.

#### **Notes and Warnings**

# NA

## **AmebaILI9341::setForeground**

## **Description**

Set foreground color

# **Syntax**

void AmebaILI9341::setForeground(uint16\_t color)

## **Parameters**

color: one of the colors available in AmebaILI9341.h

## **Returns**

The function returns nothing.

#### **Example Code**

Example: PM25\_ON\_ILI9341\_TFT\_LCD

Details of the code are given in the previous section of AmebaILI9341:: AmebaILI9341.

## **Notes and Warnings**

NA

## **AmebaILI9341::setBackground**

## **Description**

Set background color

#### **Syntax**

void AmebaILI9341::setBackground(uint16\_t \_background)

#### **Parameters**

\_background: one of the colors available in AmebaILI9341.h

## **Returns**

The function returns nothing.

## **Example Code**

Example: PM25\_ON\_ILI9341\_TFT\_LCD

Details of the code are given in the previous section of AmebaILI9341:: AmebaILI9341.

#### **Notes and Warnings**

NA

**AmebaILI9341::setFontSize**

# **Description**

Set the font size of the characters printed on the screen.

# **Syntax**

void AmebaILI9341::setFontSize(uint8\_t size)

# **Parameters**

size: font size, default 1 for smallest, 5 for largest font size

# **Returns**

The function returns nothing.

# **Example Code**

Example: PM25\_ON\_ILI9341\_TFT\_LCD

Details of the code are given in the previous section of AmebaILI9341:: AmebaILI9341.

# **Notes and Warnings**

NA

**AmebaILI9341::reset**

# **Description**

Reset the pin to High or Low

# **Syntax**

void AmebaILI9341::reset(void)

# **Parameters**

The function requires no input parameter.

# **Returns**

The function returns nothing.

# **Example Code**

NA

# **Notes and Warnings**

NA

# **Class SPISettings\_SPIClass**

# **SPISettings Class**

# **Description**

Defines a class to set SPI parameters.

## **Syntax**

class SPISettings

# **Members**

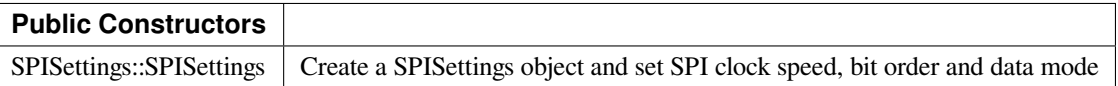

# **SPISettings::SPISettings**

## **Description**

Construct an object and configure SPI parameters —clock speed, bit order and data model to the preferred default value.

## **Syntax**

SPISettings YourObject(uint32\_t clock, BitOrder bitOrder, uint8\_t dataMode);

## **Parameters**

clock: SPI clock speed, default is 4000000

bitOrder: order of bit stream, MSB first or LSB first, default is MSBFIRST

dataMode: There are 4 modes -> SPI\_MODE0~3, default is SPI\_MODE0

# **Returns**

The function returns nothing.

# **Example Code**

NA

# **Notes and Warnings**

This class seldom used alone, it is always used with beginTransaction() as a parameter in SPIClass.

## **SPIClass Class**

## **Description**

Defines a class of SPI implementation for Ameba.

## **Syntax**

class SPIClass

## **Members**

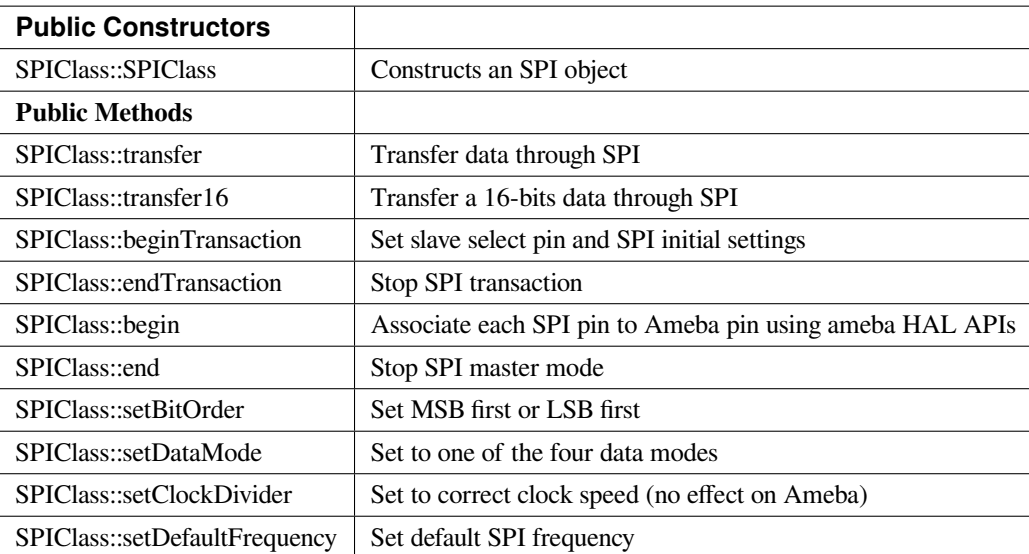

# **SPIClass::SPIClass**

# **Description**

Construct an SPI object, create a pointer to the object, and attach "MOSI, MISO, CLK, and SS" to each pin on Ameba.

# **Syntax**

SPIClass(void \*pSpiObj, int mosi, int miso, int clk, int ss);

## **Parameters**

pSpiObj: SPI pointer to the object mosi: master out slave in miso: master in slave out clk: clock ss: slave select

# **Returns**

The function returns nothing.

# **Example Code**

SPIClass SPI((void \*)(&spi\_obj0), 11, 12, 13, 10);

## **Notes and Warnings**

2 SPI objects are created in the library for 2 different hardware SPI on Ameba (if applicable), use "SPI" for first hardware SPI and "SPI1" for the second.

# **SPIClass::transfer**

# **Description**

Calling HAL API to send data in the buffer to the slave

# **Syntax**

byte SPIClass::transfer (byte \_pin, uint8\_t \_data, SPITransferMode \_mode); byte SPIClass::transfer (uint8\_t \_data, SPITransferMode \_mode); void SPIClass::transfer (byte \_pin, void \*\_buf, size\_t \_count, SPITransferMode \_mode); void SPIClass::transfer (void \*\_buf, size\_t \_count, SPITransferMode \_mode);

## **Parameters**

\_pin: Slave select pin

- \_data: Actual data being sent over
- \_mode: SPI transfer mode

\_count: number of bytes of data

\_buf: data buffer

# **Returns**

Void or " $0$ " in case of error, " $d$ " in case success

# **Example Code**

NA

# **Notes and Warnings**

NA

# **SPIClass::transfer16**

# **Description**

Same as "transfer" method above except data being of 16-bits.

# **Syntax**

uint16\_t SPIClass::transfer16(byte \_pin, uint16\_t \_data, SPITransferMode \_mode) uint16\_t SPIClass::transfer16(uint16\_t \_data, SPITransferMode \_mode)

# **Parameters**

\_pin: Slave select pin \_data: Actual data being sent over \_mode: SPI transfer mode

# **Returns**

The data being transferred

# **Example Code**

NA

## **Notes and Warnings**

NA

## **SPIClass::beginTransaction**

# **Description**

Set slave select pin and initialize SPI with default settings using SPISettings class.

# **Syntax**

void SPIClass::beginTransaction(uint8\_t pin, SPISettings settings) void SPIClass::beginTransaction(SPISettings settings)

## **Parameters**

pin: slave select pin settings: an object of SPISettings class

# **Returns**

The function returns nothing.

#### **Example Code**

NA

# **Notes and Warnings**

Refer to SPISettings class for details of the initial settings.

# **SPIClass::endTransaction**

## **Description**

Set slave select pin to 1 and stop SPI transaction.

# **Syntax**

void SPIClass::endTransaction(void);

# **Parameters**

The function requires no input parameter.

# **Returns**

The function returns nothing.

# **Example Code**

NA

# **Notes and Warnings**

NA

# **SPIClass::begin**

# **Description**

Calling HAL APIs to initialize SPI pins to physical Ameba pins and set SPI format and frequency

# **Syntax**

void SPIClass::begin(void) void SPIClass::begin(int ss)

# **Parameters**

void or ss: slave select

# **Returns**

The function returns nothing.

## **Example Code**

NA

## **Notes and Warnings**

This is a required method to use SPI on Ameba.

# **SPIClass::end**

**Description** Free hardware SPI from any activity.

# **Syntax**

void SPIClass::end(void);

# **Parameters**

The function requires no input parameter.

# **Returns**

The function returns nothing.

# **Example Code**

NA

**Notes and Warnings**

NA

# **SPIClass::setBitOrder**

# **Description**

A specific method to set bit order to either MSB first or LSB first and set slave select pin.

# **Syntax**

void SPIClass::setBitOrder(uint8\_t \_pin, BitOrder \_bitOrder) void SPIClass::setBitOrder(BitOrder \_order)

# **Parameters**

\_pin: slave select \_bitOrder: bit order -> either MSB first or LSB first \_order: same as above

# **Returns**

The function returns nothing.

# **Example Code**

NA

# **Notes and Warnings**

NA

# **SPIClass::setDataMode**

# **Description**

A specific method to set data mode to one of the 4 modes (default: SPI\_MODE0) and set slave lave select pin.

# **Syntax**

void SPIClass::setDataMode(uint8\_t \_pin, uint8\_t \_mode) void SPIClass::setDataMode(uint8\_t \_mode)

# **Parameters**

\_pin: slave select \_mode: one of the 4 modes (default: SPI\_MODE0)

## **Returns**

The function returns nothing.

## **Example Code**

NA

# **Notes and Warnings**

NA

**SPIClass::setClockDivider**

# **Description**

A specific method to set to divider in order to get correct clock speed

# **Syntax**

void SPIClass::setClockDivider(uint8\_t \_pin, uint8\_t \_divider) void SPIClass::setClockDivider(uint8\_t \_div)

#### **Parameters**

\_pin: slave select

\_divider: clock divider

\_div: same as above

# **Returns**

The function returns nothing.

# **Example Code**

NA

# **Notes and Warnings**

This function does not affect the Ameba board.

# **SPIClass::setDefaultFrequency**

**Description** A specific method to set default SPI frequency

**Syntax** void SPIClass::setDefaultFrequency(int \_frequency)

**Parameters** \_frequency: the default SPI frequency

The function returns nothing.

# **Example Code**

**Returns**

Example: PM25\_on\_ILI9341\_TFT\_LCD Details of the code are given in the previous section of AmebaILI9341:: AmebaILI9341.

# **Notes and Warnings**

Take note that defaultFrequency = \_frequency.

# **Readme**

The Ameba SPI related APIs and examples are works based on SPI Master library for arduino written by Cristian Maglie <[c.maglie@arduino.cc](mailto:c.maglie@arduino.cc)> and Paul Stoffregen [<paul@pjrc.com>](mailto:paul@pjrc.com) (Transaction API).

These include, SPI.cpp SPI.h

These libraries are under GNU Lesser General Public License, version 2.1.

# **Sys**

**Wiring\_OS\_API**

# **Wiring OS API**

# **Description**

A wrapper to CMSIS (Cortex Microcontroller Software Interface Standard) OS API which serve as a RTOS to create multi-threaded application with real-time behaviour.

# **Syntax**

NA

# **Members**

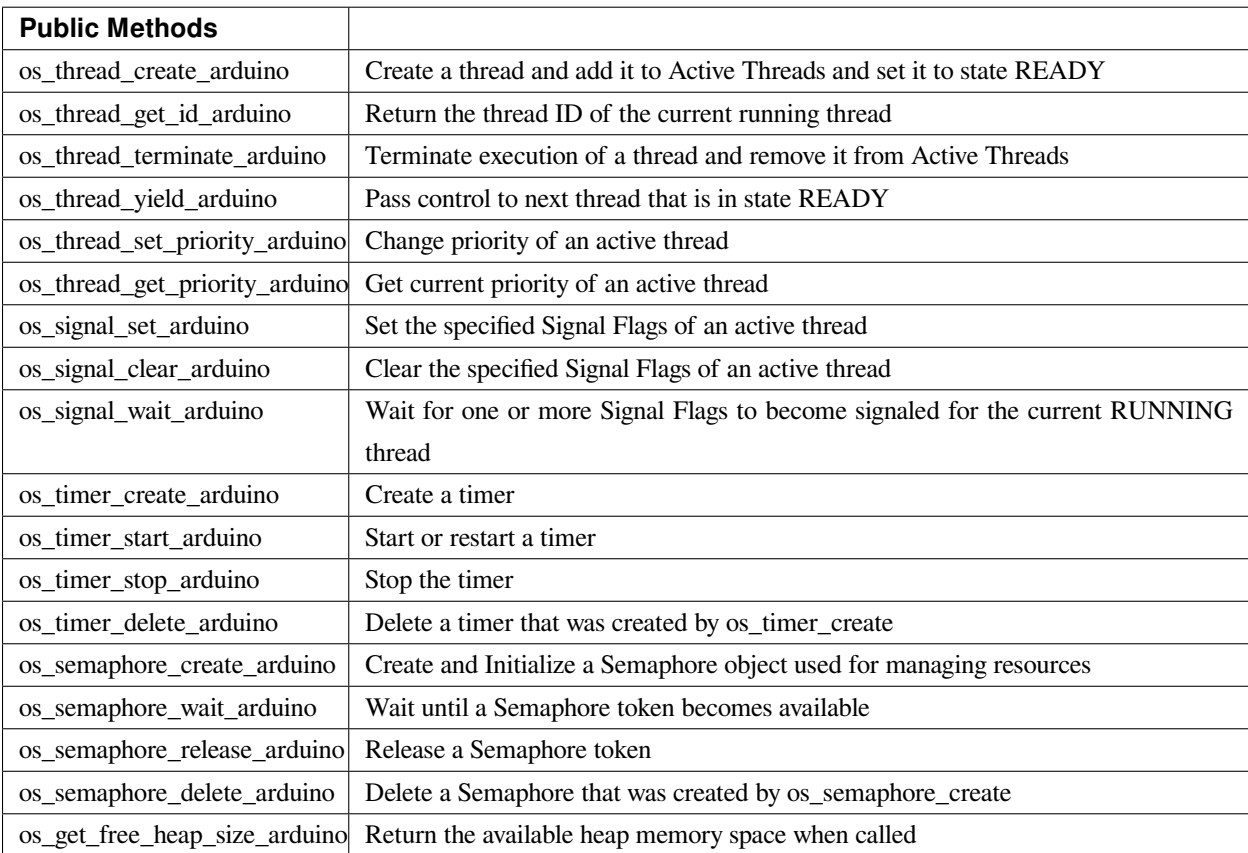

# **os\_thread\_create\_arduino**

# **Description**

Create a thread and add it to Active Threads and set it to state READY.

# **Syntax**

uint32\_t os\_thread\_create\_arduino (void (\*task)(const void \*argument), void \*argument, int priority, uint32\_t stack\_size);

# **Parameters**

task: task Function pointer which is the thread body. It should not run into the end of function unless os\_thread\_terminate is invoked

argument: the data pointer which brings to task

priority: The underlying os is FreeRTOS. It executes tasks with highest priority which are not in idle state. stack\_size: The stack\_size is used as memory heap only for this task.

# **Returns**

The thread id which is used in thread operation and signalling.

# **Example Code**

NA

# **Notes and Warnings**

NA

**os\_thread\_get\_id\_arduino**

**Description** Return the thread ID of the current running thread

**Syntax**

uint32\_t os\_thread\_get\_id\_arduino (void);

# **Parameters**

The function requires no input parameter.

## **Returns**

Current thread id which calls os\_thread\_get\_id.

## **Example Code**

NA

# **Notes and Warnings**

NA

**os\_thread\_terminate\_arduino**

# **Description**

Terminate execution of a thread and remove it from Active Threads

# **Syntax**

uint32\_t os\_thread\_terminate\_arduino (uint32\_t thread\_id);

# **Parameters**

thread\_id: Terminate the thread with specific thread\_id

# **Returns**

os\_status code

# **Example Code**

NA

# **Notes and Warnings**

Thread should not ended without terminate first.

#### **os\_thread\_yield\_arduino**

**Description** Pass control to next thread that is in state READY

**Syntax** uint32\_t os\_thread\_yield\_arduino (void);

The function requires no input parameter.

## **Returns**

**Parameters**

os\_status code

## **Example Code**

NA

# **Notes and Warnings**

By default, the minimal execution unit is 1 millisecond. In a scenario that if a thread with smaller want to handout execution right to a thread with higher priority immediately without waiting for the ending of current 1 millisecond, then invoke os\_thread\_yield can transfer exection right to OS's idle task and check which is the next execution thread.

**os\_thread\_set\_priority\_arduino**

**Description**

Change priority of an active thread

# **Syntax**

uint32\_t os\_thread\_set\_priority\_arduino (uint32\_t thread\_id, int priority);

# **Parameters**

thread\_id: The target thread with the thread id to be changed priority: The updated priority

# **Returns**

The function returns nothing.

# **Example Code**

NA

**Notes and Warnings**

NA

# **os\_thread\_get\_priority\_arduino**

**Description** Get current priority of an active thread

# **Syntax**

uint32\_t os\_thread\_get\_priority\_arduino (uint32\_t thread\_id);

# **Parameters**

thread\_id: The target thread with the thread id to be searched

# **Returns**

os\_priority

# **Example Code**

NA

**Notes and Warnings**

NA

# **os\_signal\_set\_arduino**

# **Description**

Set the specified Signal Flags of an active thread

# **Syntax**

int32\_t os\_signal\_set\_arduino (uint32\_t thread\_id, int32\_t signals);

# **Parameters**

thread\_id: Send signal to a thread with the thread id signals: the signals to be send

## **Returns**

os\_status code

# **Example Code**

NA

# **Notes and Warnings**

NA

**os\_signal\_clear\_arduino**

## **Description**

Clear the specified Signal Flags of an active thread

# **Syntax**

int32\_t os\_signal\_clear\_arduino (uint32\_t thread\_id, int32\_t signals);

# **Parameters**

thread\_id: Clear signal to a thread with the thread id signals: The signals to be clear

# **Returns**

os\_status code

# **Example Code**

NA

# **Notes and Warnings**

NA

## **os\_signal\_wait\_arduino**

# **Description**

Wait for one or more Signal Flags to become signaled for the current RUNNING thread

# **Syntax**

os\_event\_t os\_signal\_wait\_arduino (int32\_t signals, uint32\_t millisec);

## **Parameters**

signals: the signals to be wait

millisec: the timeout value if no signal comes in. Fill in 0xFFFFFFFF for infinite wait

# **Returns**

os\_status code

# **Example Code**

NA

# **Notes and Warnings**

NA

**os\_timer\_create\_arduino**

## **Description**

Create a timer

# **Syntax**

uint32\_t os\_timer\_create\_arduino (void (\*callback)(void const \*argument), uint8\_t isPeriodic, void \*argument);

#### **Parameters**

callback: The function to be invoke when timer timeout isPeriodic: OS\_TIMER\_ONCE or OS\_TIMER\_PERIODIC argument: The argument that is bring into callback function

#### **Returns**

timer id

**Example Code**

NA

**Notes and Warnings** NA

**os\_timer\_start\_arduino**

## **Description**

Start or restart a timer
# **Syntax**

uint32\_t os\_timer\_start\_arduino (uint32\_t timer\_id, uint32\_t millisec);

# **Parameters**

timer\_id: The timer id obtained from by os\_timer\_create millisec: The delays after timer starts

#### **Returns**

os\_status code

#### **Example Code**

NA

# **Notes and Warnings**

NA

**os\_timer\_stop\_arduino**

#### **Description**

Stop the timer

**Syntax** uint32\_t os\_timer\_stop\_arduino (uint32\_t timer\_id);

#### **Parameters**

timer\_id: The timer id obtained from by os\_timer\_create

#### **Returns**

os\_status code

#### **Example Code**

NA

# **Notes and Warnings**

NA

#### **os\_timer\_delete\_arduino**

**Description** Delete a timer that was created by os\_timer\_create

# **Syntax**

uint32\_t os\_timer\_delete\_arduino (uint32\_t timer\_id);

# **Parameters**

timer\_id: The timer id obtained from by os\_timer\_create

#### **Returns**

os\_status code

# **Example Code**

NA

# **Notes and Warnings**

NA

# **os\_semaphore\_create\_arduino**

# **Description**

Create and Initialize a Semaphore object used for managing resources

# **Syntax**

uint32\_t os\_semaphore\_create\_arduino (int32\_t count);

# **Parameters**

count: The number of available resources

## **Returns**

semaphore ID

# **Example Code**

NA

# **Notes and Warnings**

NA

**os\_semaphore\_wait\_arduino**

# **Description**

Wait until a Semaphore token becomes available

# **Syntax**

int32\_t os\_semaphore\_wait\_arduino (uint32\_t semaphore\_id, uint32\_t millisec);

# **Parameters**

semaphore\_id: semaphore id obtained from os\_semaphore\_create

millisec: timeout value

#### **Returns**

os\_status code

**Example Code**

NA

# **Notes and Warnings**

NA

**os\_semaphore\_release\_arduino**

**Description**

Release a Semaphore token

# **Syntax**

uint32\_t os\_semaphore\_release\_arduino (uint32\_t semaphore\_id);

# **Parameters**

semaphore\_id: semaphore id obtained from os\_semaphore\_create

#### **Returns**

os\_status code

# **Example Code**

NA

**Notes and Warnings**

NA

# **os\_semaphore\_delete\_arduino**

# **Description**

Delete a Semaphore that was created by os\_semaphore\_create

# **Syntax**

uint32\_t os\_semaphore\_delete\_arduino (uint32\_t semaphore\_id);

# **Parameters**

semaphore\_id: semaphore id obtained from os\_semaphore\_create

#### **Returns**

os\_status code

# **Example Code**

NA

# **Notes and Warnings**

NA

**os\_get\_free\_heap\_size\_arduino**

# **Description**

Return the available heap memory space when called

# **Syntax**

size\_t os\_get\_free\_heap\_size\_arduino(void);

# **Parameters**

The function requires no input parameter.

# **Returns**

current free heap size

# **Example Code**

Example: MemInfo

## **Notes and Warnings**

NA

# **WDT**

# **Class WDT**

**WDT Class**

#### **Description**

A class used for initializing, starting, stopping watchdog timer.

#### **Syntax**

class WDT

#### **Members**

# **Public Constructors** A public constructor should not be used as this class is intended to be a singleton class. Access member functions using the object instance named WDT.

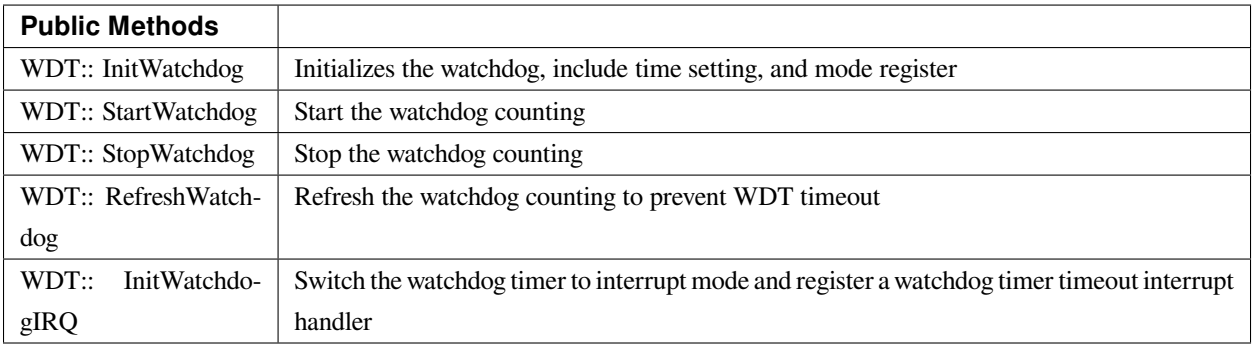

# **WDT:: InitWatchdog**

#### **Description**

Initializes the watchdog, include time setting, and mode register.

#### **Syntax**

void InitWatchdog(uint32\_t timeout\_ms);

#### **Parameters**

timeout\_ms: the watch-dog timer timeout value in millisecond (ms). The default action after watchdog timer timeout is to reset the whole system.

#### **Returns**

The function returns nothing.

#### **Example Code**

Example: WatchdogTimer

# /\*

\* This example describes how to use watchdog api.

\* In this example, watchdog is setup to 5s timeout.

\* Watchdog won't bark if we refresh it before timeout in smallTask.

\* The timer is also reloaded after refresh.

\* Otherwise, while running bigTask, watchdog will restart system in default or call callback function if registered.

\*/

**#include 「wdt.h」**

# **#define RUN\_CALLBACK\_IF\_WATCHDOG\_BARKS (0)**

WDT wdt;

**void** setup() {

Serial.begin(115200);

wdt.InitWatchdog(5000); // setup 5s watchdog

# **#if RUN\_CALLBACK\_IF\_WATCHDOG\_BARKS**

wdt.InitWatchdogIRQ(my\_watchdog\_irq\_handler, 0);

# **#else**

// system would restart in default when watchdog barks

# **#endif**

```
wdt.StartWatchdog(); // enable watchdog timer
successfulTask();
failedTask();
while (1)
;
}
void loop() {
}
void successfulTask(void) {
Serial.println(」……doing small task……」);
for (int i = 0; i < 50000000; i++) // dummy task
\textbf{asm}(\perp \text{nop} \perp);Serial.println( [refresh watchdogrn]);
wdt.RefreshWatchdog();
}
/*
* Doing this task will lead to failed refresh the
* watchdog timer within the time limits of 5 seconds
*/
void failedTask(void) {
Serial.println(」……doing big task……」);
for (int i = 0; i < 10; i++) {
Serial.print(「doing dummy task #」);
Serial.println(i, DEC);
for (int j = 0; j < 50000000; j++) // dummy task
asm(」nop」);
}
Serial.println(「refresh watchdogrn」);
wdt.RefreshWatchdog();
}
```
**void** my\_watchdog\_irq\_handler(**uint32\_t** id) {

printf( [watchdog barks!!!rn ] );

WDG\_Cmd(DISABLE);

}

**Notes and Warnings**

NA

**WDT:: StartWatchdog**

**Description**

Start the watchdog counting.

**Syntax**

void StartWatchdog(void);

#### **Parameters**

The function requires no input parameter.

# **Returns**

The function returns nothing.

**Example Code** Example: WatchdogTimer You may refer to the code in previous section of WDT::InitWatchdog.

# **Notes and Warnings**

NA

**WDT:: StopWatchdog**

**Description**

Stop the watchdog counting.

# **Syntax**

void StopWatchdog(void);

# **Parameters**

The function requires no input parameter.

#### **Returns**

The function returns nothing.

# **Example Code**

Example: WatchdogTimer

You may refer to the code in previous section of WDT::InitWatchdog.

#### **Notes and Warnings**

NA

# **WDT:: RefreshWatchdog**

**Description** Refresh the watchdog counting to prevent WDT timeout.

# **Syntax**

void RefreshWatchdog(void);

# **Parameters**

The function requires no input parameter.

# **Returns**

The function returns nothing.

## **Example Code**

Example: WatchdogTimer

You may refer to the code in previous section of WDT::InitWatchdog.

#### **Notes and Warnings**

NA

# **WDT:: InitWatchdogIRQ**

#### **Description**

Switch the watchdog timer to interrupt mode and register a watchdog timer timeout interrupt handler. The interrupt handler will be called when the watchdog timer is timeout.

#### **Syntax**

void WDT::InitWatchdogIRQ(wdt\_irq\_handler handler, uint32\_t id)

#### **Parameters**

handler: the callback function for WDT timeout interrupt. id: the parameter for the callback function

#### **Returns**

The function returns nothing.

**Example Code** Example: WatchdogTimer You may refer to the code in previous section of WDT::InitWatchdog.

# **Notes and Warnings**

NA

# **WiFi**

# **Class WiFi**

# **WiFiClass Class**

# **Description**

Defines a class of WiFi and network implementation for Ameba.

# **Syntax**

class WiFiClass

# **Members**

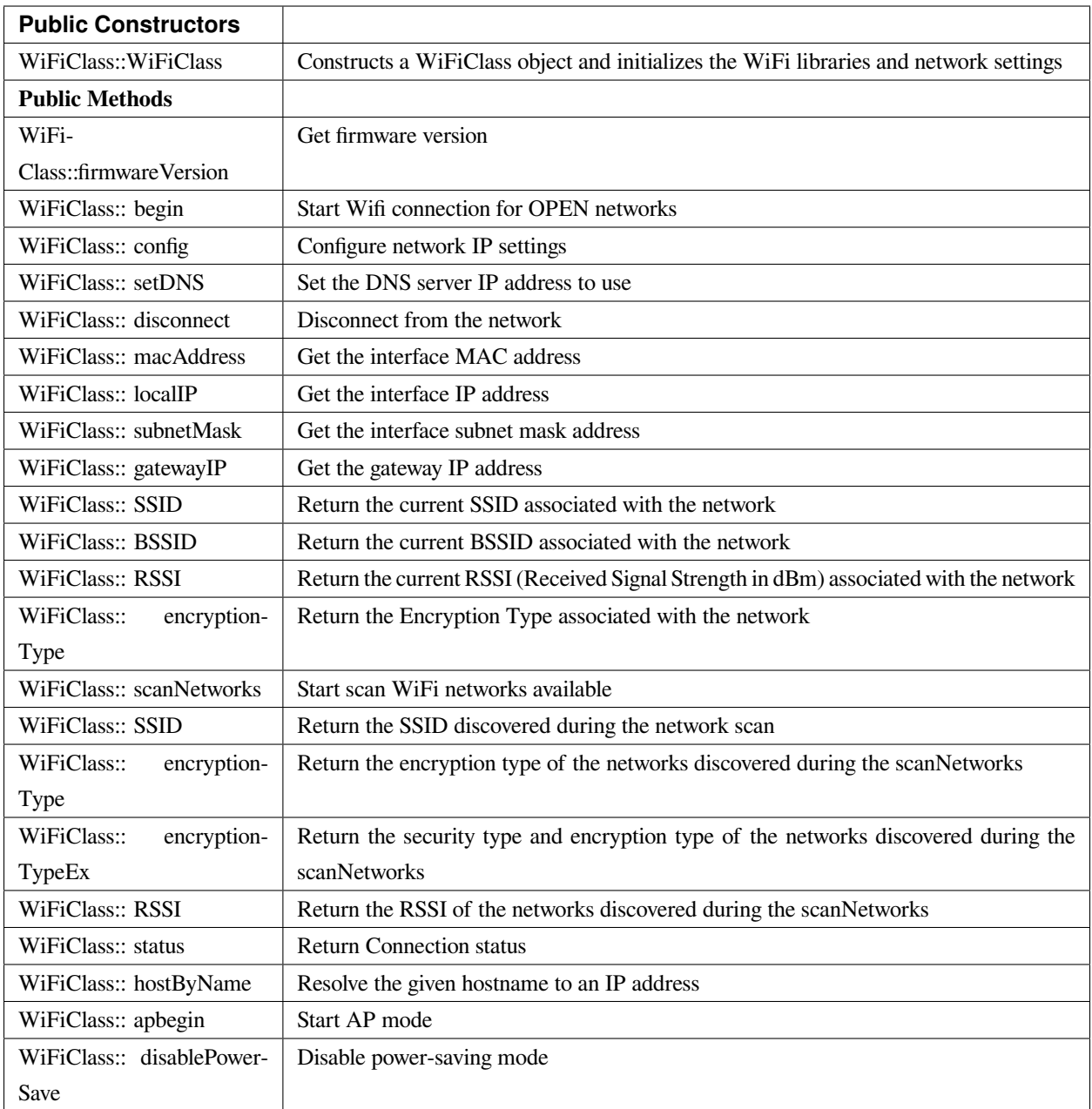

# **WiFiClass::WiFiClass**

# **Description**

Constructs a WiFiClass object and initializes the WiFi libraries and network settings.

# **Syntax**

WiFiClass::WiFiClass()

# **Parameters**

The function requires no input parameter.

# **Returns**

The function returns nothing.

# **Example Code**

NA

# **Notes and Warnings**

An instance of WiFiClass is created as WiFi inside WiFi.h and is extern for direct use.

# **WiFiClass::firmwareVersion**

# **Description**

Get firmware version

# **Syntax**

char\* WiFiClass::firmwareVersion()

# **Parameters**

The function requires no input parameter.

# **Returns**

WiFi firmware version

# **Example Code**

Example: ConnectWithWPA

This example demos how to connect to an unencrypted WiFI network, and prints the MAC address of the Wifi shield, the IP address obtained, and other network details.

#### **#include <WiFi.h>**

```
// char ssid[] = \sqrt{yourNetwork ]; // your network SSID (name)
// char pass[ ] = \sqrt{2} secretPassword \sqrt{2} ; // your network password
char ssid[] = 「SINGTEL-D45F」; // your network SSID (name)
char pass[] = 「mooxuteeth」; // your network key
int status = WL_IDLE_STATUS; // the Wifi radio's status
void setup() {
//Initialize serial and wait for port to open:
Serial.begin(9600);
while (!Serial) {
; // wait for serial port to connect. Needed for native USB port only
}
// check for the presence of the shield:
if (WiFi.status() = WL_NO_SHIELD) {
Serial.println(「WiFi shield not present」);
// don't continue:
while (true);
}
String fv = WiFi.firmwareVersion();
if (fv != \lceil 1.1.0 \rceil) {
Serial.println( [Please upgrade the firmware ] );
}
// attempt to connect to Wifi network:
while (status != WL_CONNECTED) {
Serial.print(\lceil Attempting to connect to WPA SSID: \lceil);
Serial.println(ssid);
// Connect to WPA/WPA2 network:
status = WiFi.begin(ssid, pass);
// wait 10 seconds for connection:
delay(10000);
```

```
}
```
 $\frac{1}{2}$  you  $\degree$  re connected now, so print out the data: Serial.print(  $\lceil$  You're connected to the network  $\rfloor$  ); printCurrentNet(); printWifiData(); } **void** loop() { // check the network connection once every 10 seconds: delay(10000); printCurrentNet(); } **void** printWifiData() { // print your WiFi shield's IP address: IPAddress ip = WiFi.localIP(); Serial.print( [IP Address: [); Serial.println(ip); Serial.println(ip); // print your MAC address: byte mac[6]; WiFi.macAddress(mac); Serial.print( $\lceil \text{MAC address:} \rceil$ ); Serial.print(mac[0], HEX); Serial.print( [:] ); Serial.print(mac[1], HEX); Serial.print( [:] ); Serial.print(mac[2], HEX); Serial.print( [:] ); Serial.print(mac[3], HEX); Serial.print( [:] ); Serial.print(mac[4], HEX); Serial.print( $\lceil$ : $\rfloor$ );

```
Serial.println(mac[5], HEX);
}
void printCurrentNet() {
\frac{1}{\sqrt{2}} print the SSID of the network you're attached to:
Serial.print(\lceilSSID: \lceil);
Serial.println(WiFi.SSID());
\frac{1}{\sqrt{2}} print the MAC address of the router you're attached to:
byte bssid[6];
WiFi.BSSID(bssid);
Serial.print( [BSSID: [);
Serial.print(bssid[5], HEX);
Serial.print( [:] );
Serial.print(bssid[4], HEX);
Serial.print( [:] );
Serial.print(bssid[3], HEX);
Serial.print( [:] );
Serial.print(bssid[2], HEX);
Serial.print( [:] );
Serial.print(bssid[1], HEX);
Serial.print( [:] );
Serial.println(bssid[0], HEX);
// print the received signal strength:
long rssi = WiFi.RSSI();
Serial.print(「signal strength (RSSI):」);
Serial.println(rssi);
// print the encryption type:
byte encryption = WiFi.encryptionType();
Serial.print(「Encryption Type:」);
Serial.println(encryption, HEX);
Serial.println();
```
}

#### **Notes and Warnings**

NA

# **WiFiClass::begin**

**Description** Start Wifi connection for OPEN networks

# **Syntax**

int WiFiClass::begin(char\* ssid) int WiFiClass::begin(char\* ssid, uint8\_t key\_idx, const char \*key) int WiFiClass::begin(char\* ssid, const char \*passphrase)

#### **Parameters**

ssid: Pointer to the SSID string key\_idx: The key index to set. Valid values are 0-3. key: Key input buffer. passphrase: Passphrase. Valid characters in a passphrase must be between ASCII 32-126 (decimal).

# **Returns**

WiFi status

# **Example Code**

Example: ConnectWithWPA

This example demos how to connect to an unencrypted WiFi network, and prints the MAC address of the Wifi shield, the IP address obtained, and other network details. The details of the code can be found in the previous section of WiFiClass:: firmwareVersion.

# **Notes and Warnings**

NA

#### **WiFiClass::config**

#### **Description**

Configure network settings for the WiFi network

# **Syntax**

void WiFiClass::config(IPAddress local\_ip) void WiFiClass::config(IPAddress local\_ip, IPAddress dns\_server) void WiFiClass::config(IPAddress local\_ip, IPAddress dns\_server, IPAddress gateway) void WiFiClass::config(IPAddress local\_ip, IPAddress dns\_server, IPAddress gateway, IPAddress subnet)

#### **Parameters**

local\_ip: Local device IP address to use on the network dns\_server: IP address of the DNS server to use gateway: IP address of the gateway device on the network subnet: Subnet mask for the network, expressed as a IP address

#### **Returns**

The function returns nothing.

# **Example Code**

NA

# **Notes and Warnings**

This will disable the DHCP client when connecting to a network, and will require the network accepts a static IP. The configured IP addresses will also apply to AP mode, but the DHCP server will not be disabled in AP mode.

# **WiFiClass::setDNS**

# **Description** Configure the IP address of the DNS server to use

# **Syntax**

void WiFiClass::setDNS(IPAddress dns\_server1) void WiFiClass::setDNS(IPAddress dns\_server1, IPAddress dns\_server2)

#### **Parameters**

dns\_server1: IP address of DNS server to use dns\_server2: IP address of DNS server to use

#### **Returns**

The function returns nothing.

**Example Code**

NA

**Notes and Warnings** NA

**WiFiClass::disconnect**

#### **Description**

Disconnect from the network

# **Syntax**

int WiFiClass::disconnect()

# **Parameters**

The function requires no input parameter.

# **Returns**

The function returns one value of wl\_status\_t enum as an integer.

# **Example Code**

NA

#### **Notes and Warnings**

NA

# **WiFiClass::macAddress**

#### **Description**

Get the interface MAC address

## **Syntax**

uint8\_t\* WiFiClass::macAddress(uint8\_t\* mac)

#### **Parameters**

mac: an array to store MAC address

#### **Returns**

The function returns a pointer to uint8\_t array with length WL\_MAC\_ADDR\_LENGTH.

#### **Example Code**

#### Example: ConnectWithWPA

This example demos how to connect to an unencrypted WiFi network, and prints the MAC address of the Wifi shield, the IP address obtained, and other network details. The details of the code can be found in the previous section of WiFiClass:: firmwareVersion.

# **Notes and Warnings**

NA

# **WiFiClass::localIP**

**Description** Get the interface IP address

**Syntax**

IPAddress WiFiClass::localIP()

#### **Parameters**

The function requires no input parameter.

#### **Returns**

Ip address value

# **Example Code**

Example: ConnectWithWPA

This example demos how to connect to an unencrypted WiFi network, and prints the MAC address of the Wifi shield, the IP address obtained, and other network details. The details of the code can be found in the previous section of WiFiClass:: firmwareVersion.

# **Notes and Warnings**

NA

# **WiFiClass::subnetMask**

**Description**

Get the interface subnet mask address

**Syntax**

IPAddress WiFiClass::subnetMask()

# **Parameters**

The function requires no input parameter.

# **Returns**

subnet mask address value

#### **Example Code**

#### Example: ConnectNoEncryption

This example demonstrates how to connect to an unencrypted WiFi network and prints the MAC address of the WiFi shield, the IP address obtained, and other network details.

# **#include <WiFi.h>**

**char** ssid[] = 「SINGTEL-D45F\_5G」; // the name of your network

**int** status = WL\_IDLE\_STATUS; // the Wifi radio's status

**void** setup() {

//Initialize serial and wait for port to open:

Serial.begin(9600);

**while** (!Serial) {

; // wait for serial port to connect. Needed for native USB port only

```
}
```
// check for the presence of the shield:

```
if (WiFi.status() == WL_NO_SHIELD) {
```
Serial.println(「WiFi shield not present」);

// don't continue:

```
while (true);
```

```
}
```
String fv = WiFi.firmwareVersion();

**if** (fv !=  $\lceil 1.1.0 \rceil$ ) {

Serial.println(「Please upgrade the firmware」);

```
}
```
// attempt to connect to Wifi network:

**while** (status != WL\_CONNECTED) {

Serial.print( $\lceil$  Attempting to connect to open SSID:  $\lceil$ );

Serial.println(ssid);

status = WiFi.begin(ssid);

// wait 10 seconds for connection:

delay(10000);

}

 $\frac{1}{2}$  you  $\degree$  re connected now, so print out the data: Serial.print(  $\lceil$  You're connected to the network  $\rfloor$  ); printCurrentNet(); printWifiData(); } **void** loop() { // check the network connection once every 10 seconds: delay(10000); printCurrentNet(); } **void** printWifiData() { // print your WiFi shield's IP address: IPAddress ip = WiFi.localIP(); Serial.print( [IP Address: [); Serial.println(ip); Serial.println(ip); // print your MAC address: byte mac[6]; WiFi.macAddress(mac); Serial.print( $\lceil \text{MAC address:} \rceil$ ); Serial.print(mac[0], HEX); Serial.print( [:] ); Serial.print(mac[1], HEX); Serial.print( [:] ); Serial.print(mac[2], HEX); Serial.print( [:] ); Serial.print(mac[3], HEX); Serial.print( [:] ); Serial.print(mac[4], HEX); Serial.print( $\lceil$ : $\rfloor$ );

```
Serial.println(mac[5], HEX);
// print your subnet mask:
IPAddress subnet = WiFi.subnetMask();
Serial.print(「NetMask: 「);
Serial.println(subnet);
// print your gateway address:
IPAddress gateway = WiFi.gatewayIP();
Serial.print(「Gateway: 「);
Serial.println(gateway);
}
void printCurrentNet() {
\frac{1}{\sqrt{2}} print the SSID of the network you're attached to:
Serial.print( [SSID: [);
Serial.println(WiFi.SSID());
\prime\prime print the MAC address of the router you're attached to:
byte bssid[6];
WiFi.BSSID(bssid);
Serial.print( [BSSID: [);
Serial.print(bssid[5], HEX);
Serial.print( [:] );
Serial.print(bssid[4], HEX);
Serial.print( [:] );
Serial.print(bssid[3], HEX);
Serial.print( [:] );
Serial.print(bssid[2], HEX);
Serial.print( [:] );
Serial.print(bssid[1], HEX);
Serial.print( [:] );
Serial.println(bssid[0], HEX);
// print the received signal strength:
```
**long** rssi = WiFi.RSSI(); Serial.print(「signal strength (RSSI):」); Serial.println(rssi); // print the encryption type: byte encryption = WiFi.encryptionType(); Serial.print(「Encryption Type:」); Serial.println(encryption, HEX); }

**Notes and Warnings** NA

# **WiFiClass::gatewayIP**

**Description** Get the gateway IP address

# **Syntax**

IPAddress WiFiClass::gatewayIP()

# **Parameters**

The function requires no input parameter.

# **Returns**

The function returns the value of the gateway IP address.

# **Example Code**

Example: ConnectNoEncryption

This example demonstrates how to connect to an unencrypted WiFi network and prints the MAC address of the WiFi shield, the IP address obtained, and other network details. Details of the code can be found in the section of WiFiClass:: subnetMask.

## **Notes and Warnings**

NA

# **WiFiClass::SSID**

## **Description**

Return the current SSID associated with the network

# **Syntax**

char\* WiFiClass::SSID()

# **Parameters**

The function requires no input parameter.

#### **Returns**

The function returns current SSID associate with the network.

# **Example Code**

#### Example: ConnectWithWPA

This example demos how to connect to an unencrypted WiFi network, and prints the MAC address of the Wifi shield, the IP address obtained, and other network details. The details of the code can be found in the previous section of WiFiClass:: firmwareVersion.

# **Notes and Warnings**

NA

# **WiFiClass::BSSID**

**Description** Return the current BSSID associated with the network

#### **Syntax**

uint8\_t\* WiFiClass::BSSID(uint8\_t\* bssid)

#### **Parameters**

bssid: an array to store bssid

#### **Returns**

pointer to uint8\_t array with length WL\_MAC\_ADDR\_LENGTH

#### **Example Code**

Example: ConnectWithWPA

This example demos how to connect to an unencrypted WiFi network, and prints the MAC address of the Wifi shield, the IP address obtained, and other network details. The details of the code can be found in the previous section of WiFiClass:: firmwareVersion.

#### **Notes and Warnings**

NA

#### **WiFiClass::RSSI**

#### **Description**

Return the current RSSI (Received Signal Strength in dBm) associated with the network

**Syntax** int32\_t WiFiClass::RSSI()

# **Parameters**

The function requires no input parameter.

#### **Returns**

The function returns a signed-value signal strength

#### **Example Code**

## Example: ConnectWithWPA

This example demos how to connect to an unencrypted WiFi network, and prints the MAC address of the Wifi shield, the IP address obtained, and other network details. The details of the code can be found in the previous section of WiFiClass:: firmwareVersion.

#### **Notes and Warnings**

NA

# **WiFiClass::encryptionType**

**Description**

Return the Encryption Type associated with the network

# **Syntax**

uint8\_t WiFiClass::encryptionType()

#### **Parameters**

The function requires no input parameter.

#### **Returns**

The function returns one unsigned integer value of wl\_enc\_type enum.

# **Example Code**

Example: ConnectWithWPA

# **Notes and Warnings**

NA

# **WiFiClass::scanNetworks**

# **Description**

Start scan WiFi networks available

#### **Syntax**

int8\_t WiFiClass::scanNetworks()

#### **Parameters**

The function requires no input parameter.

#### **Returns**

The function returns the number of discovered networks as an integer.

#### **Example Code**

Example: ScanNetworks

This example prints the Wifi shield's MAC address, and scans for available Wifi networks using the Wifi shield. Every ten seconds, it scans again. It doesn't connect to any network, so no encryption scheme is specified.

#### **#include <WiFi.h>**

**void** setup() {

//Initialize serial and wait for port to open:

Serial.begin(9600);

**while** (!Serial) {

; // wait for serial port to connect. Needed for native USB port only

```
}
```
// check for the presence of the shield:

**if** (WiFi.status() == WL\_NO\_SHIELD) {

Serial.println(「WiFi shield not present」);

```
// don't continue:
```

```
while (true);
```

```
}
```
String fv = WiFi.firmwareVersion();

**if** (fv !=  $\lceil 1.1.0 \rceil$ ) {

```
Serial.println(「Please upgrade the firmware」);
```

```
}
```

```
// Print WiFi MAC address:
printMacAddress();
}
void loop() {
// scan for existing networks:
Serial.println(「Scanning available networks…」);
listNetworks();
delay(10000);
}
void printMacAddress() {
// the MAC address of your Wifi shield
byte mac[6];
// print your MAC address:
WiFi.macAddress(mac);
Serial.print(「MAC: 「);
Serial.print(mac[0], HEX);
Serial.print(\lceil:\rfloor);
Serial.print(mac[1], HEX);
Serial.print( [:] );
Serial.print(mac[2], HEX);
Serial.print( [:] );
Serial.print(mac[3], HEX);
Serial.print( [:] );
Serial.print(mac[4], HEX);
Serial.print( [:] );
Serial.println(mac[5], HEX);
}
void listNetworks() {
// scan for nearby networks:
Serial.println(」* Scan Networks *」);
```

```
int numSsid = WiFi.scanNetworks();
if (numSsid == -1) {
Serial.println( \lceil \text{Couldn} \rceil t get a wifi connection \rfloor );
while (true);
}
// print the list of networks seen:
Serial.print( [number of available networks: \rfloor);
Serial.println(numSsid);
// print the network number and name for each network found:
for (int thisNet = 0; thisNet < numSsid; thisNet++) {
Serial.print(thisNet);
Serial.print(\Box) \Box;
Serial.print(WiFi.SSID(thisNet));
Serial.print(\perp tSignal: \lceil);
Serial.print(WiFi.RSSI(thisNet));
Serial.print(\int dBm\int);
Serial.print(」tEncryptionRaw: 「);
printEncryptionTypeEx(WiFi.encryptionTypeEx(thisNet));
Serial.print(⊥tEncryption: 「);
printEncryptionType(WiFi.encryptionType(thisNet));
}
}
void printEncryptionTypeEx(uint32_t thisType) {
/* Arduino wifi api use encryption type to mapping to security type.
* This function demonstrate how to get more richful information of security type.
*/
switch (thisType) {
case SECURITY_OPEN:
Serial.print(「Open」);
break;
```
**case** SECURITY\_WEP\_PSK: Serial.print(「WEP」); **break**; **case** SECURITY\_WPA\_TKIP\_PSK: Serial.print(「WPA TKIP」); **break**; **case** SECURITY\_WPA\_AES\_PSK: Serial.print(「WPA AES」); **break**; **case** SECURITY\_WPA2\_AES\_PSK: Serial.print(「WPA2 AES」); **break**; **case** SECURITY\_WPA2\_TKIP\_PSK: Serial.print( [WPA2 TKIP ] ); **break**; **case** SECURITY\_WPA2\_MIXED\_PSK: Serial.print(「WPA2 Mixed」); **break**; **case** SECURITY\_WPA\_WPA2\_MIXED: Serial.print( [WPA/WPA2 AES ]); **break**; } } **void** printEncryptionType(**int** thisType) { // read the encryption type and print out the name: **switch** (thisType) { **case** ENC\_TYPE\_WEP: Serial.println(「WEP」); **break**; **case** ENC\_TYPE\_TKIP:

Serial.println( 「WPA」);

**break**;

**case** ENC\_TYPE\_CCMP:

Serial.println(「WPA2」);

**break**;

**case** ENC\_TYPE\_NONE:

Serial.println(「None」);

**break**;

**case** ENC\_TYPE\_AUTO:

Serial.println(「Auto」);

# **break**;

}

}

**Notes and Warnings**

NA

# **WiFiClass::SSID**

**Description** Return the SSID discovered during the network scan

# **Syntax**

char\* WiFiClass::SSID(uint8\_t networkItem)

# **Parameters**

networkItem: specify from which network item want to get the information

# **Returns**

The function returns ssid string of the specified item on the networks scanned a list.

#### **Example Code**

#### Example: ScanNetworks

This example prints the Wifi shield's MAC address, and scans for available Wifi networks using the Wifi shield. Every ten seconds, it scans again. It doesn't connect to any network, so no encryption scheme is specified. The details of the code can be found in the previous section of WiFiClass:: scanNetworks.

#### **Notes and Warnings**

NA

# **WiFiClass::encryptionType**

# **Description**

Return the encryption type of the networks discovered during the scanNetworks

#### **Syntax**

uint8\_t WiFiClass::encryptionType(uint8\_t networkItem)

#### **Parameters**

networkItem: specify from which network item want to get the information

#### **Returns**

encryption type (enum wl\_enc\_type) of the specified item on the networks scanned a list

#### **Example Code**

Example: ScanNetworks

This example prints the Wifi shield's MAC address, and scans for available Wifi networks using the Wifi shield. Every ten seconds, it scans again. It doesn't connect to any network, so no encryption scheme is specified. The details of the code can be found in the previous section of WiFiClass:: scanNetworks.

#### **Notes and Warnings**

NA

# **WiFiClass::encryptionTypeEx**

#### **Description**

Return the security type and encryption type of the networks discovered during the scanNetworks

#### **Syntax**

uint32\_t WiFiClass::encryptionTypeEx(uint8\_t networkItem)

#### **Parameters**

networkItem: specify from which network item want to get the information

#### **Returns**

security and encryption type of the specified item on the networks scanned a list

#### **Example Code**

#### Example: ScanNetworks

This example prints the Wifi shield's MAC address, and scans for available Wifi networks using the Wifi shield. Every ten seconds, it scans again. It doesn't connect to any network, so no encryption scheme is specified. The details of the code can be found in the previous section of WiFiClass:: scanNetworks.

#### **Notes and Warnings**

NA

# **WiFiClass::RSSI**

#### **Description**

Return the RSSI of the networks discovered during the scanNetworks

#### **Syntax**

int32\_t WiFiClass::RSSI(uint8\_t networkItem)

# **Parameters**

networkItem: specify from which network item want to get the information
#### **Returns**

signed value of RSSI of the specified item on the networks scanned a list

#### **Example Code**

Example: ScanNetworks

This example prints the Wifi shield's MAC address, and scans for available Wifi networks using the Wifi shield. Every ten seconds, it scans again. It doesn't connect to any network, so no encryption scheme is specified. The details of the code can be found in the previous section of WiFiClass:: scanNetworks.

#### **Notes and Warnings**

NA

#### **WiFiClass::status**

#### **Description**

Return Connection status

#### **Syntax**

uint8\_t WiFiClass::status()

### **Parameters**

The function requires no input parameter.

#### **Returns**

The function returns one of the values defined in wl\_status\_t as an unsigned integer.

#### **Example Code**

Example: ConnectWithWPA

This example demos how to connect to an unencrypted WiFi network, and prints the MAC address of the Wifi shield, the IP address obtained, and other network details. The details of the code can be found in the previous section of WiFiClass:: firmwareVersion.

#### **Notes and Warnings**

## NA

#### **WiFiClass::hostByName**

#### **Description**

Resolve the given hostname to an IP address

### **Syntax**

int WiFiClass::hostByName(const char\* aHostname, IPAddress& aResult)

### **Parameters**

aHostname: Name to be resolved aResult: IPAddress structure to store the returned IP address

### **Returns**

The function returns "1" if aIPAddrString was successfully converted to an IP address,else otherwise, it will return as an error code.

### **Example Code**

NA

### **Notes and Warnings**

NA

### **WiFiClass::apbegin**

### **Description**

Start AP mode

### **Syntax**

int WiFiClass::apbegin(char\* ssid, char\* channel) int WiFiClass::apbegin(char\* ssid, char\* password, char\* channel)

#### **Parameters**

ssid: SSID of the AP network channel: AP' s channel, default 1 password: AP's password

### **Returns**

The function will return the WiFi status.

#### **Example Code**

Example: WiFiAPMode

## **#include**

**char** ssid $[] = \sqrt{\frac{1}{2} \times \frac{1}{5}}$  ; //Set the AP's SSID

**char** pass $[$ ] =  $\sqrt{\text{Password}}$ ; //Set the AP's password

**char** channel[] =  $\lceil 1 \rceil$  ; //Set the AP's channel

**int** status = WL\_IDLE\_STATUS; // the Wifi radio's status

**void** setup() {

//Initialize serial and wait for port to open:

Serial.begin(9600);

**while** (!Serial) {

; // wait for serial port to connect. Needed for native USB port only

}

// check for the presence of the shield:

**if** (WiFi.status() == WL\_NO\_SHIELD) {

```
Serial.println(「WiFi shield not present」);
```
# **while** (**true**);

}

String fv = WiFi.firmwareVersion();

**if** (fv !=  $\lceil 1.1.0 \rceil$ ) {

```
Serial.println(「Please upgrade the firmware」);
```

```
}
```

```
// attempt to start AP:
while (status != WL_CONNECTED) {
Serial.print( \lceil Attempting to start AP with SSID: \lceil);
Serial.println(ssid);
status = WiFi.apbegin(ssid, pass, channel);
delay(10000);
}
//AP MODE already started:
Serial.println(「AP mode already started」);
Serial.println();
printWifiData();
printCurrentNet();
}
void loop() {
// check the network connection once every 10 seconds:
delay(10000);
printCurrentNet();
}
void printWifiData() {
// print your WiFi shield's IP address:
IPAddress ip = WiFi.localIP();
Serial.print( [IP Address: [);
Serial.println(ip);
// print your subnet mask:
IPAddress subnet = WiFi.subnetMask();Serial.print( [NetMask: [);
Serial.println(subnet);
// print your gateway address:
IPAddress gateway = WiFi.gatewayIP();
Serial.print( [Gateway: [);
```
Serial.println(gateway);

Serial.println();

}

**void** printCurrentNet() {

// print the SSID of the AP:

Serial.print( $\lceil$ SSID:  $\lceil$ );

Serial.println(WiFi.SSID());

// print the MAC address of AP:

byte bssid[6];

WiFi.BSSID(bssid);

Serial.print( [BSSID: [);

Serial.print(bssid[0], HEX);

Serial.print( [:] );

Serial.print(bssid[1], HEX);

Serial.print( [:] );

Serial.print(bssid[2], HEX);

Serial.print( $\lceil$ : $\rfloor$ );

Serial.print(bssid[3], HEX);

Serial.print( [:] );

Serial.print(bssid[4], HEX);

Serial.print( [:] );

Serial.println(bssid[5], HEX);

// print the encryption type:

byte encryption = WiFi.encryptionType();

Serial.print(「Encryption Type:」);

Serial.println(encryption, HEX);

Serial.println();

}

**Notes and Warnings**

# NA

**WiFiClass::disablePowerSave**

## **Description**

Disable power-saving mode

## **Syntax**

int WiFiClass::disablePowerSave()

## **Parameters**

The function requires no input parameter.

### **Returns**

1 if disable success, 0 if failed

### **Example Code**

NA

## **Notes and Warnings**

NA

# **Class WiFiClient**

## **WiFiClient Class**

### **Description**

Defines a class of WiFi Client implementation for Ameba.

## **Syntax**

class WiFiClient

## **Members**

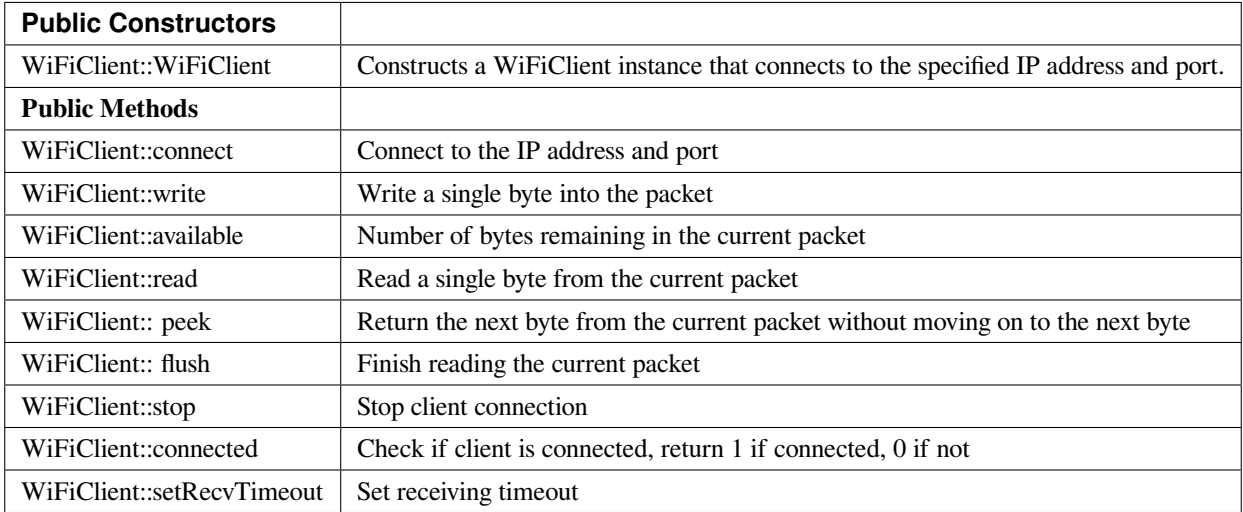

## **WiFiClient::WiFiClient**

### **Description**

Constructs a WiFiClient instance that connects to the specified IP address and port.

**Syntax** WiFiClient::WiFiClient() WiFiClient::WiFiClient(uint8\_t sock)

**Parameters**

sock: socket state, default -1.

### **Returns**

The function returns nothing.

## **Example Code**

Example: WiFiWebClient

### **#include <WiFi.h>**

**char** ssid[] = 「yourNetwork」; // your network SSID (name)

```
char pass[] = 「password」; // your network password (use for WPA, or use as key for WEP)
int keyIndex = 0; // your network key Index number (needed only for WEP)
int status = WL_IDLE_STATUS;
//IPAddress server(64,233,189,94); // numeric IP for Google (no DNS)
char server[] = 「www.google.com」; // name address for Google (using DNS)
WiFiClient client;
void setup() {
//Initialize serial and wait for port to open:
Serial.begin(9600);
while (!Serial) {
;
}
// check for the presence of the shield:
if (WiFi.status() == WL<sub>NO</sub>_SHIELD) {
Serial.println(「WiFi shield not present」);
// don't continue:
while (true);
}
String fv = WiFi.firmwareVersion();
if (fv != \lceil 1.1.0 \rceil) {
Serial.println(「Please upgrade the firmware」);
}
// attempt to connect to Wifi network:
while (status != WL_CONNECTED) {
Serial.print(\lceil Attempting to connect to SSID: \lceil);
Serial.println(ssid);
// Connect to WPA/WPA2 network. Change this line if using open or WEP network:
status = WiFi.begin(ssid, pass);
// wait 10 seconds for connection:
delay(10000);
```

```
}
Serial.println(「Connected to wifi」);
printWifiStatus();
Serial.println(」nStarting connection to server…」);
// if you get a connection, report back via serial:
if (client.connect(server, 80)) {
Serial.println(「connected to server」);
// Make a HTTP request:
client.println( [GET /search?q=ameba HTTP/1.1 ] );
client.println( [Host: www.google.com] );
client.println(「Connection: close」);
client.println();
}
}
void loop() {
// if there are incoming bytes available
// from the server, read them and print them:
while (client.available()) {
char c = client.read();
Serial.write(c);
}
\frac{1}{\sqrt{2}} if the server's disconnected, stop the client:
if (!client.connected()) {
Serial.println();
Serial.println(「disconnecting from server.」);
client.stop();
// do nothing forevermore:
while (true);
}
}
```
**void** printWifiStatus() {  $\frac{1}{\sqrt{2}}$  print the SSID of the network you  $\frac{1}{\sqrt{2}}$  reattached to: Serial.print( [SSID: [); Serial.println(WiFi.SSID()); // print your WiFi shield's IP address: IPAddress ip = WiFi.localIP(); Serial.print( $\lceil$  IP Address:  $\lceil$ ); Serial.println(ip); // print the received signal strength: **long** rssi = WiFi.RSSI(); Serial.print(「signal strength (RSSI):」); Serial.print(rssi); Serial.println(⊥ dBm」); }

```
Notes and Warnings
NA
```
### **WiFiClient::connect**

**Description** Connect to the IP address and port

## **Syntax**

int WiFiClient::connect(IPAddress ip, uint16\_t port) int WiFiClient::connect(const char \*host, uint16\_t port)

#### **Parameters**

ip: IP address host: Host name port: the port to listen on

### **Returns**

Returns "1": if successful Returns "0": if failed

## **Example Code**

Example: WiFiWebClient

The details of the example are explained in the previous section of WiFiClient:: WiFiClient.

## **Notes and Warnings**

NA

### **WiFiClient::write**

**Description** Write a single byte into the packet

## **Syntax**

size\_t WiFiClient::write(uint8\_t byte) size\_t WiFiClient::write(const uint8\_t \*buf, size\_t size)

### **Parameters**

byte: the outgoing byte buf: the outgoing message size: the size of the buffer

### **Returns**

The function returns single byte into the packet or returns bytes size from buffer into the packet.

### **Example Code**

NA

**Notes and Warnings**

NA

### **WiFiClient::available**

#### **Description**

Number of bytes remaining in the current packet

### **Syntax**

int WiFiClient::available(void)

### **Parameters**

The function requires no input parameter.

### **Returns**

• Function returns the number of bytes available in the current packet

Function returns 0: if no data available

### **Example Code**

Example: WiFiWebClient

The details of the example are explained in the previous section of WiFiClient:: WiFiClient.

#### **Notes and Warnings**

NA

### **WiFiClient::read**

## **Description**

Read a single byte from the current packet

### **Syntax**

int WiFiClient::read() int WiFiClient::read(unsigned char\* buf, size\_t size) int WiFiClient::read(char \*buf, size\_t size)

### **Parameters**

buf: buffer to hold incoming packets (char\*) size: maximum size of the buffer (int)

#### **Returns**

size: the size of the buffer -1: if no buffer is available

### **Example Code**

Example: WiFiWebClient

The details of the example are explained in the previous section of WiFiClient:: WiFiClient.

#### **Notes and Warnings**

NA

### **WiFiClient::peek**

#### **Description**

Return the next byte from the current packet without moving on to the next byte

#### **Syntax**

int WiFiClient::peek(void)

#### **Parameters**

The function requires no input parameter.

### **Returns**

b: the next byte or character

-1: if none is available

## **Example Code**

NA

## **Notes and Warnings**

NA

**WiFiClient::flush**

**Description**

Finish reading the current packet

## **Syntax**

void WiFiClient::flush(void)

## **Parameters**

The function requires no input parameter.

## **Returns**

The function returns nothing.

### **Example Code**

NA

# **Notes and Warnings**

NA

**WiFiClient::stop**

# **Description**

Disconnect from the server. Stop client connection

### **Syntax**

void WiFiClient::stop(void)

### **Parameters**

The function requires no input parameter.

### **Returns**

The function returns nothing.

### **Example Code**

Example: WiFiWebClient

The details of the example are explained in the previous section of WiFiClient:: WiFiClient.

## **Notes and Warnings**

NA

## **WiFiClient::connected**

**Description** Check if client is connected, return 1 if connected, 0 if not.

## **Syntax**

uint8\_t WiFiClient::connected(void)

### **Parameters**

The function requires no input parameter.

### **Returns**

The function returns "1" if connected, returns "0" if not connected.

### **Example Code**

Example: WiFiWebClient

The details of the example are explained in the previous section of WiFiClient:: WiFiClient.

### **Notes and Warnings**

NA

**WiFiClient::setRecvTimeout**

### **Description**

Set receiving timeout

### **Syntax**

int WiFiClient::setRecvTimeout(int timeout)

#### **Parameters**

timeout: timeout in seconds

#### **Returns**

0

### **Example Code**

NA

## **Notes and Warnings**

NA

## **Class WiFiServer**

# **WiFiServer Class**

## **Description**

Defines a class of WiFi server implementation for Ameba.

### **Syntax**

class WiFiServer

### **Members**

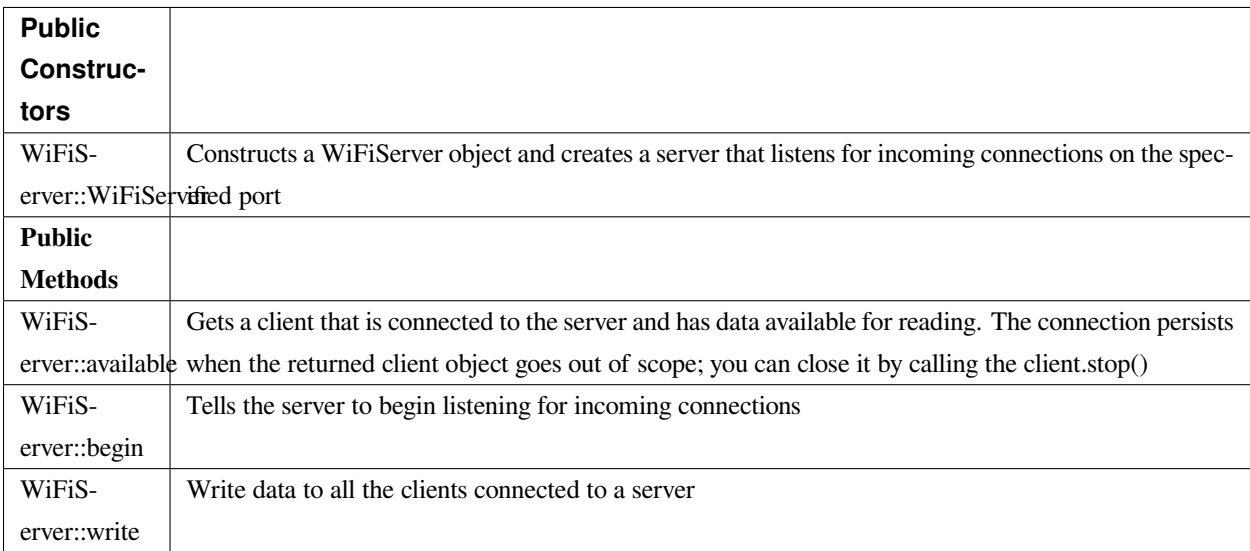

### **WiFiServer::WiFiServer**

## **Description**

Constructs a WiFiServer object and creates a server that listens for incoming connections on the specified port.

### **Syntax**

WiFiServer::WiFiServer(uint16\_t port)

## **Parameters**

port: The port number being connected to.

### **Returns**

The function returns nothing.

### **Example Code**

Example: SimpleServerWiFi

#### **#include <WiFi.h>**

**char** ssid[] = 「yourNetwork」; // your network SSID (name)

**char** pass[] = 「secretPassword」; // your network password

**int** keyIndex = 0; // your network key Index number (needed only for WEP)

**int** status = WL\_IDLE\_STATUS;

WiFiServer server(5000);

**void** setup() {

Serial.begin(9600); // initialize serial communication

pinMode(9, OUTPUT); // set the LED pin mode

// check for the presence of the shield:

**if** (WiFi.status() == WL\_NO\_SHIELD) {

Serial.println(「WiFi shield not present」);

**while** (**true**); // don't continue

}

String  $f_v = WiFi.firmwareVersion();$ 

**if** ( fv !=  $\lceil 1.1.0 \rceil$  )

Serial.println(「Please upgrade the firmware」);

// attempt to connect to Wifi network:

while ( status != WL\_CONNECTED) {

Serial.print( $\lceil$ Attempting to connect to Network named:  $\lceil$ );

Serial.println(ssid); // print the network name (SSID);

// Connect to WPA/WPA2 network. Change this line if using open or WEP network:

status = WiFi.begin(ssid, pass);

// wait 10 seconds for connection:

```
delay(10000);
}
server.begin(); // start the tcp server on port 5000
printWifiStatus(); // you're connected now, so print out the status
}
char buffer[256];
void loop() {
WiFiClient client = server.available();
while (client.connected()) {
memset(buffer, 0, 256);
int n = client.read((uint8_t*)(&buffer[0]), sizeof(buffer));
if (n > 0) {
for (int i=0; i<n; i++) {
Serial.print(buffer[i]);
}
n = client.write(buffer, n);
if (n <= 0) break;
}
}
client.stop();
}
void printWifiStatus() {
\prime\prime print the SSID of the network you're attached to:
Serial.print( [SSID: [);
Serial.println(WiFi.SSID());
// print your WiFi shield's IP address:
IPAddress ip = WiFi.localIP();
Serial.print( [IP Address: [);
Serial.println(ip);
// print the received signal strength:
```
 $long$  rssi = WiFi.RSSI(); Serial.print(「signal strength (RSSI):」); Serial.print(rssi); Serial.println(」dBm」); }

**Notes and Warnings**

NA

**WiFiServer::available**

### **Description**

Gets a client that is connected to the server and has data available for reading. The connection persists when the returned client object goes out of scope; you can close it by calling the client.stop().

**Syntax**

WiFiClient WiFiServer::available(uint8\_t\* status)

### **Parameters**

status: WiFi availability status

### **Returns**

A Client object; if no Client has data available for reading, this object will evaluate to false in an if-statement

### **Example Code**

Example: SimpleServerWiFi

Details of the code can be found in the previous section of WiFiServer:: WiFiServer.

### **Notes and Warnings**

NA

### **WiFiServer::begin**

#### **Description**

Tells the server to begin listening for incoming connections

### **Syntax**

void WiFiServer::begin(void)

### **Parameters**

The function requires no input parameter.

### **Returns**

The function returns nothing.

#### **Example Code**

Example: SimpleServerWiFi

Details of the code can be found in the previous section of WiFiServer:: WiFiServer.

#### **Notes and Warnings**

NA

## **WiFiServer::write**

### **Description**

Write data to all the clients connected to a server

### **Syntax**

size\_t WiFiServer::write(uint8\_t b) size\_t WiFiServer::write(const uint8\_t \*buf, size\_t size)

### **Parameters**

b: byte to be written buf: data buffer size: Size of the data in the buffer

## **Returns**

The function returns the number of bytes written. It is not necessary to read this.

### **Example Code**

Example: SimpleServerWiFi Details of the code can be found in the previous section of WiFiServer:: WiFiServer.

### **Notes and Warnings**

NA

# **Class WiFiSSLClient**

**WiFiSSLClient Class**

### **Description**

Defines a class of WiFi Secure Socket Layer Client implementation for Ameba.

### **Syntax**

class WiFiSSLClient

### **Members**

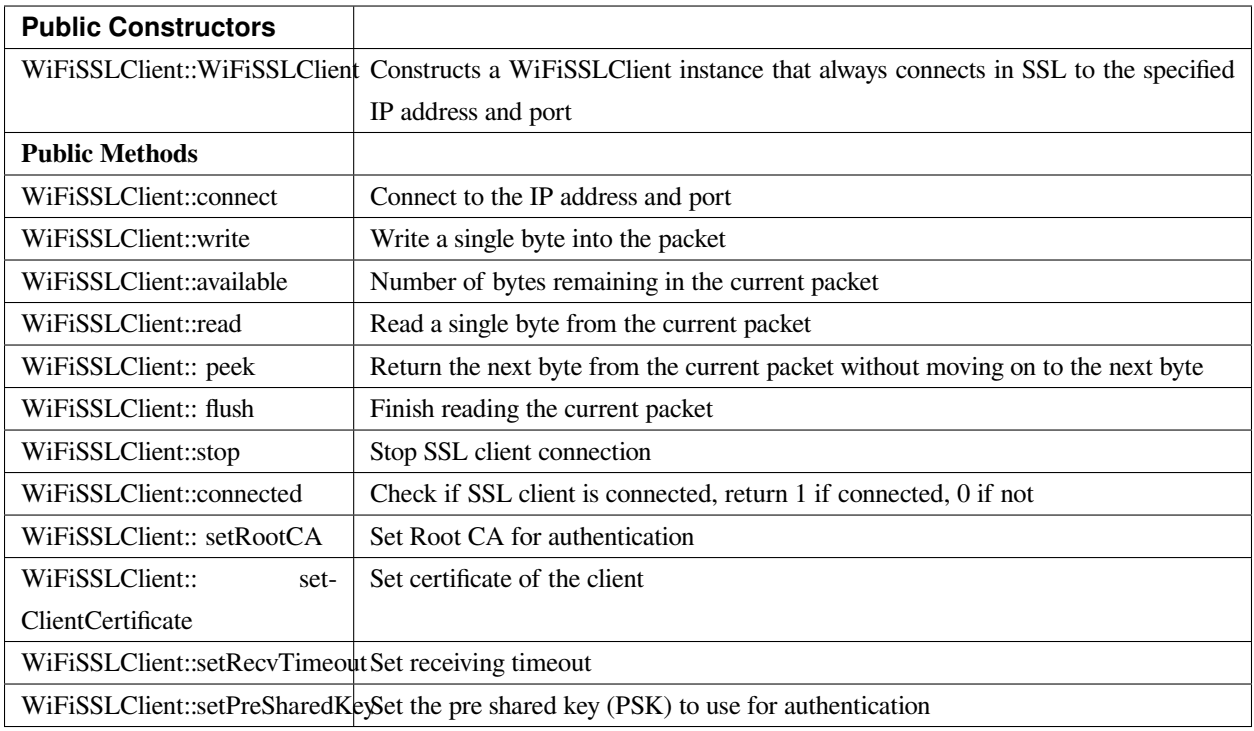

## **WiFiSSLClient::WiFiSSLClient**

### **Description**

Constructs a WiFiSSLClient instance that always connects in SSL to the specified IP address and port.

#### **Syntax**

WiFiSSLClient::WiFiSSLClient(void) WiFiSSLClient::WiFiSSLClient(uint8\_t sock)

#### **Parameters**

sock: socket state, default -1

## **Returns**

The function returns nothing.

# **Example Code**

Example: WiFiSSLClient

#### **#include**

**char** ssid[] = 「yourNetwork」; // your network SSID (name) **char** pass[] = 「secretPassword」;// your network password (use for WPA, or WEP) **int** keyIndex = 0; // your network key Index number (needed only for WEP) **int** status = WL\_IDLE\_STATUS; **char** server[] = 「www.google.com」; // name address for Google (using DNS) //unsigned char test\_client\_key[] =  $\lceil \cdot \rceil$  ; //For the usage of verifying client //unsigned char test\_client\_cert[] =  $\lceil \cdot \rceil$  ; //For the usage of verifying client //unsigned char test\_ca\_cert[] =  $\lceil \cdot \rceil$  ; //For the usage of verifying server WiFiSSLClient client; **void** setup() { //Initialize serial and wait for port to open: Serial.begin(9600); **while** (!Serial) { ; // wait for serial port to connect. Needed for native USB port only } // check for the presence of the shield: **if** (WiFi.status() == WL\_NO\_SHIELD) { Serial.println(「WiFi shield not present」);  $// don'$  t continue: **while** (**true**); } // attempt to connect to Wifi network: while (status != WL\_CONNECTED) { Serial.print( $\lceil$  Attempting to connect to SSID:  $\lceil$ ); Serial.println(ssid); // Connect to WPA/WPA2 network. Change this line if using open or WEP network: status = WiFi.begin(ssid,pass); // wait 10 seconds for connection: delay(10000);

```
}
```
Serial.println(「Connected to wifi」);

printWifiStatus();

Serial.println(」nStarting connection to server…」);

// if you get a connection, report back via serial:

**if** (client.connect(server, 443)) { //client.connect(server, 443, test\_ca\_cert, test\_client\_cert, test\_client\_key)

Serial.println(「connected to server」);

// Make a HTTP request:

client.println( [GET /search?q=realtek HTTP/1.0」);

client.println( [Host: www.google.com] );

client.println(「Connection: close」);

client.println();

```
}
```
#### **else**

Serial.println(「connected to server failed」);

```
}
```
**void** loop() {

// if there are incoming bytes available

// from the server, read them and print them:

**while** (client.available()) {

**char**  $c =$  client.read();

Serial.write(c);

### }

 $\frac{1}{\sqrt{2}}$  if the server's disconnected, stop the client:

```
if (!client.connected()) {
```
Serial.println();

Serial.println( [disconnecting from server.] );

client.stop();

// do nothing forevermore:

**while** (**true**);

} } **void** printWifiStatus() {  $\frac{1}{\sqrt{2}}$  print the SSID of the network you're attached to: Serial.print( $\lceil$ SSID:  $\lceil$ ); Serial.println(WiFi.SSID()); // print your WiFi shield's IP address: IPAddress ip = WiFi.localIP(); Serial.print( [IP Address: [); Serial.println(ip); // print your MAC address: byte mac[6]; WiFi.macAddress(mac); Serial.print( $\lceil \text{MAC address:} \rceil$ ); Serial.print(mac[0], HEX); Serial.print( [:] ); Serial.print(mac[1], HEX); Serial.print( [:] ); Serial.print(mac[2], HEX); Serial.print( $\lceil$ : $\rfloor$ ); Serial.print(mac[3], HEX); Serial.print( [:] ); Serial.print(mac[4], HEX); Serial.print( [:] ); Serial.println(mac[5], HEX); // print the received signal strength: **long** rssi = WiFi.RSSI(); Serial.print(「signal strength (RSSI):」); Serial.print(rssi); Serial.println(⊥ dBm」);

}

### **Notes and Warnings**

NA

### **WiFiSSLClient::connect**

### **Description**

Connect to the IP address and port.

## **Syntax**

int WiFiSSLClient::connect(IPAddress ip, uint16\_t port)

int WiFiSSLClient::connect(const char \*host, uint16\_t port)

int WiFiSSLClient::connect(const char\* host, uint16\_t port, unsigned char\* rootCABuff, unsigned char\* cli\_cert,

unsigned char\* cli\_key)

int WiFiSSLClient::connect(IPAddress ip, uint16\_t port, unsigned char\* rootCABuff, unsigned char\* cli\_cert, unsigned char\* cli\_key)

#### **Parameters**

ip: IP address host: Host name port: the port to listen on rootCABuff: buffer that store root CA cli\_cert: buffer that store client certificate cli\_key buffer that store client key pair

### **Returns**

1: if successful

0: if failed

### **Example Code**

Example: WiFiSSLClient

Details of the code can be found in the previous section of WiFiSSLClient:: WiFiSSLClient.

### **Notes and Warnings**

NA

## **WiFiSSLClient::write**

### **Description**

Write a single byte into the packet

### **Syntax**

size\_t WiFiSSLClient::write(uint8\_t byte) size\_t WiFiSSLClient::write(const uint8\_t \*buf, size\_t size)

#### **Parameters**

byte: the outgoing byte buf: the outgoing message size: the size of the buffer

### **Returns**

The function returns single -byte into the packet or turns bytes size from the buffer into the packet.

# **Example Code**

NA

**Notes and Warnings**

NA

### **WiFiSSLClient::available**

## **Description**

Number of bytes remaining in the current packet

### **Syntax**

int WiFiSSLClient::available(void)

#### **Parameters**

The function requires no input parameter.

### **Returns**

The function returns the number of bytes available in the current packet; else return "0:" if no data available.

#### **Example Code**

Example: WiFiSSLClient Details of the code can be found in the previous section of WiFiSSLClient:: WiFiSSLClient.

#### **Notes and Warnings**

NA

### **WiFiSSLClient::read**

#### **Description**

Read a single byte from the current packet

## **Syntax**

int WiFiSSLClient::read() int WiFiSSLClient::read(unsigned char\* buf, size\_t size)

### **Parameters**

buf: buffer to hold incoming packets (char\*) size: maximum size of the buffer (int)

### **Returns**

size: the size of the buffer -1: if no buffer is available

### **Example Code**

Example: WiFiSSLClient

Details of the code can be found in the previous section of WiFiSSLClient:: WiFiSSLClient.

#### **Notes and Warnings**

NA

**WiFiSSLClient::peek**

**Description** Return the next byte from the current packet without moving on to the next byte.

#### **Syntax**

int WiFiSSLClient::peek(void)

#### **Parameters**

The function requires no input parameter.

### **Returns**

b: the next byte or character

-1: if none is available

#### **Example Code**

NA

**Notes and Warnings** NA

**WiFiSSLClient::flush**

#### **Description**

Finish reading the current packet

### **Syntax**

void WiFiSSLClient::flush(void)

### **Parameters**

The function requires no input parameter.

### **Returns**

The function returns nothing.

### **Example Code**

NA

## **Notes and Warnings**

NA

## **WiFiSSLClient::stop**

### **Description**

Disconnect from the server. Stop SSL client connection

# **Syntax**

void WiFiSSLClient::stop(void)

## **Parameters**

The function requires no input parameter.

#### **Returns**

The function returns nothing.

# **Example Code**

Example: WiFiSSLClient

Details of the code can be found in the previous section of WiFiSSLClient:: WiFiSSLClient.

### **Notes and Warnings**

NA

## **WiFiSSLClient::connected**

### **Description**

Check if SSL client is connected, return 1 if connected, 0 if not.

### **Syntax**

uint8\_t WiFiSSLClient::connected(void)

### **Parameters**

The function requires no input parameter.

### **Returns**

The function returns  $"1"$  if connected, returns  $"0"$  if not connected.

## **Example Code**

Example: WiFiSSLClient Details of the code can be found in the previous section of WiFiSSLClient:: WiFiSSLClient.

## **Notes and Warnings**

NA

**WiFiSSLClient::setRootCA**

### **Description**

Set Root CA for authentication

## **Syntax**

void WiFiSSLClient::setRootCA(unsigned char \*rootCA)

## **Parameters**

rootCA: a string of rootCA

## **Returns**

The function returns nothing.

## **Example Code**

NA

**Notes and Warnings**

NA

## **WiFiSSLClient::setClientCertificate**

## **Description**

Set certificate of client

# **Syntax**

void WiFiSSLClient::setClientCertificate(unsigned char \*client\_ca, unsigned char \*private\_key)

## **Parameters**

client\_ca: Client certificate private\_key: client's private key pair

## **Returns**

The function returns nothing.

## **Example Code**

NA

**Notes and Warnings**

NA

## **WiFiSSLClient::setRecvTimeout**

**Description**

Set receiving timeout

**Syntax** int WiFiSSLClient::setRecvTimeout(int timeout)

timeout: timeout in seconds

**Returns**

**Parameters**

The function returns "0".

### **Example Code**

NA

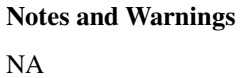

**WiFiSSLClient::setPreSharedKey**

**Description** Set the pre shared key (PSK) to use for authentication

### **Syntax**

void WiFiSSLClient::setPreSharedKey(unsigned char \*pskIdent, unsigned char \*psKey)

### **Parameters**

pskIdent: identity for PSK psKey: Pre shared key

## **Returns**

The function returns nothing.

## **Example Code**

NA

## **Notes and Warnings**

Do not set a root CA and client certificate if PSK should be used for authentication. If root CA, client certificate and PSK are all set, certificate based authentication will be used.

## **Class WiFiUdp**

## **WiFiUDP Class**

## **Description**

Defines a class of WiFi UDP implementation for Ameba.

## **Syntax**

class WiFiUDP

## **Members**

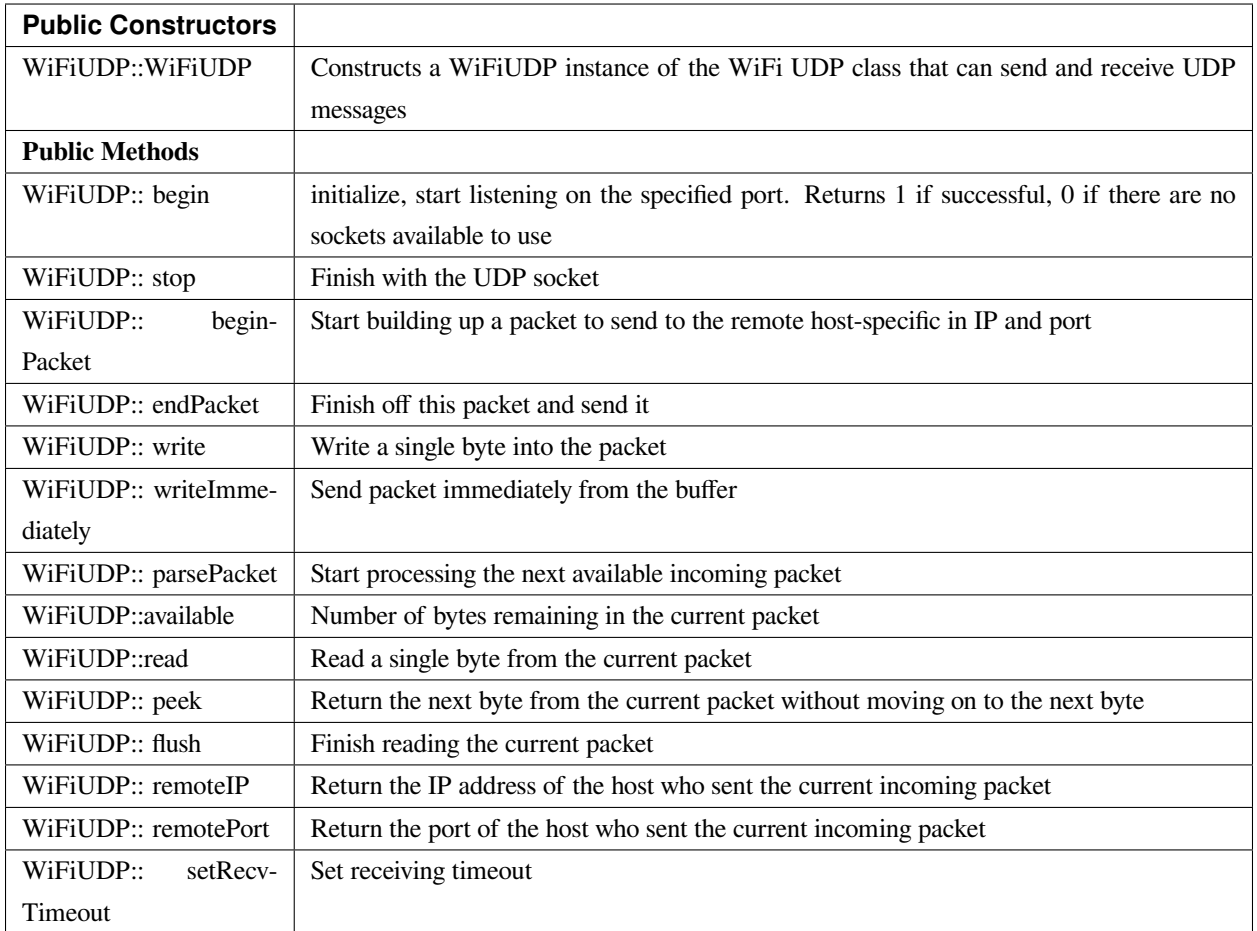

## **WiFiUDP::WiFiUDP**

## **Description**

Constructs a WiFiUDP instance of the WiFi UDP class that can send and receive UDP messages.

## **Syntax**

WiFiUDP::WiFiUDP(void)

## **Parameters**

The function requires no input parameter.

### **Returns**

The function returns nothing.
#### **Example Code**

Example: WiFiUdpSendReceiveString

This example demonstrates WiFi UDP send and receive string. This sketch waits for a UDP packet on a local port using a WiFi shield. When a packet is received an Acknowledge packet is sent to the client on port remotePort.

```
#include <WiFi.h>
```
#### **#include <WiFiUdp.h>**

**int** status = WL\_IDLE\_STATUS;

**char** ssid[] = 「yourNetwork」; // your network SSID (name)

**char** pass[] = 「secretPassword」; // your network password (use for WPA, or use as key for WEP)

**int** keyIndex = 0; // your network key Index number (needed only for WEP)

unsigned **int** localPort = 2390; // local port to listen on

**char** packetBuffer[255]; //buffer to hold incoming packet

**char** ReplyBuffer[] = 「acknowledged」; // a string to send back

WiFiUDP Udp;

**void** setup() {

//Initialize serial and wait for port to open:

Serial.begin(9600);

**while** (!Serial) {

; // wait for serial port to connect. Needed for native USB port only

```
}
```
// check for the presence of the shield:

**if** (WiFi.status() == WL\_NO\_SHIELD) {

Serial.println(「WiFi shield not present」);

// don' t continue:

```
while (true);
```

```
}
```
String  $f_v = WiFi$ .firmwareVersion();

**if** (fv !=  $\lceil 1.1.0 \rceil$ ) {

Serial.println(「Please upgrade the firmware」);

}

```
// attempt to connect to Wifi network:
while (status != WL_CONNECTED) {
Serial.print(\lceil Attempting to connect to SSID: \lceil);
Serial.println(ssid);
// Connect to WPA/WPA2 network. Change this line if using open or WEP network:
status = WiFi.begin(ssid,pass);
// wait 10 seconds for connection:
delay(10000);
}
Serial.println(「Connected to wifi」);
printWifiStatus();
Serial.println(\Box nStarting connection to server…\Box);
// if you get a connection, report back via serial:
Udp.begin(localPort);
}
void loop() {
// if there's data available, read a packet
int packetSize = Udp.parsePacket();
if (packetSize) {
Serial.print( [Received packet of size [);
Serial.println(packetSize);
Serial.print( [From [);
IPAddress remoteIp = Udp.remoteIP();
Serial.print(remoteIp);
Serial.print(」, port 「);
Serial.println(Udp.remotePort());
// read the packet into packetBufffer
int len = Udp.read(packetBuffer, 255);
if (len > 0) {
packetBuffer[len] = 0;
```

```
}
Serial.println(「Contents:」);
Serial.println(packetBuffer);
// send a reply, to the IP address and port that sent us the packet we received
Udp.beginPacket(Udp.remoteIP(), Udp.remotePort());
Udp.write(ReplyBuffer);
Udp.endPacket();
}
}
void printWifiStatus() {
\frac{1}{\sqrt{2}} print the SSID of the network you're attached to:
Serial.print( [SSID: [);
Serial.println(WiFi.SSID());
// print your WiFi shield's IP address:
IPAddress ip = WiFi.localIP();
Serial.print( [IP Address: [);
Serial.println(ip);
// print the received signal strength:
long rssi = WiFi.RSSI();
Serial.print(「signal strength (RSSI):」);
Serial.print(rssi);
Serial.println(⊥ dBm」);
}
```
# **Notes and Warnings**

This constructor does not take in any parameter, thus use another method to set up the IP address and port number.

#### **WiFiUDP::begin**

## **Description**

Initialize, start listening on the specified port. Returns 1 if successful, 0 if there are no sockets available to use.

## **Syntax**

uint8\_t WiFiUDP::begin(uint16\_t port)

# **Parameters**

port: the local port to listen on

#### **Returns**

1: if successful

0: if there are no sockets available to use

# **Example Code**

Example: WiFiUdpSendReceiveString

This example demonstrates WiFi UDP send and receive string. This sketch waits for a UDP packet on a local port using a WiFi shield. When a packet is received an Acknowledge packet is sent to the client on port remotePort. The detail of the code can be found in WiFiUDP:: WiFiUDP.

#### **Notes and Warnings**

NA

#### **WiFiUDP::stop**

#### **Description**

Disconnect from the server. Release any resource being used during the UDP session.

#### **Syntax**

void WiFiUDP::stop(void)

# **Parameters**

The function requires no input parameter.

#### **Returns**

The function returns nothing.

#### **Example Code**

NA

# **Notes and Warnings**

NA

**WiFiUDP::beginPacket**

#### **Description**

Start building up a packet to send to the remote host-specific in IP and port.

#### **Syntax**

int WiFiUDP::beginPacket(const char \*host, uint16\_t port) int WiFiUDP::beginPacket(IPAddress ip, uint16\_t port)

#### **Parameters**

host: hostname

port: port number

ip: IP address

#### **Returns**

1: if successful

0: if there was a problem with the supplied IP address or port

# **Example Code**

Example: WiFiUdpSendReceiveString

This example demonstrates WiFi UDP send and receive string. This sketch waits for a UDP packet on a local port using a WiFi shield. When a packet is received an Acknowledge packet is sent to the client on port remotePort. The detail of the code can be found in WiFiUDP:: WiFiUDP.

#### **Notes and Warnings**

NA

# **WiFiUDP::endPacket**

**Description**

Finish off this packet and send it

**Syntax** int WiFiUDP::endPacket(void)

#### **Parameters**

The function requires no input parameter.

#### **Returns**

1: if the packet was sent successfully

0: if there was an error

#### **Example Code**

Example: WiFiUdpSendReceiveString

This example demonstrates WiFi UDP send and receive string. This sketch waits for a UDP packet on a local port using a WiFi shield. When a packet is received an Acknowledge packet is sent to the client on port remotePort. The detail of the code can be found in WiFiUDP:: WiFiUDP.

## **Notes and Warnings**

NA

**WiFiUDP::write**

# **Description**

Write a single byte into the packet.

#### **Syntax**

size\_t WiFiUDP::write(uint8\_t byte) size\_t WiFiUDP::write(const uint8\_t \*buffer, size\_t size)

#### **Parameters**

byte: the outgoing byte buffer: the outgoing message size: the size of the buffer

#### **Returns**

single-byte into the packet bytes size from the buffer into the packet

#### **Example Code**

Example: WiFiUdpSendReceiveString

This example demonstrates WiFi UDP send and receive string. This sketch waits for a UDP packet on a local port using a WiFi shield. When a packet is received an Acknowledge packet is sent to the client on port remotePort. The detail of the code can be found in WiFiUDP:: WiFiUDP.

#### **Notes and Warnings**

NA

**WiFiUDP::writeImmediately**

#### **Description**

Send packet immediately from the buffer

#### **Syntax**

size\_t WiFiUDP::writeImmediately(const uint8\_t \*buffer, size\_t size)

#### **Parameters**

buffer: the outgoing message

size: the size of the buffer

#### **Returns**

single-byte into the packet bytes size from the buffer into the packet

#### **Example Code**

NA

# **Notes and Warnings**

NA

# **WiFiUDP::parsePacket**

**Description** Start processing the next available incoming packet

## **Syntax**

int WiFiUDP::parsePacket(void)

#### **Parameters**

The function requires no input parameter.

#### **Returns**

The function returns the size of the packet in bytes or returns "0:" if no packets are available.

# **Example Code**

Example: WiFiUdpSendReceiveString

# **Notes and Warnings**

NA

# **WiFiUDP::available**

# **Description**

Number of bytes remaining in the current packet.

# **Syntax**

int WiFiUDP::available(void)

# **Parameters**

The function requires no input parameter.

#### **Returns**

the number of bytes available in the current packet 0: if parsePacket hasn't been called yet

#### **Example Code**

NA

# **Notes and Warnings** NA

**WiFiUDP::read**

# **Description** Read a single byte from the current packet

#### **Syntax**

int WiFiUDP::read() int WiFiUDP::read(unsigned char\* buffer, size\_t len)

#### **Parameters**

buffer: buffer to hold incoming packets (char\*) len: maximum size of the buffer (int)

#### **Returns**

size: the size of the buffer -1: if no buffer is available

#### **Example Code**

Example: WiFiUdpSendReceiveString

his example demonstrates WiFi UDP send and receive string. This sketch waits for a UDP packet on a local port using a WiFi shield. When a packet is received an Acknowledge packet is sent to the client on port remotePort. The detail of the code can be found in WiFiUDP:: WiFiUDP.

#### **Notes and Warnings**

NA

#### **WiFiUDP::peek**

## **Description**

Return the next byte from the current packet without moving on to the next byte

**Syntax** int WiFiUDP::peek(void)

#### **Parameters**

The function requires no input parameter.

#### **Returns**

b: the next byte or character

-1: if none is available

**Example Code**

NA

#### **Notes and Warnings**

NA

**WiFiUDP::flush**

**Description** Finish reading the current packet

**Syntax** void WiFiUDP::flush(void)

**Parameters**

The function requires no input parameter.

#### **Returns**

The function returns nothing.

#### **Example Code**

NA

**Notes and Warnings**

NA

# **WiFiUDP::remoteIP**

# **Description**

Return the IP address of the host who sent the current incoming packet

## **Syntax**

IPAddress WiFiUDP::remoteIP(void)

#### **Parameters**

The function requires no input parameter.

#### **Returns**

IP address connecting to

#### **Example Code**

Example: WiFiUdpSendReceiveString

This example demonstrates WiFi UDP send and receive string. This sketch waits for a UDP packet on a local port using a WiFi shield. When a packet is received an Acknowledge packet is sent to the client on port remotePort. The detail of the code can be found in WiFiUDP:: WiFiUDP.

# **Notes and Warnings**

NA

#### **WiFiUDP::remotePort**

**Description** Return the port of the host who sent the current incoming packet

#### **Syntax**

uint16\_t WiFiUDP::remotePort(void)

#### **Parameters**

The function requires no input parameter.

# **Returns**

The remote port connecting to

# **Example Code**

Example: WiFiUdpSendReceiveString

This example demonstrates WiFi UDP send and receive string. This sketch waits for a UDP packet on a local port using a WiFi shield. When a packet is received an Acknowledge packet is sent to the client on port remotePort. The detail of the code can be found in WiFiUDP:: WiFiUDP.

#### **Notes and Warnings**

NA

**WiFiUDP::setRecvTimeout**

#### **Description**

Set receiving timeout

#### **Syntax**

void WiFiUDP::setRecvTimeout(int timeout)

#### **Parameters**

timeout in seconds

#### **Returns**

The function returns nothing.

#### **Example Code**

NA

# **Notes and Warnings**

NA

# **Readme**

The Ameba WiFi related APIs and examples are works based on Arduino WiFI shield libraries [\(https://www.arduino.cc/en/Reference/WiFi\)](https://www.arduino.cc/en/Reference/WiFi).

These include,

- WiFi.cpp
- WiFi.h
- WiFiServer.cpp
- WiFiServer.h
- WiFiUdp.cpp
- WiFiUdp.h

These libraries are under GNU Lesser General Public License, either version 2.1 of the License, or (at your option) any later version.

# **Wire**

# **Class TwoWire**

**TwoWire Class**

# **Description**

Defines a class of I2C API

# **Syntax**

class TwoWire

# **Members**

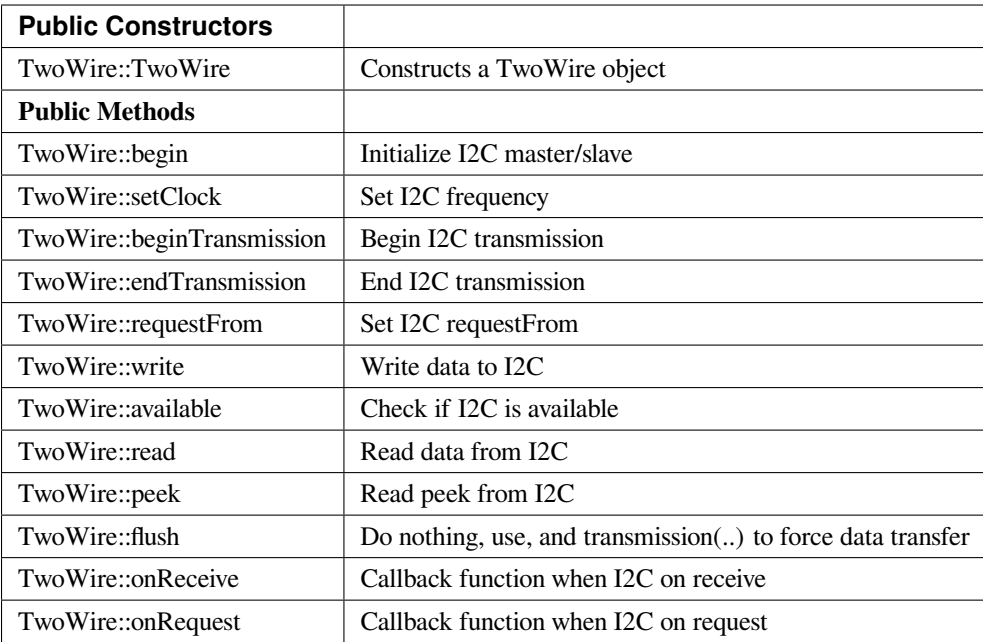

# **TwoWire::TwoWire**

#### **Description**

Constructs a TwoWire object.

#### **Syntax**

TwoWire::TwoWire (uint32\_t dwSDAPin, uint32\_t dwSCLPin);

#### **Parameters**

dwSDAPin: The Arduino PIN to be set as an SDA pin. dwSCLPin: The Arduino PIN to be set as an SCL pin.

#### **Returns**

The function returns nothing.

# **Example Code**

Example: MasterWriter

This example demonstrates the use of the wire library writes to an I2C/TWI slave device.

```
#include <Wire.h>
void setup() {
Wire.begin(); // join i2c bus (address optional for master)
}
byte x = 0;
void loop() {
Wire.beginTransmission(8); // transmit to device #8
Wire.write(\lceil x \text{ is } \rceil); // sends five bytes
Wire.write(x); // sends one byte
Wire.endTransmission(); // stop transmitting
x++;
delay(500);
}
Example: MasterReader
#include <Wire.h>
void setup() {
Wire.begin(); // join i2c bus (address optional for master)
Serial.begin(9600); // start serial for output
}
void loop() {
Wire.requestFrom(8, 6); // request 6 bytes from slave device #8
while (Wire.available()) { // slave may send less than requested
char c = Wire.read(); // receive a byte as character
Serial.print(c); // print the character
}
delay(500);
}
```
This example demonstrates the use of the wire library reads data from an I2C/TWI slave device.

#### **Notes and Warnings**

Include "Wire.h" to use the class function.

#### **TwoWire::begin**

#### **Description**

Initialize I2C master/slave.

#### **Syntax**

void TwoWire::begin (void); void TwoWire::begin (uint8\_t address = 0); void TwoWire::begin (int address);

#### **Parameters**

void: Set the I2C master mode. address: Set the I2C master mode with slave address value.

#### **Returns**

The function returns nothing.

#### **Example Code**

Example: MasterReader; MasterWriter The details of the code can be found in the previous section of TwoWire:: TwoWire.

#### **Notes and Warnings**

Include "Wire.h" to use the class function.

#### **TwoWire::setClock**

#### **Description**

Set I2C frequency.

## **Syntax**

void TwoWire::setClock(uint32\_t frequency);

#### **Parameters**

frequency: The frequency values.

#### **Returns**

The function returns nothing.

#### **Example Code**

Example: MasterReader; MasterWriter The details of the code can be found in the previous section of TwoWire:: TwoWire.

#### **Notes and Warnings**

Include "Wire.h" to use the class function.

# **TwoWire::beginTransmission**

#### **Description**

Begin I2C transmission.

# **Syntax**

void TwoWire::beginTransmission (uint8\_t address); void TwoWire::beginTransmission (int address);

#### **Parameters**

address: The transmission address.

#### **Returns**

The function returns nothing.

#### **Example Code**

Example: MasterReader; MasterWriter

The details of the code can be found in the previous section of TwoWire:: TwoWire.

#### **Notes and Warnings**

Include "Wire.h" to use the class function.

# **TwoWire::endTransmission**

#### **Description**

End I2C transmission. Originally, 'endTransmission' was an f(void) function. It has been modified to take one parameter indicating whether or not a STOP should be performed on the bus. Calling endTransmission(false) allows a sketch to perform a repeated start.

WARNING: Nothing in the library keeps track of whether the bus tenure has been properly ended with a STOP. It is very possible to leave the bus in a hung state if no call to endTransmission(true) is made. Some I2C devices will behave oddly if they do not see a STOP.

If the input parameter is void, this provides backward compatibility with the original definition, and expected behavior, of endTransmission.

#### **Syntax**

uint8\_t TwoWire::endTransmission (uint8\_t sendStop); uint8\_t TwoWire::endTransmission (void);

#### **Parameters**

sendStop: True to end the transmission

#### **Returns**

Return 0 if successful, else error.

#### **Example Code**

Example: MasterReader; MasterWriter

The details of the code can be found in the previous section of TwoWire:: TwoWire.

**Notes and Warnings**

Include "Wire.h" to use the class function.

#### **TwoWire::requestFrom**

#### **Description**

Set I2C requestFrom.

# **Syntax**

uint8\_t TwoWire::requestFrom (uint8\_t address, uint8\_t quantity, uint8\_t sendStop); uint8\_t TwoWire::requestFrom (uint8\_t address, uint8\_t quantity); uint8\_t TwoWire::requestFrom(int address, int quantity); uint8\_t TwoWire::requestFrom (int address, int quantity, int sendStop);

#### **Parameters**

address: I2C read address. quantity: I2C read quantity. sendStop: True to end the transmission.

#### **Returns**

Return 0 if successful, else error.

#### **Example Code**

Example: MasterReader; MasterWriter

The details of the code can be found in the previous section of TwoWire:: TwoWire.

## **Notes and Warnings**

Include "Wire.h" to use the class function.

# **TwoWire::write**

#### **Description**

Write data to I2C.

#### **Syntax**

size\_t TwoWire::write (uint8\_t data); size\_t TwoWire::write (const uint8\_t \*data, size\_t quantity);

#### **Parameters**

data: The data to be transmitted. quantity: The quantity of data.

#### **Returns**

Return 0 if successful, else error.

#### **Example Code**

Example: MasterReader; MasterWriter The details of the code can be found in the previous section of TwoWire:: TwoWire.

#### **Notes and Warnings**

Include "Wire.h" to use the class function.

# **TwoWire::available**

#### **Description**

Check if I2C is available.

#### **Syntax**

int TwoWire::available (void);

## **Parameters**

The function requires no input parameter.

#### **Returns**

Return 0 if successful, else error.

#### **Example Code**

Example: MasterReader; MasterWriter The details of the code can be found in the previous section of TwoWire:: TwoWire.

#### **Notes and Warnings**

Include "Wire.h" to use the class function.

# **TwoWire::read**

#### **Description**

Read data from I2C

#### **Syntax**

int TwoWire::read (void);

#### **Parameters**

The function requires no input parameter.

#### **Returns**

The read data from the receive buffer.

#### **Example Code**

Example: MasterReader; MasterWriter

The details of the code can be found in the previous section of TwoWire:: TwoWire.

#### **Notes and Warnings**

Include "Wire.h" to use the class function.

#### **TwoWire::peek**

**Description**

Read peek from I2C.

**Syntax** int TwoWire::peek (void);

#### **Parameters**

The function requires no input parameter.

#### **Returns**

The peek data read from the receive buffer.

#### **Example Code**

Example: MasterReader; MasterWriter

The details of the code can be found in the previous section of TwoWire:: TwoWire.

#### **Notes and Warnings**

Include "Wire.h" to use the class function.

#### **TwoWire::flush**

#### **Description**

Do nothing, use endTransmission(..) to force data transfer.

#### **Syntax**

void TwoWire::flush (void);

#### **Parameters**

The function requires no input parameter.

#### **Returns**

The function returns nothing.

**Example Code** Example: MasterReader; MasterWriter

#### **Notes and Warnings**

Include "Wire.h" in order to use the class function.

#### **TwoWire::onReceive**

#### **Description**

Callback function when I2C on receive.

# **Syntax**

void TwoWire::onReceive (void(\*function)(int));

#### **Parameters**

function: The callback function.

#### **Returns**

The function returns nothing.

# **Example Code**

Example: MasterReader; MasterWriter

The details of the code can be found in the previous section of TwoWire:: TwoWire.

#### **Notes and Warnings**

Include "Wire.h" to use the class function.

#### **TwoWire::onRequest**

**Description** Callback function when I2C on request.

**Syntax** void TwoWire::onRequest (void(\*function)(void));

# **Parameters**

function: The callback function

#### **Returns**

The function returns nothing.

#### **Example Code**

Example: MasterReader; MasterWriter

The details of the code can be found in the previous section of TwoWire:: TwoWire.

#### **Notes and Warnings**

Include "Wire.h" to use the class function.

#### **Wire\_Readme**

The Ameba LCD related api and example are works based on "New LiquidCrystal library"([https://bitbucket.org/](https://bitbucket.org/fmalpartida/new-liquidcrystal/) [fmalpartida/new-liquidcrystal/\)](https://bitbucket.org/fmalpartida/new-liquidcrystal/).

These include,

LCD.h LCD.cpp I2CIO.h I2CIO.cpp LiquidCrystal\_I2C.h LiquidCrystal\_I2C.cpp examples/LcdHelloWorld/LcdHelloWorld.ino

These files inherit the licence of "New LiquidCrystal Library" which are under a Creative Commons Attribution-ShareAlike 3.0 Unported License. CC BY-SA 3.0.

# **1.2.6 Resources**

# **Links**

- [AmebaD Arduino Github](https://github.com/ambiot/ambd_arduino)
- [Arduino Website](https://www.arduino.cc/)

# **1.2.7 Support**

**FAQ**

# **Where to buy Ameba RTL8722DM Board?**

Refer to [Purchase link.](https://www.amebaiot.com/where-to-buy-link/#buy_amb21)

#### **Which Bluetooth standards are supported by RTL8722CSM/RTL8722DM?**

Both boards support BLE 5.0. Classic Bluetooth (BR/EDR) is not supported.

#### **Which BLE roles are supported?**

RTL8722CSM/RTL8722DM can operate as either a BLE Central or BLE Peripheral device.

#### **Are all pins on RTL8722CSM/RTL8722DM usable?**

No, those marked NC are not connected to any pin and thus unusable.

#### **Is XIP (execute in place) supported on RTL8722CSM/RTL8722DM?**

Yes, it is supported.

#### **Does RTL8722CSM support 5G WiFi?**

No. Only RTL8722DM supports dual band 2.4G + 5G WiFi. RTL8722CSM only supports single band 2.4G WiFi.

#### **How to enter the download mode?**

Press and hold the UART DOWNLOAD button. Then Press the RESET button and release both UART DOWNLOAD and RESET buttons.

# **Trouble shooting**

#### **RTL8722CSM/RTL8722DM cannot be found as a Bluetooth device.**

Please make sure the antenna is connected properly. Check your code for the correct Bluetooth configurations.

#### **My code is not behaving as I expected.**

Try to debug your program using  $print f()$  and  $Serial.print()$  statements. If the issue persists, you can ask for help at [Forums](https://forum.amebaiot.com/)

#### **Why is there no output on my serial terminal after connecting to RTL8722CSM/RTL8722DM UART?**

RTL8722CSM/RTL8722DM is by default configured at 115200 baudrate, please check if your serial terminal is configured to 115200.

**My program is not being downloaded into RTL8722CSM/RTL8722DM?**

#### **Please follow the procedure for the correct downloading:**

- 1. Enter the download mode. The on-board Green LED will blink when entered download mode.
- 2. When downloading the image into board the on-board Red LED will blink
- 3. After a successful download, you will see log like this "All images sent successfully".

#### **Sometimes WiFi signal is weak?**

The default antenna for RTL8722CSM/RTL8722DM uses the I-Pex Connector. Please change/connect the I-Pex Connector antenna.

#### **Why is my board not powering up?**

Please make sure the connector J38 beside resistor R43 is connected. The connector is used to link the power to IC.

#### **If you have driver issue to connect board to your computer?**

Please go to <https://ftdichip.com/drivers/> for USB driver.

# **1.3 BW16 (RTL8720DN) by Ai-Thinker**

Welcome to BW16 (RTL8720DN) online documentation.

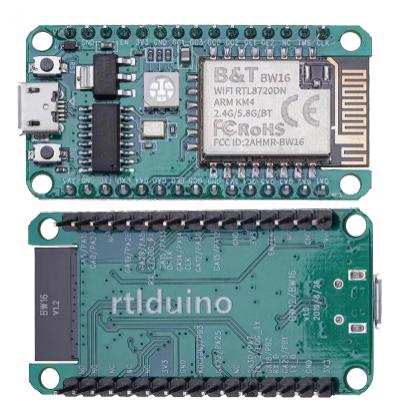

# **1.3.1 Getting Started**

# **Ameba ARDUINO: Getting Started with BW16**

# **Required Environment**

BW16 Dual-Band Wi-Fi board currently supports Windows XP/7/8/10 32-bits and 64-bits operating systems. In this documentation, please use Arduino IDE with version 1.8.15 or later.

# **Introduction to BW16**

Realtek RTL8720DN is a Wi-Fi and Bluetooth IC that supports 2.4GHz and 5GHz dual bands for Wi-Fi communication, and Bluetooth Low Energy (BLE) 5.0. BW16 is a module manufactured by B&T, this module is a highly integrated Wi-Fi and Bluetooth module with the RTL8720DN as the main SoC (System on Chip), it can be regarded as an SoC for the Wi-Fi and Bluetooth application with typical SBCs.

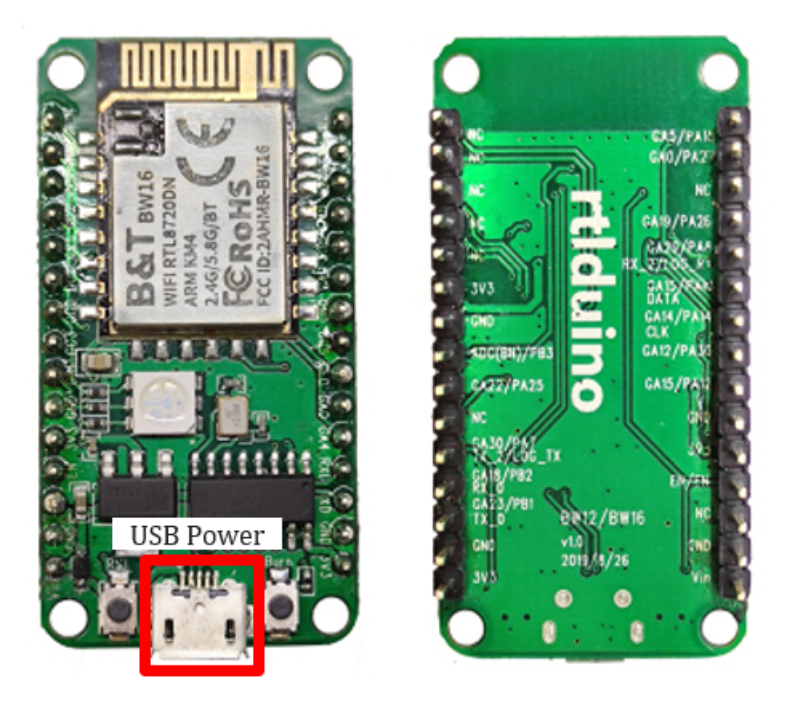

BW16 has a smaller size than AMB21 and AMB23 as shown in the above figure. It uses Micro USB to supply power, which is common in many smart devices. Please refer to the following figure and table for the pin diagram and function of BW16.

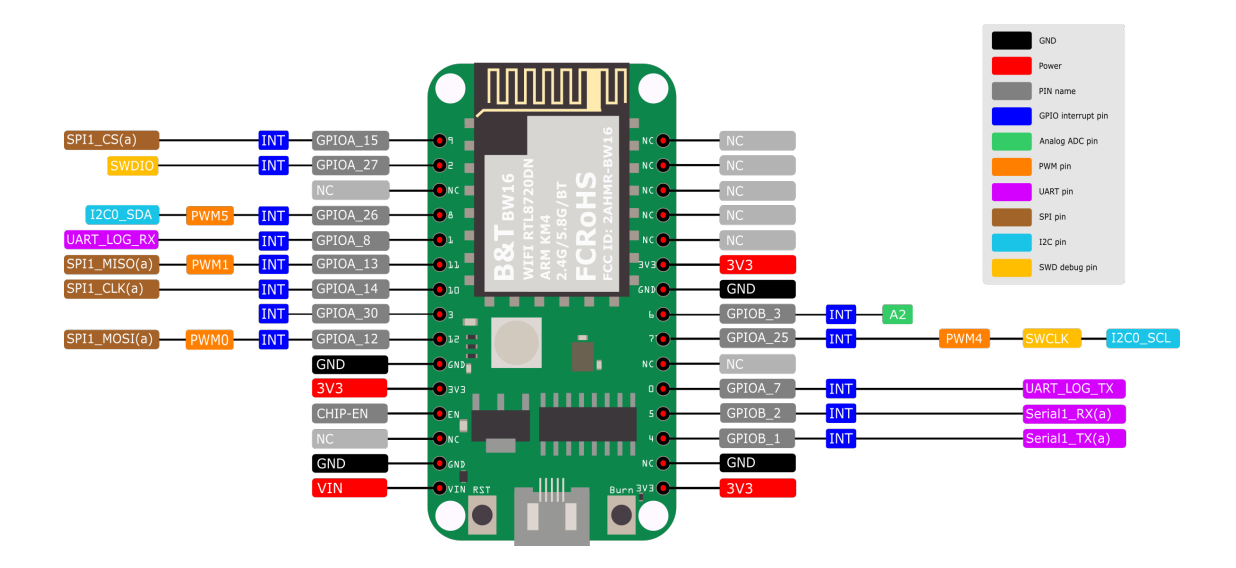

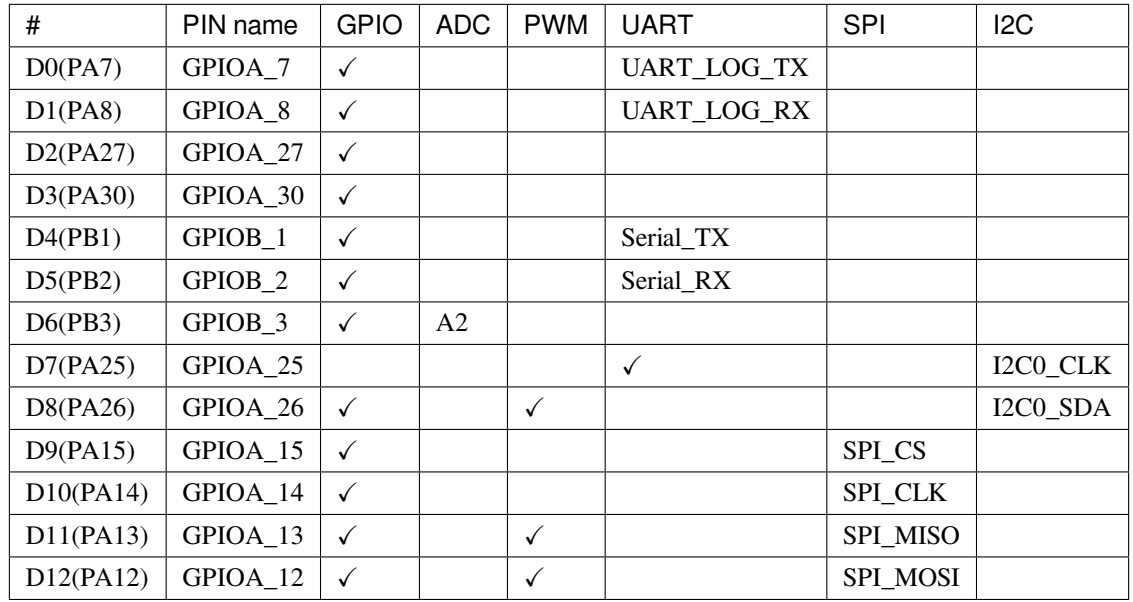

**Setting up Development Environment**

# **Step 1. Installing the Driver**

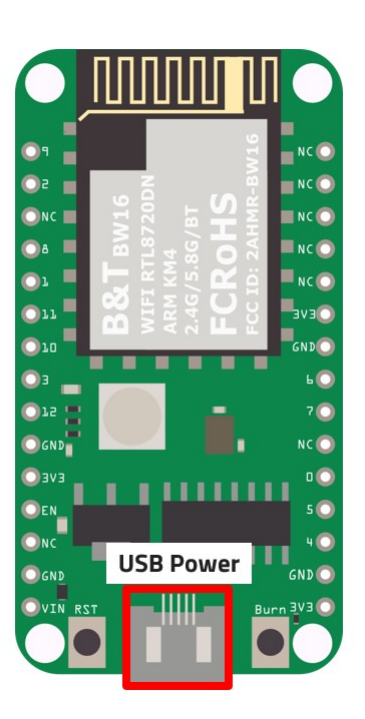

# **First, connect BW16 to the computer via Micro USB:**

If this is the first time you connect BW16 to your computer, here is something that you might take note of:

From the pinmap above, we know D0 and D1 pins are used for program uploading. However, according to the schematic design of AI Thinker, the onboard USB-to-UART module is connected to D4 and D5 which cannot be directly used for program upload.

In order to upload firmware to this board, we suggested that you could choose to add in an external USB-to-UART module connecting to D0 and D1 as shown in the pin connection below:

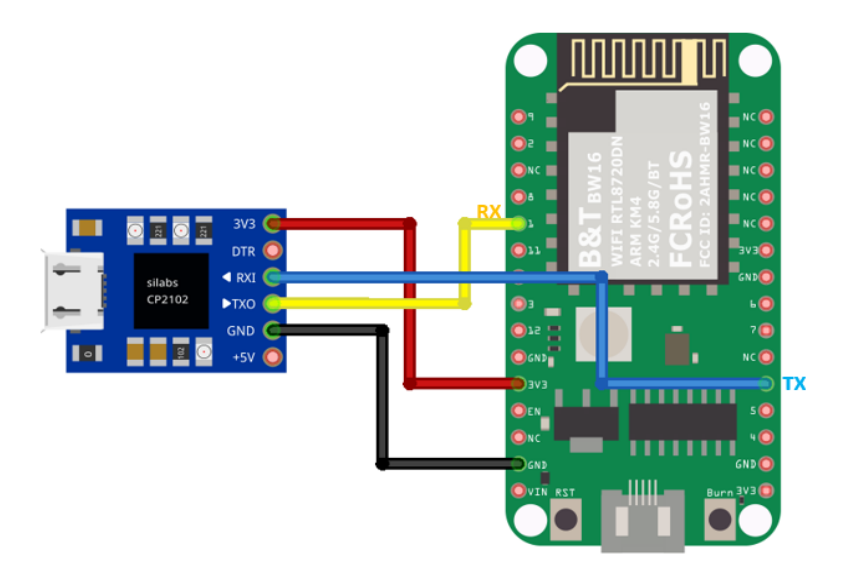

Optionally, you could short the pins indicated below to use the on-board USB:

 $D1$  –– $D5$ D0 –––D4

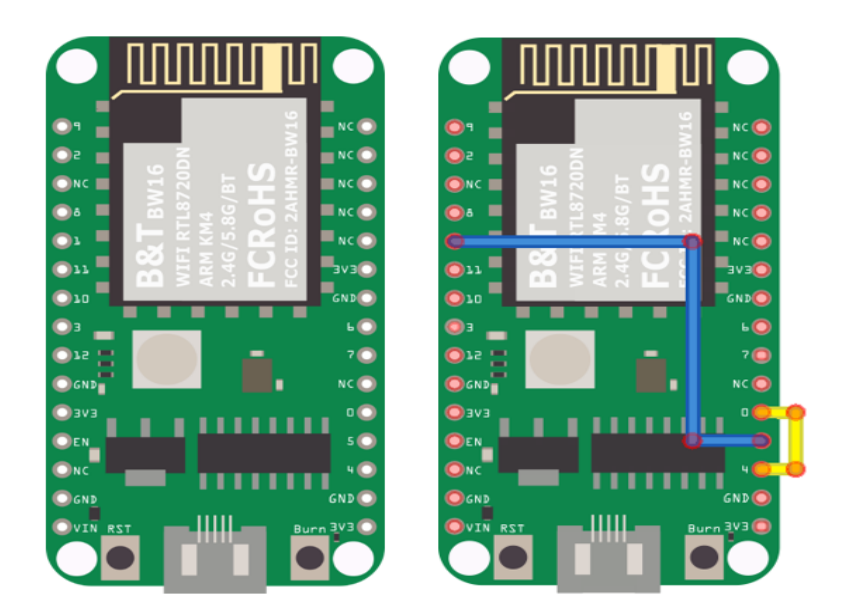

After connecting accordingly, the USB driver for BW16 will be automatically installed. If you have driver issue of connecting board, please go to [http://www.wch-ic.com/downloads/CH341SER\\_ZIP.html](http://www.wch-ic.com/downloads/CH341SER_ZIP.html) for USB driver. You can check the COM Port number in your Device Manager:

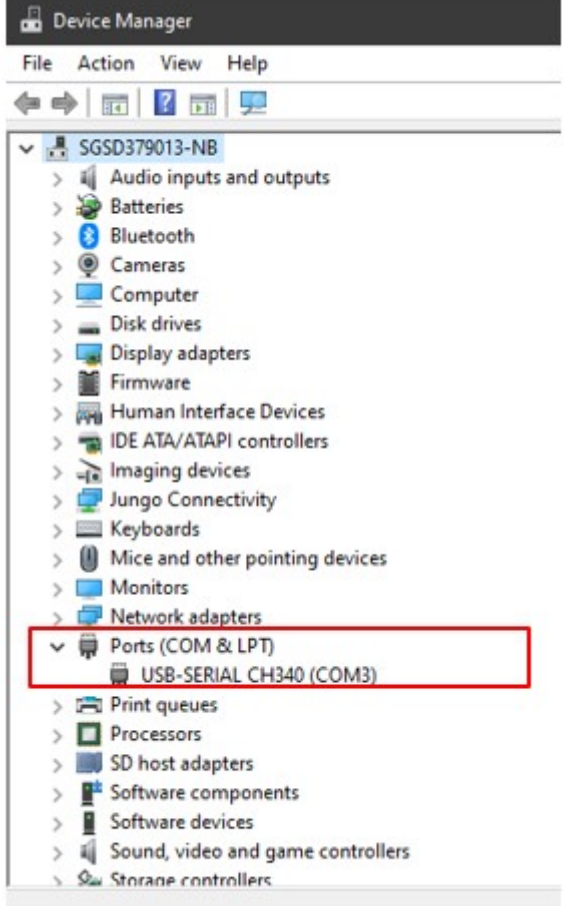

# **Step 2. Set up Arduino IDE**

From version 1.6.5, Arduino IDE supports third-party hardware. TTherefore, we can use Arduino IDE to develop applications on BW16, and the basic examples of Arduino can run on BW16 too. Refer to the *[Basic Examples](#page-1807-0)*.

Arduino IDE can be downloaded in the [Arduino website](https://www.arduino.cc/en/Main/Software).

When the installation is finished, open Arduino IDE. To set up BW16 correctly in Arduino IDE, go to "*File*"*->* "*Preferences*".

And paste the following URL into "*Additional Boards Manager URLs*" field:

```
https://github.com/ambiot/ambd_arduino/raw/master/Arduino_package/package_realtek.com_
,→amebad_index.json
```
BW16 will be supported from v3.0.8 officially.

Next, go to "*Tools*"*->* "*Board*"*->* "*Boards Manager*":

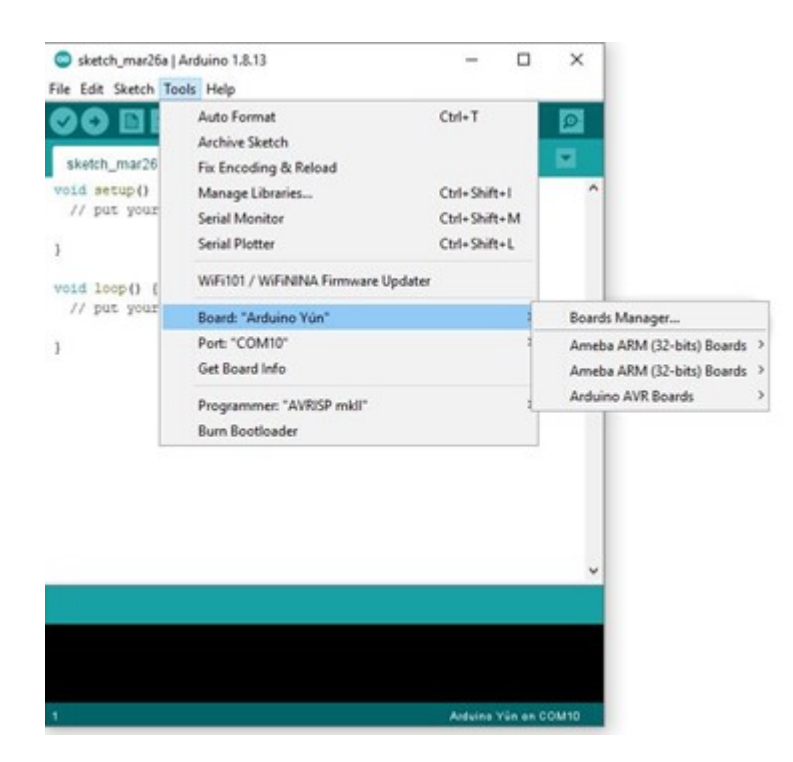

The "*Boards Manager*" requires about 10~20 seconds to refresh all hardware files (if the network is in bad condition, it may take longer). Every time the new hardware is connected, we need to reopen the Board Manager. So, we close the "*Boards Manager*", and then open it again. Find"*Realtek AmebaD Boards (32-bits ARM Cortex-M33 @200MHz)*"in the list, click "*Install*", then the Arduino IDE starts to download required files for RTL8722DM.

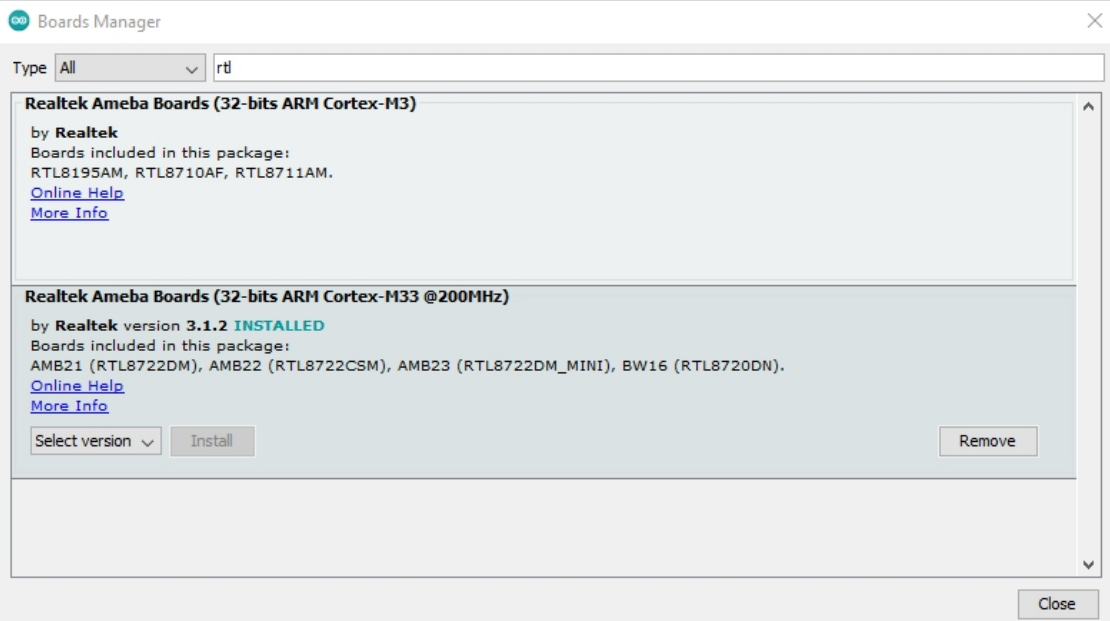

If you are facing GitHub downloading issue, please refer to the following link at [Download/Software Development Kit](https://www.amebaiot.com.cn/en/ameba-arduino-summary/). There are 3 sections:

- 1. "AmebaD\_Arduino\_patch1\_SDK", please select at least 1 of the SDKs. There are 5 latest released SDK options.
- 2. "AmebaD\_Arduino\_patch2\_Tools", please select according to your operation system. There are Windows, Linux and MacOS.
- 3. "AmebaD\_Arduino\_Source\_Code", this section is optional download only wants to refer the latest source code.

Download the files selected, then unzip (patch1 and patch2 are compulsory). There are "Install.doc" / "Install.pdf" for you to refer installation steps. According to your system, please run the installation tool in the "Offline\_SDK\_installation\_tool" folder.

After the installation tool running successfully, you may open Arduino IDE and proceed to"*Tools*"*->*"*Board* "*->* "*Boards Manager*…". Try to find "*Realtek AmebaD Boards (32-bits ARM Cortex-M33 @200MHz)*" *'* in the list, click "*Install*", then the Arduino IDE starts to download required files for AmebaD.

Finally, we select RTL8722DM as current connected board in"*Tools*"*->*"*Board*"*->*"*Ameba ARM (32-bits) Boards*" *->*"*RTL8722DM*":

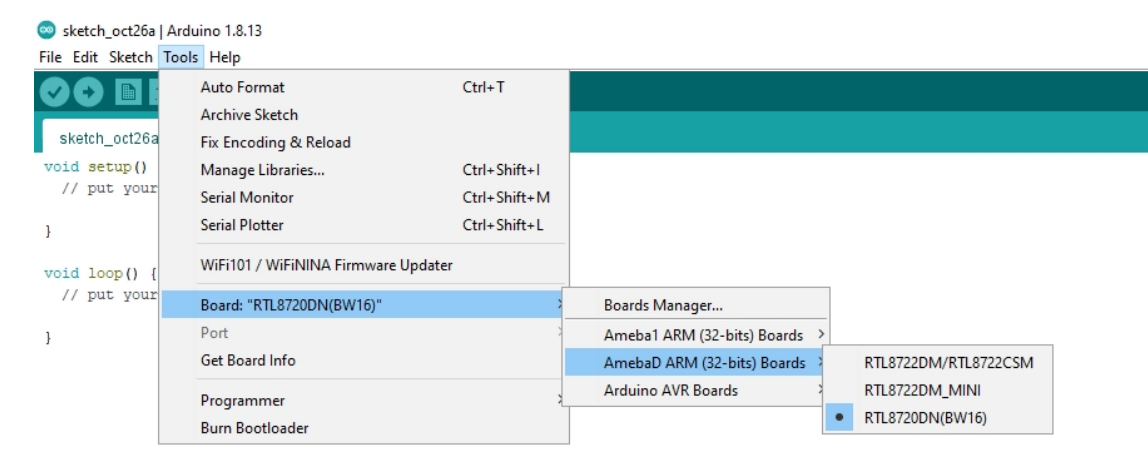

#### **How to upload firmware into BW16**

Depending on the batch of manufacturing, some BW16 modules on the development board might have built-in the default B&T firmware, the firmware information is shown in the image below:

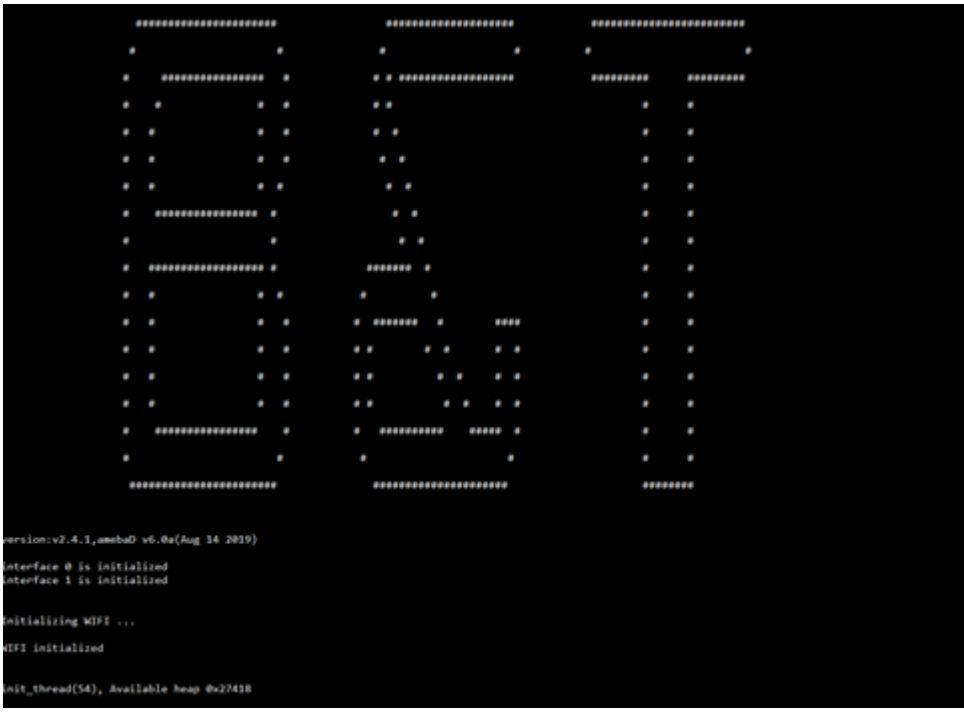

This will cause Arduino Image unable to flash into the module. Although information of "All images are sent successfully! Image tool closed! Upload Image did." is showing in the Image Tool, however, the factory image is unable to be erased. Unfortunately after press the onboard RST button, you will find the factory image still remains in the flash.

Arduino IDE provides many built-in examples, which can be compiled, uploaded and run directly on the boards. Here, we take the "Blink" example as the first try.

Open "*File*"*->* "*Examples*"*->* "*01.Basics*"*->* "*Blink*":

#### **Uploading Solution**

#### **Method 1: Use AmebaD Image Tool to erase flash**

The B&T default factory image can be washed using "Erase" function provided by Realtek's Image Tool. Using Image Tool to erase the flash image memory starting from memory address: 0x8000\_0000 till the end of 2MB memory location, later on, we need to upload Realtek' s image back to the module again using Arduino IDE.
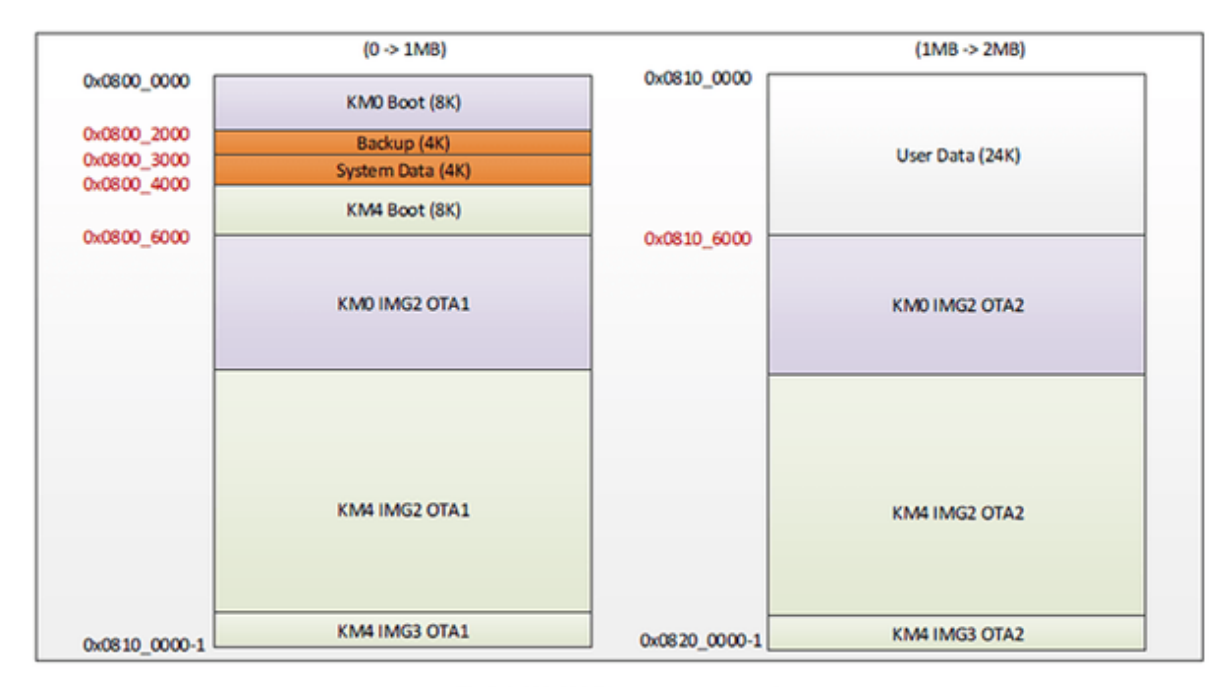

Fig 9-1 1M/2M Flash program layout

# **Step 1 –Download and prepare the Image Tool**

Download ambd\_sdk from the link ambiot GitHub: [https://github.com/ambiot/ambd\\_sdk.](https://github.com/ambiot/ambd_sdk)

The Realtek's Image Tool can be found under the following file path:

"*ambd\_sdk\tools\AmbaD\Image\_tool\image\_tool.exe*"

Arduino IDE opens a new window with the complete sample code.

# **Step 2 –Setup the Image Tool**

- 1. In the "Chip Select" option, choose "AmebaD(8721D)" which is also suitable for RTL8720DN chip.
- 2. Select correct COM Port that you are using.
- 3. Set the Baudrate to "115200".
- 4. Then key in the Flash Erase starting position from Memory Address of 0x0800 0000.
- 5. The size to be 2048 KB.
- 6. Set the module to "Download mode" first, then click the "Erase" button.

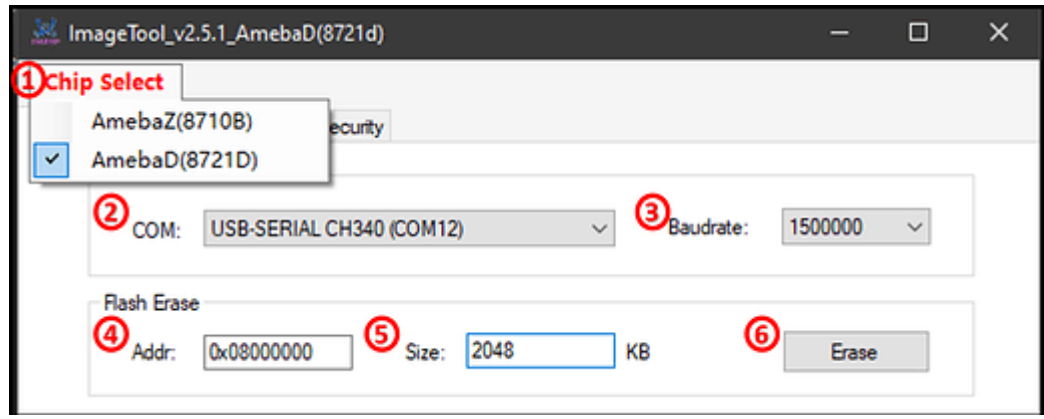

Upon finishing the above image erase and press the reset button, we could find that the "#calibration" will no longer pop out, only "#" will appear in the Serial Monitor.

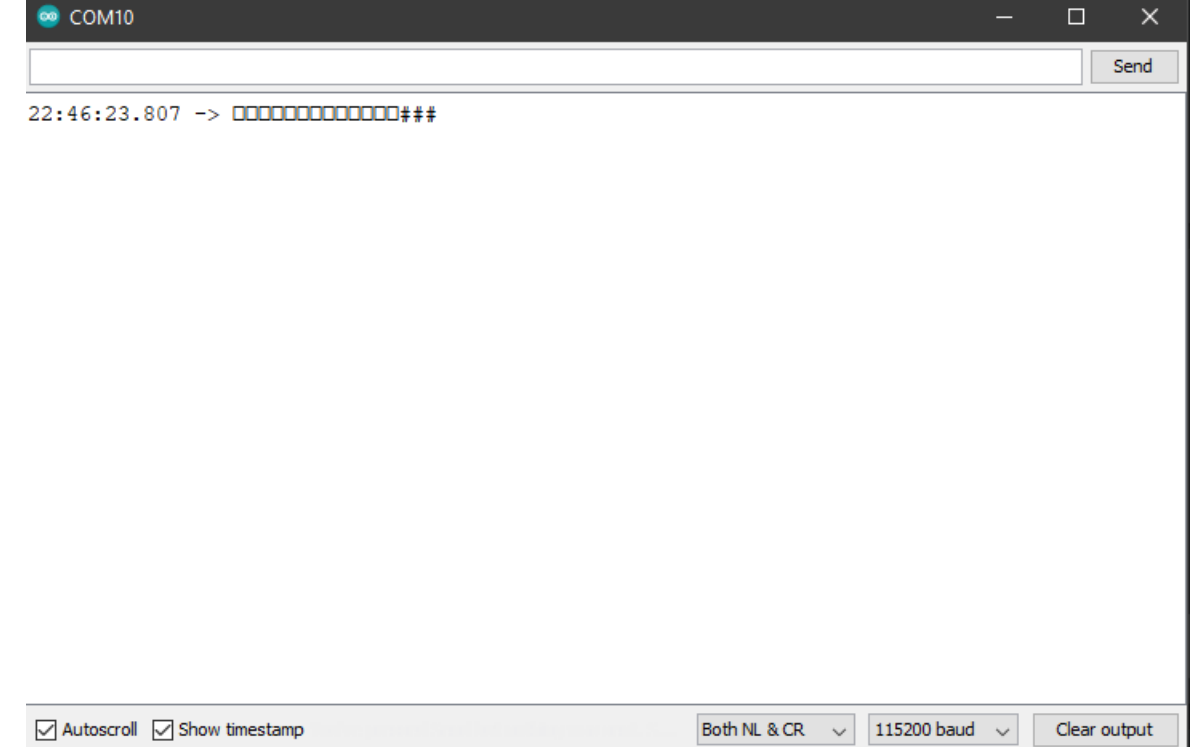

# **Step 3 –Download Image using Arduino IDE**

Now you are able to download the program via UART in Ardunio IDE. In order to upload the program, you could choose to either use an external USB-to-UART module connecting to D0 and D1, or short the pins indicated below to use the on-board USB:

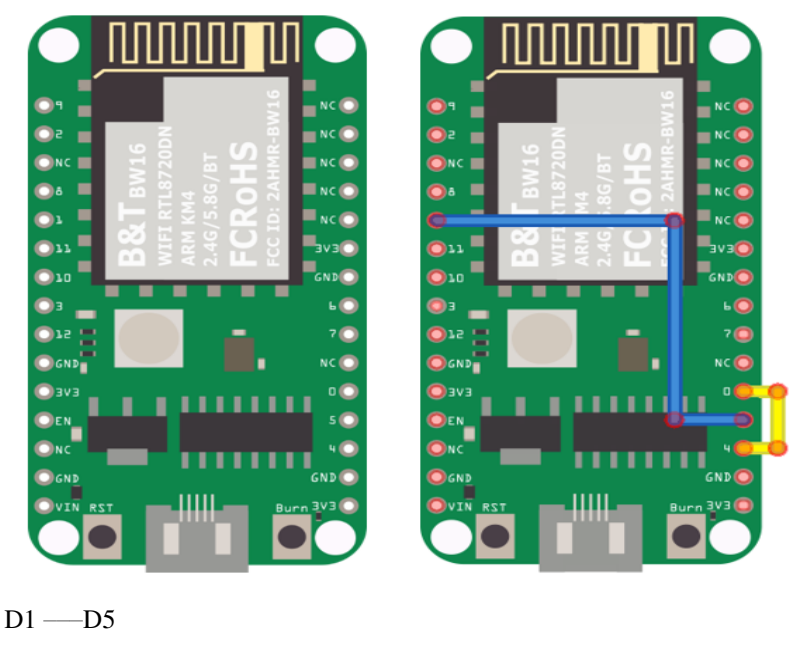

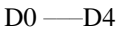

# **Optional Uploading Solution**

# **OTA (Over The Air)**

Ai-Thinker is providing a guide for OTA firmware upload in Section 6.1 of B&T "RTL8720D AT Command User Manual" of which can be retrieved from this [link](https://docs.ai-thinker.com/_media/rtl8710/docs/rtl8720d-at%E6%8C%87%E4%BB%A4%E6%89%8B%E5%86%8Cv2.4.1-20190814.pdf) here.

# **Try the First Example**

# **Step 1. Compile & Upload**

Arduino IDE provides many built-in examples, which can be compiled, uploaded, and run directly on the boards. Here, we take the "Blink" example as the first try. Open "*File*"*->* "*Examples*"*->* "*01.Basics*"*->* "*Blink*":

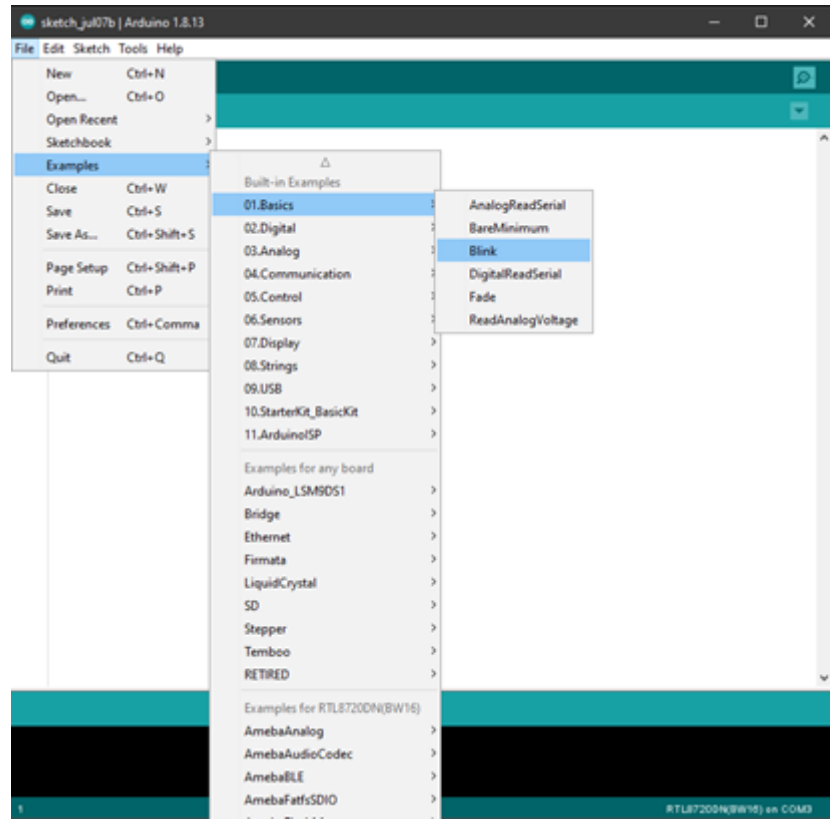

Arduino IDE opens a new window with the complete sample code.

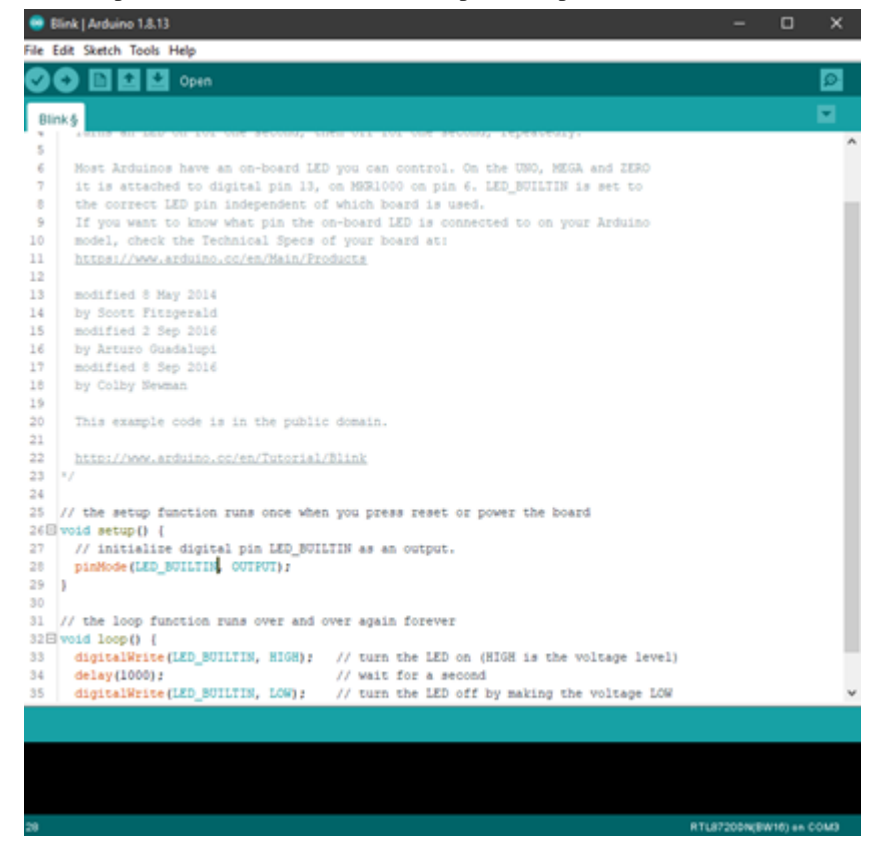

There is an onboard LED of BW16, the default LED\_BUILTIN is a green onboard LED. Change LED\_BUILTIN to LED\_B or LED\_R for different colors such as blue and red. Here we use LED\_B for demonstration purpose.

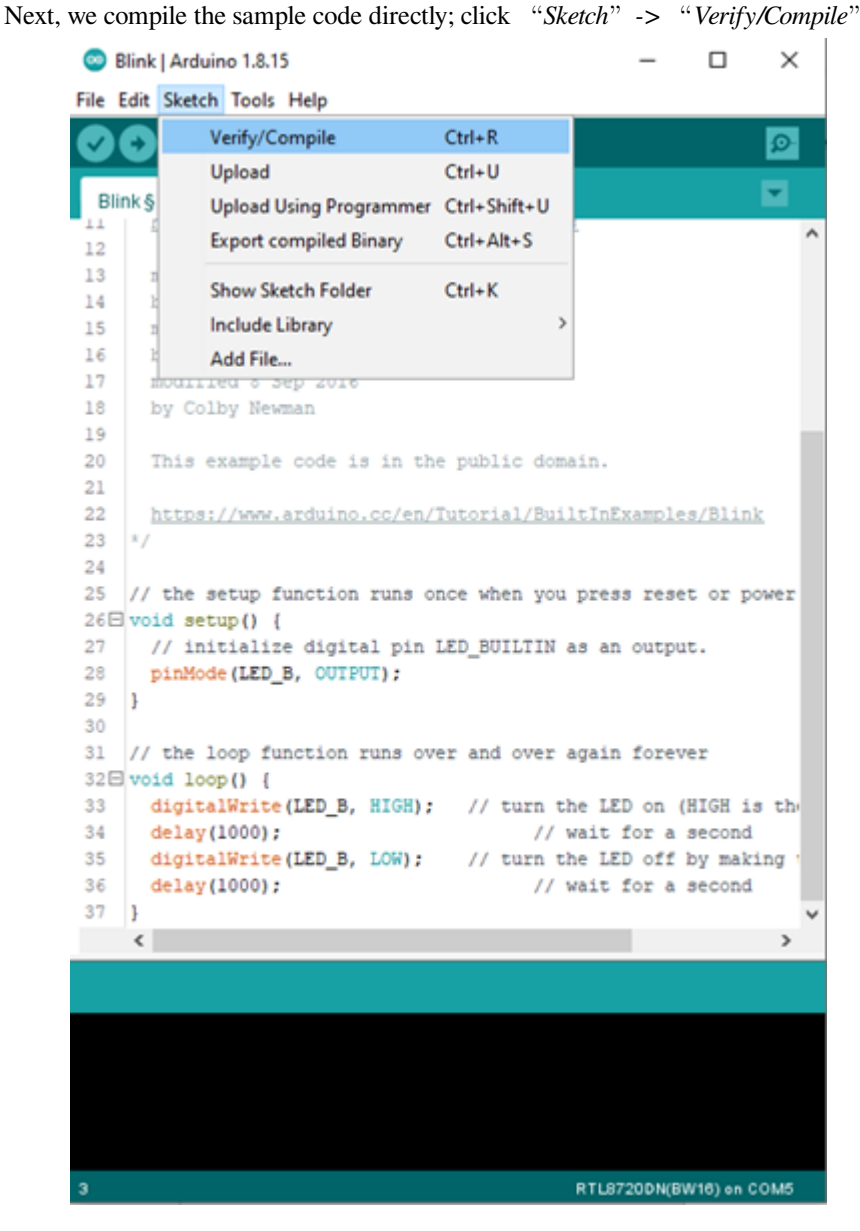

Arduino IDE prints the compiling messages in the bottom area of the IDE window. When the compilation is finished, you will get the message similar to the following figure:

| <b>Blink   Arduino 1.8.15</b>                                                     |                         | о | × |
|-----------------------------------------------------------------------------------|-------------------------|---|---|
| File Edit Sketch Tools Help                                                       |                         |   |   |
|                                                                                   |                         |   |   |
|                                                                                   |                         |   |   |
| Blink §                                                                           |                         |   |   |
| Ħ<br><b>NAME REFERENCES DO PRIMEIRO DE LA PROFESIONAL DE PORTU</b><br>12          |                         |   |   |
| 13<br>modified 8 May 2014                                                         |                         |   |   |
| 14<br>by Scott Fitzgerald                                                         |                         |   |   |
| 15<br>modified 2 Sep 2016                                                         |                         |   |   |
| 16<br>by Arturo Guadalupi                                                         |                         |   |   |
| 17<br>modified 8 Sep 2016                                                         |                         |   |   |
| 18<br>by Colby Newman                                                             |                         |   |   |
| 19                                                                                |                         |   |   |
| 20<br>This example code is in the public domain.                                  |                         |   |   |
| 21                                                                                |                         |   |   |
| 22<br>https://www.arduino.cc/en/Tutorial/BuiltInExamples/Blink<br>$23$ $1*/$      |                         |   |   |
| 24                                                                                |                         |   |   |
| $25 -$<br>// the setup function runs once when you press reset or power the board |                         |   |   |
| $26 \boxtimes$ void setup() {                                                     |                         |   |   |
| // initialize digital pin LED BUILTIN as an output.<br>27.                        |                         |   |   |
| pinMode(LED B, OUTPUT);<br>28                                                     |                         |   |   |
| 29<br>в                                                                           |                         |   |   |
| 30                                                                                |                         |   |   |
| 31<br>// the loop function runs over and over again forever                       |                         |   |   |
| $32E$ void loop () {                                                              |                         |   |   |
| 33<br>digitalWrite(LED B, HIGH): // turn the LED on (HIGH is the voltage lev)     |                         |   |   |
| 34<br>delay(1000);<br>// wait for a second                                        |                         |   |   |
| digitalWrite(LED B, LOW): // turn the LED off by making the voltage L<br>35       |                         |   |   |
| // wait for a second<br>36<br>delay(1000);                                        |                         |   |   |
| $37 \frac{1}{2}$                                                                  |                         |   |   |
| $\epsilon$                                                                        |                         |   | > |
| Done compiling.                                                                   |                         |   |   |
| km0 image2 all.bin                                                                |                         |   |   |
| km4 image2 all.bin                                                                |                         |   |   |
| 1 file(s) copied.                                                                 |                         |   |   |
| cmd /c copy /y "C:\\Users\\zhuqi\\AppData\\Local\\Arduinol5\\packages\\realtek\   |                         |   |   |
| l file(s) copied.                                                                 |                         |   |   |
| "C:\\Users\\zhuqi\\AppData\\Local\\Arduinol5\\packages\\realtek\\tools\\ameba_o   |                         |   |   |
| Sketch uses 192928 bytes (9%) of program storage space. Maximum is 2097152 byte   |                         |   |   |
|                                                                                   |                         |   |   |
| $\leftarrow$                                                                      |                         |   |   |
| e                                                                                 | RTL8720DN(BW16) on COM5 |   |   |

Afterwards, we will upload the compiled code to BW16.

Please make sure BW16 is connected to your computer, then click "*Sketch*"*->* "*Upload*".

The Arduino IDE will compile first then upload. During the uploading process, users are required to enter the upload mode of the board. To enter the upload mode, first press and hold the BW16 "Burn" button, press the "RST" button, and then release the "Burn" button.

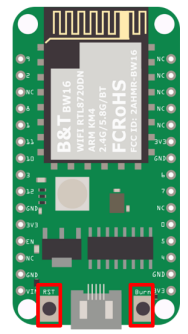

Press "Upload" button in Arduino IDE to compile and upload the program. Arduino IDE will wait for 5s for the development board to enter the upload mode.

|          | Blink   Arduino 1.8.15                                                  | ۵                       | × |
|----------|-------------------------------------------------------------------------|-------------------------|---|
|          | File Edit Sketch Tools Help                                             |                         |   |
|          |                                                                         |                         |   |
|          |                                                                         |                         |   |
|          | Blink &                                                                 |                         |   |
| 11<br>12 | 1444-1474-1-148-1-0-111-0-2004-2-2005-1-2005-0-0-0-0-2                  |                         |   |
| 13       | modified 8 May 2014                                                     |                         |   |
| 14       | by Scott Fitzgerald                                                     |                         |   |
| 15       | modified 2 Sep 2016                                                     |                         |   |
| 16       | by Arturo Guadalupi                                                     |                         |   |
| 17       | modified 8 Sep 2016                                                     |                         |   |
| 18       | by Colby Newman                                                         |                         |   |
| 19       |                                                                         |                         |   |
| $20 -$   | This example code is in the public domain.                              |                         |   |
| 21       |                                                                         |                         |   |
| 22       | https://www.arduino.cc/en/Tutorial/BuiltInExamples/Blink                |                         |   |
| 23       | $x_f$                                                                   |                         |   |
| 24       |                                                                         |                         |   |
| $25 -$   | // the setup function runs once when you press reset or power the board |                         |   |
|          | 26日 void setup() {                                                      |                         |   |
| 27       | // initialize digital pin LED_BUILTIN as an output.                     |                         |   |
| 28.      | pinMode(LED_B, OUTPUT);                                                 |                         |   |
| 29       | з.                                                                      |                         |   |
| 30       |                                                                         |                         |   |
| 31       | // the loop function runs over and over again forever                   |                         |   |
|          | 32 El void loop () {                                                    |                         |   |
| 33       | digitalWrite(LED B, HIGH): // turn the LED on (HIGH is the voltage lev  |                         |   |
| 34       | delay(1000);<br>// wait for a second                                    |                         |   |
| 5E       | distantibution even a contra-<br>11 second which TPR wild her madrid    |                         |   |
|          |                                                                         |                         |   |
|          | Done uploading.                                                         |                         |   |
|          | ter the upload mode (wait 5s)                                           |                         |   |
|          |                                                                         |                         |   |
|          |                                                                         |                         |   |
|          |                                                                         |                         |   |
|          |                                                                         |                         |   |
|          |                                                                         |                         |   |
|          |                                                                         |                         |   |
|          | ccessfully!                                                             |                         |   |
|          |                                                                         |                         |   |
|          |                                                                         |                         |   |
| ¢        |                                                                         |                         |   |
|          |                                                                         | RTLS720DN(BW16) on COM5 |   |
|          |                                                                         |                         |   |

Again, during the uploading procedure the IDE prints messages. Uploading procedure takes considerably longer time (about 30 seconds to 1 minute). When upload completed, the "Done uploading" message is printed.

# **Step 2.Run the Blink example**

In each example, Arduino not only provides sample code, but also detailed documentation, including wiring diagram, sample code explanation, technical details, …etc. These examples can be directly used on BW16. So, we find the detailed information of the [Blink example.](https://www.arduino.cc/en/Tutorial/Blink)

In short, for BW16, the example can be run on both the onboard RGB LED or external LED (use any GPIO pins for signal output). Finally, press the "RST" button, and you can see the RGB LED turns into blue and keep blinking.

# **References**

- 1. Introduction of BW16 on Instructable: <https://www.instructables.com/RTL8720DN/>
- 2. Load Arduino image into BW16: [How to load BW16 program with Arduino](https://forum.amebaiot.com/t/how-to-load-bw16-program-with-arduino/517/13) –#13
- 3. BW16 IMG2 SIGN Invalid Solution: [RTL8720DN\(BW16\) IMG2 SIGN Invalid Solution](https://forum.amebaiot.com/t/rtl8720dn-bw16-img2-sign-invalid-solution/669)
- 4. FTDI Driver Download from here: [https://ftdichip.com/wp-content/uploads/2021/02/CDM21228\\_Setup.zip](https://ftdichip.com/wp-content/uploads/2021/02/CDM21228_Setup.zip)

**(End)**

**備�:** If you face any issue, please refer to the FAQ and Trouble shooting sections on ../../support/index page.

# **1.3.2 Peripherals & Examples**

# **Basic Examples**

BW16 (RTL8720DN) Supported ARDUINO built-in example table

There are many built-in examples in Arduino. In the table below, we list all examples that are compatible with Ameba.

Please refer to the following link to set up Ameba for Arduino IDE. <https://www.amebaiot.com/en/amebad-bw16-arduino-getting-started/> Please refer to the following link for Arduino built-in example details. <https://www.arduino.cc/en/Tutorial/BuiltInExamples//>

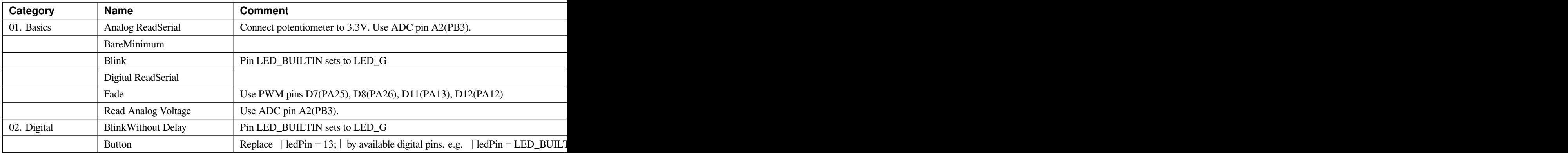

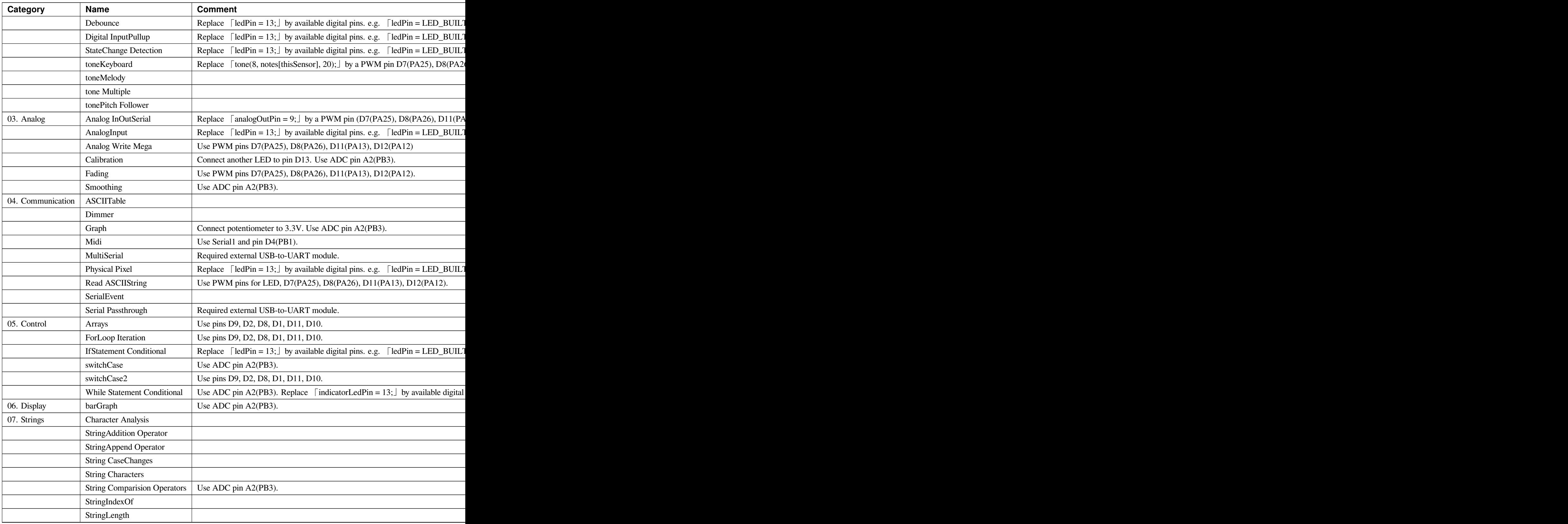

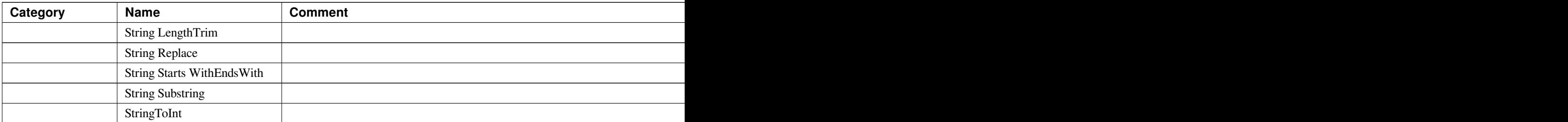

### **Network Examples**

# **BLE - BLE Battery Service**

### **Materials**

- AmebaD [AMB21 / AMB22 / AMB23 / BW16] x 1
- Android / iOS mobile phone

#### **Example**

### **Introduction**

BLE connections use a server client model. The server contains the data of interest, while the client connects to the server to read the data. Commonly, a Bluetooth peripheral device acts as a server, while a Bluetooth central device acts as a client. Servers can contain many services, with each service containing a some set of data. Clients can send requests to read or write some data and can also subscribe to notifications so that the server can send data updates to a client.

In this example, a basic battery service is set up on the Ameba Bluetooth stack. A mobile phone is used to connect to the Ameba peripheral device and read the battery data.

### **Procedure**

Ensure that the following Bluetooth apps are installed on your mobile phone. These apps will show you the raw data sent by Ameba and allow you to interact with the data.

The recommended application is nRF connect, and is available at the links below:

- Android: <https://play.google.com/store/apps/details?id=no.nordicsemi.android.mcp>
- iOS: <https://apps.apple.com/us/app/nrf-connect/id1054362403>

LightBlue is an alternative application that can also be used, but has less features:

- Android: <https://play.google.com/store/apps/details?id=com.punchthrough.lightblueexplorer>
- iOS: <https://apps.apple.com/us/app/lightblue/id557428110>

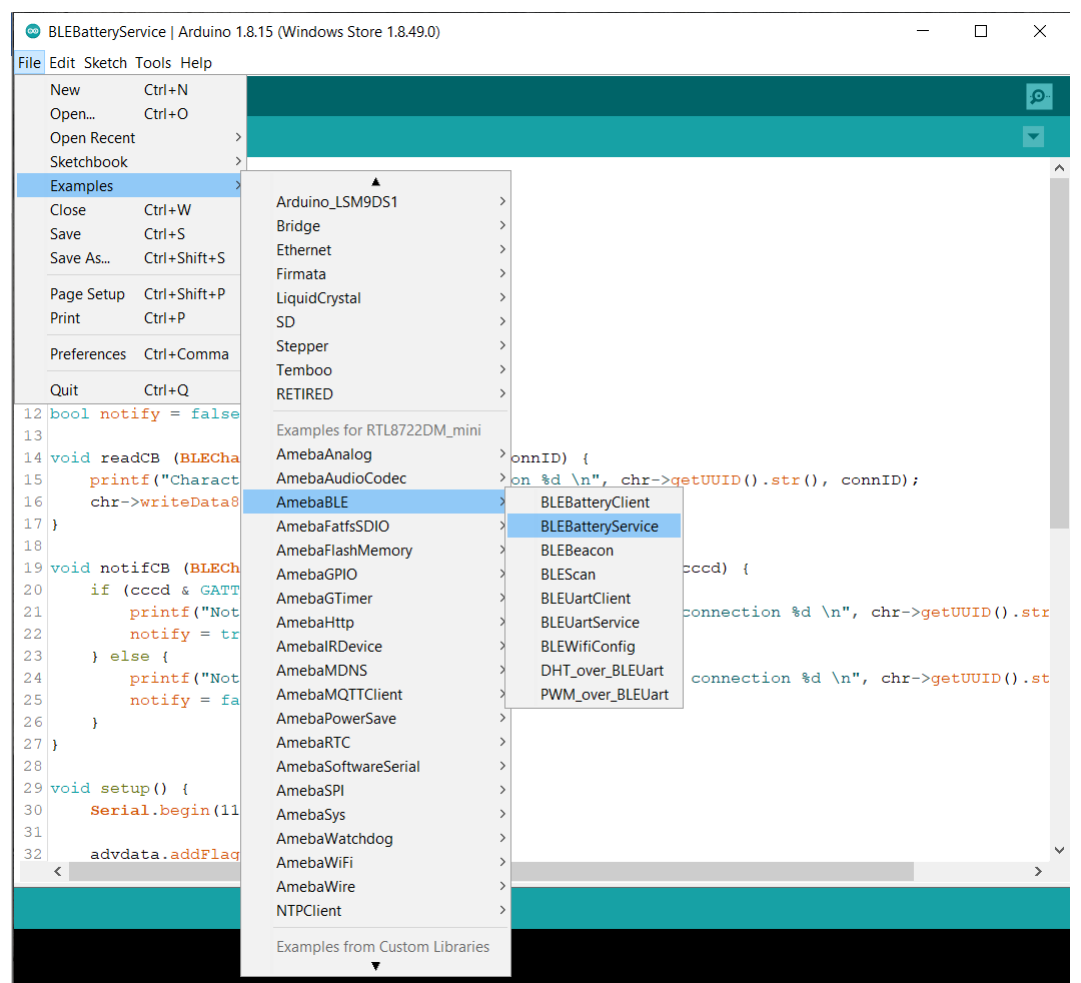

Open the example, "Files" -> "Examples" -> "AmebaBLE" -> "BLEBatteryService"

Upload the code and press the reset button on Ameba once the upload is finished.

On your mobile phone, open the Bluetooth app and scan for the Bluetooth signal broadcast by Ameba, it should appear as a device named "AMEBA\_BLE\_DEV".

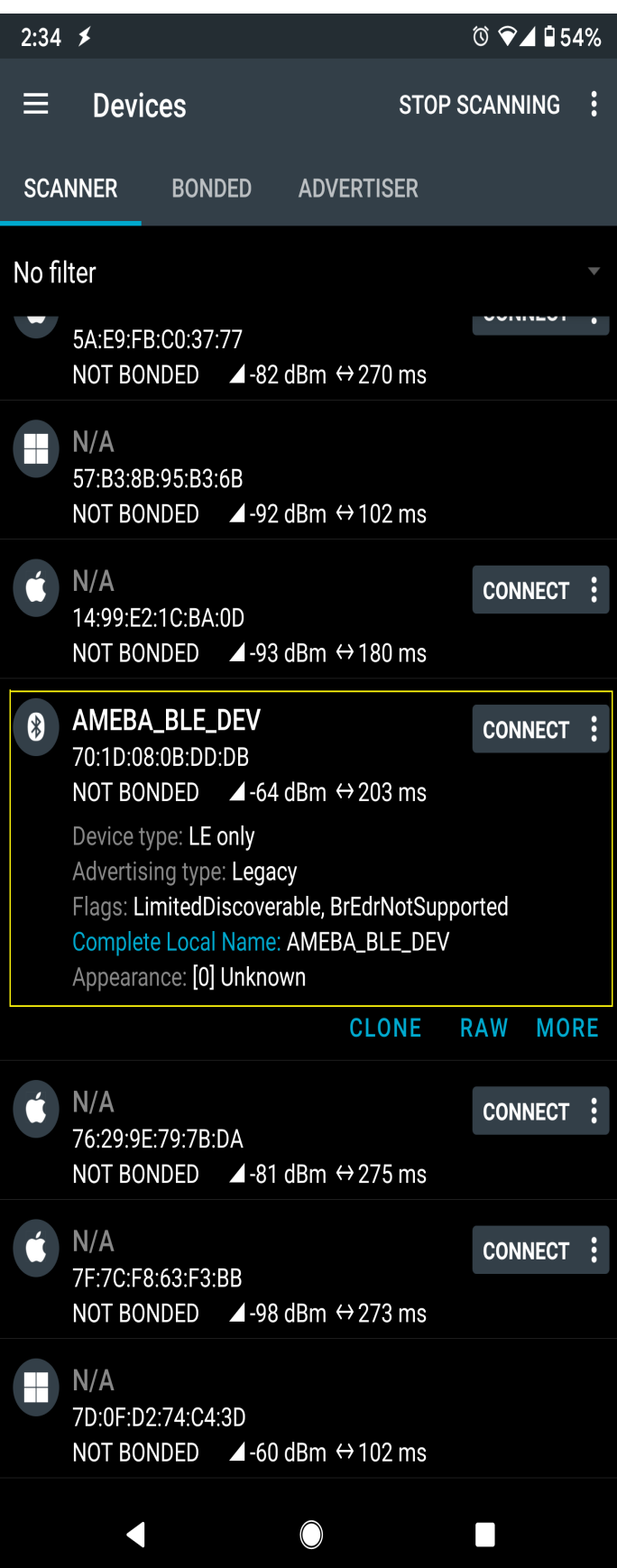

Connect to the Ameba Bluetooth device, and a list of available services should appear. Click on the battery service to expand it, and you can see the battery level data value. The arrows highlighted in the box on the right are used to read data and subscribe to notifications. Click on the single arrow to read the battery level value, and a 90% value will appear.

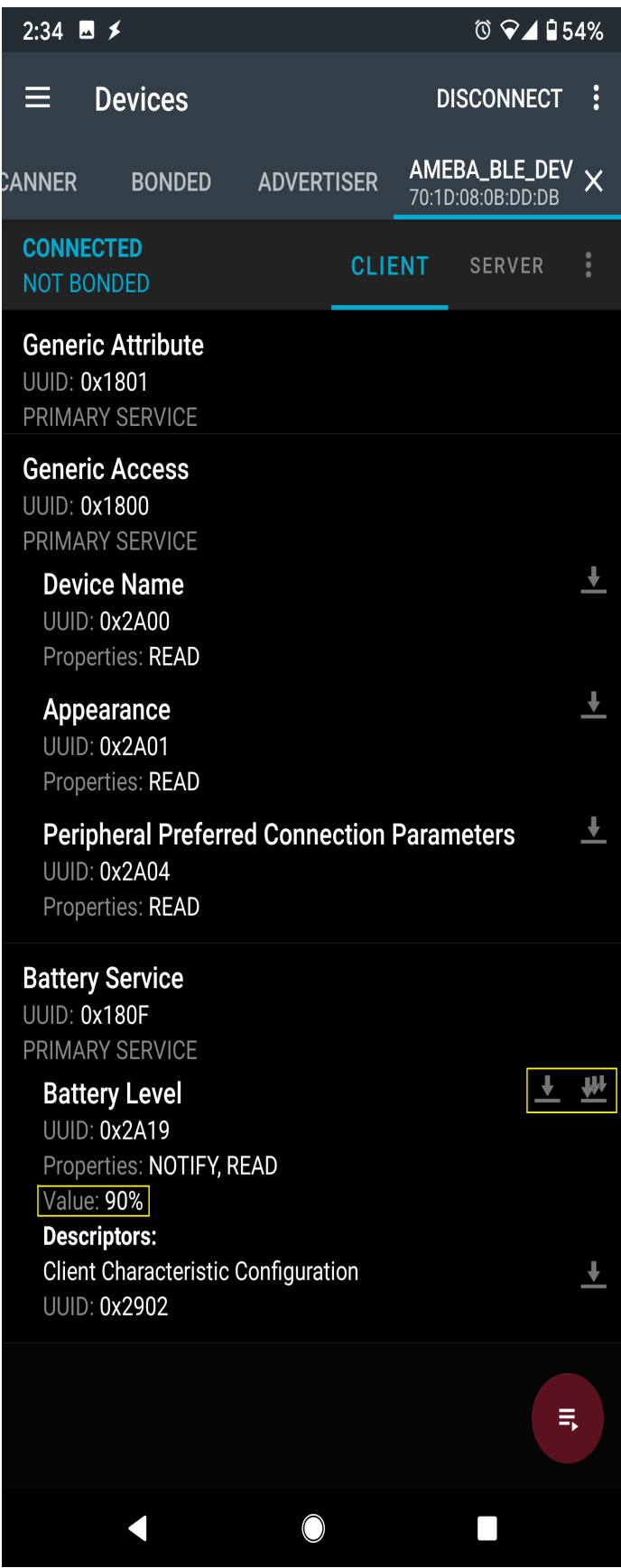

Click on the triple arrow to subscribe to updates on the battery level value, and the battery value will start updating by itself.

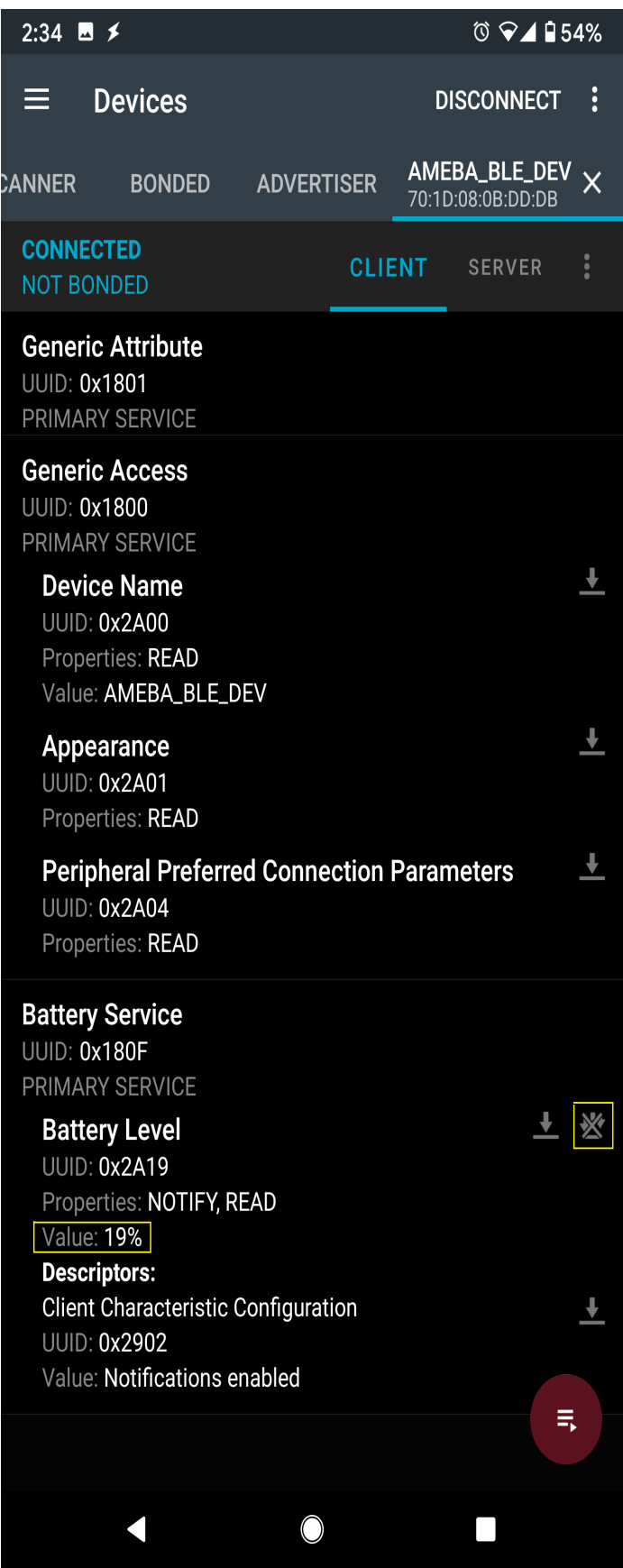

The serial monitor will show the sketch increasing the battery level every second. When you click on either of the arrows, the sketch running on the Ameba will be notified, and will print out the action taken.

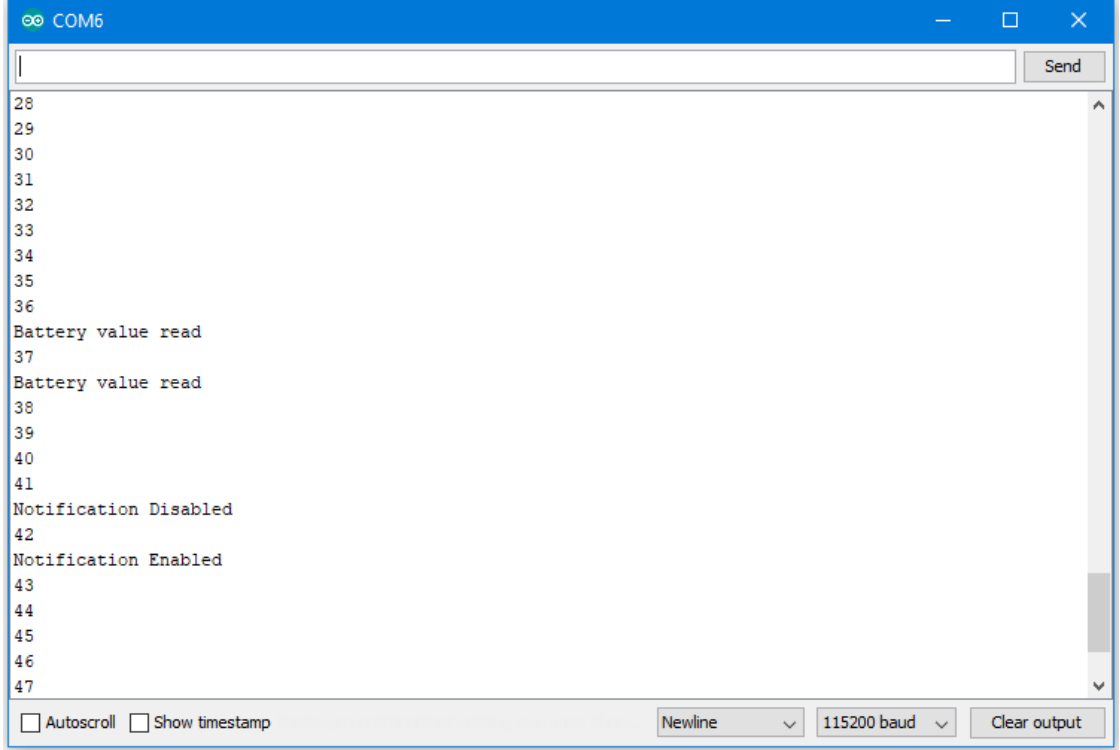

# **Code Reference**

BLEService and BLECharacteristic classes are used to create and define the battery service to run on the Bluetooth device.

BLE.configAdvert()->setAdvType(GAP\_ADTYPE\_ADV\_IND) is used to set the advertisement type to a general undirected advertisement that allows for connections.

setReadCallback() and setCCCDCallback() is used to register functions that will be called when the battery level data is read, or notification is enabled by the user.

BLE.configServer(1) is used to tell the Bluetooth stack that there will be one service running.

addService() registers the battery service to the Bluetooth stack.

# **BLE –BLE Beacon**

# **Materials**

- AmebaD [AMB21 / AMB22 / AMB23 / BW16] x 1
- Android / iOS mobile phone

### **Example**

# **Introduction**

A BLE beacon broadcasts its identity to nearby Bluetooth devices, to enable the other devices to determine their location relative to the beacon, and to perform actions based on information broadcasted by the beacon.

Example applications of beacons include indoor positioning system, location-based advertising and more.

From the definition of its purpose as a broadcast device, a BLE beacon thus cannot be connected to, and can only send information in its Bluetooth advertisement packets.

There are several BLE beacon protocols. The Ameba BLEBeacon library supports the iBeacon and AltBeacon protocols.

### **Procedure**

First, you need to install some Bluetooth apps on your mobile phone. These apps will show you the raw data sent by Ameba and allow you to interact with the data.

The recommended application is nRF connect, and is available at the links below:

- **Android** : <https://play.google.com/store/apps/details?id=no.nordicsemi.android.mcp>
- iOS [:https://apps.apple.com/us/app/nrf-connect/id1054362403](https://apps.apple.com/us/app/nrf-connect/id1054362403)

LightBlue is an alternative application that can also be used, but has less features:

- **Android** : <https://play.google.com/store/apps/details?id=com.punchthrough.lightblueexplorer>
- iOS [:https://apps.apple.com/us/app/lightblue/id557428110](https://apps.apple.com/us/app/lightblue/id557428110)

Open the example, "Files"-> "Examples"-> "AmebaBLE"-> "BLEBeacon"

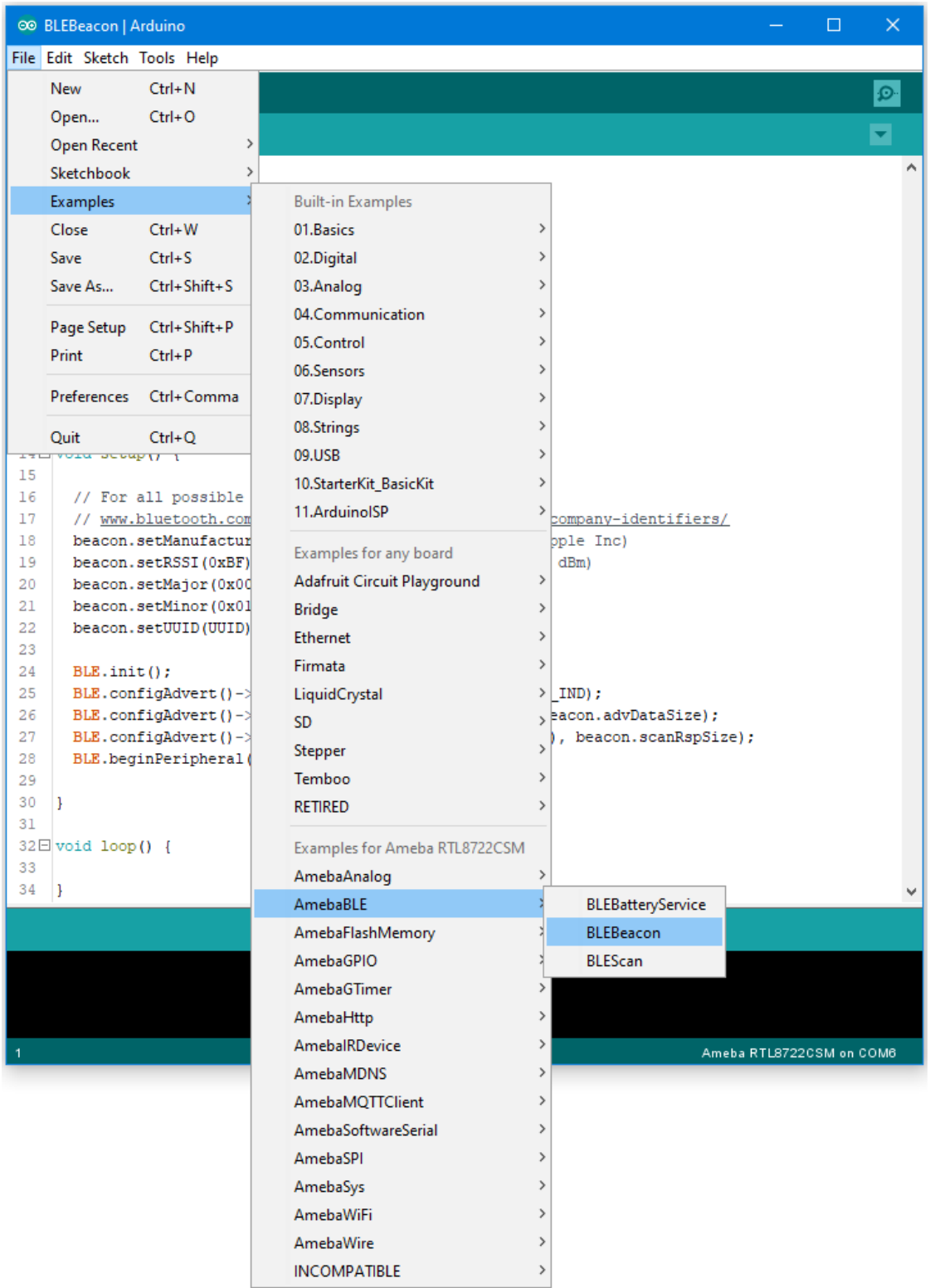

Upload the code and press the reset button on Ameba once the upload is finished.

On your mobile phone, open the Bluetooth app and scan for the beacon signal broadcast by Ameba.

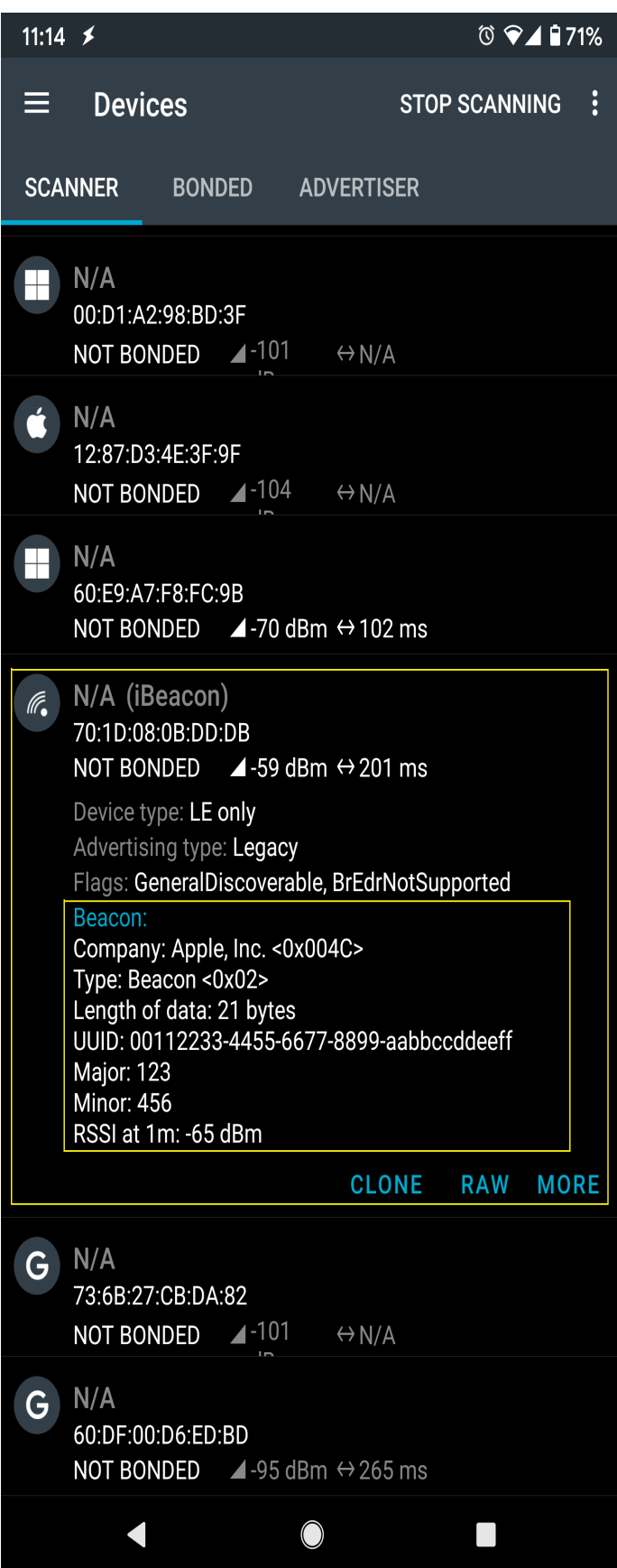

If you happen to be in an environment with multiple BLE beacons, you can tap the entries to expand them, and verify that the beacon data is identical to the data in the sketch.

### **Code Reference**

setRssi() is used to set the received signal strength indicator (rssi) data field for a beacon. The specification states that this should be the received signal strength from the beacon at a 1 meter distance. With no method to measure this, it is set to -65dBm as an estimate.

setMajor() and setMinor() are used to set the two data fields. The purpose of these data are left for the manufacturer of the beacon to define, and can be used in any way.

set UUID() is used to give the beacon a universally unique identifier (UUID). This is a 128-bit number usually expressed as a hexadecimal string. It is used to identify each unique beacon, and can be randomly generated for free online.

The BLEBeacon library includes both iBeacon and AltBeacon classes, replace line 6 iBeacon with altBeacon to create an AltBeacon instead. The data fields are mostly the same, with only minor changes, please look at the header files for more details.

BLE. init () is used to allocate memory and prepare Ameba for starting the Bluetooth stack.

BLE.configAdvert() is used to configure the Bluetooth advertisement settings, to which we pass the beacon data and set the device as non-connectable.

BLE.beginPeripheral() starts Ameba in Bluetooth peripheral mode, after which it will begin to advertise with the beacon data provided.

# **BLE –BLE Scan**

#### **Materials**

- AmebaD [AMB21 / AMB22 / AMB23 / BW16] x 1
- Android / iOS mobile phone

#### **Example**

#### **Introduction**

This example configures the Ameba as a Bluetooth central device, uses the scan functionality to scan for other Bluetooth devices, and prints out the results to the serial monitor.

#### **Procedure**

Open the example, "Files"  $\rightarrow$  "Examples"  $\rightarrow$  "AmebaBLE"  $\rightarrow$  "BLEScan"

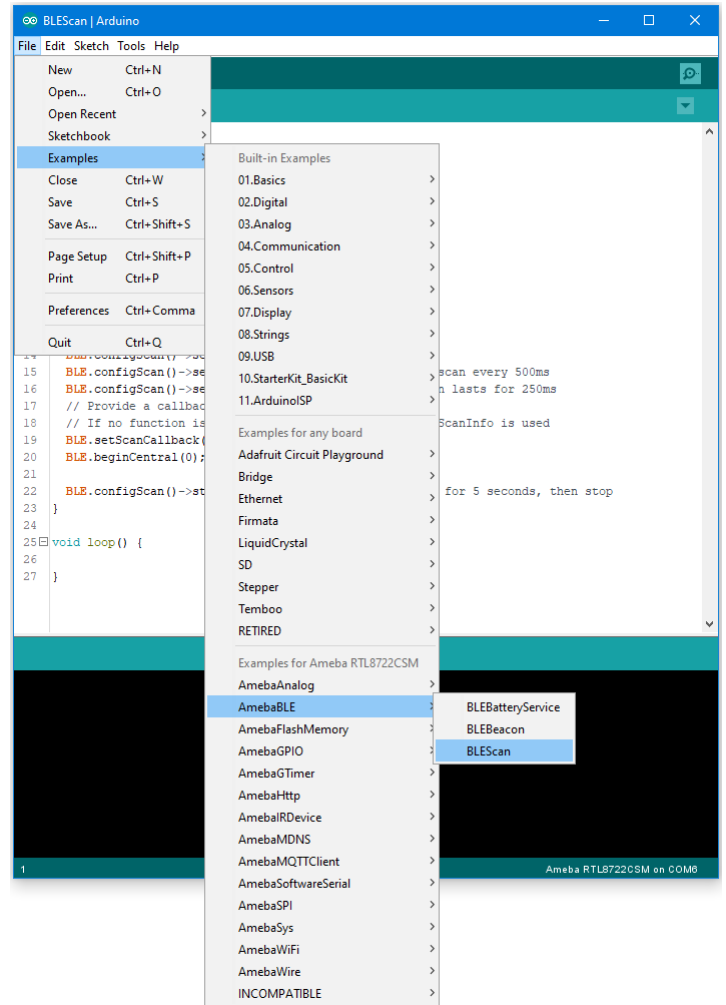

Upload the code and press the reset button on Ameba once the upload is finished.

Open the Arduino serial monitor, and you should see the scan results of nearby Bluetooth devices formatted and printed out.

 $\Box$ 

 $\overline{\phantom{a}}$ 

 $\times$ 

coM6

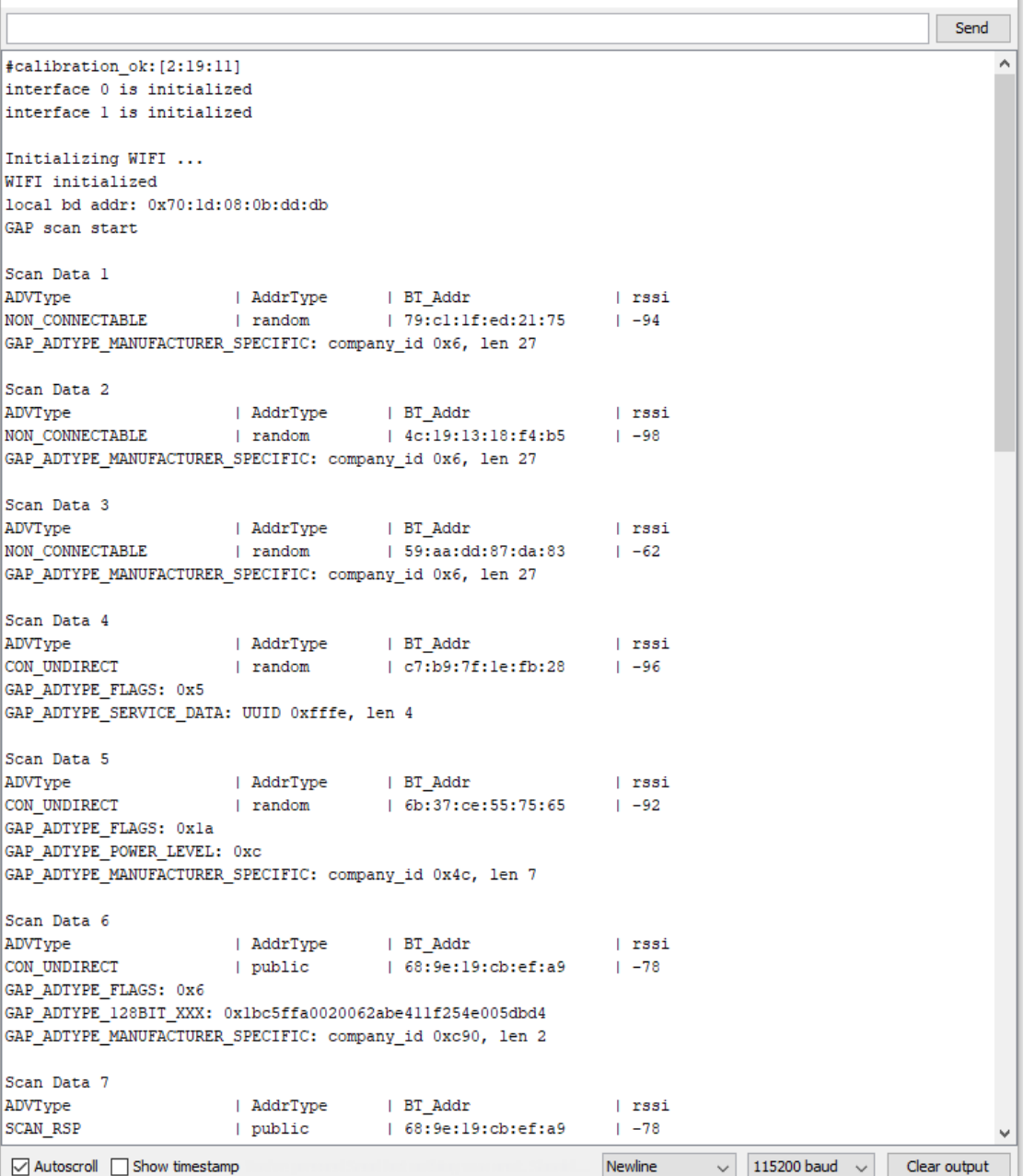

If you have the Bluetooth app nRF Connect installed, you can also use it to send out Bluetooth advertisements for the Ameba to pick up.

### **Code Reference**

setScanMode(GAP\_SCAN\_MODE\_ACTIVE) is used to set the scan mode. Active scanning will request for an additional scan response data packet from a device when it is found. Passive scanning will only look at the advertisement data, and not request for additional data.

setScanInterval() and setScanWindow() are used to set the frequency and duration of scans in milliseconds. A scan will start every interval duration, and each scan will last for the scan window duration. The scan window duration should be lesser or equal to the scan interval. Set a short interval to discover devices rapidly, set a long interval to conserve power.

setScanCallback (scanFunction) is used to register a function to be called when scan results are received. This can be used to set a user function for additional processing of scan data, such as looking for a specific device. If no function is registered, the scan results are formatted and printed to the serial monitor by default.

beginCentral (0) is used to start the Bluetooth stack in Central mode. The argument 0 is used to indicate that no clients will be operating in central mode.

startScan (5000) is used to start the scanning process for a specified duration of 5000 milliseconds. The scan will repeat according to the set scan interval and scan window values. After 5000 milliseconds, the scan process will stop, and will be ready to be started again.

# **BLE –Battery Client**

### **Materials**

• AmebaD [AMB21 / AMB22 / AMB23 / BW16] x 1

# **Example**

### **Introduction**

BLE connections use a server client model. The server contains the data of interest, while the client connects to the server to read the data. Commonly, a Bluetooth peripheral device acts as a server, while a Bluetooth central device acts as a client. Servers can contain many services, with each service containing a some set of data. Clients can send requests to read or write some data and can also subscribe to notifications so that the server can send data updates to a client.

In this example, a basic battery client is set up on the Ameba Bluetooth stack. The client connects to another Ameba board running the corresponding BLE battery service to read the battery level data.

### **Procedure**

On the first Ameba board, upload the BLEBatteryService example code and let it run.

For the second Ameba board, open the example "Files" -> "Examples" -> "AmebaBLE" -> "BLEBatteryClient".

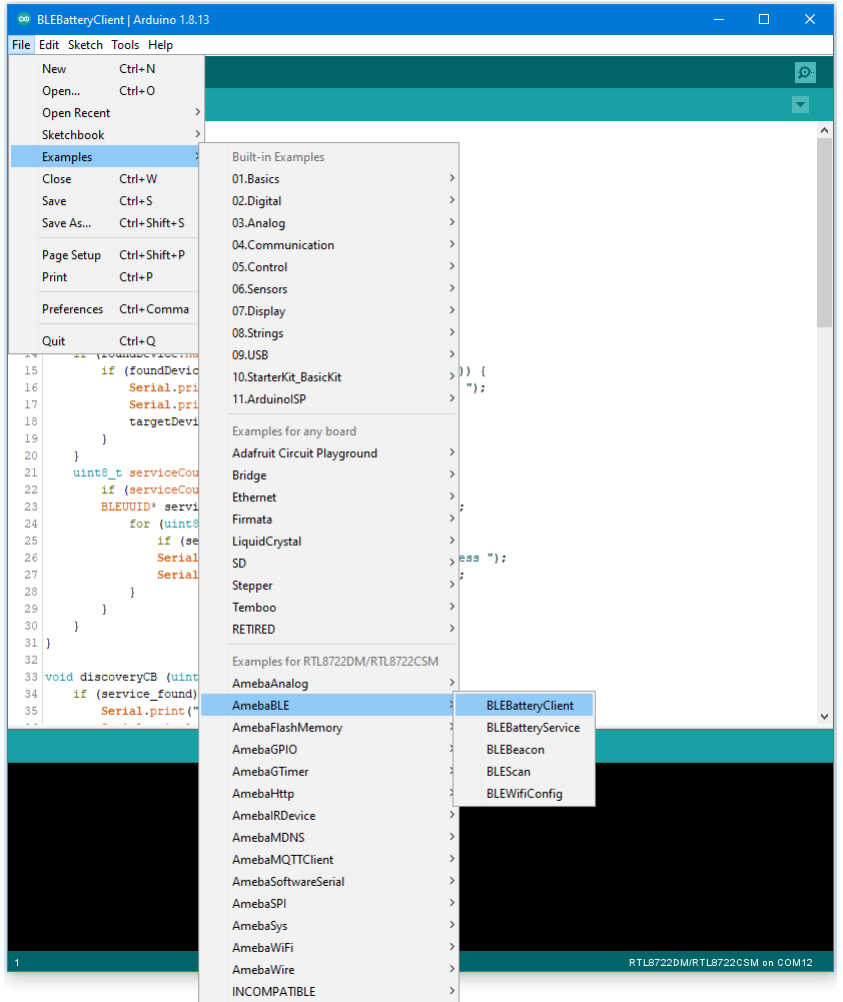

Upload the code and press the reset button on Ameba once the upload is finished.

Open the serial monitor and observe the log messages as the Ameba board with the battery client scans, connects, and reads data from the Ameba board with the battery service.

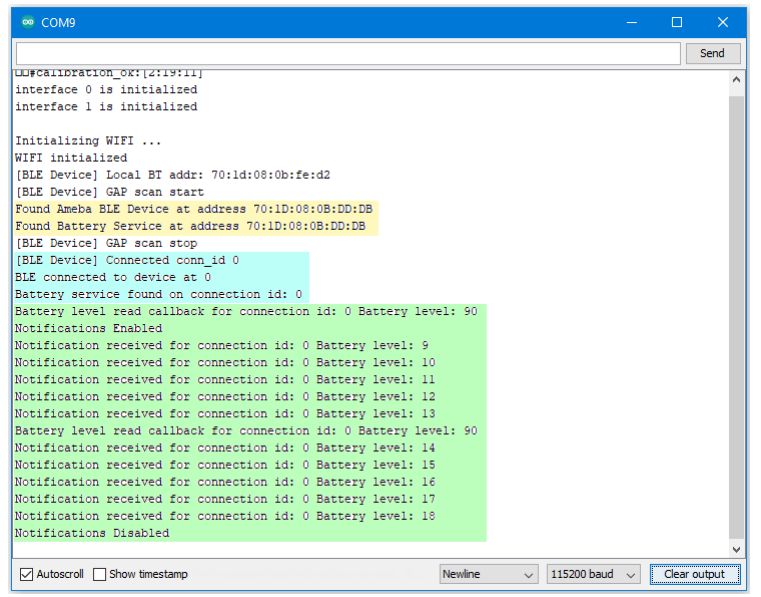

Highlighted in yellow, the Ameba board with the battery client first scans for advertising BLE devices with the advertised device name "AMEBA\_BLE\_DEV" and the advertised service UUID of 0x180F representing the battery service.

After finding the target device, the Ameba board with the battery client forms a BLE connection and searches for a battery service on the connected device, highlighted in blue.

With the client connected to the service, the battery client begins to read data using both regular data reads and notifications, highlighted in green.

### **Code Reference**

BLEClient is used to create a client object to discover services and characteristics on the connected device.

- setNotifyCallback() is used to register a function that will be called when a battery level notification is received.
- BLE.configClient() is used to configure the Bluetooth stack for client operation.
- addClient (connID) creates a new BLEClient object that corresponds to the connected device.

# **BLE –WiFi Configuration Service**

### **Materials**

- AmebaD [AMB21 / AMB22 / AMB23 / BW16] x 1
- Android / iOS mobile phone

### **Example**

### **Introduction**

In this example, a WiFi configuration service is set up on the Ameba Bluetooth stack. A mobile phone with the configuration app connects to the Ameba device using BLE and configures the Ameba to connect to the correct WiFi access point.

# **Procedure**

Ensure that the Realtek WiFi configuration app is installed on your mobile phone, it is available at:

–Google Play Store: <https://play.google.com/store/apps/details?id=com.rtk.btconfig>

–Apple App Store: <https://apps.apple.com/sg/app/easy-wifi-config/id1194919510>

Open the example, "Files" -> "Examples" -> "AmebaBLE" -> "BLEWifiConfigService".

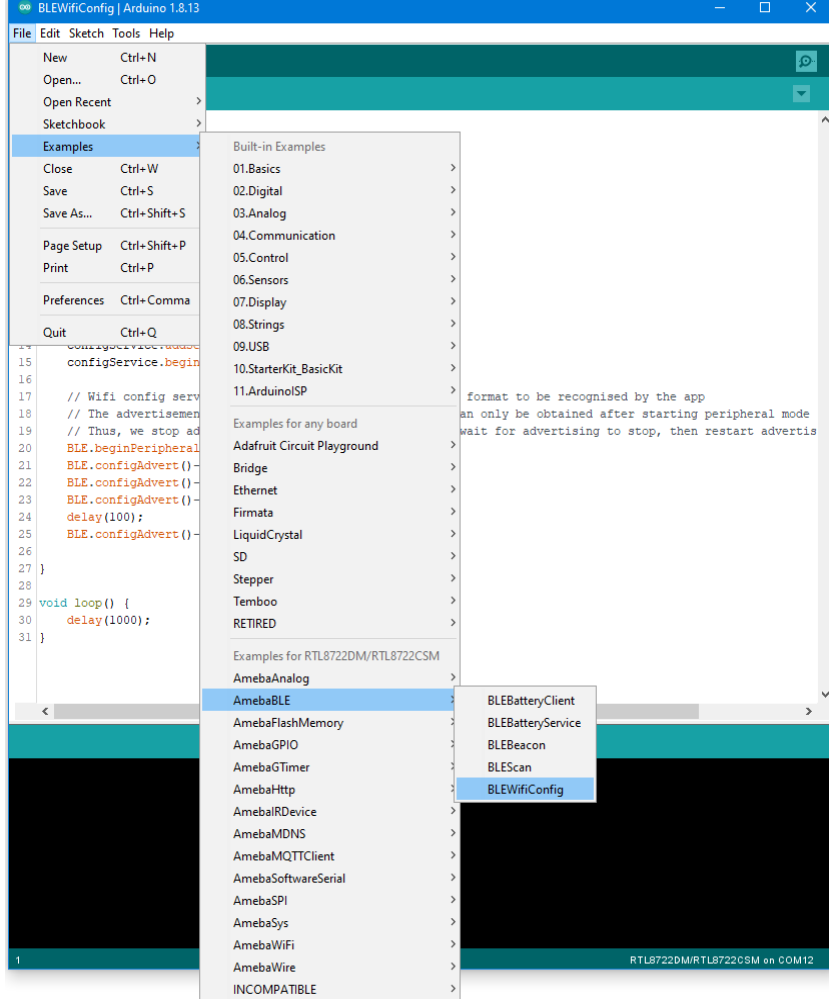

Upload the code and press the reset button on Ameba once the upload is finished.

On your mobile phone, open the Realtek WiFiConfig app and tap the round button to scan for Ameba boards.

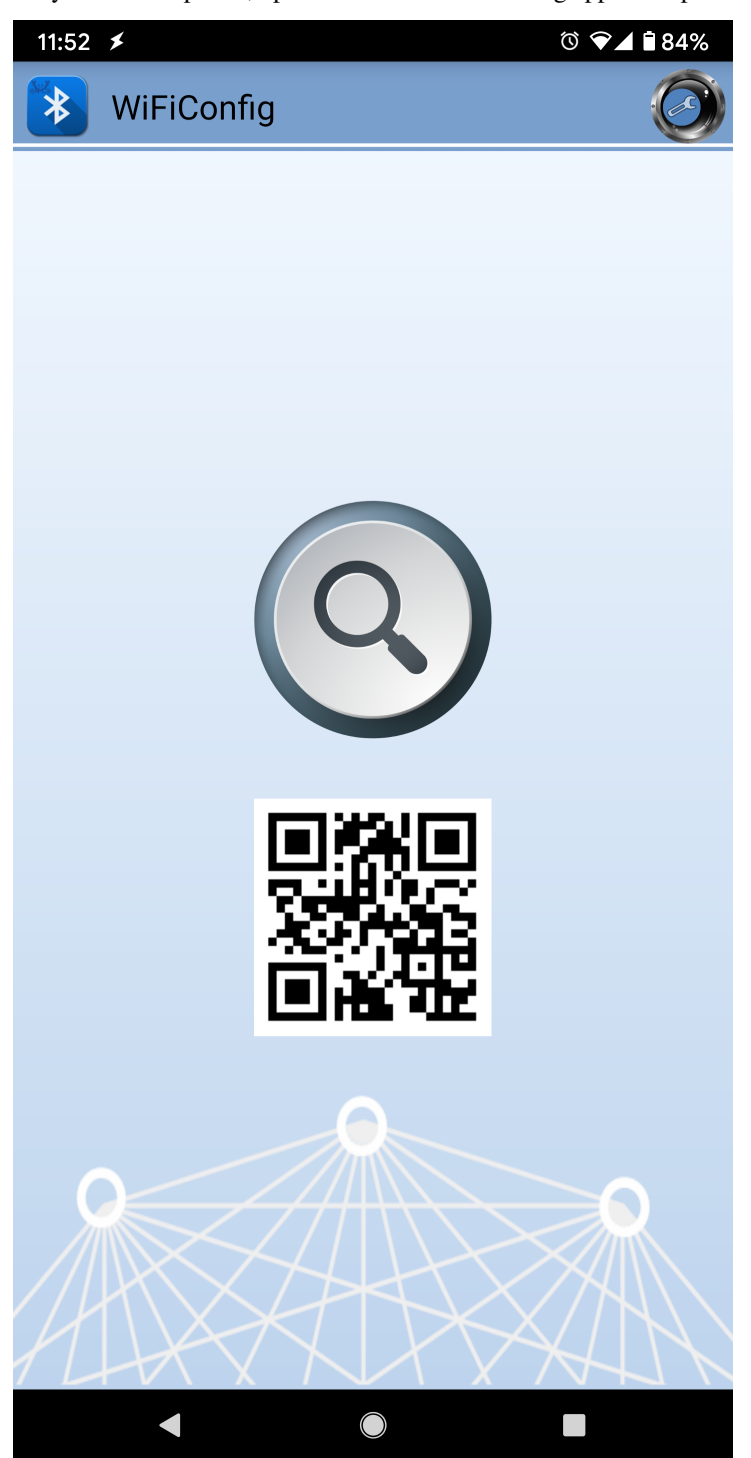

Select the correct Ameba board from the scan results. The app will connect to the Ameba board and ask the board to scan for WiFi networks and send the scan results back to the app using BLE.

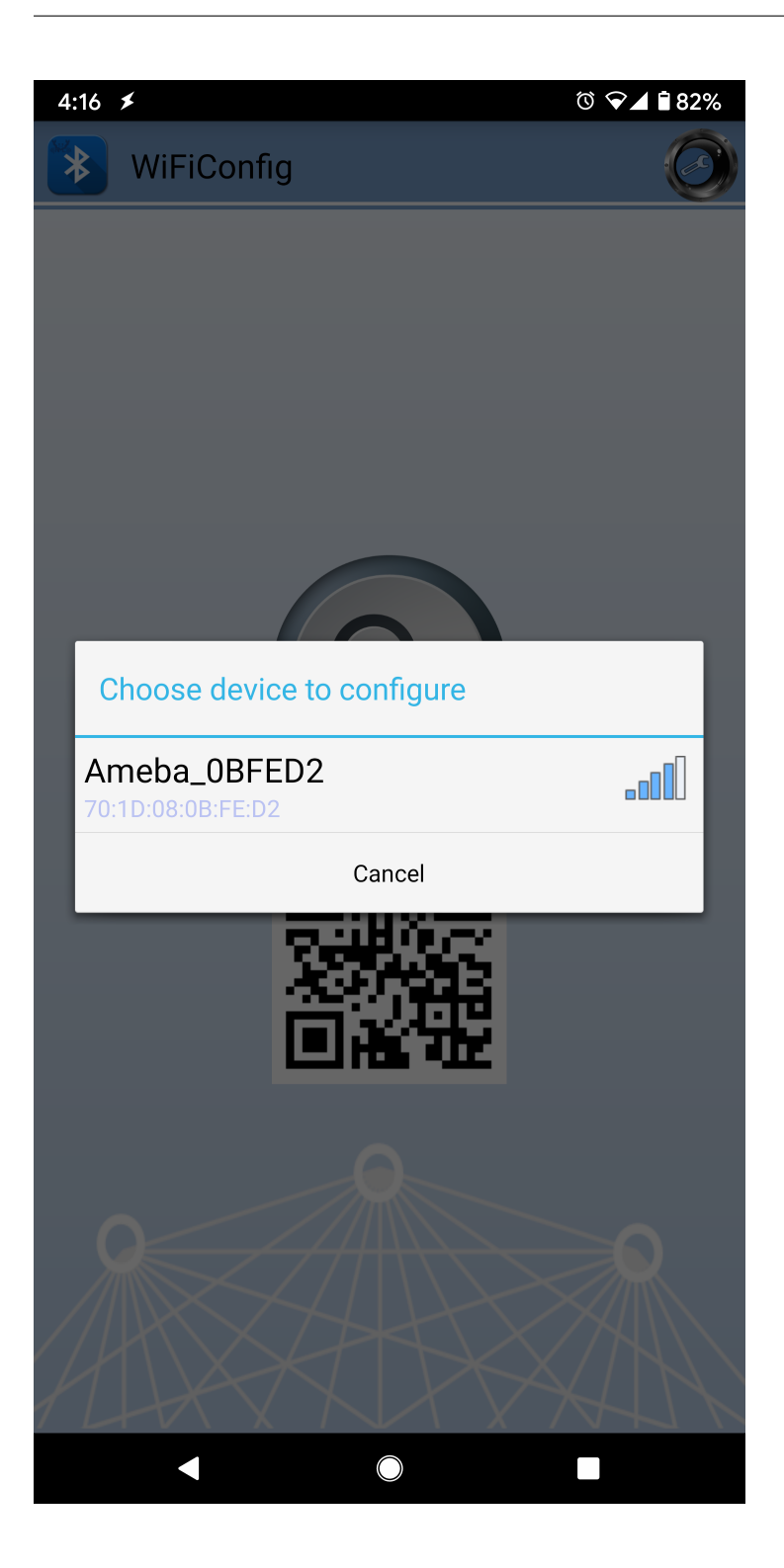

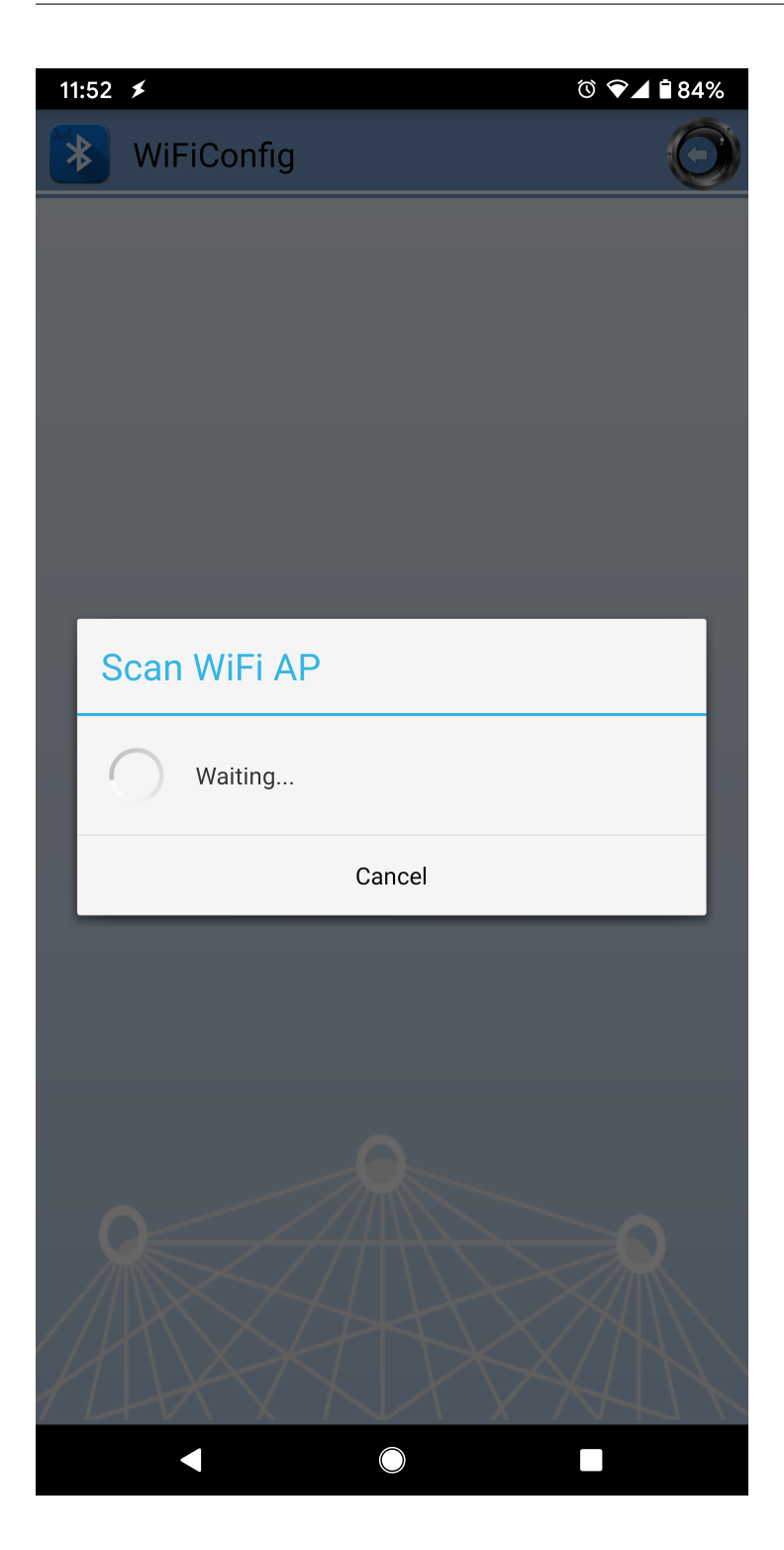

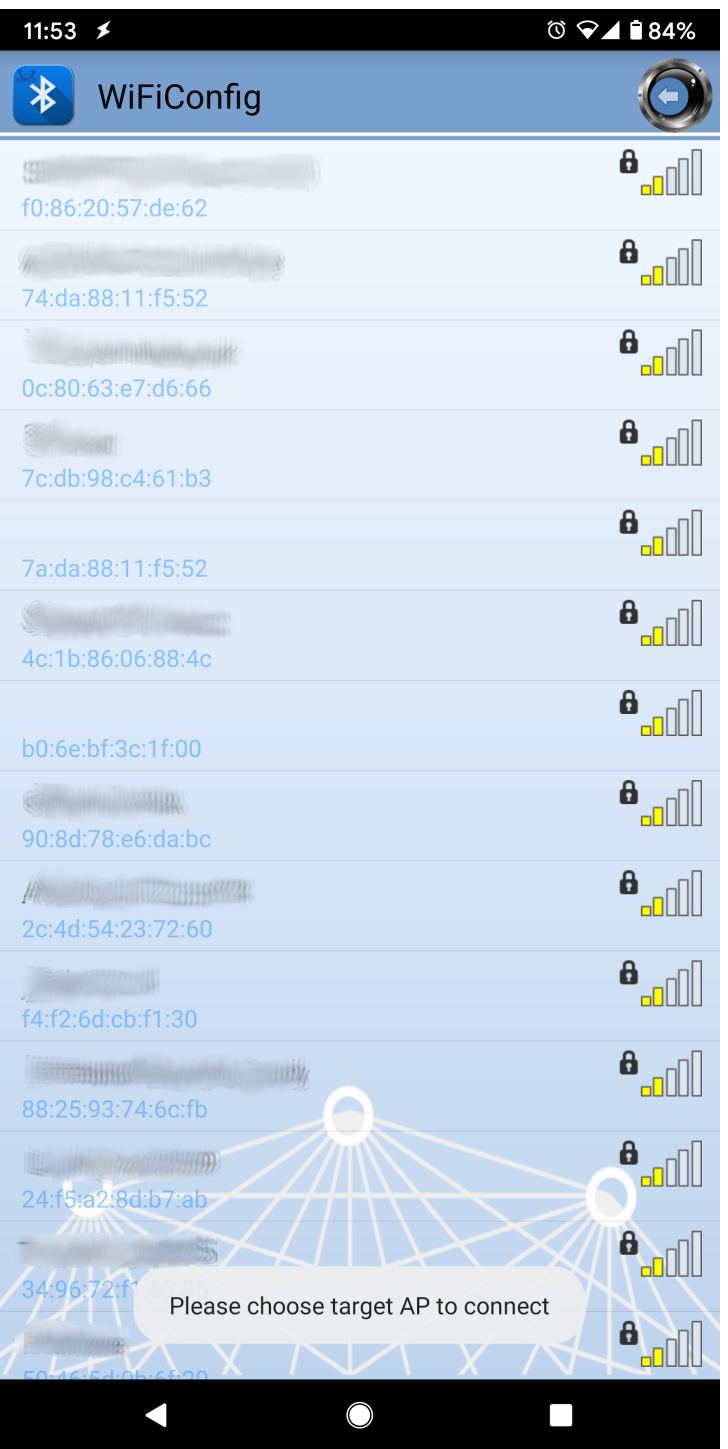

If your phone is currently connected to a WiFi network, the app will ask for the WiFi password to connect the Ameba board to the same WiFi network. Tap "Select AP" to choose another WiFi network, or enter the password and tap continue to connect Ameba to the selected WiFi network.

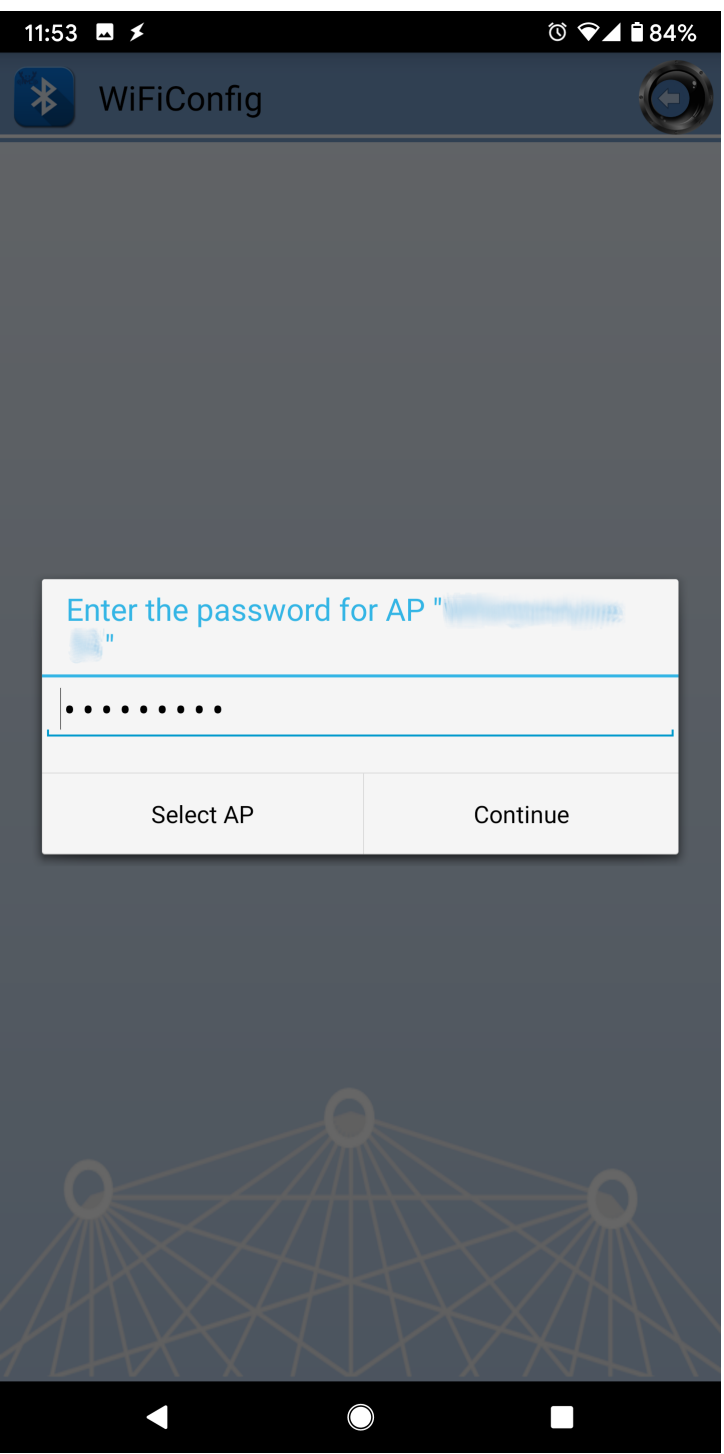

After the Ameba board connects to the WiFi network, the following message will be shown. Tap "Try another AP" to connect to another WiFi network or tap "Confirm" to keep the current WiFi network and disconnect BLE from the Ameba board.

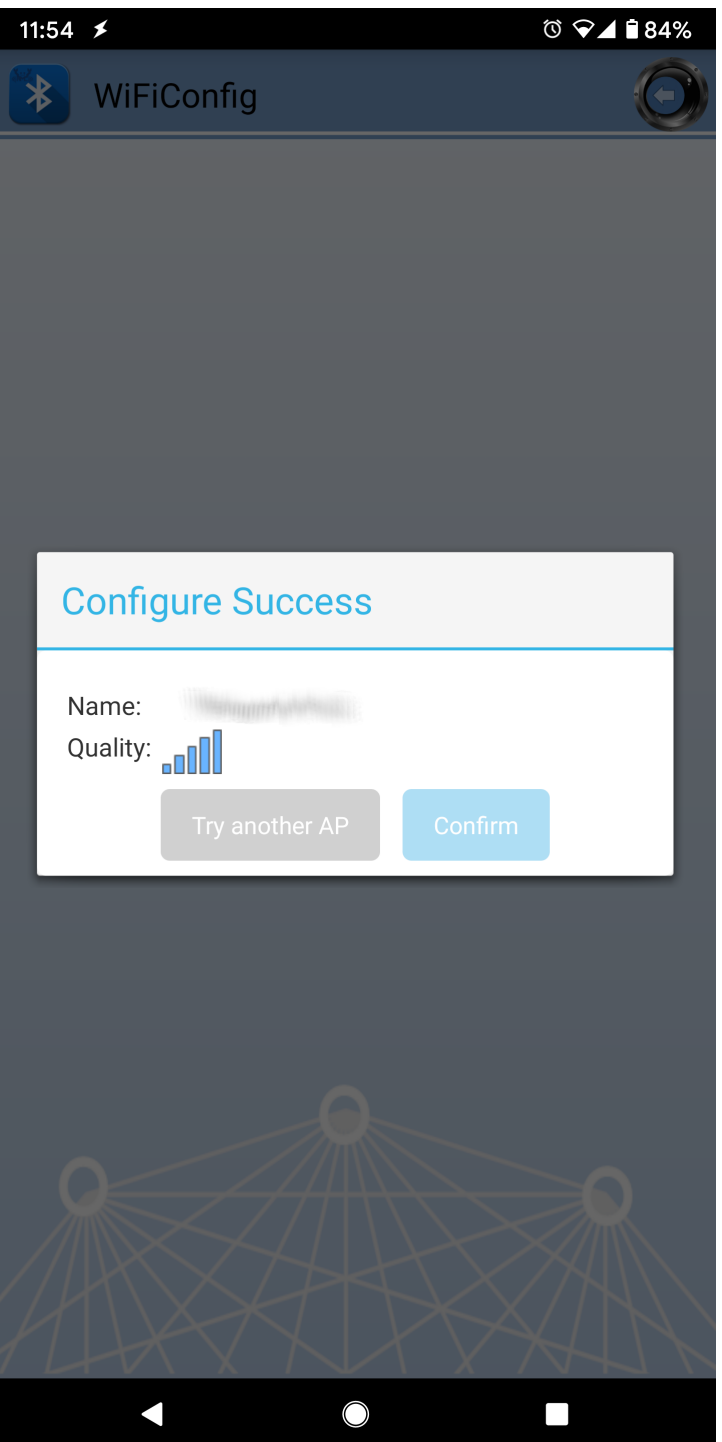

# **Code Reference**

BLEWifiConfigService is used to create an instance of the WiFi configuration service to run on the Bluetooth device.

BLE.configAdvert()->setAdvType(configService.advData()) is used to set the correct advertisement data necessary for the phone app to find the Ameba Bluetooth device.

# **BLE –BLE UART Client**

# **Materials**

• AmebaD [AMB21 / AMB22 / AMB23 / BW16] x 2

# **Example**

### **Introduction**

In this example, two RTL8722 boards are connected using BLE. One board runs a BLE UART service, while the other connects to the service using a client and both boards are able to communicate with text messages over the UART service.

### **Procedure**

.

On the first board, upload the BLE UART service example code. Refer to the example guide for detailed instructions.

For the second board, open the example, "Files"-> "Examples"-> "AmebaBLE"-> "BLEUartClient"

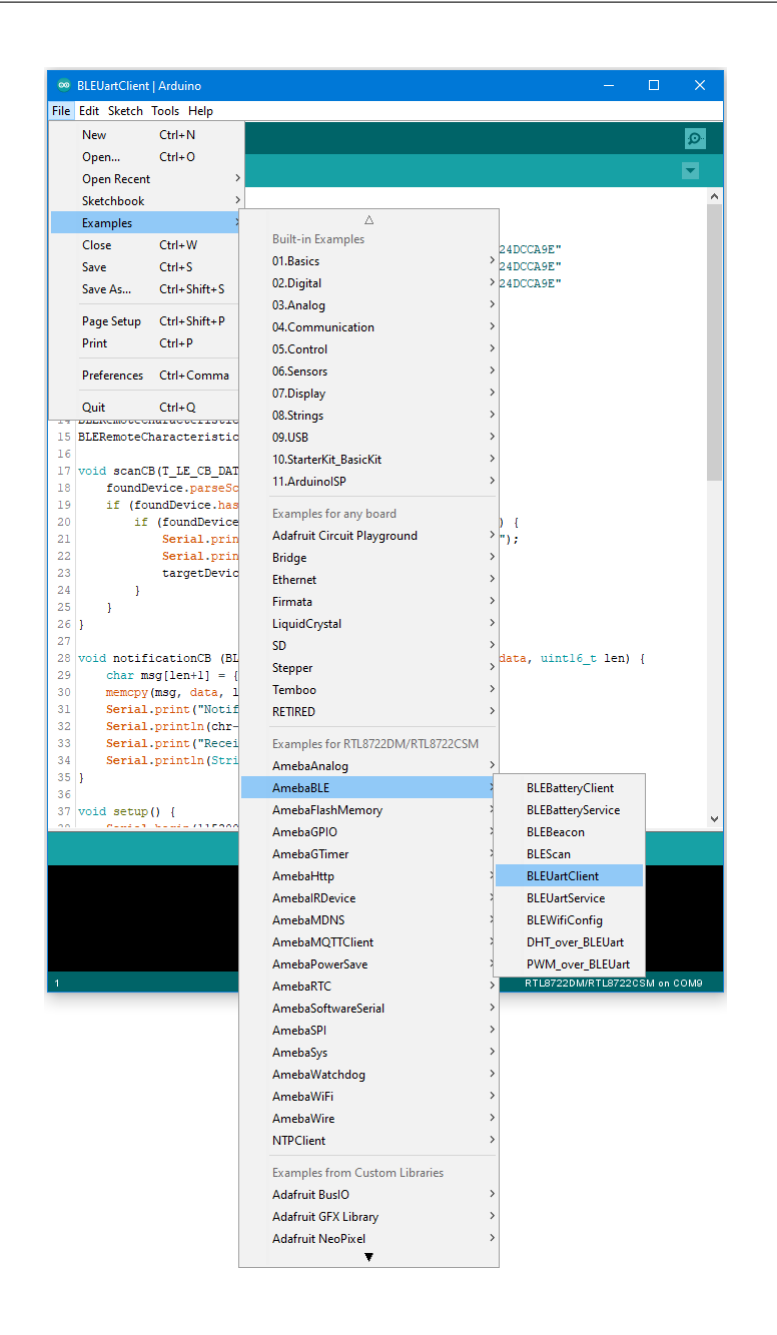

Upload the code and press the reset button on Ameba once the upload is finished.

Reset the UART service board first, wait for the BLE advertisement process to begin, and reset the UART client board. The client board should scan, discover, and connect to the service board. After connecting, the client board will verify that the correct UART service exists on the service board, before enabling notifications on the TX characteristic. Any message typed in the serial terminal will be sent to the other board using the UART service.

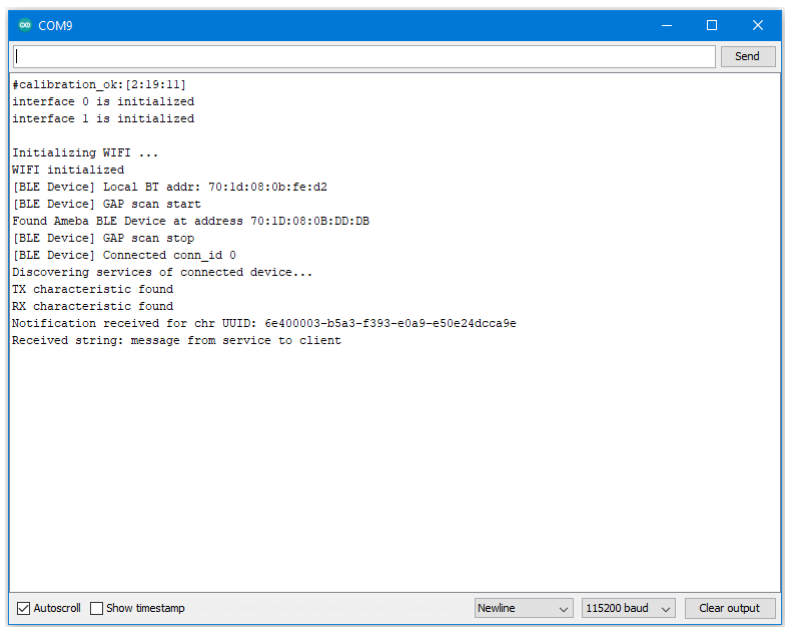

### **Code Reference**

The BLEClient class is used to discover the services that exist on a connected BLE device. The discovery process will create BLERemoteService, BLERemoteCharacteristic and BLERemoteDescriptor objects corresponding to the services, characteristics and descriptors that exist on the connected device. These objects can then be used to read and write data to the connected device.

# **BLE –BLE UART Service**

#### **Materials**

- AmebaD [AMB21 / AMB22 / AMB23 / BW16] x 1
- Android / iOS smartphone

#### **Example**

# **Introduction**

With BLE, application data is sent and received using the GATT system. GATT uses services, characteristics, and attributes to organise data and control how the data can be read from and written to. The Bluetooth SIG specification for BLE includes several predefined services for common applications, but users are free to implement custom services and characteristics to best fit their data structure and application needs
In this example, the BLEService and BLECharacteristic classes are used to implement a custom service for transmitting ASCII characters similar to regular UART. This custom service is the Nordic UART Service, which is supported in several smartphone apps.

## **Procedure**

Ensure that a compatible BLE UART app is installed on your smartphone, it is available at: –Google Play Store: <https://play.google.com/store/apps/details?id=com.adafruit.bluefruit.le.connect> [https://play.google.com/store/apps/details?id=de.kai\\_morich.serial\\_bluetooth\\_terminal](https://play.google.com/store/apps/details?id=de.kai_morich.serial_bluetooth_terminal)

–Apple App Store:

<https://apps.apple.com/us/app/bluefruit-connect/id830125974>

Open the example, "Files" -> "Examples" -> "AmebaBLE" -> "BLEUartService".

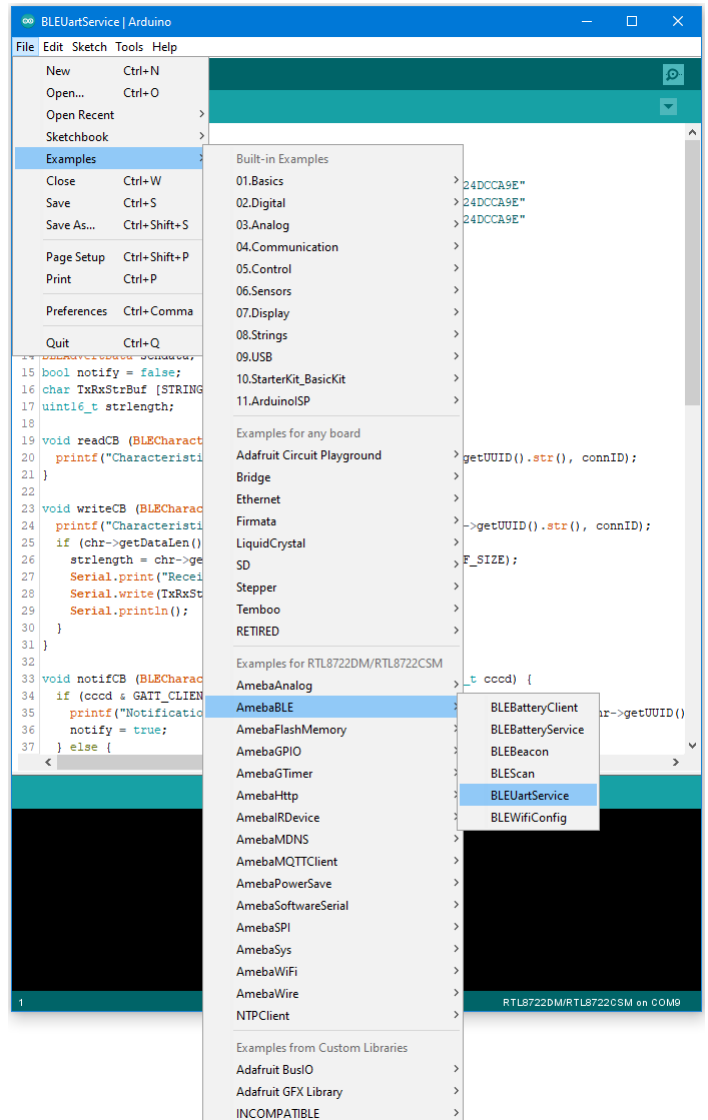

Upload the code and press the reset button on Ameba once the upload is finished.

Open the app on your smartphone, scan and connect to the Ameba board shown as "AMEBA\_BLE\_DEV" and choose the UART function in the app. Note that the BLE UART service on the Ameba board will only work with the UART and Plotter functions in the Bluefruit Connect app, other functions (Pin I/O, Image Transfer) require other BLE services that are not included in this example.

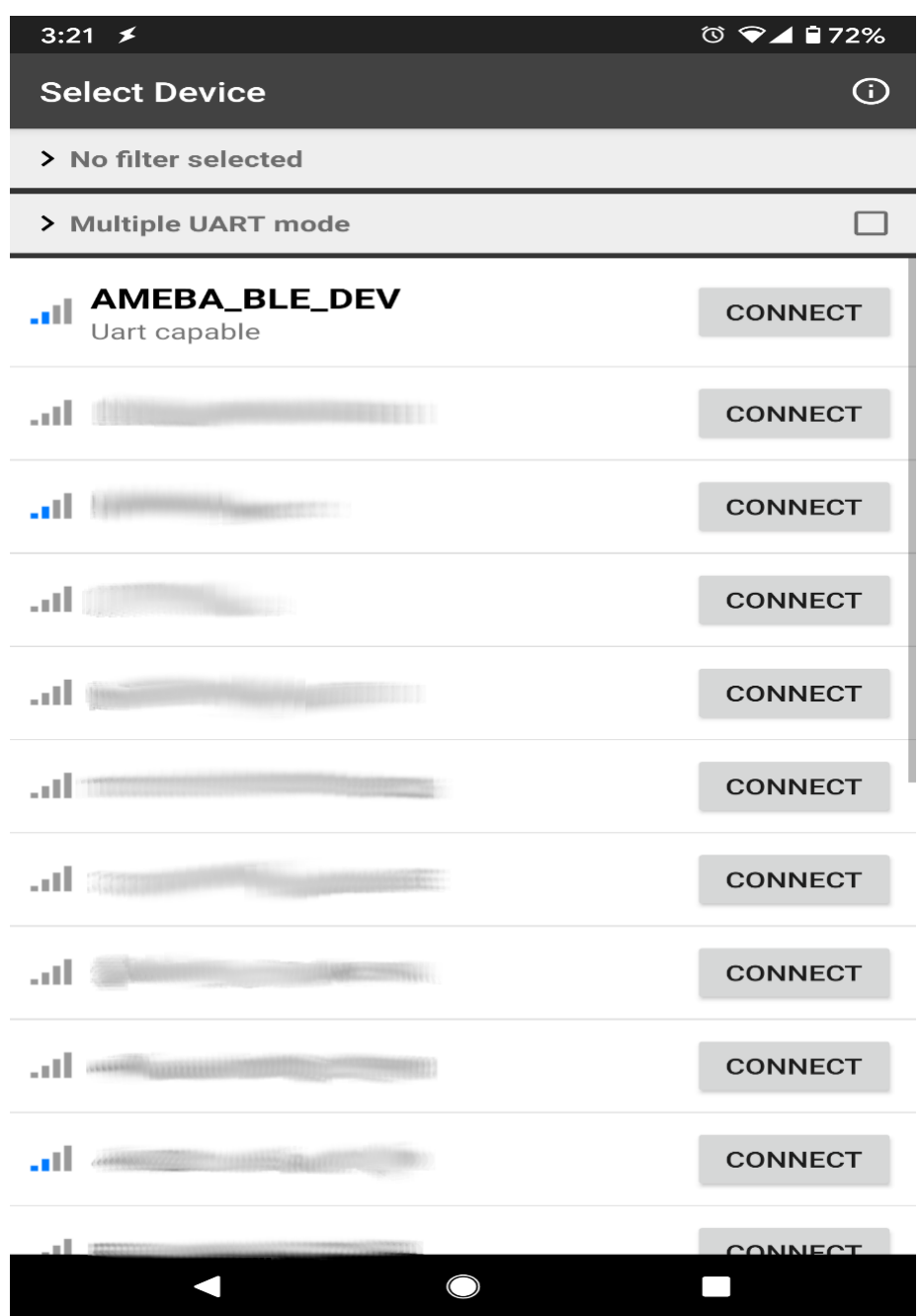

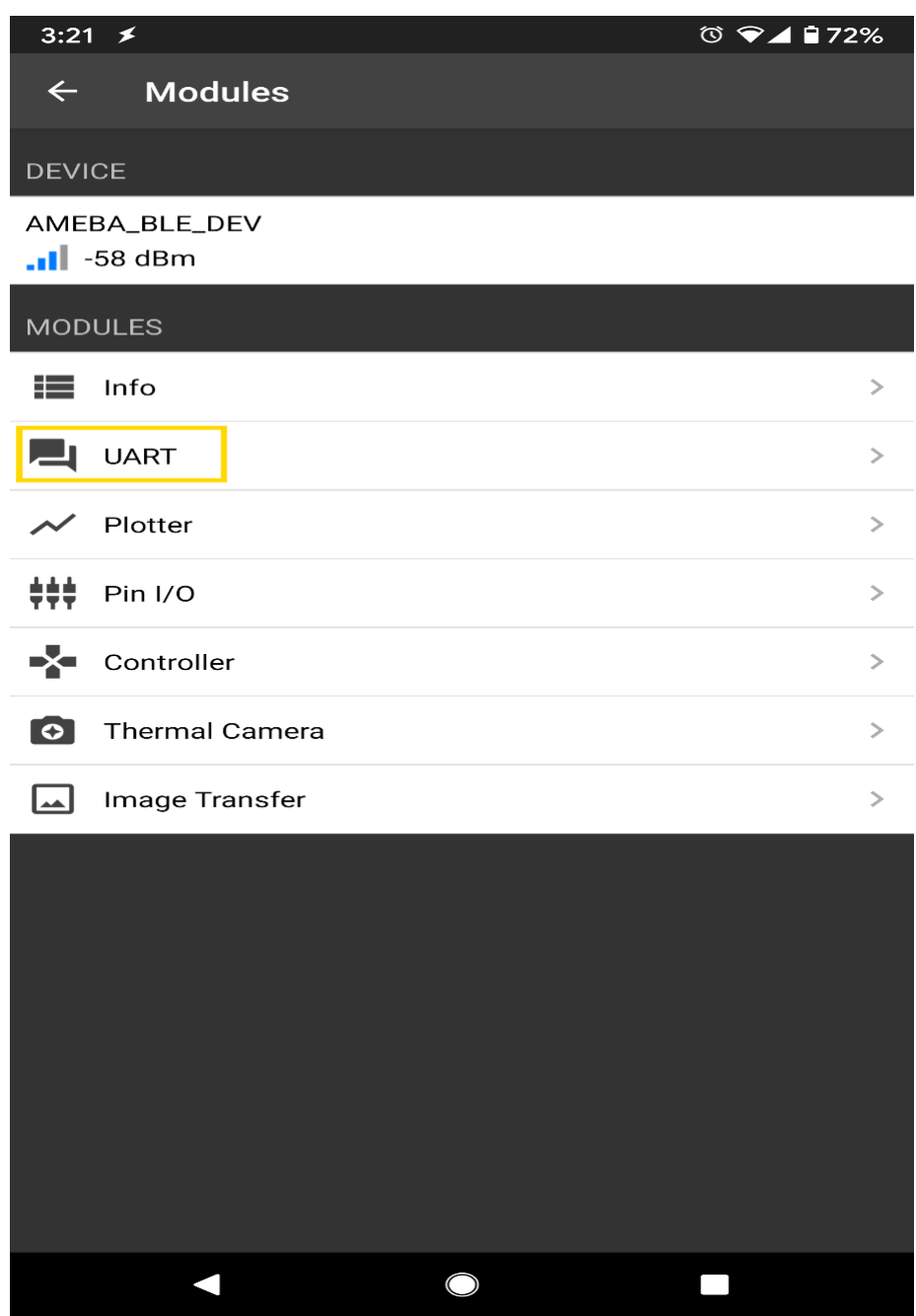

In the UART terminal section of the app, enter a message and click send. You should see the message appear in the Arduino serial monitor.

In the Arduino serial monitor, enter a message and click send. The message will appear in the smartphone app.

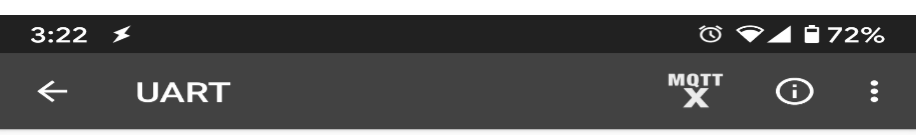

message from app to Ameba message from Ameba to smartphone app

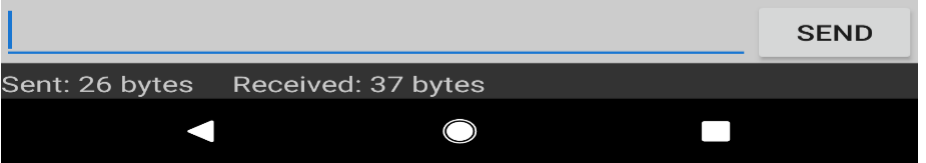

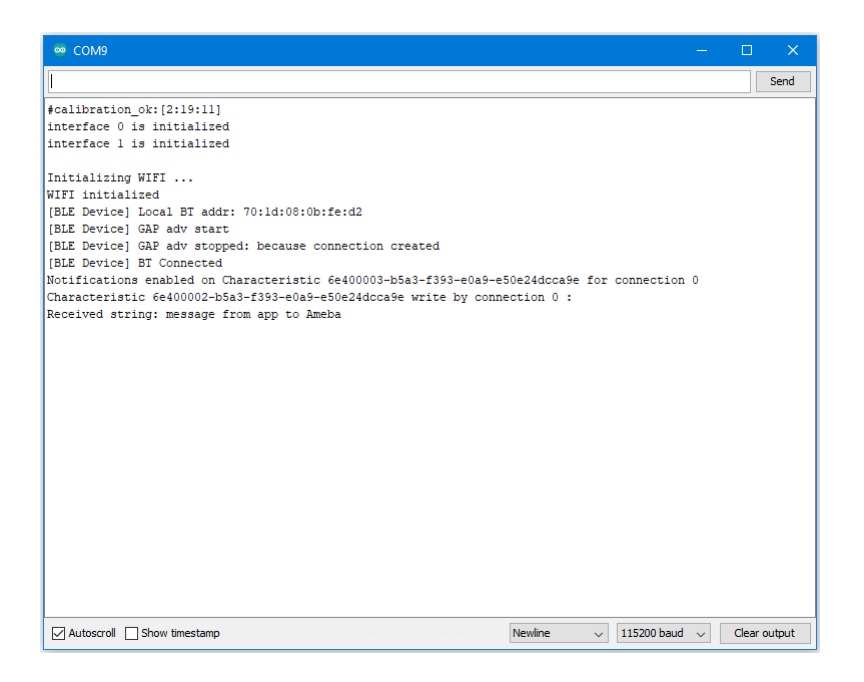

## **Code Reference**

The BLECharacteristic class is used to create two characteristics, one for receive (Rx) and one for transmit (Tx), and added to a service created with the BLEService class.

The required read/write/notify properties are set for each characteristic using the set\_\_Property() methods, and callback functions are registered using the set\_\_Callback() methods. The required buffer size is also set for each characteristic so that it has enough memory to store a complete string.

When data is written to the receive characteristic, the registered callback function is called, which prints out the received data as a string to the serial monitor.

When data is received on the serial port, it is copied into the transmit characteristic buffer, and the notify () method is used to inform the connected device of the new data.

# **BLE –DHT over BLE UART**

#### **Materials**

- AmebaD [AMB21 / AMB22 / AMB23 / BW16] x 1
- DHT11 or DHT22 or DHT21
- Android / iOS smartphone

# **Example**

## **Introduction**

In this example, the data obtained from a DHT temperature and humidity sensor are transmitted over a BLE UART service to a smartphone. Refer to the other examples for detailed explanations of using the DHT sensor and the BLE UART service.

# **Procedure**

Connect the DHT sensor to the Ameba board following the diagram.

# **AMB21 / AMB22:**

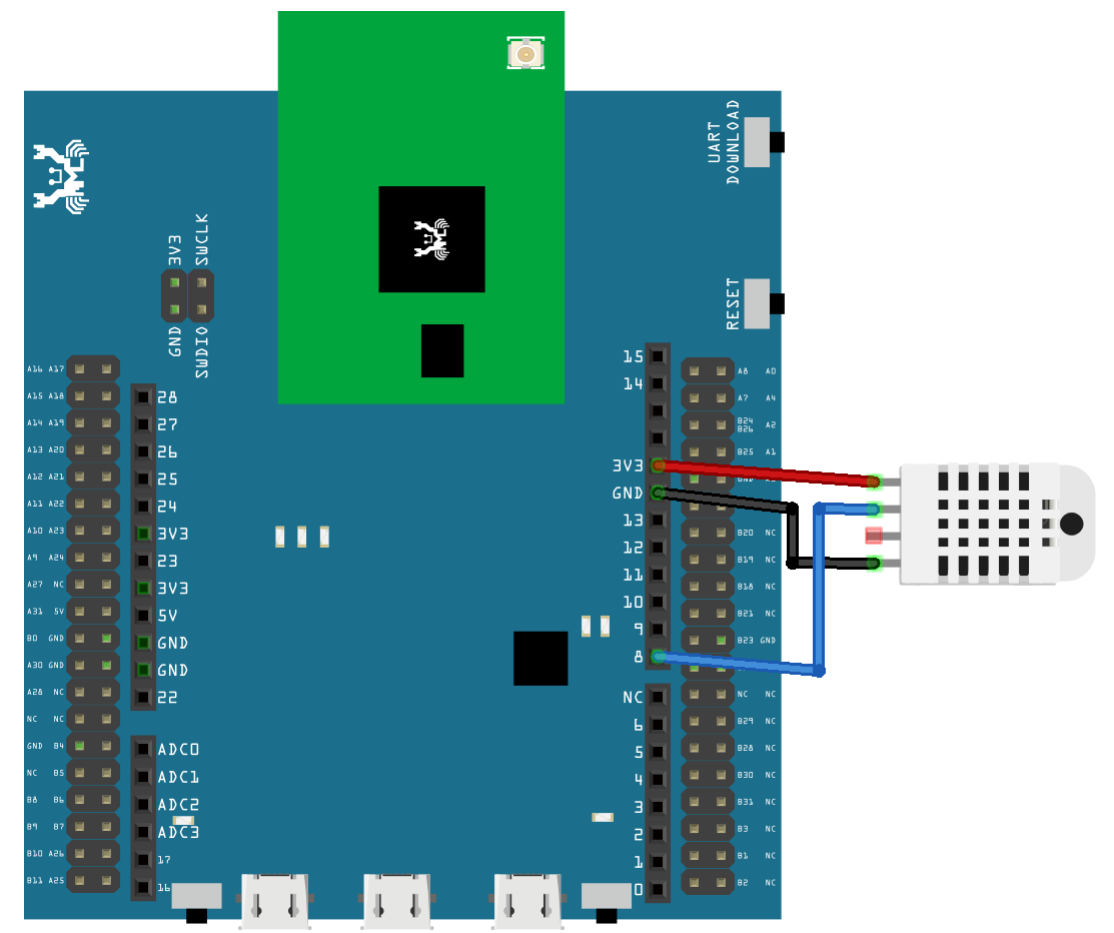

**AMB23:**

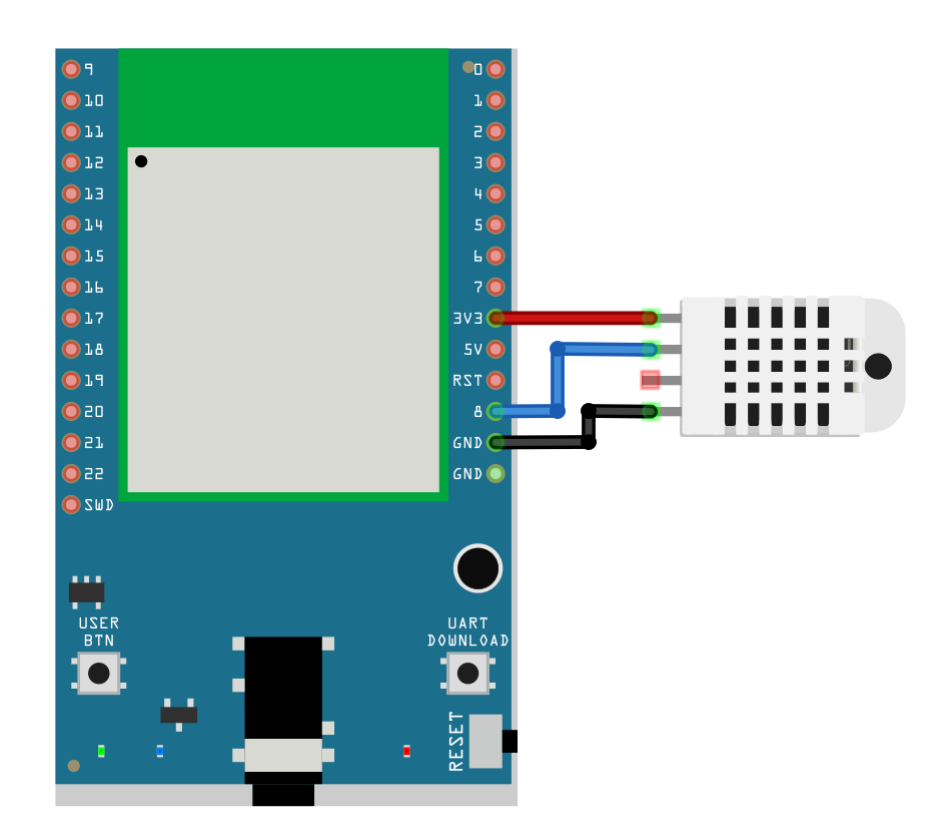

**BW16:** 

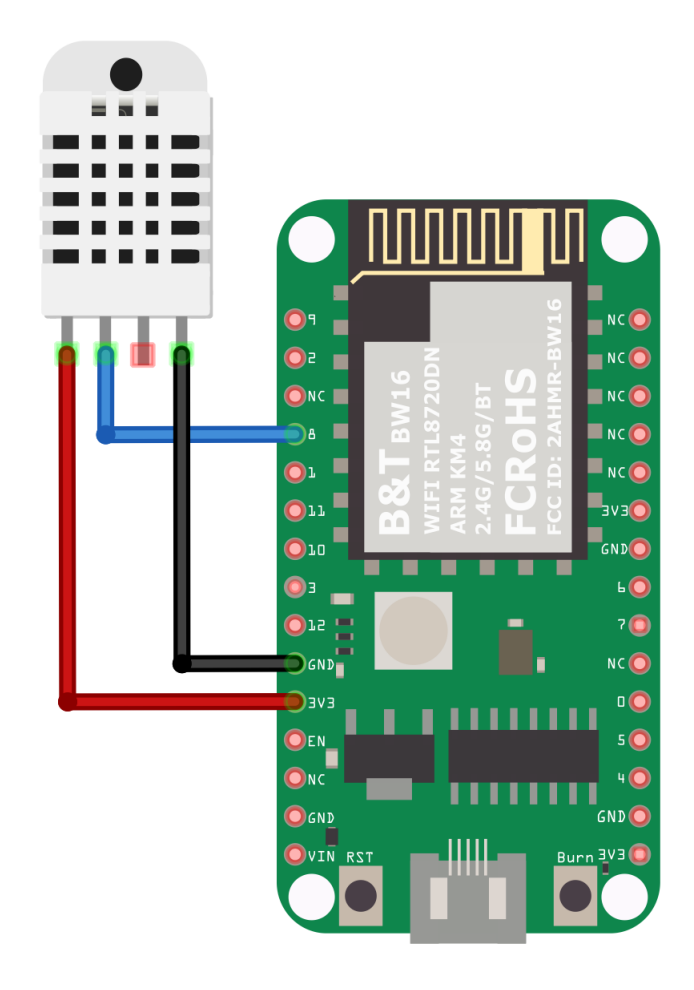

Ensure that a compatible BLE UART app is installed on your smartphone, it is available at:

- Google Play Store:

[https://play.google.com/store/apps/details?id=com.adafruit.bluefruit.le.connecta>](https://play.google.com/store/apps/details?id=com.adafruit.bluefruit.le.connect)[https:](https://play.google.com/store/apps/details?id=de.kai_morich.serial_bluetooth_terminal) [//play.google.com/store/apps/details?id=de.kai\\_morich.serial\\_bluetooth\\_terminal](https://play.google.com/store/apps/details?id=de.kai_morich.serial_bluetooth_terminal)

- Apple App Store:

<https://apps.apple.com/us/app/bluefruit-connect/id830125974>

Open the example, "Files" -> "Examples" -> "AmebaBLE" -> "DHT\_over\_BLEUart".

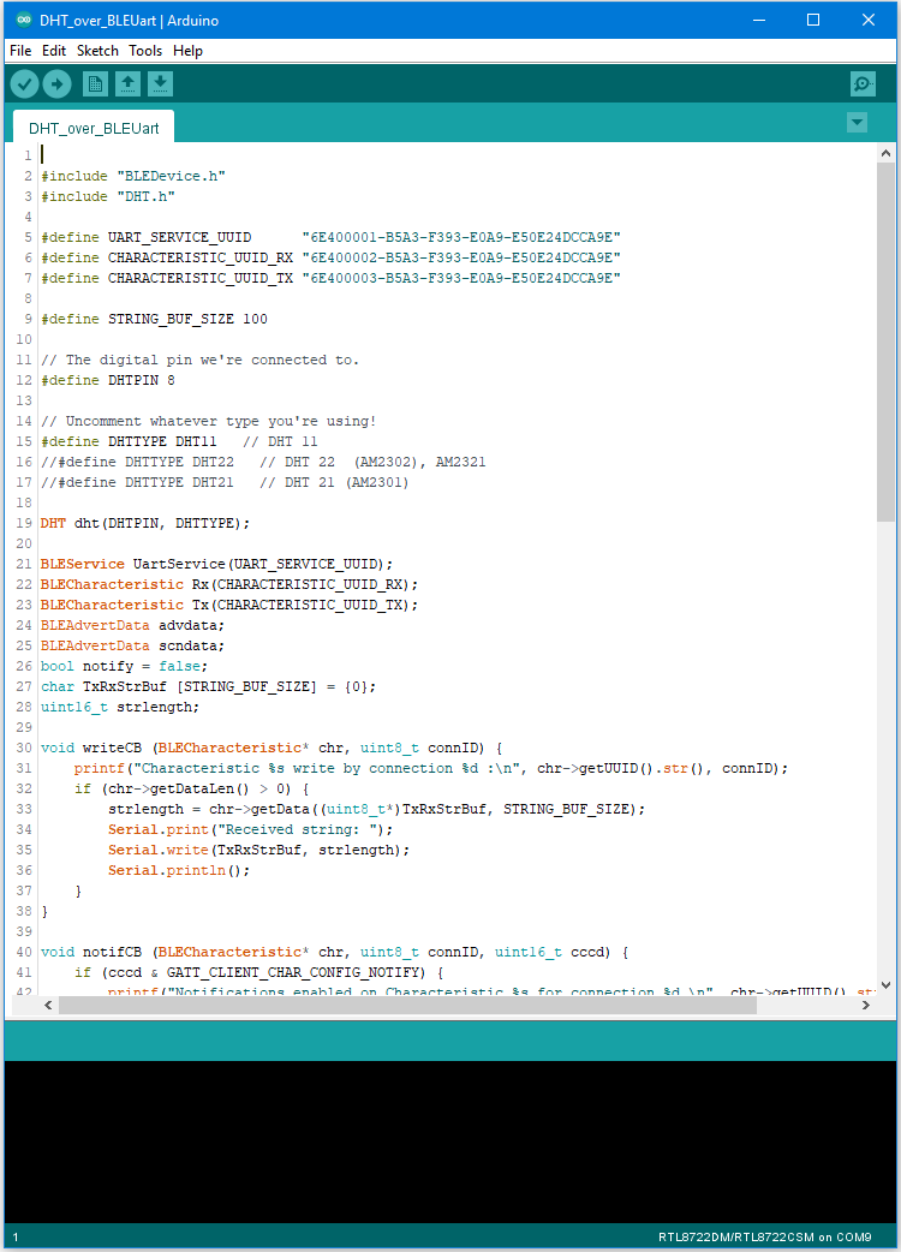

Upload the code and press the reset button on Ameba once the upload is finished.

Open the app on your smartphone, scan and connect to the Ameba board shown as "AMEBA\_BLE\_DEV" and choose the UART function in the app.

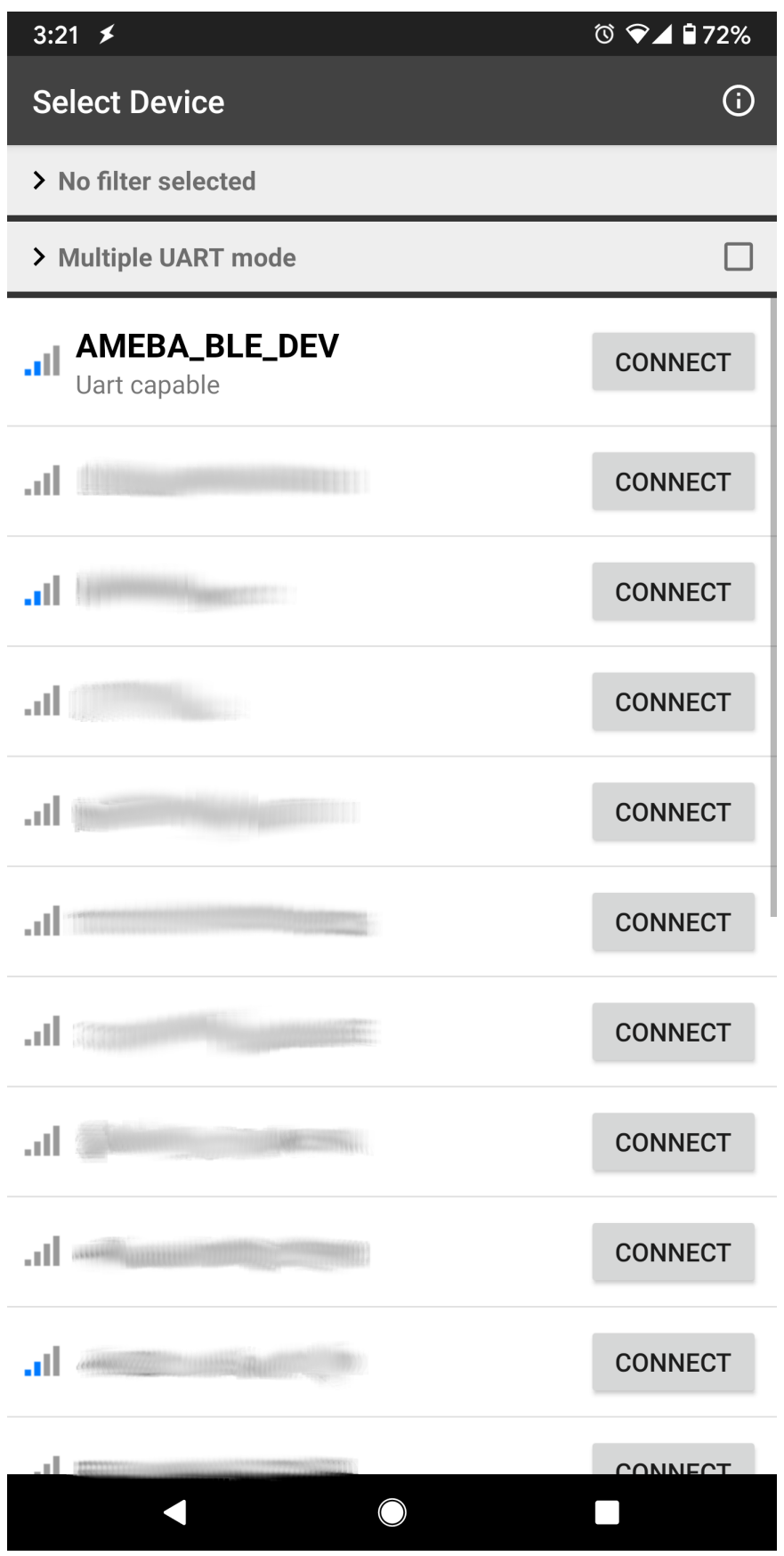

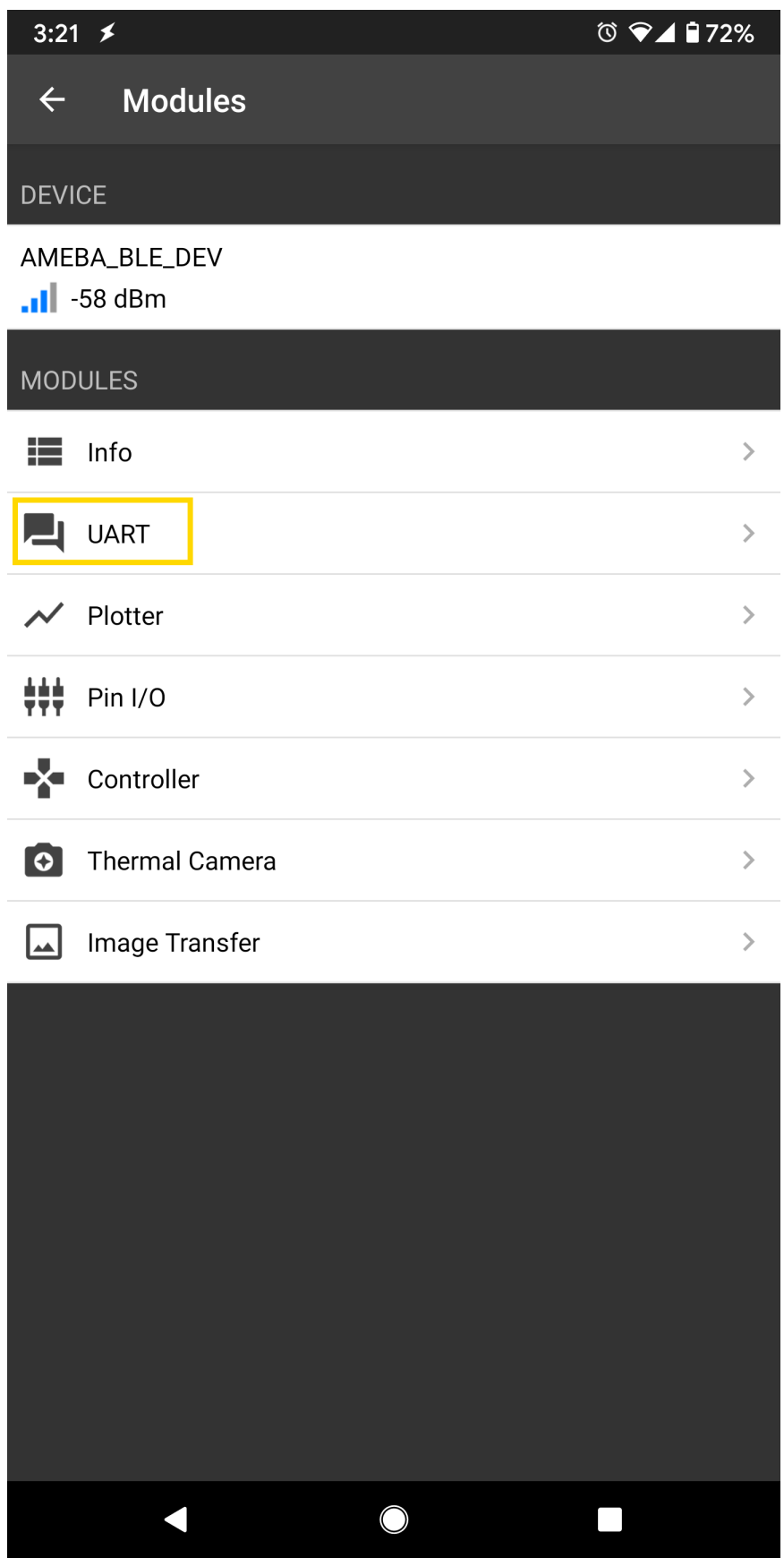

After starting the UART function, notifications should be received every 5 seconds containing the measured temperature and humidity.

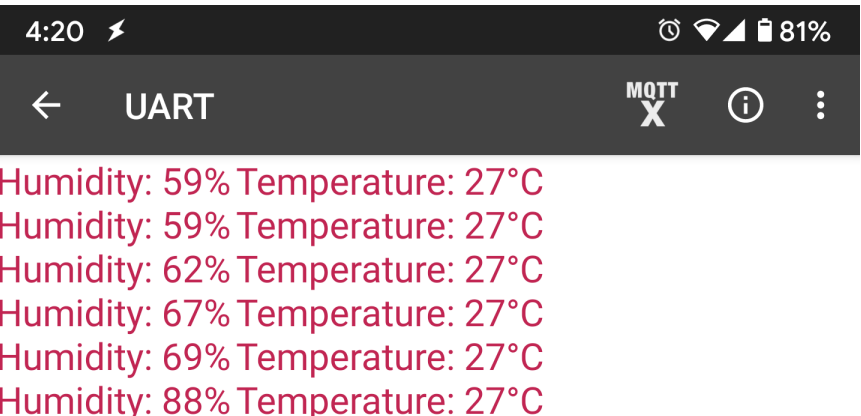

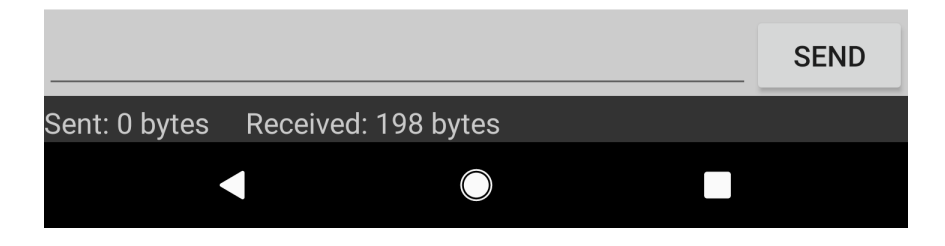

# **BLE –PWM over BLE UART**

# **Materials**

- AmebaD [AMB21 / AMB22 / AMB23 / BW16] x 1
- RGB LED
- Android / iOS smartphone

# **Example**

# **Introduction**

In this example, a smartphone app is used to transmit commands over BLE UART to control the PWM outputs and change the color of a RGB LED. Refer to the other example guides for detailed explanations of the BLE UART service.

## **Procedure**

Connect the RGB LED to the RTL8722 board following the diagram, the common LED pin may need to connect to 3.3V or GND depending on the type of LED (common anode / common cathode).

# **AMB21 /AMB22:**

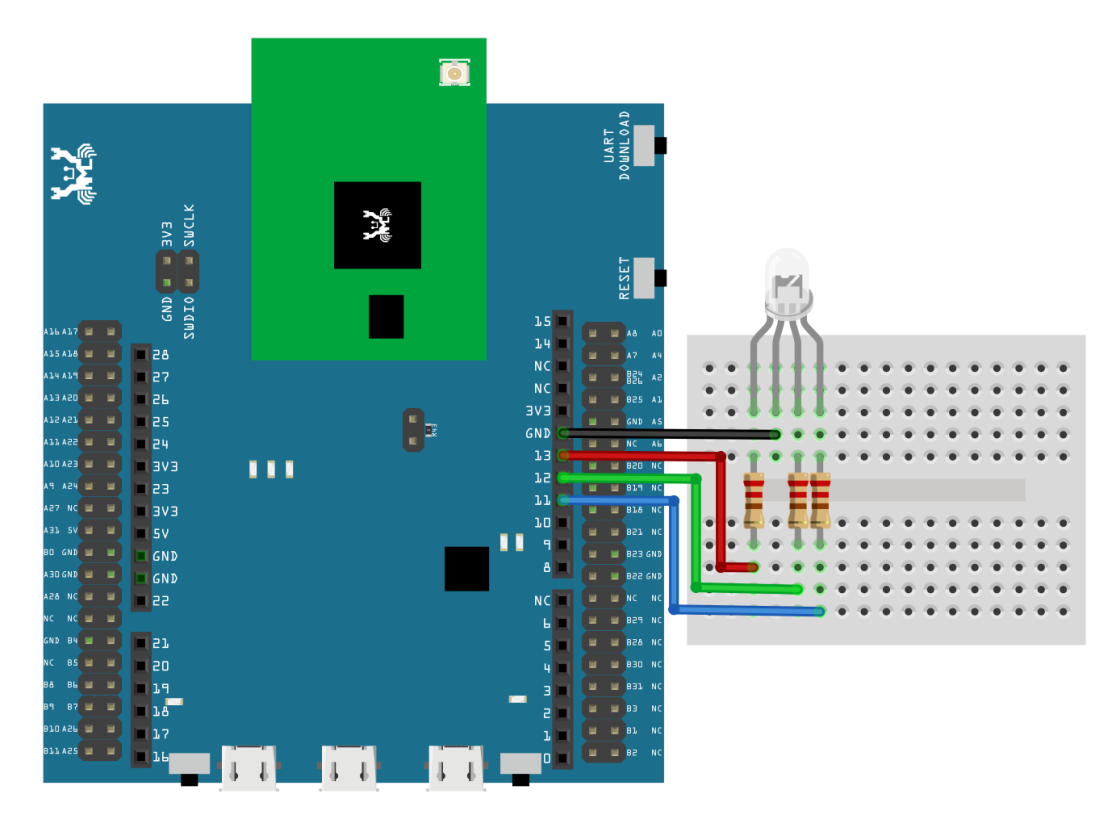

# **AMB23:**

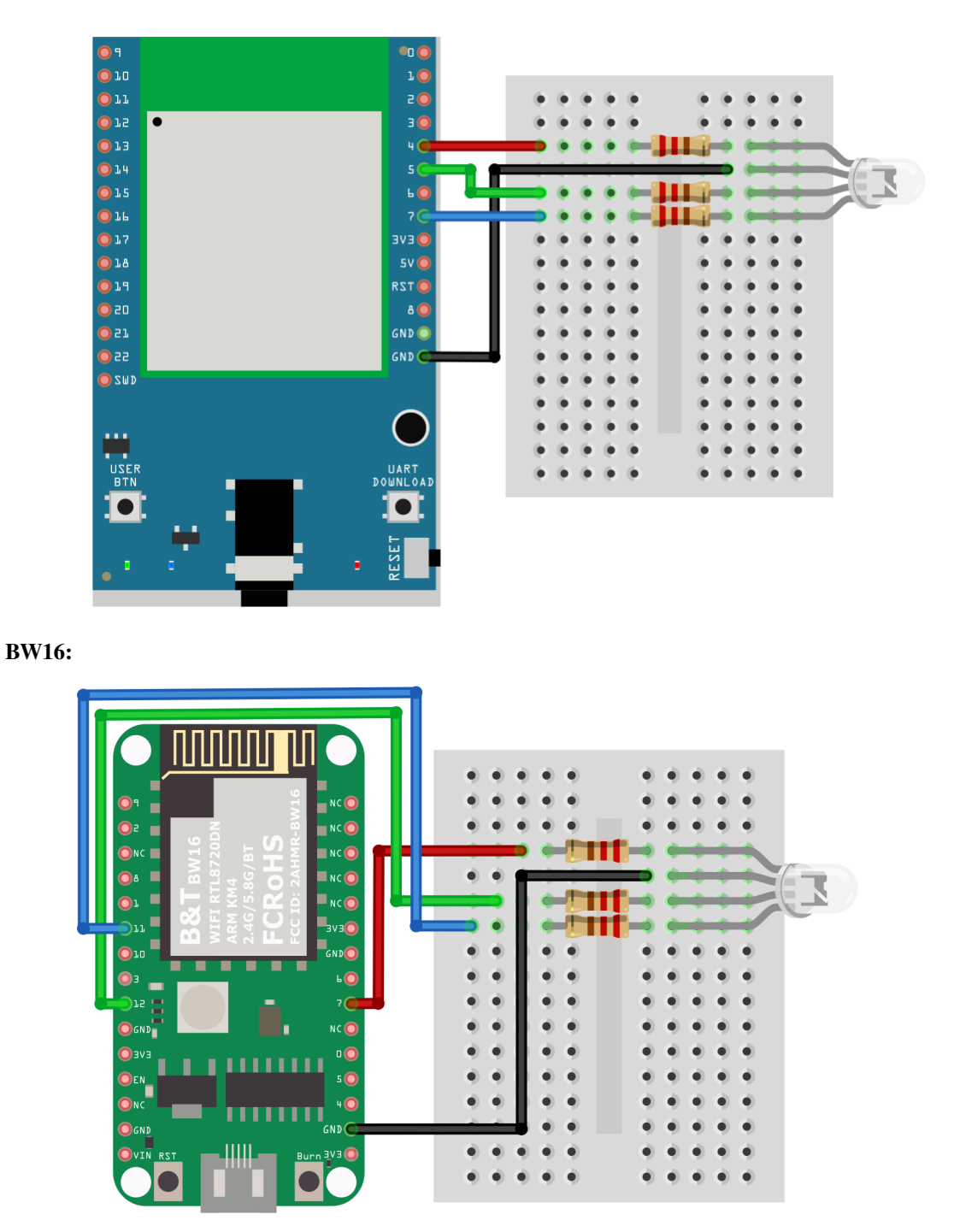

Ensure that the required app is installed on your smartphone, it is available at:

-Google Play Store:

https://play.google.com/store/apps/details?id=com.adafruit.bluefruit.le.connect

### –Apple App Store:

<https://apps.apple.com/us/app/bluefruit-connect/id830125974>

Open the example, "Files" -> "Examples" -> "AmebaBLE" -> "PWM\_over\_BLEUart".

Upload the code and press the reset button on Ameba once the upload is finished.

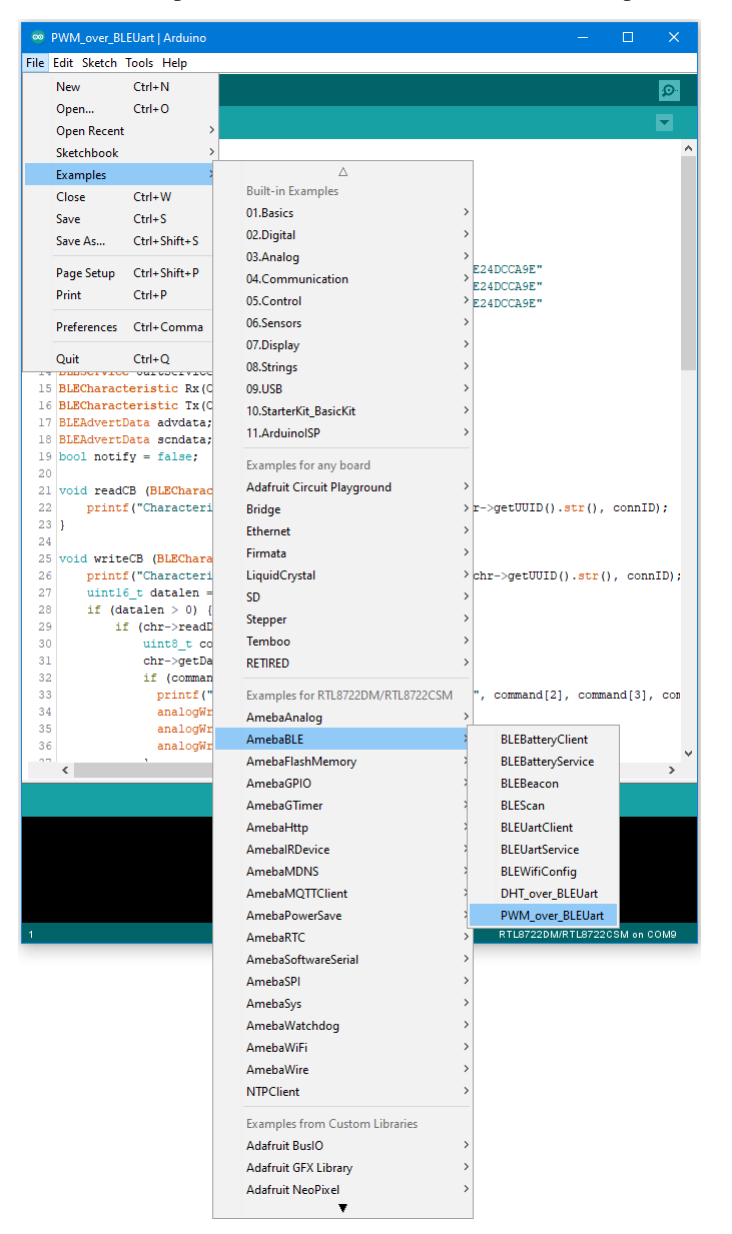

Open the app on your smartphone, scan and connect to the board shown as "AMEBA\_BLE\_DEV" and choose the controller -> color picker function in the app.

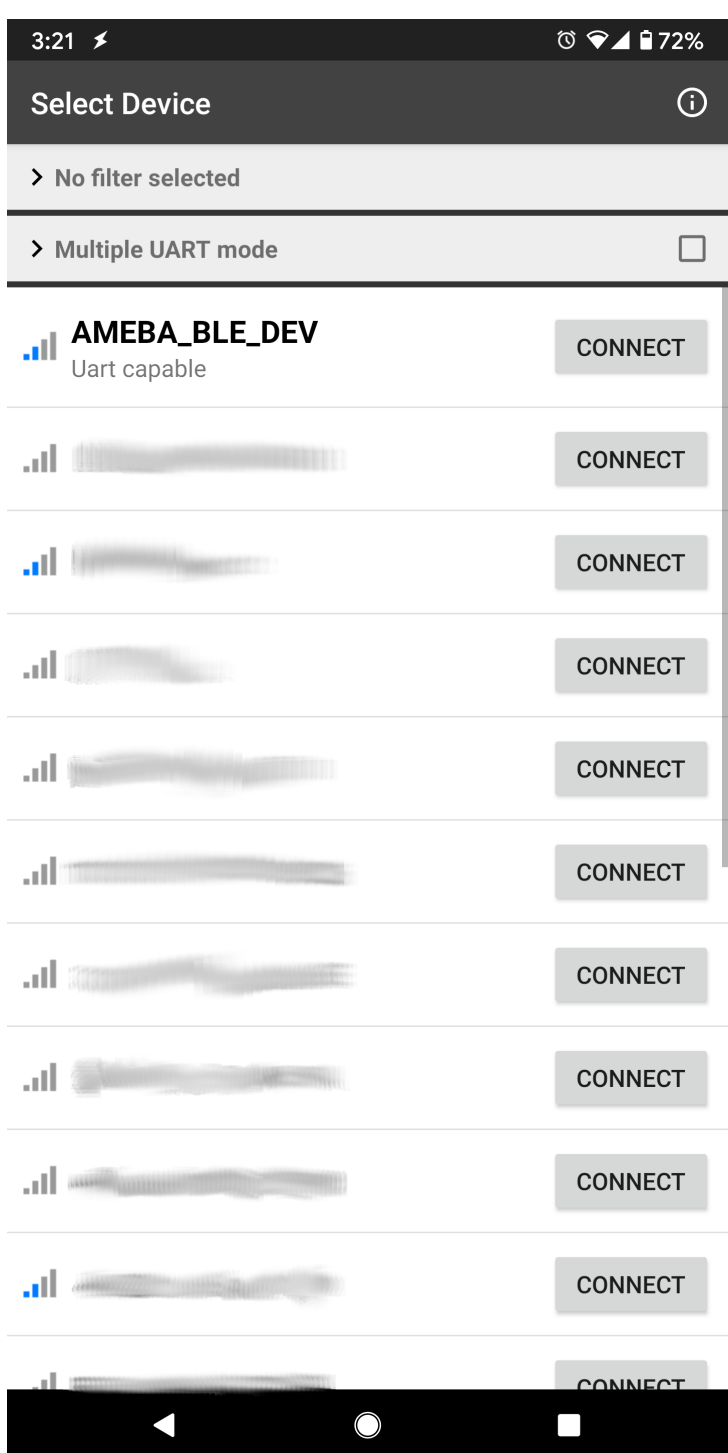

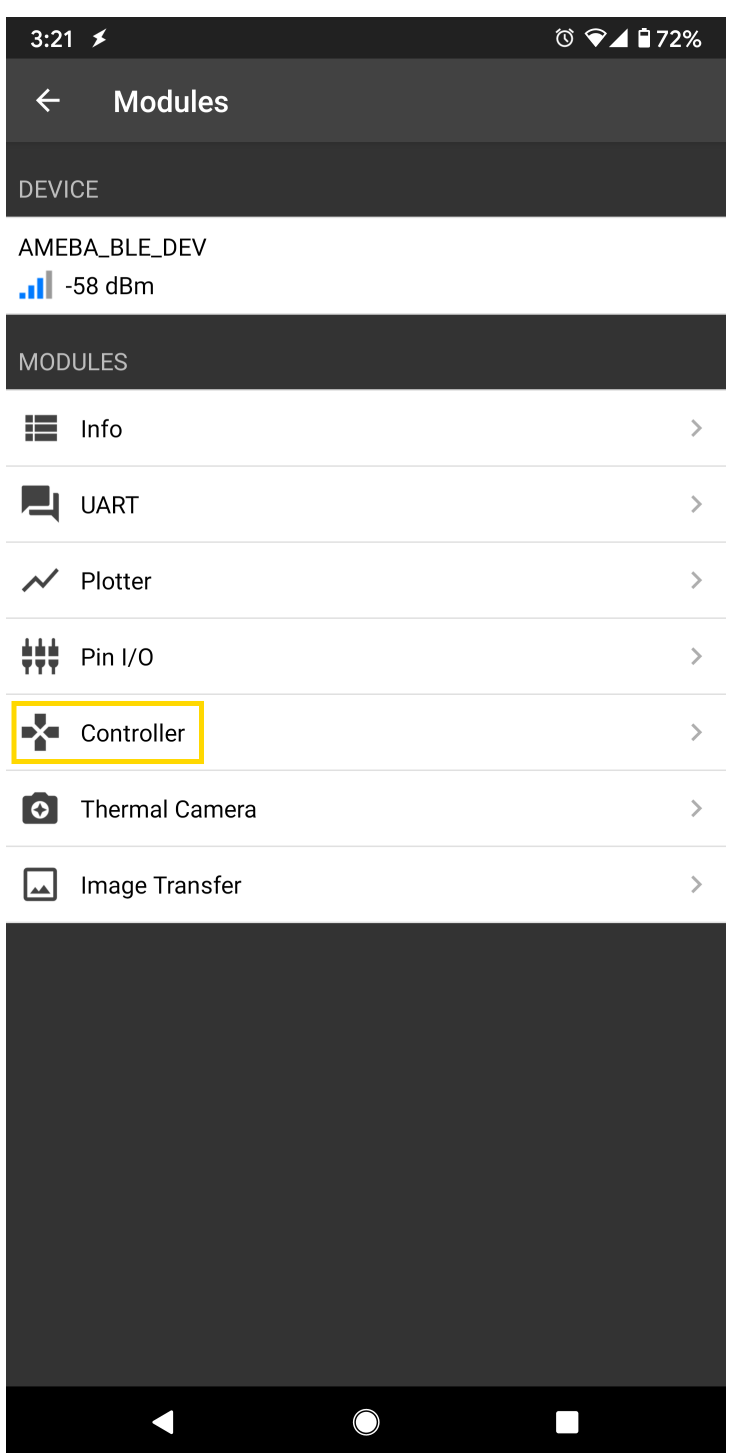

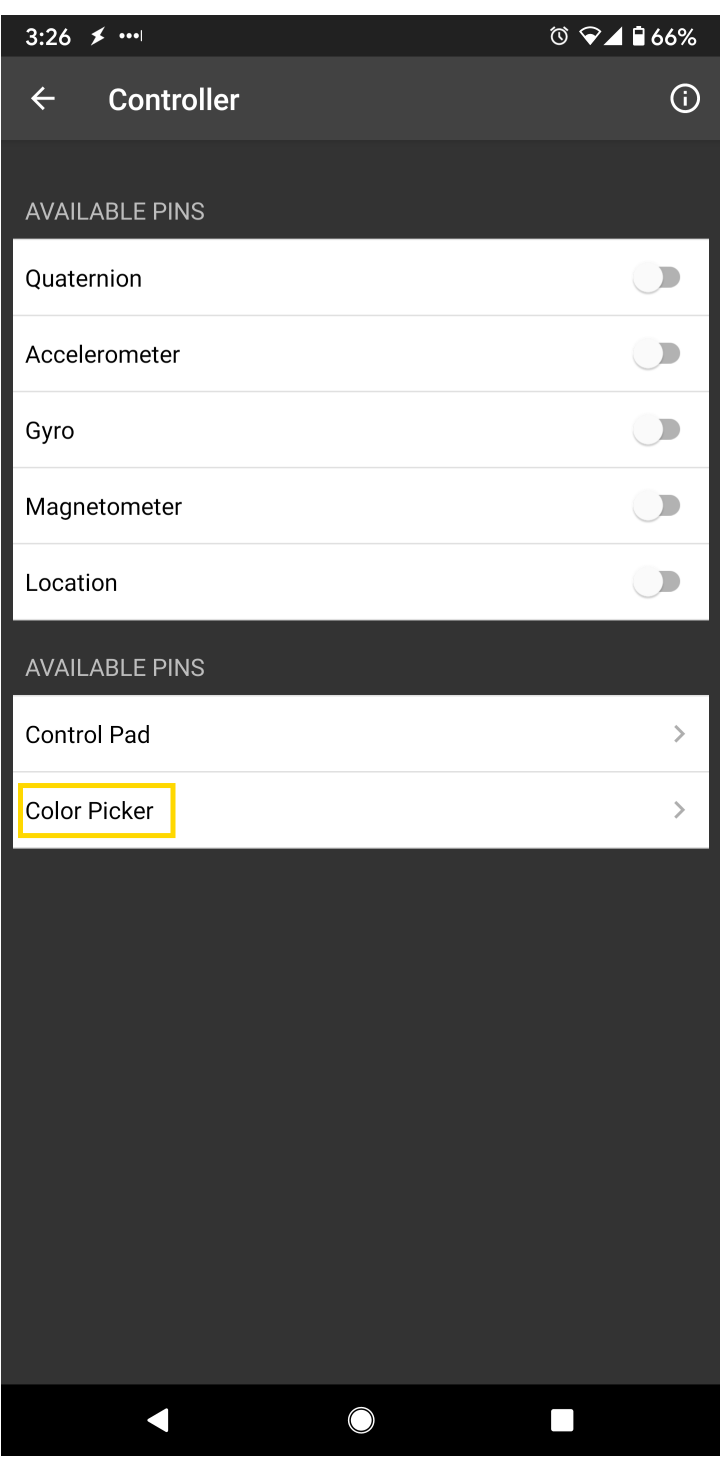

Using the color selection wheel, saturation, and brightness sliders, choose a desired color and click select to send the RGB values to the board. You should see the RGB LED change to the matching color.

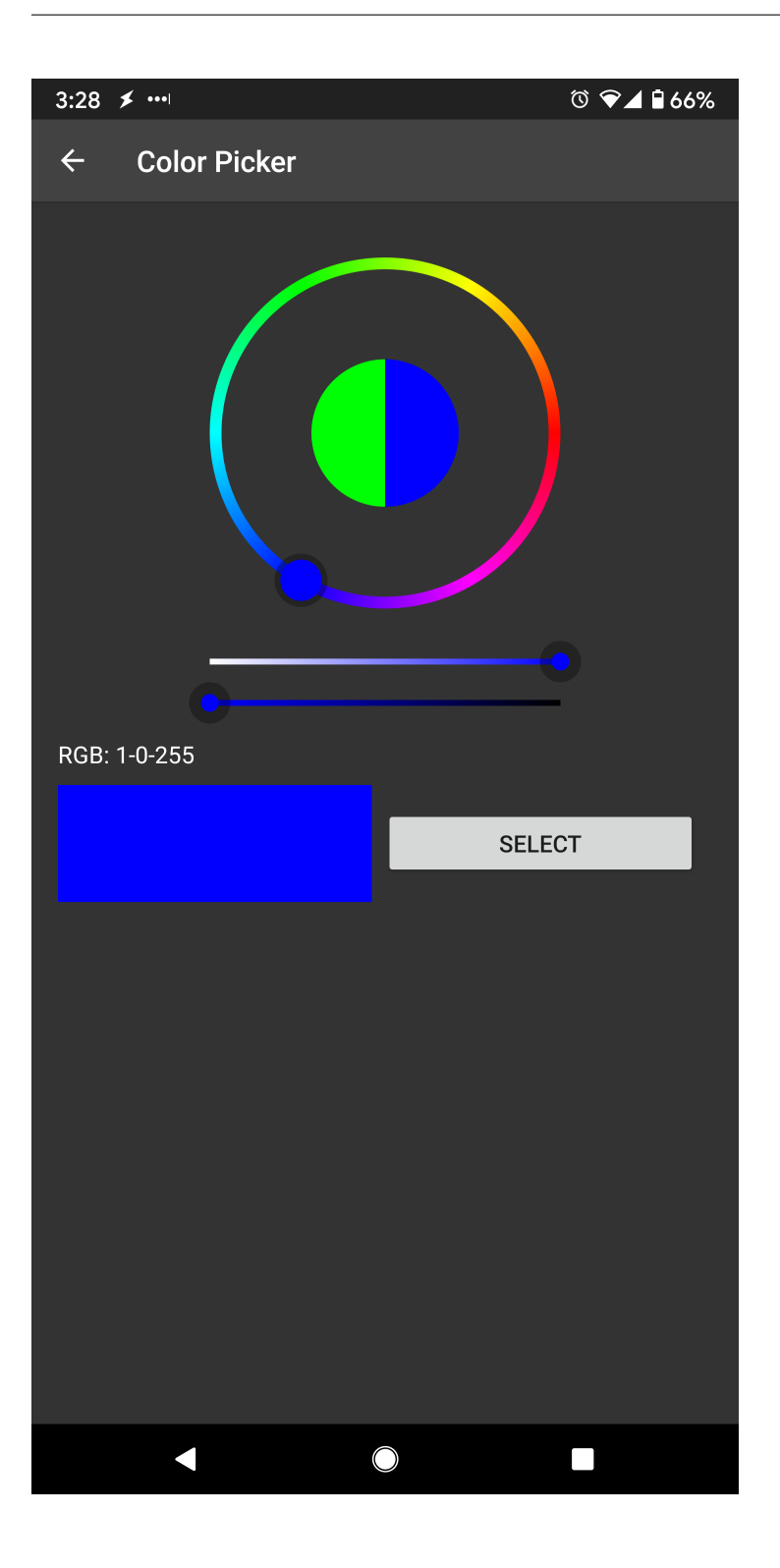

## **Code Reference**

The RGB values are sent as three consecutive bytes prefixed by "!C" characters. The "!" exclamation mark is used to indicate that the following data is a command, and the "C" character is used to indicate that the data is RGB values. The received UART message is checked in the callback function for "!C" first, otherwise it is treated as a regular message and printed to the serial terminal.

## **HTTP - Retrieve HTTP websites from the Internet**

# **Materials**

• AmebaD [AMB21 / AMB22 / AMB23 / BW16] x 1

### **Example**

In this example, the HttpClient library is used to retrieve a webpage using the HTTP protocol. First, make sure that the correct Ameba development board is selected in "Tools" -> "Board" Then open "File" -> "Examples" -> "AmebaHttp" -> "SimpleHttpExample"

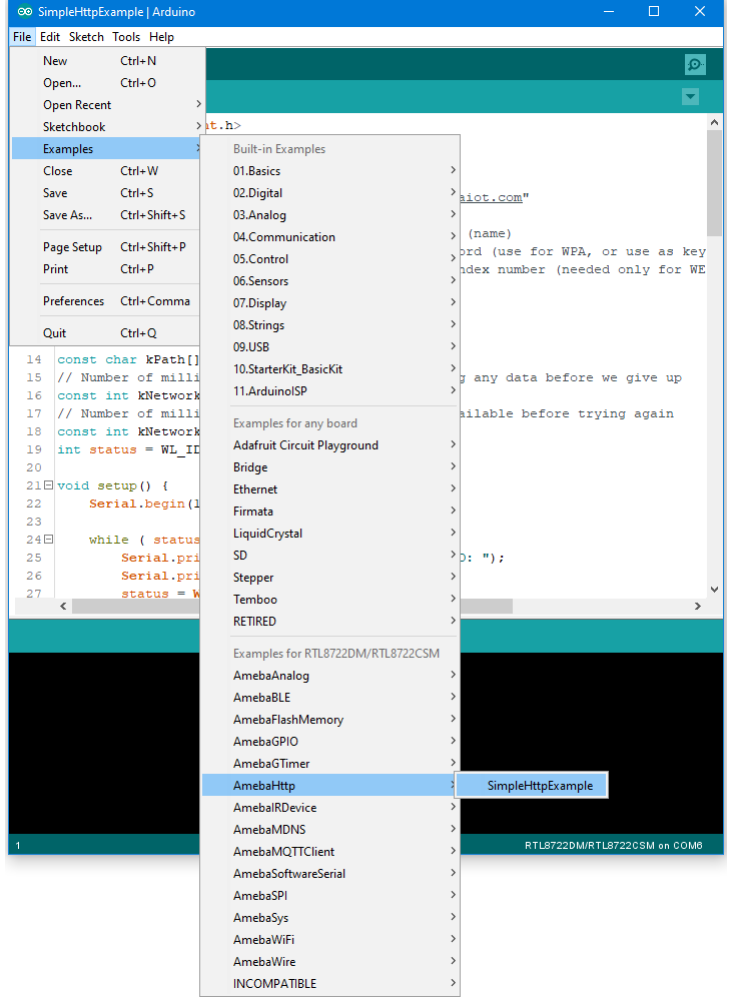

In the sample code, modify the highlighted section to enter the information required (ssid, password, key index) to connect to your WiFi network.

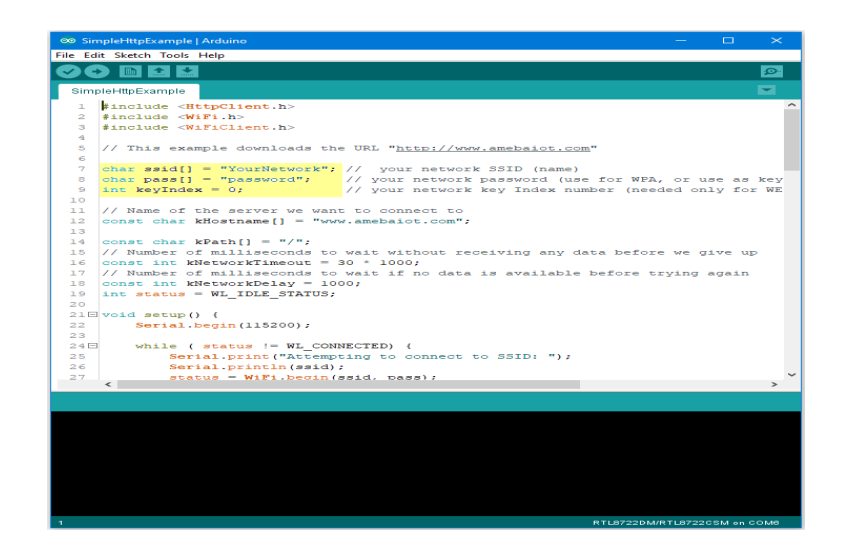

Upload the code and press the reset button on Ameba once the upload is finished. Open the serial monitor in the Arduino IDE and you can see the information retrieved from the website.

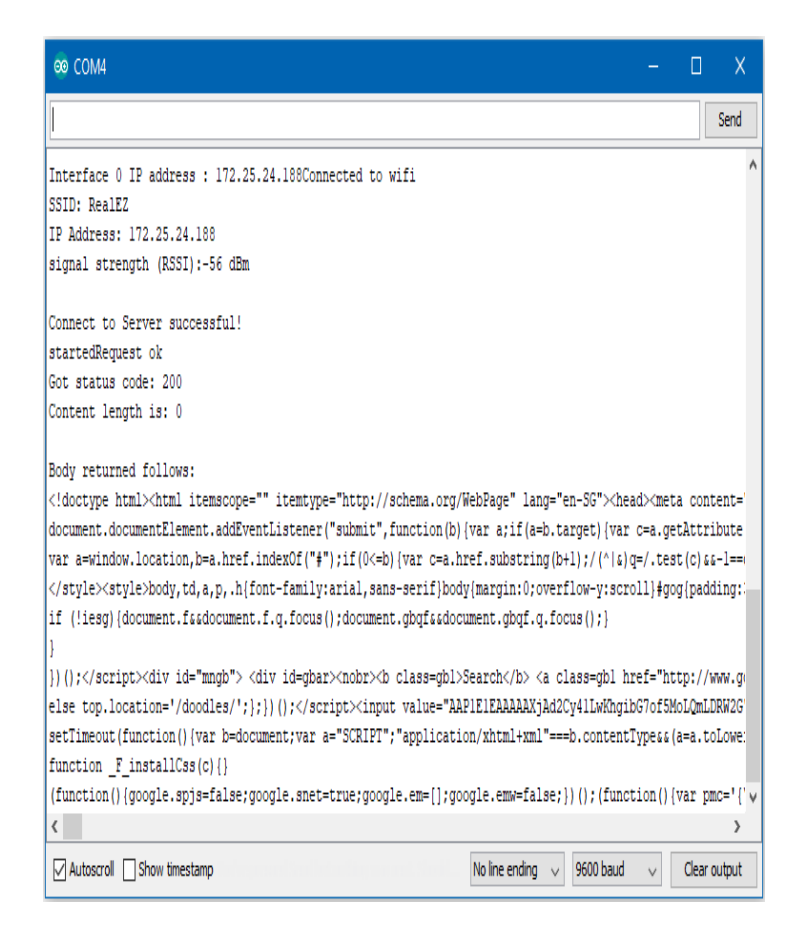

### **Code Reference**

Use WiFi.begin() to establish WiFi connection: <https://www.arduino.cc/en/Reference/WiFiBegin> To get the information of a WiFi connection: Use WiFi.SSID() to get SSID of the current connected network. <https://www.arduino.cc/en/Reference/WiFiSSID> Use WiFi.RSSI() to get the signal strength of the connection. <https://www.arduino.cc/en/Reference/WiFiRSSI> Use WiFi.localIP() to get the IP address of Ameba. <https://www.arduino.cc/en/Reference/WiFiLocalIP> Use WiFiClient to create a client to handle the WiFi connection. <https://www.arduino.cc/en/Reference/WiFiClient> Use HTTPClient to create a client to handle the HTTP connection.

Use http.get() to send a GET request to the website.

## **HTTP - Set up Server to Control LED**

### **Materials**

- AmebaD [AMB21 / AMB22 / AMB23 / BW16] x 1
- Breadboard x 1
- $\cdot$  LED  $x$  1
- 1 $K\Omega$  Resistor x 1

### **Procedure**

In this example, we connect Ameba to WiFi and use Ameba as server, the user can control the LED on/off through a webpage.

First, connect Ameba with the LED.

In a LED, the longer pin is the positive pole, and the shorter pin is the negative pole. So, we connect the shorter pin to GND and connect the longer pin to D13. Additionally, to avoid the electric current exceeds the tolerance of the LED and causes damage, we connect a resistance on the positive pole.

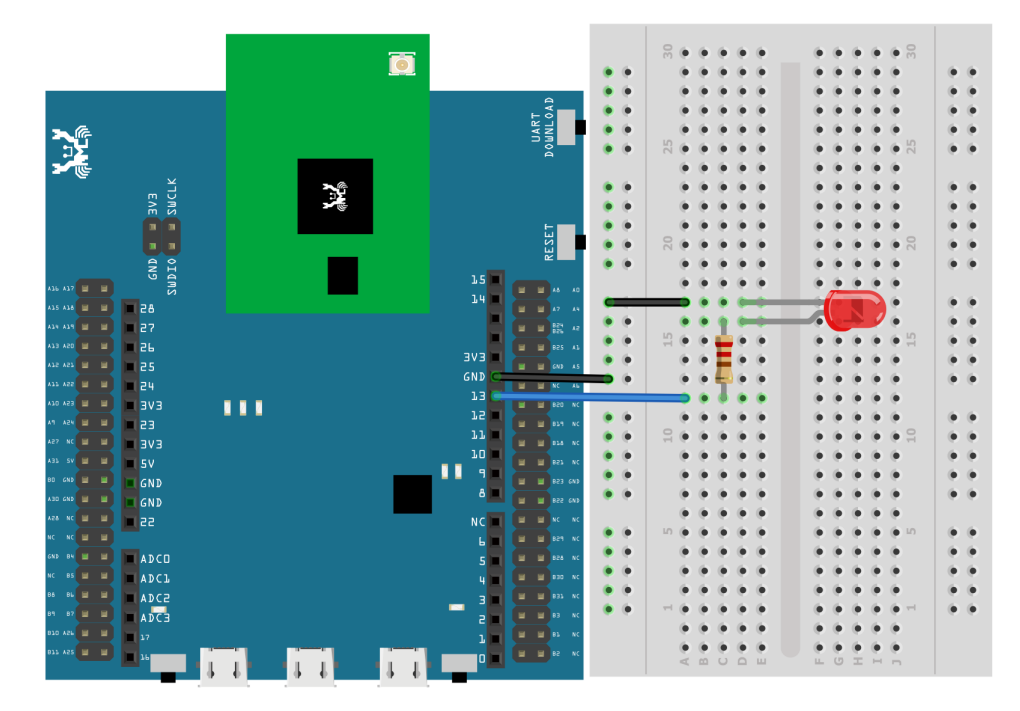

## **AMB21 / AMB22** Wiring Diagram:

**AMB23** Wiring Diagram:

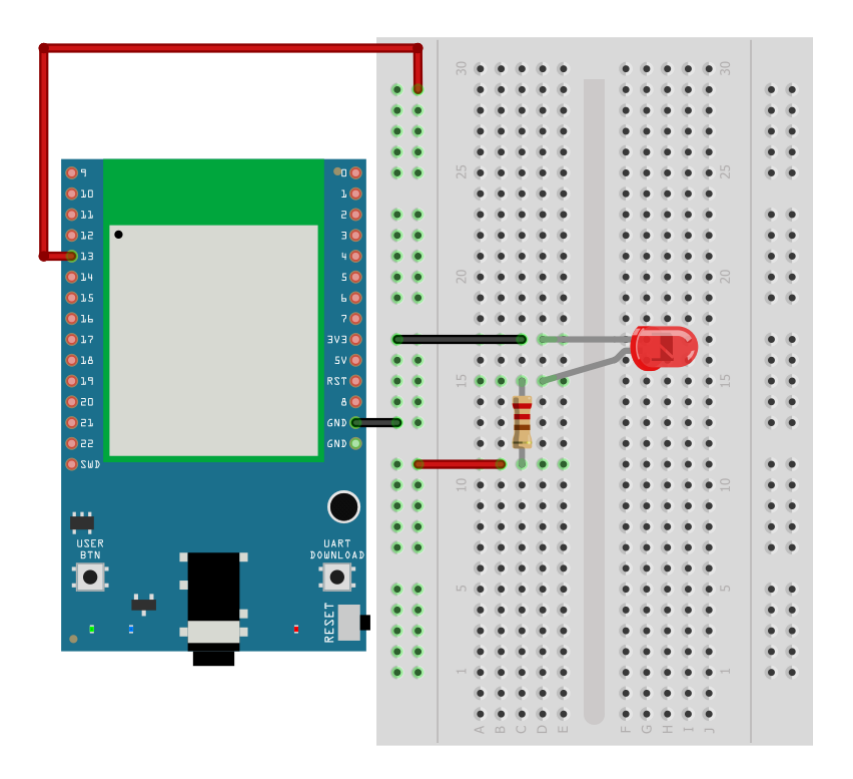

**BW16** Wiring Diagram:

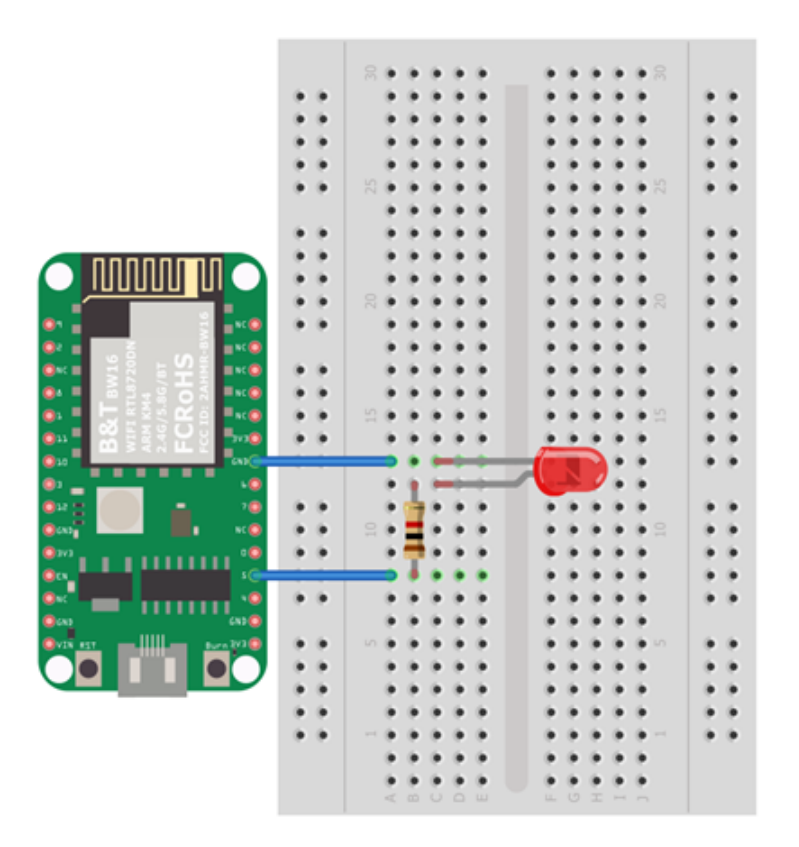

**Note**:

For BW16 board, you may consider to re-define 「LED\_PIN」macro to **10** for built-in green LED, or **11** for blue built-in LED, or **12** for red built-in LED to avoid using extra components.

Then open "File" -> "Examples" -> "AmebaWiFi" -> "SimpleWebServerWiFi"

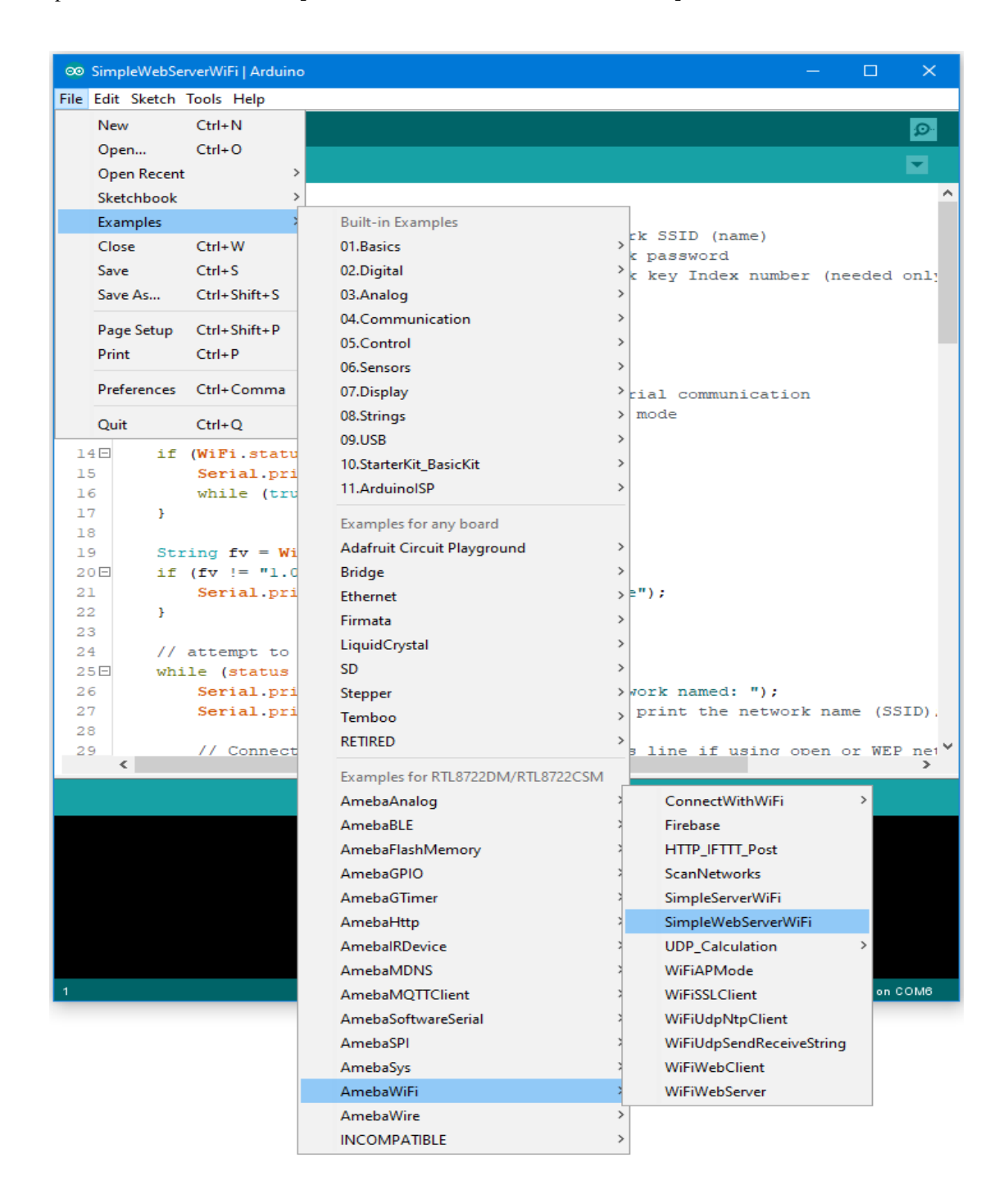

In the sample code, modify the highlighted snippet to corresponding information.

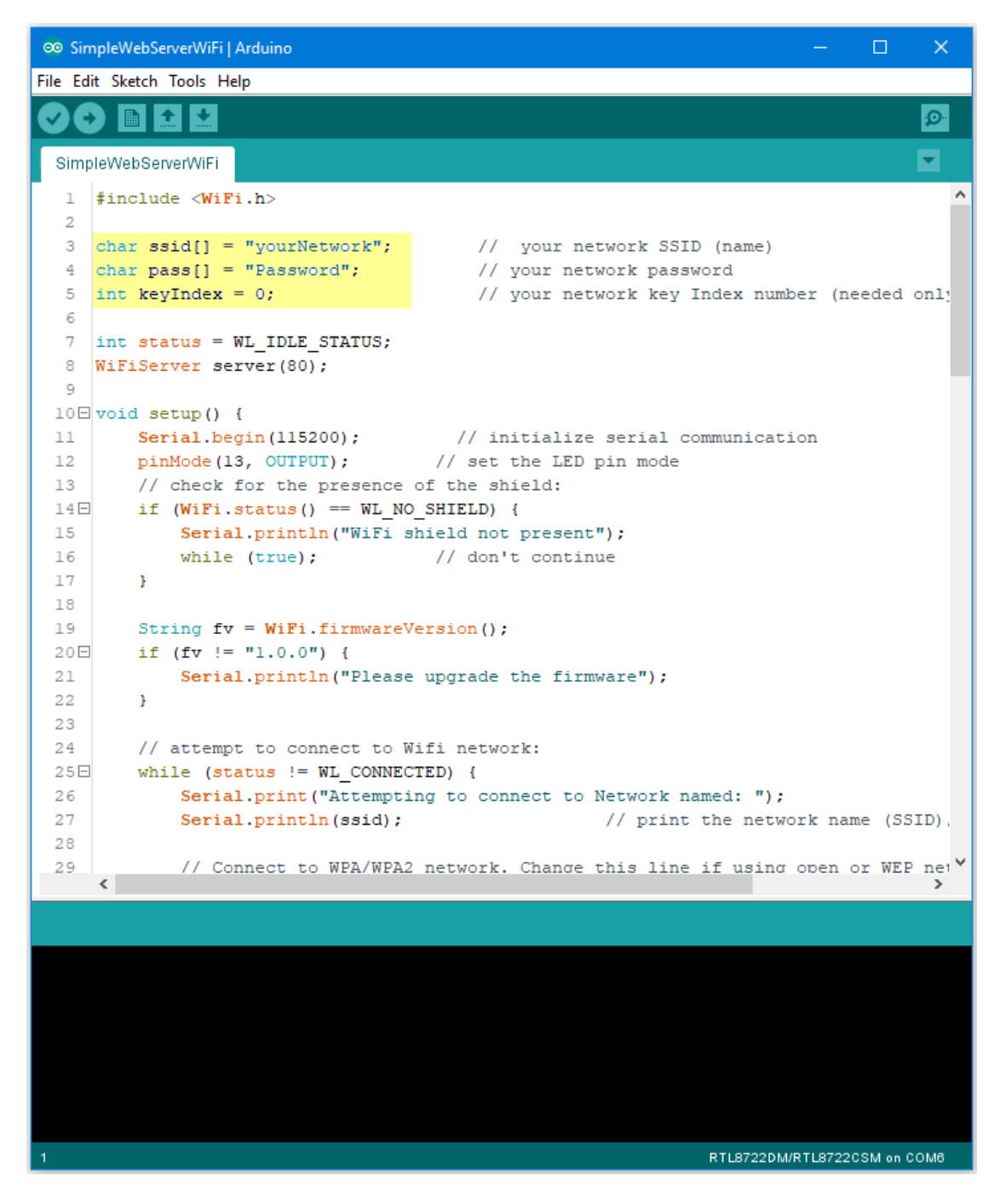

Upload the code and press the reset button on Ameba. When the connection is established, you will see the message:

"To see this page in action, open a browser to http://xxx.xxx.xxx.xxx"

in the Arduino IDE as shown in the figure:

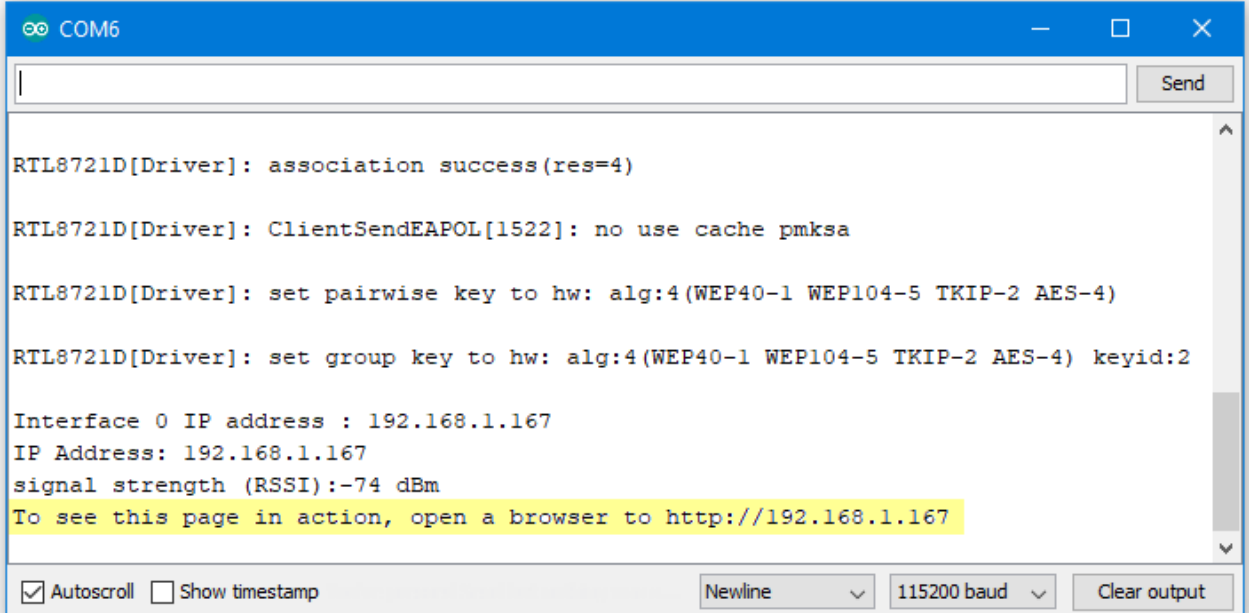

Next, open the browser of a computer or a cell phone under the same WiFi domain, enter the address in the message.

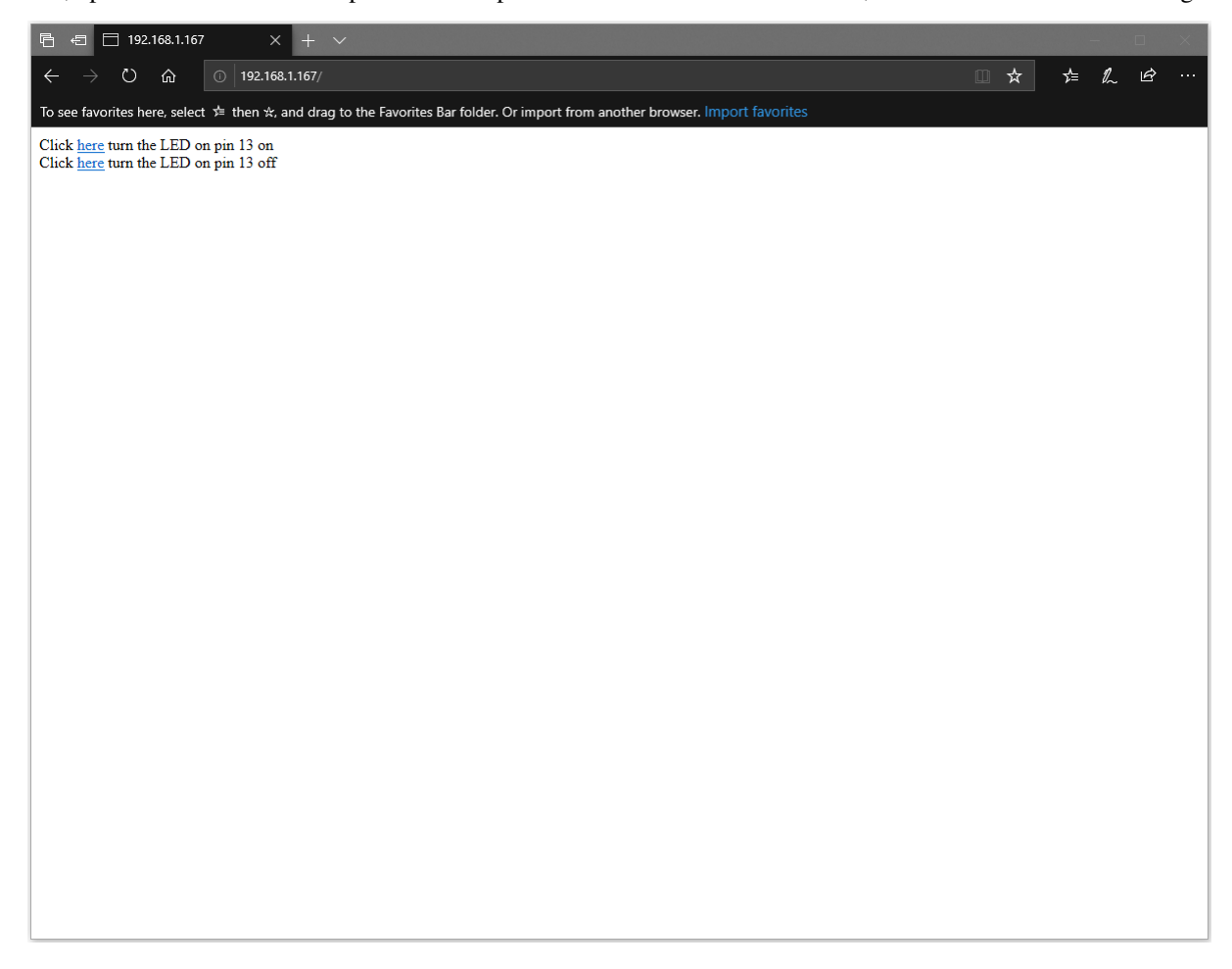

In the webpage, you can turn on/off the LED.

#### **Code Reference**

Use WiFi.begin() to establish WiFi connection. <https://www.arduino.cc/en/Reference/WiFiBegin> To get the information of a WiFi connection: Use WiFi.SSID() to get SSID of the current connected network. <https://www.arduino.cc/en/Reference/WiFiSSID> Use WiFi.RSSI() to get the signal strength of the connection. <https://www.arduino.cc/en/Reference/WiFiRSSI> Use WiFi.localIP() to get the IP address of Ameba. <https://www.arduino.cc/en/Reference/WiFiLocalIP> Use WiFiServer server() to create a server that listens on the specified port. <https://www.arduino.cc/en/Reference/WiFiServer> Use server. begin() to tell the server to begin listening for incoming connections. <https://www.arduino.cc/en/Reference/WiFiServerBegin> Use server.available() to get a client that is connected to the server and has data available for reading. <https://www.arduino.cc/en/Reference/WiFiServerAvailable> Use client.connected() to get whether or not the client is connected. <https://www.arduino.cc/en/Reference/WiFiClientConnected> Use client.println() to print data followed by a carriage return and newline. <https://www.arduino.cc/en/Reference/WiFiClientPrintln> Use client.print() to print data to the server that a client is connected to. <https://www.arduino.cc/en/Reference/WiFiClientPrint> Use client.available() to return the number of bytes available for reading. <https://www.arduino.cc/en/Reference/WiFiClientAvailable> Use client.read() to read the next byte received from the server the client is connected to. <https://www.arduino.cc/en/Reference/WiFiClientRead> Use client.stop() to disconnect from the server the client is connected to. <https://www.arduino.cc/en/Reference/WiFIClientStop>

# **HTTP - Set up Server to Get the Ameba Status**

# **Materials**

• AmebaD [AMB21 / AMB22 / AMB23 / BW16] x 1

### **Example**

In this example, we connect Ameba to WiFi and use Ameba as server to send message to connected client.

First, open "File"-> "Examples"-> "AmebaWiFi"-> "WiFiWebServer"

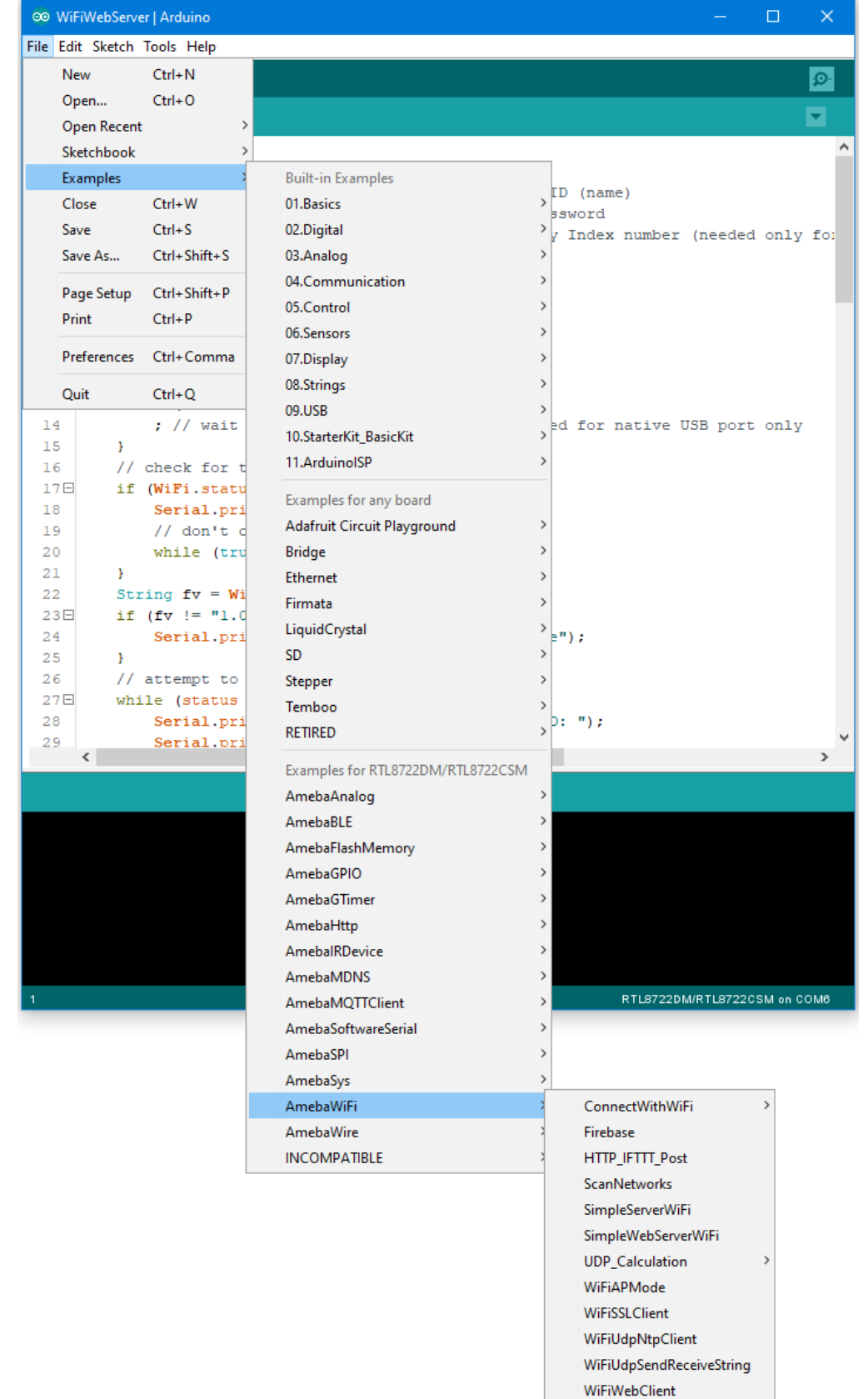

WiFiWebServer

In the sample code, modify the highlighted snippet and enter the required information (ssid, password, key index) required to connect to your WiFi network.

```
◎ WiFiWebServer | Arduino
                                                                                           \Box\timesFile Edit Sketch Tools Help
             \bullet۰
     ÷
         囁
  WiFiWebServer
      #include <WiFi.h>
   1
   \overline{2}3 char ssid[] = "yourNetwork";
                                         // your network SSID (name)
   4<sup>1</sup>char pass[] = "Password";// your network password
   5.
     int keyIndex = 0;
                                           // your network key Index number (needed only for
   6
   \overline{7}int status = WL IDLE STATUS;
  8
   9 WiFiServer server (80);
 10 \Box void setup () {
 11//Initialize serial and wait for port to open:
          Serial.begin(115200);
 12<sup>°</sup>13日
          while (!Serial) {
 14
               ; // wait for serial port to connect. Needed for native USB port only
 15
           \mathcal{V}16<sub>1</sub>// check for the presence of the shield:
 17日
          if (WiFi.status() == WL NO SHIELD) {
 18\,Serial.println("WiFi shield not present");
 19
               // don't continue:
 20
               while (true);
 21
           \mathbf{F}22
          String fv = WiFi.firmwareVersion();
          if (fv := "1.0.0") {
 23日
 24
               Serial.println("Please upgrade the firmware");
 25
           \mathcal{V}26
          // attempt to connect to Wifi network:
 27Ewhile (status != WL CONNECTED) {
 28
               Serial.print ("Attempting to connect to SSID: ");
               Serial.println(ssid):
 29
      \left\langle \cdot \right\rangleŠ,
                                                                         RTL8722DM/RTL8722CSM on COM6
```
Upload the code and press the reset button on Ameba. After connecting to WiFi, Ameba starts to run as server. The IP of the server is shown in the serial monitor, and port is 80.

® COM6

```
\Box\timesSend
I
RTL8721D[Driver]: auth success, start assoc
                                                                                          Ä
RTL8721D[Driver]: association success(res=4)
RTL8721D[Driver]: ClientSendEAPOL[1522]: no use cache pmksa
RTL8721D[Driver]: set pairwise key to hw: alg:4(WEP40-1 WEP104-5 TKIP-2 AES-4)
RTL8721D[Driver]: set group key to hw: alg:4(WEP40-1 WEP104-5 TKIP-2 AES-4) keyid:2
Interface 0 IP address : 192.168.1.167
IP Address: 192.168.1.167
signal strength (RSSI):-81 dBm
                                                                                          v
                                                                 115200 baud~\simAutoscroll Show timestamp
                                                    Newline
                                                              \veeClear output
```
We connect to the server in a browser, and we can see the data sent from the server.

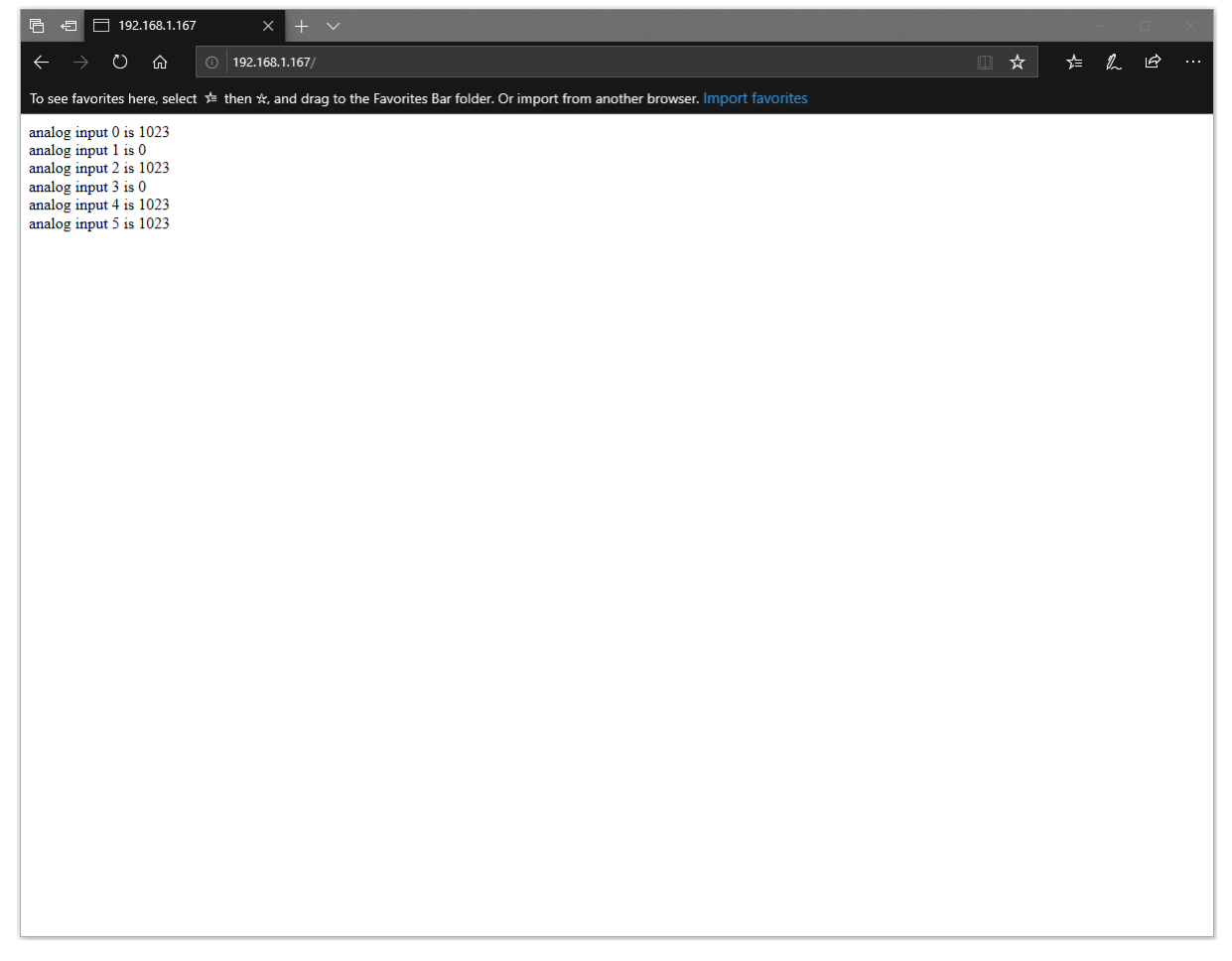

### **Code Reference**

Use WiFi.begin() to establish WiFi connection. <https://www.arduino.cc/en/Reference/WiFiBegin> To get the information of a WiFi connection: Use WiFi.SSID() to get SSID of the current connected network. <https://www.arduino.cc/en/Reference/WiFiSSID> Use  $WiFi$ . RSSI() to get the signal strength of the connection. <https://www.arduino.cc/en/Reference/WiFiRSSI> se WiFi.localIP() to get the IP address of Ameba. <https://www.arduino.cc/en/Reference/WiFiLocalIP> Use WiFiServer server() to create a server that listens on the specified port. <https://www.arduino.cc/en/Reference/WiFiServer> Use server. begin() to tell the server to begin listening for incoming connections. [https://www.arduino.cc/en/Reference/WiFiServerBegin](https://www.arduino.cc/en/Reference/WiFiClientConnect) Use server.available() to get a client that is connected to the server and has data available for reading. <https://www.arduino.cc/en/Reference/WiFiServerAvailable> Use client.connected() to check whether or not the client is connected. <https://www.arduino.cc/en/Reference/WiFiClientConnected> Use client.println() to print data followed by a carriage return and newline. <https://www.arduino.cc/en/Reference/WiFiClientPrintln> Use client.print() to print data to the server that a client is connected to. <https://www.arduino.cc/en/Reference/WiFiClientPrint> Use client.available() to return the number of bytes available for reading. <https://www.arduino.cc/en/Reference/WiFiClientAvailable> Use client.read() to read the next byte received from the server the client is connected to. <https://www.arduino.cc/en/Reference/WiFiClientRead> Use client.stop() to disconnect from the server the client is connected to. <https://www.arduino.cc/en/Reference/WiFIClientStop>

# **HTTP - Use IFTTT for Web Service**

#### **Introduction to IFTTT**

IFTTT, known as If This Then That, is a website and mobile app and free web-based service to create the applets, or the chains of simple conditional statements. The applet is triggered by changes that occur within other web services such as Gmail, Facebook, Telegram, Instagram, Pinterest etc.

#### **Preparation**

- AmebaD [AMB21 / AMB22 / AMB23 / BW16] x 1
- An account from <https://ifttt.com/>, in order to access IFTTT service\*

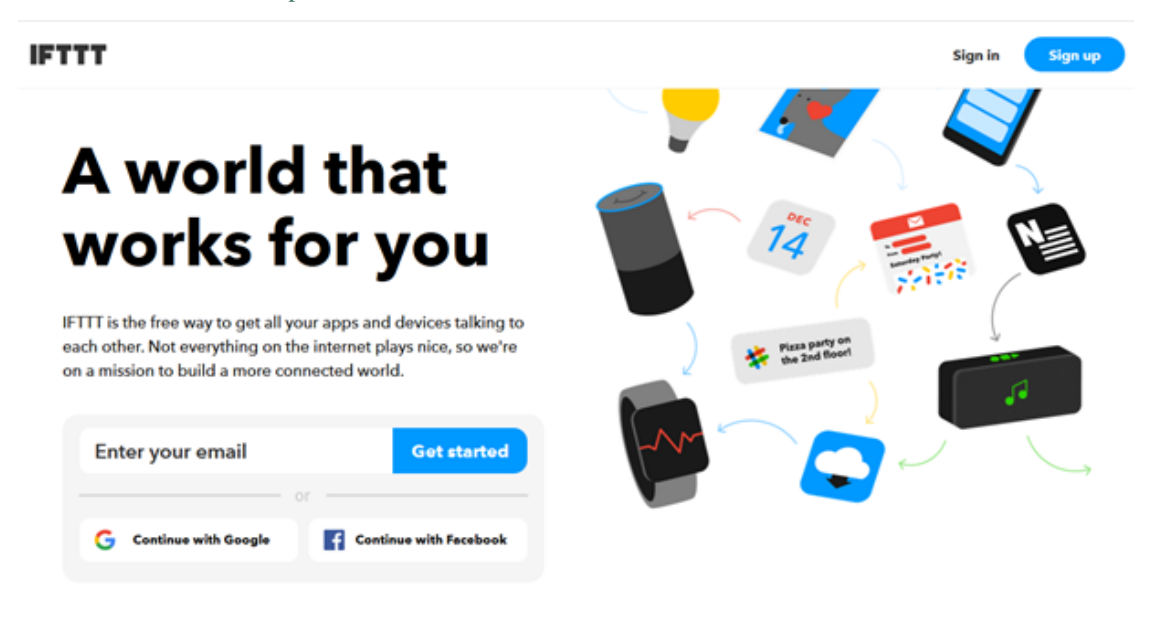

**備�:** Upon log in, there are several cloud and online services that are integrated with IFTTT platforms.

#### **Example**

• Generate Applet from IFTTT

In this example, we obtain an example of IFTTT Applet to send email to specified recipient.

To run the example, HTTP POST feature of the Ameba is used to post a simple webhook service that is received by IFTTT platform and in turn be used to trigger a response (sending an email).

After logging in [https://ifttt.com/,](https://ifttt.com/) click **Create** from the top bar.
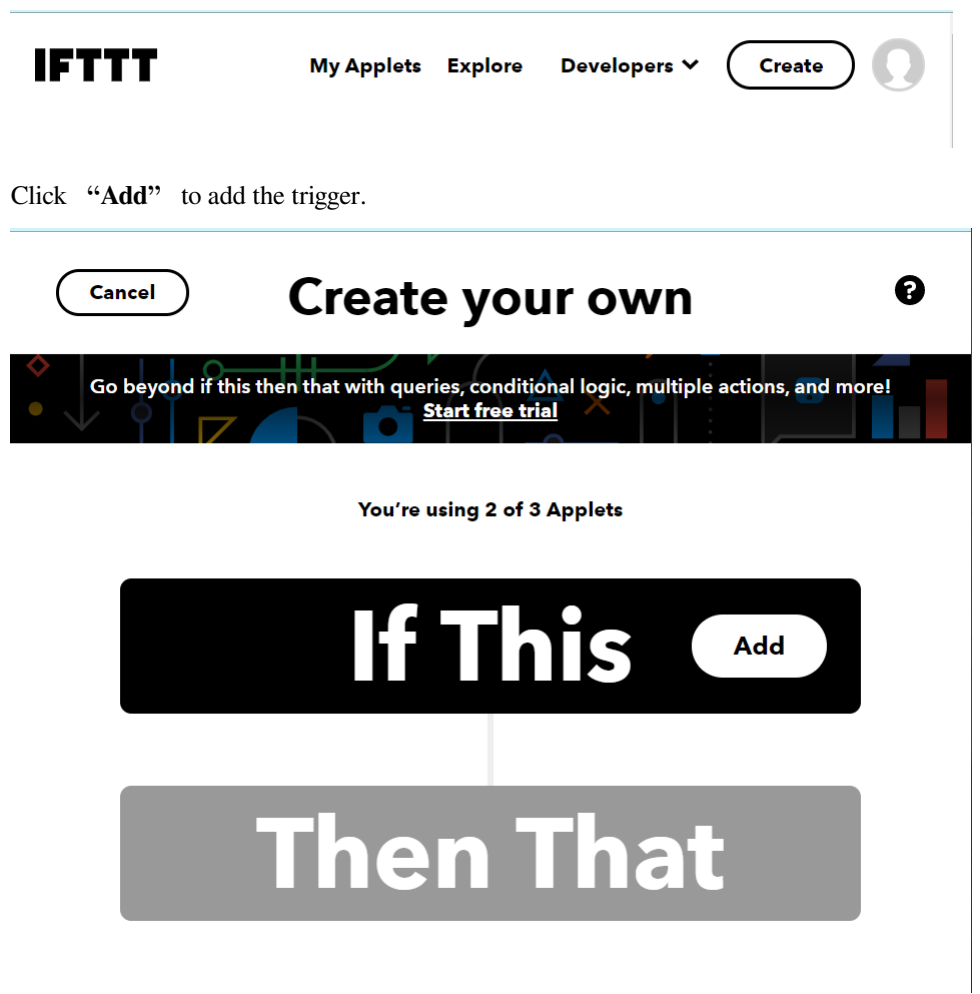

Choose Webhooks service as shown below. Alternatively, search the service by typing into the search bar.

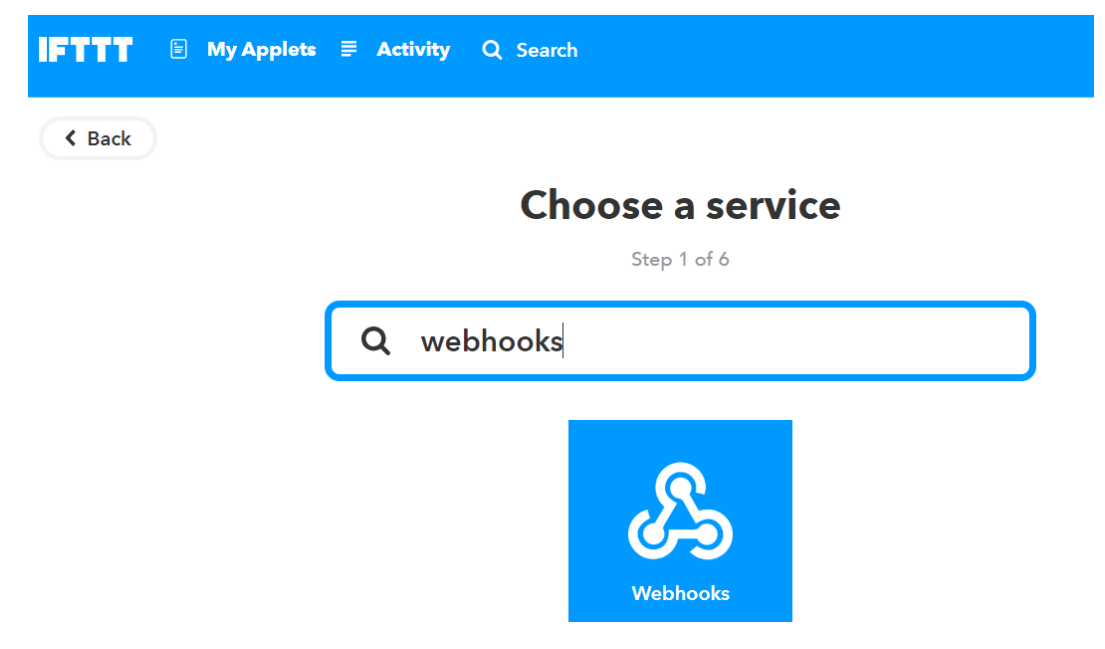

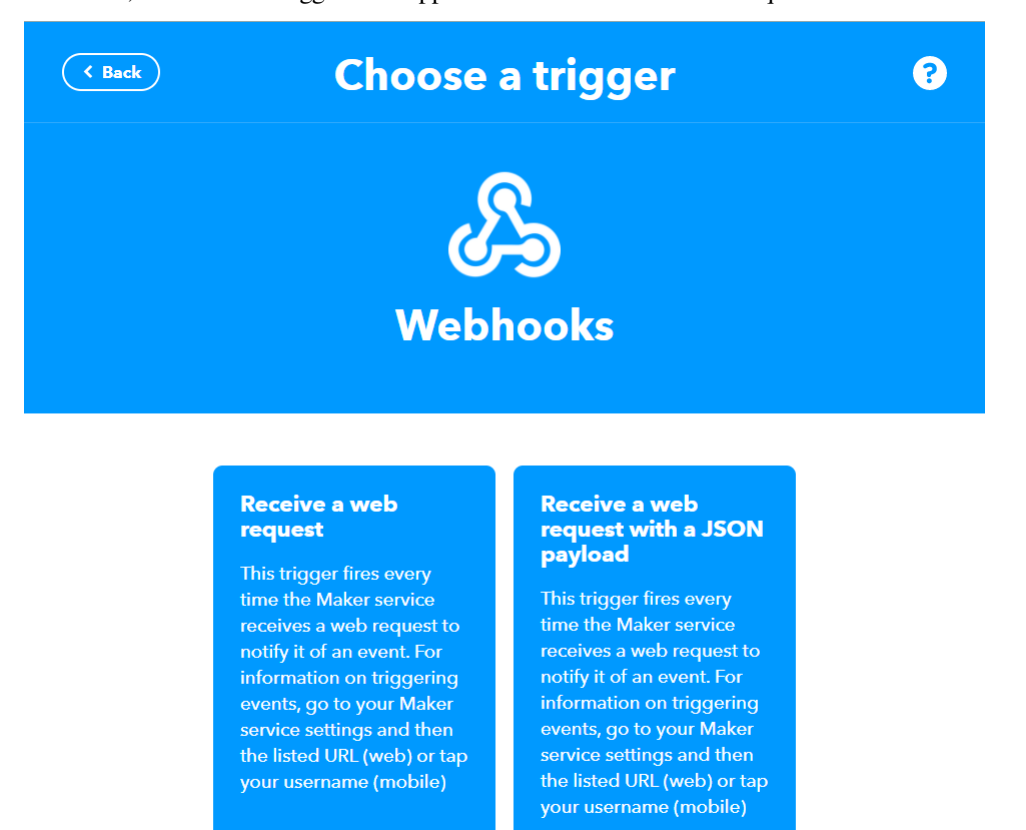

After that, the available triggers will appear. Choose Receive a Web request.

Next, an Event Name is required to identify the trigger successfully. In this example, set the Event name as "test\_event".

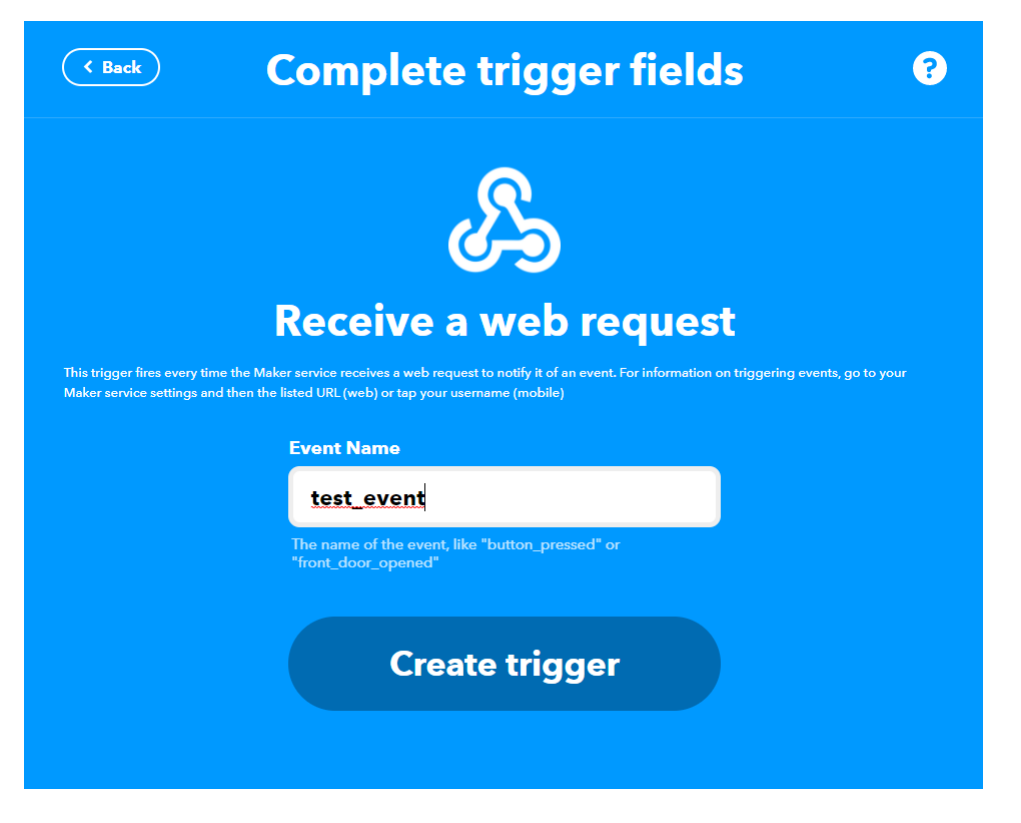

Next, click **Add** in Then That field to create the action service taken in response to the last trigger.

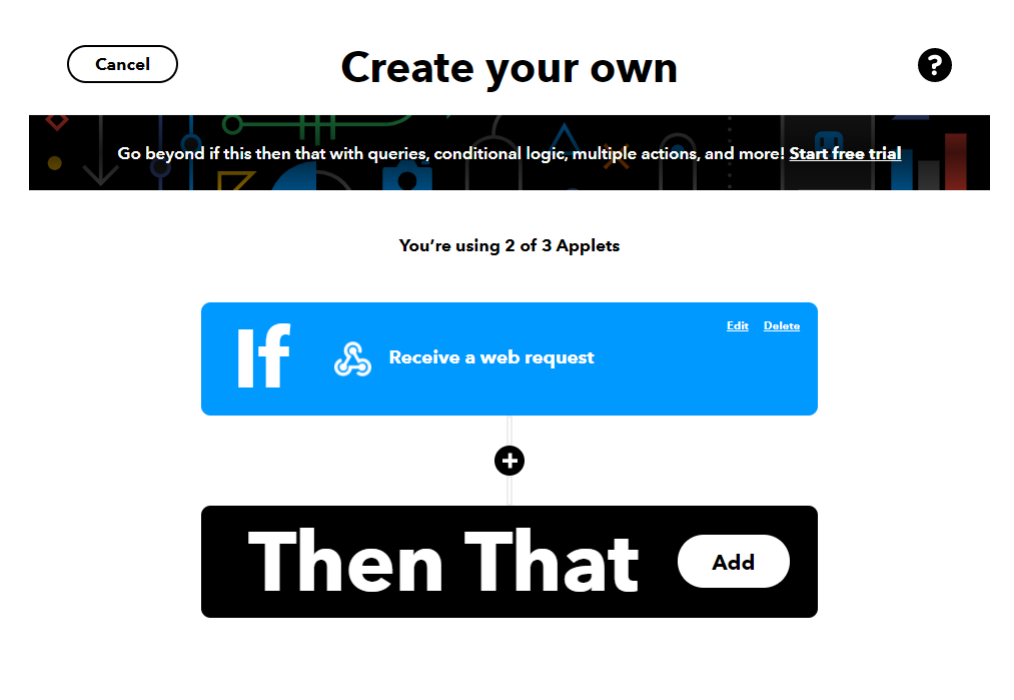

Choose Email as the action service.

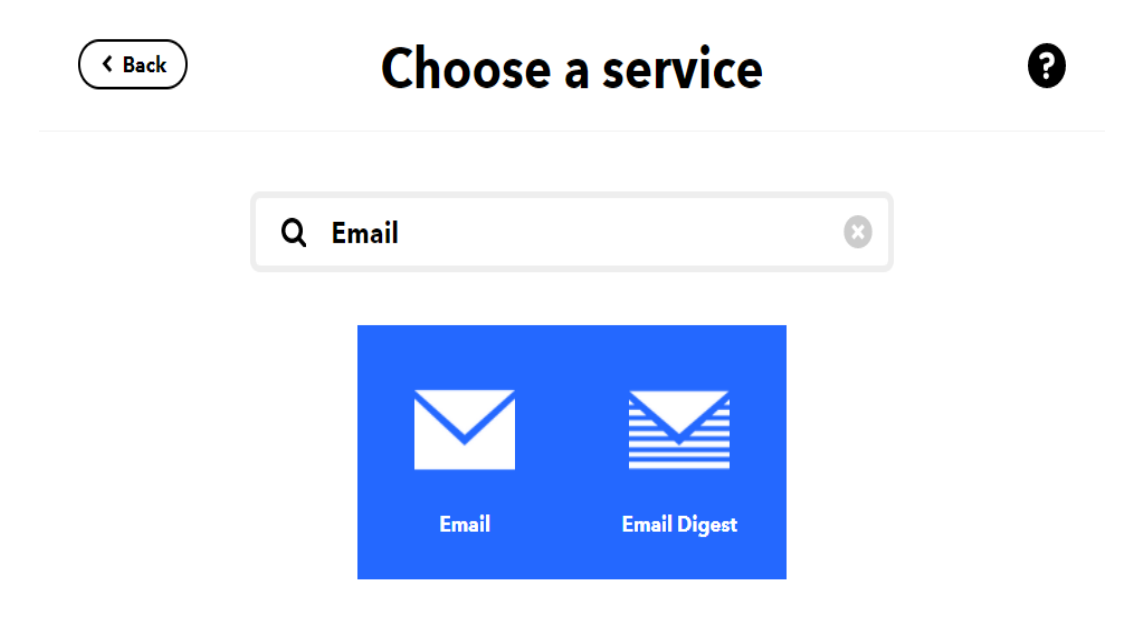

Click on Send me an email.

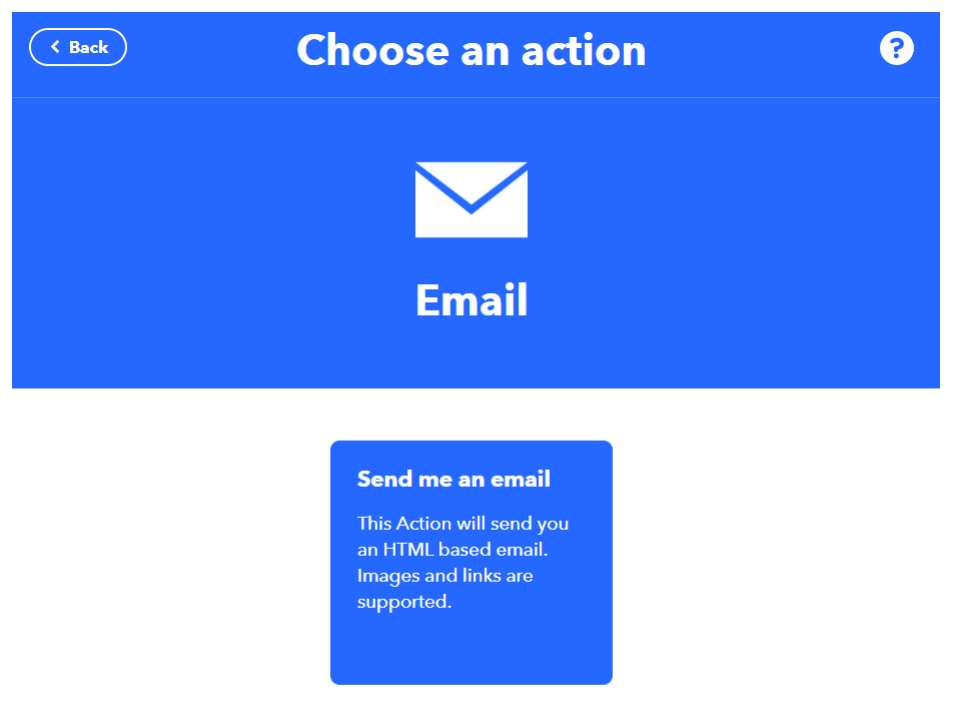

Under the template of **Send me an Email**, the contents of the email, such as subject and body is editable. Click **Create Action** to complete the action. Take note that **Email service** is offered to the

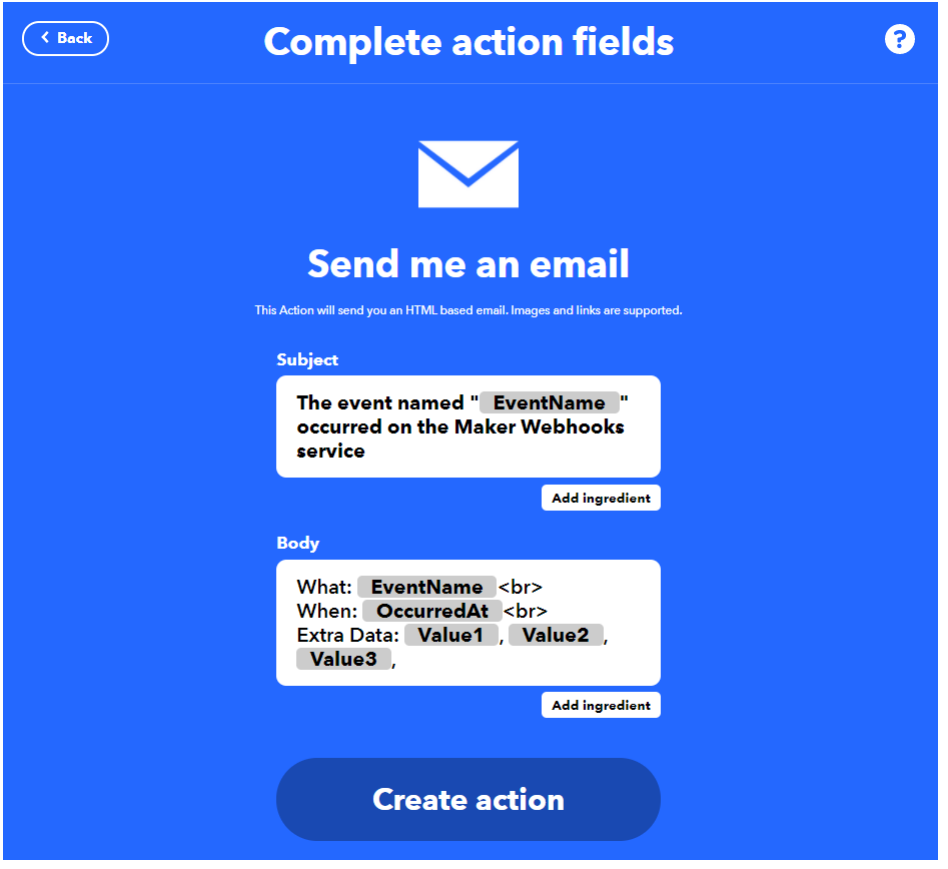

email address registered under IFTTT account.

• Post the Trigger via Ameba

Once the Applet is ready in the IFTTT dashboard, the example program can be flashed onto the Ameba board to post the HTTP request.

Open the example code in "File" -> "Examples" -> "AmebaWiFi" -> "HTTP\_IFTTT\_Post" In the example program, edit the following 3 items inside the code to make the program work.

- 1. The WiFi credentials to connect to the Wi-Fi hotspot or access point of desirable choice.
- 2. Under the Host name field, enter the host name of the IFTTT service "maker.ifttt.com".
- 3. Under the Path name field, enter the Event name and key field "/trigger/Event name/with/key/Key Field"
	- Event name: The event name should be the same as the one specified in the IFTTT applet. In this example, the event name is "test\_event".
	- Key Field: Available under webhook service in individual IFTTT account. See the next step for the steps to obtain the Key Field.

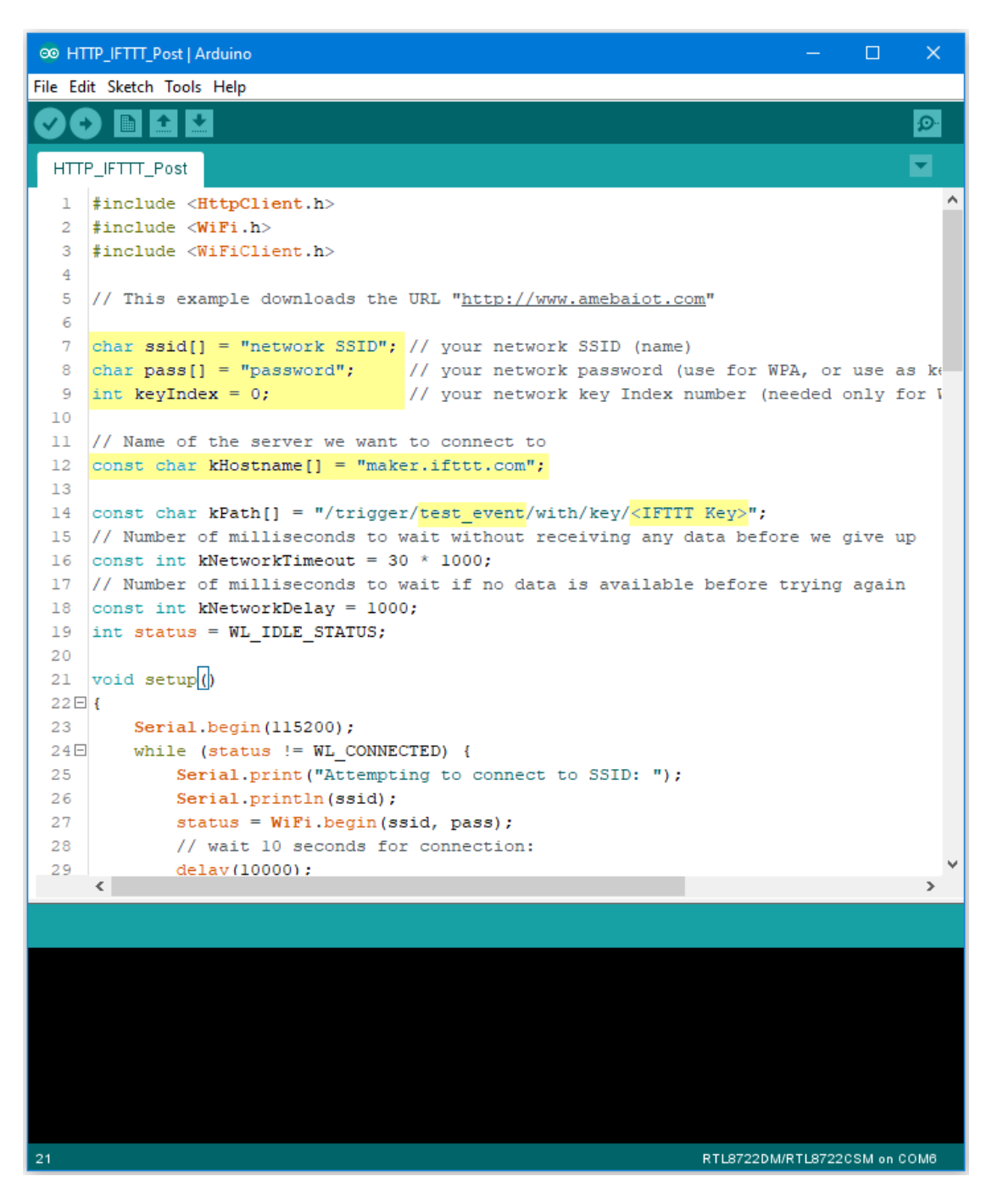

To obtain a key from documentation tab of the Webhooks, find the webhook service in the Explore tab.

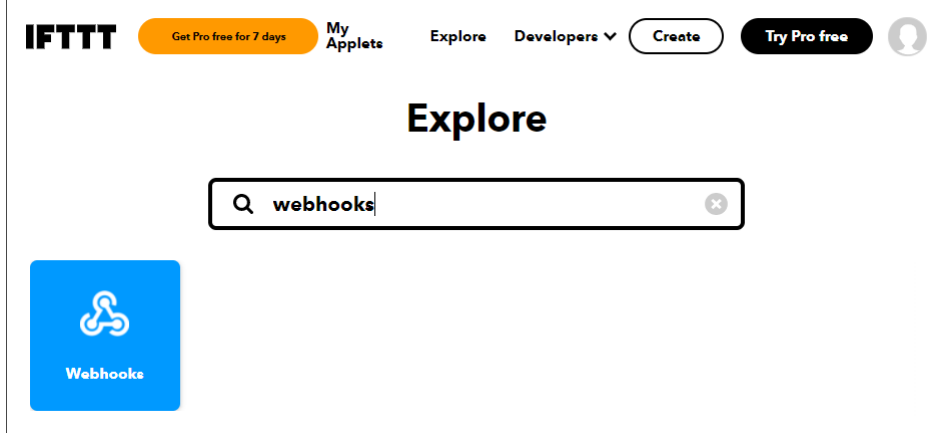

On the Webhooks service page, click on the Documentation tab.

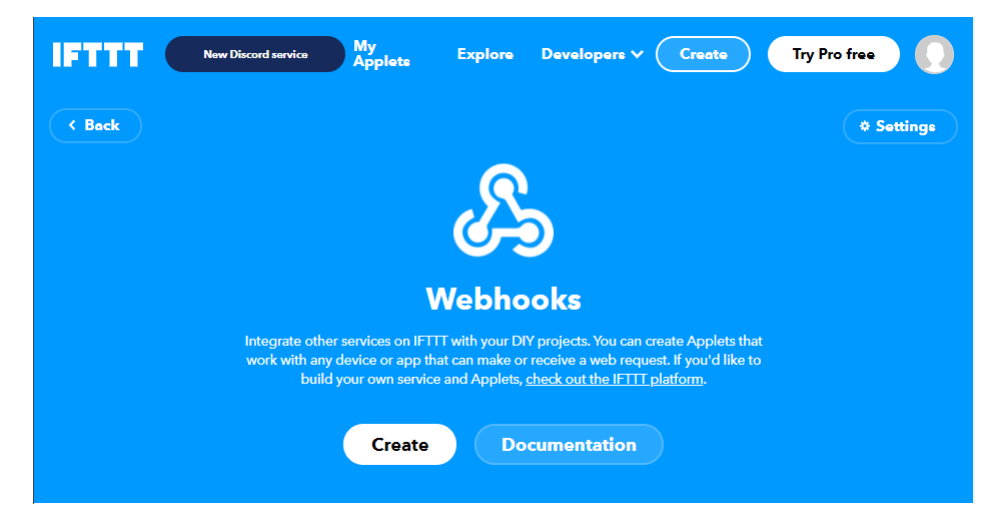

The key can be found in the documentation page. Also, information on how HTTP request can be used.

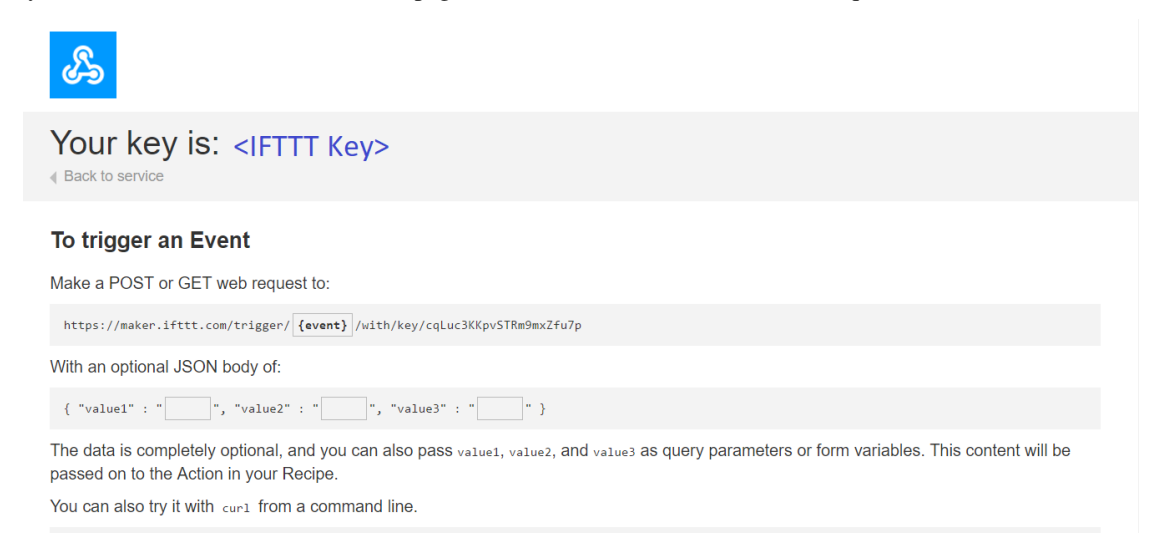

Once the example is ready, connect to Ameba board via USB Cable.

On the Arduino IDE, compile the code and upload the code onto Ameba and press the reset button. After the event has been successfully fired, "Congratulations! You have fired the test\_event event" can be seen on the serial monitor and an email reminder for this event will be delivered.

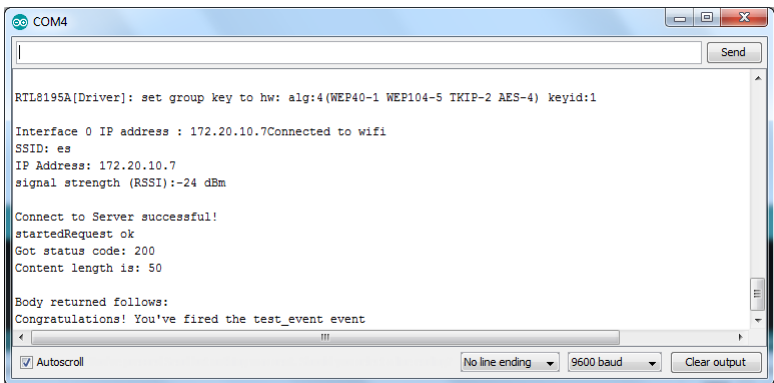

Thereafter an email is sent to recipient email account registered at IFTTT Applet and email notification will be received.

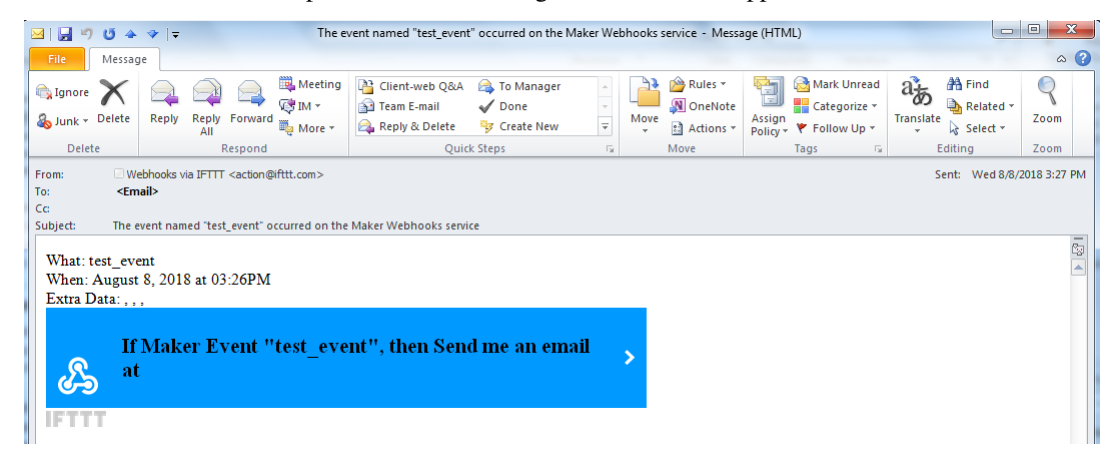

# **IPv6 –Ameba as IPv6 Server/Client over TCP**

## **Materials**

• AmebaD [AMB21 / AMB22 / AMB23 / BW16] x 2

### **Example**

### **Introduction**

This example shows how Ameba can communicate on the local network using Internet Protocol version 6 over TCP. Note that this example only works after you have set up the server and then configure the client accordingly.

### **Procedure**

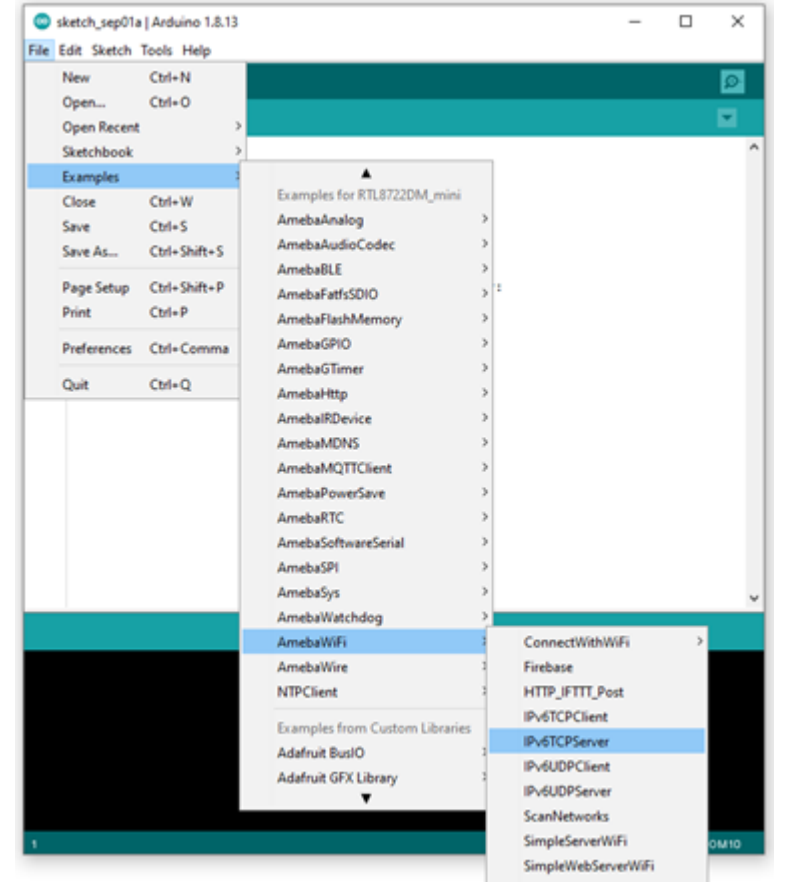

Step 1. IPv6TCPServer Open the example, "Files" -> "Examples" -> "AmebaWiFi" -> "IPv6TCPServer".

In the sample code, modify the highlighted section to enter the information required (ssid, password) to connect to your WiFi network.

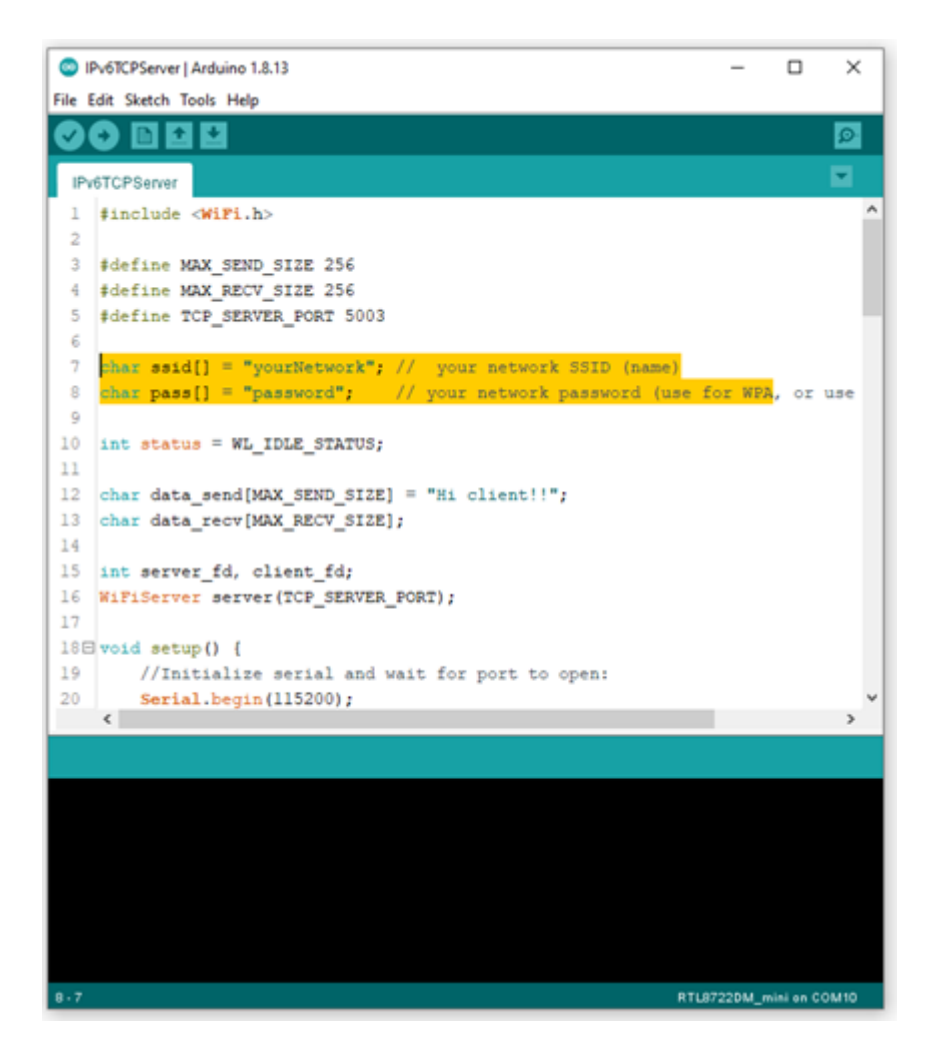

Next, upload the code and press the reset button on Ameba once the upload is finished. Open Serial Monitor and copy the IPv6 address of the Server (the highlighted area) for later use,

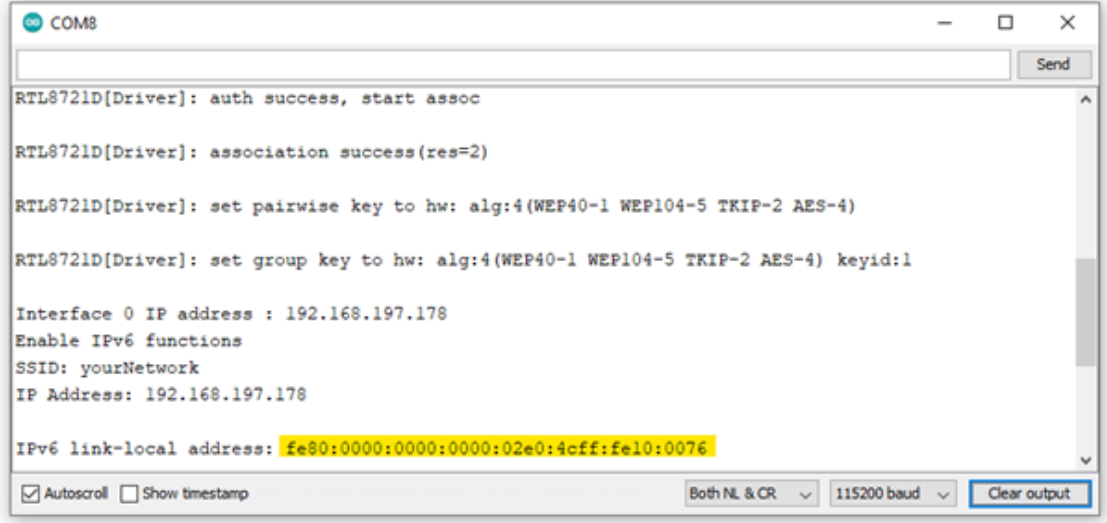

Step 2. IPv6TCPClient Now take the second Ameba D and open another example, "Files" -> "Examples" ->

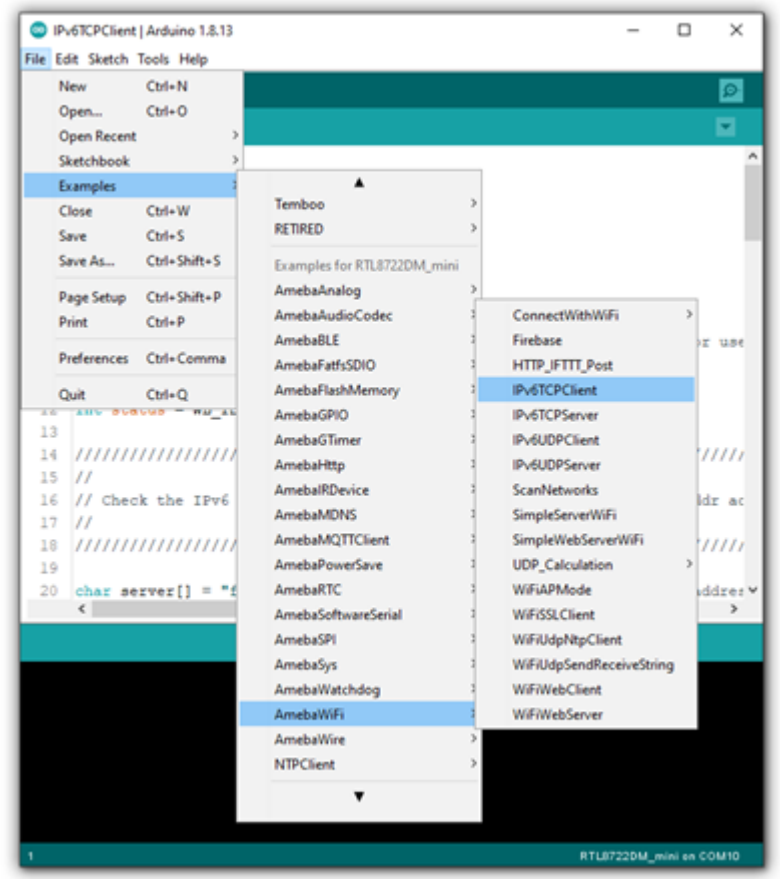

"AmebaWiFi" -> "IPv6TCPClient".

In the sample code, modify the highlighted section to enter the information required (ssid, password) to connect to your WiFi network.

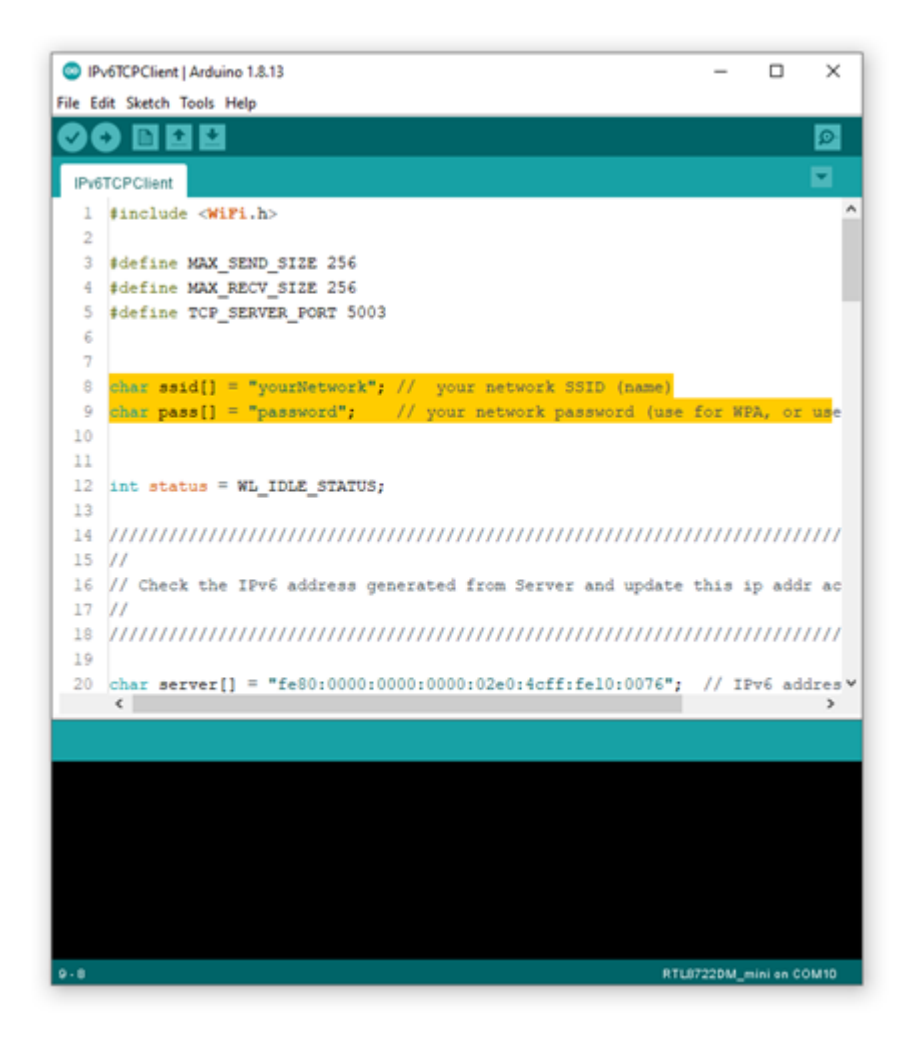

From the previous step, we have obtained the Server's IPv6 address, now we copy the server's IPv6 address to "IPv6TCPClient" example in the highlighted area below,

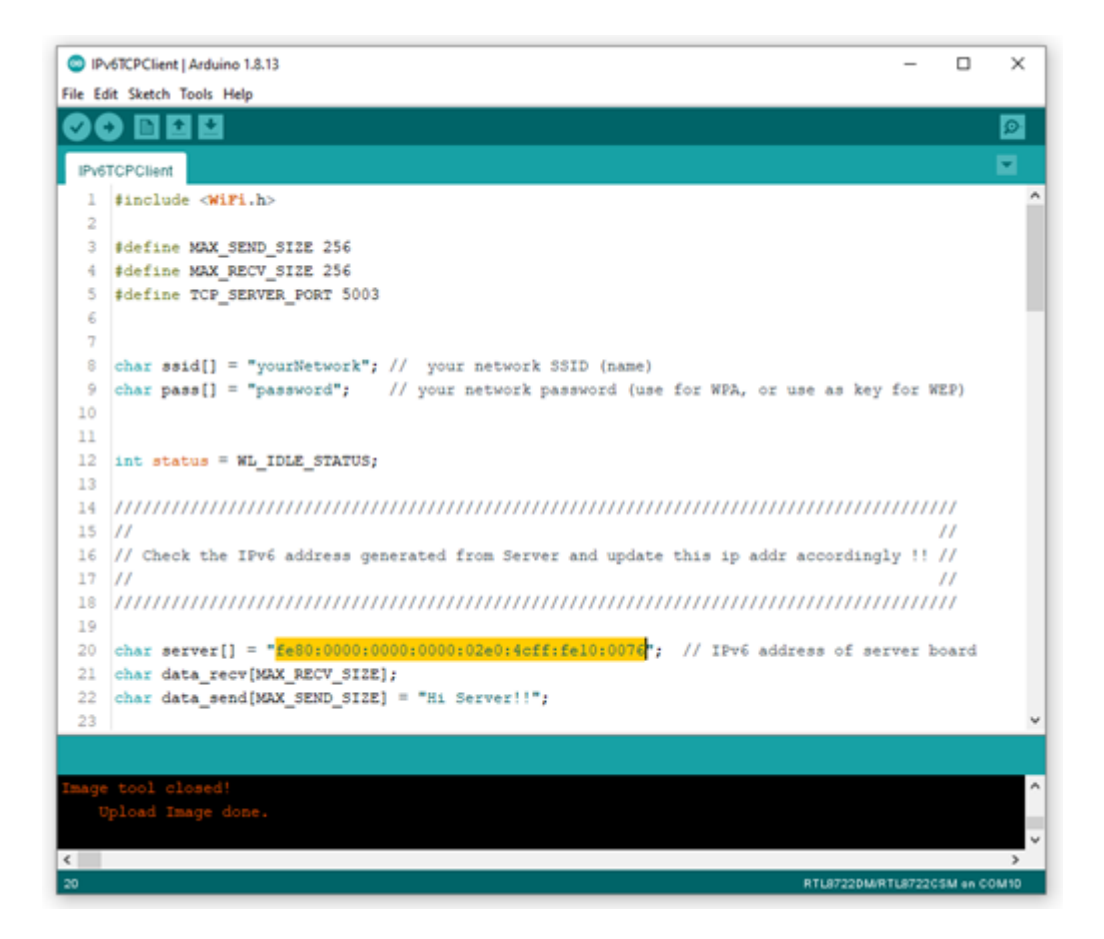

Next, upload the code and press the reset button on Ameba once the upload is finished.

Open Serial Monitor on the port to the second Ameba D, you should see server and client are sending text message to each other at the same time.

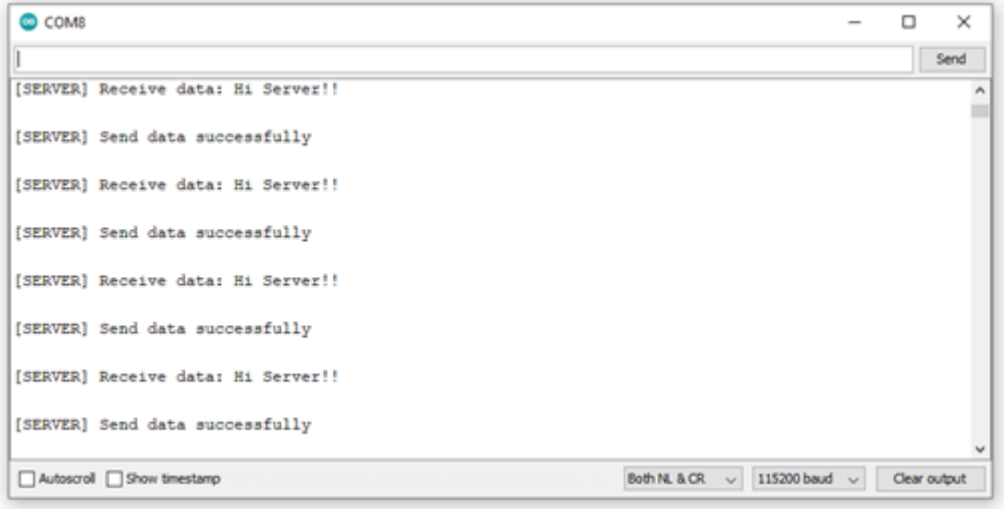

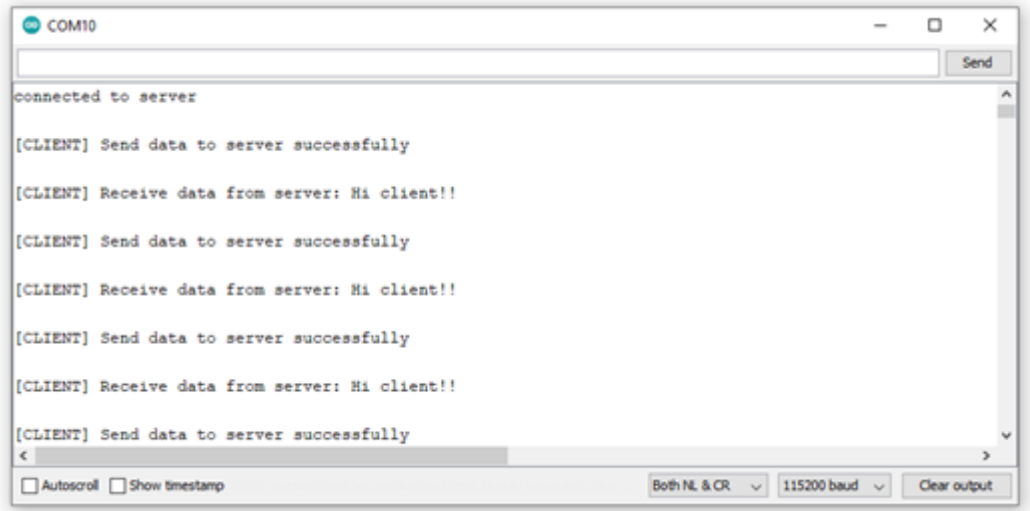

# **IPv6 –Ameba as IPv6 Server/Client over UDP**

# **Materials**

• AmebaD [AMB21 / AMB22 / AMB23 / BW16] x 2

## **Example**

### **Introduction**

This example shows how Ameba can communicate on the local network using Internet Protocol version 6 over UDP. Note that this example only works after you have set up the server and then configure the client accordingly.

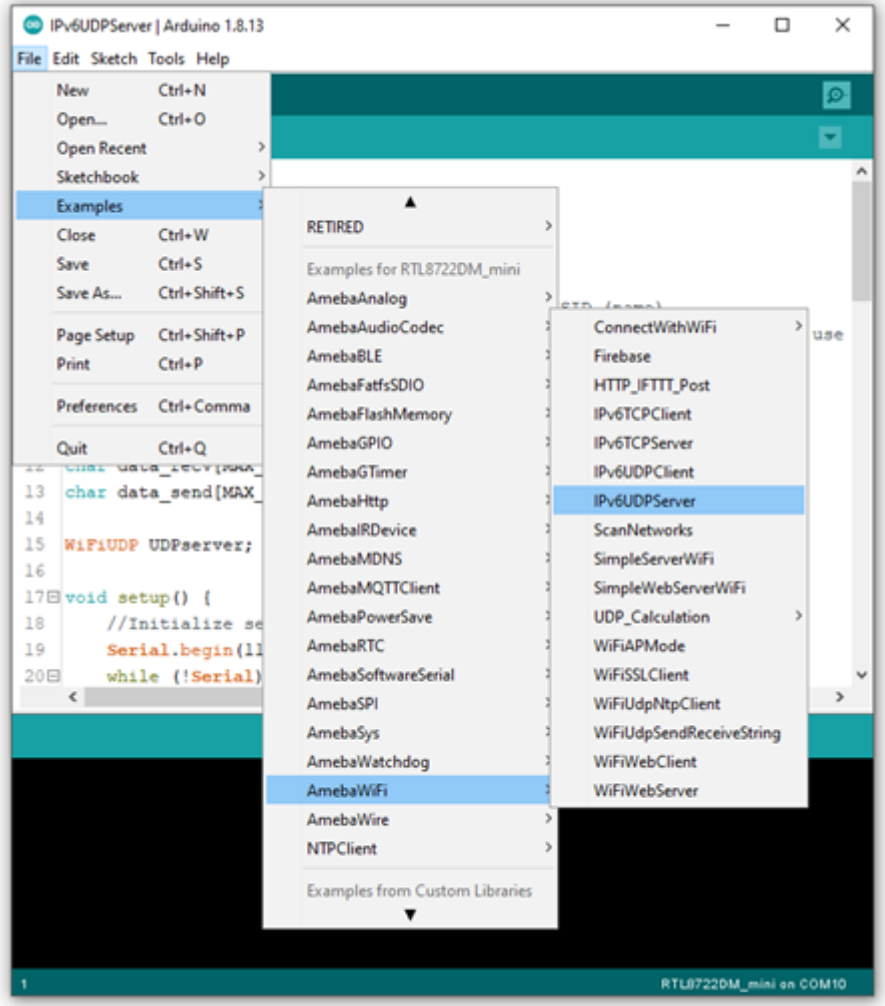

In the sample code, modify the highlighted section to enter the information required (ssid, password) to connect to your WiFi network.

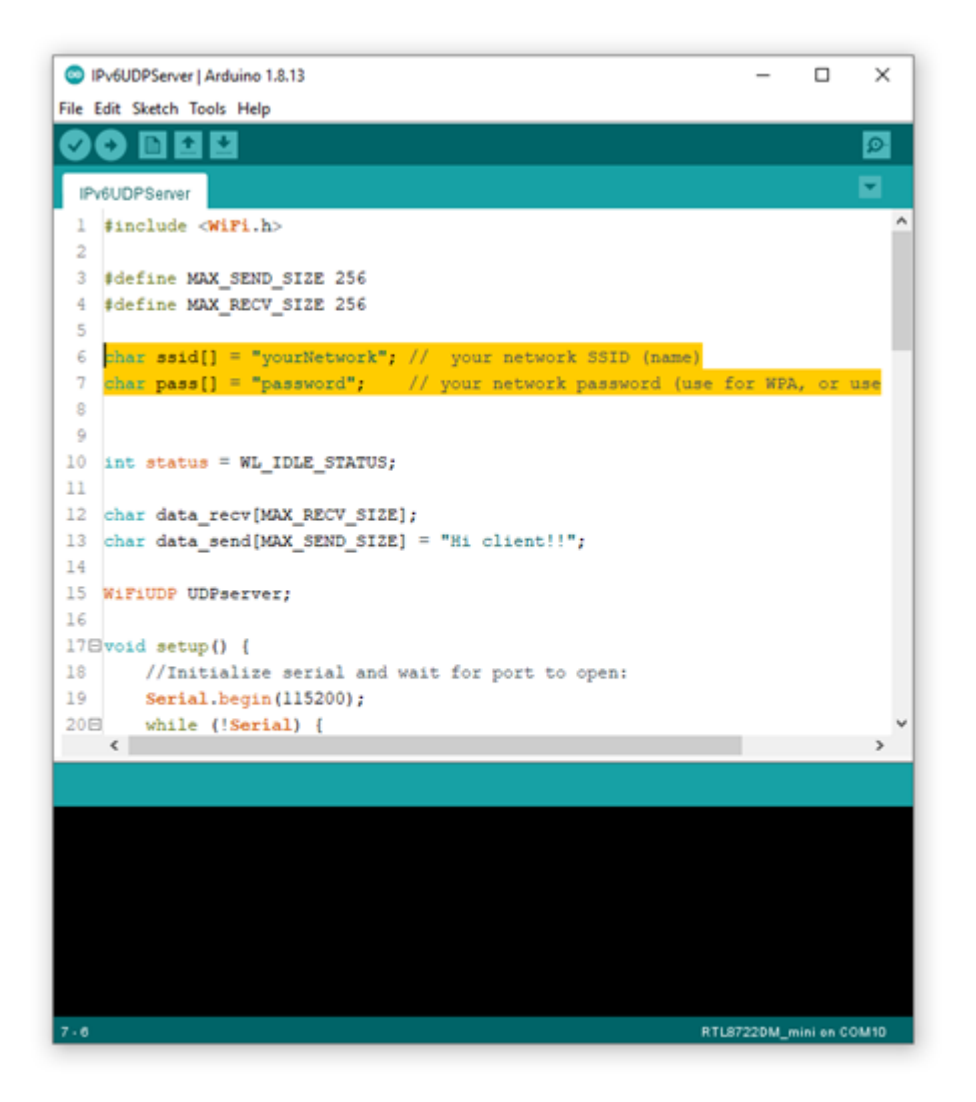

Next, upload the code and press the reset button on Ameba once the upload is finished. Open Serial Monitor and copy the IPv6 address of the Server (the highlighted area) for later use,

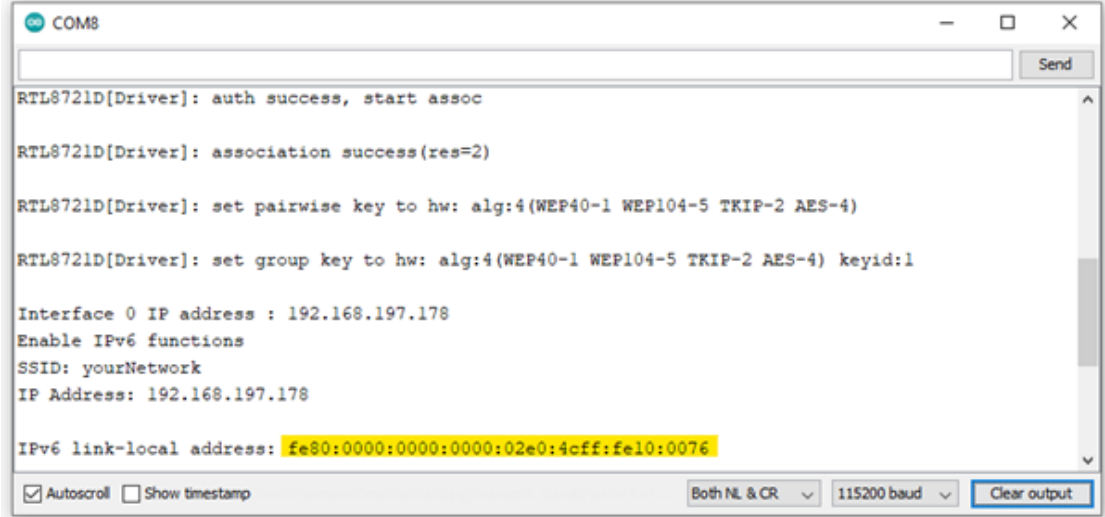

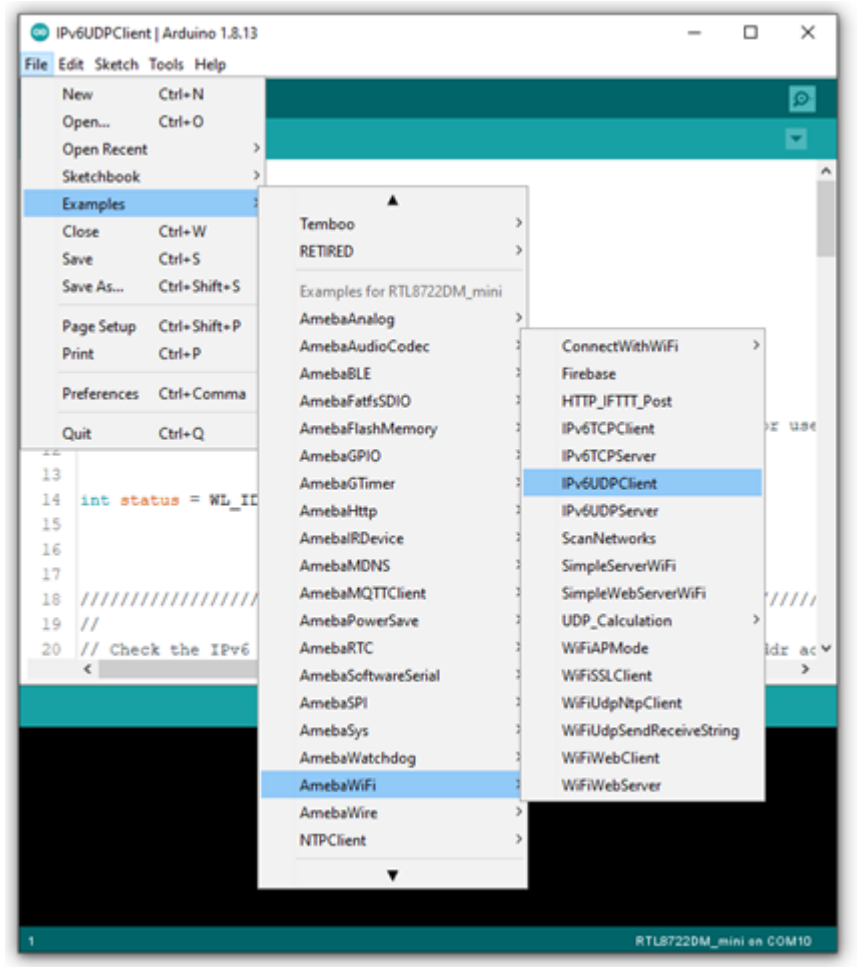

Step 2. IPv6UDPClient Now take the second Ameba D and open another example, "Files" -> "Examples" -> "AmebaWiFi"-> "IPv6UDPClient".

In the sample code, modify the highlighted section to enter the information required (ssid, password) to connect to your WiFi network.

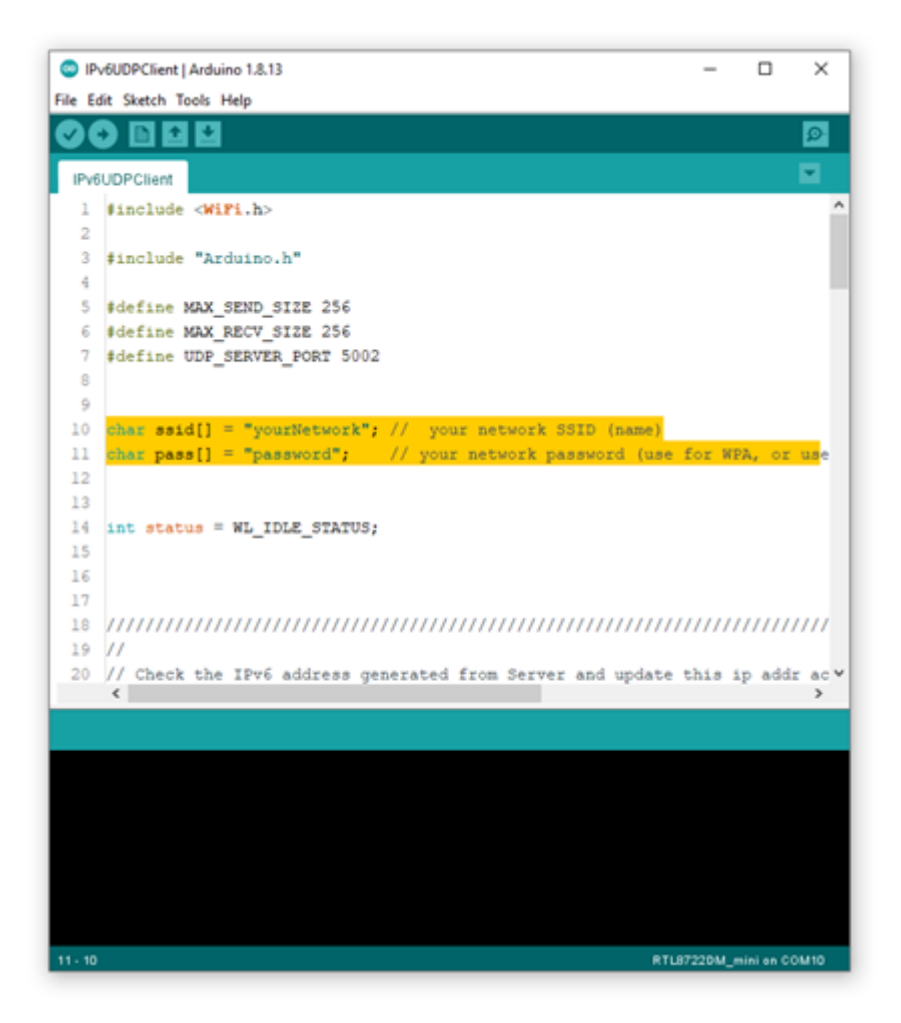

From the previous step, we have obtained the Server's IPv6 address, now we copy the server's IPv6 address to "IPv6UDPClient" example in the highlighted area below,

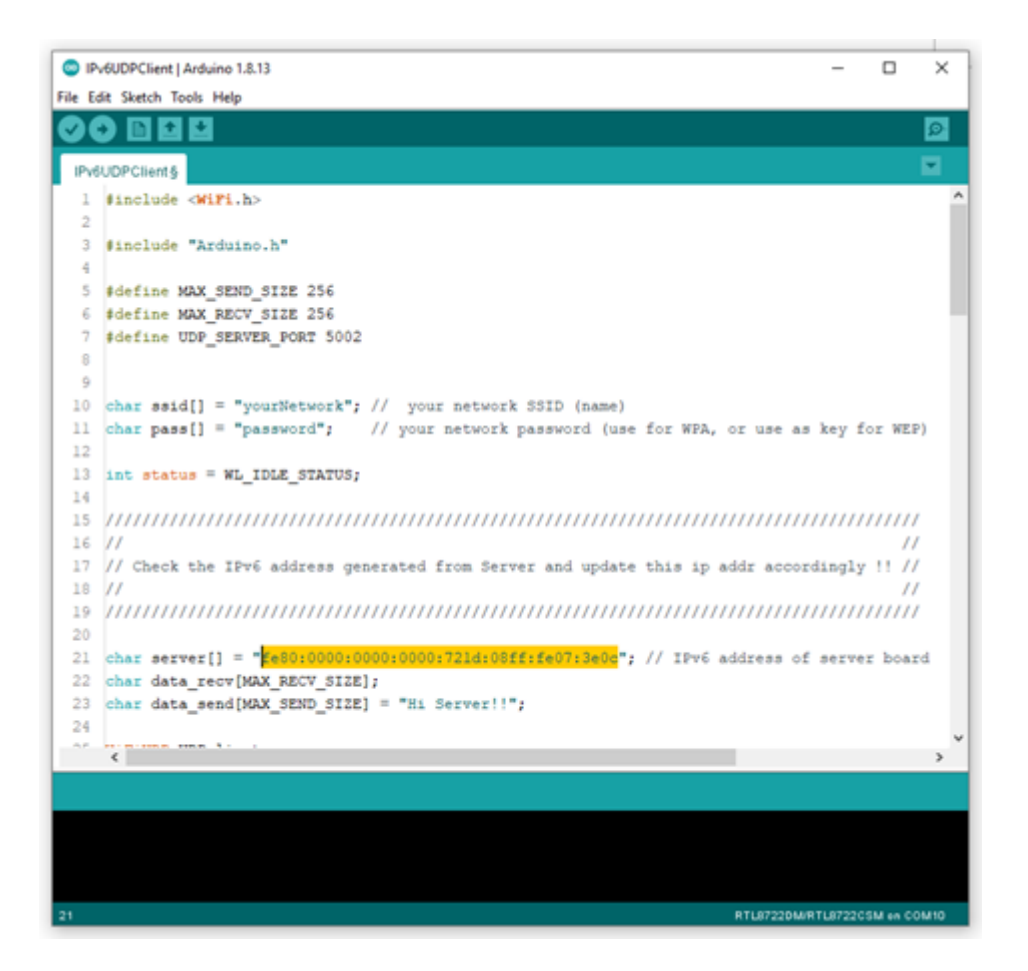

Next, upload the code and press the reset button on Ameba once the upload is finished.

Open Serial Monitor on the port to the second Ameba D, you should see server and client are sending text message to each other at the same time.

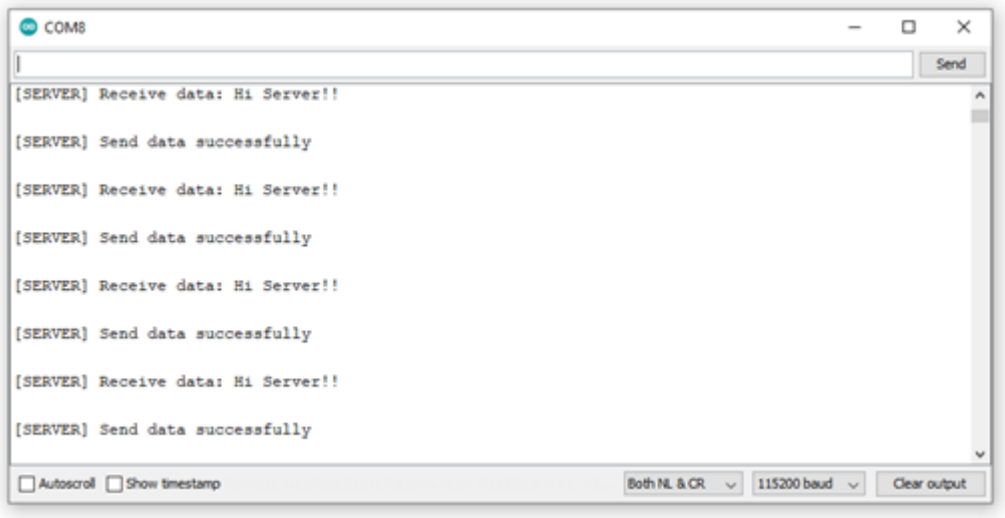

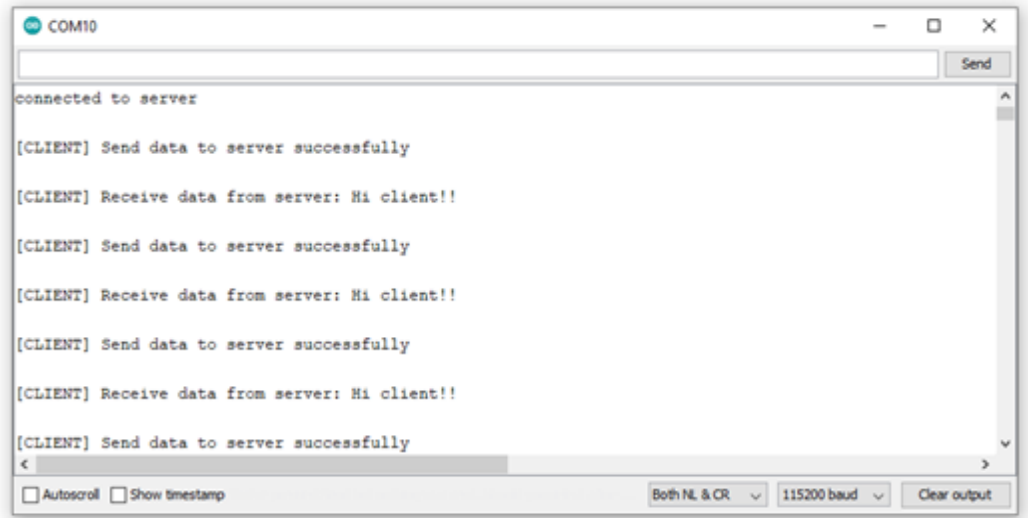

# **MDNS - Set up mDNS Client on Arduino IDE**

### **Preparation**

• AmebaD [AMB21 / AMB22 / AMB23 / BW16] x 1

### **Example**

mDNS (Multicast DNS) is a protocol used in the local area network. It delivers the network information like IP address and provided services to others. mDNS is based on the UDP protocol, and it sends packets to 224.0.0.251 with port 5353 under IPv4 address. The naming style for the service follows the format: **{Instance Name}.{Protocol Name}.{Domain}**

- Instance Name: used to identify the name of the service
- Protocol Name: Divided into two parts, the front end is in regard to the name of the service, and it adds baseline as a prefix. The rear end is in regard to the transport protocol name it used, and it also adds baseline as a prefix
- Domain: Local area network in normal cases

# For example, Arduino IDE adopts the naming for the mDNS service which is used in OTA as

# following: **MyAmeba.\_arduino.\_tcp.local**

Among the naming example, "MyAmeba" can identify the Ameba device name and the name "MyAmeba" is changeable. "\_arduino.\_tcp" is the protocol that Arduino IDE adopts, and the Domain is set as local in common. Open the example, "File"  $\rightarrow$  "Examples"  $\rightarrow$  "AmebaMDNS"  $\rightarrow$  "mdns on arduino ide" You need to input ssid and password of the AP because the example will use WiFi connection.

And you can find out the naming of the service at the place where it declares MDNS Service. The example uses the default name "MyAmeba" and the name is changeable.

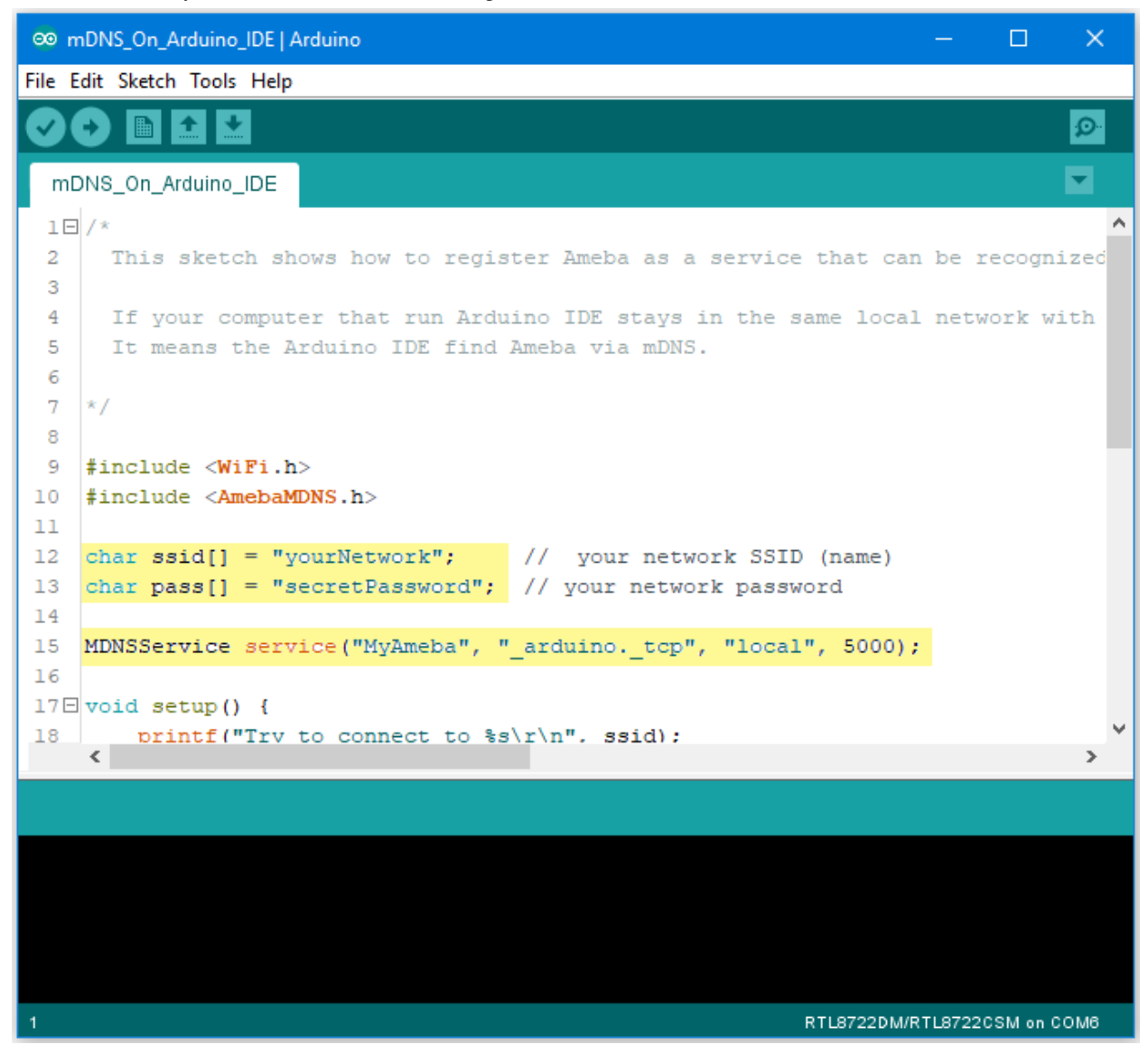

Next, go to ("Tools"-> "Port"), and you can find out at least one Serial Port. This port is simulated by Ameba board via USB. Choose this port and upload the compiled code to

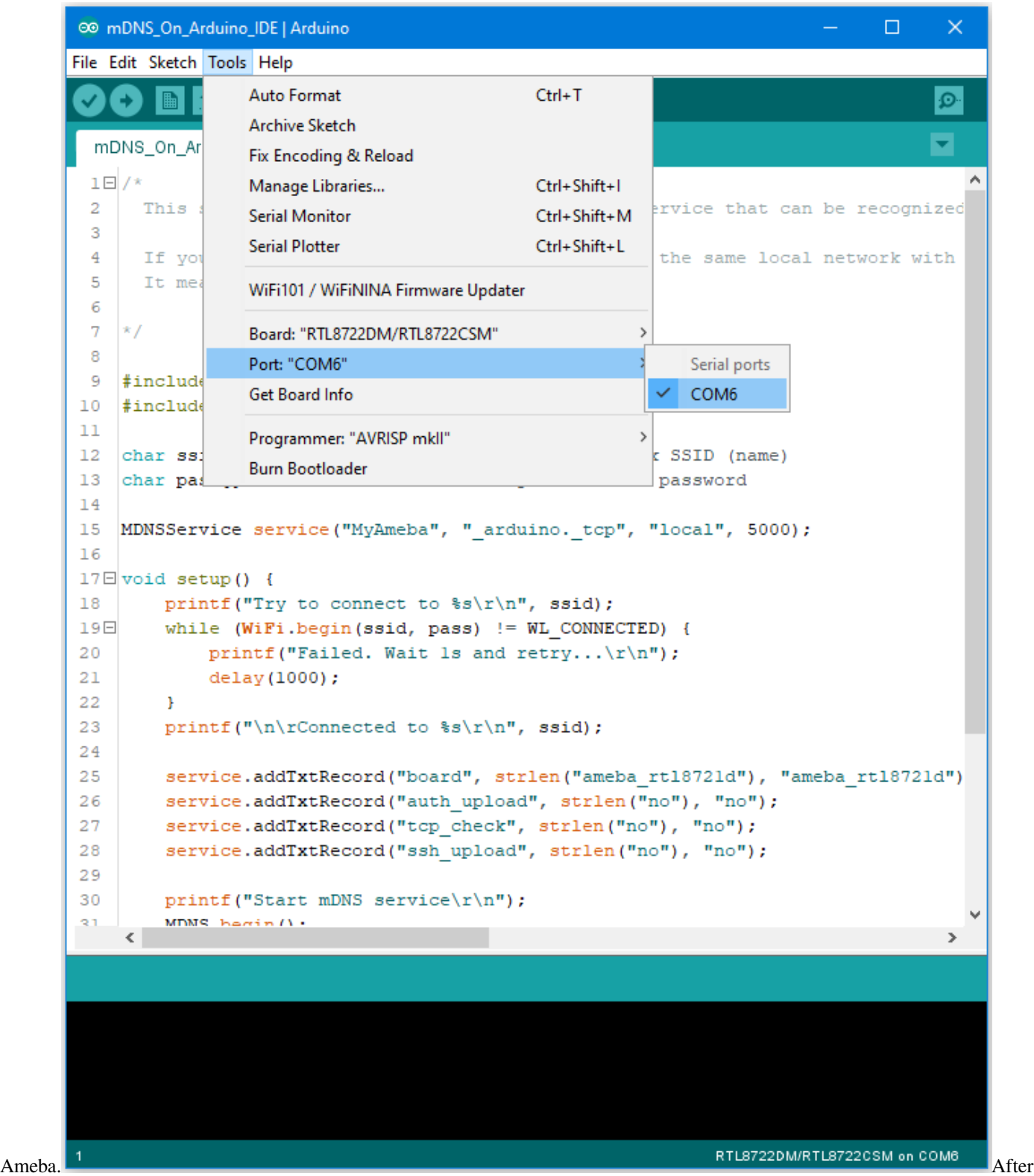

uploading the code, press the reset button on Ameba and waiting for Ameba to connect with AP and activate the mDNS service after a while. You can see the Log at the bottom of the Serial Monitor.

```
® COM6
                                                                                    \Box\timesSend
RTL8721D[Driver]: association success(res=4)
                                                                                            ۸
RTL8721D[Driver]: ClientSendEAPOL[1522]: no use cache pmksa
RTL8721D[Driver]: set pairwise key to hw: alg:4(WEP40-1 WEP104-5 TKIP-2 AES-4)
RTL8721D[Driver]: set group key to hw: alg:4(WEP40-1 WEP104-5 TKIP-2 AES-4) keyid:2
Interface 0 IP address : 192.168.1.167
Connected to
Start mDNS service
register mDNS service
\langle115200 baud \simAutoscroll Show timestamp
                                                     Newline
                                                                \backsimClear output
```
Then you can find out the added item "Network Ports" **"MyAmeba at 192.168.1.167 (Ameba RTL8722DM/RTL8722CSM)"**, "MyAmeba"is the device name we set up, and "IP"is the IP address that AP assigned to Ameba, the IP address should be the same with the IP shown in the Serial Monitor. Last, "Ameba RTL8722DM/RTL8722CSM"is the type name of the board, and it means that Ameba can let Arduino IDE identify the mDNS service successfully.(We still can not use the Internet to upload the code, and we will explain this part in the OTA exam-

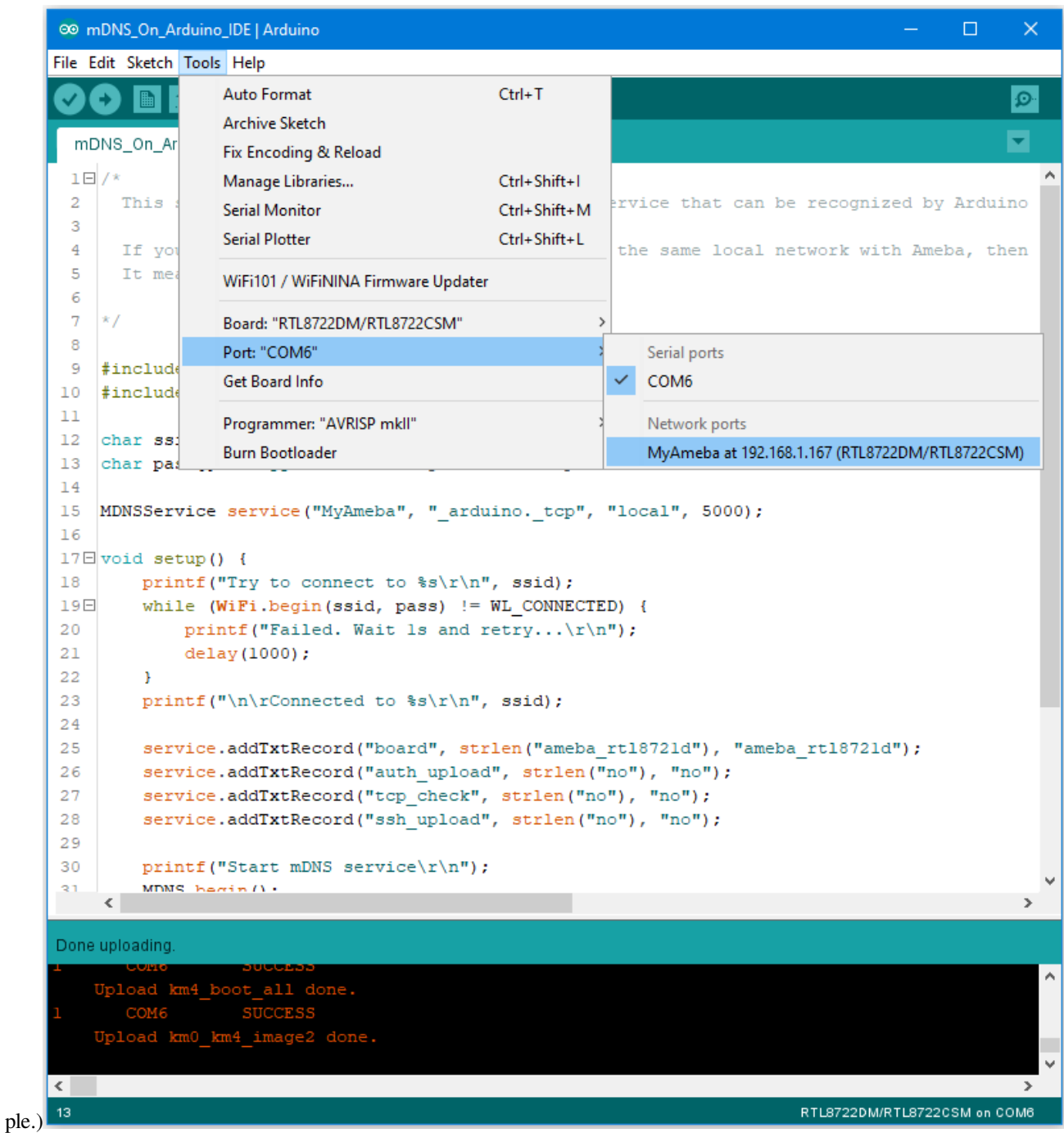

If you cannot find the Network ports on your Arduino IDE, please check:

- Does your computer in the same local area network with the Ameba?
- Restart the Arduino IDE, and it will find the mDNS service again
- Check the Log in Serial Monitor if the Ameba connects to the AP and activate mDNS service successfully

### **Code Reference**

The program set up the mDNS service in the beginning, the first parameter is Instance Name, and it is changeable in this example. The second parameter is the protocol that the service used, and it would be "\_arduino.\_tcp" for Arduino IDE. The third parameter is Domain, and it would be "local" in common. The fourth parameter is the port number for the service, it is 5000 here and we doesn't use it in the example.

```
MDNSService service("MyAmeba", "_arduino._tcp", "local", 5000);
```
After connected to the network, we set up some text fields for the service. For the following example, "board" is the name of the field, "ameba\_rtl8721d" is the value of the field. "board" is used to let Arduino IDE check installed SDK to see if it exists known device or not. We will use the name of the device if there is known device, users can change "ameba\_rtl8721d" to "yun" or other names to find out what' s the difference if interested.

service.addTxtRecord("board", strlen("ameba\_rtl8721d"), "ameba\_rtl8721d");

Then we add three text fields "auth\_upload", "tcp\_check", and "ssh\_upload", this example does not activate these services.

```
service.addTxtRecord("auth_upload", strlen("no"), "no");
service.addTxtRecord("tcp_check", strlen("no"), "no");
service.addTxtRecord("ssh_upload", strlen("no"), "no");
```
Next we activate MDNS

MDNS.begin();

and register to the mDNS service.

MDNS.registerService(service);

### **MQTT - Set up MQTT Client to Communicate with Broker**

### **Intro to MQTT**

MQTT (Message Queuing Telemetry Transport) is a protocol proposed by IBM and Eurotech. The introduction in [MQTT](http://mqtt.org/) [Official Website:](http://mqtt.org/) MQTT is a machine-to-machine (M2M)/" Internet of Things" connectivity protocol. It was designed as an extremely lightweight publish/subscribe messaging transport. We can say MQTT is a protocol designed for IoT. MQTT is based on TCP/IP and transmits/receives data via publish/subscribe. Please refer to the figure below:

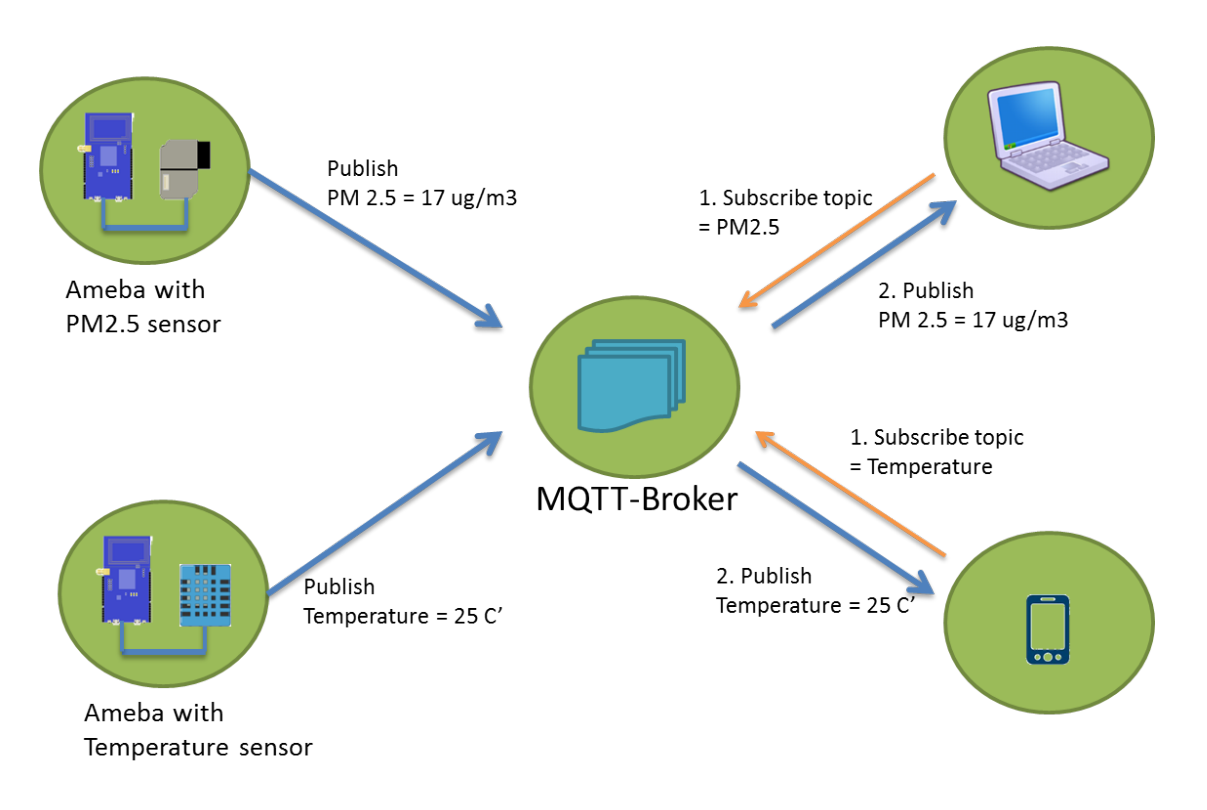

In the operation of MQTT, there are several roles:

- **Publisher**: Usually publishers are the devices equipped with sensors (ex. Ameba). Publishers uploads the data of the sensors to MQTT-Broker, which serves as a database with MQTT service.
- **Subscriber**: Subscribers are referred to the devices which receive and observe messages, such as a laptop or a mobile phone.
- **Topic**: Topic is used to categorized the messages, for example the topic of a message can be "PM2.5" or "Temperature". Subscribers can choose messages of which topics they want to receive.

# **Preparation**

• AmebaD [AMB21 / AMB22 / AMB23 / BW16] x 1

### **Example**

In this example, we connect Ameba to MQTT-Broker. Then send messages as publisher and receive messages from MQTT-Broker as subscriber.

Open the MQTT example "File"-> "Examples"-> "AmebaMQTTClient"-> "MQTT\_Basic"

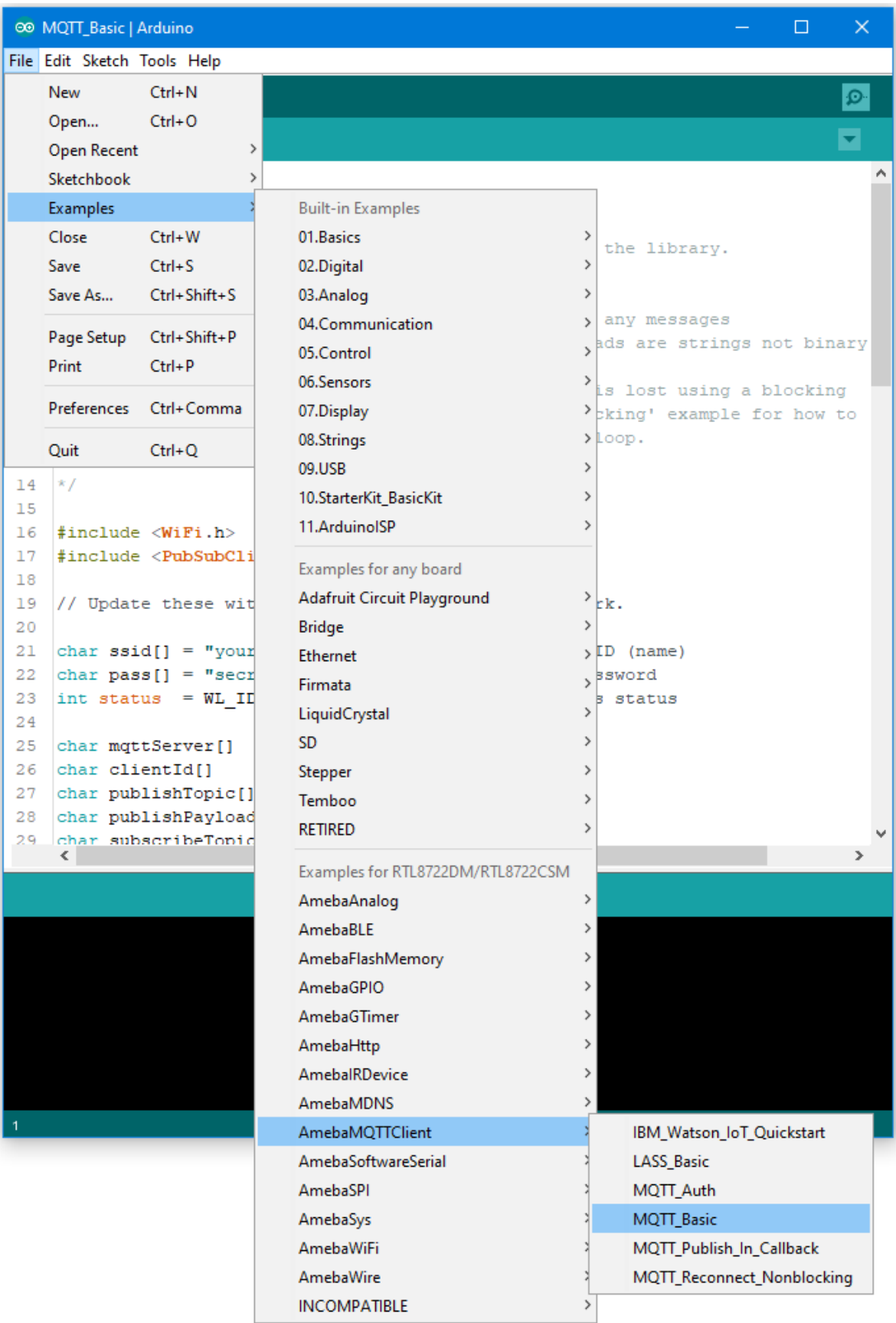

Please modify some WiFi-related parameters.

And some information related to MQTT:

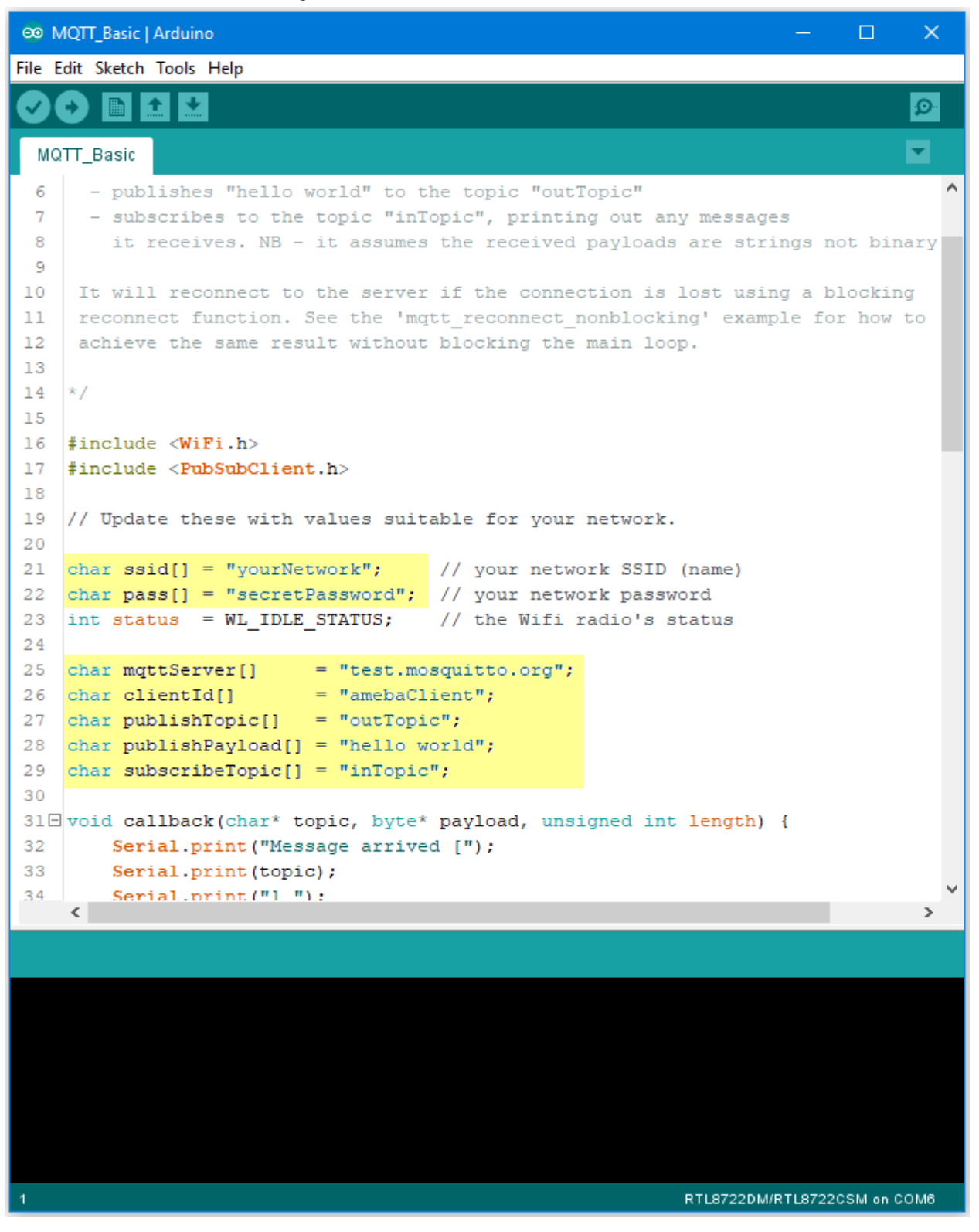

The "mqttServer" refers to the MQTT-Broker, we use the free MQTT sandbox "test.mosquitto.org" for testing.

- "clientId" is an identifier for MQTT-Broker to identify the connected device.
- "publishTopic" is the topic of the published message, we use "outTopic" in the example. The devices subscribe to "outTopic" will receive the message.
- "publishPayload" is the content to be published.
- "subscribeTopic" is to tell MQTT-broker which topic we want to subscribe to.

Next, compile the code and upload it to Ameba. Press the reset button, then open the serial monitor

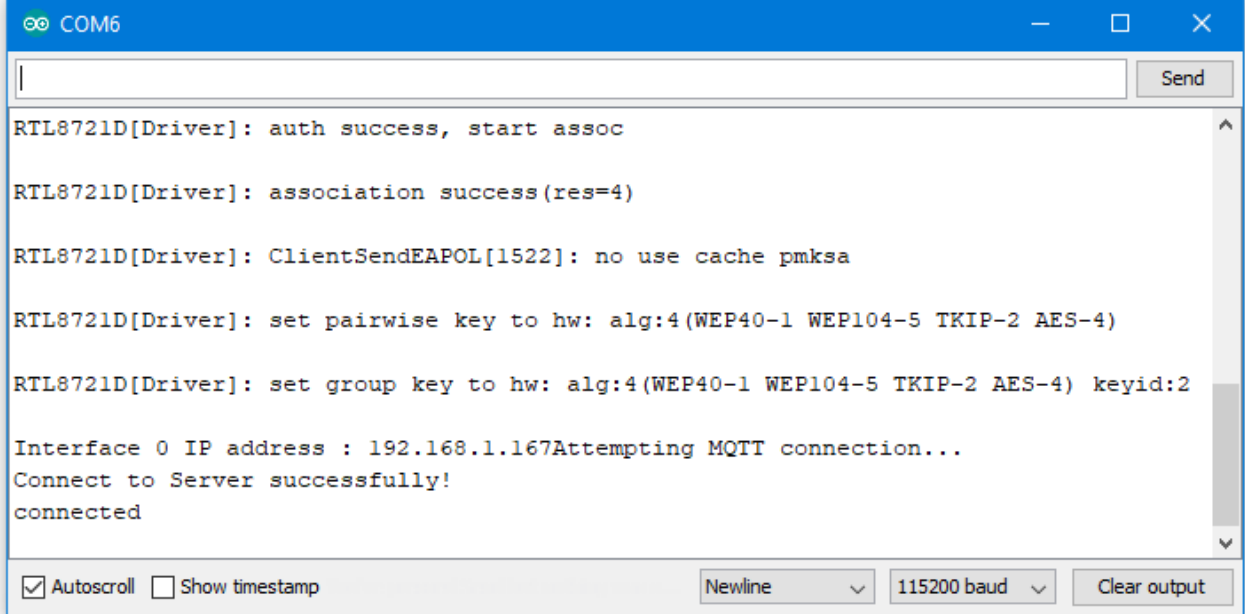

After Ameba is connected to MQTT server, it sends the message "hello world" to "outTopic".

To see the message, we need another MQTT client.

Here we use a chrome plugin "MQTTLens" to be the MQTT client. You can find it in google webstore.

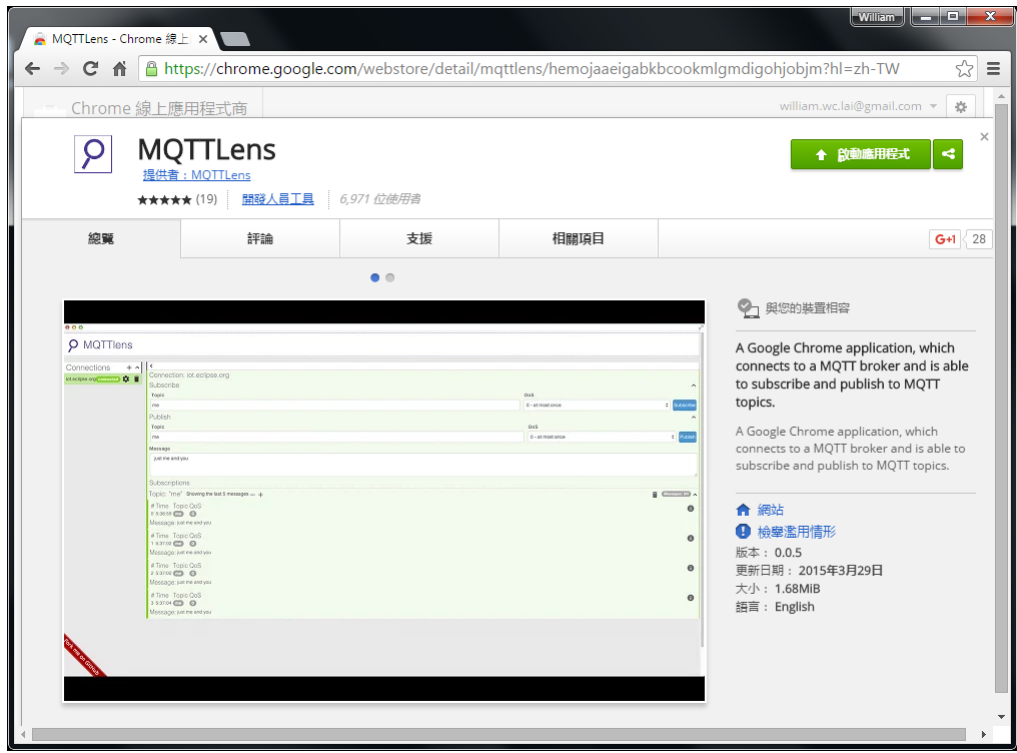

Install and open the MQTTLens, click "+" next to "Connection" on the left, and fill in the required information

- **Connection Name**: Used to identify the connection, you can choose a name you like.
- **Hostname**: The MQTT-Broker server, here we use "iot.eclipse.org"
- **Client ID**: We use the default randomly generated ID.

Then click "CREATE CONNECTION".

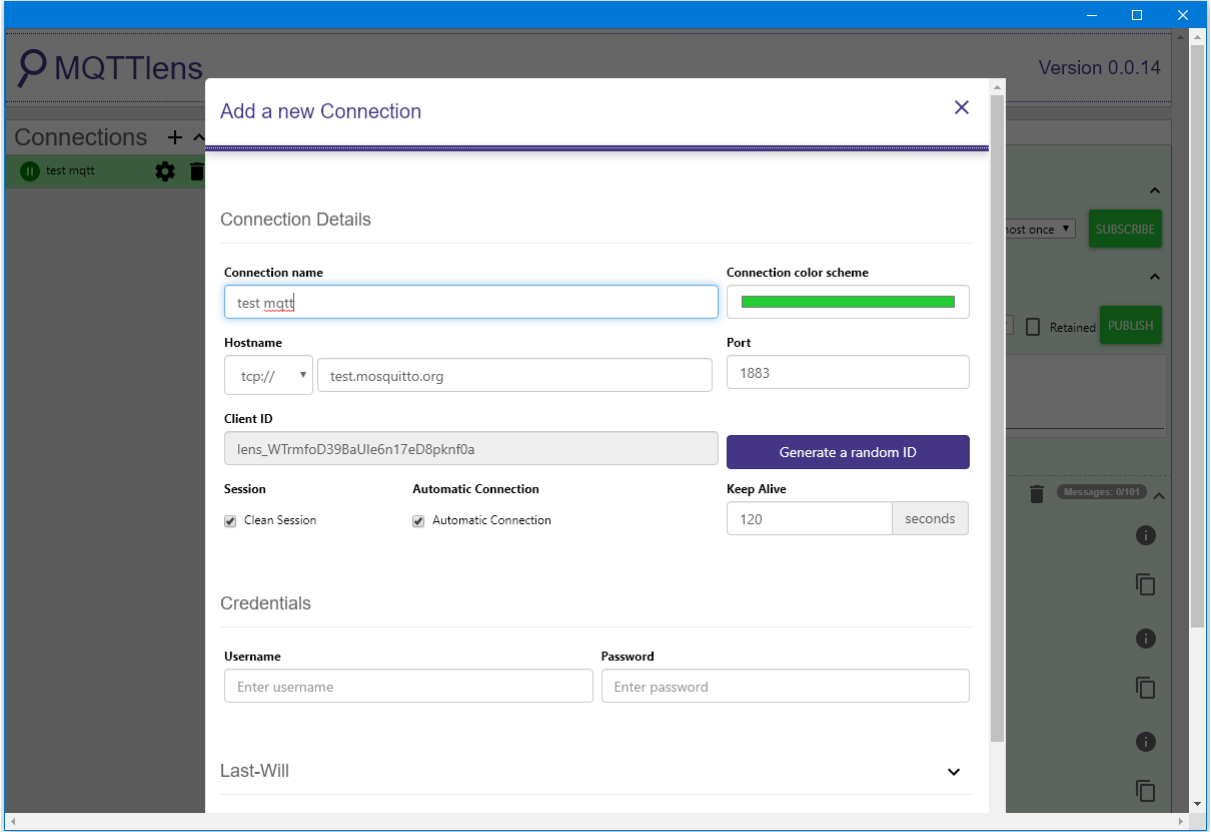

Since we have not registered the topic we want to listen to, we would not receive any messages now.

Fill in "outTopic" in the "Topic" field and click "Subscribe".

Wait for Ameba to send next message (or you can press the reset button). Then you can see the "hello world" message show up.

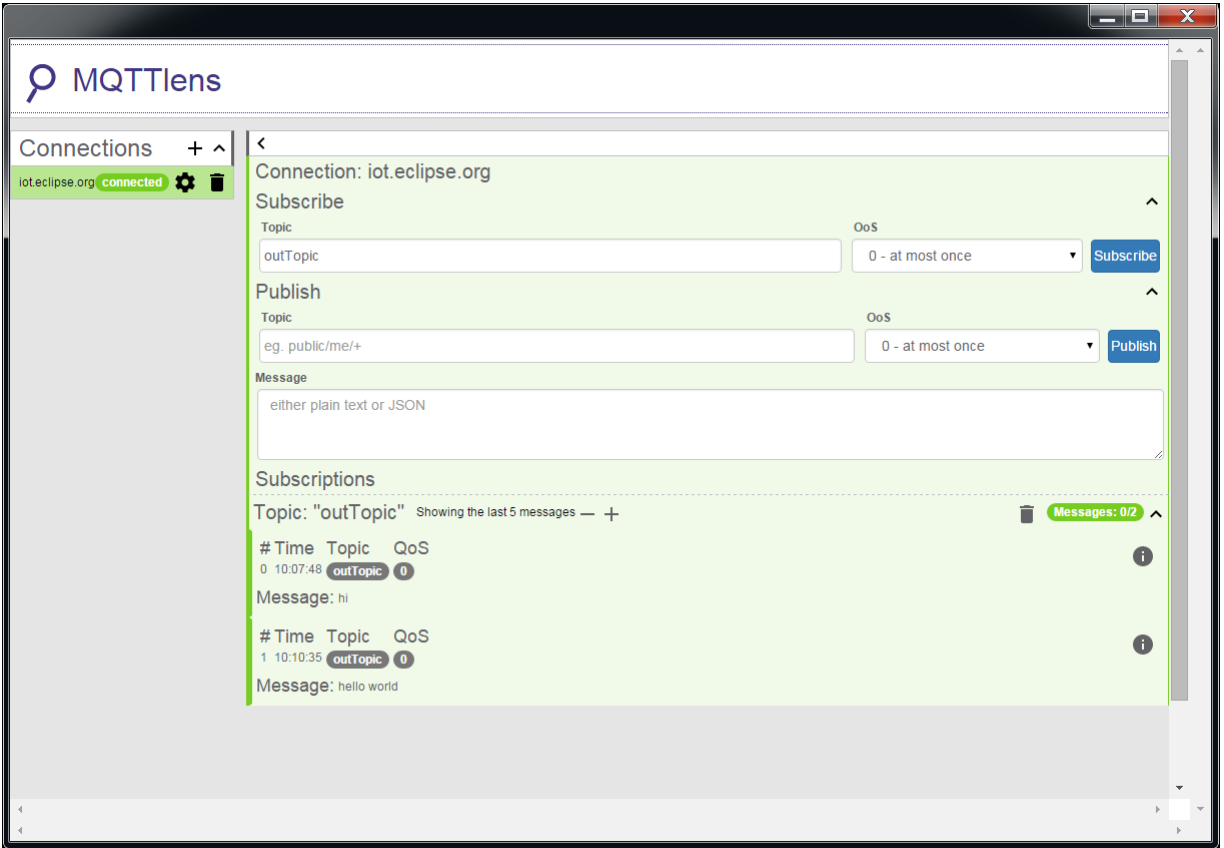

# **MQTT - Set up MQTT Client over TLS**

## **Preparation**

• AmebaD [AMB21 / AMB22 / AMB23 / BW16] x 1

## **Example**

In this example, we connect Ameba to a MQTT broker using TLS authentication. Then send messages as a publisher and receive messages from as a subscriber. Open the MQTT example "File" -> "Examples" -> "AmebaMQTTClient" -> "MQTT\_TLS"

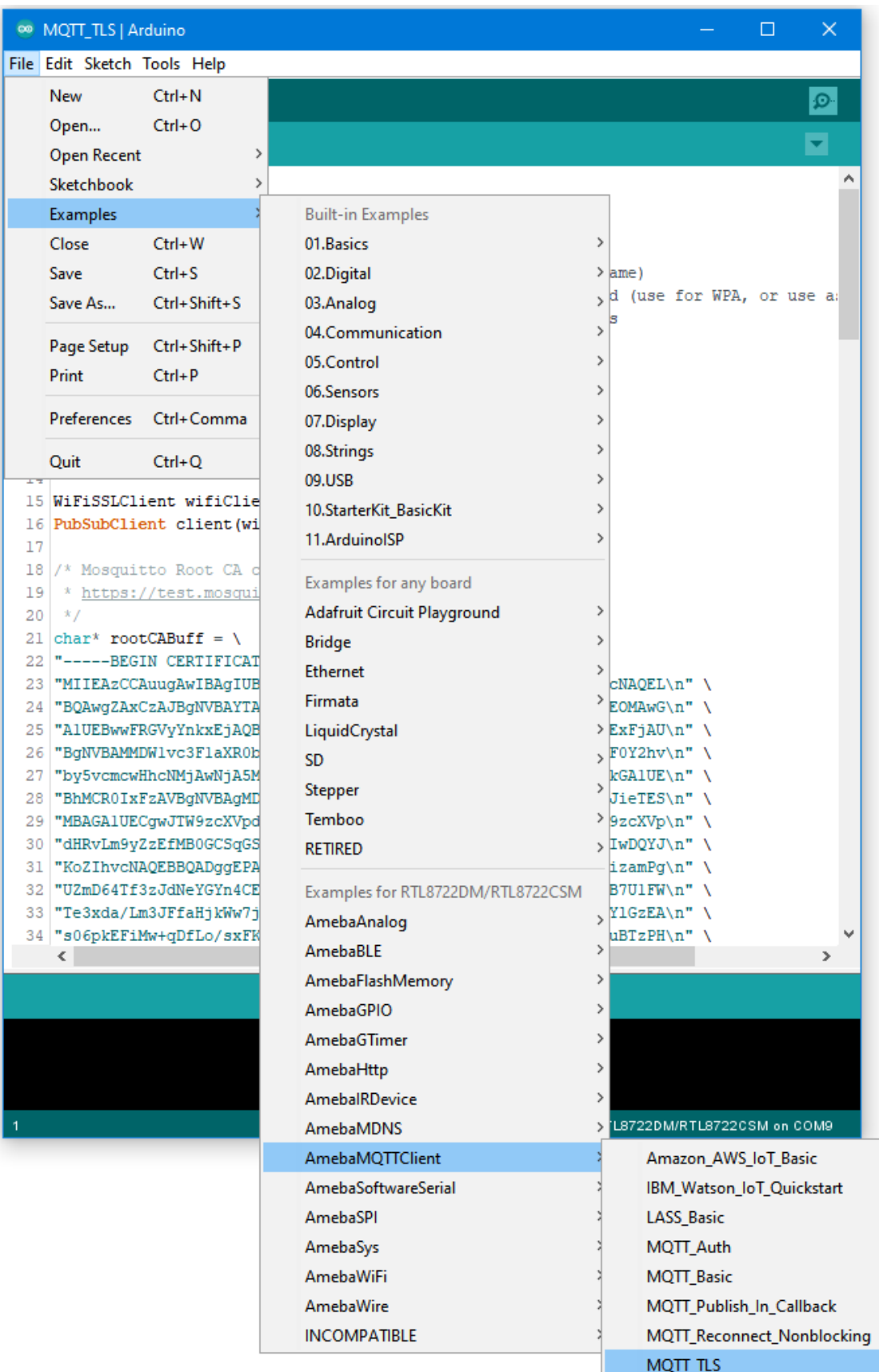

Please modify the WiFi-related parameters to connect to your WiFi network.

Modify the MQTT parameters to fit your application:

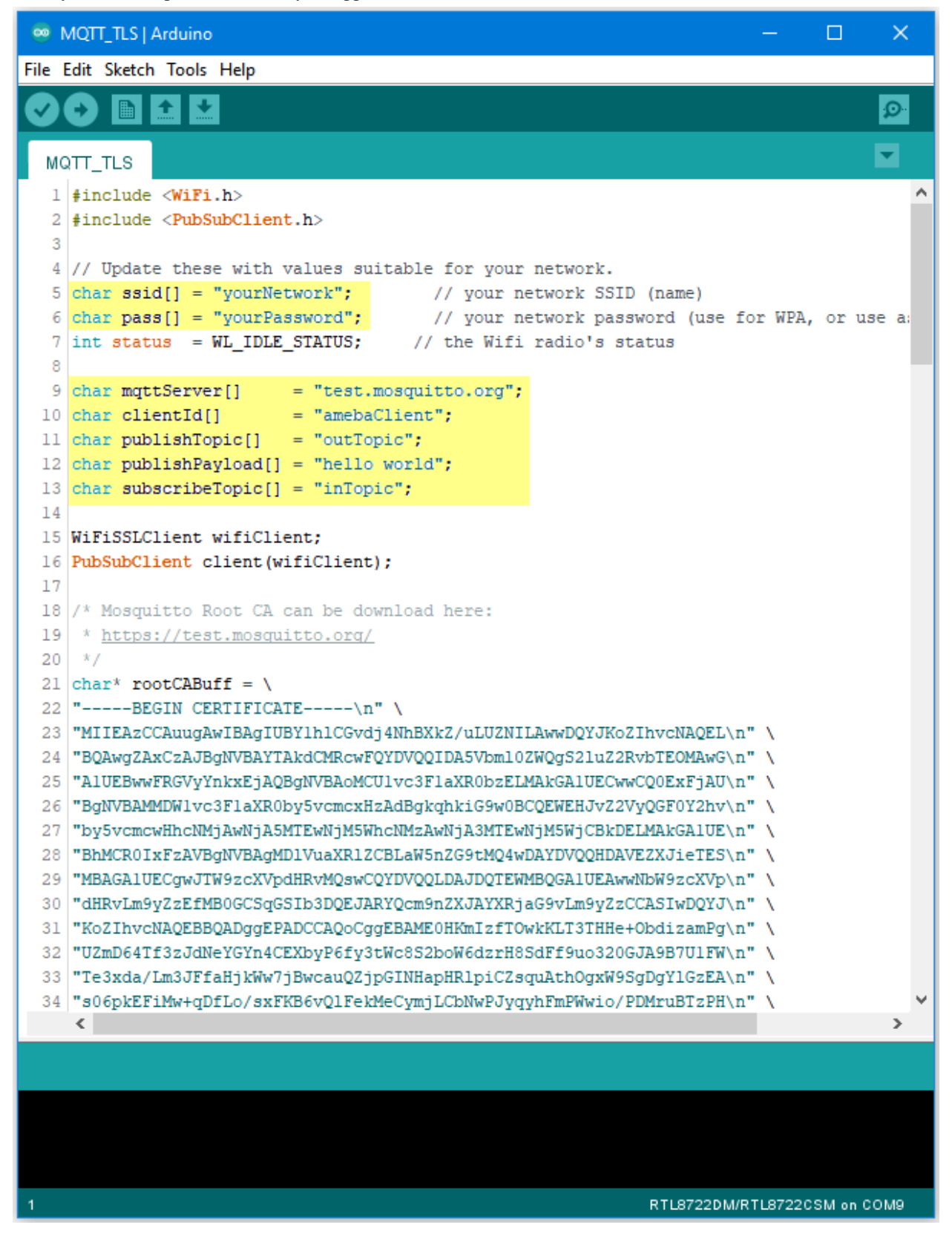

The "mqttServer" refers to the MQTT-Broker, we use the free MQTT sandbox "test.mosquitto.org" for testing. "clientId" is an identifier for MQTT-Broker to identify the connected device.

"publishTopic" is the topic of the published message, we use "outTopic" in the example. The devices subscribe to "outTopic" will receive the message.

"publishPayload" is the content to be published.

"subscribeTopic" is to tell MQTT-broker which topic we want to subscribe to.

Next, compile the code and upload it to Ameba. Press the reset button, then open the serial monitor

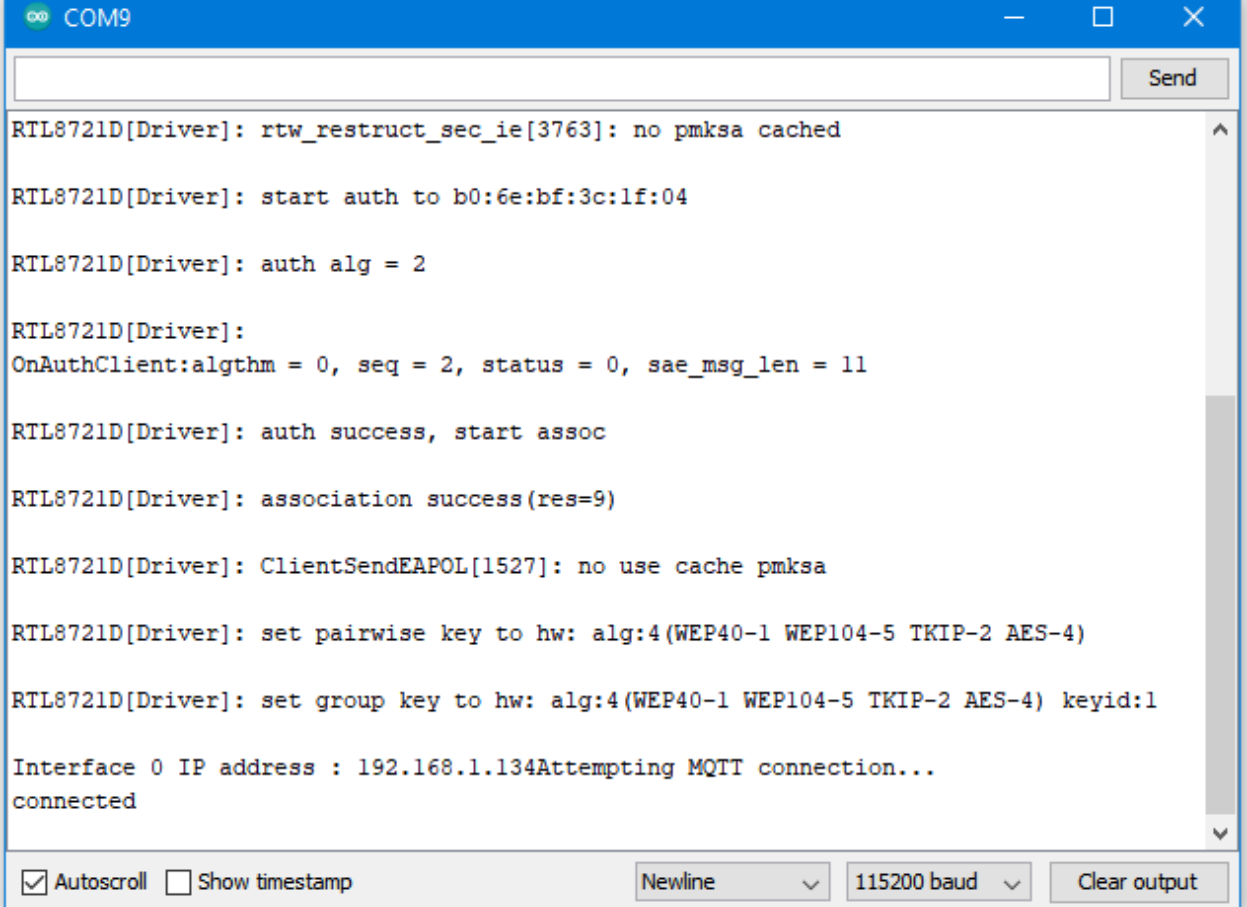

After Ameba is connected to MQTT server, it sends the message "hello world" to "outTopic". To see the message, use another MQTT client. Refer to the MQTT\_Basic example guide on how to setup a PC-based MQTT client.

If you wish to use TLS client authentication in addition to server authentication, you will need to generate an OpenSSL private key and obtain a signed certificate from the server. For testing purposes, signed certificates can be obtained from test.mosquitto.org by following the guide at [https://test.mosquitto.org/ssl/.](https://test.mosquitto.org/ssl/)

Replace the character strings "certificateBuff" and "privateKeyBuff" with your signed certificate and OpenSSL private key, ensuring that they are formatted the same way as the shown in the example code. Also uncomment the highlighted code to enable client authentication, and to change the MQTT port number.
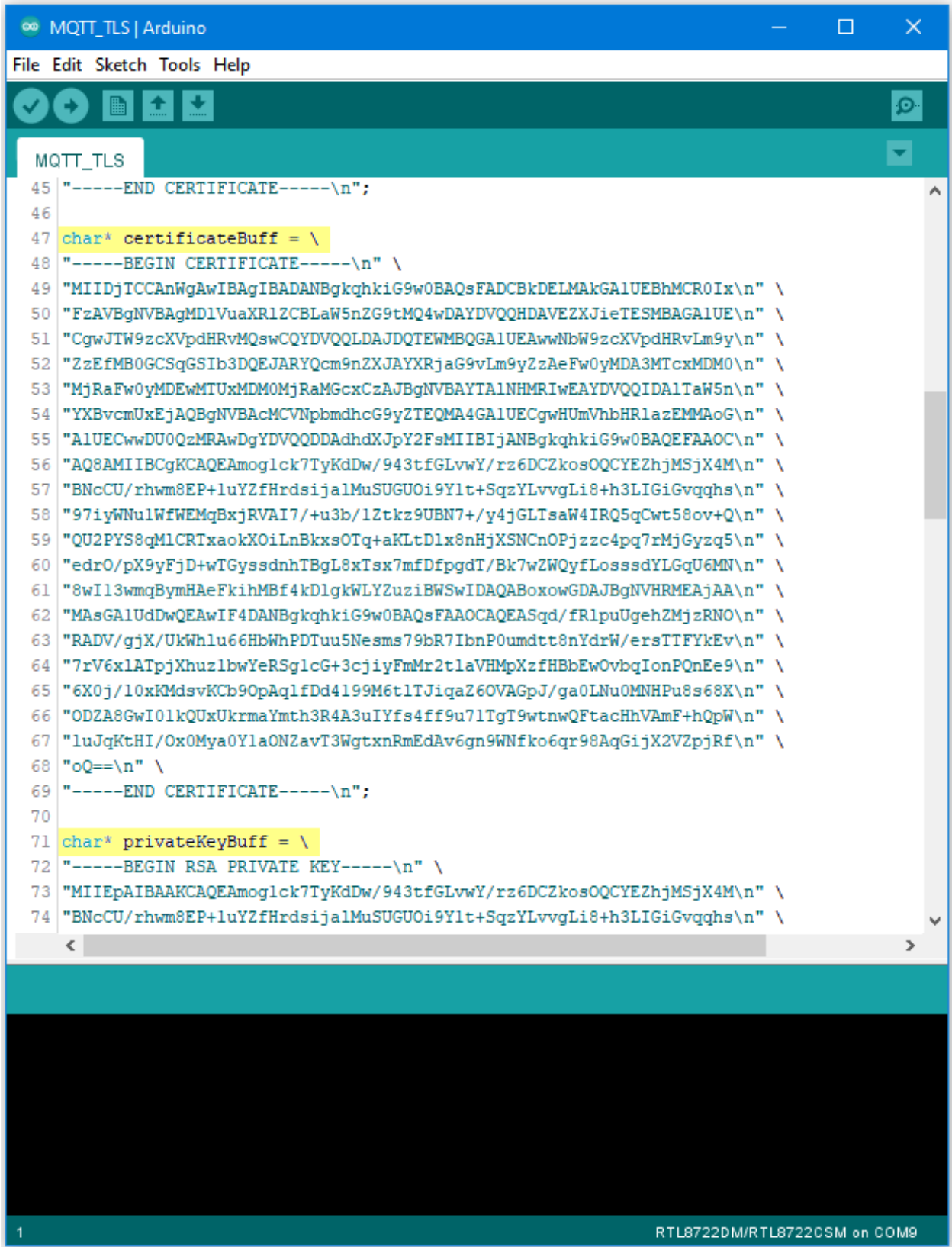

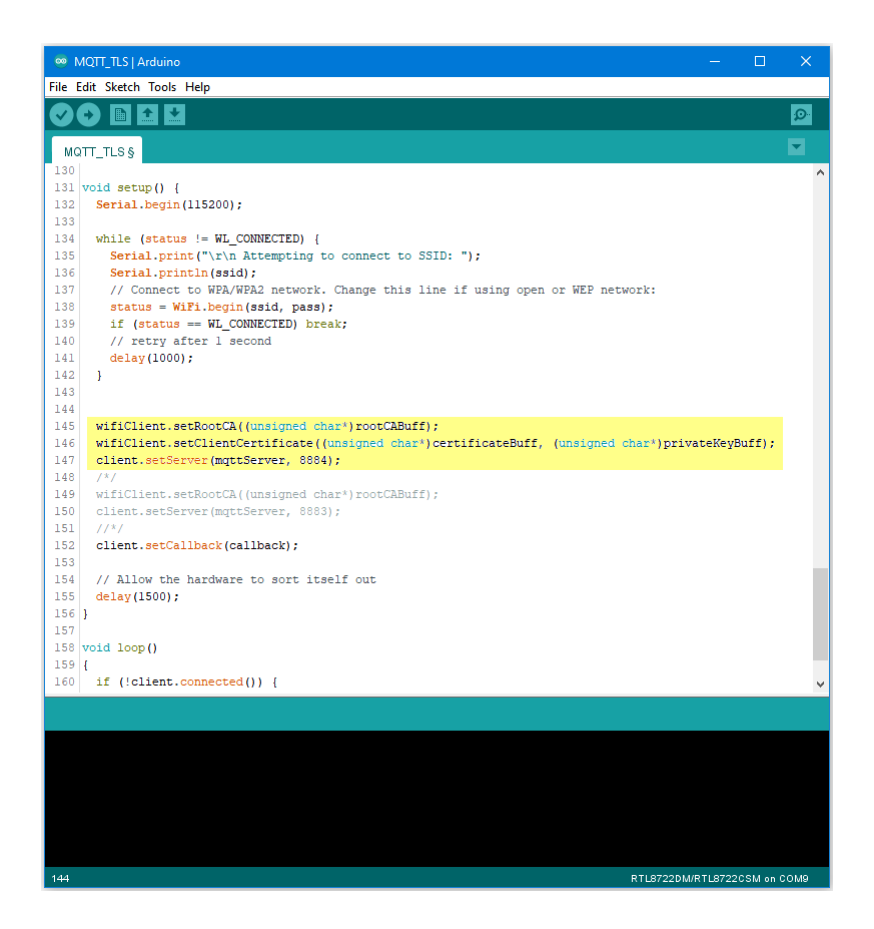

# **MQTT - Use Amazon AWS IoT Shadow Service**

## **Preparation**

• AmebaD [AMB21 / AMB22 / AMB23 / BW16] x 1

#### **Example**

#### **Introduction**

Amazon AWS IoT is a cloud IoT service platform:

Amazon AWS IoT is a platform that enables you to connect devices to AWS Services and other devices, secure data and interactions, process and act upon device data, and enable applications to interact with devices even when they are offline.(<https://aws.amazon.com/iot/how-it-works/>)

The service architecture of AWS IoT:

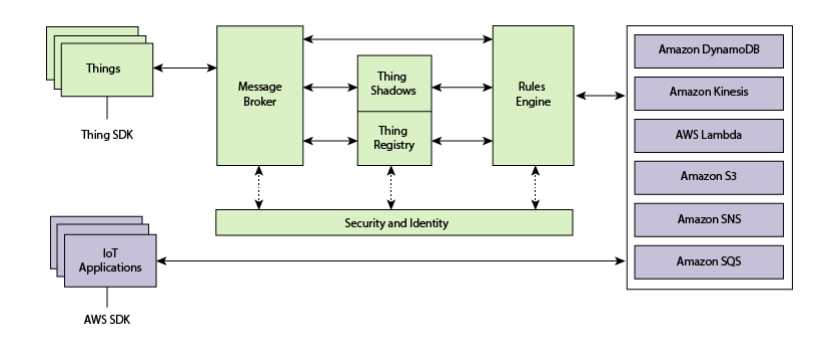

(Picture from <http://docs.aws.amazon.com/iot/latest/developerguide/aws-iot-how-it-works.html> )

In the architecture, Ameba belongs to the upper-left "Things" block. A TLS secure channel will be established between "Things" and the MQTT Message Broker. Afterwards, "Things" and "Message Broker" communicate using MQTT Protocol via this secure channel. Behind the "Message Broker", the "Thing Shadows" keeps messages temporarily when Ameba is offline, and sends the control message to Ameba next time it is connected. The "Rules Engine" allows you to place restrictions to the behavior of Things or to connect Things to other services of Amazon.

#### **AWS Management Console**

First, create an account and sign up for AWS IoT <service:https://aws.amazon.com/>

Afterwards, log in to the Amazon Management Console and click "IoT Core" found under services -> Internet of Things.

Then you will enter the home page of AWS IoT. To offer the best service quality, Amazon offers servers in different regions for users to choose from.

Click the region dropdown menu at the upper-right:

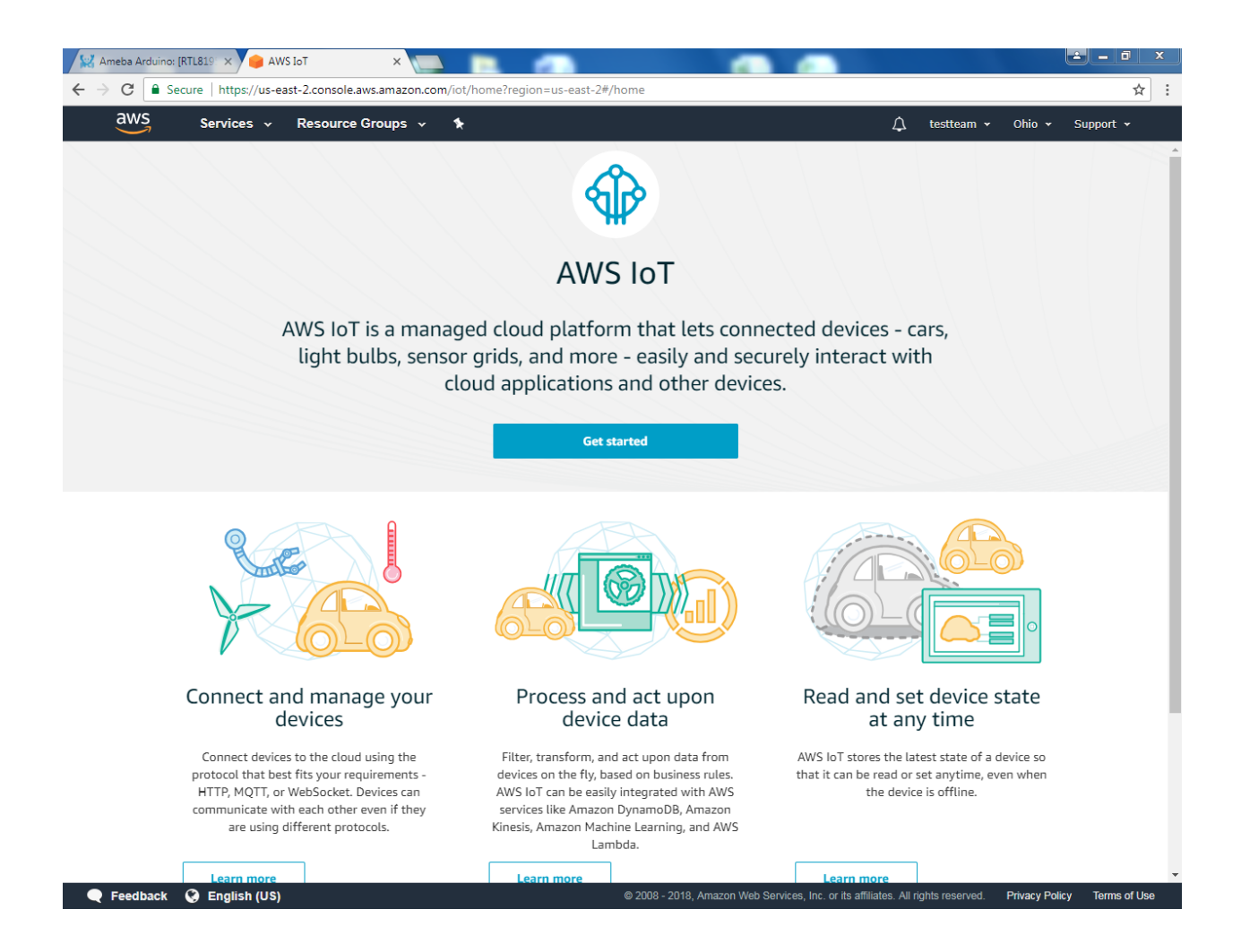

Choose a nearby region.

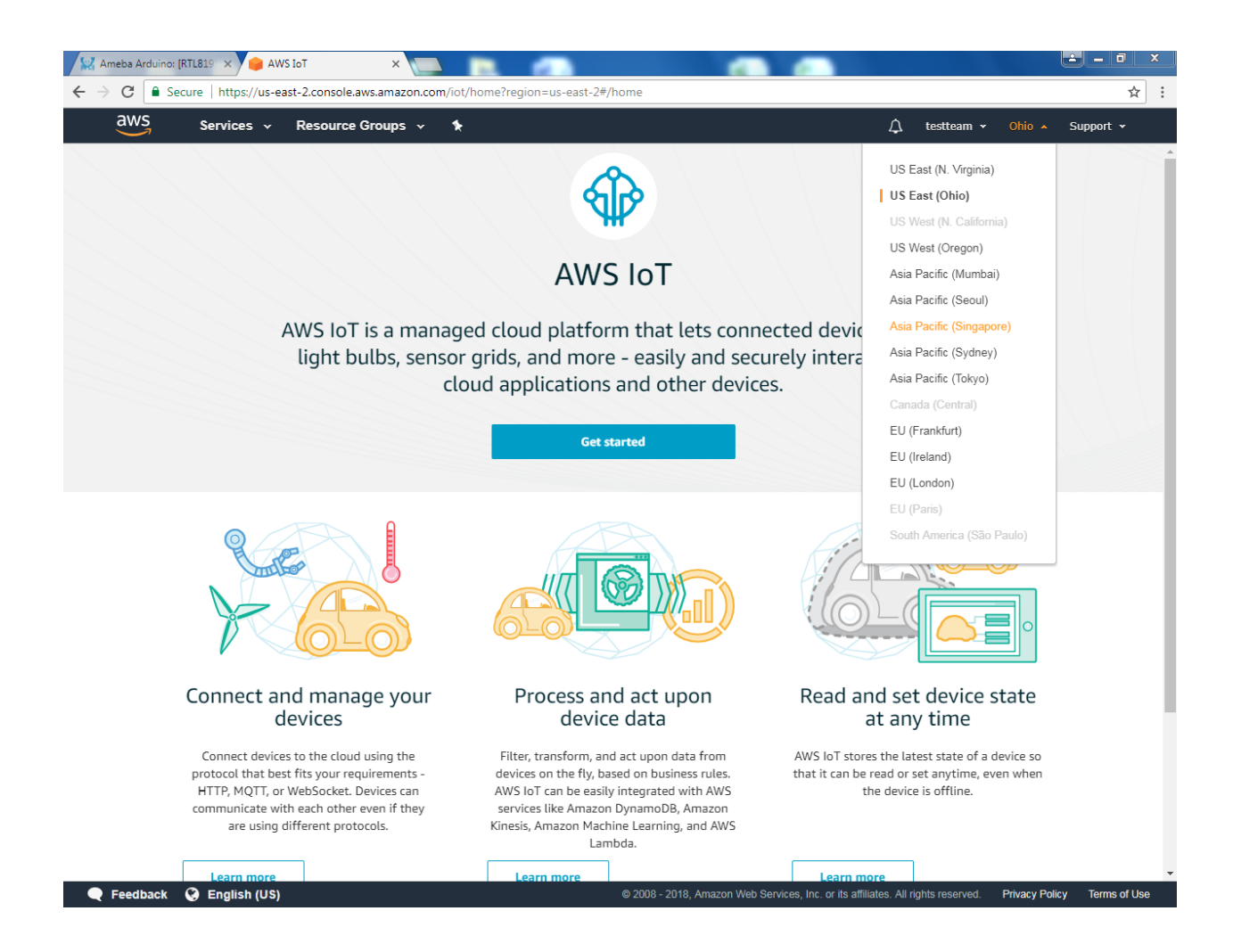

Then from Services, go to Onboard then Get Started.

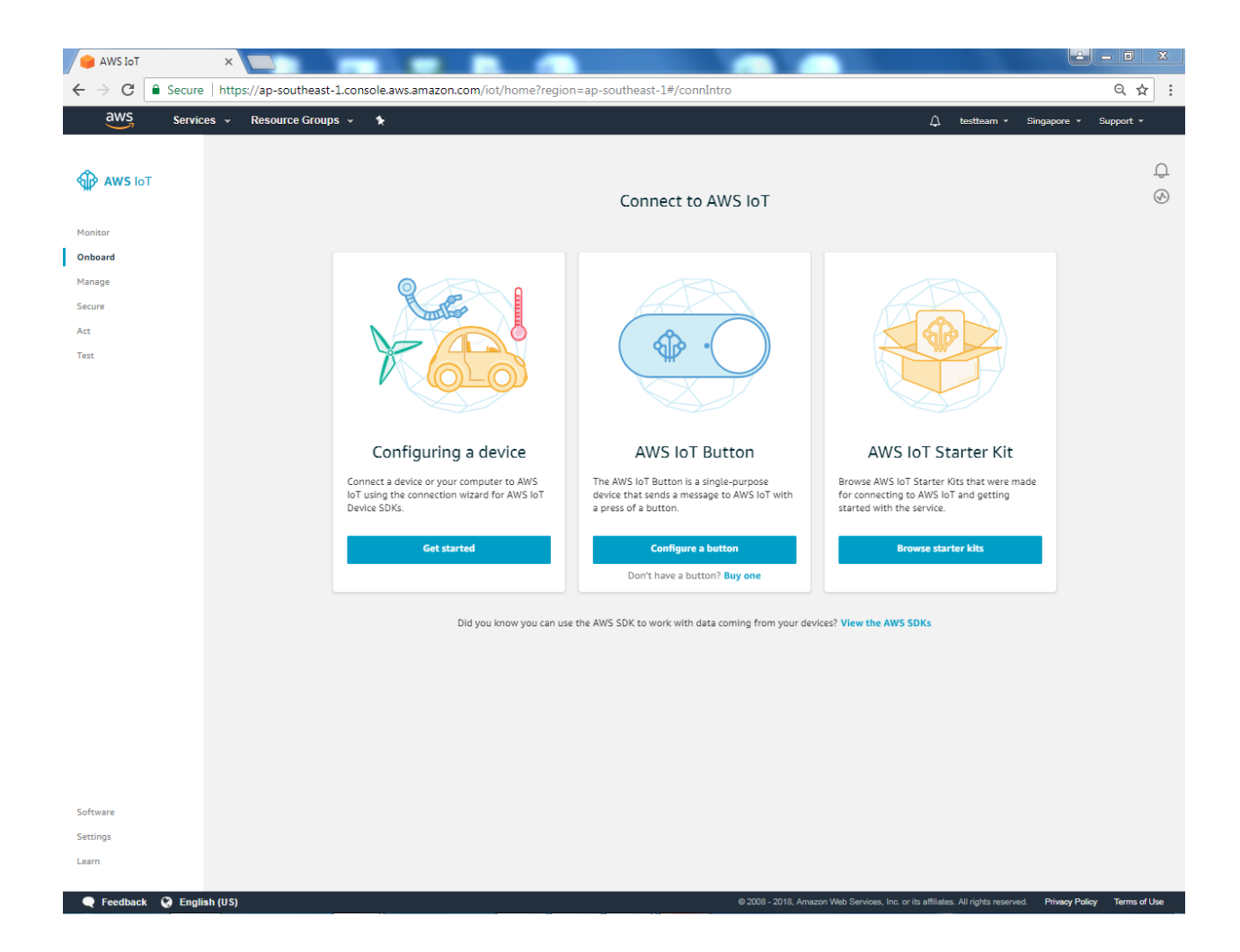

Enter the main page of AWS IoT. Under the Onboard a device, click Get started.

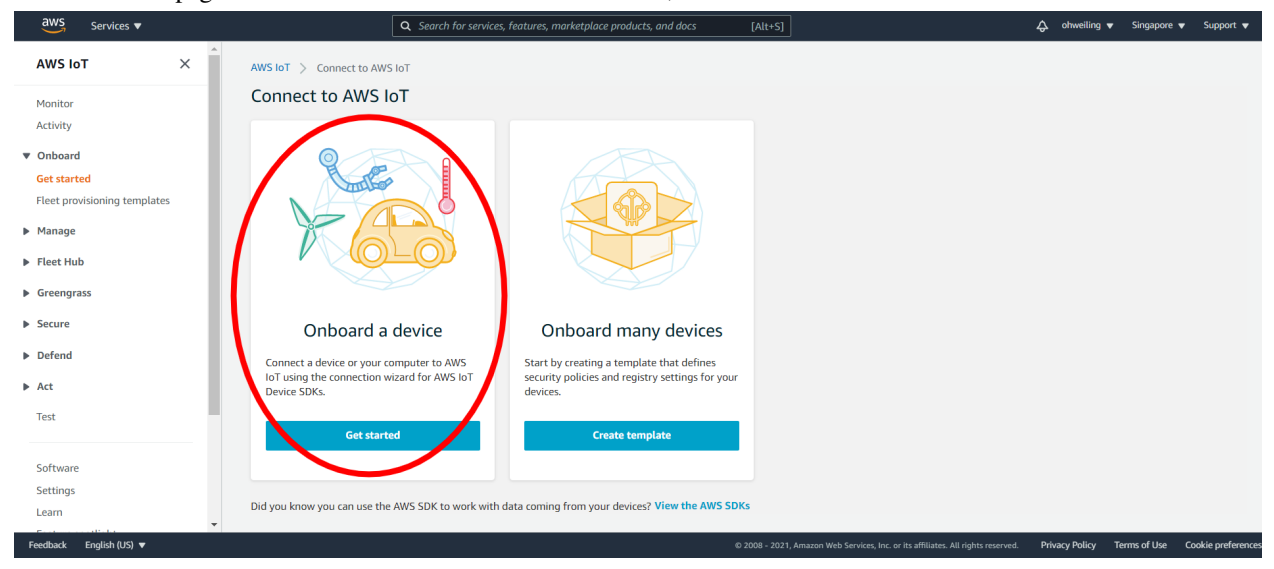

### Click Create single thing

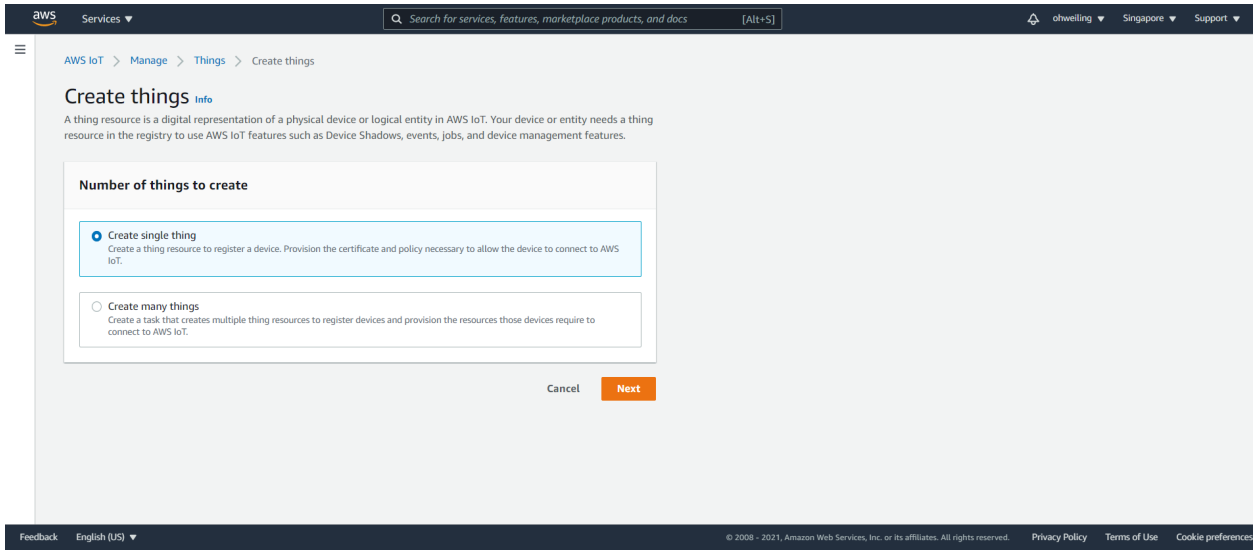

Fill in "ameba" on the name field. Attributes represent the status of Ameba.

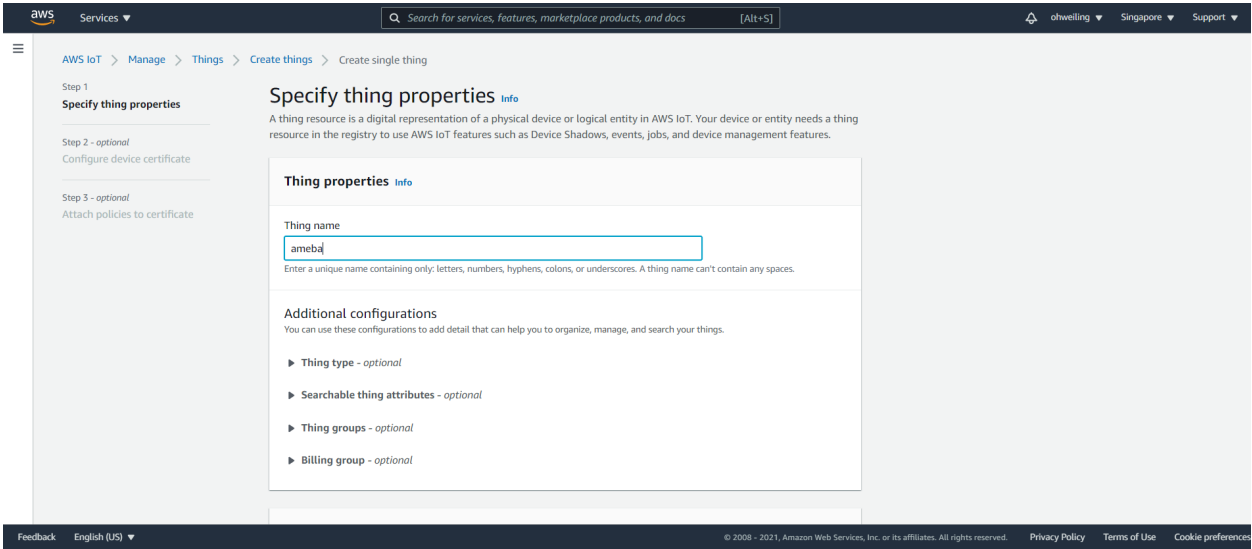

Under the searchable thing attributes. The value of the attributes can be updated directly by Ameba or by the control side and control side can request Ameba to set the attribute to desired value.

Here we add an attribute named "led" with value "0" and click "Next".

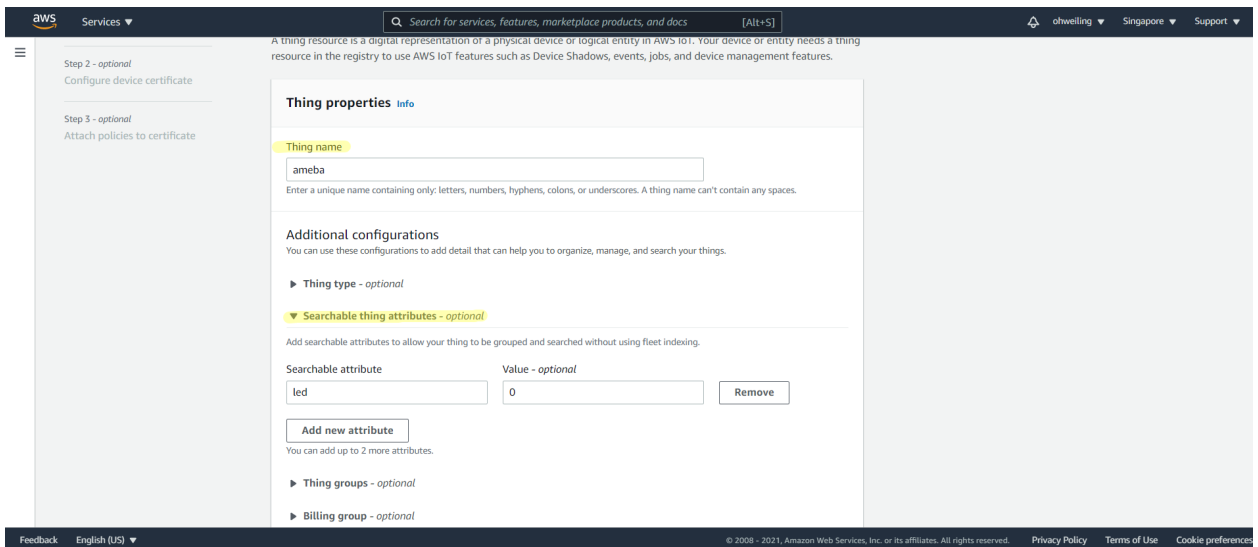

### Click Skip creating a certificate at this time and then Create thing

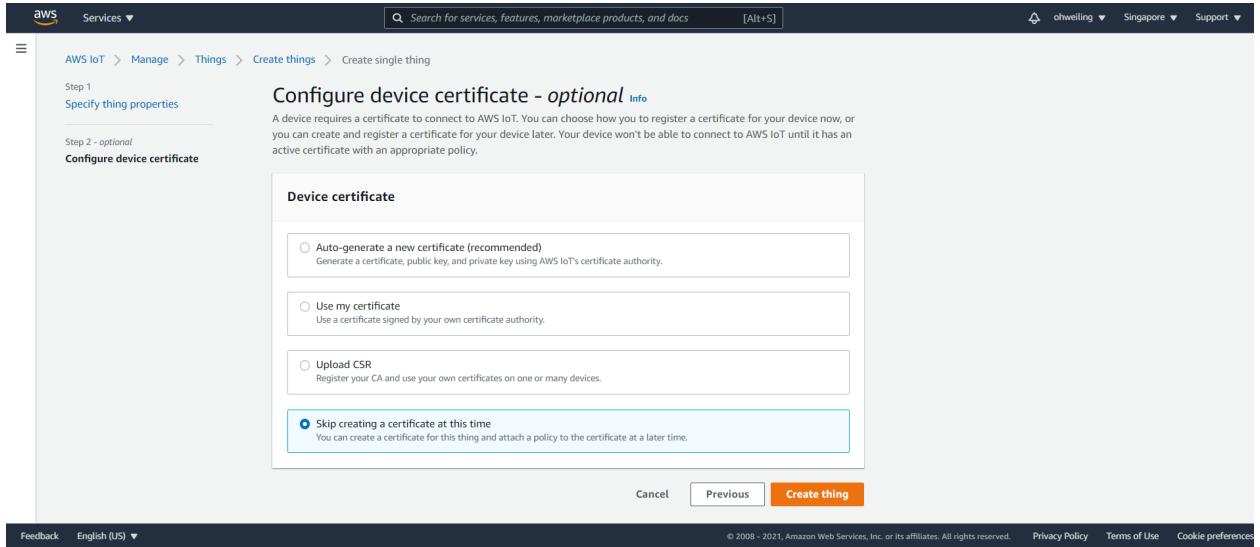

Next, click Policy, and create a policy. Policy is used to restrict the functions that a "thing" can do, it can limit the MQTT actions or specific topic that can be performed. Learn more about policy:

<http://docs.aws.amazon.com/iot/latest/developerguide/authorization.html>

Here we do not place policy on Ameba. Fill in "amebaPolicy" in the Name field, "iot:" in Action field and "" in resources field. Then "Allow". Finally, click "Create".

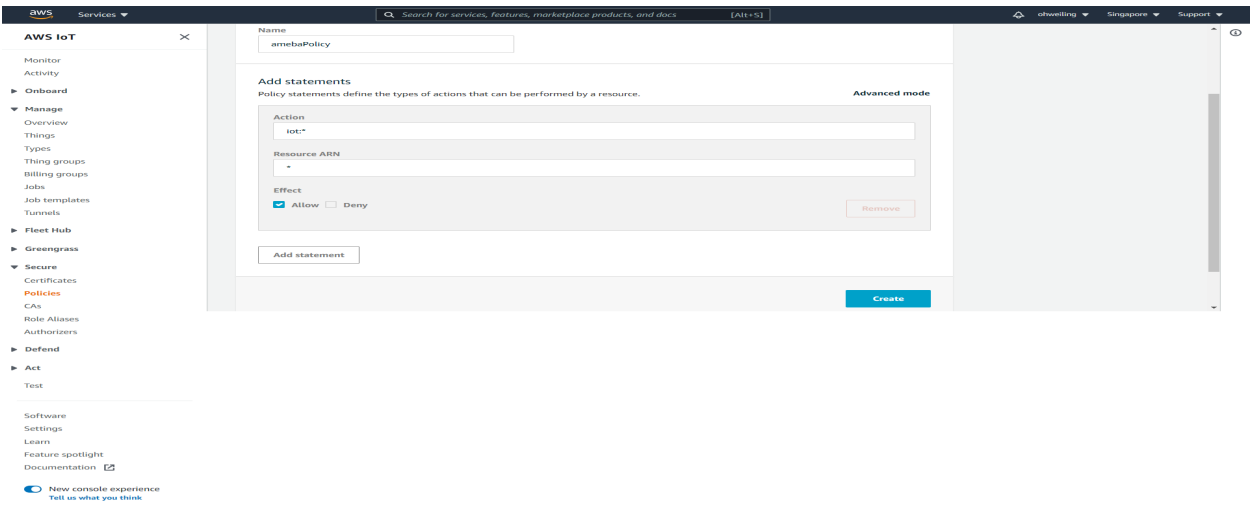

Next, we have to setup the TLS certificate. You can choose to user-defined or generate a certificate by AWS IoT. In this example we click Create Certificate to generate a TLS certificate.

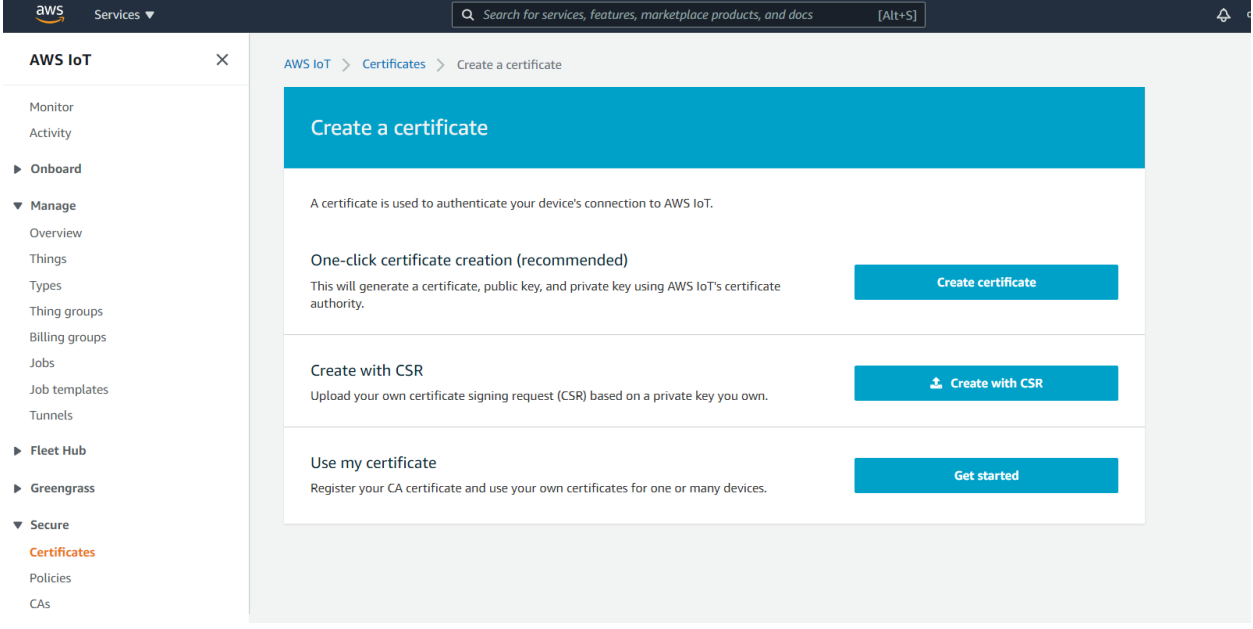

You can see 4 Links. Please download each of the link, "public key", "private key", "Certificate" and "rootCA" . After downloading the 4 files, click Done and go back to the certificate main page.

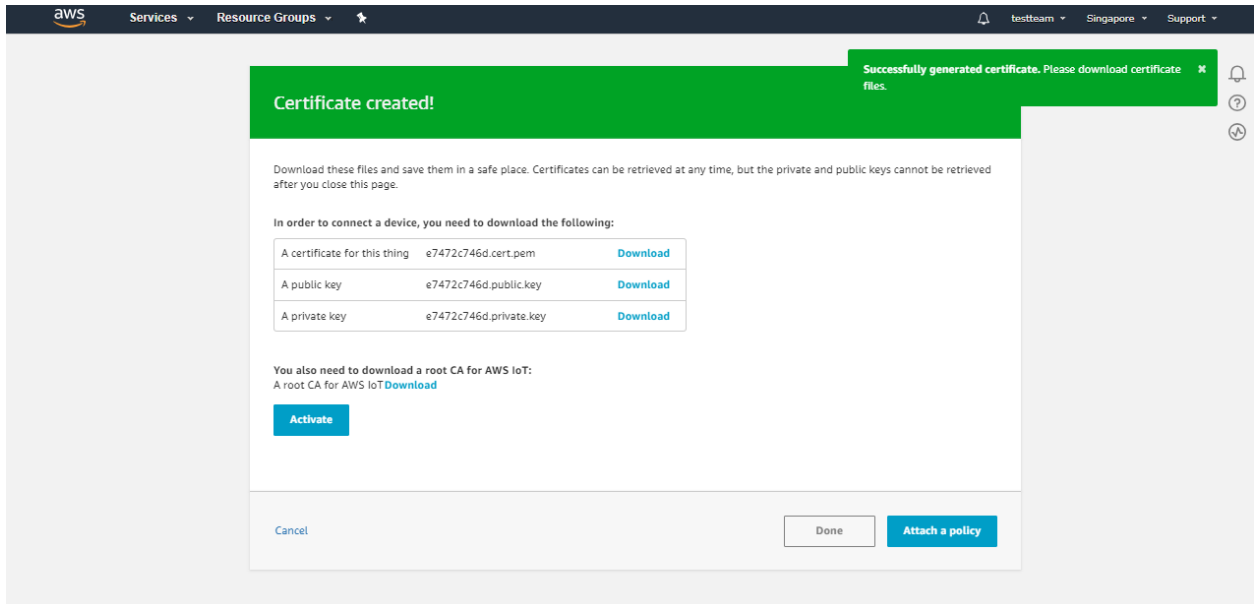

Click Attach a policy in the Actions dropdown menu.

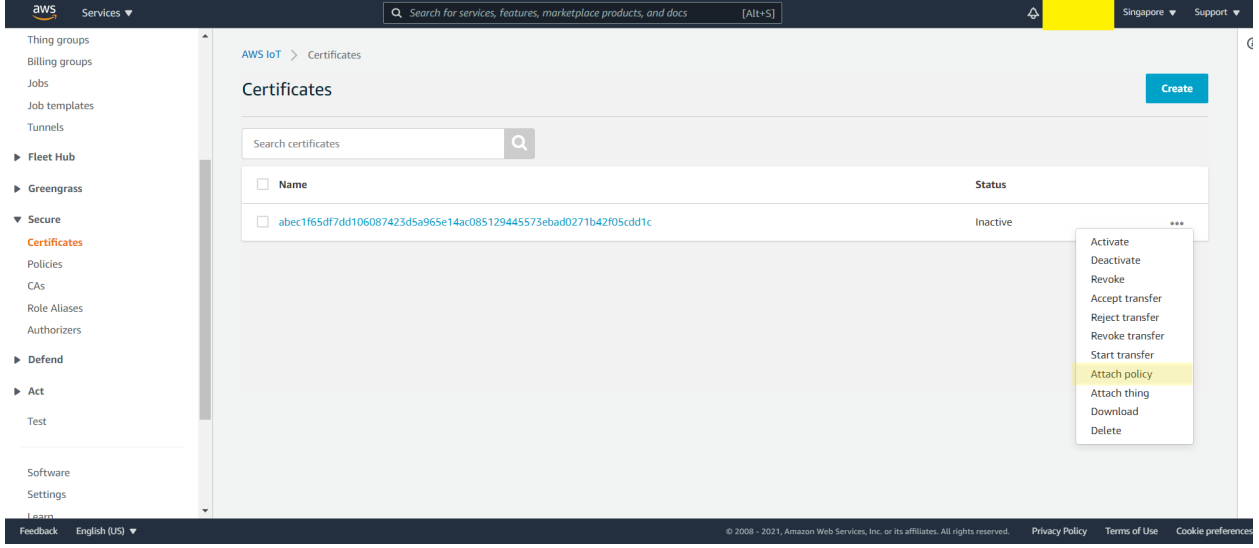

Choose amebaPolicy and click attach.

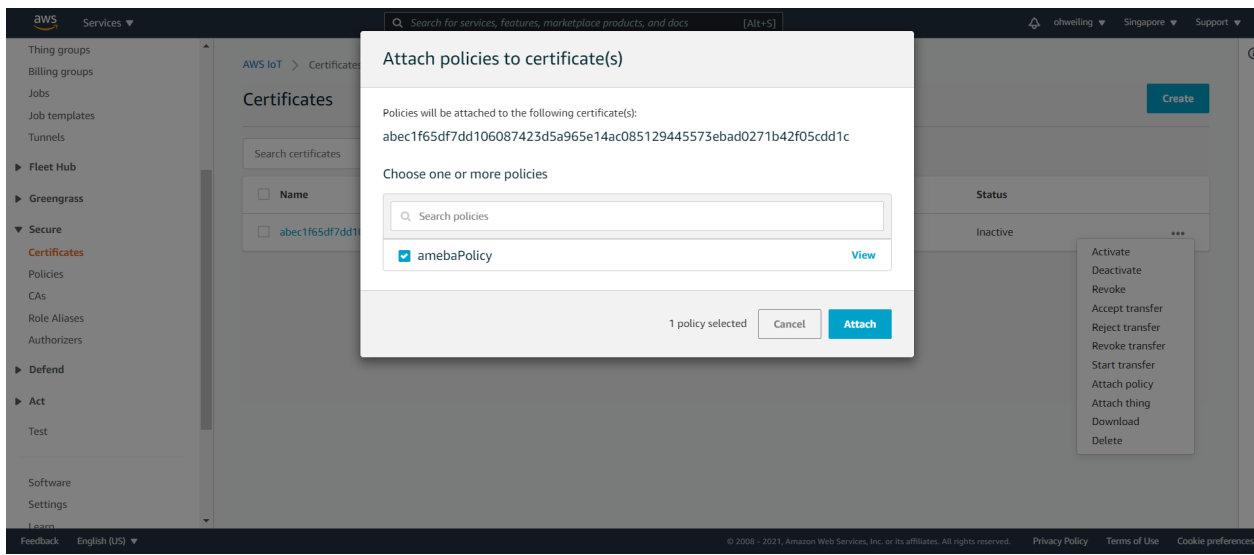

Then go back to the "Actions" drop-down menu at the top right of the certificates homepage, click on "Attach thing" , select the thing "ameba" you just created when the window below appears, then click on "Attach"

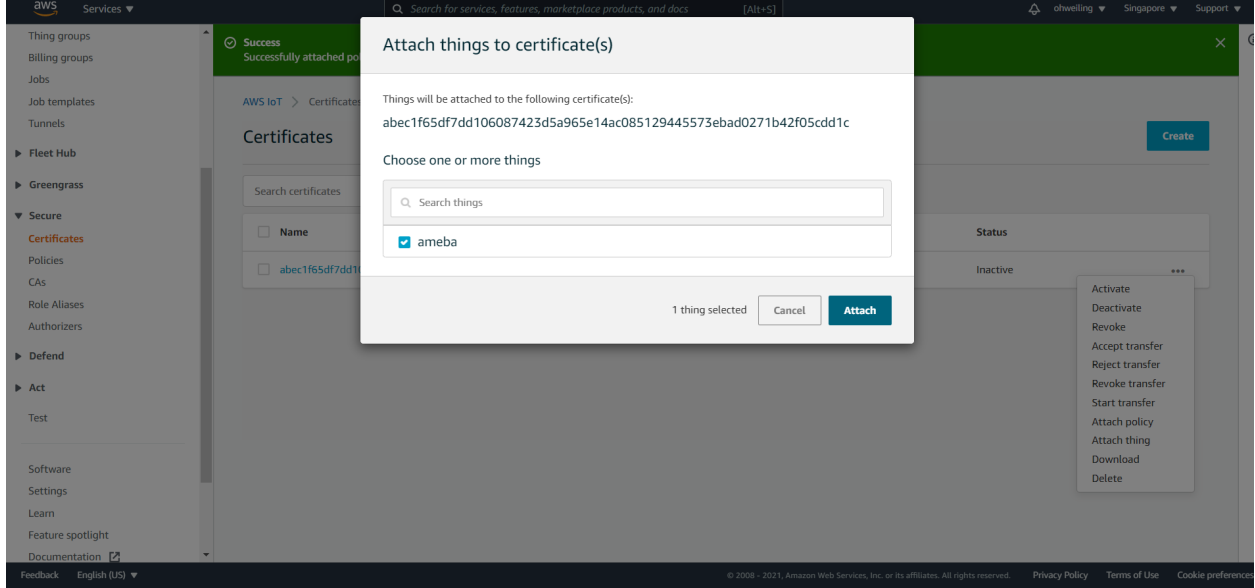

Go back to certificate main page and click Certificate and click Activate in the Actions drop down menu.

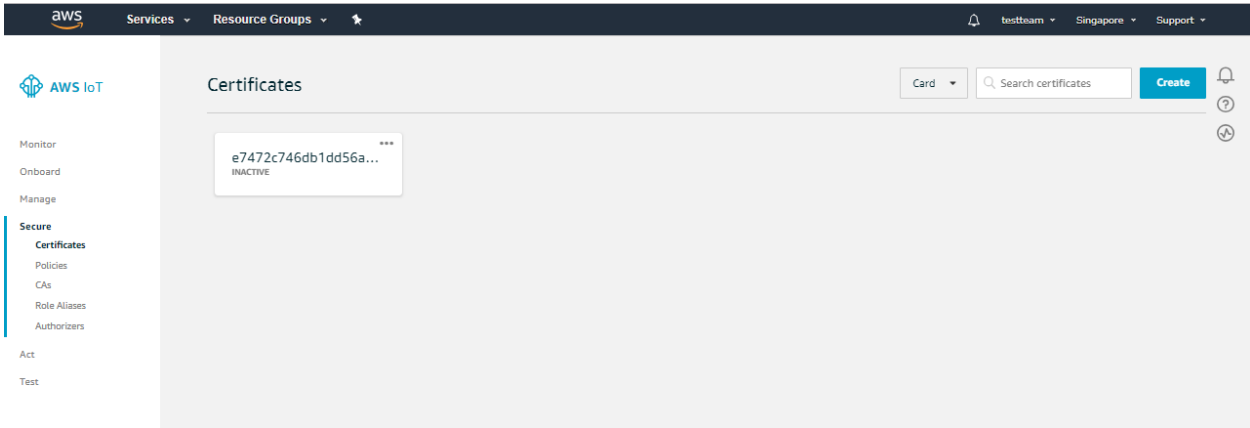

Next, click Manage, and click Things, then click "ameba" the thing we created just now.

Click on Interact and View settings.

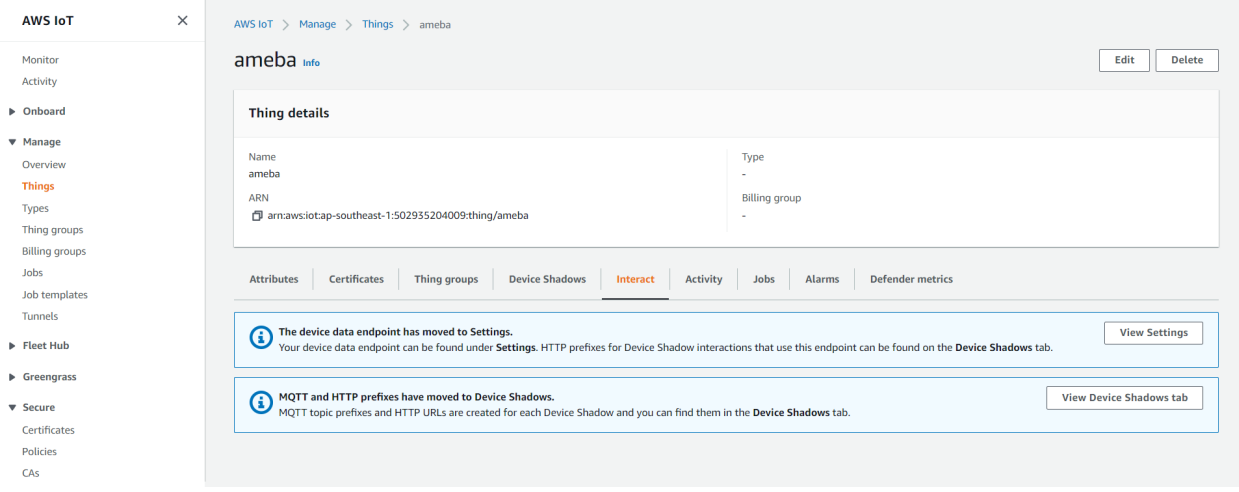

Find out the information of Rest API Endpoint to set Amazon Alexa:

- REST API endpoint: In the value "<https://a1a7oo4baosgyy.iot.us-east-1.amazonaws.com/things/ameba/shadow>" , the part "a1a7oo4baosgyy.iot.us-east-1.amazonaws.com"is the MQTT Broker server address.
- MQTT topic: The value "\$aws/things/ameba/shadow/update" represents the MQTT topic we will use in the AWS IoT Shadow service (if we use MQTT only, without AWS IoT Shadow service, then we can specify other topic name). It is recommended to use "\$aws/things/ameba/shadow/update" here.

#### **Ameba setting**

Open "File"-> "Examples"-> "AmebaMQTTClient"-> "Amazon\_AWS\_IoT\_Basic"

In the sample code, modify the highlighted snippet to reflect your WiFi network settings.

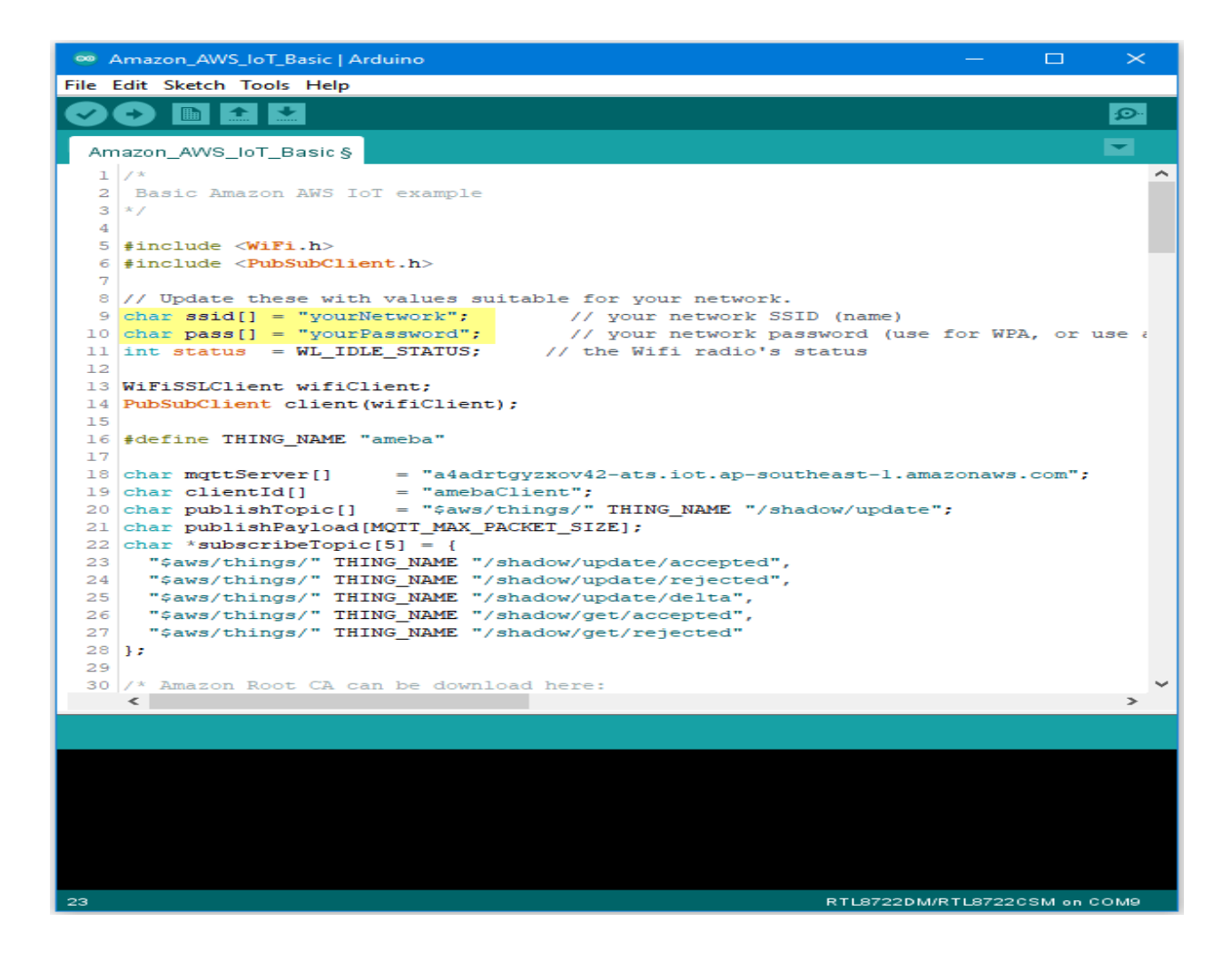

Then fill in the "thing" name "ameba".

```
\Boxco Amazon_AWS_IoT_Basic | Arduino
                                                                                                 \timesFile Edit Sketch Tools Help
                                                                                                \overline{\mathbf{Q}}\ddot{\phantom{1}}Ð
          Figure
              \left| \right.⋥
  Amazon_AWS_IoT_Basic §
   1/x۸
   2 Basic Amazon AWS IoT example
   3x/4
  5 #include <WiFi.h>
  6 #include <PubSubClient.h>
  \overline{7}8 // Update these with values suitable for your network.
  9 char ssid[] = "yourNetwork"; // your network SSID (name)
 10 char pass[] = "yourPassword"; // your network password (use for WPA, or use a 11 int status = WL_IDLE_STATUS; // the Wifi radio's status
 12<sub>1</sub>13 WiFiSSLClient wifiClient;
 14 PubSubClient client (wifiClient);
 15
 16 #define THING_NAME "ameba"
 17
 18 | char mqttServer[] = "a4adrtgyzxov42-ats.iot.ap-southeast-1.amazonaws.com";
                           = "amebaClient";
 19 char clientId[]
 20 char publishTopic[] = "$aws/things/" THING NAME "/shadow/update";
 21 Char publishPayload [MQTT_MAX_PACKET_SIZE];
 22 char *subscribeTopic[5] = {
 23 -"$aws/things/" THING NAME "/shadow/update/accepted",
       "$aws/things/" THING_NAME "/shadow/update/rejected",
 24
      "$aws/things/" THING NAME "/shadow/update/delta",
 25<sup>1</sup>"$aws/things/" THING_NAME "/shadow/get/accepted",
 26<sup>°</sup>"$aws/things/" THING_NAME "/shadow/get/rejected"
 27
 28 };
 29
  30 /* Amazon Root CA can be download here:
     \leq\rightarrow23
                                                                      RTL8722DM/RTL8722CSM on COM9
```
 $\Box$  $\times$ co Amazon\_AWS\_IoT\_Basic | Arduino File Edit Sketch Tools Help o. Ð **For the set** Ð  $\ddot{\phantom{1}}$ ✓ Amazon\_AWS\_IoT\_Basic §  $1/x$ ۸ 2 Basic Amazon AWS IoT example  $3x/$ 4 5 #include < $W$ iFi.h> 6 #include <PubSubClient.h> 8 // Update these with values suitable for your network.  $9$  char ssid[] = "yourNetwork";  $//$  your network SSID (name) 10 char pass[] = "yourPassword"; // your network password<br>11 int status = WL\_IDLE\_STATUS; // the Wifi radio's status // your network password (use for WPA, or use a  $12$ 13 WiFiSSLClient wifiClient; 14 PubSubClient client (wifiClient); 15 16 #define THING NAME "ameba" 17 = "a4adrtgyzxov42-ats.iot.ap-southeast-1.amazonaws.com"; 18 char mqttServer[]  $19$  char clientId[]  $=$  "amebaClient"; 20 char publishTopic[] = "\$aws/things/" THING NAME "/shadow/update"; 21 Char publishPayload [MQTT MAX PACKET SIZE]; 22 char \*subscribeTopic[5] = { 23 "\$aws/things/" THING\_NAME "/shadow/update/accepted", "\$aws/things/" THING\_NAME "/shadow/update/rejected", 24 "\$aws/things/" THING\_NAME "/shadow/update/delta",  $25<sub>1</sub>$ "\$aws/things/" THING\_NAME "/shadow/get/accepted",  $26 -$ "\$aws/things/" THING\_NAME "/shadow/get/rejected" 27  $28$  }; 29 30 /\* Amazon Root CA can be download here:  $\rightarrow$  $\leq$ 23 RTL8722DM/RTL8722CSM on COM9

And the MQTT Broker server address we found earlier in AWS IoT.

Next, fill in the root CA used in TLS. Download and make sure the downloaded root CA contents conforms to the root CA used in the sketch.

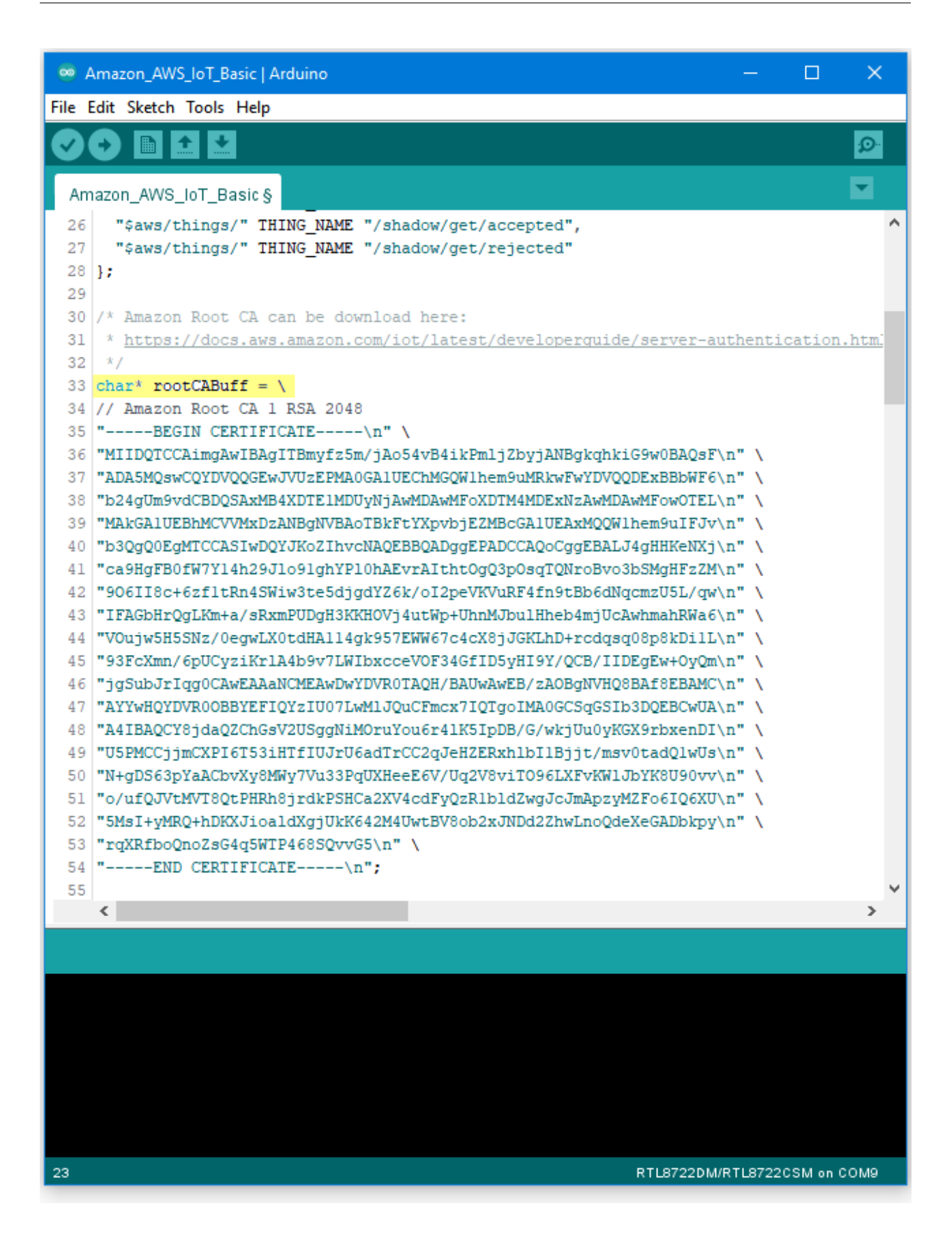

Next, fill in the certificate we created in the AWS IoT Console (i.e., client certificate), usually its file name ends with "-certificate.pem.crt" (e.g., "efae24a533-certificate.pem.crt"). Open the certificate with a text editor, and adjust its format as follows to use in the sketch:

- $-$ Add the new line character "n" at the end of each line.
- –Add double-quote at the beginning and the end of each line.
- $-$ To concatenate each line as a string, add  $\cdots$  at the end of each line.
- –The last line ends with semicolon.

Adjust the format of the private key in the same way and add it to privateKeyBuff.

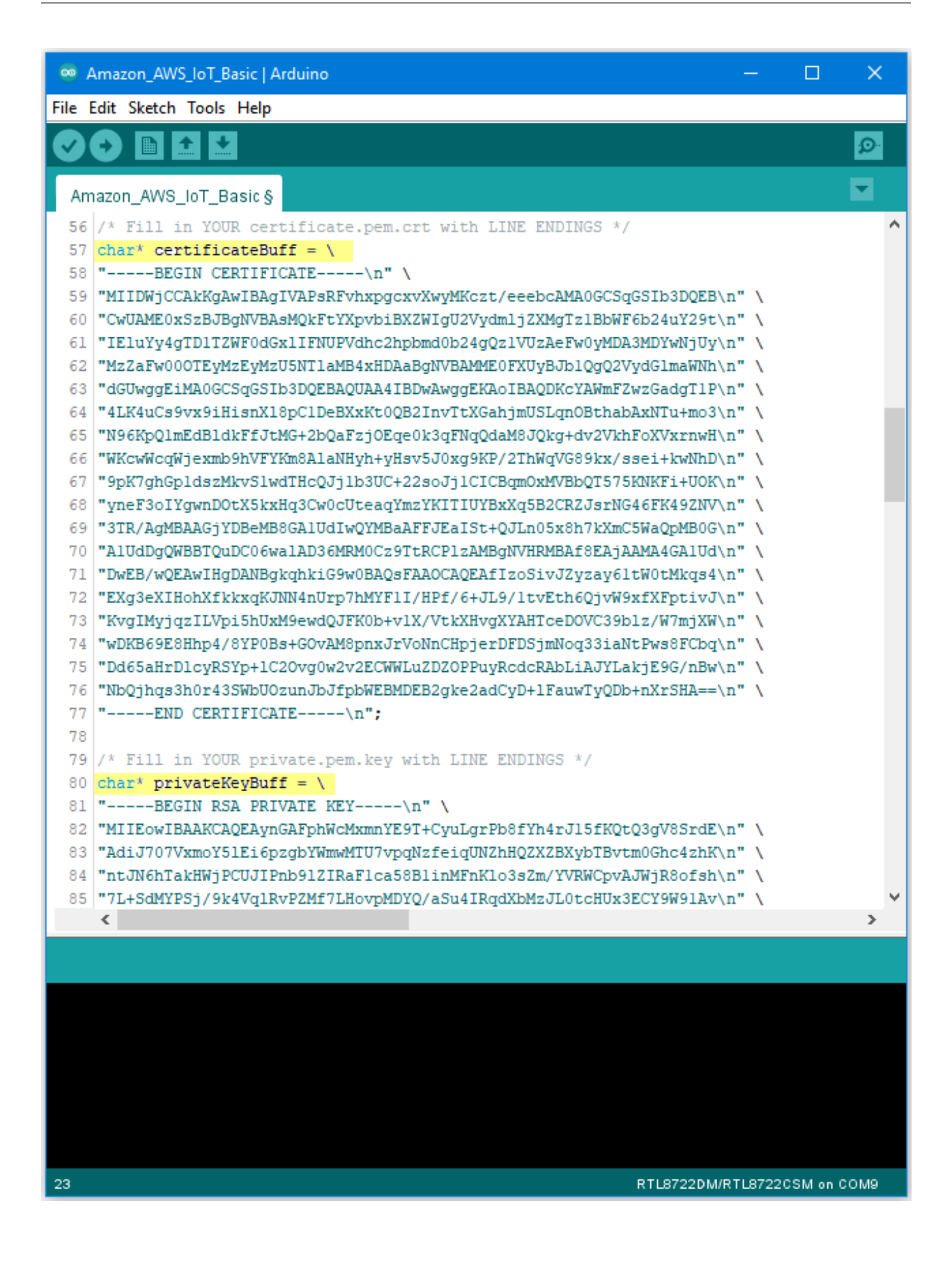

### **Compile and run**

Upload the code and press the reset button on Ameba once the upload is finished.

Open the serial monitor in the Arduino IDE and observe as Ameba connects to the AWS IoT server and sends updates

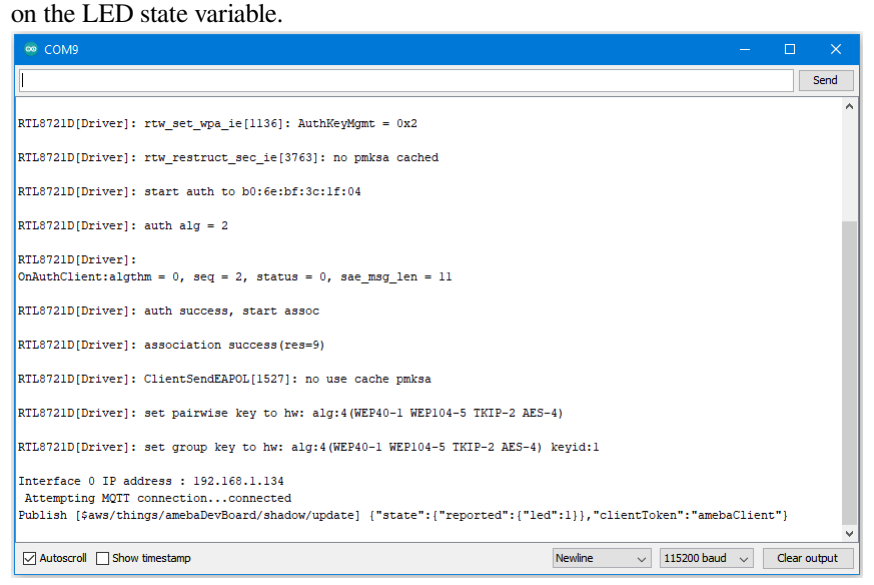

### **Alternatives**

Ameba can also retrieve the current LED status variable from the AWS shadow. This is done by sending a message to the "shadow/get" topic. Refer to the Amazon\_AWS\_IoT\_with\_ACK example code for more information.

## **Code Reference**

Change led state:

In this example, we use GPIO interface to control the led. We set led\_pin to 10 and led\_state to 1 by default in the sample code.

```
pinMode(led_pin, OUTPUT);
digitalWrite(led_pin, led_state);
```
Set up certificate:

Note that we use the WiFiSSLClient type of wifiClient.

WiFiSSLClient wifiClient;

WiFiSSLClient inherits Client, so it can be passed as the parameter of PubSubClient constructor.

Next, set up TLS certificate required in connection.

```
wifiClient.setRootCA((unsigned char*)rootCABuff);
wifiClient.setClientCertificate((unsigned char*)certificateBuff,(unsigned␣
,→char*)privateKeyBuff);
```
Configure MQTT Broker server

Then MQTT PubClient set MQTT Broker server to connect

```
client.setServer(mqttServer, 8883);
client.setCallback(callback);
```
#### Connect to MQTT Broker server:

In  $loop()$ , call reconnect() function and try to connect to MQTT Broker server and do the certificate verification.

```
while (!client.connected()) {
```
Subscribe & Publish

}

Next, subscribe to topics.

```
for (int i=0; i<5; i++) {
 client.subscribe(subscribeTopic[i]);
```
There are some common topics:

"\$aws/things/ameba/shadow/update/accepted",

"\$aws/things/ameba/shadow/update/rejected",

"\$aws/things/ameba/shadow/update/delta",

"\$aws/things/ameba/shadow/get/accepted",

"\$aws/things/ameba/shadow/get/rejected"

Related documentation:

<http://docs.aws.amazon.com/iot/latest/developerguide/thing-shadow-data-flow.html>

Then publish current status::

```
sprintf(publishPayload,
"{\"state\":{\"reported\":{\"led\":%d}},\"clientToken\":\"%s\"}",
led_state, clientId);
```
client.publish(publishTopic, publishPayload);

Listen to topic and make response:

In the callback function, we listen to the 5 subscribed topics and check if there are messages of "/shadow/get/accepted" :

**if** (strstr(topic, "/shadow/get/accepted") != NULL) {

If there is, the message is from the control side. If the attribute state in the message is different from current state, publish the new state.

updateLedState(desired\_led\_state);

#### **MQTT - Use Google Cloud IoT**

**Preparation**

• AmebaD [AMB21 / AMB22 / AMB23 / BW16] x 1

### **Google Cloud IoT Configuration**

1. Select or create a Cloud Platform project In the Google Cloud Console, select an existing project or create a new project. You will need a **Project ID** to use with

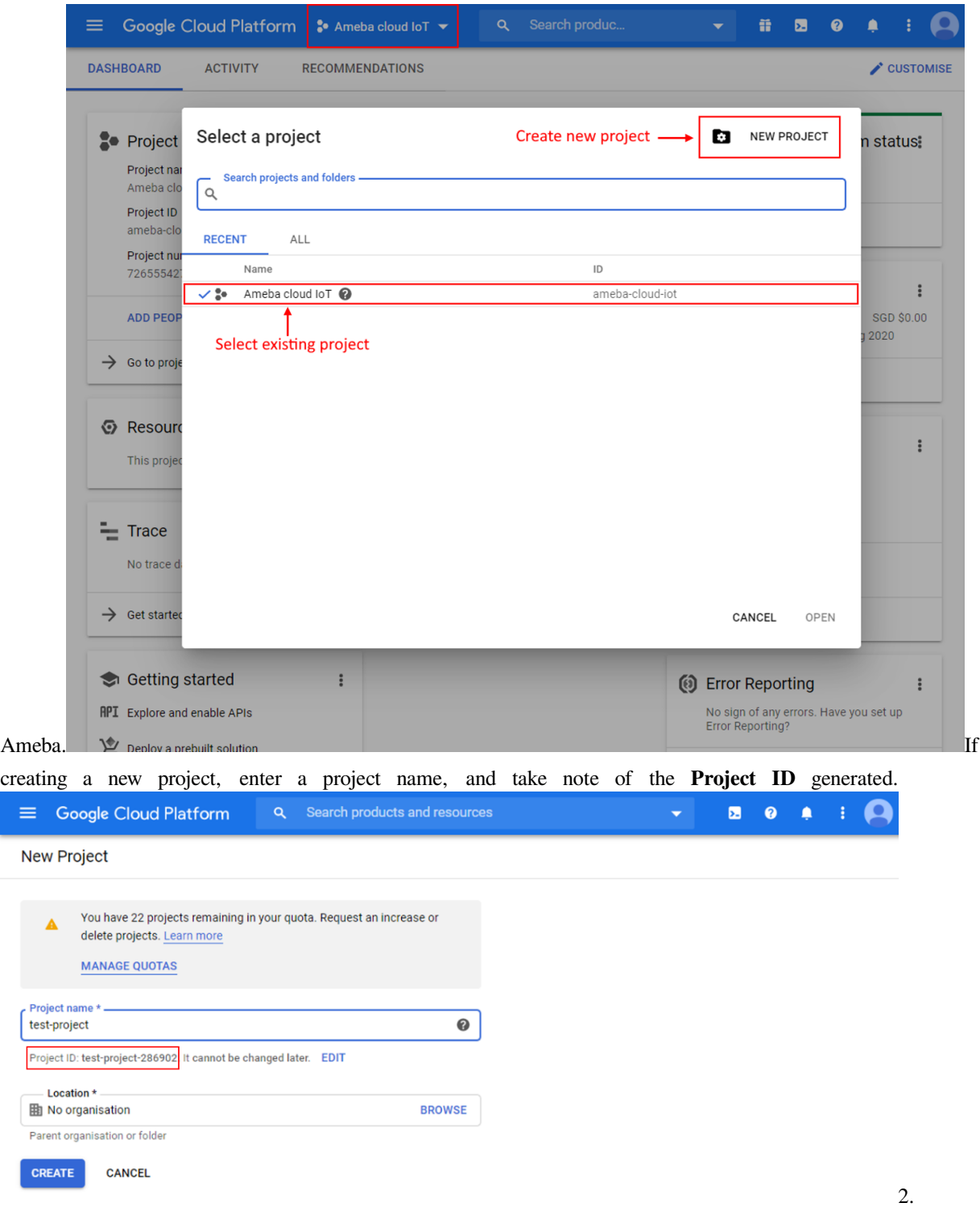

Enable billing for your project Billing needs to be enabled for your project to use Google Cloud Platform features. Follow the guide in Google cloud documentation to enable billing. <https://cloud.google.com/billing/docs/how-to/modify-project> 3. Enable the Cloud IoT Core API In Google Cloud console, click on the top left menu button and search for IoT

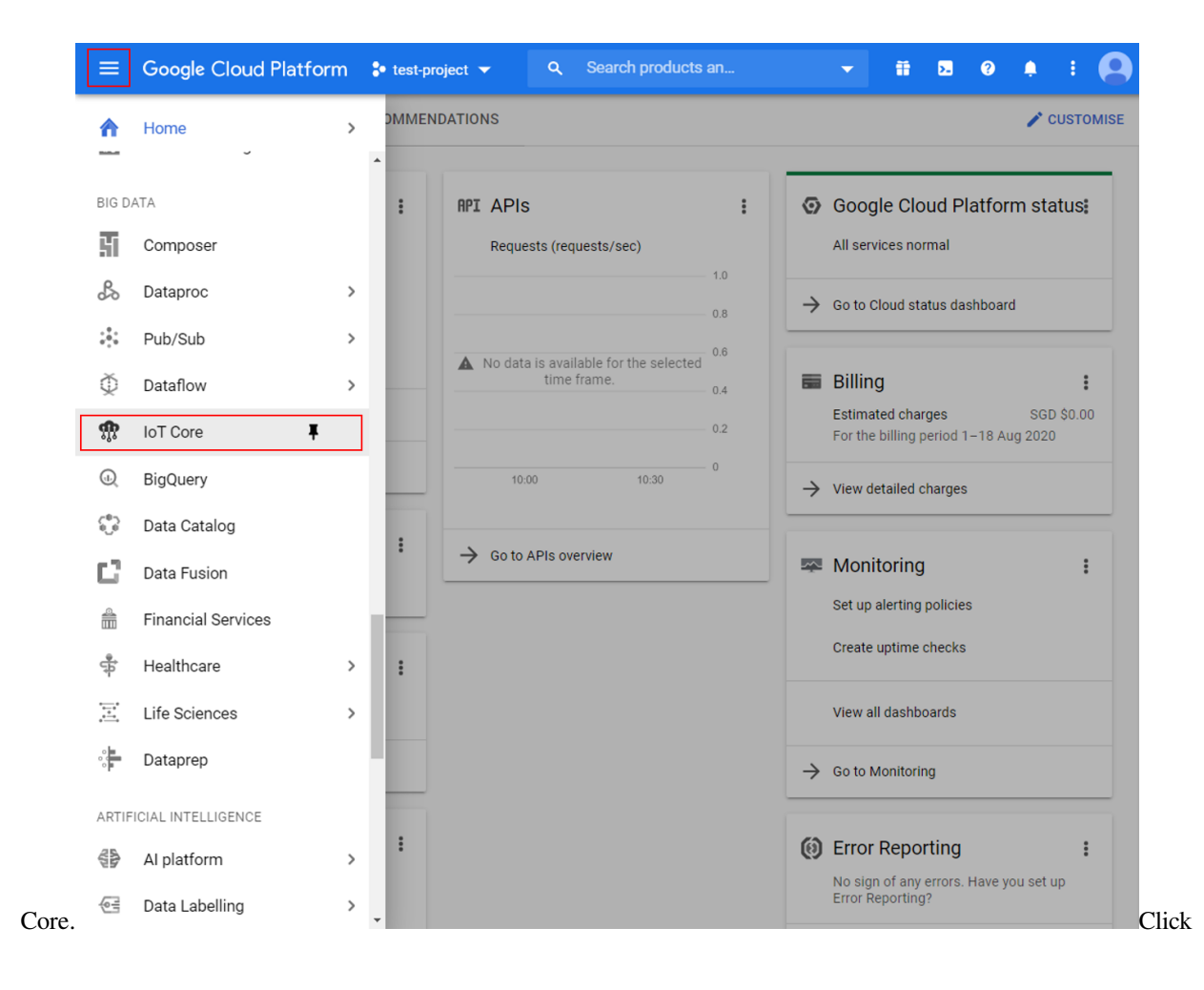

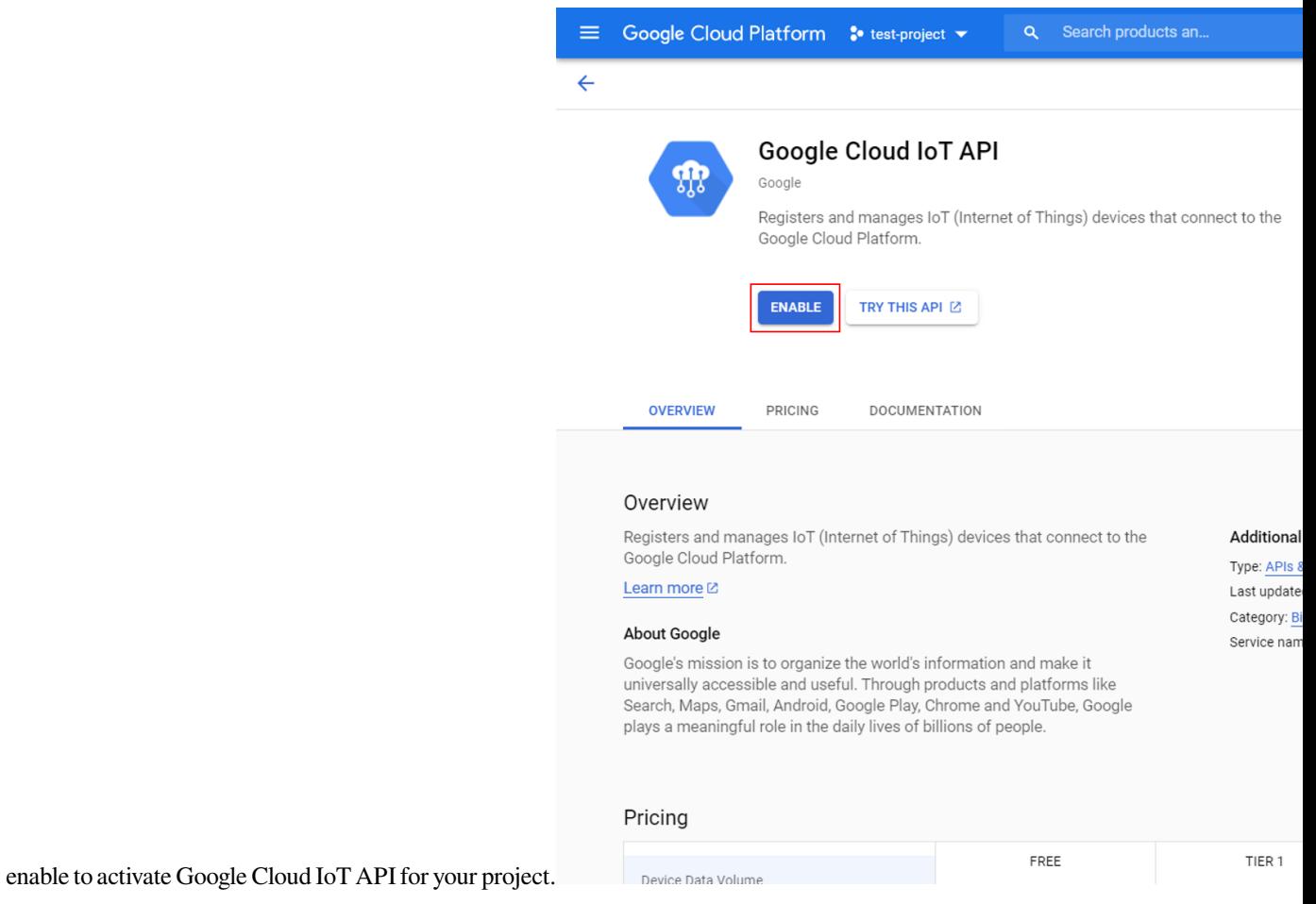

Create a Cloud Pub/Sub topic In Google Cloud console, click on the top left menu button and search for

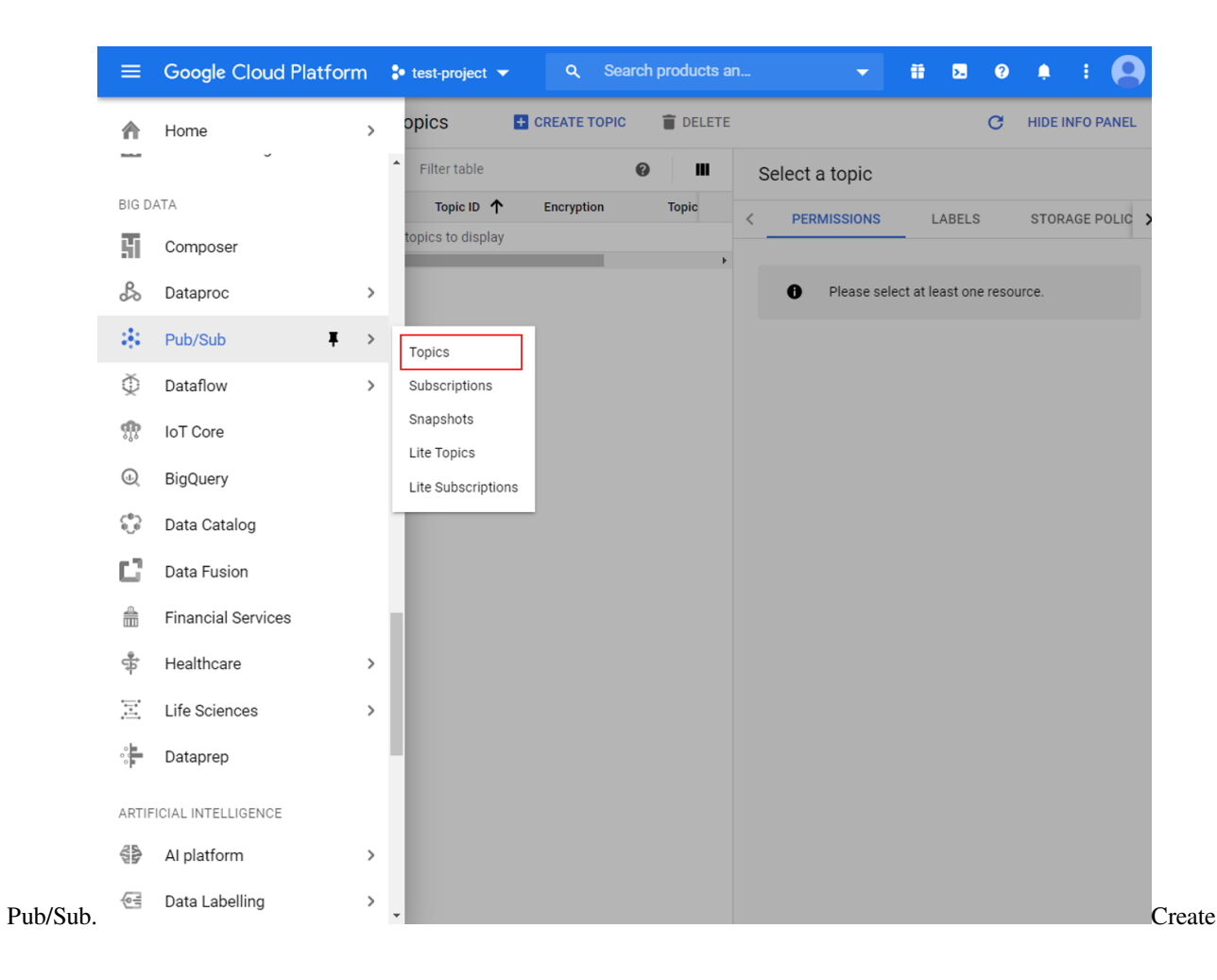

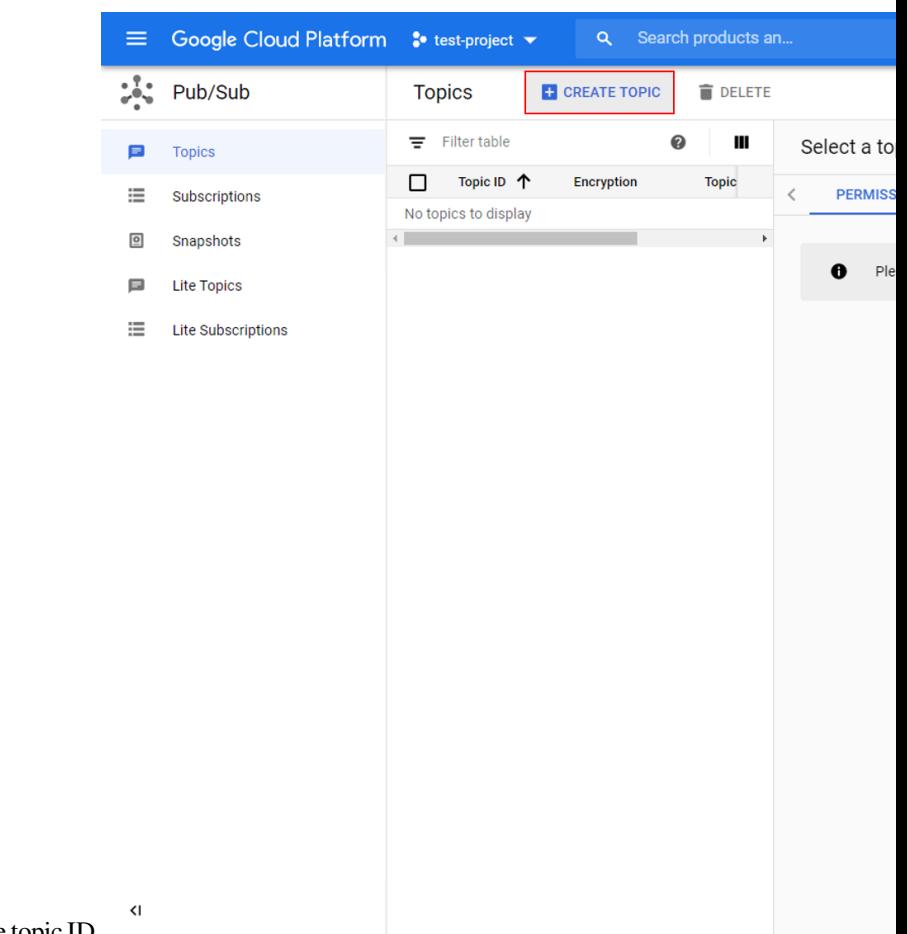

a new topic for your project and give it a suitable topic ID.

the topic is created, go to the permissions tab of the info panel, and add "[cloud-iot@system.gserviceaccount.com](mailto:cloud-iot@system.gserviceaccount.com)"with the role of "Pub/Sub Publisher".

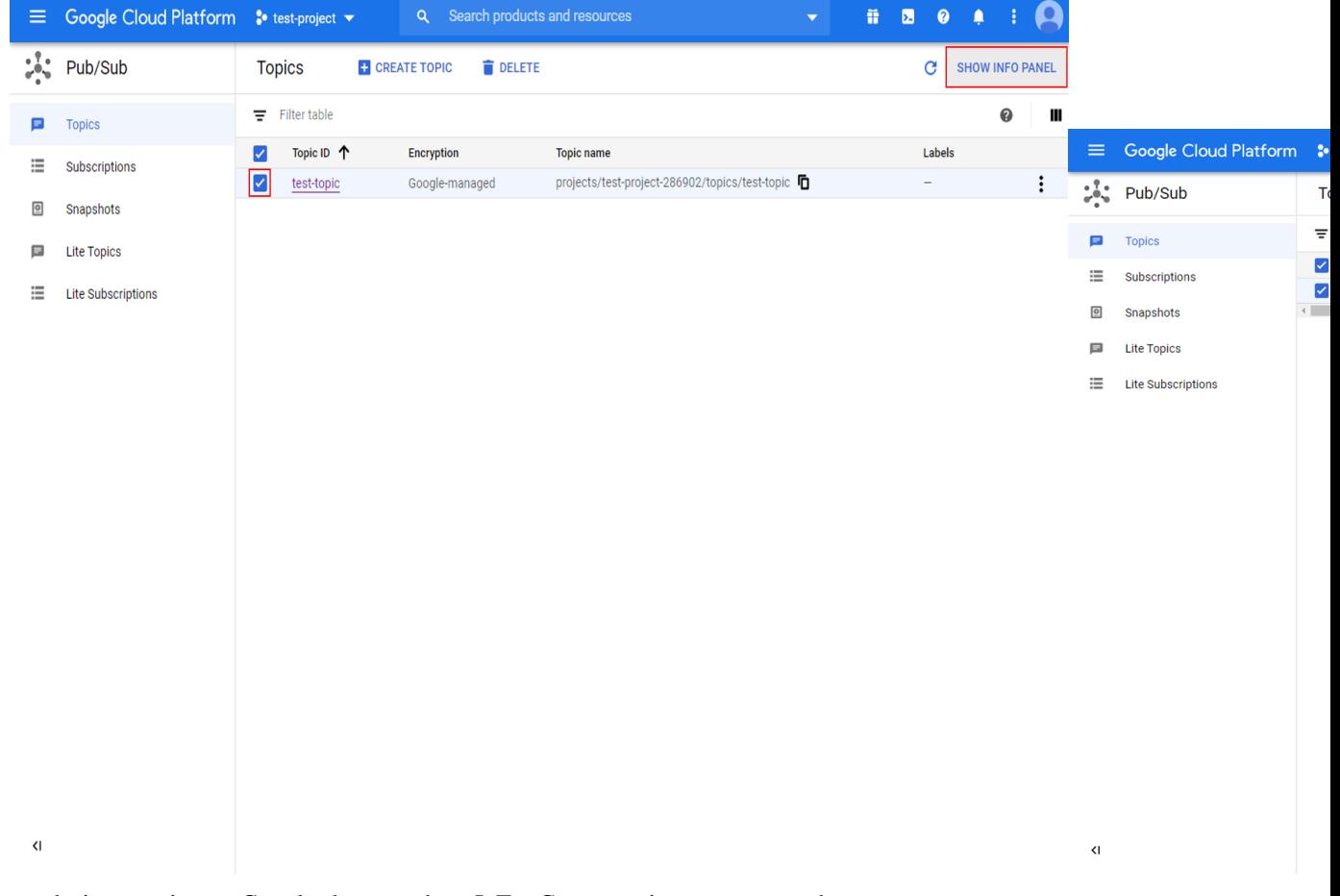

a device registry Go back to the IoT Core settings page and create a new reg-

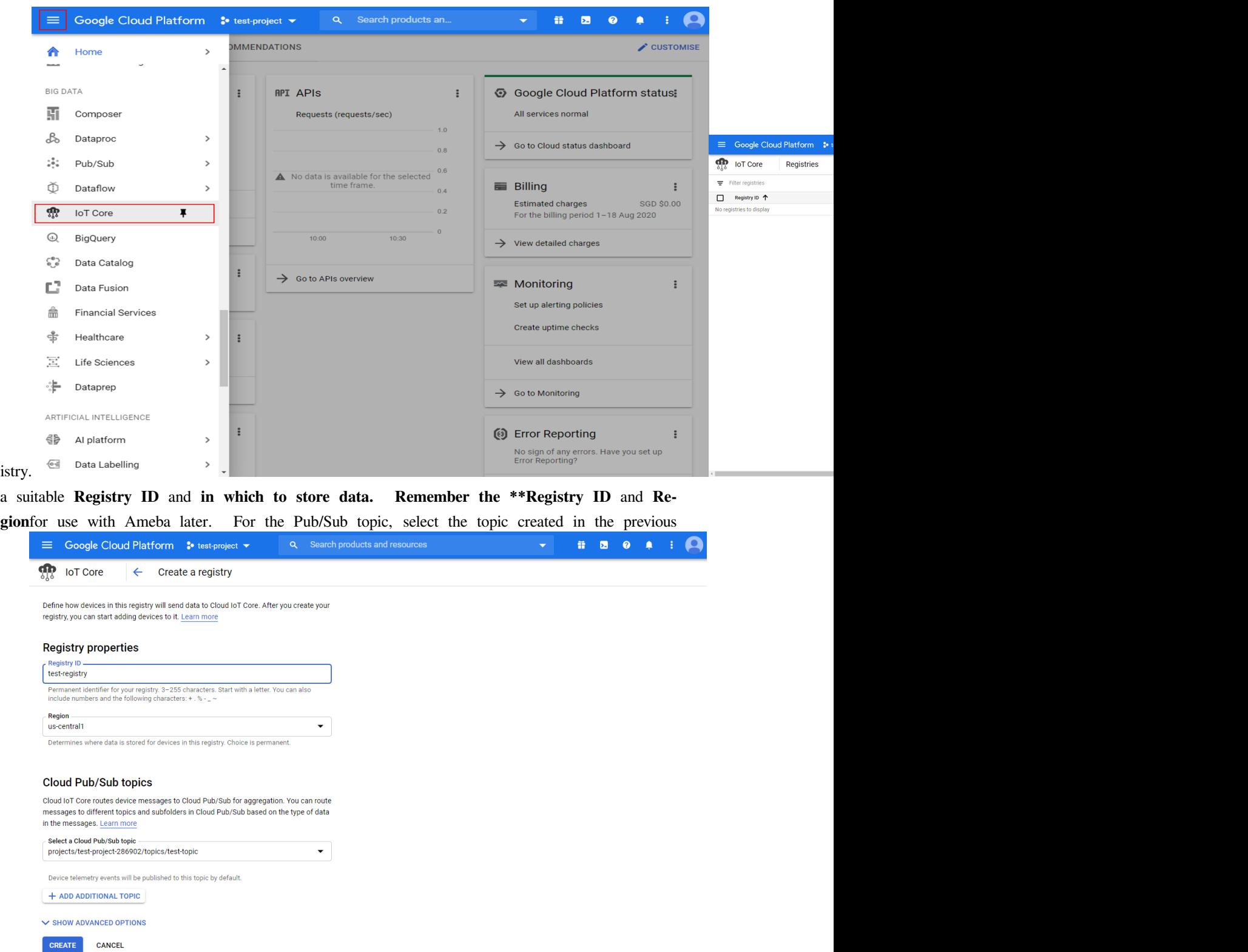

#### step.  $\blacksquare$

Create a public/private key pair Using Openssl in a terminal in Windows/Linux/MacOs, run the following commands to generate a private and public key pair. Two files will be created by these commands, "ec\_private.pem" containing the private key, and "ec\_public.pem" containing the public key.

**\$** openssl ecparam -genkey -name prime256v1 -noout -out ec\_private.pem **\$** openssl ec -in ec\_private.pem -pubout -out ec\_public.pem  $\mathbf{m}_\parallel$ s:/mnt/d/Downloaded\$ openssl ecparam -genkey -name prime256v1 -noout -out ec\_private.pem<br>■:/mnt/d/Downloaded\$ openssl ec -in ec\_private.pem -pubout -out ec\_public.pem //mnt/d/Downloaded<br>read EC key<br>writing EC key<br>:/mnt/d/Downloaded\$

Run the next command to extract out the private key, and remember the highlighted string of hexadecimal numbers for use with Ameba later.

**\$** openssl ec -in ec\_private.pem -noout -text

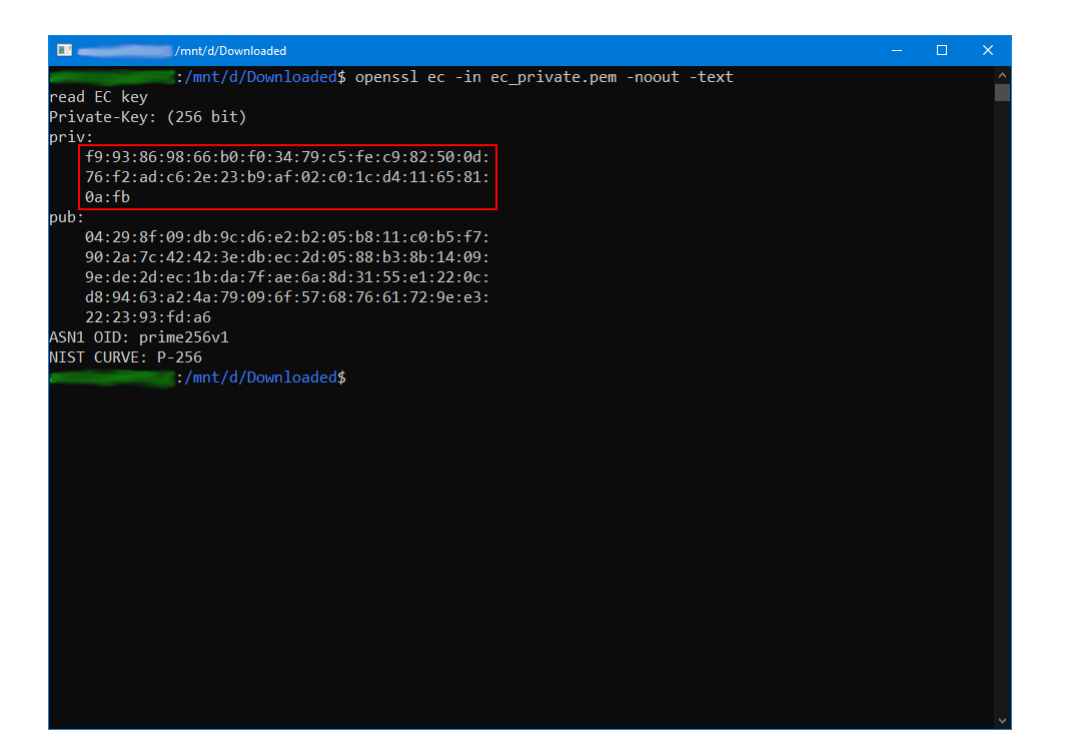

7. Create a device Go back to the IoT Core settings page and create a new device.

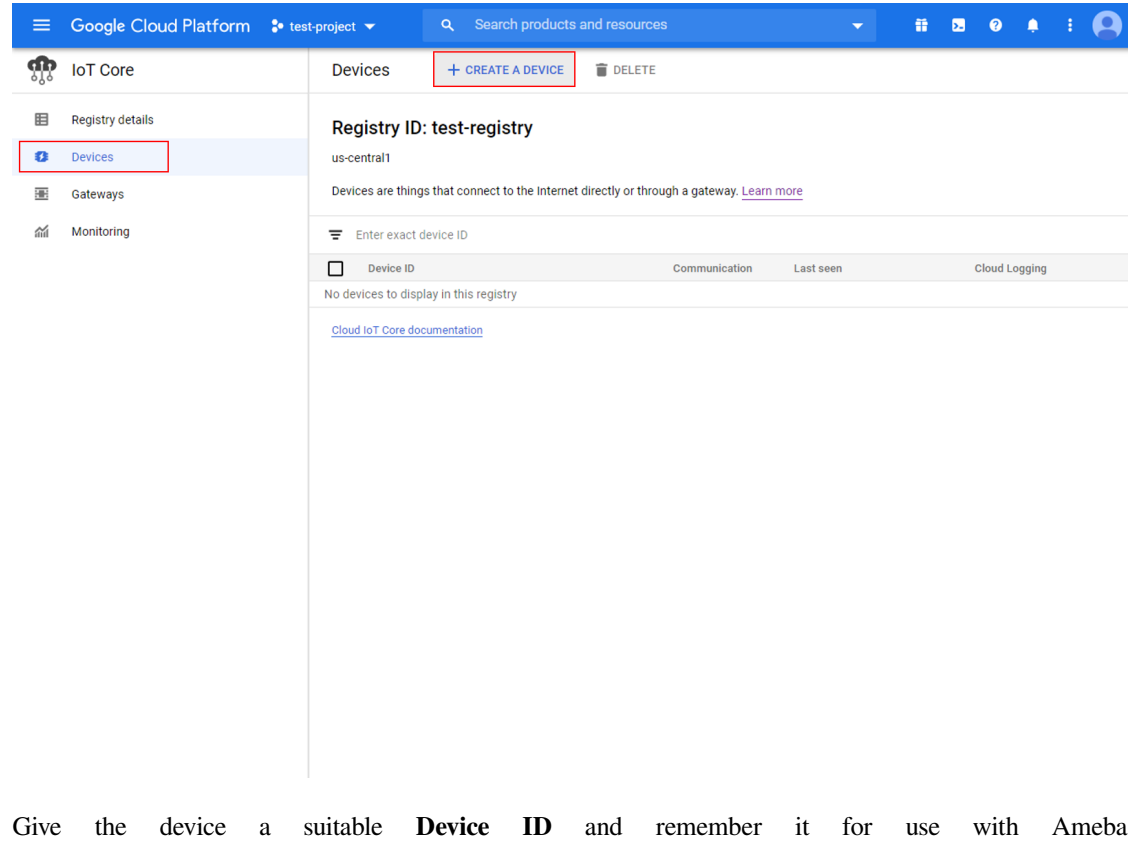

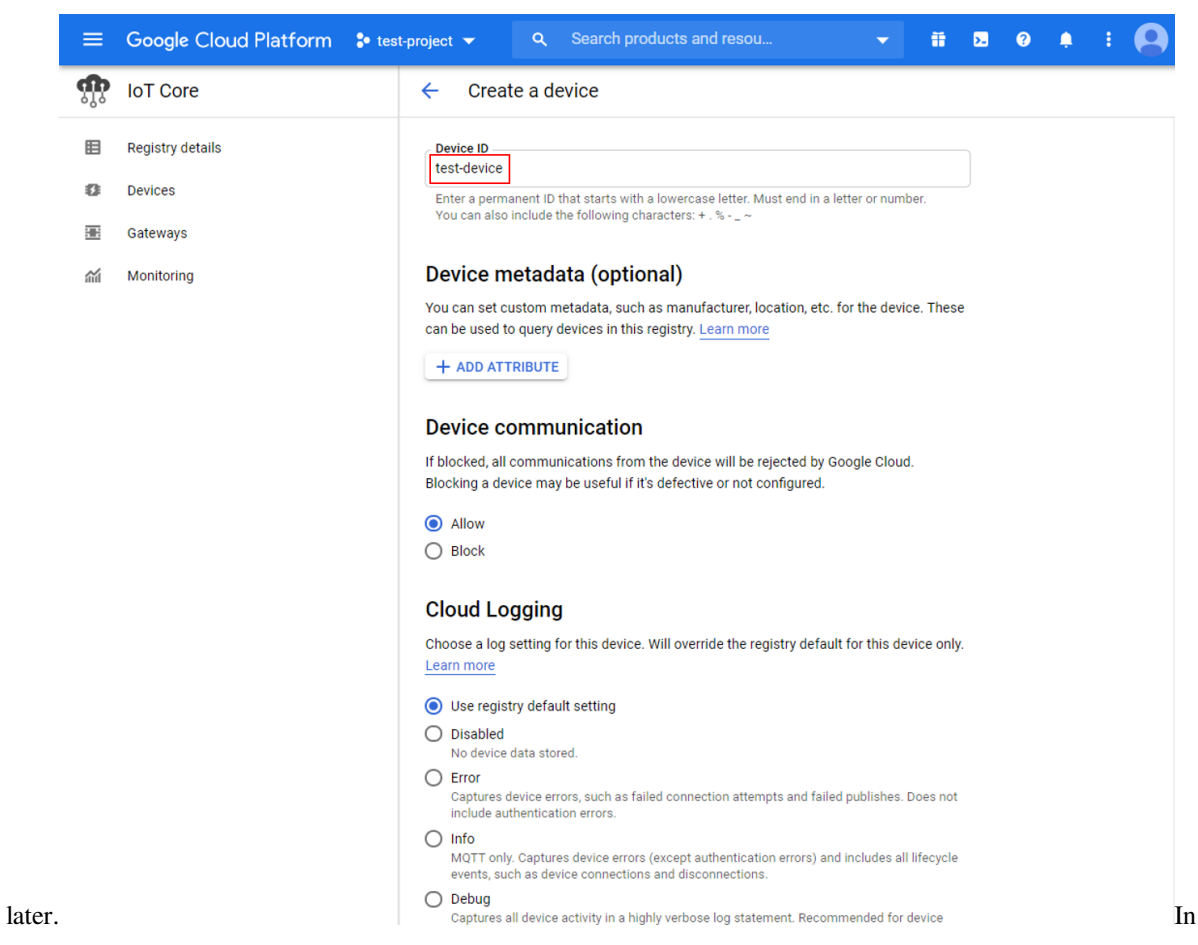

the authentication section of the additional options, upload the previously generated "ec\_public.pem" public

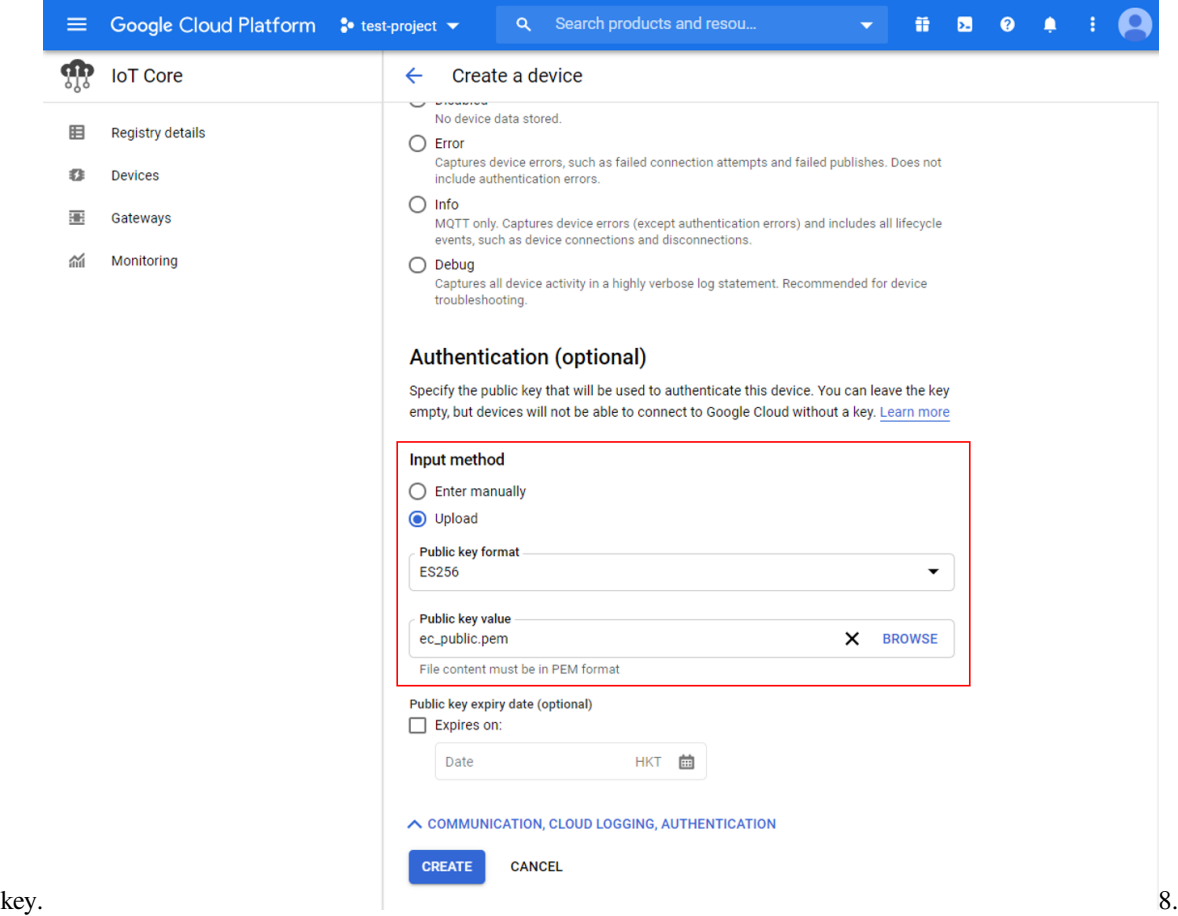

Create a Cloud Pub/Sub subscription To observe messages sent by Ameba, create a subscription in

 $\equiv$  Lite Subscriptions

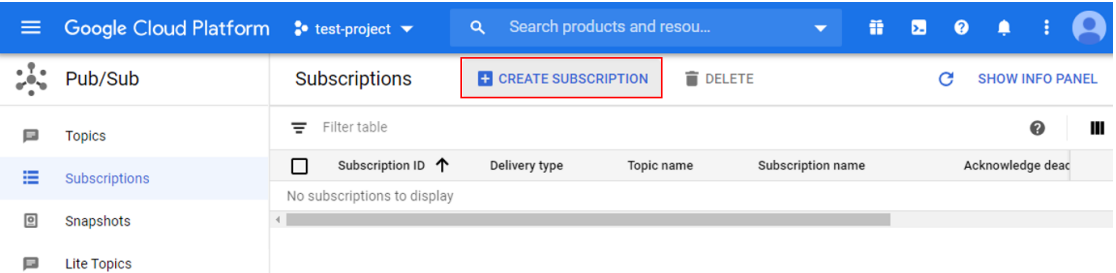

Pub/Sub. Choose Choose Choose Choose Choose Choose Choose Choose Choose Choose Choose Choose Choose Choose Choose Choose Choose Choose Choose Choose Choose Choose Choose Choose Choose Choose Choose Choose Choose Choose Cho

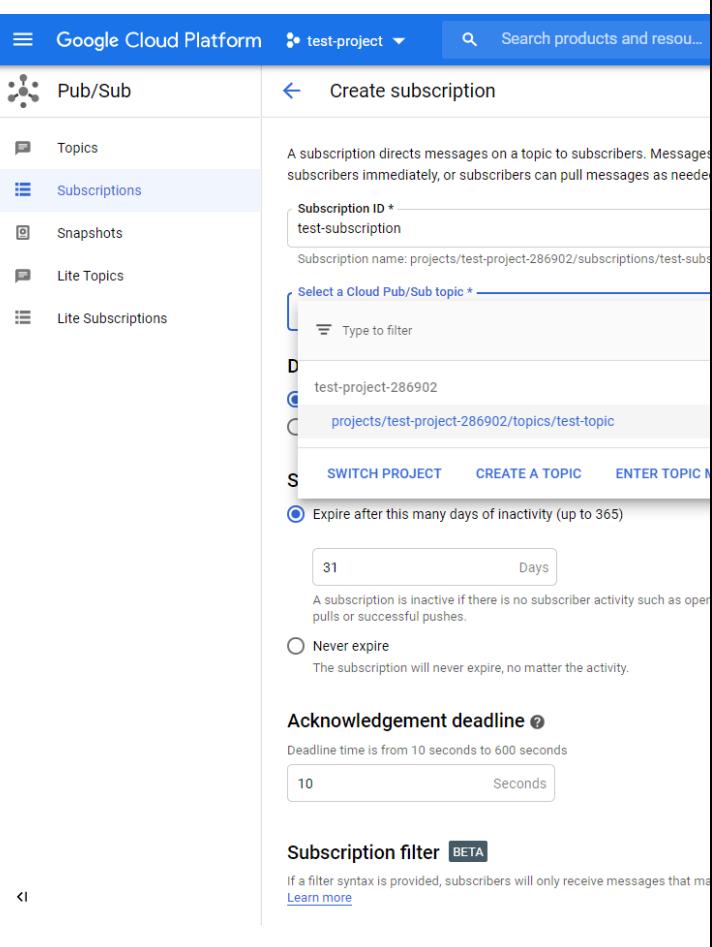

a suitable subscription ID and select the previously created topic.

**Example**

Open the example in "File" -> "Examples" -> "AmebaMQTTClient" -> "Google\_Cloud\_IoT".

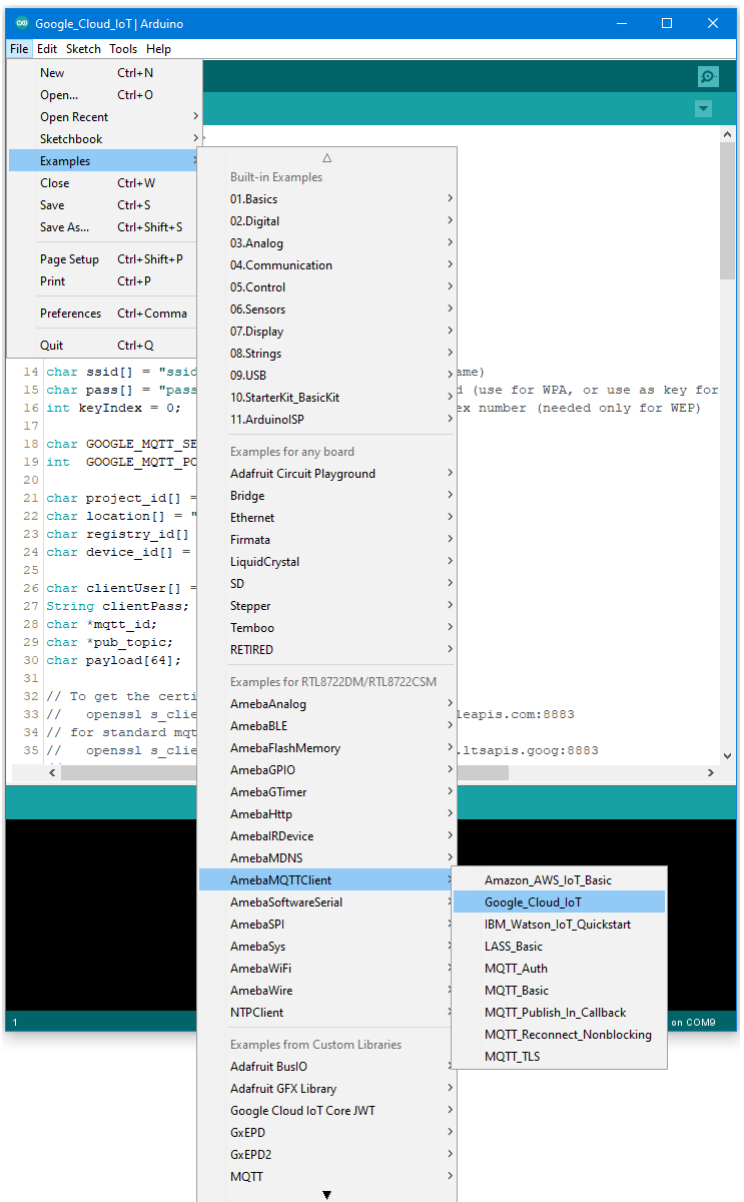

Enter the required information in the highlighted sections below.
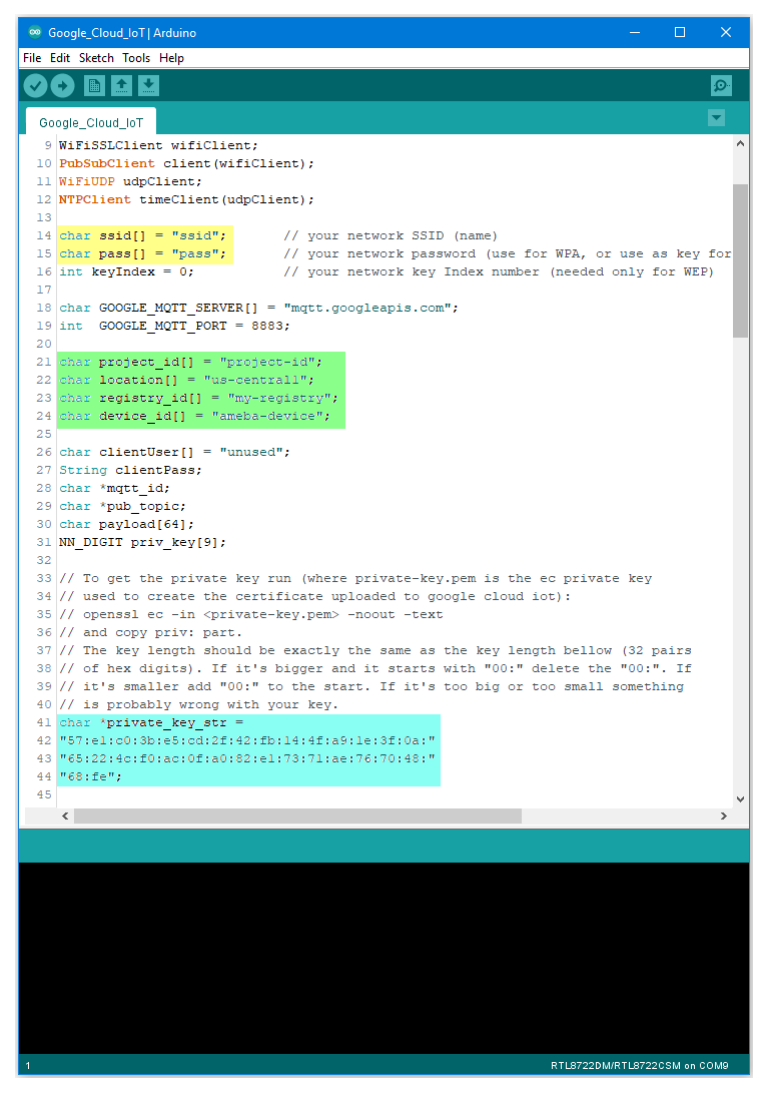

In the yellow section, enter the SSID and password required to connect to your WiFi network. In the green section, enter the Project ID, server Region, Registry ID and Device ID previously configured in Google Cloud console. In the blue section, enter the hexadecimal string previously extracted from the private key. Upload the code and press the reset button on Ameba once the upload is finished. Open the serial monitor and observe as Ameba connects and sends messages to Google Cloud IoT.

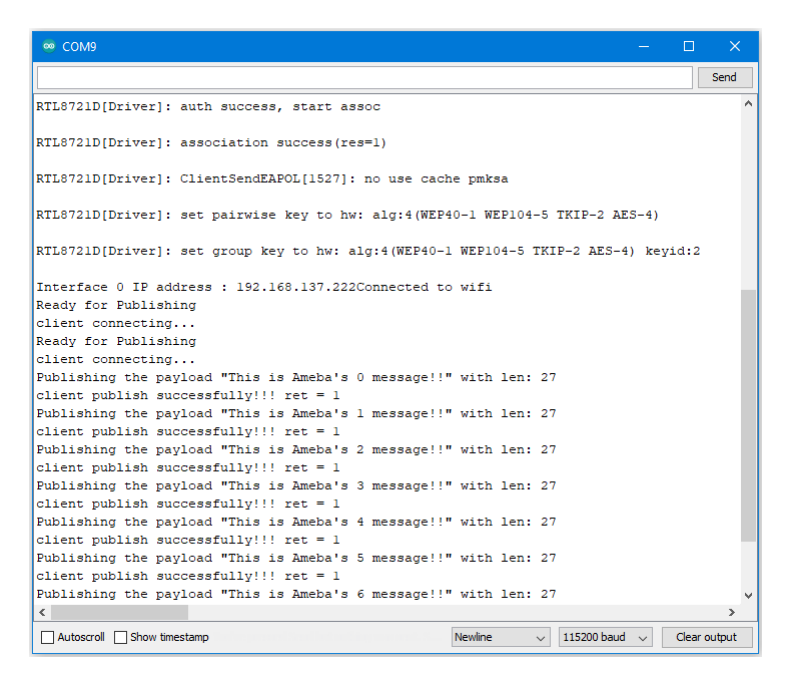

### In Google Cloud console, go to Pub/Sub

subscriptions, select the previously created subscription, and click view messages. Here you can view the messages sent by

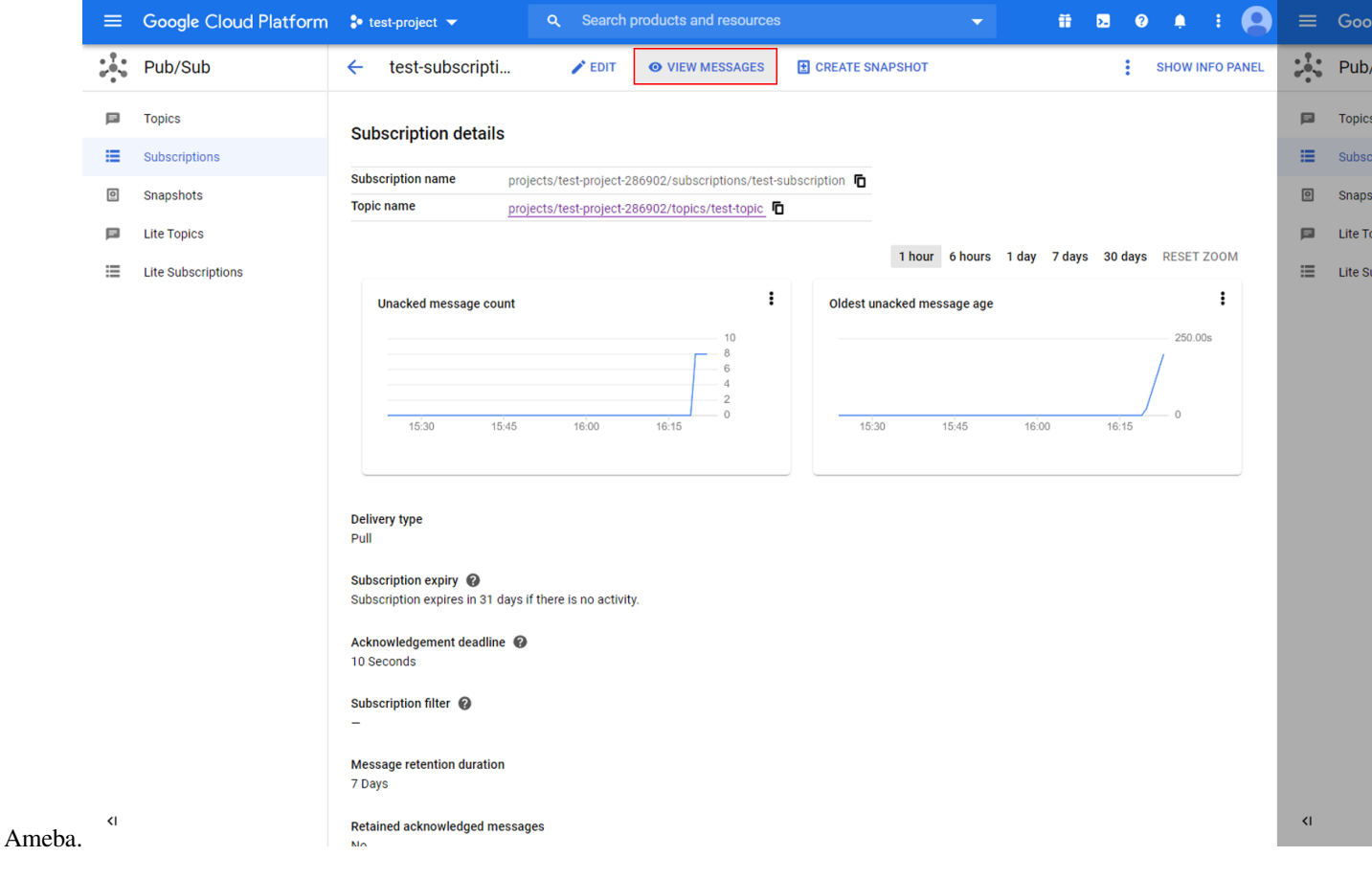

#### **Code Reference**

In setup(), we set up RootCA which is required to form a TLS connection with Google's servers.

```
wifiClient.setRootCA((unsigned char*)rootCABuff);
```
In  $1 \circ \circ p$  (), each loop checks the Internet status and re-connect to it when the environment has a problem.

```
if (WiFi.status() != WL_CONNECTED) {
  while (WiFi.begin(ssid, pass) != WL_CONNECTED)
   {
      delay(1000);
   }
   Serial.println("Connected to wifi");
}
```
To publish messages, mqtt\_id , clientPass and pub\_topic are required. mqtt\_id is generated by printing the project ID, server location, registry ID and device ID in the required format:

```
mqtt_id = (char *)malloc(strlen("projects/") + strlen(project_id) + strlen("/
,→locations/us-central1/registries/") + strlen(registry_id) + strlen("/devices/") +␣
,→strlen(device_id) + 1);
sprintf(mqtt_id, "projects/%s/locations/us-central1/registries/%s/devices/%s",
,→project_id, registry_id, device_id);
```
clientPass is generated using a JSON web token (JWT) generator function, which requires the project ID and current time, and signs it with the private key:

clientPass = CreateJwt(project\_id, timeClient.getEpochTime(), priv\_key);

pub\_topic is generated by printing the project ID and topic in the required format:

```
pub_topic = (char *)malloc(strlen("/devices/") + strlen(device_id) + strlen("/events
,→") + 1);
sprintf(pub_topic, "/devices/%s/events", device_id);
```
MQTT Server setting:

```
client.setServer(GOOGLE_MQTT_SERVER, GOOGLE_MQTT_PORT);
client.setPublishQos(MQTTQOS1);
client.waitForAck(true);
```
Connect to google cloud and publish messages:

```
if (client.connect(mqtt_id, clientUser, clientPass.c_str())){
   // ...
```
(繼續下一頁)

(繼續上一頁)

```
for(int i = 0; i < count; i++){
      // ...
      sprintf(payload, "This is Ameba's %d message!!", i);
      ret = client.publish(pub_topic, payload);
      // ...
   }
   // ...
   client.disconnect();
}
free(mqtt_id);
free(pub_topic);
```
# **MQTT - Upload PM2.5 Data to LASS System**

## **Intro to LASS**

The LASS stands for "Location Aware Sensor System". It is an open project and was started only for the interest of public welfare. Find detailed introduction [here.](http://makerpro.cc/2015/09/projectplus-lass/)

Practically, LASS is based on MQTT protocol to collect all kinds of uploaded data, and for those who need these data can subscribe top as well.

Find more LASS information at their [official hackpad](https://lass.hackpad.com/).

## **Preparation**

- AmebaD [AMB21 / AMB22 / AMB23 / BW16] x 1
- PlanTower PMS3003 or PMS5003 x1

## **Example**

In this example, we use applications mentioned at our website, including:

- [MQTT:](https://www.amebaiot.com/amebad-arduino-mqtt-upload-listen/) a MQTT-Broker to connect to LASS. The Client is "FT1\_0XXXX", the XXXX are the four last digits of Ameba's Wi-Fi MAC, and the outTopic is"LASS/Test/Pm25Ameba/**clientID**", where clientID is the actual Ameba's MQTT client ID.
- [NTP:](https://www.amebaiot.com/amebad-arduino-utc-time/) uploaded data must have time notation
- [PM2.5:](https://www.amebaiot.com/amebad-arduino-pm25/) uploaded data includes PM2.5 information

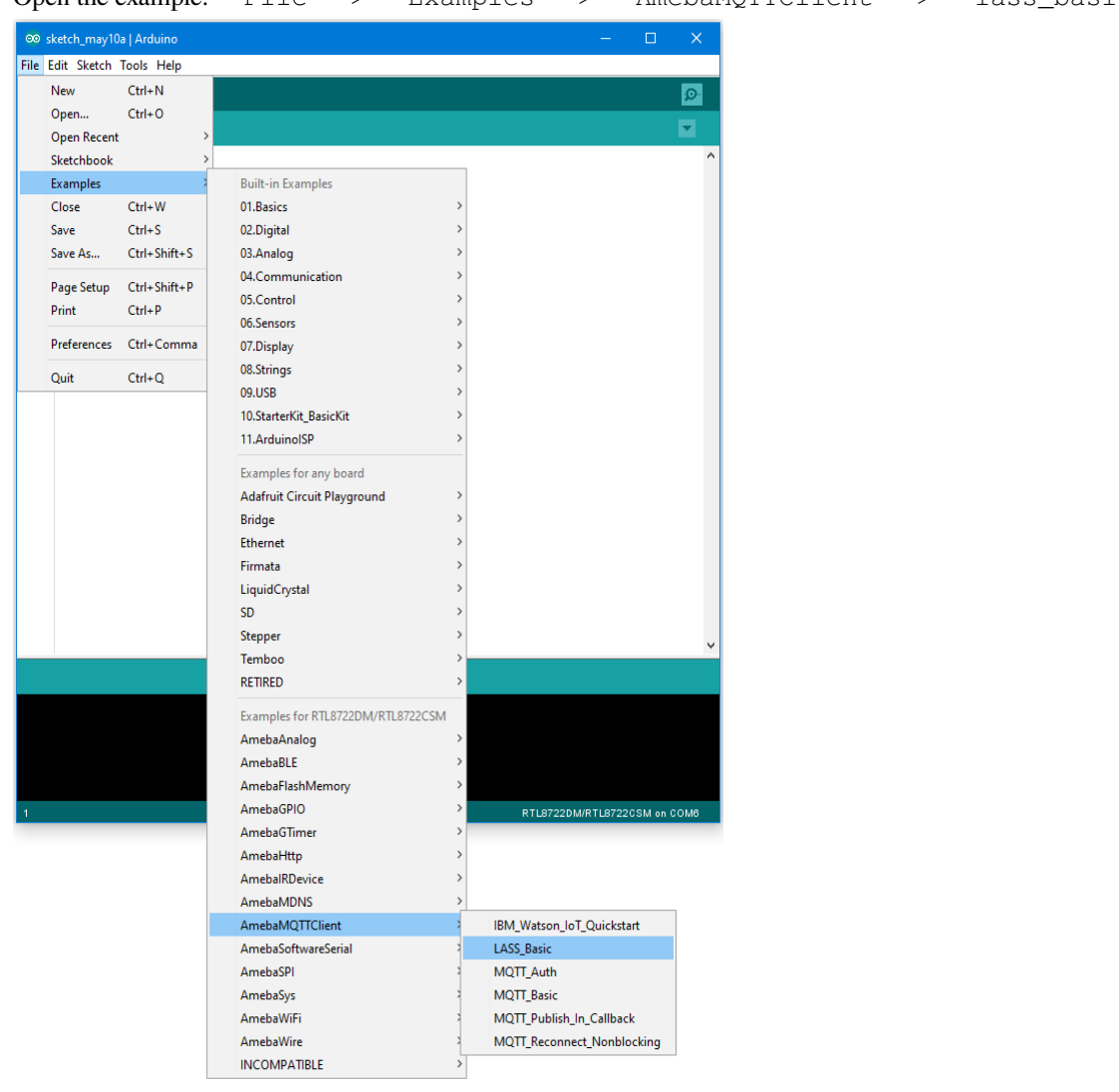

Open the example. "File"  $\rightarrow$  "Examples"  $\rightarrow$  "AmebaMOTTClient"  $\rightarrow$  "lass basic"

This example requires internet connection, so make sure you fill in SSID and PASS into AP information that you wish to connect.

Also, LASS requires GPS information. There is no GPS sensor included in this example, so you must manually provide GPS information. Use Google Map to find the coordinates you plan to place your Ameba. You can see in this example that the latitude is 24.7814033, and the longitude is 120.9933676

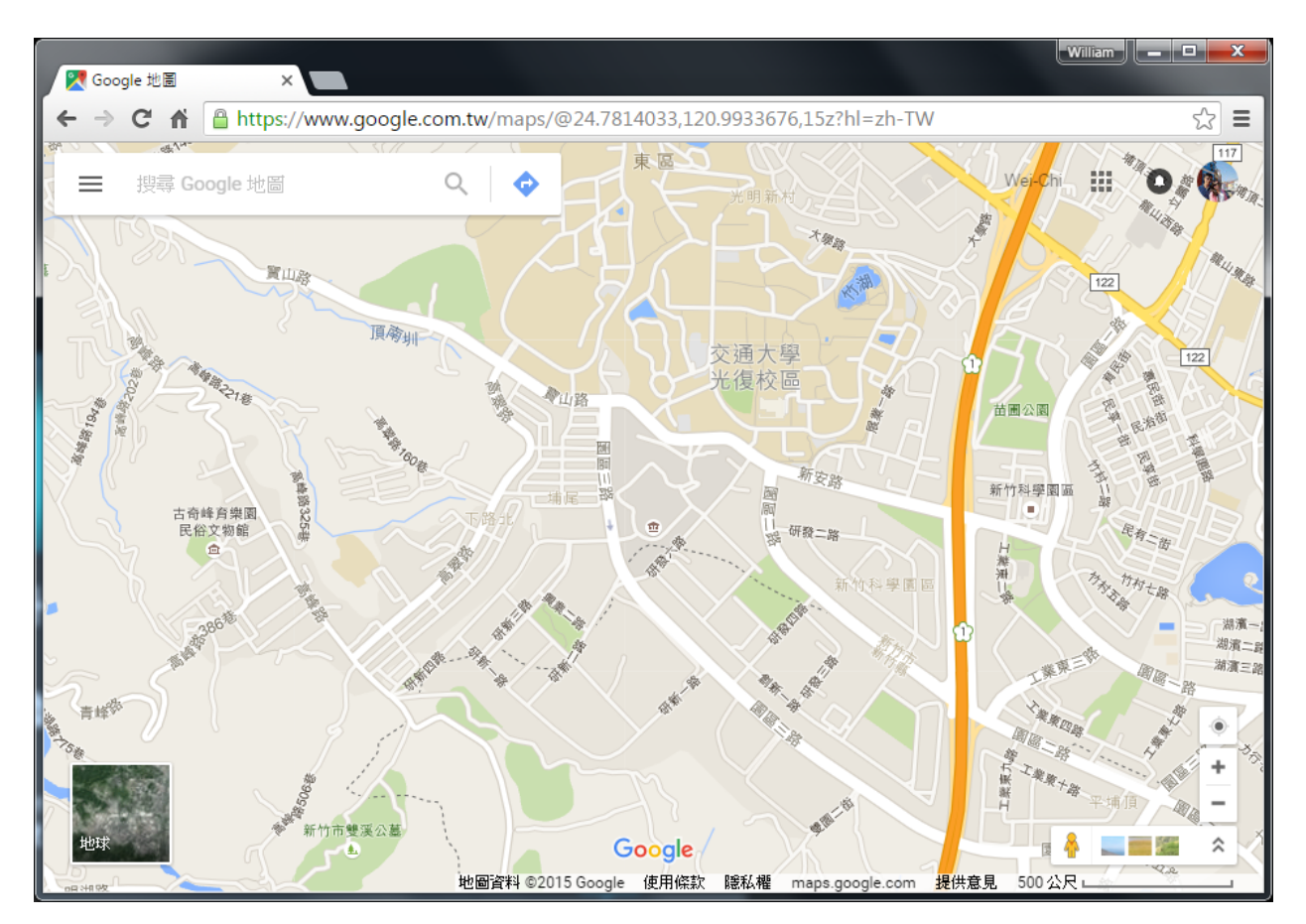

Fill in GPS info at gps\_lat and gps\_lon.

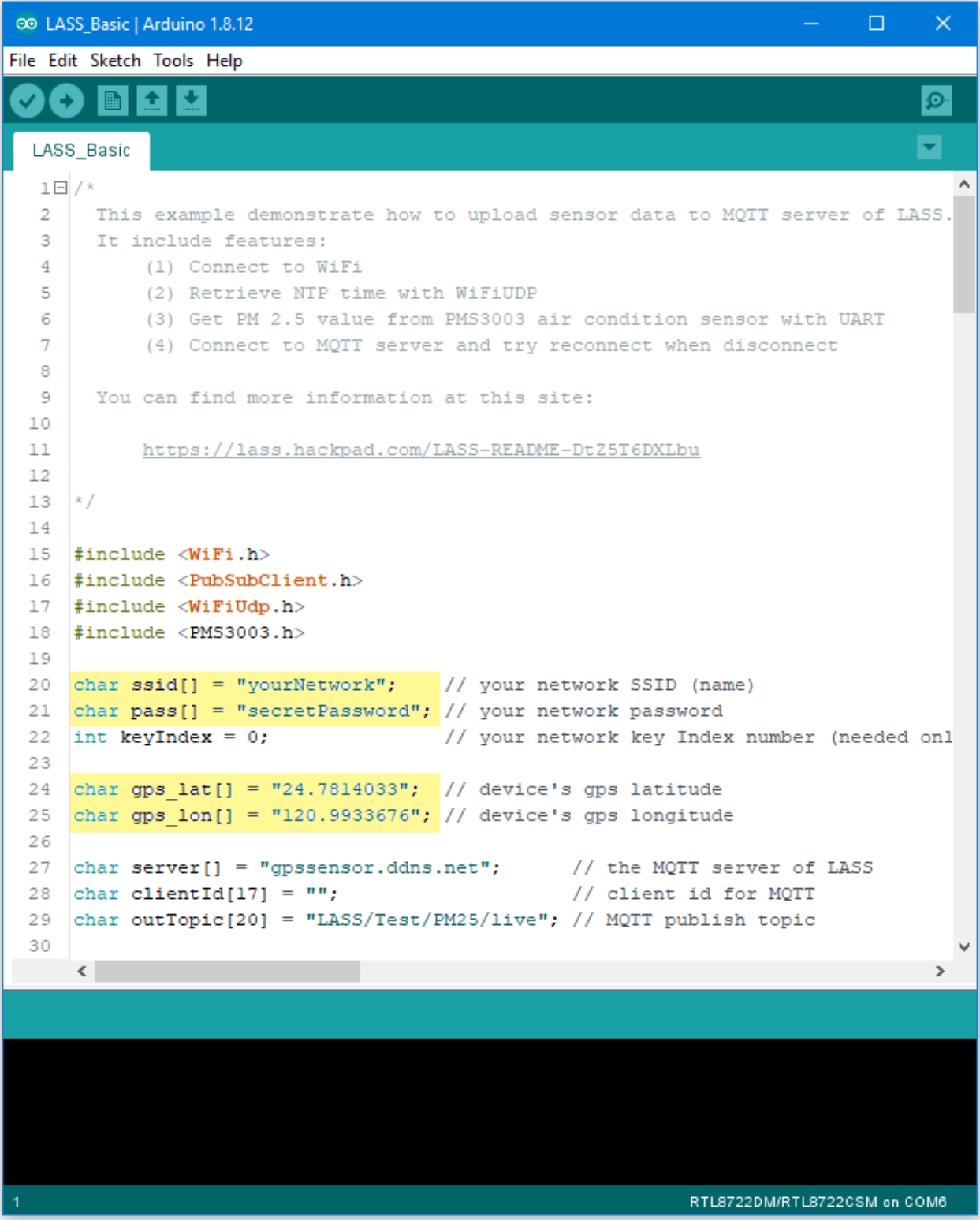

Then connect sensors according to UART-PlanTower PMS3003 wiring example.

# **AMB21 / AMB22**:

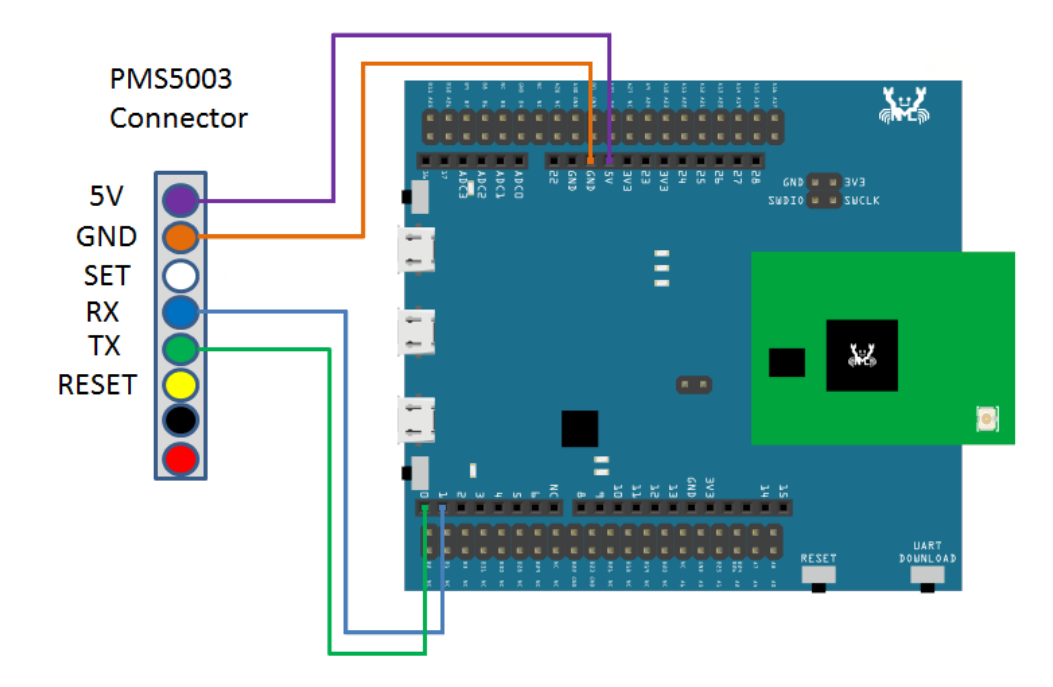

**AMB23**:

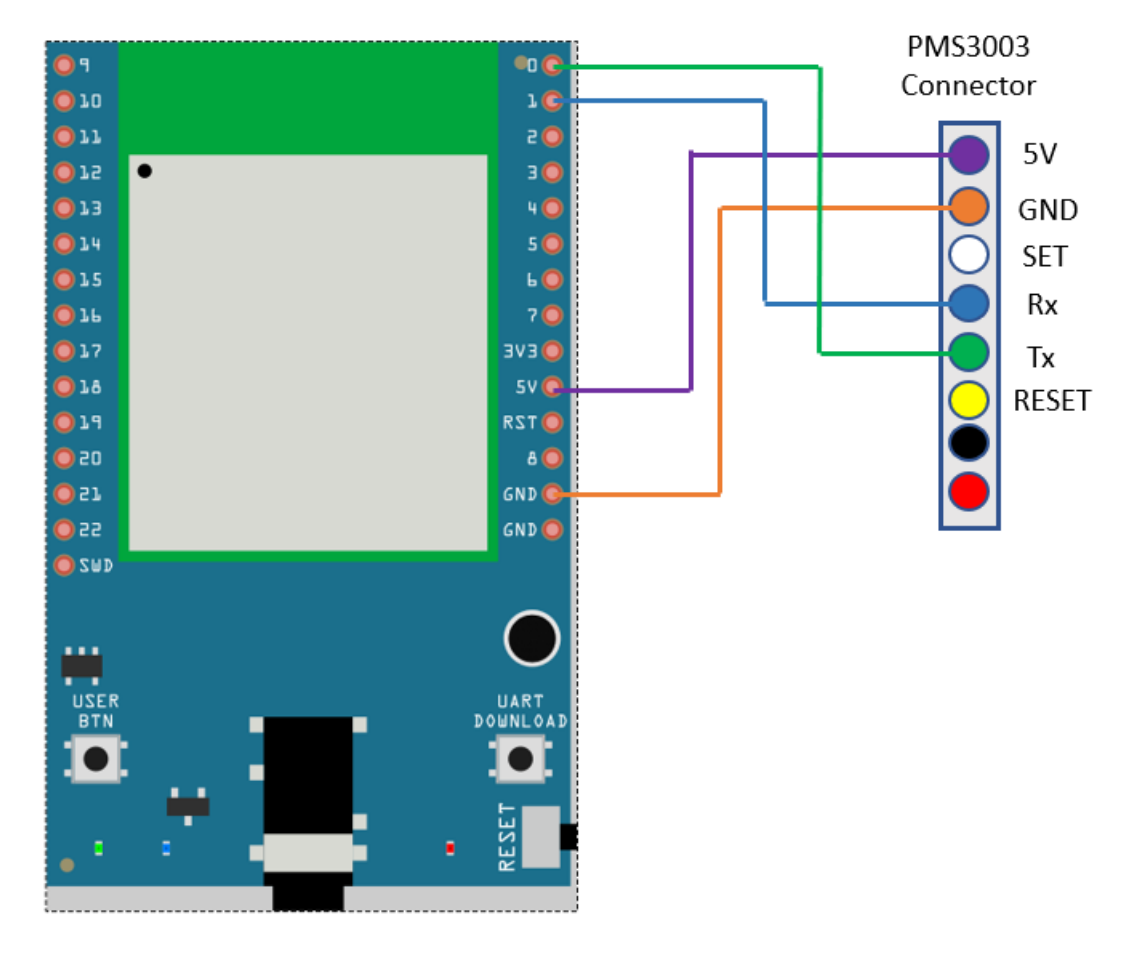

**BW16**:

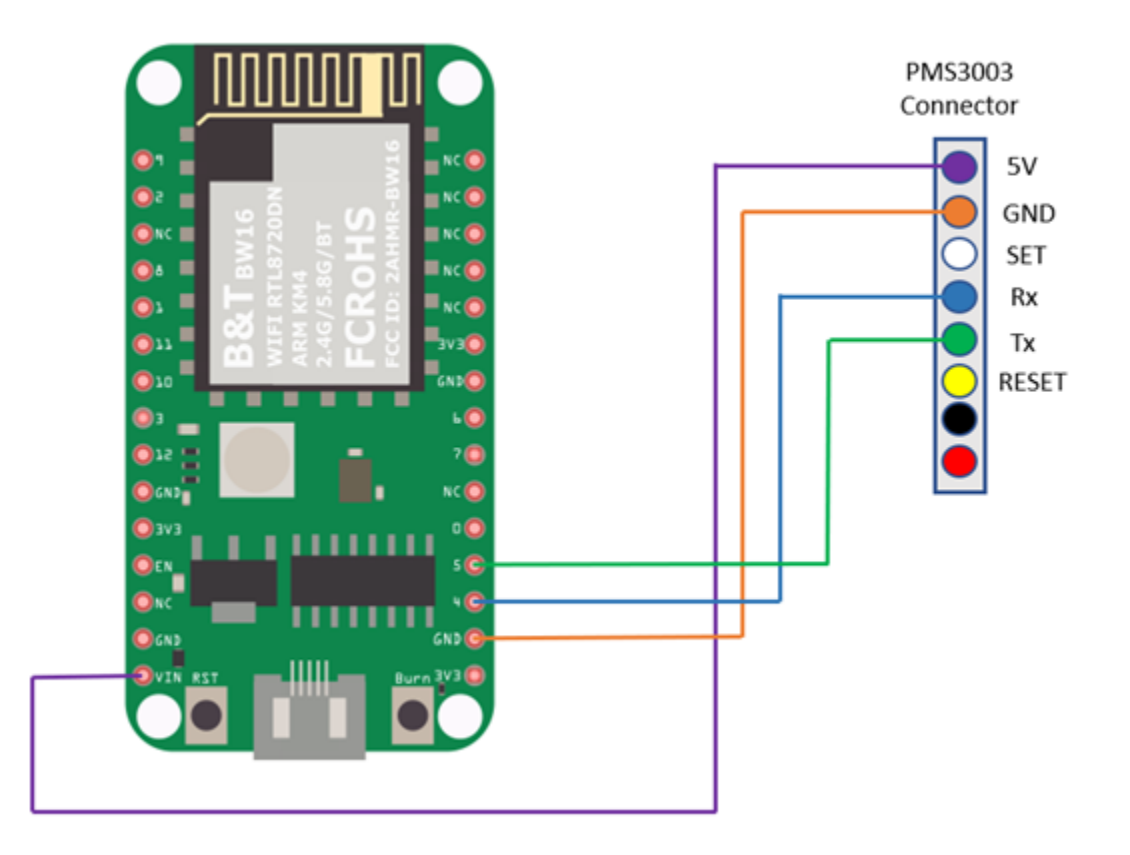

Compile the code and upload it to Ameba. After pressing the Reset button, Ameba will attempt to read PM2.5 data every minute and upload it to LASS MQTT-Broker. Open Serial Monitor to see the uploaded data, including client id, topic, and current PM2.5 status.

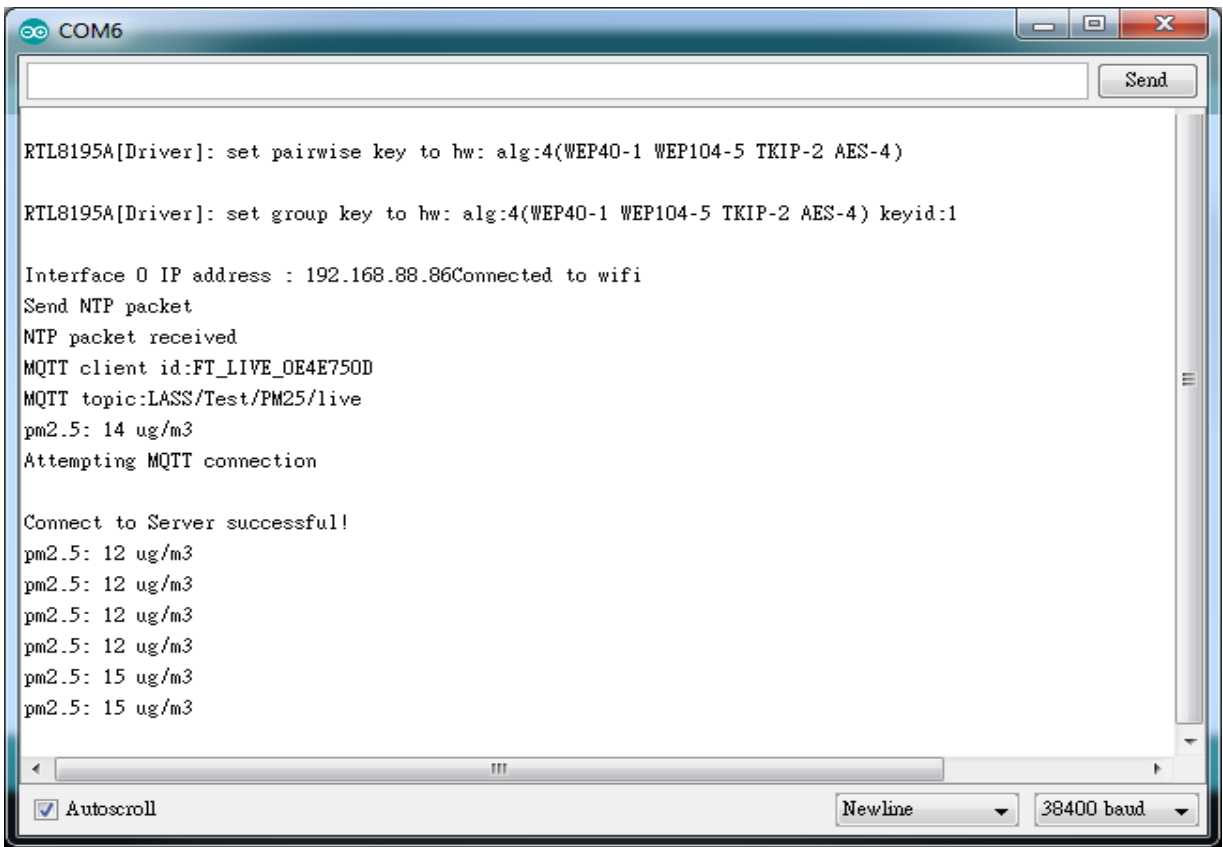

We can also use MQTTlens to verify if the data is properly uploaded.

Enter "gpssensor.ddns.net" as the MQTT-Broker server and "LASS/Test/PM25/live" as the subscribe topic to receive data.

The time uses UTC format, and the PM2.5 data stores in s-d0. In the figure,  $s_d0 = 9$  represents that the PM2.5 is 9, meaning that the entire publish/subscribe process is working successfully.

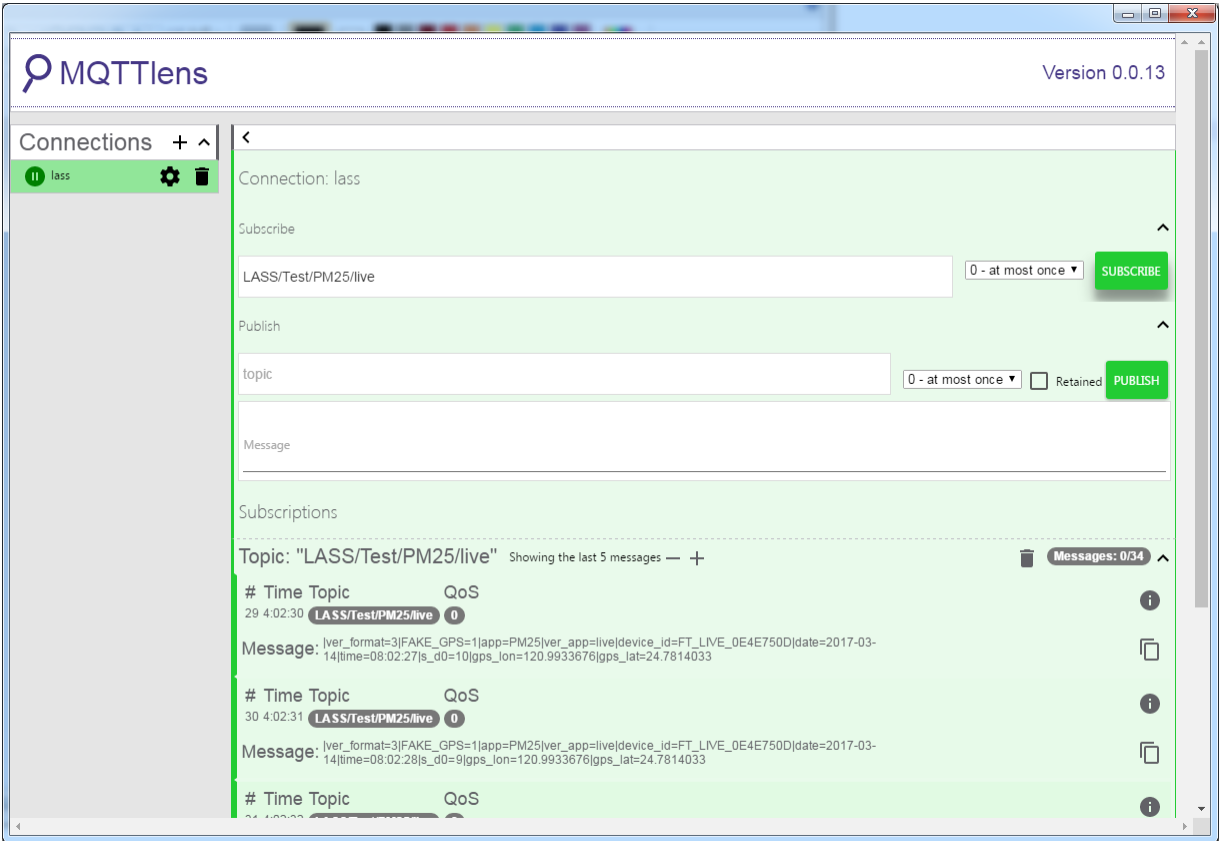

# **NTP - Retrieve Universal Time (UTC) by NTPClient library**

#### **Preparation**

• AmebaD [RTL8722DM / RTL8722CSM / RTL8722DM MINI] x 1

### **Example**

In this example, we use an NTP client to sync with NTP servers using UDP and keep track of time locally. Open the example. "File"-> "Examples"-> "NTPClient"-> "Advanced"

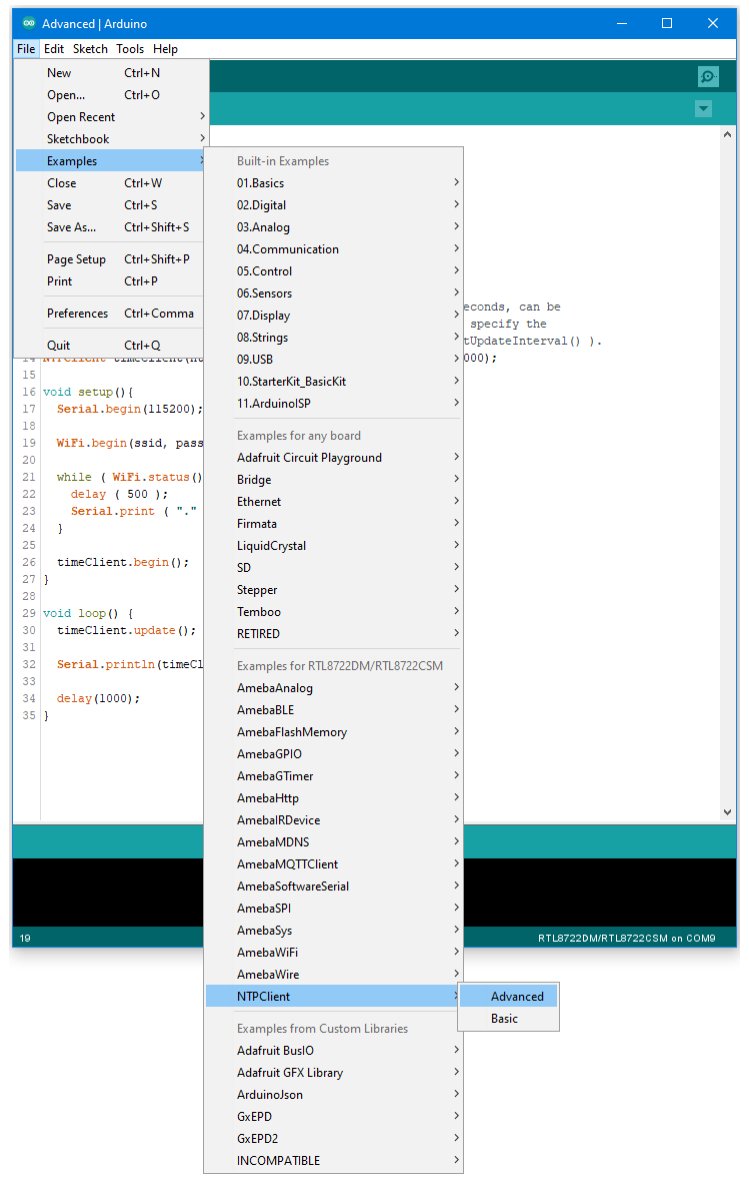

Modify the highlighted code section (ssid, password) to connect to your WiFi network.

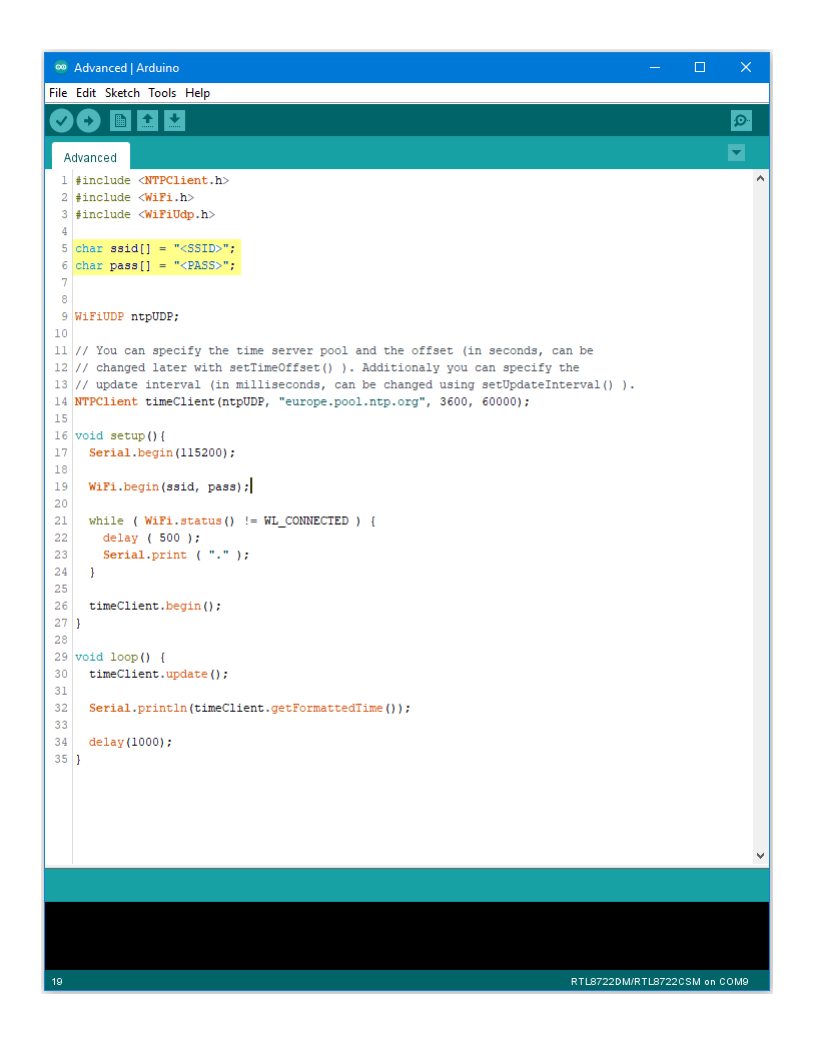

Compile the code and upload it to Ameba. After pressing the Reset button, Ameba connects to WiFi, gets the UTC time from the NTP server, and prints out the current time with time zone offset to the serial monitor.

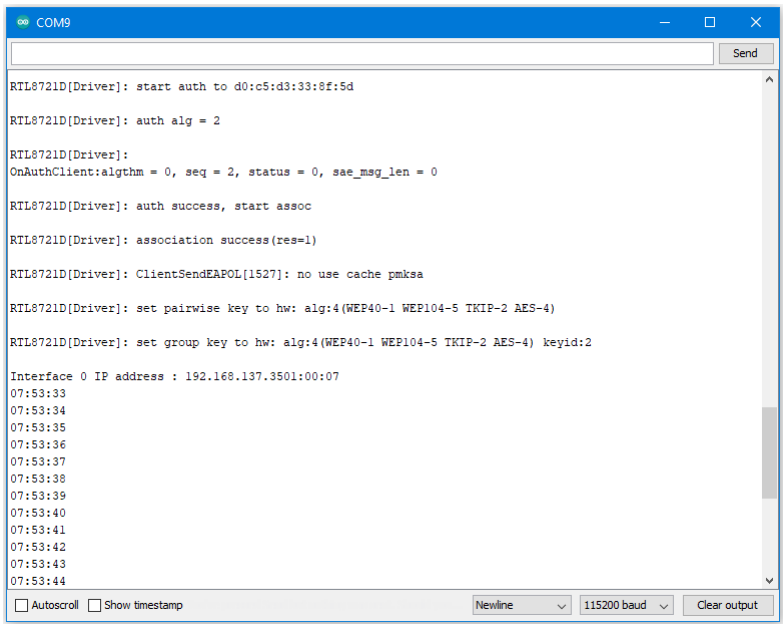

## **Code Reference**

Configure NTP client:

The NTPClient needs to use a UDP client for communications. A WiFiUDP client is declared and passed to the NTPClient constructor, along with an NTP server address, time zone offset in seconds, and update interval in milliseconds. If detailed configuration is not needed, just passing in the UDP client is also sufficient, refer to the "NTPClient" -> "Basic" example.

```
WiFiUDP ntpUDP;
NTPClient timeClient(ntpUDP, "europe.pool.ntp.org", 3600, 60000);
```
### Start NTP client:

After connecting to WiFi, the NTPClient is started using the begin() function, which causes the client to sync with the NTP server and get the UTC time.

```
WiFiUDP ntpUDP;
timeClient.begin();
```
Get local time:

getFormattedTime() is used to format the received UTC time into the local time zone. update() is called every loop so that the NTPClient will sync with the NTP server once every update interval.

```
timeClient.update();
timeClient.getFormattedTime();
```
## **WiFi - Approximate UDP Receive Delay**

### **Materials**

- AmebaD [AMB21 / AMB22 / AMB23 / BW16] x 1
- Windows computer connected to same network

## **Example**

This example uses Ameba to receive UDP packets from a computer and calculates the UDP receive delay.

## **Ameba Preparation**

Open the "CalculateUdpReceiveDelay" example in "File" -> "Examples" -> "AmebaWiFi" -> "UDP\_Calculation"-> "CalculateUdpReceiveDelay".

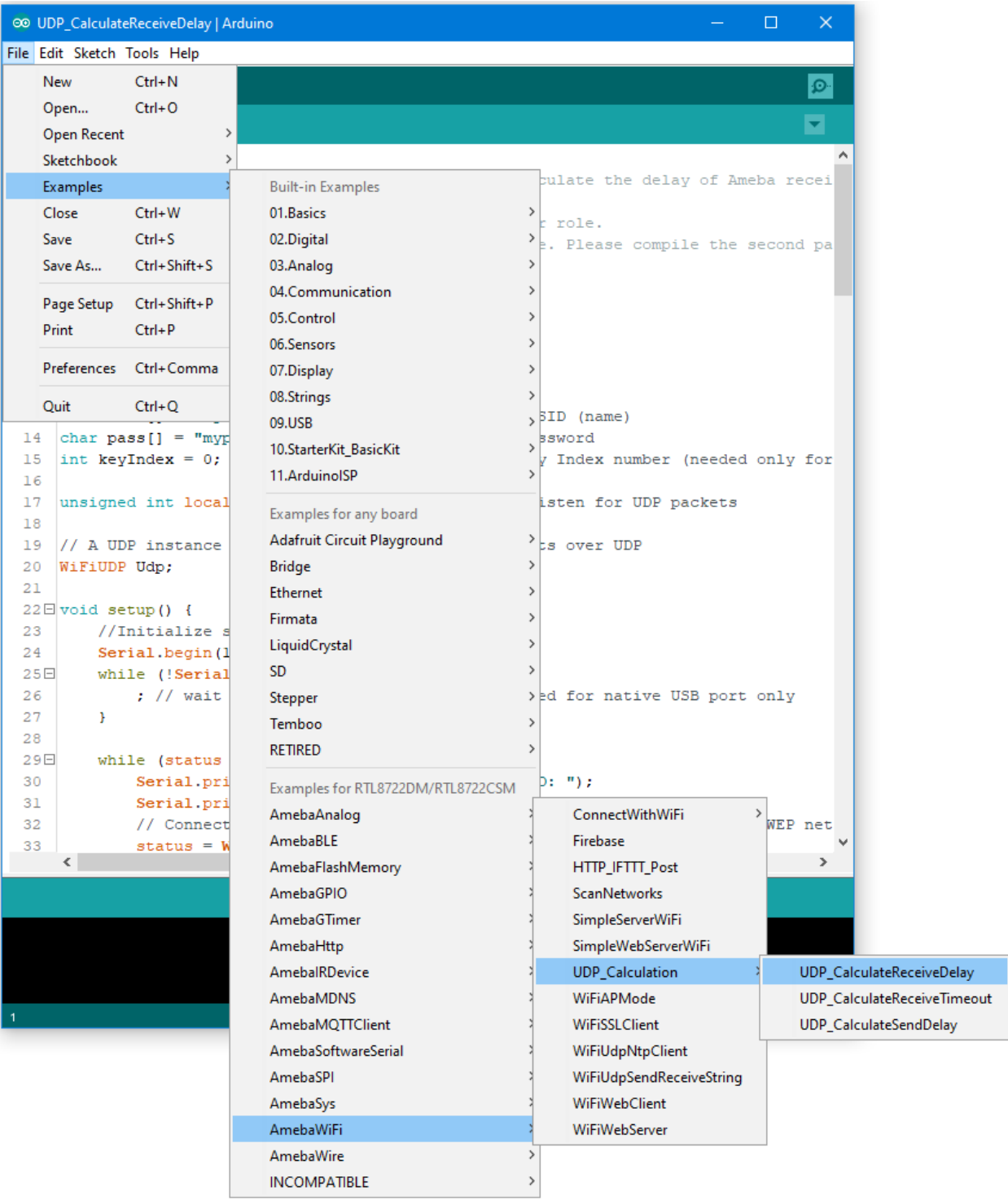

In the sample code, modify the highlighted section to enter the information required (ssid, password, key index) to connect to your WiFi network.

```
\Box\times00 UDP_CalculateReceiveDelay | Arduino
File Edit Sketch Tools Help
               ∣∔
        | Ball
            Ð
J.
   œ
  UDP CalculateReceiveDelay
  1 \square/*
  \overline{2}This sketch provide a simple way to roughly calculate the delay of Ameba recei
  \overline{3}The source code is separate into two parts.
  \overline{4}The first part is Ameba code which play receiver role.
  5
         The second part is PC code wich play sender role. Please compile the second pa
     *6
  7
  8 #include <WiFi.h>
  9 #include <WiFiUdp.h>
 10 #include <stdio.h>
 11\,12 |int status = WL IDLE_STATUS;
 13 char ssid[] = "mynetwork";
                                       // your network SSID (name)
 14 char pass[] = "mypassword";
                                       // your network password
                                        // your network key Index number (needed only for
 15<sub>1</sub>int keyIndex = 0;
 16
 17 unsigned int localPort = 5001; // local port to listen for UDP packets
 18
 19 // A UDP instance to let us send and receive packets over UDP
 20 WiFiUDP Udp;
 2122 \boxdot \text{void setup() }{
         //Initialize serial and wait for port to open:
 23
 24
          Serial.begin(115200);
 25日
          while (!Serial) {
 26
              ; // wait for serial port to connect. Needed for native USB port only
 27
          <sup>1</sup>
 28
 29日
          while (status != WL CONNECTED) {
              Serial.print ("Attempting to connect to SSID: ");
 30
 31
              Serial.println(ssid);
 32
              // Connect to WPA/WPA2 network. Change this line if using open or WEP net
              status = WiFi.begin(ssid, pass);
 33
      \langle\rightarrowRTL8722DM/RTL8722CSM on COM6
```
Upload the code and press the reset button on Ameba once the upload is finished. Open the serial monitor in Arduino IDE and take note of the IP address assigned to Ameba.

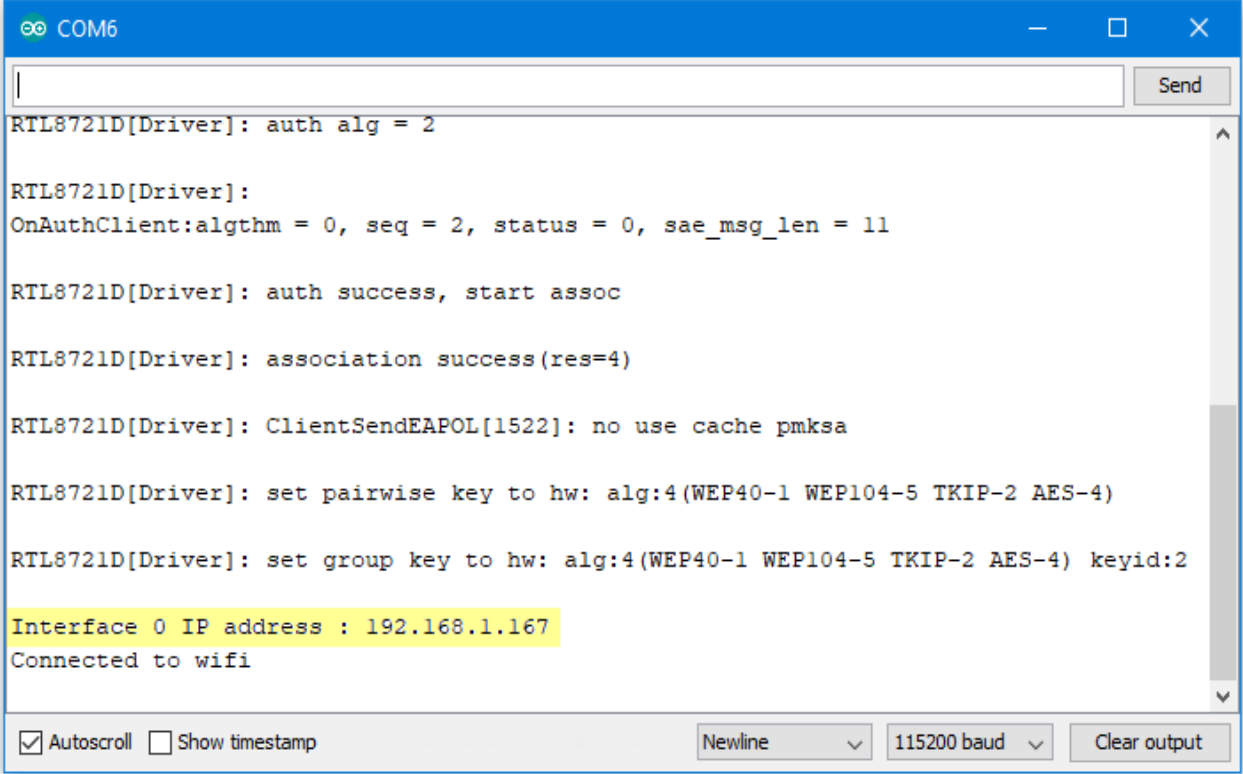

## **Computer Preparation**

On the computer, Cygwin will be required to compile the code to send the UDP packets. Cygwin can be downloaded from <https://www.cygwin.com/>

Follow the instructions there to install it. Next, from the "CalculateUdpReceiveDelay" Arduino example, copy the code from the bottom between "#if 0" and "#endif", into a new text file, change the hostname to the IP address assigned to Ameba, and rename the file to "UdpReceiveDelay.cpp".

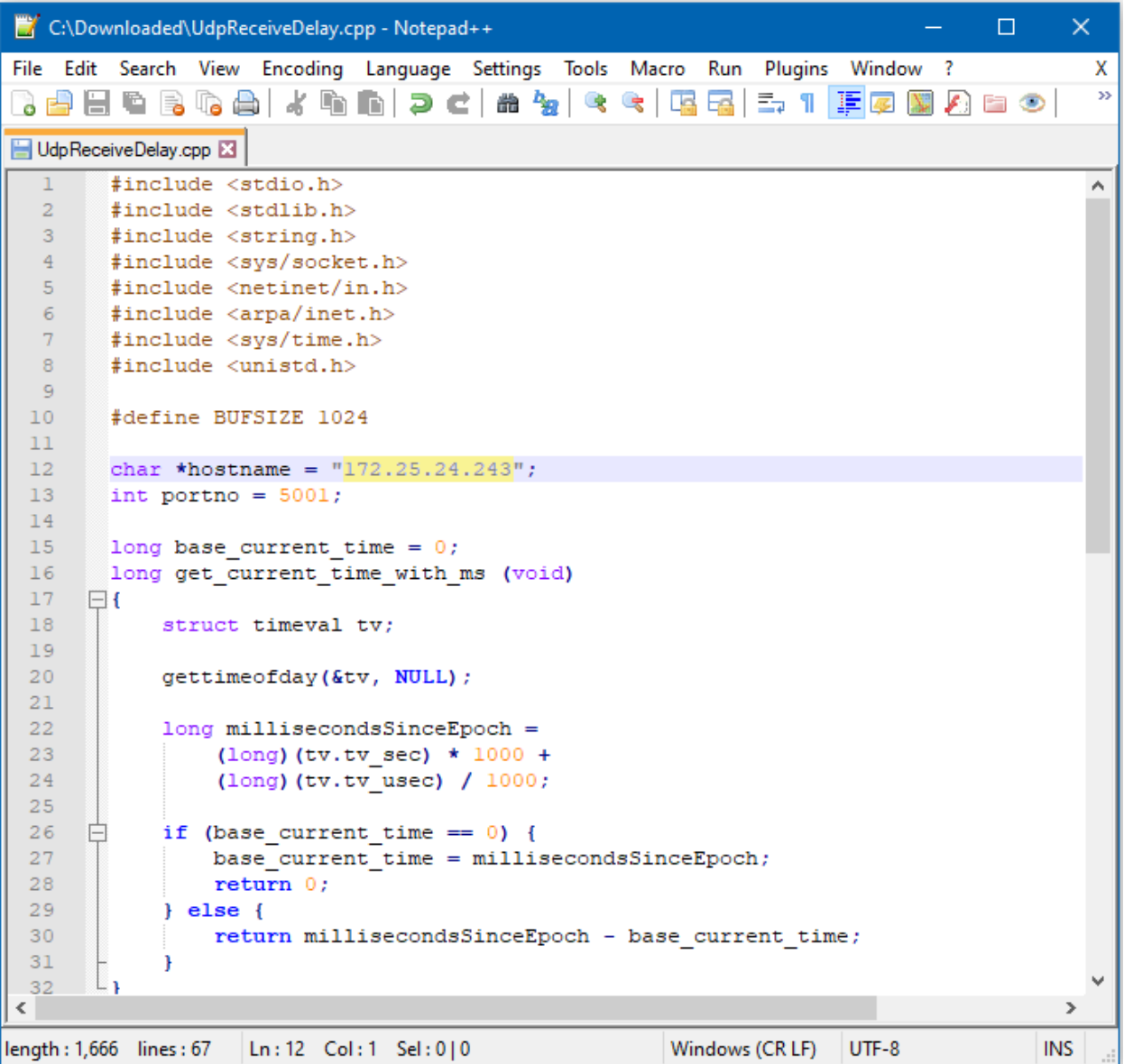

Next, open a Cygwin terminal, change the working directory to the location of "UdpReceiveDelay.cpp", and use the command "g++ UdpReceiveDelay.cpp -o UdpDelay" to compile the code. A file named "UdpDelay.exe" will be created in the same directory.

## **Running the Example**

Reset the Ameba, wait for the WiFi to connect, and check that the IP address remains the same. On the computer, run the UdpDelay.exe file, and the computer will begin to send packets to Ameba. Once 10000 packets have been received, Ameba will calculate the average delay and print out the result to the serial monitor. It may take up to a few minutes for 10000 packets to be sent.

```
® COM6
                                                                                \Box\timesSend
Ш
RTL8721D[Driver]: association success(res=4)
                                                                                         ۸
RTL8721D[Driver]: ClientSendEAPOL[1522]: no use cache pmksa
RTL8721D[Driver]: set pairwise key to hw: alg:4(WEP40-1 WEP104-5 TKIP-2 AES-4)
RTL8721D[Driver]: set group key to hw: alg:4(WEP40-1 WEP104-5 TKIP-2 AES-4) keyid:2
Interface 0 IP address : 192.168.1.167
Connected to wifi
                       average delay: 95.47 ms
data count: 10000
data count: 20000
                       average delay: 198.96 ms
data count: 30000
                       average delay: 272.98 ms
                                                                115200 baud ~
□ Autoscroll □ Show timestamp
                                                   Newline
                                                                               Clear output
```
## **WiFi - Approximate UDP Sending Delay**

## **Materials**

- AmebaD [AMB21 / AMB22 / AMB23 / BW16] x 1
- Windows computer connected to same network

#### **Example**

This example uses Ameba to send UDP packets to a computer and calculates the UDP sending delay.

## **Ameba Preparation**

Open the "CalculateUdpSendDelay" example in "File" -> "Examples" -> "AmebaWiFi" -> " UDP\_Calculation "-> "CalculateUdpSendDelay".

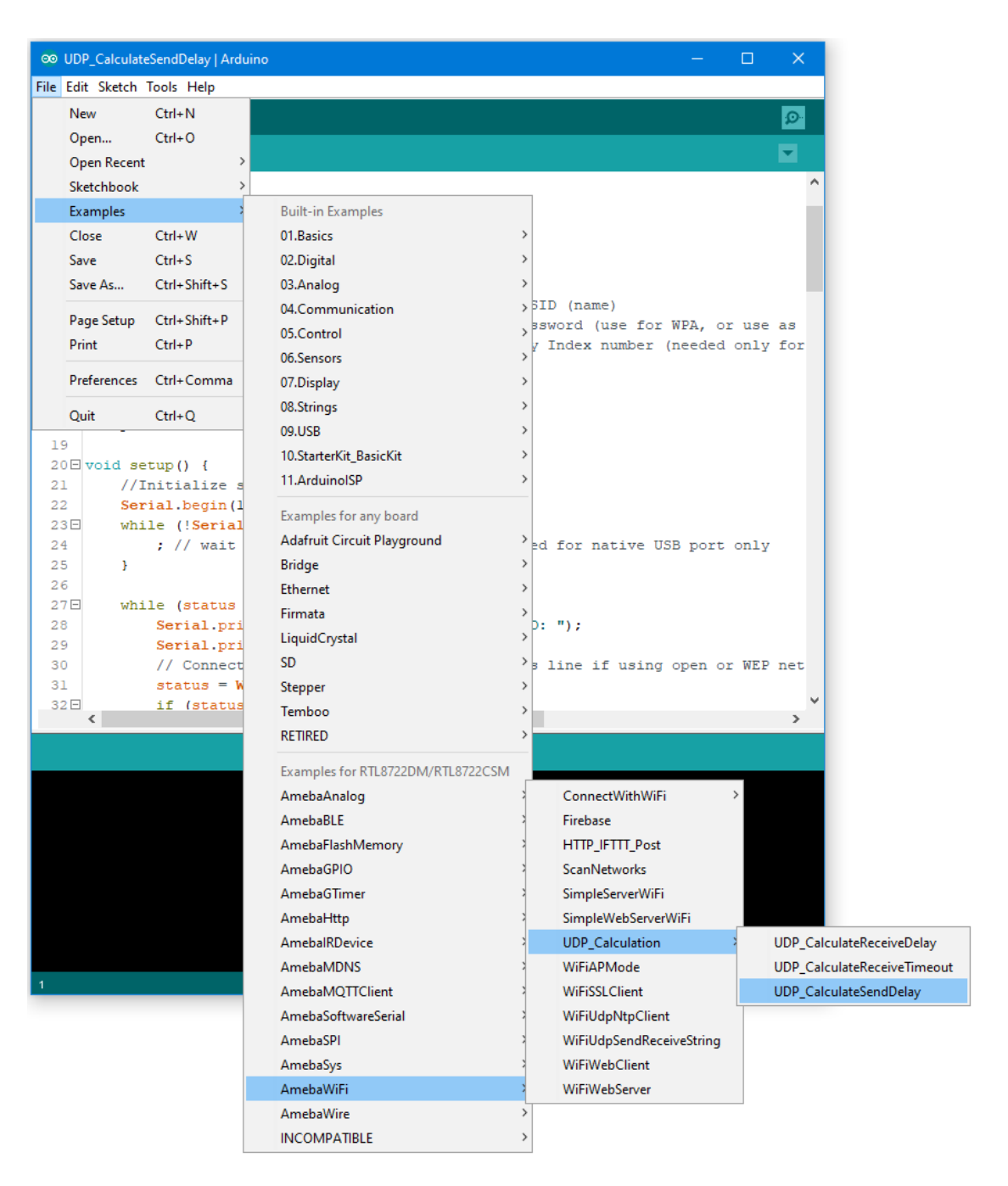

In the sample code, modify the highlighted section to enter the information required (ssid, password, key index) to connect to your WiFi network.

The server variable also needs to be changed to match the IP address of your computer. You can find the IP address using the "ipconfig" command in a terminal window.

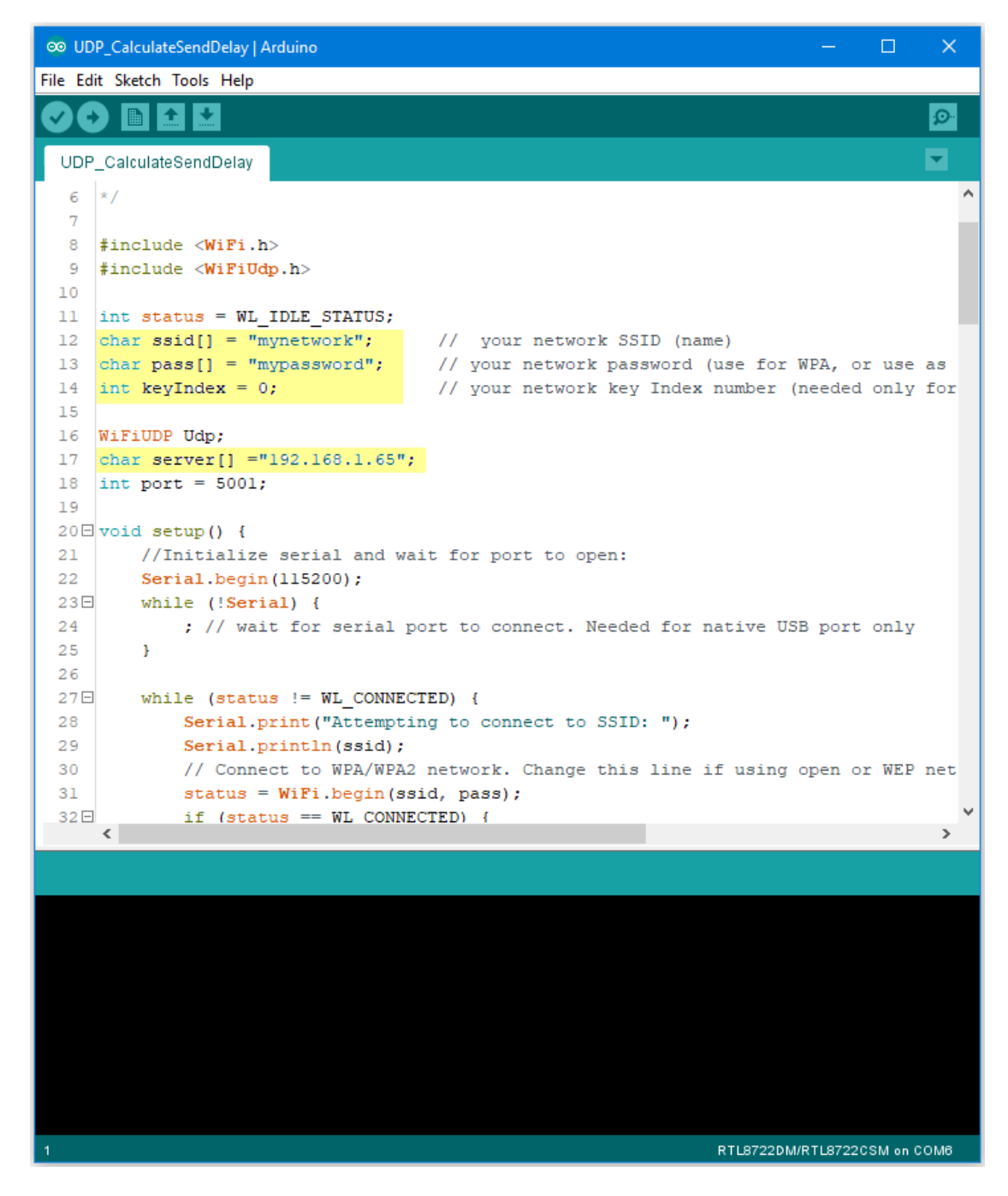

#### **Computer Preparation**

On the computer, Cygwin will be required to compile the code to send the UDP packets. Cygwin can be downloaded from <https://www.cygwin.com/>

Follow the instructions there to install it. Next, from the "CalculateUdpSendDelay" Arduino example, copy the code from the bottom between "#if 0" and "#endif", into a new text file and rename the file to "UdpSendDelay.cpp".

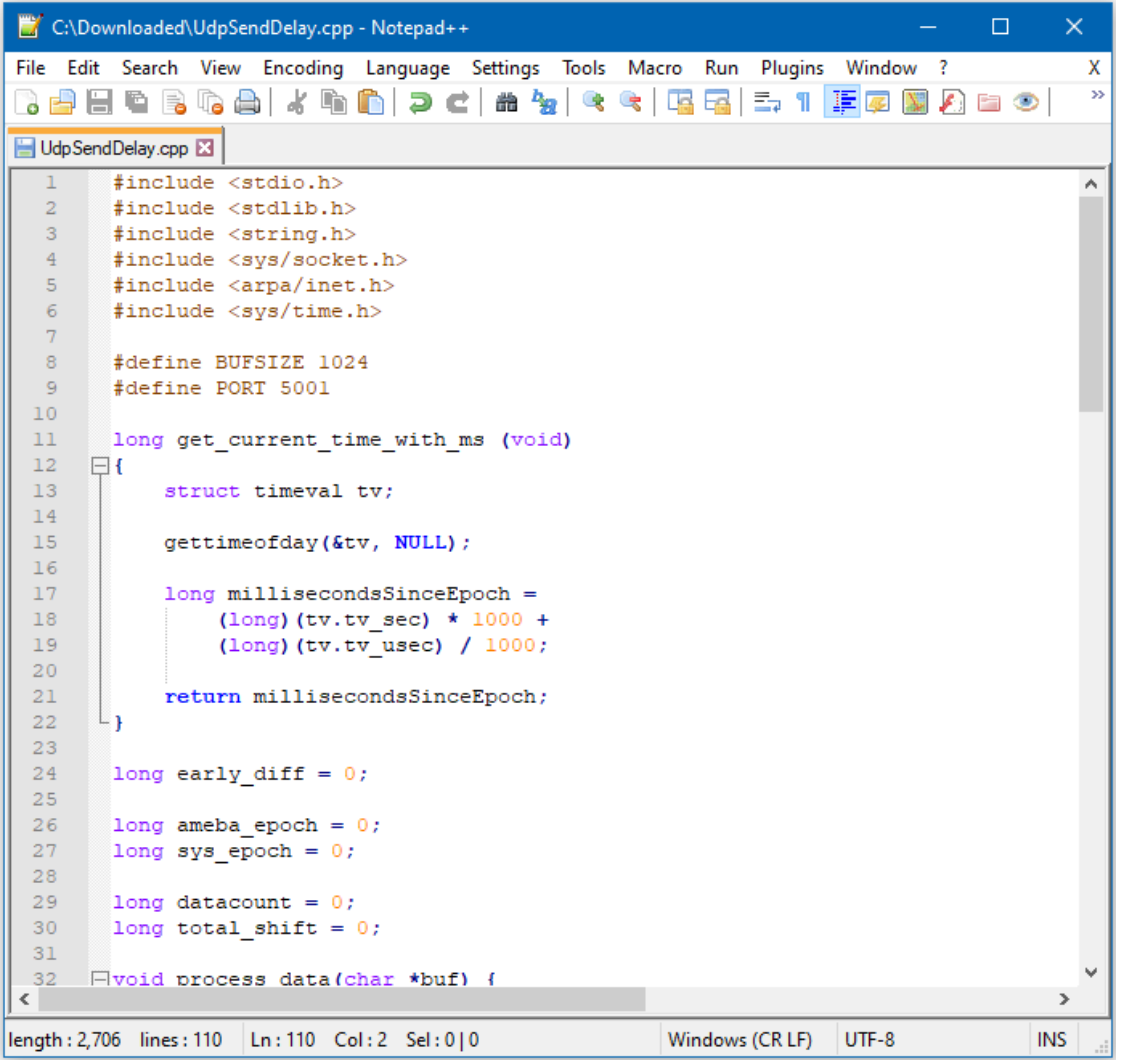

Next, open a Cygwin terminal, change the working directory to the location of "UdpSendDelay.cpp", and use the command "g++ UdpSendDelay.cpp -o UdpDelay" to compile the code. A file named "UdpDelay.exe" will be created in the same directory.

## **Running the Example**

First, on the computer, run the UdpDelay.exe file, and the computer will begin to listen for packets from Ameba.

Next, compile and upload the code from the Arduino IDE to Ameba and press the reset button when the upload is complete.

The Ameba will begin to send UDP packets to the computer. Once 10000 packets have been received, the computer will calculate the average delay and print out the result.

It will take some time for 10000 packets to be sent.

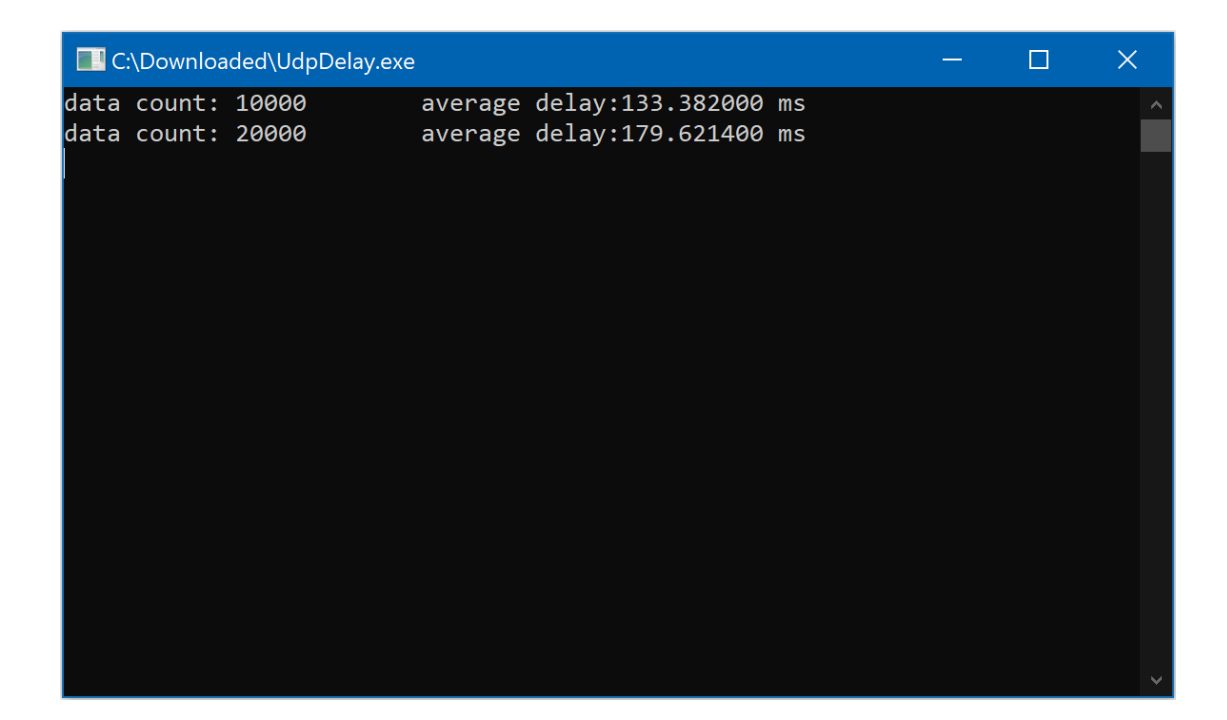

## **WiFi - Approximate UDP Receive Timeout**

#### **Materials**

- AmebaD [AMB21 / AMB22 / AMB23 / BW16] x 1
- Windows computer connected to same network

#### **Example**

This example uses Ameba to receive UDP packets from a computer and calculates the allowed UDP receive timeout setting.

#### **Ameba Preparation**

Open the "CalculateUdpReceiveTimeout" example in "File" -> "Examples" -> "AmebaWiFi" -> " UDP\_Calculation "-> "CalculateUdpReceiveTimeout".

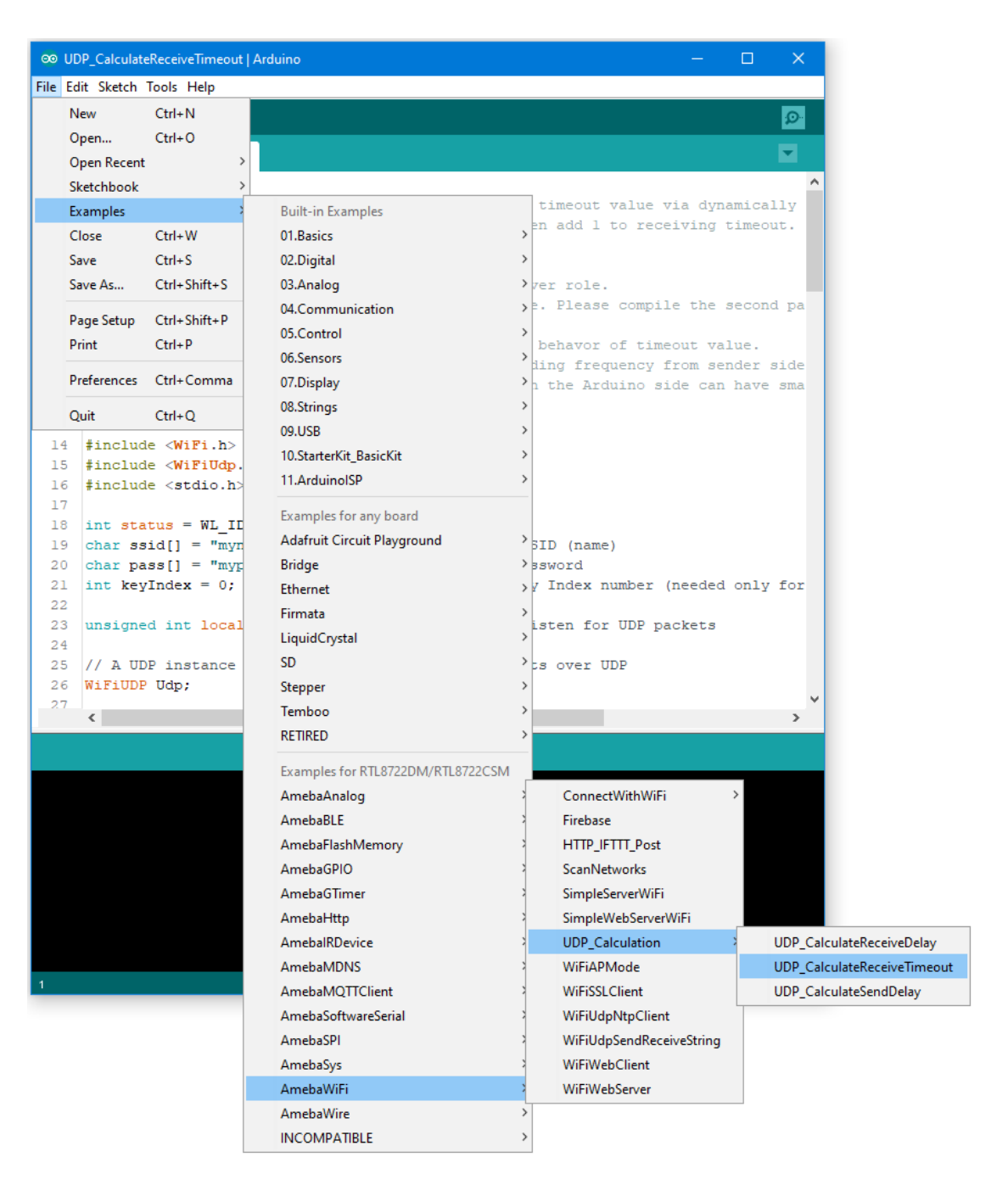

In the sample code, modify the highlighted section to enter the information required (ssid, password, key index) to connect to your WiFi network.

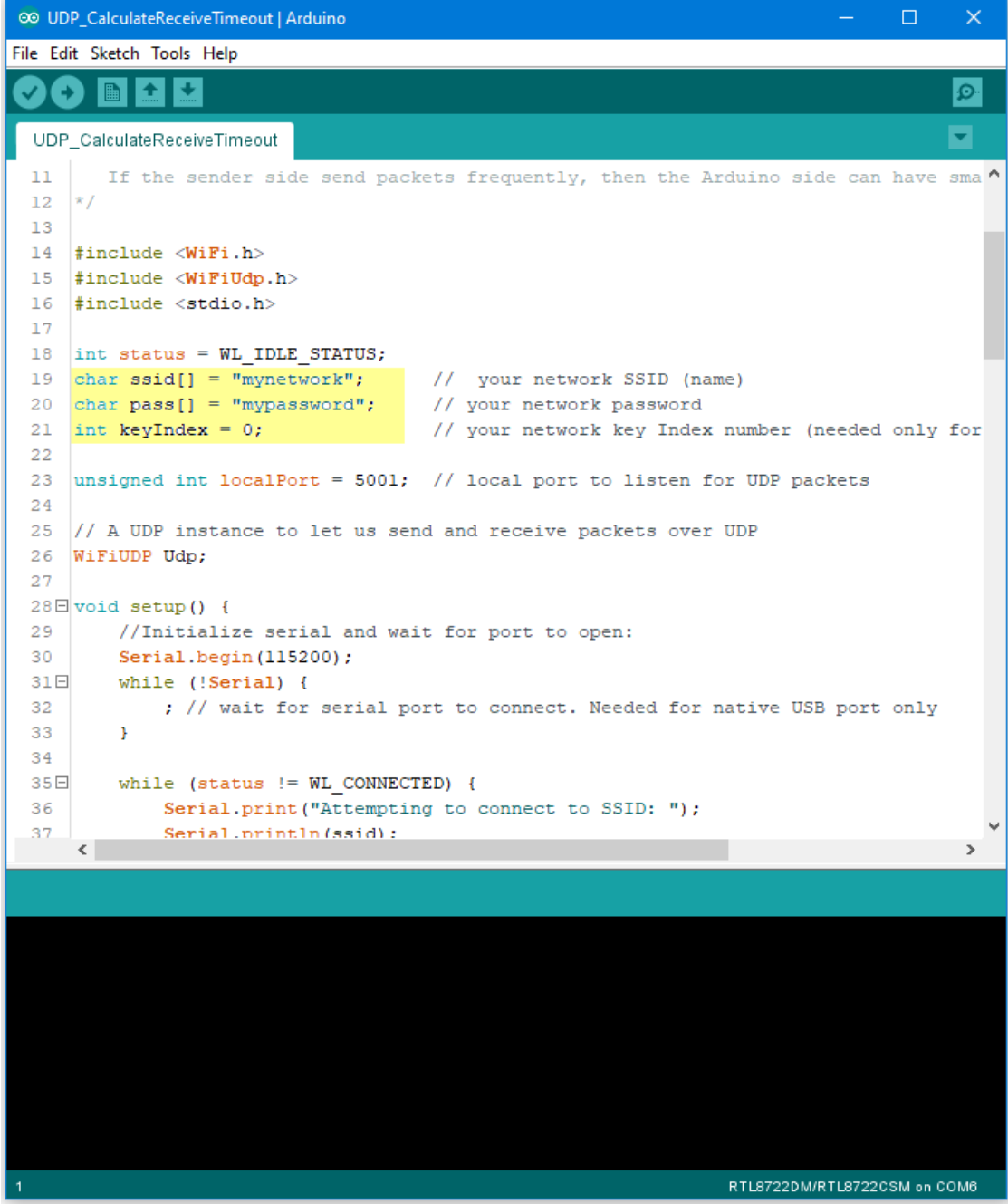

Upload the code and press the reset button on Ameba once the upload is finished.

Open the serial monitor in Arduino IDE and take note of the IP address assigned to Ameba.

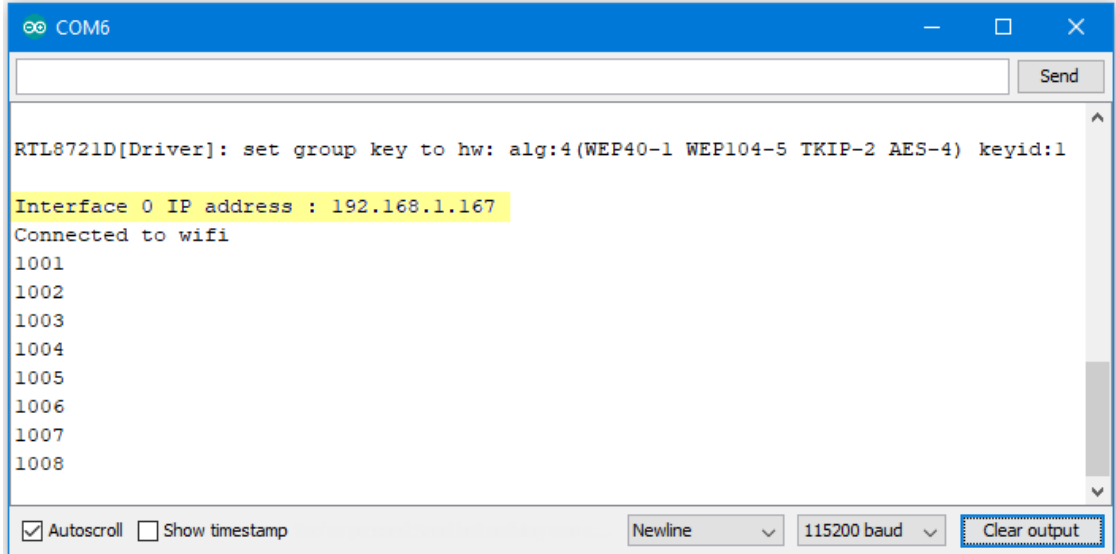

### **Computer Preparation**

On the computer, Cygwin will be required to compile the code to send the UDP packets. Cygwin can be downloaded from <https://www.cygwin.com/>

Follow the instructions there to install it. Next, from the "CalculateUdpReceiveTimeout" Arduino example, copy the code from the bottom between "#if 0" and "#endif", into a new text file, change the hostname to the IP address assigned to Ameba, and rename the file to "UdpReceiveTimeout.cpp".

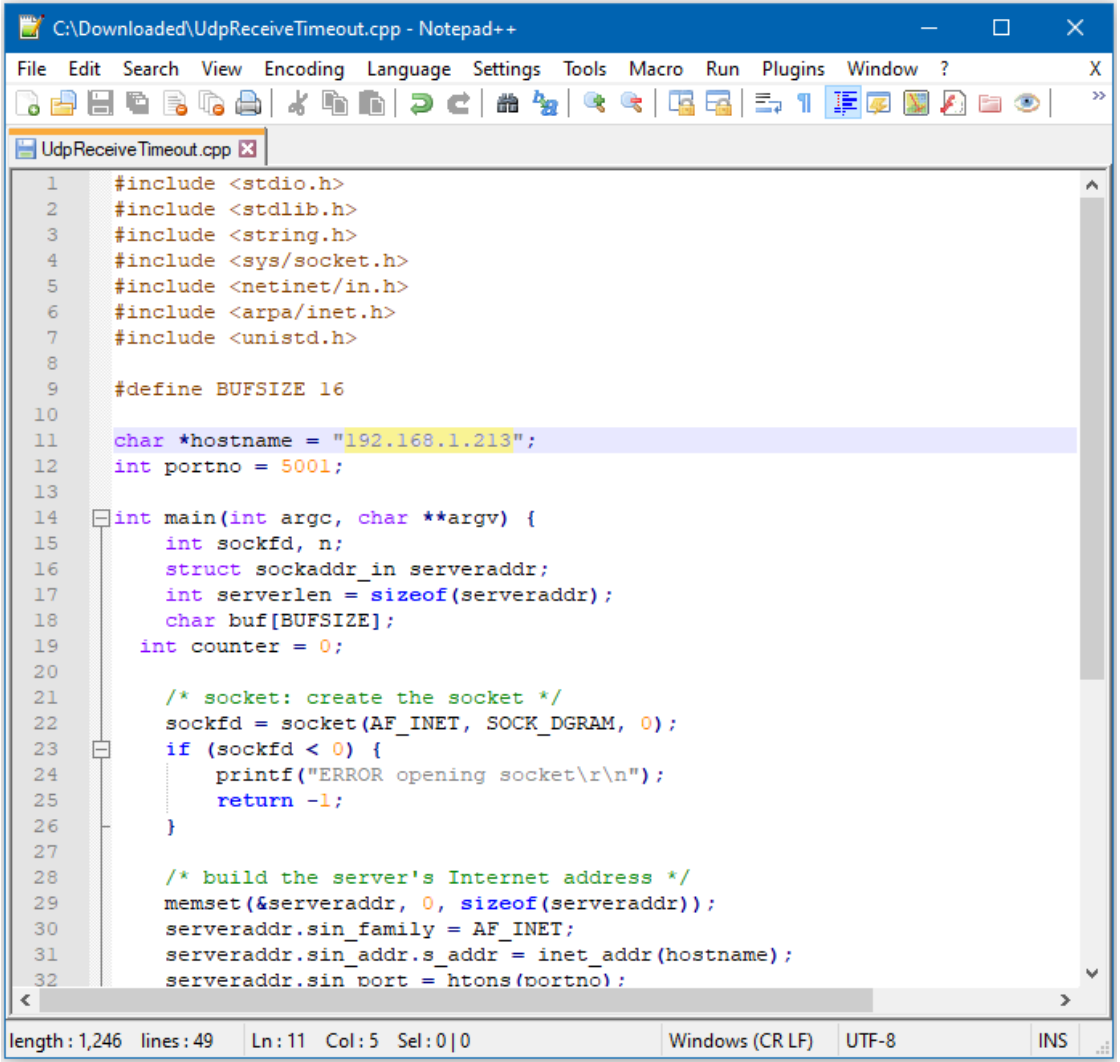

Next, open a Cygwin terminal, change the working directory to the location of "UdpReceiveTimeout.cpp", and use the command "g++ UdpReceiveTimeout.cpp -o UdpTimeout" to compile the code. A file named "UdpTimeout.exe" will be created in the same directory.

## **Running the Example**

Reset the Ameba, wait for the WiFi to connect, and check that the IP address remains the same. On the computer, run the UdpTimeout.exe file, and the computer will begin to send packets continuously to Ameba.

The timeout value is set to 1000ms initially. For each packet received successfully, Ameba decreases the timeout value. The next packet must be received within the timeout period, otherwise Ameba registers a failed packet and increases the timeout value. Open the serial monitor and observe the timeout value converge to a minimum value.

## **WiFi - Connect to WiFi networks**

### **Materials**

• AmebaD [AMB21 / AMB22 / AMB23 / BW16] x 1

#### **Procedure**

There three common encryption type in WiFi connection. The first one is"OPEN", which means there is no password needed to connect to this network. The second type of encryption is WPA, which requires the correct password to access. The third type is WEP, which requires a hexadecimal password and a keyindex.

In the following, we will give a brief introduction on how to establish WiFi connection with these three types of encryption on Ameba.

First, make sure the correct Ameba development board is selected in "Tools" -> "Board".

• Open (WiFi connection without password)

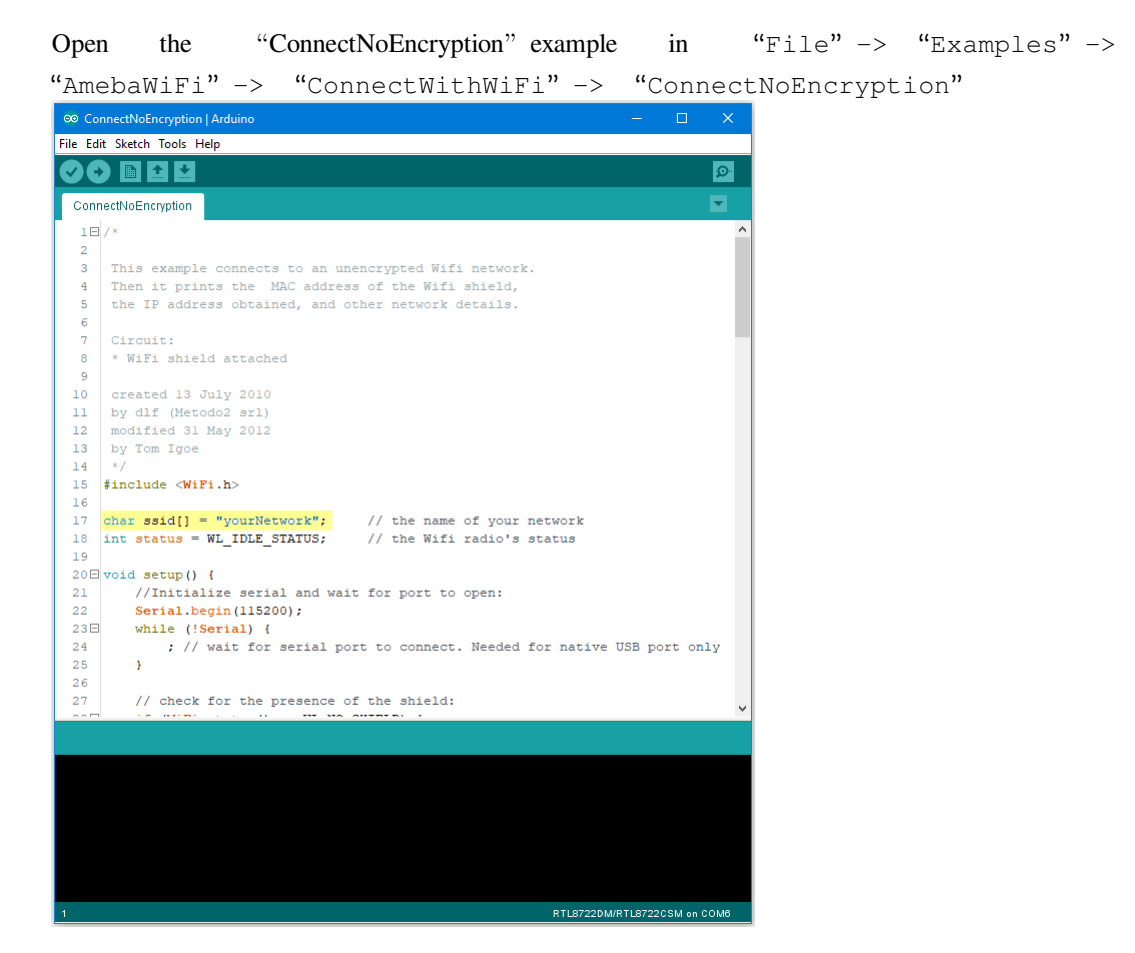

In the sample code, modify "ssid" to be the same as the WiFi SSID to be connected to.

Next, upload the sample code, and press the reset button on Ameba. Then you will see a message "You're connected to the networkSSID: XXXXX", and the information of this WiFi connection is printed in the serial monitor every 10 seconds.

| OO COM6                                           |         |                       |        | $\Box$       | $\times$ |
|---------------------------------------------------|---------|-----------------------|--------|--------------|----------|
|                                                   |         |                       |        |              | Send     |
| Thterface 0 TP address : 192.168.43.32            |         |                       |        |              | ۸        |
| You're connected to the networkSSID: Test network |         |                       |        |              |          |
| BSSID: EE:CO:E7:86:9E:E                           |         |                       |        |              |          |
| signal strength (RSSI):-55                        |         |                       |        |              |          |
| Encryption Type:0                                 |         |                       |        |              |          |
| IP Address: 192.168.43.32                         |         |                       |        |              |          |
| 192.168.43.32                                     |         |                       |        |              |          |
| MAC address: 70:1D:8:4:55:32                      |         |                       |        |              |          |
| NetMask: 255.255.255.0                            |         |                       |        |              |          |
| Gateway: 192.168.43.235                           |         |                       |        |              |          |
| SSID: Test network                                |         |                       |        |              |          |
| BSSID: EE:CO:E7:86:9E:E                           |         |                       |        |              |          |
| signal strength (RSSI):-55                        |         |                       |        |              |          |
| Encryption Type:0                                 |         |                       |        |              |          |
| SSID: Test network                                |         |                       |        |              |          |
| BSSID: EE:CO:E7:86:9E:E                           |         |                       |        |              |          |
| signal strength (RSSI):-58                        |         |                       |        |              |          |
| Encryption Type:0                                 |         |                       |        |              |          |
| SSID: Test network                                |         |                       |        |              |          |
| BSSID: EE:CO:E7:86:9E:E                           |         |                       |        |              |          |
| signal strength (RSSI):-57                        |         |                       |        |              |          |
| Encryption Type:0                                 |         |                       |        |              |          |
|                                                   |         |                       |        |              |          |
| <b>▽ Autoscroll</b> Show timestamp                | Newline | 115200 baud<br>$\sim$ | $\sim$ | Clear output |          |

• WiFi connection with WPA encryption

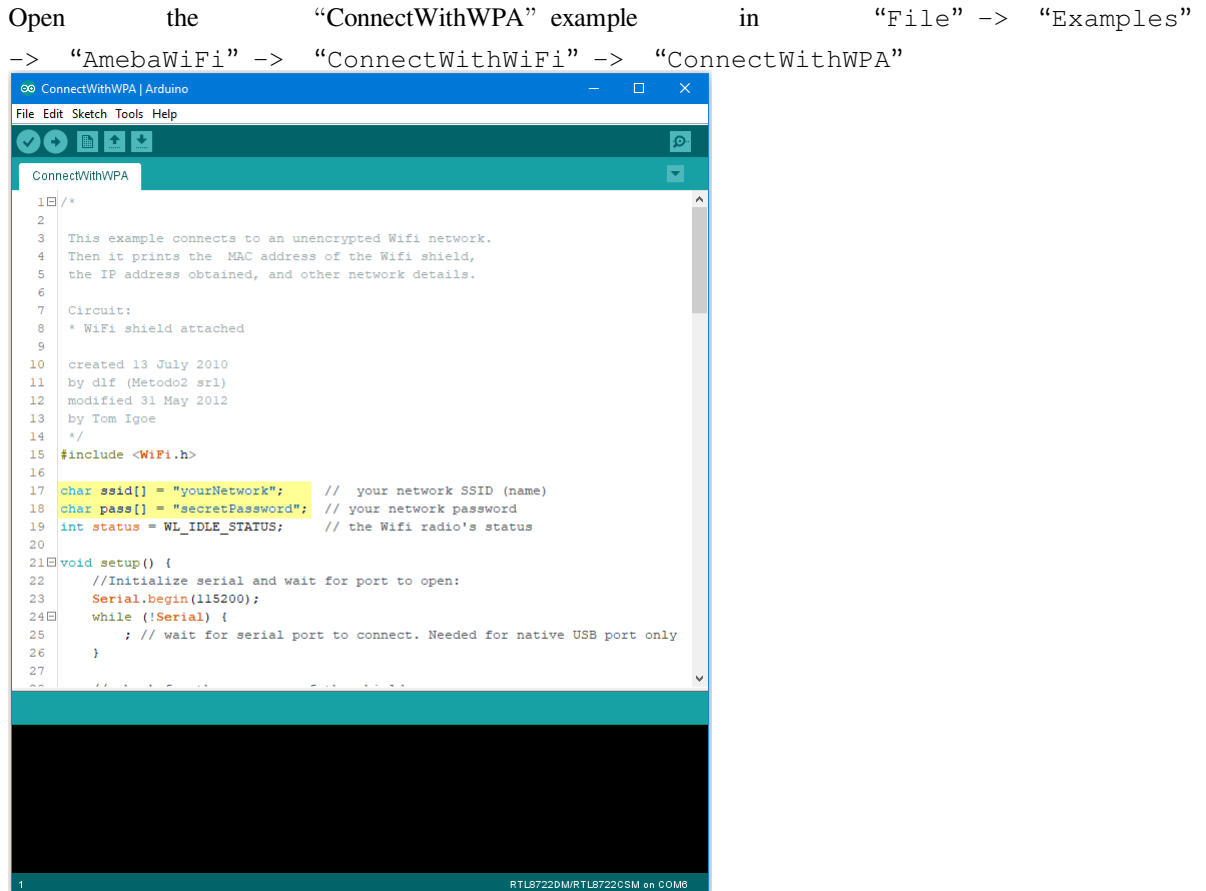

In the sample code, modify "ssid" to the WiFi SSID to be connected to and "pass" to the network password.

Next, upload the sample code, and press the reset button on Ameba. Then you will see a message "You're connected to the networkSSID: XXXXX", and the information of this WiFi connection is printed in the serial monitor every 10 seconds.

• WiFi connection with WEP encryption

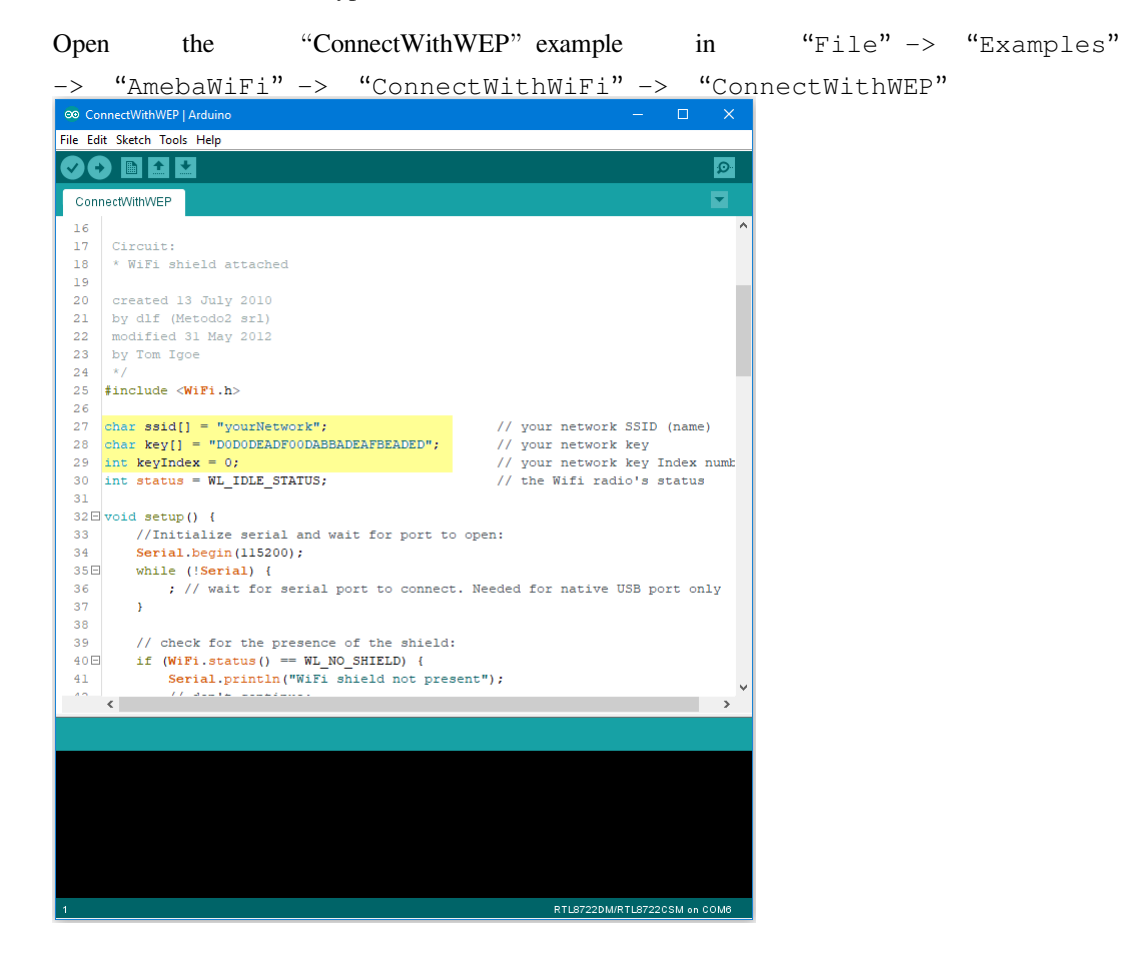

In the sample code, modify "ssid" to the SSID to be connected, "key" to the hexadecimal password, "keyIndex" to your key index number.

Next, upload the sample code, and press the reset button on Ameba. Then you will see a message "You' re connected to the networkSSID: XXXXX", and the information of this WiFi connection is printed in the IDE every 10 seconds.

#### **Code Reference**

<https://www.arduino.cc/en/Reference/WiFiBegin>

To get the information of a WiFi connection:

Use  $WiFi$ . SSID() to get SSID of the current connected network.

<https://www.arduino.cc/en/Reference/WiFiSSID>

Use  $WiFi$ . RSSI() to get the signal strength of the connection. <https://www.arduino.cc/en/Reference/WiFiRSSI> Use WiFi.encryptionType() to get the encryption type of the WiFi connection. <https://www.arduino.cc/en/Reference/WiFiEncryptionType> Use  $WiFi$ . BSSID() to get the MAC address of the router you are connected to. <https://www.arduino.cc/en/Reference/WiFiBSSID> To get the information of Ameba: Use WiFi.macAddress() to get the MAC address of Ameba. <https://www.arduino.cc/en/Reference/WiFiMACAddress> Use WiFi.localIP() to get the IP address of Ameba. <https://www.arduino.cc/en/Reference/WiFiLocalIP> Use WiFi.subnetMask() to get the subnet mask. <https://www.arduino.cc/en/Reference/WiFiSubnetMask> Use WiFi.gatewayIP() to get the WiFi shield's gateway IP address. <https://www.arduino.cc/en/Reference/WiFiGatewayIP>

#### **Comparison with Arduino**

In the Arduino platform, we need to add an extra WiFi shield to be the WiFi module to realize the WiFi connection. And we must #include to use SPI to communicate with WiFi module.

However, Ameba is already equipped with WiFi module. Therefore, #include is not needed.

# **WiFi - Retrieve Universal Time (UTC) by UDP**

## **Preparation**

• AmebaD [AMB21 / AMB22 / AMB23 / BW16] x 1

#### **Example**

In this example, we connect Ameba to WiFi. Then send NTP (Network Time Protocol, RFC 1305) request to NTP server using UDP. After receiving the NTP request, the NTP server replies current UTC (Coordinated Universal Time) packet. We will parse the UTC packet to show current UTC time in the serial monitor.

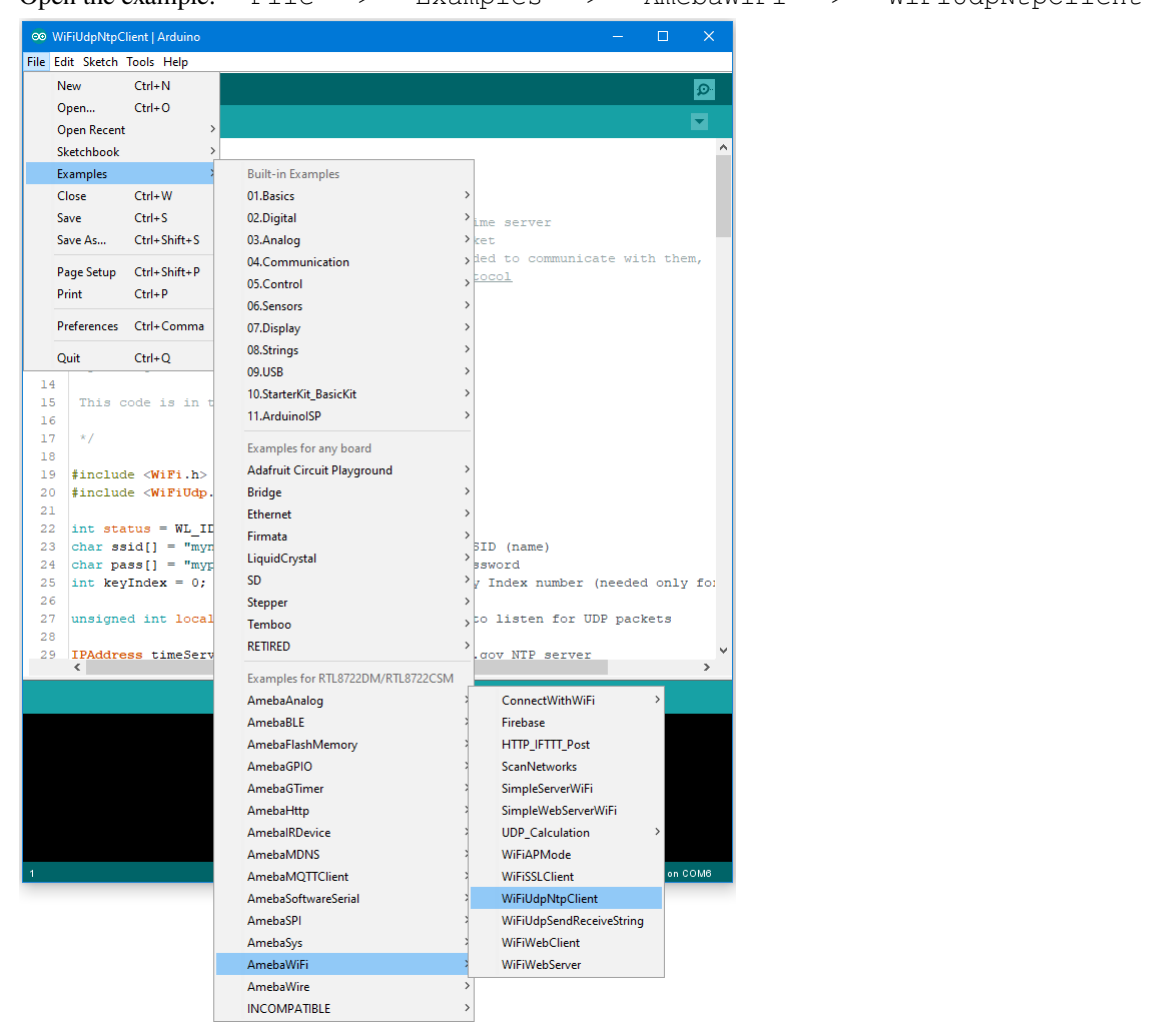

Open the example: "File" -> "Examples" -> "AmebaWiFi" -> "WiFiUdpNtpClient"

Modify the highlighted code section (ssid, password, keyindex) to connect to your WiFi network.

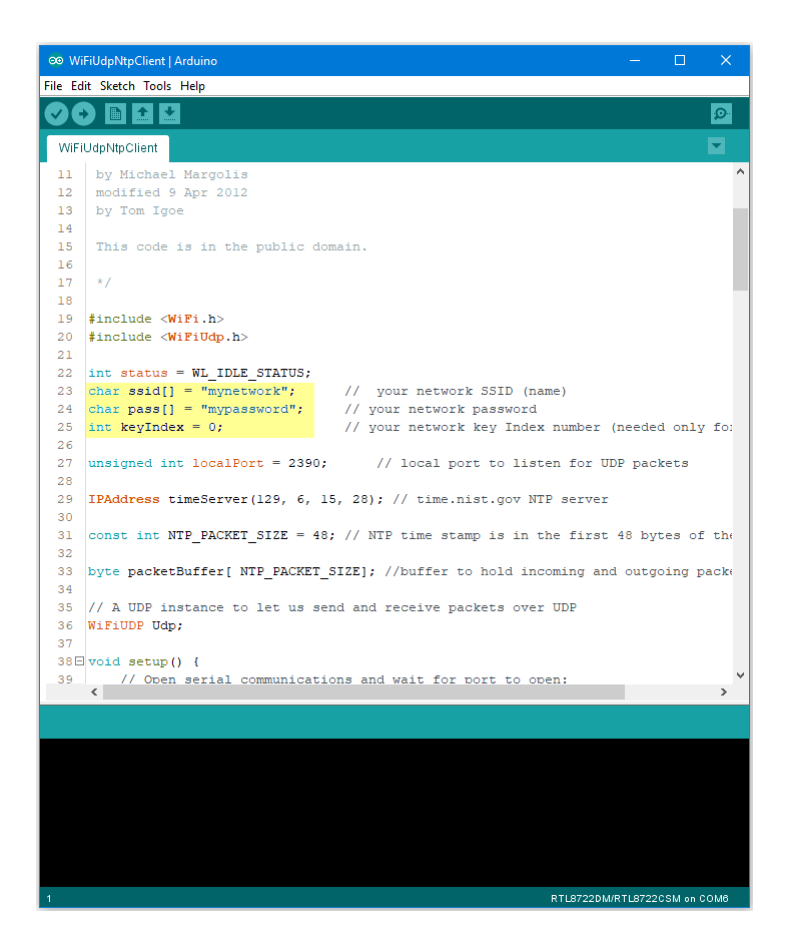

Compile the code and upload it to Ameba. After pressing the Reset button, Ameba connects to WiFi and sends NTP request packet to NTP server "129.6.15.28".

We parse the replied packet and show UTC time in serial monitor:

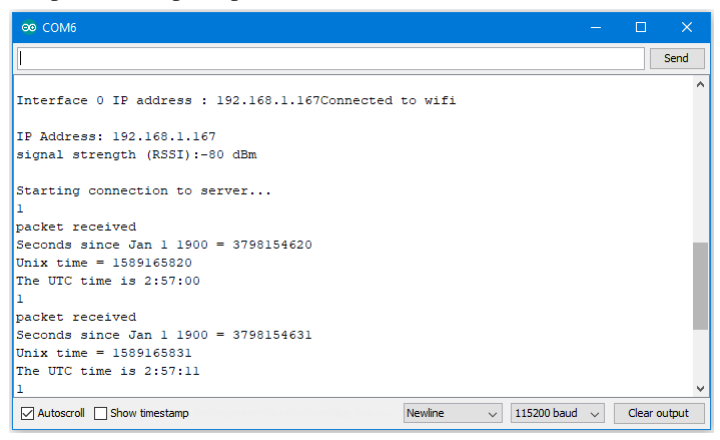

## **WiFi - Scan the surrounding WiFi networks**

# **Materials**

- AmebaD [AMB21 / AMB22 / AMB23 / BW16] x 1
- Antenna x 1
- **AmebaD [:raw-html:'<p style=」color:#1A76B4;」>AMB21(RTL8722DM/CSM)</p>' / AMB23(RTL8722DM\_MINI) / BW16(RTL8729DN)] x 1**

## **Example**

In this example, we use Ameba to scan available WiFi hotspots in the surroundings, and prints the SSID, encryption type, signal strength information of each detected hotspot.

First, make sure the correct Ameba development board is selected in Arduino IDE: "Tools" -> "Board" Open the "ScanNetworks" example in "File" -> "Examples" -> "AmebaWiFi" -> "ScanNetworks":
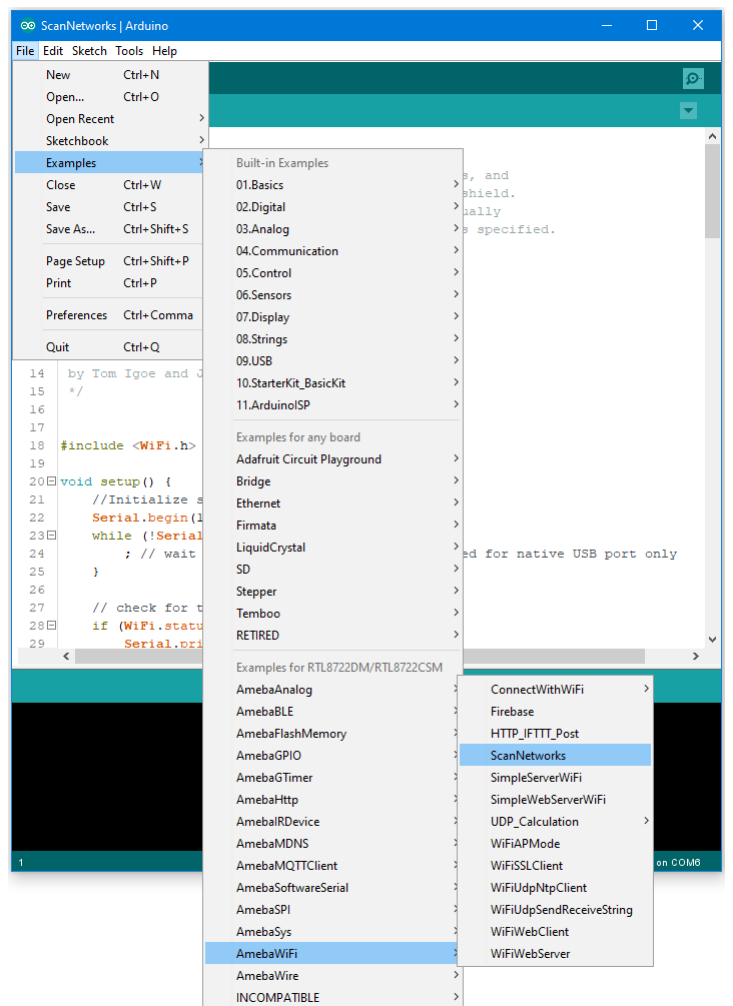

Then upload the sample code and press the reset button on Ameba. Afterwards, you can see "\*\*Scan Networks\*\*" message appears, with the detected WiFi hotspots and the information of each hotspot.

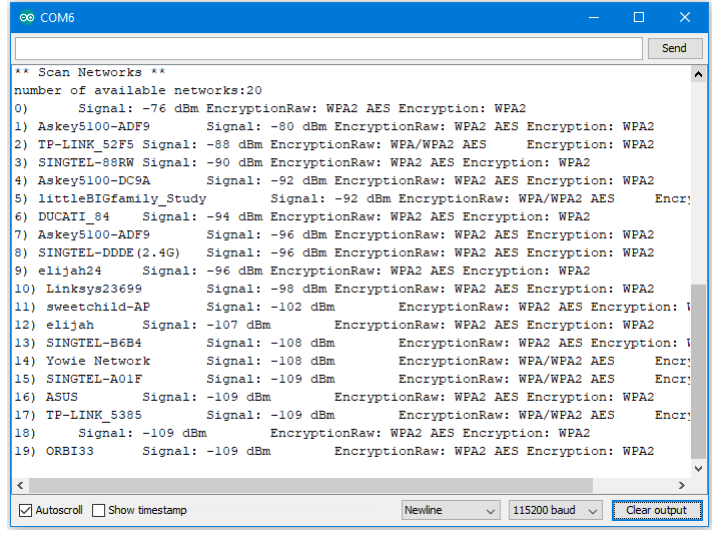

### **Code Reference**

- First we use WiFi.macAddress(mac) to get the MAC address of Ameba: [https://www.arduino.cc/en/](https://www.arduino.cc/en/Reference/WiFiMACAddress) [Reference/WiFiMACAddress](https://www.arduino.cc/en/Reference/WiFiMACAddress)
- Then we use WiFi.scanNetworks() to detect WiFi hotspots: [https://www.arduino.cc/en/Reference/](https://www.arduino.cc/en/Reference/WiFiScanNetworks) [WiFiScanNetworks](https://www.arduino.cc/en/Reference/WiFiScanNetworks)
- To get information of detected WiFi hotspot: We use  $WiFi$ . SSID (thisNet) to retrieve SSID of a network: <https://www.arduino.cc/en/Reference/WiFiSSID> We use WiFi.RSSI(thisNet) to get the signal strength of the connection to the router: <https://www.arduino.cc/en/Reference/WiFiRSSI>
- We use WiFi.encryptionType (thisNet) to get the encryption type of the network: [https://www.arduino.](https://www.arduino.cc/en/Reference/WiFiEncryptionType) [cc/en/Reference/WiFiEncryptionType](https://www.arduino.cc/en/Reference/WiFiEncryptionType)

### **Comparison with Arduino**

In the Arduino platform, we need to add an extra WiFi shield to be the WiFi module to realize the WiFi connection. And we must #include to use SPI to communicate with WiFi module.

However, Ameba is already equipped with WiFi module. Therefore, #include is not needed.

#### **WiFi - Set up Server to communicate**

### **Materials**

- AmebaD [AMB21 / AMB22 / AMB23 / BW16] x 1
- Laptop (Make sure it is connected to the same network domain as Ameba, and tcp tools are installed.)

### **Example**

In this example, we first connect Ameba to WiFi, then we use Ameba as server to communicate with client.

First, we make sure the correct Ameba development board is set in "Tools"-> "Board"

Then, open the Simple WiFi Server example in "File"  $\rightarrow$  "Examples"  $\rightarrow$  "AmebaWiFi"  $\rightarrow$ "SimpleServerWiFi"

```
\Box® SimpleServerWiFi | Arduino
File Edit Sketch Tools Help
        ▐▆▌▛▌╃
    Ð
 SimpleServerWiFi
 \mathbf 1#include <WiFi.h>
 \overline{a}3<sup>1</sup>char ssid[] = "yourNetwork";
                                         // your network SSID (name)
    char pass[] = "secretPassword";// your network password
 4<sup>1</sup>5 -int keyIndex = 0;
                                          // your network key Index number (needed only fo
 6
 7 int status = WL IDLE STATUS;
 8 WiFiServer server (5000);
 9
10 \Box void setup() {
        Serial.begin(115200);
11\,// initialize serial communication
12pinMode(9, OUTPUT);
                                   // set the LED pin mode
1314// check for the presence of the shield:
15Eif (WiFi.status() == WL NO SHIELD) {
16Serial.println("WiFi shield not present");
             while (true); // don't continue
17\,18\mathbb{R}19
        String fv = WiFi.firmwareVersion();
20
21Eif ( fv := "1.0.0" ) {
             Serial.println("Please upgrade the firmware");
22
23
        \cdot }
24
        // attempt to connect to Wifi network:
25Ewhile ( status != WL CONNECTED) {
26
             Serial.print ("Attempting to connect to Network named: ");
             Serial.println(ssid);
27
                                                         // print the network name (SSID);
28
29
              // Connect to WPA/WPA2 network. Chance this line if using open or WEP nett<sup>V</sup>
     \langle \cdot \rangle . <br> <br> <br> <br> <br>  <br>  
                                                                      RTL8722DM/RTL8722CSM on COM6
```
In the sample code, modify the highlighted parameters and enter the ssid and password for your WiFi connection.

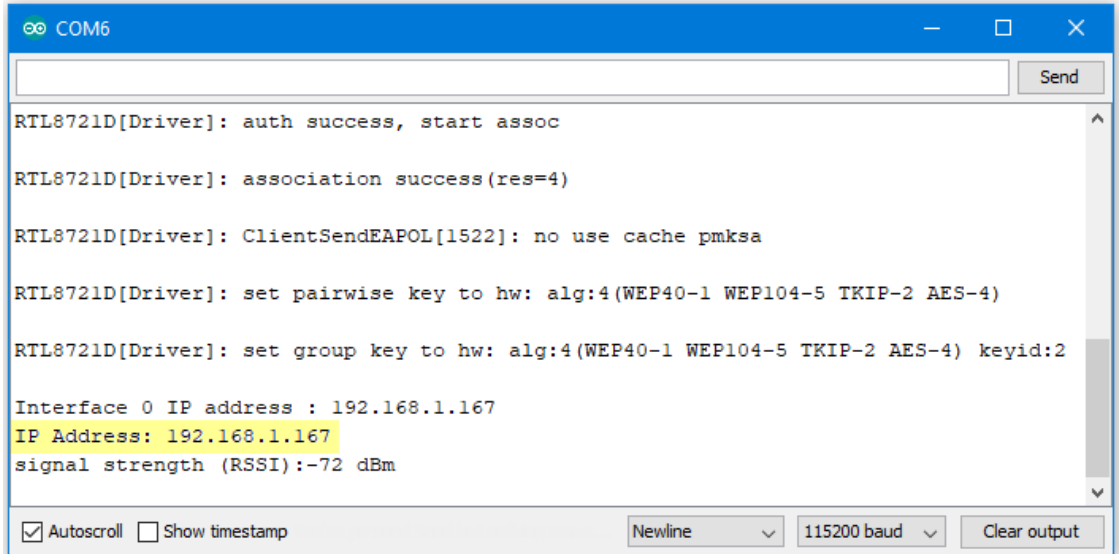

Next, upload the code, then press the reset button on Ameba. At this moment, you will see the connection information is displayed in the console.

Next, we use the socket tool in the laptop to be the client and connect to the IP address of the Ameba board shown in the connection information at port 5000. (Note: The socket tool we used in this example is "sokit")

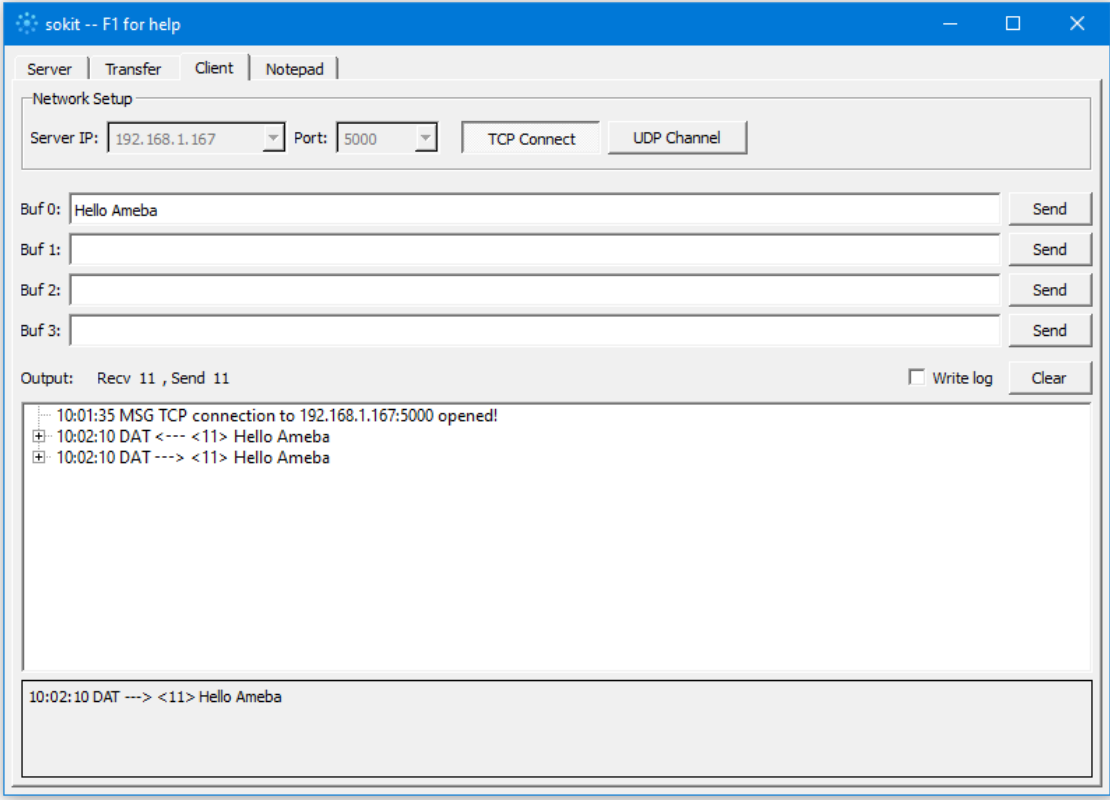

Click on the "Client" tab to choose the client mode, specify the IP and port of the server, then click "TCP Connect". If the connection is established successfully, the server shows a message: "A client connected to this Server", and the IP and port of the connected client.

In this example, when the client and server are connected and the client sends a string to Ameba server, the Ameba server returns the identical string back to the client.

```
® COM6
                                                                                       \Box\overline{\mathbf{x}}Send
                                                                                                 Ä
RTL8721D[Driver]: set pairwise key to hw: alg:4(WEP40-1 WEP104-5 TKIP-2 AES-4)
RTL8721D[Driver]: set group key to hw: alg:4(WEP40-1 WEP104-5 TKIP-2 AES-4) keyid:2
Interface 0 IP address : 192.168.1.167
IP Address: 192.168.1.167
signal strength (RSSI):-72 dBm
A client connected to this server :
[PORT]: 63190
[IP]:192.168.1.10Hello Ameba
                                                       Newline
                                                                      115200 baud
☑ Autoscroll Show timestamp
                                                                                 \checkmarkClear output
```
The string sent to server is returned and showed at the client side.

#### **Code Reference**

Use WiFi.begin() to establish WiFi connection;

<https://www.arduino.cc/en/Reference/WiFiBegin>

To get the information of a WiFi connection:

Use WiFi.SSID() to get SSID of the current connected network.

<https://www.arduino.cc/en/Reference/WiFiSSID>

Use WiFi.RSSI() to get the signal strength of the connection.

<https://www.arduino.cc/en/Reference/WiFiRSSI>

Use WiFi.localIP() to get the Ameba WiFi shield's IP address.

<https://www.arduino.cc/en/Reference/WiFiLocalIP>

Create server and transmitting data:

Use Server(port) to create a server that listens on the specified port.

<https://www.arduino.cc/en/Reference/WiFiServer>

Use server. begin() to tell the server to begin listening for incoming connections.

<https://www.arduino.cc/en/Reference/WiFiServerBegin>

Use server.available() to get a client that is connected to the server and has data available for reading.

<https://www.arduino.cc/en/Reference/WiFiServerAvailable>

Use client.read() to read the next byte received from the server. <https://www.arduino.cc/en/Reference/WiFiClientRead> Use client.write() to write data to the server. <https://www.arduino.cc/en/Reference/WiFiClientWrite> Use client.stop() to disconnect from the server. <https://www.arduino.cc/en/Reference/WiFIClientStop>

# **WiFi - Set up Client to Retrieve Google Search Information**

## **Materials**

• AmebaD [AMB21 / AMB22 / AMB23 / BW16] x 1

### **Example**

In this example, we use Ameba to be a web client to retrieve information from the Internet. First, make sure the correct Ameba development board is selected in "Tools" -> "Board"

Then open "File"-> "Examples"-> "AmebaWiFi"-> "WiFiWebClient"

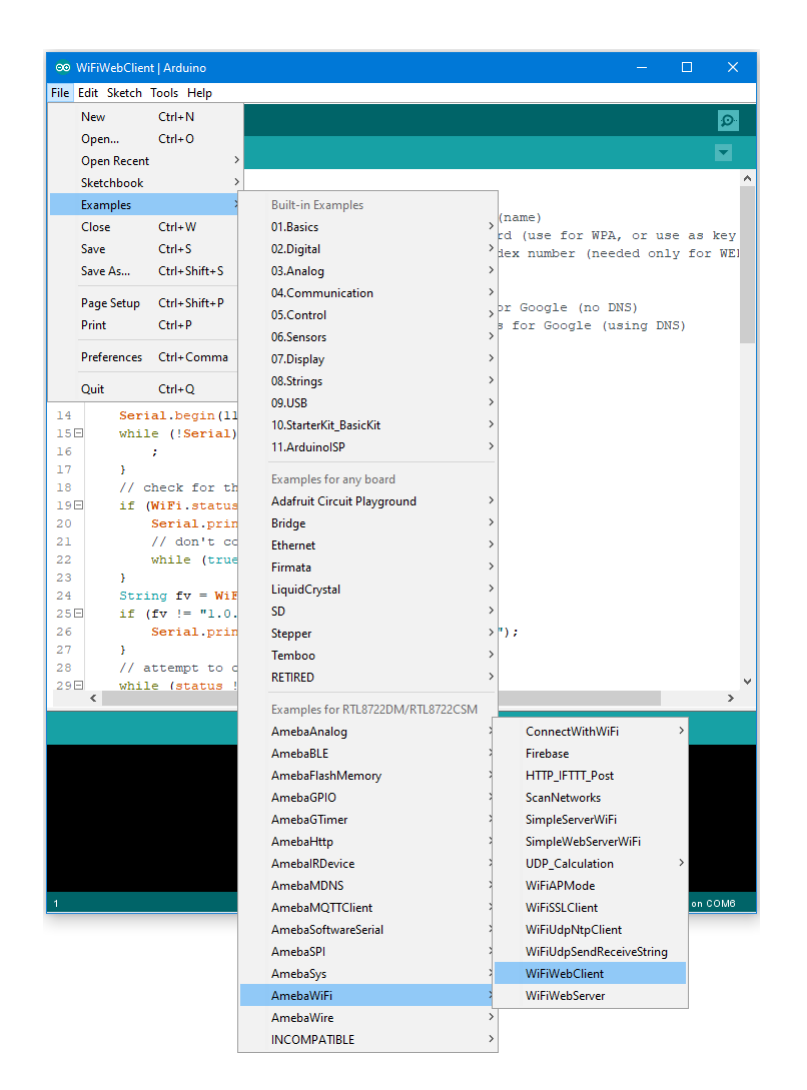

In the sample code, modify the highlighted snippet and enter the required information (ssid, password, key index) required to connect to your WiFi network.

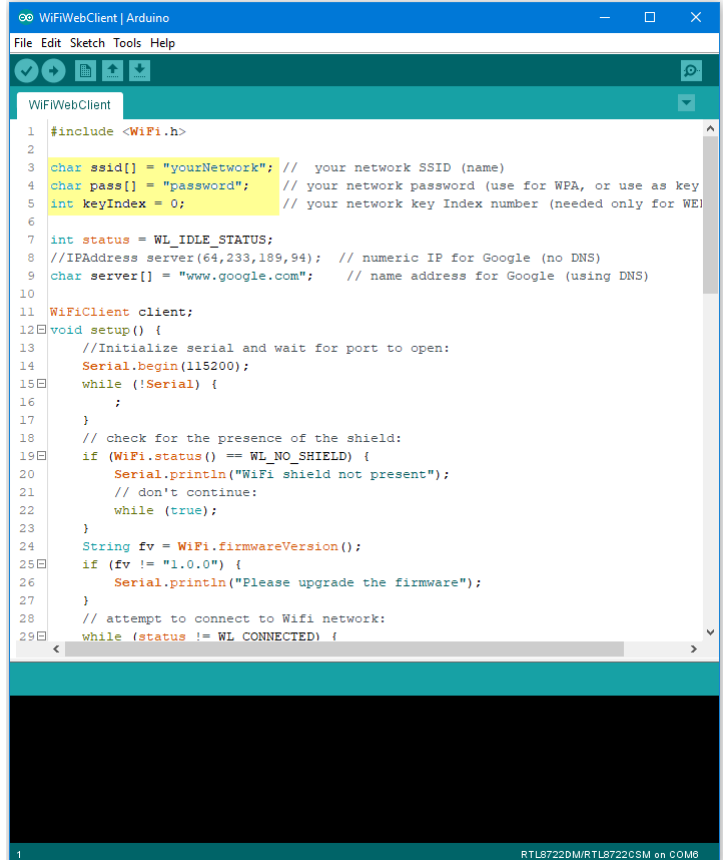

Upload the code and press the reset button on Ameba. Then you can see the information retrieved from Google is shown in the Arduino serial monitor.

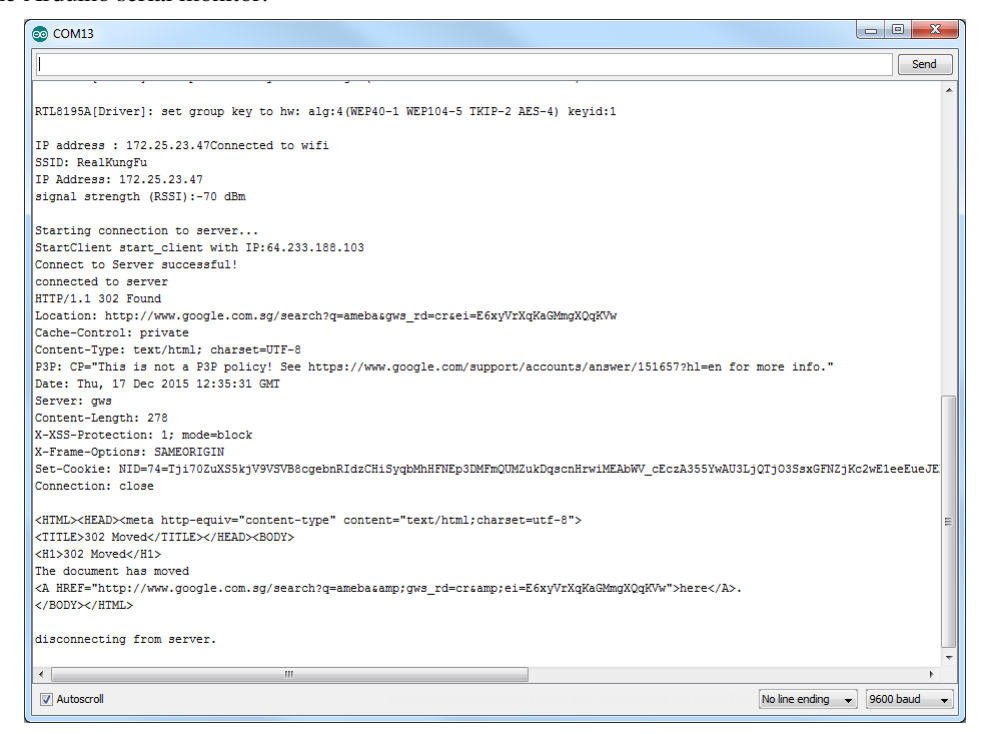

### **Code Reference**

<https://www.arduino.cc/en/Reference/WiFiBegin> To get the information of a WiFi connection: Use  $WiFi$ . SSID() to get SSID of the current connected network. <https://www.arduino.cc/en/Reference/WiFiSSID> Use  $WiFi$ . RSSI() to get the signal strength of the connection. <https://www.arduino.cc/en/Reference/WiFiRSSI> Use WiFi.localIP() to get the IP address of Ameba. <https://www.arduino.cc/en/Reference/WiFiLocalIP> Use WiFiClient () to create a client. <https://www.arduino.cc/en/Reference/WiFiClient> Use client.connect() to connect to the IP address and port specified. <https://www.arduino.cc/en/Reference/WiFiClientConnect> Use client.println() to print data followed by a carriage return and newline. <https://www.arduino.cc/en/Reference/WiFiClientPrintln> Use client.available() to return the number of bytes available for reading. <https://www.arduino.cc/en/Reference/WiFiClientAvailable> Use client.read() to read the next byte received from the server the client is connected to. <https://www.arduino.cc/en/Reference/WiFiClientRead> Use client.stop() to disconnect from the server the client is connected to. <https://www.arduino.cc/en/Reference/WiFIClientStop>

## **WiFi - Set up UDP Server to Communicate**

#### **Preparation**

• AmebaD [AMB21 / AMB22 / AMB23 / BW16] x 1

### **Example**

In this example, we connect Ameba to WiFi and use Ameba to be an UDP server. When Ameba receives a message from UDP client, it replies "acknowledged" message to client.

```
Open the WiFi Web Server example. "File" -> "Examples" -> "AmebaWiFi" ->
```
"WiFiUdpSendReceiveString"

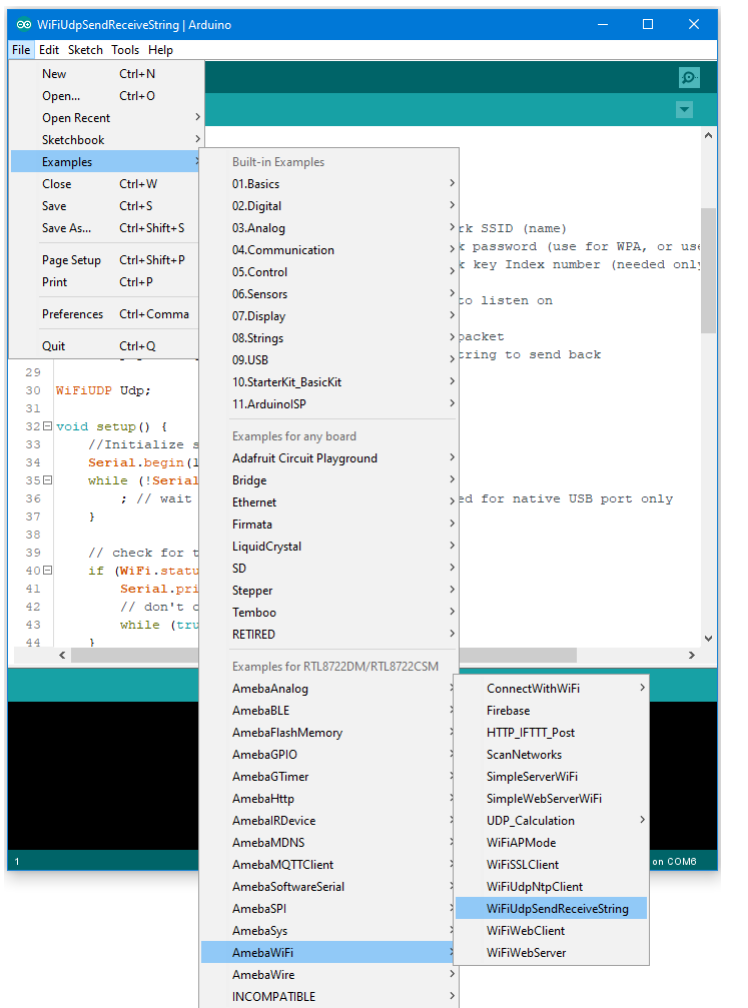

Modify the highlighted code section (ssid, password, keyindex) to connect to your WiFi network.

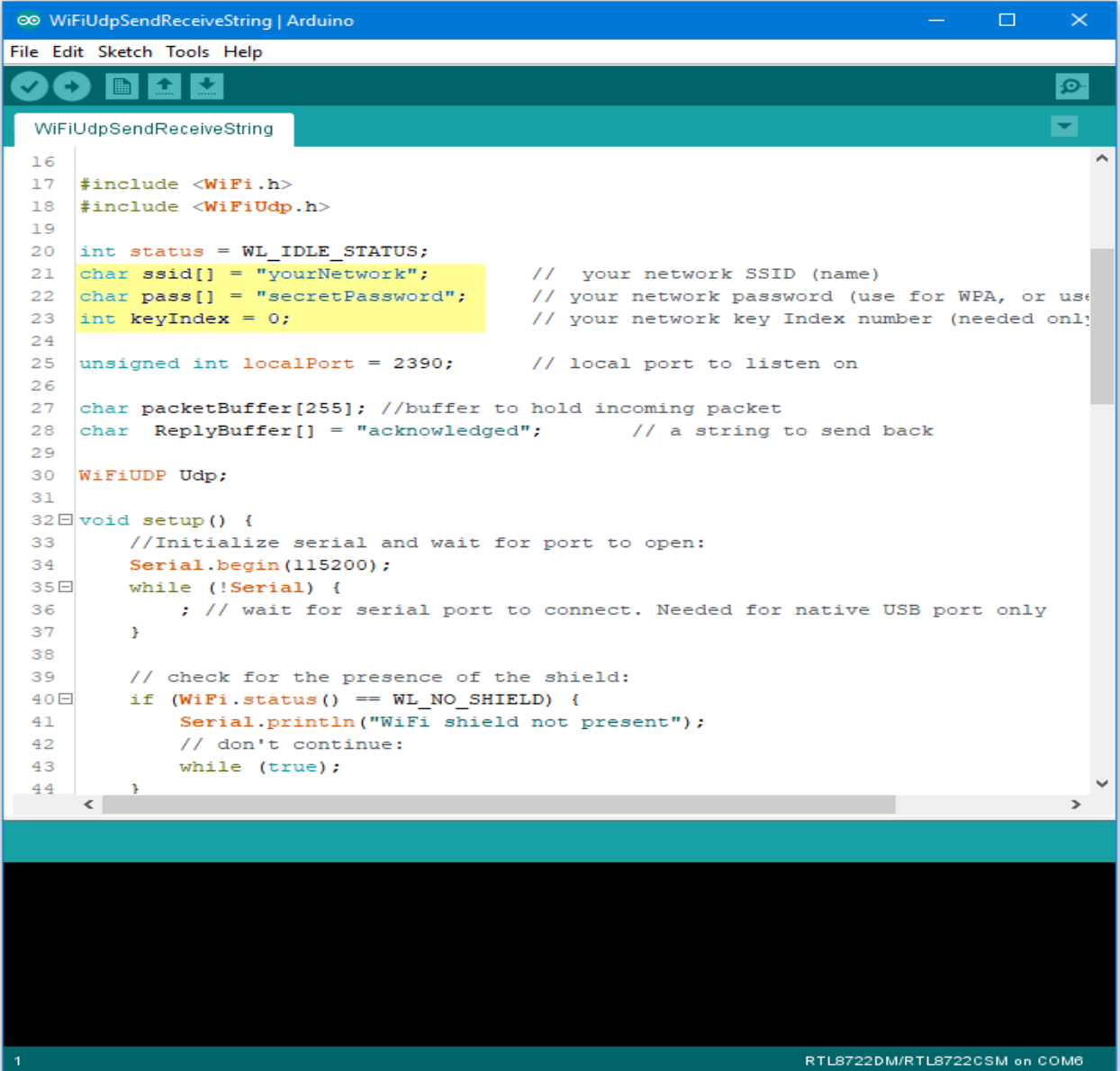

Compile the code and upload it to Ameba. After pressing the Reset button, Ameba connects to WiFi and starts the UDP server with port 2390. After the UDP server starts service, Ameba prints the "Starting connection to server" message and waits for client connection.

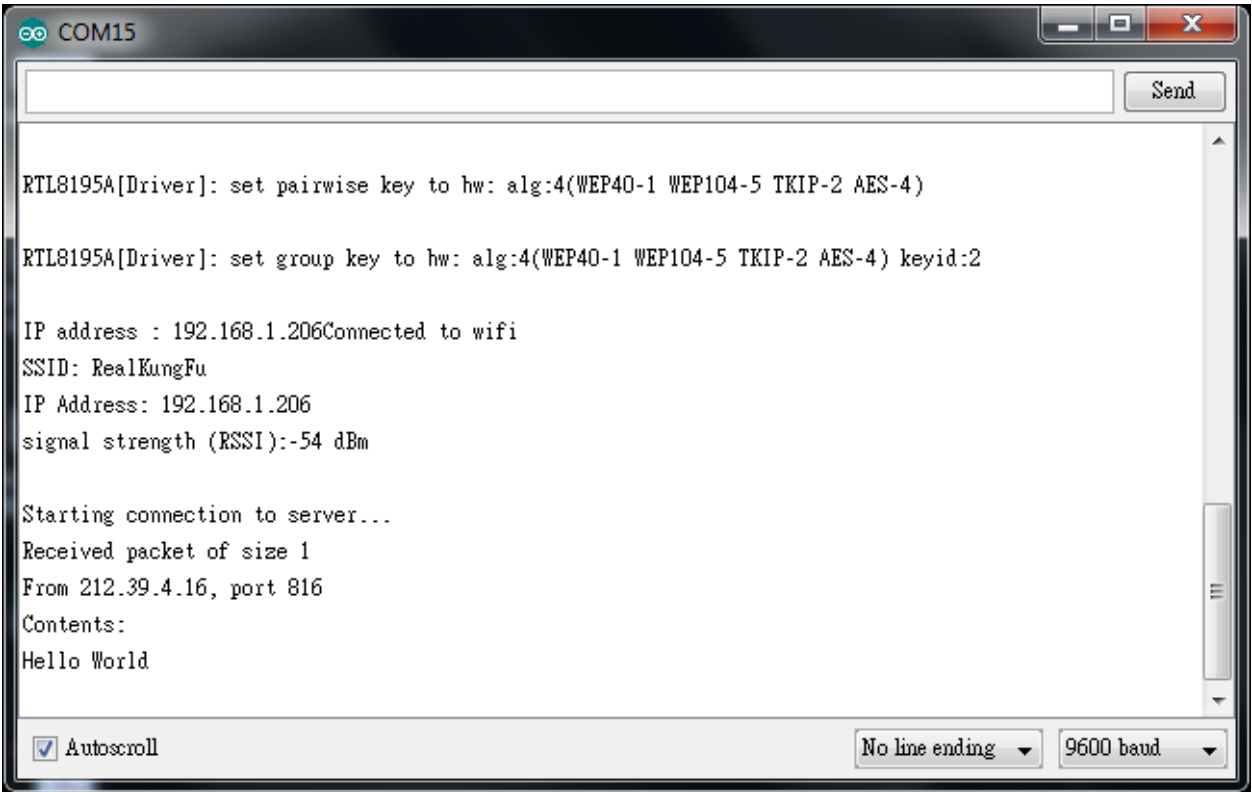

As to the UDP client, we use "sokit" program in the computer to connect to UDP server.

Choose client mode and fill in the IP of UDP server (which is the IP of Ameba) and port 2390, then click "UDP Connect".

After the connection is established, fill in "Hello World" in the Buf 0 field in sokit and click "Send". Then you can see the Ameba UDP server replies "acknowledged".

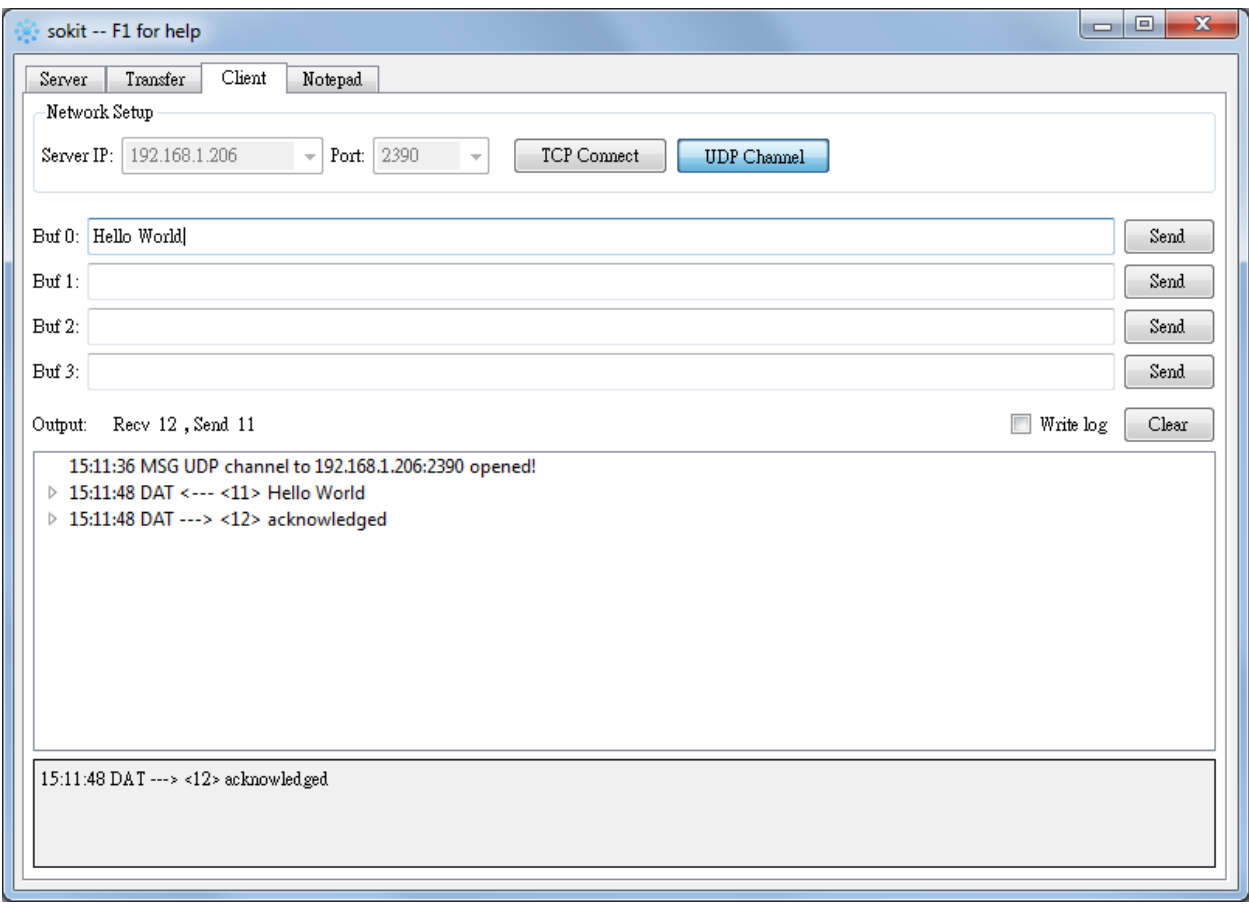

## **Code Reference**

Refer to the Arduino tutorial for detailed information about this example. <https://www.arduino.cc/en/Tutorial/WiFiSendReceiveUDPString>

First, use begin() to open an UDP port on Ameba. <https://www.arduino.cc/en/Reference/WiFiUDPBegin>

Use parsePacket() to wait for data from client. <https://www.arduino.cc/en/Reference/WiFiUDPParsePacket>

When a connection is established, use remoteIP() and remotePort() to get the IP and port of the client. <https://www.arduino.cc/en/Reference/WiFiUDPRemoteIP>

Then use read () to read the data sent by client. <https://www.arduino.cc/en/Reference/WiFiUDPRead>

To send reply, use beginPacket(), write(), end(). <https://www.arduino.cc/en/Reference/WiFiUDPBeginPacket> <https://www.arduino.cc/en/Reference/WiFiUDPWrite> <https://www.arduino.cc/en/Reference/WiFiUDPEndPacket>

## **WiFi - Set up WiFi AP Mode**

In AP mode, Ameba can accept at most 3 station connections, and can be set to open mode or WPA2 mode.

## **Preparation**

• AmebaD [AMB21 / AMB22 / AMB23 / BW16] x 1

### **Example**

In this example, we turn on the AP mode of Ameba and connect station to Ameba.

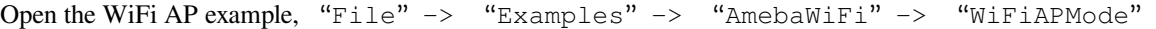

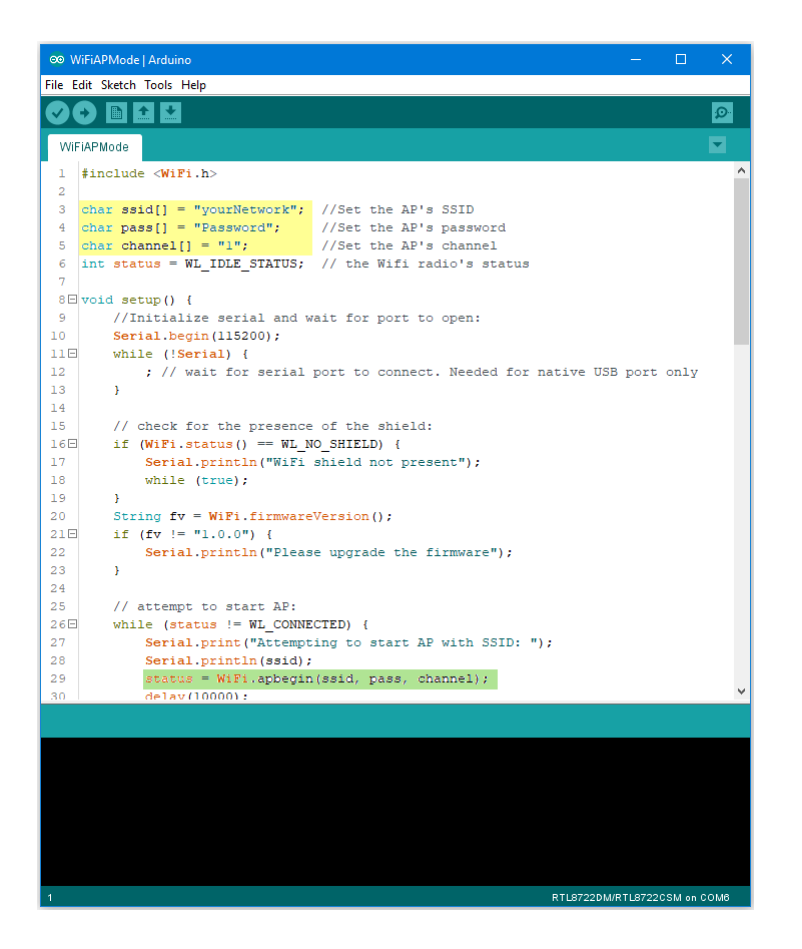

In the highlighted code snippet, fill in your SSID, PASSWORD and CHANNEL.

The code highlighted in green is the API we used to turn on the AP mode in security mode.

If you want to turn on the AP mode in open mode, please modify the code to

status = WiFi.apbegin(ssid, channel);

Then upload the sample code and press reset, and you can see related information shown in serial monitor.

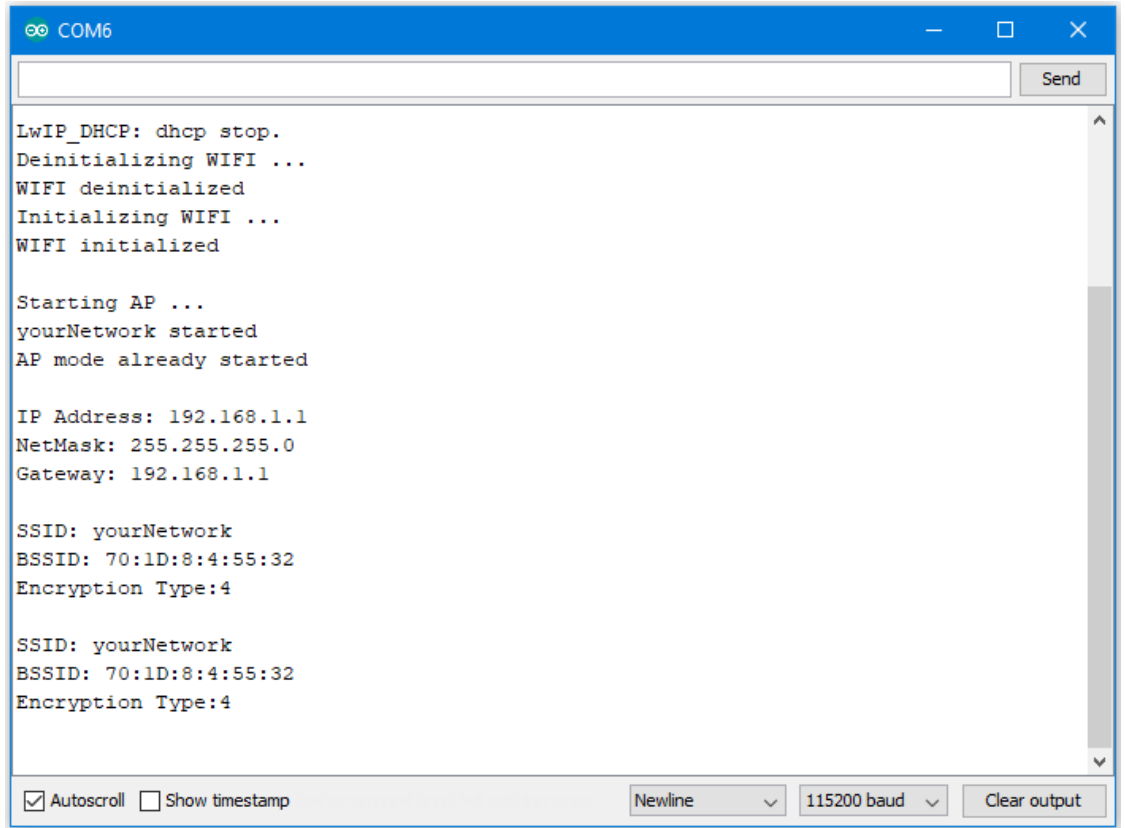

In the figure below, we show the messages shown in serial monitor when two stations connect to Ameba AP in open mode:

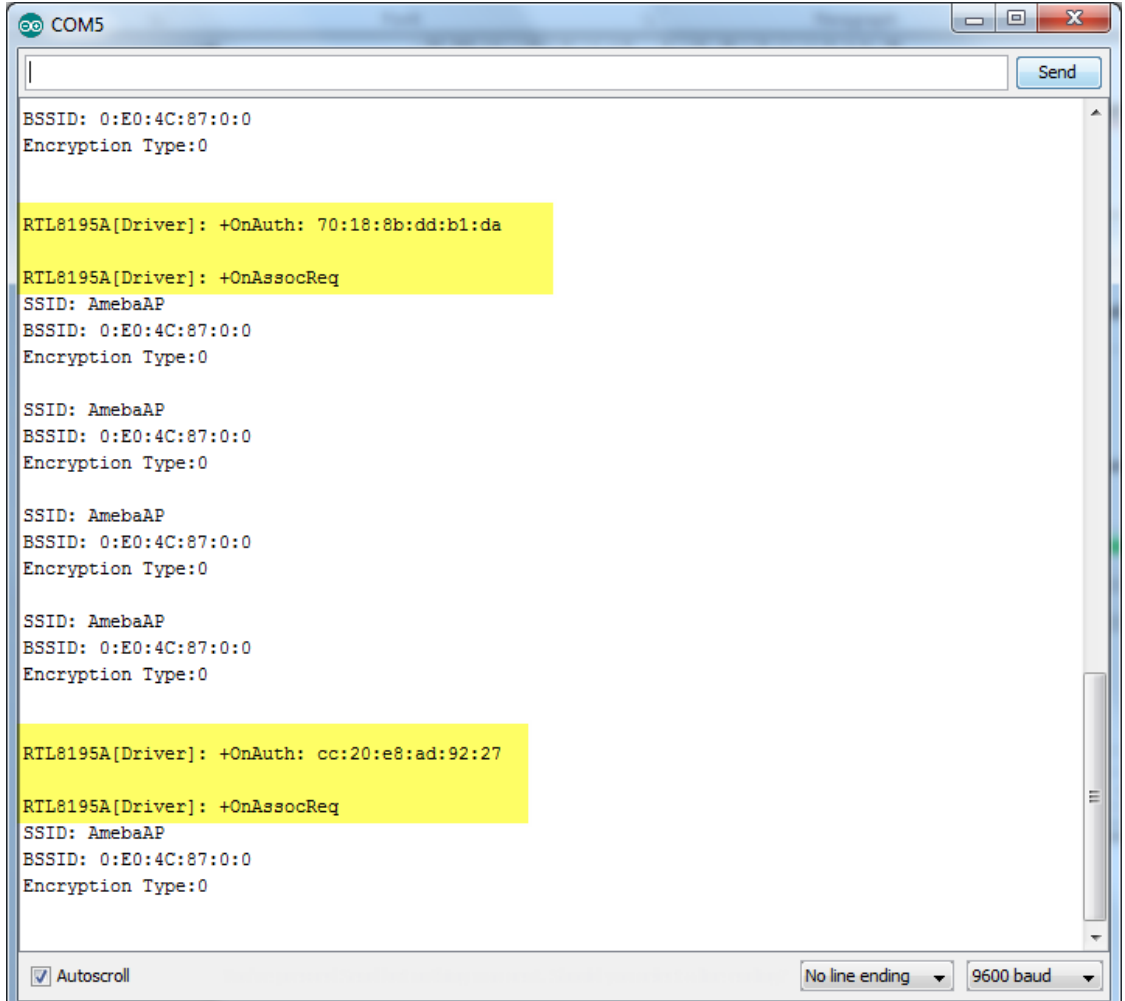

In the figure below, we show the messages shown in serial monitor when a station connects to Ameba AP in security mode:

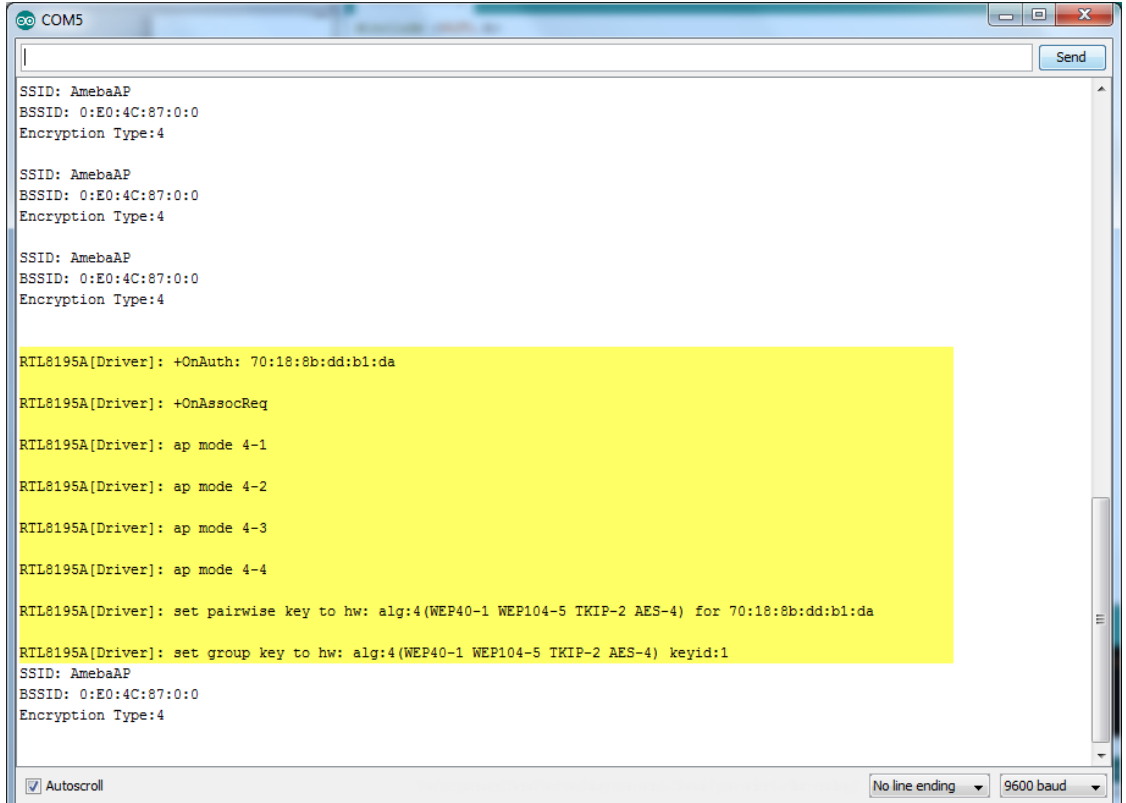

# **WiFi - Set up SSL Client for HTTPS Communication**

## **Materials**

• AmebaD [AMB21 / AMB22 / AMB23 / BW16] x 1

# **Example**

.

This example uses Ameba to securely retrieve information from the internet using SSL. SSL is an acronym for Secure Sockets Layer. It is a cryptographic protocol designed to provide communications security over a computer network, by encrypting the messages passed between server and client.

Open the "WiFiSSLClient" example in "File"-> "Examples"-> "AmebaWiFi"-> "WiFiSSLClient"

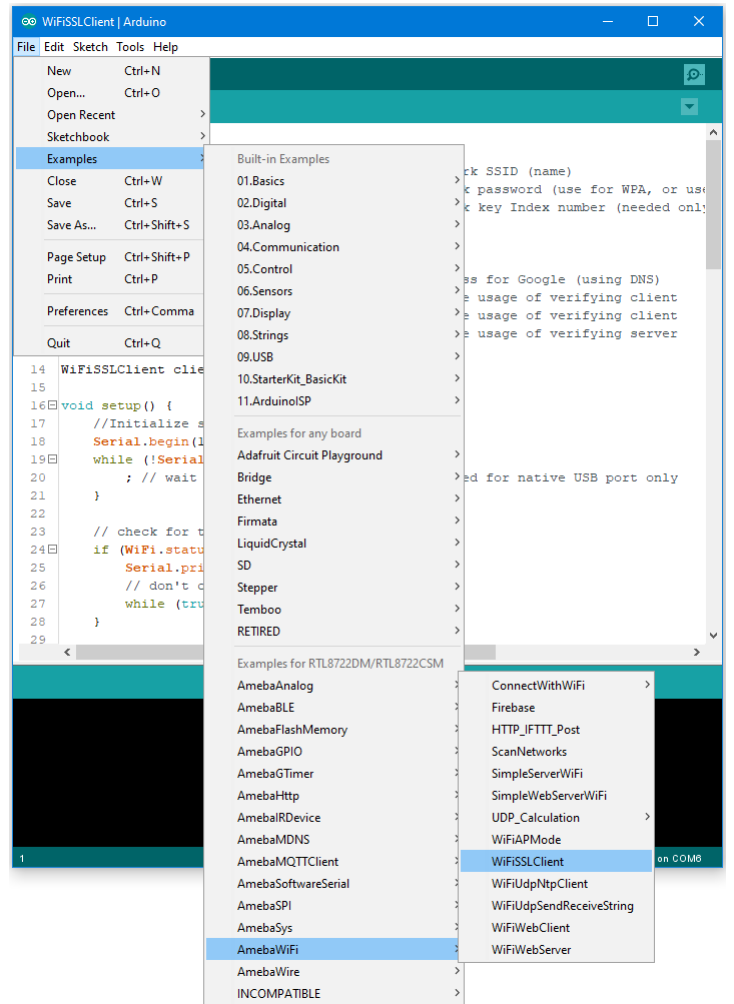

In the sample code, modify the highlighted snippet to reflect your WiFi network settings.

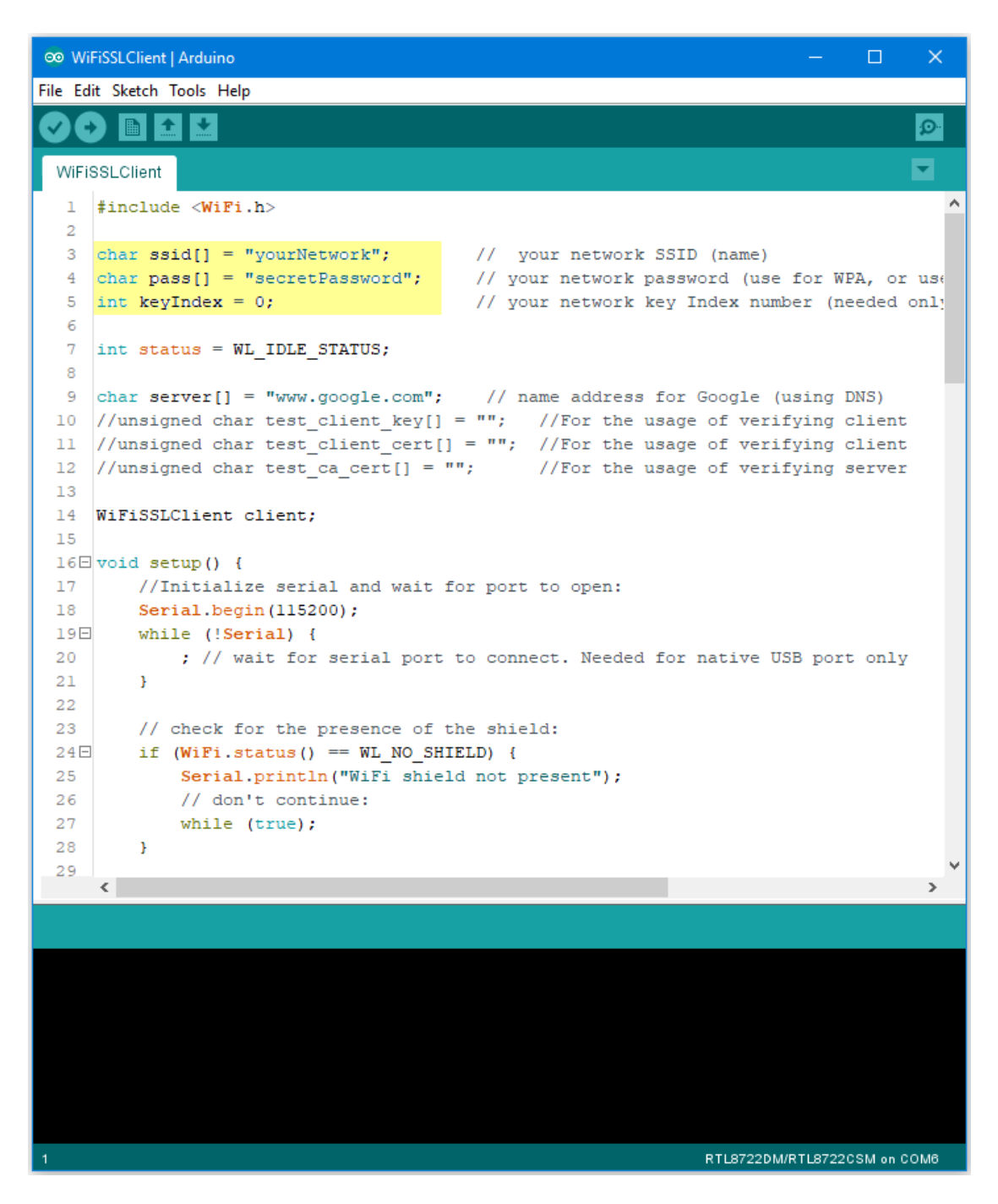

Upload the code and press the reset button on Ameba once the upload is finished.

Open the serial monitor in the Arduino IDE and observe as Ameba retrieves a text file from os.mbed.com.

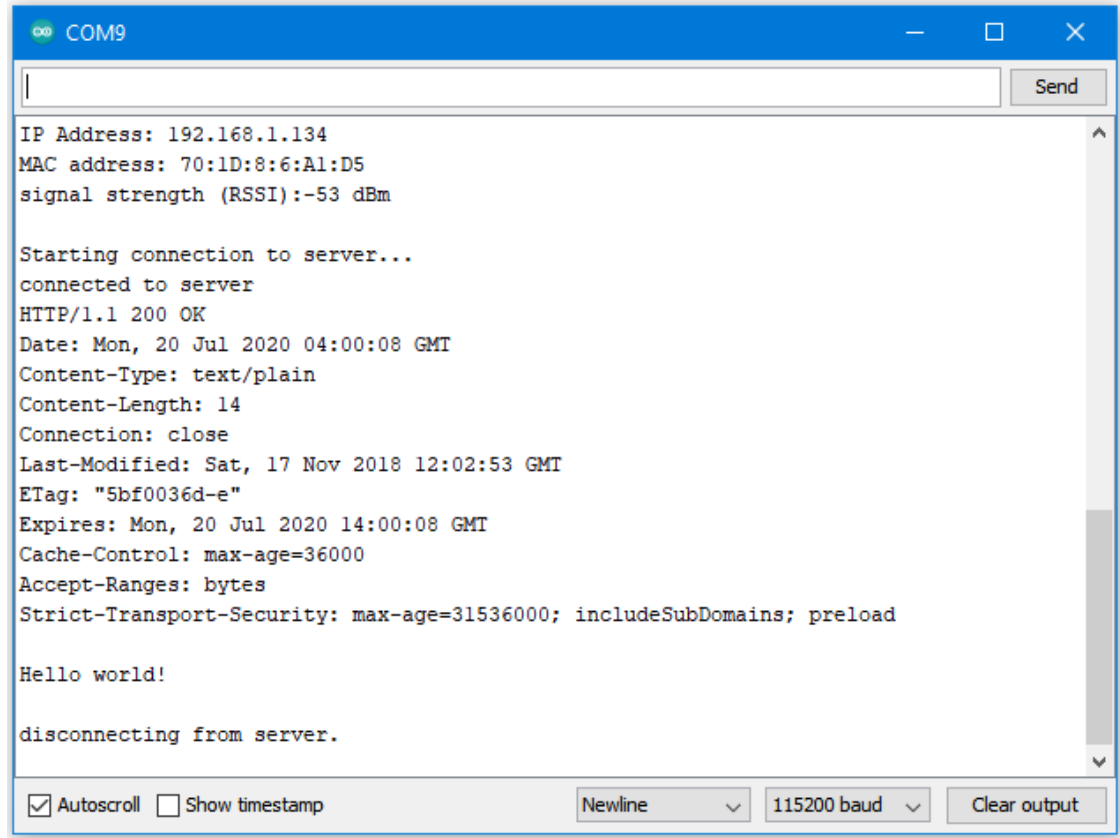

# **Code Reference**

Use "WiFiSSLClient client;" to create a client that uses SSL. After creation, the client can be used in the same way as a regular client.

# **Components Used**

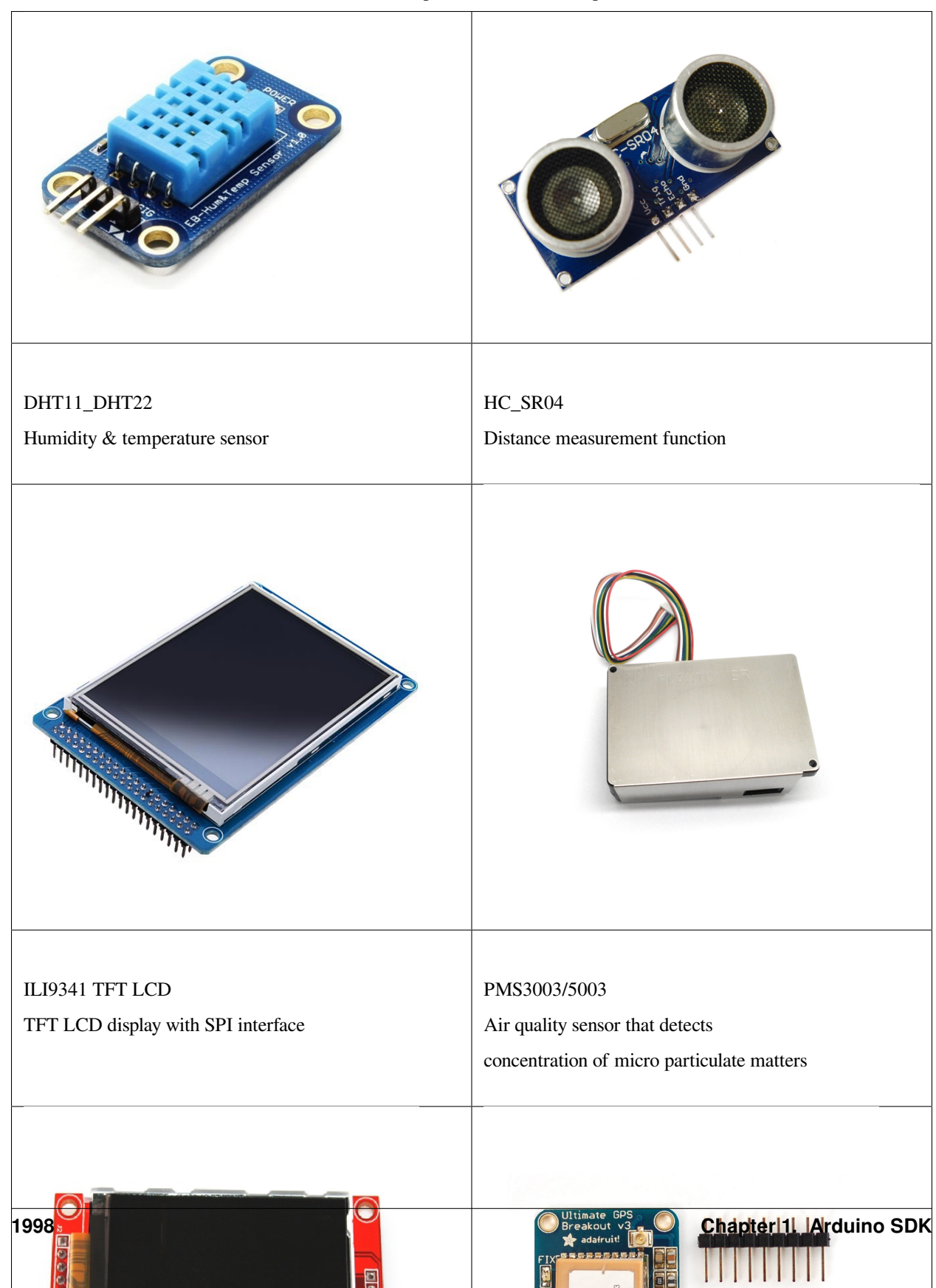

# 表格 8: Components used in Examples

# **Peripheral Examples**

# **E-Paper - Display Images**

# **Materials**

- AmebaD [AMB21 / AMB22 / AMB23 / BW16] x 1
- Waveshare 2.9inch e-Paper HAT (D) x 1

## **Example**

In this example, we use the Ameba RTL8722 module connects to a Waveshare 2.9inch e-Paper module to display a few QR codes. The display uses the flexible substrate as a base plate, with an interface and a reference system design. The 2.9" active area contains 296×128 pixels and has 1-bit white/black full display capabilities. An integrated circuit contains gate buffer, source buffer, interface, timing control logic, oscillator, etc…are supplied with each panel. You may refer to the official [2.9inch e-Paper HAT \(D\) datasheet](https://www.waveshare.net/w/upload/b/b5/2.9inch_e-Paper_(D)_Specification.pdf) to know more information about this module.

Front view of the e-Paper Module:

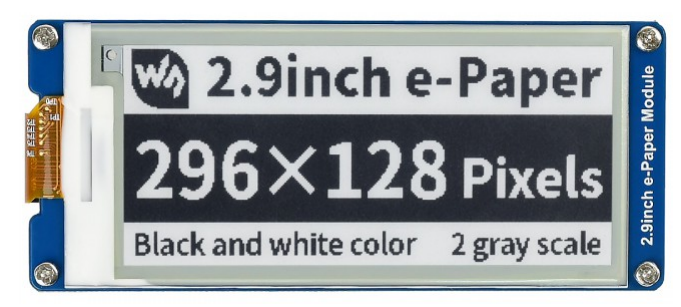

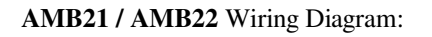

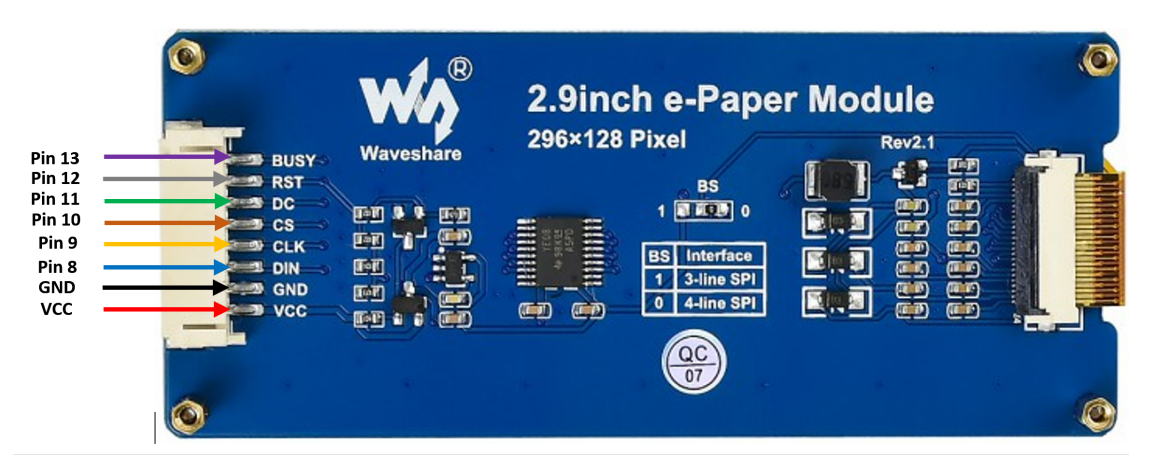

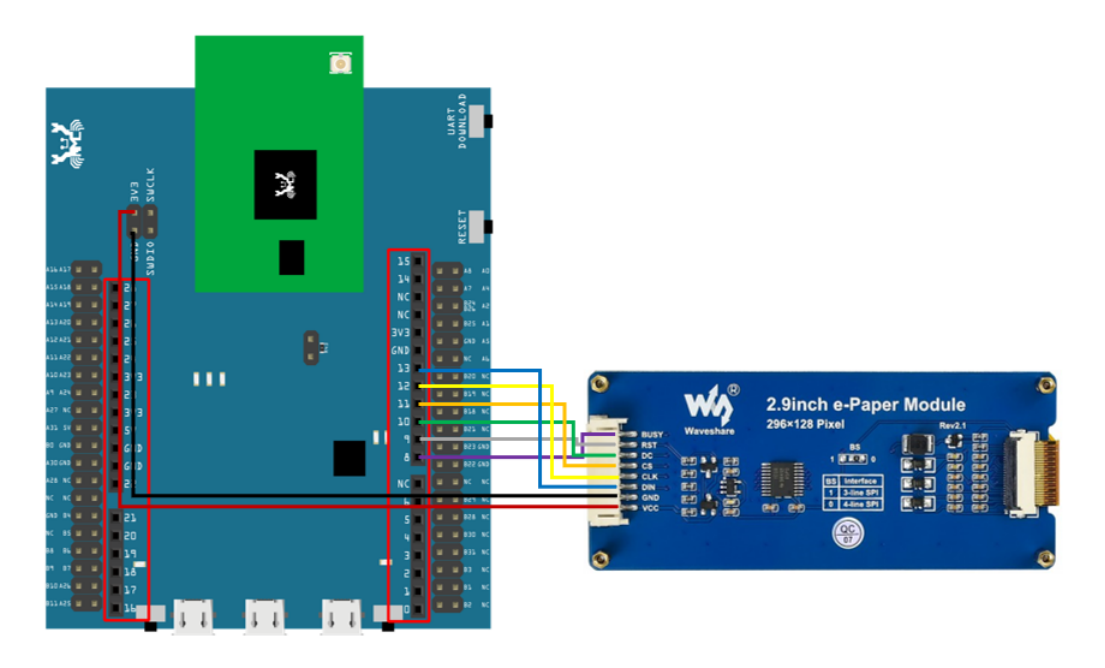

**AMB23** Wiring Diagram:

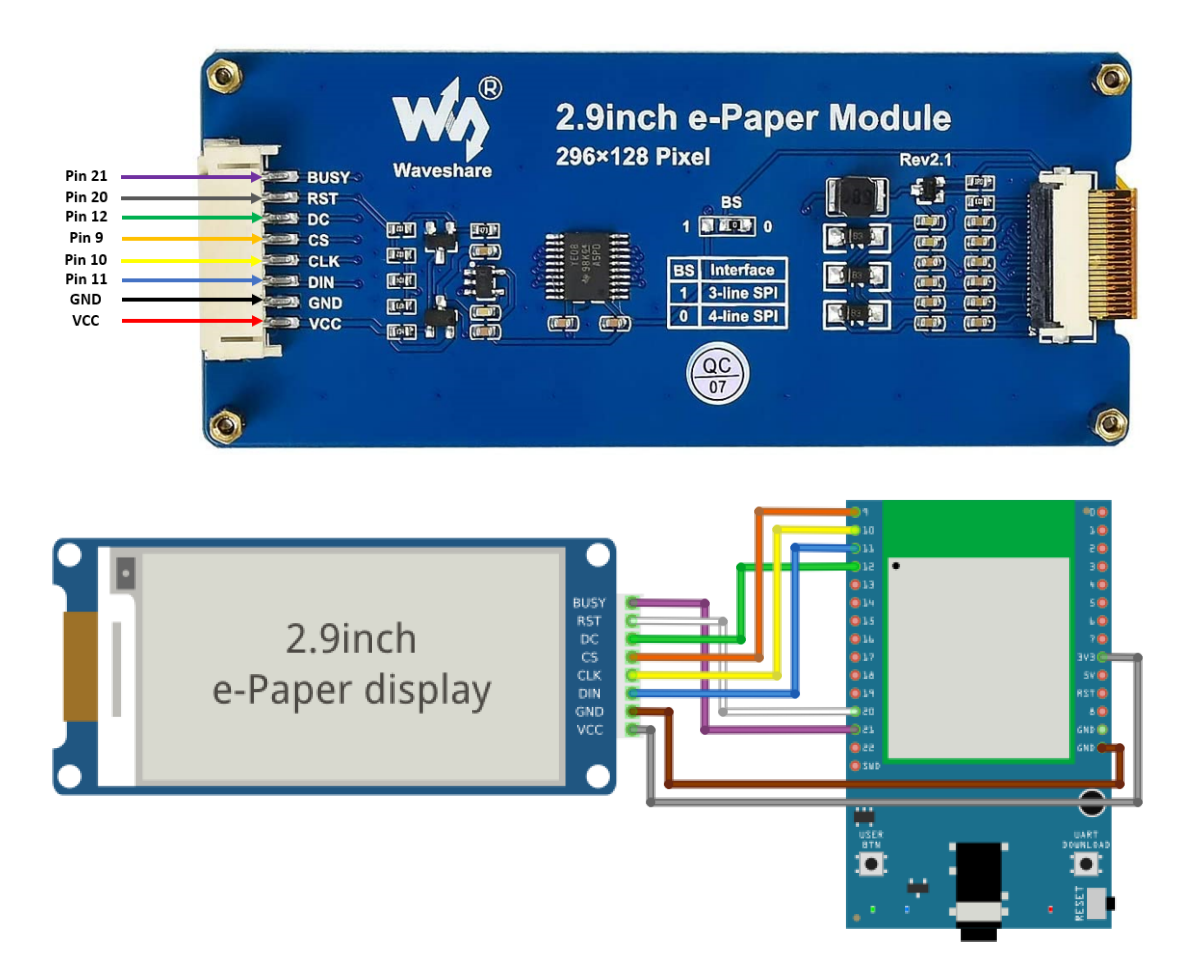

**BW16** Wiring Diagram:

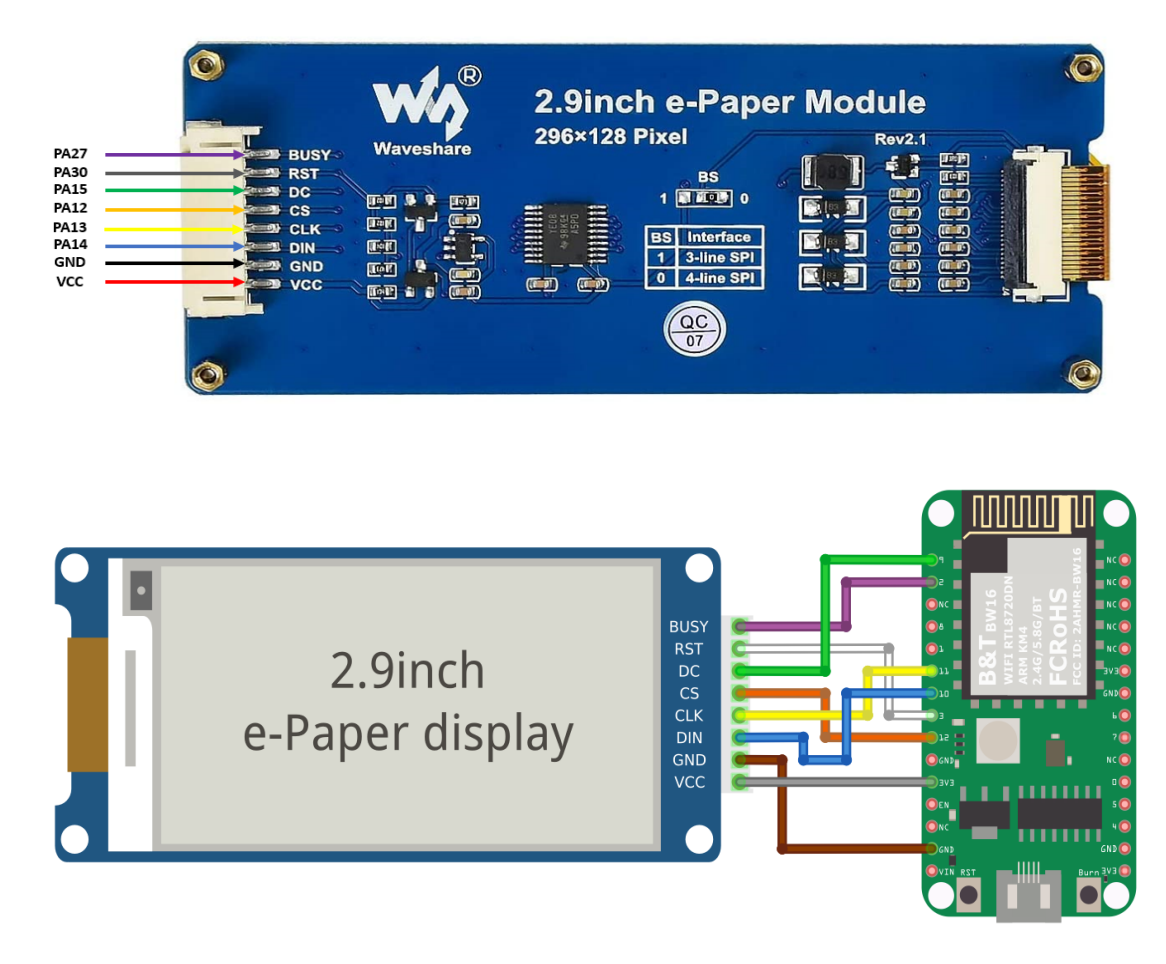

Firstly, you need to prepare a picture/photo in the format of 296×128 pixels. We can easily find a photo resizing tool online, for example, the [Online Image Resizer.](https://resizeimage.net/)

Following the instructions on the website, then download the generated image in JPG format.

Secondly, we use the [Image2LCD](http://www.waveshare.net/w/upload/3/36/Image2Lcd.7z) tool to transfer the downloaded 296×128 image into hexadecimal codes. You can visit this [YouTube](https://www.youtube.com/watch?v=kAmnU5Y96MA&t=363s) link to get detailed instructions.

Download the Eink zip library, AmebaEink.zip, at [https://github.com/ambiot/ambd\\_arduino/tree/master/Arduino\\_zip\\_libraries](https://github.com/ambiot/ambd_arduino/tree/master/Arduino_zip_libraries) Then install the AmebaEink.zip. Open the "DisplayQR" example in "File" → "Examples" → "AmebaEink"→ "EinkDisplayImage":

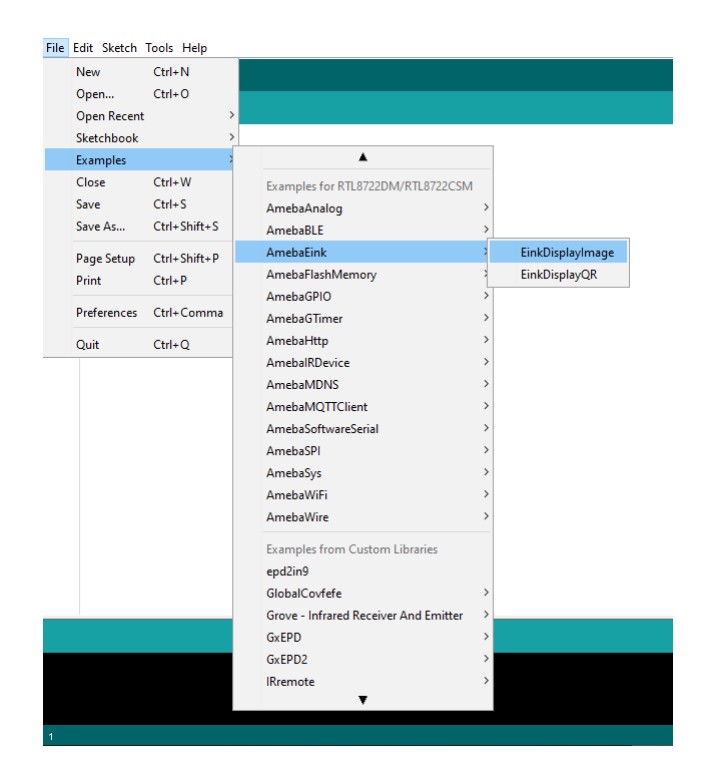

Press the reset button after uploading the sample code, you will need to wait for around 1-2 seconds for the e-Paper module to fresh its screen. Then the screen will start to display an image for 5 seconds first, then 3 different QR codes will be displayed every 5 seconds (showing in the screenshot below, you may scan the QR codes and find out more information if you wish to). Lastly, a gif which comes in form of 3 frames will be displayed for a few seconds.

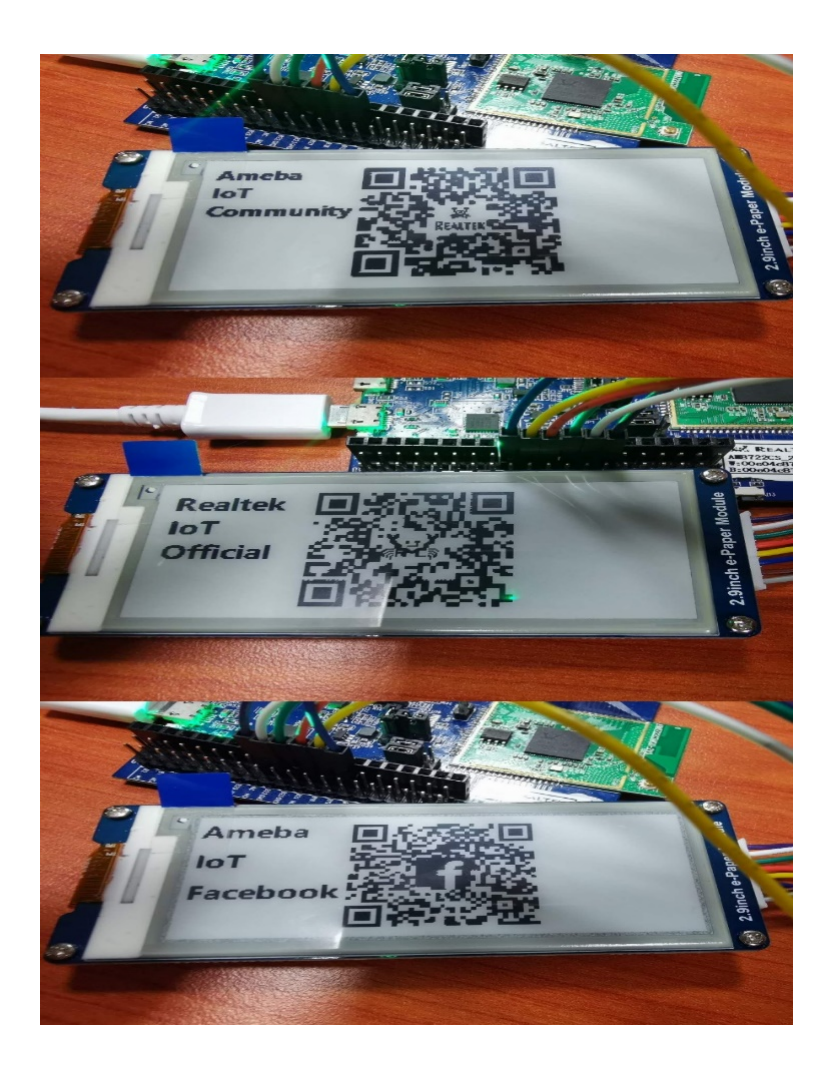

# **Code Reference**

[1] We use Good Display GDEH029A1 2.9 Inch / 296×128 Resolution / Partial Refresh Arduino Sample Code to get the e-Paper successfully Display: <http://www.good-display.com/product/201.html>

[2] Provide the link to how to generate a QR code on the E-paper

module: <https://eugeniopace.org/qrcode/arduino/eink/2019/07/01/qrcode-on-arduino.html>

# **E-Paper - Display Text**

### **Materials**

- AmebaD [AMB21 / AMB22 / AMB23 / BW16] x 1
- Waveshare 2.9inch e-Paper HAT (D) x 1

#### **Example**

In this example, we use the Ameba RTL8722 module connects to a Waveshare 2.9inch e-Paper module to display a few QR codes. The display uses the flexible substrate as a base plate, with an interface and a reference system design. The 2.9" active area contains 296×128 pixels and has 1-bit white/black full display capabilities. An integrated circuit contains gate buffer, source buffer, interface, timing control logic, oscillator, etc…are supplied with each panel. You may refer to the official [2.9inch e-Paper HAT \(D\) datasheet](https://www.waveshare.net/w/upload/b/b5/2.9inch_e-Paper_(D)_Specification.pdf) to know more information about this module.

Front view of the e-Paper Module:

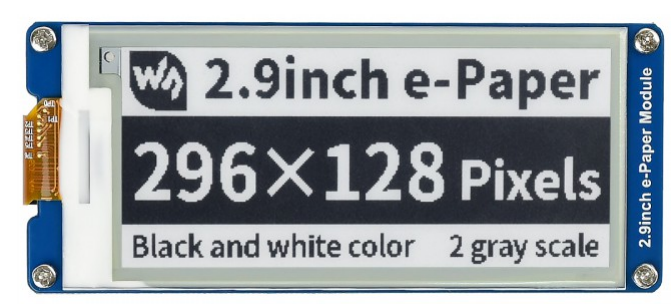

**AMB21 / AMB22** Wiring Diagram:

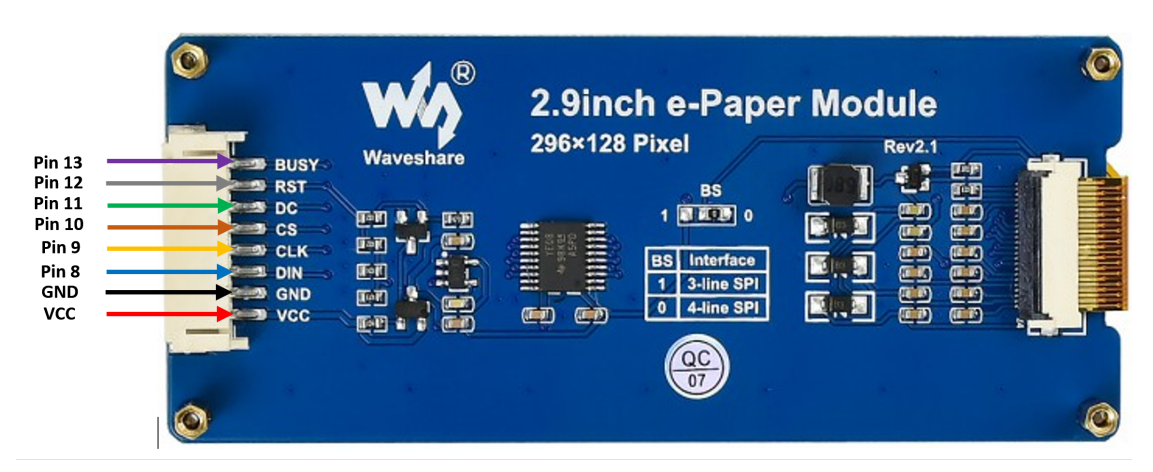

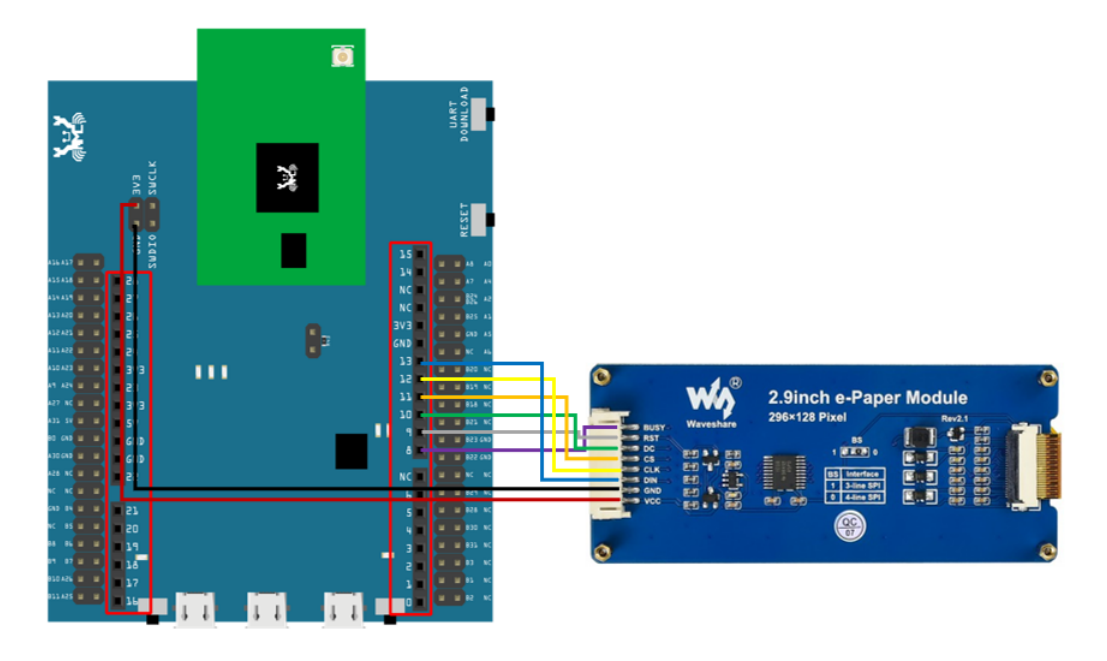

**AMB23** Wiring Diagram:

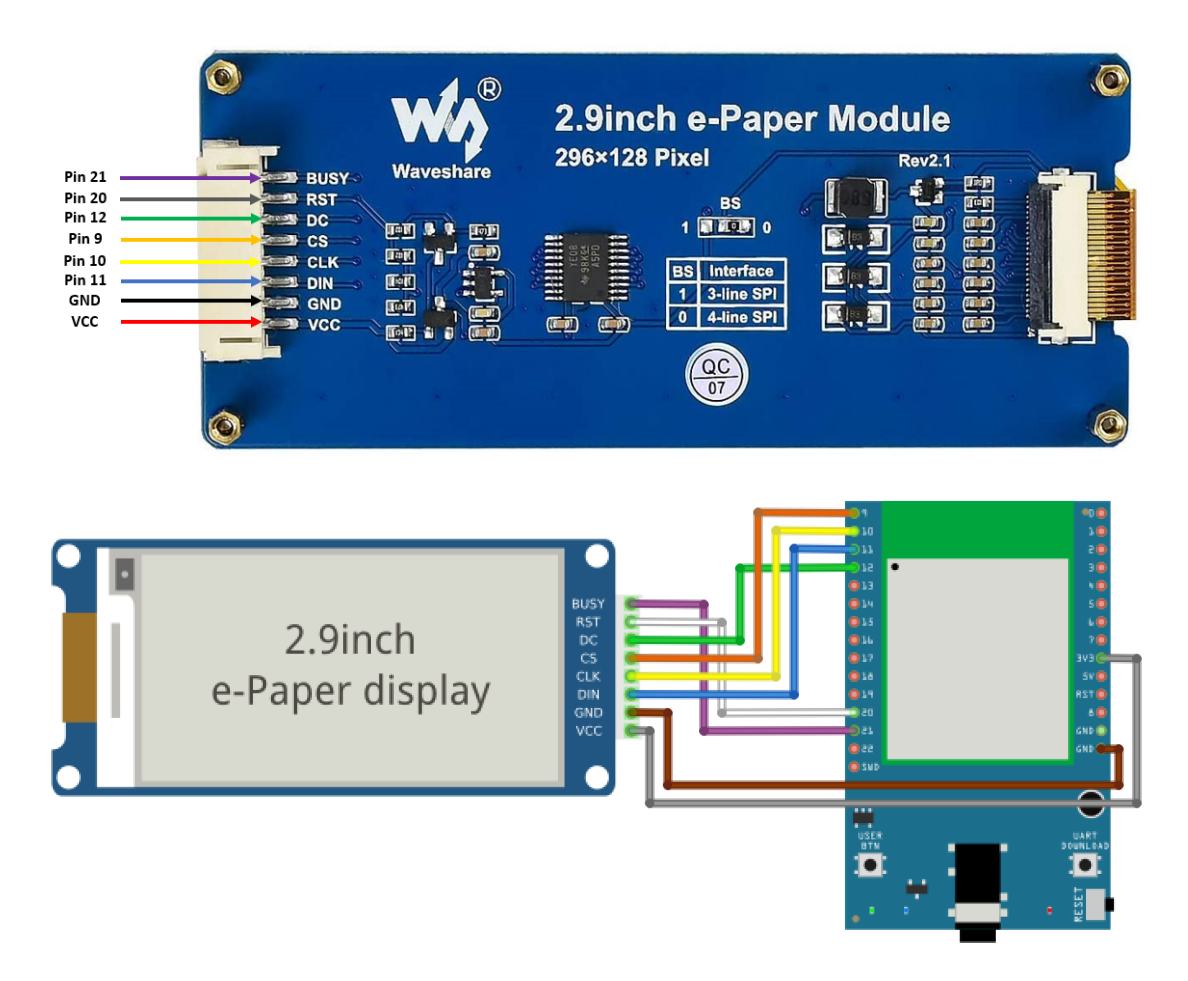

**BW16** Wiring Diagram:

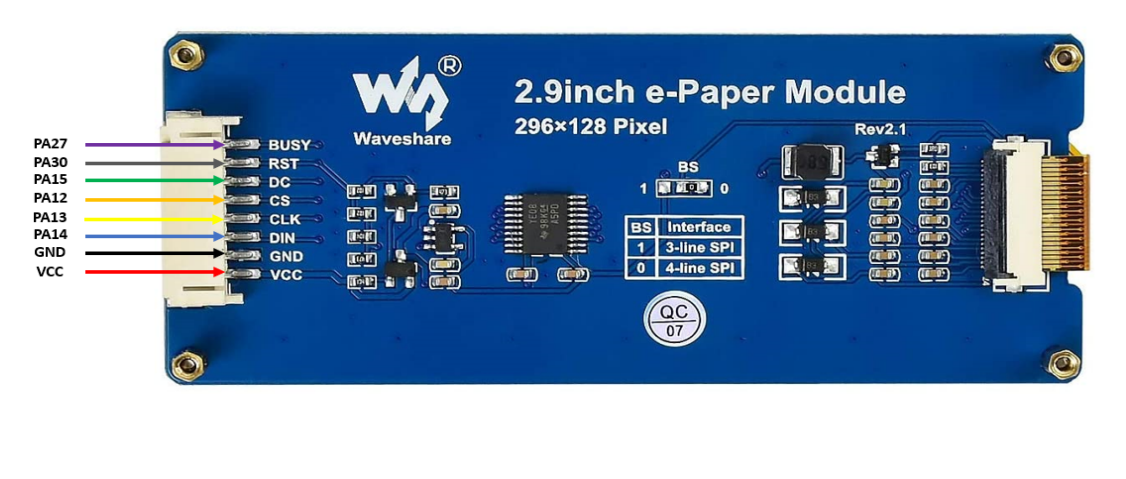

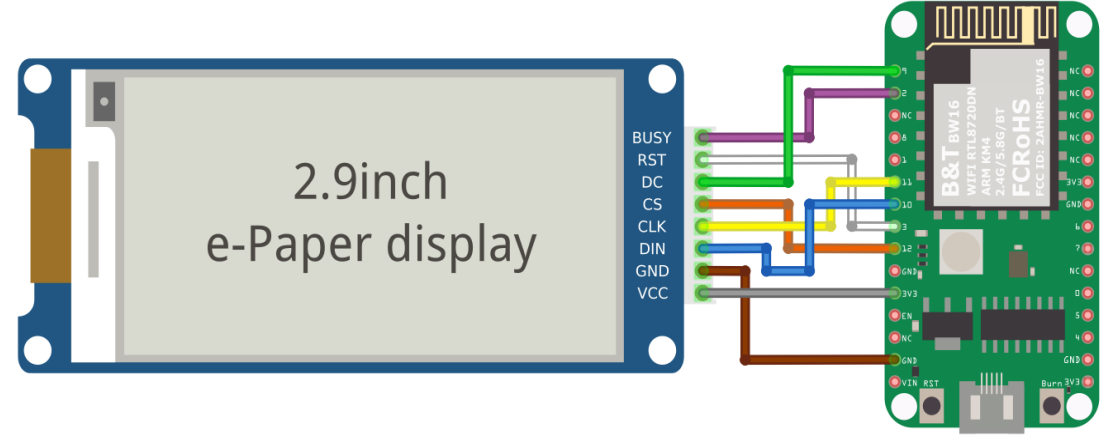

Download the Eink zip library, AmebaEink.zip, at

[https://github.com/ambiot/ambd\\_arduino/tree/master/Arduino\\_zip\\_libraries](https://github.com/ambiot/ambd_arduino/tree/master/Arduino_zip_libraries)

Then install the AmebaEink.zip. Open the "DisplayQR" example in "File" -> "Examples" -> "AmebaEink"-> "EinkDisplayText":

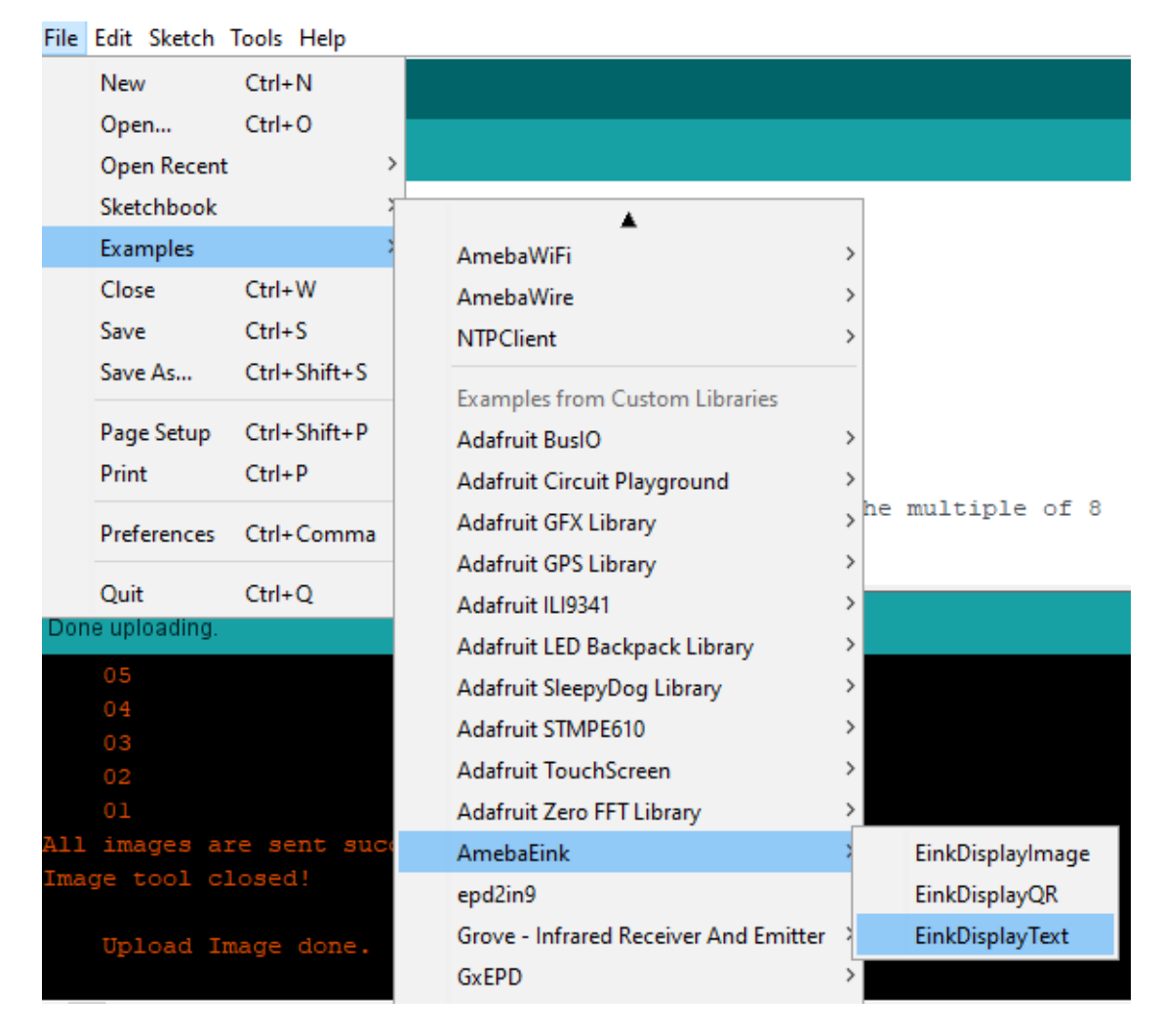

Upload the code to the board and press the Reset button after the uploading is done. You will find these texts displayed on the board:

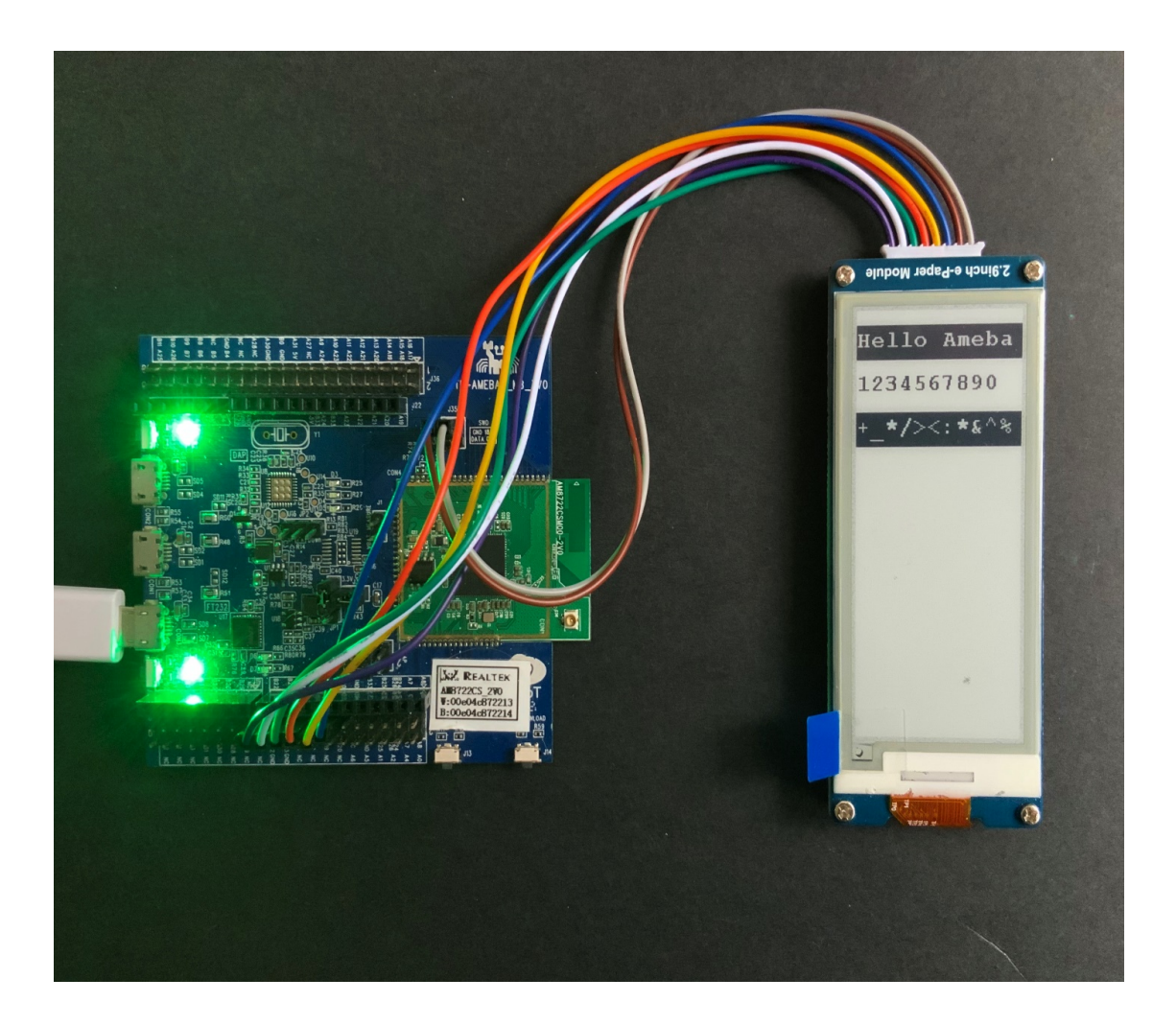

# **Code Reference**

[1] We use Good Display GDEH029A1 2.9 Inch / 296×128 Resolution / Partial Refresh Arduino Sample Code to get the e-Paper successfully Display: <http://www.good-display.com/product/201.html>

# **E-Paper - Display User-generated QR Code**

## **Materials**

- AmebaD [AMB21 / AMB22 / AMB23 / BW16] x 1
- Waveshare 2.9inch e-Paper HAT (D) x 1

# **Example**

In this example, we use the Ameba RTL8722 module connects to a Waveshare 2.9inch e-Paper module to display a few QR codes. The display uses the flexible substrate as a base plate, with an interface and a reference system design. The 2.9" active area contains 296×128 pixels and has 1-bit white/black full display capabilities. An integrated circuit contains gate buffer, source buffer, interface, timing control logic, oscillator, etc…are supplied with each panel. You may refer to the official [2.9inch e-Paper HAT \(D\) datasheet](https://www.waveshare.net/w/upload/b/b5/2.9inch_e-Paper_(D)_Specification.pdf) to know more information about this module.

Front view of the e-Paper Module:

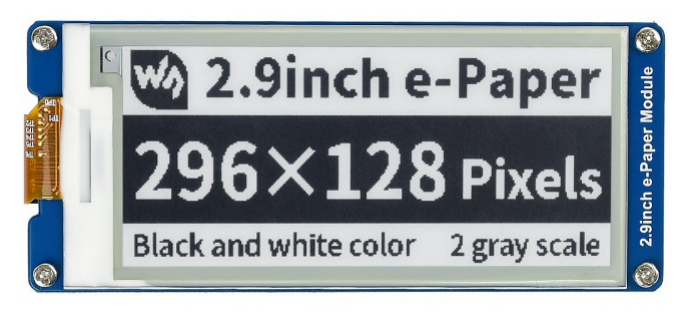

**AMB21 / AMB22** Wiring Diagram:

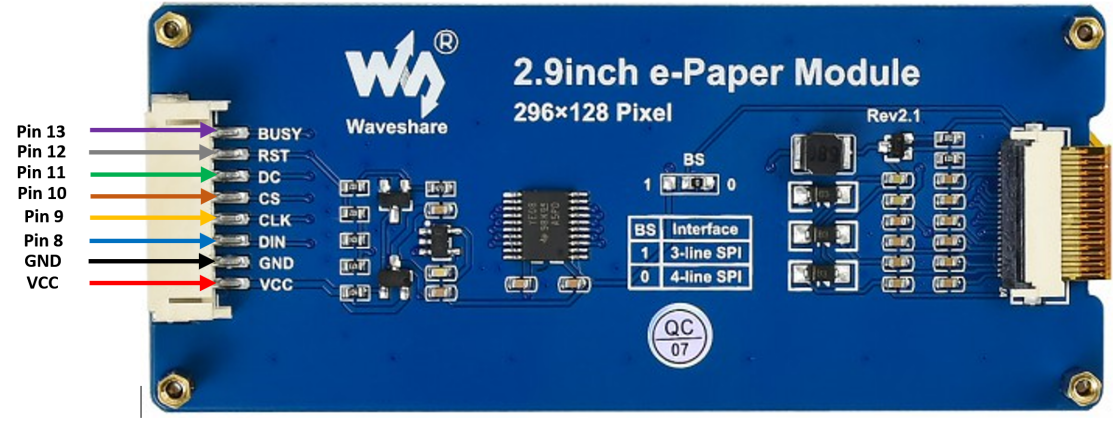

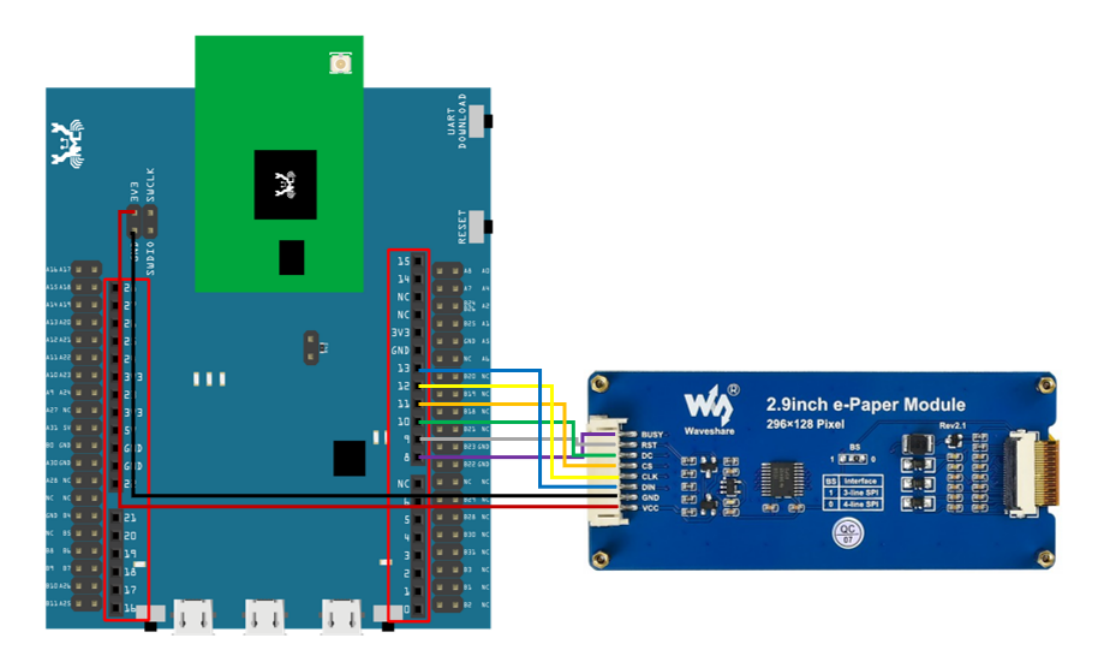

**AMB23** Wiring Diagram:

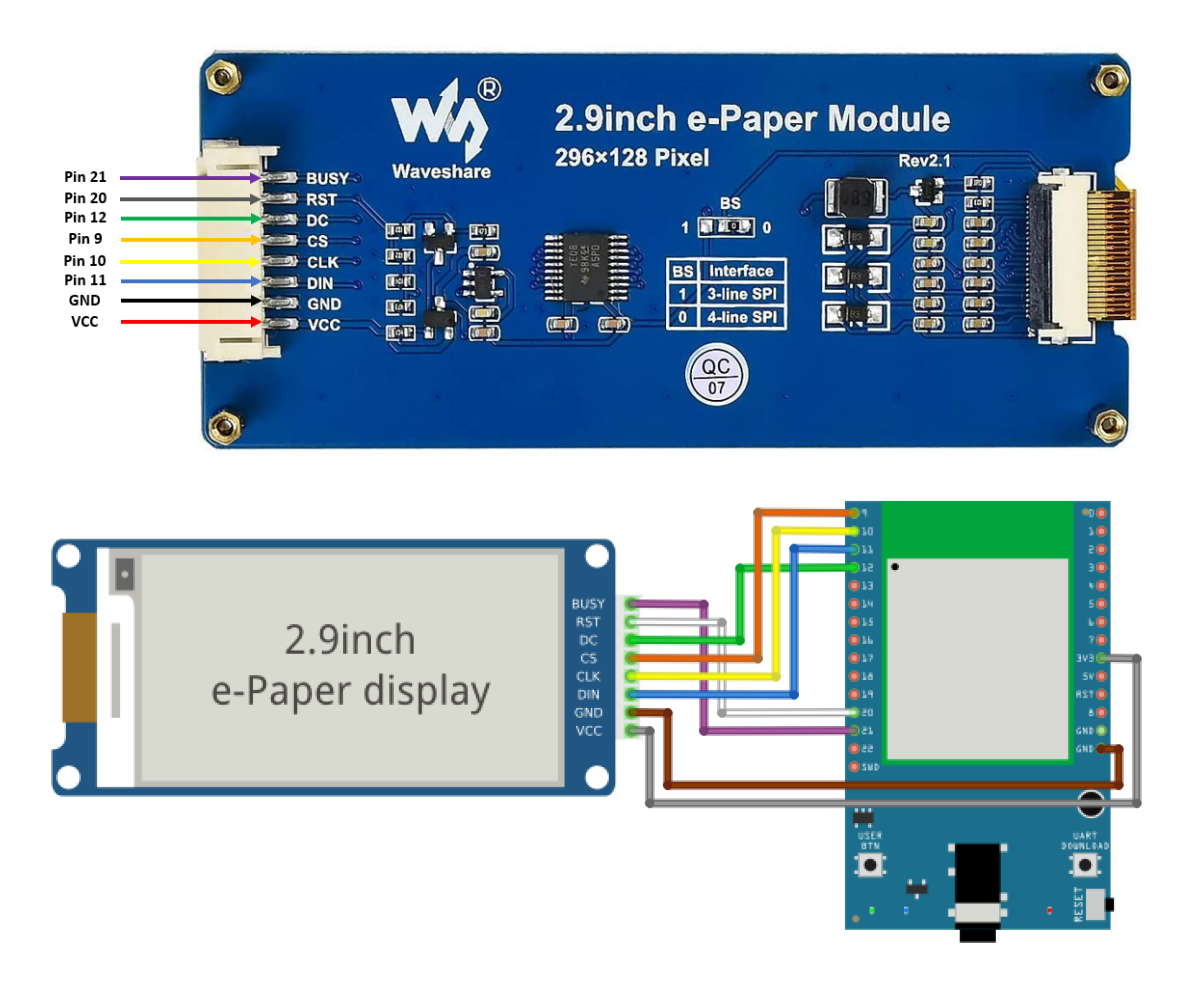

**BW16** Wiring Diagram:

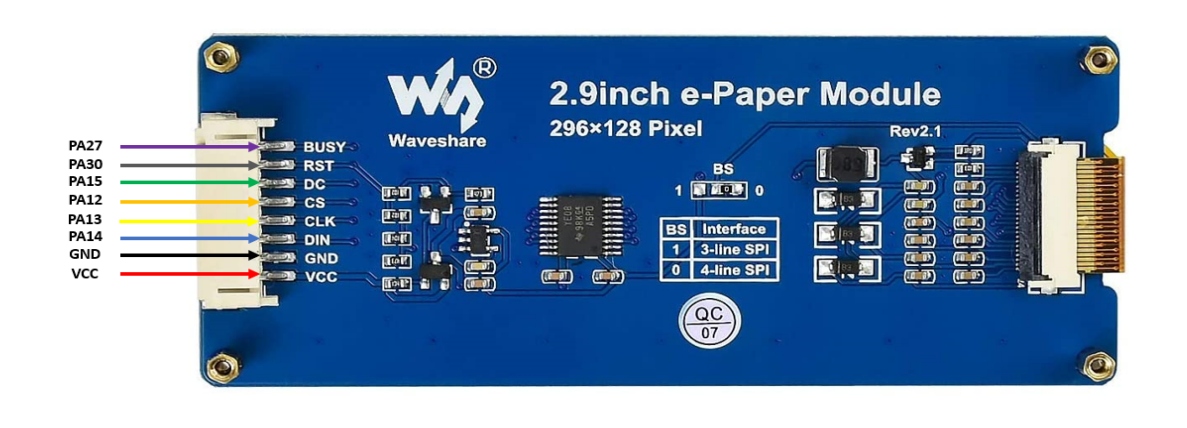

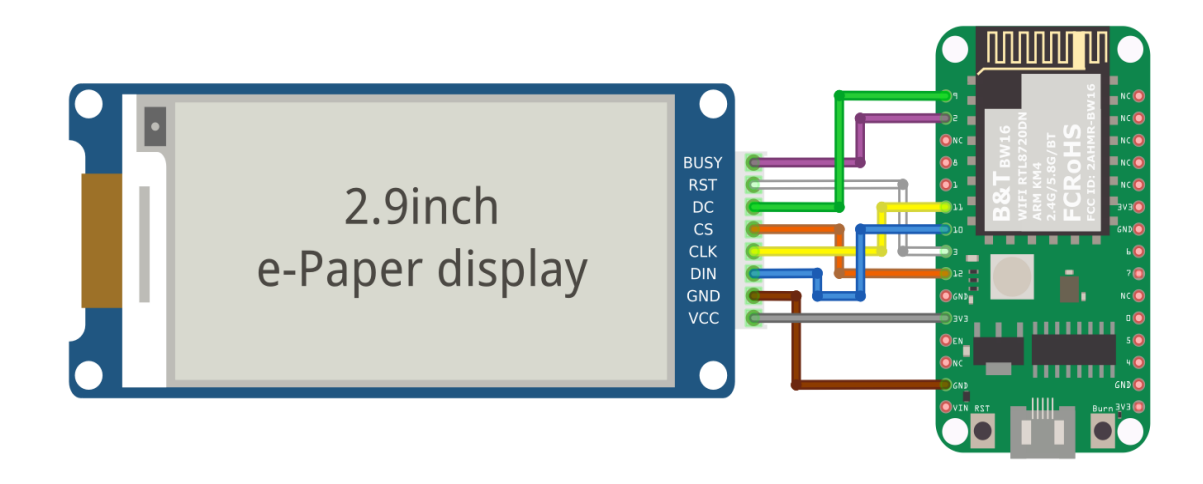

Download the Eink zip library, AmebaEink.zip, at

[https://github.com/ambiot/ambd\\_arduino/tree/master/Arduino\\_zip\\_libraries](https://github.com/ambiot/ambd_arduino/tree/master/Arduino_zip_libraries)

Then install the AmebaEink.zip. Open the "DisplayQR" example in "File" → "Examples" →

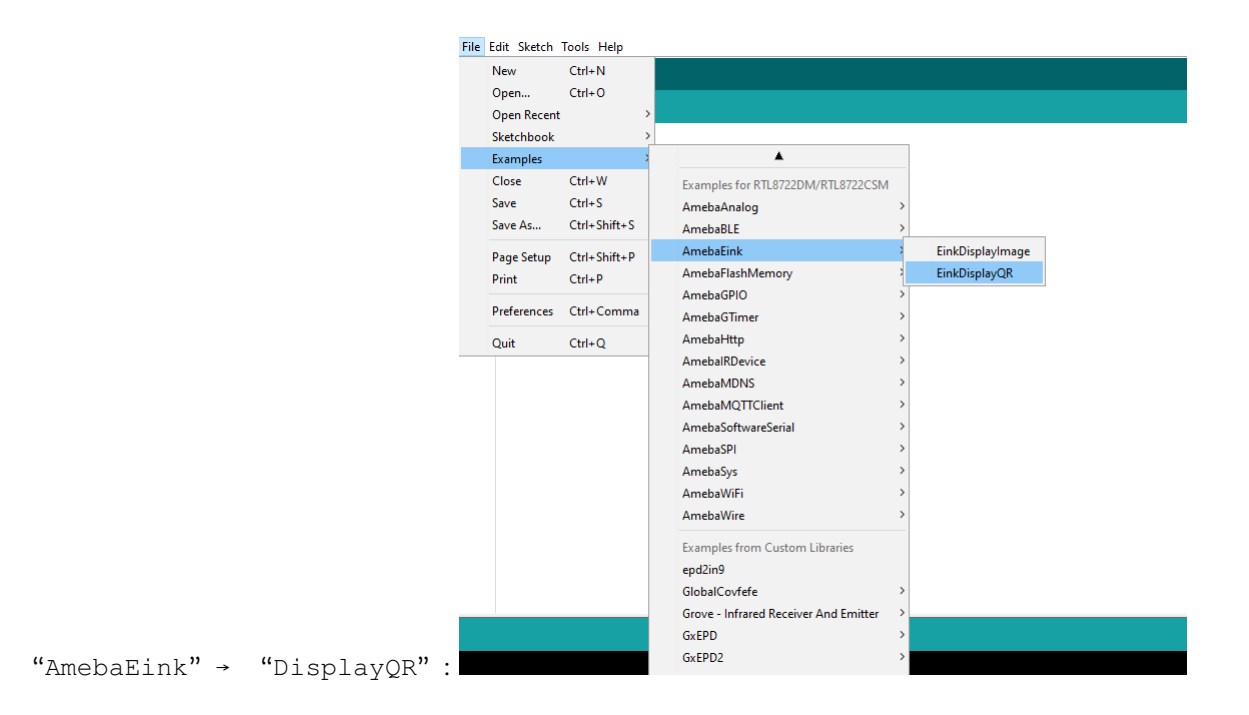

Modify the URL in the loop() section as your wish, after that, verify and upload the code to the Ameba board. Upon successfully upload the sample code and press the reset button, a QR code generated based on the URL of your input will be shown on the E-Paper module. The QR code showing below leads to our Ameba IoT official website: [Ameba](https://www.amebaiot.com/ameba-arduino-summary) [ARDUINO](https://www.amebaiot.com/ameba-arduino-summary)
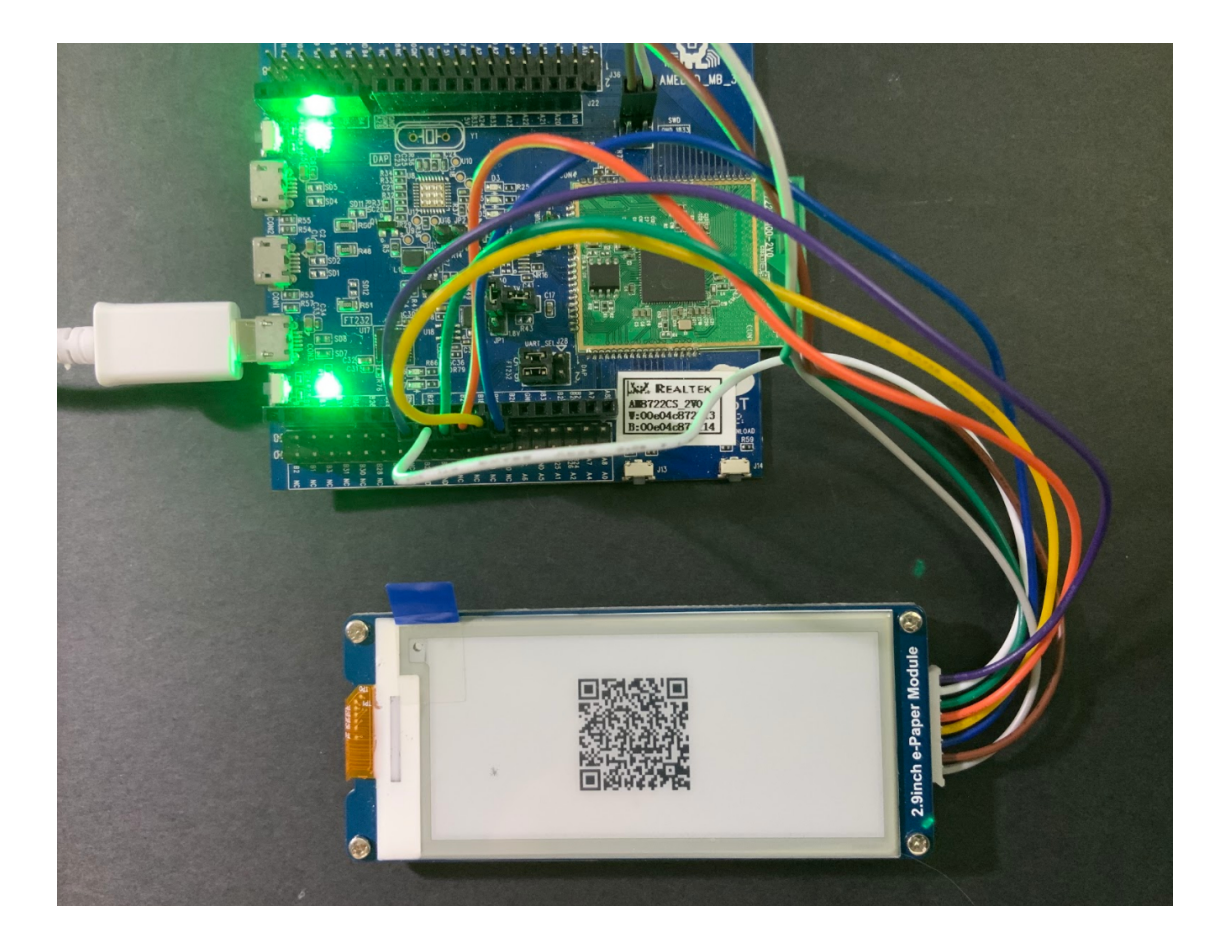

[1] We use Good Display GDEH029A1 2.9 Inch / 296×128 Resolution / Partial Refresh Arduino Sample Code to get the e-Paper successfully Display: <http://www.good-display.com/product/201.html>

[2] Provide the link to how to generate a QR code on the E-paper

module: <https://eugeniopace.org/qrcode/arduino/eink/2019/07/01/qrcode-on-arduino.html>

[3] A simple library for generating QR codes in C, optimized for processing and memory-constrained systems: <https://github.com/ricmoo/QRCode#data-capacities>

# **Flash Memory - Store data in FlashEEProm**

# **Preparation**

• AmebaD [AMB21 / AMB22 / AMB23 / BW16] x 1

### **Example**

Ameba provides Flash Memory component for data storage and the data can be preserved when the power is off if necessary, e.g., compiled program. To avoid the memory space overlapped with the program on Ameba, the Flash API uses the tail part of the address space, with sector size 4K.

In this example, we store the value of boot times in flash memory. Every time Ameba reboots, it reads the boot times from flash, increases the value by 1, and writes it back to flash memory.

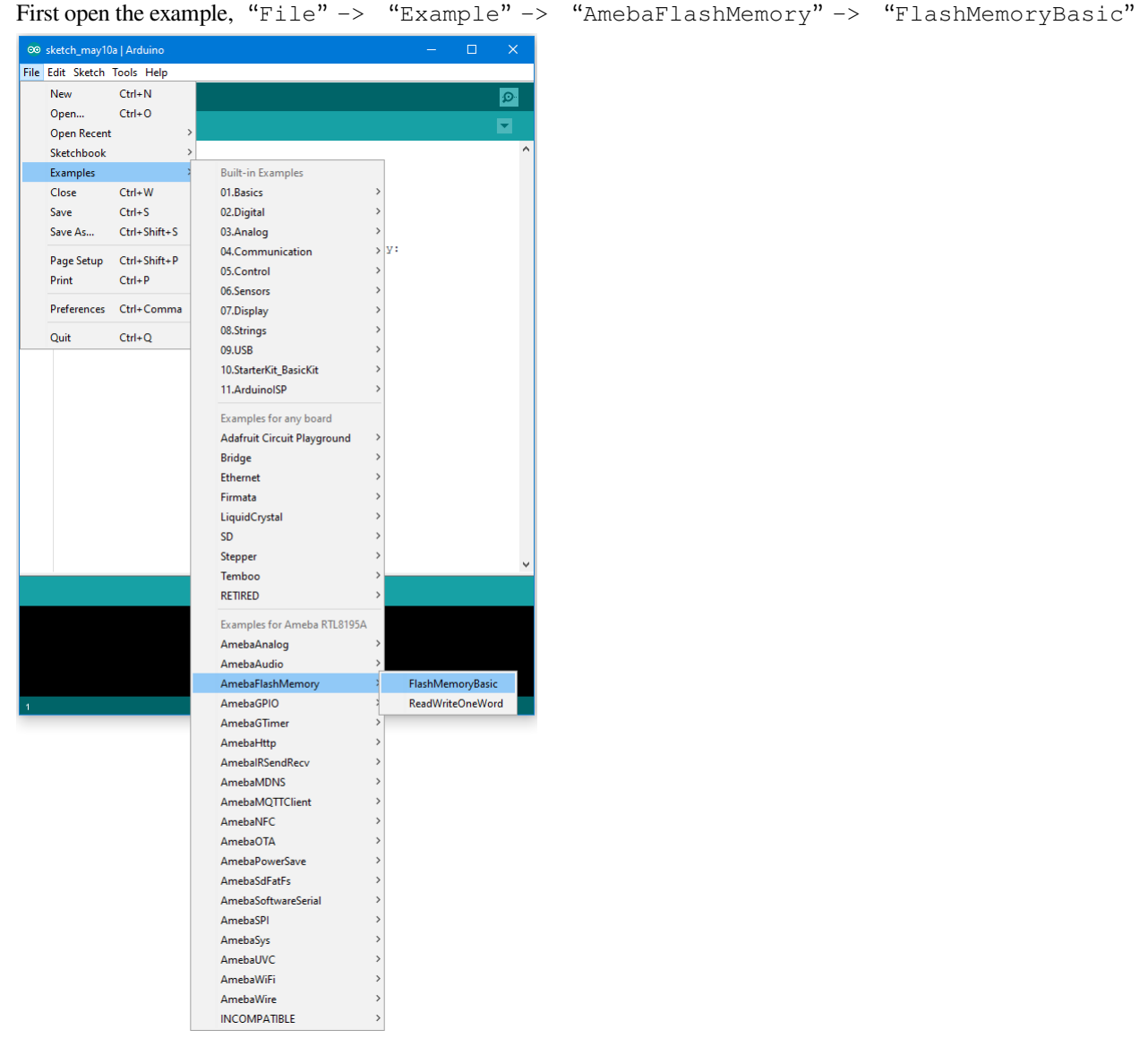

Compile and upload to Ameba, then press the reset button.

Open the Serial Monitor, press the reset button for a few times. Then you can see the boot times value increases.

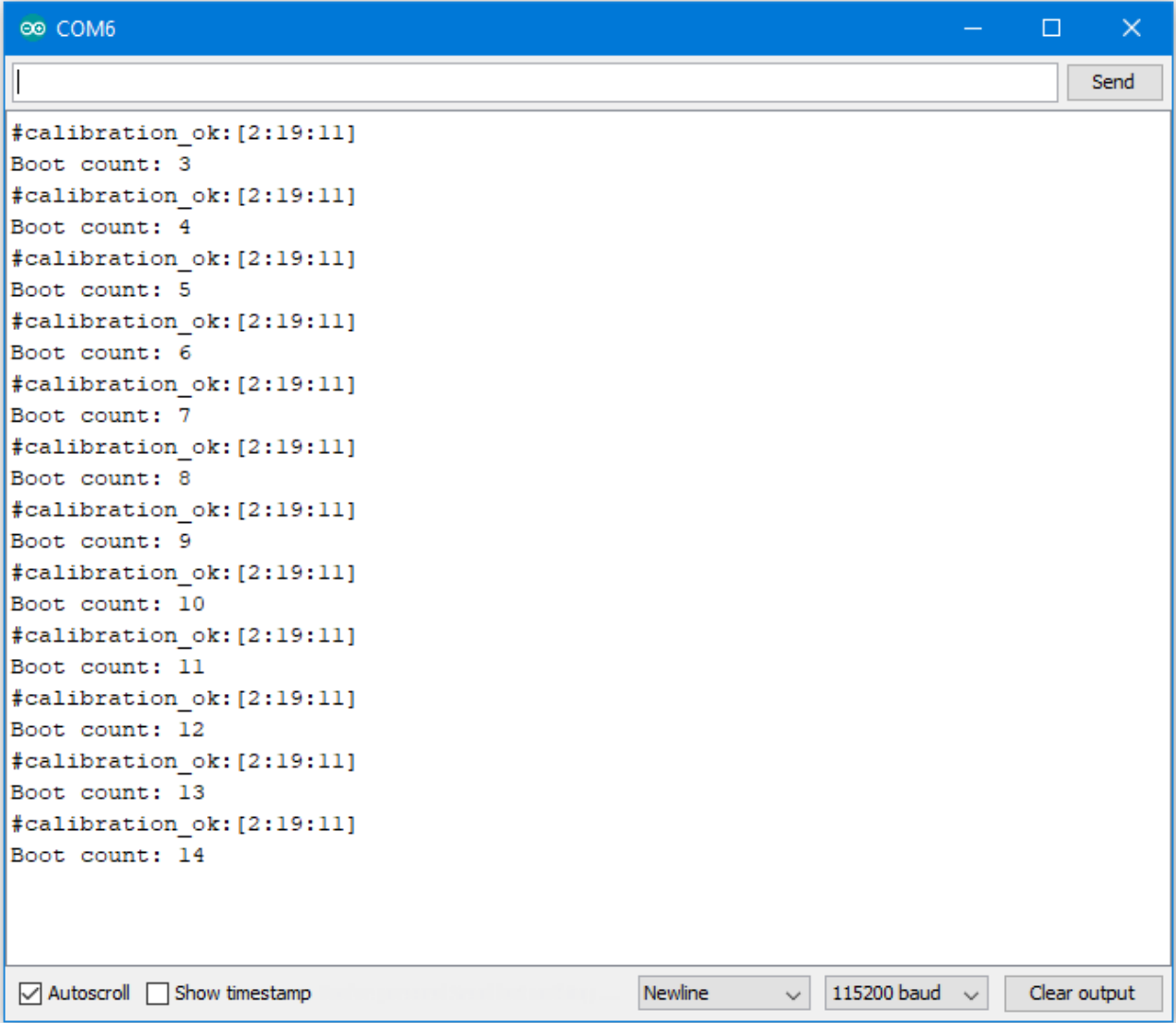

By default, the Flash Memory API uses address 0xFF000~0xFFFFF to store data.

There is limitation when writing to flash memory. That is, you can not directly write data to the same address you used in last write. To do that correctly, you need erase the sector first. The Flash API of Ameba uses a 4K SRAM to record the user modification and do the erase/write task together.

```
Use FlashMemory.read() to read from Flash memory.
Use FlashMemory.buf[0] = 0 \times 00; to manipulate the 4K buf.
Use FlashMemory.update(); to update the data in buf to Flash Memory.
```
# **Flash Memory - Use Flash Memory Larger Than 4K**

### **Preparation**

• AmebaD [AMB21 / AMB22 / AMB23 / BW16] x 1

### **Example**

Flash Memory API uses memory of 4K bytes, which is normally sufficient for most application. However, larger memory can be provided by specifying a specific memory address and required size.

```
First, open the sample code in "File" -> "Examples" -> "AmebaFlashMemory" ->
"ReadWriteOneWord"
```
In this example, we specify the starting address of flash memory is 0xFC000 and size is 0x4000 (The default starting address is 0xFF000 and size is 0x1000).

Then calculate correct address according to the specified offset and perform read/write operation. In the sample code we use offset 0x3F00, that is,  $0xFC000 + 0x3F00 = 0xFFF00$  in flash. We set the value to 0 at first, then increase by 1 every time Ameba reboots.

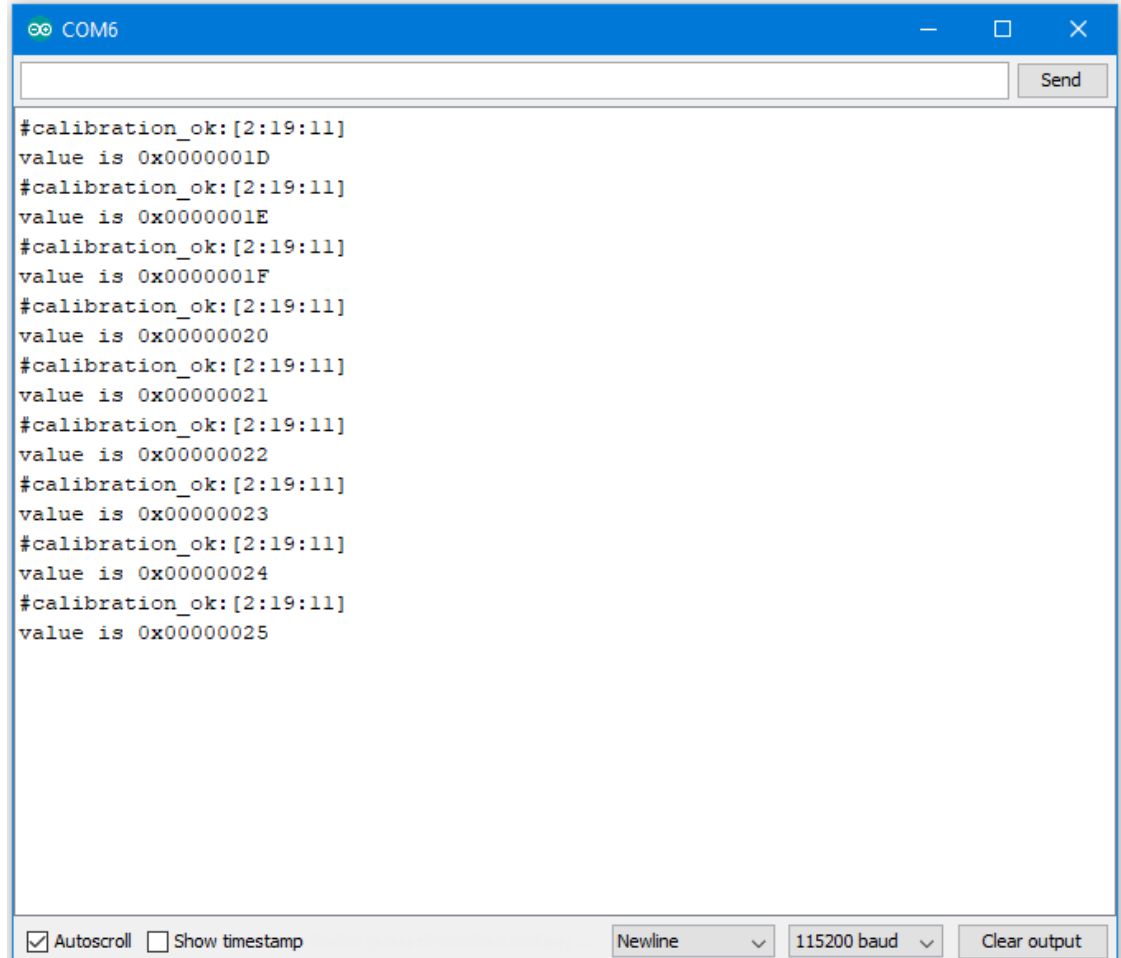

We can use the flash api we used in previous flash memory example, but we need to use  $begin{pmatrix} 1 \\ 0 \end{pmatrix}$  function to specify the desired starting address and memory size.

FlashMemory.begin(0xFC000, 0x4000);

Use readWord() to read the value stored in a memory address. In the example, we read the value stored in memory offset 0x3F00, that is  $0xFC000 + 0x3F00 = 0xFFF00$ .  $readWord()$  function reads a 32-bit value and returns it.

```
value = FlashMemory.readWord(0x3F00);
```
Use writeWord() to write to a memory address. The first argument is the memory offset, the second argument is the value to write to memory.

```
FlashMemory.writeWord(0x3F0C, value);
```
# **GPIO - Measure Distance By Ultrasound Module**

### **Preparation**

- AmebaD [AMB21 / AMB22 / AMB23 / BW16] x 1
- HC-SR04 Ultrasonic x 1
- Dropping resistor or Level converter

### **Example**

HC-SR04 is a module that uses ultrasound to measure the distance. It looks like a pair of eyes in its appearance, therefore it's often installed onto robot-vehicle or mechanical bugs to be their eyes.

The way it works is that first we "toggle high" the TRIG pin (that is to pull high then pull low). The HC-SR04 would send eight 40kHz sound wave signal and pull high the ECHO pin. When the sound wave returns back, it pull low the ECHO pin.

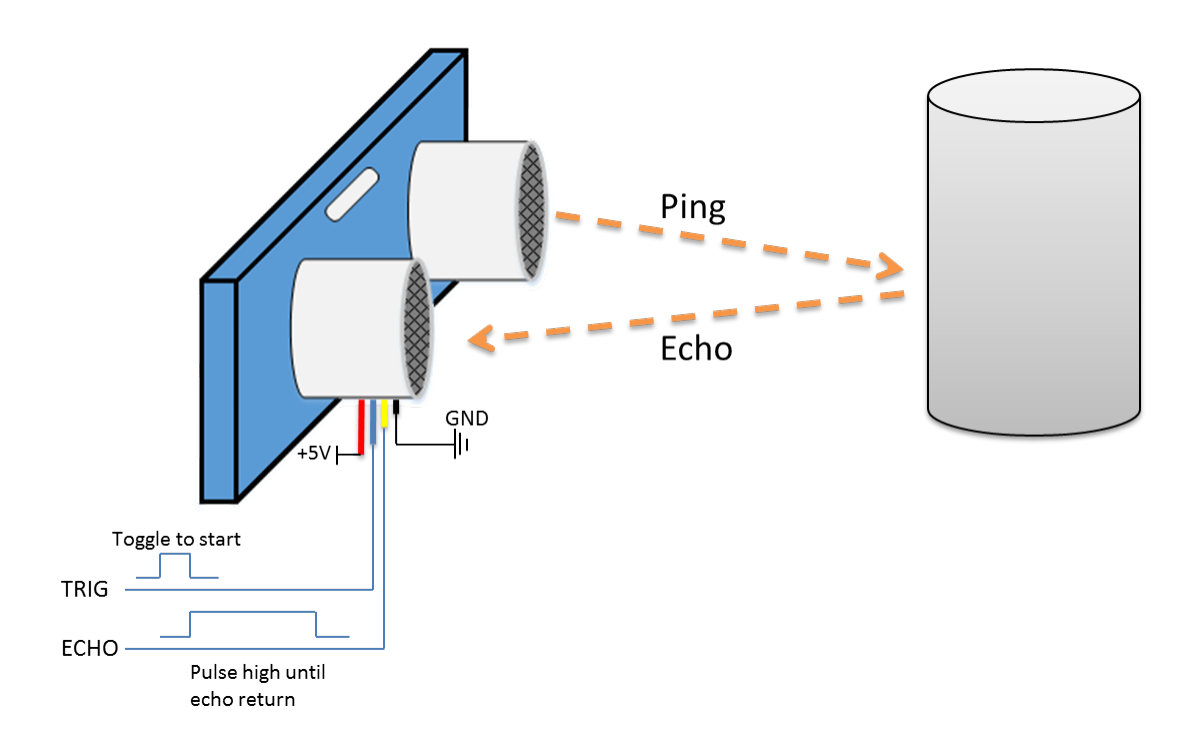

Assume the velocity of sound is 340 m/s, the time it takes for the sound to advance 1 cm in the air is  $340*100*10^{\circ}$ -6 = 29 us.

The sound wave actually travels twice the distance between HC-SR04 and the object, therefore the distance can be calculated by  $(\text{time}/29)$  / 2 = time / 58.

The working voltage of HC-SR04 is 5V. When we pull high the ECHO pin to 5V, the voltage might cause damage to the GPIO pin of Ameba. To avoid this situation, we need to drop the voltage as follows:

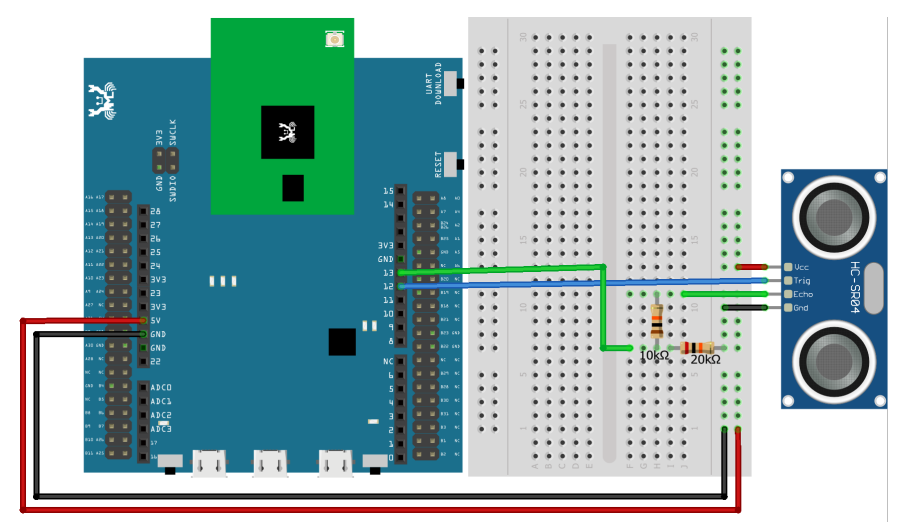

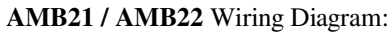

# **AMB23** Wiring Diagram:

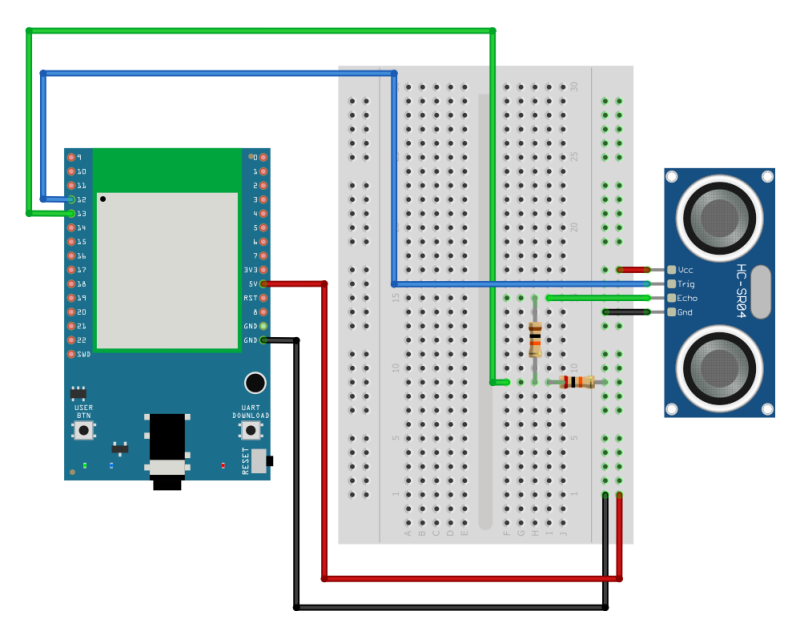

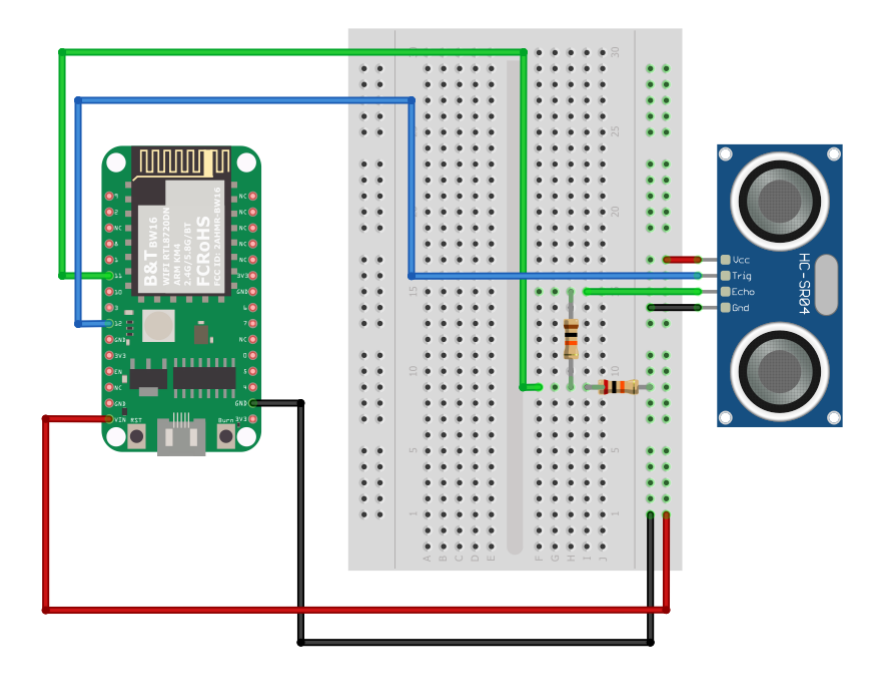

We pick the resistors with resistance 1:2, in the example we use 10kΩ and 20kΩ.

If you do not have resistors in hand, you can use level converter instead.The TXB0108 8 channel level converter is a suitable example:

# **AMB21 / AMB22** Wiring Diagram:

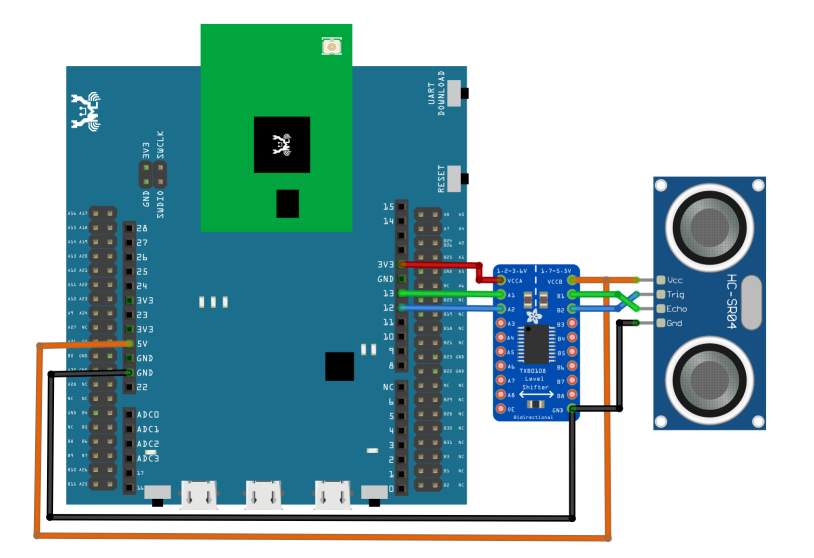

**AMB23** Wiring Diagram:

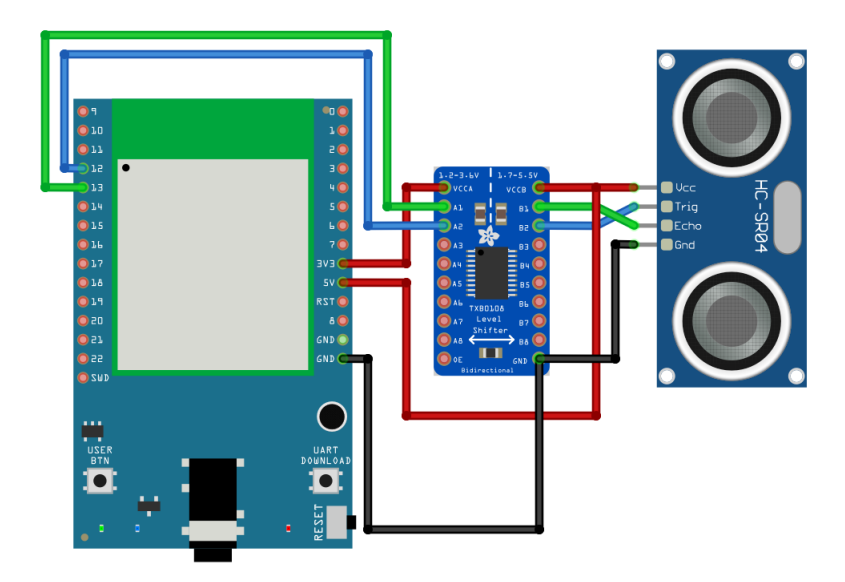

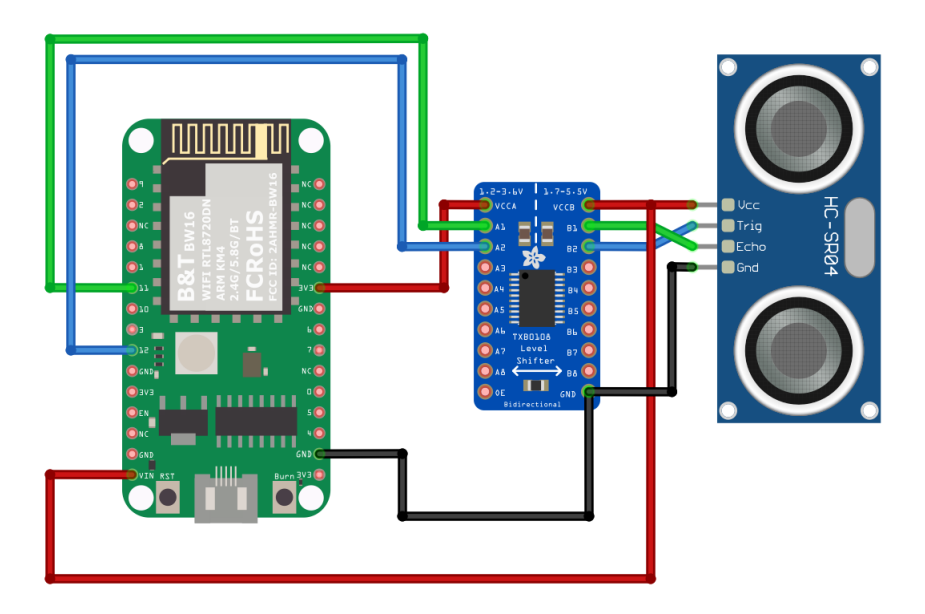

Next, open the sample code in "File" -> "Examples" -> "AmebaGPIO" -> "HCSR04\_Ultrasonic"

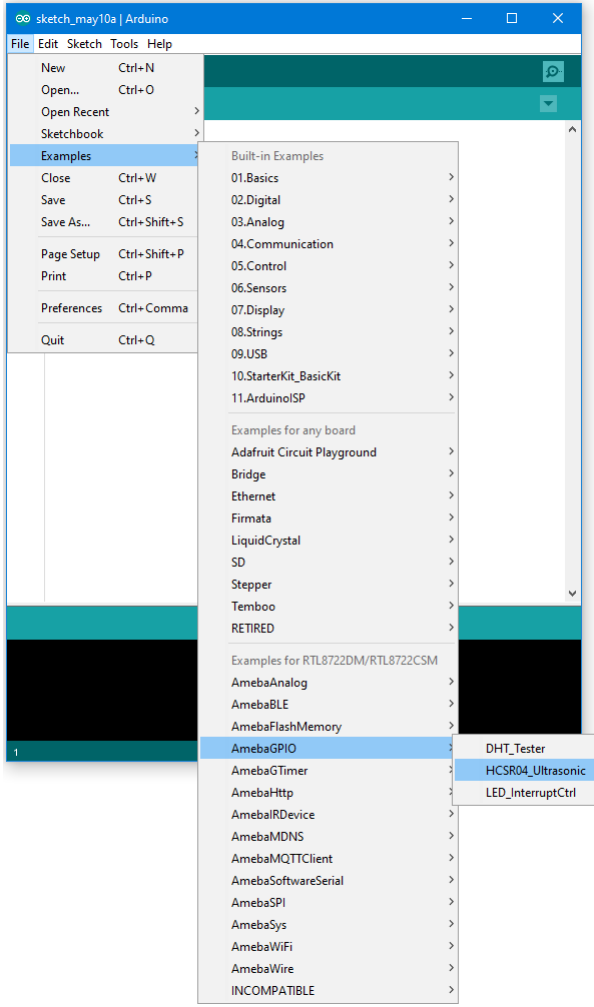

Compile and upload to Ameba, then press the reset button. Open the Serial Monitor, the calculated result is output to serial monitor every 2 seconds.

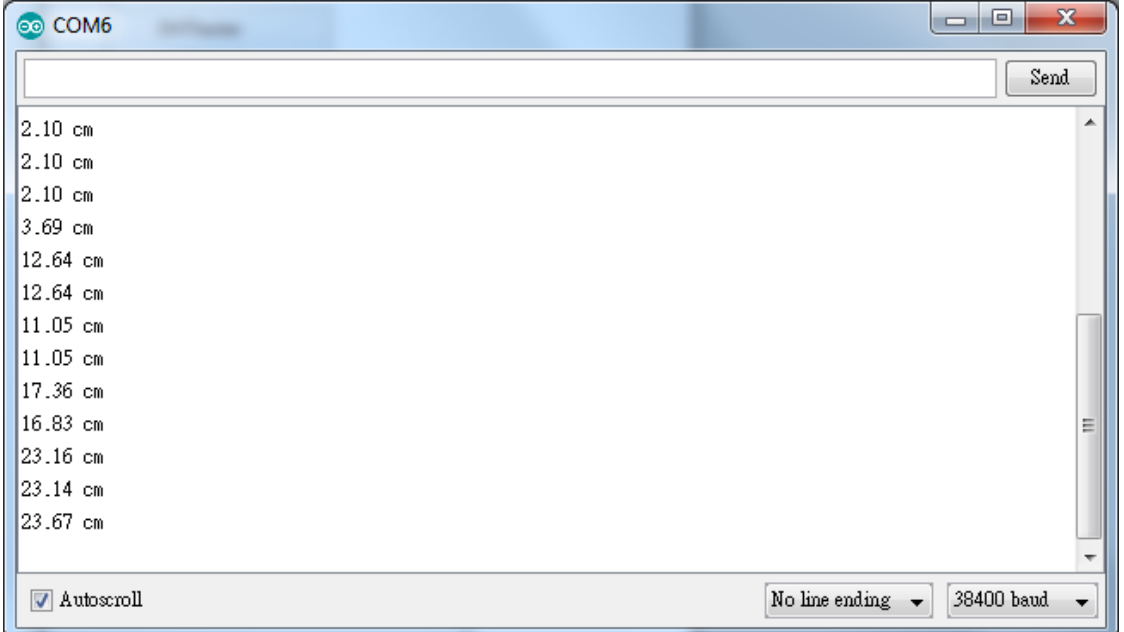

Note that the HCSR04 module uses the reflection of sound wave to calculate the distance, thus the result can be affected by the surface material of the object (e.g., harsh surface tends to cause scattering of sound wave, and soft surface may cause the sound wave to be absorbed).

# **Code Reference**

Before the measurement starts, we need to pull high the TRIG pin for 10us and then pull low. By doing this, we are telling the HC-SR04 that we are about to start the measurement:

```
digitalWrite(trigger_pin, HIGH);
delayMicroseconds(10);
digitalWrite(trigger_pin, LOW);
```
Next, use pulseIn to measure the time when the ECHO pin is pulled high.

duration = pulseIn (echo\_pin, HIGH);

Finally, use the formula to calculate the distance.

```
distance = duration / 58;
```
# **GPIO - Measure Temperature and Humidity**

### **Preparation**

- AmebaD [AMB21 / AMB22 / AMB23 / BW16] x 1
- DHT11 or DHT22 or DHT21

### **Example**

DHT11 is a temperature and humidity sensor which operates at voltage 3.3V~5V. At room temperature, the measurable range of the humidity is  $20\% \sim 90\% \text{RH}$  with  $\pm 5\% \text{RH}$  precision, the measurable range of the temperature is  $0 \sim 50\degree \text{C}$ with ±2℃ precision.

Another choice of temperature and humidity sensor is DHT22 sensor, which has better precision. Its measurable range of the humidity is  $0\% \sim 100\% \text{RH}$  with  $\pm 5\% \text{RH}$  precision, the measurable range of the temperature is -40~125 °C with ±0.2℃ precision.

There are 4 pins on the sensor:

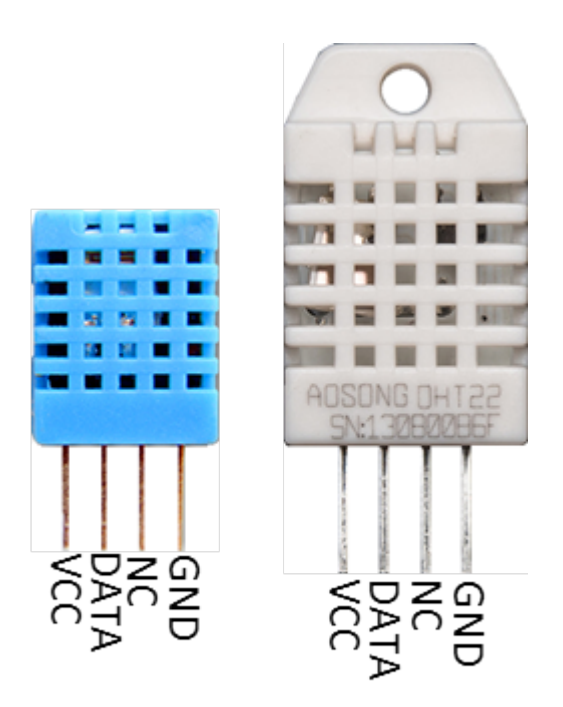

Since one of the 4 pins has no function, there are temperature/humidity sensors with only 3 pins on the market:

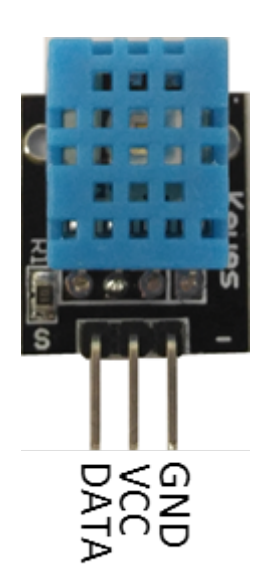

DHT is normally in the sleeping mode. To get the temperature/humidity data, please follow the steps:

- 1. Awake DHT: Ameba toggles low its DATA pin of GPIO. Now the DATA pin of GPIO serves as digital out to Ameba.
- 2. DHT response: DHT also toggle low its DATA pin of GPIO. Now the DATA pin of GPIO serves as digital in for Ameba.
- 3. DHT sends data: DHT sends out the temperature/humidity data (which has size 5 bytes) in a bit by bit manner. To represent each bit, DHT first pull low the DATA GPIO pin for a while and then pull high. If the duration of high is smaller than low, it stands for bit 0. Otherwise it stands for bit 1.

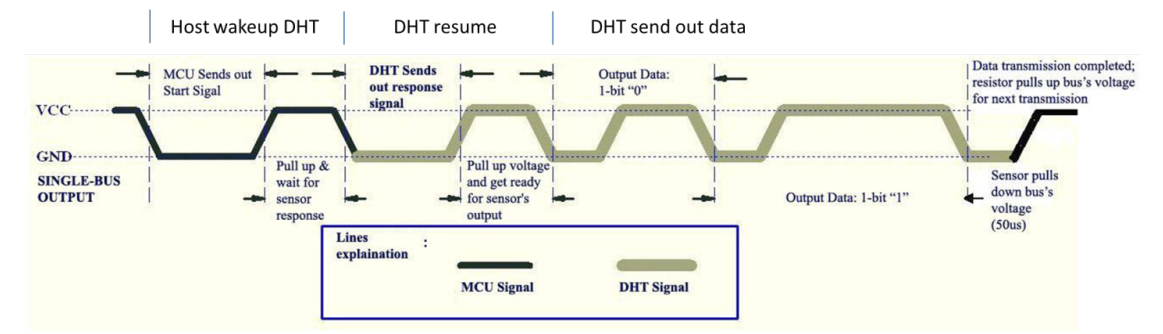

**AMB21 / AMB22** Wiring Diagram:

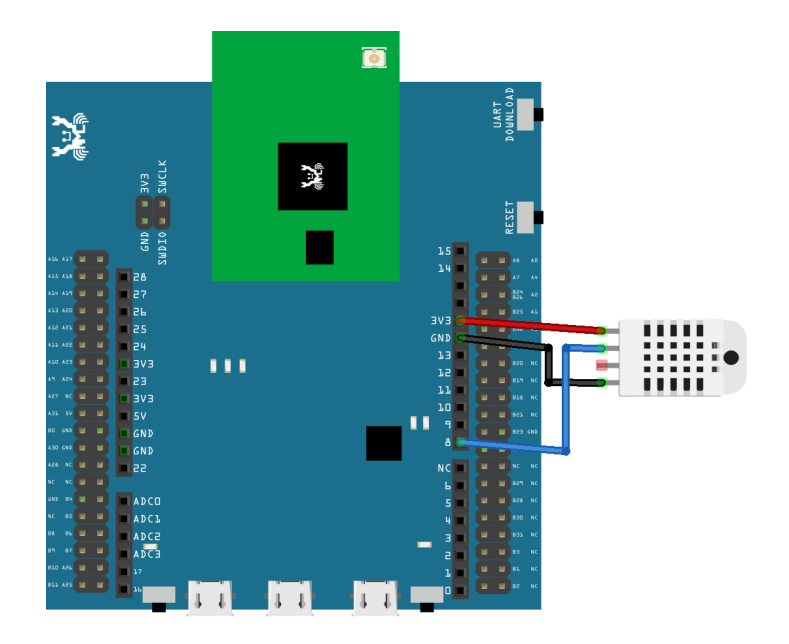

**AMB23** Wiring Diagram:

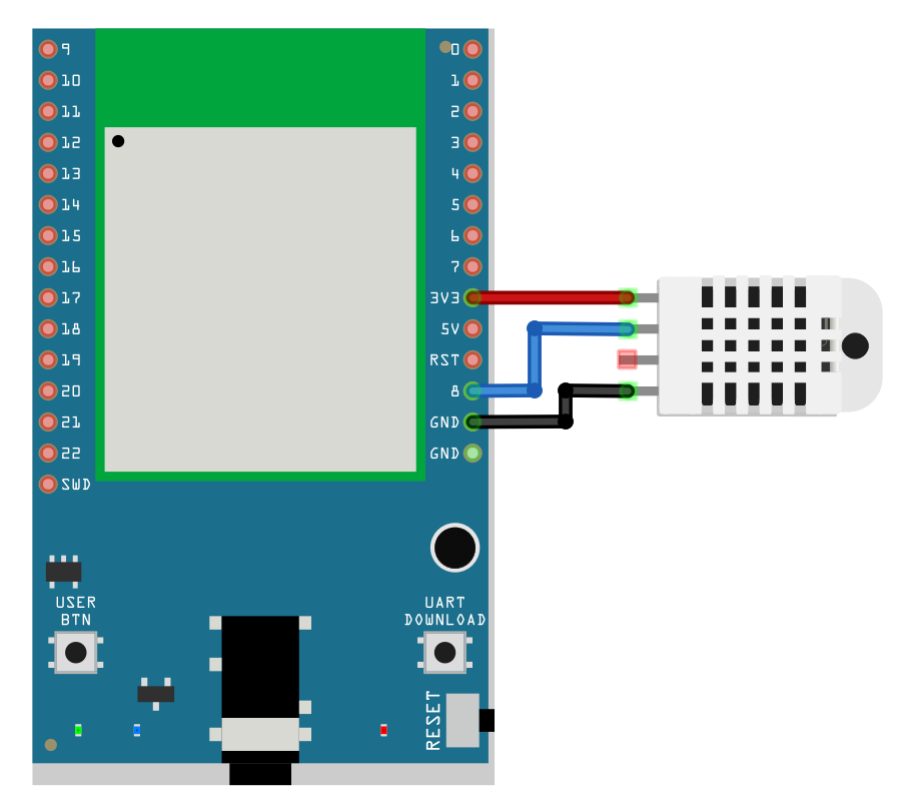

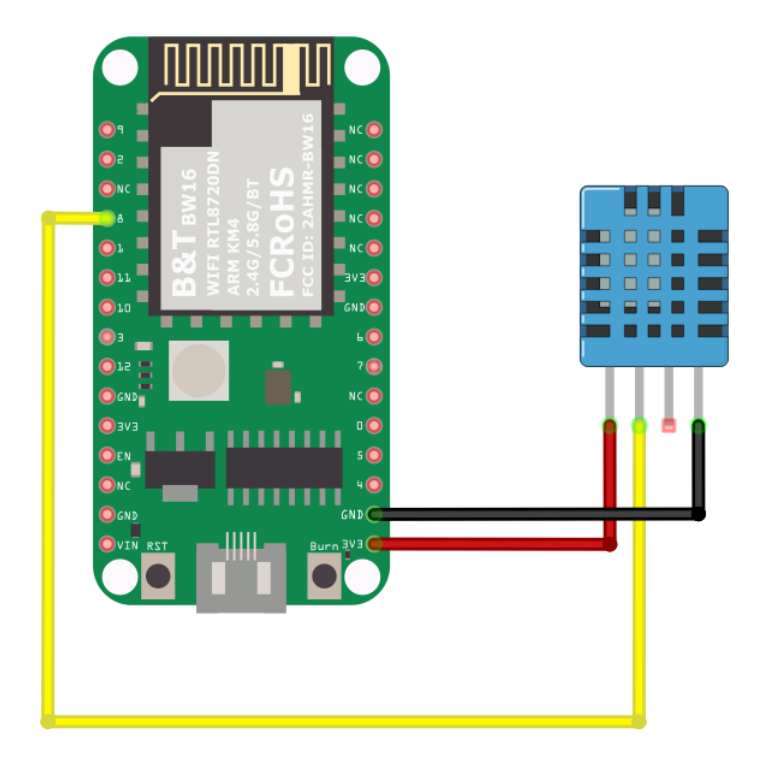

Open the sample code in "Files" -> "Examples" -> "AmebaGPIO" -> "DHT\_Tester". Compile and upload to Ameba, then press the reset button. The result would be shown on the Serial Monitor.

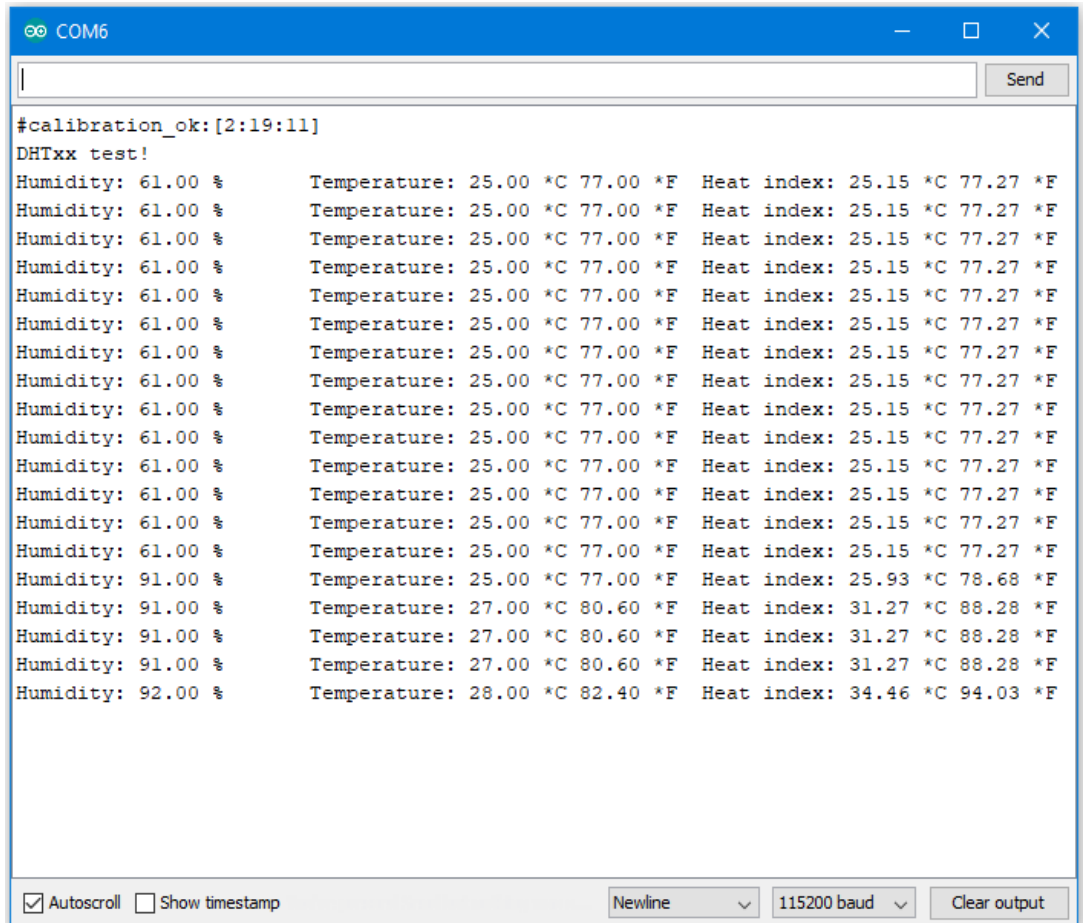

Use dht.readHumidity() read the humidity value, and use dht.readTemperature() to read the temperature value.

Every time we read the temperature/humidity data, Ameba uses the buffered temperature/humidity data unless it found the data has expired (i.e., has not been updated for over 2 seconds). If the data is expired, Ameba issues a request to DHT to read the latest data.

# **GPIO - Use GPIO Interrupt To Control LED**

### **Preparation**

- AmebaD [AMB21 / AMB22 / AMB23 / BW16] x 1
- LED x 1
- Button x 1

### **Example**

In this example, we use a button to trigger interrupt and control the LED. When we press and release the button, the LED dims, press and release the button again, and the LED lights. Note that in the Arduino example "Button and LED", LED only lights when the button is pressed and hold, when we release the button, the LED dims.

Open the example, "Files" -> "Examples" -> "AmebaGPIO" -> "LED\_InterruptCtrl"

#### $\overline{\mathbf{d}}$ Ϋ́. SUDIO = SUCL  $EVE$  =  $E$  OND 2<sub>B</sub> 220Ω  $PL$ 25 GND  $\mathbf{1}$ EVE 111 1a 23 11 **RVF** ιd 5V GND GND 22 ADCO ADCL ADCE ۰  $ADC$  $\bullet$   $\bullet$

**AMB21 / AMB22** Wiring Diagram:

**AMB23** Wiring Diagram:

 $\ddot{\phantom{a}}$ 

 $\bullet$ 

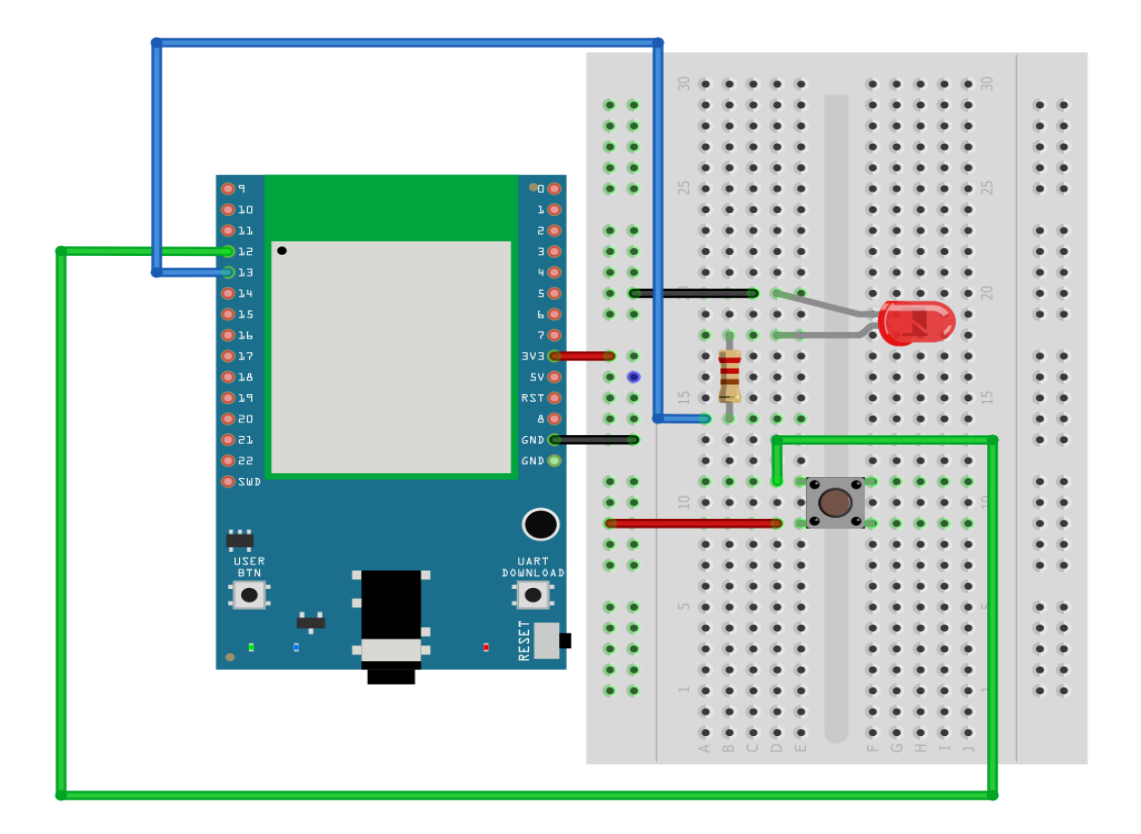

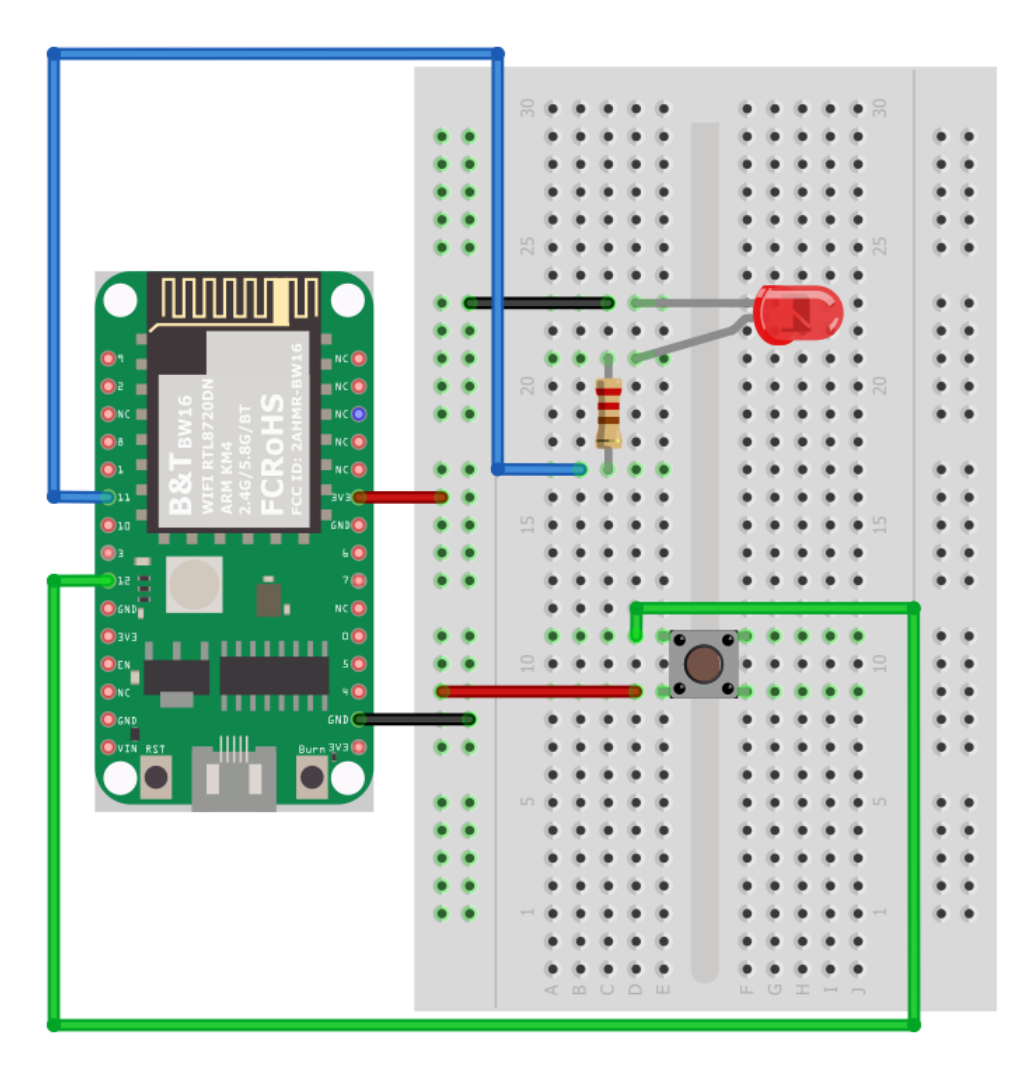

Compile and upload the program, press reset.

The LED lights at first. Press and release the button, then the LED should dim. Press again, then the LED should light.

# **Code Reference**

In

setup()

we set Pin 12 to

INPUT\_IRQ\_RISE

, this means that an interrupt occurs when the voltage of this pin changes from GND to 3V3. Therefore, we connect the other side of the button to 3V3, so as to trigger interrupt event when the button is pressed.

pinMode(button, INPUT\_IRQ\_RISE);

On the other hand, we can set pin 12 to

INPUT\_IRQ\_FALL

, this means that an interrupt occurs when the voltage of this pin changes from 3V3 to GND. In this case, the other side of the button is connected to GND.Next, we need to specify the funtion to be execute to handle the interrupt:

digitalSetIrqHandler(button, button\_handler);

The second parameter is a function pointer, with prototype:

**void** button\_handler(**uint32\_t** id, **uint32\_t** event)

In this handler, every time we press and release the button, we trigger an interrupt, and change the status of the LED.

# **GTimer - Using The Periodic GTimer**

#### **Preparation**

• AmebaD [AMB21 / AMB22 / AMB23 / BW16] x 1

#### **Example**

Ameba provides 4 hardware GTimer for users to use. The timers' resolutions are at microseconds scale.

The timer can be set to be periodic or for single use. The periodic timers reset periodically, and the single-use timers do not.

Open the example, "File" -> "Examples" -> "AmebaGTimer" -> "TimerPeriodical". Compile and upload to Ameba, and press reset.

In the Serial Monitor, you can see the counter value is increased periodically.

The first argument of begin() is the timer id  $(0-3)$ .

The second argument is the value of the timer (in microseconds). In the example, we fill in 1000000us = 1s.

The third argument specifies the function to call when the time is up. In the example, we call the "myhandler" function to increase the counter value by 1 and print the counter value to serial monitor.

GTimer.begin(0,  $1 * 1000 * 1000$ , myhandler);

The GTimer is periodic by default, therefore "myhandler" function is called every second. When we want to stop the GTimer, use stop():

GTimer.stop(0);

# **GTimer - Using the One-Time Gtimer**

### **Preparation**

• AmebaD [AMB21 / AMB22 / AMB23 / BW16] x 1

#### **Example**

In this example, we will use 4 One-Time GTimer, and pass user data to each timer.

Open the example "File"-> "Examples"-> "AmebaGTimer"-> "TimerOneshot". Compile and upload to Ameba, and press reset. Then you can see the 4 timer log printed to the serial monitor in series.

#### **Code Reference**

The first argument of begin() is the Timer ID  $(0-3)$ . The second argument is the value of the timer (in microseconds). In the example, we fill in  $1000000us = 1s$ . The third argument specifies the function to call when the time is up. The fourth argument is to set whether this timer is a periodic timer, we use "false" here to begin a single-use timer. The fifth argument is the user data, we give 0 here to represent that this is timer 0.

GTimer.begin(0,  $1 * 1000 * 1000$ , myhandler, false, 0);

Next, we set up the second timer, which has timer value 2 seconds, and user data 1. And other timers are set similarly.

GTimer.begin(1, 2 \* 1000 \* 1000, myhandler, false, 1);

In myhandler function, we print the user data to serial monitor. Since the 4 timers are separately set to count for 1, 2, 3, 4 seconds, from 1 second to 4 second, the user data of each timer are printed on the serial monitor in order. After 4 second, no log will be printed.

#### **I2C - Send Data to Arduino UNO**

#### **Introduction of I2C**

There are two roles in the operation of I2C, one is "master", the other is "slave". Only one master is allowed and can be connected to many slaves. Each slave has its unique address, which is used in the communication between master and the slave. I2C uses two pins, one is for data transmission (SDA), the other is for the clock (SCL). Master uses the SCL to inform slave of the upcoming data transmission, and the data is transmitted through SDA. The I2C example was named "Wire"in the Arduino example.

#### **Materials**

- AmebaD [AMB21 / AMB22 / AMB23 / BW16] x 1
- Arduino UNO x 1

#### **Example**

In this example, we use Ameba as the I2C master writer, and use Arduino as the I2C slave receiver. When the I2C slave receives string sent from I2C master, it prints the received string.

• Setting up Arduino Uno to be I2C Slave

First, select Arduino in the Arduino IDE in "Tools"-> "Board"-> "Arduino Uno" Open the "Slave Receiver" example in "Examples" -> "Wire" -> "slave\_receiver":

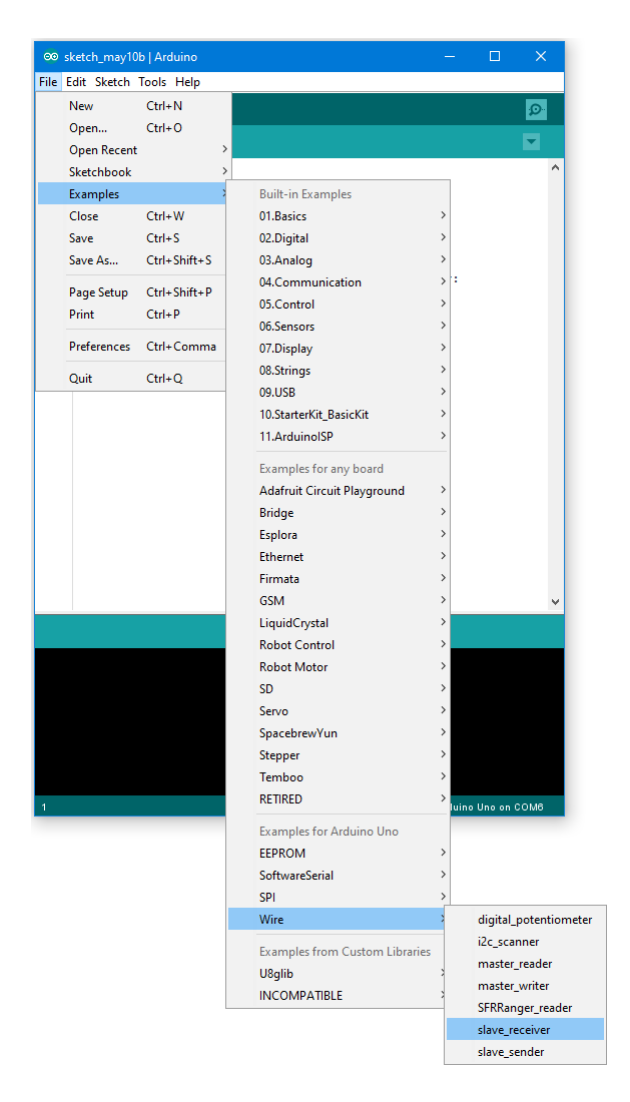

Then click "Sketch" -> "Upload" to compile and upload the example to Arduino Uno.

• Setting up Ameba to be I2C Master

Next, open another window of Arduino IDE, make sure to choose your Ameba development board in the IDE: "Tools"-> "Board"

Then open the "Master Writer" example in "File" -> "Examples" -> "AmebaWire" -> "MasterWriter"

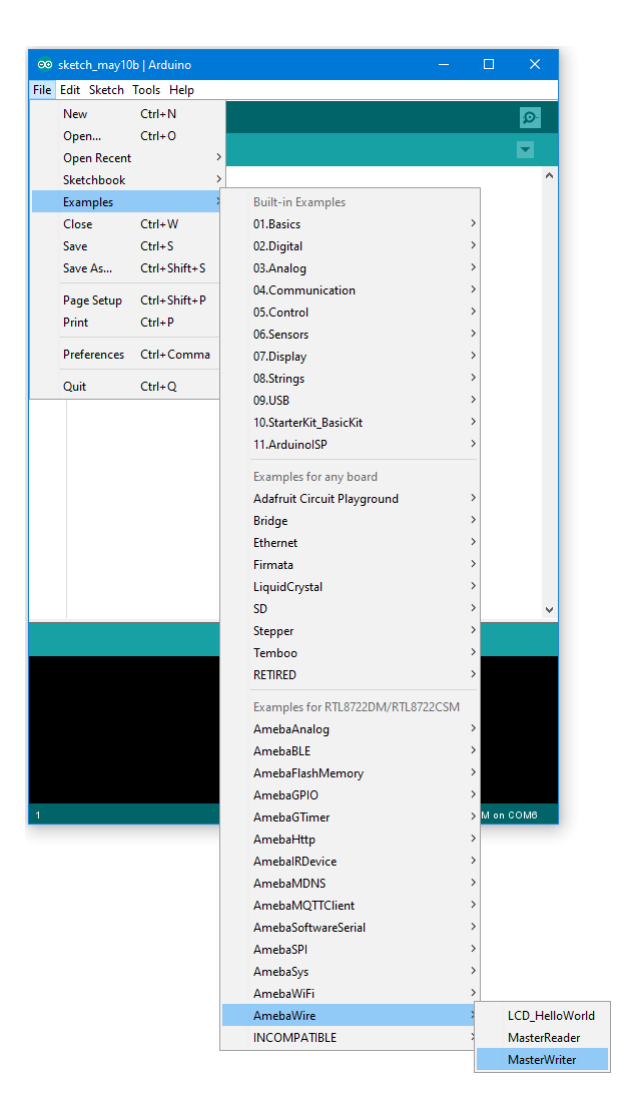

# • Wiring

The Arduino example uses A4 as the I2C SDA and A5 as the I2C SCL.

Another important thing is that the GND pins of Arduino and Ameba should be connected to each other.

**AMB21/ AMB22** Wiring Diagram:

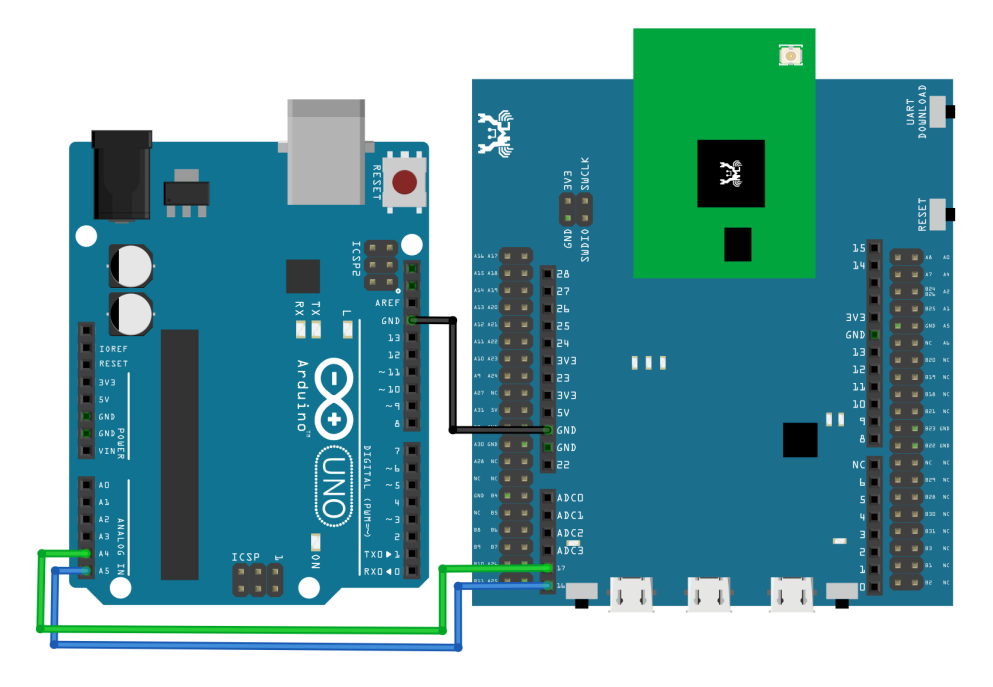

**AMB23** Wiring Diagram:

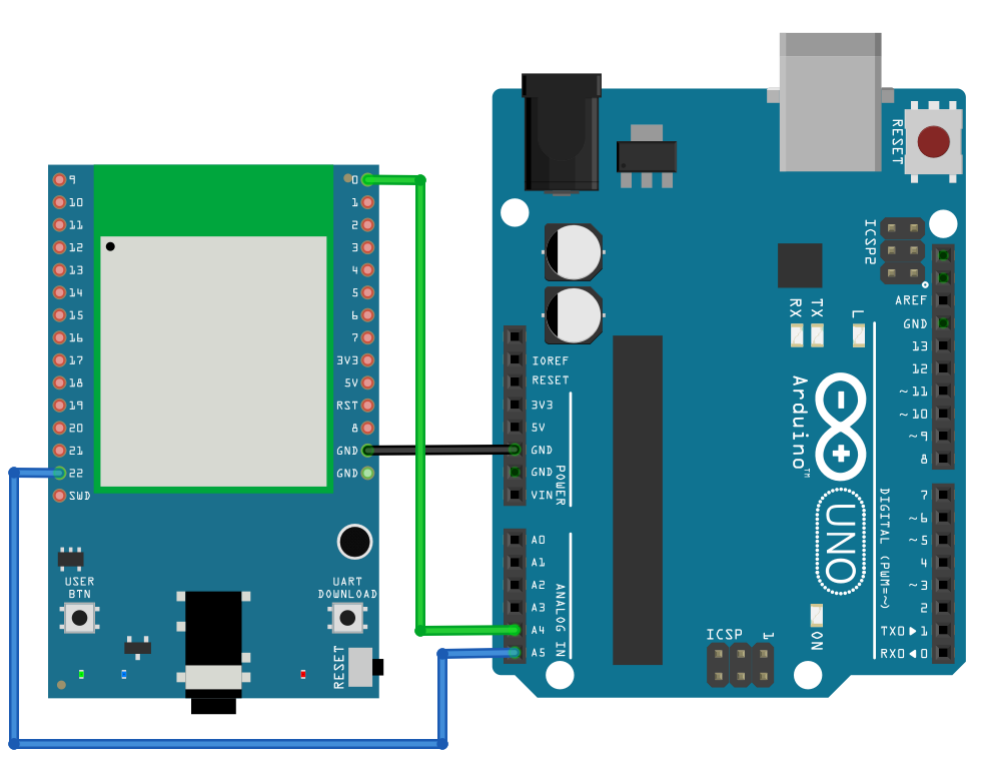

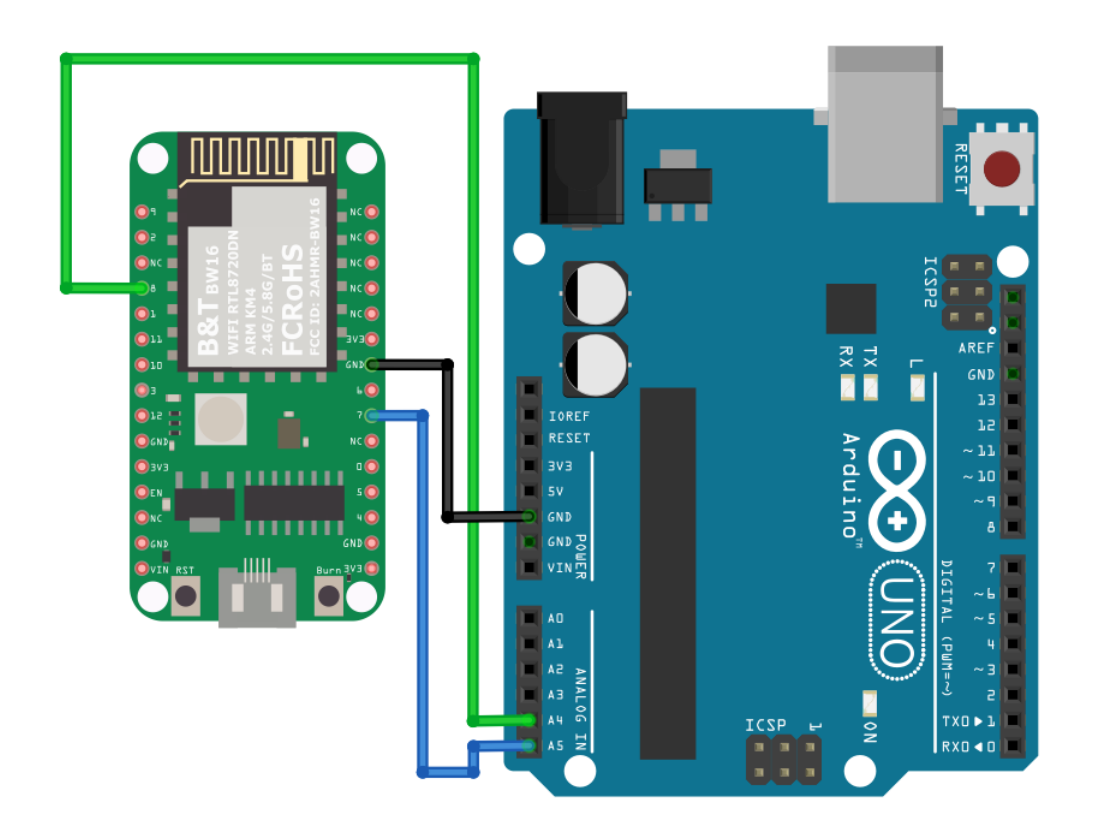

Open the Arduino IDE of the Arduino Uno and open the serial monitor ("Tools" -> "Serial Monitor"). In the Serial Monitor, you can see the messages printed from Arduino Uno.

Next, press the reset button on Arduino Uno. Now the Arduino Uno is waiting for the connection from I2C Master.

We press the reset button on Ameba to start to send messages. Then observe the serial monitor, you can see the messages show up every half second.

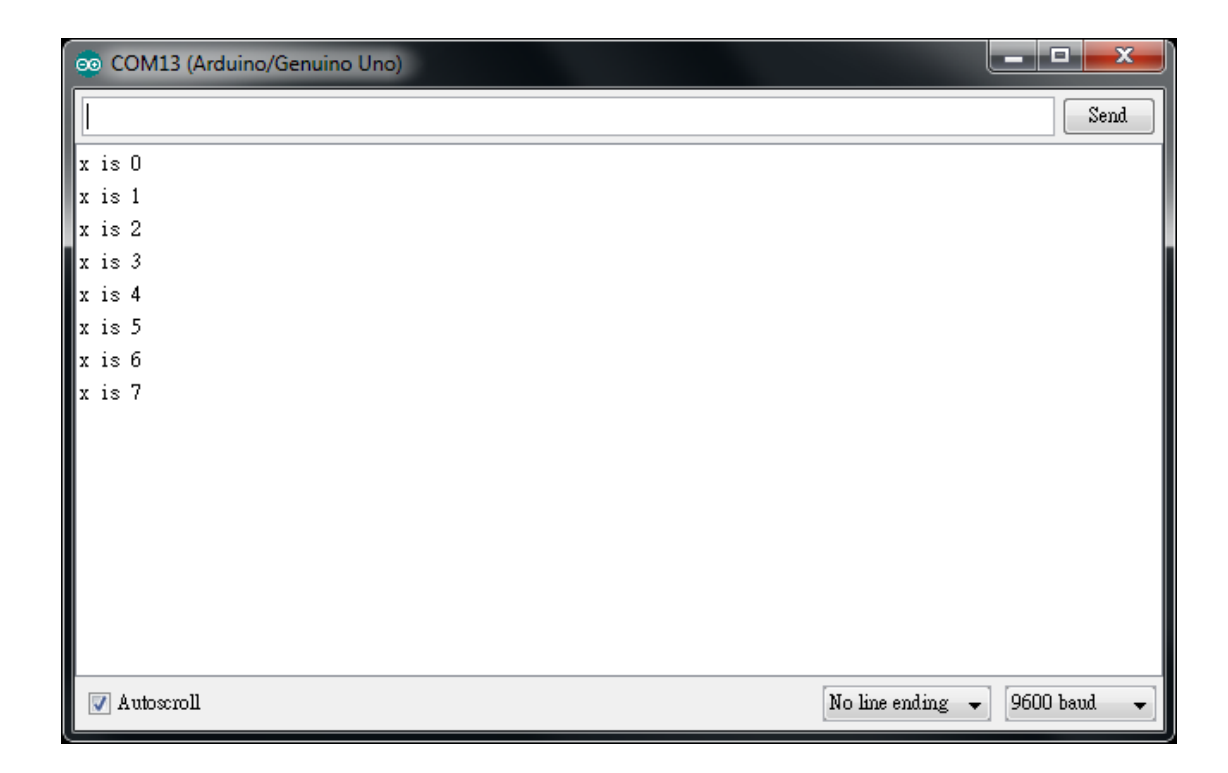

You can find detailed information of this example in the documentation of Arduino: <https://www.arduino.cc/en/Tutorial/MasterWriter>

First use Wire.begin()/Wire.begin(address) to join the I2C bus as a master or slave, in the Master case the address is not required.

<https://www.arduino.cc/en/Reference/WireBegin>

Next, the Master uses Wire.beginTransmission(address) to begin a transmission to the I2C slave with the given address: <https://www.arduino.cc/en/Reference/WireBeginTransmission>

Uses Wire.write() to send data, and finally use Wire.endTransmission() to end a transmission to a Slave and transmits the bytes that were queued:

<https://www.arduino.cc/en/Reference/WireEndTransmission>

# **I2C - Display Data On LCD Screen**

### **Preparation**

- AmebaD [AMB21 / AMB22 / AMB23 / BW16] x 1
- I2C 2×16 LCD

#### **Example**

Normally there are many pins on an LCD display, as shown in below figure.

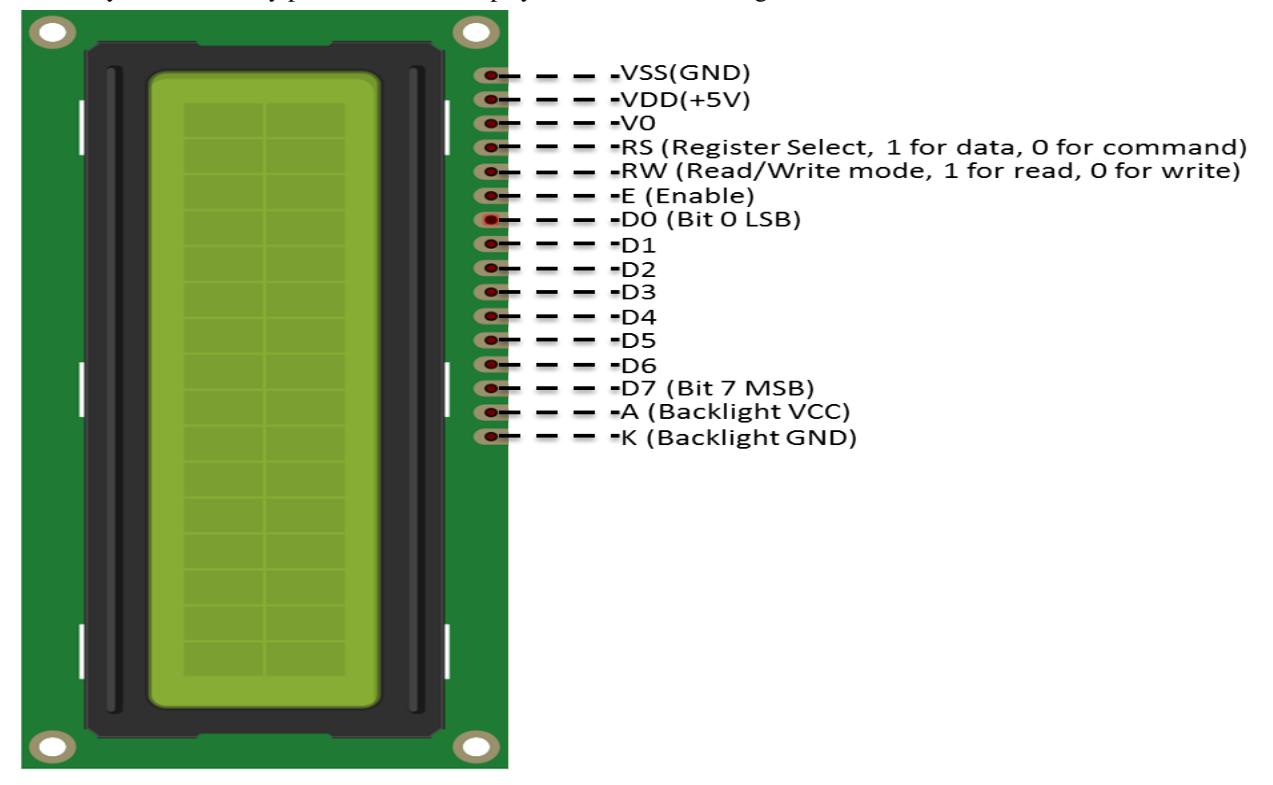

An LCD display can be equipped with an additional processing chip to process the data. The processing chip can connect to a microcontroller using the I2C interface.

**AMB21 / AMB22** Wiring Diagram:

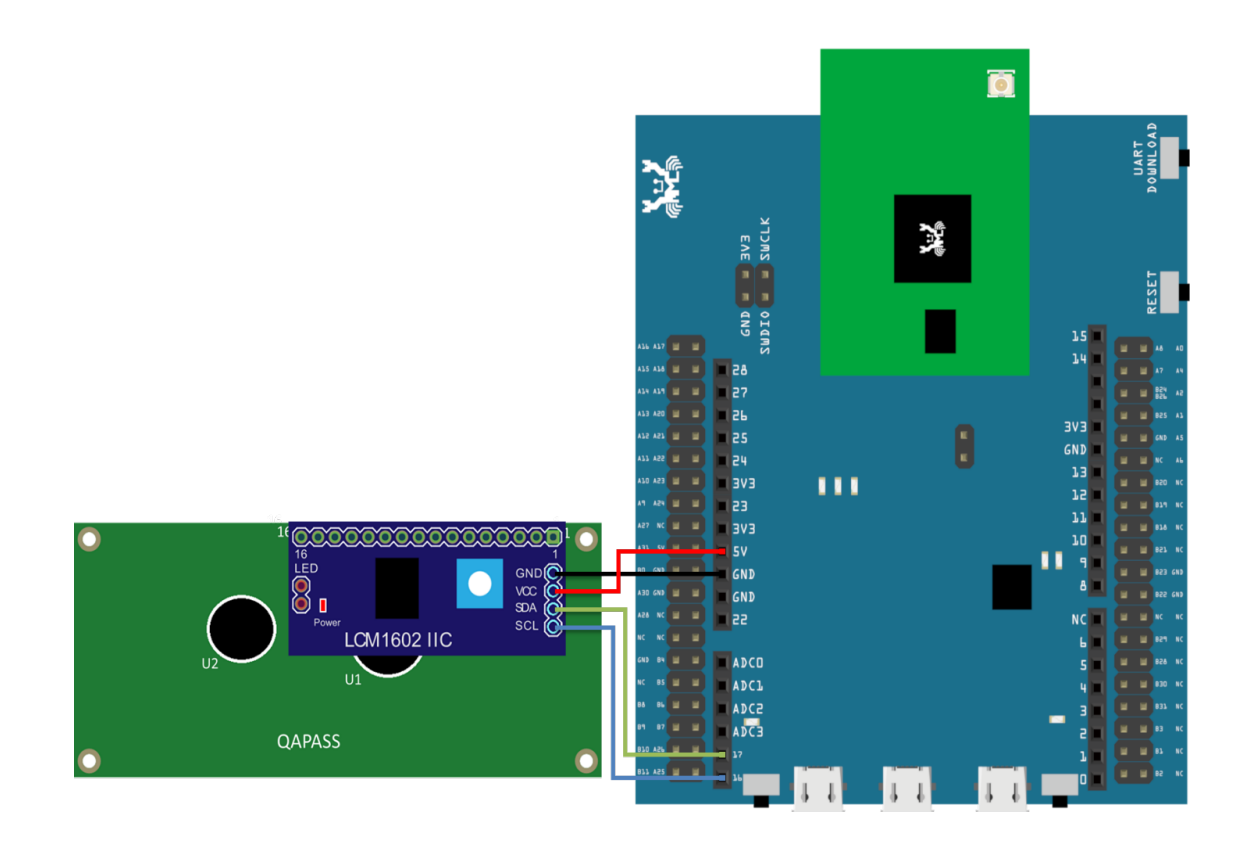

**AMB23** Wiring Diagram:

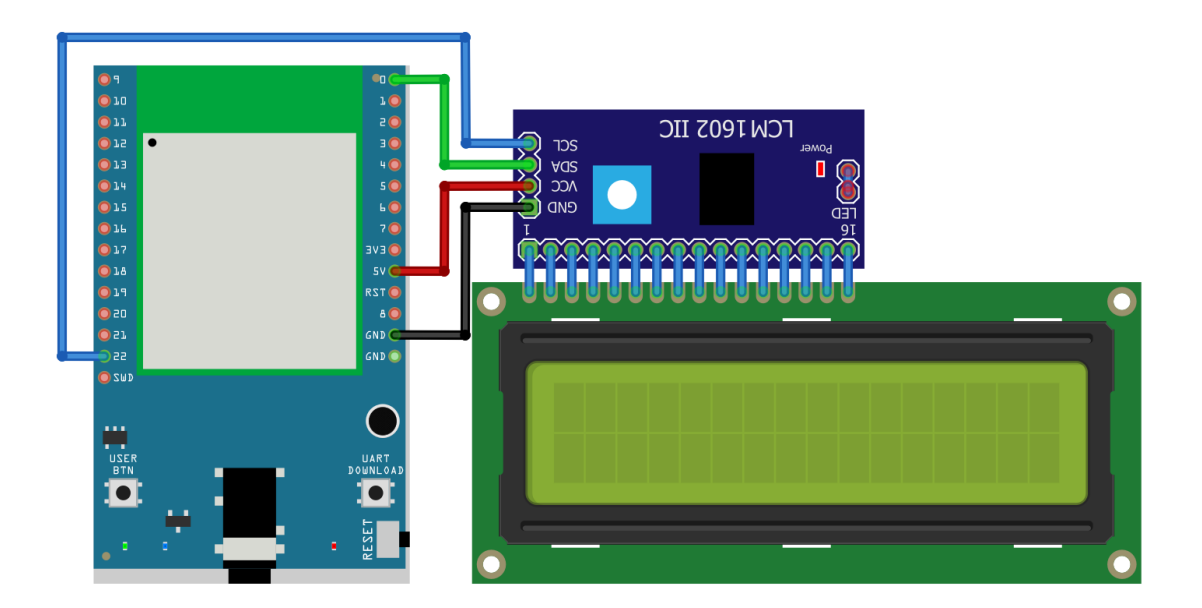

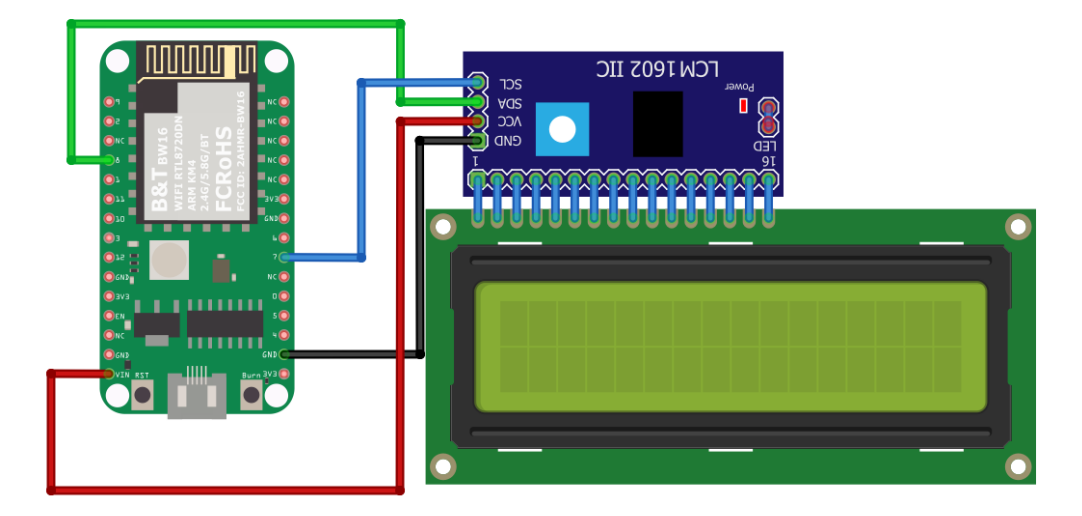

Open the example in "File" -> "Examples" -> "AmebaWire" -> "LCD\_HelloWorld". Compile and upload to Ameba, then press the reset button.

Then you can see "Hello World" in the first line, and "Ameba" in the second line displayed on the LCD screen.

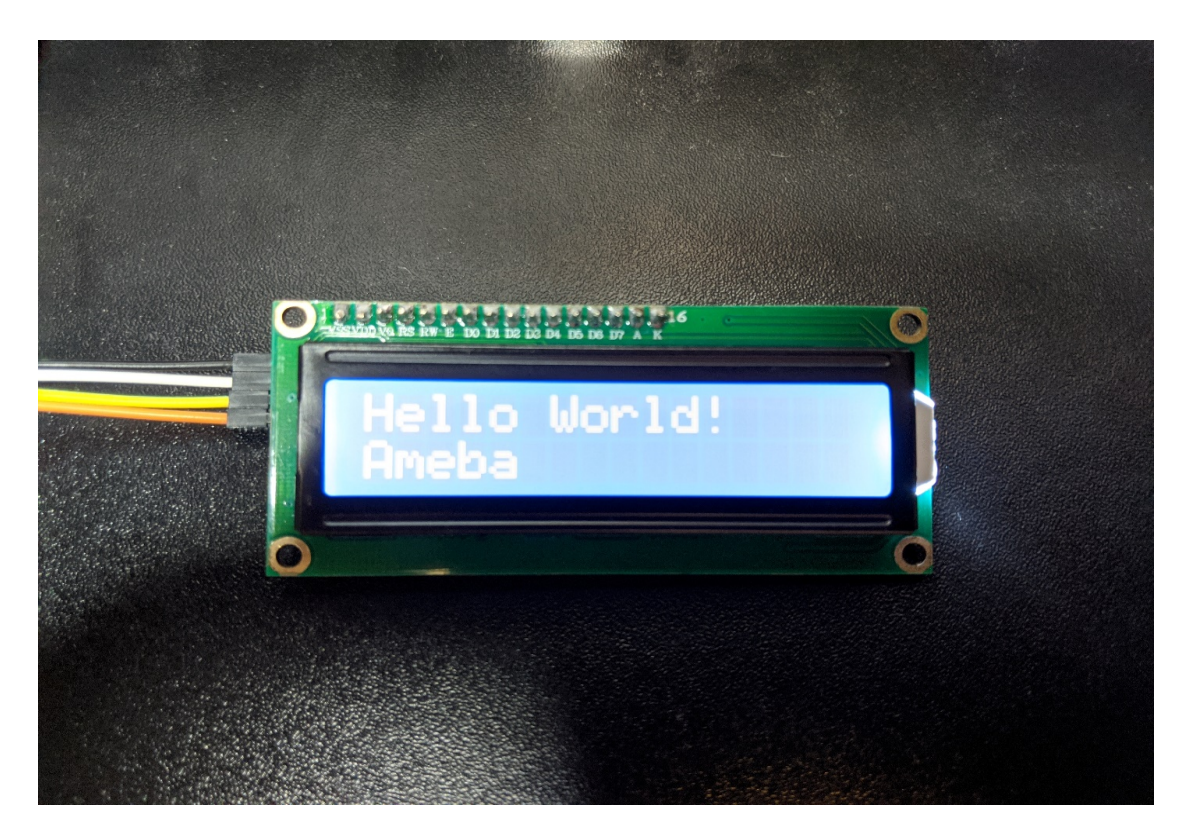

After 8 seconds, you can input to the Serial Monitor the string you would like to display on the LCD.

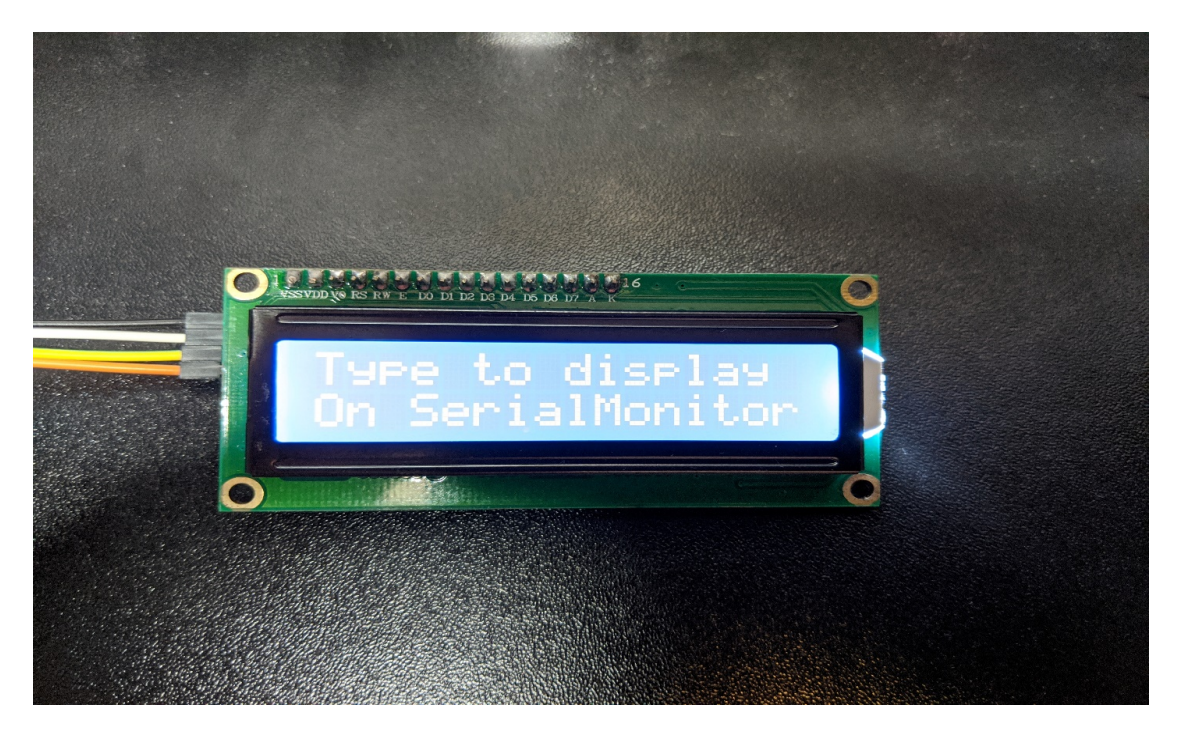

For example, we enter "123456789" and press "Send":

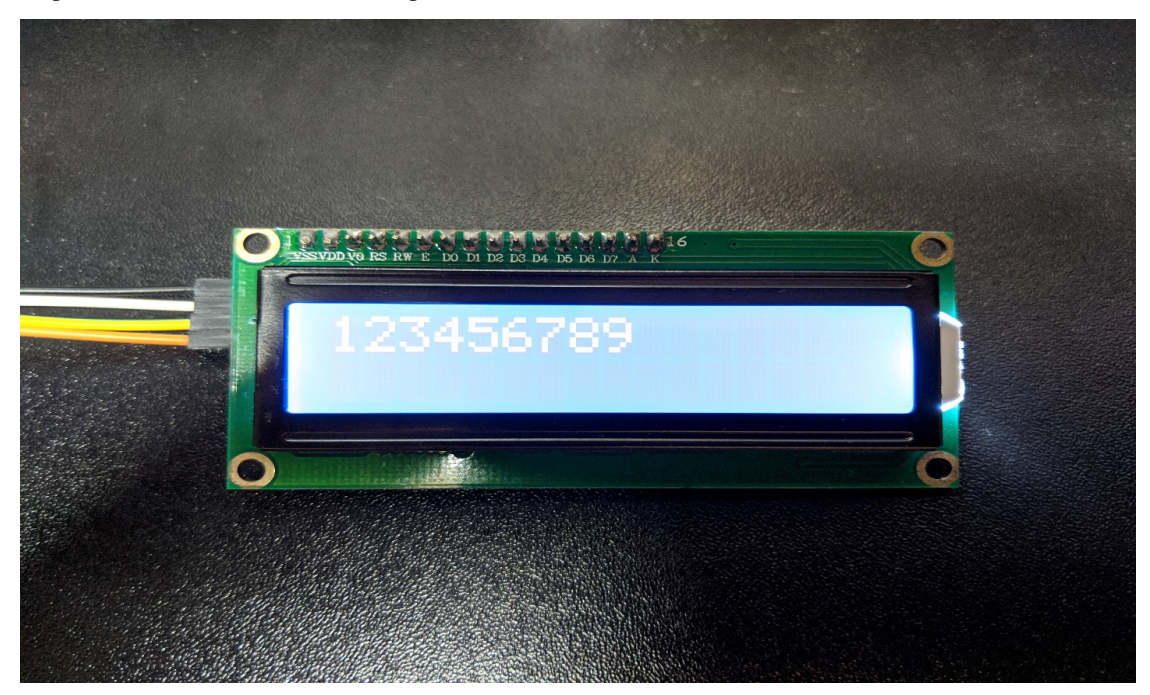

The required settings of each model of LCD might be different, the constructor we use in this example is:

```
LiquidCrystal_I2C(uint8_t lcd_Addr, uint8_t En, uint8_t Rw, uint8_t Rs,
                 uint8_t d4, uint8_t d5, uint8_t d6, uint8_t d7,
```
(繼續下一頁)

(繼續上一頁)

```
uint8_t backlighPin, t_backlighPol pol);
```
And the setting parameters are as follows:

```
LiquidCrystal_I2C lcd(0x27, 2, 1, 0, 4, 5, 6, 7, 3, POSITIVE); // Set the LCD I2C␣
,→address
```
The first parameter 0x27 is the address of I2C. Each of the following 8 parameters represents the meaning of each bit in a byte, i.e., En is bit 2, Rw is bit 1, Rs is bit 0, d4 is bit 4, and so forth.

Call backlight () to light the screen,

Call setCursor $(0, 0)$  to set the position of the cursor.

LCD inherits the Print class, so we can use  $lcd$ . print () to output string on the screen.

# **I2C - Receive Data from Arduino UNO**

### **Materials**

- AmebaD [AMB21 / AMB22 / AMB23 / BW16] x 1
- Arduino UNO x 1

# **Example**

In the previous example "I2C –[Communicate with Arduino UNO via I2C](https://www.amebaiot.com/amebad-arduino-i2c-1)", Ameba, the I2C master, transmits data to the Arduino UNO, the I2C slave.

As to this example, Ameba is the I2C master, and receives data from the Arduino UNO, which is the I2C slave.

# • **Setting up Arduino Uno to be I2C Slave**

First, select Arduino in the Arduino IDE in "Tools"-> "Board"-> "Arduino Uno": Open "Examples"-> "Wire"-> "slave\_sender"

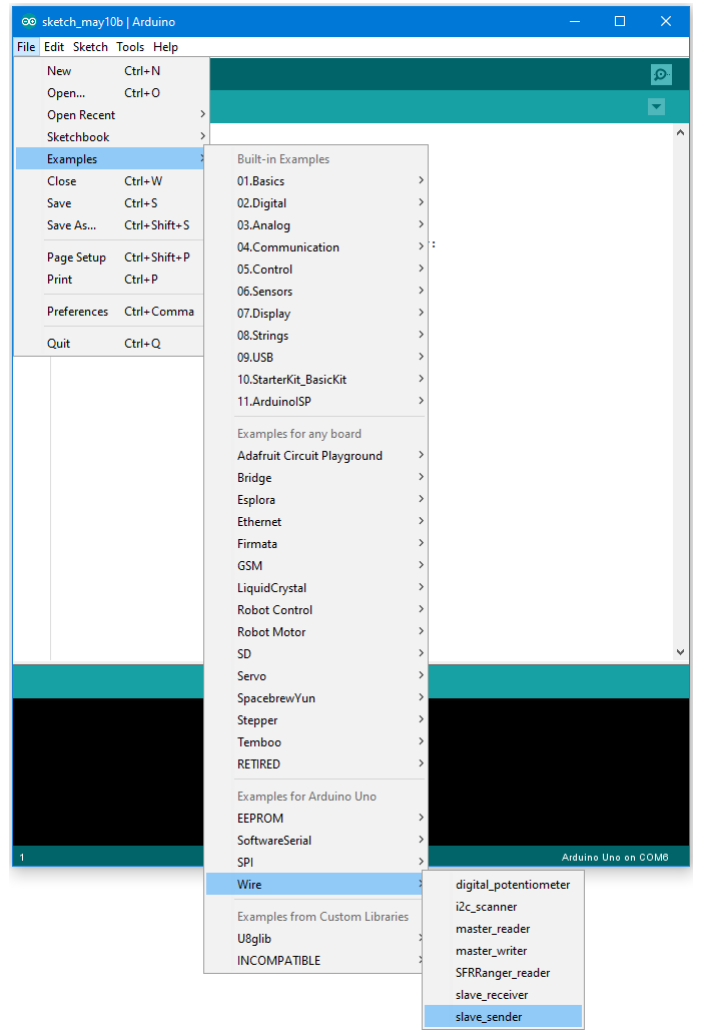

Then click "Sketch" -> "Upload" to compile and upload the example to Arduino Uno.

# • **Setting up Ameba to be I2C Master**

Next, open another window of Arduino IDE, make sure to choose your Ameba development board in the IDE: "Tools" -> "Board"

```
Open "File"-> "Examples"-> "AmebaWire"-> "MasterReader"
```
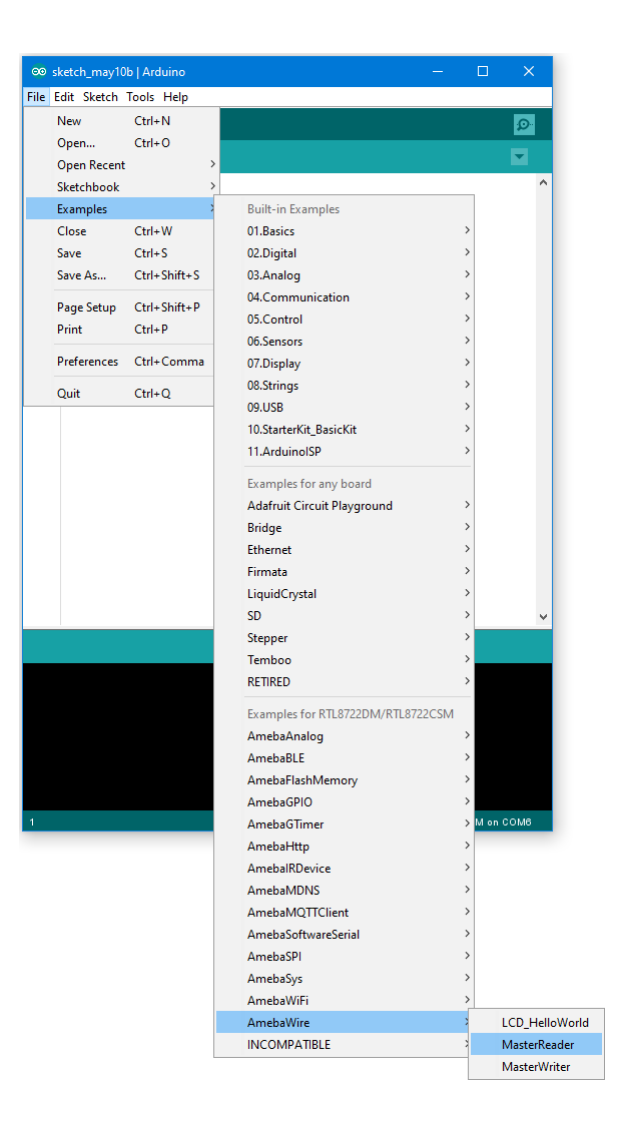

Click "Sketch" -> "Upload" to compile and upload the example to Ameba.

# • **Wiring**

The Arduino example uses A4 as the I2C SDA and A5 as the I2C SCL.

Another important thing is that the GND pins of Arduino and Ameba should be connected to each other.

# **AMB21 / AMB22** Wiring Diagram:

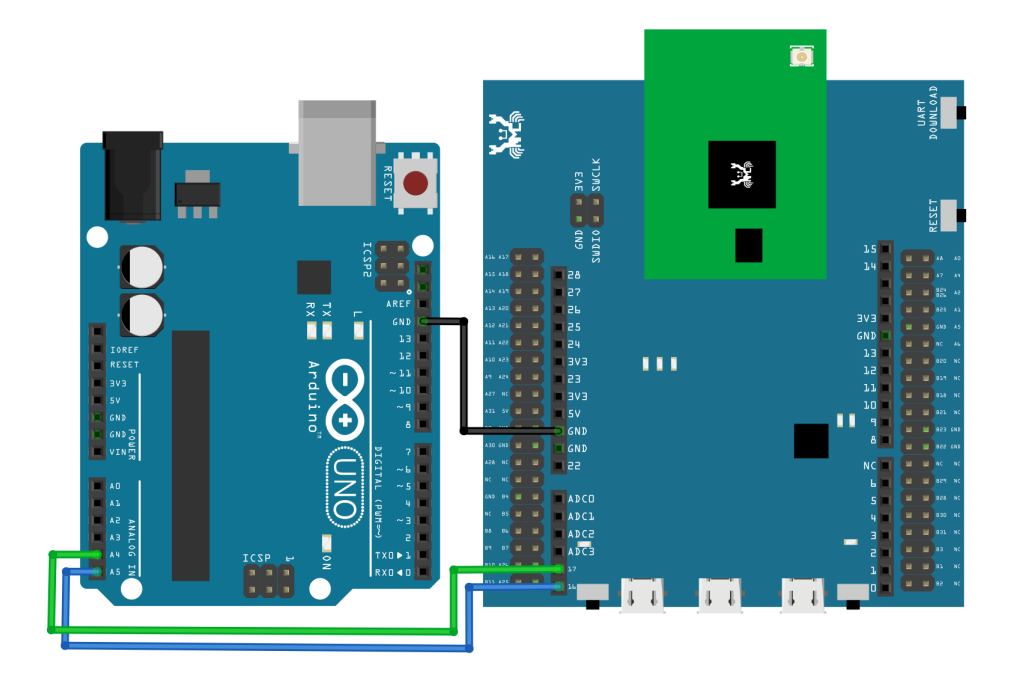

# **AMB23** Wiring Diagram:

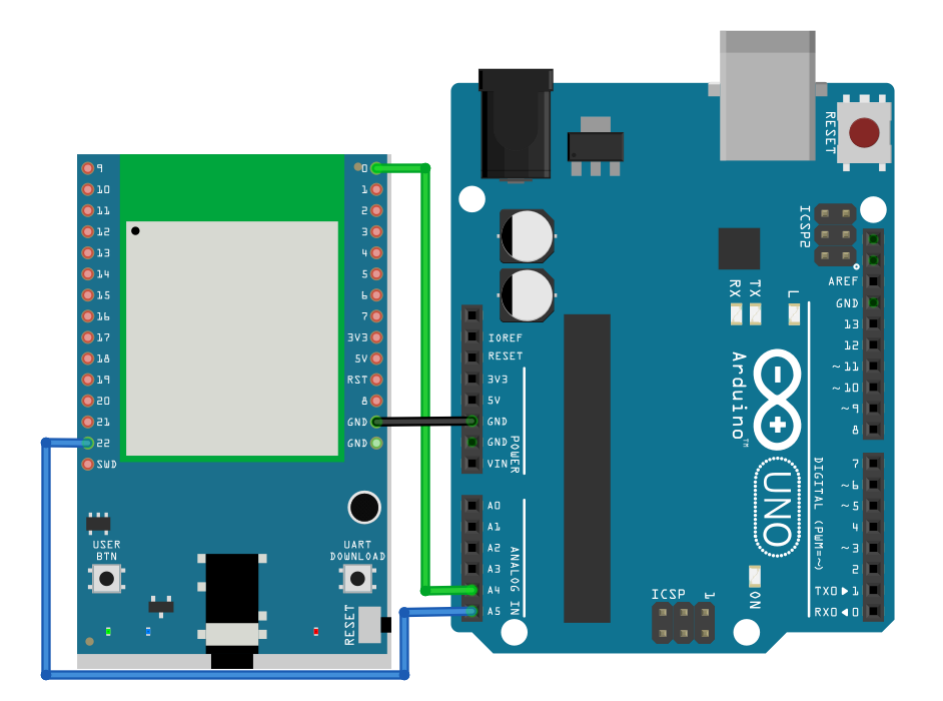

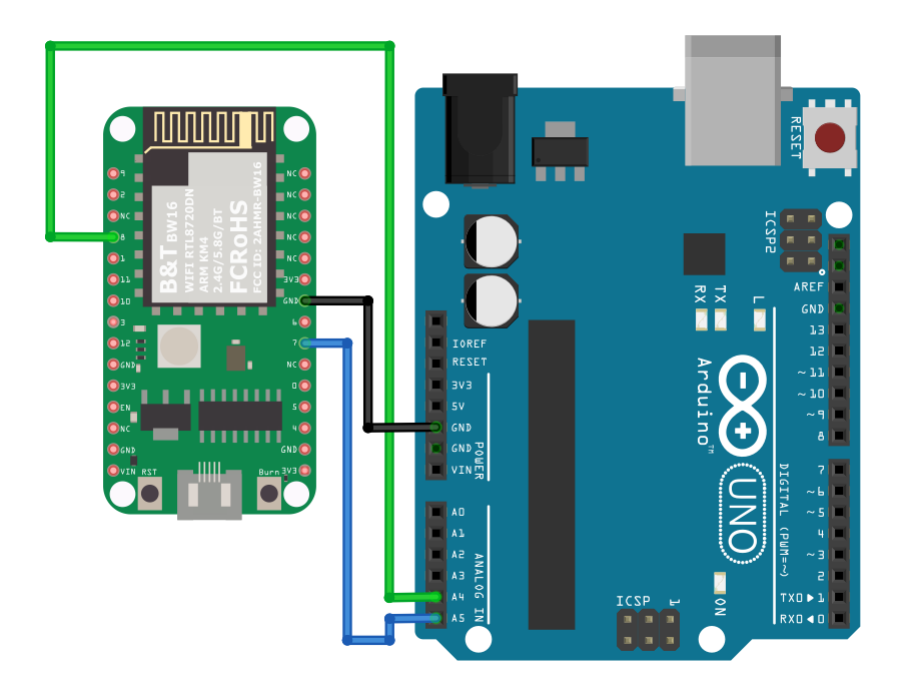

Next, we will observe the data receive by Ameba in the Serial Monitor.

(Note: If you do not know which port the Ameba development board is connected to, please find it in the Device Manager of Windows first. Ameba is connected as "mbed Serial Port". For example, if you find mbed Serial Port (COM15) means Ameba is connected to port COM15.)
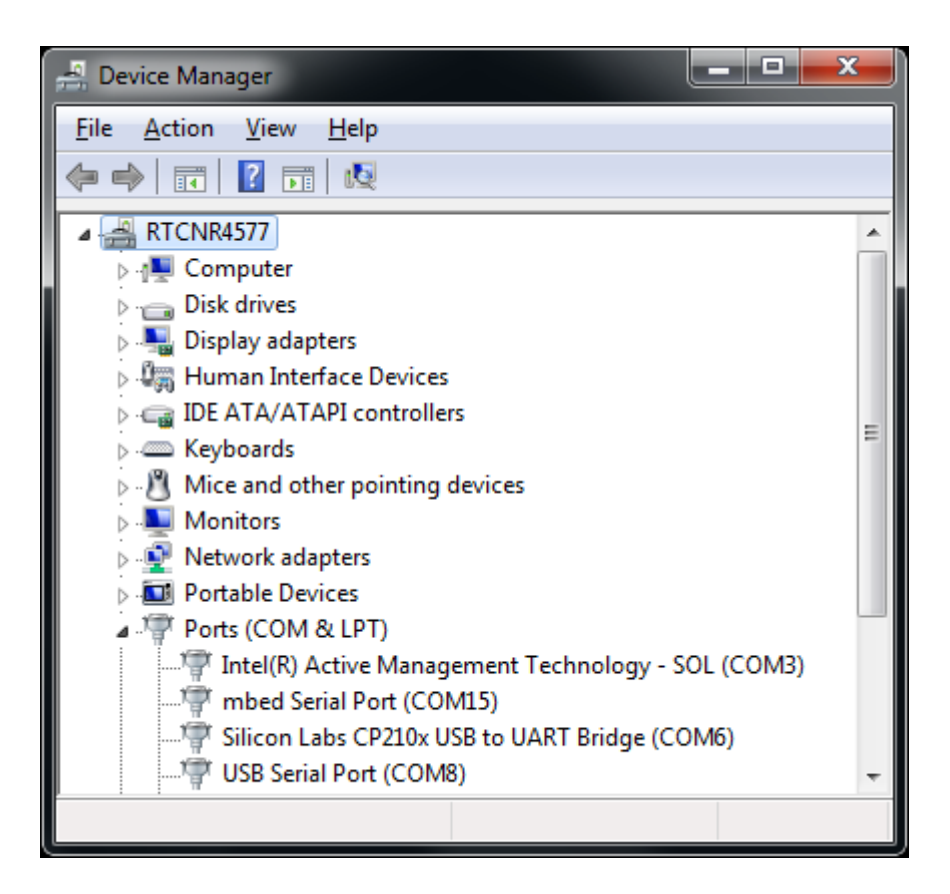

We select the port in "Tools" -> "Port" -> "COM15" (the port connected to Ameba)

Open the Arduino IDE window of the Ameba, go to "Tools" -> "Serial Monitor" to display the messages printed by Ameba.

Press the reset button on Arduino Uno, Arduino Uno now waits for connection from I2C master.

Then press the reset button on Ameba, Ameba will start to receive messages from Arduino Uno. And you can see the "hello" message printed every half second in serial monitor.

(NOTE: If the message does not show in the Serial Monitor of Ameba, please close and open the serial monitor again.)

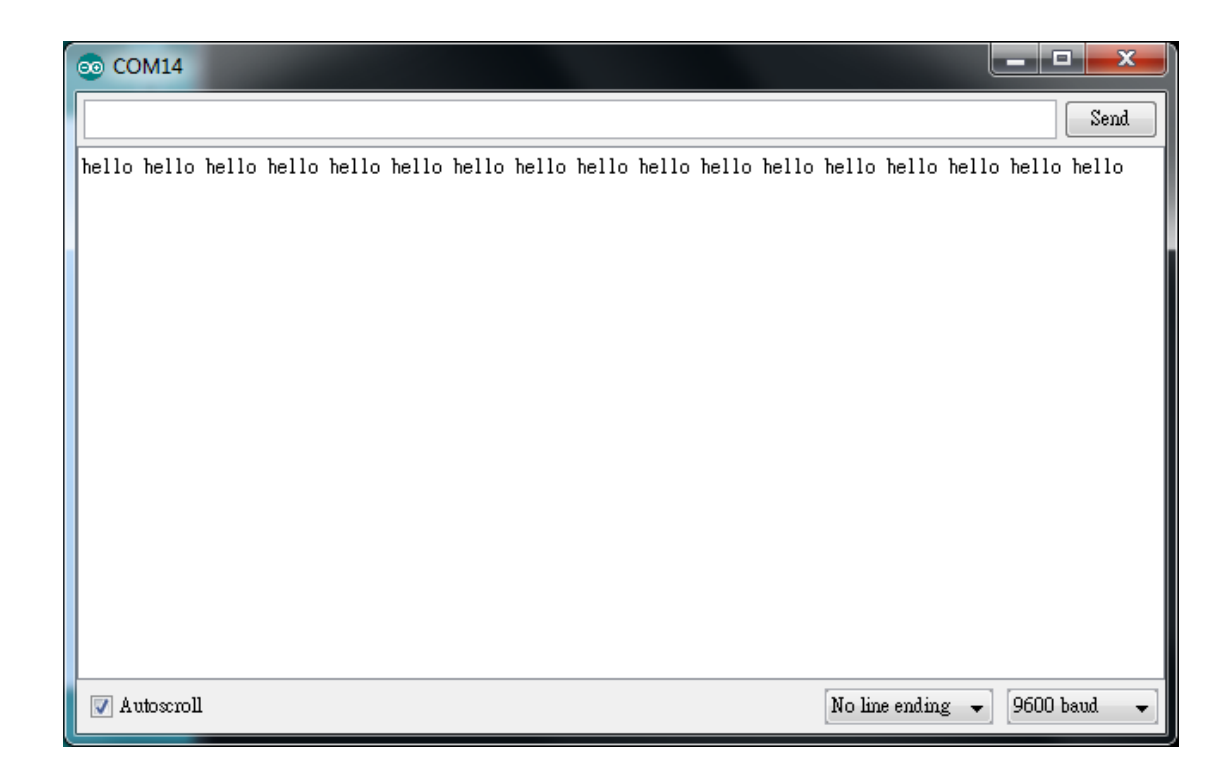

# **Code Reference**

You can find detailed information of this example in the documentation of Arduino: <https://www.arduino.cc/en/Tutorial/MasterReader>

First use Wire.begin() / Wire.begin(address) to join the I2C bus as a master or slave, in the Master case the address is not required.

<https://www.arduino.cc/en/Reference/WireBegin>

Next, the Master uses Wire.requestFrom() to specify from which Slave to request data. <https://www.arduino.cc/en/Reference/WireRequestFrom>

# **IR - Transmit IR NEC Raw Data And Decode**

## **Materials**

- AmebaD [AMB21 / AMB22 / AMB23 / BW16 ] x 2
- Grove –Infrared Emitter x1 (Figure 1)
- Grove –Infrared Receiver x1 (Figure 2)

## **Example**

In this example, we use two Ameba RTL8722 modules that connecting with an infrared (IR) Emitter and an IR Receiver separately to transmit and receive IR NEC Raw data.

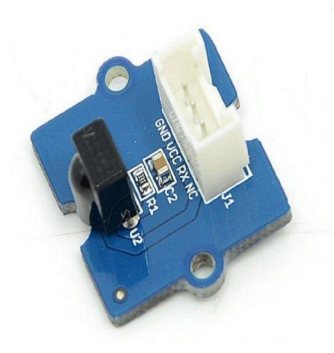

Figure 1: Grove –Infrared Receiver

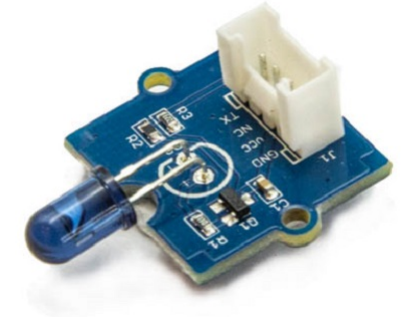

Figure 2: Grove –Infrared Emitter

On the transmission side, the transmitter will send IR NEC raw data. The raw data can be seen as consecutive durations of "marks" and "spaces" (Figure 3) in microseconds (us).

- Mark: a specific period of sending pulses
- Space: a specific period of sending nothing

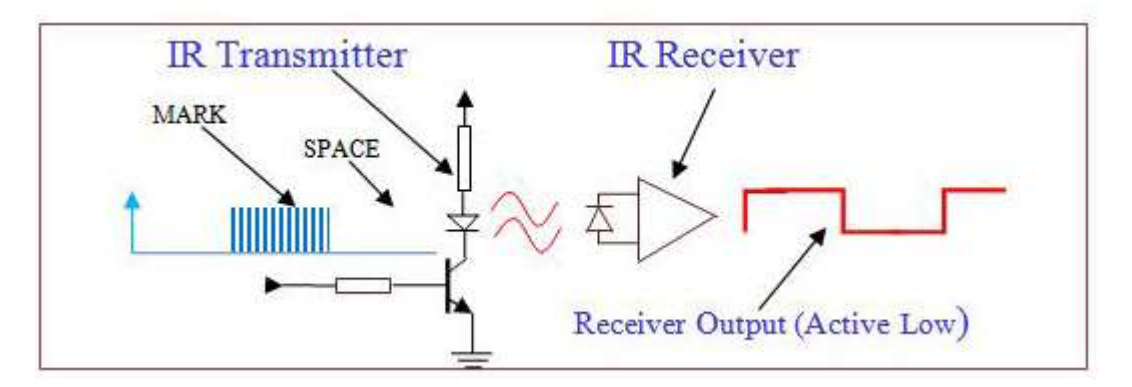

Figure 3: A typical IR transmission and reception setup implementation

For more details, please refer to SB-Projects' topic of [IR Remote Control Theory](https://www.sbprojects.net/knowledge/ir/index.php) to learn the theory of IR remote controls operation and a collection of IR protocol descriptions. In this example, we are going to use NEC (Now Renesas, also known as Japanese Format) as the transmission protocol.

## **NEC Features**

- 8-bit address and 8-bit command length.
- Extended mode available, doubling the address size.
- Address and command are transmitted twice for reliability.
- Pulse distance modulation.
- The carrier frequency of 38kHz.
- Bit time of 1.125ms or 2.25ms.

#### **Modulation**

NEC protocol uses Pulse Distance Encoding of the bits for data communication (Figure 4). A logical "1" is represented by total duration of 2250us, with 560us of "marks" and (2250-560) us of "spaces". While logical "0" is represented by total duration of 1120us, with 560us "marks" and (1120-560) us of "spaces".

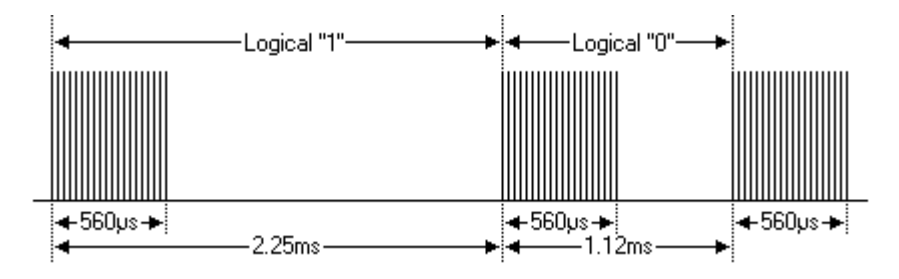

Figure 4: Modulation of NEC

Since a total number of 32-bit data together with the header and the end-bit will be transferred (Figure 5). If we separate the data in the time-frame (in us), there will be  $(2 + 32)$  x  $2 + 1 = 69$  "marks" / "spaces" to be transmitted (Figure 6), which forms the raw NEC data we would like to transmit in our Arduino "\*.ino" file. This part of the code can be modified by users. Details of how to obtain raw data code for your remote devices, you may refer to [Ken Shirriff](http://www.righto.com/2009/08/multi-protocol-infrared-remote-library.html)'s blog, where it provides multiple libraries provided online.

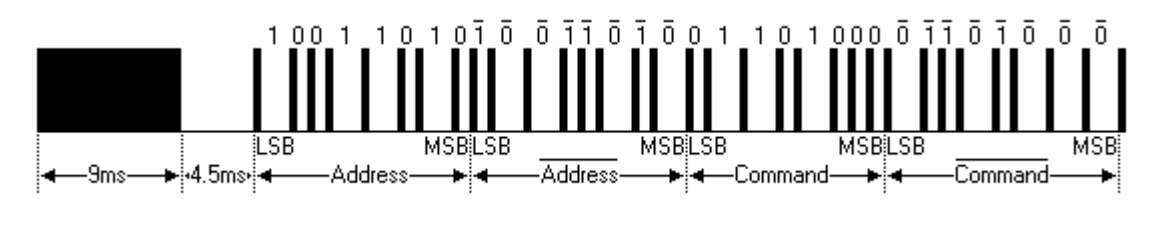

Figure 5: Sample of a Full NEC Data (in logic1 or 0)

```
9000, 4500,
                                                     // starting bit
// address
560, 1690, 560, 1690, 560, 560, 560, 1690, 560, 1690, 560, 1690, 560, 1690, 560, 1690, // ~address
// data
560, 1690, 560, 1690, 560, 1690, 560, 560, 560, 1690, 560, 1690, 560, 1690, 560, 1690, //~data
560
                                                     // stoping bit
```
Figure 6: Sample of a Full NEC RAW Data (in us)

Figure 7 and 8 shows the pin configuration of IR Emitter and Receiver with Ameba RTL8722 board.

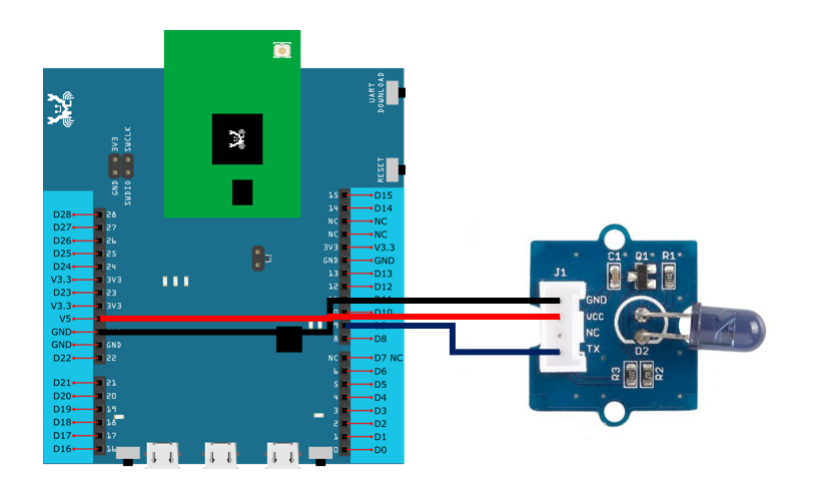

Figure 7: Pin configuration of IR Emitter and AMB21/AMB22

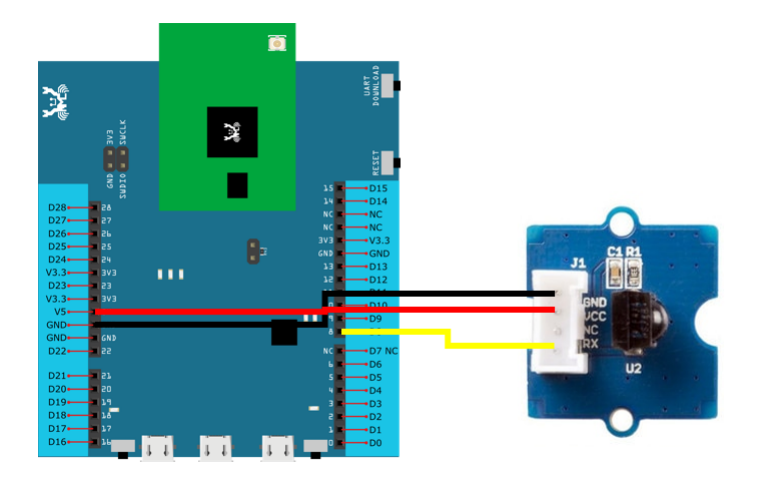

Figure 8: Pin configuration of the IR Receiver and Ameba RTL8722

Figure 9 and Figure 10 shows the pin configuration of IR Emitter and Receiver with Ameba RTL8722DM MINI.

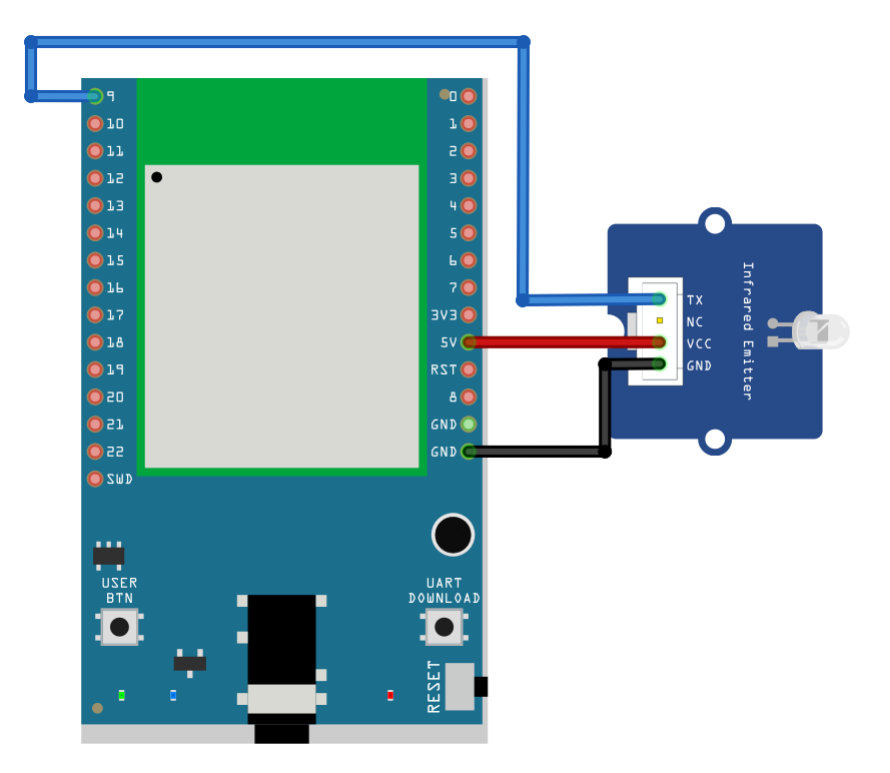

Figure 9: Pin configuration of IR Emitter and AMB23

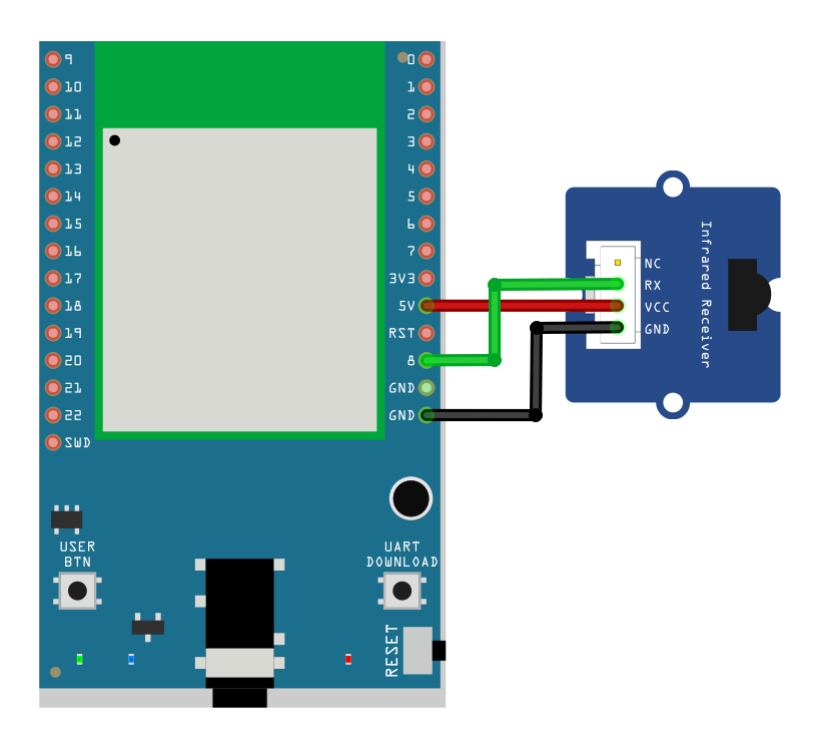

Figure 10: Pin configuration of the IR Receiver and AMB23

Figure 11 and Figure 12 shows the pin configuration of IR Emitter and Receiver with Ameba RTL8720DN (BW16).

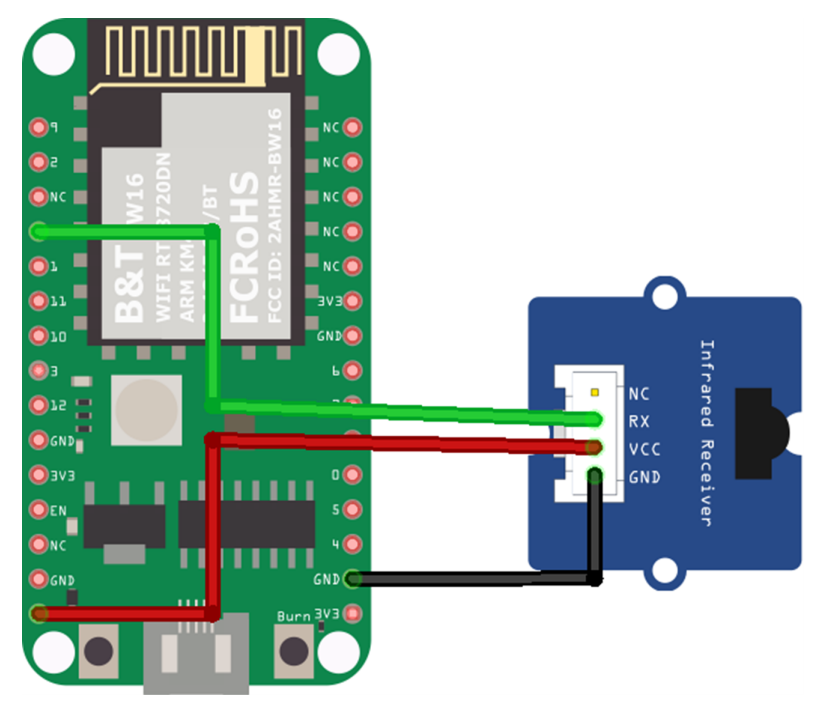

Figure 11: Pin configuration of IR Emitter and BW16

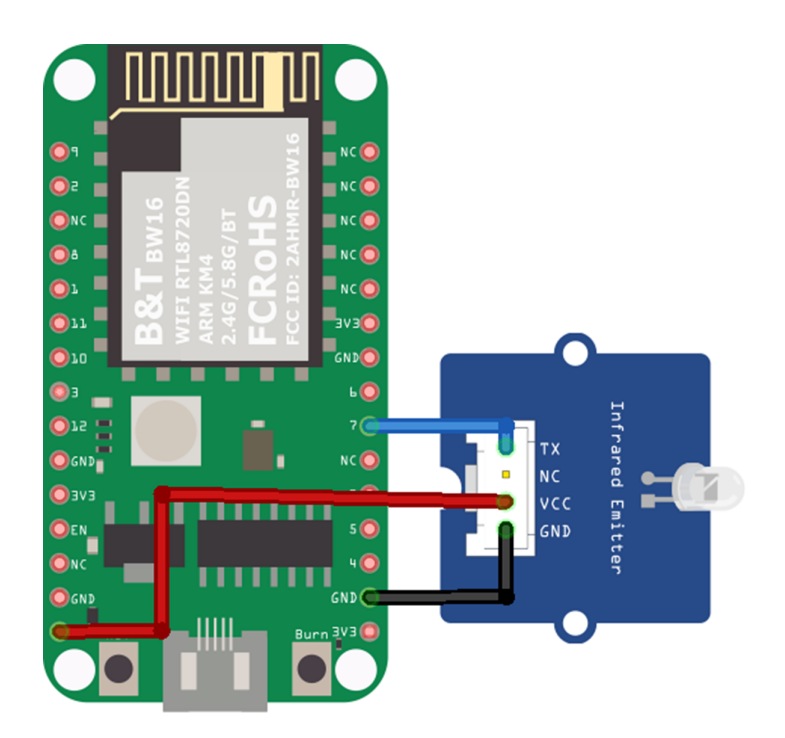

Figure 12: Pin configuration of IR Receiver and BW16

After the connection is being set up correctly, we will move to the coding part for this example. First, make sure the correct Ameba development board is selected in Arduino IDE: "Tools" -> "Board".

Open the "IRSendRAW" example in "File" -> "Examples" -> "AmebaIRDevice" -> "IRSendRAW" (Figure 11) and upload to 1st board connected with IR Emitter:

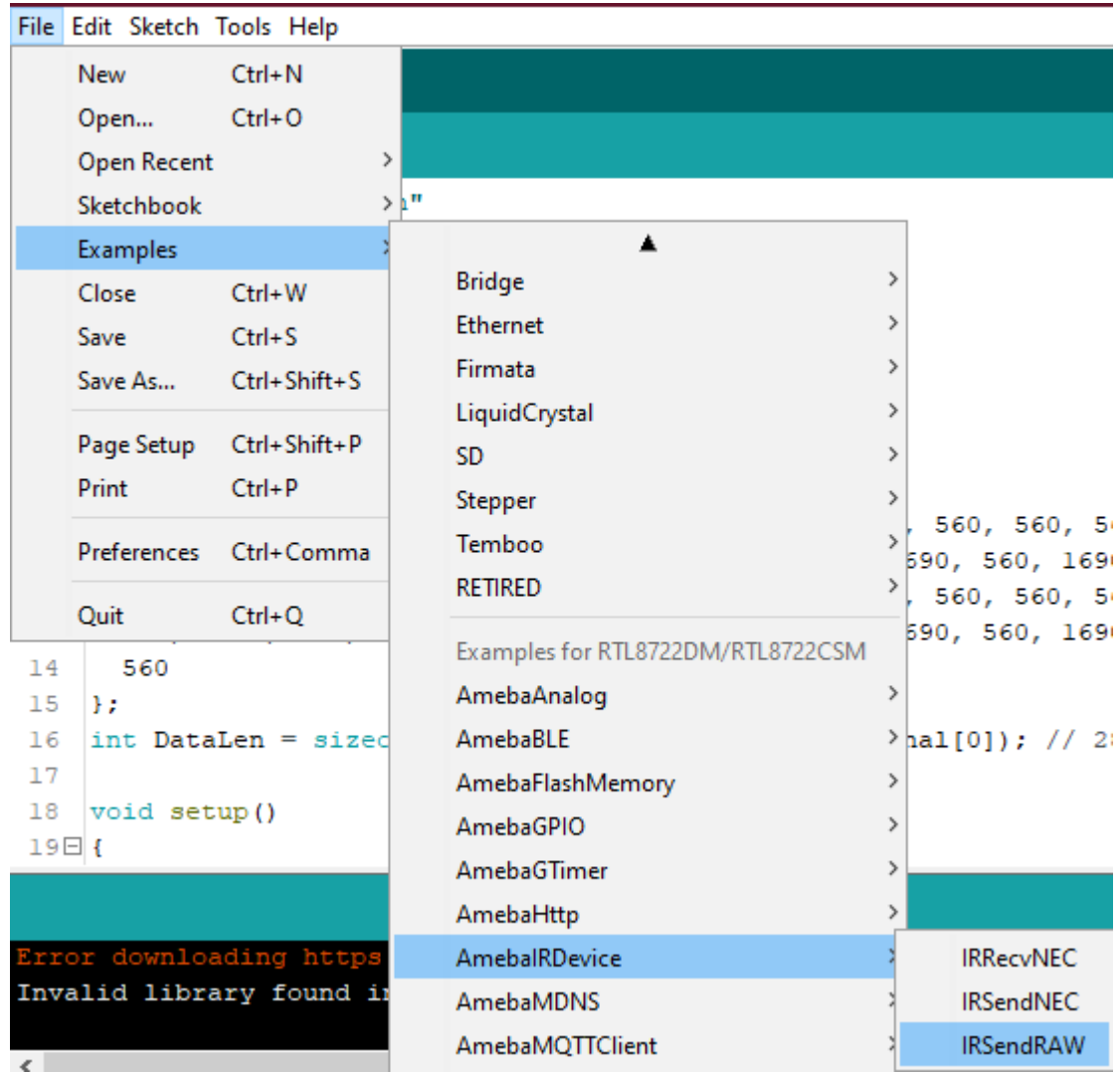

Figure 13: Example Location of IRSendRaw and IRRecvNEC

After successfully upload the sample code for IRSendRaw, you might need to upload the IRRecvNEC example for the 2nd board connected with IR Receiver from "File" -> "Examples" -> "AmebaIRDevice" -> "IRRecvNEC" .

After opening the serial monitor on the IR Receiver side and press the reset buttons on two boards, the data "48" will be received every 3 seconds (due to the delays () function, not compulsory to wait). After decoding the signal from the receiving Pin D8 and transmitting Pin D9 with Logic Analyser and Pulse View (Figure 10), the result is also shown as "48" after decoding the receiving data with IR NEC Protocol.

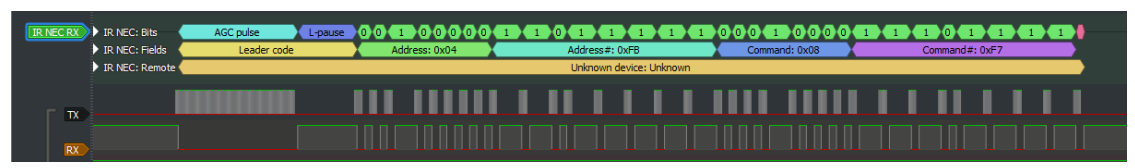

Figure 14: Pulse View results from sending and receiving pin

### **Code Reference**

[1] Seeed Official website for Grove –Infrared Receiver [https://wiki.seeedstudio.com/Grove-Infrared\\_Receiver/](https://wiki.seeedstudio.com/Grove-Infrared_Receiver/)

[2] Seed Official website for Grove –Infrared Emitter [https://wiki.seeedstudio.com/Grove-Infrared\\_Emitter/](https://wiki.seeedstudio.com/Grove-Infrared_Emitter/)

[3] Ken SHirriff's blog on A Multi-Protocol Infrared Remote Library for the Arduino <http://www.righto.com/2009/08/multi-protocol-infrared-remote-library.html>

[4] SB-Projects: IR Remote Control Project <https://www.sbprojects.net/knowledge/ir/index.php>

## **Power Save - Deep Sleep Mode**

## **Materials**

• AmebaD [AMB21 / AMB22 / AMB23 / BW16] x 1

#### **Example**

#### **Introduction**

Ameba-D supports 2 low power modes which are deepsleep mode and sleep mode. Deep Sleep mode turns off more power domain than sleep mode. The power consumption of Deep Sleep mode is around 7μA to 8μA as compared to normal state which is around 22mA. This example describes how to enter Deep Sleep mode and configure the wakeup source

## **Procedure**

```
Open "File"-> "Examples"-> "AmebaPowerSave"-> "DeepSleepMode"
```
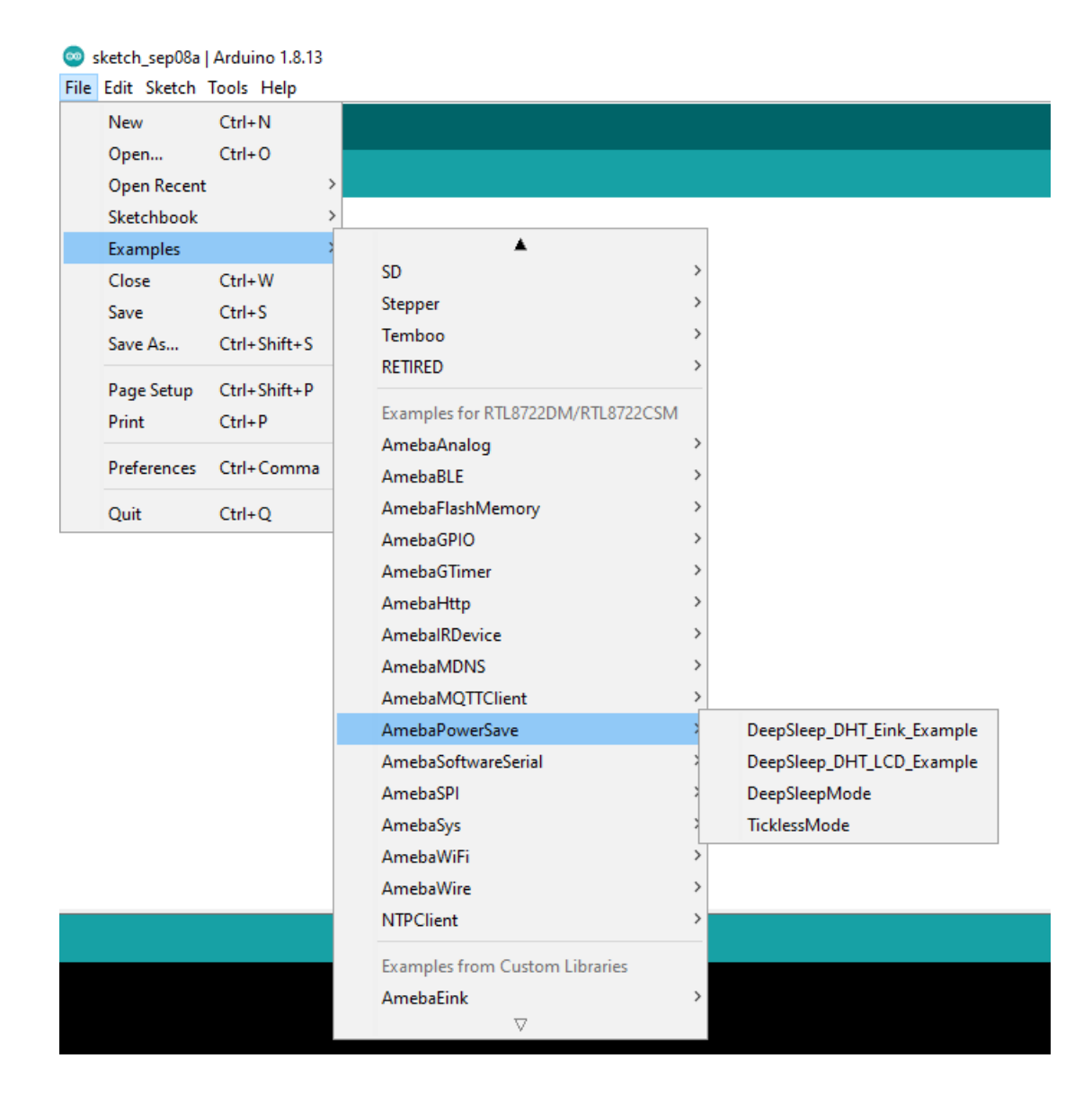

Set condition values as picture below.

"DS\_WAKEUP\_SOURCE" is used to set the wake-up source, user can chose 3 wake up sources now,

```
AON Timer(SET_DS_AON_TIMER_WAKEUP);
AON GPIO pins(SET_AONWAKEPIN_WAKEUP);
RTC Timer(SET_DS_RTC_WAKEUP);
```
## **Using AON Timer as wakeup source**

AON Timer can be set from 0 to 32760000ms range by AON\_TIMER\_SLEEP\_DURATION

# **Using AON GPIO pins as wakeup source**

For AMB21, there are 5 pins that can be set as AON pins and active high for wakeup, GPIOA25(D16), GPIOA26(D17), GPIOA21(D26), GPIOA20(D27), GPIOA(D28).

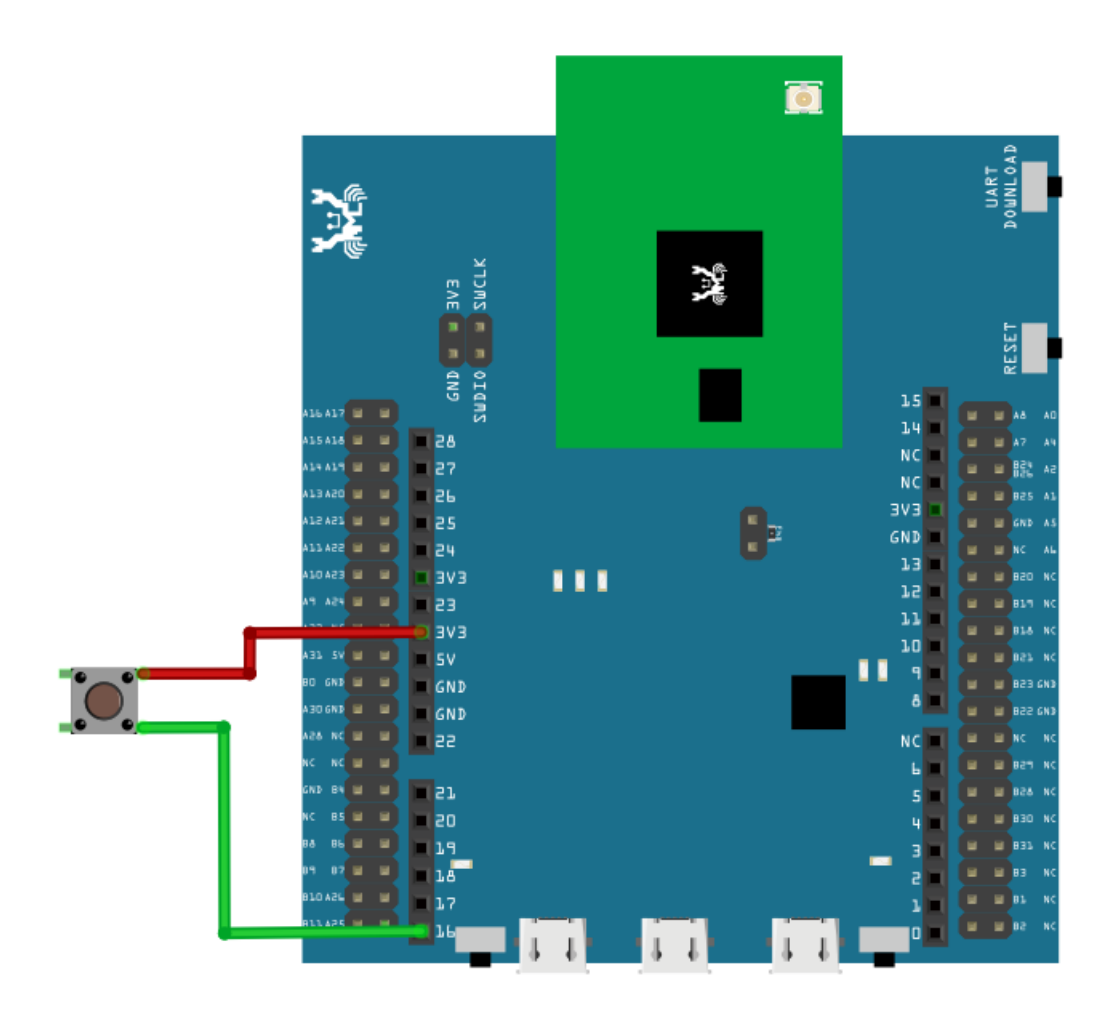

For AMB23, there are 8 pins that can be set as AON pins and active high for wakeup, GPIOA12(D9), GPIOA13(D10), GPIOA14(D11), GPIOA15(D12), GPIOA16(D13), GPIOA18(D15), GPIOA19(D16), GPIOA21(D18).

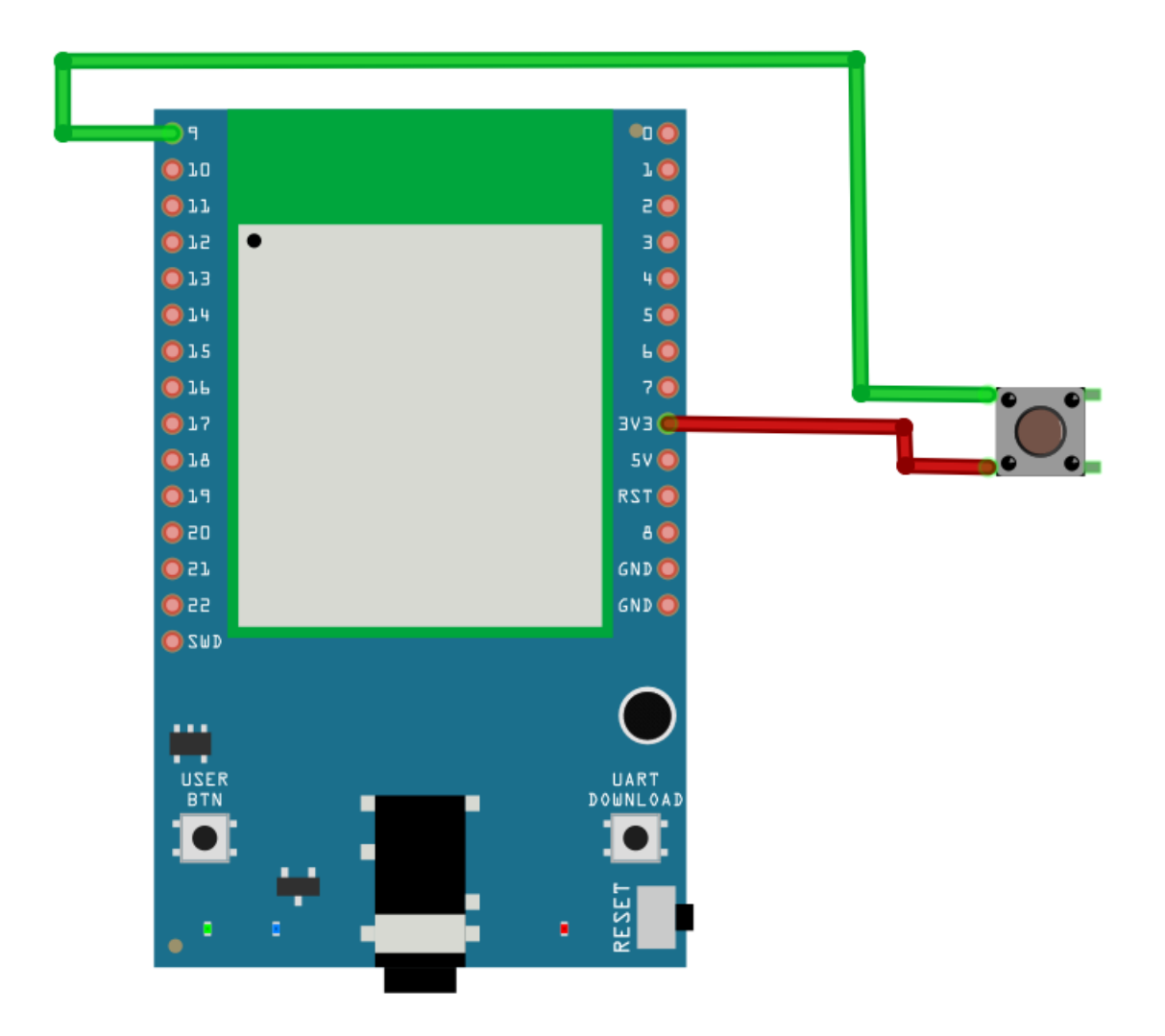

For BW16, there is only 6 pins that can be set as AON pin and active high for wakeup, GPIOA\_25 (D7), GPIOA\_26 (D8), GPIOA\_15 (D9), GPIOA\_14 (D10), GPIOA\_13 (D11), GPIOA\_12 (D12).

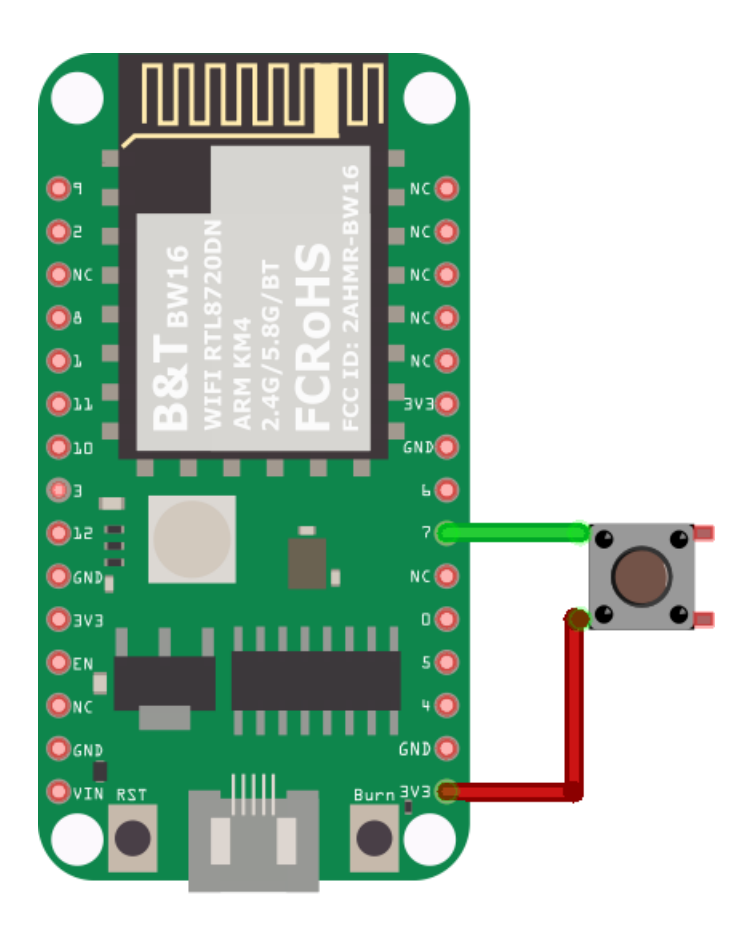

These AON pins can be set by using SET\_AON\_GPIO\_WAKEUP\_GPIOA25 or the pin that you want to use as shown in the picture below

DeepSleepMode | Arduino 1.8.16 (Windows Store 1.8.51.0)

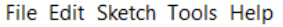

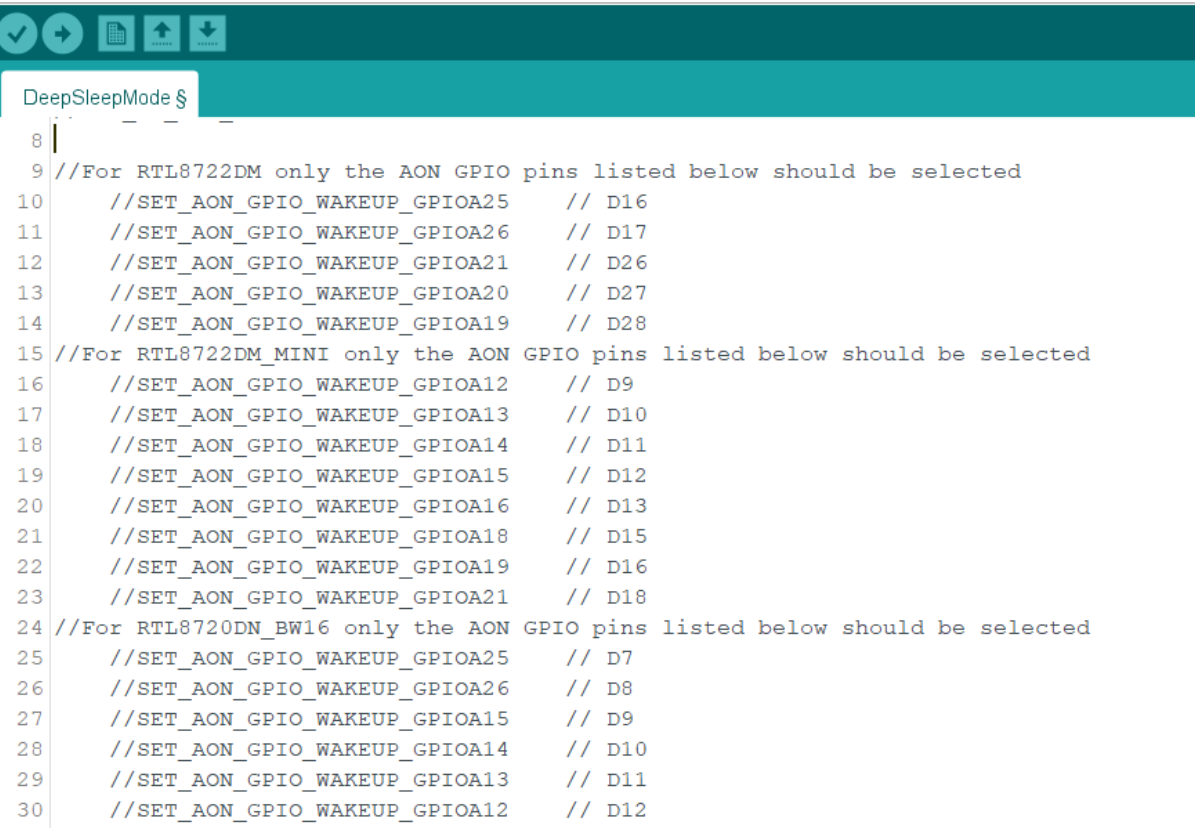

#### **Using RTC Timer as wakeup source**

RTC Timer wakeup system is by setting alarm. The alarm has 4 values, day, hour, min and sec. All 4 values can be set by DS\_RTC\_ALARM\_DAY, DS\_RTC\_ALARM\_HOUR, DS\_RTC\_ALARM\_MIN, and DS\_RTC\_ALARM\_SEC

DeepSleepMode | Arduino 1.8.16 (Windows Store 1.8.51.0)

File Edit Sketch Tools Help

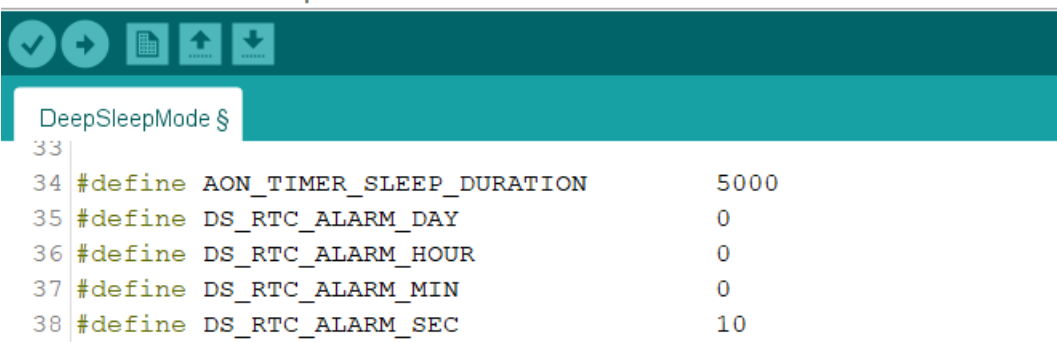

When all the condition values are set, the system will run and switch between normal and deep sleep mode which is controlled by the wakeup source. The serial monitor will display the switching log as shown below.

# **AON Timer**

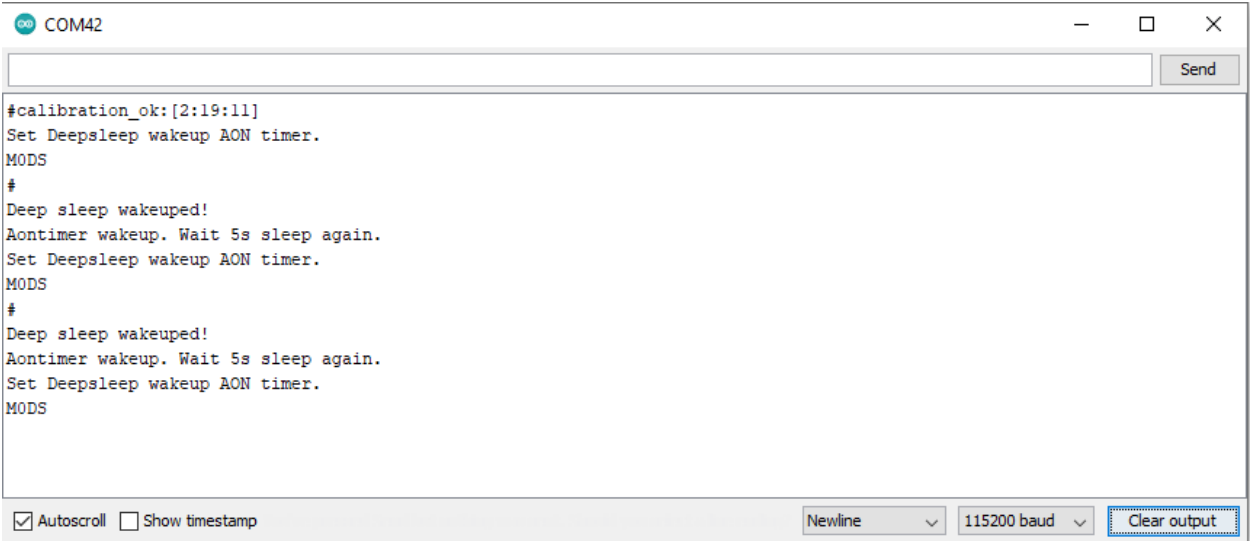

# **AON GPIO Pin**

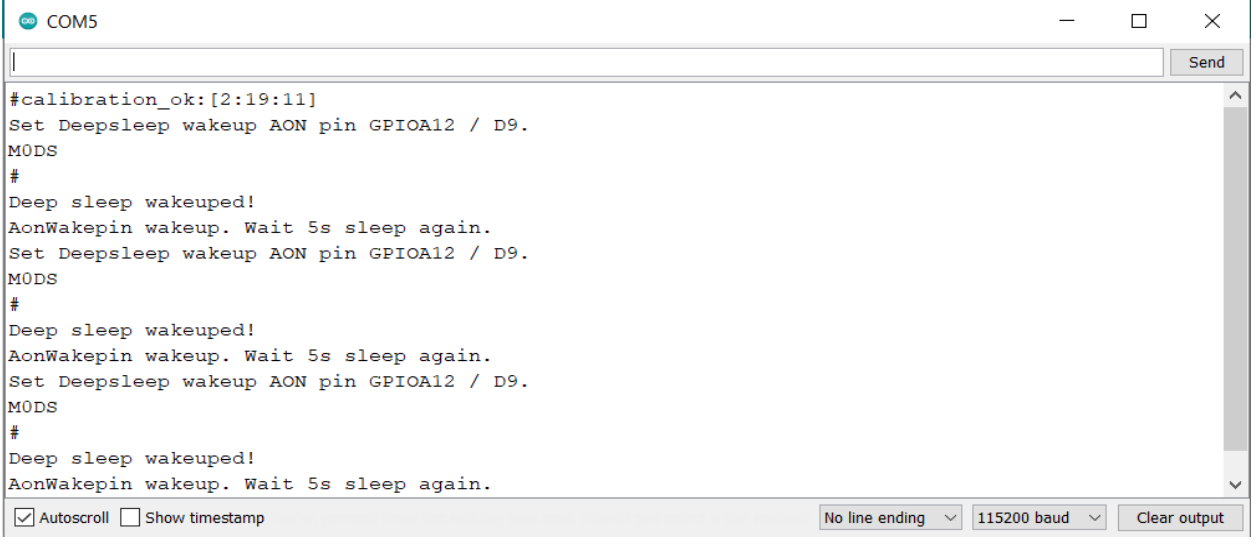

# **RTC Timer**

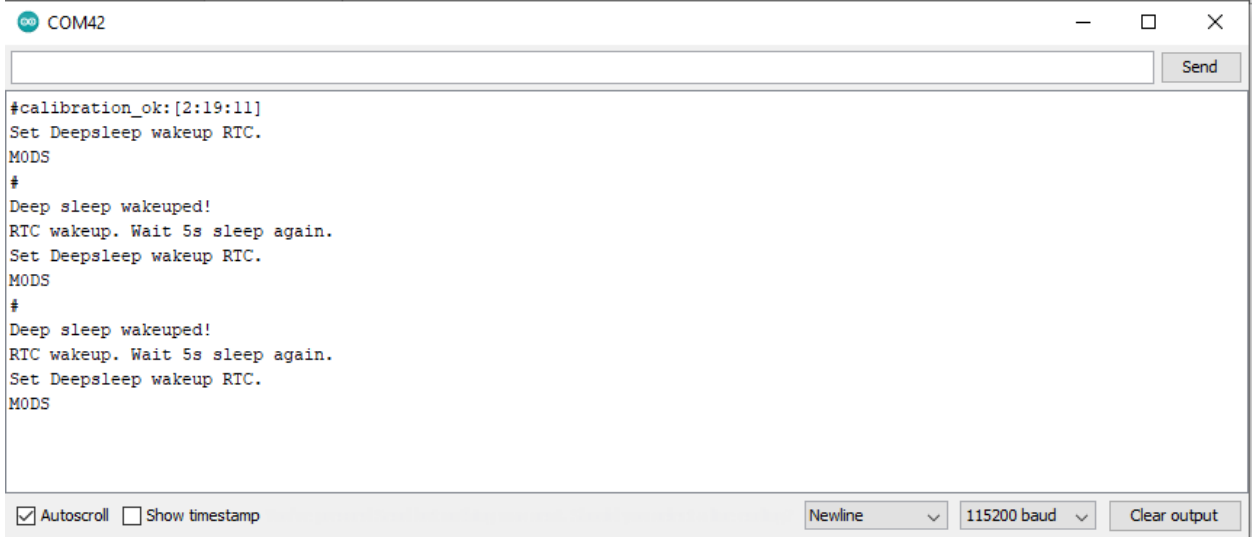

### **Code Reference**

Please refer to the [API Documents](https://www.amebaiot.com/rtl8722dm-arduino-online-api-documents/) PowerSave section for detail description of all API.

# **Power Save - Deep Sleep for DHT and E-paper**

## **Materials**

- AmebaD [AMB21 / AMB22 / AMB23 / BW16] x 1
- DHT11 or DHT22 or DHT21 x 1
- LCD I2C screen x 1

## **Example**

#### **Introduction**

Ameba-D supports low power modes which are deepsleep mode. Deepsleep mode turns off most of the system power domain. The power consumptions of core module in DeepSleep Mode is around 7uA to 8uA compare to normal state around 22mA. This example gives demo of system switch between "working" and "sleep" (power save).Using DHT sensor to read data and display on Eink screen when system is awake. After 5 seconds system auto enter DeepSleep Mode for power save. System will wake up by wakeup source.( Aon timer, Aon Pins or RTC timer).

#### **Procedure**

#### Download the Eink zip library, AmebaEink.zip, at

[https://github.com/ambiot/ambd\\_arduino/tree/master/Arduino\\_zip\\_libraries.](https://github.com/ambiot/ambd_arduino/tree/master/Arduino_zip_libraries) Then install the AmebaEink.zip.

Open "File"-> "Examples"-> "AmebaPowerSave"-> "DeepSleep\_DHT\_Eink\_Example"

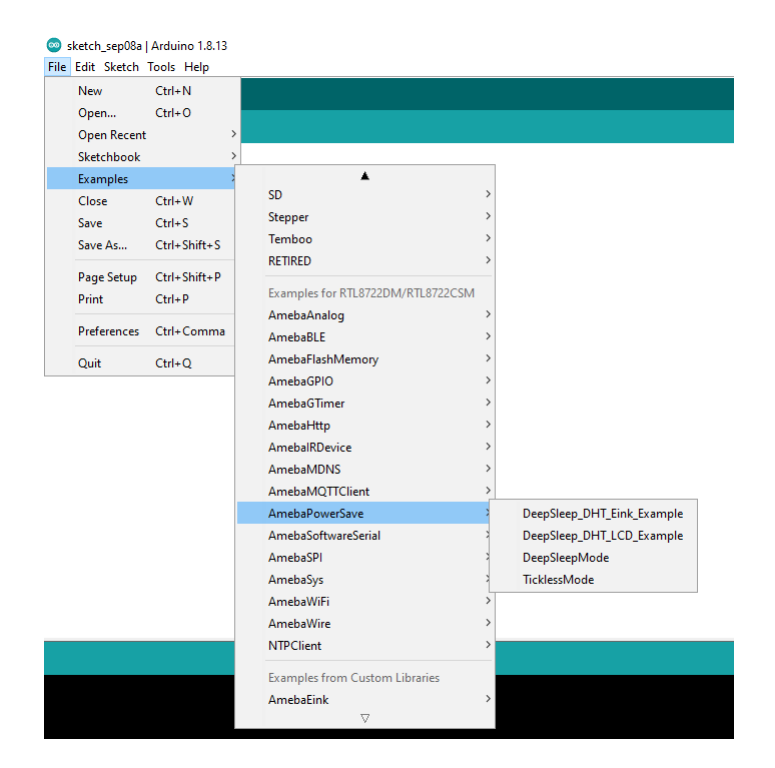

Set condition values as picture below.

DS\_WAKEUP\_SOURCE is used to set the wake-up source, user can chose 3 wake up sources now,

```
AON timer (SET_DS_AON_TIMER_WAKEUP);
AON pins (SET_AON_WAKEPIN_WAKEUP);
RTC timer (SET_DS_RTC_WAKEUP);
```
#### **Using AON Timer as wakeup source**

AON timer can be set from 0 to 32760000 range (unit ms) by AON\_TIMER\_SLEEP\_DURATION

## **Using AON GPIO pins as wakeup source**

For AMB21, there are 5 pins that can be set as AON pins and active high for wakeup, GPIOA25(D16), GPIOA26(D17), GPIOA21(D26), GPIOA20(D27), GPIOA(D28).

For AMB23, there are 8 pins that can be set as AON pins and active high for wakeup, GPIOA12(D9), GPIOA13(D10), GPIOA14(D11), GPIOA15(D12), GPIOA16(D13), GPIOA18(D15), GPIOA19(D16), GPIOA21(D18).

For BW16, there is only 6 pins that can be set as AON pin and active high for wakeup, GPIOA\_25 (D7), GPIOA\_26 (D8), GPIOA\_15 (D9), GPIOA\_14 (D10), GPIOA\_13 (D11), GPIOA\_12 (D12).

These AON pins can be set by using SET\_AON\_GPIO\_WAKEUP\_GPIOA25 or the pin that you want to use as shown in the picture below.

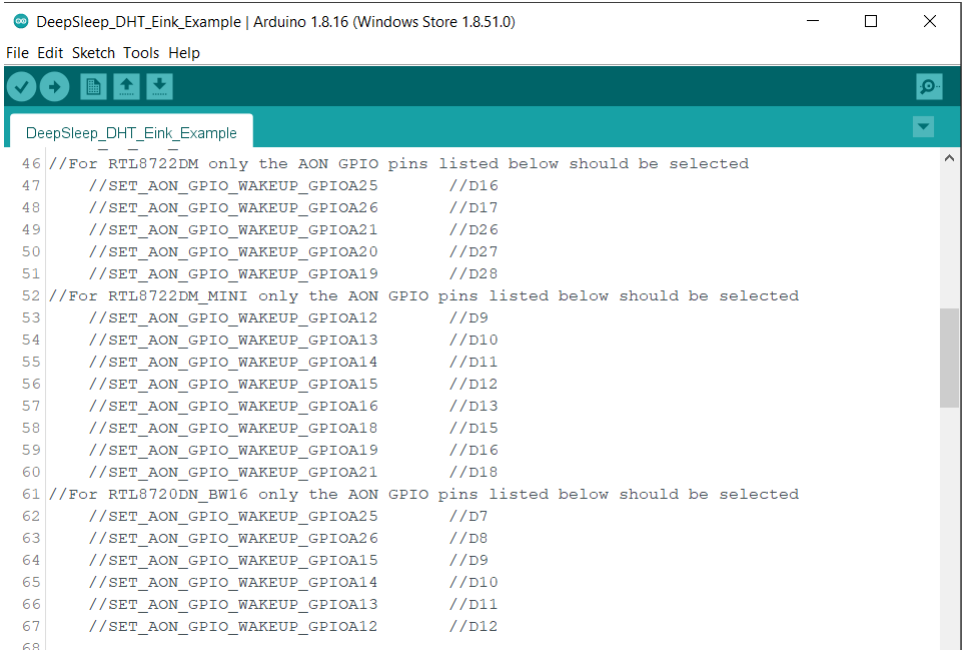

## **Using RTC Timer as wakeup source**

RTC timer wakeup system is by setting alarm. The alarm has 4 values, day, hour, min and sec. All 4 values can be set by DS\_RTC\_ALARM\_DAY, DS\_RTC\_ALARM\_HOUR, DS\_RTC\_ALARM\_MIN, and DS\_RTC\_ALARM\_SEC

DHTPIN is used to set DHT sensor data pin. User can choose any GPIO pins. DHTTYPE is used to set DHT sensor type. (DHT11, DHT22 and DHT33)

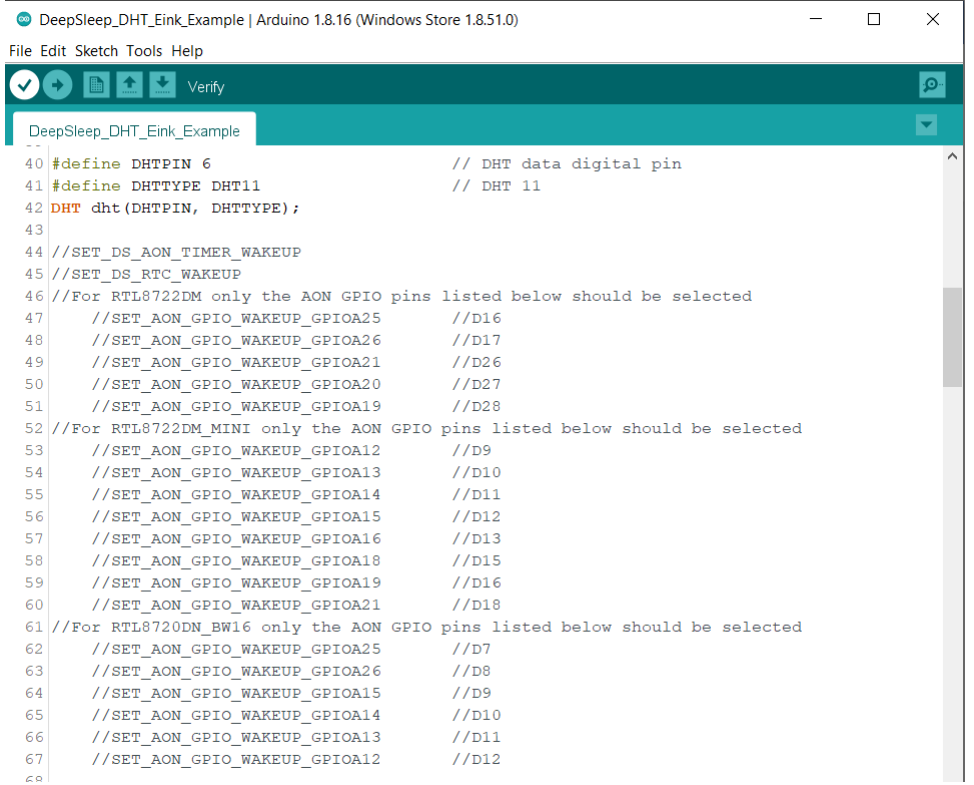

When finished the condition values setting, system will run and switch between normal working mode and deepsleep mode controlled by wakeup source. Eink screen will display the temperature and humidity data measured from DHT sensor when system is awake.

#### **Code Reference**

Please refer to the [API Documents](https://www.amebaiot.com/rtl8722dm-arduino-online-api-documents/) PowerSave section for detail description of all API.

## **Power Save - Deep Sleep for DHT and LCD**

#### **Materials**

- AmebaD [AMB21 / AMB22 / AMB23 / BW16] x 1
- DHT11 or DHT22 or DHT21 x 1
- LCD I2C screen x 1

## **Example**

### **Introduction**

Ameba-D supports low power modes which are deepsleep mode. Deepsleep mode turns off most of the system power domain. The power consumptions of core module in DeepSleep Mode is around 7uA to 8uA compare to normal state around 22mA. This example gives demo of system switch between "working" and "sleep" (power save).Using DHT sensor to read data and display on LCD screen when system is awake. After 5 seconds system auto enter DeepSleep Mode for power save. System will wake up by wakeup source.( Aon timer, Aon Pins or RTC timer).

## **Procedure**

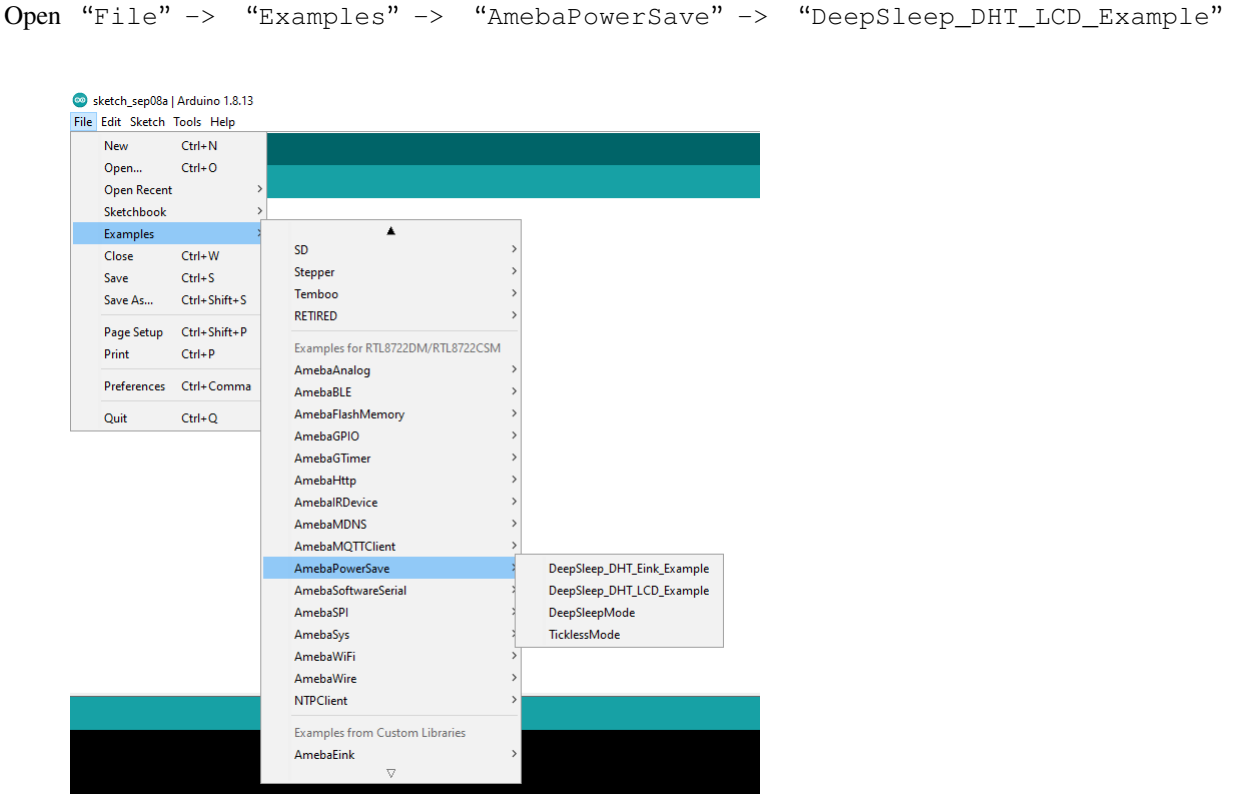

Set condition values as picture below.

DS\_WAKEUP\_SOURCE is used to set the wake-up source, user can chose 3 wake up sources now,

```
AON timer (SET_DS_AON_TIMER_WAKEUP);
AON pins (SET_AON_WAKEPIN_WAKEUP);
RTC timer (SET_DS_RTC_WAKEUP);
```
#### **Using AON Timer as wakeup source**

AON timer can be set from 0 to 32760000 range (unit ms) by AON\_TIMER\_SLEEP\_DURATION

# **Using AON GPIO pins as wakeup source**

For AMB21, there are 5 pins that can be set as AON pins and active high for wakeup, GPIOA25(D16), GPIOA26(D17), GPIOA21(D26), GPIOA20(D27), GPIOA(D28).

For AMB23, there are 8 pins that can be set as AON pins and active high for wakeup, GPIOA12(D9), GPIOA13(D10), GPIOA14(D11), GPIOA15(D12), GPIOA16(D13), GPIOA18(D15), GPIOA19(D16), GPIOA21(D18).

For BW16, there is only 6 pins that can be set as AON pin and active high for wakeup, GPIOA\_25 (D7), GPIOA\_26 (D8), GPIOA\_15 (D9), GPIOA\_14 (D10), GPIOA\_13 (D11), GPIOA\_12 (D12).

These AON pins can be set by using SET\_AON\_GPIO\_WAKEUP\_GPIOA25 or the pin that you want to use as shown in the picture below.

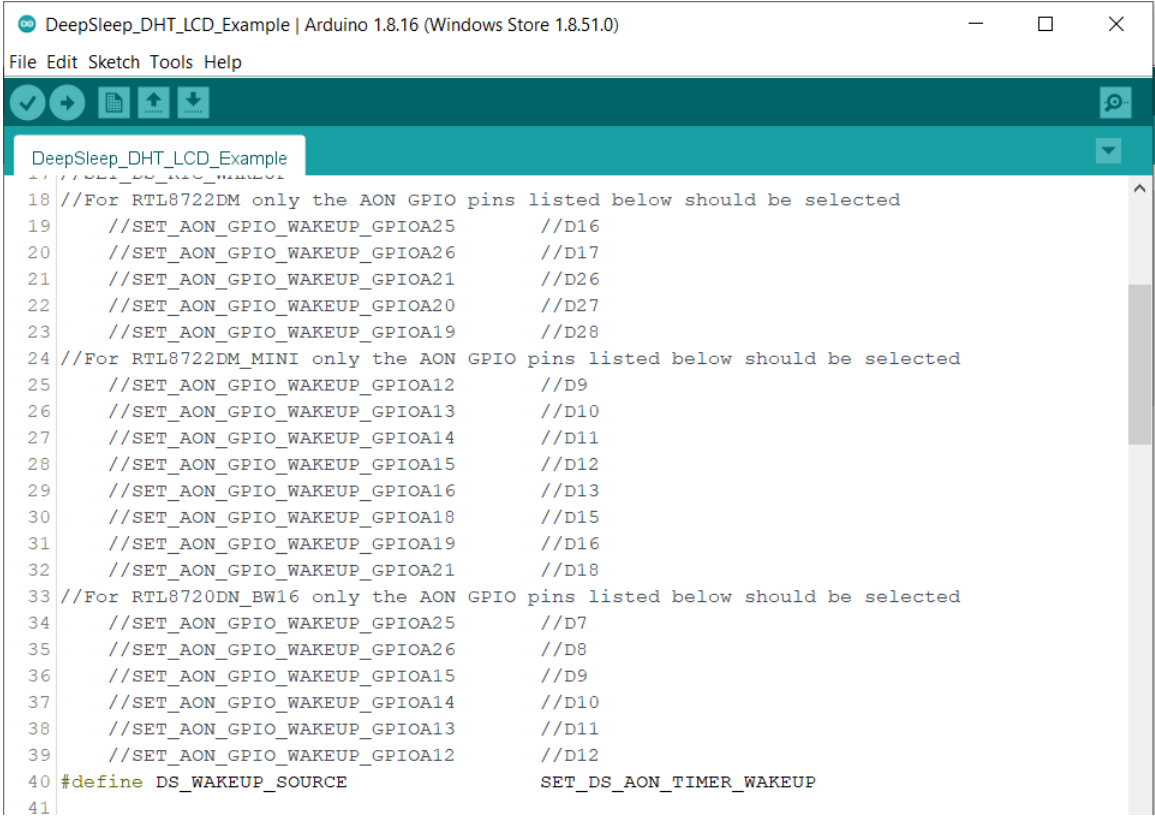

# **Using RTC Timer as wakeup source**

RTC timer wakeup system is by setting alarm. The alarm has 4 values, day, hour, min and sec. All 4 values can be set by DS\_RTC\_ALARM\_DAY, DS\_RTC\_ALARM\_HOUR, DS\_RTC\_ALARM\_MIN, and DS\_RTC\_ALARM\_SEC

DHTPIN is used to set DHT sensor data pin. User can choose any GPIO pins. DHTTYPE is used to set DHT sensor type. (DHT11, DHT22 and DHT33)

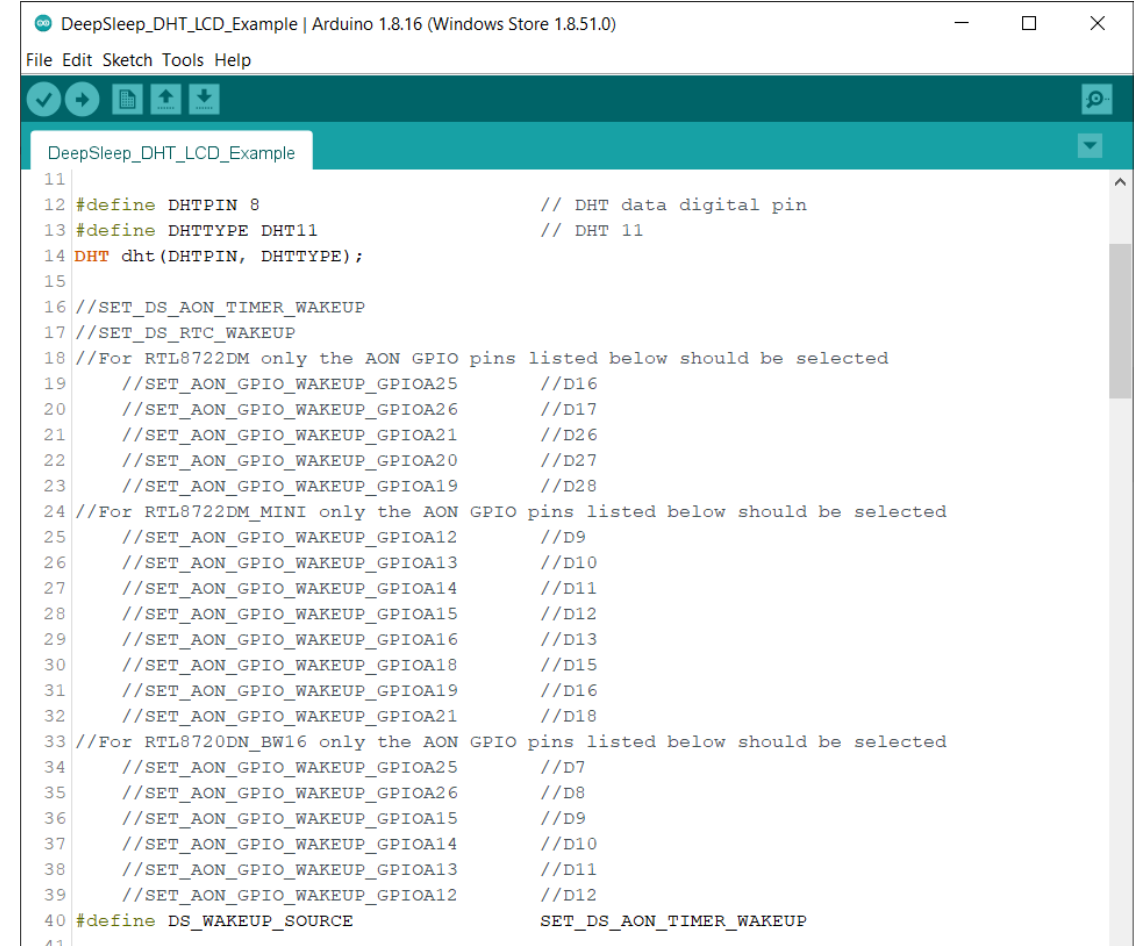

When finished the condition values setting, system will run and switch between normal working mode and deepsleep mode controlled by wakeup source. LCD screen will display the temperature and humidity data measured from DHT sensor when system is awake.

# **Code Reference**

Please refer to the [API Documents](https://www.amebaiot.com/rtl8722dm-arduino-online-api-documents/) PowerSave section for detail description of all API.

# **Power Save - Tickless Mode**

# **Materials**

• AmebaD [AMB21 / AMB22 / AMB23 / BW16] x 1

## **Example**

## **Introduction**

Ameba-D supports two low power modes which are deepsleep mode and sleep mode. The power consumptions of Tickless Sleep Mode is around 28uA to 30uA compare to normal state around 15mA. This example describes how to use freertos tickless with uart interruptable interface.

## **Procedure**

Open "File"-> "Examples"-> "AmebaPowerSave"-> "TicklessMode"

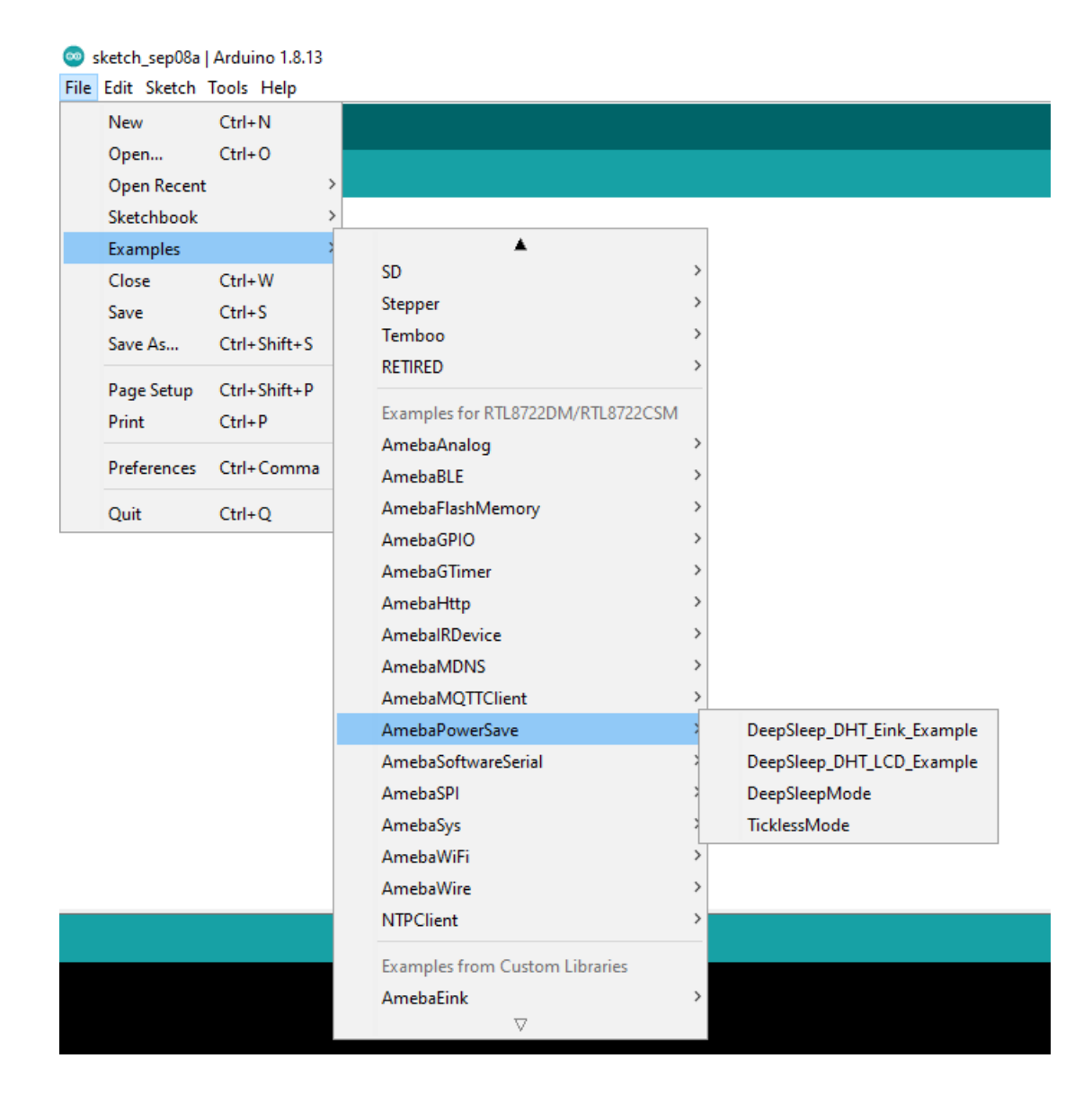

Set condition values as picture below.

"TL\_WAKEUP\_SOURCE"is used to set the wake-up source, user can chose 3 wake up sources now,

```
LOGUART(SET_TL_UART_WAKEUP);
RTC Timer(SET_TL_RTC_WAKEUP);
AON pins(SET_AON_WAKEPIN_WAKEUP);
```
## **Using LOGUART as wakeup source**

When the LOGUART is selected as the wakeup source, the "TL\_Suspend\_function" will enter sleep mode. And then it is kept alive for 13s then enter sleep mode. To wakeup, press enter.

# **Using RTC Timer as wakeup source**

RTC Timer wakeup system is by setting alarm. The alarm has 4 values to be set, day, hour, min and sec. All 4 values can be set by DS\_RTC\_ALARM\_DAY, DS\_RTC\_ALARM\_HOUR, DS\_RTC\_ALARM\_MIN, and

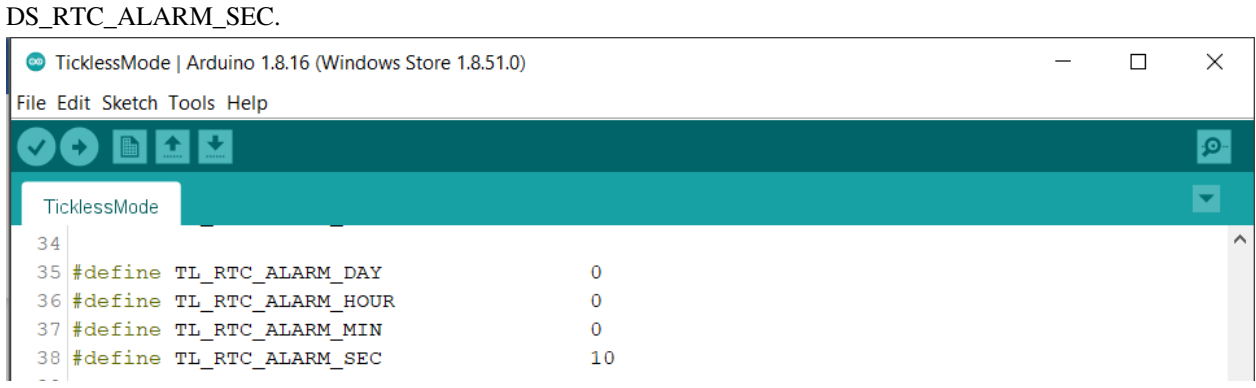

## **Using AON GPIO pins as wakeup source**

For AMB21, there are 5 pins that can be set as AON pins and active high for wakeup, GPIOA25(D16), GPIOA26(D17), GPIOA21(D26), GPIOA20(D27), GPIOA(D28).

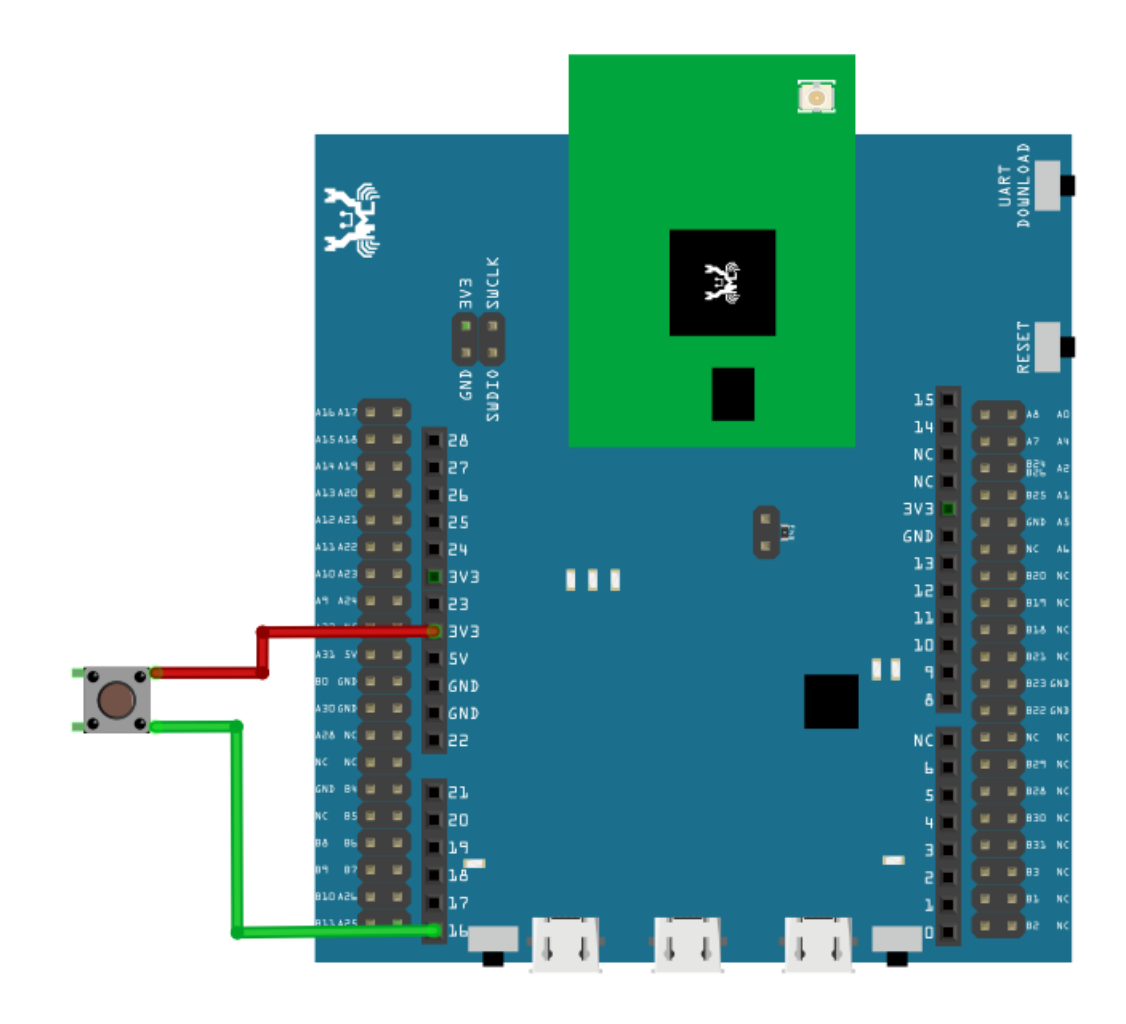

For AMB23, there are 8 pins that can be set as AON pins and active high for wakeup, GPIOA12(D9), GPIOA13(D10), GPIOA14(D11), GPIOA15(D12), GPIOA16(D13), GPIOA18(D15), GPIOA19(D16), GPIOA21(D18).

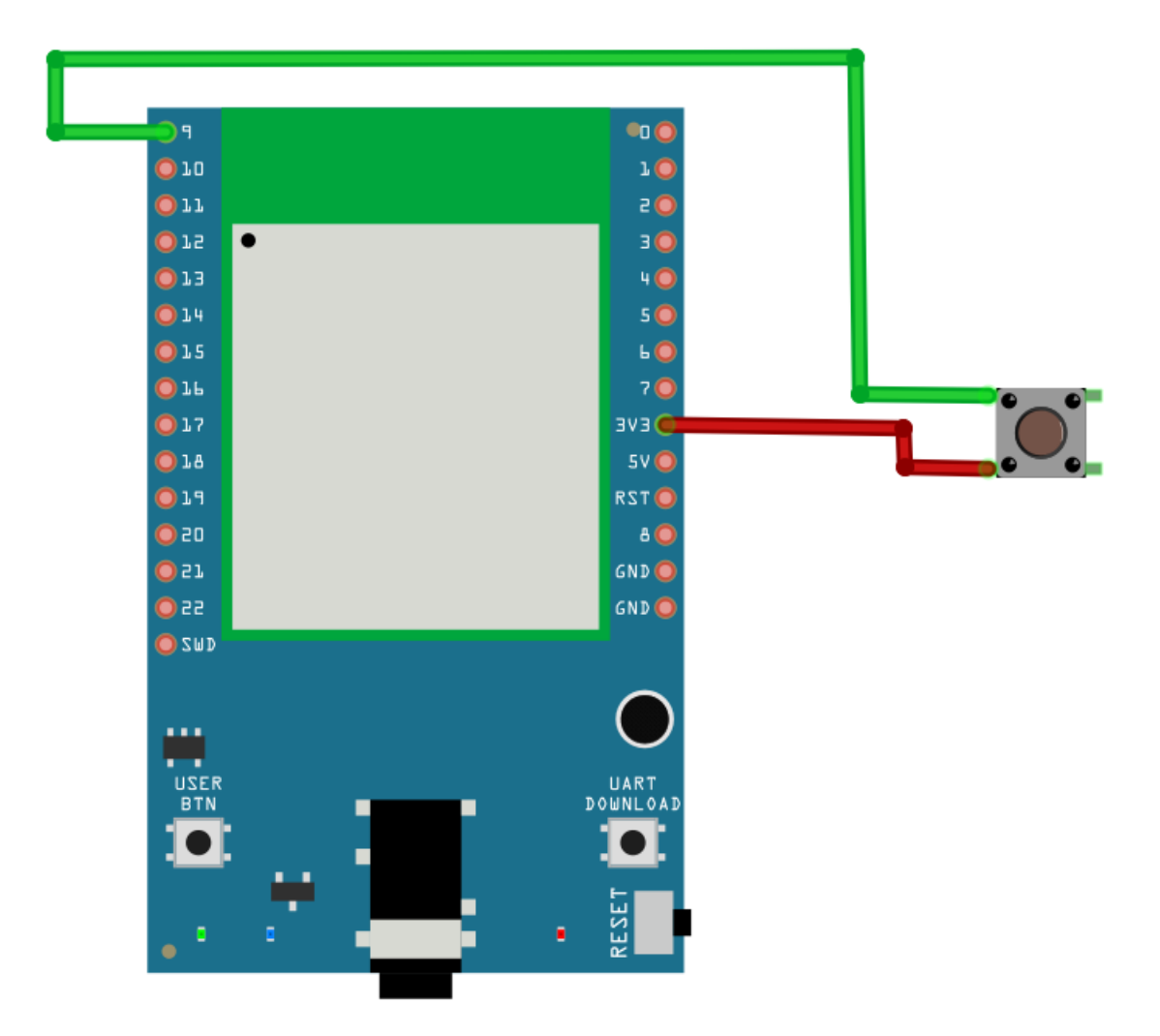

For BW16, there is only 6 pins that can be set as AON pin and active high for wakeup, GPIOA\_25 (D7), GPIOA\_26 (D8), GPIOA\_15 (D9), GPIOA\_14 (D10), GPIOA\_13 (D11), GPIOA\_12 (D12).

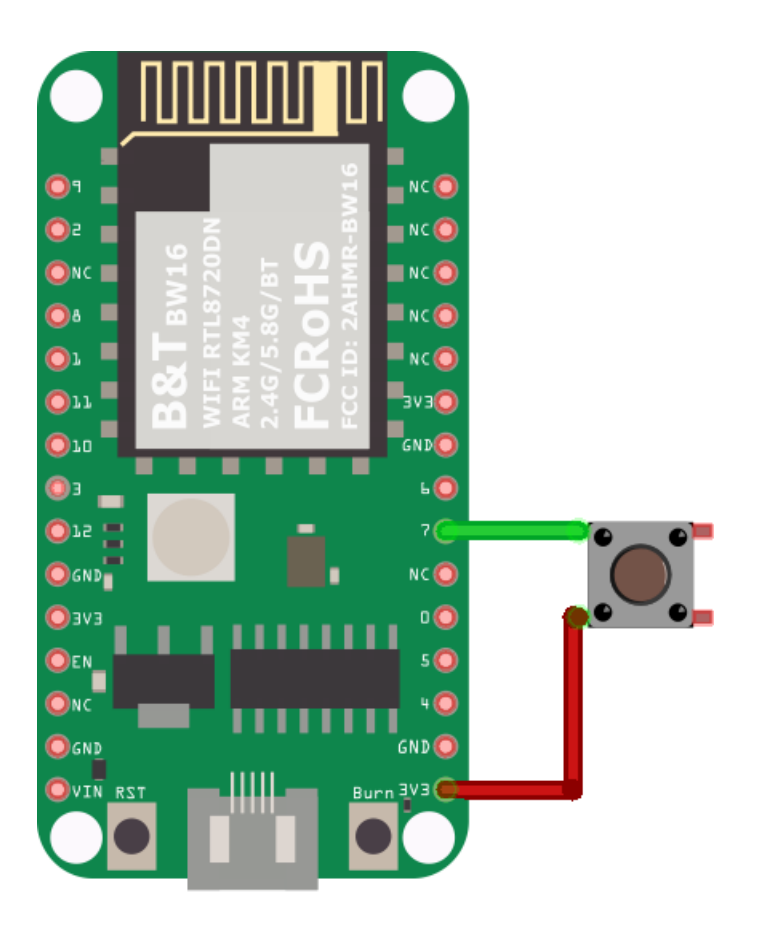

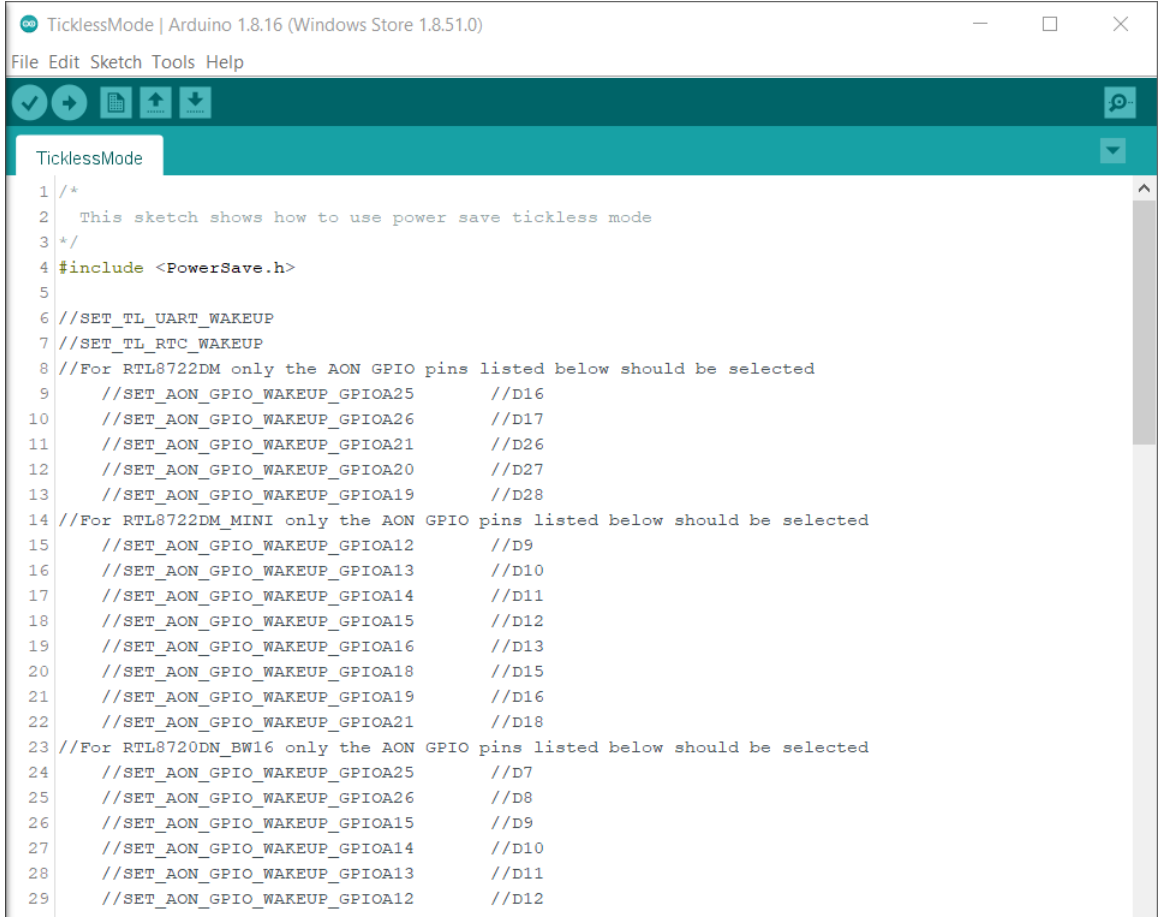

TL\_SYSACTIVE\_TIME is for setting time duration of the system to keep alive. (Unit ms)

# **LOGUART**

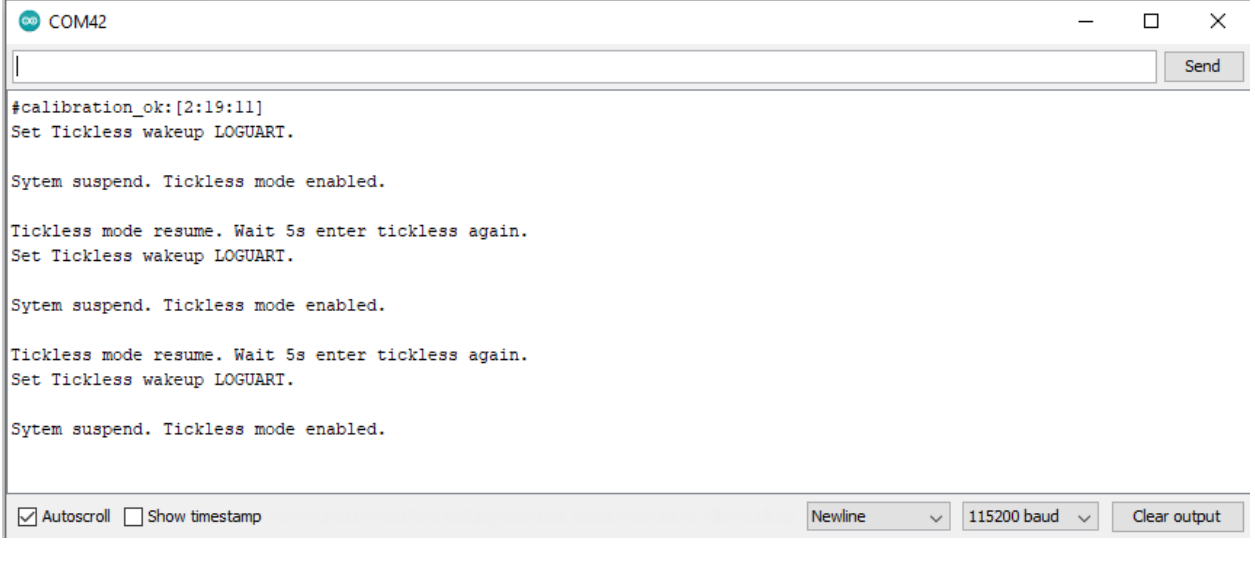

# **RTC Timer**

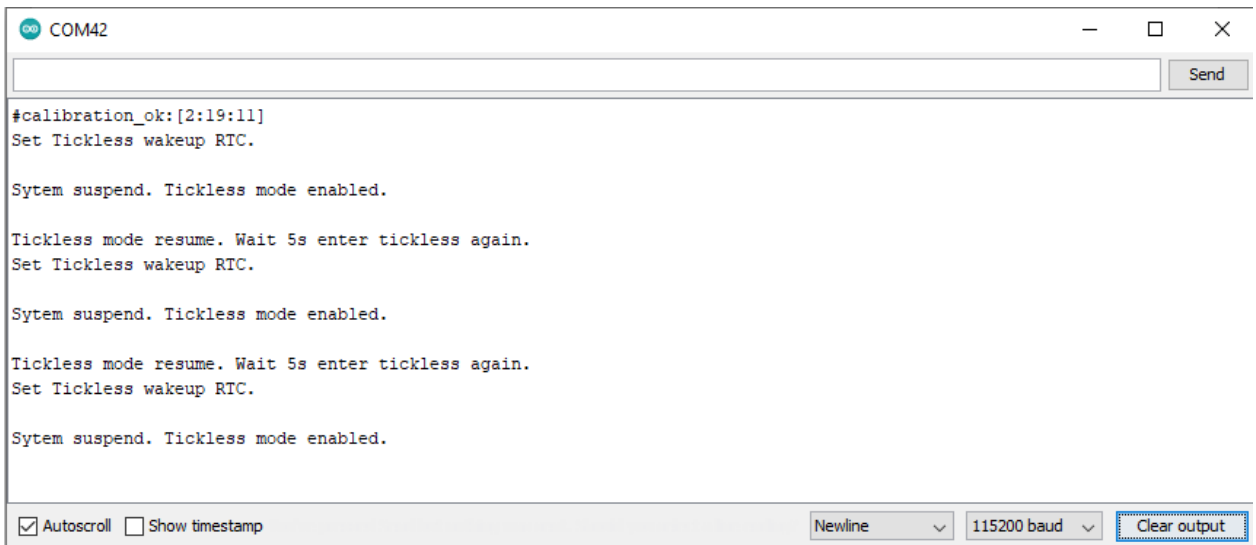

#### **AON GPIO Pins**

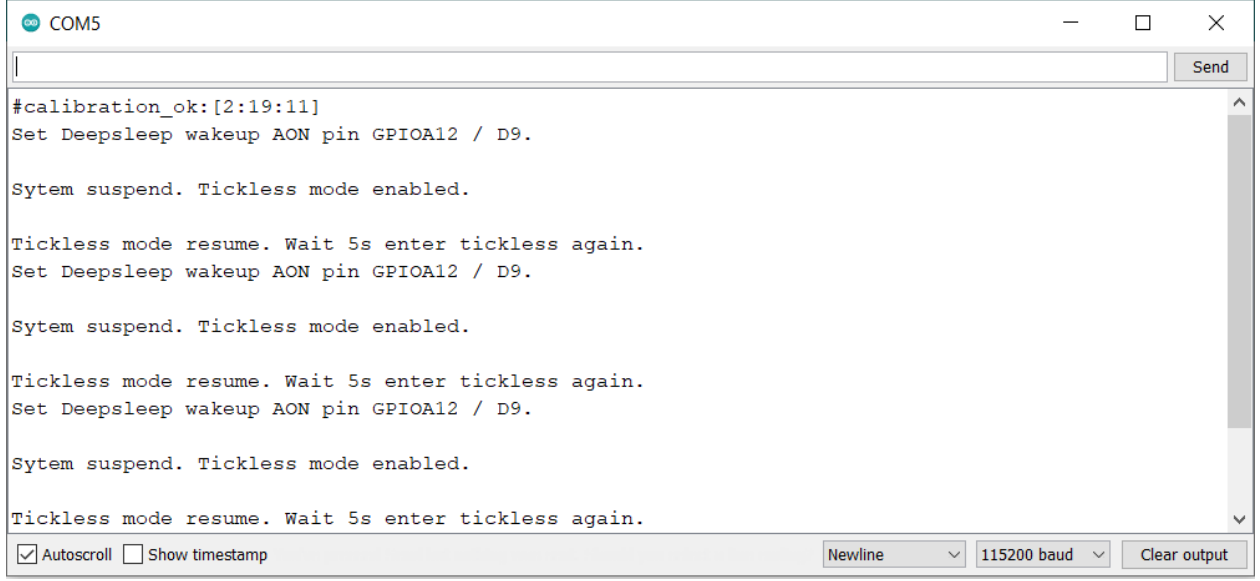

## **Code Reference**

Please refer to the [API Documents](https://www.amebaiot.com/rtl8722dm-arduino-online-api-documents/) PowerSave section for detail description of all API.

## **PWM - Play Music by Buzzer**

## **Preparation**

- AmebaD [AMB21 / AMB22 / AMB23 / BW16] x 1
- Buzzer x 1

#### **Example**

A sound is composed of volume, tone and timbre. Volume is determined by the amplitude of the sound wave. Tone is determined by the frequency of the sound wave. Timbre is determined by the waveform of the sound wave.

In this example, we use PWM to control the buzzer to emit sound with desired tone. As PWM outputs square wave, if we wish to emit tone C4 (frequency=262Hz), we have to make PWM to output square wave with wavelength  $1/262 = 3.8$ ms:

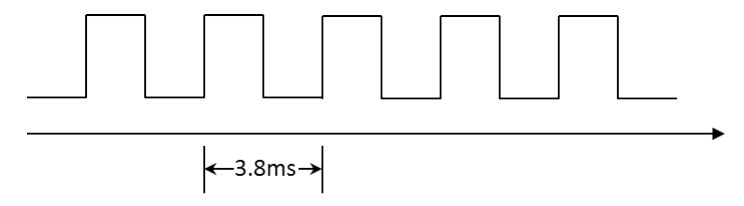

We use PWM to output sound wave with different frequency, so as to play music by the buzzer. Connect the buzzer to the PWM output pin shown in the following diagrams.

**AMB21 / AMB22** Wiring Diagram:

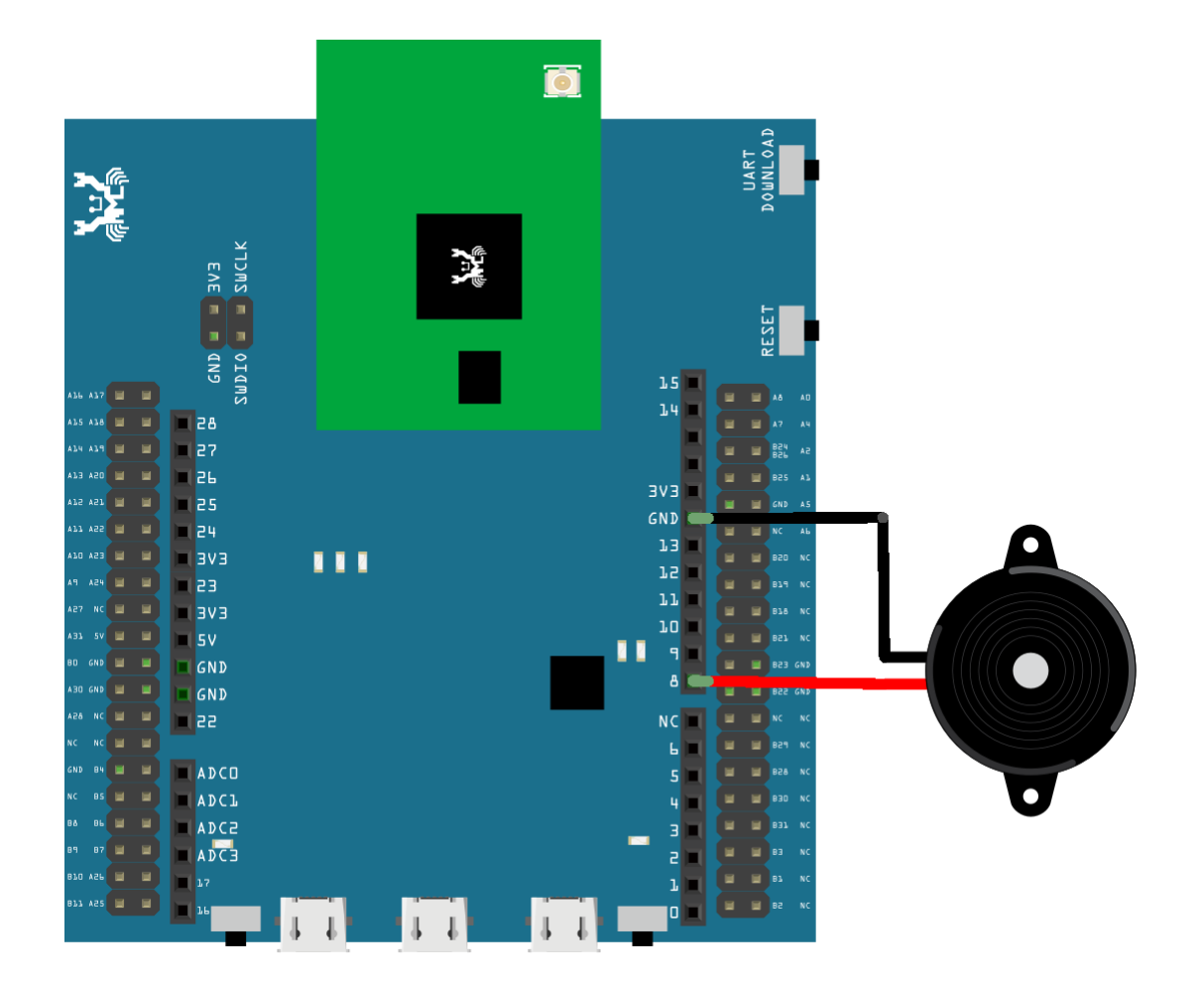

**AMB23** Wiring Diagram:

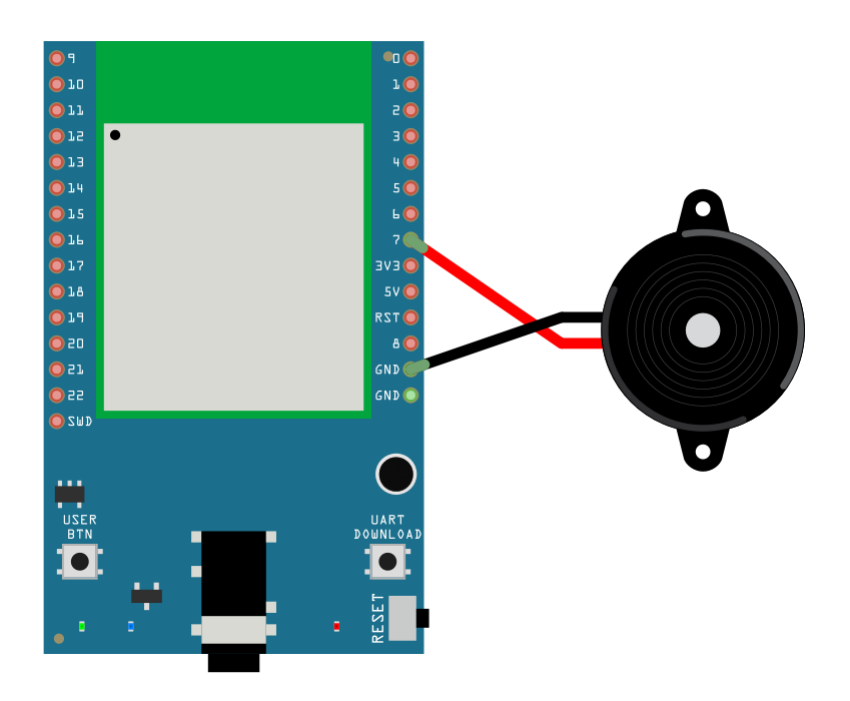

**BW16** Wiring Diagram:

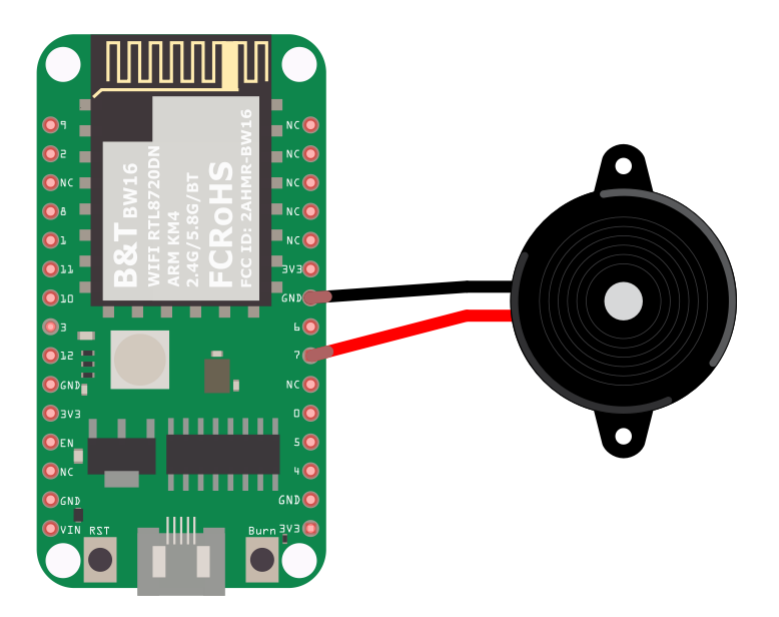

Open the example code in "Examples"-> "AmebaAnalog"-> "TonePlayMelody" Compile and upload to Ameba, press the reset button. Then you can hear the buzzer playing music.

# **Code Reference**

Ameba implement the tone() and noTone() API of Arduino: <https://www.arduino.cc/en/Reference/Tone> <https://www.arduino.cc/en/Reference/NoTone>

In the sample code, we initiate a melody array, which stores the tones to make. Another array, noteDurations, contains the length of each tone, 4 represents quarter note (equals to 3000ms/4 = 750ms, and plus an extra 30% time pause), 8 represents eighth note.

## **PWM - Servo Control**

## **Preparation**

- AmebaD [AMB21 / AMB22 / AMB23 / BW16] x 1
- Servo x 1 (Ex. Tower Pro SG90)

## **Example**

A typical servo has 3 wires, the red wire is for power, black or brown one should be connected to GND, and the other one is for signal data. We use PWM signal to control the rotation angle of the axis of the servo. The frequency of the signal is 50Hz, that is length 20ms. Each servo defines its pulse bandwidth, which is usually 1ms~2ms.

To control the rotation angle, for example if 1ms-length pulse rotates the axis to degree 0, then 1.5 ms pulse rotates the axis to 90 degrees, and 2 ms pulse rotates the axis to 180 degrees. Furthermore, a servo defines the "dead bandwidth" , which stands for the required minimum difference of the length of two consecutive pulse for the servo to work.

**AMB21 / AMB22** Wiring Diagram:

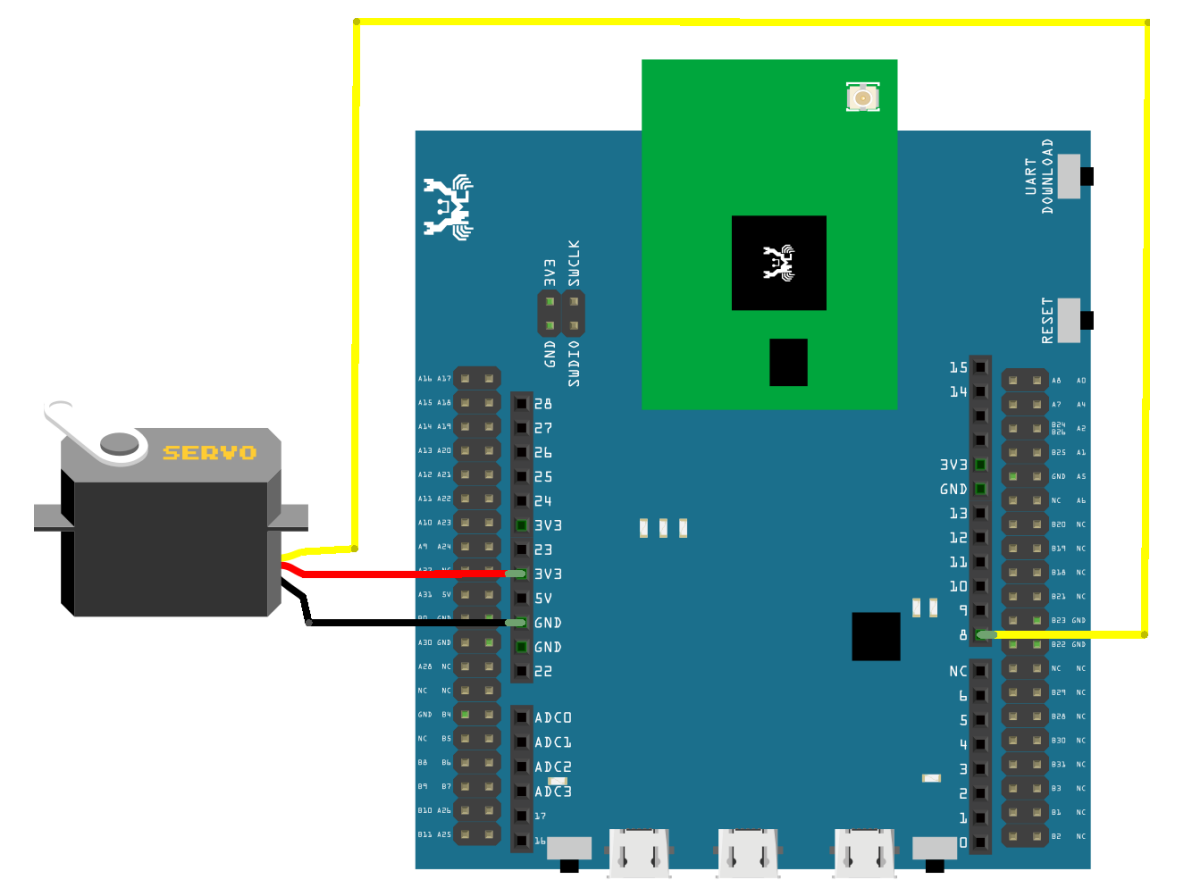

**AMB23** Wiring Diagram:

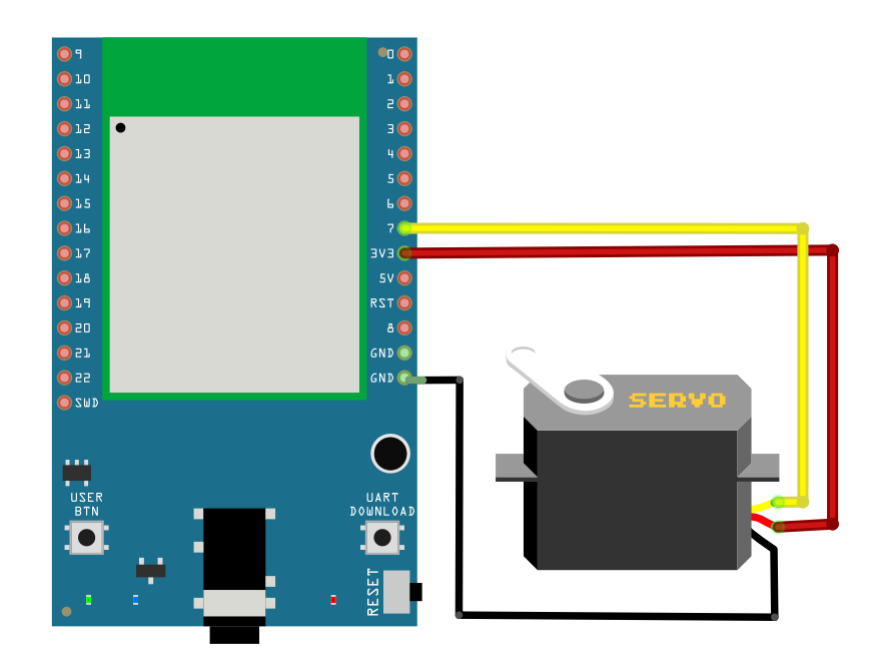

**BW16** Wiring Diagram:

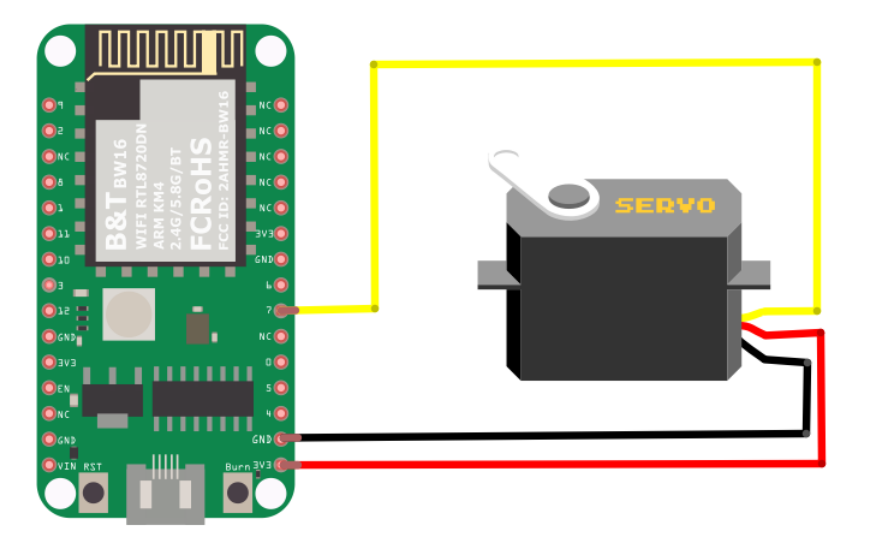

Open the example, "File"-> "Examples"-> "AmebaAnalog"-> "ServoSweep" This example makes the servo to rotate from degree 0 to 180, and then rotate back to degree 0.
#### **Code Reference**

The Servo API of Ameba is similar to the API of Arduino. To distinguish from the original API of Arduino, we name the header file "AmebaServo.h" and the Class "AmebaServo", the usage is identical to the Arduino API.

The default pulse bandwidth of Arduino Servo is 0.5ms~2.4ms, which is the same as Tower Pro SG90. Therefore, we set the attached pin directly:

```
myservo.attach(9);
```
Next, rotate the axis to desired position:

myservo.write(pos);

## **RTC - Simple RTC**

#### **Materials**

• AmebaD [AMB21 / AMB22 / AMB23 / BW16] x 1

#### **Example**

This example demonstrates how to use the RTC library methods. This function describes how to use the RTC API. The RTC function is implemented by an independent BCD timer/counter.

Select the correct Ameba development board from the Arduino IDE: 「Tools」-> 「Board」.

Then open the "RTC" example from:

```
"File" -> "Examples" -> "AmebaRTC" -> "RTC":
```
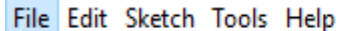

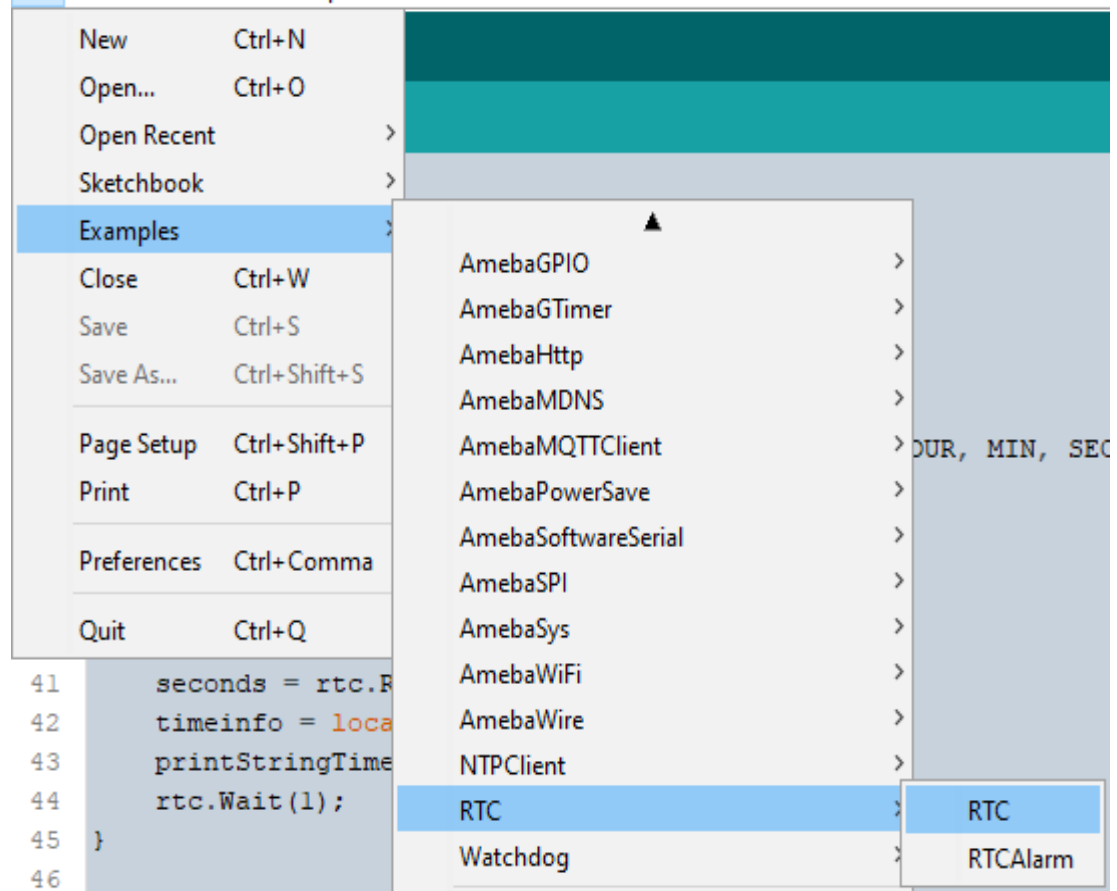

Upon successfully upload the sample code and press the reset button, this example will print out time information since the user initialized time every second in the Serial Monitor.

```
Ä
Epoch Time(in s) since January, 1, 1970:1577884473s
Time as a basic string:
                                Wed Jan 1 13:14:33 2020
Time as a custom formatted string:
                               2020-1-1 13:14:33
------------------------------
                            ---------------------
Epoch Time(in s) since January, 1, 1970:1577884474s
Time as a basic string:
                                Wed Jan 1 13:14:34 2020
Time as a custom formatted string:
                                2020-1-1 13:14:34
Epoch Time(in s) since January, 1, 1970:1577884475s
Time as a basic string:
                                Wed Jan 1 13:14:35 2020
Time as a custom formatted string:
                                2020-1-1 13:14:35
Epoch Time(in s) since January, 1, 1970:1577884476s
                                Wed Jan 1 13:14:36 2020
Time as a basic string:
Time as a custom formatted string:
                                2020-1-1 13:14:36
  Autoscroll Show timestamp
                               Newline
                                     \sim 115200 baud \simClear output
```
# **Code Reference**

[1] Simple RTC example from Arduino Tutorials: <https://www.arduino.cc/en/Tutorial/SimpleRTC>

## **RTC - Simple RTC Alarm**

# **Materials**

• AmebaD [AMB21 / AMB22 / AMB23 / BW16] x 1

## **Example**

This example demonstrates how to use the RTC library methods to create a RTC Alarm, so that to do some tasks when an alarm is matched. In particular, the RTC time is set at 16:00:00 and an alarm at 16:00:10. When the time matches, "Alarm Match" information will be printed on the serial monitor.

First, select the correct Ameba development board from the Arduino IDE: "Tools" -> "Board".

Then open the  $\lceil$  RTCAlarm  $\rfloor$  example from: "File" -> "Examples" -> "RTC" -> "RTCAlarm":

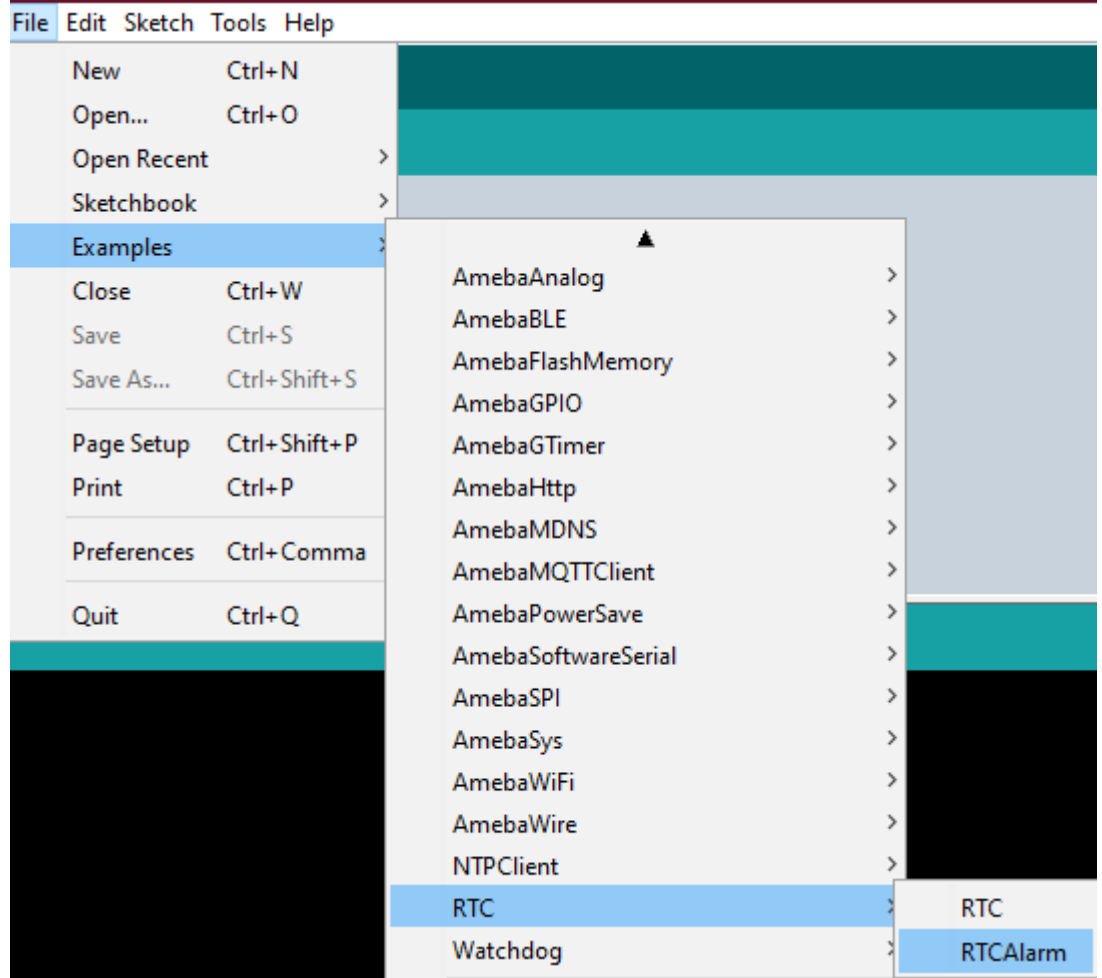

In the example, the RTC time is set at 16:00:00 and an alarm is set at 16:00:10. Upon successfully upload the sample code and press the reset button. When the alarm time (10 seconds) is reached the attached interrupt function will print the following information: "Alarm Matched!" showing in this figure below.

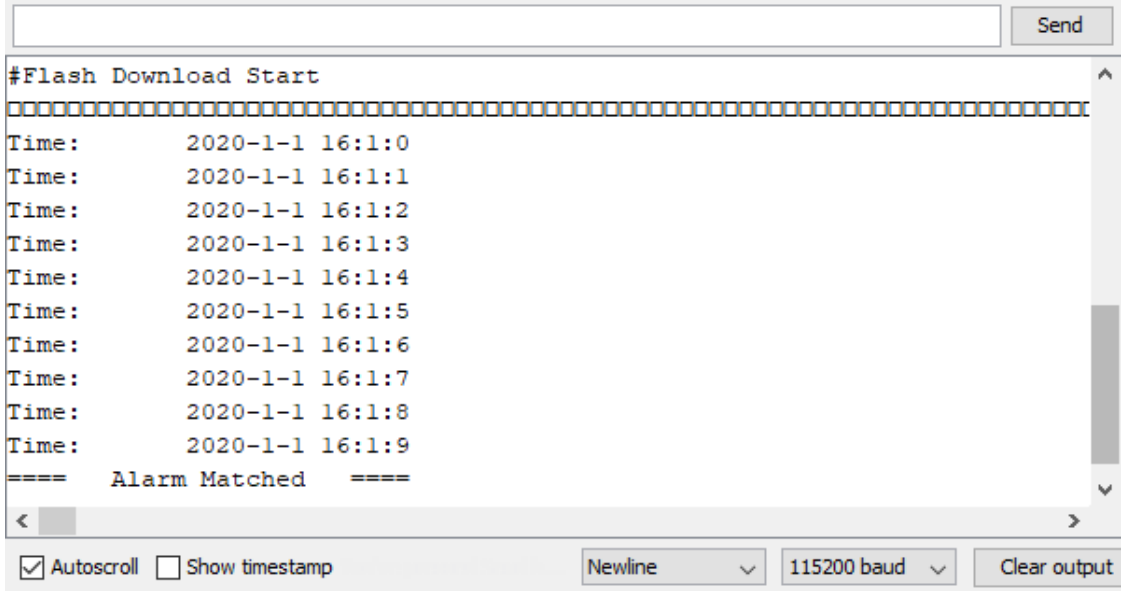

# **SPI –Print Image And Text On LCD Screen**

If you are not familiar with SPI, please read [Introduction to SPI](https://www.amebaiot.com/spi-intro/) first.

#### **Preparation**

- AmebaD [AMB21 / AMB22 / AMB23 / BW16] x 1
- ILI9341 TFT LCD with SPI interface x 1

#### **Example**

We have tested the following two models of ILI9341 TFT LCD with SPI interface:

- Adafruit 2.8" TFT LCD (with touch screen)
	- **–** <https://www.adafruit.com/products/1651>
	- **–** <https://learn.adafruit.com/adafruit-2-8-tft-touch-shield-v2?view=all>
- QVGA 2.2″ TFT LCD
	- **–** [http://www.lcdwiki.com/2.2inch\\_SPI\\_Module\\_ILI9341\\_SKU:MSP2202](http://www.lcdwiki.com/2.2inch_SPI_Module_ILI9341_SKU:MSP2202)

#### Common pins in ILI9341 TFT LCD with SPI interface:

- MOSI: Standard SPI Pin
- MISO: Standard SPI Pin
- SLK: Standard SPI Pin
- CS: Standard SPI Pin
- RESET: Used to reboot LCD.
- D/C: Data/Command. When it is at Low, the signal transmitted are commands, otherwise the data transmitted are data.
- LED (or BL): Adapt the screen backlight. Can be controlled by PWM or connected to VCC for 100% backlight.
- VCC: Connected to 3V or 5V, depends on its spec.
- GND: Connected to GND.

# **AMB21/ AMB22 and QVGA TFT LCD** Wiring Diagram:

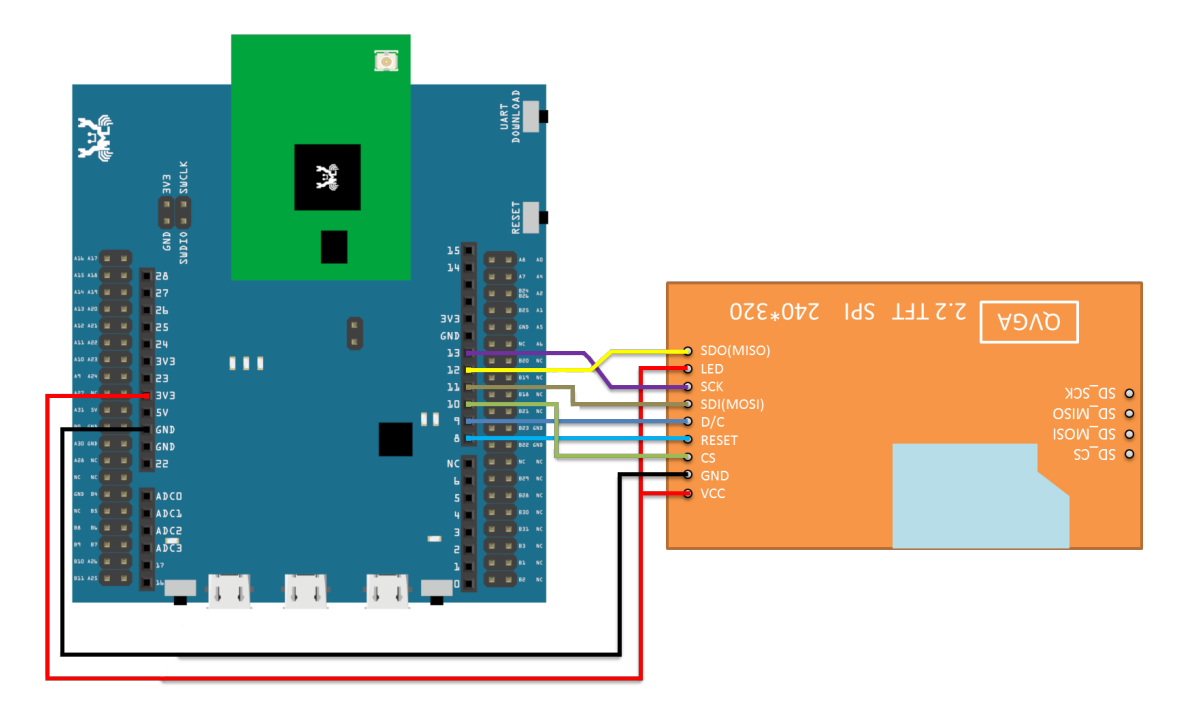

**AMB23 and QVGA TFT LCD** Wiring Diagram:

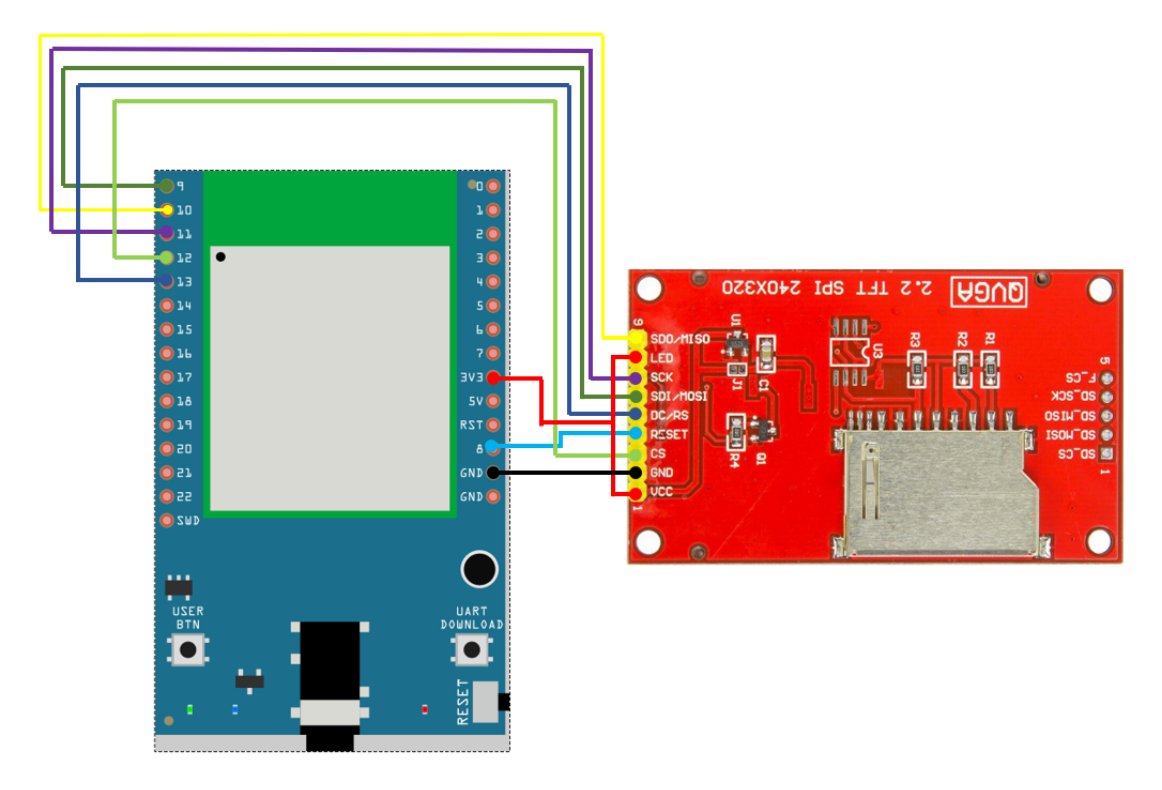

**BW16 and QVGA TFT LCD** Wiring Diagram:

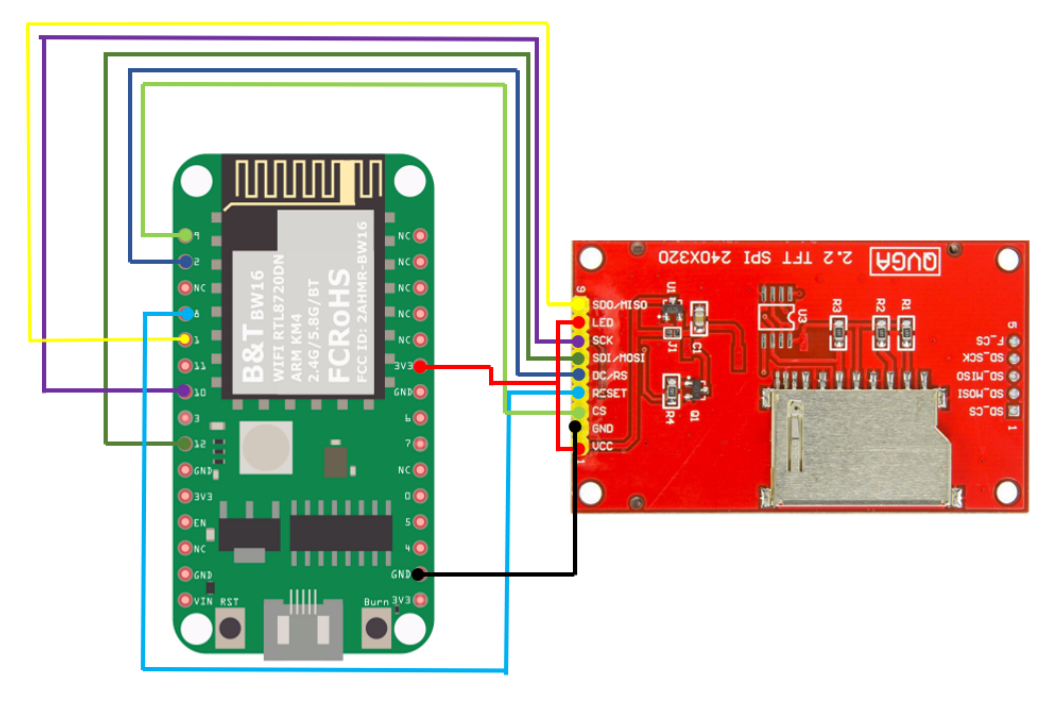

Wiring example of Adafruit 2.8" TFT LCD touch shield:

Please note that this shield model enables the backlight by default and pin 8 is not for backlight, and the VCC should be connected to 5V.

# **AMB21 / AMB22 and Adafruit 2.8』』TFT LCD touch shield** Wiring Diagram:

Please note that this shield model enables the backlight by default and pin 8 is not for backlight, and the VCC should be connected to 5V.

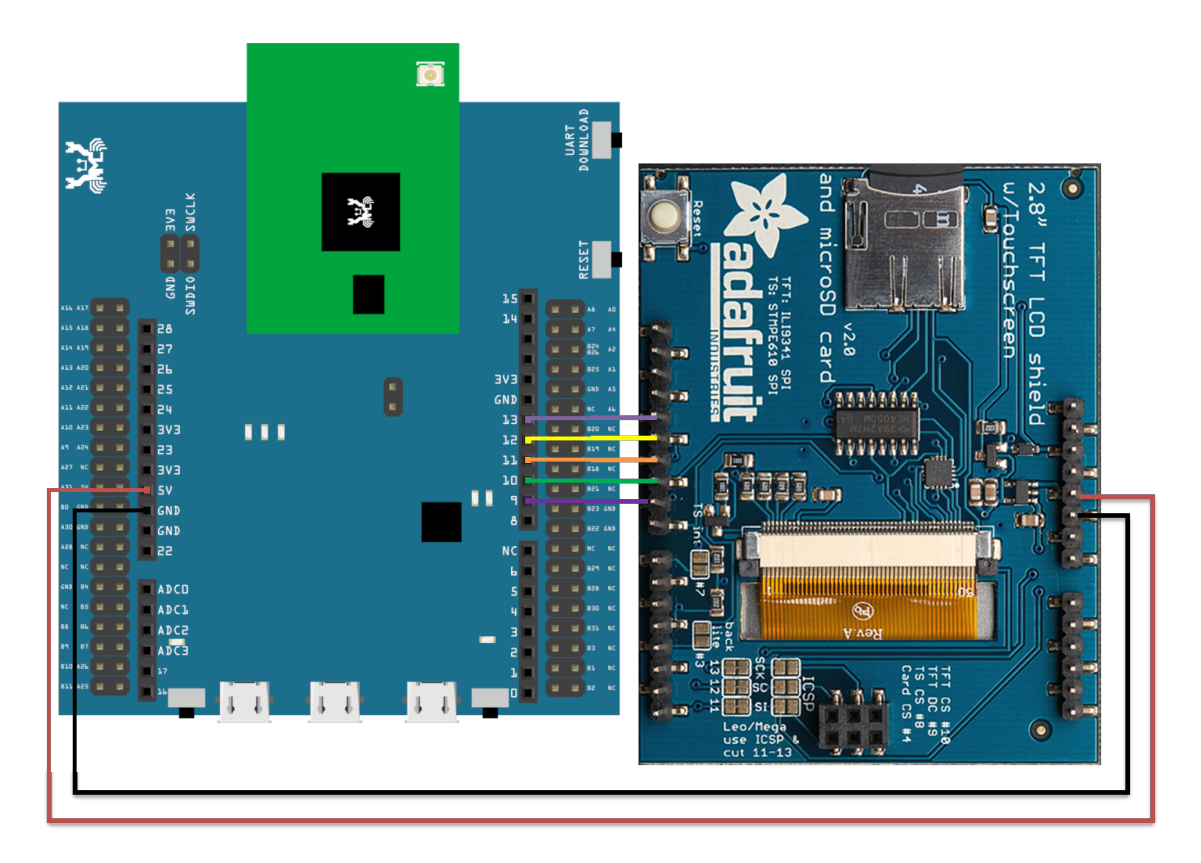

**AMB23 and Adafruit 2.8』』TFT LCD touch shield** Wiring Diagram:

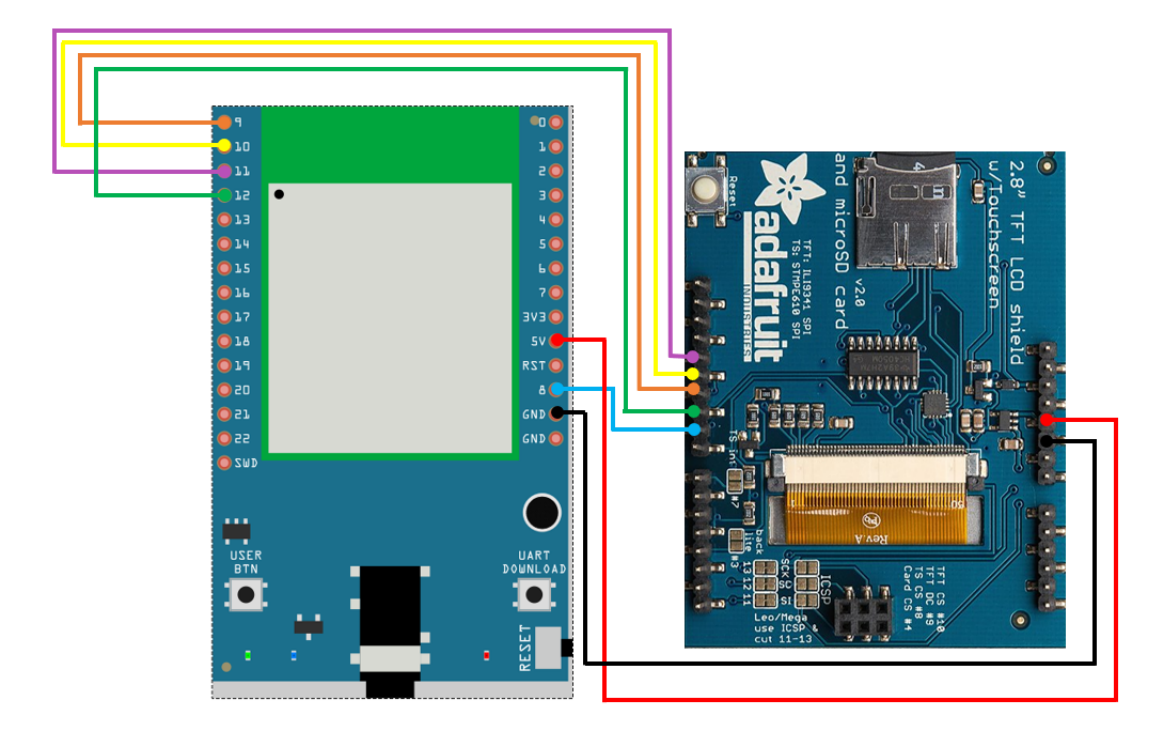

**BW16 and Adafruit 2.8』』TFT LCD touch shield** Wiring Diagram:

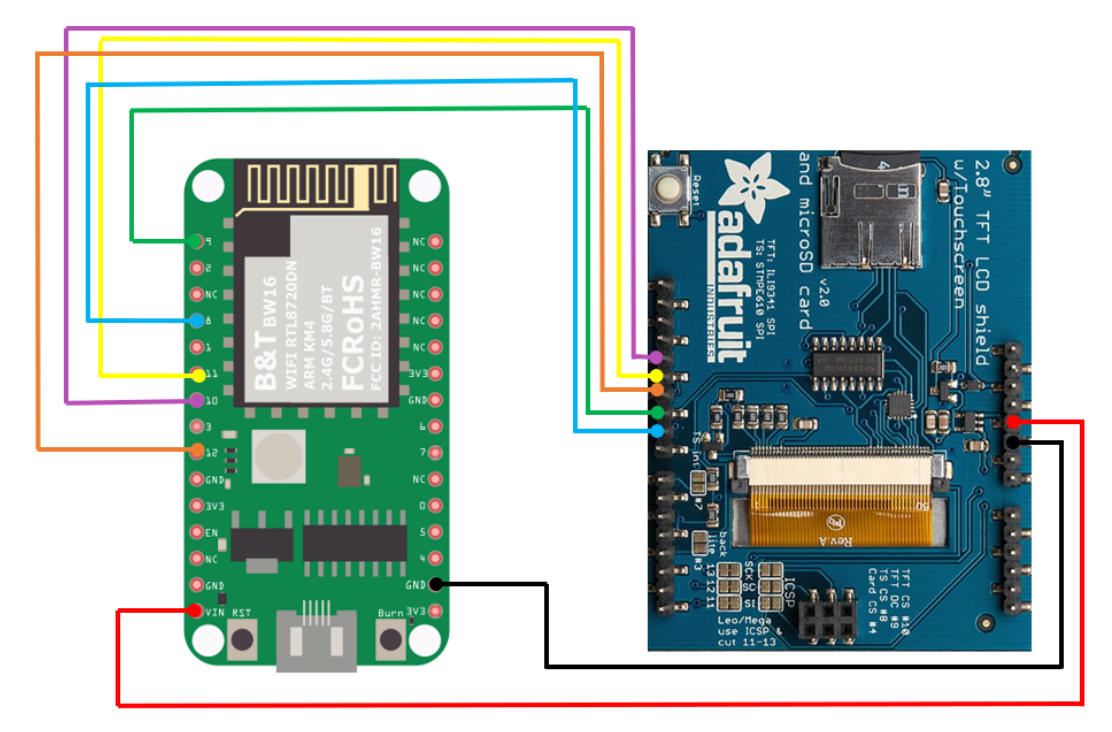

Open the example, "Files" -> "Examples" -> "AmebaSPI" -> "ILI9341\_TFT\_LCD\_basic"

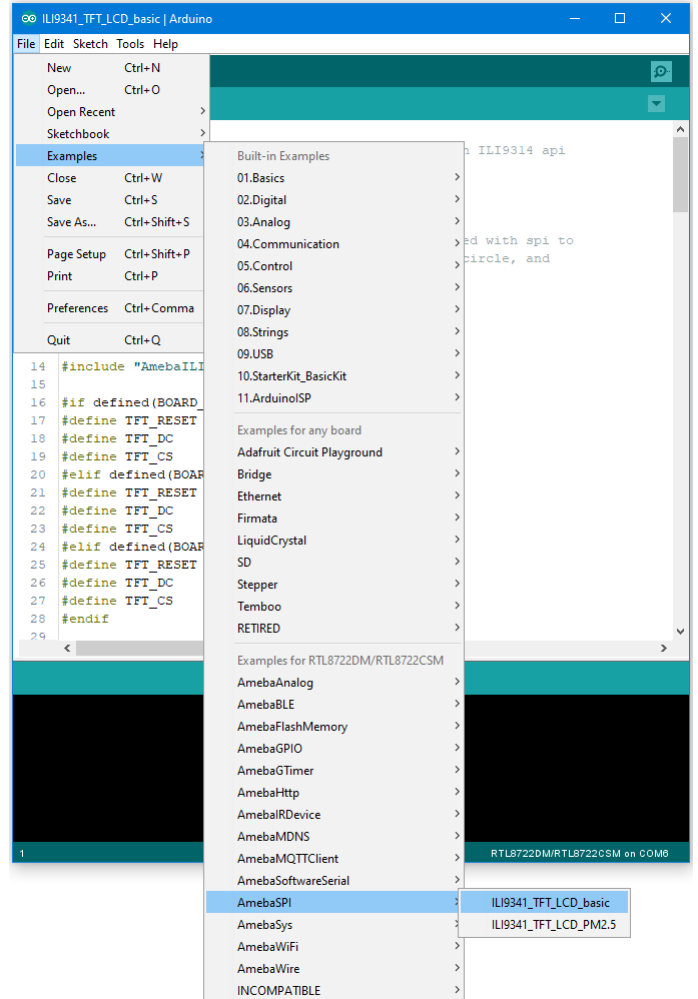

Compile and upload to Ameba, then press the reset button.

Then you can see some display tests appear on the LCD screen, such as displaying different colors, drawing vertical and horizontal lines, drawing circles, etc.…

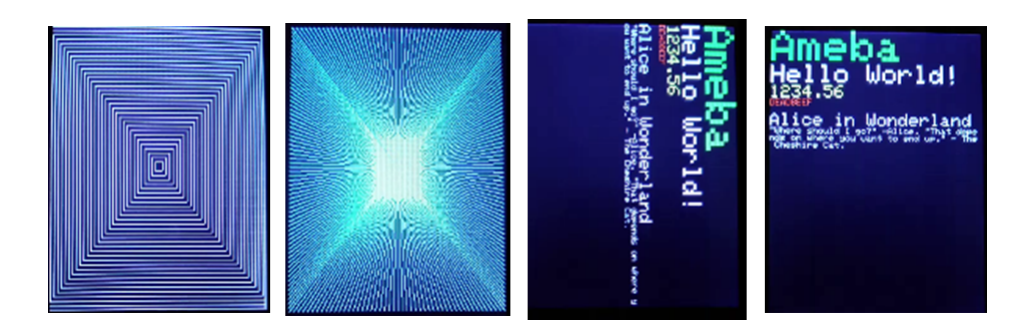

# **Code Reference**

#### • **RGB 16-bit**

ILI9341 uses RGB 16-bit to display colors. Different from RGB 24-bit, it uses 5 bits for red, 6 bits for green, 5 bits for blue. For example, the RGB 24-bit representation of sky blue is 0x87CEFF, that is in binary:

- $-$  Red:  $0x87 = B10000111$
- **–** Green: 0xCE = B11001110
- **–** Blue: 0xFF = B11111111

and converted to RGB 16-bit:

- **–** Red: B10000
- **–** Green: B110011
- **–** Blue: B11111

Then concatenate them, which forms B1000011001111111 =  $0x867F$ 

#### • **Drawing of ILI9341**

- **–** First you must specify the range of the rectangle to draw, then pass the 2-byte RGB 16-bit color to ILI9341 corresponding to each pixel one by one, in this way ILI9341 fills each color to each pixel.
- **–** You still must specify the drawing range even though the range covers only one pixel.
- **–** From the rules we mentioned above, we can conclude that drawing vertical or horizontal lines are faster than diagonal lines.

## • **Printing text on ILI9341**

**–** In our API, each character is 5×7 but each character is printed to size 6×8 (its right side and below are left blank), so as to separate from next character. For example, the character "A"

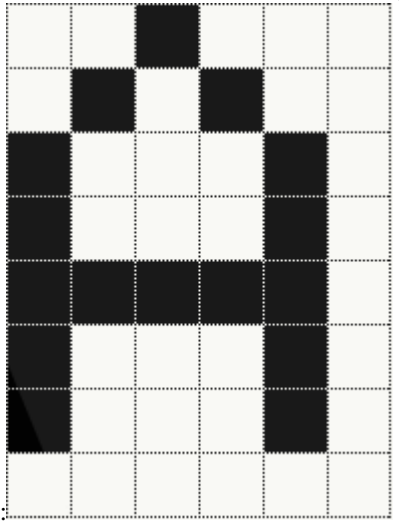

 $-$  The font size represents the dot size. For example, if the font size is 2, each dot in the character is a  $2\times2$ rectangle

- **Screen rotation**
	- **–** ILI9341 provides 0, 90, 180, 270 degrees screen rotation.
	- **–** If the original width is 240 and original height is 320, when the screen rotates 90 degrees, the width becomes 320 and the height becomes 240.

# **SPI –Show PM2.5 Concentration On ILI9341 TFT LCD**

If you are not familiar with SPI, please read [Introduction to SPI](https://www.amebaiot.com/spi-intro/) first.

#### **Preparation**

- AmebaD [AMB21 / AMB22 / AMB23 / BW16] x 1
- ILI9341 TFT LCD with SPI interface x 1
- Plantower PMS3003 or PMS5003 x 1

## **Example**

This example extends previous PM2.5 example to show the PM2.5 concentration on the LCD.

## **AMB21 / AMB22 and QVGA TFT LCD** Wiring Diagram:

(Note: PMS3003/PMS5003 sensor requires 5V voltage)

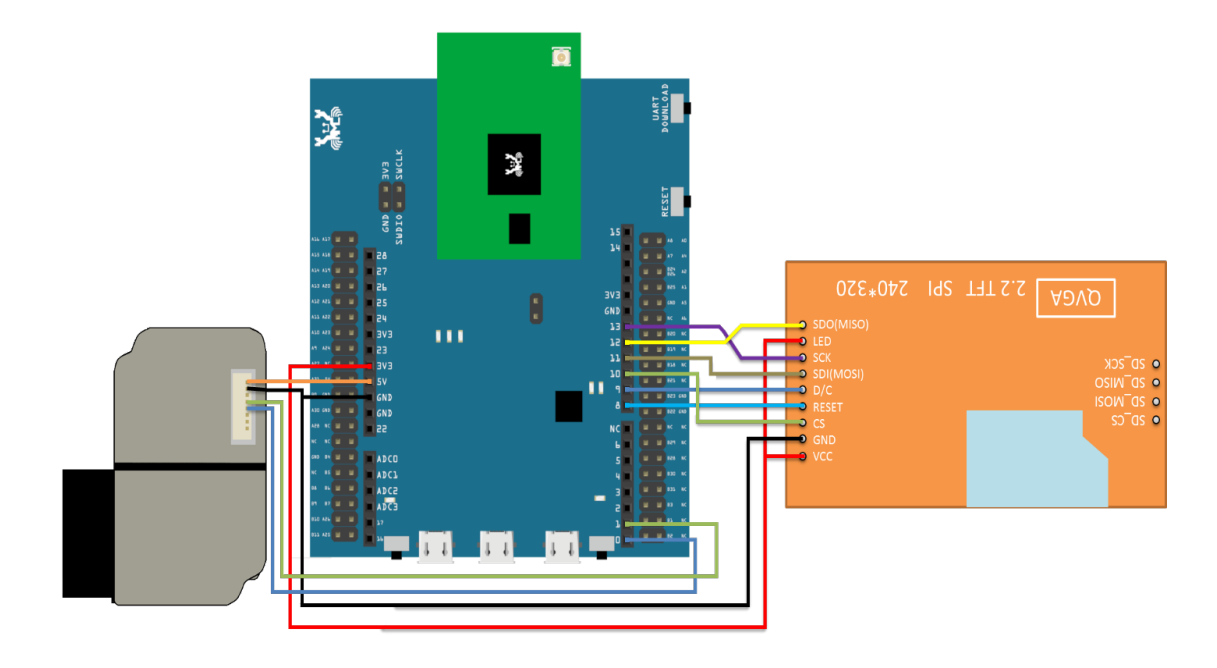

# **AMB23 and QVGA TFT LCD** Wiring Diagram:

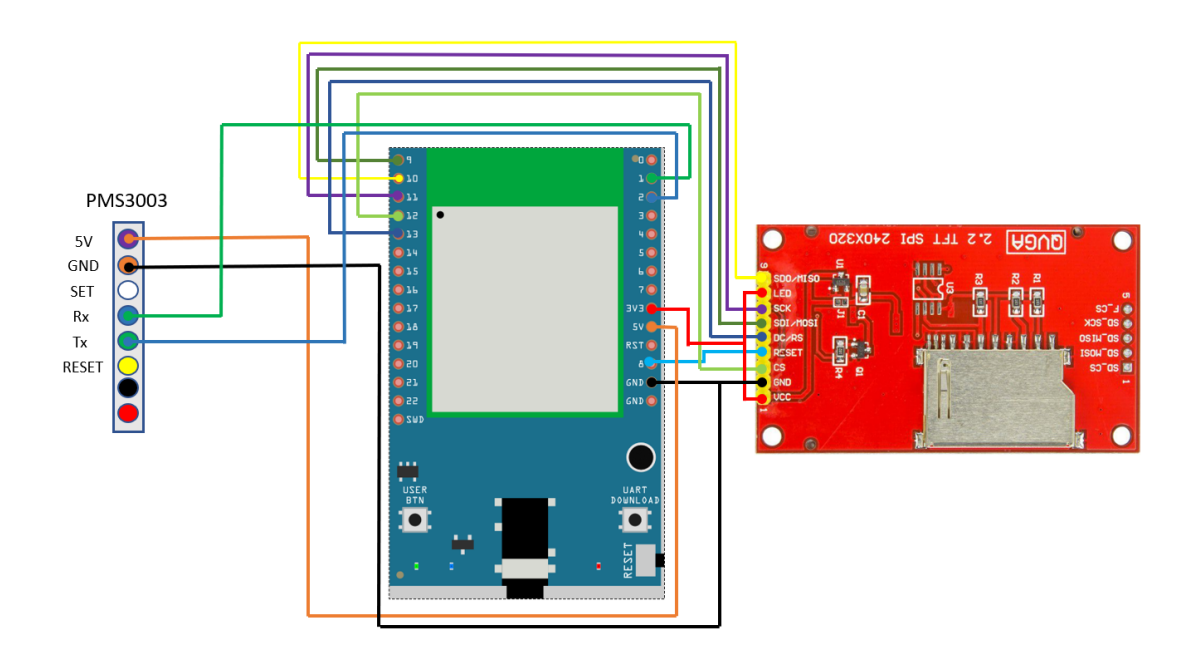

**BW16 and QVGA TFT LCD** Wiring Diagram:

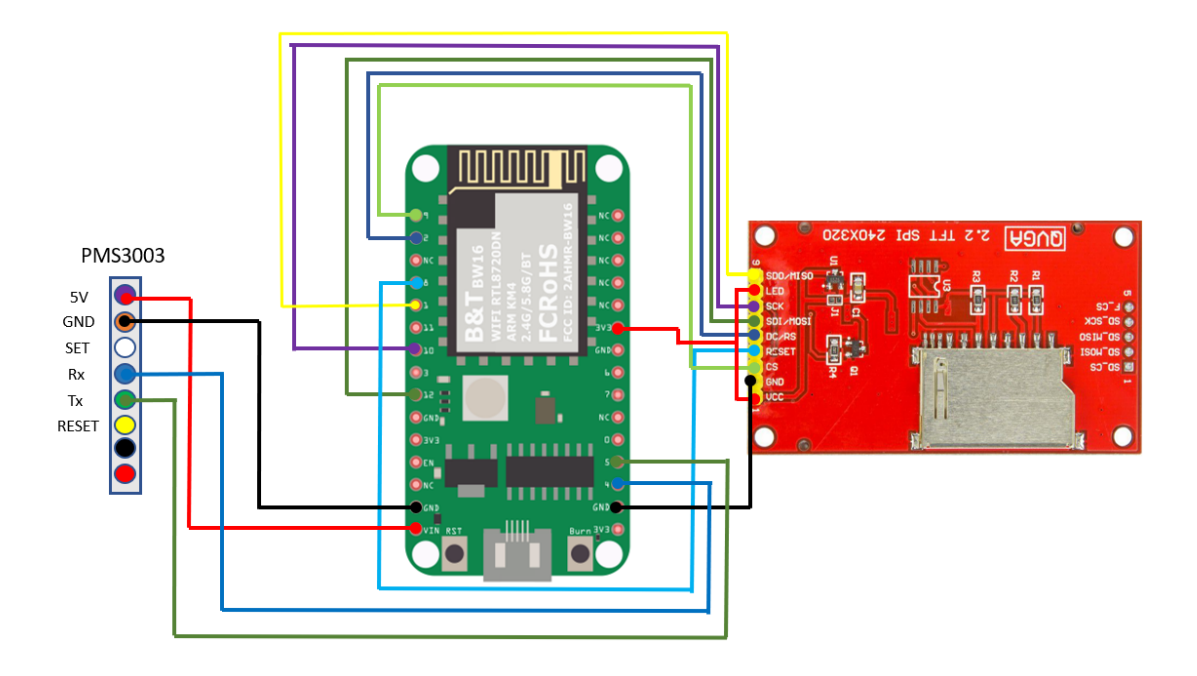

**AMB21 / AMB22 and Adafruit 2.8"TFT LCD** Wiring Diagram:

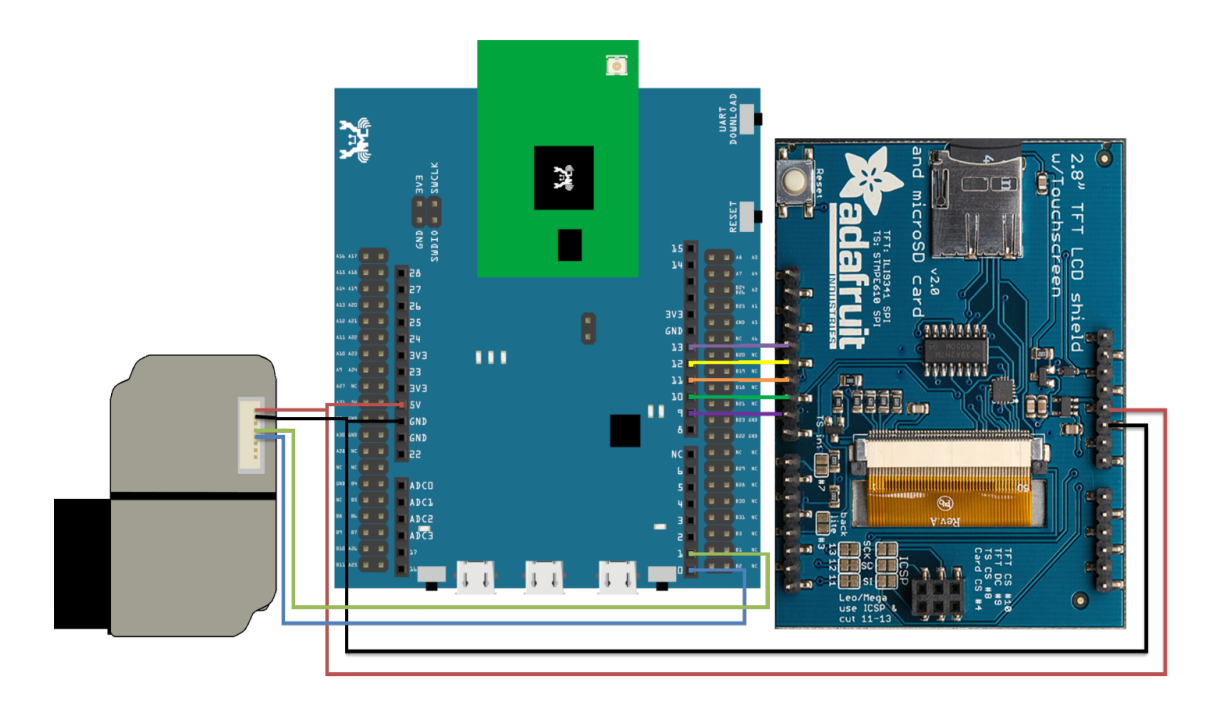

**AMB23 and and Adafruit 2.8"TFT LCD** Wiring Diagram:

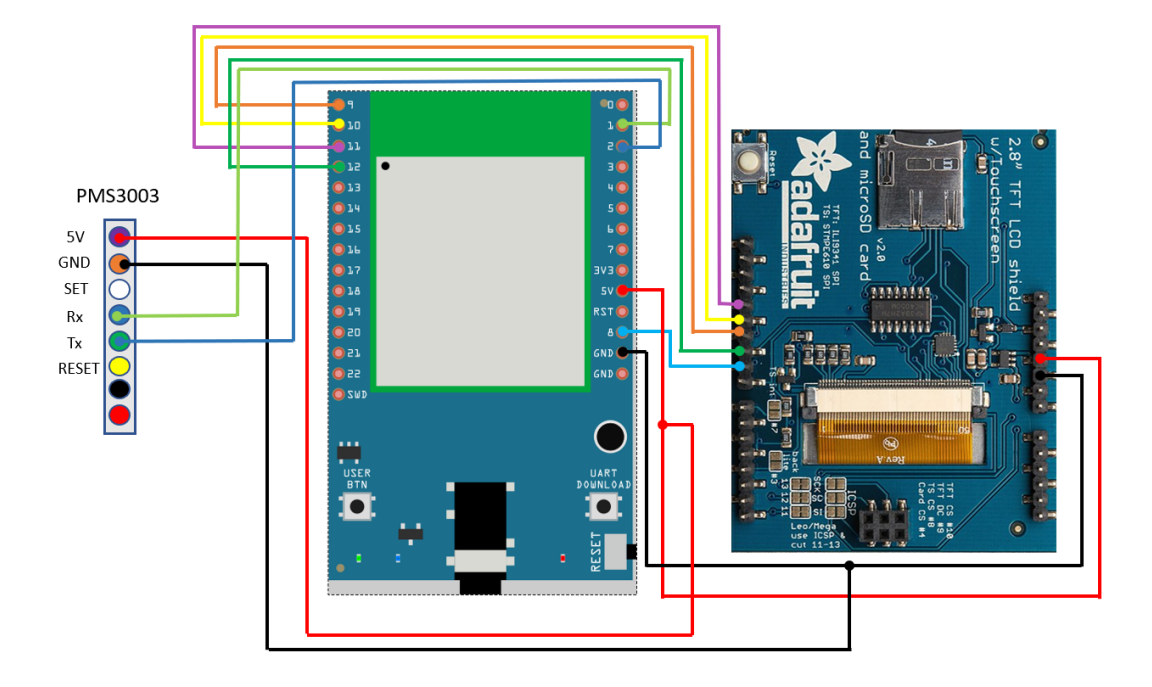

**BW16 and and Adafruit 2.8"TFT LCD** Wiring Diagram:

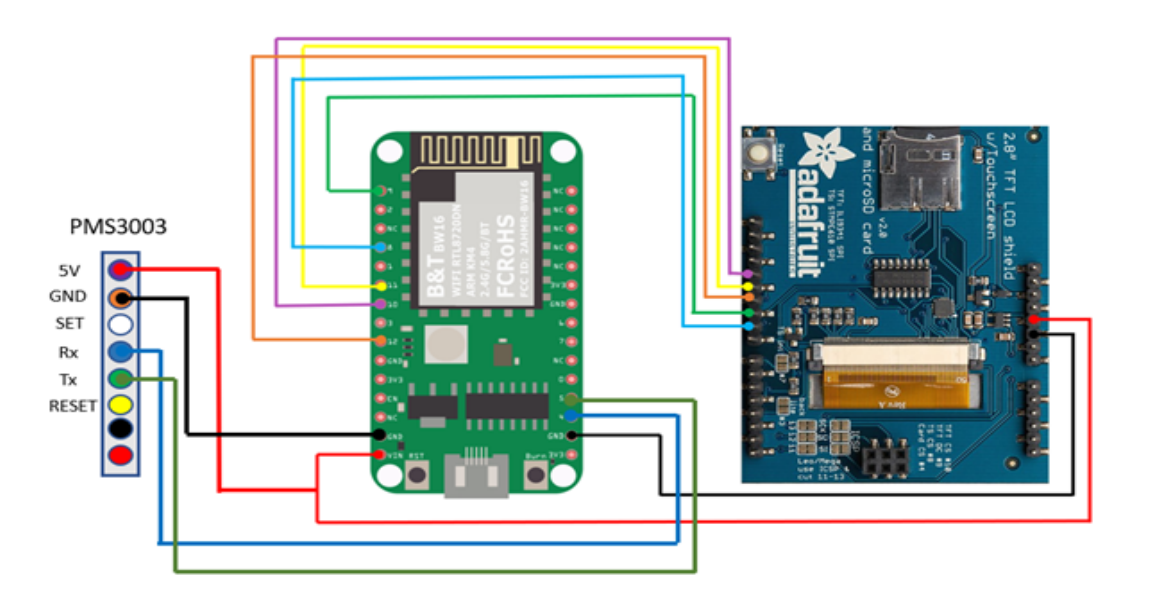

Open the example, "Files" -> "Examples" -> "AmebaSPI" -> "PM25\_on\_ILI9341\_TFT\_LCD"

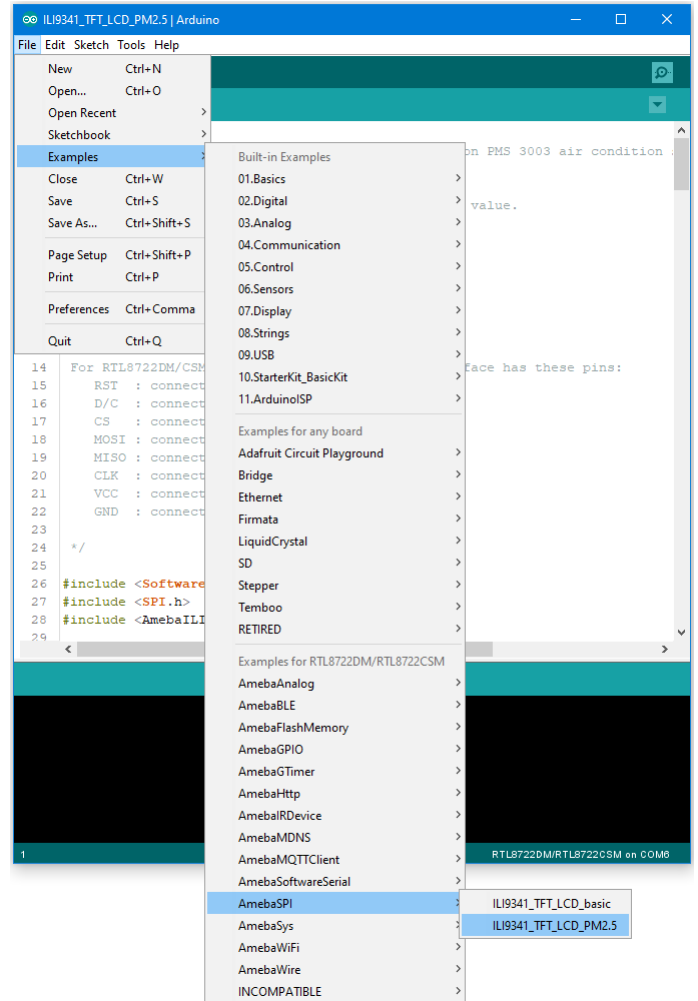

Compile and upload to Ameba, then press the reset button.

Then you can see the concentration value of PM1.0, PM2.5 and PM10 on the LCD.

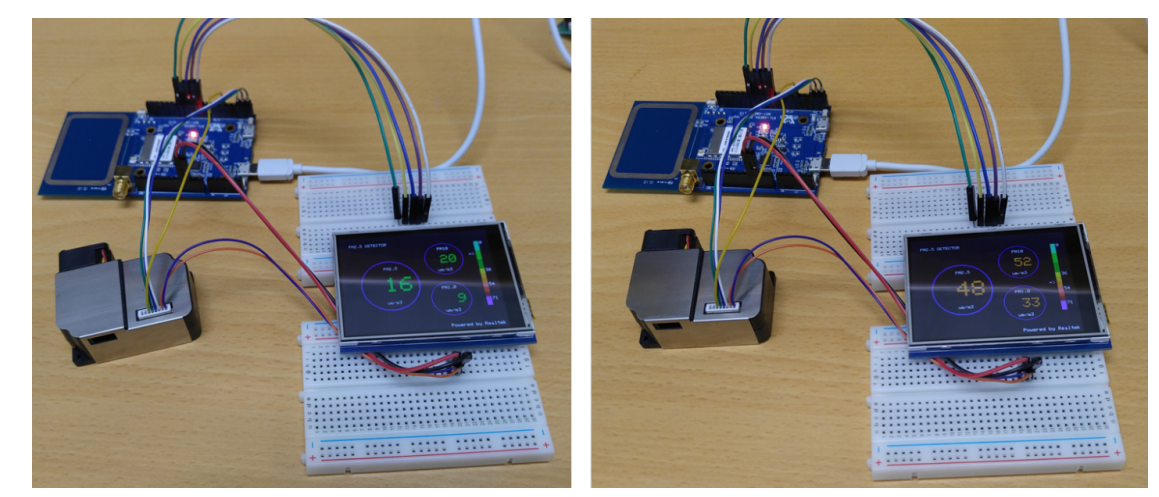

#### **Code Reference**

In this example, first rotate the screen by 90 degrees, and draw the static components such as the circles, the measuring scale, and the title text. After the concentration value is detected, it is printed inside the circle.

#### **UART - Communicate with PC over USB to Serial Module**

#### **Introduction of UART**

UART uses two wire, one for transmitting and the other one for receiving, so the data transmission is bidirectional. The communication uses a predefined frequency (baud rate) to transmit data. In Arduino, UART is called "Serial". There is only one hardware UART on Arduino Uno and it is primarily used to read the log and messages printed by Arduino (so it is also called "Log UART"). If we use the hardware UART for other purposes, the Log UART does not have resources to function. To provide more UART connections, it is possible to use a GPIO pin to simulate the behavior of UART with a software approach, this is called Software Serial. Ameba is equipped with several hardware UART ports, but it is also compatible with the Software Serial library.

#### **Materials**

- AmebaD [AMB21 / AMB22 / AMB23 / BW16] x 1
- USB to TTL Adapter x 1

#### **Example**

In this example, we use UART to connect USB to TTL adapter to Ameba.

USB to TTL adapter sends data to Ameba, the data would be returned by Ameba, and showed on the screen.

#### • **Install USB to TTL Adapter**

USB to TTL adapter converts USB to serial interface. Normally, there are at least 4 pins on the adapter, that is 3V3 (or 5V), GND, TX and RX. Generally, installing the driver for the USB to TTL adapter would be required before using it. If the adapter uses the chip of FTDI, Windows will search and install the driver automatically, otherwise, you may need to install corresponding driver yourself.

Afterwards, open device manager. You can find corresponding serial port number of the USB to TTL adapter:

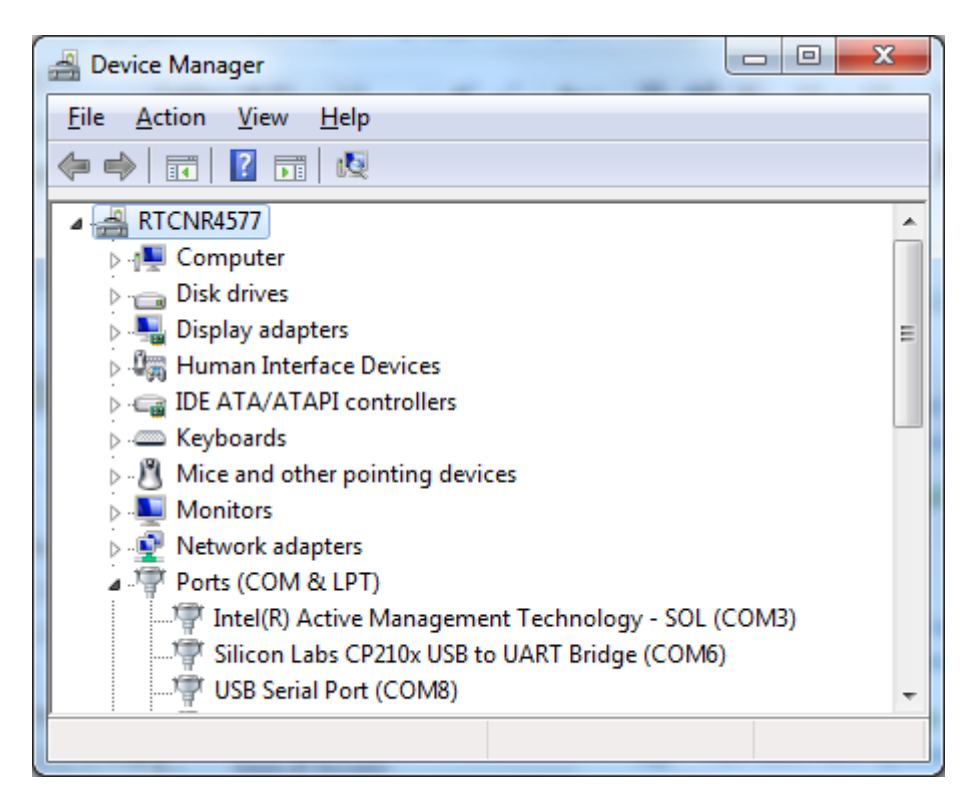

• Executing the Example

Open the "SoftwareSerialExample" example in "File" -> "Examples" -> "AmebaSoftwareSerial" -> "SoftwareSerial\_Basic":

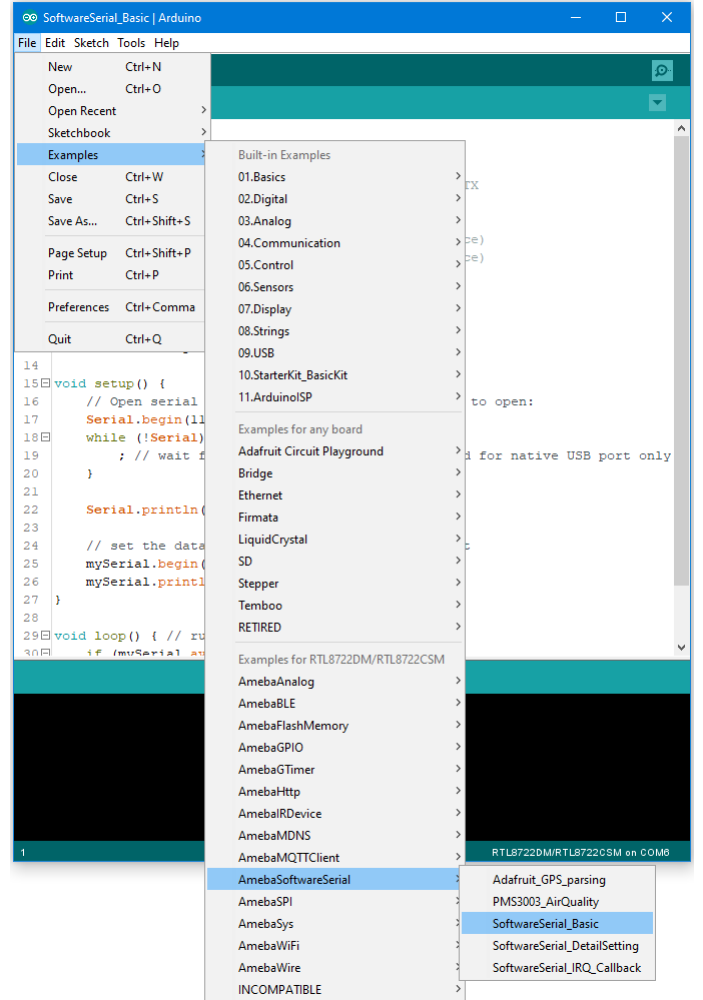

Connect the wire as the following diagrams show. The TX pin of USB to TTL adapter is connected to the RX of Ameba, and the RX pin of USB to TTL adapter is connected to the TX of Ameba.

**AMB21 / AMB22** Wiring Diagram:

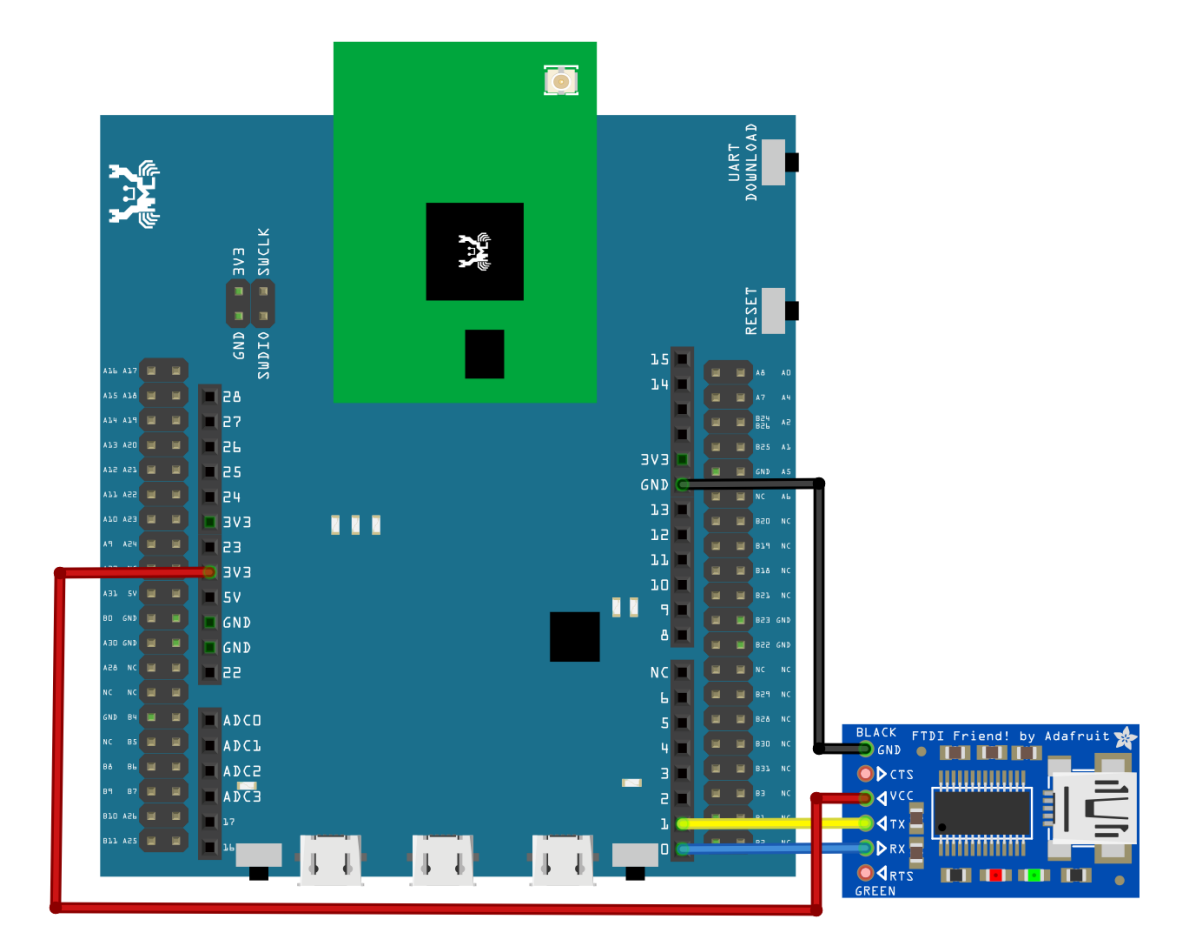

**AMB23** Wiring Diagram:

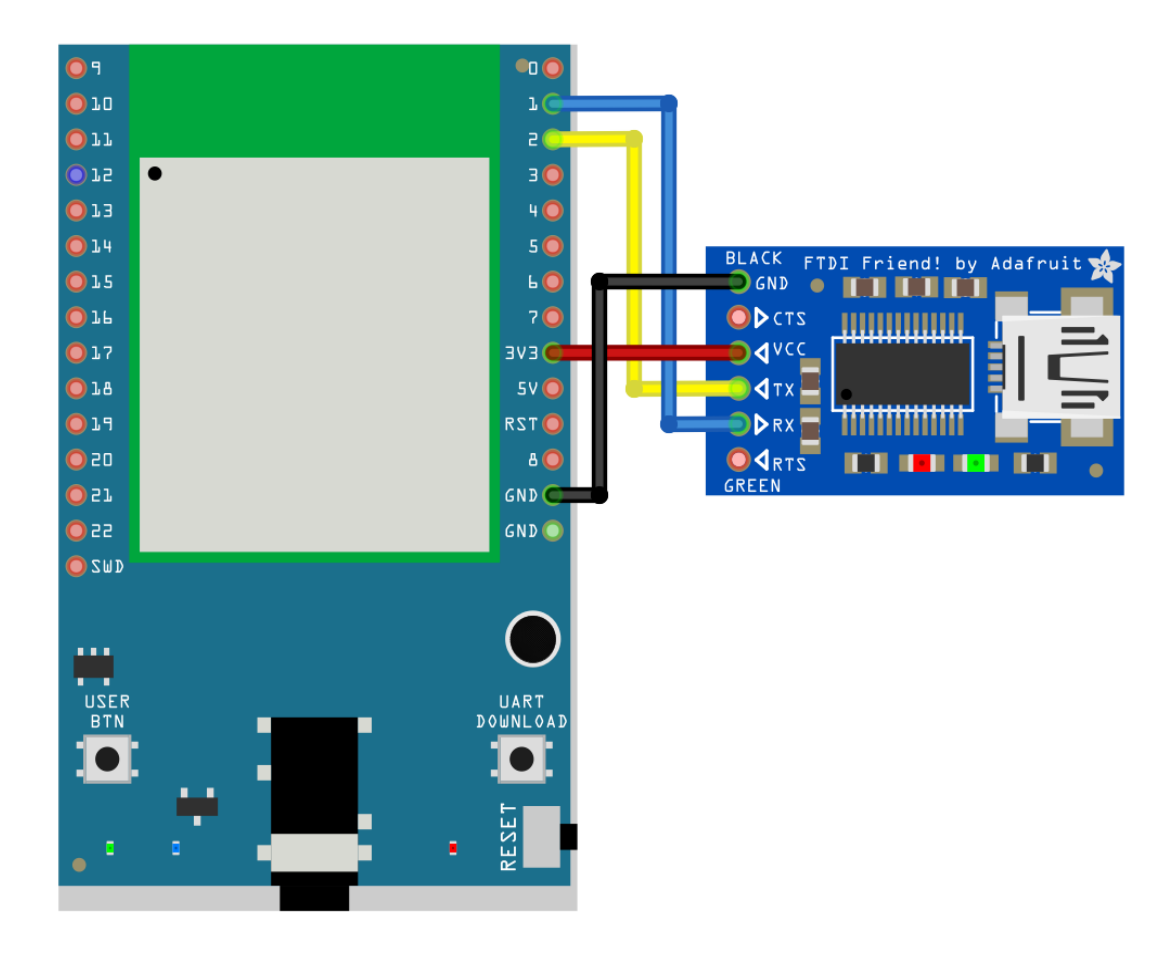

**BW16** Wiring Diagram:

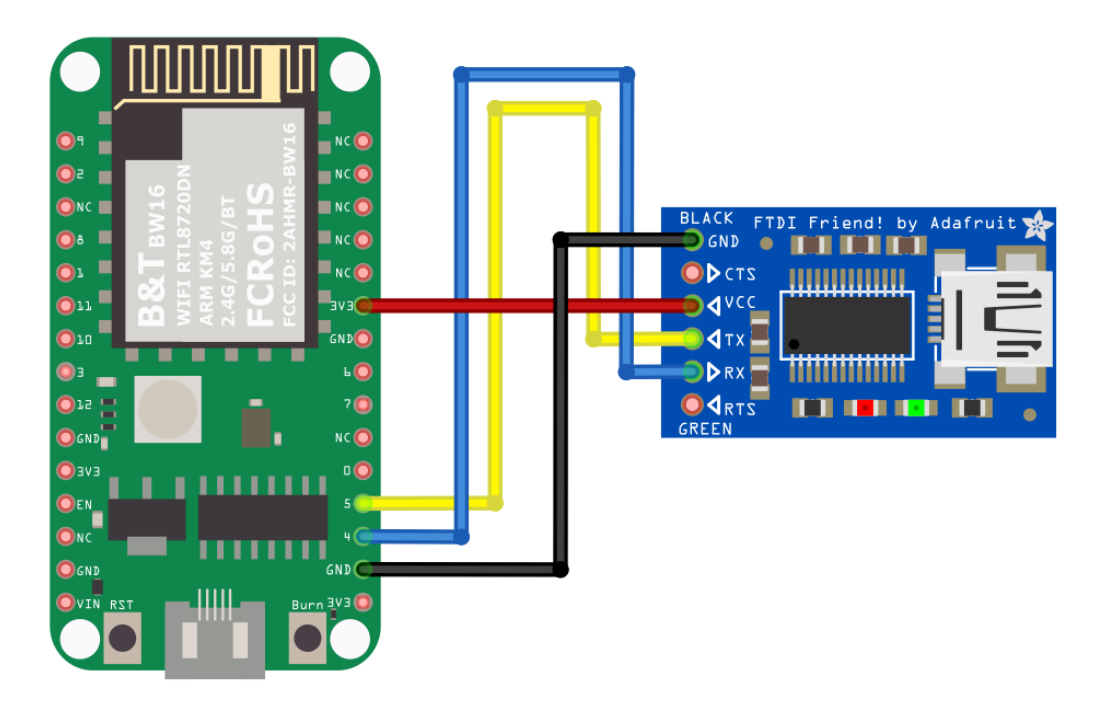

Next, open a serial port terminal, such as Putty or Tera Term. (Putty is used in this example). Open the Putty window, choose "Serial" in connection type, and specify the port number of the USB to TTL adapter (e.g. COM8). In the speed field, fill in the baud rate of this connection. Note that both sides of the connection should use the same baud rate. In this example we set baud rate 4800.

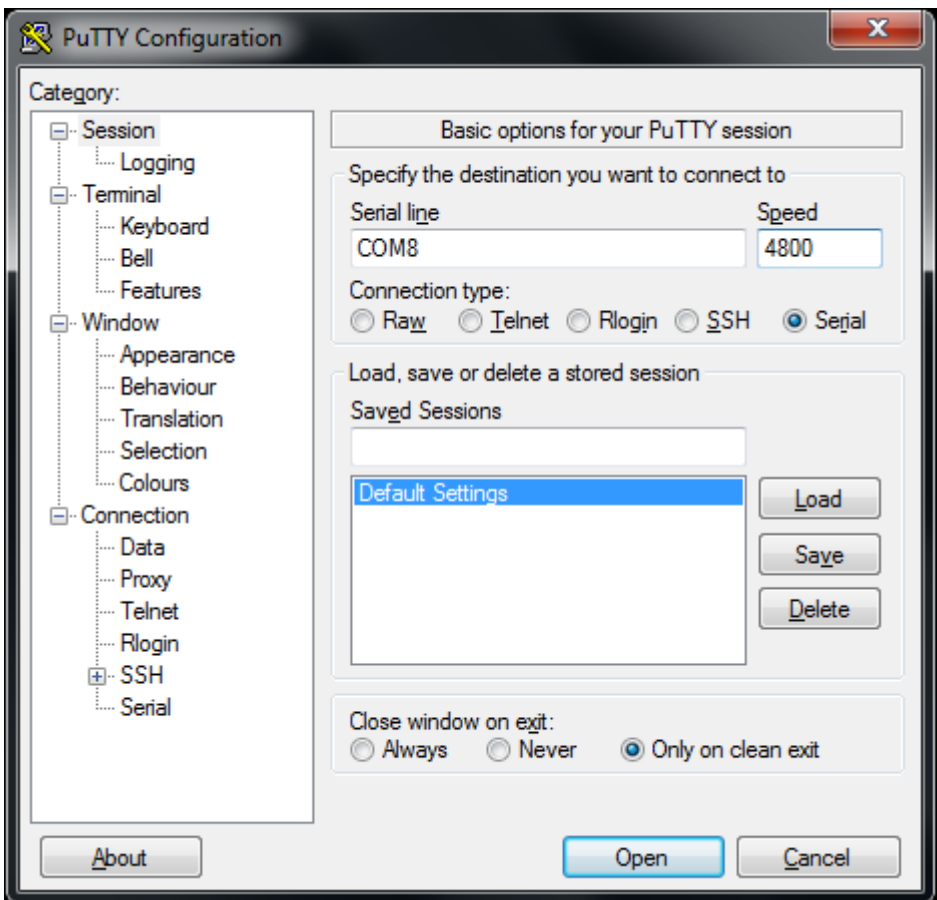

Next, select "Serial" on the left side. Set data bits to 8, stop bits to 1, parity to none, and flow control to none.

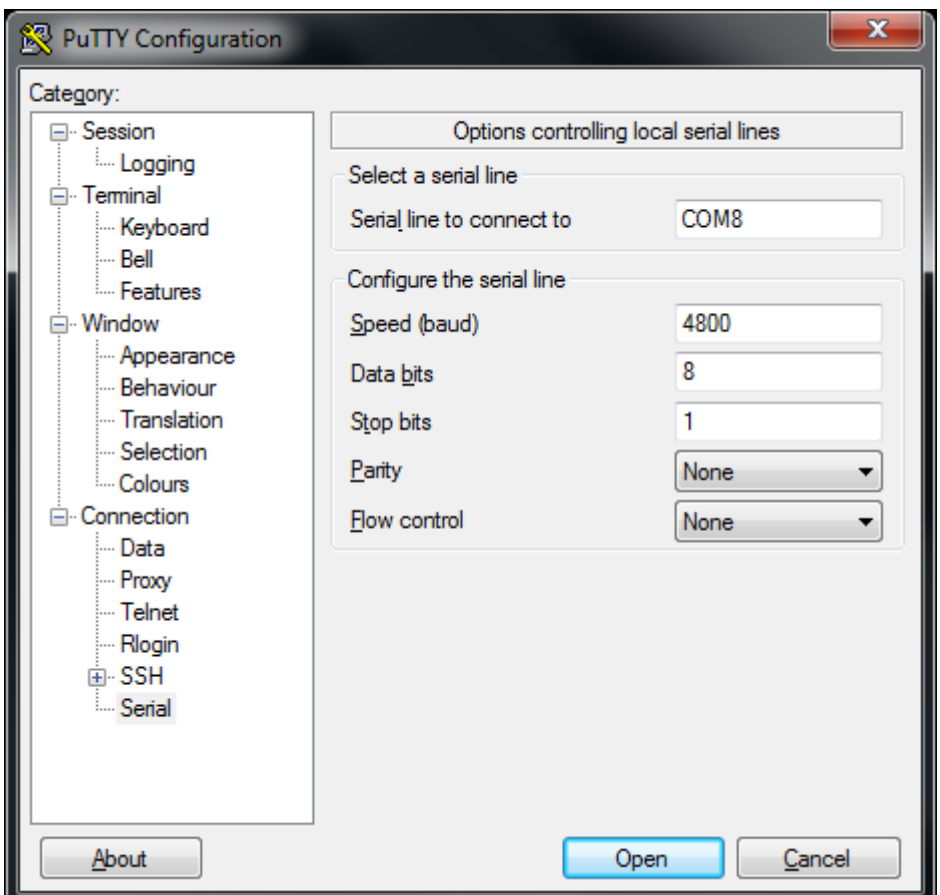

Then click Open and press the reset button on Ameba. You can see the "Hello, world?" message appears in Putty. If characters are typed into Putty, the input characters would be sent to Serial RX of Ameba by TX of USB to TTL Adapter, and returned by Serial TX of Ameba. Finally, RX of USB to TTL Adapter receives the returned characters and prints them in Putty. Therefore, if you insert "I am fine", you will get something like this:

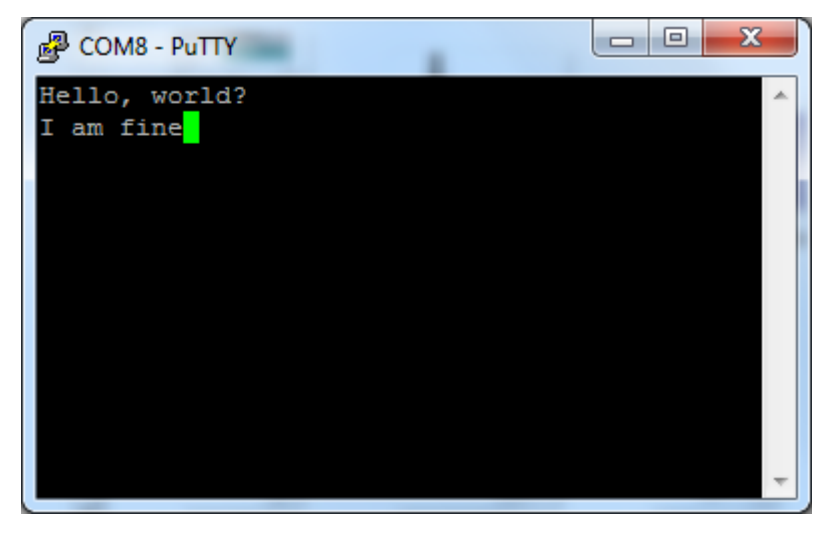

**Code Reference**

First, use SoftwareSerial:begin(speed) to set the baud rate for the serial communication: <https://www.arduino.cc/en/Reference/SoftwareSerialBegin>

Use write() to send data, and use SoftwareSerial:available() to get the number of bytes available for reading from a software serial port:

<https://www.arduino.cc/en/Reference/SoftwareSerialAvailable>

If there are data available to read, use read() to read from serial port.

# **UART - Retrieve GPS Position**

#### **Preparation**

- AmebaD [AMB21 / AMB22 / AMB23 / BW16] x 1
- [Adafruit Ultimate GPS Breakout](https://www.adafruit.com/products/746) x 1 (Refer to [official document\)](https://learn.adafruit.com/adafruit-ultimate-gps?view=all)

#### **Example**

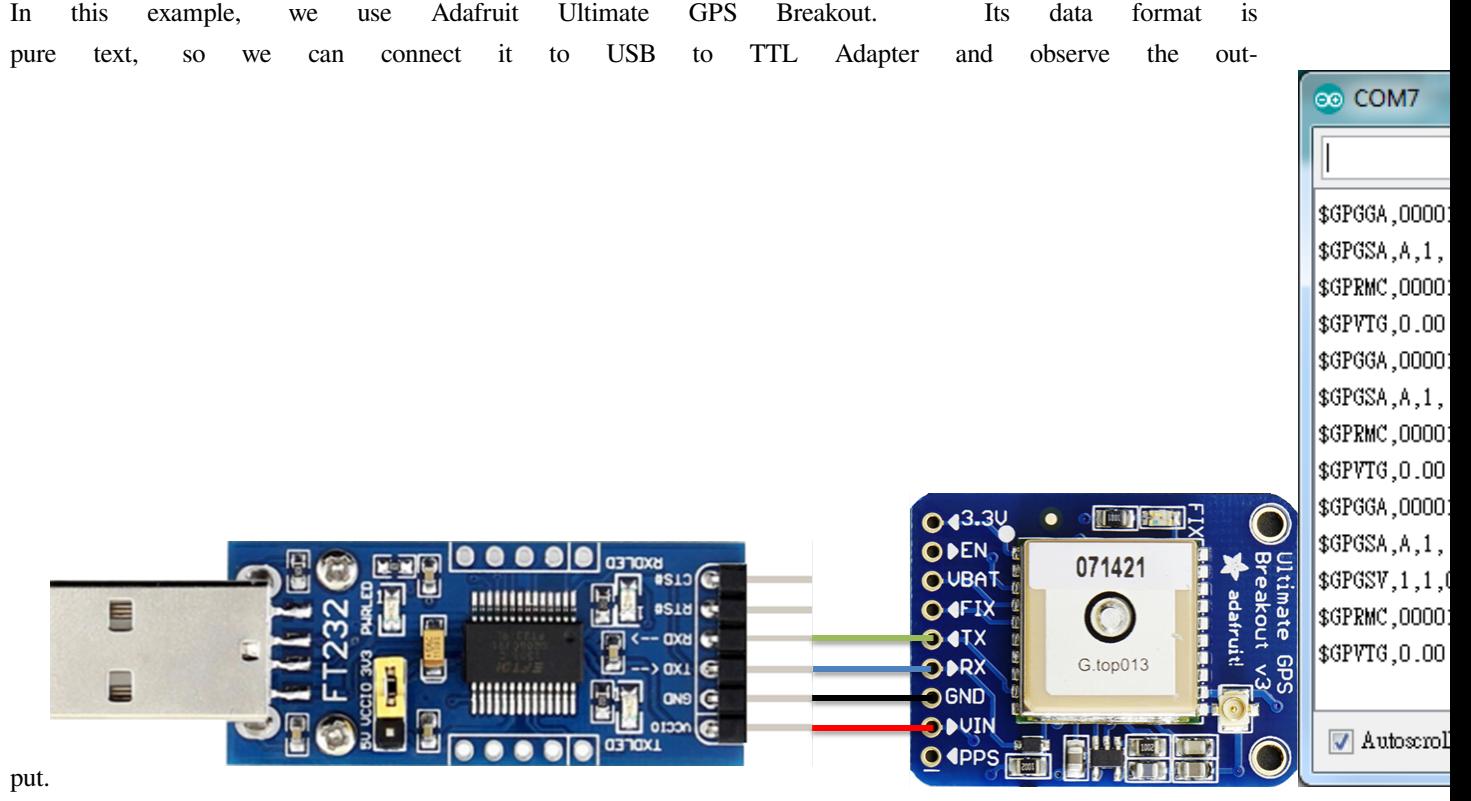

It follows the NMEA sentence format (refer to [http://aprs.gids.nl/nmea/\)](http://aprs.gids.nl/nmea/) The GPS signal is weak in indoor environment. The status that the GPS signal is not received is called "not fix". Bring the GPS module outdoors, when the GPS signal is "fix", you would get message similar to the figure be-

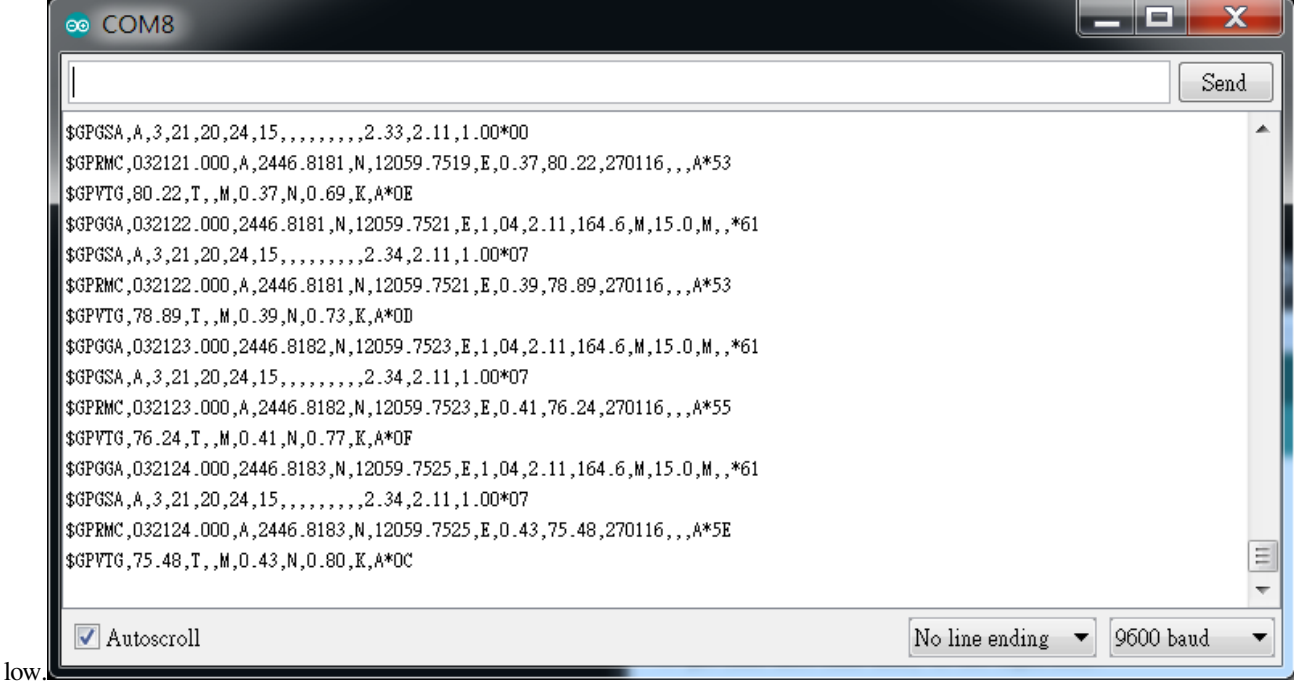

In this example we are only interested in the "\$GPRMC (Global Positioning Recommended Minimum Coordinates)": \$GPRMC,032122.000,A,2446.8181,N,12059.7251,E,0.39,78.89,270116,,,A\*53

Each field is separated by a comma.

- First field is the GMT time (Greenwich Mean Time), that is 032122.000 in this example. The time format is HH:MM:SS.SSS, i.e., 03:21:22.000. Note that the time zone and the daylight-saving time adjustment should be handled on your own.
- Second field represents the status code
	- **–** V: Void (Invalid)
	- **–** A: Active, meaning the GPS signal is fix.
- The third to sixth fields represent the geolocation

In this example, 2446.8181,N represents 24 degrees 46.8181 minutes north latitude, and 12059.7251,E represents 120 degrees 59.7251 minutes east longitude.

We can search **+24 46.8181', +120 59.7251'** in Google map to check whether the position is cor-

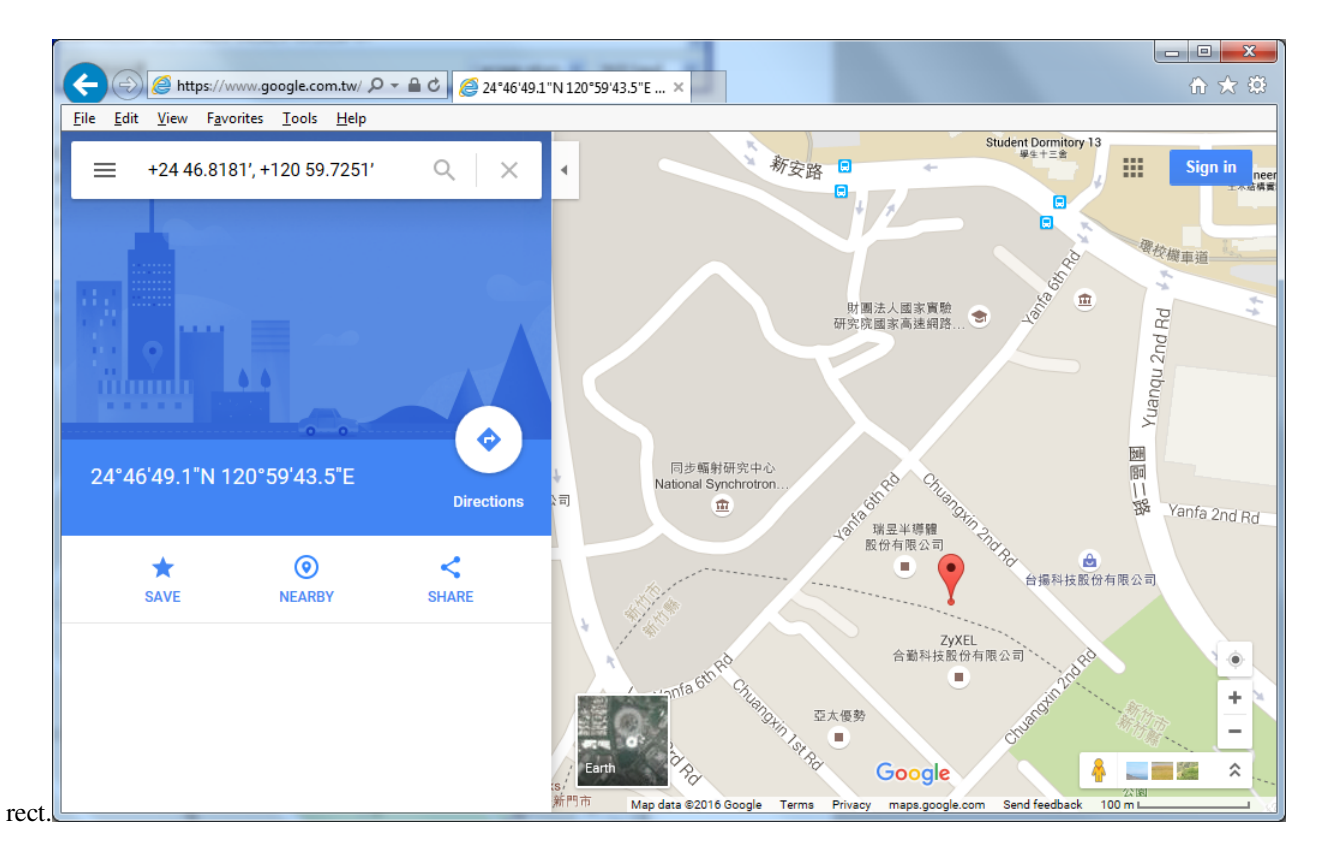

- The seventh field is relative speed(knot). 1 knot = 1.852km/hr, in this example the relative speed is 0.39 knot.
- The eighth field is the moving angle, which is calculated by its moving orbit.
- The ninth field is the date with format ddMMyy. In this example, "270116" stands for day 27, January, year 2016.
- The last field is checksum. In the example we have \*53 as checksum.

**AMB21 / AMB22** Wiring Diagram:

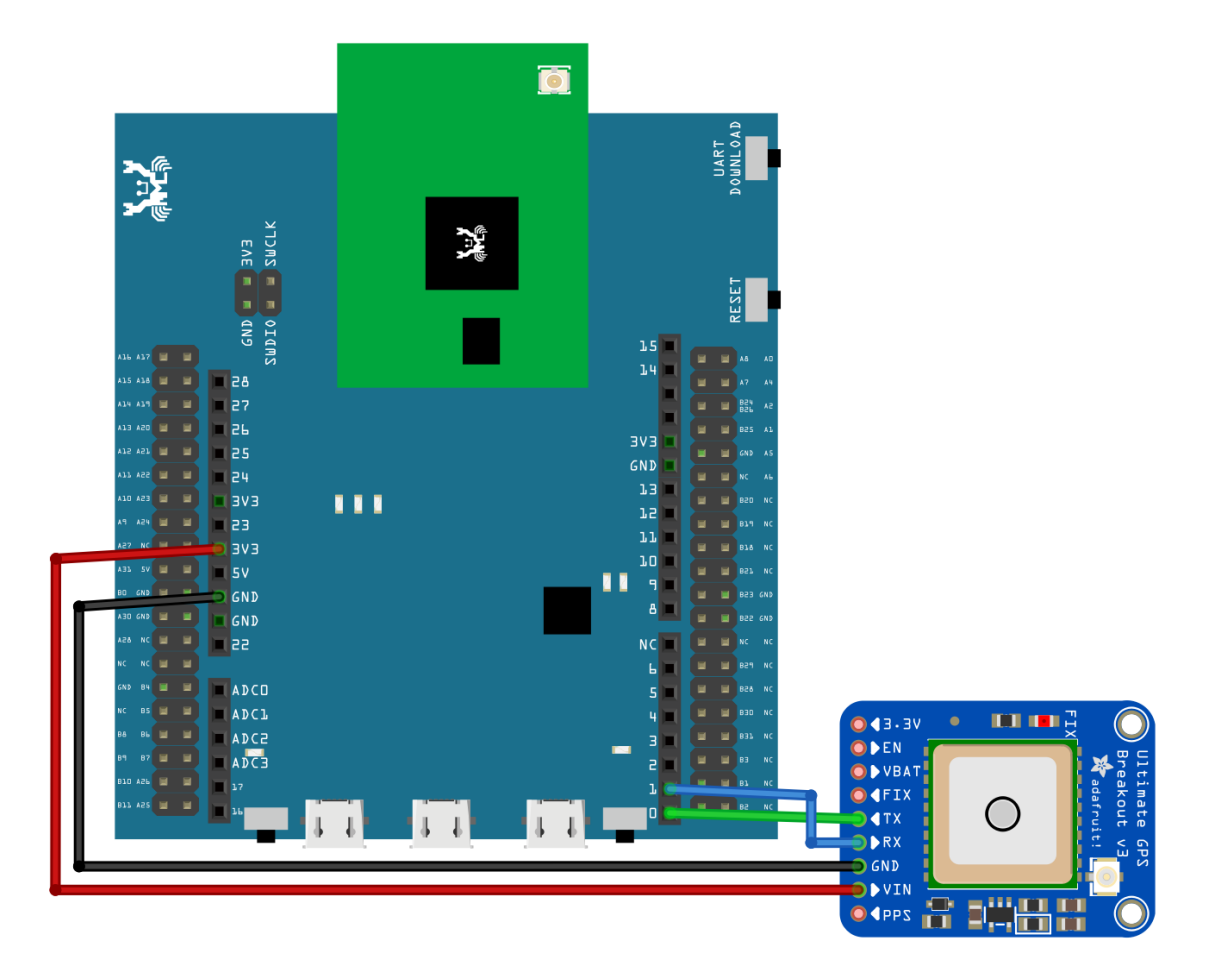

**AMB23** Wiring Diagram:

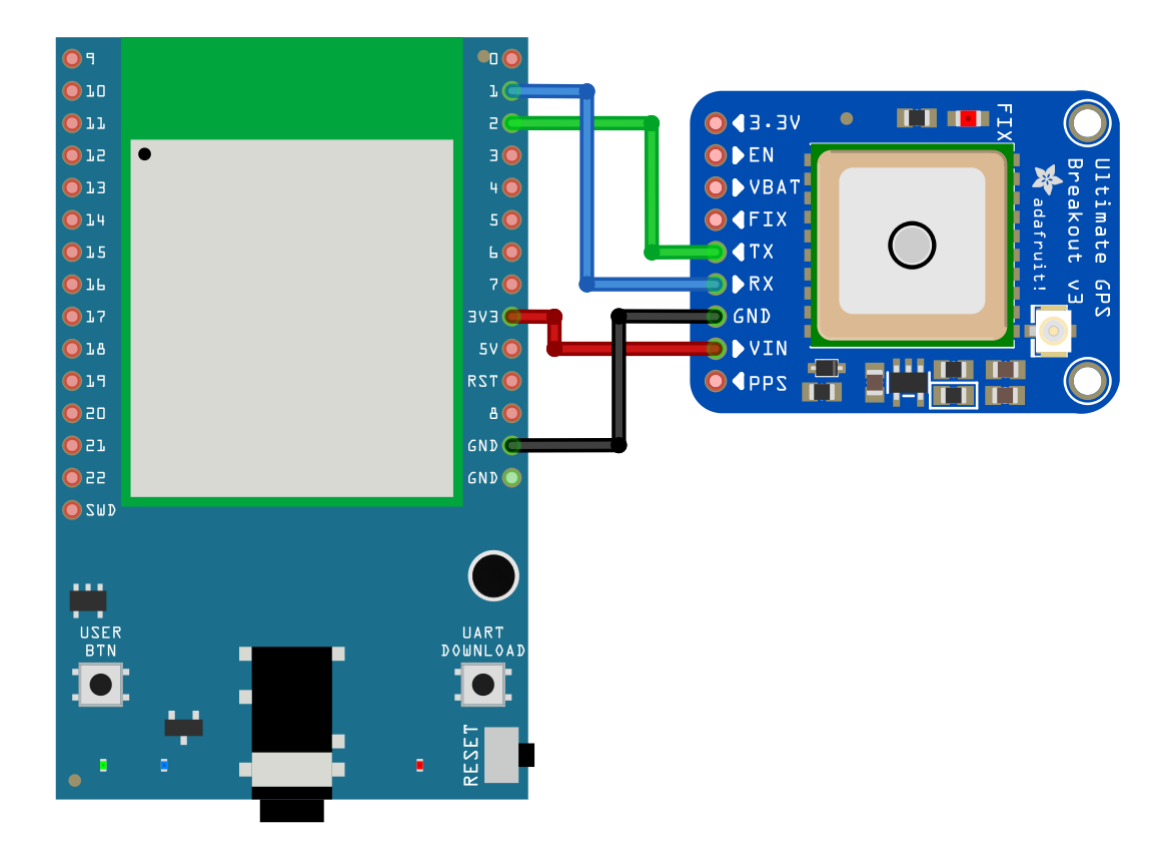

**AMB23** Wiring Diagram:

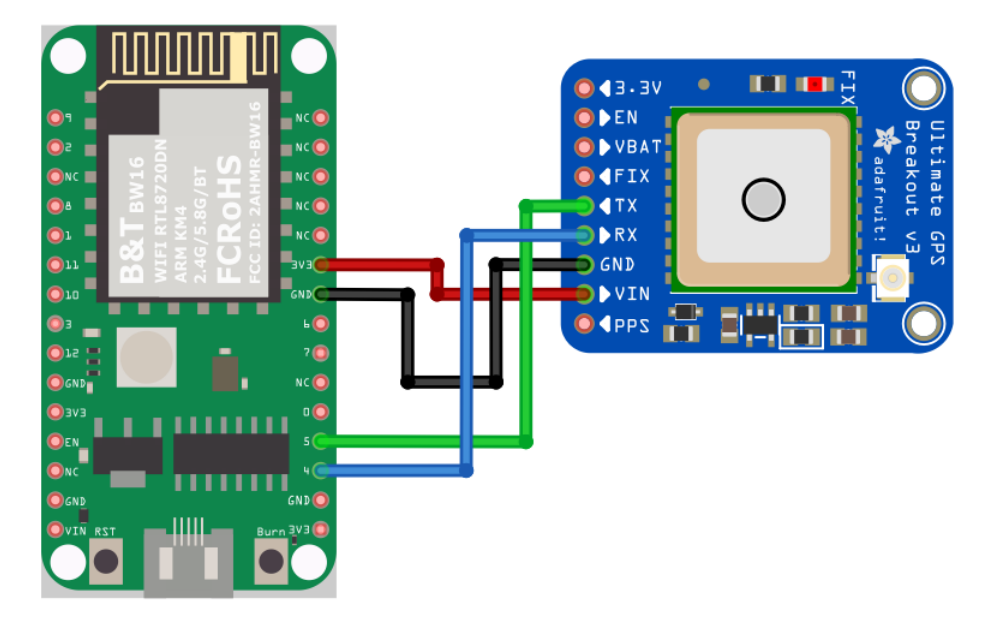

Open the example in "Files"-> "Examples"-> "AmebaSoftwareSerial"-> "Adafruit\_GPS\_parsing".

Compile and upload to Ameba, then press the reset button.

The result will be output to Serial Monitor:

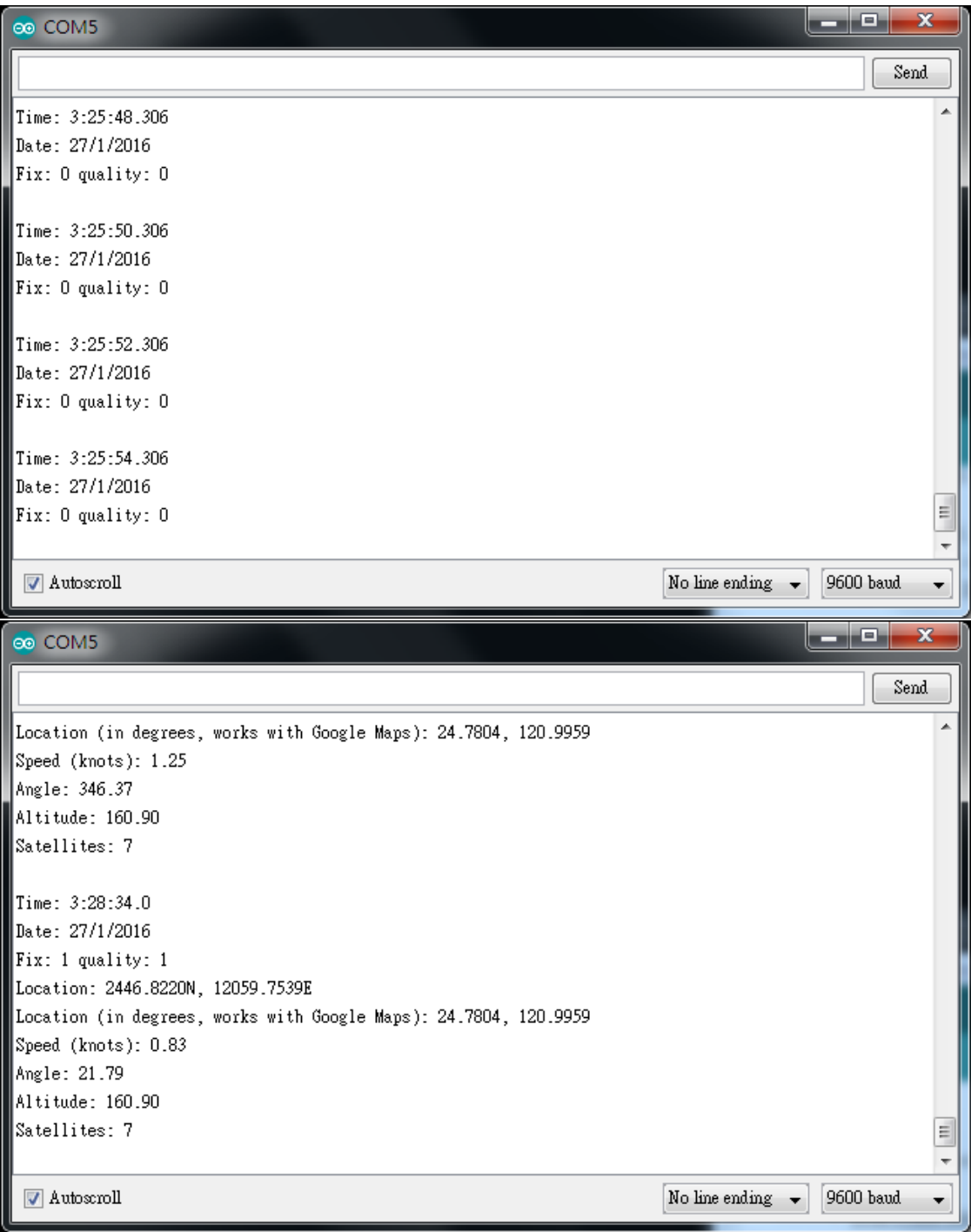

# **UART –Set Callback Function For UART Communications**

# **Materials**

- AmebaD [AMB21 / AMB22 / AMB23 / BW16] x 1
- USB to TTL Adapter x 1

## **Example**

This example shows how to set a callback function for UART communication to process the UART data.

A USB to TTL adapter is required for this example. Ensure that you have the driver installed and connect it to the Ameba board as shown.

# **AMB21 / AMB22** Wiring Diagram:

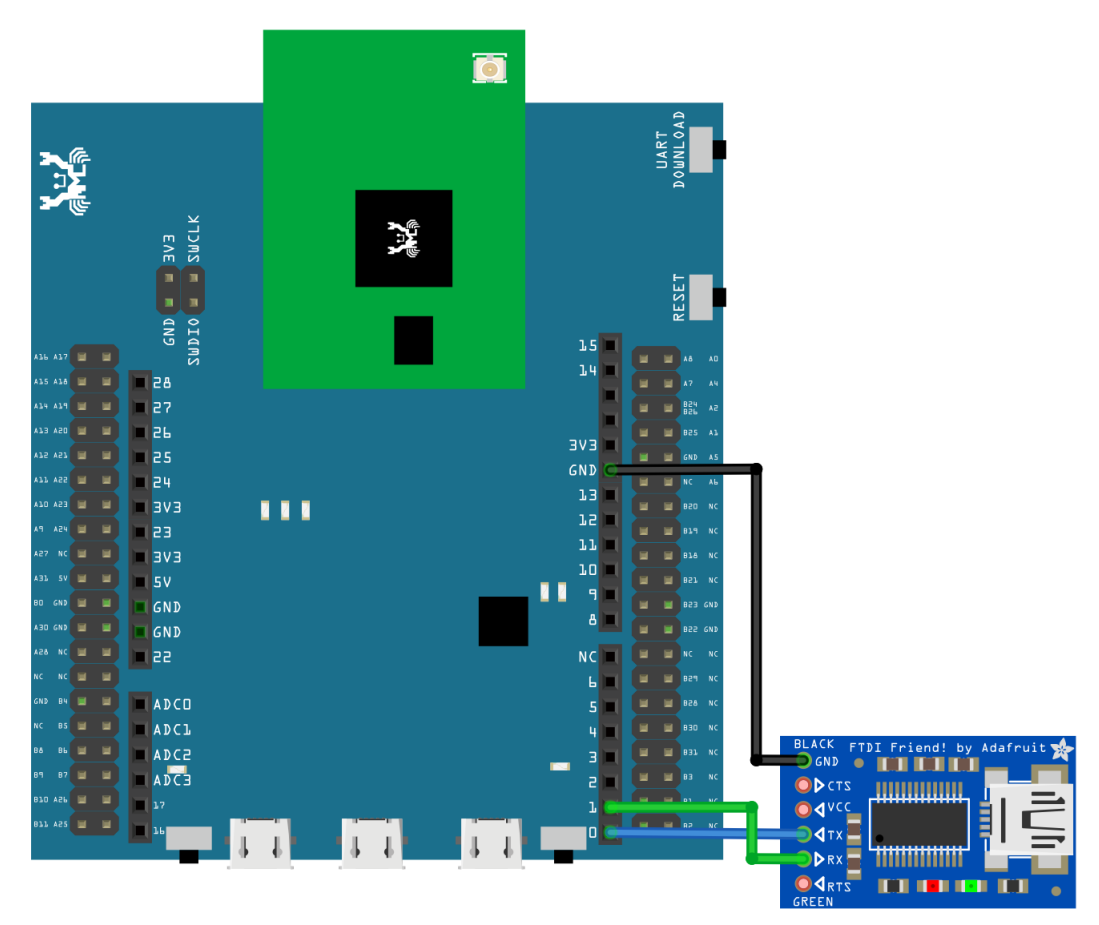

**AMB23** Wiring Diagram:

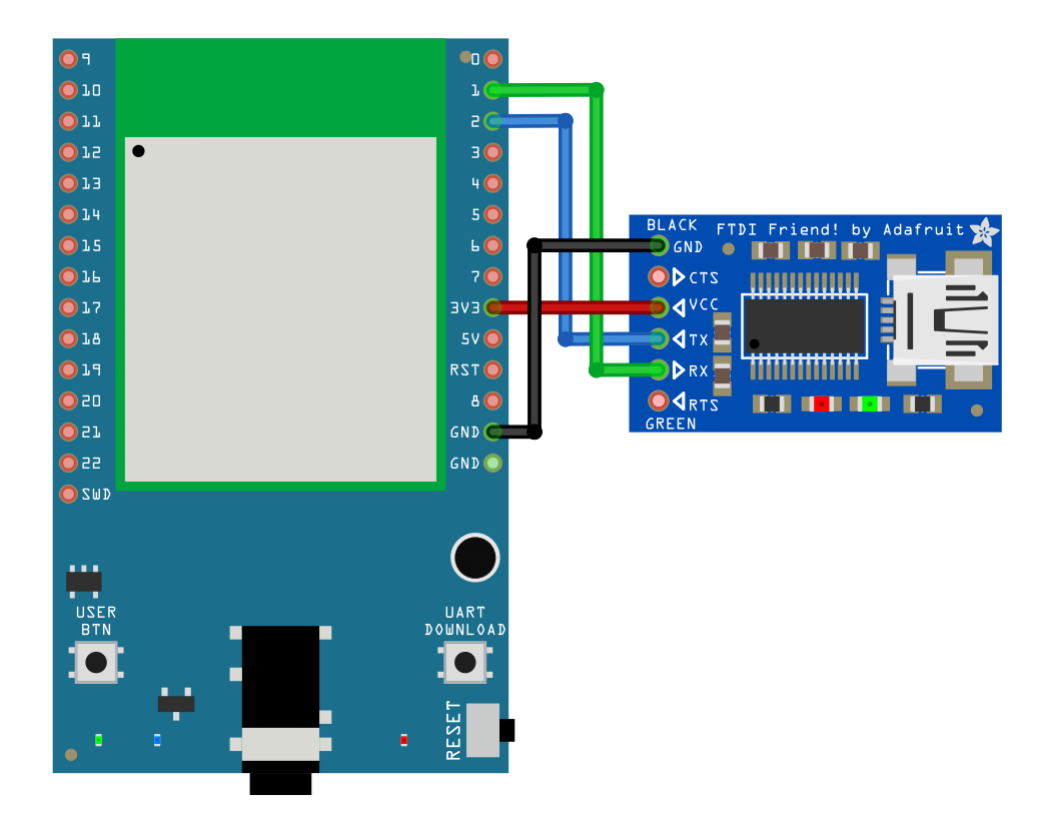

**BW16** Wiring Diagram:

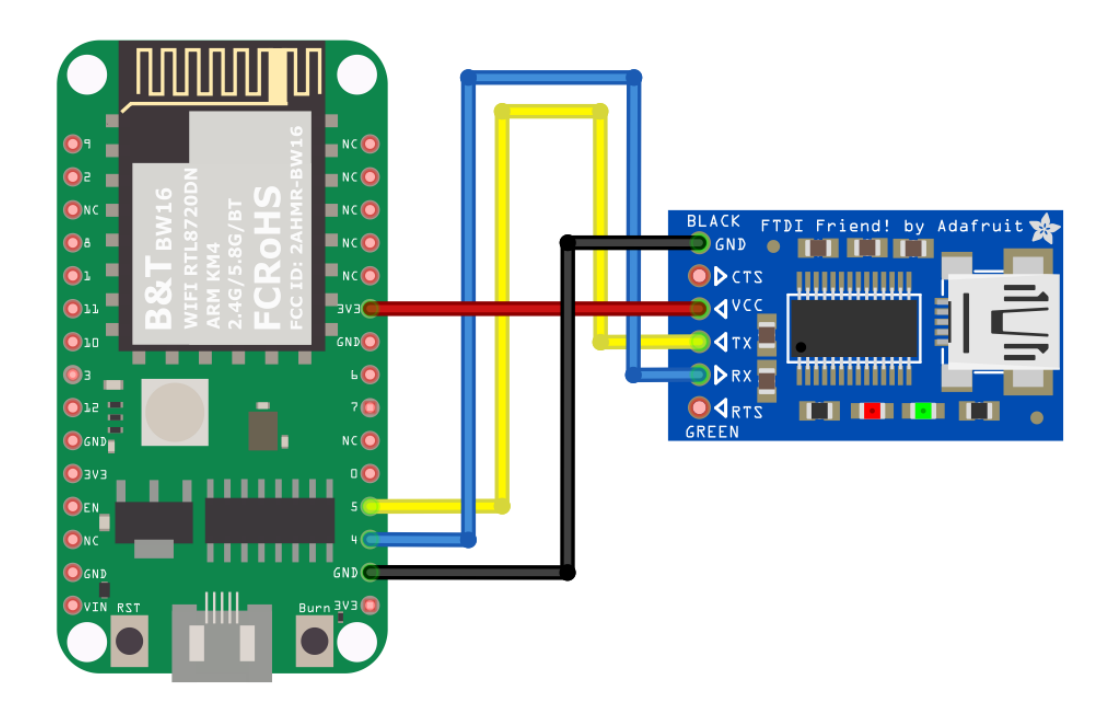

Open the example in "File"-> "Examples"-> "AmebaSoftwareSerial"-> "SoftwareSerial\_Irq\_Callback"

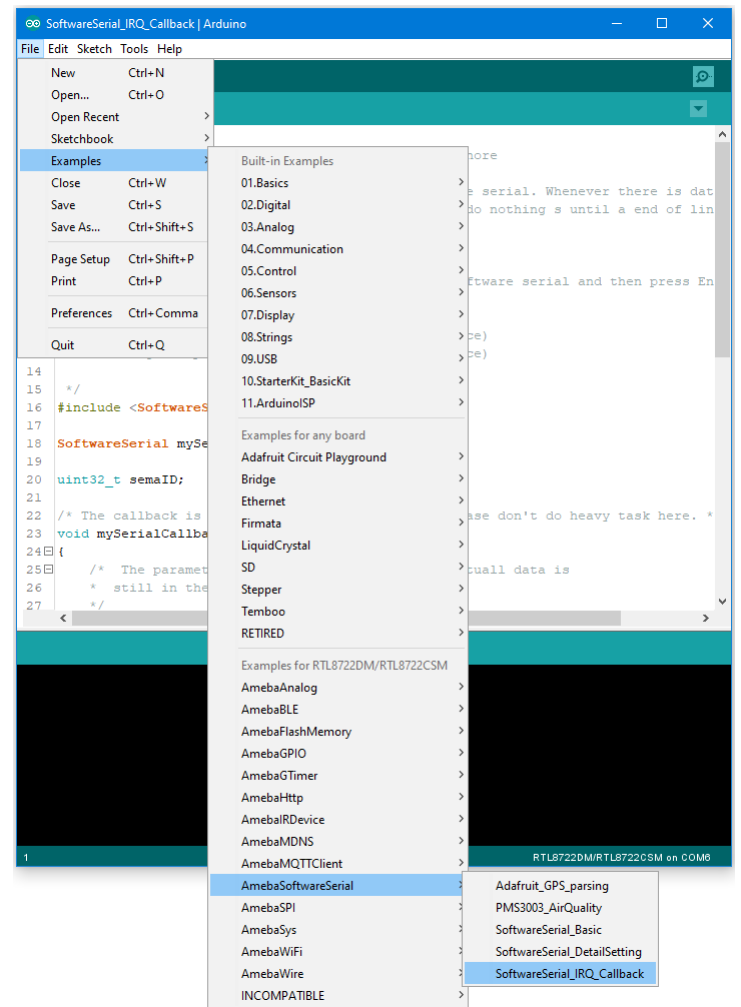

Upload the code and press the reset button on Ameba once the upload is finished.

Next, using a terminal program, such as TeraTerm or PuTTY, open a serial port and configure it according to the settings. Make sure the serial port number corresponds to the USB to TTL adapter.

- Speed: 38400
- Data: 8 bit
- Parity: none
- Stop bits: 1 bit
- Flow control: none

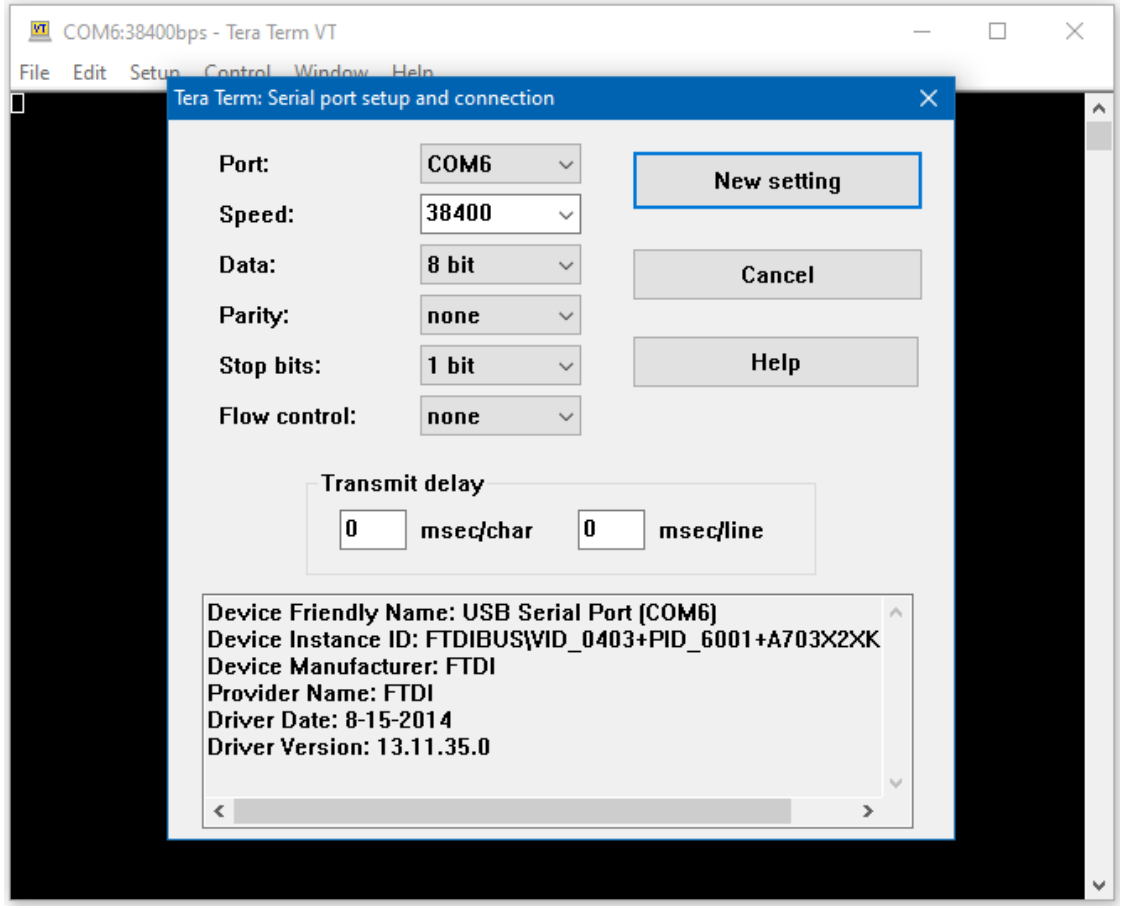

Once the serial port is open, type in the terminal and press the enter key, and you will see the corresponding output.

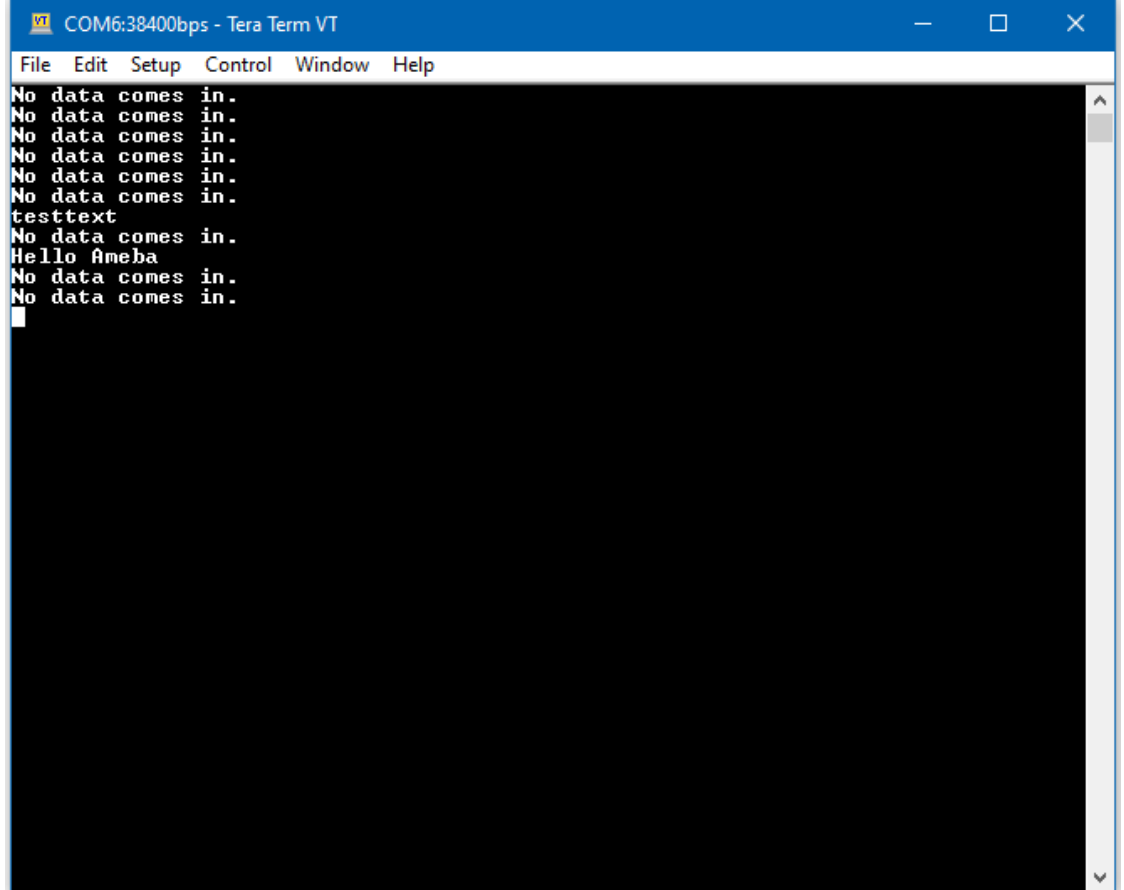

## **Code Reference**

mySerial.setAvailableCallback(mySerialCallback); is used to set the function mySerialCallback as a callback function for software serial. When a new character is received, the callback function checks if the character corresponds to the enter key, and releases the semaphore if it is true, which in turn allows the main loop to print out all the previously received characters.

## **UART - PM2.5 Concentration in The Air**

#### **Preparation**

- AmebaD [AMB21 / AMB22 / AMB23 / BW16] x 1
- PlanTower PMS3003 or PMS5003 x 1

### **Example**

PMS3003 (or PMS5003) is a sensor of air quality, it can detect the concentration of those 0.3 to 10 micrometer particulate matters in the air. The sensor output its data via UART.

The PMS3003 (or PMS5003) sensor detects the concentration value of PM 1.0, PM 2.5, PM 10. Take PM 2.5 for example, it stands for the fine particles with a diameter of 2.5 micrometers or less.

Open the example in "File"-> "Examples"-> "AmebaSoftwareSerial"-> "PMS3003\_AirQuality"

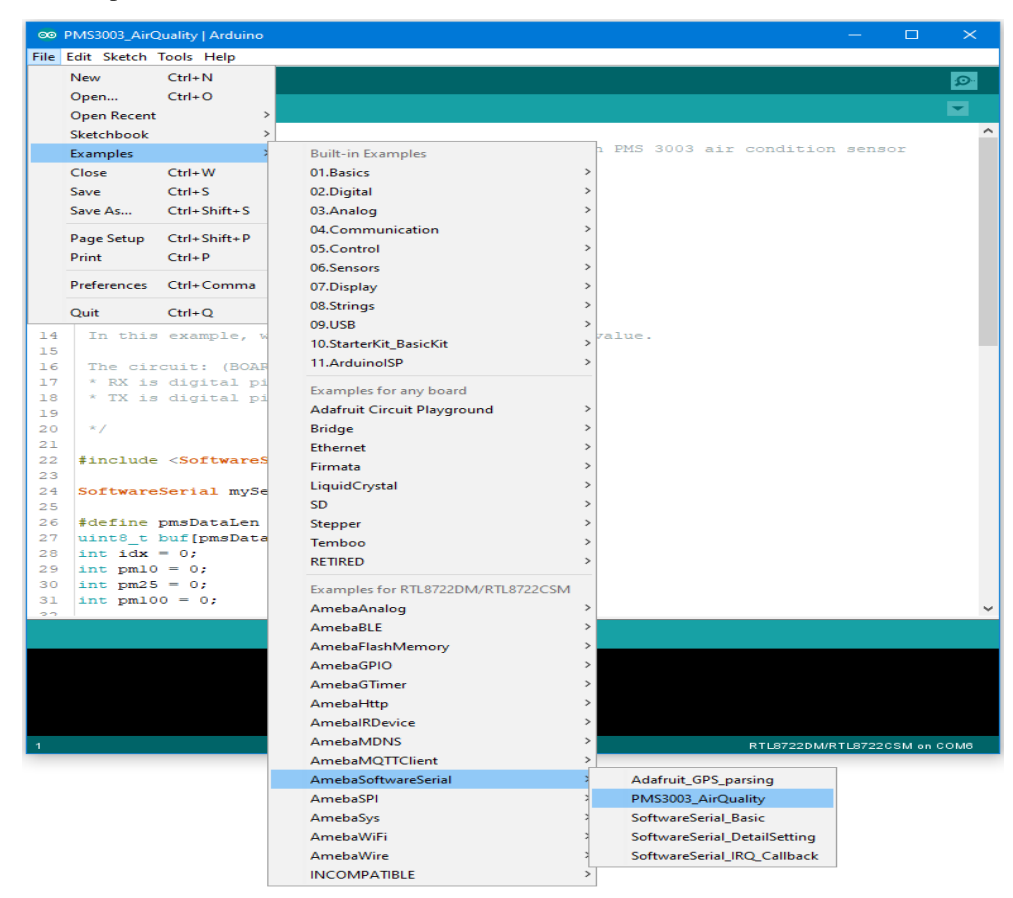

There are 8 pins in PMS3003:
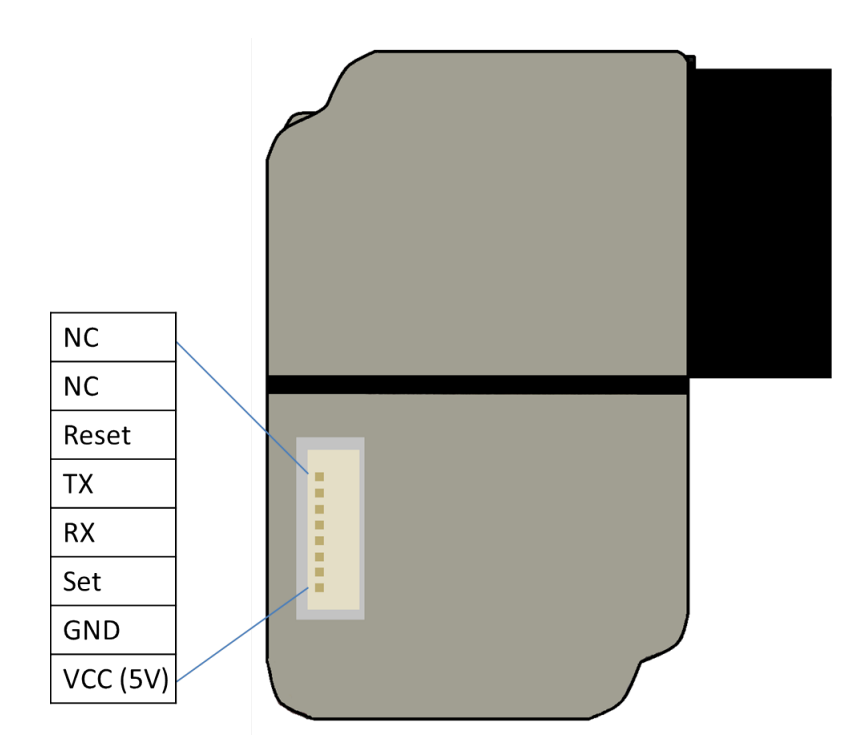

PMS3003 requires 5V power, but the working voltage of its IC is 3.3C. Therefore, the working voltage of Reset, TX, RX, Set are 3.3 as well. If the "Set" pin is pulled to high, the PMS3003 is put to operating mode. If the "Set" pin is pulled low, the PMS3003 is put to standby mode.

TX/RX pins are for UART connection. Under operating mode, PMS3003 output the data it reads continuously. Each data is of 32 byte, please refer to the following article for detailed data format information:

[https://www.dfrobot.com/wiki/index.php?title=PM2.5\\_laser\\_dust\\_sensor\\_SKU:SEN0177](https://www.dfrobot.com/wiki/index.php?title=PM2.5_laser_dust_sensor_SKU:SEN0177) RTL8722

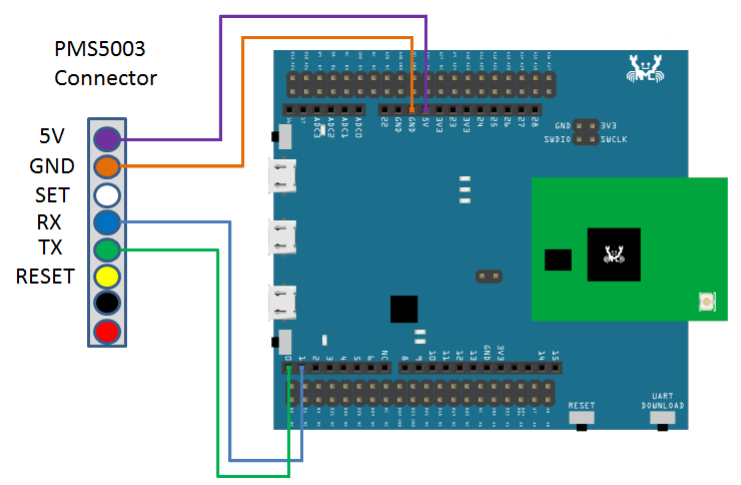

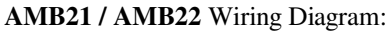

**AMB23** Wiring Diagram:

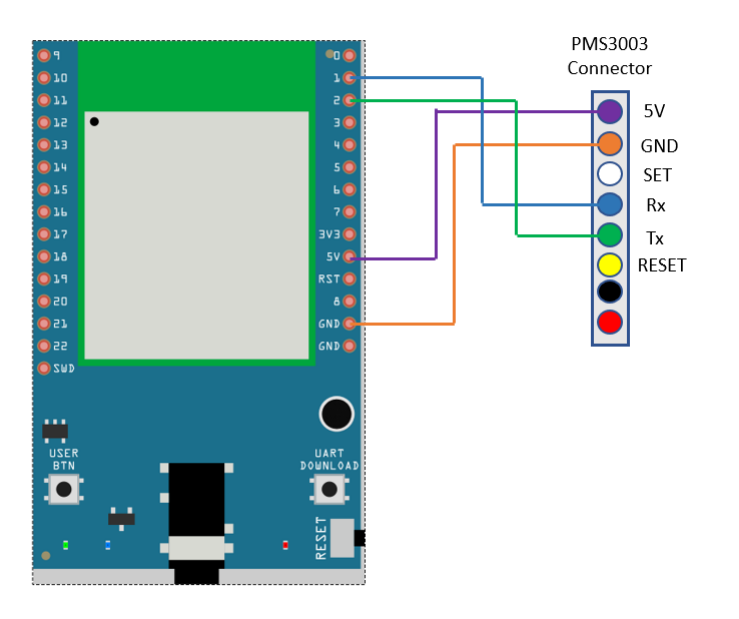

**BW16** Wiring Diagram:

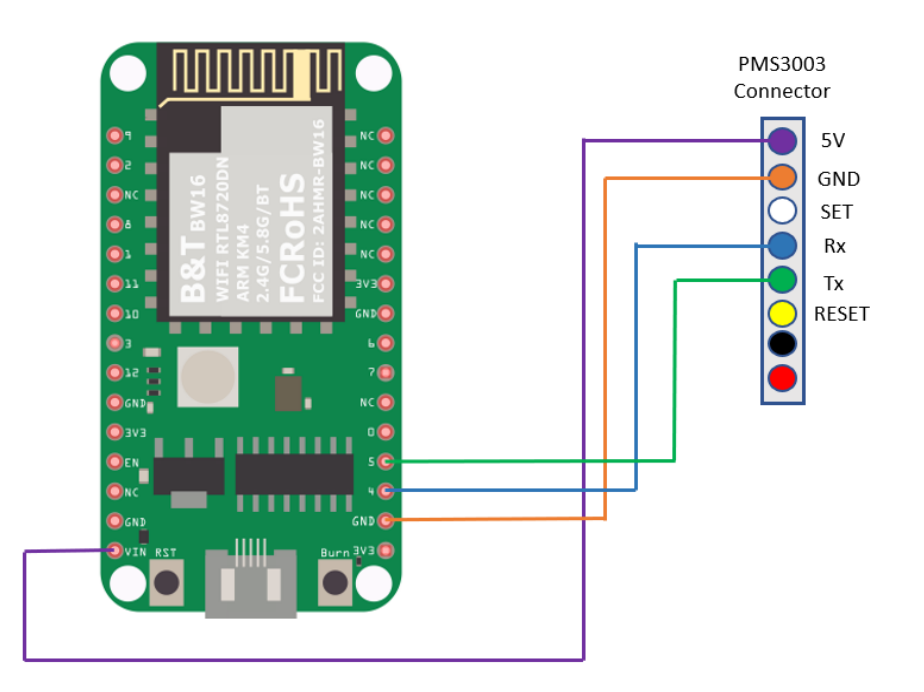

In this example, we do not use the "Set" and "Reset" pins.

Compile the code and upload it to Ameba. After pressing the Reset button, Ameba starts to output the PM 2.5 data to serial monitor.

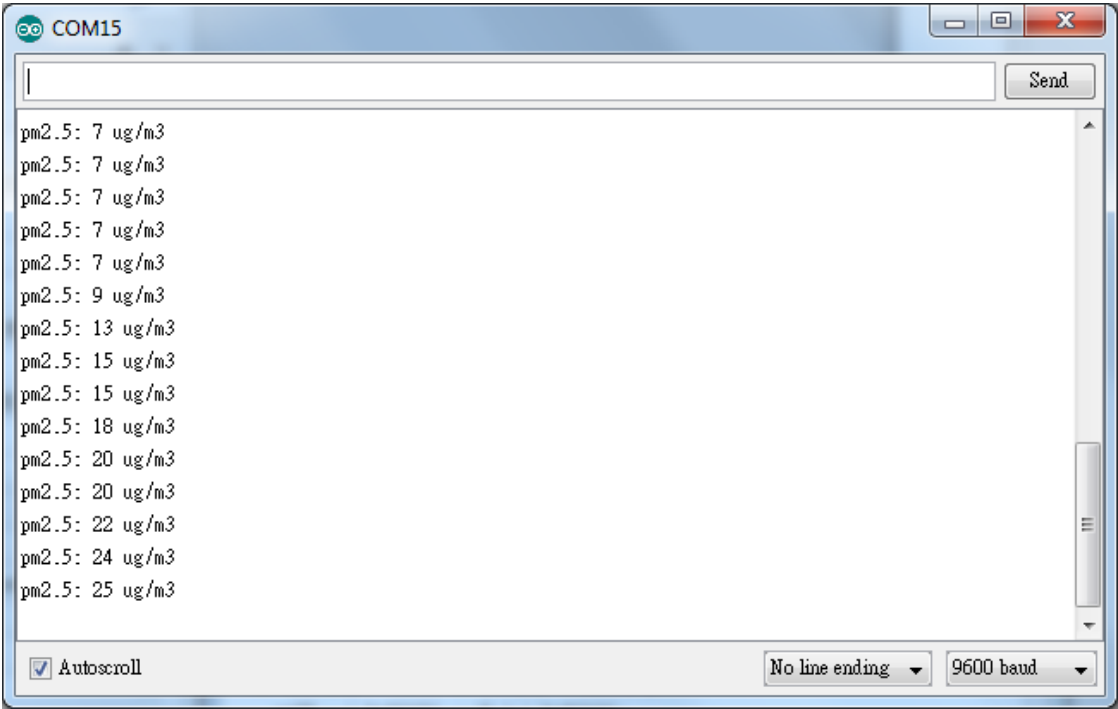

# **Watchdog - Simple WDG Timer**

#### **Preparation**

• AmebaD [AMB21 / AMB22 / AMB23 / BW16] x 1

#### **Example**

In this example, we will use this simple watchdog timer example runs on the Ameba RTL8722 module to illustrate how to use the watchdog API. Before we get into the details of the example, let's briefly go through the definition of Watchdog as well as it's working principles.

### **Watchdog**

Watchdog Timer (WDT) is a hardware timer that is used to detect the occurrence of a software fault, then automatically generates a system reset or a watchdog interrupt on the expiry of a programmed period.

In layman terms, imagine in the situation while your micro-controller is confused in an infinity loop, or any case like the micro-controller hang while performing some tasks. The normal troubleshooting method would be to press the reset button and jump out of the infinity loop. However, is it practically impossible to do press on the button all time, therefore, the watchdog timer that embedded inside the micro-controller would help with this situation.

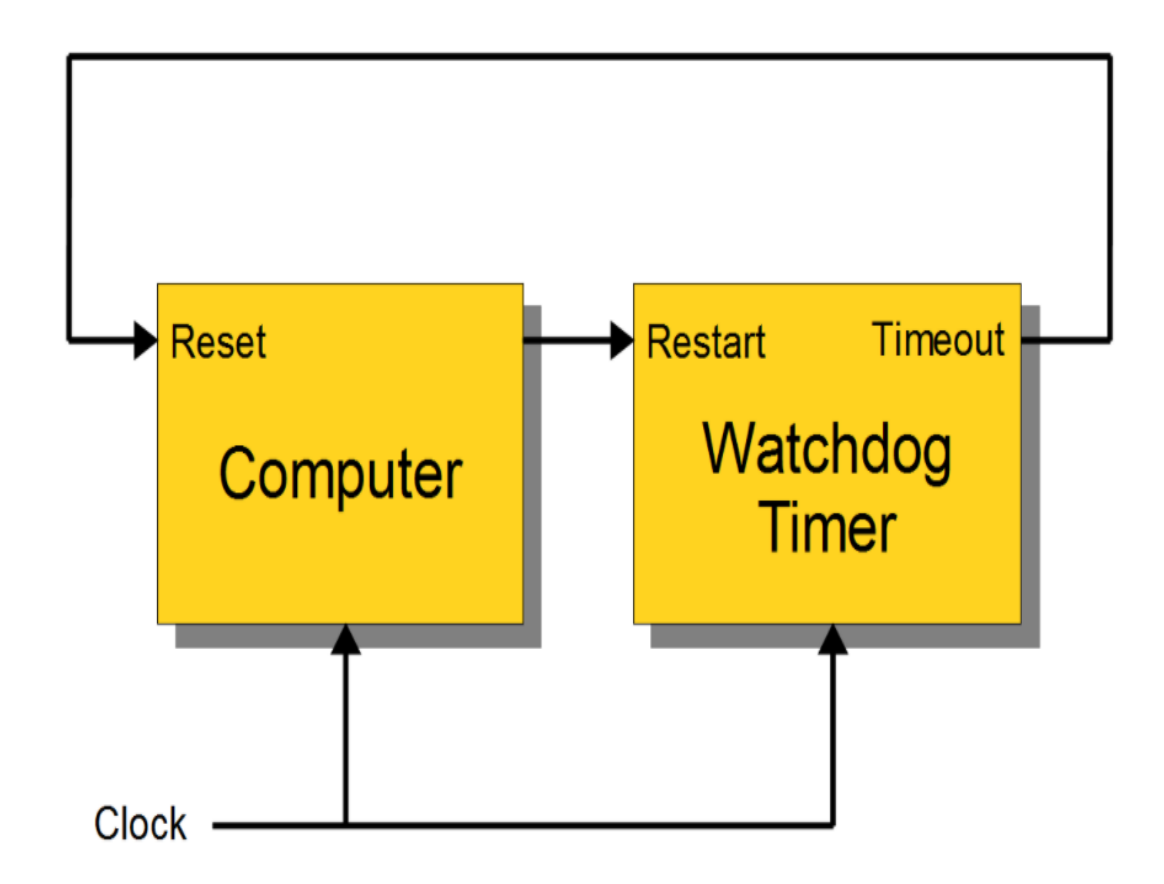

# **Feed the Dog**

If you have a dog in your home. You need to feed that dog at a regular interval. if you can't feed one day, it will bite you! And likewise, this is the working logic behind the watchdog timer.

In our example, we created 2 tasks that contain some loop that runs repeatedly, one is called "Small\_Task" and the other is called "Big\_Task". We are enabling the watchdog timer is loaded with an initial value (5 seconds) greater than the total delay in the "Small\_Task", but shorter than the "Big\_Task".

For the successful case, the watchdog is being refreshed/feed within 5 seconds, however, for the failed case, the loop is under processing and the watchdog is not being fresh after 5 seconds, which triggers the watchdog (dog barks), an interrupt is generated to reset the processor. Likewise, the watchdog timer protects the micro-controller from the hanging case.

Then we move to the coding part for this example, for this example, you will only need the RTL8722CSM/RTL8722DM/RTL8722DM MINI Board itself.

Firstly, make sure the correct Ameba development board is selected in Arduino IDE: "Tools" -> "Board" ->

"RTL8722CSM/RTL8722DM" (or "RTL8722DM MINI"). Then open the "Watchdog Timer" example in "File"-> "Examples"-> "AmebaWatchdog"-> "Watchdog Timer":

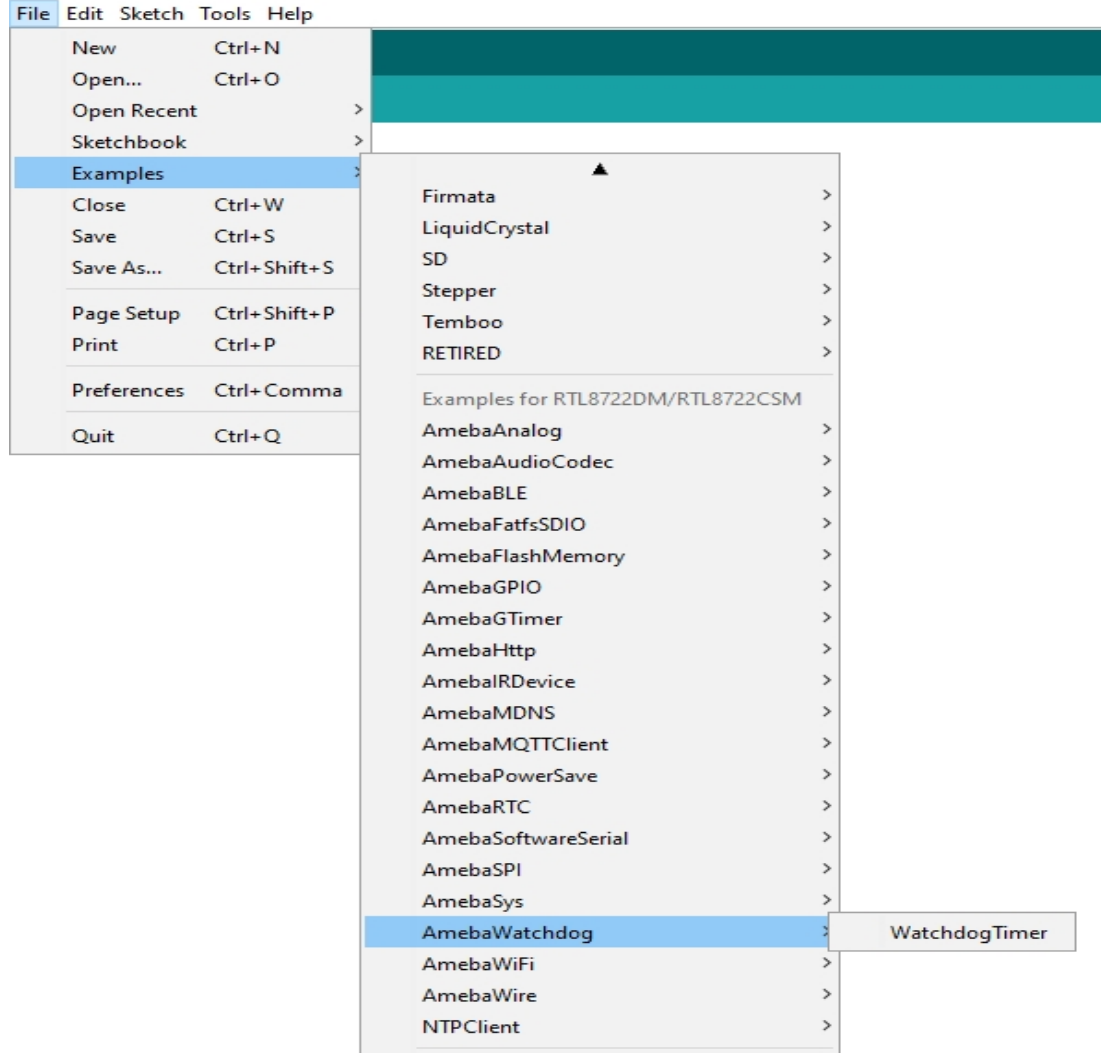

Upon successfully upload the sample code, open the serial monitor, and press the reset button. You will find that the "Small\_Task" can refresh the watchdog within the 5 seconds (initialized in the watchdog timer). However, the "Big\_Task" will not be able to refresh the watchdog within 5 seconds, which the watchdog "barks" then the microcontroller reset.

COM<sub>10</sub>

```
#calibration_ok: [2:19:11]
......doing small task......
Small Task finished refresh watchdog.
......doing big task, up to 10......
doing dummy task #1
doing dummy task #2
doing dummy task #3
doing dummy task #4
doing dummy task #5
#calibration ok: [2:19:11]
......doing small task......
Small Task finished refresh watchdog.
......doing big task, up to 10......
doing dummy task #1doing dummy task #2doing dummy task #3
doing dummy task #4
doing dummy task #5
#calibration ok: [2:19:11]
......doing small task......
Small Task finished refresh watchdog.
......doing big task, up to 10......
doing dummy task #1
doing dummy task #2
doing dummy task #3
doing dummy task #4
doing dummy task #5
#calibration_ok: [2:19:11]
......doing small task......
Small_Task finished refresh watchdog.
......doing big task, up to 10......
doing dummy task #1
```
COM<sub>10</sub>

```
#calibration_ok: [2:19:11]
......doing small task......
Small Task finished refresh watchdog.
......doing big task, up to 10......
doing dummy task #1
doing dummy task #2
doing dummy task #3
doing dummy task #4doing dummy task #5
watchdog barks!!!
doing dummy task #6
doing dummy task #7
doing dummy task #8
doing dummy task #9
doing dummy task #10
Big_Task finished refresh watchdog.
```
# **Community Examples**

Welcome to share your examples under the **Community Examples** section if you have completed a project using the Ameba boards.

To make contributions, please visit our official [GitHub Wiki](https://github.com/ambiot/documents/wiki) page.

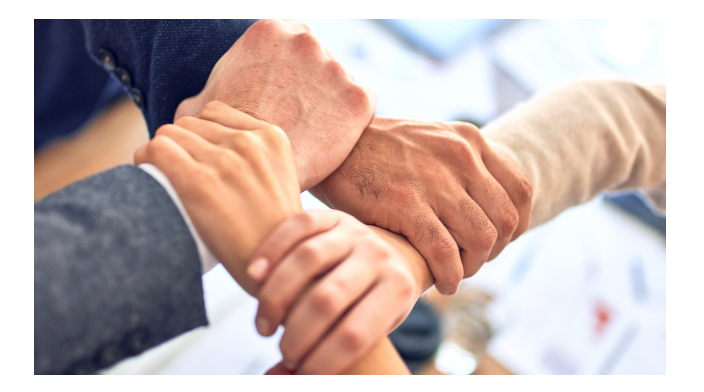

**小訣竅:** Welcome to share your examples under the **Community Examples** section if you have completed a project using the Ameba boards

# **1.3.3 API Documents**

# **RTL8722DM ARDUINO Online API Documents**

# **Analog**

# **Class AmebaServo**

# **AmebaServo Class**

# **Description**

Defines a class of manipulating servo motors connected to Arduino pins.

## **Syntax**

class AmebaServo

## **Members**

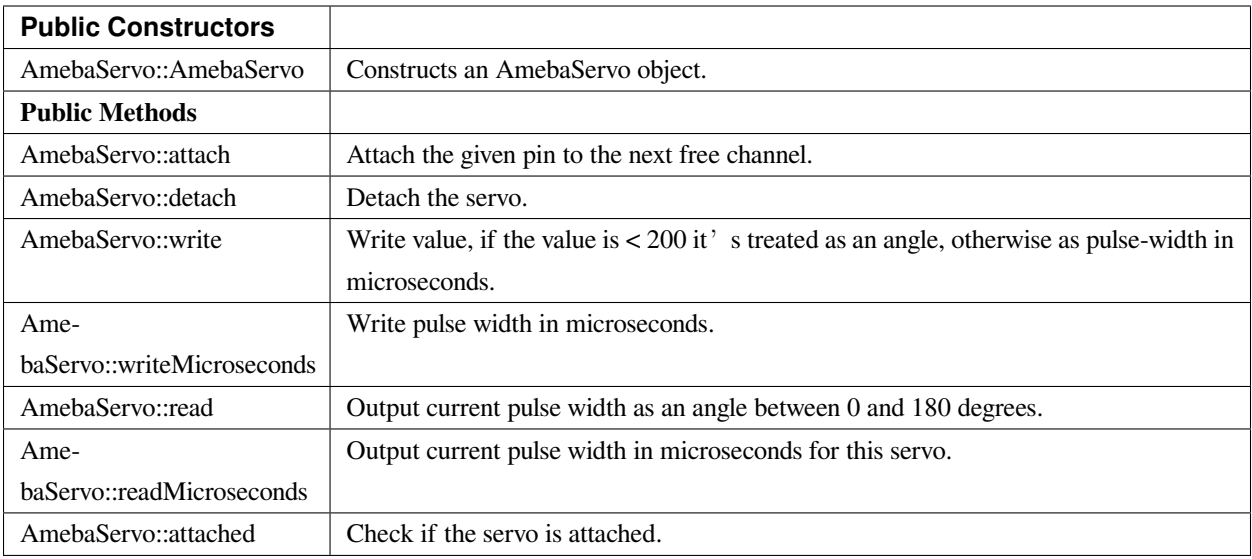

# **AmebaServo::attach**

# **Description**

Attach the given pin to the next free channel, sets pinMode (including minimum and maximum values for writes), returns channel number, or 0 if failure.

# **Syntax**

```
uint8_t attach(int pin);
uint8_t attach(int pin, int min, int max);
```
## **Parameters**

pin: The Arduino pin number to be attached.

min: Minimum values for writes.

max: Maximum values for writes.

## **Returns**

The function returns channel number or 0

# **Example Code**

Example: ServoSweep

The code demos servo motor sweeping from 0 degrees to 180 degrees then sweep back to 0 degrees in the step of 1 degree.

## 列表 3: ServoSweep.ino

```
1 /* Sweep
2 by BARRAGAN < http://barraganstudio.com >
3 This example code is in the public domain.
4 modified 8 Nov 2013
5 by Scott Fitzgerald
6 http://www.arduino.cc/en/Tutorial/Sweep
7 refined 2016/03/18 by Realtek
8 */
\overline{9}10 #include "AmebaServo.h"
11
12 // create servo object to control a servo
13 // 4 servo objects can be created correspond to PWM pins
14
15 AmebaServo myservo;
16
17 // variable to store the servo position
18 int pos = 0;
19
20 void setup() {
21 #if defined(BOARD_RTL8195A)
22 // attaches the servo on pin 9 to the servo object
23 myservo.attach(9);
```
(繼續下一頁)

(繼續上一頁)

```
24 #elif defined(BOARD_RTL8710)
25 // attaches the servo on pin 13 to the servo object
26 myservo.attach(13);
27 #elif defined(BOARD_RTL8721D)
28 // attaches the servo on pin 8 to the servo object
29 myservo.attach(8);
30 #else
31 // attaches the servo on pin 9 to the servo object
32 \quad myservo.attach(9);
33 #endif
34 }
35
36 void loop() {
37 // goes from 0 degrees to 180 degrees in steps of 1 degree
\text{38} for (pos = 0; pos <= 180; pos += 1) {
39 // tell servo to go to position in variable 'pos'
40 myservo.write(pos);
41 // waits 15ms for the servo to reach the position
\text{delay}(15);43 }
44 // goes from 180 degrees to 0 degrees
f_{45} for (pos = 180; pos >= 0; pos -= 1) {
46 // tell servo to go to position in variable 'pos'
47 myservo.write(pos);
48 // waits 15ms for the servo to reach the position
\text{delay}(15);50 }
51 }
```
# **Notes and Warnings**

Every time must include the header file "AmebaServo.h" in front of the project to use the class function.

# **AmebaServo::detach**

#### **Description**

Detach the servo.

# **Syntax**

void AmebaServo::detach(void);

#### **Parameters**

The function requires no input parameter.

## **Returns**

The function returns nothing.

## **Example Code**

NA

# **Notes and Warnings**

Every time must include the header file "AmebaServo.h" in front of the project to use the class function.

## **AmebaServo::write**

## **Description**

Write an integer value to the function, if the value is  $< 200$ , it's being treated as an angle, otherwise as pulse-width in microseconds.

## **Syntax**

void AmebaServo::write(int value);

### **Parameters**

value: The value < 200 its treated as an angle; otherwise as pulse width in microseconds.

## **Returns**

The function returns nothing.

#### **Example Code**

Example: ServoSweep

The code demos servo motor sweeping from 0 degrees to 180 degrees then sweep back to 0 degrees in the step of 1 degree. Please refer to code in "AmebaServo:: attach" section.

## **Notes and Warnings**

Every time must include the header file "AmebaServo.h" in front of the project to use the class function.

#### **AmebaServo::writeMicroseconds**

#### **Description**

Write pulse width to the servo in microseconds.

#### **Syntax**

void AmebaServo::writeMicroseconds(int value);

#### **Parameters**

value: Write value the pulse width in microseconds.

# **Returns**

The function returns nothing.

### **Example Code**

#### NA

## **Notes and Warnings**

Every time must include the header file "AmebaServo.h" in front of the project to use the class function.

#### **AmebaServo::read**

#### **Description**

The function reads current pulse width and returns as an angle between 0 and 180 degrees.

## **Syntax**

int AmebaServo::read(void);

## **Parameters**

The function requires no input parameter.

#### **Returns**

The pulse width as an angle between  $0 \sim 180$  degrees.

## **Example Code**

NA

# **Notes and Warnings**

Every time must include the header file "AmebaServo.h" in front of the project to use the class function.

#### **AmebaServo::readMicroseconds**

#### **Description**

The function returns a Boolean value "true" if this servo is attached, otherwise returns "false".

#### **Syntax**

int AmebaServo::readMicroseconds(void);

## **Parameters**

The function requires no input parameter.

#### **Returns**

The function returns current servo pulse width in microseconds.

# **Example Code**

NA

# **Notes and Warnings**

Every time must include the header file "AmebaServo.h" in front of the project to use the class function.

## **AmebaServo::attached**

## **Description**

It returns true if this servo is attached, otherwise false.

# **Syntax**

bool AmebaServo::attached(void);

## **Parameters**

The function requires no input parameter.

## **Returns**

The function returns a Boolean value as true or false.

# **Example Code**

Example: ServoSweep

The code demos servo motor sweeping from 0 degrees to 180 degrees then sweep back to 0 degrees in the step of 1 degree. Please refer to code in "AmebaServo:: attach" section.

# **Notes and Warnings**

Every time must include the header file "AmebaServo.h" in front of the project to use the class function.

# **AudioCodec**

# **Class AudioCodec**

# **Description**

A class used for general control and management of the hardware audio codec functions.

# **Syntax**

class AudioCodec

#### **Members**

# **Public Constructors**

The public constructor should not be used as this class is intended to be a singleton class. Access member functions using the object instance named Codec.

# **Public Methods**

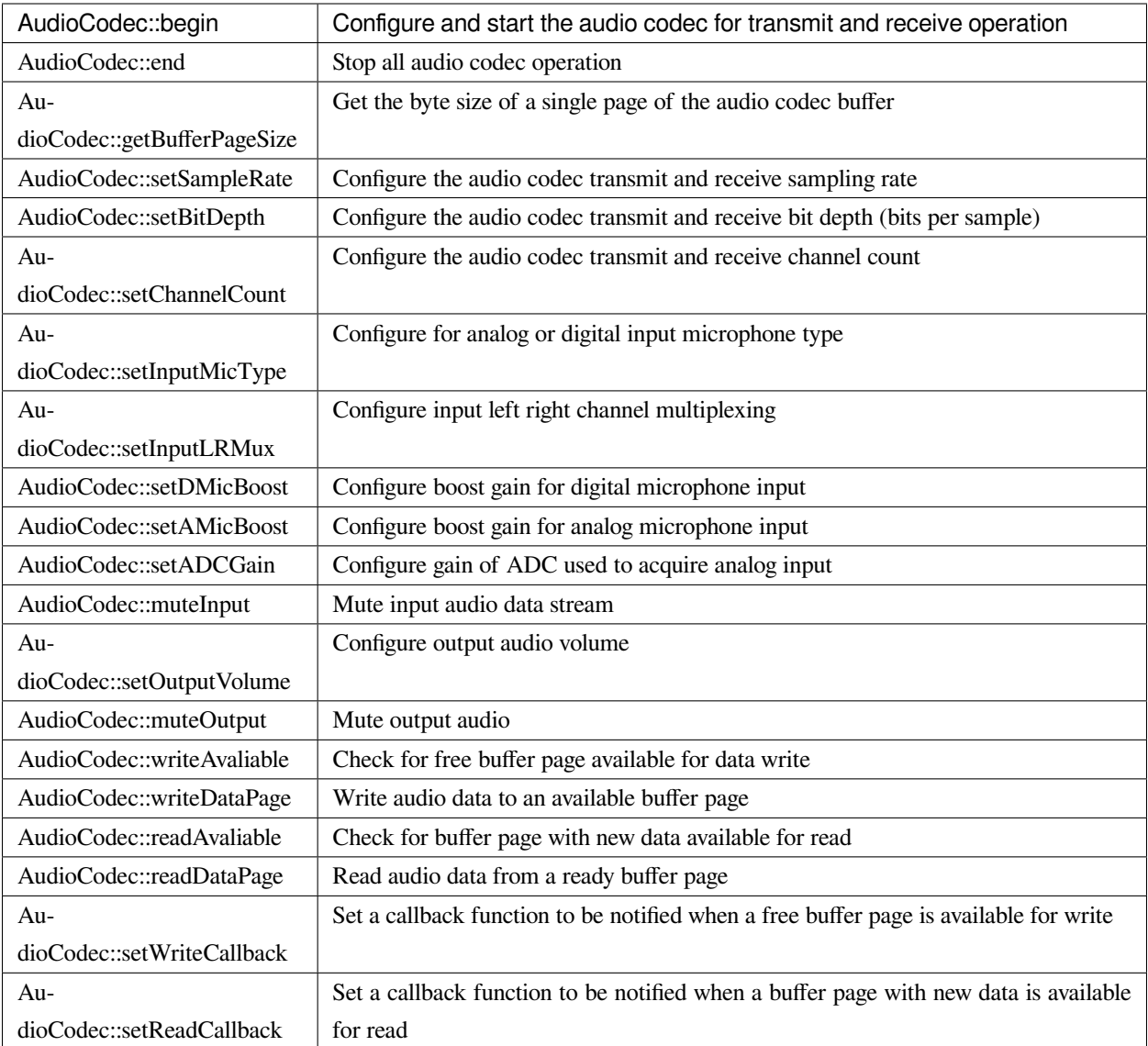

# **AudioCodec::begin**

# **Description**

Configure and start the audio codec for transmit and receive operation.

# **Syntax**

void begin(bool input, bool output);

# **Parameters**

input: enable audio codec data input

output: enable audio codec data output

## **Returns**

The function returns nothing.

## **Example Code**

Example: BasicInputOutput

## **Notes and Warnings**

## **AudioCodec::end**

## **Description**

Stop all audio codec operation.

## **Syntax**

void end();

# **Parameters**

The function requires no input parameter.

## **Returns**

The function returns nothing.

## **Example Code**

NA

**Notes and Warnings**

## **AudioCodec::getBufferPageSize**

#### **Description**

Get the byte size of a single page of the audio codec buffer.

# **Syntax**

uint32\_t getBufferPageSize();

# **Parameters**

The function requires no input parameter.

#### **Returns**

The size of a audio codec buffer page, in number of bytes.

## **Example Code**

NA

# **Notes and Warnings**

The AudioCodec class includes a transmit and receive buffer to store audio sample data while transferring to and from the DAC output and ADC input. The buffer is divided into pages of fixed size, and audio data can be read and written one page at a time. Depending on the configured bit depth (bits per audio sample) and channel count, a buffer page may contain a different number of audio samples.

## **AudioCodec::setSampleRate**

## **Description**

Configure the audio codec transmit and receive sampling rate.

## **Syntax**

void setSampleRate(uint32\_t sampleRate);

## **Parameters**

sampleRate: desired audio codec sampling rate in Hz. Default value of 48000. Supported values: 8000, 16000, 32000, 44100, 48000, 88200, 96000.

#### **Returns**

The function returns nothing.

## **Example Code**

Example: BasicInputOutput

# **Notes and Warnings**

High sample rates above 48000Hz will require frequent buffer reads and writes to keep up with the large amount of data input and output. If there is insufficient processing time dedicated to this task, audio quality will be degraded.

# **AudioCodec::setBitDepth**

#### **Description**

Configure the audio codec transmit and receive bit depth (bits per sample).

#### **Syntax**

void setBitDepth(uint8\_t bitDepth);

### **Parameters**

bitDepth: desired number of bits per sample. Default value of 16. Supported values: 8, 16, 24.

## **Returns**

The function returns nothing.

#### **Example Code**

NA

# **Notes and Warnings**

Setting a bit depth of 24 bits per sample will require 32 bits (4 bytes) of buffer space for storing each sample, with the most significant byte ignored.

## **AudioCodec::setChannelCount**

## **Description**

Configure the audio codec transmit and receive channel count.

# **Syntax**

void setChannelCount(uint8\_t monoStereo);

#### **Parameters**

monoStereo: number of channels. Default value of 1. Supported values: 1, 2.

## **Returns**

The function returns nothing.

# **Example Code**

Example: BasicInputOutput

## **Notes and Warnings**

# **AudioCodec::setInputMicType**

## **Description**

Configure for analog or digital input microphone type.

# **Syntax**

Void setInputMicType(Mic\_Type micType);

#### **Parameters**

micType: Input microphone type. Default value ANALOGMIC. Valid values:

- ANALOGMIC –microphone with an analog output
- PDMMIC –digital microphone with a PDM output

#### **Returns**

The function returns nothing.

### **Example Code**

NA

#### **Notes and Warnings**

For analog single-ended output, connect to PA\_4 for the left channel and PA\_2 for the right channel.

For digital PDM output, connect the PDM clock to PB\_1 and PDM data to PB\_2.

# **AudioCodec::setInputLRMux**

#### **Description**

Configure input left right channel multiplexing.

# **Syntax**

void setInputLRMux(uint32\_t mux);

# **Parameters**

mux: desired left right audio channel multiplexing setting. Default value RX\_CH\_LR. Valid values:

- RX\_CH\_LR
- RX\_CH\_RL
- RX\_CH\_LL
- RX\_CH\_RR

# **Returns**

The function returns nothing.

# **Example Code**

NA

# **Notes and Warnings**

In mono channel mode, both RX\_CH\_LR and RX\_CH\_LL will result in the audio codec sampling input data from the left channel microphone. Similarly, both RX\_CH\_RL and RX\_CH\_RR will result in the audio codec sampling input data from the right channel microphone.

In stereo channel mode, RX\_CH\_RL will switch the positions of input data sampled from the microphones. RX\_CH\_RR and RX\_CH\_LL will result in duplicated samples from the right and left microphones respectively.\*\* \*\*

# **AudioCodec::setDMicBoost**

# **Description**

Configure boost gain for digital microphone input.

# **Syntax**

void setDMicBoost(uint32\_t leftBoost, uint32\_t rightBoost);

# **Parameters**

leftBoost: boost gain for left channel digital microphone input

rightBoost: boost gain for right channel digital microphone input

Valid boost gain values:

- $0:0dB$
- $1:12dB$
- $2:24dB$

• 3 : 36dB

# **Returns**

The function returns nothing.

# **Example Code**

NA

**Notes and Warnings**

## **AudioCodec::setAMicBoost**

# **Description**

Configure boost gain for analog microphone input.

# **Syntax**

void setAMicBoost(uint32\_t leftBoost, uint32\_t rightBoost);

# **Parameters**

leftBoost: boost gain for left channel analog microphone input

rightBoost: boost gain for right channel analog microphone input

Valid boost gain values:

- 0 : 0dB
- 1 : 20dB
- 2 : 30dB
- 3 : 40dB

# **Returns**

The function returns nothing.

## **Example Code**

NA

### **Notes and Warnings**

Only use this function if additional gain is required after using setADCGain function.

# **AudioCodec::setADCGain**

## **Description**

Configure gain of ADC used to acquire analog input.

# **Syntax**

void setADCGain(uint32\_t leftGain, uint32\_t rightGain);

## **Parameters**

leftGain: Gain for left channel ADC

rightGain: Gain for right channel ADC

Valid value range is from 0x00 to 0x7f. Gain increases by 0.375dB for every increment in value:

- $0x00 : -17.625dB$
- 0x01 : -17.25dB
- 0x2f : 0dB
- 0x30 : 0.375dB
- 0x7f : 30dB

## **Returns**

The function returns nothing.

#### **Example Code**

NA

**Notes and Warnings**

**AudioCodec::muteInput**

## **Description**

Mute input audio data stream.

## **Syntax**

void muteInput(uint8\_t leftMute, uint8\_t rightMute);

# **Parameters**

leftMute: 1 to mute left channel input, 0 to unmute

rightMute: 1 to mute right channel input, 0 to unmute

## **Returns**

The function returns nothing.

**Example Code**

NA

**Notes and Warnings**

**AudioCodec::setOutputVolume**

**Description**

Configure output audio volume.

## **Syntax**

void setOutputVolume(uint8\_t leftVol, uint8\_t rightVol);

# **Parameters**

leftVol: left channel output volume

rightVol: right channel output volume

Valid value ranges from 0 to 100, corresponding to a volume of -65.625dB to 0dB.

# **Returns**

The function returns nothing.

## **Example Code**

Example: BasicInputOutput

## **Notes and Warnings**

**AudioCodec::muteOutput**

## **Description**

Mute output audio.

## **Syntax**

void muteOutput(uint8\_t leftMute, uint8\_t rightMute);

#### **Parameters**

leftMute: 1 to mute left channel output, 0 to unmute

rightMute: 1 to mute right channel output, 0 to unmute

# **Returns**

The function returns nothing.

**Example Code**

NA

**Notes and Warnings**

# **AudioCodec::writeAvaliable**

# **Description**

Check for free buffer page available for data write.

## **Syntax**

bool writeAvaliable();

#### **Parameters**

The function requires no input parameter.

### **Returns**

Returns true if there is a buffer page that is available for writing data into. Returns false if all buffer pages are full.

#### **Example Code**

Example: BasicInputOutput

#### **Notes and Warnings**

#### **AudioCodec::writeDataPage**

#### **Description**

Write audio data to an available buffer page.

## **Syntax**

uint32\_t writeDataPage(int8\_t\* src, uint32\_t len);

uint32\_t writeDataPage(int16\_t\* src, uint32\_t len);

#### **Parameters**

src: pointer to array containing audio samples to write to audio codec.

len: number of audio samples in array.

## **Returns**

The function returns the number of audio samples written to the audio codec.

#### **Example Code**

Example: BasicInputOutput

#### **Notes and Warnings**

#### **AudioCodec::readAvaliable**

#### **Description**

Check for buffer page with new data available for read.

#### **Syntax**

bool readAvaliable();

#### **Parameters**

The function requires no input parameter.

#### **Returns**

Returns true if there is a buffer page with new data that is ready for reading data from. Returns false if all buffer pages are empty.

## **Example Code**

Example: BasicInputOutput

## **Notes and Warnings**

## **AudioCodec::readDataPage**

# **Description**

Read audio data from a ready buffer page.

# **Syntax**

uint32\_t readDataPage(int8\_t\* dst, uint32\_t len);

uint32\_t readDataPage(int16\_t\* dst, uint32\_t len);

## **Parameters**

dst: pointer to array to contain audio samples read from audio codec.

len: number of audio samples to read.

## **Returns**

The function returns the number of audio samples read from the audio codec.

## **Example Code**

Example: BasicInputOutput

## **Notes and Warnings**

**AudioCodec::setWriteCallback**

#### **Description**

Set a callback function to be notified when a free buffer page is available for write.

# **Syntax**

**void** setWriteCallback(**void** (*writeCB)(\*\*void\**));

## **Parameters**

writeCB: function to be called when a buffer page becomes available for data write. Takes no arguments and returns nothing

# **Returns**

The function returns nothing.

#### **Example Code**

NA

**Notes and Warnings**

After starting the audio codec with AudioCodec::begin(), the callback function will be called each time the audio codec finishes outputting the data in a buffer page.

# **AudioCodec::setReadCallback**

## **Description**

Set a callback function to be notified when a buffer page with new data is available for read.

### **Syntax**

```
void setReadCallback(void (readCB)(**void*));
```
## **Parameters**

readCB: function to be called when a buffer page with new data becomes available for data read. Takes no arguments and returns nothing

#### **Returns**

The function returns nothing.

## **Example Code**

NA

## **Notes and Warnings**

After starting the audio codec with AudioCodec::begin(), the callback function will be called each time the audio codec fills up a buffer page with newly acquired audio samples.

# **Class FFT**

# **Description**

A class used for performing FFT calculations with real-number inputs and outputs.

**Syntax**

class FFT

# **Members**

**Public Constructors**

FFT::FFT Create an instance of the FFT class

**Public Methods**

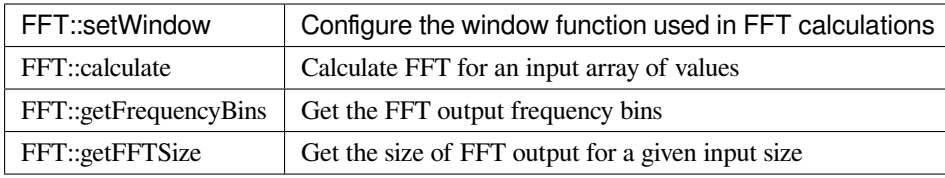

# **FFT::FFT**

# **Description**

Create a FFT class object.

## **Syntax**

void FFT();

## **Parameters**

The function requires no input parameter.

#### **Returns**

The function returns nothing.

## **Example Code**

Example: FFT

## **Notes and Warnings**

## **FFT::setWindow**

## **Description**

Configure the window function used in FFT calculations.

#### **Syntax**

void setWindow(FFTWindow\_t window, uint16\_t sampleCount);

#### **Parameters**

window: The window function to be used in FFT calculations. Valid values: None, Hann, Hamming.

sampleCount: Number of sample datapoints in the input.

# **Returns**

The function returns nothing.

## **Example Code**

Example: FFT

**Notes and Warnings**

The window function is used to reduce the effects of discontinuities that occur when the input signal has frequencies that do not fit an integer number of periods in the sample datapoints.

More information on FFTs and window functions can be seen at:

<https://download.ni.com/evaluation/pxi/Understanding%20FFTs%20and%20Windowing.pdf>

[https://en.wikipedia.org/wiki/Window\\_function](https://en.wikipedia.org/wiki/Window_function)

## **FFT::Calculate**

## **Description**

Calculate FFT for an input array of values.

## **Syntax**

void calculate(float\* inputBuf, float\* outputBuf, uint16\_t sampleCount);

void calculate(int16\_t\* inputBuf, float\* outputBuf, uint16\_t sampleCount);

#### **Parameters**

inputBuf: pointer to an array of sampleCount size, containing input sample datapoints, in float or uint16\_t format.

outputBuf: pointer to a float array of sampleCount/2 size, for containing FFT output.

sampleCount: number of sample datapoints in the input array, valid values: 16, 32, 64, 128, 256, 512, 1024, 2048.

#### **Returns**

The function returns nothing.

#### **Example Code**

Example:FFT

# **Notes and Warnings**

Large sample counts will require a longer time for FFT calculations, but will also return a result with higher frequency resolution.

# **FFT::getFrequencyBins**

#### **Description**

Get the FFT output frequency bins.

# **Syntax**

void getFrequencyBins(uint16\_t\* outputBuf, uint16\_t sampleCount, uint32\_t sampleRate);

#### **Parameters**

outputBuf: pointer to a uint16\_t array of sampleCount/2 size, for containing the calculated center frequency of each FFT output element.

#### **Returns**

The function returns nothing.

**Example Code**

Example: FFT

**Notes and Warnings** NA

—

# **FFT::getFFTSize**

**Description**

Get the size of FFT output for a given input size.

**Syntax**

uint16\_t getFFTSize(uint16\_t sampleCount);

#### **Parameters**

sampleCount: number of input sample datapoints.

## **Returns**

The function returns the FFT output size for the given sampleCount, which is sampleCount/2.

## **Example Code**

NA

**Notes and Warnings** NA

# **Class PlaybackWav**

# **Description**

A class used for control and playback of .wav file format audio data.

# **Syntax**

class PlaybackWav

# **Members**

**Public Constructors**

PlaybackWav::PlaybackWav  $\vert$  Create an instance of the PlaybackWav class

**Public Methods**

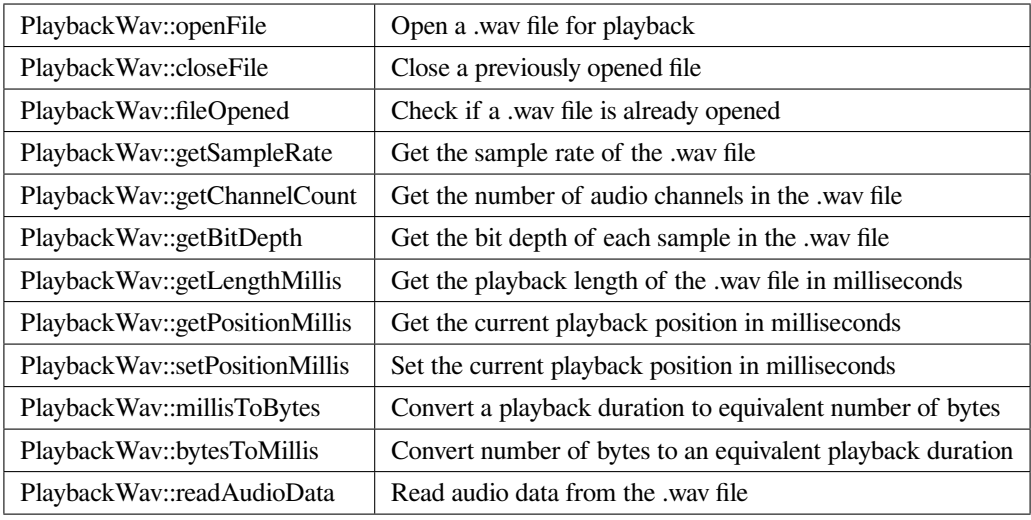

# **PlaybackWav::PlaybackWav**

## **Description**

Create a PlaybackWav class object.

## **Syntax**

void PlaybackWav(void);

## **Parameters**

The function requires no input parameter.

#### **Returns**

The function returns nothing.

# **Example Code**

NA

**Notes and Warnings**

NA

# **PlaybackWav::fileOpened**

## **Description**

Check if a .wav file is already opened.

# **Syntax**

bool fileOpened(void);

## **Parameters**

The function requires no input parameter.

# **Returns**

The function returns true if a .wav file is already open, false otherwise.

# **Example Code**

Example: RecordPlaybackWav

## **Notes and Warnings**

NA

# **PlaybackWav::getSampleRate**

## **Description**

Get the sample rate of the .wav file.

## **Syntax**

uint32\_t getSampleRate(void);

## **Parameters**

The function requires no input parameter.

#### **Returns**

The function returns sampling rate encoded in the .wav file header.

#### **Example Code**

Example: PlaybackWavFile

## **Notes and Warnings**

NA

# **PlaybackWav::getChannelCount**

#### **Description**

Get the number of audio channels in the .wav file.

#### **Syntax**

uint16\_t getChannelCount(void);

## **Parameters**

The function requires no input parameter.

# **Returns**

The function returns channel count encoded in the .wav file header.

## **Example Code**

Example: PlaybackWavFile

## **Notes and Warnings**

NA

# **PlaybackWav::getBitDepth**

## **Description**

Get the bit depth of each sample in the .wav file.

## **Syntax**

uint16\_t getBitDepth(void);

## **Parameters**

The function requires no input parameter.

### **Returns**

The function returns bit depth encoded in the .wav file header.

## **Example Code**

Example: PlaybackWavFile

## **Notes and Warnings**

NA

# **PlaybackWav::getLengthMillis**

### **Description**

Get the playback length of the .wav file in milliseconds.

#### **Syntax**

uint32\_t getLengthMillis(void);

### **Parameters**

The function requires no input parameter.

# **Returns**

The function returns the total playback length of the currently open .wav file in milliseconds.

#### **Example Code**

Example: PlaybackWavFile

#### **Notes and Warnings**

# NA

# **PlaybackWav::getPositionMillis**

# **Description**

Get the current playback position in milliseconds.

# **Syntax**

uint32\_t getPositionMillis(void);

## **Parameters**

The function requires no input parameter.

## **Returns**

The function returns the current playback position of the currently open .wav file in milliseconds.

## **Example Code**

Example: PlaybackWavFile

#### **Notes and Warnings**

NA

#### **PlaybackWav::setPositionMillis**

#### **Description**

Set the current playback position in milliseconds.

#### **Syntax**

void setPositionMillis(uint32\_t pos);

## **Parameters**

pos: The desired playback position expressed in milliseconds.

#### **Returns**

The function returns nothing.

## **Example Code**

Example: PlaybackWavFile

## **Notes and Warnings**

Any changes to playback position will only take effect on the next call to PlaybackWav::readAudioData. If the desired playback position is beyond the total playback length of the file, the playback position will be set to the end of file, and no audio data will be output on subsequent data reads.

# **PlaybackWav::millisToBytes**

# **Description**

Convert a playback duration to equivalent number of bytes.

# **Syntax**

uint32\_t millisToBytes(uint32\_t ms);

# **Parameters**

ms: playback duration in milliseconds.

# **Returns**

The function returns the number of bytes that is equivalent to the input playback duration, converted using the current sample rate, number of channels and bit depth.

# **Example Code**

NA

# **Notes and Warnings**

NA

# **PlaybackWav::bytesToMillis**

# **Description**

Convert number of bytes to an equivalent playback duration.

# **Syntax**

uint32\_t bytesToMillis(uint32\_t bytes);

# **Parameters**

bytes: playback duration in number of bytes.

# **Returns**

The function returns the time duration in milliseconds that is equivalent to the input number of bytes, converted using the current sample rate, number of channels and bit depth.

# **Example Code**

NA

# **Notes and Warnings**

NA

**PlaybackWav::readAudioData**

## **Description**

Read audio data from the .wav file.

# **Syntax**

- uint32\_t readAudioData(int8\_t\* dst, uint32\_t len);
- uint32\_t readAudioData(int16\_t\* dst, uint32\_t len);

#### **Parameters**

- dst: pointer to array to store data read from .wav file.
- len: number of audio samples to read from .wav file.

#### **Returns**

The function returns number of audio samples read.

#### **Example Code**

Example: PlaybackWavFile

#### **Notes and Warnings**

NA

## **Class RecordWav**

#### **Description**

A class used for control and recording of .wav file format audio data.

#### **Syntax**

class RecordWav

**Members**

**Public Constructors**

RecordWav:: RecordWav  $\vert$  Create an instance of the RecordWav class

#### **Public Methods**

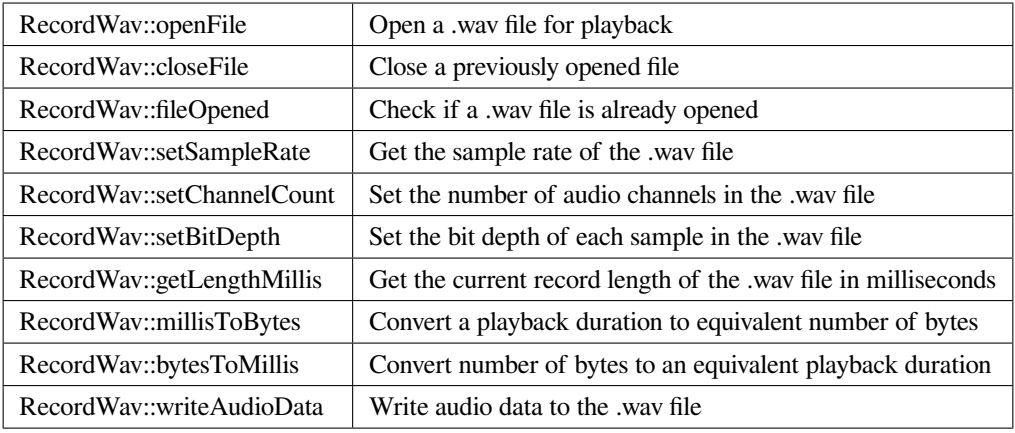

# **RecordWav::RecordWav**

#### **Description**

Create a RecordWav class object.

## **Syntax**

void RecordWav(void);

## **Parameters**

The function requires no input parameter.

# **Returns**

The function returns nothing.

#### **Example Code**

Example: RecordWavFile

**Notes and Warnings**

NA

## **RecordWav::openFile**

# **Description**

Open a .wav file for recording.

# **Syntax**

void openFile(const char\* absFilepath);

# **Parameters**

absFilepath: the filepath of the .wav file to open.

# **Returns**

The function returns nothing.

# **Example Code**

Example: RecordWavFile

# **Notes and Warnings**

NA

# **RecordWav::closeFile**

# **Description**

Close a previously opened file.

## **Syntax**

void closeFile(void);

## **Parameters**

The function requires no input parameter.

# **Returns**

The function returns nothing.

## **Example Code**

Example: RecordWavFile

#### **Notes and Warnings**

Any open .wav files should be closed after recording is complete, otherwise, loss of recorded audio data may occur.

## **RecordWav::fileOpened**

#### **Description**

Check if a .wav file is already opened.

#### **Syntax**

bool fileOpened(void);

# **Parameters**

The function requires no input parameter.

### **Returns**

The function returns true if a .wav file is already open, false otherwise.

# **Example Code**

Example: RecordWavFile

# **Notes and Warnings**

NA

## **RecordWav::setSampleRate**

## **Description**

Set the recording sample rate of the .wav file.

# **Syntax**

void setSampleRate(uint32\_t sampleRate);

## **Parameters**

sampleRate: The desired recording sample rate.

## **Returns**

The function returns nothing.

# **Example Code**

Example: RecordWavFile

## **Notes and Warnings**

NA

# **RecordWav::setChannelCount**

# **Description**

Set the number of recording audio channels in the .wav file.

#### **Syntax**

void setChannelCount(uint16\_t channelCount);

## **Parameters**

channelCount: number of recording audio channels.

# **Returns**

The function returns nothing.

## **Example Code**

NA

# **Notes and Warnings**

NA
#### **RecordWav::setBitDepth**

#### **Description**

Set the recording bit depth of each sample in the .wav file.

#### **Syntax**

void setBitDepth(uint16\_t bitDepth);

#### **Parameters**

bitDepth: number of bits per sample.

#### **Returns**

The function returns nothing.

#### **Example Code**

NA

## **Notes and Warnings**

NA

## **RecordWav::getLengthMillis**

#### **Description**

Get the current recorded length of the .wav file in milliseconds.

#### **Syntax**

uint32\_t getLengthMillis(void);

#### **Parameters**

The function requires no input parameter.

#### **Returns**

The function returns the current recorded length of the currently open .wav file in milliseconds.

#### **Example Code**

NA

## **Notes and Warnings**

NA

#### **RecordWav::millisToBytes**

**Description**

Convert a playback duration to equivalent number of bytes.

#### **Syntax**

uint32\_t millisToBytes(uint32\_t ms);

#### **Parameters**

ms: playback duration in milliseconds.

#### **Returns**

The function returns the number of bytes that is equivalent to the input playback duration, converted using the current sample rate, number of channels and bit depth.

#### **Example Code**

NA

**Notes and Warnings**

NA

#### **RecordWav::bytesToMillis**

#### **Description**

Convert number of bytes to an equivalent playback duration.

## **Syntax**

uint32\_t bytesToMillis(uint32\_t bytes);

#### **Parameters**

bytes: playback duration in number of bytes.

#### **Returns**

The function returns the time duration in milliseconds that is equivalent to the input number of bytes, converted using the current sample rate, number of channels and bit depth.

#### **Example Code**

NA

#### **Notes and Warnings**

NA

#### **RecordWav::writeAudioData**

#### **Description**

Write audio data to the .wav file.

## **Syntax**

uint32\_t writeAudioData(int8\_t\* src, uint32\_t len); uint32\_t writeAudioData(int16\_t\* src, uint32\_t len);

## **Parameters**

src: pointer to array containing data to write to .wav file. len: number of audio samples to write to .wav file.

#### **Returns**

The function returns number of audio samples written.

# **Example Code**

Example: RecordWavFile

#### **Notes and Warnings**

NA

# **BLE**

# **Class BLEAddr**

## **BLEAddr Class**

## **Description**

A class used for managing Bluetooth addresses.

## **Syntax**

class BLEAddr

# **Members**

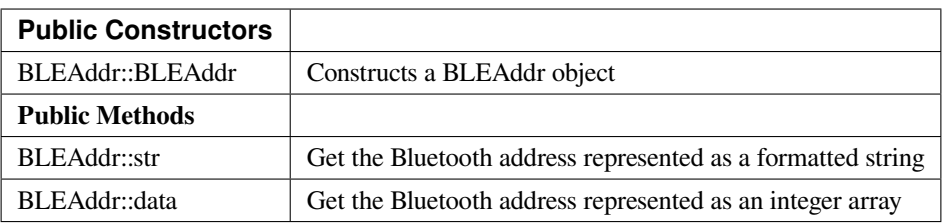

#### **BLEAddr::BLEAddr**

### **Description**

Constructs a BLEAddr object.

# **Syntax**

BLEAddr::BLEAddr(void); BLEAddr::BLEAddr(uint8\_t (&addr)[6]); BLEAddr::BLEAddr(const char\* str);

#### **Parameters**

addr: An array of 6 bytes containing the desired Bluetooth address. str: A character string representing the desired Bluetooth address.

#### **Returns**

The function returns nothing.

#### **Example Code**

NA

## **Notes and Warnings**

When expressed as a string, the Bluetooth address should be written as 6 bytes in hexadecimal format, using a colon ":" to separate the bytes is acceptable (example –00:11:22:33:EE:FF).

# **BLEAddr::str**

## **Description**

Get the Bluetooth address represented as a formatted string.

# **Syntax**

const char\* str(void);

#### **Parameters**

The function requires no input parameter.

#### **Returns**

The function returns a pointer to a character string containing the hexadecimal representation of the Bluetooth address.

## **Example Code**

Example: BLEScan

#### **Notes and Warnings**

The Bluetooth address expressed as a string will be written as 6 bytes in hexadecimal format, with a colon ":" separating the bytes (example –00:11:22:33:EE:FF).

#### **BLEAddr::data**

#### **Description**

Get the Bluetooth address represented as an integer array.

#### **Syntax**

uint8\_t\* data(void);

# **Parameters**

The function requires no input parameter.

#### **Returns**

The function returns a pointer to a 6 byte array containing the Bluetooth address.

#### **Example Code**

NA

#### **Notes and Warnings**

The Bluetooth address is stored with MSB at array index [5].

# **Class BLEAdvert**

# **BLEAdvert Class**

# **Description**

A class used for managing BLE advertising settings.

#### **Syntax**

class BLEAdvert

# **Members**

# **Public Constructors**

No public constructor is available as this class is intended to be a singleton class. You can get a pointer to this class using BLEDevice::configAdvert().

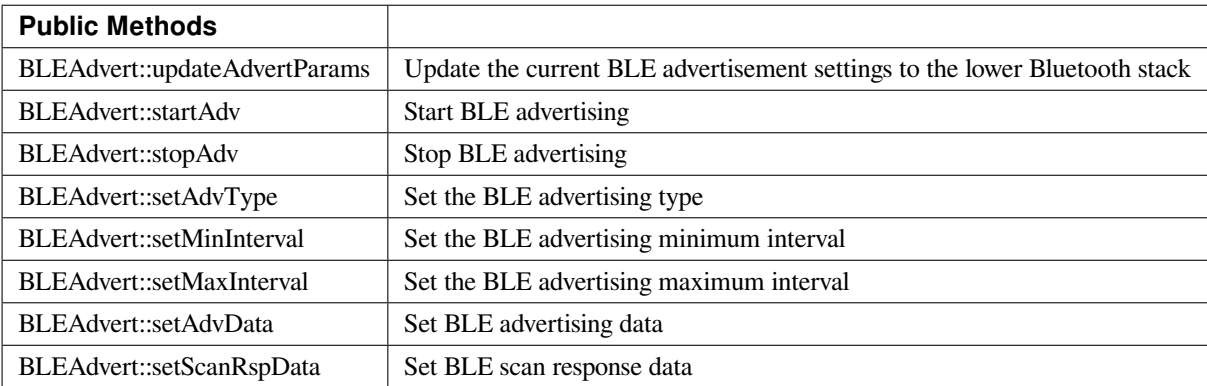

## **BLEAdvert::updateAdvertParams**

## **Description**

Update the lower Bluetooth stack with the current advertising settings.

#### **Syntax**

void updateAdvertParams(void);

# **Parameters**

The function requires no input parameter.

#### **Returns**

The function returns nothing.

#### **Example Code**

NA

## **Notes and Warnings**

Please use the other class member functions to set the BLE advertising parameters first before using this function.

#### **BLEAdvert::startAdv**

## **Description**

Start BLE advertising.

## **Syntax**

void startAdv(void);

#### **Parameters**

The function requires no input parameter.

## **Returns**

The function returns nothing.

#### **Example Code**

NA

**Notes and Warnings**

This function is provided for flexibility in controlling and updating BLE advertising parameters. You should avoid using this function to directly start the BLE advertising process without first registering the necessary callback and handler functions. Call BLEDevice::beginPeripheral() to register the necessary functions and start advertising for the first time.

#### **BLEAdvert::stopAdv**

**Description** Stop BLE advertising.

**Syntax**

void stopAdv(void);

## **Parameters**

The function requires no input parameter.

#### **Returns**

The function returns nothing.

#### **Example Code**

NA

## **Notes and Warnings**

This function is provided for flexibility in controlling and updating BLE advertising parameters. You should avoid using this function to directly stop the BLE advertising process. Call BLEDevice::end() to stop advertising and free up used resources.

## **BLEAdvert::setAdvType**

## **Description**

Set the BLE advertising type.

# **Syntax**

void setAdvType(uint8\_t advType);

# **Parameters**

advType: the desired advertisement type. Valid values:

–0 = GAP\_ADTYPE\_ADV\_IND : connectable undirected advertisement

–1 = GAP\_ADTYPE\_ADV\_HDC\_DIRECT\_IND : connectable high duty cycle directed

- $-2 = \text{GAP}\_\text{ADTYPE}\_\text{ADV}\_\text{SCAN}\_\text{IND}$ : scannable undirected advertisement
- –3 = GAP\_ADTYPE\_ADV\_NONCONN\_IND : Non-connectable undirected advertisement

–4 = GAP\_ADTYPE\_ADV\_LDC\_DIRECT\_IND : connectable low duty cycle directed advertisement

#### **Returns**

The function returns nothing.

## **Example Code**

Example: BLEBatteryService

## **Notes and Warnings**

Call this function with the GAP\_ADTYPE\_ADV\_IND argument if connection requests should be allowed, and GAP\_ADTYPE\_ADV\_NONCONN\_IND if all connection requests should be rejected.

## **BLEAdvert::setMinInterval**

## **Description**

Set the minimum BLE advertising interval.

## **Syntax**

void setMinInterval(uint16\_t minInt\_ms);

# **Parameters**

minInt\_ms: the desired advertisement minimum interval, expressed in milliseconds. The valid values for the interval are from 20ms to 10240ms.

#### **Returns**

The function returns nothing.

#### **Example Code**

NA

#### **Notes and Warnings**

BLE advertisements will repeat with an interval between the set minimum and maximum intervals. Set a shorter interval for the BLE device to be discovered rapidly and set a longer interval to conserve power.

#### **BLEAdvert::setMaxInterval**

**Description**

Set the maximum BLE advertising interval.

#### **Syntax**

void setMaxInterval(uint16\_t minInt\_ms);

#### **Parameters**

minInt\_ms: the desired advertisement maximum interval, expressed in milliseconds. The valid values for the interval are from 20ms to 10240ms.

#### **Returns**

The function returns nothing.

#### **Example Code**

NA

#### **Notes and Warnings**

BLE advertisements will repeat with an interval between the set minimum and maximum intervals. Set a shorter interval for the BLE device to be discovered rapidly and set a longer interval to conserve power.

# **BLEAdvert::setAdvData**

#### **Description**

Set BLE advertising data.

# **Syntax**

void setAdvData(BLEAdvertData adData); void setAdvData(uint8\_t\* pData, uint8\_t size);

## **Parameters**

adData: scan response data formatted in a BLEAdvertData class object pData: pointer to a byte array containing the required scan response data. size: number of bytes the scan response data contains, maximum of 31 bytes.

#### **Returns**

The function returns nothing.

**Example Code** NA

**Notes and Warnings** N/A

**BLEAdvert::setScanRspData**

## **Description**

Set BLE scan response data.

## **Syntax**

void setScanRspData(BLEAdvertData adData); void setScanRspData(uint8\_t\* pData, uint8\_t size);

#### **Parameters**

adData: scan response data formatted in a BLEAdvertData class object pData: pointer to a byte array containing the required scan response data. size: number of bytes the scan response data contains, maximum of 31 bytes.

#### **Returns**

The function returns nothing.

# **Example Code**

NA

# **Notes and Warnings**

N/A

# **Class BLEAdvertData**

# **BLEAdvertData Class**

## **Description**

A class used for managing BLE advertising data.

## **Syntax**

class BLEAdvertData

# **Members**

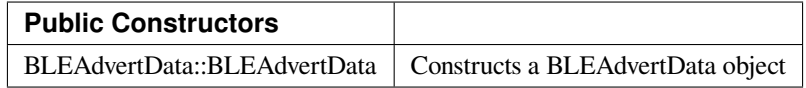

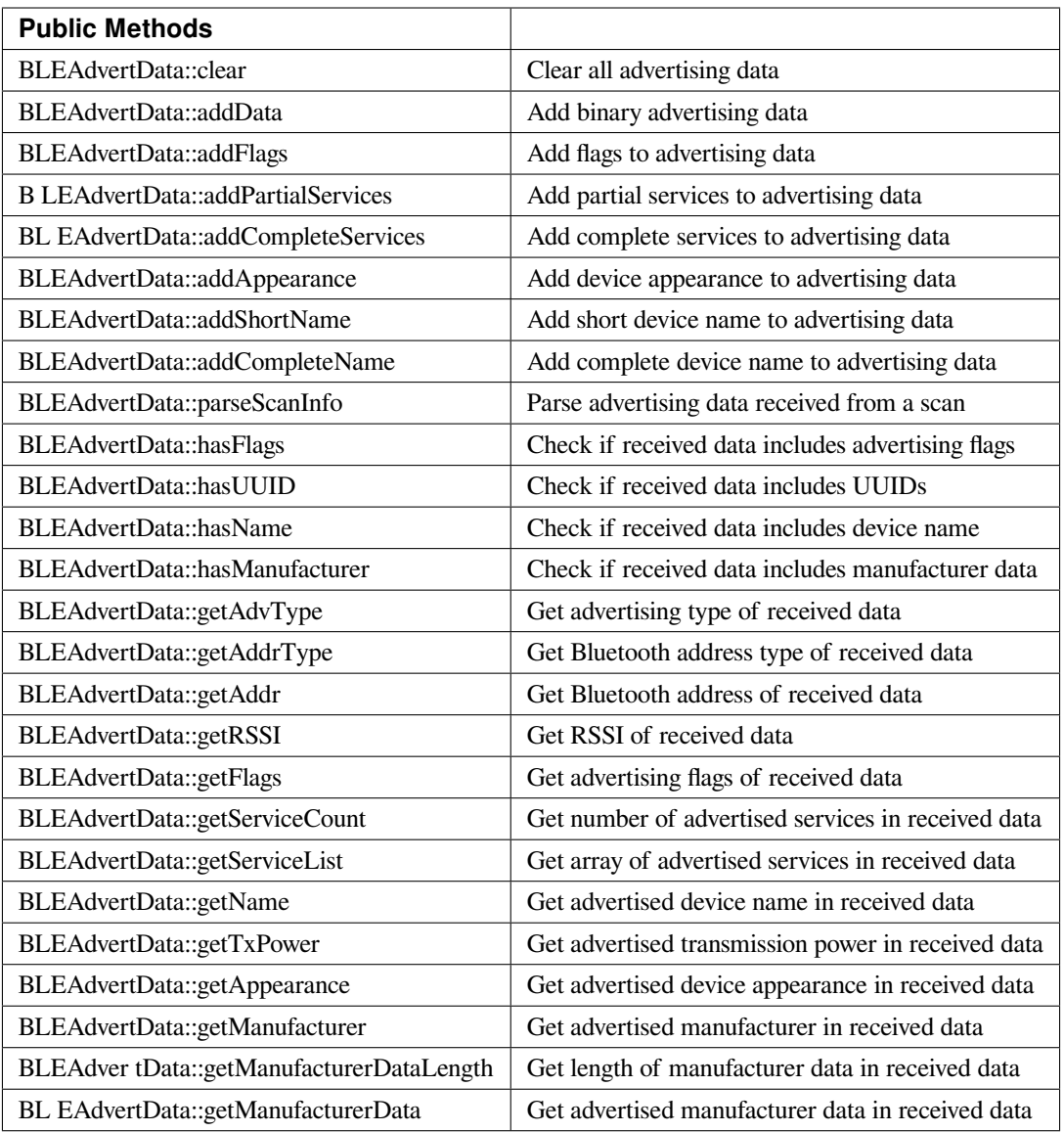

# **BLEAdvertData::BLEAdvertData**

# **Description**

Constructs a BLEAdvertData object.

# **Syntax**

BLEAdvertData::BLEAdvertData(void);

# **Parameters**

The function requires no input parameter.

#### **Returns**

The function returns nothing.

#### **Example Code**

NA

# **Notes and Warnings**

This class is used for managing BLE advertising data for two primary uses. First is to assemble advertising data for broadcasting as advertising packets. Second is to process and split up the advertising data received from a scan into separate types.

# **BLEAdvertData::clear**

#### **Description**

Clear all advertising data currently saved in class object.

#### **Syntax**

void clear(void);

#### **Parameters**

The function requires no input parameter.

# **Returns**

The function returns nothing.

## **Example Code**

NA

**Notes and Warnings**

NA

#### **BLEAdvertData::addData**

#### **Description**

Add binary advertising data.

#### **Syntax**

void addData(const uint8\_t\* data, uint8\_t size);

#### **Parameters**

data: pointer to array containing desired advertising data. size: number of bytes in array.

#### **Returns**

The function returns nothing.

#### **Example Code**

NA

#### **Notes and Warnings**

This function is provided for flexibility in adding BLE advertising data. Other functions should be used for adding advertising data if possible, as this function does not perform any checks on the validity of the data.

## **BLEAdvertData::addFlags**

#### **Description**

Add flags to advertising data.

# **Syntax**

uint8\_t addFlags(uint8\_t flags);

## **Parameters**

flags: desired flags to add to advertising data. Valid values: –GAP\_ADTYPE\_FLAGS\_LIMITED –GAP\_ADTYPE\_FLAGS\_GENERAL –GAP\_ADTYPE\_FLAGS\_BREDR\_NOT\_SUPPORTED –GAP\_ADTYPE\_FLAGS\_SIMULTANEOUS\_LE\_BREDR\_CONTROLLER –GAP\_ADTYPE\_FLAGS\_SIMULTANEOUS\_LE\_BREDR\_HOST

#### **Returns**

Current total size of advertising data.

**Example Code**

Example: BLEBatteryService

**Notes and Warnings**

NA

## **BLEAdvertData::addPartialServices**

**Description** Add partial list of service UUIDs to advertising data.

#### **Syntax**

uint8\_t addPartialServices(BLEUUID uuid);

#### **Parameters**

uuid: the desired UUID contained in BLEUUID class object.

# **Returns**

Current total size of advertising data.

#### **Example Code**

NA

## **Notes and Warnings**

NA

## **BLEAdvertData::addCompleteServices**

#### **Description**

Add complete list of service UUIDs to advertising data.

#### **Syntax**

uint8\_t addCompleteServices(BLEUUID uuid); uint8\_t addCompleteServices(uint8\_t uuidBitLength);

#### **Parameters**

uuid: the desired UUID contained in BLEUUID class object. uuidBitLength: UUID bit length for which a blank entry is to be added. Valid values: 16, 32, 128.

#### **Returns**

Current total size of advertising data.

**Example Code** Example: BLEBatteryService

## **Notes and Warnings**

uuidBitLength is used when it is desired to add a blank entry to the advertisement data, used to indicate that no services with UUIDs of a certain length are available.

#### **BLEAdvertData::addAppearance**

# **Description**

Add device appearance to advertising data.

# **Syntax**

uint8\_t addAppearance(uint16\_t appearance);

## **Parameters**

appearance: the desired device appearance.

#### **Returns**

Current total size of advertising data.

#### **Example Code**

NA

#### **Notes and Warnings**

Refer to Bluetooth specifications for a full list of device appearance values.

## **BLEAdvertData::addShortName**

## **Description**

Add shortened device name to advertising data.

#### **Syntax**

uint8\_t addShortName(const char\* str);

# **Parameters**

str: character string containing desired device name.

# **Returns**

Current total size of advertising data.

**Example Code**

NA

## **Notes and Warnings**

NA

#### **BLEAdvertData::addCompleteName**

**Description** Add complete device name to advertising data.

## **Syntax**

uint8\_t addCompleteName(const char\* str);

#### **Parameters**

str: character string containing desired device name.

#### **Returns**

Current total size of advertising data.

**Example Code** Example: BLEBatteryService

## **Notes and Warnings**

NA

### **BLEAdvertData::parseScanInfo**

# **Description**

Parse advertising data received from a scan.

# **Syntax**

void parseScanInfo(T\_LE\_CB\_DATA \*p\_data);

## **Parameters**

p\_data: pointer to advertising data received from a Bluetooth scan.

#### **Returns**

The function returns nothing.

# **Example Code**

Example: BLEBatteryClient

## **Notes and Warnings**

Advertising data fields of parsed receive data can be access using member functions starting with "has" and "get".

## **BLEAdvertData::hasFlags**

#### **Description**

Check if received data includes advertising flags.

## **Syntax**

bool hasFlags(void);

# **Parameters**

The function requires no input parameter.

# **Returns**

True if flags are present in received advertising data.

# **Example Code**

NA

# **Notes and Warnings**

NA

# **BLEAdvertData::hasUUID**

# **Description**

Check if received data includes service UUIDs.

# **Syntax**

bool hasUUID(void);

# **Parameters**

The function requires no input parameter.

## **Returns**

True if service UUIDs are present in received advertising data.

# **Example Code**

NA

# **Notes and Warnings**

NA

**BLEAdvertData::hasName**

# **Description**

Check if received data includes device name.

# **Syntax**

bool hasName(void);

# **Parameters**

The function requires no input parameter.

# **Returns**

True if device name is present in received advertising data.

**Example Code** Example: BLEBatteryClient

# **Notes and Warnings**

NA

# **BLEAdvertData::hasManufacturer**

## **Description**

Check if received data includes manufacturer specific data.

# **Syntax**

bool hasManufacturer(void);

## **Parameters**

The function requires no input parameter.

## **Returns**

True if manufacturer specific data is present in received advertising data.

# **Example Code**

NA

# **Notes and Warnings**

NA

# **BLEAdvertData::getAdvType**

# **Description**

Get advertising type of received data.

# **Syntax**

T\_GAP\_ADV\_EVT\_TYPE getAdvType(void);

# **Parameters**

The function requires no input parameter.

# **Returns**

Advertising type of received advertising data.

## **Example Code**

NA

## **Notes and Warnings**

Possible types: –GAP\_ADV\_EVT\_TYPE\_UNDIRECTED –GAP\_ADV\_EVT\_TYPE\_DIRECTED –GAP\_ADV\_EVT\_TYPE\_SCANNABLE –GAP\_ADV\_EVT\_TYPE\_NON\_CONNECTABEL –GAP\_ADV\_EVT\_TYPE\_SCAN\_RSP

## **BLEAdvertData::getAddrType**

# **Description**

Get Bluetooth address type of received data.

# **Syntax**

T\_GAP\_REMOTE\_ADDR\_TYPE getAddrType(void);

# **Parameters**

The function requires no input parameter.

# **Returns**

Bluetooth address type of received data.

# **Example Code**

NA

# **Notes and Warnings** Possible types: –GAP\_REMOTE\_ADDR\_LE\_PUBLIC –GAP\_REMOTE\_ADDR\_LE\_RANDOM

# **BLEAdvertData::getRSSI**

# **Description**

Get received signal strength indicator (RSSI) of received data.

# **Syntax**

Int8\_t getRSSI(void);

# **Parameters**

The function requires no input parameter.

# **Returns**

Received signal strength.

**Example Code**

NA

## **Notes and Warnings**

NA

#### **BLEAdvertData::getFlags**

**Description**

Get advertising flags of received data.

## **Syntax**

uint8\_t getFlags(void);

#### **Parameters**

The function requires no input parameter.

#### **Returns**

Advertising flags present in received advertising data, expressed as a single byte.

## **Example Code**

NA

# **Notes and Warnings**

NA

# **BLEAdvertData::getServiceCount**

# **Description**

Get number of advertised services in received data.

# **Syntax**

uint8\_t getServiceCount(void);

## **Parameters**

The function requires no input parameter.

# **Returns**

Number of advertised service UUIDs in received data.

**Example Code** Example: BLEBatteryClient

# **Notes and Warnings**

NA

**BLEAdvertData::getServiceList**

# **Description**

Get list of advertised service UUIDs in received data.

# **Syntax**

BLEUUID\* getServiceList(void);

# **Parameters**

The function requires no input parameter.

# **Returns**

Pointer to a BLEUUID array containing all advertised service UUIDs.

# **Example Code**

Example: BLEBatteryClient

## **Notes and Warnings**

NA

### **BLEAdvertData::getName**

#### **Description**

Get advertised device name in received data.

**Syntax** String getName(void);

#### **Parameters**

The function requires no input parameter.

#### **Returns**

Advertised device name contained in a String class object.

# **Example Code**

Example: BLEBatteryClient

## **Notes and Warnings**

NA

## **BLEAdvertData::getTxPower**

# **Description**

Get advertised transmission power in received data.

# **Syntax**

int8\_t getTxPower(void);

## **Parameters**

The function requires no input parameter.

#### **Returns**

Advertised transmission power.

#### **Example Code**

NA

**Notes and Warnings**

NA

## **BLEAdvertData::getAppearance**

**Description** Get advertised device appearance in received data.

#### **Syntax**

uint16\_t getAppearance(void);

#### **Parameters**

The function requires no input parameter.

#### **Returns**

Advertised device appearance.

# **Example Code**

NA

# **Notes and Warnings**

Refer to Bluetooth specifications for full list of device appearance values.

## **BLEAdvertData::getManufacturer**

# **Description**

Get advertised manufacturer in received data.

# **Syntax**

uint16\_t getManufacturer(void);

# **Parameters**

The function requires no input parameter.

## **Returns**

Advertised manufacturer.

#### **Example Code**

NA

## **Notes and Warnings**

Refer to Bluetooth specifications for full list of manufacturer codes.

## **BLEAdvertData::getManufacturerDataLength**

# **Description**

Get length of manufacturer data in received data.

# **Syntax**

uint8\_t getManufacturerDataLength(void);

# **Parameters**

The function requires no input parameter.

#### **Returns**

Number of bytes of manufacturer data present in received advertising data.

#### **Example Code**

NA

**Notes and Warnings**

NA

#### **BLEAdvertData::getManufacturerData**

**Description**

Get manufacturer data in received data.

## **Syntax**

uint8\_t\* getManufacturerData(void);

#### **Parameters**

The function requires no input parameter.

# **Returns**

Pointer to array containing manufacturer data.

#### **Example Code**

NA

**Notes and Warnings**

NA

# **Class BLEBeacon**

# **iBeacon Class**

# **Description**

A class used for managing iBeacon BLE advertising data.

# **Syntax**

class iBeacon

# **Members**

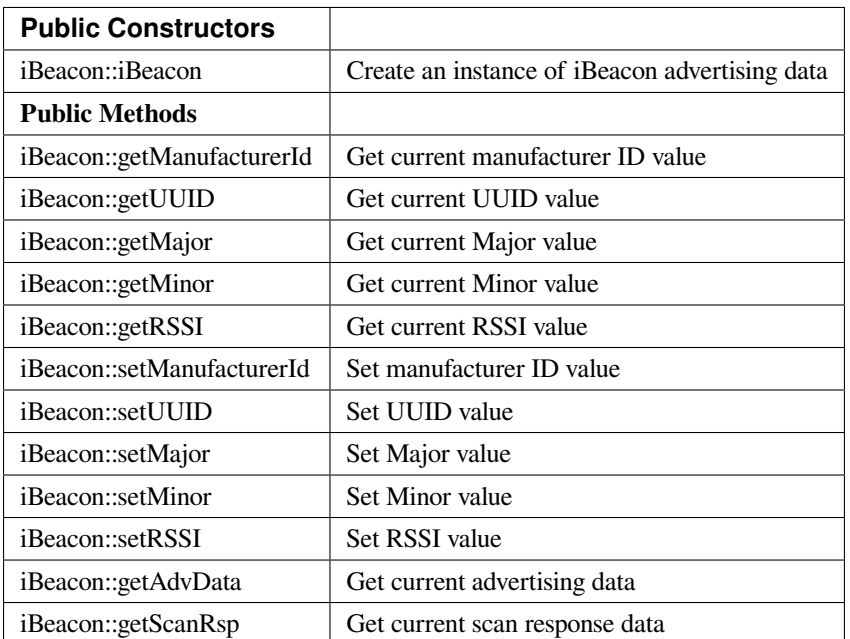

## **altBeacon Class**

#### **Description**

A class used for managing altBeacon BLE advertising data.

# **Syntax**

class altBeacon

# **Members**

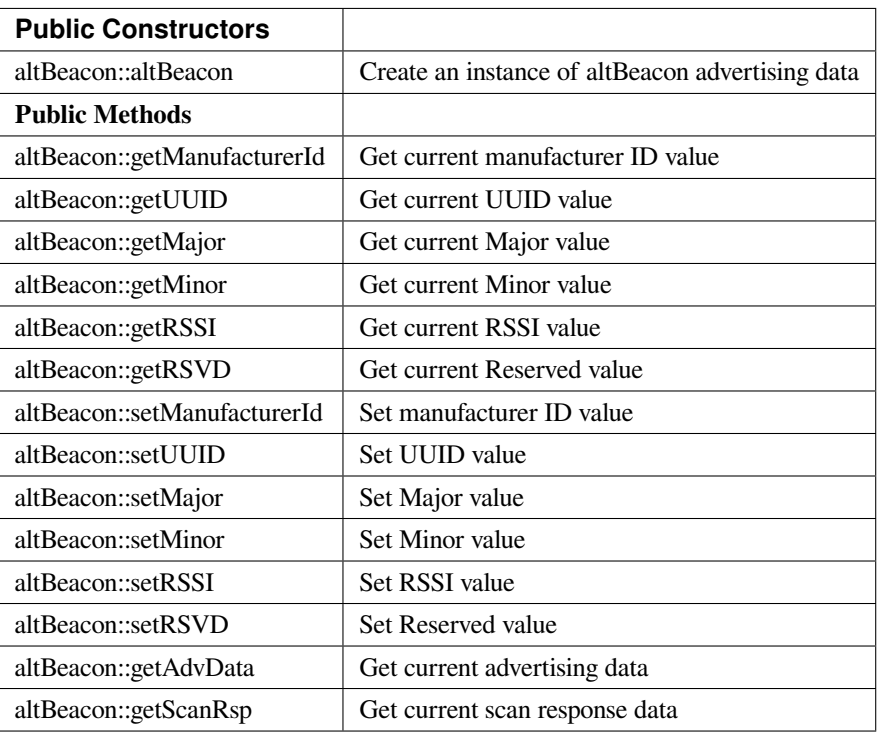

## **iBeacon::iBeacon**

# **Description**

Create an iBeacon object.

# **Syntax**

void iBeacon(void);

# **Parameters**

The function requires no input parameter.

# **Returns**

The function returns nothing.

# **Example Code**

NA

#### **Notes and Warnings**

Include "BLEBeacon.h" to use this class function.

# **altBeacon::altBeacon**

#### **Description**

Create an altBeacon object.

# **Syntax** void altBeacon(void);

#### **Parameters**

The function requires no input parameter.

#### **Returns**

The function returns nothing.

#### **Example Code**

NA

**Notes and Warnings**

Include "BLEBeacon.h" to use this class function.

## **iBeacon::getManufacturerId**

**altBeacon::getManufacturerId**

## **Description**

Get current Manufacturer ID value.

# **Syntax**

uint16\_t getManufacturerId(void);

#### **Parameters**

The function requires no input parameter.

#### **Returns**

A 16-bit unsigned integer containing the current Company ID.

#### **Example Code**

NA

## **Notes and Warnings**

Refer to <https://www.bluetooth.com/specifications/assigned-numbers/company-identifiers/> for the full list of assigned Bluetooth company identifiers.

## **iBeacon::getUUID**

**altBeacon::getUUID**

## **Description**

Get the current UUID value.

# **Syntax**

void getUUID(uint8\_t\* UUID);

#### **Parameters**

UUID: pointer to a 16 element uint8\_t array, current UUID will be copied into the array.

#### **Returns**

The function returns nothing.

#### **Example Code**

# NA

#### **Notes and Warnings**

UUID is a 128-bit number used to uniquely identify a beacon. It is commonly expressed as a 32-character hexadecimal string. UUIDs can be generated at <https://www.uuidgenerator.net/>.

#### **iBeacon::getMajor**

**altBeacon::getMajor**

## **Description**

Get current Major value.

### **Syntax**

uint16\_t getMajor(void);

# **Parameters**

The function requires no input parameter.

#### **Returns**

A 16-bit unsigned integer containing the current Major value.

#### **Example Code**

NA

## **Notes and Warnings**

Major and Minor are values used for customizing beacons. These can be set to any value. Refer to <https://developer.apple.com/ibeacon/> or <https://altbeacon.org/> for more information.

# **iBeacon::getMinor**

**altBeacon::getMinor**

#### **Description**

Get current Minor value.

## **Syntax**

uint16\_t getMinor(void);

## **Parameters**

The function requires no input parameter.

#### **Returns**

A 16-bit unsigned integer containing the current Minor value.

#### **Example Code**

NA

#### **Notes and Warnings**

Major and Minor are values used for customizing beacons. These can be set to any value. Refer to <https://developer.apple.com/ibeacon/> or <https://altbeacon.org/> for more information.

#### **iBeacon::getRSSI**

**altBeacon::getRSSI**

#### **Description**

Get the current RSSI value.

# **Syntax**

int8\_t getRSSI(void);

# **Parameters**

The function requires no input parameter.
# **Returns**

An 8-bit signed integer containing the currently set RSSI value.

# **Example Code**

NA

# **Notes and Warnings**

The beacon RSSI value is the received signal strength at 1 meter. This can be used to estimate the distance to the beacon. Refer to <https://developer.apple.com/ibeacon/> or <https://altbeacon.org/> for more information.

# **iBeacon::setManufacturerId**

**altBeacon::setManufacturerId**

**Description** Set Manufacturer ID value.

# **Syntax**

void setManufacturerId(uint16\_t id);

# **Parameters**

id: desired Manufacturer ID

# **Returns**

The function returns nothing.

# **Example Code**

Example: BLEBeacon

# **Notes and Warnings**

Refer to <https://www.bluetooth.com/specifications/assigned-numbers/company-identifiers/> for the full list of assigned Bluetooth company identifiers.

# **iBeacon::setUUID**

**altBeacon::setUUID**

## **Description**

Set UUID value.

# **Syntax**

void setUUID(uint8\_t\* UUID); void setUUID(const char\* UUID);

# **Parameters**

uint8\_t\* UUID: pointer to a 16 element uint8\_t array containing the desired UUID const char\* UUID: desired UUID expressed as a character string

### **Returns**

The function returns nothing.

# **Example Code**

Example: BLEBeacon

# **Notes and Warnings**

UUID is a 128-bit number used to uniquely identify a beacon. It is commonly expressed as a 32-character hexadecimal string. UUIDs can be generated at <https://www.uuidgenerator.net/>.

#### **iBeacon::setMajor**

**altBeacon::setMajor**

## **Description**

Set Major value.

## **Syntax**

void setMajor(uint16\_t major);

#### **Parameters**

major: desired Major value

## **Returns**

The function returns nothing.

**Example Code**

Example: BLEBeacon

#### **Notes and Warnings**

Major and Minor are values used for customizing beacons. These can be set to any value. Refer to <https://developer.apple.com/ibeacon/> or <https://altbeacon.org/> for more information.

**iBeacon::setMinor**

**altBeacon::setMinor**

#### **Description**

Set Minor value.

**Syntax** void setMinor(uint16\_t minor);

#### **Parameters**

minor: desired Minor value

#### **Returns**

The function returns nothing.

#### **Example Code**

Example: BLEBeacon

#### **Notes and Warnings**

Major and Minor are values used for customizing beacons. These can be set to any value. Refer to <https://developer.apple.com/ibeacon/> or <https://altbeacon.org/> for more information.

**iBeacon::setRSSI**

**altBeacon::setRSSI**

**Description**

Set RSSI value.

# **Syntax**

void setRSSI(int8\_t RSSI);

**Parameters** RSSI: desired RSSI value

# **Returns**

The function returns nothing.

**Example Code** Example: BLEBeacon

# **Notes and Warnings**

The beacon RSSI value is the received signal strength at 1 meter. This can be used to estimate the distance to the beacon. Refer to <https://developer.apple.com/ibeacon/> or <https://altbeacon.org/> for more information.

**iBeacon::getAdvData**

**altBeacon::getAdvData**

# **Description**

Get current beacon advertising data.

# **Syntax**

uint8\_t\* getAdvData(void);

# **Parameters**

The function requires no input parameter.

# **Returns**

A uint8\_t pointer to the structure containing beacon advertising data.

# **Example Code**

NA

# **Notes and Warnings**

Avoid changing the beacon data through the returned pointer, use the member functions instead.

# **iBeacon::getScanRsp**

**altBeacon::getScanRsp**

# **Description**

Get current beacon advertising scan response data.

# **Syntax**

uint8\_t\* getScanRsp(void);

# **Parameters**

The function requires no input parameter.

# **Returns**

A uint8\_t pointer to the structure containing beacon advertising scan response data.

#### **Example Code**

NA

#### **Notes and Warnings**

Avoid changing the beacon data through the returned pointer, use the member functions instead.

**altBeacon::getRSVD**

#### **Description**

Get current Reserved value.

# **Syntax**

uint8\_t getRSVD(void);

#### **Parameters**

The function requires no input parameter.

#### **Returns**

An 8-bit unsigned integer containing the current Reserved value.

#### **Example Code**

NA

#### **Notes and Warnings**

Reserved for use by the manufacturer to implement special features. The interpretation of this value is to be defined by the manufacturer and is to be evaluated based on the MFG ID value. Refer to <https://altbeacon.org/> for more information.

# **altBeacon::setRSVD**

#### **Description**

Set Reserved value.

# **Syntax**

void setRSVD(uint8\_t rsvd);

# **Parameters**

rsvd: desired Reserved value

# **Returns**

The function returns nothing.

#### **Example Code**

NA

# **Notes and Warnings**

Reserved for use by the manufacturer to implement special features. The interpretation of this value is to be defined by the manufacturer and is to be evaluated based on the MFG ID value. Refer to <https://altbeacon.org/> for more information.

# **Class BLECharacteristic**

# **BLECharacteristic Class**

#### **Description**

A class used for creating and managing BLE GATT characteristics.

#### **Syntax**

class BLECharacteristic

# **Members**

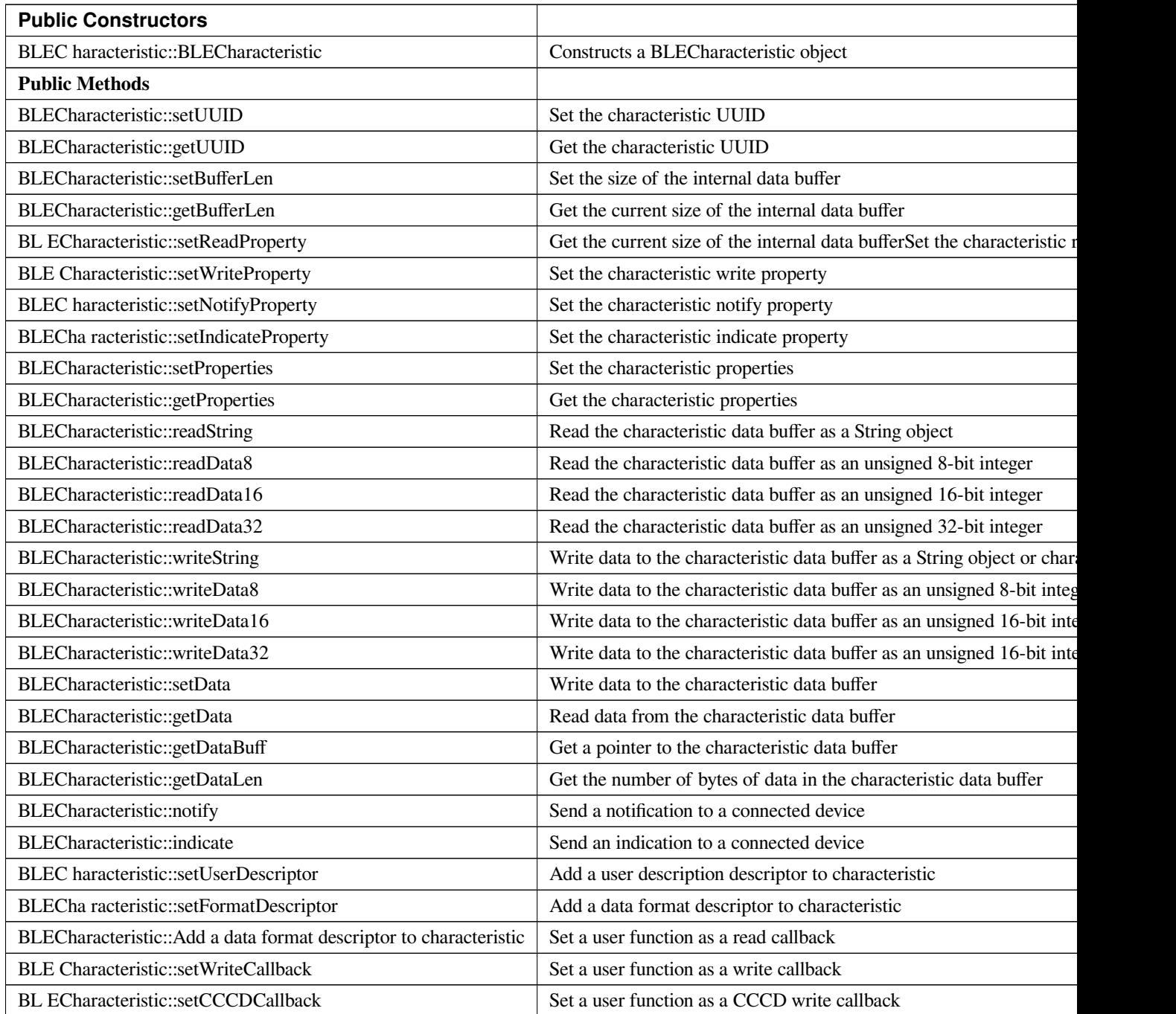

# **BLECharacteristic::BLECharacteristic**

# **Description**

Constructs a BLECharacteristic object.

## **Syntax**

BLECharacteristic::BLECharacteristic(BLEUUID uuid); BLECharacteristic::BLECharacteristic(const char\* uuid);

### **Parameters**

uuid: characteristic UUID, expressed as a BLEUUID class object or a character array

#### **Returns**

The function returns nothing.

**Example Code** Example: BLEUartService

# **Notes and Warnings**

NA

**BLECharacteristic::setUUID**

#### **Description**

Set the characteristic UUID.

#### **Syntax**

void setUUID(BLEUUID uuid);

# **Parameters**

uuid: the new characteristic UUID, expressed with a BLEUUID class object

# **Returns**

The function returns nothing.

#### **Example Code**

NA

**Notes and Warnings**

NA

# **BLECharacteristic::getUUID**

## **Description**

Get the characteristic UUID.

# **Syntax**

BLEUUID getUUID();

# **Parameters**

The function requires no input parameter.

## **Returns**

The function returns the characteristic UUID in a BLEUUID class object.

# **Example Code**

NA

# **Notes and Warnings**

NA

**BLECharacteristic::setBufferLen**

# **Description**

Set the size of the internal data buffer of the characteristic.

#### **Syntax**

void setBufferLen(uint16\_t max\_len);

# **Parameters**

max\_len: number of bytes to resize the internal buffer to

#### **Returns**

The function returns nothing.

# **Example Code** Example: BLEUartService

# **Notes and Warnings**

Characteristic data buffer has a default size of 20 bytes and can be increased up to 230 bytes.

#### **BLECharacteristic::getBufferLen**

#### **Description**

Get the size of the characteristic internal buffer.

# **Syntax**

uint16\_t getBufferLen();

## **Parameters**

The function requires no input parameter.

#### **Returns**

The function returns the currently set internal buffer size.

#### **Example Code**

NA

# **Notes and Warnings**

NA

**BLECharacteristic::setReadProperty**

## **Description**

Set the characteristic read property.

# **Syntax**

void setReadProperty(bool value);

### **Parameters**

value: TRUE to allow connected devices to read characteristic data

### **Returns**

The function returns nothing.

# **Example Code**

Example: BLEBatteryService

# **Notes and Warnings**

NA

# **BLECharacteristic::setWriteProperty**

# **Description**

Set the characteristic write property.

# **Syntax**

void setWriteProperty(bool value);

#### **Parameters**

value: TRUE to allow connected devices to write characteristic data

# **Returns**

The function returns nothing.

**Example Code**

Example: BLEUartService

# **Notes and Warnings**

NA

# **BLECharacteristic::setNotifyProperty**

**Description** Set the characteristic notify property.

**Syntax**

void setNotifyProperty(bool value);

# **Parameters**

value: TRUE to allow connected devices to enable receiving characteristic data notifications.

# **Returns**

The function returns nothing.

**Example Code** Example: BLEUartService

# **Notes and Warnings**

Enabling this property will add a CCCD descriptor to the characteristic.

# **BLECharacteristic::setIndicateProperty**

# **Description**

Set the characteristic indicate property.

#### **Syntax**

void setIndicateProperty(bool value);

# **Parameters**

value: TRUE to allow connected devices to enable receiving characteristic data indications.

## **Returns**

The function returns nothing.

#### **Example Code**

NA

# **Notes and Warnings**

Enabling this property will add a CCCD descriptor to the characteristic.

# **BLECharacteristic::setProperties**

# **Description**

Set the characteristic properties.

# **Syntax**

void setProperties(uint8\_t value);

**Parameters** value: desired characteristic properties

# **Returns**

The function returns nothing.

# **Example Code**

NA

**Notes and Warnings**

# NA

## **BLECharacteristic::getProperties**

# **Description**

Get the currently set characteristic properties.

# **Syntax**

uint8\_t getProperties();

# **Parameters**

The function requires no input parameter.

# **Returns**

The function returns the currently set characteristic properties expressed as an unsigned 8-bit integer.

#### **Example Code**

NA

# **Notes and Warnings**

NA

**BLECharacteristic::readString**

#### **Description**

Read the data in the characteristic internal buffer, expressed as a String class object.

#### **Syntax**

String readString();

# **Parameters**

The function requires no input parameter.

# **Returns**

The function returns the data in the characteristic internal buffer expressed as a String class object.

### **Example Code**

Example: BLEUartService

#### **Notes and Warnings**

Non-ASCII data may result in unexpected characters in the string.

#### **BLECharacteristic::readData8**

# **Description**

Read the data in the characteristic internal buffer, expressed as an unsigned 8-bit integer.

## **Syntax**

uint8\_t readData8();

#### **Parameters**

The function requires no input parameter.

#### **Returns**

The function returns the data in the characteristic internal buffer expressed as a uint8\_t value.

### **Example Code**

NA

#### **Notes and Warnings**

NA

**BLECharacteristic::readData16**

### **Description**

Read the data in the characteristic internal buffer, expressed as an unsigned 16-bit integer.

# **Syntax**

uint16\_t readData16();

# **Parameters**

The function requires no input parameter.

# **Returns**

The function returns the data in the characteristic internal buffer expressed as a uint16\_t value.

#### **Example Code**

NA

# **Notes and Warnings**

NA

# **BLECharacteristic::readData32**

# **Description**

Read the data in the characteristic internal buffer, expressed as an unsigned 32-bit integer.

#### **Syntax**

uint32\_t readData32();

#### **Parameters**

The function requires no input parameter.

#### **Returns**

The function returns the data in the characteristic internal buffer expressed as a uint32\_t value.

#### **Example Code**

NA

#### **Notes and Warnings**

NA

# **BLECharacteristic::readData32**

### **Description**

Write data to the characteristic data buffer as a String object or character array.

# **Syntax**

bool writeString(String str); bool writeString(const char\* str);

#### **Parameters**

str: the data to write to the characteristic buffer, expressed as a String class object or a char array.

#### **Returns**

The function returns TRUE if write data is successful.

**Example Code** Example: BLEUartService

### **Notes and Warnings**

NA

# **BLECharacteristic::writeData8**

#### **Description**

Write data to the characteristic data buffer as an unsigned 8-bit integer.

# **Syntax**

bool writeData8(uint8\_t num);

# **Parameters**

num: the data to write to the characteristic buffer expressed as an unsigned 8-bit integer.

#### **Returns**

The function returns TRUE if write data is successful.

**Example Code** Example: BLEBatteryService

#### **Notes and Warnings**

NA

# **BLECharacteristic::writeData16**

#### **Description**

Write data to the characteristic data buffer as an unsigned 16-bit integer.

# **Syntax**

bool writeData16(uint16\_t num);

#### **Parameters**

num: the data to write to the characteristic buffer expressed as an unsigned 16-bit integer.

#### **Returns**

The function returns TRUE if write data is successful.

# **Example Code**

NA

**Notes and Warnings**

# NA

# **BLECharacteristic::writeData32**

# **Description**

Write data to the characteristic data buffer as a 32-bit integer.

# **Syntax**

bool writeData32(uint32\_t num); bool writeData32(int num);

# **Parameters**

num: the data to write to the characteristic buffer expressed as a 32-bit integer.

## **Returns**

The function returns TRUE if write data is successful.

#### **Example Code**

NA

# **Notes and Warnings**

NA

**BLECharacteristic::setData**

# **Description**

Write data to the characteristic data buffer.

#### **Syntax**

bool setData(uint8\_t\* data, uint16\_t datalen);

#### **Parameters**

data: pointer to byte array containing desired data datalen: number of bytes of data to write

# **Returns**

The function returns TRUE if write data is successful.

# **Example Code**

NA

**Notes and Warnings**

NA

# **BLECharacteristic::getData**

# **Description**

Read data from the characteristic data buffer.

# **Syntax**

uint16\_t getData(uint8\_t\* data, uint16\_t datalen);

# **Parameters**

data: pointer to byte array to save data read from buffer datalen: number of bytes of data to read

# **Returns**

The function returns the number of bytes read.

# **Example Code**

NA

# **Notes and Warnings**

If the data buffer contains less data than requested, it will only read the available number of bytes of data.

# **BLECharacteristic::getDataBuff**

#### **Description**

Get a pointer to the characteristic data buffer.

## **Syntax**

uint8\_t\* getDataBuff();

### **Parameters**

The function requires no input parameter.

#### **Returns**

The function returns a pointer to the uint8\_t array used as the characteristic internal buffer.

#### **Example Code**

NA

# **Notes and Warnings**

NA

# **BLECharacteristic::getDataLen**

# **Description**

Get the number of bytes of data in the characteristic data buffer.

# **Syntax**

uint16\_t getDataLen

#### **Parameters**

The function requires no input parameter.

#### **Returns**

The function returns the number of bytes of data in the internal buffer.

#### **Example Code**

NA

#### **Notes and Warnings**

NA

**BLECharacteristic::notify**

# **Description**

Send a notification to a connected device.

#### **Syntax**

void notify(uint8\_t conn\_id);

# **Parameters**

conn\_id: the connection ID for the device to send a notification to.

#### **Returns**

The function returns nothing.

**Example Code** Example: BLEUartService

# **Notes and Warnings**

NA

# **BLECharacteristic::indicate**

# **Description**

Send an indication to a connected device.

# **Syntax**

void indicate(uint8\_t conn\_id);

# **Parameters**

conn\_id: the connection ID for the device to send an indication to.

### **Returns**

The function returns nothing.

# **Example Code**

NA

# **Notes and Warnings**

NA

# **BLECharacteristic::setUserDescriptor**

# **Description**

Add a user description descriptor attribute (UUID 0x2901) to the characteristic.

# **Syntax**

void setUserDescriptor(const char\* description);

# **Parameters**

description: the desired user description string expressed in a char array.

# **Returns**

The function returns nothing.

# **Example Code**

NA

### **Notes and Warnings**

NA

#### **BLECharacteristic::setFormatDescriptor**

#### **Description**

Add a data format descriptor attribute (UUID 0x2904) to the characteristic.

# **Syntax**

void setFormatDescriptor(uint8\_t format, uint8\_t exponent, uint16\_t unit, uint16\_t description);

# **Parameters**

format: refer to <https://www.bluetooth.com/specifications/assigned-numbers/format-types/> for the valid values and associated format types.

exponent: base-10 exponent to be applied to characteristic data value.

unit: refer to [https://btprodspecificationrefs.blob.core.windows.net/assigned-values/16-](https://btprodspecificationrefs.blob.core.windows.net/assigned-values/16-bit%20UUID%20Numbers%20Document.pdf)

[bit%20UUID%20Numbers%20Document.pdf](https://btprodspecificationrefs.blob.core.windows.net/assigned-values/16-bit%20UUID%20Numbers%20Document.pdf) for the valid values and associated

units.

descriptor: refer to <https://www.bluetooth.com/specifications/assigned-numbers/gatt-namespace-descriptors/> for the valid values and associated descriptors.

# **Returns**

The function returns nothing.

**Example Code**

NA

# **Notes and Warnings**

NA

**BLECharacteristic::setReadCallback**

**Description**

Set a user function to be called when the characteristic data is read by a connected device.

# **Syntax**

void setReadCallback(void (\*fCallback) (BLECharacteristic\* chr, uint8\_t conn\_id));

#### **Parameters**

fCallback: A user callback function that returns void and takes two arguments. chr: pointer to BLECharacteristic object containing data read conn\_id: connection ID of connected device that read characteristic data

#### **Returns**

The function returns nothing.

**Example Code**

Example: BLEBatteryService

#### **Notes and Warnings**

NA

#### **BLECharacteristic::setWriteCallback**

#### **Description**

Set a user function to be called when the characteristic data is written by a connected device.

### **Syntax**

void setWriteCallback(void (\*fCallback) (BLECharacteristic\* chr, uint8\_t conn\_id));

### **Parameters**

fCallback: A user callback function that returns void and takes two arguments. chr: pointer to BLECharacteristic object containing written data. conn\_id: connection ID of connected device that wrote characteristic data.

# **Returns**

The function returns nothing.

# **Example Code**

Example: BLEUartService

# **Notes and Warnings**

NA

# **BLECharacteristic::setCCCDCallback**

# **Description**

Set a user function to be called when a connected device modifies the characteristic CCCD to enable or disable notifications or indications.

# **Syntax**

void setCCCDCallback(void (\*fCallback) (BLECharacteristic\* chr, uint8\_t conn\_id, uint16\_t ccc\_bits));

### **Parameters**

fCallback: A user callback function that returns void and takes two arguments. chr: pointer to BLECharacteristic object containing written data. conn\_id: connection ID of connected device that wrote characteristic data. ccc\_bits: the new CCCD data bits after modification by the connected device

## **Returns**

The function returns nothing.

# **Example Code**

Example: BLEUartService

# **Notes and Warnings** NA

# **Class BLEClient**

# **BLEClient Class**

# **Description**

A class used for discovering and accessing BLE GATT services on a connected remote device.

#### **Syntax**

class BLEClient

# **Members**

# **Public Constructors**

No public constructor is available for this class. You can get a pointer to an instance of this class using BLEDevice::addClient().

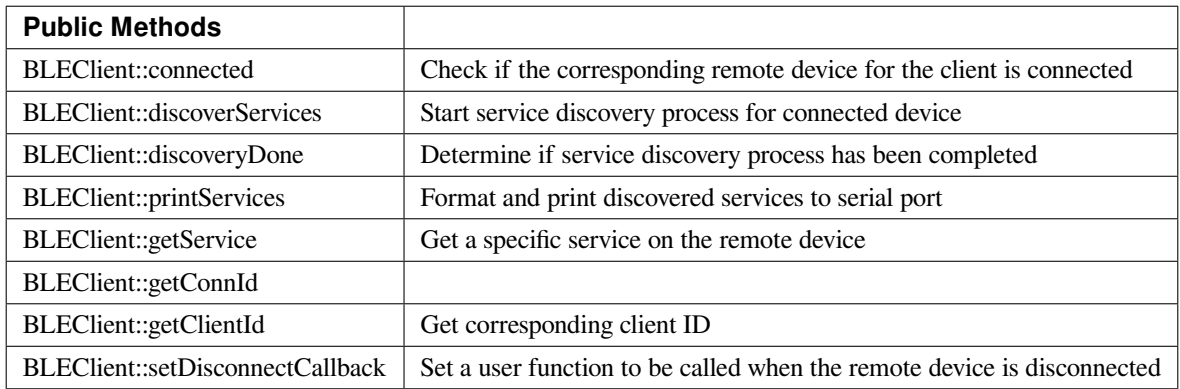

# **BLEClient::connected**

# **Description**

Check if the remote device associated with the client is still connected.

#### **Syntax**

bool connected();

# **Parameters**

The function requires no input parameter.

#### **Returns**

The function returns TRUE if the remote device is connected.

## **Example Code**

NA

# **Notes and Warnings**

NA

# **BLEClient::discoverServices**

# **Description**

Start the service discovery process for the connected remote device.

# **Syntax**

void discoverServices();

# **Parameters**

The function requires no input parameter.

# **Returns**

The function returns nothing.

# **Example Code**

Example: BLEUartClient

# **Notes and Warnings**

NA

## **BLEClient::discoveryDone**

#### **Description**

Check if the service discovery process has been completed.

#### **Syntax**

bool discoveryDone();

# **Parameters**

The function requires no input parameter.

#### **Returns**

TThe function returns TRUE if the service discovery process has been completed successfully, FALSE if the service discovery process failed, is still in progress, or has yet to start.

# **Example Code** Example: BLEUartClient

# **Notes and Warnings**

NA

# **BLEClient::printServices**

# **Description**

Print out a formatted list of discovered services to the serial port.

# **Syntax**

void printServices();

# **Parameters**

The function requires no input parameter.

# **Returns**

The function returns nothing.

# **Example Code**

NA

# **Notes and Warnings**

NA

**BLEClient::getService**

#### **Description**

Get a service with the specified UUID on the remote device.

#### **Syntax**

BLERemoteService\* getService(const char\* uuid); BLERemoteService\* getService(BLEUUID uuid);

#### **Parameters**

uuid: the desired service UUID, expressed as a character array or a BLEUUID object.

#### **Returns**

The function returns the found service as a BLERemoteService object pointer, otherwise nullptr is returned if a service with the UUID is not found.

# **Example Code**

Example: BLEUartClient

# **Notes and Warnings** NA

# **BLEClient::getConnId**

#### **Description**

Get the connection ID associated with the remote device.

#### **Syntax**

uint8\_t getConnId;

# **Parameters**

The function requires no input parameter.

#### **Returns**

The function returns the connection ID for the connected remote device.

#### **Example Code**

NA

# **Notes and Warnings** NA

**BLEClient::getClientId**

# **Description**

Get the client ID for the BLEClient object.

#### **Syntax**

T\_CLIENT\_ID getClientId();;

# **Parameters**

The function requires no input parameter.

# **Returns**

The function returns the BLEClient object's client ID.

#### **Example Code**

NA

### **Notes and Warnings**

The client ID is used when calling internal GATT client API.

**BLEClient::setDisconnectCallback**

#### **Description**

Set a user function as a callback function when the remote device is disconnected.

#### **Syntax**

void setDisconnectCallback(void (\*fCallback) (BLEClient\* client));

#### **Parameters**

fCallback: A user callback function that returns void and takes one argument.

client: A pointer to the BLEClient object corresponding to the disconnected remote device

# **Returns**

The function returns nothing.

# **Example Code**

NA

# **Notes and Warnings**

The user callback function will be called after the remote device has disconnected, before the characteristics, services and client associated with the remote device are deleted.

# **Class BLEConnect**

# **BLEConnect Class**

# **Description**

A class used for managing BLE connection settings.

#### **Syntax**

class BLEConnect

# **Members**

# **Public Constructors**

No public constructor is available as this class is intended to be a singleton class. You can get a pointer to this class using BLEDevice::configConnection.

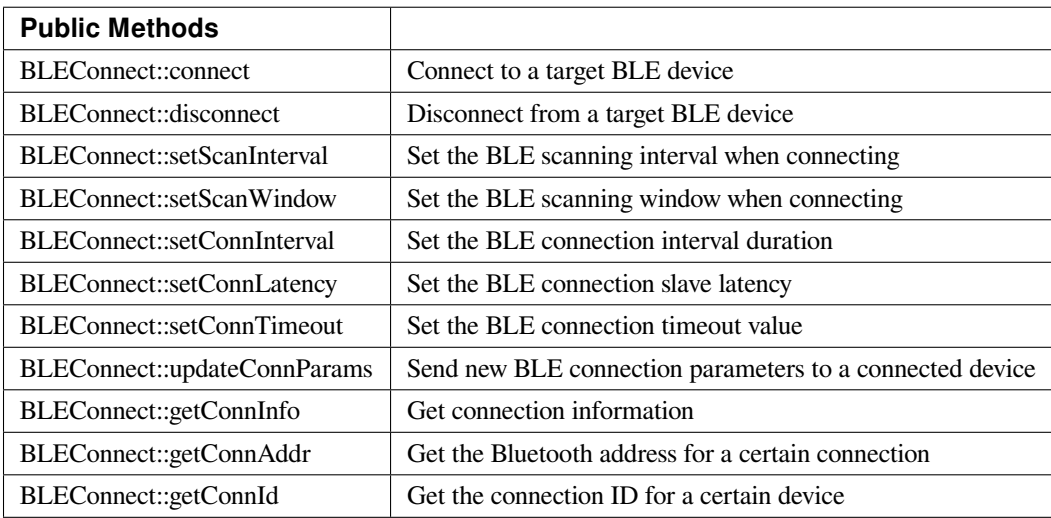

#### **BLEConnect::connect**

#### **Description**

Connect to a target BLE device.

# **Syntax**

bool connect(char\* btAddr, T\_GAP\_REMOTE\_ADDR\_TYPE destAddrType, uint16\_t scanTimeout);

bool connect(uint8\_t (&btAddr)[6], T\_GAP\_REMOTE\_ADDR\_TYPE destAddrType, uint16\_t scanTimeout); bool connect(BLEAdvertData targetDevice, uint16\_t scanTimeout); bool connect(BLEAddr destAddr, T\_GAP\_REMOTE\_ADDR\_TYPE destAddrType, uint16\_t scanTimeout);

# **Parameters**

char\* btAddr: target device Bluetooth address expressed as a character string. uint8\_t (&btAddr): target device Bluetooth address contained in a 6 byte array. destAddr: target device Bluetooth address contained in BLEAddr class object. targetDevice: advertising data packet scanned from target device. destAddrType: Bluetooth address type of target device. Valid values: –GAP\_REMOTE\_ADDR\_LE\_PUBLIC –GAP\_REMOTE\_ADDR\_LE\_RANDOM scan timeout: duration in milliseconds for which to look for target device before giving up.

#### **Returns**

True if connection successful, false if connection failed.

**Example Code** Example: BLEBatteryClient

# **Notes and Warnings**

NA

**BLEConnect::disconnect**

# **Description**

Disconnect from a target BLE device.

#### **Syntax**

bool disconnect(uint8\_t connId);

# **Parameters**

connId: connection ID for target device.

## **Returns**

True if operation successful, false if otherwise.

## **Example Code**

NA

# **Notes and Warnings**

NA

# **BLEConnect::setScanInterval**

# **Description**

Set the BLE scan interval when searching for a target device to connect to.

# **Syntax**

void setScanInterval(uint16\_t scanInt\_ms);

# **Parameters**

scanInt\_ms: scan interval in milliseconds. Value range of 3 to 10240.

# **Returns**

The function returns nothing.

# **Example Code**

NA

**Notes and Warnings**

NA
### **BLEConnect::setScanWindow**

### **Description**

Set the BLE scan window when searching for a target device to connect to.

### **Syntax**

void setScanWindow(uint16\_t scanWindow\_ms);

### **Parameters**

scanWindow\_ms: scan window in milliseconds. Value range of 3 to 10240.

### **Returns**

The function returns nothing.

### **Example Code**

NA

# **Notes and Warnings** NA

**BLEConnect::setConnInterval**

### **Description**

Set the BLE connection interval value.

#### **Syntax**

void setConnInterval(uint16\_t min\_ms, uint16\_t max\_ms);

#### **Parameters**

min\_ms: minimum acceptable connection interval in milliseconds. Value range of 8 to 4000. max\_ms: maximum acceptable connection interval in milliseconds. Value range of 8 to 4000.

### **Returns**

The function returns nothing.

### **Example Code**

NA

### **Notes and Warnings**

The BLE connection interval defines the period between successive connection events between a connected central and peripheral device. Even if there is no data to exchange, a connection event is required to maintain the connection. max\_ms should be larger than or equal to min\_ms.

### **BLEConnect::setConnLatency**

**Description** Set the BLE connection slave latency value.

#### **Syntax**

void setConnLatency(uint16\_t latency);

### **Parameters**

latency: Connection slave latency value. Value range of 0 to 499.

**Returns**

The function returns nothing.

#### **Example Code**

NA

#### **Notes and Warnings**

The BLE connection slave latency defines the number of successive connection events a connected peripheral device can ignore without being considered as disconnected by the central device.

### **BLEConnect::setConnTimeout**

#### **Description**

Set the BLE connection timeout value.

### **Syntax**

void setConnTimeout(uint16\_t timeout\_ms);

### **Parameters**

timeout\_ms: connection timeout in milliseconds. Value range of 100 to 32000.

### **Returns**

The function returns nothing.

### **Example Code**

NA

### **Notes and Warnings**

The BLE connection timeout defines the duration after a failed connection events before a peripheral or central device considers the connection broken.

**BLEConnect::updateConnParams**

### **Description**

Update a connected device with new connection parameters.

### **Syntax**

void updateConnParams(uint8\_t conn\_id);

### **Parameters**

conn\_id: connection ID of target device to update connection parameters.

### **Returns**

The function returns nothing.

### **Example Code**

NA

### **Notes and Warnings**

Update a connected device with previously set connection interval, slave latency and timeout values. The connected device may reject the new values if it is unable to conform to them.

### **BLEConnect::getConnInfo**

### **Description**

Get connection information.

#### **Syntax**

bool getConnInfo(uint8\_t connId, T\_GAP\_CONN\_INFO \*pConnInfo);

#### **Parameters**

connId: connection ID to get connection information from.

pConnInfo: pointer to T\_GAP\_CONN\_INFO structure to store obtained connection information.

#### **Returns**

True if operation success, false if operation failed.

#### **Example Code**

NA

**Notes and Warnings**

NA

### **BLEConnect::getConnAddr**

### **Description**

Get the Bluetooth address for a certain connection.

### **Syntax**

bool getConnAddr(uint8\_t connId, uint8\_t\* addr, uint8\_t\* addrType);

### **Parameters**

connId: connection ID to get address information for addr: pointer to 6 byte array to store retrieved Bluetooth address addrType: pointer to uint8\_t variable to store retrieved Bluetooth address type

### **Returns**

True if operation success, false if operation failed.

#### **Example Code**

NA

### **Notes and Warnings**

NA

**BLEConnect::getConnId**

### **Description**

Get the connection ID for a certain device.

### **Syntax**

int8\_t getConnId(char\* btAddr, uint8\_t addrType); int8\_t getConnId(uint8\_t\* btAddr, uint8\_t addrType); int8\_t getConnId(BLEAdvertData targetDevice);

#### **Parameters**

char\* btAddr: target device Bluetooth address expressed as a character string. uint8\_t\* btAddr: pointer to a 6 byte array containing target device Bluetooth address. targetDevice: advertising data packet scanned from target device. addrType: Bluetooth address type of target device. Valid values: –GAP\_REMOTE\_ADDR\_LE\_PUBLIC –GAP\_REMOTE\_ADDR\_LE\_RANDOM

#### **Returns**

The function returns the requested connection ID. Returns -1 if failed to obtain connection ID.

**Example Code** Example: BLEBatteryClient

# **Notes and Warnings**

NA

### **Class BLEDevice**

### **BLEDevice Class**

### **Description**

A class used for general control and management of BLE functions.

#### **Syntax**

class BLEDevice

#### **Members**

### **Public Constructors**

The public constructor should not be used as this class is intended to be a singleton class. Access member functions using the object instance named BLE.

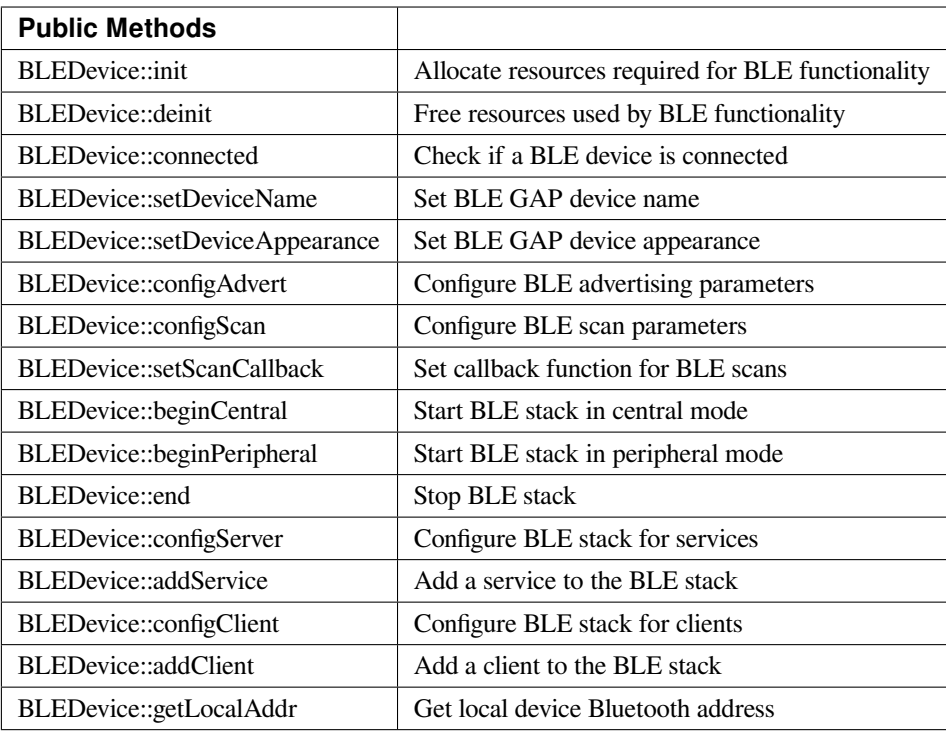

### **BLEDevice::init**

### **Description**

Allocate resources required for BLE functionality.

### **Syntax**

void init(void);

### **Parameters**

The function requires no input parameter.

### **Returns**

The function returns nothing.

### **Example Code**

Example: BLEBatteryService

### **Notes and Warnings**

Call this member function first before using any other member functions in the BLEDevice class.

### **BLEDevice::deinit**

**Description**

Free up resources used for BLE functionality.

**Syntax** void deinit(void);

#### **Parameters**

The function requires no input parameter.

#### **Returns**

The function returns nothing.

### **Example Code**

NA

### **Notes and Warnings**

Call this member function last after all other BLE operations are stopped.

### **BLEDevice::connected**

### **Description**

Check if a BLE device is connected.

### **Syntax**

bool connected(void);

### **Parameters**

The function requires no input parameter.

### **Returns**

TRUE if another BLE device is connected, FALSE if no BLE device is connected.

### **Example Code**

NA

**Notes and Warnings**

NA

### **BLEDevice::setDeviceName**

**Description**

Set the BLE GAP device name.

### **Syntax**

void setDeviceName(String devName);

### **Parameters**

devName: desired device name contained in an Arduino String object

### **Returns**

The function returns nothing.

### **Example Code**

NA

**Notes and Warnings**

The GAP device name has a maximum length of 39 characters. Other devices can see this name after a BLE connection is established. This name is separate and different from the device name sent in a BLE advertisement, the names should be the same but are not required.

**BLEDevice::setDeviceAppearance**

**Description** Set the BLE GAP device appearance.

### **Syntax**

void setDeviceAppearance(uint16\_t devAppearance);

### **Parameters**

devAppearance: desired device appearance expressed as a 16-bit unsigned integer.

#### **Returns**

The function returns nothing.

### **Example Code**

NA

### **Notes and Warnings**

Refer to Bluetooth SIG assigned device appearances at [https://www.bluetooth.com/specifications/gatt/characteristics/.](https://www.bluetooth.com/specifications/gatt/characteristics/)

### **BLEDevice::configAdvert**

#### **Description**

Configure BLE advertising parameters.

### **Syntax**

BLEAdvert\* configAdvert(void);

### **Parameters**

The function requires no input parameter.

### **Returns**

A pointer to a BLEAdvert class instance for configuring BLE advertising parameters.

**Example Code** Example: BLEBatteryService

### **Notes and Warnings**

Use this member function instead of creating a BLEAdvert class instance manually.

### **BLEDevice::configScan**

### **Description**

Configure BLE scanning parameters.

### **Syntax**

BLEScan\* configScan(void);

### **Parameters**

The function requires no input parameter.

#### **Returns**

A pointer to a BLEScan class instance for configuring BLE scanning parameters.

**Example Code** Example: BLEScan

```
#include 「BLEDevice.h」
#include 「BLEScan.h」
int dataCount = 0;
void scanFunction(T_LE_CB_DATA* p_data) {
printf() rnScan Data %drn ], ++dataCount);
BLE.configScan()->printScanInfo(p_data);
}
void setup() {
BLE.init();
BLE.configScan()->setScanMode(GAP_SCAN_MODE_ACTIVE);
BLE.configScan()->setScanInterval(500); // Start a scan every 500ms
BLE.configScan()->setScanWindow(250); // Each scan lasts for 250ms
// Provide a callback function to process scan data.
// If no function is provided, default BLEScan::printScanInfo is used
BLE.setScanCallback(scanFunction);
BLE.beginCentral(0);
BLE.configScan()->startScan(5000); // Repeat scans for 5 seconds, then stop
}
```

```
void loop() {
```
}

### **Notes and Warnings**

Use this member function instead of creating a BLEScan class instance manually.

### **BLEDevice::setScanCallback**

### **Description**

Set a callback function for processing BLE scan results.

### **Syntax**

void setScanCallback(void (*scanCB)(T\_LE\_CB\_DATA*));

### **Parameters**

scanCB: a function that returns nothing and takes in a scan data pointer of type T\_LE\_CB\_DATA\*

#### **Returns**

The function returns nothing.

### **Example Code**

Example: BLEScan

### **Notes and Warnings**

Use this member function to set a callback function that will be called for each BLE device scan result found.

### **BLEDevice::beginCentral**

### **Description**

Start the BLE stack in central mode.

### **Syntax**

void beginCentral(uint8\_t connCount);

#### **Parameters**

connCount: maximum number of allowed connected devices. If no argument is provided, default to maximum allowed connected devices for specific board.

### **Returns**

The function returns nothing.

## **Example Code** Example: BLEScan

The function returns nothing.

#### **Notes and Warnings**

Use this member function to start the device in BLE central mode, after other BLE parameters are set correctly.

### **BLEDevice::beginPeripheral**

**Description** Start the BLE stack in peripheral mode.

**Syntax**

void beginPeripheral(void);

### **Parameters**

The function requires no input parameter.

### **Returns**

The function returns nothing.

**Example Code** Example: BLEBatteryService

### **Notes and Warnings**

Use this member function to start the device in BLE peripheral mode, after other BLE parameters are set correctly.

### **BLEDevice::end**

### **Description**

Stop the BLE stack.

### **Syntax**

void end(void);

### **Parameters**

The function requires no input parameter.

### **Returns**

The function returns nothing.

### **Example Code**

NA

### **Notes and Warnings**

Use this member function to stop the device operating in either BLE peripheral mode or BLE central mode.

### **BLEDevice::configServer**

### **Description**

Configure the BLE stack for services.

#### **Syntax**

void configServer(uint8\_t maxServiceCount);

### **Parameters**

maxServiceCount: Maximum number of services that will run on the device

### **Returns**

The function returns nothing.

# **Example Code** Example: BLEBatteryService

### **Notes and Warnings**

Use this member function before adding any service to the BLE stack.

### **BLEDevice::addService**

**Description** Add a new service to the BLE stack.

**Syntax** void addService(BLEService& newService);

### **Parameters**

newService: the service to be added, defined using a BLEService class object.

#### **Returns**

The function returns nothing.

**Example Code** Example: BLEBatteryService

**Notes and Warnings**

N/A

**BLEDevice::configClient**

### **Description**

Configure the BLE stack for clients.

**Syntax**

void configClient();

### **Parameters**

The function requries no input parameter.

### **Returns**

The function returns nothing.

### **Example Code**

Example: BLEBatteryClient

### **Notes and Warnings**

Use this member function before adding any client to the BLE stack.

### **BLEDevice::addClient**

### **Description**

Add a new client to the BLE stack.

### **Syntax**

BLEClient\* addClient(uint8\_t connId);

### **Parameters**

connId: the connection ID of the connected device to create a client for.

### **Returns**

The function returns a pointer to a BLEClient class object, corresponding to the device with the specified connection ID, which can be used to access the services and characteristics on the connected device.

### **Example Code**

Example: BLEBatteryClient

### **Notes and Warnings**

Only one client should be added per connected device.

The BLEClient object and any service, characteristic, descriptor associated with the connected device will be deleted when the device is disconnected.

### **BLEDevice::getLocalAddr**

#### **Description**

Get local device Bluetooth address.

### **Syntax**

void getLocalAddr(uint8\_t (&addr)[GAP\_BD\_ADDR\_LEN]);

### **Parameters**

addr: 6 byte array to store local device Bluetooth address.

#### **Returns**

The function returns nothing.

#### **Example Code**

NA

### **Notes and Warnings**

Local device address is only available after starting in central or peripheral mode. This function will return all zeros for the address if central or peripheral mode is not in operation.

### **Class BLEHIDDevice**

#### **BLEHIDDevice Class**

### **Description**

A class used for creating and managing HID over GATT Profile (HOGP) services.

### **Syntax**

### class BLEHIDDevice

### **Members**

### **Public Constructors**

The public constructor should not be used as this class is intended to be a singleton class. Access member functions using the object instance named BLEHIDDev.

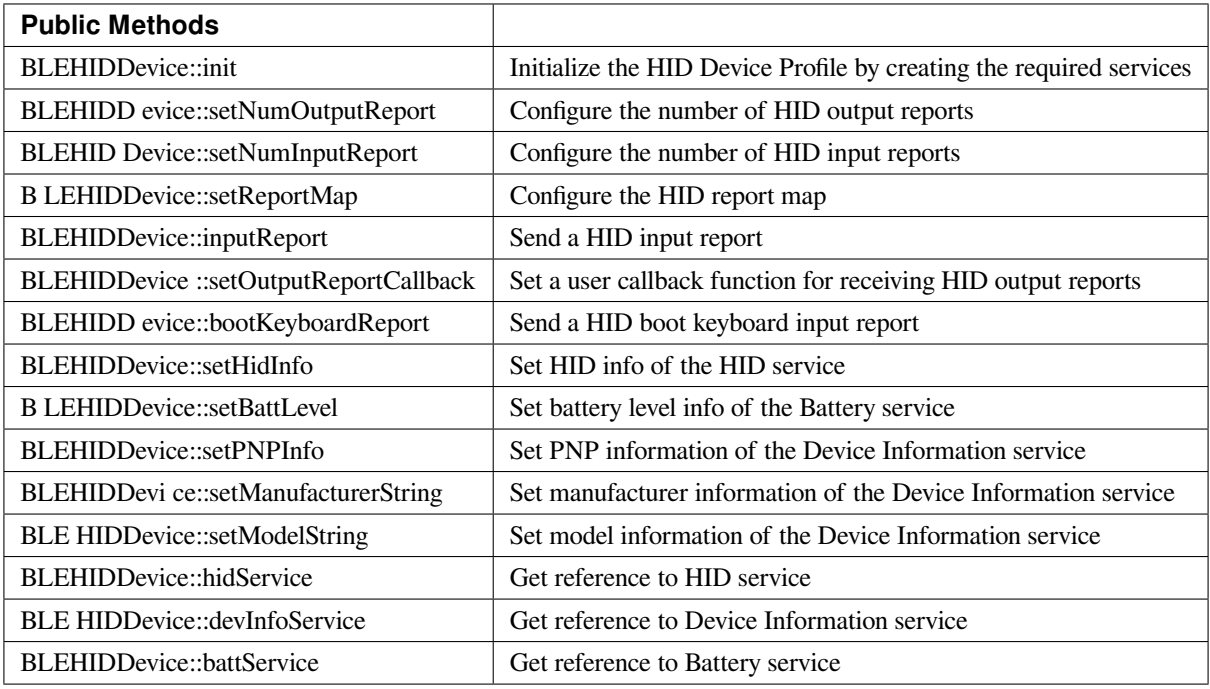

### **BLEHIDDevice::init**

### **Description**

Initialize the HID Device profile by creating the required services.

### **Syntax**

void init(void);

### **Parameters**

The function requires no input parameter.

### **Returns**

The function returns nothing.

### **Example Code**

Example: BLEHIDGamepad

### **Notes and Warnings**

The HID Device object should be initialized before any HID reports can be sent.

### **BLEHIDDevice::setNumOutputReport**

### **Description**

Configure the number of HID output reports.

### **Syntax**

void setNumOutputReport (uint8\_t numOutputReports);

### **Parameters**

numOutputReports: number of output reports

### **Returns**

The function returns nothing.

### **Example Code**

NA

### **Notes and Warnings**

The number of output reports should be configured before BLEHIDDevice init() function is called.

### **BLEHIDDevice::setNumInputReport**

### **Description**

Configure the number of HID input reports.

**Syntax** void setNumInputReport (uint8\_t numInputReports);

### **Parameters**

numInputReports: number of input reports

### **Returns**

The function returns nothing.

### **Example Code**

NA

### **Notes and Warnings**

The number of input reports should be configured before BLEHIDDevice init() function is called.

### **BLEHIDDevice::setReportMap**

### **Description**

Configure the HID report map characteristic with a HID report descriptor.

### **Syntax**

void setReportMap (uint8\_t\* report\_map, uint16\_t len);

#### **Parameters**

report\_map: pointer to HID report descriptor len: HID report descriptor length in bytes

#### **Returns**

The function returns nothing.

### **Example Code**

Example: BLEHIDGamepad

### **Notes and Warnings**

The HID report map characteristic can only be configured after BLEHIDDevice init() function is called.

### **BLEHIDDevice::inputReport**

**Description** Send a HID input report.

### **Syntax**

void inputReport (uint8\_t reportID, uint8\_t\* data, uint16\_t len, uint8\_t conn\_id);

### **Parameters**

reportID: HID report ID of input report data: pointer to HID input report data to send len: length of HID input report data in bytes conn\_id: connection ID of device to send HID report to

### **Returns**

The function returns nothing.

### **Example Code**

NA

### **Notes and Warnings**

HID input reports can only be sent after BLEHIDDevice init() function has been called.

### **BLEHIDDevice::setOutputReportCallback**

### **Description**

Set a user callback function for receiving HID output report data.

### **Syntax**

void setOutputReportCallback (uint8\_t reportID, void (\*fCallback) (BLECharacteristic\* chr, uint8\_t conn\_id));

#### **Parameters**

reportID: HID report ID of output report to link callback function with chr: BLECharacteristic class object containing received HID output report data conn\_id: connection ID of device which sent HID report data

#### **Returns**

The function returns nothing.

### **Example Code**

NA

### **Notes and Warnings**

Setting a user callback function for output reports can only occur after BLEHIDDevice init() function has been called.

### **BLEHIDDevice::bootKeyboardReport**

#### **Description**

Send a HID boot keyboard input report.

### **Syntax**

void bootKeyboardReport (uint8\_t\* data, uint16\_t len, uint8\_t conn\_id);

### **Parameters**

data: pointer to HID input report data to send len: length of HID input report data in bytes conn\_id: connection ID of device to send HID report to

#### **Returns**

The function returns nothing.

### **Example Code**

NA

### **Notes and Warnings**

By default, the HID service Protocol Mode characteristic has boot mode disabled. To send boot keyboard input reports, the Protocol Mode characteristic needs to have boot mode enabled.

### **BLEHIDDevice::setHidInfo**

#### **Description**

Set data of the HID Info characteristic of the HID service.

### **Syntax**

void setHidInfo (uint16\_t bcd, uint8\_t country, uint8\_t flags);

### **Parameters**

bcd: 16-bit unsigned integer representing version number of base USB HID Specification implemented by HID Device country: 8-bit integer identifying country HID Device hardware is localized for. Most hardware is not localized (value 0x00).

flags: Bit flags indicating remote-wake capability and advertising when bonded but not connected.

#### **Returns**

The function returns nothing.

#### **Example Code**

NA

### **Notes and Warnings**

For detailed information on the characteristic, refer to Bluetooth SIG HID Service specifications.

### **BLEHIDDevice::setBattLevel**

**Description** Set battery level data of the Battery service.

**Syntax** void setBattLevel (uint8\_t level);

**Parameters** level: battery level expressed as % of full charge

**Returns**

The function returns nothing.

### **Example Code**

NA

### **Notes and Warnings**

Battery level is set to 100% by default. For detailed information refer to Bluetooth SIG Battery service specifications.

### **BLEHIDDevice::setPNPInfo**

### **Description**

Set PNP data of the Device Information service.

### **Syntax**

void setPNPInfo (uint8\_t sig, uint16\_t vid, uint16\_t pid, uint16\_t version);

### **Parameters**

sig: The Vendor ID Source field designates which organization assigned the value used in the Vendor ID field value.

vid: The Vendor ID field is intended to uniquely identify the vendor of the device.

pid: The Product ID field is intended to distinguish between different products made by the vendor.

version: The Product Version field is a numeric expression identifying the device release number in Binary-Coded Decimal.

### **Returns**

The function returns nothing.

### **Example Code**

NA

### **Notes and Warnings**

By default, sig and vid are configured to indicate Realtek as the vendor. For detailed information refer to Bluetooth SIG Device Information service specifications.

### **BLEHIDDevice::setManufacturerString**

### **Description**

Set manufacturer information of the Device Information service.

### **Syntax**

void setManufacturerString (const char\* manufacturer);

#### **Parameters**

manufacturer: pointer to character string containing manufacturer name info.

#### **Returns**

The function returns nothing.

#### **Example Code**

NA

#### **Notes and Warnings**

Manufacturer is set to "Realtek" by default. For detailed information refer to Bluetooth SIG Device Information service specifications.

### **BLEHIDDevice::setModelString**

### **Description**

Set model information of the Device Information service.

### **Syntax**

void setModelString (const char\* model);

### **Parameters**

model: pointer to character string containing device model info.

### **Returns**

The function returns nothing.

### **Example Code**

NA

### **Notes and Warnings**

Model is set to "Ameba\_BLE\_HID" by default. For detailed information refer to Bluetooth SIG Device Information service specifications.

### **BLEHIDDevice::hidService**

### **Description**

Get reference to HID service

### **Syntax**

BLEService& hidService ();

### **Parameters**

The function requires no input parameter.

### **Returns**

The function returns a reference to the BLEService class object for the HID service.

### **Example Code**

Example: BLEHIDMouse

### **Notes and Warnings**

NA

**BLEHIDDevice::devInfoService**

### **Description**

Get reference to Device Information service

### **Syntax**

BLEService& devInfoService ();

**Parameters**

The function requires no input parameter.

### **Returns**

The function returns a reference to the BLEService class object for the Device Information service.

**Example Code** Example: BLEHIDMouse

## **Notes and Warnings**

NA

**BLEHIDDevice::battService**

**Description**

Get reference to Battery service

**Syntax**

BLEService& battService ();

### **Parameters**

The function requires no input parameter.

### **Returns**

The function returns a reference to the BLEService class object for the Battery service.

**Example Code** Example: BLEHIDMouse

**Notes and Warnings** NA

### **Class BLEHIDGamepad**

### **BLEHIDGamepad Class**

**Description**

A class used for creating and managing a BLE HID Gamepad.

**Syntax**

class BLEHIDGamepad

### **Members**

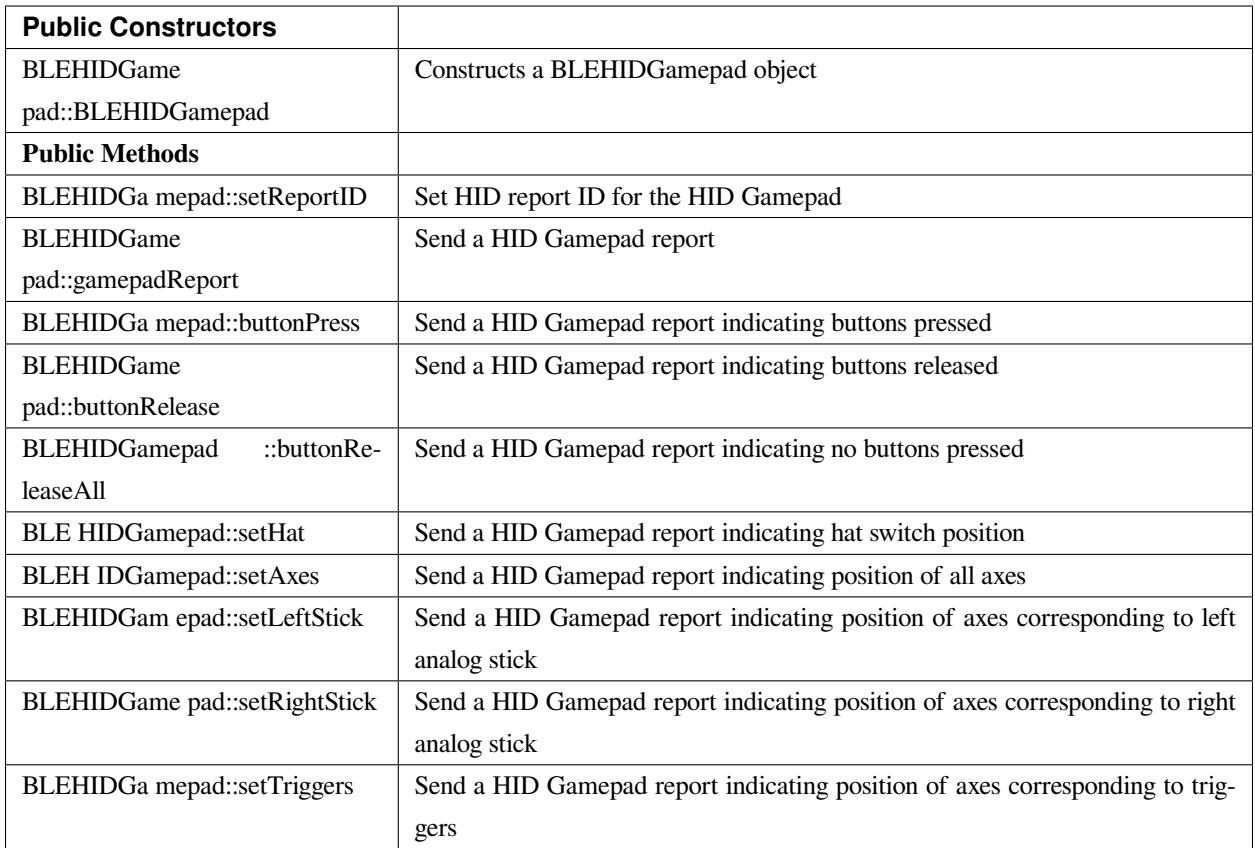

### **BLEHIDGamepad::BLEHIDGamepad**

### **Description**

Constructs a BLE object

### **Syntax**

BLEHIDGamepad::BLEHIDGamepad();

### **Parameters**

The function requires no input parameter.

### **Returns**

The function returns nothing.

### **Example Code**

Example: BLEHIDGamepad

### **Notes and Warnings**

By default, the BLEHIDGamepad class assumes the HID report descriptor implements a gamepad device with 16 buttons, 6 16-bit axes and an 8-direction hat switch. This class will not work if a different gamepad report descriptor is implemented.

### **BLEHIDGamepad::setReportID**

**Description** Set HID report ID for the HID Gamepad.

void setReportID (uint8\_t reportID);

### **Parameters**

**Syntax**

reportID: The report ID for the gamepad device, corresponding to the HID report descriptor.

### **Returns**

The function returns nothing.

**Example Code**

Example: BLEHIDGamepad

### **Notes and Warnings**

HID report ID should start at 1. Some systems may consider a report ID of 0 as invalid.

### **BLEHIDGamepad::gamepadReport**

#### **Description**

Send a HID Gamepad report.

### **Syntax**

void gamepadReport (hid\_gamepad\_report\_t\* report); void gamepadReport (uint16\_t buttons, uint8\_t hat, int16\_t x, int16\_t y, int16\_t z, int16\_t Rz, int16\_t Ry);

#### **Parameters**

report: pointer to gamepad report structure containing data on all inputs buttons: bitmap indicating state of each button.  $1 =$  pressed,  $0 =$  released. hat: position of hat switch. Valid values:  $-GAMEPAD_HAT_CENTERED =  $0$$  $-GAMEPAD_HAT_UP = 1$  $-GAMEPAD_HAT_UP_RIGHT = 2$  $-GAMEPAD_HAT_RIGHT = 3$  $-GAMEPAD_HAT_DOWN_RIGHT = 4$  $-GAMEPAD_HAT_DOWN = 5$  $-GAMEPAD_HAT_DOWN_LEFT = 6$ –GAMEPAD\_HAT\_LEFT = 7  $-GAMEPAD_HAT_UP_LEFT = 8$ x: position of x axis. Integer value from -32767 to 32767. y: position of y axis. Integer value from -32767 to 32767. z: position of z axis. Integer value from -32767 to 32767. Rz: position of Rz axis. Integer value from -32767 to 32767. Rx: position of Rx axis. Integer value from -32767 to 32767. Ry: position of Ry axis. Integer value from -32767 to 32767.

### **Returns**

The function returns nothing.

### **Example Code**

Example: BLEHIDGamepad

### **Notes and Warnings**

NA

### **BLEHIDGamepad::buttonPress**

### **Description**

Send a HID Gamepad report indicating buttons pressed.

### **Syntax**

void buttonPress (uint16\_t buttons);

**Parameters** buttons: bitmap indicating buttons pressed. 1 = pressed.

#### **Returns**

The function returns nothing.

**Example Code**

NA

### **Notes and Warnings**

NA

### **BLEHIDGamepad::buttonRelease**

### **Description**

Send a HID Gamepad report indicating buttons released.

### **Syntax**

void buttonRelease (uint16\_t buttons);

### **Parameters**

buttons: bitmap indicating buttons released. 1 = released.

### **Returns**

The function returns nothing.

### **Example Code**

NA

### **Notes and Warnings**

NA

### **BLEHIDGamepad::buttonReleaseAll**

### **Description**

Send a HID Gamepad report indicating no buttons pressed.

### **Syntax**

void buttonReleaseAll (void);

### **Parameters**

The function requires no input parameter.

### **Returns**

The function returns nothing.

**Example Code** Example: BLEHIDGamepad

### **Notes and Warnings**

NA

### **BLEHIDGamepad::setHat**

### **Description**

Send a HID Gamepad report indicating hat switch position.

### **Syntax**

void setHat (uint8\_t hat);

### **Parameters**

hat: position of hat switch. Valid values:

- $-GAMEPAD_HAT_CENTERED = 0$
- $-GAMEPAD_HAT_UP = 1$
- $-GAMEPAD_HAT_UP_RIGHT = 2$
- –GAMEPAD\_HAT\_RIGHT = 3
- –GAMEPAD\_HAT\_DOWN\_RIGHT = 4
- –GAMEPAD\_HAT\_DOWN = 5
- $-GAMEPAD_HAT_DOWN_LEFT = 6$
- –GAMEPAD\_HAT\_LEFT = 7
- –GAMEPAD\_HAT\_UP\_LEFT = 8

### **Returns**

The function returns nothing.

### **Example Code**

NA

# **Notes and Warnings**

NA

### **BLEHIDGamepad::setAxes**

### **Description**

Send a HID Gamepad report indicating position of all axes.

#### **Syntax**

void setAxes (int16\_t x, int16\_t y, int16\_t z, int16\_t Rz, int16\_t Rx, int16\_t Ry);

#### **Parameters**

x: position of x axis. Integer value from -32767 to 32767. y: position of y axis. Integer value from -32767 to 32767. z: position of z axis. Integer value from -32767 to 32767. Rz: position of Rz axis. Integer value from -32767 to 32767. Rx: position of Rx axis. Integer value from -32767 to 32767. Ry: position of Ry axis. Integer value from -32767 to 32767.

#### **Returns**

The function returns nothing.

# **Example Code**

Example: BLEHIDGamepad

### **Notes and Warnings**

NA

### **BLEHIDGamepad::setLeftStick**

### **Description**

Send a HID Gamepad report indicating position of axes corresponding to left analog stick.

### **Syntax**

void setLeftStick (int16\_t x, int16\_t y);
#### **Parameters**

x: position of x axis. Integer value from -32767 to 32767.

y: position of y axis. Integer value from -32767 to 32767.

#### **Returns**

The function returns nothing.

#### **Example Code**

NA

#### **Notes and Warnings**

NA

## **BLEHIDGamepad::setRightStick**

#### **Description**

Send a HID Gamepad report indicating position of axes corresponding to right analog stick.

#### **Syntax**

void setLeftStick (int16\_t z, int16\_t Rz);

#### **Parameters**

z: position of z axis. Integer value from -32767 to 32767.

Rz: position of Rz axis. Integer value from -32767 to 32767.

## **Returns**

The function returns nothing.

#### **Example Code**

NA

**Notes and Warnings**

NA

## **BLEHIDGamepad::setTriggers**

#### **Description**

Send a HID Gamepad report indicating position of axes corresponding to triggers.

#### **Syntax**

void setTriggers (int16\_t Rx, int16\_t Ry);

#### **Parameters**

Rx: position of Rx axis. Integer value from -32767 to 32767. Ry: position of Ry axis. Integer value from -32767 to 32767.

#### **Returns**

The function returns nothing.

#### **Example Code**

NA

## **Notes and Warnings** NA

## **Class BLEHIDKeyboard**

#### **BLEHIDKeyboard Class**

#### **Description**

A class used for creating and managing a BLE HID Keyboard.

#### **Syntax**

class BLEHIDKeyboard

#### **Members**

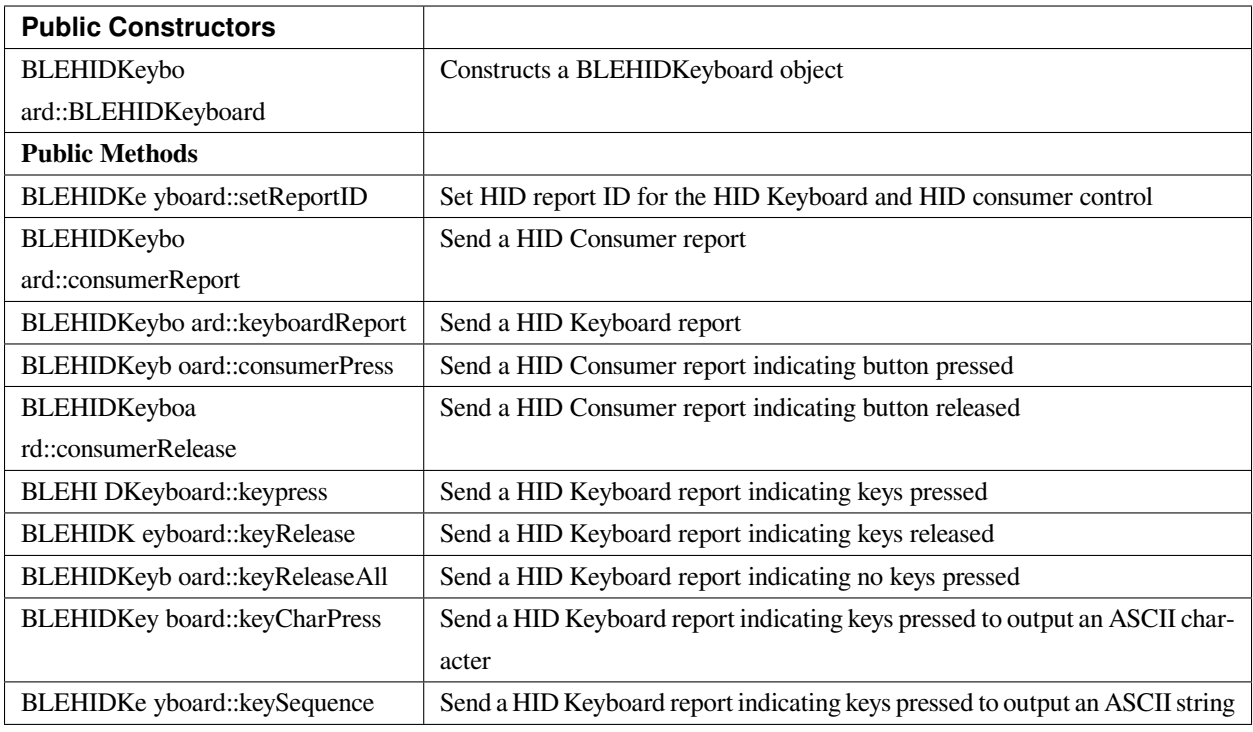

## **BLEHIDKeyboard::BLEHIDKeyboard**

#### **Description**

Constructs a BLEHIDKeyboard object.

## **Syntax**

BLEHIDKeyboard::BLEHIDKeyboard();

#### **Parameters**

The function requires no input parameter.

## **Returns**

The function returns nothing.

## **Example Code**

Example: BLEHIDKeyboard

#### **Notes and Warnings**

NA

## **BLEHIDKeyboard::setReportID**

#### **Description**

Set HID report ID for the HID Keyboard and HID consumer control.

#### **Syntax**

void setReportID (uint8\_t reportIDKeyboard, uint8\_t reportIDConsumer);

#### **Parameters**

reportIDKeyboard: The report ID for the HID keyboard device, corresponding to the HID report descriptor. reportIDConsumer: The report ID for the HID consumer control device, corresponding to the HID report descriptor.

#### **Returns**

The function returns nothing.

## **Example Code**

NA

**Notes and Warnings** NA

## **BLEHIDKeyboard::consumerReport**

**Description** Send a HID Consumer report.

**Syntax** void consumerReport (uint16\_t usage\_code);

#### **Parameters**

usage\_code: HID consumer control usage code for the button pressed.

#### **Returns**

The function returns nothing.

#### **Example Code**

NA

## **Notes and Warnings**

NA

## **BLEHIDKeyboard::keyboardReport**

## **Description**

Send a HID Keyboard report.

#### **Syntax**

void keyboardReport (void); void keyboardReport (uint8\_t modifiers, uint8\_t keycode[6]);

#### **Parameters**

modifiers: bitmap indicating key modifiers pressed (CTRL, ALT, SHIFT). keycode: byte array indicating keys pressed.

## **Returns**

The function returns nothing.

#### **Example Code**

NA

**Notes and Warnings**

NA

## **BLEHIDKeyboard::consumerPress**

#### **Description**

Send a HID Consumer report indicating button pressed.

#### **Syntax**

void consumerPress (uint16\_t usage\_code);

#### **Parameters**

usage\_code: HID consumer control usage code for the button pressed.

#### **Returns**

The function returns nothing.

## **Example Code**

NA

**Notes and Warnings**

NA

## **BLEHIDKeyboard::consumerRelease**

#### **Description**

Send a HID Consumer report indicating button released.

#### **Syntax**

void consumerRelease (void);

#### **Parameters**

The function requires no input parameter.

### **Returns**

The function returns nothing.

**Example Code**

NA

#### **Notes and Warnings**

NA

## **BLEHIDKeyboard::keypress**

**Description** Send a HID Keyboard report indicating keys pressed.

**Syntax**

void keyPress (uint16\_t key);

#### **Parameters**

key: HID keycode for key pressed, value ranges from 0x00 to 0xE7.

#### **Returns**

The function returns nothing.

**Example Code**

Example: BLEHIDKeyboard

**Notes and Warnings**

NA

## **BLEHIDKeyboard::keyRelease**

**Description** Send a HID Keyboard report indicating keys released.

## **Syntax**

void keyRelease (uint16\_t key);

## **Parameters**

key: HID keycode for key pressed, value ranges from 0x00 to 0xE7.

## **Returns**

The function returns nothing.

## **Example Code**

NA

**Notes and Warnings**

NA

## **BLEHIDKeyboard::keyReleaseAll**

**Description** Send a HID Keyboard report indicating no keys pressed.

**Syntax**

void keyReleaseAll(void);

## **Parameters**

The function requires no input parameter.

**Returns** The function returns nothing.

## **Example Code**

Example: BLEHIDKeyboard

## **Notes and Warnings**

NA

## **BLEHIDKeyboard::keyCharPress**

#### **Description**

Send a HID Keyboard report indicating keys pressed to output an ASCII character.

## **Syntax**

void keyCharPress (char ch);

## **Parameters**

ch: ASCII character to output.

#### **Returns**

The function returns nothing.

## **Example Code**

NA

**Notes and Warnings** NA

## **BLEHIDKeyboard::keySequence**

#### **Description**

Send a HID Keyboard report indicating keys pressed to output an ASCII string.

#### **Syntax**

void keySequence (const char\* str, uint16\_t delayTime); void keySequence (String str, uint16\_t delayTime);

## **Parameters**

str: pointer to character string to output

str: String object containing character string to output

delayTime: time delay between key press and release, in milliseconds. Default value of 5.

## **Returns**

The function returns nothing.

## **Example Code**

Example: BLEHIDKeyboard

## **Notes and Warnings**

NA

## **Class BLEHIDMouse**

## **BLEHIDMouse Class**

### **Description**

A class used for creating and managing a BLE HID Mouse.

## **Syntax**

class BLEHIDMouse

## **Members**

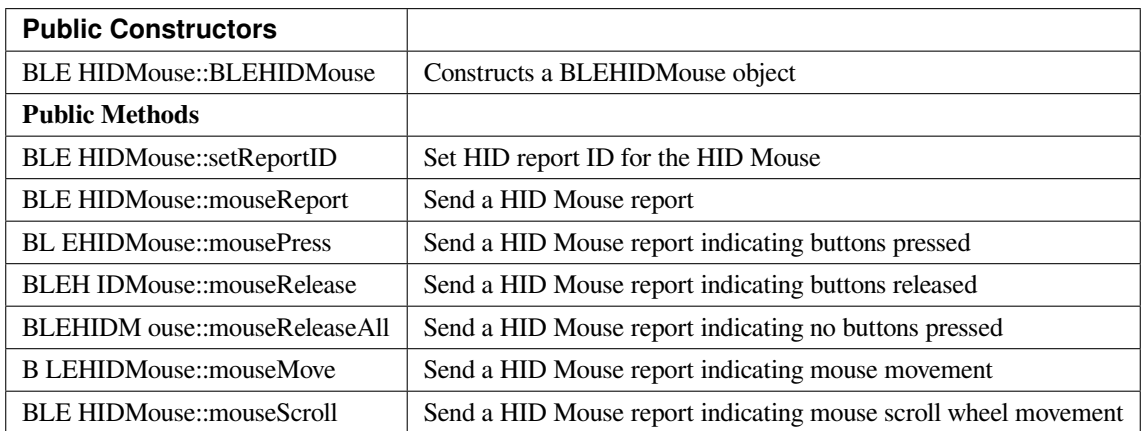

## **BLEHIDMouse::BLEHIDMouse**

### **Description**

Constructs a BLEHIDMouse object.

**Syntax**

BLEHIDMouse::BLEHIDMouse();

**Parameters** The function requires no input parameter.

**Returns** The function returns nothing.

**Example Code** Example: BLEHIDMouse

**Notes and Warnings** NA

## **BLEHIDMouse::setReportID**

**Description** Set HID report ID for the HID Mouse.

**Syntax** void setReportID (uint8\_t reportID);

## **Parameters**

reportID: The report ID for the HID mouse device, corresponding to the HID report descriptor.

## **Returns**

The function returns nothing.

**Example Code**

NA

#### **Notes and Warnings**

NA

## **BLEHIDMouse::mouseReport**

**Description** Send a HID Mouse report.

#### **Syntax**

void mouseReport (hid\_mouse\_report\_t\* report); void mouseReport (uint8\_t buttons, int8\_t x, int8\_t y, int8\_t scroll);

#### **Parameters**

report: pointer to mouse report structure containing data on mouse inputs buttons: bitmap indicating state of each button.  $1 =$  pressed,  $0 =$  released. x: mouse x-axis movement. Integer value from -127 to 127. y: mouse y-axis movement. Integer value from -127 to 127. scroll: mouse scroll wheel movement. Integer value from -127 to 127.

#### **Returns**

The function returns nothing.

**Example Code**

NA

**Notes and Warnings** NA

## **BLEHIDMouse::mousePress**

#### **Description**

Send a HID Mouse report indicating buttons pressed.

#### **Syntax**

void mousePress (uint8\_t buttons);

#### **Parameters**

buttons: bitmap indicating buttons pressed. 1 = pressed.

#### **Returns**

The function returns nothing.

## **Example Code** Example: BLEHIDMouse

#### **Notes and Warnings**

NA

## **BLEHIDMouse::mouseRelease**

## **Description**

Send a HID Mouse report indicating buttons released.

## **Syntax**

void mouseRelease (uint8\_t buttons);

### **Parameters**

buttons: bitmap indicating buttons released. 1 = released.

## **Returns**

The function returns nothing.

## **Example Code**

Example: BLEHIDMouse

## **Notes and Warnings**

NA

## **BLEHIDMouse::mouseReleaseAll**

**Description** Send a HID Mouse report indicating no buttons pressed.

**Syntax**

void mouseReleaseAll(void);

#### **Parameters**

The function requires no input parameter.

#### **Returns**

The function returns nothing.

## **Example Code**

NA

**Notes and Warnings**

NA

## **BLEHIDMouse::mouseMove**

Send a HID Mouse report indicating mouse movement.

## **Syntax**

**Description**

void mouseMove (int8\_t x, int8\_t y);

#### **Parameters**

x: mouse x-axis movement. Integer value from -127 to 127. y: mouse y-axis movement. Integer value from -127 to 127.

#### **Returns**

The function returns nothing.

**Example Code** Example: BLEHIDMouse

**Notes and Warnings**

NA

#### **BLEHIDMouse::mouseScroll**

**Description**

Send a HID Mouse report indicating mouse scroll wheel movement.

#### **Syntax**

void mouseScroll (int8\_t scroll);

#### **Parameters**

scroll: mouse scroll wheel movement. Integer value from -127 to 127.

**Returns**

The function returns nothing.

#### **Example Code**

Example: BLEHIDMouse

**Notes and Warnings**

NA

## **Class BLERemoteCharacteristic**

## **BLERemoteCharacteristic Class**

## **Description**

A class used for managing BLE GATT characteristics on connected remote devices.

## **Syntax**

class BLERemoteCharacteristic

## **Members**

## **Public Constructors**

No public constructor is available for this class. You can get a pointer to an instance of this class using BLERemote-Service::getCharacteristic().

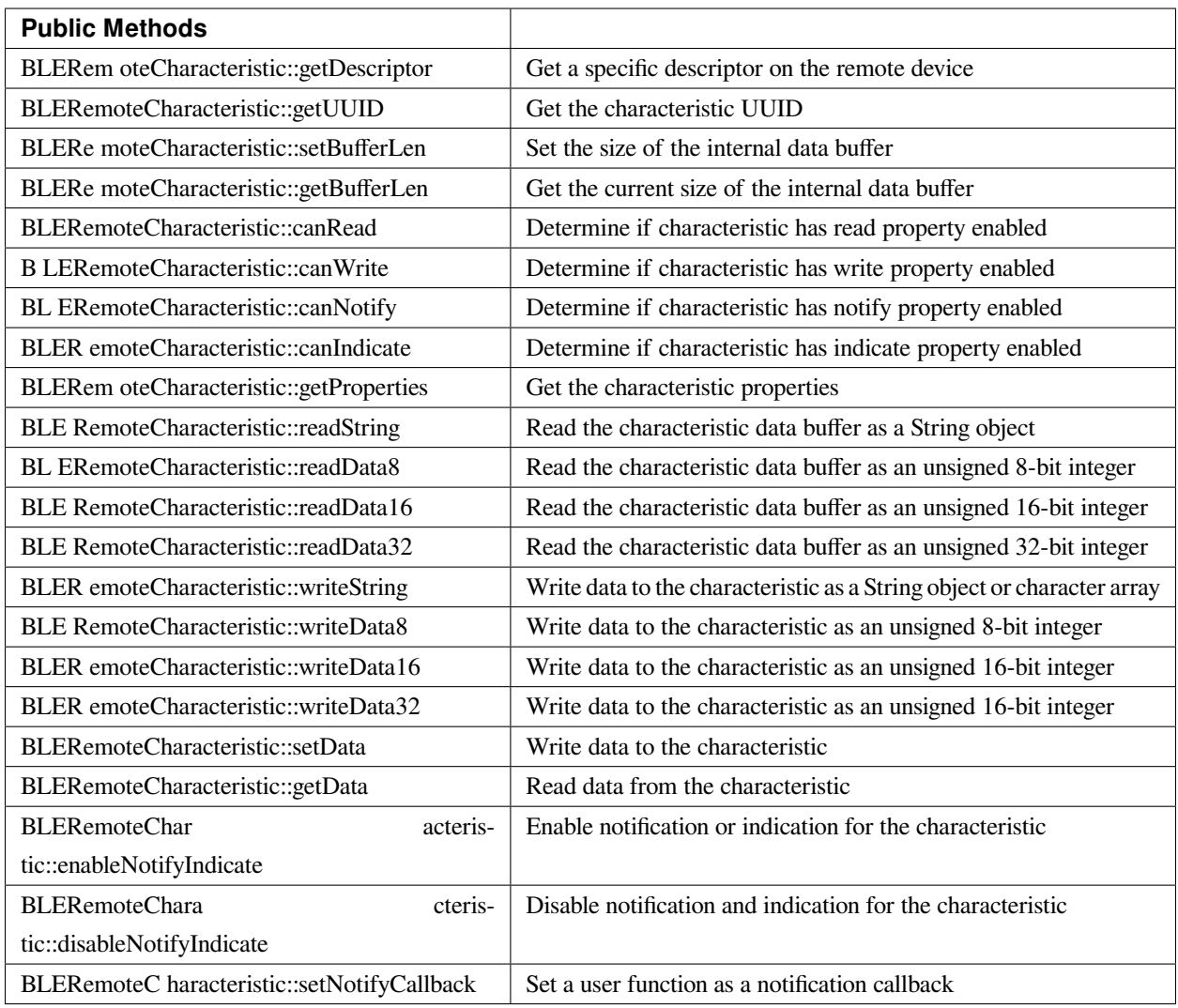

## **BLERemoteCharacteristic::getDescriptor**

#### **Description**

Get a descriptor with the specified UUID on the remote device.

#### **Syntax**

BLERemoteDescriptor\* getDescriptor(const char\* uuid);

BLERemoteDescriptor\* getDescriptor(BLEUUID uuid);

#### **Parameters**

uuid: the desired descriptor UUID, expressed as a character array or a BLEUUID object

#### **Returns**

The function returns the found descriptor as a BLERemoteDescriptor object pointer, otherwise nullptr is returned if a descriptor with the UUID is not found.

**Example Code**

NA

**Notes and Warnings**

NA

**BLERemoteCharacteristic::getUUID**

**Description**

Get the characteristic UUID.

**Syntax** BLEUUID getUUID();

#### **Parameters**

The function requires no input parameter.

**Returns**

The function returns the characteristic UUID as a BLEUUID class object.

#### **Example Code**

NA

#### **Notes and Warnings**

NA

## **BLERemoteCharacteristic::setBufferLen**

#### **Description**

Set the size of the internal data buffer of the characteristic.

#### **Syntax**

void setBufferLen(uint16\_t max\_len);

#### **Parameters**

max\_len: number of bytes to resize the internal buffer to.

#### **Returns**

The function returns nothing.

## **Example Code**

Example: BLEUartClient

#### **Notes and Warnings**

Characteristic data buffer has a default size of 20 bytes and can be increased up to 230 bytes.

#### **BLERemoteCharacteristic::getBufferLen**

#### **Description**

Get the size of the characteristic internal buffer.

#### **Syntax**

uint16\_t getBufferLen();

## **Parameters**

The function requires no input parameter.

#### **Returns**

The function returns the currently set internal buffer size.

#### **Example Code**

NA

## **Notes and Warnings**

NA

**BLERemoteCharacteristic::canRead**

#### **Description**

Determine if characteristic has read property enabled.

#### **Syntax**

bool canRead();

#### **Parameters**

The function requires no input parameter.

#### **Returns**

The function returns TRUE if the read property for the characteristic is enabled.

## **Example Code**

NA

## **Notes and Warnings**

NA

**BLERemoteCharacteristic::canWrite**

## **Description**

Determine if characteristic has write property enabled.

## **Syntax**

bool canWrite();

#### **Parameters**

The function requires no input parameter.

## **Returns**

The function returns TRUE if the write property for the characteristic is enabled.

#### **Example Code**

NA

## **Notes and Warnings**

NA

#### **BLERemoteCharacteristic::canNotify**

#### **Description**

Determine if characteristic has notify property enabled.

#### **Syntax**

bool canNotify();

## **Parameters**

The function requires no input parameter.

## **Returns**

The function returns TRUE if the notify property for the characteristic is enabled.

#### **Example Code**

NA

#### **Notes and Warnings**

NA

#### **BLERemoteCharacteristic::canIndicate**

**Description**

Determine if characteristic has indicate property enabled.

#### **Syntax**

bool canIndicate();

#### **Parameters**

The function requires no input parameter.

#### **Returns**

The function returns TRUE if the indicate property for the characteristic is enabled.

#### **Example Code**

NA

#### **Notes and Warnings**

NA

## **BLERemoteCharacteristic::getProperties**

## **Description**

Get the characteristic properties.

## **Syntax**

uint16\_t getProperties();

#### **Parameters**

The function requires no input parameter.

#### **Returns**

The function returns the characteristic properties.

#### **Example Code**

NA

## **Notes and Warnings**

NA

#### **BLERemoteCharacteristic::readString**

#### **Description**

Request for characteristic data from the remote device and read the data in the buffer, expressed as a String class object.

#### **Syntax**

String readString();

#### **Parameters**

The function requires no input parameter.

## **Returns**

The function returns the data in the characteristic buffer expressed as a String class object.

**Example Code** Example: BLEUartClient

#### **Notes and Warnings**

NA

#### **BLERemoteCharacteristic::readData8**

#### **Description**

Request for characteristic data from the remote device and read the data in the buffer, expressed as an unsigned 8-bit integer.

#### **Syntax**

uint8\_t readData8();

#### **Parameters**

The function requires no input parameter.

#### **Returns**

The function returns the data in the characteristic buffer expressed as a uint8\_t value.

#### **Example Code**

Example: BLEBatteryClient

## **Notes and Warnings**

NA

#### **BLERemoteCharacteristic::readData16**

#### **Description**

Request for characteristic data from the remote device and read the data in the buffer, expressed as an unsigned 16-bit integer.

### **Syntax**

uint16\_t readData16();

#### **Parameters**

The function requires no input parameter.

#### **Returns**

The function returns the data in the characteristic buffer expressed as a uint16\_t value.

#### **Example Code**

NA

#### **Notes and Warnings**

NA

#### **BLERemoteCharacteristic::readData32**

#### **Description**

Request for characteristic data from the remote device and read the data in the buffer, expressed as an unsigned 32-bit integer.

#### **Syntax**

uint32\_t readData32();

#### **Parameters**

The function requires no input parameter.

#### **Returns**

The function returns the data in the characteristic buffer expressed as a uint32\_t value.

#### **Example Code**

NA

#### **Notes and Warnings**

NA

## **BLERemoteCharacteristic::writeString**

#### **Description**

Write data to the remote device characteristic as a String object or character array.

#### **Syntax**

bool writeString(String str); bool writeString(const char\* str);

#### **Parameters**

str: the data to write to the remote characteristic, expressed as a String class object or a char array.

#### **Returns**

The function returns TRUE if write data is successful.

#### **Example Code**

NA

## **Notes and Warnings**

NA

## **BLERemoteCharacteristic::writeData8**

## **Description**

Write data to the remote device characteristic as an unsigned 8-bit integer.

#### **Syntax**

bool writeData8(uint8\_t num);

#### **Parameters**

num: the data to write to the characteristic buffer expressed as an unsigned 8-bit integer.

#### **Returns**

The function returns TRUE if write data is successful.

#### **Example Code**

NA

## **Notes and Warnings**

NA

#### **BLERemoteCharacteristic::writeData16**

#### **Description**

Write data to the remote device characteristic as an unsigned 16-bit integer.

#### **Syntax**

bool writeData16(uint16\_t num);

#### **Parameters**

num: the data to write to the characteristic buffer expressed as an unsigned 16-bit integer.

## **Returns**

The function returns TRUE if write data is successful.

## **Example Code**

NA

#### **Notes and Warnings**

NA

#### **BLERemoteCharacteristic::writeData32**

#### **Description**

Write data to the remote device characteristic as a 32-bit integer.

#### **Syntax**

bool writeData32(uint32\_t num); bool writeData32(int num);

#### **Parameters**

num: the data to write to the characteristic buffer expressed as a 32-bit integer.

#### **Returns**

The function returns TRUE if write data is successful.

#### **Example Code**

NA

## **Notes and Warnings**

NA

#### **BLERemoteCharacteristic::setData**

#### **Description**

Write data to the remote device characteristic.

#### **Syntax**

bool setData(uint8\_t\* data, uint16\_t datalen);

#### **Parameters**

data: pointer to byte array containing desired data datalen: number of bytes of data to write

#### **Returns**

The function returns TRUE if write data is successful.

#### **Example Code**

NA

# **Notes and Warnings**

NA

**BLERemoteCharacteristic::getData**

### **Description**

Request for characteristic data from the remote device and read the data in the buffer.

#### **Syntax**

uint16\_t getData(uint8\_t\* data, uint16\_t datalen);

#### **Parameters**

data: pointer to byte array to save data read from buffer datalen: number of bytes of data to read

#### **Returns**

The function returns the number of bytes read.

#### **Example Code**

NA

#### **Notes and Warnings**

If the data buffer contains less data than requested, it will only read the available number of bytes of data.

## **BLERemoteCharacteristic::enableNotifyIndicate**

#### **Description**

Enable the remote device to send notifications or indications for the characteristic.

#### **Syntax**

void enableNotifyIndicate(bool notify = 1);

#### **Parameters**

notify: TRUE to enable notifications, FALSE to enable indications.

#### **Returns**

The function returns nothing.

## **Example Code**

Example: BLEUartClient

#### **Notes and Warnings**

NA

#### **BLERemoteCharacteristic::disableNotifyIndicate**

## **Description**

Disable receiving notifications and indications for the characteristic from the remote device.

#### **Syntax**

void disableNotifyIndicate();

#### **Parameters**

The function requires no input parameter.

#### **Returns**

The function returns nothing.

#### **Example Code**

NA

## **Notes and Warnings**

NA

#### **BLERemoteCharacteristic::setNotifyCallback**

#### **Description**

Set a user function to be called when the characteristic receives a notification from the remote device.

#### **Syntax**

void setNotifyCallback(void (\*fCallback) (BLERemoteCharacteristic\* chr, uint8\_t\* data, uint16\_t length));

#### **Parameters**

fCallback: A user callback function that returns void and takes three arguments. chr: pointer to BLERemoteCharacteristic object associated with notification. data: pointer to byte array containing notification data. length: number of bytes of notification data in array.

#### **Returns**

The function returns nothing.

### **Example Code**

Example: BLEUartClient

## **Notes and Warnings**

NA

## **Class BLERemoteDescriptor**

**BLERemoteDescriptor Class**

#### **Description**

A class used for managing BLE GATT descriptors on connected remote devices.

#### **Syntax**

class BLERemoteDescriptor

## **Members**

## **Public Constructors**

No public constructor is available for this class. You can get a pointer to an instance of this class using BLERemoteCharacteristic::getDescriptor().

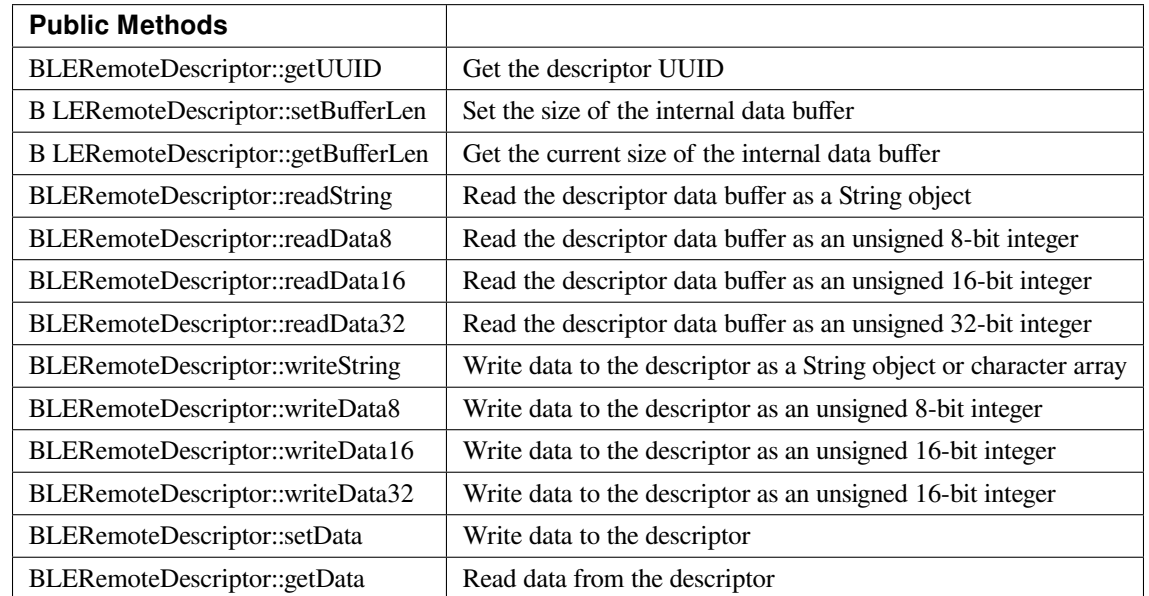

## **BLERemoteDescriptor::getUUID**

**Description**

Get the descriptor UUID.

## **Syntax**

BLEUUID getUUID();

#### **Parameters**

The function requires no input parameter.

#### **Returns**

The function returns the descriptor UUID as a BLEUUID class object.

#### **Example Code**

NA

## **Notes and Warnings**

NA

#### **BLERemoteDescriptor::setBufferLen**

## **Description**

Set the size of the internal data buffer of the descriptor.

#### **Syntax**

void setBufferLen(uint16\_t max\_len);

## **Parameters**

max\_len: number of bytes to resize the internal buffer to.

#### **Returns**

The function returns nothing.

#### **Example Code**

NA

#### **Notes and Warnings**

Descriptor data buffer has a default size of 20 bytes and can be increased up to 230 bytes.

#### **BLERemoteDescriptor::getBufferLen**

#### **Description**

Get the size of the descriptor internal buffer.

#### **Syntax**

uint16\_t getBufferLen();

#### **Parameters**

The function requires no input parameter.

#### **Returns**

The function returns the currently set internal buffer size.

#### **Example Code**

NA

## **Notes and Warnings**

NA

**BLERemoteDescriptor::readString**

#### **Description**

Request for descriptor data from the remote device and read the data in the buffer, expressed as a String class object.

#### **Syntax**

String readString();

#### **Parameters**

The function requires no input parameter.

#### **Returns**

The function returns the data in the descriptor buffer expressed as a String class object.

#### **Example Code**

NA

#### **Notes and Warnings**

NA

#### **BLERemoteDescriptor::readData8**

#### **Description**

Request for descriptor data from the remote device and read the data in the buffer, expressed as an unsigned 8-bit integer.

#### **Syntax**

uint8\_t readData8();

#### **Parameters**

The function requires no input parameter.

#### **Returns**

The function returns the data in the descriptor buffer expressed as a uint8\_t value.

#### **Example Code**

NA

#### **Notes and Warnings**

NA

### **BLERemoteDescriptor::readData16**

#### **Description**

Request for descriptor data from the remote device and read the data in the buffer, expressed as an unsigned 16-bit integer.

#### **Syntax**

uint16\_t readData16();

#### **Parameters**

The function requires no input parameter.

#### **Returns**

The function returns the data in the descriptor buffer expressed as a uint16\_t value.

#### **Example Code**

NA

#### **Notes and Warnings**

NA

**BLERemoteDescriptor::readData32**
## **Description**

Request for descriptor data from the remote device and read the data in the buffer, expressed as an unsigned 32-bit integer.

## **Syntax**

uint32\_t readData32();

## **Parameters**

The function requires no input parameter.

#### **Returns**

The function returns the data in the descriptor buffer expressed as a uint32\_t value.

#### **Example Code**

NA

**Notes and Warnings**

NA

## **BLERemoteDescriptor::writeString**

#### **Description**

Write data to the remote device descriptor as a String object or character array.

#### **Syntax**

bool writeString(String str); bool writeString(const char\* str);

## **Parameters**

str: the data to write to the remote descriptor, expressed as a String class object or a char array.

## **Returns**

The function returns TRUE if write data is successful.

#### **Example Code**

NA

**Notes and Warnings**

NA

**BLERemoteDescriptor::writeData8**

#### **Description**

Write data to the remote device descriptor as an unsigned 8-bit integer.

## **Syntax**

bool writeData8(uint8\_t num);

#### **Parameters**

num: the data to write to the descriptor buffer expressed as an unsigned 8-bit integer.

## **Returns**

The function returns TRUE if write data is successful.

## **Example Code**

NA

## **Notes and Warnings**

NA

**BLERemoteDescriptor::writeData16**

## **Description**

Write data to the remote device descriptor as an unsigned 16-bit integer.

#### **Syntax**

bool writeData16(uint16\_t num);

#### **Parameters**

num: the data to write to the descriptor buffer expressed as an unsigned 16-bit integer.

#### **Returns**

The function returns TRUE if write data is successful.

#### **Example Code**

NA

#### **Notes and Warnings**

NA

## **BLERemoteDescriptor::writeData32**

#### **Description**

Write data to the remote device descriptor as a 32-bit integer.

## **Syntax**

bool writeData32(uint32\_t num); bool writeData32(int num);

#### **Parameters**

num: the data to write to the descriptor buffer expressed as a 32-bit integer.

#### **Returns**

The function returns TRUE if write data is successful.

**Example Code**

NA

#### **Notes and Warnings**

NA

**BLERemoteDescriptor::setData**

## **Description**

Write data to the remote device descriptor.

## **Syntax**

bool setData(uint8\_t\* data, uint16\_t datalen);

## **Parameters**

data: pointer to byte array containing desired data datalen: number of bytes of data to write

## **Returns**

The function returns TRUE if write data is successful.

## **Example Code**

NA

# **Notes and Warnings**

NA

**BLERemoteDescriptor::getData**

## **Description**

Request for descriptor data from the remote device and read the data in the buffer.

#### **Syntax**

uint16\_t getData(uint8\_t\* data, uint16\_t datalen);

#### **Parameters**

data: pointer to byte array to save data read from buffer datalen: number of bytes of data to read

#### **Returns**

The function returns the number of bytes read.

## **Example Code**

NA

## **Notes and Warnings**

If the data buffer contains less data than requested, it will only read the available number of bytes of data.

## **Class BLERemoteService**

#### **BLERemoteService Class**

## **Description**

A class used for managing BLE GATT services on connected remote devices.

#### **Syntax**

class BLERemoteService

#### **Members**

## **Public Constructors**

No public constructor is available for this class. You can get a pointer to an instance of this class using BLE-Client::getService().

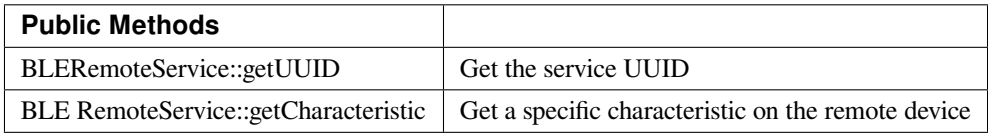

#### **BLERemoteService::getUUID**

#### **Description**

Get the service UUID.

## **Syntax**

BLEUUID getUUID();

#### **Parameters**

The function requires no input parameter.

#### **Returns**

The function returns the service UUID as a BLEUUID class object.

## **Example Code**

NA

#### **Notes and Warnings**

NA

#### **BLERemoteService::getCharacteristic**

## **Description**

Get a characteristic with the specified UUID on the remote device.

#### **Syntax**

BLERemoteCharacteristic\* getCharacteristic (const char\* uuid); BLERemoteCharacteristic\* getCharacteristic (BLEUUID uuid);

## **Parameters**

uuid: the desired characteristic UUID, expressed as a character array or a BLEUUID object.

#### **Returns**

The function returns the found characteristic as a BLERemoteCharacteristic object pointer, otherwise nullptr is returned if a characteristic with the UUID is not found.

**Example Code** Example: BLEUartClient

# **Notes and Warnings**

NA

## **Class BLEScan**

## **BLEScan Class**

**Description**

A class used for managing BLE scanning settings.

## **Syntax**

class BLEScan

## **Members**

## **Public Constructors**

No public constructor is available as this class is intended to be a singleton class. You can get a pointer to this class using BLEDevice::configScan

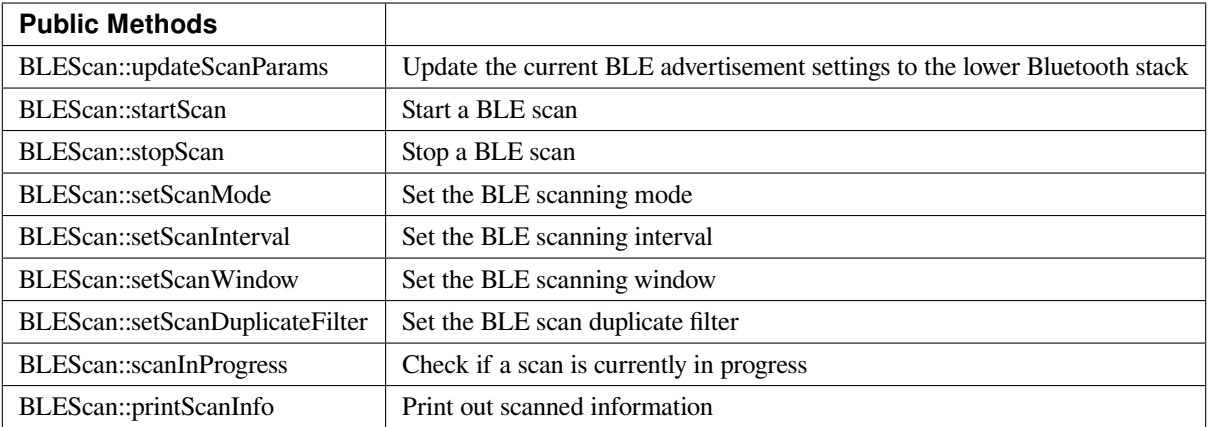

#### **BLEScan::updateScanParams**

#### **Description**

Update the lower Bluetooth stack with the current scan settings.

## **Syntax**

void updateScanParams(void);

#### **Parameters**

The function requires no input parameter.

#### **Returns**

The function returns nothing.

#### **Example Code**

Example: BLEScan

#### **Notes and Warnings**

Stop any scans in progress first before using this function.

#### **BLEScan::startScan**

## **Description**

Start BLE scanning.

## **Syntax**

void startScan(); void startScan(uint32\_t scanDuration\_ms);

## **Parameters**

scanDuration: BLE scan will stop after scanDuration milliseconds.

#### **Returns**

The function returns nothing.

## **Example Code**

Example: BLEScan

## **Notes and Warnings**

Set the scan parameters first before starting a scan. BLE scans will occur continuously for the duration set with BLEDevice::setScanWindow() and will repeat with a time interval set with BLEDevice::setScanInterval(). Call this member function without an argument to start scanning until BLEDevice::stopScan() is called.

**BLEScan::stopScan**

**Description** Stop BLE scanning.

## **Syntax**

void stopScan(void);

## **Parameters**

The function requires no input paramter.

#### **Returns**

The function returns nothing.

#### **Example Code**

NA

## **Notes and Warnings**

NA

**BLEScan::setScanMode**

#### **Description**

Set the BLE scan mode.

#### **Syntax**

void setScanMode(uint8\_t scanMode);

#### **Parameters**

scanMode: GAP\_SCAN\_MODE\_PASSIVE for passive scanning, GAP\_SCAN\_MODE\_ACTIVE for active scanning

## **Returns**

The function returns nothing.

## **Example Code**

Example: BLEScan

## **Notes and Warnings**

Active scanning will request for scan response packets after discovering an advertising device. Passive scanning will only capture advertising data packets.

## **BLEScan::setScanInterval**

#### **Description**

Set the BLE scan interval.

## **Syntax**

void setScanInterval(uint16\_t scanInt\_ms);

## **Parameters**

scanInt\_ms: scan interval in milliseconds. Value range of 3 to 10240.

#### **Returns**

The function returns nothing.

## **Example Code**

Example: BLEScan

## **Notes and Warnings**

A BLE scan will repeat with a time interval set with this member function.

## **BLEScan::setScanWindow**

## **Description**

Set the BLE scan window.

## **Syntax**

void setScanWindow(uint16\_t scanWindow\_ms);

## **Parameters**

scanWindow\_ms: scan window in milliseconds. Value range of 3 to 10240.

#### **Returns**

The function returns nothing.

#### **Example Code**

Example: BLEScan

#### **Notes and Warnings**

A BLE scan will scan continuously for a window duration set with this member function. The scan window should be less than or equal to the scan interval.

## **BLEScan::setScanDuplicateFilter**

**Description**

Set the scan duplicate filter.

**Syntax** void setScanDuplicateFilter(bool dupeFilter);

#### **Parameters**

dupeFilter: TRUE to enable duplicate filtering.

**Returns** The function returns nothing.

#### **Example Code**

NA

## **Notes and Warnings**

Enabling duplicate filters will ignore scan results for devices already discovered previously.

## **BLEScan::scanInProgress**

#### **Description**

Set the scan duplicate filter.

## **Syntax**

bool scanInProgress(void);

#### **Parameters**

The function requires no input paramter.

## **Returns**

TRUE if BLE scanning is in progress.

## **Example Code**

NA

# **Notes and Warnings** NA

**BLEScan::printScanInfo**

## **Description**

Parse and print out scanned information.

## **Syntax**

void printScanInfo(T\_LE\_CB\_DATA\* p\_data);

## **Parameters**

p\_data: pointer to scan data of type T\_LE\_CB\_DATA\*

#### **Returns**

The function returns nothing.

#### **Example Code**

Example: BLEScan

#### **Notes and Warnings**

Use this member function to parse the various fields of received advertisement data packets and print the results out to the serial monitor.

## **Class BLEService**

#### **BLEService Class**

#### **Description**

A class used for creating and managing BLE GATT services.

## **Syntax**

class BLEService

## **Members**

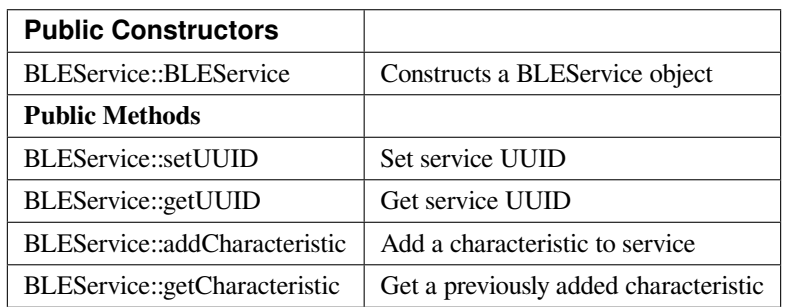

## **BLEService::BLEService**

## **Description**

Constructs a BLEService object.

**Syntax**

BLEService::BLEService(BLEUUID uuid); BLEService::BLEService(const char\* uuid);

#### **Parameters**

uuid: service UUID, expressed as a BLEUUID class object or a character array

#### **Returns**

The function returns nothing.

**Example Code** Example: BLEUartService

# **Notes and Warnings** NA

**BLEService::setUUID**

## **Description**

Set the service UUID.

**Syntax** void setUUID(BLEUUID uuid);

#### **Parameters**

uuid: service UUID, expressed as a BLEUUID class object.

#### **Returns**

The function returns nothing.

#### **Example Code**

NA

## **Notes and Warnings**

NA

## **BLEService::getUUID**

**Description** Get the service UUID.

## **Syntax**

BLEUUID getUUID();

## **Parameters**

The function requires no input parameter.

## **Returns**

The function returns the service UUID in a BLEUUID class object.

## **Example Code**

NA

# **Notes and Warnings**

NA

## **BLEService::addCharacteristic**

## **Description**

Add a characteristic to the service.

## **Syntax**

void addCharacteristic(BLECharacteristic& newChar);

#### **Parameters**

newChar: the BLECharacteristic to add to the service.

#### **Returns**

The function returns nothing.

**Example Code**

Example: BLEUartService

## **Notes and Warnings**

NA

**BLEService::getCharacteristic**

#### **Description**

Get a previously added characteristic.

## **Syntax**

BLECharacteristic\* getCharacteristic(uint8\_t charIndex);

## **Parameters**

charIndex: position index of characteristic.

## **Returns**

The function returns a pointer to the BLECharacteristic at the requested position index.

## **Example Code**

NA

## **Notes and Warnings**

NA

## **Class BLEUUID**

## **BLEUUID Class**

#### **Description**

A class used for creating and managing UUIDs.

## **Syntax**

class BLEUUID

#### **Members**

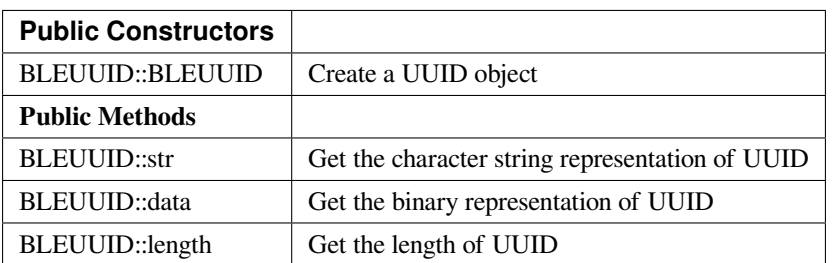

## **BLEUUID::BLEUUID**

#### **Description**

Create a UUID object from a UUID character string

## **Syntax**

BLEUUID(); BLEUUID(const char\* str); BLEUUID(uint8\_t\* data, uint8\_t length);

#### **Parameters**

str: UUID character string used to created object data: pointer to byte array containing the desired UUID length: number of bytes in array containing the desired UUID. Valid values of 2, 4 or 16

#### **Returns**

The function returns nothing.

#### **Example Code**

NA

**Notes and Warnings**

#### **BLEUUID::str**

**Description** Get the character string representation of UUID

## **Syntax**

const char\* str(void);

## **Parameters**

The function requires no input parameter.

#### **Returns**

Pointer to a character string representation of the UUID

#### **Example Code**

NA

**Notes and Warnings**

## **BLEUUID::data**

## **Description**

Get the binary representation of UUID

#### **Syntax**

const uint8\_t\* data(void);

## **Parameters**

The function requires no input parameter.

## **Returns**

Pointer to an unsigned 8-bit integer array containing the UUID expressed in binary form

#### **Example Code**

NA

## **Notes and Warnings**

Returned pointer is of const uint8\_t\* type and will not allow changing of the data.

## **BLEUUID::length**

**Description** Get the length of UUID

#### **Syntax**

uint8\_t length(void);

## **Parameters**

The function requires no input parameter.

## **Returns**

Length of the UUID, in terms of bytes

## **Example Code**

NA

## **Notes and Warnings**

A 4-character UUID will be 16 bits / 2 bytes long. A 32-character UUID will be 128 bits / 16 bytes long.

## **Class BLEWifiConfigService**

## **BLEWifiConfigService Class**

## **Description**

A class used for managing a BLE WiFi configuration service running on the device.

#### **Syntax**

class BLEWifiConfigService

#### **Members**

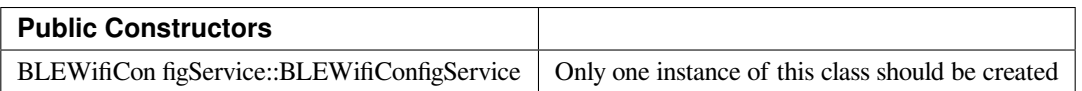

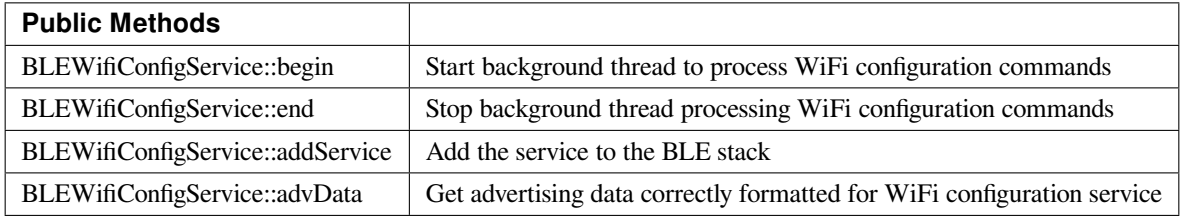

## **BLEWifiConfigService::BLEWifiConfigService**

#### **Description**

Create an instance of the BLEWifiConfigService object.

**Syntax**

void BLEWifiConfigService ();

#### **Parameters**

The function requires no input parameter.

#### **Returns**

The function returns nothing.

**Example Code**

Example: BLEWifiConfig

## **Notes and Warnings**

Only one instance of this class / service should be created.

#### **BLEWifiConfigService::begin**

## **Description**

Start background thread to process WiFi configuration commands.

## **Syntax**

void begin();

## **Parameters**

The function requires no input parameter.

#### **Returns**

The function returns nothing.

## **Example Code**

Example: BLEWifiConfig

## **Notes and Warnings**

NA

## **BLEWifiConfigService::end**

## **Description**

Stop background thread processing WiFi configuration commands.

#### **Syntax**

void end();

#### **Parameters**

The function requires no input parameter.

#### **Returns**

The function returns nothing.

#### **Example Code**

NA

## **Notes and Warnings**

NA

**BLEWifiConfigService::addService**

## **Description**

Add the WiFi configuration service to the BLE stack.

## **Syntax**

void addService();

## **Parameters**

The function requires no input parameter.

#### **Returns**

The function returns nothing.

**Example Code**

Example: BLEWifiConfig

## **Notes and Warnings**

NA

## **BLEWifiConfigService::advData**

#### **Description**

Get advertising data correctly formatted for WiFi configuration service.

#### **Syntax**

BLEAdvertData advData();

#### **Parameters**

The function requires no input parameter.

#### **Returns**

The function returns a BLEAdvertData object that contains the required advertising data fields for the WiFi configuration service to work.

**Example Code** Example: BLEWifiConfig

#### **Notes and Warnings**

The advertisement data needs to be correctly formatted for the corresponding smartphone app to recognise the device. WiFi configuration service advertisement data requires the local BT address, and should be called only after peripheral mode is started and may also require stopping and restarting the advertising process.

#### **EPDIF**

## **Class EpdIF**

**EpdIf Class**

#### **Description**

A class used to control the electronic paper display internal functions.

#### **Syntax**

class EpdIf

## **Members**

# **Public Constructors** A public constructor should not be used as this class is intended to be a singleton class. Access member functions using the object instance named EpdIf.

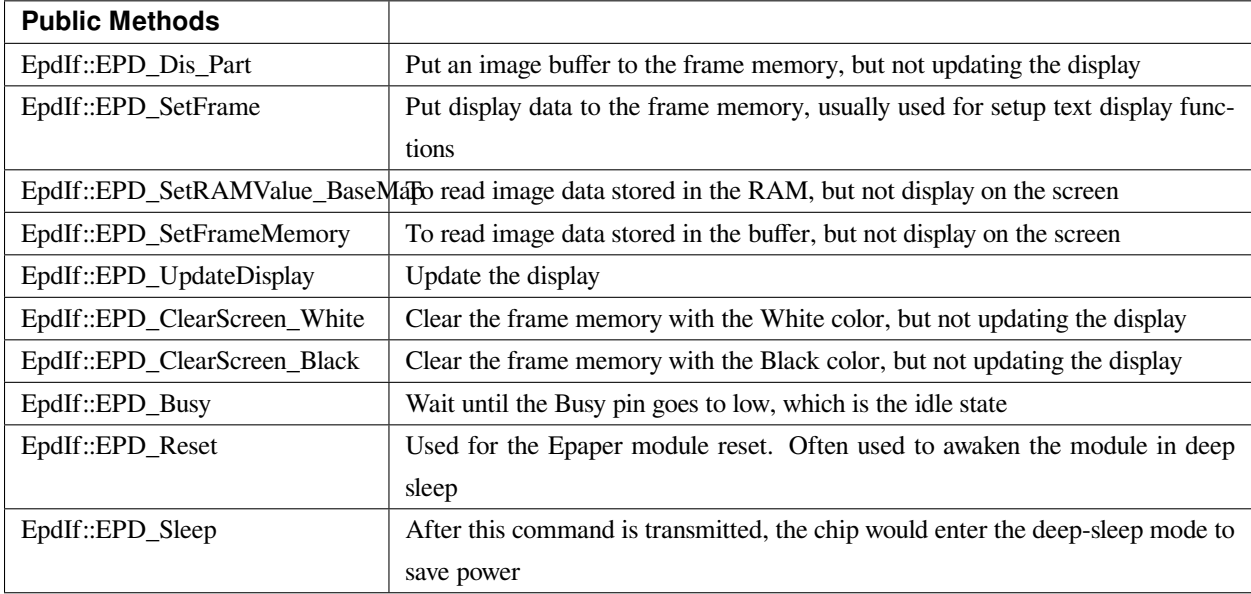

## **EpdIf:: EPD\_Dis\_Part**

#### **Description**

Put an image buffer to the frame memory, but not updating the display.

#### **Syntax**

void EPD\_Dis\_Part(unsigned int x\_start, unsigned int y\_start, const unsigned char\* datas, unsigned int PART\_COLUMN, unsigned int PART\_LINE);

#### **Parameters**

x\_start: starting position of the x-axis y\_start: starting position of the y-axis datas: data to be displayed on the e-paper module PART\_COLUMN: height of the display area PART\_LINE: width of the display area

#### **Returns**

The function returns nothing.

## **Example Code**

NA

# **Notes and Warnings** NA

**EpdIf:: EPD\_SetFrame**

## **Description**

Put display data to the frame memory, usually used for setup text display functions.

## **Syntax**

void EPD\_SetFrame(const unsigned char\* image\_buffer, int x, int y, int image\_width, int image\_height);

#### **Parameters**

image\_buffer: the buffer which stores the data to be displayed on the e-paper module, usually used to display texts.

x: starting position of the x-axis

y: starting position of the y-axis

image\_width: width of the display area

image\_height: height of the display area

## **Returns**

The function returns nothing.

**Example Code**

NA

**Notes and Warnings**

NA

**EpdIf:: EPD\_SetRAMValue\_BaseMap**

## **Description**

To read image data stored in the RAM, but not display on the screen.

## **Syntax**

void EPD\_SetRAMValue\_BaseMap(const unsigned char\* datas);

#### **Parameters**

datas: contains the black and white information that forms the image stored in RAM

## **Returns**

The function returns nothing.

## **Example Code**

NA

## **Notes and Warnings**

NA

**EpdIf:: EPD\_SetFrameMemory**

#### **Description**

To read image data stored in the buffer but not display on the screen.

#### **Syntax**

void EPD\_SetFrameMemory(const unsigned char\* image\_buffer);

#### **Parameters**

image\_buffer: the buffer where stores the image data in hexadecimal numbers

#### **Returns**

The function returns nothing.

## **Example Code**

NA

# **Notes and Warnings**

NA

**EpdIf:: EPD\_UpdateDisplay**

## **Description**

Update the ePaper display module. Always combined used with functions set the frames.

#### **Syntax**

void EPD\_UpdateDisplay(void);

#### **Parameters**

The function requires no input parameter.

#### **Returns**

The function returns nothing.

#### **Example Code**

NA

## **Notes and Warnings**

There are 2 memory areas embedded in the e-paper display but once this function is called, then the next action of SetFrameMemory or ClearScreen will set the other memory area.

## **EpdIf:: EPD\_ClearScreen\_White**

## **Description**

Clear the frame memory with the White color.

**Syntax**

void EpdIf::EPD\_ClearScreen\_White(void);

## **Parameters**

The function requires no input parameter.

## **Returns**

The function returns nothing.

## **Example Code**

NA

## **Notes and Warnings**

If the users want to see the actual display on the e-paper screen, the function EPD\_UpdateDisplay() is required to be added behind this code.

## **EpdIf:: EPD\_ClearScreen\_Black**

**Description** Clear the frame memory with the Black color.

**Syntax** void EpdIf::EPD\_ClearScreen\_Black(void);

The function requires no input parameter.

**Returns**

**Parameters**

The function returns nothing.

#### **Example Code**

NA

## **Notes and Warnings**

If the users want to see the actual display on the e-paper screen, the function EPD\_UpdateDisplay() is required to be added behind this code.

**EpdIf:: EPD\_Busy**

#### **Description**

Wait until the busy\_pin goes to low, which is the idle state.

#### **Syntax**

void EpdIf::EPD\_Busy(void);

#### **Parameters**

The function requires no input parameter.

## **Returns**

The function returns nothing.

## **Example Code**

NA

## **Notes and Warnings**

If the users want to see the actual display on the e-paper screen, the function EPD\_UpdateDisplay() is required to be added behind this code.

## **EpdIf:: EPD\_Reset**

## **Description**

This command will let the E-paper module reset, it is often used to awaken the module in while it's in the deep sleep mode, you will find more details in the function EpdIf:: EPD\_Sleep().

## **Syntax**

void EpdIf::EPD\_Reset(void);

## **Parameters**

The function requires no input parameter.

**Returns** The function returns nothing.

# **Example Code**

NA

**Notes and Warnings** NA

**EpdIf::EPD\_Sleep**

#### **Description**

After this command is transmitted, the chip would enter the deep-sleep mode to save power. The deep sleep mode would return to standby by hardware reset. You can use EPD:: Init() to awaken the E-paper module.

## **Syntax**

void EpdIf::EPD\_Sleep(void);

#### **Parameters**

The function requires no input parameter.

#### **Returns**

The function returns nothing.

#### **Example Code**

NA

**Notes and Warnings**

NA

## **FatfsSDCard**

## **Class SdFatFs**

#### **Description**

Defines a class of SD FAT File system.

#### **Syntax**

class SdFatFs

**Members**

## **Public Constructors**

SdFatFs::SdFatFs Constructs a SdFatFs object

SdFatFs::~SdFatFs Destructs a SdFatFs object

## **Public Methods**

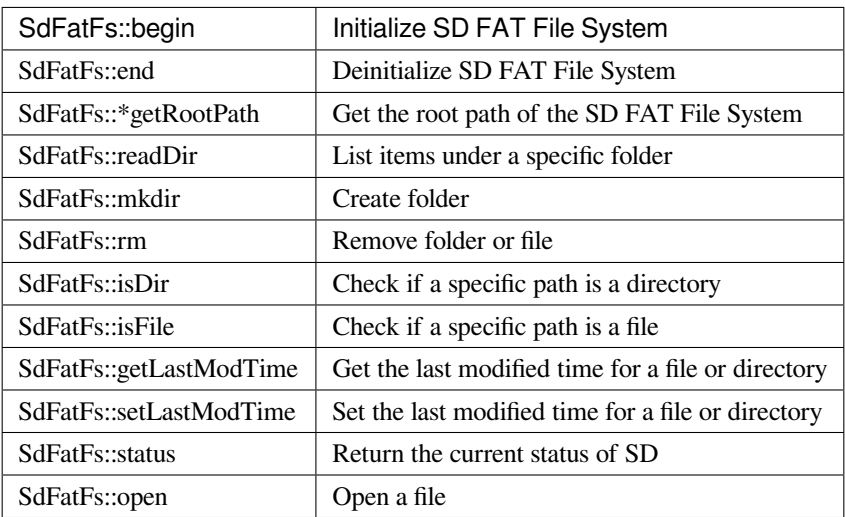

## **SdFatFs::begin**

## **Description**

Initialize SD FAT File System.

## **Syntax**

int SdFatFs::begin(void);

## **Parameters**

The function requires no input parameter.

## **Returns**

Returns "0" if success, else returns a negative value.

## **Example Code**

Example: create\_folder; file\_read\_write; get\_file\_attribute; last\_modified\_time; list\_root\_files.

## **Notes and Warnings**

Include "SdFatFs.h" to use the class function.

## **SdFatFs::end**

## **Description**

De-initialize SD FAT File System.

## **Syntax**

int SdFatFs::end(void);

## **Parameters**

The function requires no input parameter.

## **Returns**

Returns "0" if success, else returns a negative value.

## **Example Code**

Example: create\_folder; file\_read\_write; get\_file\_attribute; last\_modified\_time; list\_root\_files.

## **Notes and Warnings**

Include "SdFatFs.h" to use the class function.

## **SdFatFs::\*getRootPath**

## **Description**

Get the root path of the SD FAT File System. The logical volume character is starting from '0', so the root path would like "0:/".

## **Syntax**

char \*SdFatFs::getRootPath(void);

## **Parameters**

The function requires no input parameter.

#### **Returns**

The function returns the root path.

#### **Example Code**

Example: create\_folder; file\_read\_write; get\_file\_attribute; last\_modified\_time; list\_root\_files.

#### **Notes and Warnings**

Include "SdFatFs.h" to use the class function.

#### **SdFatFs::readDir**

#### **Description**

List items under a specific folder. List items under a specific folder and store the result in the buffer that user specified. Each item is separated by  $0'$ .

#### **Syntax**

int SdFatFs::readDir(char \*path, char \*result\_buf, unsigned int bufsize);

#### **Parameters**

path: The absolute directory path to be listed.

result\_buf: The buffer to be stored results.

bufsize: The size of result\_buf. If results exceed this size, then the results larger than this size would be discarded.

#### **Returns**

Returns "0" if success, else returns a negative value.

#### **Example Code**

Example: get\_file\_attribute; list\_root\_files

#### **Notes and Warnings**

Include "SdFatFs.h" to use the class function.

## **SdFatFs::mkdir**

#### **Description**

Create folder.

## **Syntax**

int SdFatFs::mkdir(char \*absolute\_path);

# **Parameters** absolute\_path: The absolute directory path to be created

#### **Returns**

Returns "0" if success, else returns a negative value.

#### **Example Code**

Example: create\_folder

## **Notes and Warnings**

Include "SdFatFs.h" to use the class function.

## **SdFatFs::rm**

## **Description**

Remove folder or file.

## **Syntax**

int SdFatFs::rm(char \*absolute\_path);

## **Parameters**

absolute\_path: The absolute directory or file path to be deleted
# **Returns**

Returns "0" if success, else returns a negative value.

### **Example Code**

NA

### **Notes and Warnings**

Include "SdFatFs.h" to use the class function.

### **SdFatFs::isDir**

### **Description**

Check if a specific path is a directory.

### **Syntax**

unsigned char SdFatFs::isDir(char \*absolute\_path);

#### **Parameters**

absolute\_path: The absolute path to be queried

### **Returns**

The function returns "1" if it is a directory, else returns " $0$ ".

### **Example Code**

Example: get\_file\_attribute

# **Notes and Warnings**

Include "SdFatFs.h" to use the class function.

# **SdFatFs::isFile**

### **Description**

Check if a specific path is a file.

**Syntax**

unsigned char SdFatFs::isFile(char \*absolute\_path);

### **Parameters**

absolute\_path: The absolute path to be queried

### **Returns**

The function returns "1" if it is a directory, else returns " $0$ ".

### **Example Code**

Example: get\_file\_attribute

#### **Notes and Warnings**

Include "SdFatFs.h" to use the class function.

### **SdFatFs::getLastModTime**

### **Description**

Get the last modified time for a file or directory.

### **Syntax**

int SdFatFs::getLastModTime(char \*absolute\_path, uint16\_t \*year, uint16\_t \*month, uint16\_t \*date, uint16\_t \*hour, uint16\_t \*minute, uint16\_t \*second);

### **Parameters**

absolute\_path: The absolute path to be queried. year: The value of the year. month: The value of the month. date: The value of the date.

hour: The value of an hour.

minute: The value of a minute.

second: field "second" contains no valid information in the current version.

### **Returns**

The function returns  $"0"$  if success, otherwise returns a negative value for failure.

#### **Example Code**

Example: last\_modified\_time

### **Notes and Warnings**

Include "SdFatFs.h" to use the class function.

#### **SdFatFs::setLastModTime**

### **Description**

Set the last modified time for a file or directory. Ameba doesn't have built-in RTC. So we manually change file/directory last modified time.

#### **Syntax**

int SdFatFs::setLastModTime(char \*absolute\_path, uint16\_t year, uint16\_t month, uint16\_t date, uint16\_t hour, uint16\_t minute, uint16\_t second);

#### **Parameters**

absolute\_path: The absolute path to be queried. year: The value of the year. month: The value of the month. date: The value of the date. hour: The value of an hour. minute: The value of a minute. second: field "second" contains no valid information in the current version.

### **Returns**

The function returns "0" if success, otherwise returns a negative value for failure.

### **Example Code**

Example: last\_modified\_time

### **Notes and Warnings**

Include "SdFatFs.h" to use the class function.

### **SdFatFs::open**

### **Description**

Open a file.

#### **Syntax**

SdFatFile SdFatFs::open(char \*absolute\_path);

#### **Parameters**

absolute\_path: The path to a file.

#### **Returns**

The file object is an instance of SdFatFile.

# **Example Code**

Example: create\_folder; file\_read\_write; get\_file\_attribute; last\_modified\_time; list\_root\_files.

# **Notes and Warnings**

Include "SdFatFs.h" to use the class function.

### **SdFatFs::status**

# **Description**

Return the current status of SD.

# **Syntax**

int SdFatFs::status(void);

# **Parameters**

The function requires no input parameter.

# **Returns**

```
Function returns "1" if ready to use, else return "0" if the status is inactivating or abnormal.
```
# **Example Code**

NA.

# **Notes and Warnings**

Include "SdFatFs.h" to use the class function.

# **Class SdFatFile**

# **Description**

Defines a class of SD FAT File.

# **Syntax**

class SdFatFile

# **Members**

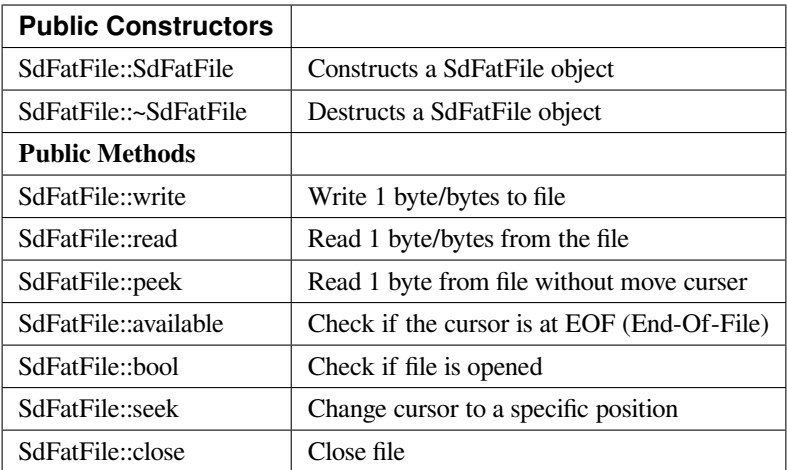

### **SdFatFile::write**

### **Description**

Write 1 byte or bytes to the file.

### **Syntax**

size\_t SdFatFile::write(uint8\_t c); size\_t SdFatFile::write(const uint8\_t \*buf, size\_t size);

#### **Parameters**

c: The character to be written. buf: The buffer to be written. size: The length of buffer to be written.

# **Returns**

The function returns the number of byte count that has been successfully written to the file.

# **Example Code**

NA.

### **Notes and Warnings**

Include "SdFatFile.h" to use the class function.

# **SdFatFile:: read**

### **Description**

Read 1 byte or bytes from the file.

### **Syntax**

int SdFatFile::read(void); int SdFatFile::read(void \*buf, uint16\_t nbyte);

### **Parameters**

buf: The buffer to store the content. nbyte: The buffer size. (Or can be regarded as the desired length to read).

### **Returns**

The function returns a read character or the read size of the buffer.

### **Example Code**

```
1. #include 「FatFs_SD.h」
 2.
 3. char dirname[] = \lceil \text{testdir} \rceil;
 4. char filename[] = \lceil \text{test.txt} \rceil;
 5. char write_content[] = \lceil hello world!];
 6.
 7. FatFsSD fs;
 8.
 9. void setup() {
10. char buf[128];
11. char absolute_filename[128];
12.
13. fs.begin();
14.
```
- 15. sprintf(absolute\_filename, 「%s%s」, fs.getRootPath(), dirname);
- 16. fs.mkdir(absolute\_filename);
- 17. printf(  $\lceil$  create dir at \ $\rfloor$  %s"rn $\rfloor$ , absolute\_filename);
- 18.
- 19. sprintf(absolute\_filename, 「%s%s/%s」, fs.getRootPath(), dirname, filename);
- 20. SdFatFile file = fs.open(absolute\_filename);
- 21. file.println(write\_content);
- 22. file.close();
- 23. printf( $\lceil$  create file at  $\setminus \rfloor$  %s"rn $\rfloor$ , absolute\_filename);

24.

- 25. printf( $\lceil \text{read back from } \rangle \rfloor$  %s"rn $\rfloor$ , absolute\_filename);
- 26. file = fs.open(absolute\_filename);

27.

- 28. memset(buf, 0, sizeof(buf));
- 29. file.read(buf, sizeof(buf));

30.

- 31. file.close();
- 32. printf( $\lceil == ==$  content  $===$ = $\lceil$ );
- 33. printf $(\lceil\% s \rfloor, \text{buf});$
- 34. printf( $\lceil ===$ end  $===$ rn $\rfloor$ );

35.

36. fs.end();

37. }

38.

- 39. void loop() {
- 40. delay(1000);
- 41. }
- 42.

Example: create\_folder;

This example shows how to create a folder and open a file under it.

```
1. #include 「FatFs_SD.h」
 2.
 3. char filename[] = \sqrt{\text{test.txt}};
 4. char write_content[] = \lceil hello world! \rfloor;
 5.
 6. FatFsSD fs;
 7.
 8. void setup() {
 9. char buf[128];
10. char absolute_filename[128];
11.
12. fs.begin();
13.
14. printf(\lceil write something to \setminus \rfloor %s"rn\rfloor, filename);
15. sprintf(absolute_filename, \lceil\% s\% s\rfloor, fs.getRootPath(), filename);
16. SdFatFile file = fs.open(absolute_filename);
17.
18. file.println(write_content);
19.
20. file.close();
21. printf(「write finishrnrn」);
22.
23. printf(\lceil \text{read back from } \rangle \rfloor %s"rn\rfloor, filename);
24. file = fs.open(absolute_filename);
25.
26. memset(buf, 0, sizeof(buf));
27. file.read(buf, sizeof(buf));
28.
```
29. file.close(); 30. printf( $\lceil == ==$  content  $===$ = $\lceil$ ); 31. printf $(\lceil\% s \rfloor, \text{buf});$ 32. printf( $\lceil ===$ end  $===$ rn $\rfloor$ ); 33. 34. fs.end(); 35. } 36. 37. void loop() { 38. delay(1000); 39. } 40.

Example: file\_read\_write;

This example shows how to open/close files and perform read/write to it.

### **Notes and Warnings**

Include "SdFatFile.h" to use the class function.

### **SdFatFile:: peek**

**Description**

Read one byte from the file without moving the curser.

#### **Syntax**

int SdFatFile::peek(void);

### **Parameters**

The function requires no input parameter.

### **Returns**

The function returns the read character as an integer number.

#### **Example Code**

NA

### **Notes and Warnings**

Include "SdFatFile.h" to use the class function.

# **SdFatFile:: available**

### **Description**

Check if the cursor is at EOF.

### **Syntax**

int SdFatFile::available(void);

### **Parameters**

The function requires no input parameter.

### **Returns**

The function returns " $0$ " if the cursor is at EOF, else returns " $1$ ".

#### **Example Code**

NA

# **Notes and Warnings** Include "SdFatFile.h" to use the class function.

**SdFatFile:: flush**

## **Description**

It is a nop. This is an inherited function from class Stream. And it does not affect SD File.

### **Syntax**

void SdFatFile::flush(void);

### **Parameters**

The function requires no input parameter.

### **Returns**

The function returns nothing.

### **Example Code**

NA

# **Notes and Warnings**

Include "SdFatFile.h" to use the class function.

# **SdFatFile:: seek**

### **Description**

Change cursor to a specific position.

### **Syntax**

int SdFatFile::seek(uint32\_t pos);

### **Parameters**

pos: The desired position.

### **Returns**

The function returns 0 if success otherwise returns a negative value.

### **Example Code**

NA

### **Notes and Warnings**

Include "SdFatFile.h" in order to use the class function.

### **SdFatFile:: close**

### **Description**

Close file.

# **Syntax**

int SdFatFile::close(void);

### **Parameters**

The function requires no input parameter.

### **Returns**

The function returns 0 if runs successfully otherwise it returns a negative value.

#### **Example Code**

Example: last\_modified\_time;

The example shows how to get and set last modified time of a file.

Example: create\_folder;

This example shows how to create a folder and open a file under it. The details of the code can be found in the section of SdFatFile:: read.

Example: file\_read\_write;

This example shows how to open/close files and perform read/write to it. The details of the code can be found in the section of SdFatFile:: read.

- 1. #include <FatFs\_SD.h>
- 2.
- 3. FatFsSD fs;

4.

5. char filename $[] = \left[ \text{test.txt} \right]$ ;

```
6.
 7. void setup() {
 8. char absolute_filename[128];
 9.
10. uint16_t year = 2021;
11. uint16_t month = 4;
12. uint16_t date = 4;
13. uint16_t hour = 12;
14. uint16_t minute = 12;
15. uint16_t second = 12;
16.
17. fs.begin();
18.
19. sprintf(absolute_filename, 「%s%s」, fs.getRootPath(), filename);
20. SdFatFile file = fs.open(absolute_filename);
21. file.close();
22.
23. fs.setLastModTime(absolute_filename, year, month, date, hour, minute, second);
24.
25. fs.getLastModTime(absolute_filename, &year, &month, &date, &hour, &minute, &second);
26. printf( [filename:"%s"rn], absolute_filename);
27. printf( [time mod:%04d/%02d/%02d %02d:%02d:%02drn] , year, month, date, hour, minute, second);
28.
29. fs.end();
30. }
31.
32. void loop() {
33. delay(1000);
34. }
35.
```
# **Notes and Warnings**

Include "SdFatFile.h" in order to use the class function.

# **FlashMemory**

# **Class EpdIF**

**FlashMemoryClass Class**

### **Description**

Defines a class of Flash memory API

### **Syntax**

class FlashMemoryClass

### **Members**

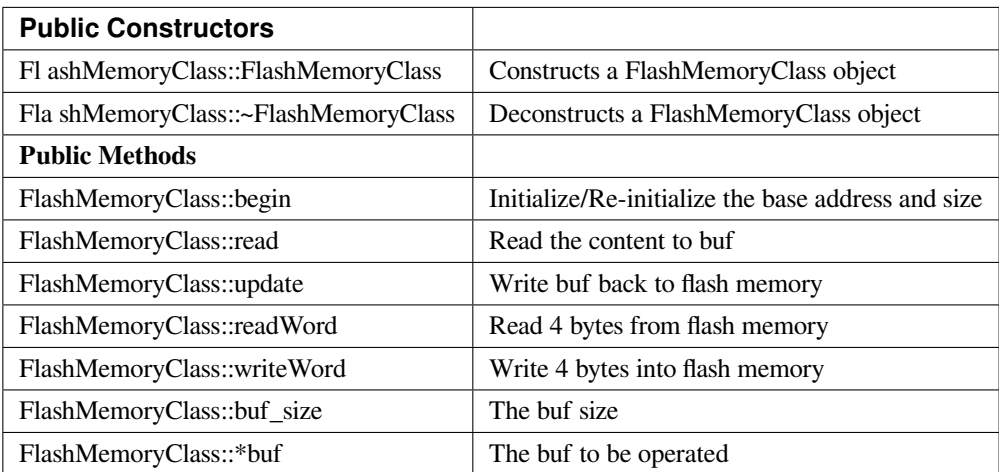

### **FlashMemoryClass::FlashMemoryClass**

### **Description**

Constructs a FlashMemoryClass object.

#### **Syntax**

FlashMemoryClass(unsigned int \_base\_address, unsigned int \_buf\_size);

#### **Parameters**

\_base\_address: The base address to operate.

\_buf\_size: The buf size for mirror a copy to reduce flash memory operation

### **Returns**

The function returns nothing.

### **Example Code**

Example: FleshMemory\_Basic

This example demonstrates the basic use of flash memory. Since boot count is stored in flash, each time upon device boot up, the boot count will be read from the flash, add one, then write back to the flash. Ameba's flash memory can be edit in a unit of a sector which has the size of 4K bytes.

Direct read from flash memory is allowed. To write data into flash memory, each bit on flash memory can only change from '1' to '0' and it cannot change from '0' to '1'. To make sure the data are correctly written we do erase the flash memory sector before write data on it.

#### **#include <FlashMemory.h>**

```
void setup() {
FlashMemory.read();
if (FlashMemory.buf[0] == 0xFF) {
FlashMemory.buf[0] = 0x00;
FlashMemory.update();
Serial.println(\lceil write count to 0 \rceil);
} else {
FlashMemory.buf[0]++;
FlashMemory.update();
Serial.print( [Boot count: [);
Serial.println(FlashMemory.buf[0]);
}
```

```
}
void loop() {
delay(1000);
}
```
#### Example: ReadWriteOneWord

This example shows how to request flash memory larger than default 0x4000, and read/write one specific word (32-bit).

### **#include <FlashMemory.h>**

**void** setup() {

unsigned **int** value;

```
/* request flash size 0x4000 from 0xFC000 */
```
FlashMemory.begin(*0xFC000*, *0x4000*);

/\* read one word (32-bit) from 0xFC000 plus offset 0x3F00 \*/

value = FlashMemory.readWord(*0x3F00*);

printf(「value is 0x%08Xrn」, value);

**if** (value ==  $0x$ *FFFFFFFFF*) {

value  $= 0$ ;

} **else** {

value++;

}

/\* write one word (32-bit) to 0xFC000 plus offset 0x3F00 \*/

FlashMemory.writeWord(*0x3F00*, value);

}

```
void loop() {
```
// put your main code here, to run repeatedly:

}

### **Notes and Warnings**

Include "FlashMemory.h" to use the class function.

### **FlashMemoryClass::begin**

#### **Description**

Initialize/Re-initialize the base address and size. The base address shell aligns with the size of 0x1000. And the size shell is multiple of 0x1000.

#### **Syntax**

void begin(unsigned int \_base\_address, unsigned int \_buf\_size);

### **Parameters**

\_base\_address: The base address \_buf\_size: The desired work size

#### **Returns**

The function returns nothing.

#### **Example Code**

Example: FleshMemory\_Basic

This example demonstrates the basic use of flash memory. Since boot count is stored in flash, each time upon device boot up, the boot count will be read from the flash, add one, then write back to the flash. Ameba's flash memory can be edit in a unit of a sector which has the size of 4K bytes.

Example: ReadWriteOneWord

This example shows how to request flash memory larger than default 0x4000, and read/write one specific word (32-bit). Details of the example codes can be found in the previous section of "FlashMemoryClass:: FlashMemoryClass".

#### **Notes and Warnings**

Include "FlashMemory.h" to use the class function.

#### **FlashMemoryClass::read**

#### **Description**

Read the content to buf. Read flash memory into the buf. The size would be 0x1000.

### **Syntax**

void read(void);

### **Parameters**

The function requires no input parameter.

### **Returns**

The function returns nothing.

### **Example Code**

Example: FleshMemory\_Basic

This example demonstrates the basic use of flash memory. Since boot count is stored in flash, each time upon device boot up, the boot count will be read from the flash, add one, then write back to the flash. Ameba's flash memory can be edit in a unit of a sector which has the size of 4K bytes.

Details of the example codes can be found in the previous section of "FlashMemoryClass:: FlashMemoryClass".

#### **Notes and Warnings**

Include "FlashMemory.h" to use the class function.

### **FlashMemoryClass::update**

#### **Description**

Write buf back to flash memory. Write flash memory with the content of the buffer. The size is 0x1000.

#### **Syntax**

void update(bool erase = true);

### **Parameters**

erase: By default, it is true and erases flash memory before writing to it

### **Returns**

The function returns nothing.

#### **Example Code**

Example: FleshMemory\_Basic

This example demonstrates the basic use of flash memory. Since boot count is stored in flash, each time upon device boot up, the boot count will be read from the flash, add one, then write back to the flash. Ameba's flash memory can be edit in a unit of a sector which has the size of 4K bytes.

Details of the example codes can be found in the previous section of "FlashMemoryClass:: FlashMemoryClass".

### **Notes and Warnings**

Include "FlashMemory.h" to use the class function.

**FlashMemoryClass::readWord**

#### **Description**

Read 4 bytes from flash memory. Read 4 byte from specific offset based on base address.

#### **Syntax**

unsigned int readWord(unsigned int offset);

### **Parameters**

offset: The offset according to the base address

### **Returns**

The read data with a size of 4 bytes

#### **Example Code**

Example: ReadWriteOneWord

This example shows how to request flash memory larger than default 0x4000, and read/write one specific word (32-bit). Details of the example codes can be found in the previous section of "FlashMemoryClass:: FlashMemoryClass".

### **Notes and Warnings**

Include "FlashMemory.h" to use the class function.

### **FlashMemoryClass::writeWord**

### **Description**

Write 4 bytes into flash memory. It will try to write 4 bytes first. If the read data differ from the write data, then we buffer the sector of flash memory, erase it, and write correct data back to it.

### **Syntax**

void writeWord(unsigned int offset, unsigned int data);

### **Parameters**

offset: The offset according to the base address data: The data to be written

### **Returns**

The function returns nothing.

#### **Example Code**

Example: ReadWriteOneWord

This example shows how to request flash memory larger than default 0x4000, and read/write one specific word (32-bit). Details of the example codes can be found in the previous section of "FlashMemoryClass:: FlashMemoryClass".

### **Notes and Warnings**

Include "FlashMemory.h" to use the class function.

#### **FlashMemoryClass::buf\_size**

### **Description**

The buf size (It can be regarded as work size).

### **Syntax**

unsigned int buf\_size;

#### **Example Code**

Example: FlashMemory\_Basic

This example demonstrates the basic use of flash memory. Since boot count is stored in flash, each time upon device boot up, the boot count will be read from the flash, add one, then write back to the flash. Ameba's flash memory can be edit in a unit of a sector which has the size of 4K bytes.

Details of the example codes can be found in the previous section of "FlashMemoryClass:: FlashMemoryClass".

### **Notes and Warnings**

Include "FlashMemory.h" to use the class function.

### **FlashMemoryClass::\*buf**

#### **Description**

The buf to be operated. Modify buf won't change the content of the buf. It needs an update to write back to flash memory.

### **Syntax**

unsigned char \*buf;

### **Example Code**

NA

### **Notes and Warnings**

Include "FlashMemory.h" to use the class function.

# **GPIO**

# **Class DHT**

# **DHT Class**

### **Description**

Defines a class of using DHT temperature & humidity sensors

### **Syntax**

class DHT

### **Members**

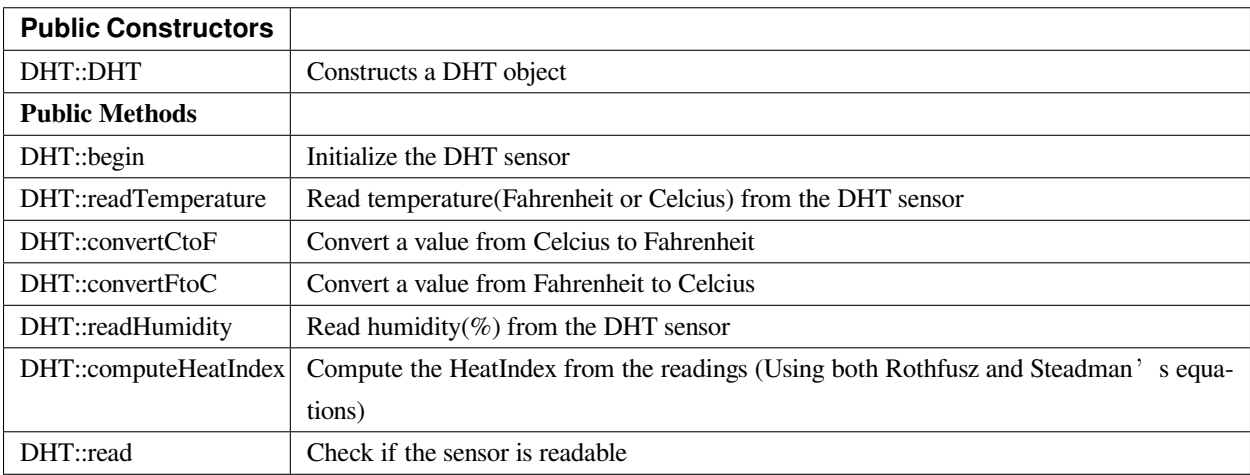

# **DHT::DHT**

### **Description**

Constructs a DHT object.

### **Syntax**

DHT::DHT(uint8\_t pin, uint8\_t type, uint8\_t count)

# **Parameters**

pin: The Arduino digital PIN connected

type: The DHT sensor type(DHT11, DHT22, or DHT21)

count: The count is now ignored as the DHT reading algorithm adjusts itself based on the speed of the processor

### **Returns**

The function returns nothing.

#### **Example Code**

Example:DHTTester

The code demos basic testing for various DHT humidity & temperature sensors.

#### **Notes and Warnings**

Every time must include the header file "DHT.h" in front of the project to use the class function.

// Example testing sketch for various DHT humidity/temperature sensors

// Written by ladyada, public domain

#### **#include 「DHT.h」**

 $\frac{1}{\pi}$  The digital pin we're connected to.

#### **#define DHTPIN 8**

 $\frac{1}{\sqrt{2}}$  Uncomment whatever type you're using!

### **#define DHTTYPE DHT11 // DHT 11**

//#define DHTTYPE DHT22 // DHT 22 (AM2302), AM2321

//#define DHTTYPE DHT21 // DHT 21 (AM2301)

// Connect pin 1 (on the left) of the sensor to  $+5V$ 

// NOTE: If using a board with 3.3V logic like an Arduino Due connect pin 1

// to 3.3V instead of 5V!

// Connect pin 2 of the sensor to whatever your DHTPIN is

// Connect pin 4 (on the right) of the sensor to GROUND

// Connect a 10K resistor from pin 2 (data) to pin 1 (power) of the sensor

// Initialize DHT sensor.

// Note that older versions of this library took an optional third parameter to

// tweak the timings for faster processors. This parameter is no longer needed

// as the current DHT reading algorithm adjusts itself to work on faster procs.

```
DHT dht(DHTPIN, DHTTYPE);
```
**void** setup() {

Serial.begin(115200);

Serial.println(「DHTxx test!」);

dht.begin();

```
}
```
**void** loop() {

// Wait a few seconds between measurements.

delay(2000);

// Reading temperature or humidity takes about 250 milliseconds!

```
// Sensor readings may also be up to 2 seconds 『old』(its a very slow sensor)
```
**float**  $h =$  dht.readHumidity();

// Read temperature as Celsius (the default)

**float** t = dht.readTemperature();

// Read temperature as Fahrenheit (isFahrenheit = true)

**float** f = dht.readTemperature(**true**);

// Check if any reads failed and exit early (to try again).

**if** (isnan(h)  $\parallel$  isnan(t)  $\parallel$  isnan(f)) {

Serial.println( [Failed to read from DHT sensor!]);

**return**;

}

// Compute heat index in Fahrenheit (the default)

**float** hif = dht.computeHeatIndex $(f, h)$ ;

// Compute heat index in Celsius (isFahreheit = false)

**float** hic = dht.computeHeatIndex(t, h, **false**);

Serial.print( [Humidity: [);

Serial.print(h);

Serial.print(」%t」);

Serial.print( [Temperature: [);

Serial.print(t);

Serial.print( $\perp$  \*C  $\top$ );

Serial.print(f);

Serial.print(」\*Ft」);

Serial.print( [Heat index: [);

Serial.print(hic);

Serial.print(」\*C 「);

Serial.print(hif);

Serial.println(」\*F」);

}

**DHT::begin**

# **Description**

Initialize the DHT sensor.

# **Syntax**

void DHT::begin(void);

# **Parameters**

The function requires no input parameter.

### **Returns**

The function returns nothing.

# **Example Code**

Example: DHTTester

The code demos basic testing for various DHT humidity & temperature sensors. Please refer to code in the "DHT: DHT" section.

### **Notes and Warnings**

Every time must include the header file "DHT.h" in front of the project to use the class function.

### **DHT::readTemperature**

### **Description**

Read temperature(Fahrenheit or Celcius) from the DHT sensor.

### **Syntax**

float DHT::readTemperature(bool S, bool force);

### **Parameters**

S: Temperature scale, True is Fahrenheit and False is Celcius force: Index of checking sensor readability, default is False

#### **Returns**

The function returns the current temperature as a float value.

### **Example Code**

Example: DHTTester

The code demos basic testing for various DHT humidity & temperature sensors. Please refer to code in the "DHT: DHT" section.

#### **Notes and Warnings**

Every time must include the header file "DHT.h" in front of the project to use the class function.

# **DHT::convertCtoF**

### **Description**

Convert a value from Celcius to Fahrenheit.

# **Syntax**

float DHT::convertCtoF(float c);

### **Parameters**

c: The value in Celcius

### **Returns**

The function returns the temperature in Fahrenheit as a float number.

### **Example Code**

Example: DHTTester

The code demos basic testing for various DHT humidity & temperature sensors. Please refer to code in the "DHT: DHT" section.

### **Notes and Warnings**

Every time must include the header file "DHT.h" in front of the project to use the class function.

# **DHT::convertFtoC**

#### **Description**

Convert a value from Fahrenheit to Celcius.

### **Syntax**

float DHT::convertFtoC(float f);

### **Parameters**

f: The value in Fahrenheit

### **Returns**

The function returns the temperature in Celcius as a float number.

### **Example Code**

#### Example: DHTTester

The code demos basic testing for various DHT humidity & temperature sensors. Please refer to code in the "DHT: DHT" section.

### **Notes and Warnings**

Every time must include the header file "DHT.h" in front of the project to use the class function.

### **DHT::computeHeatIndex**

#### **Description**

Compute the HeatIndex from the readings (Using both Rothfusz and Steadman's equations). More details refer to [http://www.wpc.ncep.noaa.gov/html/heatindex\\_equation.shtml](http://www.wpc.ncep.noaa.gov/html/heatindex_equation.shtml) .

#### **Syntax**

float DHT::computeHeatIndex(float temperature, float percentHumidity, bool isFahrenheit);

### **Parameters**

temperature: The temperature value percentHumidity: The humidity percent value isFahrenheit: True, temperature value in Fahrenheit (Default); False, temperature value in Celcius

### **Returns**

The function returns the heat index in Fahrenheit or Celsius as a float value.

#### **Example Code**

Example: DHTTester

The code demos basic testing for various DHT humidity & temperature sensors. Please refer to code in the "DHT: DHT" section.

### **Notes and Warnings**

Every time must include the header file "DHT.h" in front of the project to use the class function.

### **DHT::readHumidity**

#### **Description**

Reading temperature or humidity from the DHT sensor and return as a float value(%).

### **Syntax**

float DHT::readHumidity(bool force);

#### **Parameters**

force: Ignored.

### **Returns**

The function returns current humidity in a float number (in %).

### **Example Code**

#### Example: DHTTester

The code demos basic testing for various DHT humidity & temperature sensors. Please refer to code in the "DHT: DHT" section.

#### **Notes and Warnings**

Every time must include the header file "DHT.h" in front of the project to use the class function. Reading temperature or humidity takes about 250 milliseconds! Sensor readings may also be up to 2 seconds.

#### **DHT::read**

#### **Description**

Check if the sensor is readable.

#### **Syntax**

boolean DHT::read(bool force);

### **Parameters**

force: Index of whether checking the sensor was read less than two seconds ago or not. False, checking; True, not checking.

### **Returns**

Return the last correct measurement of the sensor. False, low means not readable; True, high means readable.

### **Example Code**

Example: DHTTester

The code demos basic testing for various DHT humidity & temperature sensors. Please refer to code in the "DHT: DHT" section.

### **Notes and Warnings**

Every time must include the header file "DHT.h" in front of the project to use the class function.

### **Class HttpClient**

### **InterruptLock Class**

### **Description**

Defines a class of turning off/on interrupts temporarily

### **Syntax**

class InterruptLock

### **Members**

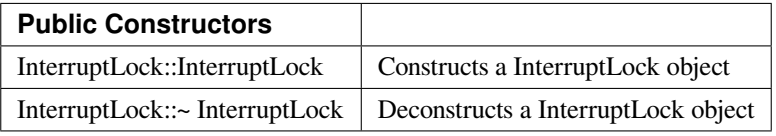

### **GTimer**

# **Class EpdIF**

# **GTimerClass Class**

### **Description**

GTimer is a hardware timer and this class is to operate it. The GTimer occupy same resource as PWM. Please make sure the timer is not conflict with you PWM index.

#### **Syntax**

class GTimerClass

### **Members**

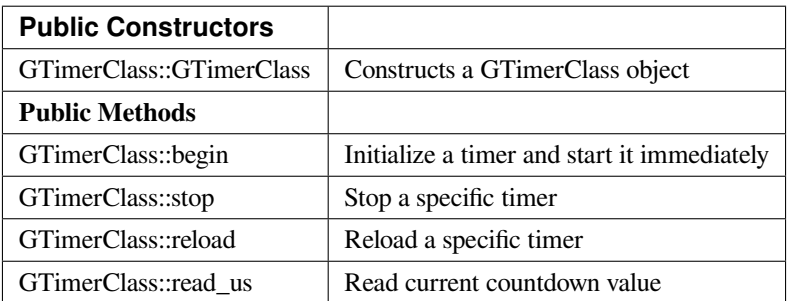

#### **GTimerClass::begin**

### **Description**

Initialize a timer and start it immediately.

## **Syntax**

void GTimerClass::begin(uint32\_t timerid, uint32\_t duration\_us, void (\*handler)(uint32\_t), bool periodical, uint32\_t userdata);

### **Parameters**

timerid: There are 5 valid GTimer with timer id 0~4.

duration\_us: The duration of the timer. The time unit is microsecond and the precision is 32768Hz.

periodical: By default, the timer would keep periodically countdown and reload which means the handler would periodically be invoked.

userdate: The user data brings to the handler.

#### **Returns**

The function returns nothing.

#### **Example Code**

Example: TimerOneshot

### /\*

This sketch shows how to use several hardware timers in invoke handler only once for each timer.

\*/

# **#include <GTimer.h>**

**void** myhandler(**uint32\_t** data) {

Serial.print( [I am timer! ⊥ );

Serial.println(data);

# }

**void** setup() {

// Open serial communications and wait for port to open:

Serial.begin(115200);

**while** (!Serial) {

; // wait for serial port to connect. Needed for native USB port only

}

// timerid 0, period 1s, invoke myhandler, invoke only once, user data is 0

GTimer.begin(0, 1 \* 1000 \* 1000, myhandler, **false**, 0);

// timerid 1, period 2s, invoke myhandler, invoke only once, user data is 1

GTimer.begin(1, 2 \* 1000 \* 1000, myhandler, **false**, 1);

GTimer.begin(2, 3 \* 1000 \* 1000, myhandler, **false**, 2);

GTimer.begin(3, 4 \* 1000 \* 1000, myhandler, **false**, 3);

}

```
void loop() {
delay(1000);
}
Example: TimerPeriodical
/*
This sketch shows how to use hardware timer and invoke interrupt handler periodically
*/
#include <GTimer.h>
int counter = 0;
void myhandler(uint32_t data) {
counter++;
Serial.print(\lceil counter: \lceil);
Serial.println(counter);
if (counter >= 10) {
Serial.println(「stop timer」);
GTimer.stop(0);
}
}
void setup() {
// Open serial communications and wait for port to open:
Serial.begin(115200);
while (!Serial) {
; // wait for serial port to connect. Needed for native USB port only
}
// timerid 0, period 1s, invoke myhander
GTimer.begin(0, (1 * 1000 * 1000), myhandler);
}
void loop() {
delay(1000);
}
```
### **Notes and Warnings**

Include "GTimer.h" to use the class function.

#### **GTimerClass::stop**

**Description** Stop a specific timer

**Syntax** void GTimerClass::stop(uint32\_t timerid);

#### **Parameters**

timerid: Stop the timer with this timer id

#### **Returns**

The function returns nothing.

### **Example Code**

Example: TimerPeriodical, please refer to GTimerClass:: begin for more details.

### **Notes and Warnings**

Include "GTimer.h" to use the class function.

## **GTimerClass::reload**

### **Description**

Reload a specific timer. The GTimer is a countdown timer. Reload it would make it discard the current countdown value and restart countdown based on the duration.

### **Syntax**

void GTimerClass::reload(uint32\_t timerid, uint32\_t duration\_us);

### **Parameters**

timerid: The timer to be modified duration\_us: The updated duration in unit of microseconds

### **Returns**

The function returns nothing.

### **Example Code**

NA

### **Notes and Warnings**

Include "GTimer.h" to use the class function.

### **GTimerClass::read\_us**

### **Description**

Read the current countdown value

### **Syntax**

uint64\_t GTimerClass::read\_us(uint32\_t timerid);

### **Parameters**

timerid: The timer to be read

# **Returns**

The function returns the current countdown value.

# **Example Code**

NA
# **Notes and Warnings**

Include "GTimer.h" to use the class function.

# **Http**

**Class HttpClient**

**HttpClient Class**

## **Description**

Defines a class of using HttpClient

## **Syntax**

class HttpClient

## **Members**

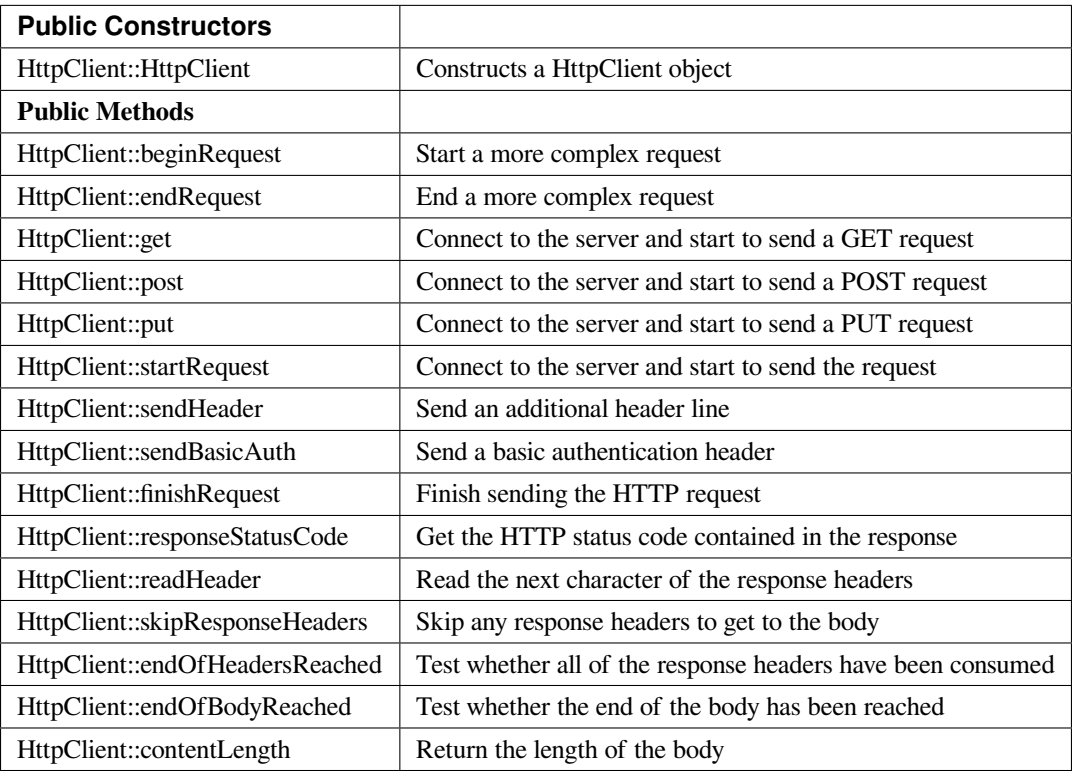

## **HttpClient::HttpClient**

## **Description**

Constructs a HttpClient object. If Marco "PROXY\_ENABLED"is defined, currently disabled as introduces a dependency on DNS.h in Ethernet.

## **Syntax**

HttpClient::HttpClient(Client& aClient, const char\* aProxy = NULL, uint16 t aProxyPort = 0); HttpClient::HttpClient(Client& aClient);

## **Parameters**

aClient: The object of class WiFiClient. aProxy: The proxy name. The default proxy name is "NULL". aProxyPort: The proxy port. The default value for the proxy port is 0.

## **Returns**

The function returns nothing.

## **Example Code**

Example: SimpleHttpExample The example demonstrate how to download the content from URL indicated in kHostname[].

## **#include <HttpClient.h>**

**#include <WiFi.h>**

## **#include <WiFiClient.h>**

**char** ssid[] = 「YourNetwork」; // your network SSID (name)

**char** pass[] = 「password」; // your network password (use for WPA, or use as key for WEP)

**int** keyIndex = 0; // your network key Index number (needed only for WEP)

// Name of the server we want to connect to

const **char** kHostname[] = 「www.google.com」;

const **char** kPath $\begin{bmatrix} \end{bmatrix} = \begin{bmatrix} \end{bmatrix}$ ;

// Number of milliseconds to wait without receiving any data before we give up

```
const int kNetworkTimeout = 30*1000;
// Number of milliseconds to wait if no data is available before trying again
const int kNetworkDelay = 1000;
int status = WL_IDLE_STATUS;
void setup() {
Serial.begin(9600);
while ( status != WL_CONNECTED) {
Serial.print(\lceil Attempting to connect to SSID: \lceil);
Serial.println(ssid);
status = WiFi.begin(ssid, pass);
// wait 10 seconds for connection:
delay(10000);
}
Serial.println(「Connected to wifi」);
printWifiStatus();
}
void loop() {
int err = 0;
WiFiClient c;
HttpClient http(c);
err = http.get(kHostname, kPath);
if (err == 0)
{
Serial.println(「startedRequest ok」);
err = http.responseStatusCode();
if (err \ge 0)
{
Serial.print(\lceil Got status code: \lceil);
Serial.println(err);
// Usually you'd check that the response code is 200 or a
```

```
// similar \lceil \text{success} \rceil code (200-299) before carrying on,
// but we'll print out whatever response we get
err = http.skipResponseHeaders();
if (err \ge 0)
{
int bodyLen = http.contentLength();
Serial.print(\lceil Content length is: \lceil);
Serial.println(bodyLen);
Serial.println();
Serial.println(「Body returned follows:」);
\frac{1}{2} Now we've got to the body, so we can print it out
unsigned long timeoutStart = millis();
char c;
// Whilst we haven't timed out & haven't reached the end of the body
while ((http.connected() || http.available()) & &
((millis() - timeoutStart) < kNetworkTimeout) )
{
if (http.available())
{
c = \text{http.read();}// Print out this character
Serial.print(c);
bodyLen–;
// We read something, reset the timeout counter
timeoutStart = millis();
}
else
{
// We haven't got any data, so let's pause to allow some to arrive
delay(kNetworkDelay);
```

```
}
}
}
else
{
Serial.print( [Failed to skip response headers: [);
Serial.println(err);
}
}
else
{
Serial.print( [Getting response failed: [);
Serial.println(err);
}
}
else
{
Serial.print(\lceil Connect failed: \lceil);
Serial.println(err);
}
http.stop();
// And just stop, now that we've tried a download
while(1);
}
void printWifiStatus() {
\frac{1}{\sqrt{2}} print the SSID of the network you're attached to:
Serial.print( [SSID: [);
Serial.println(WiFi.SSID());
// print your WiFi shield's IP address:
IPAddress ip = WiFi.localIP();
```
Serial.print( [IP Address: [);

Serial.println(ip);

// print the received signal strength:

**long** rssi = WiFi.RSSI();

Serial.print(「signal strength (RSSI):」);

Serial.print(rssi);

Serial.println(」dBm」);

}

# **Notes and Warnings**

Include "HttpClient.h" to use the class function.

## **HttpClient::beginRequest**

## **Description**

Start a more complex request. Use this when you need to send additional headers in the request, but you will also need to call endRequest() when you are finished.

## **Syntax**

void HttpClient::beginRequest(void);

## **Parameters**

The function requires no input parameter.

## **Returns**

The function returns nothing.

## **Example Code**

Example: SimpleHttpExample

The example demonstrates how to download the content from the URL indicated in kHostname[]. Details of the code can be found in the previous section of HttpClient:: HttpClient.

## **Notes and Warnings**

Include "HttpClient.h" to use the class function.

## **HttpClient::endRequest**

### **Description**

End a more complex request. Use this when you need to have sent additional headers in the request, but you will also need to call beginRequest() at the start.

## **Syntax**

void HttpClient::endRequest(void);

## **Parameters**

The function requires no input parameter.

## **Returns**

The function returns nothing.

### **Example Code**

Example: SimpleHttpExample

The example demonstrates how to download the content from the URL indicated in kHostname[]. Details of the code can be found in the previous section of HttpClient:: HttpClient.

### **Notes and Warnings**

Include "HttpClient.h" to use the class function.

### **HttpClient::get**

### **Description**

Connect to the server and start to send a "GET" request. If the input parameter contains "aServerAddress", the connection will not perform a DNS lookup and just purely connect to the given IP address.

**Syntax**

int HttpClient::get(const char\* aServerName, uint16 t aServerPort, const char\* aURLPath, const char\* aUserAgent = NULL);

int HttpClient::get(const char\* aServerName, const char\* aURLPath, const char\* aUserAgent = NULL);

int HttpClient::get(const IPAddress& aServerAddress, const char\* aServerName, uint16\_t aServerPort, const char\* aURLPath, const char\* aUserAgent = NULL);

int HttpClient::get(const IPAddress& aServerAddress, const char\* aServerName, const char\* aURLPath, const char\* aUserAgent = NULL);

## **Parameters**

aServerName: The name of the server being connected to. If aServerName is "NULL", the "Host" header line will not be sent.

aServerPort: The port on which server connected.

aURLPath: The URL to request.

aUserAgent: User-Agent string to be sent. If aUserAgent indicated as "NULL", the default user-agent kUserAgent will be sent.

aServerAddress: IP address of the server to connect to.

## **Returns**

Return 0 if successful, otherwise indicates an error occurs.

### **Example Code**

Example: SimpleHttpExample

The example demonstrates how to download the content from the URL indicated in kHostname[]. Details of the code can be found in the previous section of HttpClient:: HttpClient.

## **Notes and Warnings**

Include "HttpClient.h" to use the class function.

## **HttpClient::post**

### **Description**

Connect to the server and start to send a "POST" request. If the input parameter has "aServerAddress", connects doesn' t perform a DNS lookup and just connects to the given IP address.

## **Syntax**

int HttpClient::post(const char\* aServerName, uint16\_t aServerPort, const char\* aURLPath, const char\* aUserAgent = NULL);

int HttpClient::post(const char\* aServerName, const char\* aURLPath, const char\* aUserAgent = NULL);

int HttpClient::post(const IPAddress& aServerAddress, const char\* aServerName, uint16\_t aServerPort, const char\* aURLPath, const char\* aUserAgent = NULL);

int HttpClient::post(const IPAddress& aServerAddress, const char\* aServerName, const char\* aURLPath, const char\* aUserAgent = NULL);

### **Parameters**

aServerName: Name of the server being connected to. If NULL, the "Host" header line won't be sent.

aServerPort: Port to connect to on the server.

aURLPath: Url to request.

aUserAgent: User-Agent string to be sent. If aUserAgent indicated as "NULL", the default user-agent kUserAgent will be sent.

aServerAddress: IP address of the server to connect to.

### **Returns**

Return 0 if successful, otherwise indicates an error occurs.

### **Example Code**

Example: SimpleHttpExample

The example demonstrates how to download the content from the URL indicated in kHostname[]. Details of the code can be found in the previous section of HttpClient:: HttpClient.

### **Notes and Warnings**

Include "HttpClient.h" to use the class function.

### **HttpClient::put**

### **Description**

Connect to the server and start to send a PUT request. If the input parameter has "aServerAddress", connects doesn' t perform a DNS lookup and just connects to the given IP address.

## **Syntax**

int HttpClient::put(const char\* aServerName, uint16\_t aServerPort, const char\* aURLPath, const char\* aUserAgent = NULL);

int HttpClient::put(const char\* aServerName, const char\* aURLPath, const char\* aUserAgent = NULL);

int HttpClient::put(const IPAddress& aServerAddress, const char\* aServerName, uint16\_t aServerPort, const char\* aURLPath, const char\* aUserAgent = NULL);

int HttpClient::put(const IPAddress& aServerAddress, const char\* aServerName, const char\* aURLPath, const char\* aUserAgent = NULL);

## **Parameters**

aServerName: Name of the server being connected to. If NULL, the "Host" header line won't be sent.

aServerPort: Port to connect to on the server.

aURLPath: Url to request.

aUserAgent: User-Agent string to be sent. If aUserAgent indicated as "NULL", the default user-agent kUserAgent will be sent.

aServerAddress: IP address of the server to connect to.

### **Returns**

Return 0 if successful, otherwise indicates an error occurs.

### **Example Code**

Example: SimpleHttpExample

The example demonstrates how to download the content from the URL indicated in kHostname[]. Details of the code can be found in the previous section of HttpClient:: HttpClient.

### **Notes and Warnings**

Include "HttpClient.h" to use the class function.

### **HttpClient::startRequest**

### **Description**

Connect to the server and start to send the request.

## **Syntax**

int HttpClient::startRequest(const char\* aServerName, uint16\_t aServerPort, const char\* aURLPath, const char\* aHttpMethod, const char\* aUserAgent);

int HttpClient::startRequest(const IPAddress& aServerAddress, const char\* aServerName, uint16\_t aServerPort, const char\* aURLPath, const char\* aHttpMethod, const char\* aUserAgent);

### **Parameters**

aServerAddress: IP address of the server to connect to.

aServerName: Name of the server being connected to. If NULL, the "Host" header line won't be sent.

aServerPort: Port to connect to on the server.

aURLPath: Url to request.

aHttpMethod: Type of HTTP request to make, e.g. "GET", "POST", etc.

aUserAgent: User-Agent string to send. If NULL the default user-agent kUserAgent will be sent.

#### **Returns**

Return 0 if successful, else error.

#### **Example Code**

Example: SimpleHttpExample

The example demonstrates how to download the content from the URL indicated in kHostname[]. Details of the code can be found in the previous section of HttpClient:: HttpClient.

### **Notes and Warnings**

Include "HttpClient.h" to use the class function.

### **HttpClient::sendHeader**

### **Description**

The function sends an additional header line.

The function void HttpClient:: sendHeader(const char\* aHeader);can only be called in between the calls to startRequest and finishRequest.

The other 2 functions void HttpClient::sendHeader(const char\* aHeaderName, const char\* aHeaderValue); and void HttpClient::sendHeader(const char\* aHeaderName, const int aHeaderValue); are alternate form the previous one, which takes the header name and content as separately (as strings or integer). For example, to send an XXXXXX header, user might call sendHeader( "XXXXX", "Something") or sendHeader( "XXXXX", 123).And the call will add the ": "in the log to separate different header in the case of multiple headers.

### **Syntax**

void HttpClient::sendHeader(const char\* aHeader); void HttpClient::sendHeader(const char\* aHeaderName, const char\* aHeaderValue); void HttpClient::sendHeader(const char\* aHeaderName, const int aHeaderValue);

## **Parameters**

aHeader: Header line to send, in its entirety (but without the trailing CRLF. E.g. "Authorization: Basic YQDDCAIGES".

aHeaderName: Type of header being sent.

aHeaderValue: Value for that header.

## **Returns**

The function returns nothing.

## **Example Code**

Example: SimpleHttpExample

The example demonstrates how to download the content from the URL indicated in kHostname[]. Details of the code can be found in the previous section of HttpClient:: HttpClient.

## **Notes and Warnings**

Include "HttpClient.h" to use the class function.

## **HttpClient::sendBasicAuth**

### **Description**

The function sends a basic authentication header which will encode the given username and password, and send them in a suitable header line for doing Basic Authentication.

## **Syntax**

void HttpClient::sendBasicAuth(const char\* aUser, const char\* aPassword);

### **Parameters**

aUser: Username for the authorization.

aPassword: Password for the user aUser.

## **Returns**

The function returns nothing.

## **Example Code**

Example: SimpleHttpExample

The example demonstrates how to download the content from the URL indicated in kHostname[]. Details of the code can be found in the previous section of HttpClient:: HttpClient.

## **Notes and Warnings**

Include "HttpClient.h" to use the class function.

## **HttpClient::finishRequest**

## **Description**

Finish sending the HTTP request. The function sends a blank line to signify the end of the request.

### **Syntax**

void HttpClient::finishRequest(void);

## **Parameters**

The function requires no input parameter.

## **Returns**

The function returns nothing.

## **Example Code**

Example: SimpleHttpExample

The example demonstrates how to download the content from the URL indicated in kHostname[]. Details of the code can be found in the previous section of HttpClient:: HttpClient.

## **AmebaDocs, 發� 0.0.1**

### **Notes and Warnings**

Include "HttpClient.h" to use the class function.

#### **HttpClient::responseStatusCode**

#### **Description**

Get the HTTP status code contained in the response. For example, "200" for successful requests, "404" for file not found, etc.

## **Syntax**

int HttpClient::responseStatusCode(void);

## **Parameters**

The function requires no input parameter.

### **Returns**

Return 0 if successful, else error.

#### **Example Code**

Example: SimpleHttpExample

The example demonstrates how to download the content from the URL indicated in kHostname[]. Details of the code can be found in the previous section of HttpClient:: HttpClient.

#### **Notes and Warnings**

Include "HttpClient.h" to use the class function.

### **HttpClient::readHeader**

#### **Description**

The function reads the next character of the response headers. This functions the same as read() but to be used when reading through the headers which are slightly less efficient. The user might check whether the end of the headers has been reached by calling endOfHeadersReached(), although after that point this will still return data as read() would.

## **Syntax**

int HttpClient::readHeader(void);

## **Parameters**

The function requires no input parameter.

## **Returns**

Return the next character of the response headers.

## **Example Code**

Example: SimpleHttpExample

The example demonstrates how to download the content from the URL indicated in kHostname[]. Details of the code can be found in the previous section of HttpClient:: HttpClient.

## **Notes and Warnings**

Include "HttpClient.h" to use the class function.

### **HttpClient::skipResponseHeaders**

### **Description**

Skip any response headers to get to the body. Use this if you don't want to do any special processing of the headers returned in the response. You can also use it after you've found all of the headers you're interested in, and just want to get on with processing the body.

### **Syntax**

int HttpClient::skipResponseHeaders(void);

## **Parameters**

The function requires no input parameter.

### **Returns**

Return 0 if successful, else error.

### **Example Code**

Example: SimpleHttpExample

The example demonstrates how to download the content from the URL indicated in kHostname[]. Details of the code can be found in the previous section of HttpClient:: HttpClient.

## **Notes and Warnings**

Include "HttpClient.h" to use the class function.

## **HttpClient::endOfHeadersReached**

## **Description**

Test whether all of the response headers have been consumed.

### **Syntax**

bool HttpClient::endOfHeadersReached(void);

### **Parameters**

The function requires no input parameter.

### **Returns**

Return true if we are now processing the response body, else false.

### **Example Code**

Example: SimpleHttpExample

The example demonstrates how to download the content from the URL indicated in kHostname[]. Details of the code can be found in the previous section of HttpClient:: HttpClient.

### **Notes and Warnings**

Include "HttpClient.h" to use the class function.

### **HttpClient::endOfBodyReached**

## **Description**

Test whether the end of the body has been reached. It only works if the Content-Length header was returned by the server.

## **Syntax**

bool HttpClient::endOfBodyReached(void);

## **Parameters**

The function requires no input parameter.

### **Returns**

Return true if we are now at the end of the body, else false.

## **Example Code**

Example: SimpleHttpExample

The example demonstrates how to download the content from the URL indicated in kHostname[]. Details of the code can be found in the previous section of HttpClient:: HttpClient.

### **Notes and Warnings**

Include "HttpClient.h" to use the class function.

## **HttpClient::contentLength**

### **Description**

The function returns the length of the body.

### **Syntax**

int HttpClient::contentLength(void);

## **Parameters**

The function requires no input parameter.

### **Returns**

Return Length of the body, in bytes, or kNoContentLengthHeader if no Content-Length header was returned by the server.

### **Example Code**

Example: SimpleHttpExample

The example demonstrates how to download the content from the URL indicated in kHostname[]. Details of the code can be found in the previous section of HttpClient:: HttpClient.

## **Notes and Warnings**

Include "HttpClient.h" to use the class function.

## **IRDevice**

## **Class HttpClient**

## **IRDevice Class**

## **Description**

A class used for managing, sending, and receiving data using IR.

## **Syntax**

class IRDevice

### **Members**

## **Public Constructors**

A public constructor should not be used as this class is intended to be a singleton class. Access member functions using the object instance named IR.

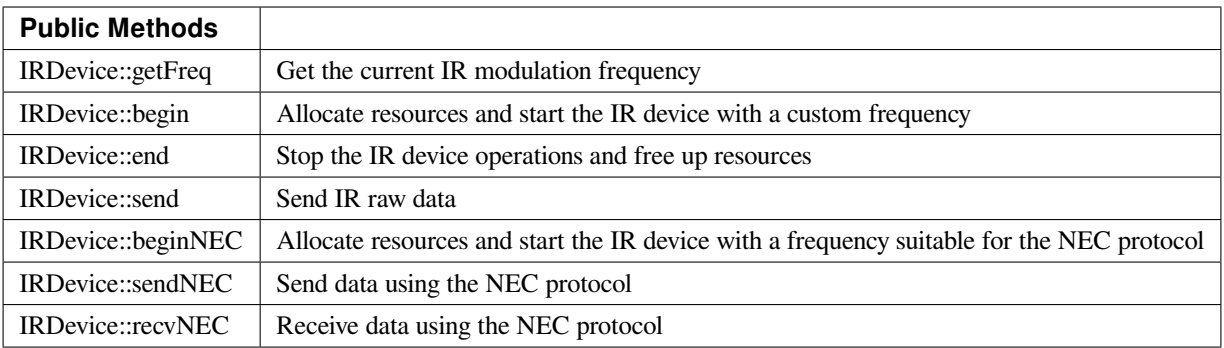

## **IRDevice::getFreq**

## **Description**

Get the current IR modulation frequency.

## **Syntax**

uint32\_t getFreq(void);

## **Parameters**

The function requires no input parameter.

## **Returns**

Currently set IR modulation frequency in Hertz.

## **Example Code**

NA

# **Notes and Warnings**

NA

**IRDevice::begin**

**Description**

Allocate resources and start the IR device with a custom frequency.

## **Syntax**

void begin(uint8\_t receivePin, uint8\_t transmitPin, uint32\_t irMode, uint32\_t freq);

## **Parameters**

receivePin: pin on which IR sensor is connected. Hardware IR receiver is available at pins 3, 8, 17. transmitPin: pin on which IR LED is connected. Hardware IR transmitter is available at pins 6, 9, 16. irMode: transmit or receive mode. Valid values: IR\_MODE\_TX, IR\_MODE\_RX freq: IR modulation frequency in Hertz

### **Returns**

The function returns nothing.

### **Example Code**

NA

### **Notes and Warnings**

IR device can only operate in either transmit or receive mode.

## **IRDevice::end**

#### **Description**

Stop the IR device operations and free up resources.

#### **Syntax**

void end(void);

### **Parameters**

The function requires no input parameter.

## **Returns**

The function returns nothing.

## **Example Code**

NA

## **Notes and Warnings**

NA

**IRDevice::send**

## **Description**

Send IR raw data.

**Syntax** void send(const unsigned int buf[ ] , uint16\_t len);

## **Parameters**

buf[] : IR raw signals (in us) in an array form. len: total length of the IR raw signal array.

## **Returns**

The function returns nothing.

## **Example Code**

**#include 「IRDevice.h」**

// User defined txPin, rxPin and carrier frequency

**#define IR\_RX\_PIN 8**

## **#define IR\_TX\_PIN 9**

## **#define CARRIER\_FREQ 38000**

unsigned **int** irRawSignal[] = {

```
9000, 4500, // starting bit
560, 560, 560, 560, 560, 1690, 560, 560, 560, 560, 560, 560, 560, 560, 560, 560, // address 00100000 :4
560, 1690, 560, 1690, 560, 560, 560, 1690, 560, 1690, 560, 1690, 560, 1690, 560, 1690, // ~ address 11011111
560, 560, 560, 560, 560, 560, 560, 1690, 560, 560, 560, 560, 560, 560, 560, 560, // data 00010000 :8
560, 1690, 560, 1690, 560, 1690, 560, 560, 560, 1690, 560, 1690, 560, 1690, 560, 1690, //~ data 11101111
560 // stoping bit
};
int DataLen = sizeof(irRawSignal) / sizeof(irRawSignal[0]); // 284/ 4 = 71
void setup()
{
Serial.begin(115200);
IR.begin(IR_RX_PIN, IR_TX_PIN, IR_MODE_TX, CARRIER_FREQ);
}
void loop()
{
IR.send(irRawSignal, DataLen);
Serial.println(「Finished Sending NEC Raw Data….」);
delay(3000);
}
```
## **Notes and Warnings**

IR Raw Data array contains information in the form of consecutive microseconds (us). For more details, please refer to: <http://www.righto.com/2009/08/multi-protocol-infrared-remote-library.html>.

## **IRDevice::beginNEC**

## **Description**

Allocate resources and start the IR device with a frequency suitable for the NEC protocol.

## **Syntax**

void beginNEC(uint8\_t receivePin, uint8\_t transmitPin, uint32\_t irMode);

## **Parameters**

receivePin: pin on which IR sensor is connected. Hardware IR receiver is available at pins 3, 8, 17. transmitPin: pin on which IR LED is connected. Hardware IR transmitter is available at pins 6, 9, 16. irMode: transmit or receive mode. Valid values: IR\_MODE\_TX, IR\_MODE\_RX

#### **Returns**

The function returns nothing.

**Example Code** Example: IRRecvNEC

**#include 「IRDevice.h」 uint8\_t** adr = 0;  $\text{uint8}_{\text{t}}$  cmd = 0; **void** setup() { //Initialize serial and wait for port to open: Serial.begin(115200); **while** (!Serial) { ; // wait for serial port to connect. Needed for native USB port only } IR.beginNEC(8, 9, IR\_MODE\_RX); // configure for NEC IR protocol } **void** loop() { **if** (IR.recvNEC(adr, cmd, 1000)) { Serial.print( [Received [); Serial.print(adr); Serial.print(cmd); Serial.println(); } **else** {

```
Serial.println(「Received nothing, timed out」);
}
//IR.end();
}
```
## **Notes and Warnings**

IR device can only operate in either transmit or receive mode. Refer to <https://techdocs.altium.com/display/FPGA/NEC+Infrared+Transmission+Protocol> for the NEC protocol.

## **IRDevice::sendNEC**

**Description** Send data using the NEC protocol.

**Syntax** void sendNEC(uint8\_t adr, uint8\_t cmd);

## **Parameters**

adr: 8-bit address to transmit cmd: 8-bit command to transmit

**Returns**

The function returns nothing.

**Example Code** Example: IRSendNEC

**#include 「IRDevice.h」**

**uint8\_t** adr = 0;

 $\text{uint8}_{\text{t}}$  cmd = 0;

**void** setup() {

```
//Initialize serial and wait for port to open:
Serial.begin(115200);
while (!Serial) {
; // wait for serial port to connect. Needed for native USB port only
}
IR.beginNEC(8, 9, IR_MODE_TX); // configure for NEC IR protocol
}
void loop() {
if (cmd++> = 255) {
adr++;
}
IR.sendNEC(adr, cmd);
Serial.print(\lceilSent \lceil);
Serial.print(adr);
Serial.print(cmd);
Serial.println();
//IR.end(); // Call this method to stop IR device and free up the pins for other uses
}
```
## **Notes and Warnings**

IR device can only operate in either transmit or receive mode. Refer to <https://techdocs.altium.com/display/FPGA/NEC+Infrared+Transmission+Protocol> for the NEC protocol.

## **IRDevice::recvNEC**

## **Description**

Receive data using the NEC protocol.

## **Syntax**

void recvNEC(uint8\_t& adr, uint8\_t& cmd uint32\_t timeout);

### **Parameters**

adr: variable to store received NEC address cmd: variable to store received NEC command timeout: time duration to wait for an incoming transmission

## **Returns**

The function returns "1" if data has been received, returns "0" if no data has been received.

## **Example Code**

Example: IRRecvNEC Details of the code can be found in the previous section of IRDevice::beginNEC.

## **Notes and Warnings**

IR device can only operate in either transmit or receive mode. Refer to <https://techdocs.altium.com/display/FPGA/NEC+Infrared+Transmission+Protocol> for the NEC protocol.

### **MDNS**

## **Class HttpClient**

**MDNSClass Class**

### **Description**

A class used for registering and removing MDNS service records.

#### **Syntax**

class MDNSClass

### **Members**

## **Public Constructors**

The public constructor should not be used as this class is intended to be a singleton class. Access member functions using the object instance named MDNS.

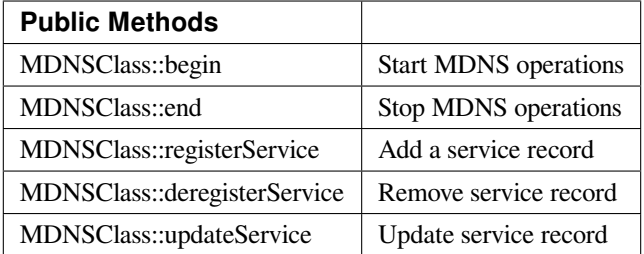

### **MDNSClass::begin**

### **Description**

Start MDNS operations to begin responding to MDNS queries.

## **Syntax**

void begin(void);

## **Parameters**

The function requires no input parameter.

### **Returns**

The function returns nothing.

## **Example Code**

Example: mDNS\_On\_Arduino\_IDE

This example shows how to register Ameba as a service that can be recognized by Arduino IDE. If both of the PC runs Arduino IDE and the Ameba board are connecting to the same local network. Then you can find Ameba in "Tools"-> "Port"-> "Arduino at 192.168.1.238 (Ameba RTL8195A), which means the Arduino IDE find Ameba via mDNS.

## **#include <WiFi.h>**

### **#include <AmebaMDNS.h>**

**char** ssid[] = 「yourNetwork」; // your network SSID (name)

**char** pass[] = 「secretPassword」; // your network password

MDNSService service(「MyAmeba」, 「\_arduino.\_tcp」, 「local」, 5000);

**void** setup() {

printf(  $\lceil$  Try to connect to %srn $\rfloor$ , ssid);

while (WiFi.begin(ssid, pass) != WL\_CONNECTED) {

printf(「Failed. Wait 1s and retry…rn」);

delay(1000);

```
}
```
printf(「Connected to %srn」, ssid);

service.addTxtRecord(「board」, strlen(「ameba\_rtl8195a」), 「ameba\_rtl8195a」);

service.addTxtRecord( [auth\_upload ], strlen(  $\lceil$  no ]);  $\lceil$  no  $\rfloor$ );

service.addTxtRecord( [tcp\_check], strlen(  $\lceil$  no  $\rfloor$ );  $\lceil$  no  $\rfloor$ );

service.addTxtRecord( [ssh\_upload ], strlen( [no ]), [no ]);

printf( [Start mDNS servicern ] );

MDNS.begin();

printf(  $\lceil$  register mDNS servicern  $\rfloor$  );

MDNS.registerService(service);

}

```
void loop() {
```
// put your main code here, to run repeatedly:

delay(1000);

```
}
```
# **Notes and Warnings**

Include "AmebaMDNS.h" to use the class function.

# **MDNSClass::end**

# **Description**

Stop MDNS operations and stop responding to MDNS queries.

# **Syntax**

void end(void);

## **Parameters**

The function requires no input parameter.

## **Returns**

The function returns nothing.

## **Example Code**

NA

**Notes and Warnings**

Include "AmebaMDNS.h" to use the class function.

## **MDNSClass::registerService**

## **Description**

Add a service record to be included in MDNS responses.

## **Syntax**

void register service(MDNSService service);

## **Parameters**

service: MDNSService class object with required MDNS service data

## **Returns**

The function returns nothing.

## **Example Code**

Example: mDNS\_On\_Arduino\_IDE

Details of the code can be found in the previous section of MDNSClass:: begin.

## **Notes and Warnings**

Include "AmebaMDNS.h" to use the class function.

## **MDNSClass::deregisterService**

**Description** Remove a service record from MDNS responses.

**Syntax** void deregisterService(MDNSService service);

**Parameters** service: MDNSService class object to be removed

## **Returns**

The function returns nothing.

## **Example Code**

Example: mDNS\_On\_Arduino\_IDE Details of the code can be found in the previous section of MDNSClass:: begin.

## **Notes and Warnings**

Include "AmebaMDNS.h" to use the class function.

## **MDNSClass::updateService**

### **Description**

Update a service record.

## **Syntax**

void updateService(MDNSService service, unsigned int ttl);

## **Parameters**

service: MDNSService class object to be updated ttl: time-to-live(TTL) for service

## **Returns**

The function returns nothing.

## **Example Code**

NA

## **Notes and Warnings**

Include "AmebaMDNS.h" to use the class function.

## **Class HttpClient**

### **MDNSService Class**

## **Description**

A class used for creating MDNS service records.

## **Syntax**

class MDNSService

## **Members**

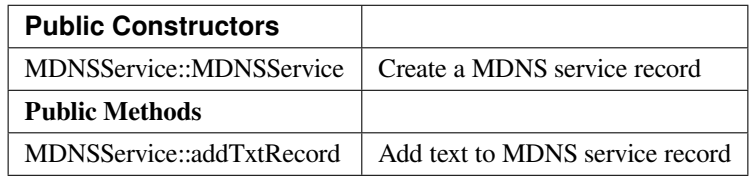

### **MDNSService::MDNSService**

## **Description**

Create a MDNS service record.

## **Syntax**

MDNSService(char\* name, char\* service\_type, char\* domain, unsigned short port, int bufsize);

## **Parameters**

name: device name service\_type: MDNS service type domain: host domain port: network port bufsize: size of buffer for MDNS text record

## **Returns**

The function returns nothing.

**Example Code** Example: mDNS\_On\_Arduino\_IDE

**Notes and Warnings** Include "AmebaMDNS.h" to use the class function.

**MDNSService::addTxtRecord**

**Description** Add text to MDNS service record.

**Syntax** int addTextRecord(char\* key, int value\_len, char\* value);

## **Parameters**

key: record type expressed as character string value\_len: length of value string value: record value expressed as character string

### **Returns**

0 if add record successful

## **Example Code**

Example: mDNS\_On\_Arduino\_IDE

## **Notes and Warnings**

Include "AmebaMDNS.h" to use the class function.

## **MQTTClient**

## **Class PMUClass**

## **PubSubClient Class**

**Description**

Defines a class of MQTT implementation for Ameba.

**Syntax**

class PubSubClient

## **Members**

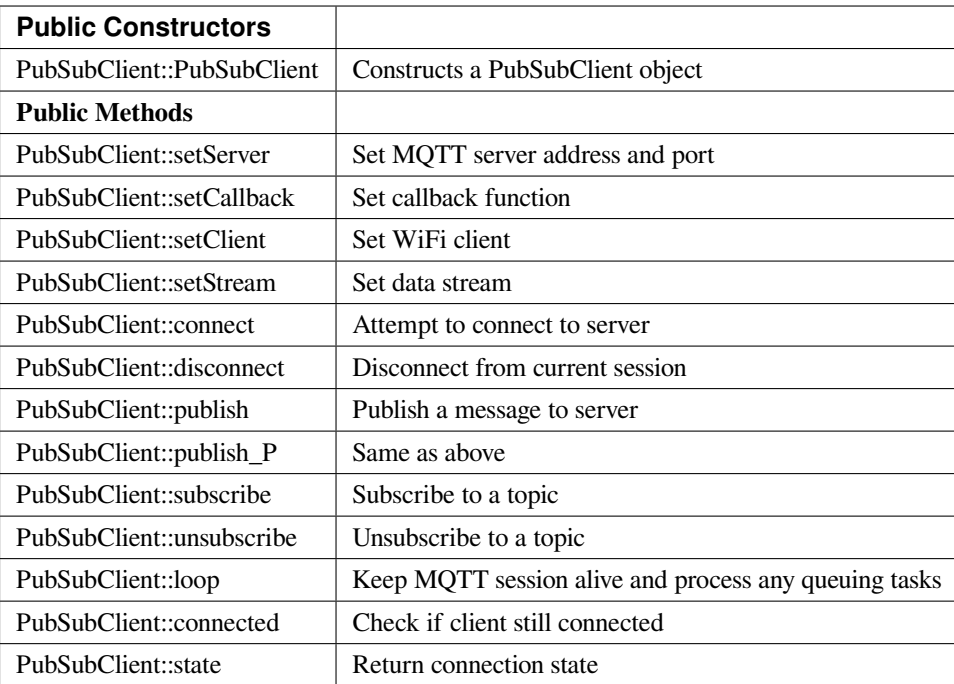

## **PubSubClient::PubSubClient**

## **Description**

Constructs a PubSubClient object and, if applicable, sets server address, port, callback function, data stream and wifi client.

## **Syntax**

PubSubClient::PubSubClient();

PubSubClient::PubSubClient(Client& client);

PubSubClient::PubSubClient(IPAddress, uint16\_t, Client& client);

PubSubClient::PubSubClient(IPAddress, uint16\_t, Client& client, Stream&);

PubSubClient::PubSubClient(IPAddress, uint16\_t, MQTT\_CALLBACK\_SIGNATURE, Client& client);

PubSubClient::PubSubClient(IPAddress, uint16\_t, MQTT\_CALLBACK\_SIGNATURE, Client& client, Stream&);

PubSubClient::PubSubClient(uint8\_t \*, uint16\_t, Client& client);

PubSubClient::PubSubClient(uint8\_t \*, uint16\_t, Client& client, Stream&);

PubSubClient::PubSubClient(uint8\_t \*, uint16\_t, MQTT\_CALLBACK\_SIGNATURE, Client& client);

PubSubClient::PubSubClient(uint8\_t \*, uint16\_t, MQTT\_CALLBACK\_SIGNATURE, Client& client, Stream&);

PubSubClient::PubSubClient(const char\*, uint16\_t, Client& client);

PubSubClient::PubSubClient(const char\*, uint16\_t, Client& client, Stream&);

PubSubClient::PubSubClient(const char\*, uint16\_t, MQTT\_CALLBACK\_SIGNATURE, Client& client);

PubSubClient::PubSubClient(const char\*, uint16\_t, MQTT\_CALLBACK\_SIGNATURE, Client& client, Stream&);

## **Parameters**

client: the network client to use, for example WiFiClient IPAddress: MQTT server address port: port for MQTT, usually 1883 for unencrypted connection MQTT\_CALLBACK\_SIGNATURE: callback function for MQTT Stream: a stream to write received messages to

## **Returns**

The function returns nothing.

## **Example Code**

Example: MQTT\_Basic

## **#include <WiFi.h>**

### **#include <PubSubClient.h>**

// Update these with values suitable for your network.

**char** ssid[] = 「yourNetwork」; // your network SSID (name)

**char** pass[] = 「secretPassword」; // your network password

**int** status = WL\_IDLE\_STATUS; // the Wifi radio's status

**char** mqttServer[] = 「test.mosquitto.org」;

**char** clientId[] = 「amebaClient」;

**char** publishTopic[] = 「outTopic」;

**char** publishPayload[] = 「hello world」;

**char** subscribeTopic[] = 「inTopic」;

**void** callback(**char**\* topic, byte\* payload, unsigned **int** length) {

Serial.print( [Message arrived [ [);

Serial.print(topic);

Serial.print( $\Box$ ] [);

**for** (**int**  $i=0$ ; $i$ <length; $i++$ ) {

```
Serial.print((char)payload[i]);
}
Serial.println();
}
WiFiClient wifiClient;
PubSubClient client(wifiClient);
void reconnect() {
// Loop until we're reconnected
while (!client.connected()) {
Serial.print(「Attempting MQTT connection…」);
// Attempt to connect
if (client.connect(clientId)) {
Serial.println(「connected」);
// Once connected, publish an announcement…
client.publish(publishTopic, publishPayload);
// …and resubscribe
client.subscribe(subscribeTopic);
} else {
Serial.print( [failed, rc=] );
Serial.print(client.state());
Serial.println(\perp try again in 5 seconds\perp);
// Wait 5 seconds before retrying
delay(5000);
}
}
}
void setup()
{
Serial.begin(38400);
while (status != WL_CONNECTED) {
```
```
Serial.print( [Attempting to connect to SSID: [);
```
Serial.println(ssid);

```
// Connect to WPA/WPA2 network. Change this line if using open or WEP network:
```
status = WiFi.begin(ssid, pass);

// wait 10 seconds for connection:

delay(10000);

```
}
```
client.setServer(mqttServer, 1883);

client.setCallback(callback);

// Allow the hardware to sort itself out

delay(1500);

```
}
```
**void** loop()

```
{
```

```
if (!client.connected()) {
```
reconnect();

```
}
```
client.loop();

```
}
```
## **Notes and Warnings**

PubSubClient::PubSubClient(Client& client) would suffice for normal MQTT connection

#### **PubSubClient::setServer**

### **Description**

Sets the server details.

#### **Syntax**

PubSubClient& PubSubClient::setServer(uint8\_t \* ip, uint16\_t port)

PubSubClient& PubSubClient::setServer(IPAddress ip, uint16\_t port)

PubSubClient& PubSubClient::setServer(const char \* domain, uint16\_t port)

### **Parameters**

ip: the address of the server port: the port to connect to, default 1883 domain: the address of the server

#### **Returns**

The client instance, allowing the function to be chained

**Example Code** Example: MQTT\_Basic

# **Notes and Warnings**

NA

**PubSubClient::setCallback**

### **Description**

Sets the message callback function.

#### **Syntax**

PubSubClient& PubSubClient::setCallback(MQTT\_CALLBACK\_SIGNATURE)

### **Parameters**

MQTT\_CALLBACK\_SIGNATURE: a pointer to a message callback function called when a message arrives for a subscription created by this client.

## **Returns**

The client instance, allowing the function to be chained.

**Example Code**

Example: MQTT\_Basic

## **Notes and Warnings**

NA

## **PubSubClient::setClient**

## **Description**

Sets the network client instance to use.

# **Syntax**

PubSubClient& PubSubClient::setClient(Client& client)

## **Parameters**

client: the network client to use, for example WiFiClient

# **Returns**

The client instance, allowing the function to be chained

## **Example Code**

NA

**Notes and Warnings**

NA

## **PubSubClient::setStream**

# **Description** Sets the stream to write received messages to.

# **Syntax**

PubSubClient& PubSubClient::setStream(Stream& stream)

### **Parameters**

stream: a stream to write received messages to

### **Returns**

The client instance, allowing the function to be chained.

### **Example Code**

NA

**Notes and Warnings**

NA

## **PubSubClient::connect**

### **Description**

Connects the client to the server.

## **Syntax**

boolean PubSubClient::connect(const char \*id)

boolean PubSubClient::connect(const char \*id, const char \*user, const char \*pass)

boolean PubSubClient::connect(const char \*id, const char\* willTopic, uint8\_t willQos, boolean willRetain, const char\* willMessage)

boolean PubSubClient::connect(const char \*id, const char \*user, const char \*pass, const char\* willTopic, uint8\_t willQos, boolean willRetain, const char\* willMessage)

## **Parameters**

id: Client ID, a unique string identifier user: Username for authentication, default NULL pass: Password for authentication, default NULL willTopic: the topic to be used by the will message willQoS: the quality of service to be used by the will message willRetain: whether the will should be published with the retain flag willMessage: the payload of the will message

### **Returns**

True –connection succeeded

False –connection failed

# **Example Code**

Example: MQTT\_Basic

## **Notes and Warnings**

Client ID is required and should always be unique else connection might be rejected by the server.

## **PubSubClient::disconnect**

## **Description**

Disconnect the client

## **Syntax**

void PubSubClient::disconnect(void)

## **Parameters**

The function requires no input parameter.

## **Returns**

The function returns nothing.

## **Example Code**

NA

# **Notes and Warnings**

NA

## **PubSubClient::publish**

### **Description**

Publishes a message to the specified topic.

### **Syntax**

boolean PubSubClient::publish(const char\* topic, const char\* payload) boolean PubSubClient::publish(const char\* topic, const char\* payload, boolean retained) boolean PubSubClient::publish(const char\* topic, const uint8\_t\* payload, unsigned int plength) boolean PubSubClient::publish(const char\* topic, const uint8\_t\* payload, unsigned int plength, boolean retained)

## **Parameters**

topic: the topic to publish to payload: the message to publish plength: the length of the payload. Required if payload is a byte[] retained: whether the message should be retained –false –not retained –true –retained

## **Returns**

False –publish failed, either connection lost or message too large True –publish succeeded

## **Example Code**

Example: MQTT\_Basic

### **Notes and Warnings**

Default max packet size is 128 bytes.

## **PubSubClient::publish\_P**

#### **Description**

Publishes a message stored in PROGMEM to the specified topic.

## **Syntax**

boolean PubSubClient::publish\_P(const char\* topic, const uint8\_t\* payload, unsigned int plength, boolean retained)

### **Parameters**

topic: the topic to publish to payload: the message to publish plength: the length of the payload. Required if payload is a byte[] retained: whether the message should be retained –false –not retained –true –retained

#### **Returns**

False –publish failed, either connection lost or message too large True –publish succeeded

#### **Example Code**

NA

**Notes and Warnings**

NA

## **PubSubClient::subscribe**

**Description** Subscribes to messages published to the specified topic.

### **Syntax**

boolean PubSubClient::subscribe(const char\* topic) boolean PubSubClient::subscribe(const char\* topic, uint8\_t qos)

## **Parameters**

topic: the topic to subscribe to qos: the qos to subscribe at

### **Returns**

False –sending the subscribe failed, either connection lost or message too large

True –sending the subscribe succeeded

## **Example Code**

Example: MQTT\_Basic

## **Notes and Warnings**

NA

**PubSubClient::unsubscribe**

### **Description**

Unsubscribes from the specified topic.

#### **Syntax**

boolean PubSubClient::unsubscribe(const char\* topic)

#### **Parameters**

topic: the topic to unsubscribe to

## **Returns**

False –sending the unsubscribe failed, either connection lost or message too large True –sending the unsubscribe succeeded

### **Example Code**

NA

## **Notes and Warnings**

NA

## **PubSubClient::loop**

## **Description**

A must method called regularly to allow the client to process incoming messages and maintain its connection to the server.

## **Syntax**

boolean PubSubClient::loop(void)

## **Parameters**

The function requires no input parameter.

### **Returns**

False –the client is no longer connected True –the client is still connected

## **Example Code**

Example: MQTT\_Basic

#### **Notes and Warnings**

A required method that should not be blocked for too long.

### **PubSubClient::connected**

**Description** Checks whether the client is connected to the server.

## **Syntax**

boolean PubSubClient::connected(void)

#### **Parameters**

The function requires no input parameter.

## **Returns**

False –the client is not connected

True –the client is connected

## **Example Code**

Example: MQTT\_Basic

## **Notes and Warnings**

NA

## **PubSubClient::state**

### **Description**

Returns the current state of the client. If a connection attempt fails, this can be used to get more information about the failure.

All of the values have corresponding constants defined in PubSubClient.h.

#### **Syntax**

int PubSubClient::state(void)

#### **Parameters**

The function requires no input parameter.

#### **Returns**

- -4 : MQTT\_CONNECTION\_TIMEOUT –the server didn't respond within the keepalive time
- -3 : MQTT\_CONNECTION\_LOST –the network connection was broken
- -2 : MQTT\_CONNECT\_FAILED –the network connection failed
- -1 : MQTT\_DISCONNECTED –the client is disconnected cleanly
- 0 : MQTT\_CONNECTED –the client is connected
- 1 : MQTT\_CONNECT\_BAD\_PROTOCOL –the server doesn't support the requested version of MQTT
- 2 : MQTT\_CONNECT\_BAD\_CLIENT\_ID –the server rejected the client identifier
- 3 : MQTT\_CONNECT\_UNAVAILABLE –the server was unable to accept the connection
- 4 : MQTT\_CONNECT\_BAD\_CREDENTIALS –the username/password were rejected
- 5 : MQTT\_CONNECT\_UNAUTHORIZED –the client was not authorized to connect

Example: MQTT\_Basic

## **Notes and Warnings**

NA

# **Readme**

The Ameba MQTT related APIs and examples are works based on the [PubSubClient libraries](http://pubsubclient.knolleary.net/) written by Nicholas O' Leary

These include,

- PubSubClient.cpp
- PubSubClient.h

These libraries are under MIT License.

# **NTPClient**

# **Readme**

The NTPClient library is based on the NTPClient library written by Fabrice Weinberg, which can be found at <https://github.com/arduino-libraries/NTPClient>.

These include,

- NTPClient.cpp
- NTPClient.h

These libraries are licensed under MIT License.

# **PowerSave**

# **Class PMUClass**

# **PMUClass Class**

# **Description**

Defines a class of using Power Save API

# **Syntax**

class PMUClass

# **Members**

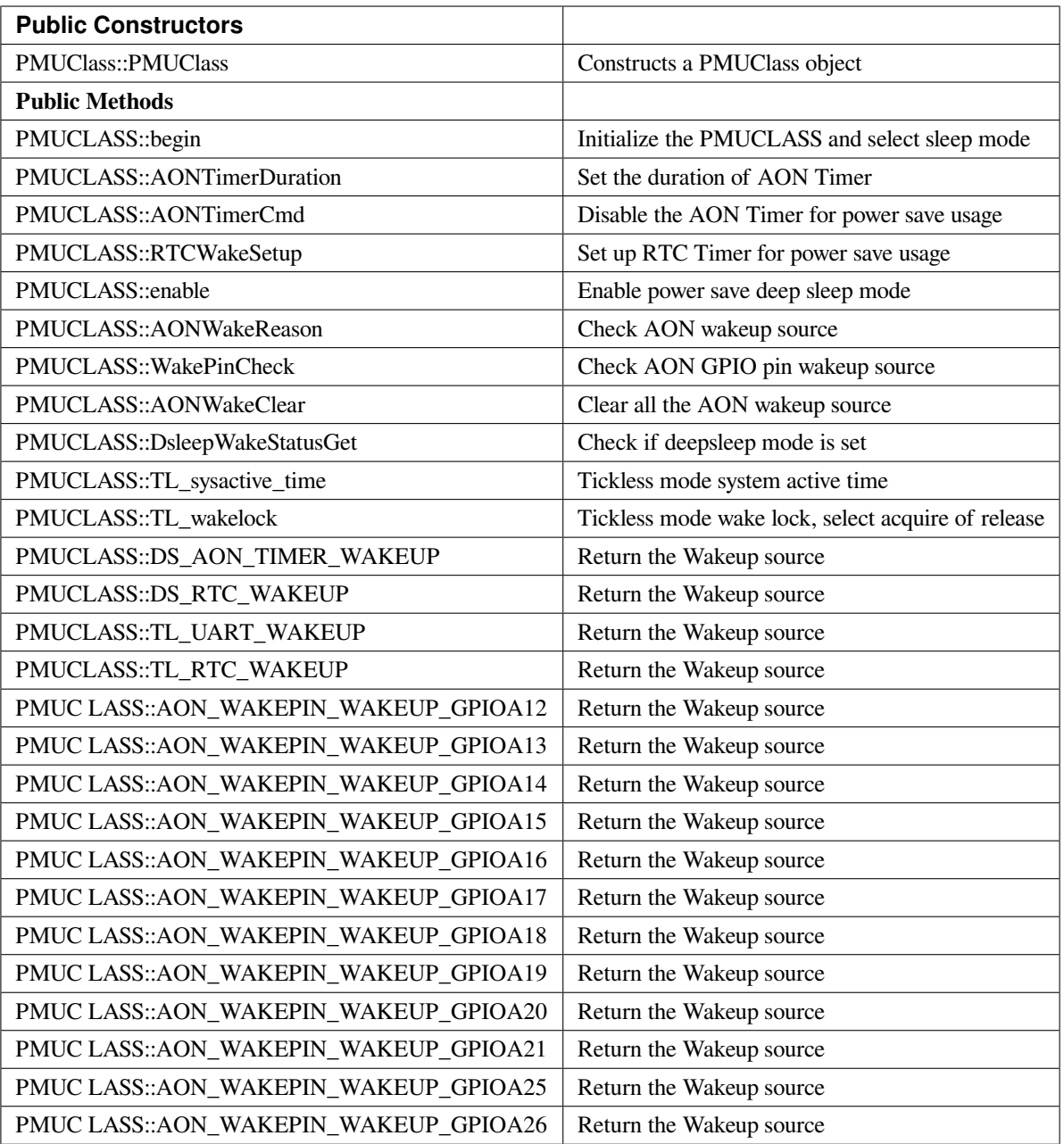

# **PMUCLASS::PMUCLASS**

# **Description**

Constructs a PMUCLASS object.

# **Syntax**

PMUCLASS::PMUCLASS(void);

## **Parameters**

The function requires no input parameter.

### **Returns**

The function returns nothing.

## **Example Code**

Example: DeepSleep\_DHT\_Eink\_Example; DeepSleep\_DHT\_LCD\_Example; DeepSleepMode; TicklessMode;

## **Notes and Warnings**

Include "PMUCLASS.h" in order to use the class function.

### **PMUCLASS::begin**

### **Description**

Initialize the PMUCLASS and select sleep mode.

#### **Syntax**

void PMUClass::begin(uint32\_t sleep\_mode);

## **Parameters**

sleep\_mode: Selection value, "11" enters the DeepSleep Mode, "22" enters the Tickless Mode

## **Returns**

The function returns nothing.

## **Example Code**

Example: DeepSleep\_DHT\_Eink\_Example; DeepSleep\_DHT\_LCD\_Example; DeepSleepMode; TicklessMode;

## **Notes and Warnings**

# **PMUCLASS::AONTimerDuration**

## **Description**

Set the duration of AON Timer

## **Syntax**

void PMUClass::AONTimerDuration(uint32\_t duration\_ms);

### **Parameters**

duration\_ms: Timer duration between 0 to 32760000ms.

## **Returns**

The function returns nothing.

## **Example Code**

Example: DeepSleep\_DHT\_Eink\_Example; DeepSleep\_DHT\_LCD\_Example; DeepSleepMode; TicklessMode;

# **Notes and Warnings**

Include "PMUCLASS.h" in order to use the class function.

# **PMUCLASS::AONTimerCmd**

**Description** Disable the AON timer for power save usage.

void PMUClass::AONTimerCmd(void);

## **Parameters**

**Syntax**

c: The value in Celcius.

# **Returns**

The function returns nothing.

Example: DeepSleep\_DHT\_Eink\_Example; DeepSleep\_DHT\_LCD\_Example; DeepSleepMode; TicklessMode;

## **Notes and Warnings**

Include "PMUCLASS.h" in order to use the class function.

# **PMUCLASS::RTCWakeSetup**

Set up the RTC timer for power save usage.

## **Syntax**

**Description**

void PMUClass::RTCWakeSetu(uint32\_t duration\_d, unit32\_t duration\_h, uint32\_t duration\_m, uint32\_t duration\_s);

### **Parameters**

duration\_d: Set alarm for number of days from 0. duration\_h: Set alarm for number of hours from 0. duration\_m: Set alarm for number of minutes from 0. duration\_s: Set alarm for number of seconds from0.

## **Returns**

The function returns nothing.

## **Example Code**

Example: DeepSleep\_DHT\_Eink\_Example; DeepSleep\_DHT\_LCD\_Example; DeepSleepMode; TicklessMode;

## **Notes and Warnings**

# **PMUCLASS::enable**

## **Description**

Enable power save deep sleep mode

## **Syntax**

void PMUClass::enable(void);

## **Parameters**

The function requires no input parameter.

### **Returns**

The function returns nothing.

## **Example Code**

Example: DeepSleep\_DHT\_Eink\_Example; DeepSleep\_DHT\_LCD\_Example; DeepSleepMode; TicklessMode;

## **Notes and Warnings**

Include "PMUCLASS.h" in order to use the class function.

# **PMUCLASS::AONWakeReason**

**Description** Check the AON wakeup source

# **Syntax**

uint32\_t PMUClass::AONWakeReason(void);

## **Parameters**

The function requires no input parameter.

## **Returns**

Returns the value of wakeup deepsleep source. "11" for AON pin, "22" for AON timer, "33" for RTC timer and " $0$ " for none.

## **Example Code**

Example: DeepSleep\_DHT\_Eink\_Example; DeepSleep\_DHT\_LCD\_Example; DeepSleepMode; TicklessMode;

## **Notes and Warnings**

Include "PMUCLASS.h" in order to use the class function.

## **PMUCLASS::WakePinCheck**

**Description** Check which AON GPIO pins are the wakeup source

## **Syntax**

int PMUClass::WakePinCheck(void);

### **Parameters**

The function requires no input parameter.

### **Returns**

Return the pin number for indicating Arduino pin names.

## **Example Code**

Example: DeepSleep\_DHT\_Eink\_Example; DeepSleep\_DHT\_LCD\_Example; DeepSleepMode; TicklessMode;

#### **Notes and Warnings**

# **PMUCLASS::AONWakeClear**

## **Description**

Clear all AON Wakeup source.

**Syntax**

void PMUClass::AONWakeClear(void);

**Parameters**

The function requires no input parameter.

## **Returns**

The function returns nothing.

## **Example Code**

Example: DeepSleep\_DHT\_Eink\_Example; DeepSleep\_DHT\_LCD\_Example; DeepSleepMode; TicklessMode;

## **Notes and Warnings**

Include "PMUCLASS.h" in order to use the class function.

# **PMUCLASS::DsleepWakeStatusGet**

**Description** Check if deepsleep mode is set.

**Syntax**

bool PMUClass::DsleepWakeStatusGet(void);

## **Parameters**

The function requires no input parameter.

# **Returns**

Return TRUE when enter DeepSleep Mode or FALSE for negative.

Example: DeepSleep\_DHT\_Eink\_Example; DeepSleep\_DHT\_LCD\_Example; DeepSleepMode; TicklessMode;

### **Notes and Warnings**

Include "PMUCLASS.h" in order to use the class function.

## **PMUCLASS::TL\_sysactive\_time**

# **Description**

Tickless mode system active time.

#### **Syntax**

void PMUClass::TL\_sysactive\_time(uint32\_t duration\_ms);

#### **Parameters**

duration\_ms: Set the duration of system active time. The unit is in milliseconds.

#### **Returns**

The function returns nothing.

## **Example Code**

Example: DeepSleep\_DHT\_Eink\_Example; DeepSleep\_DHT\_LCD\_Example; DeepSleepMode; TicklessMode;

## **Notes and Warnings**

Include "PMUCLASS.h" in order to use the class function.

## **PMUCLASS::TL\_wakelock**

## **Description**

Tickless mode wake lock, select acquire or release.

## **Syntax**

void PMUClass::TL\_wakelock(uint32\_t select\_lock);

## **Parameters**

select\_lock: Wake lock selection value, "1" for acquire or "0" for release.

### **Returns**

The function returns nothing.

## **Example Code**

Example: DeepSleep\_DHT\_Eink\_Example; DeepSleep\_DHT\_LCD\_Example; DeepSleepMode; TicklessMode;

### **Notes and Warnings**

Include "PMUCLASS.h" in order to use the class function.

## **PMUCLASS::DS\_AON\_TIMER\_WAKEUP**

#### **Description**

Return the Wakeup source for DeepSleep Mode.

#### **Syntax**

void PMUClass::DS\_AON\_TIMER\_WAKEUP(void);

### **Parameters**

The function requires no input parameter.

### **Returns**

This function returns AON Timer as the wakeup source and output it on the Serial monitor.

## **Example Code**

Example: DeepSleep\_DHT\_Eink\_Example; DeepSleep\_DHT\_LCD\_Example; DeepSleepMode; TicklessMode;

#### **Notes and Warnings**

# **PMUCLASS::DS\_RTC\_WAKEUP**

### **Description**

**Syntax**

Return the Wakeup source for DeepSleep Mode.

void PMUClass::DS\_RTC\_WAKEUP(void);

**Parameters**

The function requires no input parameter.

### **Returns**

This function returns RTC as the wakeup source and output it on the Serial monitor.

**Example Code**

Example: DeepSleep\_DHT\_Eink\_Example; DeepSleep\_DHT\_LCD\_Example; DeepSleepMode; TicklessMode;

### **Notes and Warnings**

Include "PMUCLASS.h" in order to use the class function.

# **PMUCLASS::TL\_UART\_WAKEUP**

**Description** Return the Wakeup source for Tickless Mode.

void PMUClass::TL\_UART\_WAKEUP(void);

## **Parameters**

**Syntax**

The function requires no input parameter.

## **Returns**

This function returns LOGUART as the wakeup source and output it on the Serial monitor.

Example: DeepSleep\_DHT\_Eink\_Example; DeepSleep\_DHT\_LCD\_Example; DeepSleepMode; TicklessMode;

### **Notes and Warnings**

Include "PMUCLASS.h" in order to use the class function.

# **PMUCLASS::TL\_RTC\_WAKEUP**

**Description** Return the Wakeup source for Tickless Mode.

**Syntax** void PMUClass::TL\_RTC\_WAKEUP(void);

### **Parameters**

The function requires no input parameter.

#### **Returns**

This function returns RTC as the wakeup source and output it on the Serial monitor.

### **Example Code**

Example: DeepSleep\_DHT\_Eink\_Example; DeepSleep\_DHT\_LCD\_Example; DeepSleepMode; TicklessMode;

#### **Notes and Warnings**

Include "PMUCLASS.h" in order to use the class function.

# **PMUCLASS::AON\_WAKEPIN\_WAKEUP\_GPIOA12**

## **Description**

Return the Wakeup source.

#### **Syntax**

void PMUClass::AON\_WAKEPIN\_WAKEUP\_GPIOA12(void);

## **Parameters**

The function requires no input parameter.

### **Returns**

This function returns AON GPIOA12 pin as the wakeup source and output it on the Serial monitor.

### **Example Code**

Example: DeepSleep\_DHT\_Eink\_Example; DeepSleep\_DHT\_LCD\_Example; DeepSleepMode; TicklessMode;

### **Notes and Warnings**

Include "PMUCLASS.h" in order to use the class function.

## **PMUCLASS::AON\_WAKEPIN\_WAKEUP\_GPIOA13**

#### **Description**

Return the Wakeup source.

#### **Syntax**

void PMUClass::AON\_WAKEPIN\_WAKEUP\_GPIOA13(void);

### **Parameters**

The function requires no input parameter.

### **Returns**

This function returns AON GPIOA13 pin as the wakeup source and output it on the Serial monitor.

#### **Example Code**

Example: DeepSleep\_DHT\_Eink\_Example; DeepSleep\_DHT\_LCD\_Example; DeepSleepMode; TicklessMode;

#### **Notes and Warnings**

# **PMUCLASS::AON\_WAKEPIN\_WAKEUP\_GPIOA14**

### **Description**

Return the Wakeup source.

## **Syntax**

void PMUClass::AON\_WAKEPIN\_WAKEUP\_GPIOA14(void);

### **Parameters**

The function requires no input parameter.

## **Returns**

This function returns AON GPIOA14 pin as the wakeup source and output it on the Serial monitor.

## **Example Code**

Example: DeepSleep\_DHT\_Eink\_Example; DeepSleep\_DHT\_LCD\_Example; DeepSleepMode; TicklessMode;

#### **Notes and Warnings**

Include "PMUCLASS.h" in order to use the class function.

# **PMUCLASS::AON\_WAKEPIN\_WAKEUP\_GPIOA15**

#### **Description**

Return the Wakeup source.

#### **Syntax**

void PMUClass::AON\_WAKEPIN\_WAKEUP\_GPIOA15(void);

## **Parameters**

The function requires no input parameter.

## **Returns**

This function returns AON GPIOA15 pin as the wakeup source and output it on the Serial monitor.

Example: DeepSleep\_DHT\_Eink\_Example; DeepSleep\_DHT\_LCD\_Example; DeepSleepMode; TicklessMode;

## **Notes and Warnings**

Include "PMUCLASS.h" in order to use the class function.

# **PMUCLASS::AON\_WAKEPIN\_WAKEUP\_GPIOA16**

**Description** Return the Wakeup source.

## **Syntax**

void PMUClass::AON\_WAKEPIN\_WAKEUP\_GPIOA16(void);

### **Parameters**

The function requires no input parameter.

#### **Returns**

This function returns AON GPIOA16 pin as the wakeup source and output it on the Serial monitor.

## **Example Code**

Example: DeepSleep\_DHT\_Eink\_Example; DeepSleep\_DHT\_LCD\_Example; DeepSleepMode; TicklessMode;

## **Notes and Warnings**

Include "PMUCLASS.h" in order to use the class function.

# **PMUCLASS::AON\_WAKEPIN\_WAKEUP\_GPIOA17**

#### **Description**

Return the Wakeup source.

## **Syntax**

void PMUClass::AON\_WAKEPIN\_WAKEUP\_GPIOA17(void);

## **Parameters**

The function requires no input parameter.

## **Returns**

This function returns AON GPIOA17 pin as the wakeup source and output it on the Serial monitor.

### **Example Code**

Example: DeepSleep\_DHT\_Eink\_Example; DeepSleep\_DHT\_LCD\_Example; DeepSleepMode; TicklessMode;

### **Notes and Warnings**

Include "PMUCLASS.h" in order to use the class function.

## **PMUCLASS::AON\_WAKEPIN\_WAKEUP\_GPIOA18**

#### **Description**

Return the Wakeup source.

#### **Syntax**

void PMUClass::AON\_WAKEPIN\_WAKEUP\_GPIOA18(void);

### **Parameters**

The function requires no input parameter.

### **Returns**

This function returns AON GPIOA18 pin as the wakeup source and output it on the Serial monitor.

## **Example Code**

Example: DeepSleep\_DHT\_Eink\_Example; DeepSleep\_DHT\_LCD\_Example; DeepSleepMode; TicklessMode;

#### **Notes and Warnings**

# **PMUCLASS::AON\_WAKEPIN\_WAKEUP\_GPIOA19**

### **Description**

Return the Wakeup source.

## **Syntax**

void PMUClass::AON\_WAKEPIN\_WAKEUP\_GPIOA19(void);

### **Parameters**

The function requires no input parameter.

## **Returns**

This function returns AON GPIOA19 pin as the wakeup source and output it on the Serial monitor.

## **Example Code**

Example: DeepSleep\_DHT\_Eink\_Example; DeepSleep\_DHT\_LCD\_Example; DeepSleepMode; TicklessMode;

### **Notes and Warnings**

Include "PMUCLASS.h" in order to use the class function.

# **PMUCLASS::AON\_WAKEPIN\_WAKEUP\_GPIOA20**

## **Description**

Return the Wakeup source.

#### **Syntax**

void PMUClass::AON\_WAKEPIN\_WAKEUP\_GPIOA20(void);

## **Parameters**

The function requires no input parameter.

#### **Returns**

This function returns AON GPIOA20 pin as the wakeup source and output it on the Serial monitor.

Example: DeepSleep\_DHT\_Eink\_Example; DeepSleep\_DHT\_LCD\_Example; DeepSleepMode; TicklessMode;

### **Notes and Warnings**

Include "PMUCLASS.h" in order to use the class function.

## **PMUCLASS::AON\_WAKEPIN\_WAKEUP\_GPIOA21**

**Description** Return the Wakeup source.

#### **Syntax**

void PMUClass::AON\_WAKEPIN\_WAKEUP\_GPIOA21(void);

#### **Parameters**

The function requires no input parameter.

#### **Returns**

This function returns AON GPIOA21 pin as the wakeup source and output it on the Serial monitor.

### **Example Code**

Example: DeepSleep\_DHT\_Eink\_Example; DeepSleep\_DHT\_LCD\_Example; DeepSleepMode; TicklessMode;

#### **Notes and Warnings**

Include "PMUCLASS.h" in order to use the class function.

# **PMUCLASS::AON\_WAKEPIN\_WAKEUP\_GPIOA25**

## **Description**

Return the Wakeup source.

#### **Syntax**

void PMUClass::AON\_WAKEPIN\_WAKEUP\_GPIOA25(void);

## **Parameters**

The function requires no input parameter.

### **Returns**

This function returns AON GPIOA25 pin as the wakeup source and output it on the Serial monitor.

### **Example Code**

Example: DeepSleep\_DHT\_Eink\_Example; DeepSleep\_DHT\_LCD\_Example; DeepSleepMode; TicklessMode;

### **Notes and Warnings**

Include "PMUCLASS.h" in order to use the class function.

## **PMUCLASS::AON\_WAKEPIN\_WAKEUP\_GPIOA26**

#### **Description**

Return the Wakeup source.

#### **Syntax**

void PMUClass::AON\_WAKEPIN\_WAKEUP\_GPIOA26(void);

### **Parameters**

The function requires no input parameter.

#### **Returns**

This function returns AON GPIOA26 pin as the wakeup source and output it on the Serial monitor.

#### **Example Code**

Example: DeepSleep\_DHT\_Eink\_Example; DeepSleep\_DHT\_LCD\_Example; DeepSleepMode; TicklessMode;

#### **Notes and Warnings**

# **RTC**

# **Class RTC**

# **RTC Class**

## **Description**

A class used for displaying date and time and alarm configuration using RTC, the independent BCD (Binary-Coded-Decimal) timer.

### **Syntax**

class RTC

## **Members**

# **Public Constructors**

A public constructor should not be used as this class is intended to be a singleton class. Access member functions using the object instance named RTC.

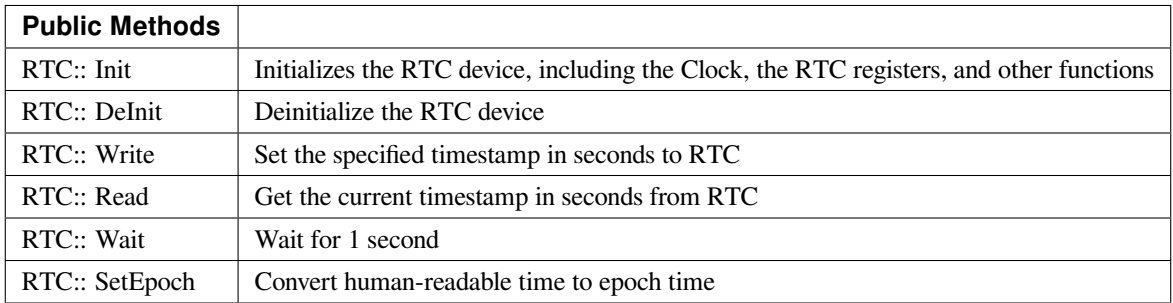

## **RTC::Init**

## **Description**

Initializes the RTC device, including the Clock, the RTC registers, and other functions.

## **Syntax**

void RTC::Init(void);

# **Parameters**

The function requires no input parameter.

### **Returns**

The function returns nothing.

### **Example Code**

Example: RTC

/\*

\* This function describes how to use the RTC API.

\* The RTC function is implemented by an independent BCD timer/counter.

\* This example will print out the time information every second.

\*/

**#include <stdio.h>**

**#include <time.h>**

**#include 「rtc.h」**

**#define YEAR 2020**

**#define MONTH 9**

**#define DAY 10**

**#define HOUR 20**

**#define MIN 30**

**#define SEC 40**

/\* Create an rtc object \*/

RTC rtc;

**int32\_t** seconds;

**struct** tm \*timeinfo;

**void** setup() {

Serial.begin(115200);

rtc.Init(); // initialize RTC

}

```
void loop() {
// step 1: convert user time to epoch
int epochTime = humanReadableToEpoch(YEAR, MONTH, DAY, HOUR, MIN, SEC);
// step 2: write epoch time to rtc
rtc.Write(epochTime);
while (1) {
seconds = rtc.Read();printf( \lceil Epoch Time (in s) since January 1, 1970 = %dsn\lceil, seconds);
printf( \lceil Time as a basic string = %s \rfloor, ctime(&seconds));
timeinfo = localtime(&seconds);
printf(「Time as a custom formatted string = %d-%d-%d %d:%d:%dn」,
(timeinfo->tm_year + 1900), (timeinfo->tm_mon + 1), timeinfo->tm_mday, timeinfo->tm_hour,
timeinfo->tm_min, timeinfo->tm_sec);
Serial.println();
rtc.wait(1);
}
}
// convert human readable time to epoch time
int humanReadableToEpoch(int year, int month, int day, int hour, int min, int sec) {
struct tm t;
time_t t_of_day;
t.tm_year = year - 1900; // Year - 1970
t.tm_mon = month - 1; // Month, where 0 = jant.tm_mday = day; // Day of the month
t.tm\_hour = hour;t.tm_min = min;
t.tm\_sec = sec;t.tm_isdst = -1; // Is DST on? 1 = yes, 0 = no, -1 = unknown
t_of_day = mktime(\&t);// printf(\lceil seconds since the Epoch: %dn\rfloor, (long)t_of_day);
```
**return** t\_of\_day;

}

## **Notes and Warnings**

NA

**RTC::DeInit**

**Description** Deinitializes the RTC device.

**Syntax**

void RTC::DeInit(void);

# **Parameters**

The function requires no input parameter.

### **Returns**

The function returns nothing.

## **Example Code**

Example: RTC Details of the code can be found in the previous section of RTC:: Init.

## **Notes and Warnings**

NA

## **RTC:: Write**

## **Description**

Set the specified timestamp in seconds to RTC. Seconds from 1970.1.1 00:00:00 (YEAR.MONTH.DAY, HOUR: MIN: SECONDS) to specified date and time which is to be set.

# **Syntax**

void RTC::Write(int t);

## **Parameters**

## Parameters

t: Seconds from 1970.1.1 00:00:00 (YEAR.MONTH.DAY, HOUR: MIN: SECONDS) to specified date and time which is to be set.

## **Returns**

The function returns nothing.

## **Example Code**

Example: RTC

Details of the code can be found in the previous section of RTC:: Init.

## **Notes and Warnings**

NA

# **RTC::Read**

## **Description**

Get the current timestamp in seconds from RTC. The current timestamp in seconds which is calculated from 1970.1.1 00:00:00 (YEAR.MONTH.DAY, HOUR: MIN: SECONDS).

## **Syntax**

int32\_t RTC::Read(void);

## **Parameters**

The function requires no input parameter.

## **Returns**

The function returns the current timestamp in seconds which is calculated from 1970.1.1 00:00:00 (YEAR.MONTH.DAY, HOUR: MIN: SECONDS).

Example: RTC

Details of the code can be found in the previous section of RTC:: Init.

## **Notes and Warnings**

NA

**RTC:: Wait**

**Description** Send IR raw data.

# **Syntax**

void RTC::wait(float s);

## **Parameters**

s: unit microseconds (1 us)

## **Returns**

The function returns nothing.

## **Example Code**

Example: RTC Details of the code can be found in the previous section of RTC:: Init.

## **Notes and Warnings**

NA

# **RTC:: SetEpoch**

## **Description**

Convert human-readable time to epoch time
#### **Syntax**

int RTC:: SetEpoch(int year, int month, int day, int hour, int min, int sec);

#### **Parameters**

year: user input year month: user input month day: user input day hour: user input hour min: user input minutes sec: user input seconds

#### **Returns**

The function returns epoch time in seconds for RTC use.

#### **Example Code**

Example: RTC

Details of the code can be found in the previous section of RTC:: Init.

#### **Notes and Warnings**

NA

## **SoftwareSerial**

**Class Adafruit\_GPS**

**Adafruit\_GPS Class**

## **Description**

Defines a class to use GPS module on Ameba.

## **Syntax**

class Adafruit\_GPS

## **Members**

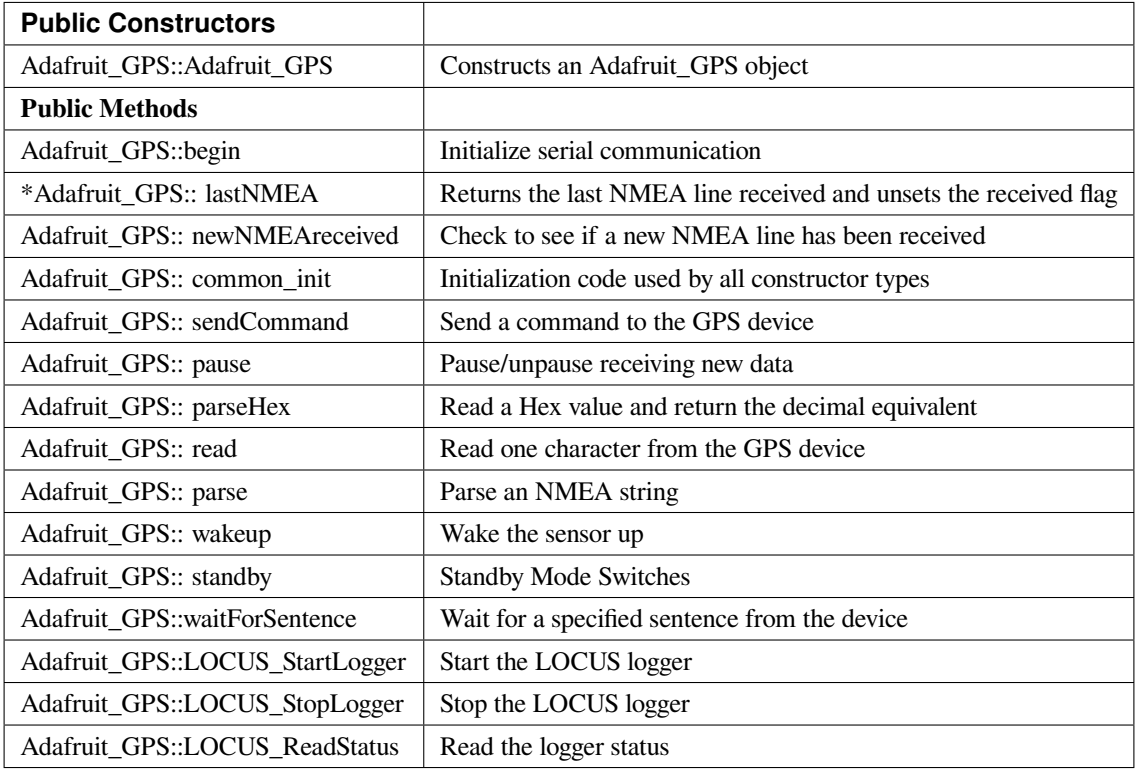

## **Adafruit\_GPS::Adafruit\_GPS**

#### **Description**

Constructs an Adafruit\_GPS object and initialize serial using a SoftSerial object.

## **Syntax**

Adafruit\_GPS::Adafruit\_GPS(SoftwareSerial \*ser) Adafruit\_GPS::Adafruit\_GPS(HardwareSerial \*ser)

## **Parameters**

ser: a Serial instance

## **Returns**

The function returns nothing.

#### **Example Code**

Example: Adafruit\_GPS\_parsing

This example code from Adafruit demonstrates GPS modules using MTK3329/MTK3339 driver. This code shows how to listen to the GPS module in an interrupt which allows the program to have more 'freedom'–just parse when a new NMEA sentence is available! Then access data when desired.

#### **#include <Adafruit\_GPS.h>**

#### **#include <SoftwareSerial.h>**

 $\frac{1}{\sqrt{2}}$  If you're using a GPS module:

// Connect the GPS Power pin to 3.3V

// Connect the GPS Ground pin to ground

// Connect the GPS TX (transmit) pin to Digital 0

// Connect the GPS RX (receive) pin to Digital 1

#### **#if defined(BOARD\_RTL8195A)**

SoftwareSerial mySerial(0, 1);

#### **#elif defined(BOARD\_RTL8710)**

SoftwareSerial mySerial(17, 5); // RTL8710 need change GPS TX/RX to pin 17 and 5

#### **#else**

SoftwareSerial mySerial(0, 1);

#### **#endif**

Adafruit\_GPS GPS(&mySerial);

// Set GPSECHO to  $\left[\text{false}\right]$  to turn off echoing the GPS data to the Serial console

// Set to 『true』if you want to debug and listen to the raw GPS sentences.

## **#define GPSECHO false**

**void** setup()

## {

Serial.begin(38400);

Serial.println(「Adafruit GPS library basic test!」);

// 9600 NMEA is the default baud rate for Adafruit MTK GPS' s- some use 4800

GPS.begin(9600);

// uncomment this line to turn on RMC (recommended minimum) and GGA (fix data) including altitude

GPS.sendCommand(PMTK\_SET\_NMEA\_OUTPUT\_RMCGGA);

// uncomment this line to turn on only the  $\lceil$  minimum recommended  $\lceil$  data

```
//GPS.sendCommand(PMTK_SET_NMEA_OUTPUT_RMCONLY);
```
// For parsing data, we don't suggest using anything but either RMC only or RMC+GGA since

 $\frac{1}{t}$  the parser doesn't care about other sentences at this time

// Set the update rate

GPS.sendCommand(PMTK\_SET\_NMEA\_UPDATE\_1HZ); // 1 Hz update rate

// For the parsing code to work nicely and have time to sort thru the data, and

 $\frac{1}{\pi}$  print it out we don't suggest using anything higher than 1 Hz

// Request updates on antenna status, comment out to keep quiet

```
GPS.sendCommand(PGCMD_ANTENNA);
```
delay(1000);

// Ask for firmware version

mySerial.println(PMTK\_Q\_RELEASE);

}

**uint32\_t** timer = millis();

**void** loop() // run over and over again

```
{
```
// in case you are not using the interrupt above, you'll

// need to  $\parallel$  hand query $\parallel$  the GPS, not suggested :(

// read data from the GPS in the 『main loop』

**char**  $c = GPS.read$ ;

// if you want to debug, this is a good time to do it!

```
if (GPSECHO)
```
**if** (c) Serial.print(c);

// if a sentence is received, we can check the checksum, parse it…

**if** (GPS.newNMEAreceived()) {

// a tricky thing here is if we print the NMEA sentence, or data

// we end up not listening and catching other sentences!

// so be very wary if using OUTPUT\_ALLDATA and trytng to print out data

//Serial.println(GPS.lastNMEA()); // this also sets the newNMEAreceived() flag to false **if** (!GPS.parse(GPS.lastNMEA())) // this also sets the newNMEAreceived() flag to false **return**; // we can fail to parse a sentence in which case we should just wait for another

}

// if millis() or timer wraps around, we'll just reset it

**if** (timer  $>$  millis()) timer  $=$  millis();

// approximately every 2 seconds or so, print out the current stats

**if** (millis() - timer > 2000) {

timer = millis();  $\frac{1}{2}$  reset the timer

Serial.print(⊥nTime: 「);

Serial.print(GPS.hour, DEC); Serial.print(  $\lceil$ : $\rfloor$ );

Serial.print(GPS.minute, DEC); Serial.print( [: ]);

Serial.print(GPS.seconds, DEC); Serial.print(『.』);

Serial.println(GPS.milliseconds);

Serial.print( $\lceil$ Date:  $\lceil$ );

Serial.print(GPS.day, DEC); Serial.print(『/』);

Serial.print(GPS.month, DEC); Serial.print( $\lceil$ /20]);

Serial.println(GPS.year, DEC);

Serial.print(「Fix: 「); Serial.print((**int**)GPS.fix);

Serial.print(」quality: 「); Serial.println((**int**)GPS.fixquality);

**if** (GPS.fix) {

Serial.print( $\lceil$  Location:  $\lceil$ );

Serial.print(GPS.latitude, 4); Serial.print(GPS.lat);

Serial.print( $\Box$ ,  $\Box$ );

Serial.print(GPS.longitude, 4); Serial.println(GPS.lon);

Serial.print( [Location (in degrees, works with Google Maps): [);

Serial.print(GPS.latitudeDegrees, 4);

Serial.print( $\Box$ ,  $\Box$ );

Serial.println(GPS.longitudeDegrees, 4);

Serial.print( [Speed (knots): [); Serial.println(GPS.speed);

Serial.print(「Angle: 「); Serial.println(GPS.angle); Serial.print(「Altitude: 「); Serial.println(GPS.altitude); Serial.print(「Satellites: 「); Serial.println((**int**)GPS.satellites); } } }

## **Notes and Warnings**

IMPORTANT: SoftSerial is using hardware serial so pin mapping cannot be altered.

#### **Adafruit\_GPS::begin**

**Description** Initialize serial communication

**Syntax** void Adafruit\_GPS::begin(uint16\_t baud)

#### **Parameters**

baud: serial baud rate

**Returns**

The function returns nothing.

## **Example Code**

Example: Adafruit\_GPS\_parsing

The details of the code can be found in the previous section of Adafruit\_GPS:: Adafruit\_GPS.

#### **Notes and Warnings**

NA

## **\*Adafruit\_GPS::lastNMEA**

#### **Description**

Returns the last NMEA line received and unsets the received flag

## **Syntax**

char \*Adafruit\_GPS::lastNMEA(void)

The function requires no input parameter.

#### **Returns**

**Parameters**

Pointer to the last line string

#### **Example Code**

Example: Adafruit\_GPS\_parsing

The details of the code can be found in the previous section of Adafruit\_GPS:: Adafruit\_GPS.

#### **Notes and Warnings**

NA

**Adafruit\_GPS::newNMEAreceived**

## **Description**

Check to see if a new NMEA line has been received

## **Syntax**

boolean Adafruit\_GPS::newNMEAreceived(void)

## **Parameters**

The function requires no input parameter.

## **Returns**

True if received, false if not

## **Example Code**

Example: Adafruit\_GPS\_parsing The details of the code can be found in the previous section of Adafruit\_GPS:: Adafruit\_GPS.

## **Notes and Warnings**

NA

**Adafruit\_GPS::common\_init**

**Description** Initialization code used by all constructor types

**Syntax** void Adafruit\_GPS::common\_init(void)

## **Parameters**

The function requires no input parameter.

**Returns** The function returns nothing.

## **Example Code**

NA

## **Notes and Warnings**

NA

#### **Adafruit\_GPS::sendCommand**

**Description** Send a command to the GPS device

**Syntax**

void Adafruit\_GPS::sendCommand(const char \*str)

**Parameters** str: Pointer to a string holding the command to send

#### **Returns**

The function returns nothing.

#### **Example Code**

Example: Adafruit\_GPS\_parsing

The details of the code can be found in the previous section of Adafruit\_GPS:: Adafruit\_GPS.

#### **Notes and Warnings**

NA

**Adafruit\_GPS::pause**

## **Description**

Pause/unpause receiving new data

## **Syntax**

void Adafruit\_GPS::pause(boolean p)

## **Parameters**

p: True = pause, false = unpause

#### **Returns**

The function returns nothing.

## **Example Code**

NA

## **Notes and Warnings**

NA

**Adafruit\_GPS::parseHex**

**Description** Read a Hex value and return the decimal equivalent

**Syntax** uint8\_t Adafruit\_GPS::parseHex(char c)

## **Parameters**

c: Hex value

**Returns**

The decimal equivalent of the Hex value

## **Example Code**

NA

**Notes and Warnings**

NA

**Adafruit\_GPS::read**

## **Description**

Read one character from the GPS device

## **Syntax**

char Adafruit\_GPS::read(void)

## **Parameters**

The function requires no input parameter.

## **Returns**

The character that we received, or 0 if nothing was available

## **Example Code**

Example: Adafruit\_GPS\_parsing

The details of the code can be found in the previous section of Adafruit\_GPS:: Adafruit\_GPS.

# **Notes and Warnings**

NA

## **Adafruit\_GPS::parse**

**Description** Parse an NMEA string

## **Syntax**

boolean Adafruit\_GPS::parse(char \*nmea)

## **Parameters**

nmea: an NMEA string

## **Returns**

True if we parsed it, false if it has invalid data

**Example Code** Example: Adafruit\_GPS\_parsing

## **Notes and Warnings**

NA

**Adafruit\_GPS::wakeup**

**Description**

Wake the sensor up

## **Syntax**

boolean Adafruit\_GPS::wakeup(void)

## **Parameters**

The function requires no input parameter.

## **Returns**

True if woken up, false if not in standby or failed to wake

## **Example Code**

NA

## **Notes and Warnings**

NA

**Adafruit\_GPS::standby**

## **Description**

Standby Mode Switches

## **Syntax**

boolean Adafruit\_GPS::standby(void)

## **Parameters**

The function requires no input parameter.

## **Returns**

False if already in standby, true if it entered standby

## **Example Code**

NA

## **Notes and Warnings**

NA

## **Adafruit\_GPS::waitForSentence**

# **Description**

Wait for a specified sentence from the device

## **Syntax**

boolean Adafruit\_GPS::waitForSentence(const char \*wait4me, uint8\_t max)

## **Parameters**

wait4me: Pointer to a string holding the desired response max: How long to wait, default is MAXWAITSENTENCE

## **Returns**

True if we got what we wanted, false otherwise

**Example Code**

NA

**Notes and Warnings**

NA

**Adafruit\_GPS::LOCUS\_StartLogger**

**Description**

Start the LOCUS logger

**Syntax** boolean Adafruit\_GPS::LOCUS\_StartLogger(void)

**Parameters**

The function requires no input parameter.

**Returns** True on success, false if it failed

**Example Code**

NA

**Notes and Warnings**

NA

**Adafruit\_GPS::LOCUS\_StopLogger**

## **Description**

Stop the LOCUS logger

**Syntax**

boolean Adafruit\_GPS::LOCUS\_StopLogger(void)

## **Parameters**

The function requires no input parameter.

## **Returns**

True on success, false if it failed

## **Example Code**

NA

## **Notes and Warnings**

NA

## **Adafruit\_GPS::LOCUS\_ReadStatus**

**Description** Read the logger status

## **Syntax**

boolean Adafruit\_GPS::LOCUS\_ReadStatus(void)

## **Parameters**

The function requires no input parameter.

## **Returns**

True if we read the data, false if there was no response

## **Example Code**

NA

## **Notes and Warnings**

NA

## **Class HttpClient**

## **PMS3003 Class**

## **Description**

Defines a class to work with PMS3003 air quality sensor on Ameba.

## **Syntax**

class PMS3003

#### **Members**

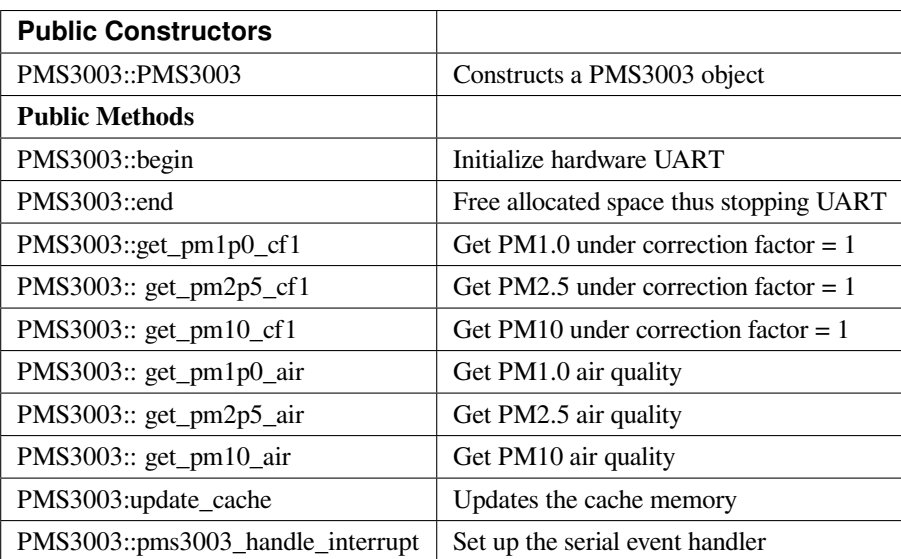

#### **PMS3003::PMS3003**

#### **Description**

Constructs a PMS3003 object and initialize the pin mapping.

**Syntax** PMS3003::PMS3003(int \_rx, int \_tx, int \_set, int \_reset)

## **Parameters**

\_rx: RX pin of UART \_tx: TX pin of UART \_set: Set pin \_reset: Reset pin

## **Returns**

The function returns nothing.

## **Example Code**

NA

**Notes and Warnings** NA

## **PMS3003::begin**

**Description** Initialize hardware UART and allocate space for serial buffer

## **Syntax**

void PMS3003::begin(void)

## **Parameters**

The function requires no input parameter.

## **Returns**

The function returns nothing.

## **Example Code**

NA

## **Notes and Warnings**

NA

## **PMS3003::end**

**Description**

Free serial buffer space and stop UART

**Syntax** void PMS3003::end(void)

## **Parameters**

The function requires no input parameter.

## **Returns**

The function returns nothing.

## **Example Code**

NA

## **Notes and Warnings**

NA

**PMS3003::get\_pm1p0\_cf1**

## **Description**

Get PM1.0 under correction factor = 1

## **Syntax**

int PMS3003::get\_pm1p0\_cf1(void)

## **Parameters**

The function requires no input parameter.

## **Returns**

The function returns the value " $pm1p0_c$ cf1" as an integer.

## **Example Code**

NA

## **Notes and Warnings**

NA

## **PMS3003::get\_pm2p5\_cf1**

**Description** Get PM2.5 under correction factor = 1

## **Syntax**

int PMS3003::get\_pm2p5\_cf1(void)

## **Parameters**

The function requires no input parameter.

## **Returns**

The function returns the value of " $pm2p5_c$ cf1" as an integer.

**Example Code**

NA

**Notes and Warnings**

NA

**PMS3003::get\_pm10\_cf1**

**Description** Get PM10 under correction factor = 1

**Syntax** int PMS3003::get\_pm10\_cf1(void)

**Parameters**

The function requires no input parameter.

#### **Returns**

The function returns the value of " $pm10_c$ cf1" as an integer.

## **Example Code**

NA

**Notes and Warnings**

NA

**PMS3003::get\_pm1p0\_air**

**Description**

Get PM1.0 air quality

## **Syntax**

int PMS3003::get\_pm1p0\_air(void)

## **Parameters**

The function requires no input parameter.

#### **Returns**

The function returns the value of " $pm1p0_air$ " as an integer.

#### **Example Code**

NA

## **Notes and Warnings**

NA

**PMS3003::get\_pm2p5\_air**

#### **Description**

Get PM2.5 air quality

## **Syntax**

int PMS3003::get\_pm2p5\_air(void)

## **Parameters**

The function requires no input parameter.

## **Returns**

The function returns the value of "pm2p5\_air" as an integer.

## **Example Code**

NA

## **Notes and Warnings**

NA

## **PMS3003::get\_pm10\_air**

**Description**

Get PM10 air quality

**Syntax** int PMS3003::get\_pm10\_air(void)

## **Parameters**

The function requires no input parameter.

#### **Returns**

The function returns the value of "pm10\_air" as an integer.

#### **Example Code**

NA

## **Notes and Warnings**

NA

**PMS3003::pms3003\_handle\_interrupt**

## **Description**

Set up the serial event handler

## **Syntax**

void pms3003\_handle\_interrupt(uint32\_t id, uint32\_t event)

## **Parameters**

id: device identifier event: Serial event for handling incoming data

## **Returns**

The function returns nothing.

#### **Example Code**

NA

#### **Notes and Warnings**

NA

## **PMS3003::update\_cache**

#### **Description**

Serves the function of updating cache memory. One package has 32 bytes. Illustrate the formate by using below raw data: 42 4d 00 1c 00 1b 00 21 00 29 00 1a 00 21 00 29 2b fb 04 be 00 6b 00 10 00 04 00 04 67 00 04 46

42 4d : header signature

00 1c : frame length,  $0x001c = 28$  bytes (not include header and this field)

00 1b : PM1.0 under CF=1

- 00 21 : PM2.5 under CF=1
- 00 29 : PM10 under CF=1
- 00 1a : PM1.0 under air
- 00 21 : PM2.5 under air
- 00 29 : PM10 under air

2b fb : number of pariticle, diameter size 0.3 um in 0.1 liter air

04 be : number of pariticle, diameter size 0.5 um in 0.1 liter air

00 6b : number of pariticle, diameter size 1.0 um in 0.1 liter air

00 10 : number of pariticle, diameter size 2.5 um in 0.1 liter air

00 04 : number of pariticle, diameter size 5.0 um in 0.1 liter air

00 04 : number of pariticle, diameter size 10 um in 0.1 liter air

67 : serial number

## 00 : error code

04 46 :

checksum,0x42+0x4d+0x00+0x1c+0x00+0x1b+0x00+0x21+0x00+0x29+0x00+0x1a+0x00+0x21+0x00+0x29+  $0x2b+0xfb+0x04+0xbe+0x00+0x6b+0x00+0x10+0x00+0x04+0x00+0x04+0x67+0x00 = 0x0446$ 

## **Syntax**

void PMS3003::update\_cache(void)

## **Parameters**

The function requires no input parameters.

## **Returns**

The function returns nothing.

## **Example Code**

NA

# **Notes and Warnings** NA

## **Class SoftwareSerial**

**SoftwareSerial Class**

# **Description** Defines a class of software serial implementation for Ameba.

## **Syntax**

class SoftwareSerial

## **Members**

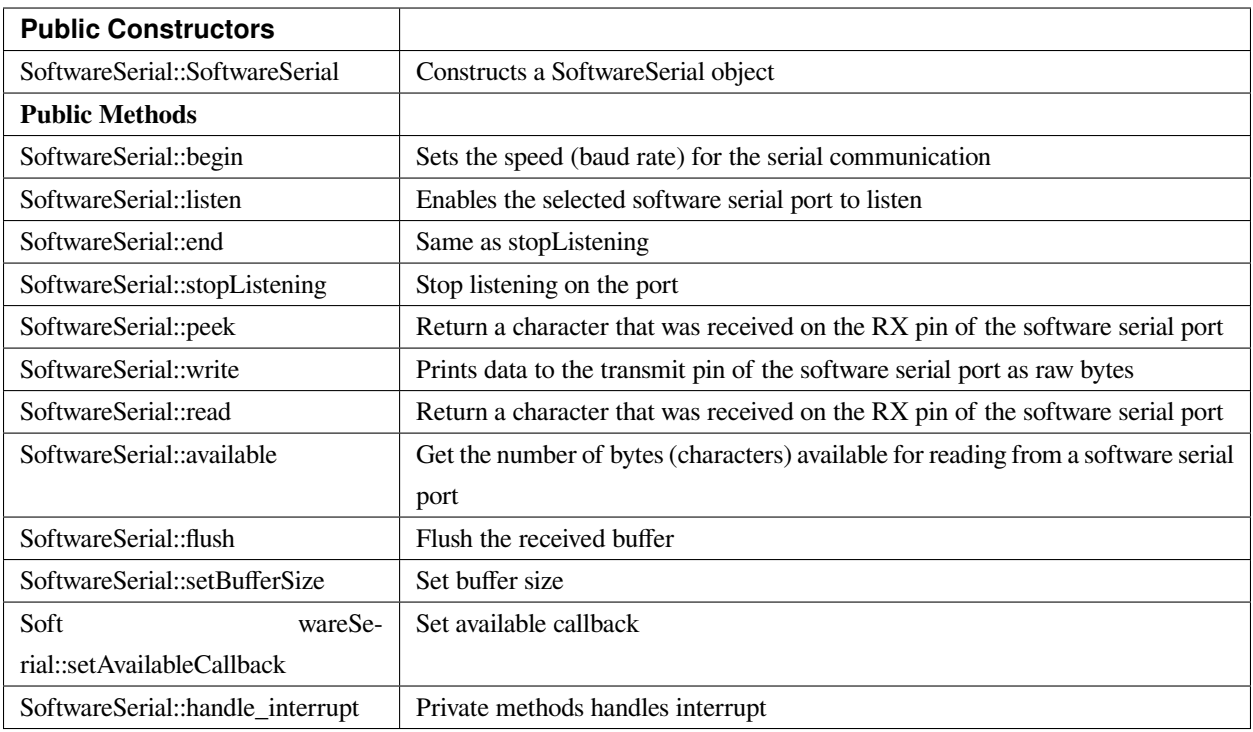

## **SoftwareSerial::SoftwareSerial**

## **Description**

Constructs a SoftwareSerial object and sets RX and TX pin, and inverse logic.

#### **Syntax**

SoftwareSerial::SoftwareSerial(uint8\_t receivePin, uint8\_t transmitPin, bool inverse\_logic /\* = false \*/)

#### **Parameters**

receivePin: the pin on which to receive serial data transmitPin: the pin on which to transmit serial data inverse\_logic: is used to invert the sense of incoming bits

## **Returns**

The function returns nothing.

**Example Code** Example: SoftwareSerialExample The example demonstrates a software serial test, it receives from serial RX and sends it to serial TX.

```
/*
```
The circuit: (BOARD RTL8195A)

\* RX is digital pin 0 (connect to TX of other devices)

\* TX is digital pin 1 (connect to RX of other devices)

```
*/
```
**#include <SoftwareSerial.h>**

**#if defined(BOARD\_RTL8195A)**

SoftwareSerial mySerial(0, 1); // RX, TX

## **#elif defined(BOARD\_RTL8710)**

SoftwareSerial mySerial(17, 5); // RX, TX

## **#else**

SoftwareSerial mySerial(0, 1); // RX, TX

## **#endif**

**void** setup() {

// Open serial communications and wait for port to open:

Serial.begin(57600);

**while** (!Serial) {

; // wait for serial port to connect. Needed for native USB port only

}

Serial.println(「Goodnight moon!」);

// set the data rate for the SoftwareSerial port

mySerial.begin(4800);

mySerial.println(「Hello, world?」);

## }

```
void loop() { // run over and over
if (mySerial.available()) {
```

```
mySerial.write(mySerial.read());
```

```
}
```
## }

#### **Notes and Warnings**

Software Serial is using hardware serial thus DO NOT change the default pins

#### **SoftwareSerial::begin**

## **Description**

Sets the speed (baud rate) for the serial communication

#### **Syntax**

void SoftwareSerial::begin(long speed) void SoftwareSerial::begin(long speed, int data\_bits, int parity, int stop\_bits) void SoftwareSerial::begin(long speed, int data\_bits, int parity, int stop\_bits, int flowctrl, int rtsPin, int ctsPin)

#### **Parameters**

speed: the baud rate data\_bits: number of data bits, 8 bits(default) or 7 bits stop\_bits: number of stop bits, 1 bit(default), 1.5 bits or 2 bits flowctrl: flow control pin rtsPin: request to send pin ctsPin: clear to send pin

#### **Returns**

The function returns nothing.

#### **Example Code**

Example: SoftwareSerialExample

The example demonstrates a software serial test, it receives from serial RX and sends it to serial TX. Details of the code can be found in the previous section of SoftwareSerial\_Basic:: SoftwareSerial.

#### **Notes and Warnings**

NA

## **SoftwareSerial::listen**

#### **Description**

Enables the selected software serial port to listen

## **Syntax**

bool SoftwareSerial::listen(void)

#### **Parameters**

The function requires no input parameter.

## **Returns**

Returns true if it replaces another

## **Example Code**

NA

# **Notes and Warnings** NA

**SoftwareSerial::end**

## **Description**

Same as stopListening

## **Syntax**

void SoftwareSerial::end(void)

## **Parameters**

The function requires no input parameter.

## **Returns**

The function returns nothing.

## **Example Code**

NA

**Notes and Warnings**

NA

## **SoftwareSerial::isListening**

## **Description**

Tests to see if requested software serial port is actively listening

## **Syntax**

bool SoftwareSerial::isListening(void)

## **Parameters**

The function requires no input parameter.

**Returns**

The function returns "True" if the port is listening.

## **Example Code**

NA

**Notes and Warnings**

NA

## **SoftwareSerial::stopListening**

## **Description**

Stop listening on the port

#### **Syntax**

bool SoftwareSerial::stopListening(void)

## **Parameters**

The function requires no input parameter.

#### **Returns**

The function returns "True" if listening on the port is stopped.

#### **Example Code**

NA

#### **Notes and Warnings**

NA

**SoftwareSerial::peek**

#### **Description**

Return a character that was received on the RX pin of the software serial port

#### **Syntax**

int SoftwareSerial::peek(void)

## **Parameters**

The function requires no input parameter.

#### **Returns**

The function returns the character read, or returns  $"$ -1" if none is available.

#### **Example Code**

NA

## **Notes and Warnings**

NA

## **SoftwareSerial::write**

# **Description** Prints data to the transmit pin of the software serial port as raw bytes

## **Syntax**

size\_t SoftwareSerial::write(uint8\_t b)

## **Parameters**

b: byte to be written

## **Returns**

The function returns the number of bytes written.

#### **Example Code**

Example: SoftwareSerialExample

The example demonstrates a software serial test, it receives from serial RX and sends it to serial TX. Details of the code can be found in the previous section of SoftwareSerial:: SoftwareSerial.

#### **Notes and Warnings**

## NA

#### **SoftwareSerial::read**

#### **Description**

Return a character that was received on the RX pin of the software serial port

## **Syntax**

int SoftwareSerial::read(void)

## **Parameters**

The function requires no input parameter.

## **Returns**

The function returns the character read, or -1 if none is available.

#### **Example Code**

Example: SoftwareSerialExample

The example demonstrates a software serial test, it receives from serial RX and sends it to serial TX. Details of the code can be found in the previous section of SoftwareSerial:: SoftwareSerial.

#### **Notes and Warnings**

NA

## **SoftwareSerial::available**

#### **Description**

Get the number of bytes available for reading from a software serial port

#### **Syntax**

int SoftwareSerial::available(void)

#### **Parameters**

The function requires no input parameter.

#### **Returns**

The function returns the number of bytes available to read.

#### **Example Code**

Example: SoftwareSerialExample

The example demonstrates a software serial test, it receives from serial RX and sends it to serial TX. Details of the code can be found in the previous section of SoftwareSerial:: SoftwareSerial.

#### **Notes and Warnings**

NA

**SoftwareSerial::flush**

## **Description**

Flush the received buffer

#### **Syntax**

void SoftwareSerial::flush(void)

#### **Parameters**

The function requires no input parameter.

#### **Returns**

The function returns nothing.

#### **Example Code**

NA

## **Notes and Warnings**

NA

## **SoftwareSerial::setBufferSize**

**Description** Set buffer size

## **Syntax**

void SoftwareSerial::setBufferSize(uint32\_t buffer\_size)

## **Parameters**

buffer\_size: the size of the serial buffer

## **Returns**

The function returns nothing.

## **Example Code**

NA

**Notes and Warnings**

NA

## **SoftwareSerial::setAvailableCallback**

## **Description**

Set available callback

#### **Syntax**

void SoftwareSerial::setAvailableCallback(void (\*callback)(char c))

#### **Parameters**

\*callback: user-defined serial callback function

#### **Returns**

The function returns nothing.

#### **Example Code**

Example: SoftwareSerialIrqCallback

This example demonstrates the software serial testing using IRQ callback and semaphore. Set callback function "mySerialCalback" to software serial. Whenever there is data comes in, "mySerialCallback" is invoked. In this sketch, it does nothing until the end of the line. And then it sends a semaphore. The loop() uses a non-busy loop to wait for the semaphore. To test this sketch, you need to type something on software serial and then press Enter.

/\*

The circuit: (BOARD RTL8195A) RX is digital pin 0 (connect to TX of other devices) TX is digital pin 1 (connect to RX of other devices) \*/ **#include <SoftwareSerial.h> #if defined(BOARD\_RTL8195A)** SoftwareSerial mySerial(0, 1); // RX, TX **#elif defined(BOARD\_RTL8710)** SoftwareSerial mySerial(17, 5); // RX, TX **#else** SoftwareSerial mySerial(0, 1); // RX, TX **#endif**

**uint32 t** semaID;

// The callback is hooking at UART IRQ handler and please don't do heavy task here.

**void** mySerialCallback(**char** c)

{ /\* The parameter c is only for peeking. The actual data is \* still in the buffer of SoftwareSerial. \*/ **if**  $(c == \lceil r \rfloor \rceil c == \lceil n \rfloor)$  { os\_semaphore\_release(semaID); } } **void** setup() { // use 1 count for binary semaphore semaID = os\_semaphore\_create(1); // There is a token in the semaphore, clear it. os\_semaphore\_wait(semaID, *0xFFFFFFFF*); // set the data rate for the SoftwareSerial port mySerial.begin(38400); mySerial.setAvailableCallback(mySerialCallback); } **void** loop() { // run over and over // wait semaphore for 5s timeout **if** (os\_semaphore\_wait(semaID, 5 \* 1000)) { // we got data before timeout **while**(mySerial.available()) { mySerial.print((**char**)mySerial.read()); } mySerial.println(); } **else** { mySerial.println(「No data comes in.」); } }
## **Notes and Warnings**

NA

**SoftwareSerial::handle\_interrupt**

**Description**

A private method handles the interrupt

**Syntax** void handle\_interrupt(uint32\_t id, uint32\_t event)

## **Parameters**

id: the interupt id event: interrupt event

**Returns**

The function returns nothing.

## **Example Code**

NA

**Notes and Warnings**

NA

# **Readme**

The Ameba Software Serial related APIs and examples are works based on libraries formerly known as NewSoftSerial.h by Mikal Hart [\(http://arduiniana.org/libraries/newsoftserial\)](http://arduiniana.org/libraries/newsoftserial).

These include,

- SoftwareSerial.cpp
- SoftwareSerial.h

These libraries are under GNU Lesser General Public License.

The Ameba GPS related APIs and examples are works based on Adafruit GPS library written by Limor Fried/Ladyada for Adafruit Industries [\(http://www.adafruit.com/products/746\)](http://www.adafruit.com/products/746).

These include,

- Adafruit\_GPS.cpp
- Adafruit\_GPS.h

These libraries are under BSD License.

# **SPI**

# **Class AmebaILI9341**

## **AmebaILI9341 Class**

## **Description**

Defines a class to use ILI9341 TFT SPI display for Ameba.

## **Syntax**

class AmebaILI9341

# **Members**

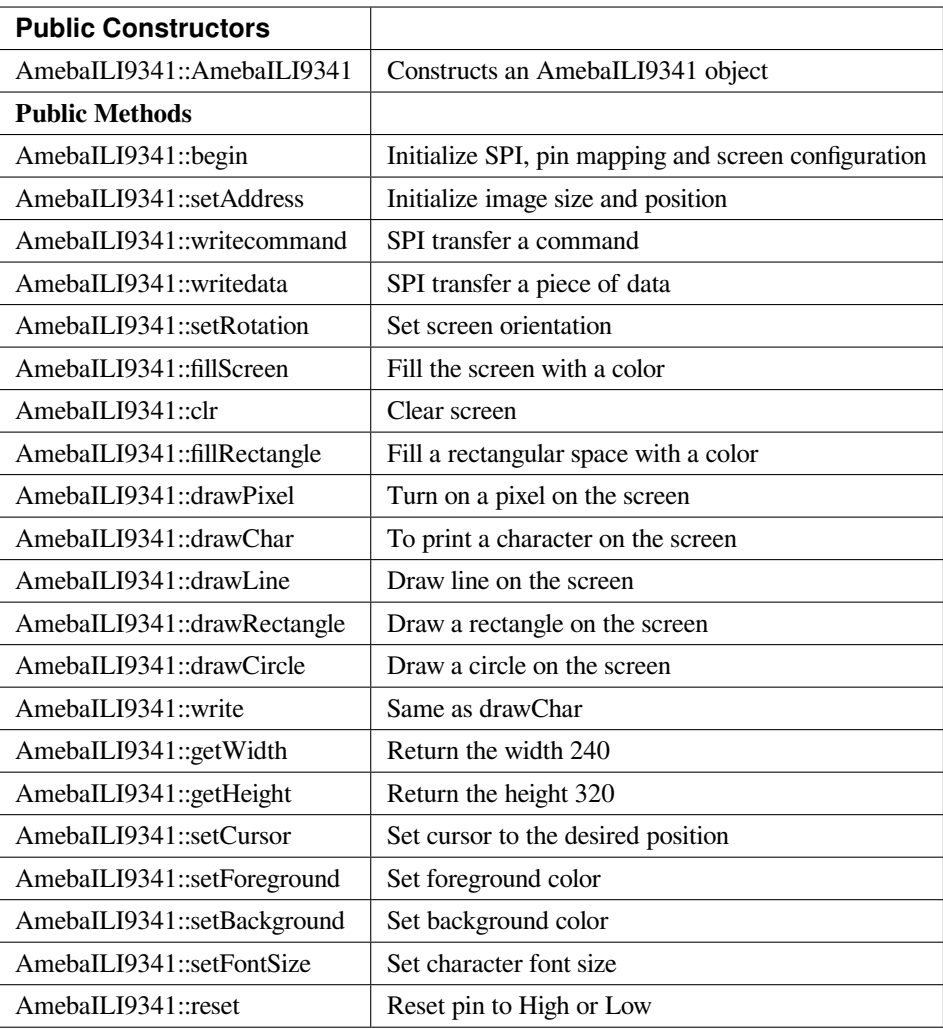

## **AmebaILI9341::AmebaILI9341**

## **Description**

Constructs an AmebaILI9341 object and set CS, DC and RESET pins .

# **Syntax**

AmebaILI9341::AmebaILI9341(int csPin, int dcPin, int resetPin)

## **Parameters**

csPin: pin for Chip Select dcPin: pin for Data/Command resetPin: pin for Reset

## **Returns**

The function returns nothing.

# **Example Code**

Example: : PM25\_ON\_ILI9341\_TFT\_LCD

This example demonstrates how to read pm2.5 value on PMS 3003 air-condition sensor and display it on ILI9341 TFT LCD.

/\*

PMS 3003 pin map is as follow:

PIN1 :VCC, connect to 5V

PIN2 :GND

PIN3 :SET, 0:Standby mode, 1:operating mode

PIN4 :RXD :Serial RX

PIN5 :TXD :Serial TX

PIN6 :RESET

PIN7 :NC

PIN8 :NC

In this example, we only use Serial to get PM 2.5 value.

The circuit:

\* RX is digital pin 0 (connect to TX of PMS 3003)

\* TX is digital pin 1 (connect to RX of PMS 3003)

For RTL8195A ILI9341 TFT LCD with SPI interface has these pins:

D/C : connect to pin 9

CS : connect to pin 10

MOSI : connect to pin 11

MISO : connect to pin 12

CLK : connect to pin 13

VCC : connect to 3V3

GND : connect to GND

\*/

**#include 「SoftwareSerial.h」**

**#include 「SPI.h」**

**#include 「AmebaILI9341.h」**

**#if defined(BOARD\_RTL8195A)**

SoftwareSerial mySerial(0, 1); // RX, TX

```
#define TFT_RESET 8
#define TFT_DC 9
#define TFT_CS 10
#elif defined(BOARD_RTL8710)
SoftwareSerial mySerial(17, 5); // RX, TX
// IMPORTANT: Due to limit pin, we do not connect TFT_RESET pin.
#define TFT_RESET 0xFFFFFFFF
#define TFT_DC 2
#define TFT_CS 10
#endif
AmebaILI9341 tft = AmebaILI9341(TFT_CS, TFT_DC, TFT_RESET);
#define ILI9341_SPI_FREQUENCY 20000000
#define pmsDataLen 32
uint8_t buf[pmsDataLen];
int idx = 0;
int pm10 = 0;
int last_pm25 = 0;
int pm25 = 0;
int pm100 = 0;
uint16_t pm25color[] = {
0x9FF3,
0x37E0,
0x3660,
0xFFE0,
0xFE60,
0xFCC0,
0xFB2C,
0xF800,
0x9800,
0xC99F
```

```
};
void setup() {
Serial.begin(57600);
mySerial.begin(9600); // PMS 3003 UART has baud rate 9600
SPI.setDefaultFrequency(ILI9341_SPI_FREQUENCY);
tft.begin();
drawPictureFrames();
}
void loop() { // run over and over
uint8_t c;
idx = 0;memset(buf, 0, pmsDataLen);
while (true) {
while (c != 0x42) {
while (!mySerial.available());
c = mySerial.read();
}
while (!mySerial.available());
c = mySerial.read();
if (c == 0x4d) {
// now we got a correct header)
buf[idx++] = 0x42;buff-idx++] = 0x4d;break;
}
}
while (idx != pmsDataLen) {
while(!mySerial.available());
buf[idx++] = mySerial.read();
}
```

```
pm10 = ( buf[10] « 8 ) | buf[11];
last\_pm25 = pm25;
pm25 = ( buf[12] « 8 ) | buf[13];
pm100 = ( buf[14] « 8 ) | buf[15];
updateValueToTftScreen();
}
void drawPictureFrames() {
tft.setRotation(1);
tft.clr();
tft.setFontSize(1);
// Upper title
tft.setFontSize(1);
tft.setCursor(20,20);
tft.print(「PM2.5 DETECTOR」);
// PM 2.5 Circle Frame
tft.drawCircle(100,130,60, ILI9341_BLUE);
tft.drawCircle(100,130,61, ILI9341_BLUE);
tft.setFontSize(1);
tft.setCursor(90,85);
tft.print(「PM2.5」);
tft.setFontSize(1);
tft.setCursor(90,170);
tft.print(「um/m3」);
// PM 10 Circle Frame
tft.drawCircle(220,70,40, ILI9341_BLUE);
tft.setFontSize(1);
tft.setCursor(210,40);
tft.print(「PM10」);
tft.setFontSize(1);
tft.setCursor(205,95);
```
tft.print(「um/m3」);

// PM 1.0 Circle Frame

tft.drawCircle(220,170,40, ILI9341\_BLUE);

tft.setFontSize(1);

tft.setCursor(205,140);

tft.print(「PM1.0」);

tft.setFontSize(1);

tft.setCursor(205,195);

tft.print(「um/m3」);

// right side bar, referenced from: <http://taqm.epa.gov.tw/taqm/tw/>

tft.fillRectangle(290, 30+ 0\*2, 10, 12\*2, pm25color[0]); // 0~11

tft.fillRectangle(290, 30+12\*2, 10, 12\*2, pm25color[1]); // 12-23

tft.fillRectangle(290, 30+24\*2, 10, 12\*2, pm25color[2]); // 24-35

tft.fillRectangle(290, 30+36\*2, 10, 6\*2, pm25color[3]); // 36-41

tft.fillRectangle(290, 30+42\*2, 10, 6\*2, pm25color[4]); // 42-47

tft.fillRectangle(290, 30+48\*2, 10, 6\*2, pm25color[5]); // 48-53

tft.fillRectangle(290, 30+54\*2, 10, 6\*2, pm25color[6]); // 54-58

tft.fillRectangle(290, 30+59\*2, 10, 6\*2, pm25color[7]); // 59-64

tft.fillRectangle(290, 30+65\*2, 10, 6\*2, pm25color[8]); // 65-70

tft.fillRectangle(290, 30+71\*2, 10, 10\*2, pm25color[9]); // >=71

tft.setCursor(302, 30);

tft.setFontSize(1);

tft.print $( [0]$  );

tft.setCursor(302, 30+36\*2);

tft.print $(\lceil 36 \rfloor)$ ;

tft.setCursor(302, 30+54\*2);

tft.print $($  [54]);

tft.setCursor(302, 30+71\*2);

tft.print $(\lceil 71 \rceil);$ 

// bottom right text

```
tft.setCursor(210,230);
tft.setFontSize(1);
tft.print(「Powered by Realtek」);
updateValueToTftScreen();
}
void updateValueToTftScreen() {
tft.setCursor(60, 111);
tft.setFontSize(5);
tft.setForeground( getPm25Color(pm25) );
if (pm25 < 10) {
tft.print(\Box \cap);
} else if (pm25 < 100) {
tft.print(\Box \cap);
}
tft.print(pm25);
tft.setCursor(195,60);
tft.setFontSize(3);
if (pm100 < 10) {
tft.print(\int \lceil);
} else if (pm100 < 100) {
tft.print(\int\Gamma);
}
tft.print(pm100);
tft.setCursor(198,160);
if (pm10 < 10) {
tft.print(\Box \cap);
} else if (pm10 < 100) {
tft.print(\Box \cap);
}
tft.print(pm10);
```

```
tft.setFontSize(1);
tft.setForeground(ILI9341_WHITE);
if (last_pm25 > 80) {
tft.fillRectangle(275, 80*2+30-3, 12, 8, ILI9341_BLACK);
} else {
tft.fillRectangle(275, last_pm25*2+30-3, 12, 8, ILI9341_BLACK);
}
if (pm25 > 80) {
tft.setCursor(275, 80*2+30-3);
} else {
tft.setCursor(275, pm25*2+30-3);
}
tft.print(\lceil = > \rceil);
}
uint16_t getPm25Color(int v) {
if (v < 12) {
return pm25color[0];
} else if (v < 24) {
return pm25color[1];
} else if (v < 36) {
return pm25color[2];
} else if (v < 42) {
return pm25color[3];
} else if (v < 48) {
return pm25color[4];
} else if (v < 54) {
return pm25color[5];
} else if (v < 59) {
return pm25color[6];
} else if (v < 65) {
```
#### **return** pm25color[7];

} **else if** (v < 71) {

**return** pm25color[8];

} **else** {

**return** pm25color[9];

}

}

## **Notes and Warnings**

NA

## **AmebaILI9341::begin**

#### **Description**

Initialize hardware SPI, pin mapping and screen configuration

#### **Syntax**

void AmebaILI9341::begin(void)

#### **Parameters**

The function requires no input parameter.

#### **Returns**

The function returns nothing.

#### **Example Code**

Example: PM25\_ON\_ILI9341\_TFT\_LCD

Details of the code are given in the previous section of AmebaILI9341:: AmebaILI9341.

#### **Notes and Warnings**

This method is required to run first before other operations on the display.

#### **AmebaILI9341::setAddress**

#### **Description**

Initialize image size and positioning on the display

#### **Syntax**

void AmebaILI9341::setAddress(uint16\_t x0, uint16\_t y0, uint16\_t x1, uint16\_t y1)

#### **Parameters**

x0: leftmost coordinate of the image y0: top coordinate of the image x1: rightmost coordinate of the image y1: bottom coordinate of the image

#### **Returns**

The function returns nothing.

#### **Example Code**

NA

#### **Notes and Warnings**

Do not use this to set the cursor, use the "setCursor" method instead.

## **AmebaILI9341::writecommand**

#### **Description**

Write a single-byte command to display

#### **Syntax**

void AmebaILI9341::writecommand(uint8\_t command)

#### **Parameters**

command: a single byte command

#### **Returns**

The function returns nothing.

#### **Example Code**

NA

**Notes and Warnings**

NA

**AmebaILI9341::writedata**

#### **Description**

Write 1 byte of data to display

#### **Syntax**

void AmebaILI9341::writedata(uint8\_t data)

#### **Parameters**

data: 1 byte data

#### **Returns**

The function returns nothing.

#### **Example Code**

NA

#### **Notes and Warnings**

Only use this method to write 1 byte at a time.

#### **AmebaILI9341::setRotation**

#### **Description**

Setting screen orientation, "0" for no rotation, "1" for 90 degrees rotation and so on so forth.

#### **Syntax**

void AmebaILI9341::setRotation(uint8\_t m)/span> **Parameters**

m: one of the 4 rotation modes -> "0" for no rotation, "1" for 90 $^0$ , "2" for 180 $^0$ , "3" for 270 $^0$ 

#### **Returns**

The function returns nothing.

#### **Example Code**

Example: PM25\_ON\_ILI9341\_TFT\_LCD

Details of the code are given in the previous section of AmebaILI9341:: AmebaILI9341.

## **Notes and Warnings**

if m=4, it's equivalent to mode 0, and m=5 for mode 1, m=6 for mode 2 so on so forth.

#### **AmebaILI9341::fillScreen**

#### **Description**

Fill the entire screen with one color

## **Syntax**

void AmebaILI9341::fillScreen(uint16\_t color)

#### **Parameters**

color: a 16-bit color reference defined in AmebaILI9341.h

#### **Returns**

The function returns nothing.

## **Example Code**

NA

## **Notes and Warnings**

Refer to AmebaILI9341.h for available colors.

#### **AmebaILI9341::clr**

#### **Description**

Fill the entire screen with a certain background-color

## **Syntax**

void AmebaILI9341::clr(void)

#### **Parameters**

The function requires no input parameter.

#### **Returns**

The function returns nothing.

## **Example Code**

Example: PM25\_ON\_ILI9341\_TFT\_LCD

Details of the code are given in the previous section of AmebaILI9341:: AmebaILI9341

#### **Notes and Warnings**

background-color can be set by calling setBackground method.

## **AmebaILI9341::fillRectangle**

## **Description**

Fill a rectangular space with a color on the screen

#### **Syntax**

void AmebaILI9341::fillRectangle(int16\_t x, int16\_t y, int16\_t w, int16\_t h, uint16\_t color)

#### **Parameters**

x: leftmost coordinate of the image y: top coordinate of the image w: width of the image h: height of the image color: the color of the image

#### **Returns**

The function returns nothing.

## **Example Code**

Example: PM25\_ON\_ILI9341\_TFT\_LCD

Details of the code are given in the previous section of AmebaILI9341:: AmebaILI9341.

#### **Notes and Warnings**

NA

#### **AmebaILI9341::drawPixel**

## **Description**

Turn on a pixel on the screen

#### **Syntax**

void AmebaILI9341::drawPixel(int16\_t x, int16\_t y, uint16\_t color)

#### **Parameters**

x: leftmost coordinate of the image y: top coordinate of the image color: the color of the image

#### **Returns**

The function returns nothing.

#### **Example Code**

NA

**Notes and Warnings**

NA

**AmebaILI9341::drawChar**

#### **Description**

Draw character on the screen

## **Syntax**

void AmebaILI9341::drawChar(unsigned char c) void AmebaILI9341::drawChar(int16\_t x, int16\_t y, unsigned char c, uint16\_t \_fontcolor, uint16\_t \_background, uint8\_t \_fontsize)

#### **Parameters**

x: leftmost coordinate of the image y: top coordinate of the image c: a character \_fontcolor: font color \_background: background color \_fontsize: font size

#### **Returns**

The function returns nothing.

#### **Example Code**

NA

#### **Notes and Warnings**

In the actual example, the Print method is used to print a string of character on the screen instead of using this method.

## **AmebaILI9341::drawLine**

## **Description**

Draw a straight line on the screen

## **Syntax**

void AmebaILI9341::drawLine(int16\_t x0, int16\_t y0, int16\_t x1, int16\_t y1) void AmebaILI9341::drawLine(int16\_t x0, int16\_t y0, int16\_t x1, int16\_t y1, uint16\_t color)

#### **Parameters**

x0: leftmost coordinate of the image y0: top coordinate of the image x1: leftmost coordinate of the image y1: top coordinate of the image color: the color of the image

#### **Returns**

The function returns nothing.

#### **Example Code**

NA

**Notes and Warnings**

NA

#### **AmebaILI9341::drawRectangle**

#### **Description**

Draw a rectangular shape on the screen

## **Syntax**

```
void AmebaILI9341::drawRectangle(int16_t x, int16_t y, int16_t w, int16_t h) void Ame-
baILI9341::drawRectangle(int16_t x, int16_t y, int16_t w, int16_t h, uint16_t color)
```
## **Parameters**

x: leftmost coordinate of the image y: top coordinate of the image w: width of the image h: height of the image color: the color of the image

## **Returns**

The function returns nothing.

#### **Example Code**

NA

**Notes and Warnings**

NA

**AmebaILI9341::drawCircle**

## **Description**

Draw a circular shape on the screen

## **Syntax**

void AmebaILI9341::drawCircle(int16\_t x0, int16\_t y0, int16\_t r) void AmebaILI9341::drawCircle(int16\_t x0, int16\_t y0, int16\_t r, uint16\_t color)

## **Parameters**

x0: leftmost coordinate of the image y0: top coordinate of the image r: radius of the image color: the color of the image

## **Returns**

The function returns nothing.

## **Example Code**

NA

## **Notes and Warnings**

Include "AmebaServo.h" to use the class function.

#### **AmebaILI9341::write**

## **Description**

Same as drawChar, write a character on the screen

#### **Syntax**

size\_t AmebaILI9341::write(uint8\_t c)

#### **Parameters**

c: a character to be written on the screen

## **Returns**

Number of bytes written

#### **Example Code**

NA

## **Notes and Warnings**

This an inherited method from Print class and is seldom used.

#### **AmebaILI9341::getWidth**

#### **Description**

Get the width of the image

#### **Syntax**

int16\_t AmebaILI9341::getWidth(void)

## **Parameters**

The function requires no input parameter.

## **Returns**

Width of the image

**Example Code**

NA

**Notes and Warnings**

NA

**AmebaILI9341::getHeight**

#### **Description**

Get the height of the image

#### **Syntax**

int16\_t AmebaILI9341::getHeight(void)

#### **Parameters**

The function requires no input parameter.

#### **Returns**

Height of the image

#### **Example Code**

NA

#### **Notes and Warnings**

NA

#### **AmebaILI9341::setCursor**

#### **Description**

Set the cursor to a specific position on the screen

## **Syntax**

void AmebaILI9341::setCursor(int16\_t x, int16\_t y)

#### **Parameters**

x: coordinate on the x-axis y: coordinate on the y-axis

#### **Returns**

The function returns nothing.

# **Example Code**

Example: PM25\_ON\_ILI9341\_TFT\_LCD

Details of the code are given in the previous section of AmebaILI9341:: AmebaILI9341.

#### **Notes and Warnings**

# NA

#### **AmebaILI9341::setForeground**

#### **Description**

Set foreground color

## **Syntax**

void AmebaILI9341::setForeground(uint16\_t color)

#### **Parameters**

color: one of the colors available in AmebaILI9341.h

#### **Returns**

The function returns nothing.

#### **Example Code**

Example: PM25\_ON\_ILI9341\_TFT\_LCD

Details of the code are given in the previous section of AmebaILI9341:: AmebaILI9341.

## **Notes and Warnings**

NA

#### **AmebaILI9341::setBackground**

#### **Description**

Set background color

#### **Syntax**

void AmebaILI9341::setBackground(uint16\_t \_background)

#### **Parameters**

\_background: one of the colors available in AmebaILI9341.h

#### **Returns**

The function returns nothing.

#### **Example Code**

Example: PM25\_ON\_ILI9341\_TFT\_LCD

Details of the code are given in the previous section of AmebaILI9341:: AmebaILI9341.

#### **Notes and Warnings**

NA

**AmebaILI9341::setFontSize**

## **Description**

Set the font size of the characters printed on the screen.

# **Syntax**

void AmebaILI9341::setFontSize(uint8\_t size)

## **Parameters**

size: font size, default 1 for smallest, 5 for largest font size

## **Returns**

The function returns nothing.

## **Example Code**

Example: PM25\_ON\_ILI9341\_TFT\_LCD

Details of the code are given in the previous section of AmebaILI9341:: AmebaILI9341.

## **Notes and Warnings**

NA

**AmebaILI9341::reset**

## **Description**

Reset the pin to High or Low

## **Syntax**

void AmebaILI9341::reset(void)

## **Parameters**

The function requires no input parameter.

# **Returns**

The function returns nothing.

## **Example Code**

NA

## **Notes and Warnings**

NA

# **Class SPISettings\_SPIClass**

## **SPISettings Class**

## **Description**

Defines a class to set SPI parameters.

#### **Syntax**

class SPISettings

# **Members**

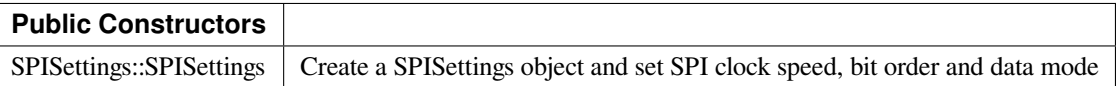

## **SPISettings::SPISettings**

#### **Description**

Construct an object and configure SPI parameters —clock speed, bit order and data model to the preferred default value.

#### **Syntax**

SPISettings YourObject(uint32\_t clock, BitOrder bitOrder, uint8\_t dataMode);

#### **Parameters**

clock: SPI clock speed, default is 4000000

bitOrder: order of bit stream, MSB first or LSB first, default is MSBFIRST

dataMode: There are 4 modes -> SPI\_MODE0~3, default is SPI\_MODE0

## **Returns**

The function returns nothing.

## **Example Code**

NA

## **Notes and Warnings**

This class seldom used alone, it is always used with beginTransaction() as a parameter in SPIClass.

#### **SPIClass Class**

#### **Description**

Defines a class of SPI implementation for Ameba.

#### **Syntax**

class SPIClass

#### **Members**

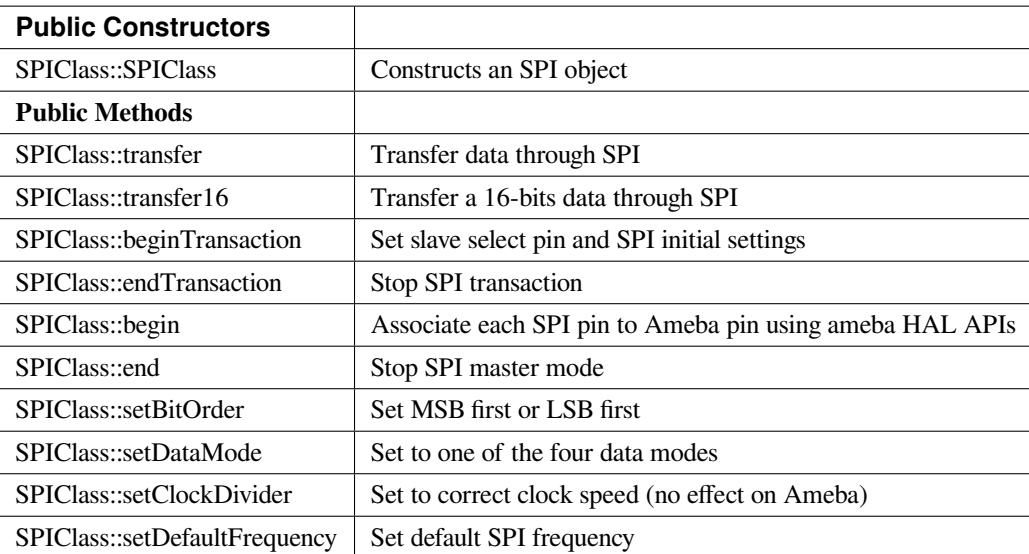

#### **SPIClass::SPIClass**

## **Description**

Construct an SPI object, create a pointer to the object, and attach "MOSI, MISO, CLK, and SS" to each pin on Ameba.

# **Syntax**

SPIClass(void \*pSpiObj, int mosi, int miso, int clk, int ss);

#### **Parameters**

pSpiObj: SPI pointer to the object mosi: master out slave in miso: master in slave out clk: clock ss: slave select

## **Returns**

The function returns nothing.

## **Example Code**

SPIClass SPI((void \*)(&spi\_obj0), 11, 12, 13, 10);

#### **Notes and Warnings**

2 SPI objects are created in the library for 2 different hardware SPI on Ameba (if applicable), use "SPI" for first hardware SPI and "SPI1" for the second.

## **SPIClass::transfer**

## **Description**

Calling HAL API to send data in the buffer to the slave

## **Syntax**

byte SPIClass::transfer (byte \_pin, uint8\_t \_data, SPITransferMode \_mode); byte SPIClass::transfer (uint8\_t \_data, SPITransferMode \_mode); void SPIClass::transfer (byte \_pin, void \*\_buf, size\_t \_count, SPITransferMode \_mode); void SPIClass::transfer (void \*\_buf, size\_t \_count, SPITransferMode \_mode);

#### **Parameters**

\_pin: Slave select pin

- \_data: Actual data being sent over
- \_mode: SPI transfer mode

\_count: number of bytes of data

\_buf: data buffer

# **Returns**

Void or " $0$ " in case of error, " $d$ " in case success

## **Example Code**

NA

# **Notes and Warnings**

NA

## **SPIClass::transfer16**

## **Description**

Same as "transfer" method above except data being of 16-bits.

## **Syntax**

uint16\_t SPIClass::transfer16(byte \_pin, uint16\_t \_data, SPITransferMode \_mode) uint16\_t SPIClass::transfer16(uint16\_t \_data, SPITransferMode \_mode)

## **Parameters**

\_pin: Slave select pin \_data: Actual data being sent over \_mode: SPI transfer mode

# **Returns**

The data being transferred

## **Example Code**

NA

#### **Notes and Warnings**

NA

#### **SPIClass::beginTransaction**

#### **Description**

Set slave select pin and initialize SPI with default settings using SPISettings class.

# **Syntax**

void SPIClass::beginTransaction(uint8\_t pin, SPISettings settings) void SPIClass::beginTransaction(SPISettings settings)

#### **Parameters**

pin: slave select pin settings: an object of SPISettings class

# **Returns**

The function returns nothing.

#### **Example Code**

NA

## **Notes and Warnings**

Refer to SPISettings class for details of the initial settings.

## **SPIClass::endTransaction**

#### **Description**

Set slave select pin to 1 and stop SPI transaction.

## **Syntax**

void SPIClass::endTransaction(void);

## **Parameters**

The function requires no input parameter.

## **Returns**

The function returns nothing.

## **Example Code**

NA

# **Notes and Warnings**

NA

# **SPIClass::begin**

## **Description**

Calling HAL APIs to initialize SPI pins to physical Ameba pins and set SPI format and frequency

# **Syntax**

void SPIClass::begin(void) void SPIClass::begin(int ss)

## **Parameters**

void or ss: slave select

## **Returns**

The function returns nothing.

#### **Example Code**

NA

#### **Notes and Warnings**

This is a required method to use SPI on Ameba.

## **SPIClass::end**

**Description** Free hardware SPI from any activity.

## **Syntax**

void SPIClass::end(void);

#### **Parameters**

The function requires no input parameter.

## **Returns**

The function returns nothing.

## **Example Code**

NA

**Notes and Warnings**

NA

# **SPIClass::setBitOrder**

## **Description**

A specific method to set bit order to either MSB first or LSB first and set slave select pin.

## **Syntax**

void SPIClass::setBitOrder(uint8\_t \_pin, BitOrder \_bitOrder) void SPIClass::setBitOrder(BitOrder \_order)

## **Parameters**

\_pin: slave select \_bitOrder: bit order -> either MSB first or LSB first \_order: same as above

#### **Returns**

The function returns nothing.

#### **Example Code**

NA

# **Notes and Warnings**

NA

## **SPIClass::setDataMode**

#### **Description**

A specific method to set data mode to one of the 4 modes (default: SPI\_MODE0) and set slave lave select pin.

# **Syntax**

void SPIClass::setDataMode(uint8\_t \_pin, uint8\_t \_mode) void SPIClass::setDataMode(uint8\_t \_mode)

# **Parameters**

\_pin: slave select \_mode: one of the 4 modes (default: SPI\_MODE0)

# **Returns**

The function returns nothing.

#### **Example Code**

NA

## **Notes and Warnings**

NA

**SPIClass::setClockDivider**

#### **Description**

A specific method to set to divider in order to get correct clock speed

## **Syntax**

void SPIClass::setClockDivider(uint8\_t \_pin, uint8\_t \_divider) void SPIClass::setClockDivider(uint8\_t \_div)

#### **Parameters**

\_pin: slave select

\_divider: clock divider

\_div: same as above

# **Returns**

The function returns nothing.

## **Example Code**

NA

# **Notes and Warnings**

This function does not affect the Ameba board.

# **SPIClass::setDefaultFrequency**

**Description** A specific method to set default SPI frequency

**Syntax** void SPIClass::setDefaultFrequency(int \_frequency)

**Parameters** \_frequency: the default SPI frequency

The function returns nothing.

## **Example Code**

**Returns**

Example: PM25\_on\_ILI9341\_TFT\_LCD Details of the code are given in the previous section of AmebaILI9341:: AmebaILI9341.

## **Notes and Warnings**

Take note that defaultFrequency = \_frequency.

# **Readme**

The Ameba SPI related APIs and examples are works based on SPI Master library for arduino written by Cristian Maglie <[c.maglie@arduino.cc](mailto:c.maglie@arduino.cc)> and Paul Stoffregen [<paul@pjrc.com>](mailto:paul@pjrc.com) (Transaction API).

These include, SPI.cpp SPI.h

These libraries are under GNU Lesser General Public License, version 2.1.

# **Sys**

**Wiring\_OS\_API**

# **Wiring OS API**

# **Description**

A wrapper to CMSIS (Cortex Microcontroller Software Interface Standard) OS API which serve as a RTOS to create multi-threaded application with real-time behaviour.

## **Syntax**

NA

# **Members**

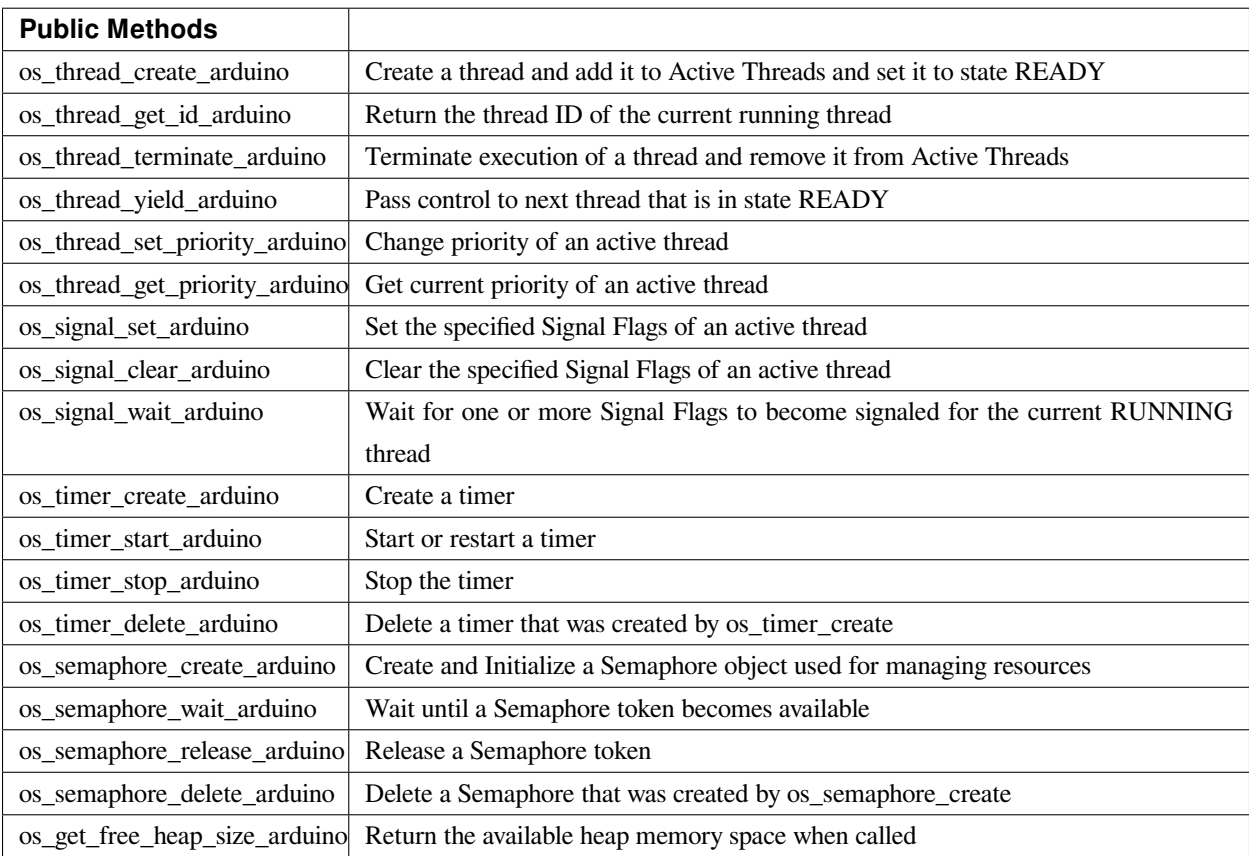

# **os\_thread\_create\_arduino**

## **Description**

Create a thread and add it to Active Threads and set it to state READY.

## **Syntax**

uint32\_t os\_thread\_create\_arduino (void (\*task)(const void \*argument), void \*argument, int priority, uint32\_t stack\_size);

## **Parameters**

task: task Function pointer which is the thread body. It should not run into the end of function unless os\_thread\_terminate is invoked

argument: the data pointer which brings to task

priority: The underlying os is FreeRTOS. It executes tasks with highest priority which are not in idle state. stack\_size: The stack\_size is used as memory heap only for this task.

## **Returns**

The thread id which is used in thread operation and signalling.

## **Example Code**

NA

# **Notes and Warnings**

NA

**os\_thread\_get\_id\_arduino**

**Description** Return the thread ID of the current running thread

**Syntax**

uint32\_t os\_thread\_get\_id\_arduino (void);

## **Parameters**

The function requires no input parameter.

#### **Returns**

Current thread id which calls os\_thread\_get\_id.

#### **Example Code**

NA

## **Notes and Warnings**

NA

**os\_thread\_terminate\_arduino**

# **Description**

Terminate execution of a thread and remove it from Active Threads

## **Syntax**

uint32\_t os\_thread\_terminate\_arduino (uint32\_t thread\_id);

## **Parameters**

thread\_id: Terminate the thread with specific thread\_id

## **Returns**

os\_status code

## **Example Code**

NA

## **Notes and Warnings**

Thread should not ended without terminate first.

#### **os\_thread\_yield\_arduino**

**Description** Pass control to next thread that is in state READY

**Syntax** uint32\_t os\_thread\_yield\_arduino (void);

The function requires no input parameter.

#### **Returns**

**Parameters**

os\_status code

#### **Example Code**

NA

## **Notes and Warnings**

By default, the minimal execution unit is 1 millisecond. In a scenario that if a thread with smaller want to handout execution right to a thread with higher priority immediately without waiting for the ending of current 1 millisecond, then invoke os\_thread\_yield can transfer exection right to OS's idle task and check which is the next execution thread.

**os\_thread\_set\_priority\_arduino**

**Description**

Change priority of an active thread

## **Syntax**

uint32\_t os\_thread\_set\_priority\_arduino (uint32\_t thread\_id, int priority);

# **Parameters**

thread\_id: The target thread with the thread id to be changed priority: The updated priority

# **Returns**

The function returns nothing.

## **Example Code**

NA

**Notes and Warnings**

NA

## **os\_thread\_get\_priority\_arduino**

**Description** Get current priority of an active thread

# **Syntax**

uint32\_t os\_thread\_get\_priority\_arduino (uint32\_t thread\_id);

## **Parameters**

thread\_id: The target thread with the thread id to be searched

## **Returns**

os\_priority

# **Example Code**

NA

**Notes and Warnings**

NA

## **os\_signal\_set\_arduino**

# **Description**

Set the specified Signal Flags of an active thread

## **Syntax**

int32\_t os\_signal\_set\_arduino (uint32\_t thread\_id, int32\_t signals);

## **Parameters**

thread\_id: Send signal to a thread with the thread id signals: the signals to be send

#### **Returns**

os\_status code

## **Example Code**

NA

# **Notes and Warnings**

NA

**os\_signal\_clear\_arduino**

#### **Description**

Clear the specified Signal Flags of an active thread

## **Syntax**

int32\_t os\_signal\_clear\_arduino (uint32\_t thread\_id, int32\_t signals);
#### **Parameters**

thread\_id: Clear signal to a thread with the thread id signals: The signals to be clear

# **Returns**

os\_status code

#### **Example Code**

NA

# **Notes and Warnings**

NA

#### **os\_signal\_wait\_arduino**

## **Description**

Wait for one or more Signal Flags to become signaled for the current RUNNING thread

# **Syntax**

os\_event\_t os\_signal\_wait\_arduino (int32\_t signals, uint32\_t millisec);

#### **Parameters**

signals: the signals to be wait

millisec: the timeout value if no signal comes in. Fill in 0xFFFFFFFF for infinite wait

#### **Returns**

os\_status code

#### **Example Code**

NA

## **Notes and Warnings**

NA

**os\_timer\_create\_arduino**

#### **Description**

Create a timer

# **Syntax**

uint32\_t os\_timer\_create\_arduino (void (\*callback)(void const \*argument), uint8\_t isPeriodic, void \*argument);

#### **Parameters**

callback: The function to be invoke when timer timeout isPeriodic: OS\_TIMER\_ONCE or OS\_TIMER\_PERIODIC argument: The argument that is bring into callback function

#### **Returns**

timer id

**Example Code**

NA

**Notes and Warnings** NA

**os\_timer\_start\_arduino**

#### **Description**

Start or restart a timer

## **Syntax**

uint32\_t os\_timer\_start\_arduino (uint32\_t timer\_id, uint32\_t millisec);

# **Parameters**

timer\_id: The timer id obtained from by os\_timer\_create millisec: The delays after timer starts

#### **Returns**

os\_status code

#### **Example Code**

NA

# **Notes and Warnings**

NA

**os\_timer\_stop\_arduino**

#### **Description**

Stop the timer

**Syntax** uint32\_t os\_timer\_stop\_arduino (uint32\_t timer\_id);

#### **Parameters**

timer\_id: The timer id obtained from by os\_timer\_create

#### **Returns**

os\_status code

#### **Example Code**

NA

# **Notes and Warnings**

NA

#### **os\_timer\_delete\_arduino**

**Description** Delete a timer that was created by os\_timer\_create

# **Syntax**

uint32\_t os\_timer\_delete\_arduino (uint32\_t timer\_id);

# **Parameters**

timer\_id: The timer id obtained from by os\_timer\_create

#### **Returns**

os\_status code

## **Example Code**

NA

# **Notes and Warnings**

NA

# **os\_semaphore\_create\_arduino**

# **Description**

Create and Initialize a Semaphore object used for managing resources

# **Syntax**

uint32\_t os\_semaphore\_create\_arduino (int32\_t count);

#### **Parameters**

count: The number of available resources

#### **Returns**

semaphore ID

#### **Example Code**

NA

# **Notes and Warnings**

NA

**os\_semaphore\_wait\_arduino**

# **Description**

Wait until a Semaphore token becomes available

#### **Syntax**

int32\_t os\_semaphore\_wait\_arduino (uint32\_t semaphore\_id, uint32\_t millisec);

## **Parameters**

semaphore\_id: semaphore id obtained from os\_semaphore\_create

millisec: timeout value

#### **Returns**

os\_status code

#### **Example Code**

NA

# **Notes and Warnings**

NA

**os\_semaphore\_release\_arduino**

**Description**

Release a Semaphore token

# **Syntax**

uint32\_t os\_semaphore\_release\_arduino (uint32\_t semaphore\_id);

# **Parameters**

semaphore\_id: semaphore id obtained from os\_semaphore\_create

#### **Returns**

os\_status code

## **Example Code**

NA

**Notes and Warnings**

NA

## **os\_semaphore\_delete\_arduino**

#### **Description**

Delete a Semaphore that was created by os\_semaphore\_create

## **Syntax**

uint32\_t os\_semaphore\_delete\_arduino (uint32\_t semaphore\_id);

# **Parameters**

semaphore\_id: semaphore id obtained from os\_semaphore\_create

#### **Returns**

os\_status code

## **Example Code**

NA

# **Notes and Warnings**

NA

**os\_get\_free\_heap\_size\_arduino**

# **Description**

Return the available heap memory space when called

#### **Syntax**

size\_t os\_get\_free\_heap\_size\_arduino(void);

## **Parameters**

The function requires no input parameter.

# **Returns**

current free heap size

# **Example Code**

Example: MemInfo

#### **Notes and Warnings**

NA

# **WDT**

# **Class WDT**

**WDT Class**

#### **Description**

A class used for initializing, starting, stopping watchdog timer.

#### **Syntax**

class WDT

#### **Members**

# **Public Constructors** A public constructor should not be used as this class is intended to be a singleton class. Access member functions using the object instance named WDT.

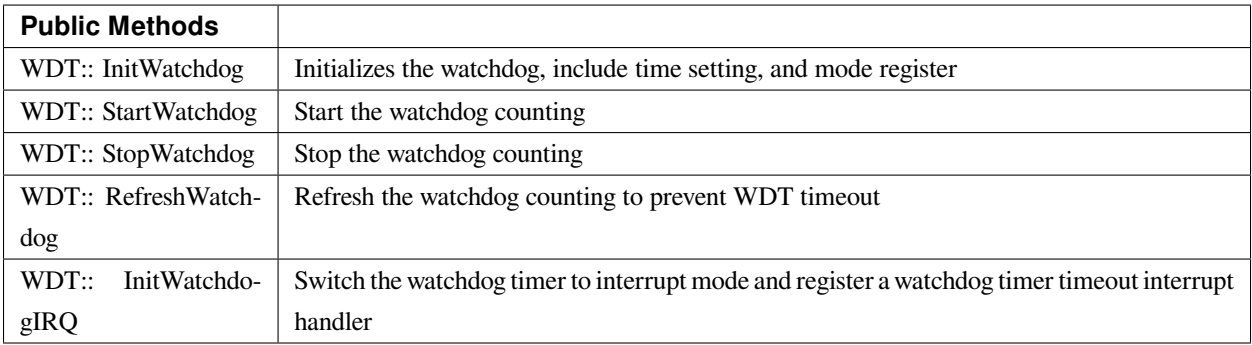

# **WDT:: InitWatchdog**

#### **Description**

Initializes the watchdog, include time setting, and mode register.

#### **Syntax**

void InitWatchdog(uint32\_t timeout\_ms);

#### **Parameters**

timeout\_ms: the watch-dog timer timeout value in millisecond (ms). The default action after watchdog timer timeout is to reset the whole system.

#### **Returns**

The function returns nothing.

#### **Example Code**

Example: WatchdogTimer

# /\*

\* This example describes how to use watchdog api.

\* In this example, watchdog is setup to 5s timeout.

\* Watchdog won't bark if we refresh it before timeout in smallTask.

\* The timer is also reloaded after refresh.

\* Otherwise, while running bigTask, watchdog will restart system in default or call callback function if registered.

\*/

**#include 「wdt.h」**

#### **#define RUN\_CALLBACK\_IF\_WATCHDOG\_BARKS (0)**

WDT wdt;

**void** setup() {

Serial.begin(115200);

wdt.InitWatchdog(5000); // setup 5s watchdog

#### **#if RUN\_CALLBACK\_IF\_WATCHDOG\_BARKS**

wdt.InitWatchdogIRQ(my\_watchdog\_irq\_handler, 0);

#### **#else**

// system would restart in default when watchdog barks

# **#endif**

```
wdt.StartWatchdog(); // enable watchdog timer
successfulTask();
failedTask();
while (1)
;
}
void loop() {
}
void successfulTask(void) {
Serial.println(」……doing small task……」);
for (int i = 0; i < 50000000; i++) // dummy task
\textbf{asm}(\perp \text{nop} \perp);Serial.println( [refresh watchdogrn]);
wdt.RefreshWatchdog();
}
/*
* Doing this task will lead to failed refresh the
* watchdog timer within the time limits of 5 seconds
*/
void failedTask(void) {
Serial.println(」……doing big task……」);
for (int i = 0; i < 10; i++) {
Serial.print(「doing dummy task #」);
Serial.println(i, DEC);
for (int j = 0; j < 50000000; j++) // dummy task
asm(」nop」);
}
Serial.println(「refresh watchdogrn」);
wdt.RefreshWatchdog();
}
```
**void** my\_watchdog\_irq\_handler(**uint32\_t** id) {

printf( [watchdog barks!!!rn ] );

WDG\_Cmd(DISABLE);

}

**Notes and Warnings**

NA

**WDT:: StartWatchdog**

**Description**

Start the watchdog counting.

**Syntax**

void StartWatchdog(void);

#### **Parameters**

The function requires no input parameter.

#### **Returns**

The function returns nothing.

**Example Code** Example: WatchdogTimer You may refer to the code in previous section of WDT::InitWatchdog.

#### **Notes and Warnings**

NA

**WDT:: StopWatchdog**

# **Description**

Stop the watchdog counting.

# **Syntax**

void StopWatchdog(void);

#### **Parameters**

The function requires no input parameter.

#### **Returns**

The function returns nothing.

## **Example Code**

Example: WatchdogTimer

You may refer to the code in previous section of WDT::InitWatchdog.

#### **Notes and Warnings**

NA

#### **WDT:: RefreshWatchdog**

**Description** Refresh the watchdog counting to prevent WDT timeout.

#### **Syntax**

void RefreshWatchdog(void);

#### **Parameters**

The function requires no input parameter.

#### **Returns**

The function returns nothing.

#### **Example Code**

Example: WatchdogTimer

You may refer to the code in previous section of WDT::InitWatchdog.

#### **Notes and Warnings**

NA

#### **WDT:: InitWatchdogIRQ**

#### **Description**

Switch the watchdog timer to interrupt mode and register a watchdog timer timeout interrupt handler. The interrupt handler will be called when the watchdog timer is timeout.

#### **Syntax**

void WDT::InitWatchdogIRQ(wdt\_irq\_handler handler, uint32\_t id)

#### **Parameters**

handler: the callback function for WDT timeout interrupt. id: the parameter for the callback function

#### **Returns**

The function returns nothing.

**Example Code** Example: WatchdogTimer You may refer to the code in previous section of WDT::InitWatchdog.

# **Notes and Warnings**

NA

# **WiFi**

# **Class WiFi**

# **WiFiClass Class**

# **Description**

Defines a class of WiFi and network implementation for Ameba.

# **Syntax**

class WiFiClass

# **Members**

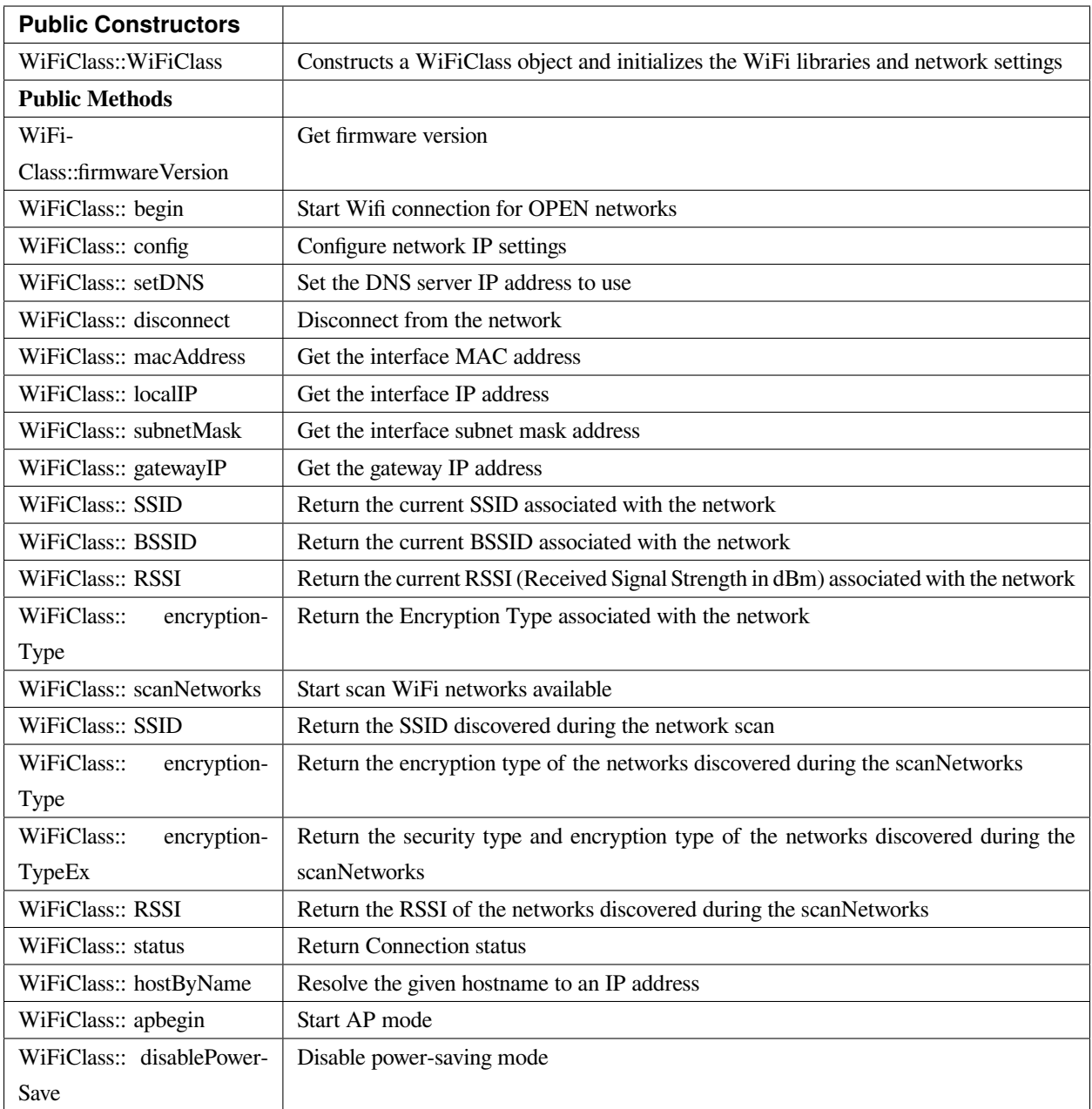

# **WiFiClass::WiFiClass**

# **Description**

Constructs a WiFiClass object and initializes the WiFi libraries and network settings.

# **Syntax**

WiFiClass::WiFiClass()

# **Parameters**

The function requires no input parameter.

#### **Returns**

The function returns nothing.

#### **Example Code**

NA

#### **Notes and Warnings**

An instance of WiFiClass is created as WiFi inside WiFi.h and is extern for direct use.

#### **WiFiClass::firmwareVersion**

#### **Description**

Get firmware version

# **Syntax**

char\* WiFiClass::firmwareVersion()

#### **Parameters**

The function requires no input parameter.

#### **Returns**

WiFi firmware version

#### **Example Code**

Example: ConnectWithWPA

This example demos how to connect to an unencrypted WiFI network, and prints the MAC address of the Wifi shield, the IP address obtained, and other network details.

#### **#include <WiFi.h>**

```
// char ssid[] = \sqrt{yourNetwork ]; // your network SSID (name)
// char pass[ ] = \sqrt{2} secretPassword \sqrt{2} ; // your network password
char ssid[] = 「SINGTEL-D45F」; // your network SSID (name)
char pass[] = 「mooxuteeth」; // your network key
int status = WL_IDLE_STATUS; // the Wifi radio's status
void setup() {
//Initialize serial and wait for port to open:
Serial.begin(9600);
while (!Serial) {
; // wait for serial port to connect. Needed for native USB port only
}
// check for the presence of the shield:
if (WiFi.status() = WL_NO_SHIELD) {
Serial.println(「WiFi shield not present」);
// don't continue:
while (true);
}
String fv = WiFi.firmwareVersion();
if (fv != \lceil 1.1.0 \rceil) {
Serial.println( [Please upgrade the firmware ] );
}
// attempt to connect to Wifi network:
while (status != WL_CONNECTED) {
Serial.print(\lceil Attempting to connect to WPA SSID: \lceil);
Serial.println(ssid);
// Connect to WPA/WPA2 network:
status = WiFi.begin(ssid, pass);
// wait 10 seconds for connection:
delay(10000);
```

```
}
```
 $\frac{1}{2}$  you  $\degree$  re connected now, so print out the data: Serial.print(  $\lceil$  You're connected to the network  $\rfloor$  ); printCurrentNet(); printWifiData(); } **void** loop() { // check the network connection once every 10 seconds: delay(10000); printCurrentNet(); } **void** printWifiData() { // print your WiFi shield's IP address: IPAddress ip = WiFi.localIP(); Serial.print( [IP Address: [); Serial.println(ip); Serial.println(ip); // print your MAC address: byte mac[6]; WiFi.macAddress(mac); Serial.print( $\lceil \text{MAC address:} \rceil$ ); Serial.print(mac[0], HEX); Serial.print( [:] ); Serial.print(mac[1], HEX); Serial.print( [:] ); Serial.print(mac[2], HEX); Serial.print( [:] ); Serial.print(mac[3], HEX); Serial.print( $\lceil$ : $\rfloor$ ); Serial.print(mac[4], HEX); Serial.print( $\lceil$ : $\rfloor$ );

```
Serial.println(mac[5], HEX);
}
void printCurrentNet() {
\frac{1}{\sqrt{2}} print the SSID of the network you're attached to:
Serial.print(\lceilSSID: \lceil);
Serial.println(WiFi.SSID());
\frac{1}{\sqrt{2}} print the MAC address of the router you're attached to:
byte bssid[6];
WiFi.BSSID(bssid);
Serial.print( [BSSID: [);
Serial.print(bssid[5], HEX);
Serial.print( [:] );
Serial.print(bssid[4], HEX);
Serial.print( [:] );
Serial.print(bssid[3], HEX);
Serial.print( [:] );
Serial.print(bssid[2], HEX);
Serial.print( [:] );
Serial.print(bssid[1], HEX);
Serial.print( [:] );
Serial.println(bssid[0], HEX);
// print the received signal strength:
long rssi = WiFi.RSSI();
Serial.print(「signal strength (RSSI):」);
Serial.println(rssi);
// print the encryption type:
byte encryption = WiFi.encryptionType();
Serial.print(「Encryption Type:」);
Serial.println(encryption, HEX);
Serial.println();
```
}

#### **Notes and Warnings**

NA

#### **WiFiClass::begin**

**Description** Start Wifi connection for OPEN networks

## **Syntax**

int WiFiClass::begin(char\* ssid) int WiFiClass::begin(char\* ssid, uint8\_t key\_idx, const char \*key) int WiFiClass::begin(char\* ssid, const char \*passphrase)

#### **Parameters**

ssid: Pointer to the SSID string key\_idx: The key index to set. Valid values are 0-3. key: Key input buffer. passphrase: Passphrase. Valid characters in a passphrase must be between ASCII 32-126 (decimal).

#### **Returns**

WiFi status

# **Example Code**

Example: ConnectWithWPA

This example demos how to connect to an unencrypted WiFi network, and prints the MAC address of the Wifi shield, the IP address obtained, and other network details. The details of the code can be found in the previous section of WiFiClass:: firmwareVersion.

#### **Notes and Warnings**

NA

#### **WiFiClass::config**

#### **Description**

Configure network settings for the WiFi network

#### **Syntax**

void WiFiClass::config(IPAddress local\_ip) void WiFiClass::config(IPAddress local\_ip, IPAddress dns\_server) void WiFiClass::config(IPAddress local\_ip, IPAddress dns\_server, IPAddress gateway) void WiFiClass::config(IPAddress local\_ip, IPAddress dns\_server, IPAddress gateway, IPAddress subnet)

### **Parameters**

local\_ip: Local device IP address to use on the network dns\_server: IP address of the DNS server to use gateway: IP address of the gateway device on the network subnet: Subnet mask for the network, expressed as a IP address

#### **Returns**

The function returns nothing.

#### **Example Code**

NA

#### **Notes and Warnings**

This will disable the DHCP client when connecting to a network, and will require the network accepts a static IP. The configured IP addresses will also apply to AP mode, but the DHCP server will not be disabled in AP mode.

#### **WiFiClass::setDNS**

#### **Description**

Configure the IP address of the DNS server to use

#### **Syntax**

void WiFiClass::setDNS(IPAddress dns\_server1) void WiFiClass::setDNS(IPAddress dns\_server1, IPAddress dns\_server2)

#### **Parameters**

dns\_server1: IP address of DNS server to use dns\_server2: IP address of DNS server to use

#### **Returns**

The function returns nothing.

**Example Code**

NA

**Notes and Warnings** NA

**WiFiClass::disconnect**

#### **Description**

Disconnect from the network

#### **Syntax**

int WiFiClass::disconnect()

## **Parameters**

The function requires no input parameter.

# **Returns**

The function returns one value of wl\_status\_t enum as an integer.

# **Example Code**

NA

#### **Notes and Warnings**

NA

# **WiFiClass::macAddress**

#### **Description**

Get the interface MAC address

#### **Syntax**

uint8\_t\* WiFiClass::macAddress(uint8\_t\* mac)

#### **Parameters**

mac: an array to store MAC address

#### **Returns**

The function returns a pointer to uint8\_t array with length WL\_MAC\_ADDR\_LENGTH.

#### **Example Code**

#### Example: ConnectWithWPA

This example demos how to connect to an unencrypted WiFi network, and prints the MAC address of the Wifi shield, the IP address obtained, and other network details. The details of the code can be found in the previous section of WiFiClass:: firmwareVersion.

# **Notes and Warnings**

NA

# **WiFiClass::localIP**

**Description** Get the interface IP address

**Syntax**

IPAddress WiFiClass::localIP()

#### **Parameters**

The function requires no input parameter.

#### **Returns**

Ip address value

## **Example Code**

Example: ConnectWithWPA

This example demos how to connect to an unencrypted WiFi network, and prints the MAC address of the Wifi shield, the IP address obtained, and other network details. The details of the code can be found in the previous section of WiFiClass:: firmwareVersion.

#### **Notes and Warnings**

NA

#### **WiFiClass::subnetMask**

**Description**

Get the interface subnet mask address

**Syntax**

IPAddress WiFiClass::subnetMask()

# **Parameters**

The function requires no input parameter.

#### **Returns**

subnet mask address value

#### **Example Code**

#### Example: ConnectNoEncryption

This example demonstrates how to connect to an unencrypted WiFi network and prints the MAC address of the WiFi shield, the IP address obtained, and other network details.

# **#include <WiFi.h>**

**char** ssid[] = 「SINGTEL-D45F\_5G」; // the name of your network

**int** status = WL\_IDLE\_STATUS; // the Wifi radio's status

**void** setup() {

//Initialize serial and wait for port to open:

Serial.begin(9600);

**while** (!Serial) {

; // wait for serial port to connect. Needed for native USB port only

```
}
```
// check for the presence of the shield:

```
if (WiFi.status() == WL_NO_SHIELD) {
```
Serial.println(「WiFi shield not present」);

// don't continue:

```
while (true);
```

```
}
```
String fv = WiFi.firmwareVersion();

**if** (fv !=  $\lceil 1.1.0 \rceil$ ) {

Serial.println(「Please upgrade the firmware」);

```
}
```
// attempt to connect to Wifi network:

**while** (status != WL\_CONNECTED) {

Serial.print( $\lceil$  Attempting to connect to open SSID:  $\lceil$ );

Serial.println(ssid);

status = WiFi.begin(ssid);

// wait 10 seconds for connection:

delay(10000);

}

 $\frac{1}{2}$  you  $\degree$  re connected now, so print out the data: Serial.print(  $\lceil$  You're connected to the network  $\rfloor$  ); printCurrentNet(); printWifiData(); } **void** loop() { // check the network connection once every 10 seconds: delay(10000); printCurrentNet(); } **void** printWifiData() { // print your WiFi shield's IP address: IPAddress ip = WiFi.localIP(); Serial.print( [IP Address: [); Serial.println(ip); Serial.println(ip); // print your MAC address: byte mac[6]; WiFi.macAddress(mac); Serial.print( $\lceil \text{MAC address:} \rceil$ ); Serial.print(mac[0], HEX); Serial.print( [:] ); Serial.print(mac[1], HEX); Serial.print( [:] ); Serial.print(mac[2], HEX); Serial.print( [:] ); Serial.print(mac[3], HEX); Serial.print( $\lceil$ : $\rfloor$ ); Serial.print(mac[4], HEX); Serial.print( $\lceil$ : $\rfloor$ );

```
Serial.println(mac[5], HEX);
// print your subnet mask:
IPAddress subnet = WiFi.subnetMask();
Serial.print(「NetMask: 「);
Serial.println(subnet);
// print your gateway address:
IPAddress gateway = WiFi.gatewayIP();
Serial.print(「Gateway: 「);
Serial.println(gateway);
}
void printCurrentNet() {
\frac{1}{\sqrt{2}} print the SSID of the network you're attached to:
Serial.print( [SSID: [);
Serial.println(WiFi.SSID());
\prime\prime print the MAC address of the router you're attached to:
byte bssid[6];
WiFi.BSSID(bssid);
Serial.print( [BSSID: [);
Serial.print(bssid[5], HEX);
Serial.print( [:] );
Serial.print(bssid[4], HEX);
Serial.print( [:] );
Serial.print(bssid[3], HEX);
Serial.print( [:] );
Serial.print(bssid[2], HEX);
Serial.print( [:] );
Serial.print(bssid[1], HEX);
Serial.print(\lceil:\rfloor);
Serial.println(bssid[0], HEX);
// print the received signal strength:
```
 $long$  rssi = WiFi.RSSI(); Serial.print(「signal strength (RSSI):」); Serial.println(rssi); // print the encryption type: byte encryption = WiFi.encryptionType(); Serial.print(「Encryption Type:」); Serial.println(encryption, HEX); }

**Notes and Warnings** NA

# **WiFiClass::gatewayIP**

**Description** Get the gateway IP address

#### **Syntax**

IPAddress WiFiClass::gatewayIP()

#### **Parameters**

The function requires no input parameter.

#### **Returns**

The function returns the value of the gateway IP address.

#### **Example Code**

Example: ConnectNoEncryption

This example demonstrates how to connect to an unencrypted WiFi network and prints the MAC address of the WiFi shield, the IP address obtained, and other network details. Details of the code can be found in the section of WiFiClass:: subnetMask.

#### **Notes and Warnings**

NA

# **WiFiClass::SSID**

#### **Description**

Return the current SSID associated with the network

# **Syntax**

char\* WiFiClass::SSID()

# **Parameters**

The function requires no input parameter.

## **Returns**

The function returns current SSID associate with the network.

#### **Example Code**

#### Example: ConnectWithWPA

This example demos how to connect to an unencrypted WiFi network, and prints the MAC address of the Wifi shield, the IP address obtained, and other network details. The details of the code can be found in the previous section of WiFiClass:: firmwareVersion.

# **Notes and Warnings**

NA

# **WiFiClass::BSSID**

**Description** Return the current BSSID associated with the network

#### **Syntax**

uint8\_t\* WiFiClass::BSSID(uint8\_t\* bssid)

#### **Parameters**

bssid: an array to store bssid

#### **Returns**

pointer to uint8\_t array with length WL\_MAC\_ADDR\_LENGTH

#### **Example Code**

Example: ConnectWithWPA

This example demos how to connect to an unencrypted WiFi network, and prints the MAC address of the Wifi shield, the IP address obtained, and other network details. The details of the code can be found in the previous section of WiFiClass:: firmwareVersion.

#### **Notes and Warnings**

NA

#### **WiFiClass::RSSI**

#### **Description**

Return the current RSSI (Received Signal Strength in dBm) associated with the network

**Syntax** int32\_t WiFiClass::RSSI()

# **Parameters**

The function requires no input parameter.

#### **Returns**

The function returns a signed-value signal strength

#### **Example Code**

#### Example: ConnectWithWPA

This example demos how to connect to an unencrypted WiFi network, and prints the MAC address of the Wifi shield, the IP address obtained, and other network details. The details of the code can be found in the previous section of WiFiClass:: firmwareVersion.

#### **Notes and Warnings**

NA

#### **WiFiClass::encryptionType**

**Description**

Return the Encryption Type associated with the network

# **Syntax**

uint8\_t WiFiClass::encryptionType()

#### **Parameters**

The function requires no input parameter.

#### **Returns**

The function returns one unsigned integer value of wl\_enc\_type enum.

# **Example Code**

Example: ConnectWithWPA

# **Notes and Warnings**

NA

# **WiFiClass::scanNetworks**

# **Description**

Start scan WiFi networks available

#### **Syntax**

int8\_t WiFiClass::scanNetworks()

#### **Parameters**

The function requires no input parameter.

#### **Returns**

The function returns the number of discovered networks as an integer.

#### **Example Code**

Example: ScanNetworks

This example prints the Wifi shield's MAC address, and scans for available Wifi networks using the Wifi shield. Every ten seconds, it scans again. It doesn't connect to any network, so no encryption scheme is specified.

#### **#include <WiFi.h>**

**void** setup() {

//Initialize serial and wait for port to open:

Serial.begin(9600);

**while** (!Serial) {

; // wait for serial port to connect. Needed for native USB port only

```
}
```
// check for the presence of the shield:

**if** (WiFi.status() == WL\_NO\_SHIELD) {

Serial.println(「WiFi shield not present」);

```
// don't continue:
```

```
while (true);
```

```
}
```
String fv = WiFi.firmwareVersion();

**if** (fv !=  $\lceil 1.1.0 \rceil \rceil$ ) {

```
Serial.println(「Please upgrade the firmware」);
```

```
}
```

```
// Print WiFi MAC address:
printMacAddress();
}
void loop() {
// scan for existing networks:
Serial.println(「Scanning available networks…」);
listNetworks();
delay(10000);
}
void printMacAddress() {
// the MAC address of your Wifi shield
byte mac[6];
// print your MAC address:
WiFi.macAddress(mac);
Serial.print(「MAC: 「);
Serial.print(mac[0], HEX);
Serial.print(\lceil:\rfloor);
Serial.print(mac[1], HEX);
Serial.print( [:] );
Serial.print(mac[2], HEX);
Serial.print( [:] );
Serial.print(mac[3], HEX);
Serial.print( [:] );
Serial.print(mac[4], HEX);
Serial.print( [:] );
Serial.println(mac[5], HEX);
}
void listNetworks() {
// scan for nearby networks:
Serial.println(」* Scan Networks *」);
```

```
int numSsid = WiFi.scanNetworks();
if (numSsid == -1) {
Serial.println( \lceil \text{Couldn} \rceil t get a wifi connection \rfloor );
while (true);
}
// print the list of networks seen:
Serial.print( [number of available networks: \rfloor);
Serial.println(numSsid);
// print the network number and name for each network found:
for (int thisNet = 0; thisNet < numSsid; thisNet++) {
Serial.print(thisNet);
Serial.print(\Box) \Box;
Serial.print(WiFi.SSID(thisNet));
Serial.print(\perp tSignal: \lceil);
Serial.print(WiFi.RSSI(thisNet));
Serial.print(\int dBm\int);
Serial.print(」tEncryptionRaw: 「);
printEncryptionTypeEx(WiFi.encryptionTypeEx(thisNet));
Serial.print(⊥tEncryption: 「);
printEncryptionType(WiFi.encryptionType(thisNet));
}
}
void printEncryptionTypeEx(uint32_t thisType) {
/* Arduino wifi api use encryption type to mapping to security type.
* This function demonstrate how to get more richful information of security type.
*/
switch (thisType) {
case SECURITY_OPEN:
Serial.print(「Open」);
break;
```
**case** SECURITY\_WEP\_PSK: Serial.print(「WEP」); **break**; **case** SECURITY\_WPA\_TKIP\_PSK: Serial.print(「WPA TKIP」); **break**; **case** SECURITY\_WPA\_AES\_PSK: Serial.print(「WPA AES」); **break**; **case** SECURITY\_WPA2\_AES\_PSK: Serial.print(「WPA2 AES」); **break**; **case** SECURITY\_WPA2\_TKIP\_PSK: Serial.print( [WPA2 TKIP ] ); **break**; **case** SECURITY\_WPA2\_MIXED\_PSK: Serial.print(「WPA2 Mixed」); **break**; **case** SECURITY\_WPA\_WPA2\_MIXED: Serial.print( [WPA/WPA2 AES ]); **break**; } } **void** printEncryptionType(**int** thisType) { // read the encryption type and print out the name: **switch** (thisType) { **case** ENC\_TYPE\_WEP: Serial.println(「WEP」); **break**; **case** ENC\_TYPE\_TKIP:

Serial.println(  $\lceil$  WPA  $\rfloor$  );

**break**;

**case** ENC\_TYPE\_CCMP:

Serial.println(「WPA2」);

**break**;

**case** ENC\_TYPE\_NONE:

Serial.println(「None」);

**break**;

**case** ENC\_TYPE\_AUTO:

Serial.println(「Auto」);

#### **break**;

}

}

**Notes and Warnings**

NA

#### **WiFiClass::SSID**

**Description** Return the SSID discovered during the network scan

#### **Syntax**

char\* WiFiClass::SSID(uint8\_t networkItem)

# **Parameters**

networkItem: specify from which network item want to get the information

# **Returns**

The function returns ssid string of the specified item on the networks scanned a list.
### **Example Code**

#### Example: ScanNetworks

This example prints the Wifi shield's MAC address, and scans for available Wifi networks using the Wifi shield. Every ten seconds, it scans again. It doesn't connect to any network, so no encryption scheme is specified. The details of the code can be found in the previous section of WiFiClass:: scanNetworks.

#### **Notes and Warnings**

NA

## **WiFiClass::encryptionType**

#### **Description**

Return the encryption type of the networks discovered during the scanNetworks

#### **Syntax**

uint8\_t WiFiClass::encryptionType(uint8\_t networkItem)

#### **Parameters**

networkItem: specify from which network item want to get the information

#### **Returns**

encryption type (enum wl\_enc\_type) of the specified item on the networks scanned a list

## **Example Code**

Example: ScanNetworks

This example prints the Wifi shield's MAC address, and scans for available Wifi networks using the Wifi shield. Every ten seconds, it scans again. It doesn't connect to any network, so no encryption scheme is specified. The details of the code can be found in the previous section of WiFiClass:: scanNetworks.

## **Notes and Warnings**

NA

## **WiFiClass::encryptionTypeEx**

### **Description**

Return the security type and encryption type of the networks discovered during the scanNetworks

#### **Syntax**

uint32\_t WiFiClass::encryptionTypeEx(uint8\_t networkItem)

#### **Parameters**

networkItem: specify from which network item want to get the information

#### **Returns**

security and encryption type of the specified item on the networks scanned a list

#### **Example Code**

#### Example: ScanNetworks

This example prints the Wifi shield's MAC address, and scans for available Wifi networks using the Wifi shield. Every ten seconds, it scans again. It doesn't connect to any network, so no encryption scheme is specified. The details of the code can be found in the previous section of WiFiClass:: scanNetworks.

#### **Notes and Warnings**

NA

## **WiFiClass::RSSI**

#### **Description**

Return the RSSI of the networks discovered during the scanNetworks

#### **Syntax**

int32\_t WiFiClass::RSSI(uint8\_t networkItem)

## **Parameters**

networkItem: specify from which network item want to get the information

#### **Returns**

signed value of RSSI of the specified item on the networks scanned a list

#### **Example Code**

Example: ScanNetworks

This example prints the Wifi shield's MAC address, and scans for available Wifi networks using the Wifi shield. Every ten seconds, it scans again. It doesn't connect to any network, so no encryption scheme is specified. The details of the code can be found in the previous section of WiFiClass:: scanNetworks.

#### **Notes and Warnings**

NA

### **WiFiClass::status**

#### **Description**

Return Connection status

#### **Syntax**

uint8\_t WiFiClass::status()

#### **Parameters**

The function requires no input parameter.

#### **Returns**

The function returns one of the values defined in wl\_status\_t as an unsigned integer.

#### **Example Code**

Example: ConnectWithWPA

This example demos how to connect to an unencrypted WiFi network, and prints the MAC address of the Wifi shield, the IP address obtained, and other network details. The details of the code can be found in the previous section of WiFiClass:: firmwareVersion.

#### **Notes and Warnings**

# NA

#### **WiFiClass::hostByName**

#### **Description**

Resolve the given hostname to an IP address

## **Syntax**

int WiFiClass::hostByName(const char\* aHostname, IPAddress& aResult)

## **Parameters**

aHostname: Name to be resolved aResult: IPAddress structure to store the returned IP address

### **Returns**

The function returns "1" if aIPAddrString was successfully converted to an IP address,else otherwise, it will return as an error code.

### **Example Code**

NA

## **Notes and Warnings**

NA

## **WiFiClass::apbegin**

## **Description**

Start AP mode

## **Syntax**

int WiFiClass::apbegin(char\* ssid, char\* channel) int WiFiClass::apbegin(char\* ssid, char\* password, char\* channel)

### **Parameters**

ssid: SSID of the AP network channel: AP' s channel, default 1 password: AP's password

## **Returns**

The function will return the WiFi status.

### **Example Code**

Example: WiFiAPMode

## **#include**

**char** ssid $[] = \sqrt{\frac{1}{2} \times \frac{1}{5}}$  ; //Set the AP's SSID

char pass[] = [Password]; //Set the AP's password

**char** channel[] =  $\lceil 1 \rceil$  ; //Set the AP's channel

**int** status = WL\_IDLE\_STATUS; // the Wifi radio's status

**void** setup() {

//Initialize serial and wait for port to open:

Serial.begin(9600);

**while** (!Serial) {

; // wait for serial port to connect. Needed for native USB port only

}

// check for the presence of the shield:

**if** (WiFi.status() == WL\_NO\_SHIELD) {

```
Serial.println(「WiFi shield not present」);
```
# **while** (**true**);

}

String fv = WiFi.firmwareVersion();

**if** (fv !=  $\lceil 1.1.0 \rceil$ ) {

```
Serial.println(「Please upgrade the firmware」);
```

```
}
```

```
// attempt to start AP:
while (status != WL_CONNECTED) {
Serial.print( \lceil Attempting to start AP with SSID: \lceil);
Serial.println(ssid);
status = WiFi.apbegin(ssid, pass, channel);
delay(10000);
}
//AP MODE already started:
Serial.println(「AP mode already started」);
Serial.println();
printWifiData();
printCurrentNet();
}
void loop() {
// check the network connection once every 10 seconds:
delay(10000);
printCurrentNet();
}
void printWifiData() {
// print your WiFi shield's IP address:
IPAddress ip = WiFi.localIP();
Serial.print( [IP Address: [);
Serial.println(ip);
// print your subnet mask:
IPAddress subnet = WiFi.subnetMask();Serial.print( [NetMask: [);
Serial.println(subnet);
// print your gateway address:
IPAddress gateway = WiFi.gatewayIP();
Serial.print(\lceilGateway: \lceil);
```
Serial.println(gateway);

Serial.println();

}

**void** printCurrentNet() {

// print the SSID of the AP:

Serial.print( [SSID: [);

Serial.println(WiFi.SSID());

// print the MAC address of AP:

byte bssid[6];

WiFi.BSSID(bssid);

Serial.print( [BSSID: [);

Serial.print(bssid[0], HEX);

Serial.print( [:] );

Serial.print(bssid[1], HEX);

Serial.print( [:] );

Serial.print(bssid[2], HEX);

Serial.print( $\lceil$ : $\rfloor$ );

Serial.print(bssid[3], HEX);

Serial.print( [:] );

Serial.print(bssid[4], HEX);

Serial.print( [:] );

Serial.println(bssid[5], HEX);

// print the encryption type:

```
byte encryption = WiFi.encryptionType();
```
Serial.print(「Encryption Type:」);

Serial.println(encryption, HEX);

Serial.println();

}

#### **Notes and Warnings**

# NA

**WiFiClass::disablePowerSave**

## **Description**

Disable power-saving mode

## **Syntax**

int WiFiClass::disablePowerSave()

## **Parameters**

The function requires no input parameter.

## **Returns**

1 if disable success, 0 if failed

## **Example Code**

NA

# **Notes and Warnings**

NA

# **Class WiFiClient**

## **WiFiClient Class**

## **Description**

Defines a class of WiFi Client implementation for Ameba.

# **Syntax**

class WiFiClient

## **Members**

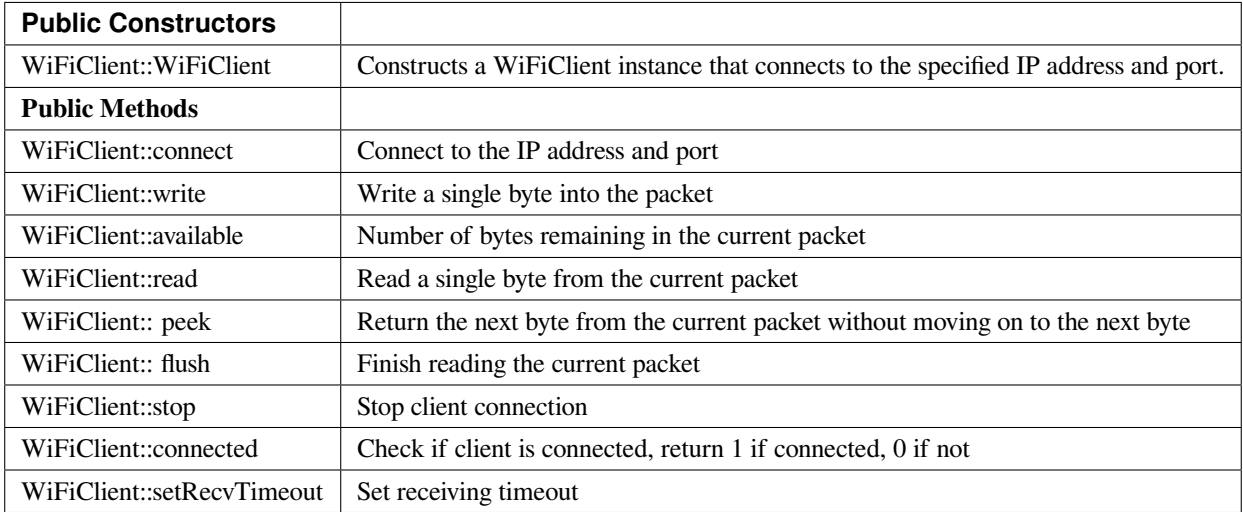

# **WiFiClient::WiFiClient**

## **Description**

Constructs a WiFiClient instance that connects to the specified IP address and port.

**Syntax** WiFiClient::WiFiClient() WiFiClient::WiFiClient(uint8\_t sock)

**Parameters**

sock: socket state, default -1.

## **Returns**

The function returns nothing.

## **Example Code**

Example: WiFiWebClient

## **#include <WiFi.h>**

**char** ssid[] = 「yourNetwork」; // your network SSID (name)

```
char pass[] = 「password」; // your network password (use for WPA, or use as key for WEP)
int keyIndex = 0; // your network key Index number (needed only for WEP)
int status = WL_IDLE_STATUS;
//IPAddress server(64,233,189,94); // numeric IP for Google (no DNS)
char server[] = 「www.google.com」; // name address for Google (using DNS)
WiFiClient client;
void setup() {
//Initialize serial and wait for port to open:
Serial.begin(9600);
while (!Serial) {
;
}
// check for the presence of the shield:
if (WiFi.status() == WL_NO_SHIELD) {
Serial.println(「WiFi shield not present」);
// don' t continue:
while (true);
}
String fv = WiFi.firmwareVersion();
if (fv != \lceil 1.1.0 \rceil) {
Serial.println(「Please upgrade the firmware」);
}
// attempt to connect to Wifi network:
while (status != WL_CONNECTED) {
Serial.print(\lceil Attempting to connect to SSID: \lceil);
Serial.println(ssid);
// Connect to WPA/WPA2 network. Change this line if using open or WEP network:
status = WiFi.begin(ssid, pass);
// wait 10 seconds for connection:
delay(10000);
```

```
}
Serial.println(「Connected to wifi」);
printWifiStatus();
Serial.println(」nStarting connection to server…」);
// if you get a connection, report back via serial:
if (client.connect(server, 80)) {
Serial.println(「connected to server」);
// Make a HTTP request:
client.println( [GET /search?q=ameba HTTP/1.1 ] );
client.println( [Host: www.google.com] );
client.println(「Connection: close」);
client.println();
}
}
void loop() {
// if there are incoming bytes available
// from the server, read them and print them:
while (client.available()) {
char c = client.read();
Serial.write(c);
}
\frac{1}{\sqrt{2}} if the server's disconnected, stop the client:
if (!client.connected()) {
Serial.println();
Serial.println(「disconnecting from server.」);
client.stop();
// do nothing forevermore:
while (true);
}
}
```
**void** printWifiStatus() {  $\frac{1}{\sqrt{2}}$  print the SSID of the network you  $\frac{1}{\sqrt{2}}$  reattached to: Serial.print( [SSID: [); Serial.println(WiFi.SSID()); // print your WiFi shield's IP address: IPAddress ip = WiFi.localIP(); Serial.print( $\lceil$  IP Address:  $\lceil$ ); Serial.println(ip); // print the received signal strength: **long** rssi = WiFi.RSSI(); Serial.print(「signal strength (RSSI):」); Serial.print(rssi); Serial.println(⊥ dBm」); }

```
Notes and Warnings
NA
```
## **WiFiClient::connect**

**Description** Connect to the IP address and port

# **Syntax**

int WiFiClient::connect(IPAddress ip, uint16\_t port) int WiFiClient::connect(const char \*host, uint16\_t port)

#### **Parameters**

ip: IP address host: Host name port: the port to listen on

### **Returns**

Returns "1": if successful Returns "0": if failed

## **Example Code**

Example: WiFiWebClient

The details of the example are explained in the previous section of WiFiClient:: WiFiClient.

## **Notes and Warnings**

NA

## **WiFiClient::write**

**Description** Write a single byte into the packet

# **Syntax**

size\_t WiFiClient::write(uint8\_t byte) size\_t WiFiClient::write(const uint8\_t \*buf, size\_t size)

## **Parameters**

byte: the outgoing byte buf: the outgoing message size: the size of the buffer

## **Returns**

The function returns single byte into the packet or returns bytes size from buffer into the packet.

### **Example Code**

NA

### **Notes and Warnings**

NA

## **WiFiClient::available**

#### **Description**

Number of bytes remaining in the current packet

## **Syntax**

int WiFiClient::available(void)

### **Parameters**

The function requires no input parameter.

## **Returns**

• Function returns the number of bytes available in the current packet

Function returns 0: if no data available

## **Example Code**

Example: WiFiWebClient

The details of the example are explained in the previous section of WiFiClient:: WiFiClient.

#### **Notes and Warnings**

NA

## **WiFiClient::read**

## **Description**

Read a single byte from the current packet

#### **Syntax**

int WiFiClient::read() int WiFiClient::read(unsigned char\* buf, size\_t size) int WiFiClient::read(char \*buf, size\_t size)

## **Parameters**

buf: buffer to hold incoming packets (char\*) size: maximum size of the buffer (int)

### **Returns**

size: the size of the buffer -1: if no buffer is available

## **Example Code**

Example: WiFiWebClient

The details of the example are explained in the previous section of WiFiClient:: WiFiClient.

### **Notes and Warnings**

NA

## **WiFiClient::peek**

#### **Description**

Return the next byte from the current packet without moving on to the next byte

#### **Syntax**

int WiFiClient::peek(void)

#### **Parameters**

The function requires no input parameter.

## **Returns**

b: the next byte or character

-1: if none is available

# **Example Code**

NA

# **Notes and Warnings**

NA

**WiFiClient::flush**

**Description**

Finish reading the current packet

## **Syntax**

void WiFiClient::flush(void)

# **Parameters**

The function requires no input parameter.

# **Returns**

The function returns nothing.

## **Example Code**

NA

# **Notes and Warnings**

NA

**WiFiClient::stop**

## **Description**

Disconnect from the server. Stop client connection

## **Syntax**

void WiFiClient::stop(void)

## **Parameters**

The function requires no input parameter.

## **Returns**

The function returns nothing.

## **Example Code**

Example: WiFiWebClient

The details of the example are explained in the previous section of WiFiClient:: WiFiClient.

## **Notes and Warnings**

NA

## **WiFiClient::connected**

**Description** Check if client is connected, return 1 if connected, 0 if not.

## **Syntax**

uint8\_t WiFiClient::connected(void)

### **Parameters**

The function requires no input parameter.

### **Returns**

The function returns "1" if connected, returns "0" if not connected.

## **Example Code**

Example: WiFiWebClient

The details of the example are explained in the previous section of WiFiClient:: WiFiClient.

## **Notes and Warnings**

NA

**WiFiClient::setRecvTimeout**

### **Description**

Set receiving timeout

### **Syntax**

int WiFiClient::setRecvTimeout(int timeout)

#### **Parameters**

timeout: timeout in seconds

#### **Returns**

0

## **Example Code**

NA

# **Notes and Warnings**

NA

# **Class WiFiServer**

# **WiFiServer Class**

# **Description**

Defines a class of WiFi server implementation for Ameba.

## **Syntax**

class WiFiServer

## **Members**

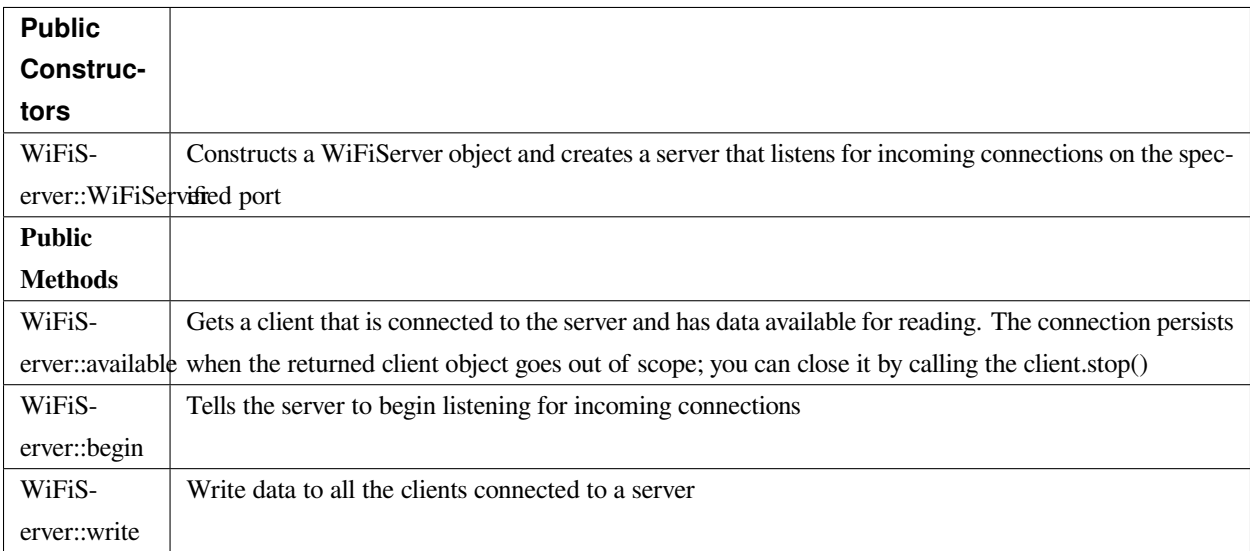

### **WiFiServer::WiFiServer**

## **Description**

Constructs a WiFiServer object and creates a server that listens for incoming connections on the specified port.

## **Syntax**

WiFiServer::WiFiServer(uint16\_t port)

## **Parameters**

port: The port number being connected to.

### **Returns**

The function returns nothing.

### **Example Code**

Example: SimpleServerWiFi

#### **#include <WiFi.h>**

**char** ssid[] = 「yourNetwork」; // your network SSID (name)

**char** pass[] = 「secretPassword」; // your network password

**int** keyIndex = 0; // your network key Index number (needed only for WEP)

**int** status = WL\_IDLE\_STATUS;

WiFiServer server(5000);

**void** setup() {

Serial.begin(9600); // initialize serial communication

pinMode(9, OUTPUT); // set the LED pin mode

// check for the presence of the shield:

**if** (WiFi.status() == WL\_NO\_SHIELD) {

Serial.println(「WiFi shield not present」);

**while** (**true**); // don't continue

}

String  $f_v = WiFi.firmwareVersion();$ 

**if** ( fv !=  $\lceil 1.1.0 \rceil$  )

Serial.println(「Please upgrade the firmware」);

// attempt to connect to Wifi network:

while ( status != WL\_CONNECTED) {

Serial.print(  $\lceil$  Attempting to connect to Network named:  $\lceil$ );

Serial.println(ssid); // print the network name (SSID);

// Connect to WPA/WPA2 network. Change this line if using open or WEP network:

status = WiFi.begin(ssid, pass);

// wait 10 seconds for connection:

```
delay(10000);
}
server.begin(); // start the tcp server on port 5000
printWifiStatus(); // you're connected now, so print out the status
}
char buffer[256];
void loop() {
WiFiClient client = server.available();
while (client.connected()) {
memset(buffer, 0, 256);
int n = client.read((uint8_t*)(&buffer[0]), sizeof(buffer));
if (n > 0) {
for (int i=0; i<n; i++) {
Serial.print(buffer[i]);
}
n = client.write(buffer, n);
if (n <= 0) break;
}
}
client.stop();
}
void printWifiStatus() {
\prime\prime print the SSID of the network you're attached to:
Serial.print( [SSID: [);
Serial.println(WiFi.SSID());
// print your WiFi shield's IP address:
IPAddress ip = WiFi.localIP();
Serial.print( [IP Address: [);
Serial.println(ip);
// print the received signal strength:
```
 $long$  rssi = WiFi.RSSI(); Serial.print(「signal strength (RSSI):」); Serial.print(rssi); Serial.println(」dBm」); }

**Notes and Warnings**

NA

**WiFiServer::available**

### **Description**

Gets a client that is connected to the server and has data available for reading. The connection persists when the returned client object goes out of scope; you can close it by calling the client.stop().

**Syntax**

WiFiClient WiFiServer::available(uint8\_t\* status)

## **Parameters**

status: WiFi availability status

## **Returns**

A Client object; if no Client has data available for reading, this object will evaluate to false in an if-statement

## **Example Code**

Example: SimpleServerWiFi

Details of the code can be found in the previous section of WiFiServer:: WiFiServer.

## **Notes and Warnings**

NA

### **WiFiServer::begin**

#### **Description**

Tells the server to begin listening for incoming connections

## **Syntax**

void WiFiServer::begin(void)

## **Parameters**

The function requires no input parameter.

### **Returns**

The function returns nothing.

#### **Example Code**

Example: SimpleServerWiFi

Details of the code can be found in the previous section of WiFiServer:: WiFiServer.

#### **Notes and Warnings**

NA

# **WiFiServer::write**

## **Description**

Write data to all the clients connected to a server

## **Syntax**

size\_t WiFiServer::write(uint8\_t b) size\_t WiFiServer::write(const uint8\_t \*buf, size\_t size)

## **Parameters**

b: byte to be written buf: data buffer size: Size of the data in the buffer

## **Returns**

The function returns the number of bytes written. It is not necessary to read this.

## **Example Code**

Example: SimpleServerWiFi Details of the code can be found in the previous section of WiFiServer:: WiFiServer.

## **Notes and Warnings**

NA

# **Class WiFiSSLClient**

**WiFiSSLClient Class**

## **Description**

Defines a class of WiFi Secure Socket Layer Client implementation for Ameba.

## **Syntax**

class WiFiSSLClient

### **Members**

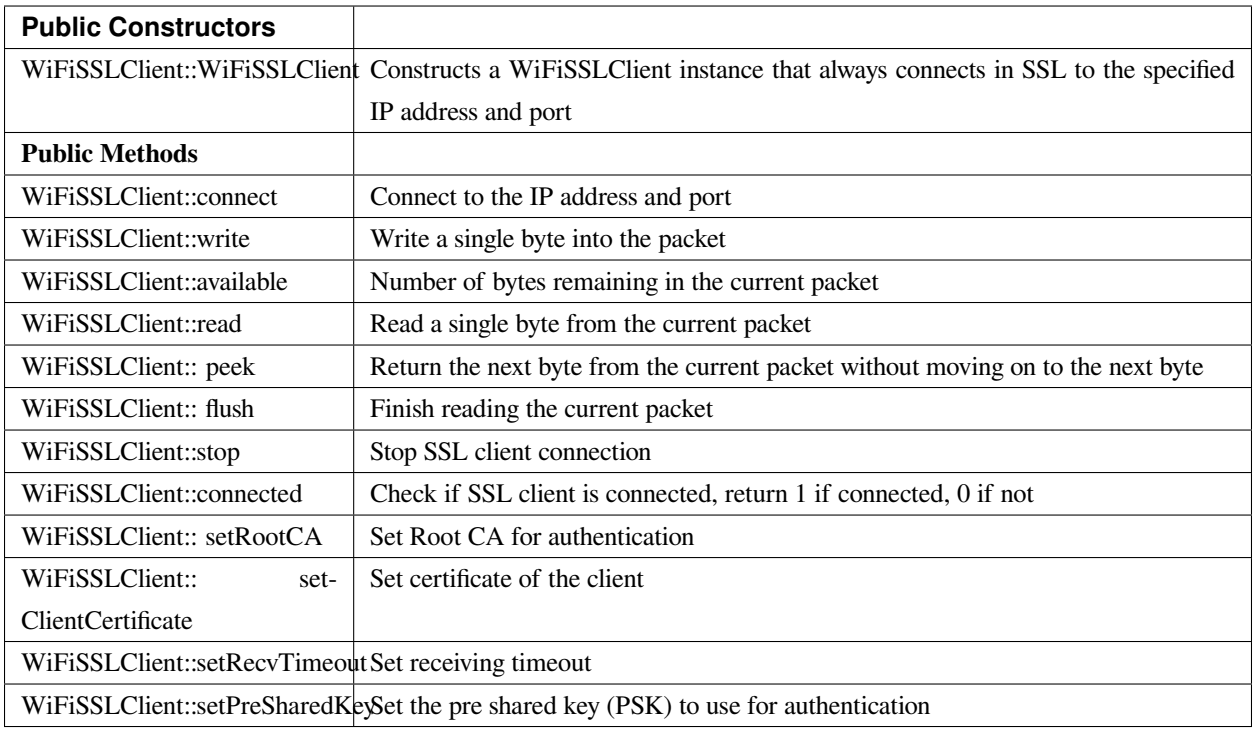

# **WiFiSSLClient::WiFiSSLClient**

## **Description**

Constructs a WiFiSSLClient instance that always connects in SSL to the specified IP address and port.

### **Syntax**

WiFiSSLClient::WiFiSSLClient(void) WiFiSSLClient::WiFiSSLClient(uint8\_t sock)

#### **Parameters**

sock: socket state, default -1

## **Returns**

The function returns nothing.

# **Example Code**

Example: WiFiSSLClient

#### **#include**

**char** ssid[] = 「yourNetwork」; // your network SSID (name) **char** pass[] = 「secretPassword」;// your network password (use for WPA, or WEP) **int** keyIndex = 0; // your network key Index number (needed only for WEP) **int** status = WL\_IDLE\_STATUS; **char** server[] = 「www.google.com」; // name address for Google (using DNS) //unsigned char test\_client\_key[] =  $\lceil \cdot \rceil$  ; //For the usage of verifying client //unsigned char test\_client\_cert[] =  $\lceil \cdot \rceil$  ; //For the usage of verifying client //unsigned char test\_ca\_cert[] =  $\lceil$   $\rfloor$  ; //For the usage of verifying server WiFiSSLClient client; **void** setup() { //Initialize serial and wait for port to open: Serial.begin(9600); **while** (!Serial) { ; // wait for serial port to connect. Needed for native USB port only } // check for the presence of the shield: **if** (WiFi.status() == WL\_NO\_SHIELD) { Serial.println(「WiFi shield not present」);  $// don'$  t continue: **while** (**true**); } // attempt to connect to Wifi network: while (status != WL\_CONNECTED) { Serial.print( $\lceil$  Attempting to connect to SSID:  $\lceil$ ); Serial.println(ssid); // Connect to WPA/WPA2 network. Change this line if using open or WEP network: status = WiFi.begin(ssid,pass); // wait 10 seconds for connection: delay(10000);

```
}
```
Serial.println(「Connected to wifi」);

printWifiStatus();

Serial.println(」nStarting connection to server…」);

// if you get a connection, report back via serial:

**if** (client.connect(server, 443)) { //client.connect(server, 443, test\_ca\_cert, test\_client\_cert, test\_client\_key)

Serial.println(「connected to server」);

// Make a HTTP request:

client.println( [GET /search?q=realtek HTTP/1.0」);

client.println( [Host: www.google.com] );

client.println(「Connection: close」);

client.println();

```
}
```
#### **else**

Serial.println(「connected to server failed」);

```
}
```
**void** loop() {

// if there are incoming bytes available

// from the server, read them and print them:

**while** (client.available()) {

**char**  $c =$  client.read();

Serial.write(c);

```
}
```
 $\frac{1}{\sqrt{2}}$  if the server's disconnected, stop the client:

```
if (!client.connected()) {
```
Serial.println();

Serial.println( [disconnecting from server.] );

client.stop();

// do nothing forevermore:

**while** (**true**);

} } **void** printWifiStatus() {  $\frac{1}{\sqrt{2}}$  print the SSID of the network you're attached to: Serial.print( $\lceil$ SSID:  $\lceil$ ); Serial.println(WiFi.SSID()); // print your WiFi shield's IP address: IPAddress ip = WiFi.localIP(); Serial.print( [IP Address: [); Serial.println(ip); // print your MAC address: byte mac[6]; WiFi.macAddress(mac); Serial.print( $\lceil \text{MAC address:} \rceil$ ); Serial.print(mac[0], HEX); Serial.print( [:] ); Serial.print(mac[1], HEX); Serial.print( $\lceil$ : $\rfloor$ ); Serial.print(mac[2], HEX); Serial.print( $\lceil$ : $\rfloor$ ); Serial.print(mac[3], HEX); Serial.print( [:] ); Serial.print(mac[4], HEX); Serial.print( [:] ); Serial.println(mac[5], HEX); // print the received signal strength: **long** rssi = WiFi.RSSI(); Serial.print(「signal strength (RSSI):」); Serial.print(rssi); Serial.println(⊥ dBm」);

}

### **Notes and Warnings**

NA

#### **WiFiSSLClient::connect**

### **Description**

Connect to the IP address and port.

## **Syntax**

int WiFiSSLClient::connect(IPAddress ip, uint16\_t port)

int WiFiSSLClient::connect(const char \*host, uint16\_t port)

int WiFiSSLClient::connect(const char\* host, uint16\_t port, unsigned char\* rootCABuff, unsigned char\* cli\_cert,

unsigned char\* cli\_key)

int WiFiSSLClient::connect(IPAddress ip, uint16\_t port, unsigned char\* rootCABuff, unsigned char\* cli\_cert, unsigned char\* cli\_key)

#### **Parameters**

ip: IP address host: Host name port: the port to listen on rootCABuff: buffer that store root CA cli\_cert: buffer that store client certificate cli\_key buffer that store client key pair

## **Returns**

1: if successful

0: if failed

## **Example Code**

Example: WiFiSSLClient

Details of the code can be found in the previous section of WiFiSSLClient:: WiFiSSLClient.

## **Notes and Warnings**

NA

## **WiFiSSLClient::write**

## **Description**

Write a single byte into the packet

## **Syntax**

size\_t WiFiSSLClient::write(uint8\_t byte) size\_t WiFiSSLClient::write(const uint8\_t \*buf, size\_t size)

#### **Parameters**

byte: the outgoing byte buf: the outgoing message size: the size of the buffer

### **Returns**

The function returns single -byte into the packet or turns bytes size from the buffer into the packet.

# **Example Code**

NA

**Notes and Warnings**

NA

## **WiFiSSLClient::available**

## **Description**

Number of bytes remaining in the current packet

### **Syntax**

int WiFiSSLClient::available(void)

### **Parameters**

The function requires no input parameter.

#### **Returns**

The function returns the number of bytes available in the current packet; else return "0:" if no data available.

#### **Example Code**

Example: WiFiSSLClient Details of the code can be found in the previous section of WiFiSSLClient:: WiFiSSLClient.

#### **Notes and Warnings**

NA

## **WiFiSSLClient::read**

#### **Description**

Read a single byte from the current packet

## **Syntax**

int WiFiSSLClient::read() int WiFiSSLClient::read(unsigned char\* buf, size\_t size)

### **Parameters**

buf: buffer to hold incoming packets (char\*) size: maximum size of the buffer (int)

### **Returns**

size: the size of the buffer -1: if no buffer is available

### **Example Code**

Example: WiFiSSLClient

Details of the code can be found in the previous section of WiFiSSLClient:: WiFiSSLClient.

### **Notes and Warnings**

NA

**WiFiSSLClient::peek**

**Description** Return the next byte from the current packet without moving on to the next byte.

#### **Syntax**

int WiFiSSLClient::peek(void)

#### **Parameters**

The function requires no input parameter.

### **Returns**

b: the next byte or character

-1: if none is available

#### **Example Code**

NA

**Notes and Warnings** NA

**WiFiSSLClient::flush**

#### **Description**

Finish reading the current packet

## **Syntax**

void WiFiSSLClient::flush(void)

### **Parameters**

The function requires no input parameter.

### **Returns**

The function returns nothing.

## **Example Code**

NA

## **Notes and Warnings**

NA

## **WiFiSSLClient::stop**

## **Description**

Disconnect from the server. Stop SSL client connection

# **Syntax**

void WiFiSSLClient::stop(void)

## **Parameters**

The function requires no input parameter.

#### **Returns**

The function returns nothing.

# **Example Code**

Example: WiFiSSLClient

Details of the code can be found in the previous section of WiFiSSLClient:: WiFiSSLClient.

## **Notes and Warnings**

NA

## **WiFiSSLClient::connected**

### **Description**

Check if SSL client is connected, return 1 if connected, 0 if not.

### **Syntax**

uint8\_t WiFiSSLClient::connected(void)

## **Parameters**

The function requires no input parameter.

## **Returns**

The function returns  $"1"$  if connected, returns  $"0"$  if not connected.

## **Example Code**

Example: WiFiSSLClient Details of the code can be found in the previous section of WiFiSSLClient:: WiFiSSLClient.

# **Notes and Warnings**

NA

**WiFiSSLClient::setRootCA**

## **Description**

Set Root CA for authentication

## **Syntax**

void WiFiSSLClient::setRootCA(unsigned char \*rootCA)

# **Parameters**

rootCA: a string of rootCA

## **Returns**

The function returns nothing.

## **Example Code**

NA

**Notes and Warnings**

NA

# **WiFiSSLClient::setClientCertificate**

# **Description**

Set certificate of client

# **Syntax**

void WiFiSSLClient::setClientCertificate(unsigned char \*client\_ca, unsigned char \*private\_key)

# **Parameters**

client\_ca: Client certificate private\_key: client's private key pair

# **Returns**

The function returns nothing.

# **Example Code**

NA

# **Notes and Warnings**

NA

# **WiFiSSLClient::setRecvTimeout**

**Description**

Set receiving timeout

**Syntax** int WiFiSSLClient::setRecvTimeout(int timeout)

timeout: timeout in seconds

**Returns**

**Parameters**

The function returns "0".

### **Example Code**

NA

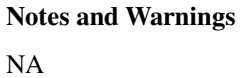

**WiFiSSLClient::setPreSharedKey**

**Description** Set the pre shared key (PSK) to use for authentication

#### **Syntax**

void WiFiSSLClient::setPreSharedKey(unsigned char \*pskIdent, unsigned char \*psKey)

## **Parameters**

pskIdent: identity for PSK psKey: Pre shared key
## **Returns**

The function returns nothing.

## **Example Code**

NA

## **Notes and Warnings**

Do not set a root CA and client certificate if PSK should be used for authentication. If root CA, client certificate and PSK are all set, certificate based authentication will be used.

## **Class WiFiUdp**

## **WiFiUDP Class**

## **Description**

Defines a class of WiFi UDP implementation for Ameba.

## **Syntax**

class WiFiUDP

## **Members**

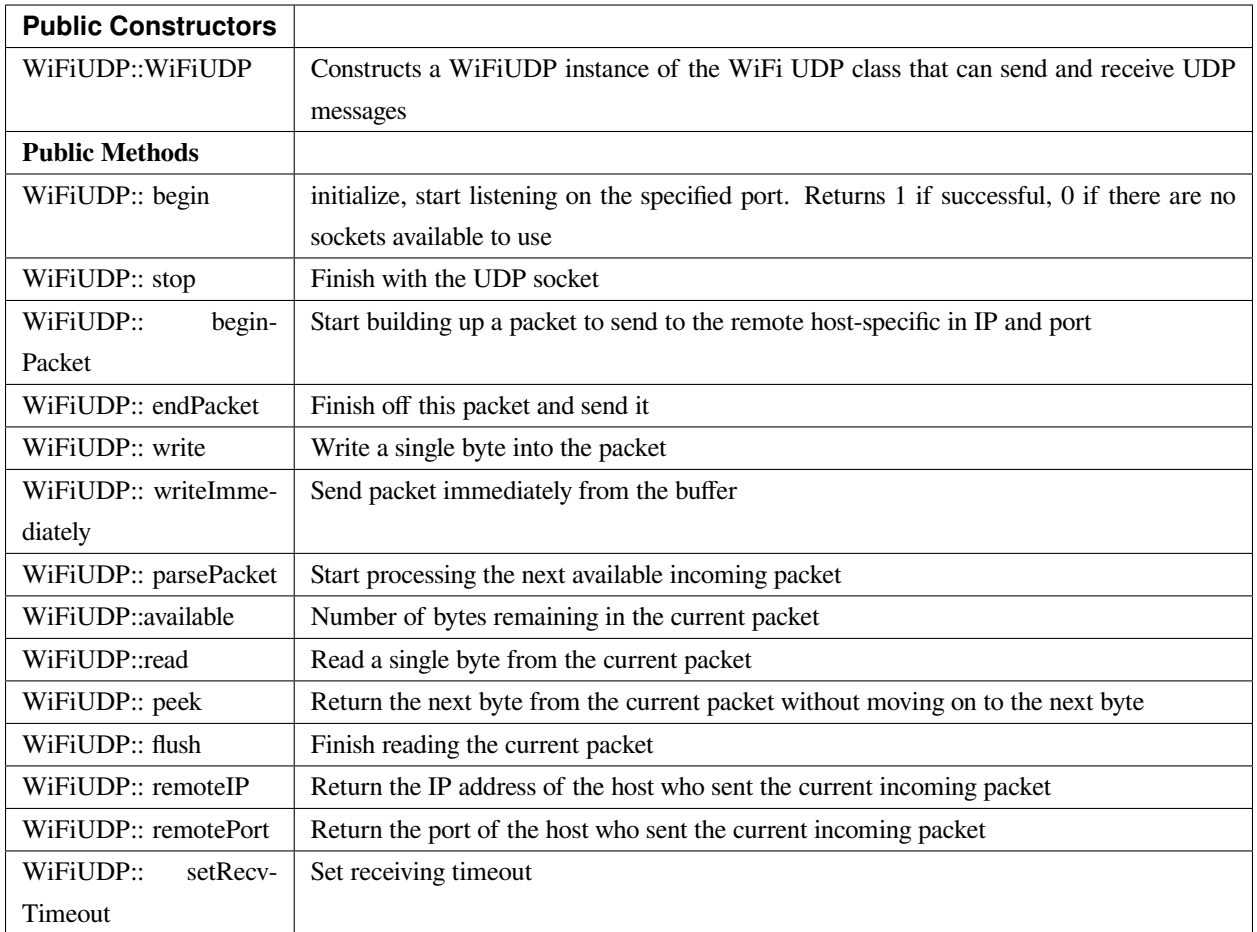

## **WiFiUDP::WiFiUDP**

## **Description**

Constructs a WiFiUDP instance of the WiFi UDP class that can send and receive UDP messages.

## **Syntax**

WiFiUDP::WiFiUDP(void)

## **Parameters**

The function requires no input parameter.

## **Returns**

The function returns nothing.

#### **Example Code**

Example: WiFiUdpSendReceiveString

This example demonstrates WiFi UDP send and receive string. This sketch waits for a UDP packet on a local port using a WiFi shield. When a packet is received an Acknowledge packet is sent to the client on port remotePort.

```
#include <WiFi.h>
```
#### **#include <WiFiUdp.h>**

**int** status = WL\_IDLE\_STATUS;

**char** ssid[] = 「yourNetwork」; // your network SSID (name)

**char** pass[] = 「secretPassword」; // your network password (use for WPA, or use as key for WEP)

**int** keyIndex = 0; // your network key Index number (needed only for WEP)

unsigned **int** localPort = 2390; // local port to listen on

**char** packetBuffer[255]; //buffer to hold incoming packet

**char** ReplyBuffer[] = 「acknowledged」; // a string to send back

WiFiUDP Udp;

**void** setup() {

//Initialize serial and wait for port to open:

Serial.begin(9600);

**while** (!Serial) {

; // wait for serial port to connect. Needed for native USB port only

```
}
```
// check for the presence of the shield:

**if** (WiFi.status() == WL\_NO\_SHIELD) {

Serial.println(「WiFi shield not present」);

// don' t continue:

```
while (true);
```

```
}
```
String  $f_v = WiFi$ .firmwareVersion();

**if** (fv !=  $\lceil 1.1.0 \rceil$ ) {

Serial.println(「Please upgrade the firmware」);

}

```
// attempt to connect to Wifi network:
while (status != WL_CONNECTED) {
Serial.print(\lceil Attempting to connect to SSID: \lceil);
Serial.println(ssid);
// Connect to WPA/WPA2 network. Change this line if using open or WEP network:
status = WiFi.begin(ssid,pass);
// wait 10 seconds for connection:
delay(10000);
}
Serial.println(「Connected to wifi」);
printWifiStatus();
Serial.println(\Box nStarting connection to server…\Box);
// if you get a connection, report back via serial:
Udp.begin(localPort);
}
void loop() {
// if there's data available, read a packet
int packetSize = Udp.parsePacket();
if (packetSize) {
Serial.print( [Received packet of size [);
Serial.println(packetSize);
Serial.print( [From [);
IPAddress remoteIp = Udp.remoteIP();
Serial.print(remoteIp);
Serial.print(」, port 「);
Serial.println(Udp.remotePort());
// read the packet into packetBufffer
int len = Udp.read(packetBuffer, 255);
if (len > 0) {
packetBuffer[len] = 0;
```

```
}
Serial.println(「Contents:」);
Serial.println(packetBuffer);
// send a reply, to the IP address and port that sent us the packet we received
Udp.beginPacket(Udp.remoteIP(), Udp.remotePort());
Udp.write(ReplyBuffer);
Udp.endPacket();
}
}
void printWifiStatus() {
\frac{1}{\sqrt{2}} print the SSID of the network you're attached to:
Serial.print( [SSID: [);
Serial.println(WiFi.SSID());
// print your WiFi shield's IP address:
IPAddress ip = WiFi.localIP();
Serial.print( [IP Address: [);
Serial.println(ip);
// print the received signal strength:
long rssi = WiFi.RSSI();
Serial.print(「signal strength (RSSI):」);
Serial.print(rssi);
Serial.println(」dBm」);
}
```
## **Notes and Warnings**

This constructor does not take in any parameter, thus use another method to set up the IP address and port number.

#### **WiFiUDP::begin**

## **Description**

Initialize, start listening on the specified port. Returns 1 if successful, 0 if there are no sockets available to use.

## **Syntax**

uint8\_t WiFiUDP::begin(uint16\_t port)

## **Parameters**

port: the local port to listen on

## **Returns**

1: if successful

0: if there are no sockets available to use

## **Example Code**

Example: WiFiUdpSendReceiveString

This example demonstrates WiFi UDP send and receive string. This sketch waits for a UDP packet on a local port using a WiFi shield. When a packet is received an Acknowledge packet is sent to the client on port remotePort. The detail of the code can be found in WiFiUDP:: WiFiUDP.

## **Notes and Warnings**

NA

## **WiFiUDP::stop**

## **Description**

Disconnect from the server. Release any resource being used during the UDP session.

## **Syntax**

void WiFiUDP::stop(void)

## **Parameters**

The function requires no input parameter.

## **Returns**

The function returns nothing.

## **Example Code**

NA

## **Notes and Warnings**

NA

**WiFiUDP::beginPacket**

#### **Description**

Start building up a packet to send to the remote host-specific in IP and port.

#### **Syntax**

int WiFiUDP::beginPacket(const char \*host, uint16\_t port) int WiFiUDP::beginPacket(IPAddress ip, uint16\_t port)

#### **Parameters**

host: hostname

port: port number

ip: IP address

## **Returns**

1: if successful

0: if there was a problem with the supplied IP address or port

## **Example Code**

Example: WiFiUdpSendReceiveString

This example demonstrates WiFi UDP send and receive string. This sketch waits for a UDP packet on a local port using a WiFi shield. When a packet is received an Acknowledge packet is sent to the client on port remotePort. The detail of the code can be found in WiFiUDP:: WiFiUDP.

## **Notes and Warnings**

NA

#### **WiFiUDP::endPacket**

**Description**

Finish off this packet and send it

**Syntax** int WiFiUDP::endPacket(void)

#### **Parameters**

The function requires no input parameter.

#### **Returns**

1: if the packet was sent successfully

0: if there was an error

#### **Example Code**

Example: WiFiUdpSendReceiveString

This example demonstrates WiFi UDP send and receive string. This sketch waits for a UDP packet on a local port using a WiFi shield. When a packet is received an Acknowledge packet is sent to the client on port remotePort. The detail of the code can be found in WiFiUDP:: WiFiUDP.

#### **Notes and Warnings**

NA

**WiFiUDP::write**

## **Description**

Write a single byte into the packet.

#### **Syntax**

size\_t WiFiUDP::write(uint8\_t byte) size\_t WiFiUDP::write(const uint8\_t \*buffer, size\_t size)

## **Parameters**

byte: the outgoing byte buffer: the outgoing message size: the size of the buffer

## **Returns**

single-byte into the packet bytes size from the buffer into the packet

## **Example Code**

Example: WiFiUdpSendReceiveString

This example demonstrates WiFi UDP send and receive string. This sketch waits for a UDP packet on a local port using a WiFi shield. When a packet is received an Acknowledge packet is sent to the client on port remotePort. The detail of the code can be found in WiFiUDP:: WiFiUDP.

## **Notes and Warnings**

NA

**WiFiUDP::writeImmediately**

## **Description**

Send packet immediately from the buffer

## **Syntax**

size\_t WiFiUDP::writeImmediately(const uint8\_t \*buffer, size\_t size)

#### **Parameters**

buffer: the outgoing message

size: the size of the buffer

## **Returns**

single-byte into the packet bytes size from the buffer into the packet

## **Example Code**

NA

**Notes and Warnings**

NA

## **WiFiUDP::parsePacket**

**Description** Start processing the next available incoming packet

## **Syntax**

int WiFiUDP::parsePacket(void)

## **Parameters**

The function requires no input parameter.

## **Returns**

The function returns the size of the packet in bytes or returns "0:" if no packets are available.

## **Example Code**

Example: WiFiUdpSendReceiveString

## **Notes and Warnings**

NA

## **WiFiUDP::available**

## **Description**

Number of bytes remaining in the current packet.

## **Syntax**

int WiFiUDP::available(void)

## **Parameters**

The function requires no input parameter.

## **Returns**

the number of bytes available in the current packet 0: if parsePacket hasn't been called yet

#### **Example Code**

NA

# **Notes and Warnings** NA

**WiFiUDP::read**

# **Description** Read a single byte from the current packet

## **Syntax**

int WiFiUDP::read() int WiFiUDP::read(unsigned char\* buffer, size\_t len)

#### **Parameters**

buffer: buffer to hold incoming packets (char\*) len: maximum size of the buffer (int)

## **Returns**

size: the size of the buffer -1: if no buffer is available

## **Example Code**

Example: WiFiUdpSendReceiveString

his example demonstrates WiFi UDP send and receive string. This sketch waits for a UDP packet on a local port using a WiFi shield. When a packet is received an Acknowledge packet is sent to the client on port remotePort. The detail of the code can be found in WiFiUDP:: WiFiUDP.

## **Notes and Warnings**

NA

**WiFiUDP::peek**

## **Description**

Return the next byte from the current packet without moving on to the next byte

**Syntax** int WiFiUDP::peek(void)

## **Parameters**

The function requires no input parameter.

#### **Returns**

b: the next byte or character

-1: if none is available

**Example Code**

NA

## **Notes and Warnings**

NA

**WiFiUDP::flush**

**Description** Finish reading the current packet

**Syntax** void WiFiUDP::flush(void)

**Parameters**

The function requires no input parameter.

### **Returns**

The function returns nothing.

## **Example Code**

NA

**Notes and Warnings**

NA

## **WiFiUDP::remoteIP**

## **Description**

Return the IP address of the host who sent the current incoming packet

## **Syntax**

IPAddress WiFiUDP::remoteIP(void)

## **Parameters**

The function requires no input parameter.

## **Returns**

IP address connecting to

## **Example Code**

Example: WiFiUdpSendReceiveString

This example demonstrates WiFi UDP send and receive string. This sketch waits for a UDP packet on a local port using a WiFi shield. When a packet is received an Acknowledge packet is sent to the client on port remotePort. The detail of the code can be found in WiFiUDP:: WiFiUDP.

## **Notes and Warnings**

NA

## **WiFiUDP::remotePort**

**Description** Return the port of the host who sent the current incoming packet

## **Syntax**

uint16\_t WiFiUDP::remotePort(void)

## **Parameters**

The function requires no input parameter.

## **Returns**

The remote port connecting to

## **Example Code**

Example: WiFiUdpSendReceiveString

This example demonstrates WiFi UDP send and receive string. This sketch waits for a UDP packet on a local port using a WiFi shield. When a packet is received an Acknowledge packet is sent to the client on port remotePort. The detail of the code can be found in WiFiUDP:: WiFiUDP.

## **Notes and Warnings**

NA

## **WiFiUDP::setRecvTimeout**

## **Description**

Set receiving timeout

## **Syntax**

void WiFiUDP::setRecvTimeout(int timeout)

## **Parameters**

timeout in seconds

## **Returns**

The function returns nothing.

## **Example Code**

NA

## **Notes and Warnings**

NA

## **Readme**

The Ameba WiFi related APIs and examples are works based on Arduino WiFI shield libraries [\(https://www.arduino.cc/en/Reference/WiFi\)](https://www.arduino.cc/en/Reference/WiFi).

These include,

- WiFi.cpp
- WiFi.h
- WiFiServer.cpp
- WiFiServer.h
- WiFiUdp.cpp
- WiFiUdp.h

These libraries are under GNU Lesser General Public License, either version 2.1 of the License, or (at your option) any later version.

## **Wire**

## **Class TwoWire**

**TwoWire Class**

## **Description**

Defines a class of I2C API

## **Syntax**

class TwoWire

## **Members**

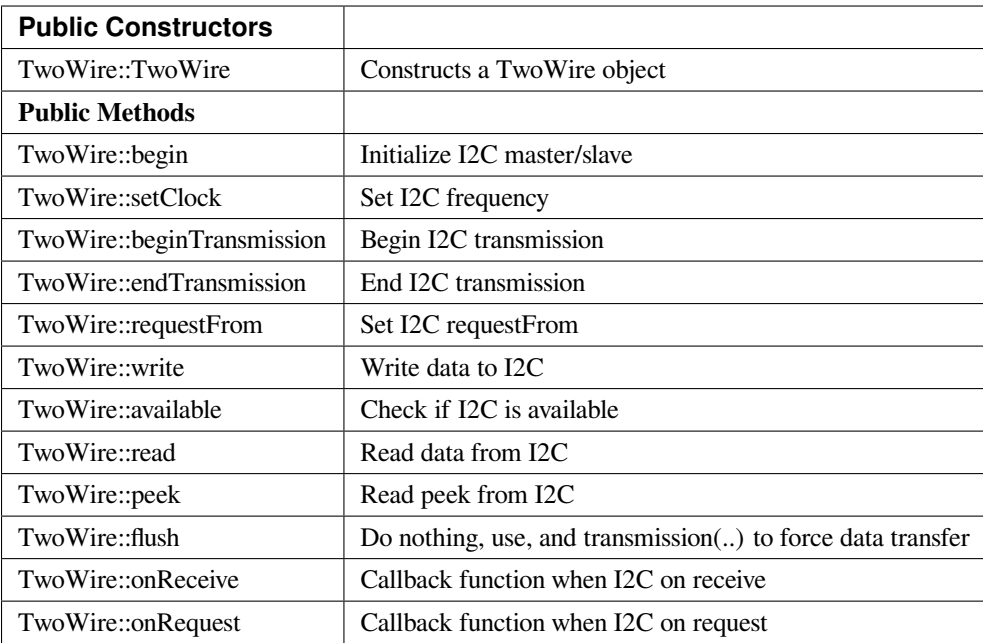

## **TwoWire::TwoWire**

#### **Description**

Constructs a TwoWire object.

#### **Syntax**

TwoWire::TwoWire (uint32\_t dwSDAPin, uint32\_t dwSCLPin);

#### **Parameters**

dwSDAPin: The Arduino PIN to be set as an SDA pin. dwSCLPin: The Arduino PIN to be set as an SCL pin.

#### **Returns**

The function returns nothing.

## **Example Code**

Example: MasterWriter

This example demonstrates the use of the wire library writes to an I2C/TWI slave device.

```
#include <Wire.h>
void setup() {
Wire.begin(); // join i2c bus (address optional for master)
}
byte x = 0;
void loop() {
Wire.beginTransmission(8); // transmit to device #8
Wire.write(\lceil x \text{ is } \lceil y \rceil); // sends five bytes
Wire.write(x); // sends one byte
Wire.endTransmission(); // stop transmitting
x++;
delay(500);
}
Example: MasterReader
#include <Wire.h>
void setup() {
Wire.begin(); // join i2c bus (address optional for master)
Serial.begin(9600); // start serial for output
}
void loop() {
Wire.requestFrom(8, 6); // request 6 bytes from slave device #8
while (Wire.available()) { // slave may send less than requested
char c = Wire.read(); // receive a byte as character
Serial.print(c); // print the character
}
delay(500);
}
```
This example demonstrates the use of the wire library reads data from an I2C/TWI slave device.

#### **Notes and Warnings**

Include "Wire.h" to use the class function.

## **TwoWire::begin**

## **Description**

Initialize I2C master/slave.

#### **Syntax**

void TwoWire::begin (void); void TwoWire::begin (uint8\_t address = 0); void TwoWire::begin (int address);

#### **Parameters**

void: Set the I2C master mode. address: Set the I2C master mode with slave address value.

#### **Returns**

The function returns nothing.

#### **Example Code**

Example: MasterReader; MasterWriter The details of the code can be found in the previous section of TwoWire:: TwoWire.

#### **Notes and Warnings**

Include "Wire.h" to use the class function.

## **TwoWire::setClock**

#### **Description**

Set I2C frequency.

## **Syntax**

void TwoWire::setClock(uint32\_t frequency);

## **Parameters**

frequency: The frequency values.

## **Returns**

The function returns nothing.

## **Example Code**

Example: MasterReader; MasterWriter The details of the code can be found in the previous section of TwoWire:: TwoWire.

## **Notes and Warnings**

Include "Wire.h" to use the class function.

## **TwoWire::beginTransmission**

## **Description**

Begin I2C transmission.

## **Syntax**

void TwoWire::beginTransmission (uint8\_t address); void TwoWire::beginTransmission (int address);

## **Parameters**

address: The transmission address.

## **Returns**

The function returns nothing.

#### **Example Code**

Example: MasterReader; MasterWriter

The details of the code can be found in the previous section of TwoWire:: TwoWire.

#### **Notes and Warnings**

Include "Wire.h" to use the class function.

## **TwoWire::endTransmission**

#### **Description**

End I2C transmission. Originally, 'endTransmission' was an f(void) function. It has been modified to take one parameter indicating whether or not a STOP should be performed on the bus. Calling endTransmission(false) allows a sketch to perform a repeated start.

WARNING: Nothing in the library keeps track of whether the bus tenure has been properly ended with a STOP. It is very possible to leave the bus in a hung state if no call to endTransmission(true) is made. Some I2C devices will behave oddly if they do not see a STOP.

If the input parameter is void, this provides backward compatibility with the original definition, and expected behavior, of endTransmission.

#### **Syntax**

uint8\_t TwoWire::endTransmission (uint8\_t sendStop); uint8\_t TwoWire::endTransmission (void);

#### **Parameters**

sendStop: True to end the transmission

#### **Returns**

Return 0 if successful, else error.

## **Example Code**

Example: MasterReader; MasterWriter

The details of the code can be found in the previous section of TwoWire:: TwoWire.

**Notes and Warnings**

Include "Wire.h" to use the class function.

#### **TwoWire::requestFrom**

#### **Description**

Set I2C requestFrom.

## **Syntax**

uint8\_t TwoWire::requestFrom (uint8\_t address, uint8\_t quantity, uint8\_t sendStop); uint8\_t TwoWire::requestFrom (uint8\_t address, uint8\_t quantity); uint8\_t TwoWire::requestFrom(int address, int quantity); uint8\_t TwoWire::requestFrom (int address, int quantity, int sendStop);

#### **Parameters**

address: I2C read address. quantity: I2C read quantity. sendStop: True to end the transmission.

#### **Returns**

Return 0 if successful, else error.

## **Example Code**

Example: MasterReader; MasterWriter

The details of the code can be found in the previous section of TwoWire:: TwoWire.

## **Notes and Warnings**

Include "Wire.h" to use the class function.

## **TwoWire::write**

#### **Description**

Write data to I2C.

## **Syntax**

size\_t TwoWire::write (uint8\_t data); size\_t TwoWire::write (const uint8\_t \*data, size\_t quantity);

## **Parameters**

data: The data to be transmitted. quantity: The quantity of data.

## **Returns**

Return 0 if successful, else error.

## **Example Code**

Example: MasterReader; MasterWriter The details of the code can be found in the previous section of TwoWire:: TwoWire.

#### **Notes and Warnings**

Include "Wire.h" to use the class function.

## **TwoWire::available**

## **Description**

Check if I2C is available.

## **Syntax**

int TwoWire::available (void);

## **Parameters**

The function requires no input parameter.

#### **Returns**

Return 0 if successful, else error.

#### **Example Code**

Example: MasterReader; MasterWriter The details of the code can be found in the previous section of TwoWire:: TwoWire.

### **Notes and Warnings**

Include "Wire.h" to use the class function.

## **TwoWire::read**

## **Description**

Read data from I2C

## **Syntax**

int TwoWire::read (void);

#### **Parameters**

The function requires no input parameter.

#### **Returns**

The read data from the receive buffer.

## **Example Code**

Example: MasterReader; MasterWriter

The details of the code can be found in the previous section of TwoWire:: TwoWire.

## **Notes and Warnings**

Include "Wire.h" to use the class function.

## **TwoWire::peek**

**Description**

Read peek from I2C.

**Syntax** int TwoWire::peek (void);

#### **Parameters**

The function requires no input parameter.

#### **Returns**

The peek data read from the receive buffer.

#### **Example Code**

Example: MasterReader; MasterWriter

The details of the code can be found in the previous section of TwoWire:: TwoWire.

#### **Notes and Warnings**

Include "Wire.h" to use the class function.

## **TwoWire::flush**

## **Description**

Do nothing, use endTransmission(..) to force data transfer.

#### **Syntax**

void TwoWire::flush (void);

#### **Parameters**

The function requires no input parameter.

#### **Returns**

The function returns nothing.

**Example Code** Example: MasterReader; MasterWriter

#### **Notes and Warnings**

Include "Wire.h" in order to use the class function.

### **TwoWire::onReceive**

## **Description**

Callback function when I2C on receive.

## **Syntax**

void TwoWire::onReceive (void(\*function)(int));

## **Parameters**

function: The callback function.

## **Returns**

The function returns nothing.

## **Example Code**

Example: MasterReader; MasterWriter

The details of the code can be found in the previous section of TwoWire:: TwoWire.

## **Notes and Warnings**

Include "Wire.h" to use the class function.

#### **TwoWire::onRequest**

**Description** Callback function when I2C on request.

**Syntax** void TwoWire::onRequest (void(\*function)(void));

## **Parameters**

function: The callback function

#### **Returns**

The function returns nothing.

### **Example Code**

Example: MasterReader; MasterWriter

The details of the code can be found in the previous section of TwoWire:: TwoWire.

#### **Notes and Warnings**

Include "Wire.h" to use the class function.

## **Wire\_Readme**

The Ameba LCD related api and example are works based on "New LiquidCrystal library"([https://bitbucket.org/](https://bitbucket.org/fmalpartida/new-liquidcrystal/) [fmalpartida/new-liquidcrystal/\)](https://bitbucket.org/fmalpartida/new-liquidcrystal/).

These include,

LCD.h LCD.cpp I2CIO.h I2CIO.cpp LiquidCrystal\_I2C.h LiquidCrystal\_I2C.cpp examples/LcdHelloWorld/LcdHelloWorld.ino

These files inherit the licence of "New LiquidCrystal Library" which are under a Creative Commons Attribution-ShareAlike 3.0 Unported License. CC BY-SA 3.0.

# **1.3.4 Resources**

## **Links**

- [AmebaD Arduino Github](https://github.com/ambiot/ambd_arduino)
- [Arduino Website](https://www.arduino.cc/)

# **1.3.5 Support**

**FAQ**

## **Where to buy Ameba RTL8722DM Board?**

Refer to [Purchase link.](https://www.amebaiot.com/where-to-buy-link/#buy_amb21)

## **Which Bluetooth standards are supported by RTL8722CSM/RTL8722DM?**

Both boards support BLE 5.0. Classic Bluetooth (BR/EDR) is not supported.

## **Which BLE roles are supported?**

RTL8722CSM/RTL8722DM can operate as either a BLE Central or BLE Peripheral device.

#### **Are all pins on RTL8722CSM/RTL8722DM usable?**

No, those marked NC are not connected to any pin and thus unusable.

#### **Is XIP (execute in place) supported on RTL8722CSM/RTL8722DM?**

Yes, it is supported.

#### **Does RTL8722CSM support 5G WiFi?**

No. Only RTL8722DM supports dual band 2.4G + 5G WiFi. RTL8722CSM only supports single band 2.4G WiFi.

#### **How to enter the download mode?**

Press and hold the UART DOWNLOAD button. Then Press the RESET button and release both UART DOWNLOAD and RESET buttons.

## **Trouble shooting**

#### **RTL8722CSM/RTL8722DM cannot be found as a Bluetooth device.**

Please make sure the antenna is connected properly. Check your code for the correct Bluetooth configurations.

#### **My code is not behaving as I expected.**

Try to debug your program using  $print f()$  and  $Serial.print()$  statements. If the issue persists, you can ask for help at [Forums](https://forum.amebaiot.com/)

#### **Why is there no output on my serial terminal after connecting to RTL8722CSM/RTL8722DM UART?**

RTL8722CSM/RTL8722DM is by default configured at 115200 baudrate, please check if your serial terminal is configured to 115200.

**My program is not being downloaded into RTL8722CSM/RTL8722DM?**

#### **Please follow the procedure for the correct downloading:**

- 1. Enter the download mode. The on-board Green LED will blink when entered download mode.
- 2. When downloading the image into board the on-board Red LED will blink
- 3. After a successful download, you will see log like this "All images sent successfully".

#### **Sometimes WiFi signal is weak?**

The default antenna for RTL8722CSM/RTL8722DM uses the I-Pex Connector. Please change/connect the I-Pex Connector antenna.

## **Why is my board not powering up?**

Please make sure the connector J38 beside resistor R43 is connected. The connector is used to link the power to IC.

#### **If you have driver issue to connect board to your computer?**

Please go to <https://ftdichip.com/drivers/> for USB driver.

# CHAPTER 2

MicroPython SDK

歡迎來到 Ameba MicroPython 綫上文檔

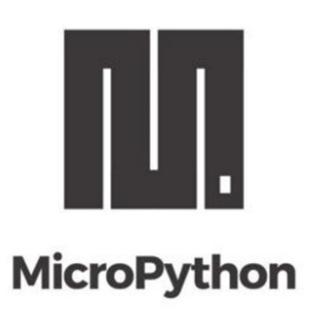

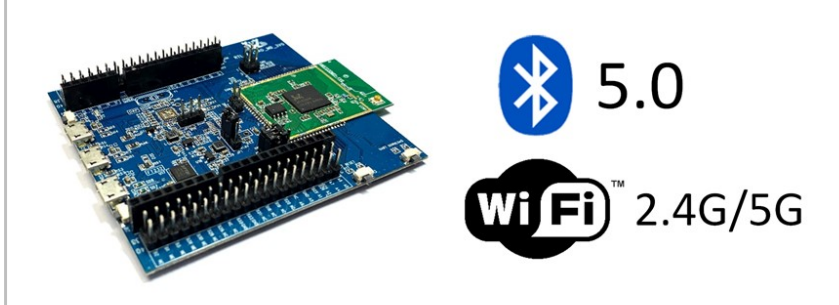

# **2.1 快速入門手�**

# **2.1.1 Ameba MicroPython: 適用於 RTL8722DM 的快速入門手�**

## **環境配置**

AmebaD RTL8722CSM/RTL8722DM MicroPython SDK 目前支持 Windows 10 和 Linux 操作系統。

## **AmebaD RTL8722CSM/RTL8722DM 介紹**

Ameba 是一個易於編程的微控制器平台,可用於開發各種物聯網應用程序。AmebaD 有各種外圍接口,包括 WiFi, BLE, GPIO, I2C, UART, SPI, PWM, ADC。通過這些接口, AmebaD 可以連接 LED、開關、壓力計、濕 度計、PM2.5 粉塵傳感器等電子元件。

Ameba 所收集的數據可以通過 WiFi 無 $\overline{E}$ 上傳,  $\overline{E}$ 被智能設備上的應用程序使用, 實現物聯網的應用。

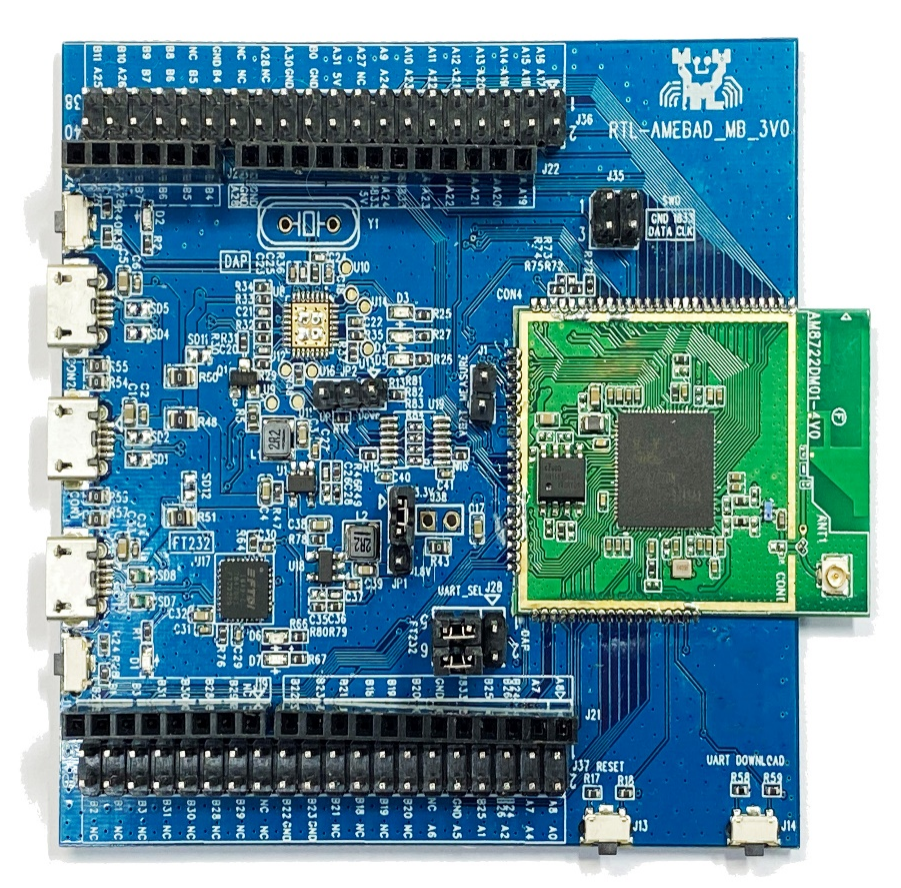

AmebaD 和 Arduino Uno 的尺寸類似, 如上圖所示, 回且 AmebaD 上的引回與 Arduino Uno 兼容。

AmebaD 使用 Micro USB 來供電,這在許多智能設備中很常見。

AmebaD 的引回圖和功能請參考下圖和表格。

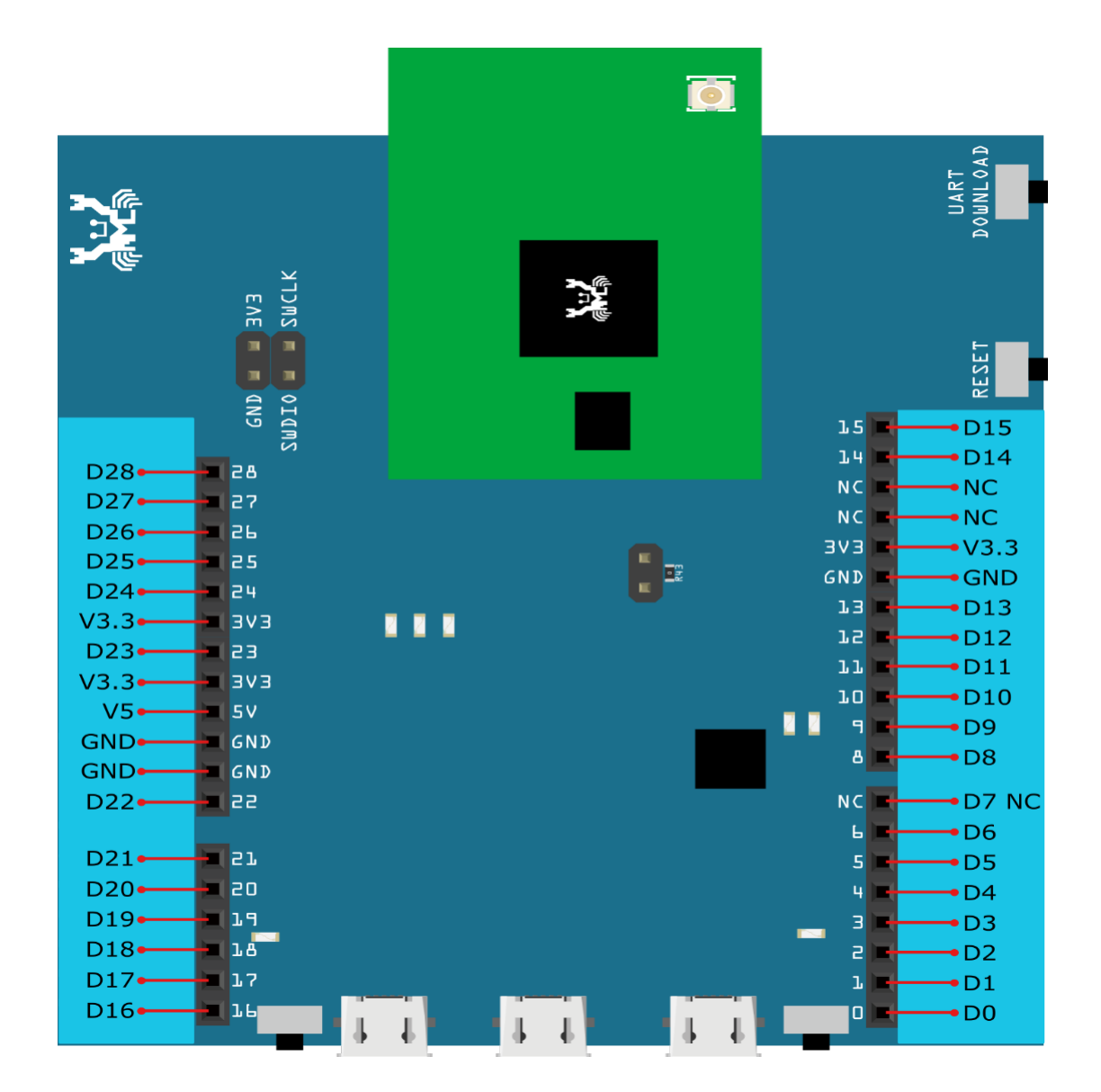

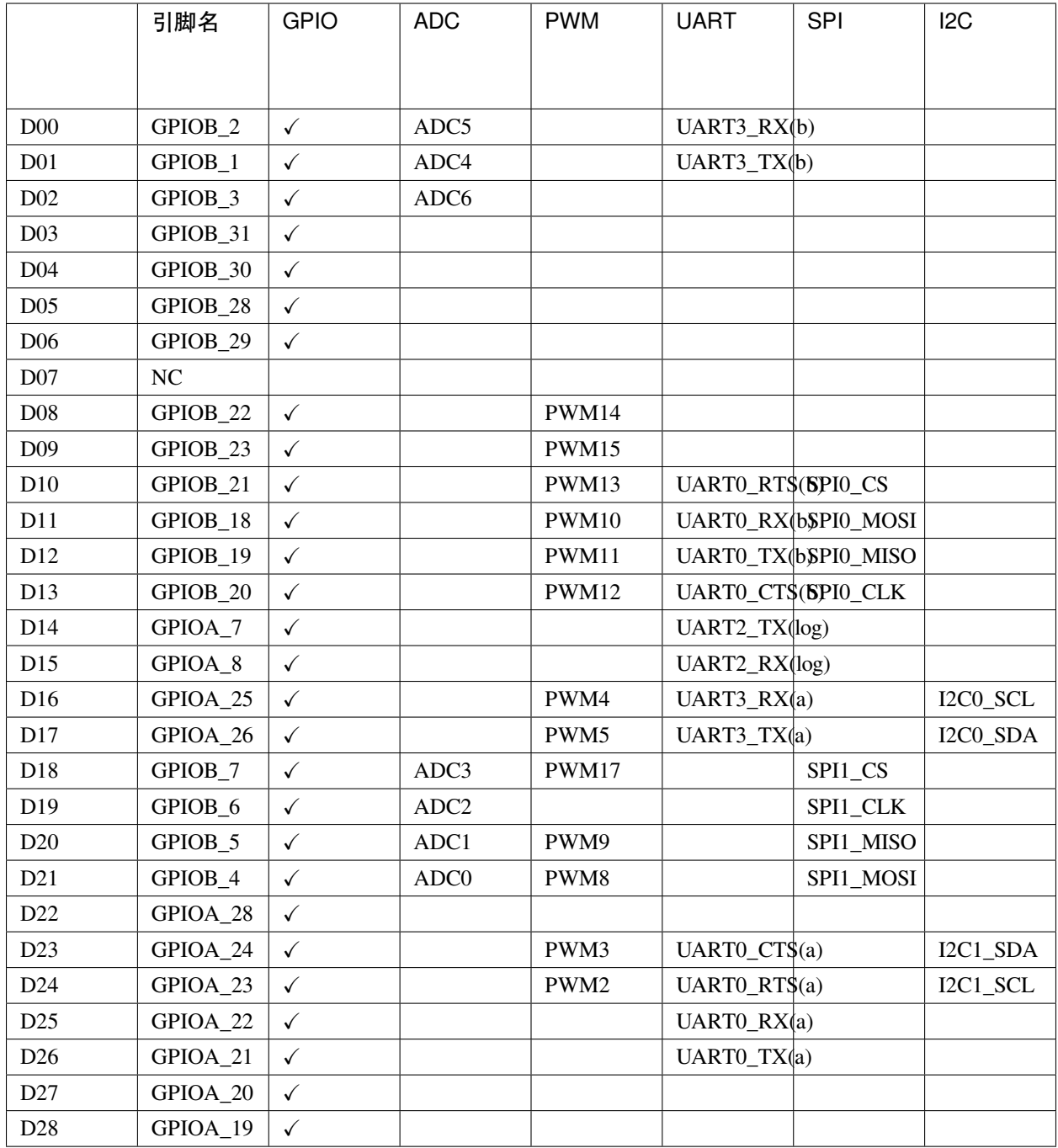

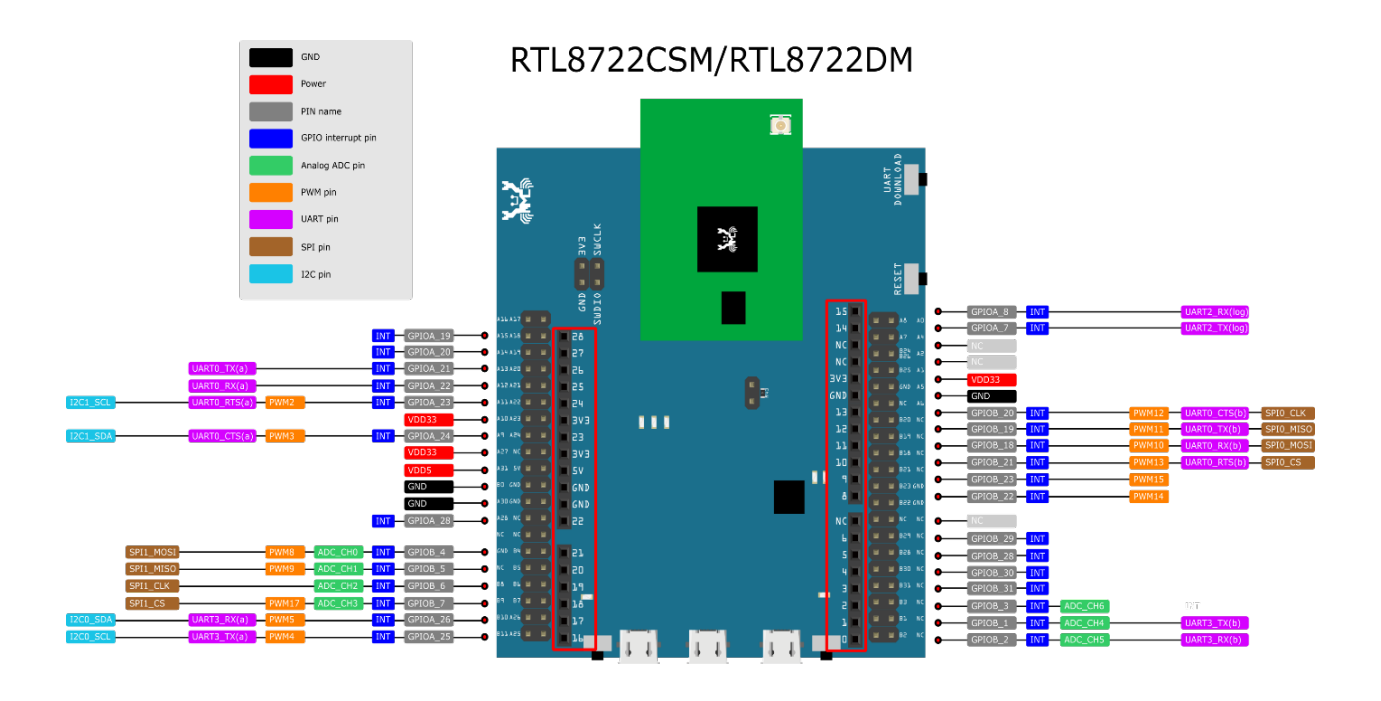

## **備�:**

上圖/表中顯示的�非所有外圍設備都可以在 MicroPython 上使用, 請參�"*API* [文档](#page-2648-0)"部分以獲取更多資訊。

## **RTL8722 MicroPython 移植簡介**

## **基本背景**

REPL 代表 Read-Evaluation-Print-Loop,它是一個交互式提示,可用於存取和控制微控制器。

REPL 具有其他 $\overline{D}$ 大的特色, 例如 tab 處理, 行編輯, 自動縮排, 輸入歷史記 $\overline{D}$ 等。它的基本功能類似於標准 的 Python IDLE, 但是運行在微控制器上。

要使用 REPL, 只需在 PC 上打開任何串行終端軟件(最常用的工具是 TeraTerm, Putty 等), 然後連接到微 控制器的串行端口,然後將波特率設置 $E$  115200, 然後手動重置開發板, 即可看到 >>> MicroPython 提示 符出現在終端畫面上。您就可以在 REPL 上輸入任何 Python  $\overline{\mathrm{E}}$ 本。

建議多嘗試使用"help()"函數以獲得更多資訊。例如,微控制器上電回顯示 REPL 後, 只需鍵入

**>>>** help()

You will see a help page giving you more details about this port; also if you type

**>>>** help(modules)

它將列出所有可用的�建模塊供您使用。

此外,如果您想了解有關模塊的更多資訊,例如可用的 API 和 CONSTANT,只需鍵入以下代碼來獲取該模 塊的詳細信息。

**>>>** help(the module of your interest)

讓我們以 Pin 模塊 (GPIO)  $\mathbb{F}\left[ \emptyset \right]$ :

**>>>** help(Pin) object <class 'Pin'> is of type type id -- <function> init -- <function> value -- <function> off -- <function> on -- <function> toggle -- <function> board -- <class 'board'> IN -- 0 OUT -- 1 PULL\_NONE -- 0 PULL\_UP -- 1 PULL\_DOWN -- 2

## **REPL 快捷鍵**

 $\bullet$  Ctrl + d

MicroPython 將執行軟件重 $\overline{D}$ , 這在您的微控制器表現 $\overline{D}$ 常時非常有用。 $\overline{D}$ 且將再次執行"boot.py"中 的 $D$ 本。請注意,這只會重置 MicroPython interpreter 而不重置硬件,所有先前配置的硬件將保持原樣, 直到您手動重置開發板�止。

• Ctrl + e

此快捷鍵會將 REPL 設置粘貼模式,在粘貼模式下,可以一次將一大部分的代碼粘貼到 REPL 中,而無 需一行一行地執行代碼。適合當您找到 MicroPython 庫�希望通過��和貼上立即對其進行測試時。

• Ctrl + b

此快捷鍵會將 REPL 重置图普通模式, 您可以利用該指令解图某些模式下的卡死。

• Ctrl + c

此熱鍵可幫助您快速取消任何輸入图另起一行
# **設置開發環境**

#### **步驟 1: 安裝驅動程序**

首先,通過 Micro USB 將 AmebaD 連接到電腦:

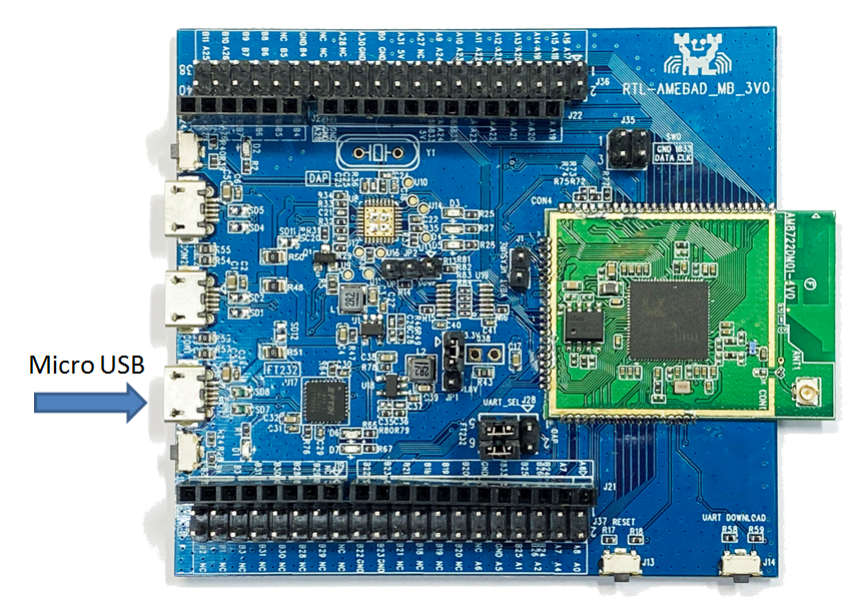

如果這是您第一次將 AmebaD 連接到您的電腦, 那回 AmebaD 的 USB 驅動程序將自動安裝。 如果遇到開發板連接到電腦的驅動程序問題,請參考下列 USB 驅動安裝程序 <https://ftdichip.com/drivers/> 你可以在你的電腦的裝置管理員中檢查 COM 端口號:

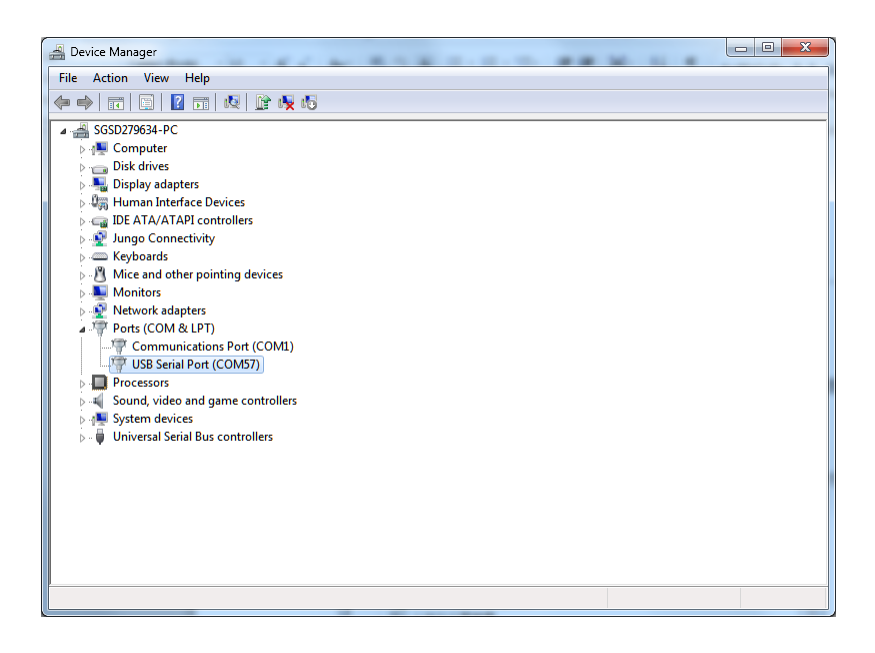

## **步驟 2: 安裝相關工具**

#### **Windows 環境**

對於 Windows 用 $\Box$ , 請安裝串行終端軟件。最常見的串行終端是 Tera Term 和 Putty, 在這 $\Box$ 我們建議使 用 Tera Term, 可以從網路下載。

對於希望從頭開始編譯 MicroPython 的用 $\overline{E}$ , 請確保安裝 Cygwin, 這是在 Windows 系統上運行的類似 Linux 的環境。選擇 Cygwin 安裝程序時,我們建議使用 Cygwin 32 位元版本。在 Cygwin 安裝期間,安裝程序將 提示用回是否安裝其他軟件,請確保從"Devel"類回中選擇 make 的 GNU 版本 (請參見下圖),然後選擇 最新版本。

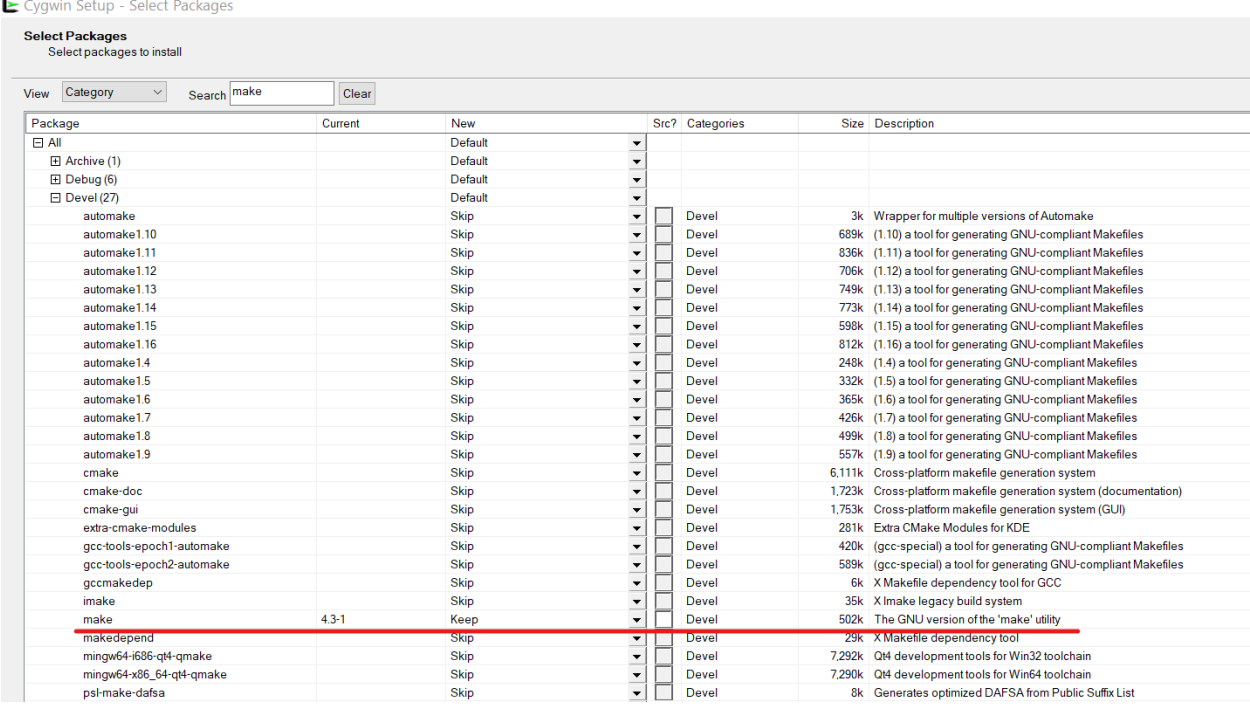

另外,在固件編譯過程中需要 Python3,因此請確保從其官方網站下載最新的 Python3, 回在安裝過程中要求 時將其添加回環境變量。

#### **Linux 環境**

對於 Linux 用 $\overline{E}$ , 請使用 apt-get 安裝命令安裝您選擇的串行終端軟件。在這 $\overline{E}$ , 我們建議使用 picocom 。 對於有興趣在 C 語言中開發 MicroPython 模塊的用 $\boxdot$ , 請確保安裝了至少 3.82 或更高版本的 GNU make 軟件 以及 Python3。

# **2.1.2 將固件上傳到 Ameba**

## **步驟 1: 找到"Release"文件夾**

從 [GitHub](https://github.com/ambiot/ambd_micropython) 下載 MicroPython repository 後,會在根目 $\Box$ 中看到一個 "Release"文件夾,  $\Box$ 且在該路徑下找 到一個名 $\overline{\mathrm{F}}$  "Double-Click-Me-to-Upload"的工具。

# **步驟 2: 進入 UART 下載模式**

請先按住 UART\_DOWNLOAD 按鈕, 然後按 RESET 按鈕。如果成功, 您應該在 Ameba 上看到回色的 LED 閃 爍。

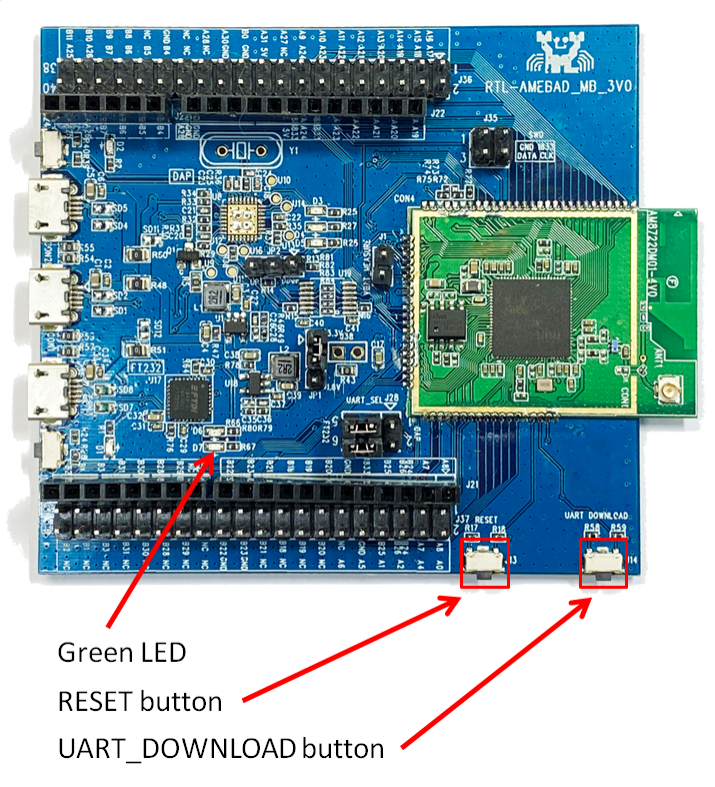

# **步驟 3: 運行"Double-Click-Me-to-Upload"**

顧名思義,雙擊該文件以運行它,然後按照屏幕上顯示的E明更新 Ameba 的串行 COM 端口, 這樣上傳就可 以成功進行。上傳成功後,您將在屏幕上看到一行日 $\overline{\mathbb{F}}$ –"All images are sent successfully"。

# **2.1.3 嘗試第一個範例**

#### **步驟 1: 打開 REPL**

REPL 代表讀取 (Read) , 評估 (Evaluation) , 打印 (Print) 和循環 (Loop), 它是 MicroPython 的終端, 供用回控 制微控制器 REPL 在 LOG UART 上運行,因此我們需要打開串行終端軟件, 在本例中国 Tera Term, 用以查 看 REPL。

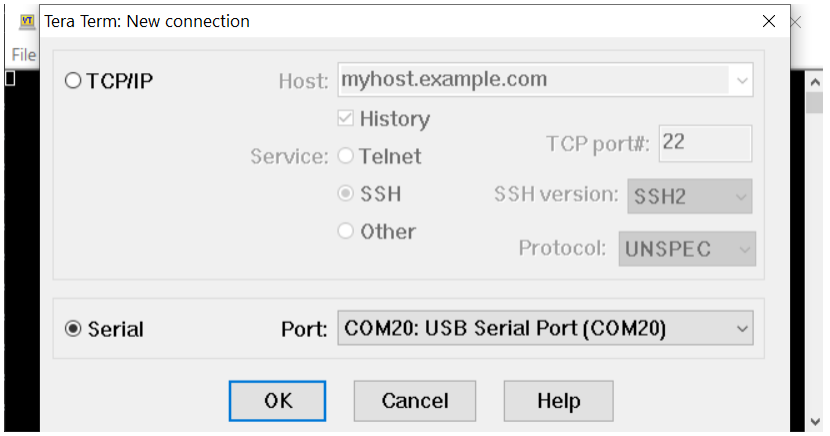

打開 Tera Term 後,如上圖所示選擇"Serial",然後使用下拉列表選擇 Ameba 的串行端口,然後單擊"OK"。 如果您的串行終端未配置 $\overline{E}$  115200 波特率, 建議將 115200 設定 $\overline{E}$ 默認設置。

現在已經連接了串行端口,在 Ameba 上按一下 RESET 按鈕, 如下所示會看到 MicroPython 的歡迎頁面。

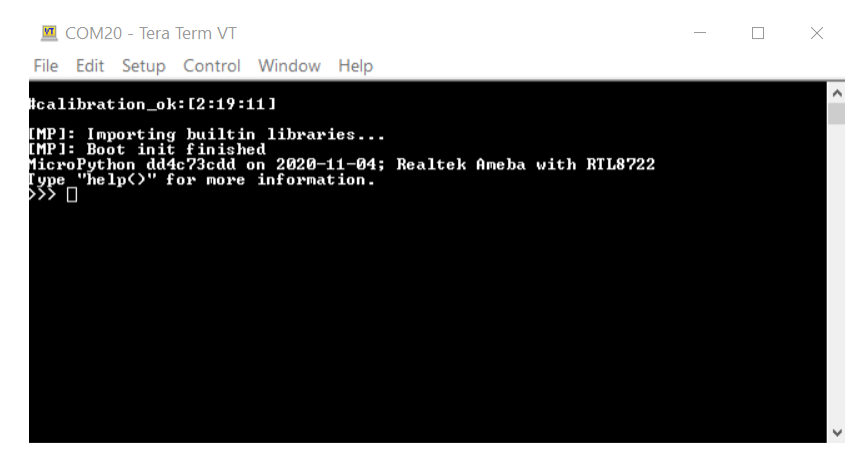

過程 $\overline{E}$  Ameba 首先檢查其校准數據, 然後 $\overline{E}$ 動 MicroPython 的固件, 接著再運行 boot.py Python  $\overline{E}$ 本和導 入的 $E$ 建 python 庫。

現在試著輸入

**>>>** help()

查看更多信息,然後輸入

**>>>** help(modules)

檢查所有現成可用的 python 庫。

#### **步驟 2: 執行 WiFi 掃描範例**

由於大多數外圍設備的範例都需要額外的硬件才能顯示該範例是否正常運行,因此我們將僅以 WiFi 掃描範 例�例,來了解使用 MicroPython 控制 WiFi 是十分容易的。

現在,請 $\overline{\rm EPE}$ 即貼上以下代碼,或手動將其輸入 Tera Term,然後按"Enter"。

```
from wireless import WLAN
wifi = WLAN(mode = WLAN.STA)wifi.scan()
```
您應該能回看到返回周圍無回網絡的結果

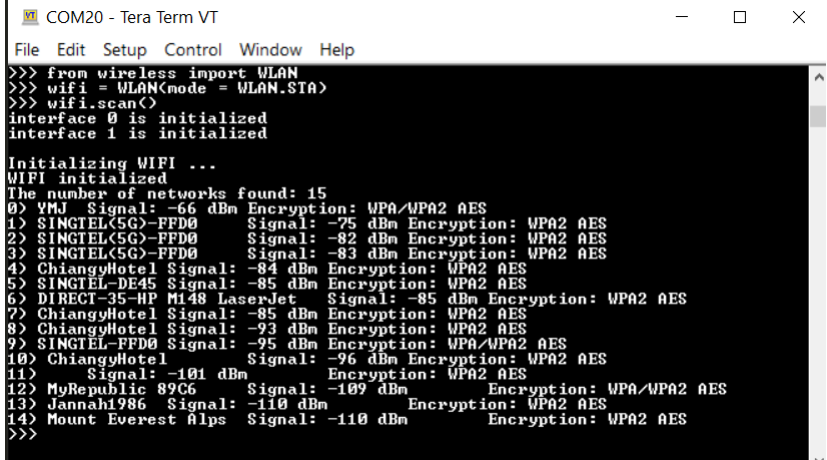

**(完結)**

**備�:** 如果遇到任何問題請參考[常見問題](#page-2665-0) 和[故障排除](#page-2665-1) 頁面。

# **2.2 Release History**

#### **Version 1.0.2 release - 2021/10/14**

- Feature:
	- **–** Add MacOS toolchain to support building on MacOS
	- **–** Pre-test passed for RTL8722DM MINI
- API Updates:
	- **–** Update PWM module with new API
	- **–** Re-structure SDFS module and remove warning when no SD card
- Misc
	- **–** Update WLAN and other libraries
	- **–** Update readme documentation

#### **Version 1.0.1 release - 2021/06/07**

- Feature:
	- **–** Added MacOS Support for firmware uploading (not compilation)
	- **–** Fixed PWM API issue with loop
	- **–** Implemented SDFS (SD FileSystem) module [Currently only support RTL8722DM\_mini]
	- **–** Update welcome message and help message
	- **–** Update Ameba SDK and libraries
	- **–** Fixed network and WLAN security issues
	- **–** Fix bugs related to WiFi
	- **–** Update Readme
	- **–** Provide examples for new module

#### **Version 1.0.0 release - 2020/11/11**

- Feature:
	- **–** OS Support Windows and Linux
	- **–** WiFi
	- **–** Socket
	- **–** ADC
	- **–** builtin help
	- **–** Example and online API

#### **Version 0.0.1 alpha release - 2020/09/29**

- Feature:
	- **–** Ported basic MicroPython functions
- **–** Implemented REPL and basic terminal functions
- **–** Added Pin Mapping for RTL8722
- **–** Added peripheral helper modules:
- **–** GPIO
- **–** RTC
- **–** Time and Delay
- **–** PWM
- **–** Timer
- **–** UART
- **–** I2C
- **–** SPI

# **2.3 範例演示**

# **2.3.1 �邊硬體相關範例**

# **[RTL8722CSM] [RTL8722DM] ADC - 讀取電位器數值**

## **材料準備**

- Ameba x 1
- 電位器 x 1

# **範例�明**

這裏我們把 ameba 連接到一個電位器上來讀取它的數值,連接方式如下:

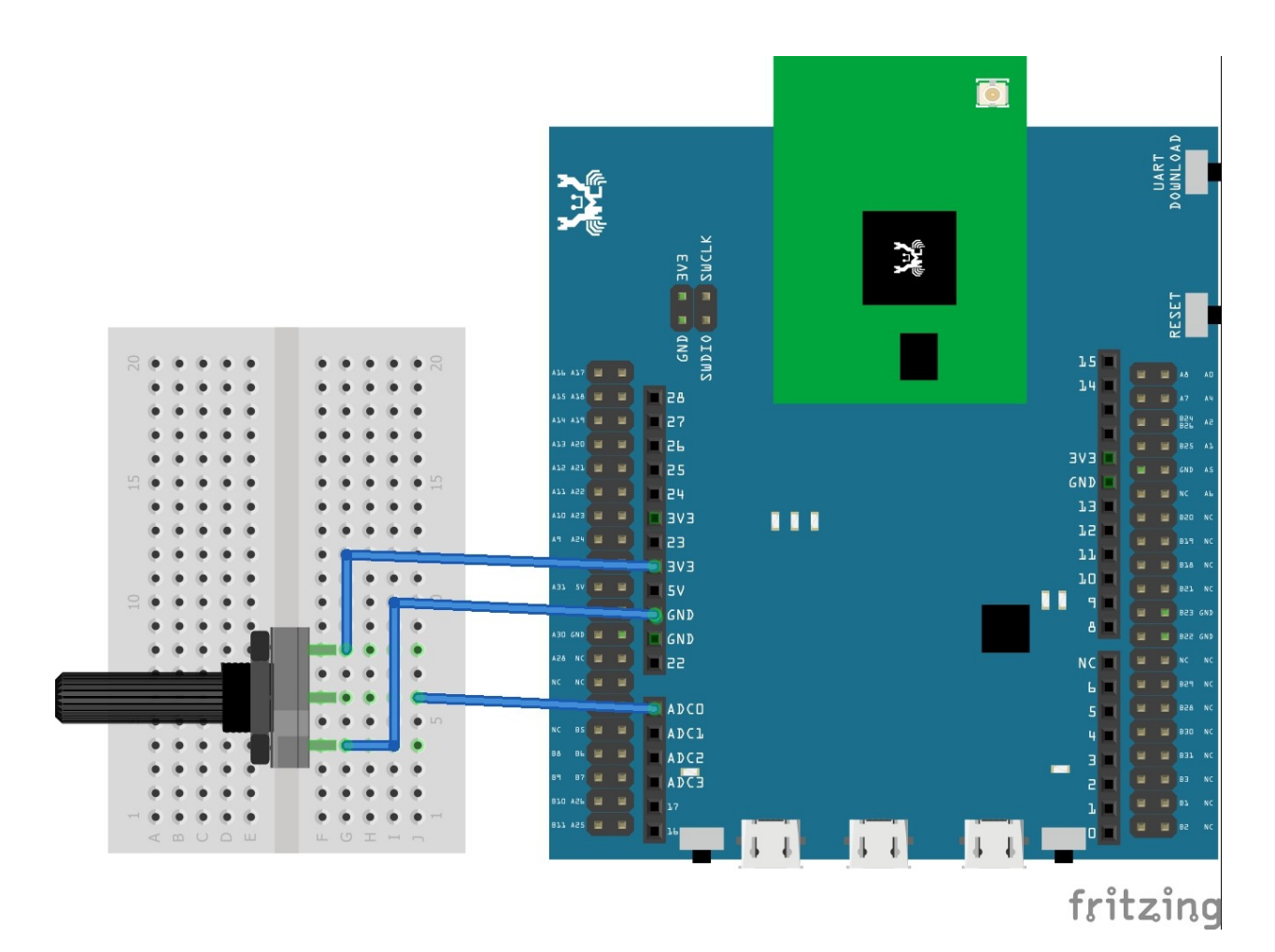

��粘貼以下代碼到 REPL 上

- <sup>1</sup> **import socket**
- $2 \text{ a} = ADC(0)$
- <sup>3</sup> a.read()

## **[RTL8722CSM] [RTL8722DM] GPIO - 閃爍 LED**

# **材料準備**

- Ameba x 1
- LED x 1
- 電阻 (阻值 200 歐姆) x 1

#### **範例�明**

閃爍 LED 是開始 $\mathbb{E}$ 解 $\mathbb{E}$ 使用 MicroPython 最好示例。

首先, 如下圖所示將 PB\_22 引脚連接到與限流電阻串聯的 LED 的陽極引脚, 再將 GND 連接到 LED 的陰極 引脚:

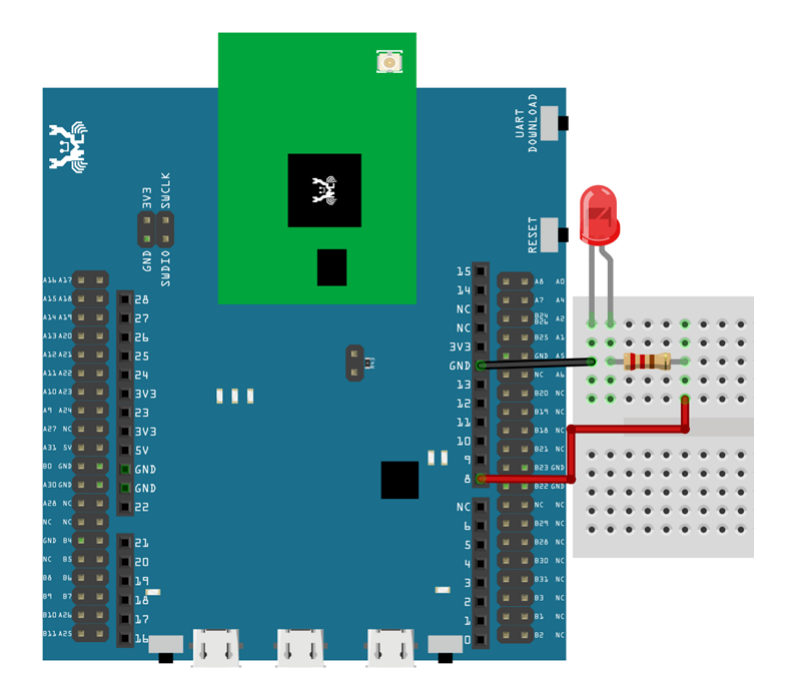

Then, copy the following code and press  $Ctr1 + e$  in REPL to enter the paste mode (for more information about REPL and paste mode, check "Getting Started" page). If you are using Tera Term, simply right click on any blank space of the terminal and paste the code into REPL, then press  $Ctr1 + d$  to execute the code. If everything is order, you should be able to see the LED blink for 3 times in 3 seconds.

```
from machine import Pin
a = Pin("PB_22", Pin.OUT)a.value(1)
time.sleep_ms(500)
a.value(0)
time.sleep_ms(500)
a.on()
time.sleep_ms(500)
a.off()
time.sleep_ms(500)
a.toggle()
time.sleep_ms(500)
a.toggle()
```
#### **[RTL8722CSM] [RTL8722DM] I2C - 發送與接收**

#### **材料準備**

- Ameba x 1
- Arduino UNO x 1

#### **範例E明**

I2C 是一個微控制器上非常常見的模塊,它只需要兩根綫就可以實現最大 3.4Mbps 的傳輸速度。它使用主從 模式,一個主機可以同時連接最多 128 個從機,因此經常用在微控制器與感應器之間的數據傳輸。

這裏我們使用 ameba 作爲主機來連接從機 Arduino UNO, 來驗證 I2C 的發送和接受。

在連接之前,請先將以下代碼上傳到 Arduino UNO 中 "*Examples -> Wire -> Slave\_receiver*"

接下來,請按以下所示來連接,此處我們選擇 PA\_26 作爲 SDA 引脚,PA\_25 作爲 SCL.

**備�:** 目前僅支持一組 I2C 在 MicroPython 上使用,引脚如下

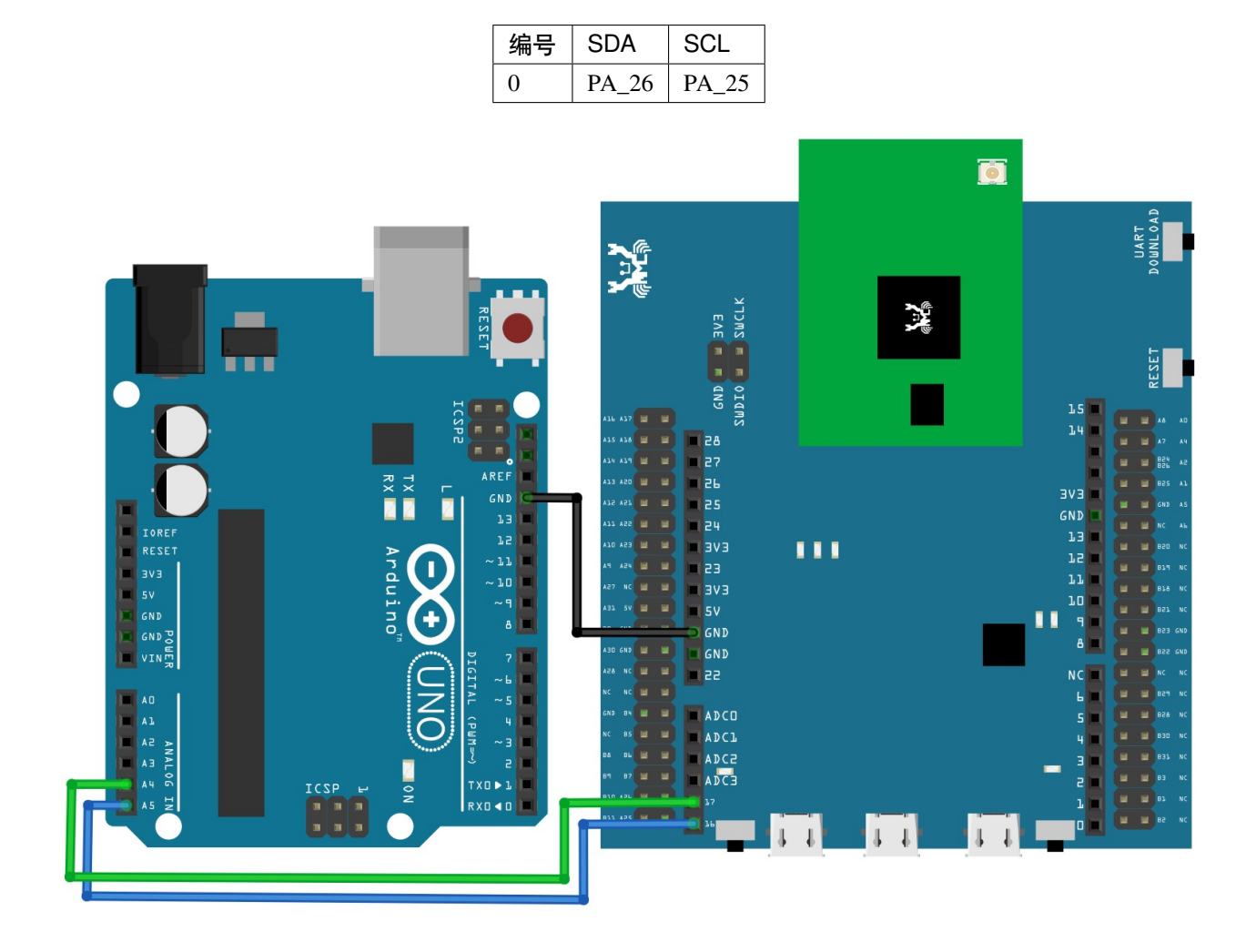

請一行接一行地��粘貼以下代碼到 REPL 上,來觀察代碼效果。

```
1 from machine import Pin, I2C
2 \mid 12c = 12C(scl = "PA_25", sda = "PA_26", freq=100000) # configure I2C with pins and,→freq. of 100KHz
3 \mid i2c \text{ .} scan()4 i2c.writeto(8, 123) # send 1 byte to slave with address 8
  5 i2c.readfrom(8, 6) # receive 6 bytes from slave
```
#### **[RTL8722CSM] [RTL8722DM] PWM - LED 漸變**

#### **材料準備**

- Ameba x 1
- $\cdot$  LED  $x$  1
- 電阻 (220 歐姆) x 1

#### **範例** $E$ **明**

PWM F寬調變控制輸出E波E期來實現對 LED 亮度和馬達的控制。下面是我們用 LED 來展示 PWM 是如 何來實做的。

連接 PA\_26 至 LED 的正極和電阻串聯在一起, 然後 GND 接至 LED 負極。如圖所示

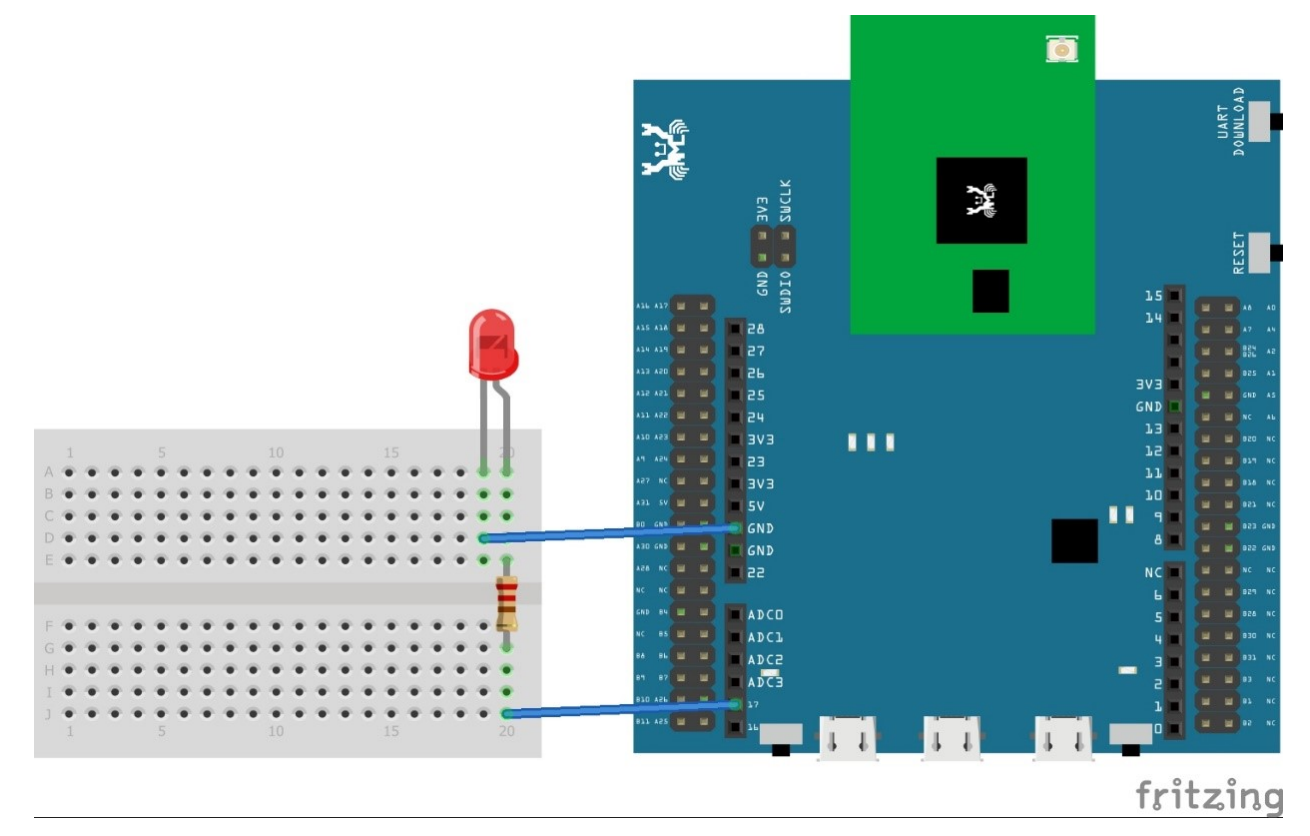

然後, 涿行国国下面的代碼去 REPL 国觀察結果, LED 會慢慢的漸變明亮。

```
from machine import Pin, PWM
2 import time
  p = PWM(pin = "PA_26")4 # 0 duty cycle thus output 0
p.write(0.0)6 # 10% duty cycle
7 p.write(0.1)
8 # 50% duty cycle
9 p.write(0.5)
10 # 100% duty cycle
```

```
11 p.write(1.0)
```
#### **[RTL8722CSM] [RTL8722DM] RTC -時間顯示**

#### **材料準備**

• Ameba x 1

#### **範例E明**

RTC 模組會幫助微控制器來追�時間,是時間模組必須的一部分。我們在這裏有一個示例,來展示如何來得 到本地時間和上傳時間。

��下面的代碼貼至 REPL,觀察結果。

```
_1 rtc = RTC()
```

```
2 rtc.datetime() # get date and time
```

```
3 rtc.datetime((2020, 12, 31, 4, 23, 58, 59, 0)) # set a specific date and time (year,␣
  ,→month, day, weekday(0 for Monday), hour, minute, second, total seconds)
  4 rtc.datetime() # check the updated date and time
```
# **[RTL8722CSM] [RTL8722DM] Socket - Echo 服務器與客�端**

## **材料準備**

• Ameba x 2

# **範例E明**

WiFi 連接完成後即可使用 Socket 來使用網路。Socket 就像一個假想的乙太網路介面,你可以用它把你的 PC 連接到互聯網上的服務器上,比如 Google 或 Github。

即使是像 HTTP 這樣的應用層協議也是建立在 socket 之上的。一旦給定了 IP 地址和端口號,就可以自由地連 接到遠程設備回與其進行通信。連接流程如下圖所示。

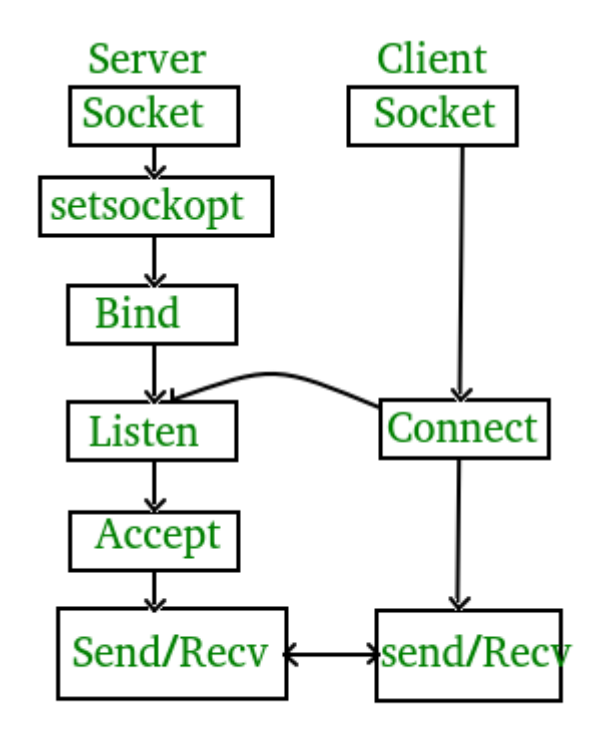

下面是一個使用服務器 socket 和客IE端 socket 互相傳送消息的範例, 要使用這個範例, 您需要兩個 ameba RTL8722 來運行 MicroPython, 在 REPL 的 paste 模式下分图將下面的代碼回回图粘貼到兩個 Ameba 設備中。

以下是 **服務器**代碼

```
1 import socket
2 from wireless import WLAN
3 \mid \text{with} = \text{WLAN}(\text{mode} = \text{WLAN}.\text{STA})4 wifi.connect(ssid = "YourWiFiSSID", pswd = "YourWiFiPassword") # change the ssid and␣
   ,→pswd to yours
s = socket. SOCK()
6 port = 5000
7 s.bind(port)
8 s.listen()
9 conn, addr = s \cdot \text{accept}()10 while True:
11 data = conn.recv(1024)
12 conn.send(data+"from server")
```
以下是 **客�端**代碼

```
1 import socket
2 from wireless import WLAN
 wifi = WLAN(mode = WLAN.STA)4 wifi.connect(ssid = "YourWiFiSSID", pswd = "YourWiFiPassword") # change the ssid and␣
  ,→pswd to yours (繼續下一頁)
```
(繼續上一頁)

```
5 \mid c = \text{socket.SOCK}()6 # make sure to check the server IP address and update in the next line of code
   c.connect ("your server IP address", 5000)
8 c.send("hello world")
9 \text{ data} = c \cdot \text{recv}(1024)10 print (data)
```
#### **[RTL8722CSM] [RTL8722DM] Socket - 從 HTTP 網站獲取信息**

#### **材料準備**

• Ameba x 1

#### **範例�明**

創建 socket 後, 我們可以訪問 HTTP 網站回從中獲取信息。

在粘貼模式下,將以下代碼FFIPB粘貼到 REPL 中。

```
1 import socket
2 from wireless import WLAN
  wifi = WLAN(mode = WLAN.STA)4 wifi.connect(ssid = "YourWiFiSSID", pswd = "YourPassword") # change the ssid and pswd␣
   ,→to yours
5 def http_get(url):
\begin{bmatrix} 6 & | & \_1 & | & \_2 & | & \end{bmatrix} host, path = url.split('/', 3)
7 \mid C = \text{socket.SOCK}()8 # We are visiting MicroPython official website's test page
9 c.connect(host, 80)
10 c.send(bytes('GET /%s HTTP/1.0\r\nHost: %s\r\n\r\n' % (path, host), 'utf8'))
11 while True:
12 \frac{1}{2} data = c.recv(100)
13 if data:
14 print(str(data,'utf8'), end='')
15 else:
16 break
17 http_get('http://micropython.org/ks/test.html')
```
## **[RTL8722CSM] [RTL8722DM] SPI - 作爲從設備接收消息**

#### **材料準備**

- Ameba x 1
- Arduino UNO x 1

#### **範例E明**

SPI 是一種快速且强大的通訊協議, E通常在微處理器中被用來接受傳感器的數據或輸出圖像訊號。在這個 示例中將示範 ameba 如何透過 MicroPython 以從屬模式接收數據。

在通訊連接建立之前,需要先將以下代碼燒�到 Arduino UNO。

```
1 ///////////////////////
2 // SPI Master Write //
3 ///////////////////////
4 #include <SPI.h>
5 void setup (void) {
6 Serial.begin(115200); //set baud rate to 115200 for usart
7 digitalWrite(SS, HIGH); // disable Slave Select
8 SPI.begin ();
9 }
10 void loop (void) {
11 char c;
12 digitalWrite(SS, LOW); // enable Slave Select
13 // send test string
14 for (const char * p = "Hello, world!\chi" ; c = *p; p++) {
15 SPI.transfer(c);
16 Serial.print(c);
17 }
18 Serial.println();
19 digitalWrite(SS, HIGH); // disable Slave Select
20 delay(2000);
21 }
```
Arduino UNO 將以如下圖所示的連接方式和 Ameba 連接, 我們使用第"0"組 SPI 作爲從機, 回將 Arduino UNO 當作 SPI 的主機。

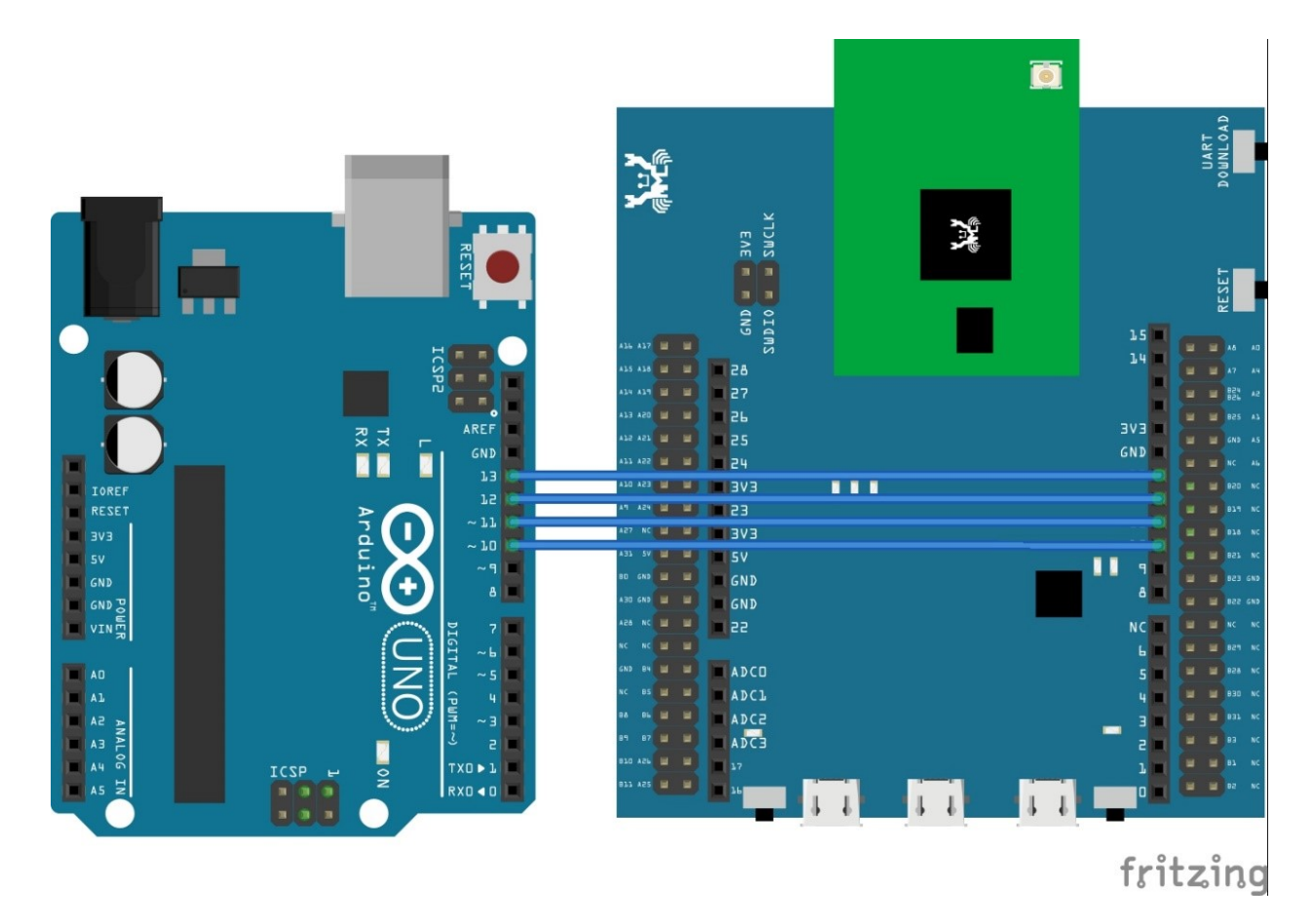

然後国国以下代碼回粘貼到 REPL 的粘貼模式窗口, 国等待代碼生效。

```
1 from machine import SPI
2 \left| \text{s1} = \text{SPI}(\text{0} \right|, \text{mode} = \text{SPI} \cdot \text{SLAVE})\mathbf{for} in range(14):
4 \text{ chr}(s1.read())
```
# **[RTL8722CSM] [RTL8722DM] Time - 延遲和計時**

## **材料準備**

• Ameba x 1

#### **範例E明**

MicroPython 提供了很多函數來處理延遲和計時,以下是一些示例。

��下面的代碼至 REP 來觀察結果。

```
1 import time
```

```
2 time.sleep(1) # sleep for 1 second
```

```
3 time.sleep_ms(500) # sleep for 500 milliseconds
```
(繼續下一頁)

(繼續上一頁)

```
4 time.sleep_us(10) # sleep for 10 microseconds
5 start = time.ticks_ms() # get millisecond counter
```
#### **[RTL8722CSM] [RTL8722DM] Timer -�期性定時器**

#### **材料準備**

• Ameba x 1

#### **範例** $E$ **明**

這裏有 3 個定時器可以使用, 全部是 32kHz, 分 $\overline{\text{E}}$ 是定時器 1/2/3。我們使用定時器 1 來示範一個 $\overline{\text{E}}$ 期性定時器 是怎樣工作的。

��下面最初的 3 行代碼至 REPL 來查看結果。

```
1 from machine import Timer
2 \mid t = Timer(1) # Use Timer 1/2/3 only
  3 t.start(2000000, t.PERIODICAL) # Set GTimer fired periodically at duration of 2␣
  ,→seconds, printing text on the terminal
4 # To stop the periodical timer, type
  5 t.stop()
```
一段顯示信息� –timer triggered. to stop: type t.stop()–的 log 將在終端中每隔 2 秒顯示一 次

請使用 "t.stop()"指令停止定時器計時.

#### **[RTL8722CSM] [RTL8722DM] UART - 發送和接收**

## **材料準備**

- Ameba x 1
- USB 轉 TTL 串行模塊 x 1

#### **範例E明**

UART 是一種非常通用的通信協議,是微控制器的一個重要組成部分。USB 轉 TTL 串行傳輸模塊是一種可以 將 UART 信號轉 $\overline{\rm E}$  USB 信號的集成電路,以便我們可以在 PC 上看到 UART 日 $\overline{\rm E}$ 。該模塊經常用於包括 Ameba 在 $\overline{\rm E}$ 的許多開發板上。但是,該模塊在 Ameba 上的功能被保留用於 LOG UART 和固件上傳,所以我 們需要其他獨立模塊在 Ameba 和 PC 之間進行通信。

當前有 2 組 UART 引脚供 MicroPython 用 $\boxdot$ 使用, 它們分 $\boxdot$ 是

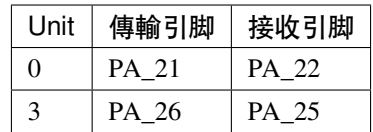

在此示例中,我們使用第"0"組 UART 引脚來示範 UART 在 Ameba 上的工作方式。 如下圖所示,將 USB 轉 TTL 串行傳輸模塊連接到引脚 PA\_21 和 PA\_22

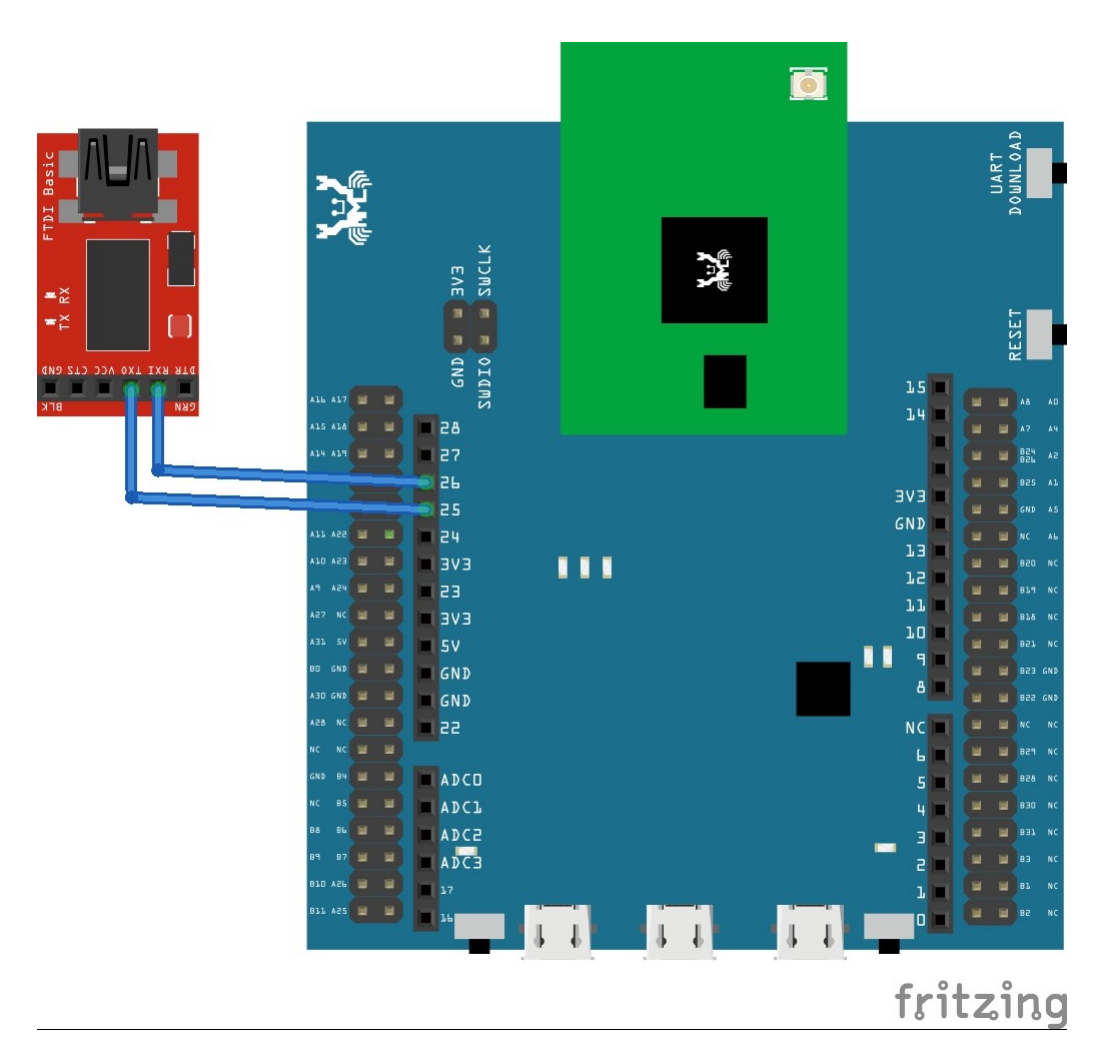

然後,將以下代碼逐行回制回粘貼到 REPL 中, 以查看其效果。

```
1 from machine import UART
2 | uart = UART (tx="PA_21", rx = "PA_22")
3 uart.init()
4 uart.write('hello')
5 uart.read(5) # read up to 5 bytes
```
#### **[RTL8722DM\_MINI] SDFS 資料編輯**

#### **材料準備**

- Ameba RTL8722DM\_MINI x 1
- MicroSD 卡 x 1 (SD 卡必須 < 32GB, 格式設置回 fatfs)

#### **範例�明**

SD 文件系統模塊支持 SD 卡數據操作。可以隨時控制和查看文件, 国將它們保存在非揮發性記憶體中。

將以下代碼逐行�制粘貼到 REPL 中來使用。

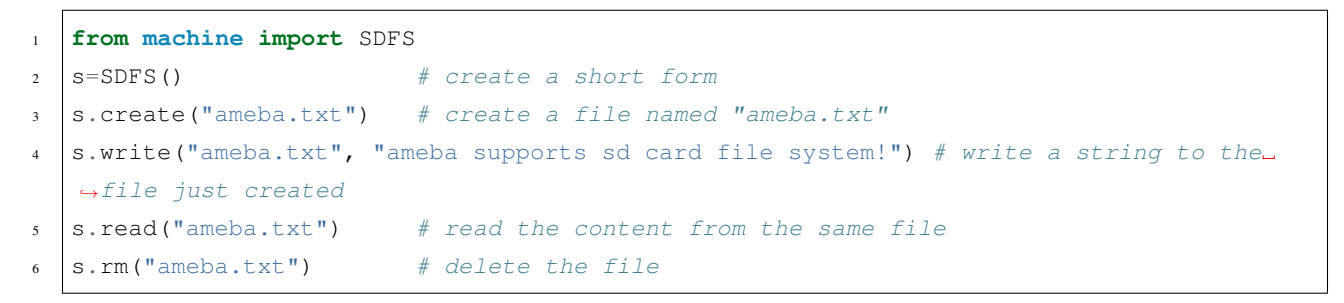

**備�:** 不需要打開或關閉文件,API 會自動�您完成。

## **[RTL8722DM\_MINI] SDFS - 目�操作**

## **材料準備**

- Ameba RTL8722DM\_MINI x 1
- MicroSD 卡 x 1 (SD 卡必須 < 32GB, 格式設置 $E$  fatfs)

#### **範例F明**

MicroPython RTL8722 通過從 machine 導入 SDFS 模塊來支持 SD 文件系統。該模塊是一個簡化的文件系統, 主要著重於 SD 卡操作,因此它不支持EI擬文件系統。

將以下代碼逐行�制粘貼到 REPL 中來使用。

```
1 from machine import SDFS
2 s=SDFS() # create an instance and mount on file system on SD card
3 s.listdir() # listing the files and folders under current path
  4 s.mkdir("test") # create a folder named "test" under current path
5 s.chdir("test") # change directory to test folder
  6 s.pwd() # print out present working directory(current path)
7 s.chdir("/") # change directory bach to root directory
  8 s.rm("test") # delete the test folder
```
**備�:** 不需要打開或關閉文件,API 會自動�您完成。

# **2.3.2 網路相關範例**

#### **[RTL8722CSM] [RTL8722DM] WiFi - WiFi 連接**

#### **材料準備**

• Ameba x 1

#### **範例F明**

Ameba 可以使用開放安全性或 WPA2 安全類型連接到 WiFi 接入點, WPA2 安全類型是家用無ED路由器中最 常用的安全類型。

在這回我們將使用下面的代碼連接到 WiFi 接入點, 將以下代碼逐行回制回粘貼到 REPL 中, 以查看其作用。

```
1 from wireless import WLAN
2 \text{ with } = \text{WLAN} \text{ (mode = WLAN } STA)3 wifi.connect(ssid = "YourWiFiName", pswd = "YourWiFiPassword")
```
## **[RTL8722CSM] [RTL8722DM] WiFi - WiFi 掃描**

# **材料準備**

• Ameba x 1

## **範例F明**

WiFi 掃描功能可以幫助我們快速發現周圍有哪些 WiFi 網絡。

該範例不需要任何其他硬件,因此只需IDI以下代碼IA將其粘貼到 REPL 中即可查看其作用。

```
1 from wireless import WLAN
2 \text{ with } = \text{WLAN} \text{ (mode = WLAN . STA)}
```

```
wifi.scan()
```
# **2.4 開發板 HDK**

# **2.4.1 開發板**

- **HDK-AMEBAD\_MB\_4V2**
	- **–** Layout
	- **–** Schematic

#### • **HDK-AMEBAD\_MB\_4V0**

- **–** Layout
- **–** Schematic

# **2.4.2 RTL8722DM 模組**

#### • **HDK-AM8722DM01\_6V2\_WI LPF**

- **–** Layout
- **–** Schematic

#### • **HDK-AM8722DM01\_6V1\_WI LPF**

- **–** Layout
- **–** Schematic

#### • **HDK-AM8722DM01\_4V1**

- **–** Layout
- **–** Schematic

# **2.5 API 文档**

**RTL8722DM MicroPython 线上 API 文档**

# **2.5.1 ADC**

**API 文檔**

#### **構造函數**

**ADC(***unit* [必填]**)**

以所給的組號來創建一個 ADC 對象,這樣就可以從所對應的引脚上讀取數值。

• unit: 組號, 每個組號對應一個引脚. 請查回圖表來回解更多。

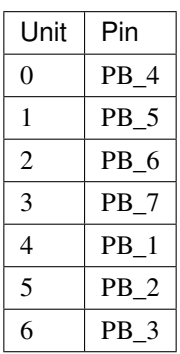

**方法**

#### **ADC.read()**

從引脚讀取數值回返還該數值

# **2.5.2 I2C**

# **API 文档**

## **构造函数**

**I2C(** *unit\_id* [选填], 「*sda\_pin*」 [必填], 「*scl\_pin*」 [必填], *frequency* [选填]**)** 创建一个 I2C 对象并关联其到所给的引脚上,使用别的参数来配置该对象。 如此便可在 I2C 上发送以及接收数据。

- unit\_id : 硬件 I2C 的组号, 如不填则使用默认值
- "sda\_pin": SDA 引脚名
- "scl\_pin": SCL 引脚名
- frequency: I2C 的运行频率, 如不填则使用默认值

**備�:** 所有选填参数的默认值如下

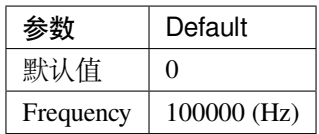

**方法**

## **I2C.reset()**

该方法取消 I2C 设备的初始化.

#### **I2C.scan()**

该方法扫描并返回可用 I2C 地址.

## **I2C.readinto(** *buf*[必填], *flag*[选填]**)**

该方法读取 I2C 缓存器中的数据并存入用户定义的缓存器中

- **buf**: 一个 string / array /byte array 类型的缓存器
- **flag**: 一个布尔标记, 如果是 True 则在数据末尾发送 NACK, 反则反之

## **I2C.write(***buf*[必填]**)**

该方法发送已存在 buf 中的数据

• **buf:** 一个 string / array /byte array 类型的缓存器

#### **I2C.readfrom(***addr*[必填], *len*[必填], *stop*[选填]**)**

该方法从所给的地址上读取 len 长度的数据。如果 stop 值为真, 则在传输结尾发送 STOP 字节。

- **addr**: 读取的地址
- **len**: 要读取的数据长度

• **stop**: 布尔标记,若 True 则在传输结束发送 STOP 字节

#### **I2C.readfrom\_into(***addr*[必填], *buf*[必填], *stop*[选填]**)**

该方法从所给的地址上读取 len 长度的数据。如果 stop 值为真, 则在传输结尾发送 STOP 字节。

- **addr**: 读取的地址
- **buf:** 一个 string / array /byte array 类型的缓存器
- **stop**: 布尔标记,若 True 则在传输结束发送 STOP 字节

# **I2C.writeto(***addr*[必填], *value*[必填], *stop*[选填]**)**

该方法发送一个整数数据到所给的地址上。如果 stop 值为真, 则在传输结尾发送 STOP 字节。

- **addr**: 写入的地址
- **value**: 要发送的整数数值
- **stop**: 布尔标记,若 True 则在传输结束发送 STOP 字节

# **2.5.3 Pin**

# **API 文档**

## **构造函数**

**Pin(**「*pin\_name*」[必填]*, direction*[必填]*, pull\_mode*[选填]*, value*[选填]**)** 创建与给定的 GPIO 引脚名称关联的 Pin 对象,并使用其他参数进行配置。然后,您可以在引脚上读/写数值。

- 「*pin\_name*」*'*: 引脚名称,必须为字符串格式,可使用 help(Pin.board) 查看所有引脚的名称
- 方向
	- **–** Pin.IN –输入引脚
	- **–** Pin.OUT 输出引脚
- 模式
	- **–** Pin.PULL\_NONE –没有上拉电阻或下拉电阻
	- **–** Pin.PULL\_UP –启用上拉电阻
	- **–** Pin.PULL\_DOWN –启用下拉电阻

**–** 默认值–Pin.PULL\_NONE

• value: 初始值,并且仅适用于输出,例如 value = 1。默认值 value = 0.

# **方法**

# **Pin.id()**

声明 Pin 对象后, 使用此 method 将会返回所对应的 GPIO 引脚名称

**Pin.init(**「*pin\_name*」[必填]*, direction*[必填]*, pull\_mode*[选填]*, value*[选填]**)** 此方法与构造函数作用相同,使用键入的参数创建和初始化 Pin 对象。

# **Pin.value(***number*[选填]**)**

此方法有以下两种用途,

1. 输出 *number* 数值

*number* 的数值可以是 0 或者 1, 用来表示逻辑状态的 0 或 1

2. 检查当前引脚状态

当没有数值输入时,无论引脚配置方向,此方法都会查看当前引脚的逻辑状态 (0/1)

## **Pin.on()**

此方法会向相应的引脚发送逻辑信号 1

## **Pin.off()**

此方法会向相应的引脚发送逻辑信号 0

## **Pin.toggle()**

该方法会切换相应引脚的逻辑信号

# **2.5.4 PWM**

**API 文档**

**构造函数**

#### **PWM(***unit*[选填]*,* 「*pin\_name*」[必填]**)**

使用预设的 pin 名字来创建一个 PWM 对象。可以向默认的 pin 来编写 PWM 信号

- unit: PWM 的号码, 如果没有填写预设是 0
- "pin\_name": pin 的名字, 此名字必须是 string 格式. 参考下列 PWM 支持的 pins

# **備�:**

目前只有下列的引脚支持 PWM: PA\_23 , PA\_24 , PA\_25 , PA\_26

# **方法**

**PWM.write(***dutycycle\_float*[必填]**)** 声明 Pin 对象后,此方法将返回关联的 GPIO 引脚名称。

• **dutycycle\_float**: 浮点 duty cycle, 可以从 0.0 (0%) 到 1.0 (100%)

# **2.5.5 RTC**

**API 文檔**

**构造函数**

# **RTC()**

创建一个 RTC 对象

# **方法**

## **RTC.datetime(***array\_8*[选填]**)**

以下是该方法的两种使用方法

- 如果没有输入任何参数,会返还本地时间。
	- 格式如下:
	- (年, 月, 日, 时, 分, 秒, 周 [0-6 表示周一到周日],年 [1-366])。
- 如果是输入一个 8 位数组的参数,会更新本地时间。格式和上面一致。

# **2.5.6 SDFS**

#### **API 文檔**

**構造函數**

#### **SDFS()**

Create a sdfs object and configure it to the given mode. This then allows you to navigate through the SD card and read/write files as you see.

**備�:** No parameter is required

# **Methods**

#### **sdfs.listdir()**

This method listing the files and folders under current path.

**sdfs.mkdir(**「*folder name*」[required] **)**

This method attempts to create a folder under current path.

• **folder name**: the name of the new folder/directory you wish to create, it must be a string less than 128 characters

#### **sdfs.chdir(**「*folder name*」[required] **)**

This method change directory to the one given in the parameter.

• **folder name**: the name of the folder/directory you wish to navigate to, it must be a string less than 128 characters

**備�:** Key in "/"as the parameter to this API would navigate back to the root directory.

#### **sdfs.pwd()**

This method is to print out present working directory (current path).

**sdfs.rm(**「*folder name or file name*[required]」**)**

This method is to delete a file or a folder. Note that, the folder to be deleted has to be empty before it can be deleted successfully.

• **folder name or file name**: the name of the folder or file you wish to delete, it must be a string less than 128 characters

**sdfs.create(** 「*file name*[required]」**)** This method is to create a file.

• **file name**: The name of the file you wish to create.

**sdfs.write(**「*file name*[required]」, 「*string*[required]」**)** This method is to write your input as a string to a file specified.

- **file name**: The name of the file you wish to read.
- **string**: The data you wish to write.

**sdfs.read(**「*file name*[required]」**)** This method is to read the content from a file.

• **file name**: The name of the file you wish to read.

# **2.5.7 Socket**

**API 文檔**

**构造函数**

#### **socket.SOCK(***domain*[选填], *type*[选填]**)**

创建一个 SOCK 对象,并根据其他所给的参数来进行配置。SOCK 类是 socket 类的子集,我们主要使用 SOCK 类来完成 socket 相关的通讯连接。

- domain: 地址域类型. 默认为 AF\_INET
	- **–** AF\_INET: IPv4,常见的 IP 地址,以点为分隔符,正在渐渐被 IPv6 取代
	- **–** AF\_INET6: IPv6,以冒号为分隔符的 IP 地址
- type: 类型, 默认为 SOCK\_STREAM
	- **–** SOCK\_STREAM: TCP 类型
	- **–** SOCK\_DGRAM: UDP 类型

**方法**

#### **socket.SOCK.connect(***host*[必填], *port*[必填]**)**

该方法连接一个远程的服务器

- **host:** 字符串格式的服务器地址
- **port:** 整数格式的端口号

#### **socket.SOCK.bind(***port*[必填]**)**

这个方法创建一个服务器 socket,并绑定到所指定的端口上

• **port:** 整数格式的端口号

#### **socket.SOCK.listen()**

这个方法将服务器 socket 设为 listen 模式,等待客户端的连接

#### **socket.SOCK.accept()**

这个方法接受一个客户端的连接要求,生成并返回一个新的 socket 对象来进行之后的通信

# **socket.SOCK.recv(***length*[必填]**)**

这个方法等待并接收 length 长度的数据

• **length**: 预期接收的数据长度

## **socket.SOCK.send(***buffer*[必填]**)**

这个方法将储存在缓存器中的数据发送出去

• **buffer**: 一个 array/bytearray/string 类型的缓存器

# **socket.SOCK.settimeout(***seconds*[必填]**)**

这个方法将 socket 的 timeout 时间设为 seconds 秒

• **seconds**: timeou 时间(秒)

# **socket.SOCK.close()**

这个方法关闭 socket

# **2.5.8 SPI**

## **API 文檔**

# **构造函数**

**SPI(***unit\_id*[必填], *baudrate*[选填], *polarity*[选填], *phase*[选填], *databits*[选填], *firstbit*[选填], *miso*[选填], *mosi*[选 填], *sck*[选填], *mode*[选填]**)** 创建 SPI 对象并使用参数进行配置后,可以在 SPI bus 上读写数据。

- unit\_id: 表示 SPI 硬件的 ID, 如果保留空白, 则采用默认值
- baudrate: SPI 传输速度
- polarity: 决定 SPI 工作模式的变量 (不推荐使用)
- phase: 决定 SPI 工作模式的变量 (不推荐使用)
- databits: 数据字节数量
- Firstbit: 决定首字节是最高有效位 (MSB) 或最低有效位 (LSB)
- miso`: miso 引脚 (不推荐使用)
- mosi: mosi 引脚 (不推荐使用)
- sck: clock 引脚 (不推荐使用)
- mode: 决定 MASTER 模式或是 SLAVE 模式

**備�:** 所有选填参数的初始值设定如下表所示:

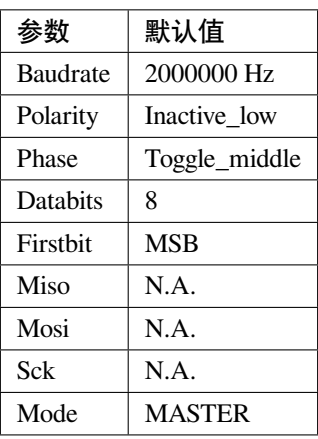

目前 Ameba D 支持并提供 2 对 SPI 供使用:

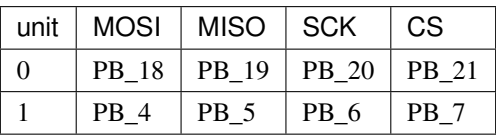

**備�:** 上述所有 SPI 组号都支持主机模式 (Master),但是仅有 第 0 组适用于从机模式.

# **方法**

#### **SPI.read()**

此方法将等待并返还从 SPI 缓存区读取的数据,方法适用于主设备和从设备使用。

# **SPI.write(***value*[必填]**)**

该方法将输入一个整数数值,并写入 SPI bus, 方法适用于主设备和从设备使用。

• **value**: 将写入 SPI bus 的一个整数数值

**2.5.9 Time**

**API 文檔 构造函数** N.A.

**方法**

**time.sleep(***seconds*[必填]**)** 此方法将会用既定的时间,延迟正在工作的微控制器。

• **seconds**: 秒数,必须是整数

**time.sleep\_ms(***milliseconds*[必填]**)**

此方法将会用既定的时间,延迟正在工作的微控制器。

• **milliseconds**: 毫秒数,必须是整数

**time.sleep\_us(***microseconds*[必填]**)**

此方法将会用既定的时间,延迟正在工作的微控制器。

• **microseconds**: 微秒数,必须是整数

#### **time.time()**

此方法将会返还一个秒数,此秒数是从 (1970-01-01) 开始计算。

#### **time.localtime()**

此方法将会返还 RTC 的本地时间。 (年, 月, 日, 时, 分, 秒, 周 [0-6] 周一到周日, 年 [1-366])。

## **time.mktime(***tuple*[必填]**)**

此方法的功能相反于 time.localtime()。它的参数是一个按照 time.localtime() 来表达的完整 8 项 元组。它会返还一个整数,此整数是从 2000 年一月一日到现在的秒数。

• **tuple**: 一个来表达的完整 8 项元组

#### **time.ticks\_ms()**

此方法将会返还一个递增的毫秒数,参考点可以�任意时间。通常和 ticks\_add(), ticks\_diff() 一起 使用。

#### **time.ticks\_add(***starting\_ticks*[必填], *ticks\_added*[必填]**)**

This method add given number of ticks to the starting\_ticks.

- **starting\_ticks**: 从 ticks\_ms() 拿到的毫秒数时间
- **ticks\_added**: 要增加的 ticks

#### **time.ticks\_diff(***end\_ticks*[必填], starting\_*ticks*[必填]**)**

此方法将会返还 end\_ticks 时间和 starting\_ticks 时间的差值。

- **end\_ticks**: 从 ticks\_ms() 拿到的毫秒数时间
- **starting\_ticks**: 从 ticks\_ms() 拿到的毫秒数时间

# **2.5.10 Timer**

#### **API 文檔**

#### **构造函数**

**Timer(***unit*[选填]**)** 用特定 ID 创建一个定时器对象

• unit: 可以是 1/2/3, 对应定时器 1/2/3

# **方法**

**Timer.start(***microseconds*[必填], *type*[必填]**)** 此方法将在给定的微秒时间内启动给定类型的定时器,无论是单次还是周期性的。

• **microseconds**: 微秒数间隔,必须是整数。

• **type**: 单次,或周期性定时器。

**Timer.deinit()** 此方法将解除创建的定时器对象并停止定时器。

**Timer.stop()** 此方法将停止定时器时钟和其中断 handler。

**Timer.us ()** 此方法将返还定时器的当前微秒 (us)。

**Timer.tick ()** 此方法将返还定时器的当前 ticks (0~32768)。

**Timer.reload (***duration\_us*[必填]**)** 此方法将用时间长度 (us) 来重新设定定时器。

• **duration\_us**: 时间长度,计量单位是微秒 us。

# **2.5.11 UART**

**API 文檔**

**构造函数**

**UART(***unit*[选填]*, baudrate*[选填]*, databits*[选填]*, stopbit*[选填]*, paritybit*[选填]*, timeout*[选填]*, tx\_pin*[必填]*, rx\_pin*[必填]**)**

创建一个与给定的 TX 和 RX 引脚相关联的 UART 对象,并通过使用其他相关参数进行配置后,便可以在引 脚上做读写。

- unit: 代表可使用 UART 引脚组的 ID, 可输入  $0$  或  $3$
- baudrate: 在 Ameba 上使用 115200
- databits: 数据字节的数量,通常为 7 到 8 个字节
- stopbits: 停止位的字节数量,通常为 1 字节,1.5 字节或 2 字节
- paritybit: 用于奇偶校验,数值通常为 none(无),odd(奇)或 even(偶)
- timeout: 计算 UART 在超时 (timeout) 之前等待的时间 (以毫秒为单位)
- tx\_pin: 发送端引脚,通常与接受器的 RX 引脚连接
- rx\_pin: 接收端引脚,通常与发送器的 TX 引脚连接

**備�:** 并非所有参数都是必需的,因此如果不填,MicroPython 将采用其默认值,下表为所有选填参数的默认 值

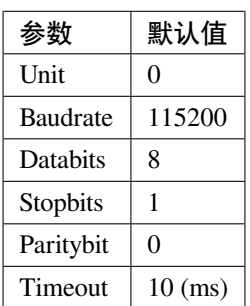

**方法**

## **UART.init()**

使用此方法初始化 UART 配置

## **UART.read(***length*[选填]**)**

此方法用于从 UART 缓存中读取数据

• **length**: 接收数据的长度

## **UART.readline()**

此方法功能类似于 read() 但每次会读出一行内容

## **UART.write(***buffer*[require]**)**

该方法将字节缓冲区发送到总线,并返回写入的字节数。

• **buffer**: 字节缓存区,可以存放的数据类型有字符串类型,整型等其他类型。

## **UART.irq\_enable(***bool*[选填]**)**

此方法有两种使用方式:

- 1. 当没有传入任何参数,该方法检查 UART 中断请求 (IRQ) 的状态, 如果启用了 IRQ, 它将返回 True; 如 果禁用 IRQ, 则返回 False
- 2. 通过传入 True/False 来启用/禁用 UART IRQ 处理程序

#### **UART.irq\_handler(***function*[必填]**)**

将 Python 处理函数传递给 UART 中断请求,以便在发生 UART 事件时将其触发。

• **function**: 在 Python 中定义的函数或 lambda 函数

# **2.5.12 WiFi**

#### **API 文檔**

#### **Constructors**

#### **WLAN(***mode*[required]**)**

创建一个 WLAN 对象,然后设定对应的模式,之后可以对 WiFi 进行控制和查看状态。

• mode: WLAN.STA 是 station 模式

## **方法**

# **WLAN.scan()**

搜索和列出周围所有的 WiFi 网络

# **WLAN.connect(***ssid*[required], *pswd*[optional], *security*[optional]**)** 建立连接至 WiFi 网络

- **ssid**: WiFi 网络的名称
- **pswd**: WiFi 网络的密码
- **security**: WiFi 网络的安全协议
**備�:** 如果没有填写选填的参数,会使用下面的预设数值。

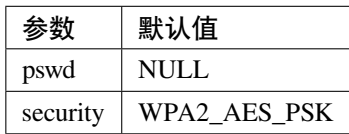

**備�:**

如果连接 **OPEN** 的网络,可以忽视参数 pswd, 然后在 ssid 后面输入 security = WLAN.OPEN 。

## **WLAN.get\_ip()**

成功连接至 AP 后返还当前 WLAN 接口的 IP 地址。

## **WLAN.disconnect()**

从当前连接的网络断开连接,但是 WiFi 模块还在运行

### **WLAN.on()**

This method turns on the WiFi device.

#### **WLAN.off()**

关闭 WiFi 并且断开所有连接

### **WLAN.wifi\_is\_running()**

返还 WiFi 的状态, WiFi 启动后返还 True, WiFi 关闭返还 False

## **WLAN.is\_connect\_to\_ap()**

返还连接状态, 连接到 AP 后返还 True, 如果没有任何连接返还 False

## **2.6 相關資源**

## **2.7 支援**

## **2.7.1 常見問題**

#### **什�是 MicroPython 以及如何使用它?**

有關更多資訊,請參考 [MicroPython](https://docs.micropython.org/en/latest/index.html) 官方網站 。

### **可以使用所有的 Python 標準函式庫嗎?**

不可以,MicroPython 僅支持 Python 標準函式庫的一小部分。但是可以通過將標準的 python 庫移 植到 MicroPython 來使用。

### **RTL8722CSM / RTL8722DM 上的所有引�都可用嗎?**

不可以, 那些標有"NC"的因未連接到任何引回, 因此無法使用。

#### **RTL8722CSM 是否支持 5G WiFi?**

否。僅 RTL8722DM 支持雙頻 2.4G + 5G WiFi。RTL8722CSM 僅支持單頻段 2.4G WiFi。

## **如何進入下載模式?**

按住 UART DOWNLOAD 按鈕。然後按下 RESET 按鈕回釋放 UART DOWNLOAD 和 RESET 按 鈕。

## **2.7.2 故障排除**

#### **MicroPython 韌體編譯失敗**

在構建過程中,某些用�可能會遇到導致過程暫停的錯誤,這是由於缺少系統環境設置而導致的, 可以通過以下方法進行修復。

## 1. **與 python 相關的錯誤**

預設下, MicroPython 使用 *Python3* 運行 MicroPython kernal 的構建 $\mathbb{F}$ 本, 如果遇到與 python 相關的錯誤,可能是因� *Python3* 檔案相關路徑未添加到系統環境變量中。

但是,如果已經添加了環境變量,但是構建依舊無法完成,則可以嘗試

- 1) 重新�動電腦
- 2) 在終端上輸入"python", 如果顯示的 python 是 Python3, 則請添加

## **'PYTHON = python'**

到"port/rtl8722"文件夾路徑下"Makefile"的第二行

## 2. **與 MPY-CROSS 相關的錯誤**

如果構建過程停止EI顯示錯誤E mpy-cross, 則需要執行以下步驟

- 1) 到"MicroPython\_RTL8722/mpy-cross"文件夾下
- 2) 打開您的 Cygwin/Linux 終端, 然後輸入

#### **'make'**

等待 MicroPython Cross Compiler 的構建完成, 然後應該可以修復錯誤

## **程式碼未按預期運行**

嘗試使用 **print( )** 函數調試程序,�在 API 頁面詳細了解每個 API。

### **�什�不斷從 REPL 收到"syntax error"?**

請注意 MicroPython 僅支持 **Python3** 語法

### $\mathbf{m}$ 何將 Python  $\mathbf{E}$ 本上傳到 Ameba 開發板?

有 3 種方式將 Python 代碼上傳到 Ameba 開發板

1. **通過 REPL normal 模式**

在一般的 REPL 模式下,您可以逐行粘貼代碼到 REPL 上�按順序執行它們,但是請注意, 在使用條件檢查或循環時(例如"if"或"while"),代碼將被自動縮排,不正確的縮排將導 致 $E$ 本錯誤。

### 2. **通過 REPL paste 模式**

在一般的 REPL 模式下, 按"Ctrl" + "e"可以進入 paste 模式, paste 模式僅允許粘貼完整的 程式碼,粘貼不完整的程式碼或編輯會導致語法錯誤。

#### 3. **通過 mp\_frozenmodules**

將 python  $\overline{E}$ 本放入 "rtl8722"路徑下的"mp\_frozenmodules"文件夾中, 您的程式碼將被嵌 入到 MicroPython 固件中 $\Box$ 上傳到 Ameba, 接著您只需導入 python  $\Box$ 本的名稱即可使用它。

## 連接到 RTL8722CSM / RTL8722DM UART 後, 国什国串行終端上国有輸出結果?

RTL8722CSM / RTL8722DM 默認配置ID 115200`baudrate, 請檢查串行終端是否配置ID 115200。

### **程序�有被下載到 RTL8722CSM / RTL8722DM 中?**

### **請按照以下步驟正確下載:**

- 1. 進入下載模式。進入下載模式時,開發板上的�色 LED 會閃爍
- 2. 下載固件時,開發板上的紅色 LED 將閃爍
- 3. 成功下載後, 您將看到類似"All images sent successfully"的訊息

## **爲什麽有時 WiFi 信號較弱?**

RTL8722CSM / RTL8722DM 的天 $\overline{F}$ 預設是使用 I-Pex 接口。請更 $\overline{F}$ /連接 I-Pex 接口的天 $\overline{F}$ 。

## **�什�我的開發板無法上電?**

請確保已連接電阻 R43 旁的 connector J38。該連接器用於將電源鏈接到 IC。

## **遇到開發板連接到電腦的驅動程式問題?**

請參考下列 USB 驅動程式 <https://ftdichip.com/drivers> /。

# CHAPTER 3

## 瑞昱標準 SDK

歡迎來到瑞昱標準 SDK 綫上文檔

Ameba RTL8722DM (AMB 21)

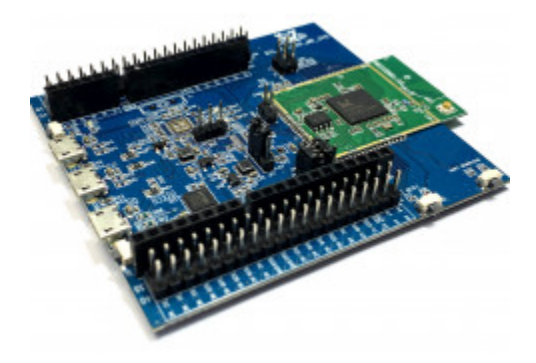

## **3.1 入門指南**

## **3.1.1 GCC 開發環境的設置**

在 Windows 上,可以將 Cygwin 用作 GCC 開發環境。Cygwin 是 GNU 和開源工具的集合,類似於提供 Linux 相關的功能在 Windows 平台上使用。

點選 <http://cygwin.com/> 且依照自己的 Windows 平台來下載 <http://cygwin.com/> 。

1.32 位元 Windows 和 64 位元 Windows 均支持 32 位元 Cygwin。

2. 安裝 Cygwin package 過程中,如下圖所示在 Select Packages 頁面中選擇 **Devel -> make** 與 **Math -> bc** 功能。

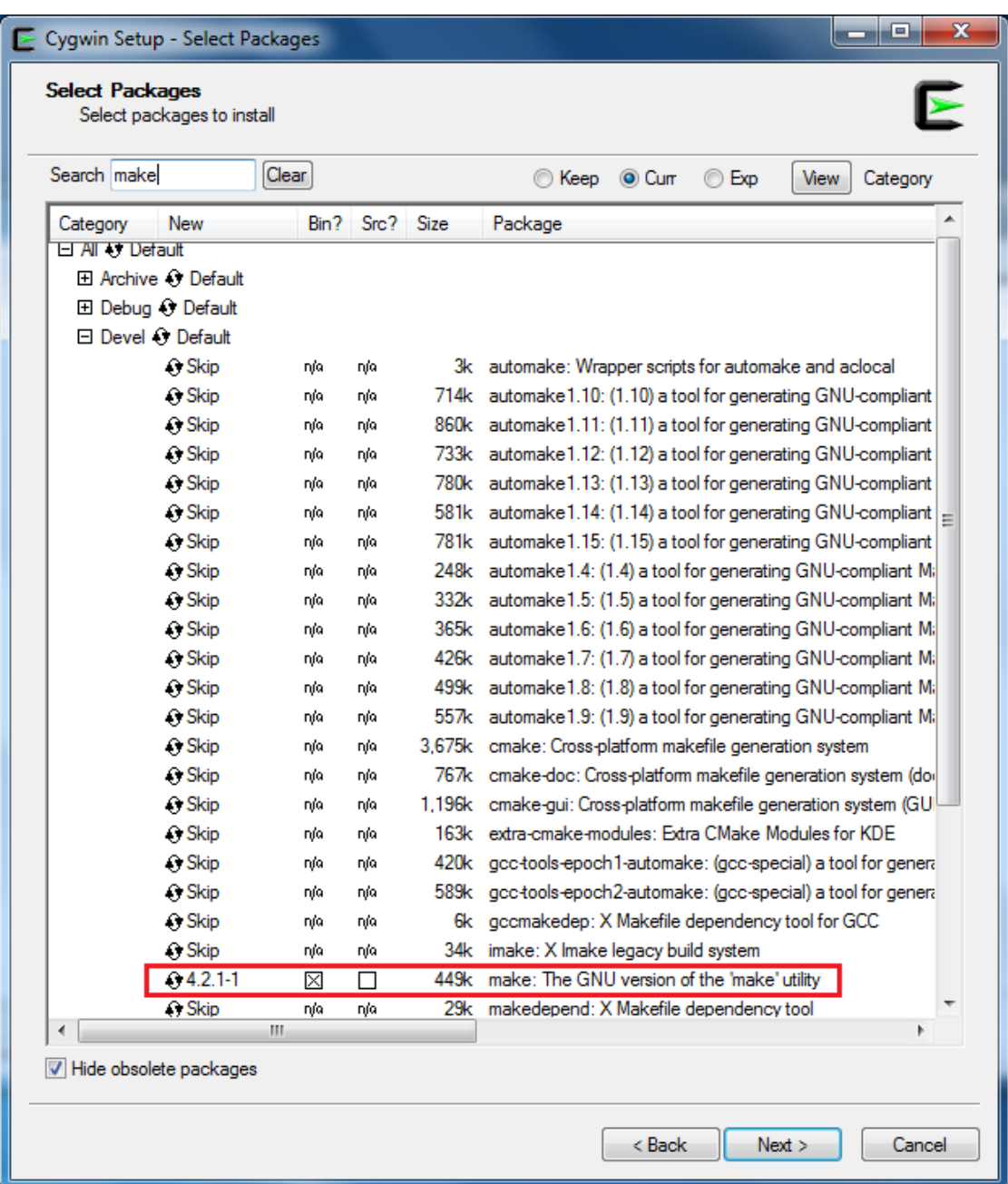

| Cygwin Setup - Select Packages                       |      |     |           |      | x<br>о.                                         |
|------------------------------------------------------|------|-----|-----------|------|-------------------------------------------------|
| <b>Select Packages</b><br>Select packages to install |      |     |           |      |                                                 |
| Search bc<br>Clear                                   |      |     |           |      | Keep O Curr<br>© Exp<br>View<br>Category        |
| Category<br><b>New</b>                               | Bin? |     | Src? Size |      | Package                                         |
| 日 All ① Default                                      |      |     |           |      |                                                 |
| 田 Audio ♀ Default                                    |      |     |           |      |                                                 |
| 田 Database () Default                                |      |     |           |      |                                                 |
| 田 Debug ① Default                                    |      |     |           |      |                                                 |
| 田 Devel ① Default                                    |      |     |           |      |                                                 |
| 田 Doc O Default                                      |      |     |           |      |                                                 |
| <b>□ Graphics ⊙ Default</b>                          |      |     |           |      |                                                 |
| 田 Libs ① Default                                     |      |     |           |      |                                                 |
| 田 LXDE ↔ Default                                     |      |     |           |      | Ξ                                               |
| □ Math + Default                                     |      |     |           |      |                                                 |
| $O$ 1.06-2                                           | ⊠    | П   |           | 64k  | bc: Arbitrary precision calculator language     |
| C Skip                                               | nja  | nja |           | 252k | libcamd-devel: SuiteSparse CAMD: constrain      |
| ↔ Skip                                               | nía  | nía |           |      | 13k libcamd0: SuiteSparse CAMD: constrained sy  |
| ↔ Skip                                               | nía  | nía |           |      | 11k libcamd1: SuiteSparse CAMD: constrained sy  |
| ↔ Skip                                               | nía  | nía |           |      | 5k libccolamd-devel: SuiteSparse CCOLAMD: col   |
| ↔ Skip                                               | nja  | nja |           |      | 15k libccolamd0: SuiteSparse CCOLAMD: constra   |
| <b>O</b> Skip                                        | nja  | nja |           |      | 12k libccolamd1: SuiteSparse CCOLAMD: constra   |
| <b>O</b> Skip                                        | nja  | nja |           |      | 516k libcholmod-devel: SuiteSparse CHOLMOD: sil |
| ↔ Skip                                               | nía  | nía |           |      | 251k libcholmod0: SuiteSparse CHOLMOD: sparse   |
| ↔ Skip                                               | nía  | nía |           |      | 195k libcholmod1: SuiteSparse CHOLMOD: sparse   |
| ↔ Skip                                               | nía  | nía |           |      | 6k libcolamd-devel: SuiteSparse COLAMD: colui   |
| ↔ Skip                                               | nía  | nía |           |      | 11k libcolamd0: SuiteSparse COLAMD: column al   |
| ↔ Skip                                               | nja  | nja |           |      | 9k libcolamd1: SuiteSparse COLAMD: column ar    |
| ∩ Skip                                               | nja  | nja |           |      | 13k libcxsparse-devel: SuiteSparse CXSparse: ex |
| <b>GLOB</b><br>ш<br>4                                | ٠.   | .,  |           | nni. | BELIEVE LEADERS POWER PVPLEMENT                 |
| Hide obsolete packages                               |      |     |           |      |                                                 |
|                                                      |      |     |           |      |                                                 |
|                                                      |      |     |           |      | < Back<br>Next<br>Cancel                        |
|                                                      |      |     |           |      |                                                 |

**備�:** 對於 Linux,請參考 [AN0400 Ameba-D Application Note v12.pdf](https://www.amebaiot.com/zh/sdk-download-manual-8722dm/) 來建立 GCC 開發環境。

## **3.1.2 Ameba-D 開發板的相關介紹**

對於 Ameba-D,有許多類型的芯片組可用,例如 RTL8720CS,RTL8721CSM,RTL8722CSM,RTL8720DN, RTL8720DM, RTL8721DM 和 RTL8722DM。

此外,芯片組可以嵌入在 Ameba-D DEV 開發板上且擴展各種 I/O 接口。我們提供了相應的 HDK(硬件開發 套件)文檔,請聯ERTK 了解更多詳細信息。

Ameba-D 開發板的硬件圖如下所示:

- USB TO UART: 供電和日�打印
- 波特率: E 115200bps
- SWD: SWD 介面,用於下載圖像和使用 IAR 進行調試
- Reset Button: IAR 完成下載後,重置 Ameba-D 以運行固件

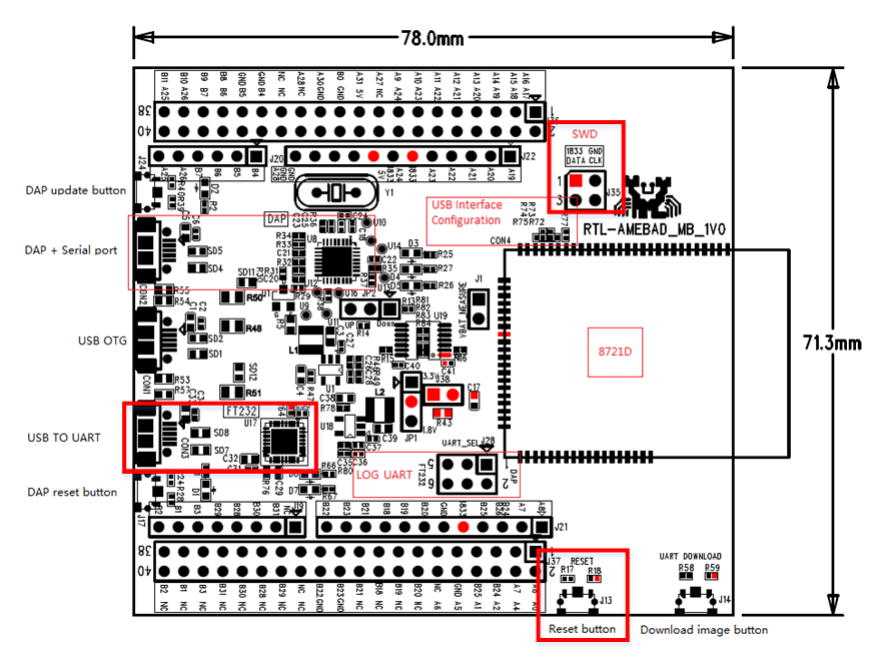

## **3.1.3 連接串口**

在 Ameba-D 板上,FTDI 芯片和 FT232 可用於串口和除錯器。可以使用 SecureCRT 、Teraterm 與 Putty 等終端工具查看串口訊息。

- 1) 選擇相對應的 uart 參數且打開連接端口。
- 2) 然後按 Ameba 上的重置按鈕,在終端中可以找到一些訊息。

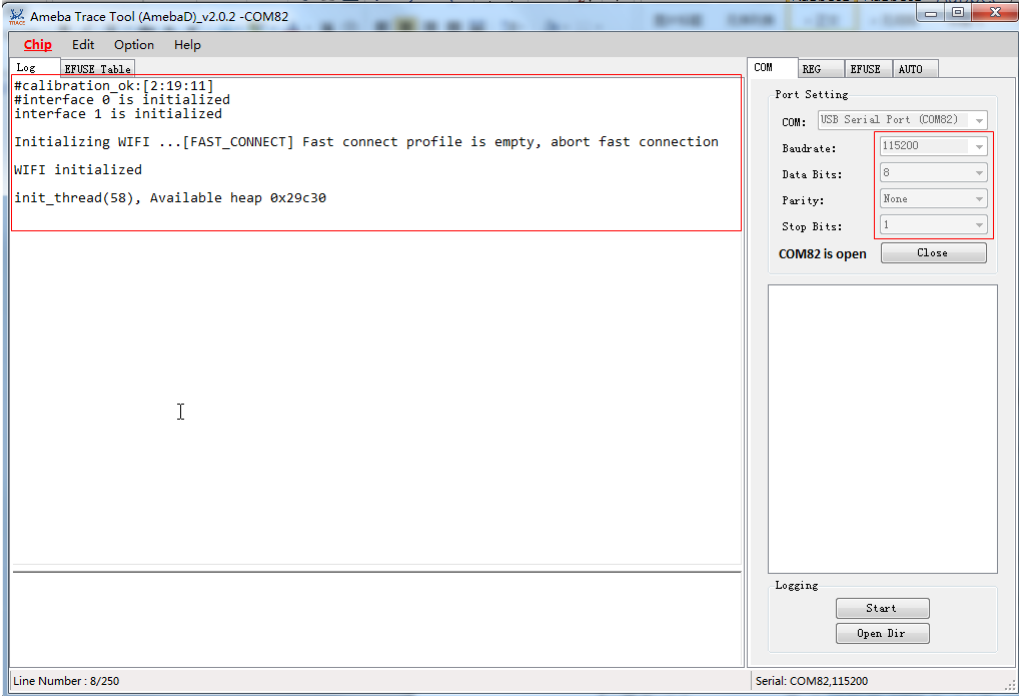

## **3.1.4 在 Ameba-D 上建立第一個 GCC 項目**

以下步驟供首次開發人員在現有 RTK SDK 下構建 GCC 項目。

## 代碼編譯本節 $E$ 明如何構建 SDK。

首先,您需要切回到 GCC 目回。對於 Windows,打開 Cyqwin 終端, 回使用 \$ cd 命令將目回更改回 Ameba-D SDK 的 KM0 或 KM4 項目目回。

**備�:** 需要將 {path} 替�成自己的 SDK 位置,�在 SDK 位置前面添加前綴"cygdrive",以便 Cygwin 可以訪問您的文件系統。

- \$ cd /cygdrive/{path}/project/realtek\_amebaD\_va0\_example/GCC-RELEASE/ project\_lp
- \$ cd /cygdrive/{path}/project/realtek\_amebaD\_va0\_example/GCC-RELEASE/ project\_hp

對於 Linux,請打開自己的終端, 然後使用 \$ cd 命令將目 $\overline{E}$ 更改 $\overline{E}$  Ameba-D SDK 的 KM0 或 KM4 項目目 $\overline{E}$ .

- \$ cd /{path}/project/realtek\_amebaD\_va0\_example/GCC-RELEASE/project\_lp
- \$ cd /{path}/project/realtek\_amebaD\_va0\_example/GCC-RELEASE/project\_hp

要構建一般固件的 SDK, 只需在 Cygwin (Windows)或終端 (Linux) 上相應目 $E$ 下使用命令。KM0 project 對 於 KM0, 如果終端輸出訊息包含 "km0\_image2\_all.bin"和 "Image manipulating end",則表示 固件已成功構建,如下所示。

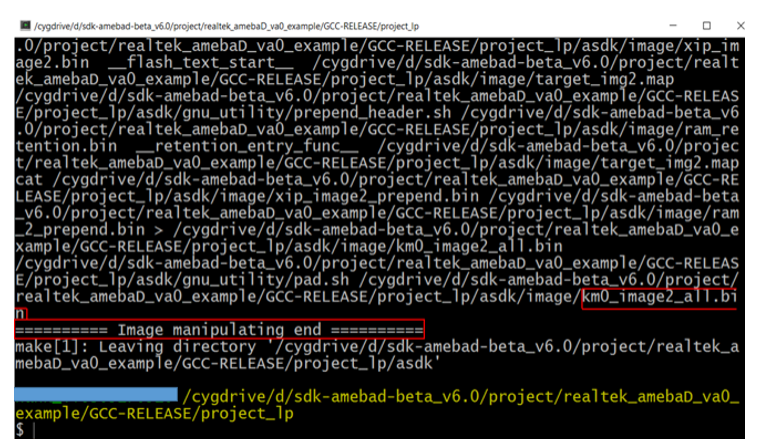

如果構建失敗,請輸入 \$ make clean 然後重新執行 make。

成功構建後, 固件檔案位於 "project/realtek\_amebaD\_va0\_example/GCC-RELEASE/project\_lp/asdk/image" 下, 如下圖所示。

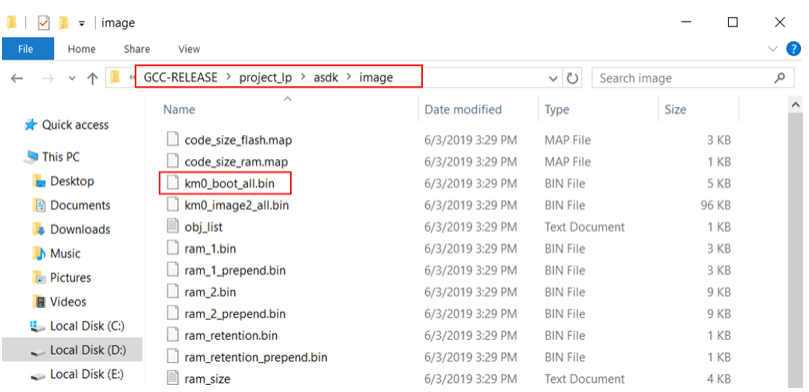

KM4 專案對於 KM4,如果終端輸出訊息包含"km0\_image2\_all.bin"和"Image manipulating end", 則表示固件已成功構建,如下所示。

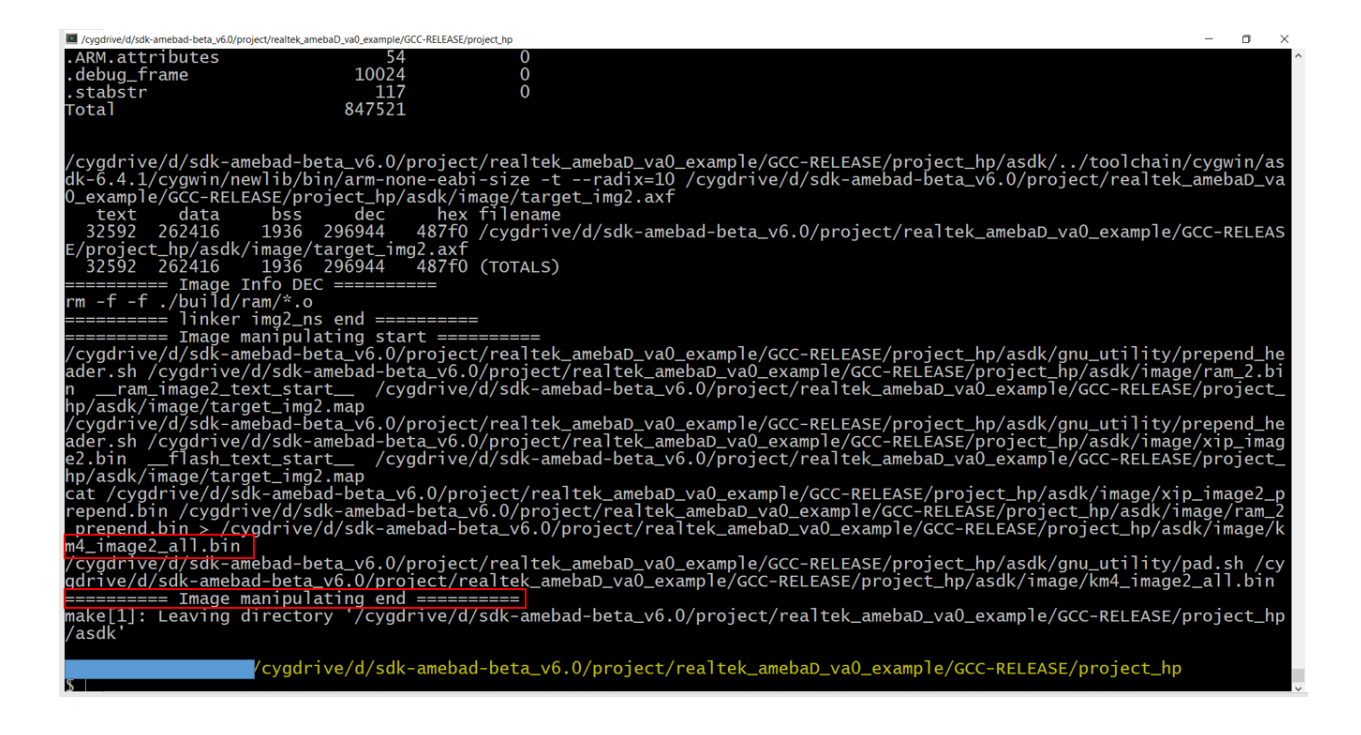

如果構建失敗,請輸入 \$ make clean 然後重新執行 make。

#### 成功構建後,固件檔案位於

project/realtek\_amebaD\_va0\_example/GCC-RELEASE/project\_hp/asdk/image 下,如下圖所 示。

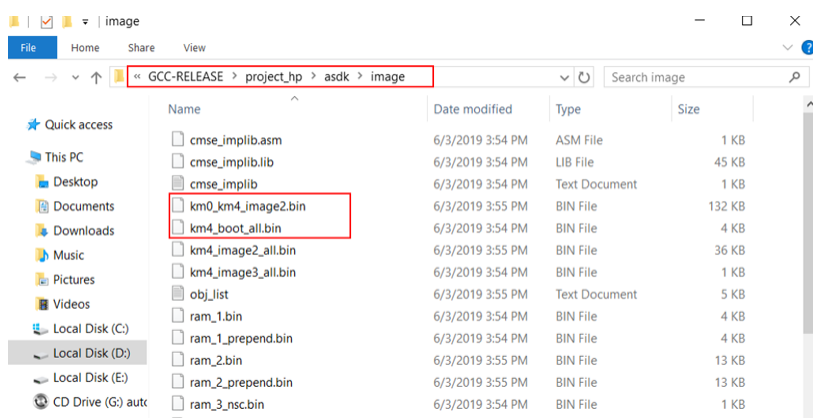

## **3.1.5 下載固件至 Ameba-D**

瑞昱提供了 Image Tool 在 Windows 中可以方便下載固件

- 環境需求: WinXP, Win 7 以上, Microsoft .NET Framework 3.5
- ImageTool.exe 位置:SDK\tools\AmebaD\Image\_Tool\ImageTool.exe

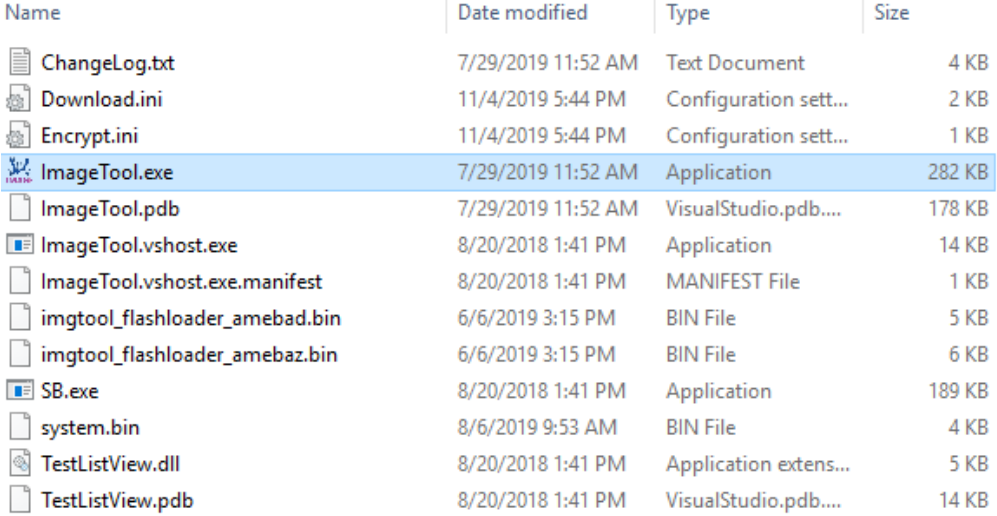

假設 PC 上的 Image Tool 是服務器,它將通過 UART 將固件檔案發送到 Ameba(客�端)。要將檔案從服務器 下載到客 $E$ 端,客 $E$ 端必須首先進入 UART download 模式。

### 1) **進入 UART\_DOWNLOAD 模式**

- 按下 UART DOWNLOAD 按鈕回保持按下狀態
- 重新打開電源,或按重置按鈕
- 放開 UART DOWNLOAD 按鈕

現在 Ameba 板進入 UART\_DOWNLOAD 模式E准備接收數據。

- 2) **點選 UI 上的 Chip Select(紅色),然後選擇芯片(AmebaD 或 AmebaZ)**
- 3) **選擇相應的串行端口和傳輸波特率,默認波特率是 1.5Mbps(推薦)**

## 4) **點選�覽按鈕以選擇要編程的固件(km0\_boot\_all.bin / km4\_boot\_all.bin / km0\_km4\_image2.bin)與其 位址**

• 固件位址图

```
{path}\project\realtek_amebaD_va0_example\GCC-RELEASE\project_lp\asdk\
image
```
與

```
{path}\project\realtek_amebaD_va0_example\GCC-RELEASE\project_hp\asdk\
image,
```
�自己電腦上項目的位址。

- 默認目標地址是 SDK 默認固件地址,您可以直接使用它。
- 5) 點選下載按鈕進度條將顯示每個固件的傳輸進度回且可以從日回窗口獲取操作成功消息或錯誤消息。

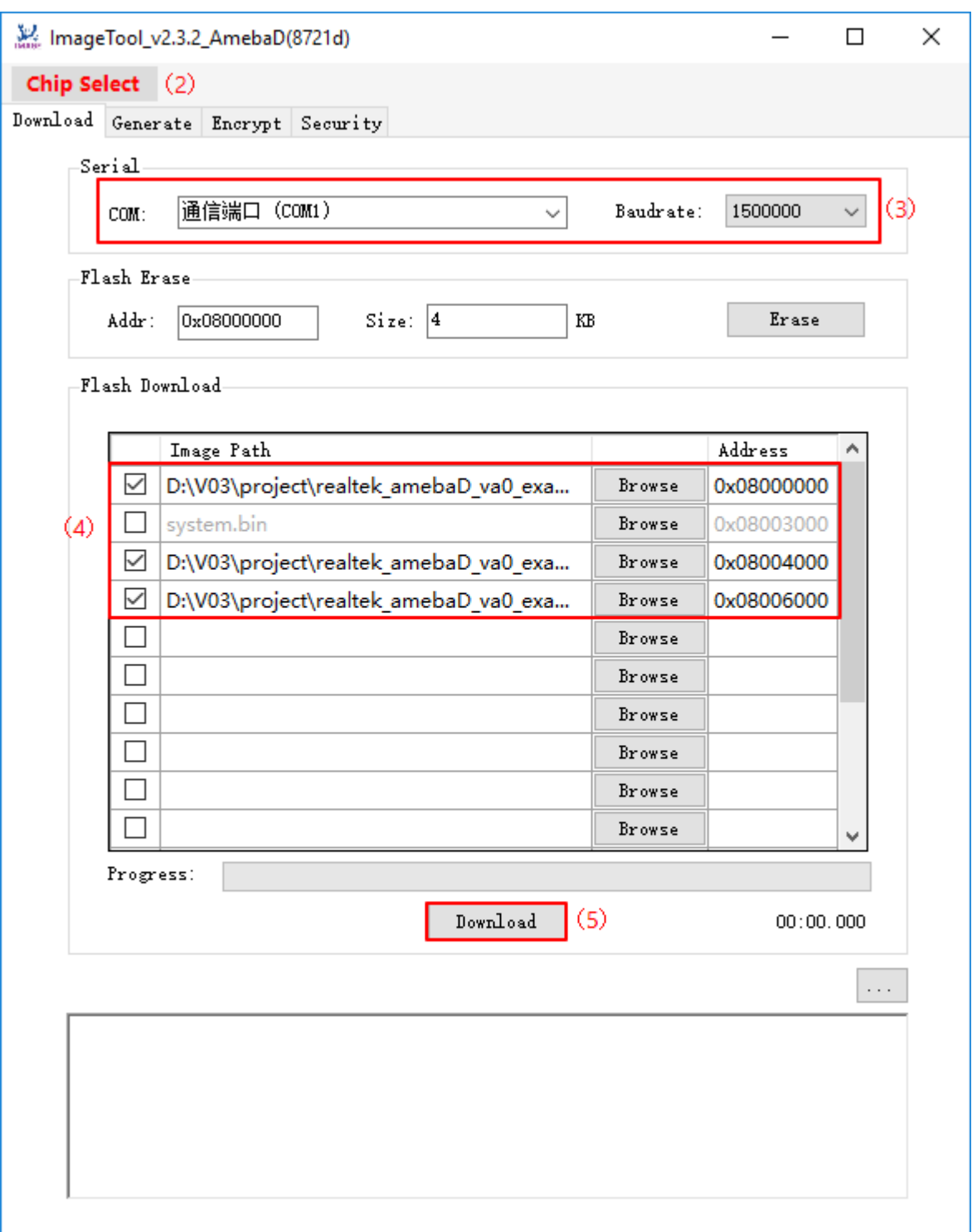

## **3.2 Release History**

## **Version 1.0.0 –2021/10/12**

- Hardware information:
	- **–** CPU. 32-bit KM4 (Arm Cortex-M33 compatible) and 32-bit KM0 (Arm Cortex-M23 compatible)
	- **–** MEMORY. 512KB SRAM + 4MB PSRAM
- Feature:
	- **–** Integrated 802.11a/n Wi-Fi SoC
	- **–** USB Host/Device
	- **–** SD Host
	- **–** BLE5.0
	- **–** Codec
	- **–** LCDC
	- **–** Key Matrix
	- **–** 1 PCM interface
	- **–** 4 UART interface
	- **–** 1 I2S Interface
	- **–** 2 I2C interface
	- **–** 7 ADC
	- **–** 17 PWM
	- **–** Max 54 GPIO

## **3.3 開發板 HDK**

AmebaD HDK 資源下載

## **3.3.1 開發板**

## • **HDK-AMEBAD\_MB\_4V2**

- **–** PCB �綫圖
- **–** 原理圖

#### • **HDK-AMEBAD\_MB\_4V0**

- **–** PCB �綫圖
- **–** 原理圖

## **3.3.2 RTL8722DM 模組**

#### • **HDK-AM8722DM01\_6V2\_WI LPF**

- **–** PCB �綫圖
- **–** 原理圖

#### • **HDK-AM8722DM01\_6V1\_WI LPF**

- **–** PCB �綫圖
- **–** 原理圖

#### • **HDK-AM8722DM01\_4V1**

- **–** PCB �綫圖
- **–** 原理圖

## **3.4 支援**

## **3.4.1 常見問題**

## **如何購買 Ameba RTL8722DM Board?**

請參考 [購買連結](https://www.amebaiot.com/zh/where-to-buy-link/#buy_amb21)。

## **3.4.2 故障排除**

## **遇到開發板連接到電腦的驅動程式問題?**

請參考下列 USB 驅動程式 <https://ftdichip.com/drivers/>。

# CHAPTER 4

## 資源下載

## <span id="page-2680-0"></span>**4.1 AMB21/AMB22 (RTL8722DM)**

## <span id="page-2680-1"></span>**4.2 AMB23 (RTL8722DM MINI)**

## <span id="page-2680-2"></span>**4.3 BW16 (RTL8720DN) 由安信可提供**

表格 1: 開發板列表

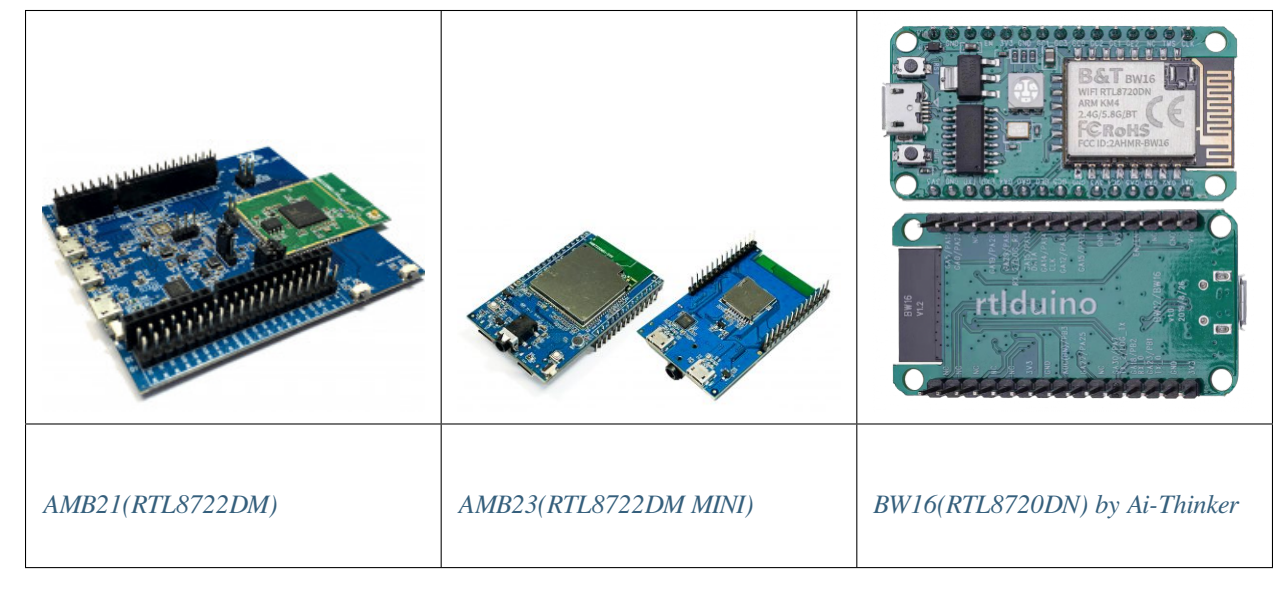

## **小訣竅:**

歡迎貢獻者們對 SDK 相關文檔内容的更改或貢獻

進行文檔貢獻或修改前請先閲讀下面的 [GitHub Wiki](https://github.com/ambiot/documents/wiki) 以�解更多細節。